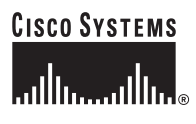

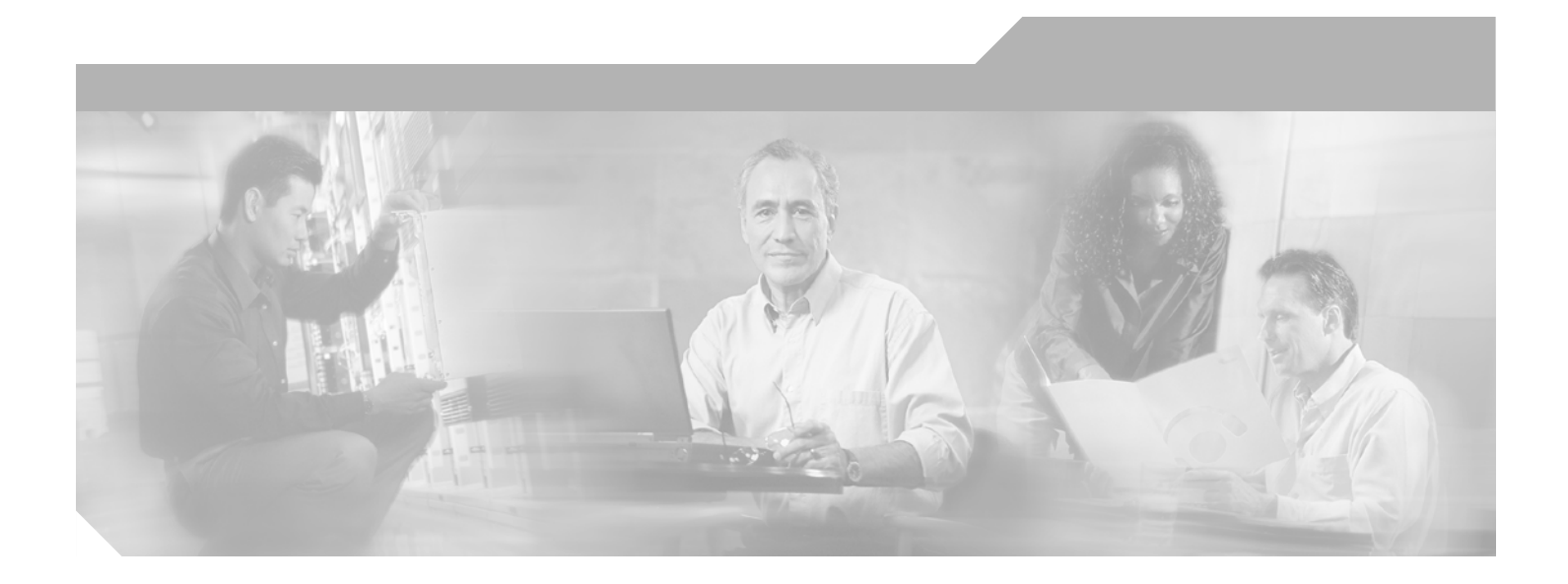

## **Catalyst 6500 Series and Cisco 7600 Series Switch Firewall Services Module Command Reference, 3.1(1)**

#### **Corporate Headquarters**

Cisco Systems, Inc. 170 West Tasman Drive San Jose, CA 95134-1706 USA <http://www.cisco.com> Tel: 408 526-4000 800 553-NETS (6387) Fax: 408 526-4100

Text Part Number: OL-8124-01

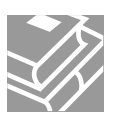

THE SPECIFICATIONS AND INFORMATION REGARDING THE PRODUCTS IN THIS MANUAL ARE SUBJECT TO CHANGE WITHOUT NOTICE. ALL STATEMENTS, INFORMATION, AND RECOMMENDATIONS IN THIS MANUAL ARE BELIEVED TO BE ACCURATE BUT ARE PRESENTED WITHOUT WARRANTY OF ANY KIND, EXPRESS OR IMPLIED. USERS MUST TAKE FULL RESPONSIBILITY FOR THEIR APPLICATION OF ANY PRODUCTS.

THE SOFTWARE LICENSE AND LIMITED WARRANTY FOR THE ACCOMPANYING PRODUCT ARE SET FORTH IN THE INFORMATION PACKET THAT SHIPPED WITH THE PRODUCT AND ARE INCORPORATED HEREIN BY THIS REFERENCE. IF YOU ARE UNABLE TO LOCATE THE SOFTWARE LICENSE OR LIMITED WARRANTY, CONTACT YOUR CISCO REPRESENTATIVE FOR A COPY.

The Cisco implementation of TCP header compression is an adaptation of a program developed by the University of California, Berkeley (UCB) as part of UCB's public domain version of the UNIX operating system. All rights reserved. Copyright © 1981, Regents of the University of California.

NOTWITHSTANDING ANY OTHER WARRANTY HEREIN, ALL DOCUMENT FILES AND SOFTWARE OF THESE SUPPLIERS ARE PROVIDED "AS IS" WITH ALL FAULTS. CISCO AND THE ABOVE-NAMED SUPPLIERS DISCLAIM ALL WARRANTIES, EXPRESSED OR IMPLIED, INCLUDING, WITHOUT LIMITATION, THOSE OF MERCHANTABILITY, FITNESS FOR A PARTICULAR PURPOSE AND NONINFRINGEMENT OR ARISING FROM A COURSE OF DEALING, USAGE, OR TRADE PRACTICE.

IN NO EVENT SHALL CISCO OR ITS SUPPLIERS BE LIABLE FOR ANY INDIRECT, SPECIAL, CONSEQUENTIAL, OR INCIDENTAL DAMAGES, INCLUDING, WITHOUT LIMITATION, LOST PROFITS OR LOSS OR DAMAGE TO DATA ARISING OUT OF THE USE OR INABILITY TO USE THIS MANUAL, EVEN IF CISCO OR ITS SUPPLIERS HAVE BEEN ADVISED OF THE POSSIBILITY OF SUCH DAMAGES.

CCSP, CCVP, the Cisco Square Bridge logo, Follow Me Browsing, and StackWise are trademarks of Cisco Systems, Inc.; Changing the Way We Work, Live, Play, and Learn, and iQuick Study are service marks of Cisco Systems, Inc.; and Access Registrar, Aironet, BPX, Catalyst, CCDA, CCDP, CCIE, CCIP, CCNA, CCNP, Cisco, the Cisco Certified Internetwork Expert logo, Cisco IOS, Cisco Press, Cisco Systems, Cisco Systems Capital, the Cisco Systems logo, Cisco Unity, Enterprise/Solver, EtherChannel, EtherFast, EtherSwitch, Fast Step, FormShare, GigaDrive, GigaStack, HomeLink, Internet Quotient, IOS, IP/TV, iQ Expertise, the iQ logo, iQ Net Readiness Scorecard, LightStream, Linksys, MeetingPlace, MGX, the Networkers logo, Networking Academy, Network Registrar, *Packet*, PIX, Post-Routing, Pre-Routing, ProConnect, RateMUX, ScriptShare, SlideCast, SMARTnet, The Fastest Way to Increase Your Internet Quotient, and TransPath are registered trademarks of Cisco Systems, Inc. and/or its affiliates in the United States and certain other countries.

All other trademarks mentioned in this document or Website are the property of their respective owners. The use of the word partner does not imply a partnership relationship between Cisco and any other company. (0601R)

*Catalyst 6500 Series and Cisco 7600 Series Switch Firewall Services Module Command Reference, 3.1* Copyright © 2006 Cisco Systems, Inc. All rights reserved.

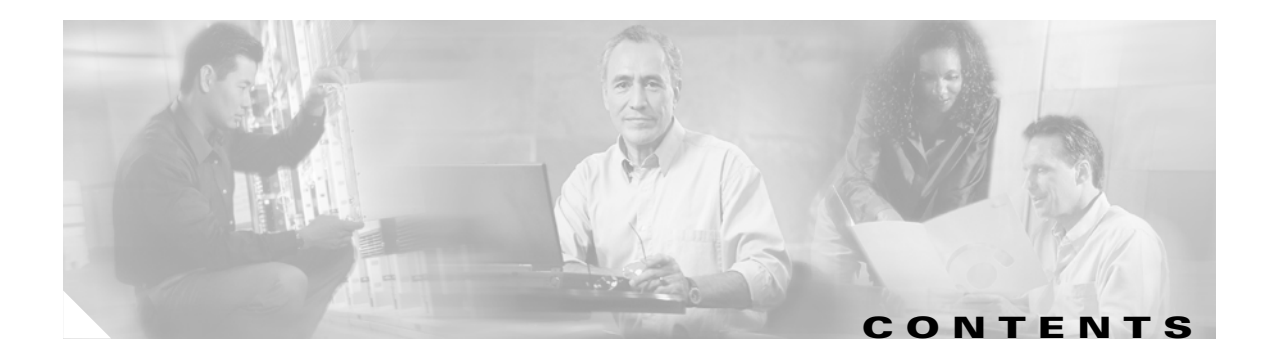

#### **[About This Guide](#page-32-0) xxxiii**

**[Using the Command-Line Interface](#page-42-0) 1- 1 [aaa accounting through accounting-server-group Commands](#page-50-0) 2 - 1** [aaa accounting](#page-51-0) **2 - 2** [aaa accounting command](#page-54-0) **2 - 5** [aaa accounting console](#page-56-0) **2 - 7** [aaa accounting match](#page-58-0) **2 - 9** [aaa authentication](#page-60-0) **2 - 11** [aaa authentication console](#page-66-0) **2 - 17** [aaa authentication match](#page-71-0) **2 - 22** [aaa authentication secure-http-client](#page-73-0) **2 - 24** [aaa authorization](#page-75-0) **2 - 26** [aaa authorization command](#page-79-0) **2 - 30** [aaa authorization match](#page-81-0) **2 - 32** [aaa local authentication attempts max-fail](#page-83-0) **2 - 34** [aaa mac-exempt](#page-85-0) **2 - 36** [aaa proxy-limit](#page-86-0) **2 - 37** [aaa-server host](#page-88-0) **2 - 39** [aaa-server protocol](#page-91-0) **2 - 42** [absolute](#page-93-0) **2 - 44** [accept-subordinates](#page-95-0) **2 - 46** [access-group](#page-97-0) **2 - 48** [access-list alert-interval](#page-99-0) **2 - 50** [access-list commit](#page-101-0) **2 - 52** [access-list deny-flow-max](#page-103-0) **2 - 54** [access-list ethertype](#page-105-0) **2 - 56** [access-list extended](#page-107-0) **2 - 58** [access-list mode](#page-112-0) **2 - 63** [access-list remark](#page-116-0) **2 - 67** [access-list standard](#page-118-0) **2 - 69** [accounting-mode](#page-120-0) **2 - 71**

[accounting-server-group](#page-124-0) **2 - 75 [activation-key through auto-update timeout Commands](#page-126-0) 3 - 1** [activation-key](#page-127-0) **3 - 2** [address-pool](#page-128-0) **3 - 3** [admin-context](#page-130-0) **3 - 5** [alias](#page-132-0) **3 - 7** [allocate-acl-partition](#page-135-0) **3 - 10** [allocate-interface](#page-137-0) **3 - 12** [area](#page-140-0) **3 - 15** [area authentication](#page-142-0) **3 - 17** [area default-cost](#page-144-0) **3 - 19** [area filter-list prefix](#page-146-0) **3 - 21** [area nssa](#page-148-0) **3 - 23** [area range](#page-150-0) **3 - 25** [area stub](#page-152-0) **3 - 27** [area virtual-link](#page-154-0) **3 - 29** [arp](#page-157-0) **3 - 32** [arp timeout](#page-159-0) **3 - 34** [arp-inspection](#page-160-0) **3 - 35** [asdm disconnect](#page-162-0) **3 - 37** [asdm disconnect log\\_session](#page-164-0) **3 - 39** [asdm group](#page-166-0) **3 - 41** [asdm history enable](#page-167-0) **3 - 42** [asdm location](#page-168-0) **3 - 43** [asr-group](#page-169-0) **3 - 44** [authentication-port](#page-171-0) **3 - 46** [authentication-server-group](#page-173-0) **3 - 48** [authorization-dn-attributes](#page-175-0) **3 - 50** [authorization-required](#page-177-0) **3 - 52** [authorization-server-group](#page-179-0) **3 - 54** [auth-prompt](#page-181-0) **3 - 56** [auto-update device-id](#page-183-0) **3 - 58** [auto-update poll-period](#page-185-0) **3 - 60** [auto-update server](#page-187-0) **3 - 62**

[accounting-port](#page-122-0) **2 - 73**

```
auto-update timeout 3 - 64
backup-servers through bridge-group Commands 4 - 1
    backup-servers 4 - 2
    banner 4 - 4
    banner (group-policy) 4 - 6
    blocks 4 - 7
    bridge-group 4 - 9
cache-time through clear capture Commands 5 - 1
    cache-time 5 - 2
    call-agent 5 - 3
    capture 5 - 5
    cd 5 - 8
    certificate 5 - 9
    chain 5 - 11
    changeto 5 - 13
    checkheaps 5 - 15
    check-retransmission 5 - 17
    checksum-verification 5 - 19
    class 5 - 21
    class (policy-map) 5 - 23
    class-map 5 - 25
    clear aaa local user fail-attempts 5 - 27
    clear aaa local user lockout 5 - 29
    clear aaa-server statistics 5 - 31
    clear access-group 5 - 33
    clear access-list 5 - 34
    clear arp 5 - 35
    clear asp drop 5 - 36
    clear blocks 5 - 38
    clear capture 5 - 39
```
#### **[clear configure through clear configure virtual Commands](#page-242-0) 6 - 1**

[clear configure](#page-243-0) **6 - 2** [clear configure aaa](#page-245-0) **6 - 4** [clear configure aaa-server](#page-246-0) **6 - 5** [clear configure access-group](#page-248-0) **6 - 7** [clear configure access-list](#page-249-0) **6 - 8** [clear configure alias](#page-250-0) **6 - 9** [clear configure arp](#page-251-0) **6 - 10** [clear configure arp-inspection](#page-252-0) **6 - 11** [clear configure asdm](#page-253-0) **6 - 12** [clear configure auth-prompt](#page-255-0) **6 - 14** [clear configure auto-update](#page-256-0) **6 - 15** [clear configure banner](#page-257-0) **6 - 16** [clear configure ca certificate map](#page-258-0) **6 - 17** [clear configure class](#page-259-0) **6 - 18** [clear configure class-map](#page-260-0) **6 - 19** [clear configure command-alias](#page-261-0) **6 - 20** [clear configure console](#page-262-0) **6 - 21** [clear configure context](#page-263-0) **6 - 22** [clear configure crypto](#page-265-0) **6 - 24** [clear configure crypto ca trustpoint](#page-266-0) **6 - 25** [clear configure crypto dynamic-map](#page-267-0) **6 - 26** [clear configure crypto map](#page-268-0) **6 - 27** [clear configure dhcpd](#page-269-0) **6 - 28** [clear configure dhcprelay](#page-270-0) **6 - 29** [clear configure dns](#page-270-1) **6 - 29** [clear configure established](#page-272-0) **6 - 31** [clear configure failover](#page-273-0) **6 - 32** [clear configure filter](#page-274-0) **6 - 33** [clear configure firewall](#page-275-0) **6 - 34** [clear configure fixup](#page-276-0) **6 - 35** [clear configure fragment](#page-277-0) **6 - 36** [clear configure ftp](#page-279-0) **6 - 38** [clear configure ftp-map](#page-280-0) **6 - 39** [clear configure global](#page-281-0) **6 - 40** [clear configure group-policy](#page-282-0) **6 - 41** [clear configure gtp-map](#page-283-0) **6 - 42** [clear configure hostname](#page-284-0) **6 - 43** [clear configure http](#page-285-0) **6 - 44**

**Catalyst 6500 Series and Cisco 7600 Series Switch Firewall Services Module Command Reference, 3.1**

[clear configure http-map](#page-286-0) **6 - 45** [clear configure icmp](#page-287-0) **6 - 46** [clear configure interface](#page-288-0) **6 - 47** [clear configure interface bvi](#page-290-0) **6 - 49** [clear configure ip](#page-291-0) **6 - 50** [clear configure ip local pool](#page-292-0) **6 - 51** [clear configure ip verify reverse-path](#page-293-0) **6 - 52** [clear configure ipv6](#page-294-0) **6 - 53** [clear configure isakmp](#page-295-0) **6 - 54** [clear configure isakmp policy](#page-296-0) **6 - 55** [clear configure logging](#page-297-0) **6 - 56** [clear configure mac-address-table](#page-299-0) **6 - 58** [clear configure mac-learn](#page-300-0) **6 - 59** [clear configure mac-list](#page-301-0) **6 - 60** [clear configure management-access](#page-302-0) **6 - 61** [clear configure mgcp-map](#page-303-0) **6 - 62** [clear configure monitor-interface](#page-304-0) **6 - 63** [clear configure mroute](#page-305-0) **6 - 64** [clear configure mtu](#page-306-0) **6 - 65** [clear configure multicast-routing](#page-307-0) **6 - 66** [clear configure name](#page-308-0) **6 - 67** [clear configure nat](#page-309-0) **6 - 68** [clear configure object-group](#page-310-0) **6 - 69** [clear configure passwd](#page-311-0) **6 - 70** [clear configure pim](#page-311-1) **6 - 70** [clear configure policy-map](#page-313-0) **6 - 72** [clear configure prefix-list](#page-314-0) **6 - 73** [clear configure privilege](#page-315-0) **6 - 74** [clear configure rip](#page-316-0) **6 - 75** [clear configure route](#page-317-0) **6 - 76** [clear configure route-map](#page-318-0) **6 - 77** [clear configure router](#page-319-0) **6 - 78** [clear configure service-policy](#page-320-0) **6 - 79** [clear configure snmp-map](#page-321-0) **6 - 80** [clear configure snmp-server](#page-322-0) **6 - 81**

[clear configure ssh](#page-323-0) **6 - 82**

[clear configure static](#page-324-0) **6 - 83**

[clear configure sunrpc-server](#page-325-0) **6 - 84**

[clear configure sysopt](#page-326-0) **6 - 85**

[clear configure telnet](#page-327-0) **6 - 86**

[clear configure terminal](#page-328-0) **6 - 87**

[clear configure timeout](#page-329-0) **6 - 88**

[clear configure tunnel-group](#page-330-0) **6 - 89**

[clear configure url-block](#page-331-0) **6 - 90**

[clear configure url-cache](#page-332-0) **6 - 91**

[clear configure url-server](#page-333-0) **6 - 92**

[clear configure username](#page-334-0) **6 - 93**

[clear configure virtual](#page-335-0) **6 - 94**

#### **[clear console-output through clear xlate Commands](#page-336-0) 7 - 1**

[clear console-output](#page-337-0) **7 - 2** [clear counters](#page-338-0) **7 - 3** [clear crashinfo](#page-339-0) **7 - 4** [clear crypto accelerator statistics](#page-340-0) **7 - 5** [clear crypto ca crls](#page-341-0) **7 - 6** [clear crypto protocol statistics](#page-342-0) **7 - 7** [clear dhcprelay statistics](#page-344-0) **7 - 9** [clear dns-hosts cache](#page-345-0) **7 - 10** [clear failover statistics](#page-346-0) **7 - 11** [clear fragment](#page-347-0) **7 - 12** [clear gc](#page-349-0) **7 - 14** [clear igmp counters](#page-350-0) **7 - 15** [clear igmp group](#page-351-0) **7 - 16** [clear igmp traffic](#page-352-0) **7 - 17** [clear interface](#page-353-0) **7 - 18** [clear ip verify statistics](#page-355-0) **7 - 20** [clear ipsec sa](#page-356-0) **7 - 21** [clear ipv6 access-list counters](#page-357-0) **7 - 22** [clear ipv6 neighbors](#page-358-0) **7 - 23** [clear ipv6 traffic](#page-359-0) **7 - 24** [clear isakmp sa](#page-361-0) **7 - 26**

[clear local-host](#page-362-0) **7 - 27** [clear logging asdm](#page-364-0) **7 - 29** [clear logging buffer](#page-365-0) **7 - 30** [clear mac-address-table](#page-366-0) **7 - 31** [clear memory profile](#page-367-0) **7 - 32** [clear mfib counters](#page-368-0) **7 - 33** [clear ospf](#page-369-0) **7 - 34** [clear pim counters](#page-371-0) **7 - 36** [clear pim reset](#page-372-0) **7 - 37** [clear pim topology](#page-373-0) **7 - 38** [clear prompt](#page-374-0) **7 - 39** [clear resource usage](#page-376-0) **7 - 41** [clear route](#page-378-0) **7 - 43** [clear service-policy](#page-379-0) **7 - 44** [clear service-policy inspect gtp](#page-381-0) **7 - 46** [clear shun](#page-383-0) **7 - 48** [clear sunrpc-server active](#page-384-0) **7 - 49** [clear traffic](#page-385-0) **7 - 50** [clear uauth](#page-386-0) **7 - 51** [clear url-block block statistics](#page-388-0) **7 - 53** [clear url-cache statistics](#page-390-0) **7 - 55** [clear url-server](#page-392-0) **7 - 57** [clear xlate](#page-393-0) **7 - 58**

#### **[client-access-rule through crl-configure Commands](#page-396-0) 8 - 1**

[client-access-rule](#page-397-0) **8 - 2** [client-firewall](#page-399-0) **8 - 4** [client-update](#page-401-0) **8 - 6** [command-alias](#page-403-0) **8 - 8** [command-queue](#page-405-0) **8 - 10** [compatible rfc1583](#page-407-0) **8 - 12** [configure http](#page-408-0) **8 - 13** [configure memory](#page-410-0) **8 - 15** [configure net](#page-412-0) **8 - 17** [configure terminal](#page-414-0) **8 - 19** [config-url](#page-415-0) **8 - 20**

[console timeout](#page-418-0) **8 - 23** [content-length](#page-419-0) **8 - 24** [content-type-verification](#page-421-0) **8 - 26** [context](#page-423-0) **8 - 28** [copy](#page-425-0) **8 - 30** [copy capture](#page-427-0) **8 - 32** [crashinfo force](#page-429-0) **8 - 34** [crashinfo save disable](#page-431-0) **8 - 36** [crashinfo test](#page-432-0) **8 - 37** [crl](#page-433-0) **8 - 38** [crl configure](#page-434-0) **8 - 39**

#### **[crypto ca authenticate through crypto map set trustpoint Commands](#page-436-0) 9 - 1**

[crypto ca authenticate](#page-437-0) **9 - 2** [crypto ca certificate chain](#page-439-0) **9 - 4** [crypto ca certificate map](#page-440-0) **9 - 5** [crypto ca crl request](#page-442-0) **9 - 7** [crypto ca enroll](#page-443-0) **9 - 8** [crypto ca export](#page-445-0) **9 - 10** [crypto ca import](#page-447-0) **9 - 12** [crypto ca trustpoint](#page-449-0) **9 - 14** [crypto dynamic-map match address](#page-451-0) **9 - 16** [crypto dynamic-map set peer](#page-452-0) **9 - 17** [crypto dynamic-map set pfs](#page-453-0) **9 - 18** [crypto dynamic-map set reverse route](#page-455-0) **9 - 20** [crypto dynamic-map set security-association lifetime](#page-456-0) **9 - 21** [crypto dynamic-map set transform-set](#page-458-0) **9 - 23** [crypto ipsec df-bit](#page-460-0) **9 - 25** [crypto ipsec fragmentation](#page-462-0) **9 - 27** [crypto ipsec security-association lifetime](#page-464-0) **9 - 29** [crypto ipsec transform-set](#page-466-0) **9 - 31** [crypto key generate dsa](#page-469-0) **9 - 34** [crypto key generate rsa](#page-471-0) **9 - 36** [crypto key zeroize](#page-473-0) **9 - 38** [crypto map interface](#page-474-0) **9 - 39** [crypto map ipsec-isakmp dynamic](#page-476-0) **9 - 41**

[crypto map match address](#page-478-0) **9 - 43** [crypto map set connection-type](#page-480-0) **9 - 45** [crypto map set peer](#page-482-0) **9 - 47** [crypto map set pfs](#page-484-0) **9 - 49** [crypto map set phase1 mode](#page-486-0) **9 - 51** [crypto map set reverse-route](#page-488-0) **9 - 53** [crypto map set security-association lifetime](#page-489-0) **9 - 54** [crypto map set transform-set](#page-491-0) **9 - 56** [crypto map set trustpoint](#page-493-0) **9 - 58**

#### **[debug aaa through debug sip Commands](#page-496-0) 10 - 1**

[debug aaa](#page-497-0) **10 - 2** [debug appfw](#page-499-0) **10 - 4** [debug arp](#page-500-0) **10 - 5** [debug arp-inspection](#page-501-0) **10 - 6** [debug asdm history](#page-502-0) **10 - 7** [debug context](#page-503-0) **10 - 8** [debug control-plane](#page-505-0) **10 - 10** [debug crypto ca](#page-507-0) **10 - 12** [debug crypto ipsec](#page-509-0) **10 - 14** [debug crypto isakmp](#page-510-0) **10 - 15** [debug crypto isakmp](#page-512-0) **10 - 17** [debug ctiqbe](#page-514-0) **10 - 19** [debug ctm](#page-516-0) **10 - 21** [debug dhcpc](#page-518-0) **10 - 23** [debug dhcpd](#page-520-0) **10 - 25** [debug dhcprelay](#page-522-0) **10 - 27** [debug disk](#page-524-0) **10 - 29** [debug dns](#page-526-0) **10 - 31** [debug entity](#page-527-0) **10 - 32** [debug fixup](#page-529-0) **10 - 34** [debug fover](#page-531-0) **10 - 36** [debug fsm](#page-533-0) **10 - 38** [debug ftp client](#page-535-0) **10 - 40** [debug generic](#page-537-0) **10 - 42** [debug gtp](#page-539-0) **10 - 44**

[debug h323](#page-541-0) **10 - 46** [debug http](#page-543-0) **10 - 48** [debug http-map](#page-544-0) **10 - 49** [debug icmp](#page-545-0) **10 - 50** [debug igmp](#page-547-0) **10 - 52** [debug ils](#page-549-0) **10 - 54** [debug imagemgr](#page-551-0) **10 - 56** [debug ipsec-over-tcp](#page-553-0) **10 - 58** [debug ipv6](#page-555-0) **10 - 60** [debug iua-proxy](#page-557-0) **10 - 62** [debug kerberos](#page-559-0) **10 - 64** [debug ldap](#page-561-0) **10 - 66** [debug mac-address-table](#page-563-0) **10 - 68** [debug menu](#page-565-0) **10 - 70** [debug mfib](#page-566-0) **10 - 71** [debug mgcp](#page-568-0) **10 - 73** [debug mrib](#page-569-0) **10 - 74** [debug ntdomain](#page-571-0) **10 - 76** [debug ospf](#page-573-0) **10 - 78** [debug parser cache](#page-575-0) **10 - 80** [debug pim](#page-577-0) **10 - 82** [debug pix acl](#page-579-0) **10 - 84** [debug pix cls](#page-580-0) **10 - 85** [debug pix pkt2pc](#page-581-0) **10 - 86** [debug pix process](#page-582-0) **10 - 87** [debug pix uauth](#page-583-0) **10 - 88** [debug pptp](#page-584-0) **10 - 89** [debug radius](#page-586-0) **10 - 91** [debug rip](#page-589-0) **10 - 94** [debug rtsp](#page-591-0) **10 - 96** [debug sdi](#page-593-0) **10 - 98** [debug sequence](#page-595-0) **10 - 100** [debug skinny](#page-597-0) **10 - 102** [debug smtp](#page-599-0) **10 - 104** [debug sqlnet](#page-601-0) **10 - 106**

[debug ssh](#page-603-0) **10 - 108** [debug sunrpc](#page-605-0) **10 - 110** [debug tacacs](#page-607-0) **10 - 112** [debug tcp-map](#page-609-0) **10 - 114** [debug timestamps](#page-611-0) **10 - 116** [debug vpn-sessiondb](#page-613-0) **10 - 118** [debug xdmcp](#page-615-0) **10 - 120** [debug sip](#page-617-0) **10 - 122**

#### **[default through drop Commands](#page-620-0) 11 - 1**

[default \(crl configure\)](#page-621-0) **11 - 2** [default \(crl configure\)](#page-622-0) **11 - 3** [default \(time-range\)](#page-623-0) **11 - 4** [default-domain](#page-625-0) **11 - 6** [default enrollment](#page-627-0) **11 - 8** [default-group-policy](#page-628-0) **11 - 9** [default-information originate](#page-630-0) **11 - 11** [delete](#page-632-0) **11 - 13** [deny-request-cmd](#page-633-0) **11 - 14** [dhcpd dns](#page-635-0) **11 - 16** [dhcpd domain](#page-637-0) **11 - 18** [dhcpd enable](#page-639-0) **11 - 20** [dhcpd lease](#page-641-0) **11 - 22** [dhcpd option](#page-643-0) **11 - 24** [dhcpd ping-timeout](#page-646-0) **11 - 27** [dhcpd wins](#page-648-0) **11 - 29** [dhcp-network-scope](#page-650-0) **11 - 31** [dhcprelay enable](#page-651-0) **11 - 32** [dhcprelay server](#page-653-0) **11 - 34** [dhcprelay setroute](#page-655-0) **11 - 36** [dhcprelay enable](#page-657-0) **11 - 38** [dhcp-server](#page-659-0) **11 - 40** [dir](#page-661-0) **11 - 42** [disable](#page-663-0) **11 - 44** [distance ospf](#page-664-0) **11 - 45** [dns domain-lookup](#page-666-0) **11 - 47**

[dns name-server](#page-668-0) **11 - 49** [dns retries](#page-670-0) **11 - 51** [description](#page-671-0) **11 - 52** [dns-server](#page-673-0) **11 - 54** [dns timeout](#page-674-0) **11 - 55** [domain-name](#page-675-0) **11 - 56** [drop](#page-677-0) **11 - 58 [email through ftp-map Commands](#page-680-0) 12 - 1** [email](#page-681-0) **12 - 2** [enable](#page-682-0) **12 - 3** [enable password](#page-684-0) **12 - 5** [endpoint](#page-686-0) **12 - 7** [enforcenextupdate](#page-688-0) **12 - 9** [enrollment retry count](#page-689-0) **12 - 10** [enrollment retry period](#page-691-0) **12 - 12** [enrollment terminal](#page-692-0) **12 - 13** [enrollment url](#page-693-0) **12 - 14** [erase](#page-694-0) **12 - 15** [established](#page-695-0) **12 - 16** [exit](#page-698-0) **12 - 19** [failover](#page-700-0) **12 - 21** [failover active](#page-702-0) **12 - 23** [failover group](#page-703-0) **12 - 24** [failover interface ip](#page-705-0) **12 - 26** [failover interface-policy](#page-707-0) **12 - 28** [failover key](#page-709-0) **12 - 30** [failover lan interface](#page-711-0) **12 - 32** [failover lan unit](#page-713-0) **12 - 34** [failover link](#page-715-0) **12 - 36** [failover polltime](#page-717-0) **12 - 38** [failover reload-standby](#page-719-0) **12 - 40** [failover replication http](#page-720-0) **12 - 41** [failover reset](#page-722-0) **12 - 43** [failover suspend-config-sync](#page-724-0) **12 - 45** [filter activex](#page-725-0) **12 - 46**

**Catalyst 6500 Series and Cisco 7600 Series Switch Firewall Services Module Command Reference, 3.1**

[filter ftp](#page-727-0) **12 - 48** [filter https](#page-729-0) **12 - 50** [filter java](#page-731-0) **12 - 52** [filter url](#page-733-0) **12 - 54** [firewall transparent](#page-737-0) **12 - 58** [format](#page-739-0) **12 - 60** [fqdn](#page-740-0) **12 - 61** [fragment](#page-741-0) **12 - 62** [ftp mode passive](#page-743-0) **12 - 64** [ftp-map](#page-745-0) **12 - 66**

#### **[gateway through http-map Commands](#page-748-0) 13 - 1**

[gateway](#page-749-0) **13 - 2** [global](#page-751-0) **13 - 4** [group-delimiter](#page-754-0) **13 - 7** [group-lock](#page-755-0) **13 - 8** [group-object](#page-756-0) **13 - 9** [group-policy](#page-758-0) **13 - 11** [group-policy attributes](#page-761-0) **13 - 14** [h225-map](#page-763-0) **13 - 16** [help](#page-765-0) **13 - 18** [hostname](#page-767-0) **13 - 20** [hsi](#page-769-0) **13 - 22** [hsi-group](#page-771-0) **13 - 24** [hsi-group](#page-773-0) **13 - 26** [http](#page-775-0) **13 - 28** [http authentication-certificate](#page-777-0) **13 - 30** [http redirect](#page-779-0) **13 - 32** [http server enable](#page-781-0) **13 - 34** [http-map](#page-782-0) **13 - 35**

#### **[icmp through ignore lsa mospf Commands](#page-786-0) 14 - 1**

[icmp](#page-787-0) **14 - 2** [icmp-object](#page-790-0) **14 - 5** [id-cert-issuer](#page-792-0) **14 - 7** [igmp](#page-794-0) **14 - 9** [igmp access-group](#page-795-0) **14 - 10** [igmp forward interface](#page-796-0) **14 - 11** [igmp join-group](#page-797-0) **14 - 12** [igmp limit](#page-798-0) **14 - 13** [igmp query-interval](#page-799-0) **14 - 14** [igmp query-max-response-time](#page-801-0) **14 - 16** [igmp query-timeout](#page-802-0) **14 - 17** [igmp static-group](#page-803-0) **14 - 18** [igmp version](#page-804-0) **14 - 19** [ignore lsa mospf](#page-805-0) **14 - 20**

#### **[inspect ctiqbe through inspect xdmcp Commands](#page-806-0) 15 - 1**

[inspect ctiqbe](#page-807-0) **15 - 2** [inspect dns](#page-809-0) **15 - 4** [inspect esmtp](#page-812-0) **15 - 7** [inspect ftp](#page-815-0) **15 - 10** [inspect gtp](#page-818-0) **15 - 13** [inspect h323](#page-820-0) **15 - 15** [inspect http](#page-824-0) **15 - 19** [inspect icmp](#page-827-0) **15 - 22** [inspect icmp error](#page-829-0) **15 - 24** [inspect ils](#page-831-0) **15 - 26** [inspect mgcp](#page-833-0) **15 - 28** [inspect netbios](#page-836-0) **15 - 31** [inspect pptp](#page-838-0) **15 - 33** [inspect rsh](#page-840-0) **15 - 35** [inspect rtsp](#page-842-0) **15 - 37** [inspect sip](#page-845-0) **15 - 40** [inspect skinny](#page-848-0) **15 - 43** [inspect smtp](#page-851-0) **15 - 46** [inspect snmp](#page-853-0) **15 - 48** [inspect sqlnet](#page-855-0) **15 - 50** [inspect sunrpc](#page-857-0) **15 - 52** [inspect tftp](#page-859-0) **15 - 54** [inspect xdmcp](#page-861-0) **15 - 56**

#### **[interface through issuer-name Commands](#page-864-0) 16 - 1**

[interface](#page-865-0) **16 - 2**

[interface bvi](#page-867-0) **16 - 4** [interface-policy](#page-869-0) **16 - 6** ['ip address](#page-871-0) **16 - 8** [ip-address](#page-873-0) **16 - 10** [ip-address-privacy](#page-874-0) **16 - 11** [ip local pool](#page-876-0) **16 - 13** [ip verify reverse-path](#page-878-0) **16 - 15** [ip-comp](#page-880-0) **16 - 17** [ip-phone-bypass](#page-881-0) **16 - 18** [ipsec-udp](#page-882-0) **16 - 19** [ipsec-udp-port](#page-884-0) **16 - 21** [ipv6 access-list](#page-885-0) **16 - 22** [ipv6 access-list remark](#page-889-0) **16 - 26** [ipv6 address](#page-891-0) **16 - 28** [ipv6 enable](#page-893-0) **16 - 30** [ipv6 icmp](#page-894-0) **16 - 31** [ipv6 nd dad attempts](#page-897-0) **16 - 34** [ipv6 nd ns-interval](#page-899-0) **16 - 36** [ipv6 nd prefix](#page-900-0) **16 - 37** [ipv6 nd ra-interval](#page-902-0) **16 - 39** [ipv6 nd ra-lifetime](#page-904-0) **16 - 41** [ipv6 nd reachable-time](#page-906-0) **16 - 43** [ipv6 nd suppress-ra](#page-907-0) **16 - 44** [ipv6 neighbor](#page-908-0) **16 - 45** [ipv6 route](#page-910-0) **16 - 47** [isakmp am-disable](#page-912-0) **16 - 49** [isakmp disconnect-notify](#page-913-0) **16 - 50** [isakmp enable](#page-914-0) **16 - 51** [isakmp identity](#page-915-0) **16 - 52** [isakmp keepalive](#page-916-0) **16 - 53** [isakmp policy authentication](#page-918-0) **16 - 55** [isakmp policy encryption](#page-920-0) **16 - 57** [isakmp policy group](#page-922-0) **16 - 59** [isakmp policy hash](#page-924-0) **16 - 61** [isakmp policy lifetime](#page-926-0) **16 - 63**

[isakmp reload-wait](#page-928-0) **16 - 65** [issuer-name](#page-929-0) **16 - 66 [join-failover-group through kill Commands](#page-932-0) 17 - 1** [join-failover-group](#page-933-0) **17 - 2** [kerberos-realm](#page-935-0) **17 - 4** [key](#page-937-0) **17 - 6** [keypair](#page-939-0) **17 - 8** [kill](#page-940-0) **17 - 9 [ldap-base-dn through log-adj-changes Commands](#page-942-0) 18 - 1** [ldap-base-dn](#page-943-0) **18 - 2** [ldap-defaults](#page-945-0) **18 - 4** [ldap-dn](#page-946-0) **18 - 5** [ldap-login-dn](#page-948-0) **18 - 7** [ldap-login-password](#page-950-0) **18 - 9** [ldap-naming-attribute](#page-952-0) **18 - 11** [ldap-scope](#page-954-0) **18 - 13** [leap-bypass](#page-956-0) **18 - 15** [limit-resource](#page-958-0) **18 - 17** [log-adj-changes](#page-961-0) **18 - 20 [logging asdm through logout Commands](#page-962-0) 19 - 1** [logging asdm](#page-963-0) **19 - 2** [logging asdm-buffer-size](#page-965-0) **19 - 4** [logging buffered](#page-967-0) **19 - 6** [logging buffer-size](#page-969-0) **19 - 8**

[logging class](#page-971-0) **19 - 10**

[logging console](#page-974-0) **19 - 13**

[logging debug-trace](#page-976-0) **19 - 15**

[logging device-id](#page-978-0) **19 - 17**

[logging emblem](#page-980-0) **19 - 19**

[logging enable](#page-982-0) **19 - 21**

[logging facility](#page-984-0) **19 - 23**

[logging flash-bufferwrap](#page-986-0) **19 - 25**

[logging flash-maximum-allocation](#page-988-0) **19 - 27**

[logging flash-minimum-free](#page-990-0) **19 - 29**

[logging from-address](#page-992-0) **19 - 31** [logging ftp-bufferwrap](#page-994-0) **19 - 33** [logging ftp-server](#page-996-0) **19 - 35** [logging history](#page-998-0) **19 - 37** [logging host](#page-1000-0) **19 - 39** [logging list](#page-1002-0) **19 - 41** [logging mail](#page-1005-0) **19 - 44** [logging message](#page-1007-0) **19 - 46** [logging monitor](#page-1009-0) **19 - 48** [logging permit-hostdown](#page-1011-0) **19 - 50** [logging queue](#page-1013-0) **19 - 52** [logging recipient-address](#page-1015-0) **19 - 54** [logging savelog](#page-1017-0) **19 - 56** [logging standby](#page-1019-0) **19 - 58** [logging timestamp](#page-1021-0) **19 - 60** [logging trap](#page-1022-0) **19 - 61** [login](#page-1024-0) **19 - 63** [logout](#page-1026-0) **19 - 65**

#### **[mac-address-table aging-time through multicast-routing Commands](#page-1028-0) 20 - 1**

[mac-address-table aging-time](#page-1029-0) **20 - 2** [mac-address-table static](#page-1030-0) **20 - 3** [mac-learn](#page-1032-0) **20 - 5** [mac-list](#page-1034-0) **20 - 7** [management-access](#page-1036-0) **20 - 9** [mask-syst-reply](#page-1038-0) **20 - 11** [match access-list](#page-1039-0) **20 - 12** [match any](#page-1041-0) **20 - 14** [match default-inspection-traffic](#page-1043-0) **20 - 16** [match dscp](#page-1045-0) **20 - 18** [match interface](#page-1047-0) **20 - 20** [match ip address](#page-1049-0) **20 - 22** [match ip next-hop](#page-1051-0) **20 - 24** [match ip route-source](#page-1053-0) **20 - 26** [match metric](#page-1055-0) **20 - 28** [match port](#page-1057-0) **20 - 30**

[match precedence](#page-1059-0) **20 - 32** [match route-type](#page-1061-0) **20 - 34** [match rtp](#page-1063-0) **20 - 36** [max-failed-attempts](#page-1065-0) **20 - 38** [max-header-length](#page-1067-0) **20 - 40** [max-uri-length](#page-1069-0) **20 - 42** [mcc](#page-1071-0) **20 - 44** [member](#page-1073-0) **20 - 46** [memory caller-address](#page-1075-0) **20 - 48** [memory profile enable](#page-1077-0) **20 - 50** [memory profile text](#page-1078-0) **20 - 51** [message-length](#page-1080-0) **20 - 53** [mgcp-map](#page-1082-0) **20 - 55** [mkdir](#page-1084-0) **20 - 57** [mode](#page-1085-0) **20 - 58** [monitor-interface](#page-1088-0) **20 - 61** [more](#page-1090-0) **20 - 63** [mroute](#page-1092-0) **20 - 65** [mtu](#page-1094-0) **20 - 67** [multicast-routing](#page-1096-0) **20 - 69**

#### **[name through ospf transmit-delay Commands](#page-1098-0) 21 - 1**

```
name 21 - 2
nameif 21 - 4
names 21 - 6
nat 21 - 7
nat-control 21 - 13
neighbor 21 - 15
nem 21 - 17
network area 21 - 18
network-object 21 - 20
nt-auth-domain-controller 21 - 22
object-group 21 - 24
ospf authentication 21 - 29
ospf authentication-key 21 - 31
ospf cost 21 - 32
```
[ospf database-filter all out](#page-1131-0) **21 - 34** [ospf dead-interval](#page-1132-0) **21 - 35** [ospf hello-interval](#page-1133-0) **21 - 36** [ospf message-digest-key](#page-1134-0) **21 - 37** [ospf mtu-ignore](#page-1136-0) **21 - 39** [ospf network point-to-point non-broadcast](#page-1137-0) **21 - 40** [ospf priority](#page-1139-0) **21 - 42** [ospf retransmit-interval](#page-1140-0) **21 - 43** [ospf transmit-delay](#page-1141-0) **21 - 44 [pager through pwd Commands](#page-1144-0) 22 - 1** [pager](#page-1145-0) **22 - 2** [passwd](#page-1147-0) **22 - 4** [password \(crypto ca trustpoint\)](#page-1149-0) **22 - 6** [password-storage](#page-1151-0) **22 - 8** [peer-id-validate](#page-1152-0) **22 - 9** [perfmon](#page-1154-0) **22 - 11** [perfmon interval](#page-1156-0) **22 - 13** [perfmon settings](#page-1157-0) **22 - 14** [periodic](#page-1158-0) **22 - 15** [permit errors](#page-1160-0) **22 - 17** [pfs](#page-1162-0) **22 - 19** [pim](#page-1163-0) **22 - 20** [pim accept-register](#page-1164-0) **22 - 21** [pim dr-priority](#page-1165-0) **22 - 22** [pim hello-interval](#page-1166-0) **22 - 23** [pim join-prune-interval](#page-1167-0) **22 - 24** [pim old-register-checksum](#page-1168-0) **22 - 25** [pim rp-address](#page-1169-0) **22 - 26** [pim spt-threshold infinity](#page-1171-0) **22 - 28** [ping](#page-1172-0) **22 - 29** [policy](#page-1174-0) **22 - 31** [policy-map](#page-1176-0) **22 - 33** [polltime interface](#page-1178-0) **22 - 35** [port-misuse](#page-1180-0) **22 - 37** [port-object](#page-1182-0) **22 - 39**

[preempt](#page-1185-0) **22 - 42** [prefix-list](#page-1187-0) **22 - 44** [prefix-list description](#page-1190-0) **22 - 47** [prefix-list sequence-number](#page-1192-0) **22 - 49** [pre-shared-key](#page-1193-0) **22 - 50** [primary](#page-1194-0) **22 - 51** [privilege](#page-1196-0) **22 - 53** [prompt](#page-1198-0) **22 - 55** [protocol http](#page-1200-0) **22 - 57** [protocol ldap](#page-1202-0) **22 - 59** [protocol-object](#page-1203-0) **22 - 60** [protocol scep](#page-1205-0) **22 - 62** [pwd](#page-1206-0) **22 - 63 [queue-limit through router-id Commands](#page-1208-0) 23 - 1** [queue-limit](#page-1209-0) **23 - 2** [quit](#page-1211-0) **23 - 4**

[radius-common-pw](#page-1213-0) **23 - 6** [radius-with-expiry](#page-1215-0) **23 - 8** [reactivation-mode](#page-1216-0) **23 - 9** [redistribute](#page-1218-0) **23 - 11** [reload](#page-1220-0) **23 - 13** [remote-access threshold session-threshold-exceeded](#page-1223-0) **23 - 16** [rename](#page-1224-0) **23 - 17** [replication http](#page-1226-0) **23 - 19** [request-command deny](#page-1228-0) **23 - 21** [request-method](#page-1230-0) **23 - 23** [request-queue](#page-1233-0) **23 - 26** [resource acl-partition](#page-1235-0) **23 - 28** [retry-interval](#page-1237-0) **23 - 30** [re-xauth](#page-1239-0) **23 - 32** [rip](#page-1241-0) **23 - 34** [rmdir](#page-1244-0) **23 - 37** [route](#page-1245-0) **23 - 38** [route-map](#page-1247-0) **23 - 40**

**Catalyst 6500 Series and Cisco 7600 Series Switch Firewall Services Module Command Reference, 3.1**

[router ospf](#page-1249-0) **23 - 42**

 $\overline{\phantom{a}}$ 

[router-id](#page-1251-0) **23 - 44**

**[same-security-traffic through show asdmsessions Commands](#page-1252-0) 24 - 1**

[same-security-traffic](#page-1253-0) **24 - 2** [sdi-pre-5-slave](#page-1255-0) **24 - 4** [sdi-version](#page-1257-0) **24 - 6** [secure-unit-authentication](#page-1259-0) **24 - 8** [security-level](#page-1261-0) **24 - 10** [serial-number](#page-1263-0) **24 - 12** [server-port](#page-1264-0) **24 - 13** [service resetinbound](#page-1266-0) **24 - 15** [service-policy](#page-1268-0) **24 - 17** [set connection](#page-1270-0) **24 - 19** [set connection timeout](#page-1272-0) **24 - 21** [set metric](#page-1274-0) **24 - 23** [set metric](#page-1276-0) **24 - 25** [setup](#page-1278-0) **24 - 27** [show aaa local user](#page-1280-0) **24 - 29** [show access-list](#page-1282-0) **24 - 31** [show activation-key](#page-1284-0) **24 - 33** [show admin-context](#page-1286-0) **24 - 35** [show arp](#page-1287-0) **24 - 36** [show arp-inspection](#page-1288-0) **24 - 37** [show arp statistics](#page-1289-0) **24 - 38** [show asdm history](#page-1291-0) **24 - 40** [show asdm sessions](#page-1298-0) **24 - 47 [show asp drop through show curpriv Commands](#page-1300-0) 25 - 1** [show asp drop](#page-1301-0) **25 - 2** [show asp table arp](#page-1304-0) **25 - 5** [show asp table classify](#page-1306-0) **25 - 7** [show asp table interfaces](#page-1309-0) **25 - 10** [show asp table mac-address-table](#page-1311-0) **25 - 12** [show asp table routing](#page-1313-0) **25 - 14**

[show asp table vpn-context](#page-1315-0) **25 - 16**

[show asr](#page-1317-0) **25 - 18**

[show auto-update](#page-1319-0) **25 - 20**

[show blocks](#page-1320-0) **25 - 21** [show capture](#page-1326-0) **25 - 27** [show checkheaps](#page-1328-0) **25 - 29** [show checksum](#page-1329-0) **25 - 30** [show chunkstat](#page-1330-0) **25 - 31** [show class](#page-1331-0) **25 - 32** [show conn](#page-1332-0) **25 - 33** [show console-output](#page-1337-0) **25 - 38** [show context](#page-1338-0) **25 - 39** [show counters](#page-1342-0) **25 - 43** [show counters description](#page-1344-0) **25 - 45** [show cpu](#page-1345-0) **25 - 46** [show crashinfo](#page-1347-0) **25 - 48** [show crypto accelerator statistics](#page-1355-0) **25 - 56** [show crypto ca certificates](#page-1358-0) **25 - 59** [show crypto ca crls](#page-1360-0) **25 - 61** [show crypto ipsec df-bit](#page-1361-0) **25 - 62** [show crypto ipsec fragmentation](#page-1362-0) **25 - 63** [show crypto key mypubkey](#page-1363-0) **25 - 64** [show crypto protocol statistics](#page-1364-0) **25 - 65** [show ctiqbe](#page-1367-0) **25 - 68** [show curpriv](#page-1369-0) **25 - 70**

#### **[show debug through show ipv6 traffic Commands](#page-1372-0) 26 - 1**

[show debug](#page-1373-0) **26 - 2** [show dhcprelay state](#page-1376-0) **26 - 5** [show dhcprelay statistics](#page-1378-0) **26 - 7** [show disk](#page-1380-0) **26 - 9** [show dns-hosts](#page-1382-0) **26 - 11** [show failover](#page-1384-0) **26 - 13** [show file](#page-1388-0) **26 - 17** [show firewall](#page-1389-0) **26 - 18** [show fragment](#page-1390-0) **26 - 19** [show gc](#page-1392-0) **26 - 21** [show h225](#page-1393-0) **26 - 22** [show h245](#page-1395-0) **26 - 24**

[show h323-ras](#page-1397-0) **26 - 26** [show history](#page-1399-0) **26 - 28** [show idb](#page-1401-0) **26 - 30** [show igmp groups](#page-1403-0) **26 - 32** [show igmp traffic](#page-1404-0) **26 - 33** [show interface](#page-1405-0) **26 - 34** [show interface ip brief](#page-1411-0) **26 - 40** [show ip address](#page-1413-0) **26 - 42** [show ip verify statistics](#page-1415-0) **26 - 44** [show ipsec sa](#page-1416-0) **26 - 45** [show ipsec sa summary](#page-1423-0) **26 - 52** [show ipsec stats](#page-1425-0) **26 - 54** [show ipv6 access-list](#page-1427-0) **26 - 56** [show ipv6 interface](#page-1429-0) **26 - 58** [show ipv6 neighbor](#page-1431-0) **26 - 60** [show ipv6 route](#page-1433-0) **26 - 62** [show ipv6 routers](#page-1435-0) **26 - 64** [show ipv6 traffic](#page-1436-0) **26 - 65**

#### **[show isakmp sa through show route Commands](#page-1438-0) 27 - 1**

[show isakmp sa](#page-1439-0) **27 - 2** [show isakmp stats](#page-1441-0) **27 - 4** [show local-host](#page-1444-0) **27 - 7** [show logging](#page-1446-0) **27 - 9** [show mac-address-table](#page-1448-0) **27 - 11** [show management-access](#page-1450-0) **27 - 13** [show memory](#page-1451-0) **27 - 14** [show memory binsize](#page-1454-0) **27 - 17** [show memory profile](#page-1455-0) **27 - 18** [show memory-caller address](#page-1458-0) **27 - 21** [show mfib](#page-1460-0) **27 - 23** [show mfib active](#page-1461-0) **27 - 24** [show mfib count](#page-1463-0) **27 - 26** [show mfib interface](#page-1464-0) **27 - 27** [show mfib reserved](#page-1465-0) **27 - 28** [show mfib status](#page-1467-0) **27 - 30**

[show mfib summary](#page-1468-0) **27 - 31** [show mfib verbose](#page-1469-0) **27 - 32** [show mgcp](#page-1470-0) **27 - 33** [show mode](#page-1472-0) **27 - 35** [show mrib client](#page-1473-0) **27 - 36** [show mrib route](#page-1475-0) **27 - 38** [show mrib route summary](#page-1477-0) **27 - 40** [show mroute](#page-1478-0) **27 - 41** [show nameif](#page-1481-0) **27 - 44** [show ospf](#page-1483-0) **27 - 46** [show ospf border-routers](#page-1485-0) **27 - 48** [show ospf database](#page-1486-0) **27 - 49** [show ospf flood-list](#page-1490-0) **27 - 53** [show ospf interface](#page-1492-0) **27 - 55** [show ospf neighbor](#page-1494-0) **27 - 57** [show ospf request-list](#page-1496-0) **27 - 59** [show ospf retransmission-list](#page-1497-0) **27 - 60** [show ospf summary-address](#page-1499-0) **27 - 62** [show ospf virtual-links](#page-1500-0) **27 - 63** [show perfmon](#page-1501-0) **27 - 64** [show pim df](#page-1503-0) **27 - 66** [show pim group-map](#page-1504-0) **27 - 67** [show pim interface](#page-1506-0) **27 - 69** [show pim join-prune statistic](#page-1507-0) **27 - 70** [show pim neighbor](#page-1509-0) **27 - 72** [show pim range-list](#page-1511-0) **27 - 74** [show pim topology](#page-1513-0) **27 - 76** [show pim topology reserved](#page-1515-0) **27 - 78** [show pim topology route-count](#page-1516-0) **27 - 79** [show pim traffic](#page-1517-0) **27 - 80** [show pim tunnel](#page-1519-0) **27 - 82** [show processes](#page-1520-0) **27 - 83** [show prompt](#page-1523-0) **27 - 86** [show reload](#page-1525-0) **27 - 88** [show resource acl-partition](#page-1526-0) **27 - 89**

[show resource allocation](#page-1527-0) **27 - 90** [show resource types](#page-1531-0) **27 - 94** [show resource usage](#page-1533-0) **27 - 96** [show route](#page-1536-0) **27 - 99**

#### **[show running-config through show running-config isakmp Commands](#page-1538-0) 28 - 1**

[show running-config](#page-1539-0) **28 - 2** [show running-config aaa](#page-1542-0) **28 - 5** [show running-config aaa-server](#page-1544-0) **28 - 7** [show running-config aaa-server host](#page-1546-0) **28 - 9** [show running-config access-group](#page-1548-0) **28 - 11** [show running-config access-list](#page-1549-0) **28 - 12** [show running-config alias](#page-1551-0) **28 - 14** [show running-config arp](#page-1552-0) **28 - 15** [show running-config arp timeout](#page-1553-0) **28 - 16** [show running-config arp-inspection](#page-1554-0) **28 - 17** [show running-config asdm](#page-1555-0) **28 - 18** [show running-config auth-prompt](#page-1557-0) **28 - 20** [show running-config auto-update](#page-1558-0) **28 - 21** [show running-config banner](#page-1559-0) **28 - 22** [show running-config class-map](#page-1560-0) **28 - 23** [show running-config command-alias](#page-1561-0) **28 - 24** [show running-config console timeout](#page-1563-0) **28 - 26** [show running-config context](#page-1564-0) **28 - 27** [show running-config crypto](#page-1566-0) **28 - 29** [show running-config crypto isakmp](#page-1568-0) **28 - 31** [show running-config crypto ipsec](#page-1569-0) **28 - 32** [show running-config crypto map](#page-1570-0) **28 - 33** [show running-config crypto dynamic-map](#page-1571-0) **28 - 34** [show running-config dhcpd](#page-1573-0) **28 - 36** [show running-config dhcprelay](#page-1574-0) **28 - 37** [show running-config dns](#page-1575-0) **28 - 38** [show running-config domain-name](#page-1576-0) **28 - 39** [show running-config enable](#page-1577-0) **28 - 40** [show running-config established](#page-1578-0) **28 - 41** [show running-config failover](#page-1579-0) **28 - 42**

[show running-config filter](#page-1580-0) **28 - 43** [show running-config fragment](#page-1581-0) **28 - 44** [show running-config ftp mode](#page-1583-0) **28 - 46** [show running-config ftp-map](#page-1584-0) **28 - 47** [show running-config global](#page-1585-0) **28 - 48** [show running-config group-delimiter](#page-1586-0) **28 - 49** [show running-config group-policy](#page-1587-0) **28 - 50** [show running-config gtp-map](#page-1588-0) **28 - 51** [show running-config http](#page-1590-0) **28 - 53** [show running-config http-map](#page-1591-0) **28 - 54** [show running-config icmp](#page-1593-0) **28 - 56** [show running-config interface](#page-1594-0) **28 - 57** [show running-config interface bvi](#page-1596-0) **28 - 59** [show running-config ip address](#page-1597-0) **28 - 60** [show running-config ip local pool](#page-1599-0) **28 - 62** [show running-config ip verify reverse-path](#page-1601-0) **28 - 64** [show running-config ipv6](#page-1602-0) **28 - 65** [show running-config isakmp](#page-1603-0) **28 - 66**

#### **[show running-config logging through show running-config vpn-sessiondb Commands](#page-1604-0) 29 - 1**

[show running-config logging](#page-1605-0) **29 - 2** [show running-config logging rate-limit](#page-1606-0) **29 - 3** [show running-config mac-address-table](#page-1607-0) **29 - 4** [show running-config mac-learn](#page-1608-0) **29 - 5** [show running-config mac-list](#page-1609-0) **29 - 6** [show running-config management-access](#page-1611-0) **29 - 8** [show running-config mgcp-map](#page-1612-0) **29 - 9** [show running-config monitor-interface](#page-1614-0) **29 - 11** [show running-config mroute](#page-1616-0) **29 - 13** [show running-config mtu](#page-1617-0) **29 - 14** [show running-config multicast-routing](#page-1618-0) **29 - 15** [show running-config name](#page-1619-0) **29 - 16** [show running-config nameif](#page-1620-0) **29 - 17** [show running-config names](#page-1622-0) **29 - 19** [show running-config nat](#page-1623-0) **29 - 20** [show running-config nat-control](#page-1625-0) **29 - 22**

[show running-config object-group](#page-1626-0) **29 - 23** [show running-config passwd](#page-1628-0) **29 - 25** [show running-config pim](#page-1629-0) **29 - 26** [show running-config policy-map](#page-1630-0) **29 - 27** [show running-config prefix-list](#page-1632-0) **29 - 29** [show running-config privilege](#page-1633-0) **29 - 30** [show running-config rip](#page-1635-0) **29 - 32** [show running-config route](#page-1636-0) **29 - 33** [show running-config route-map](#page-1637-0) **29 - 34** [show running-config router](#page-1639-0) **29 - 36** [show running-config same-security-traffic](#page-1640-0) **29 - 37** [show running-config service](#page-1641-0) **29 - 38** [show running-config service-policy](#page-1642-0) **29 - 39** [show running-config snmp-map](#page-1643-0) **29 - 40** [show running-config snmp-server](#page-1644-0) **29 - 41** [show running-config ssh](#page-1645-0) **29 - 42** [show running-config static](#page-1647-0) **29 - 44** [show running-config sunrpc-server](#page-1648-0) **29 - 45** [show running-config sysopt](#page-1649-0) **29 - 46** [show running-config telnet](#page-1651-0) **29 - 48** [show running-config terminal](#page-1652-0) **29 - 49** [show running-config tftp-server](#page-1653-0) **29 - 50** [show running-config timeout](#page-1654-0) **29 - 51** [show running-config tunnel-group](#page-1655-0) **29 - 52** [show running-config url-block](#page-1657-0) **29 - 54** [show running-config url-cache](#page-1659-0) **29 - 56** [show running-config url-server](#page-1660-0) **29 - 57** [show running-config username](#page-1661-0) **29 - 58** [show running-config virtual](#page-1663-0) **29 - 60** [show running-configuration vpn-sessiondb](#page-1664-0) **29 - 61 [show service-policy through show xlate Commands](#page-1666-0) 30 - 1** [show service-policy](#page-1667-0) **30 - 2**

[show service-policy inspect gtp](#page-1670-0) **30 - 5** [show shun](#page-1673-0) **30 - 8** [show sip](#page-1674-0) **30 - 9**

[show skinny](#page-1676-0) **30 - 11** [show snmp-server statistics](#page-1678-0) **30 - 13** [show ssh sessions](#page-1680-0) **30 - 15** [show startup-config](#page-1682-0) **30 - 17** [show sunrpc-server active](#page-1684-0) **30 - 19** [show tcpstat](#page-1685-0) **30 - 20** [show tech-support](#page-1688-0) **30 - 23** [show traffic](#page-1693-0) **30 - 28** [show uauth](#page-1697-0) **30 - 32** [show url-block](#page-1699-0) **30 - 34** [show url-cache statistics](#page-1701-0) **30 - 36** [show url-server](#page-1703-0) **30 - 38** [show version](#page-1705-0) **30 - 40** [show vlan](#page-1707-0) **30 - 42** [show vpn-sessiondb](#page-1708-0) **30 - 43** [show vpn-sessiondb ratio](#page-1712-0) **30 - 47** [show vpn-sessiondb summary](#page-1714-0) **30 - 49** [show xlate](#page-1715-0) **30 - 50**

#### **[shun through sysopt uauth allow-http-cache Commands](#page-1718-0) 31 - 1**

```
shun 31 - 1
shutdown 31 - 3
sip-map 31 - 5
smtp-server 31 - 7
snmp-map 31 - 8
snmp-server community 31 - 10
snmp-server contact 31 - 11
snmp-server enable 31 - 12
snmp-server enable traps 31 - 14
snmp-server host 31 - 16
snmp-server listen-port 31 - 18
snmp-server location 31 - 19
split-dns 31 - 20
split-tunnel-network-list 31 - 22
split-tunnel-policy 31 - 24
ssh 31 - 26
```
**Catalyst 6500 Series and Cisco 7600 Series Switch Firewall Services Module Command Reference, 3.1**

[ssh disconnect](#page-1745-0) **31 - 28** [ssh scopy enable](#page-1747-0) **31 - 30** [ssh timeout](#page-1749-0) **31 - 32** [ssh version](#page-1751-0) **31 - 34** [static](#page-1753-0) **31 - 36** [strict-http](#page-1758-0) **31 - 41** [strip-group](#page-1760-0) **31 - 43** [strip-realm](#page-1762-0) **31 - 45** [subject-name \(crypto ca certificate map\)](#page-1764-0) **31 - 47** [subject-name \(crypto ca trustpoint\)](#page-1766-0) **31 - 49** [summary-address](#page-1767-0) **31 - 50** [sunrpc-server](#page-1769-0) **31 - 52** [support-user-cert-validation](#page-1771-0) **31 - 54** [sysopt connection tcpmss](#page-1773-0) **31 - 56** [sysopt connection timewait](#page-1775-0) **31 - 58** [sysopt nodnsalias](#page-1777-0) **31 - 60** [sysopt noproxyarp](#page-1779-0) **31 - 62** [sysopt radius ignore-secret](#page-1781-0) **31 - 64** [sysopt uauth allow-http-cache](#page-1782-0) **31 - 65 [tcp-map through tunnel-limit Commands](#page-1784-0) 32 - 1** [telnet](#page-1785-0) **32 - 2** [terminal](#page-1788-0) **32 - 5** [terminal pager](#page-1789-0) **32 - 6** [terminal width](#page-1791-0) **32 - 8** [tftp-server](#page-1792-0) **32 - 9** [timeout](#page-1794-0) **32 - 11** [timeout \(aaa-server host\)](#page-1797-0) **32 - 14** [timeout \(gtp-map\)](#page-1799-0) **32 - 16**

- [time-range](#page-1801-0) **32 18** [timers lsa-group-pacing](#page-1803-0) **32 - 20** [timers spf](#page-1804-0) **32 - 21** [transfer-encoding](#page-1806-0) **32 - 23**
- [trust-point](#page-1809-0) **32 26** [tunnel-group](#page-1811-0) **32 - 28**

[tunnel-group ipsec-attributes](#page-1815-0) **32 - 32** [tunnel-group-map default-group](#page-1817-0) **32 - 34** [tunnel-group-map enable](#page-1819-0) **32 - 36** [tunnel-limit](#page-1821-0) **32 - 38 [upgrade-mp through write terminal Commands](#page-1824-0) 33 - 1** [upgrade-mp](#page-1824-1) **33 - 1** [url](#page-1826-0) **33 - 3** [url-block](#page-1828-0) **33 - 5** [url-cache](#page-1830-0) **33 - 7** [url-server](#page-1832-0) **33 - 9** [user-authentication](#page-1835-0) **33 - 12** [user-authentication-idle-timeout](#page-1837-0) **33 - 14** [username](#page-1839-0) **33 - 16** [username attributes](#page-1841-0) **33 - 18** [virtual http](#page-1843-0) **33 - 20** [virtual telnet](#page-1845-0) **33 - 22** [vpn-access-hours](#page-1847-0) **33 - 24** [vpn-addr-assign](#page-1848-0) **33 - 25** [vpn-filter](#page-1850-0) **33 - 27** [vpn-framed-ip-address](#page-1851-0) **33 - 28** [vpn-framed-ip-netmask](#page-1852-0) **33 - 29** [vpn-group-policy](#page-1853-0) **33 - 30** [vpn-idle-timeout](#page-1855-0) **33 - 32** [vpn-sessiondb logoff](#page-1857-0) **33 - 34** [vpn-sessiondb max-session-limit](#page-1859-0) **33 - 36** [vpn-session-timeout](#page-1860-0) **33 - 37** [vpn-simultaneous-logins](#page-1862-0) **33 - 39** [vpn-tunnel-protocol](#page-1863-0) **33 - 40** [who](#page-1864-0) **33 - 41** [wins-server](#page-1865-0) **33 - 42** [write erase](#page-1866-0) **33 - 43** [write memory](#page-1867-0) **33 - 44** [write net](#page-1869-0) **33 - 46** [write standby](#page-1871-0) **33 - 48** [write terminal](#page-1873-0) **33 - 50**

**Catalyst 6500 Series and Cisco 7600 Series Switch Firewall Services Module Command Reference, 3.1**

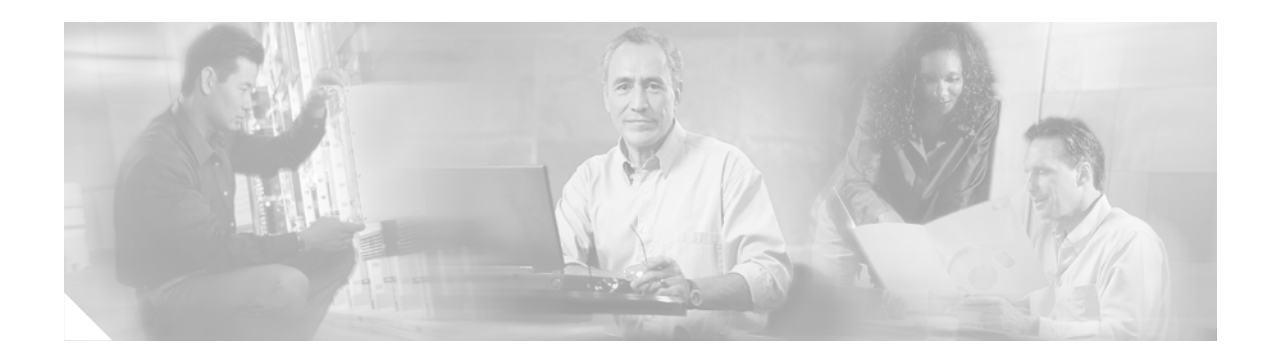

# <span id="page-32-0"></span>**About This Guide**

This preface describes who should read the *Catalyst 6500 Series Switch and Cisco 7600 Series Router Firewall Services Module Command Reference*, how it is organized, and its document conventions. This preface includes the following sections:

- **•** [Document Objectives, page xxxiii](#page-32-1)
- **•** [Audience, page xxxiii](#page-32-2)
- **•** [Document Organization, page xxxiv](#page-33-0)
- **•** [Document Conventions, page xxxv](#page-34-0)
- **•** [Related Documentation, page xxxvi](#page-35-0)
- **•** [Obtaining Documentation, page xxxvi](#page-35-1)
- **•** [Documentation Feedback, page xxxvii](#page-36-0)
- **•** [Cisco Product Security Overview, page xxxvii](#page-36-1)
- **•** [Obtaining Technical Assistance, page xxxviii](#page-37-0)
- **•** [Obtaining Additional Publications and Information, page xl](#page-39-0)

# <span id="page-32-1"></span>**Document Objectives**

This guide contains the commands available for use with the FWSM to protect your network from unauthorized use.

You can also configure and monitor the FWSM by using ASDM, a web-based GUI application. ASDM includes configuration wizards to guide you through some common configuration scenarios, and online Help for less common scenarios. For more information, see:

http://www.cisco.com/univercd/cc/td/doc/product/netsec/secmgmt/asdm/index.htm.

# <span id="page-32-2"></span>**Audience**

This publication is for experienced network administrators who are responsible for managing network security, configuring firewalls, managing default and static routes, and managing TCP and UDP services. Use this guide with the *Catalyst 6500 Series Switch and Cisco 7600 Series Router Firewall Services Module Configuration Guide*.

# <span id="page-33-0"></span>**Document Organization**

This guide includes the following chapters:

- [Chapter 1, "Using the Command-Line Interface,"](#page-42-1) introduces you to the FWSM commands and access modes.
- **•** [Chapter 2, "aaa accounting through accounting-server-group Commands,"](#page-50-1) provides detailed descriptions of the **aaa accounting** through **accounting-server-group** commands.
- [Chapter 3, "activation-key through auto-update timeout Commands,"](#page-126-1) provides detailed descriptions of the **activation-key** through **auto-update timeout** commands.
- **•** [Chapter 4, "backup-servers through bridge-group Commands,"](#page-192-1) provides detailed descriptions of the **backup-servers** through **bridge-group** commands.
- [Chapter 5, "cache-time through clear capture Commands,"](#page-202-1) provides detailed descriptions of the **cache-time** through **clear capture** commands
- [Chapter 6, "clear configure through clear configure virtual Commands,"](#page-242-1) provides detailed descriptons of the **clear configure** through **clear configure virtual** commands.
- [Chapter 7, "clear console-output through clear xlate Commands,"](#page-336-1) provides detailed descriptons of the **clear console-output** through **clear xlate** commands.
- **•** [Chapter 8, "client-access-rule through crl-configure Commands,"](#page-396-1) provides detailed descriptons of the **client-access-rule** through **crl-configure** commands.
- [Chapter 9, "crypto ca authenticate through crypto map set trustpoint Commands,"](#page-436-1) provides detailed descriptons of the **crypto ca authenticate** through **crypto map set trustpoint** commands.
- [Chapter 10, "debug aaa through debug sip Commands,"](#page-496-1) provides detailed descriptons of the **debug aaa** through **debug sip** commands.
- **•** [Chapter 11, "default through drop Commands,"](#page-620-1) provides detailed descriptons of the **default**  through **drop** commands.
- **•** [Chapter 12, "email through ftp-map Commands,"](#page-680-1) provides detailed descriptons of the **email**  through **ftp-map** commands.
- **•** [Chapter 13, "gateway through http-map Commands,"](#page-748-1) provides detailed descriptons of the **gateway**  through **http-map** commands.
- [Chapter 14, "icmp through ignore lsa mospf Commands,"](#page-786-1) provides detailed descriptons of the **icmp** through **ignore lsamospf** commands.
- [Chapter 15, "inspect ctiqbe through inspect xdmcp Commands,"](#page-806-1) provides detailed descriptons of the **inspect ctiqbe** through **inspect xdmcp** commands.
- [Chapter 16, "interface through issuer-name Commands,"](#page-864-1) provides detailed descriptons of the **interface** through **issuer-name** commands.
- Chapter 17, "join-failover-group through kill Commands," provides detailed descriptons of the **join-failover-group** through **kill** commands.
- **•** [Chapter 18, "ldap-base-dn through log-adj-changes Commands,"](#page-942-1) provides detailed descriptons of the **ldap-base-dn** through **log-adj-changes** commands.
- **•** [Chapter 19, "logging asdm through logout Commands,"](#page-962-1) provides detailed descriptons of the **inspect ctiqbe** through **inspect xdmcp** commands.
- **•** [Chapter 20, "mac-address-table aging-time through multicast-routing Commands,"](#page-1028-1)provides detailed descriptons of the **mac-address-table** through **multicast-routing** commands.
- [Chapter 21, "name through ospf transmit-delay Commands,"](#page-1098-1) provides detailed descriptons of the **name** through **ospf transmit-delay**commands.
- **•** [Chapter 22, "pager through pwd Commands,"](#page-1144-1) provides detailed descriptons of the **passwd** through **pwd** commands.
- [Chapter 23, "queue-limit through router-id Commands,"](#page-1208-1) provides detailed descriptons of the **queue-limit** through **router-id** commands.
- [Chapter 24, "same-security-traffic through show asdmsessions Commands,"](#page-1252-1) provides detailed descriptons of the **same-security-traffic** through **show asdm sessions** commands.
- [Chapter 25, "show asp drop through show curpriv Commands,"](#page-1300-1) provides detailed descriptons of the **show asp drop** through **show curpriv** commands.
- [Chapter 26, "show debug through show ipv6 traffic Commands,"](#page-1372-1) provides detailed descriptons of the **show debug** through **show ipv6 traffic** commands.
- [Chapter 27, "show isakmp sa through show route Commands,"](#page-1438-1) provides detailed descriptons of the **show isakmp sa** through **show route** commands.
- [Chapter 28, "show running-config through show running-config isakmp Commands,"](#page-1538-1) provides detailed descriptons of the **show running-config** through **show running-config isakmp**  commands.
- Chapter 29, "show running-config logging through show running-config vpn-sessiondb [Commands,"](#page-1604-1) provides detailed descriptons of the **show running-config logging** through **show running-config vpn-sessionb** commands.
- [Chapter 30, "show service-policy through show xlate Commands,"](#page-1666-1) provides detailed descriptons of the **show service-policy** through **show xlate** commands.
- [Chapter 31, "shun through sysopt uauth allow-http-cache Commands,"](#page-1718-2) provides detailed descriptons of the **shun** through **sysopt unauth allow-http-cache** commands.
- [Chapter 32, "tcp-map through tunnel-limit Commands,"](#page-1784-1) provides detailed descriptons of the **tcp-map** through **tunnel-limit** commands.
- **•** [Chapter 33, "upgrade-mp through write terminal Commands,"](#page-1824-2) provides detailed descriptons of the **upgrade-mp** through **write terminal** commands.

## <span id="page-34-0"></span>**Document Conventions**

The FWSM command syntax descriptions use the following conventions:

Command descriptions use these conventions:

- Braces ({ }) indicate a required choice.
- **•** Square brackets ([ ]) indicate optional elements.
- Vertical bars (1) separate alternative, mutually exclusive elements.
- **• Boldface** indicates commands and keywords that are entered literally as shown.
- **•** *Italics* indicate arguments for which you supply values.

Examples use these conventions:

- **•** Examples depict screen displays and the command line in screen font.
- **•** Information you need to enter in examples is shown in **boldface screen** font.
- **•** Variables for which you must supply a value are shown in *italic screen* font.

Examples might include output from different platforms; for example, you might not recognize an interface type in an example because it is not available on your platform. Differences should be minor.

**Note** Means *reader take note*. Notes contain helpful suggestions or references to material not covered in the manual.

For information on modes, prompts, and syntax, see [Chapter 1, "Using the Command-Line Interface."](#page-42-1)

# <span id="page-35-0"></span>**Related Documentation**

For more information, refer to the following documentation:

- **•** *Catalyst 6500 Series Switch and Cisco 7600 Series Router Firewall Services Module Configuration Guide*
- **•** *Catalyst 6500 Series Switch and Cisco 7600 Series Router Firewall Services Module Logging Configuration and System Log Messages*
- **•** *Upgrading the Catalyst 6500 Series Switch and Cisco 7600 Series Router Firewall Services Module to Release 3.1*
- **•** *Catalyst 6500 Series Switch and Cisco 7600 Series Router Firewall Services Module Release Notes*
- **•** *Cisco ASDM Release Notes*

# <span id="page-35-1"></span>**Obtaining Documentation**

Cisco documentation and additional literature are available on Cisco.com. Cisco also provides several ways to obtain technical assistance and other technical resources. These sections explain how to obtain technical information from Cisco Systems.

### **Cisco.com**

You can access the most current Cisco documentation at this URL:

<http://www.cisco.com/techsupport>

You can access the Cisco website at this URL:

<http://www.cisco.com>

You can access international Cisco websites at this URL:

[http://www.cisco.com/public/countries\\_languages.shtml](http://www.cisco.com/public/countries_languages.shtml)

### **Product Documentation DVD**

Cisco documentation and additional literature are available in the Product Documentation DVD package, which may have shipped with your product. The Product Documentation DVD is updated regularly and may be more current than printed documentation.
The Product Documentation DVD is a comprehensive library of technical product documentation on portable media. The DVD enables you to access multiple versions of hardware and software installation, configuration, and command guides for Cisco products and to view technical documentation in HTML. With the DVD, you have access to the same documentation that is found on the Cisco website without being connected to the Internet. Certain products also have .pdf versions of the documentation available.

The Product Documentation DVD is available as a single unit or as a subscription. Registered Cisco.com users (Cisco direct customers) can order a Product Documentation DVD (product number DOC-DOCDVD=) from Cisco Marketplace at this URL:

<http://www.cisco.com/go/marketplace/>

### **Ordering Documentation**

Beginning June 30, 2005, registered Cisco.com users may order Cisco documentation at the Product Documentation Store in the Cisco Marketplace at this URL:

<http://www.cisco.com/go/marketplace/>

Nonregistered Cisco.com users can order technical documentation from 8:00 a.m. to 5:00 p.m. (0800 to 1700) PDT by calling 1 866 463-3487 in the United States and Canada, or elsewhere by calling 011 408 519-5055. You can also order documentation by e-mail at [tech-doc-store-mkpl@external.cisco.com](mailto:tech-doc-store-mkpl@external.cisco.com) or by fax at 1 408 519-5001 in the United States and Canada, or elsewhere at 011 408 519-5001.

### **Documentation Feedback**

You can rate and provide feedback about Cisco technical documents by completing the online feedback form that appears with the technical documents on Cisco.com.

You can send comments about Cisco documentation to bug-doc@cisco.com.

You can submit comments by using the response card (if present) behind the front cover of your document or by writing to the following address:

Cisco Systems Attn: Customer Document Ordering 170 West Tasman Drive San Jose, CA 95134-9883

We appreciate your comments.

## **Cisco Product Security Overview**

Cisco provides a free online Security Vulnerability Policy portal at this URL:

[http://www.cisco.com/en/US/products/products\\_security\\_vulnerability\\_policy.html](http://www.cisco.com/en/US/products/products_security_vulnerability_policy.html)

From this site, you can perform these tasks:

- **•** Report security vulnerabilities in Cisco products.
- **•** Obtain assistance with security incidents that involve Cisco products.
- **•** Register to receive security information from Cisco.

A current list of security advisories and notices for Cisco products is available at this URL:

<http://www.cisco.com/go/psirt>

If you prefer to see advisories and notices as they are updated in real time, you can access a Product Security Incident Response Team Really Simple Syndication (PSIRT RSS) feed from this URL:

[http://www.cisco.com/en/US/products/products\\_psirt\\_rss\\_feed.html](http://www.cisco.com/en/US/products/products_psirt_rss_feed.html)

### **Reporting Security Problems in Cisco Products**

Cisco is committed to delivering secure products. We test our products internally before we release them, and we strive to correct all vulnerabilities quickly. If you think that you might have identified a vulnerability in a Cisco product, contact PSIRT:

**•** Emergencies—[security-alert@cisco.com](mailto:security-alert@cisco.com)

An emergency is either a condition in which a system is under active attack or a condition for which a severe and urgent security vulnerability should be reported. All other conditions are considered nonemergencies.

**•** Nonemergencies—[psirt@cisco.com](mailto:psirt@cisco.com)

In an emergency, you can also reach PSIRT by telephone:

- **•** 1 877 228-7302
- **•** 1 408 525-6532

We encourage you to use Pretty Good Privacy (PGP) or a compatible product to encrypt any sensitive information that you send to Cisco. PSIRT can work from encrypted information that is compatible with PGP versions 2.*x* through 8.*x*.

Never use a revoked or an expired encryption key. The correct public key to use in your correspondence with PSIRT is the one linked in the Contact Summary section of the Security Vulnerability Policy page at this URL:

[http://www.cisco.com/en/US/products/products\\_security\\_vulnerability\\_policy.html](http://www.cisco.com/en/US/products/products_security_vulnerability_policy.html)

The link on this page has the current PGP key ID in use.

## **Obtaining Technical Assistance**

Cisco Technical Support provides 24-hour-a-day award-winning technical assistance. The Cisco Technical Support & Documentation website on Cisco.com features extensive online support resources. In addition, if you have a valid Cisco service contract, Cisco Technical Assistance Center (TAC) engineers provide telephone support. If you do not have a valid Cisco service contract, contact your reseller.

### **Cisco Technical Support & Documentation Website**

The Cisco Technical Support & Documentation website provides online documents and tools for troubleshooting and resolving technical issues with Cisco products and technologies. The website is available 24 hours a day, at this URL:

<http://www.cisco.com/techsupport>

Access to all tools on the Cisco Technical Support & Documentation website requires a Cisco.com user ID and password. If you have a valid service contract but do not have a user ID or password, you can register at this URL:

<http://tools.cisco.com/RPF/register/register.do>

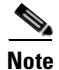

**Note** Use the Cisco Product Identification (CPI) tool to locate your product serial number before submitting a web or phone request for service. You can access the CPI tool from the Cisco Technical Support & Documentation website by clicking the **Tools & Resources** link under Documentation & Tools. Choose **Cisco Product Identification Tool** from the Alphabetical Index drop-down list, or click the **Cisco Product Identification Tool** link under Alerts & RMAs. The CPI tool offers three search options: by product ID or model name; by tree view; or for certain products, by copying and pasting **show** command output. Search results show an illustration of your product with the serial number label location highlighted. Locate the serial number label on your product and record the information before placing a service call.

### **Submitting a Service Request**

Using the online TAC Service Request Tool is the fastest way to open S3 and S4 service requests. (S3 and S4 service requests are those in which your network is minimally impaired or for which you require product information.) After you describe your situation, the TAC Service Request Tool provides recommended solutions. If your issue is not resolved using the recommended resources, your service request is assigned to a Cisco engineer. The TAC Service Request Tool is located at this URL:

<http://www.cisco.com/techsupport/servicerequest>

For S1 or S2 service requests or if you do not have Internet access, contact the Cisco TAC by telephone. (S1 or S2 service requests are those in which your production network is down or severely degraded.) Cisco engineers are assigned immediately to S1 and S2 service requests to help keep your business operations running smoothly.

To open a service request by telephone, use one of the following numbers:

Asia-Pacific: +61 2 8446 7411 (Australia: 1 800 805 227) EMEA: +32 2 704 55 55 USA: 1 800 553-2447

For a complete list of Cisco TAC contacts, go to this URL:

<http://www.cisco.com/techsupport/contacts>

### **Definitions of Service Request Severity**

To ensure that all service requests are reported in a standard format, Cisco has established severity definitions.

Severity 1 (S1)—Your network is "down," or there is a critical impact to your business operations. You and Cisco will commit all necessary resources around the clock to resolve the situation.

Severity 2 (S2)—Operation of an existing network is severely degraded, or significant aspects of your business operation are negatively affected by inadequate performance of Cisco products. You and Cisco will commit full-time resources during normal business hours to resolve the situation.

Severity 3 (S3)—Operational performance of your network is impaired, but most business operations remain functional. You and Cisco will commit resources during normal business hours to restore service to satisfactory levels.

Severity 4 (S4)—You require information or assistance with Cisco product capabilities, installation, or configuration. There is little or no effect on your business operations.

### **Obtaining Additional Publications and Information**

Information about Cisco products, technologies, and network solutions is available from various online and printed sources.

**•** Cisco Marketplace provides a variety of Cisco books, reference guides, documentation, and logo merchandise. Visit Cisco Marketplace, the company store, at this URL:

<http://www.cisco.com/go/marketplace/>

**•** *Cisco Press* publishes a wide range of general networking, training and certification titles. Both new and experienced users will benefit from these publications. For current Cisco Press titles and other information, go to Cisco Press at this URL:

<http://www.ciscopress.com>

• *Packet* magazine is the Cisco Systems technical user magazine for maximizing Internet and networking investments. Each quarter, Packet delivers coverage of the latest industry trends, technology breakthroughs, and Cisco products and solutions, as well as network deployment and troubleshooting tips, configuration examples, customer case studies, certification and training information, and links to scores of in-depth online resources. You can access Packet magazine at this URL:

<http://www.cisco.com/packet>

• *iQ Magazine* is the quarterly publication from Cisco Systems designed to help growing companies learn how they can use technology to increase revenue, streamline their business, and expand services. The publication identifies the challenges facing these companies and the technologies to help solve them, using real-world case studies and business strategies to help readers make sound technology investment decisions. You can access iQ Magazine at this URL:

<http://www.cisco.com/go/iqmagazine>

or view the digital edition at this URL:

<http://ciscoiq.texterity.com/ciscoiq/sample/>

• *Internet Protocol Journal* is a quarterly journal published by Cisco Systems for engineering professionals involved in designing, developing, and operating public and private internets and intranets. You can access the Internet Protocol Journal at this URL:

<http://www.cisco.com/ipj>

**•** Networking products offered by Cisco Systems, as well as customer support services, can be obtained at this URL:

<http://www.cisco.com/en/US/products/index.html>

ı

a pro

**•** Networking Professionals Connection is an interactive website for networking professionals to share questions, suggestions, and information about networking products and technologies with Cisco experts and other networking professionals. Join a discussion at this URL:

<http://www.cisco.com/discuss/networking>

**•** World-class networking training is available from Cisco. You can view current offerings at this URL:

<http://www.cisco.com/en/US/learning/index.html>

H

 $\blacksquare$ 

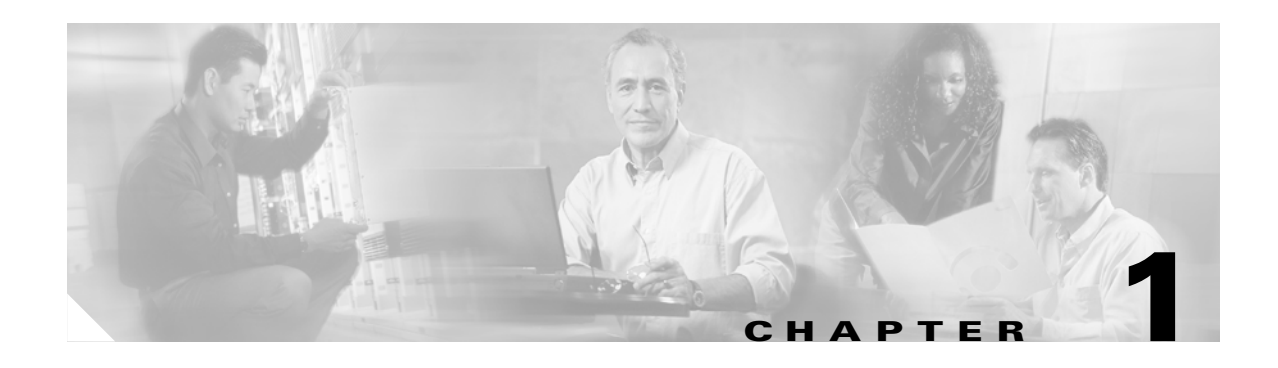

# **Using the Command-Line Interface**

This describes how to use the CLI on the FWSM, and includes the following topics:

- **•** [Firewall Mode and Security Context Mode, page 1-1](#page-42-0)
- **•** [Command Modes and Prompts, page 1-2](#page-43-0)
- **•** [Syntax Formatting, page 1-3](#page-44-0)
- **•** [Abbreviating Commands, page 1-3](#page-44-1)
- [Command-Line Editing, page 1-3](#page-44-2)
- **•** [Command Completion, page 1-3](#page-44-3)
- **•** [Command Help, page 1-4](#page-45-0)
- **•** [Filtering show Command Output, page 1-4](#page-45-1)
- **•** [Command Output Paging, page 1-5](#page-46-0)
- [Adding Comments, page 1-5](#page-46-1)
- **•** [Text Configuration Files, page 1-6](#page-47-0)

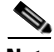

**Note** The CLI uses similar syntax and other conventions to the Cisco IOS CLI, but the FWSM operating system is not a version of Cisco IOS software. Do not assume that a Cisco IOS CLI command works with or has the same function on the FWSM.

## <span id="page-42-0"></span>**Firewall Mode and Security Context Mode**

The FWSM runs in a combination of the following modes:

**•** Transparent firewall or routed firewall mode

The firewall mode determines if the security appliance runs as a Layer 2 or Layer 3 firewall.

**•** Multiple context or single context mode

The security context mode determines if the FWSM runs as a single device or as multiple security contexts, which act like virtual devices.

Some commands are only available in certain modes.

### <span id="page-43-0"></span>**Command Modes and Prompts**

The FWSM CLI includes command modes. Some commands can only be entered in certain modes. For example, to enter commands that show sensitive information, you need to enter a password and enter a more privileged mode. Then, to ensure that configuration changes are not entered accidentally, you have to enter a configuration mode. All lower commands can be entered in higher modes, for example, you can enter a privileged EXEC command in global configuration mode.

When you are in the system configuration or in single context mode, the prompt begins with the hostname:

hostname

When you are within a context, the prompt begins with the hostname followed by the context name:

hostname/context

The prompt changes depending on the access mode:

**•** User EXEC mode

User EXEC mode lets you see minimum FWSM settings. The user EXEC mode prompt appears as follows when you first access the FWSM:

hostname>

hostname/context>

**•** Privileged EXEC mode

Privileged EXEC mode lets you see all current settings up to your privilege level. Any user EXEC mode command will work in privileged EXEC mode. Enter the **enable** command in user EXEC mode, which requires a password, to start privileged EXEC mode. The prompt includes the number sign  $(4)$ :

hostname#

hostname/context#

**•** Global configuration mode

Global configuration mode lets you change the FWSM configuration. All user EXEC, privileged EXEC, and global configuration commands are available in this mode. Enter the **configure terminal** command in privileged EXEC mode to start global configuration mode. The prompt changes to the following:

```
hostname(config)#
hostname/context(config)#
```
**•** Command-specific configuration modes

From global configuration mode, some commands enter a command-specific configuration mode. All user EXEC, privileged EXEC, global configuration, and command-specific configuration commands are available in this mode. For example, the **interface** command enters interface configuration mode. The prompt changes to the following:

```
hostname(config-if)#
hostname/context(config-if)#
```
### <span id="page-44-0"></span>**Syntax Formatting**

Command syntax descriptions use the following conventions:

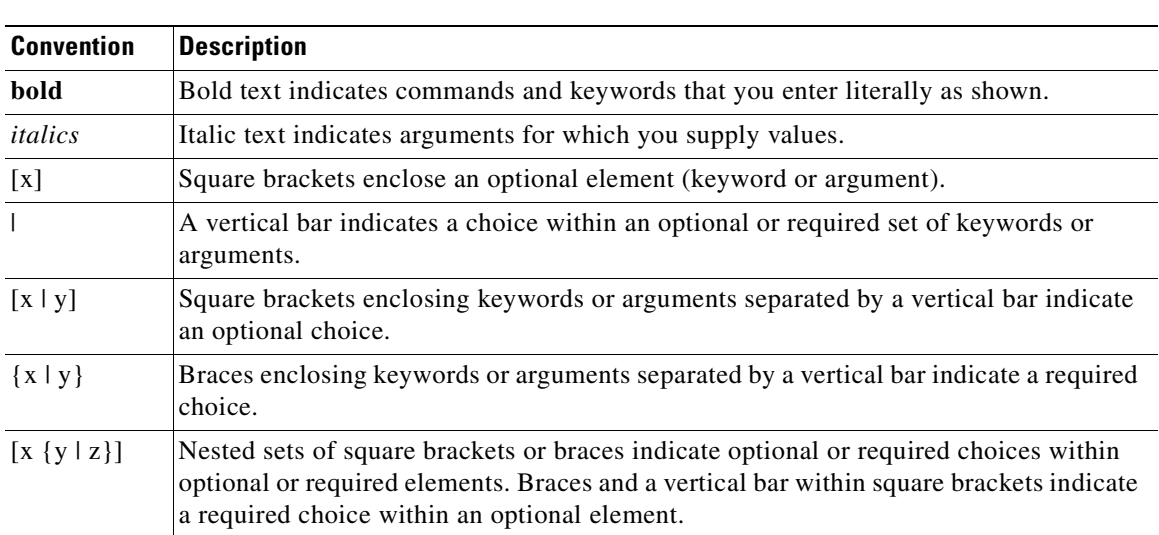

#### *Table 1-1 Syntax Conventions*

## <span id="page-44-1"></span>**Abbreviating Commands**

You can abbreviate most commands down to the fewest unique characters for a command; for example, you can enter **wr t** to view the configuration instead of entering the full command **write terminal**, or you can enter **en** to start privileged mode and **conf t** to start configuration mode. In addition, you can enter **0** to represent **0.0.0.0**.

## <span id="page-44-2"></span>**Command-Line Editing**

The FWSM uses the same command-line editing conventions as Cisco IOS software. You can view all previously entered commands with the **show history** command or individually with the up arrow or **^p** command. Once you have examined a previously entered command, you can move forward in the list with the down arrow or **^n** command. When you reach a command you wish to reuse, you can edit it or press the **Enter** key to start it. You can also delete the word to the left of the cursor with **^w**, or erase the line with **^u**.

The FWSM permits up to 512 characters in a command; additional characters are ignored.

## <span id="page-44-3"></span>**Command Completion**

To complete a command or keyword after entering a partial string, press the **Tab** key. The FWSM only completes the command or keyword if the partial string matches only one command or keyword. For example, if you enter **s** and press the **Tab** key, the FWSM does not complete the command because it matches more than one command. However, if you enter **dis**, the **Tab** key completes the command **disable**.

## <span id="page-45-0"></span>**Command Help**

Help information is available from the command line by entering the following commands:

**• help** *command\_name*

Shows help for the specific command.

**• help ?**

Shows commands for which there is help.

**•** *command\_name* **?**

Shows a list of arguments available.

**•** *string***?** (no space)

Lists the possible commands that start with the string.

•  $?$  and  $+?$ 

Lists all commands available. If you enter **?**, the FWSM shows only commands available for the current mode. To show all commands available, including those for lower modes, enter **+?**.

**Note** If you want to include a question mark (?) in a command string, you must press **Ctrl-V** before typing the question mark so you do not inadvertently invoke CLI help.

## <span id="page-45-1"></span>**Filtering show Command Output**

You can use the vertical bar (I) with any **show** command and include a filter option and filtering expression. The filtering is performed by matching each output line with a regular expression, similar to Cisco IOS software. By selecting different filter options you can include or exclude all output that matches the expression. You can also display all output beginning with the line that matches the expression.

The syntax for using filtering options with the **show** command is as follows:

hostname# **show** *command* **|** {**include** | **exclude** | **begin** | **grep** [**-v**]} *regexp*

In this command string, the first vertical bar (I) is the operator and must be included in the command. This operator directs the output of the **show** command to the filter. In the syntax diagram, the other vertical bars (|) indicate alternative options and are not part of the command.

The **include** option includes all output lines that match the regular expression. The **grep** option without **-v** has the same effect. The **exclude** option excludes all output lines that match the regular expression. The **grep** option with **-v** has the same effect. The **begin** option shows all the output lines starting with the line that matches the regular expression.

Replace *regexp* with any Cisco IOS regular expression. See The regular expression is not enclosed in quotes or double-quotes, so be careful with trailing white spaces, which will be taken as part of the regular expression.

When creating regular expressions, you can use any letter or number that you want to match. In addition, certain keyboard characters have special meaning when used in regular expressions. [Table 1-2](#page-46-2) lists the keyboard characters that have special meaning.

<span id="page-46-2"></span>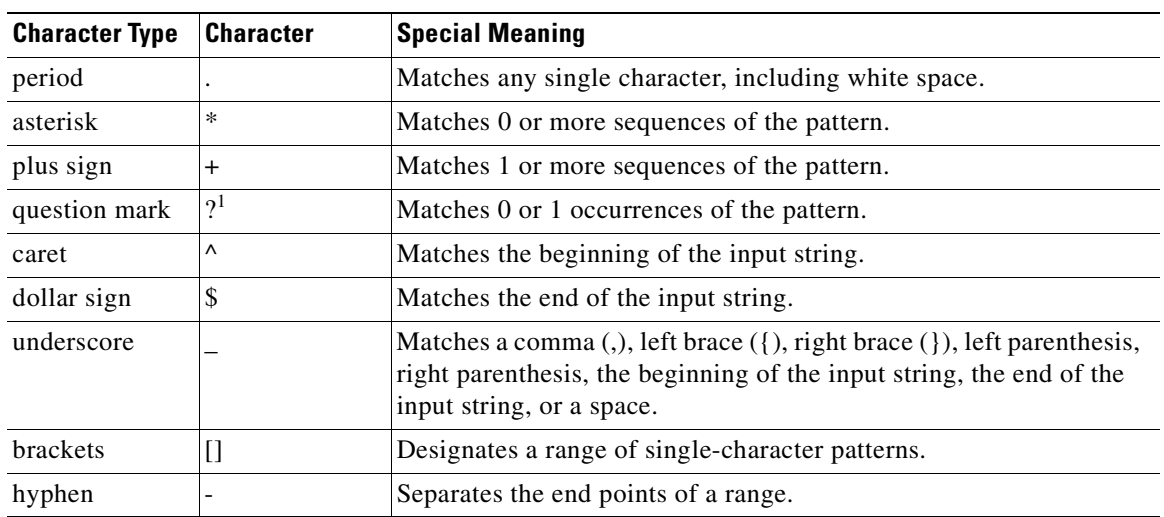

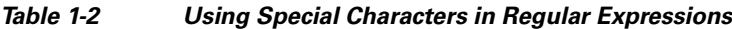

1. Precede the question mark with **Ctrl-V** to prevent the question mark from being interpreted as a help command.

To use these special characters as single-character patterns, remove the special meaning by preceding each character with a backslash (\).

## <span id="page-46-0"></span>**Command Output Paging**

On commands such as **help** or**?**, **show**, **show xlate**, or other commands that provide long listings, you can determine if the information displays a screen and pauses, or lets the command run to completion. The **pager** command lets you choose the number of lines to display before the More prompt appears.

When paging is enabled, the following prompt appears:

<--- More --->

The More prompt uses syntax similar to the UNIX **more** command:

- **•** To view another screen, press the Space bar.
- **•** To view the next line, press the **Enter** key.
- **•** To return to the command line, press the **q** key.

### <span id="page-46-1"></span>**Adding Comments**

You can precede a line with a colon  $(:)$  to create a comment. However, the comment only appears in the command history buffer and not in the configuration. Therefore, you can view the comment with the **show history** command or by pressing an arrow key to retrieve a previous command, but because the comment is not in the configuration, the **write terminal** command does not display it.

## <span id="page-47-0"></span>**Text Configuration Files**

This section describes how to format a text configuration file that you can download to the FWSM, and includes the following topics:

- **•** [How Commands Correspond with Lines in the Text File, page 1-6](#page-47-1)
- **•** [Command-Specific Configuration Mode Commands, page 1-6](#page-47-2)
- **•** [Automatic Text Entries, page 1-6](#page-47-3)
- **•** [Line Order, page 1-7](#page-48-0)
- **•** [Commands Not Included in the Text Configuration, page 1-7](#page-48-1)
- **•** [Passwords, page 1-7](#page-48-2)
- **•** [Multiple Security Context Files, page 1-7](#page-48-3)

### <span id="page-47-1"></span>**How Commands Correspond with Lines in the Text File**

The text configuration file includes lines that correspond with the commands described in this guide. In examples, commands are preceded by a CLI prompt. The prompt in the following example is: hostname(config)# **context a**

In the text configuration file you are not prompted to enter commands, so the prompt is omitted: context a

### <span id="page-47-2"></span>**Command-Specific Configuration Mode Commands**

Command-specific configuration mode commands appear indented under the main command when entered at the command line. Your text file lines do not need to be indented, as long as the commands appear directly following the main command. For example, the following unindented text is read the same as indented text:

```
interface gigabitethernet0/0
nameif inside
interface gigabitethernet0/1
    nameif outside
```
### <span id="page-47-3"></span>**Automatic Text Entries**

When you download a configuration to the FWSM, the FWSM inserts some lines automatically. For example, the FWSM inserts lines for default settings or for the time the configuration was modified. You do not need to enter these automatic entries when you create your text file.

### <span id="page-48-0"></span>**Line Order**

For the most part, commands can be in any order in the file. However, some lines, such as ACEs, are processed in the order they appear, and the order can affect the function of the access list. Other commands might also have order requirements. For example, you must enter the **nameif** command for an interface first because many subsequent commands use the name of the interface. Also, commands in a command-specific configuration mode must directly follow the main command.

### <span id="page-48-1"></span>**Commands Not Included in the Text Configuration**

Some commands do not insert lines in the configuration. For example, a runtime command such as **show running-config** does not have a corresponding line in the text file.

### <span id="page-48-2"></span>**Passwords**

The login, enable, and user passwords are automatically encrypted before they are stored in the configuration. For example, the encrypted form of the password "cisco" might look like jMorNbK0514fadBh. You can copy the configuration passwords to another FWSM in their encrypted form, but you cannot unencrypt the passwords yourself.

If you enter an unencrypted password in a text file, the FWSM does not automatically encrypt them when you copy the configuration to the FWSM. The FWSM only encrypts them when you save the running configuration from the command line using the **copy running-config startup-config** or **write memory** command.

### <span id="page-48-3"></span>**Multiple Security Context Files**

For multiple security contexts, the entire configuration consists of multiple parts:

- **•** The security context configurations
- **•** The system configuration, which identifies basic settings for the FWSM, including a list of contexts
- The admin context, which provides network interfaces for the system configuration

The system configuration does not include any interfaces or network settings for itself. Rather, when the system needs to access network resources (such as downloading the contexts from the server), it uses a context that is designated as the admin context.

Each context is similar to a single context mode configuration. The system configuration differs from a context configuration in that the system configuration includes system-only commands (such as a list of all contexts) while other typical commands are not present (such as many interface parameters).

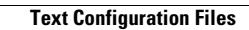

**The Second Second** 

 $\blacksquare$ 

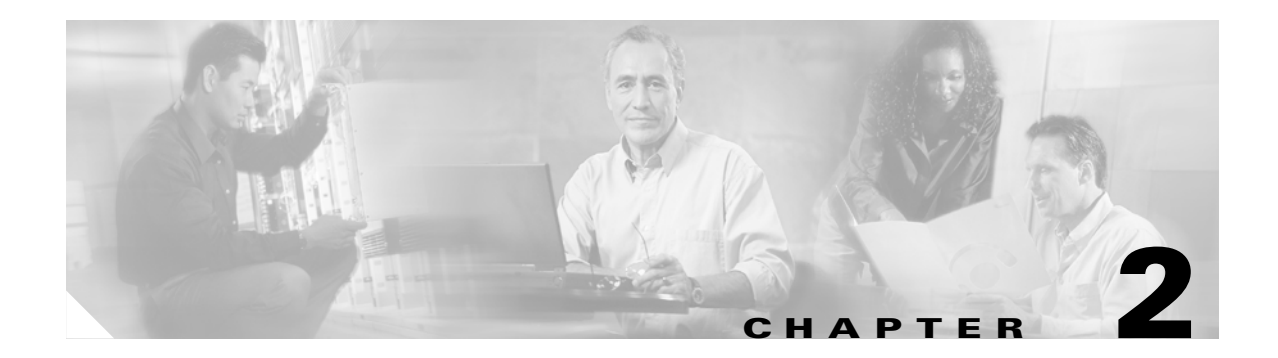

# **aaa accounting through accounting-server-group Commands**

### **aaa accounting**

To enable, disable, or view TACACS+, or RADIUS user accounting (on a server designated by the **aaa-server host** command), use the **aaa accounting** command in global configuration mode. To disable these functions use the **no** form of this command.

- **aaa accounting** {**include** | **exclude**} *service interface-name local-ip local-mask foreign-ip foreign-mask server-tag*
- **no aaa accounting** {**include** | **exclude**} *service interface-name local-ip local-mask foreign-ip foreign-mask server-tag*

**aaa accounting** {**include** | **exclude**} *service interface-name server-tag*

**no aaa accounting** {**include** | **exclude**} *service interface-name server-tag*

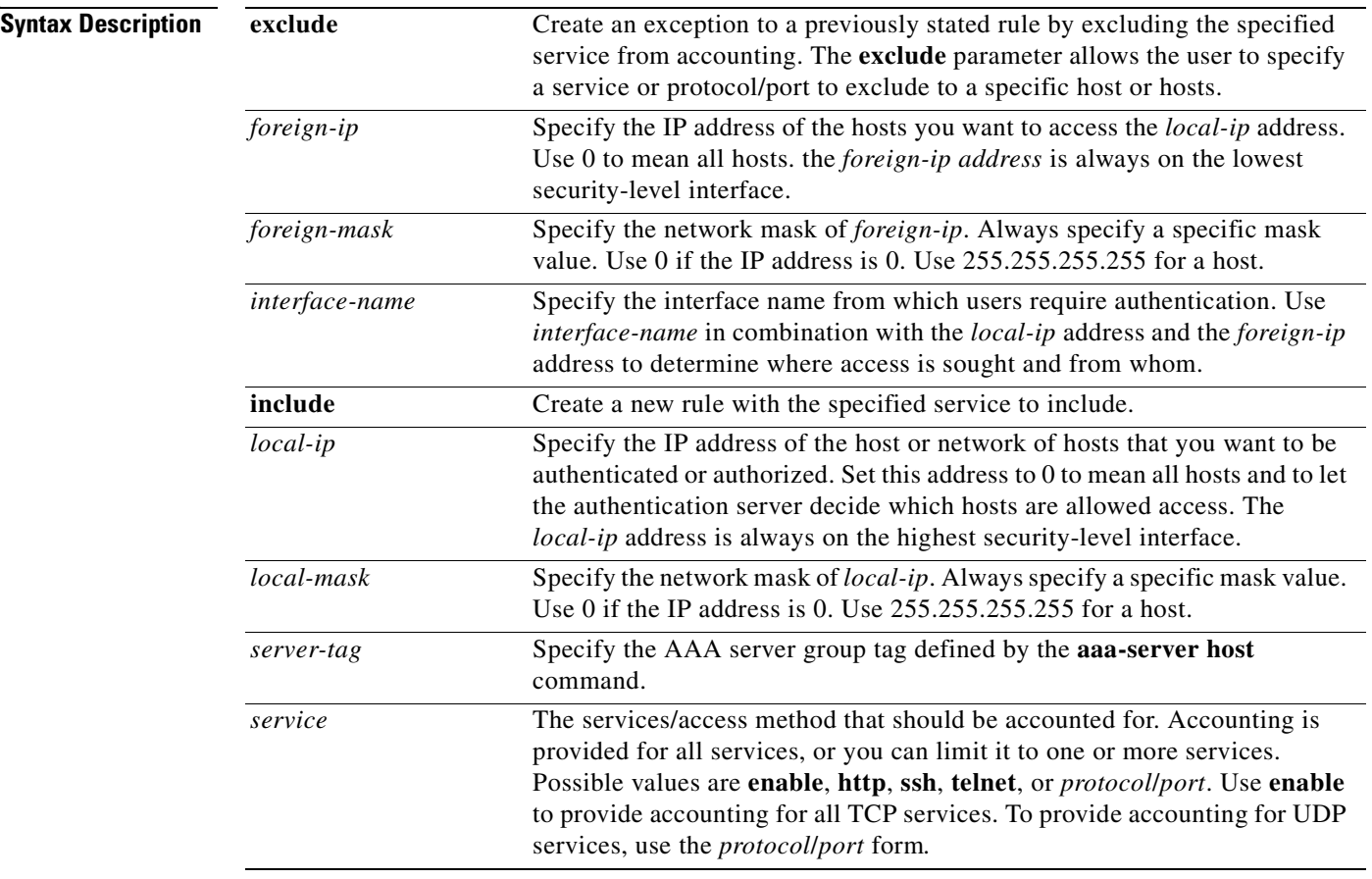

**Defaults** For *protocol/port*, the TCP protocol appears as 6, the UDP protocol appears as 17, and so on, and port is the TCP or UDP destination port. A port value of 0 (zero) means all ports. For protocols other than TCP and UDP, the *port* is not applicable and should not be used.

By default, AAA accounting for administrative access is disabled.

a ka

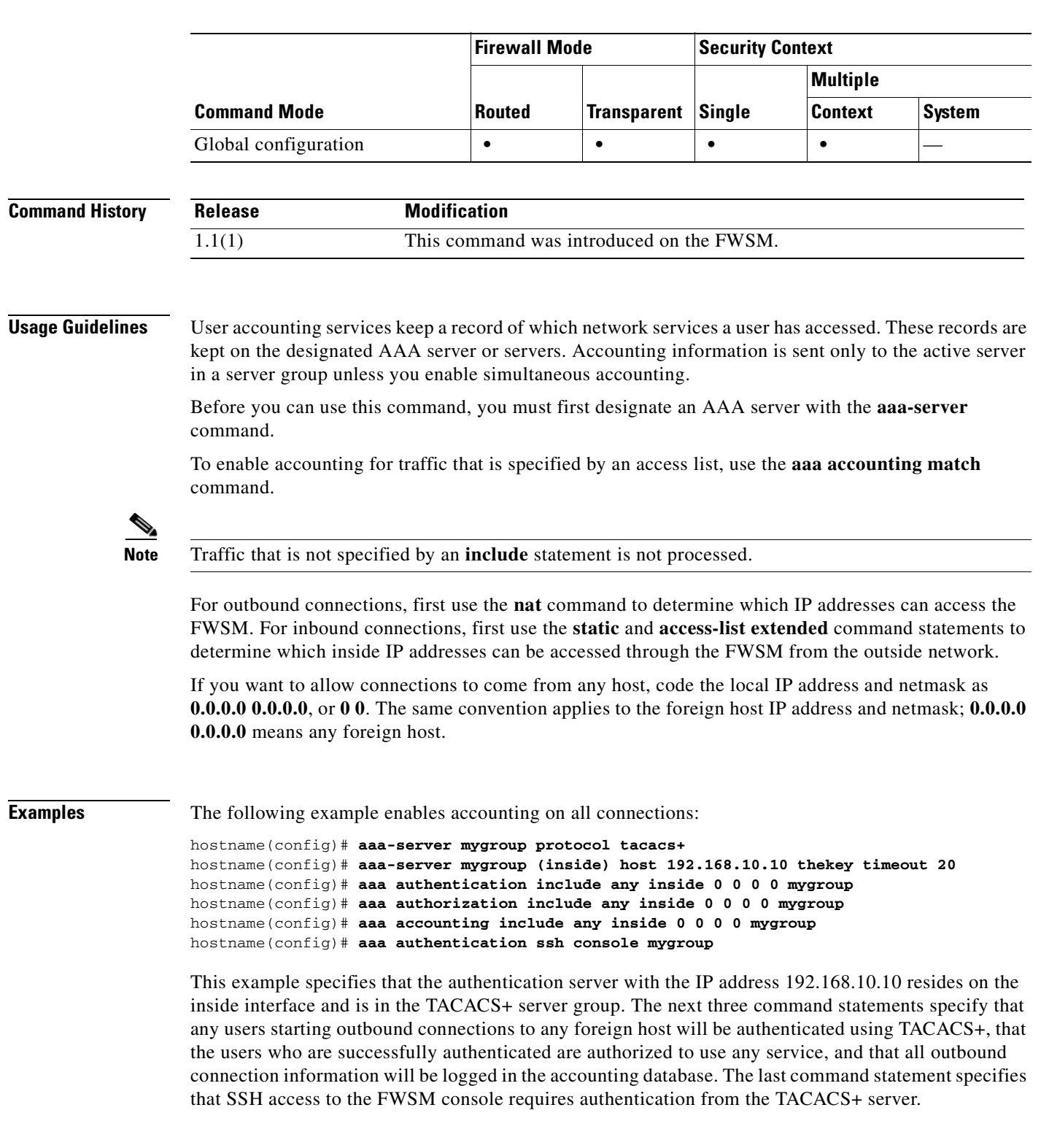

### **Command Modes** The following table shows the modes in which you can enter the command:

### **Related Commands**

 $\overline{\phantom{a}}$ 

**The Second Service** 

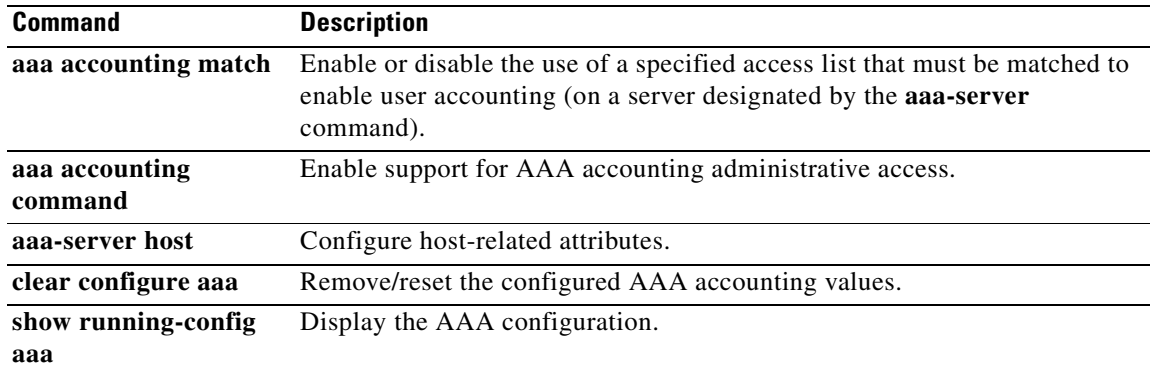

П

 $\mathcal{L}^{\text{max}}$ 

# **aaa accounting command**

Ш

To configure command accounting so that the FWSM sends to the accounting server each command entered by an administrator, use the **aaa accounting command** command in global configuration mode. To disable support for AAA command privilege accounting, use the **no** form of this command. The **aaa accounting command** command indicates the minimum level that must be associated with a command for an accounting record to be generated.

**aaa accounting command** [ **privilege** *level* ] *server-tag*

**no aaa accounting command** [ **privilege** *level* ] *server-tag*

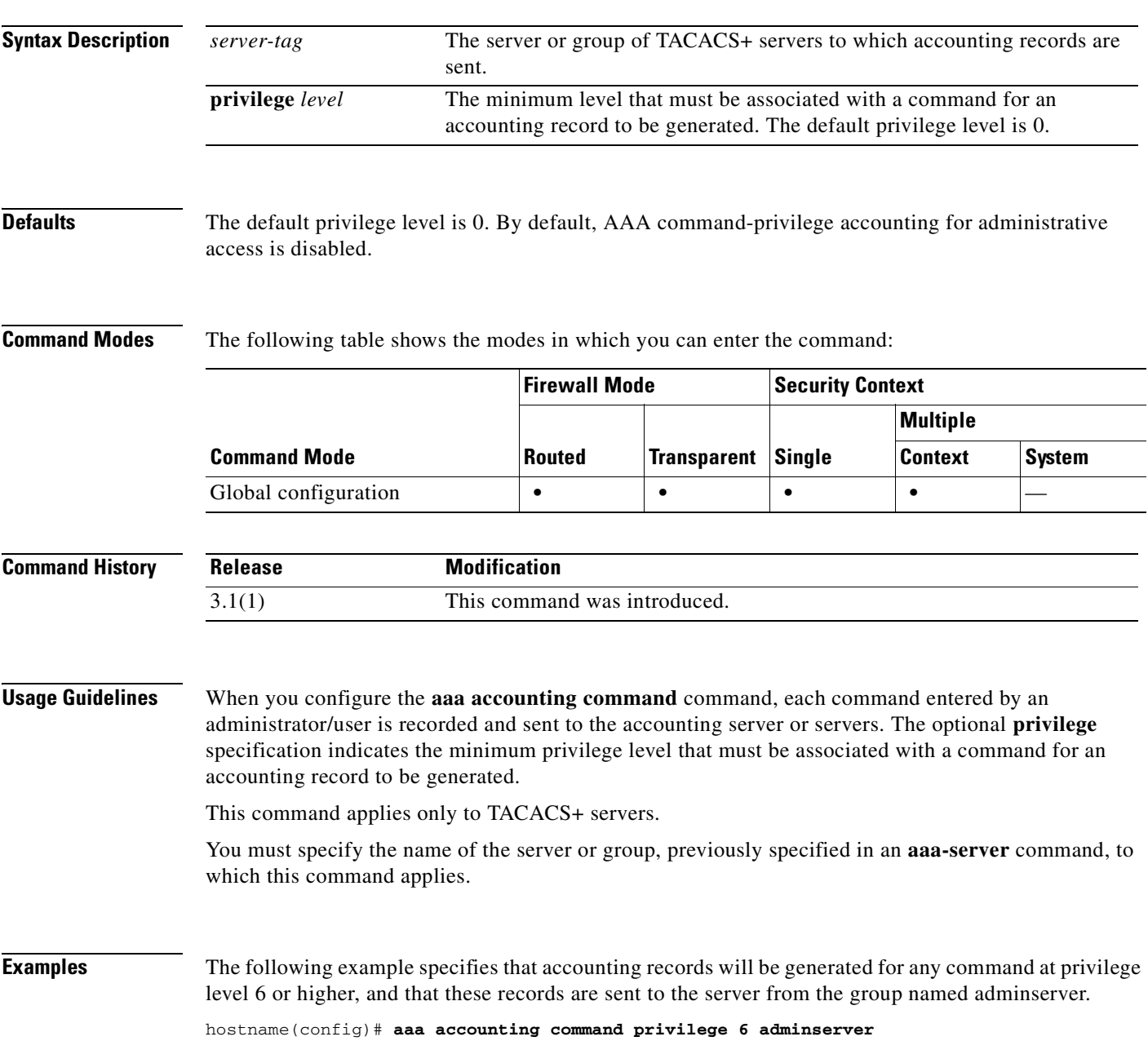

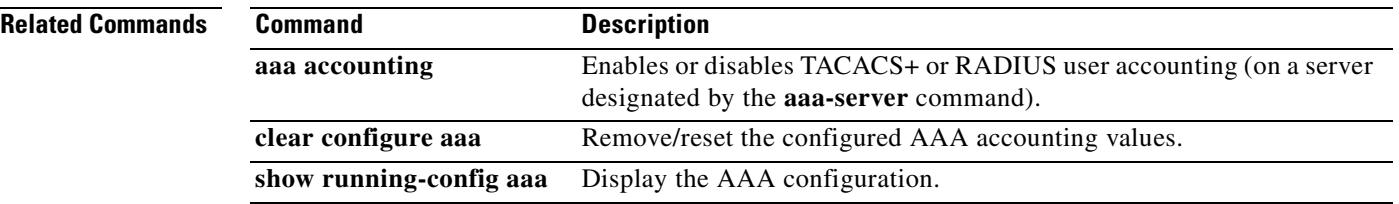

П

To enable support for AAA accounting for administrative access, use the **aaa accounting console**  command in global configuration mode. To disable support for accounting for administrative access, use the **no** form of this command.

**aaa accounting {http | telnet | ssh | enable} console** *server-tag*

**no aaa accounting {http | telnet | ssh | enable} console** *server-tag*

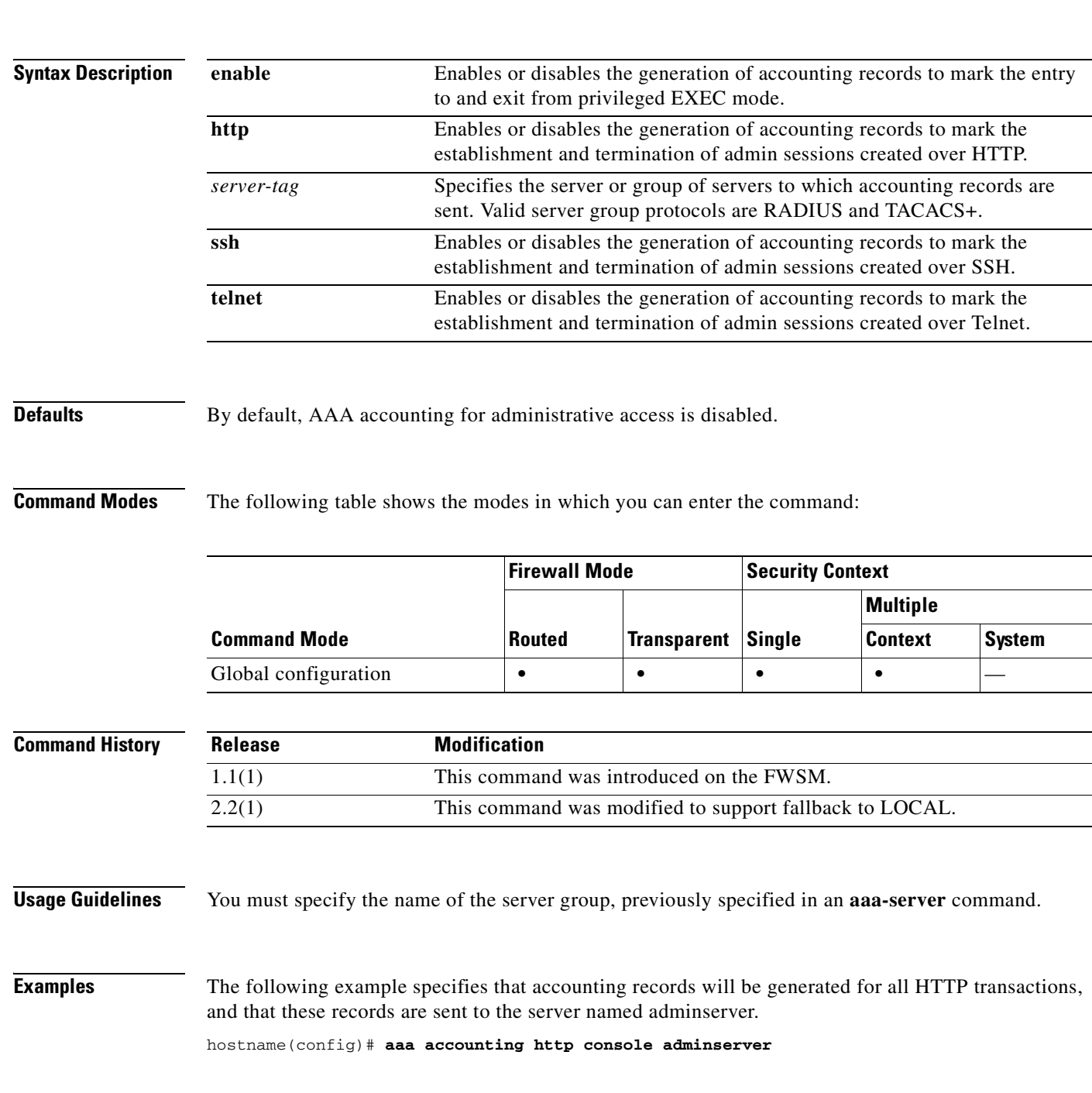

 $\sim$ 

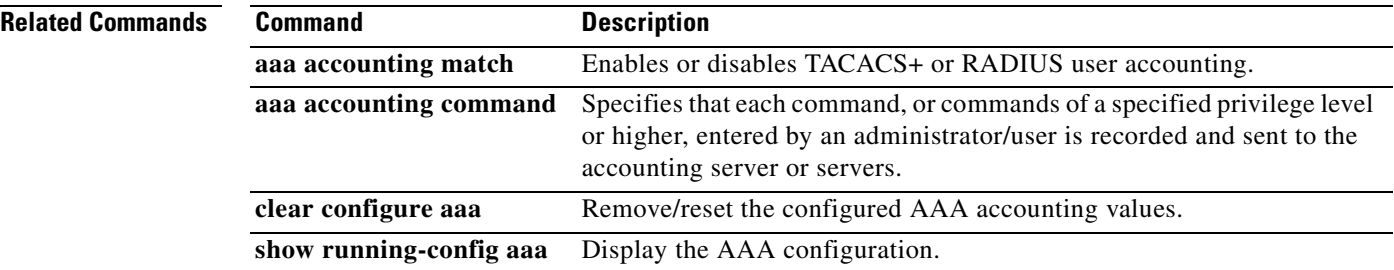

П

**OL-8124-01**

# **aaa accounting match**

To enable accounting for traffic that is identified by an access list, use the **aaa accounting match** command in global configuration mode. To disable accounting for traffic that is identified by an access list, use the **no** form of this command. The **aaa accounting match** command specifies an access list name that must be matched, as well as an interface name and a server tag.

**aaa accounting match** *acl-name interface-name server-tag*

**no aaa accounting match** *acl-name interface-name server-tag*

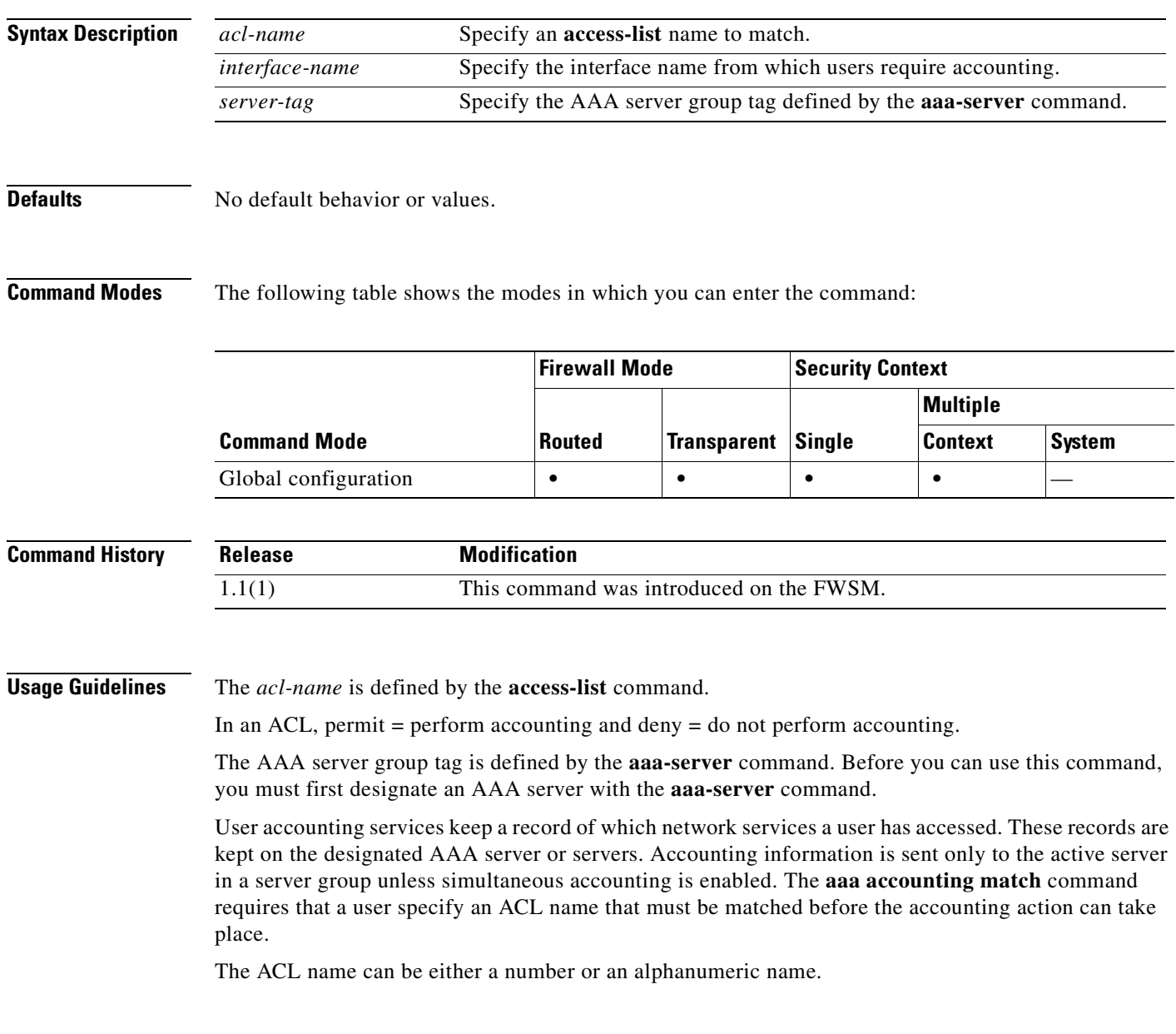

**Examples** The following example enables accounting for traffic matching a specific ACL, acl2, followed by the output of the **show access-list** command that displays the access list:

> hostname(config) # **aaa accounting match acl2 outside radserver1** hostname(config) # **show access-list acl12** access-list acl12; 1 elements access-list acl12 line 1 extended permit tcp any any (hitcnt=54021)

## **Related Commands Command Description**

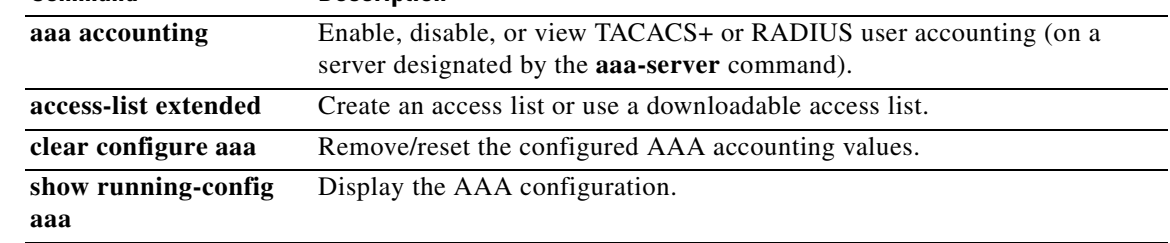

# **aaa authentication**

To include or exclude user authentication for traffic through the FWSM, use the **aaa authentication** command with the **include** or **exclude** keywords in global configuration mode. To disable user authentication, use the **no** form of this command.

Authentication lets you control access by requiring a valid username and password. You can configure the FWSM to authenticate the following items:

- **•** All administrative connections to the FWSM including the following sessions:
	- **–** Telnet
	- **–** SSH
	- **–** ASDM (using HTTPS)
	- **–** VPN management access
- **•** The **enable** command
- **•** Network access through the FWSM

Each authentication server has a single pool of users. If you use the same server for multiple authentication rules and types, then a user needs to authenticate only one time for all rules and types, until the session expires. For example, if you configure the FWSM to authenticate Telnet and FTP, and a user successfully authenticates for Telnet, then as long as the session exists, the user does not also have to authenticate for FTP.

### **aaa authentication include** | **exclude** *authentication-service interface-name local-ip local-mask*  [*foreign-ip foreign-mask*] *server-tag*

**no aaa authentication include** | **exclude** *authentication-service interface-name local-ip local-mask* [*foreign-ip foreign-mask*] *server-tag*

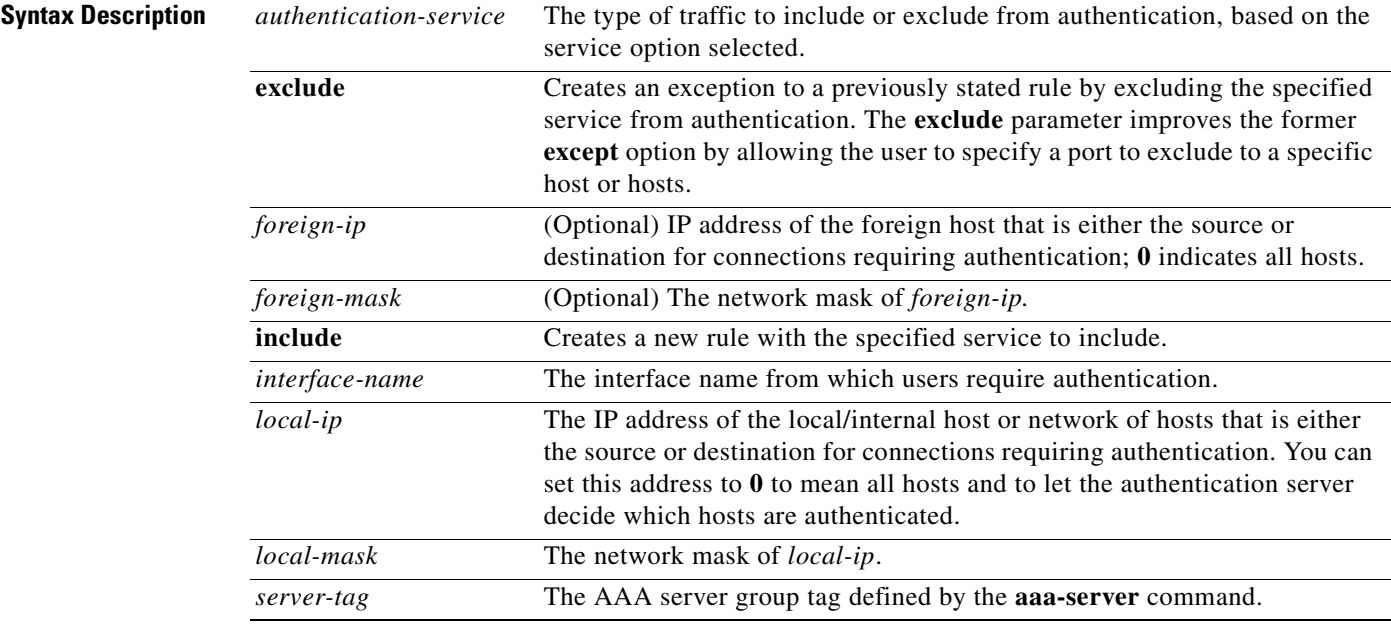

**Defaults** No default behavior or values.

**Command Modes** The following table shows the modes in which you can enter the command:

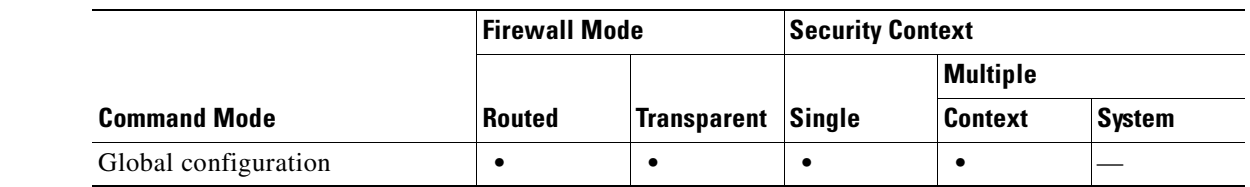

### **Command History**

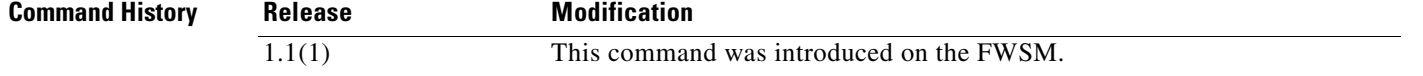

**Usage Guidelines** To include or exclude traffic for authentication, you must designate an authentication server with the **aaa-server** command before using the **aaa authentication** command. Each combination of local and foreign IP addresses can have one **aaa authentication** command for inbound connections and one for outbound connections. A session whose IP address is identified by the **aaa-server authentication** command starts a connection through FTP, Telnet, HTTP, or HTTPS and is prompted for a username and password. If the username and password are verified by the designated authentication server, the FWSM allows further traffic between the authenticating host and the client address.

> Use the *interface-name*, *local-ip*, and *foreign-ip* variables to define where access is sought and from whom. The address for *local-ip* is always on the highest security level interface and *foreign-ip* is always on the lowest.

**Note** You cannot use the **aaa authentication** command between same-security interfaces. For that scenario, you must use the **aaa authentication match** command.

For the local and foreign IP address masks, you can use **0** as a shorthand representation if the IP address is 0.0.0.0. Use **255.255.255.255** for a host.

The authentication servers determine whether a user can or cannot access the system, what services can be accessed, and what IP addresses the user can access. The FWSM proxies FTP, HTTP, HTTPS, and Telnet to display the credentials prompts.

**Note** When a cut-through proxy is configured, TCP sessions (TELNET, FTP, HTTP, or HTTPS) might have their sequence numbers randomized even if the **norandomseq** option is used in the **nat** or **static** command. This occurs when a AAA server proxies the TCP session to authenticate the user before permitting access.

#### **local access authentication**

To configure a AAA server (TACACS+, RADIUS, or LOCAL) to authenticate administrators, choose one of the following access authentication service options: **telnet** for Telnet access, **ssh** for SSH access, **http** for HTTP access, and **enable** for enable-mode access.

#### **cut-through authentication**

For cut-through proxy and "to the box" authentication, you can also use the local FWSM user authentication database by specifying the server group tag **LOCAL**. If **LOCAL** is specified for *server-tag* and the local user credential database is empty, the following warning message appears:

Warning:local database is empty! Use 'username' command to define local users.

Conversely, if the local database becomes empty when **LOCAL** is still present in the command, the following warning message appears:

Warning:Local user database is empty and there are still commands using 'LOCAL' for authentication.

The cut-through authentication service options are as follows: **telnet**, **ftp**, **http**, **https**, **icmp/***type*, *proto*, **tcp/***port*, and **udp/***port*. The variable *proto* can be any supported IP protocol value or name: for example, **ip** or **igmp**. Only Telnet, FTP, HTTP, or HTTPS traffic triggers interactive user authentication.

The authentication ports that the FWSM supports for AAA are fixed:

- **•** Port 21 for FTP
- **•** Port 23 for Telnet
- **•** Port 80 for HTTP
- **•** Port 443 for HTTPS

For this reason, do not use Static PAT to reassign ports for services you want to authenticate. In other words, when the port to authenticate is not one of the three known ports, the FWSM rejects the connection instead of authenticating it.

You can enter an ICMP message type number for *type* to include or exclude that specific ICMP message type from authentication. For example, **icmp/8** includes or excludes type 8 (echo request) ICMP messages.

The **tcp/0** option enables authentication for all TCP traffic, which includes FTP, HTTP, HTTPS, and Telnet. When a specific *port* is specified, only the traffic with a matching destination port is included or excluded for authentication. Note that FTP, Telnet, HTTP, and HTTPS are equivalent to **tcp/21**, **tcp/23**, **tcp/80**, and **tcp/443**, respectively.

If you specify **ip**, all IP traffic is included or excluded for authentication, depending on whether **include** or **exclude** is specified. When all IP traffic is included for authentication, following are the expected behaviors:

- **•** Before a user (source IP-based) is authenticated, an FTP, Telnet, HTTP, or HTTPS request triggers authentication, and all other IP requests are denied.
- After a user is authenticated through FTP, Telnet, HTTP, HTTPS, or virtual Telnet authentication (see the **virtual** command), all traffic is free from authentication until the uauth timeout.

#### **Enabling Authentication**

The **aaa authentication** command enables or disables the following features:

- User authentication services provided by a LOCAL, TACACS+, or RADIUS server are first designated with the **aaa-server** command. A user starting a connection via FTP, Telnet, HTTP, or HTTPS is prompted for the username and password. If the username and password are verified by the designated authentication server, the FWSM cut-through proxy feature allows further FTP, Telnet, HTTP, or HTTPS traffic between the source and destination.
- **•** Administrative authentication services providing access to the FWSM console via Telnet, SSH, or HTTP. Telnet access requires previous use of the **telnet** command. SSH access requires previous use of the **ssh** command.

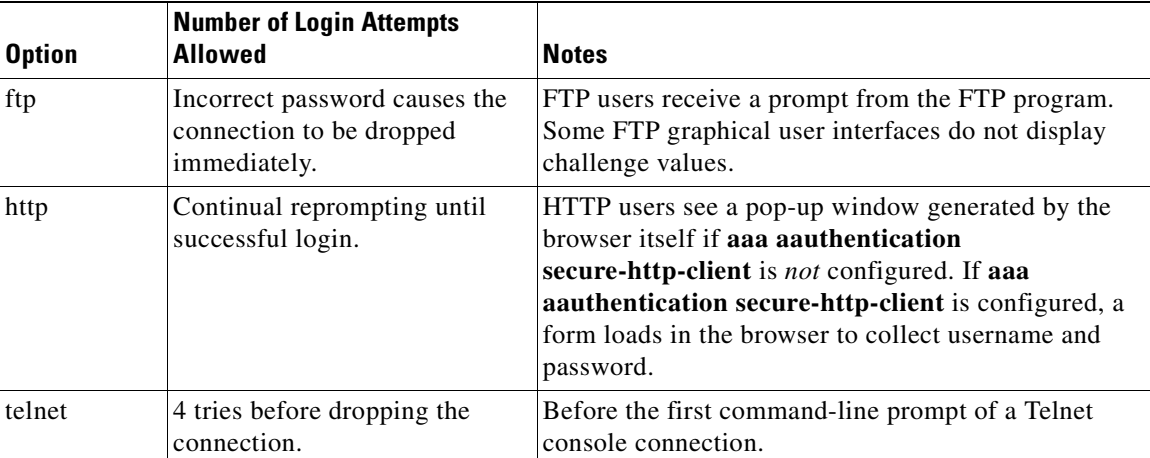

The prompts users see requesting AAA credentials differ among the services that can access the FWSM for authentication.

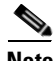

**Note** For HTTP or HTTPS, when the web server and the authentication server are on different hosts, use the **virtual** command to get the correct authentication behavior.

You can specify an interface name with the **aaa authentication** command. For example, if you specified **aaa authentication include tcp outside 0 0** *server-tag*, the FWSM authenticates a TCP connection originating on the outside interface.

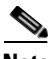

**Note** For HTTP or HTTPS authentication, once authenticated, a user never has to reauthenticate, no matter how low the FWSM uauth timer is set, because the browser caches the string "Basic=Uuhjksdkfhk==" in every subsequent connection to that particular site. This can be cleared only when the user exits *all* instances of Netscape Navigator or Internet Explorer and restarts. Flushing the cache is of no use.

### **TACACS+ and RADIUS servers**

You can have up to 15 single-mode server groups or 4 multi-mode server groups. Each group can have up to 16 servers in single mode or 4 servers in multi-mode. The servers can be either TACACS+ or RADIUS servers—set with the **aaa-server** command. When a user logs in, the servers are accessed one at a time starting with the first server you specify in the configuration, until a server responds.

The FWSM permits only one authentication type per network. For example, if one network connects through the FWSM using TACACS+ for authentication, another network connecting through the FWSM can authenticate with RADIUS, but one network cannot authenticate with both TACACS+ and RADIUS.

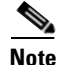

**Note** If VPN attributes are enforced by an authorization server, the FWSM does not enforce VPN attributes received from a RADIUS authentication server. For example, if the attribute-value pair "tunnel-group=VPN" is defined for RADIUS authentication and LDAP authorization, then all the VPN remote-access attributes configured on the LDAP server are enforced on the VPN remote-access tunnel. Those attributes defined by the RADIUS authentication server are ignored. This behavior affects the authentication/authorization parameters for tunnel-group.

 $\overline{\phantom{a}}$ 

**Examples** The following examples show some uses of the **aaa authentication** command:

#### *Example 1*:

The following example includes for authentication TCP traffic on the outside interface, with a local IP address of 192.168.0.0 and a netmask of 255.255.0.0, with a remote/foreign IP address of all hosts, and using a server named "tacacs+". The second command line excludes Telnet traffic on the outside interface with a local address of 192.168.38.0, with a remote/foreign IP address of all hosts:

hostname(config)# **aaa authentication include tcp outside 192.168.0.0 255.255.0.0 0.0.0.0 0.0.0.0 tacacs+**

hostname(config)# **aaa authentication exclude telnet outside 192.168.38.0 255.255.255.0 0.0.0.0 0.0.0.0 tacacs+**

#### *Example 2*:

The following examples demonstrate ways to use the *interface-name* parameter. The FWSM has an inside network of 192.168.1.0, an outside network of 209.165.201.0 (subnet mask 255.255.255.224), and a perimeter network of 209.165.202.128 (subnet mask 255.255.255.224).

This example enables authentication for connections originated from the inside network to the outside network:

hostname(config)# **aaa authentication include tcp inside 192.168.1.0 255.255.255.0 209.165.201.0 255.255.255.224 tacacs+**

#### *Example 3*:

This example enables authentication for connections originated from the inside network to the perimeter network:

hostname(config)#**aaa authentication include tcp inside 192.168.1.0 255.255.255.0 209.165.202.128 255.255.255.224 tacacs+**

#### *Example 4*:

This example enables authentication for connections originated from the outside network to the inside network:

hostname(config)# **aaa authentication include tcp outside 209.165.201.0 255.255.255.224 192.168.1.0 255.255.255.0 tacacs+**

#### *Example 5*:

This example enables authentication for connections originated from the outside network to the perimeter network:

hostname(config)# **aaa authentication include tcp outside 209.165.201.0 255.255.255.224 209.165.202.128 255.255.255.224 tacacs+**

#### *Example 6*:

This example enables authentication for connections originated from the perimeter network to the outside network:

hostname(config)#**aaa authentication include tcp inside 209.165.202.128 255.255.255.224 209.165.201.0 255.255.255.224 tacacs+**

#### *Example 7*:

This example specifies that IP addresses 10.0.0.1 through 10.0.0.254 must be authenticated by the FWSM when establishing connections through the outside interface. In this example, the first **aaa authentication** command requires authentication of all FTP, HTTP, and Telnet sessions. The second **aaa authentication** command lets host 10.0.0.42 start outbound connections without being authenticated. This example uses a server group named **tacacs+**.

hostname(config)# **nat (inside) 1 10.0.0.0 255.255.255.0** hostname(config)# **aaa authentication include tcp inside 0 0 tacacs+** hostname(config)# **aaa authentication exclude tcp inside 10.0.0.42 255.255.255.255 tacacs+**

#### *Example 8*:

This example permits inbound access to a TCP IP address in the range of 209.165.201.1 through 209.165.201.30 indicated by the 209.165.201.0 network address (subnet mask 255.255.255.224). All services are permitted by the **access-list** command, and the **aaa authentication** command requires authentication on HTTP. The authentication server is at IP address 10.16.1.20 on the inside interface.

```
hostname(config)# aaa-server AuthIn protocol tacacs+
hostname(config)# aaa-server AuthIn (inside) host 10.16.1.20 thisisakey timeout 20
hostname(config)# access-list acl-out permit tcp 10.16.1.0 255.255.255.0 209.165.201.0 
255.255.255.224
hostname(config)# access-group acl-out in interface outside
hostname(config)# aaa authentication include http inside 0 0 0 0 AuthIn
```
#### **Related Comma**

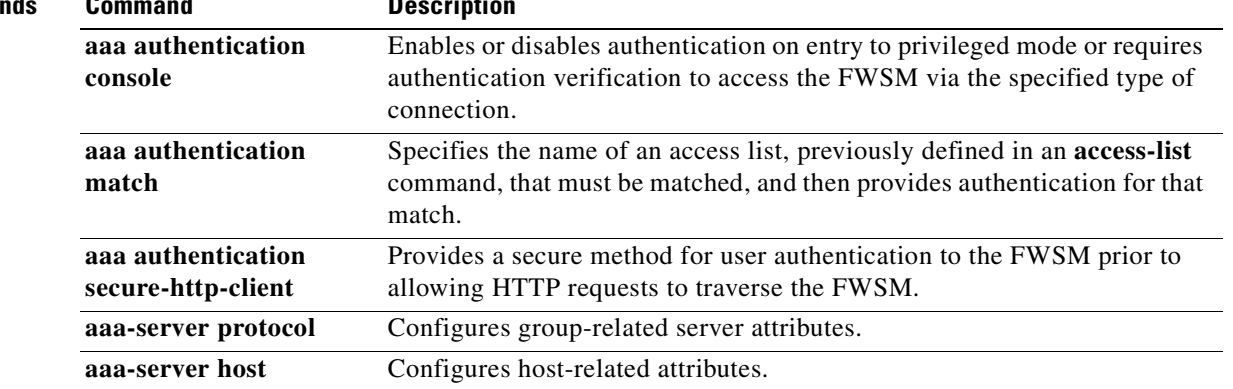

# **aaa authentication console**

To do any of the following, use the **aaa authentication console** command in global configuration mode:

- **•** Enable authentication service for access to the FWSM console over an SSH, HTTP, or Telnet connection.
- **•** Enable access to privileged mode, use the **aaa authentication console** command in global configuration mode.
- **•** Configure administrative authentication to support fallback to a list of specified server groups or to the local database.

To disable this authentication service, use the **no** form of this command.

**aaa authentication** {**enable** | **telnet** | **ssh** | **http**} **console** *server-tag* [**LOCAL**]

**no aaa authentication** {**enable | telnet | ssh | http**} **console** *server-tag* [**LOCAL**]

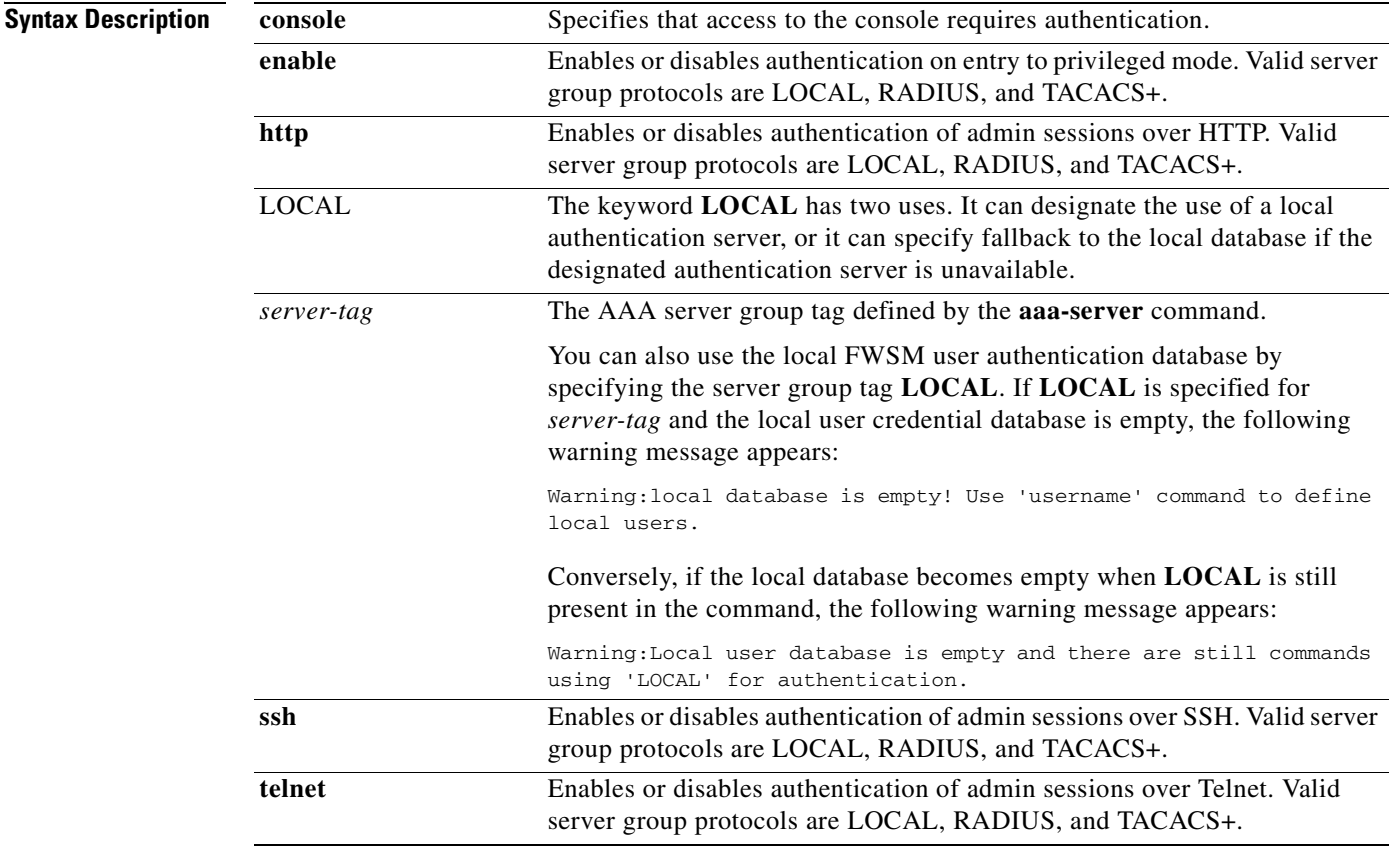

**Defaults** By default, fallback to the local database is disabled.

If a **aaa authentication http console** *server-tag* command statement is not defined, you can gain access to the FWSM (via ASDM) with no username and the FWSM enable password (set with the **password** command). If the **aaa** commands are defined, but the HTTP authentication requests a time out, which implies the AAA servers might be down or not available, you can gain access to the FWSM using the default administrator username and the enable password. By default, the enable password is not set.

**Command Modes** The following table shows the modes in which you can enter the command:

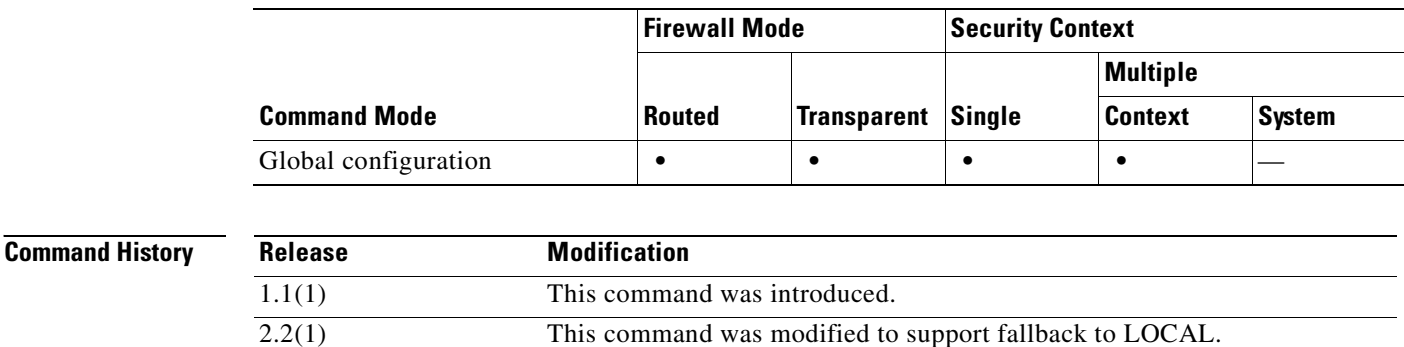

**Usage Guidelines** The **aaa authentication console** command enables or disables authentication on entry to privileged mode, lets you require authentication verification to access the FWSM via the specified type of connection, or supports administrative authentication fallback.

> Telnet access requires previous use of the **telnet** command. SSH access requires previous use of the **ssh**  command.

> Using the **aaa authentication console** command requires that you have previously used the **aaa-server** command to designate an authentication server, unless you have specified LOCAL as the server-group protocol. The **aaa authentication console** command supports RADIUS and TACACS+ groups.

> Except as noted in "Defaults," if you are using HTTP authentication, the FWSM requires authentication verification of the HTTP server through the **aaa authentication http console** command.

When an administrator requests an action that requires authentication, the FWSM initiates an authentication session with servers from the server group specified. If the system is unable to communicate with any server from this group.

To configure administrative authentication to support fallback to the local user database if all servers in the specified server group are unavailable, use the **aaa authentication** command with the **LOCAL** option specified. This feature is disabled by default.

The maximum username prompt for HTTP authentication is 30 characters. The maximum password length is 16 characters.

As the following table shows, the action of the prompts for authenticated access to the FWSM console differ, depending on the option you choose with the **aaa authentication console** command.

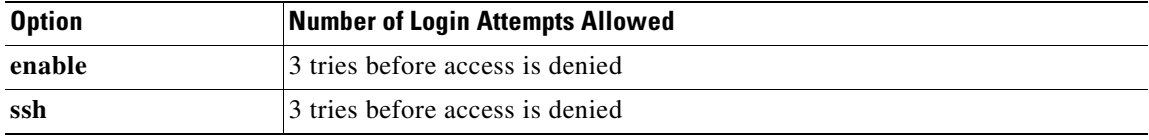

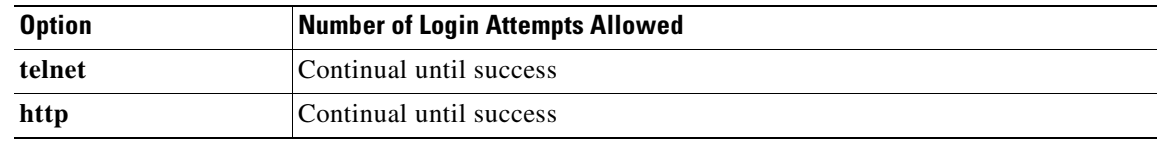

The **ssh** option specifies the group of AAA servers to be used for SSH user authentication. The authentication protocol and AAA server IP addresses are defined with the **aaa-server** command statement.

Similar to the Telnet model, if a **aaa authentication ssh console** *server-tag* command statement is not defined, you can gain access to the FWSM console with the username **pix** and with the FWSM Telnet password (set with the **passwd** command). If the **aaa** command is defined, but the SSH authentication requests time out (which implies the AAA servers may be down or not available), you can gain access to the FWSM using administrator username and the enable password (set with the **enable password** command). By default, the Telnet password is **cisco** and the enable password is not set.

The prompts users see requesting AAA credentials differ among the services that can access the FWSM for authentication: Telnet, FTP, HTTP, and HTTPS:

- **•** Telnet users see a prompt, generated by the FWSM, that you can change with the **auth-prompt** command. The FWSM does not limits the number of login attempts.
- **•** FTP users receive a prompt from the FTP program. If a user enters an incorrect password, the connection is dropped immediately. If the username or password on the authentication database differs from the username or password on the remote host that you are using FTP to access, enter the username and password in these formats:

*authentication-user-name***@***remote-system-user-name authentication-password***@***remote-system-password*

If you daisy-chain FWSMs, Telnet authentication works in the same way as a single unit, but FTP and HTTP users must enter each password and username with an additional "at" (@) character and password or username for each daisy-chained system. Users can exceed the 63-character password limit, depending on how many units are daisy-chained and password length.

Some FTP graphical user interfaces (GUIs) do not display challenge values.

**•** HTTP users see a pop-up window generated by the browser itself if **aaa authentication secure-http-client** is not configured. If **aaa authentication secure-http-client** is configured, a form loads in the browser to collect username and password. In either case, if a user enters an incorrect password, the user is reprompted. When the web server and the authentication server are on different hosts, use the **virtual** command to get the correct authentication behavior.

The FWSM accepts only 7-bit characters during authentication. After authentication, the client and server can negotiate for 8 bits, if required. During authentication, the FWSM negotiates only Go-Ahead, Echo, and NVT (network virtual terminal).

#### **HTTP Authentication**

When using HTTP authentication to a site running Microsoft IIS that has "Basic text authentication" or "NT Challenge" enabled, users might be denied access from the Microsoft IIS server. This occurs because the browser appends the string: "Authorization: Basic=Uuhjksdkfhk==" to the HTTP GET commands. This string contains the FWSM authentication credentials.

Microsoft Internet Information Service (IIS) servers respond to the credentials and assume that a Windows NT user is trying to access privileged pages on the server. Unless the FWSM username-password combination is exactly the same as a valid Windows NT username and password combination on the Microsoft IIS server, the HTTP GET command is denied.

To solve this problem, the FWSM provides the **virtual http** command, which redirects the initial connection of the browser to another IP address, authenticates the user, then redirects the browser back to the URL that the user originally requested.

Once authenticated, a user never has to reauthenticate, no matter how low the FWSM uauth timeout is set, because the browser caches the "Authorization: Basic=Uuhjksdkfhk==" string in every subsequent connection to that particular site. This can be cleared *only* when the user exits *all* instances of Netscape Navigator or Internet Explorer and restarts. Flushing the cache is of no use.

As long as the user repeatedly browses the Internet, the browser resends the "Authorization: Basic=Uuhjksdkfhk==" string to transparently reauthenticate the user.

Multimedia applications such as CU-SeeMe, Intel Internet Phone, MeetingPoint, and MS NetMeeting silently start the HTTP service before an H.323 session is established from the inside to the outside.

Network browsers such as Netscape Navigator do not present a challenge value during authentication; therefore, only password authentication can be used from a network browser.

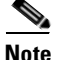

**Note** To avoid interfering with these applications, do not enter blanket outgoing **aaa** command statements for all challenged ports, such as using the **any** option. Be selective about which ports and addresses you use to challenge HTTP and when to set user authentication timeouts to a higher timeout value. If interfered with, the multimedia programs might fail on the PC and might even cause the PC to fail after establishing outgoing sessions from the inside.

#### **TACACS+ and RADIUS servers**

You can have up to 15 single-mode groups or 4 multi-mode groups. Each group can have up to 16 servers in single mode or 4 servers in multi-mode. The servers can be either TACACS+ or RADIUS servers. When a user logs in, the servers are accessed one at a time starting with the first server you specify in the configuration, until a server responds.

For the TACACS+ server, if you do not specify a key to the **aaa-server** command, no encryption occurs.

The FWSM displays the same timeout message for both RADIUS and TACACS+. The message "aaa server host machine not responding" displays when either of the following occurs:

- **•** The AAA server system is down.
- **•** The AAA server system is up, but the service is not running.

**Examples** The following examples show the use of the **aaa authentication console** command.

#### *Example 1:*

The following example shows use of the **aaa authentication console** command for a Telnet connection to a RADIUS server with the server tag "radius":

hostname(config)# **aaa authentication telnet console radius**

#### *Example 2:*

The following example identifies the server group "AuthIn" for administrative authentication.

hostname(config)# **aaa authentication enable console AuthIn**

#### *Example 3:*

The following example shows use of the **aaa authentication console** command with fallback to the LOCAL user database if all the servers in the group "svrgrp1" fail:

hostname(config)# **aaa-server svrgrp1 protocol tacacs** hostname(config)# **aaa authentication ssh console svrgrp1 LOCAL**

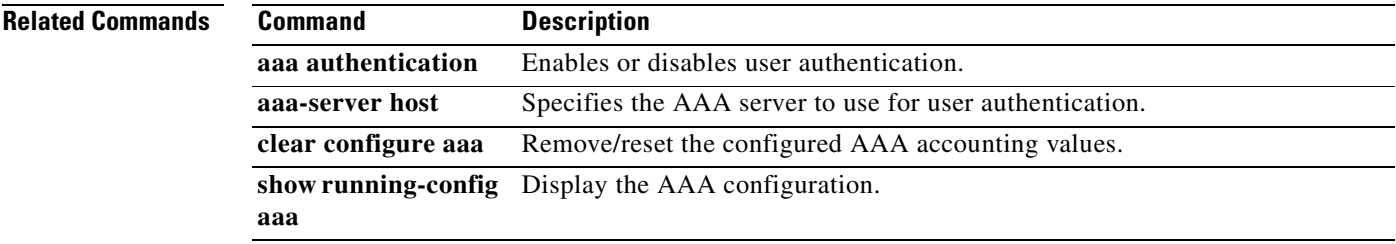

## **aaa authentication match**

To enable the use of a specified access list that must be matched to enable LOCAL, TACACS+, or RADIUS user authentication on a server designated by the **aaa-server** command or ASDM user authentication, use the **aaa authentication match** command in global configuration mode. To disable the requirement to match a specified access list, use the **no** form of this command. The **aaa authentication match** *c*ommand specifies the name of an access list, previously defined in an access-list command, that must be matched, and then provides authentication for that match.

**aaa authentication match** *acl-name interface-name server-tag*

**no aaa authentication match** *acl-name interface-name server-tag*

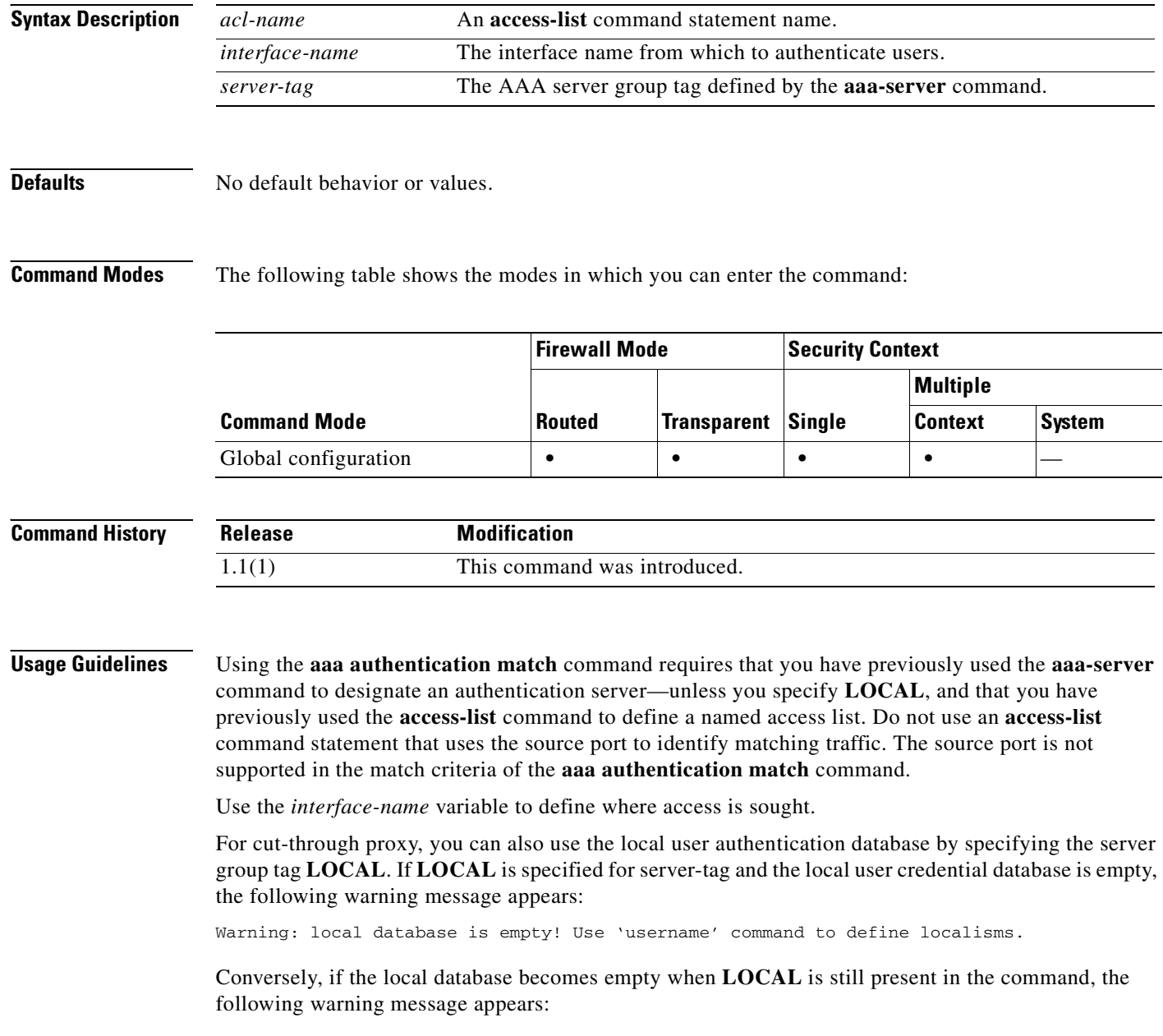
Warning: local database is empty and there are still commands using 'LOCAL' for authentication.

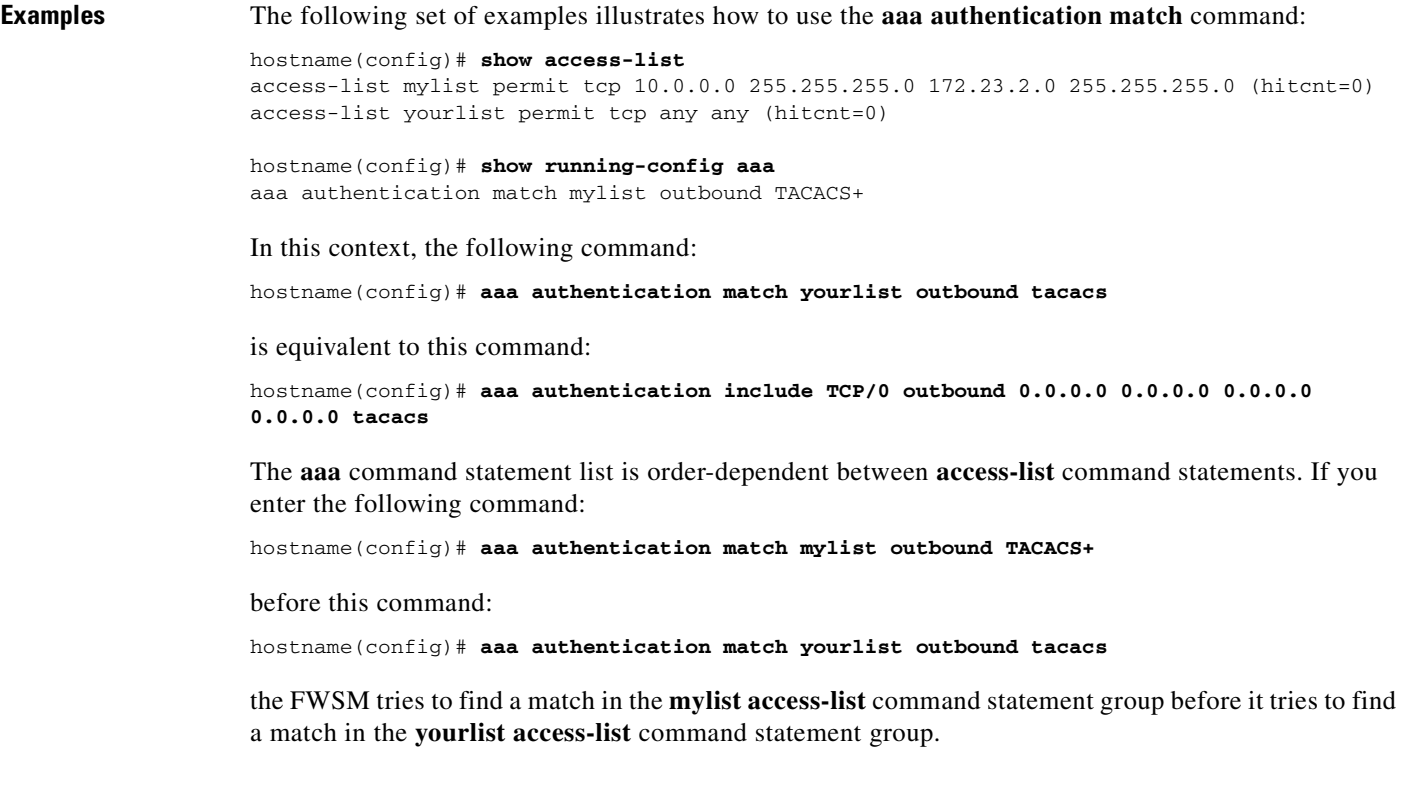

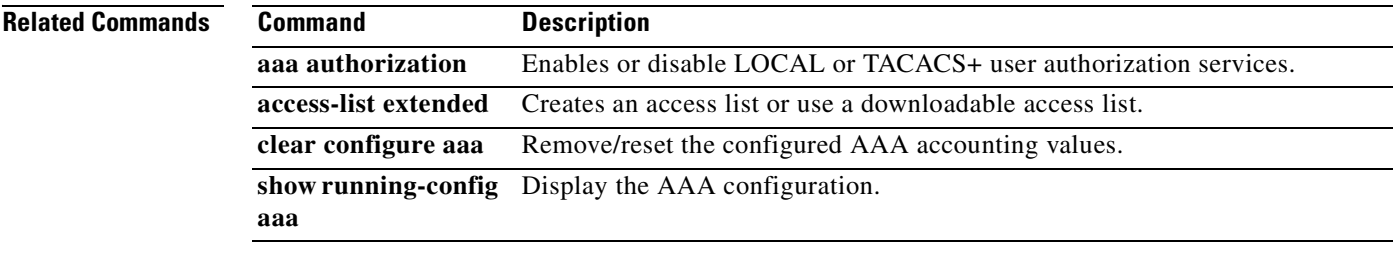

### **aaa authentication secure-http-client**

To enable SSL and secure username and password exchange between HTTP clients and the FWSM, use the **aaa authentication secure-http-client** command in global configuration mode. To disable this function, use the **no** form of this command. The **aaa authentication secure-http-client** command offers a secure method for user authentication to the FWSM prior to allowing user HTTP-based web requests to traverse the FWSM.

**aaa authentication secure-http-client**

**no aaa authentication secure-http-client**

- **Syntax Description** This command has no arguments or keywords.
- **Defaults** No default behavior or values.

**Command Modes** The following table shows the modes in which you can enter the command:

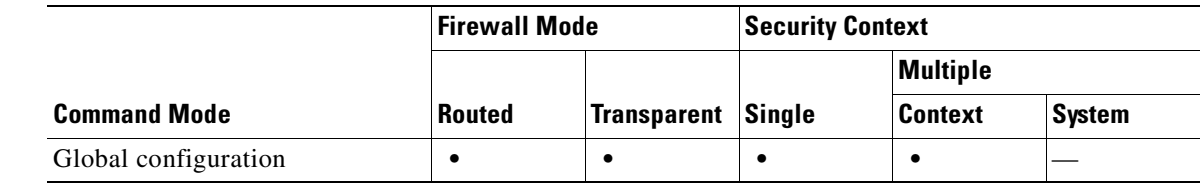

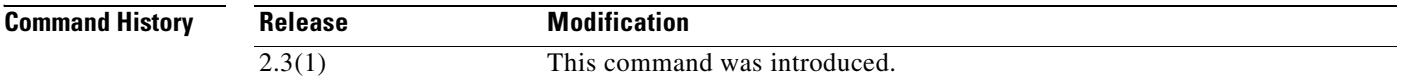

**Usage Guidelines** The **aaa authentication secure-http-client command** secures HTTP client authentication (through SSL). This command is used for HTTP cut-through proxy authentication.

The **aaa authentication secure-http-client** command has the following limitations:

- **•** A maximum of 16 concurrent HTTPS authentication processes is allowed. If all 16 HTTPS authentication processes are running, any new HTTPS connections requiring authentication are not allowed.
- **•** When **uauth timeout 0** is configured (the **uauth timeout** is set to 0), HTTPS authentication might not work. If a browser initiates multiple TCP connections to load a web page after HTTPS authentication, the first connection is let through, but the subsequent connections trigger authentication. As a result, users are continuously presented with an authentication page, even if the correct username and password are entered each time. To work around this, set the **uauth timeout** to 1 second with the **timeout uauth 0:0:1** command. However, this workaround opens a 1-second window of opportunity that might allow non-authenticated users to go through the firewall if they are coming from the same source IP address.

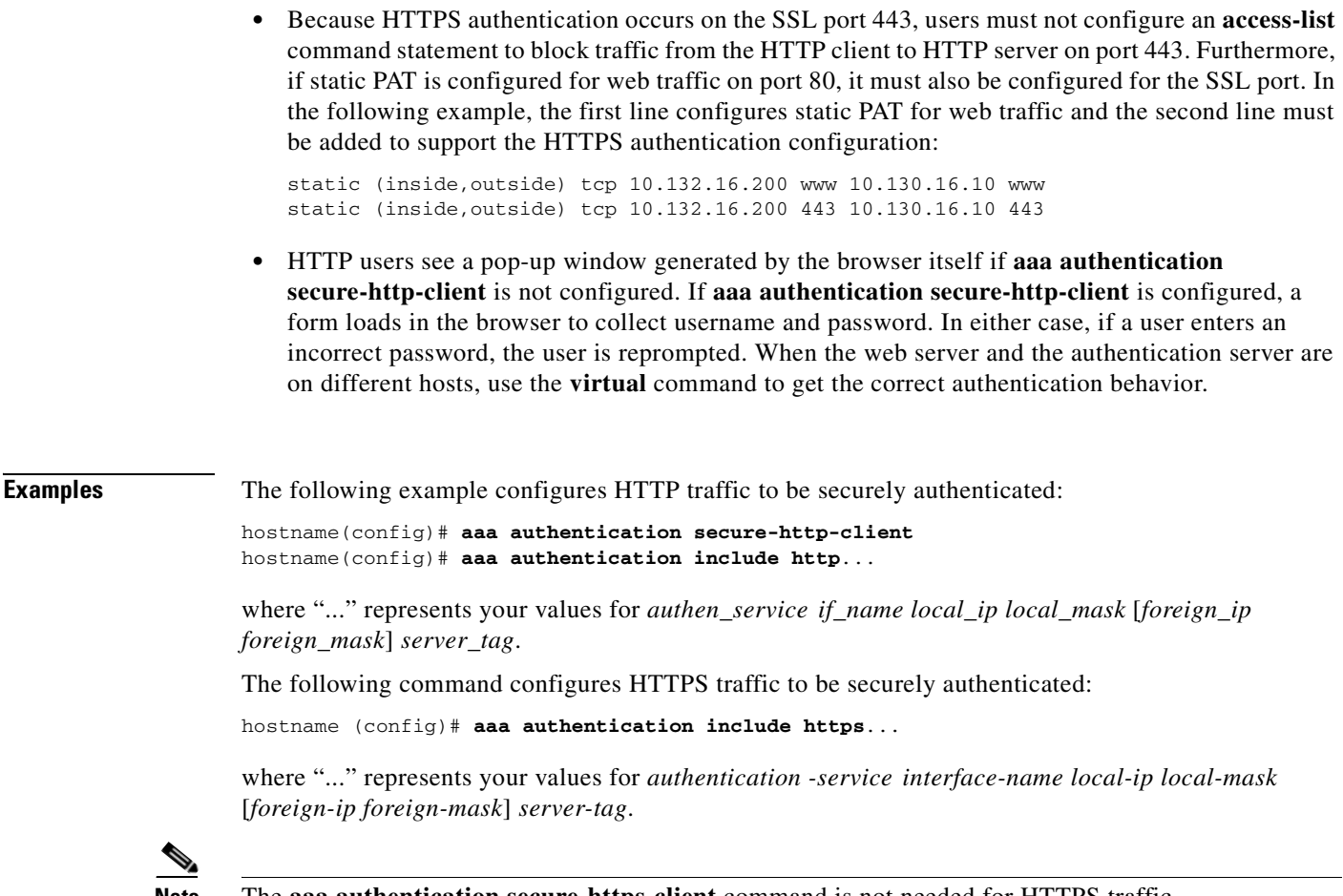

**Note** The **aaa authentication secure-https-client** command is not needed for HTTPS traffic.

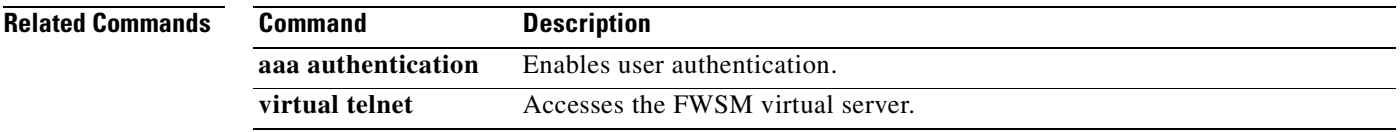

## **aaa authorization**

To enable or disable user authorization for services on the specified host, use the **aaa authorization** command in global configuration mode. To disable user authorization services for a specified host, use the **no** form of this command. The authentication server determines what services the user is authorized to access.

- **aaa authorization** {**include** | **exclude**} *service interface-name local-ip local-mask foreign-ip foreign-mask server-tag*
- **no aaa authorization** {**include** | **exclude**} *service interface-name local-ip local-mask foreign-ip foreign-mask server-tag*

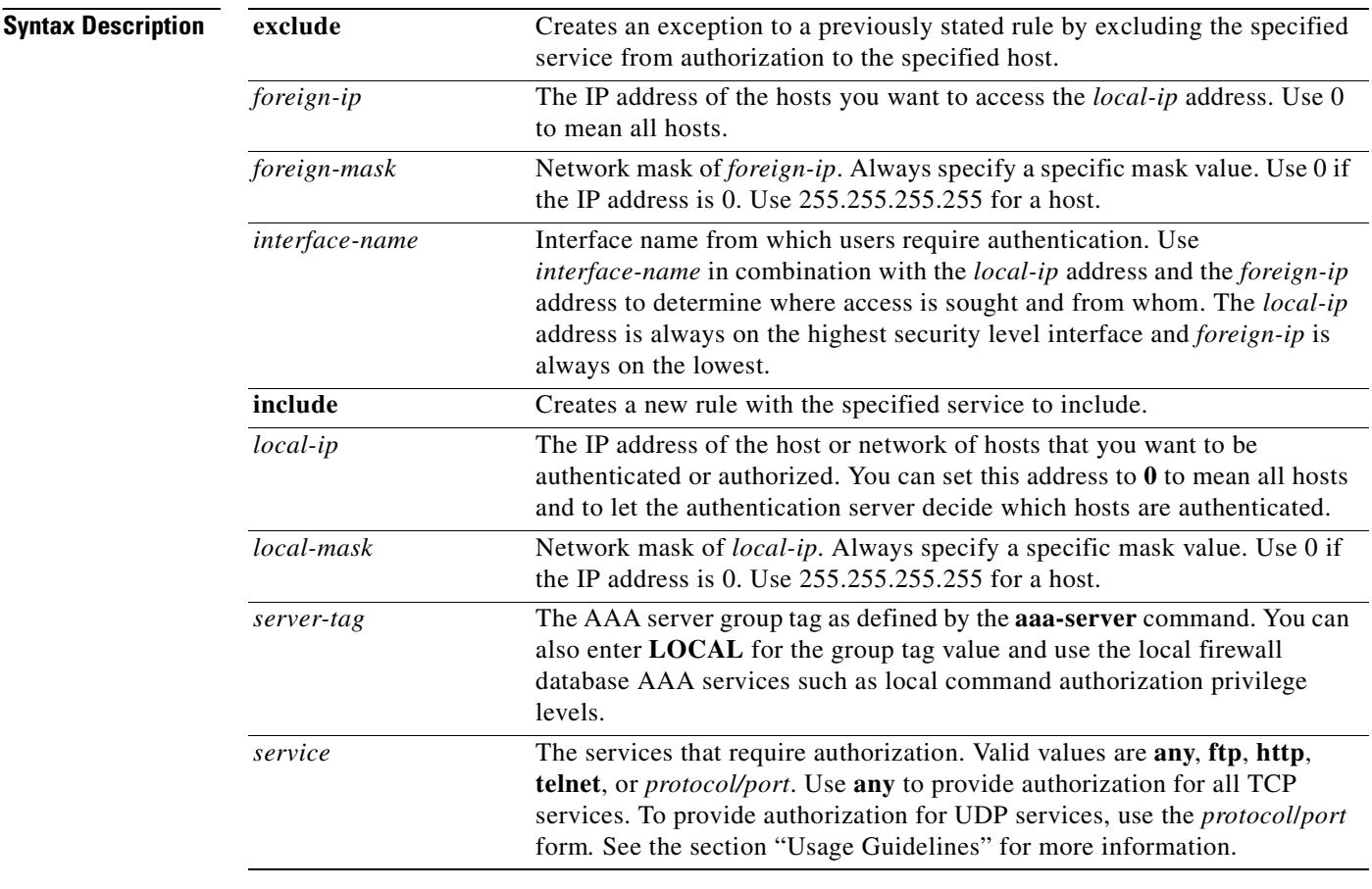

**Defaults** An IP address of **0** means "all hosts." Setting the local IP address to **0** lets the authorization server decide which hosts are authorized.

Fallback to the local database for authorization is disabled by default.

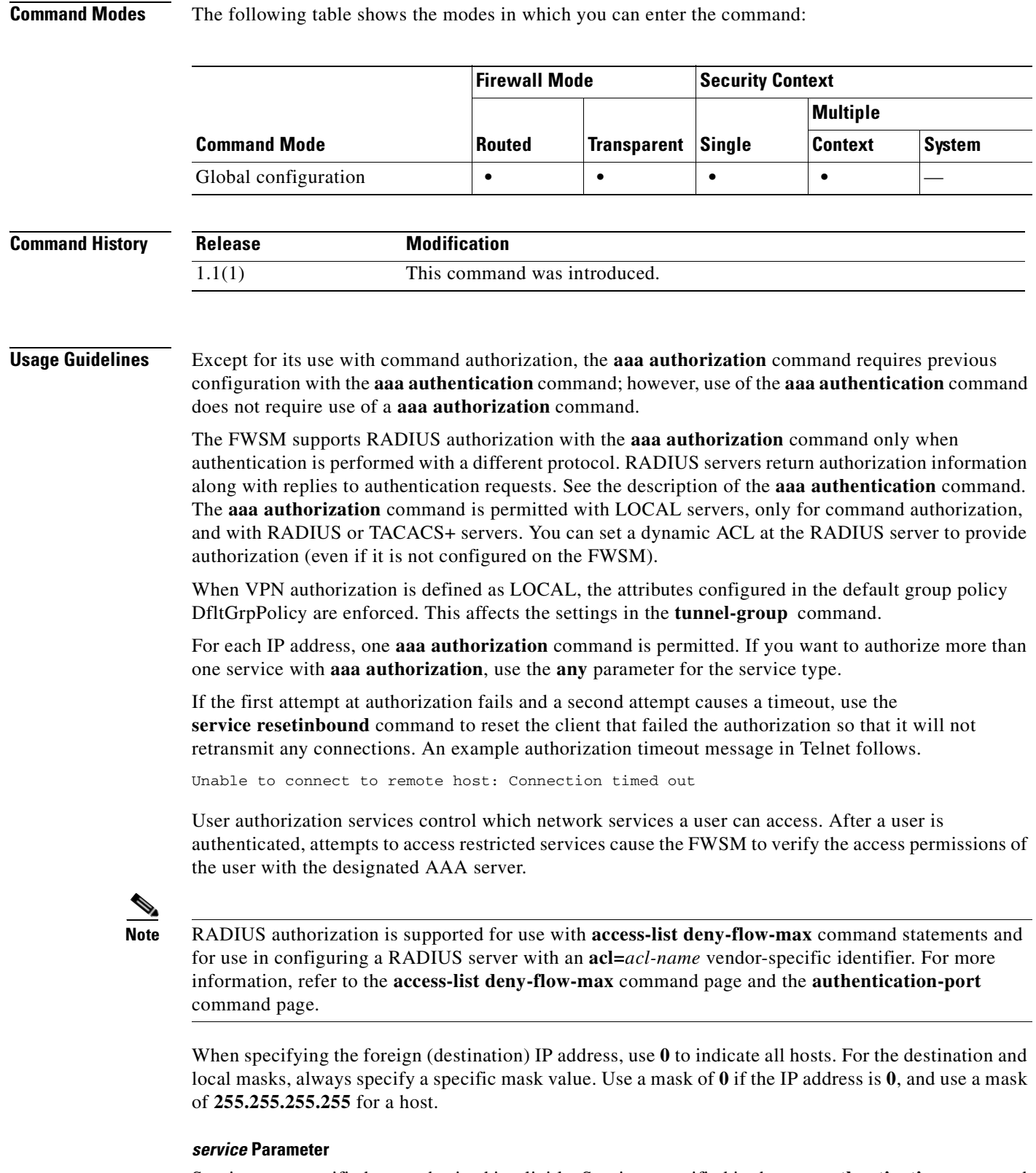

Services not specified are authorized implicitly. Services specified in the **aaa authentication** command do not affect the services that require authorization.

#### **Catalyst 6500 Series and Cisco 7600 Series Switch Firewall Services Module Command Reference, 3.1**

For *protocol/port*:

- **•** *protocol*—the protocol (6 for TCP, 17 for UDP, 1 for ICMP, and so on).
- **•** *port*—the TCP or UDP destination port, or port range. The *port* can also be the ICMP type; that is, 8 for ICMP echo or ping. A port value of 0 (zero) means all ports. Port ranges apply only to the TCP and UDP protocols, not to ICMP. For protocols other than TCP, UDP, and ICMP, do not use the *port* parameter. The following is a sample port specification.

hostname(config)# **aaa authorization include udp/53-1024 outside 0 0 0 0**

This example shows how to enable authorization for DNS lookups to the inside interface for all clients and authorizes access to any other services that have ports in the range of 53 to 1024.

A specific authorization rule does not require the equivalent authentication. Authentication is required only with FTP, HTTP, or Telnet to provide an interactive way for the user to enter the authorization credentials.

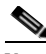

**Note** Specifying a port range might produce unexpected results at the authorization server. The FWSM sends the port range to the server as a string, with the expectation that the server will parse it out into specific ports. Not all servers do this. In addition, you might want users to be authorized on specific services, which does not occur if a range is accepted.

The valid values for the *service* option are **telnet**, **ftp**, **http**, **https**, **tcp** or **0**, **tcp** or *port*, **udp** or *port*, **icmp** or *port*, or *protocol* [/*port*]. Only the Telnet, FTP, HTTP, and HTTPS traffic triggers user interactive authentication.

**Examples** The following example uses the TACACS+ protocol:

```
hostname(config)#aaa-server tplus1 protocol tacacs+
hostname(config)#aaa-server tplus1 (inside) host 10.1.1.10 thekey timeout 20
hostname(config)#aaa authentication include any inside 0 0 0 0 tplus1
hostname(config)#aaa authorization include any inside 0 0 0 0
hostname(config)#aaa accounting include any inside 0 0 0 0 tplus1
hostname(config)#aaa authentication ssh console tplus1
```
In this example, the first command statement creates a server group named tplus1 and specifies the TACACS+ protocol for use with this group. The second command specifies that the authentication server with the IP address 10.1.1.10 resides on the inside interface and is in the tplus1 server group. The next three command statements specify that any users starting connections through the outside interface to any foreign host will be authenticated using the tplus1 server group, that the users who are successfully authenticated are authorized to use any service, and that all outbound connection information will be logged in the accounting database. The last command statement specifies that SSH access to the FWSM console requires authentication from the tplus1 server group.

The following example enables authorization for DNS lookups from the outside interface:

hostname(config)#**aaa authorization include udp/53 outside 0.0.0.0 0.0.0.0**

The following example enables authorization of ICMP echo-reply packets arriving at the inside interface from inside hosts:

hostname(config)#**aaa authorization include 1/0 inside 0.0.0.0 0.0.0.0**

This means that users cannot ping external hosts if they have not been authenticated using Telnet, HTTP, or FTP.

The following example enables authorization only for ICMP echoes (pings) that arrive at the inside interface from an inside host:

hostname(config)#**aaa authorization include 1/8 inside 0.0.0.0 0.0.0.0**

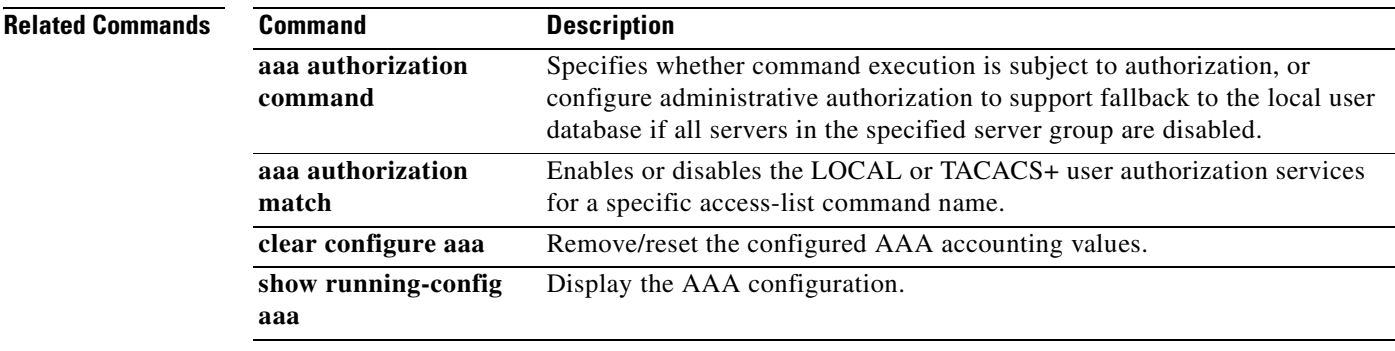

 $\mathcal{L}_{\mathcal{A}}$ 

# **aaa authorization command**

The **aaa authorization command** command specifies whether command execution is subject to authorization. To enable command authorization, use the **aaa authorization command** command in global configuration mode. To disable command authorization, use the **no** form of this command.

**aaa authorization command {LOCAL |** *server-tag***}**

**no aaa authorization command** {**LOCAL |** *server-tag***}**

The following syntax configures administrative authorization to support fallback to the local user database if all servers in the specified server group are disabled. This option is disabled by default.

**aaa authorization command** *server-tag* [**LOCAL**]

**no aaa authorization command** *server-tag* [**LOCAL**]

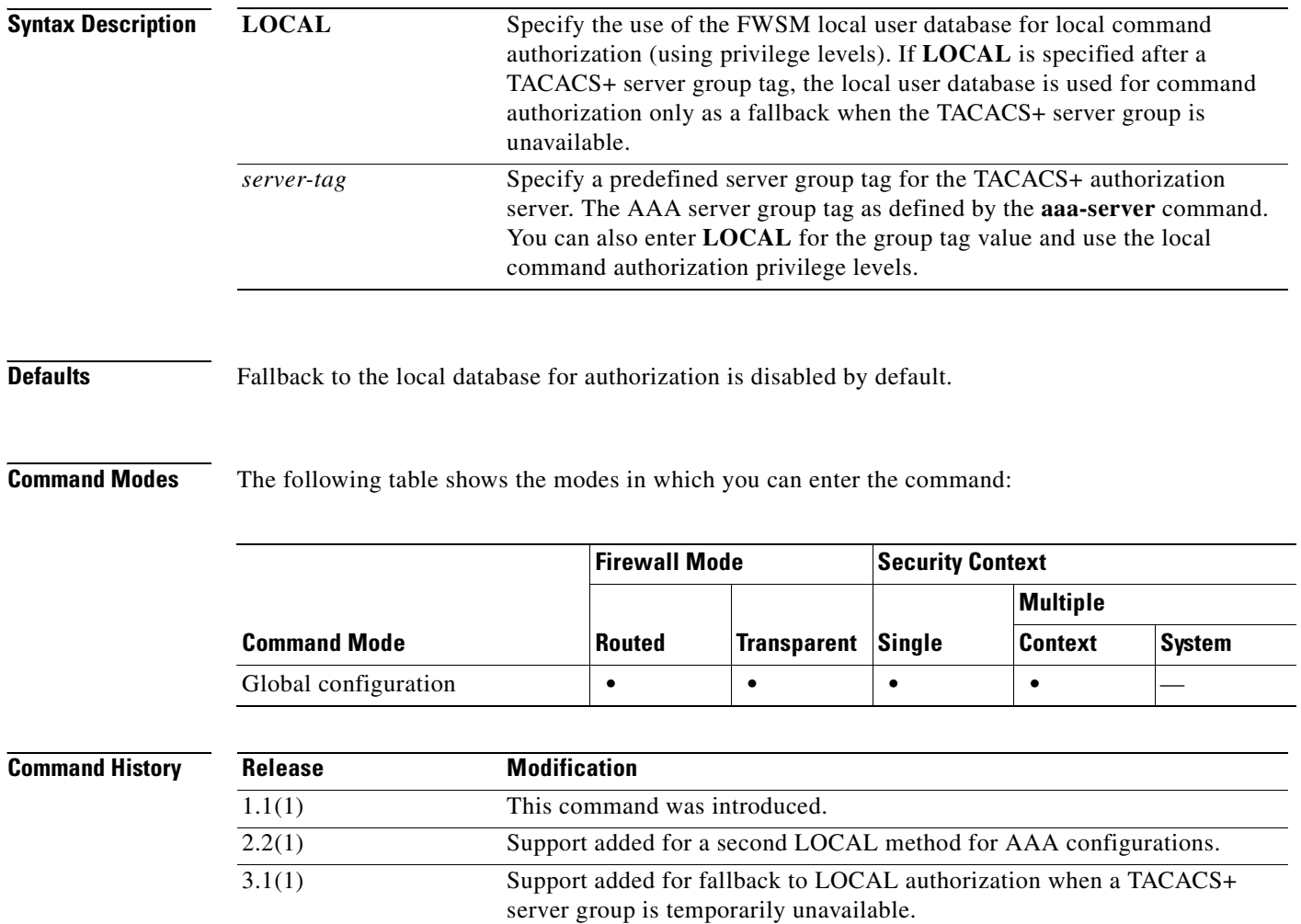

п

**Usage Guidelines** When used for command authorization, the **aaa authorization command** command does not require previous configuration with the **aaa authentication** command.

> The **aaa authorization** command is supported for use with TACACS+ servers and with LOCAL servers (only for command authorization), but not with RADIUS servers.

**Examples** The following example shows how to enable command authorization using a TACACS+ server group named tplus1:

hostname(config)#**aaa authorization command tplus1**

The following example shows how to configure administrative authorization to support fallback to the local user database if all servers in the tplus1 server group are unavailable.

hostname(config)#**aaa authorization command tplus1 LOCAL**

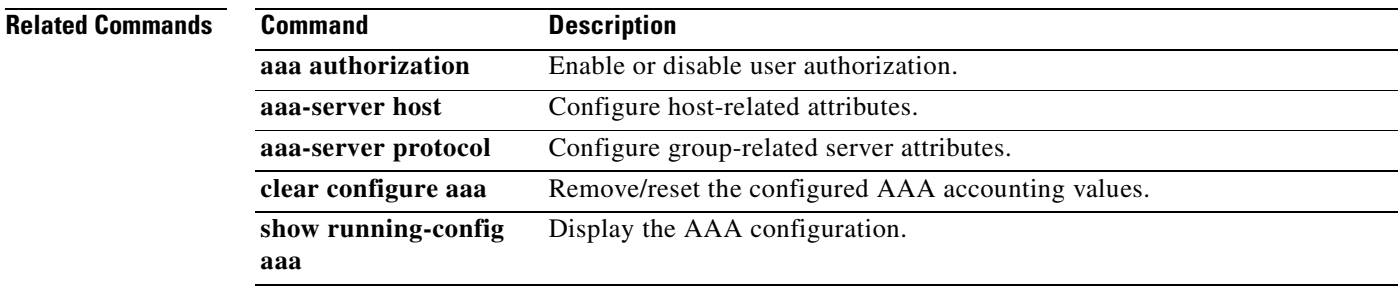

# **aaa authorization match**

To enable the use of a specified access list that must be matched to enable or disable user authorization services, use the **aaa authorization match** command in global configuration mode. To disable the use of a specified access list for user authorization services, use the **no** form of this command. The authentication server determines what services the user is authorized to access.

**aaa authorization match** *acl-name interface-name server-tag*

**no aaa authorization match** *acl-name interface-name server-tag*

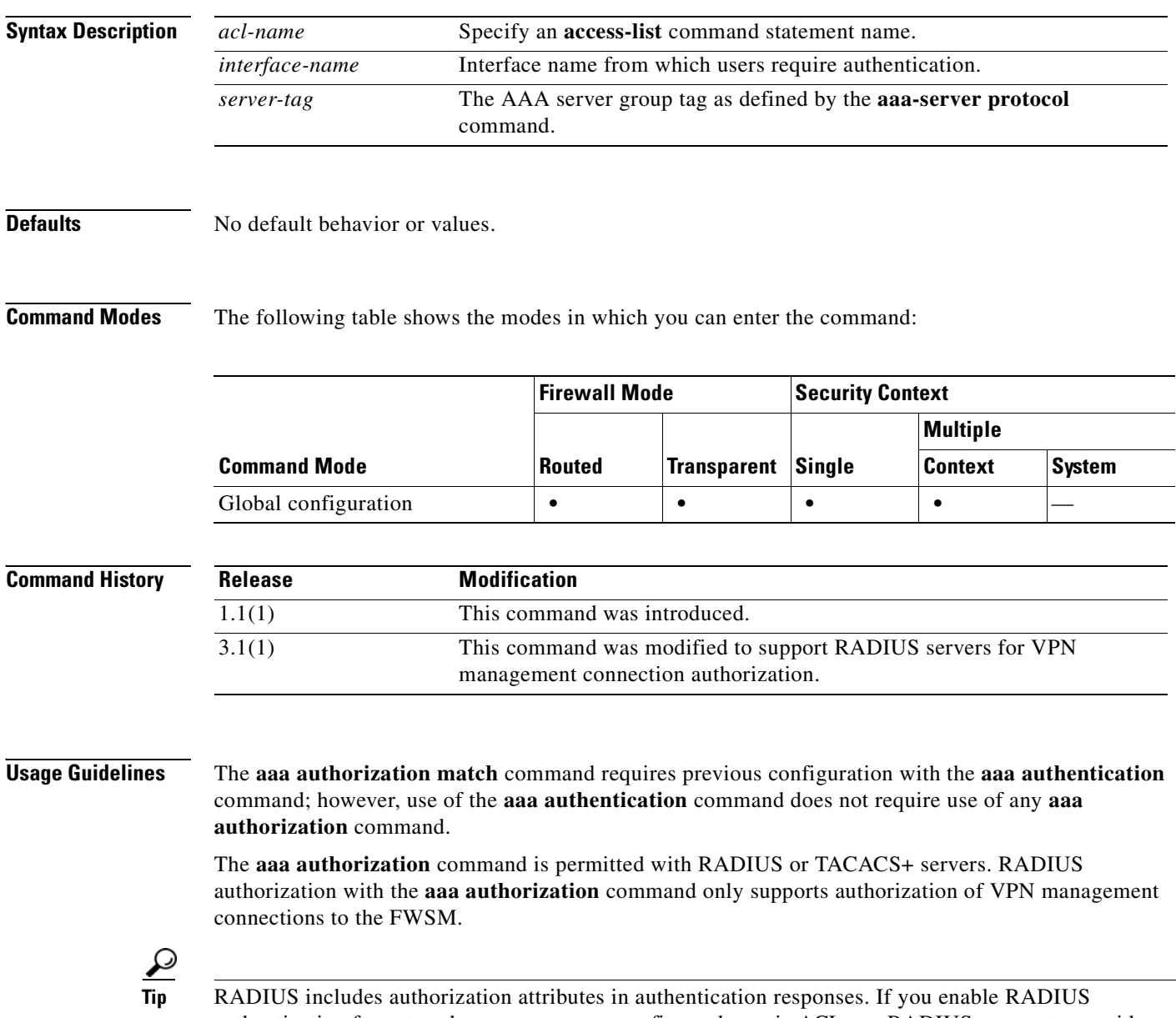

authentication for network access, you can configure dynamic ACLs on RADIUS servers to provide authorization. There is no need to use the **aaa authorization** command for this purpose.

If the first attempt at authorization fails and a second attempt causes a timeout, use the **service resetinbound** command to reset the client that failed the authorization so that it will not retransmit any connections. An example authorization timeout message in Telnet follows.

Unable to connect to remote host: Connection timed out

User authorization services control which network services a user can access. After a user is authenticated, attempts to access restricted services cause the FWSM to verify the access permissions of the user with the designated AAA server.

**Examples** The following example uses the tplus1 server group with the **aaa** commands:

```
hostname(config)#aaa-server tplus1 protocol tacacs+
hostname(config)#aaa-server tplus1 (inside) host 10.1.1.10 thekey timeout 20
hostname(config)#aaa authentication include any inside 0 0 0 0 tplus1
hostname(config)#aaa accounting include any inside 0 0 0 0 tplus1
hostname(config)#aaa authorization match myacl inside tplus1
```
In this example, the first command statement defines the tplus1 server group as a TACACS+ group. The second command specifies that the authentication server with the IP address 10.1.1.10 resides on the inside interface and is in the tplus1 server group. The next two command statements specify that any connections traversing the inside interface to any foreign host are authenticated using the tplus1 server group, and that all these connections are logged in the accounting database. The last command statement specifies that any connections that match the ACEs in myacl are authorized by the AAA servers in the tplus1 server group.

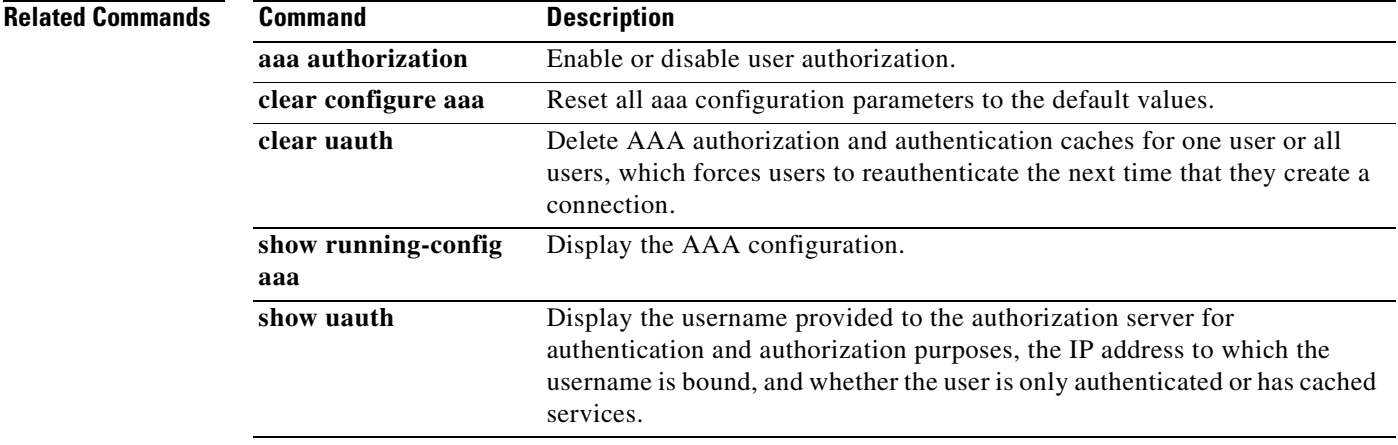

# **aaa local authentication attempts max-fail**

To limit the number of consecutive failed local login attempts that the FWSM allows any given user account, use the **aaa local authentication attempts max-fail** command in global configuration mode. This command only affects authentication with the local user database. To disable this feature and allow an unlimited number of consecutive failed local login attempts, use the **no** form of this command.

**aaa local authentication attempts max-fail** *number*

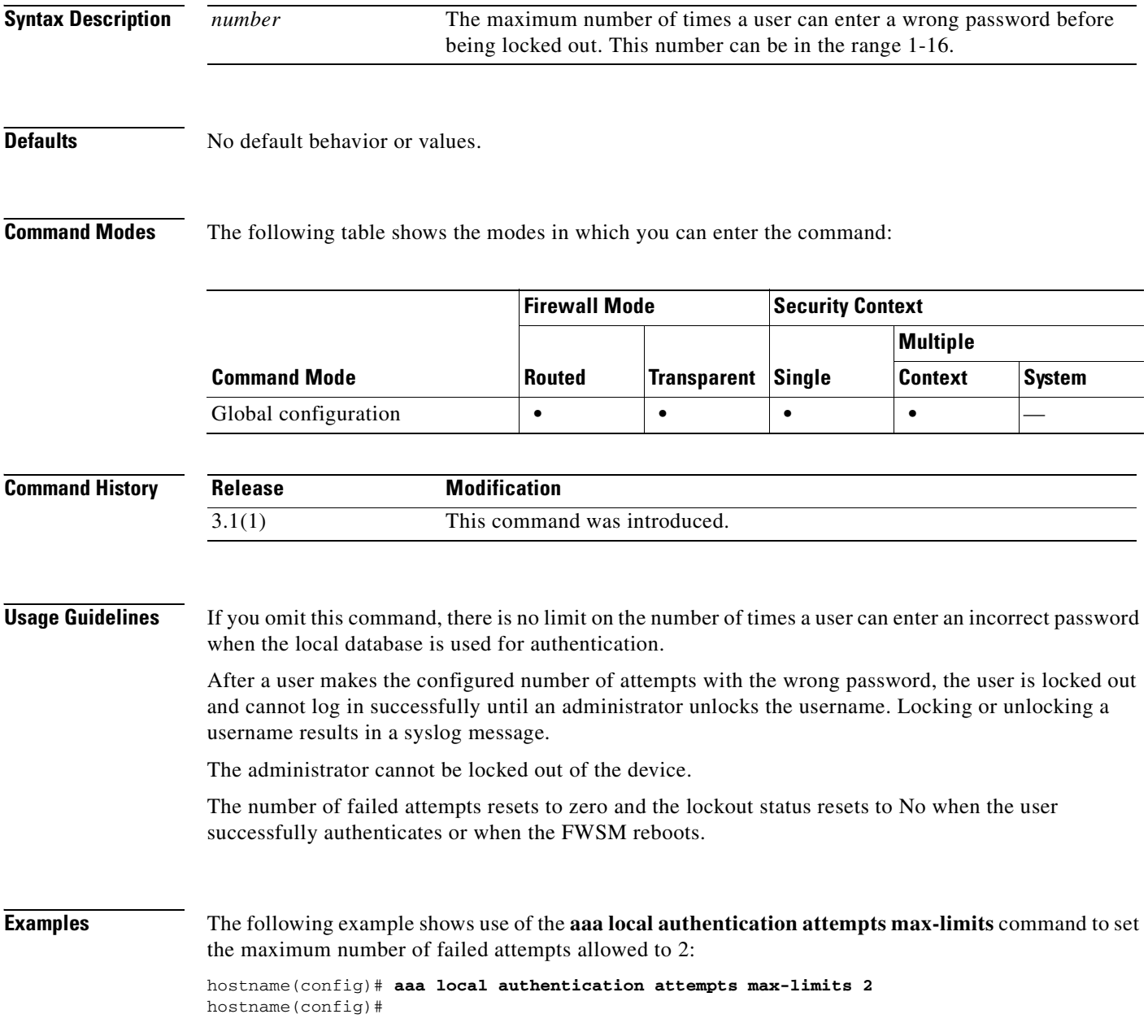

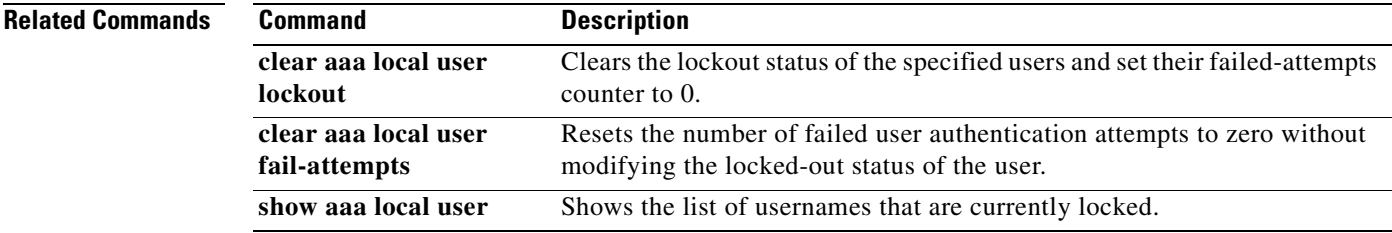

 $\overline{\phantom{a}}$ 

### **aaa mac-exempt**

To specify the use of a predefined list of MAC addresses to exempt from authentication and authorization, use the **aaa mac-exempt** command in global configuration mode. To disable the use of a list of MAC addresses, use the **no** form of this command. The **aaa mac-exempt** command exempts a list of MAC addresses from authentication and authorization.

**aaa mac-exempt match** *id*

**no aaa mac-exempt match** *id*

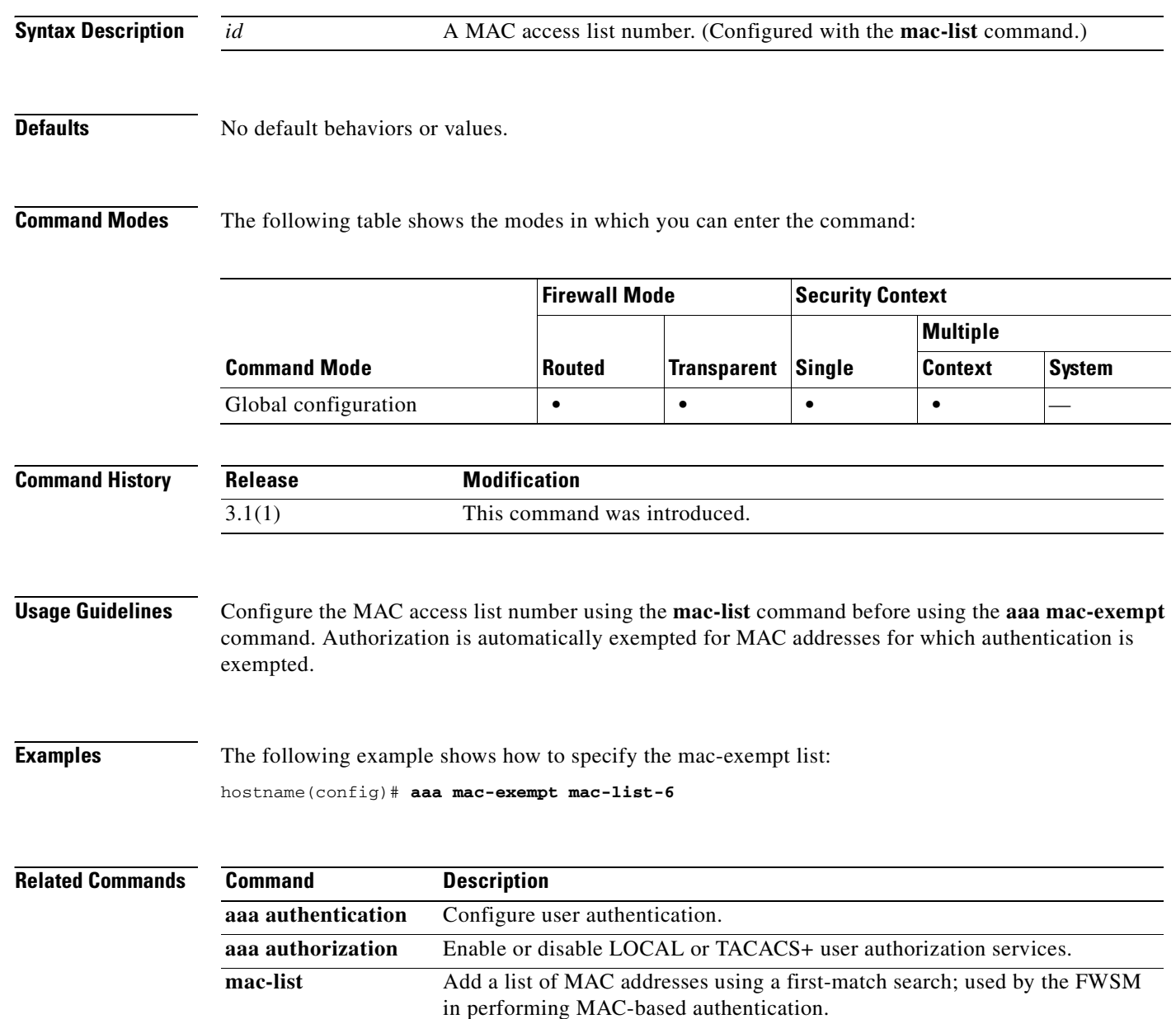

# **aaa proxy-limit**

To set the maximum number of concurrent proxy connections allowed per user, use the **aaa proxy-limit** command in global configuration mode. To disable proxies, use the **disable** parameter. To return to the default proxy-limit value of 16 concurrent proxy connections per user, use the **no** form of this command.

**aaa proxy-limit** *proxy\_limit*

**aaa proxy-limit disable**

**no aaa proxy-limit**

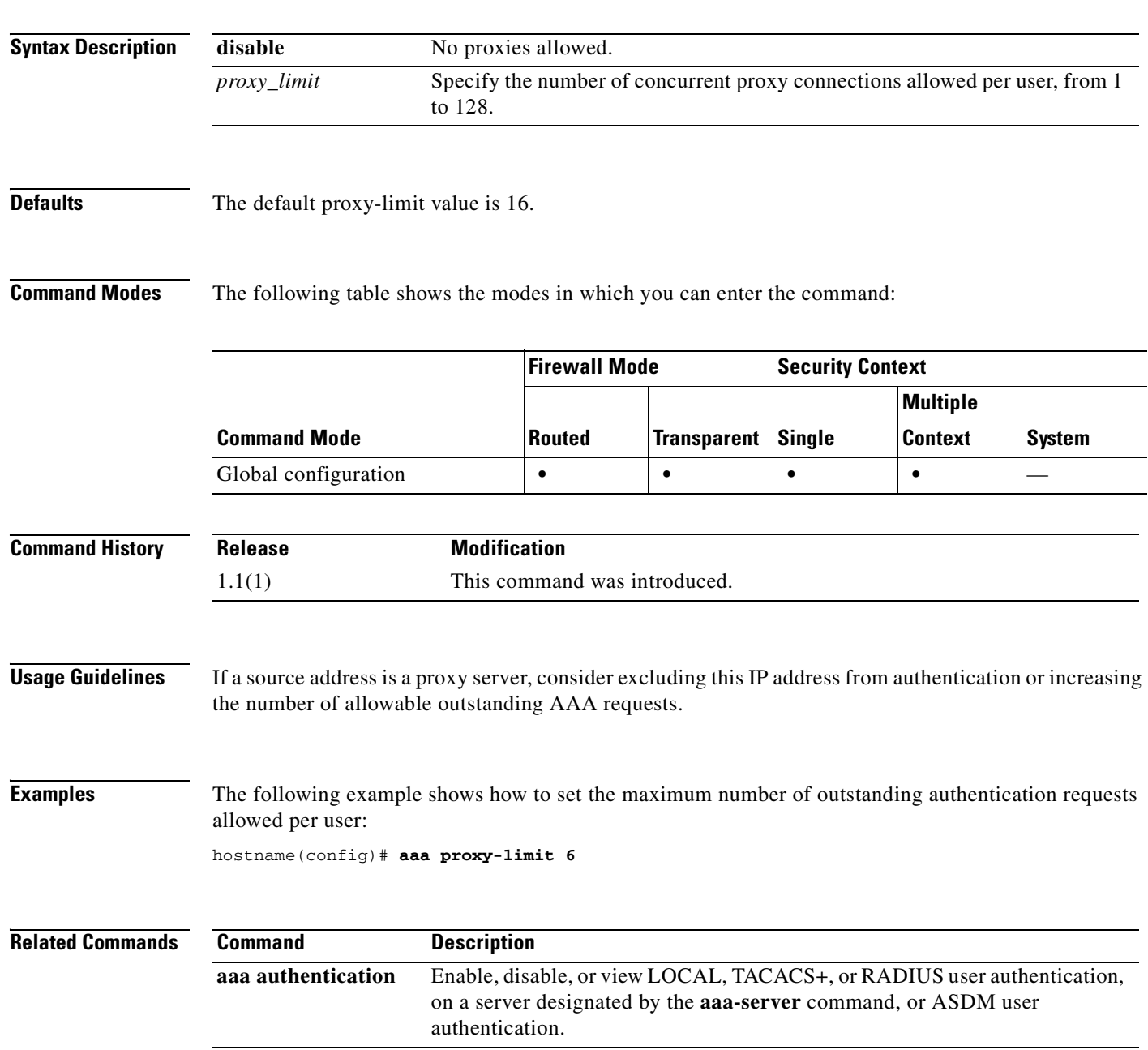

**The Second Second** 

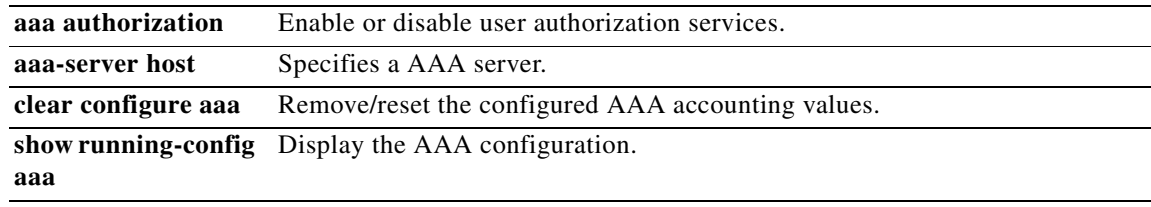

П

# **aaa-server host**

Ш

To configure a AAA server or to configure AAA server parameters that are host-specific, use the **aaa-server host** command in global configuration mode. When you use the **aaa-server host** command, you enter the aaa-server host mode, from which you can specify and manage host-specific AAA server connection data. To remove a host configuration, use the **no** form of this command:

**aaa-server** *server-tag* [(*interface-name*)] **host** *server-ip* [*key*] [**timeout** *seconds*]

**no aaa-server** *server-tag* [(*interface-name*)] **host** *server-ip* [*key*] [**timeout** *seconds*]

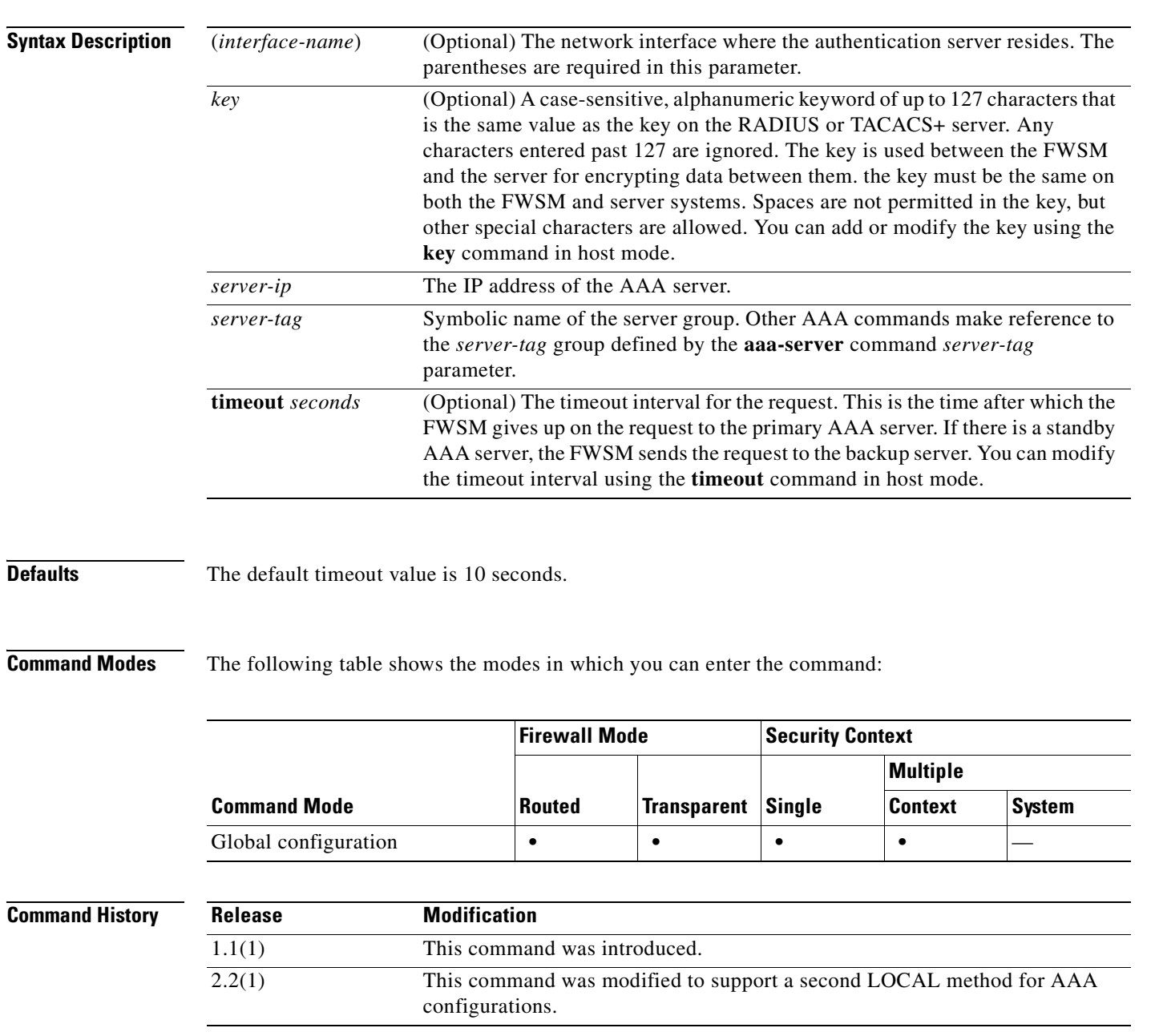

**Usage Guidelines** You can have up to 15 single-mode groups or 4 multi-mode groups. Each group can have up to 16 servers in single mode or 4 servers in multi-mode. When a user logs in, the servers are accessed one at a time starting with the first server you specify in the configuration, until a server responds.

> If accounting is in effect, the accounting information goes only to the active server, unless you specify simultaneous accounting in the **aaa-server protocol** command.

> Because we modified the **aaa-server** command to support the specification of server ports on a per-host basis, the following command forms that were available in earlier versions of FWSM have been phased out (deprecated), with their semantics changing as indicated. This applies only to server groups that contain RADIUS servers. These commands will be accepted but will no longer be written to the configuration.

- **• aaa-server radius-authport** [*auth-port*]—This command controls the *default* authentication port for all RADIUS servers. This means that if a host specific authentication port has not been specified, the value specified by this command is used. If a value has not been specified by this command, the default radius authentication port (1645) is used.
- **• aaa-server radius-acctport** [*acct-port*]—This command applies the behavior described above to the RADIUS accounting port (default 1646).

The following are all the host mode commands. Only the ones that apply to the AAA server type for the server group you selected will be available. See the individual command descriptions for details.

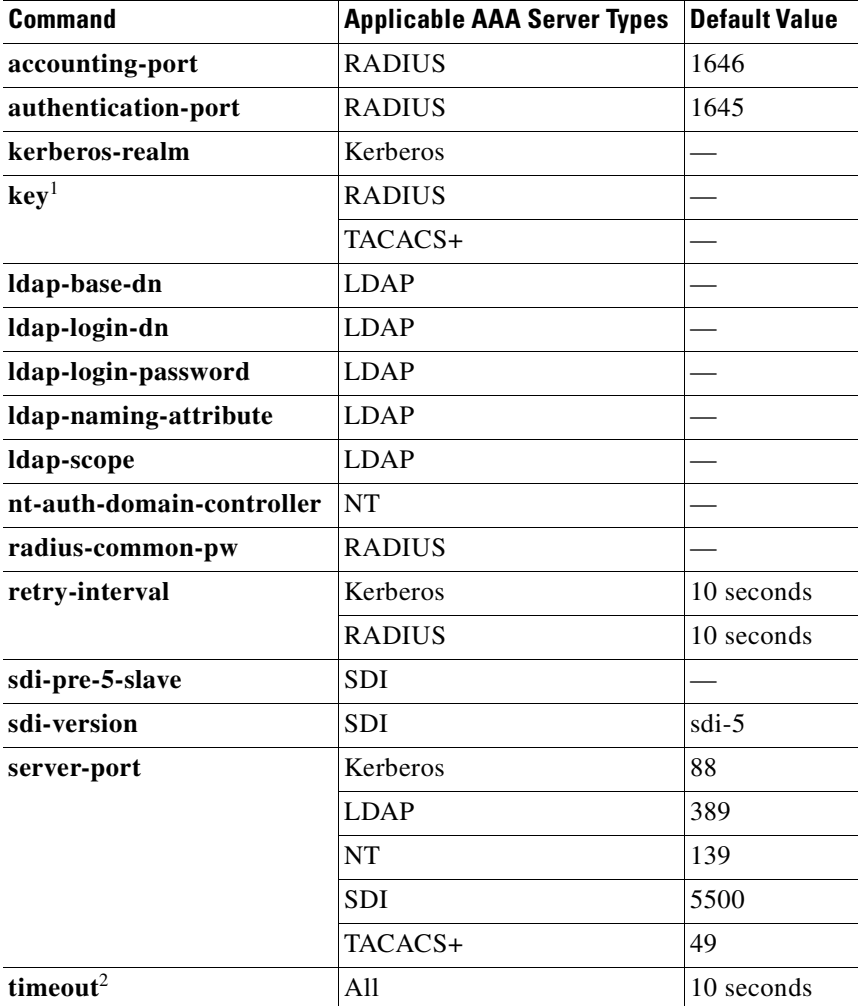

п

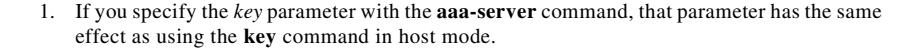

2. If you specify the **timeout** parameter with the **aaa-server** command, that parameter has the same effect as using the **timeout** command in host mode.

The **aaa-server** command was modified for this release. It is now two separate commands, **aaa-server**  *group-tag* **protocol** to enter group mode and **aaa-server host** to enter host mode.

**Examples** The following example configures an SDI AAA server group named "svrgrp1" on host "1.2.3.4", sets the timeout interval to 6 seconds, sets the retry interval to 7 seconds, and configures the SDI version to version 5.

```
hostname(config)# aaa-server svrgrp1 protocol sdi
hostname(config-aaa-server-group)# aaa-server svrgrp1 host 1.2.3.4
hostname(config-aaa-server-host)# timeout 6
hostname(config-aaa-server-host)# retry 7
hostname(config-aaa-server-host)# sdi-version sdi-5
hostname(config-aaa-server-host)# exit
hostname(config)#
```
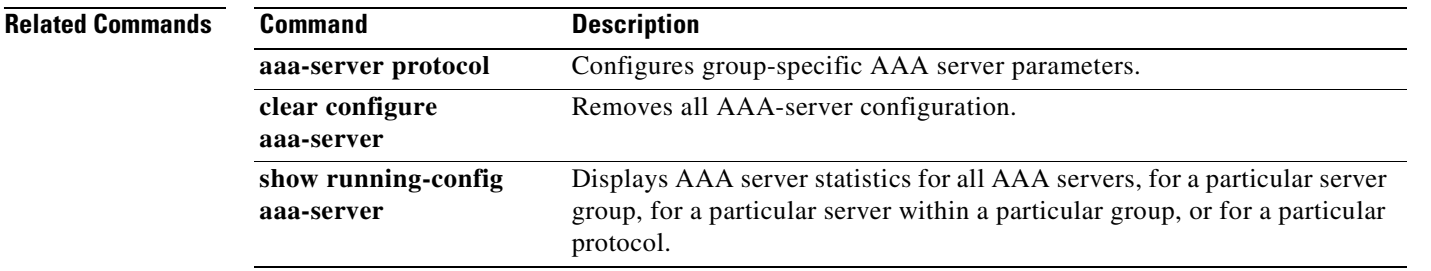

### **aaa-server protocol**

To configure AAA server parameters that are group-specific and common to all hosts, use the **aaa-server protocol** command in global configuration mode to enter the AAA-server group mode, from which you can configure these group parameters. To remove the designated group, use the **no** form of this command.

**aaa-server** *server-tag* **protocol** *server-protocol*

**no aaa-server** *server-tag* **protocol** *server-protocol*

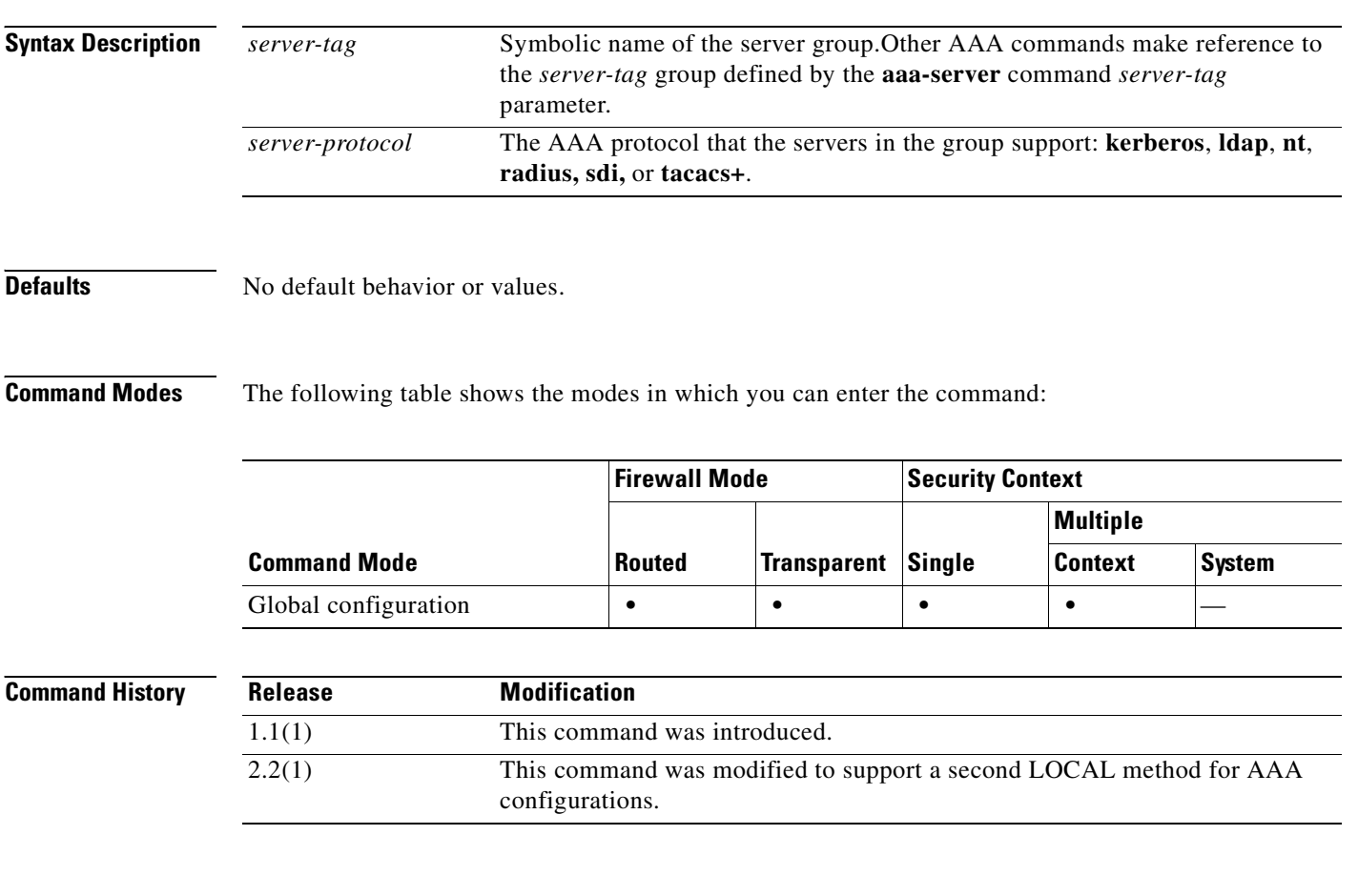

**Usage Guidelines** You can have up to 15 single-mode groups or 4 multi-mode groups. Each group can have up to 16 servers in single mode or 4 servers in multi-mode. When a user logs in, the servers are accessed one at a time starting with the first server you specify in the configuration, until a server responds.

> If AAA accounting is in effect, the accounting information goes only to the active server unless you have configured simultaneous accounting.

> You control AAA server configuration with two commands: **aaa-server protocol** to enter AAA-server group mode and **aaa-server host** to enter AAA-server host mode. In addition, group mode, which you enter by specifying the **aaa-server protocol** command, supports accounting mode and server reactivation features through the **accounting-mode** and **reactivation-mode** commands.

The supported commands in group mode are as follows:

 $\overline{\phantom{a}}$ 

 $\sim$ 

- **• accounting-mode {simultaneous | single}**
- **• no accounting-mode {simultaneous | single}**
- **• reactivation-mode [depletion [deadtime** *minutes***] | timed**]
- **• no reactivation-mode [depletion [deadtime** *minutes***] | timed**]
- **• max-failed-attempts** *number*
- **• no max-failed-attempts** *number*

See the individual command descriptions for details about these commands.

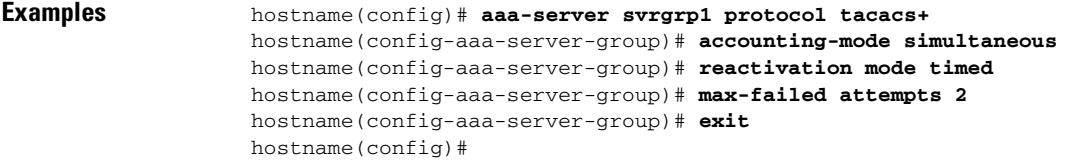

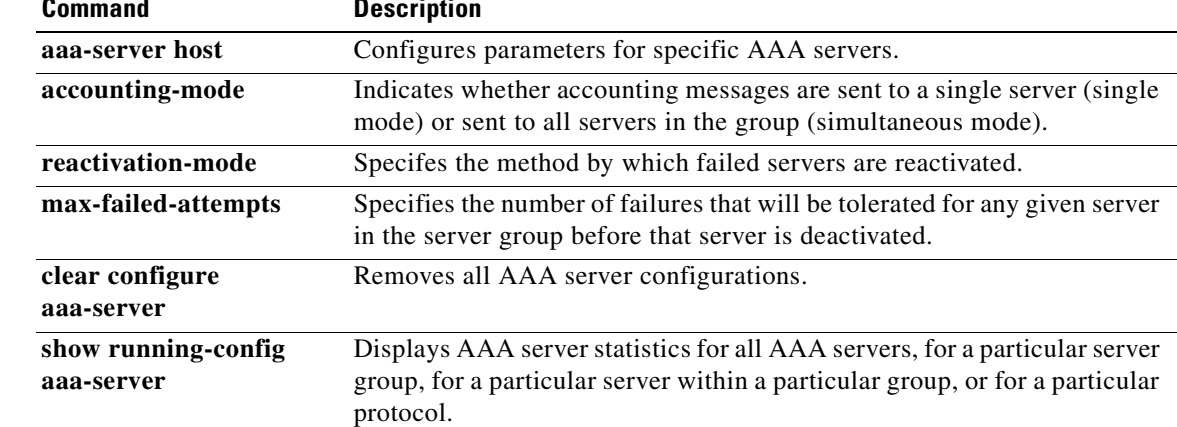

# **absolute**

To define an absolute time when a time range is in effect, use the **absolute** command in time-range configuration mode. To disable, use the **no** form of this command.

**absolute** [**end** *time date*] [**start** *time date*]

**no absolute**

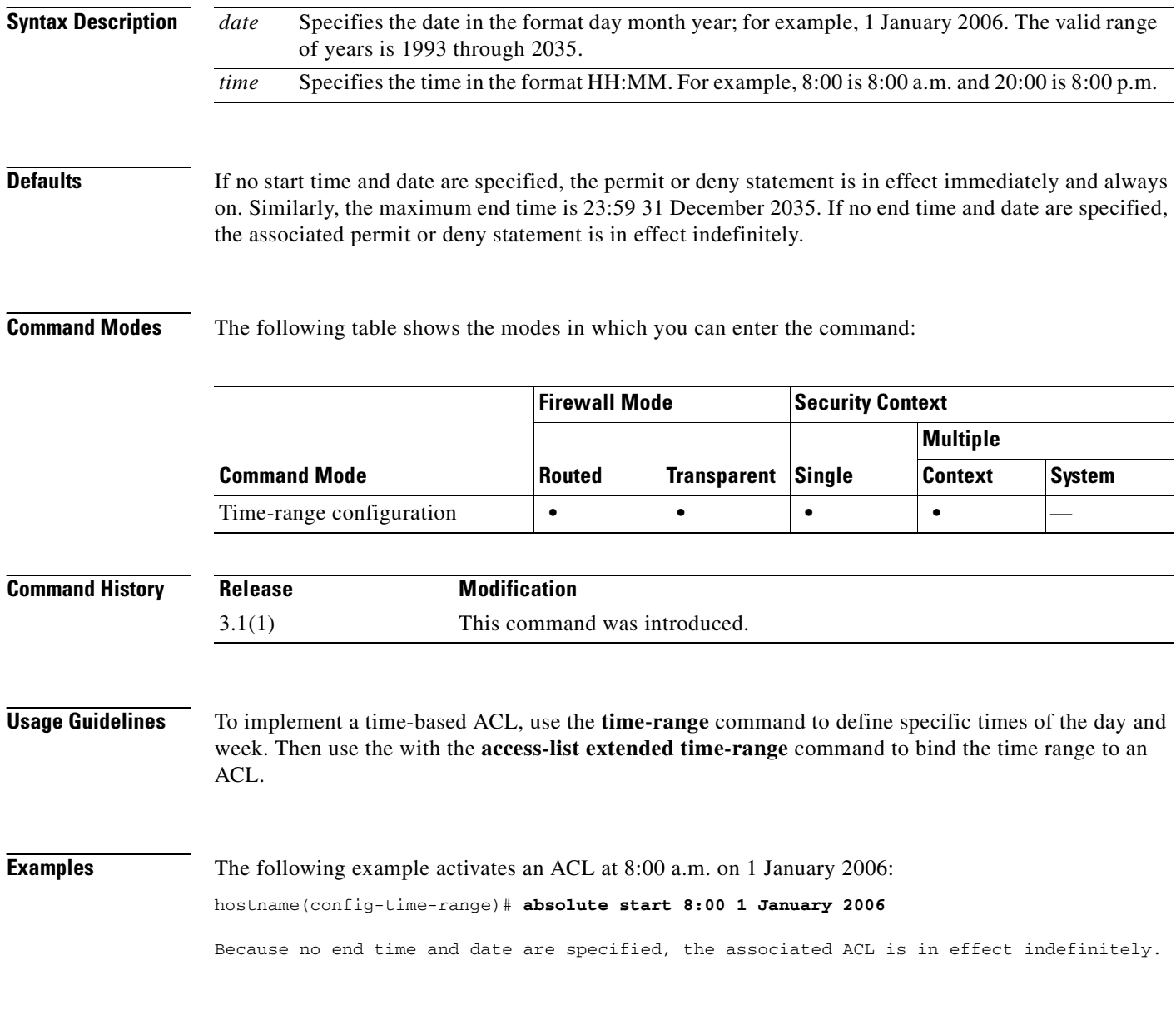

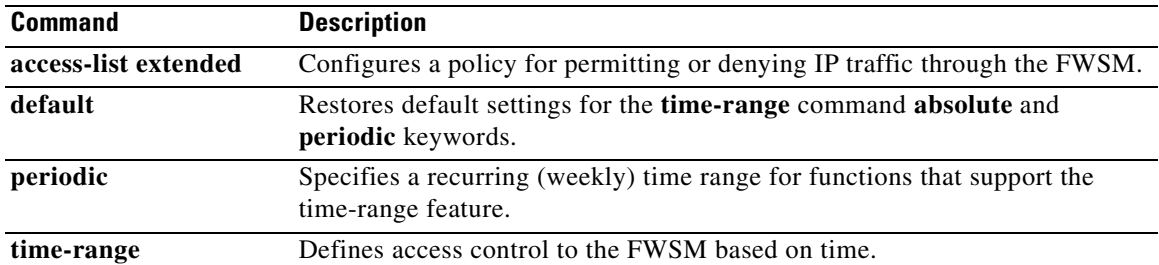

### **accept-subordinates**

To configure the FWSM to accept subordinate CA certificates if delivered during phase one IKE exchange when not previously installed on the device, use the **accept-subordinates** command in crypto ca trustpoint configuration mode. To restore the default setting, use the **no** form of the command.

#### **accept-subordinates**

**no accept-subordinates** 

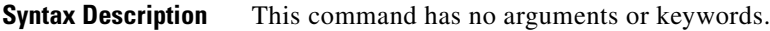

**Defaults** The default setting is on (subordinate certificates are accepted).

**Command Modes** The following table shows the modes in which you can enter the command:

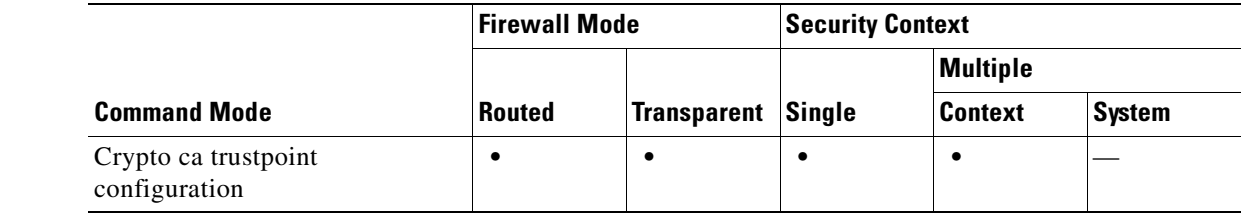

#### **Command History Release Modification** 3.1(1) This command was introduced.

**Usage Guidelines** During phase 1 processing, an IKE peer might pass both a subordinate certificate and an identity certificate. The subordinate certificate might not be installed on the FWSM. This command lets an administrator support subordinate CA certificates that are not configured as trustpoints on the device without requiring that all subordinate CA certificates of all established trustpoints be acceptable; in other words, this command lets the device authenticate a certificate chain without installing the entire chain locally.

### **Examples** The following example enters crypto ca trustpoint configuration mode for trustpoint central, and allows the FWSM to accept subordinate certificates for trustpoint central:

hostname(config)# **crypto ca trustpoint central** hostname(ca-trustpoint)# **accept-subordinates**

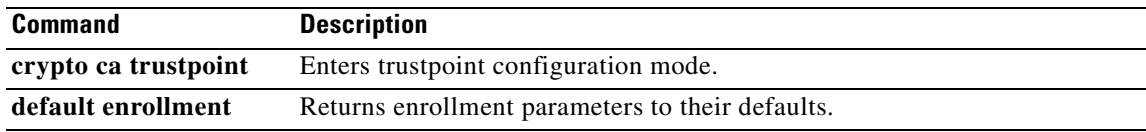

### **access-group**

To bind an access list to an interface, use the **access-group** command in global configuration mode. To unbind an access list from the interface, use the **no** form of this command.

**access-group** *access-list* {**in | out**} **interface** *interface\_name* [*per-user-override*]

**no access-group** *access-list* {**in | out**} **interface** *interface\_name*

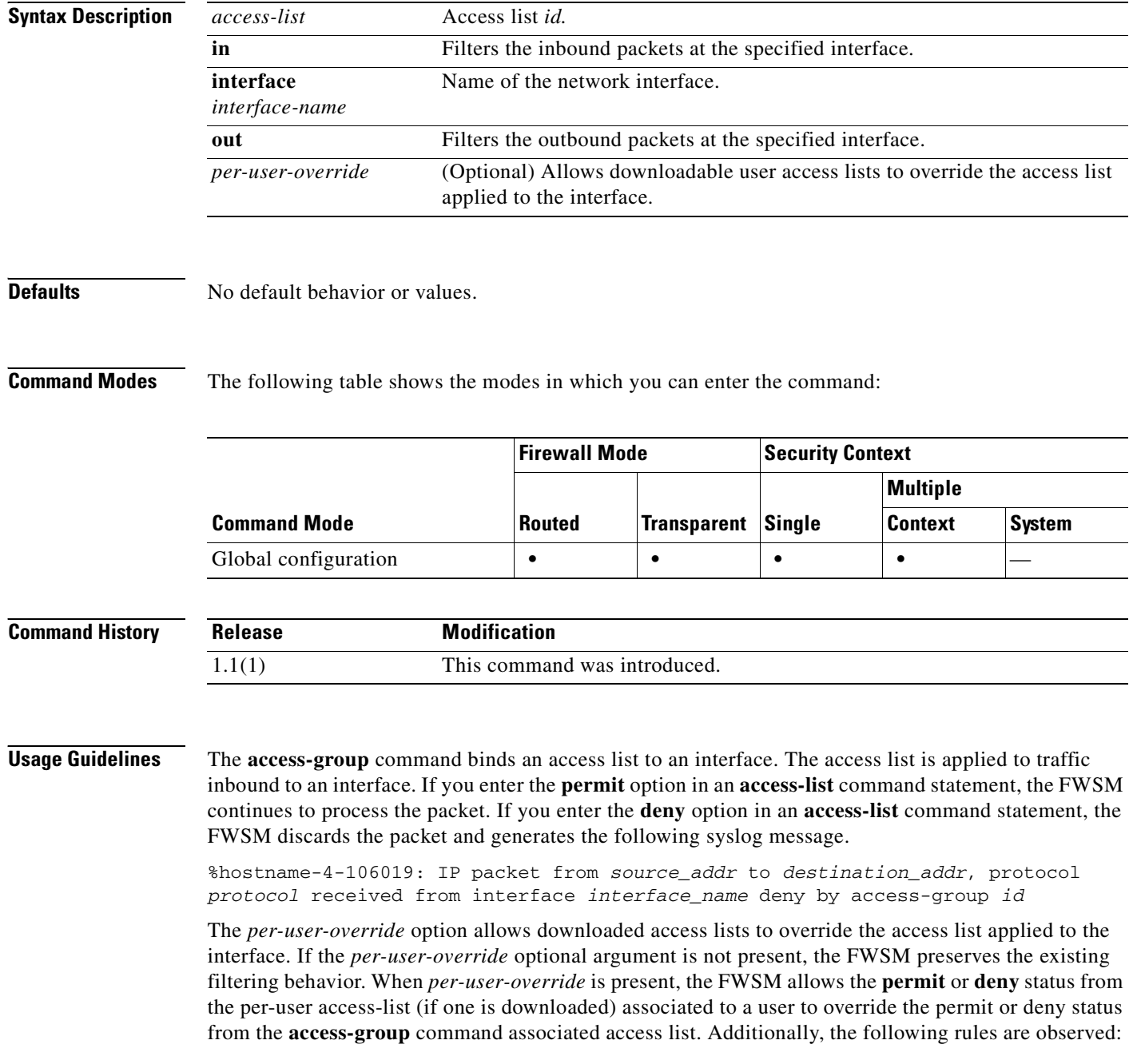

- At the time a packet arrives, if there is no per-user access list associated with the packet, the interface access list will be applied.
- **•** The per-user access list is governed by the timeout value specified by the **uauth** option of the **timeout** command but it can be overridden by the AAA per-user session timeout value.
- **•** Existing access list log behavior will be the same. For example, if user traffic is denied because of a per-user access list, syslog message 109025 will be logged. If user traffic is permitted, no syslog message is generated. The log option in the per-user access-list will have no effect.

Always use the **access-list** command with the **access-group** command.

The **access-group** command binds an access list to an interface. The **in** keyword applies the access list to the traffic on the specified interface. The **out** keyword applies the access list to the outbound traffic.

**Note** If all of the functional entries (the permit and deny statements) are removed from an access list that is referenced by one or more **access-group** commands, the **access-group** commands are automatically removed from the configuration. The **access-group** command cannot reference empty access lists or access lists that contain only a remark. The **no access-group** command unbinds the access list from the interface *interface\_name*.

The **show running config access-group** command displays the current access list bound to the interfaces.

The **clear configure access-group** command removes all the access lists from the interfaces.

**Examples** The following example shows how to use the **access-group** command:

hostname(config)# **static (inside,outside) 209.165.201.3 10.1.1.3** hostname(config)# **access-list acl\_out permit tcp any host 209.165.201.3 eq 80** hostname(config)# **access-group acl\_out in interface outside**

The **static** command provides a global address of 209.165.201.3 for the web server at 10.1.1.3. The **access-list** command lets any host access the global address using port 80. The **access-group** command specifies that the **access-list** command applies to traffic entering the outside interface.

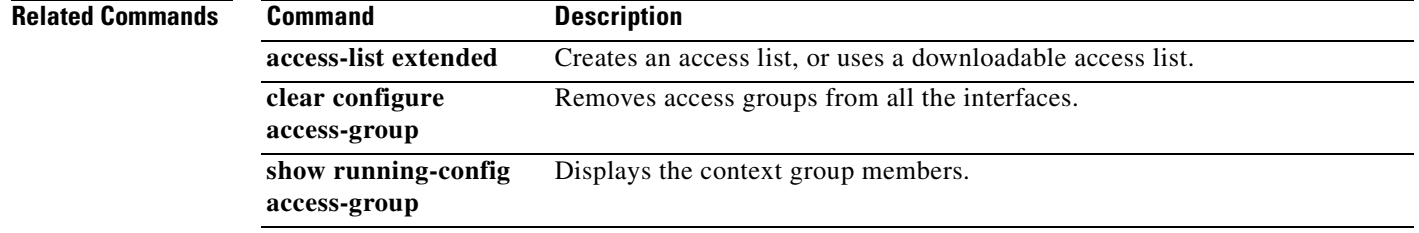

# **access-list alert-interval**

To specify the time interval between deny flow maximum messages, use the **access-list alert-interval** command in global configuration mode. To return to the default settings, use the **no** form of this command.

**access-list alert-interval** *secs*

**no access-list alert-interval**

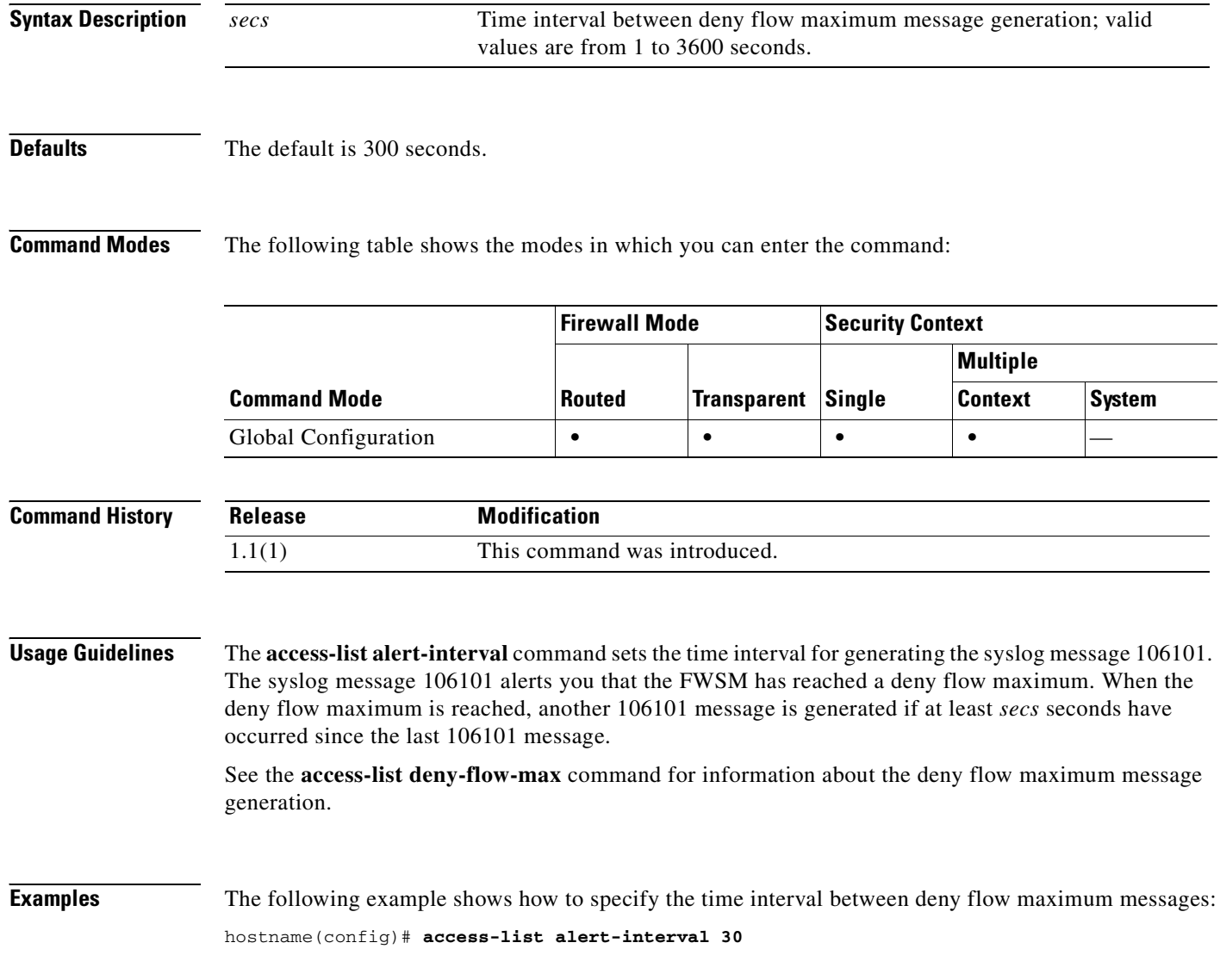

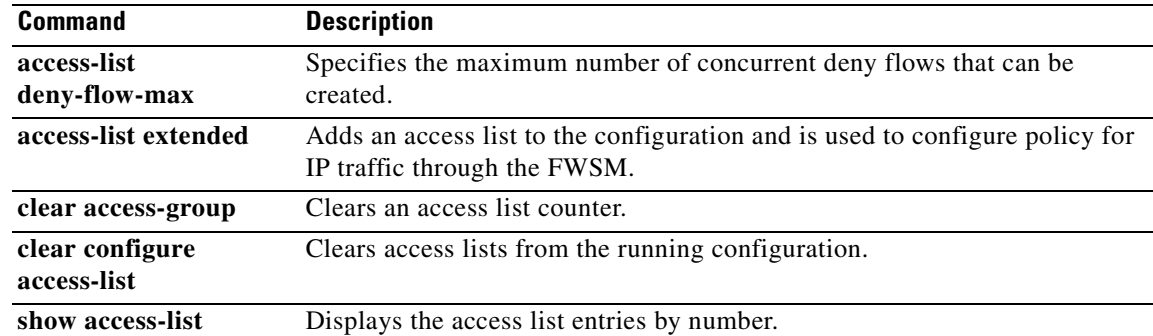

### **access-list commit**

To commit access lists when you are in manual-commit mode, use the **access-list commit** command in global configuration mode.

#### **access-list commit**

- **Syntax Description** This command has no arguments or keywords.
- 

**Defaults** This command has no default settings.

**Command Modes** The following table shows the modes in which you can enter the command:

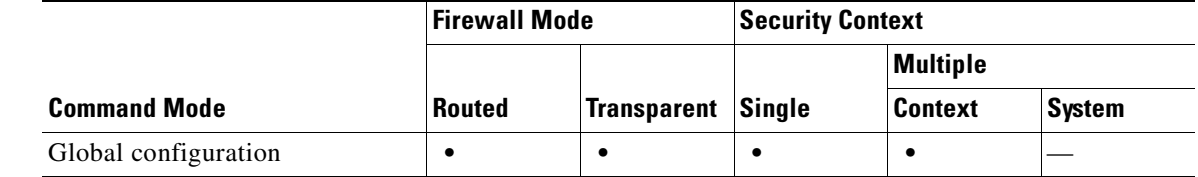

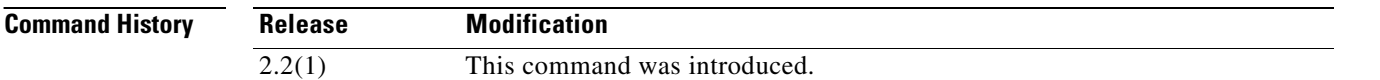

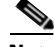

**Usage Guidelines** If you set the **access-list mode** command to manual-commit, then you must manually commit access lists a before they can be used by the FWSM.

> **Note** Manual-commit mode only affects access lists that are not used or access lists that are used with the **access-group** command. access lists used for AAA, NAT, or other configuration commands are always committed automatically. For example, if you use the same access list for **access-group** and for AAA, then the access list commits automatically for AAA, but you must manually commit it for **access-group**. For this reason, we recommend that you do not use manual-commit mode if you share an access list between an **access-group** command and other commands, such as AAA or NAT.

**Examples** This example shows how to commit an access list and other rules:

fwsm/context(config)# **access-list commit**

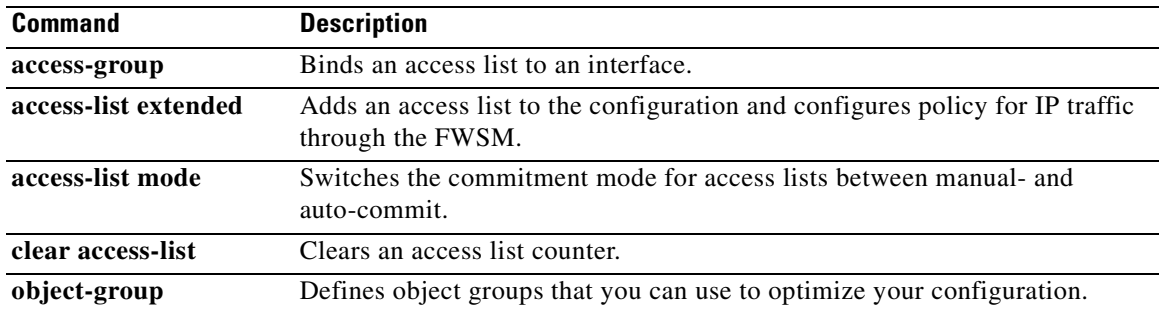

## **access-list deny-flow-max**

To specify the maximum number of concurrent deny flows that can be created, use the **access-list deny-flow-max** command in global configuration mode. To return to the default settings, use the **no** form of this command.

**access-list deny-flow-max**

**no access-list deny-flow-max**

**Syntax Description** This command has no arguments or keywords.

**Defaults** The default is 4096.

**Command Modes** The following table shows the modes in which you can enter the command:

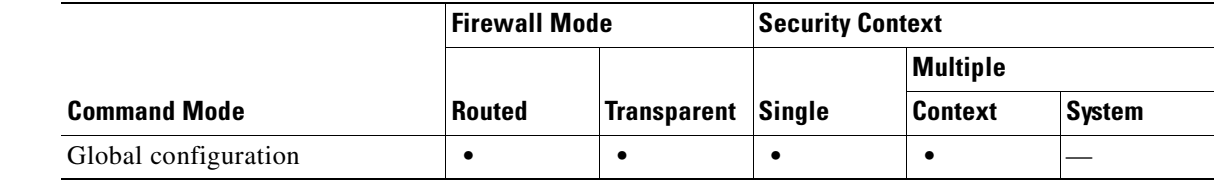

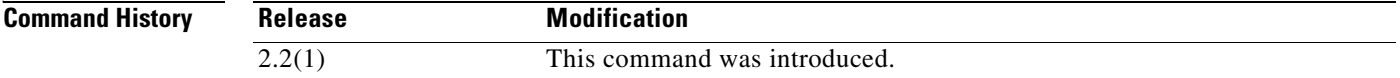

**Usage Guidelines** Syslog message 106101 is generated when the FWSM has reached the maximum number, *n*, of ACL deny flows.

**Examples** The following example shows how to specify the maximum number of concurrent deny flows that can be created:

hostname(config)# **access-list deny-flow-max 256**

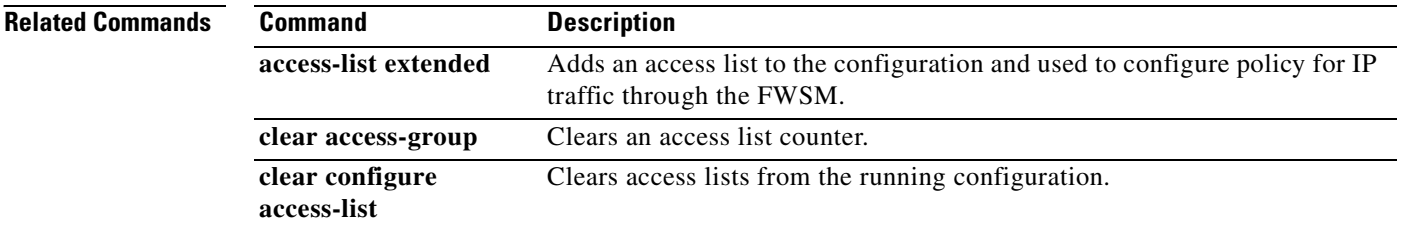

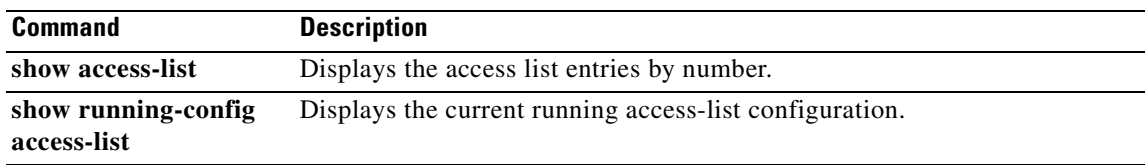

# **access-list ethertype**

To configure an access list that controls traffic based on its EtherType, use the **access-list ethertype**  command in global configuration mode. To remove the access list, use the **no** form of this command.

**access-list** *id* **ethertype** {**deny** | **permit**} {**ipx** | **bpdu** | **mpls-unicast** | **mpls-multicast** | **any** | *hex\_number*}

**no access-list** *id* **ethertype** {**deny** | **permit**} {**ipx** | **bpdu** | **mpls-unicast** | **mpls-multicast** | **any** | *hex\_number*}

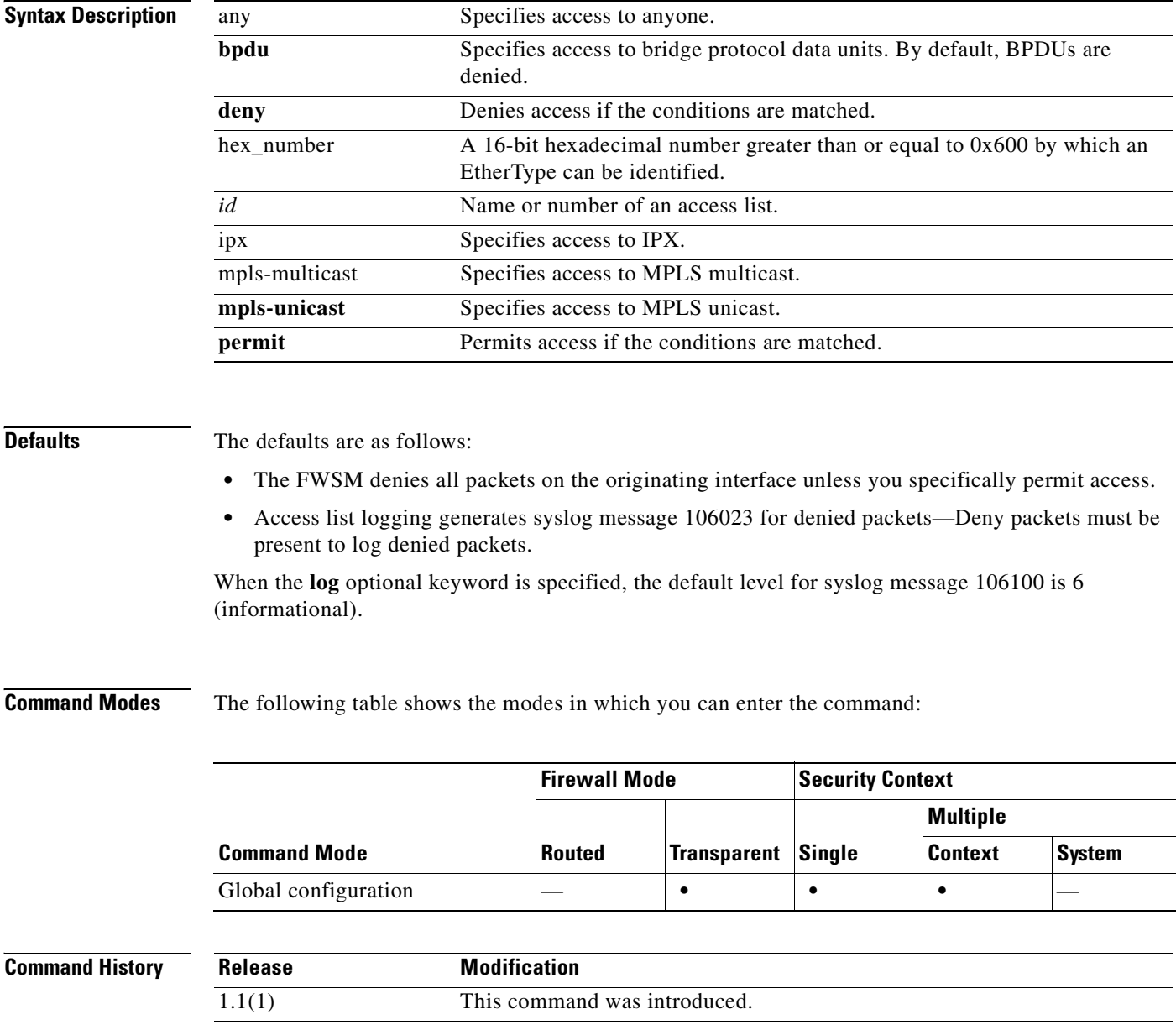

### **Usage Guidelines** The FWSM can control any EtherType identified by a 16-bit hexadecimal number. EtherType access lists support Ethernet V2 frames. 802.3-formatted frames are not handled by the access list because they use a length field as opposed to a type field. Bridge protocol data units, which are handled by the access list, are the only exception; they are SNAP-encapsulated, and the FWSM is designed to specifically handle BPDUs.

Because EtherTypes are connectionless, you need to apply the access list to both interfaces if you want traffic to pass in both directions.

If you allow MPLS, ensure that LDP and TDP TCP connections are established through the FWSM by configuring both MPLS routers connected to the FWSM to use the IP address on the FWSM interface as the router-id for LDP or TDP sessions. (LDP and TDP allow MPLS routers to negotiate the labels (addresses) used to forward packets.)

You can apply only one access list of each type (extended and EtherType) to each direction of an interface. You can also apply the same access lists on multiple interfaces.

**Note** If an EtherType access list is configured to **deny all**, all ethernet frames are discarded. Only physical protocol traffic, such as auto-negotiation, for instance, is still allowed.

**Examples** The following example shows how to add an EtherType access list:

```
hostname(config)# access-list ETHER ethertype permit ipx
hostname(config)# access-list ETHER ethertype permit bpdu
hostname(config)# access-list ETHER ethertype permit mpls-unicast
hostname(config)# access-group ETHER in interface inside
```
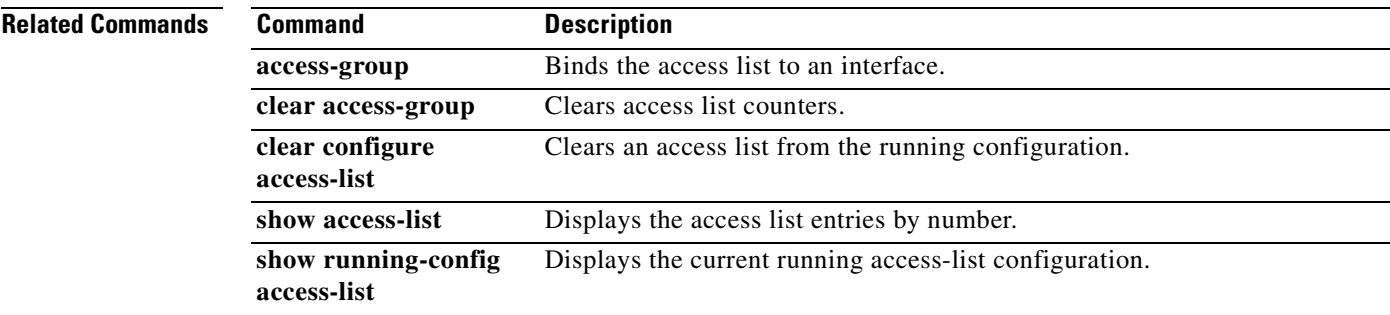

# **access-list extended**

To add an Access Control Entry, use the **access-list extended** command in global configuration mode. An access list is made up of one or more ACEs with the same access list ID. Access lists are used to control network access or to specify traffic for many feature to act upon. To remove the ACE, use the **no** form of this command. To remove the entire access list, use the **clear configure access-list** command.

**access-list** *id* [**line** *line-number*] [**extended**] {**deny** | **permit**}

{*protocol* | **object-group** *protocol\_obj\_grp\_id*} {*src\_ip mask* | **interface** *ifc\_name* | **object-group** *network\_obj\_grp\_id*} [*operator port* | **object-group** *service\_obj\_grp\_id*] {*dest\_ip mask* | **interface** *ifc\_name* | **object-group** *network\_obj\_grp\_id*} [*operator port* | **object-group** *service\_obj\_grp\_id* | **object-group** *icmp\_type\_obj\_grp\_id*] [**log** [[*level*] [**interval** *secs*] | **disable** | **default**]] [**inactive** | **time-range** *time\_range\_name*]

**no access-list** *id* [**line** *line-number*] [**extended**] {**deny** | **permit**} {**tcp** | **udp**} {*src\_ip mask* | **interface** *ifc\_name* | **object-group** *network\_obj\_grp\_id*} [*operator port*] | **object-group** *service\_obj\_grp\_id*] {*dest\_ip mask* | **interface** *ifc\_name* | **object-group** *network\_obj\_grp\_id*} [*operator port* | **object-group** *service\_obj\_grp\_id* | **object-group** *icmp\_type\_obj\_grp\_id*] [**log** [[*level*] [**interval** *secs*] | **disable** | **default**]] [**inactive** | **time-range** *time\_range\_name*]

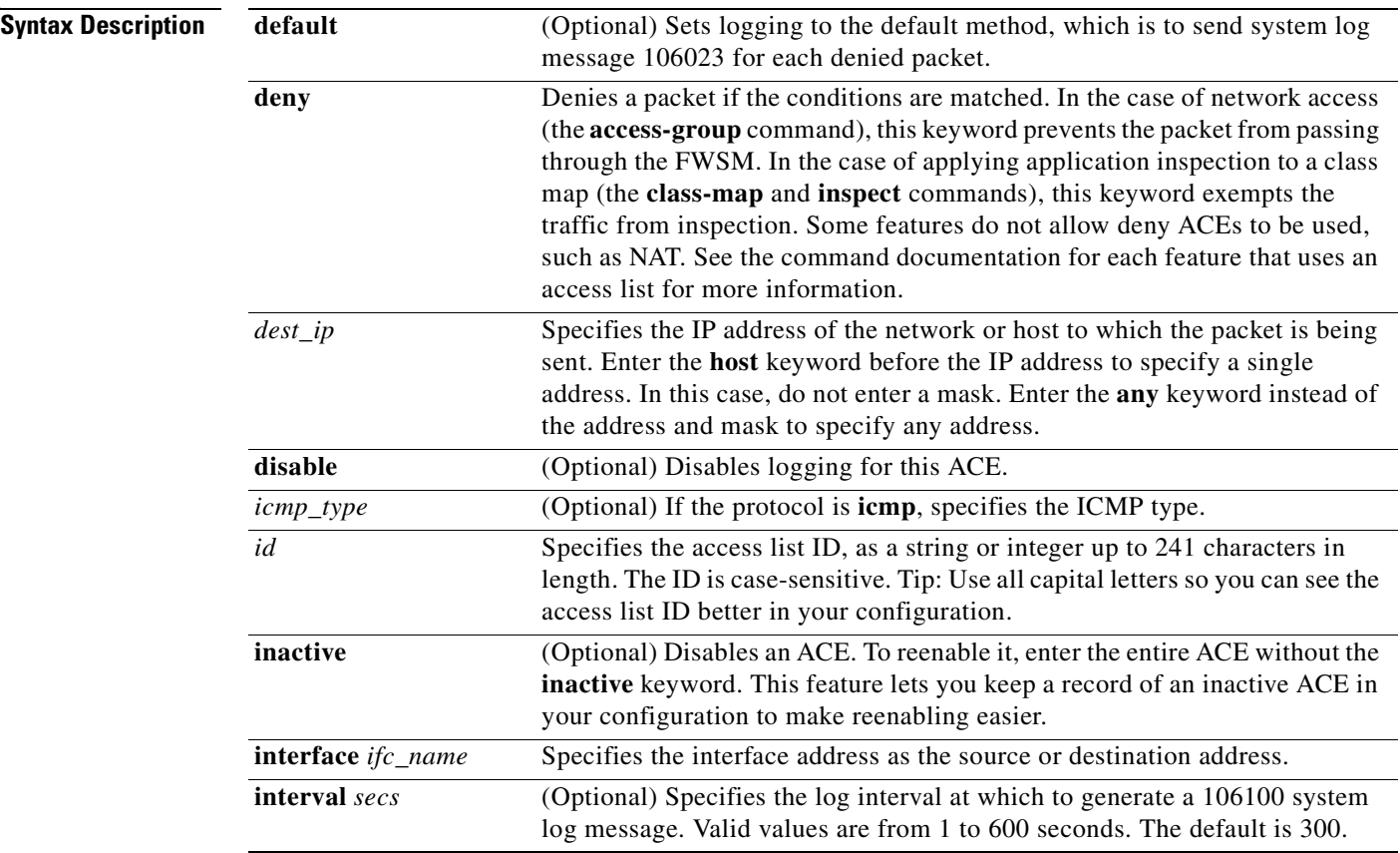
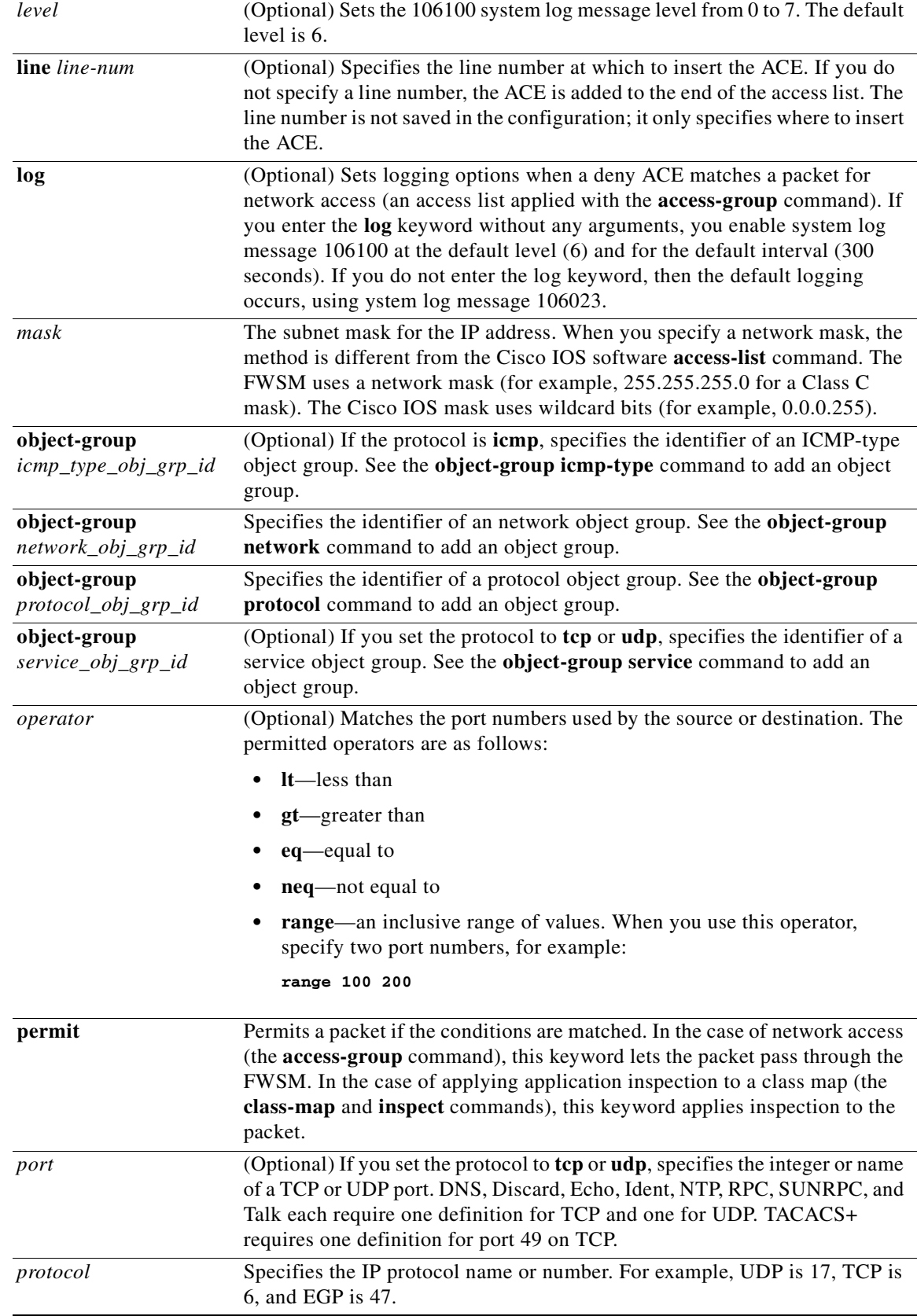

 $\mathcal{L}_{\mathcal{A}}$ 

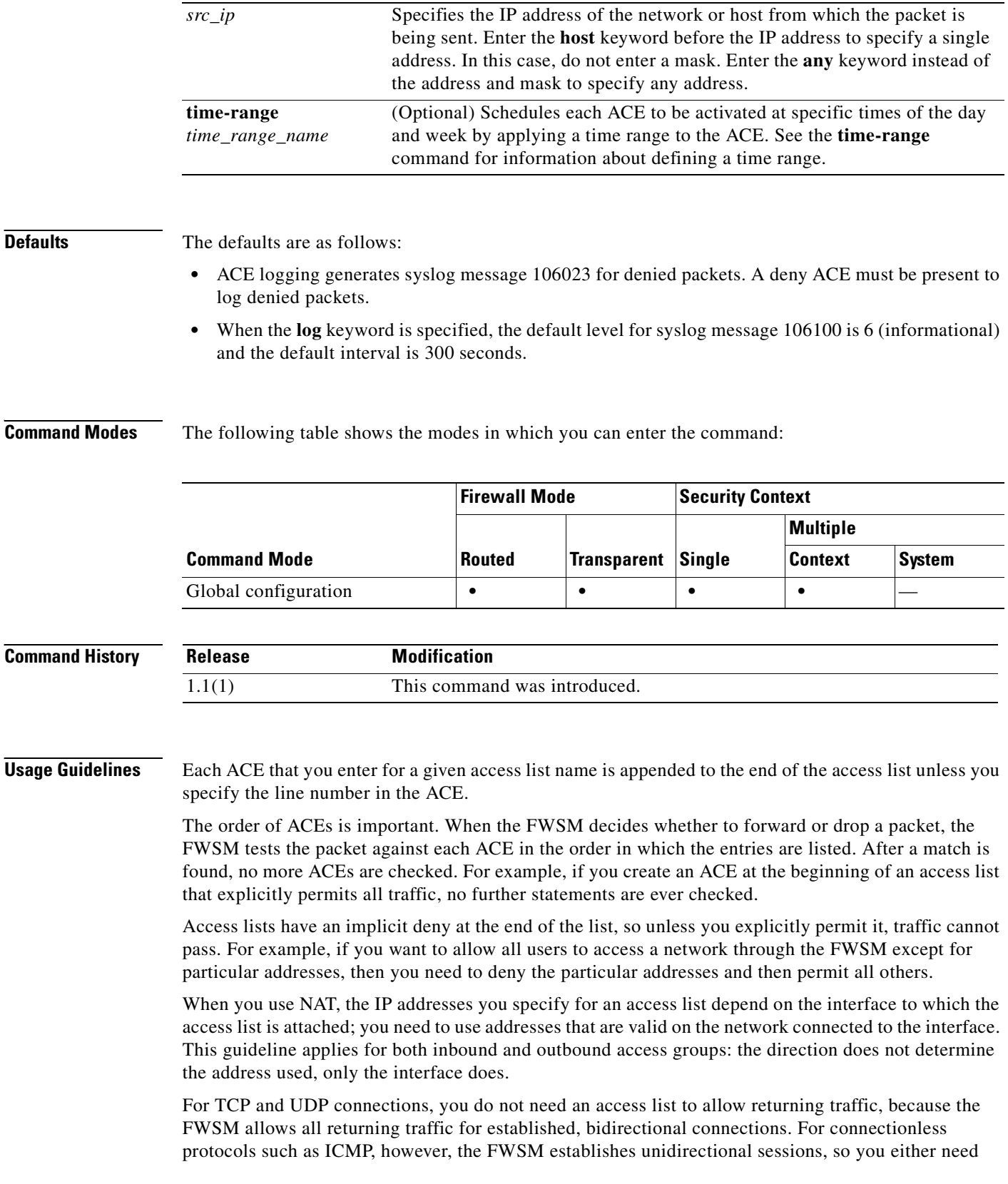

П

access lists to allow ICMP in both directions (by applying access lists to the source and destination interfaces), or you need to enable the ICMP inspection engine. The ICMP inspection engine treats ICMP sessions as bidirectional connections.

Because ICMP is a connectionless protocol, you either need access lists to allow ICMP in both directions (by applying access lists to the source and destination interfaces), or you need to enable the ICMP inspection engine. The ICMP inspection engine treats ICMP sessions as stateful connections. To control ping, specify **echo-reply** (**0**) (FWSM to host) or **echo** (**8**) (host to FWSM). See Table 1 for a list of ICMP types.

You can apply only one access list of each type (extended and EtherType) to each direction of an interface. You can apply the same access lists on multiple interfaces. See the **access-group** command for more information about applying an access list to an interface.

**Note** If you change the access list configuration, and you do not want to wait for existing connections to time out before the new access list information is used, you can clear the connections using the **clear local-host** command.

Table 1 lists the possible ICMP types values.

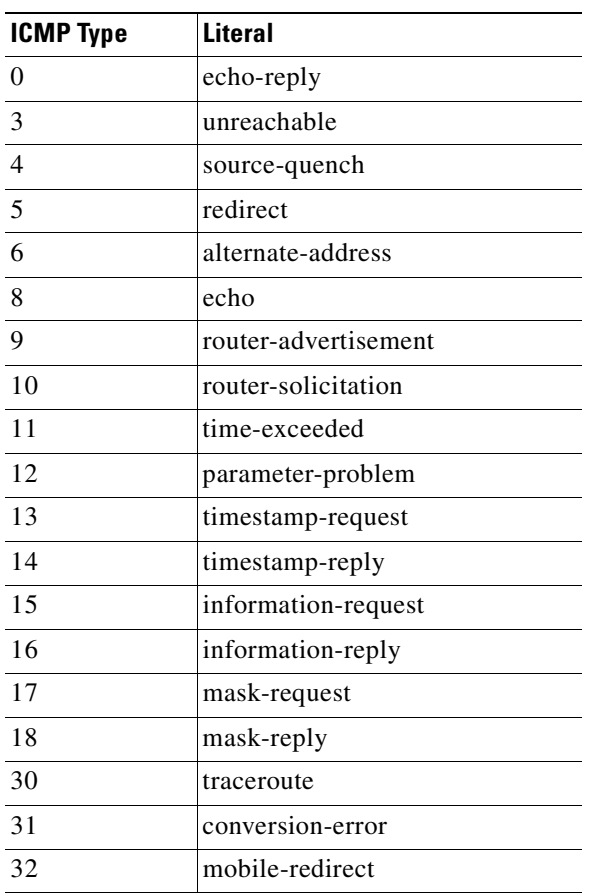

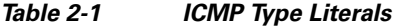

### **Examples** The following access list allows all hosts (on the interface to which you apply the access list) to go through the FWSM:

hostname(config)# **access-list ACL\_IN extended permit ip any any**

The following sample access list prevents hosts on 192.168.1.0/24 from accessing the 209.165.201.0/27 network. All other addresses are permitted.

```
hostname(config)# access-list ACL_IN extended deny tcp 192.168.1.0 255.255.255.0 
209.165.201.0 255.255.255.224
hostname(config)# access-list ACL_IN extended permit ip any any
```
If you want to restrict access to only some hosts, then enter a limited permit ACE. By default, all other traffic is denied unless explicitly permitted.

```
hostname(config)# access-list ACL_IN extended permit ip 192.168.1.0 255.255.255.0 
209.165.201.0 255.255.255.224
```
The following access list restricts all hosts (on the interface to which you apply the access list) from accessing a website at address 209.165.201.29. All other traffic is allowed.

hostname(config)# **access-list ACL\_IN extended deny tcp any host 209.165.201.29 eq www** hostname(config)# **access-list ACL\_IN extended permit ip any any**

The following access list that uses object groups restricts several hosts on the inside network from accessing several web servers. All other traffic is allowed.

```
hostname(config-network)# access-list ACL_IN extended deny tcp object-group denied 
object-group web eq www
hostname(config)# access-list ACL_IN extended permit ip any any
hostname(config)# access-group ACL_IN in interface inside
```
To temporarily disable an access list that permits traffic from one group of network objects (A) to another group of network objects (B):

hostname(config)# **access-list 104 permit ip host object-group A object-group B inactive**

To implement a time-based access list, use the **time-range** command to define specific times of the day and week. Then use the **access-list extended** command to bind the time range to an access list. The following example binds an access list named "Sales" to a time range named "New\_York\_Minute":

```
hostname(config)# access-list Sales line 1 extended deny tcp host 209.165.200.225 host 
209.165.201.1 time-range New_York_Minute
hostname(config)#
```
See the **time-range** command for more information about how to define a time range.

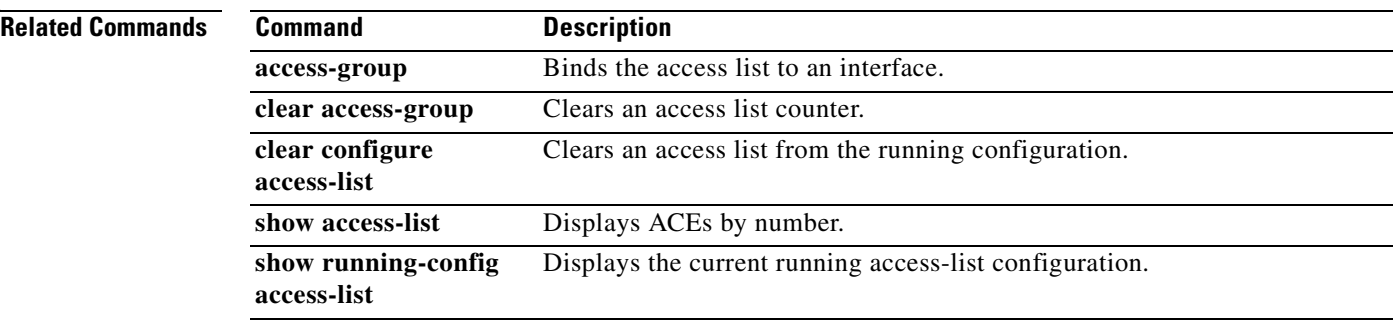

## **access-list mode**

To switch the commitment mode for access lists between manual- and auto-commit, use the **access-list mode** command in global configuration mode.

**access-list mode** {**auto-commit** | **manual-commit**}

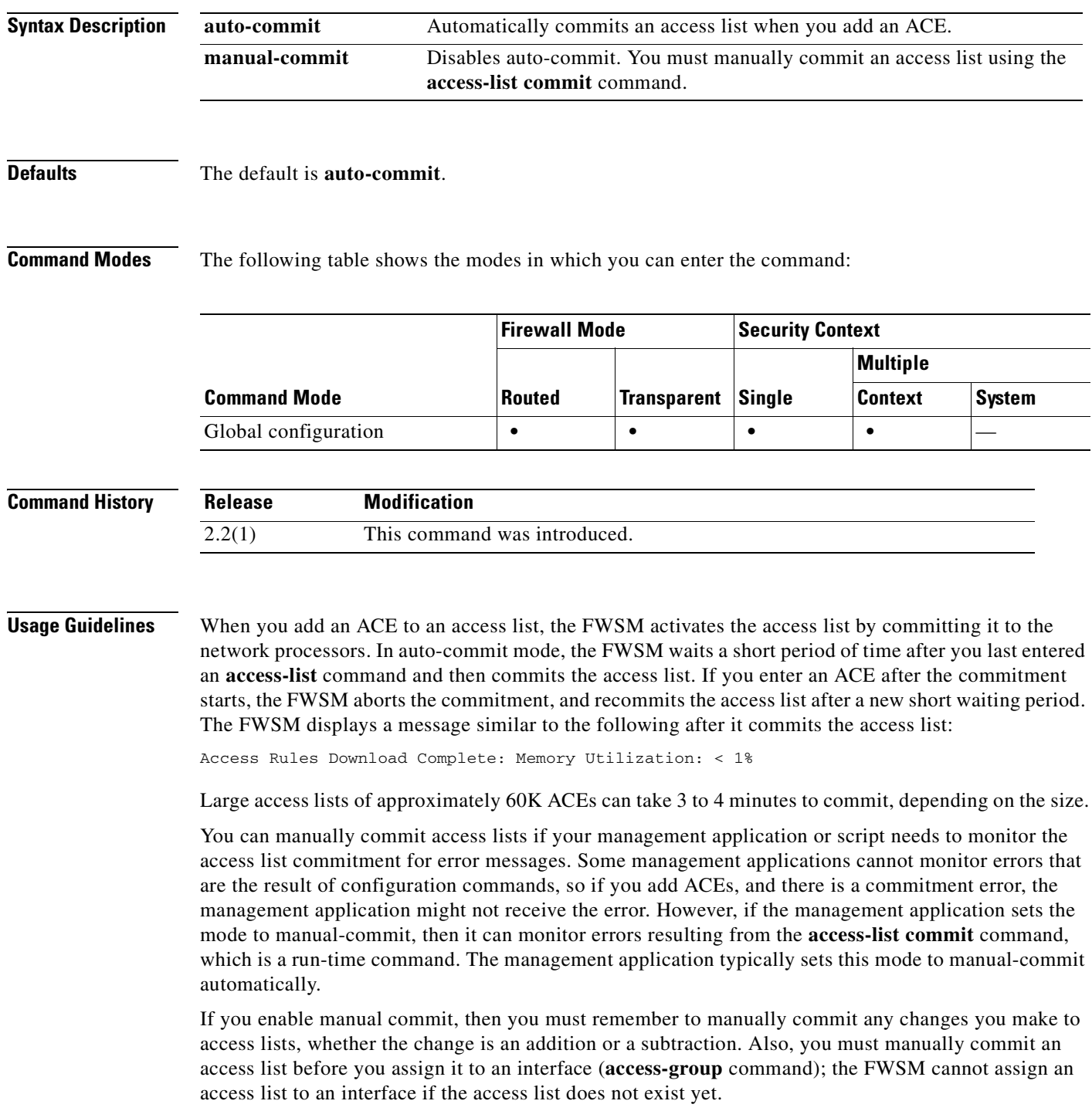

If you delete an ACE, but have not yet committed your change, the **show running-config** command shows the ACE with the text "uncommitted deletion". Adding an ACE shows the ACE as "uncommitted addition".

**Note** Manual-commit mode only affects access lists that are not used or access lists that are used with the **access-group** command. access lists used for AAA, NAT, or other configuration commands are always committed automatically. For example, if you use the same access list for **access-group** and for AAA, then the access list commits automatically for AAA, but you must manually commit it for **access-group**. For this reason, we recommend that you do not use manual-commit mode if you share an access list between an **access-group** command and other commands, such as AAA or NAT.

**Examples** This example shows how to modify an existing access list using the manual-commit mode without disrupting traffic:

```
fwsm(config)# access-list mode manual-commit
fwsm(config)# no access-list CHANGEME
fwsm(config)# access-list CHANGEME ...
! New ACE 1
fwsm(config)# access-list CHANGEME ...
! New ACE 2
fwsm(config)# ...
fwsm(config)# access-list CHANGEME ...
! New ACE N
fwsm(config)# access-list commit
```
This example shows how to delete the old access list and add a new one with a different name:

```
fwsm(config)# access-list mode manual-commit
fwsm(config)# no access-list old-acl
fwsm(config)# access-list new-acl …. : New ACE1
fwsm(config)# access-list new-acl …. : New ACE2
fwsm(config)# ……….
fwsm(config)# access-list new-acl …. : New ACEn
fwsm(config)# access-list commit
fwsm(config)# access-group new-acl in interface old-interface
```
The previous example shows that there is a slight traffic disruption on the old interface, which is equal to the time taken for the commit to complete and the **access-group** command to be applied in the last two command lines.

This example shows how to configure the access list as shown in the previous example without a traffic disruption:

```
fwsm(config)# access-list mode manual-commit
fwsm(config)# access-list new-acl …. : New ACE1
fwsm(config)# access-list new-acl …. : New ACE2
fwsm(config)# ……….
fwsm(config)# access-list new-acl …. : New ACEn
fwsm(config)# access-list commit
fwsm(config)# access-group new-acl in interface old-interface
fwsm(config)# no access-list old-acl
fwsm(config)# access-list commit
```
The previous example shows that there is no disruption in traffic on the old interface. The only side effect of this sequence of commands is that the total number of ACEs configured on the FWSM will be NUM-ACE(old-acl) + NUM-ACE(new-acl) for a brief time.

This example shows how to use the manual-commit mode:

```
fwsm(config)# show access-list mode
ERROR: access-list <mode> does not exists
fwsm(config)# 
fwsm(config)# show access-list
access-list mode auto-commit
access-list cached ACL log flows: total 0, denied 0 (deny-flow-max 4096) alert-interval 
300
fwsm(config)# 
fwsm(config)# access-list 1 permit ip any any
fwsm(config)# Access Rules Download Complete: Memory Utilization: < 1%
fwsm(config)# 
fwsm(config)# show access-list
access-list mode auto-commit
access-list cached ACL log flows: total 0, denied 0 (deny-flow-max 4096) alert-interval 
300
access-list 1; 1 elements
access-list 1 extended permit ip any any (hitcnt=0)
fwsm(config)# 
fwsm(config)# access-list commit
ERROR: access-list mode set to auto-commit; command ignored
fwsm(config)# 
fwsm(config)# Access Rules Download Complete: Memory Utilization: < 1%
fwsm(config)# 
fwsm(config)# show access-list
access-list mode auto-commit
access-list cached ACL log flows: total 0, denied 0 (deny-flow-max 4096) alert-interval 
300
fwsm(config)# 
fwsm(config)# access-list mode manual-commit
fwsm(config)# 
fwsm(config)# show access-list
access-list mode manual-commit
access-list cached ACL log flows: total 0, denied 0 (deny-flow-max 4096) alert-interval 
300
fwsm(config)# 
fwsm(config)# access-list 1 permit ip any any
fwsm(config)# 
fwsm(config)# show access-list
access-list mode manual-commit
access-list cached ACL log flows: total 0, denied 0 (deny-flow-max 4096) alert-interval 
300
access-list 1; 1 elements
access-list 1 extended permit ip any any (hitcnt=0) (uncommitted addition)
fwsm(config)# 
fwsm(config)# access-group 1 in interface inside
ERROR: access-list not committed, ignoring command
fwsm(config)# access-list commit
Access Rules Download Complete: Memory Utilization: < 1%
fwsm(config)# 
fwsm(config)# access-group 1 in interface inside
fwsm(config)# show access-list
access-list mode manual-commit
access-list cached ACL log flows: total 0, denied 0 (deny-flow-max 4096) alert-interval 
300
access-list 1; 1 elements
access-list 1 extended permit ip any any (hitcnt=0)
fwm(confi\alpha)#
fwsm(config)# no access-list 1 permit ip any any
fwsm(config)# 
fwsm(config)# show access-list
access-list mode manual-commit
```

```
access-list cached ACL log flows: total 0, denied 0 (deny-flow-max 4096) alert-interval 
300
access-list 1; 1 elements
access-list 1 extended permit ip any any (hitcnt=0) (uncommitted deletion)
fwsm(config)# 
fwsm(config)# access-list commit
Access Rules Download Complete: Memory Utilization: < 1%
fwsm(config)# #
fwsm(config)# show access-list
access-list mode manual-commit
access-list cached ACL log flows: total 0, denied 0 (deny-flow-max 4096) alert-interval 
300
fwsm(config)#
```
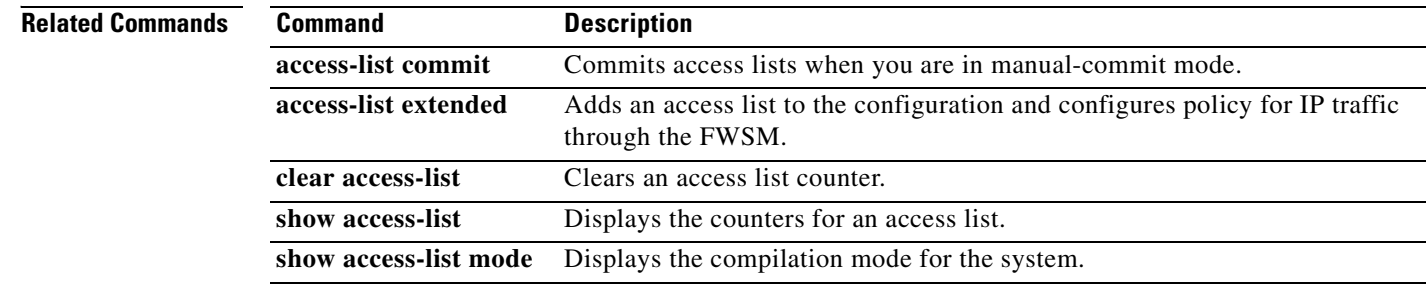

element (ACE).

**access-list** *id* [**line** *line-num*] **remark** *text*

*id* Name of an access list.

**no access-list** *id* [**line** *line-num*] **remark** [*text*]

**Command Modes** The following table shows the modes in which you can enter the command:

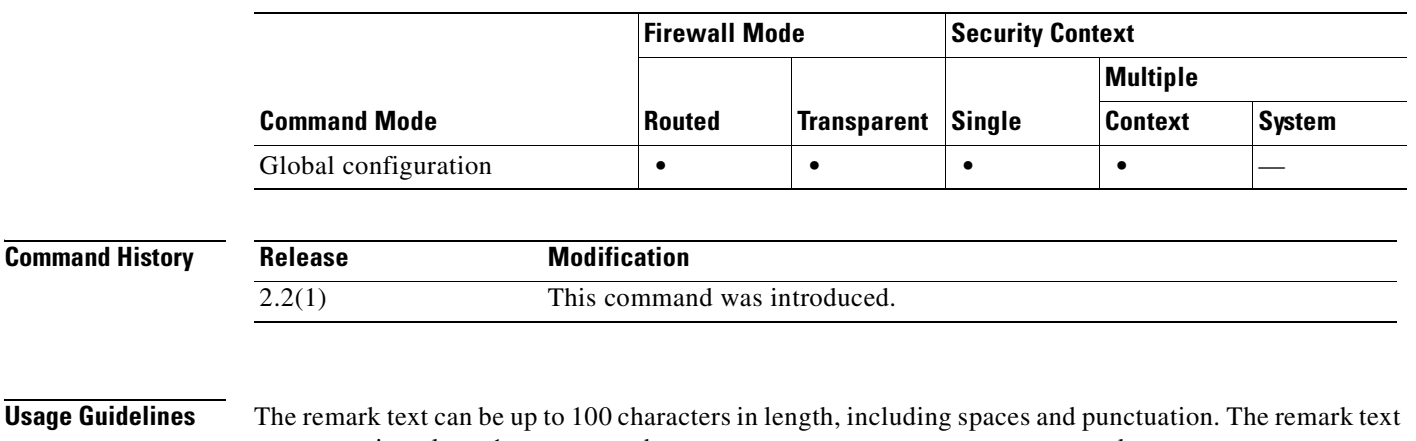

To specify the text of the remark to add before or after an **access-list extended** command, use the **access-list remark** command in global configuration mode. To delete the remark, use the **no** form of this

**line** *line-num* (Optional) The line number at which to insert a remark or an access control

**remark** text Text of the remark to add before or after an **access-list extended** command.

must contain at least 1 non-space character; you cannot enter an empty remark.

You cannot use the **access-group** command on an ACL that includes a remark only.

**Examples** The following example shows how to specify the text of the remark to add before or after an **access-list**  command:

**Catalyst 6500 Series and Cisco 7600 Series Switch Firewall Services Module Command Reference, 3.1**

hostname(config)**# access-list 77 remark checklist**

### **Related Commands**

command.

**access-list remark**

**Syntax Description**

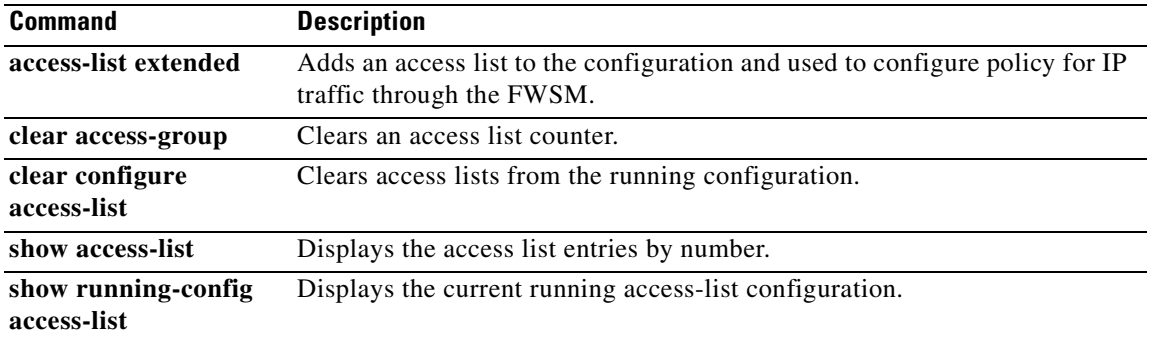

 $\blacksquare$ 

### **access-list standard**

To add an access list to identify the destination IP addresses of OSPF routes, which can be used in a route map for OSPF redistribution, use the **access-list standard** command in global configuration mode. To remove the access list, use the **no** form of this command.

- **access-list** *id* **standard** [**line** *line-num*] {**deny** | **permit**} {**any** | **host** *ip\_address* | *ip\_address subnet\_mask*}
- **no access-list** *id* **standard** [**line** *line-num*] {**deny** | **permit**} {**any** | **host** *ip\_address* | *ip\_address subnet\_mask*}

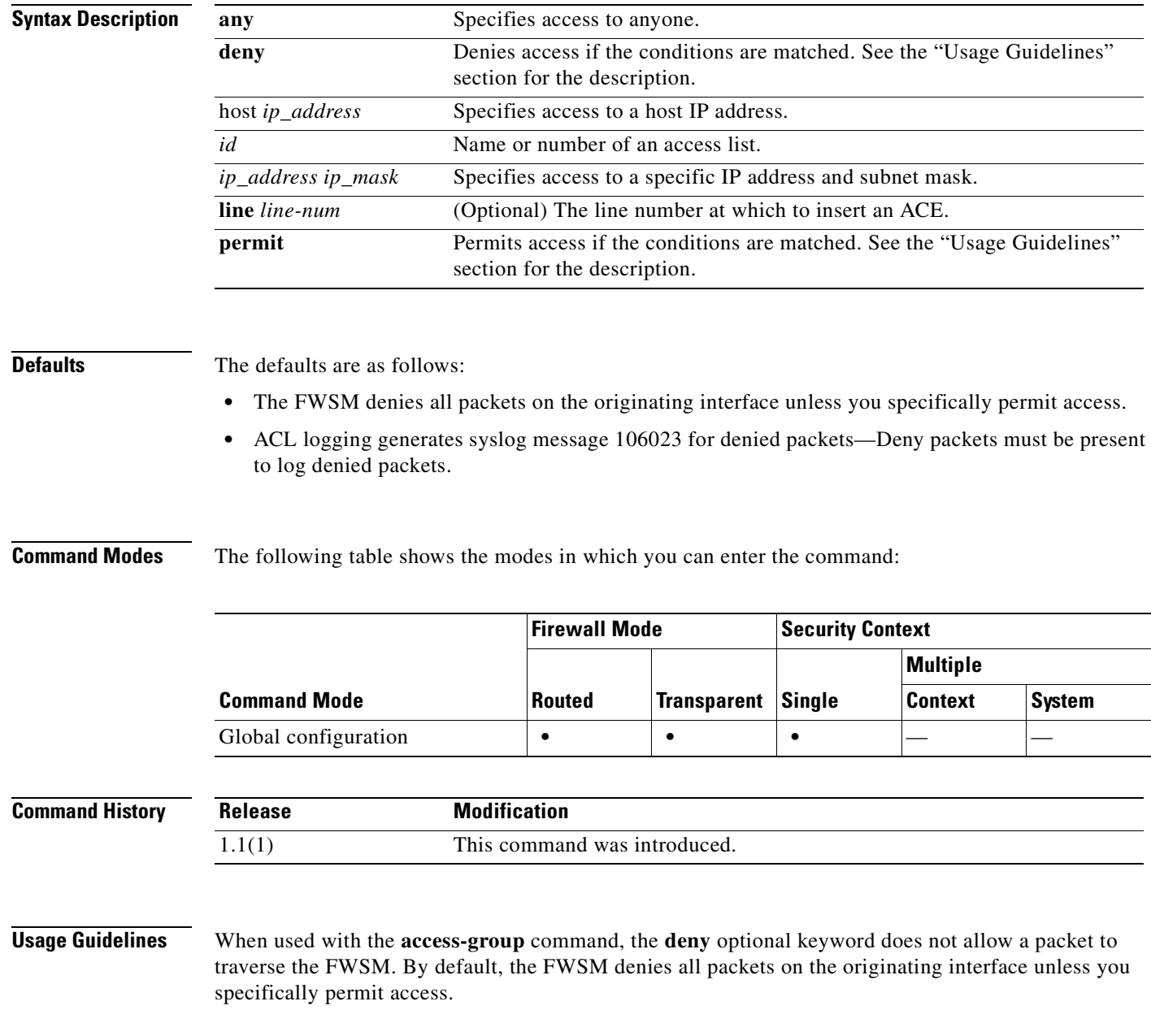

When you specify the *protocol* to match any Internet protocol, including TCP and UDP, use the **ip**  keyword.

Refer to the **object-group** command for information on how to configure object groups.

You can use the **object-group** command to group access lists.

Use the following guidelines for specifying a source, local, or destination address:

- **•** Use a 32-bit quantity in four-part, dotted-decimal format.
- **•** Use the keyword **any** as an abbreviation for an address and mask of 0.0.0.0 0.0.0.0. We do not recommend that you use this keyword with IPSec.

Use **host** *address* as an abbreviation for a mask of 255.255.255.255.

**Examples** The following example shows how to deny IP traffic through the firewall:

hostname(config)# **access-list 77 standard deny**

The following example shows how to permit IP traffic through the firewall if conditions are matched: hostname(config)# **access-list 77 standard permit**

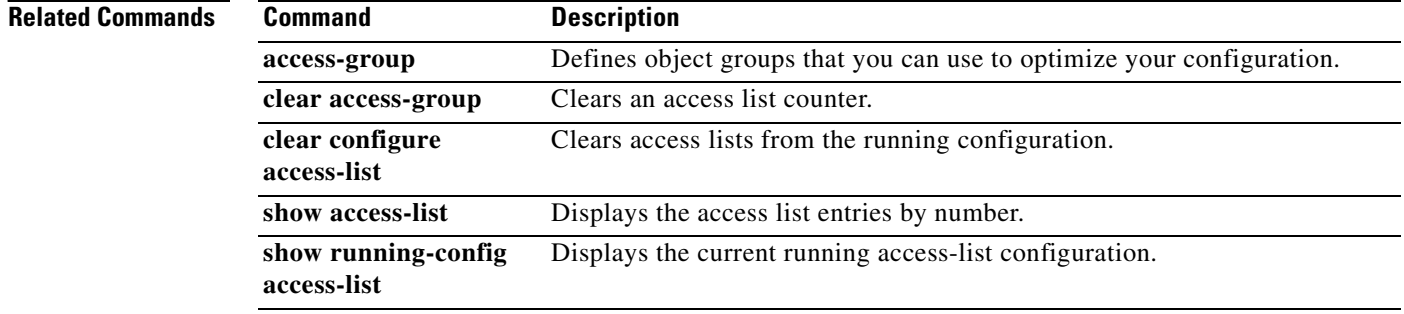

**Related Commands**

## **accounting-mode**

To indicate whether accounting messages are sent to a single server (single mode) or sent to all servers in the group (simultaneous mode), use the **accounting-mode** command in AAA-server group mode. To remove the accounting mode specification, use the **no** form of this command:

**accounting-mode simultaneous** 

**accounting-mode single**

**no accounting-mode**

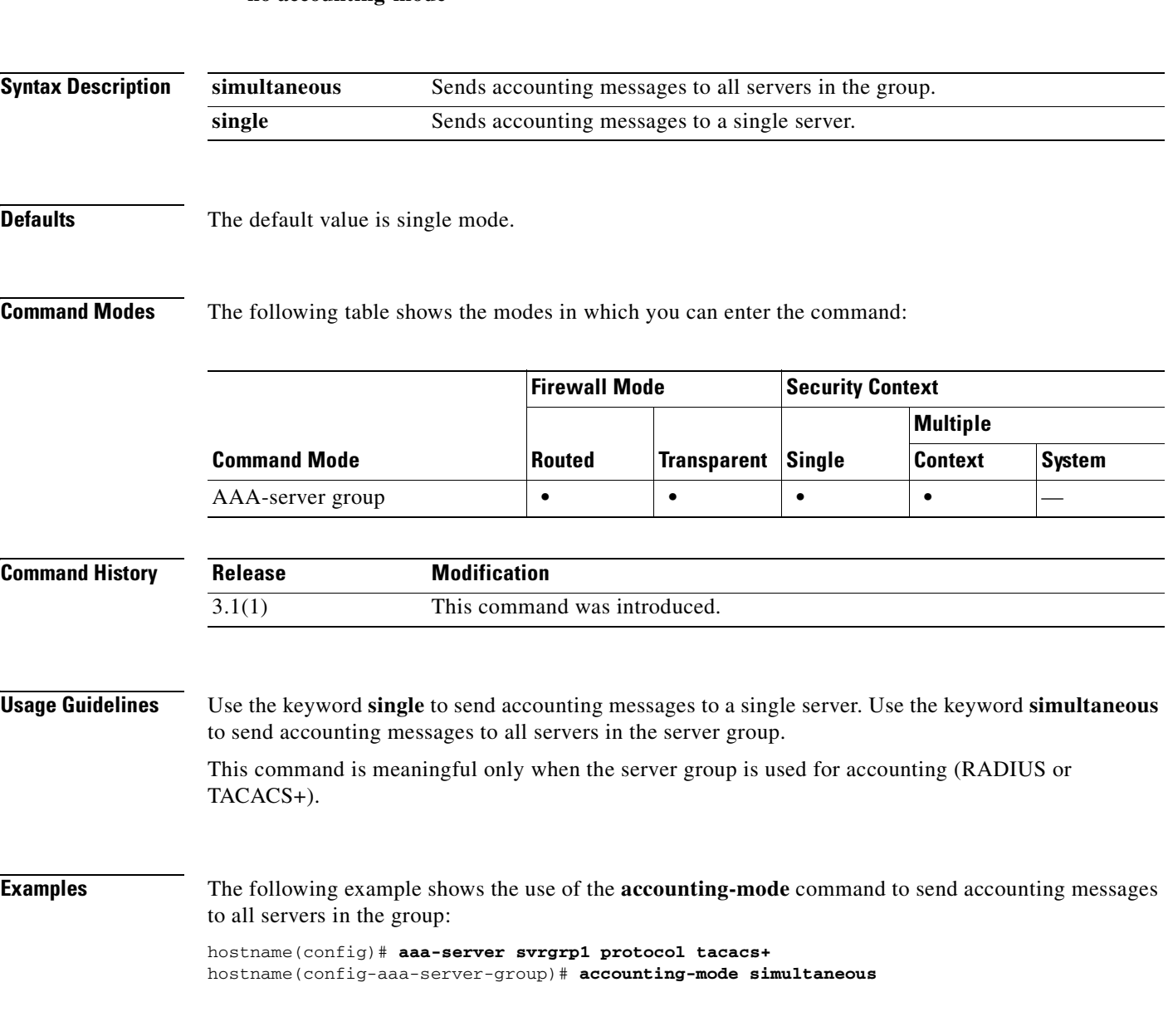

Π

a pro

ı

**College** 

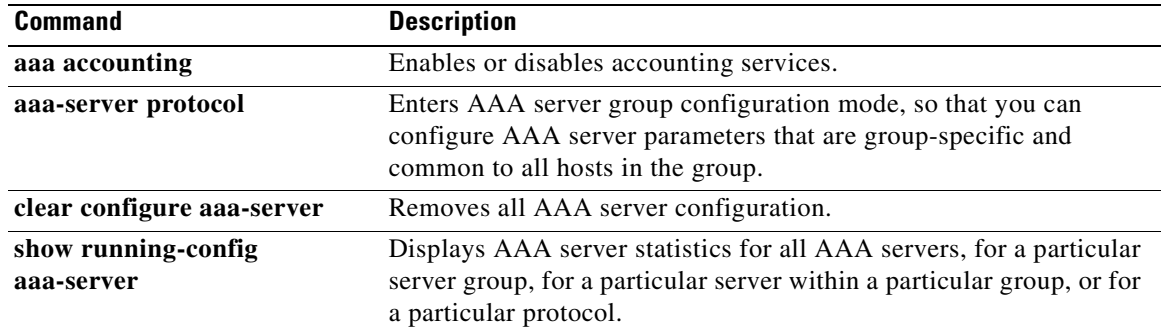

n

 $\mathbf I$ 

## **accounting-port**

To specify the port number used for RADIUS accounting for this host, use the **accounting-port**  command in AAA-server host mode. To remove the authentication port specification, use the **no** form of this command. This command specifies the destination TCP/UDP port number of the remote RADIUS server hosts to which you want to send accounting records.

**accounting-port** *port*

**no accounting-port**

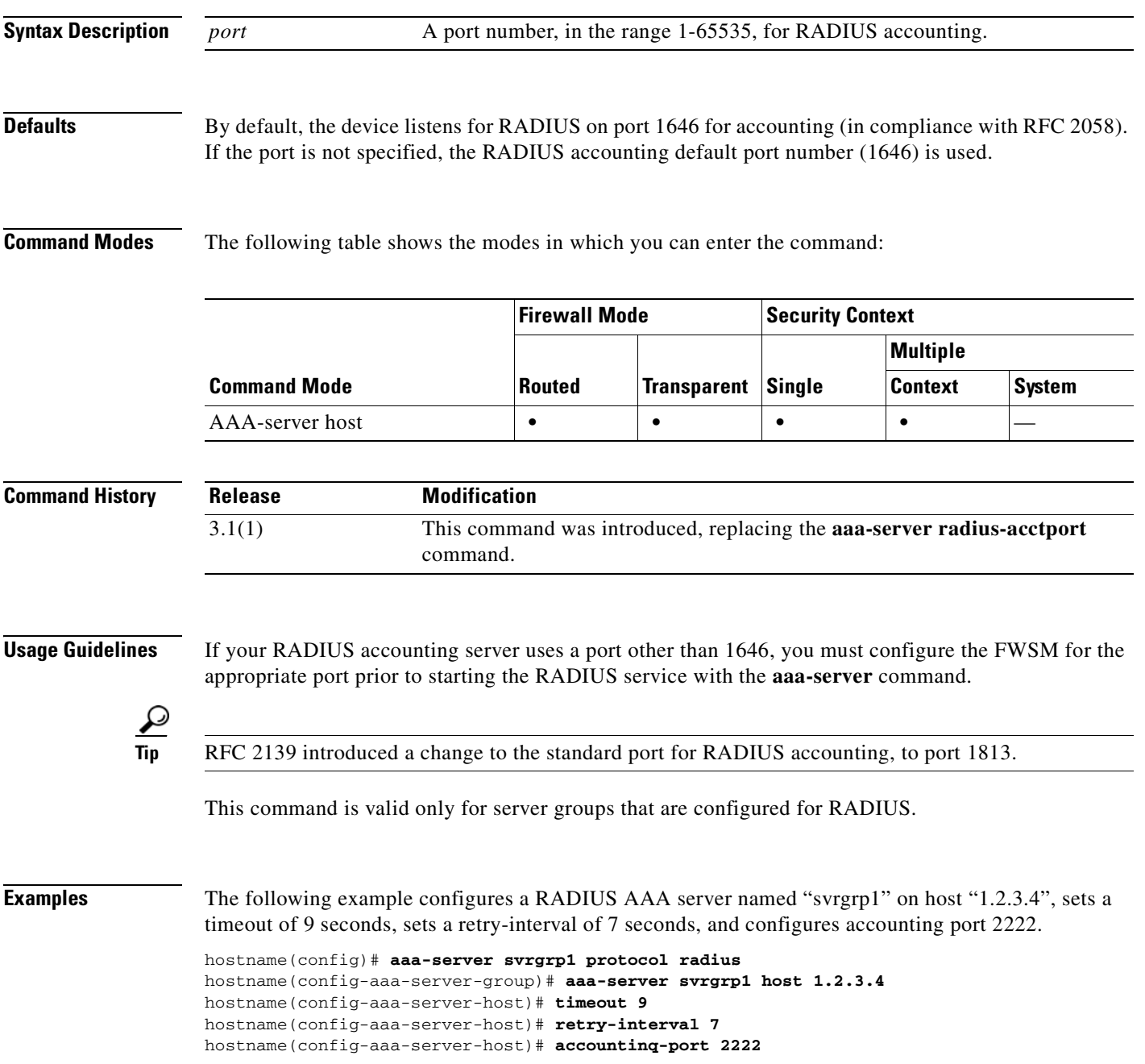

hostname(config-aaa-server-host)# **exit** hostname(config)#

### **Related Comman**

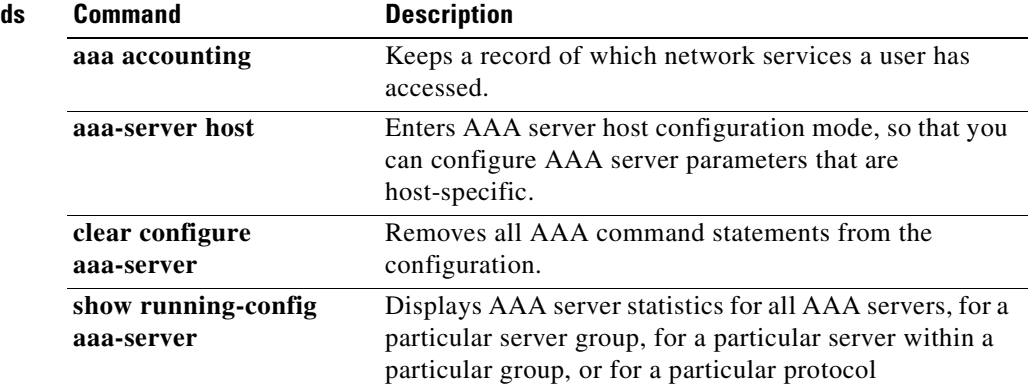

### **accounting-server-group**

 $\mathbf{I}$ 

To specify the aaa-server group for sending accounting records, use the **accounting-server-group** command in tunnel-group general-attributes configuration mode. To return this command to the default, use the **no** form of this command.

**[no] accounting-server-group** *server-group*

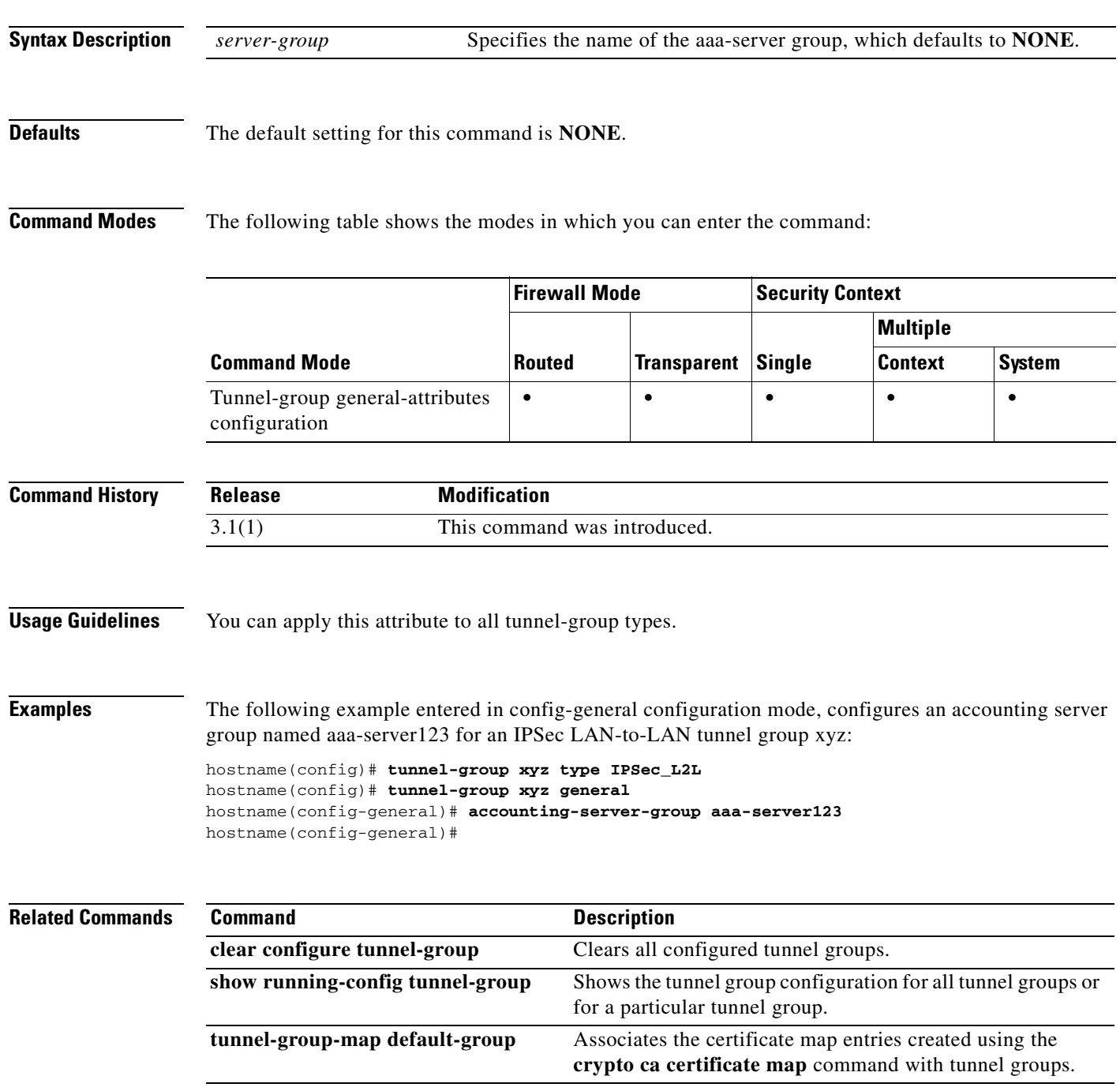

**The State** 

П

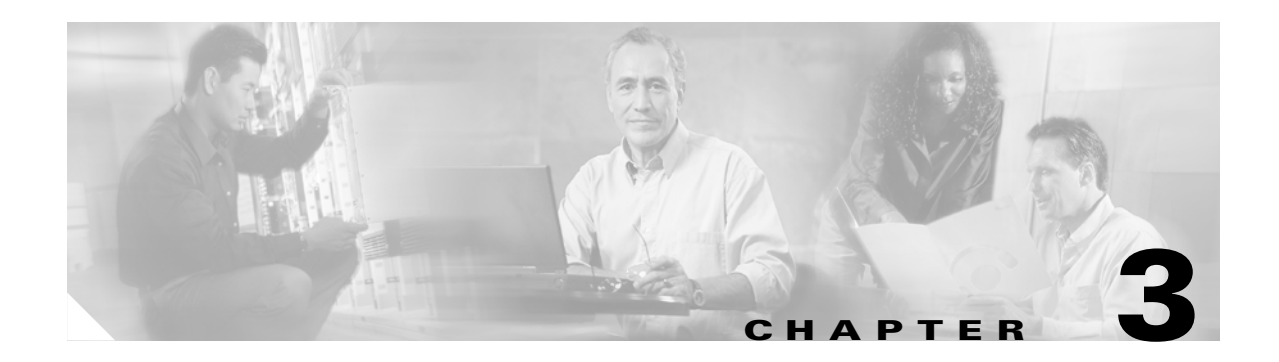

# **activation-key through auto-update timeout Commands**

### **activation-key**

To change the activation key on the FWSM and check the activation key running on the FWSM against the activation key that is stored as a hidden file in the Flash partition of the FWSM, use the **activation-key** command in global configuration mode.

**activation-key [***activation-key-four-tuple*| *activation-key-five-tuple*]

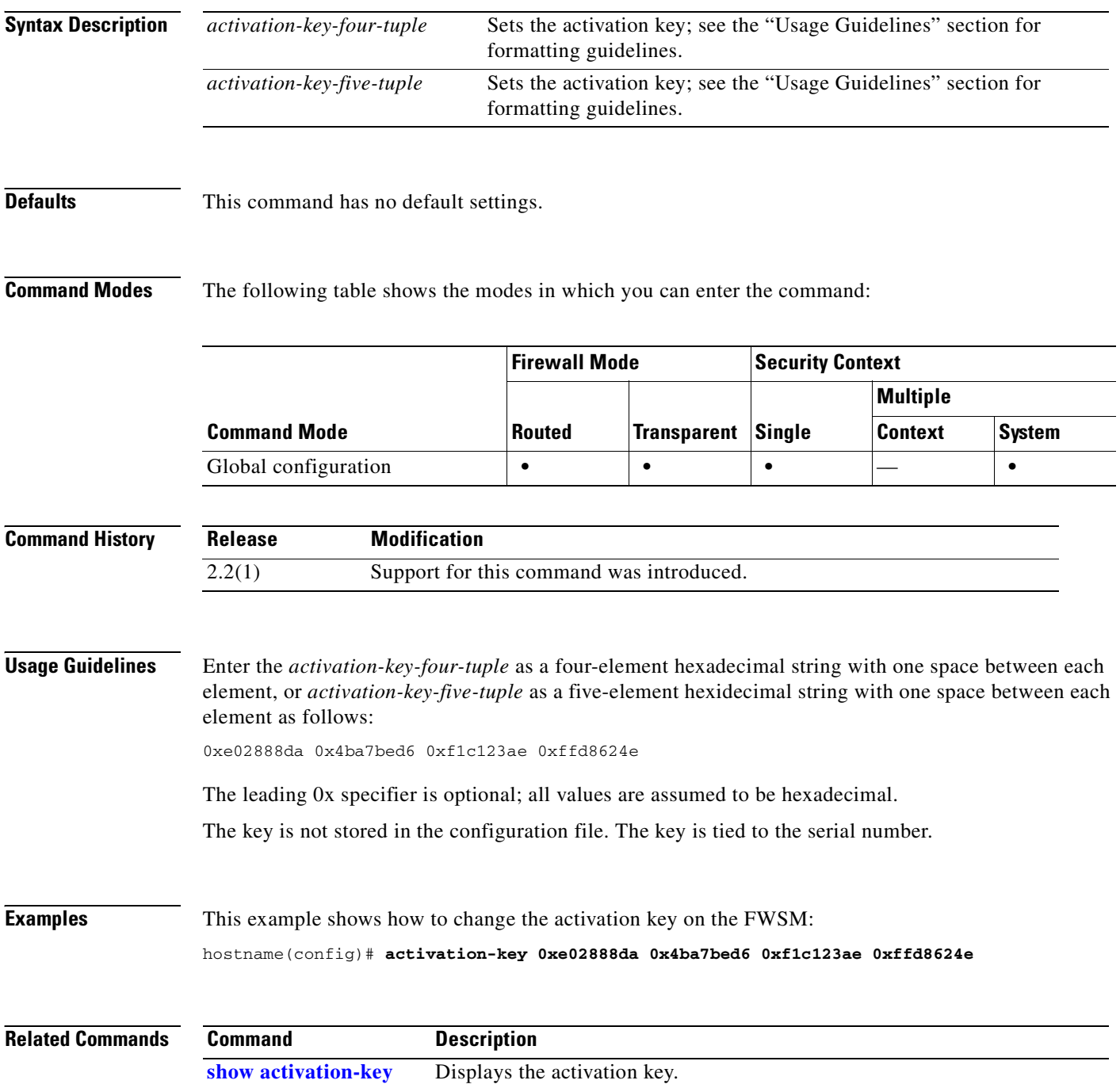

## **address-pool**

To specify a list of address pools for allocating addresses to remote clients, use the **address-pool** command in tunnel-group general-attributes configuration mode. To eliminate address pools, use the **no** form of this command.

**address-pool** [(*interface name*)] *address\_pool1* [...*address\_pool6*]

**no address-pool** [(*interface name*)] *address\_pool1* [...*address\_pool6*]

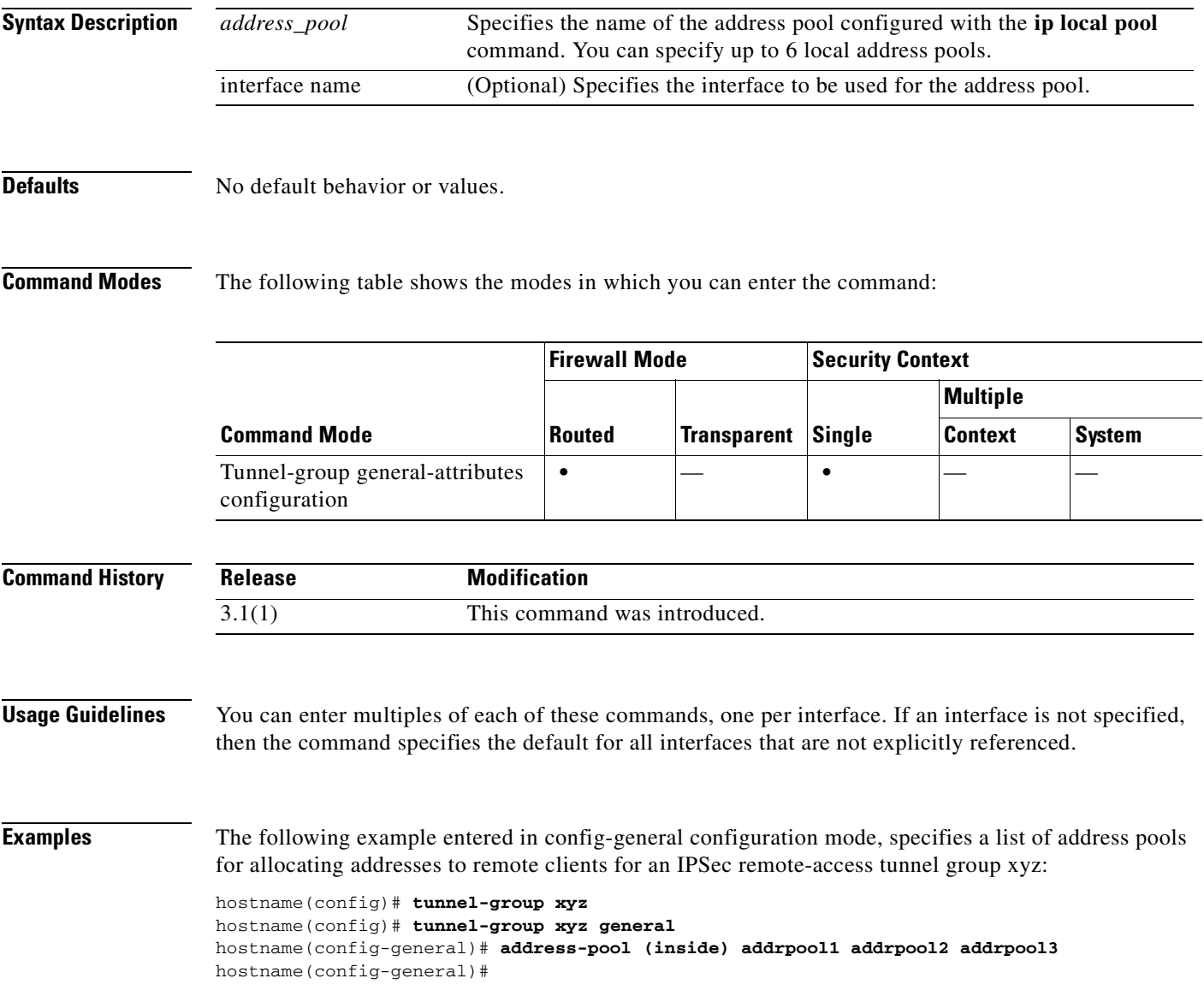

### **Related Commands**

H

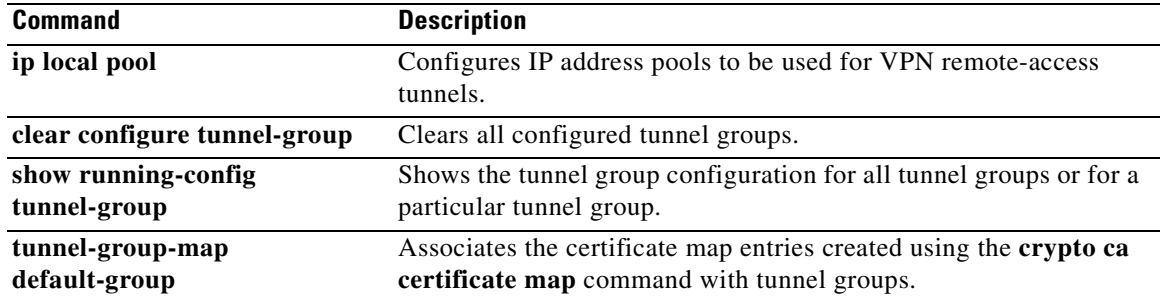

П

**3-5**

## **admin-context**

To set the admin context for the system configuration, use the **admin-context** command in global configuration mode. The system configuration does not include any network interfaces or network settings for itself; rather, when the system needs to access network resources (such as downloading the FWSM software or allowing remote management for an administrator), it uses one of the contexts that is designated as the admin context.

### **admin-context** *name*

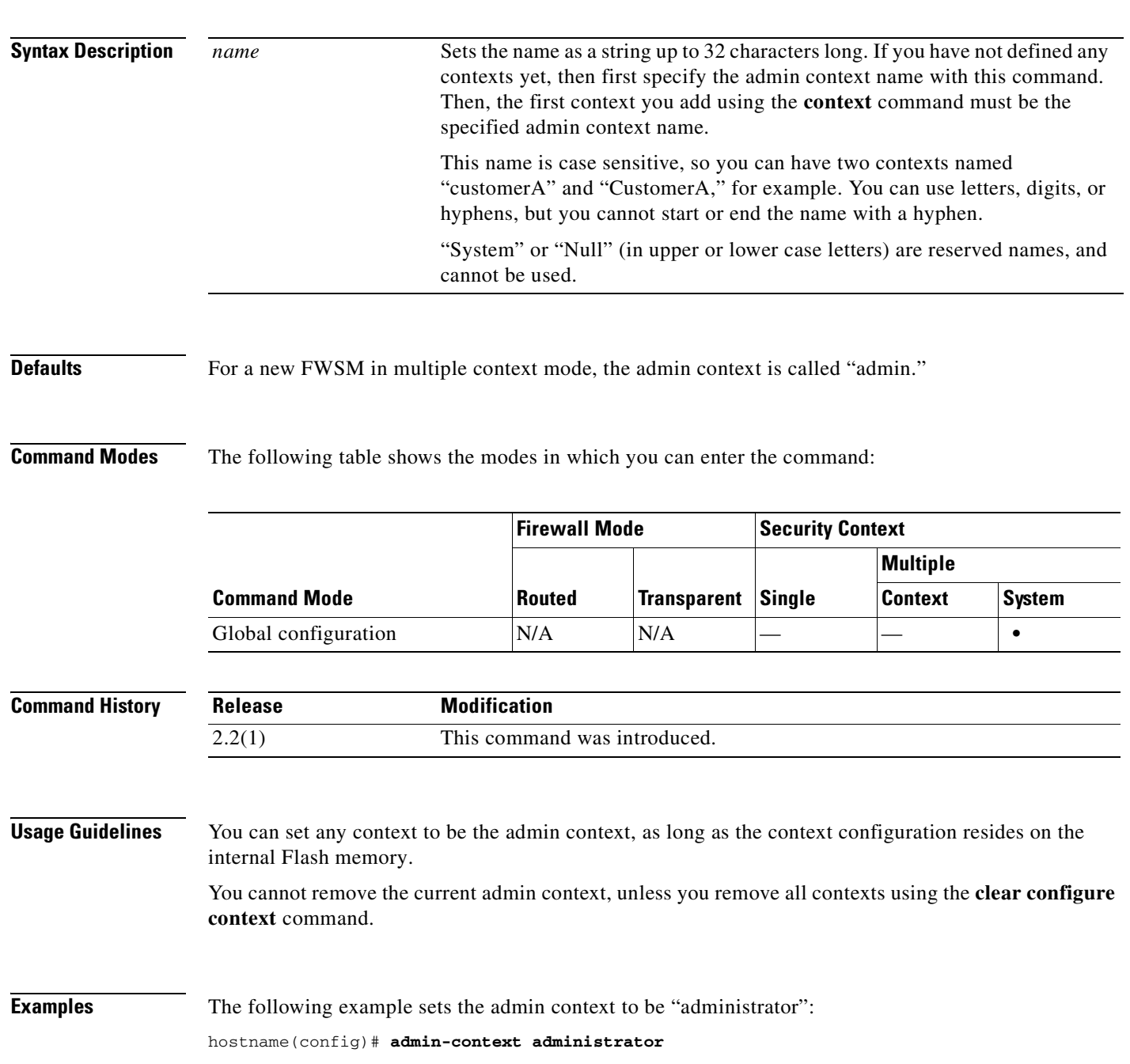

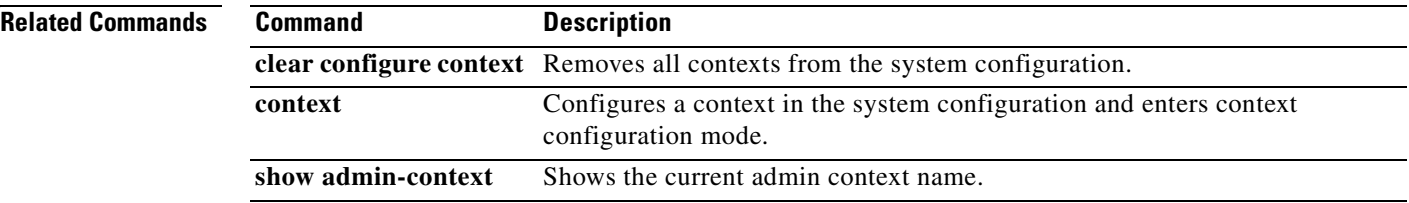

П

### **alias**

To manually translate an address and perform DNS reply modification, use the **alias** command in global configuration mode. To remove an **alias** command, use the **no** form of this command. This command functionality has been replaced by outside NAT commands, including the **nat** and **static** commands with the **dns** keyword. We recommend that you use outside NAT instead of the **alias** command.

**alias** *interface\_name mapped\_ip real\_ip* [*netmask*]

**[no] alias** *interface\_name mapped\_ip real\_ip* [*netmask*]

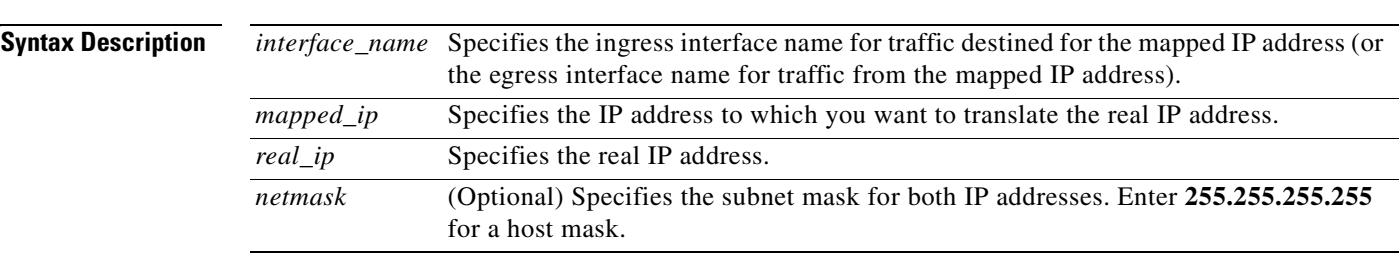

**Defaults** This command has no default settings.

**Command Modes** The following table shows the modes in which you can enter the command:

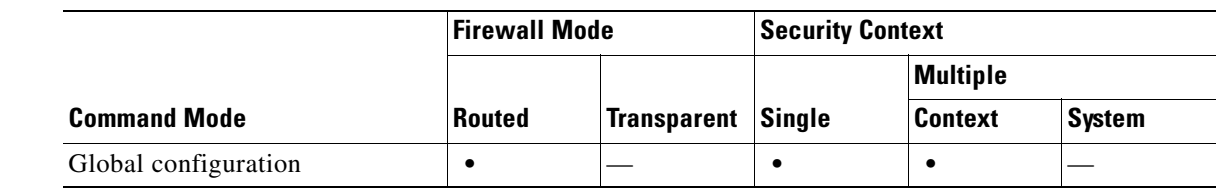

**Command History Release Modification** 1.1(1) This command was introduced.

**Usage Guidelines** You can also use this command to perform address translation on a destination address. For example, if a host sends a packet to 209.165.201.1, you can use the **alias** command to redirect traffic to another address, such as 209.165.201.30.

**Note** If the **alias** command is used for DNS rewrite and not for other address translation, disable **proxy-arp** on the alias-enabled interface. Use the **sysopt noproxyarp** command to prevent the FWSM from pulling traffic toward itself via **proxy-arp** for generic NAT processing.

After changing or removing an **alias** command, use the **clear xlate** command.

You must have an A (address) record in the DNS zone file for the "dnat" address in the **alias** command.

The **alias** command has two uses that can be summarized in the following ways:

- **•** If the FWSM gets a packet that is destined for the *mapped\_ip*, you can configure the **alias** command to send it to the *real\_ip*.
- **•** If the FWSM gets a DNS packet that is returned to the FWSM destined for *real\_ip*, you can configure the **alias** command to alter the DNS packet to change the destination network address to *mapped\_ip*.

The **alias** command automatically interacts with the DNS servers on your network to ensure that domain name access to the aliased IP address is handled transparently.

You can specify a net alias by using network addresses for the *real\_ip* and *mapped\_ip* IP addresses. For example, the **alias 192.168.201.0 209.165.201.0 255.255.255.224** command creates aliases for each IP address between 209.165.201.1 and 209.165.201.30.

To access an **alias** *mapped\_ip* address with **static** and **access-list** commands, specify the *mapped\_ip* address in the **access-list** command as the address from which traffic is permitted as follows:

```
hostname(config)# alias (inside) 192.168.201.1 209.165.201.1 255.255.255.255
hostname(config)# static (inside,outside) 209.165.201.1 192.168.201.1 netmask 
255.255.255.255
hostname(config)# access-list acl_out permit tcp host 192.168.201.1 host 209.165.201.1 eq 
ftp-data
hostname(config)# access-group acl_out in interface outside
```
An alias is specified with the inside address 192.168.201.1 mapping to the destination address 209.165.201.1.

When the inside network client 209.165.201.2 connects to example.com, the DNS response from an external DNS server to the internal client's query would be altered by the FWSM to be 192.168.201.29. If the FWSM uses 209.165.200.225 through 209.165.200.254 as the global pool IP addresses, the packet goes to the FWSM with SRC=209.165.201.2 and DST=192.168.201.29. The FWSM translates the address to SRC=209.165.200.254 and DST=209.165.201.29 on the outside.

**Examples** This example shows that the inside network contains the IP address 209.165.201.29, which on the Internet belongs to example.com. When inside clients try to access example.com, the packets do not go to the FWSM because the client assumes that the 209.165.201.29 is on the local inside network.

To correct this, use the **alias** command as follows:

hostname(config)# **alias (inside) 192.168.201.0 209.165.201.0 255.255.255.224**

```
hostname(config)# show running-config alias
alias 192.168.201.0 209.165.201.0 255.255.255.224
```
This example shows a web server that is on the inside at 10.1.1.11 and the **static** command that was created at 209.165.201.11. The source host is on the outside with address 209.165.201.7. A DNS server on the outside has a record for www.example.com as follows:

```
dns-server# www.example.com. IN A 209.165.201.11
```
You must include the period at the end of the www.example.com. domain name.

This example shows how to use the **alias** command:

hostname(config)# **alias 10.1.1.11 209.165.201.11 255.255.255.255**

The FWSM changes the name server replies to 10.1.1.11 for inside clients to directly connect to the web server.

To provide access you also need the following commands:

hostname(config)# **static (inside,outside) 209.165.201.11 10.1.1.11**

hostname(config)# **access-list acl\_grp permit tcp host 209.165.201.7 host 209.165.201.11 eq telnet** hostname(config)# **access-list acl\_grp permit tcp host 209.165.201.11 eq telnet host 209.165.201.7**

### **Related Commands**

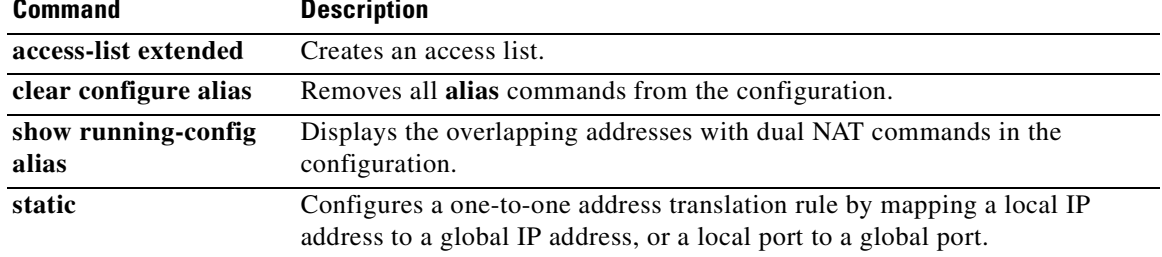

 $\mathcal{L}_{\mathcal{A}}$ 

### **allocate-acl-partition**

To assign a context to a memory partition, use the **allocate-acl-partition** command in context configuration mode. To remove the assignment, use the **no** form of this command.

**allocate-acl-partition** *partition\_number*

**no allocate-acl-partition** *partition\_number*

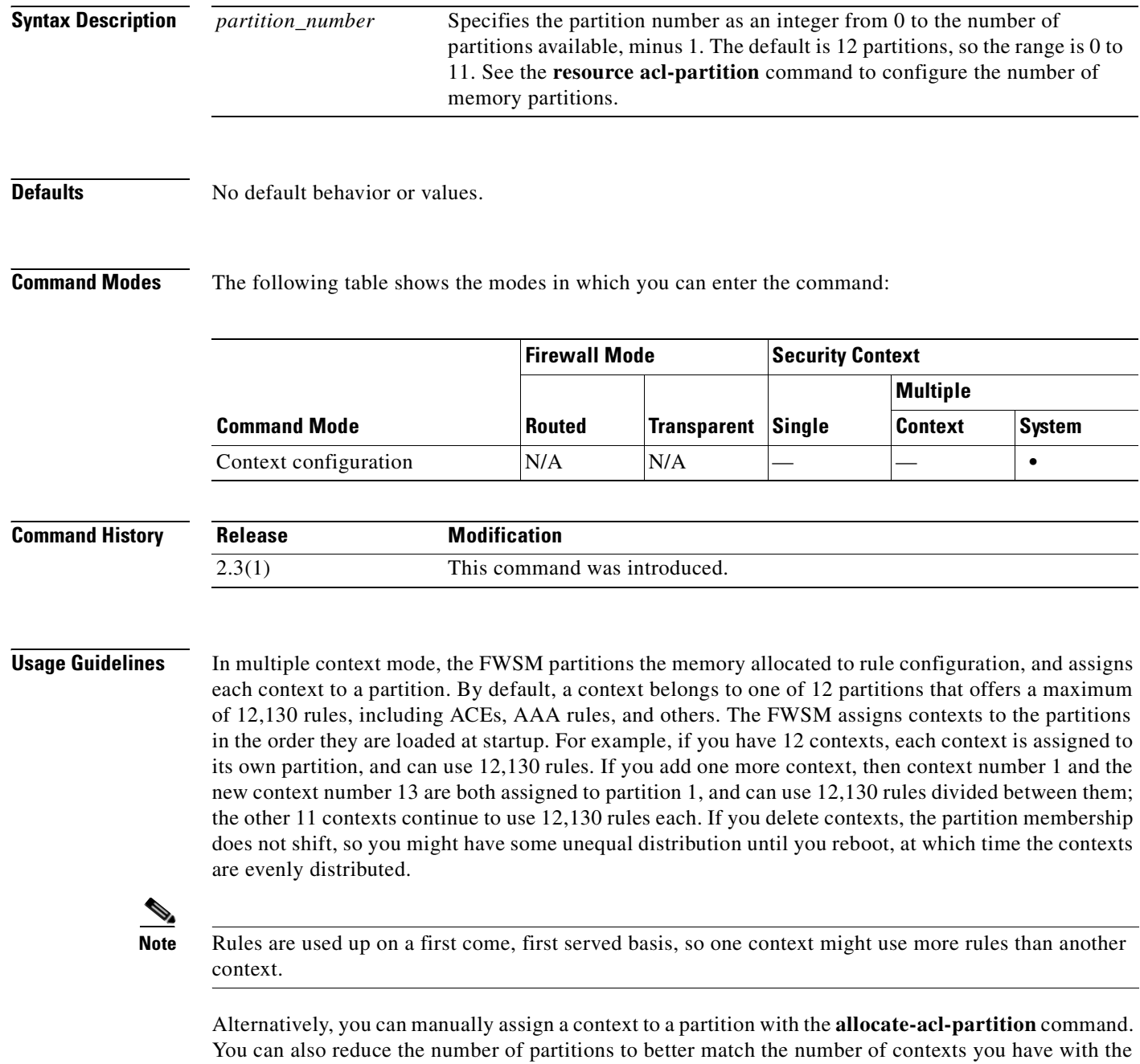

**resource acl-partition** command.

a pro

When you assign a context to a partition, then the partition becomes *exclusive*. An exclusive partition only includes contexts that you specifically assign to it. Partitions that do not have contexts specifically assigned to them are non-exclusive and contexts are allocated to them in a round-robin fashion.

 $\begin{picture}(20,20) \put(0,0){\line(1,0){10}} \put(15,0){\line(1,0){10}} \put(15,0){\line(1,0){10}} \put(15,0){\line(1,0){10}} \put(15,0){\line(1,0){10}} \put(15,0){\line(1,0){10}} \put(15,0){\line(1,0){10}} \put(15,0){\line(1,0){10}} \put(15,0){\line(1,0){10}} \put(15,0){\line(1,0){10}} \put(15,0){\line(1,0){10}} \put(15,0){\line(1$ 

**Note** If you assign contexts to all partitions, then they are all exclusive. If you later add a context that is not assigned to a partition, however, then it is assigned to partition 0 by default.

П

**Examples** The following example assigns context test to partition 0:

hostname# **context test** hostname(config-ctx)# **allocate-acl-partition 0**

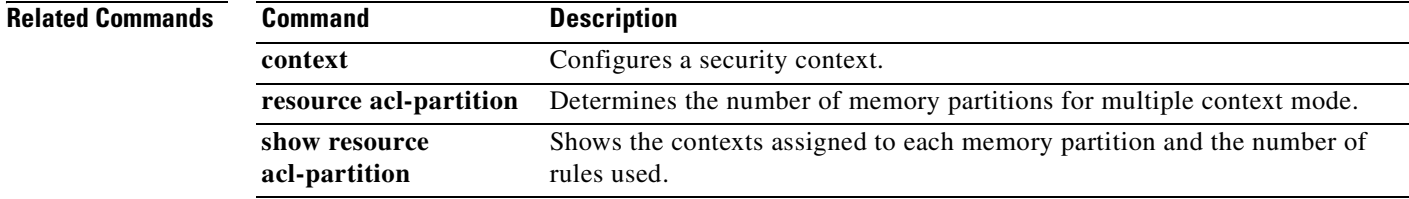

## **allocate-interface**

To allocate interfaces to a security context, use the **allocate-interface** command in context configuration mode. To remove an interface from a context, use the **no** form of this command.

**allocate-interface vlan***number*[-**vlan***number*] [*map\_name*[**-***map\_name*]] [**visible** | **invisible**]

**no allocate-interface vlan***number*[-**vlan***number*]

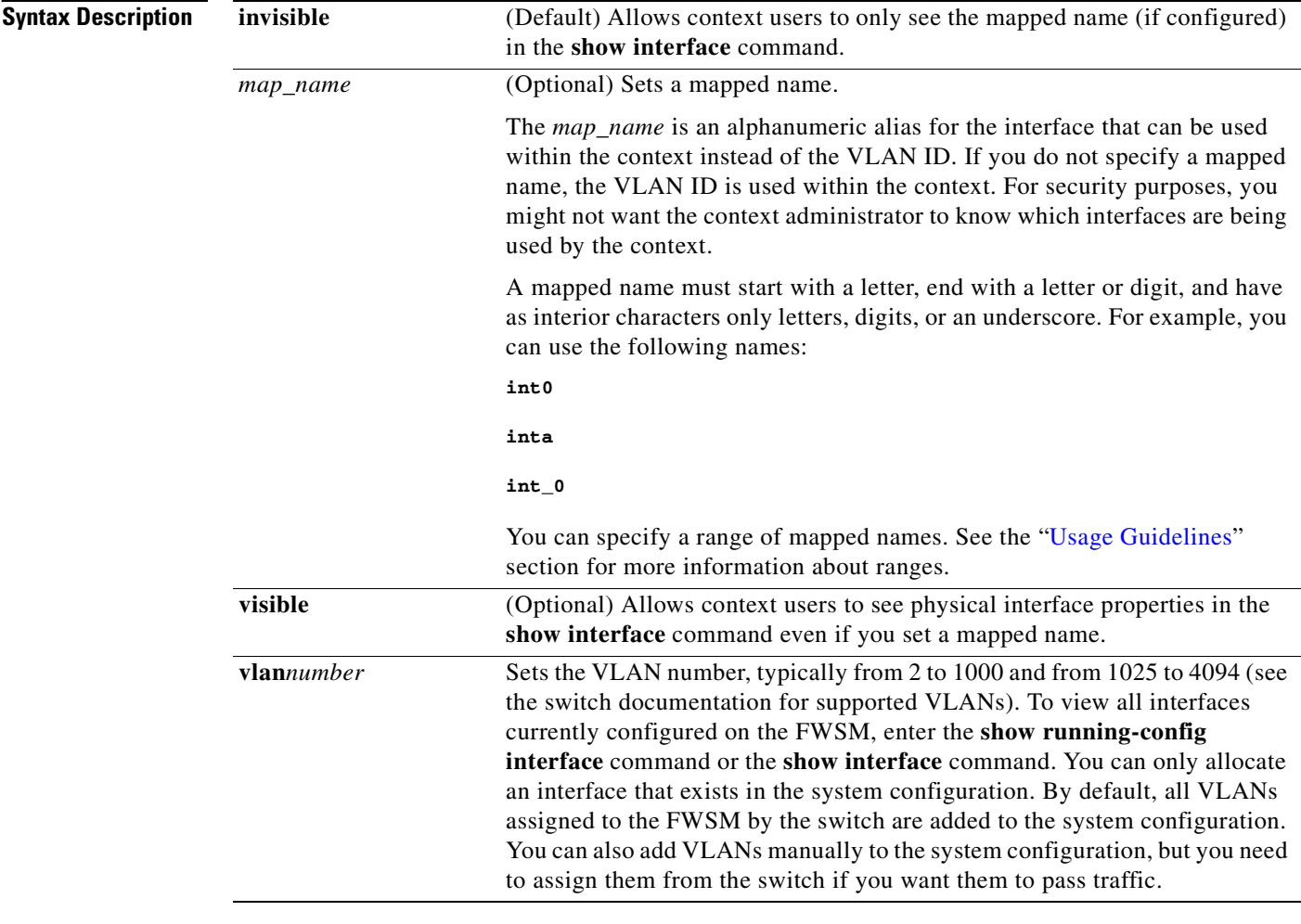

**Defaults** The VLAN ID is invisible in the **show interface** command output by default if you set a mapped name.

a ka

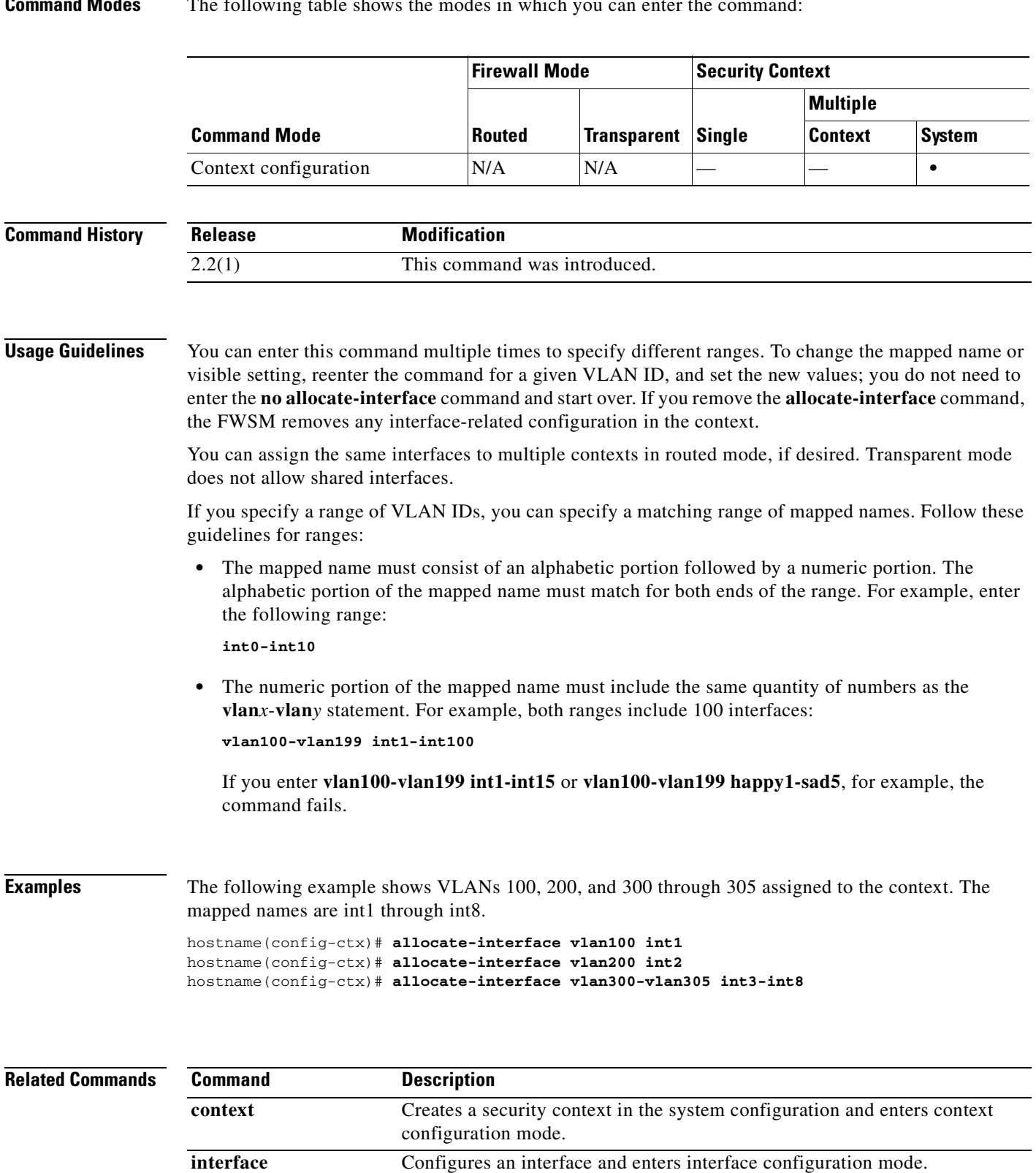

### **Command Modes** The following table shows the modes in which you can enter the command:

 $\mathcal{L}_{\mathcal{A}}$ 

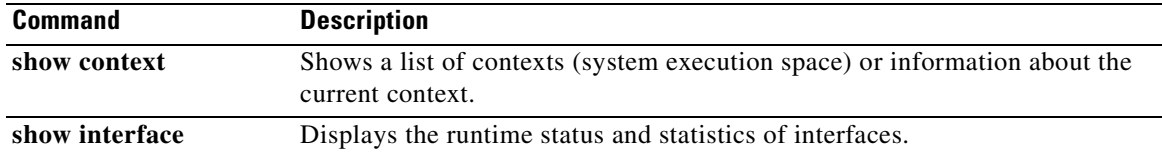

n

### **area**

To create an OSPF area, use the **area** command in router configuration mode. To remove the area, use the **no** form of this command.

**area** *area\_id*

**no area** *area\_id*

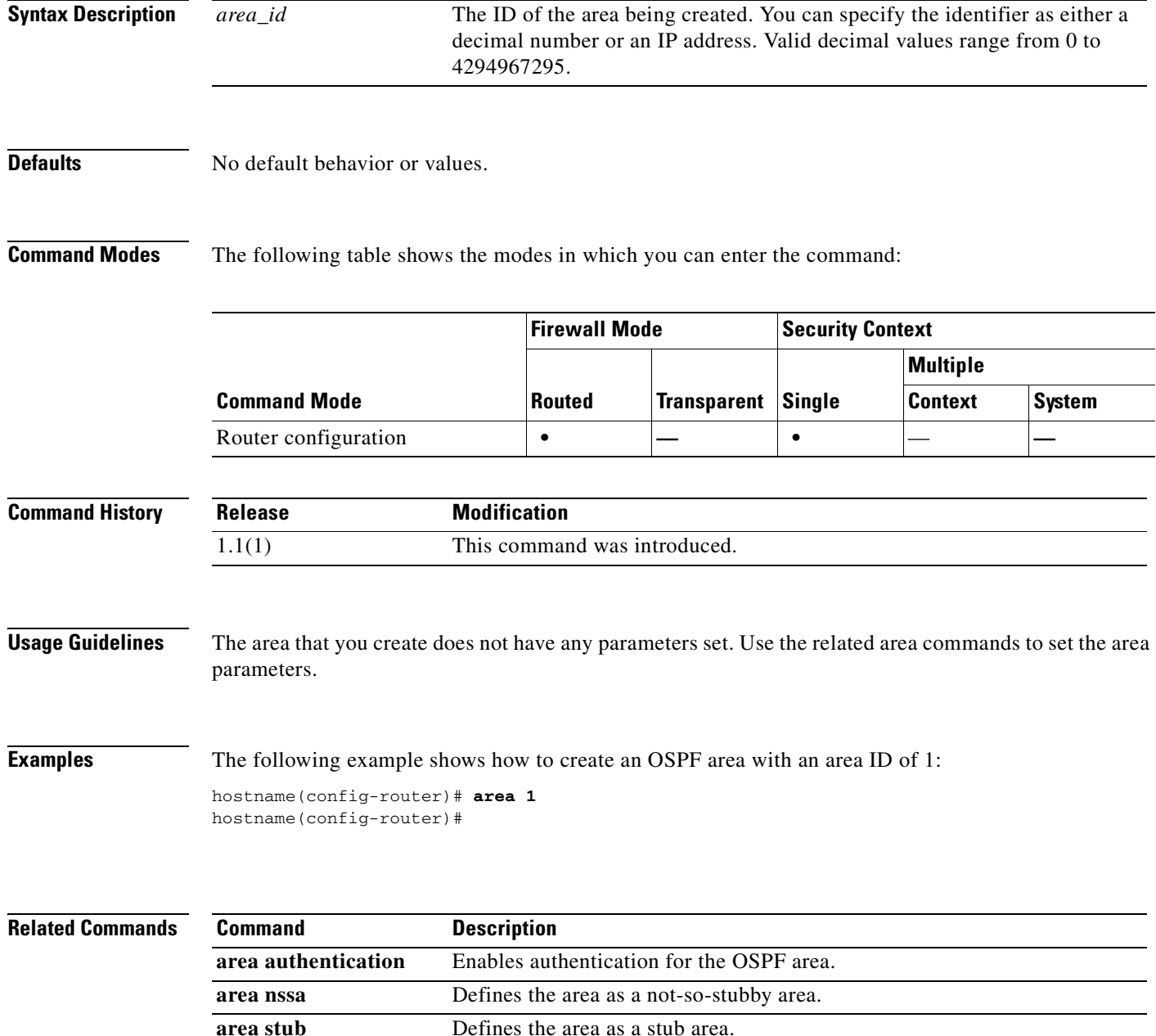

a pro

 $\mathcal{L}_{\mathcal{A}}$ 

H

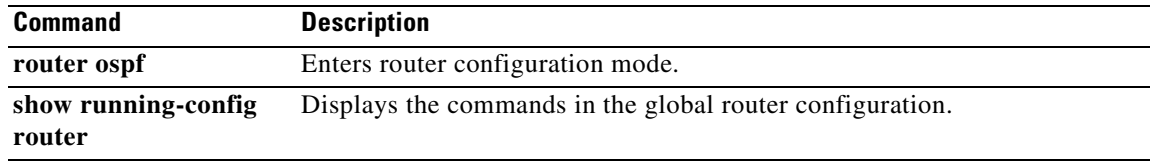

 $\blacksquare$ 

## **area authentication**

To enable authentication for an OSPF area, use the **area authentication** command in router configuration mode. To disable area authentication, use the **no** form of this command.

**area** *area\_id* **authentication** [**message-digest**]

**no area** *area\_id* **authentication** [**message-digest**]

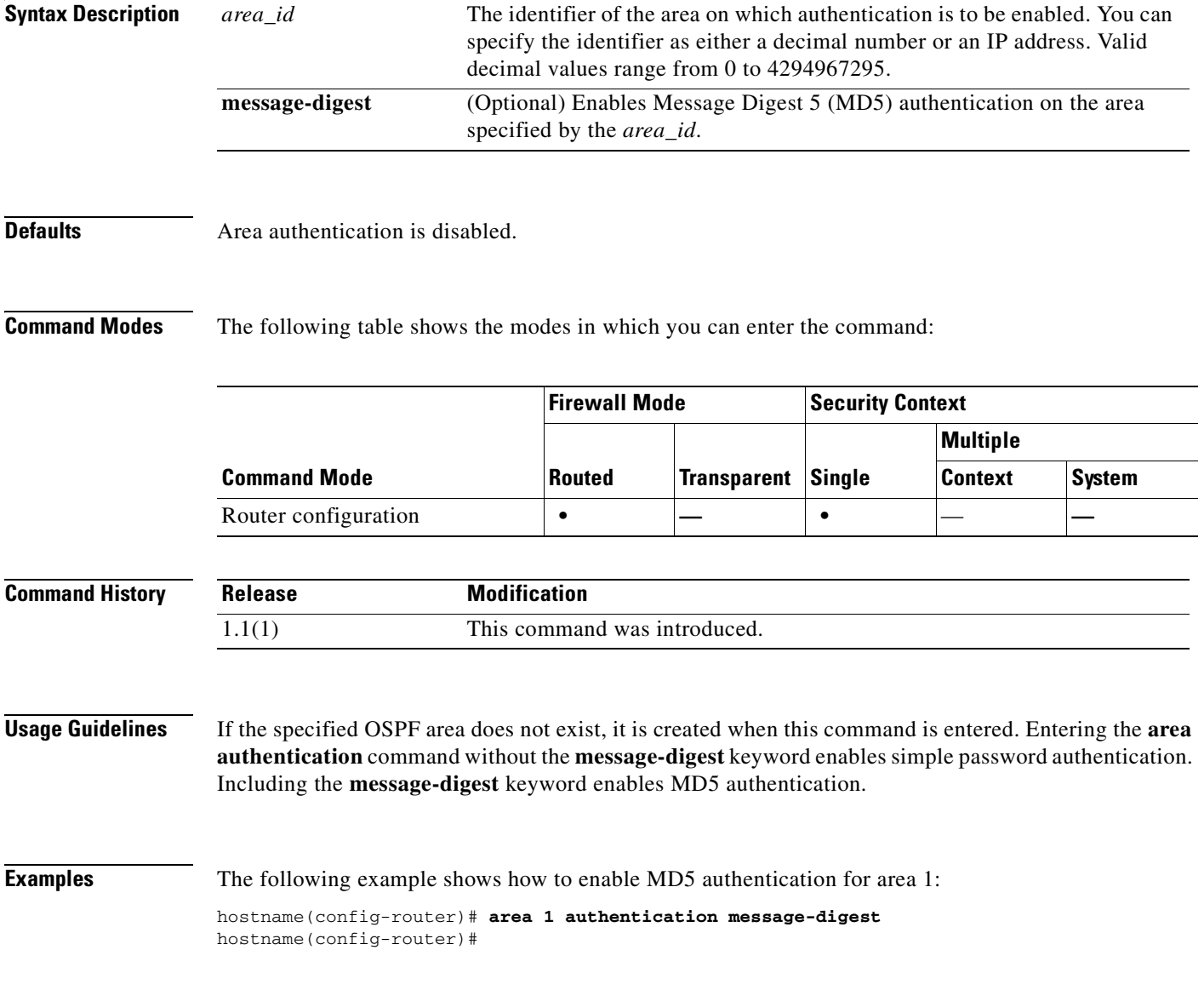

### **Related Commands**

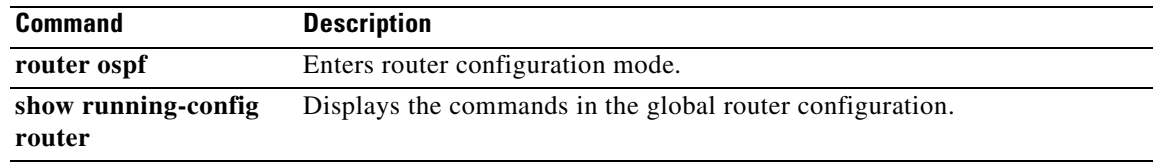

 $\blacksquare$
# **area default-cost**

To specify a cost for the default summary route sent into a stub or NSSA, use the **area default-cost** command in router configuration mode. To restore the default cost value, use the **no** form of this command.

**area** *area\_id* **default-cost** *cost*

**no area** *area\_id* **default-cost**

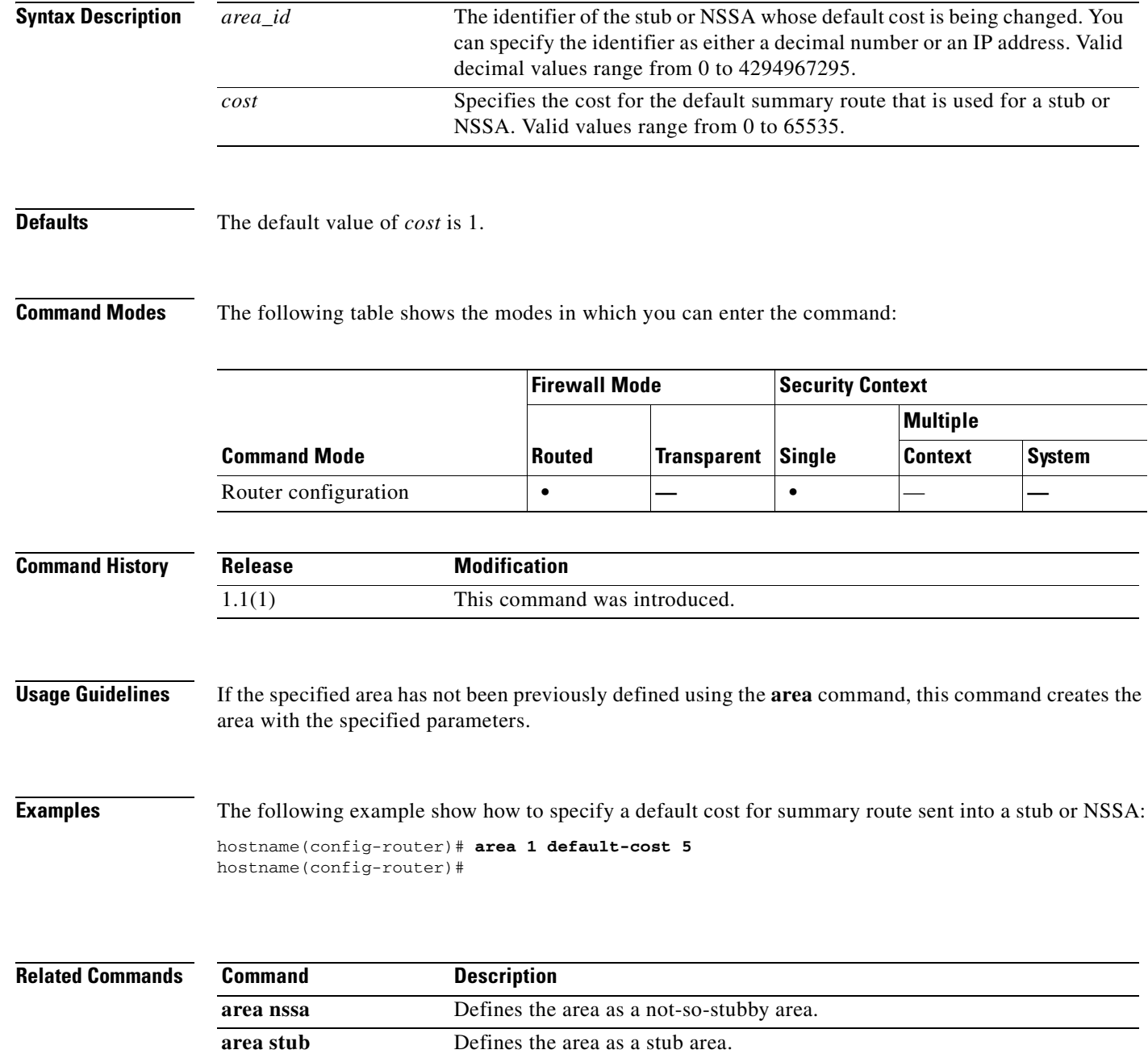

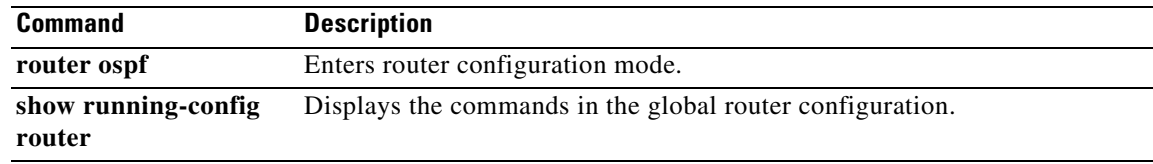

П

**3-21**

# **area filter-list prefix**

To filter prefixes advertised in type 3 LSAs between OSPF areas of an ABR, use the **area filter-list prefix** command in router configuration mode. To change or cancel the filter, use the **no** form of this command.

**area** *area\_id* **filter-list prefix** *list\_name* {**in** | **out**}

**no area** *area\_id* **filter-list prefix** *list\_name* {**in** | **out**}

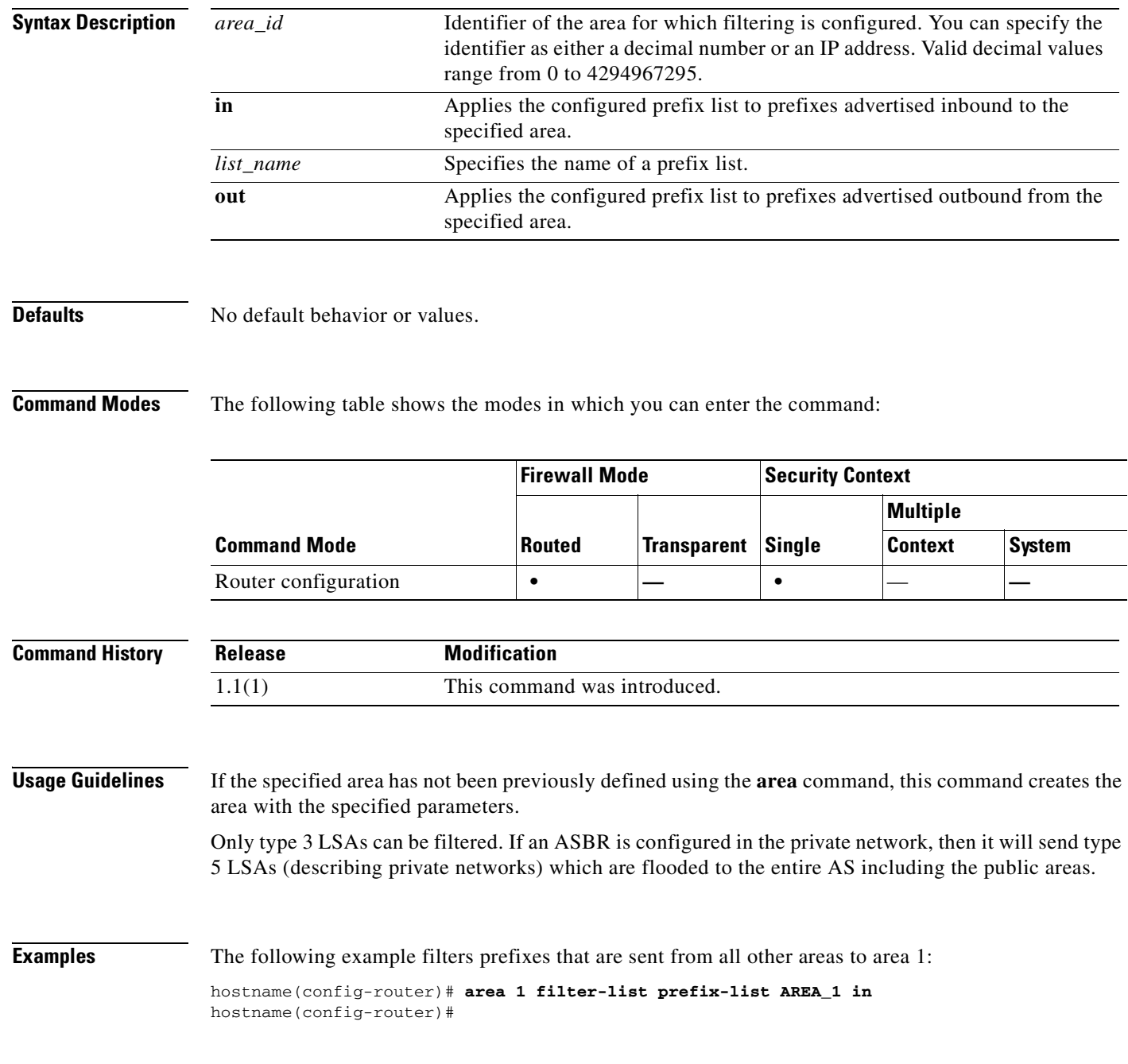

**The Second Second** 

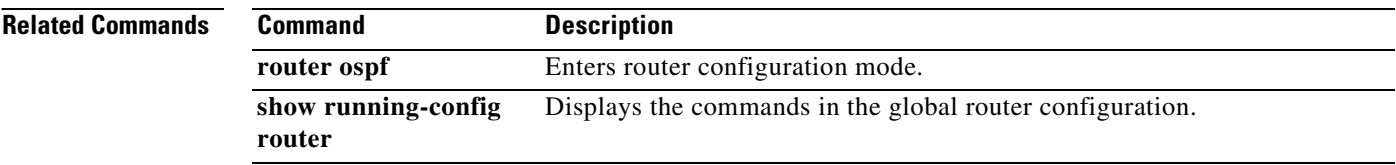

П

To configure an area as an NSSA, use the **area nssa** command in router configuration mode. To remove the NSSA designation from the area, use the **no** form of this command.

**area** *area\_id* **nssa** [**no-redistribution**] [**default-information-originate** [**metric-type** {**1** | **2**}] [**metric** *value*]] [**no-summary**]

**no area** *area\_id* **nssa** [**no-redistribution**] [**default-information-originate** [**metric-type** {**1** | **2**}] [**metric** *value*]] [**no-summary**]

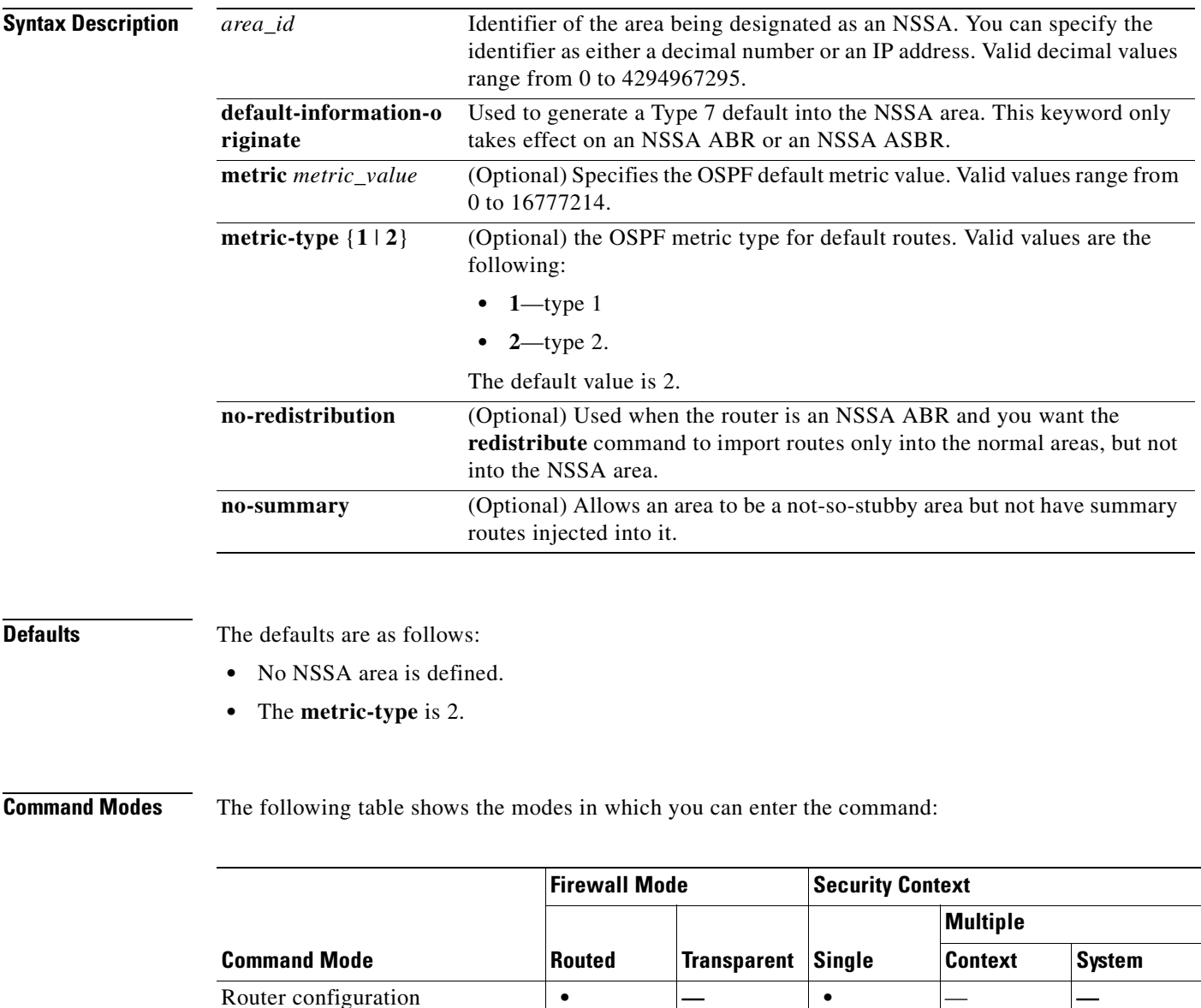

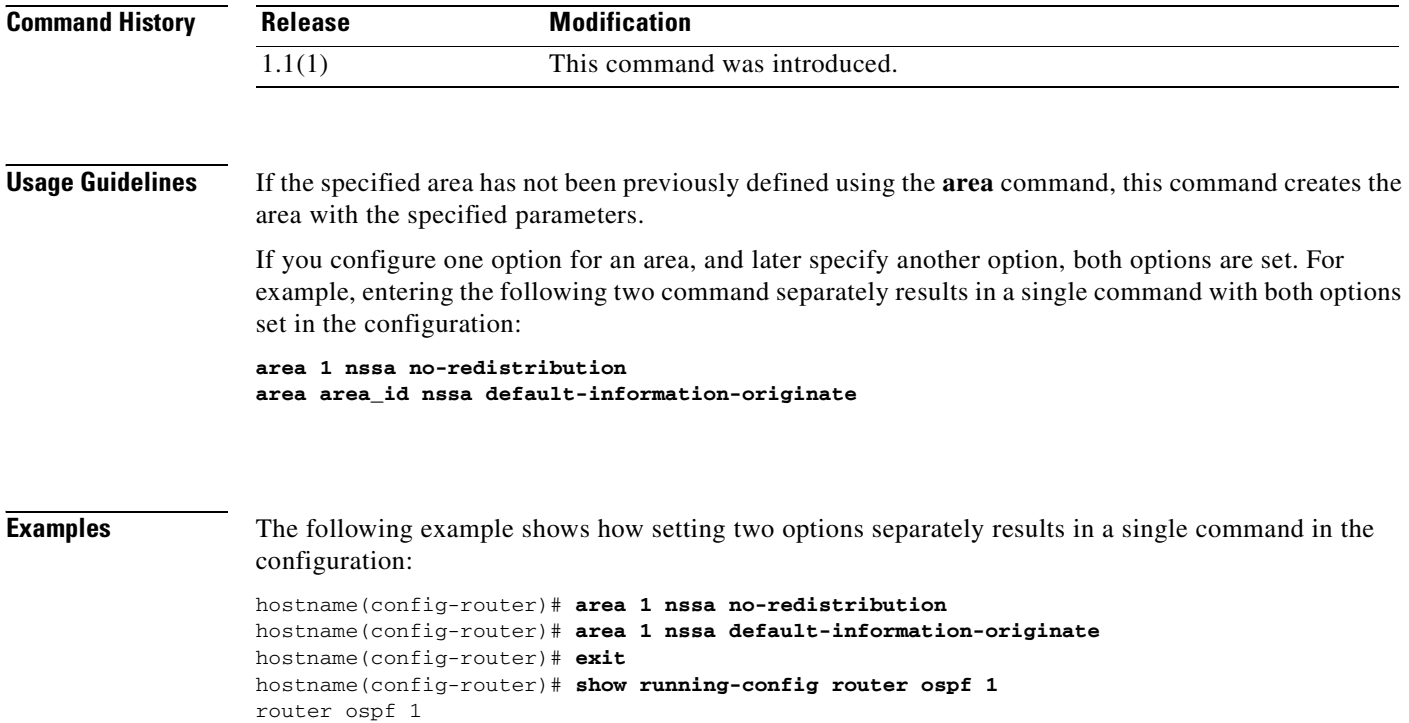

area 1 nssa no-redistribution default-information-originate

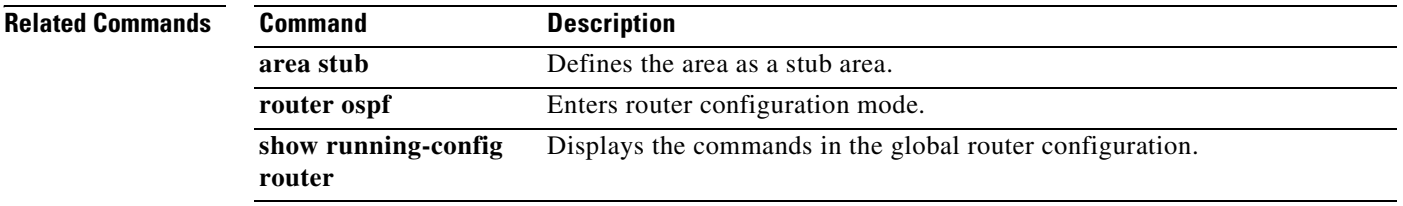

a pro

### **area range**

To consolidate and summarize routes at an area boundary, use the **area range** command in router configuration mode. To disable this function, use the **no** form of this command.

**area** *area\_id* **range** *address mask* [**advertise** | **not-advertise**]

**no area** *area\_id* **range** *address mask* [**advertise** | **not-advertise**]

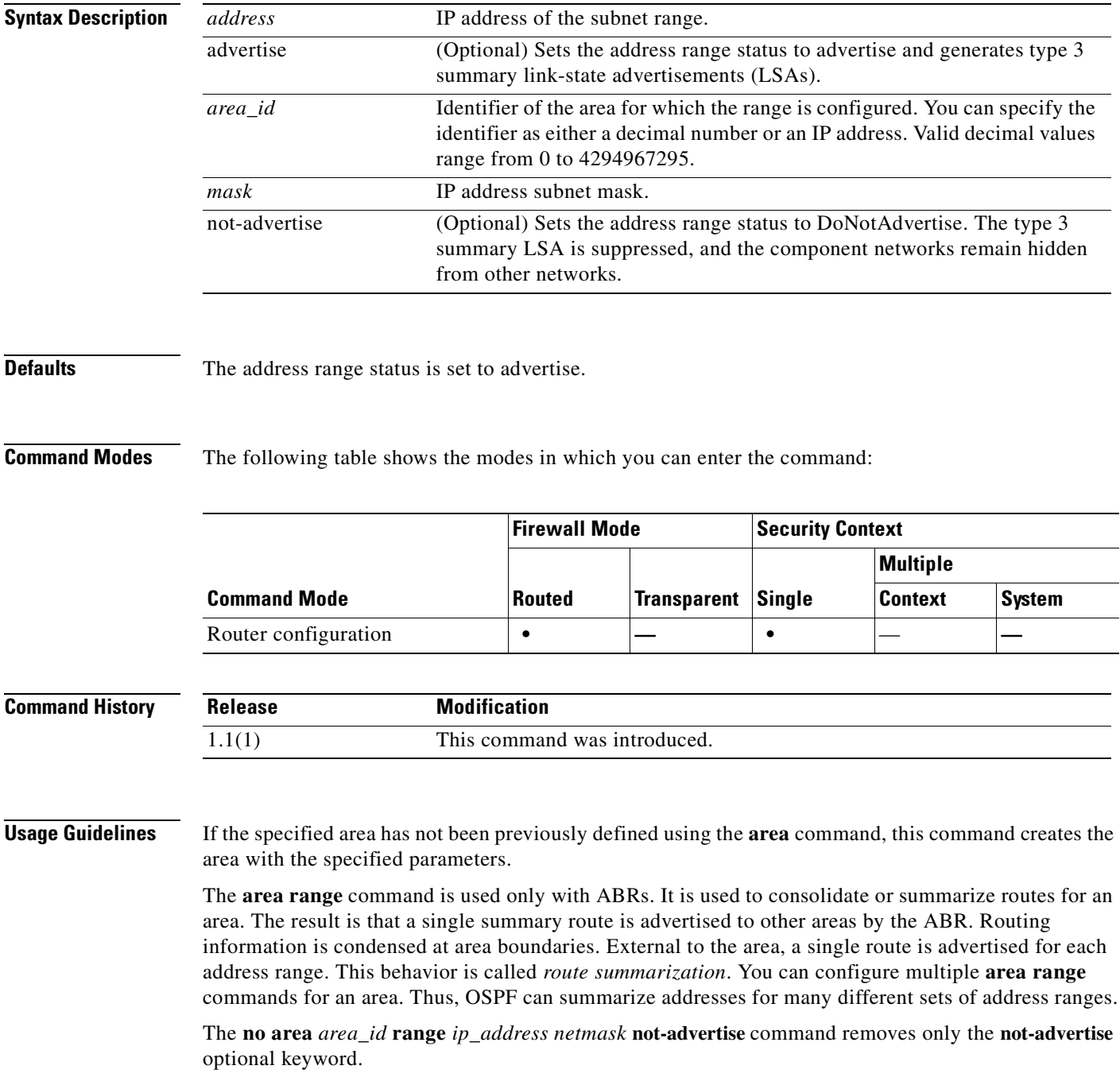

**Examples** The following example specifies one summary route to be advertised by the ABR to other areas for all subnets on network 10.0.0.0 and for all hosts on network 192.168.110.0:

> hostname(config-router)# **area 10.0.0.0 range 10.0.0.0 255.0.0.0** hostname(config-router)# **area 0 range 192.168.110.0 255.255.255.0** hostname(config-router)#

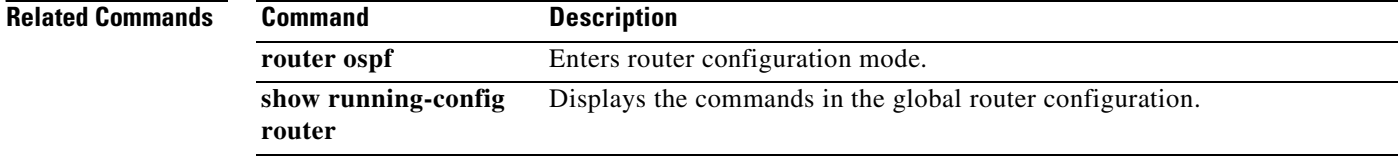

### **area stub**

To define an area as a stub area, use the **area stub** command in router configuration mode. To remove the stub area function, use the **no** form of this command.

**area** *area\_id* [**no-summary**]

**no area** *area\_id* [**no-summary**]

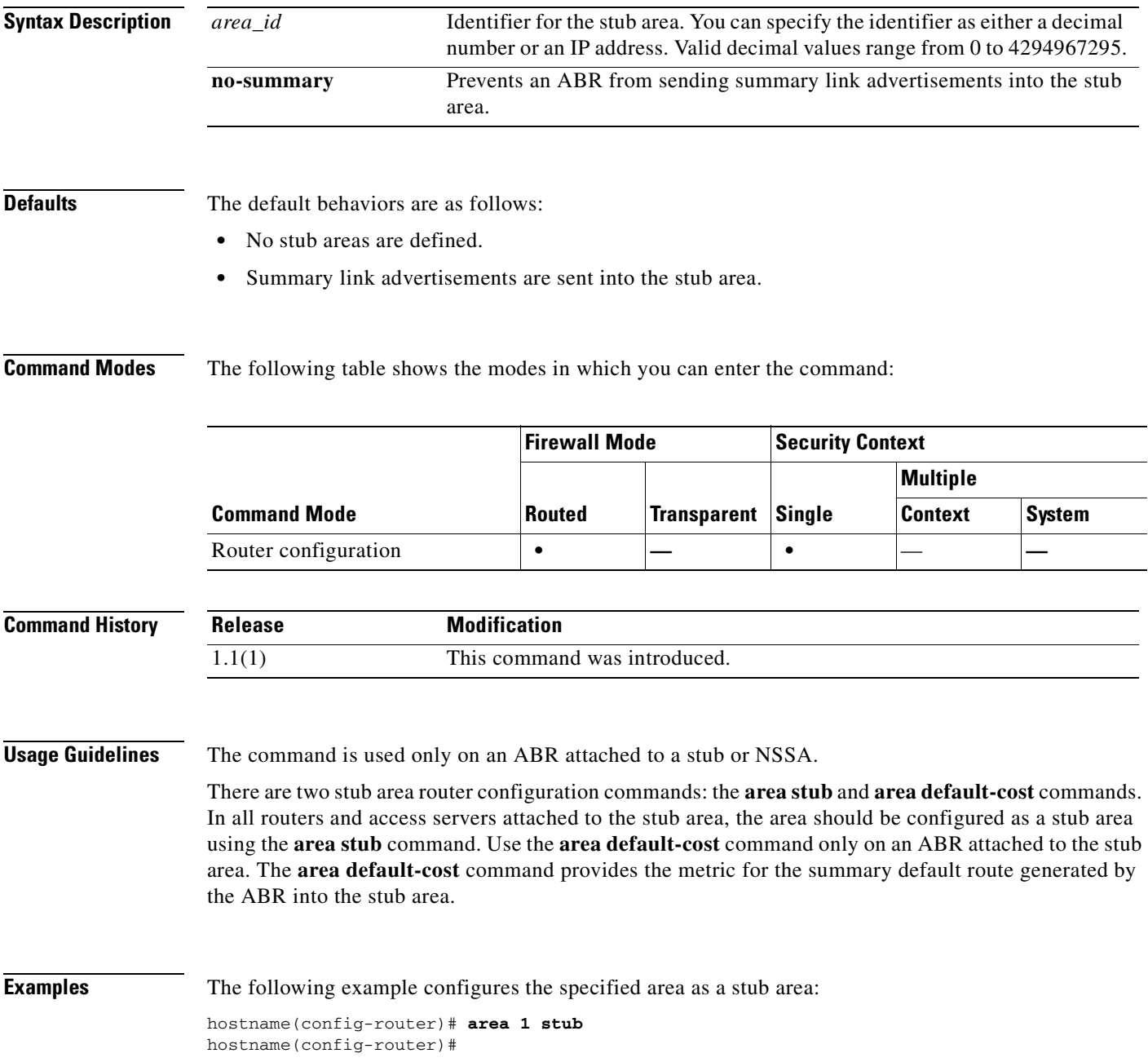

### **Related Comm**

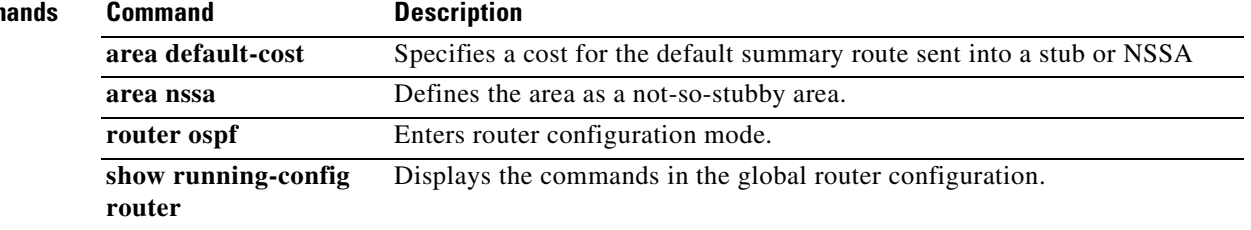

n

# **area virtual-link**

To define an OSPF virtual link, use the **area virtual-link** command in router configuration mode. To reset the options or remove the virtual link, use the **no** form of this command.

**area** *area\_id* **virtual-link** *router\_id* [**authentication** [**message-digest** | **null**]] [**hello-interval** *seconds*] [**retransmit-interval** seconds] [**transmit-delay** *seconds*] [**dead-interval** *seconds* [[**authentication-key** *key*] | [**message-digest-key** *key\_id* **md5** *key*]]

**no area** *area\_id* **virtual-link** *router\_id* [**authentication** [**message-digest** | **null**]] [**hello-interval** *seconds*] [**retransmit-interval** seconds] [**transmit-delay** *seconds*] [**dead-interval** *seconds* [[**authentication-key** *key*] | [**message-digest-key** *key\_id* **md5** *key*]]

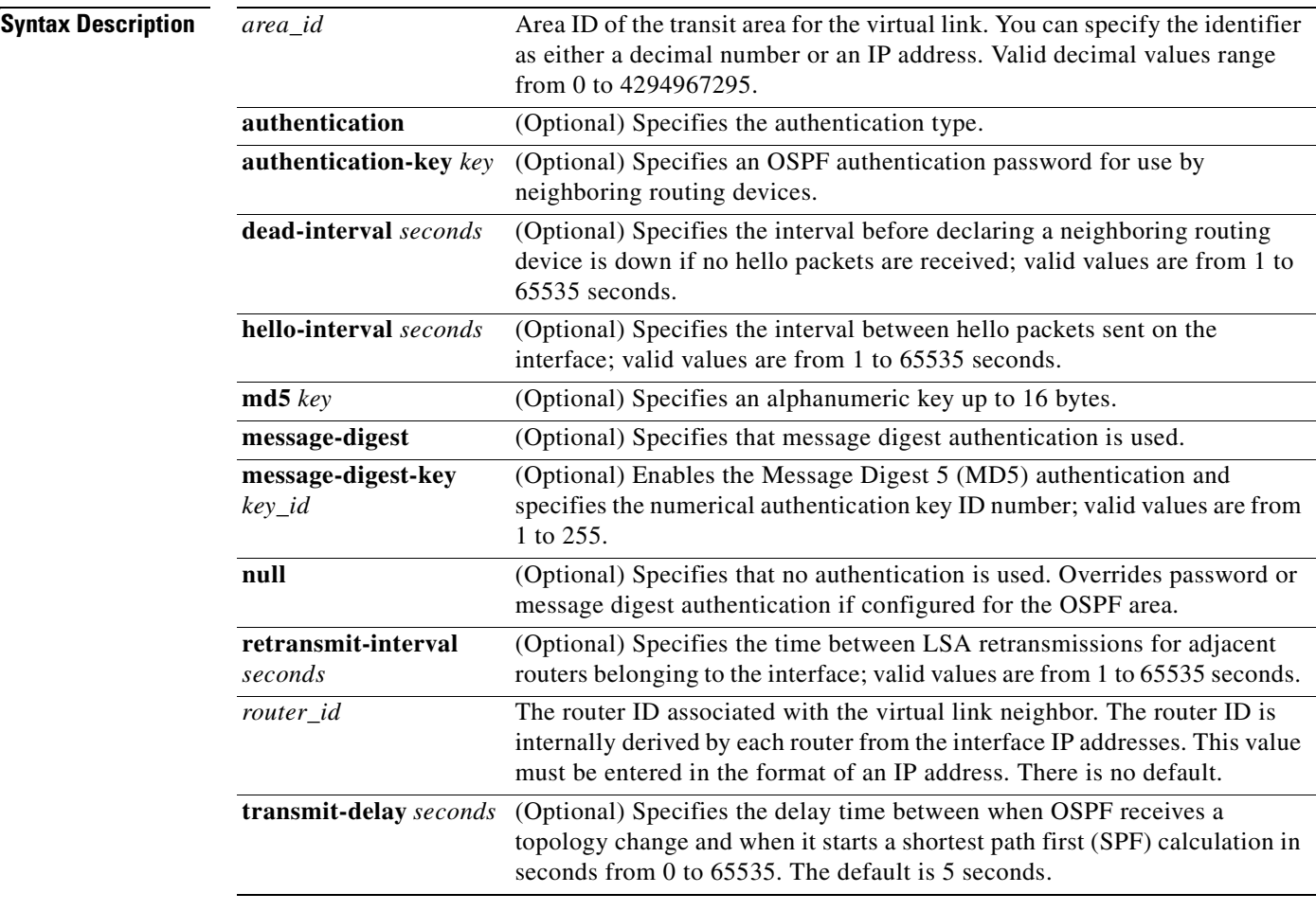

**Defaults** The defaults are as follows:

- **•** *area\_id*: No area ID is predefined.
- **•** *router\_id*: No router ID is predefined.
- **• hello-interval** *seconds*: 10 seconds.
- **• retransmit-interval** *seconds*: 5 seconds.
- **• transmit-delay** *seconds*: 1 second.
- **• dead-interval** *seconds*: 40 seconds.
- **• authentication-key** *key*: No key is predefined.
- **• message-digest-key** *key\_id* **md5** *key*: No key is predefined.

**Command Modes** The following table shows the modes in which you can enter the command:

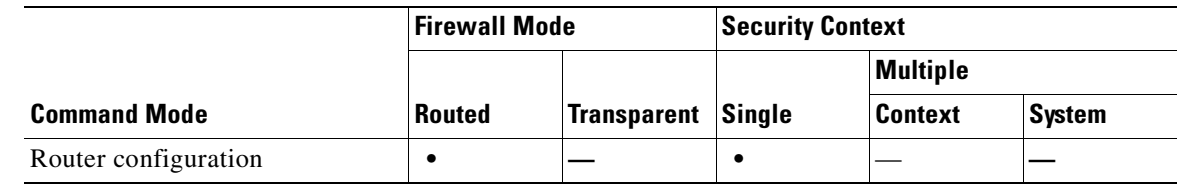

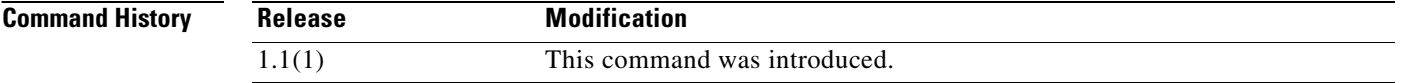

**Usage Guidelines** In OSPF, all areas must be connected to a backbone area. If the connection to the backbone is lost, it can be repaired by establishing a virtual link.

> The smaller the hello interval, the faster topological changes are detected, but more routing traffic ensues.

The setting of the retransmit interval should be conservative, or needless retransmissions occur. The value should be larger for serial lines and virtual links.

The transmit delay value should take into account the transmission and propagation delays for the interface.

The specified authentication key is used only when authentication is enabled for the backbone with the **area** *area\_id* **authentication** command.

The two authentication schemes, simple text and MD5 authentication, are mutually exclusive. You can specify one or the other or neither. Any keywords and arguments you specify after **authentication-key**  *key* or **message-digest-key** *key\_id* **md5** *key* are ignored. Therefore, specify any optional arguments before such a keyword-argument combination.

If the authentication type is not specified for an interface, the interface uses the authentication type specified for the area. If no authentication type has been specified for the area, the area default is null authentication.

**Note** Each virtual link neighbor must include the transit area ID and the corresponding virtual link neighbor router ID for a virtual link to be properly configured. Use the **show ospf** command to see the router ID.

To remove an option from a virtual link, use the **no** form of the command with the option that you want removed. To remove the virtual link, use the **no area** *area\_id* **virtual-link** command.

**Examples** The following example establishes a virtual link with MD5 authentication:

hostname(config-router)# **area 10.0.0.0 virtual-link 10.3.4.5 message-digest-key 3 md5 sa5721bk47**

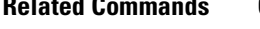

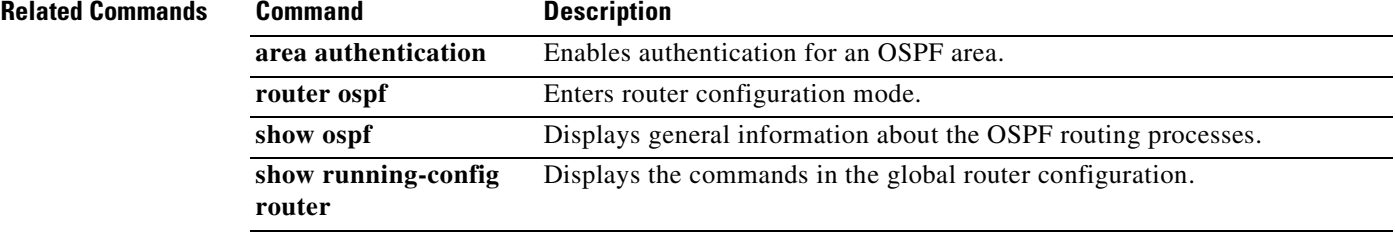

 $\mathcal{L}_{\mathcal{A}}$ 

### **arp**

To add a static ARP entry to the ARP table, use the **arp** command in global configuration mode. To remove the static entry, use the **no** form of this command. A static ARP entry maps a MAC address to an IP address and identifies the interface through which the host is reached. Static ARP entries do not time out, and might help you solve a networking problem. In transparent firewall mode, the static ARP table is used with ARP inspection (see the **arp-inspection** command).

**arp** *interface\_name ip\_address mac\_address* [**alias**]

**no arp** *interface\_name ip\_address mac\_address*

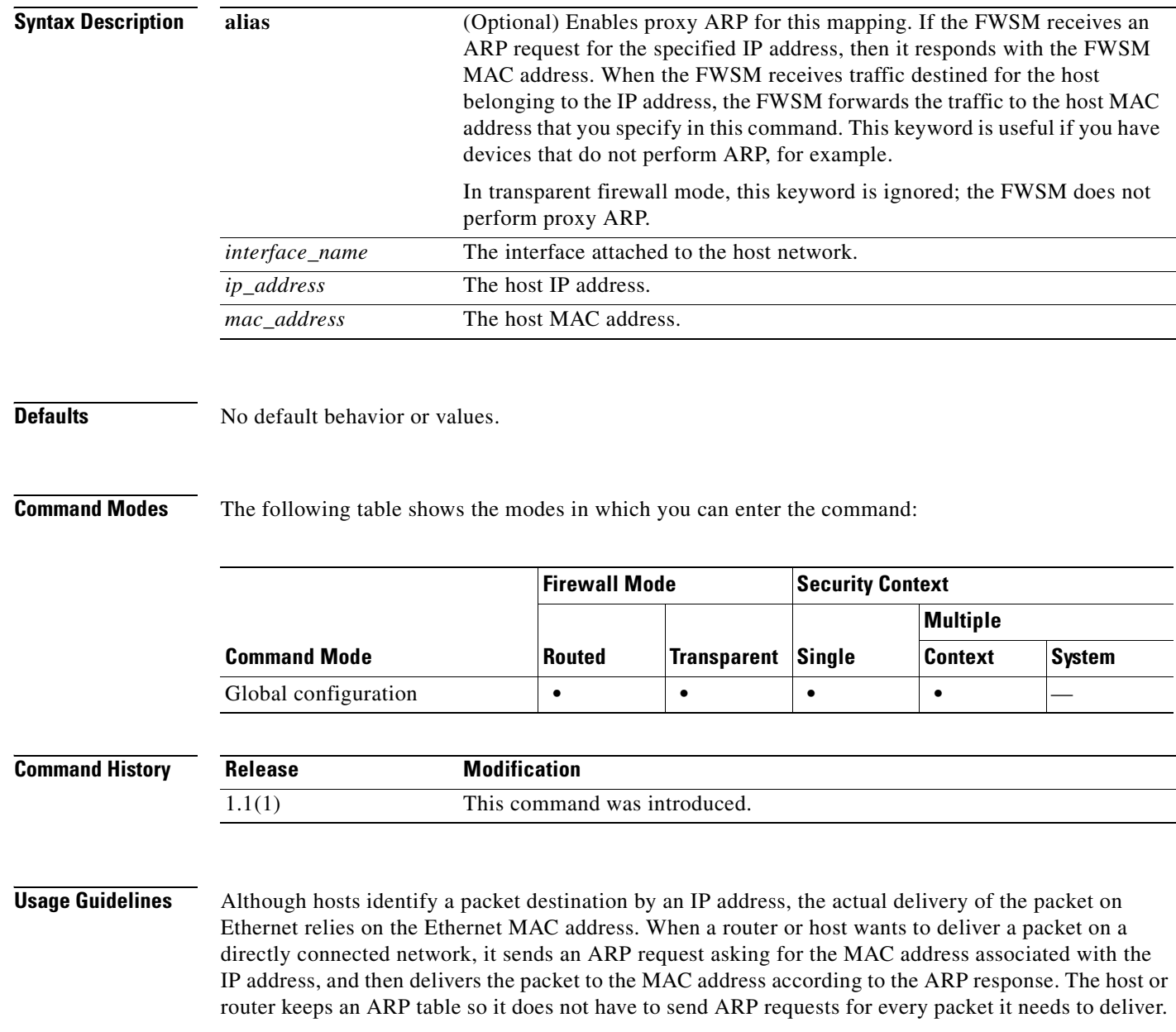

The ARP table is dynamically updated whenever ARP responses are sent on the network, and if an entry is not used for a period of time, it times out. If an entry is incorrect (for example, the MAC address changes for a given IP address), the entry times out before it can be updated.

```
\mathscr{P}
```
**Note** In transparent firewall mode, dynamic ARP entries are used for traffic to and from the FWSM, such as management traffic.

**Examples** The following example creates a static ARP entry for 10.1.1.1 with the MAC address 0009.7cbe.2100 on the outside interface:

hostname(config)# **arp outside 10.1.1.1 0009.7cbe.2100**

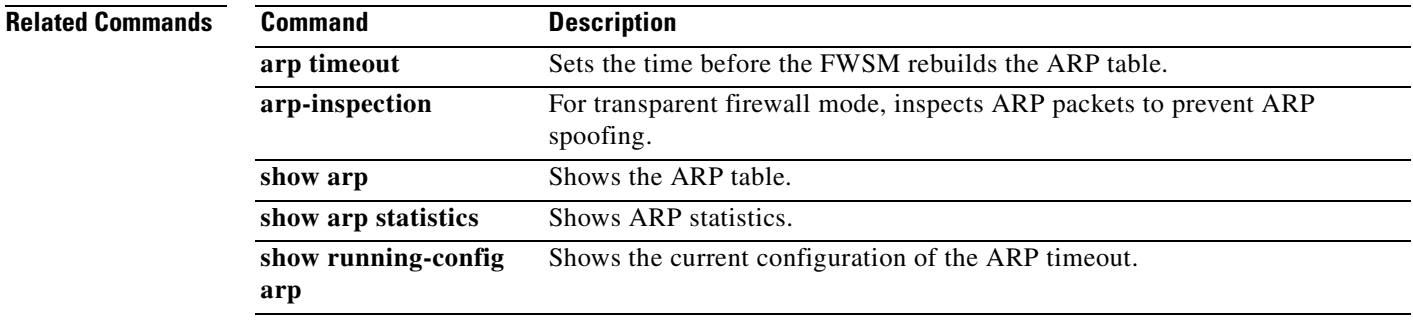

### **arp timeout**

To set the time before the FWSM rebuilds the ARP table, use the **arp timeout** command in global configuration mode. To restore the default timeout, use the **no** form of this command. Rebuilding the ARP table automatically updates new host information and removes old host information. You might want to reduce the timeout because the host information changes frequently.

**arp timeout** *seconds*

**no arp timeout** *seconds*

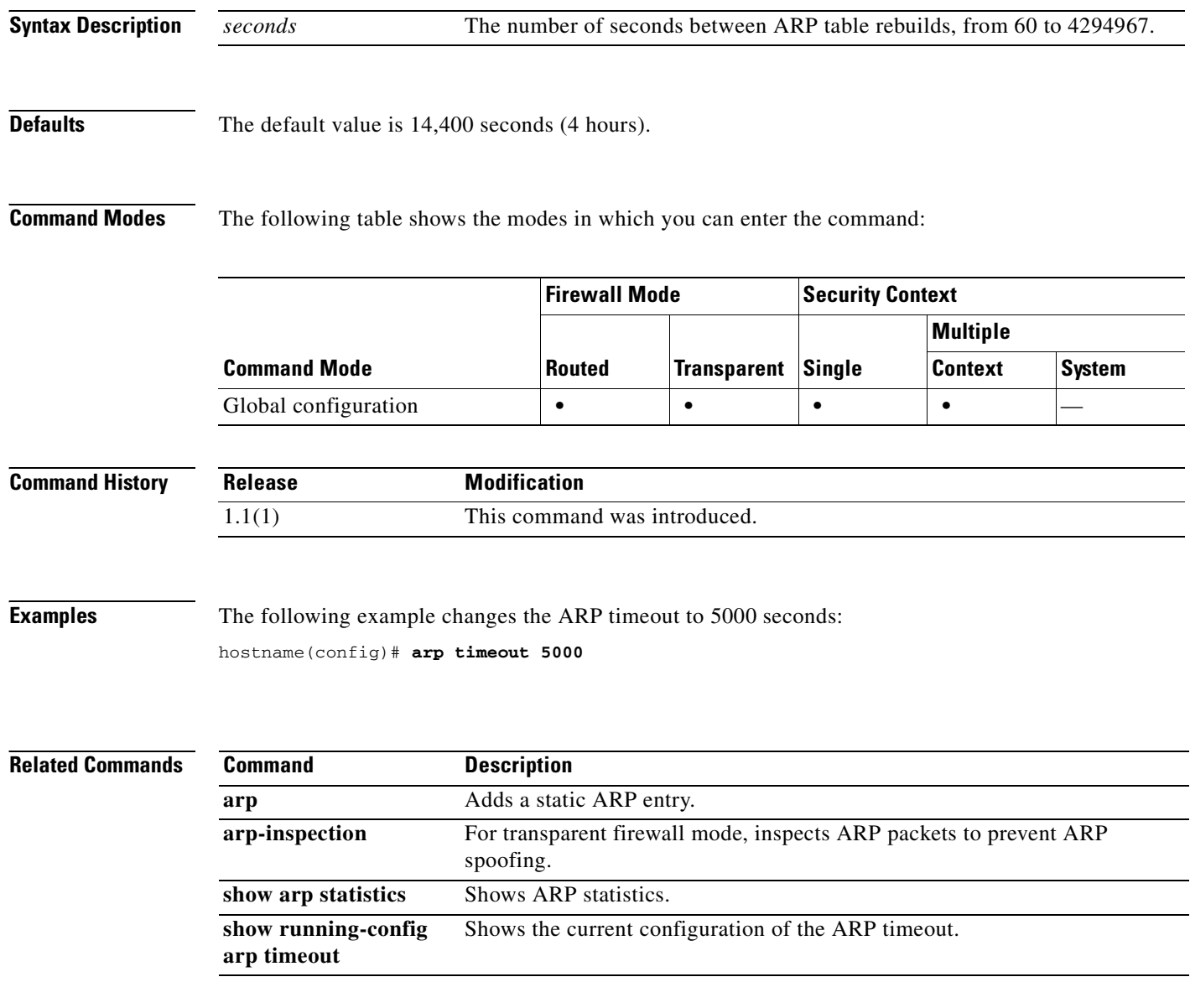

**OL-8124-01**

a ka

# **arp-inspection**

To enable ARP inspection for transparent firewall mode, use the **arp-inspection** command in global configuration mode. To disable ARP inspection, use the **no** form of this command. ARP inspection checks all ARP packets against static ARP entries (see the **arp** command) and blocks mismatched packets. This feature prevents ARP spoofing.

**arp-inspection** *interface\_name* **enable** [**flood** | **no-flood**]

**no arp-inspection** *interface\_name* **enable**

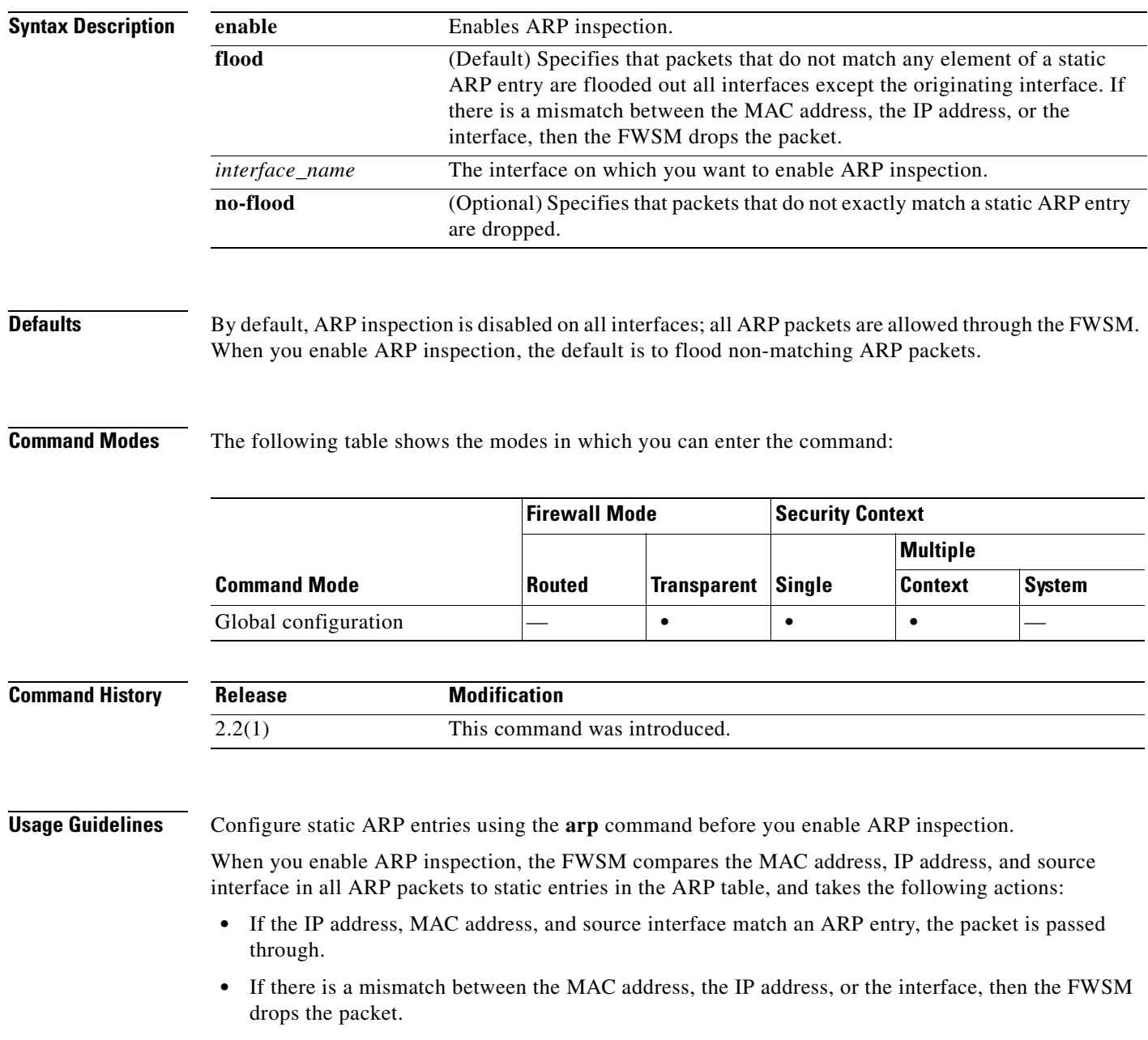

• If the ARP packet does not match any entries in the static ARP table, then you can set the FWSM to either forward the packet out all interfaces (flood), or to drop the packet.

ARP inspection prevents malicious users from impersonating other hosts or routers (known as ARP spoofing). ARP spoofing can enable a "man-in-the-middle" attack. For example, a host sends an ARP request to the gateway router; the gateway router responds with the gateway router MAC address. The attacker, however, sends another ARP response to the host with the attacker MAC address instead of the router MAC address. The attacker can now intercept all the host traffic before forwarding it on to the router.

ARP inspection ensures that an attacker cannot send an ARP response with the attacker MAC address, so long as the correct MAC address and the associated IP address are in the static ARP table.

**Note** In transparent firewall mode, dynamic ARP entries are used for traffic to and from the FWSM, such as management traffic.

**Examples** The following example enables ARP inspection on the outside interface and sets the FWSM to drop any ARP packets that do not match the static ARP entry:

> hostname(config)# **arp outside 209.165.200.225 0009.7cbe.2100** hostname(config)# **arp-inspection outside enable no-flood**

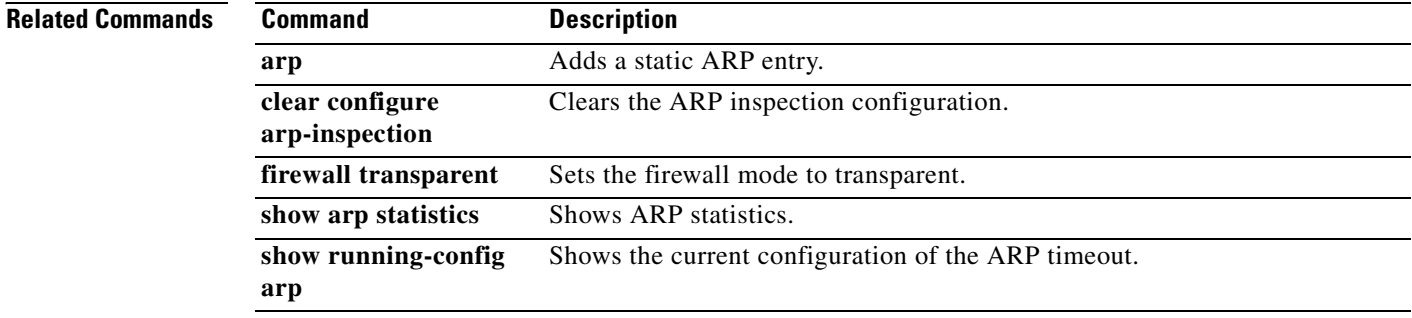

# **asdm disconnect**

To terminate an active ASDM session, use the **asdm disconnect** command in privileged EXEC mode.

**asdm disconnect** *session*

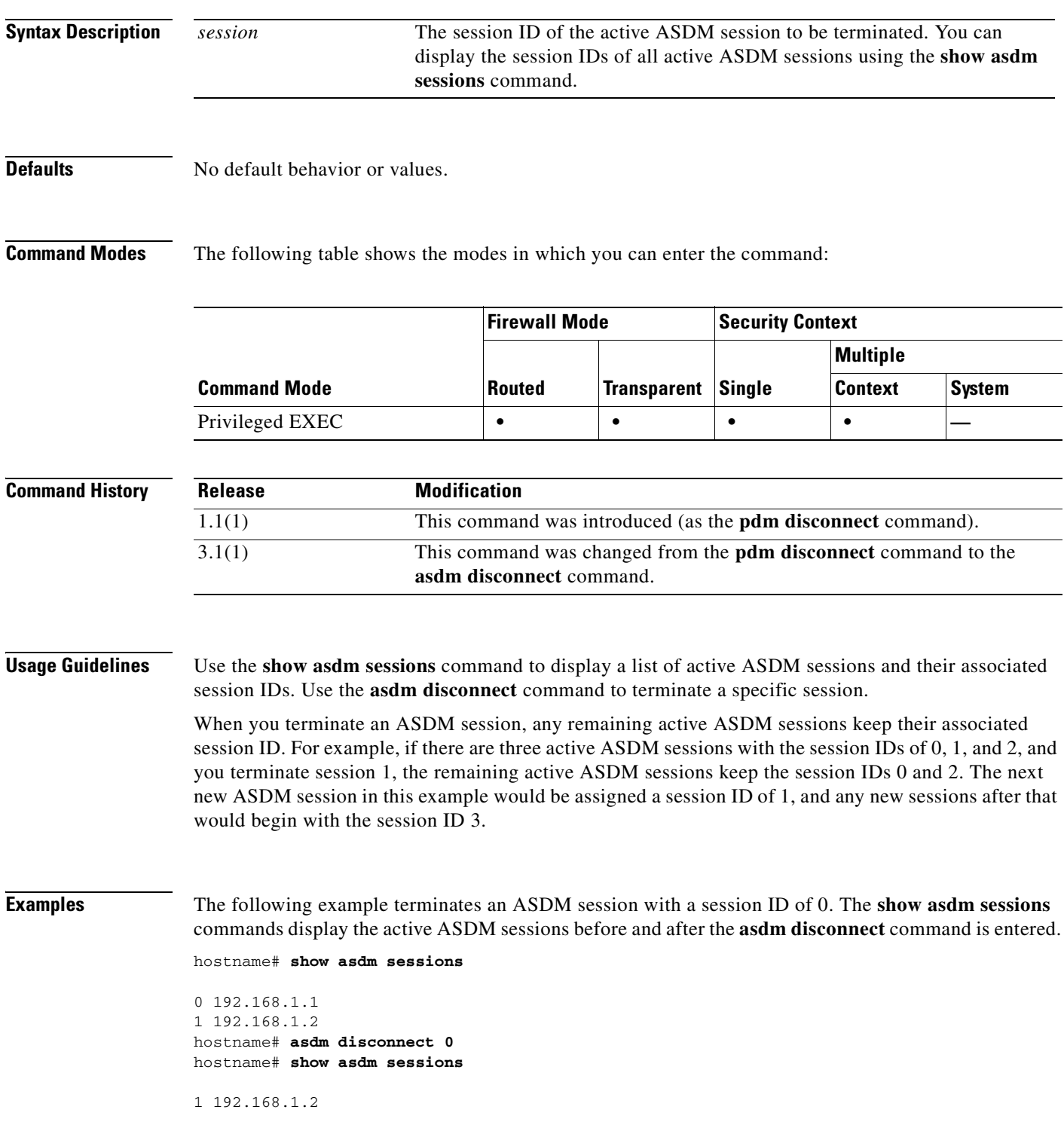

 $\mathcal{L}_{\mathcal{A}}$ 

**Related Commands Command Description show asdm sessions** Displays a list of active ASDM sessions and their associated session ID.

# **asdm disconnect log\_session**

To terminate an active ASDM logging session, use the **asdm disconnect log\_session** command in privileged EXEC mode.

**asdm disconnect log\_session** *session*

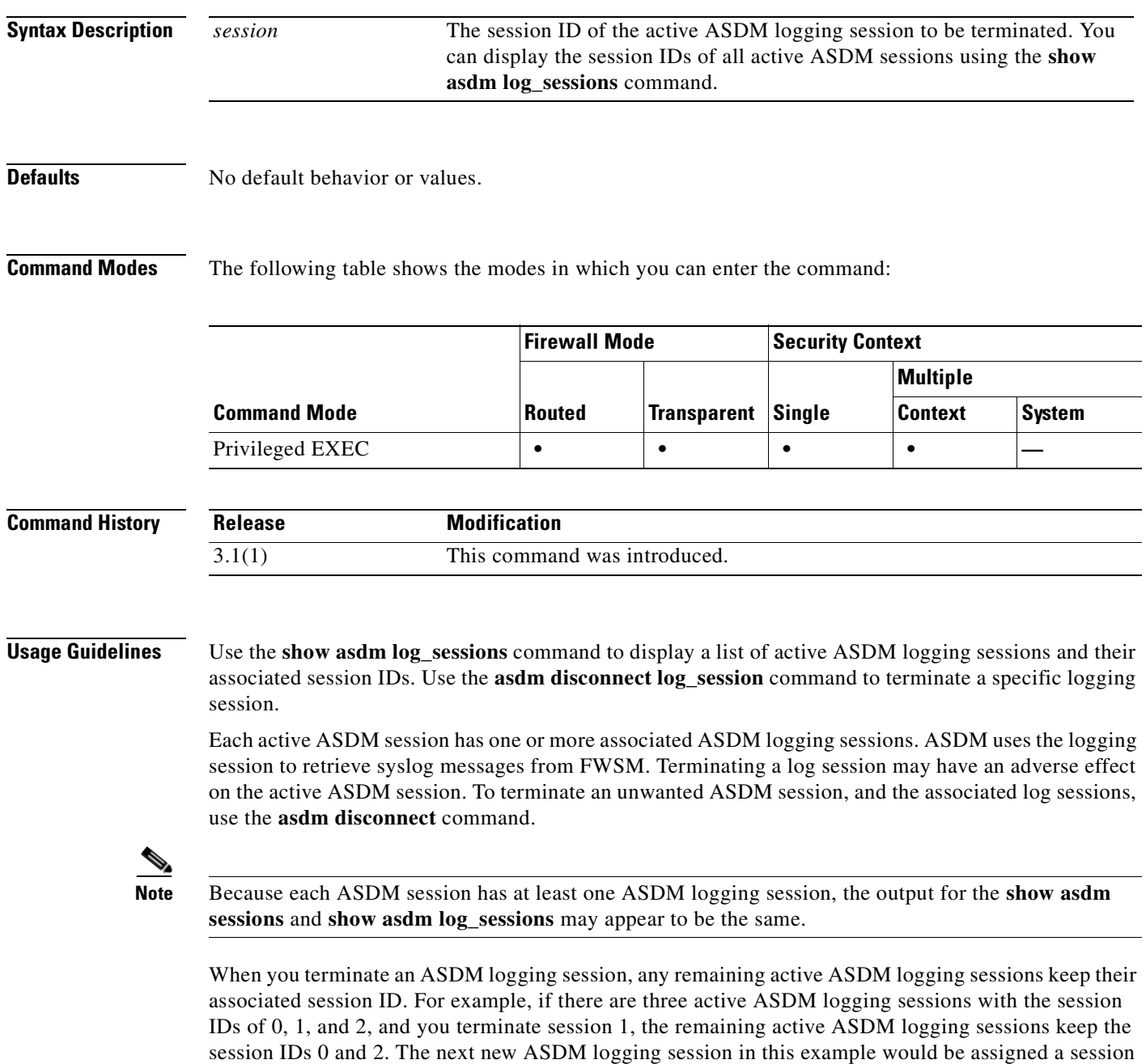

ID of 1, and any new logging sessions after that would begin with the session ID 3.

### **Examples** The following example terminates an ASDM session with a session ID of 0. The **show asdm log\_sessions** commands display the active ASDM sessions before and after the **asdm disconnect**

```
log_sessions command is entered.
hostname# show asdm log_sessions
0 192.168.1.1
1 192.168.1.2
hostname# asdm disconnect 0
hostname# show asdm log_sessions
1 192.168.1.2
```
### **Related Commands Command Description show asdm log\_sessions** Displays a list of active ASDM logging sessions and their associated session ID.

П

**Caution** Do not manually configure this command. ASDM adds **asdm group** commands to the running configuration and uses them for internal purposes. This command is included in the documentation for informational purposes only.

**asdm group** *real\_grp\_name real\_if\_name*

**asdm group** *ref\_grp\_name ref\_if\_name* **reference** *real\_grp\_name*

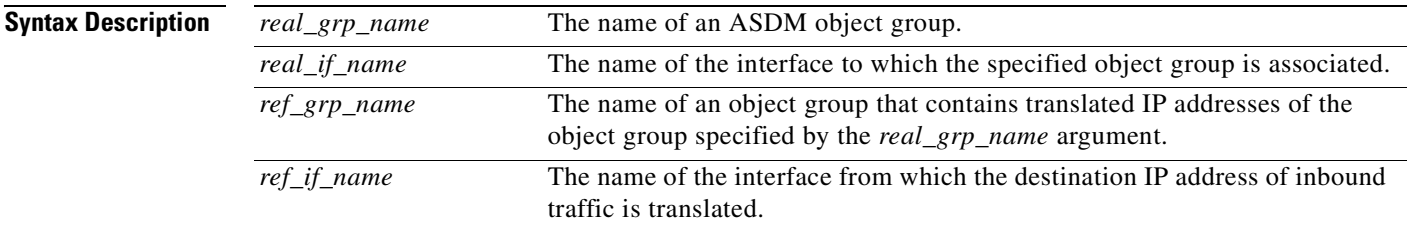

**Defaults** No default behavior or values.

**Command Modes** The following table shows the modes in which you can enter the command:

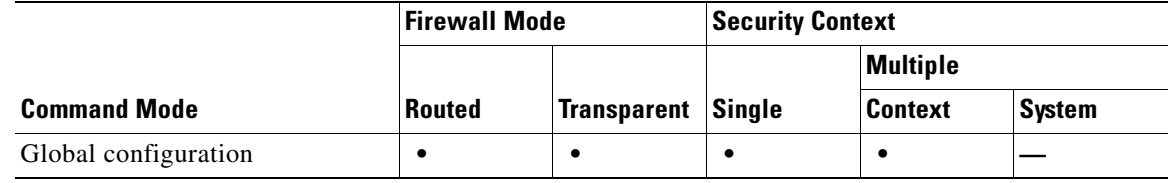

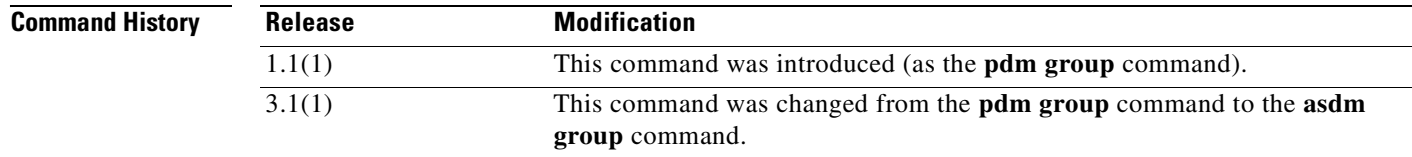

**Usage Guidelines** Do not manually configure or remove this command.

### **asdm history enable**

To enable ASDM history tracking, use the **asdm history enable** command in global configuration mode. To disable ASDM history tracking, use the **no** form of this command.

**asdm history enable**

**no asdm history enable**

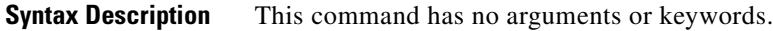

**Defaults** No default behavior or values.

**Command Modes** The following table shows the modes in which you can enter the command:

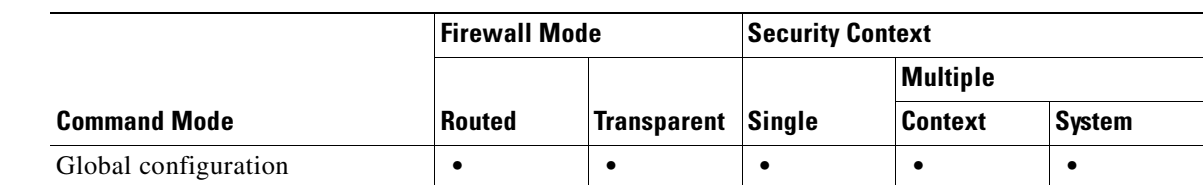

**Command History Release Modification** 1.1(1) This command was introduced (as the **pdm history enable** command). 3.1(1) This command was changed from the **pdm history enable** command to the **asdm history enable** command.

**Usage Guidelines** The information obtained by enabling ASDM history tracking is stored in the ASDM history buffer. You can view this information using the **show asdm history** command. The history information is used by ASDM for device monitoring.

**Examples** The following example enables ASDM history tracking: hostname(config)# **asdm history enable** hostname(config)#

**Related Commands Command Description** show asdm history Displays the contents of the ASDM history buffer.

## **asdm location**

П

⚠

**Caution** Do not manually configure this command. ASDM adds **asdm location** commands to the running configuration and uses them for internal communication. This command is included in the documentation for informational purposes only.

**asdm location** *ip\_addr netmask if\_name*

**asdm location** *ipv6\_addr***/***prefix if\_name*

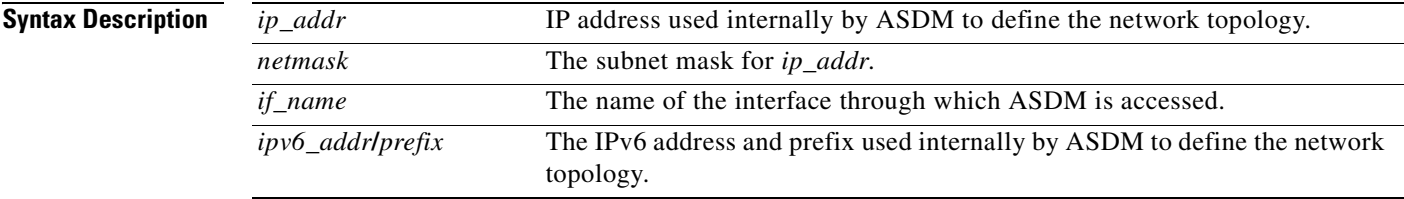

**Defaults** No default behavior or values.

**Command Modes** The following table shows the modes in which you can enter the command:

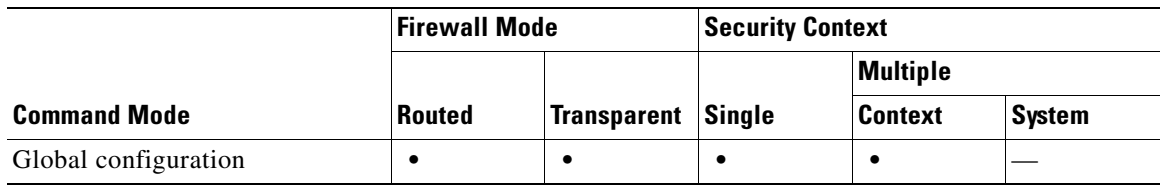

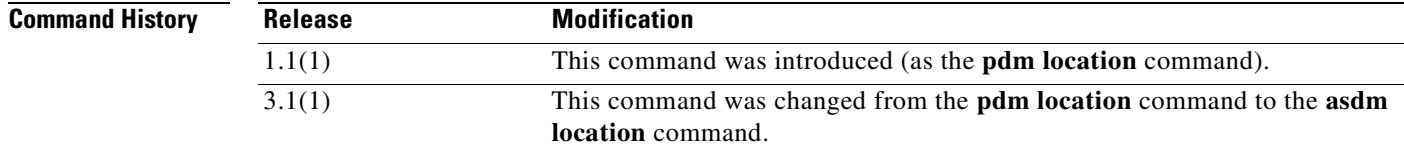

**Usage Guidelines** Do not manually configure or remove this command.

### **asr-group**

To specify an asymmetrical routing interface group ID, use the **asr-group** command in interface configuration mode. To remove the ID, use the **no** form of this command.

**asr-group** *group\_id*

**no asr-group** *group\_id*

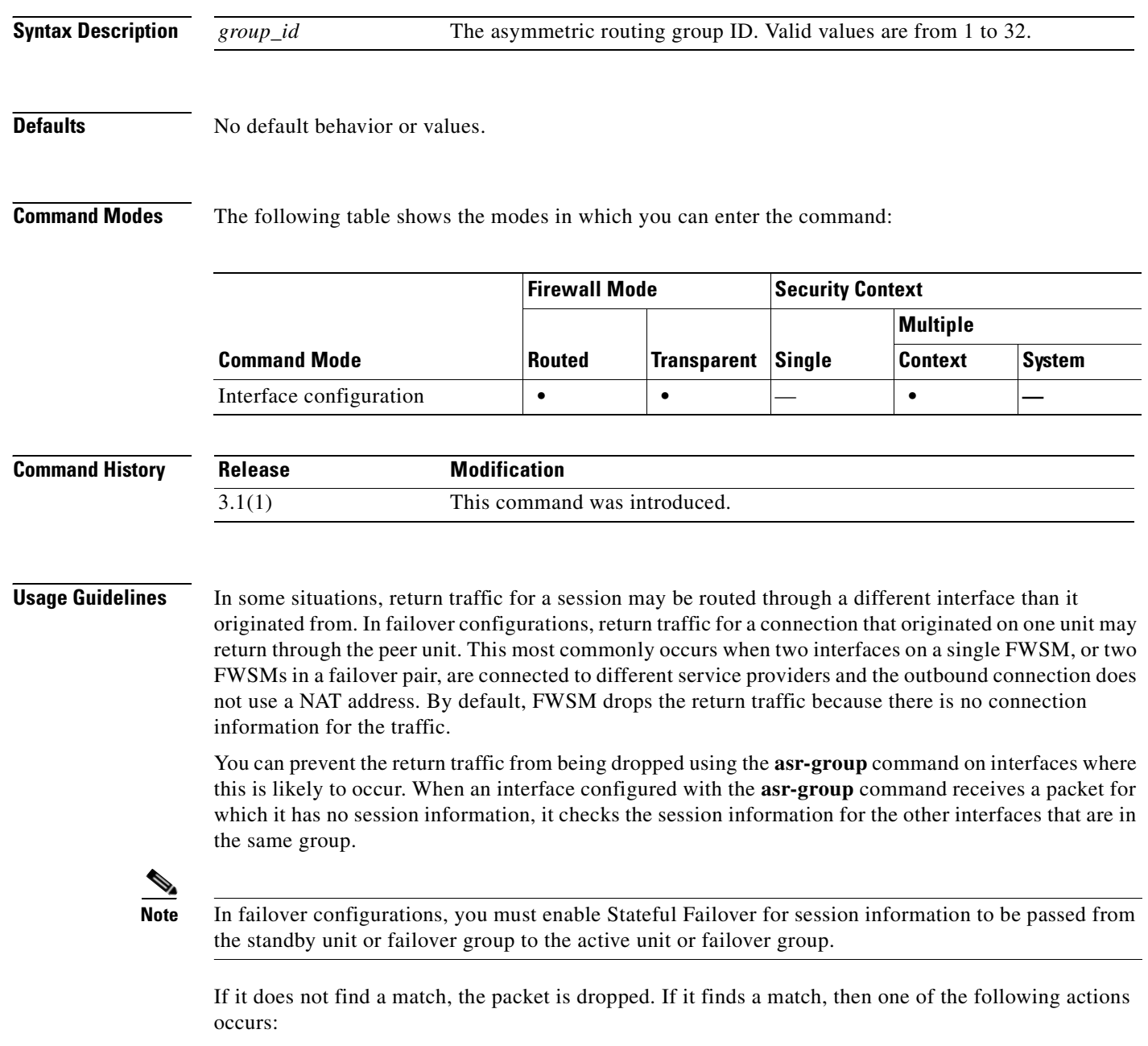

- If the incoming traffic originated on a peer unit in a failover configuration, some or all of the layer 2 header is rewritten and the packet is redirected to the other unit. This redirection continues as long as the session is active.
- **•** If the incoming traffic originated on a different interface on the same unit, some or all of the layer 2 header is rewritten and the packet is reinjected into the stream.

**Note** Using the **asr-group** command to configure asymmetric routing support is more secure than using the **static** command with the **nailed** option.

You can view ASR statistics using the **show interface detail** command. These statistics include the number of ASR packets sent, received, and dropped on an interface.

**Examples** The following example assigns the selected interfaces to the asymmetric routing group 1.

Context ctx1 configuration:

```
hostname/ctx1(config)# interface Vlan101
hostname/ctx1(config-if)# nameif outside
hostname/ctx1(config-if)# ip address 192.168.1.11 255.255.255.0 standby 192.168.1.21
hostname/ctx1(config-if)# asr-group 1
```
### Context ctx2 configuration:

hostname/ctx2(config)# **interface Vlan102** hostname/ctx2(config-if)# **nameif outside** hostname/ctx2(config-if)# **ip address 192.168.1.31 255.255.255.0 standby 192.168.1.41** hostname/ctx2(config-if)# **asr-group 1**

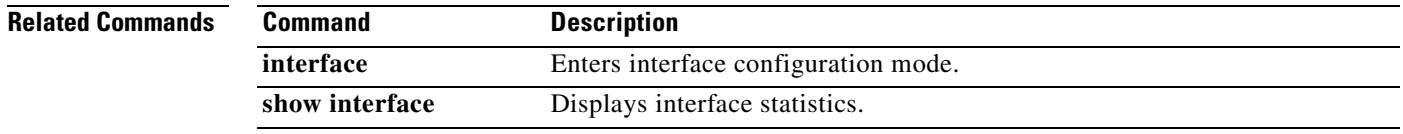

 $\overline{\phantom{a}}$ 

# **authentication-port**

To specify the port number used for RADIUS authentication for this host, use the **authentication-port**  command in AAA-server host mode. To remove the authentication port specification, use the **no** form of this command. This command specifies the destination TCP/UDP port number of the remote RADIUS server hosts to which you want to assign authentication functions.

**authentication-port** *port*

**no authentication-port**

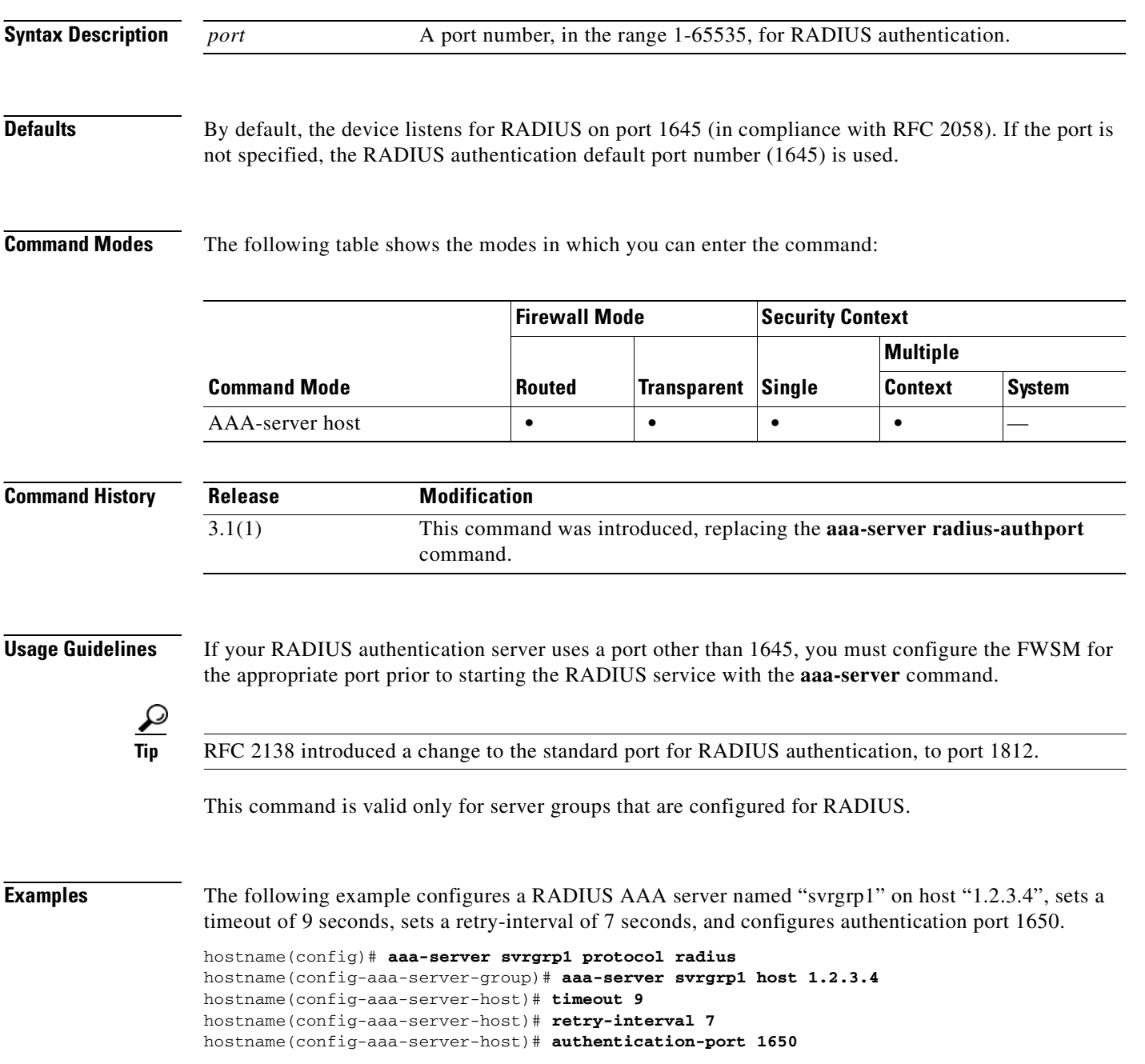

Π

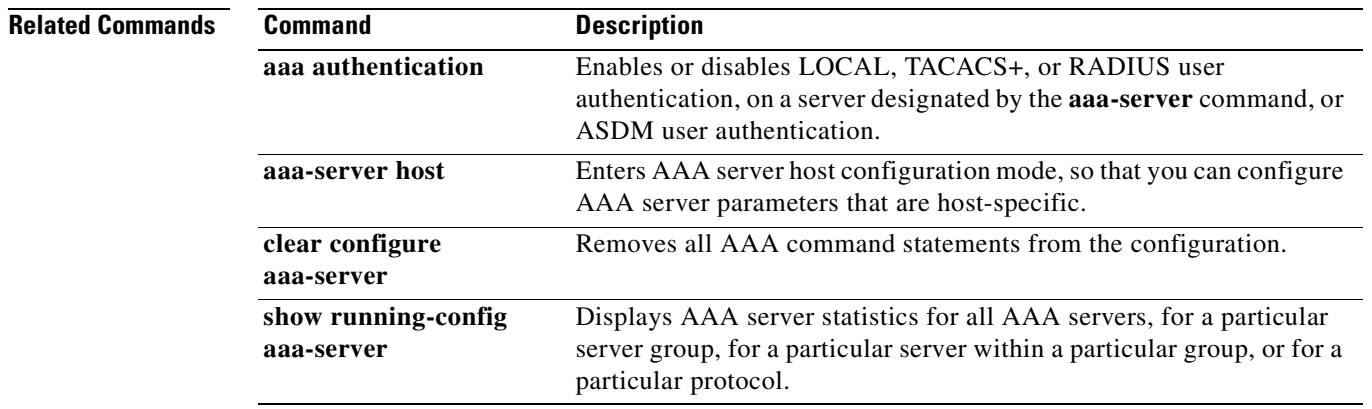

 $\overline{\phantom{a}}$ 

# **authentication-server-group**

To specify the aaa-server group to use for user authentication, use the **authentication-server-group** command in tunnel-group general-attributes mode. To return this command to the default, use the **no** form of this command.

**authentication-server-group** [(*interface name*)] *server group* [**LOCAL | NONE**]

**no authentication-server-group** [(*interface name*)] *server group*

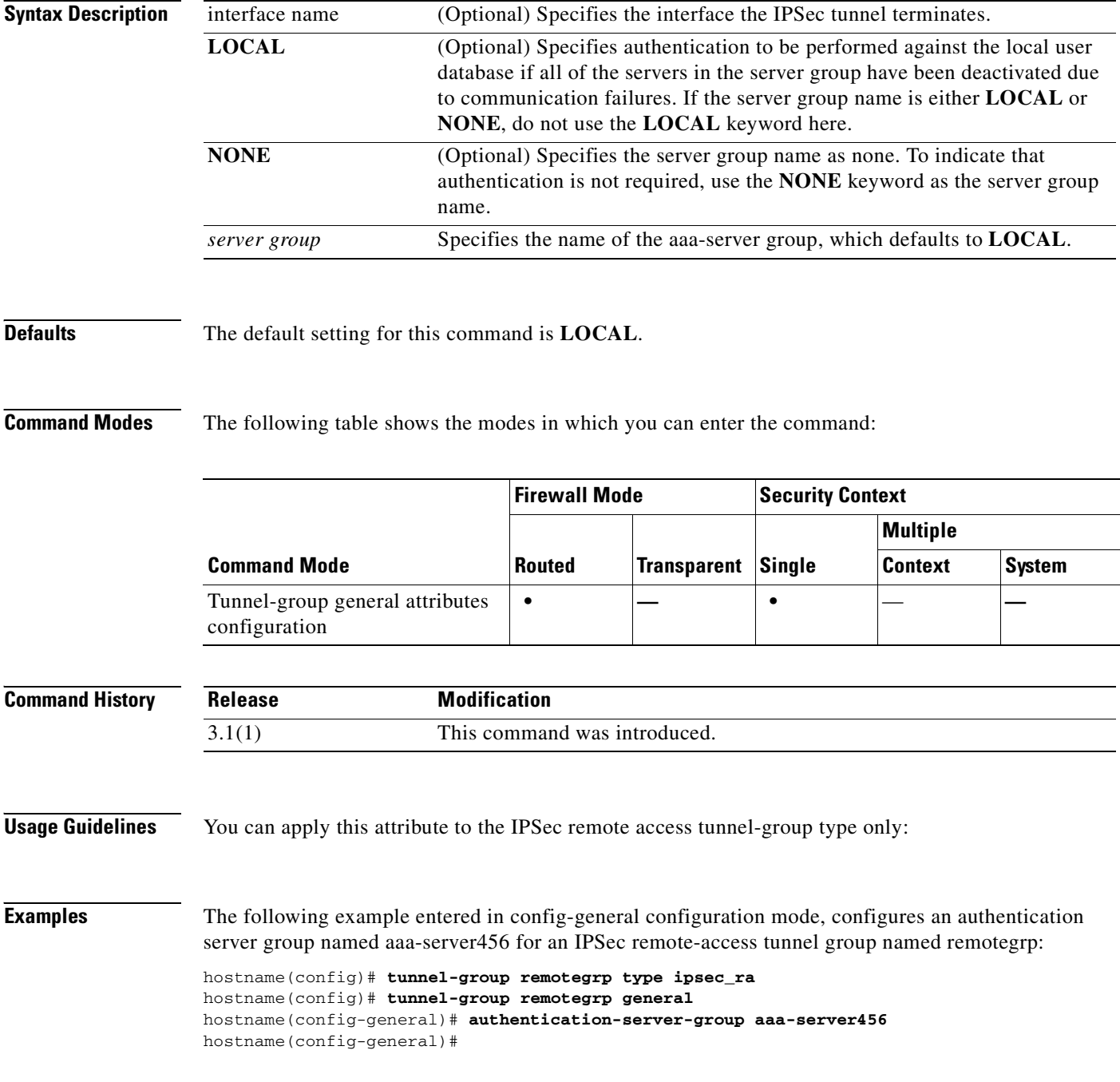

### **Related Commands**

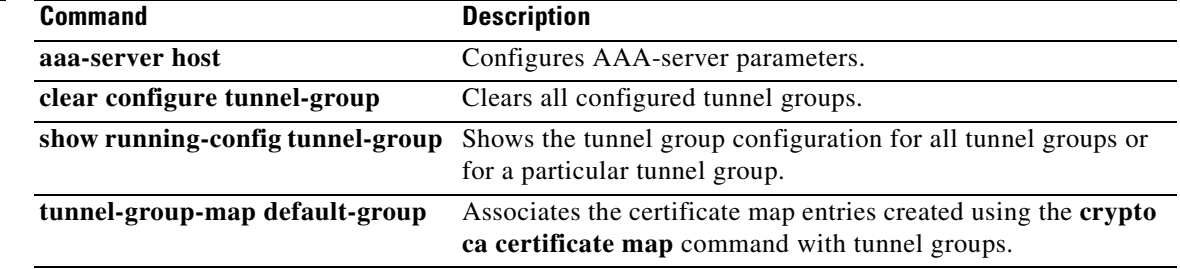

# **authorization-dn-attributes**

To specify what part of the subject DN field to use as the username for authorization, use the **authorization-dn-attributes** command in tunnel-group ipsec-attributes configuration mode. To return this command to the default, use the **no** form of this command.

**[no] authorization-dn-attributes** {*primary-attr* [*secondary-attr*] | **use-entire-name**}

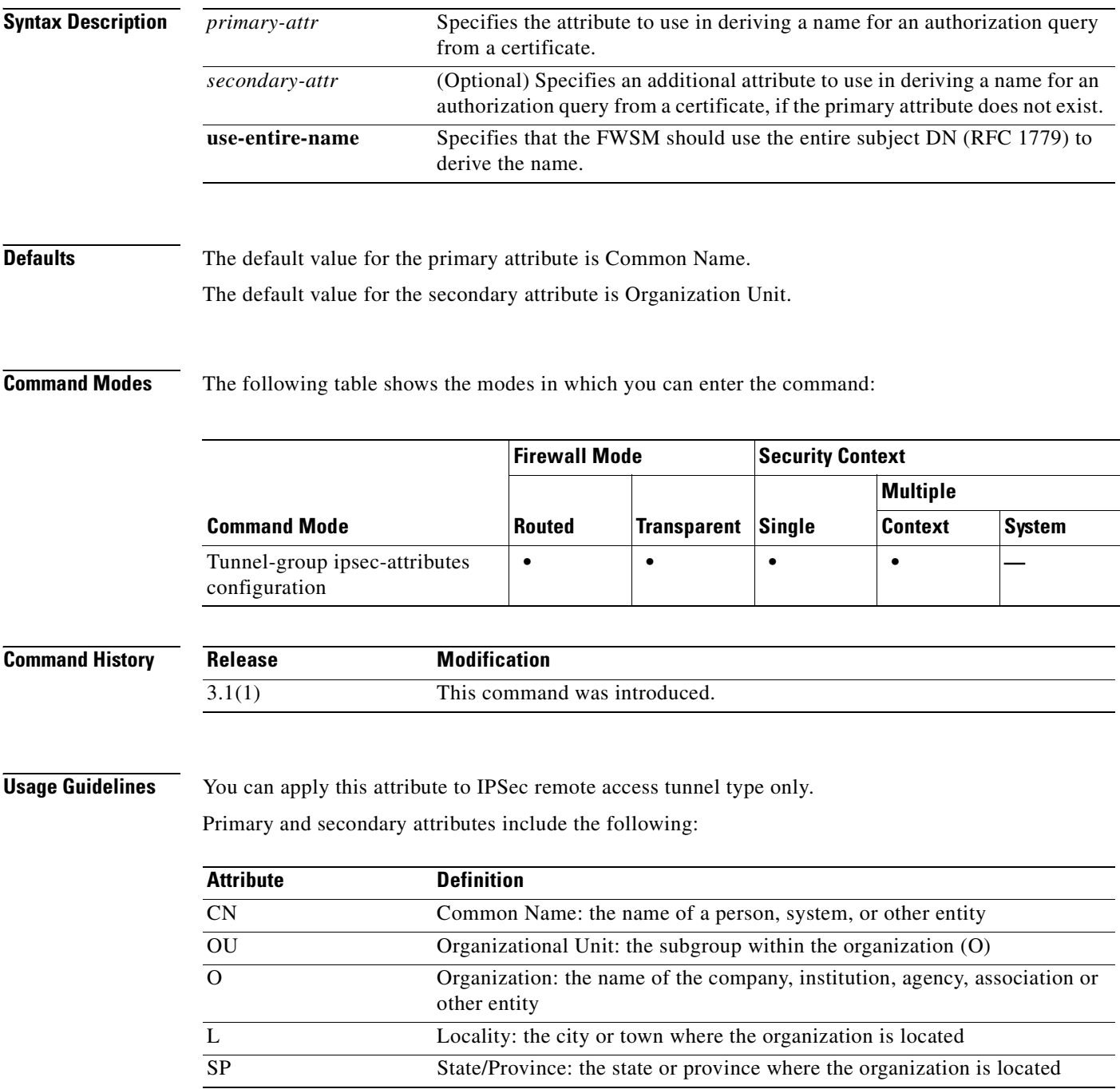

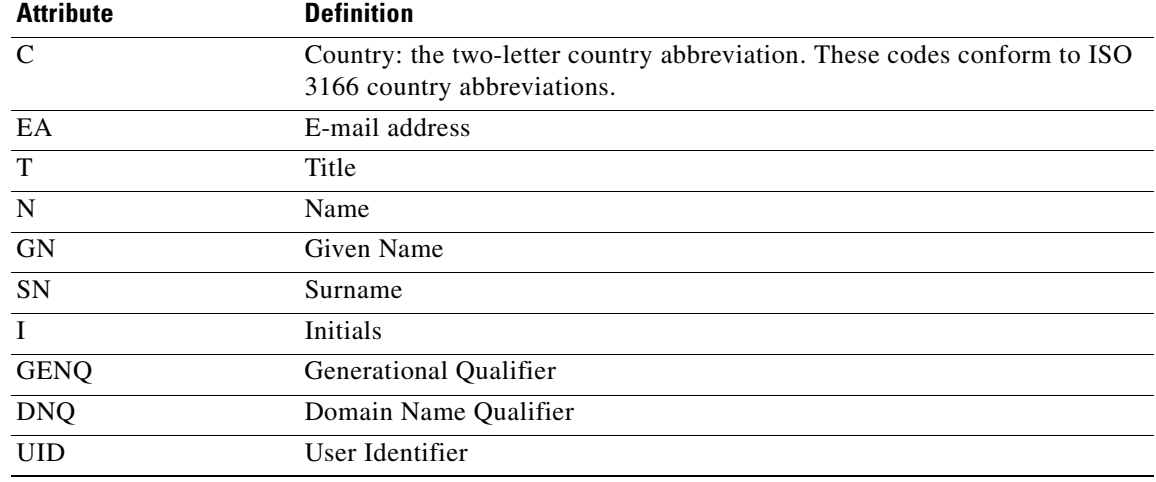

**Examples** The following example entered in config-ipsec configuration mode, creates a remote access tunnel group (ipsec\_ra) named remotegrp, specifies IPSec group attributes and defines the Common Name to be used as the username for authorization:

> hostname(config)# **tunnel-group remotegrp type ipsec\_ra** hostname(config)# **tunnel-group remotegrp ipsec-attributes** hostname(config-ipsec)# **authorization-dn-attributes CN** hostname(config-ipsec)#

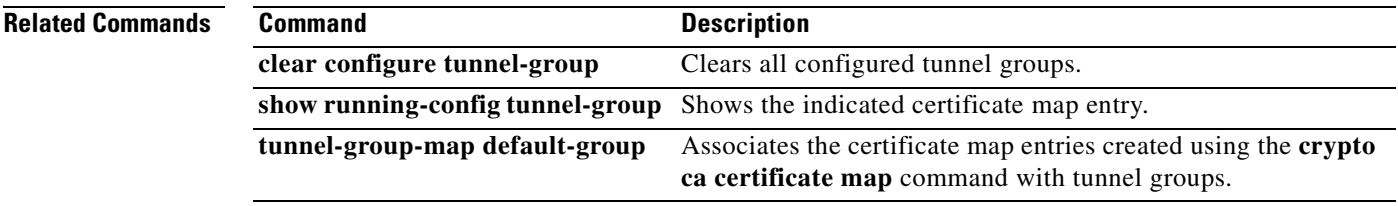

# **authorization-required**

To require users to authorize successfully to connect, use the **authorization-required** command in tunnel-group ipsec-attributes configuration mode. To return this command to the default, use the **no** form of this command.

### **[no] authorization-required**

**Defaults** The default setting of this command is disabled.

**Command Modes** The following table shows the modes in which you can enter the command:

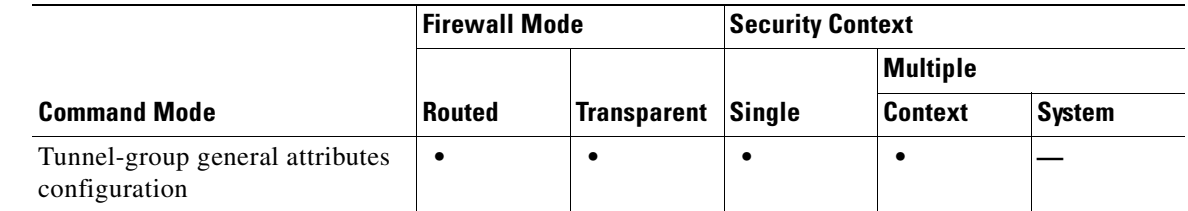

### **Syntax Description** This command has no arguments or keywords.

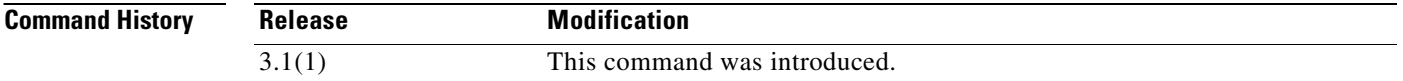

**Usage Guidelines** You can apply this attribute to IPSec remote-access tunnel-group type only.

**Examples** The following example entered in config-ipsec configuration mode, requires authorization based on the complete DN for users connecting through a remote-access tunnel group named remotegrp. The first command configures the tunnel-group type as ipsec\_ra (IPSec remote access) for the remote group named remotegrp. The second command enters ipsec-attributes mode for the specified tunnel group, and the last command specifies authorization required for the named tunnel group:

> hostname(config)# **tunnel-group remotegrp type ipsec\_ra** hostname(config)# **tunnel-group remotegrp ipsec-attributes** hostname(config-ipsec)# **authorization-required** hostname(config-ipsec)#

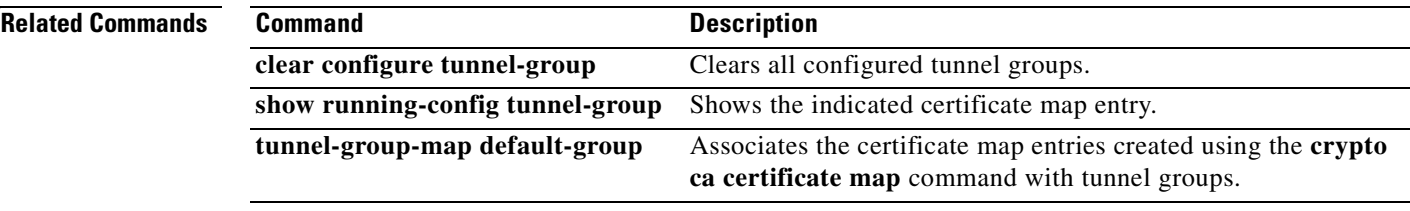

# **authorization-server-group**

To specify the aaa-server group for user authorization, use the **authorization-server-group** command in tunnel-group general-attributes mode. To return this command to the default, use the **no** form of this command.

**authorization-server-group** *server group*

**no authorization-server-group**

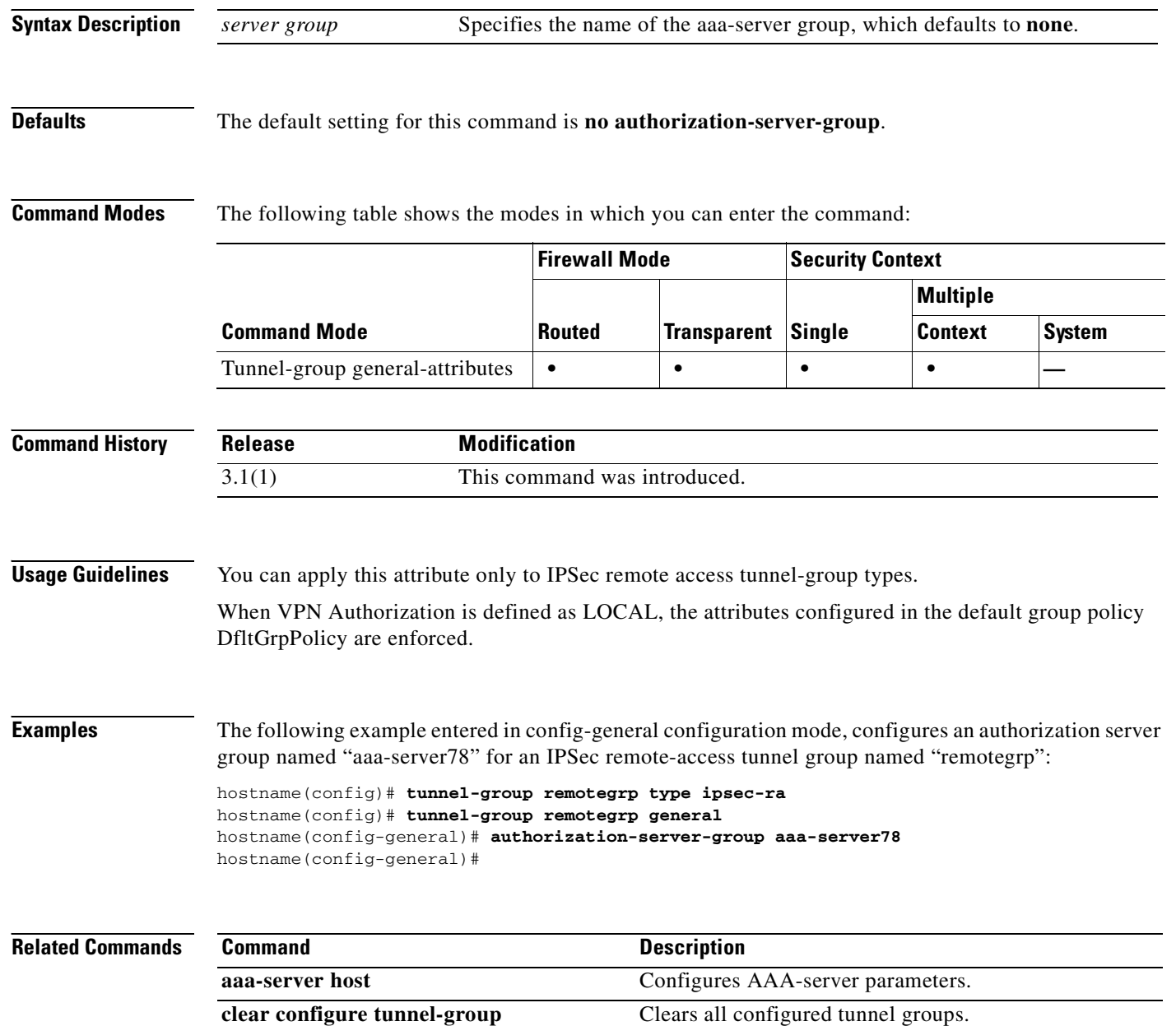

 $\mathbf I$
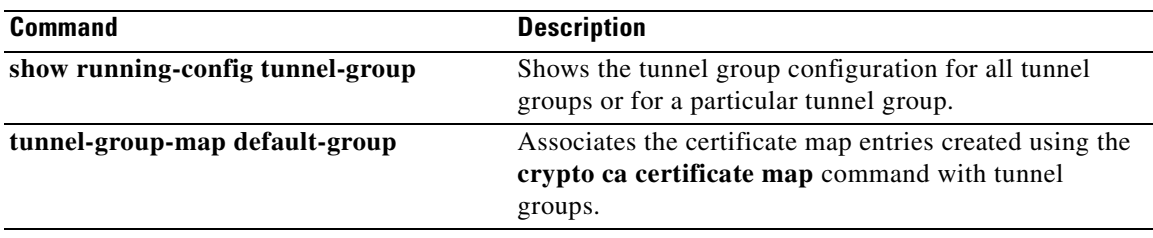

## **auth-prompt**

To specify or change the AAA challenge text for through-the-FWSM user sessions, use the **auth-prompt** command in global configuration mode. To remove the authentication challenge text, use the **no** form of this command.

**auth-prompt prompt** [**prompt** | **accept** | **reject**] *string*

**no auth-prompt prompt** [ **prompt** | **accept** | **reject**]

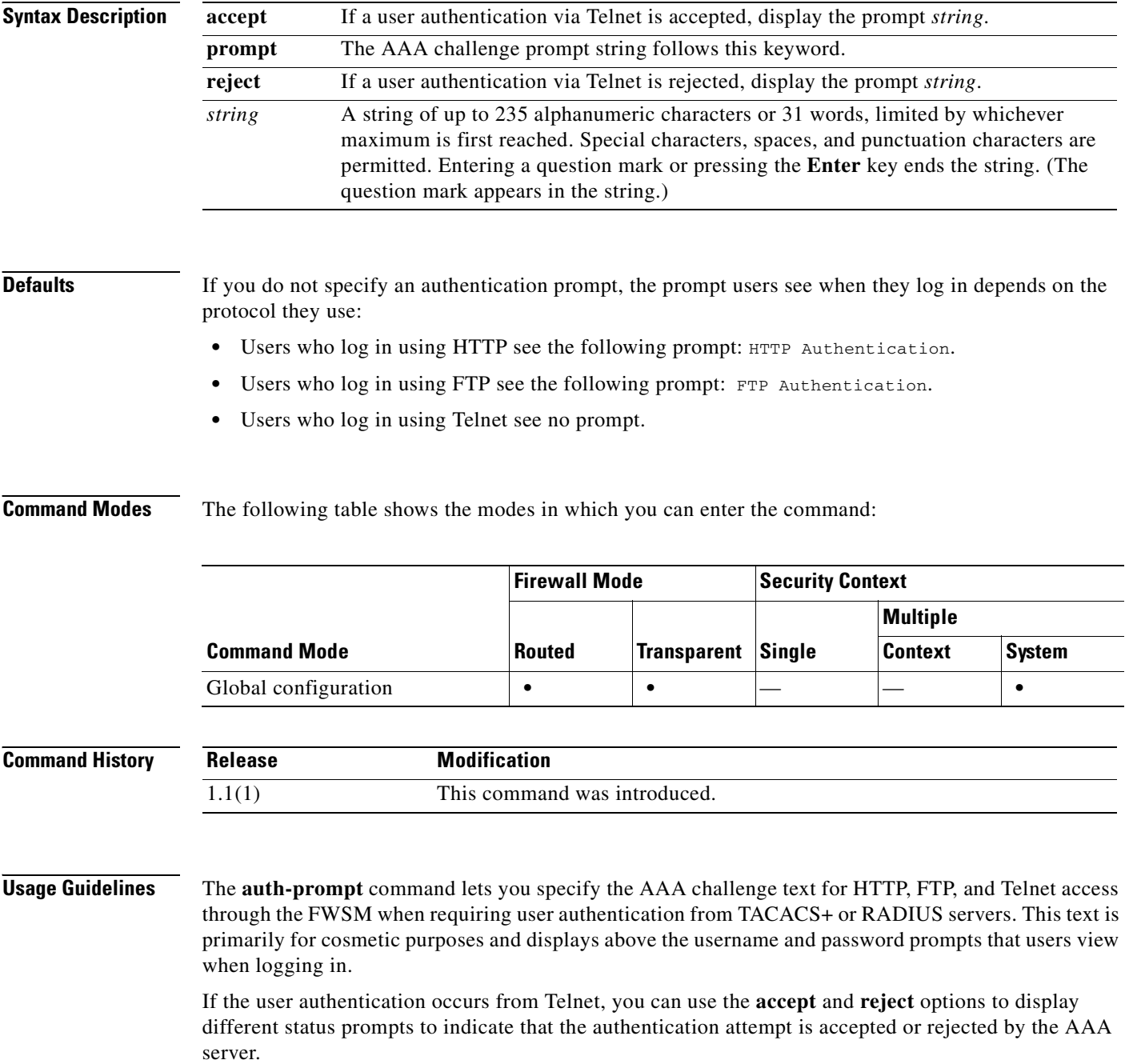

If the AAA server authenticates the user, the FWSM displays the **auth-prompt accept** text, if specified, to the user; otherwise it displays the **reject** text, if specified. Authentication of HTTP and FTP sessions displays only the challenge text at the prompt. The **accept** and **reject** text are not displayed.

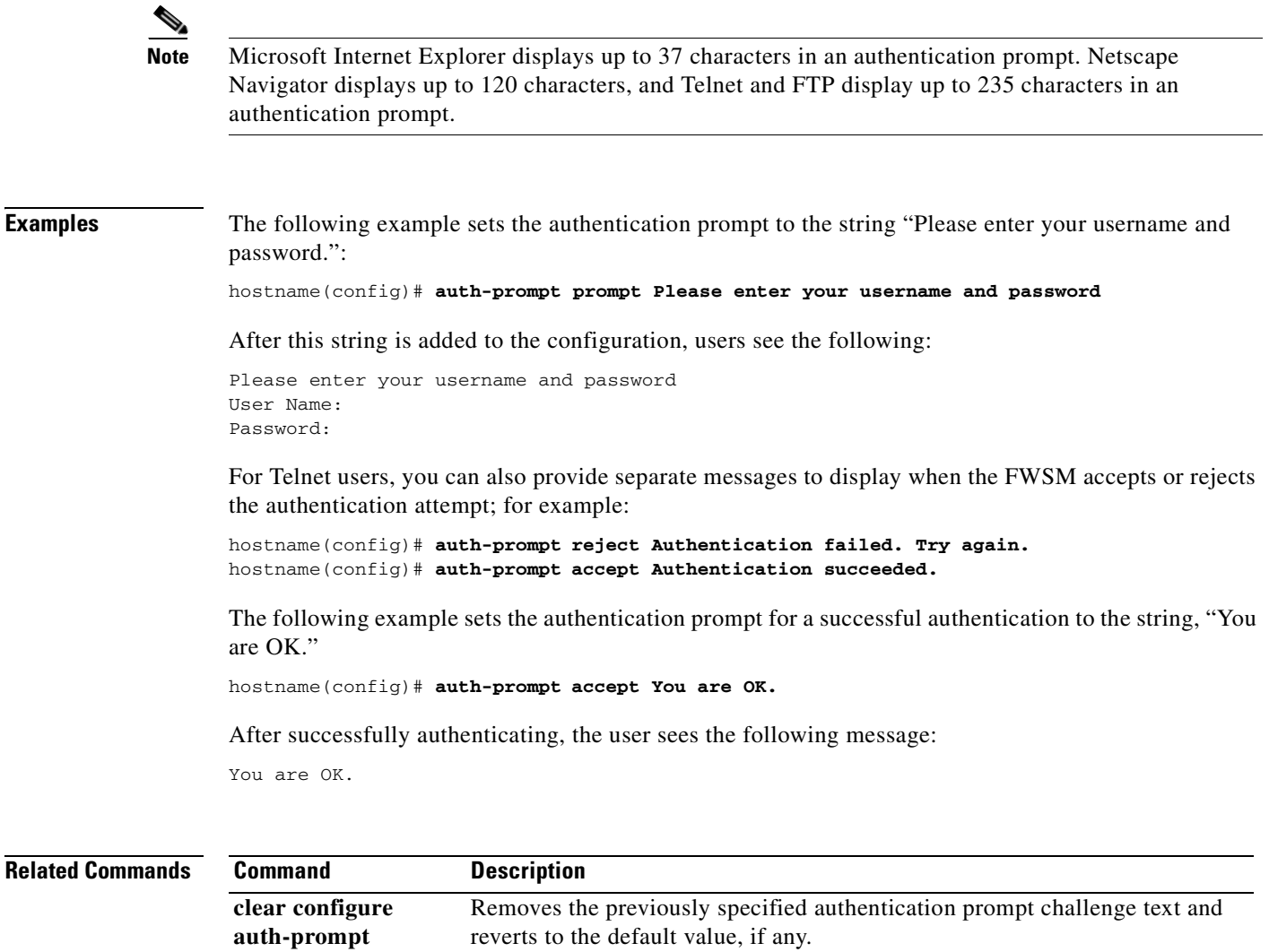

**show running-config**  Displays the current authentication prompt challenge text.**auth-prompt**

# **auto-update device-id**

To configure the FWSM device ID for use with an Auto Update Server, use the **auto-update device-id** command in global configuration mode. To remove the device ID, use the **no** form of this command.

**auto-update device-id** [**hardware-serial** | **hostname** | **ipaddress** [*if\_name*] | **mac-address** [*if\_name*] | **string** *text*]

**no auto-update device-id** [**hardware-serial** | **hostname** | **ipaddress** [*if\_name*] | **mac-address** [*if\_name*] | **string** *text*]

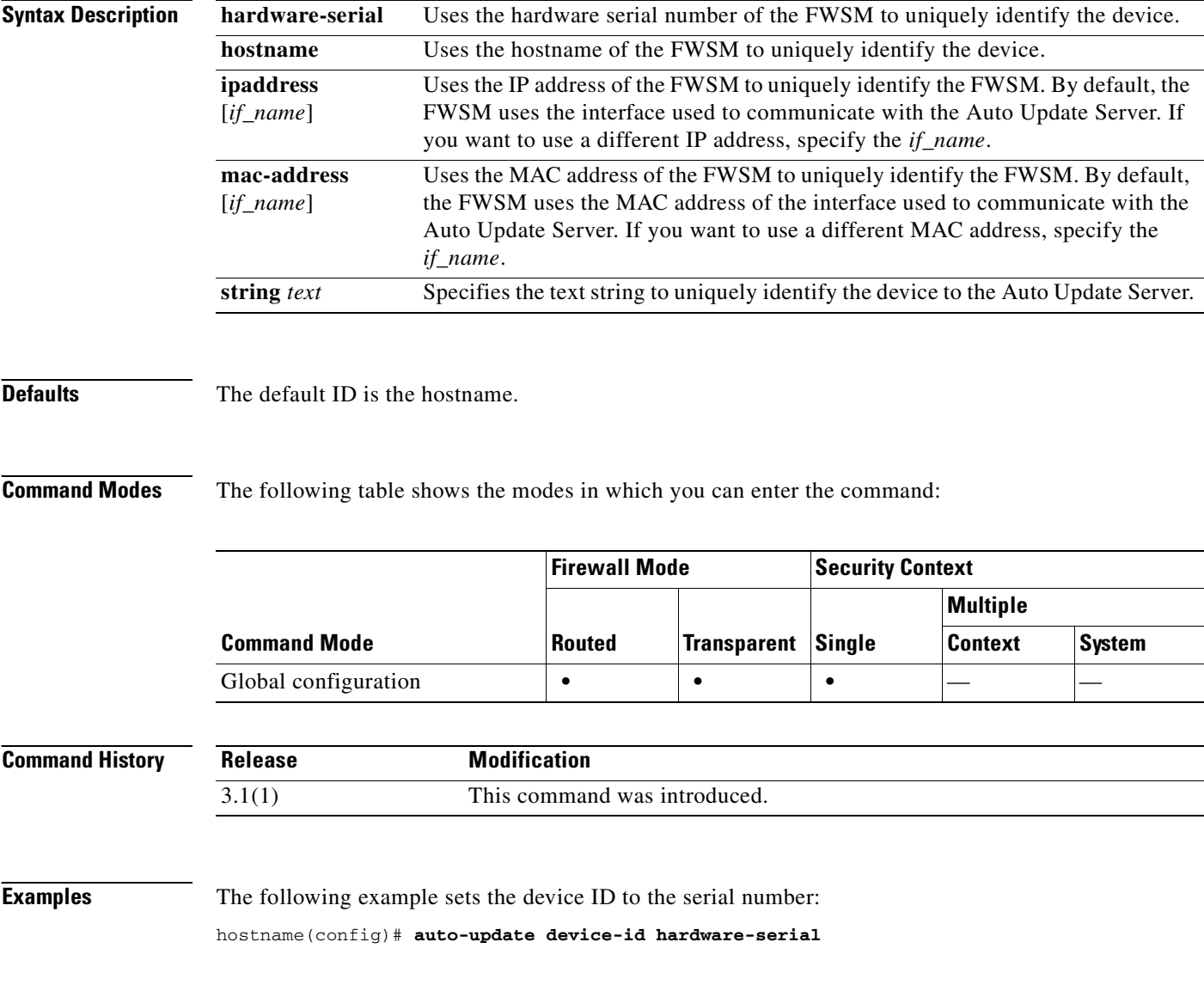

### **Related Commands**

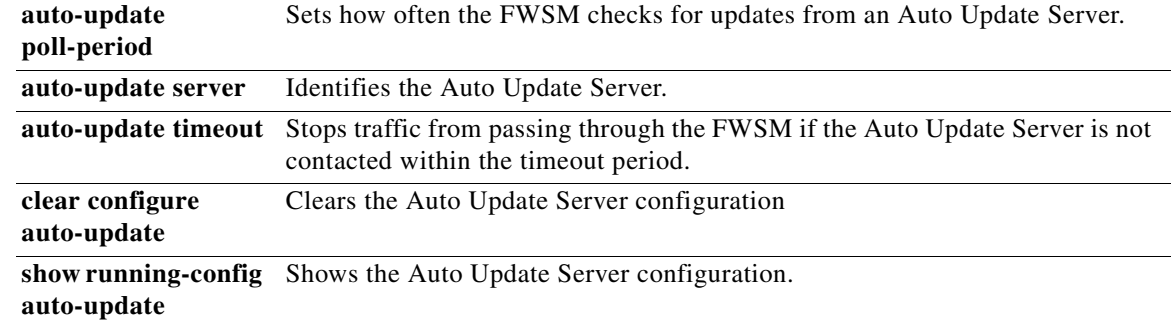

 $\overline{\phantom{a}}$ 

# **auto-update poll-period**

To configure how often the FWSM checks for updates from an Auto Update Server, use the **auto-update poll-period** command in global configuration mode. To reset the parameters to the defaults, use the **no** form of this command.

**auto-update poll-period** *poll\_period* [*retry\_count* [*retry\_period*]]

**no auto-update poll-period** *poll\_period* [*retry\_count* [*retry\_period*]]

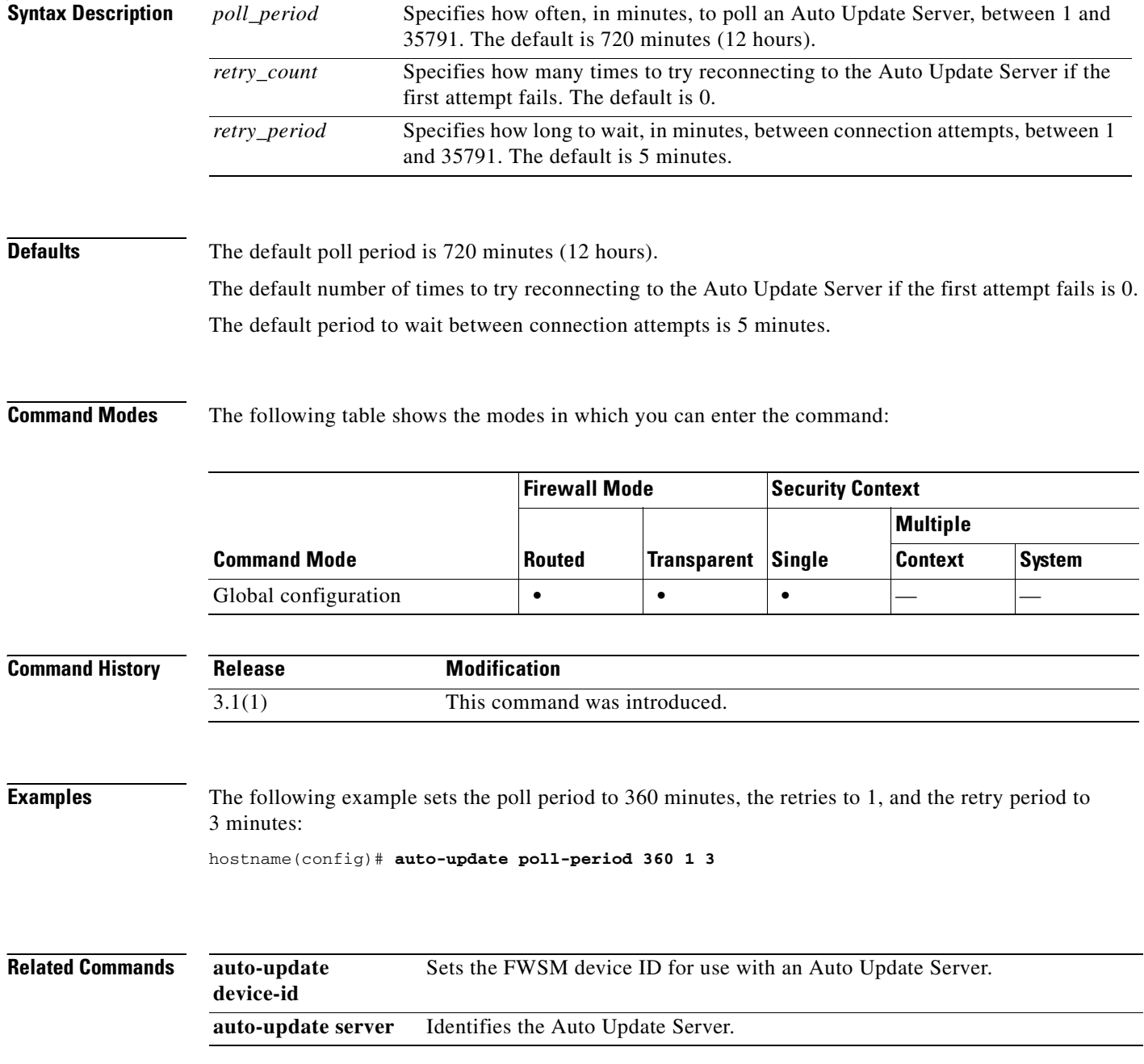

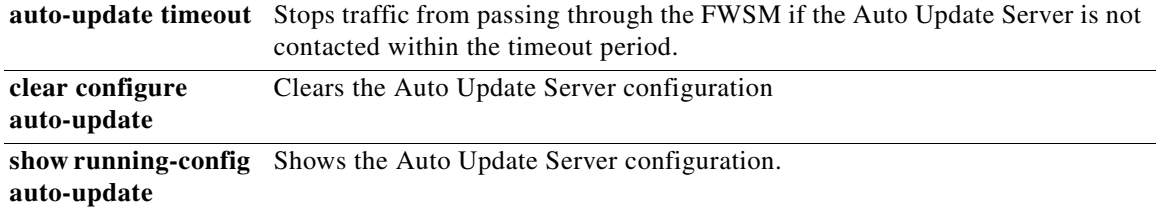

 $\overline{\phantom{a}}$ 

## **auto-update server**

To identify the Auto Update Server, use the **auto-update server** command in global configuration mode. To remove the server, use the **no** form of this command. The FWSM periodically contacts the Auto Update Server for any configuration, operating system, and ASDM updates.

**auto-update server** *url* [*verify-certificate*]

**no auto-update server** *url* [*verify-certificate*]

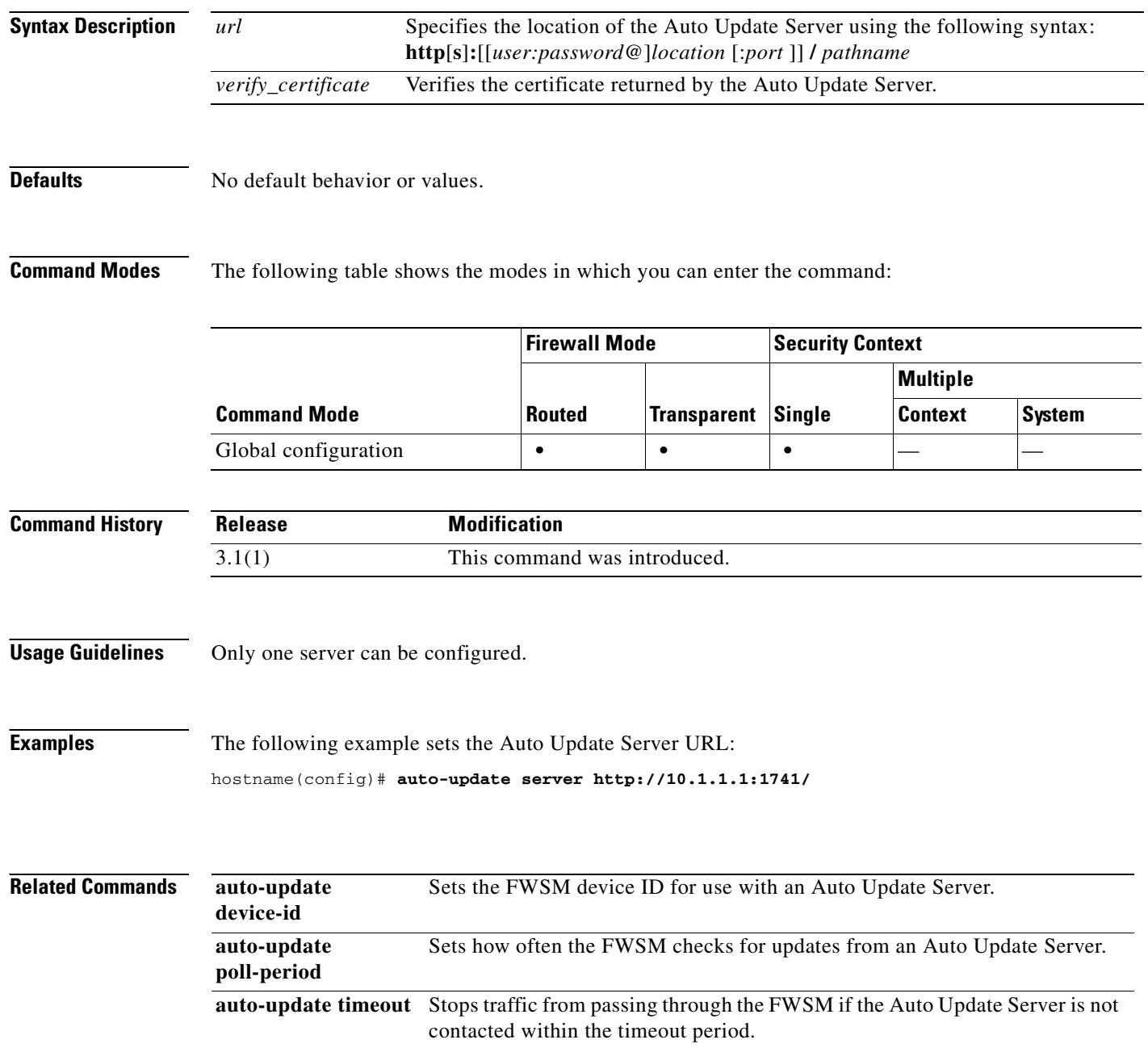

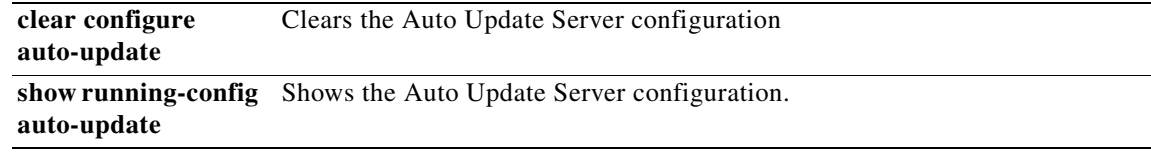

 $\blacksquare$ 

# **auto-update timeout**

To set a timeout period in which to contact the Auto Update Server, use the **auto-update timeout** command in global configuration mode. If the Auto Update Server has not been contacted for the timeout period, the FWSM stops all traffic through the FWSM. Set a timeout to ensure that the FWSM has the most recent image and configuration. To remove the timeout, use the **no** form of this command.

**auto-update timeout** *period*

**no auto-update timeout** [*period*]

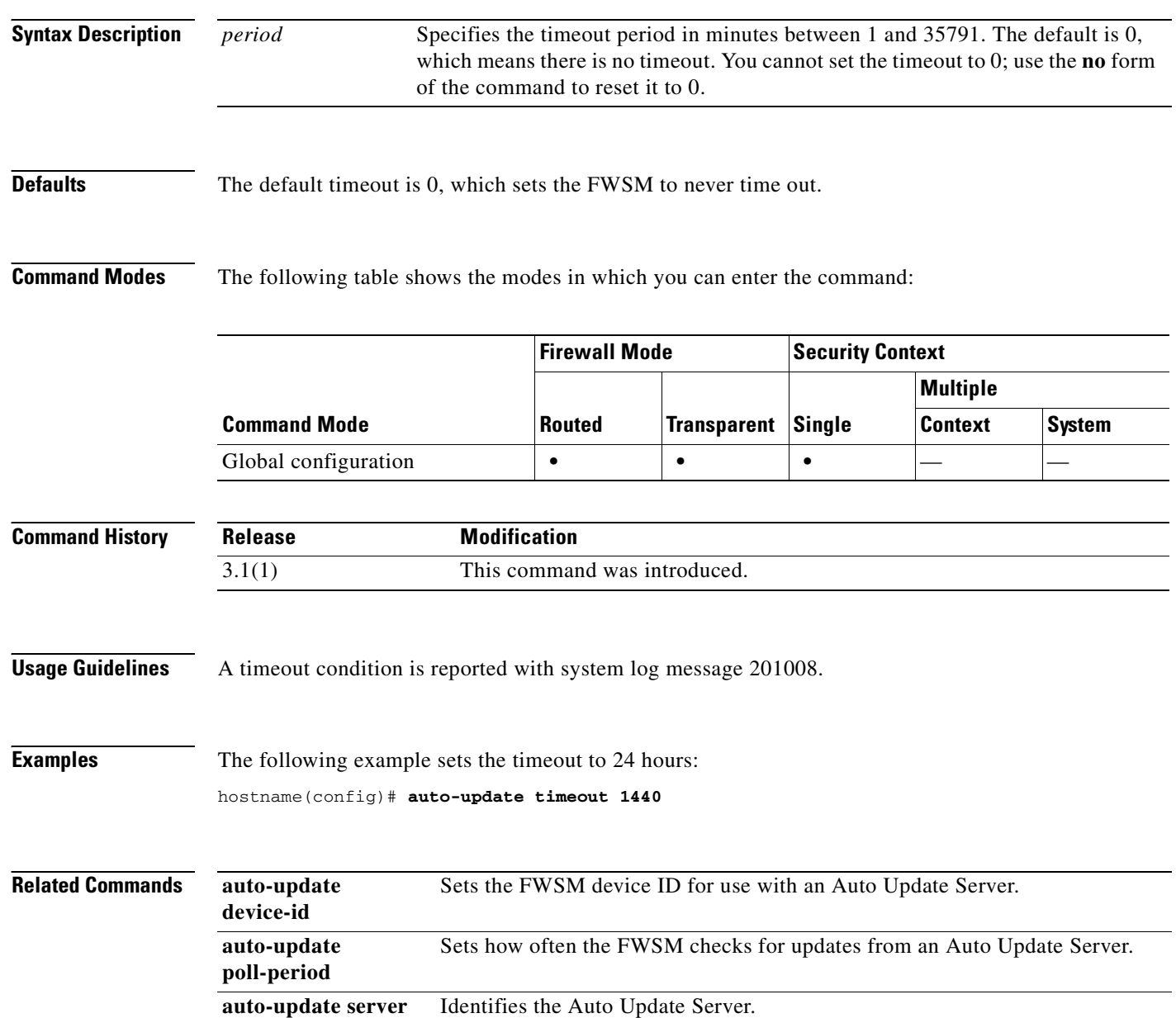

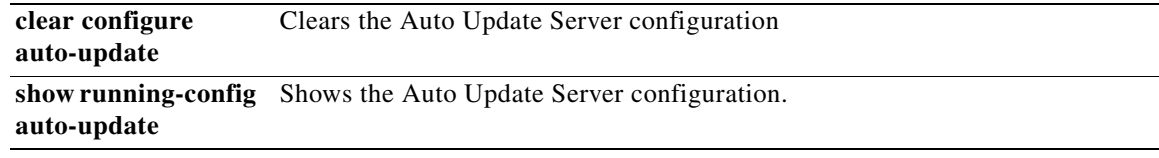

 $\overline{\phantom{a}}$ 

 **auto-update timeout**

**I** 

n

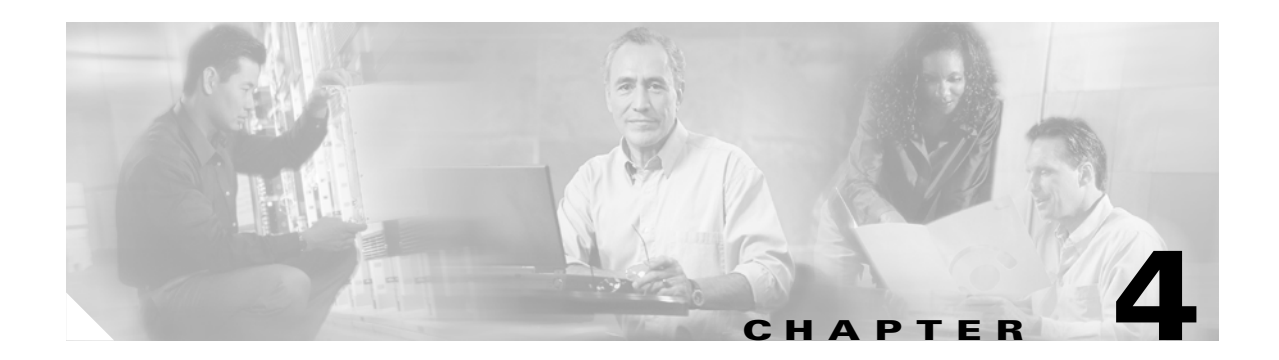

# **backup-servers through bridge-group Commands**

### **backup-servers**

To configure backup servers, use the **backup-servers** command in group-policy configuration mode. To remove a backup server, use the **no** form of this command. To remove the backup-servers attribute from the running configuration, use the **no** form of this command without arguments. This enables inheritance of a value for backup-servers from another group policy.

IPSec backup servers let a VPN client connect to the central site when the primary FWSM is unavailable. When you configure backup servers, the FWSM pushes the server list to the client as the IPSec tunnel is established.

**backup-servers {***server1 server2*. . . . *server10* **| clear-client-config | keep-client-config}**

**no backup-servers** [*server1 server2*. . . . *server10* | **clear-client-config** | **keep-client-config**]

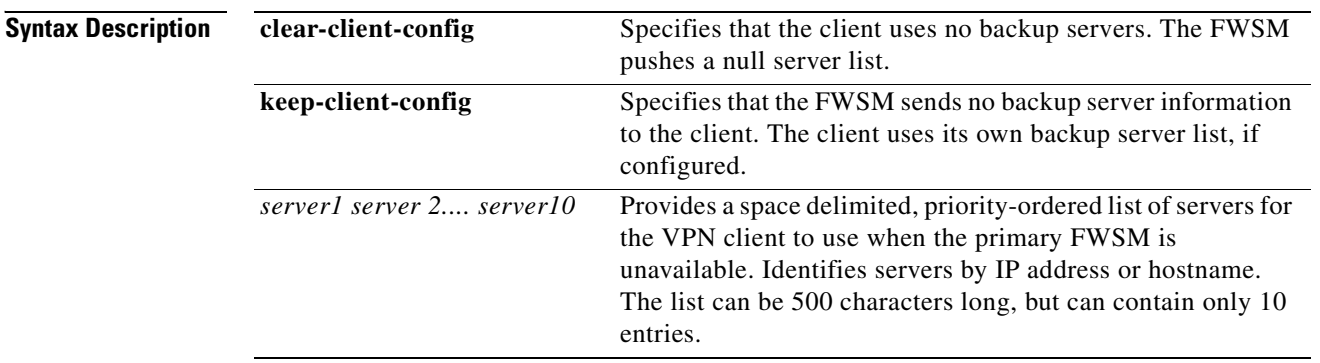

### **Defaults** Backup servers do not exist until you configure them, either on the client or on the primary FWSM.

**Command Modes** The following table shows the modes in which you can enter the command:

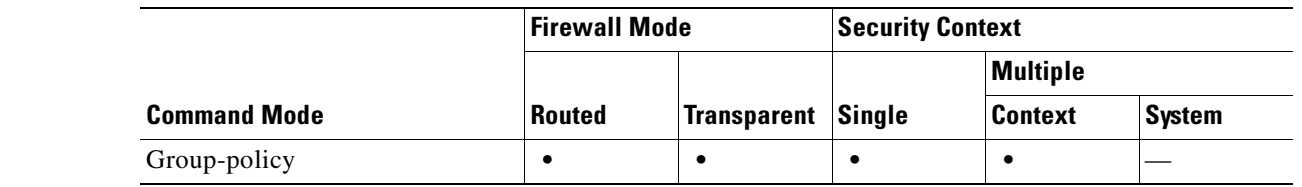

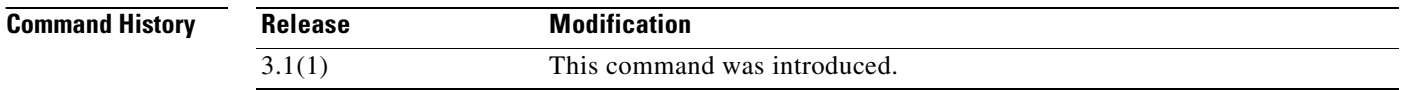

**Usage Guidelines** Configure backup servers either on the client or on the primary FWSM. If you configure backup servers on the FWSM, it pushes the backup server policy to the clients in the group, replacing the backup server list on the client if one is configured.

**Note** If you are using hostnames, it is wise to have backup DNS and WINS servers on a separate network from that of the primary DNS and WINS servers. Otherwise, if clients behind a hardware client obtain DNS and WINS information from the hardware client via DHCP, and the connection to the primary server is lost, and the backup servers have different DNS and WINS information, clients cannot be updated until the DHCP lease expires. Further, if you use hostnames and the DNS server is unavailable, significant delays can occur.

Ш

**Examples** The following example shows how to configure backup servers with IP addresses 10.10.10.1 and 192.168.10.14, for the group policy named "FirstGroup":

> hostname(config)# **group-policy FirstGroup attributes** hostname(config-group-policy)# **backup-servers 10.10.10.1 192.168.10.14**

# **banner**

To configure the session, login, or message-of-the-day banner, use the **banner** command in global configuration mode. The **no banner** command removes all lines from the banner keyword specified (**exec**, **login**, or **motd**).

**banner** {**exec | login | motd** *text*}

**[no] banner** {**exec | login | motd** [*text*]}

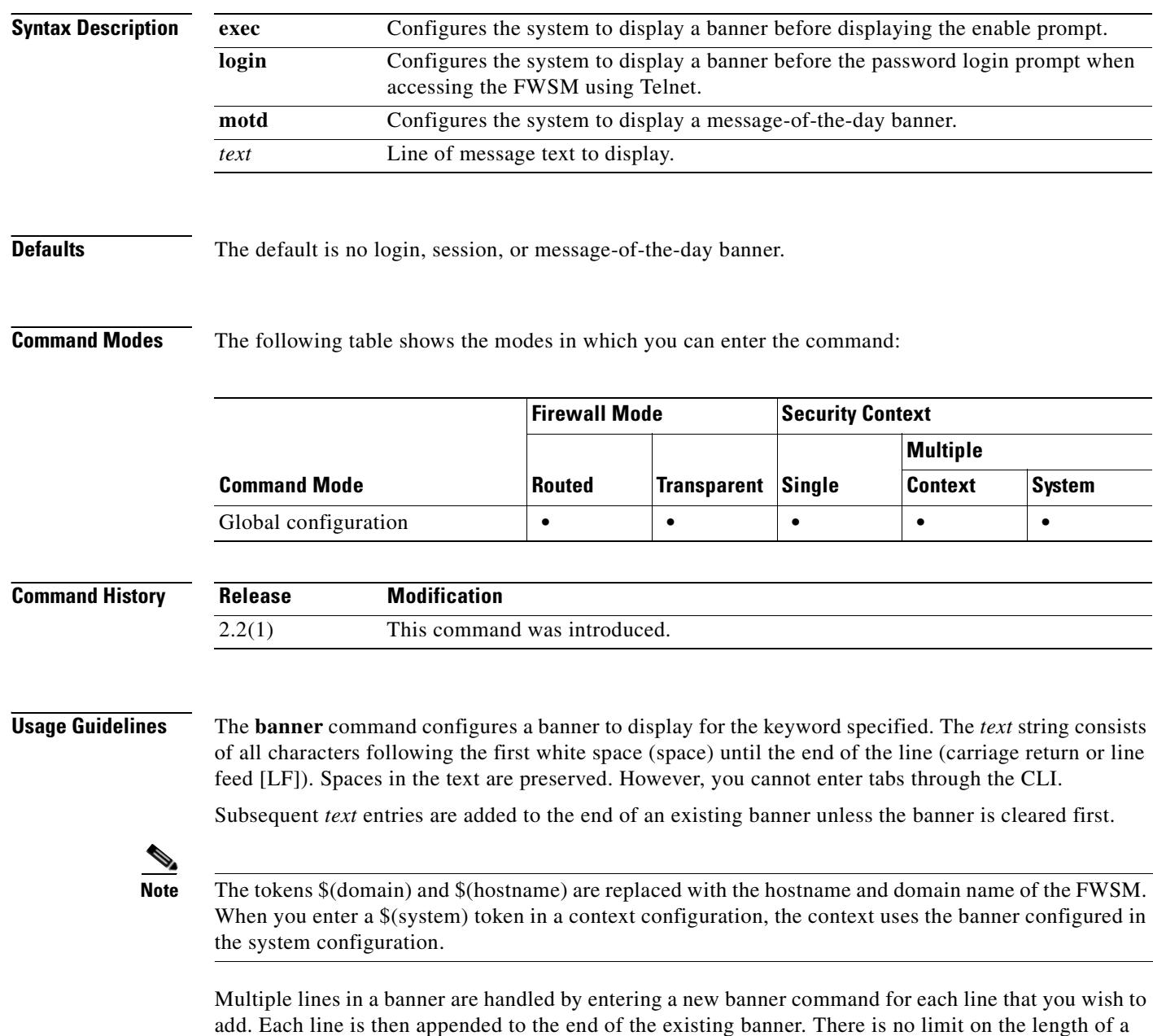

banner other than RAM and Flash limits.

When accessing the FWSM through Telnet or SSH, the session closes if there is not enough system memory available to process the banner messages or if a TCP write error occurs. Only the exec and motd banners support access to the FWSM through SSH. The login banner does not support SSH.

To replace a banner, use the **no banner** command before adding the new lines.

Use the **no banner** {**exec | login | motd**} command to remove all the lines for the banner keyword specified.

The **no banner** command does not selectively delete text strings, so any *text* that you enter at the end of the **no banner** command is ignored.

### **Examples** The following example shows how to configure the **exec**, **login**, and **motd** banners:

```
hostname(config)# banner motd Think on These Things
hostname(config)# banner exec Enter your password carefully
hostname(config)# banner login Enter your password to log in
hostname(config)# show running-config banner
exec:
Enter your password carefully
login:
Enter your password to log in
```
motd:

The following example shows how to add a second line to the **motd** banner:

hostname(config)# **banner motd and Enjoy Today** hostname(config)# **show running-config banner motd**

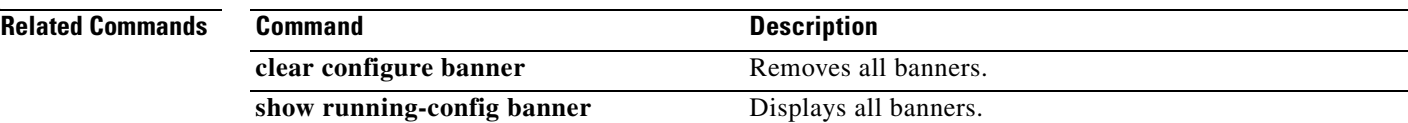

# **banner (group-policy)**

To display a banner, or welcome text, on remote clients when they connect, use the **banner** command in group-policy configuration mode. To delete a banner, use the **no** form of this command. This option allows inheritance of a banner from another group policy. To prevent inheriting a banner, use the **banner none** command.

**banner** {**value** *banner\_string* **| none}**

**no banner**

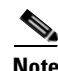

**Note** If you configure multiple banners under a VPN group-policy, and you delete any one of the banners, all banners will be deleted.

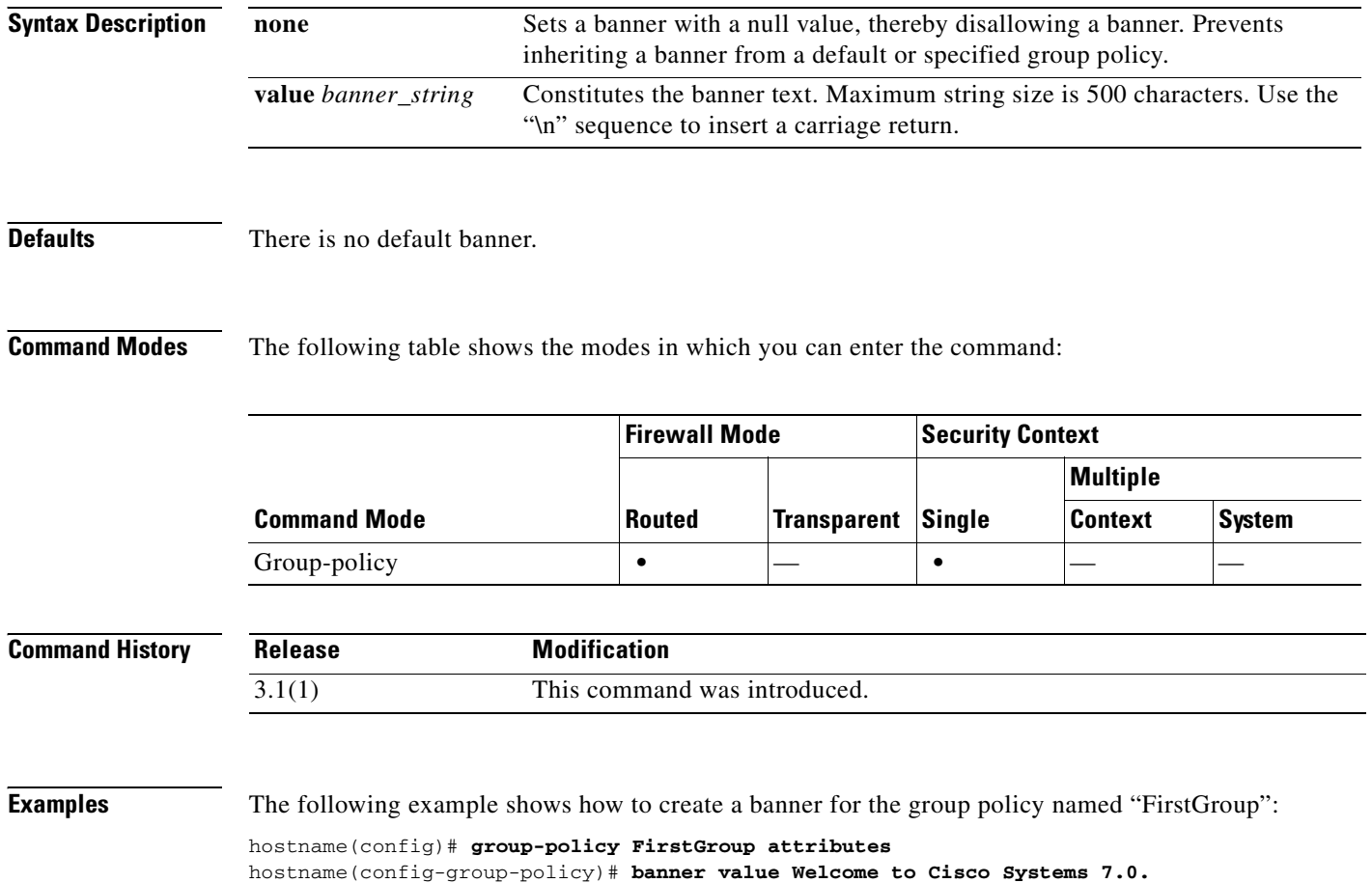

# **blocks**

To allocate additional memory to block diagnostics (displayed by the **show blocks** command), use the **blocks** command in privileged EXEC mode. To set the value back to the default, use the **no** form of this command. The amount of memory allocated will be at most 150 KB but never more than 50% of free memory. Optionally, you can specify the memory size manually.

**blocks queue history enable** [*memory\_size*]

**no blocks queue history enable** [*memory\_size*]

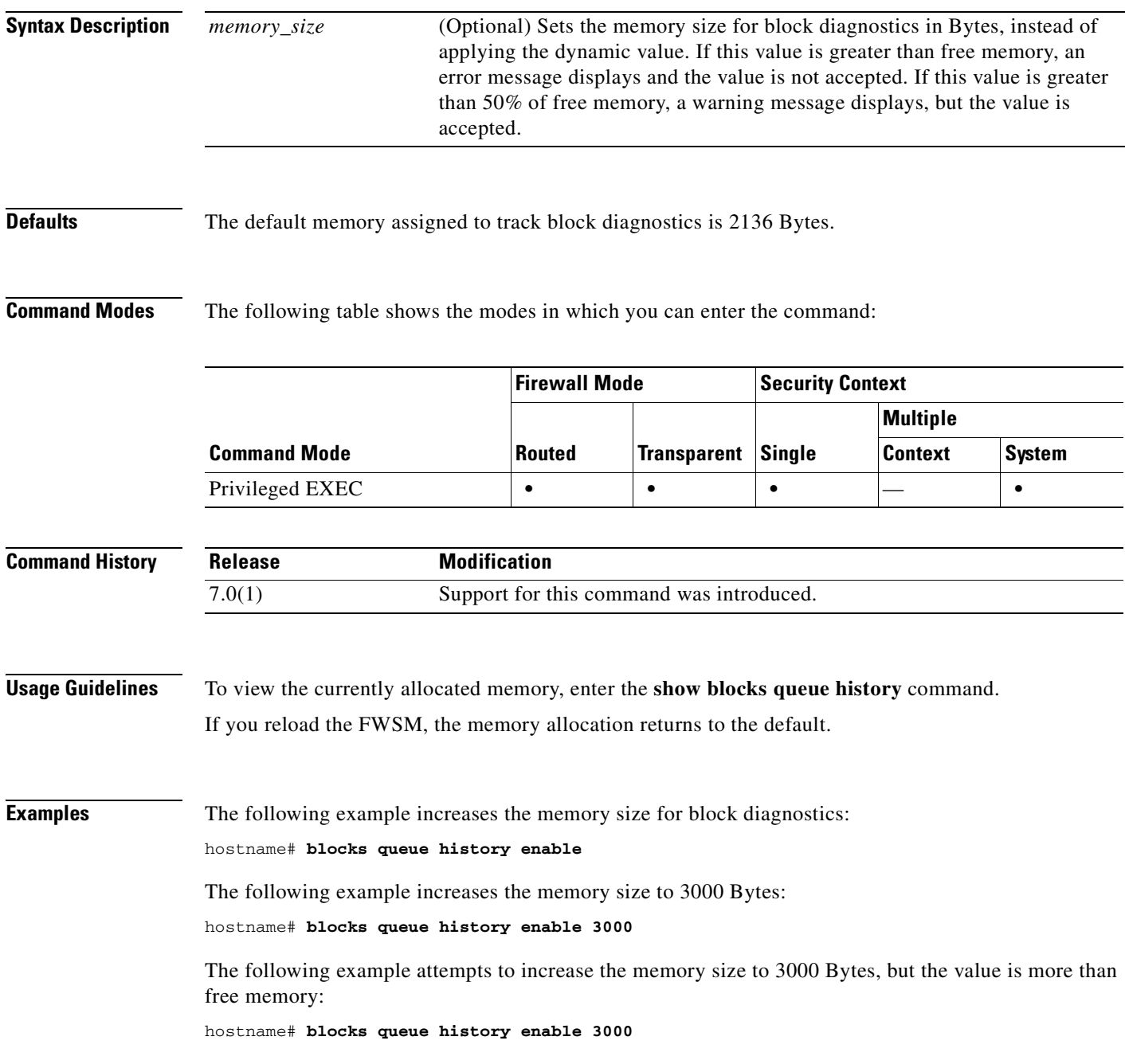

ERROR: memory size exceeds current free memory

The following example increases the memory size to 3000 Bytes, but the value is more than 50% of free memory:

hostname# **blocks queue history enable 3000** WARNING: memory size exceeds 50% of current free memory

#### **Related Commands**

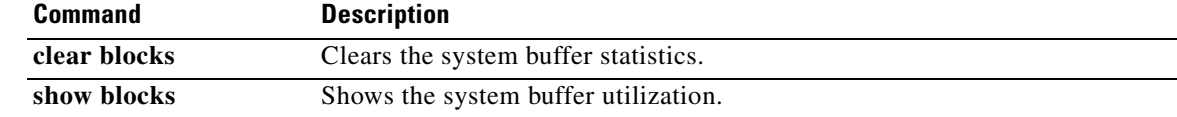

a ka

# **bridge-group**

To assign an interface to a bridge group in transparent firewall mode, use the **bridge-group** command in interface configuration mode. To unassign an interface, use the **no** form of this command. A transparent firewall connects the same network on its inside and outside interfaces. Each pair of interfaces belongs to a bridge group.

**bridge-group** *number*

**no bridge-group** *number*

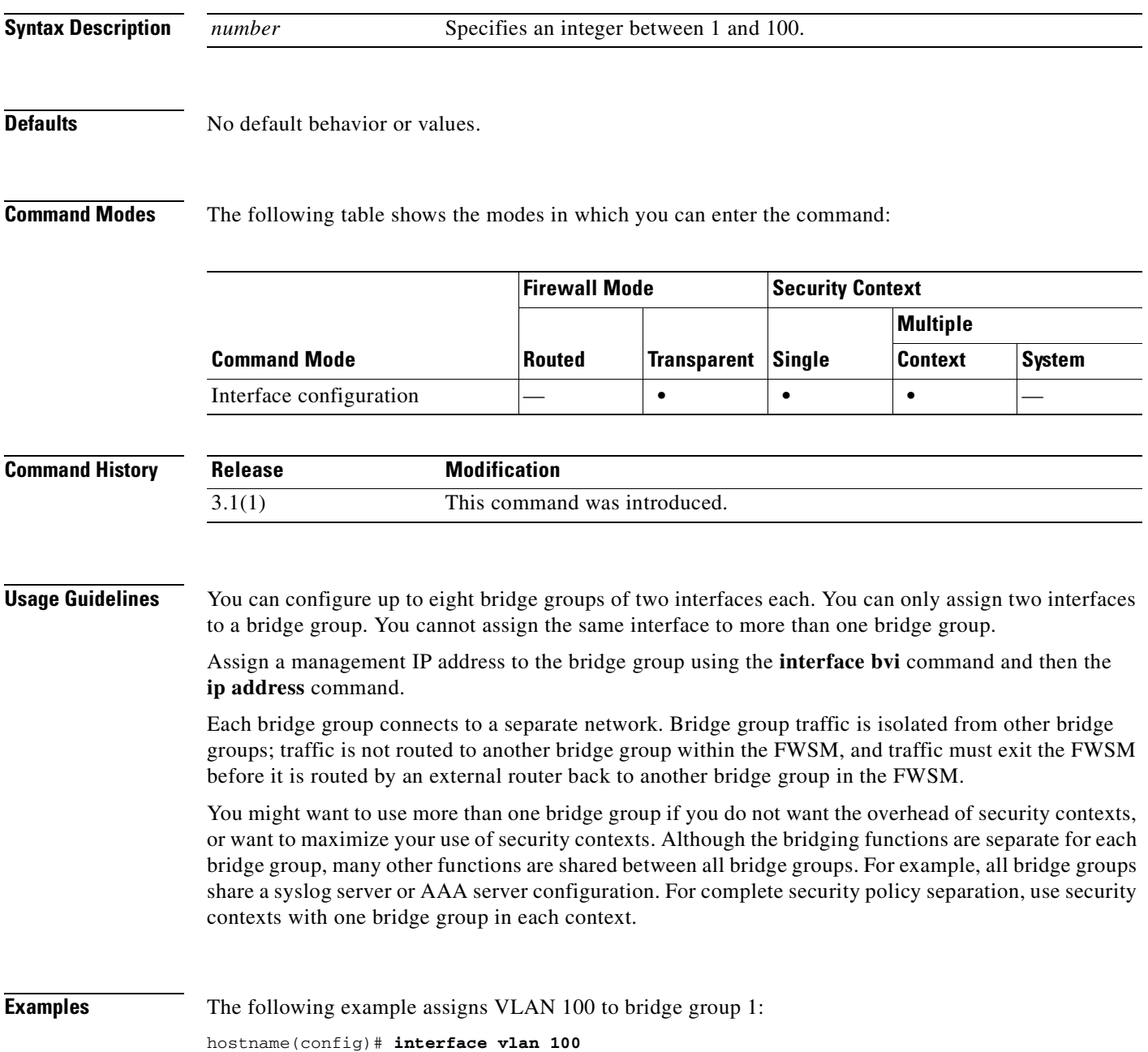

hostname(config-if)# **bridge-group 1**

### **Related Commands**

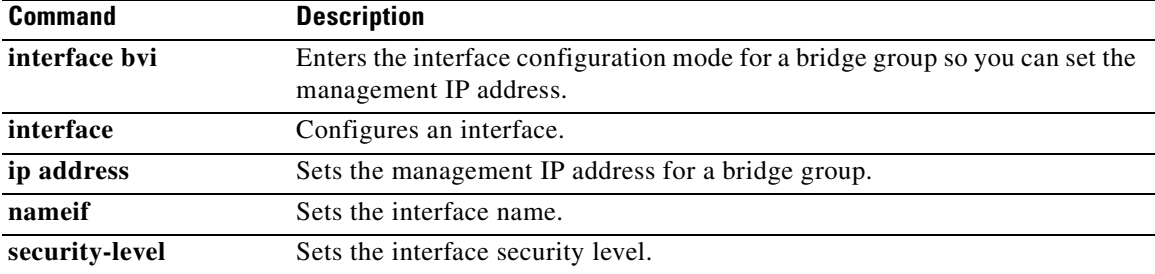

**Catalyst 6500 Series and Cisco 7600 Series Switch Firewall Services Module Command Reference, 3.1**

П

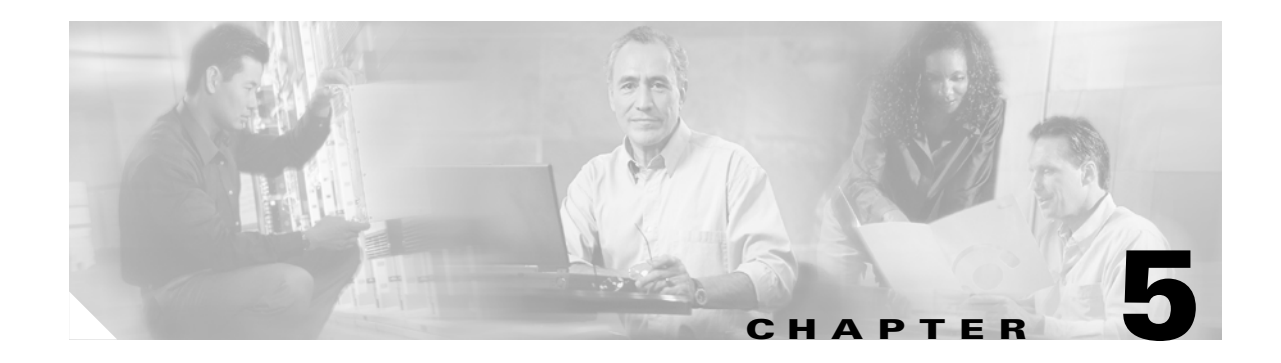

# **cache-time through clear capture Commands**

# **cache-time**

To specify in minutes how long to allow a CRL to remain in the cache before considering it stale, use the **cache-time** command in ca-crl configuration mode. To return to the default value, use the **no** form of this command.

**cache-time** *refresh-time*

**no cache-time**

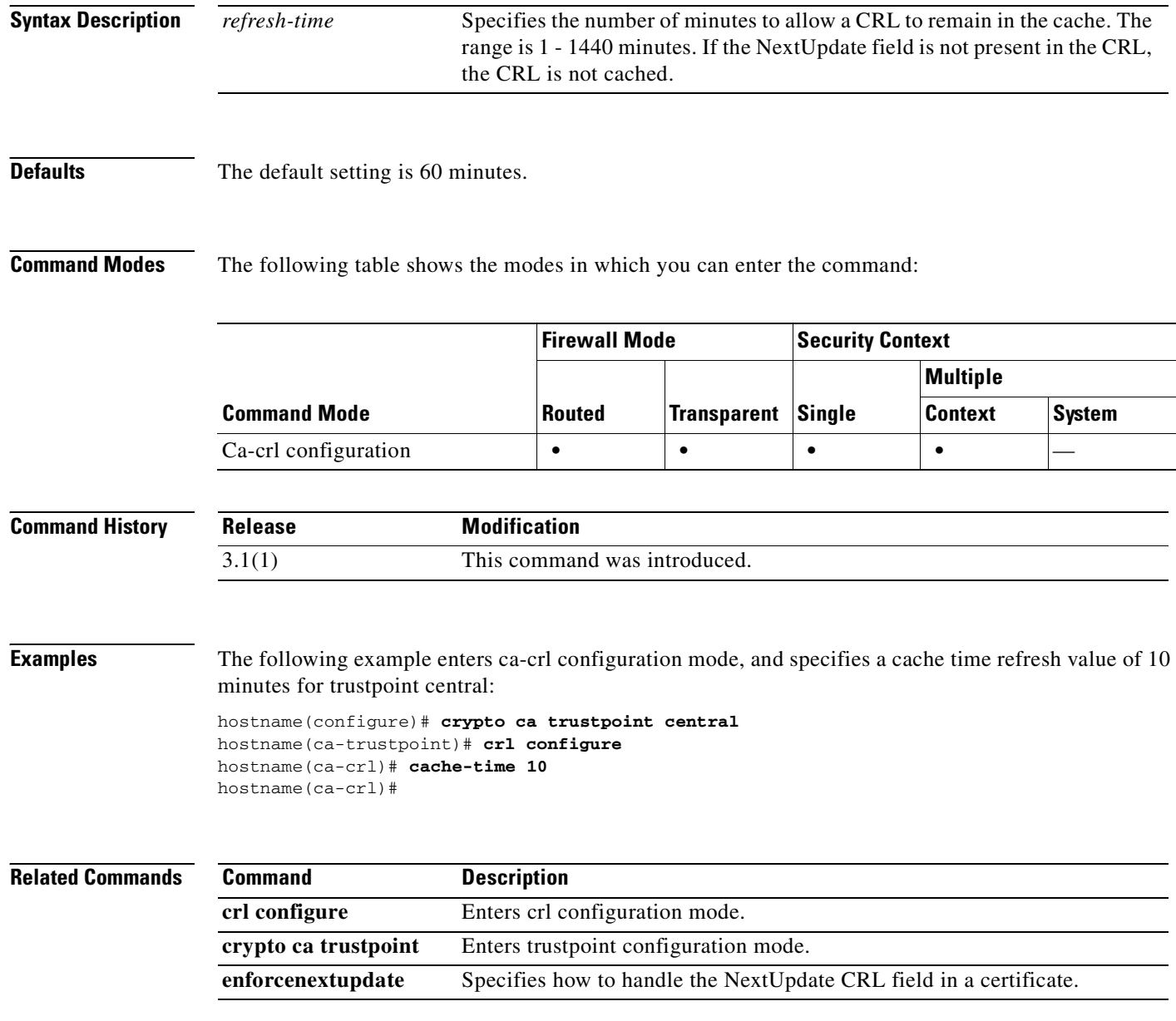

# **call-agent**

To specify a group of call agents, use the **call-agent** command in MGCP map configuration mode, which is accessible by using the **mgcp-map** command. To remove the configuration, use the **no** form of this command.

**call-agent** *ip\_address group\_id* 

**no call-agent** *ip\_address group\_id* 

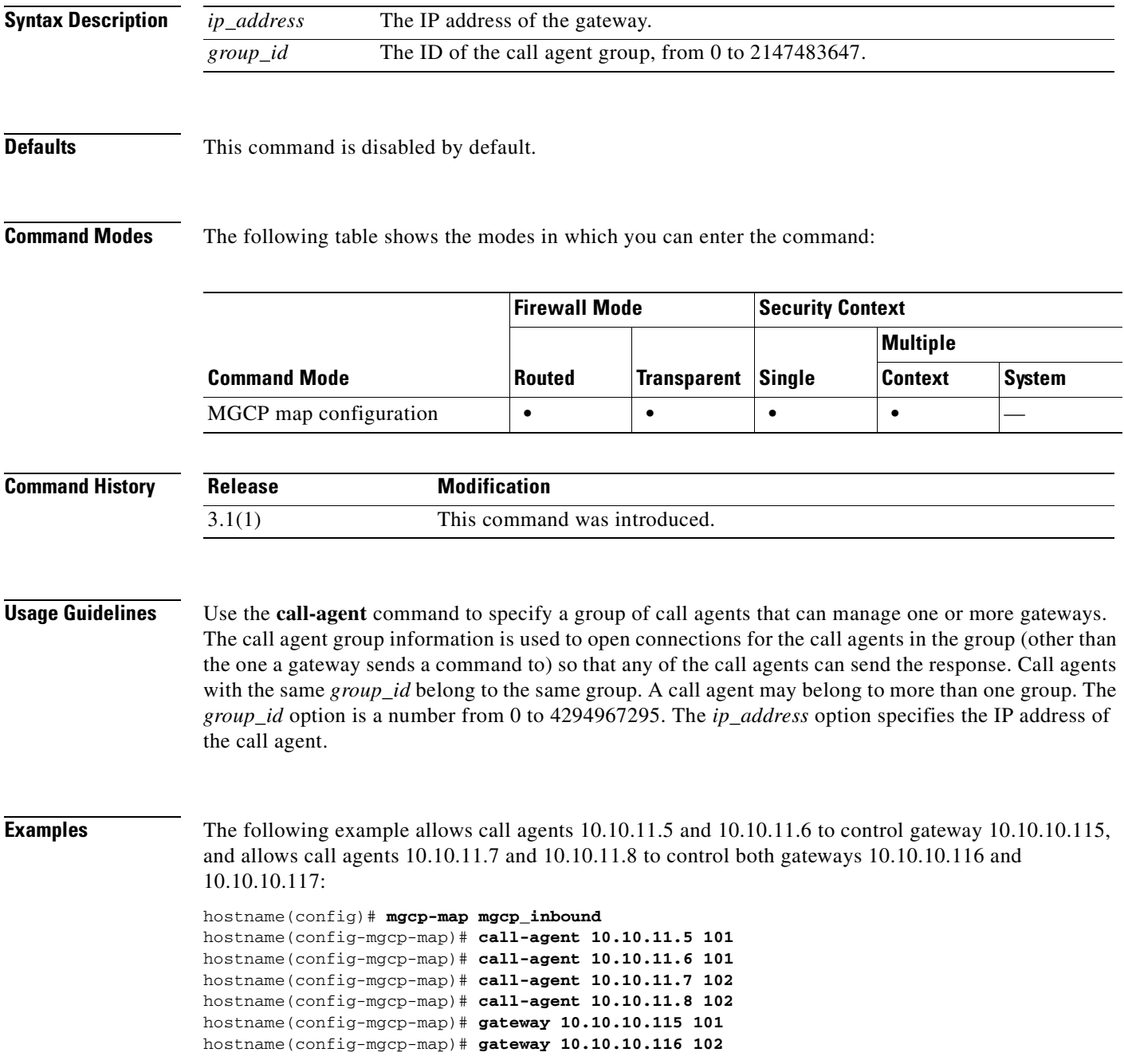

hostname(config-mgcp-map)# **gateway 10.10.10.117 102**

### **Related Commands**

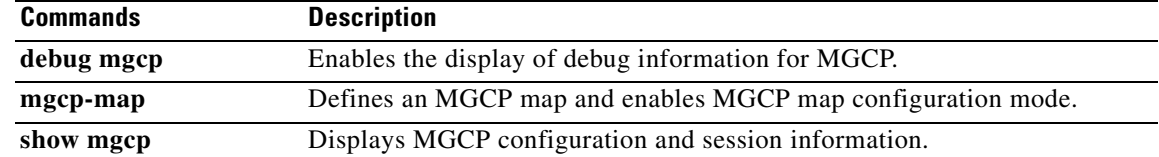

ш

### **capture**

П

To enable packet capture capabilities for packet sniffing and network fault isolation, use the **capture** command. To disable packet capture capabilities, use the **no** form of this command.

```
capture capture_name [type {asp-drop [drop-code] | raw-data | isakmp}] 
    [access-list access_list_name] [buffer buf_size] [ethernet-type type] 
    [interface interface_name] [packet-length bytes] [circular-buffer]
```
**no capture** *capture-name* [**access-list** *access\_list\_name*] [**circular-buffer**] [**interface** *interface\_name*]

| <b>Syntax Description</b> | access-list<br>access_list_name | (Optional) Captures traffic that matches an access list. In multiple context mode,<br>this is only available within a context.                                                                                                    |
|---------------------------|---------------------------------|----------------------------------------------------------------------------------------------------|
|                           | asp-drop<br>$[drop-code]$       | (Optional) Captures packets dropped by the accelerated security path. The<br>drop-code specifies the type of traffic that is dropped by the accelerated security<br>path. See the show asp drop frame command for a list of drop codes. If you do<br>not enter the <i>drop-code</i> argument, then all dropped packets are captured. |
|                           |                                 | You can enter this keyword with packet-length, circular-buffer, and buffer, but<br>not with interface or ethernet.                                                                                                    |
|                           | buffer $buf\_size$              | (Optional) Defines the buffer size used to store the packet in bytes. Once the byte<br>buffer is full, packet capture stops.                                                                                                    |
|                           | capture_name                    | Specifies the name of the packet capture. Use the same name on multiple capture<br>statements to capture multiple types of traffic. When you view the capture<br>configuration using the <b>show capture</b> command, all options are combined on one<br>line.                                                                       |
|                           | circular-buffer                 | (Optional) Overwrites the buffer, starting from the beginning, when the buffer is<br>full.                                                                                                    |
|                           | ethernet-type type              | (Optional) Selects an Ethernet type to capture. The default is IP packets.                                                                                                    |
|                           | interface<br>interface_name     | Sets the name of the interface on which to use packet capture. You must configure<br>an interface for any packets to be captured. You can configure multiple interfaces<br>using multiple capture commands with the same name.                                                                                                    |
|                           | isakmp                          | (Optional) Captures ISAKMP traffic. In multiple context mode, this is only<br>available within a context.                                                                                                    |
|                           | packet-length<br>bytes          | (Optional) Sets the maximum number of bytes of each packet to store in the<br>capture buffer.                                                                                                    |
|                           | raw-data                        | (Optional) Captures inbound and outbound packets on one or more interfaces.<br>This setting is the default.                                                                                                    |
|                           | type                            | (Optional) Lets you specify the type of data captured.                                                                                                    |

**Defaults** The defaults are as follows:

- **•** The default **type** is **raw-data**.
- **•** The default **buffer** *size* is 512 KB.
- **•** The default Ethernet type is IP.
- **•** Thed default **packet-length** is 68 bytes.

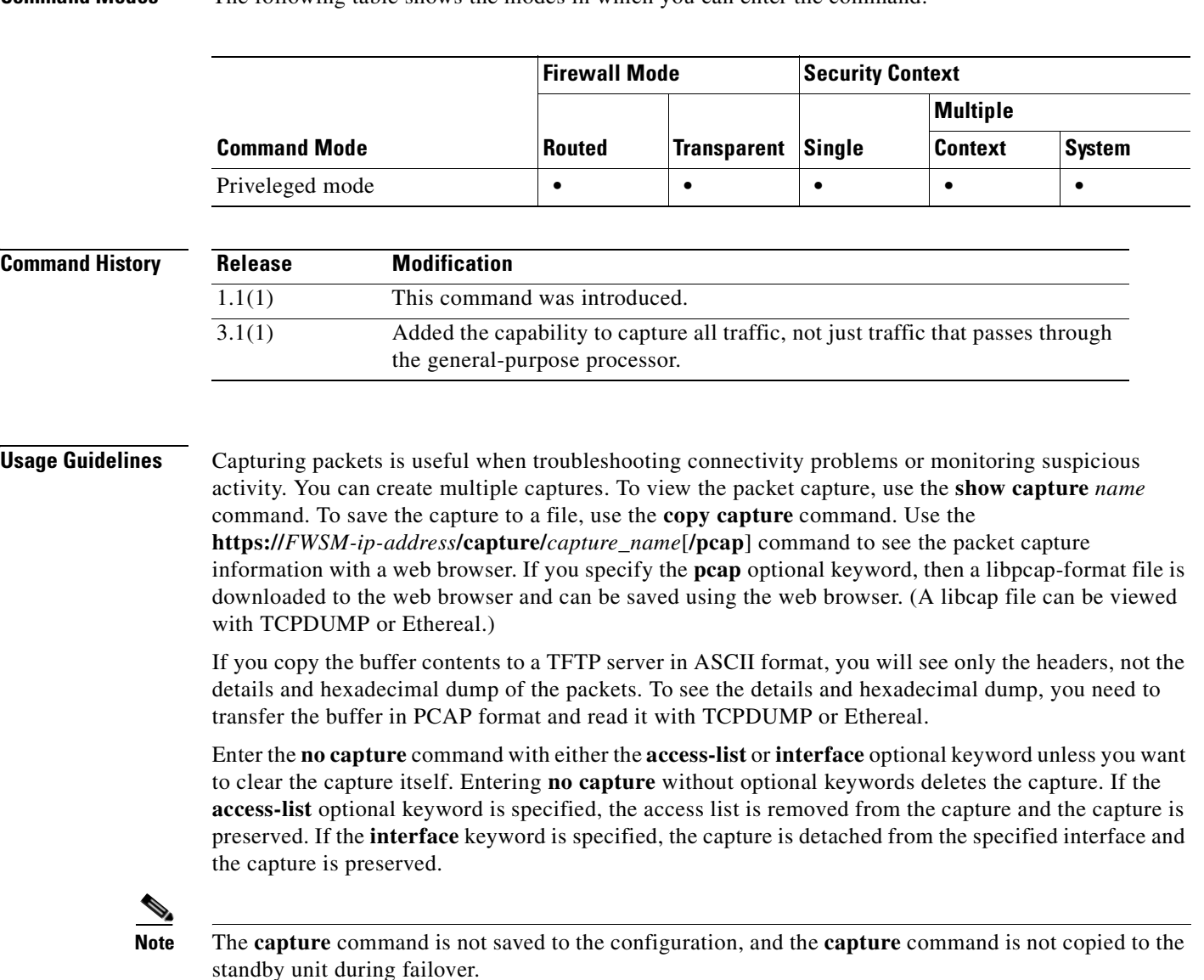

**Command Modes** The following table shows the modes in which you can enter the command:

**Examples** To enable packet capture, enter the following: hostname(config)# **capture captest interface inside** hostname(config)# **capture captest interface outside**

> On a web browser, the capture contents for a capture named "captest" can be viewed at the following location:

**https://171.69.38.95/capture/captest/pcap**

To download a libpcap file (used in web browsers such as Internet Explorer or Netscape Navigator) to a local machine, enter the following:

**https://171.69.38.95/capture/http/pcap**

This example shows that the traffic is captured from an outside host at 171.71.69.234 to an inside HTTP server:

hostname(config)# **access-list http permit tcp host 10.120.56.15 eq http host 171.71.69.234** hostname(config)# **access-list http permit tcp host 171.71.69.234 host 10.120.56.15 eq http** hostname(config)# **capture http access-list http packet-length 74 interface inside**

This example shows how to capture ARP packets:

hostname(config)# **capture arp ethernet-type arp interface outside**

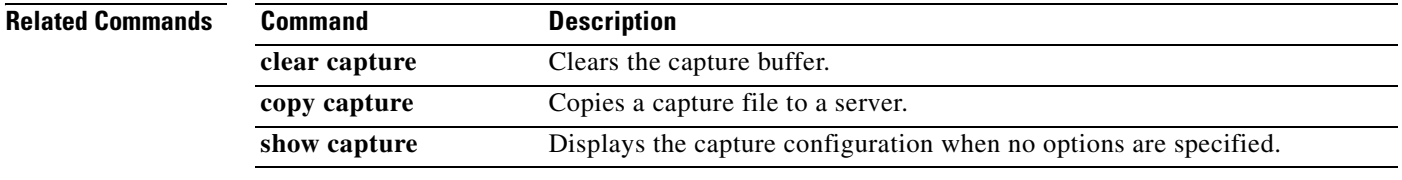

## **cd**

 **cd**

To change the current working directory to the one specified, use the **cd** command in privileged EXEC mode.

**cd** [**flash:]** [*path*]

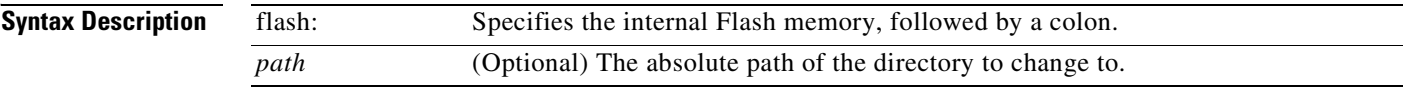

### **Defaults** If you do not specify a directory, the directory is changed to the root directory.

**Command Modes** The following table shows the modes in which you can enter the command:

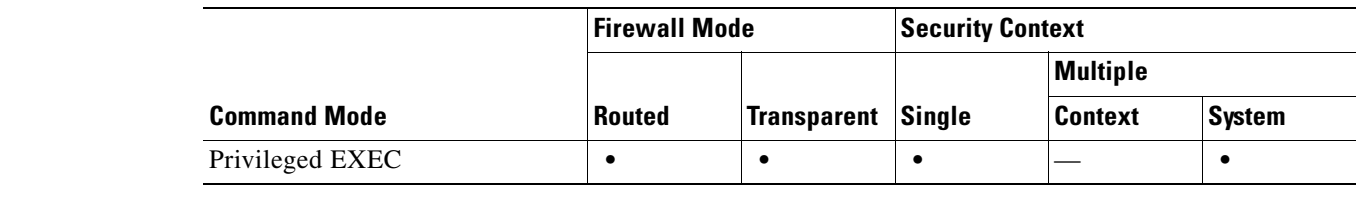

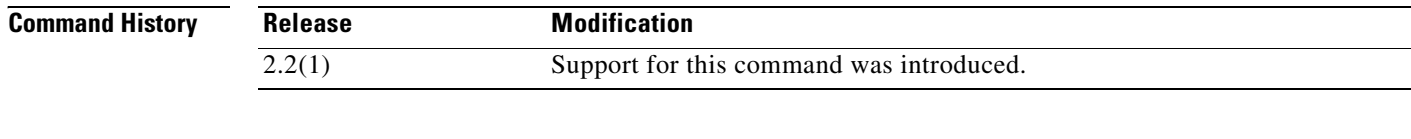

**Examples** This example shows how to change to the "config" directory: hostname# **cd flash:/config/**

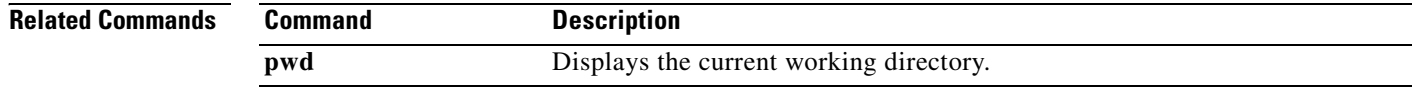

To add the indicated certificate, use the **certificate** command in crypto ca certificate chain mode. When you use this command, the FWSM interprets the data included with it as the certificate in hexadecimal format. A **quit** string indicates the end of the certificate.

To delete the certificate, use the **no** form of the command.

**certificate** {**ca** | **ra-encrypt** | **ra-sign** | **ra-general**} *certificate-serial-number*

**no certificate** *certificate-serial-number*

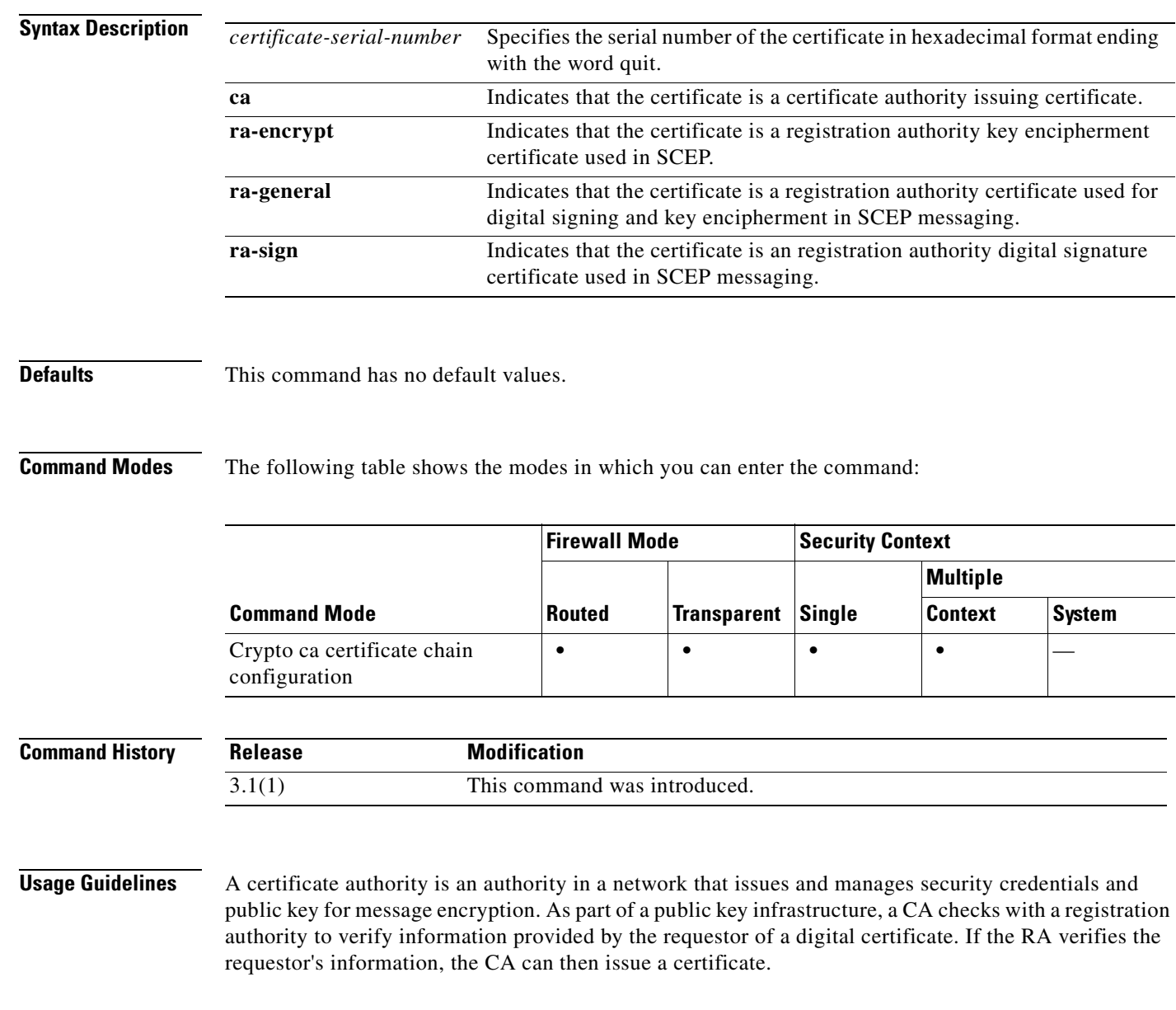

**Examples** This example enters ca trustpoint mode for a trustpoint named central, then enters crypto ca certificate chain mode for central, and adds a CA certificate with a serial number 29573D5FF010FE25B45:

```
hostname(config)# crypto ca trustpoint central
hostname(ca-trustpoint)# crypto ca certificate chain central 
hostname(ca-cert-chain)# certificate ca 29573D5FF010FE25B45
   30820345 308202EF A0030201 02021029 572A3FF2 96EF854F D0D6732F E25B4530
   0D06092A 864886F7 0D010105 05003081 8F311630 1406092A 864886F7 0D010901
   16076140 622E636F 6D310B30 09060355 04061302 55533116 30140603 55040813
   0D6D6173 73616368 75736574 74733111 300F0603 55040713 08667261 6E6B6C69
   6E310E30 0C060355 040A1305 63697363 6F310F30 0D060355 040B1306 726F6F74
   6F75311C 301A0603 55040313 136D732D 726F6F74 2D736861 2D30362D 32303031
   301E170D 30313036 32363134 31313430 5A170D32 32303630 34313430 3133305A
   30818F31 16301406 092A8648 86F70D01 09011607 6140622E 636F6D31 0B300906
   03550406 13025553 31163014 06035504 08130D6D 61737361 63687573 65747473
   3111300F 06035504 07130866 72616E6B 6C696E31 0E300C06 0355040A 13056369
   73636F31 0F300D06 0355040B 1306726F 6F746F75 311C301A 06035504 0313136D
   732D726F 6F742D73 68612D30 362D3230 3031305C 300D0609 2A864886 F70D0101
   01050003 4B003048 024100AA 3EB9859B 8670A6FB 5E7D2223 5C11BCFE 48E6D3A8
   181643ED CF7E75EE E77D83DF 26E51876 97D8281E 9F58E4B0 353FDA41 29FC791B
   1E14219C 847D19F4 A51B7B02 03010001 A3820123 3082011F 300B0603 551D0F04
   04030201 C6300F06 03551D13 0101FF04 05300301 01FF301D 0603551D 0E041604
   14E0D412 3ACC96C2 FBF651F3 3F66C0CE A62AB63B 323081CD 0603551D 1F0481C5
   3081C230 3EA03CA0 3A86386C 6461703A 2F2F7732 6B616476 616E6365 64737276
   2F436572 74456E72 6F6C6C2F 6D732D72 6F6F742D 7368612D 30362D32 3030312E
   63726C30 3EA03CA0 3A863868 7474703A 2F2F7732 6B616476 616E6365 64737276
   2F436572 74456E72 6F6C6C2F 6D732D72 6F6F742D 7368612D 30362D32 3030312E
   63726C30 40A03EA0 3C863A66 696C653A 2F2F5C5C 77326B61 6476616E 63656473
   72765C43 65727445 6E726F6C 6C5C6D73 2D726F6F 742D7368 612D3036 2D323030
   312E6372 6C301006 092B0601 04018237 15010403 02010130 0D06092A 864886F7
   0D010105 05000341 0056221E 03F377B9 E6900BF7 BCB3568E ADBA146F 3B8A71F3
   DF9EB96C BB1873B2 B6268B7C 0229D8D0 FFB40433 C8B3CB41 0E4D212B 2AEECD77
   BEA3C1FE 5EE2AB6D 91
   quit
```
#### **Related Commands**

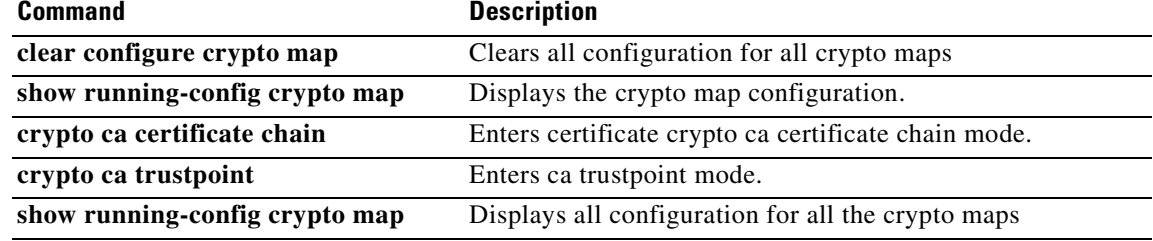

# **chain**

To enable sending of a certificate chain, use the **chain** command in tunnel-group ipsec-attributes configuration mode. This action includes the root certificate and any subordinate CA certificates in the transmission. To return this command to the default, use the **no** form of this command.

**chain**

**no chain**

- **Syntax Description** This command has no arguments or keywords.
- **Defaults** The default setting for this command is disabled.

**Command Modes** The following table shows the modes in which you can enter the command:

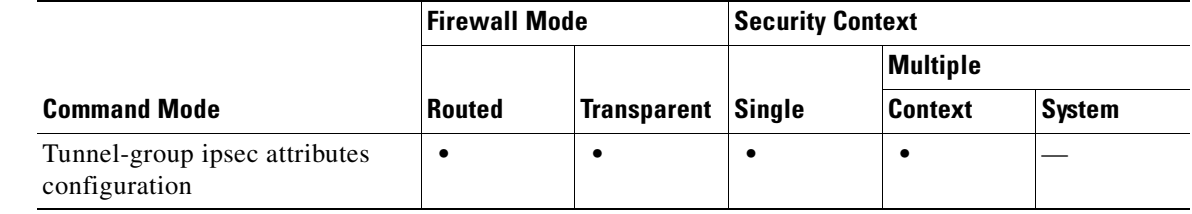

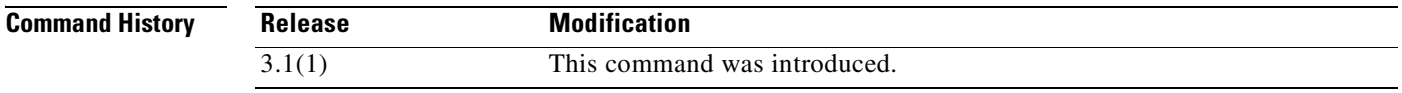

**Usage Guidelines** You can apply this attribute to all tunnel-group types.

**Examples** The following example entered in config-ipsec configuration mode, enables sending a chain for an IPSec LAN-to-LAN tunnel group with the IP address of 209.165.200.225, which includes the root certificate and any subordinate CA certificates:

> hostname(config)# **tunnel-group 209.165.200.225 type IPSec\_L2L** hostname(config)# **tunnel-group 209.165.200.225 ipsec-attributes** hostname(config-ipsec)# **chain** hostname(config-ipsec)#

H

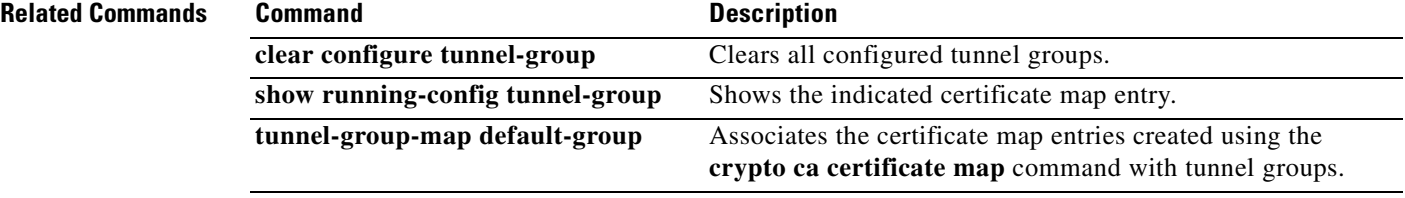

П

# **changeto**

To change between security contexts and the system, use the **changeto** command in privileged EXEC mode.

**changeto** {**system** | **context** *name*}

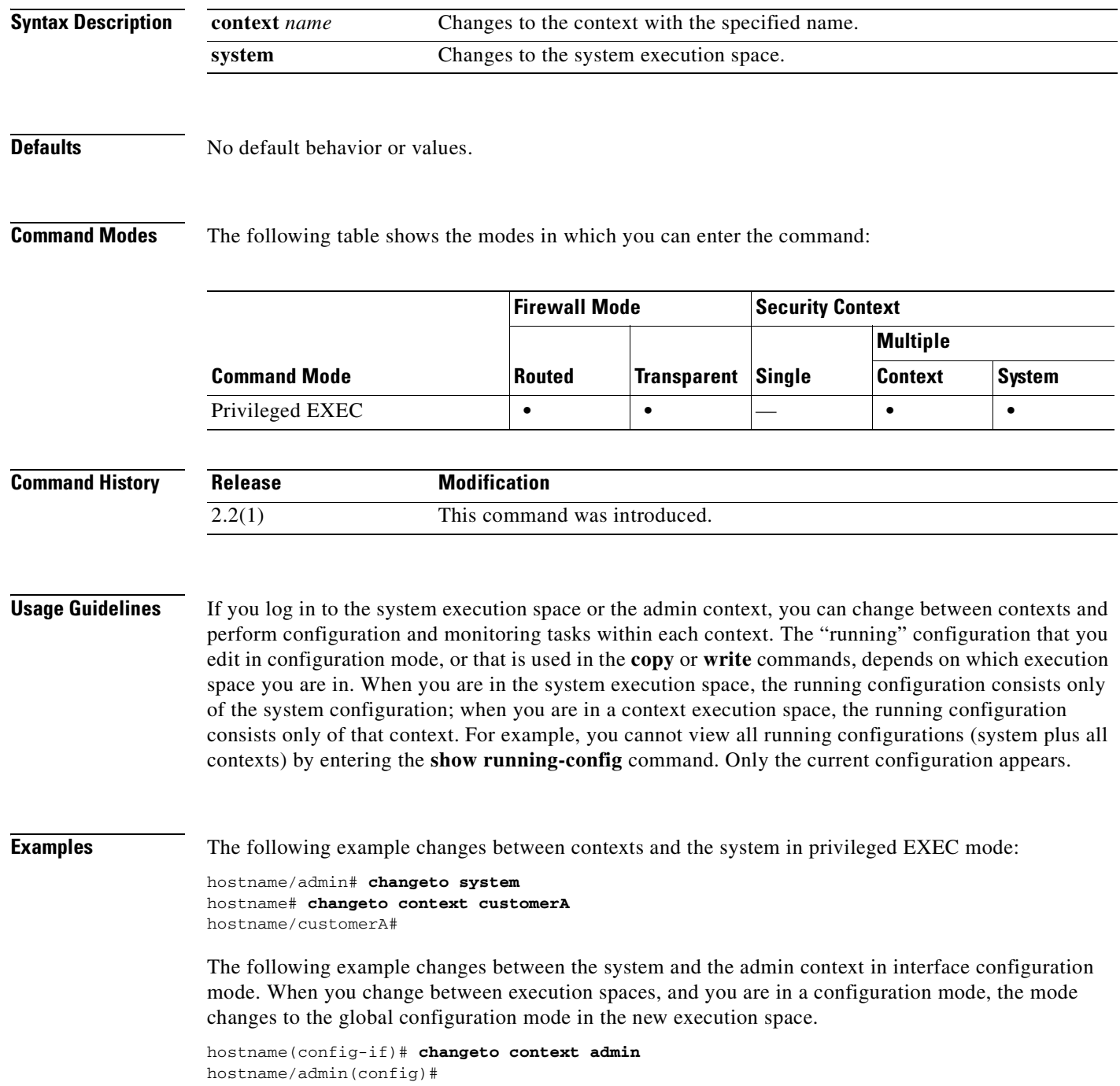

 $\mathcal{L}_{\mathcal{A}}$ 

**In the first** 

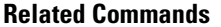

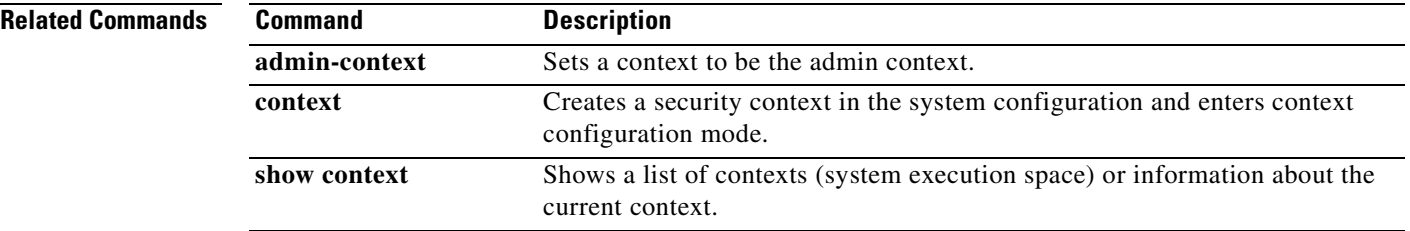

П
a pro

## **checkheaps**

To configure checkheaps verification intervals, use the **checkheaps** command in global configuration mode. To set the value to the default, use the **no** form of this command. Checkheaps is a periodic process that verifies the sanity of the heap memory buffers (dynamic memory is allocated from the system heap memory region) and the integrity of the code region.

**checkheaps {check-interval** | **validate-checksum**} *seconds*

**no checkheaps {check-interval** | **validate-checksum**} [*seconds*]

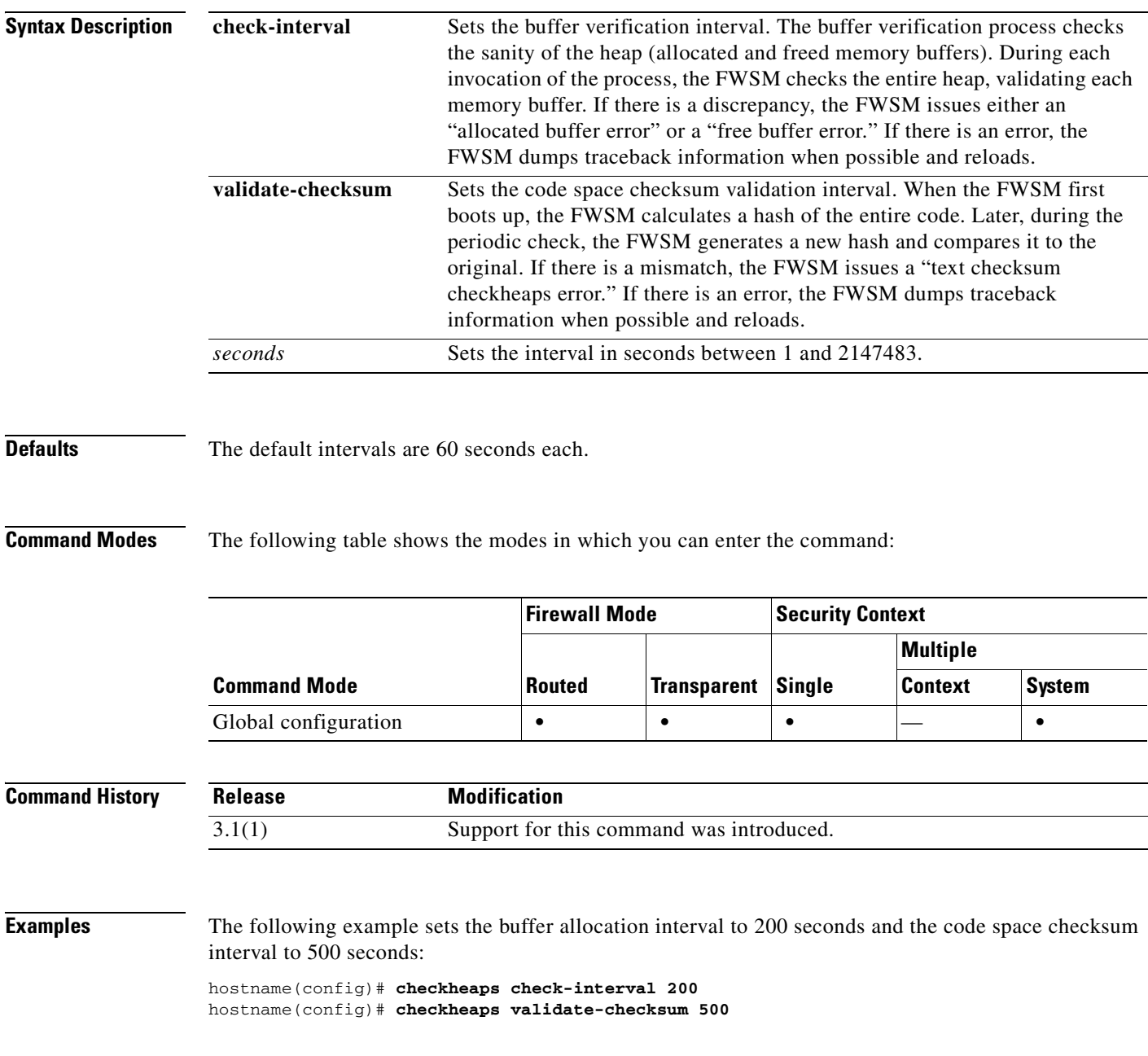

**Catalyst 6500 Series and Cisco 7600 Series Switch Firewall Services Module Command Reference, 3.1**

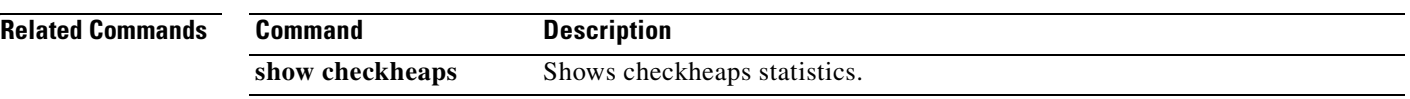

 $\blacksquare$ 

#### **check-retransmission**

To prevent against TCP retransmission attacks, use the **check-retransmission** command in tcp-map configuration mode. To remove this specification, use the **no** form of this command.

**check-retransmission**

**no check-retransmission**

**Syntax Description** This command has no arguments or keywords.

**Defaults** The default is disabled.

**Command Modes** The following table shows the modes in which you can enter the command:

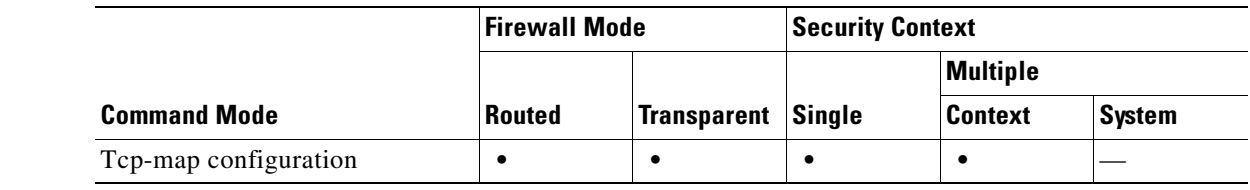

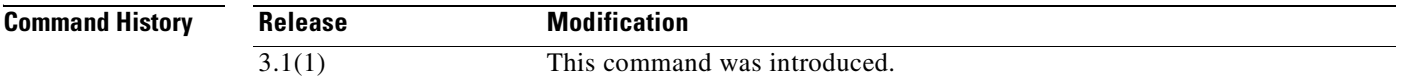

**Usage Guidelines** The **tcp-map** command is used along with the Modular Policy Framework infrastructure. Define the class of traffic using the **class-map** command and customize the TCP inspection with **tcp-map**  commands. Apply the new TCP map using the **policy-map** command. Activate TCP inspection with **service-policy** commands.

> Use the **tcp-map** command to enter tcp-map configuration mode. To prevent against TCP retransmission style attacks that arise from end-system interpretation of inconsistent retransmissions, use the **check-retransmission** command in tcp-map configuration mode.

> > **Catalyst 6500 Series and Cisco 7600 Series Switch Firewall Services Module Command Reference, 3.1**

**Examples** The following example enables the TCP check-retransmission feature on all TCP flows:

hostname(config)# **access-list TCP extended permit tcp any any** hostname(config)# **tcp-map tmap** hostname(config-tcp-map)# **check-retransmission** hostname(config-tcp-map)# **class-map cmap** hostname(config-cmap)# **match access-list TCP** hostname(config-cmap)# **policy-map pmap** hostname(config-pmap)# **class cmap** hostname(config-pmap)# **set connection advanced-options tmap** hostname(config-pmap)# **service-policy pmap global**

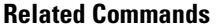

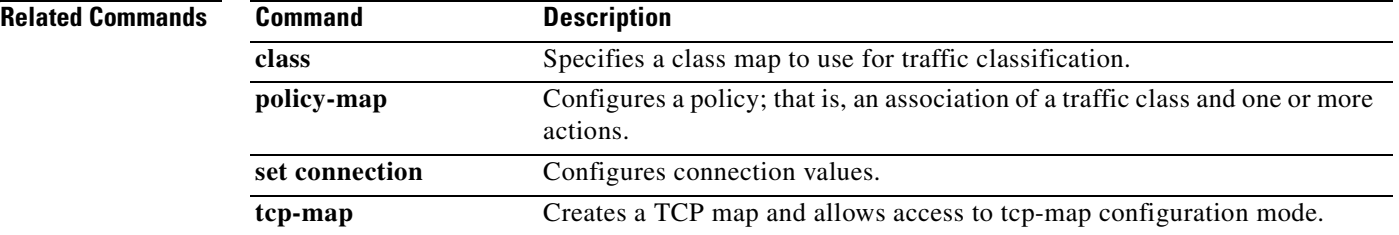

 $\blacksquare$ 

#### **checksum-verification**

To enable or disable TCP checksum verification, use the **checksum-verification** command in tcp-map configuration mode. To remove this specification, use the **no** form of this command.

**checksum-verification**

**no checksum-verification**

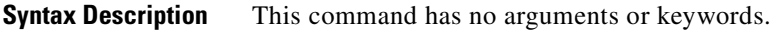

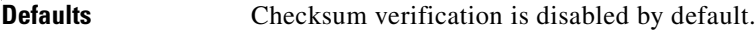

**Command Modes** The following table shows the modes in which you can enter the command:

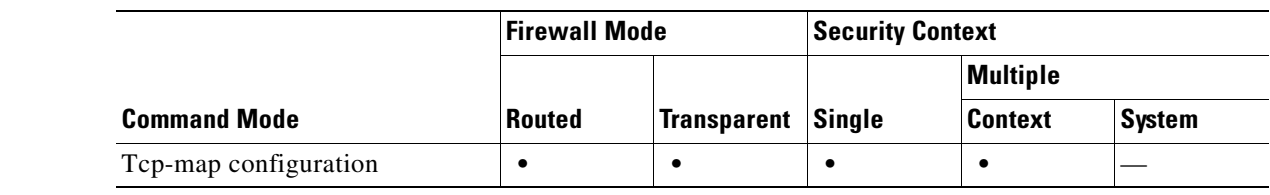

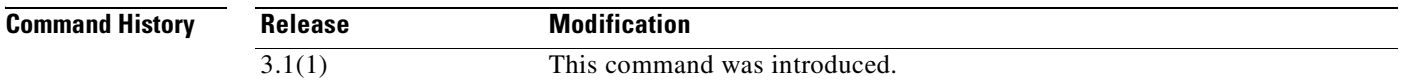

**Usage Guidelines** The **tcp-map** command is used along with the Modular Policy Framework infrastructure. Define the class of traffic using the **class-map** command and customize the TCP inspection with **tcp-map**  commands. Apply the new TCP map using the **policy-map** command. Activate TCP inspection with **service-policy** commands.

> Use the **tcp-map** command to enter tcp-map configuration mode. Use the **checksum-verification** command in tcp-map configuration mode to enable TCP checksum verification. If the check fails, the packet is dropped.

#### **Examples** The following example enables TCP checksum verification on TCP connections from 10.0.0.0 to 20.0.0.0:

hostname(config)# **access-list TCP1 extended permit tcp 10.0.0.0 255.0.0.0 20.0.0.0 255.0.0.0** hostname(config)# **tcp-map tmap** hostname(config-tcp-map)# **checksum-verification** hostname(config-tcp-map)# **class-map cmap** hostname(config-cmap)# **match access-list TCP1** hostname(config-cmap)# policy-map pmap hostname(config-pmap)# class cmap hostname(config-pmap)# set connection advanced-options tmap hostname(config-pmap)# service-policy pmap global

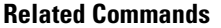

**College** 

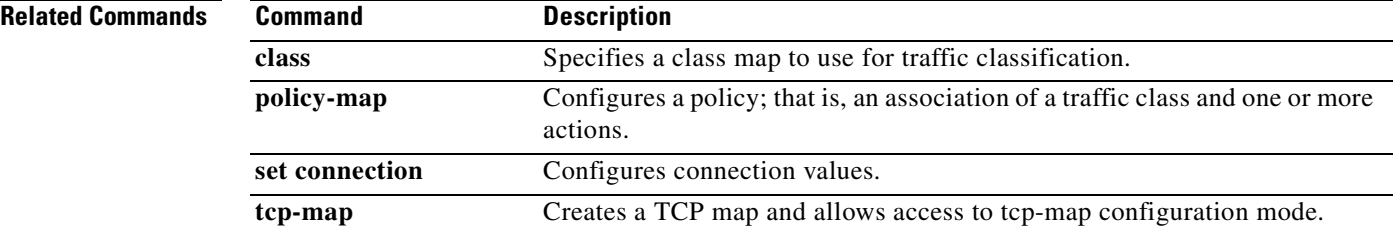

 $\blacksquare$ 

To create a resource class to which to assign a security context, use the **class** command in global configuration mode. To remove a class, use the **no** form of this command.

**class** *name*

**no class** *name*

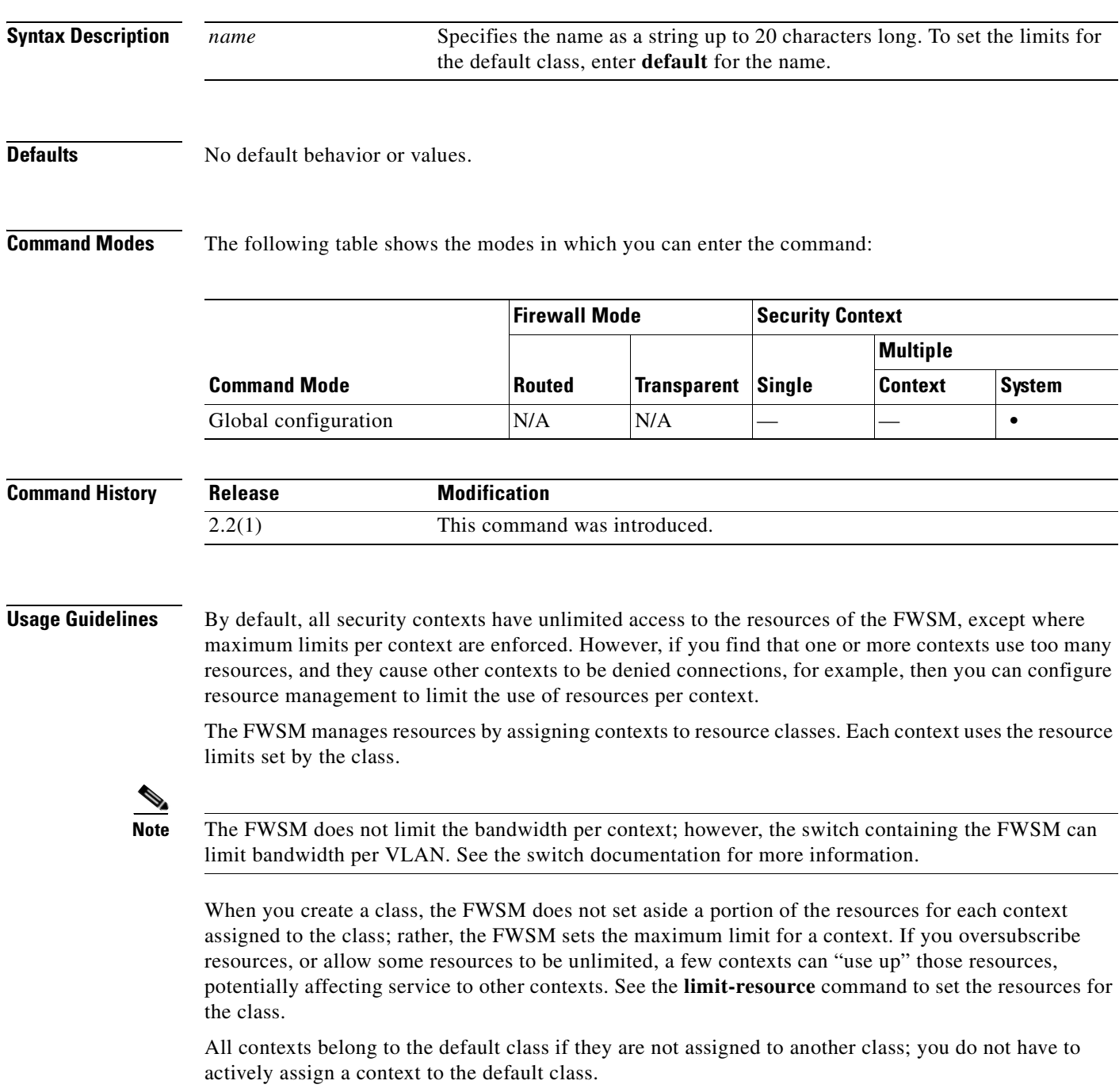

 $\mathcal{L}_{\mathcal{A}}$ 

If a context belongs to a class other than the default class, those class settings always override the default class settings. However, if the other class has any settings that are not defined, then the member context uses the default class for those limits. For example, if you create a class with a 2 percent limit for all concurrent connections, but no other limits, then all other limits are inherited from the default class. Conversely, if you create a class with a 2 percent limit for all resources, the class uses no settings from the default class.

By default, the default class provides unlimited access to resources for all contexts, except for the following limits, which are by default set to the maximum allowed per context:

- Telnet sessions—5 sessions.
- **•** SSH sessions—5 sessions.
- **•** IPSec sessions—5 sessions.
- MAC addresses—65,535 entries.

**Examples** The following example sets the default class limit for conns to 10 percent instead of unlimited:

```
hostname(config)# class default
hostname(config-class)# limit-resource conns 10%
```
All other resources remain at unlimited.

To add a class called gold with all resources set to 5 percent, except for fixups, with a setting of 10 percent, enter the following commands:

```
hostname(config)# class gold
hostname(config-class)# limit-resource all 5%
hostname(config-class)# limit-resource fixups 10%
```
To add a class called silver with all resources set to 3 percent, except for system log messages, with a setting of 500 per second, enter the following commands:

```
hostname(config)# class silver
hostname(config-class)# limit-resource all 3%
hostname(config-class)# limit-resource rate syslogs 500
```
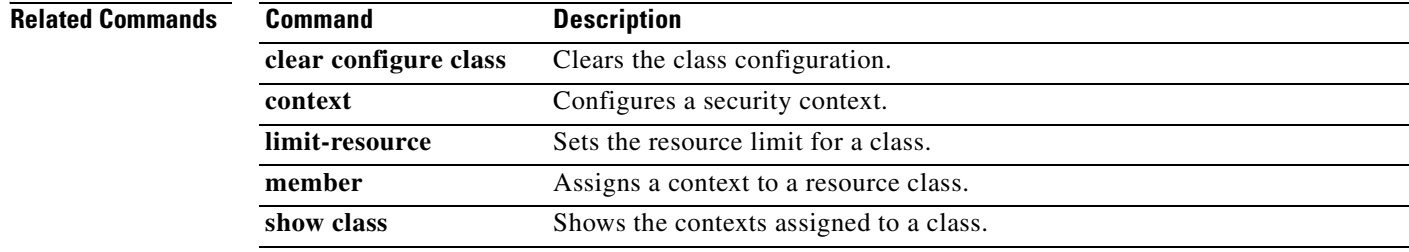

# **class (policy-map)**

To assign a class-map to a policy for traffic classification, use the **class** command in policy-map mode. To remove a class-map specification for a policy map, use the **no** form of this command.

**class** *classmap-name*

**no class** *classmap-name*

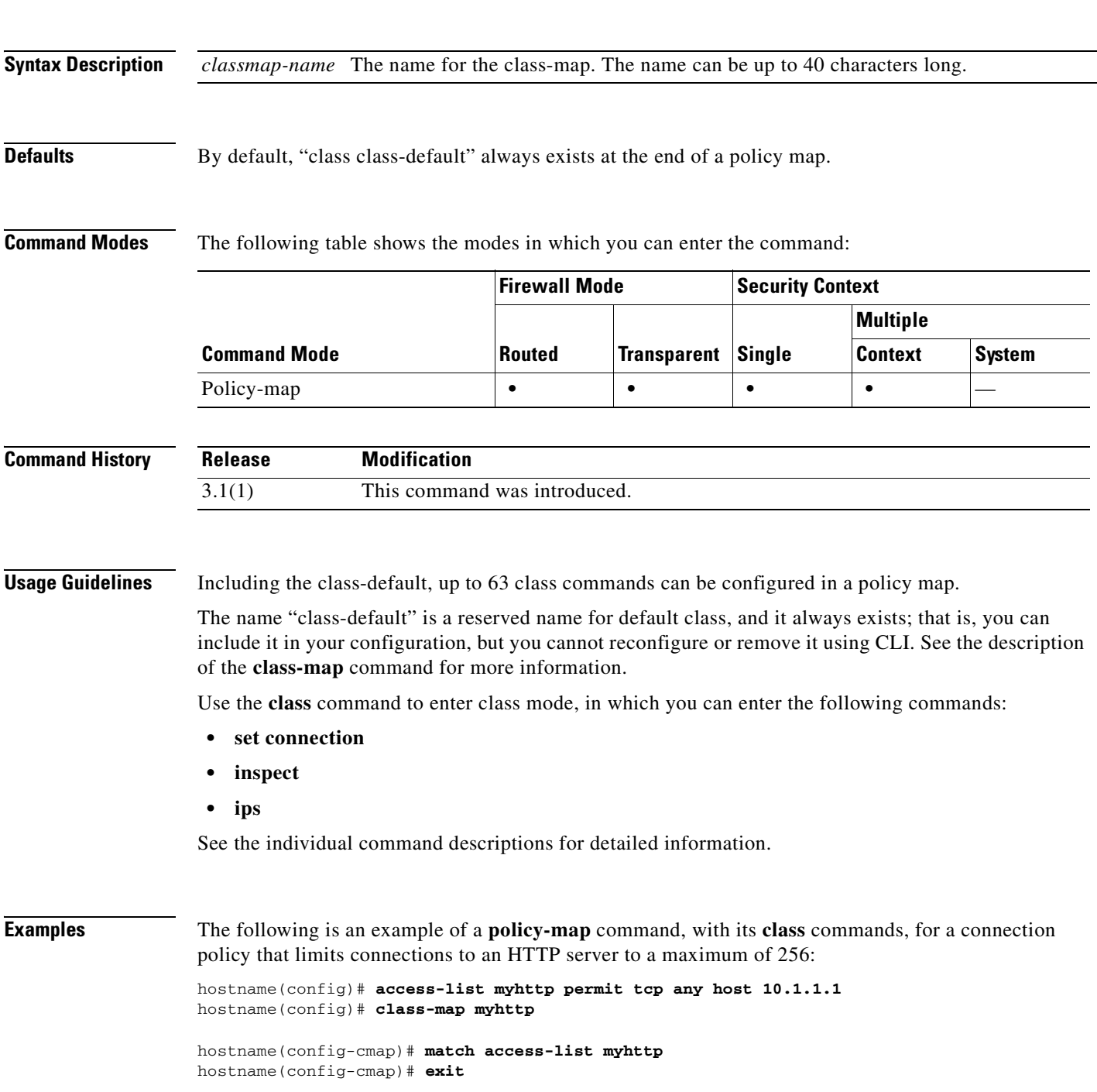

**Catalyst 6500 Series and Cisco 7600 Series Switch Firewall Services Module Command Reference, 3.1**

hostname(config)# **policy-map global-policy** hostname(config-pmap)# **description This policy map defines a policy concerning connection to http server.** hostname(config-pmap)# **class myhttp** hostname(config-pmap-c)# **set connection conn-max 256**

#### **Related Commands**

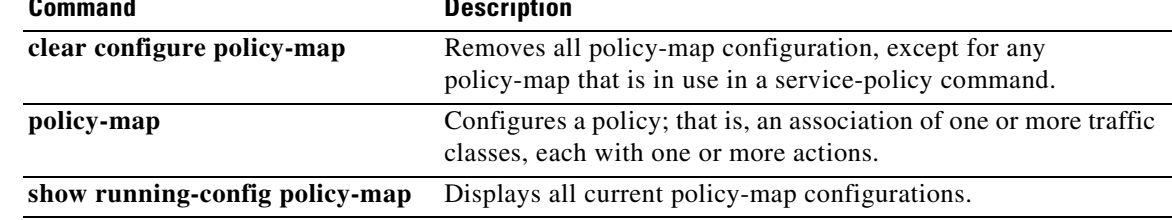

#### **class-map**

To classify traffic for an interface when using Modular Policy Framework to configure a security feature, use the **class-map** command in global configuration mode. To delete a class map, use the **no** form of this command.

**class-map** *class\_map\_name*

**no class-map** *class\_map\_name*

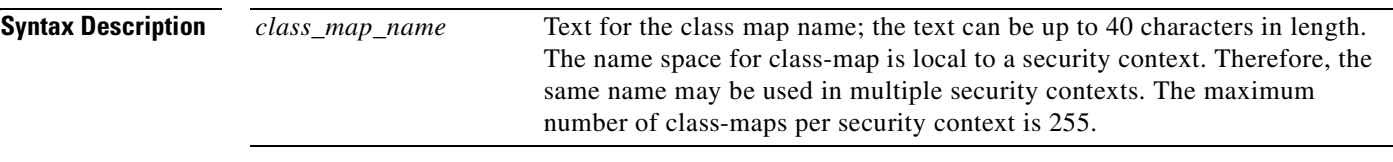

**Defaults** The default class, class-default, always exists and cannot be configured or removed using the CLI. A default class, when used in a policy map, means "all other traffic.". The definition of class-default is:

> class-map class-default match any

#### **Command Modes** The following table shows the modes in which you can enter the command:

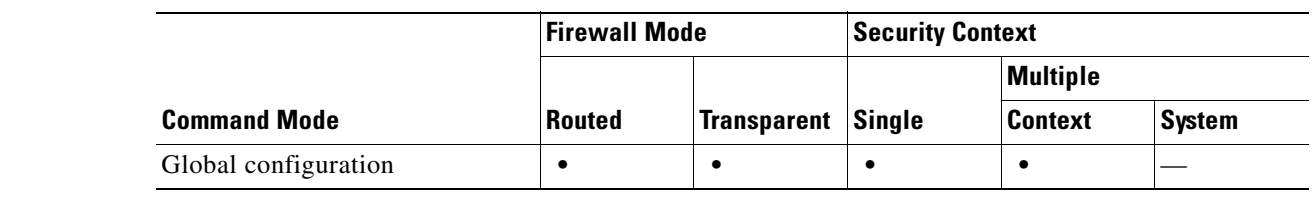

#### **Command History Release Modification** 3.1(1) This command was introduced.

**Usage Guidelines** The **class-map** command lets you define a traffic class when using Modular Policy Framework to configure a security feature. Modular Policy Framework provides a consistent and flexible way to configure FWSM features in a manner similar to Cisco IOS software QoS CLI. Use the **class-map**, **policy-map**, and **service-policy** global configuration commands to configure a security feature using Modular Policy Framework.

> Define a traffic class using the **class-map** global configuration command. Then create a policy map by associating the traffic class with one or more actions using the **policy-map** global configuration command. Finally, create a security policy by associating the policy map with one or more interfaces using the **service-policy** command.

A traffic class map contains, at most, one **match** command (with the exception of the **match default-inspection-traffic** command). The **match** command identifies the traffic included in the traffic class. When a packet is matched against a class-map, the match result is either a match or a no match.

Use the **class-map** command to enter class-map configuration mode. From class-map configuration mode, you can define the traffic to include in the class using the **match** command. The following commands are available in class-map configuration mode:

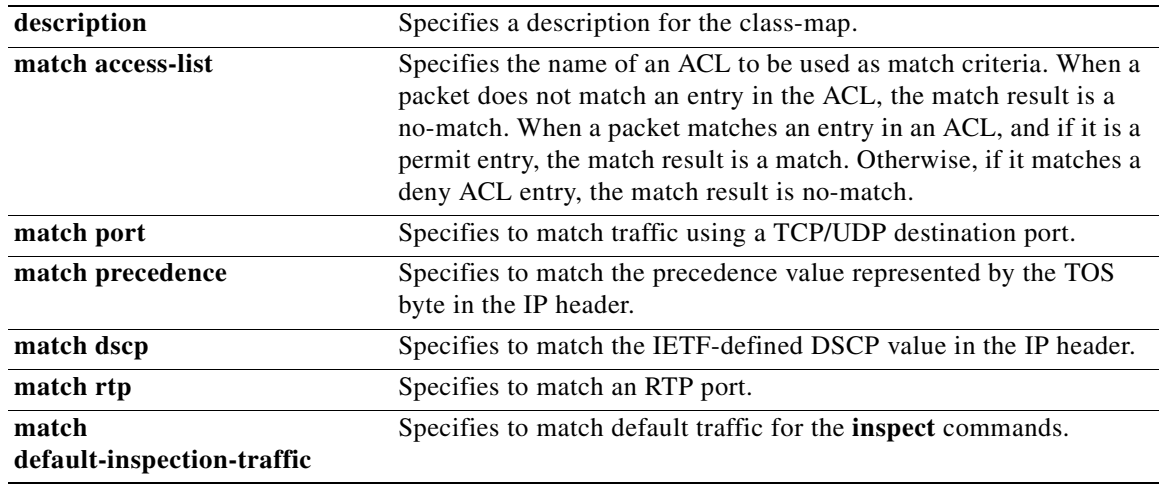

**Examples** The following example shows how to define a traffic class of all TCP traffic to port 21 using a class map: hostname(config)# **class-map ftp-port**

hostname(config-cmap)# **match port tcp eq 21**

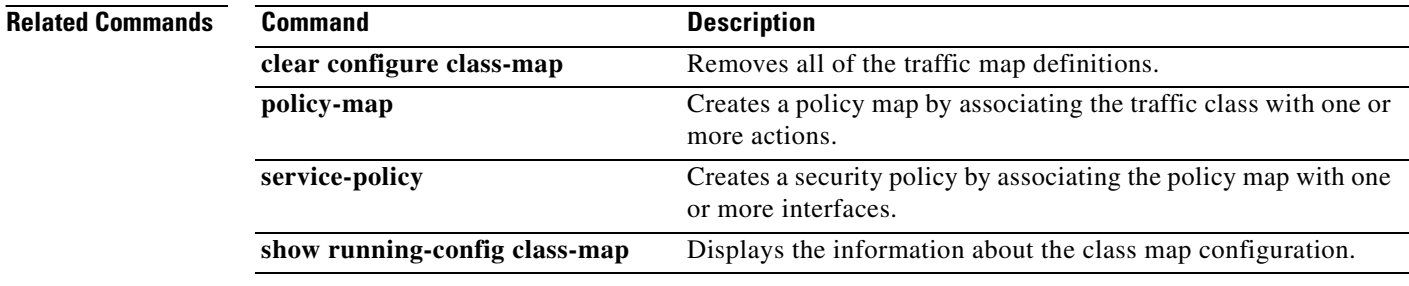

**Chapter 5 cache-time through clear capture Commands**

## **clear aaa local user fail-attempts**

To reset the number of failed user authentication attempts to zero without modifying a user locked-out status, use the **clear aaa local user fail-attempts** command in privileged EXEC mode.

**clear aaa local user authentication fail-attempts** {**username** *name* | **all**}

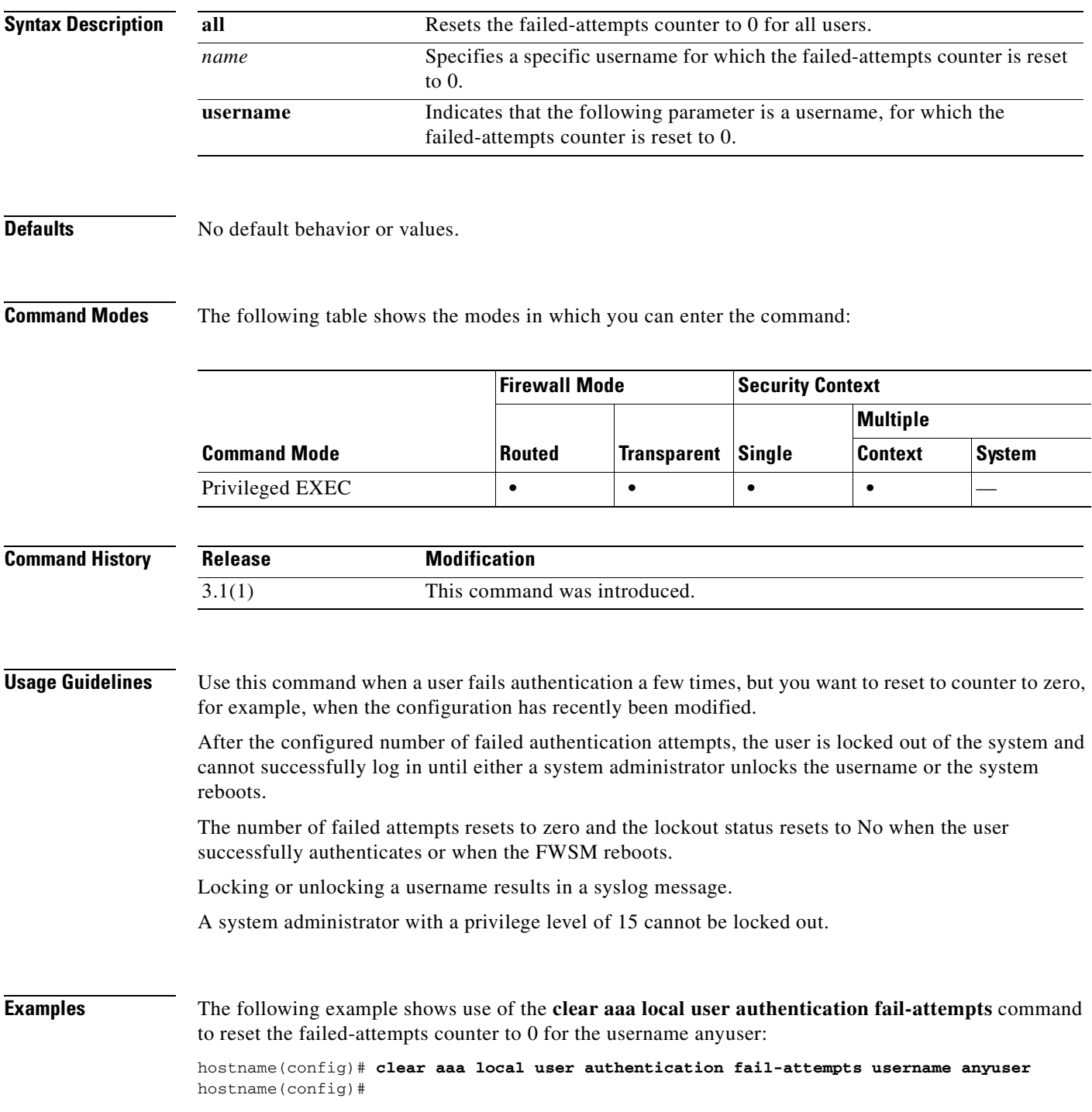

**Catalyst 6500 Series and Cisco 7600 Series Switch Firewall Services Module Command Reference, 3.1**

The following example shows use of the **clear aaa local user authentication fail-attempts** command to reset the failed-attempts counter to 0 for all users:

hostname(config)# **clear aaa local user authentication fail-attempts all** hostname(config)#

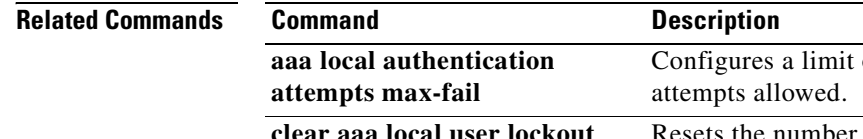

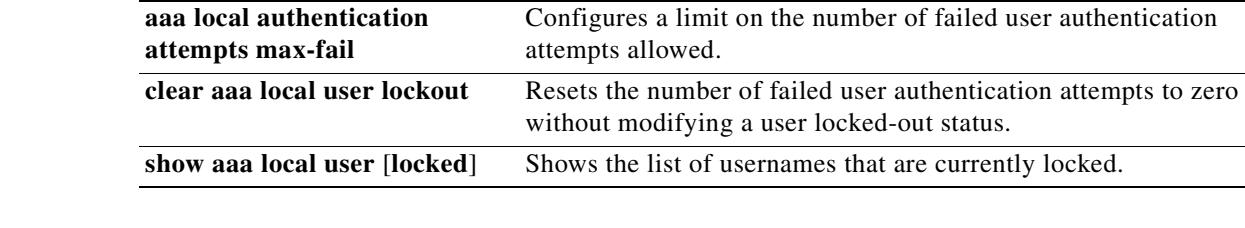

## **clear aaa local user lockout**

To clear the lockout status of the specified users and set their failed-attempts counter to 0, use the **clear aaa local user lockout** command in privileged EXEC mode.

**clear aaa local user lockout** {**username** *name* | **all}**

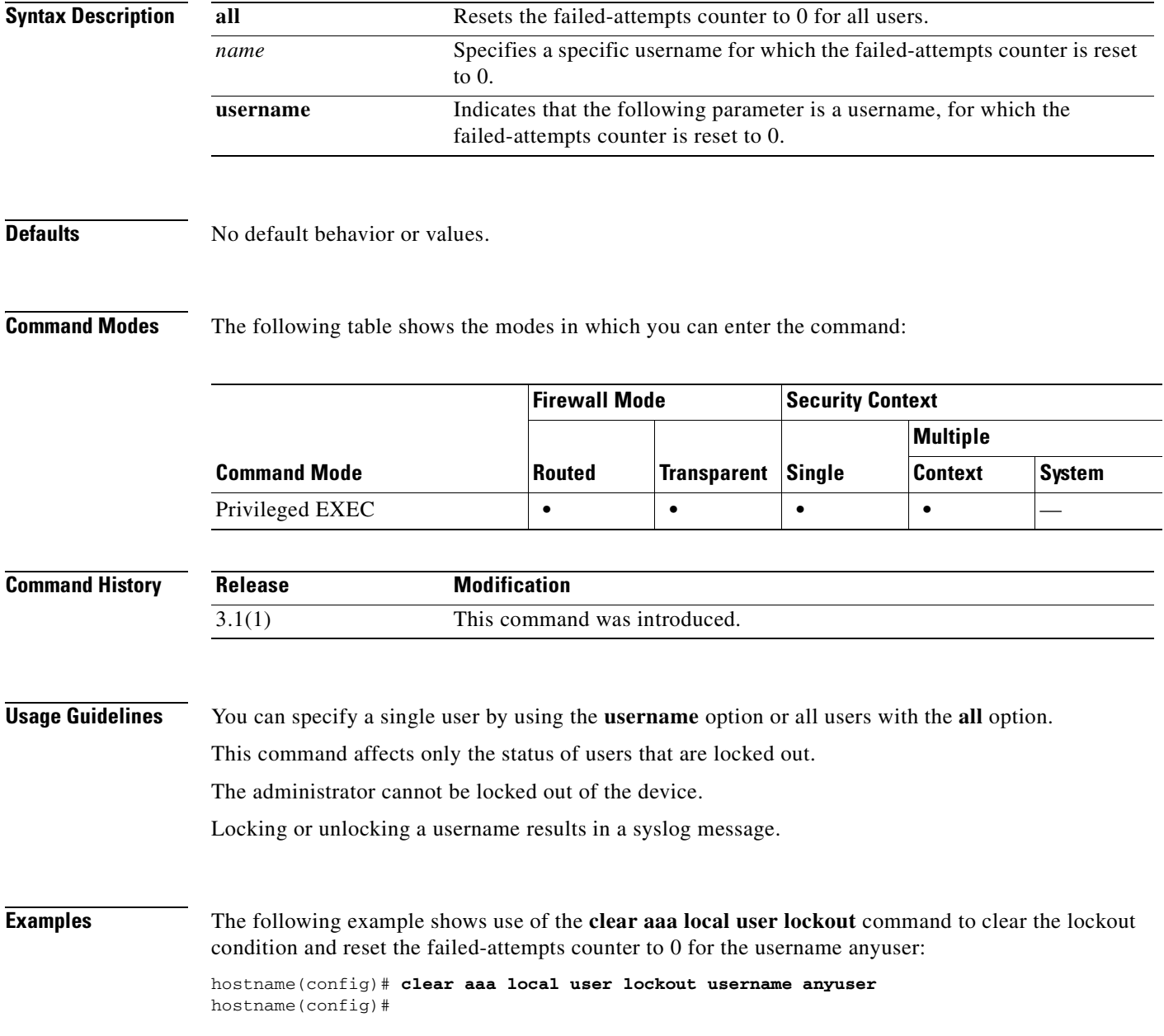

**The State** 

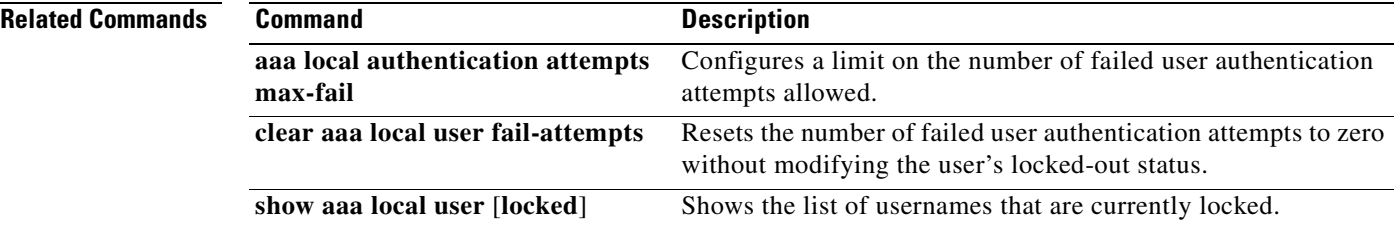

n

## **clear aaa-server statistics**

To reset the statistics for AAA servers, use the **clear aaa-server statistics** command in privilged EXEC mode.

**clear aaa-server statistics** [**LOCAL** | *groupname* [**host** *hostname*] | **protocol** *protocol*]

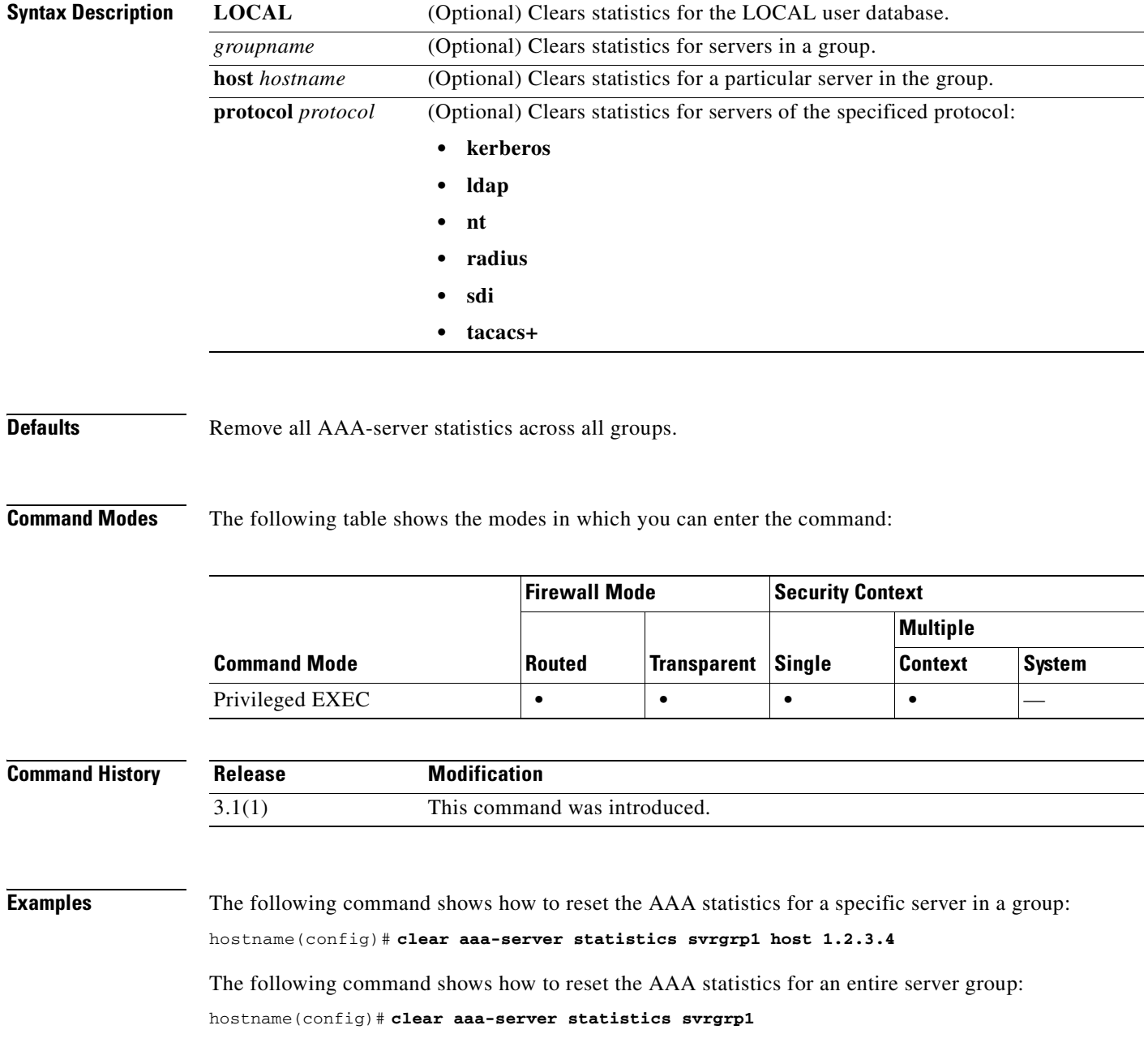

The following command shows how to reset the AAA statistics for all server groups:

hostname(config)# **clear aaa-server statistics**

The following command shows how to reset the AAA statistics for a particular protocol (in this case, TACACS+):

hostname(config)# **clear aaa-server statistics protocol tacacs+**

#### **Related Commands**

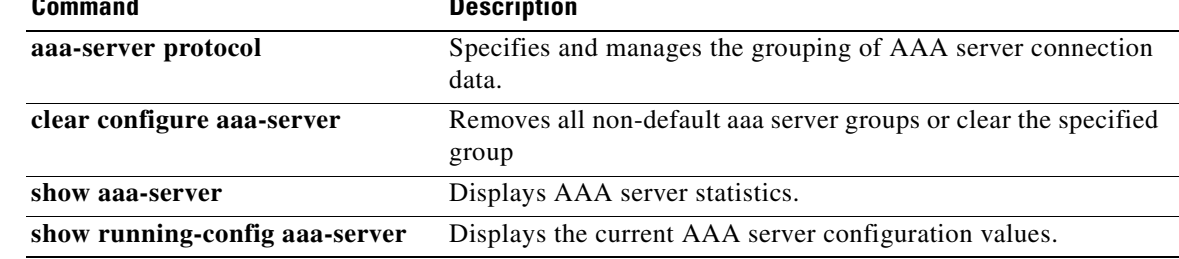

**Catalyst 6500 Series and Cisco 7600 Series Switch Firewall Services Module Command Reference, 3.1**

a ka

#### **clear access-group**

To remove access groups from all the interfaces, use the **clear access-group** command.

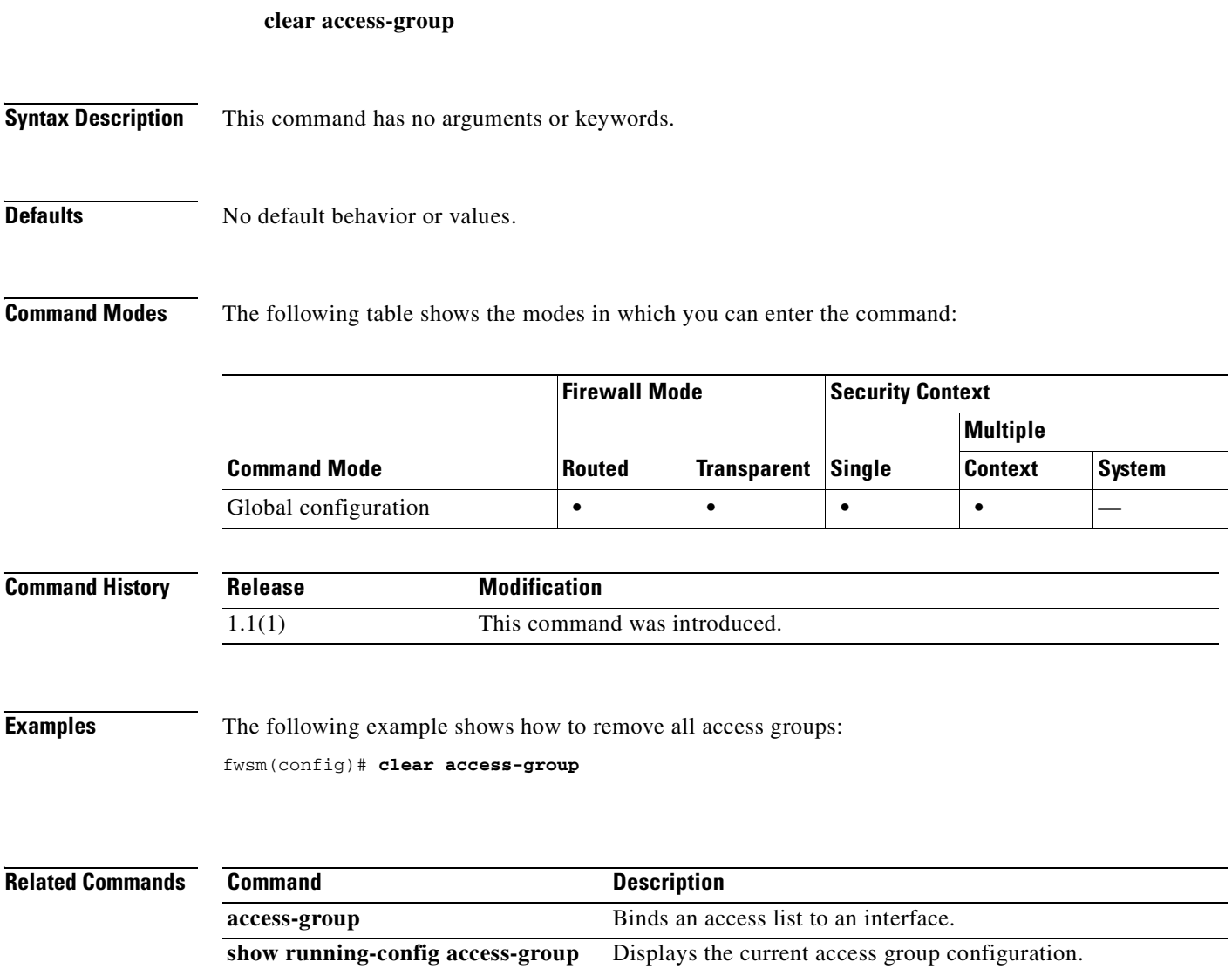

 $\mathcal{L}_{\mathcal{A}}$ 

## **clear access-list**

To clear an access-list counter, use the **clear access-list** command in global configuration mode.

**clear access-list** [*id*] **counters**

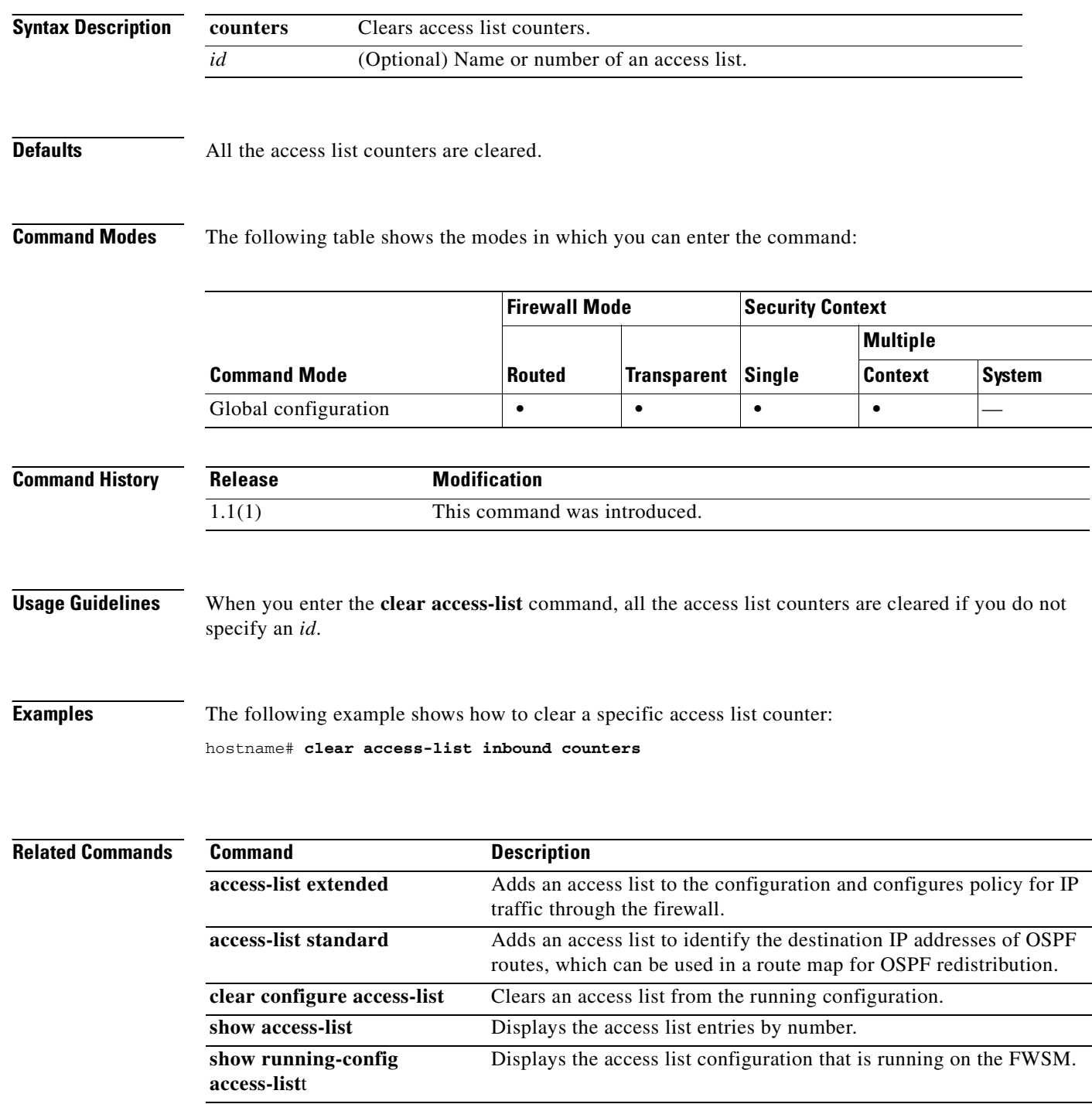

#### **clear arp**

To clear dynamic ARP entries or ARP statistics, use the **clear arp** command in privileged EXEC mode.

**clear arp** [**statistics**]

**Syntax Description** This command has no arguments or keywords.

**Defaults** No default behavior or values.

**Command Modes** The following table shows the modes in which you can enter the command:

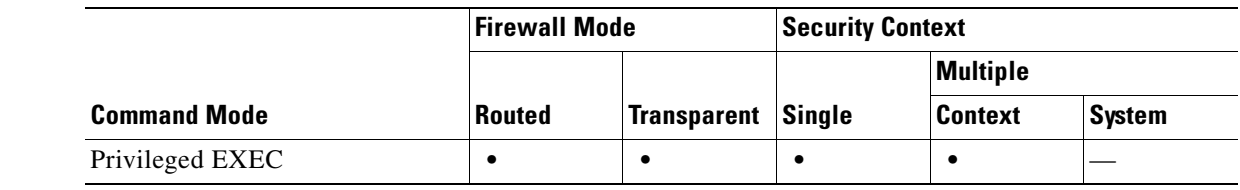

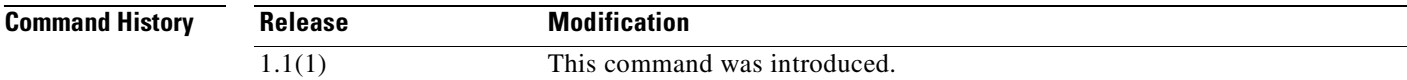

**Examples** The following example clears all ARP statistics: hostname# **clear arp statistics**

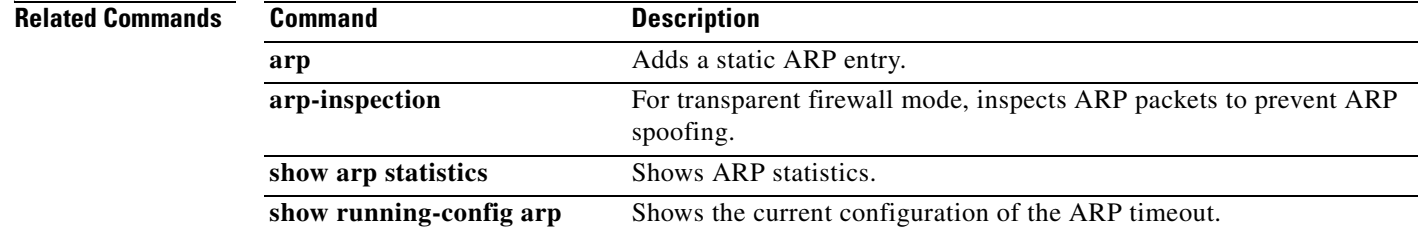

## **clear asp drop**

To clear accelerated security path drop statistics, use the **clear asp drop** command in privileged EXEC mode.

**clear asp drop** [**flow** *type* | **frame** *type*]

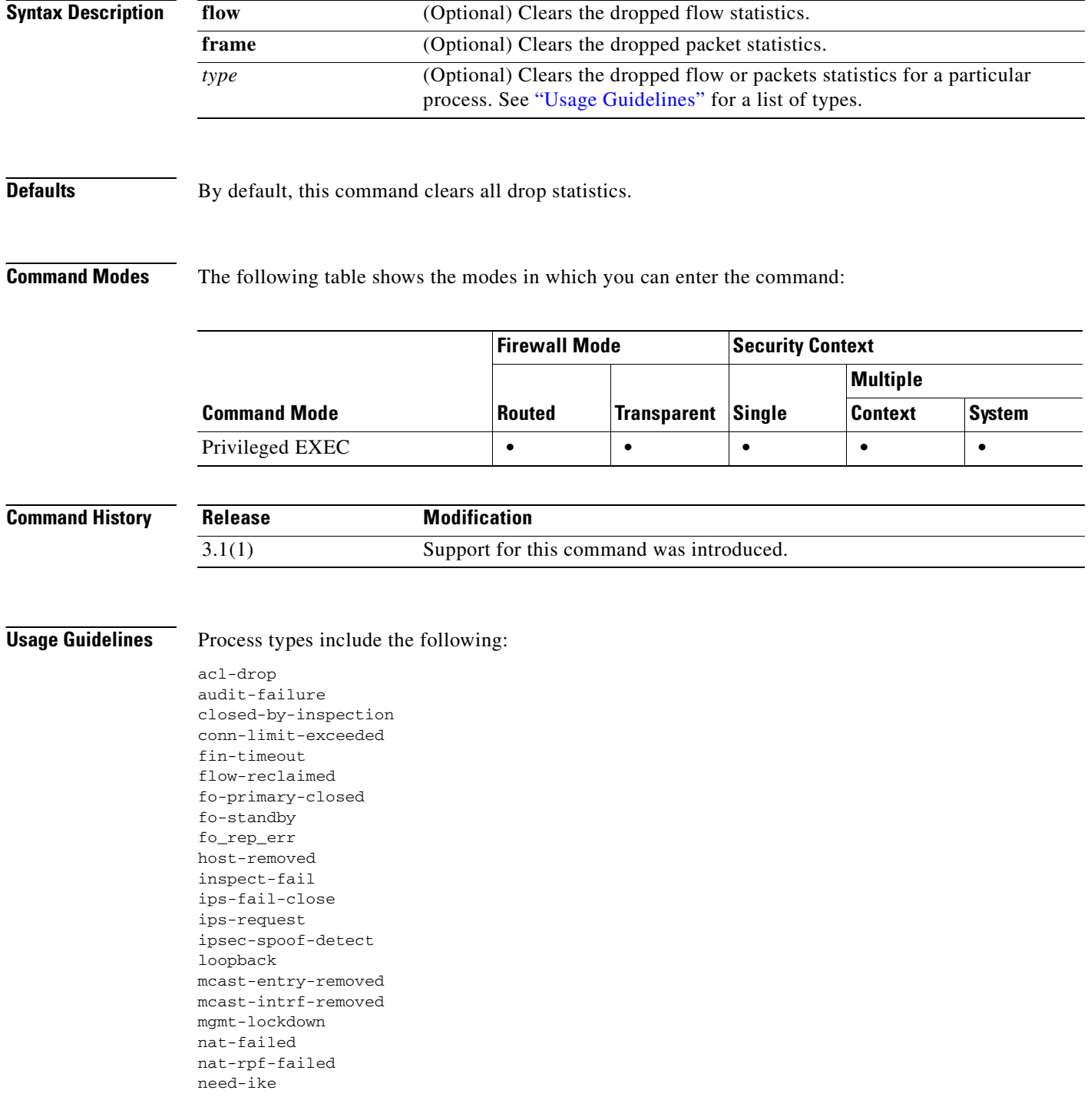

**Catalyst 6500 Series and Cisco 7600 Series Switch Firewall Services Module Command Reference, 3.1**

a pro

no-ipv6-ipsec non\_tcp\_syn out-of-memory parent-closed pinhole-timeout recurse reinject-punt reset-by-ips reset-in reset-oout shunned syn-timeout tcp-fins tcp-intecept-no-response tcp-intercept-kill tcp-intercept-unexpected tcpnorm-invalid-syn tcpnorm-rexmit-bad tcpnorm-win-variation timeout tunnel-pending tunnel-torn-down xlate-removed

**Examples** The following example clears all drop statistics: hostname# **clear asp drop**

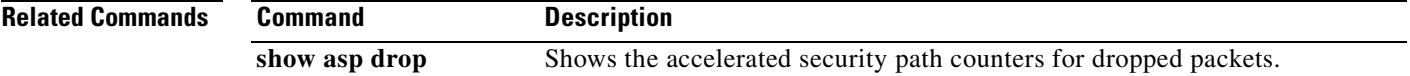

## **clear blocks**

To reset the packet buffer counters such as the low watermark and history information, use the **clear blocks** command in privileged EXEC mode.

**clear blocks**

- **Syntax Description** This command has no arguments or keywords.
- **Defaults** No default behavior or values.

**Command Modes** The following table shows the modes in which you can enter the command:

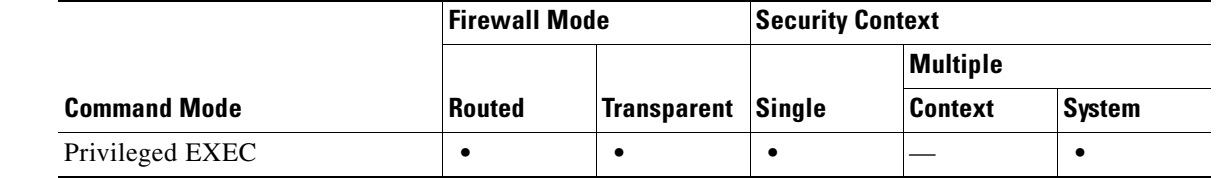

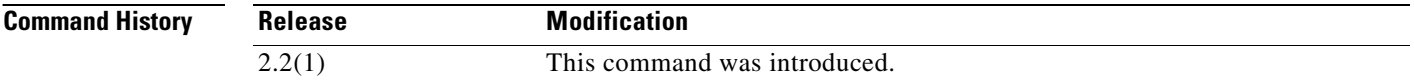

**Usage Guidelines** Resets the low watermark counters to the current available blocks in each pool. Also clears the history information stored during the last buffer allocation failure.

**Examples** The following example clears the blocks: hostname# **clear blocks**

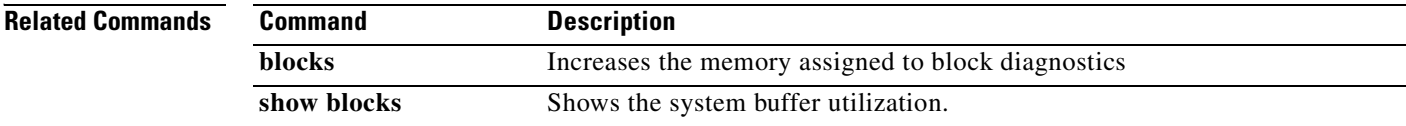

## **clear capture**

To clear the capture buffer, use the **clear capture** *capture\_name* command.

**clear capture** *capture\_name*

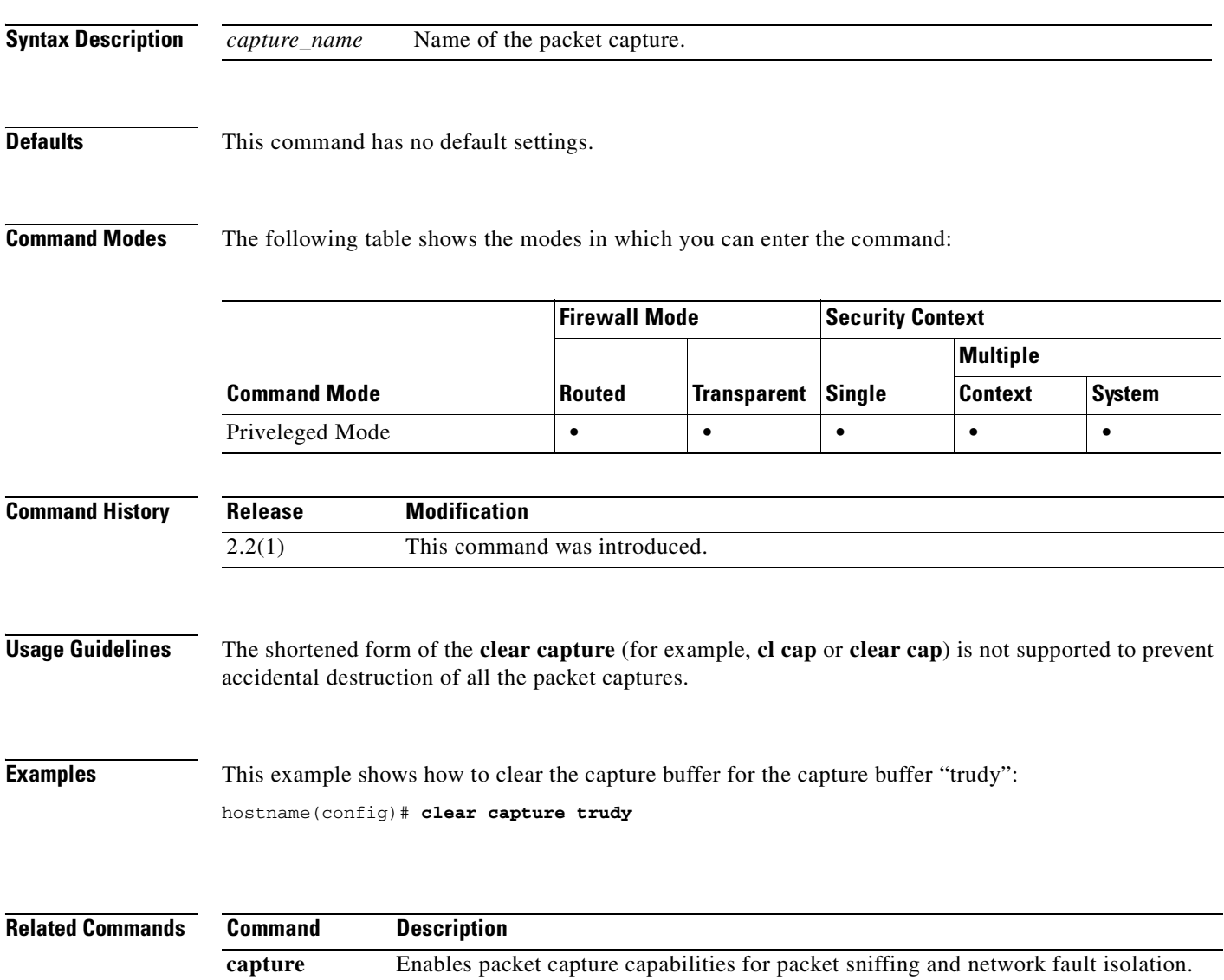

**show capture** Displays the capture configuration when no options are specified.

H

П

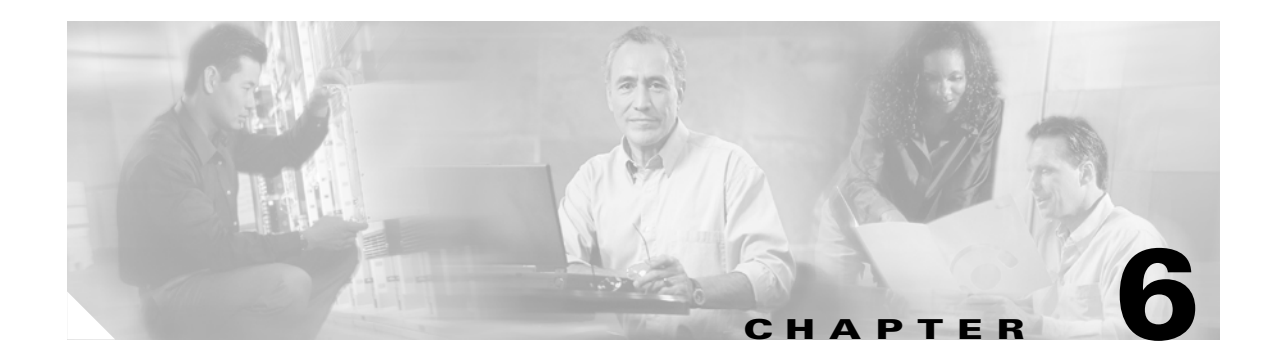

# **clear configure through clear configure virtual Commands**

## **clear configure**

To clear the running configuration, use the **clear configure** command in global configuration mode.

**clear configure** {**primary** | **secondary** | **all** | *command*}

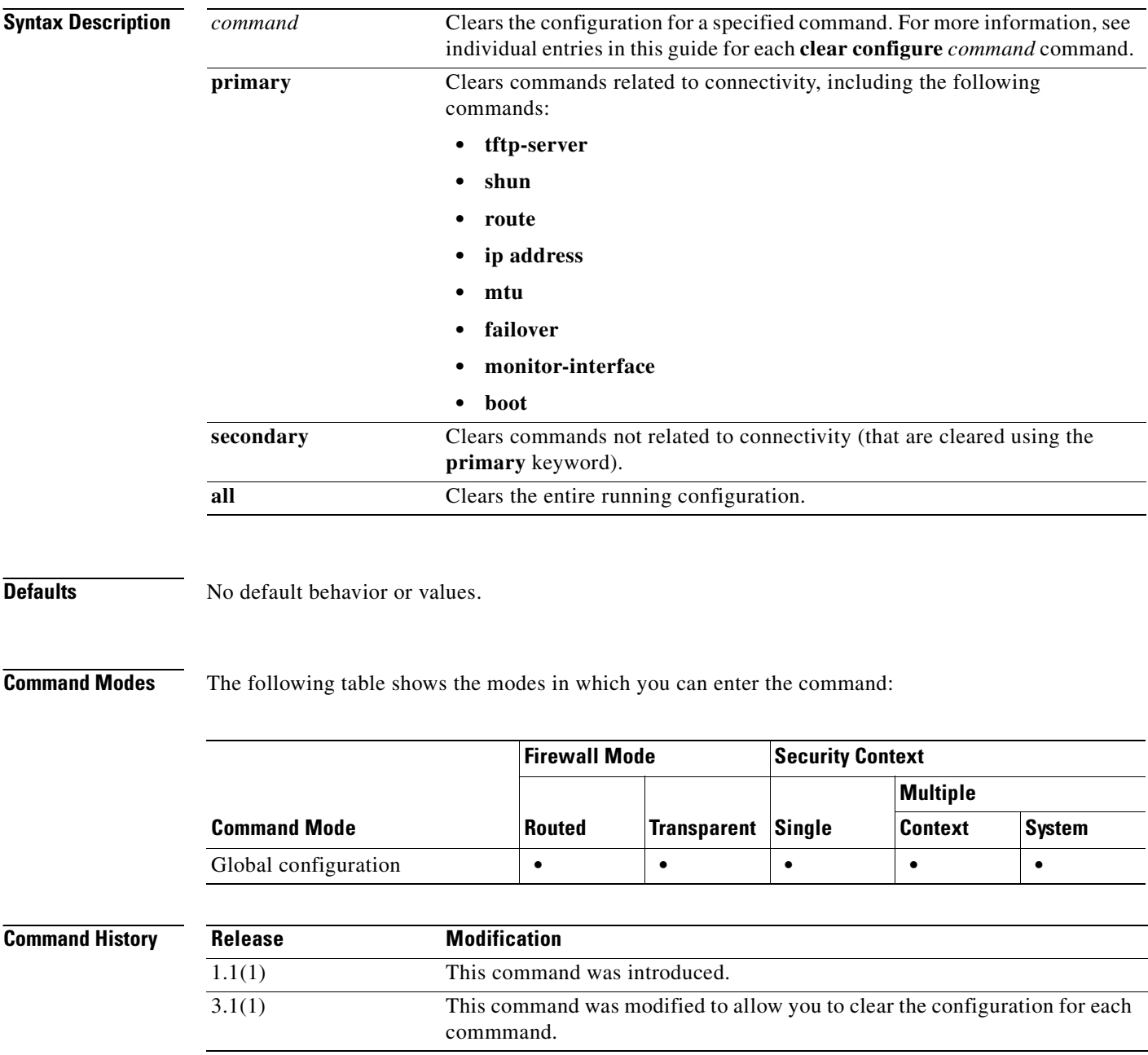

П

#### **Usage Guidelines** When you enter this command in a security context, you clear only the context configuration. If you enter this command in the system execution space, you clear the system running configuration as well as all context running configurations. Because you cleared all context entries in the system configuration (see the **context** command), the contexts are no longer running, and you cannot change to a context execution space.

Before clearing the configuration, make sure you save any changes to the **boot config** command (which specifies the startup configuration location) to the startup configuration; if you changed the startup configuration location only in the running configuration, then when you restart, the configuration loads from the default location.

#### **Examples** The following example clears the entire running configuration:

hostname(config)# **clear configure all**

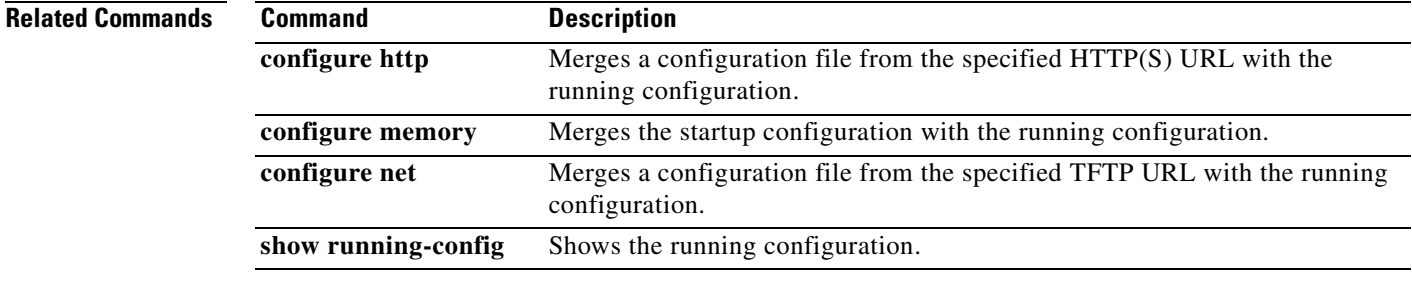

## **clear configure aaa**

To clear the AAA configuration, use the **clear configure aaa** command in global configuration mode. The **clear configure aaa** command removes the AAA command statements from the configuration.

**clear configure aaa**

- **Syntax Description** This command has no arguments or keywords.
- **Defaults** No default behavior or values.

**Command Modes** The following table shows the modes in which you can enter the command:

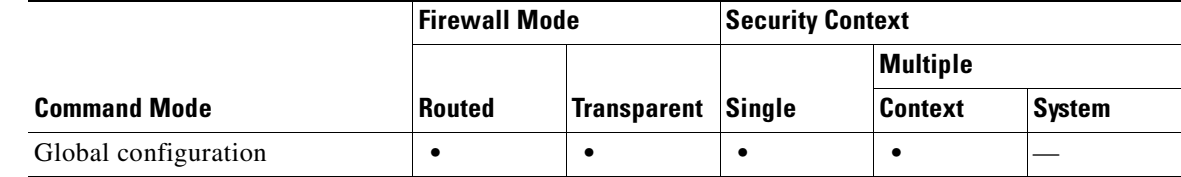

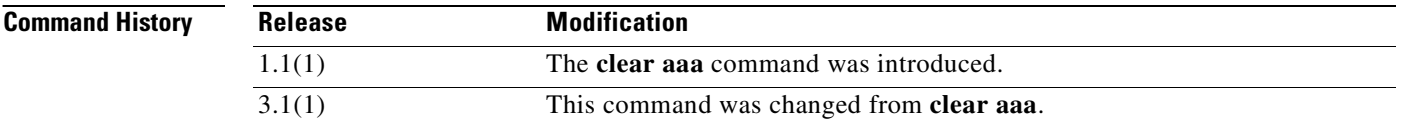

**Usage Guidelines** This command also resets the AAA parameters to their default values, if any.

**Examples** hostname(config)# **clear configure aaa**

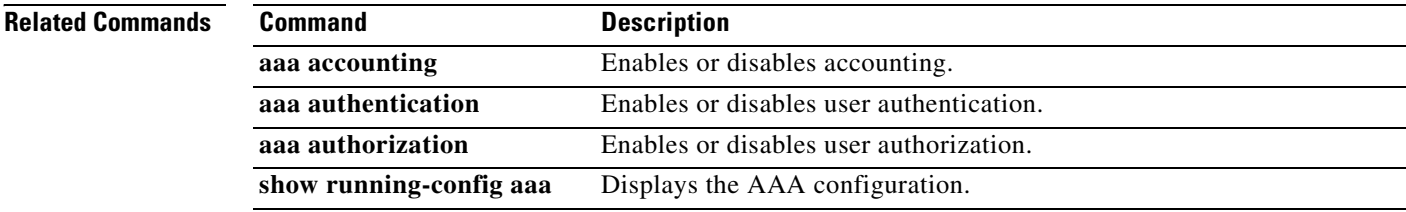

# **clear configure aaa-server**

To remove all AAA server groups or to clear the specified group, use the **clear configure aaa-server**  command in global configuration mode.

**clear configure aaa-server** [*server-tag*]

**clear configure aaa-server** [*server-tag*] **host** *server-ip*

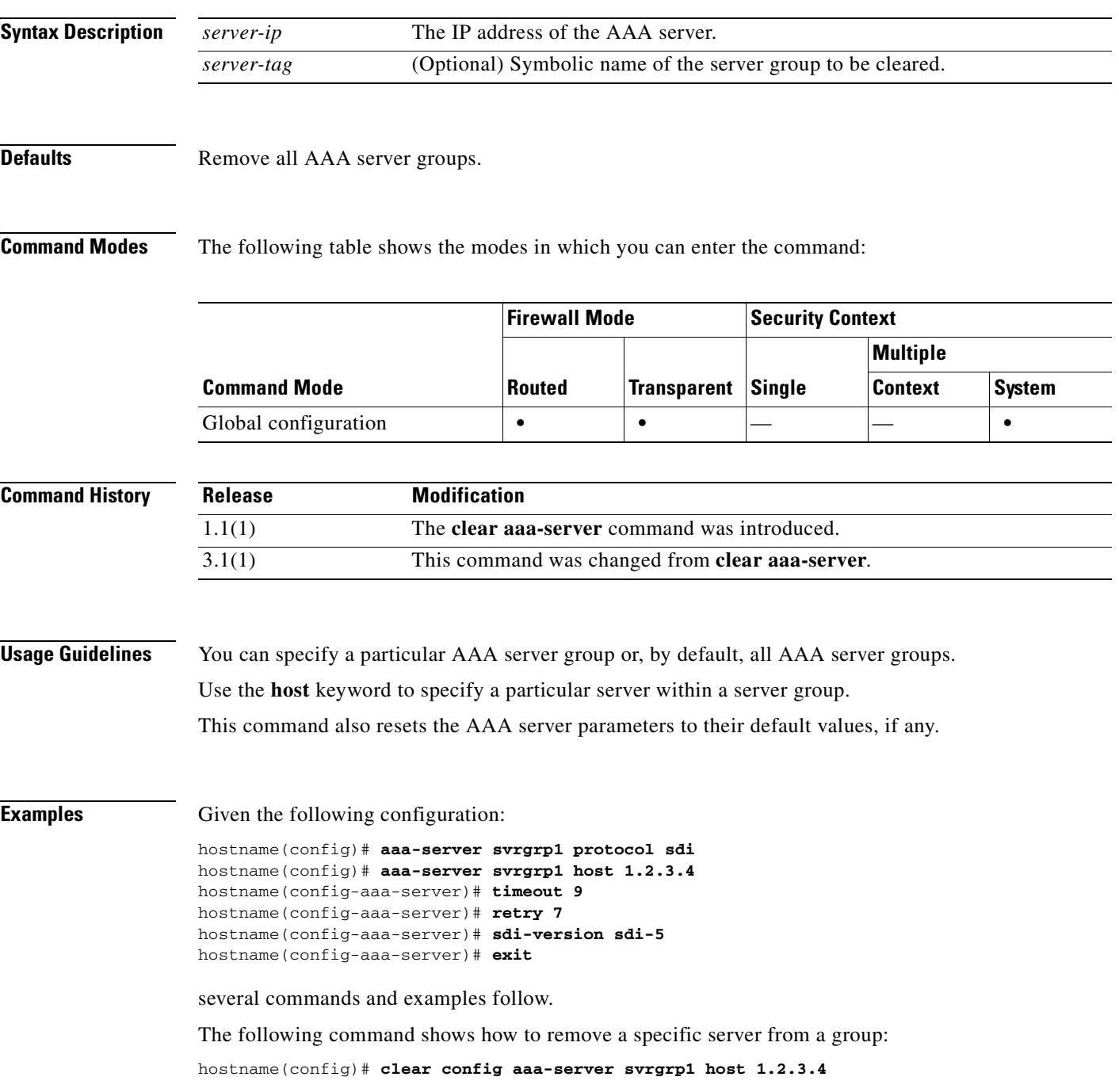

The following command shows how to remove a server group:

hostname(config)# **clear config aaa-server svrgrp1**

The following command shows how to remove all server groups:

hostname(config)# **clear config aaa-server**

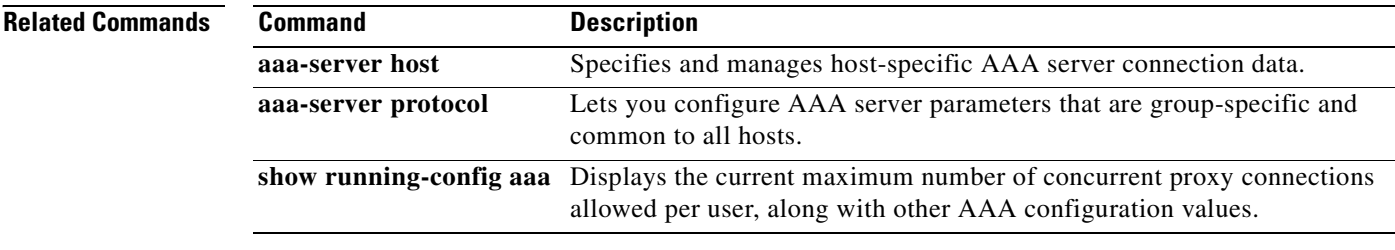

#### **Catalyst 6500 Series and Cisco 7600 Series Switch Firewall Services Module Command Reference, 3.1**

П

a ka

#### **clear configure access-group**

To remove access groups from all the interfaces, use the **clear configure access-group** command.

**clear configure access-group**

**Syntax Description** This command has no arguments or keywords.

**Defaults** No default behavior or values.

**Command Modes** The following table shows the modes in which you can enter the command:

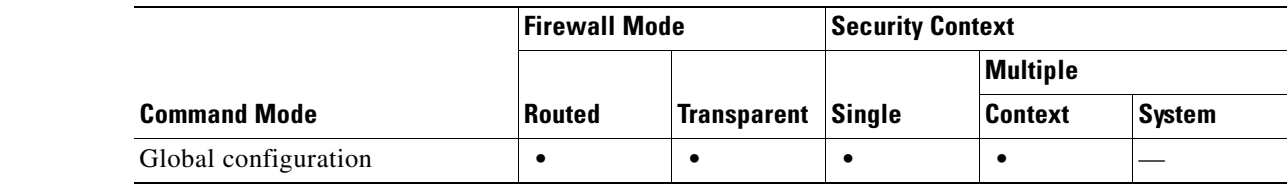

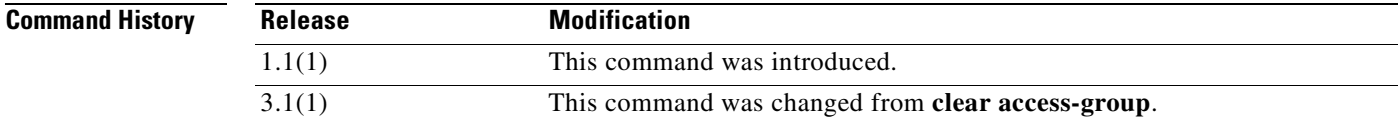

**Examples** The following example shows how to remove all access groups:

hostname(config)# **clear configure access-group**

**Related** 

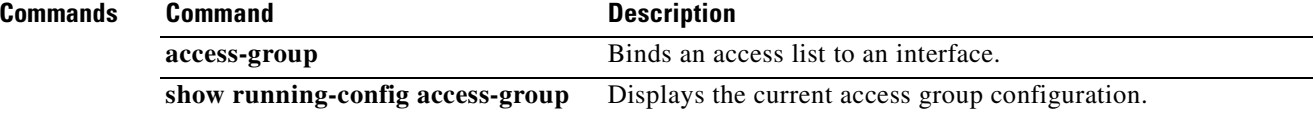

## **clear configure access-list**

To clear an access list from the running configuration, use the **clear configure access list** command in global configuration mode.

**clear configure access-list** [*id*]

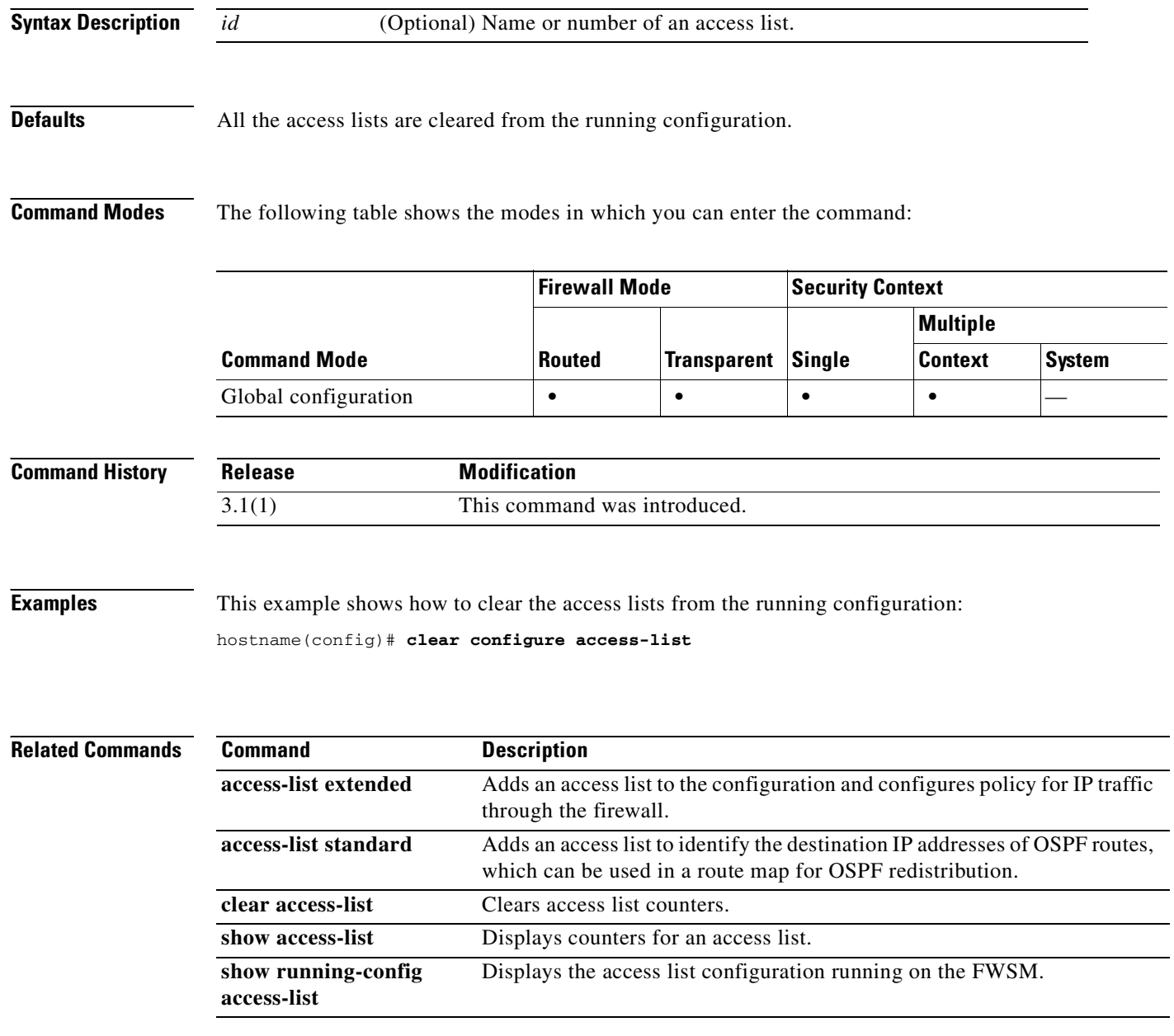

## **clear configure alias**

To remove all **alias** commands from the configuration, use the **clear configure alias** command in global configuration mode.

#### **clear configure alias**

- **Syntax Description** This command has no arguments or keywords.
- **Defaults** No default behavior or values.

**Command Modes** The following table shows the modes in which you can enter the command:

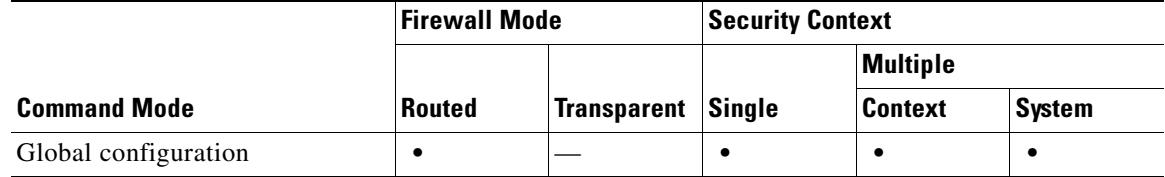

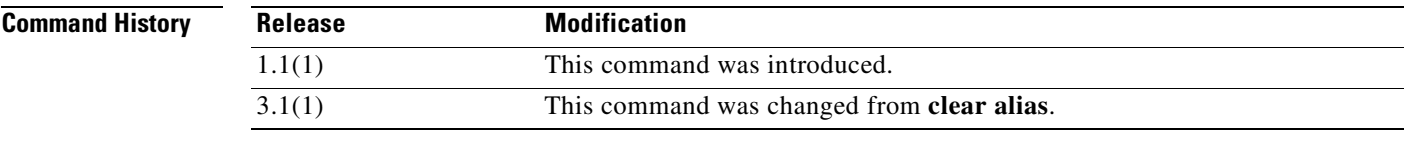

**Examples** This example shows how to remove all **alias** commands from the configuration:

hostname(config)# **clear configure alias**

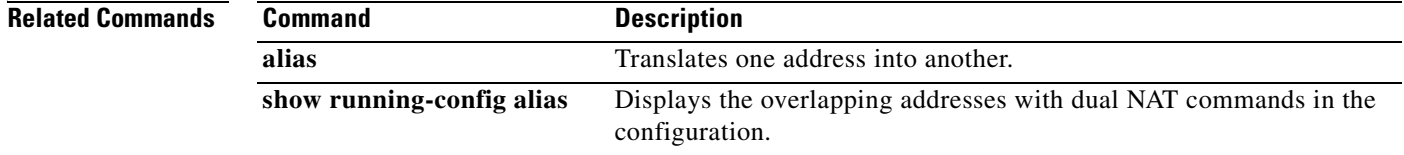

## **clear configure arp**

To clear static ARP entries added by the **arp** command, use the **clear configure arp** command in global configuration mode.

#### **clear configure arp**

- **Syntax Description** This command has no arguments or keywords.
- **Defaults** No default behavior or values.

**Command Modes** The following table shows the modes in which you can enter the command:

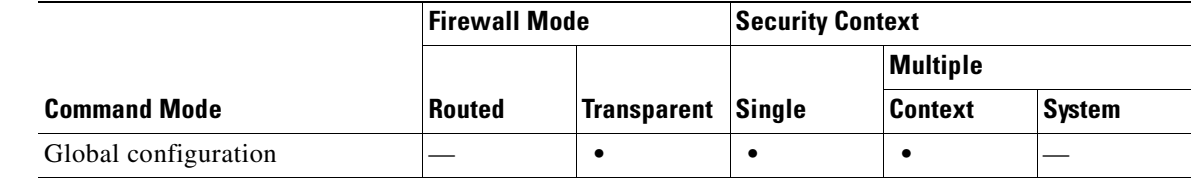

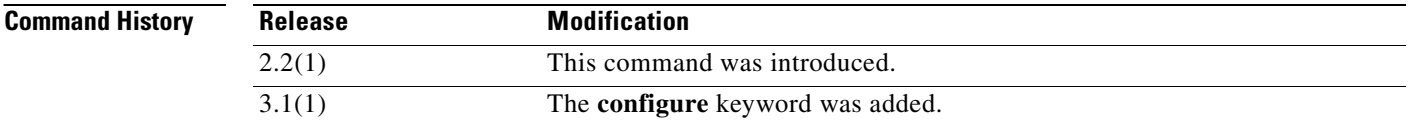

#### **Examples** The following example clears static ARP entries from the configuration: hostname# **clear configure arp**

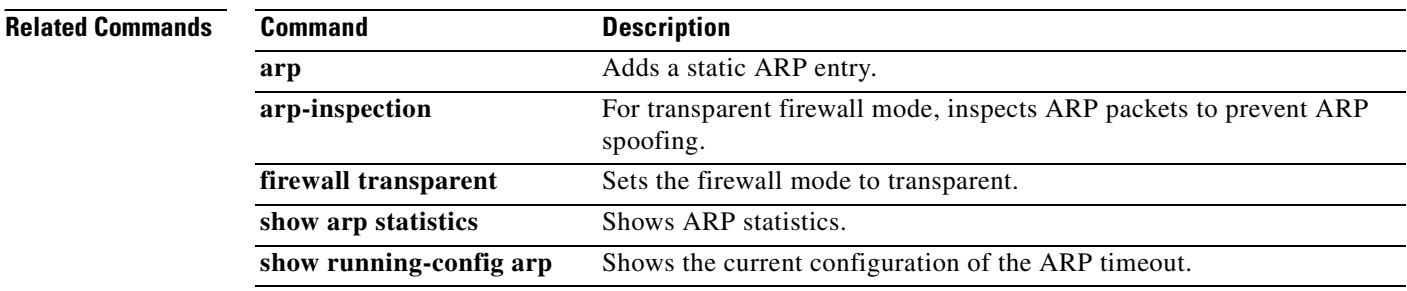
П

a pro

### **clear configure arp-inspection**

To clear the ARP inspection configuration, use the **clear configure arp-inspection** command in global configuration mode.

### **clear configure arp-inspection**

- **Syntax Description** This command has no arguments or keywords.
- **Defaults** No default behavior or values.

**Command Modes** The following table shows the modes in which you can enter the command:

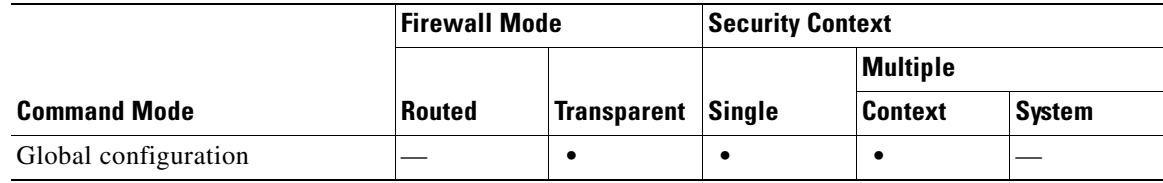

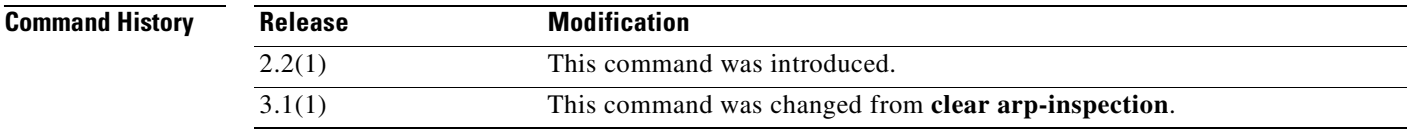

**Examples** The following example clears the ARP inspection configuration:

hostname# **clear configure arp-inspection**

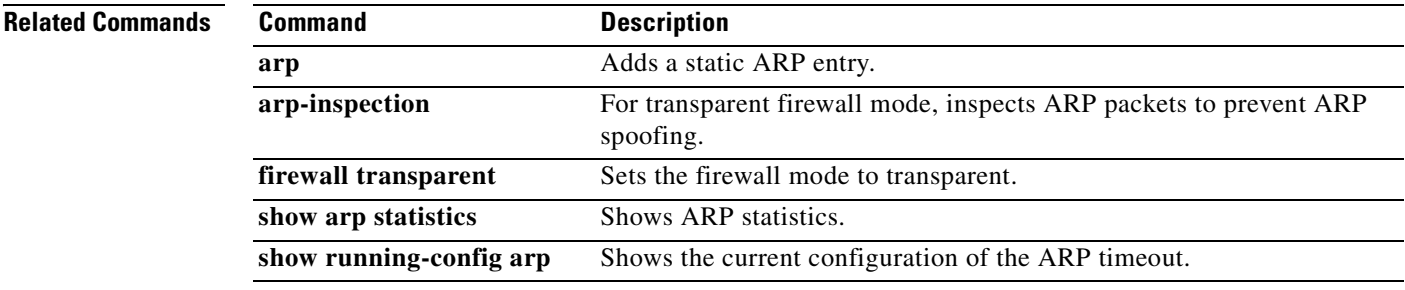

### **clear configure asdm**

To remove all **asdm** commands from the running configuration, use the **clear configure asdm** command in global configuration mode.

**clear configure asdm** [**location** | **group**]

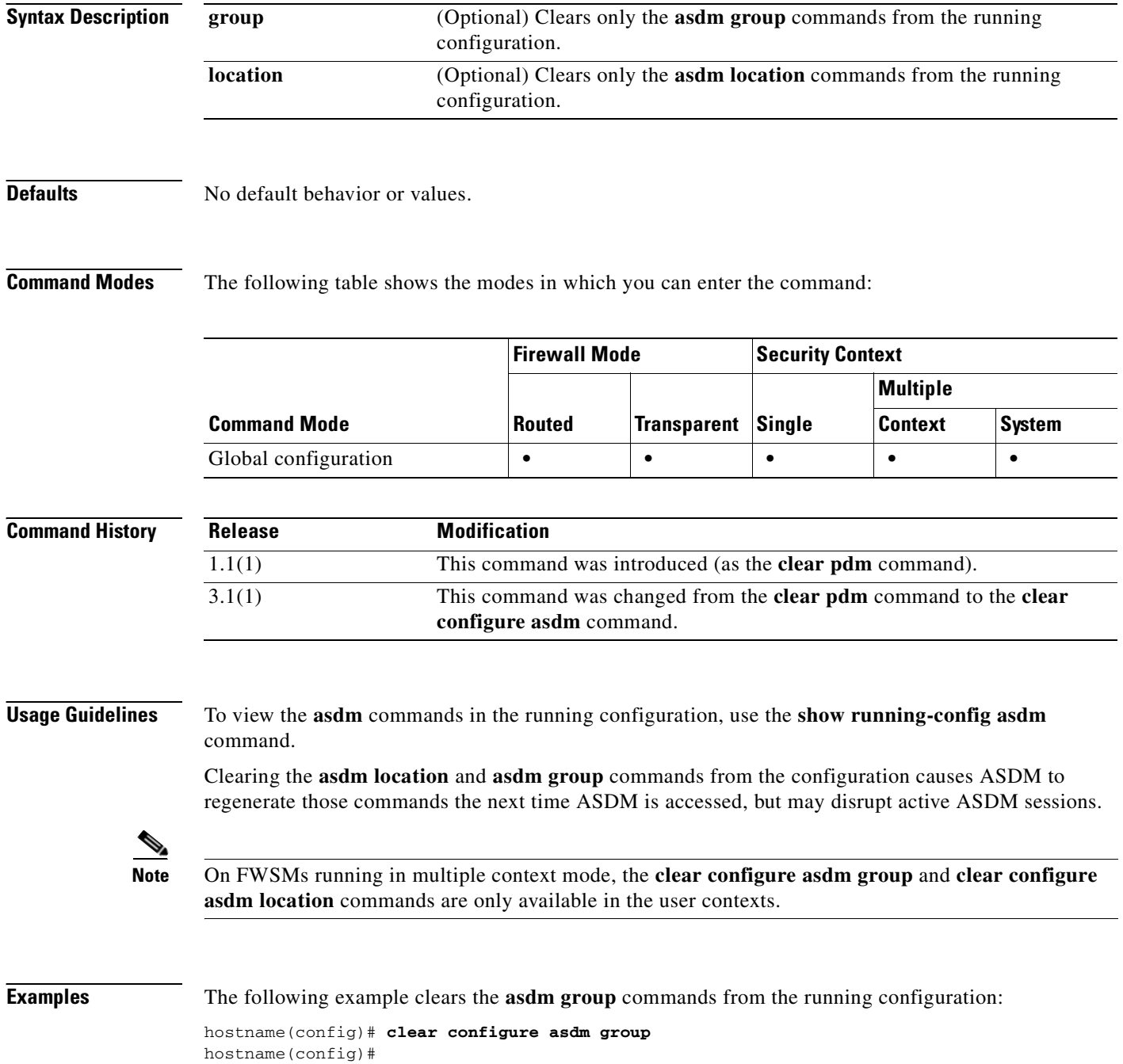

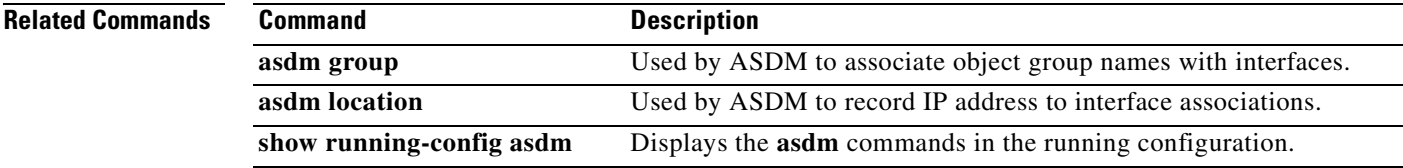

### **clear configure auth-prompt**

To remove the previously specified authentication prompt challenge text and revert to the default value, if any, use the **clear configure auth-prompt** command in global configuration mode.

#### **clear configure auth-prompt**

- **Syntax Description** This command has no arguments or keywords.
- **Defaults** No default behavior or values.

**Command Modes** The following table shows the modes in which you can enter the command:

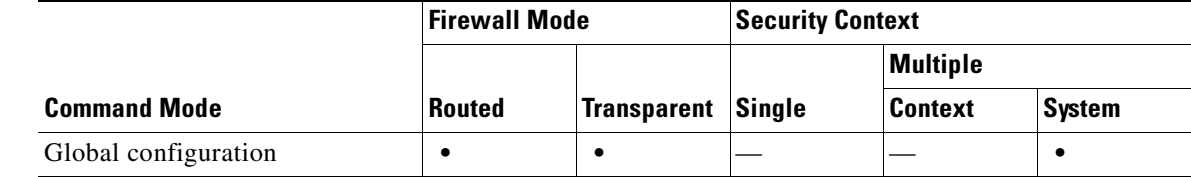

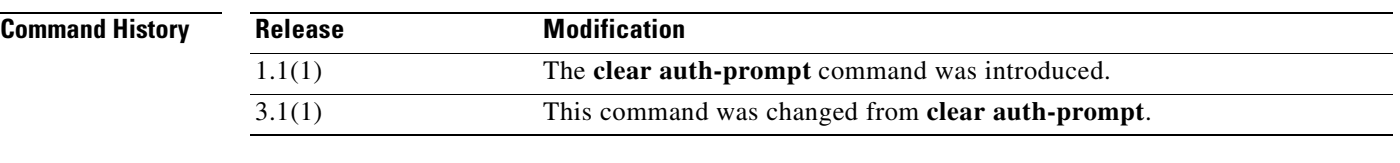

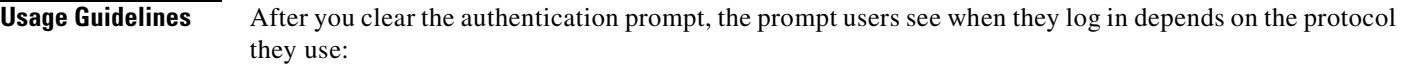

- **•** Users who log in using HTTP see the following prompt: HTTP Authentication.
- **•** Users who log in using FTP see the following prompt: FTP Authentication.
- **•** Users who log in using Telnet see no prompt.

**Examples** The following example shows how to clear the auth-prompt: hostname(config)# **clear configure auth-prompt**

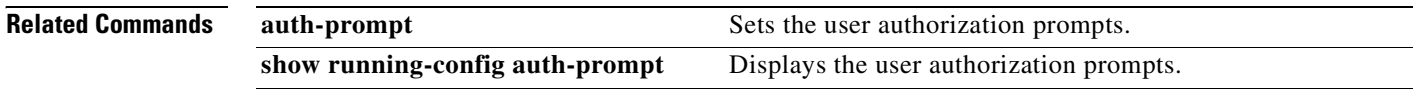

 $\sim$ 

### **clear configure auto-update**

To clear the Auto Update Server configuration, use the **clear configure auto-update** command in global configuration mode.

#### **clear configure auto-update**

**Syntax Description** This command has no arguments or keywords.

**Defaults** No default behavior or values.

**Command Modes** The following table shows the modes in which you can enter the command:

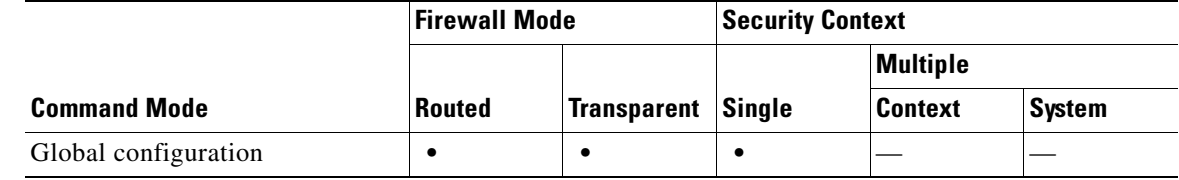

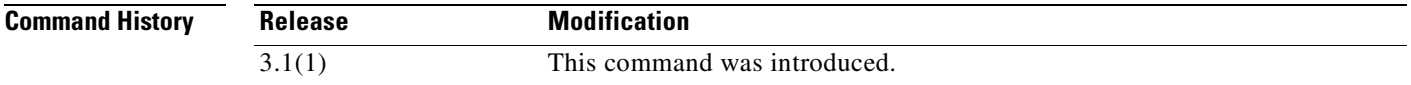

**Examples** The following example clears the ARP inspection configuration:

hostname# **clear configure auto-update**

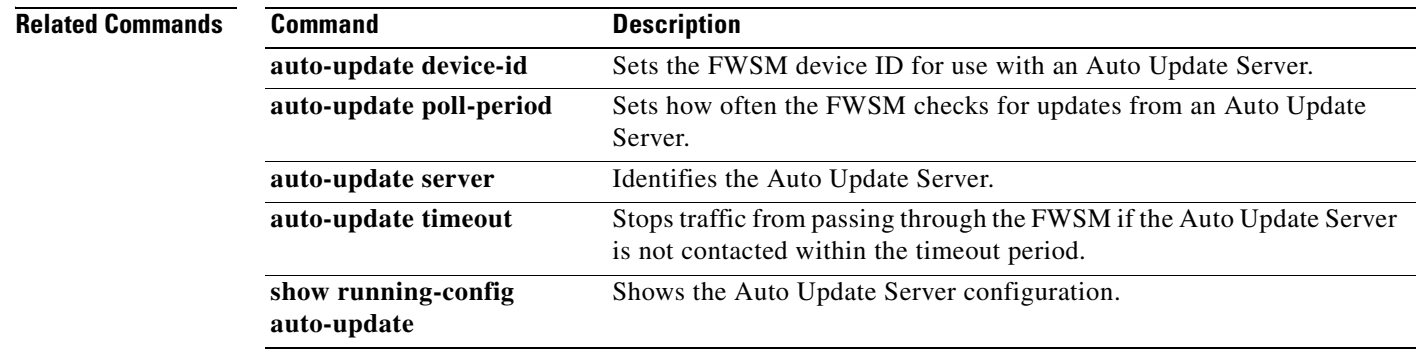

# **clear configure banner**

To remove all the banners, use the **clear configure banner** command in global configuration mode.

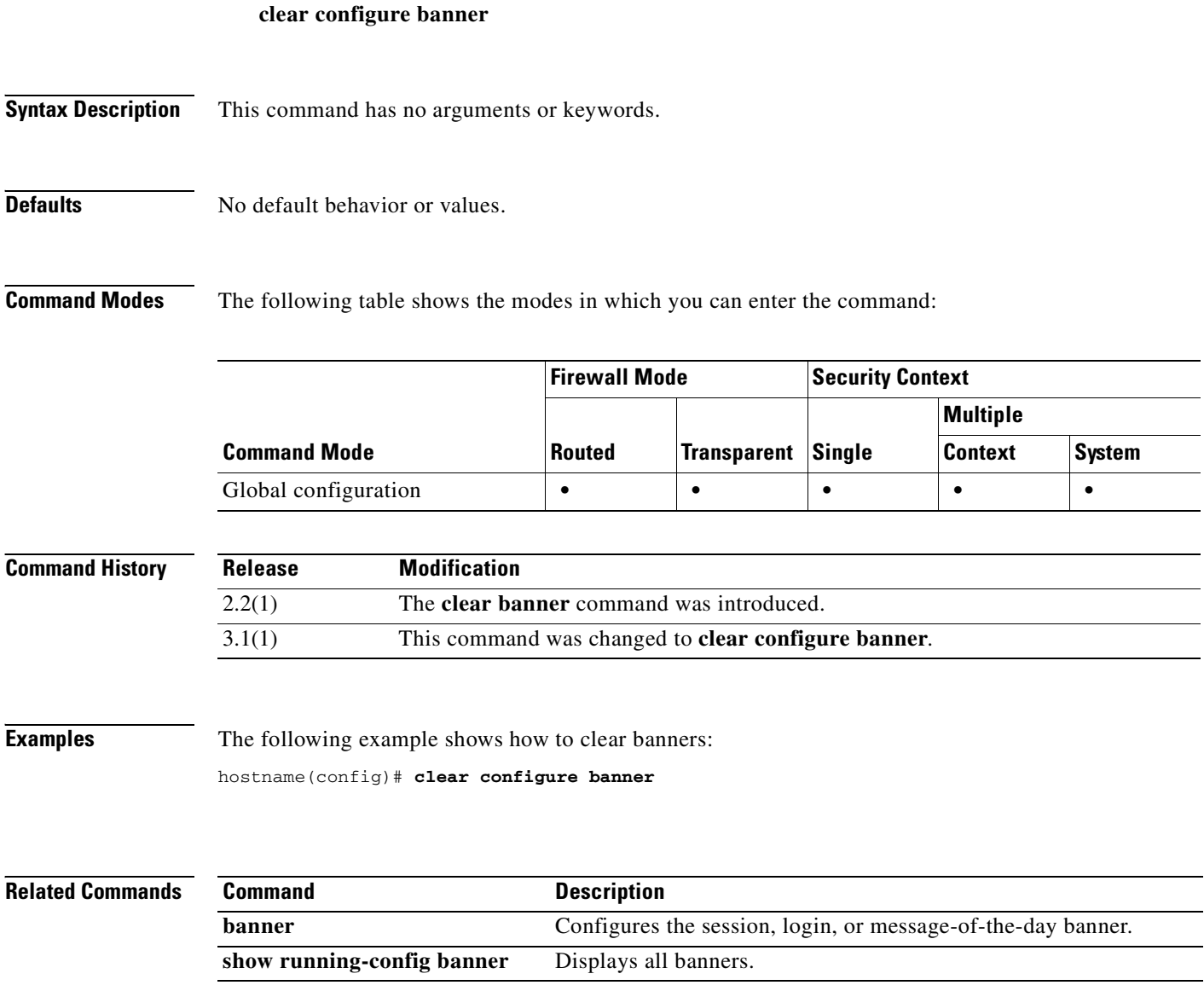

### **clear configure ca certificate map**

To remove all certificate map entries or to remove a specified certificate map entry, use the **clear configure ca configurate map** command in global configuration mode.

**clear configure ca certificate map** [*sequence-number*]

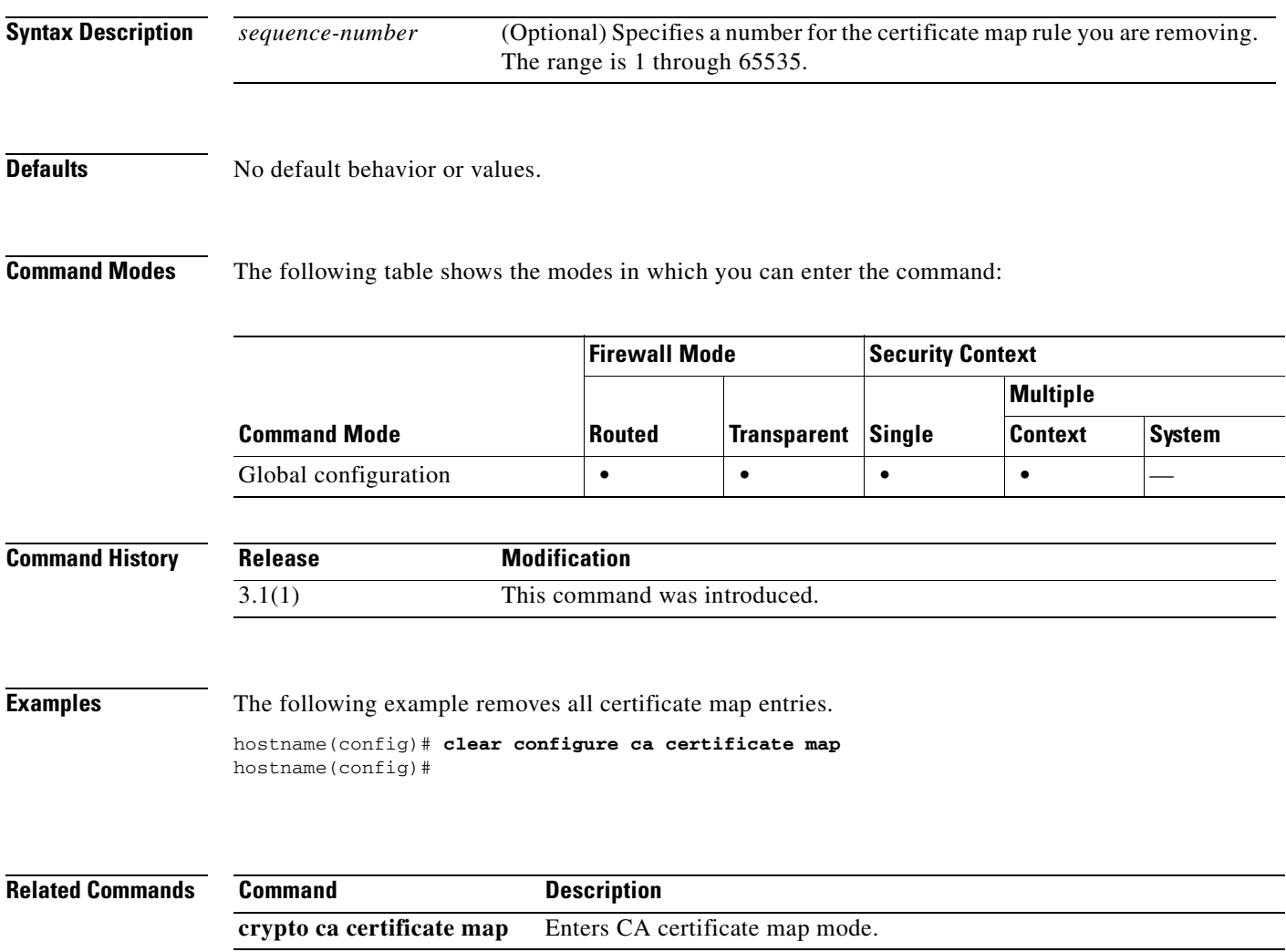

# **clear configure class**

To clear the class configuration, use the **clear configure class** command in global configuration mode.

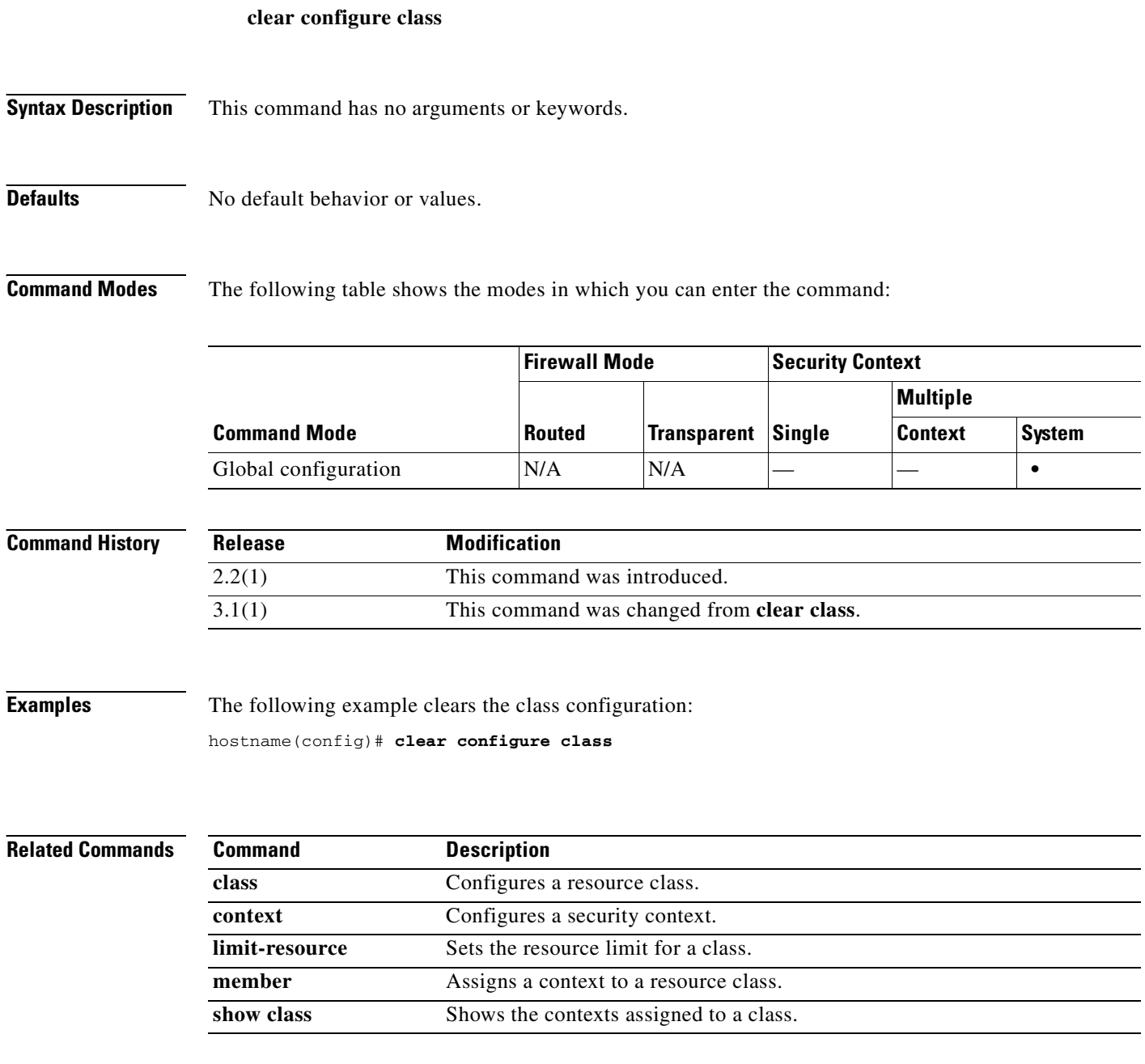

ı

a ka

### **clear configure class-map**

To remove all class maps, use the **clear configure class-map** command in global configuration mode.

**clear configure class-map**

**Syntax Description** This command has no arguments or keywords.

**Defaults** No default behavior or values.

**Command Modes** The following table shows the modes in which you can enter the command:

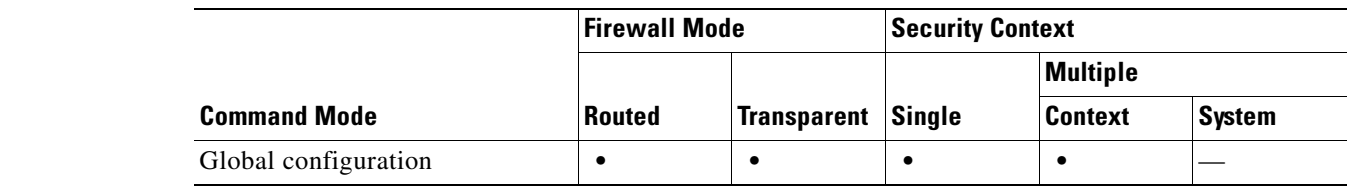

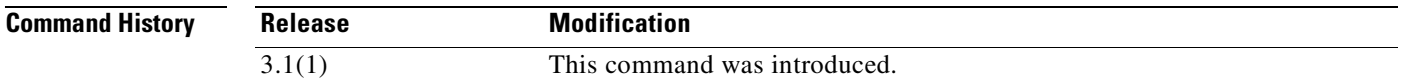

**Usage Guidelines** To clear the class map for a specific class map name, use the **no** form of the **class-map** command.

**Examples** The following example shows how to clear all configured class-maps: hostname(config)# **clear configure class-map**

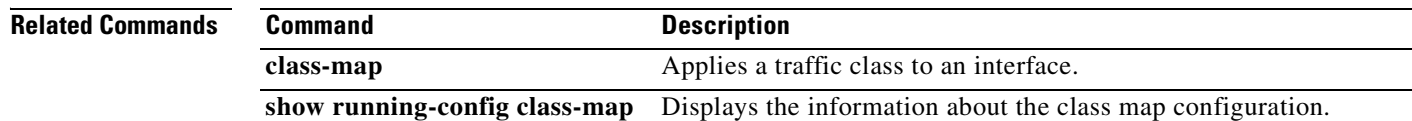

### **clear configure command-alias**

To remove all non-default command aliases, use the **clear configure command-alias** command in global configuration mode.

**clear configure command-alias**

- **Syntax Description** This command has no arguments or keywords.
- **Defaults** No default behavior or values.

**Command Modes** The following table shows the modes in which you can enter the command:

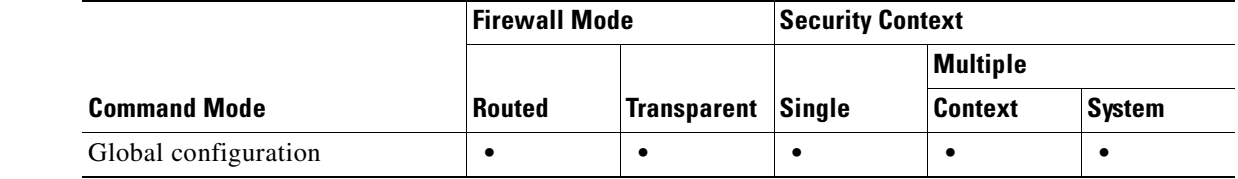

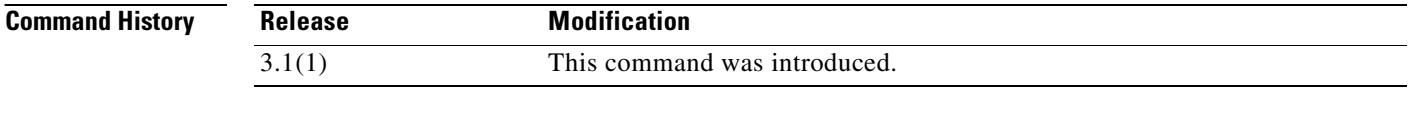

**Examples** The following example shows how to remove all non-default command aliases:

hostname(config)# **clear configure command-alias**

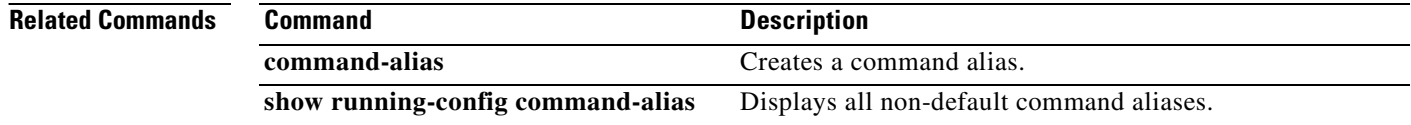

 $\sim$ 

# **clear configure console**

П

To reset the console connection settings to defaults, use the **clear configure console** command in global configuration mode.

**clear configure console**

**Syntax Description** This command has no arguments or keywords.

**Defaults** No default behavior or values.

**Command Modes** The following table shows the modes in which you can enter the command:

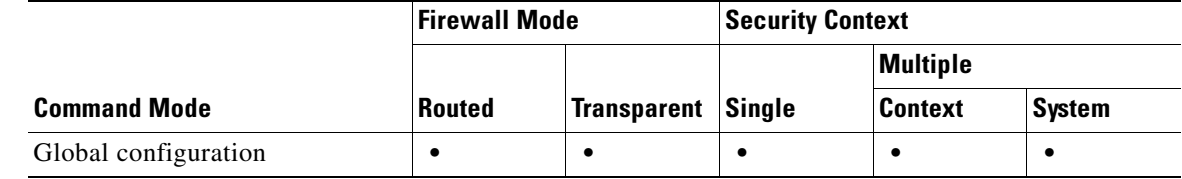

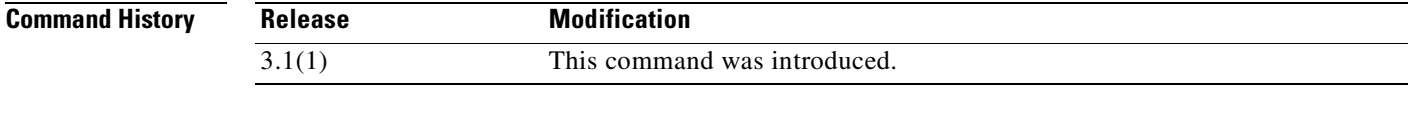

**Examples** The following example shows how to reset the console connection settings to defaults:

hostname(config)# **clear configure console**

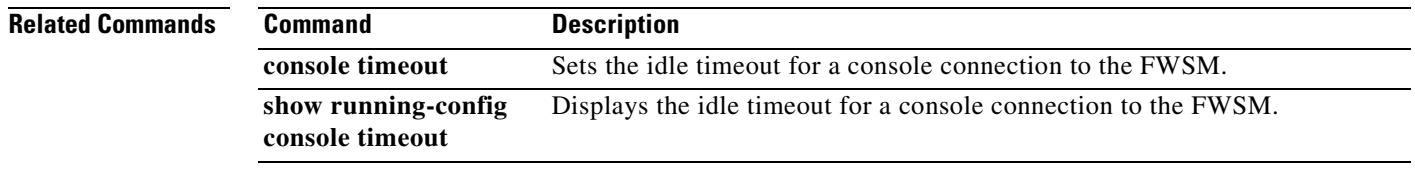

# **clear configure context**

To clear all context configurations in the system configuration, use the **clear configure context**  command in global configuration mode.

**clear configure context** [**noconfirm**]

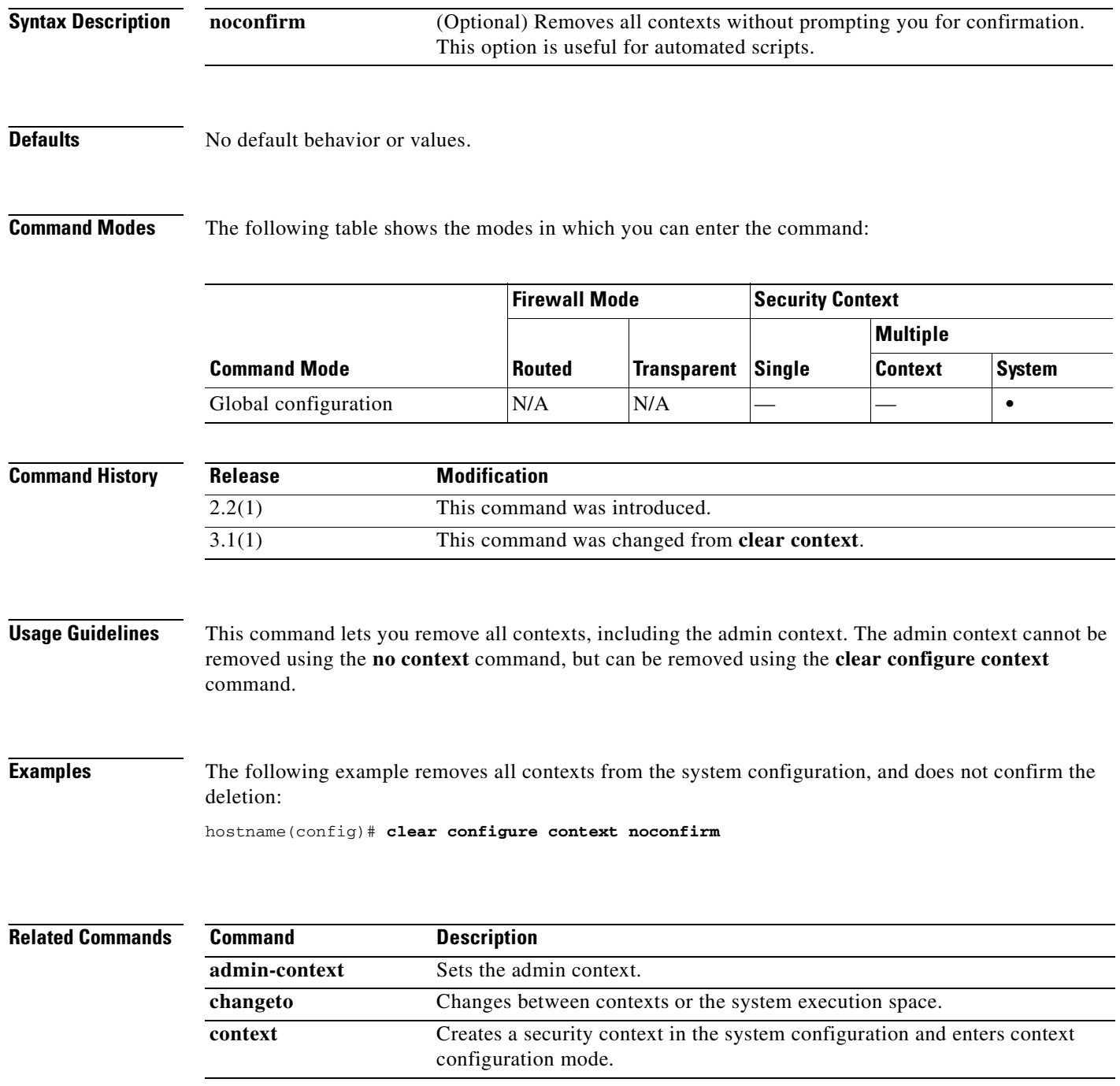

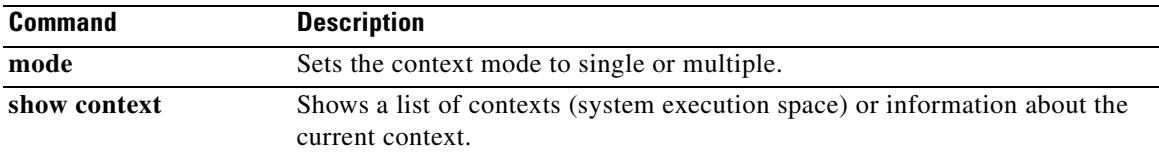

# **clear configure crypto**

To remove the entire crypto configuration, including IPSec, crypto maps, dynamic crypto maps, CA trustpoints, all certificates, certificate map configurations, and ISAKMP, use the **clear configure crypto** command in global configuration mode. To remove specific configurations, use this command with keywords as shown in the syntax. Take caution when using this command.

**clear configure crypto** [**ca** | **dynamic-map** | **ipsec** | **iskamp** | **map**]

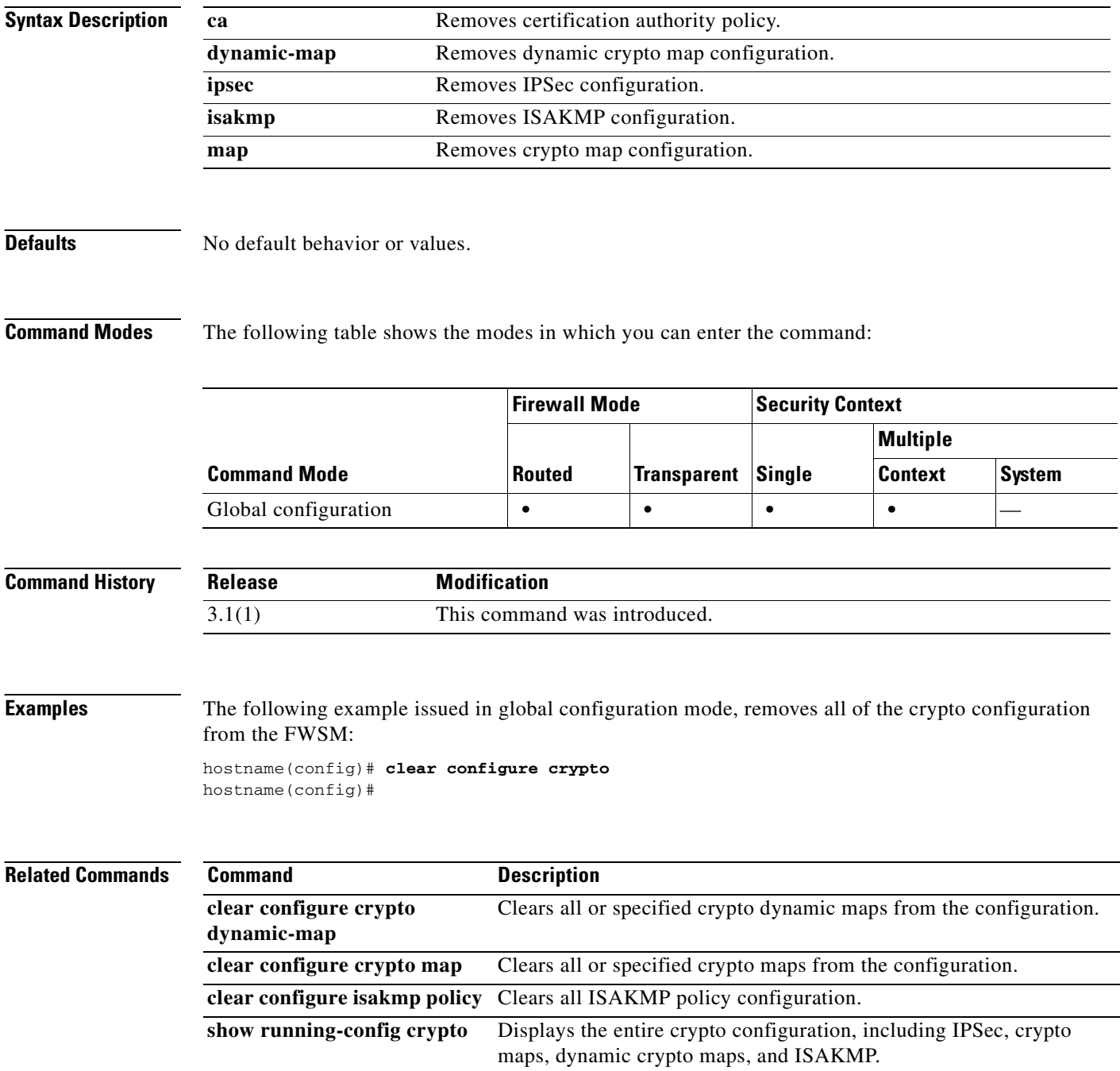

П

### **clear configure crypto ca trustpoint**

To remove all trustpoints from the configuration, use the **clear configure crypto ca trustpoint** command in global configuration mode.

**clear configure crypto ca trustpoint**

**Syntax Description** This command has no arguments or keywords.

**Defaults** No default behavior or values.

**Command Modes** The following table shows the modes in which you can enter the command:

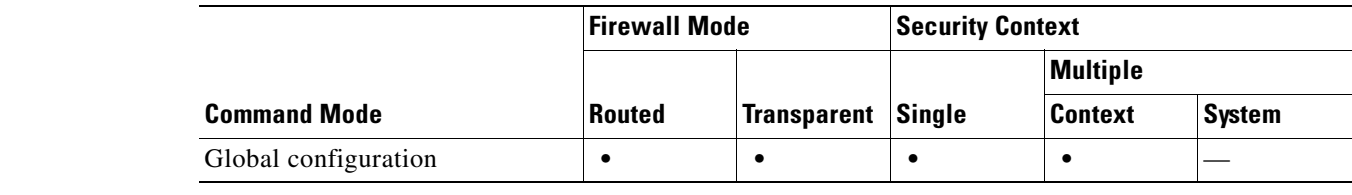

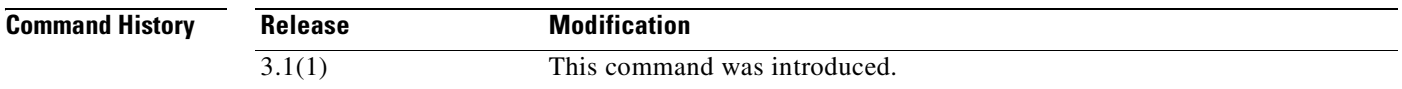

**Examples** The following example entered in global configuration mode, removes all trustpoints from the configuration:

hostname(config)# **clear configure crypto ca trustpoint** hostname(config)#

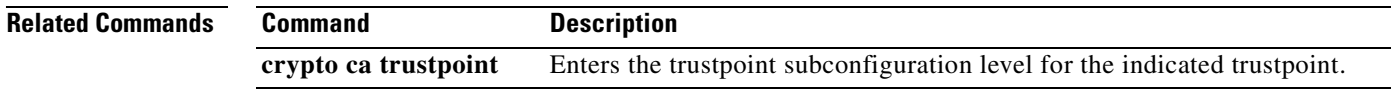

### **clear configure crypto dynamic-map**

To remove all or specified crypto dynamic maps from the configuration, use the **clear configure crypto dynamic-map** command in global configuration mode.

**clear configure crypto dynamic-map** *dynamic-map-name dynamic-seq-num*

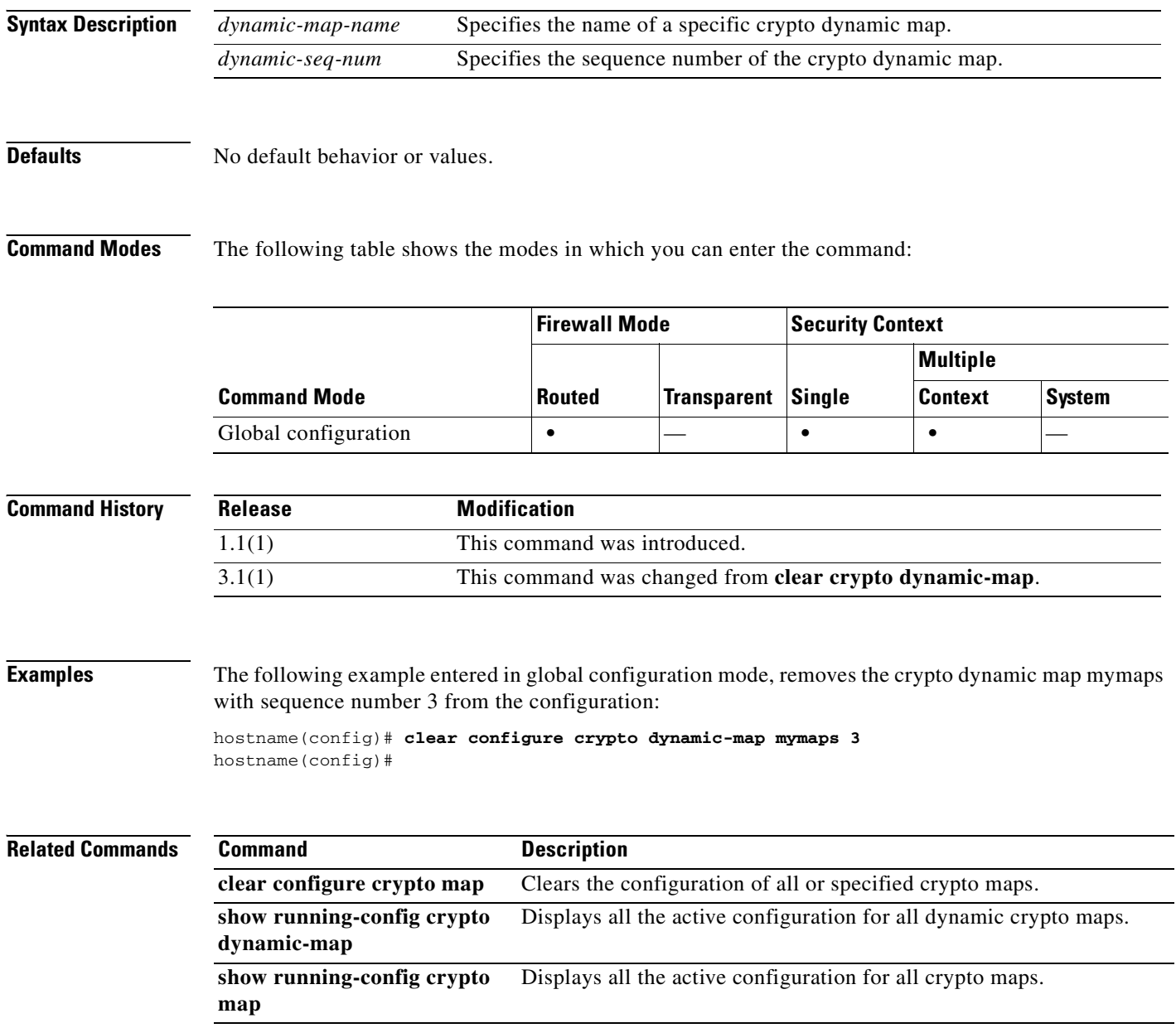

a ka

### **clear configure crypto map**

To remove all or specified crypto maps from the configuration, use the **clear configure crypto map**  command in global configuration mode.

**clear configure crypto map** *map-name seq-num*

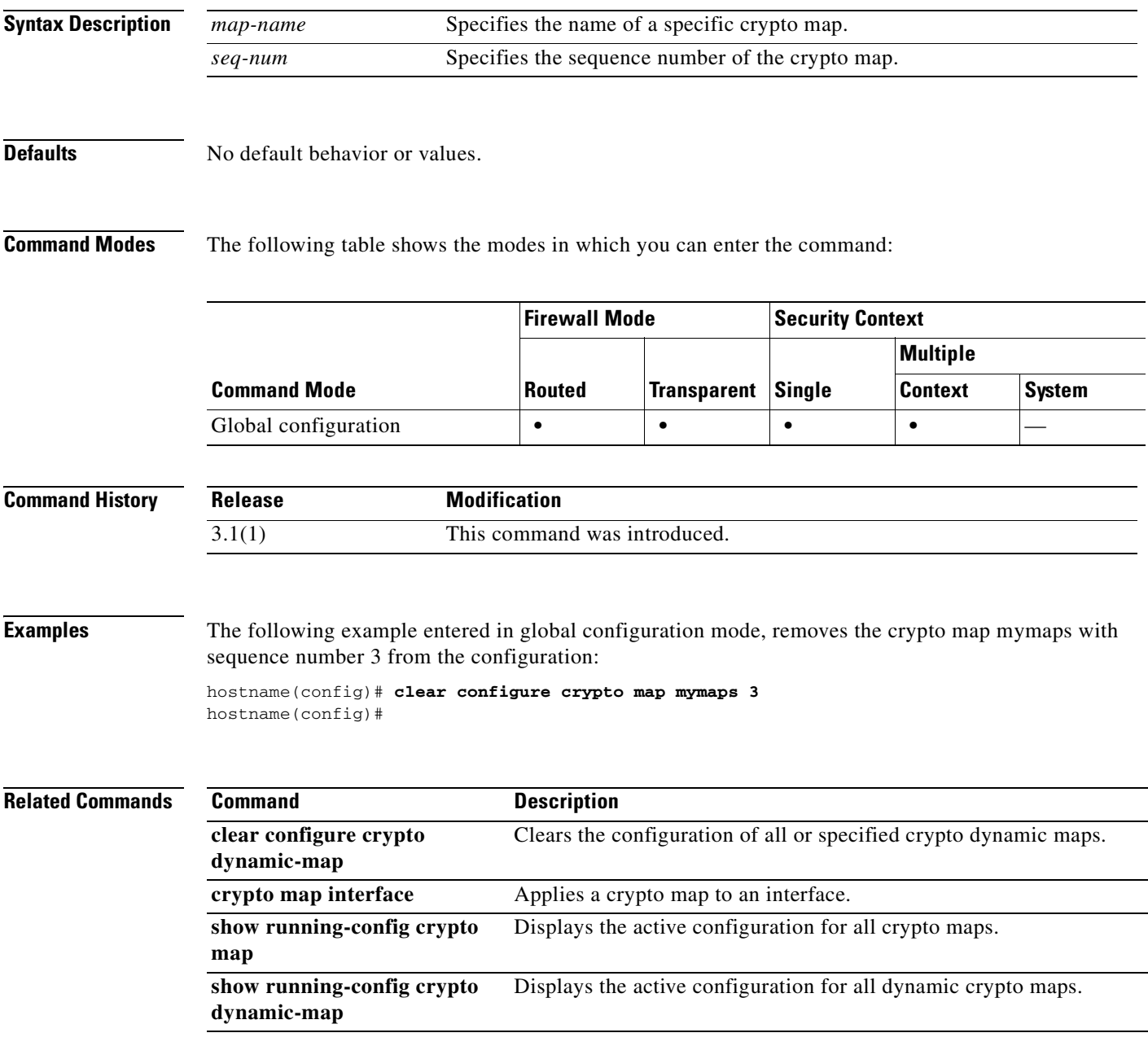

### **clear configure dhcpd**

To clear all of the DHCP server commands, binding, and statistics, use the **clear configure dhcpd** command in global configuration mode.

#### **clear configure dhcpd**

**Syntax Description** This command has no arguments or keywords.

**Defaults** No default behavior or values.

**Command Modes** The following table shows the modes in which you can enter the command:

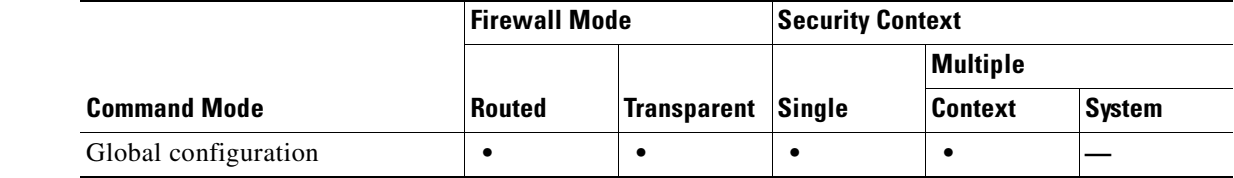

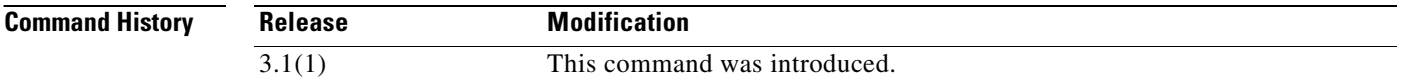

**Usage Guidelines** The **clear configure dhcpd** command clears all of the **dhcpd** commands, bindings, and statistical information. To clear only the statistic counters or binding information, use the **clear dhcpd** command.

**Examples** The following example shows how to clear all **dhcpd** commands: hostname(config)# **clear configure dhcpd**

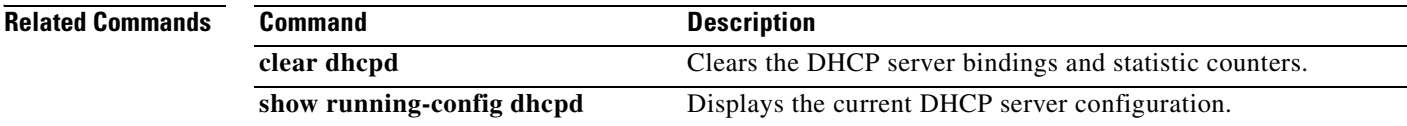

a ka

### **clear configure dhcprelay**

To clear all of the DHCP relay configuration, use the **clear configure dhcprelay** command in global configuration mode.

#### **clear configure dhcprelay**

- **Syntax Description** This command has no arguments or keywords.
- **Defaults** No default behavior or values.

**Command Modes** The following table shows the modes in which you can enter the command:

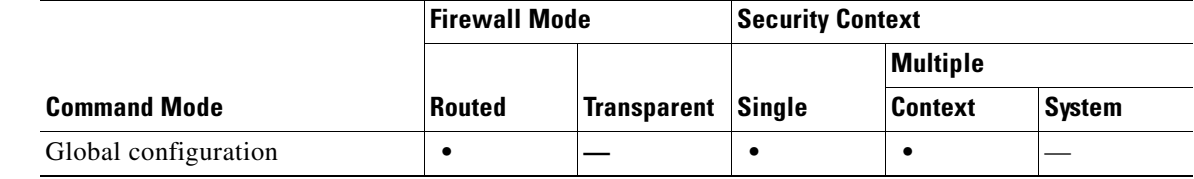

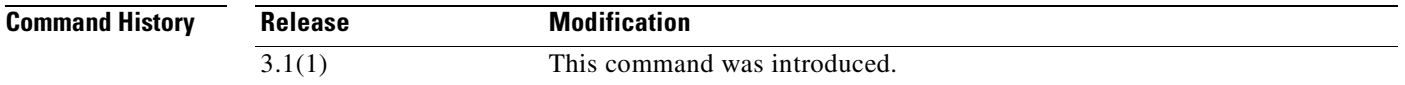

**Usage Guidelines** The c**lear configure dhcprelay** command clears the DHCP relay statistics and configuration. To clear only the DHCP statistic counters, use the **clear dhcprelay statistics** command.

**Examples** The following example shows how to clear the DHCP relay configuration:

hostname(config)# **clear configure dhcprelay**

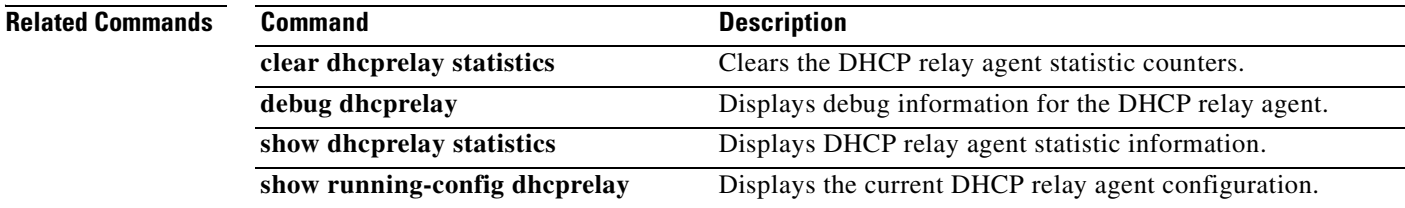

### **clear configure dns**

To clear all DNS commands, use the **clear configure dns** command in global configuration mode.

### **clear configure dns**

**Syntax Description** This command has no arguments or keywords.

**Defaults** No default behavior or values.

**Command Modes** The following table shows the modes in which you can enter the command:

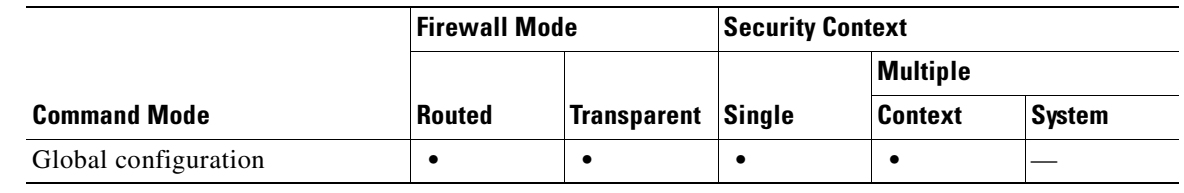

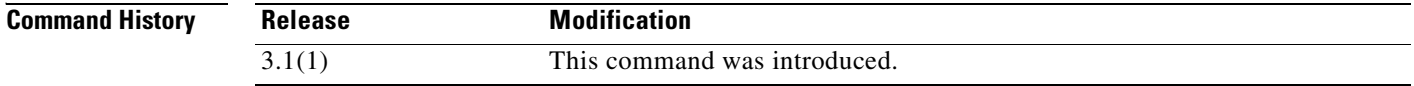

### **Examples** The following example clears all DNS commands:

hostname(config)# **clear configure dns**

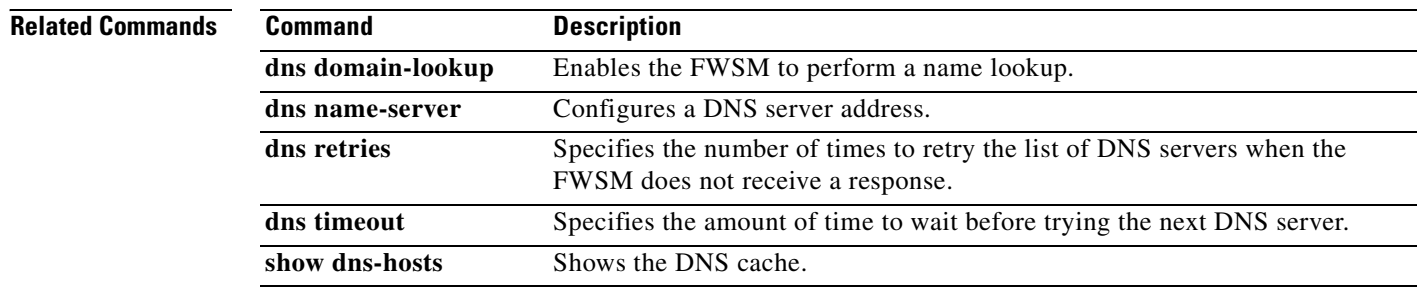

П

### **clear configure established**

To remove all established commands, use the **clear configure established** command in global configuration mode.

#### **clear configure established**

- **Syntax Description** This command has no arguments or keywords.
- **Defaults** No default behavior or values.

**Command Modes** The following table shows the modes in which you can enter the command:

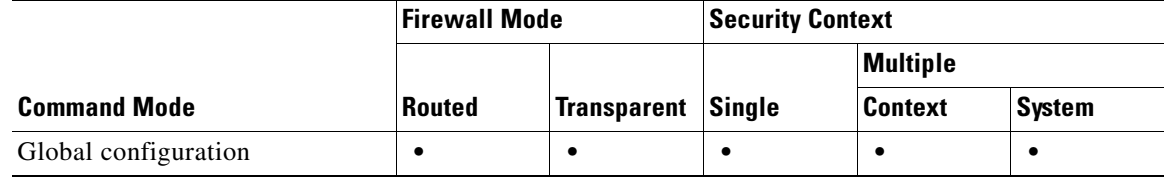

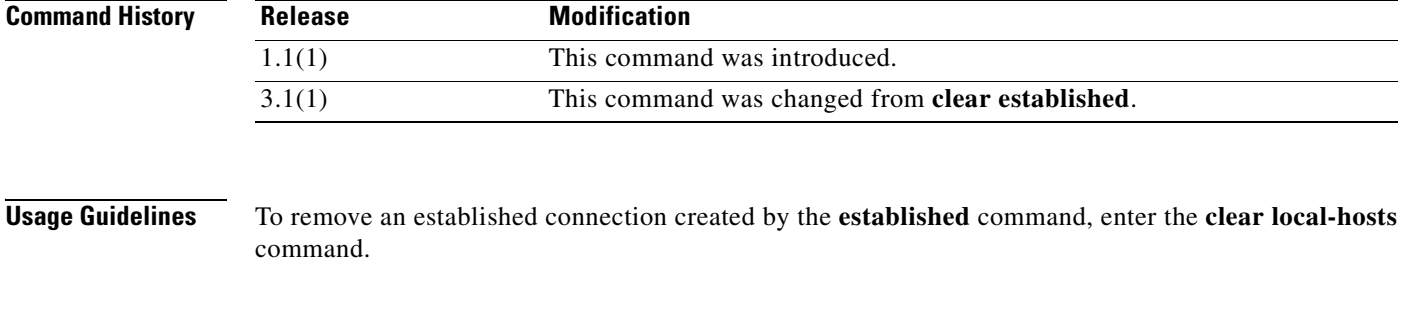

**Examples** This example shows how to remove established commands: hostname(config)# **clear configure established**

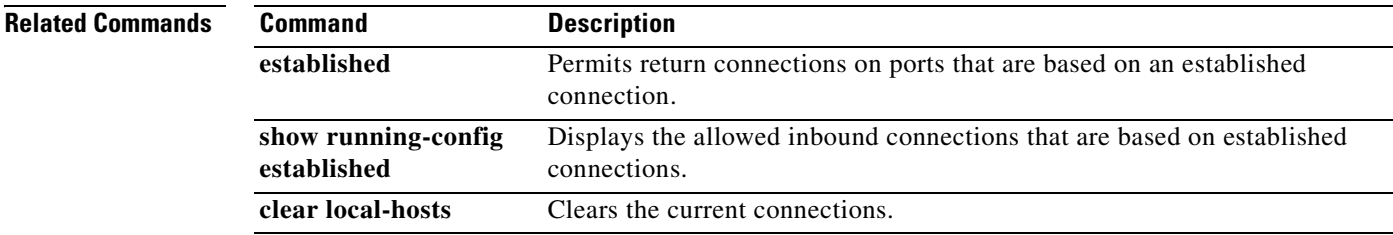

### **clear configure failover**

To remove **failover** commands from the configuration and restore the defaults, use the **clear configure failover** command in global configuration mode.

#### **clear configure failover**

- **Syntax Description** This command has no arguments or keywords.
- **Defaults** No default behavior or values.

**Command Modes** The following table shows the modes in which you can enter the command:

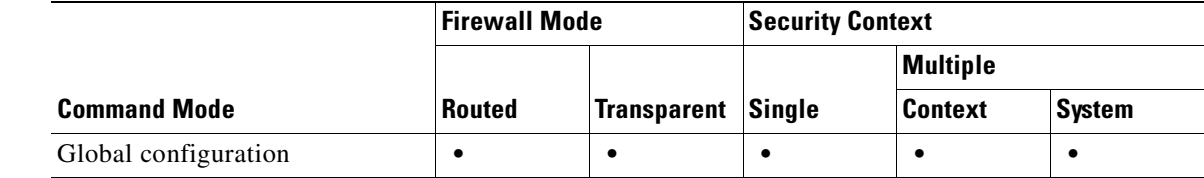

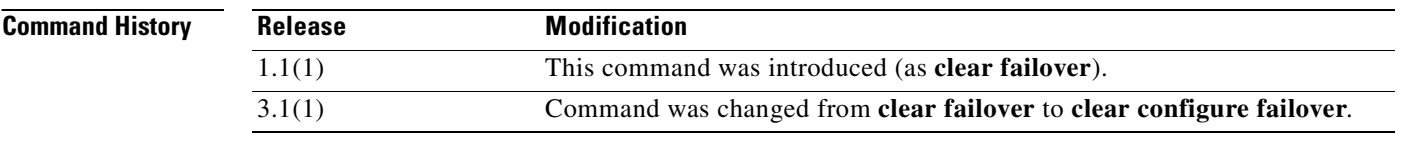

**Usage Guidelines** This command clears all **failover** commands from the running configuration and restores the defaults. If you use the **all** keyword with the **show running-config failover** command, you will see the default failover configuration.

> The **clear configure failover** command is not available in a security context in multiple configuration mode; you must enter the command in the system execution space.

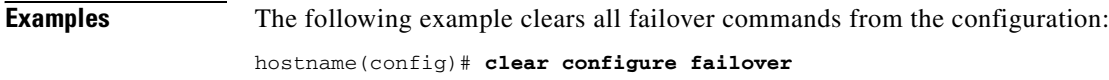

```
hostname(config)# show running-configuration failover
no failover
```
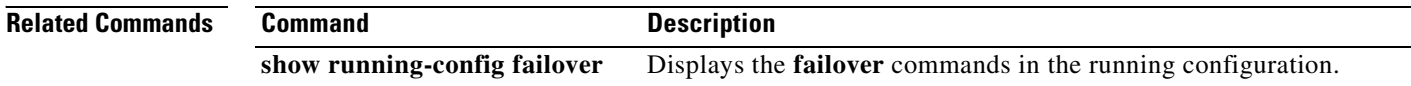

# **clear configure filter**

To clear URL, FTP, and HTTPS filtering configuration, use the **clear configure filter** command in global configuration mode.

### **clear configure filter**

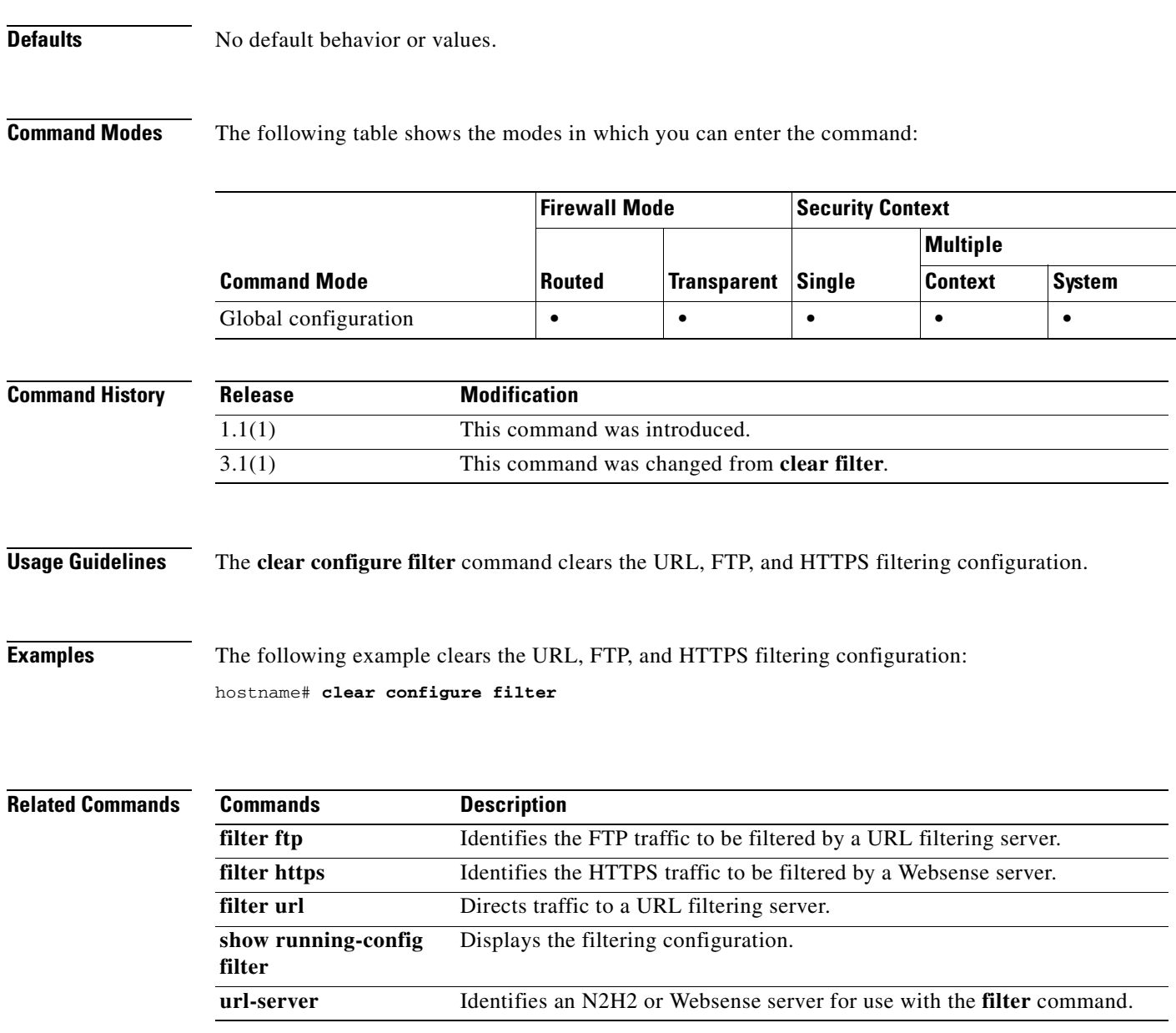

### **clear configure firewall**

To set the firewall mode to the default routed mode, use the **clear configure firewall** command in global configuration mode.

#### **clear configure firewall**

- **Syntax Description** This command has no arguments or keywords.
- **Defaults** No default behavior or values.

**Command Modes** The following table shows the modes in which you can enter the command:

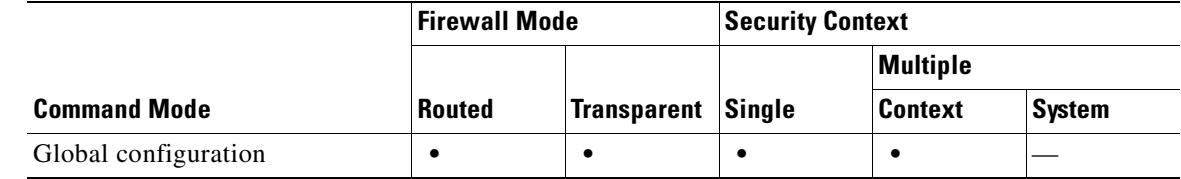

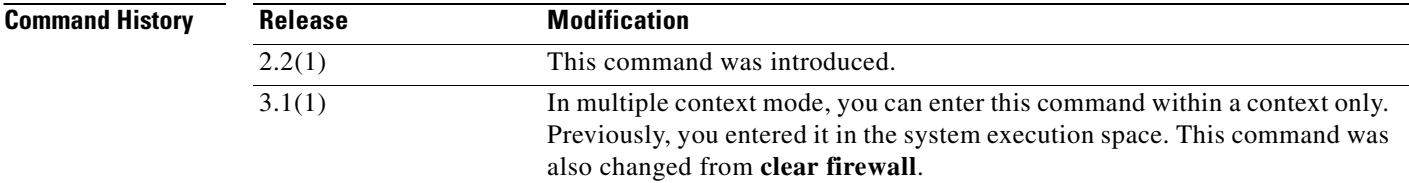

**Examples** The following example sets the firewall mode to the default:

hostname(config)# **clear configure firewall**

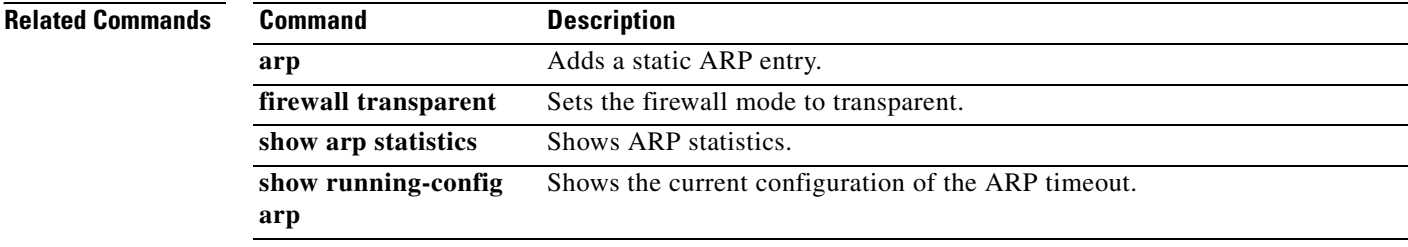

### **clear configure fixup**

To clear the fixup configuration, use the **clear configure fixup** command in global configuration mode.

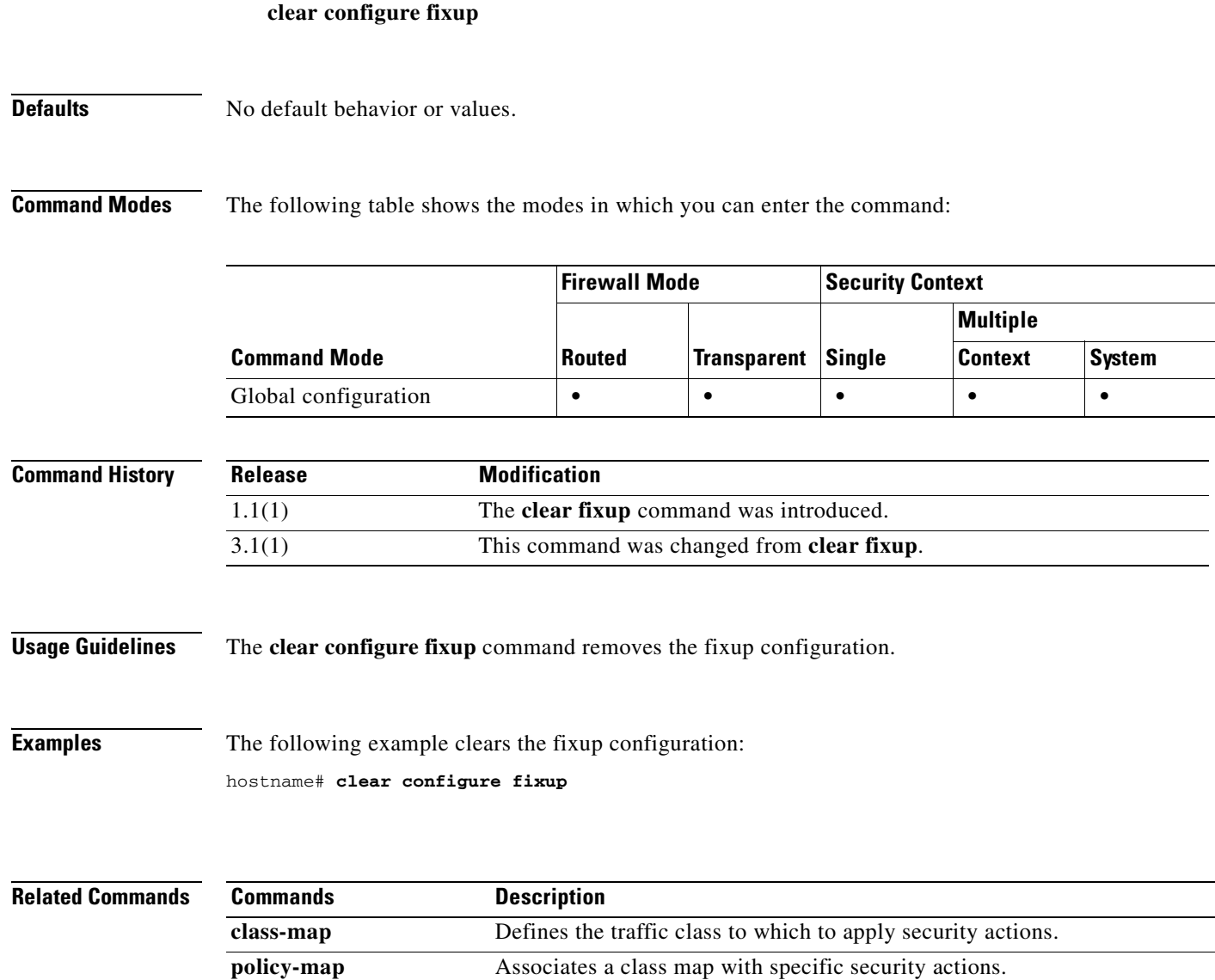

### **clear configure fragment**

To reset all the IP fragment reassembly configurations to defaults, use the **clear configure fragment** command in global configuration mode.

**clear configure fragment** [*interface*]

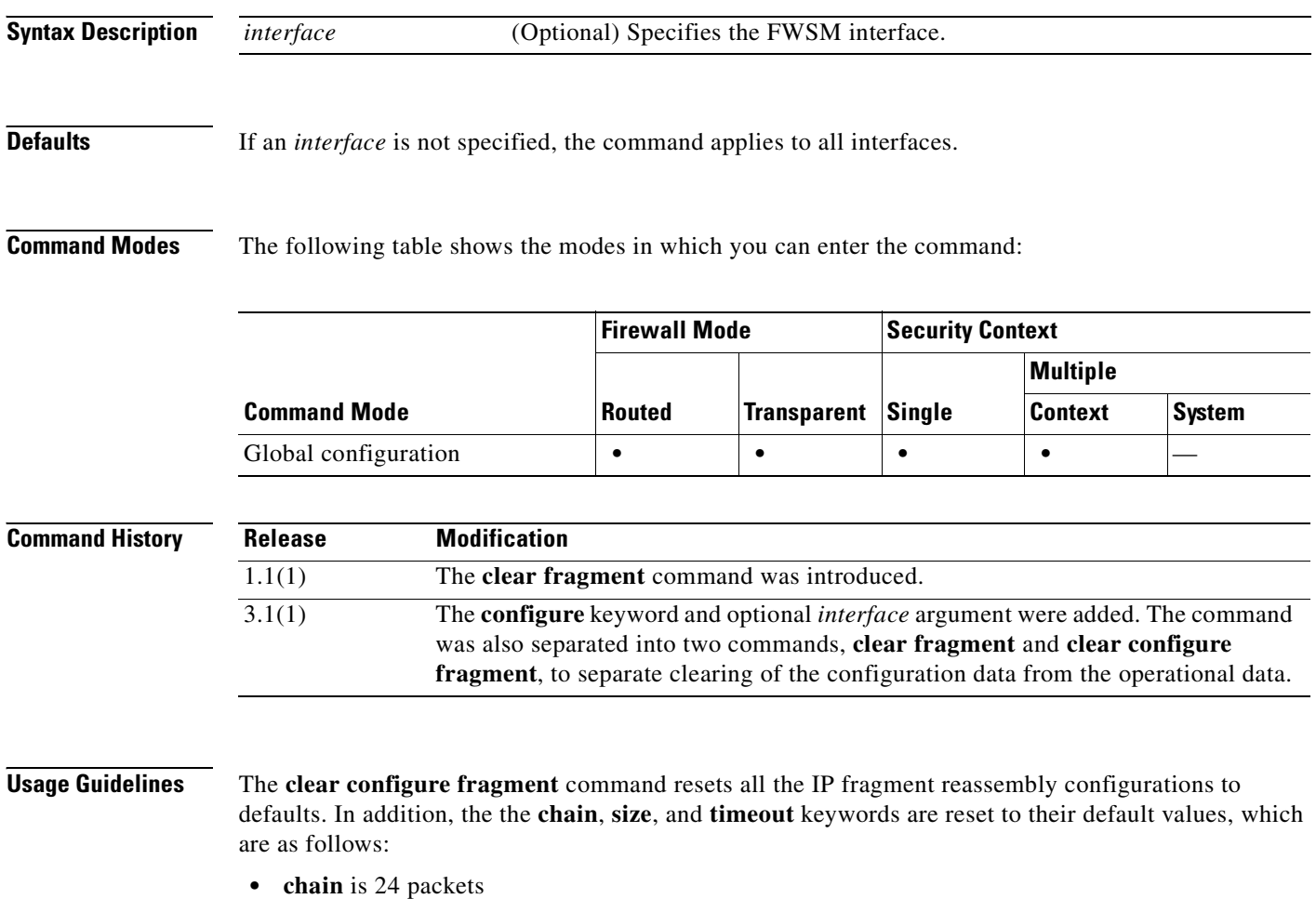

- **• size** is 200
- **• timeout** is 5 seconds

### **Examples** This example shows how to reset all the IP fragment reassembly configurations to defaults: hostname(config)# **clear configure fragment**

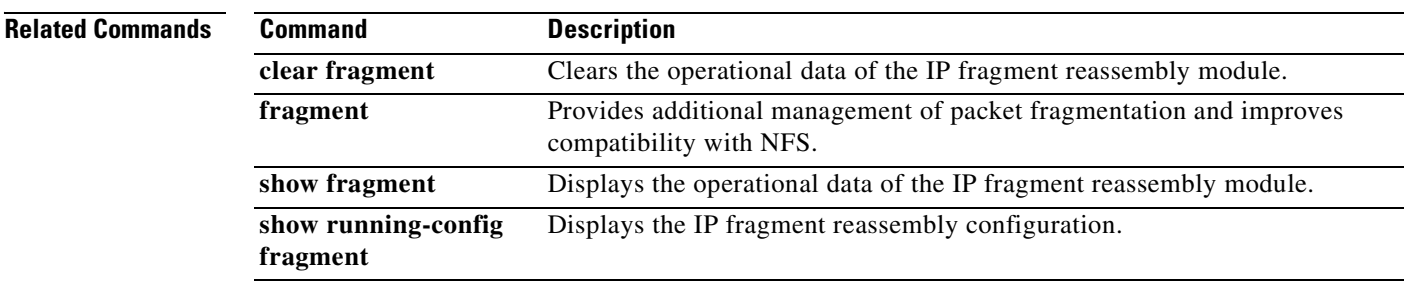

 $\mathcal{L}_{\mathcal{A}}$ 

# **clear configure ftp**

To clear the FTP configuration, use the **clear configure ftp** command in global configuration mode.

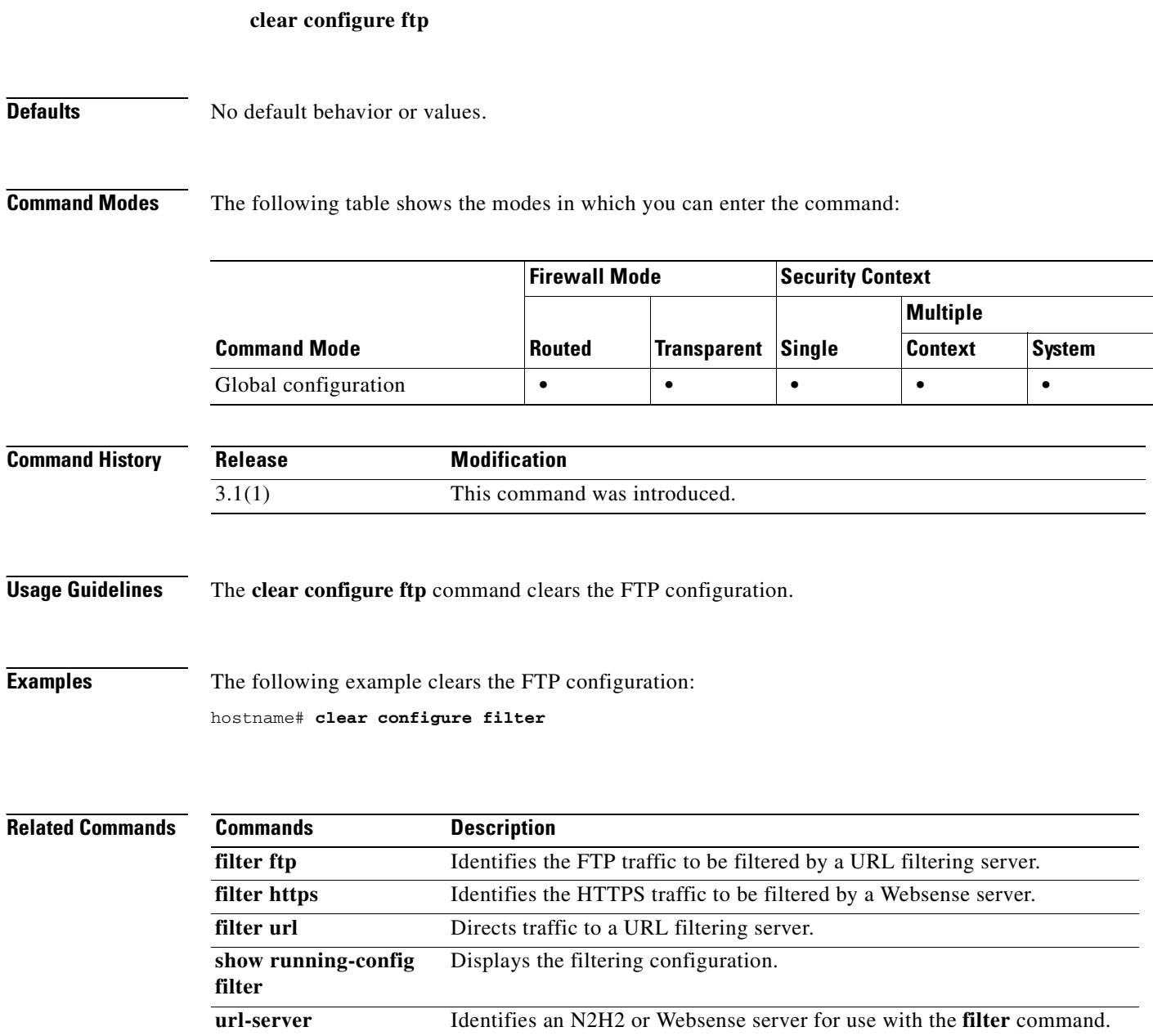

a ka

# **clear configure ftp-map**

To clear the FTP map configuration, use the **clear configure ftp-map** command in global configuration mode.

**clear configure ftp-map**

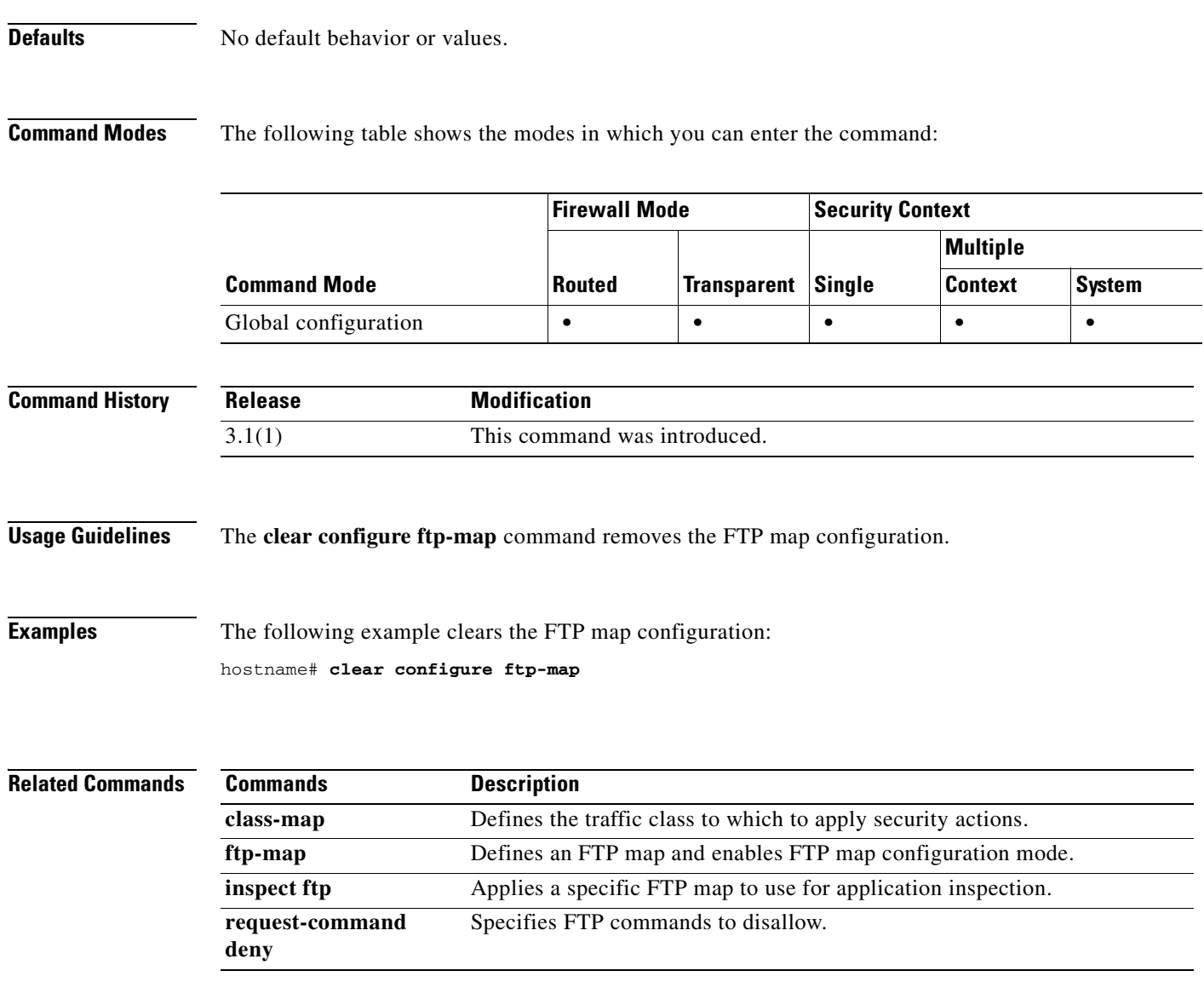

### **clear configure global**

To remove the **global** commands from the configuration, use the **clear configure global** command in global configuration mode.

#### **clear configure global**

- **Syntax Description** This command has no arguments or keywords.
- **Defaults** No default behavior or values.

**Command Modes** The following table shows the modes in which you can enter the command:

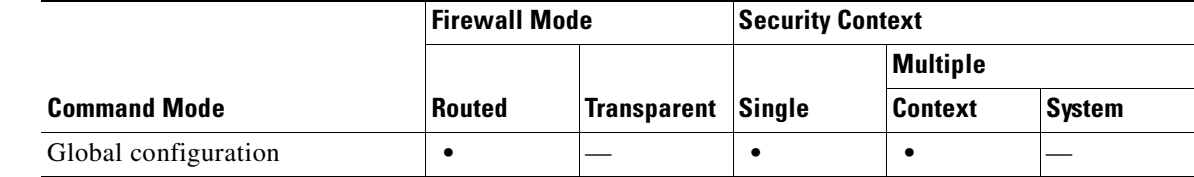

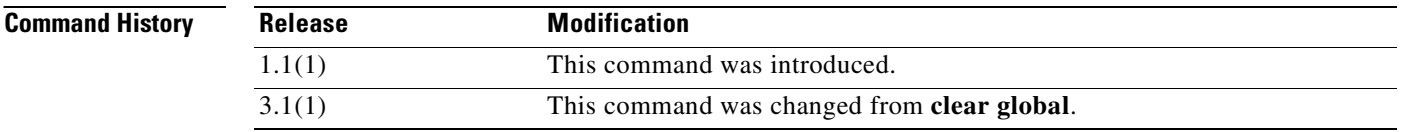

**Examples** The following example shows how to remove the **global** commands from the configuration: hostname(config)# **clear configure global**

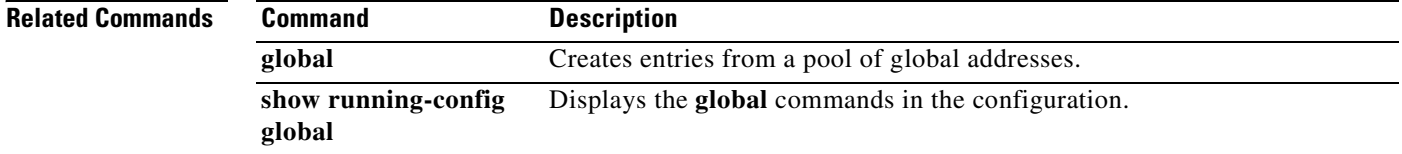

# **clear configure group-policy**

To remove the configuration for a particular group policy, use the **clear configure group-policy**  command in global configuration mode, and append the name of the group policy. To remove all group-policy commands from the configuration except the default group policy, use this command without arguments.

**clear configure group-policy** [*name*]

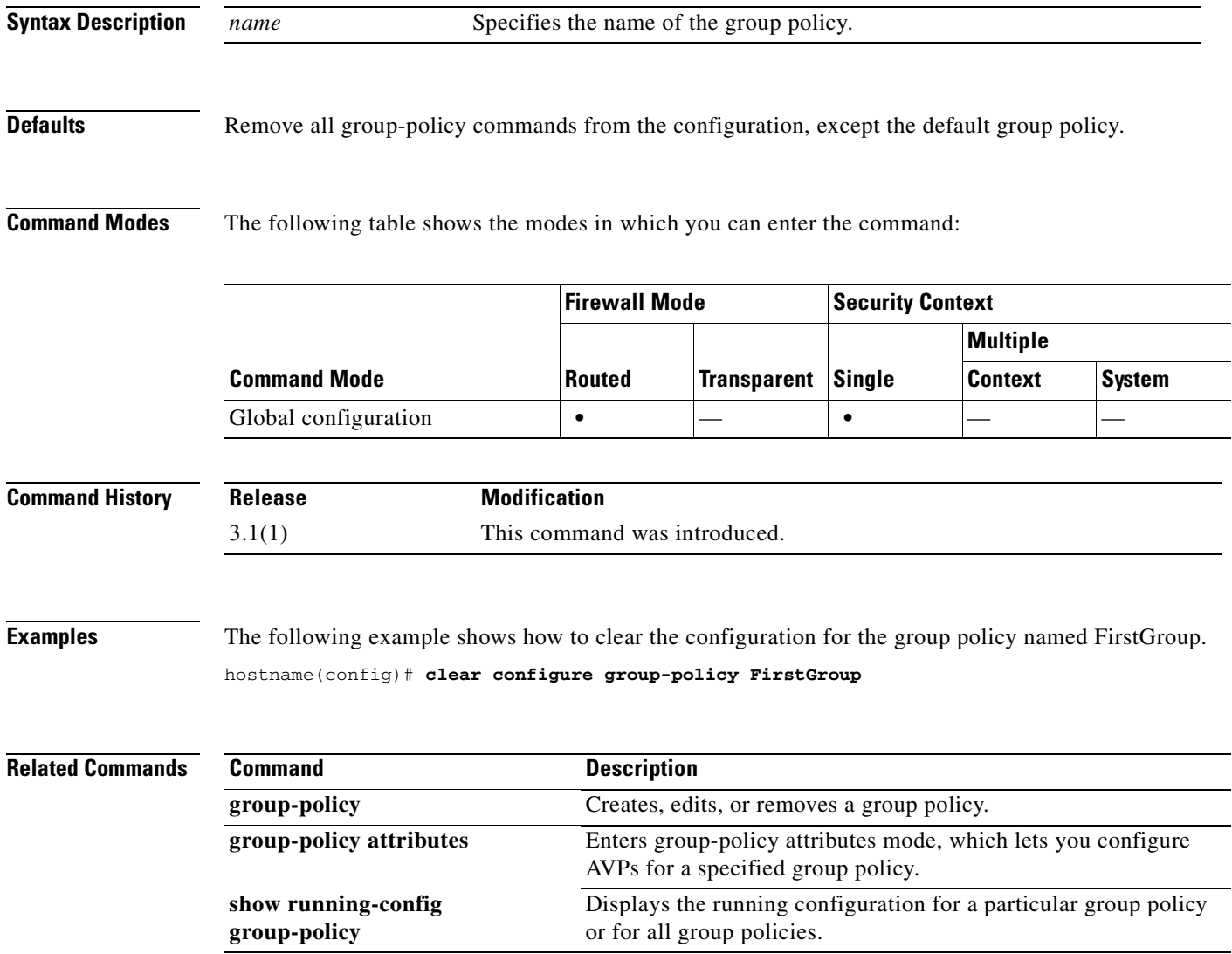

**Catalyst 6500 Series and Cisco 7600 Series Switch Firewall Services Module Command Reference, 3.1**

### **clear configure gtp-map**

To clear GTP map configuration, use the **clear configure gtp-map** command in global configuration mode.

**clear configure gtp-map**

### **Defaults** No default behavior or values.

**Command Modes** The following table shows the modes in which you can enter the command:

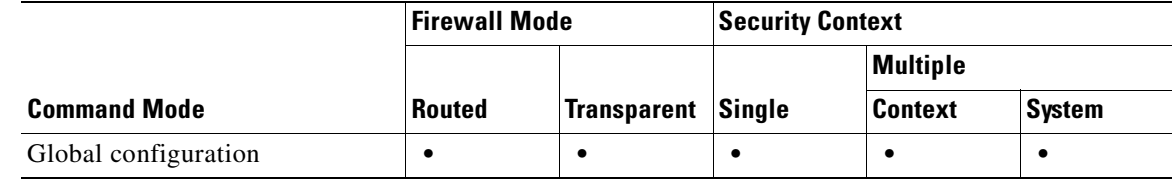

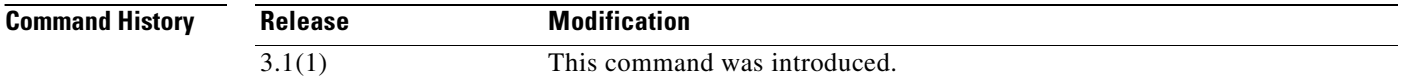

**Usage Guidelines** The **clear configure gtp -map** command removes the GTP map configuration.

**Examples** The following example clears GTP map configuration: hostname# **clear configure gtp-map**

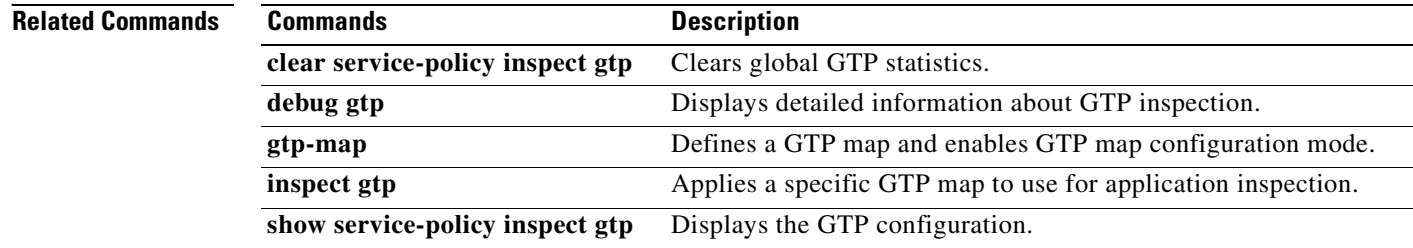

# **clear configure hostname**

 $\mathbf{I}$ 

To reset the hostname to the default, use the **clear configure hostname** command in global configuration mode.

### **clear configure hostname**

- **Syntax Description** This command has no arguments or keywords.
- **Defaults** The default hostname is FWSM.

**Command Modes** The following table shows the modes in which you can enter the command:

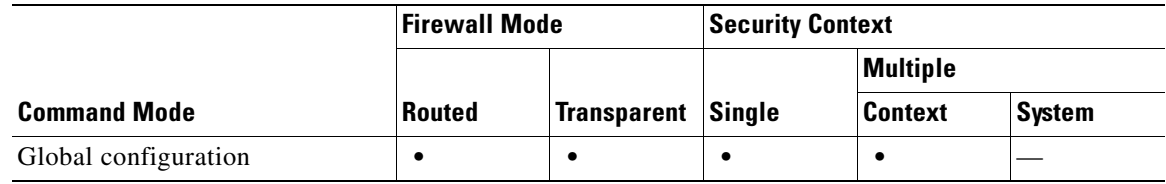

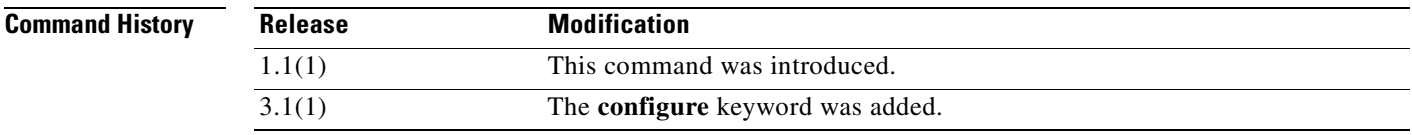

**Examples** The following example clears the hostname: hostname(config)# **clear configure hostname**

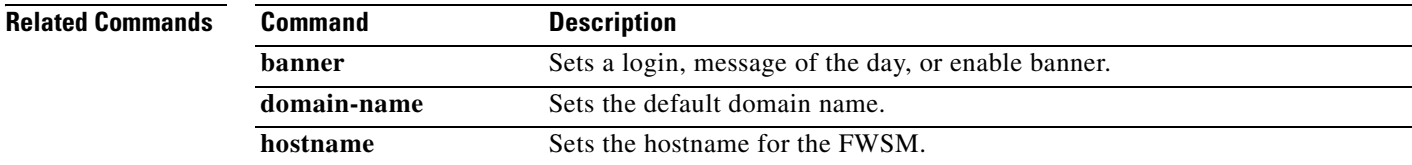

**Catalyst 6500 Series and Cisco 7600 Series Switch Firewall Services Module Command Reference, 3.1**

### **clear configure http**

To disable the HTTP server and to remove configured hosts that can access the HTTP server, use the **clear configure http** command in global configuration mode.

**clear configure http**

### **Defaults** No default behavior or values.

**Command Modes** The following table shows the modes in which you can enter the command:

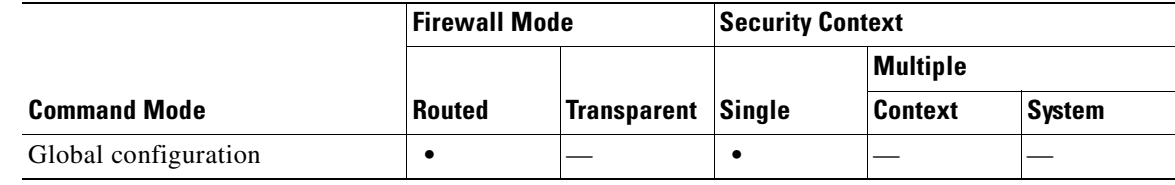

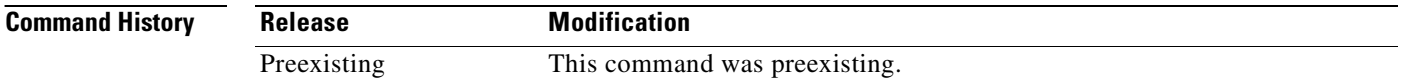

### **Examples** The following example shows how to clear the HTTP configuration.

hostname(config)# **clear configure http**

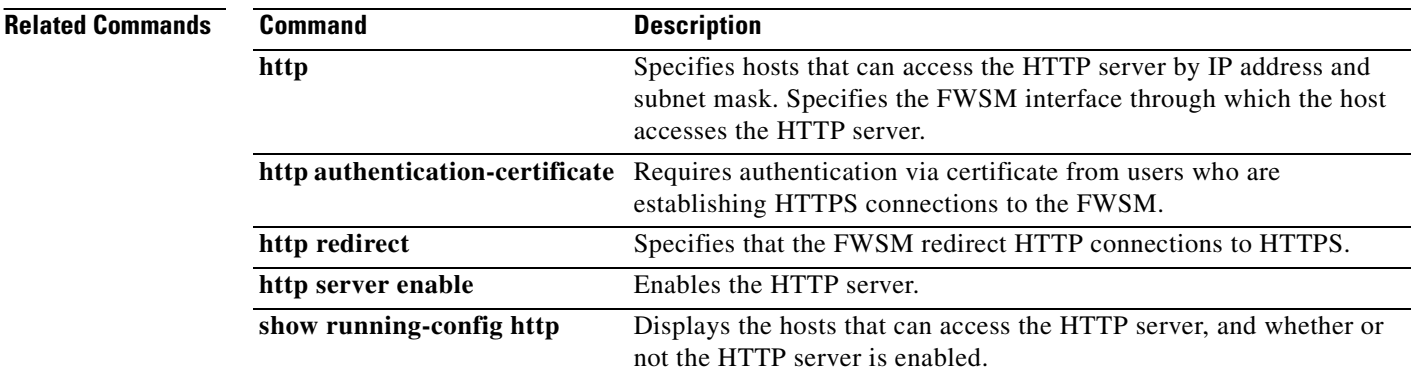

a ka

# **clear configure http-map**

To clear HTTP map configuration, use the **clear configure http-map** command in global configuration mode.

**clear configure http-map**

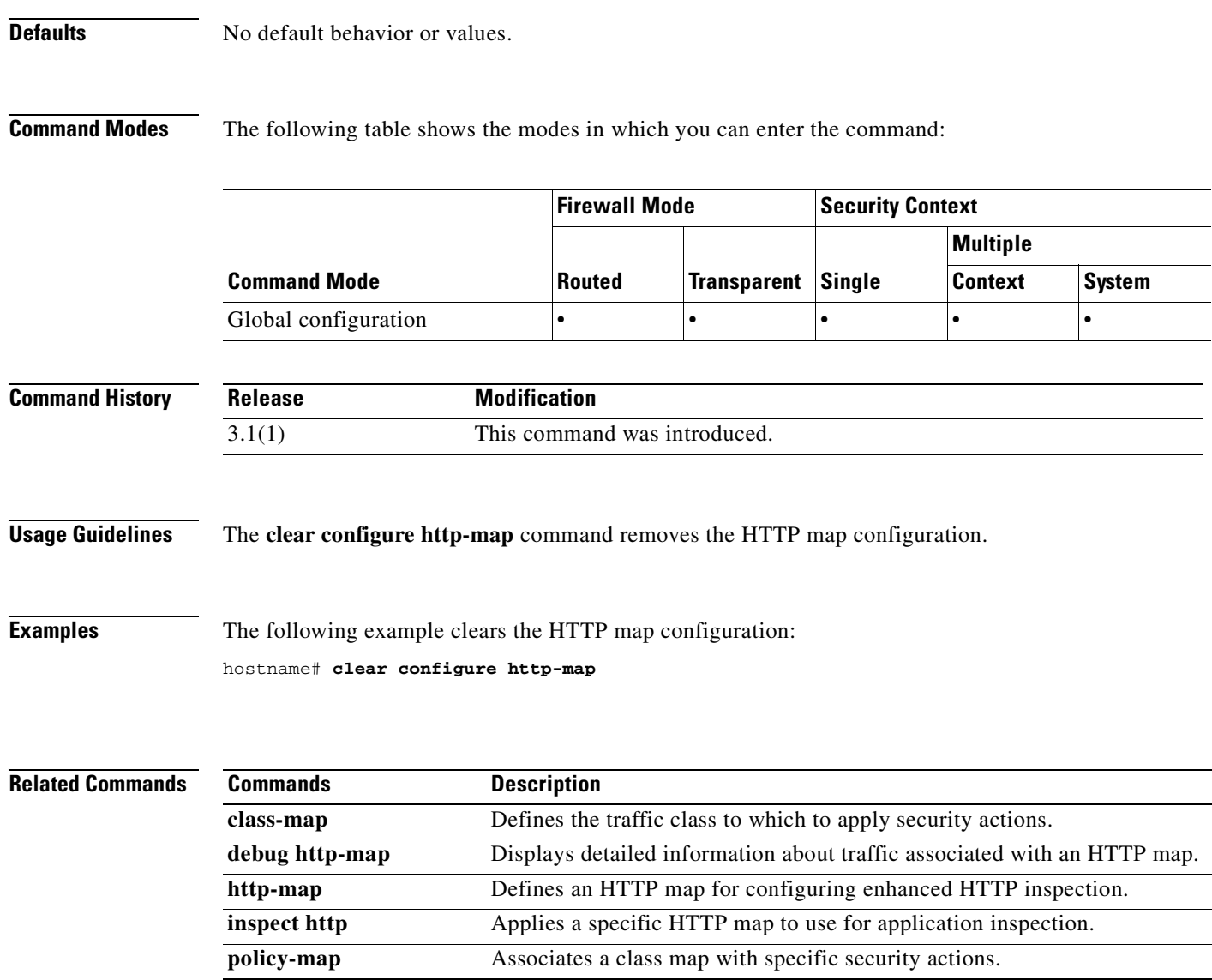

### **clear configure icmp**

To clear the configured access rules for ICMP traffic, use the **clear configure icmp** command in global configuration mode.

**clear configure icmp**

### **Defaults** No default behavior or values.

**Command Modes** The following table shows the modes in which you can enter the command:

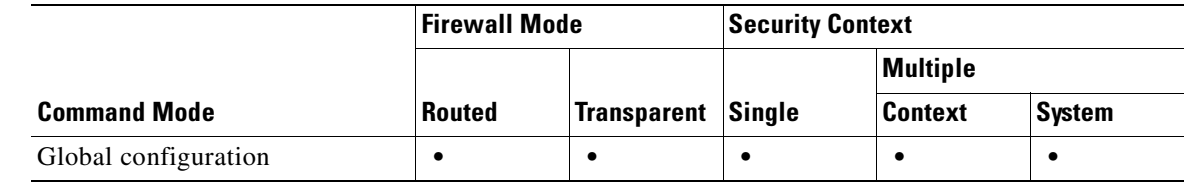

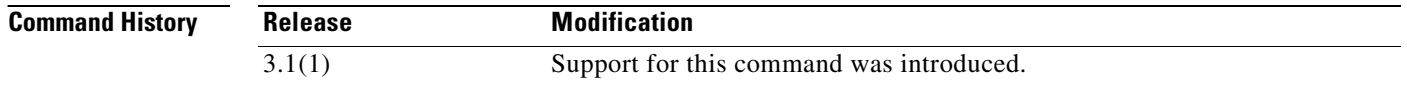

### **Usage Guidelines** The **clear configure icmp** command clears the configured access rules for ICMP traffic.

**Examples** The following example clears the clear configured access rules for ICMP traffic: hostname# **clear configure icmp**

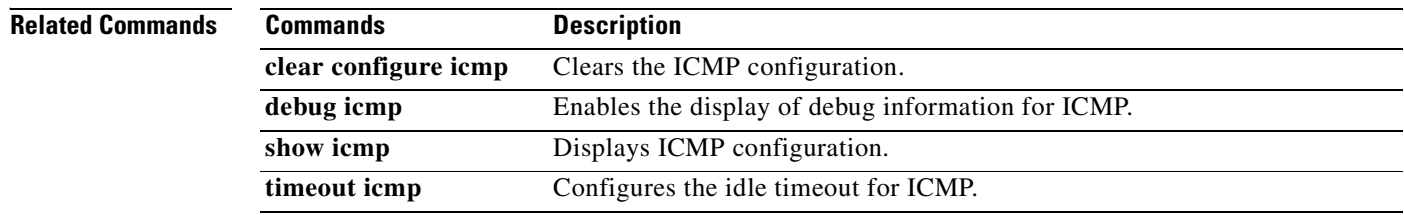
## **clear configure interface**

To clear the interface configuration, use the **clear configure interface** command in global configuration mode.

**clear configure interface**[*mapped\_name* | *interface\_name*]

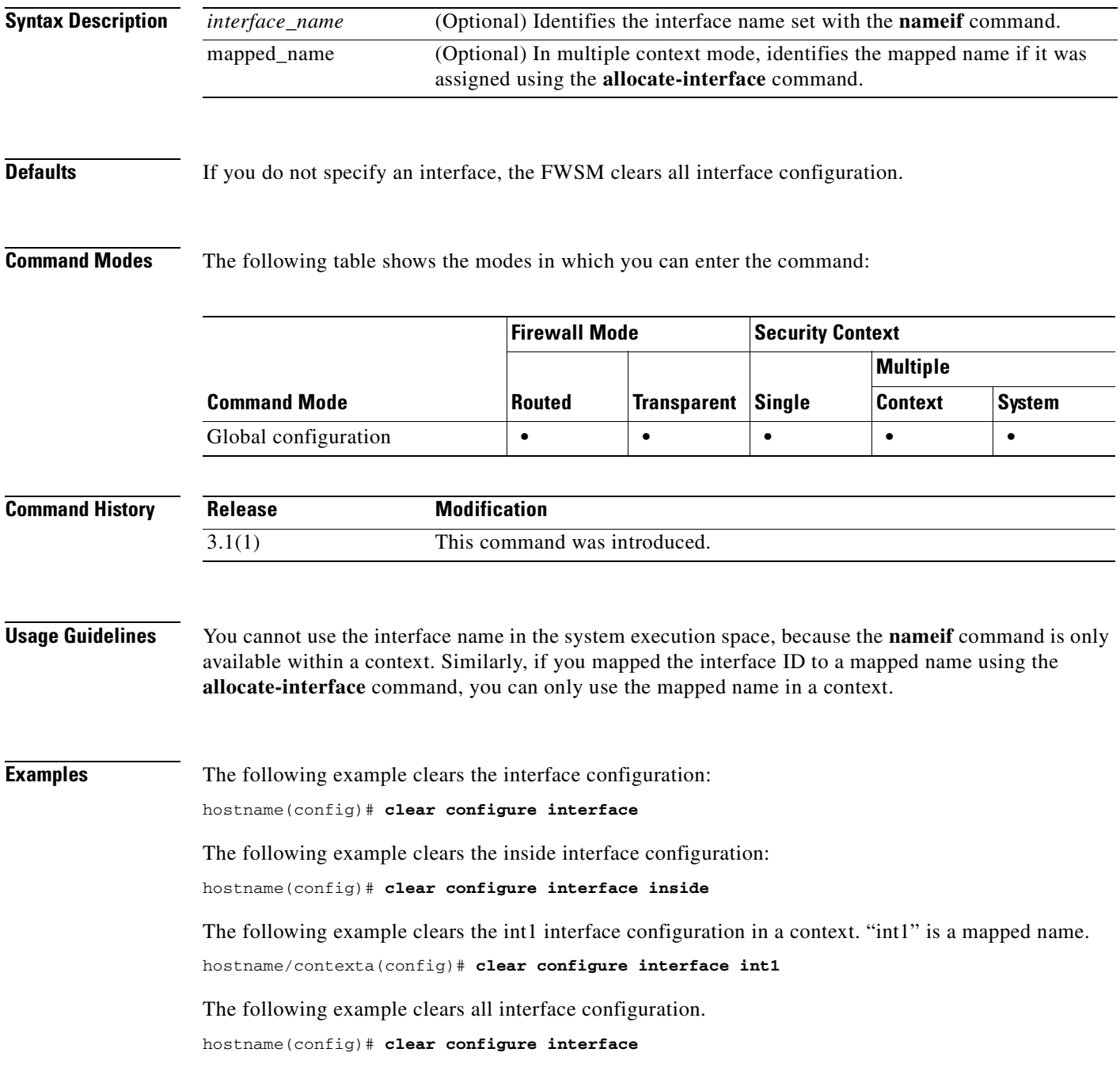

**The Second** 

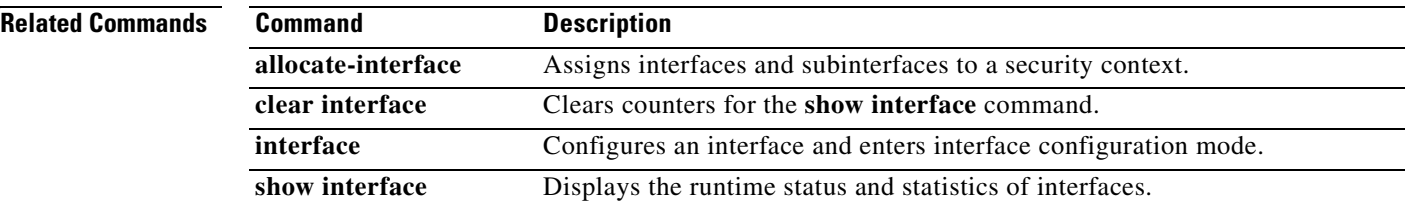

П

## **clear configure interface bvi**

To clear the bridge virtual interface configuration, use the **clear configure interface bvi** command in global configuration mode.

**clear configure interface bvi** *bridge\_group\_number*

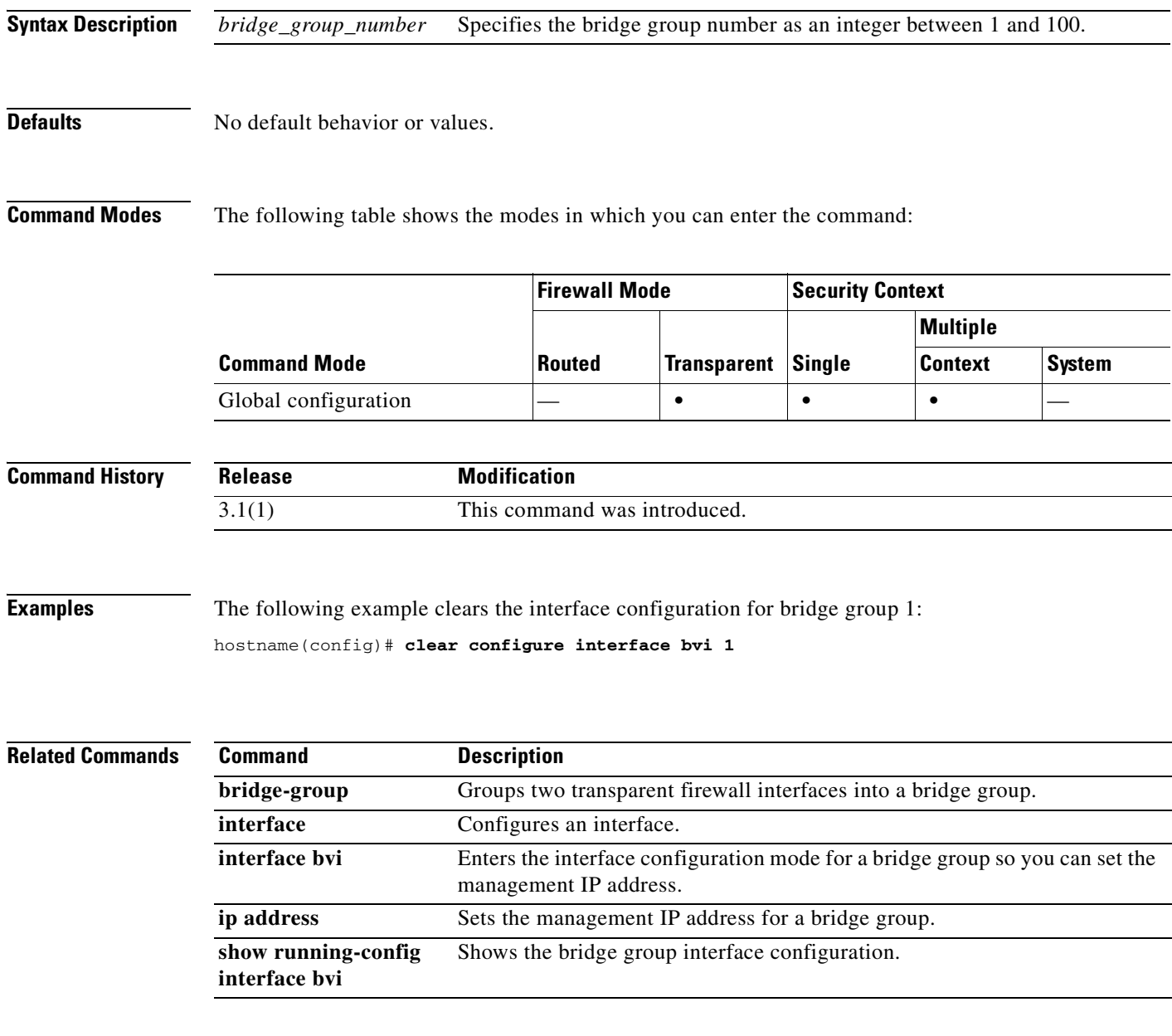

## **clear configure ip**

To clear all IP addresses set by the **ip address** command, use the **clear configure ip** command in global configuration mode.

#### **clear configure ip**

- **Syntax Description** This command has no arguments or keywords.
- **Defaults** No default behavior or values.

**Command Modes** The following table shows the modes in which you can enter the command:

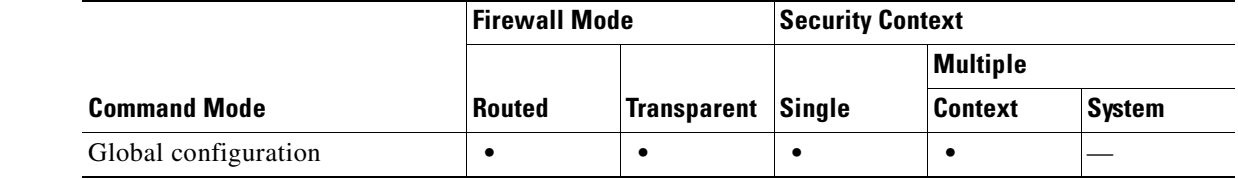

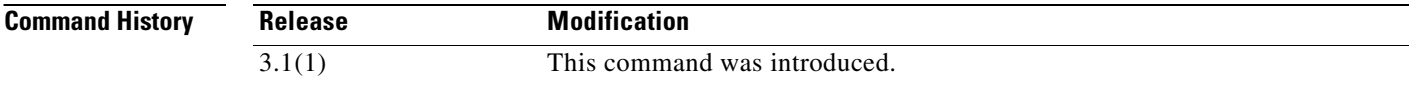

**Usage Guidelines** In transparent firewall mode, this command clears the management IP address for the bridge groups. If you want to stop all current connections that use the old IP addresses, enter the **clear local-hosts** command. Otherwise, the connections time out as usual.

**Examples** The following example clears all IP addresses: hostname(config)# **clear configure ip**

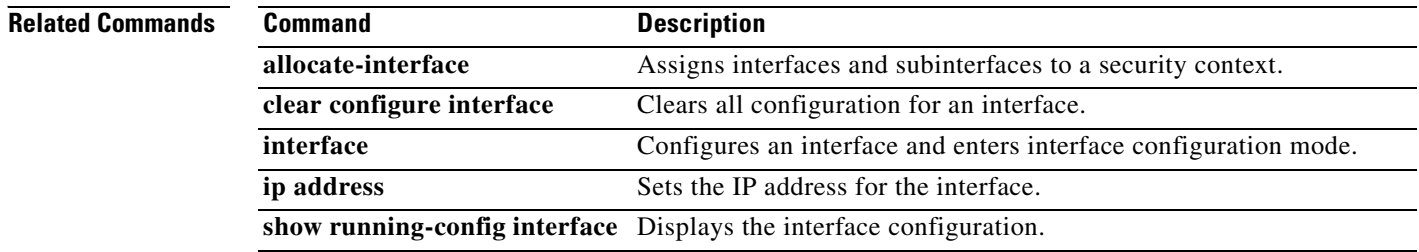

## **clear configure ip local pool**

To remove IP address pools, use the **clear configure ip local pool** command in global configuration mode.

**clear ip local pool** [*poolname*]

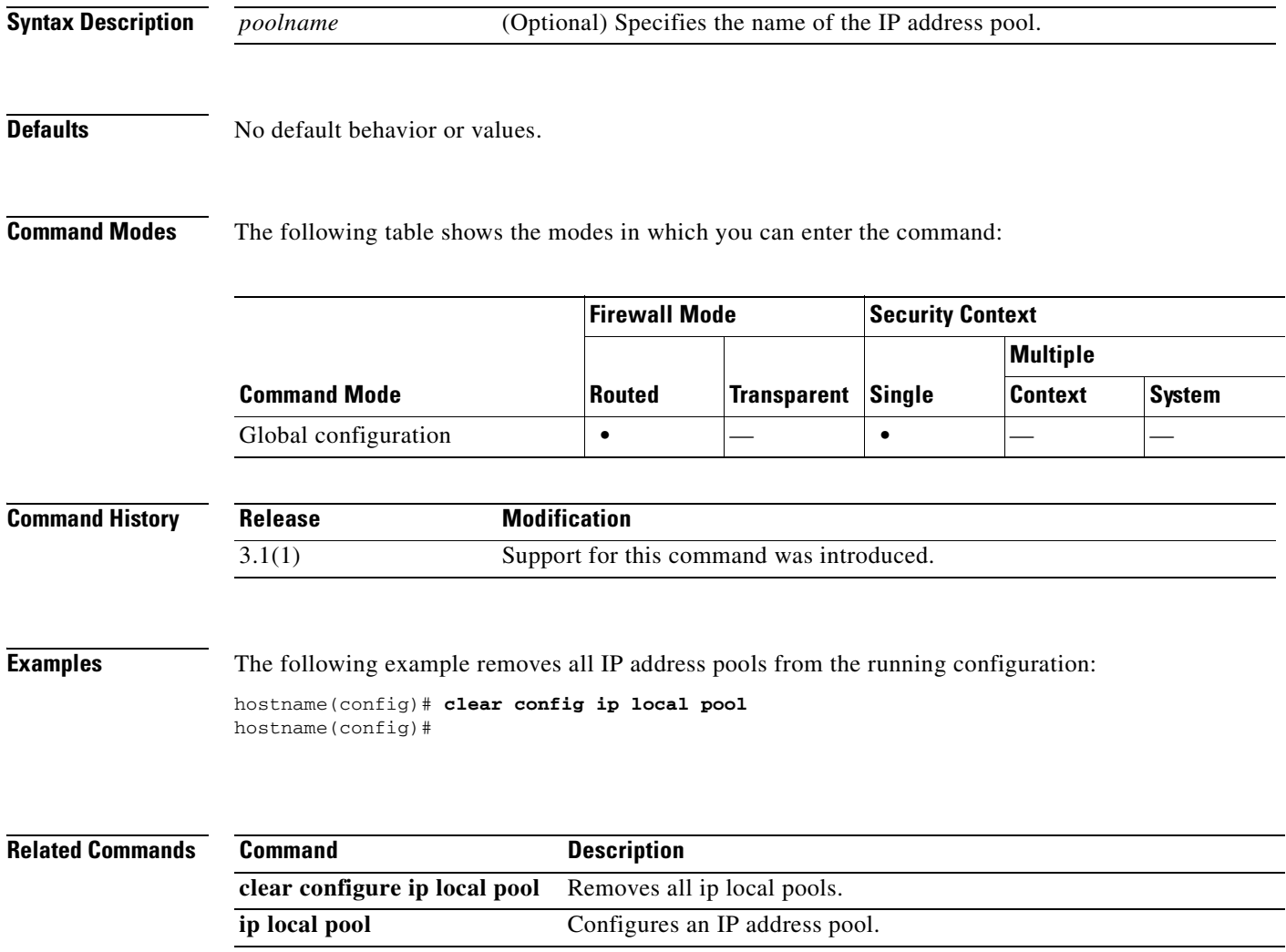

## **clear configure ip verify reverse-path**

To clear the **ip verify reverse-path** configuration, use the **clear configure ip verify reverse-path**  command in global configuration mode.

**clear configure ip verify reverse-path**

- **Syntax Description** This command has no arguments or keywords.
- **Defaults** No default behavior or values.

**Command Modes** The following table shows the modes in which you can enter the command:

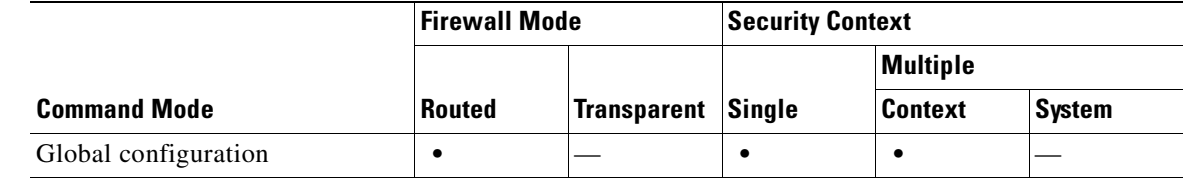

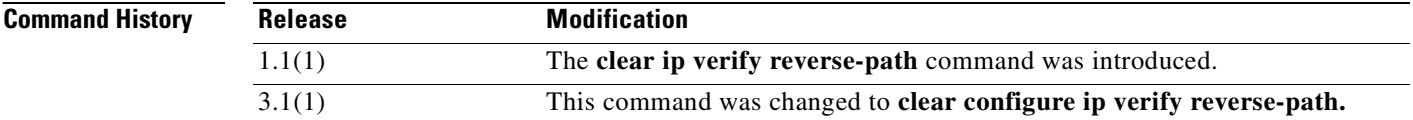

**Examples** The following example clears the **ip verify reverse-path** configuration for all interfaces: hostname(config)# **clear configure ip verify reverse-path**

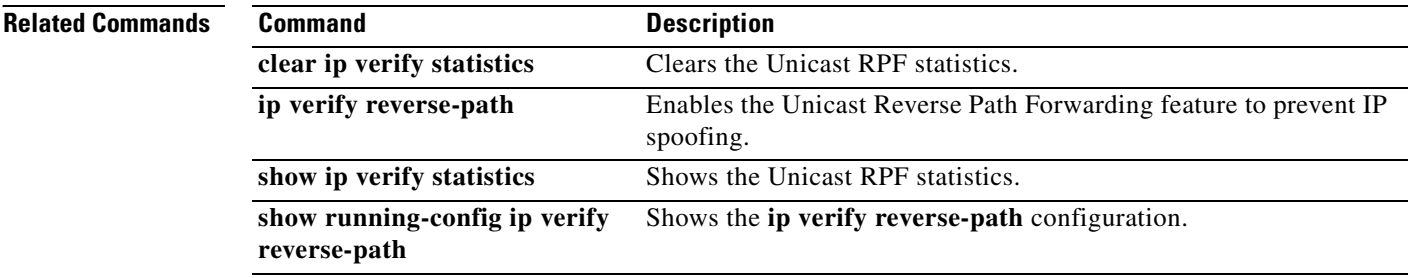

## **clear configure ipv6**

To clear the global IPv6 commands from the running configuration, use the **clear configure ipv6** command in global configuration mode.

**clear configure ipv6** [**route** | **access-list**]

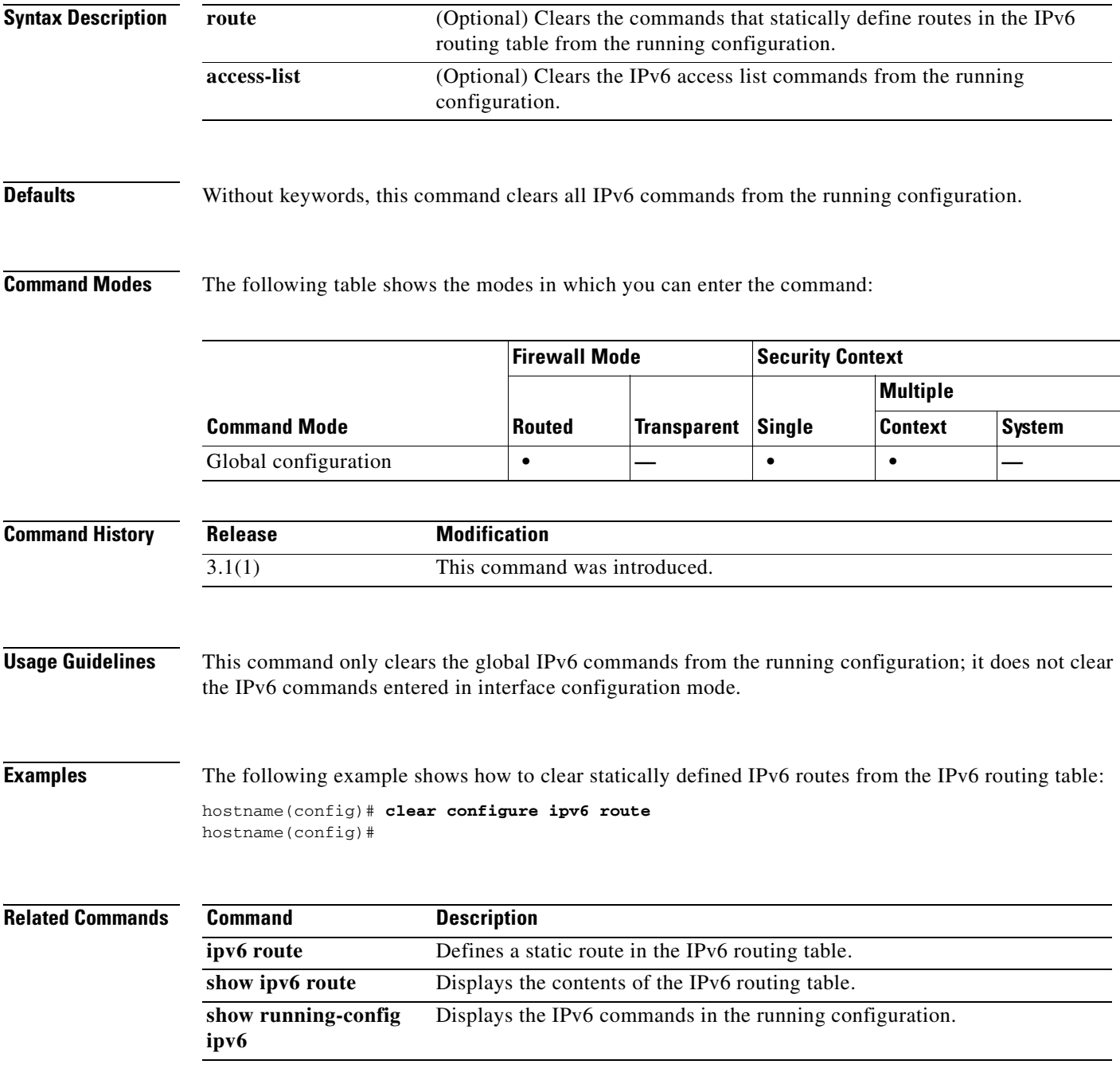

## **clear configure isakmp**

To remove all of the ISAKMP configuration, use the **clear configure isakmp** command in global configuration mode.

#### **clear configure isakmp**

- **Syntax Description** This command has no arguments or keywords.
- **Defaults** No default behavior or values.

**Command Modes** The following table shows the modes in which you can enter the command:

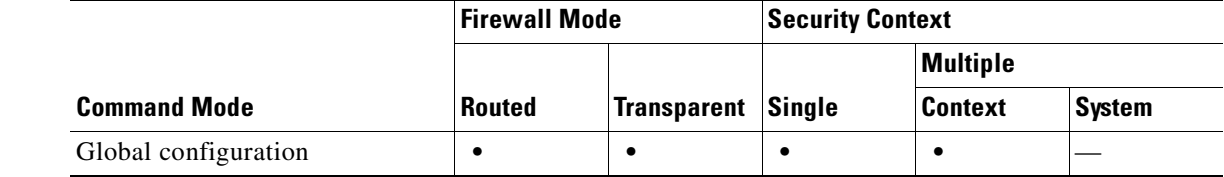

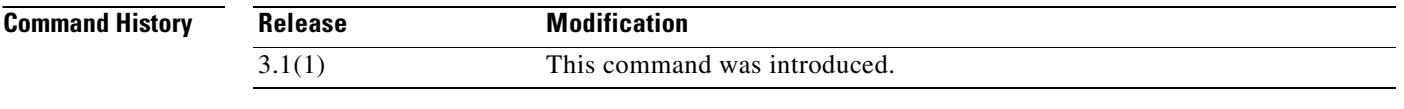

**Examples** The following example issued in global configuration mode, removes all of the ISAKMP configuration from the FWSM:

> hostname(config)# **clear configure isakmp** hostname(config)#

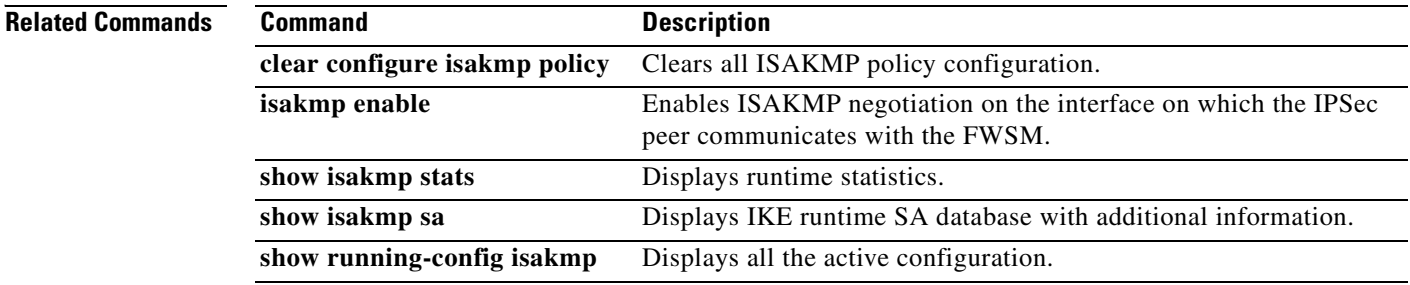

## **clear configure isakmp policy**

To remove all of the ISAKMP policy configuration, use the **clear configure isakmp policy** command in global configuration mode.

**clear configure isakmp policy** *priority*

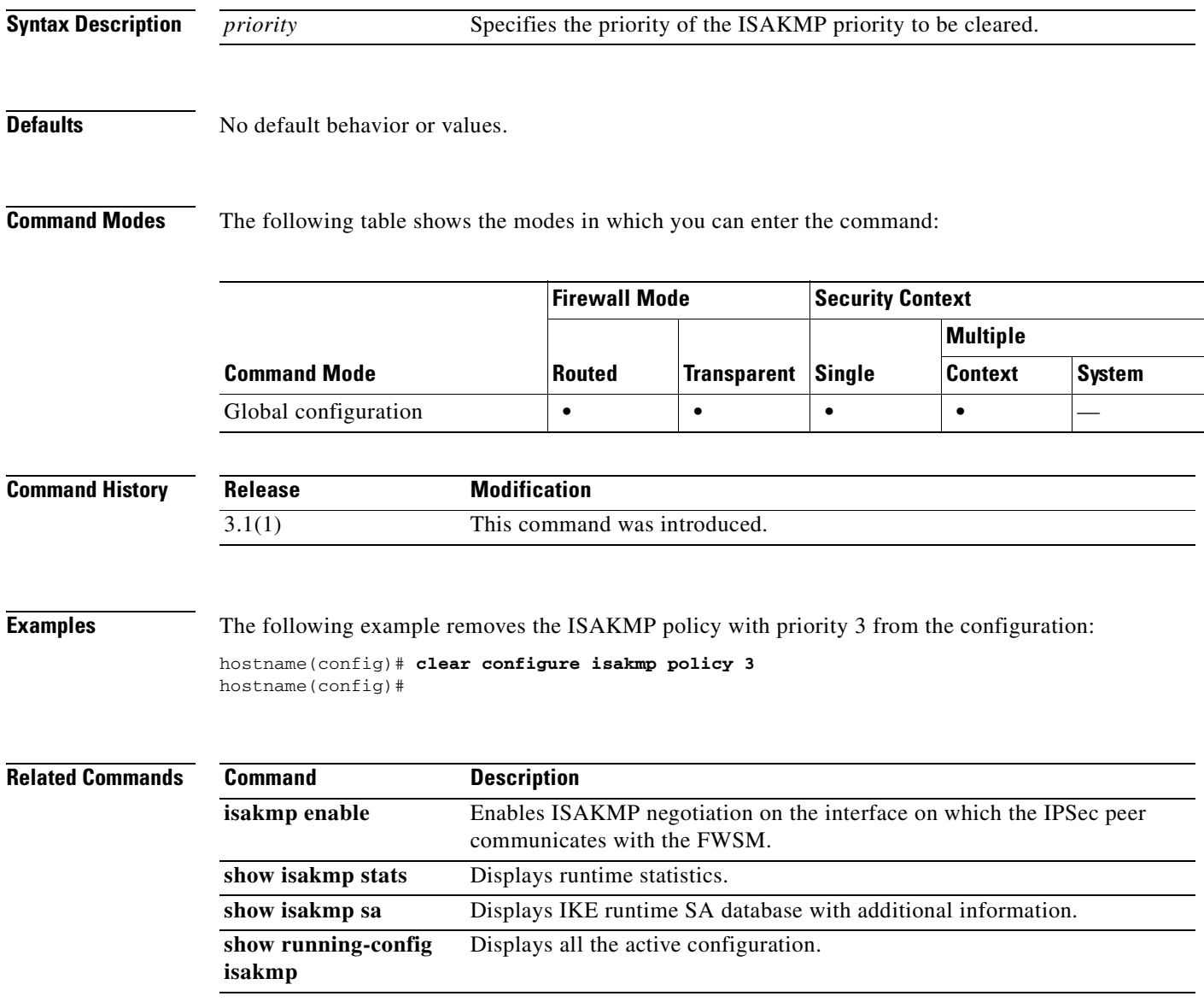

## **clear configure logging**

To clear the logging configuration, use the **clear configure logging** command in global configuration mode.

**clear configure logging** [**disabled** | **level**]

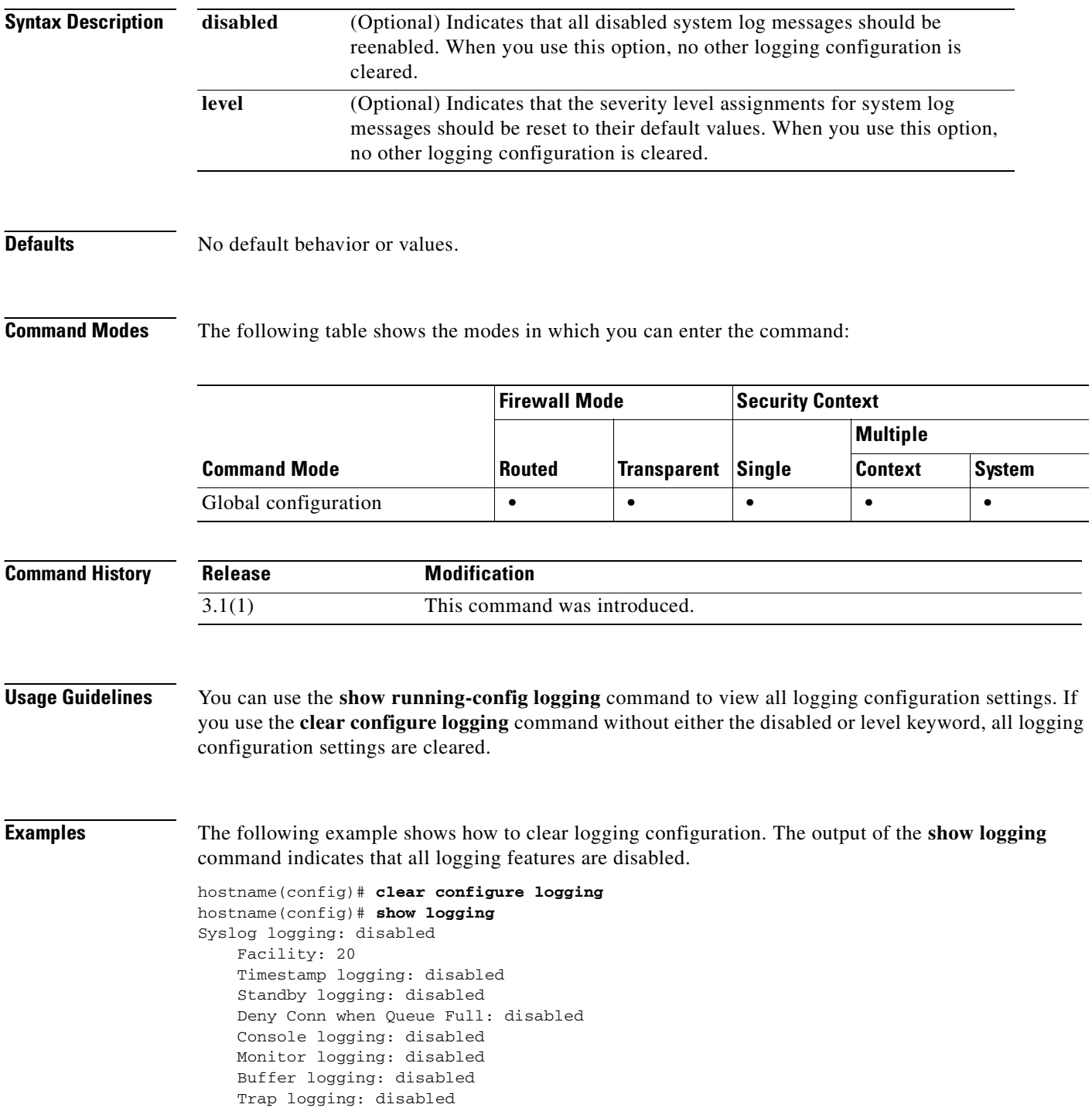

 History logging: disabled Device ID: disabled Mail logging: disabled ASDM logging: disabled

### **Related Commands**

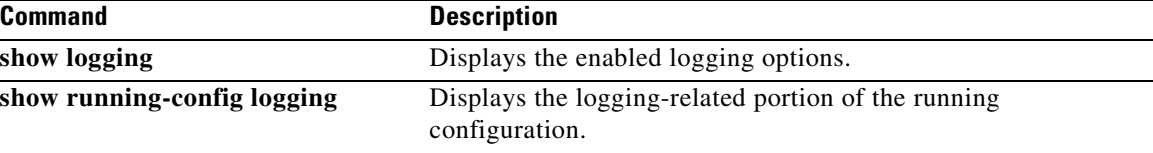

 $\mathcal{L}_{\mathcal{A}}$ 

### **clear configure mac-address-table**

To clear the **mac-address-table static** and **mac-address-table aging-time** configuration, use the **clear configure mac-address-table** command in global configuration mode.

**clear configure mac-address-table**

**Syntax Description** This command has no arguments or keywords.

**Defaults** No default behavior or values.

**Command Modes** The following table shows the modes in which you can enter the command:

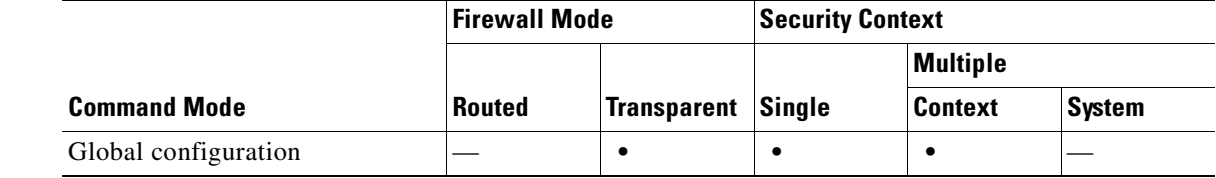

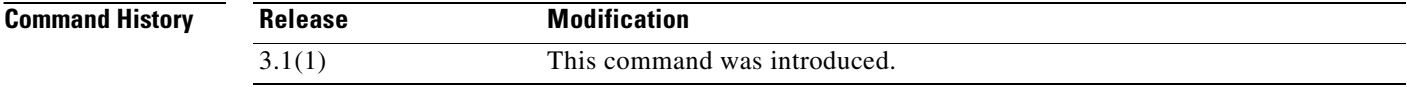

**Examples** The following example clears the **mac-address-table static** and **mac-address-table aging-time** configuration:

hostname# **clear configure mac-address-table**

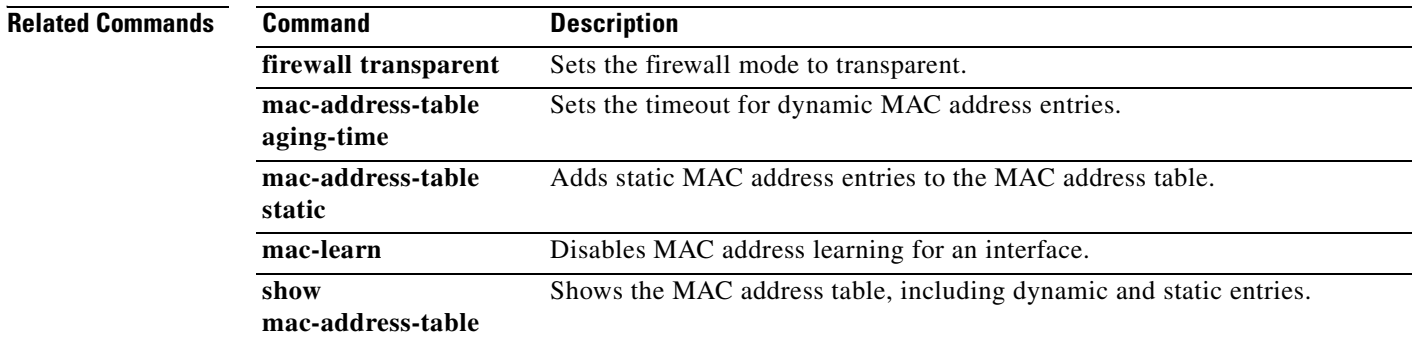

a pro

## **clear configure mac-learn**

To clear the **mac-learn** configuration, use the **clear configure mac-learn** command in global configuration mode.

### **clear configure mac-learn**

- **Syntax Description** This command has no arguments or keywords.
- **Defaults** No default behavior or values.

**Command Modes** The following table shows the modes in which you can enter the command:

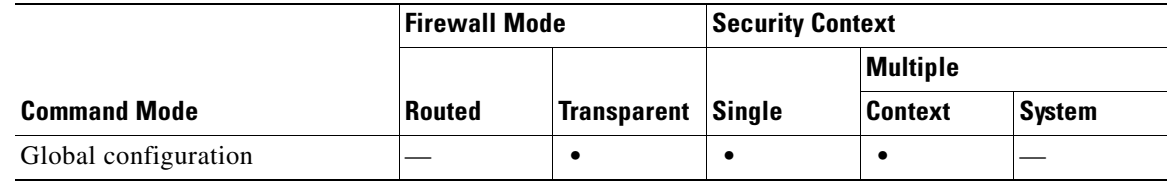

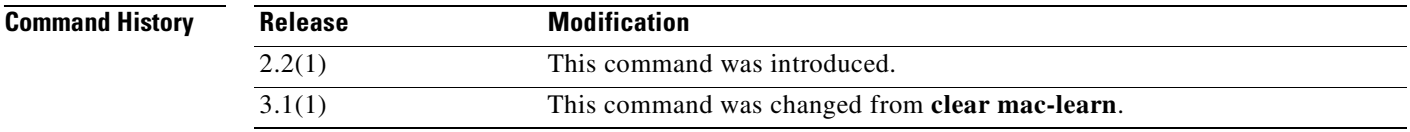

**Examples** The following example clears the **mac-learn** configuration:

hostname# **clear configure mac-learn**

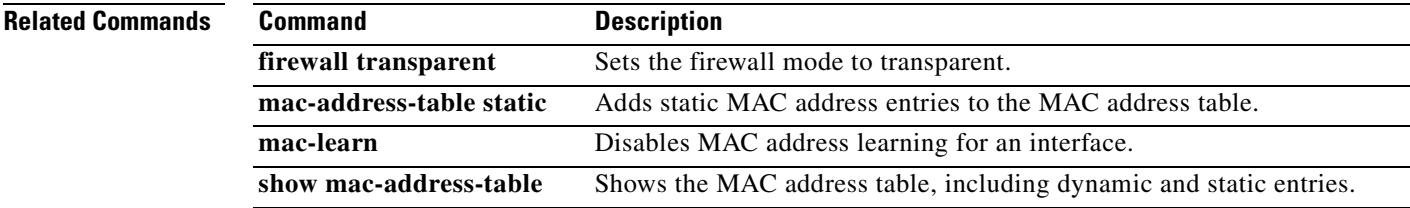

## **clear configure mac-list**

To remove the indicated list of MAC addresses, previously specified the **mac-list** command, use the **clear configure mac-list** command in global configuration mode:

 **clear configure mac-list** *id*

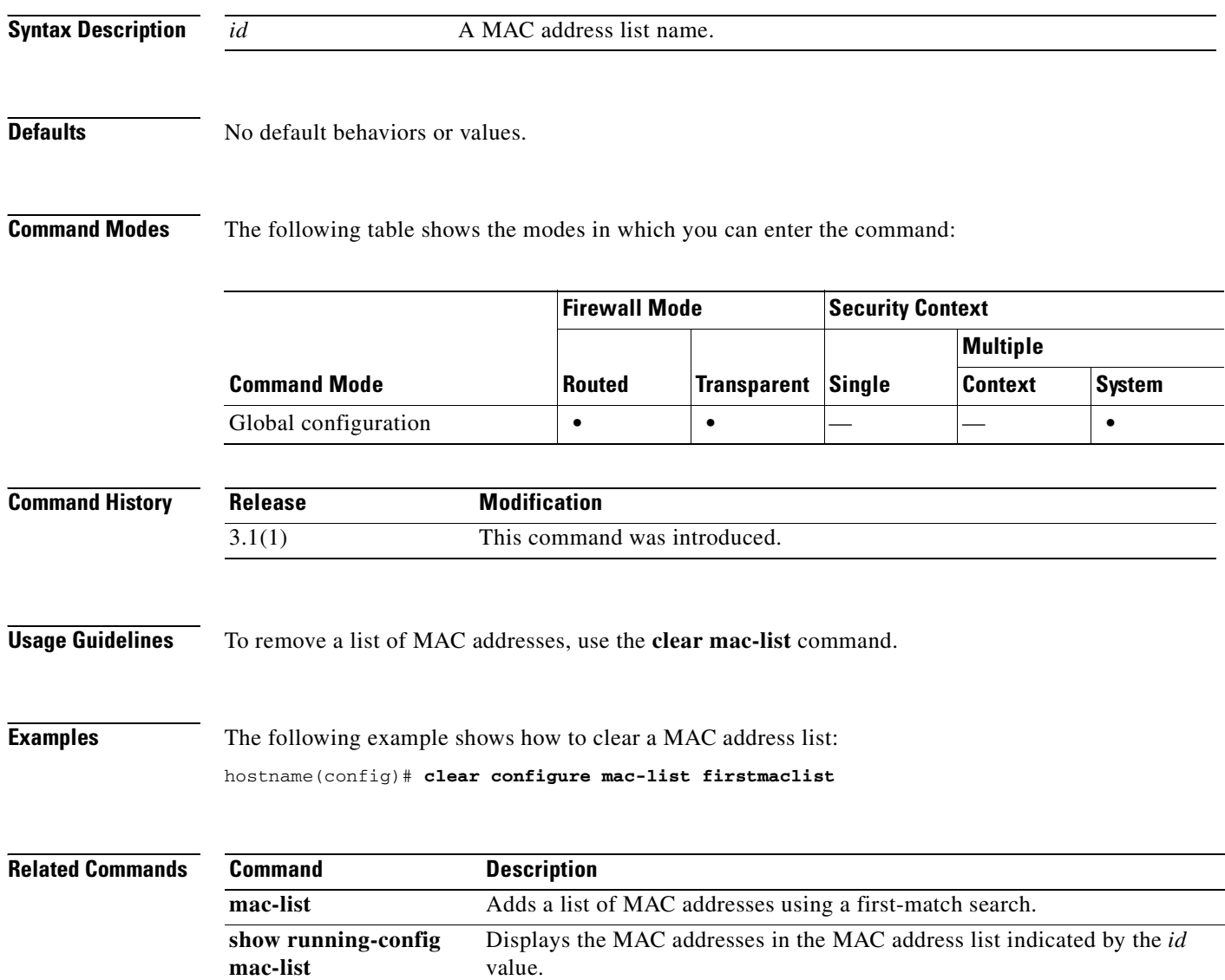

## **clear configure management-access**

To remove the configuration of an internal interface for management access of the FWSM, use the **clear configure management-access** command in global configuration mode.

**clear configure management-access**

**Syntax Description** This command has no arguments or keywords.

**Defaults** No default behavior or values.

**Command Modes** The following table shows the modes in which you can enter the command:

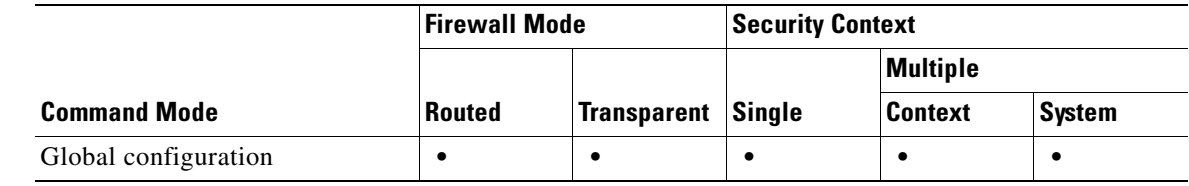

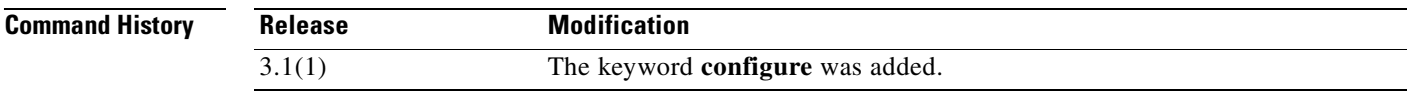

**Usage Guidelines** The **management-access** command lets you define an internal management interface using the IP address of the firewall interface specified in *mgmt\_if*. (The interface names are defined by the **nameif** command and displayed in quotes, " ", in the output of the **show interface** command.) The **clear configure management-access** command removes the configuration of the internal management interface specified with the **management-access** command.

**Examples** The following example removes the configuration of an internal interface for management access of the FWSM:

hostname(config)# **clear configure management-access** 

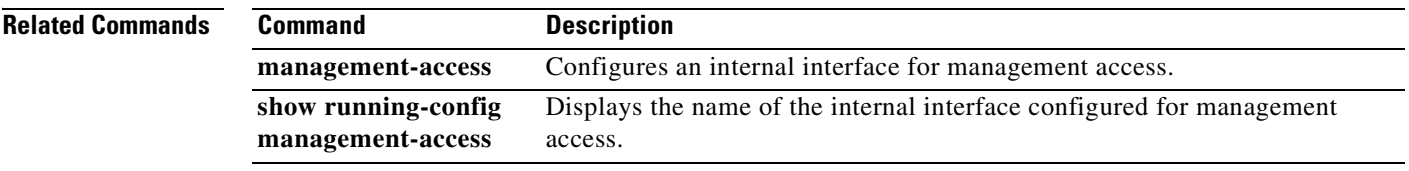

## **clear configure mgcp-map**

To clear the MGCP map configuration, use the **clear configure mgcp-map** command in global configuration mode.

**clear configure mgcp-map**

### **Defaults** No default behavior or values.

**Command Modes** The following table shows the modes in which you can enter the command:

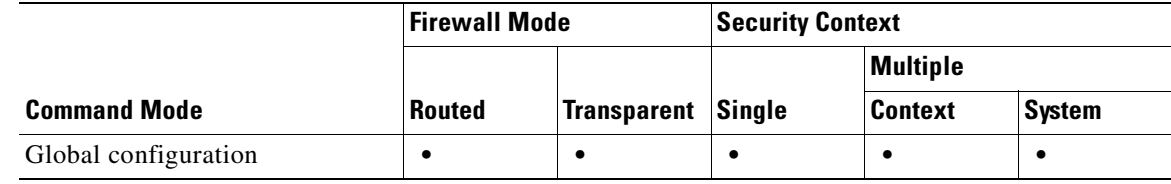

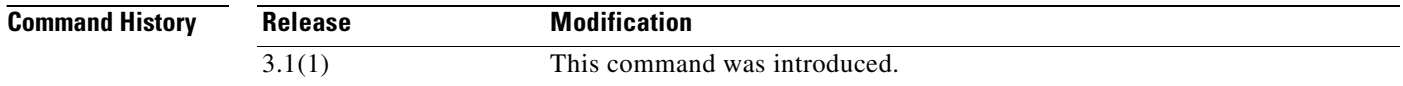

**Usage Guidelines** The **clear configure mgcp-map** clears the MGCP map configuration.

**Examples** The following example clears clear the MGCP map configuration: hostname# **clear configure mgcp-map**

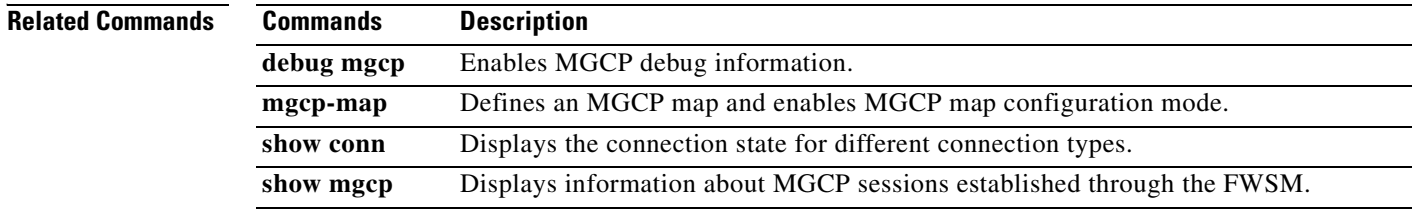

 $\mathcal{L}_{\mathcal{A}}$ 

## **clear configure monitor-interface**

To remove all **monitor-interface** commands from the running configuration and restore the default interface health monitoring, use the **clear configure monitor-interface** command in global configuration mode.

### **clear configure monitor-interface**

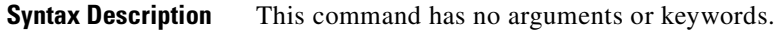

### **Defaults** No default behavior or values.

**Command Modes** The following table shows the modes in which you can enter the command:

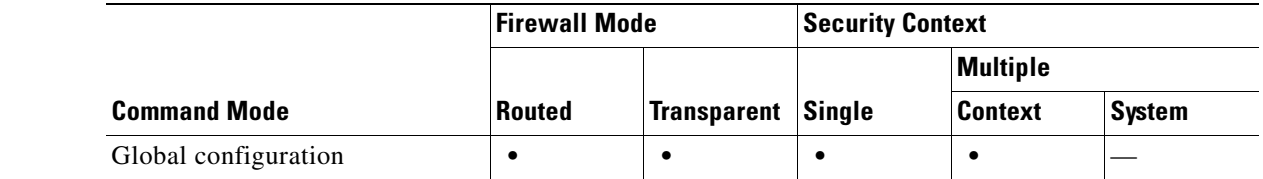

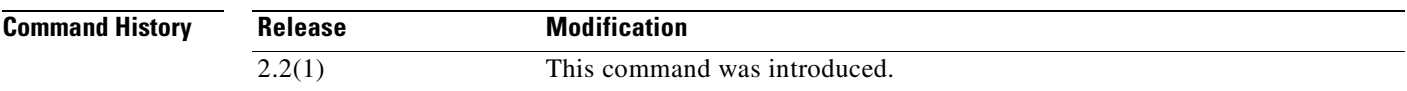

**Usage Guidelines** By default, virtual interfaces are not monitored for failover. Using the **clear monitor-interface** command clears the **monitor-interface** commands from the running configuration. To view the **monitor-interface** commands in the running configuration, use the **show running-config monitor-interface** command.

**Examples** The following example clears the **monitor-interface** commands from the running configuration: hostname(config)# **clear configure monitor-interface** hostname(config)#

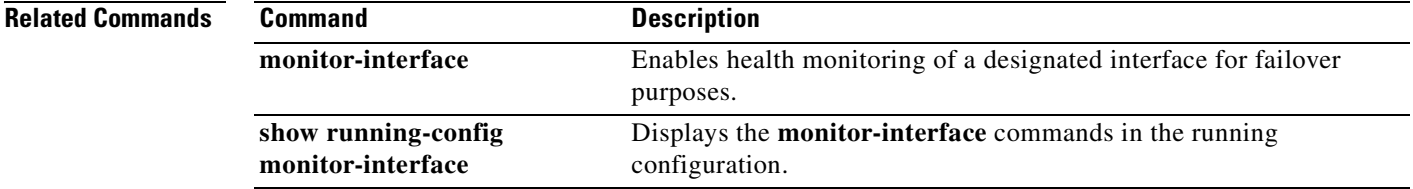

**Catalyst 6500 Series and Cisco 7600 Series Switch Firewall Services Module Command Reference, 3.1**

## **clear configure mroute**

To remove the **mroute** commands from the running configuration, use the **clear configure mroute** command in global configuration mode.

#### **clear configure mroute**

- **Syntax Description** This command has no arguments or keywords.
- **Defaults** No default behavior or values.

**Command Modes** The following table shows the modes in which you can enter the command:

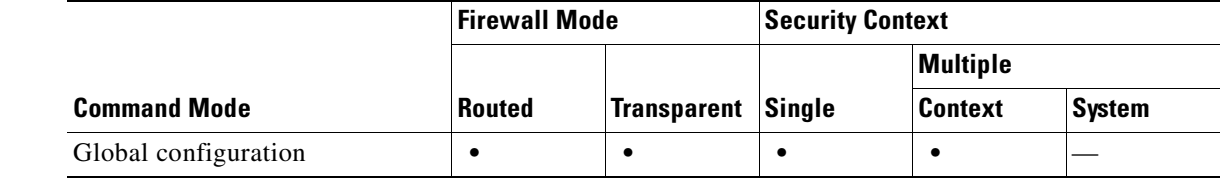

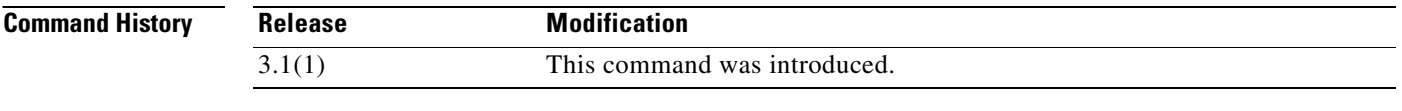

**Examples** The following example shows how to remove the **mroute** commands from the configuration:

hostname(config)# **clear configure mroute** hostname(config)#

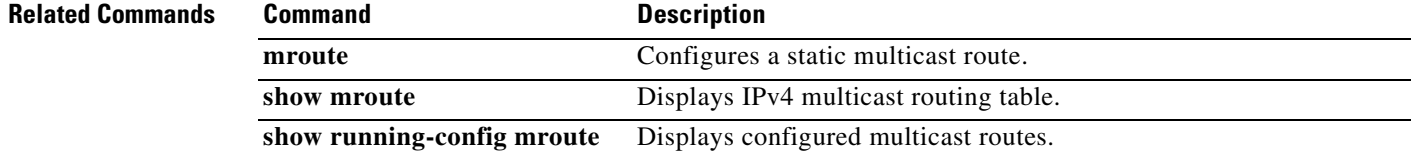

a pro

## **clear configure mtu**

П

To clear the configured maximum transmission unit values on all interfaces, use the **clear configure mtu** command in global configuration mode.

#### **clear configure mtu**

**Syntax Description** This command has no arguments or keywords.

**Defaults** Using the **clear configure mtu command** sets the maximum transmission unit to the default of 1500 for all Ethernet interfaces.

**Command Modes** The following table shows the modes in which you can enter the command:

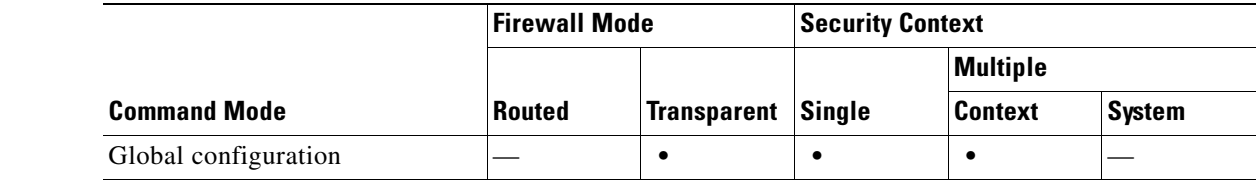

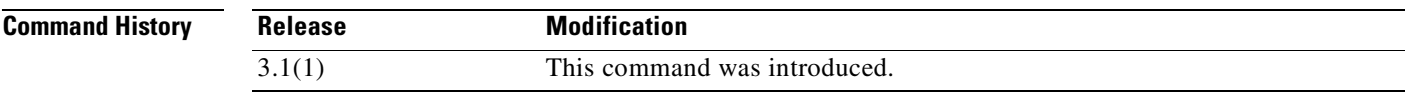

**Examples** The following example clears the current maximum transmission unit values on all interfaces: hostname(config)# **clear configure mtu**

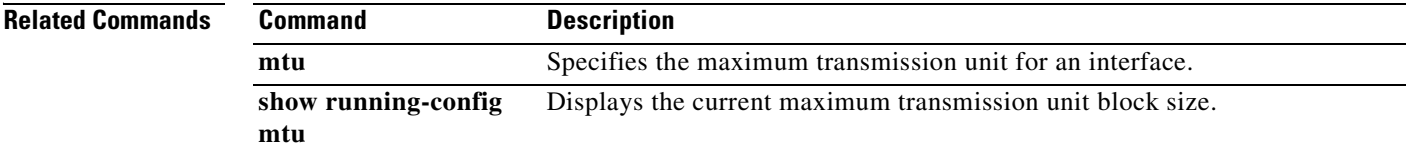

### **clear configure multicast-routing**

To remove the **multicast-routing** command from the running configuration, use the **clear configure multicast-routing** command in global configuration mode.

**clear configure multicast-routing**

**Syntax Description** This command has no arguments or keywords.

**Defaults** No default behavior or values.

**Command Modes** The following table shows the modes in which you can enter the command:

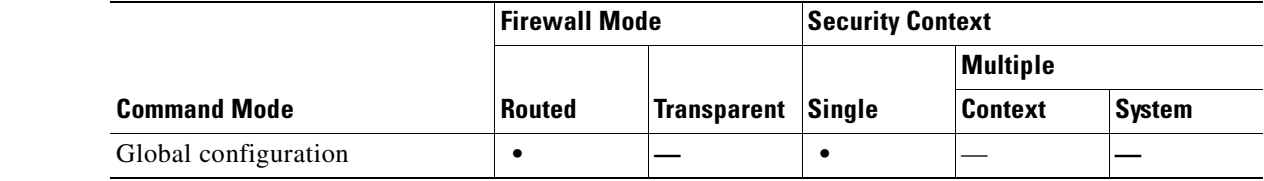

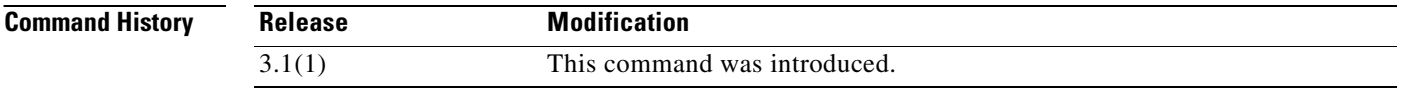

**Usage Guidelines** The **clear configure multicast-routing** command removes the **multicast-routing** from the running configuration. The **no multicast-routing** command also removes the multicast-routing command from the running configuration.

**Examples** The following example shows how to remove the **multicast-routing** command from the running configuration:

hostname(config)# **clear configure multicast-routing**

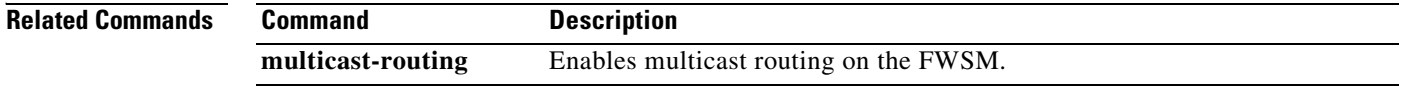

## **clear configure name**

 $\mathbf{I}$ 

To clear the list of names from the configuration, use the **clear configure name** command in global configuration mode.

### **clear configure name**

- **Syntax Description** This command has no arguments or keywords.
- **Defaults** No default behavior or values.

**Command Modes** The following table shows the modes in which you can enter the command:

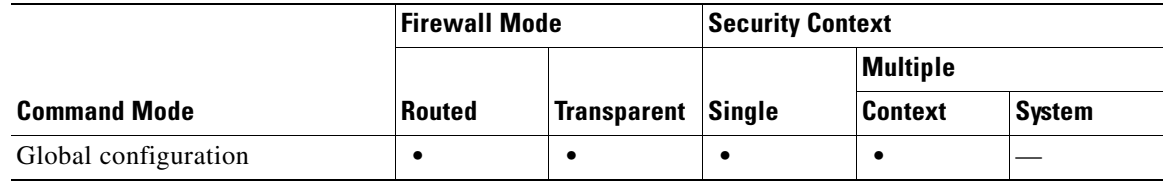

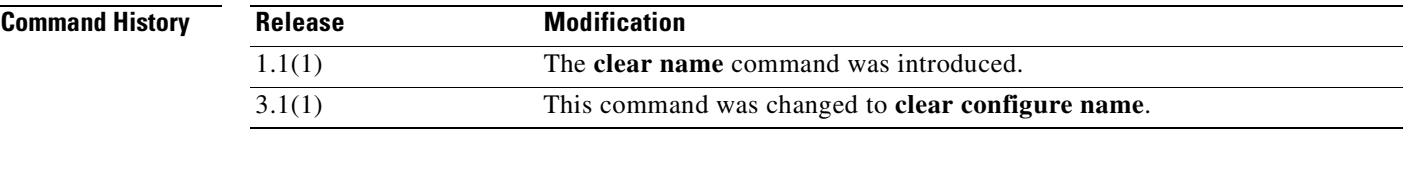

**Examples** The following example shows how to clear the name list:

hostname(config)# **clear configure name**

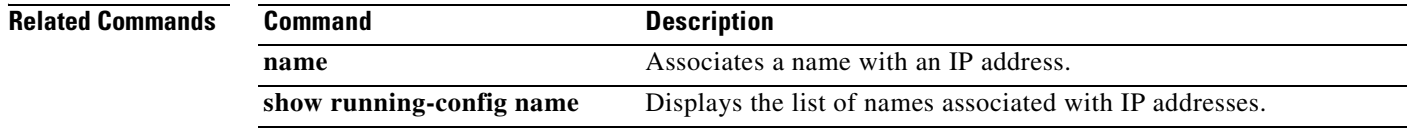

## **clear configure nat**

To remove the NAT configuration, use the **clear configure nat** command in privileged EXEC mode.

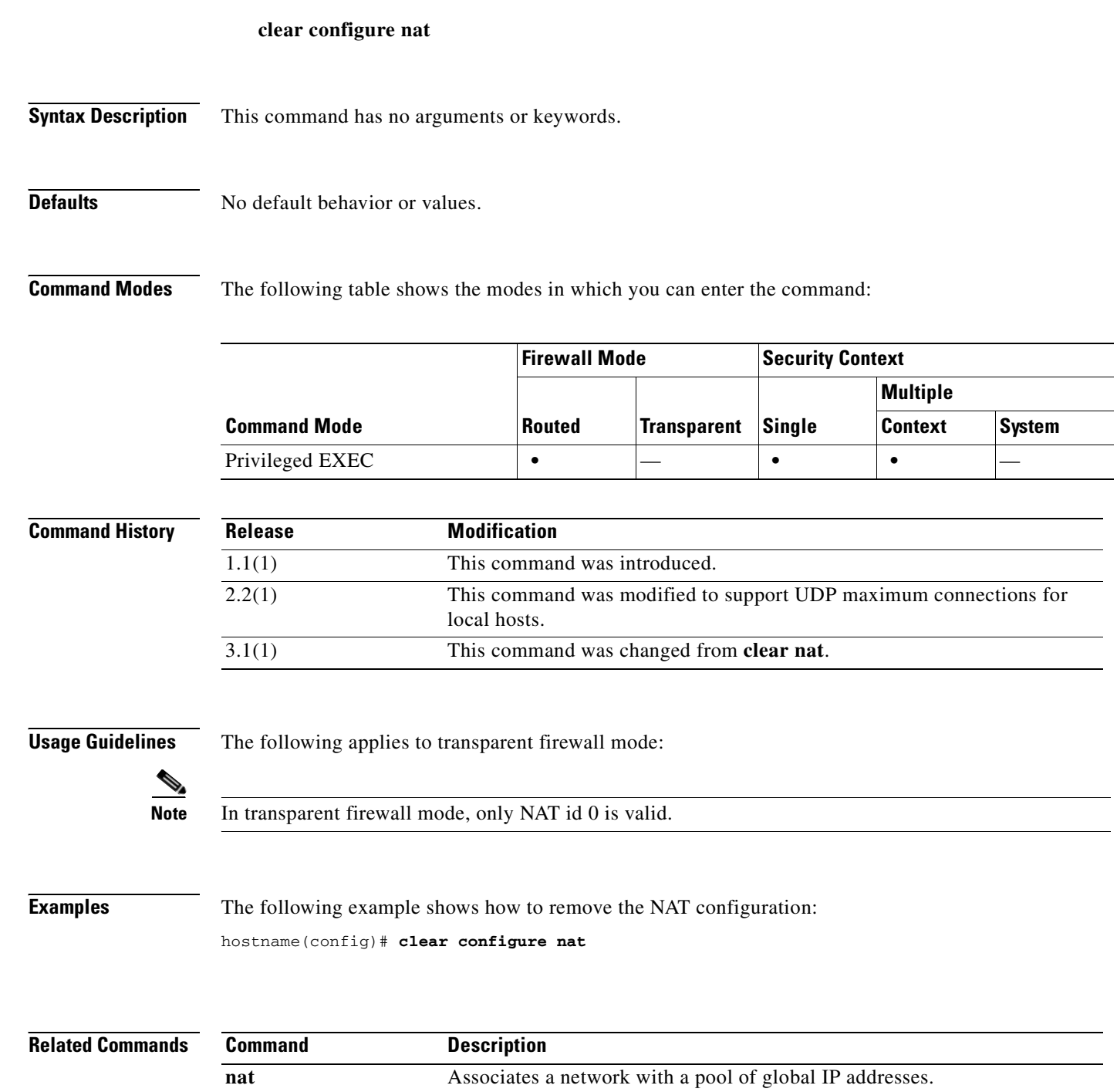

Displays a pool of global IP addresses that are associated with the network.

**show running-config** 

**nat**

a ka

## **clear configure object-group**

To remove all the **object group** commands from the configuration, use the **clear configure object-group** command in global configuration mode.

**clear configure object-group** [{**protocol** | **service** | **icmp-type** | **network**}]

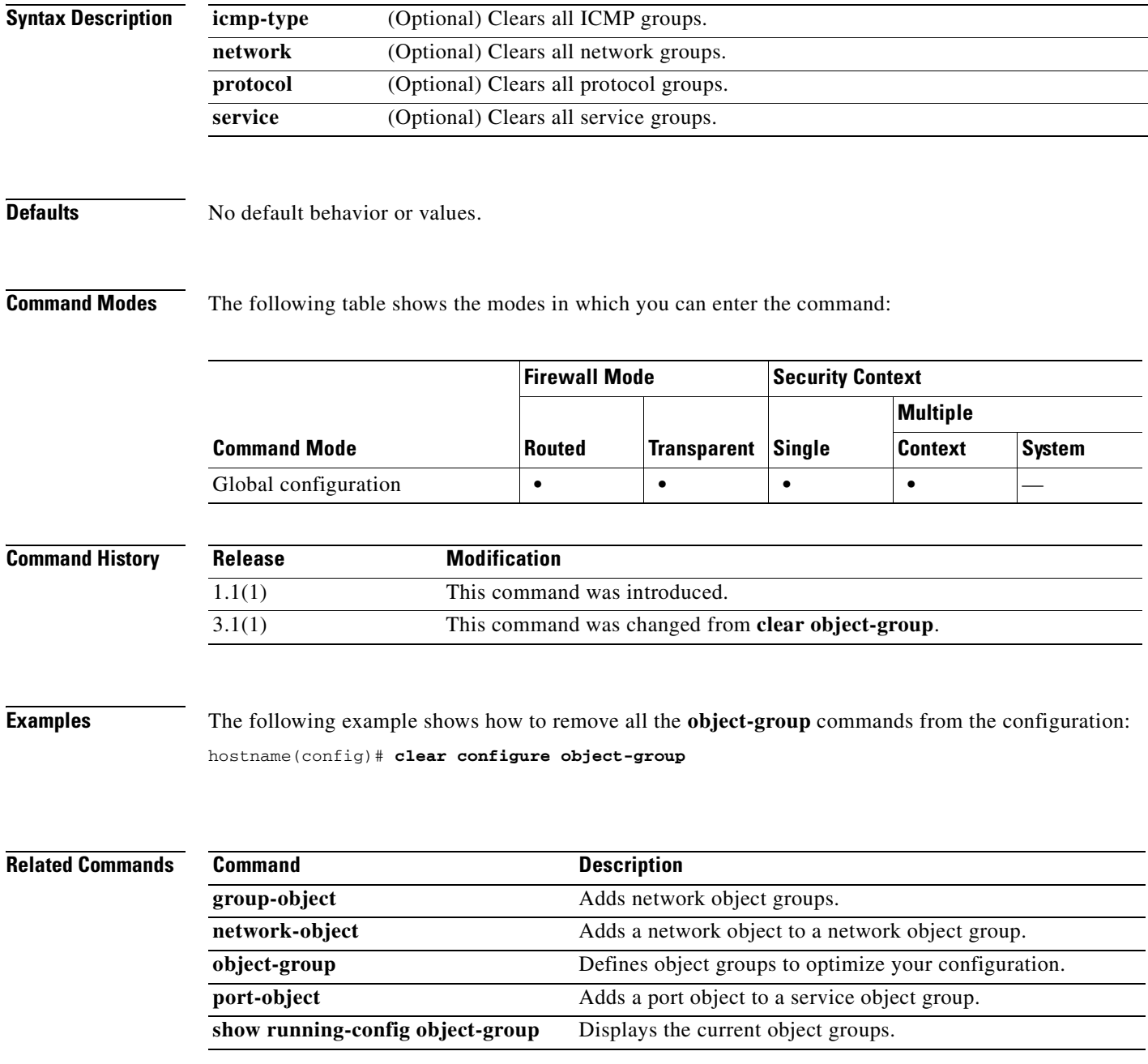

## **clear configure passwd**

To clear the login password configuration and restore the default setting of "cisco," use the **clear configure passwd** command in global configuration mode.

**clear configure** {**passwd** | **password**}

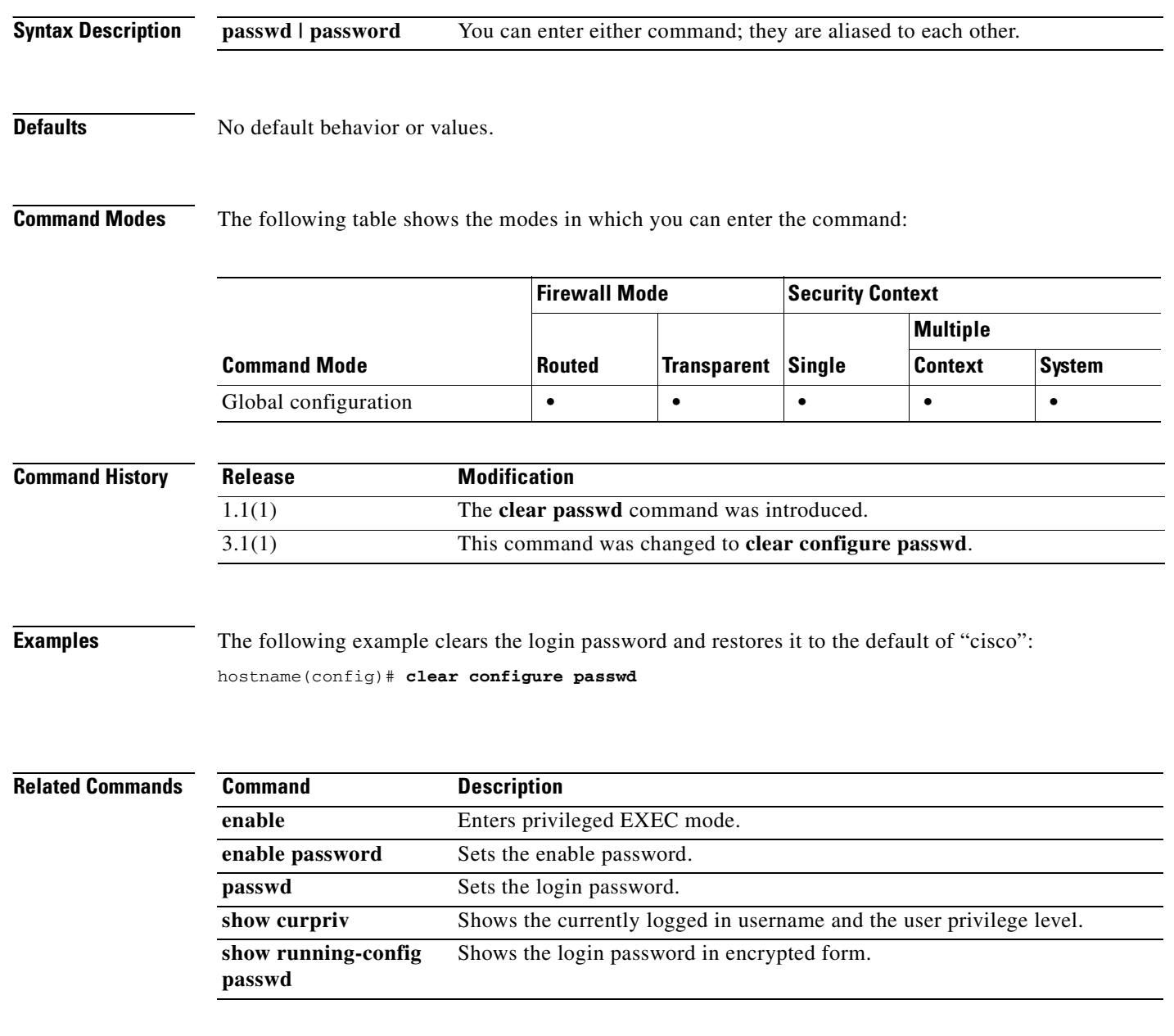

## **clear configure pim**

To clear all of the global **pim** commands from the running configuration, use the **clear configure pim**  command in global configuration mode.

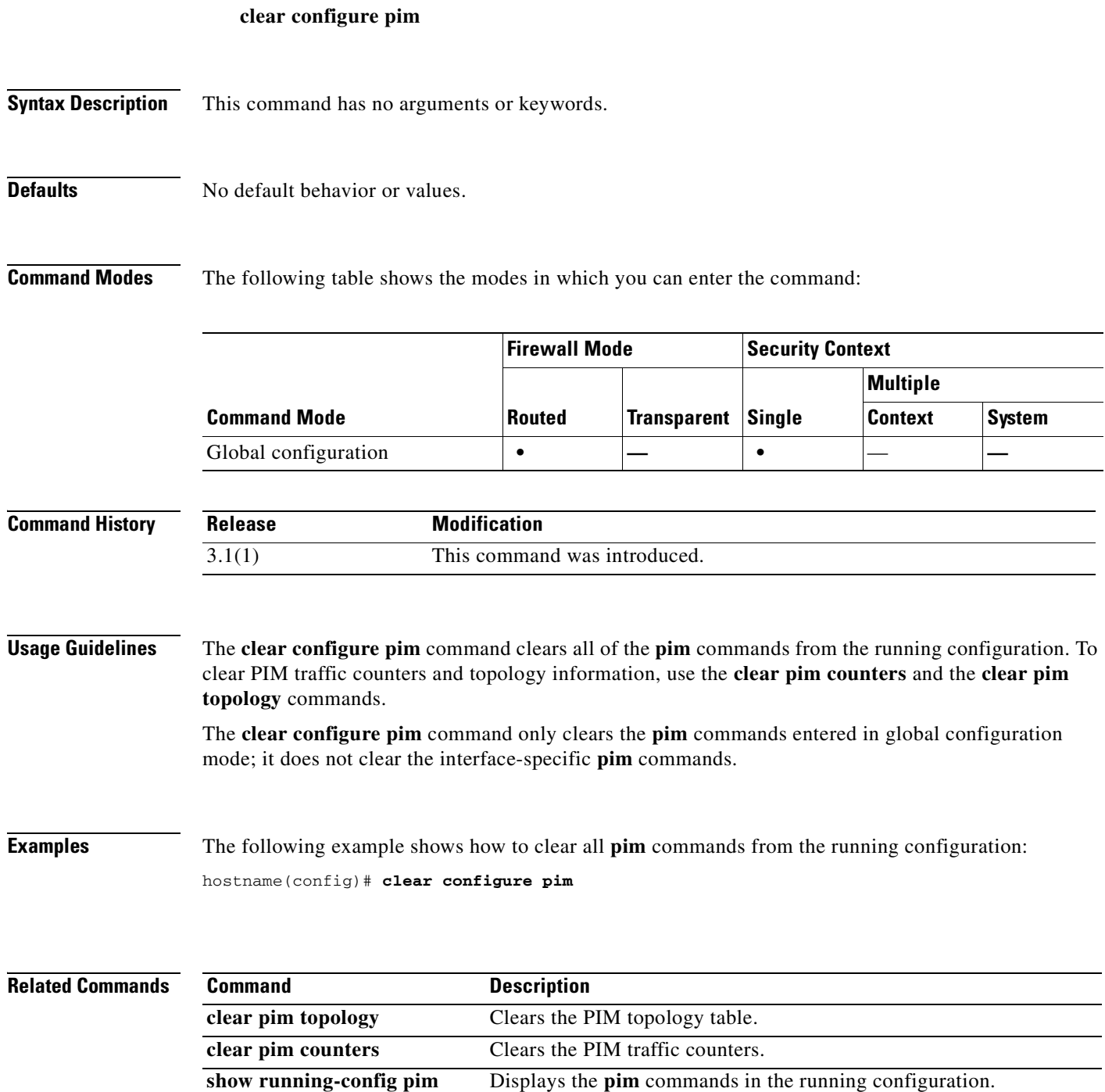

 $\mathcal{L}_{\mathcal{A}}$ 

## **clear configure policy-map**

To remove the policy-map specification from the configuration, use the **clear configure policy-map** command in global configuration mode.

#### **clear configure policy-map**

- **Syntax Description** This command has no arguments or keywords.
- **Defaults** No default behavior or values.

**Command Modes** The following table shows the modes in which you can enter the command:

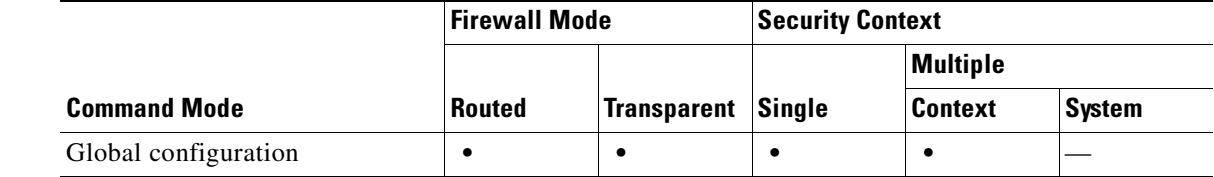

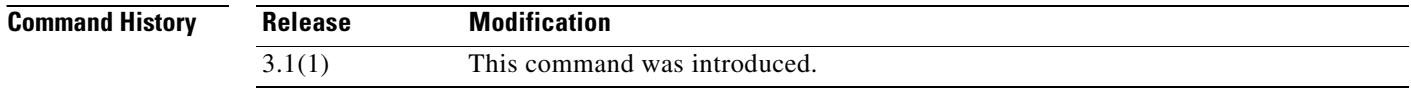

**Examples** This example shows the **clear configure policy-map** command:

hostname(config)# **clear configure policy-map**

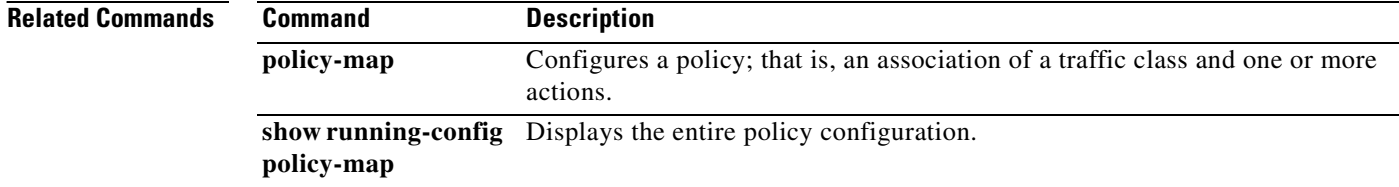

## **clear configure prefix-list**

To remove the **prefix-list** commands from the running configuration, use the **clear configure prefix-list** command in global configuration mode.

**clear configure prefix-list** [*prefix-list-name*]

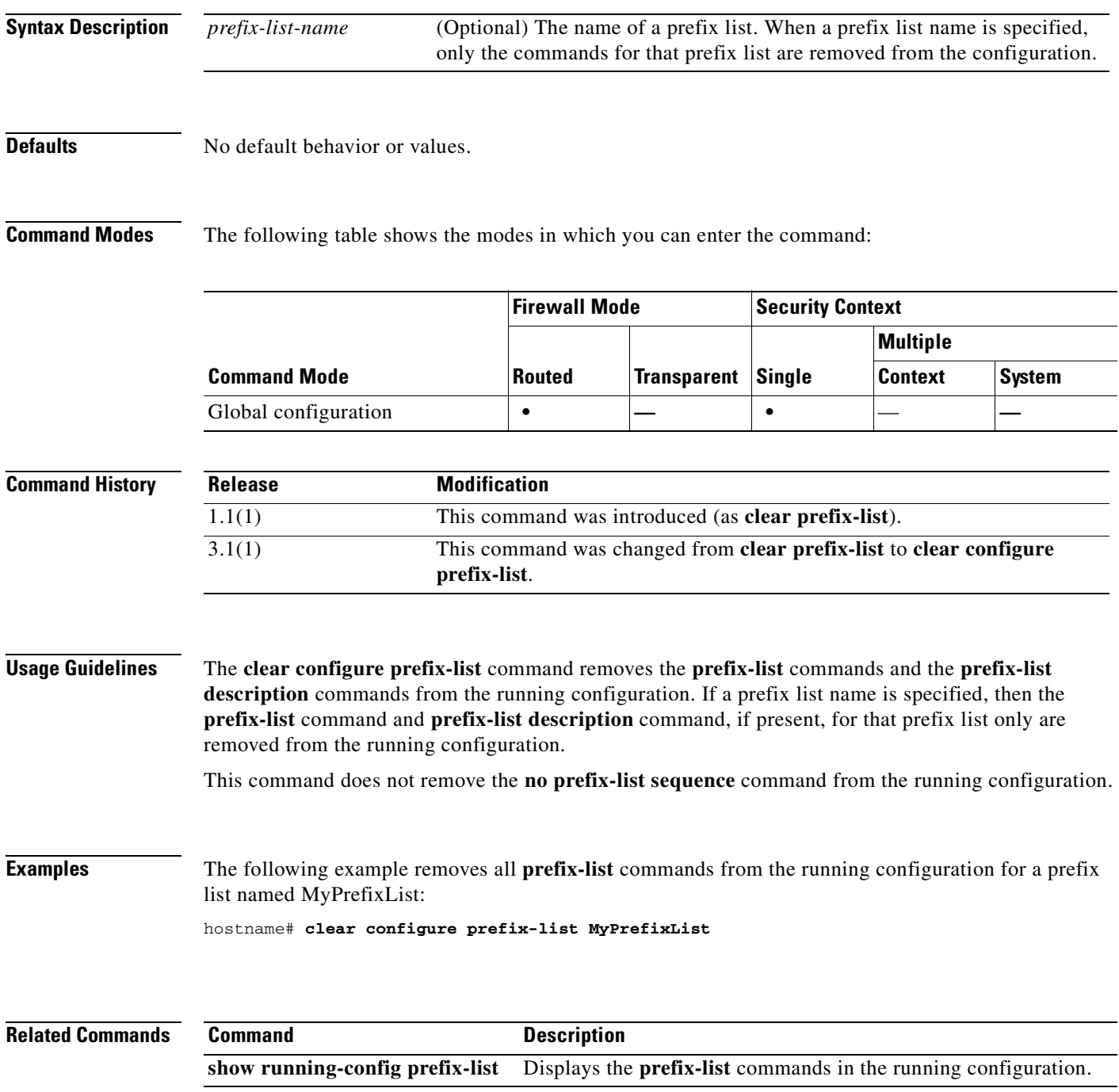

## **clear configure privilege**

To remove the configured privilege levels for commands, use the **clear configure privilege** command in global configuration mode.

#### **clear configure privilege**

- **Syntax Description** This command has no arguments or keywords.
- **Defaults** No default behavior or values.

**Command Modes** The following table shows the modes in which you can enter the command:

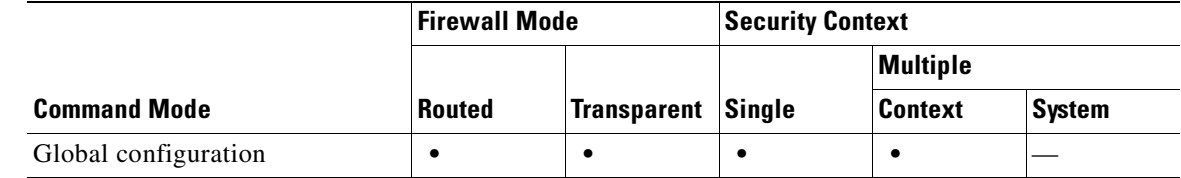

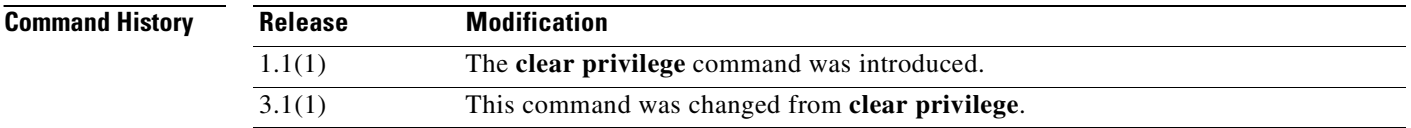

**Usage Guidelines** There is no undo.

**Examples** This example shows how to reset the configured privilege levels for the commands: hostname(config)# **clear configure privilege**

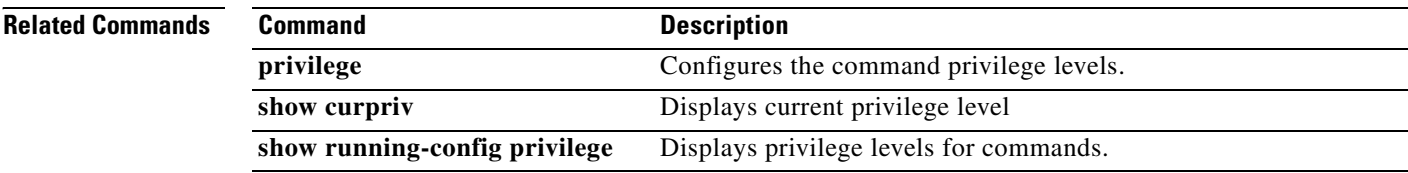

a pro

### **clear configure rip**

П

To clear the **rip** commands from the running configuration, use the **clear configure rip** command in global configuration mode.

#### **clear configure rip**

- **Syntax Description** This command has no arguments or keywords.
- **Defaults** No default behavior or values.

**Command Modes** The following table shows the modes in which you can enter the command:

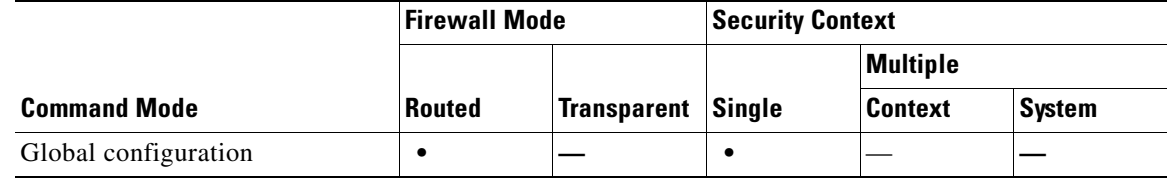

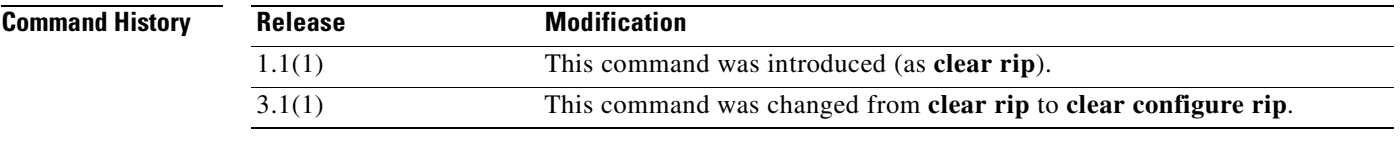

**Usage Guidelines** The **clear configure rip** command removes all **rip** commands from the configuration. Use the **no** form of the commands to clear specific commands.

**Examples** The following example clears all RIP commands from the running configuration: hostname(config)# **clear configure rip**

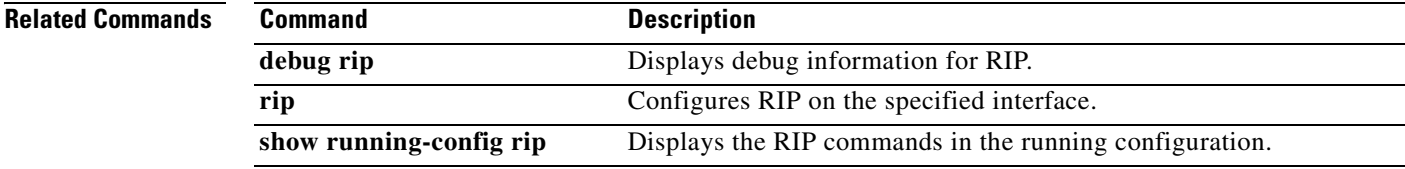

## **clear configure route**

To remove the **route** commands from the configuration that do not contain the **connect** keyword, use the **clear configure route** command in global configuration mode.

**clear configure route** [*interface\_name ip\_address* [*netmask gateway\_ip*]]

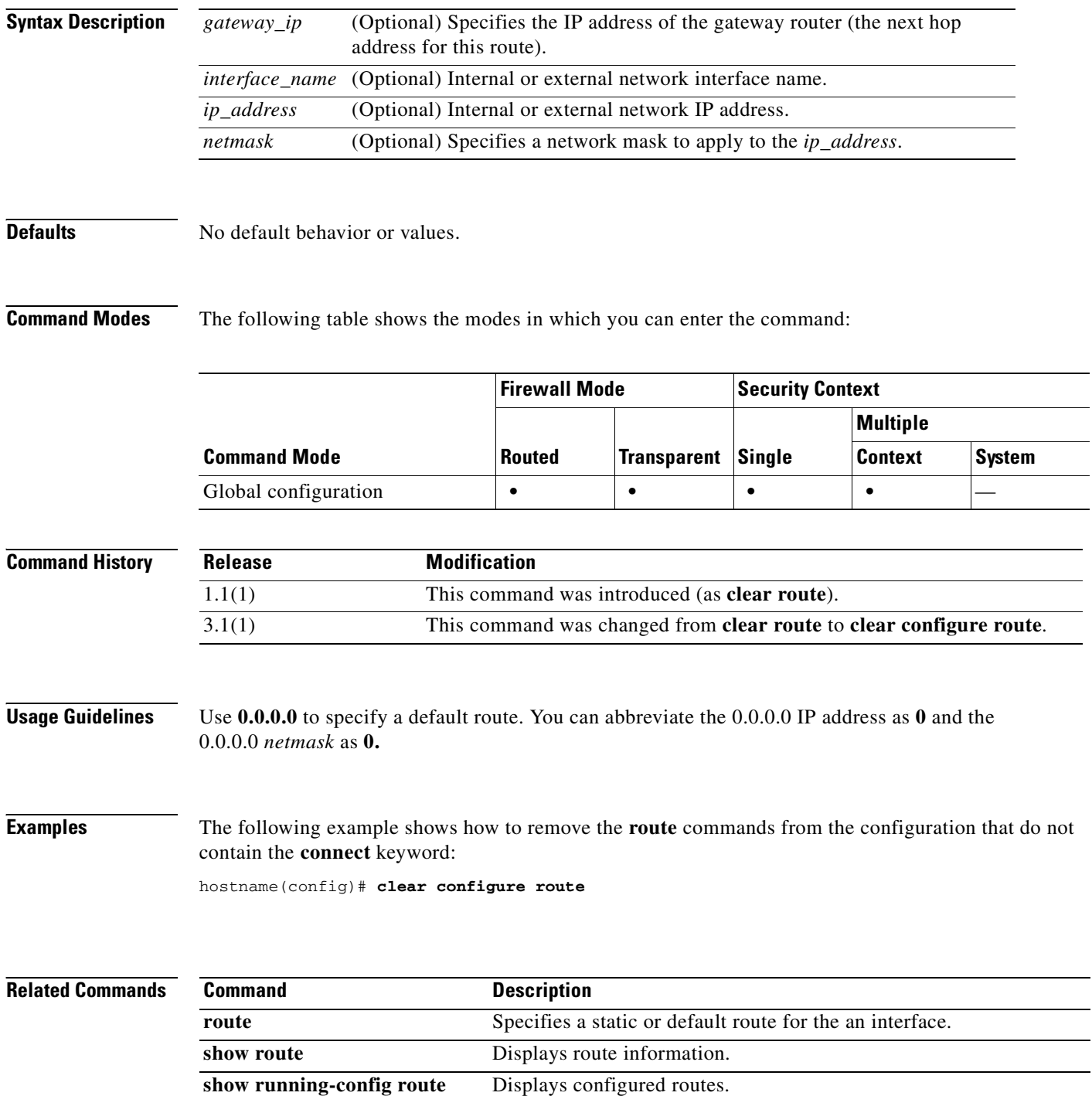

### **clear configure route-map**

To remove all of the route maps, use the **clear configure route-map** command in global configuration mode.

#### **clear configure route-map**

- **Syntax Description** This command has no arguments or keywords.
- **Defaults** No default behavior or values.

**Command Modes** The following table shows the modes in which you can enter the command:

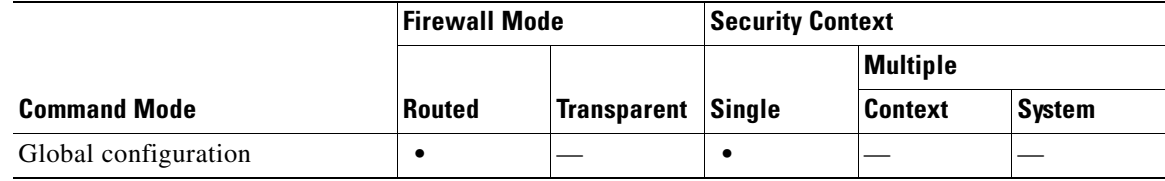

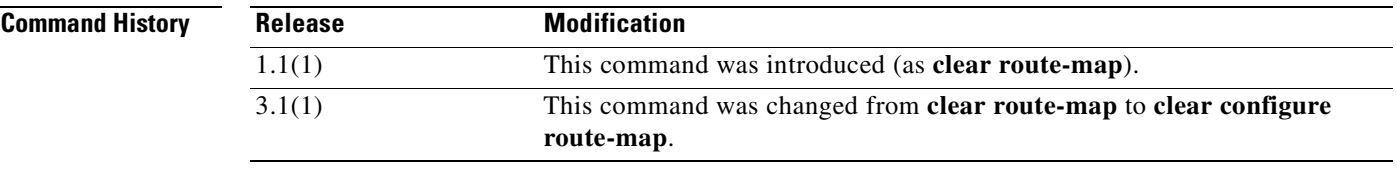

**Usage Guidelines** Use the **clear configure route-map** command in global configuration mode to remove all **route-map** commands in the configuration. The **route-map** command is used to configure conditions of redistributing the routes from one routing protocol into another routing protocol.

To remove individual **route-map** commands, use the **no route-map** command.

**Examples** The following example shows how to remove the conditions of redistributing routes from one routing protocol into another routing protocol:

hostname(config)# **clear configure route-map**

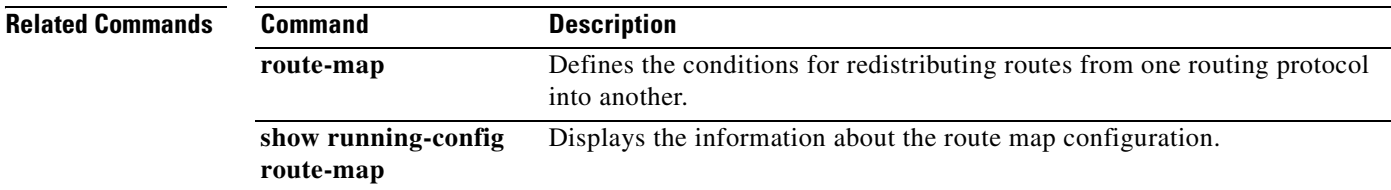

# **clear configure router**

To clear all router commands from the running configuration, use the **clear configure router** command in global configuration mode.

**clear configure router** [**ospf** *id*]

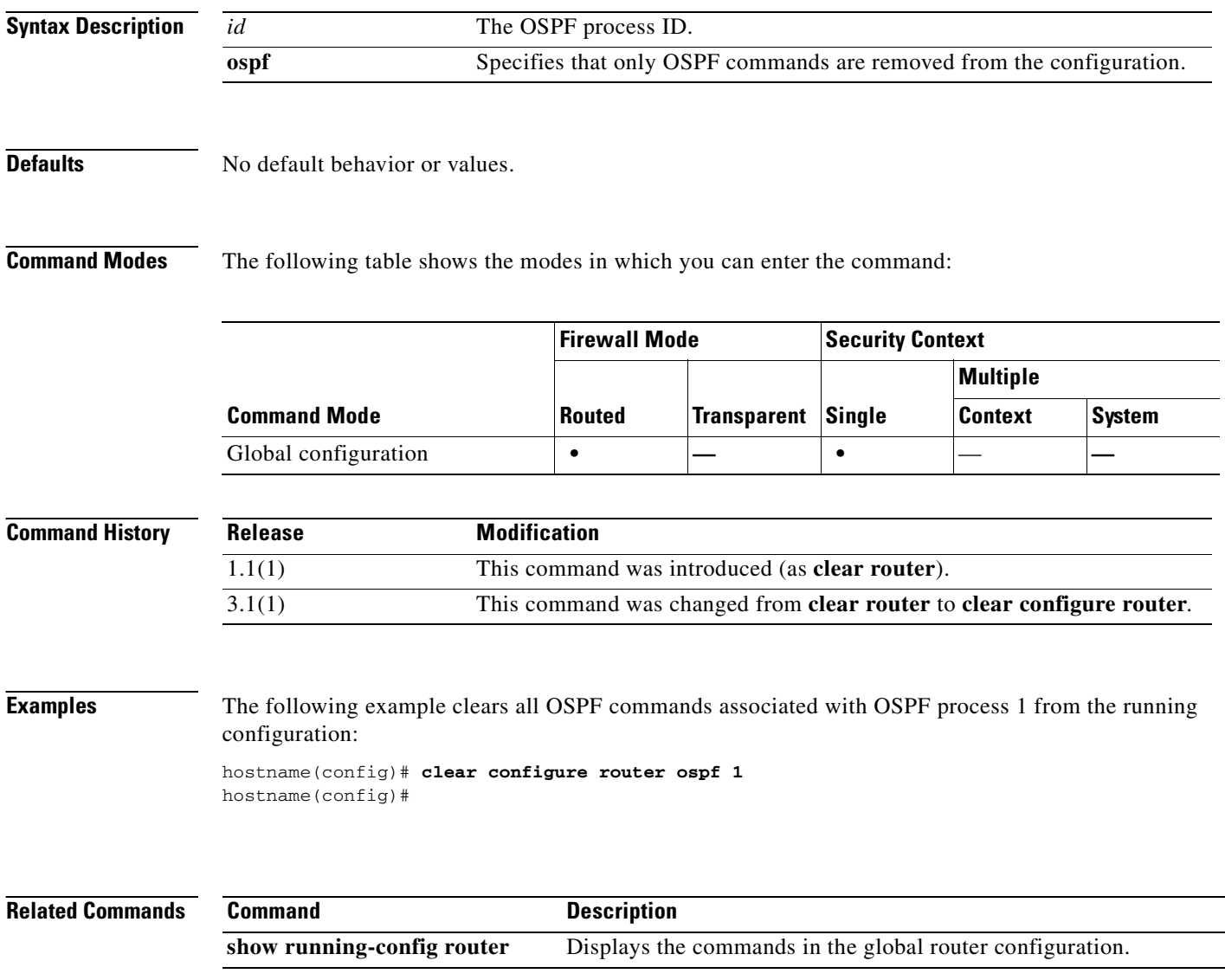

## **clear configure service-policy**

To clear the service policy configuration for enabled policies, use the **clear configure service-policy** command in privileged EXEC mode.

**clear configure service-policy**

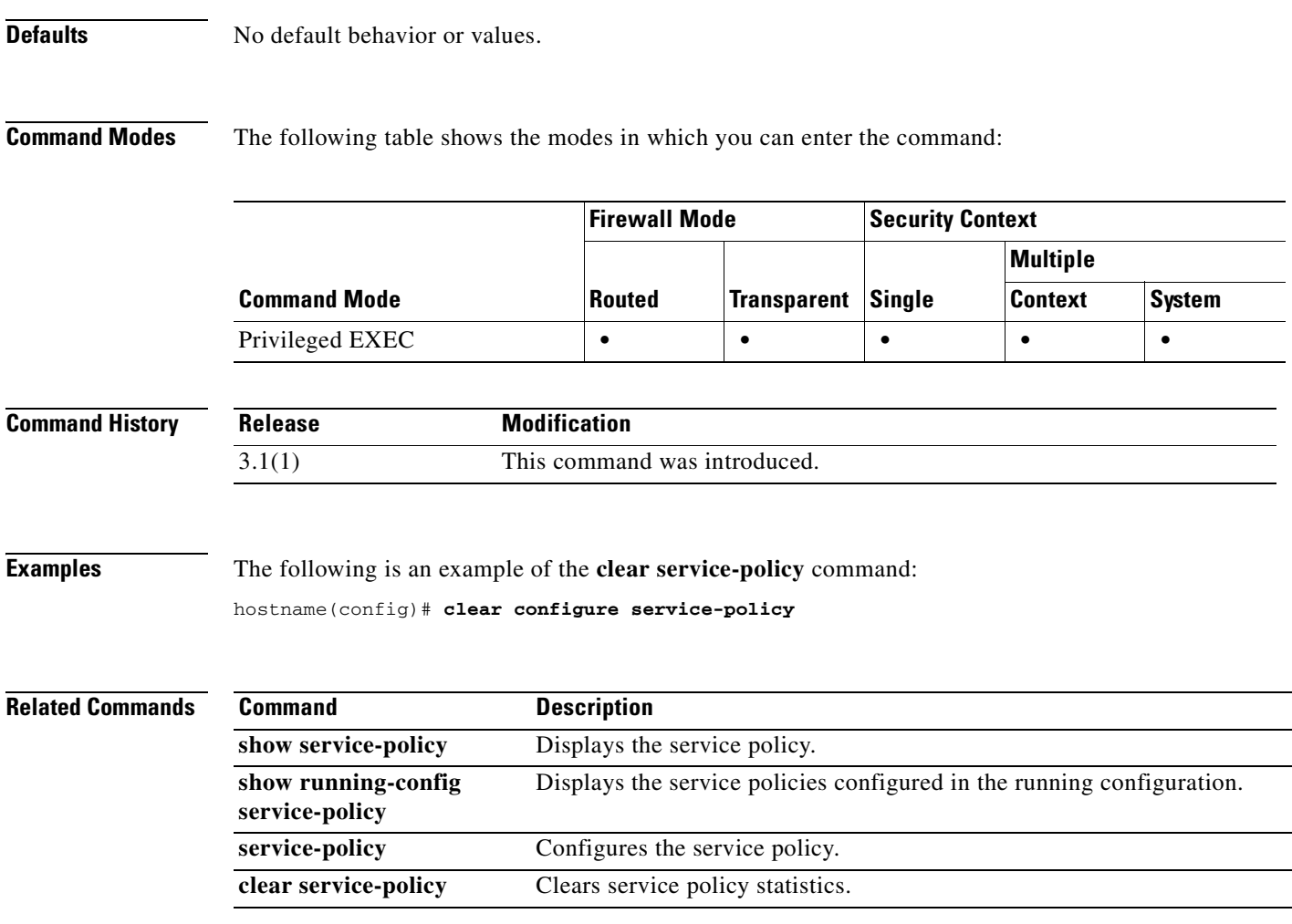

## **clear configure snmp-map**

To clear the SNMP map configuration, use the **clear configure snmp-map** command in global configuration mode.

**clear configure snmp-map**

### **Defaults** No default behavior or values.

**Command Modes** The following table shows the modes in which you can enter the command:

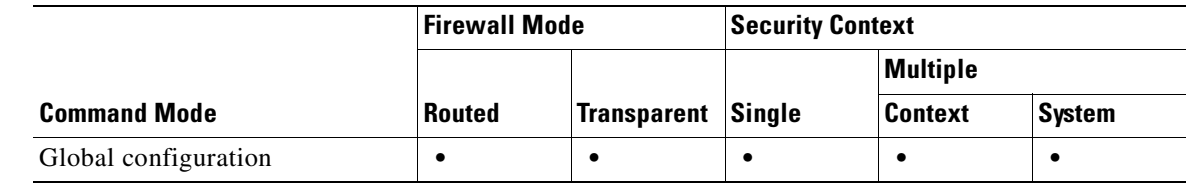

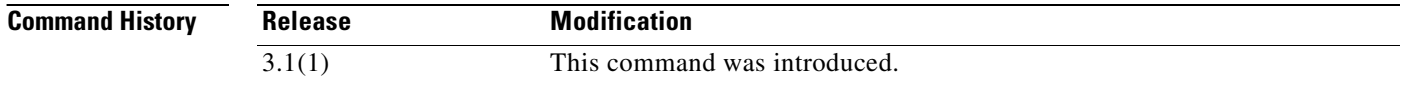

**Usage Guidelines** The **clear configure snmp-map** command removes the SNMP map configuration.

**Examples** The following example clears the SNMP map configuration:

hostname# **clear configure snmp-map**

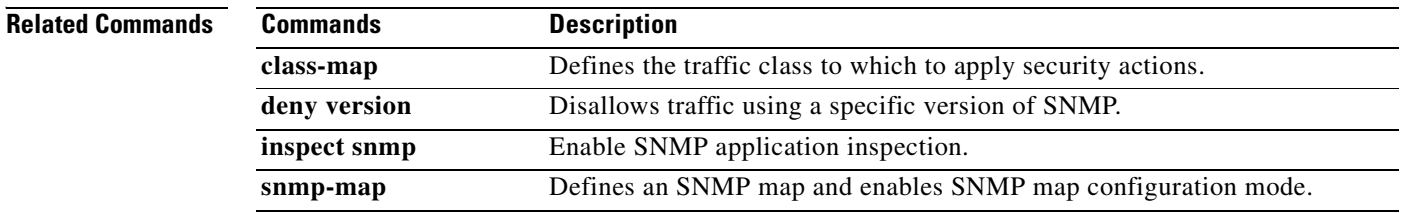

П

a pro

## **clear configure snmp-server**

To disable the Simple Network Management Protocol (SNMP) server, use the **clear configure snmp-server** command in global configuration mode.

**clear configure snmp-server**

**Syntax Description** This command has no arguments or keywords.

**Defaults** This command has no default settings.

**Command Modes** The following table shows the modes in which you can enter the command:

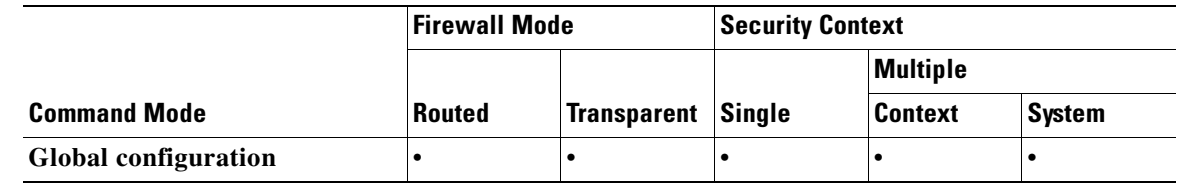

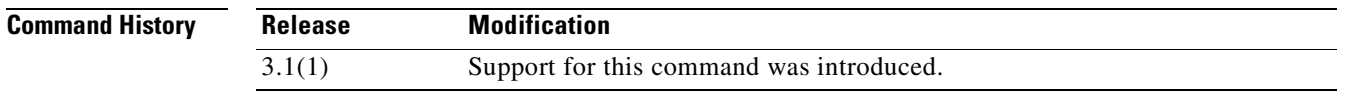

**Examples** This example shows how to disable the SNMP server:

hostname #**clear snmp-server**

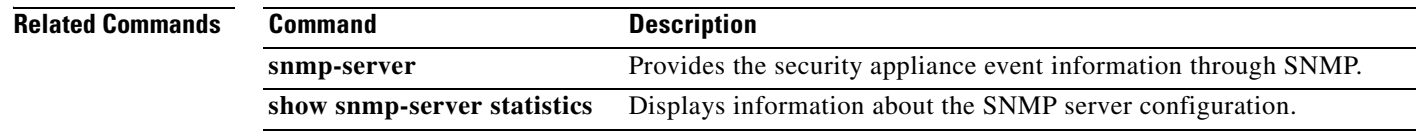

### **clear configure ssh**

To clear all SSH commands from the running configuration, use the **clear configure ssh** command in global configuration mode.

#### **clear configure ssh**

- **Syntax Description** This command has no arguments or keywords.
- **Defaults** No default behavior or values.

**Command Modes** The following table shows the modes in which you can enter the command:

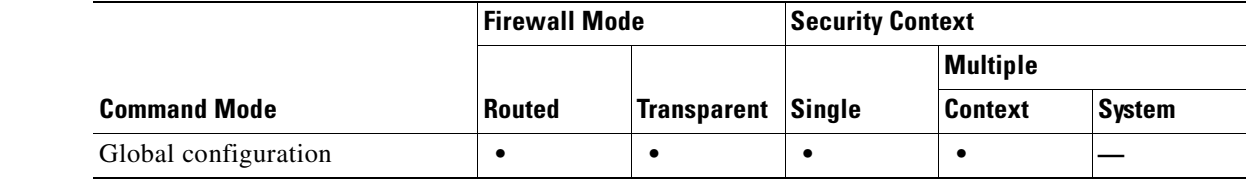

#### **Command History Release Modification** 3.1(1) This command was changed from the **clear ssh** comma nd to the **clear configure ssh** command.

**Usage Guidelines** This command clears all SSH commands from the configuration. To clear specific commands, use the **no** form of those commands.

**Examples** The following example clears all SSH commands from the configuration: hostname(config)# **clear configure ssh**

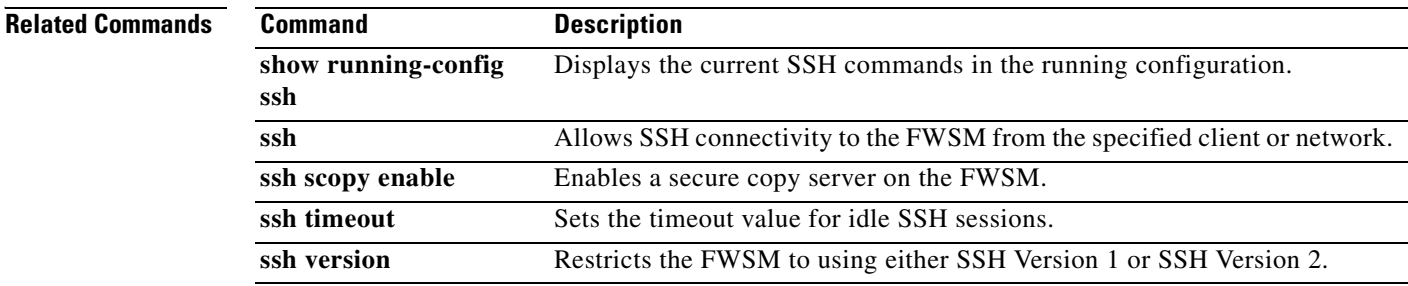
## **clear configure static**

To remove all the **static** commands from the configuration, use the **clear configure static** command in global configuration mode.

#### **clear configure static**

- **Syntax Description** This command has no arguments or keywords.
- **Defaults** No default behavior or values.

**Command Modes** The following table shows the modes in which you can enter the command:

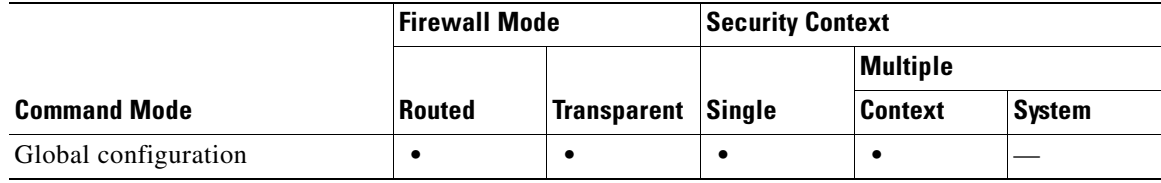

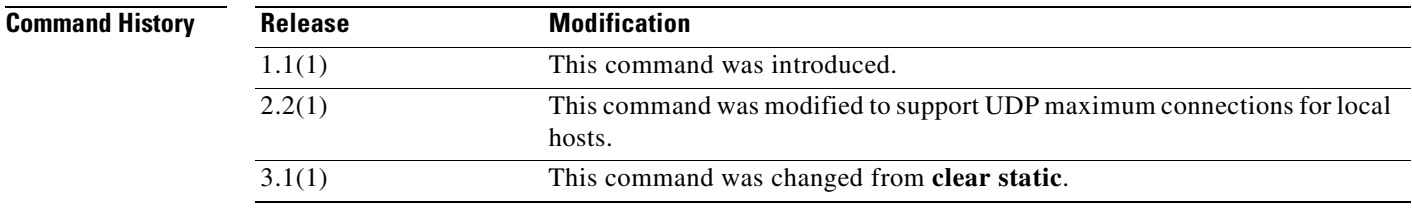

**Examples** This example shows how to remove all the **static** commands from the configuration: hostname(config)# **clear configure static**

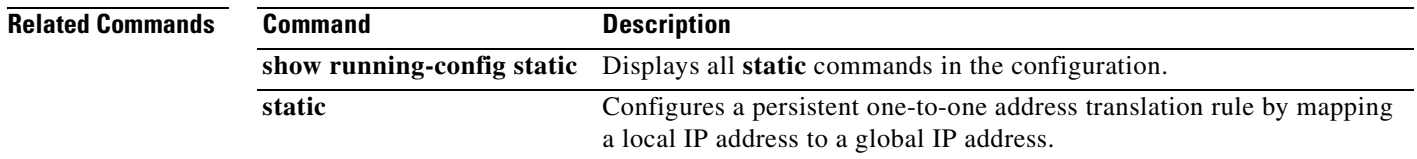

# **clear configure sunrpc-server**

To clear the remote processor call services from the FWSM, use the **clear configure sunrpc-server** command in global configuration mode.

**clear configure sunrpc-server** [**active**]

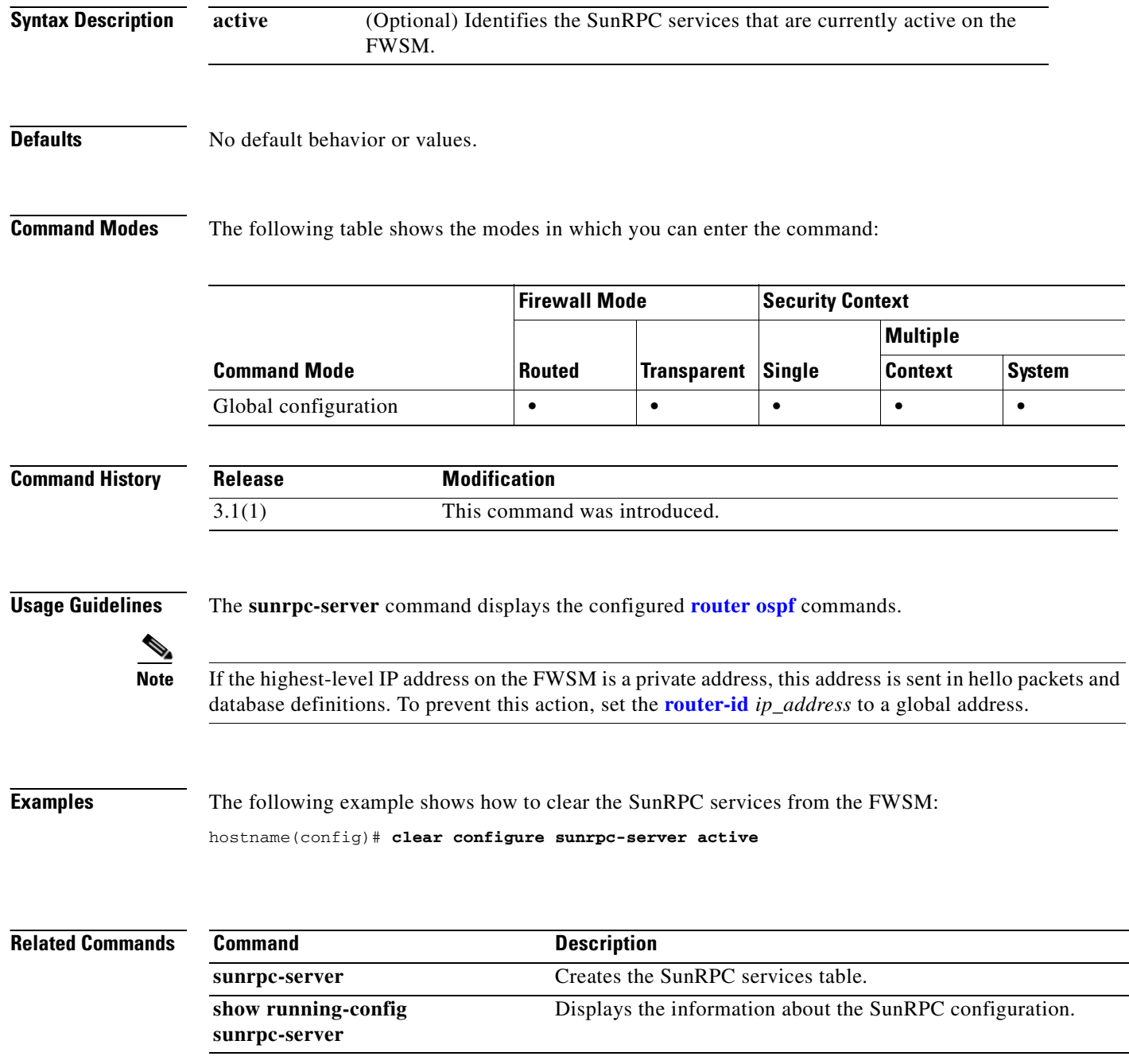

## **clear configure sysopt**

П

To clear the configuration for all **sysopt** commands, use the **clear configure sysopt** command in global configuration mode.

#### **clear configure sysopt**

- **Syntax Description** This command has no arguments or keywords.
- **Defaults** No default behavior or values.

**Command Modes** The following table shows the modes in which you can enter the command:

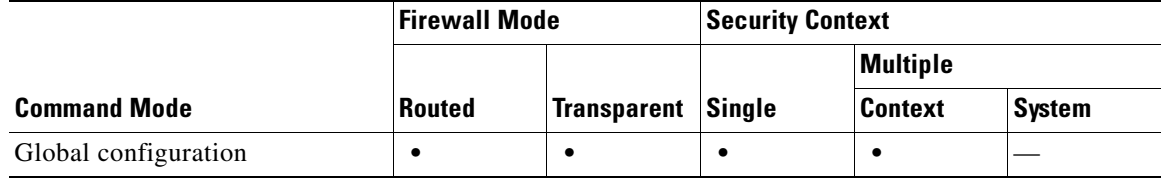

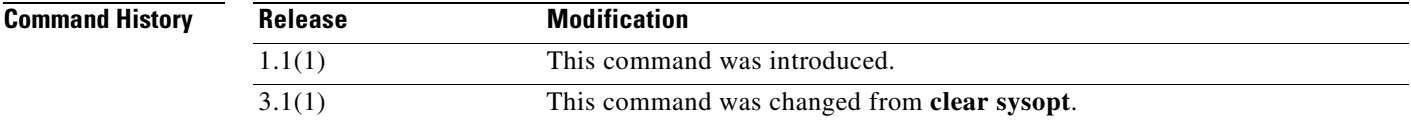

**Examples** The following example clears all **sysopt** command configuration:

hostname(config)# **clear configure sysopt**

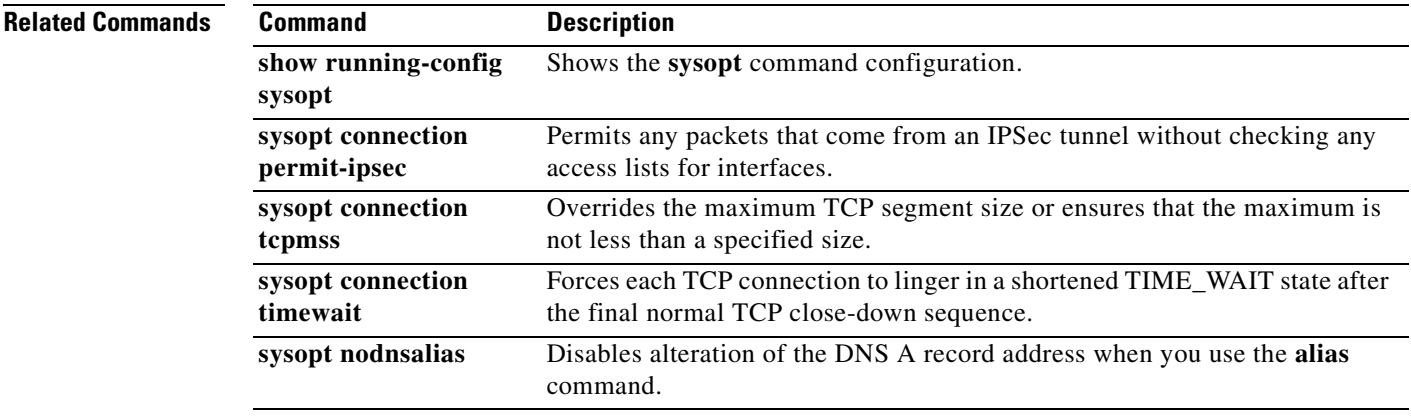

### **clear configure telnet**

To remove the Telnet connection and idle timeout from the configuration, use the **clear configure telnet** command in global configuration mode.

#### **clear configure telnet**

- **Syntax Description** This command has no arguments or keywords.
- **Defaults** No default behavior or values.

**Command Modes** The following table shows the modes in which you can enter the command:

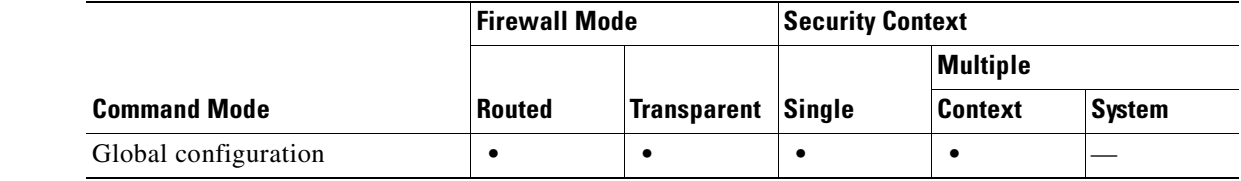

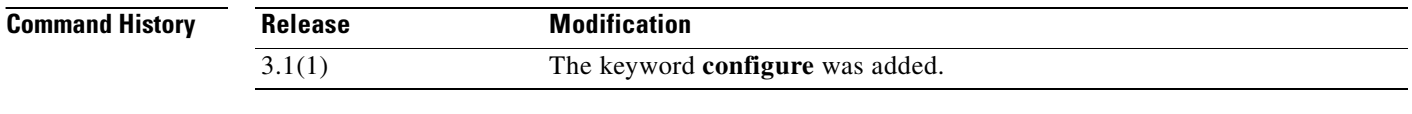

**Examples** This example shows how to remove the Telnet connection and the idle timeout from the FWSM configuration:

hostname(config)# **clear configure telnet**

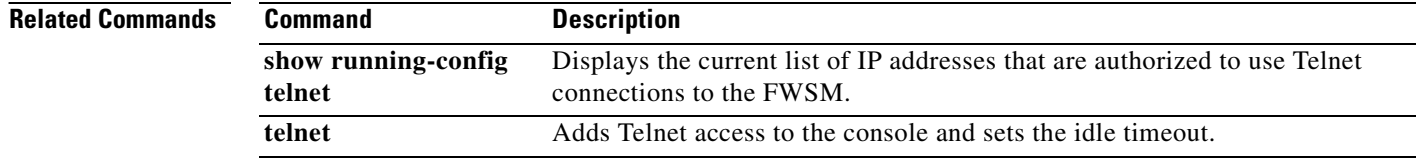

### **clear configure terminal**

П

To clear the terminal display width setting, use the **clear configure terminal** command in global configuration mode.

#### **clear configure terminal**

**Syntax Description** This command has no keywords or arguments.

**Defaults** The default display width is 80 columns.

**Command Modes** The following table shows the modes in which you can enter the command:

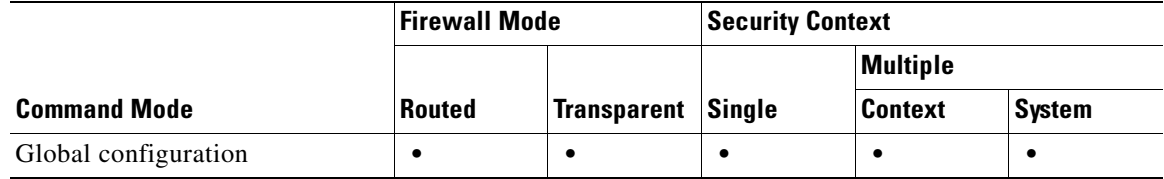

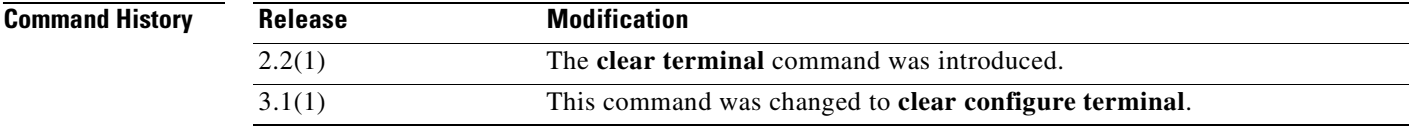

**Examples** The following example clears the display width:

hostname# **clear configure terminal**

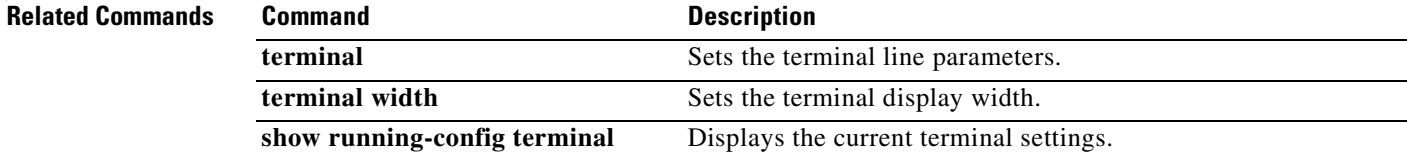

### **clear configure timeout**

To restore the default idle time durations in the configuration, use the **clear configure timeout** command in global configuration mode.

#### **clear configure timeout**

- **Syntax Description** This command has no arguments or keywords.
- **Defaults** No default behavior or values.

**Command Modes** The following table shows the modes in which you can enter the command:

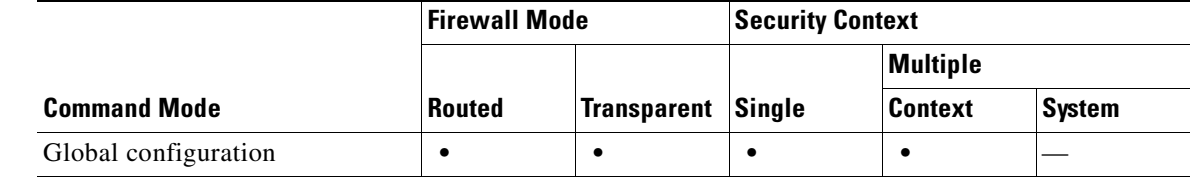

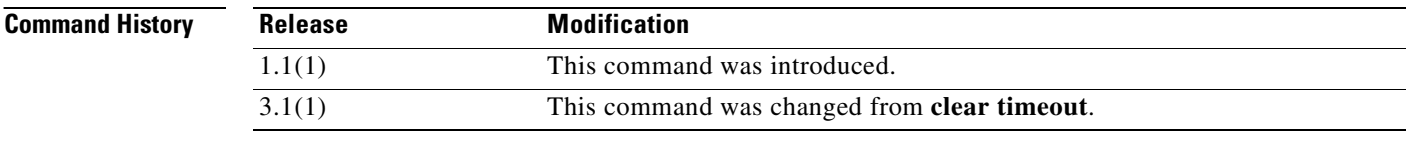

**Examples** This example shows how to remove the maximum idle time durations from the configuration: hostname(config)# **clear configure timeout**

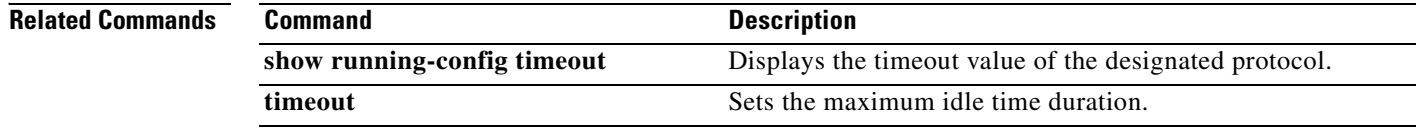

a ka

## **clear configure tunnel-group**

To remove all or specified tunnel groups from the configuration, use the **clear config tunnel-group** command in global configuration.

**clear config tunnel-group** [*name*]

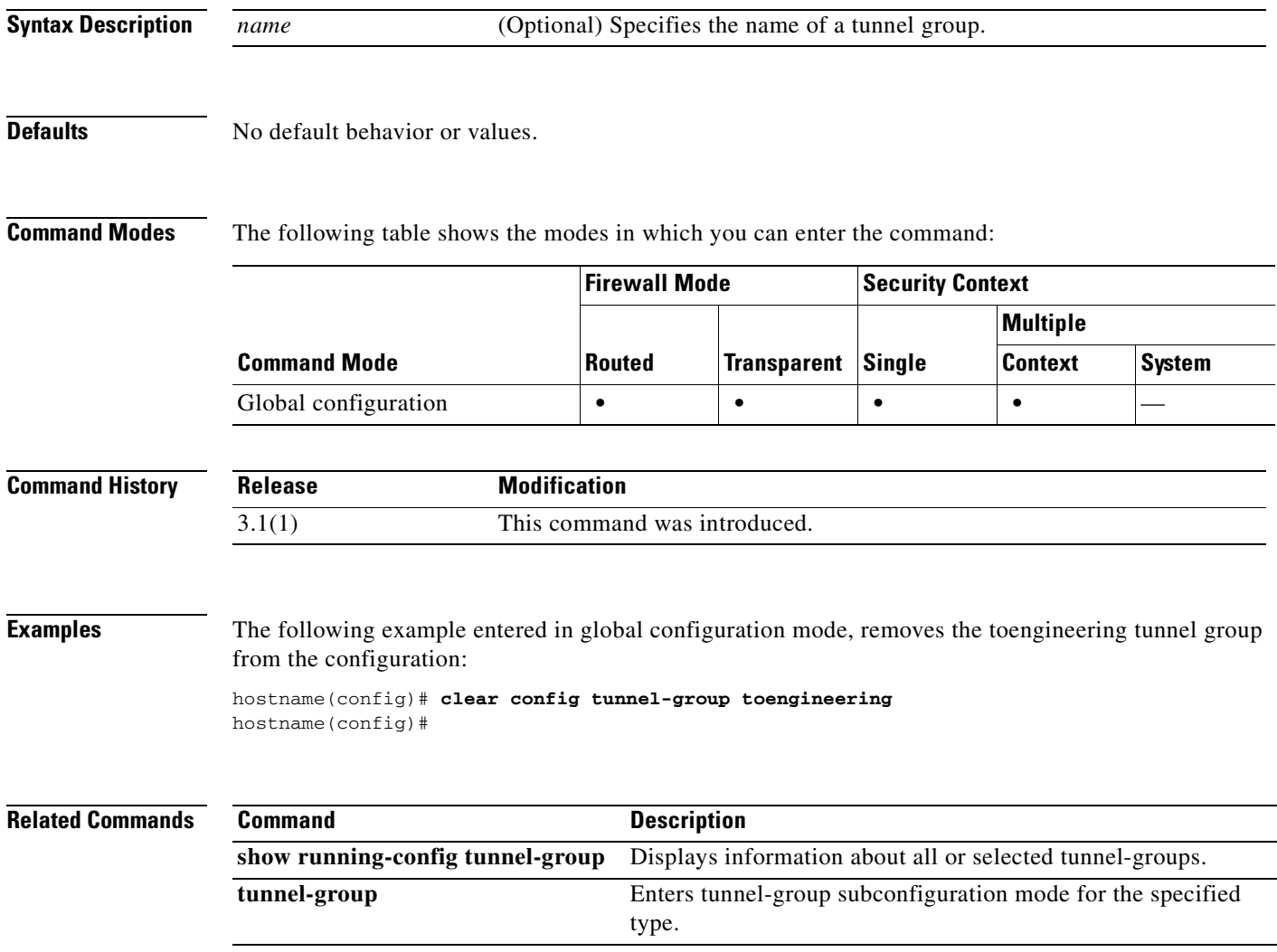

### **clear configure url-block**

To clear clears URL pending block buffer and long URL support configuration, use the **clear configure url-block** command in global configuration mode.

**clear configure url-block**

#### **Defaults** No default behavior or values.

**Command Modes** The following table shows the modes in which you can enter the command:

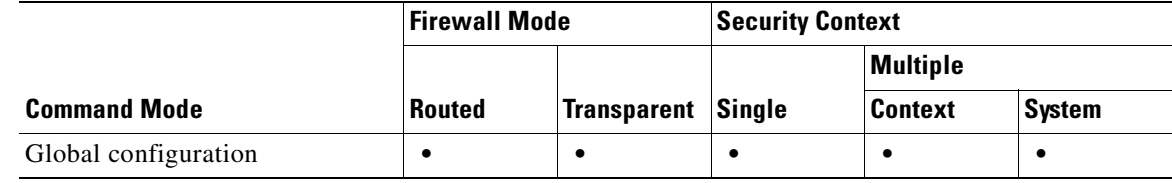

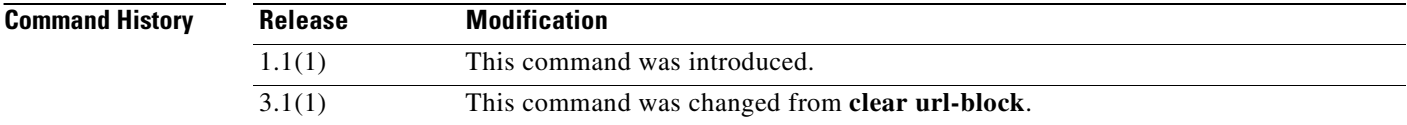

#### **Usage Guidelines** The **clear configure url-block** command clears URL pending block buffer and long URL support configuration.

#### **Examples** The following example clears URL pending block buffer and long URL support configuration: hostname# **clear configure url-block**

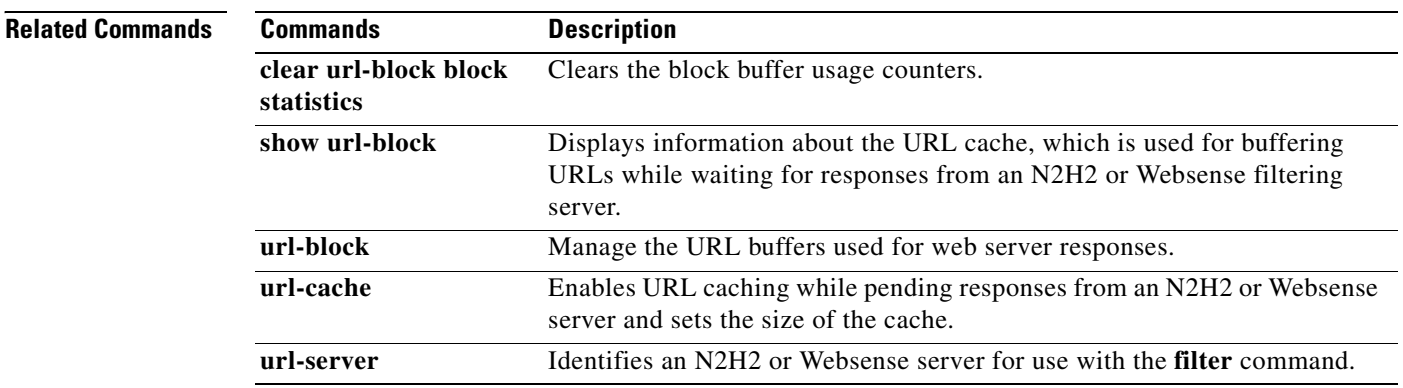

## **clear configure url-cache**

To clear the URL cache, use the **clear configure url-cache** command in global configuration mode.

**clear configure url-cache**

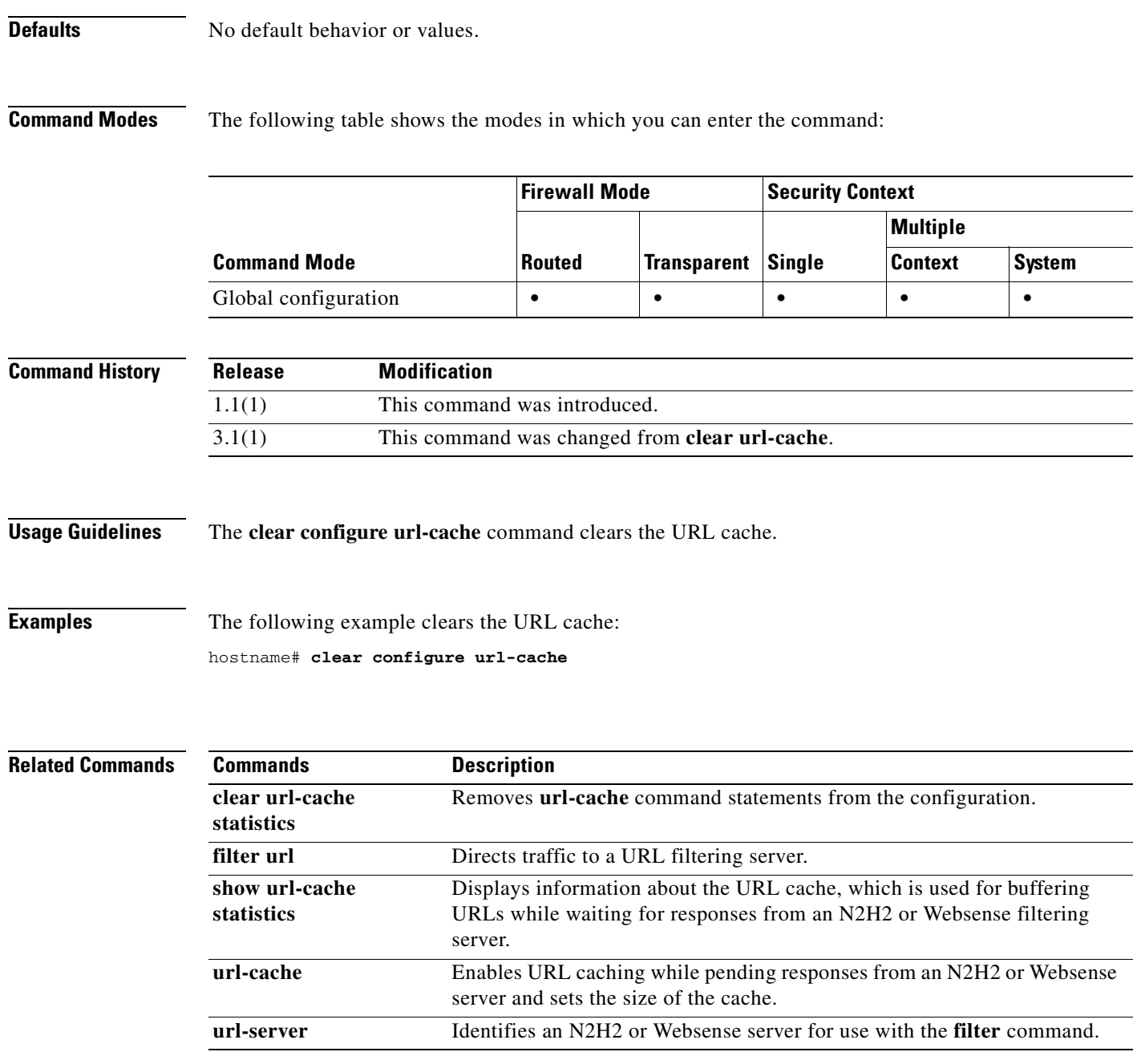

### **clear configure url-server**

To clear the URL filtering server configuration, use the **clear configure url-server** command in global configuration mode.

**clear configure url-server**

#### **Defaults** No default behavior or values.

**Command Modes** The following table shows the modes in which you can enter the command:

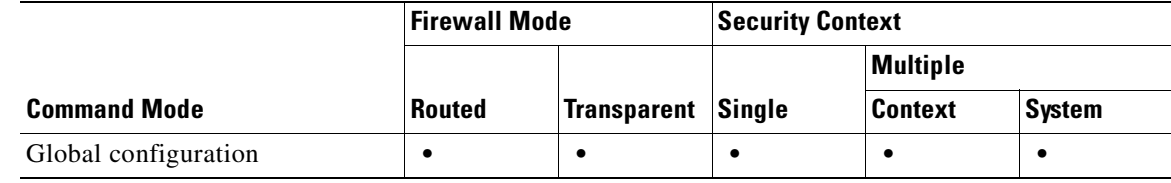

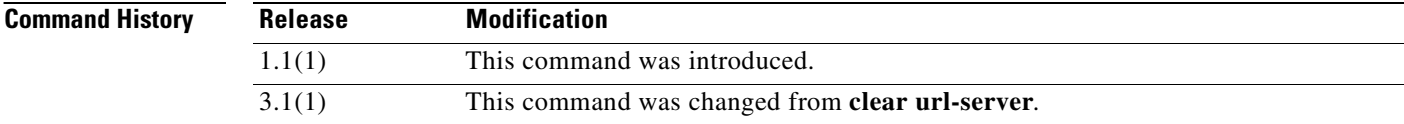

#### **Usage Guidelines** The **clear configure url-server** command clears the URL filtering server configuration.

**Examples** The following example URL filtering server configuration: hostname# **clear configure url-server**

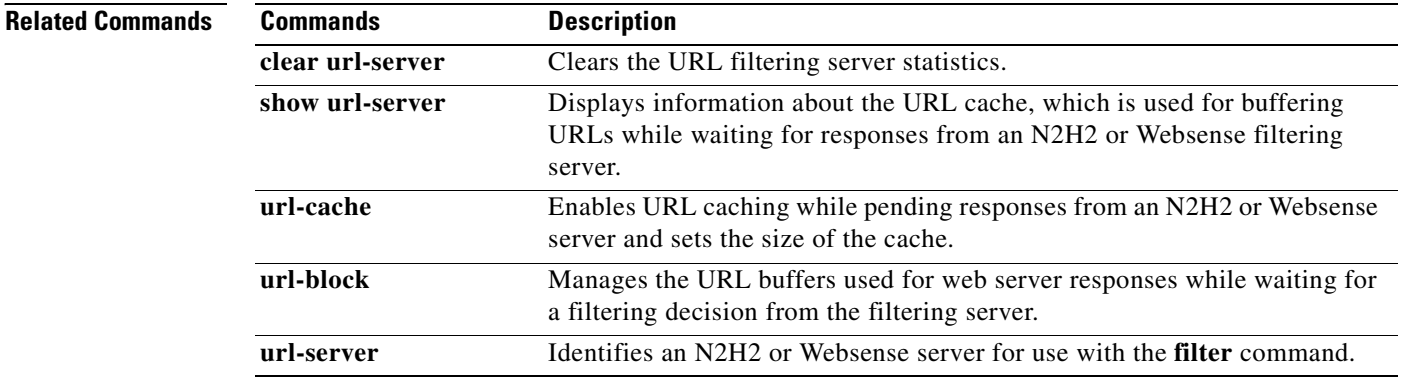

a ka

# **clear configure username**

To clear the username database, use the **clear configure username** command. To clear the configuration for a particular user, use this command and append the username.

**clear configure username** [*name*]

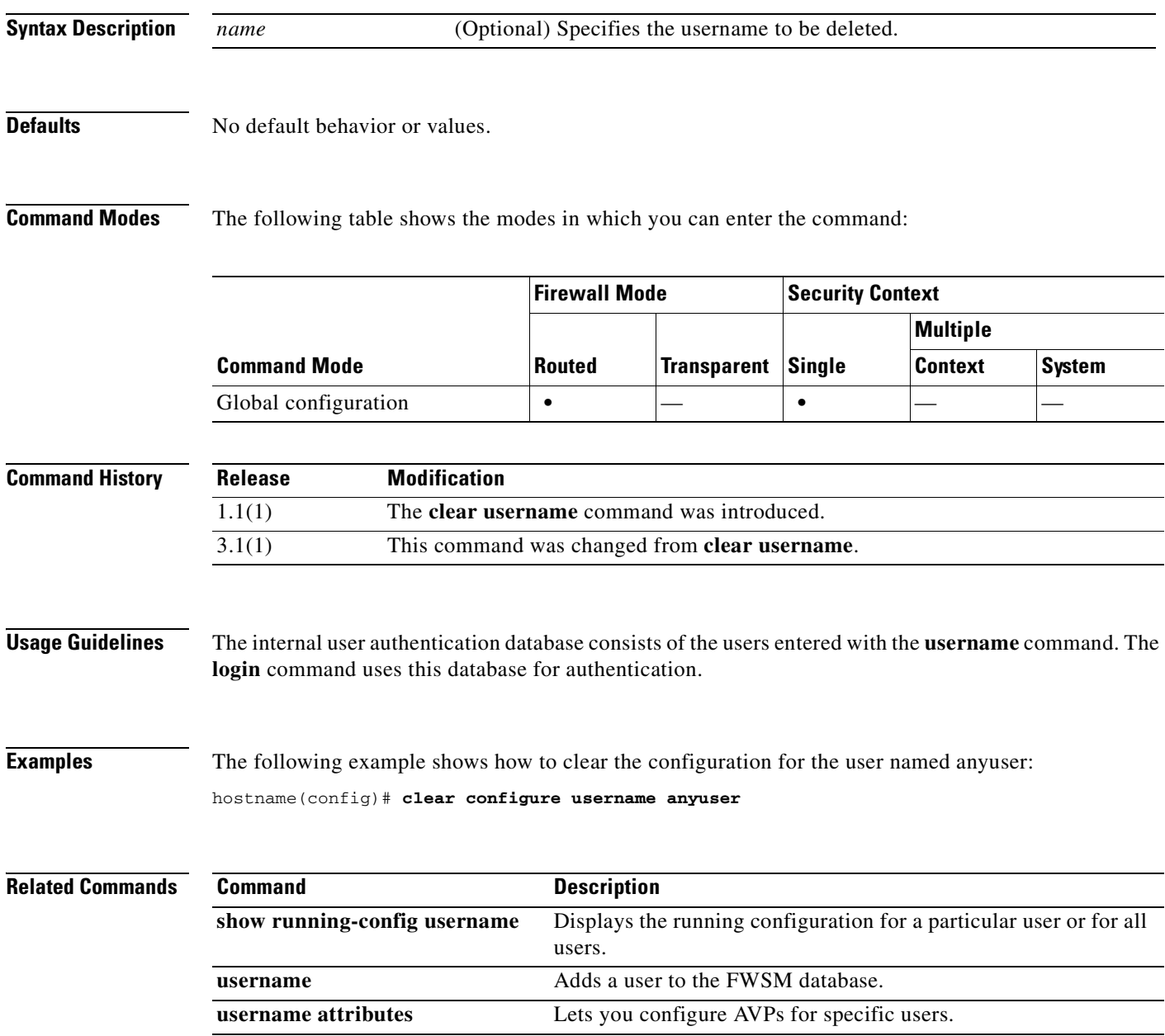

### **clear configure virtual**

To remove the authentication virtual server from the configuration, use the **clear configure virtual** command in global configuration mode.

#### **clear configure virtual**

- **Syntax Description** This command has no arguments or keywords.
- **Defaults** No default behavior or values.

**Command Modes** The following table shows the modes in which you can enter the command:

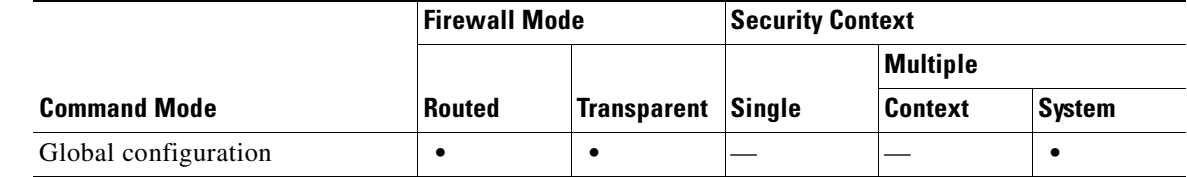

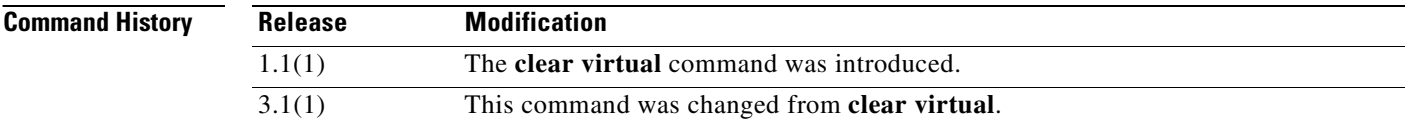

**Usage Guidelines** There is no undo.

**Examples** This example shows the **clear configure virtual** command: hostname(config)# **clear configure virtual**

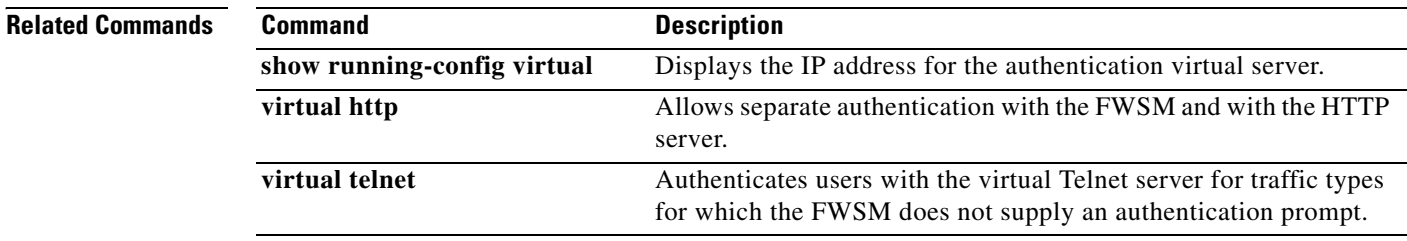

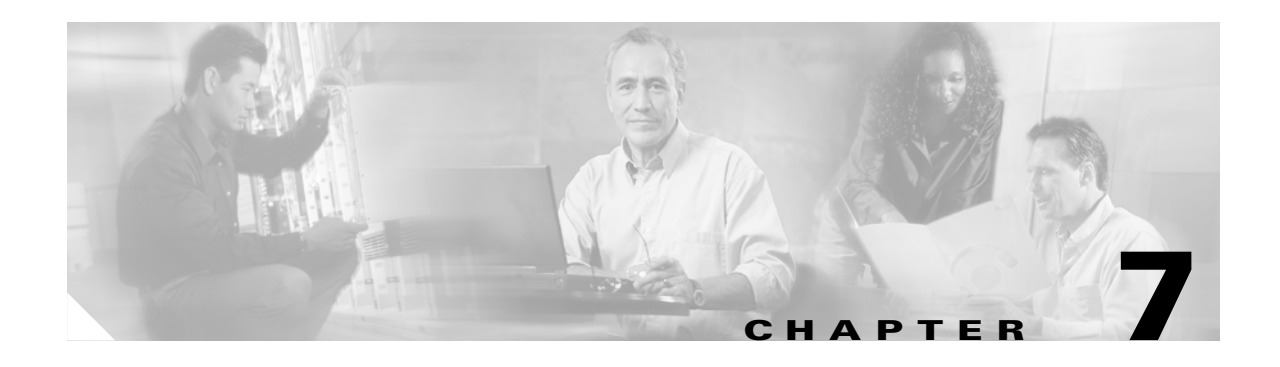

## **clear console-output through clear xlate Commands**

### **clear console-output**

To remove the currently captured console output, use the **clear console-output** command in privileged EXEC mode.

**clear console-output**

- **Syntax Description** This command has no arguments or keywords.
- **Defaults** No default behavior or values.

**Command Modes** The following table shows the modes in which you can enter the command:

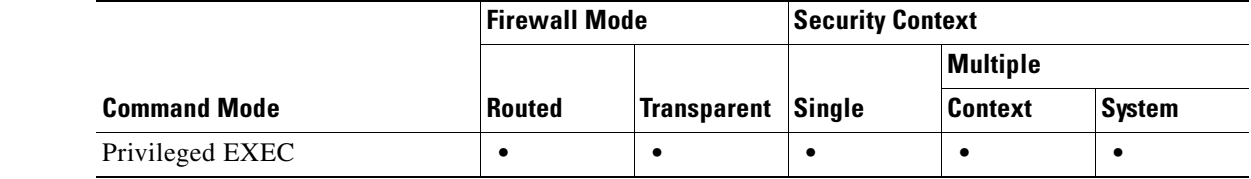

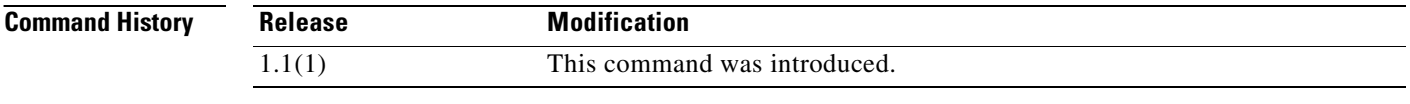

**Usage Guidelines** The FWSM automatically captures output destined for the internal console port. Do not use the internal console port unless you are advised to do so by Cisco TAC.

**Examples** The following example shows how to remove the currently captured console output: hostname# **clear console-output**

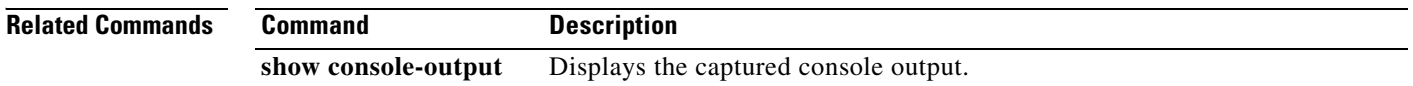

### **clear counters**

To clear the protocol stack counters, use the **clear counters** command in global configuration mode.

**clear counters [all** | **context** *context-name* | **summary** | **top** *n* ] [**detail**] [**protocol** *protocol\_name*[**:***counter\_name*]] [**threshold** *n*]

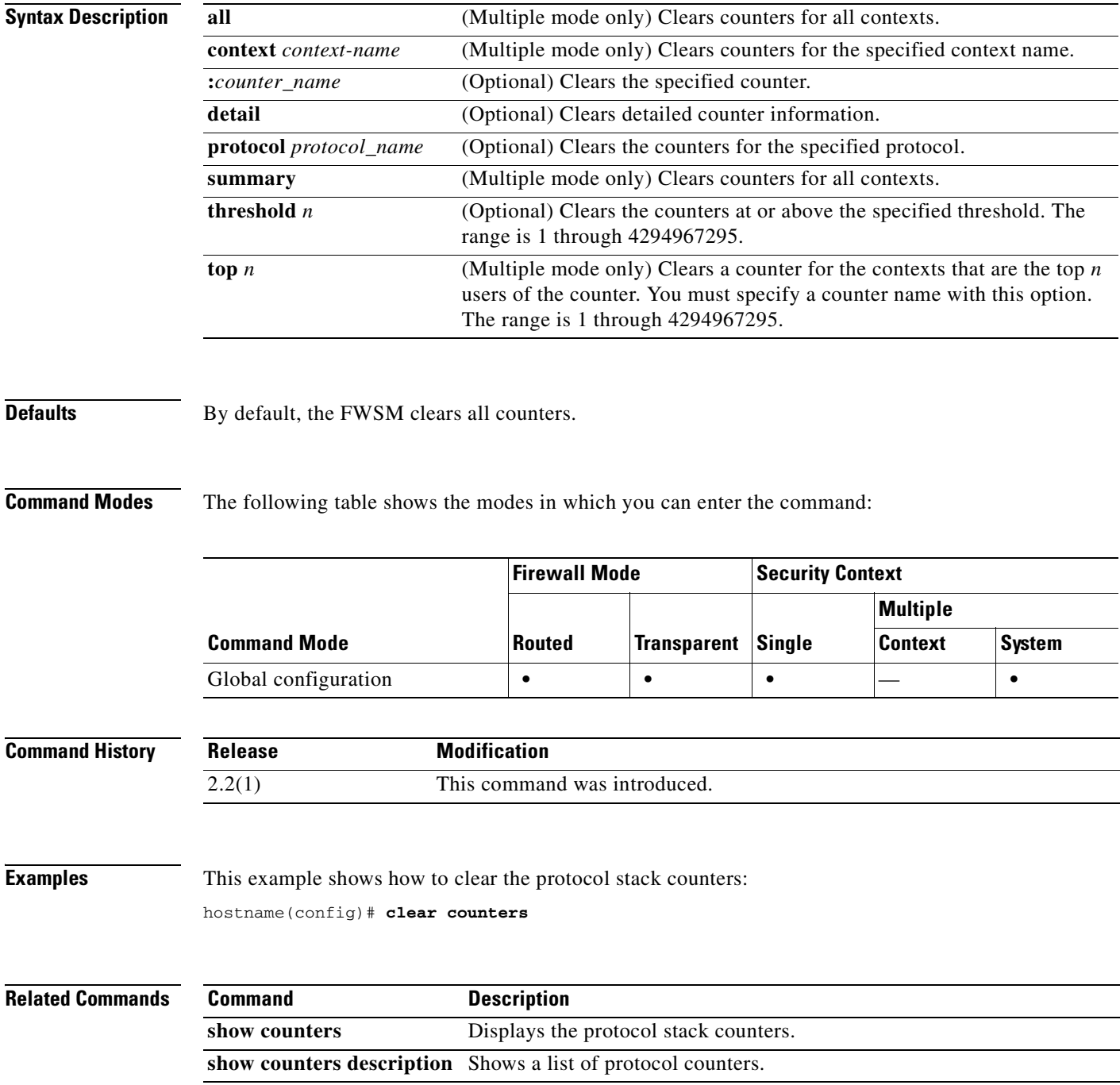

### **clear crashinfo**

To delete the contents of the crash file in Flash memory, enter the **clear crashinfo** command in privileged EXEC mode.

#### **clear crashinfo**

- **Syntax Description** This command has no arguments or keywords.
- **Defaults** No default behaviors or values.

**Command Modes** The following table shows the modes in which you can enter the command:

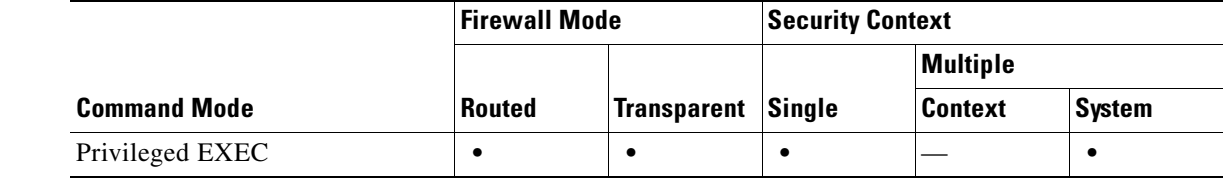

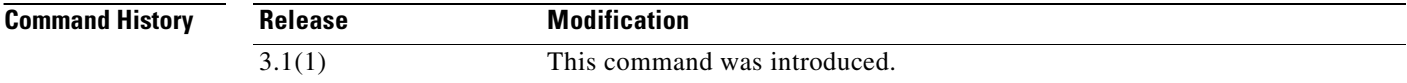

**Usage Guidelines** This command has no usage guidelines.

**Examples** The following example shows how to delete the crash file: hostname# **clear crashinfo**

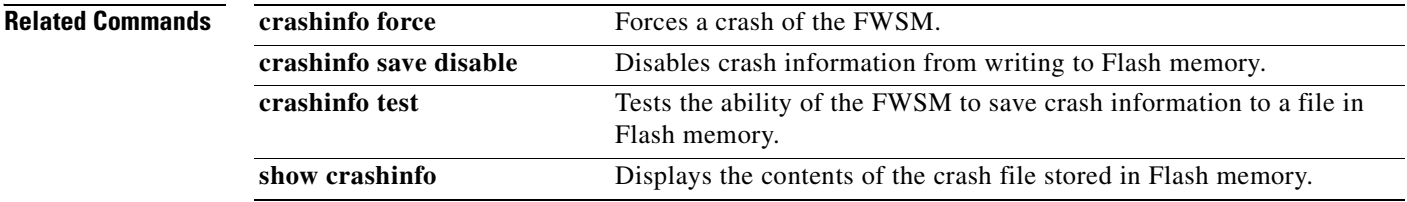

П

### **clear crypto accelerator statistics**

To clear the global and accelerator-specific statistics from the crypto accelerator MIB, use the **clear crypto accelerator statistics** command in privileged EXEC modes.

**clear crypto accelerator statistics**

**Syntax Description** This command has no keywords or variables.

**Defaults** No default behavior or values.

**Command Modes** The following table shows the mode in which you can enter the command:

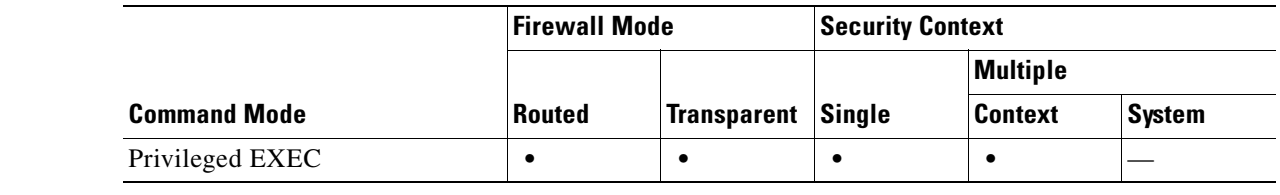

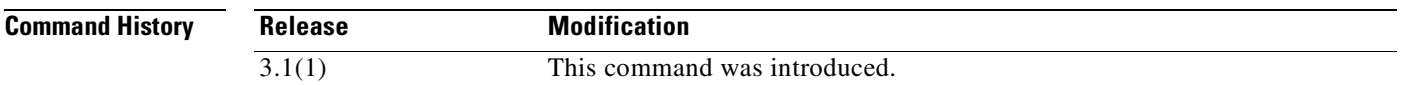

**Examples** The following example entered in global configuration mode, displays crypto accelerator statistics:

**Catalyst 6500 Series and Cisco 7600 Series Switch Firewall Services Module Command Reference, 3.1**

hostname(config)# **clear crypto accelerator statistics** hostname(config)#

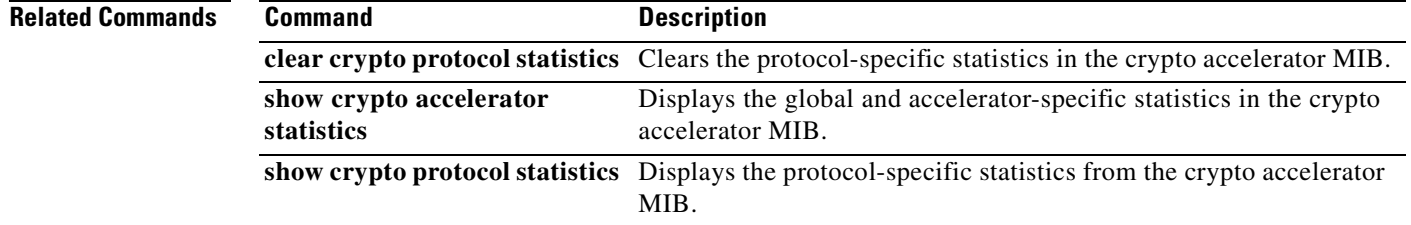

### **clear crypto ca crls**

To remove the CRL cache of all CRLs associated with a specified trustpoint or to remove the CRL cache of all CRLs, use the **clear crypto ca crls** command in global configuration mode.

**clear crypto ca crls** [*trustpointname*]

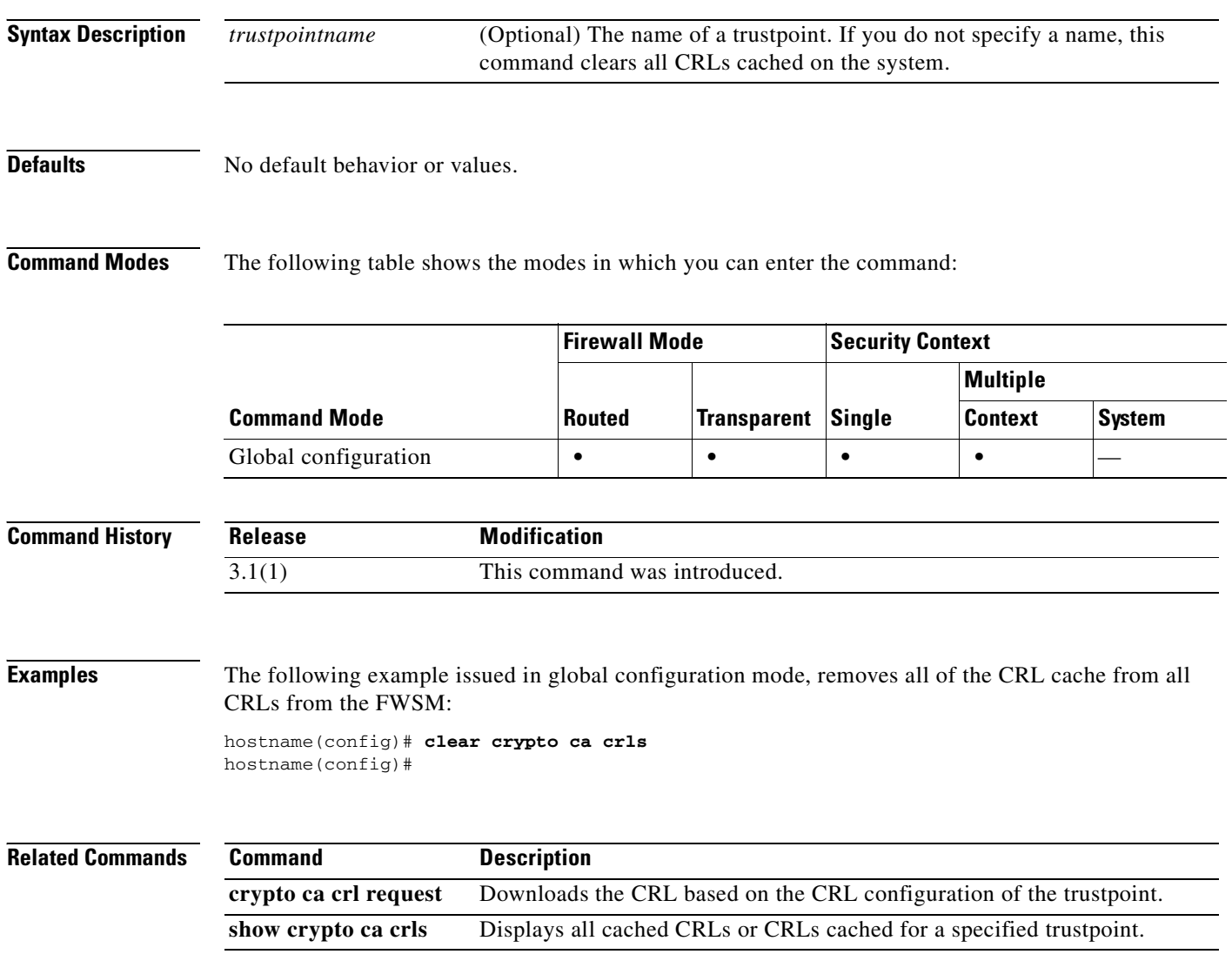

## **clear crypto protocol statistics**

To clear the protocol-specific statistics in the crypto accelerator MIB, use the **clear crypto protocol statistics** command in privileged EXEC modes.

**clear crypto protocol statistics** *protocol*

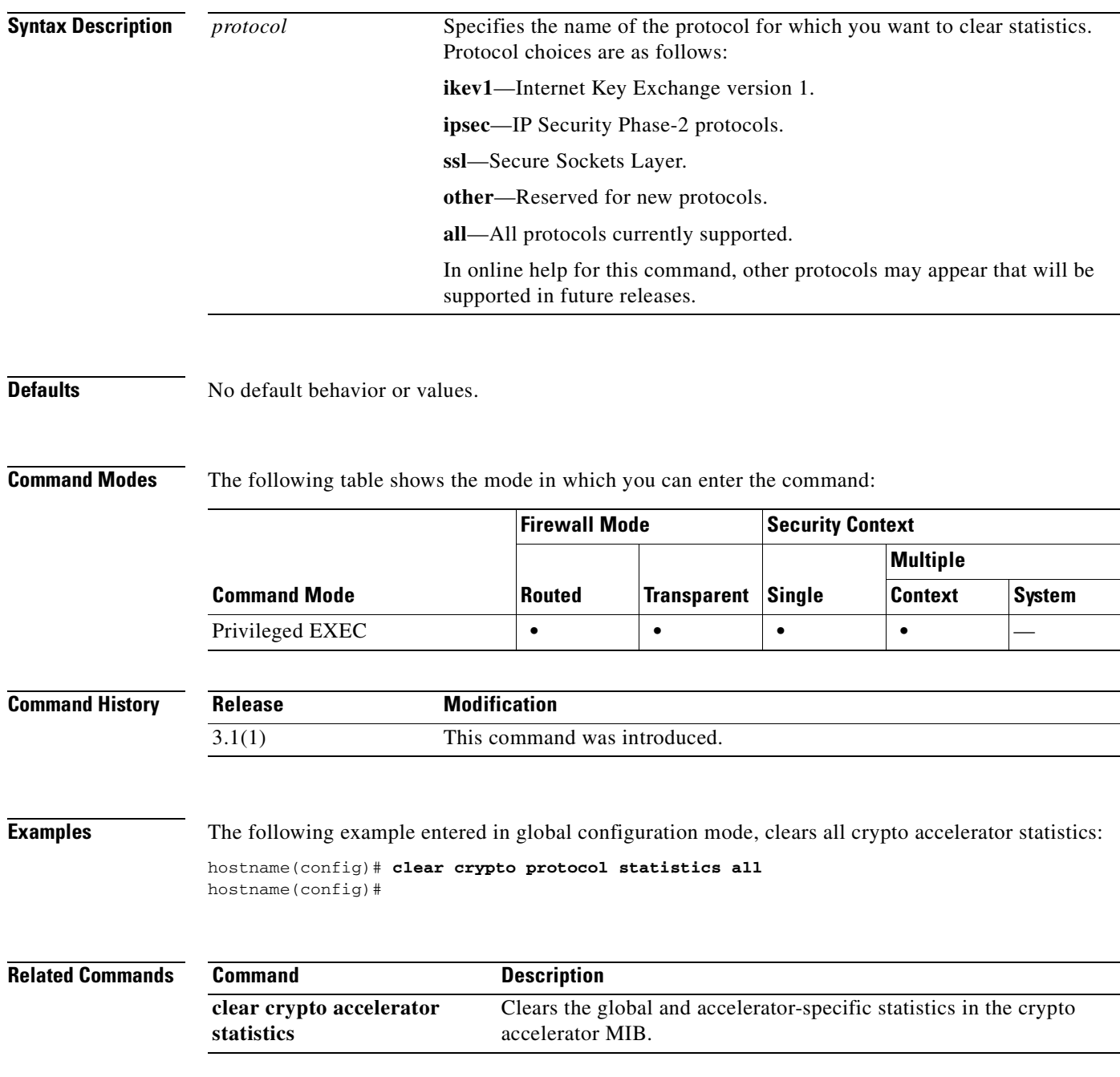

**Catalyst 6500 Series and Cisco 7600 Series Switch Firewall Services Module Command Reference, 3.1**

**The Second Second** 

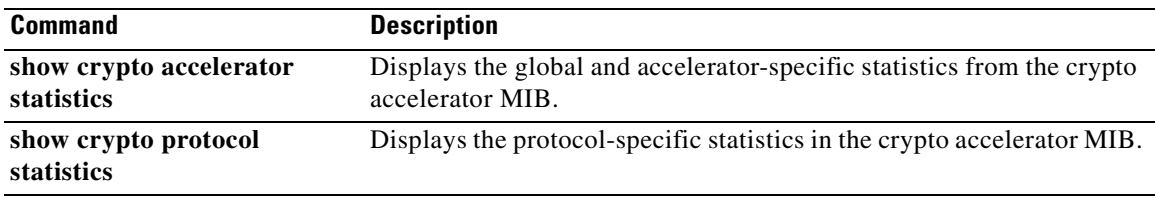

П

### **clear dhcprelay statistics**

To clear the DHCP relay statistic counters, use the **clear dhcprelay statistics** command in privileged EXEC mode.

#### **clear dhcprelay statistics**

- **Syntax Description** This command has no arguments or keywords.
- **Defaults** No default behavior or values.

**Command Modes** The following table shows the modes in which you can enter the command:

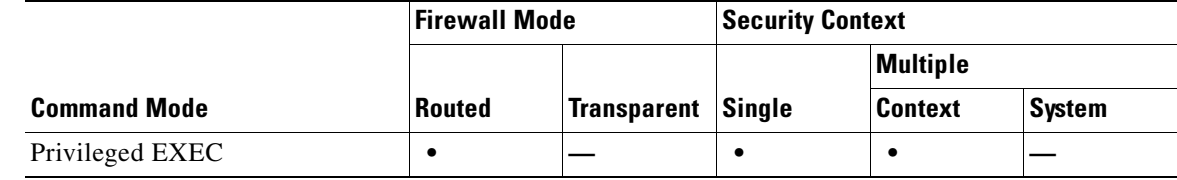

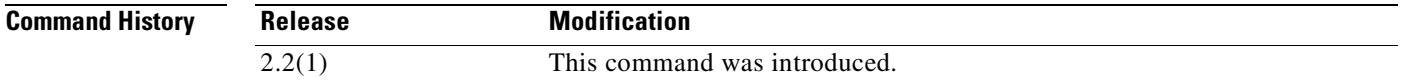

**Usage Guidelines** The **clear dhcprelay statistics** command only clears the DHCP relay statistic counters. To clear the entire DHCP relay configuration, use the **clear configure dhcprelay** command.

**Examples** The following example shows how to clear the DHCP relay statistics: hostname# **clear dhcprelay statistics**

hostname#

**Related Commands Command** Description **clear configure dhcprelay** Removes all DHCP relay agent settings. **debug dhcprelay** Displays debug information for the DHCP relay agent. **show dhcprelay statistics** Displays DHCP relay agent statistic information. **show running-config dhcprelay** Displays the current DHCP relay agent configuration.

### **clear dns-hosts cache**

To clear the DNS cache, use the **clear dns-hosts cache** command in privileged EXEC mode. This command does not clear static entries you added with the **name** command.

#### **clear dns-hosts cache**

- **Syntax Description** This command has no arguments or keywords.
- **Defaults** No default behavior or values.

**Command Modes** The following table shows the modes in which you can enter the command:

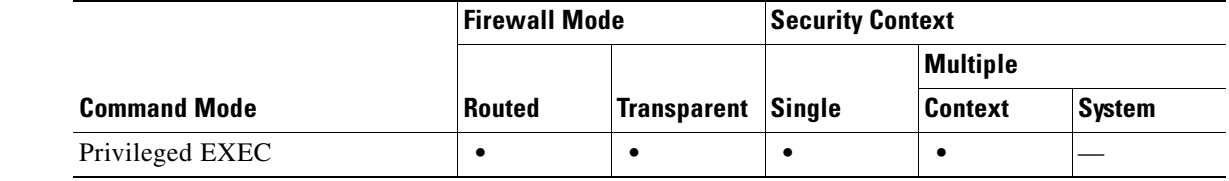

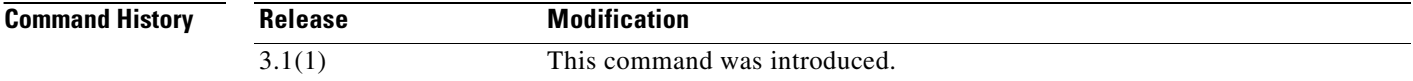

**Examples** The following example clears the DNS cache:

hostname# **clear dns-hosts cache**

R<sub>e</sub>

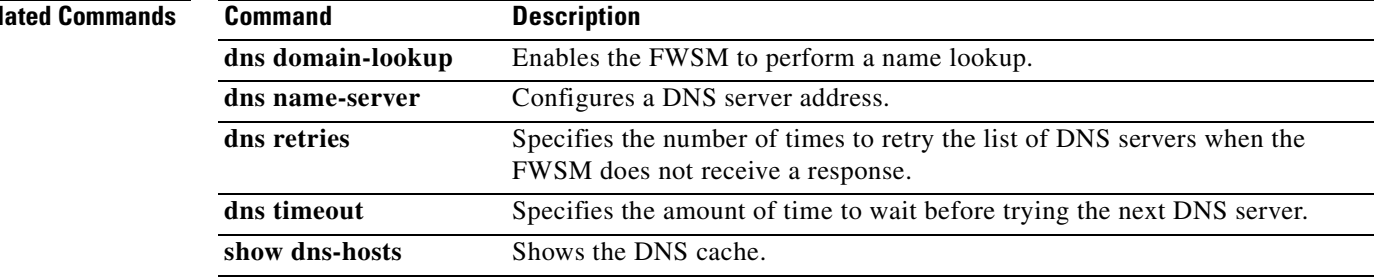

## **clear failover statistics**

ı

To clear the failover statistic counters, use the **clear failover statistics** command in privileged EXEC mode.

#### **clear failover statistics**

**Syntax Description** This command has no arguments or keywords.

**Defaults** No default behavior or values.

**Command Modes** The following table shows the modes in which you can enter the command:

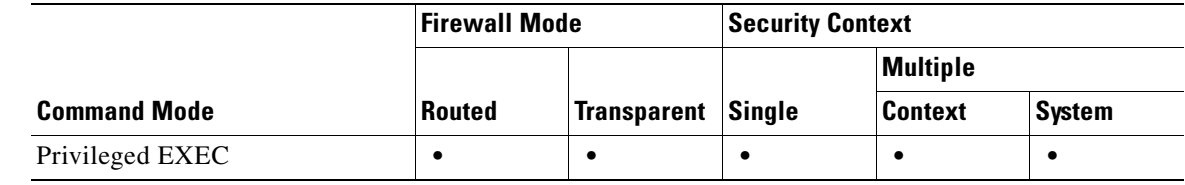

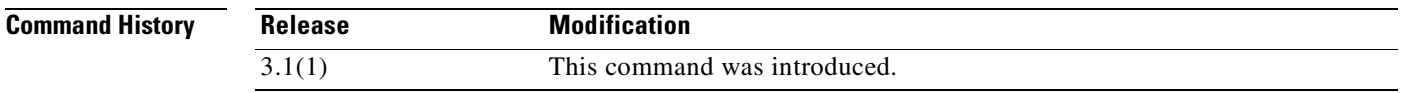

**Usage Guidelines** This command clears the statistics displayed with the **show failover statistics** command and the counters in the Stateful Failover Logical Update Statistics section of the **show failover** command output. To remove the failover configuration, use the **clear configure failover** command.

**Examples** The following example shows how to clear the failover statistic counters: hostname# **clear failover statistics** hostname#

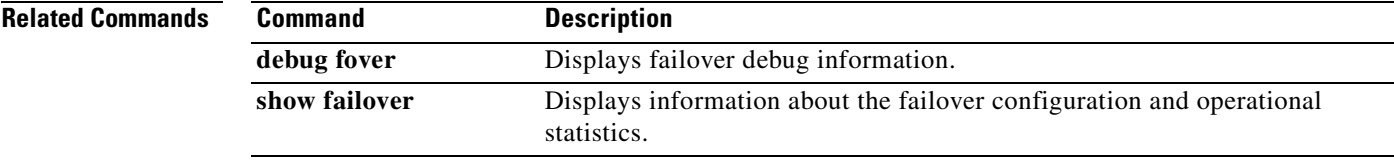

### **clear fragment**

To clear the operational data of the IP fragment reassembly module, enter the **clear fragment** command in privileged EXEC mode. This command clears either the currently queued fragments that are waiting for reassembly (if the **queue** keyword is entered) or clears all IP fragment reassembly statistics (if the **statistics** keyword is entered). The statistics are the counters, which tell how many fragments chains were successfully reassembled, how many chains failed to be reassembled, and how many times the maximum size was crossed resulting in overflow of the buffer.

**clear fragment** {**queue** | **statistics**} [*interface*]

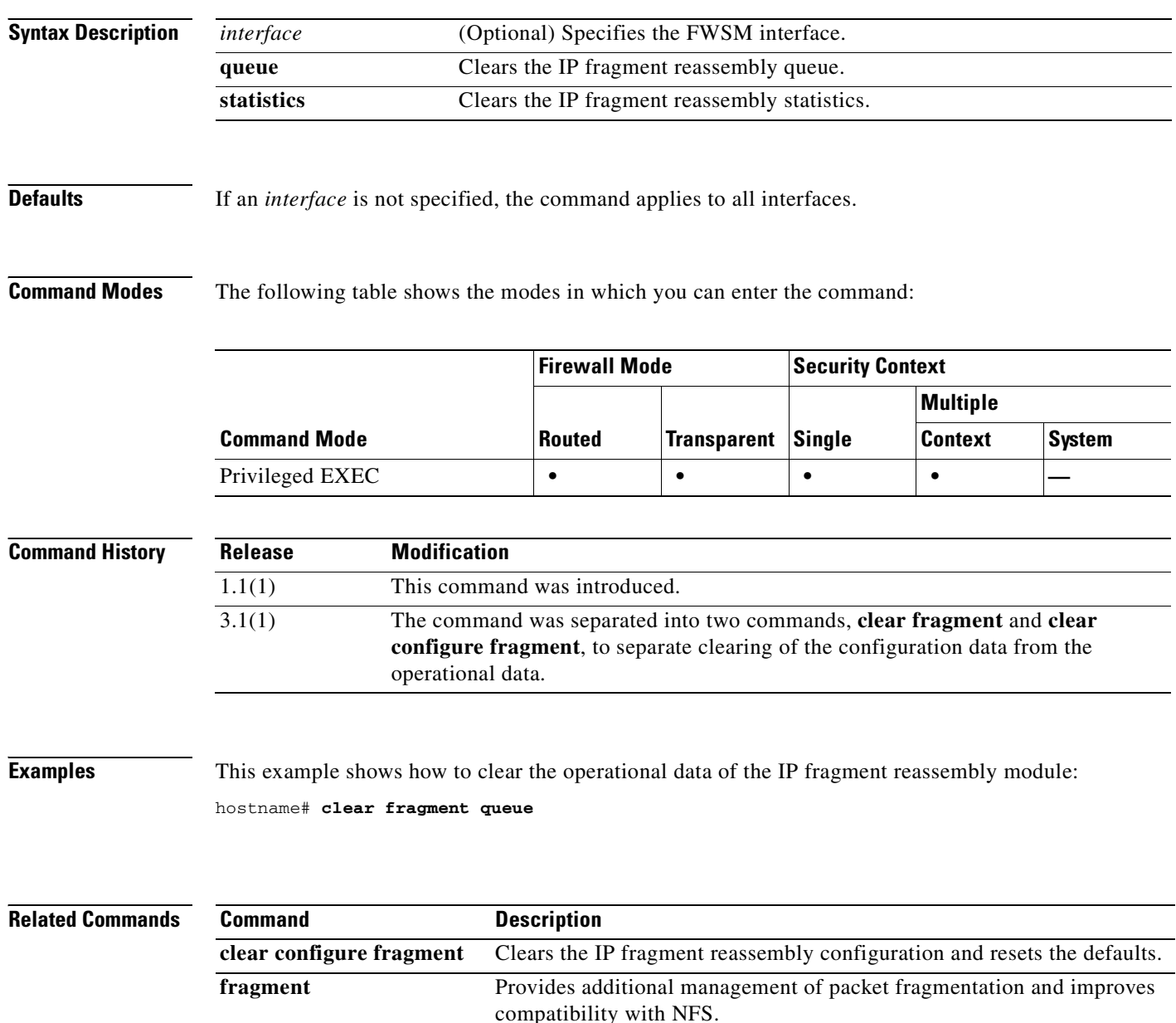

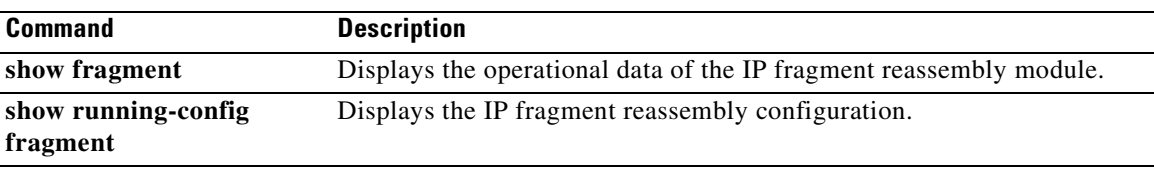

 $\blacksquare$ 

## **clear gc**

To remove the garbage collection process statistics, use the **clear gc** command in privileged EXEC mode.

**clear gc**

- **Syntax Description** This command has no arguments or keywords.
- **Defaults** No default behaviors or values.

**Command Modes** The following table shows the modes in which you can enter the command:

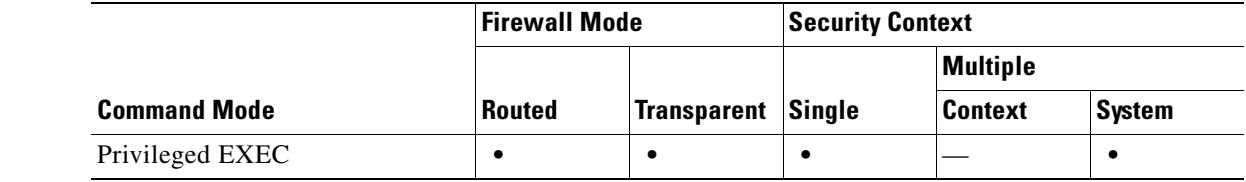

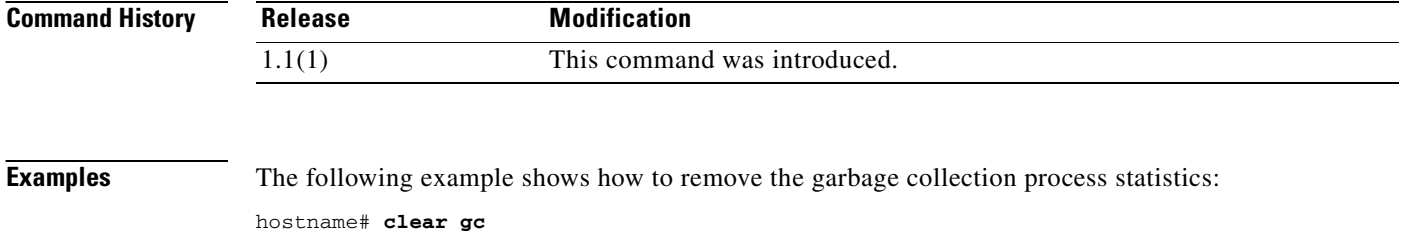

**Related Commands Command Description show gc** Displays the garbage collection process statistics.

## **clear igmp counters**

To clear all IGMP counters, use the **clear igmp counters** command in privileged EXEC mode.

**clear igmp counters** [*if\_name*]

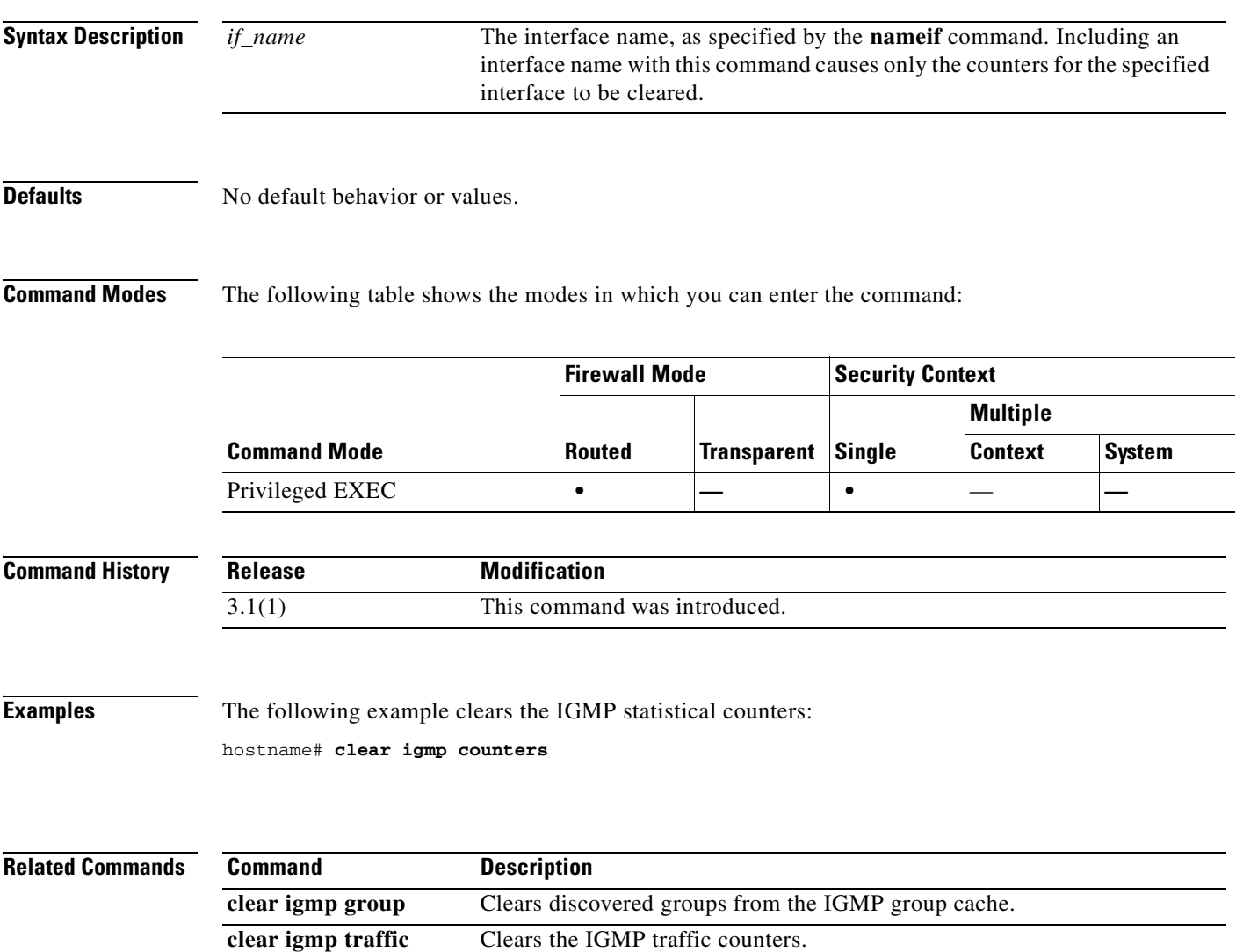

## **clear igmp group**

To clear discovered groups from the IGMP group cache, use the **clear igmp** command in privileged EXEC mode.

**clear igmp group** [*group* | **interface** *name*]

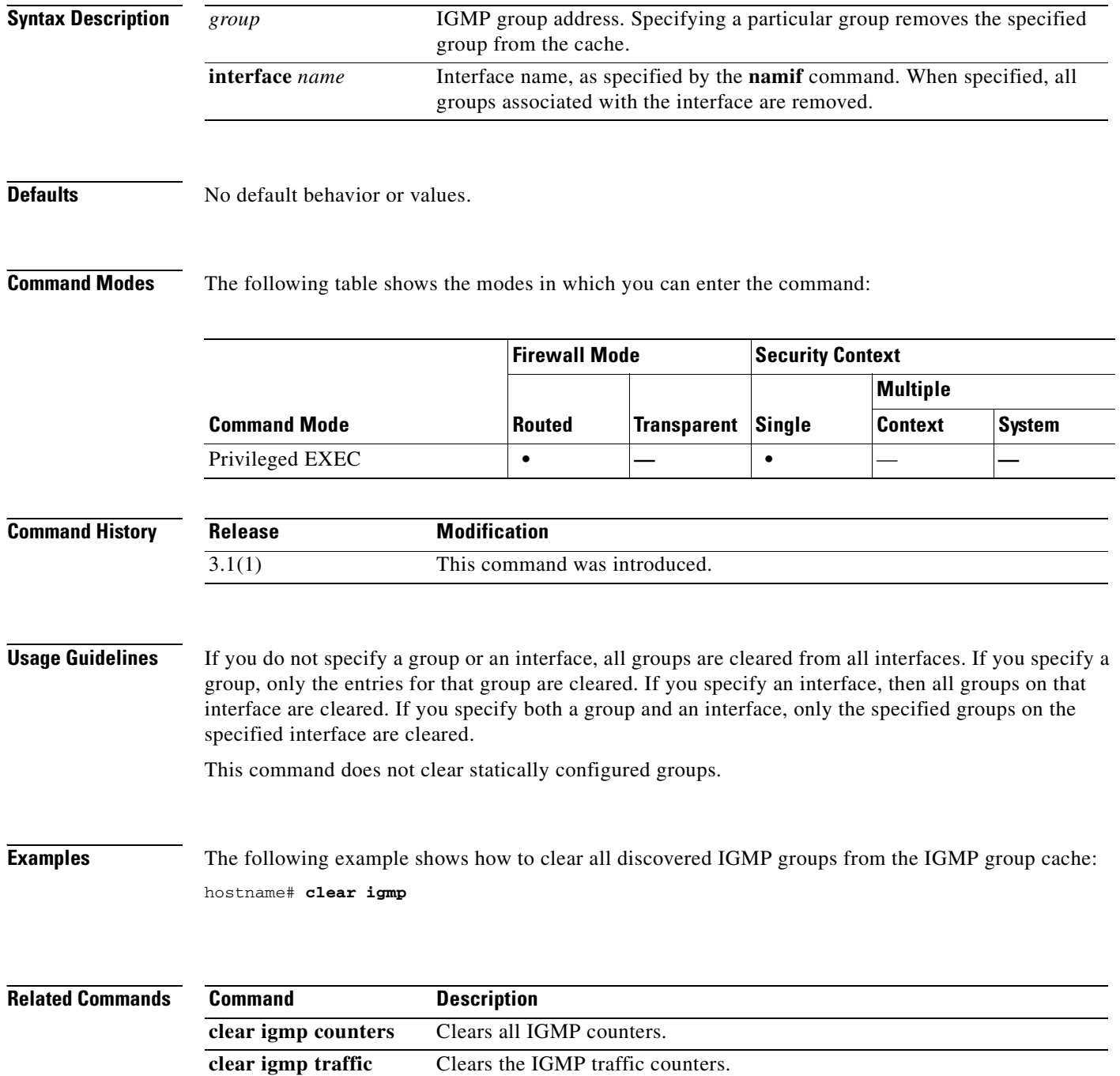

### **clear igmp traffic**

ı

To clear the IGMP traffic counters, use the **clear igmp traffic** command in privileged EXEC mode.

**clear igmp traffic Syntax Description** This command has no arguments or keywords. **Defaults** No default behavior or values. **Command Modes** The following table shows the modes in which you can enter the command: **Command History Examples** The following example clears the IGMP statistical traffic counters: hostname# **clear igmp traffic Related Commands Command Mode Firewall Mode Security Context Routed Transparent Single Multiple Context System** Privileged EXEC **• — •** — **— Release Modification** 3.1(1) This command was introduced. **Command Description clear igmp group** Clears discovered groups from the IGMP group cache. **clear igmp counters** Clears all IGMP counters.

## **clear interface**

To clear interface statistics, use the **clear interface** command in privileged EXEC mode.

**clear interface** [*mapped\_name* | *interface\_name*]

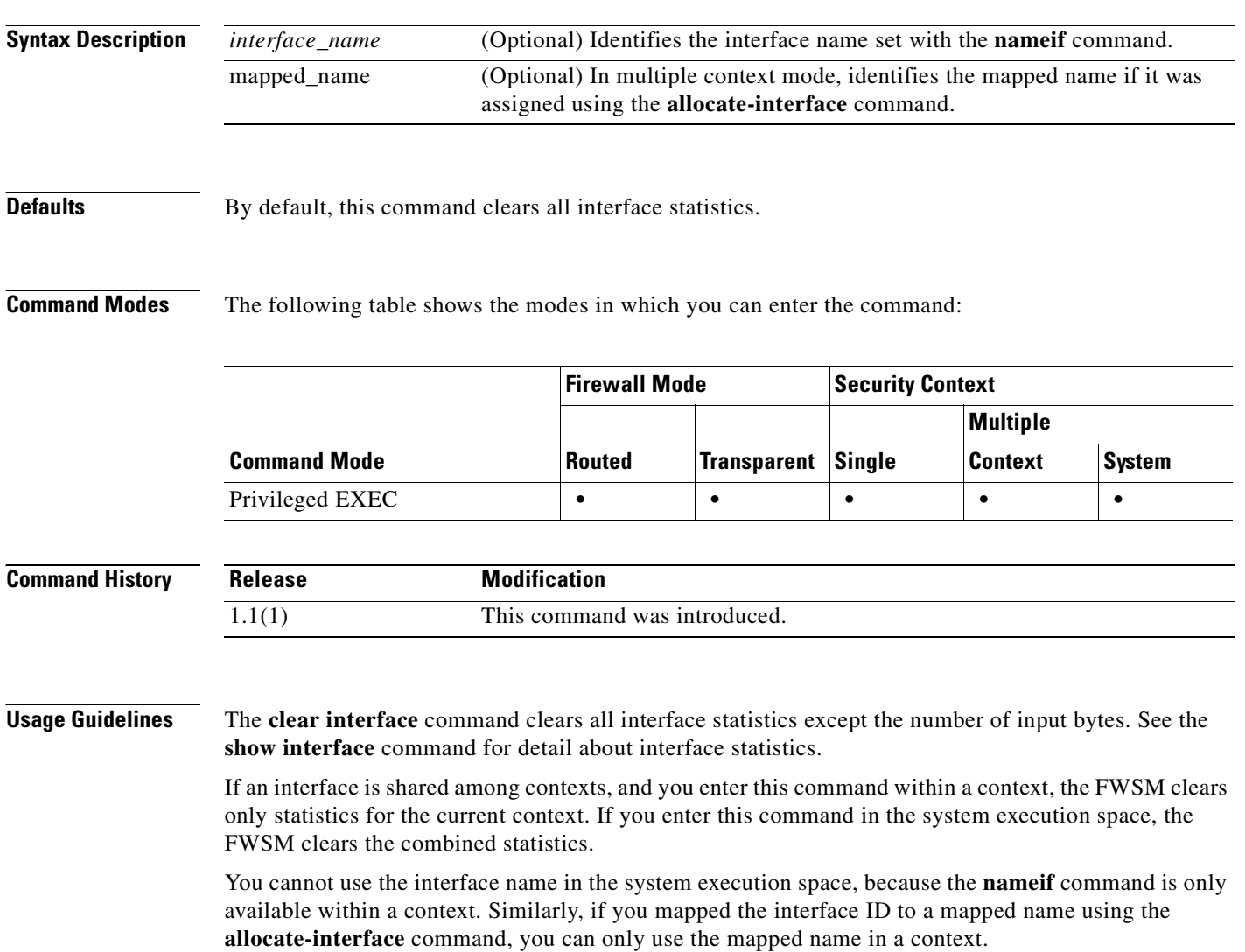

a pro

### **Examples** The following example clears all interface statistics:

hostname# **clear interface**

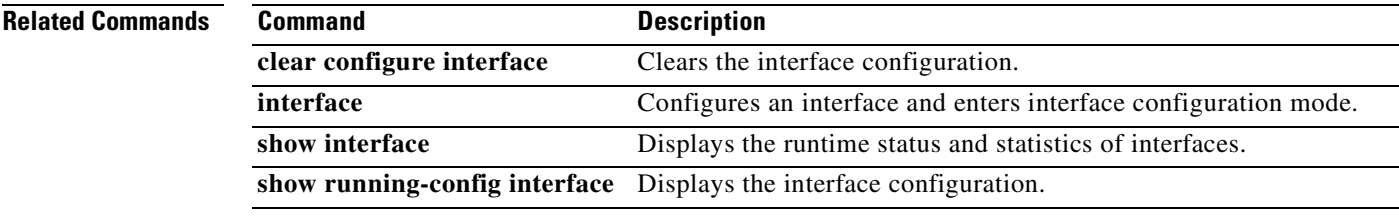

 $\blacksquare$ 

## **clear ip verify statistics**

To clear the Unicast RPF statistics, use the **clear ip verify statistics** command in privileged EXEC mode. See the **ip verify reverse-path** command to enable Unicast RPF.

**clear ip verify statistics** [**interface** *interface\_name*]

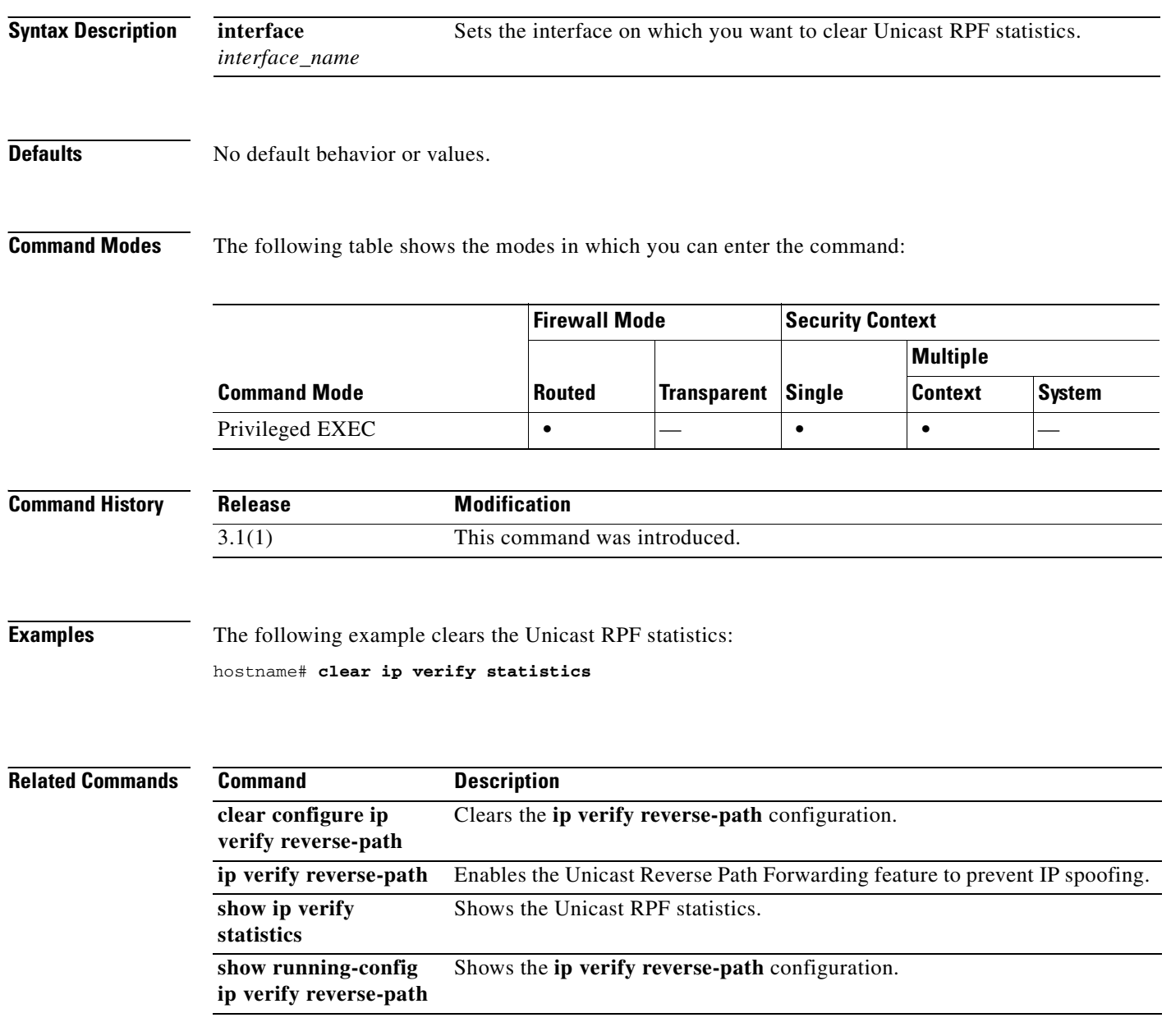

### **clear ipsec sa**

To clear IPSec SAs entirely or based on specified parameters, use the **clear ipsec sa** command in privileged EXEC mode. You can also use an alternate form, **clear crypto ipsec sa**.

**clear ipsec sa** [**counters | entry** *peer-addr protocol spi* | **peer** *peer-addr* | **map** *map-name*]

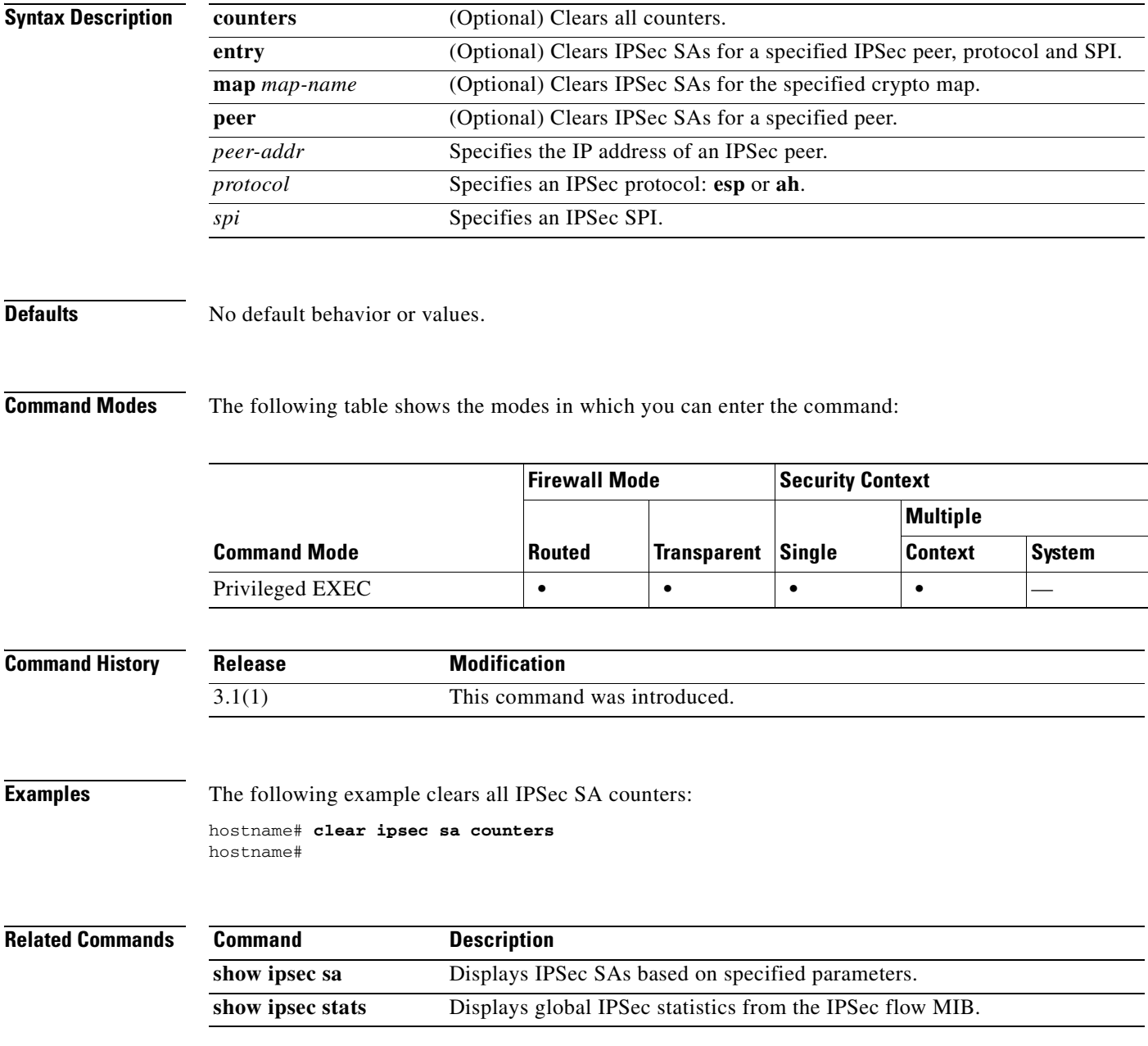

**Catalyst 6500 Series and Cisco 7600 Series Switch Firewall Services Module Command Reference, 3.1**

## **clear ipv6 access-list counters**

To clear the IPv6 access list statistical counters, use the **clear ipv6 access-list counters** command in privileged EXEC mode.

**clear ipv6 access-list** *id* **counters**

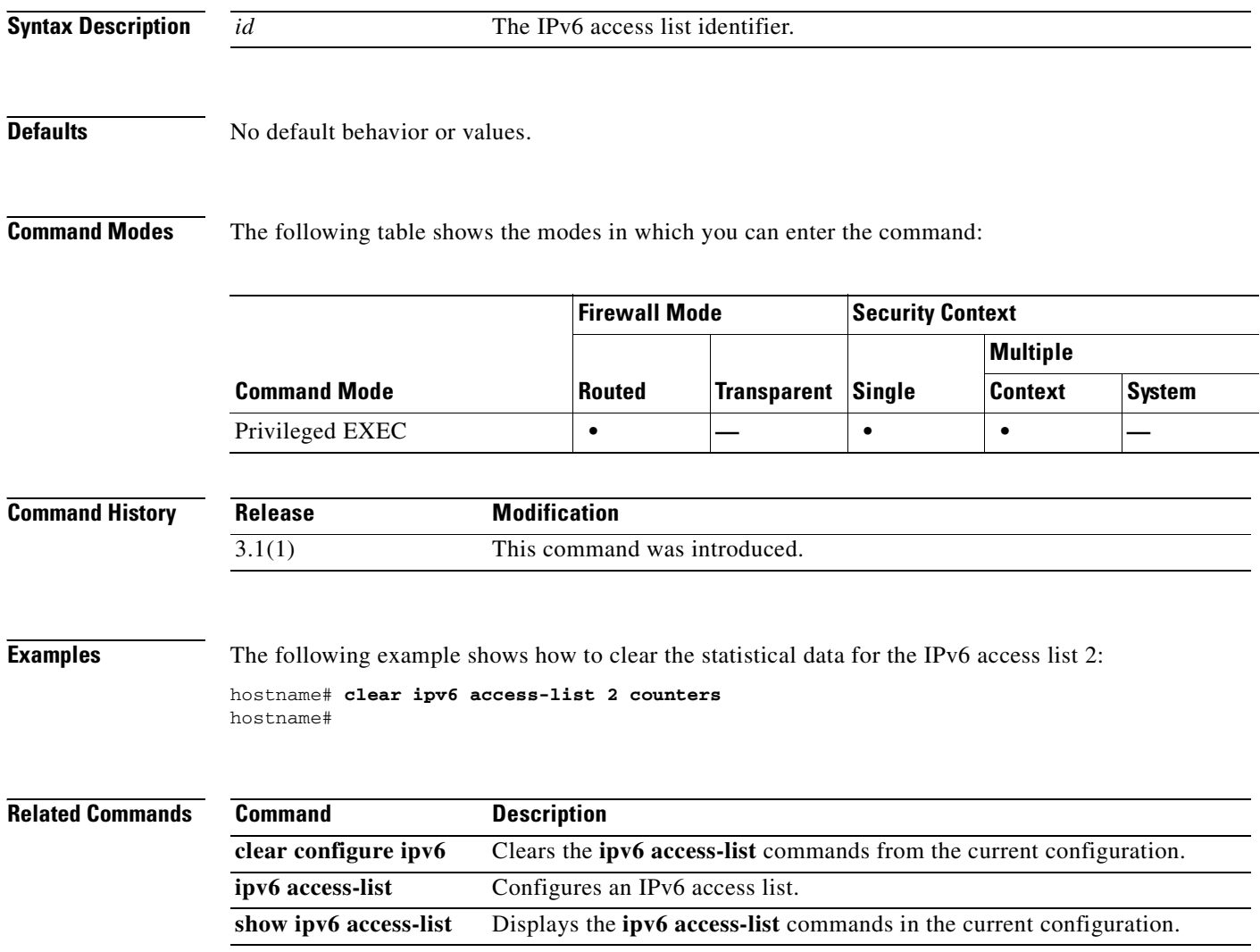

## **clear ipv6 neighbors**

П

To clear the IPv6 neighbor discovery cache, use the **clear ipv6 neighbors** command in privileged EXEC mode.

#### **clear ipv6 neighbors**

**Syntax Description** This command has no arguments or keywords.

**Defaults** No default behavior or values.

**Command Modes** The following table shows the modes in which you can enter the command:

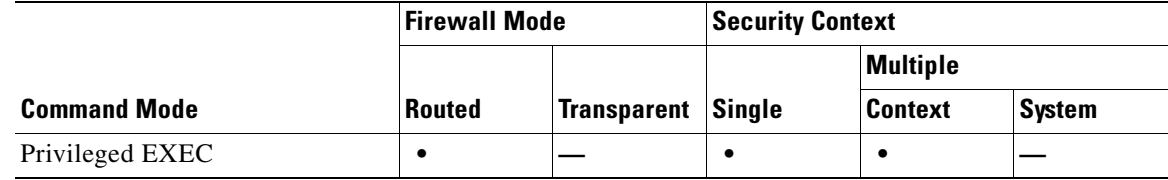

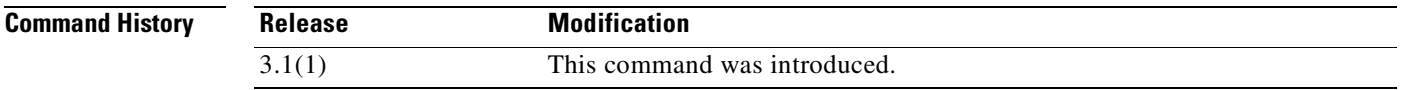

**Usage Guidelines** This command deletes all discovered IPv6 neighbor from the cache; it does not remove static entries.

**Examples** The following example deletes all entries, except static entries, in the IPv6 neighbor discovery cache: hostname# **clear ipv6 neighbors** hostname#

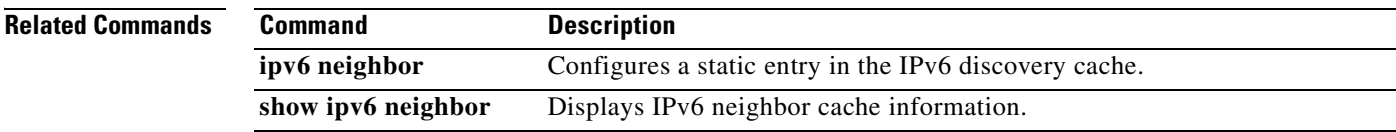

### **clear ipv6 traffic**

To reset the IPv6 traffic counters, use the **clear ipv6 traffic** command in privileged EXEC mode.

**clear ipv6 traffic**

**Syntax Description** This command has no arguments or keywords.

**Defaults** No default behavior or values.

**Command Modes** The following table shows the modes in which you can enter the command:

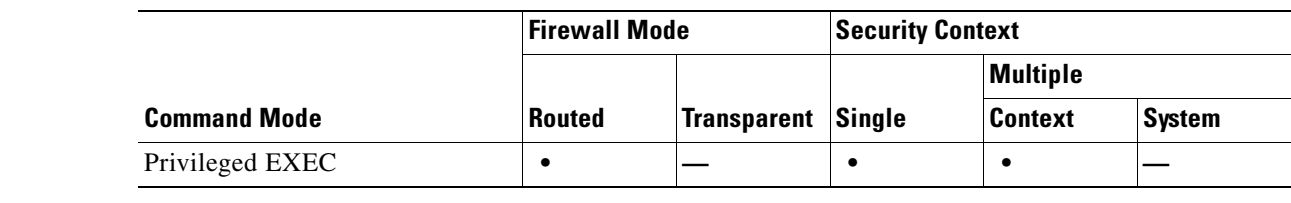

**Command History Release Modification** 3.1(1) This command was introduced.

**Usage Guidelines** This command resets the counters in the output from the **show ipv6 traffic** command.

**Examples** The following example resets the IPv6 traffic counters. The output from the **ipv6 traffic** command shows that the counters are reset.

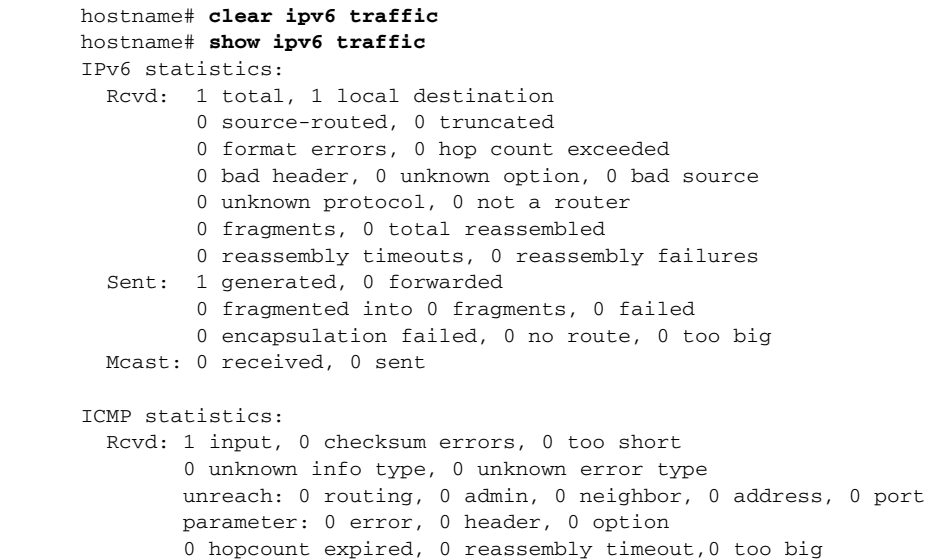
0 echo request, 0 echo reply 0 group query, 0 group report, 0 group reduce 0 router solicit, 0 router advert, 0 redirects 0 neighbor solicit, 1 neighbor advert Sent: 1 output unreach: 0 routing, 0 admin, 0 neighbor, 0 address, 0 port parameter: 0 error, 0 header, 0 option 0 hopcount expired, 0 reassembly timeout,0 too big 0 echo request, 0 echo reply 0 group query, 0 group report, 0 group reduce 0 router solicit, 0 router advert, 0 redirects 0 neighbor solicit, 1 neighbor advert UDP statistics: Rcvd: 0 input, 0 checksum errors, 0 length errors 0 no port, 0 dropped Sent: 0 output TCP statistics: Rcvd: 0 input, 0 checksum errors Sent: 0 output, 0 retransmitted

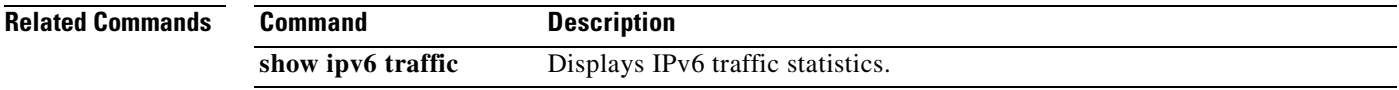

## **clear isakmp sa**

To remove all of the IKE runtime SA database, use the **clear isakmp sa** command in privileged EXEC mode.

**clear isakmp sa** 

- **Syntax Description** This command has no keywords or arguments.
- **Defaults** No default behavior or values.

**Command Modes** The following table shows the modes in which you can enter the command:

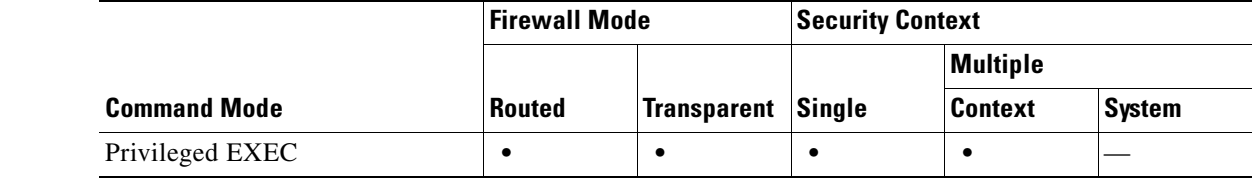

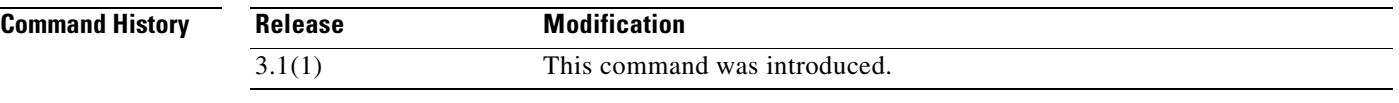

**Examples** The following example removes the IKE runtime SA database from the configuration:

hostname(config)# **clear isakmp sa**  hostname(config)#

#### **Related Co**

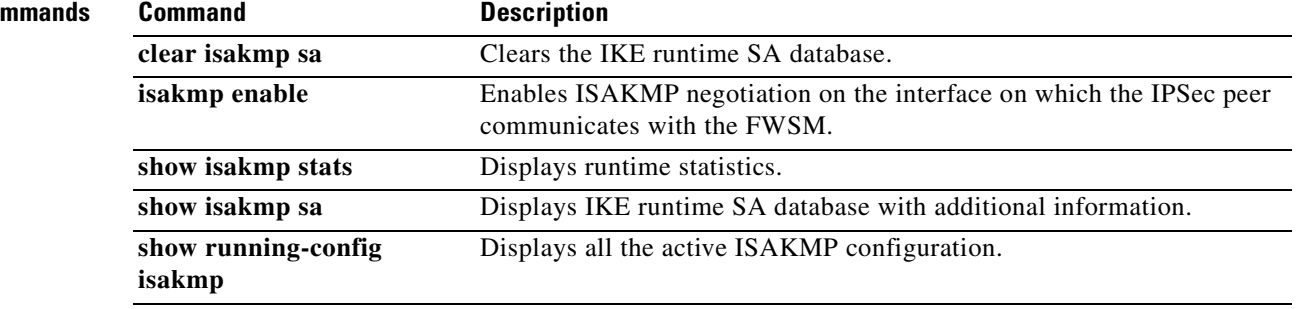

## **clear local-host**

To remove network connections, use the **clear local-host** command in privileged EXEC mode.

**clear local-host** [*ip\_address*] [**all**]

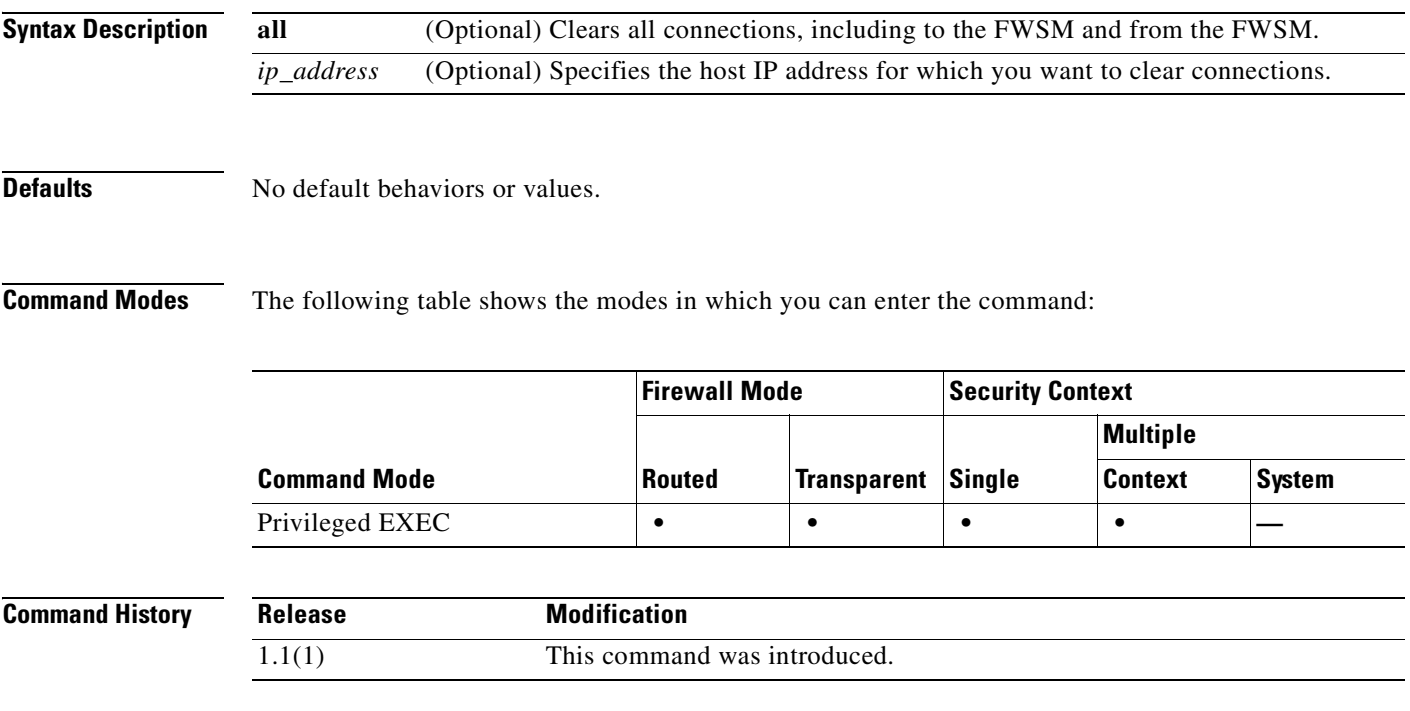

 $\mathcal{L}_{\mathcal{A}}$ 

#### **Examples** The following example clears all connections from 10.1.1.15: hostname# **clear local-host 10.1.1.15**

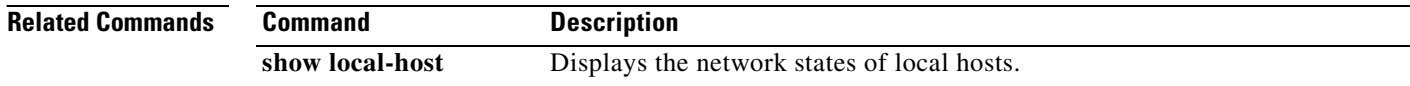

# **clear logging asdm**

To clear the ASDM logging buffer, use the **clear logging asdm** command in privileged EXEC mode.

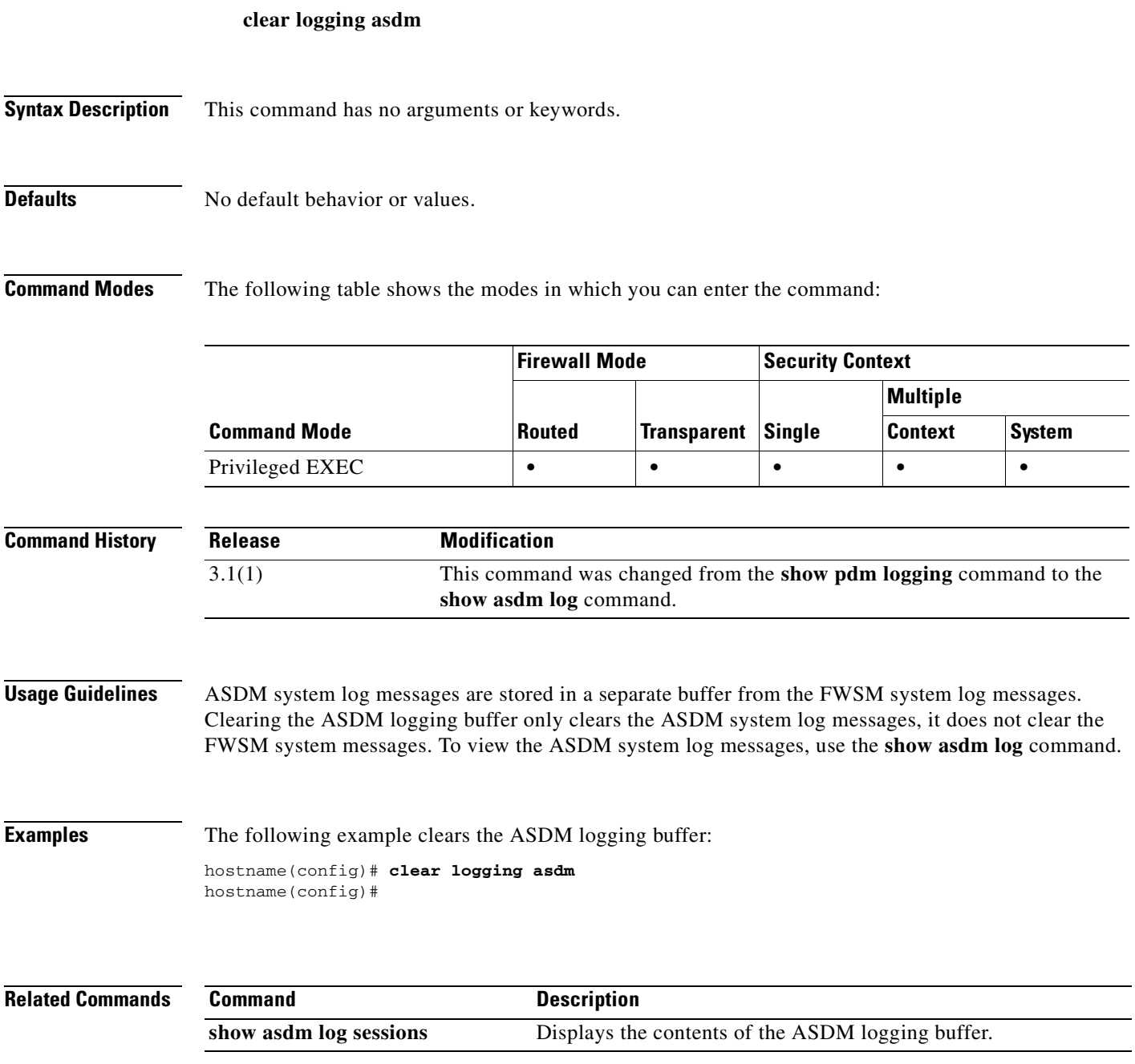

 $\mathcal{L}_{\mathcal{A}}$ 

# **clear logging buffer**

To clear the logging buffer, use the **clear logging buffer** command in global configuration mode.

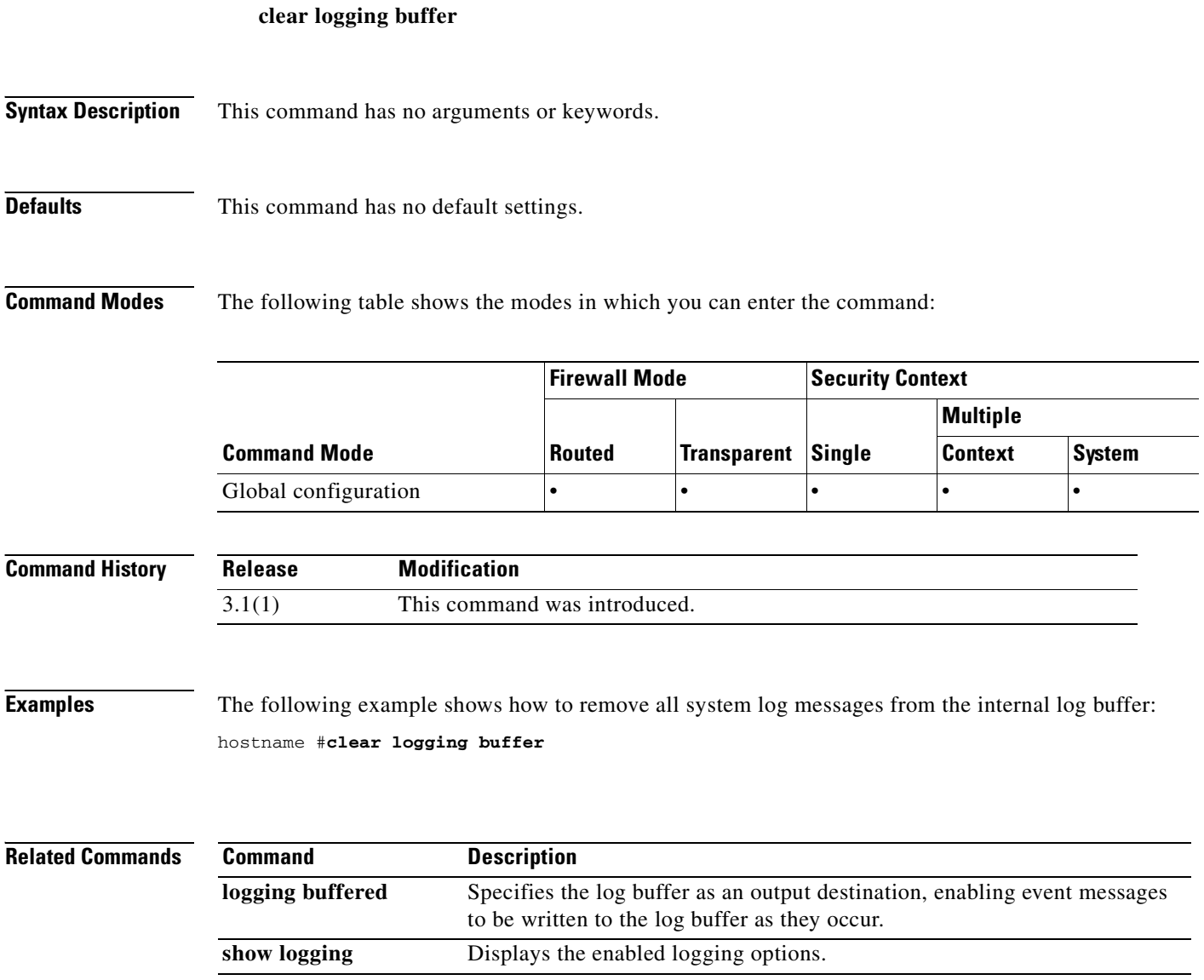

## **clear mac-address-table**

To clear dynamic MAC address table entries, use the **clear mac-address-table** command in privileged EXEC mode.

**clear mac-address-table** [*interface\_name*]

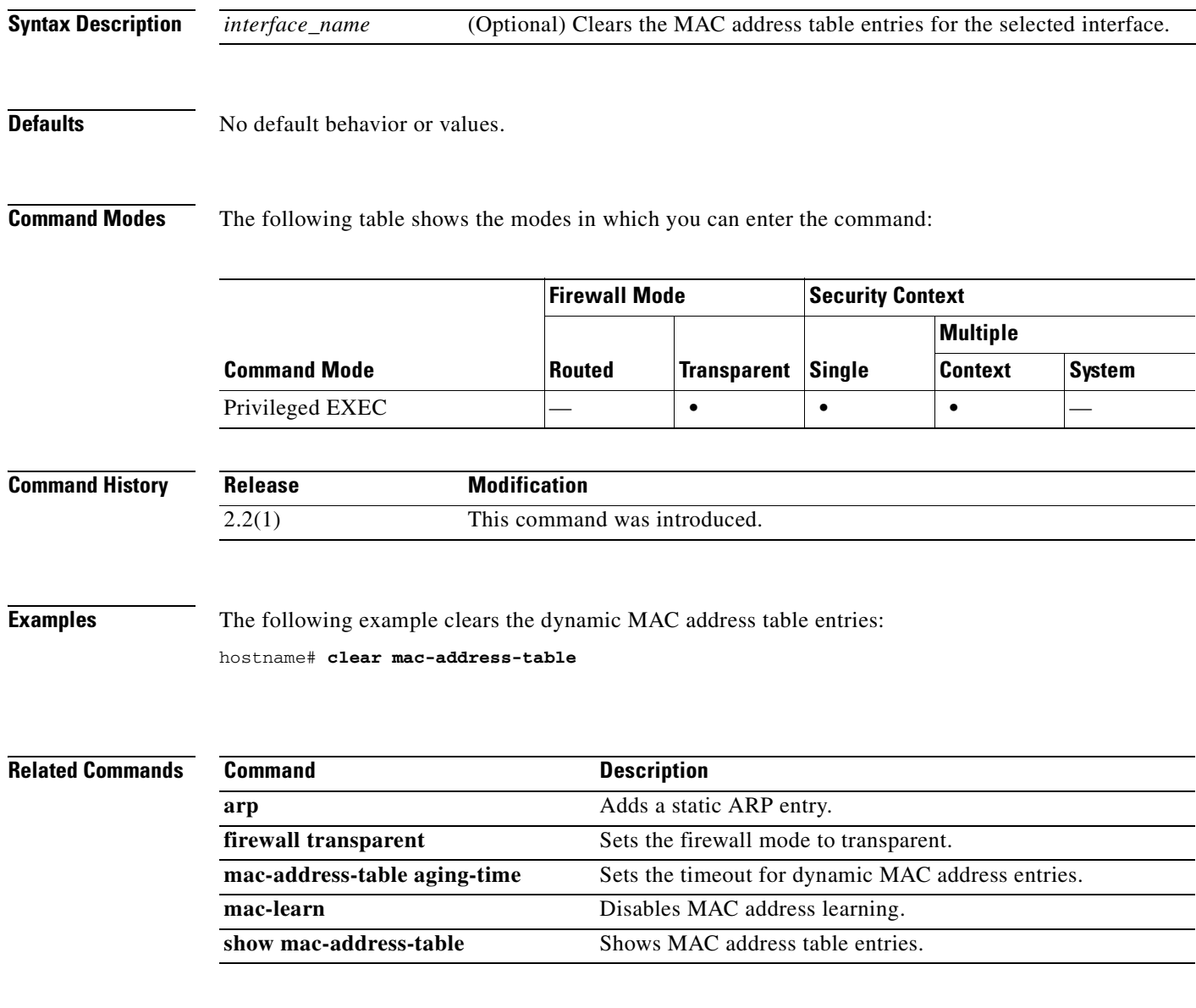

# **clear memory profile**

To clear the memory buffers held by the memory profiling function, use the **clear memory profile**  command in privileged EXEC configuration mode.

**clear memory profile [peak]**

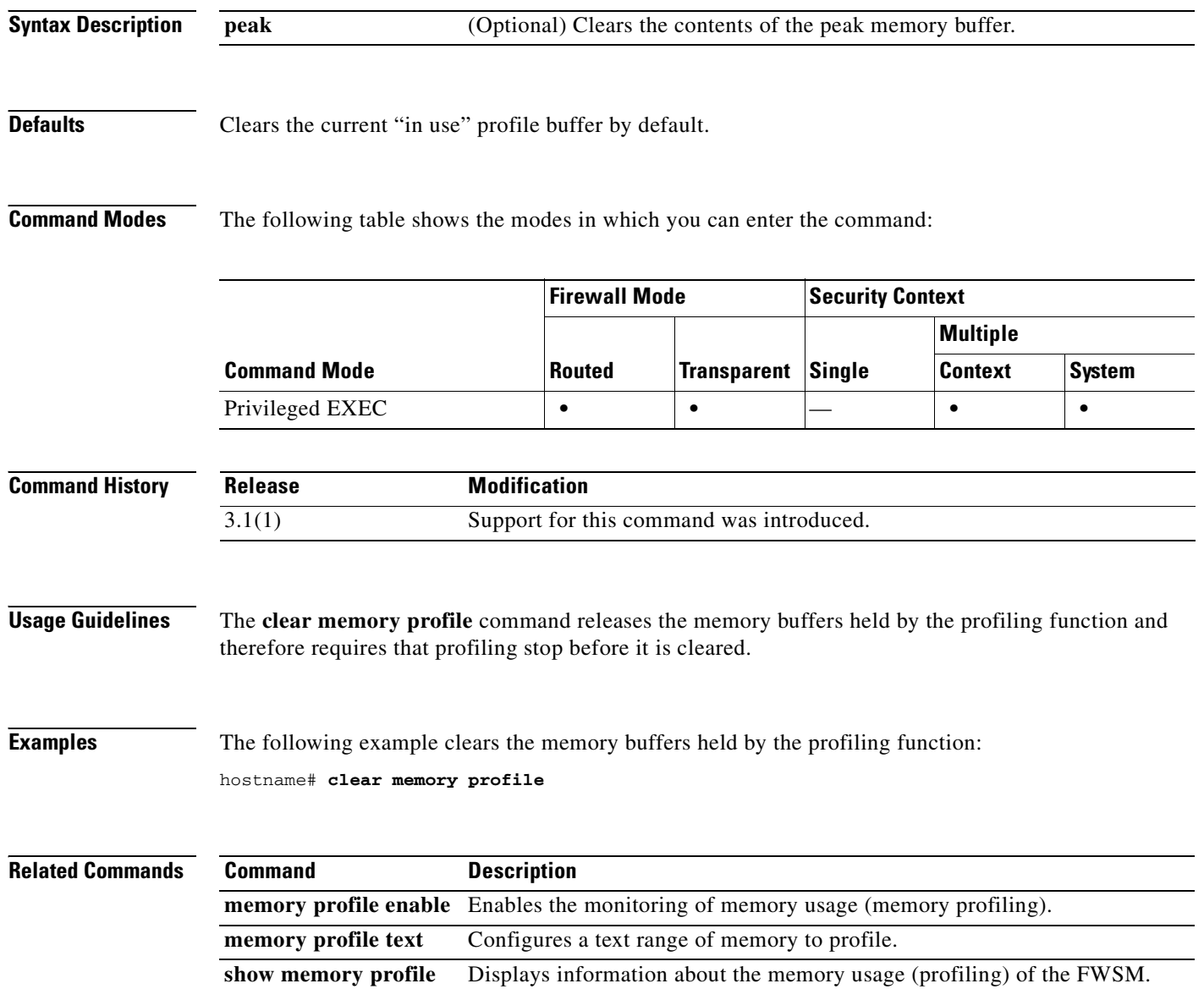

 $\sim$ 

## **clear mfib counters**

To clear MFIB router packet counters, use the **clear mfib counters** command in privileged EXEC mode.

**clear mfib counters** [*group* [*source*]]

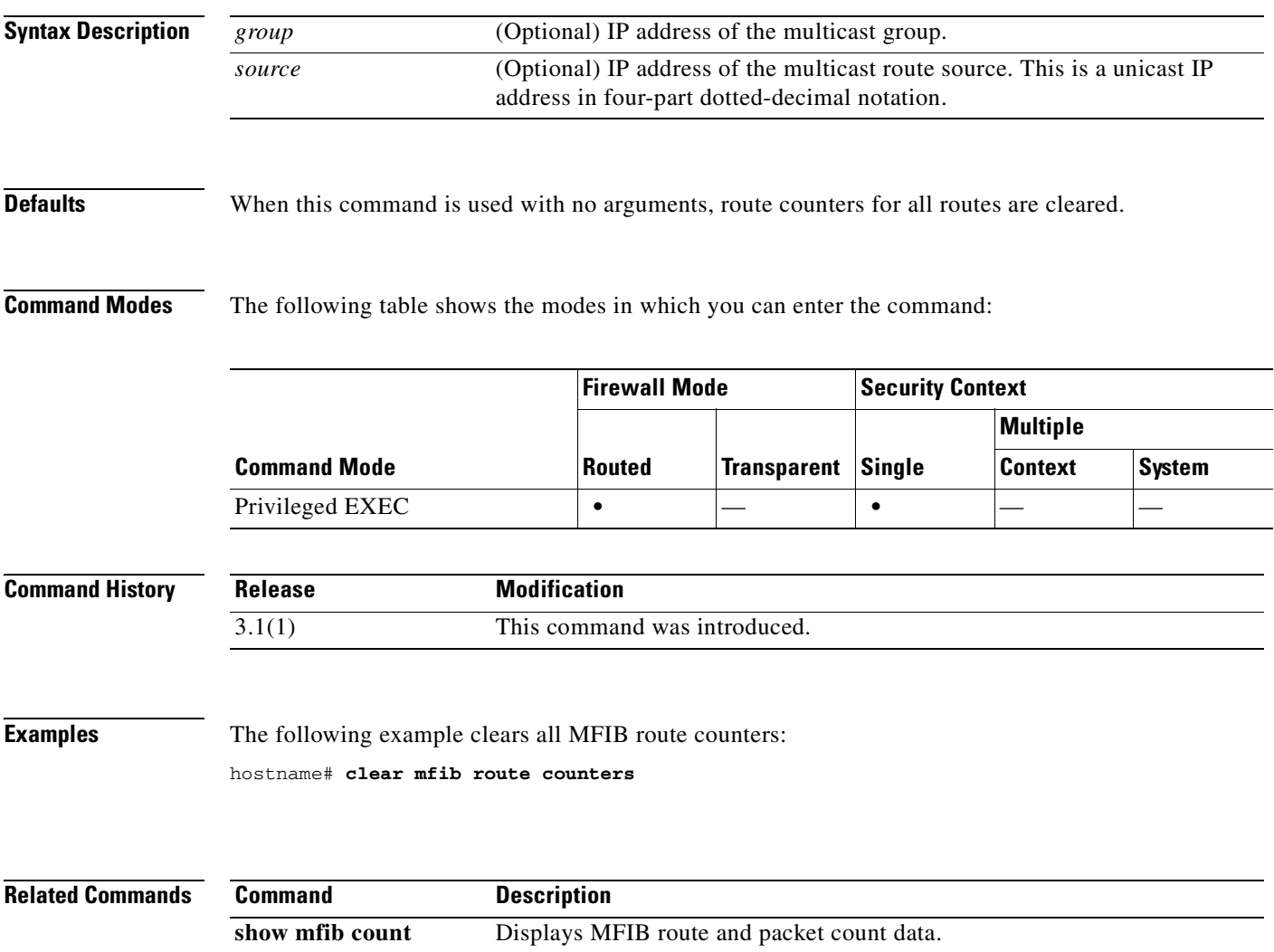

## **clear ospf**

To clear OSPF process information, use the **clear ospf** command in privileged EXEC mode.

**clear ospf** [*pid*] {**process** | **counters** [**neighbor** [*neighbor-intf*] [*neighbr-id*]]}

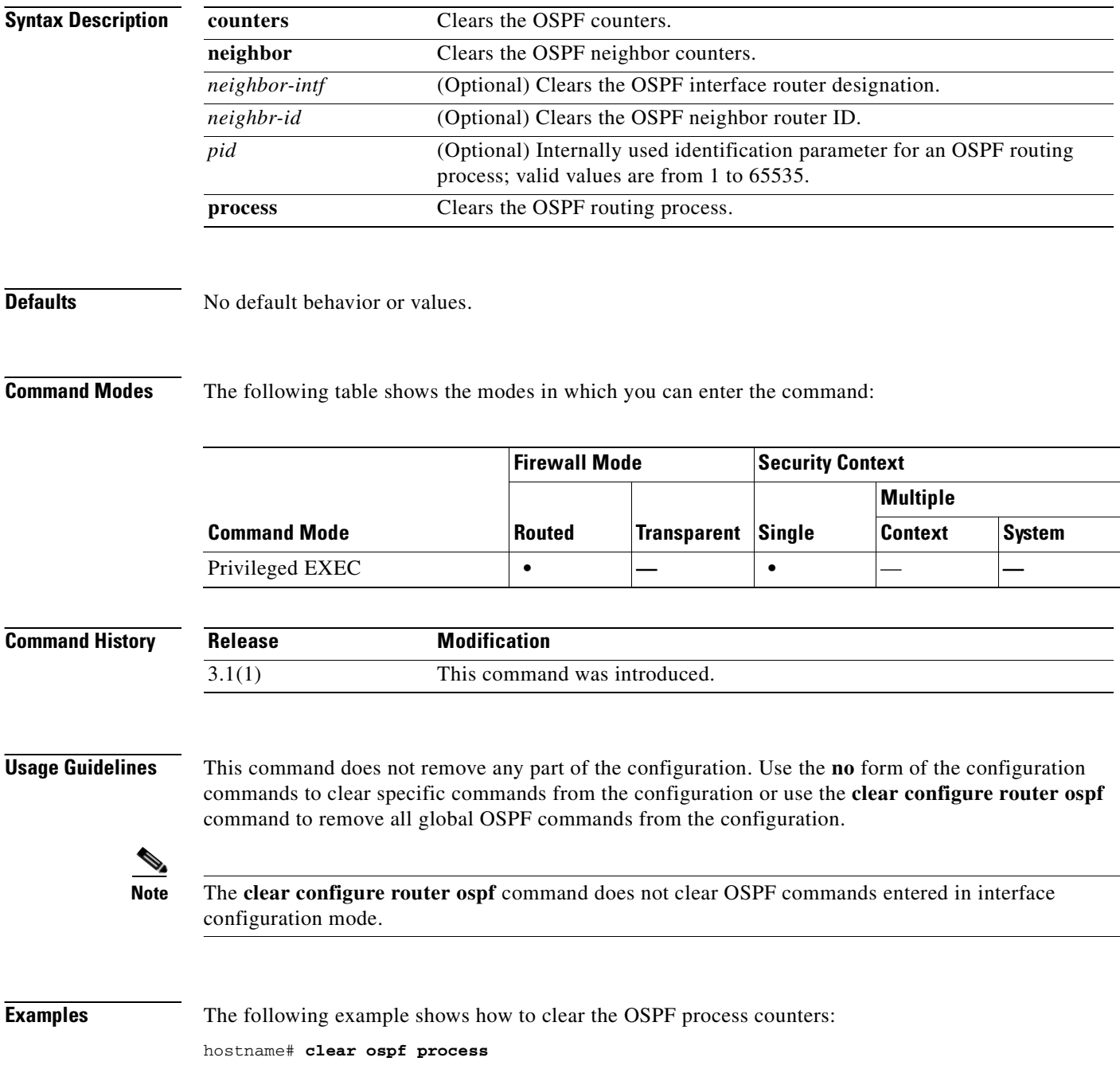

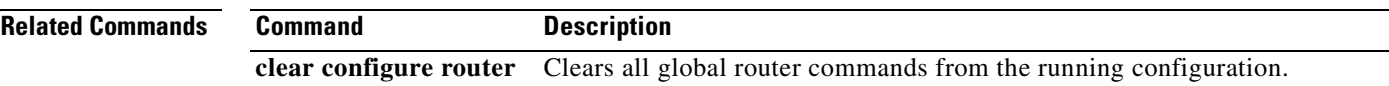

## **clear pim counters**

To clear the PIM traffic counters, use the **clear pim counters** command in privileged EXEC mode.

**clear pim counters**

**Syntax Description** This command has no arguments or keywords.

**Defaults** No default behavior or values.

**Command Modes** The following table shows the modes in which you can enter the command:

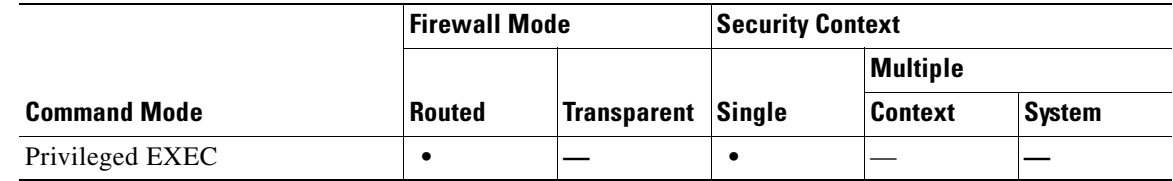

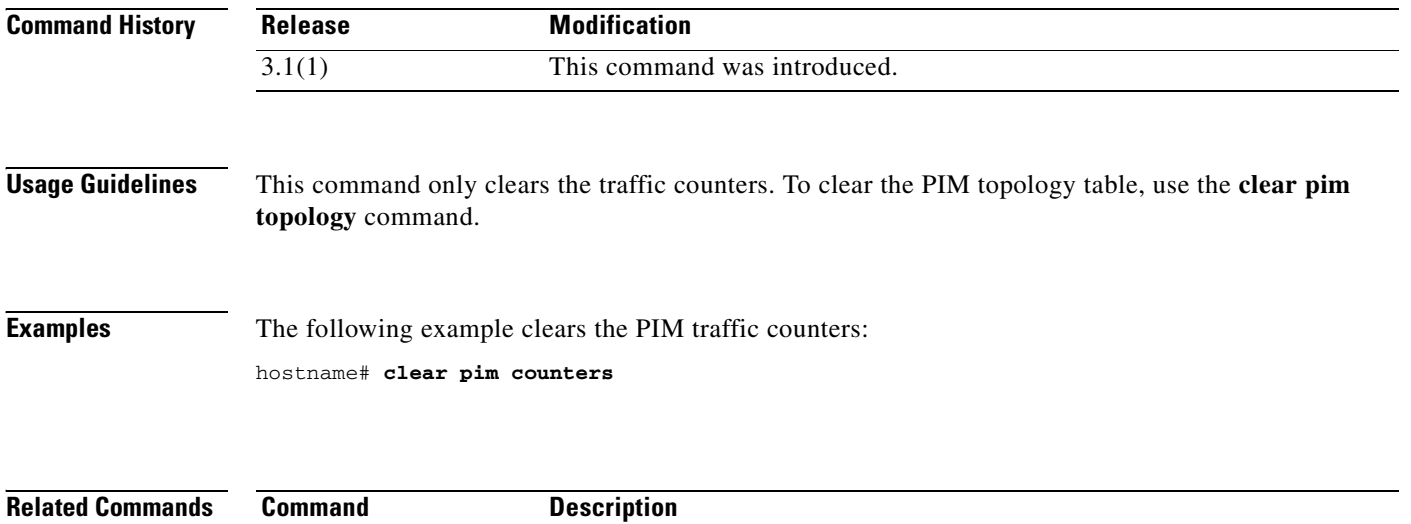

**clear pim reset** Forces MRIB synchronization through reset.

**clear pim topology** Clears the PIM topology table. show pim traffic Displays the PIM traffic counters.

## **clear pim reset**

П

To force MRIB synchronization through reset, use the **clear pim reset** command in privileged EXEC mode.

**clear pim reset**

**Syntax Description** This command has no arguments or keywords.

**Defaults** No default behavior or values.

**Command Modes** The following table shows the modes in which you can enter the command:

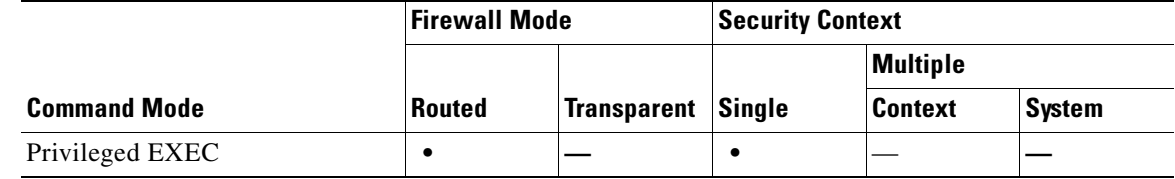

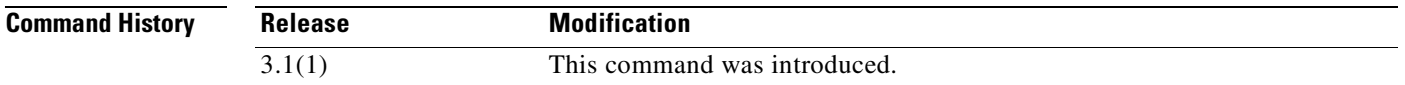

**Usage Guidelines** All information from the topology table is cleared and the MRIB connection is reset. This command can be used to synchronize state between the PIM topology table and the MRIB database.

**Examples** The following example clears the topology table and resets the MRIB connection: hostname# **clear pim reset**

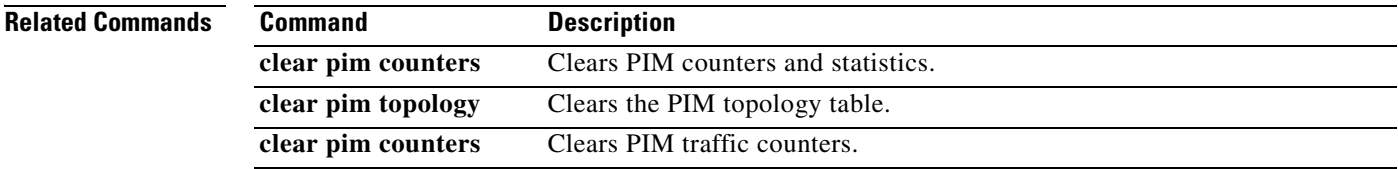

# **clear pim topology**

To clear the PIM topology table, use the **clear pim topology** command in privileged EXEC mode.

**clear pim topology** [*group*]

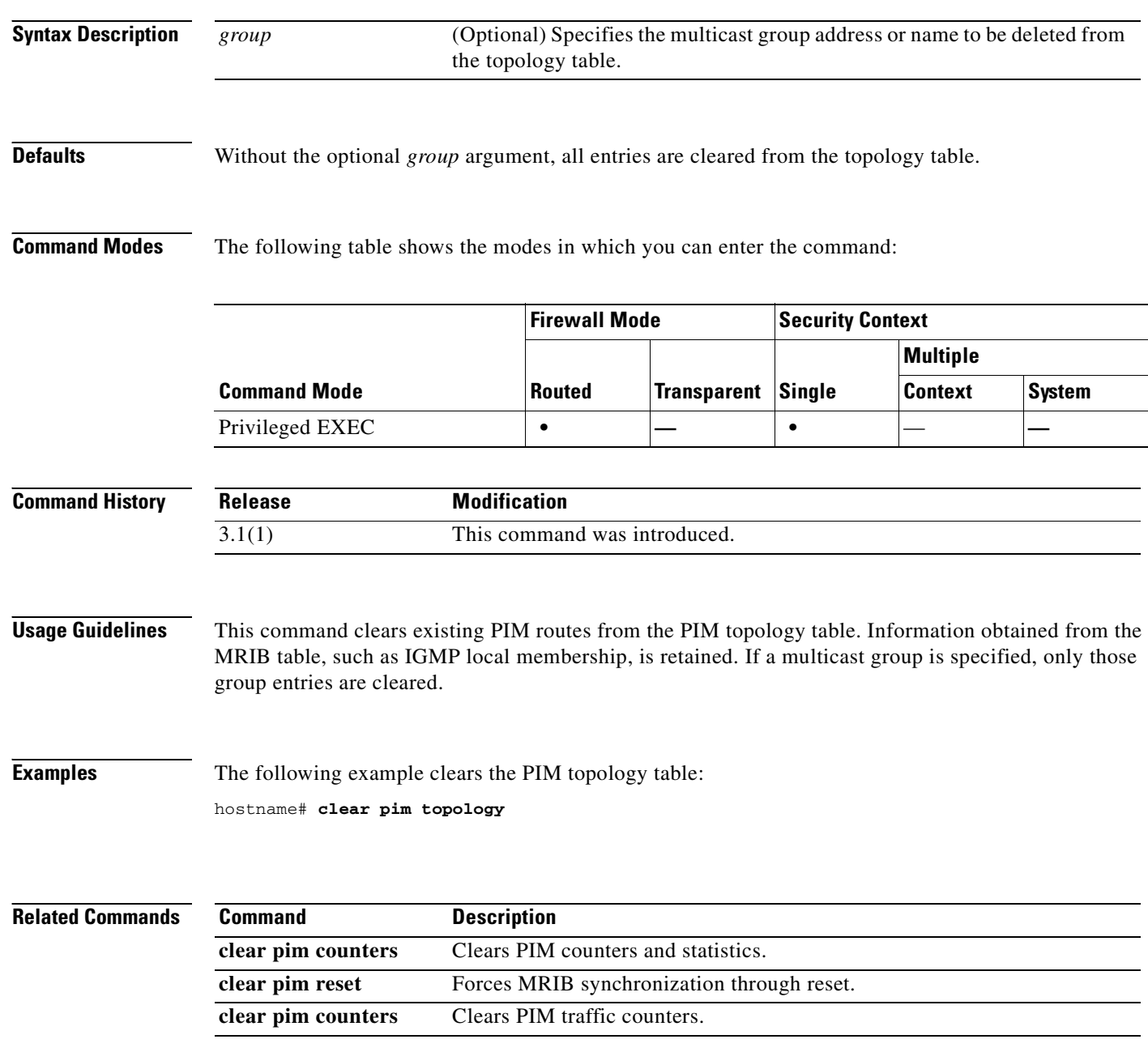

a pro

#### **clear prompt**

 $\mathbf{I}$ 

To clear the configured prompt, enter the **clear prompt** command in global configuration mode (P\_CONF), replicated (P\_REP) and in single mode, and in the system context in multi-mode. This command clears all the prompts that have been configured. Only an administrator can view the configured prompt. If you are in user context, you can see the default hostname/context (config-mode) prompt.

**clear prompt** [<*keyword*> [*keyword*>] ...]

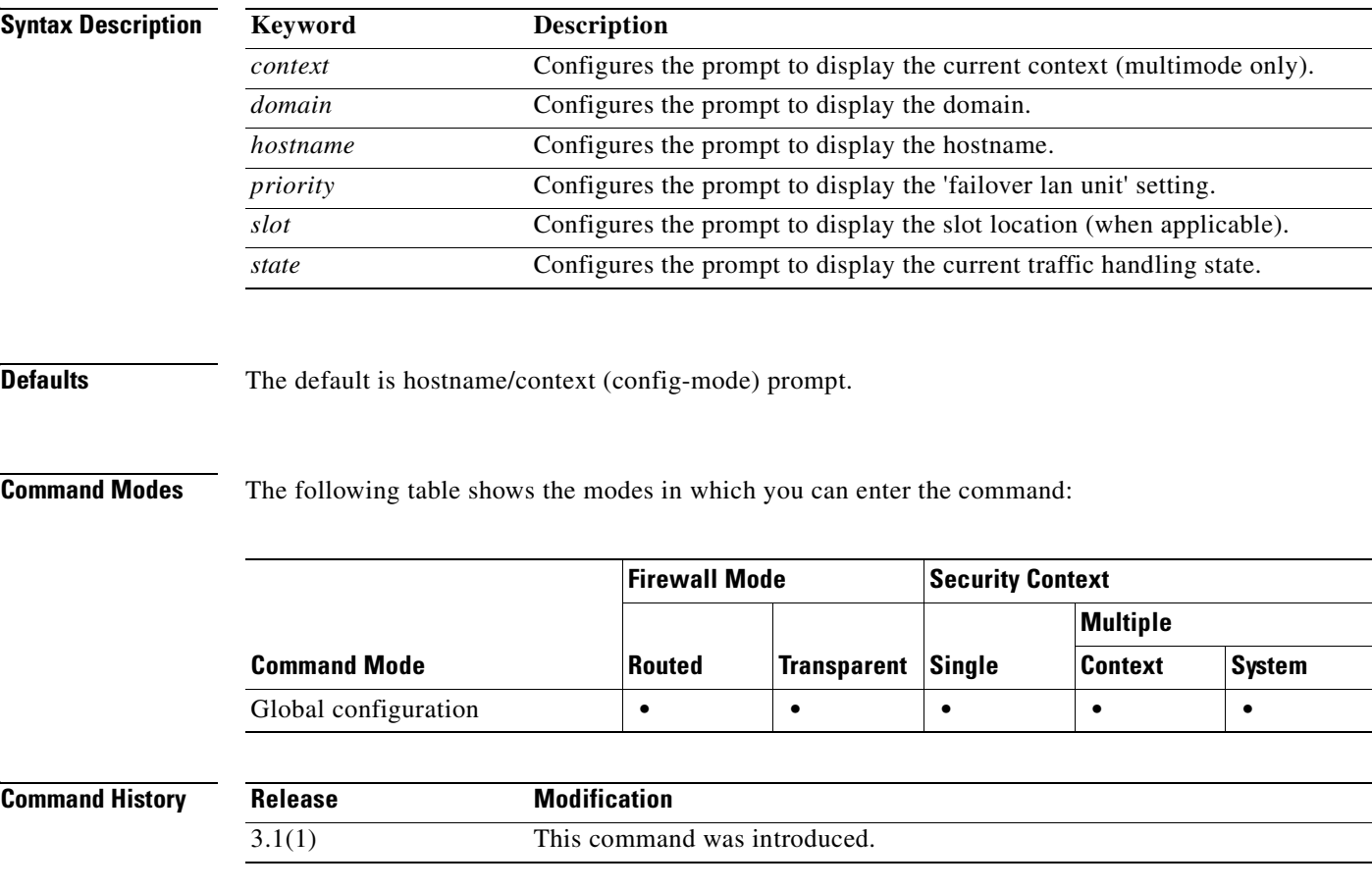

**Usage Guidelines** The ability to add information to a prompt allows you to see at-a-glance which module you are logged into when you have multiple modules. During a failover, this is important where both modules have the same hostname.

#### **Examples** The following example shows how to clear prompts with the hostname, domain, context, priority, slot and state keywords:

fwsm(config)# **clear prompt hostname context priority slot state**

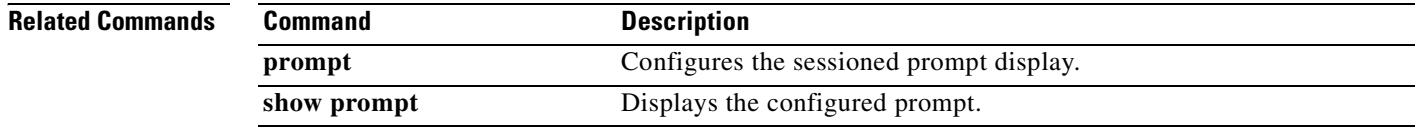

a ka

# **clear resource usage**

To clear resource usage statistics, use the **clear resource usage** command in privileged EXEC mode.

**clear resource usage** [**context** *context\_name* | **all** | **summary**] [**resource** {*resource\_name* | **all**}]

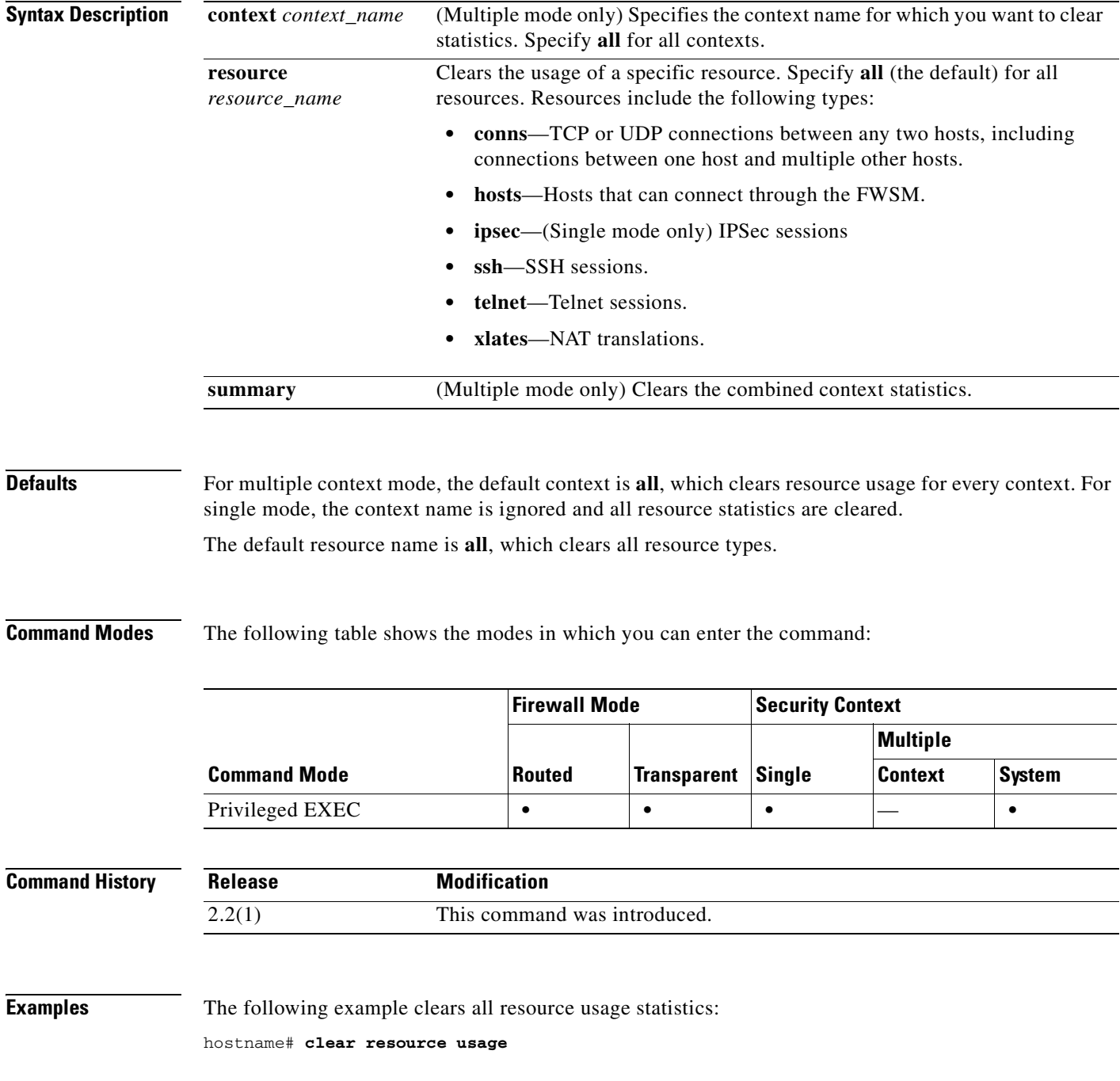

#### **Related Commands**

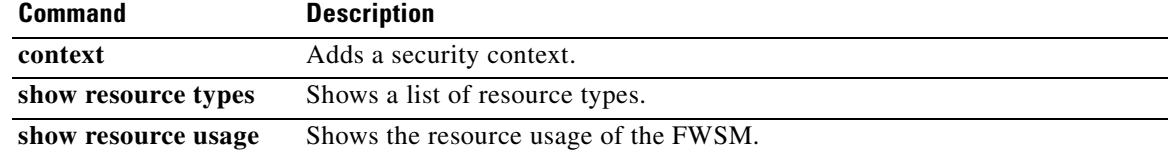

n

### **clear route**

To remove dynamically learned routes from the routing table, use the **clear route** command in privileged EXEC mode.

**clear route [statistics]**

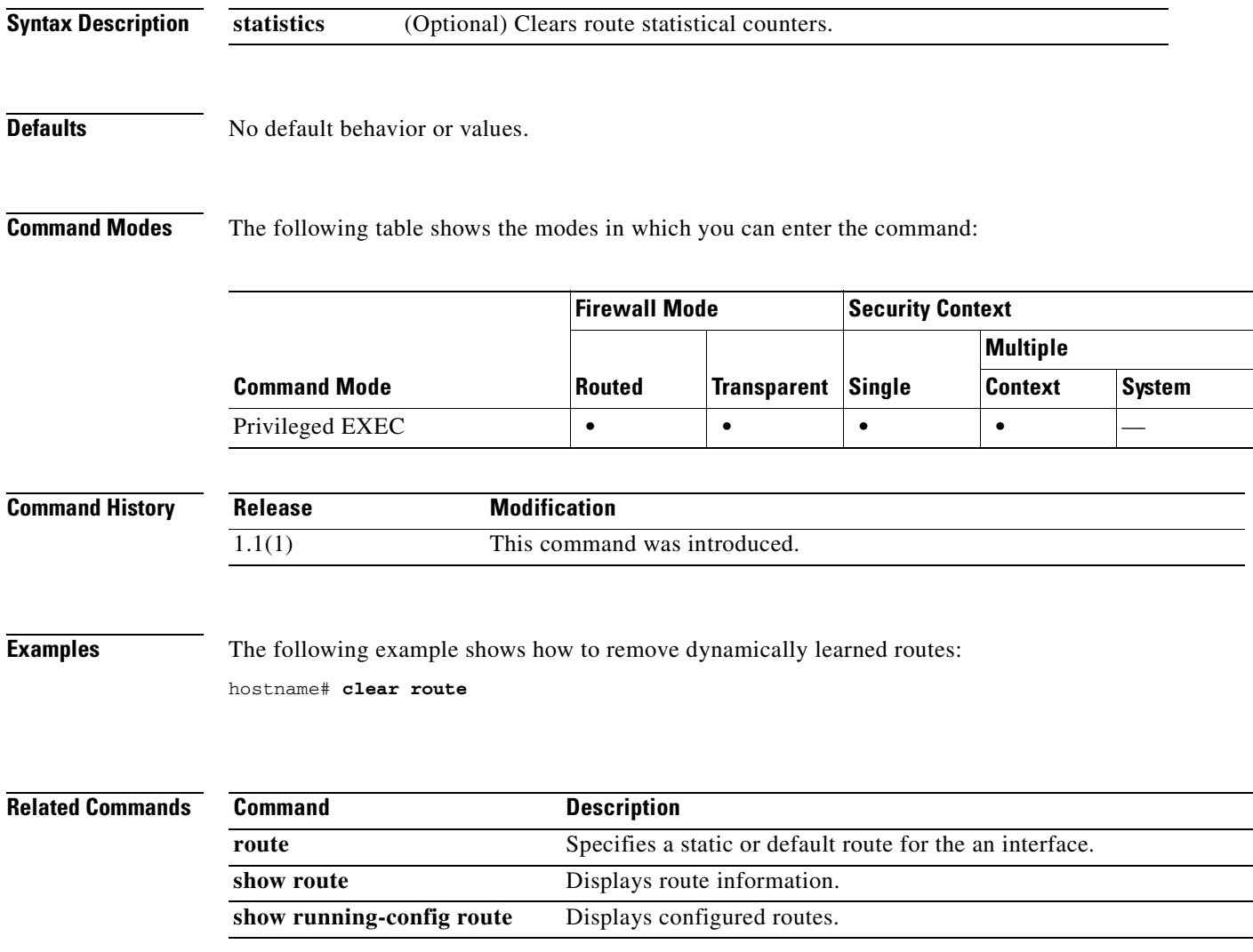

 $\mathcal{L}_{\mathcal{A}}$ 

# **clear service-policy**

To clear operational data or statistics (if any) for enabled policies, use the **clear service-policy** command in global configuration mode.

**clear service-policy [global | interface** *intf* **| inspect**]

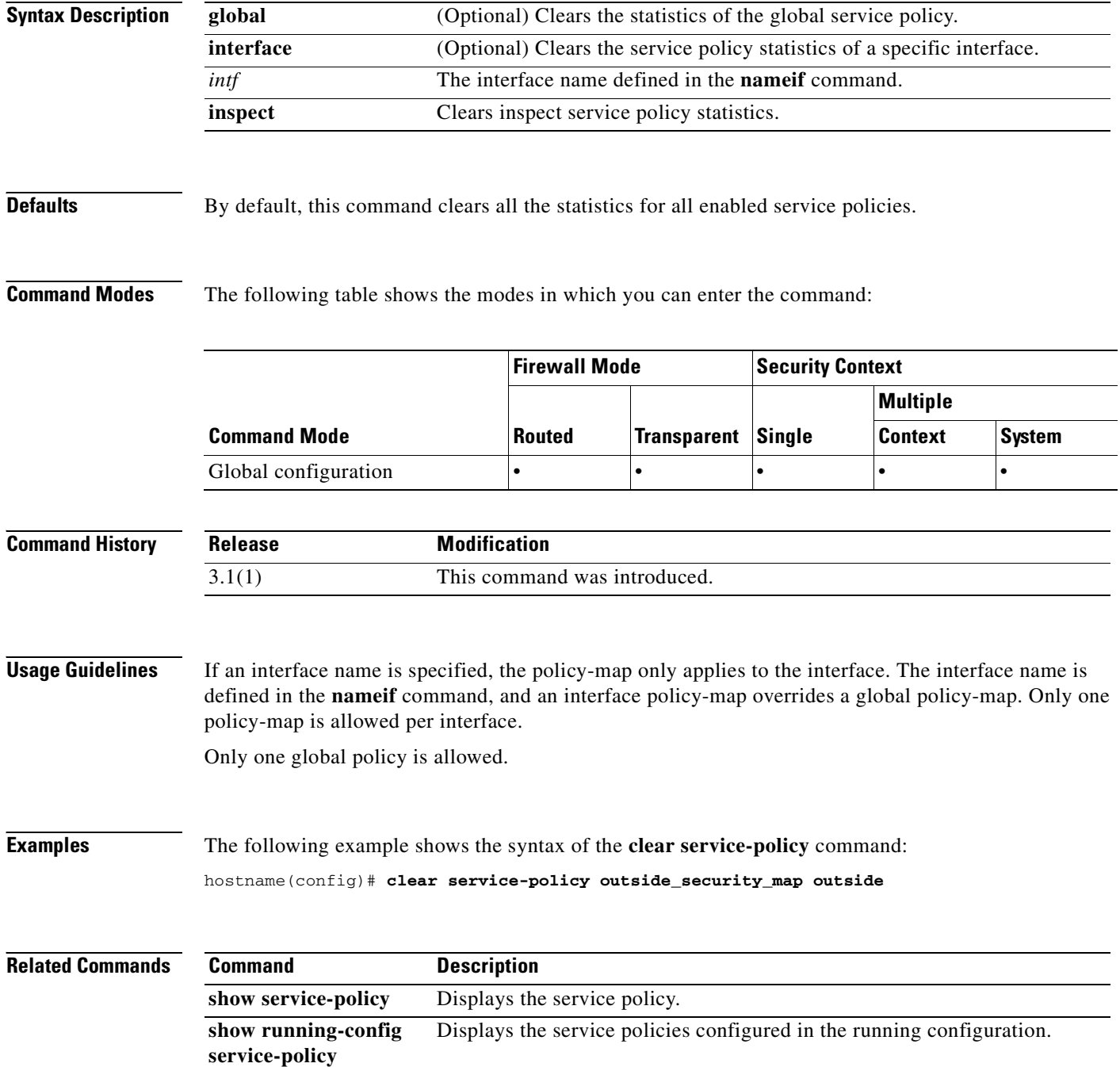

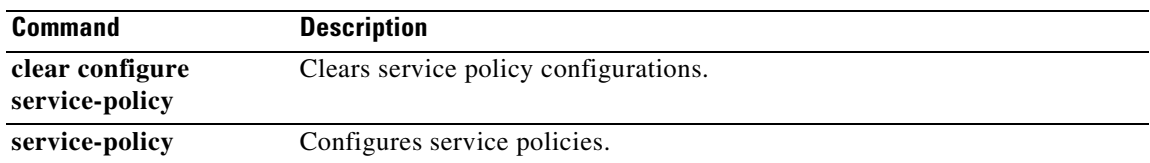

 $\overline{\phantom{a}}$ 

## **clear service-policy inspect gtp**

To clear global GTP statistics, use the **clear service-policy inspect gtp** command in privileged EXEC mode.

**clear service-policy inspect gtp** {**pdp-context** [**all** | **apn** *ap\_name* | **imsi** *IMSI\_value* | **ms-addr**  *IP\_address* | **tid** *tunnel\_ID* | **version** *version\_num*] | **requests** | **statistics** [**gsn** *IP\_address*] }

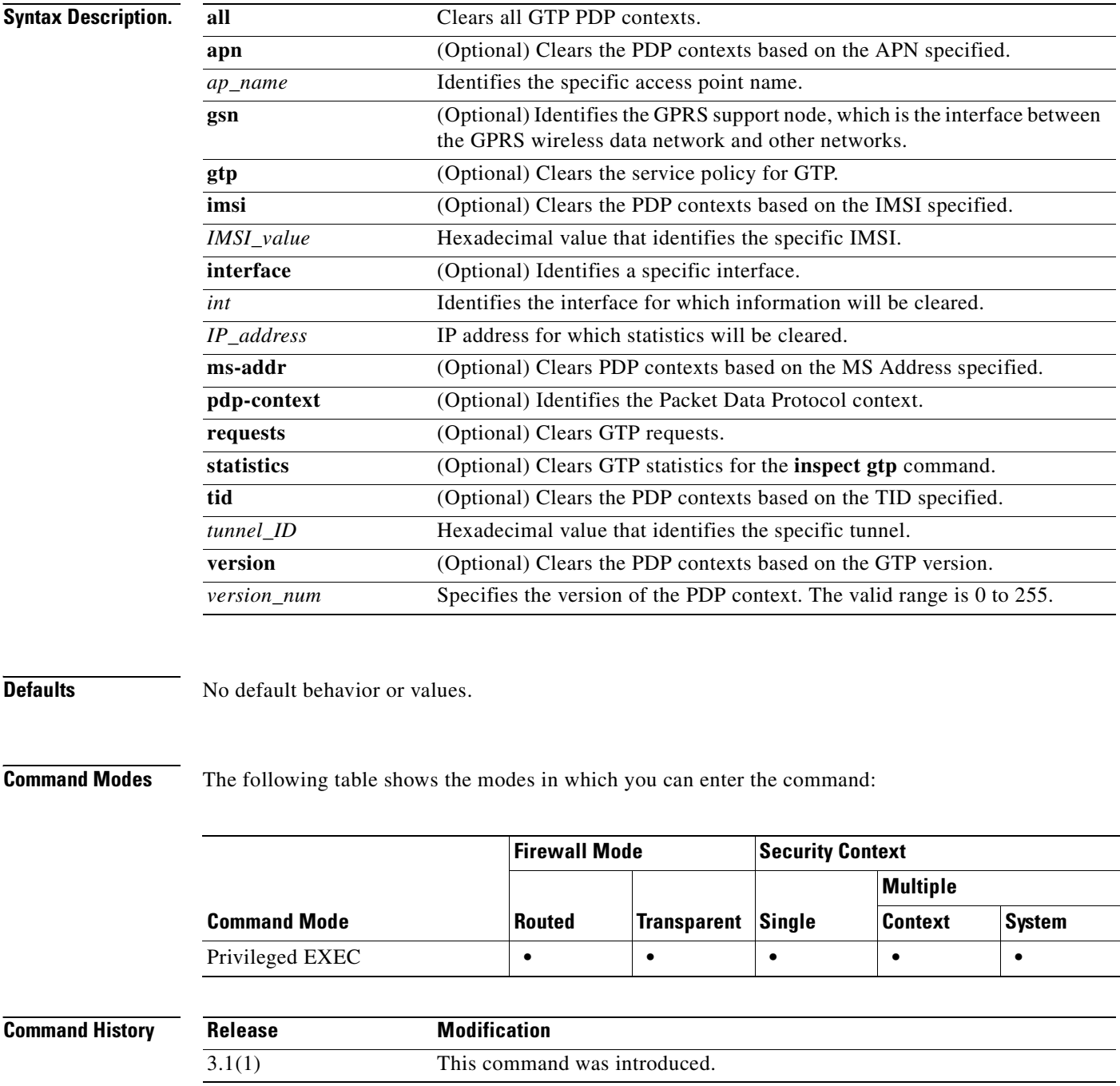

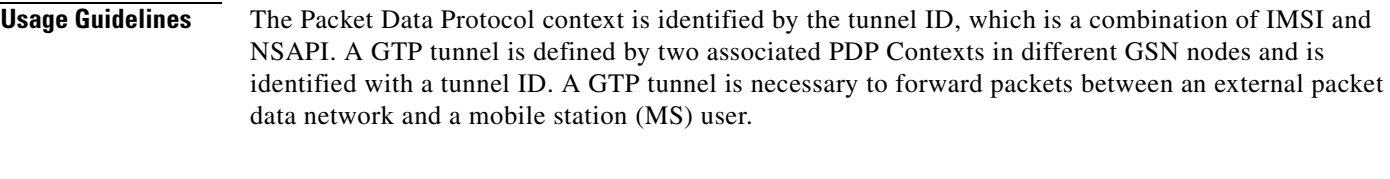

**Examples** The following example clears GTP statistics: hostname# **clear service-policy inspect gtp statistics**

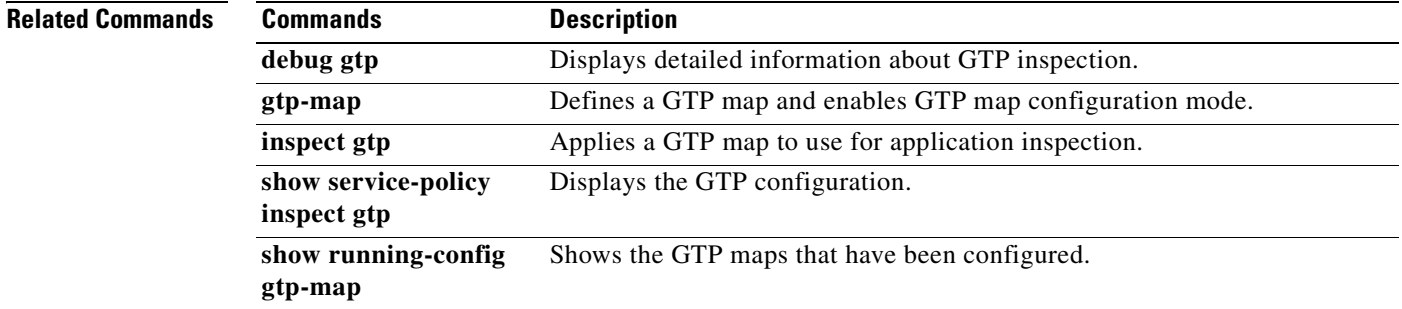

 $\mathcal{L}_{\mathcal{A}}$ 

## **clear shun**

To disable all the shuns that are currently enabled and clear the shun statistics, use the **clear shun** command in privileged EXEC mode.

**clear shun** [*statistics*]

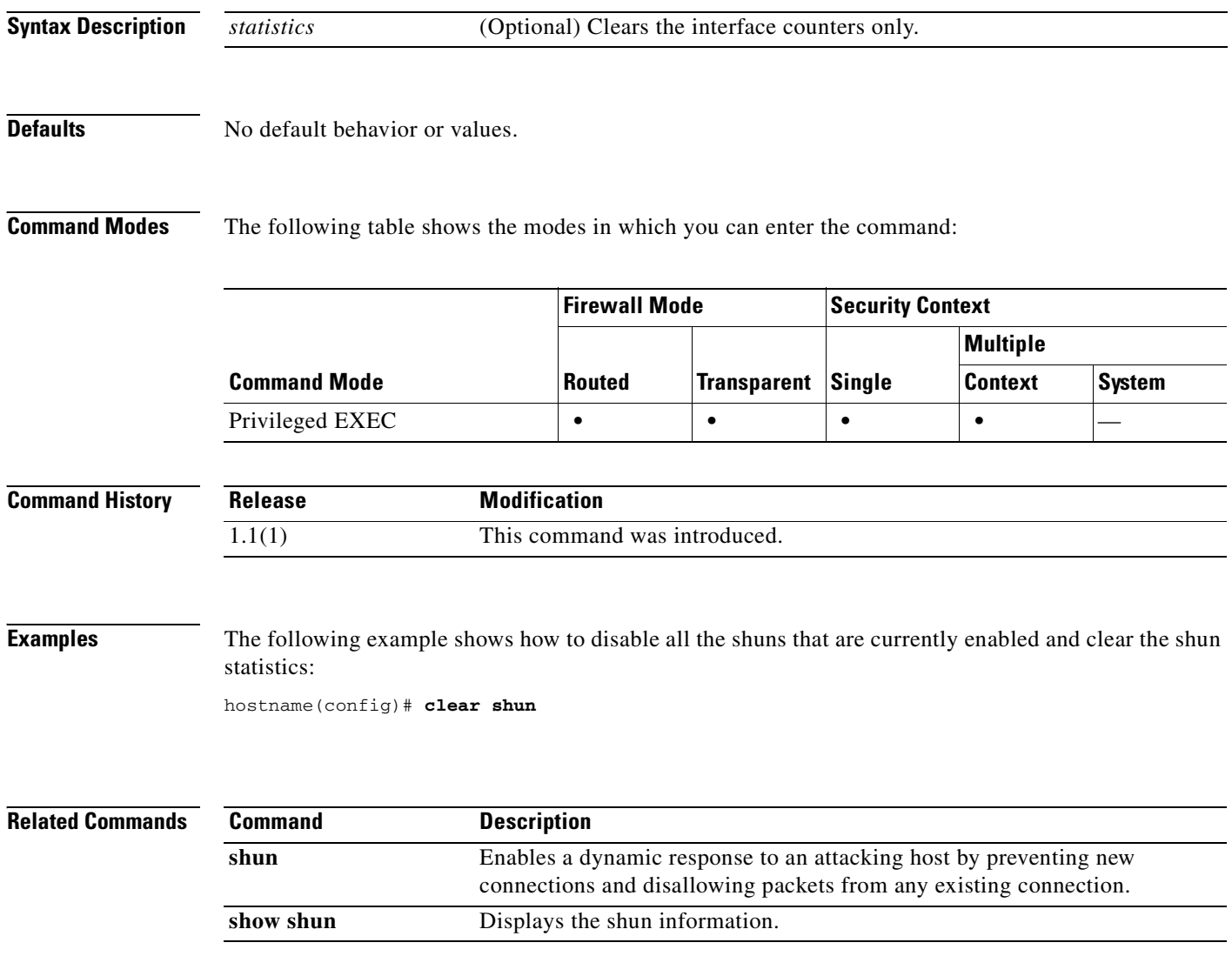

## **clear sunrpc-server active**

To clear the pinholes opened by Sun RPC application inspection, use the **clear sunrpc-server active**  command in global configuration mode.

#### **clear sunrpc-server active**

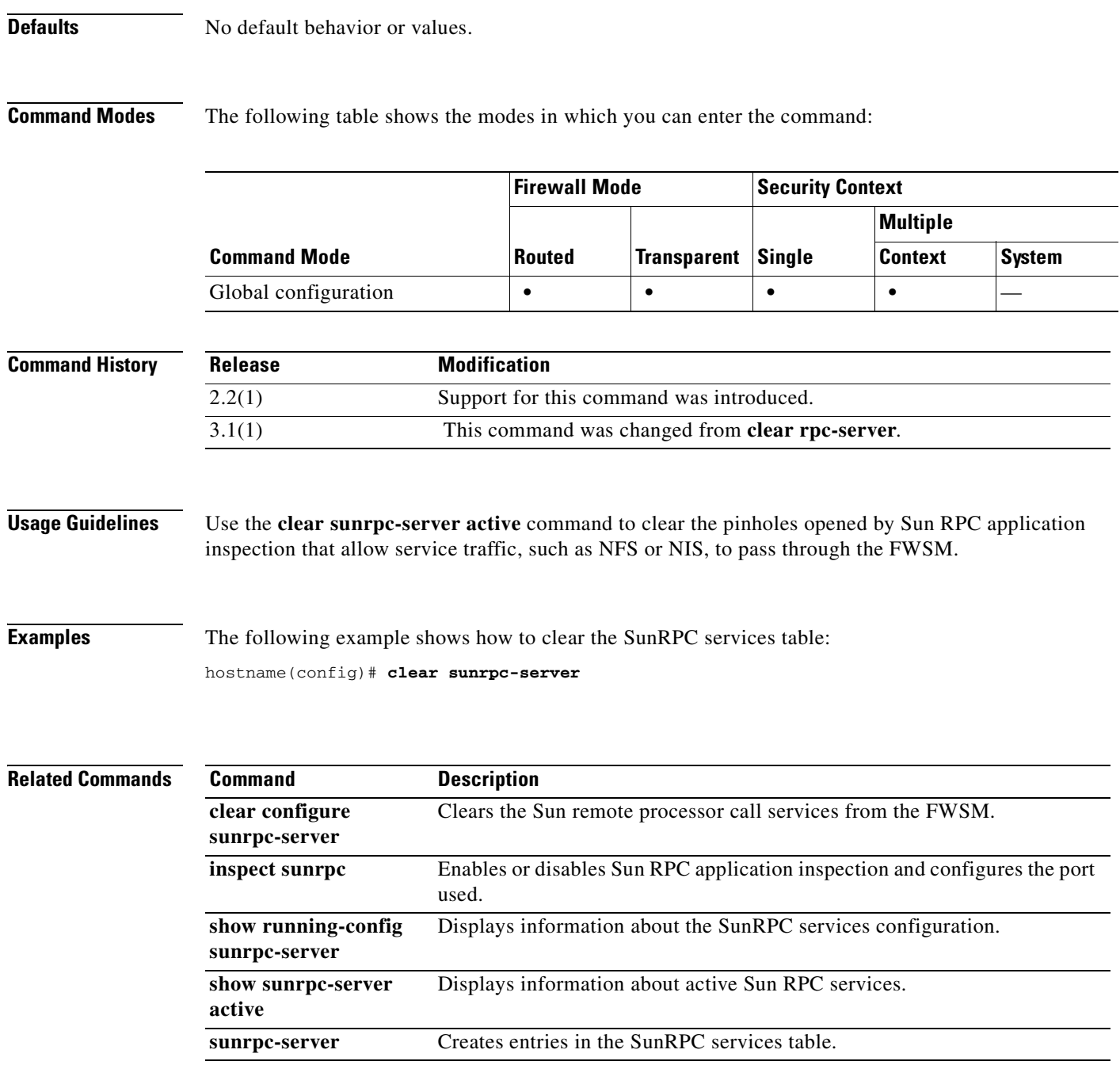

## **clear traffic**

To reset the counters for transmit and receive activity, use the **clear traffic** command in privileged EXEC mode.

**clear traffic**

- **Syntax Description** This command has no arguments or keywords.
- **Defaults** No default behavior or values.

**Command Modes** The following table shows the modes in which you can enter the command:

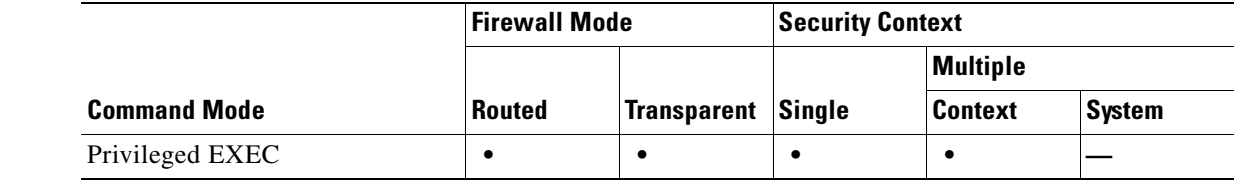

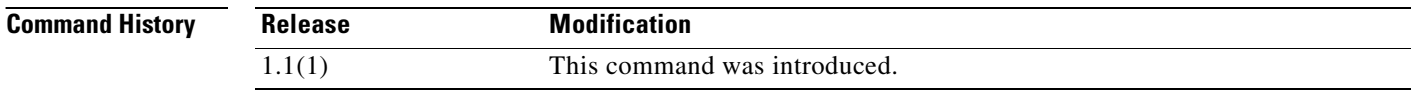

**Usage Guidelines** The **clear traffic** command resets the counters for transmit and receive activity that is displayed with the **show traffic** command.

**Examples** The following example shows the **clear traffic** command: hostname# **clear traffic**

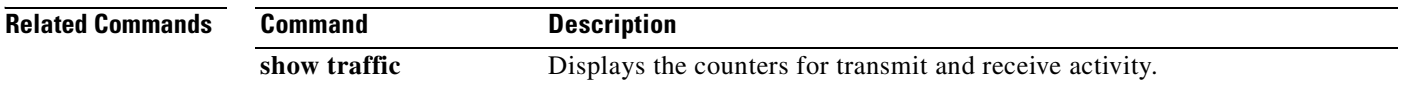

## **clear uauth**

To delete all the cached authentication and authorization information for a user or for all users, use the **clear uauth** command in privileged EXEC mode.

**clear uauth** [*username*]

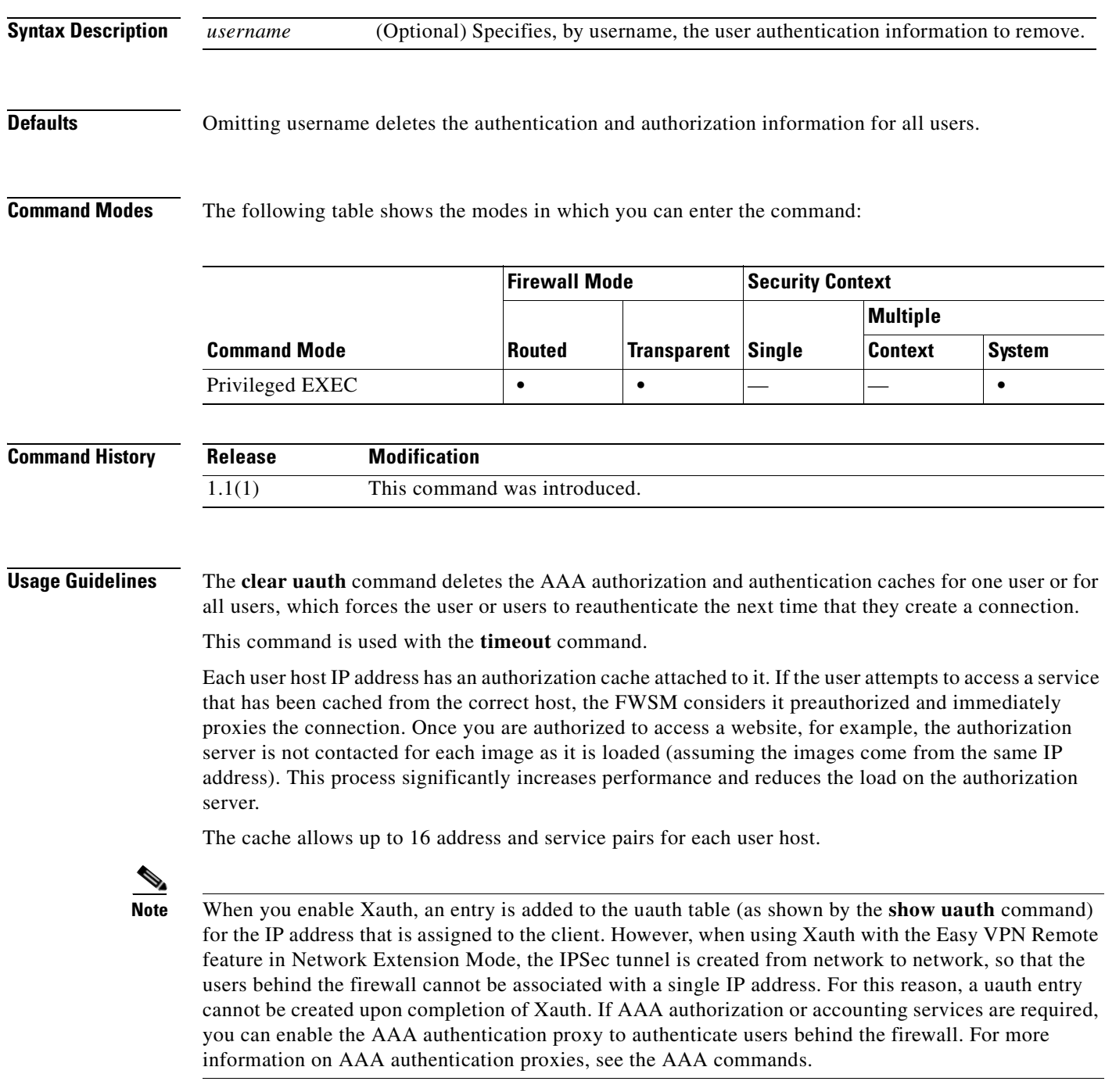

 $\mathcal{L}_{\mathcal{A}}$ 

Use the **timeout uauth** command to specify how long the cache should be kept after the user connections become idle. Use the **clear uauth** command to delete all the authorization caches for all the users, which will cause them to have to reauthenticate the next time that they create a connection.

#### **Examples** This example shows how to cause the user rlee to reauthenticate: hostname(config)# **clear uauth rlee**

#### **Related Commands**

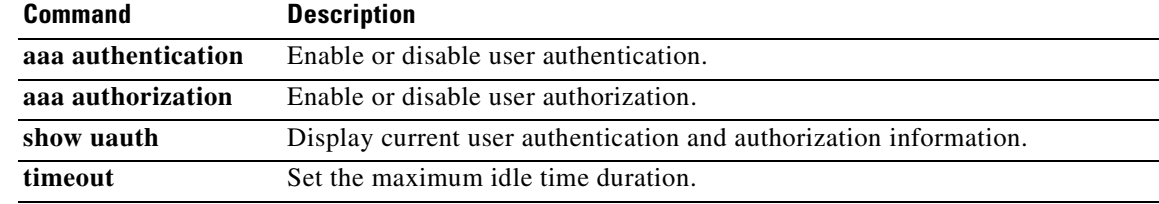

## **clear url-block block statistics**

To clear the block buffer usage counters, use the **clear url-block block statistics** command in privileged EXEC mode.

**clear url-block block statistics**

- **Syntax Description** This command has no arguments or keywords.
- **Defaults** No default behavior or values.

**Command Modes** The following table shows the modes in which you can enter the command:

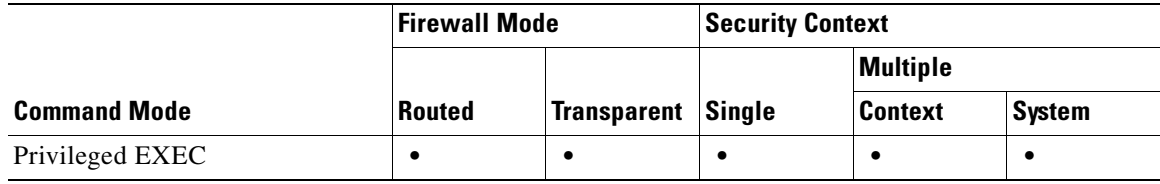

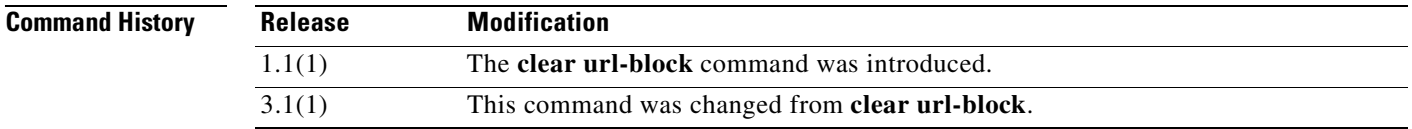

**Usage Guidelines** The **clear url-block block statistics** command clears the block buffer usage counters, except for the Current number of packets held (global) counter.

**Examples** The following example clears the URL block statistics and displays the status of the counters after clearing:

> hostname# **clear url-block block statistics** hostname# **show url-block block statistics**

URL Pending Packet Buffer Stats with max block 0 ----------------------------------------------------- Cumulative number of packets held: 0 Maximum number of packets held (per URL): 0 Current number of packets held (global): 38 Packets dropped due to  **|** exceeding url-block buffer limit: 0  **|** HTTP server retransmission: 0 Number of packets released back to client: 0

**Related Commands**

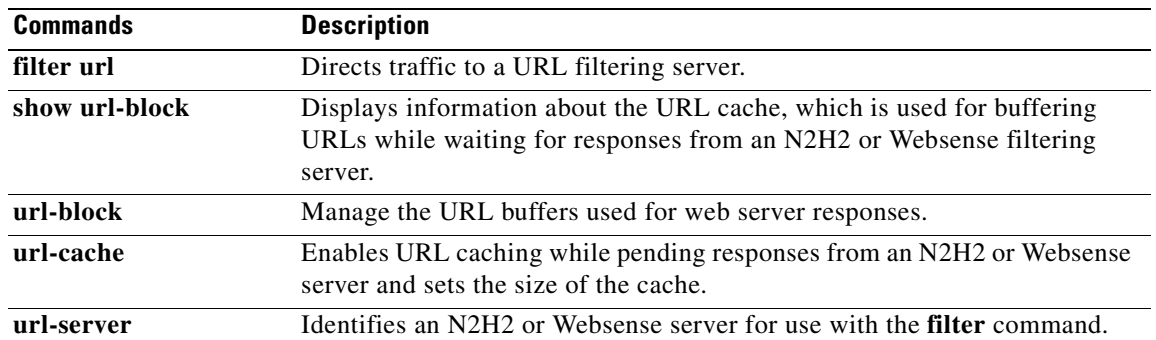

П

## **clear url-cache statistics**

To remove **url-cache** command statements from the configuration, use the **clear url-cache** command in privileged EXEC mode.

#### **clear url-cache statistics**

- **Syntax Description** This command has no arguments or keywords.
- **Defaults** No default behavior or values.

**Command Modes** The following table shows the modes in which you can enter the command:

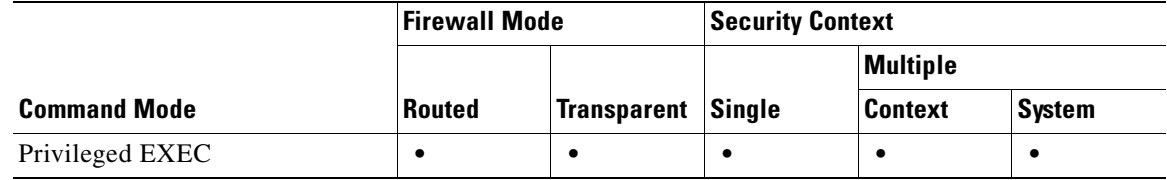

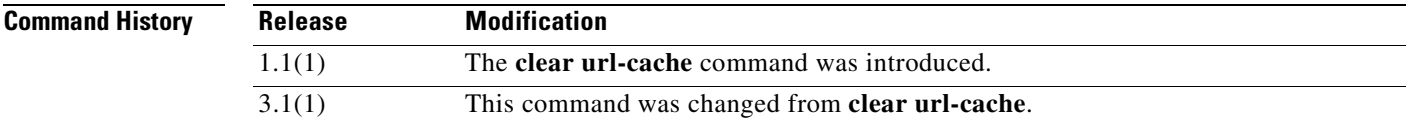

**Usage Guidelines** The **clear url-cache** command removes **url-cache** statistics from the configuration.

Using the URL cache does not update the Websense accounting logs for Websense protocol Version 1. If you are using Websense protocol Version 1, let Websense run to accumulate logs so that you can view the Websense accounting information. After you get a usage profile that meets your security needs, enter the **url-cache** command to increase throughput. Accounting logs are updated for Websense protocol Version 4 and for N2H2 URL filtering while using the **url-cache** command.

#### **Examples** The following example clears the URL cache statistics:

hostname# **clear url-cache statistics**

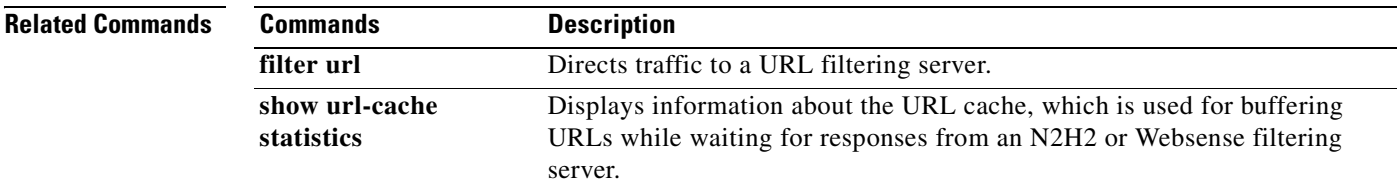

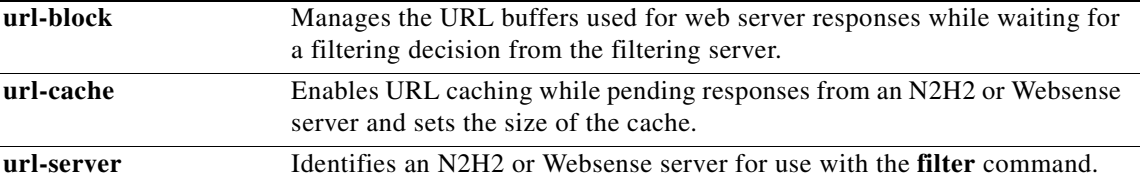

П

## **clear url-server**

To clear URL filtering server statistics, use the **clear url-server** command in privileged EXEC mode.

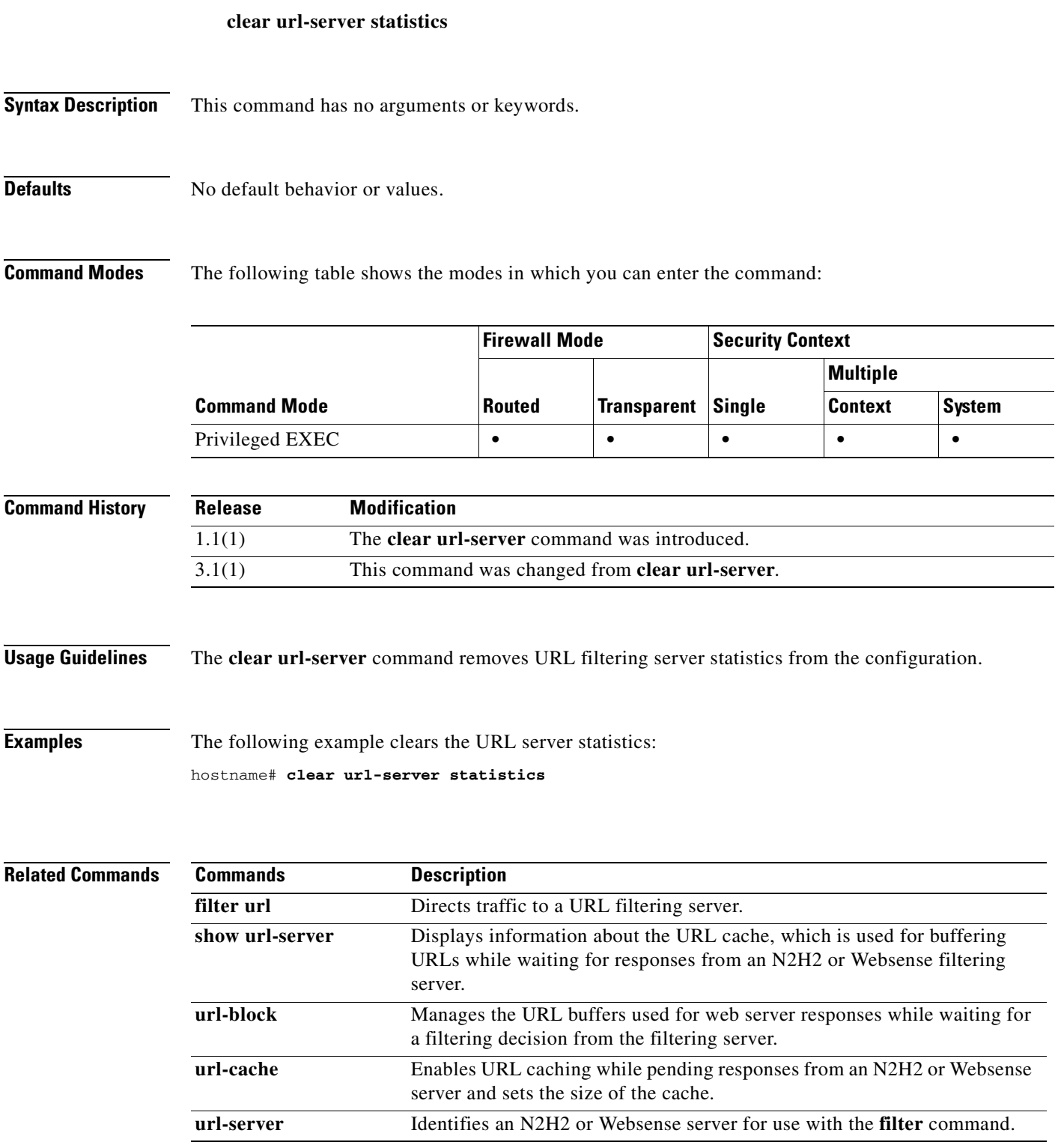

 $\mathcal{L}_{\mathcal{A}}$ 

# **clear xlate**

To clear current translation and connection information, use the **clear xlate** command in privileged EXEC mode.

**clear xlate** [**global** *ip1*[**-***ip2*] [**netmask** *mask*]] [**local** *ip1*[**-***ip2*] [**netmask** *mask*]] [**gport** *port1*[**-***port2*]] [**lport** *port1*[**-***port2*]] [**interface** *if\_name*] [**state** *state*]

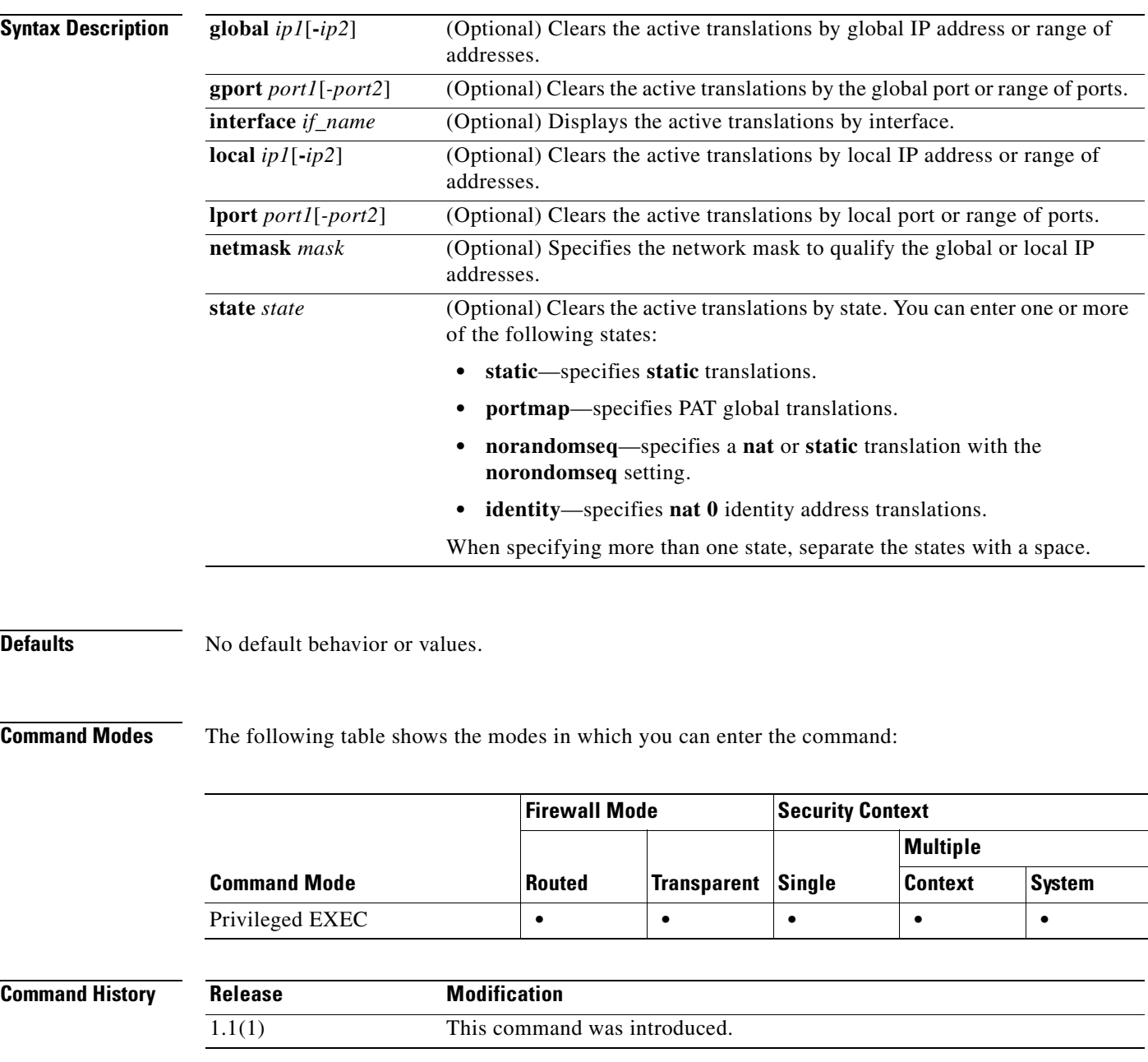

#### **Usage Guidelines** The **clear xlate** command clears the contents of the translation slots ("xlate" refers to the translation slot). Translation slots can persist after key changes have been made. Always use the **clear xlate** command after adding, changing, or removing the **aaa-server**, **access-list**, **alias**, **global**, **nat**, **route**, or **static** commands in your configuration.

An xlate describes a NAT or PAT session. These sessions can be viewed with the **show xlate** command with the **detail** option. There are two types of xlates: static and dynamic.

A static xlate is a persistent xlate that is created using the **static** command. Static xlates can only be removed by removing the **static** command from the configuration; the **clear xlate** does not remove the static translation rule. If you remove a **static** command from the configuration, preexisting connections that use the static rule can still forward traffic. Use the **clear local-host** to deactivate these connections.

A dynamic xlate is an xlate that is created on demand with traffic processing (through the **nat** or **global** command). The **clear xlate** removes dynamic xlates and their associated connections. You can also use the **clear local-host** command to clear the xlate and associated connections. If you remove a **nat** or a **global** command from the configuration, the dynamic xlate and associated connections may remain active. Use the **clear xlate** or the **clear local-host** command to remove these connections.

**Examples** The following example shows how to clear the current translation and connection slot information: hostname# **clear xlate global**

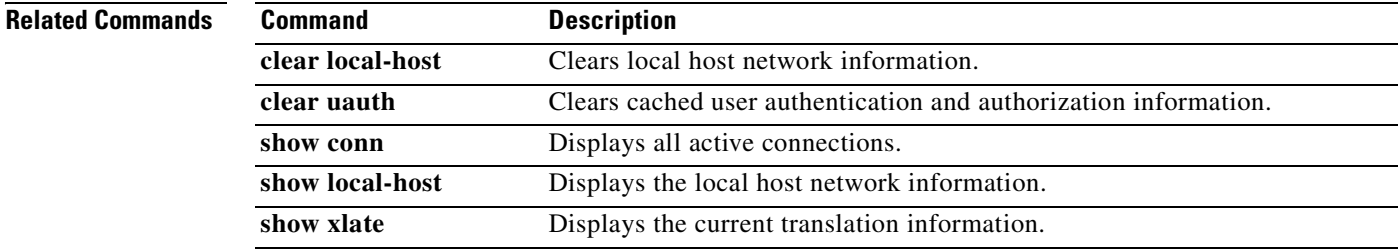

**The Second Service** 

 $\blacksquare$
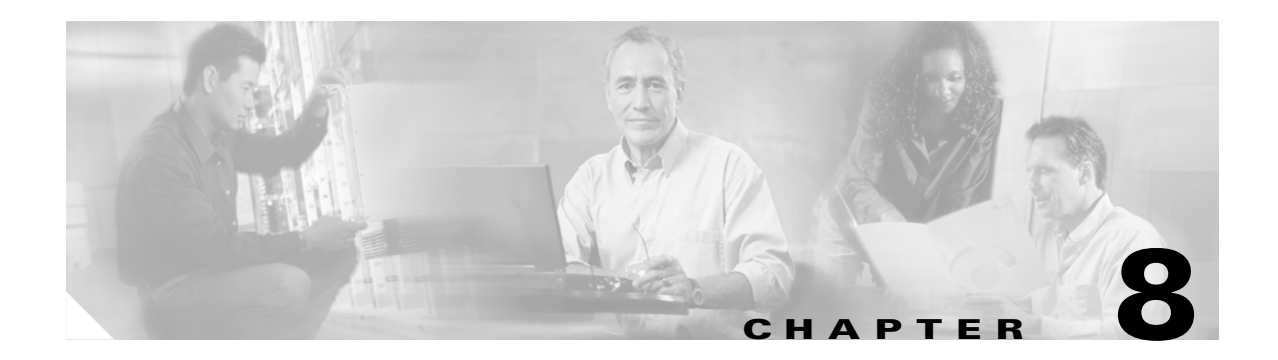

# **client-access-rule through crl-configure Commands**

## **client-access-rule**

To configure rules that limit the remote access client types and versions that can connect via IPSec through the FWSM, use the **client-access-rule** command in group-policy configuration mode. To delete a rule, use the **no** form of this command.

To delete all rules, use the **no client-access-rule command** with only the priority argument. This deletes all configured rules, including a null rule created by issuing the **client-access-rule none** command.

When there are no client access rules, users inherit any rules that exist in the default group policy. To prevent users from inheriting client access rules, use the **client-access-rule none** command. The result of doing so is that all client types and versions can connect.

**client-access-rul**e *priority* **{permit | deny} type** *type* **version** *version* **| none**

**no client-access-rul**e *priority* [**{permit | deny} type** *type* **version** *version*]

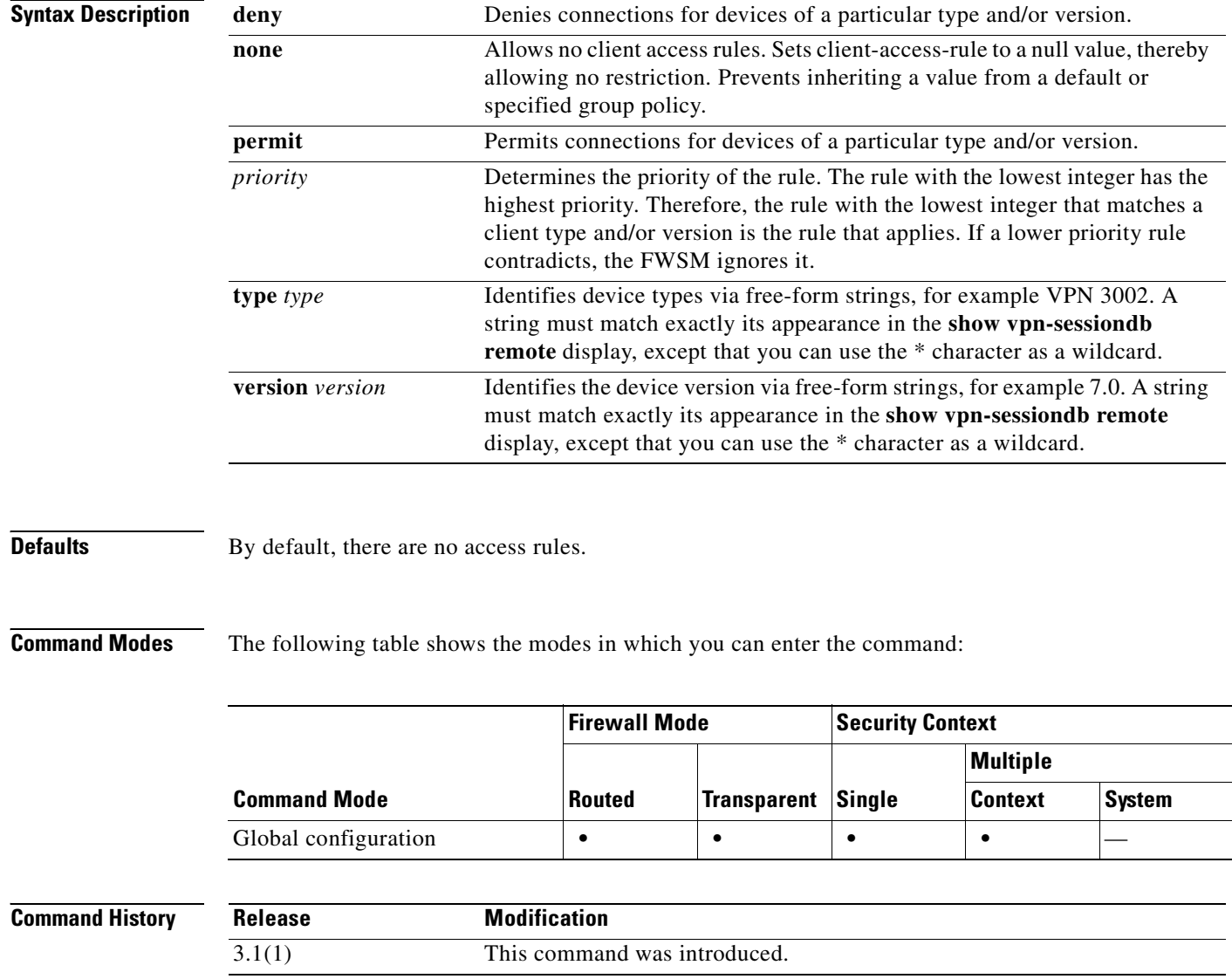

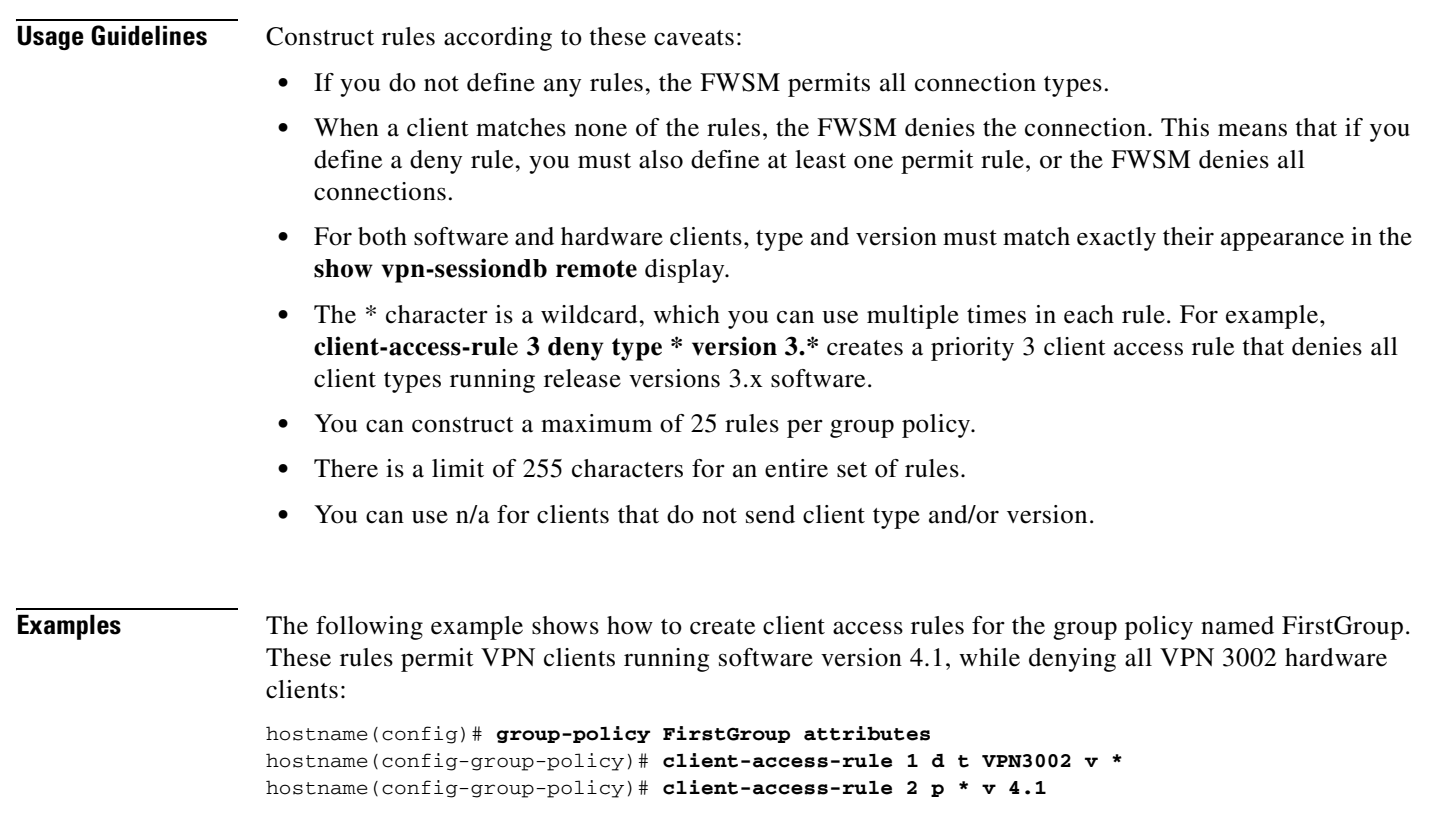

## **client-firewall**

To set personal firewall policies that the FWSM pushes to the VPN client during IKE tunnel negotiation, use the **client-firewall** command in group-policy configuration mode. To delete a firewall policy, use the **no** form of this command.

#### **client-firewall none**

**client-firewall opt | req custom vendor-id** *num* **product-id** *num* **policy AYT | {CPP acl-in** *ACL*  acl-out *ACL*} [**description** *string*]

**client-firewall opt | req zonelabs-zonealarm policy AYT |** {**CPP acl-in** *ACL* **acl-out** *ACL*}

**client-firewall opt | req zonelabs-zonealarmorpro policy AYT |** {**CPP acl-in** *ACL* **acl-out** *ACL*}

**client-firewall opt | req zonelabs-zonealarmpro policy AYT |** {**CPP acl-in** *ACL* **acl-out** *ACL*}

**client-firewall opt | req cisco-integrated acl-in** *ACL* **acl-out** *ACL*

**client-firewall opt | req sygate-personal**

**client-firewall opt | req sygate-personal-pro**

**client-firewall opt | req sygate-security-agent**

**client-firewall opt | req networkice-blackice**

**client-firewall opt | req cisco-security-agent**

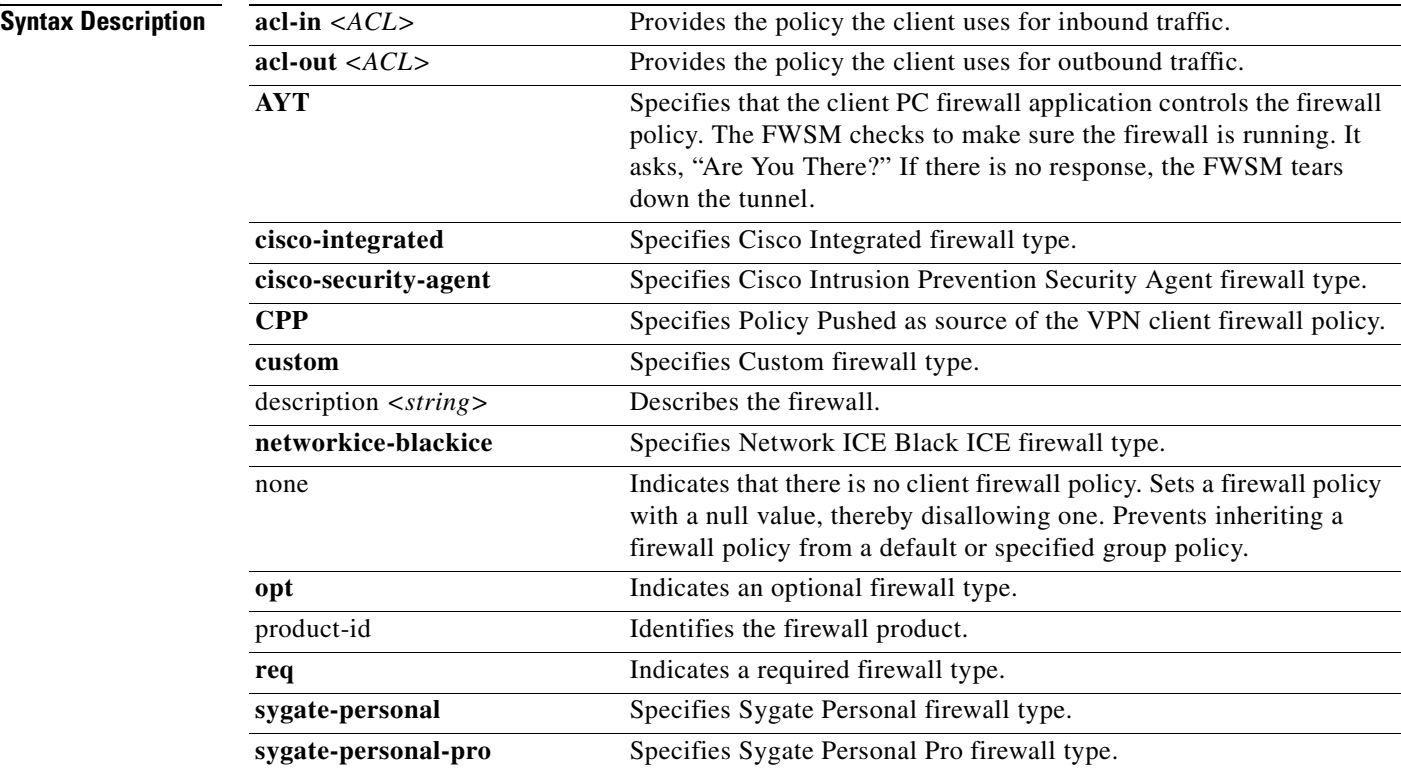

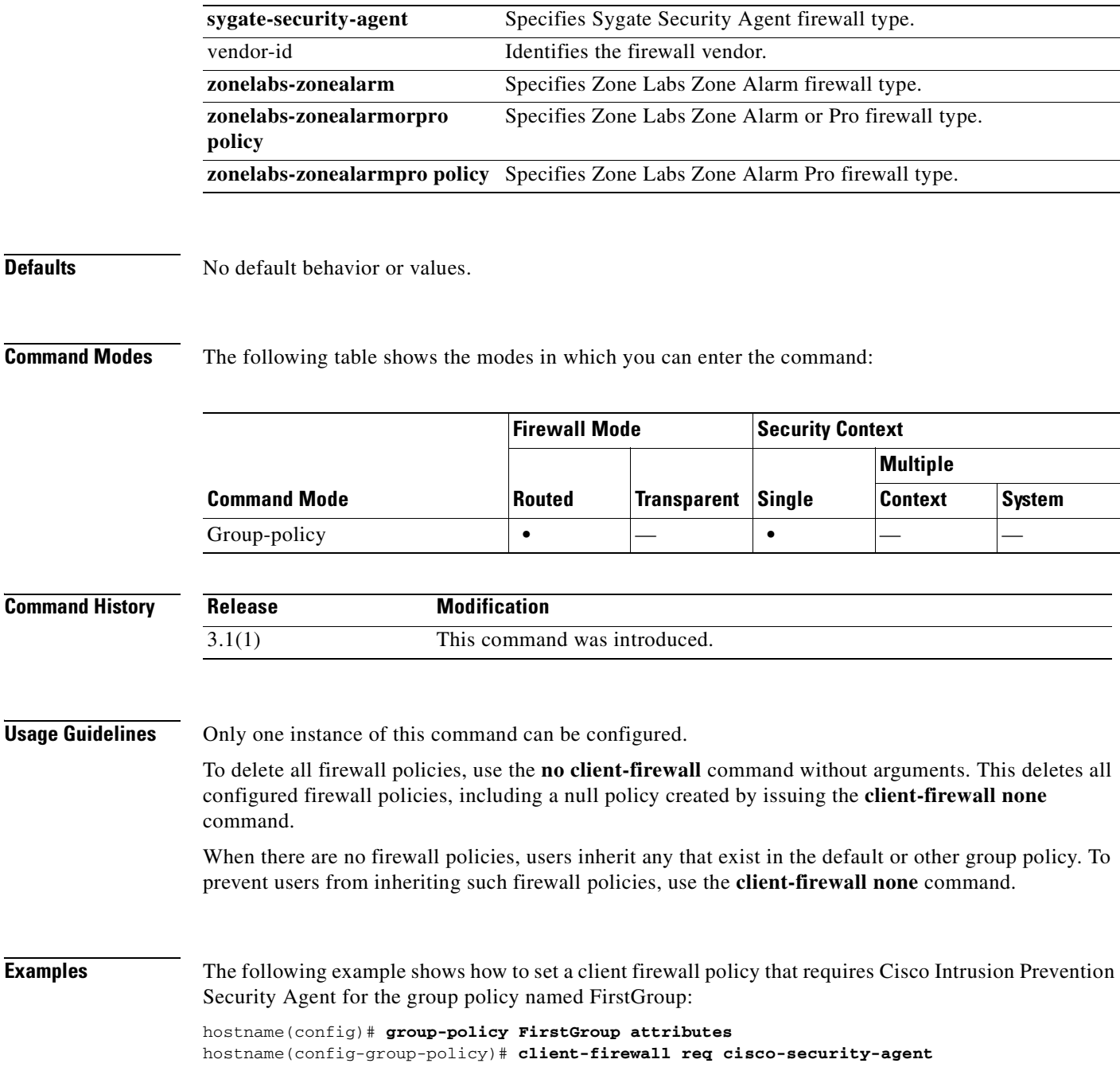

# **client-update**

To configure and change client update parameters, use the **client-update** command in tunnel-group ipsec-attributes configuration mode. If the client is already running a software version on the list of revision numbers, it does not need to update its software. If the client is not running a software version on the list, it should update. You can specify up to 4 of these client update entries.

To disable a client update, use the **no** form of this command.

**client-update type** *type* {**url** *url-string*} {**rev-nums** *rev-nums*}

**no client-update** [*type*]

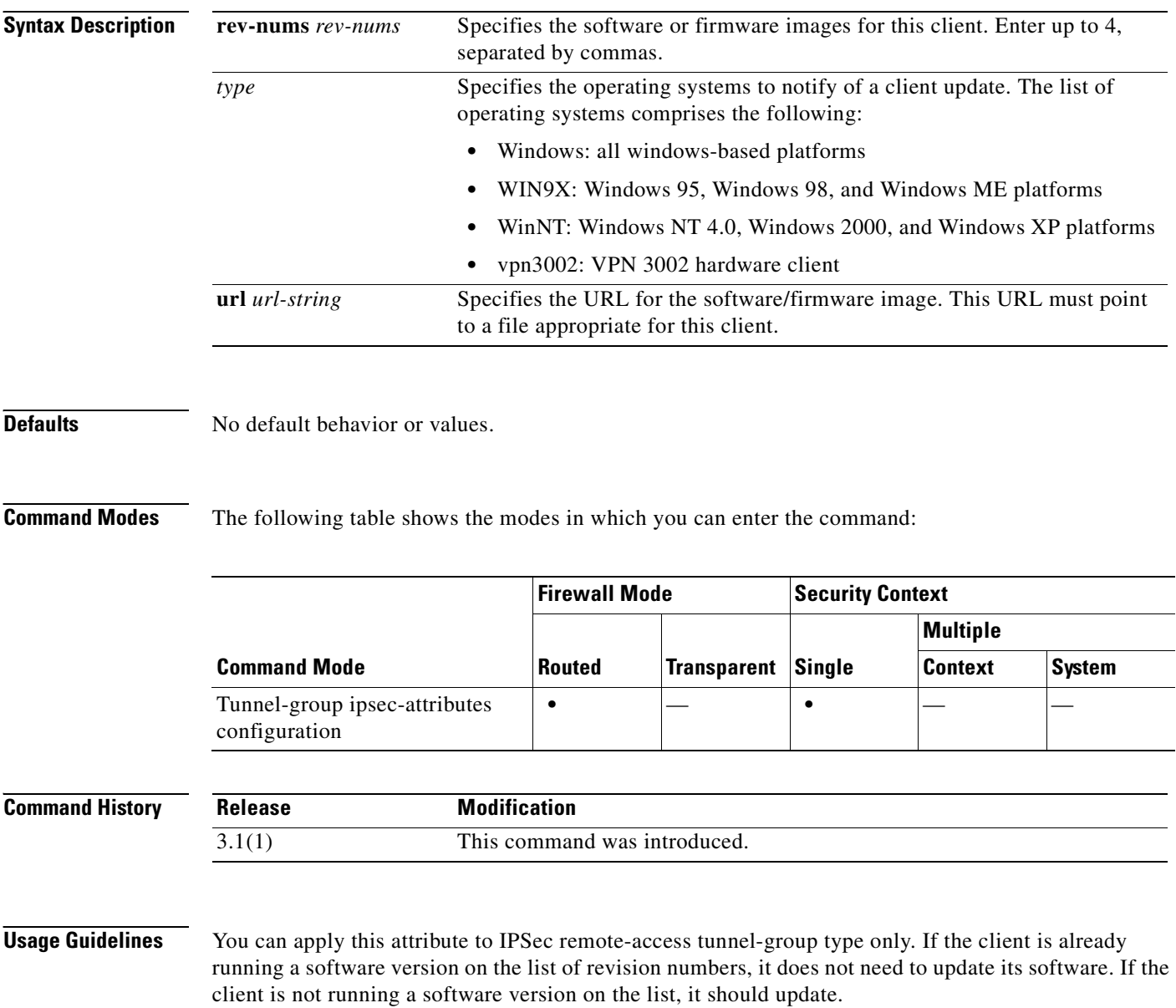

a pro

### **Examples** The following example entered in config-ipsec configuration mode, configures client update parameters for the remote-access tunnel-group remotegrp. It designates the revision number, 4.6.1 and the URL for retrieving the update, which is https://support/updates. hostname(config)# **tunnel-group remotegrp type ipsec\_ra** hostname(config)# **tunnel-group remotegrp ipsec-attributes**

hostname(config-ipsec)# **client-update type windows url https://support/updates/ rev-nums 4.6.1** hostname(config-ipsec)#

### **Related Commands**

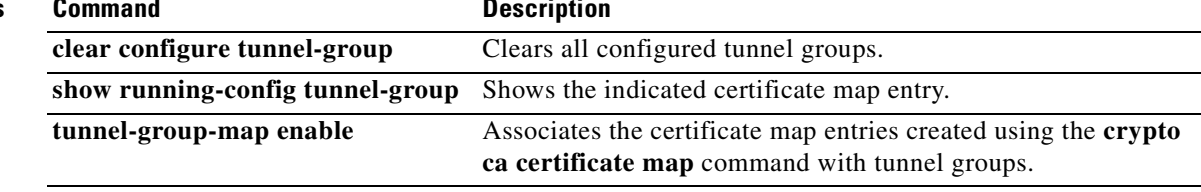

# **command-alias**

To create an alias for a command, use the **command-alias** command in global configuration mode. To remove the alias, use the **no** form of this command. When you enter the command alias, the original command is invoked. You might want to create command aliases to provide shortcuts for long commands, for example.

**command-alias** *mode command\_alias original\_command*

**no command-alias** *mode command\_alias original\_command*

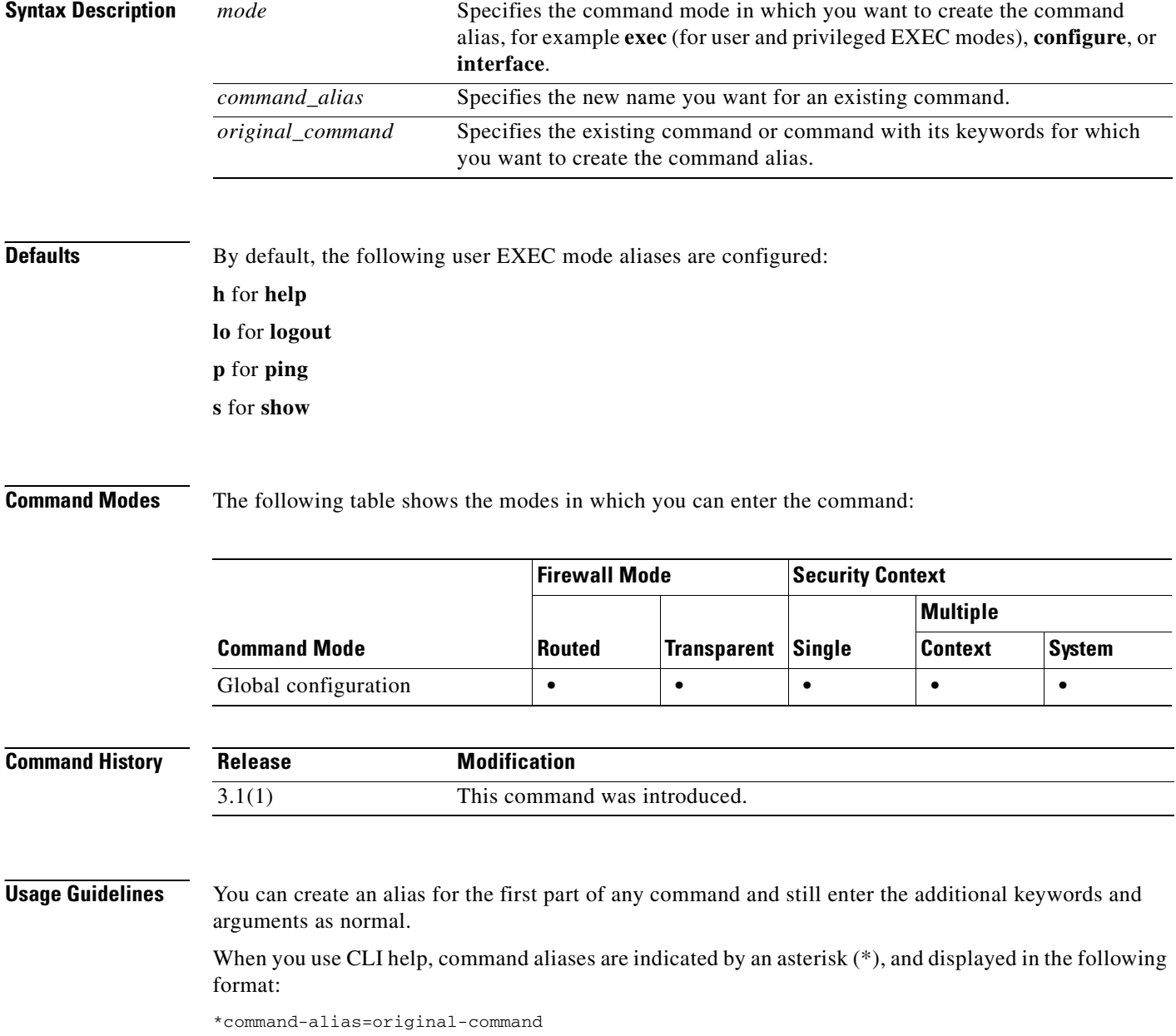

For example, the **lo** command alias displays along with other privileged EXEC mode commands that start with "lo," as follows:

hostname# **lo?** \*lo=logout login logout

You can use the same alias in different modes. For example, you can use "happy" in privileged EXEC mode and configuration mode to alias different commands, as follows:

```
hostname(config)# happy?
```

```
configure mode commands/options:
*happy="username crichton password test"
```

```
exec mode commands/options:
*happy=enable
```
To list only commands and omit aliases, begin your input line with a space. Also, to circumvent command aliases, use a space before entering the command. In the following example, the alias happy is not shown, because there is a space before the happy? command.

```
hostname(config)# alias exec test enable
hostname(config)# exit
hostname# happy?
ERROR: % Unrecognized command
```
As with commands, you can use CLI help to display the arguments and keywords that can follow a command alias.

You must enter the complete command alias. Shortened aliases are not accepted. In the following example, the parser does not recognize the command hap as indicating the alias happy:

hostname# **hap** % Ambiguous command: "hap"

**Examples** The following example shows how to create a command alias named "**save**" for the **copy running-config startup-config** command:

> hostname(config)# **command-alias exec save copy running-config startup-config** hostname(config)# **exit** hostname# **save**

Source filename [running-config]? Cryptochecksum: 50d131d9 8626c515 0c698f7f 613ae54e

2209 bytes copied in 0.210 secs hostname#

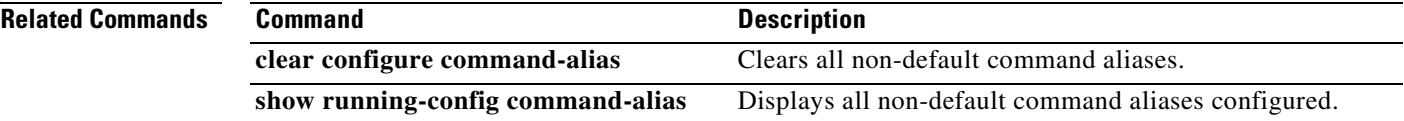

# **command-queue**

To specify the maximum number of MGCP commands that are queued while waiting for a response, use the **command-queue** command in MGCP map configuration mode. To remove the configuration, use the **no** form of this command.

**command-queue** *limit*

**no command-queue** *limit*

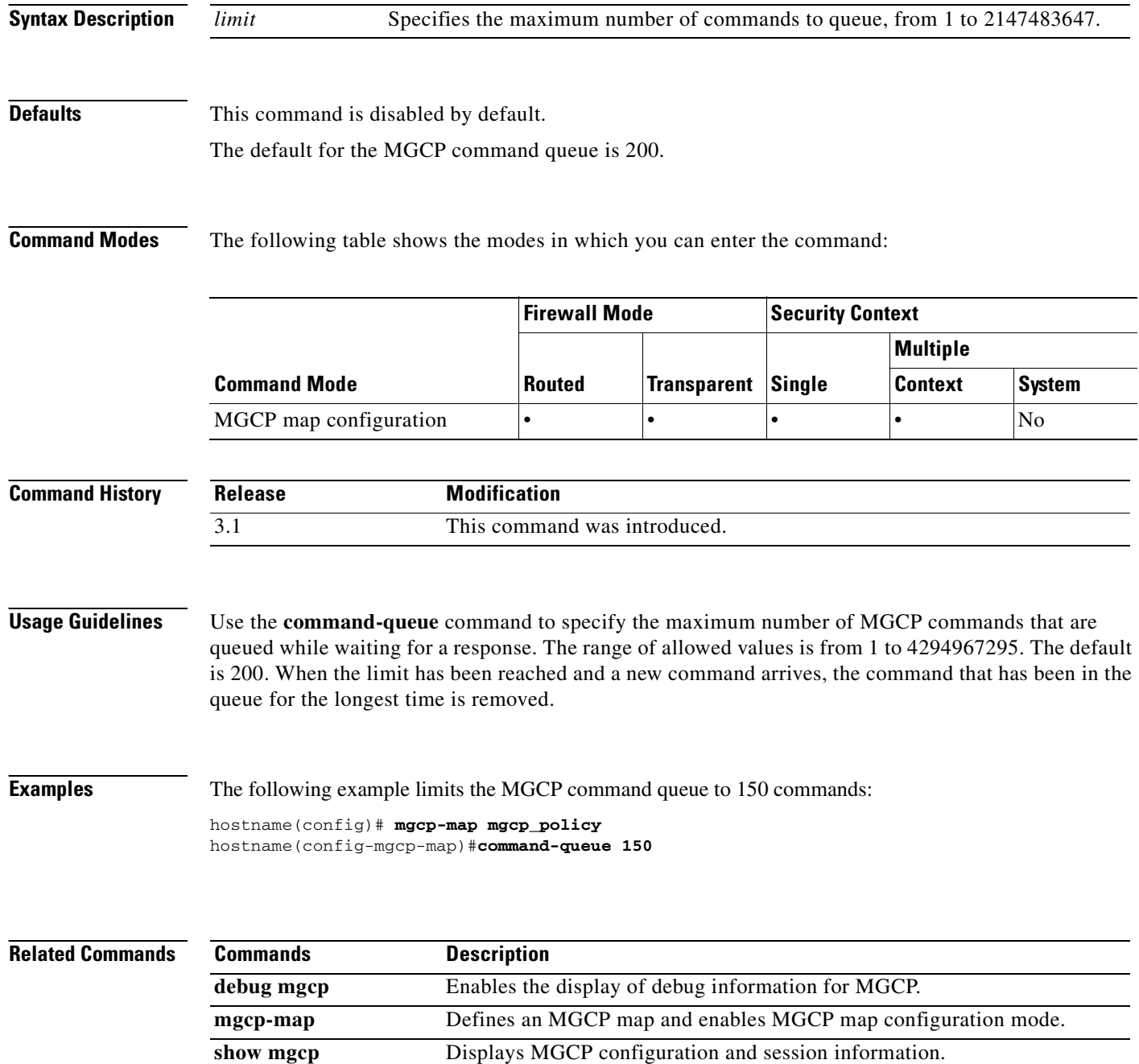

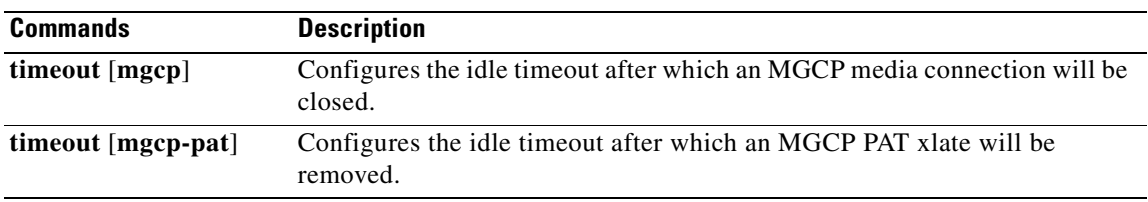

# **compatible rfc1583**

To restore the method that is used to calculate the summary route costs per RFC 1583, use the **compatible rfc1583** command in router configuration mode. To disable RFC 1583 compatibility, use the **no** form of this command.

**compatible rfc1583**

**no compatible rfc1583**

**Syntax Description** This command has no arguments or keywords.

**Defaults** This command is enabled by default.

**Command Modes** The following table shows the modes in which you can enter the command:

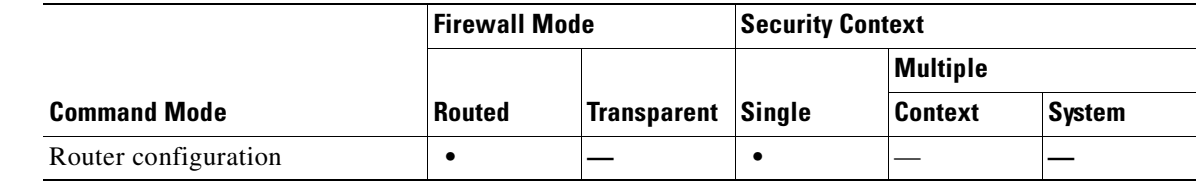

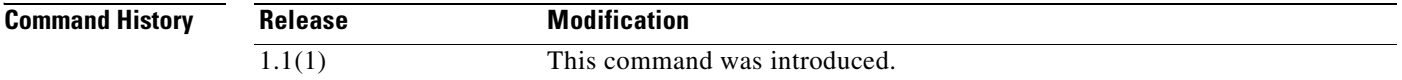

**Usage Guidelines** Only the **no** form of this command appears in the configuration.

**Examples** The following example shows how to disable RFC 1583-compatible route summary cost calculation: hostname(config-router)# **no compatible rfc1583** hostname(config-router)#

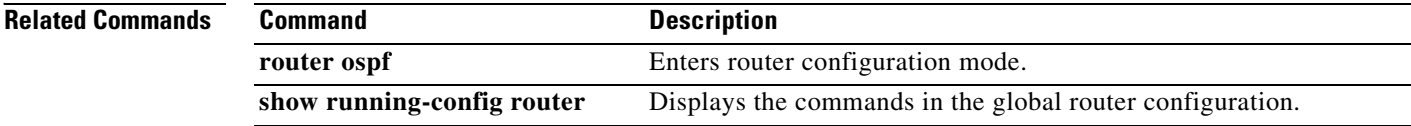

a pro

# **configure http**

To merge a configuration file from an HTTP(S) server with the running configuration, use the **configure http** command in global configuration mode. This command supports IPv4 and IPv6 addresses.

**configure http**[**s**]**://**[*user*[**:***password*]**@**]*server*[:*port*]**/**[*path***/**]*filename*

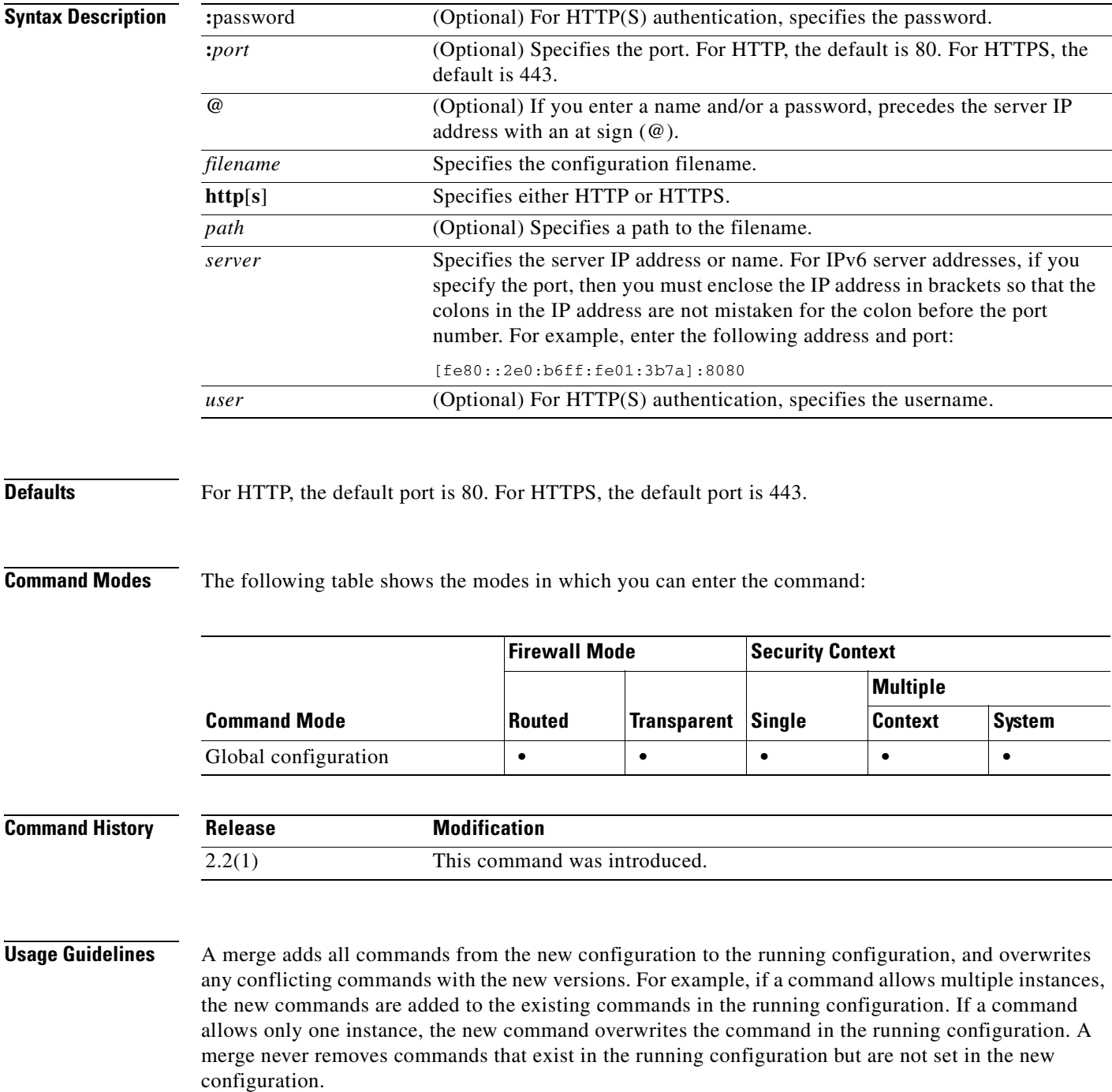

**Catalyst 6500 Series and Cisco 7600 Series Switch Firewall Services Module Command Reference, 3.1**

This command is the same as the **copy http running-config** command. For multiple context mode, that command is only available in the system execution space, so the **configure http** command is an alternative for use within a context.

**Examples** The following example copies a configuration file from an HTTPS server to the running configuration: hostname(config)# **configure https://user1:pa\$\$w0rd@10.1.1.1/configs/newconfig.cfg**

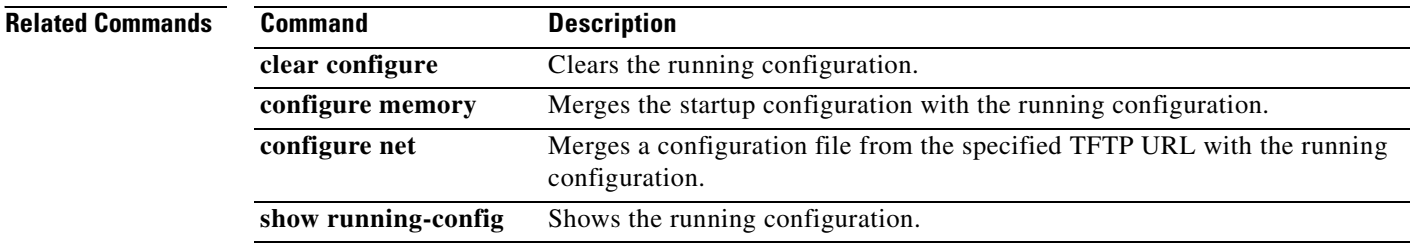

## **configure memory**

To merge the startup configuration with the running configuration, use the **configure memory** command in global configuration mode.

#### **configure memory**

**Syntax Description** This command has no arguments or keywords.

**Defaults** No default behavior or values.

**Command Modes** The following table shows the modes in which you can enter the command:

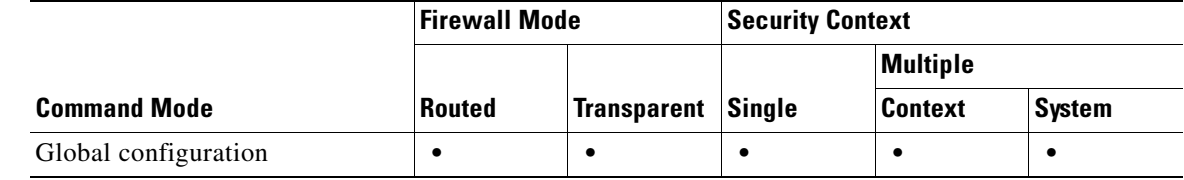

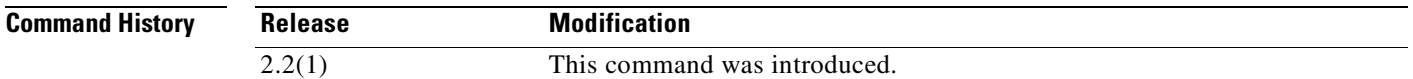

**Usage Guidelines** A merge adds all commands from the new configuration to the running configuration, and overwrites any conflicting commands with the new versions. For example, if a command allows multiple instances, the new commands are added to the existing commands in the running configuration. If a command allows only one instance, the new command overwrites the command in the running configuration. A merge never removes commands that exist in the running configuration but are not set in the new configuration.

> If you do not want to merge the configurations, you can clear the running configuration, which disrupts any communications through the FWSM, and then enter the **configure memory** command to load the new configuration.

This command is equivalent to the **copy startup-config running-config** command.

For multiple context mode, a context startup configuration is at the location specified by the **config-url**  command.

**Examples** The following example copies the startup configuration to the running configuration: hostname(config)# **configure memory**

### **Related Commands**

H

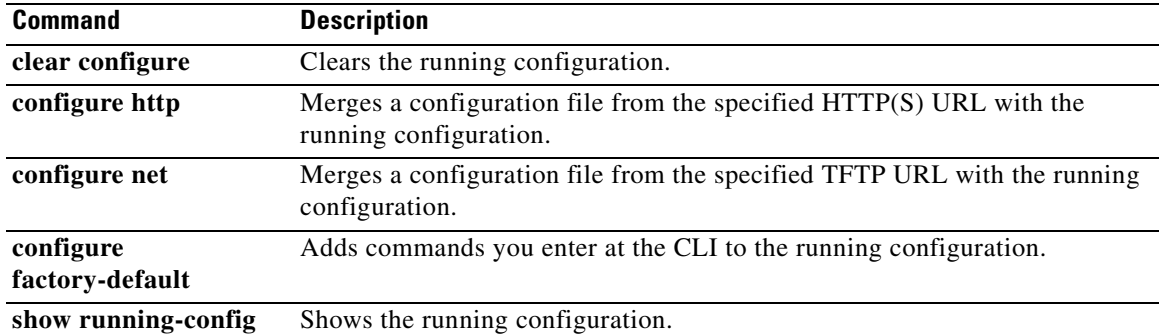

n

# **configure net**

To merge a configuration file from a TFTP server with the running configuration, use the **configure net**  command in global configuration mode. This command supports IPv4 and IPv6 addresses.

**configure net [***server***:**[*filename*] | **:***filename*]

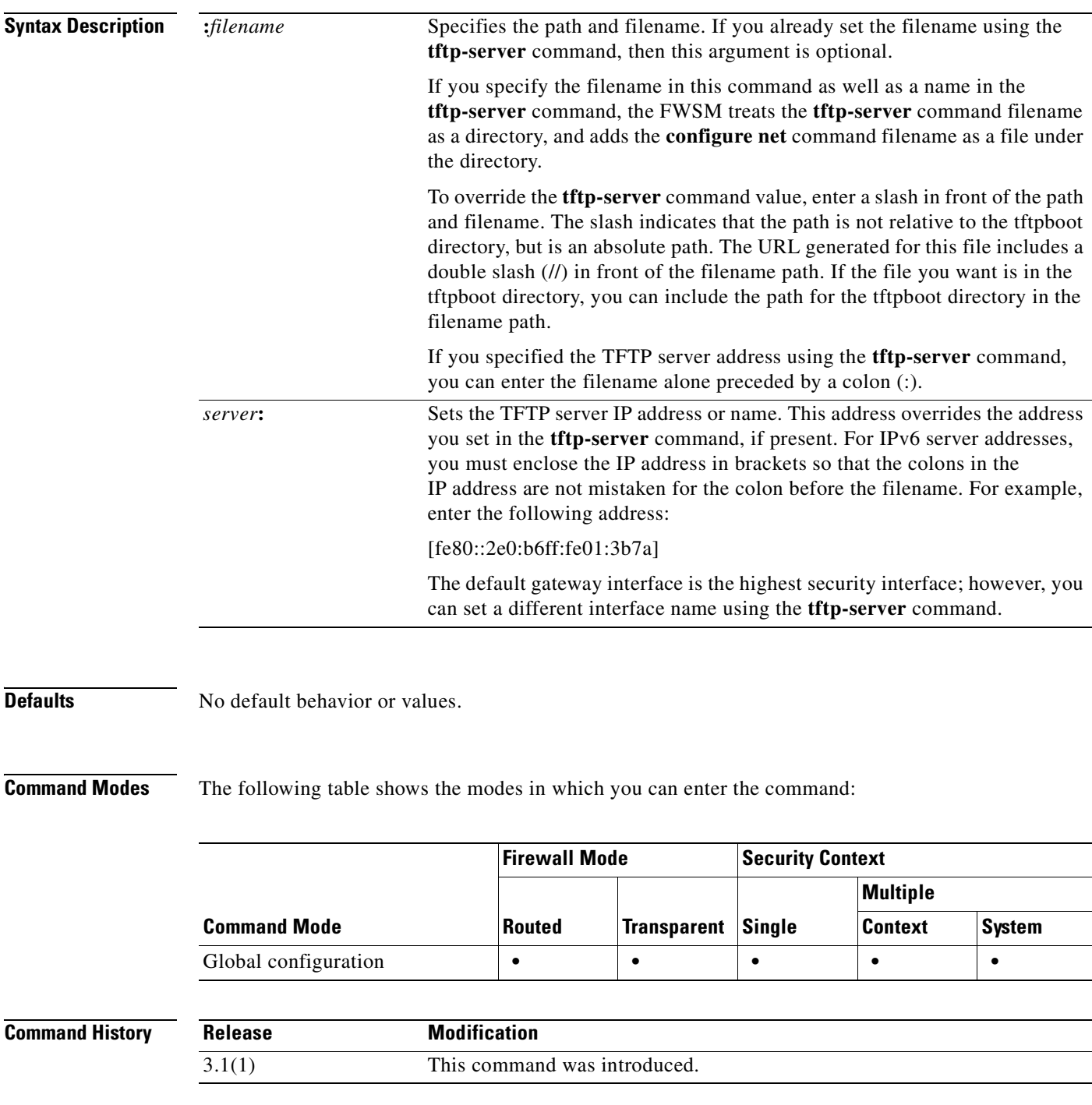

**Catalyst 6500 Series and Cisco 7600 Series Switch Firewall Services Module Command Reference, 3.1**

#### **Usage Guidelines** A merge adds all commands from the new configuration to the running configuration, and overwrites any conflicting commands with the new versions. For example, if a command allows multiple instances, the new commands are added to the existing commands in the running configuration. If a command allows only one instance, the new command overwrites the command in the running configuration. A merge never removes commands that exist in the running configuration but are not set in the new configuration.

This command is the same as the **copy tftp running-config** command. For multiple context mode, that command is only available in the system execution space, so the **configure net** command is an alternative for use within a context.

**Examples** The following example sets the server and filename in the **tftp-server** command, and then overrides the server using the **configure net** command. The same filename is used.

> hostname(config)# **tftp-server inside 10.1.1.1 configs/config1** hostname(config)# **configure net 10.2.2.2:**

The following example overrides the server and the filename. The default path to the filename is /tftpboot/configs/config1. The /tftpboot/ part of the path is included by default when you do not lead the filename with a slash (/). Because you want to override this path, and the file is also in tftpboot, include the tftpboot path in the **configure net** command.

hostname(config)# **tftp-server inside 10.1.1.1 configs/config1** hostname(config)# **configure net 10.2.2.2:/tftpboot/oldconfigs/config1**

The following example sets the server only in the **tftp-server** command. The **configure net** command specifies only the filename.

hostname(config)# **tftp-server inside 10.1.1.1** hostname(config)# **configure net :configs/config1**

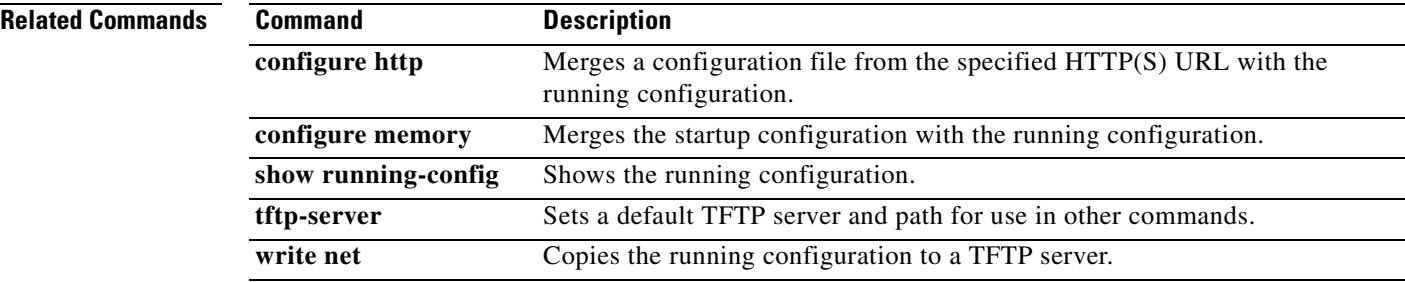

# **configure terminal**

To configure the running configuration at the command line, use the **configure terminal** command in privileged EXEC mode. This command enters global configuration mode, which lets you enter commands that change the configuration.

#### **configure terminal**

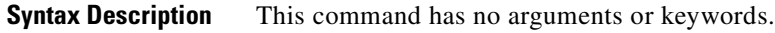

### **Defaults** No default behavior or values.

**Command Modes** The following table shows the modes in which you can enter the command:

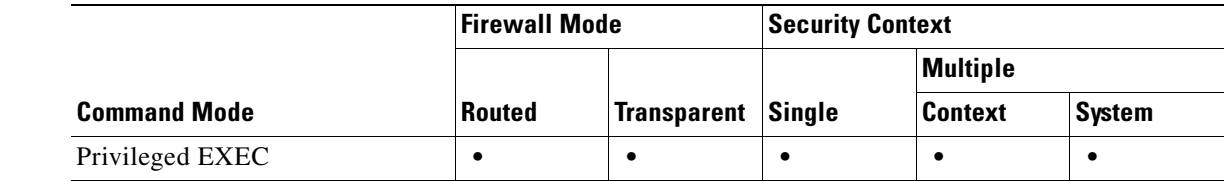

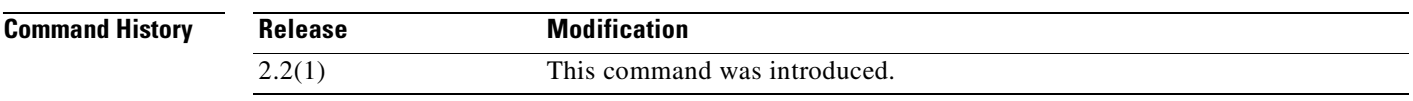

**Examples** The following example enters global configuration mode:

hostname# **configure terminal**

hostname(config)#

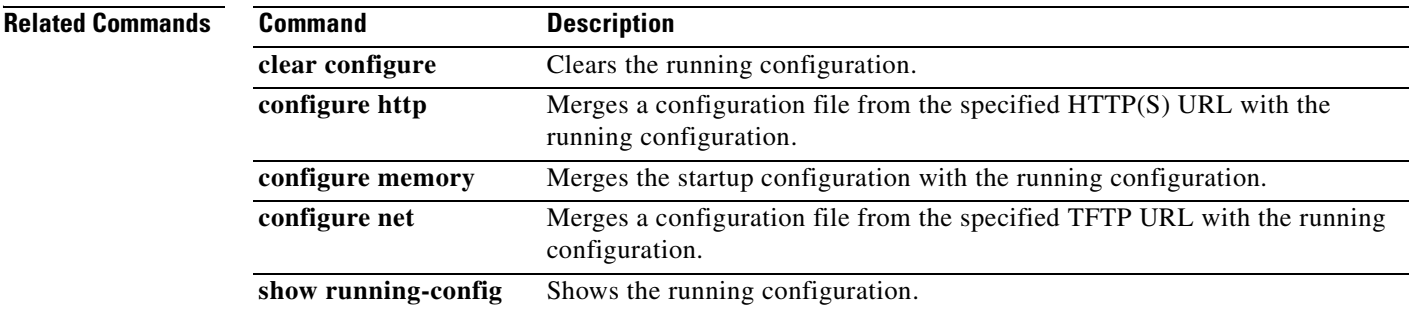

**Catalyst 6500 Series and Cisco 7600 Series Switch Firewall Services Module Command Reference, 3.1**

# **config-url**

To identify the URL from which the system downloads the context configuration, use the **config-url** command in context configuration mode.

**config-url** *url*

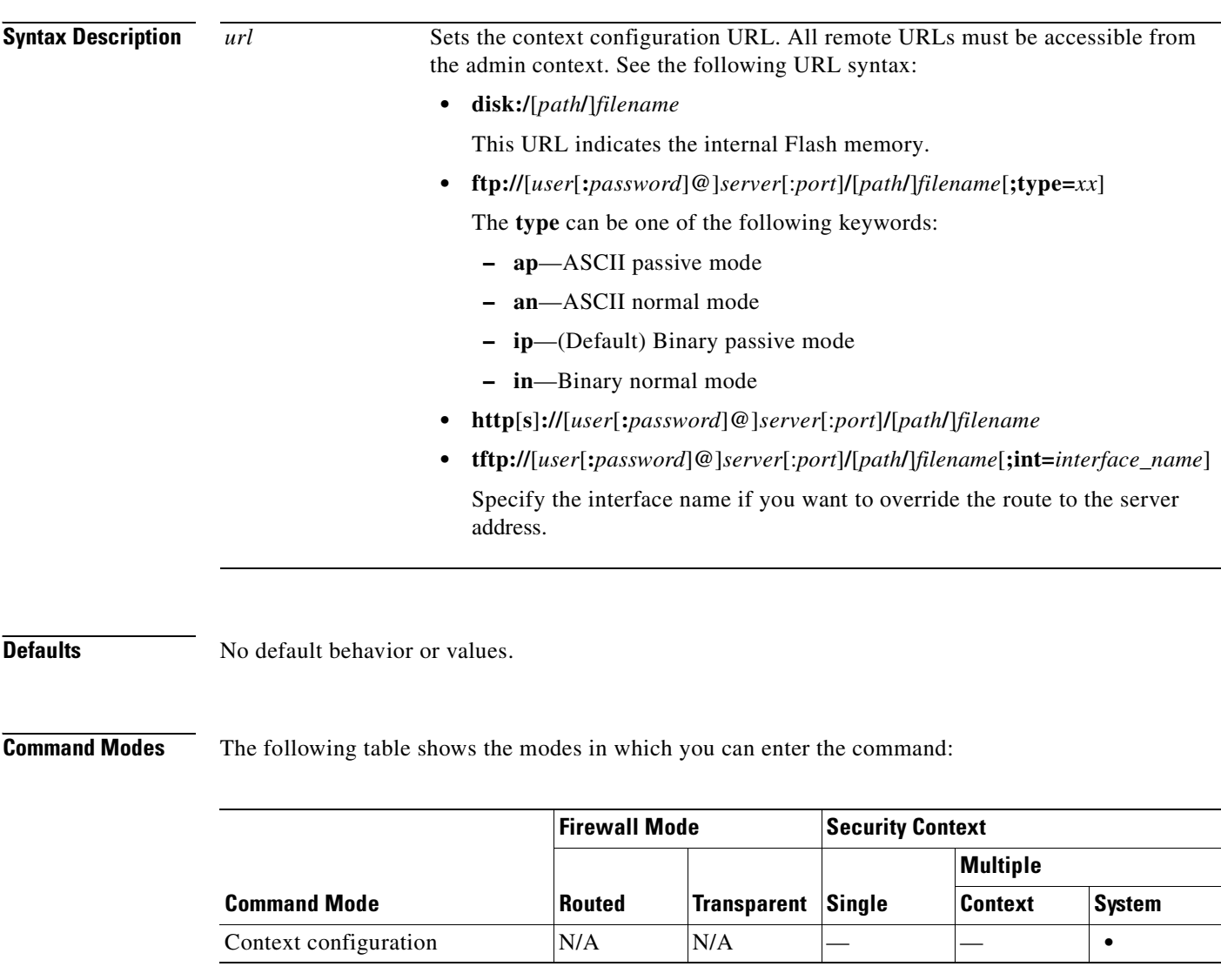

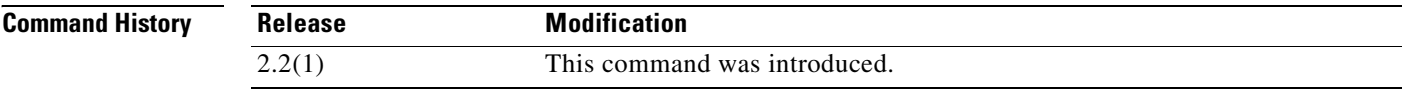

**Usage Guidelines** When you add a context URL, the system immediately loads the context so that it is running.

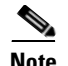

**Note** Enter the **allocate-interface** command(s) before you enter the **config-url** command. The FWSM must assign interfaces to the context before it loads the context configuration; the context configuration might include commands that refer to interfaces (**interface**, **nat**, **global**...). If you enter the **config-url** command first, the FWSM loads the context configuration immediately. If the context contains any commands that refer to interfaces, those commands fail.

The filename does not require a file extension, although we recommend using ".cfg".

The admin context file must be stored on the internal Flash memory.

If you download a context configuration from an HTTP or HTTPS server, you cannot save changes back to these servers using the **copy running-config startup-config** command. You can, however, use the **copy tftp** command to copy the running configuration to a TFTP server.

If the system cannot retrieve the context configuration file because the server is unavailable, or the file does not yet exist, the system creates a blank context that is ready for you to configure with the command-line interface.

To change the URL, reenter the **config-url** command with a new URL. The FWSM merges the new configuration with the current running configuration. Reentering the same URL also merges the saved configuration with the running configuration. A merge adds any new commands from the new configuration to the running configuration. If the configurations are the same, no changes occur. If commands conflict or if commands affect the running of the context, then the effect of the merge depends on the command. You might get errors, or you might have unexpected results. If the running configuration is blank (for example, if the server was unavailable and the configuration was never downloaded), then the new configuration is used. If you do not want to merge the configurations, you can clear the running configuration, which disrupts any communications through the context, and then reload the configuration from the new URL.

**Examples** The following example sets the admin context to be "administrator," creates a context called "administrator" on the internal Flash memory, and then adds two contexts from an FTP server:

```
hostname(config)# admin-context administrator
hostname(config)# context administrator
hostname(config-ctx)# allocate-interface vlan10
hostname(config-ctx)# allocate-interface vlan11
hostname(config-ctx)# config-url disk:/admin.cfg
hostname(config-ctx)# context test
hostname(config-ctx)# allocate-interface vlan100 int1
hostname(config-ctx)# allocate-interface vlan102 int2
hostname(config-ctx)# allocate-interface vlan110-vlan115 int3-int8
hostname(config-ctx)# config-url ftp://user1:passw0rd@10.1.1.1/configlets/test.cfg
hostname(config-ctx)# class gold
hostname(config-ctx)# allocate-acl-partition 0
hostname(config-ctx)# context sample
hostname(config-ctx)# allocate-interface vlan200 int1
hostname(config-ctx)# allocate-interface vlan212 int2
hostname(config-ctx)# allocate-interface vlan230-vlan235 int3-int8
```
hostname(config-ctx)# **config-url ftp://user1:passw0rd@10.1.1.1/configlets/sample.cfg**

hostname(config-ctx)# **class silver**

**Catalyst 6500 Series and Cisco 7600 Series Switch Firewall Services Module Command Reference, 3.1**

H

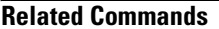

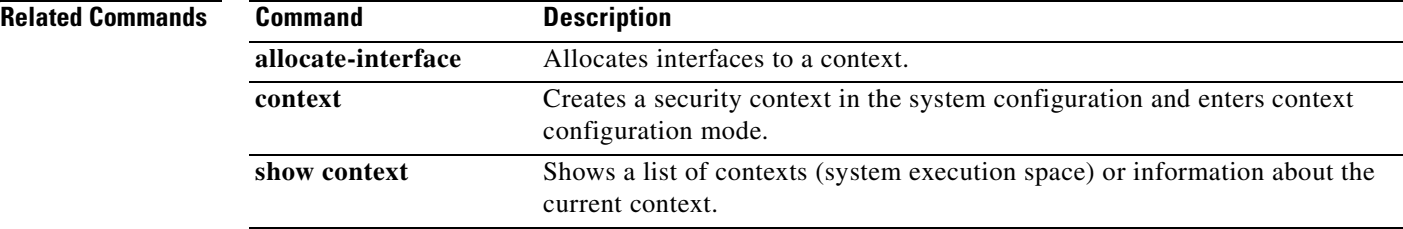

 $\blacksquare$ 

# **console timeout**

To set the idle timeout for a console connection to the FWSM, use the **console timeout** command in global configuration mode. To disable, use the **no** form of this command.

**console timeout** *number*

**no console timeout** [*number*]

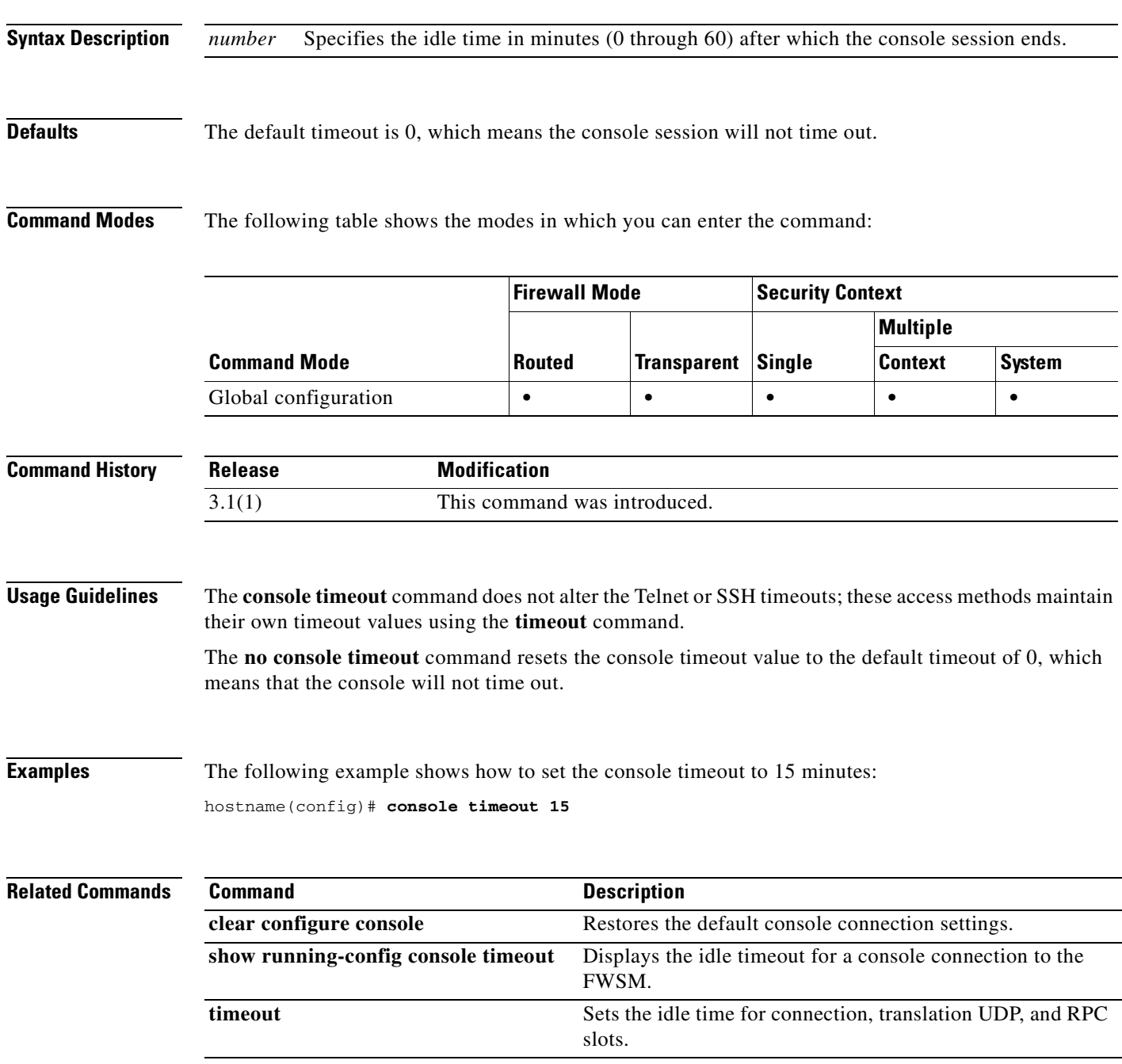

## **content-length**

To restrict HTTP traffic based on the length of the HTTP message body, use the **content-length**  command in HTTP map configuration mode, which is accessible using the **http-map** command. To remove this command, use the **no** form of this command.

**content-length** { **min** *bytes* [**max** *bytes*] | **max** *bytes*] } **action** {**allow** | **reset** | **drop**} [**log**]

**no content-length** { **min** *bytes* [**max** *bytes*] | **max** *bytes*] } **action** {**allow** | **reset** | **drop**} [**log**]

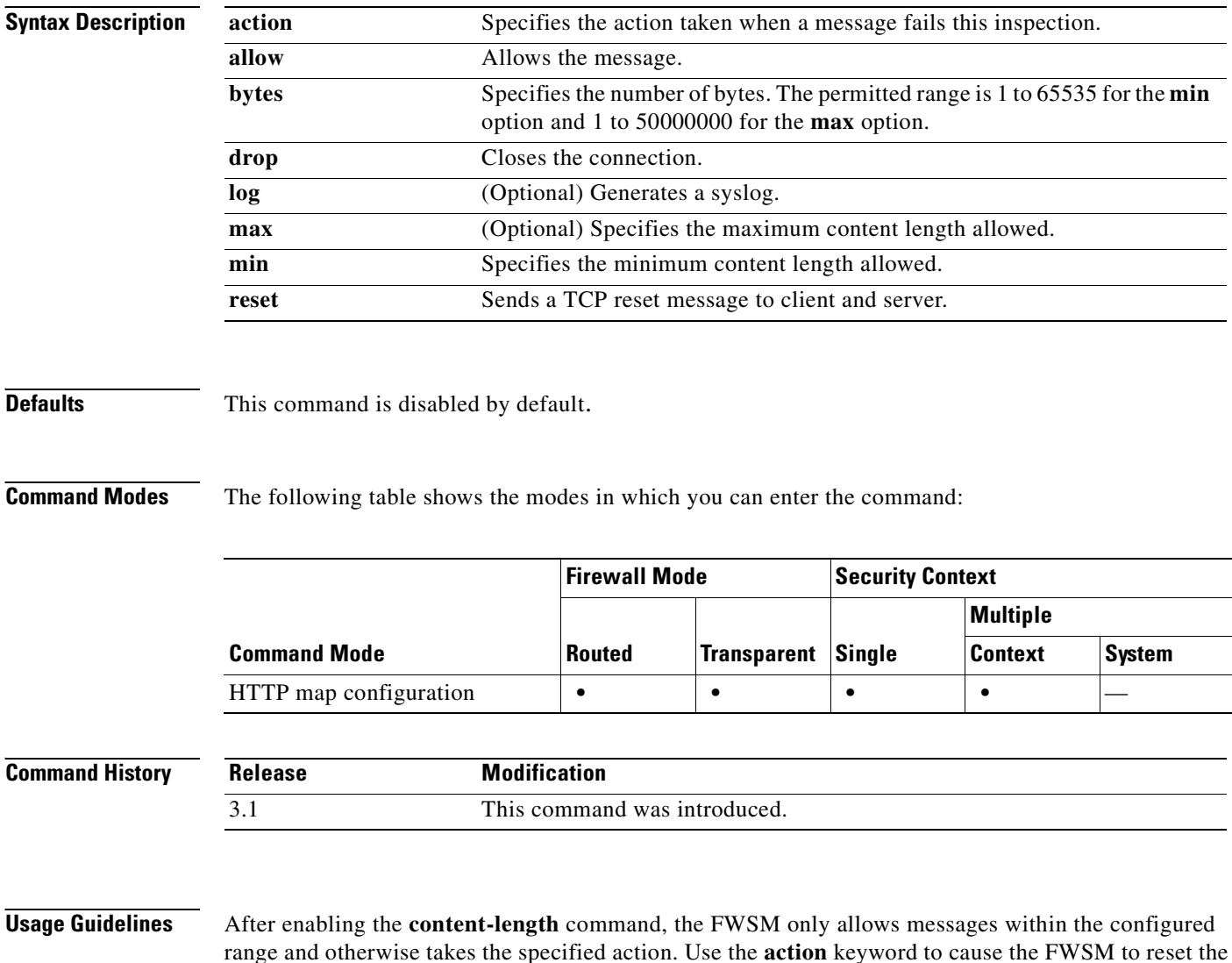

TCP connection and create a syslog entry.

**Examples** The following example restricts HTTP traffic to messages 100 bytes or larger and not exceeding 2000 bytes. If a message is outside this range, the FWSM resets the TCP connection and creates a syslog entry.

> hostname(config)# **http-map inbound\_http** hostname(config-http-map)# **content-length min 100 max 2000 action reset log** hostname(config-http-map)# **exit**

### **Related Commands**

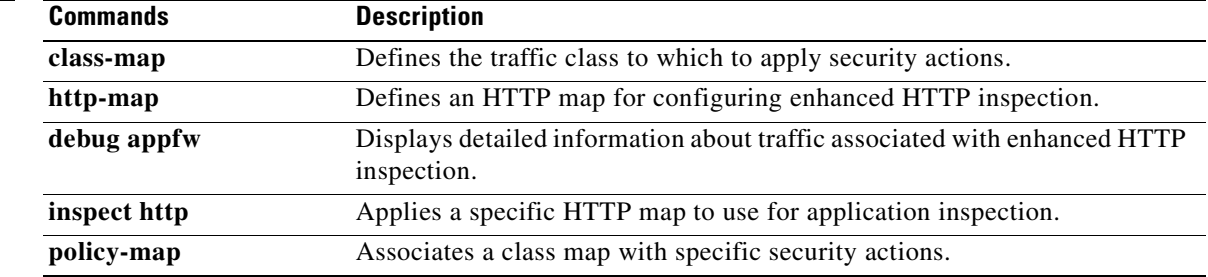

# **content-type-verification**

To restrict HTTP traffic based on the content type of the HTTP message, use the **content-type-verification** command, in HTTP map configuration mode, which is accessible using the **http-map** command. To disable this feature, use the **no** form of the command.

**content-type-verification** [**match-req-rsp**] **action** {**allow** | **reset** | **drop**} [**log**]

**no content-type-verification** [**match-req-rsp**] **action** {**allow** | **reset** | **drop**} [**log**]

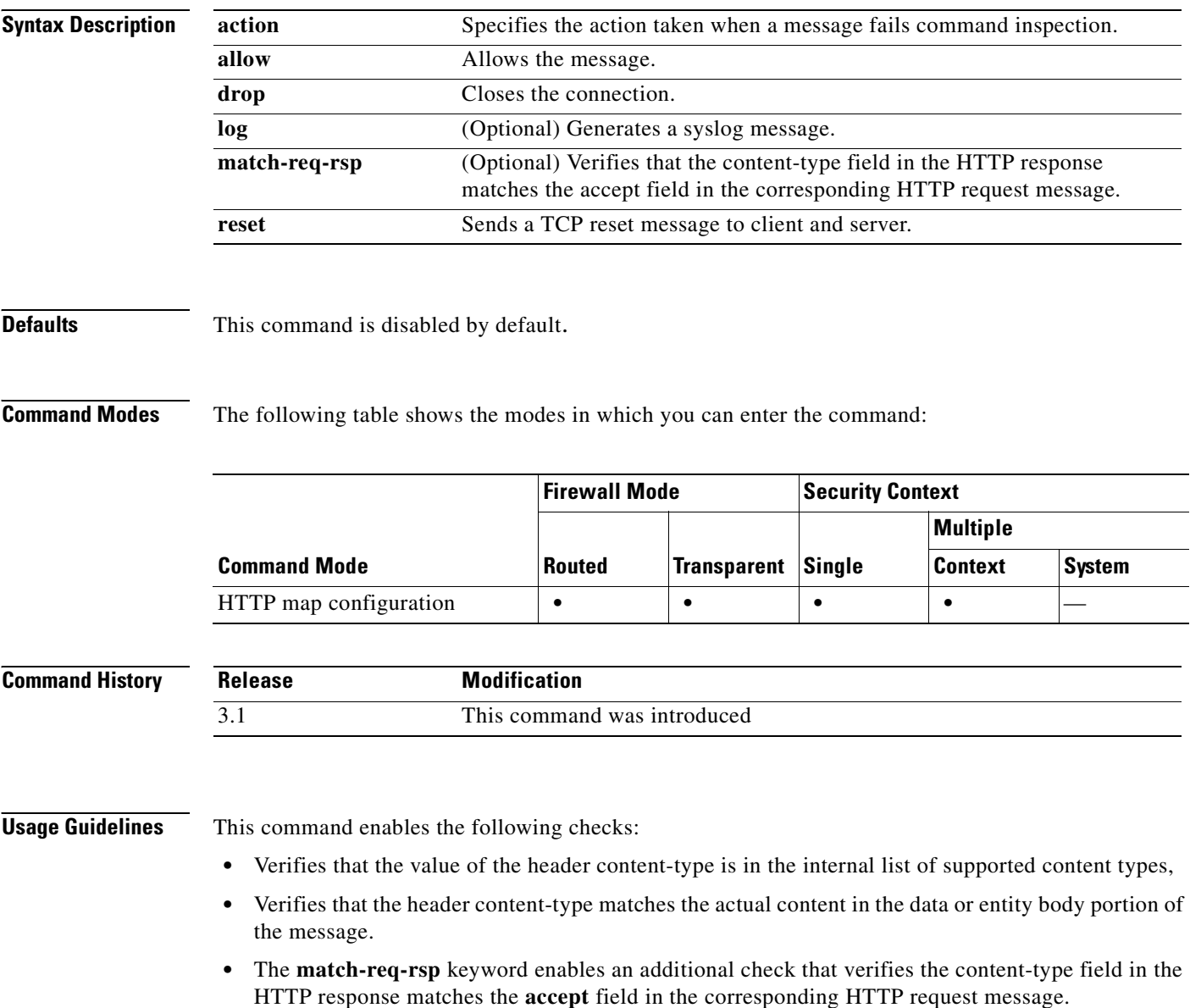

If the message fails any of the above checks, the FWSM takes the configured action.

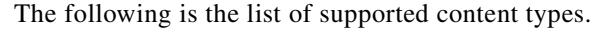

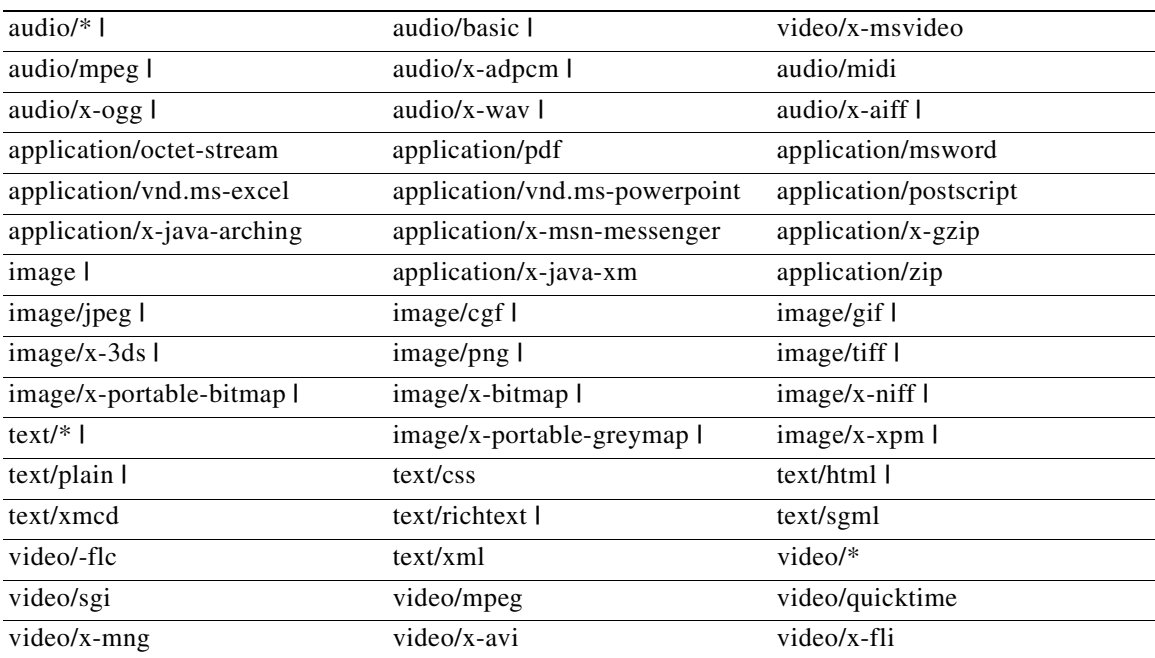

Some content-types in this list may not have a corresponding regular expression (magic number) so they cannot be verified in the body portion of the message. When this case occurs, the HTTP message will be allowed.

**Examples** The following example restricts HTTP traffic based on the content type of the HTTP message. If a message contains an unsupported content type, the FWSM resets the TCP connection and creates a syslog entry.

> hostname(config)# **http-map inbound\_http** hostname(config-http-map)# **content-type-verification match-req-rsp reset log** hostname(config-http-map)# **exit**

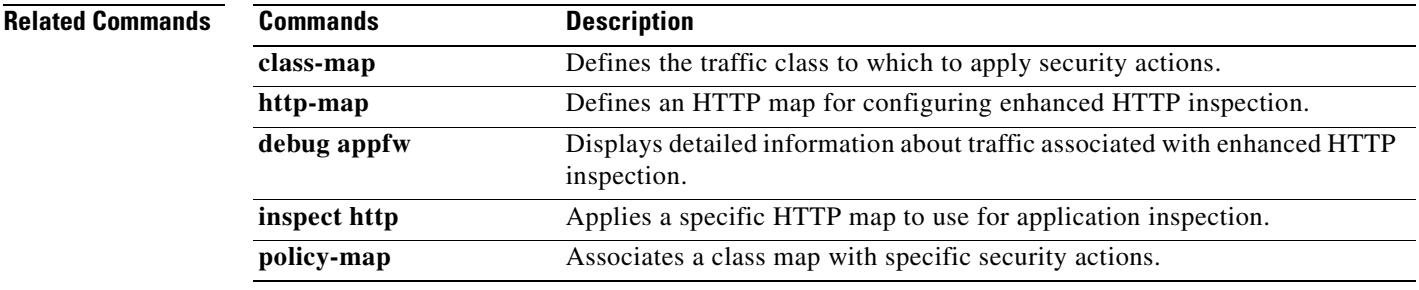

## **context**

To create a security context in the system configuration and enter context configuration mode, use the **context** command in global configuration mode. To remove a context, use the **no** form of this command. In context configuration mode, you can identify the configuration file URL and interfaces that a context can use.

**context** *name*

**no context** *name* [**noconfirm**]

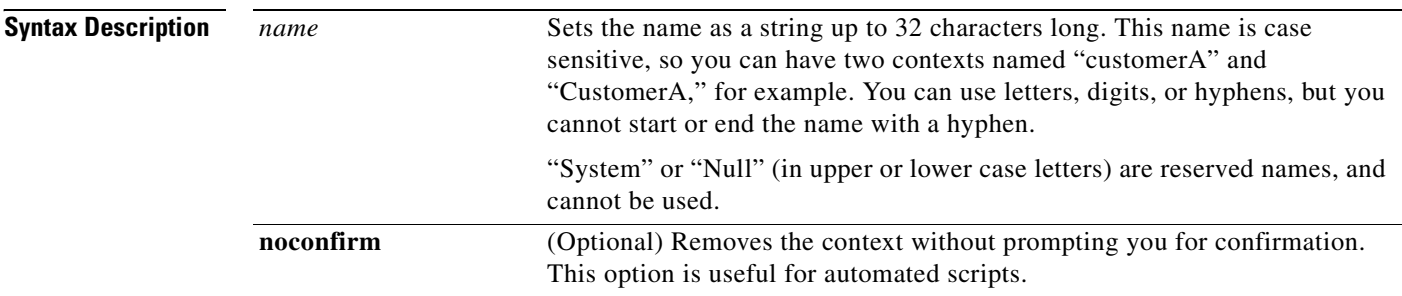

**Defaults** No default behavior or values.

**Command Modes** The following table shows the modes in which you can enter the command:

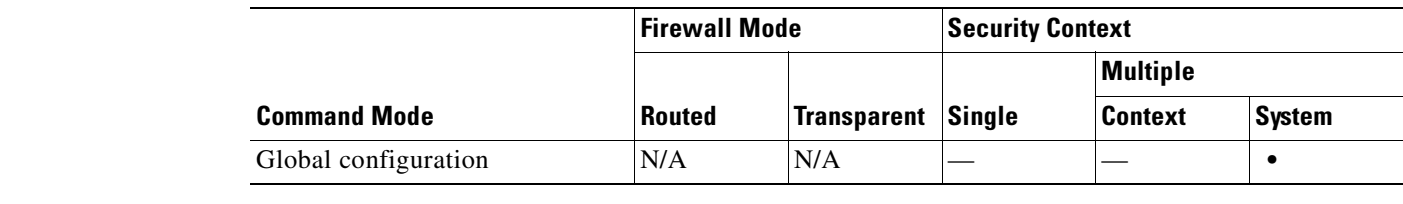

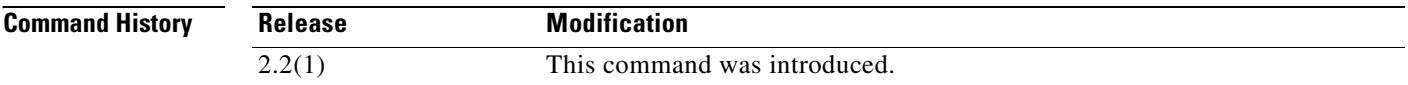

**Usage Guidelines** If you do not have an admin context (for example, if you clear the configuration) then the first context you add must be the admin context. To add an admin context, see the **admin-context** command. After you specify the admin context, you can enter the **context** command to configure the admin context.

> You can only remove a context by editing the system configuration. You cannot remove the current admin context using the **no** form of this command; you can only remove it if you remove all contexts using the **clear configure context** command.

**Examples** The following example sets the admin context to be "administrator," creates a context called "administrator" on the internal Flash memory, and then adds two contexts from an FTP server:

```
hostname(config)# admin-context administrator
hostname(config)# context administrator
hostname(config-ctx)# allocate-interface vlan10
hostname(config-ctx)# allocate-interface vlan11
hostname(config-ctx)# config-url disk:/admin.cfg
hostname(config-ctx)# context test
hostname(config-ctx)# allocate-interface vlan100 int1
hostname(config-ctx)# allocate-interface vlan102 int2
hostname(config-ctx)# allocate-interface vlan110-vlan115 int3-int8
hostname(config-ctx)# config-url ftp://user1:passw0rd@10.1.1.1/configlets/test.cfg
hostname(config-ctx)# member gold
hostname(config-ctx)# allocate-acl-partition 0
hostname(config-ctx)# context sample
hostname(config-ctx)# allocate-interface vlan200 int1
hostname(config-ctx)# allocate-interface vlan212 int2
hostname(config-ctx)# allocate-interface vlan230-vlan235 int3-int8
hostname(config-ctx)# config-url ftp://user1:passw0rd@10.1.1.1/configlets/sample.cfg
hostname(config-ctx)# member silver
```
#### **Related Commands**

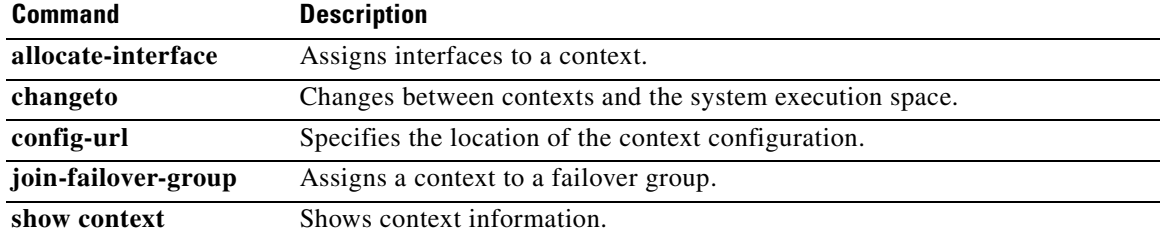

## **copy**

To copy a file from one location to another, use the **copy** command.

**copy** [**/noconfirm**] {*url* | **running-config** | **startup-config**} {**running-config** | **startup-config** | *url*}

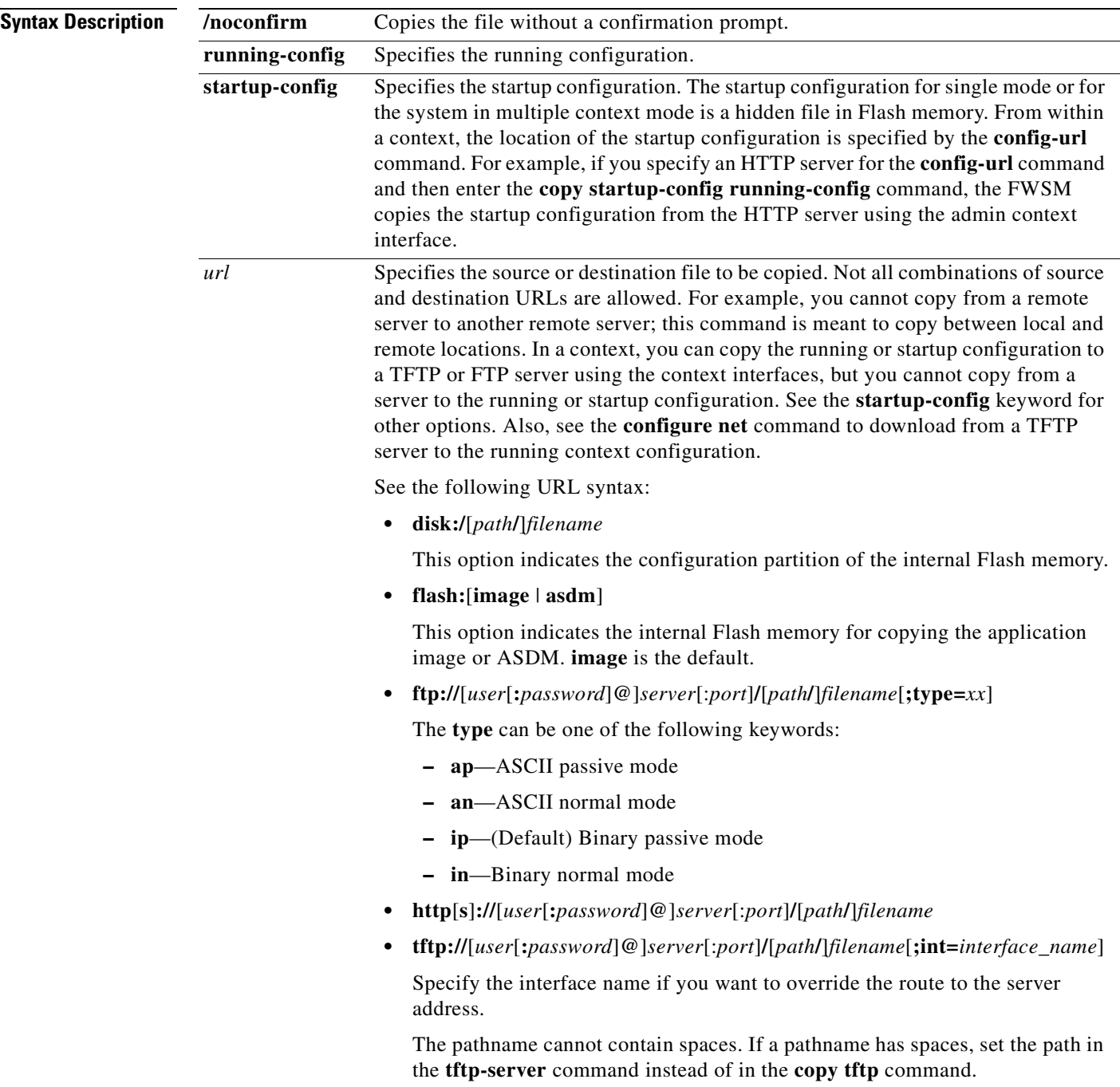

### **Defaults** This command has no default settings.

**Command Modes** The following table shows the modes in which you can enter the command:

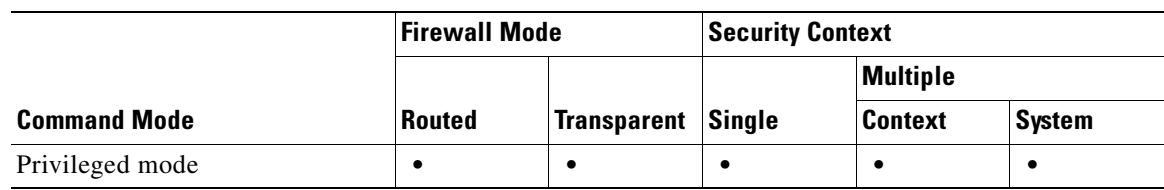

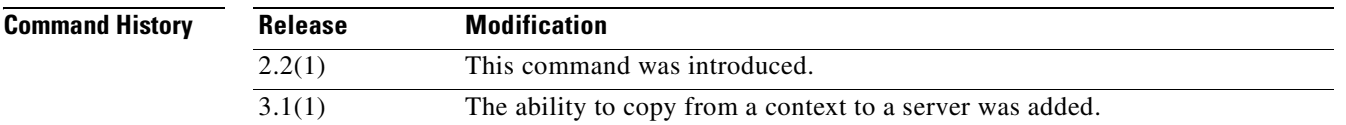

**Usage Guidelines** When you copy a configuration to the running configuration, you merge the two configurations. A merge adds any new commands from the new configuration to the running configuration. If the configurations are the same, no changes occur. If commands conflict or if commands affect the running of the context, then the effect of the merge depends on the command. You might get errors, or you might have unexpected results.

### **Examples** This example shows how to copy a file from the disk to a TFTP server in the system execution space: hostname(config)# **copy disk:my\_context/my\_context.cfg**

**tftp://10.7.0.80/my\_context/my\_context.cfg** 

This example shows how to copy a file from one location on the disk to another location on the disk. The name of the destination file can be either the name of the source file or a different name.

hostname(config)# **copy disk:my\_context.cfg disk:my\_context/my\_context.cfg**

This example shows how to copy an ASDM file from a TFTP server to the Flash partition:

hostname(config)# **copy tftp://10.7.0.80/asdm700.bin flash:asdm**

This example shows how to copy the running configuration in a context to a TFTP server:

hostname(config)# **copy running-config tftp://10.7.0.80/my\_context/my\_context.cfg**

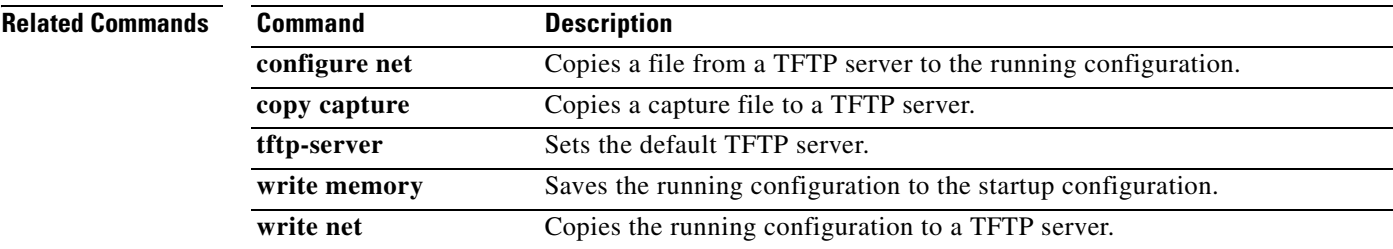

## **copy capture**

To copy a capture file to a server, use the **copy capture** command in global configuration mode.

**copy** [**/noconfirm**] [**/pcap**] **capture:** [*context\_name***/**]*buffer\_name url*

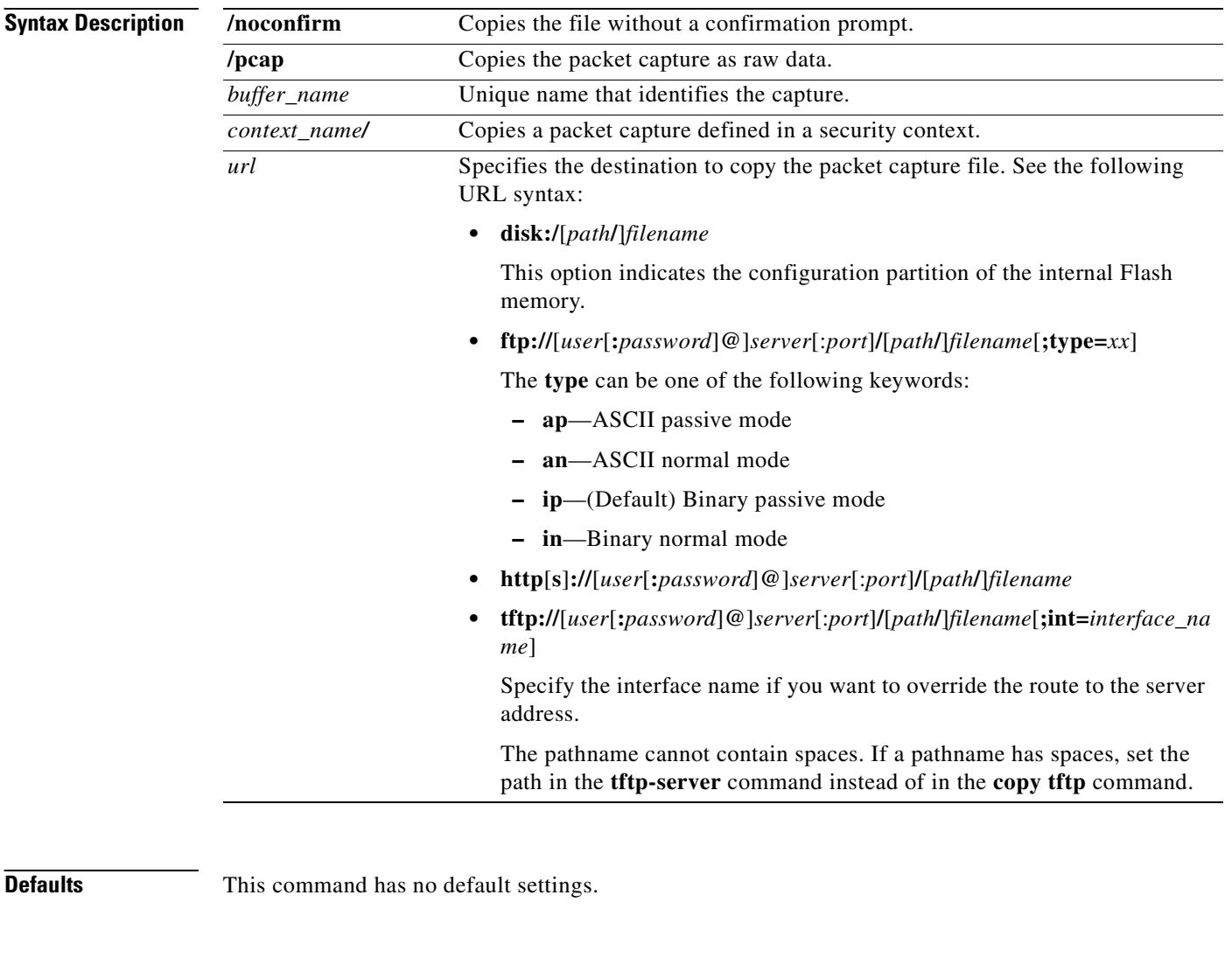

**Command Modes** The following table shows the modes in which you can enter the command:

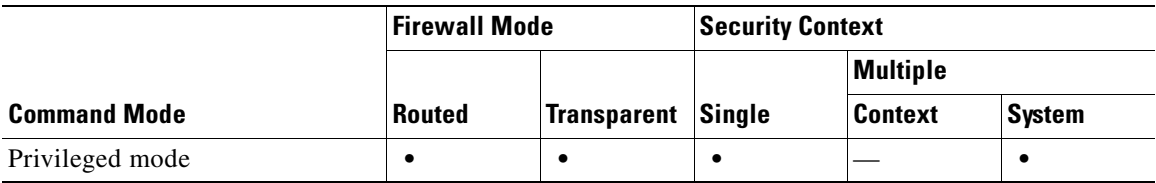

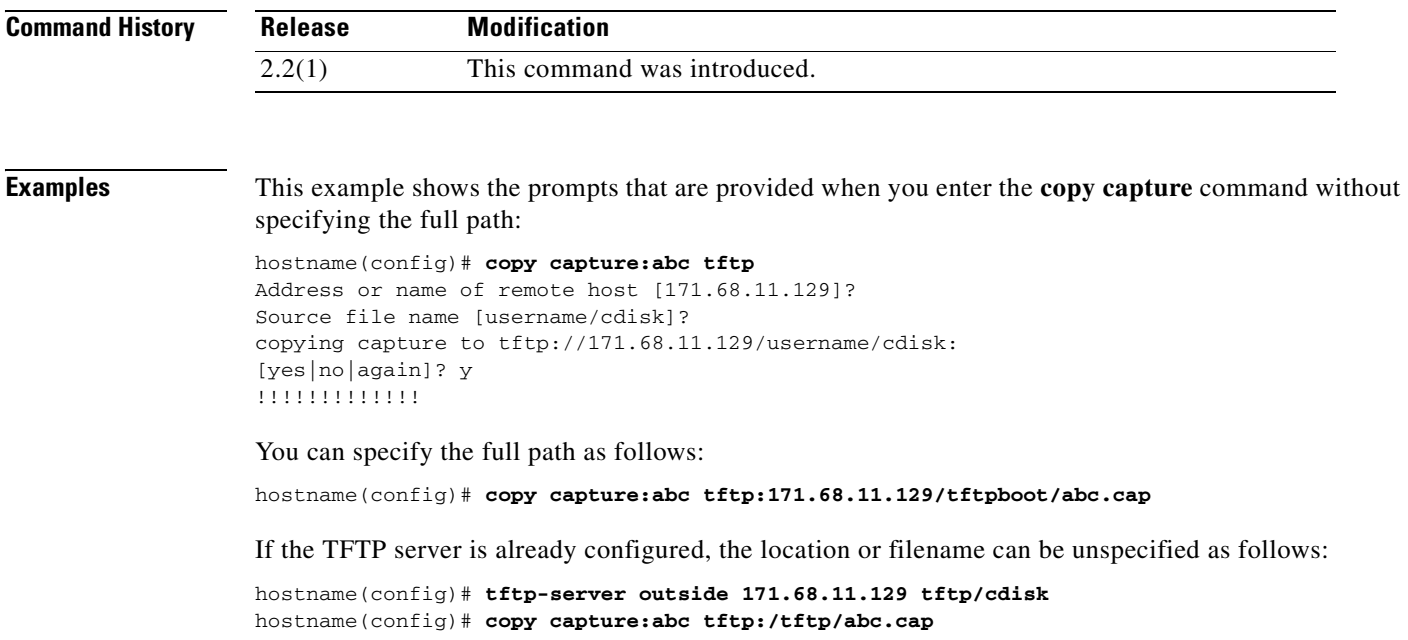

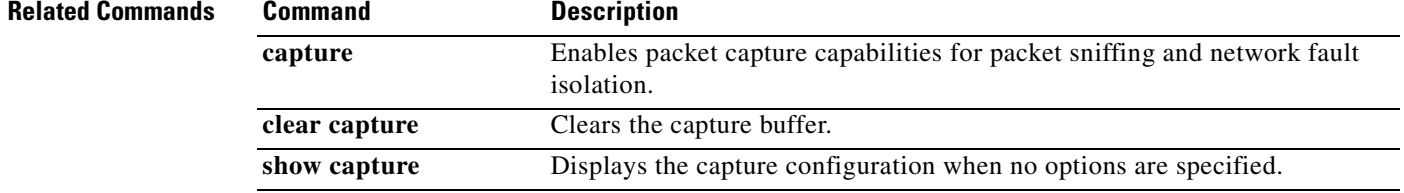

# **crashinfo force**

To force the FWSM to crash, use the **crashinfo force** command in privileged EXEC mode.

**crashinfo force** [**page-fault | watchdog**]

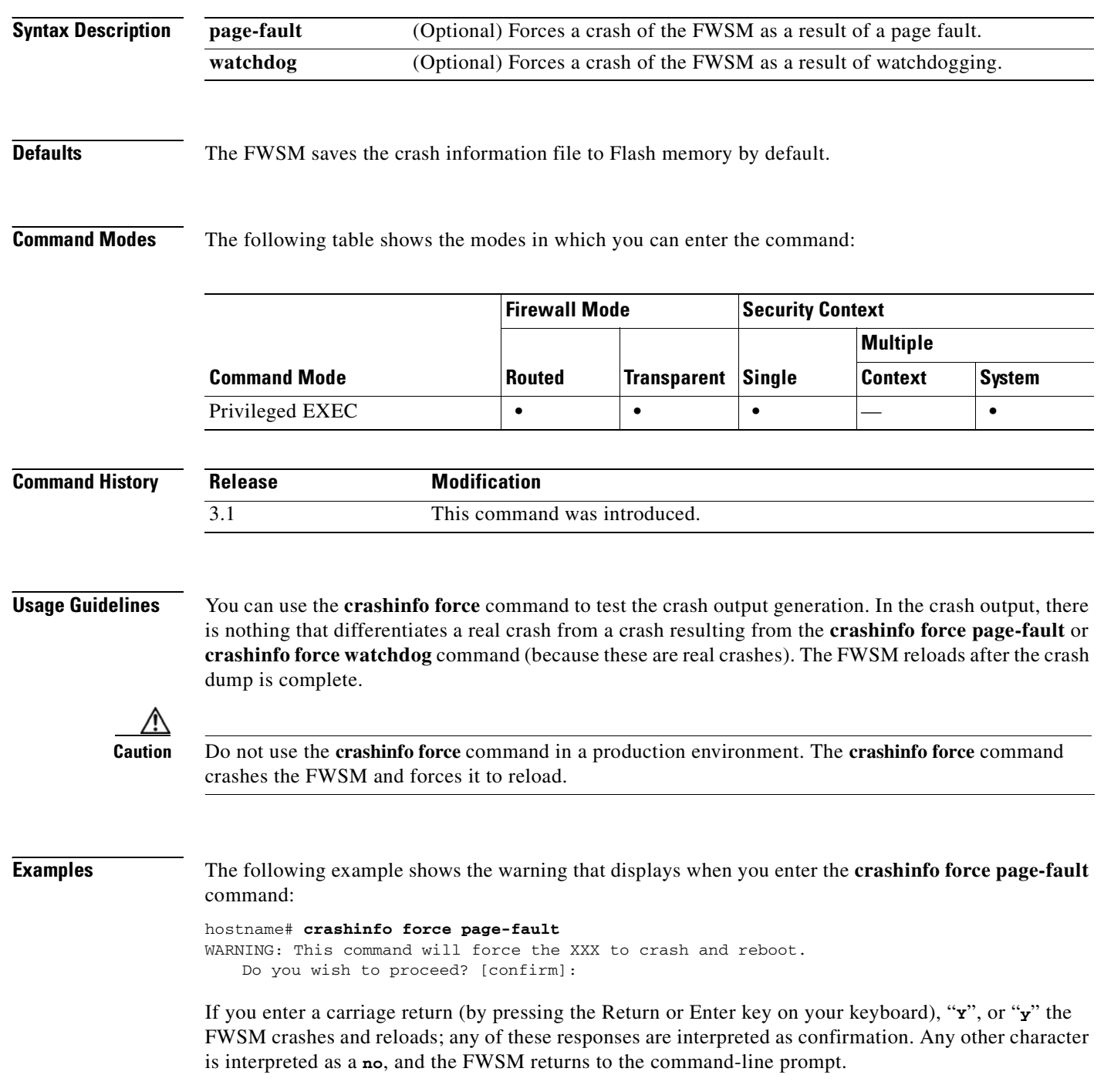

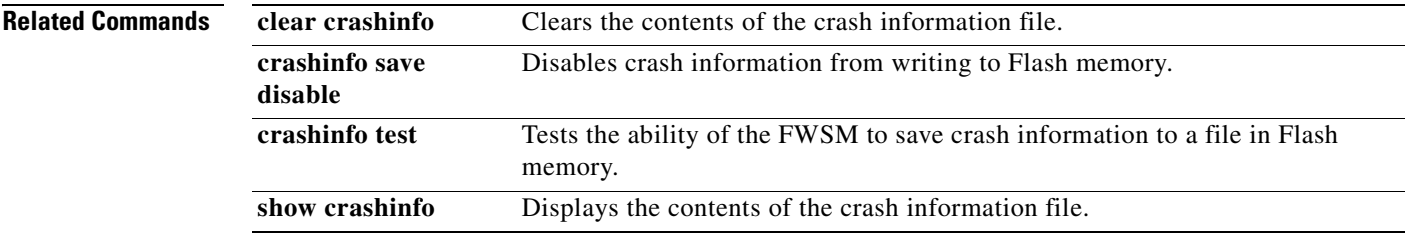

## **crashinfo save disable**

To disable crash information from writing to Flash memory, use the **crashinfo save** command in global configuration mode.

**crashinfo save disable**

**no crashinfo save disable**

- **Syntax Description** This command has no default arguments or keywords.
- **Defaults** The FWSM saves the crash information file to Flash memory by default.

**Command Modes** The following table shows the modes in which you can enter the command:

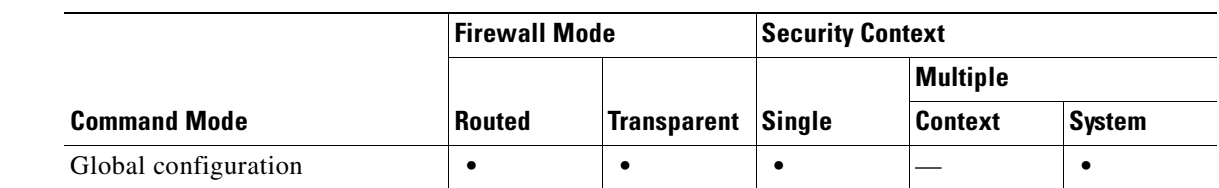

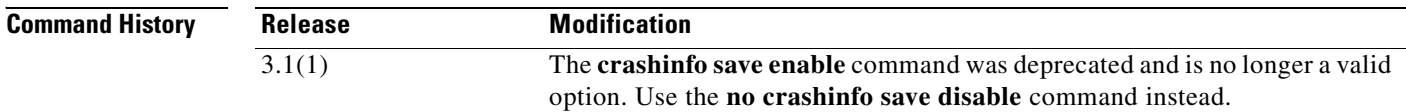

**Usage Guidelines** Crash information writes to Flash memory first, and then to your console.

**Note** If the FWSM crashes during startup, the crash information file is not saved. The FWSM must be fully initialized and running first, before it can save crash information to Flash memory.

Use the **no crashinfo save disable** command to re-enable saving the crash information to Flash memory.

**Examples** hostname(config)# **crashinfo save disable**

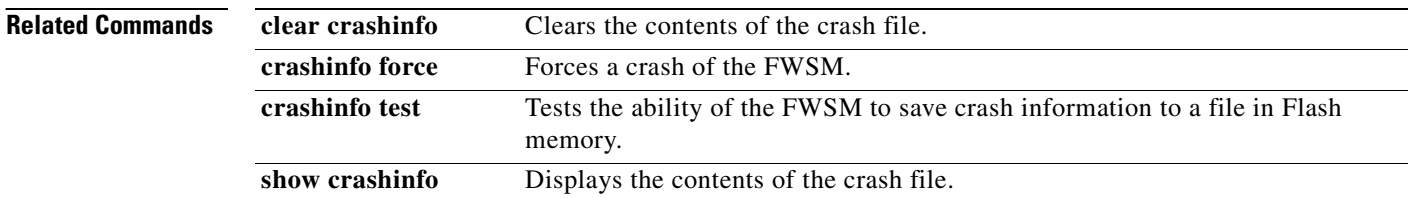
#### **crashinfo test**

П

To test the ability of the FWSM to save crash information to a file in Flash memory, use the **crashinfo test** command in global configuration mode.

#### **crashinfo test**

**Syntax Description** This command has no arguments or keywords.

**Defaults** No default behavior or values.

**Command Modes** The following table shows the modes in which you can enter the command:

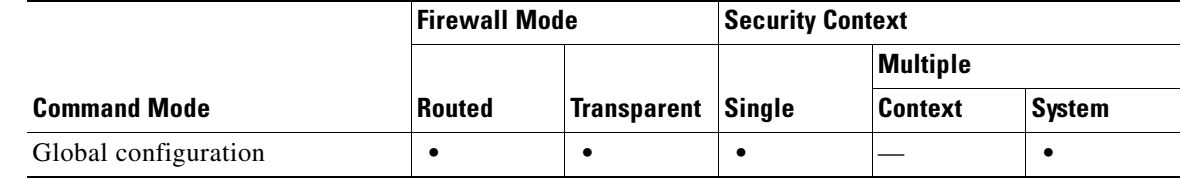

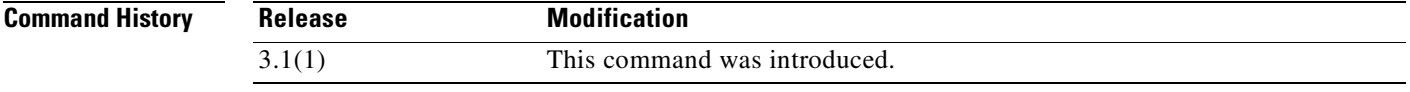

**Usage Guidelines** If a previous crash information file already exists in Flash memory, that file is overwritten.

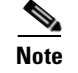

**Note** Entering the **crashinfo test** command does not crash the FWSM.

**Examples** The following example shows the output of a crash information file test.

hostname(config)# **crashinfo test**

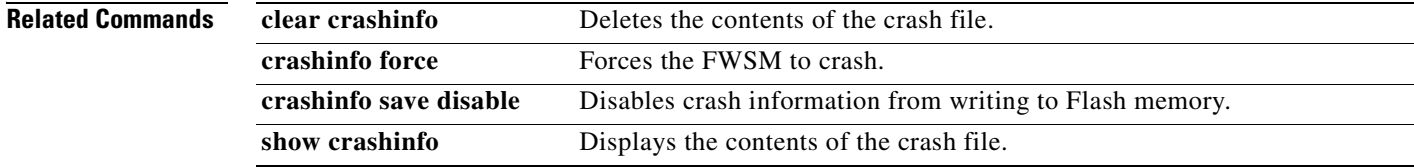

## **crl**

To specify CRL configuration options, use the **crl** command in crypto ca trustpoint configuration mode.

**crl** {**required | optional | nocheck**}

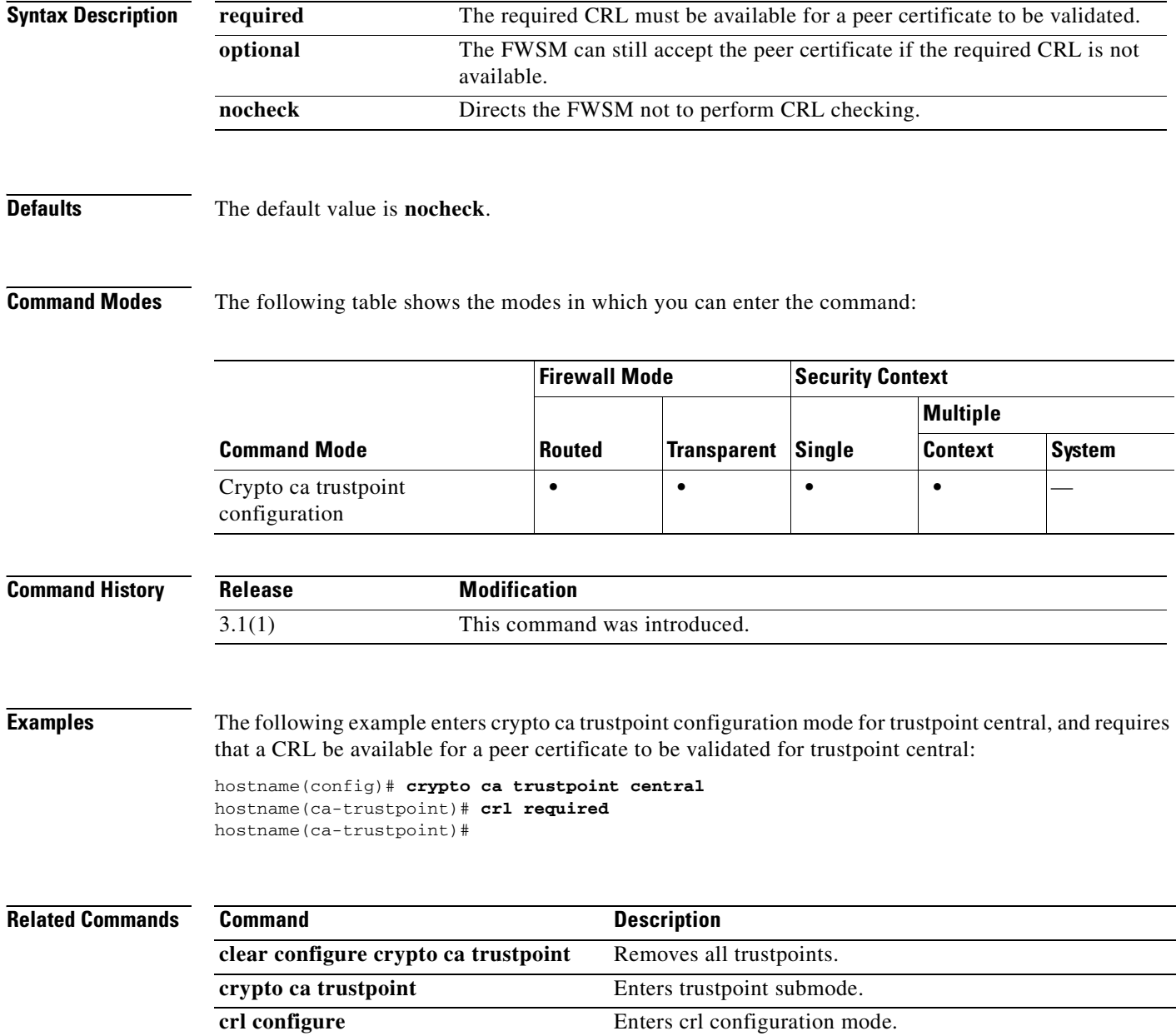

**The Second Second** 

### **crl configure**

To enter CRL configuration configuration mode, use the **crl configure** command in crypto ca trustpoint configuration mode.

#### **crl configure**

- **Syntax Description** This command has no arguments or keywords.
- **Defaults** No default behavior or values.

**Command Modes** The following table shows the modes in which you can enter the command:

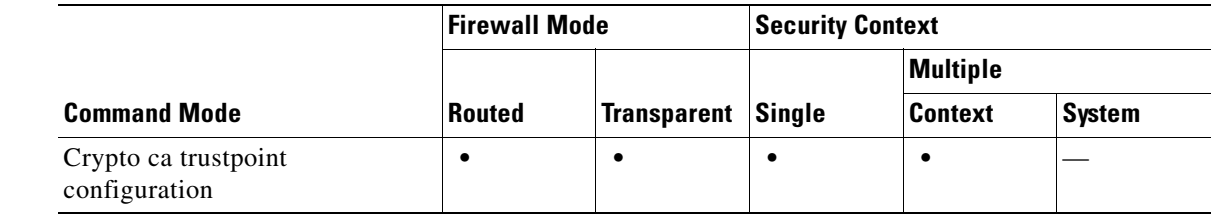

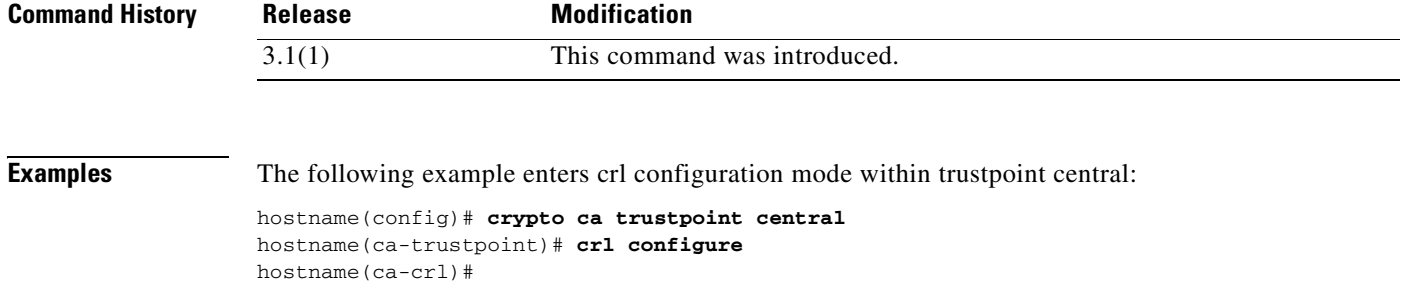

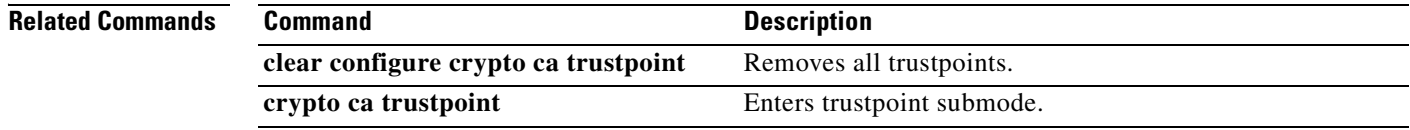

H

П

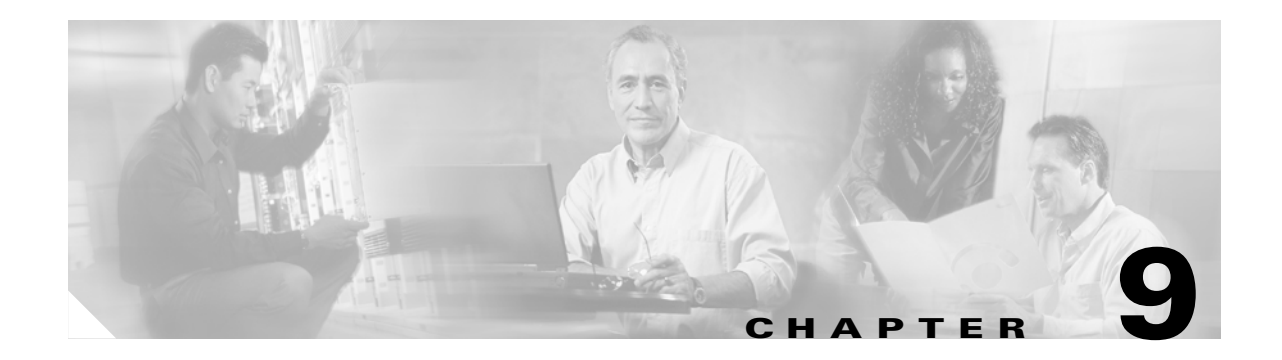

# **crypto ca authenticate through crypto map set trustpoint Commands**

### **crypto ca authenticate**

To install and authenticate the CA certificates associated with a trustpoint, use the **crypto ca authenticate** command in global configuration mode. To remove the CA certificate, use the **no** form of this command.

**crypto ca authenticate** *trustpoint* [**fingerprint** *hexvalue*] [**nointeractive]**

**no crypto ca authenticate** *trustpoint* 

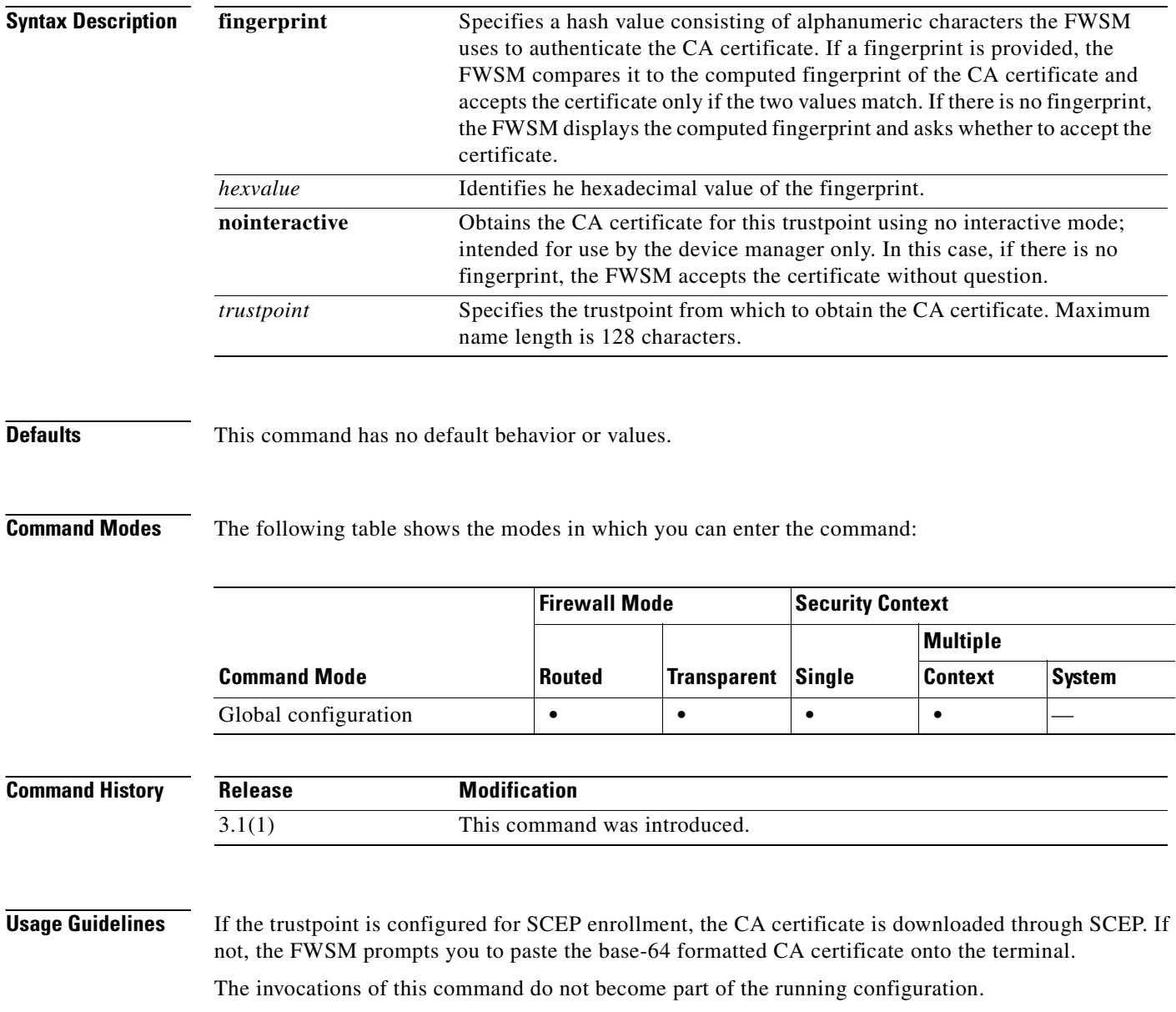

**Examples** In the following example, the FWSM requests the certificate of the CA. The CA sends its certificate and the FWSM prompts the administrator to verify the certificate of the CA by checking the CA certificate fingerprint. The FWSM administrator should verify the fingerprint value displayed against a known, correct value. If the fingerprint displayed by the FWSM matches the correct value, you should accept the certificate as valid.

```
hostname(config)# crypto ca authenticate myca
Certificate has the following attributes:
Fingerprint: 0123 4567 89AB CDEF 0123
Do you accept this certificate? [yes/no] y#
hostname(config)#
```
In the next example, the trustpoint tp9 is configured for terminal-based (manual) enrollment. In this case theFWSM prompts the administrator to paste the CA certificate to the terminal. After displaying the fingerprint of the certificate, the FWSM prompts the administrator to confirm that the certificate should be retained.

```
hostname(config)# crypto ca authenticate tp9
Enter the base 64 encoded CA certificate.
End with a blank line or the word "quit" on a line by itself
```
MIIDjjCCAvegAwIBAgIQejIaQ3SJRIBMHcvDdgOsKTANBgkqhkiG9w0BAQUFADBA MQswCQYDVQQGEwJVUzELMAkGA1UECBMCTUExETAPBgNVBAcTCEZyYW5rbGluMREw DwYDVQQDEwhCcmlhbnNDQTAeFw0wMjEwMTcxODE5MTJaFw0wNjEwMjQxOTU3MDha MEAxCzAJBgNVBAYTAlVTMQswCQYDVQQIEwJNQTERMA8GA1UEBxMIRnJhbmtsaW4x ETAPBgNVBAMTCEJyaWFuc0NBMIGfMA0GCSqGSIb3DQEBAQUAA4GNADCBiQKBgQCd jXEPvNnkZD1bKzahbTHuRot1T8KRUbCP5aWKfqViKJENzI2GnAheArazsAcc4Eaz LDnpuyyqa0j5LA3MI577MoN1/nll018fbpqOf9eVDPJDkYTvtZ/X3vJgnEjTOWyz T0pXxhdU1b/jgqVE74OvKBzU7A2yoQ2hMYzwVbGkewIDAQABo4IBhzCCAYMwEwYJ KwYBBAGCNxQCBAYeBABDAEEwCwYDVR0PBAQDAgFGMA8GA1UdEwEB/wQFMAMBAf8w HQYDVR0OBBYEFBHr3holowFDmniI3FBwKpSEucdtMIIBGwYDVR0fBIIBEjCCAQ4w gcaggcOggcCGgb1sZGFwOi8vL0NOPUJyaWFuc0NBLENOPWJyaWFuLXcyay1zdnIs Q049Q0RQLENOPVB1YmxpYyUyMEtleSUyMFNlcnZpY2VzLENOPVNlcnZpY2VzLENO PUNvbmZpZ3VyYXRpb24sREM9YnJpYW5wZGMsREM9YmRzLERDPWNvbT9jZXJ0aWZp Y2F0ZVJldm9jYXRpb25MaXN0P2Jhc2U/b2JqZWN0Y2xhc3M9Y1JMRGlzdHJpYnV0 aW9uUG9pbnQwQ6BBoD+GPWh0dHA6Ly9icmlhbi13Mmstc3ZyLmJyaWFucGRjLmJk cy5jb20vQ2VydEVucm9sbC9CcmlhbnNDQS5jcmwwEAYJKwYBBAGCNxUBBAMCAQEw DQYJKoZIhvcNAQEFBQADgYEAdLhc4Za3AbMjRq66xH1qJWxKUzd4nE9wOrhGgA1r j4B/Hv2K1gUie34xGqu9OpwqvJgp/vCU12Ciykb1YdSDy/PxN4KtR9Xd1JDQMbu5 f20AYqCG5vpPWavCgmgTLcdwKa3ps1YSWGkhWmScHHSiGg1a3tevYVwhHNPA4mWo  $7s0=$ 

Certificate has the following attributes: Fingerprint: 21B598D5 4A81F3E5 0B24D12E 3F89C2E4 % Do you accept this certificate? [yes/no]: **yes** Trustpoint CA certificate accepted. % Certificate successfully imported hostname(config)#

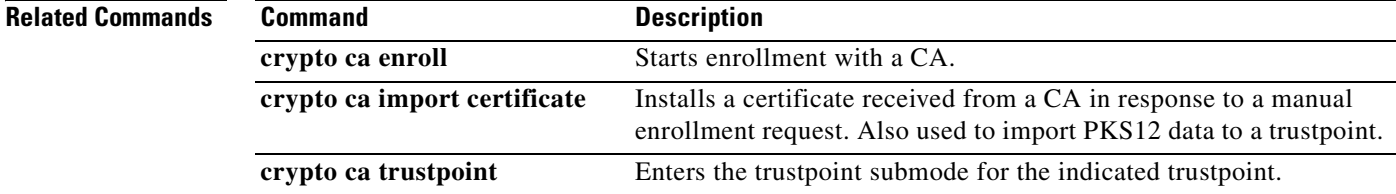

### **crypto ca certificate chain**

To enter certificate chain configuration mode for the indicated trustpoint, use the **crypto ca certificate chain** command in global configuration mode. To return to global configuration mode, use the **no** form of the command or use the **exit** command.

**crypto ca certificate chain** *trustpoint*

**[no] crypto ca certificate chain** *trustpoint*

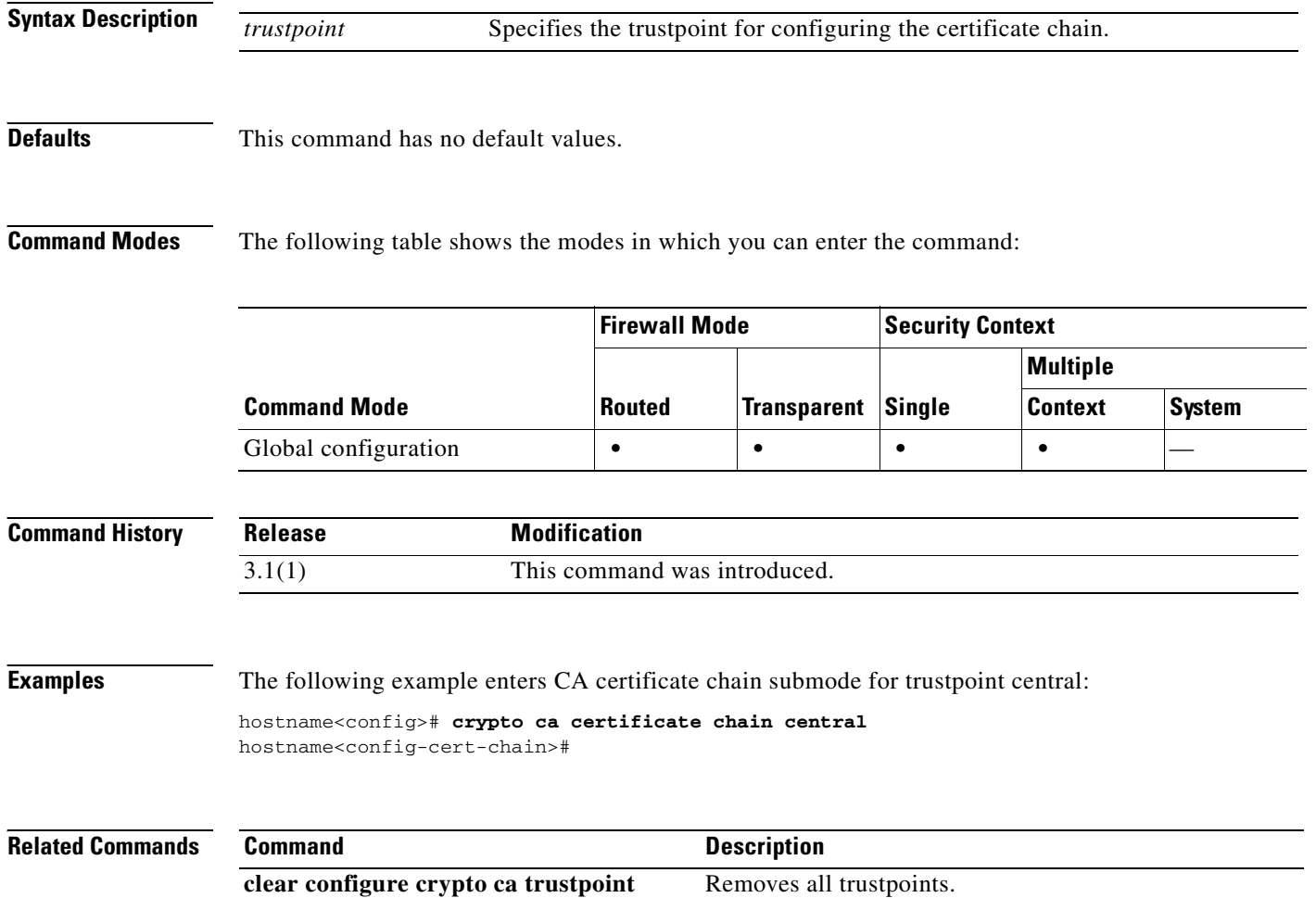

**Catalyst 6500 Series and Cisco 7600 Series Switch Firewall Services Module Command Reference, 3.1**

Г

#### **crypto ca certificate map**

To enter CA certificate map mode, use the **crypto ca configuration map** command in global configuration mode. Executing this command places you in ca-certificate-map mode. Use this group of commands to maintain a prioritized list of certificate mapping rules. The sequence number orders the mapping rules.

To remove a crypto CA configuration map rule, use the **no** form of the command.

**crypto ca certificate map** *sequence-number*

**no crypto ca certificate map** [*sequence-number*]

**Syntax Description Defaults** No default behavior or values. **Command Modes** The following table shows the modes in which you can enter the command: **Command History Usage Guidelines** Issuing this command places the FWSM in CA certificate map configuration mode where you can configure rules based on the certificate's issuer and subject distinguished names (DNs). The general form of these rules is as follows: *DN match-criteria match-value DN* is either *subject-name* or *issuer-name*. DNs are defined in the ITU-T X.509 standard. For a list of certificate fields, see Related Commands. *match-criteria* comprise the following expressions or operators: *sequence-number* Specifies a number for the certificate map rule you are creating. The range is 1 through 65535. You can use this number when creating a tunnel-group-map, which maps a tunnel group to a certificate map rule. **Command Mode Firewall Mode Security Context Routed Transparent Single Multiple Context System** Global configuration **• • • • • Release Modification** 3.1(1) This command was introduced. **attr** *tag* Limits the comparison to a specific DN attribute, such as common name (CN). **co** Contains **eq** Equal

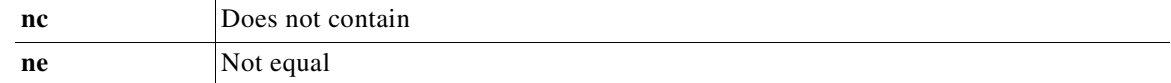

The DN matching expressions are case insensitive.

**Examples** The following example enters CA certificate map mode with a sequence number of 1 (rule # 1) and specifies that the common name(CN) attribute of the subject-name must match Pat:

```
hostname(config)# crypto ca certificate map 1
hostname(ca-certificate-map)# subject-name attr cn eq pat
hostname(ca-certificate-map)#
```
The following example enters CA certificate map mode with a sequence number of 1 and specifies that the subject-name contain the value cisco anywhere within it:

```
hostname(config)# crypto ca certificate map 1
hostname(ca-certificate-map)# subject-name co cisco
hostname(ca-certificate-map)#
```
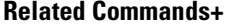

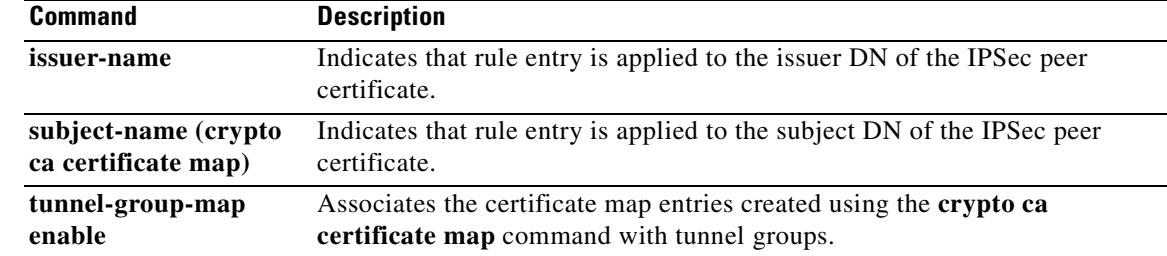

### **crypto ca crl request**

To request a CRL based on the configuration parameters of the specified trustpoint, use the **crypto ca crl request** command in Crypto ca trustpoint configuration mode.

**crypto ca crl request** *trustpoint* 

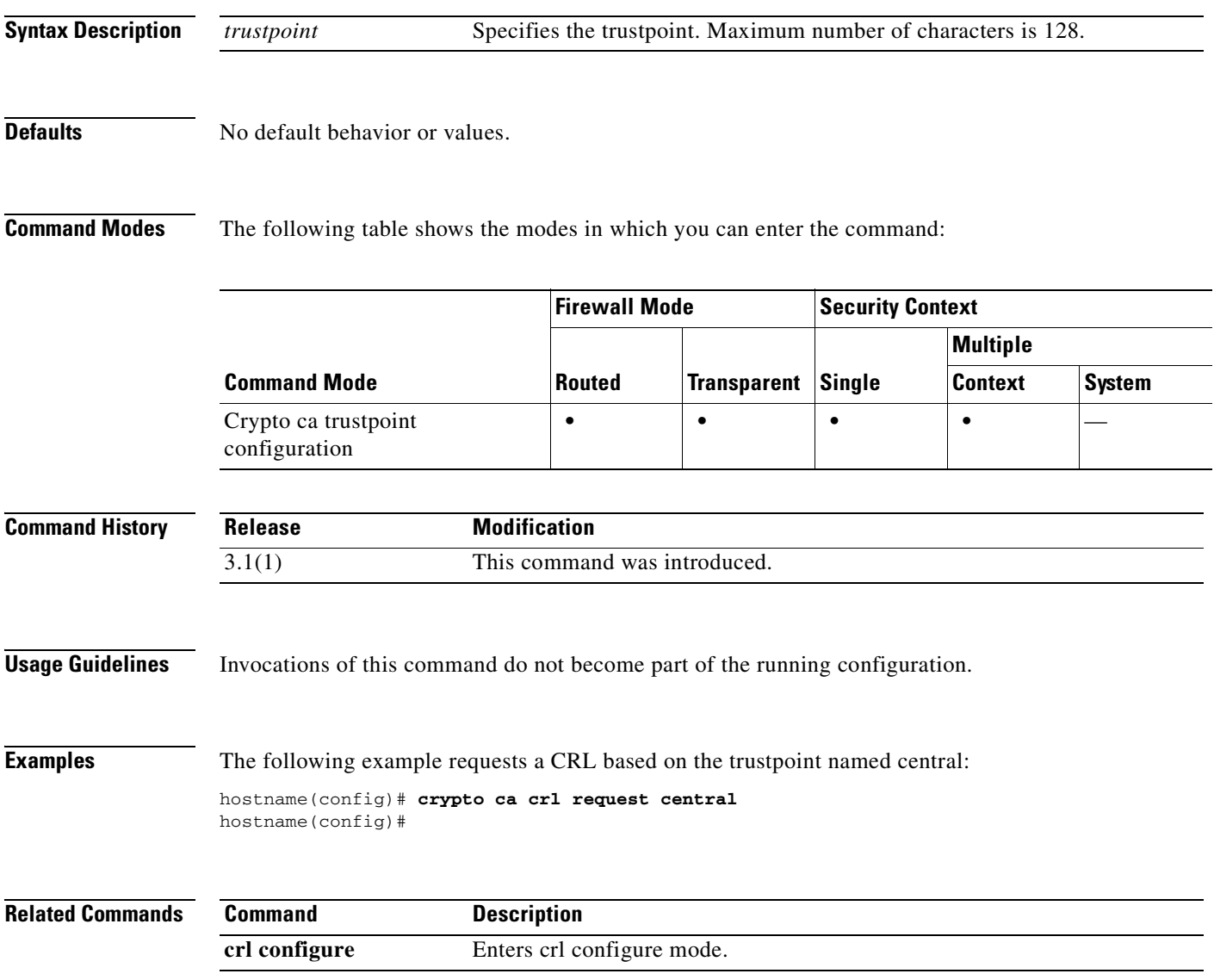

## **crypto ca enroll**

To start the enrollment process with the CA, use the **crypto ca enroll** command in global configuration mode. For this command to execute successfully, the trustpoint must have been configured correctly.

**crypto ca enroll** *trustpoint* [**noconfirm**]

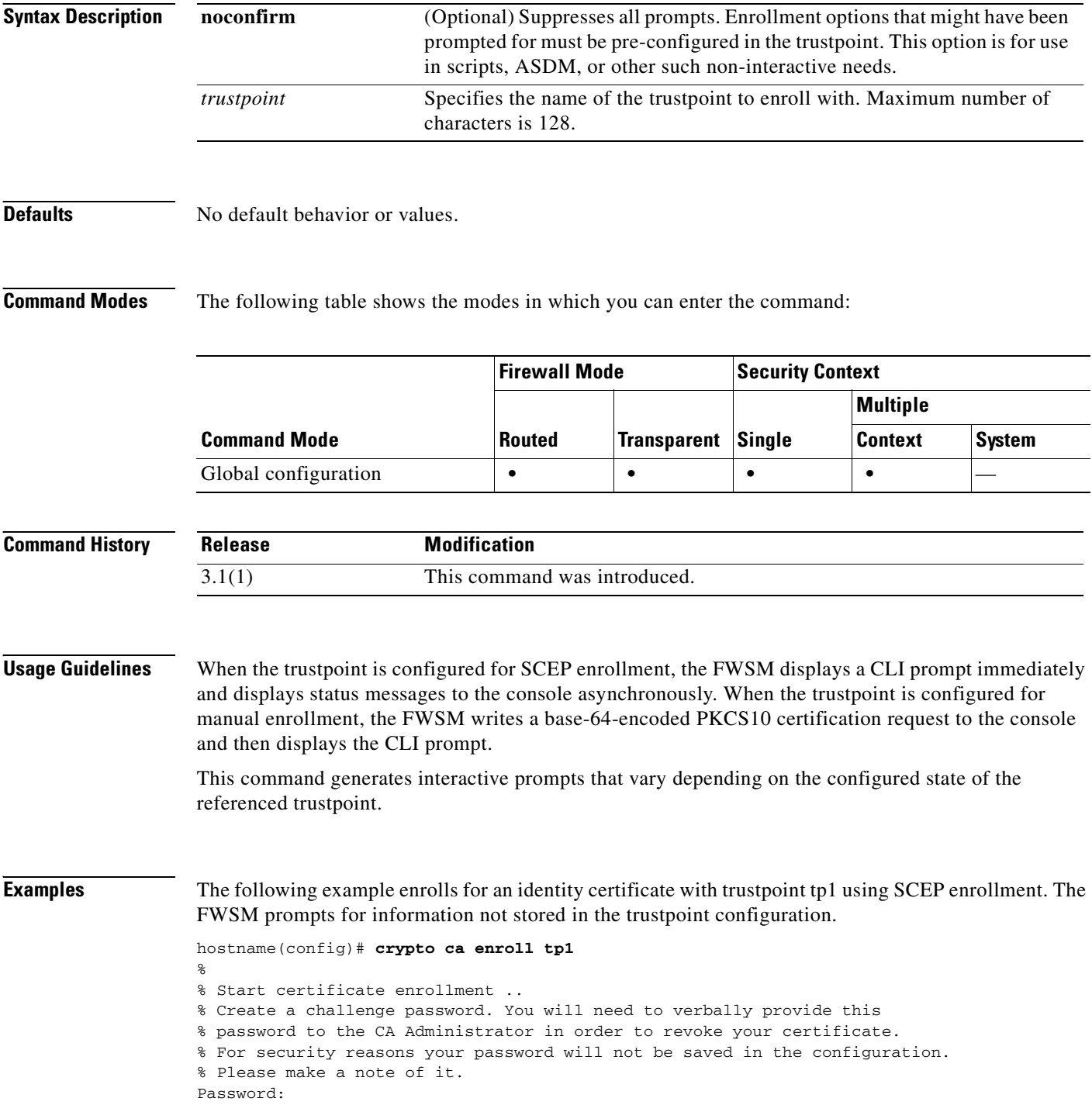

Re-enter password: % The fully-qualified domain name in the certificate will be: xyz.example.com % The subject name in the certificate will be: xyz.example.com % Include the router serial number in the subject name? [yes/no]: **no** % Include an IP address in the subject name? [no]: **no** Request certificate from CA [yes/no]: **yes** % Certificate request sent to Certificate authority. % The certificate request fingerprint will be displayed. % The 'show crypto ca certificate' command will also show the fingerprint. hostname(config)# The next command shows manual enrollment of a CA certificate.

#### hostname(config)# **crypto ca enroll tp1**

```
% Start certificate enrollment ..
% The fully-qualified domain name in the certificate will be: xyz.example.com
% The subject name in the certificate will be: wb-2600-3.example.com
if serial number not set in trustpoint, prompt:
% Include the router serial number in the subject name? [yes/no]: no
If ip-address not configured in trustpoint:
% Include an IP address in the subject name? [no]: yes
Enter Interface name or IP Address[]: 1.2.3.4
Display Certificate Request to terminal? [yes/no]: y
Certificate Request follows:
MIIBFTCBwAIBADA6MTgwFAYJKoZIhvcNAQkIEwcxLjIuMy40MCAGCSqGSIb3DQEJ
AhYTd2ItMjYwMC0zLmNpc2NvLmNvbTBcMA0GCSqGSIb3DQEBAQUAA0sAMEgCQQDT
IdvHa4D5wXZ+40sKQV7Uek1E+CC6hm/LRN3p5ULW1KF6bxhA3Q5CQfh4jDxobn+A
Y8GoeceulS2Zb+mvgNvjAgMBAAGgITAfBgkqhkiG9w0BCQ4xEjAQMA4GA1UdDwEB
/wQEAwIFoDANBgkqhkiG9w0BAQQFAANBACDhnrEGBVtltG7hp8x6Wz/dgY+ouWcA
lzy7QpdGhb1du2P81RYn+8pWRA43cikXMTeM4ykEkZhLjDUgv9t+R9c=
---End - This line not part of the certificate request---
```

```
Redisplay enrollment request? [yes/no]: no
hostname(config)#
```
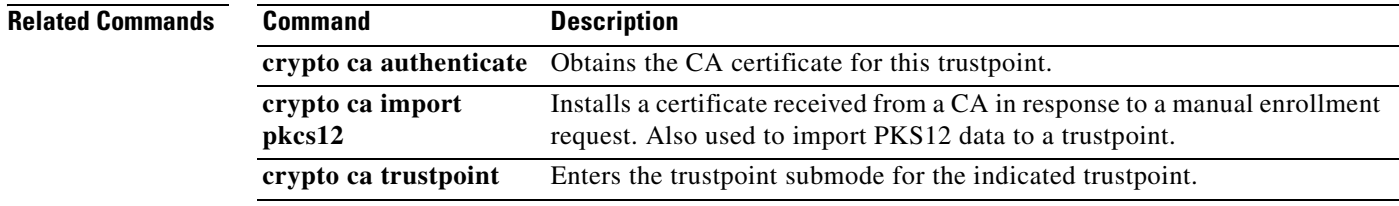

#### **crypto ca export**

To export in PKCS12 format the keys and certificates associated with a trustpoint configuration, use the **crypto ca export** command in global configuration mode.

**crypto ca export** *trustpoint* **pkcs12** *passphrase*

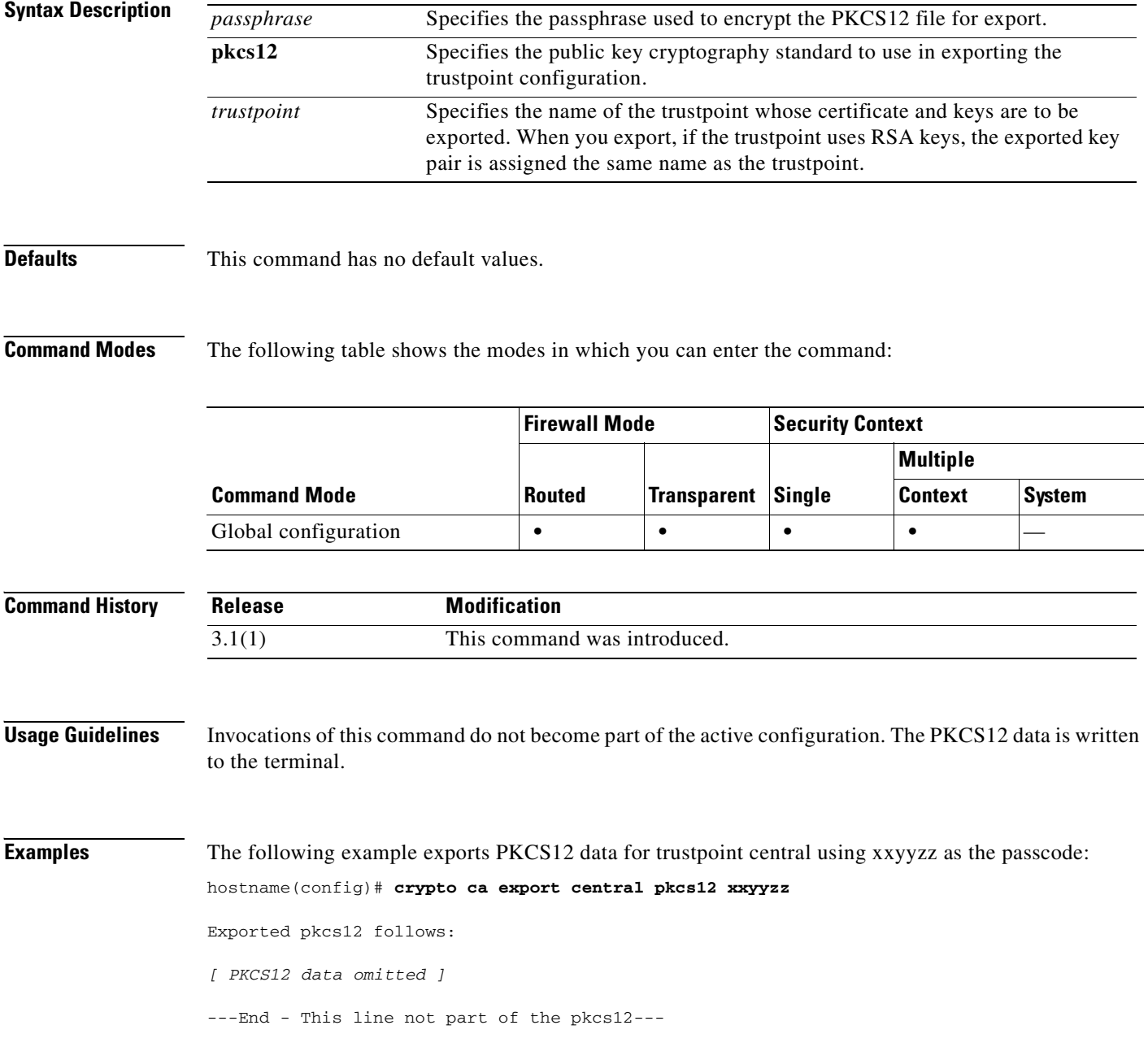

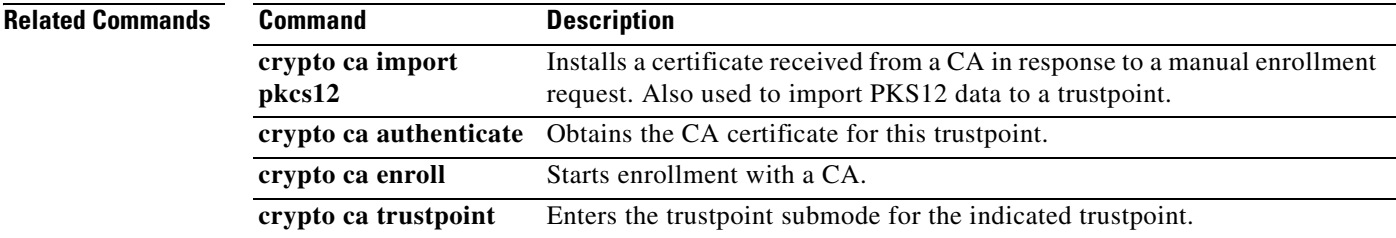

#### **crypto ca import**

To install a certificate received from a CA in response to a manual enrollment request or to import the certificate and key pair for a trustpoint using PKCS12 data, use the **crypto ca import** command in global configuration mode. The FWSM prompts you to paste the text to the terminal in base 64 format.

**crypto ca import** *trustpoint* **certificate** [ **nointeractive** ]

**crypto ca import** *trustpoint* **pkcs12** *passphrase* [ **nointeractive** ]

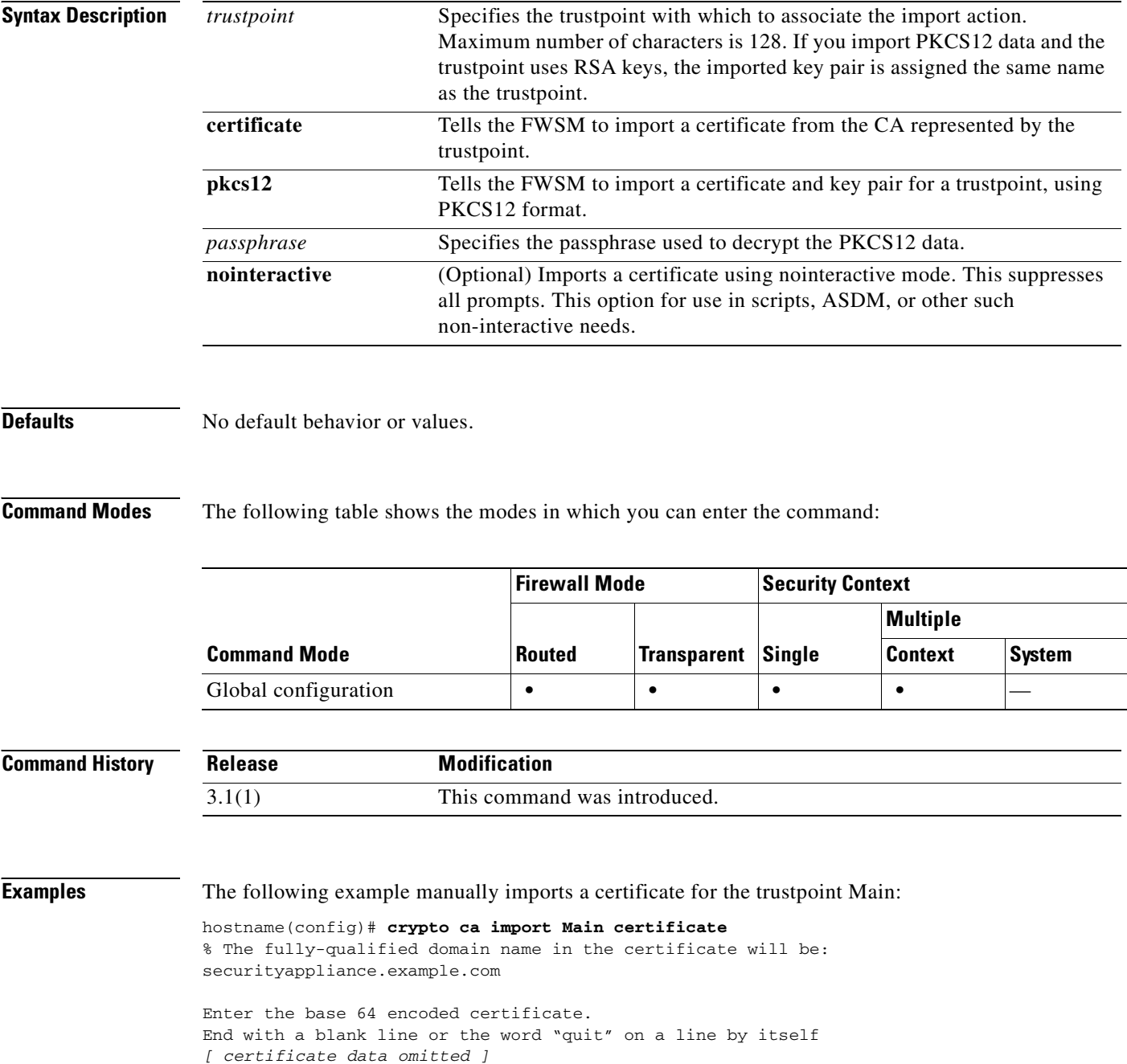

```
quit
INFO: Certificate successfully imported
```
The following example manually imports PKCS12 data to trustpoint central:

```
hostname(config)# crypto ca import central pkcs12
```

```
Enter the base 64 encoded pkcs12.
End with a blank line or the word "quit" on a line by itself:
[ PKCS12 data omitted ]
quit
INFO: Import PKCS12 operation completed successfully
```
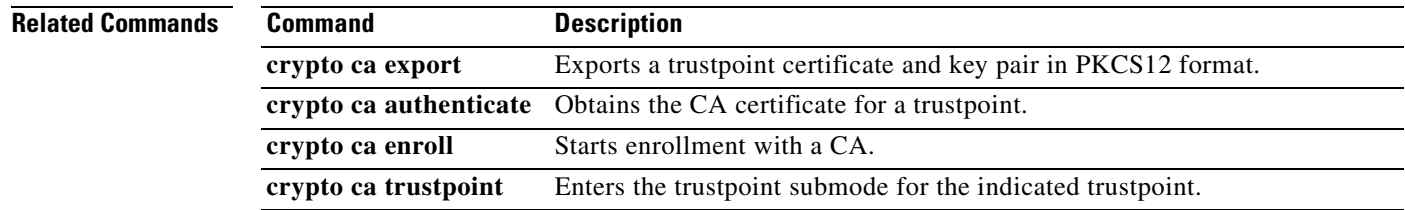

#### **crypto ca trustpoint**

To add a trustpoint and enter trustpoint configuration mode, use the **crypto ca trustpoint** command in global configuration mode. To remove the specified trustpoint, use the **no** form of this command. This command manages trustpoint information. A trustpoint represents a CA identity and possibly a device identity, based on a certificate issued by the CA. The trustpoint commands control CA-specific configuration parameters which specify how the FWSM obtains the CA certificate, how the FWSM obtains its certificate from the CA, and the authentication policies for user certificates issued by the CA.

**crypto ca trustpoint** *trustpoint-name*

**no crypto ca trustpoint** *trustpoint-name* [**noconfirm]**

**Syntax Description Defaults** No default behavior or values. **Command Modes** The following table shows the modes in which you can enter the command: **Command History Usage Guidelines** A trustpoint represents a CA identity and possibly a device identity, based on a certificate issued by the CA. The trustpoint commands control CA-specific configuration parameters which specify how the FWSM obtains the CA certificate, how the FWSM obtains its certificate from the CA, and the authentication policies for user certificates issued by the CA. **Examples** The following example enters CA trustpoint mode for managing a trustpoint named central: hostname(config)# **crypto ca trustpoint central** hostname(ca-trustpoint)# **noconfirm** (Optional) Suppresses all interactive prompting *trustpoint- name* Identifies the name of the trustpoint to manage. The maximum name length is 128 characters. **Command Mode Firewall Mode Security Context Routed Transparent Single Multiple Context System** Global configuration **• • • • • • Release Modification** 3.1(1) Support for this command was introduced.

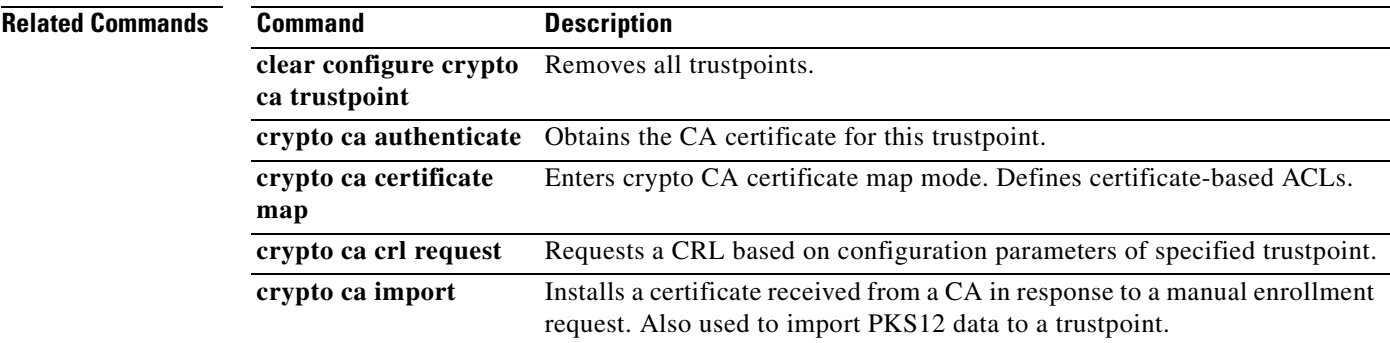

#### **crypto dynamic-map match address**

To define a dynamic crypto map entry, use the **crypto dynamic-map match address** command in global configuration mode. Use the **no** form of this command to remove the access list from a crypto map entry. See the **crypto map match address** command for additional information about this command.

**crypto dynamic-map** *dynamic-map-name dynamic-seq-num* **match address** *acl\_name*

**no crypto dynamic-map** *dynamic-map-name dynamic-seq-num* **match address** *acl\_name*

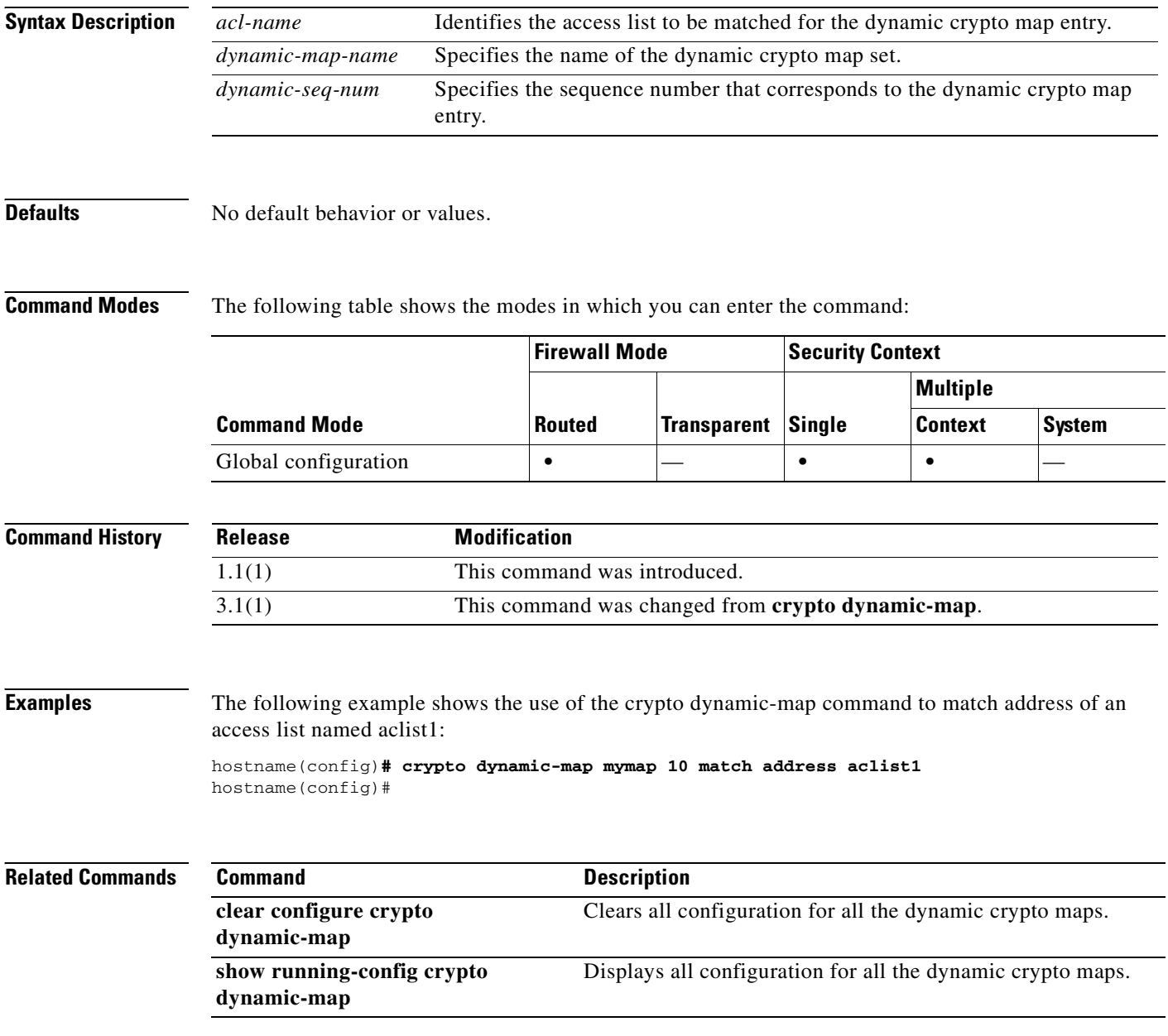

#### **crypto dynamic-map set peer**

To define a dynamic crypto map entry, use the **crypto dynamic-map set peer** command in global configuration mode. Use the **no** form of this command to remove the access list from a crypto map entry. See the **crypto map set peer** command for additional information about this command.

**crypto dynamic-map** *dynamic-map-name dynamic-seq-num* **set peer** *ip\_address | hostname*

**no crypto dynamic-map** *dynamic-map-name dynamic-seq-num* **set peer** *ip\_address | hostname*

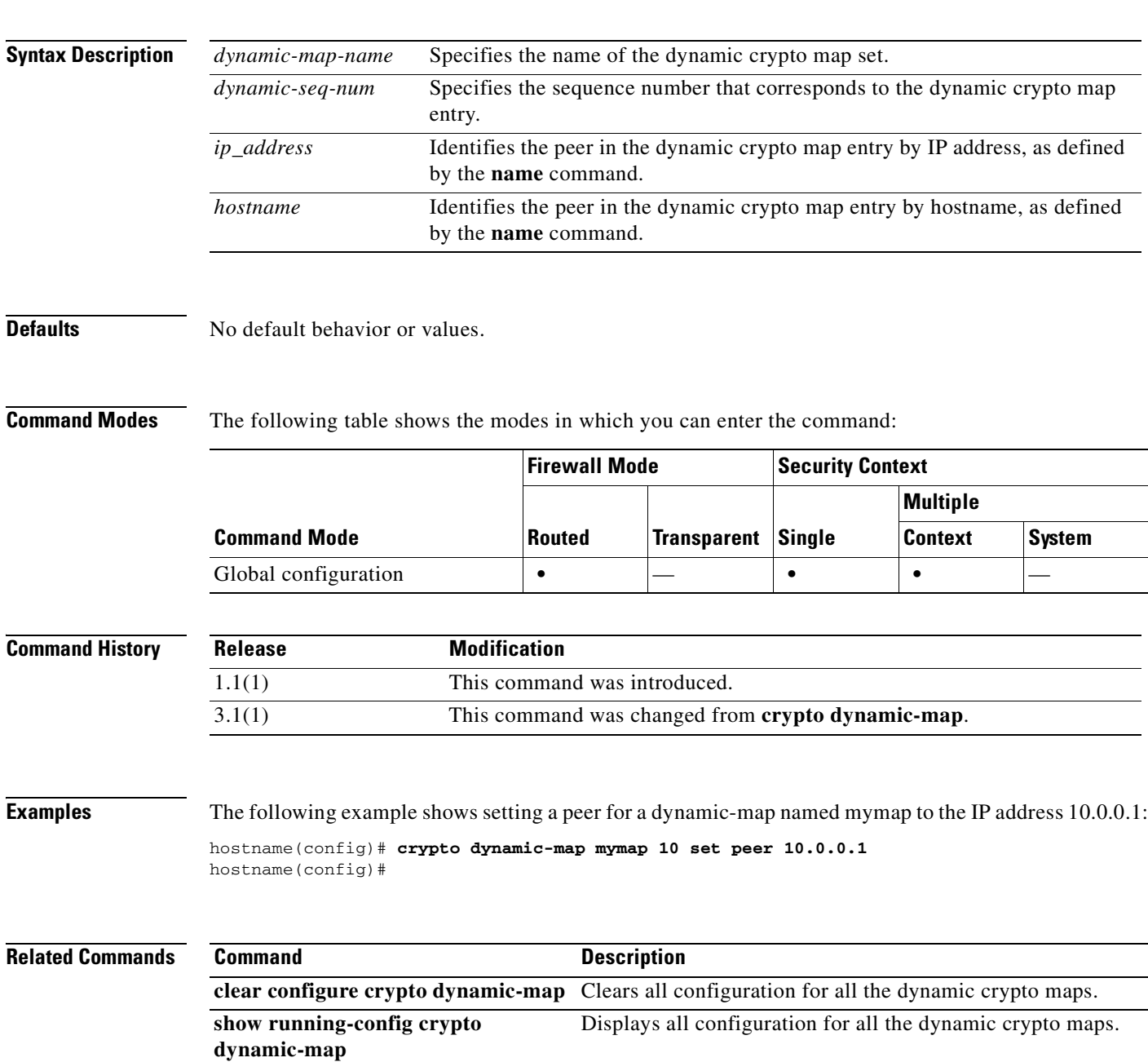

**9-17**

### **crypto dynamic-map set pfs**

To define a dynamic crypto map entry, use the **crypto dynamic-map set pfs** command in global configuration mode. Use the **no** form of this command to remove the access list from a crypto map entry. See the **crypto map set pfs** command for additional information about this command.

- **crypto dynamic-map** *dynamic-map-name dynamic-seq-num* **set pfs [group1 | group2 | group5 | group 7]**
- **no crypto dynamic-map** *dynamic-map-name dynamic-seq-num* **set pfs [group1 | group2 | group5 | group 7]**

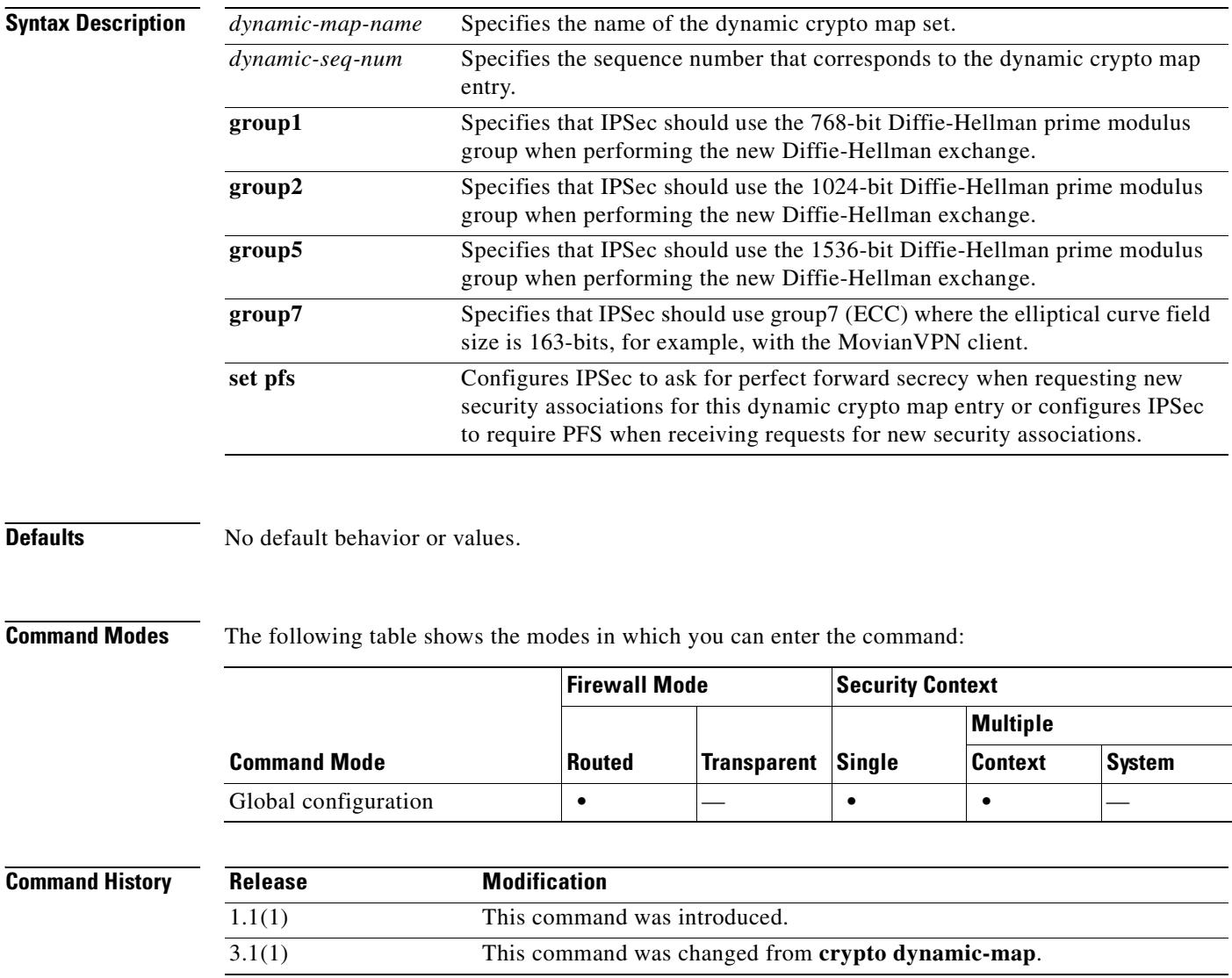

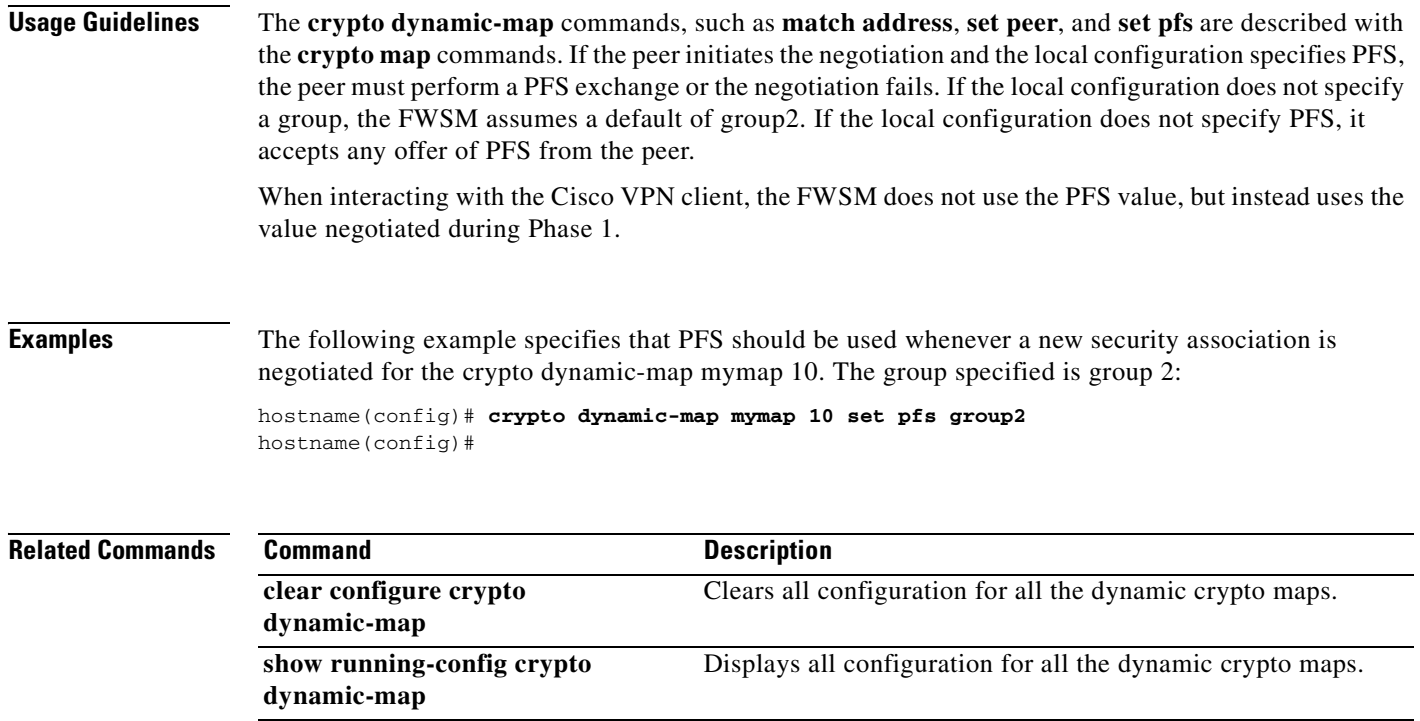

#### **crypto dynamic-map set reverse route**

To define a dynamic crypto map entry, use the **crypto dynamic-map set reverse route** command in global configuration mode. Use the **no** form of this command to remove the access list from a crypto map entry. See the **crypto map set reverse-route** command for additional information about this command.

**crypto dynamic-map** *dynamic-map-name dynamic-seq-num* **set reverse route**

**no crypto dynamic-map** *dynamic-map-name dynamic-seq-num* **set reverse route**

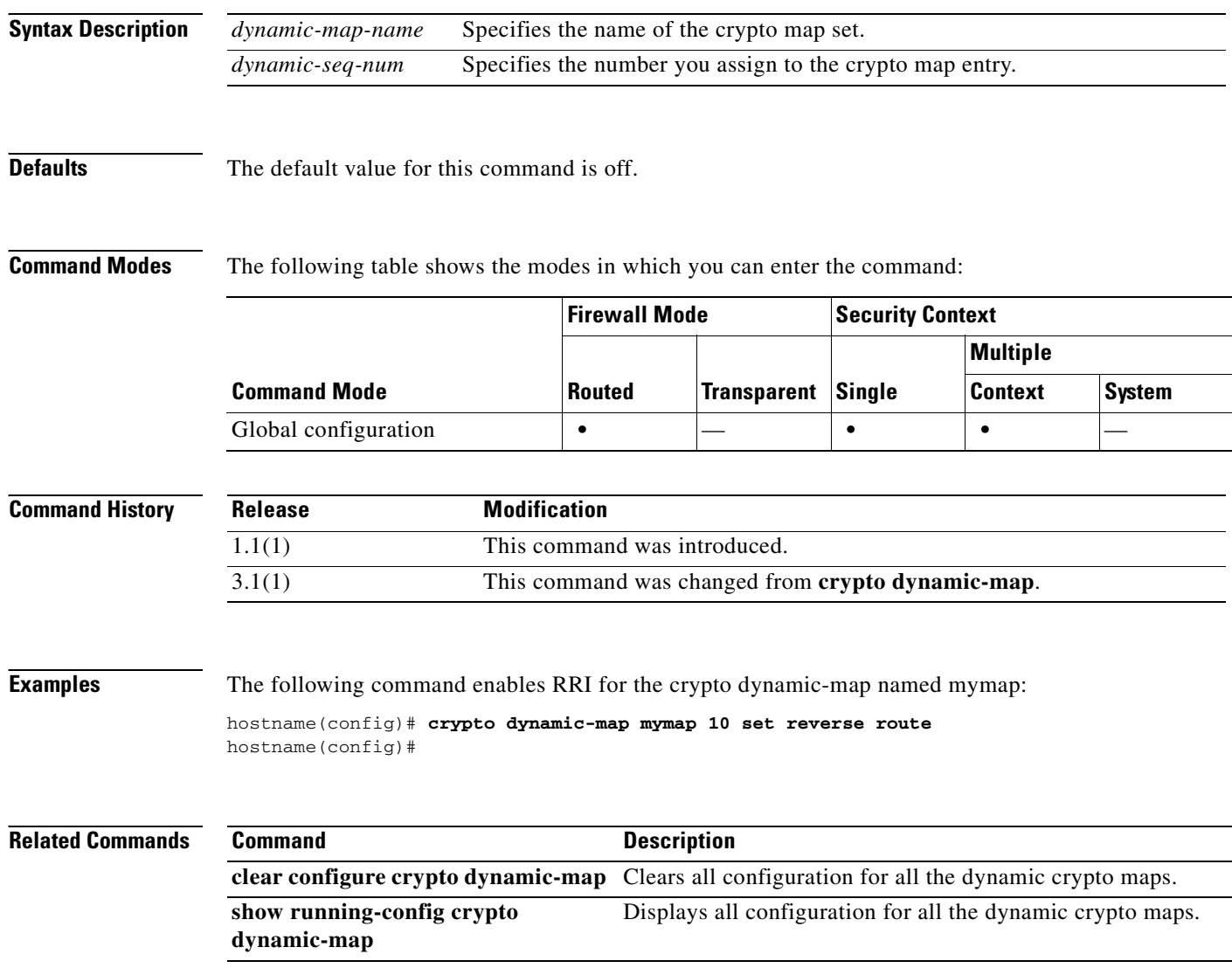

a pro

### **crypto dynamic-map set security-association lifetime**

To define a dynamic crypto map entry, use the **crypto dynamic-map set security-association lifetime** command in global configuration mode. Use the **no** form of this command to remove the access list from a crypto map entry. See the **crypto map set security-association lifetime** command for additional information about this command.

**crypto dynamic-map** *dynamic-map-name dynamic-seq-num* **set security-association lifetime seconds** *seconds* | **kilobytes** *kilobytes*

**no crypto dynamic-map** *dynamic-map-name dynamic-seq-num* **set security-association lifetime seconds** *seconds* | **kilobytes** *kilobytes*

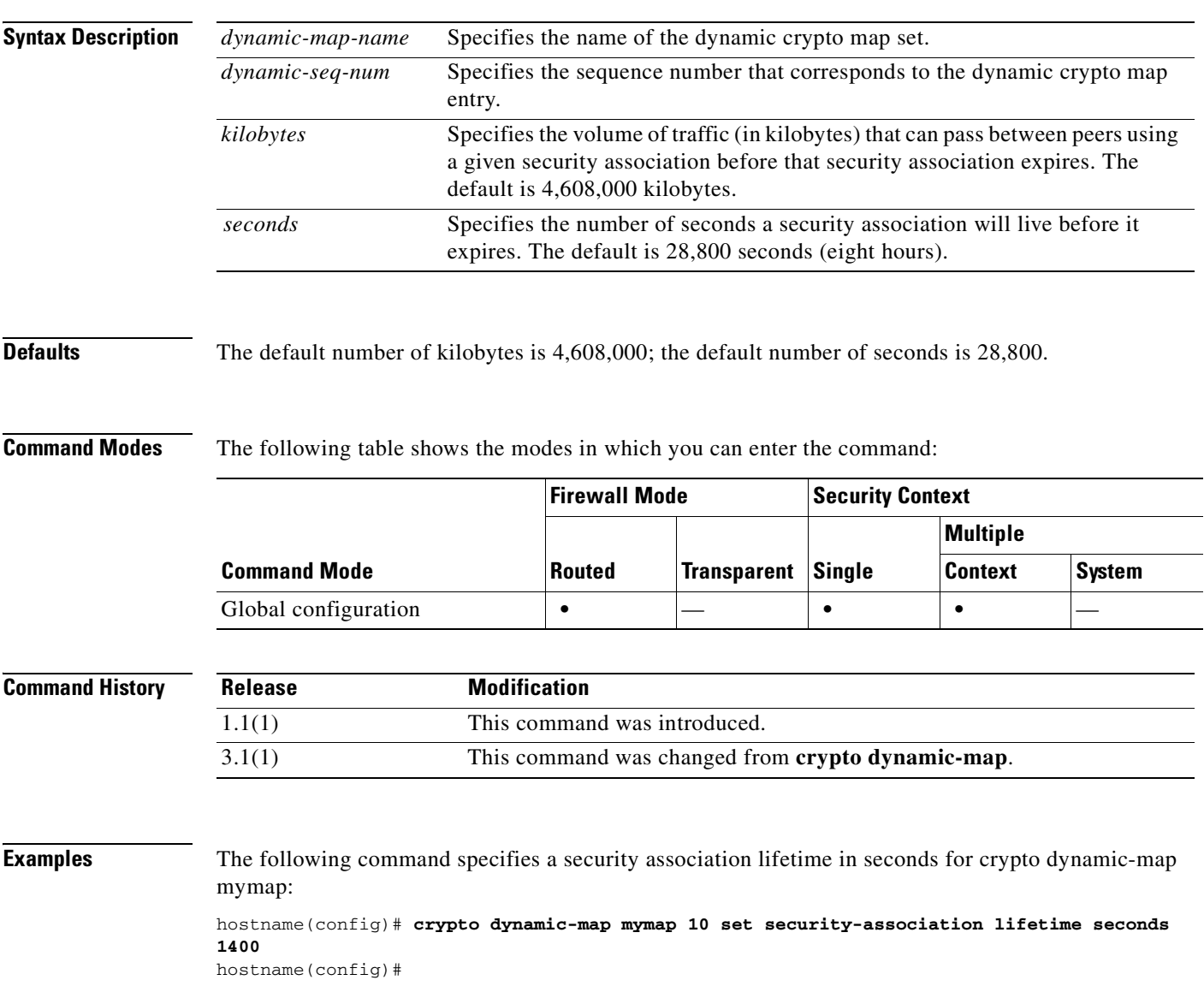

**Catalyst 6500 Series and Cisco 7600 Series Switch Firewall Services Module Command Reference, 3.1**

H

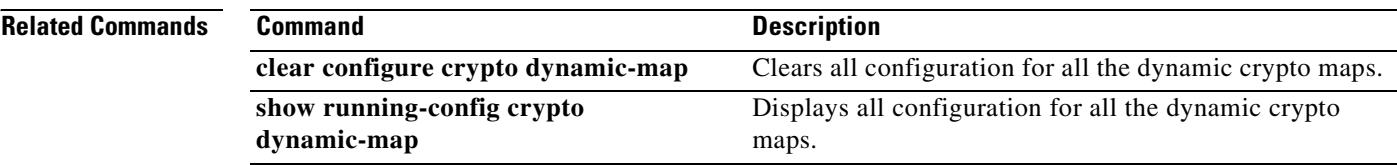

П

### **crypto dynamic-map set transform-set**

To define a dynamic crypto map entry, use the **crypto dynamic-map set transform-set** command in global configuration mode. Use the **no** form of this command to remove the access list from a crypto map entry. See the **crypto map set transform-set** command for additional information about this command.

**crypto dynamic-map** *dynamic-map-name dynamic-seq-num* **set transform-set**  *transform-set-name1* [… *transform-set-name9*]

**no crypto dynamic-map** *dynamic-map-name dynamic-seq-num* **set transform-set**  *transform-set-name1* [… *transform-set-name9*]

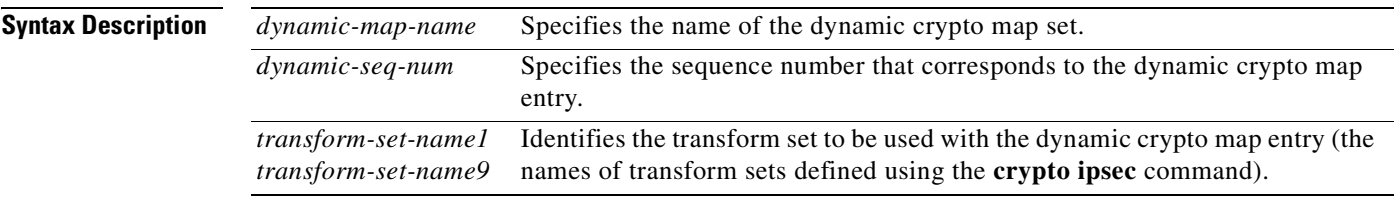

**Note** The **crypto map set transform-set** command is required for dynamic crypto map entries. All you need in the entry is a transform set.

#### **Defaults** No default behavior or values.

**Command Modes** The following table shows the modes in which you can enter the command:

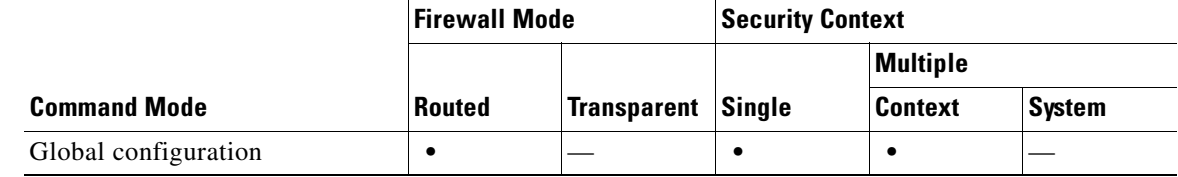

**Command History Release Modification** 1.1(1) This command was introduced. 3.1(1) This command was changed from **crypto dynamic-map**.

#### **Examples** The following command specifies two transform sets (tfset1 and tfset2) for the crypto dynamic-map mymap:

hostname(config)# **crypto dynamic-map mymap 10 set transform-set tfset1 tfset2** hostname(config)#

**Catalyst 6500 Series and Cisco 7600 Series Switch Firewall Services Module Command Reference, 3.1**

H

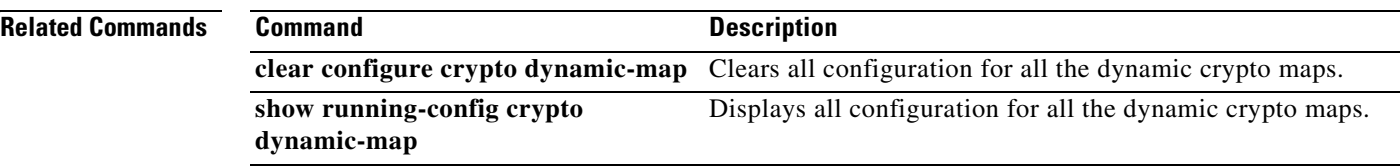

n

# **crypto ipsec df-bit**

To configure DF-bit policy for IPSec packets, use the **crypto ipsec df-bit** command in global configuration mode.

**crypto ipsec df-bit** [**clear-df** *|* **copy-df** *|* **set-df**] *interface*

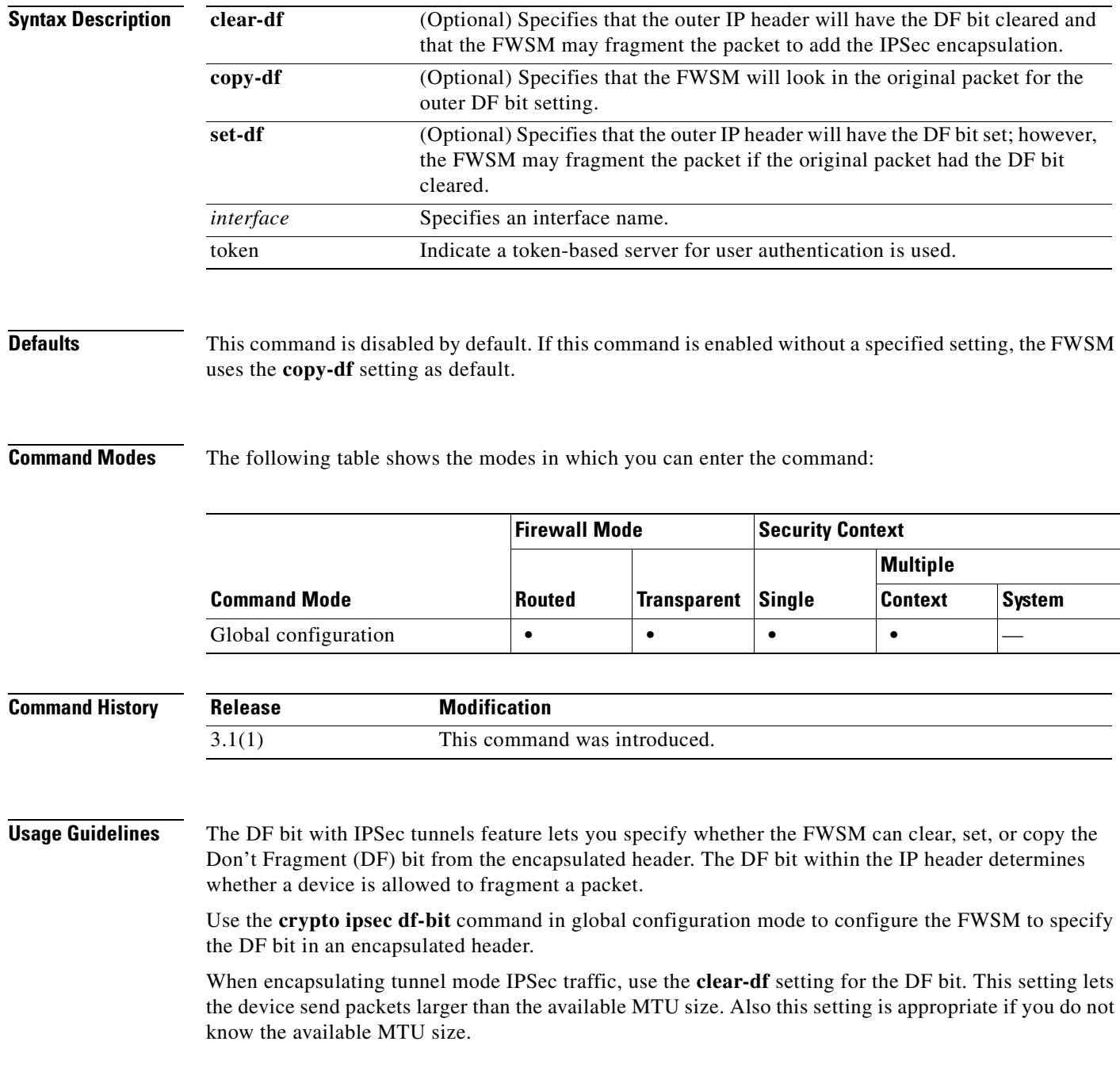

#### **Examples** The following example, entered in global configuration mode, specifies sets the IPSec DF policy to **clear-df**:

hostname(config)# **crypto ipsec df-bit clear-df inside** hostname(config)#

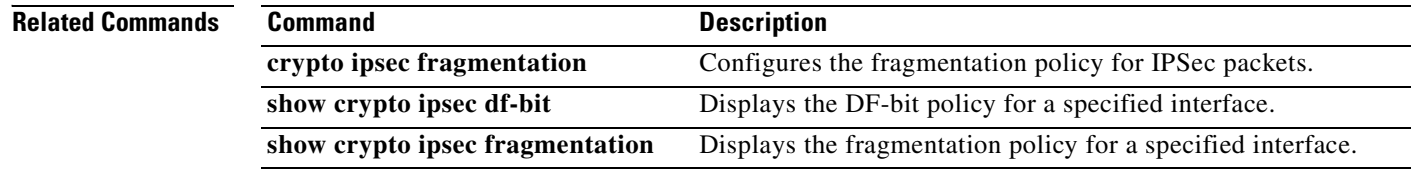

### **crypto ipsec fragmentation**

To configure the fragmentation policy for IPSec packets, use the **crypto ipsec fragmentation** command in global configuration mode.

**crypto ipsec fragmentation** {**after-encryption** *|* **before-encryption**} *interface*

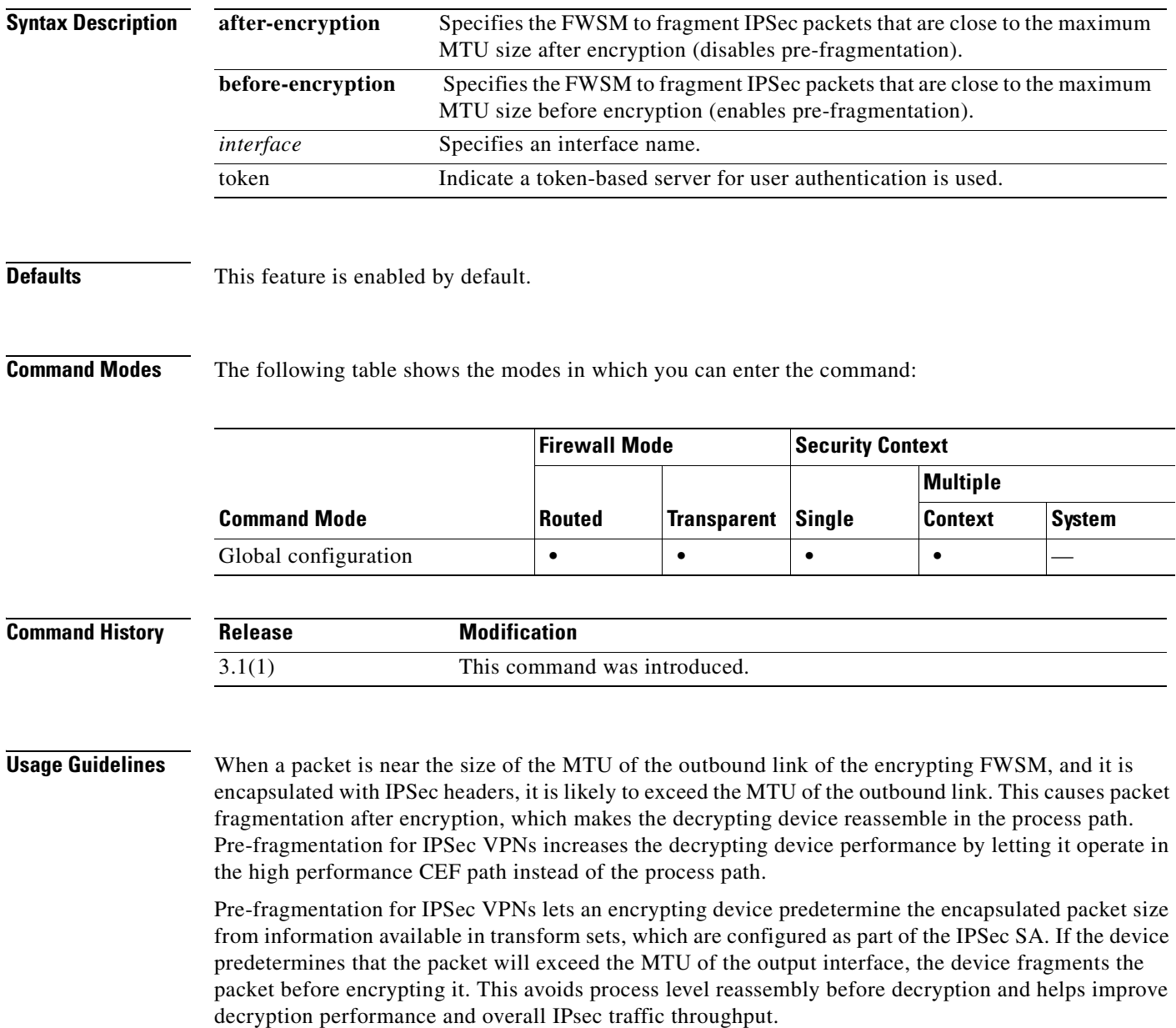

H

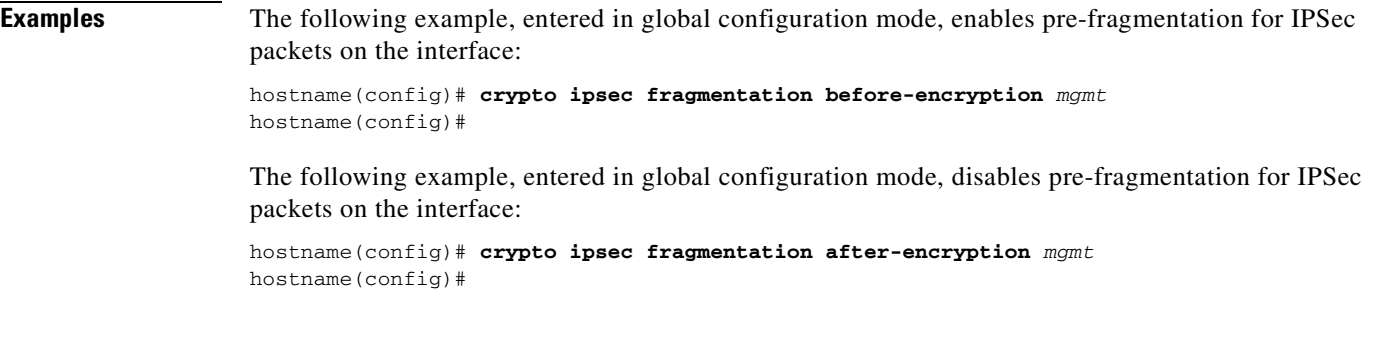

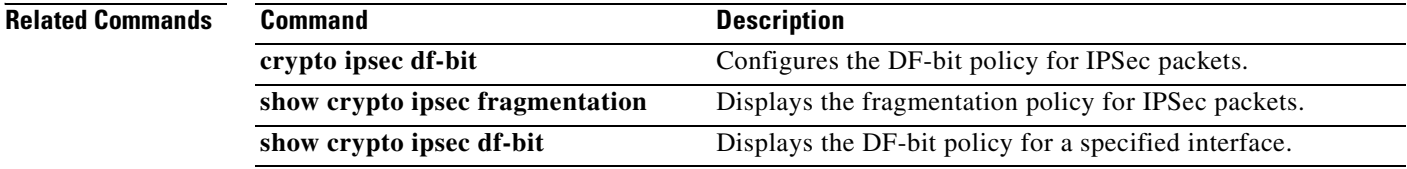

n

П

a pro

## **crypto ipsec security-association lifetime**

To configure global lifetime values, use the **crypto ipsec security-association lifetime** command in global configuration mode. To reset a crypto IPSec entry lifetime value to the default value, use the **no**  form of this command.

**crypto ipsec security-association lifetime** {**seconds** *seconds |* **kilobytes** *kilobytes*}

**no crypto ipsec security-association lifetime** {**seconds** *seconds |* **kilobytes** *kilobytes*}

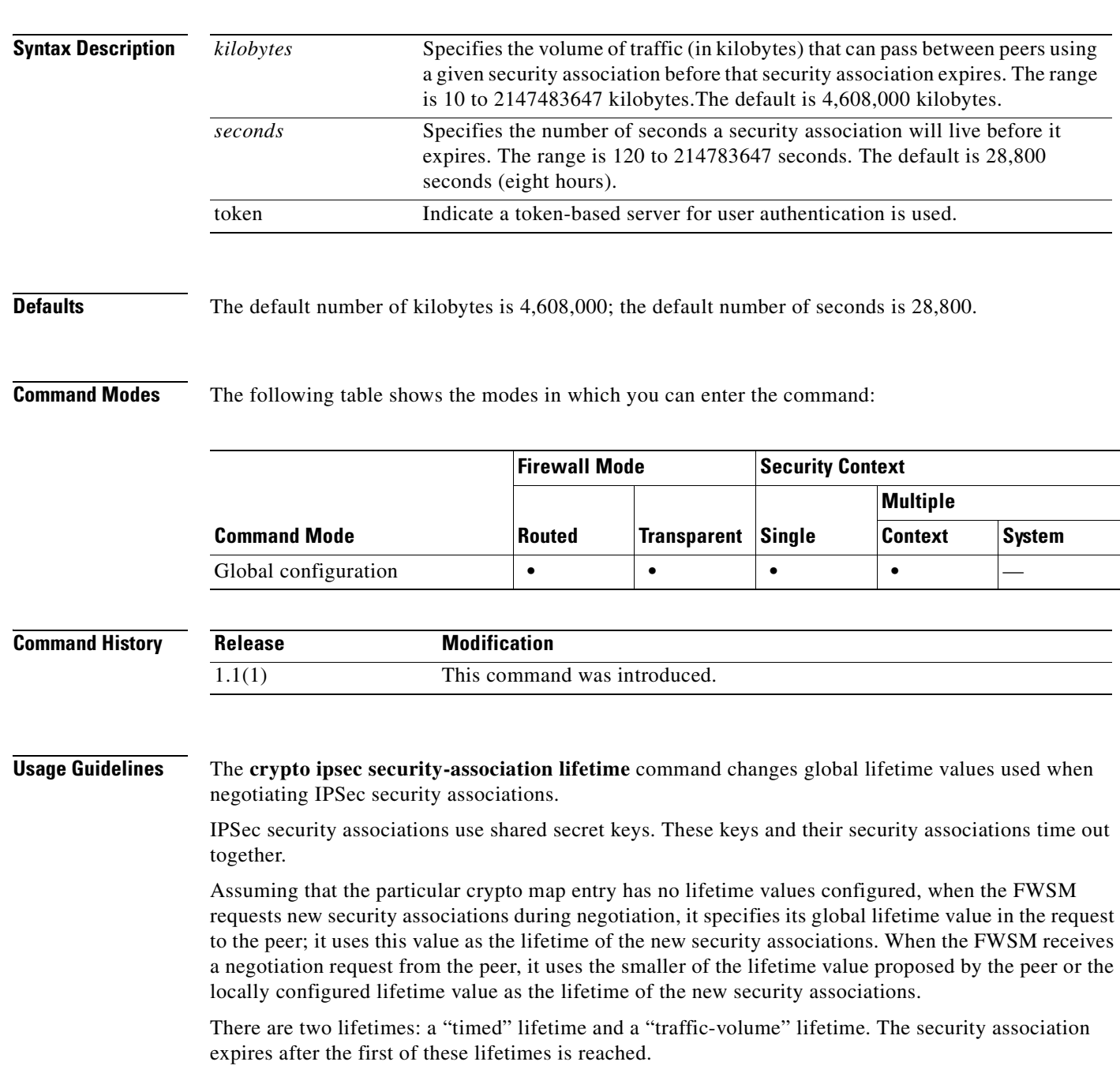

**The Second** 

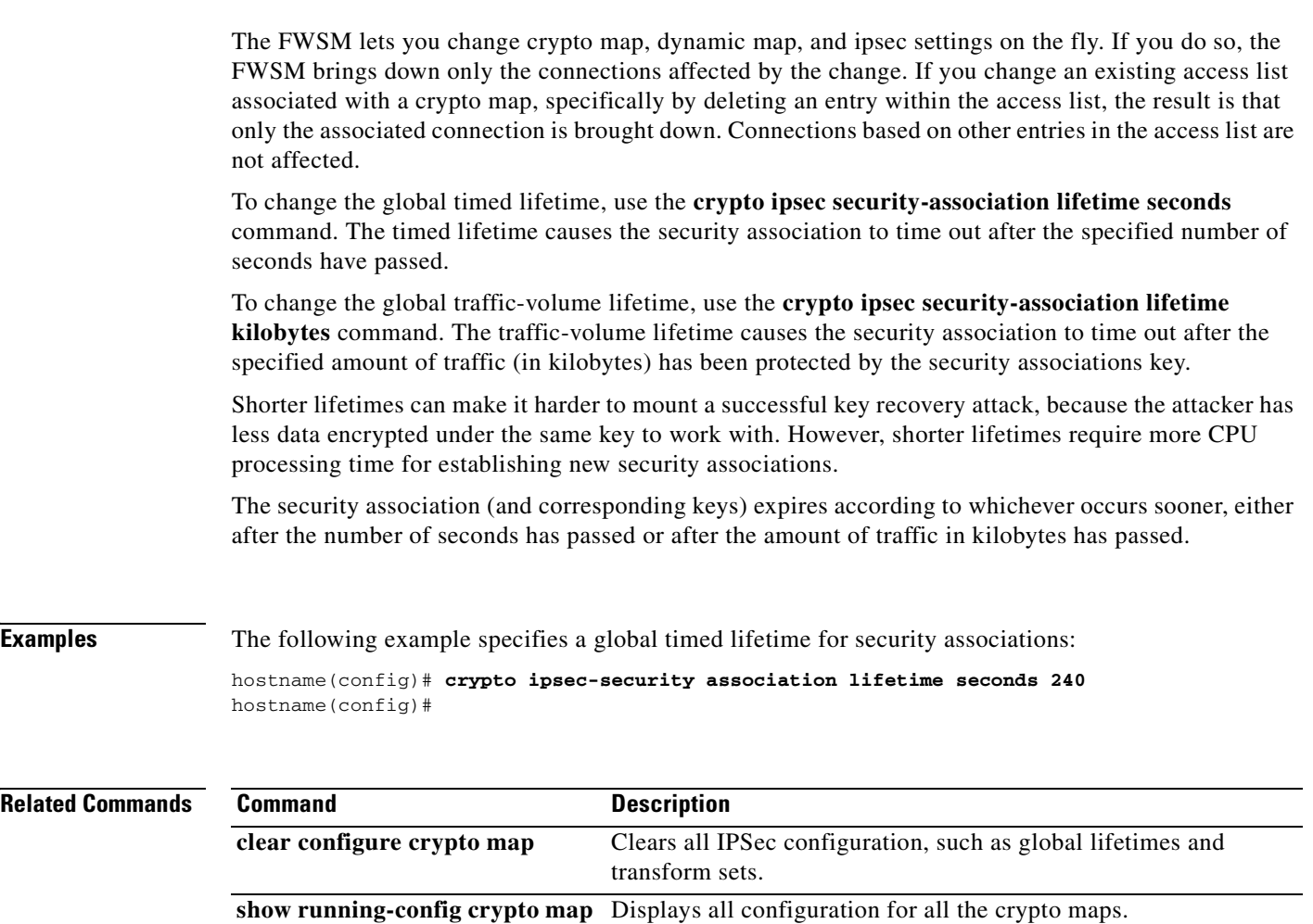

## **crypto ipsec transform-set**

П

To define a transform set, use the **crypto ipsec transform-set** command in global configuration mode. With this command, you identify the IPSec encryption and hash algorithms to be used by the transform set. Use the **no** form of this command to remove a transform set.

**crypto ipsec** *map-name seq-num* **transform-set** *transform-set-name transform1 [transform2]*

**no crypto ipsec** *map-name seq-num* **transform-set** *transform-set-name*

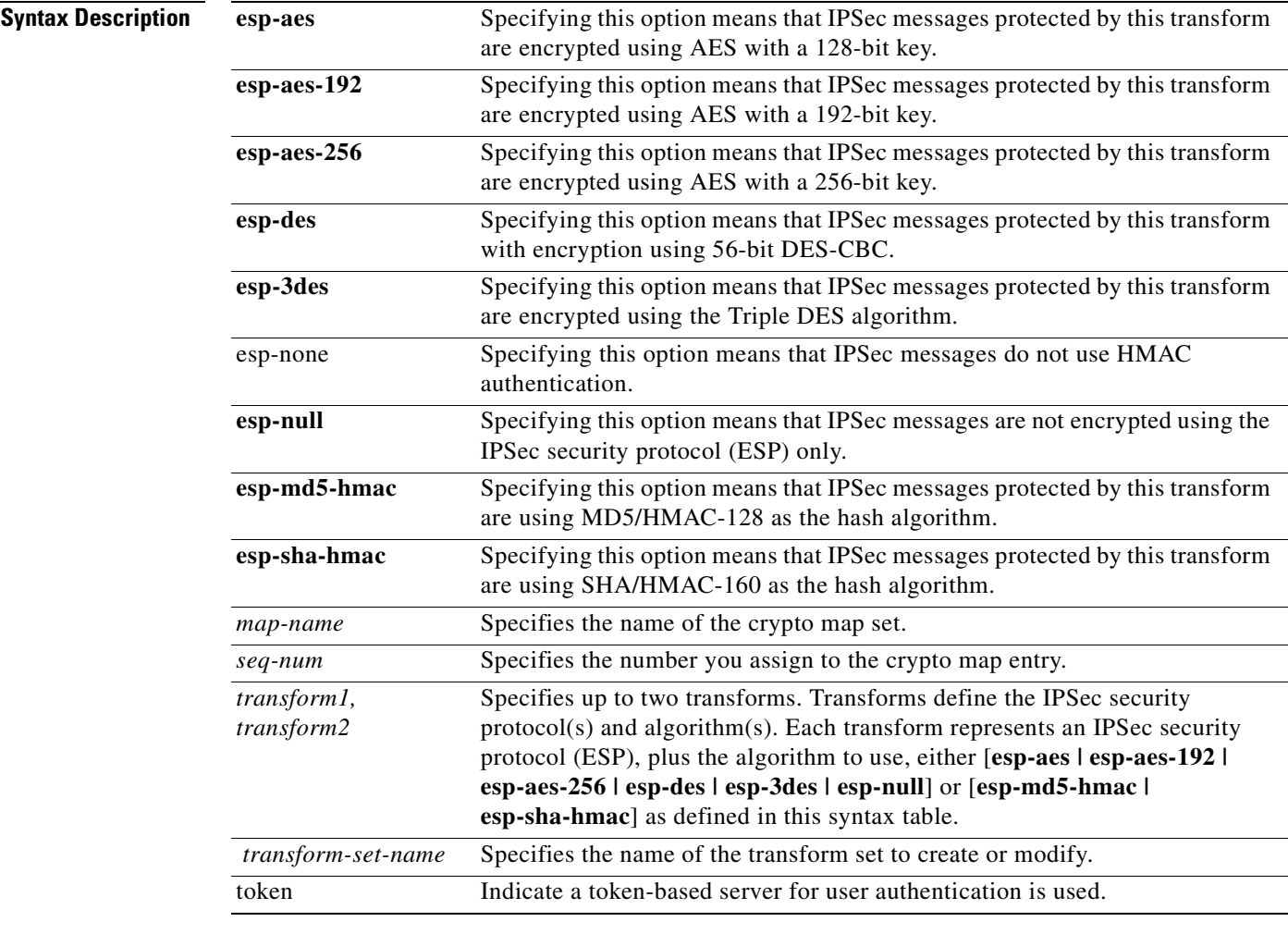

**Catalyst 6500 Series and Cisco 7600 Series Switch Firewall Services Module Command Reference, 3.1**

**Defaults** The default encryption algorithm is esp-3des (Triple DES).

#### **Command Modes** The following table shows the modes in which you can enter the command: **Command History Usage Guidelines** A transform set specifies one or two IPSec security protocols and specifies which algorithms to use with the selected security protocol. During the IPSec security association negotiation, the peers agree to use a particular transform set when protecting a particular data flow. IPSec messages can be protected by a transform set using AES with a 128-bit key, 192-bit key, or 256-bit key. Due to the large key sizes provided by AES, ISAKMP negotiation should use Diffie-Hellman group 5 instead of group 1 or group 2. To do this, use the **isakmp policy priority group 5** command. You can configure multiple transform sets, and then specify one or more of these transform sets in a crypto map entry. The transform set defined in the crypto map entry in the IPSec security association negotiation protects the data flows specified by that crypto map entry's access list. During the negotiation, the peers search for a transform set that is the same at both peers. When the FWSM finds such a transform set, it applies it to the protected traffic as part of both peer's IPSec security associations. Each transform-set represents an algorithm to use for encryption or authentication. When the particular transform set is used during negotiations for IPSec security associations, the entire transform set (the combination of protocols, algorithms, and other settings) must match a transform set at the remote peer. In a transform set, you can specify just an ESP encryption transform or both an ESP encryption transform and an ESP authentication transform. Examples of acceptable transform combinations are as follows: **• esp-des • esp-des** and **esp-md5-hmac**  If one or more transforms are specified in the **crypto ipsec transform-set** command for an existing transform set, the specified transforms replace the existing transforms for that transform set. **Examples** The following example configures two transform sets: one named t1, using DES for encryption and SHA/HMAC-160 as the hash algorithm, and the other named standard, using AES 192 for encryption and MD5/HMAC-128 as the hash algorithm: hostname(config)# **crypto ipsec transform-set t1 esp-des esp-sha-hmac**  hostname(config)# **crypto ipsec transform-set standard esp-aes-192 esp-md5-hmac** hostname(config) **Command Mode Firewall Mode Security Context Routed Transparent Single Multiple Context System** Global configuration **••••••• Release Modification** 1.1(1) This command was introduced.

#### **Related Commands**

**Catalyst 6500 Series and Cisco 7600 Series Switch Firewall Services Module Command Reference, 3.1**
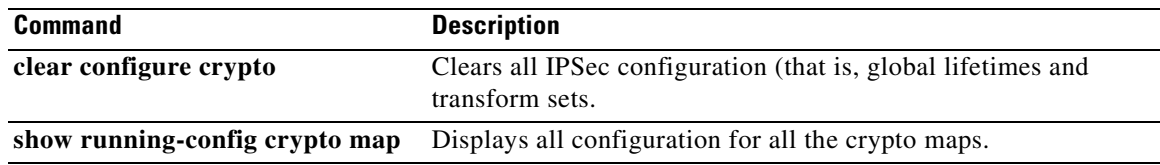

## **crypto key generate dsa**

To generate DSA key pairs for identity certificates, use the **crypto key generate dsa** command in global configuration mode.

**crypto key generate dsa** {**label** *key-pair-label*} [**modulus** *size*] [**noconfirm**]

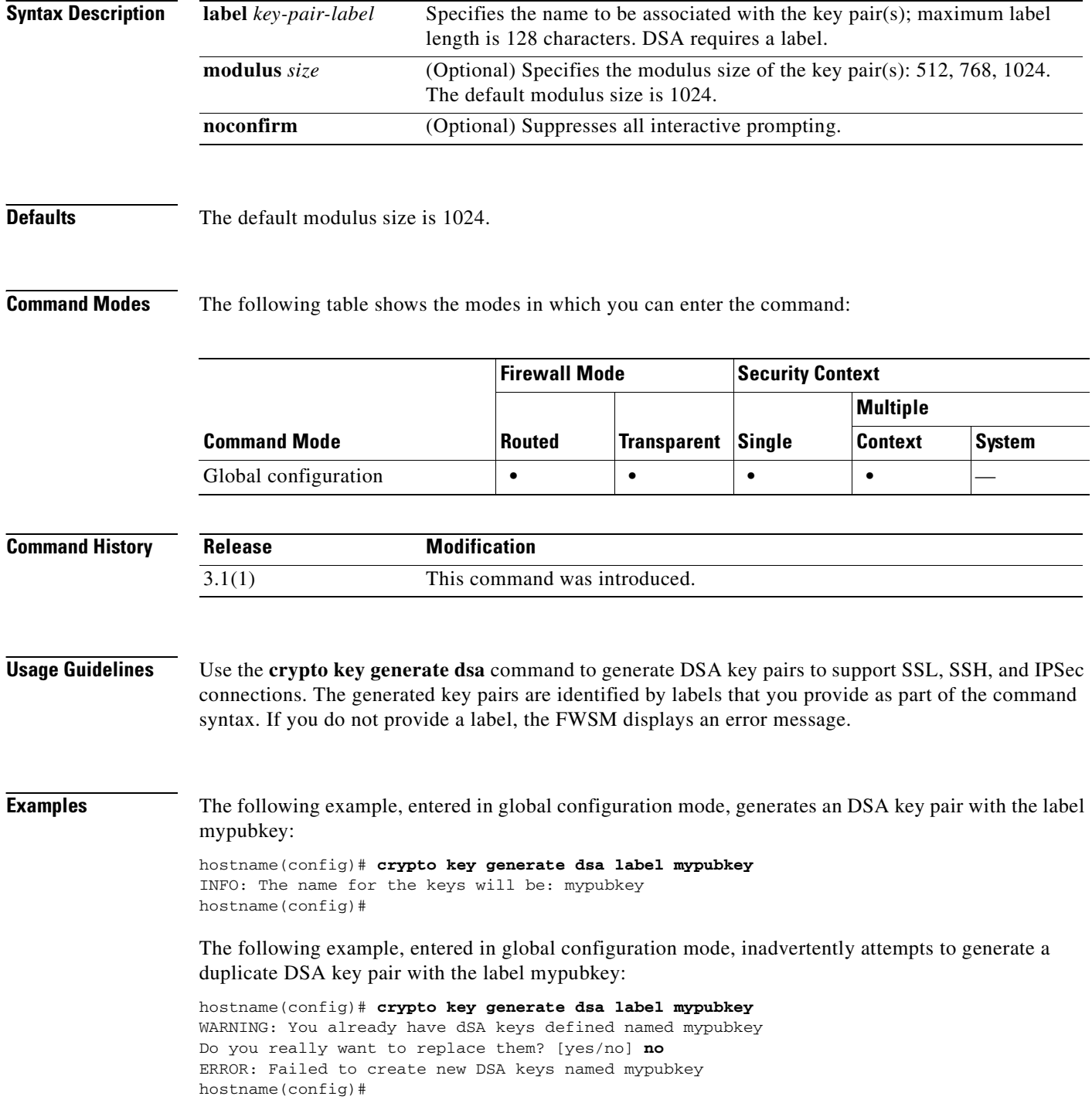

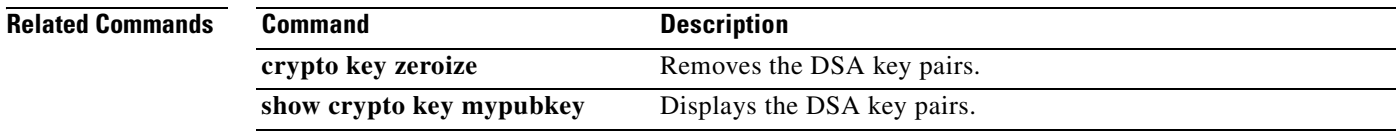

#### **crypto key generate rsa**

To generate RSA key pairs for identity certificates, use the **crypto key generate rsa** command in global configuration mode.

**crypto key generate rsa** [**usage-keys | general-keys**] [**label** *key-pair-label*] [**modulus** *size*] [**noconfirm**]

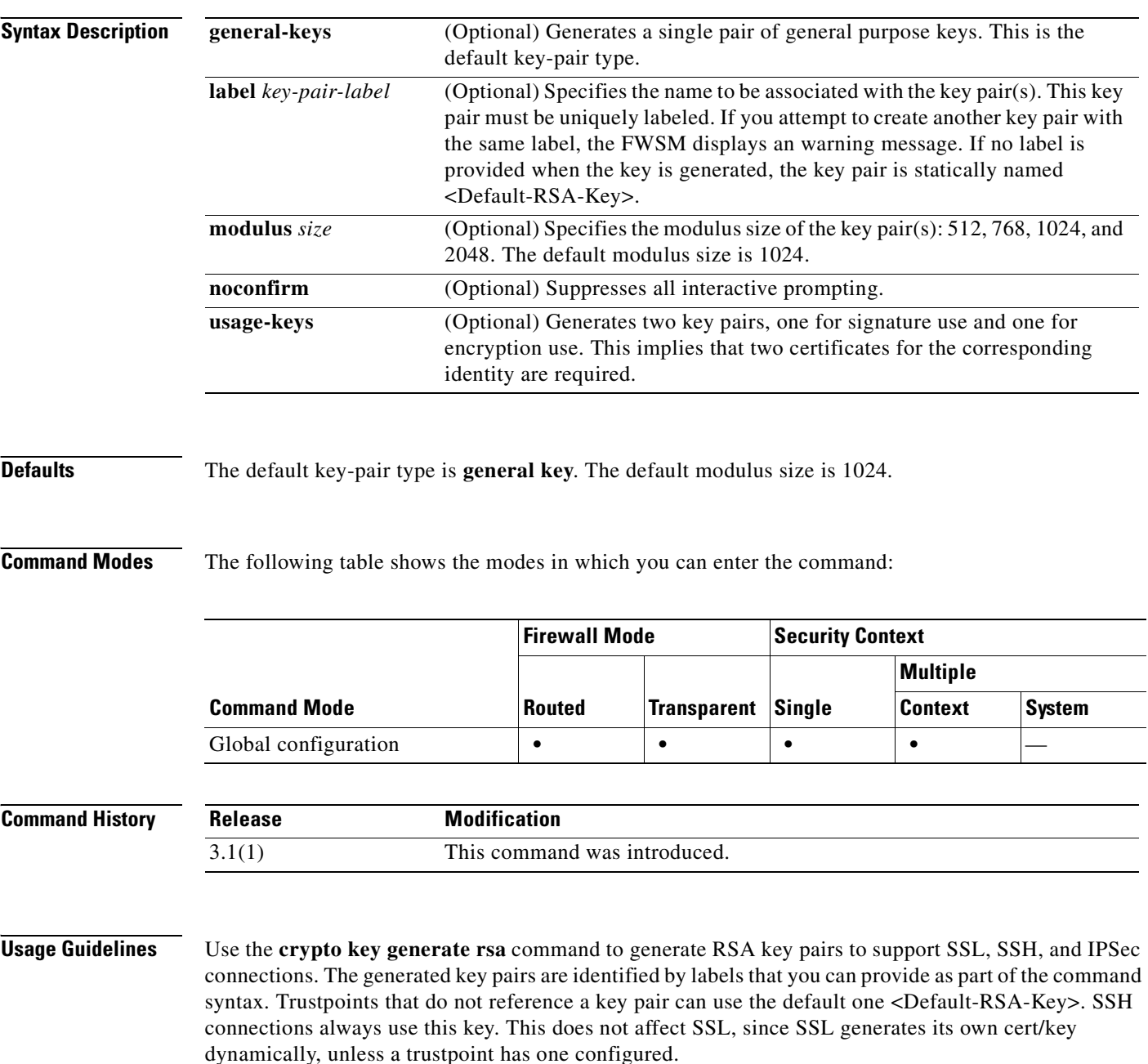

п

#### **Examples** The following example, entered in global configuration mode, generates an RSA key pair with the label mypubkey: hostname(config)# **crypto key generate rsa label mypubkey** INFO: The name for the keys will be: mypubkey Keypair generation process hostname(config)# The following example, entered in global configuration mode, inadvertently attempts to generate a duplicate RSA key pair with the label mypubkey: hostname(config)# **crypto key generate rsa label mypubkey**

WARNING: You already have RSA keys defined named mypubkey Do you really want to replace them? [yes/no] **no** ERROR: Failed to create new RSA keys named mypubkey hostname(config)#

The following example, entered in global configuration mode, generates an RSA key pair with the default label:

```
hostname(config)# crypto key generate rsa 
INFO: The name for the keys will be: <Default-RSA-Key>
Keypair generation process begin. Please wait...
hostname(config)#
```
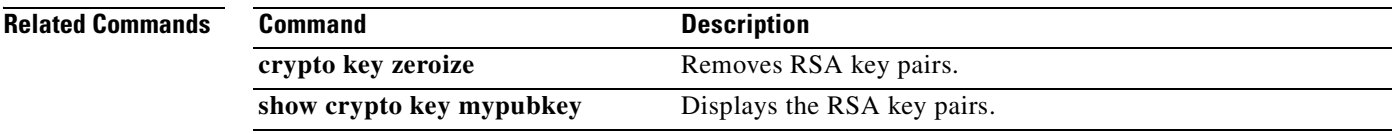

## **crypto key zeroize**

To remove the key pairs of the indicated type (rsa or dsa), use the **crypto key zeroize** command in global configuration mode.

**crypto key zeroize** {**rsa | dsa**} [**label** *key-pair-label*] [**default**] [**noconfirm**]

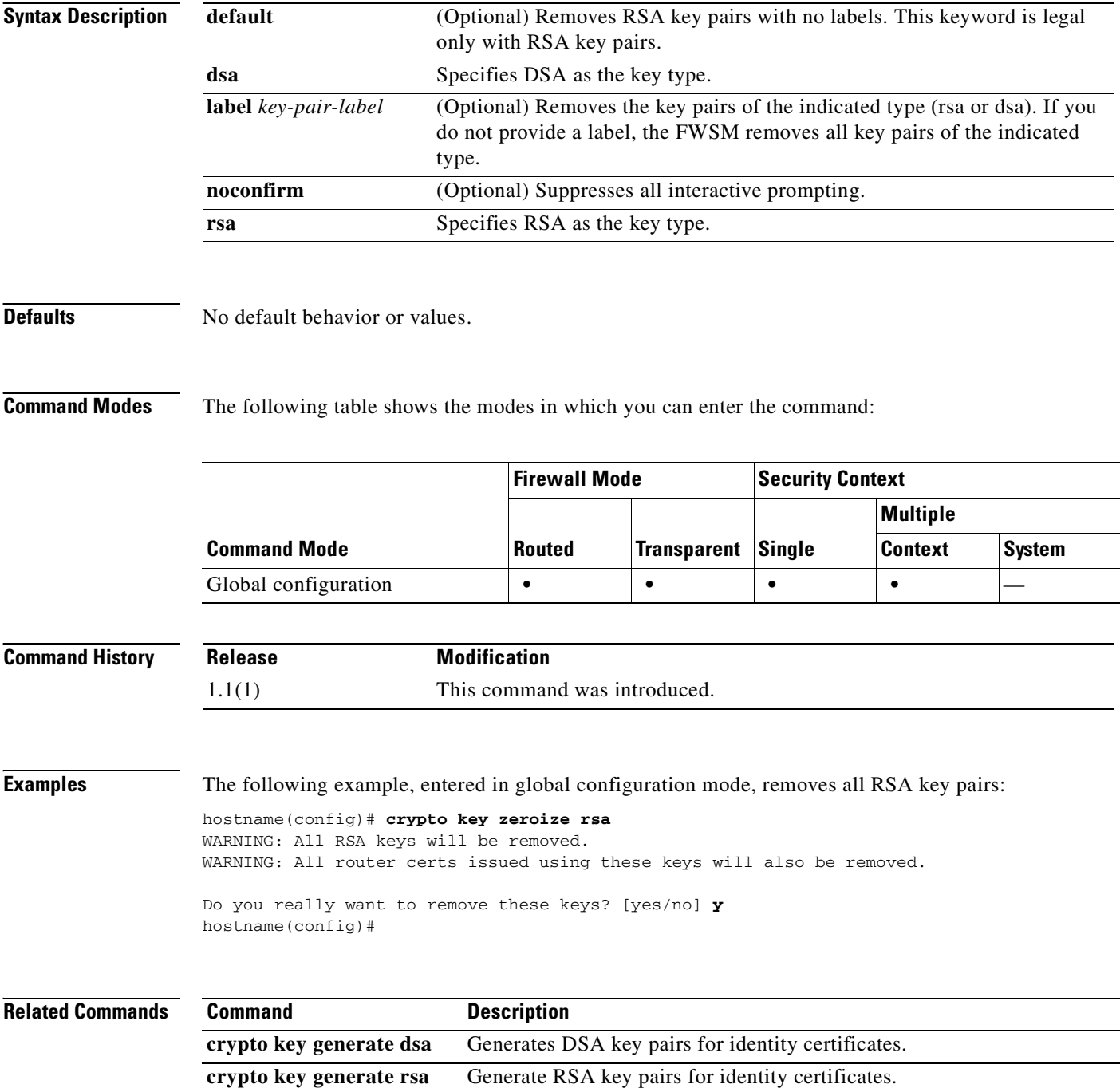

 $\sim$ 

## **crypto map interface**

Use the **crypto map interface** command in global configuration mode to apply a previously defined crypto map set to an interface. Use the **no** form of this command to remove the crypto map set from the interface.

**crypto map** *map-name* **interface** *interface-name*

**no crypto map** *map-name* **interface** *interface-name*

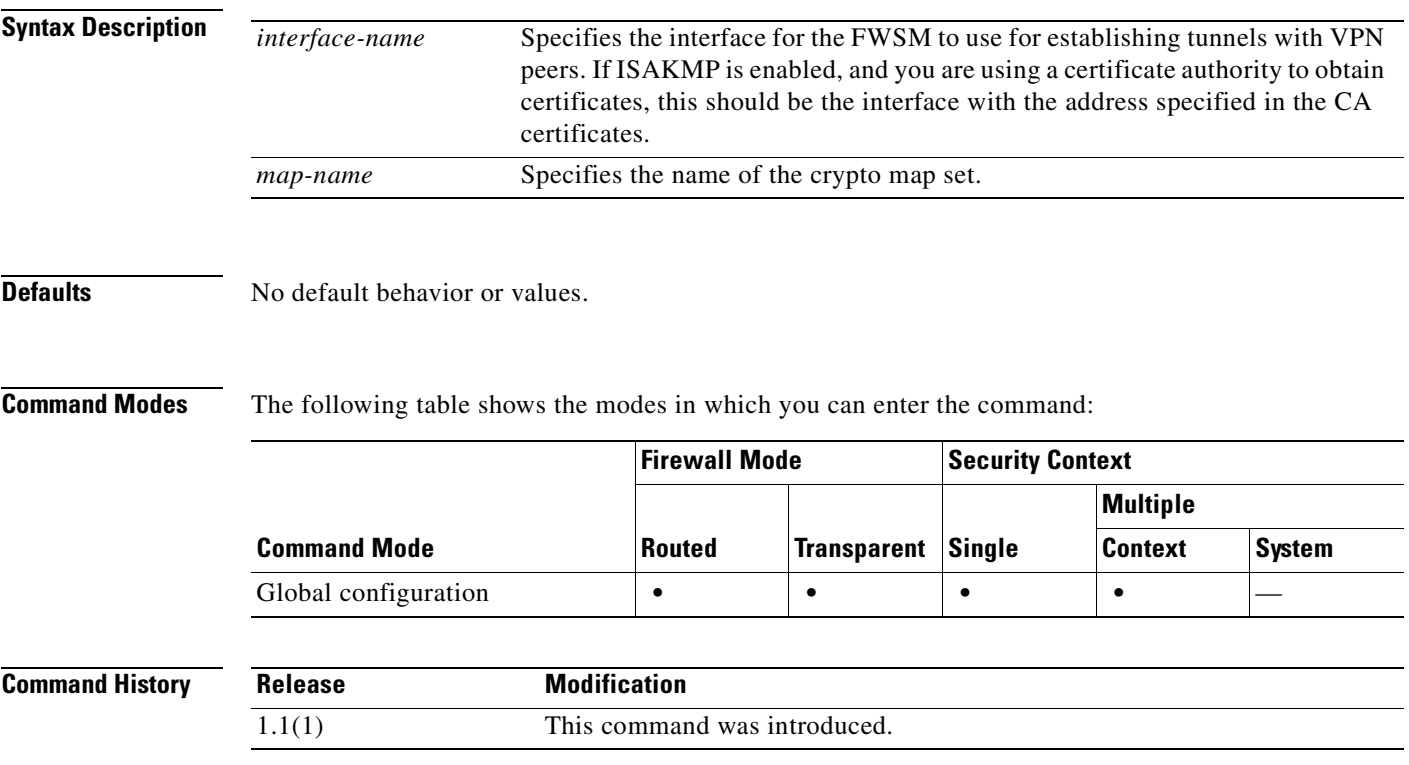

**Usage Guidelines** Use this command to assign a crypto map set to any active FWSM interface. The FWSM supports IPSec termination on any and all active interfaces. You must assign a crypto map set to an interface before that interface can provide IPSec services.

> You can assign only one crypto map set to an interface. If multiple crypto map entries have the same *map-name* but a different *seq-num*, they are part of the same set and are all applied to the interface. The FWSM evaluates the crypto map entry with the lowest *seq-num* first.

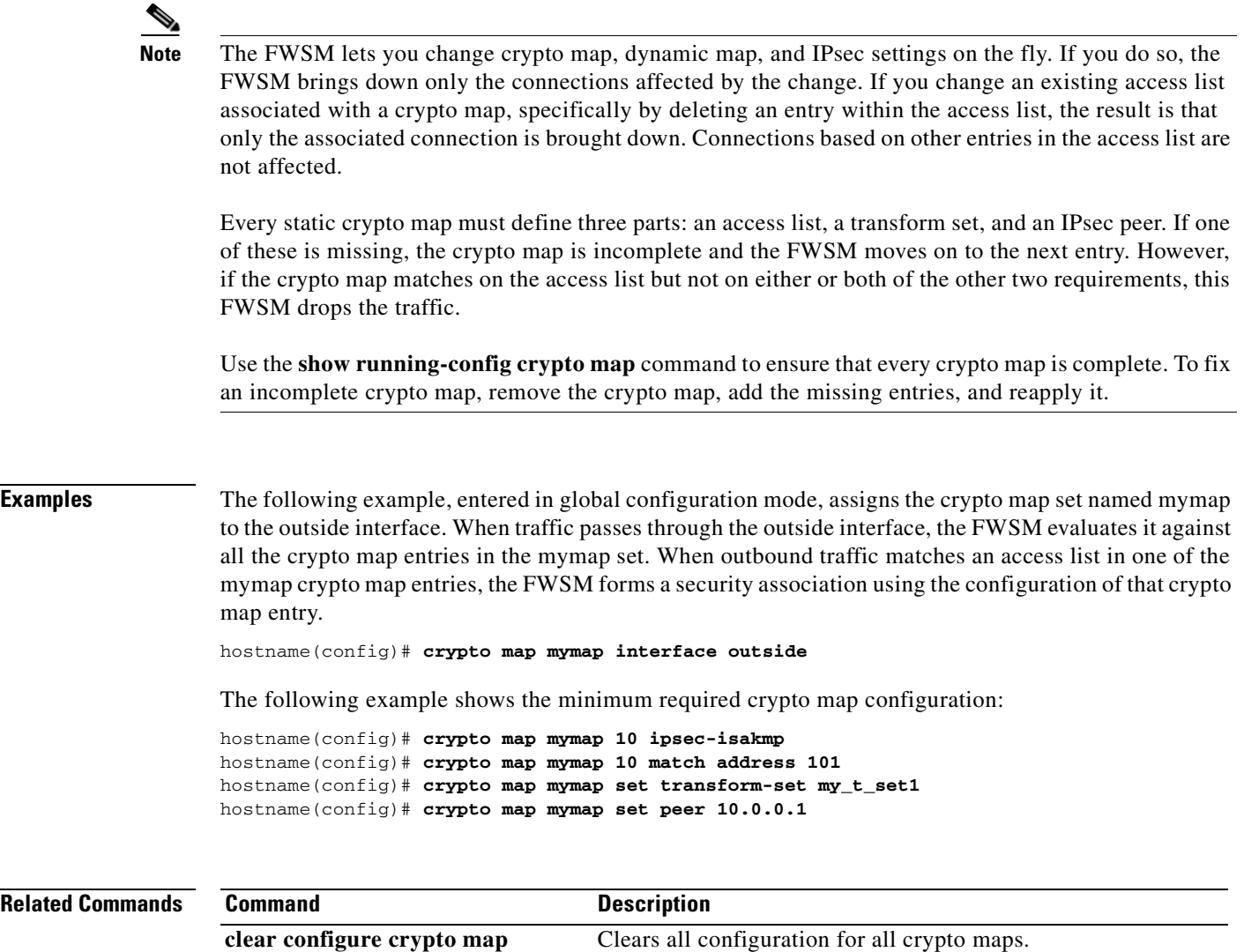

**show running-config crypto map** Displays the crypto map configuration.

# **crypto map ipsec-isakmp dynamic**

To require a given crypto map entry to refer to a pre-existing dynamic crypto map, use the **crypto map ipsec-isakmp dynamic** command in global configuration mode. Use the **no** form of this command to remove the cross reference.

**[no] crypto map** *map-name seq-num* **ipsec-isakmp dynamic** *dynamic-map-name*

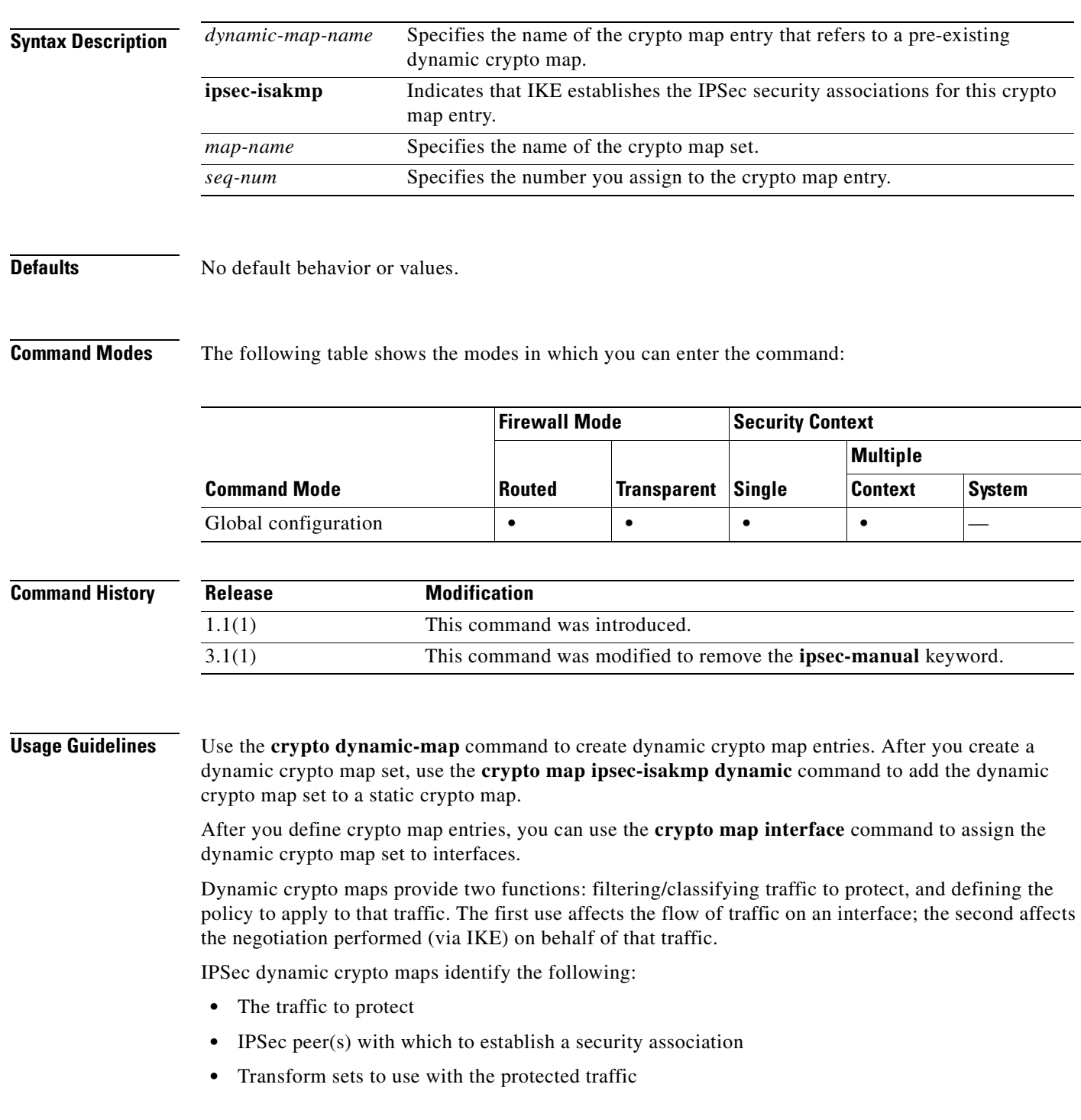

**•** How to use or manage keys and security associations

A crypto map set is a collection of crypto map entries, each with a different sequence number (seq-num) but the same map name. Therefore, for a given interface, you could have certain traffic forwarded to one peer with specified security applied to that traffic, and other traffic forwarded to the same or a different peer with different IPSec security applied. To accomplish this you create two crypto map entries, each with the same map name, but each with a different sequence number.

The number you assign as the seq-num argument should not be arbitrary. This number ranks multiple crypto map entries within a crypto map set. A crypto map entry with a lower seq-num is evaluated before a map entry with a higher seq-num; that is, the map entry with the lower number has a higher priority.

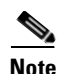

**Note** When you link the crypto map to a dynamic crypto map, you must specify the dynamic crypto map. This links the crypto map to an existing dynamic crypto map that was previously defined using the **crypto dynamic-map** command. Now any changes you make to the crypto map entry after it has been converted, will not take affect. For example, a change to the set peer setting does not take effect. However, the FWSM stores the change while it is up. When the dynamic crypto map is converted back to the crypto map, the change is effective and appears in the output of the **show running-config crypto map** command. The FWSM maintains these settings until it reboots.

**Examples** The following command, entered in global configuration mode, configures the crypto map mymap to refer to a dynamic crypto map named test:

> hostname(config)# **crypto map mymap ipsec-isakmp dynamic test** hostname(config)#

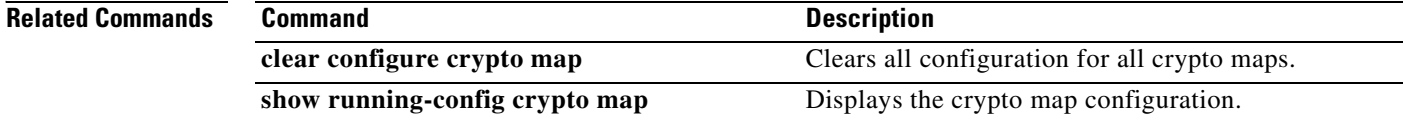

### **crypto map match address**

To assign an access list to a crypto map entry, use the **crypto map match address** command in global configuration mode. Use the **no** form of this command to remove the access list from a crypto map entry.

**crypto map** *map-name seq-num* **match address** *acl\_name*

**no crypto map** *map-name seq-num* **match address** *acl\_name*

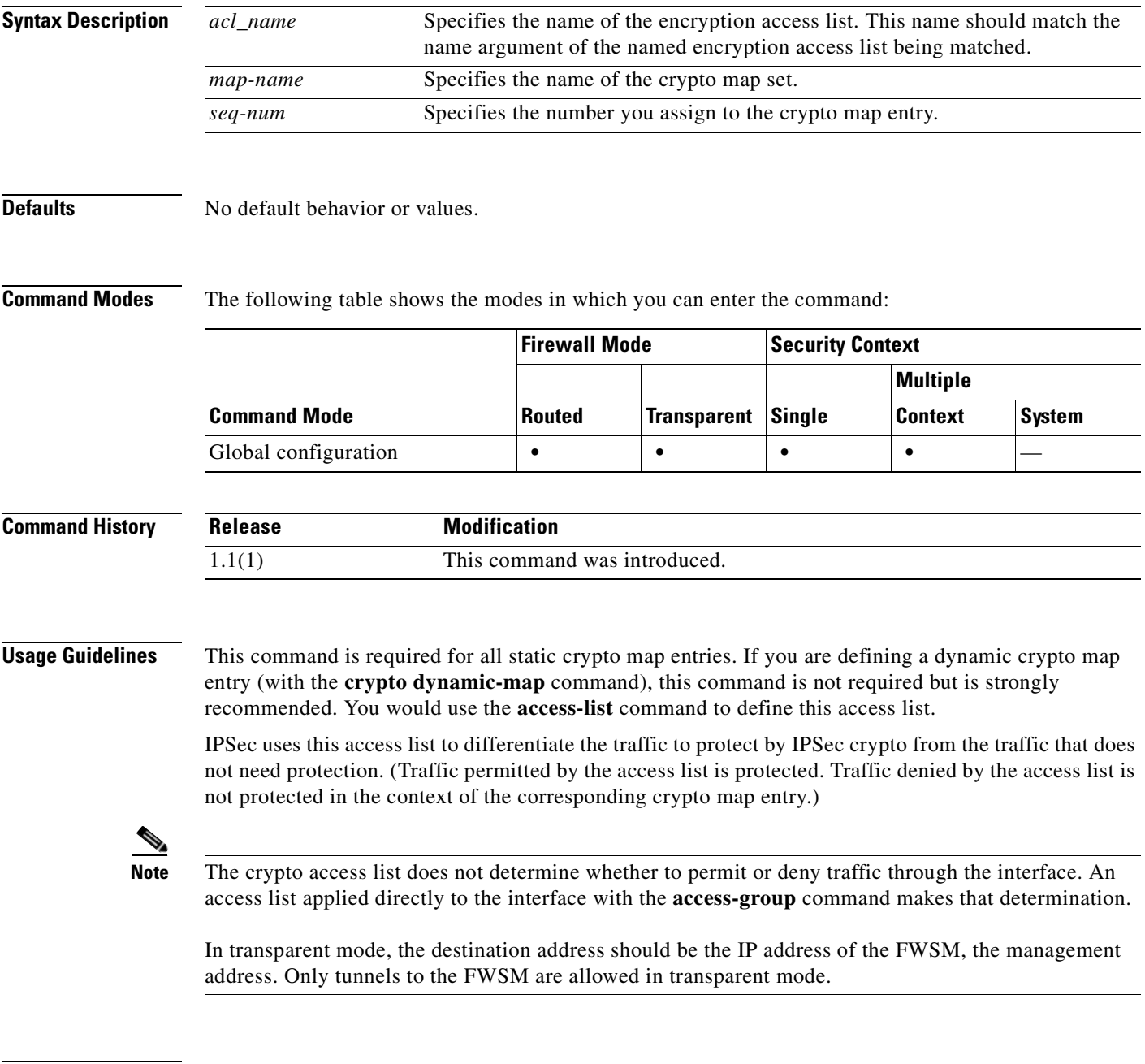

**Catalyst 6500 Series and Cisco 7600 Series Switch Firewall Services Module Command Reference, 3.1**

#### **Related Commands**

H

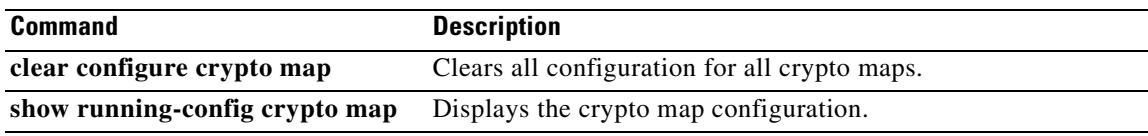

П

П

 $\sim$ 

**9-45**

To specify the connection type for the Backup Site-to-Site feature for this crypto map entry, use the **crypto map set connection-type** command in global configuration mode. Use the **no** form of this command to return to the default setting.

**crypto map** *map-name seq-num* **set connection-type {answer-only | originate-only | bidirectional}**

**no crypto map** *map-name seq-num* **set connection-type {answer-only | originate-only | bidirectional}**

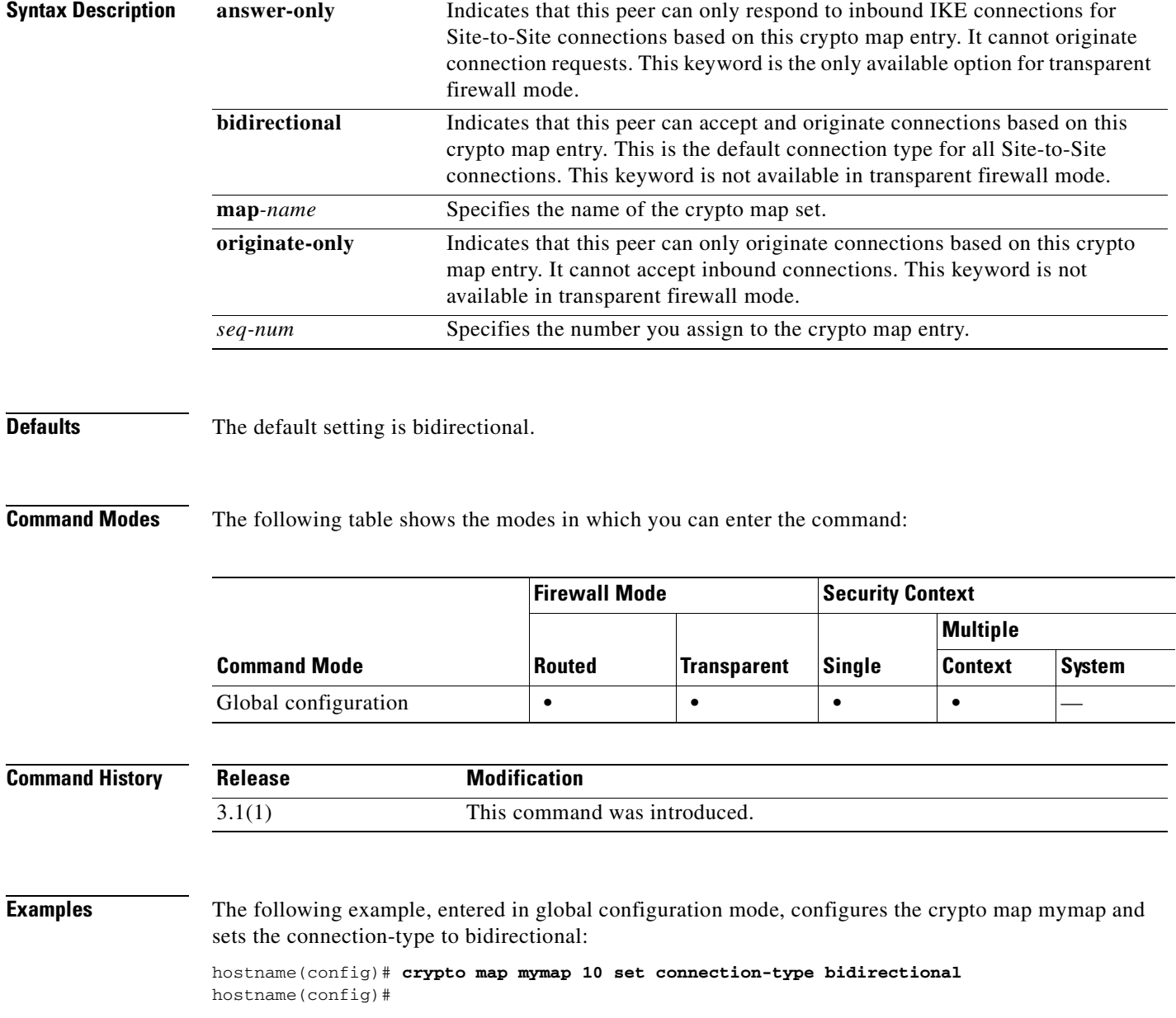

# **crypto map set connection-type**

**The Second** 

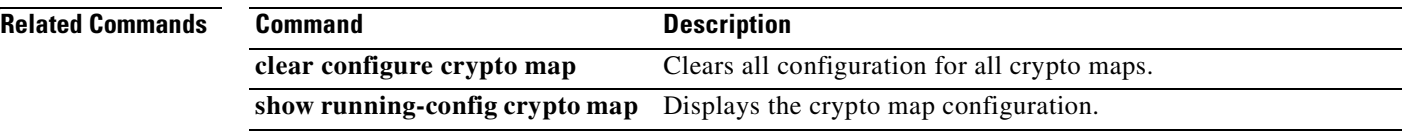

n

#### **crypto map set peer**

To specify an IPSec peer in a crypto map entry, use the **crypto map set peer** command in global configuration mode. Use the **no** form of this command to remove an IPSec peer from a crypto map entry.

**crypto map** *map-name seq-num* **set peer** {*ip\_address | hostname*}{...*ip\_address | hostname10*}

**no crypto map** *map-name seq-num* **set peer** {*ip\_address | hostname*}{...*ip\_address | hostname10*}

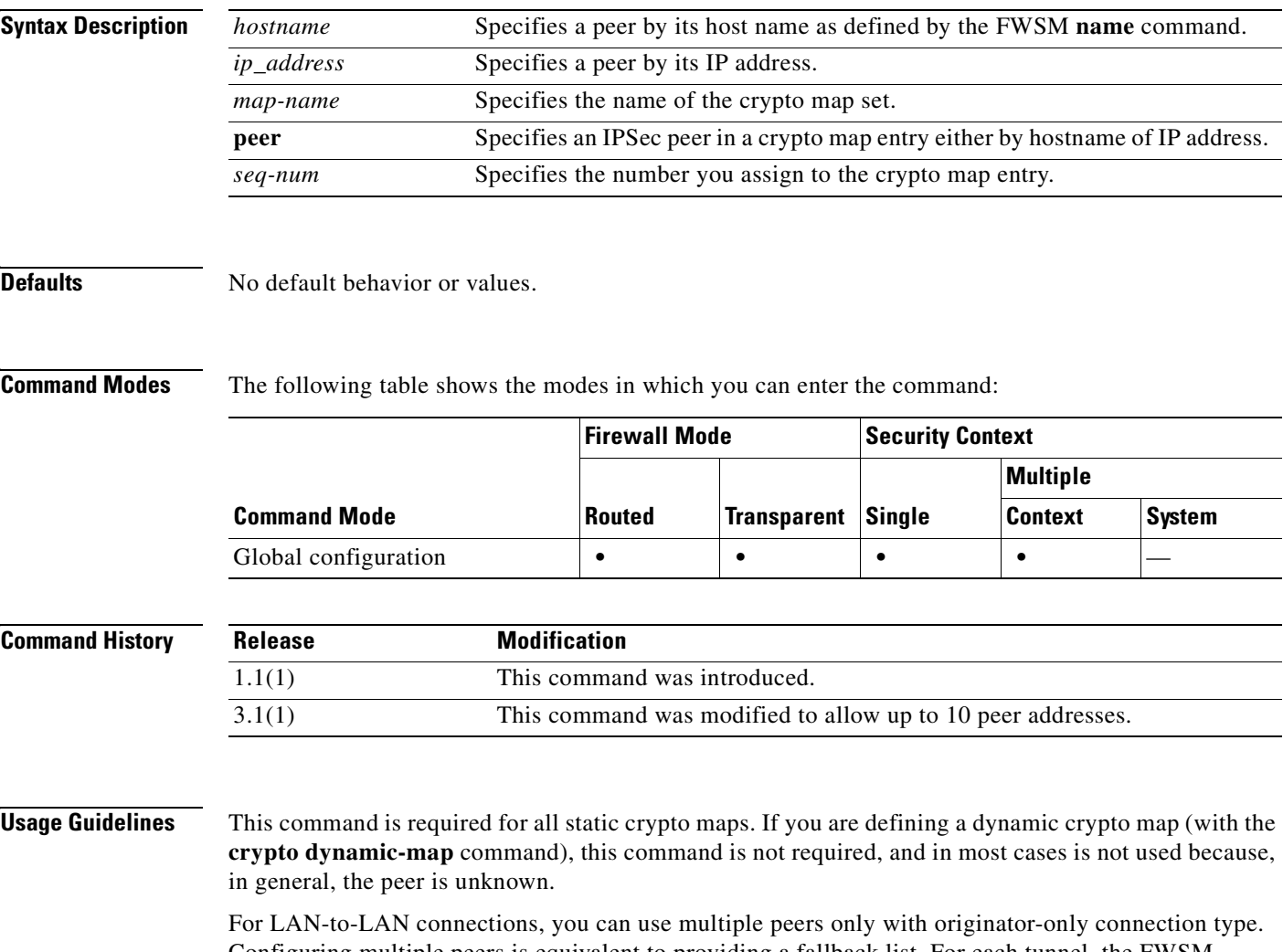

Configuring multiple peers is equivalent to providing a fallback list. For each tunnel, the FWSM attempts to negotiate with the first peer in the list. If that peer does not respond, the FWSM works its way down the list until either a peer responds or there are no more peers in the list. You can set up multiple peers only when using the backup LAN-to-LAN feature (that is, when the crypto map is originate-only type).

**Catalyst 6500 Series and Cisco 7600 Series Switch Firewall Services Module Command Reference, 3.1**

**The State** 

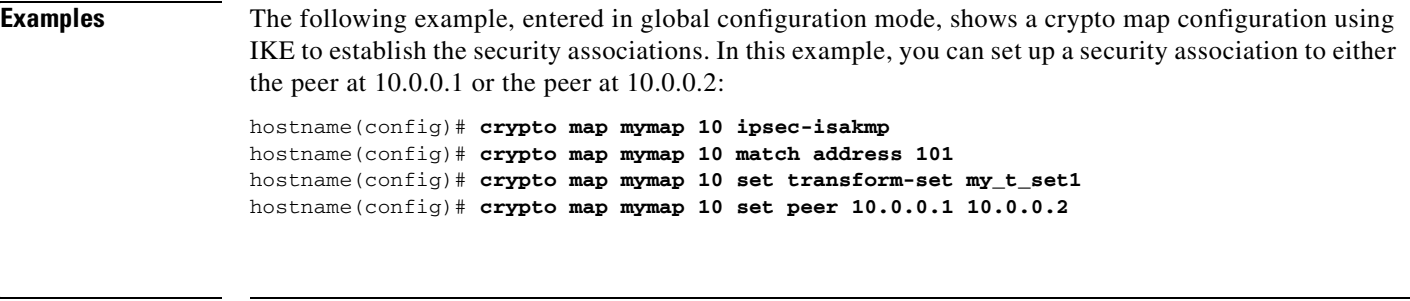

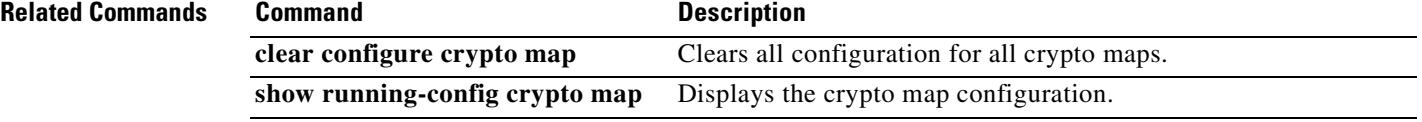

n

## **crypto map set pfs**

Use the **crypto map set pfs** command in global configuration mode to set IPSec to ask for perfect forward secrecy (PFS) when requesting new security associations for this crypto map entry or that IPSec requires PFS when receiving requests for new security associations. To specify that IPSec should not request PFS, use the **no** form of this command.

**crypto map** *map-name seq-num* **set pfs [group1 | group2 | group5 | group7]**

**no crypto map** *map-name seq-num* **set pfs [group1 | group2 | group5 | group7]**

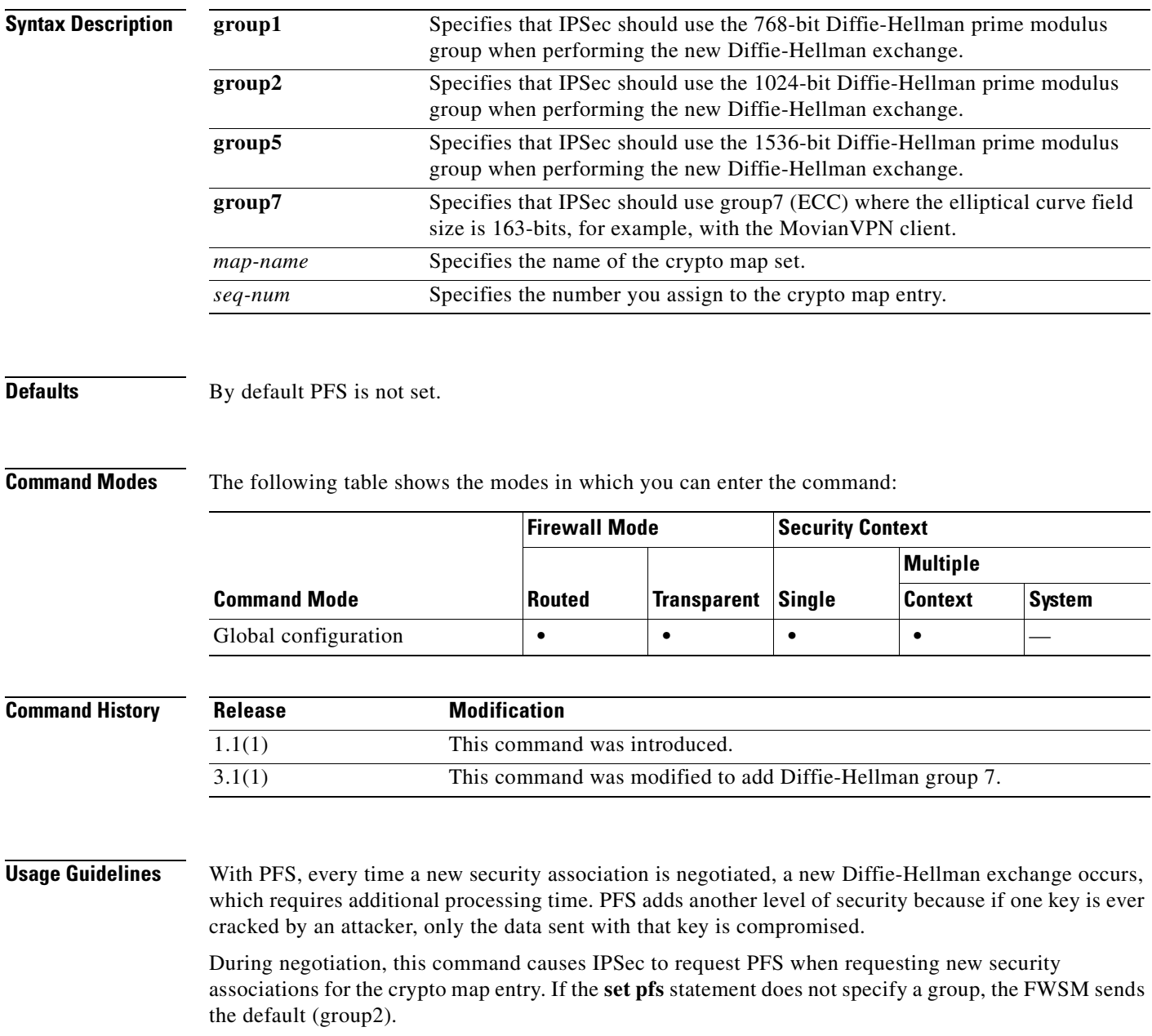

**Catalyst 6500 Series and Cisco 7600 Series Switch Firewall Services Module Command Reference, 3.1**

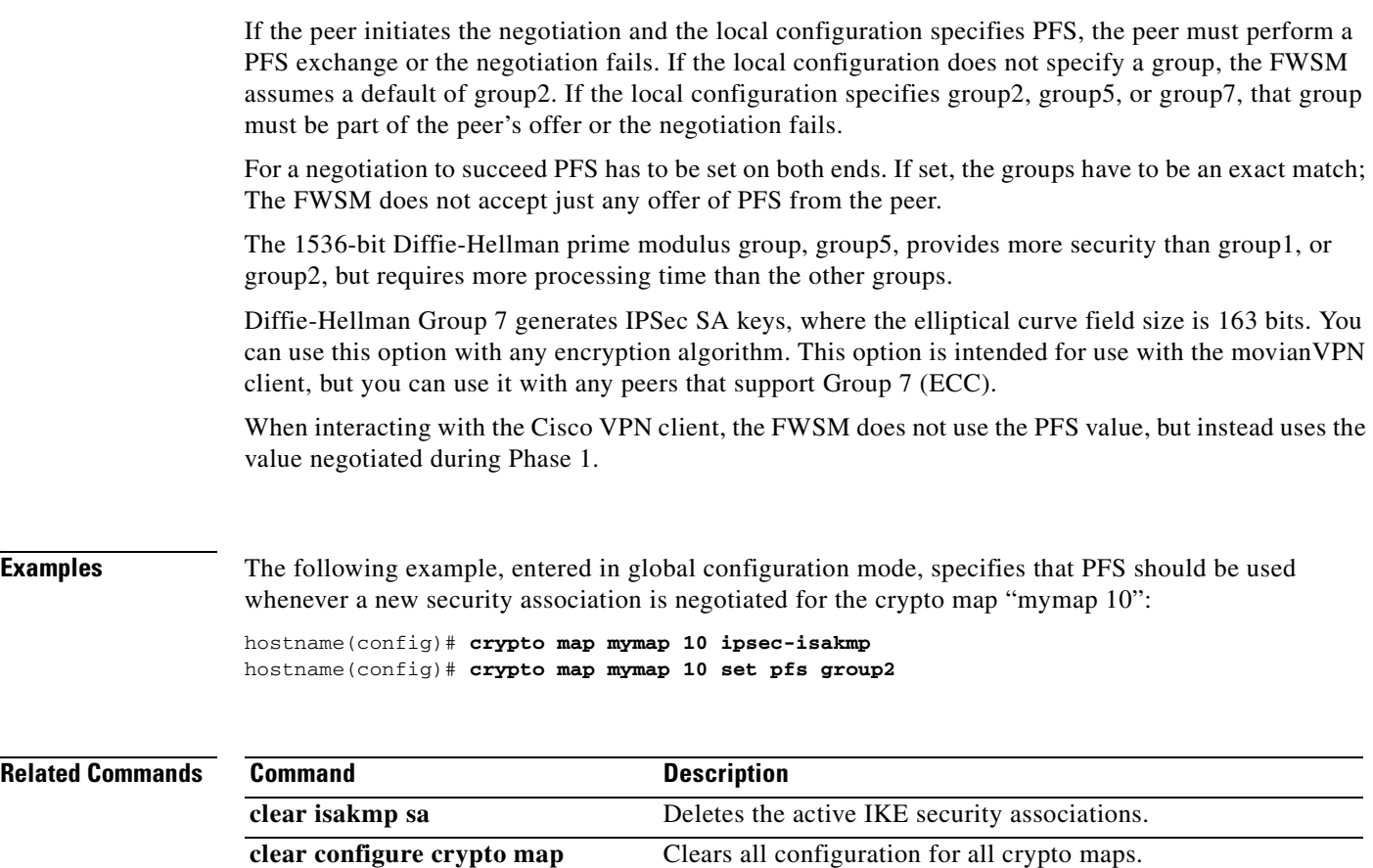

show running-config crypto map Displays the crypto map configuration.

**tunnel-group** Configures tunnel-groups and their parameters.

#### **crypto map set phase1 mode**

П

To specify the IKE mode for phase 1 when initiating a connection to either main or aggressive, use the **crypto map set phase1mode** command in global configuration mode. To remove the setting for phase 1 IKE negotiations, use the **no** form of this command. Including a Diffie-Hellman group with aggressive mode is optional. If one is not included, the FWSM uses group 2.

**crypto map** *map-name seq-num* **set phase1mode {main | aggressive [group1 | group2 | group5 | group7]}**

**no crypto map** *map-name seq-num* **set phase1mode {main | aggressive [group1 | group2 | group5 | group7]}**

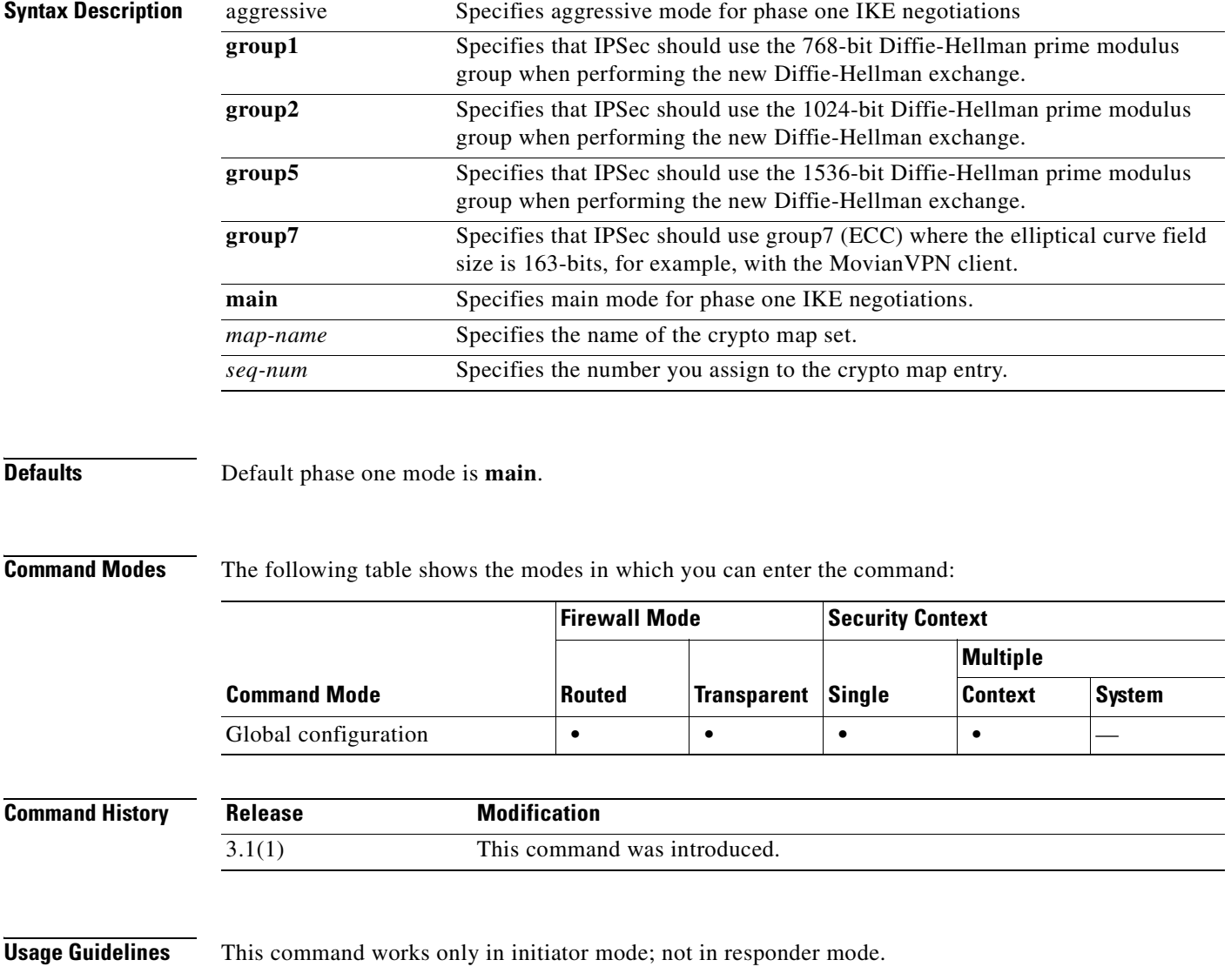

**Examples** The following example, entered in global configuration mode, configures the crypto map mymap and sets the phase one mode to aggressive, using group 2:

> hostname(config)# **crypto map mymap 10 set phase1mode aggressive group2** hostname(config)#

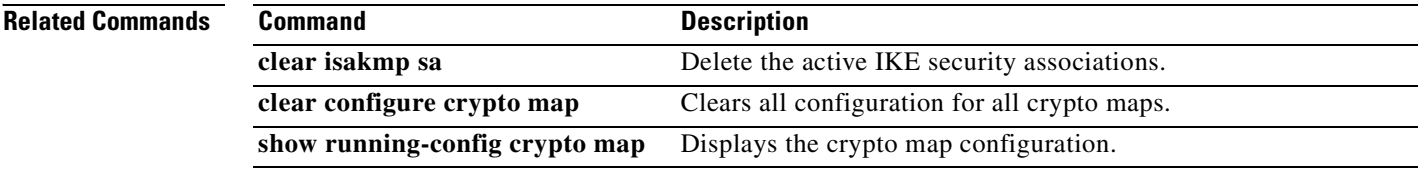

**Catalyst 6500 Series and Cisco 7600 Series Switch Firewall Services Module Command Reference, 3.1**

#### **crypto map set reverse-route**

To enable RRI for any connection based on this crypto map entry, use the **crypto map set reverse-route**  command in global configuration mode. To disable reverse route injection for any connection based this crypto map entry, use the **no** form of this command.

**crypto map** *map-name seq-num* **set reverse-route**

**no crypto map** *map-name seq-num s***et reverse-route**

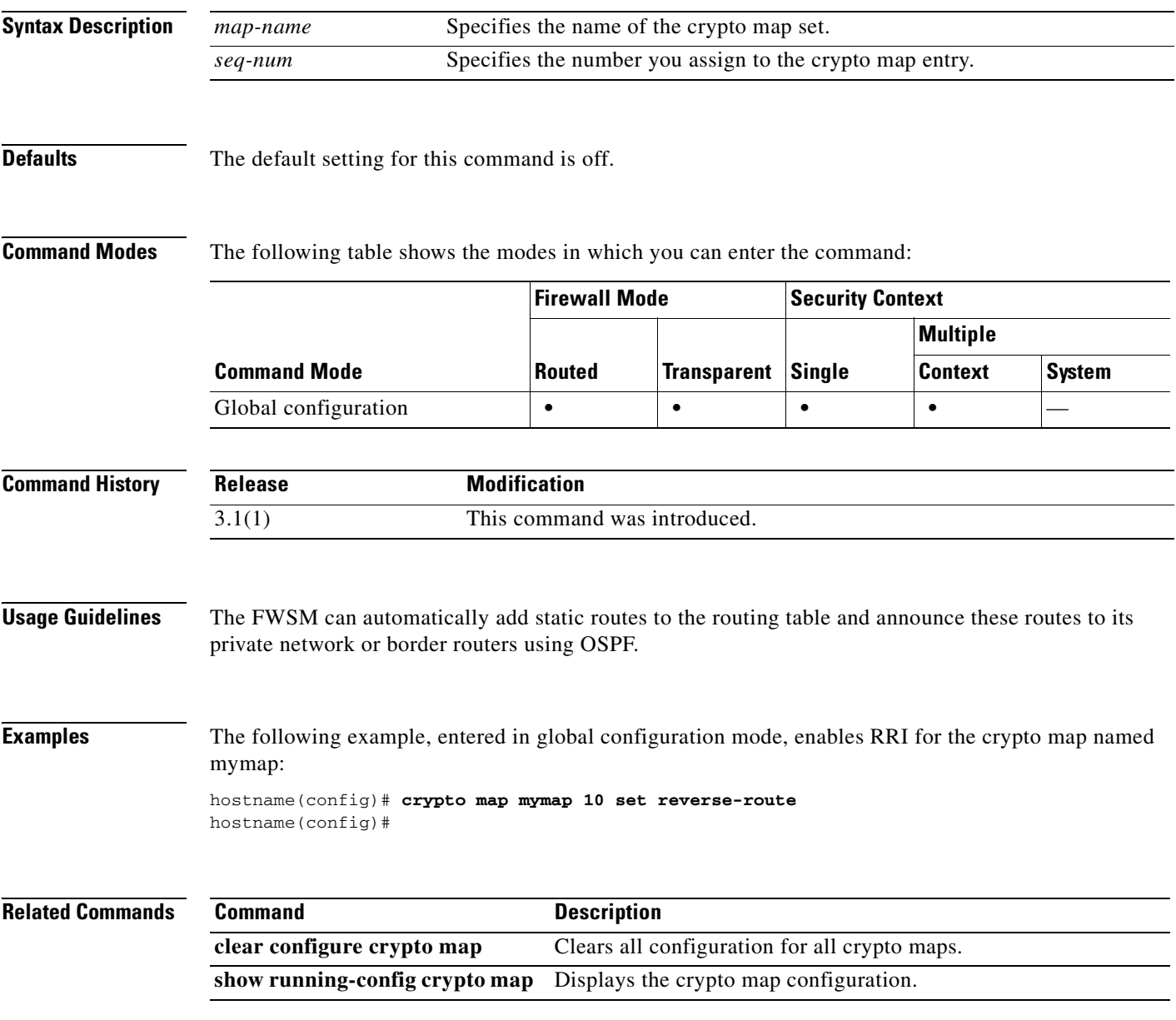

**Catalyst 6500 Series and Cisco 7600 Series Switch Firewall Services Module Command Reference, 3.1**

#### **crypto map set security-association lifetime**

To override (for a particular crypto map entry) the global lifetime value, which is used when negotiating IPSec security associations, use the **crypto map set security-association lifetime** command in global configuration mode. To reset the lifetime value of a crypto map entry to the global value, use the **no** form of this command.

**no crypto map** *map-name seq-num* **set security-association lifetime** {**seconds** *seconds |*  **kilobytes** *kilobytes*}

| <b>Syntax Description</b> | kilobytes<br>map-name | Specifies the volume of traffic (in kilobytes) that can pass between peers using<br>a given security association before that security association expires.<br>The default is 4,608,000 kilobytes.<br>Specifies the name of the crypto map set. |
|---------------------------|-----------------------|----------------------------------------------------------------------------------------------------|
|                           | seconds               | Specifies the number of seconds a security association will live before it<br>expires. The default is 28,800 seconds (eight hours).                                                                                                    |
|                           | seq-num               | Specifies the number you assign to the crypto map entry.                                                                                                    |
| <b>Defaults</b>           |                       | The default number of kilobytes is 4,608,000; the default number of seconds is 28,800.                                                                                                    |

**Command Modes** The following table shows the modes in which you can enter the command:

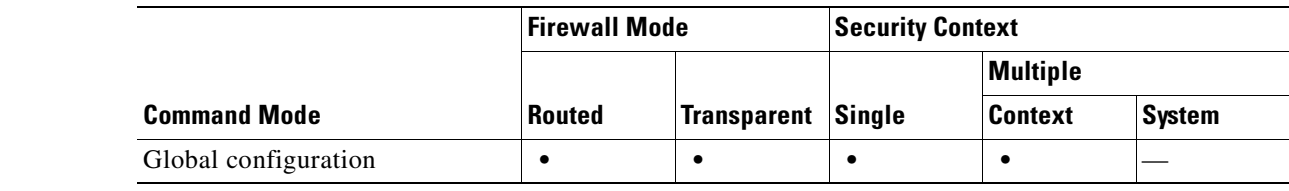

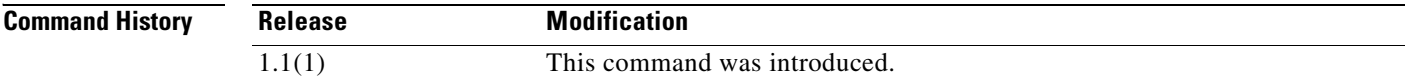

**Usage Guidelines** The security associations of a crypto map are negotiated according to the global lifetimes.

IPSec security associations use shared secret keys. These keys and their security associations time out together.

Assuming that the particular crypto map entry has lifetime values configured, when the FWSM requests new security associations during security association negotiation, it specifies its crypto map lifetime values in the request to the peer; it uses these values as the lifetime of the new security associations. When the FWSM receives a negotiation request from the peer, it uses the smaller of the lifetime values proposed by the peer or the locally configured lifetime values as the lifetime of the new security associations.

**crypto map** *map-name seq-num* **set security-association lifetime {seconds** *seconds |*  **kilobytes** *kilobytes*}

a ka

There are two lifetimes: a "timed" lifetime and a "traffic-volume" lifetime. The session keys/security association expires after the first of these lifetimes is reached. You can specify both with one command.

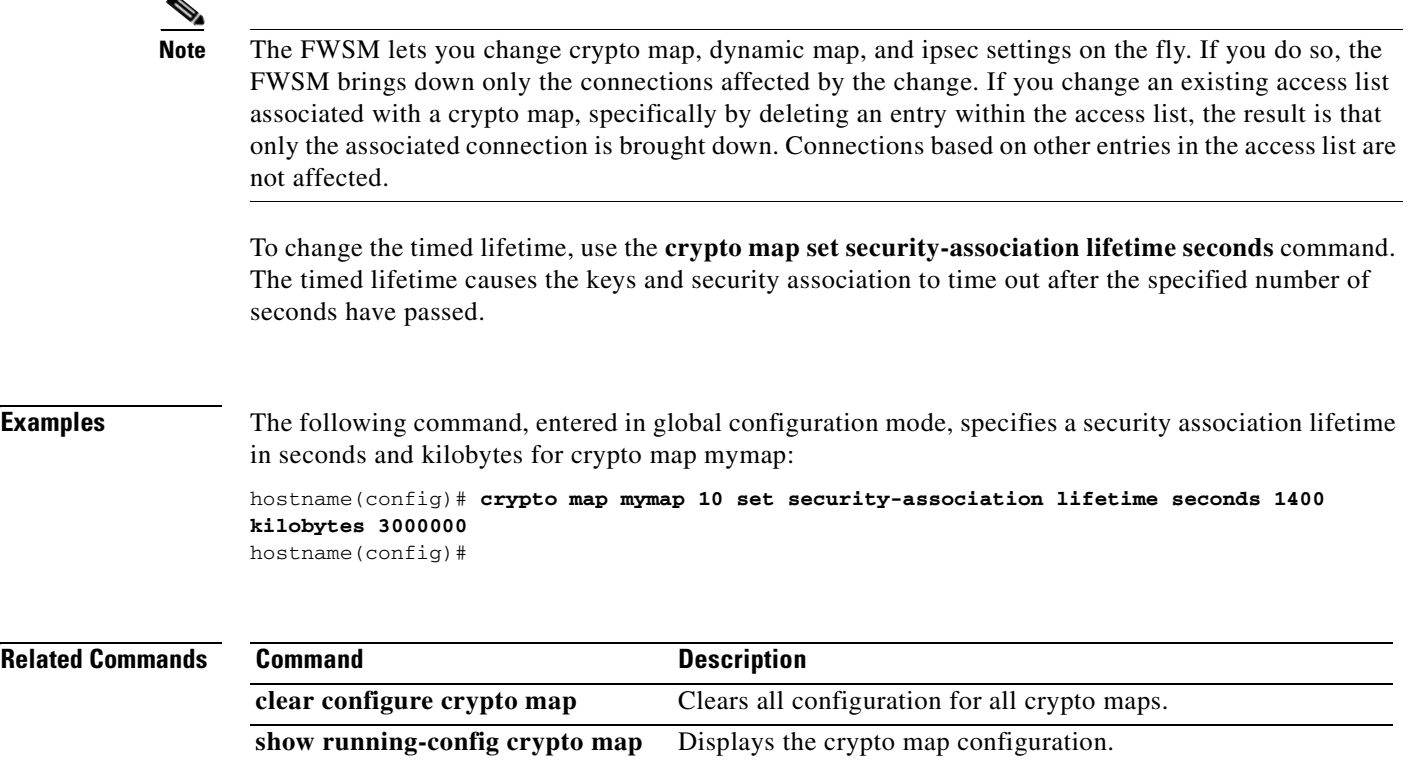

#### **crypto map set transform-set**

To specify the transform sets to use with the crypto map entry, use the **crypto map set transform-set** command in global configuration mode. Use the **no** form of this command to remove the specified transform sets from a crypto map entry.

**crypto map** *map-name seq-num* **set transform-set** *transform-set-name1* [… *transform-set-name9*]

**no crypto map** *map-name seq-num* **set transform-set** *transform-set-name1* [… *transform-set-name9*]

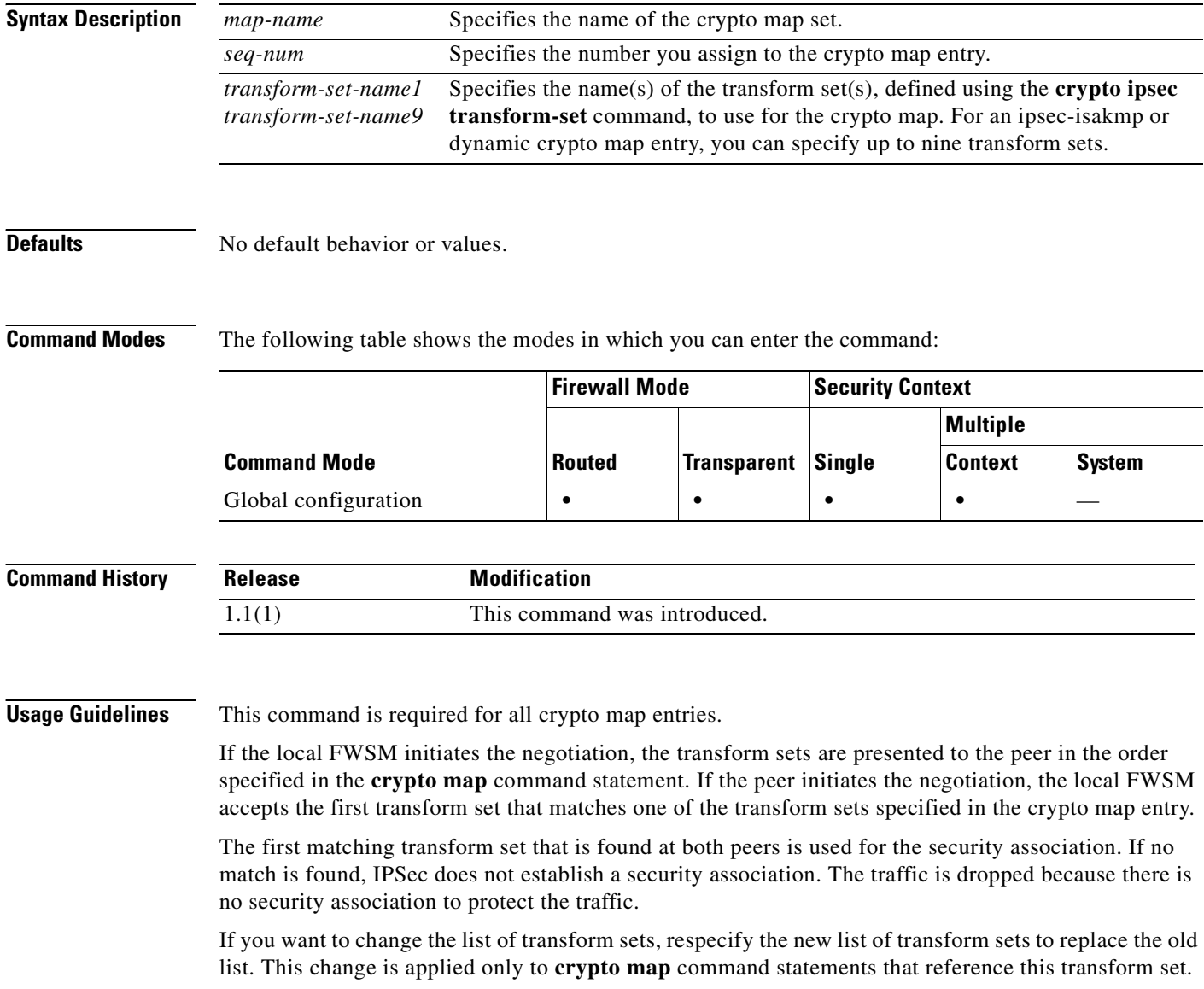

Any transform sets included in a **crypto map** command statement must previously have been defined using the **crypto ipsec transform-set** command.

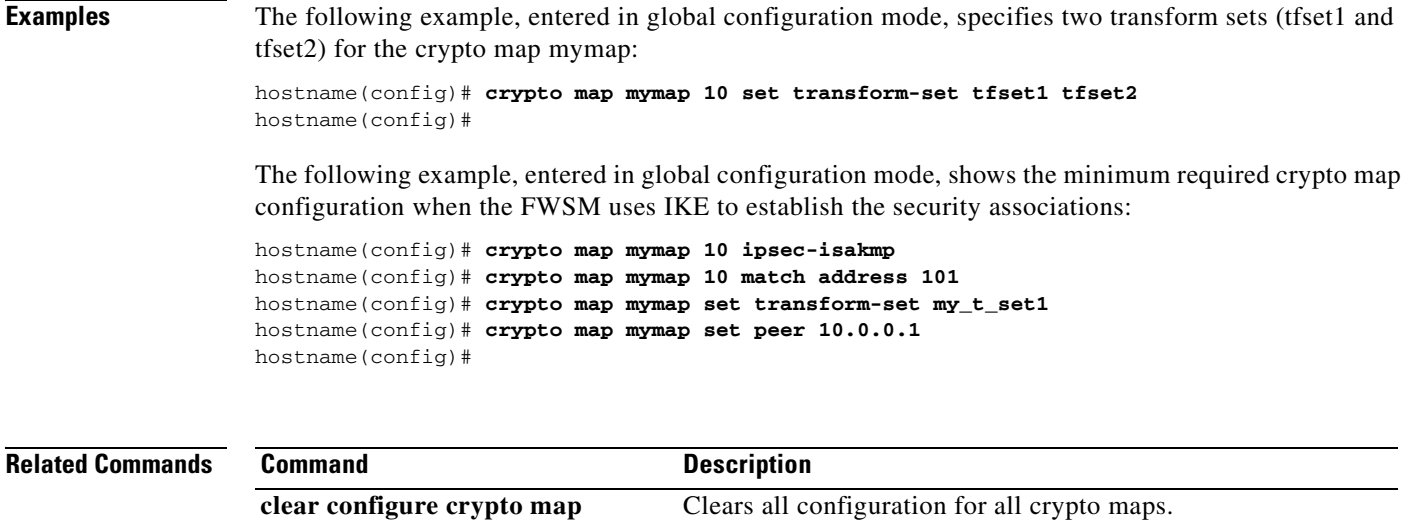

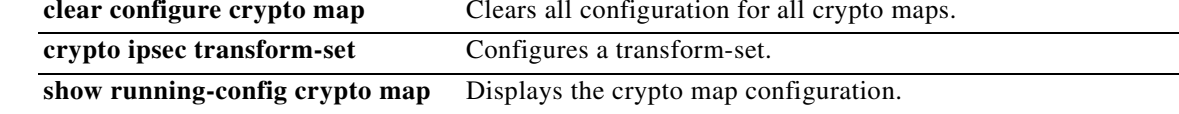

 $\overline{\phantom{a}}$ 

# **crypto map set trustpoint**

To specify the trustpoint that identifies the certificate to send for authentication during Phase 1 negotiations for the crypto map entry, use the **crypto map set trustpoint** command in global configuration mode. Use the **no** form of this command to remove a trustpoint from a crypto map entry.

**crypto map** *map-name seq-num* **set trustpoint** *trustpoint-name* **[chain]**

**nocrypto map** *map-name seq-num* **set trustpoint** *trustpoint-name* **[chain]**

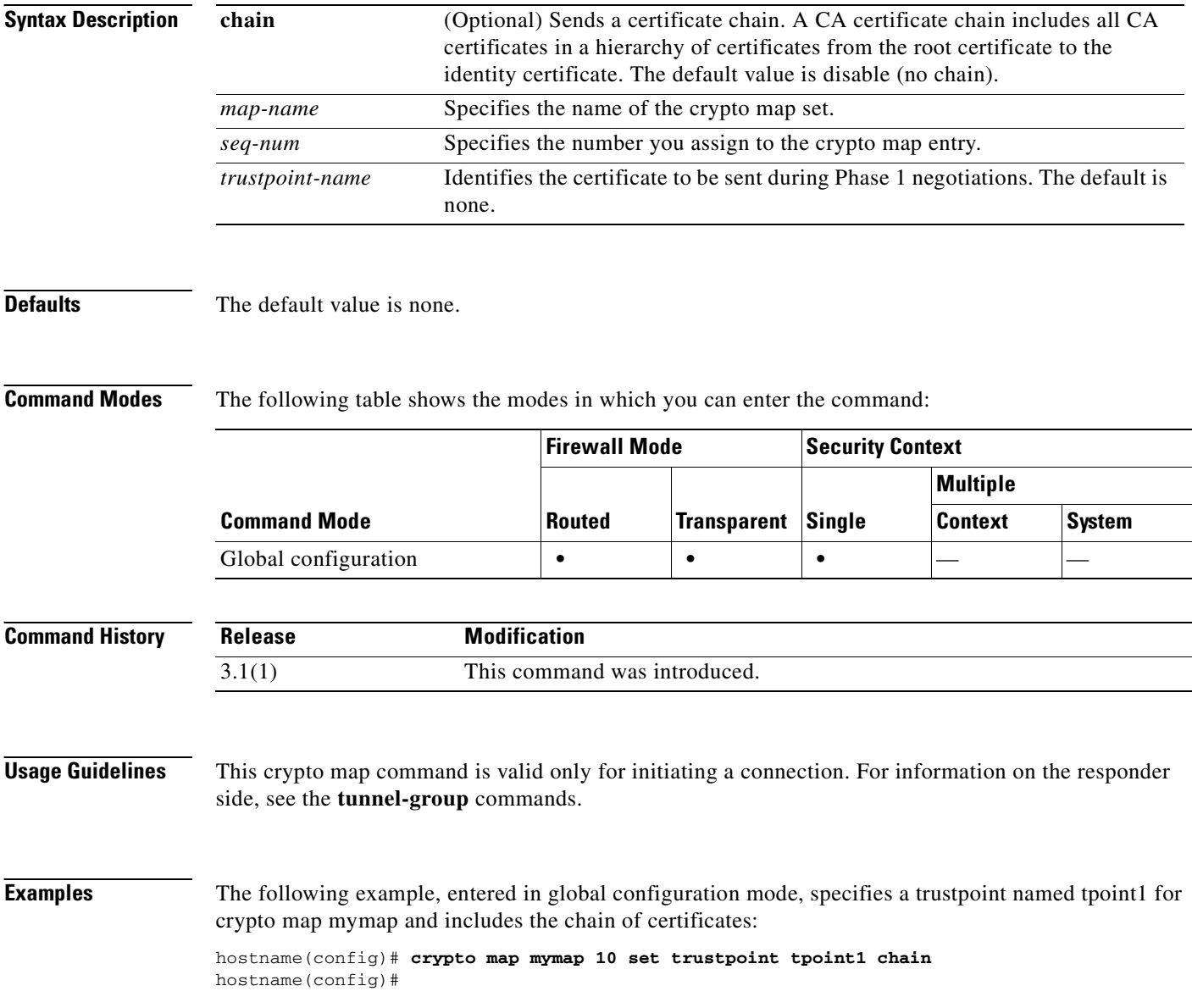

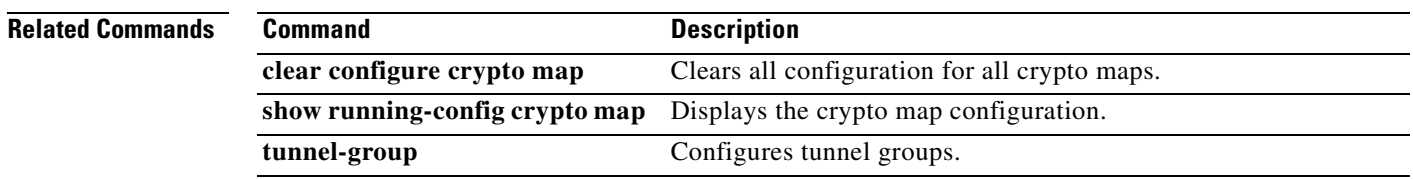

 $\overline{\phantom{a}}$ 

 **crypto map set trustpoint**

H

n

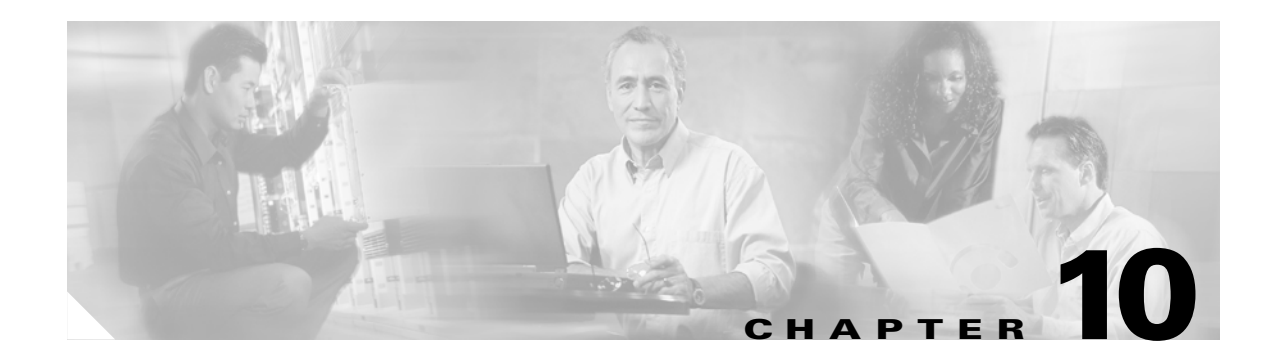

# **debug aaa through debug sip Commands**

### **debug aaa**

To show debug messages for AAA, use the **debug aaa** command in privileged EXEC mode. To stop showing AAA messages, use the **no** form of this command.

**debug aaa** [**accounting** | **authentication** | **authorization** | **internal** | **vpn** [*level*]]

**no debug aaa**

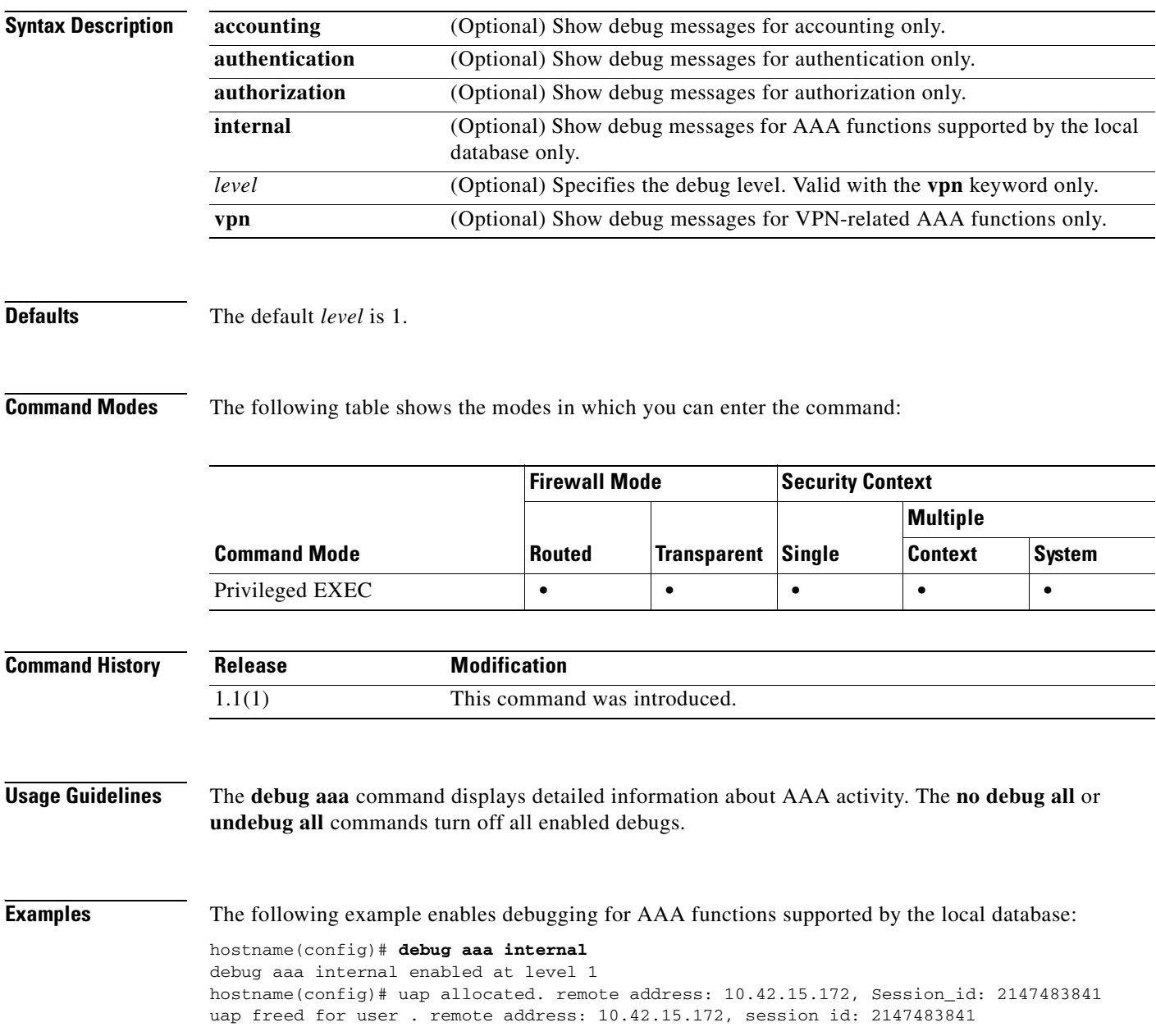

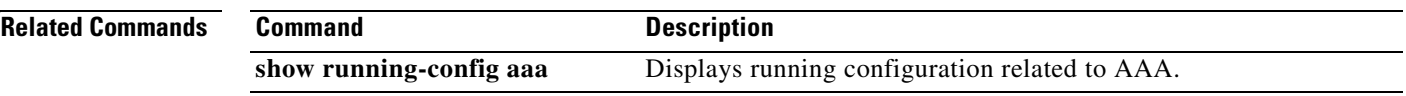

#### **debug appfw**

To display detailed information about application inspection, use the **debug appfw** command in privileged EXEC mode. To disable debugging, Use the **no** form of this command.

**debug appfw** [**chunk** | **event** | **eventverb** | **regex**]

**no debug appfw** [**chunk** | **event** | **eventverb** | **regex**]

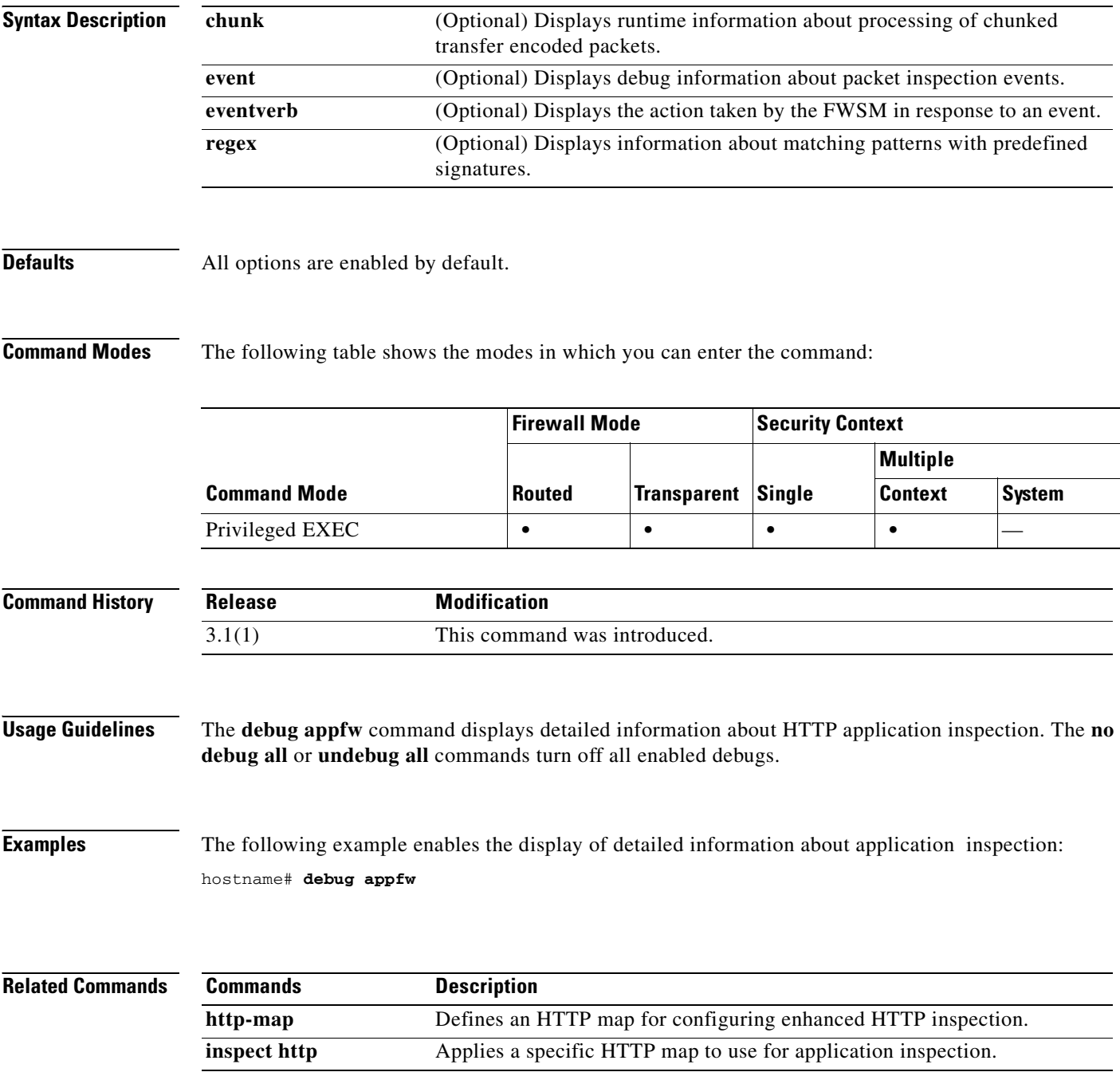

#### **debug arp**

ı

To show debug messages for ARP, use the **debug arp** command in privileged EXEC mode. To stop showing debug messages for ARP, use the **no** form of this command.

**debug arp**

**no debug arp**

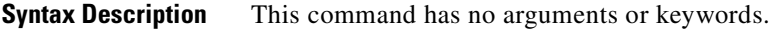

**Defaults** No default behavior or values.

**Command Modes** The following table shows the modes in which you can enter the command:

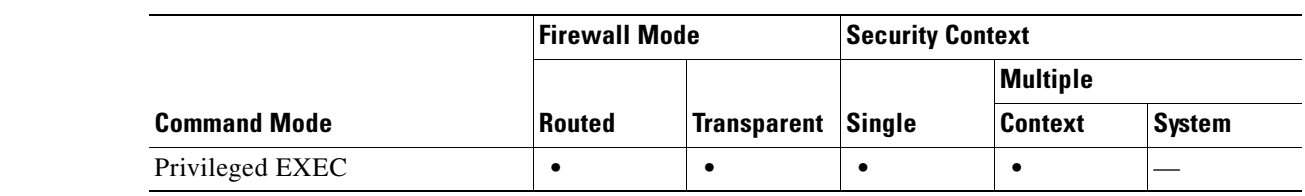

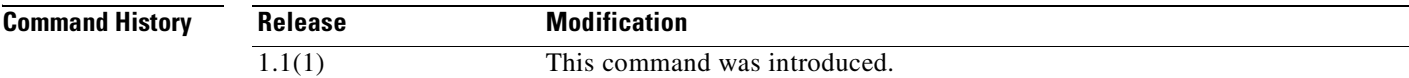

**Usage Guidelines** Because debugging output is assigned high priority in the CPU process, it can render the system unusable. For this reason, use debug commands only to troubleshoot specific problems or during troubleshooting sessions with Cisco TAC. Moreover, it is best to use debug commands during periods of lower network traffic and fewer users. Debugging during these periods decreases the likelihood that increased debug command processing overhead will affect system use.

#### **Examples** The following example enables debug messages for ARP: hostname# **debug arp**

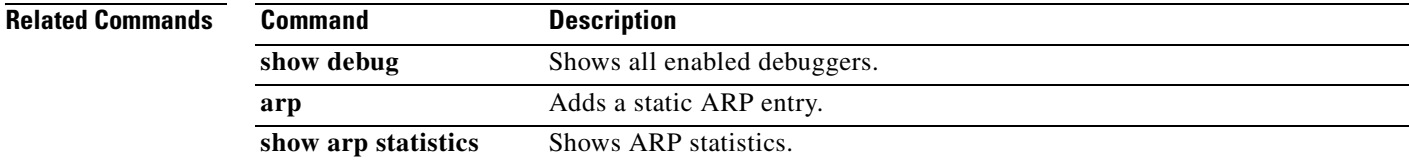

### **debug arp-inspection**

To show debug messages for ARP inspection, use the **debug arp-inspection** command in privileged EXEC mode. To stop showing debug messages for ARP inspection, use the **no** form of this command.

**debug arp-inspection**

**no debug arp-inspection**

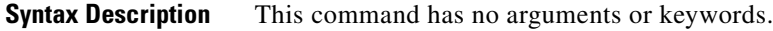

**Defaults** No default behavior or values.

**Command Modes** The following table shows the modes in which you can enter the command:

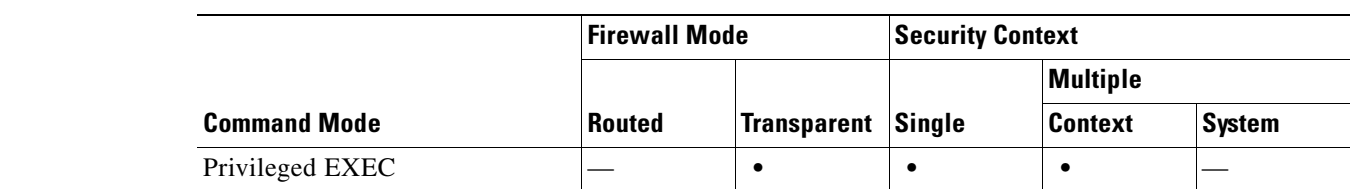

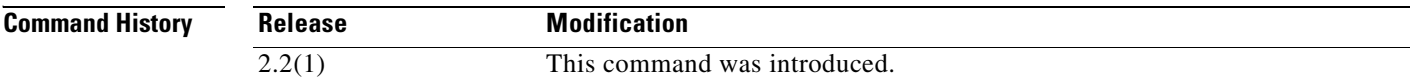

**Usage Guidelines** Because debugging output is assigned high priority in the CPU process, it can render the system unusable. For this reason, use debug commands only to troubleshoot specific problems or during troubleshooting sessions with Cisco TAC. Moreover, it is best to use debug commands during periods of lower network traffic and fewer users. Debugging during these periods decreases the likelihood that increased debug command processing overhead will affect system use.

#### **Examples** The following example enables debug messages for ARP inspection: hostname# **debug arp-inspection**

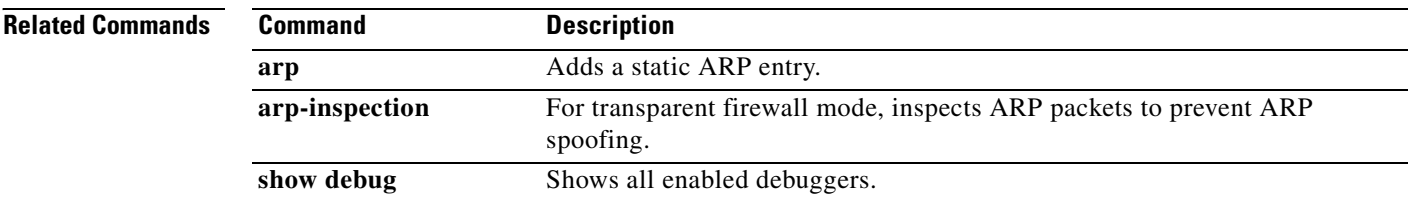

# **debug asdm history**

To view debug information for ASDM, use the **debug asdm history** command in privileged EXEC mode.

**debug asdm history** *level*

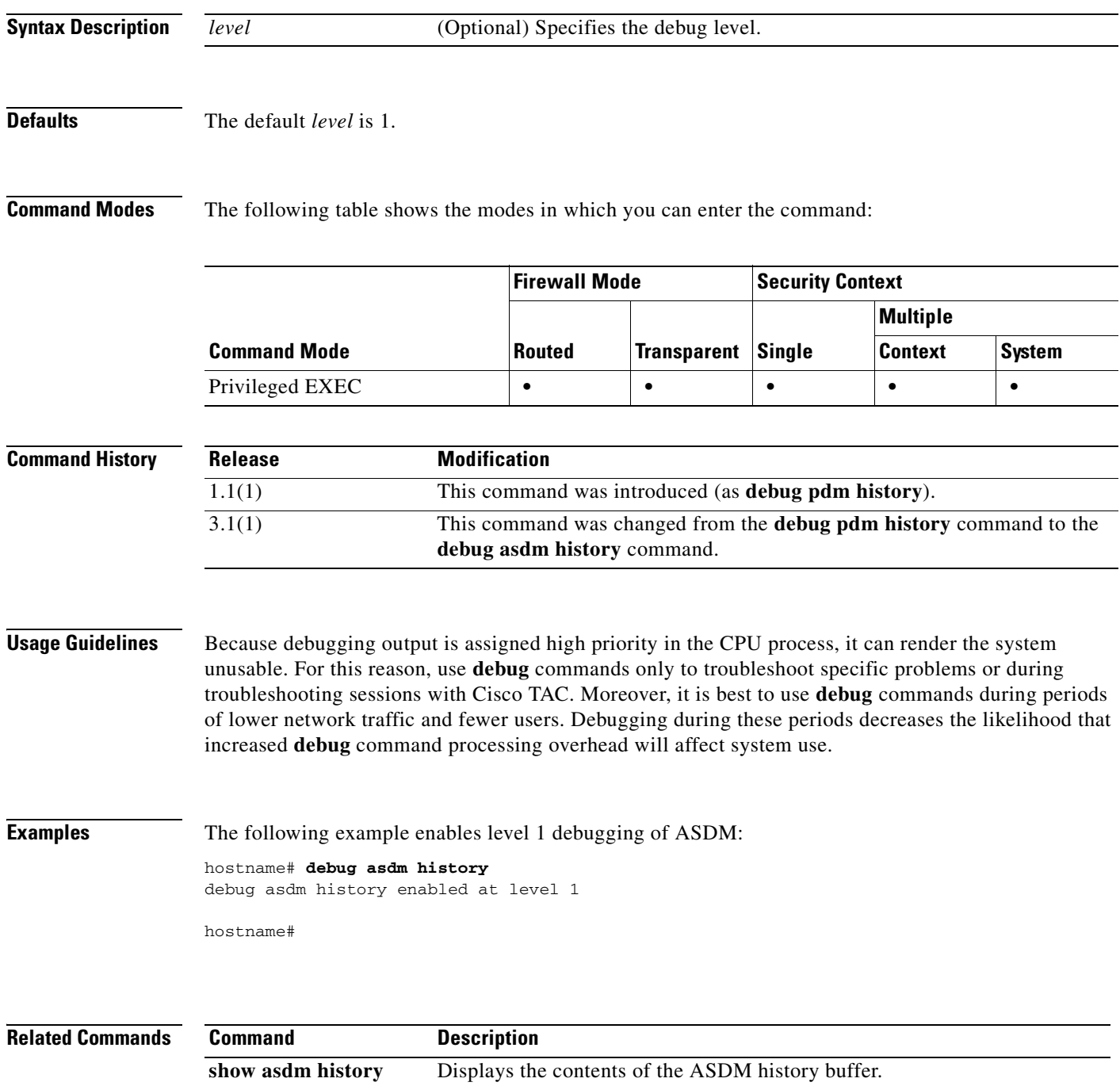

#### **debug context**

To show debug messages when you add or delete a security context, use the **debug context** command in privileged EXEC mode. To stop showing debug messages for contexts, use the **no** form of this command.

**debug context** [*level*]

**no debug context** [*level*]

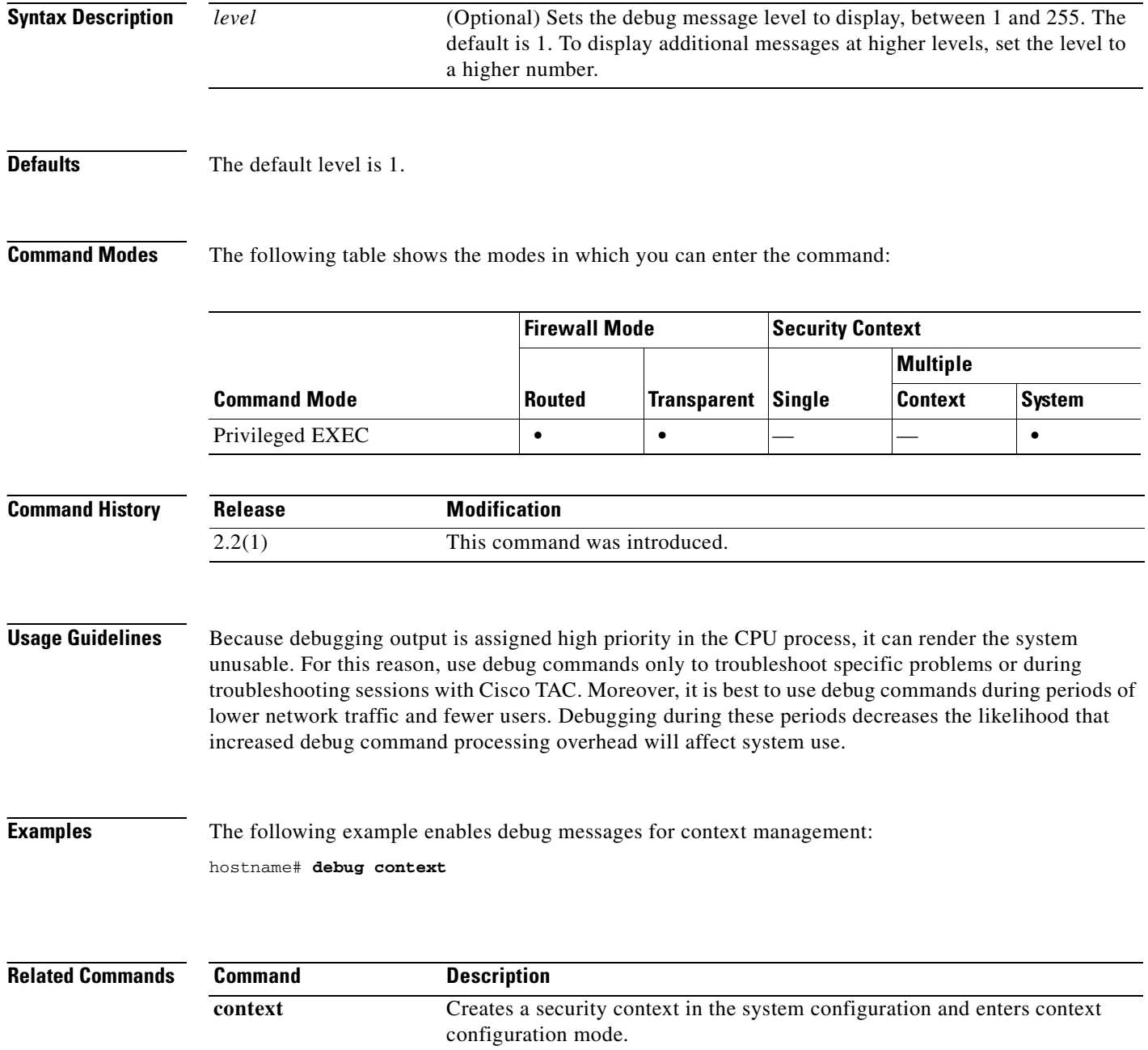
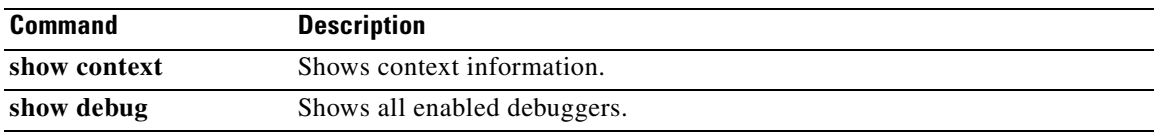

### **debug control-plane**

To show debug messages for the control plane, use the **debug control-plane** command in privileged EXEC mode. To stop showing debug messages for the control-plane, use the **no** form of this command.

**debug control-plane** {**egress** | **gc** | **ingress** | **tcp** | **tlv** | **udp** | **xlate**} [*level*]

**no debug control-plane** {**egress** | **gc** | **ingress** | **tcp** | **tlv** | **udp** | **xlate**} [*level*]

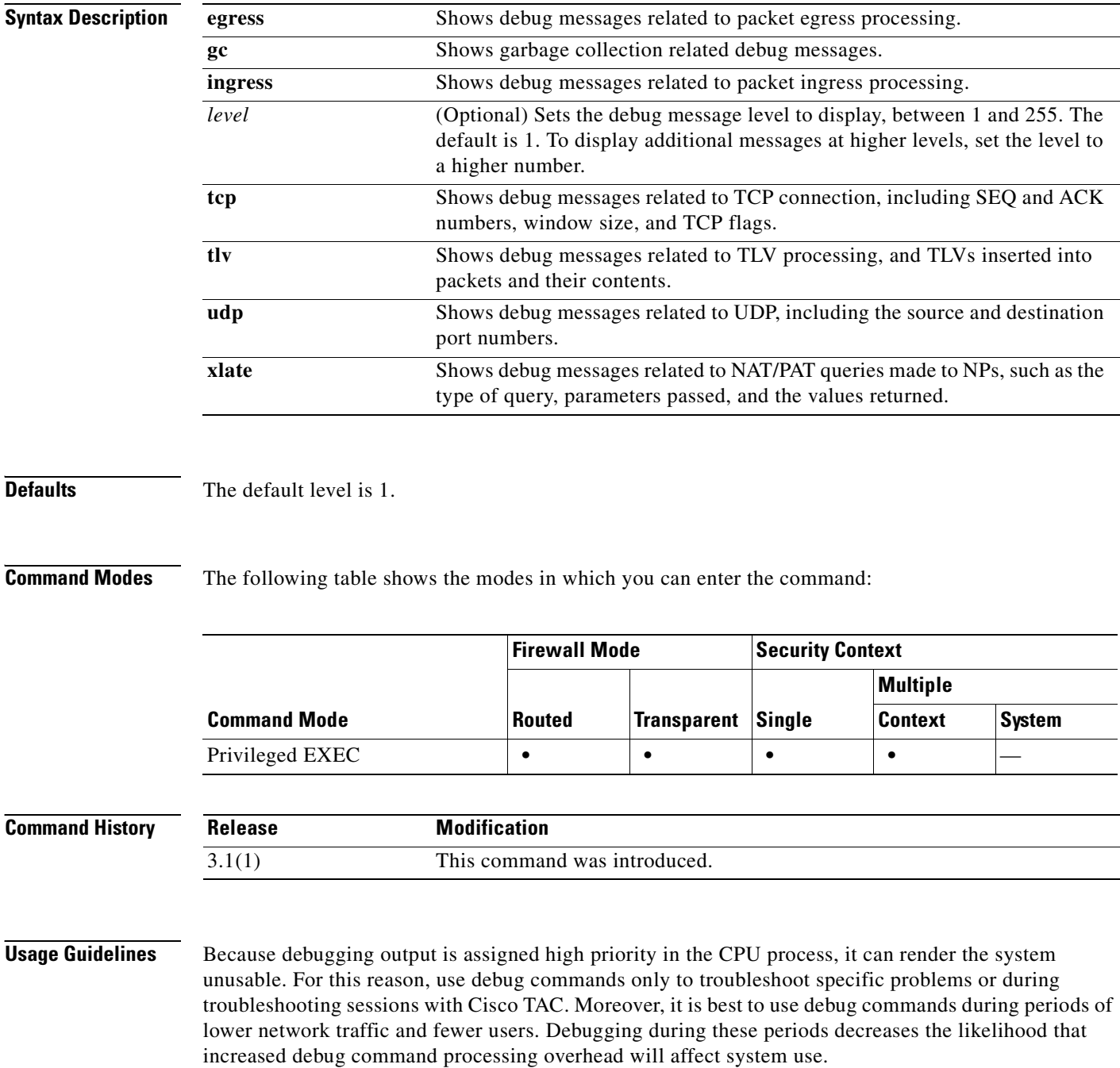

#### **Examples** The following example enables debug messages for TCP packets: hostname# **debug control-plane tcp**

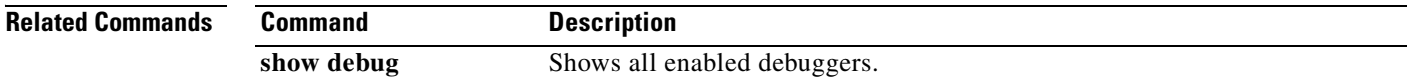

 $\mathcal{L}_{\mathcal{A}}$ 

### **debug crypto ca**

To show debug messages for PKI activity (used with CAs), use the **debug crypto ca** command in privileged EXEC mode. To stop showing debug messages for PKI, use the **no** form of this command.

**debug crypto ca** [**messages** | **transactions**] [*level*]

**no debug crypto ca** [**messages** | **transactions**] [*level*]

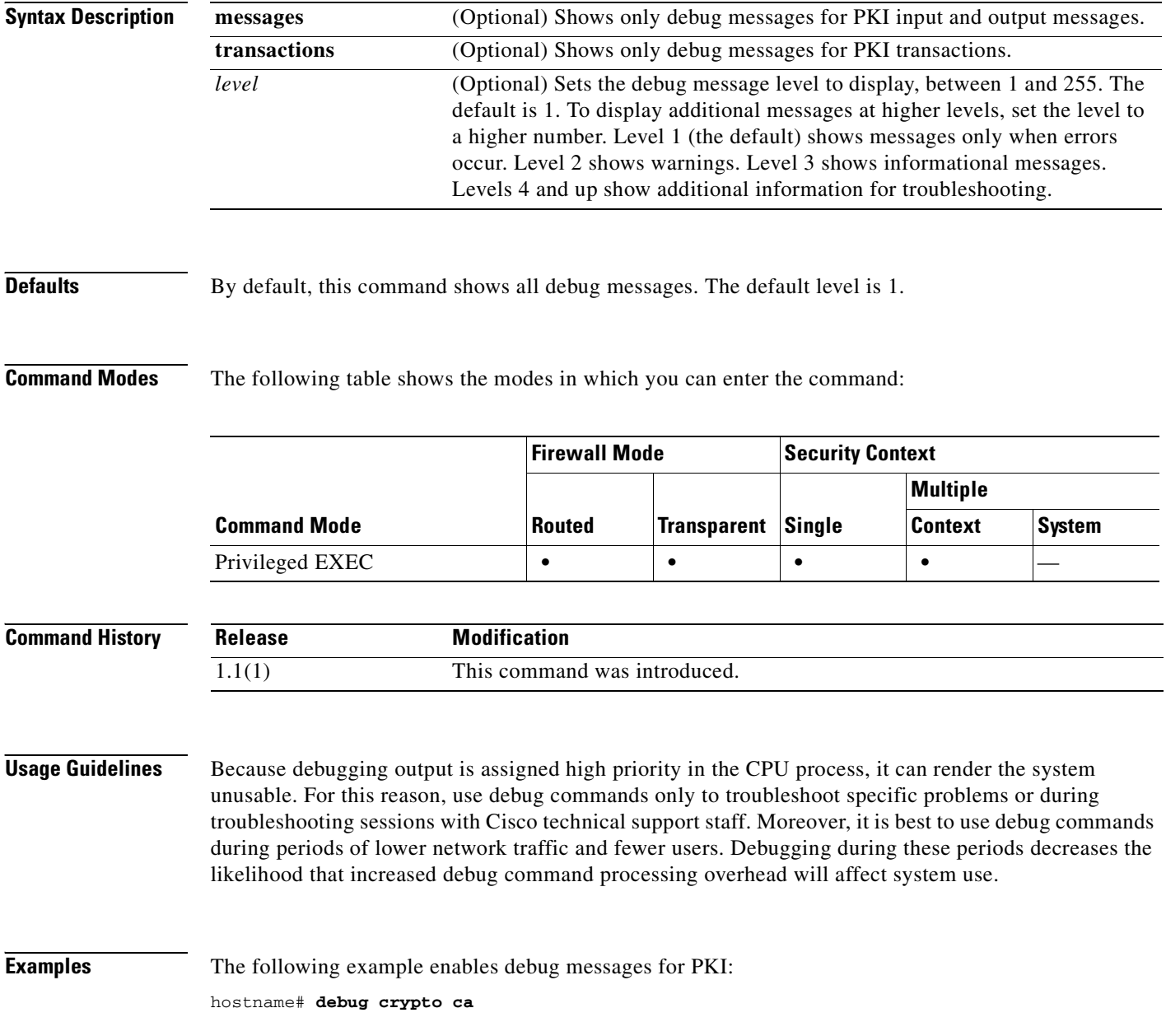

#### **Related Commands**

**Catalyst 6500 Series and Cisco 7600 Series Switch Firewall Services Module Command Reference, 3.1**

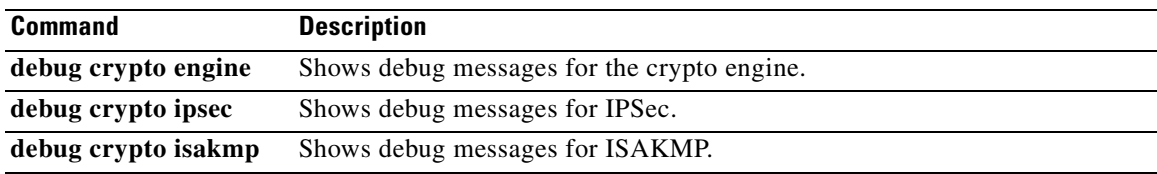

# **debug crypto ipsec**

To show debug messages for IPSec, use the **debug crypto ipsec** command in privileged EXEC mode. To stop showing debug messages for IPSec, use the **no** form of this command.

**debug crypto ipsec** [*level*]

**no debug crypto ipsec** [*level*]

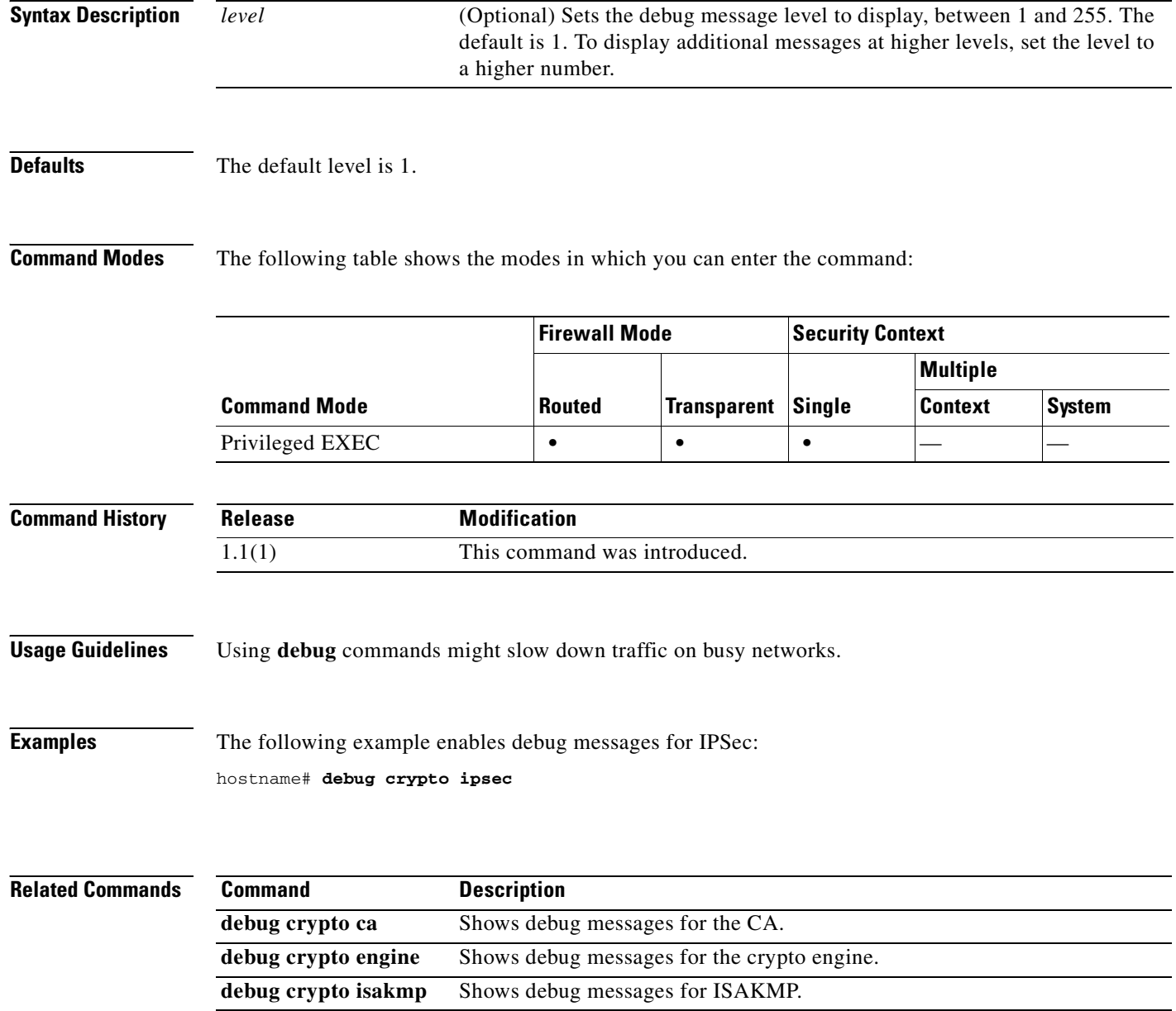

#### To show debug messages for ISAKMP, use the **debug crypto isakmp** command in privileged EXEC mode. To stop showing debug messages for ISAKMP, use the **no** form of this command.

**debug crypto isakmp** [**timers**] [*level*]

**no debug crypto isakmp** [**timers**] [*level*]

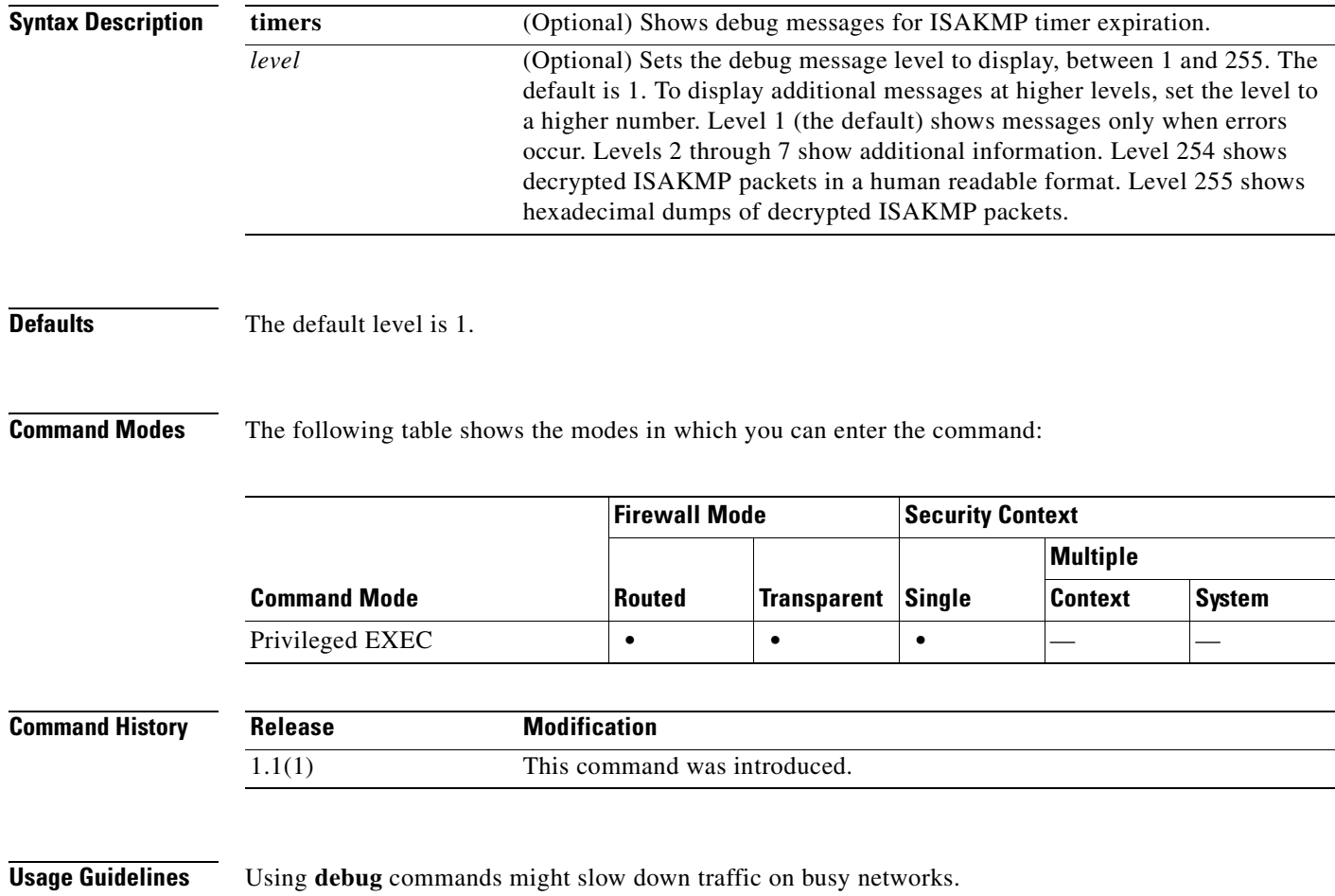

**debug crypto isakmp**

a ka

**Examples** The following example enables debug messages for ISAKMP: hostname# **debug crypto isakmp**

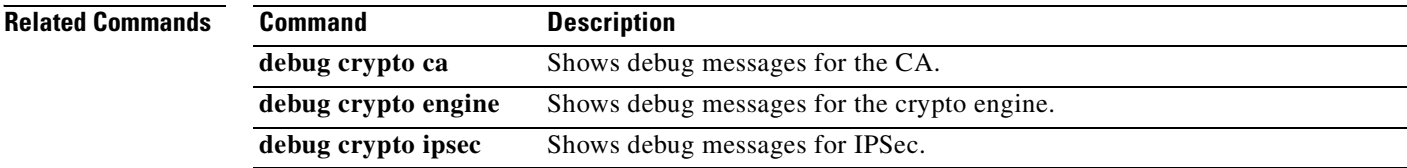

### **debug crypto isakmp** [**timers**] [*level*] **no debug crypto isakmp** [**timers**] [*level*]

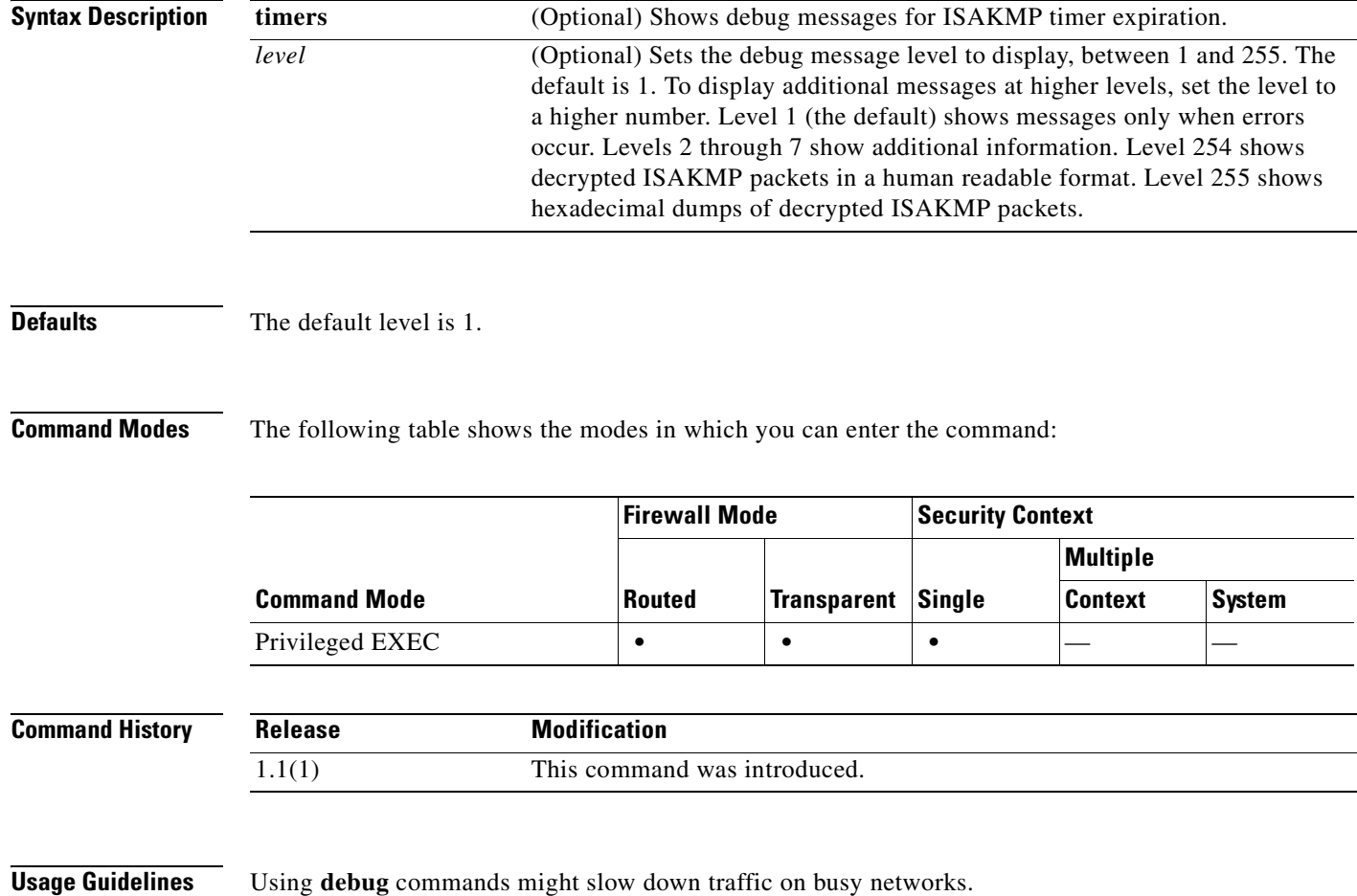

To show debug messages for ISAKMP, use the **debug crypto isakmp** command in privileged EXEC

mode. To stop showing debug messages for ISAKMP, use the **no** form of this command.

**Chapter 10 debug aaa through debug sip Commands**

**debug crypto isakmp**

a ka

**Examples** The following example enables debug messages for ISAKMP: hostname# **debug crypto isakmp**

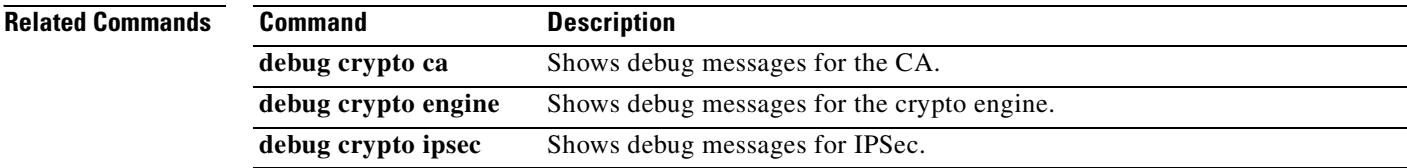

# **debug ctiqbe**

To show debug messages for CTIQBE application inspection, use the **debug ctiqbe** command in privileged EXEC mode. To stop showing debug messages for CTIQBE application inspection, use the **no** form of this command.

**debug ctiqbe** [*level*]

**no debug ctiqbe** [*level*]

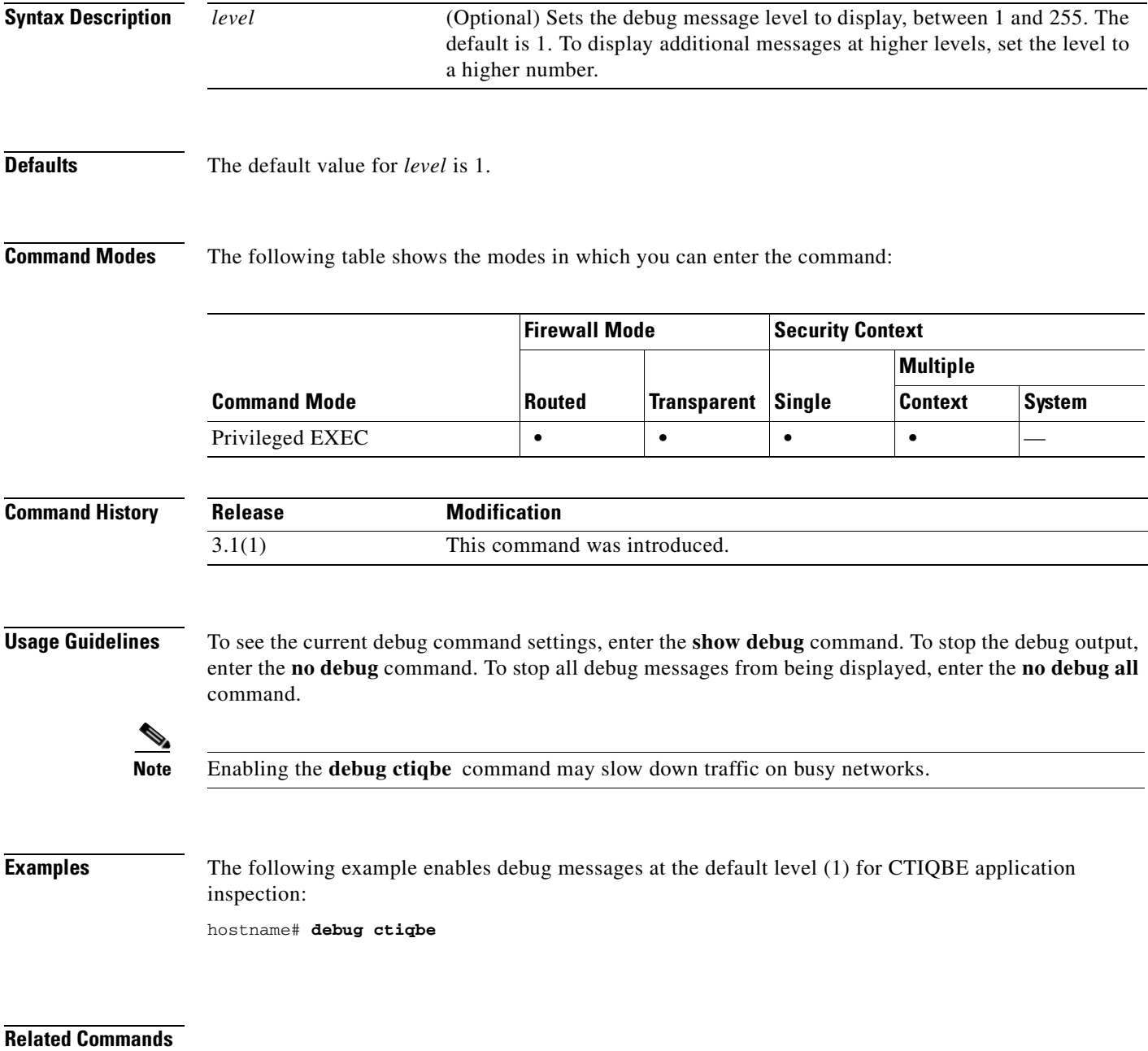

H

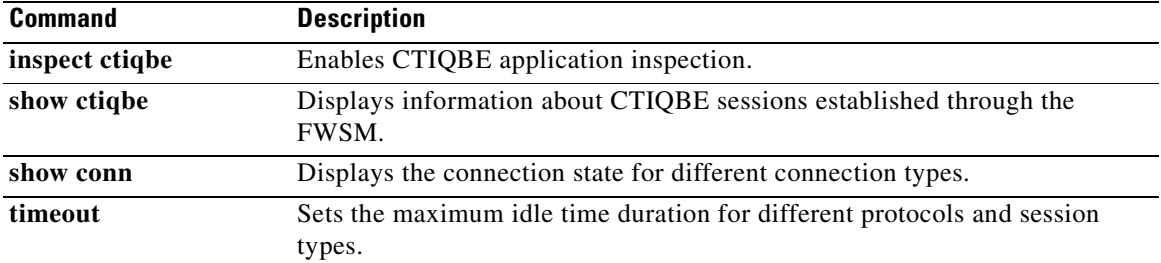

П

### **debug ctm**

To display CTM debug information, use the **debug ctm** command in privileged EXEC mode. To disable the display of debug information, use the **no** form of this command.

**debug ctm** [*level*]

**no debug ctm**

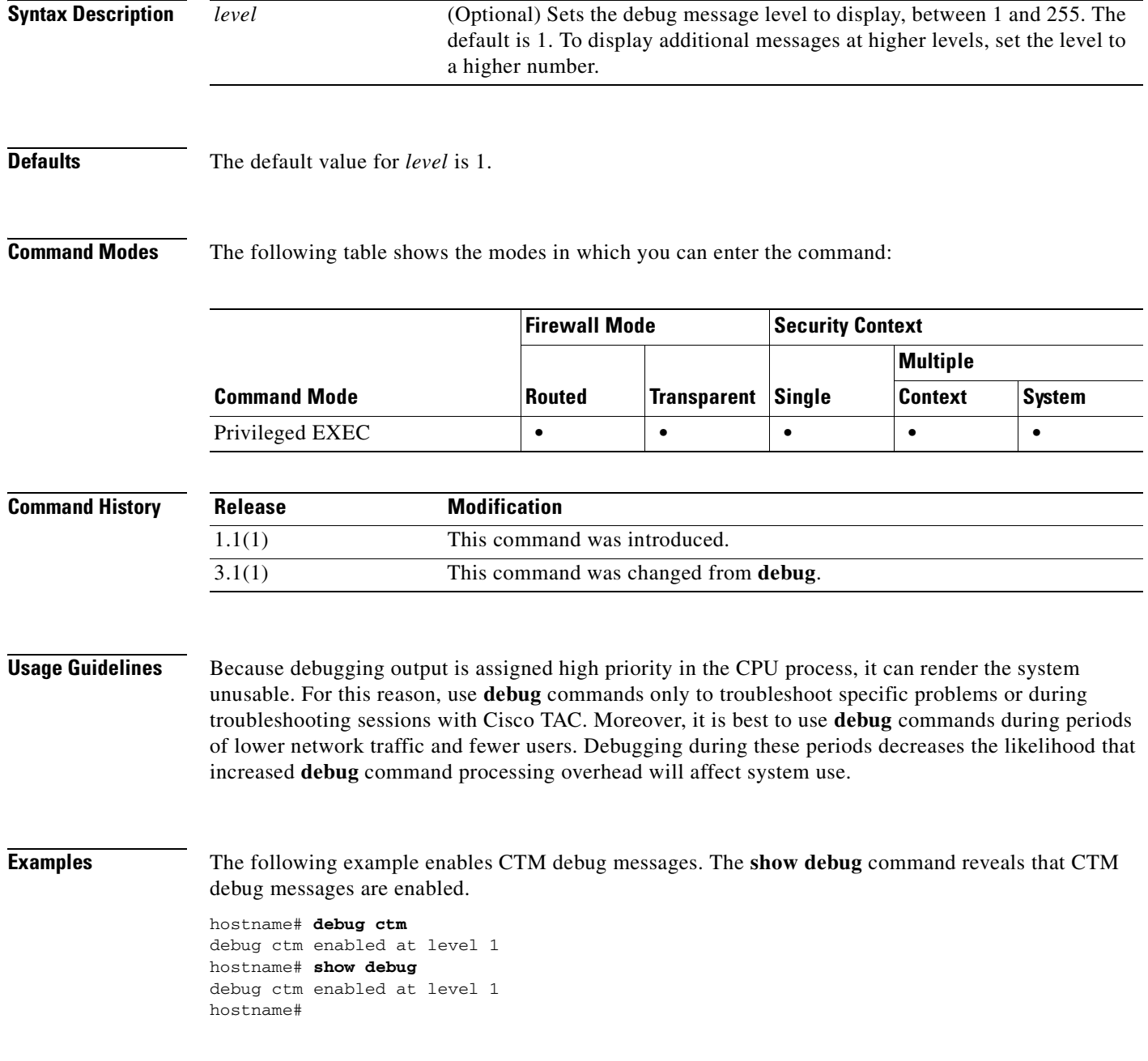

**The State** 

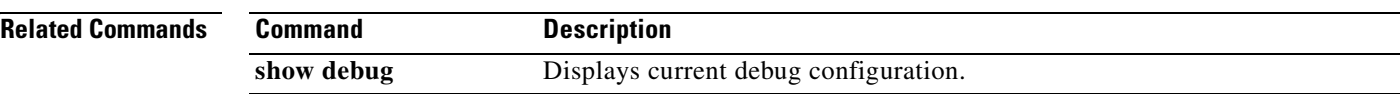

П

# **debug dhcpc**

To enable debugging of the DHCP client, use the **debug dhcpc** command in privileged EXEC mode. To disable debugging, use the **no** form of this command.

**debug dhcpc** {**detail** | **packet** | **error**} [*level*]

**no debug dhcpc** {**detail** | **packet** | **error**} [*level*]

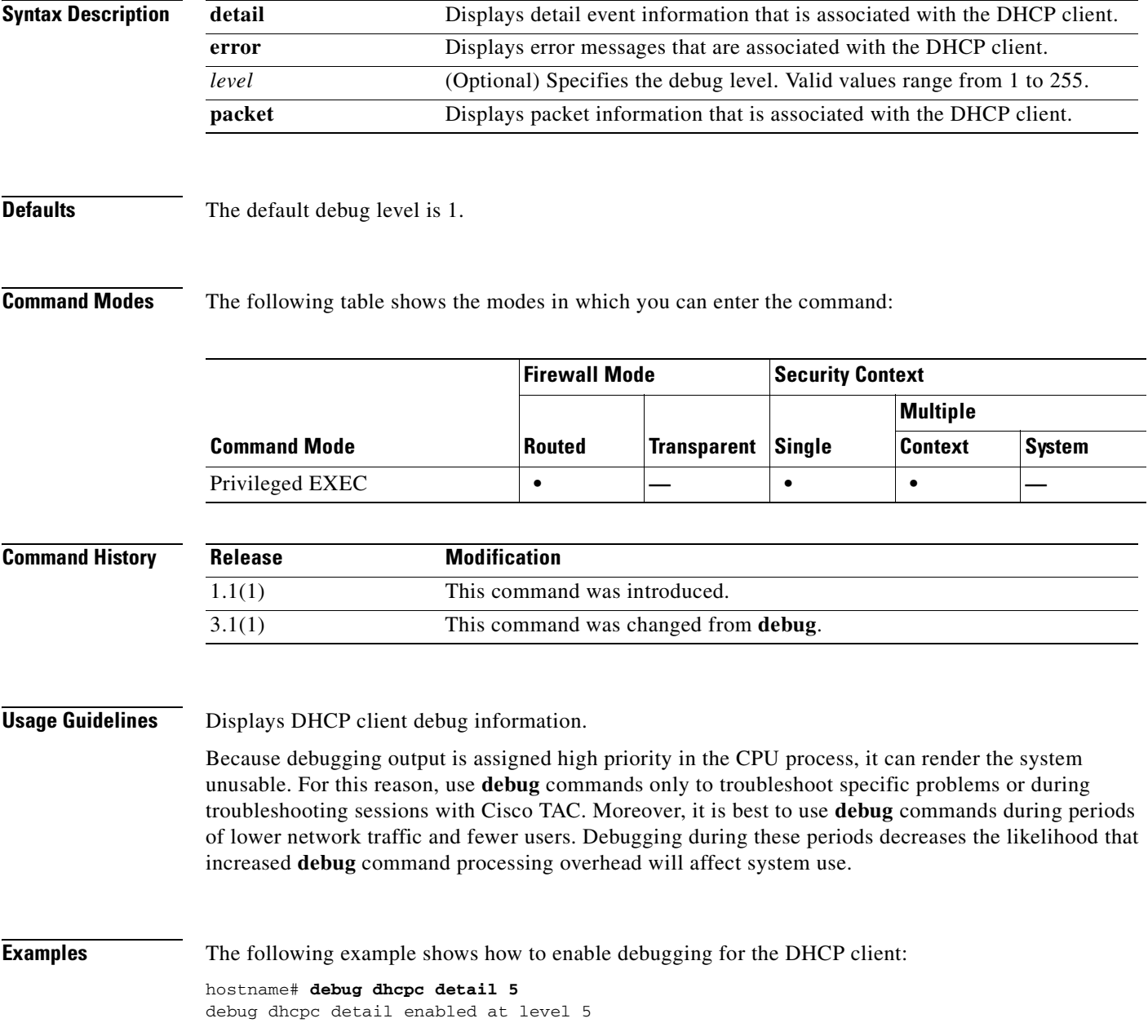

**Catalyst 6500 Series and Cisco 7600 Series Switch Firewall Services Module Command Reference, 3.1**

**The Second Second** 

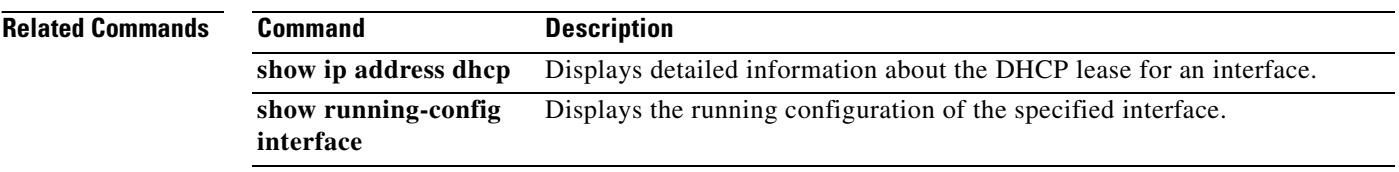

П

**Catalyst 6500 Series and Cisco 7600 Series Switch Firewall Services Module Command Reference, 3.1**

# **debug dhcpd**

To enable debugging of the DHCP server, use the **debug dhcpd** command in privileged EXEC mode. To disable debugging, use the **no** form of this command.

**debug dhcpd** {**event** | **packet**} [*level*]

**no debug dhcpd** {**event** | **packet**} [*level*]

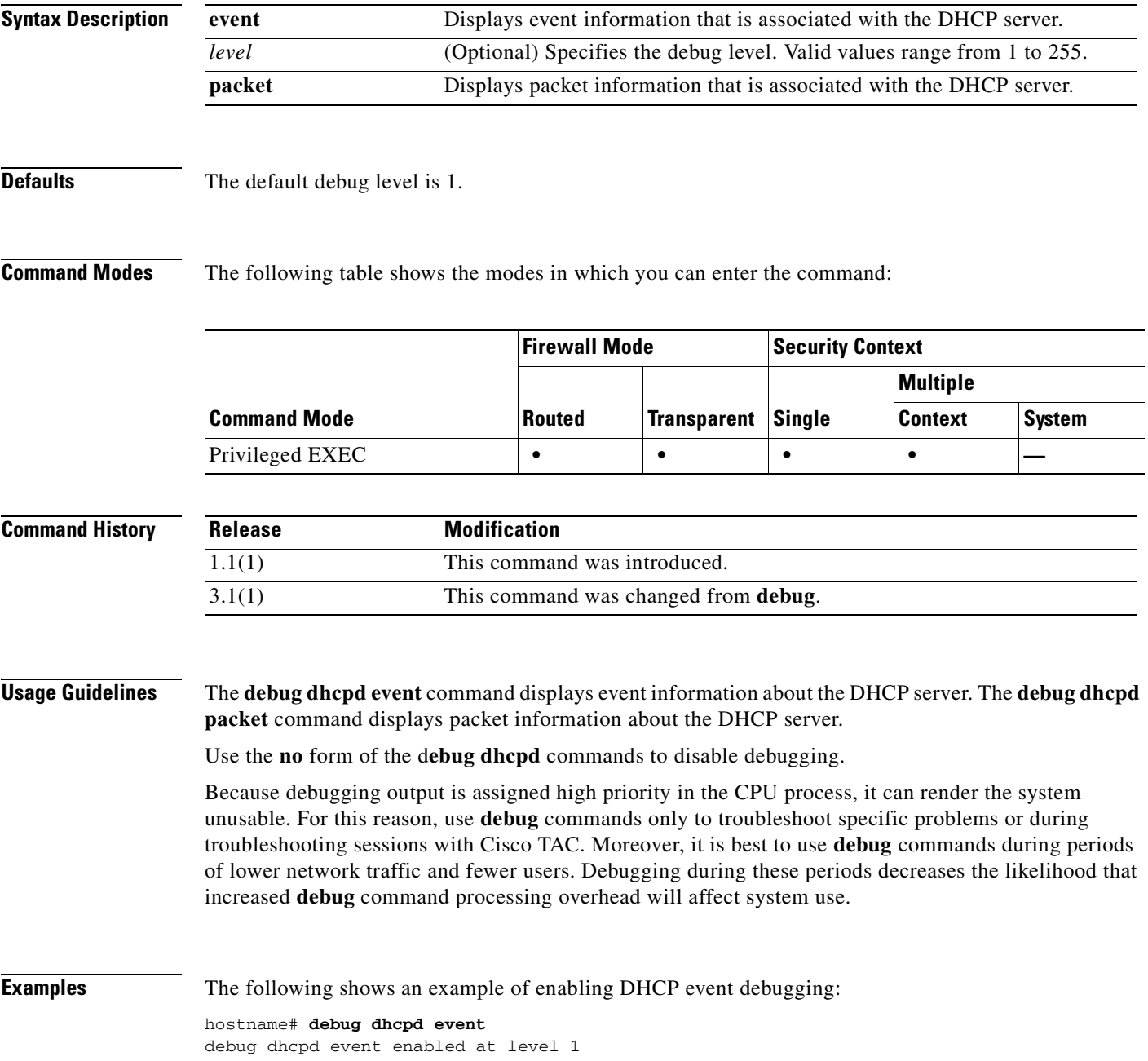

**College** 

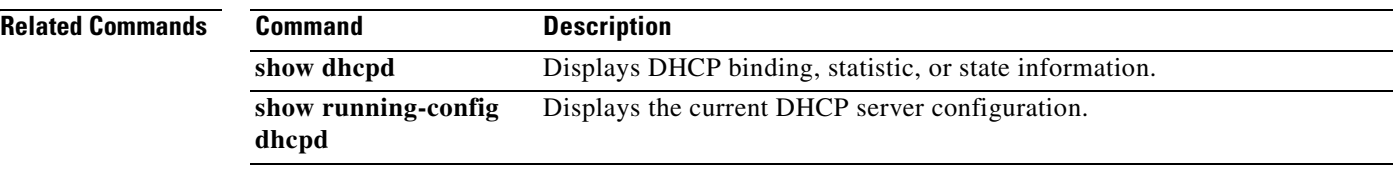

П

# **debug dhcprelay**

To enable debugging of the DHCP relay server, use the **debug dhcpreleay** command in privileged EXEC mode. To disable debugging, use the **no** form of this command.

**debug dhcprelay** {**event** | **packet** | **error**} [*level*]

**no debug dhcprelay** {**event** | **packet** | **error**} [*level*]

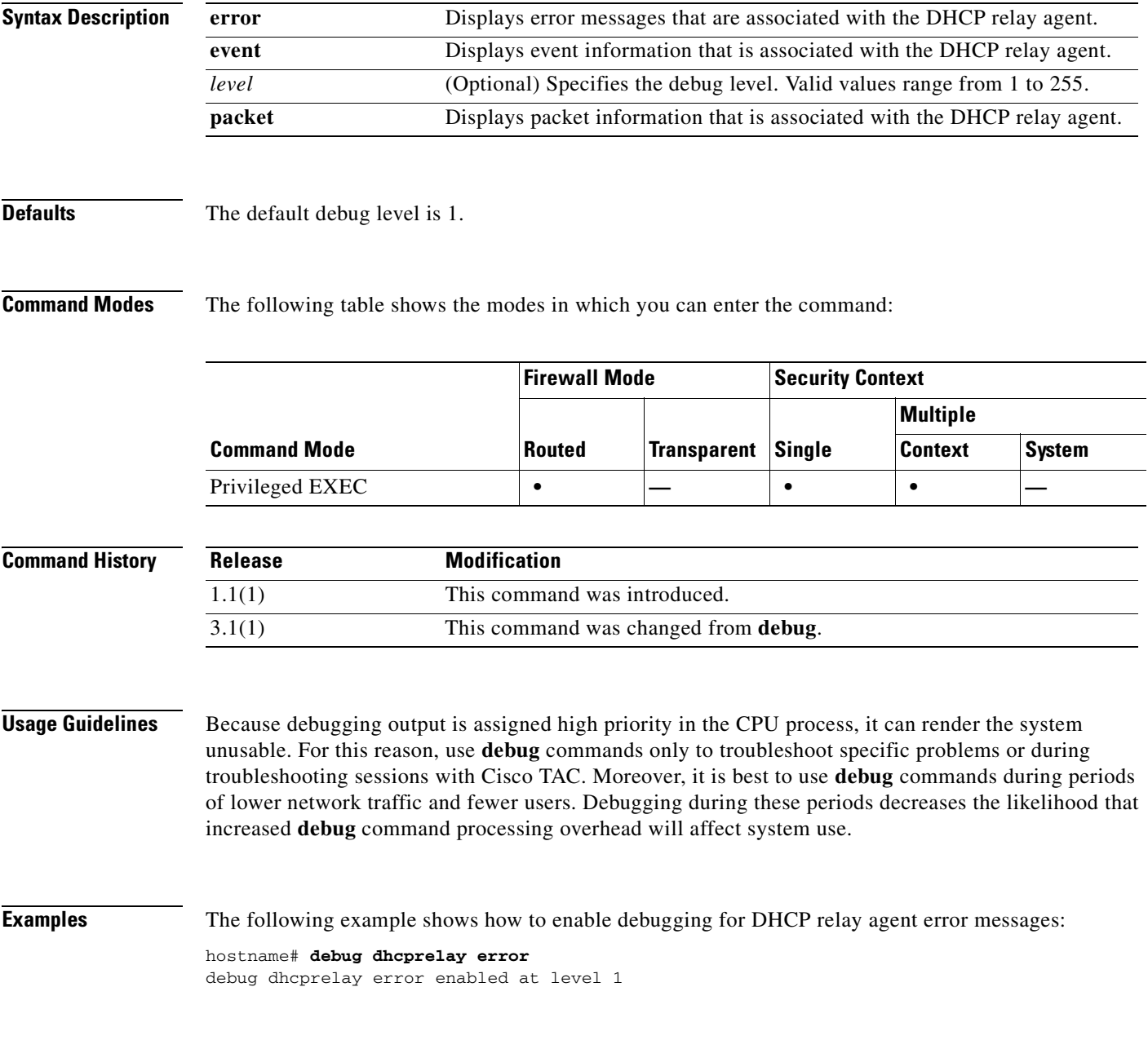

H

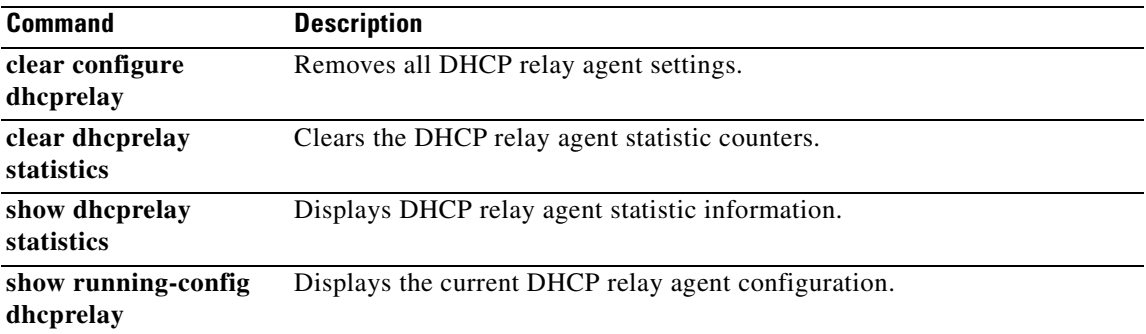

 $\blacksquare$ 

# **debug disk**

To display file system debug information, use the **debug disk** command in privileged EXEC mode. To disable the display of debug information, use the **no** form of this command.

**debug disk** {**file** | **file-verbose** | **filesystem**} [*level*]

**no debug disk** {**file** | **file-verbose** | **filesystem**}

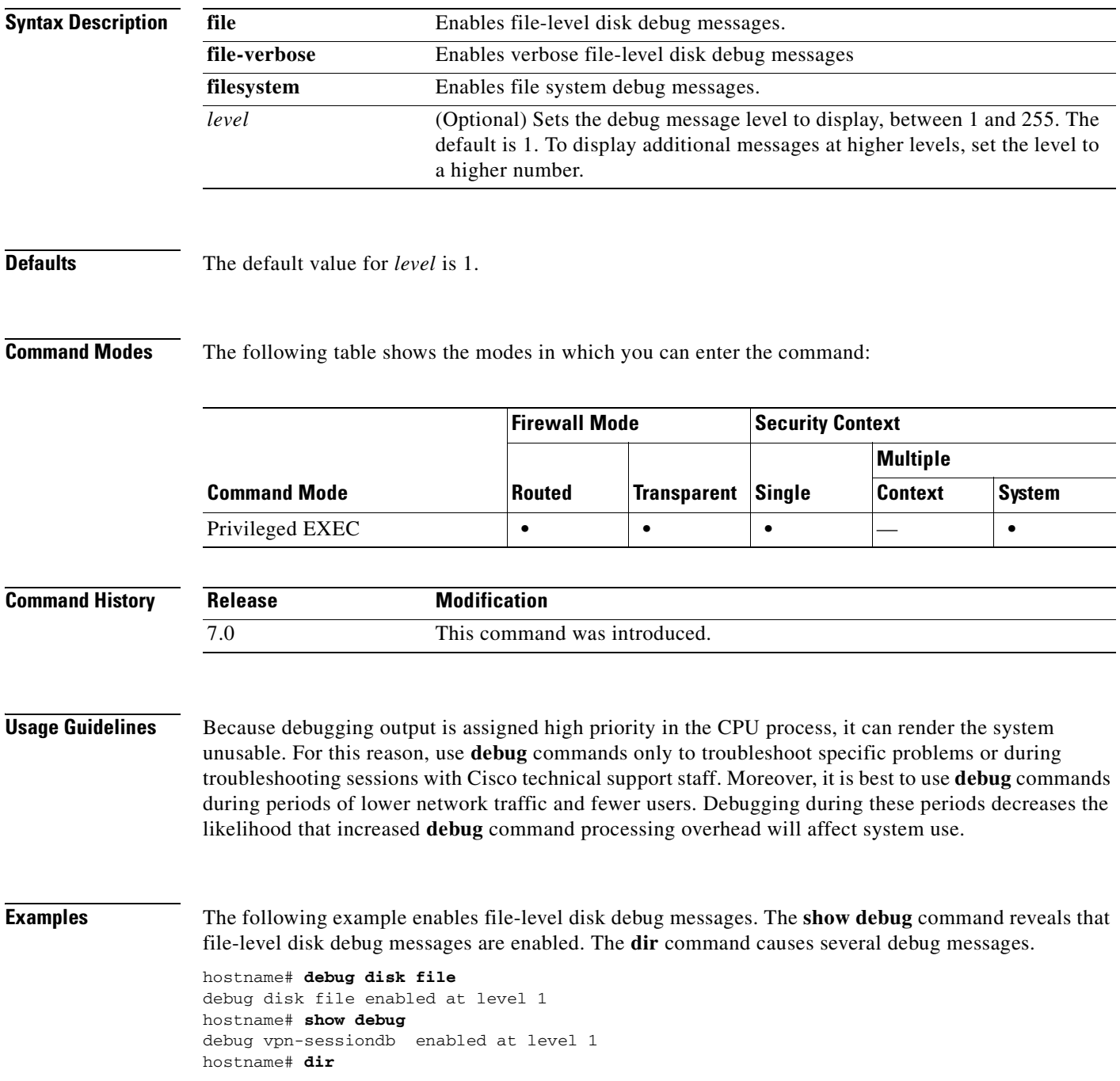

**Catalyst 6500 Series and Cisco 7600 Series Switch Firewall Services Module Command Reference, 3.1**

```
IFS: Opening: file flash:/, flags 1, mode 0
IFS: Opened: file flash:/ as fd 3
IFS: Getdent: fd 3
IFS: Getdent: fd 3
IFS: Getdent: fd 3
IFS: Getdent: fd 3
Directory of flash:/
IFS: Close: fd 3
IFS: Opening: file flash:/, flags 1, mode 0
4 -rw- 5124096 14:42:27 Apr 04 2005 cdisk.binIFS: Opened: file flash:/ as fd 3
9 -rw- 5919340 14:53:39 Apr 04 2005 ASDMIFS: Getdent: fd 3
11 drw- 0 15:18:56 Apr 21 2005 syslog
IFS: Getdent: fd 3
IFS: Getdent: fd 3
IFS: Getdent: fd 3
IFS: Close: fd 3
16128000 bytes total (5047296 bytes free)
```
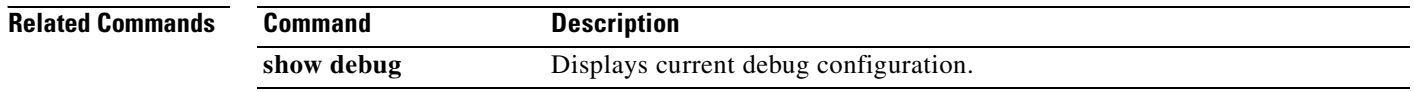

# **debug dns**

To show debug messages for DNS, use the **debug dns** command in privileged EXEC mode. To stop showing debug messages for DNS, use the **no** form of this command.

**debug dns** [**resolver** | **all**] [*level*]

**no debug dns** ]

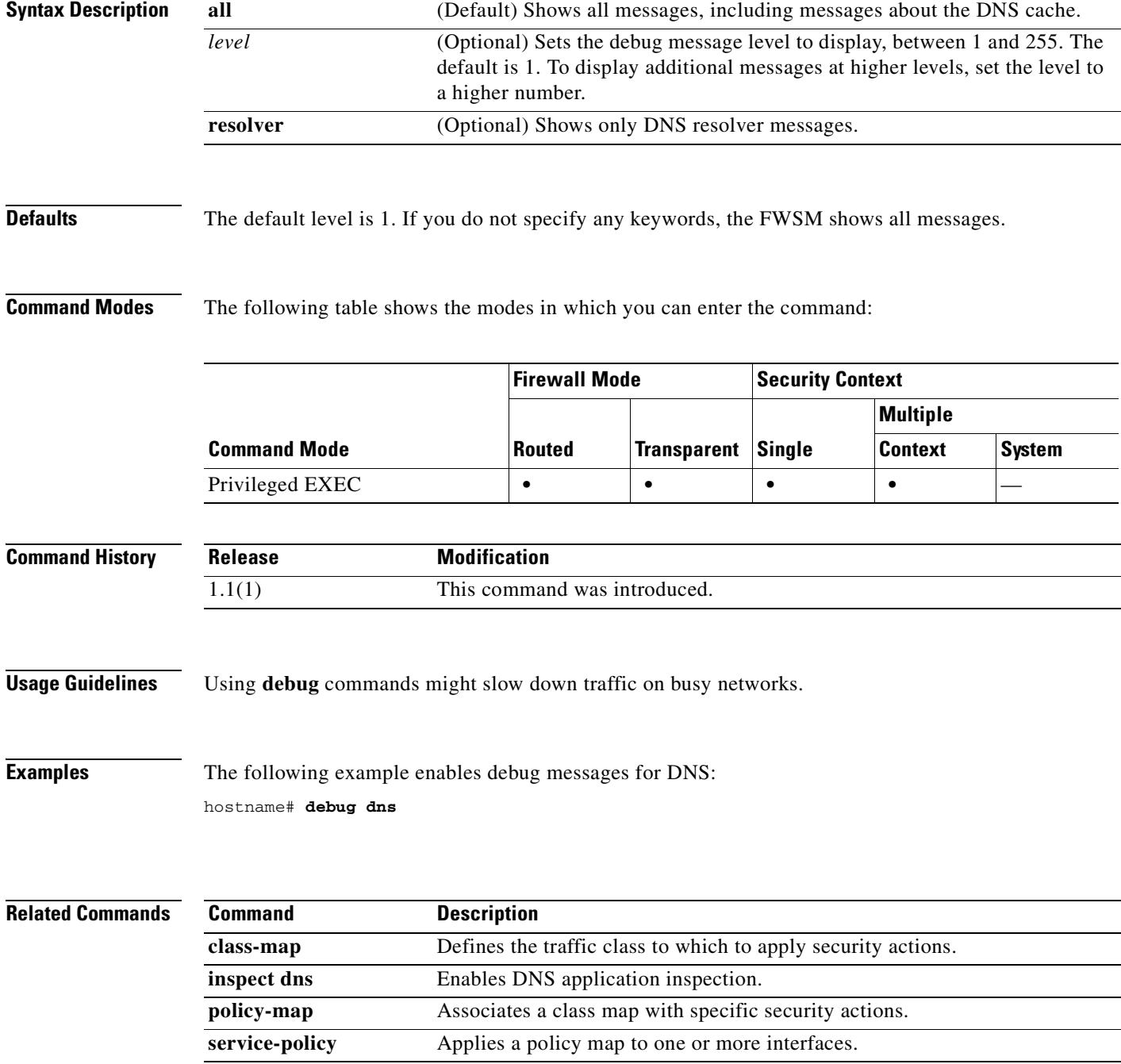

# **debug entity**

To display management information base (MIB) debug information, use the **debug entity** command in privileged EXEC mode. To disable the display of debug information, use the **no** form of this command.

**debug entity** [*level*]

**no debug entity**

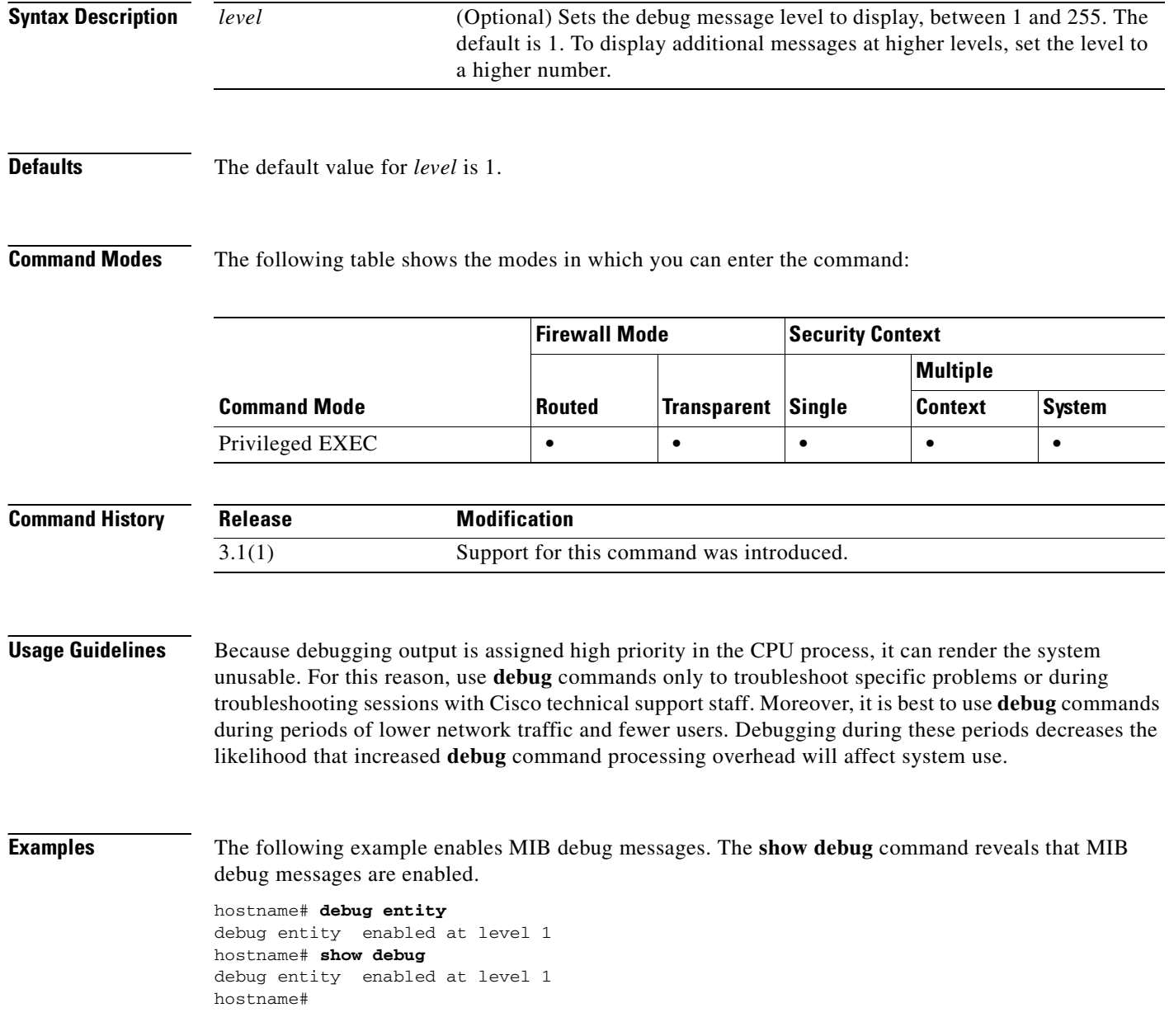

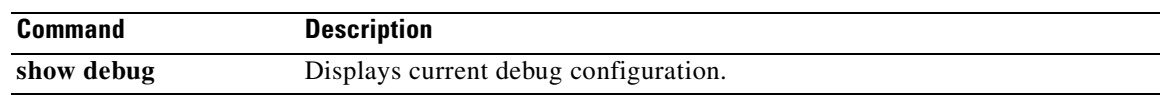

# **debug fixup**

To display detailed information about application inspection, use the **debug fixup** command in privileged EXEC mode. To disable debugging, Use the **no** form of this command.

**debug fixup** {**onat** | **tcp** | **udp**} [*level*]

**no debug fixup**

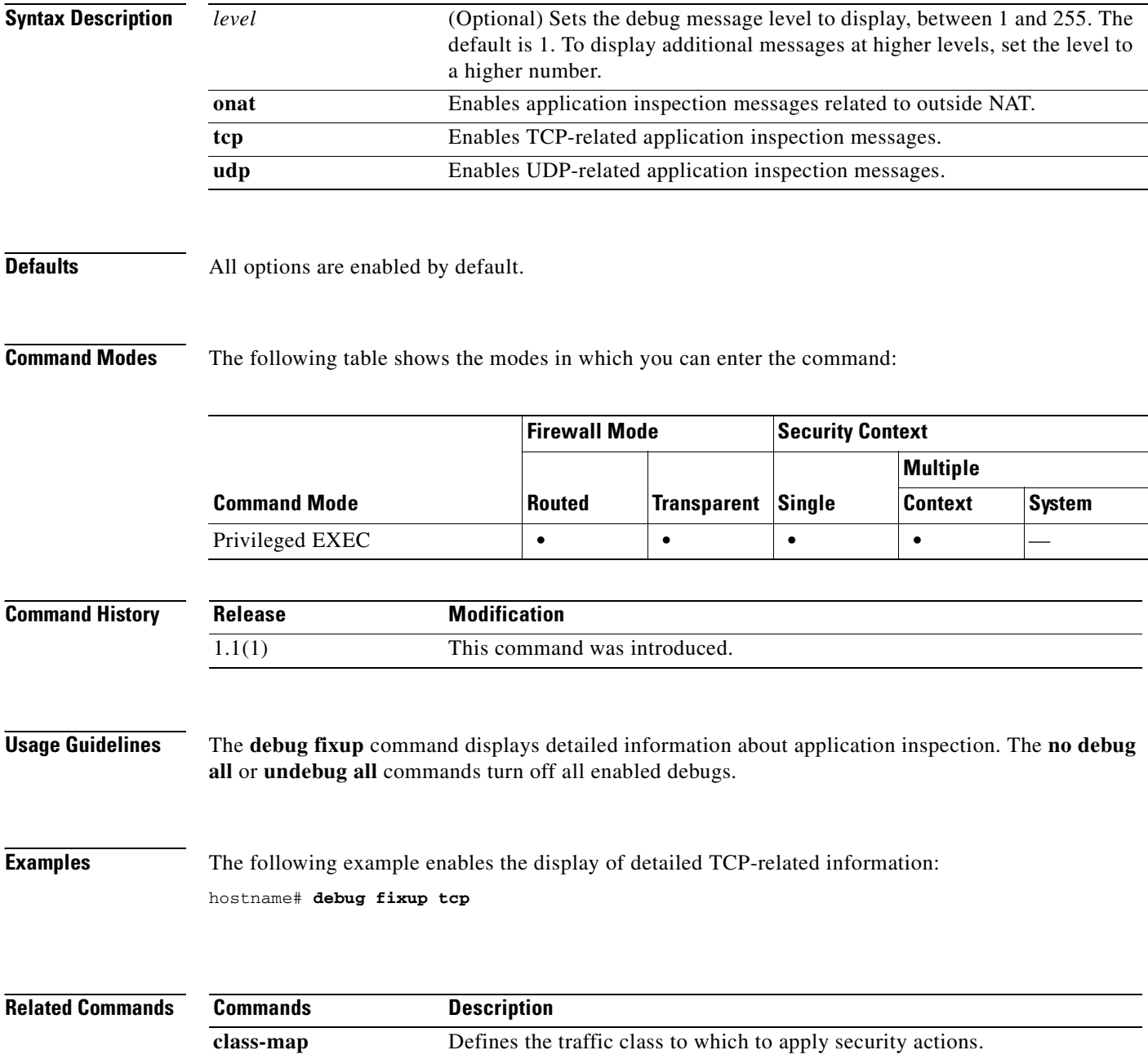

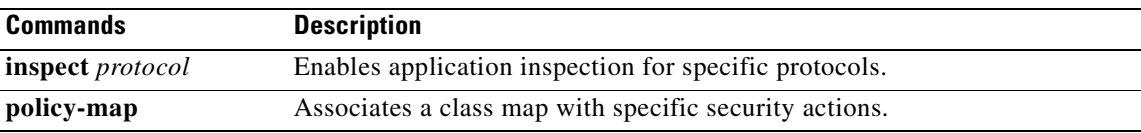

# **debug fover**

To display failover debug information, use the **debug fover** command in privileged EXEC mode. To disable the display of debug information, use the **no** form of this command.

**debug fover** {**cable** | **fail** | **fmsg** | **ifc** | **open** | **rx** | **rxdmp** | **rxip** | **switch** | **sync** | **tx** | **txdmp** | **txip** | **verify**}

**no debug fover** {**cable** | **fail** | **fmsg** | **ifc** | **open** | **rx** | **rxdmp** | **rxip** | **switch** | **sync** | **tx** | **txdmp** | **txip** | **verify**}

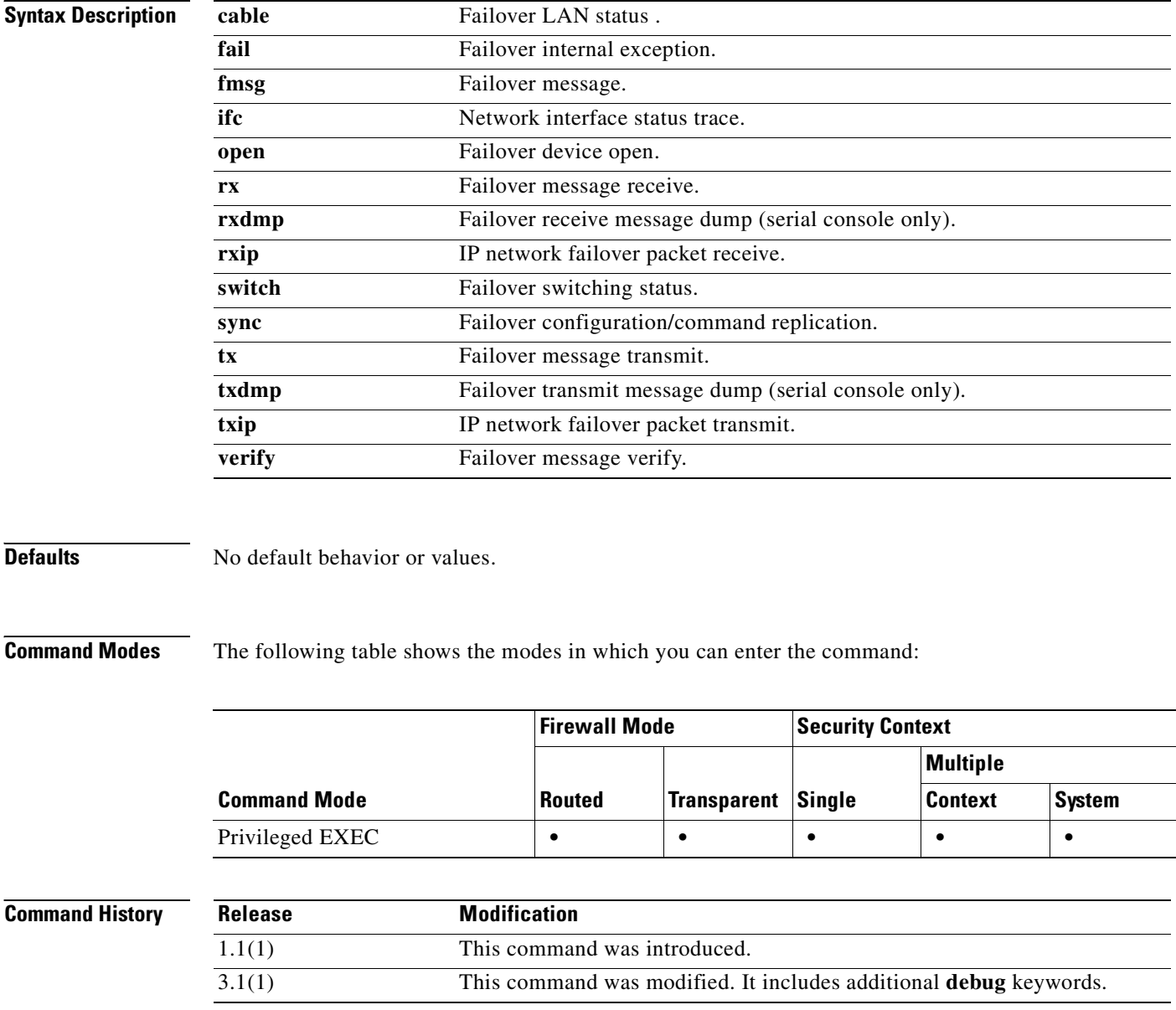

П

### **Usage Guidelines** Because debugging output is assigned high priority in the CPU process, it can render the system unusable. For this reason, use **debug** commands only to troubleshoot specific problems or during troubleshooting sessions with Cisco TAC. Moreover, it is best to use **debug** commands during periods of lower network traffic and fewer users. Debugging during these periods decreases the likelihood that increased **debug** command processing overhead will affect system use. **Examples** The following example shows how to display debug information for failover command replication: hostname# **debug fover sync** fover event trace on **Related Commands Command Description show failover** Displays information about the failover configuration and operational

statistics.

# **debug fsm**

To display FSM debug information, use the **debug fsm** command in privileged EXEC mode. To disable the display of debug information, use the **no** form of this command.

**debug fsm** [*level*]

**no debug fsm**

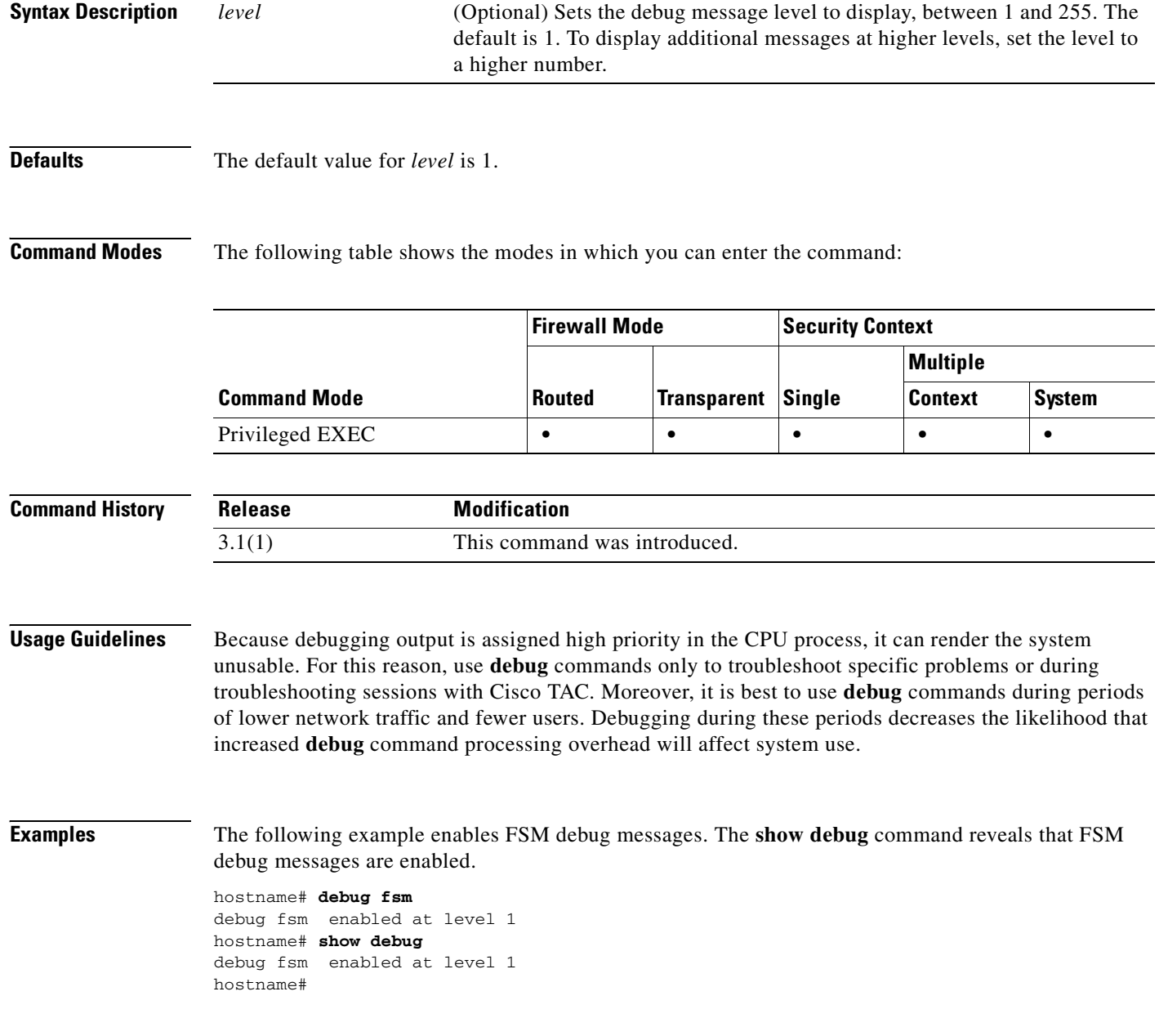

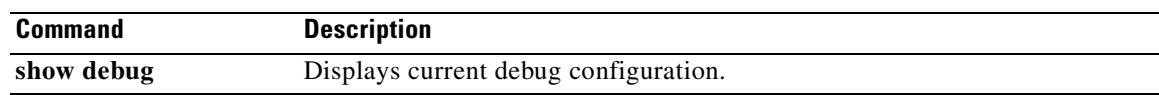

# **debug ftp client**

To show debug messages for FTP, use the **debug ftp client** command in privileged EXEC mode. To stop showing debug messages for FTP, use the **no** form of this command.

**debug ftp client** [*level*]

**no debug ftp client** [*level*]

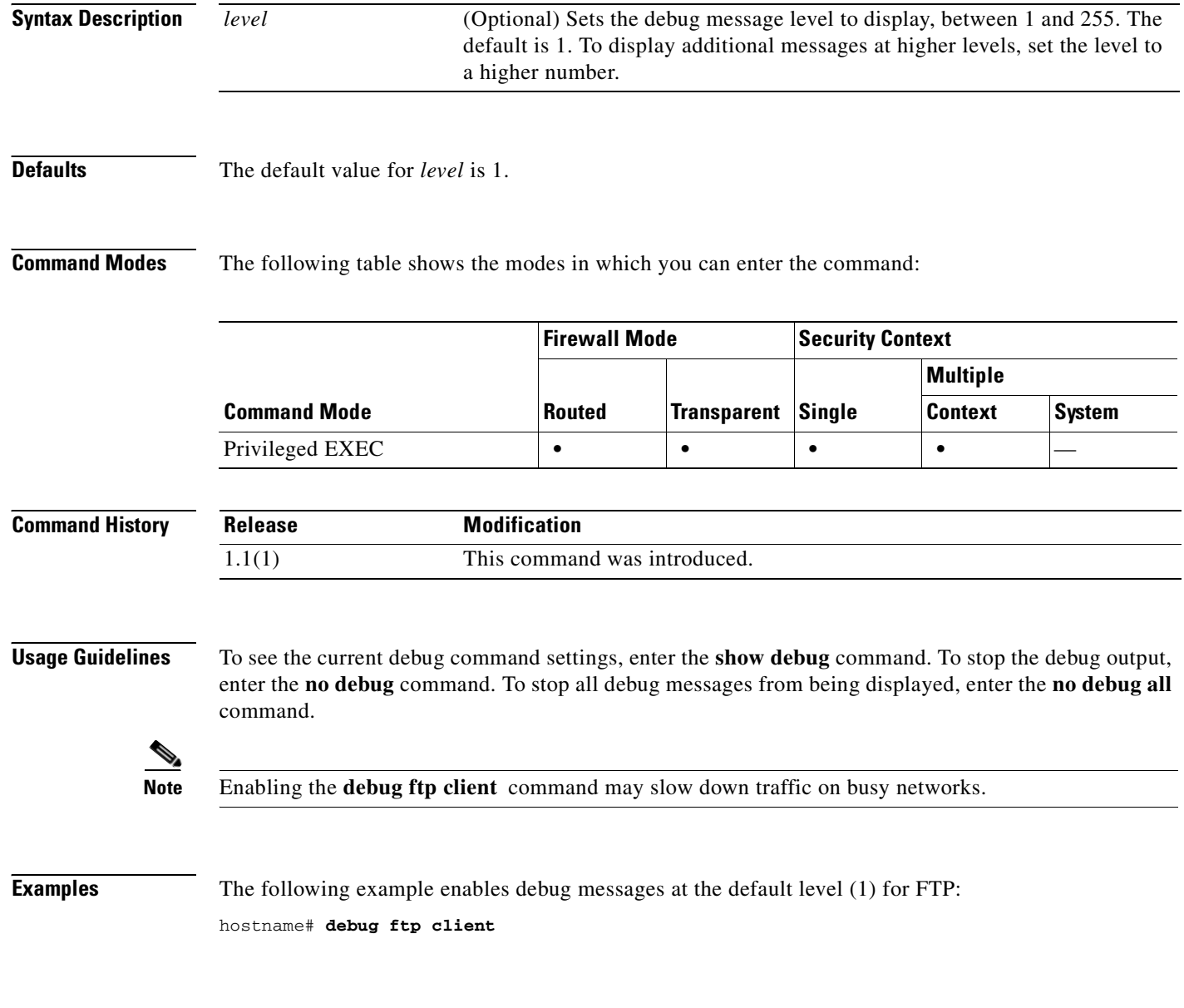

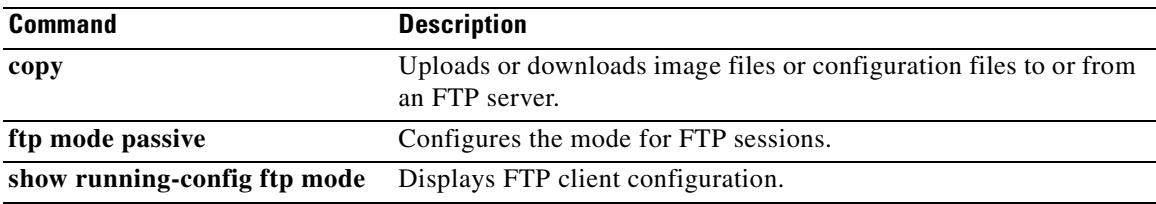

# **debug generic**

To display miscellaneous debug information, use the **debug generic** command in privileged EXEC mode. To disable the display of miscellaneous debug information, use the **no** form of this command.

**debug generic** [*level*]

**no debug generic**

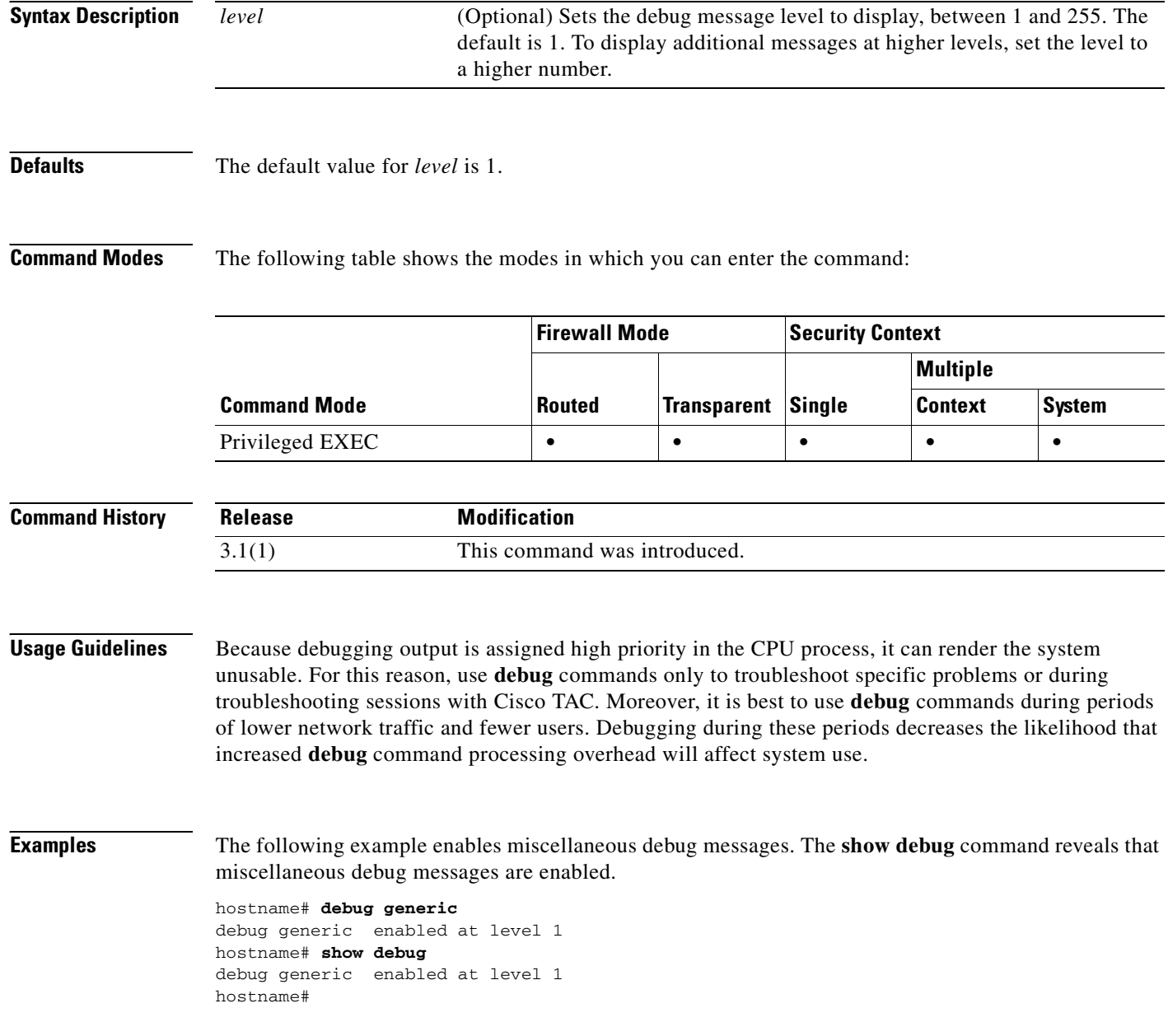

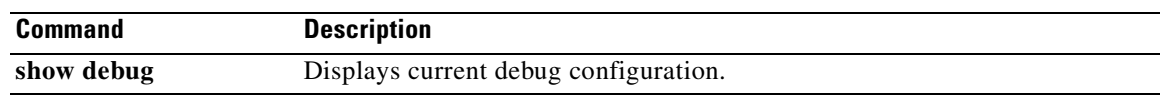

# **debug gtp**

To display detailed information about GTP inspection, use the **debug gtp** command in privileged EXEC mode. To disable debugging, use the **no** form of this command.

**debug gtp** [**error** | **event** | **ha** | **parser**]

**no debug gtp** [**error** | **event** | **ha** | **parser**]

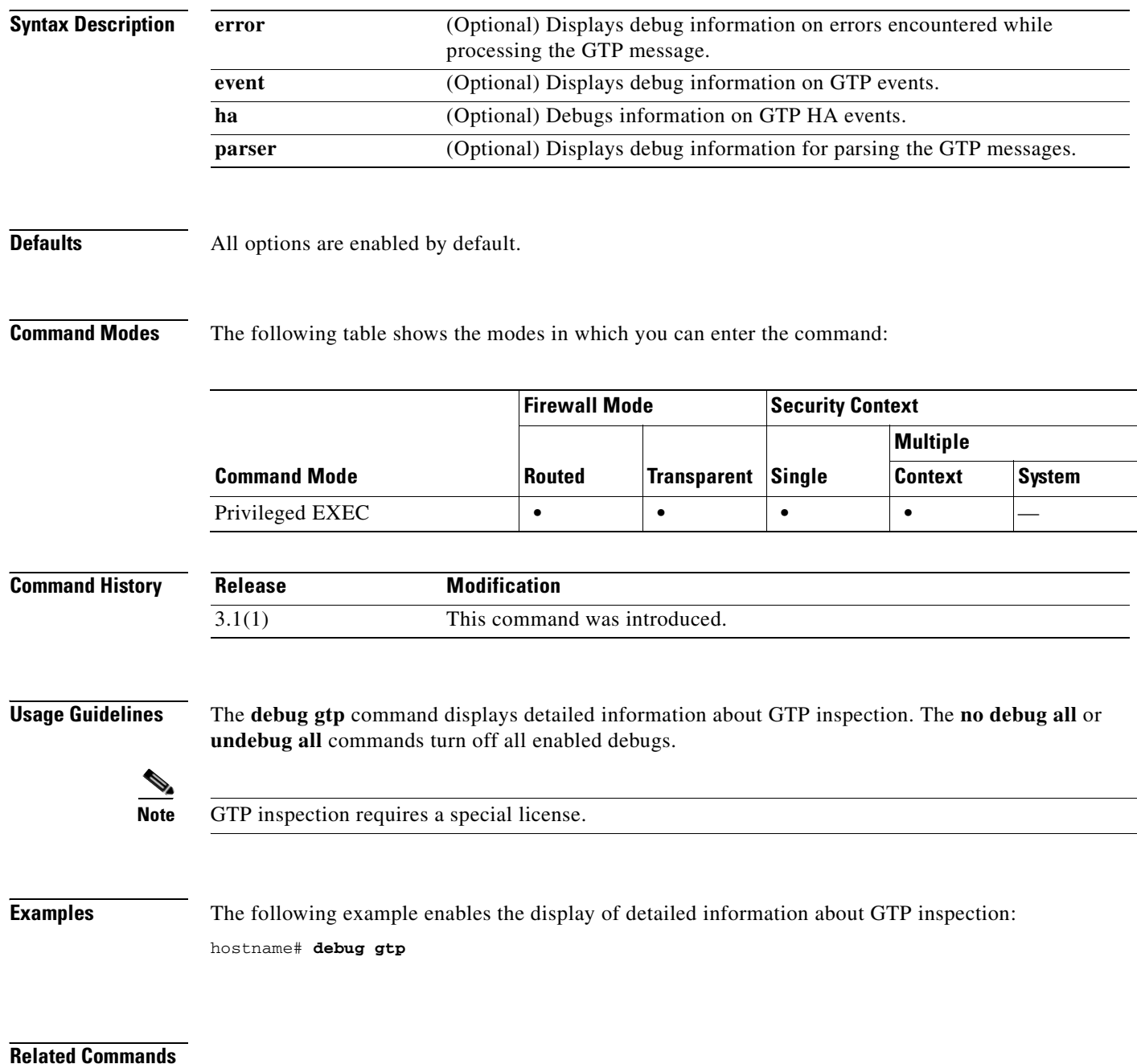
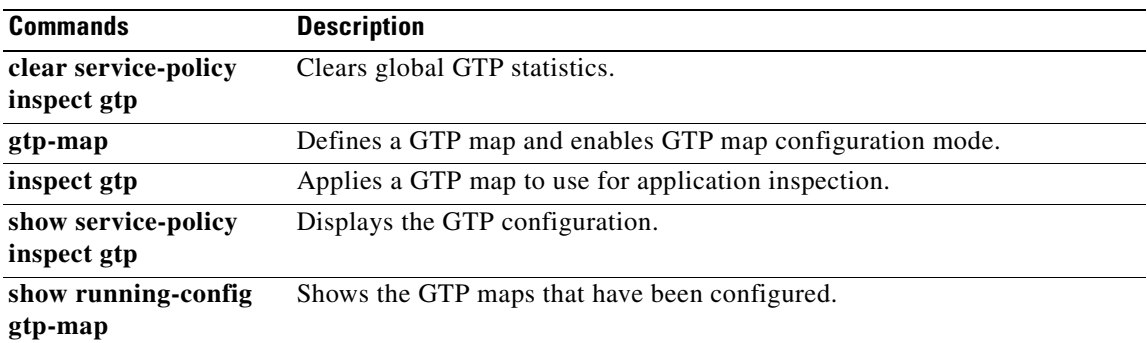

# **debug h323**

To show debug messages for H.323, use the **debug h323** command in privileged EXEC mode. To stop showing debug messages for H.323, use the **no** form of this command.

**debug h323 {h225 | h245 | ras} [asn | event]**

**no debug h323 {h225 | h245 | ras} [asn | event]**

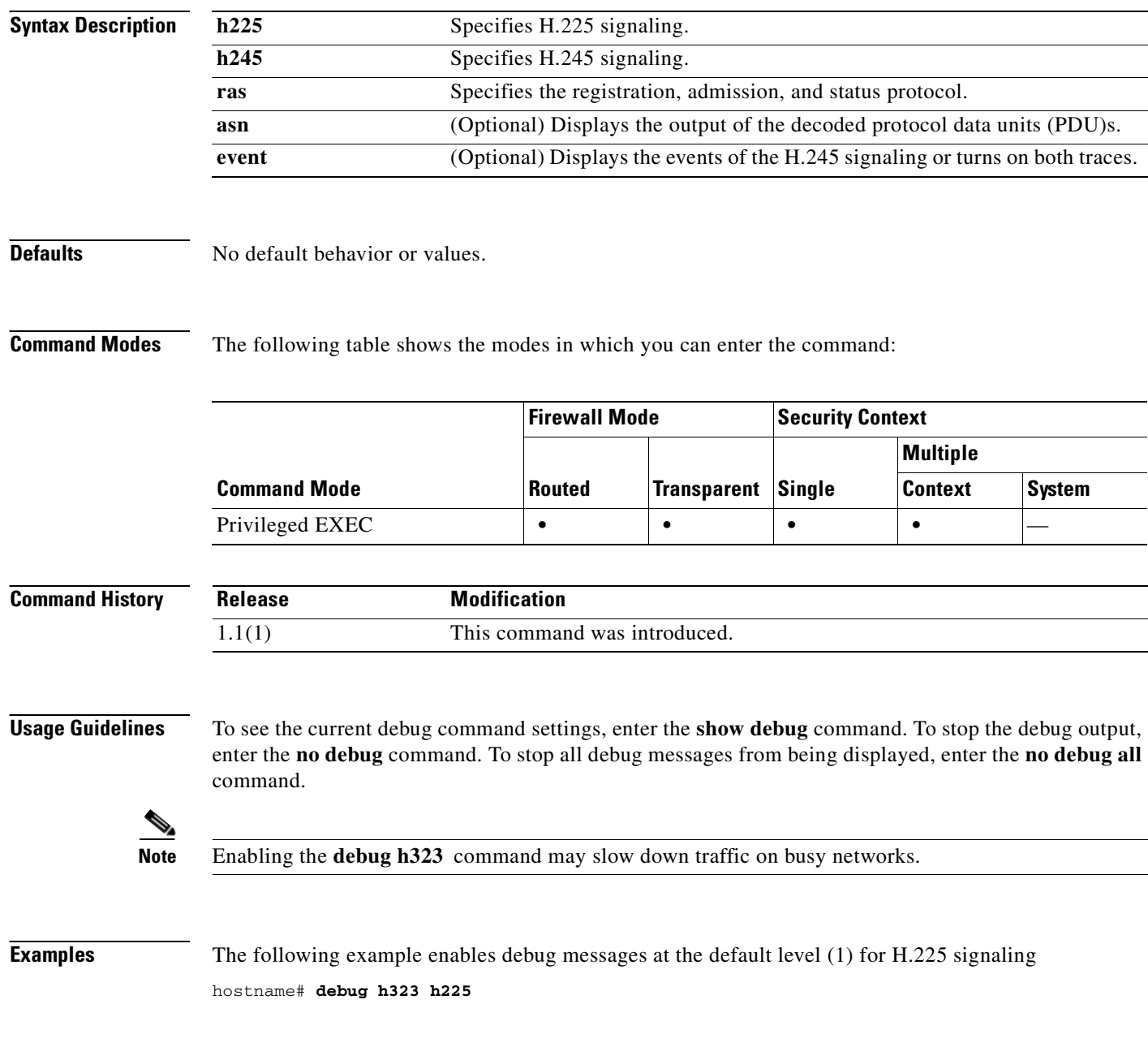

### **Related Commands**

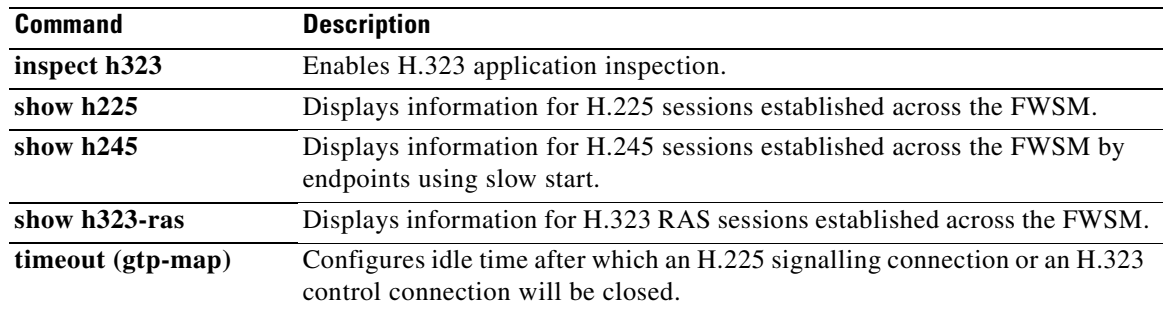

## **debug http**

To display detailed information about HTTP traffic, use the **debug http** command in privileged EXEC mode. To disable debugging, Use the **no** form of this command.

**debug http** [ *level* ]

**no debug http** [ *level* ]

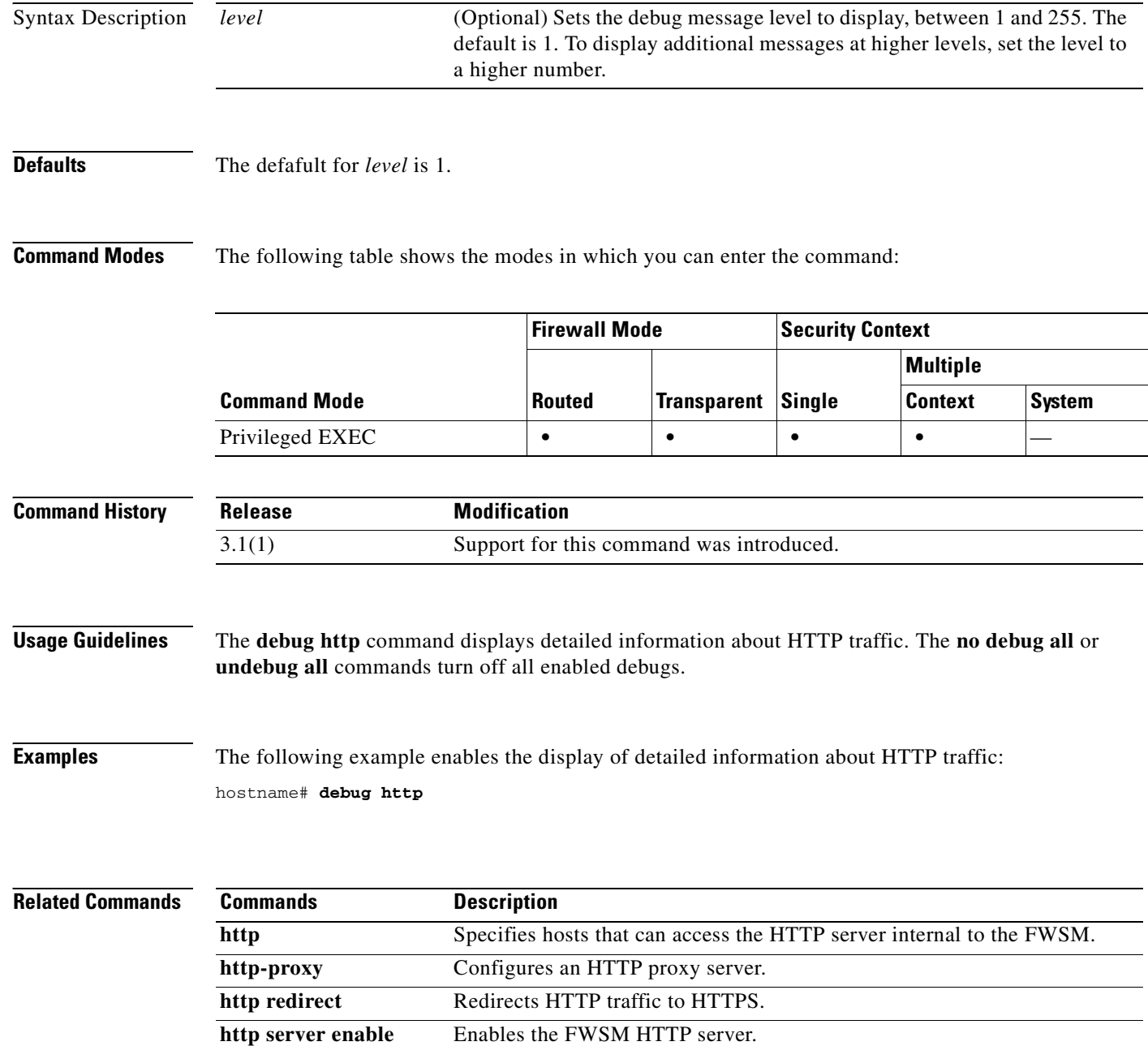

### **debug http-map**

To show debug messages for HTTP application inspection maps, use the **debug http-map** command in privileged EXEC mode. To stop showing debug messages for HTTP application inspection, use the **no** form of this command.

#### **debug http-map**

#### **no debug http-map**

**Defaults** The default value for *level* is 1.

**Command Modes** The following table shows the modes in which you can enter the command:

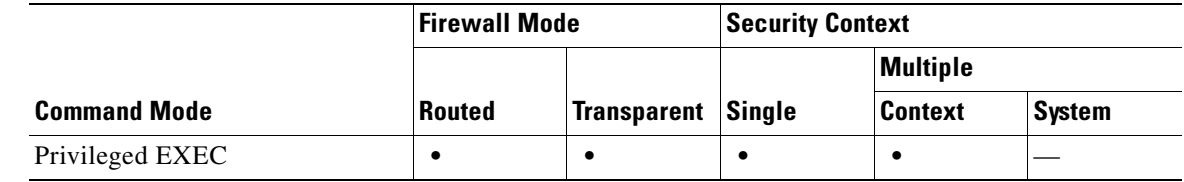

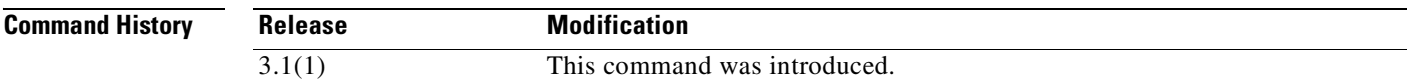

### **Usage Guidelines** To see the current debug command settings, enter the **show debug** command. To stop the debug output, enter the **no debug** command. To stop all debug messages from being displayed, enter the **no debug all** command.

**Note** Enabling the **debug http-map** command may slow down traffic on busy networks.

### **Examples** The following example enables debug messages at the default level (1) for HTTP application inspection: hostname# **debug http-map**

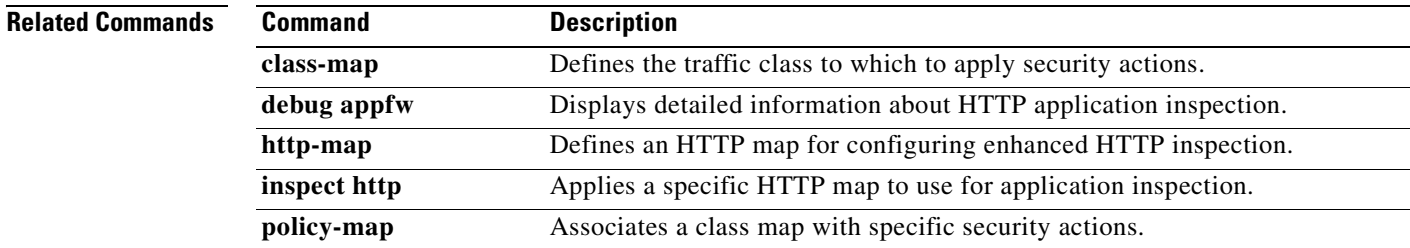

## **debug icmp**

To display detailed information about ICMP inspection, use the **debug icmp** command in privileged EXEC mode. To disable debugging, Use the **no** form of this command.

**debug icmp trace** [ *level* ]

**no debug icmp trace** [ *level* ]

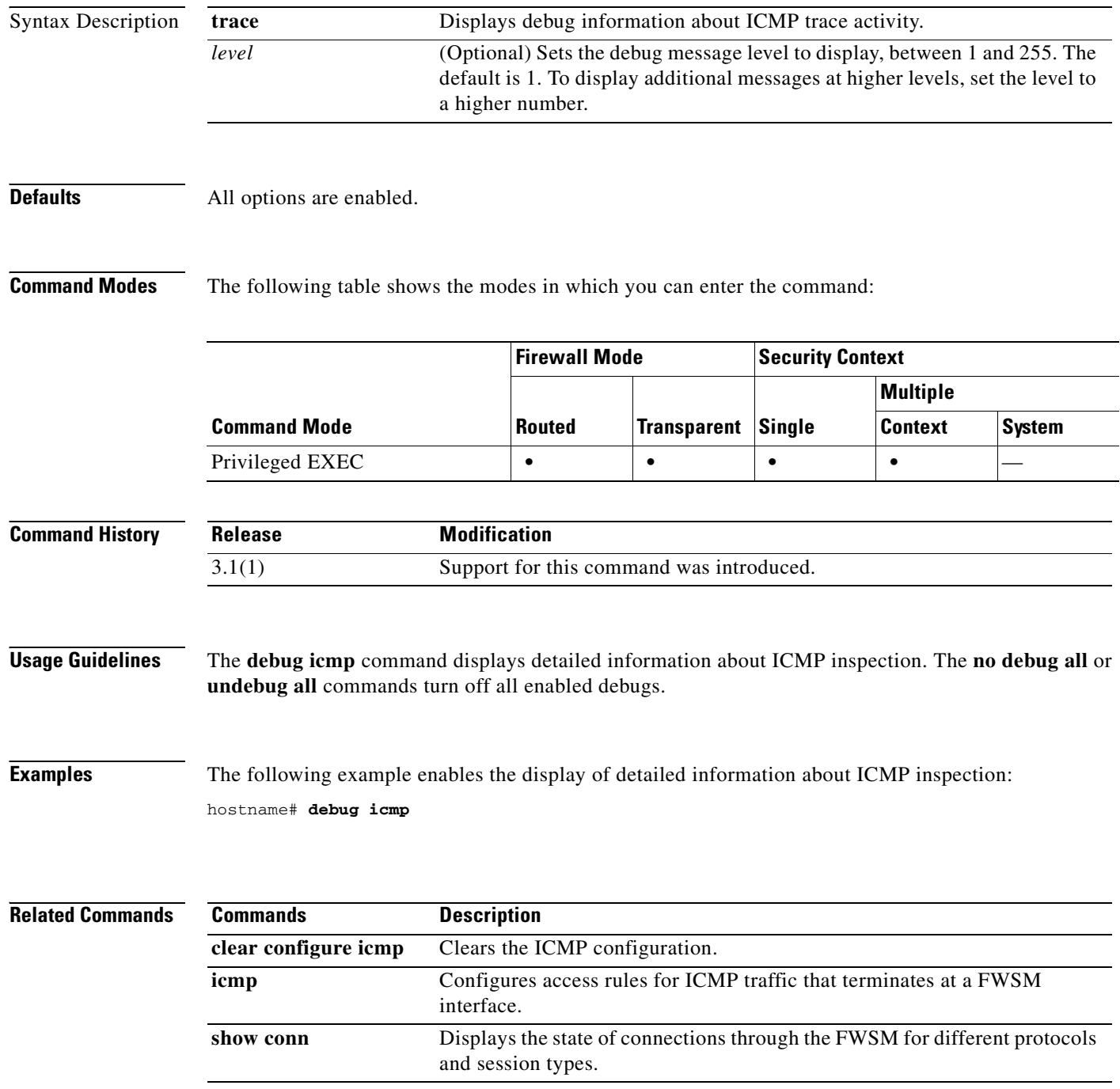

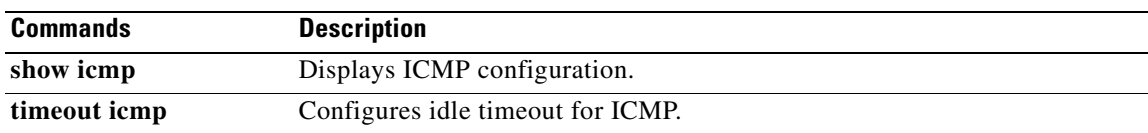

## **debug igmp**

To display IGMP debug information, use the **debug igmp** command in privileged EXEC mode. To stop the display of debug information, use the **no** form of this command.

**debug igmp** [**group** *group\_id* | **interface** *if\_name*]

**no debug igmp** [**group** *group\_id* | **interface** *if\_name*]

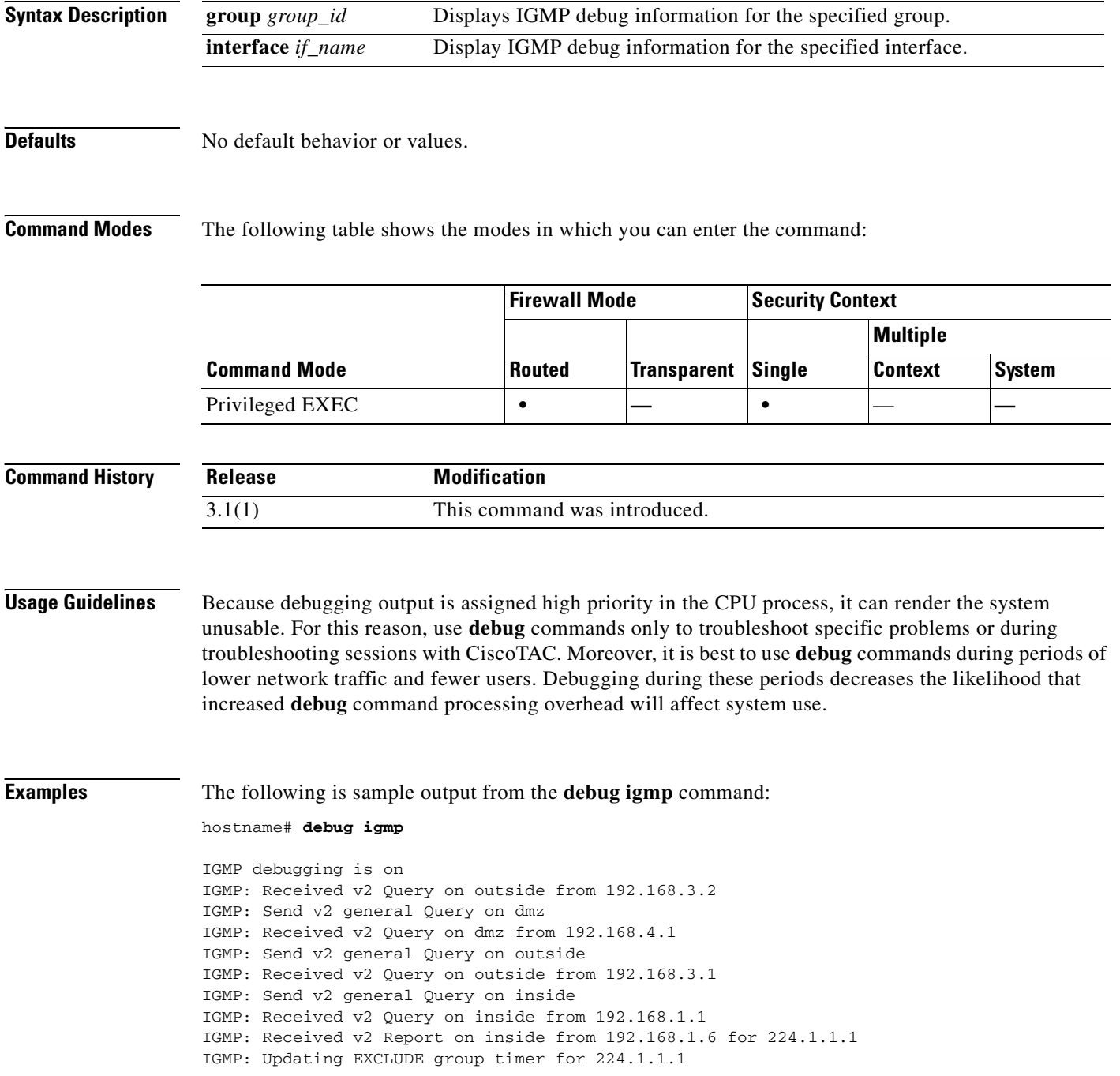

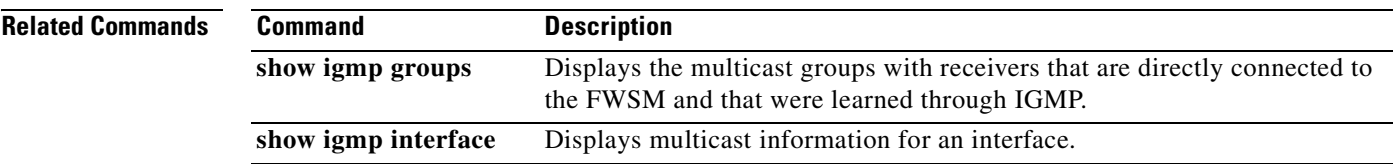

# **debug ils**

To show debug messages for ILS, use the **debug ils** command in privileged EXEC mode. To stop showing debug messages for ILS, use the **no** form of this command.

**debug ils** [*level*]

**no debug ils** [*level*]

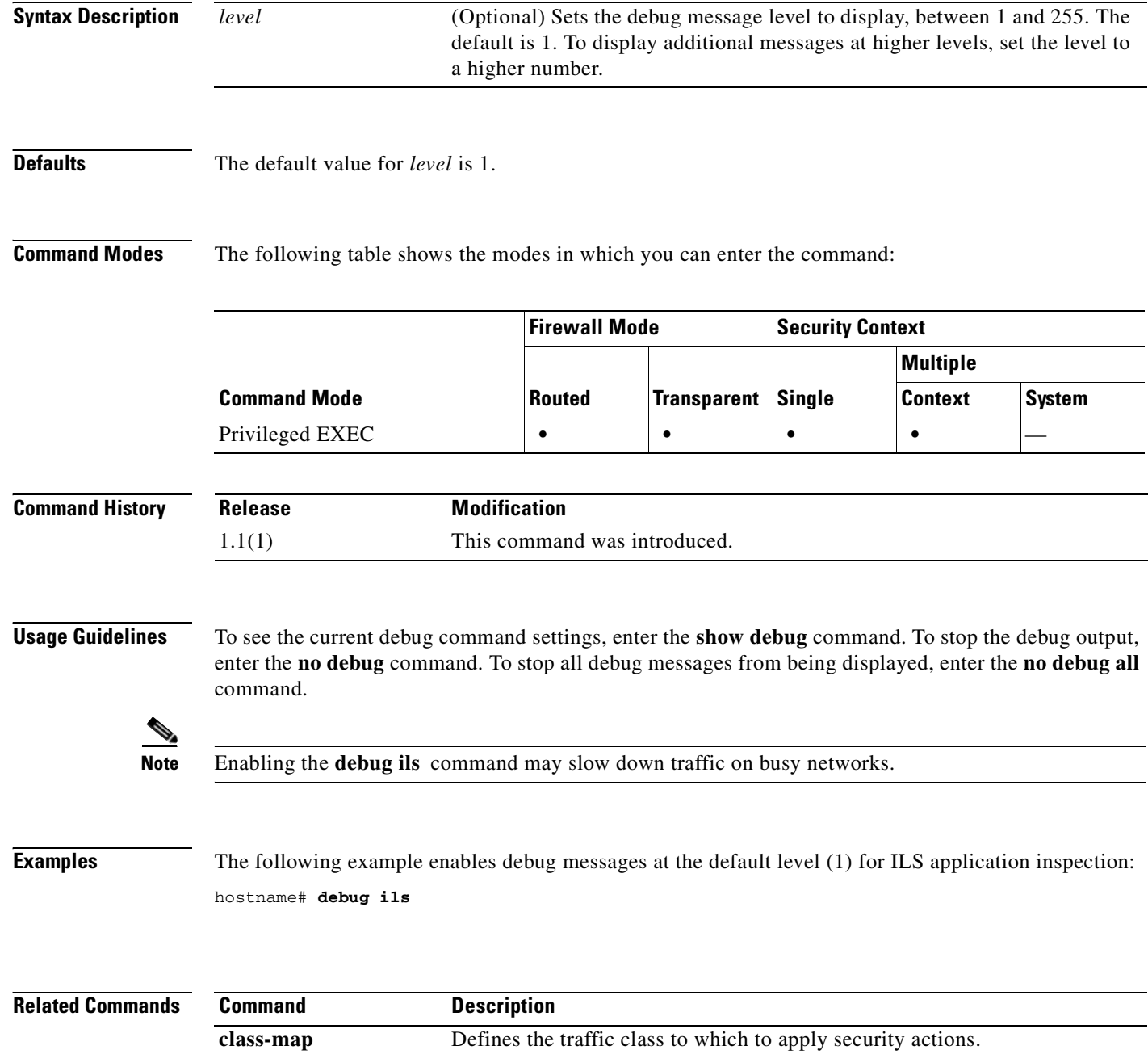

**inspect ils** Enables ILS application inspection.

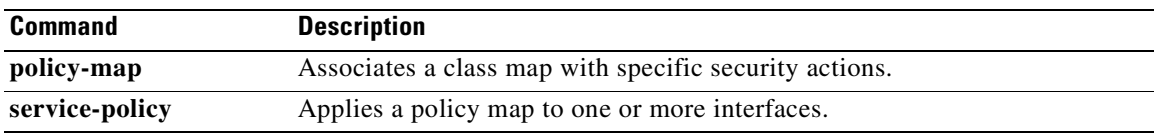

# **debug imagemgr**

To display Image Manager debug information, use the **debug imagemgr** command in privileged EXEC mode. To disable the display of debug information, use the **no** form of this command.

**debug imagemgr** [*level*]

**no debug imagemgr**

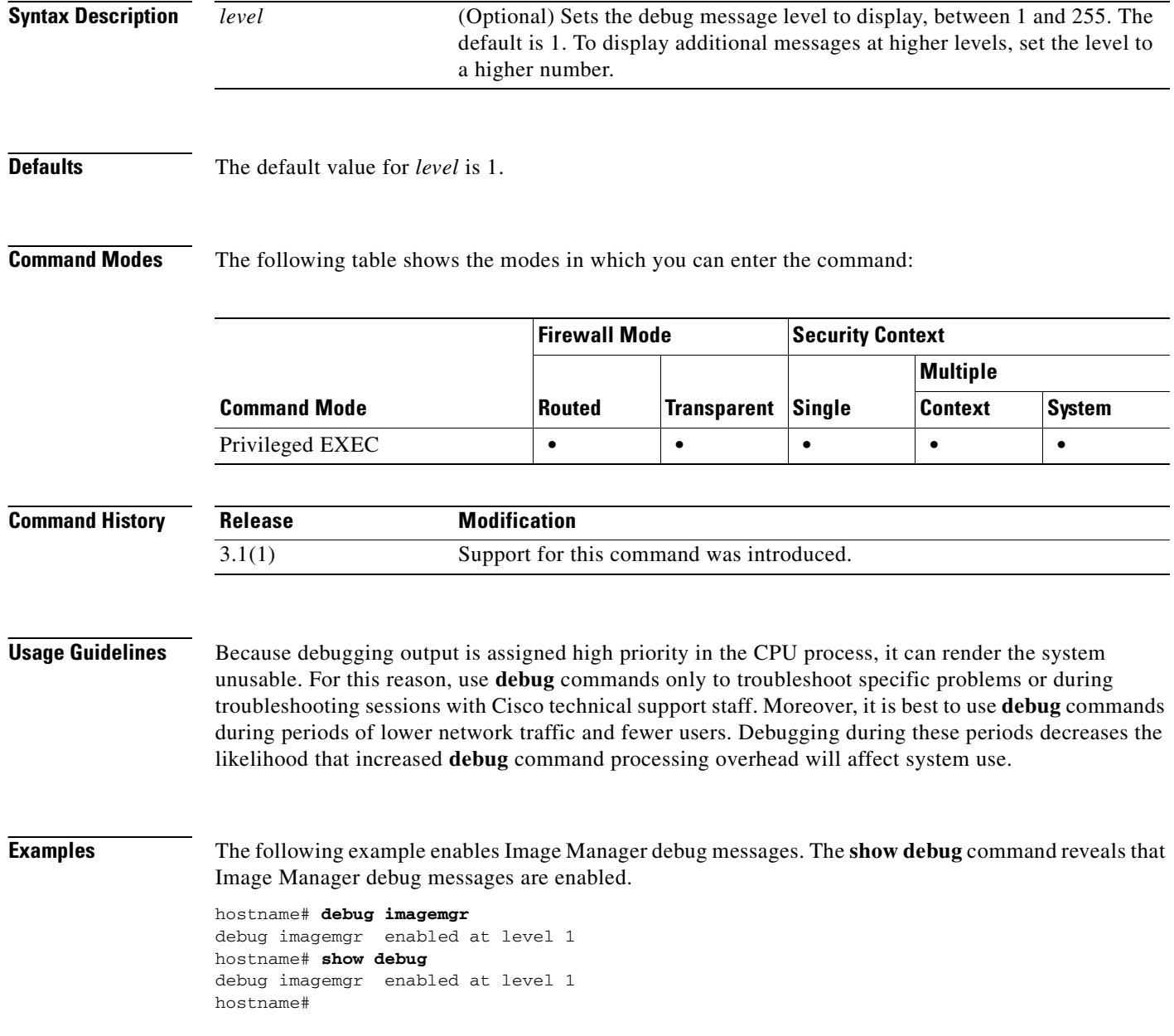

### **Related Commands**

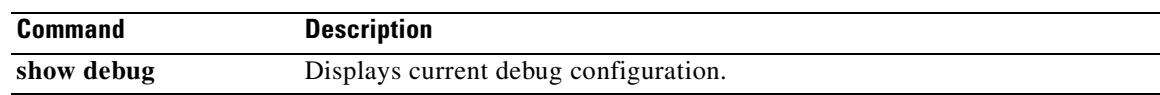

## **debug ipsec-over-tcp**

To display IPSec-over-TCP debug information, use the **debug ipsec-over-tcp** command in privileged EXEC mode. To disable the display of debug information, use the **no** form of this command.

**debug ipsec-over-tcp** [*level*]

**no debug ipsec-over-tcp**

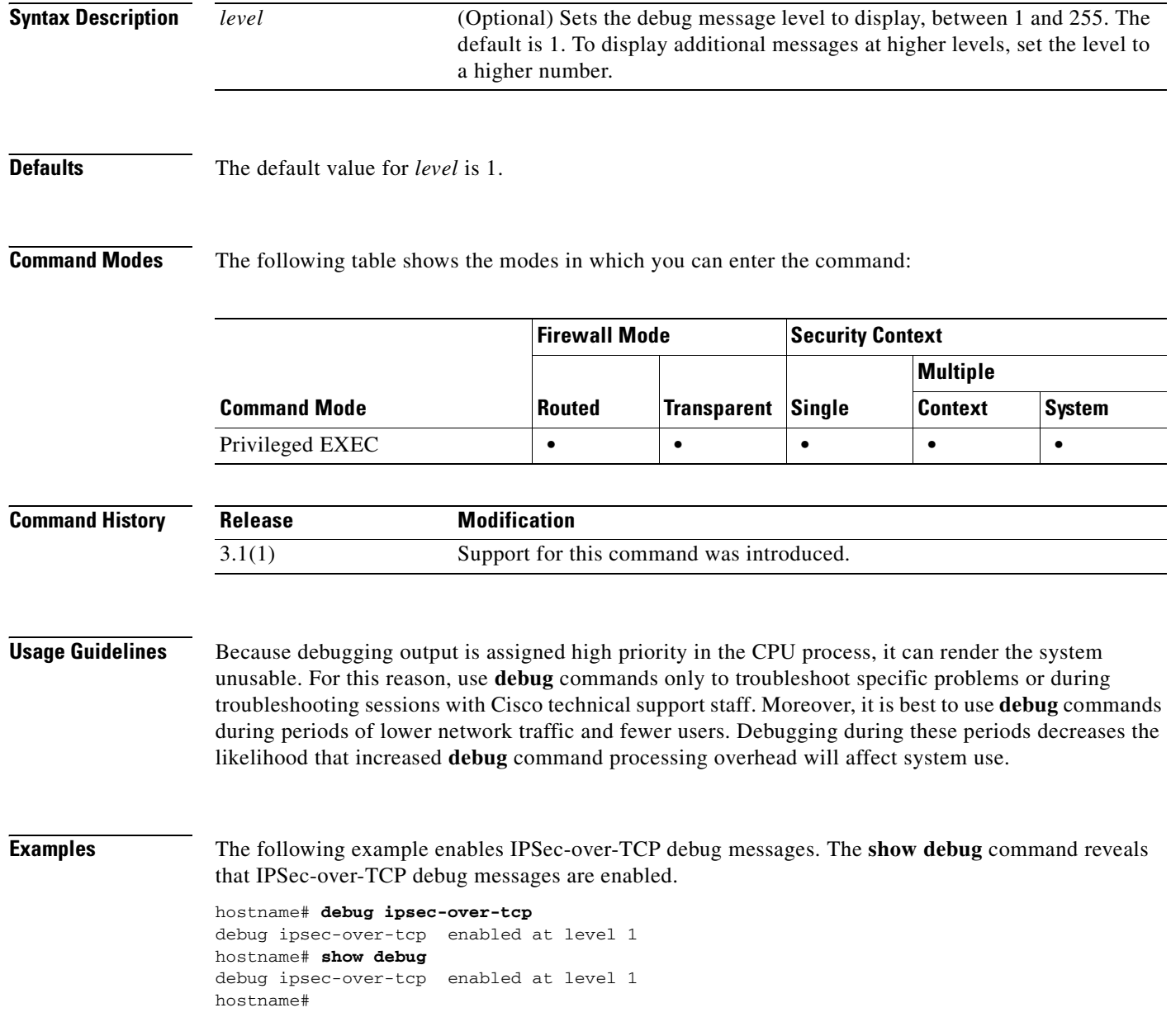

### **Related Commands**

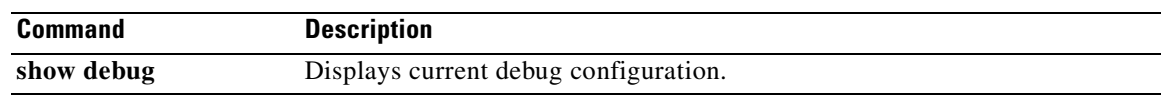

## **debug ipv6**

To display IPv6 debug messages, use the **debug ipv6** command in privileged EXEC mode. To stop the display of debug messages, use the **no** form of this command.

**debug ipv6 {icmp** | **interface** | **nd** | **packet** | **routing**}

**no debug ipv6 {icmp** | **interface** | **nd** | **packet** | **routing**}

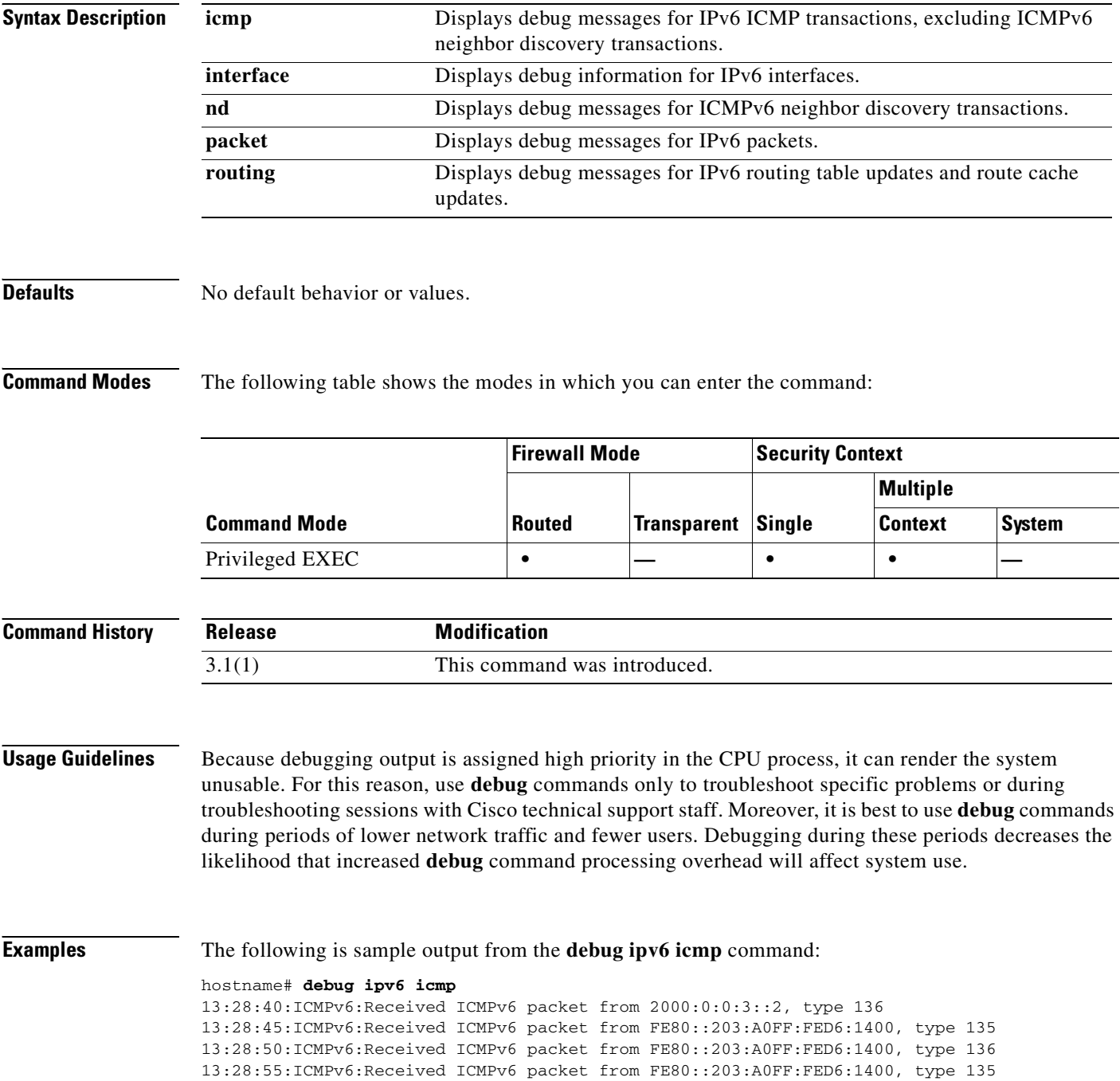

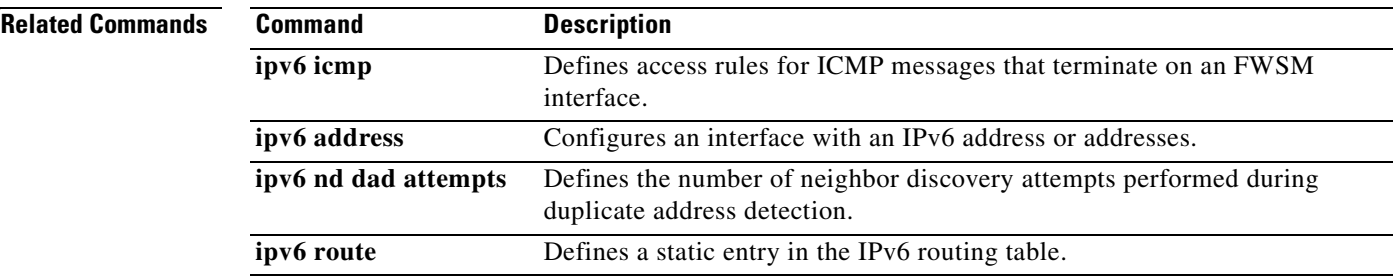

## **debug iua-proxy**

To display individual user authentication (IUA) proxy debug information, use the **debug iua-proxy**  command in privileged EXEC mode. To disable the display of debug information, use the **no** form of this command.

**debug iua-proxy** [*level*]

**no debug iua-proxy**

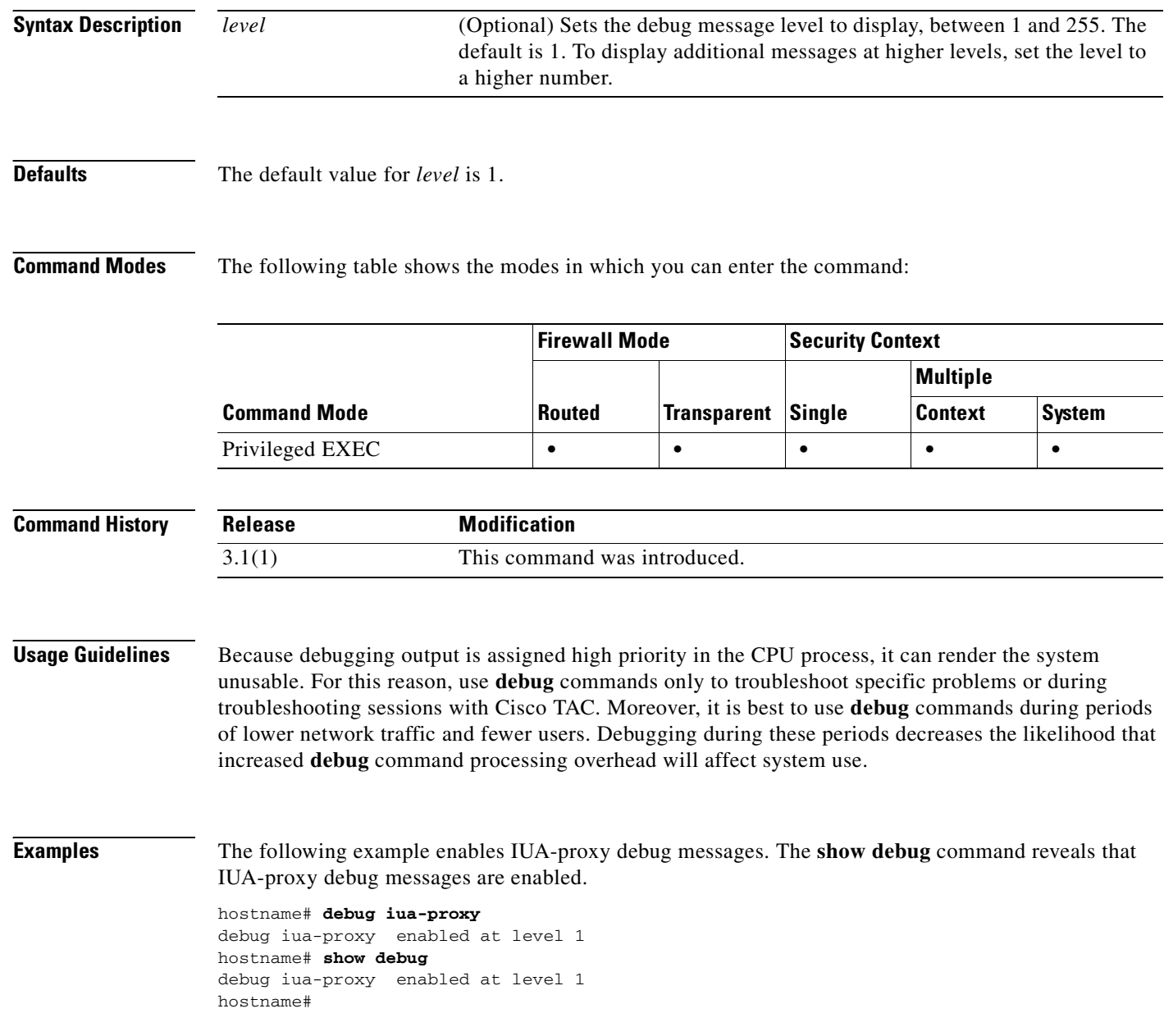

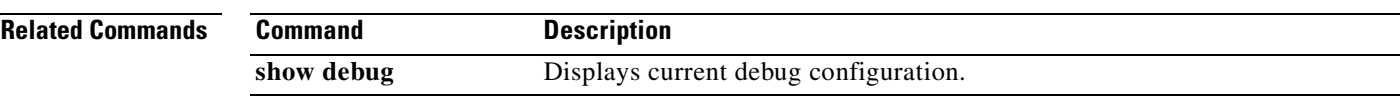

## **debug kerberos**

To display Kerberos authentication debug information, use the **debug kerberos** command in privileged EXEC mode. To disable the display of debug information, use the **no** form of this command.

**debug kerberos** [*level*]

**no debug kerberos**

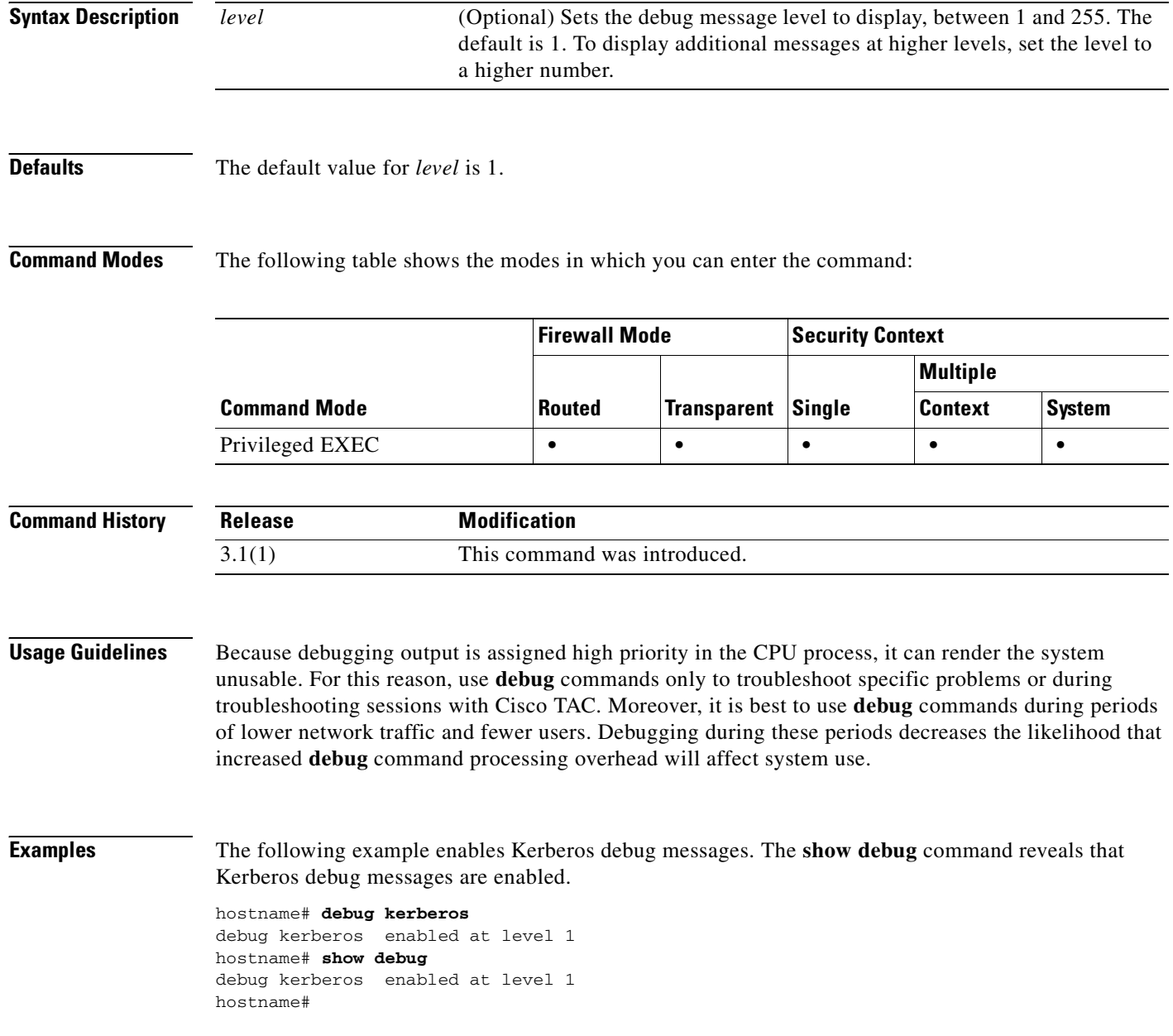

### **Related Commands**

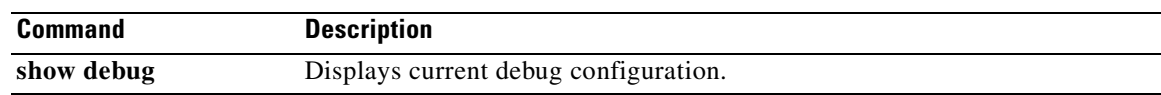

# **debug ldap**

To display LDAP debug information, use the **debug ldap** command in privileged EXEC mode. To disable the display of debug information, use the **no** form of this command.

**debug ldap** [*level*]

**no debug ldap**

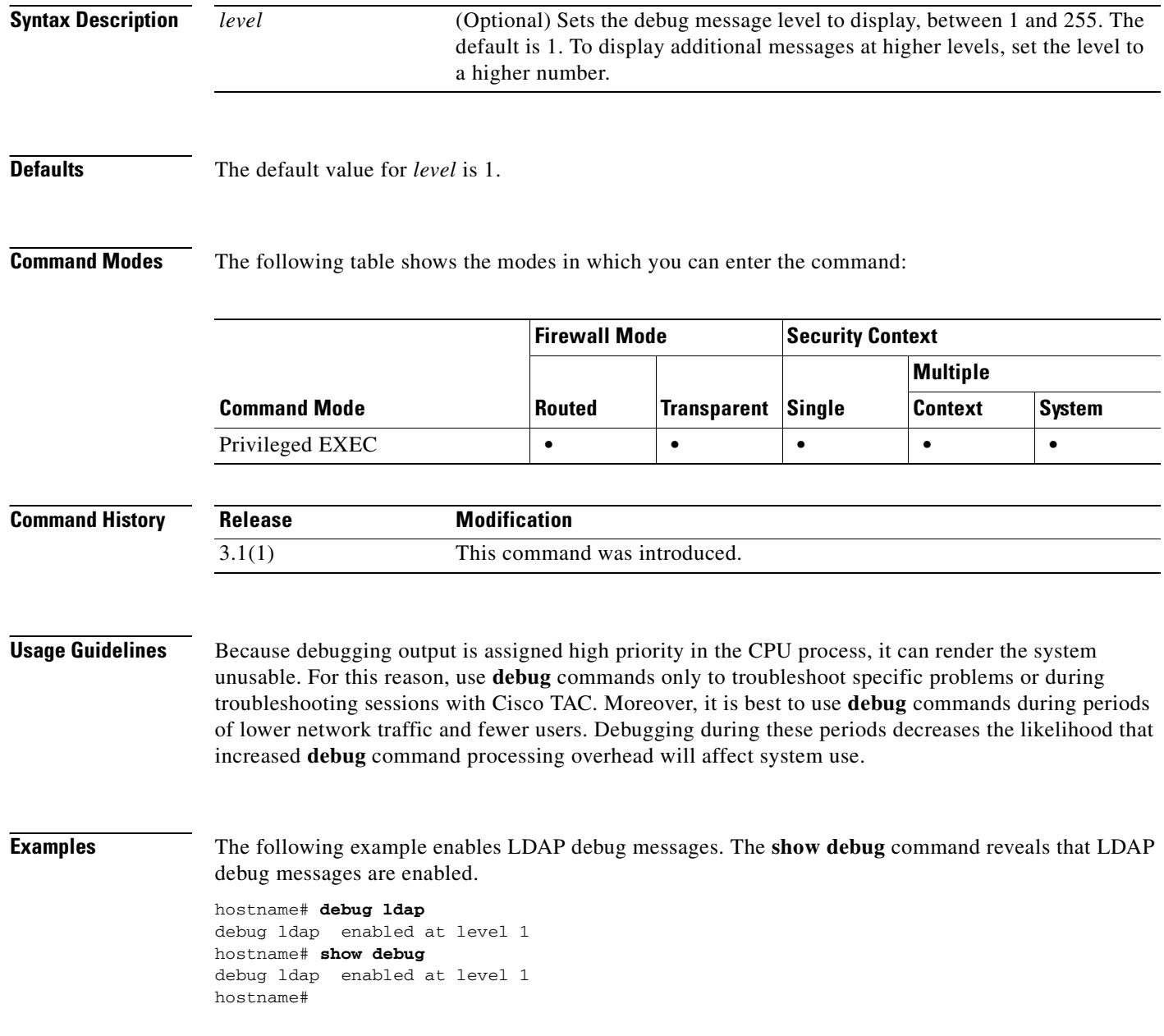

### **Related Commands**

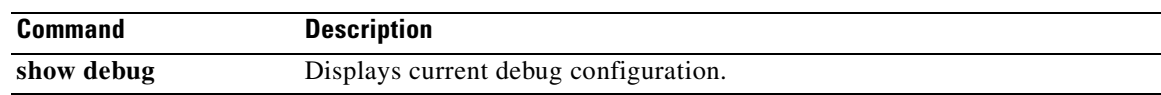

## **debug mac-address-table**

To show debug messages for the MAC address table, use the **debug mac-address-table** command in privileged EXEC mode. To stop showing debug messages for the MAC address table, use the **no** form of this command.

**debug mac-address-table** [*level*]

**no debug mac-address-table** [*level*]

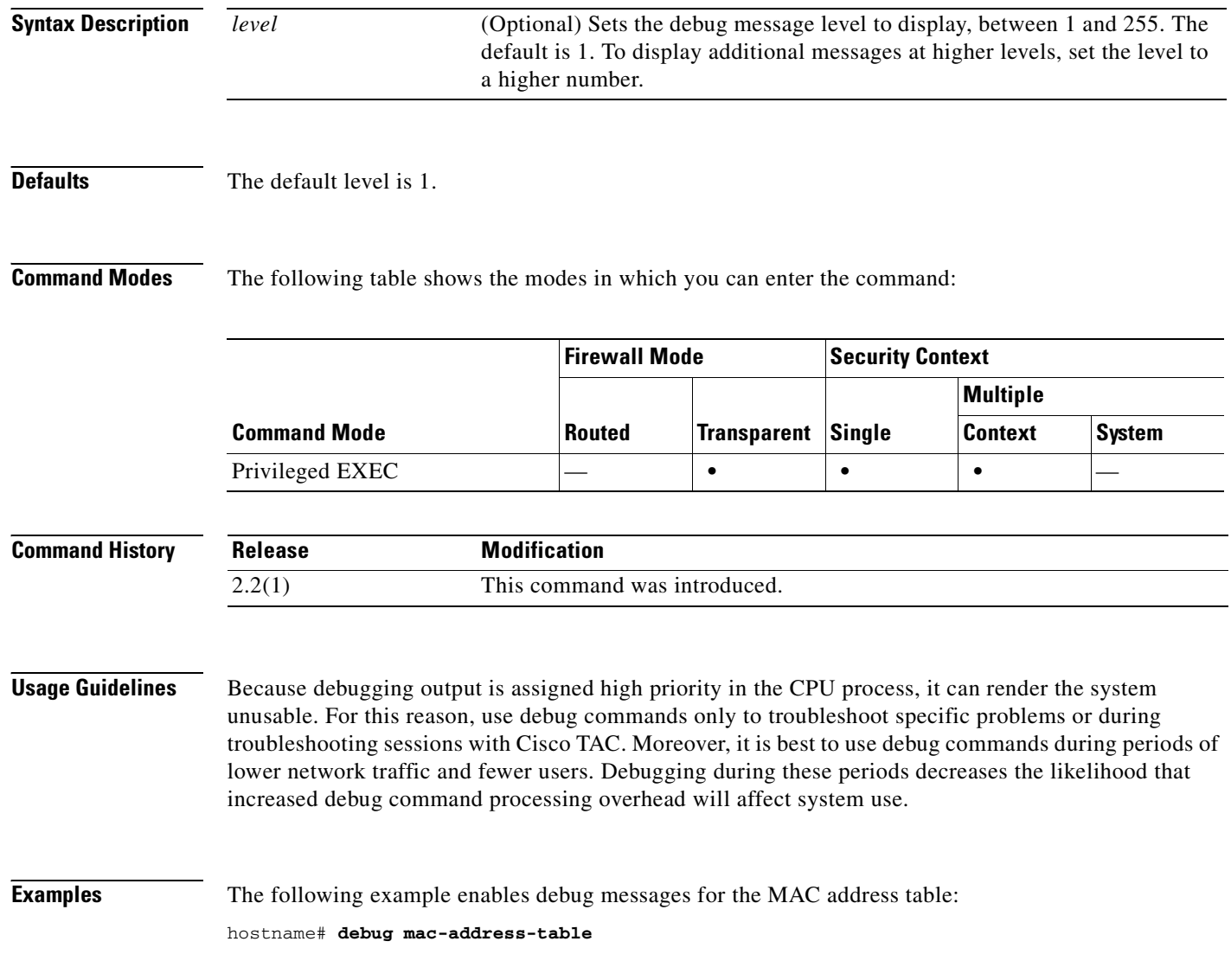

#### **Related Commands**

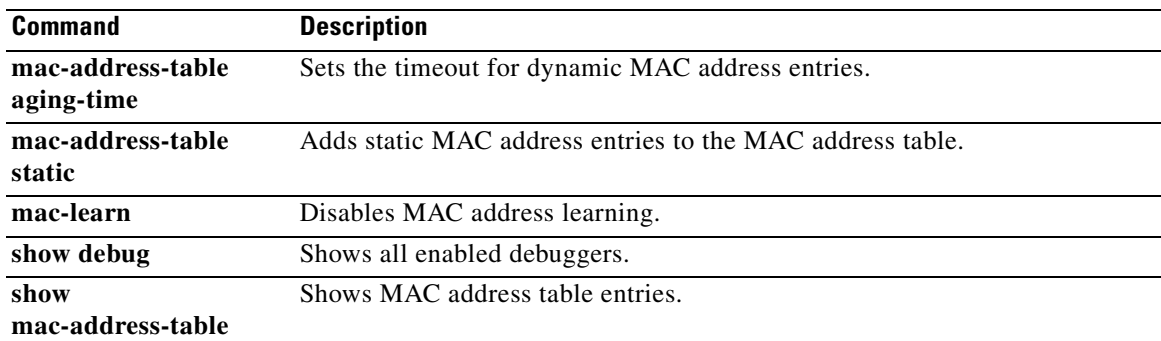

## **debug menu**

To display detailed debug information for specific features, use the **debug menu** command in privileged EXEC mode.

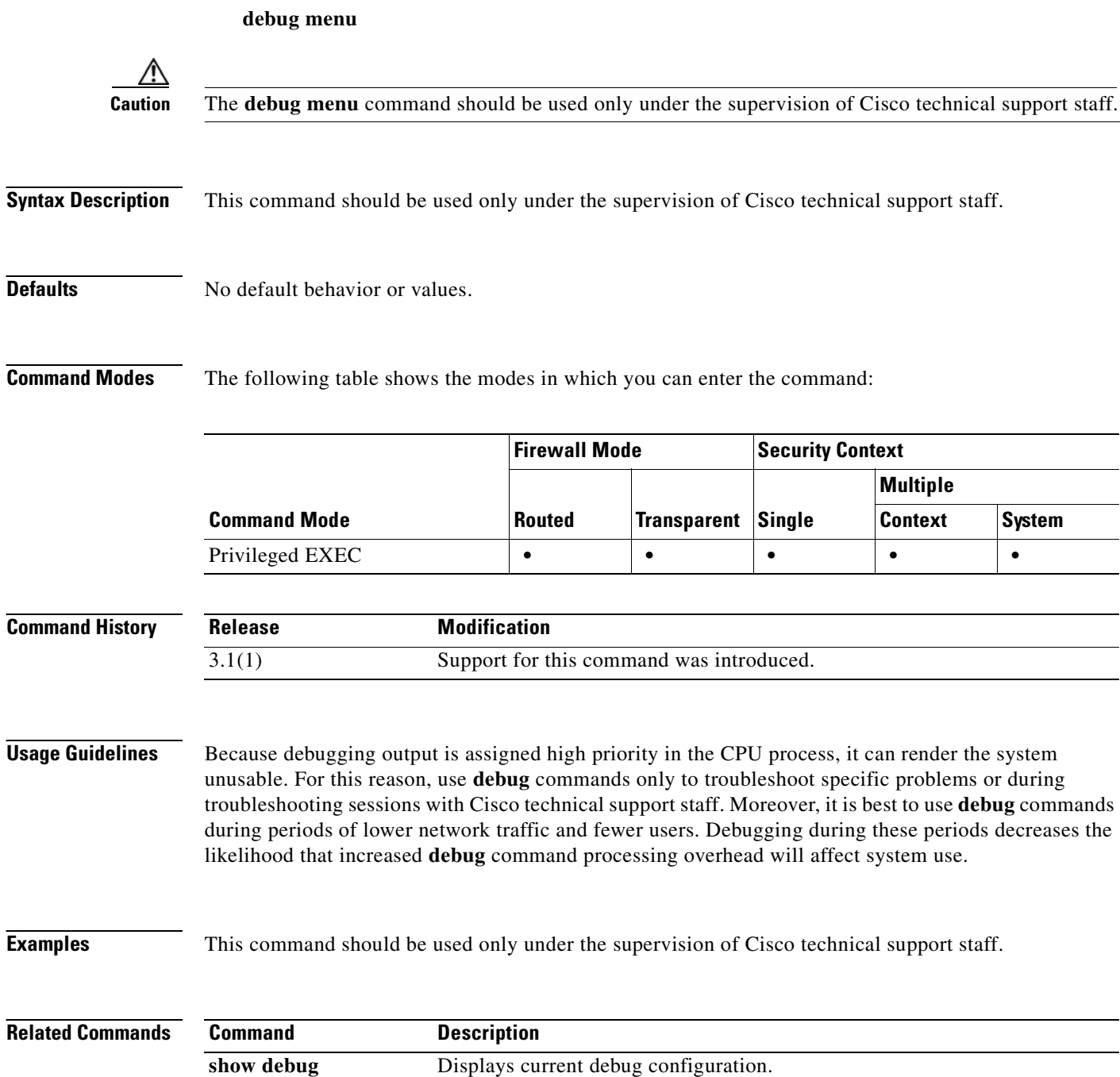

 $\mathcal{L}^{\text{max}}$ 

## **debug mfib**

To display MFIB debug information, use the **debug mfib** command in privileged EXEC mode. To stop displaying debug information, use the **no** form of this command.

**debug mfib** {**db** | **init** | **mrib** | **pak** | **ps** | **signal**} [*group*]

**no debug mfib** {**db** | **init** | **mrib** | **pak** | **ps** | **signal**} [*group*]

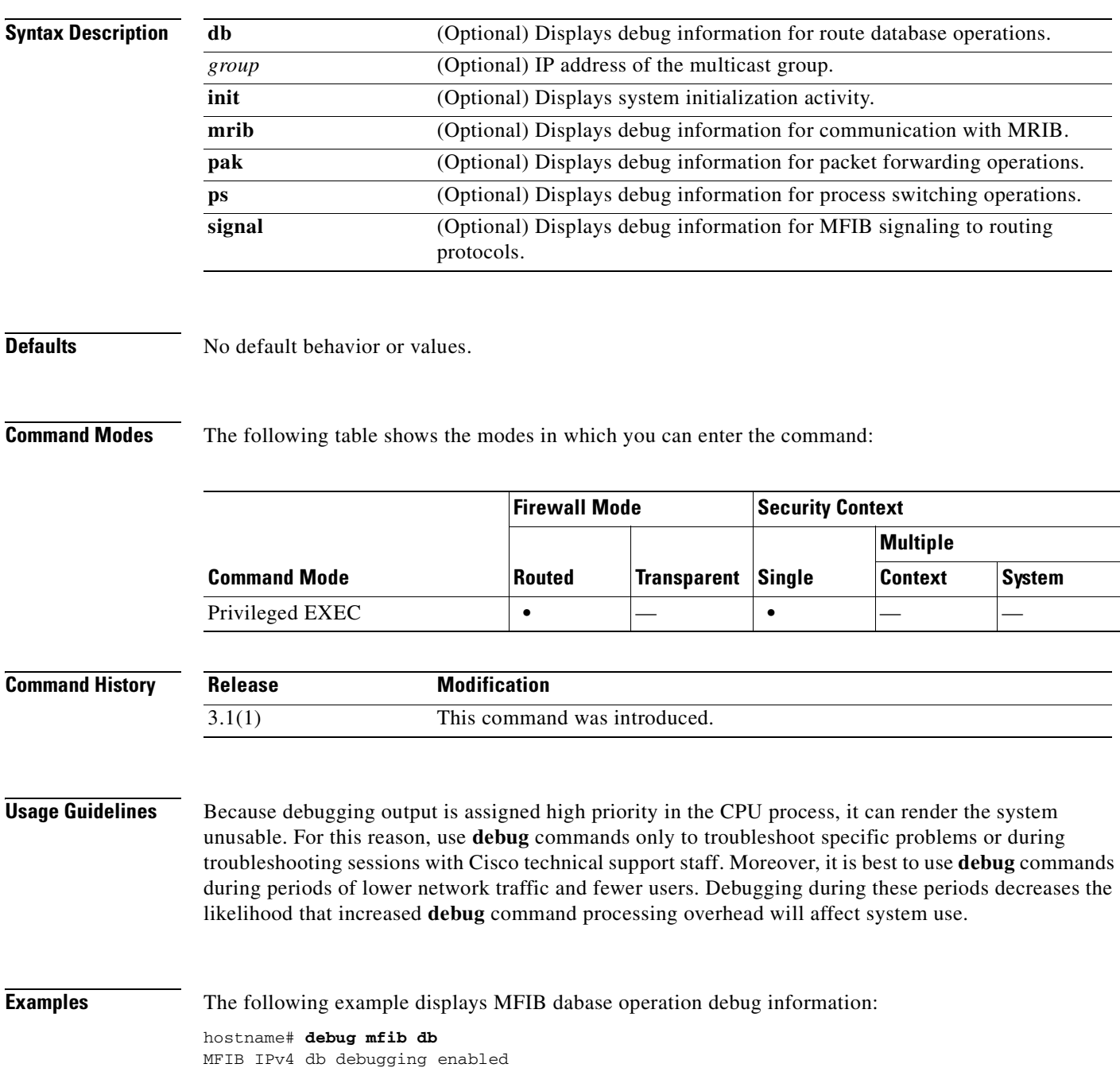

**College** 

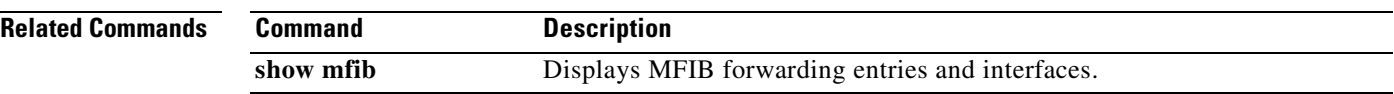

П

## **debug mgcp**

 $\mathbf{I}$ 

To display detailed information about MGCP application inspection, use the **debug mgcp** command in privileged EXEC mode. To disable debugging, Use the **no** form of this command.

**debug mgcp** {**messages** | **parser** | **sessions**}

**no debug mgcp** {**messages** | **parser** | **sessions**}

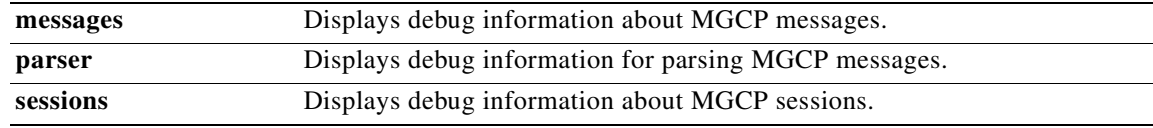

### **Defaults** All options are enabled.

**Command Modes** The following table shows the modes in which you can enter the command:

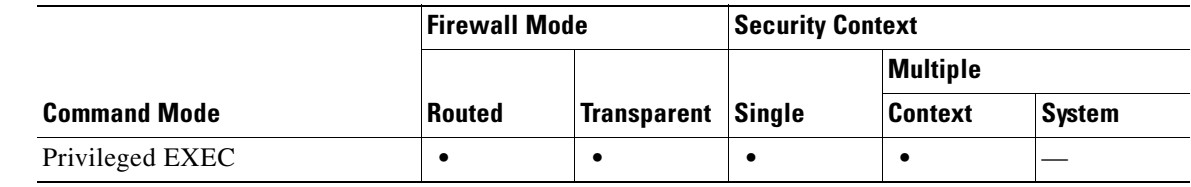

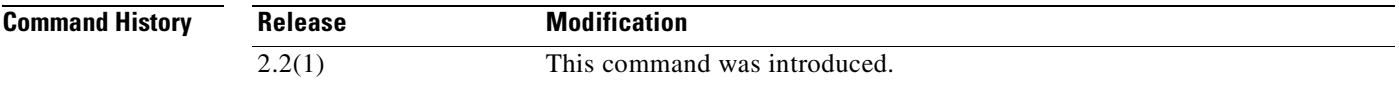

**Usage Guidelines** The **debug mgcp** command displays detailed information about mgcp inspection. The **no debug all** or **undebug all** commands turn off all enabled debugs.

**Examples** The following example enables the display of detailed information about MGCP application inspection: hostname# **debug mgcp**

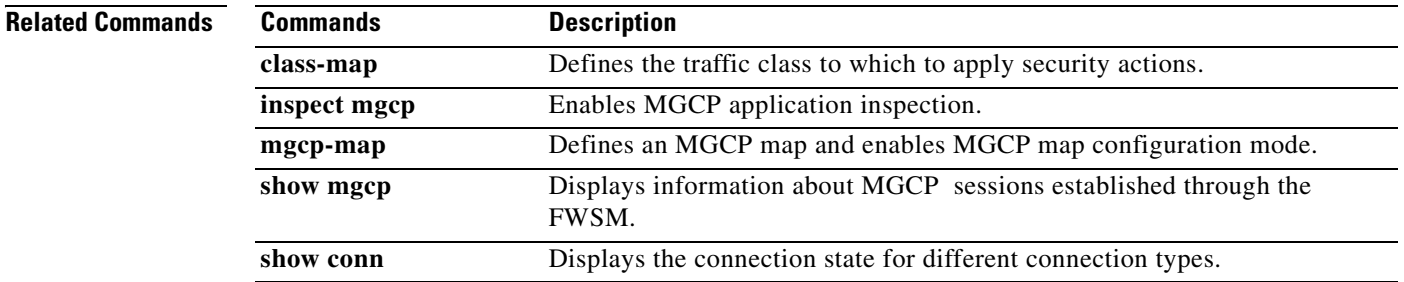

## **debug mrib**

To display MRIB debug information, use the **debug mrib** command in privileged EXEC mode. To stop the display of debug information, use the **no** form of this command.

**debug mrib** {**client** | **io** | **route** [*group*] | **table**}

**no debug mrib** {**client** | **io** | **route** [*group*] | **table**}

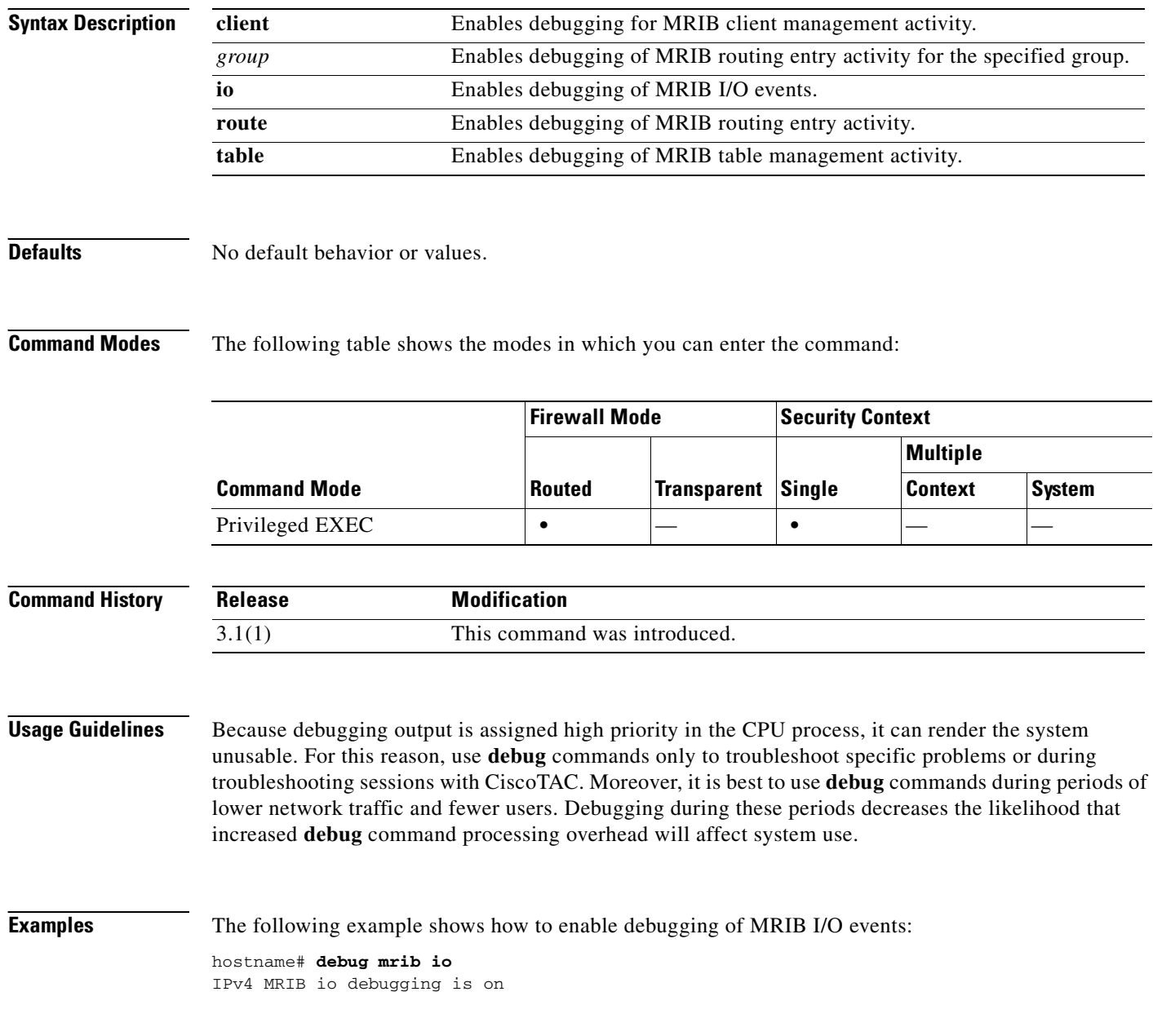

#### **Related Commands**

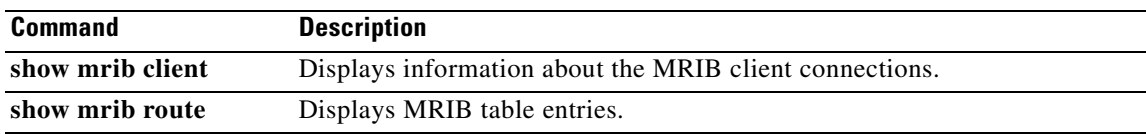

## **debug ntdomain**

To display NT domain authentication debug information, use the **debug ntdomain** command in privileged EXEC mode. To disable the display of NT domain debug information, use the **no** form of this command.

**debug ntdomain** [*level*]

**no debug ntdomain**

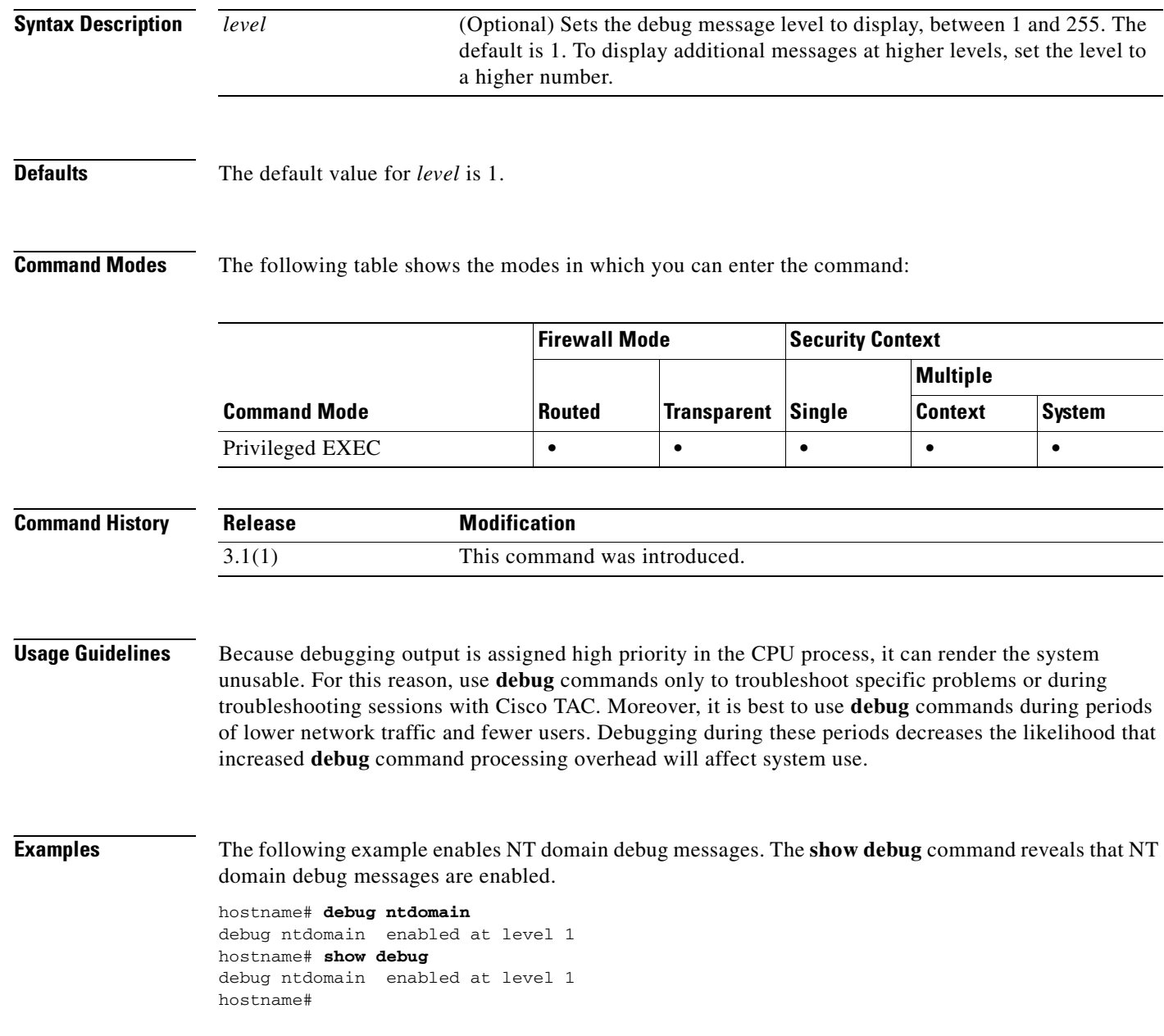

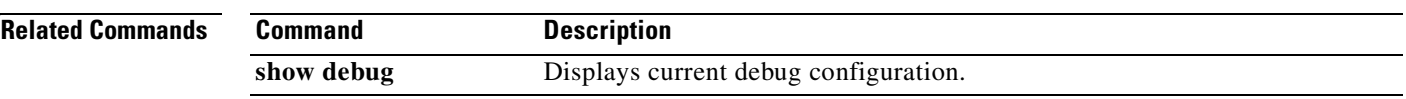

## **debug ospf**

To display debug information about the OSPF routing processes, use the **debug ospf** command in privileged EXEC mode.

**debug ospf** [**adj** | **database-timer** | **events** | **flood** | **lsa-generation** | **packet** | **retransmission** | **spf** [**external** | **inter** | **intra**] | **tree**]

**no debug ospf** [**adj** | **database-timer** | **events** | **flood** | **lsa-generation** | **packet** | **retransmission** | **spf** [**external** | **inter** | **intra**] | **tree**]

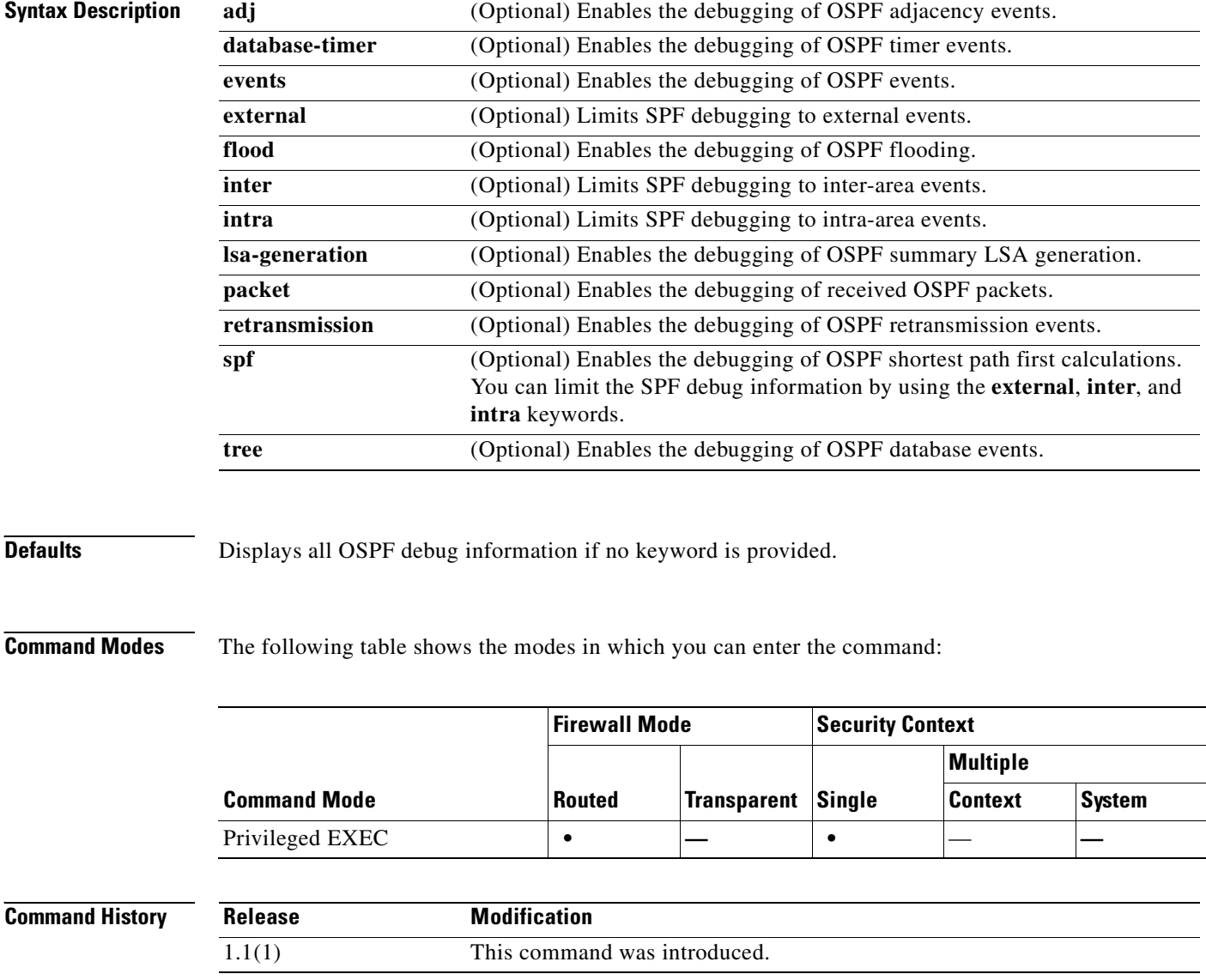

### **Usage Guidelines** Because debugging output is assigned high priority in the CPU process, it can render the system unusable. For this reason, use **debug** commands only to troubleshoot specific problems or during troubleshooting sessions with Cisco TAC. Moreover, it is best to use **debug** commands during periods of lower network traffic and fewer users. Debugging during these periods decreases the likelihood that increased **debug** command processing overhead will affect system use.

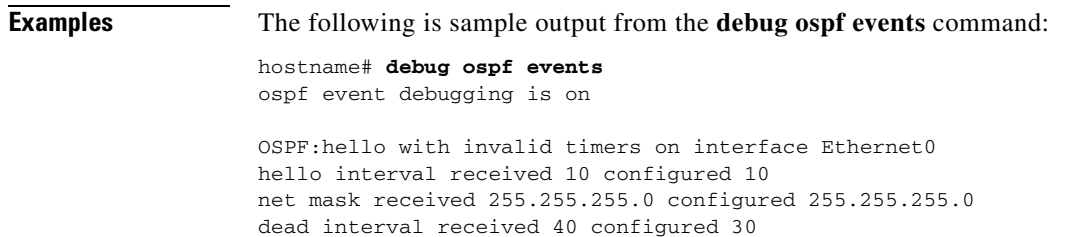

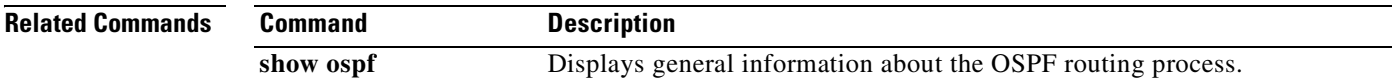

### **debug parser cache**

To display CLI parser debug information, use the **debug parser cache** command in privileged EXEC mode. To disable the display of CLI parser debug information, use the **no** form of this command.

**debug parser cache** [*level*]

**no debug parser cache**

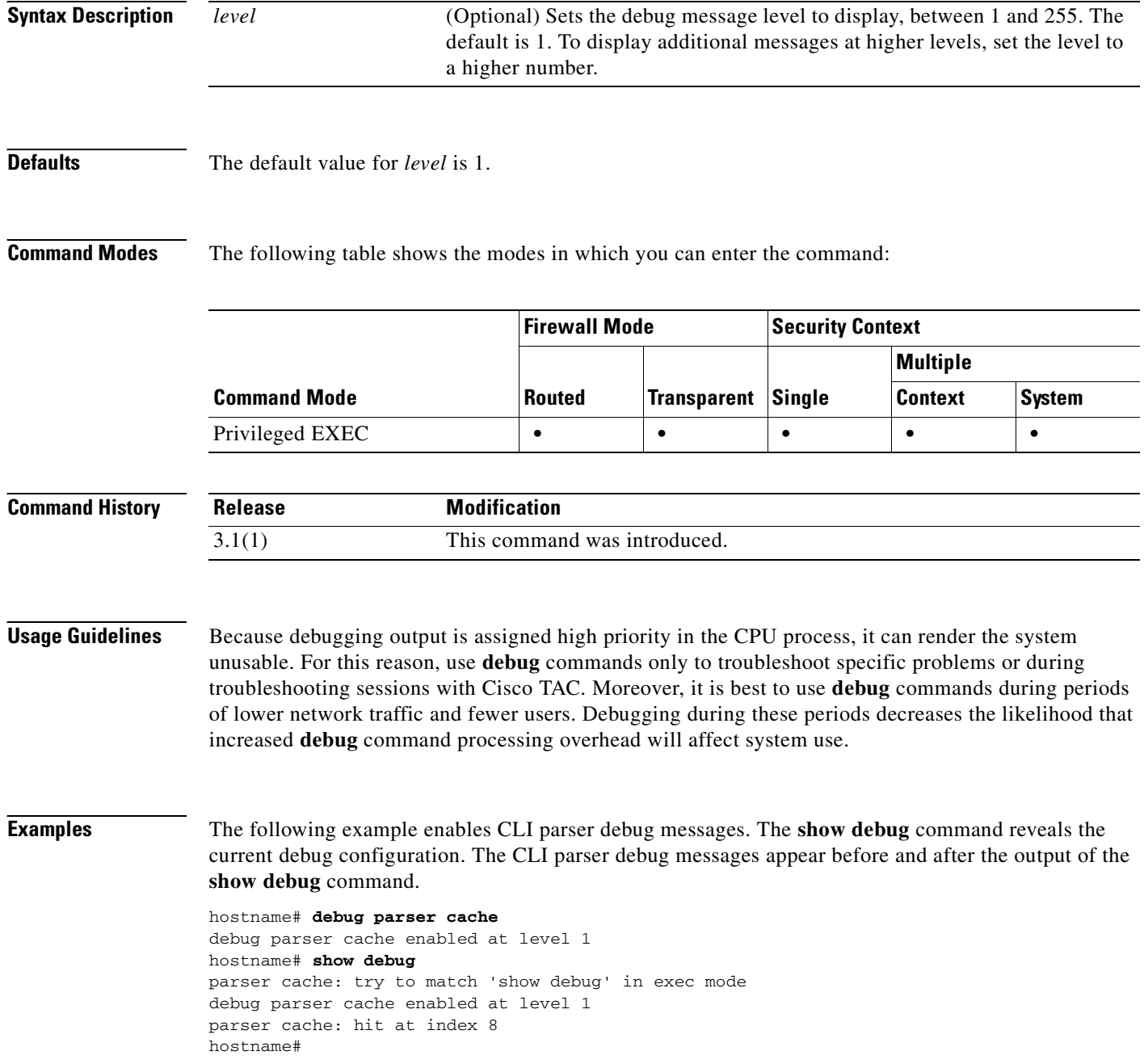
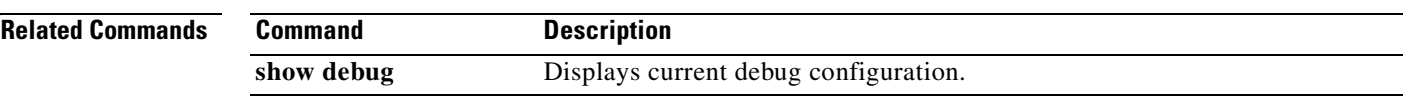

## **debug pim**

To display PIM debug information, use the **debug pim** command in privileged EXEC mode. To stop displaying debug information, use the **no** form of this command.

**debug pim** [**df-election** [**interface** *if\_name* | **rp** *rp*] | **group** *group* | **interface** *if\_name* | **neighbor**]

**no debug pim** [**df-election** [**interface** *if\_name* | **rp** *rp*] | **group** *group* | **interface** *if\_name* | **neighbor**]

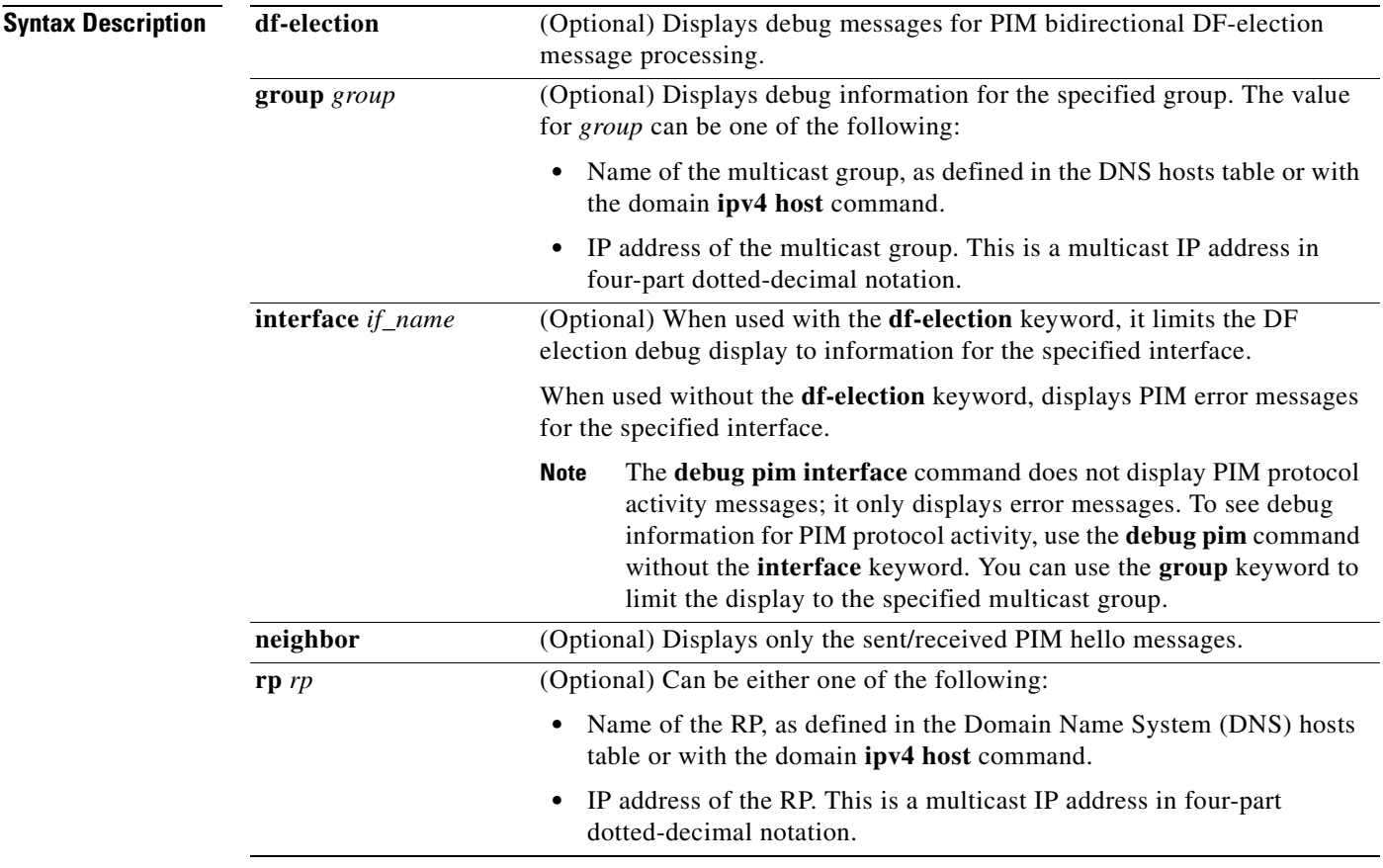

**Defaults** No default behavior or values.

#### **Command Modes** The following table shows the modes in which you can enter the command:

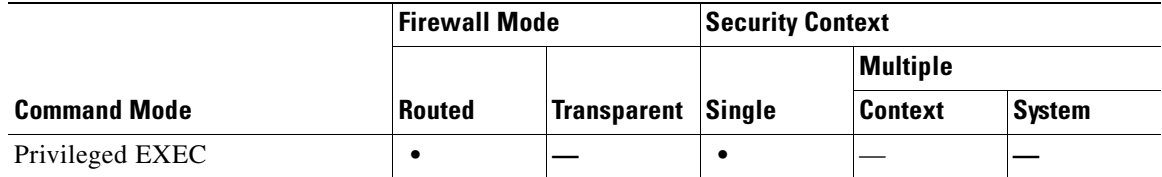

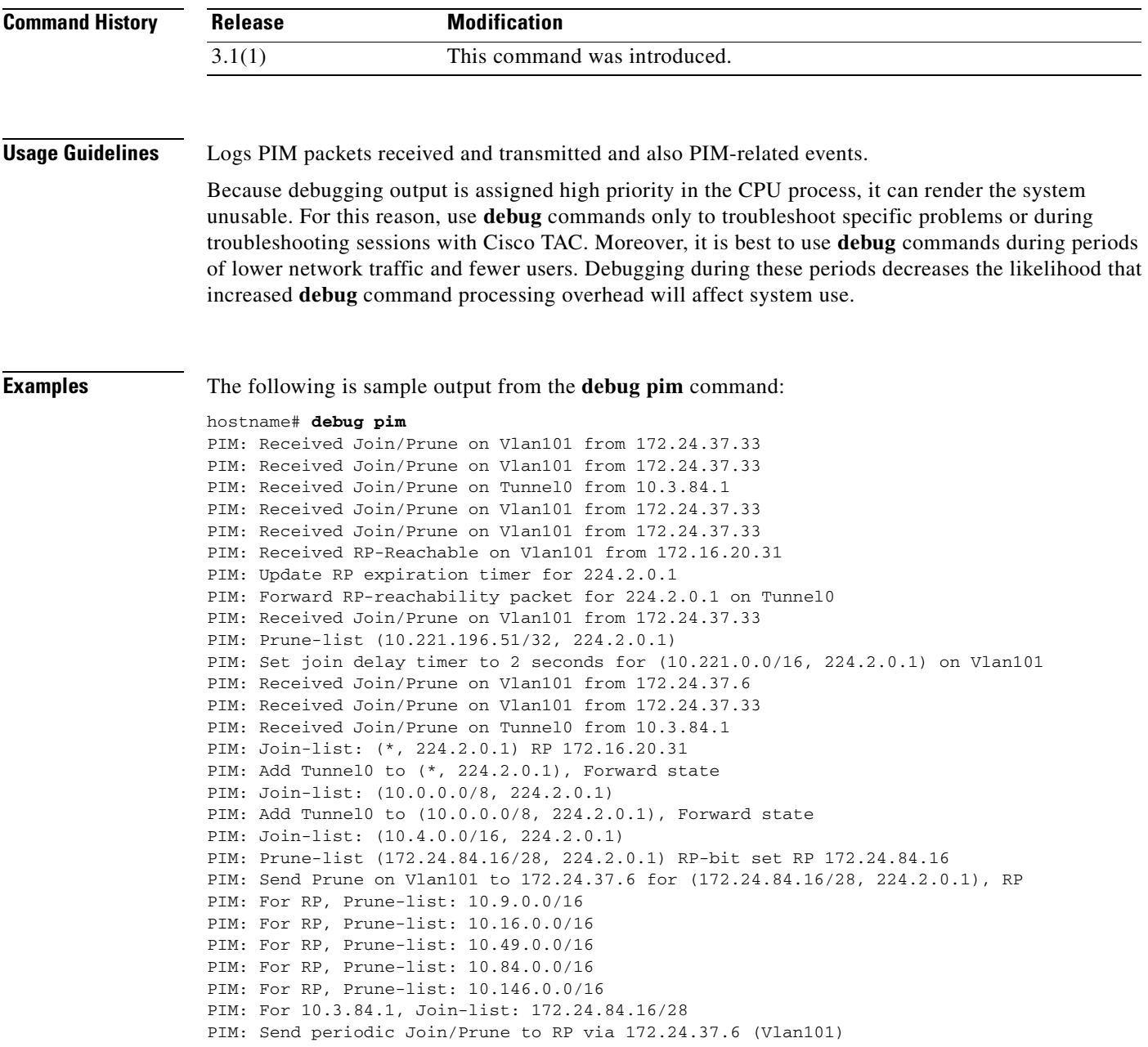

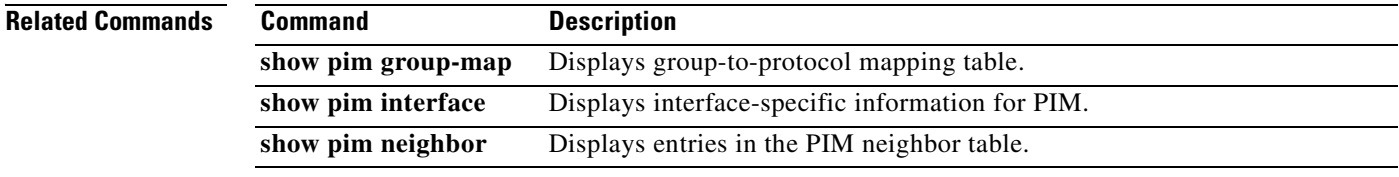

## **debug pix acl**

To show pix acl debug messages, use the **debug pix acl** command in privileged EXEC mode. To stop showing debug messages, use the **no** form of this command.

**debug pix acl**

**no debug pix acl**

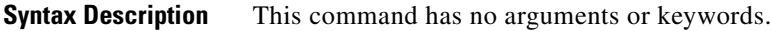

**Defaults** No default behavior or values.

**Command Modes** The following table shows the modes in which you can enter the command:

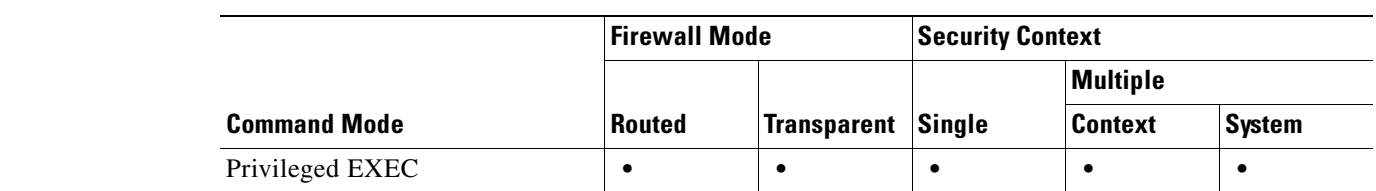

```
Command History
              Release Modification
              1.1(1) This command was introduced.
```
**Usage Guidelines** Because debugging output is assigned high priority in the CPU process, it can render the system unusable. For this reason, use debug commands only to troubleshoot specific problems or during troubleshooting sessions with Cisco TAC. Moreover, it is best to use debug commands during periods of lower network traffic and fewer users. Debugging during these periods decreases the likelihood that increased debug command processing overhead will affect system use.

#### **Examples** The following example enables debug messages that : hostname# **debug pix acl**

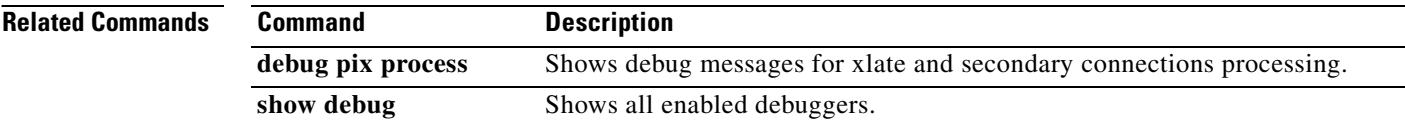

# **debug pix cls**

To show pix cls debug messages, use the **debug pix cls** command in privileged EXEC mode. To stop showing debug messages, use the **no** form of this command.

**debug pix cls**

**no debug pix cls**

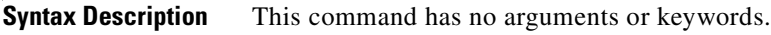

**Defaults** No default behavior or values.

**Command Modes** The following table shows the modes in which you can enter the command:

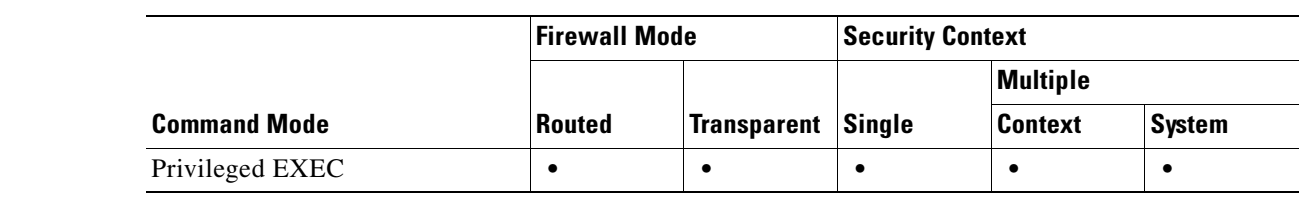

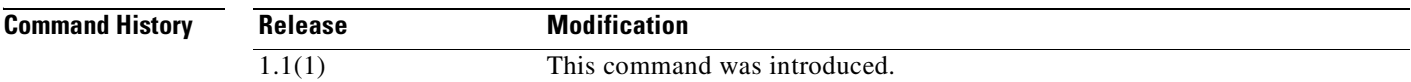

**Usage Guidelines** Because debugging output is assigned high priority in the CPU process, it can render the system unusable. For this reason, use debug commands only to troubleshoot specific problems or during troubleshooting sessions with Cisco TAC. Moreover, it is best to use debug commands during periods of lower network traffic and fewer users. Debugging during these periods decreases the likelihood that increased debug command processing overhead will affect system use.

#### **Examples** The following example enables debug messages that : hostname# **debug pix cls**

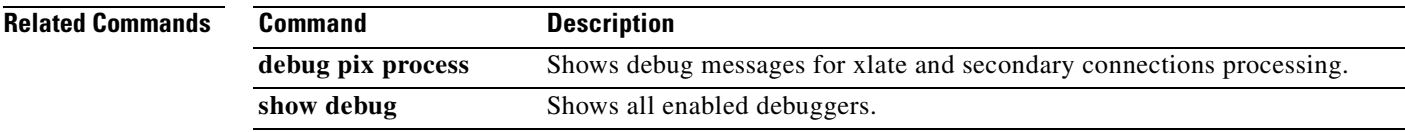

#### **debug pix pkt2pc**

To show debug messages that trace packets sent to the uauth code and that trace the event where the uauth proxy session is cut through to the data path, use the **debug pix pkt2pc** command in privileged EXEC mode. To stop showing debug messages, use the **no** form of this command.

**debug pix pkt2pc**

**no debug pix pkt2pc**

**Syntax Description** This command has no arguments or keywords.

**Defaults** No default behavior or values.

**Command Modes** The following table shows the modes in which you can enter the command:

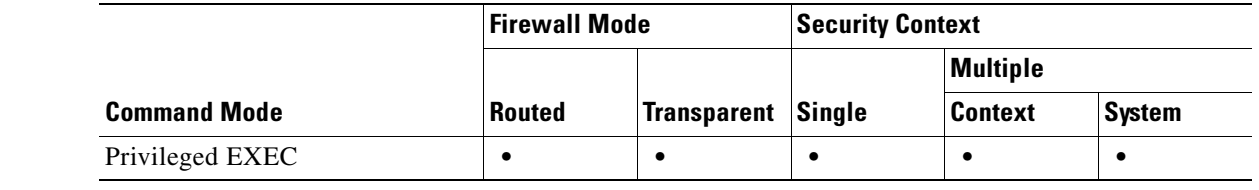

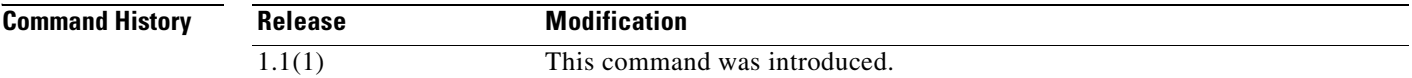

- **Usage Guidelines** Because debugging output is assigned high priority in the CPU process, it can render the system unusable. For this reason, use debug commands only to troubleshoot specific problems or during troubleshooting sessions with Cisco technical support staff. Moreover, it is best to use debug commands during periods of lower network traffic and fewer users. Debugging during these periods decreases the likelihood that increased debug command processing overhead will affect system use.
- **Examples** The following example enables debug messages that trace packets sent to the uauth code and that trace the event where the uauth proxy session is cut through to the data path:

hostname# **debug pix pkt2pc**

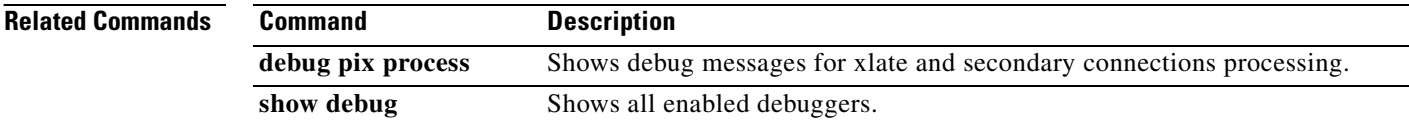

# **debug pix process**

To show debug messages for xlate and secondary connections processing, use the **debug pix process**  command in privileged EXEC mode. To stop showing debug messages, use the **no** form of this command.

**debug pix process**

**no debug pix process**

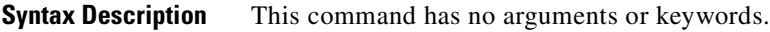

**Defaults** No default behavior or values.

**Command Modes** The following table shows the modes in which you can enter the command:

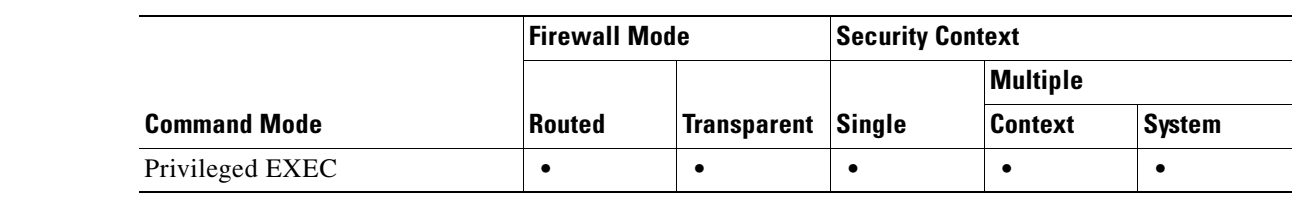

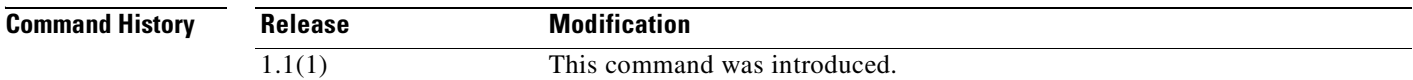

**Usage Guidelines** Because debugging output is assigned high priority in the CPU process, it can render the system unusable. For this reason, use debug commands only to troubleshoot specific problems or during troubleshooting sessions with Cisco technical support staff. Moreover, it is best to use debug commands during periods of lower network traffic and fewer users. Debugging during these periods decreases the likelihood that increased debug command processing overhead will affect system use.

**Examples** The following example enables debug messages for xlate and secondary connections processing: hostname# **debug pix process**

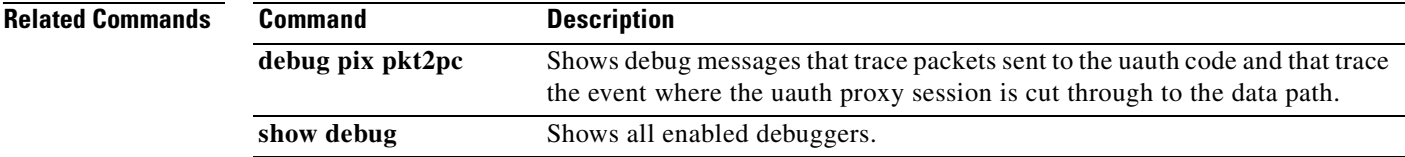

## **debug pix uauth**

To showpix uauth debug messages, use the **debug pix uauth** command in privileged EXEC mode. To stop showing debug messages, use the **no** form of this command.

**debug pix uauth**

**no debug pix uauth**

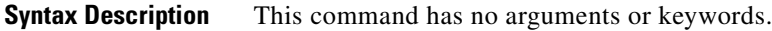

**Defaults** No default behavior or values.

**Command Modes** The following table shows the modes in which you can enter the command:

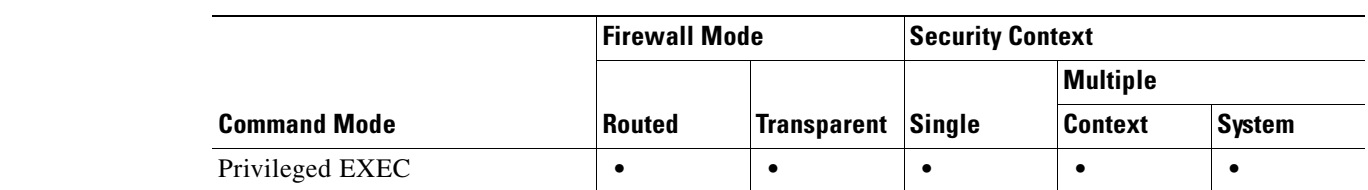

```
Command History
              Release Modification
              1.1(1) This command was introduced.
```
**Usage Guidelines** Because debugging output is assigned high priority in the CPU process, it can render the system unusable. For this reason, use debug commands only to troubleshoot specific problems or during troubleshooting sessions with Cisco TAC. Moreover, it is best to use debug commands during periods of lower network traffic and fewer users. Debugging during these periods decreases the likelihood that increased debug command processing overhead will affect system use.

#### **Examples** The following example enables debug messages that : hostname# **debug pix uauth**

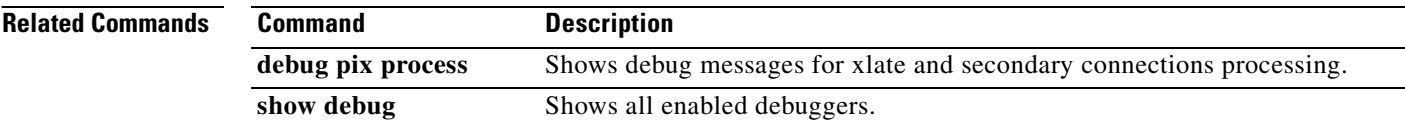

a ka

#### **debug pptp**

To show debug messages for PPTP, use the **debug pptp** command in privileged EXEC mode. To stop showing debug messages for PPTP, use the **no** form of this command.

**debug pptp** [*level*]

**no debug pptp** [*level*]

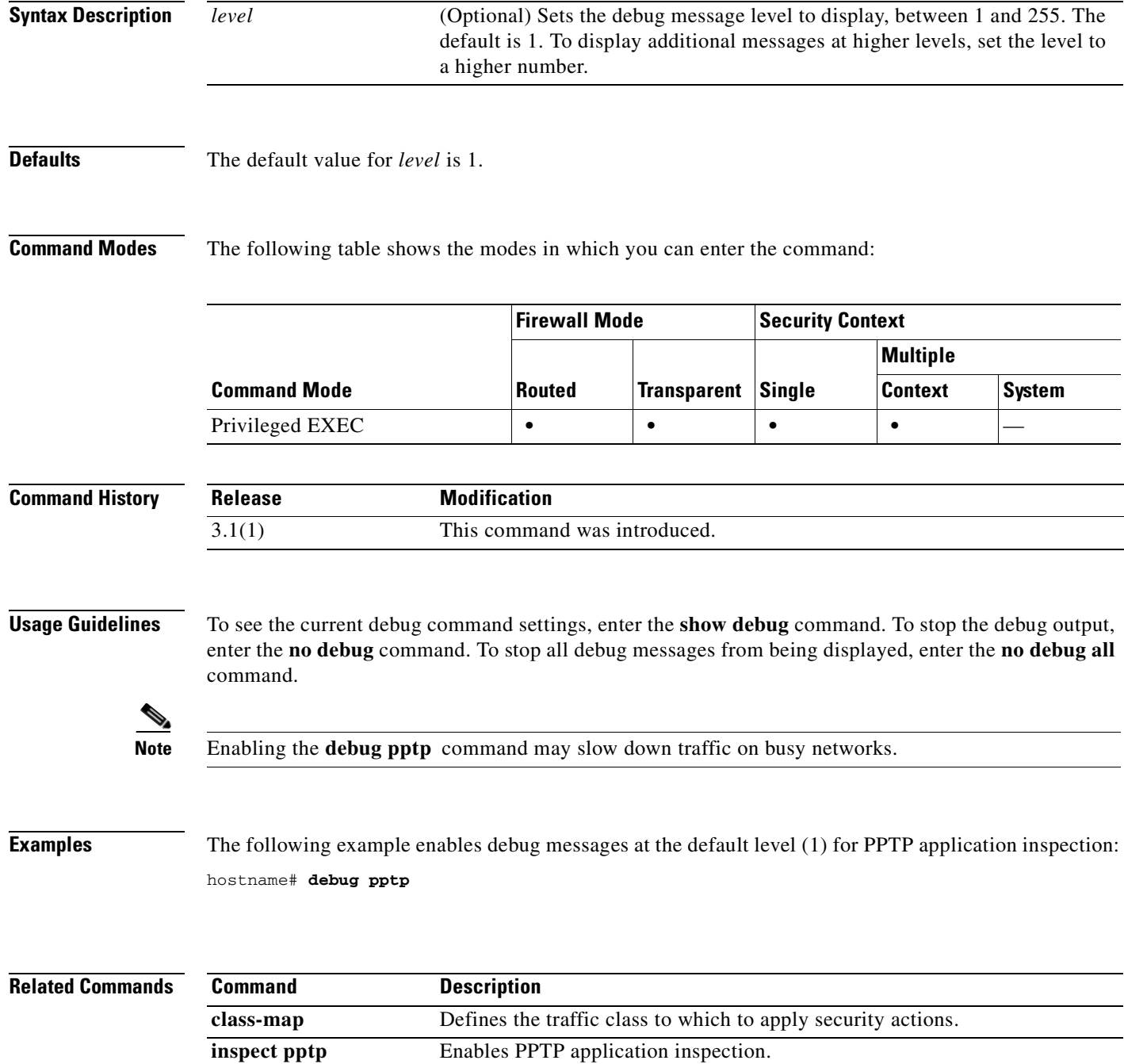

**The Second Second** 

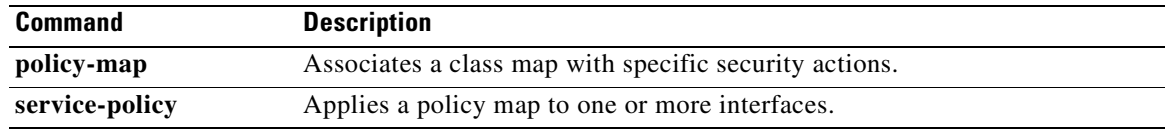

П

## **debug radius**

To show debug messages for AAA, use the **debug radius** command in privileged EXEC mode. To stop showing RADIUS messages, use the **no** form of this command.

**debug radius** [ **all** | **decode** | **session** | **user** *username* ] ]

**no debug radius**

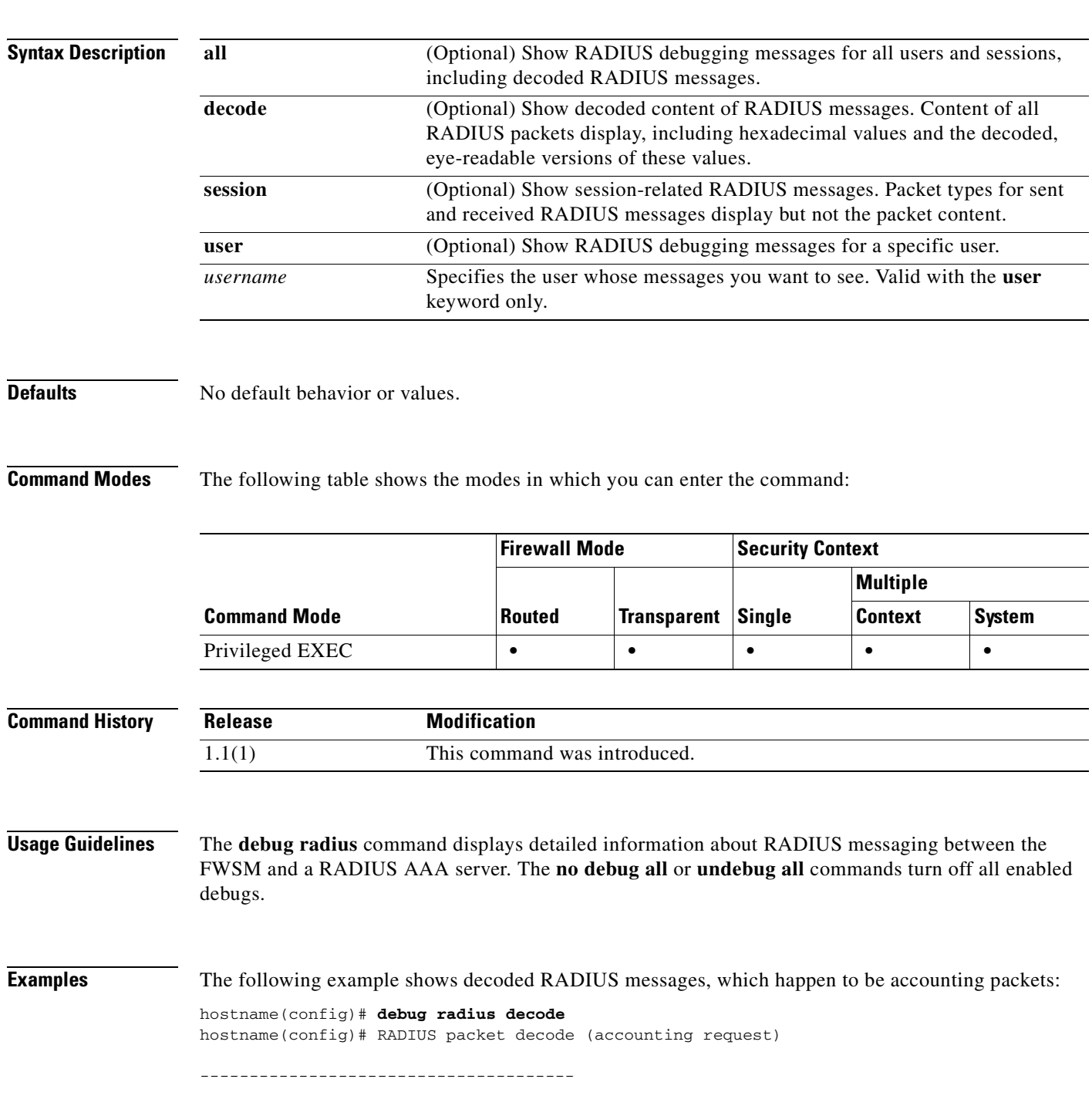

```
Raw packet data (length = 216)....
i di c
Parsed packet data.....
Radius: Code = 4 (0x04)Radius: Identifier = 105 (0x69)
Radius: Length = 216 (0x00D8)
Radius: Vector: 842E0E99F44C00C05A0A19AB88A81312
Radius: Type = 40 (0x28) Acct-Status-Type
Radius: Length = 6 (0x06)Radius: Value (Hex) = 0x2
Radius: Type = 5 (0x05) NAS-Port
Radius: Length = 6 (0x06)Radius: Value (Hex) = 0x1
Radius: Type = 4 (0x04) NAS-IP-Address
Radius: Length = 6 (0x06)Radius: Value (IP Address) = 10.1.1.1 (0x0A010101)
Radius: Type = 14 (0x0E) Login-IP-Host
Radius: Length = 6 (0x06)Radius: Value (IP Address) = 10.2.0.50 (0xD0FE1291)
Radius: Type = 16 (0x10) Login-TCP-Port
Radius: Length = 6 (0x06)Radius: Value (Hex) = 0x50
Radius: Type = 44 (0x2C) Acct-Session-Id
Radius: Length = 12 (0x0C)
Radius: Value (String) = 
30 78 31 33 30 31 32 39 66 65 | 0x130129fe
Radius: Type = 1 (0x01) User-Name
Radius: Length = 9 (0x09)Radius: Value (String) = 
62 72 6f 77 73 65 72 | browser
Radius: Type = 46 (0x2E) Acct-Session-Time
Radius: Length = 6 (0x06)Radius: Value (Hex) = 0x0
Radius: Type = 42 (0x2A) Acct-Input-Octets
Radius: Length = 6 (0x06)
Radius: Value (Hex) = 0x256D
Radius: Type = 43 (0x2B) Acct-Output-Octets
Radius: Length = 6 (0x06)Radius: Value (Hex) = 0x3E1
Radius: Type = 26 (0x1A) Vendor-Specific
Radius: Length = 30 (0x1E)
Radius: Vendor ID = 9 (0x00000009)
Radius: Type = 1 (0x01) Cisco-AV-pair
Radius: Length = 24 (0x18)
Radius: Value (String) = 
69 70 3a 73 6f 75 72 63 65 2d 69 70 3d 31 30 2e | ip:source-ip=10.
31 2e 31 2e 31 30 | 1.1.10
Radius: Type = 26 (0x1A) Vendor-Specific
Radius: Length = 27 (0x1B)
Radius: Vendor ID = 9 (0x00000009)
Radius: Type = 1 (0x01) Cisco-AV-pair
Radius: Length = 21 (0x15)
Radius: Value (String) = 
69 70 3a 73 6f 75 72 63 65 2d 70 6f 72 74 3d 33 | ip:source-port=3
34 31 33 | 413
Radius: Type = 26 (0x1A) Vendor-Specific
Radius: Length = 40 (0x28)
Radius: Vendor ID = 9 (0x00000009)
Radius: Type = 1 (0x01) Cisco-AV-pair
Radius: Length = 34 (0x22)
Radius: Value (String) = 
69 70 3a 64 65 73 74 69 6e 61 74 69 6f 6e 2d 69 | ip:destination-i
70 3d 32 30 38 2e 32 35 34 2e 31 38 2e 31 34 35 | p=10.2.0.50
Radius: Type = 26 (0x1A) Vendor-Specific
```

```
Radius: Length = 30 (0x1E)
Radius: Vendor ID = 9 (0x00000009)
Radius: Type = 1 (0x01) Cisco-AV-pair
Radius: Length = 24 (0x18)
Radius: Value (String) = 
69 70 3a 64 65 73 74 69 6e 61 74 69 6f 6e 2d 70 | ip:destination-p
6f 72 74 3d 38 30 | ort=80
```
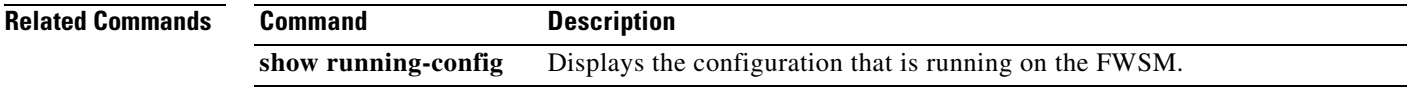

 $\mathcal{L}_{\mathcal{A}}$ 

# **debug rip**

To display debug information for RIP, use the **debug rip** command in privileged EXEC mode. To disable the debug information display, use the **no** form of this command.

**debug rip**

**no debug rip**

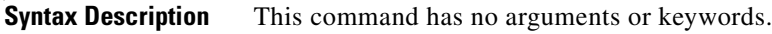

**Defaults** No default behavior or values.

**Command Modes** The following table shows the modes in which you can enter the command:

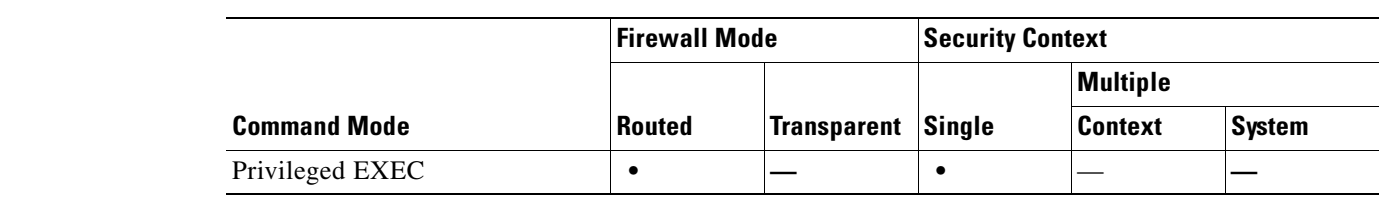

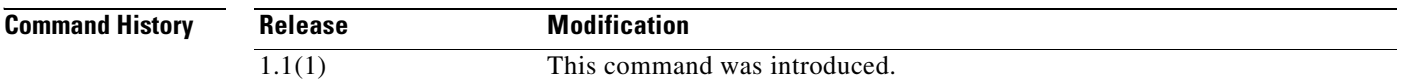

**Usage Guidelines** Because debugging output is assigned high priority in the CPU process, it can render the system unusable. For this reason, use **debug** commands only to troubleshoot specific problems or during troubleshooting sessions with Cisco TAC. Moreover, it is best to use **debug** commands during periods of lower network traffic and fewer users. Debugging during these periods decreases the likelihood that increased **debug** command processing overhead will affect system use.

**Examples** The following example enables level 1 debugging of RIP: hostname# **debug rip** debug rip enabled at level 1 hostname#

**Related Commands Command Description clear configure rip** Clears all RIP commands from the running configuration.

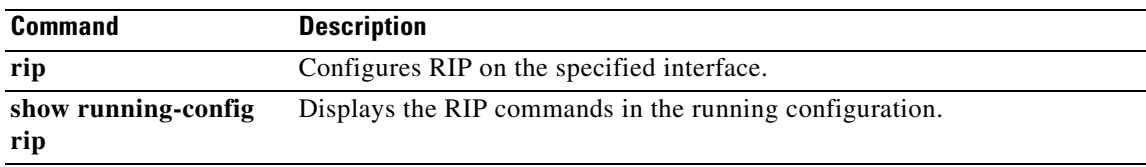

## **debug rtsp**

To show debug messages for RTSP application inspection, use the **debug rtsp** command in privileged EXEC mode. To stop showing debug messages for RTSP application inspection, use the **no** form of this command.

**debug rtsp** [*level*]

**no debug rtsp** [*level*]

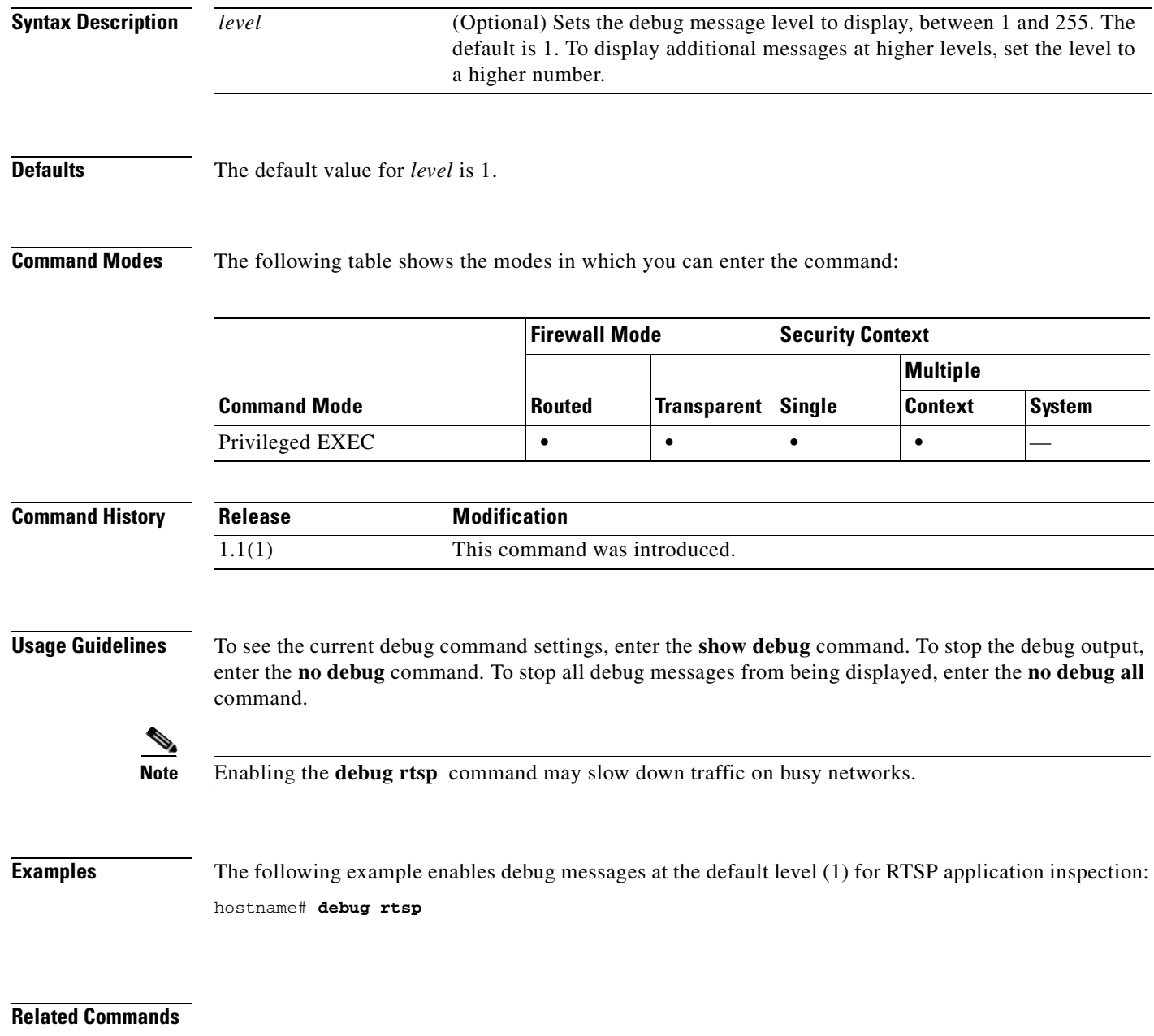

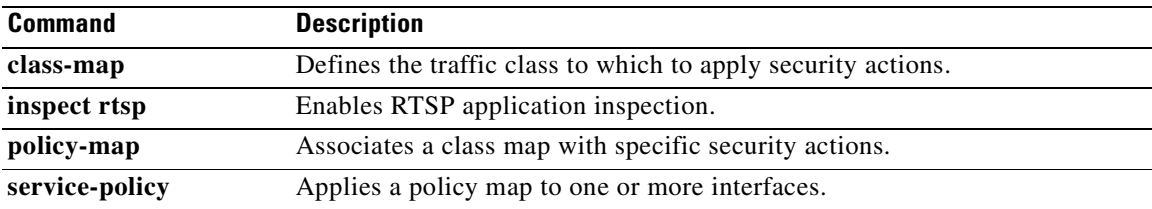

 $\blacksquare$ 

## **debug sdi**

To display SDI authentication debug information, use the **debug sdi** command in privileged EXEC mode. To disable the display of SDI debug information, use the **no** form of this command.

**debug sdi** [*level*]

**no debug sdi**

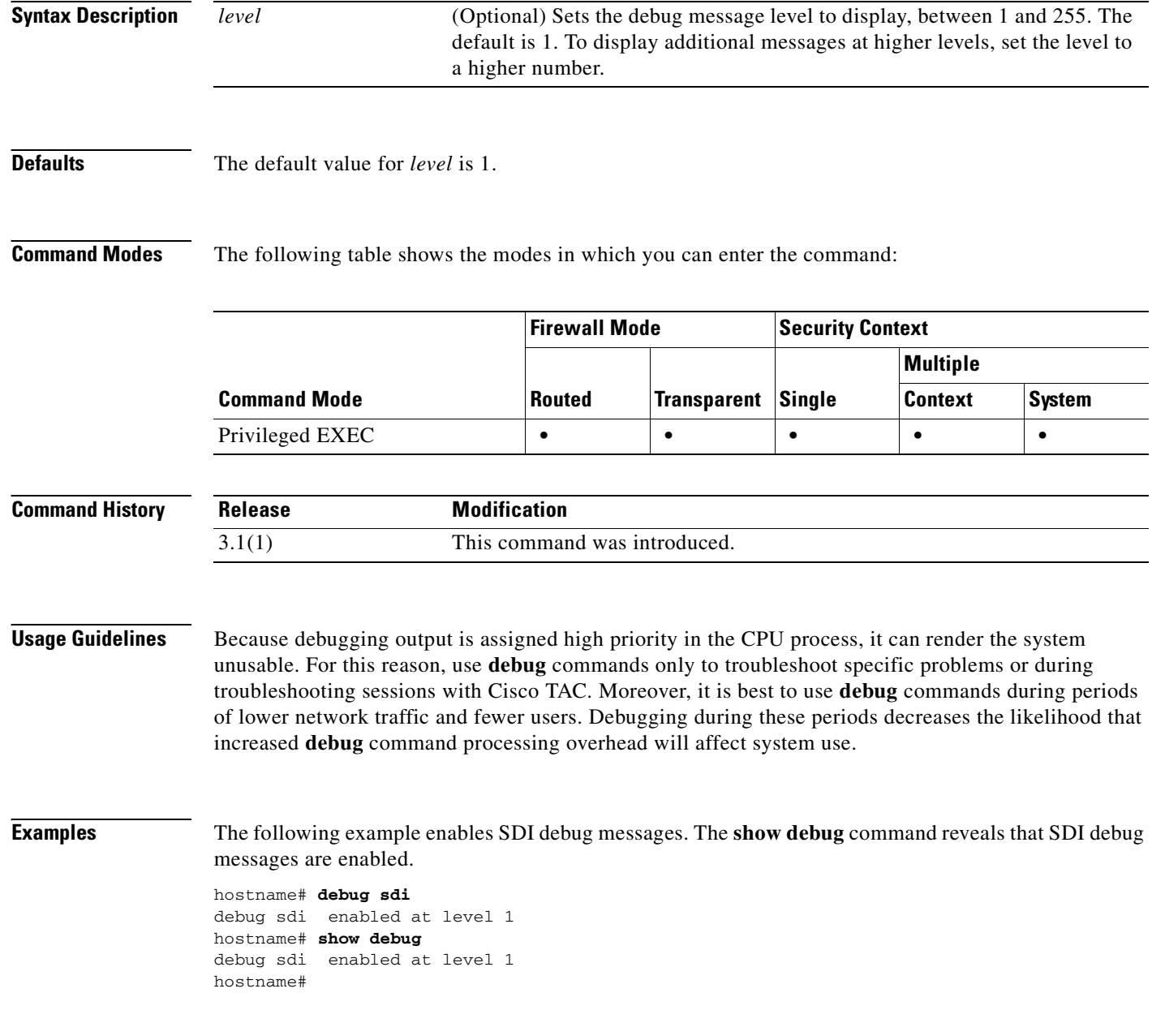

#### **Related Commands**

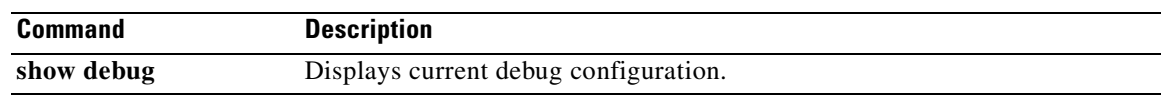

#### **debug sequence**

To add a sequence number to the beginning of all debug messages, use the **debug sequence** command in privileged EXEC mode. To disable the use of debug sequence numbers, use the **no** form of this command.

**debug sequence** [*level*]

**no debug sequence**

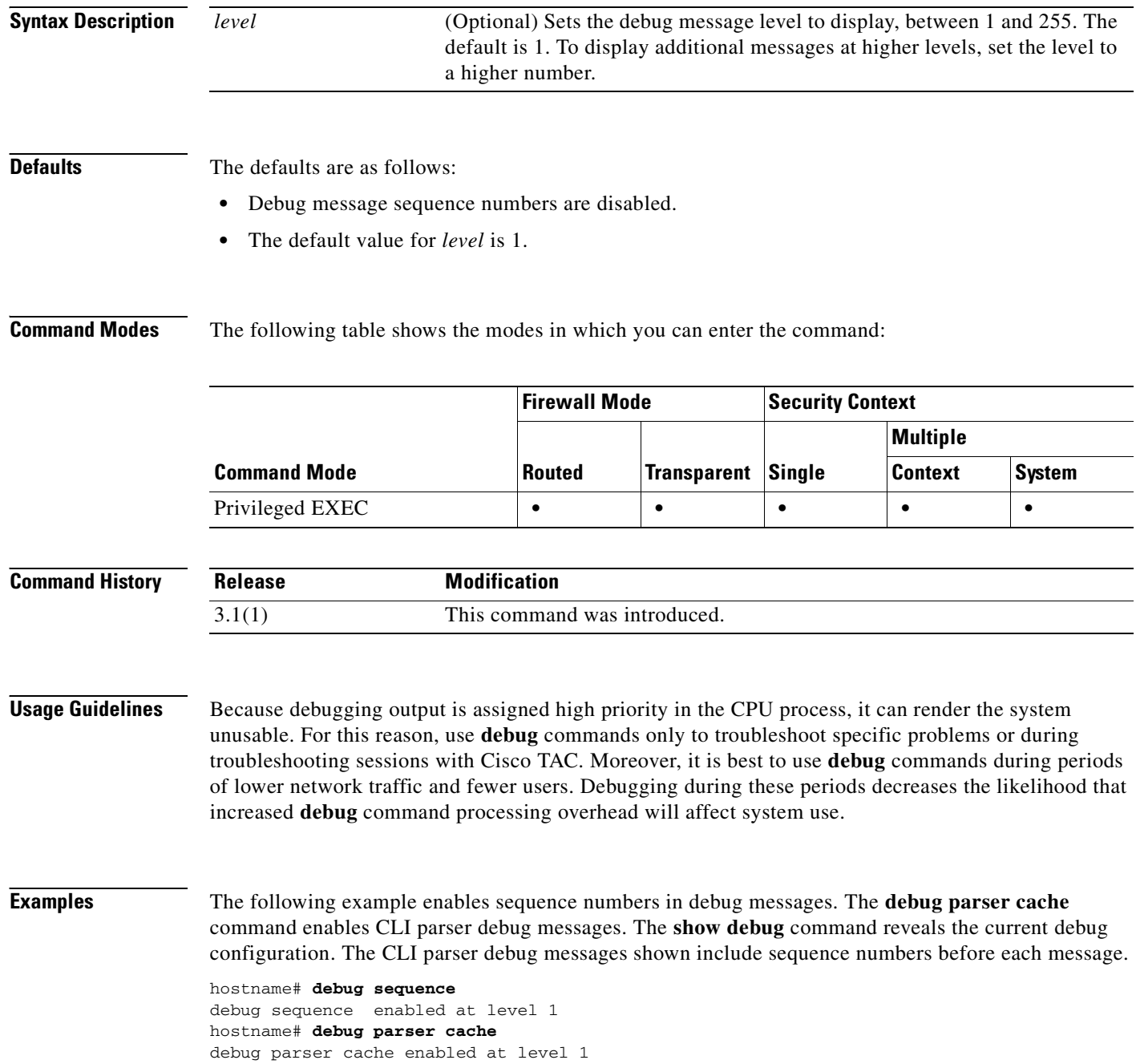

**Command** 

#### hostname# **show debug** 0: parser cache: try to match 'show debug' in exec mode debug parser cache enabled at level 1 debug sequence enabled at level 1 1: parser cache: hit at index 8 hostname#

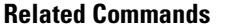

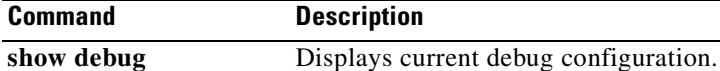

 $\mathcal{L}_{\mathcal{A}}$ 

## **debug skinny**

To show debug messages for SCCP (Skinny) application inspection, use the **debug skinny** command in privileged EXEC mode. To stop showing debug messages for SCCP application inspection, use the **no** form of this command.

**debug skinny** [*level*]

**no debug skinny** [*level*]

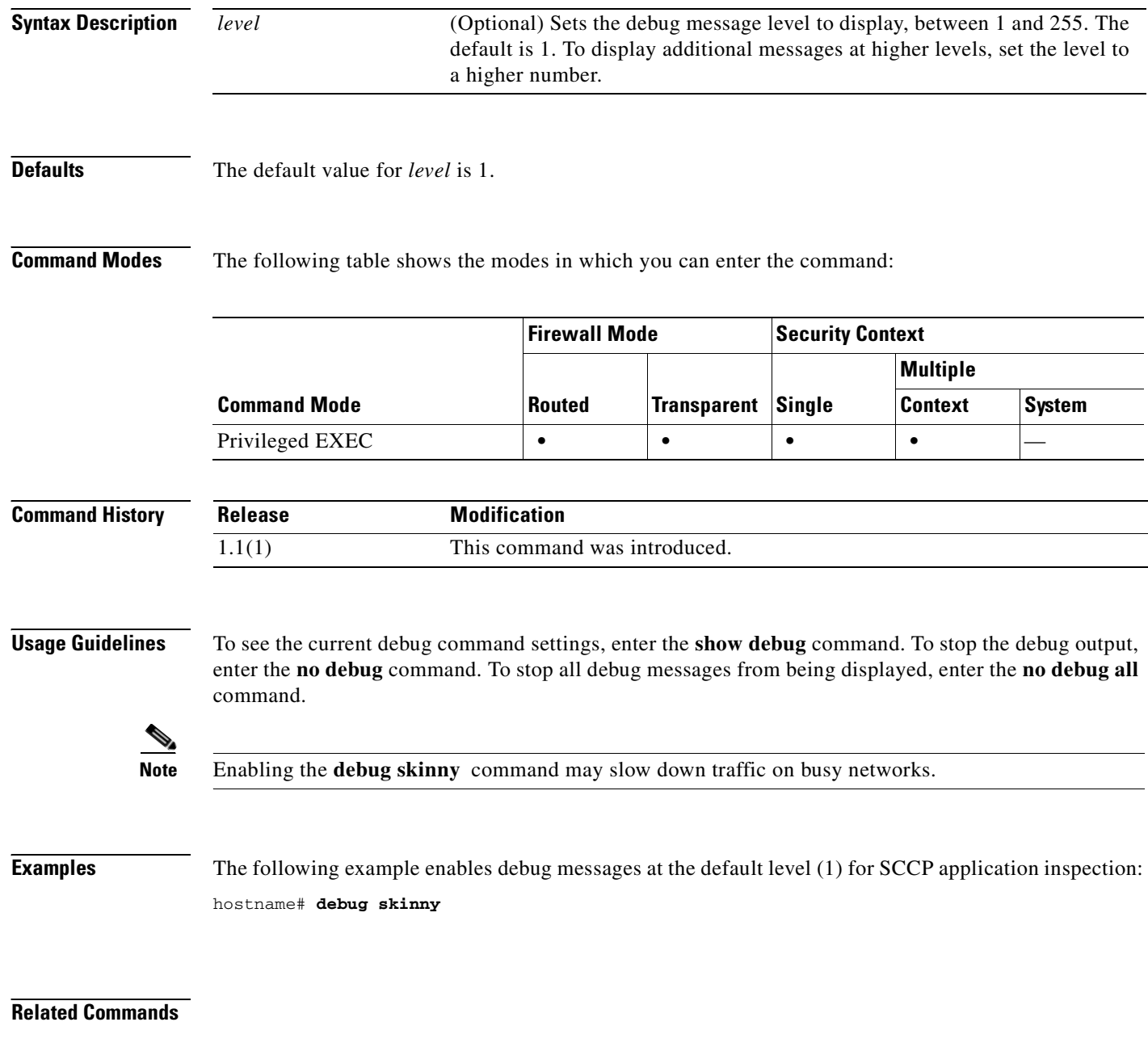

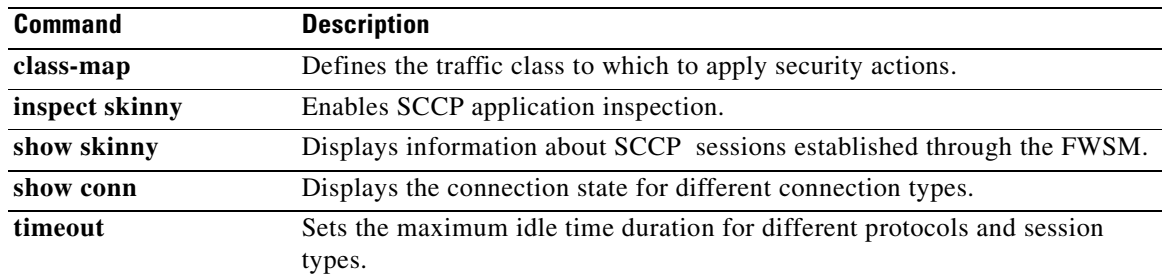

#### **debug smtp**

To show debug messages for SMTP/ESMTP application inspection, use the **debug smtp** command in privileged EXEC mode. To stop showing debug messages for SMTP/ESMTP application inspection, use the **no** form of this command.

**debug smtp** [*level*]

**no debug smtp** [*level*]

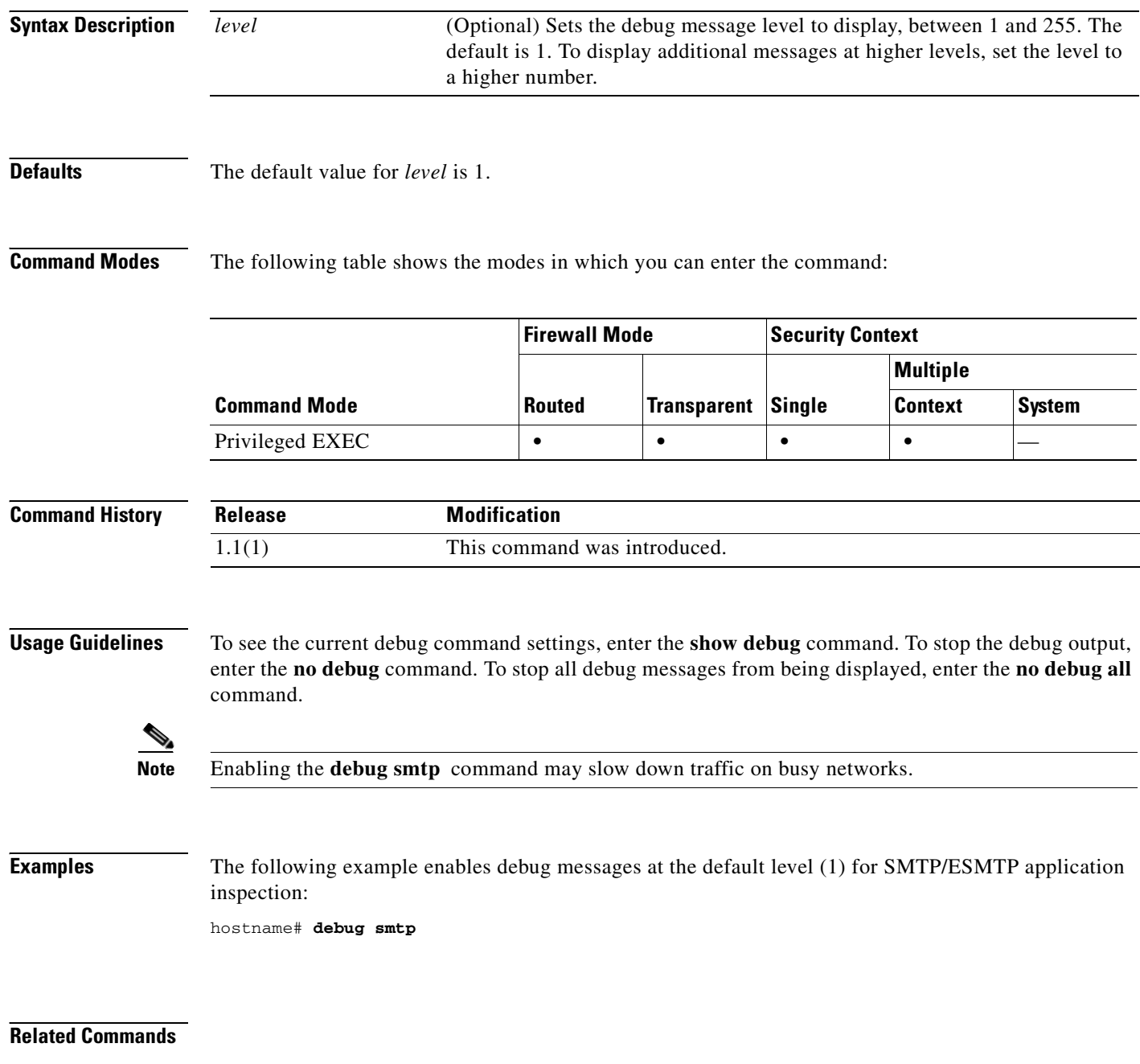

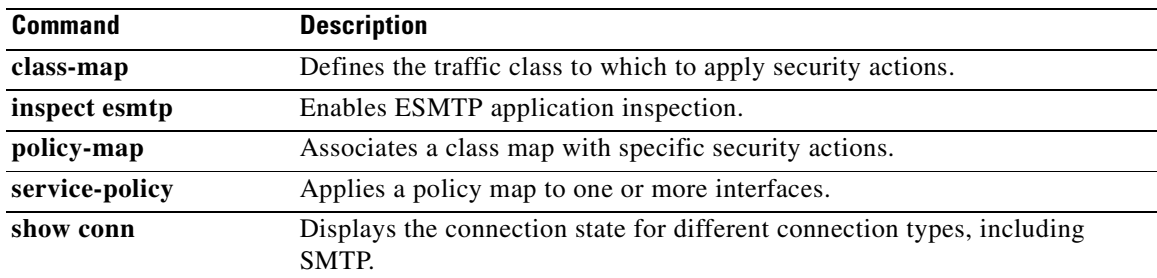

## **debug sqlnet**

To show debug messages for SQL\*Net application inspection, use the **debug sqlnet** command in privileged EXEC mode. To stop showing debug messages for SQL\*Net application inspection, use the **no** form of this command.

**debug sqlnet** [*level*]

**no debug sqlnet** [*level*]

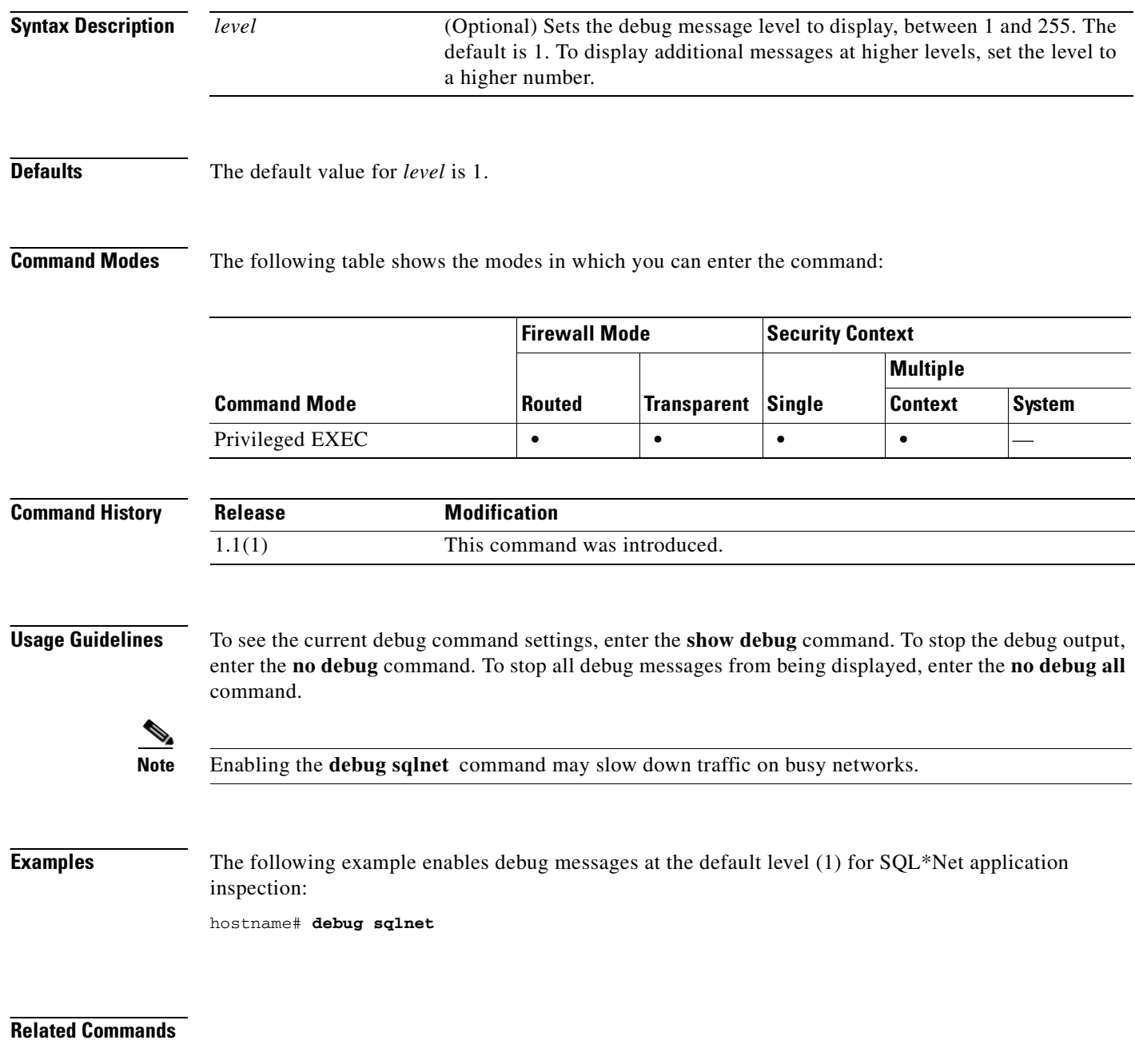

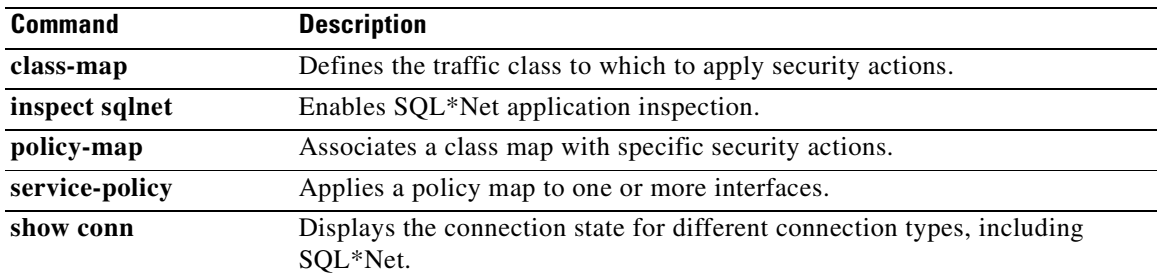

## **debug ssh**

To display debug information and error messages associated with SSH, use the **debug ssh** command in privileged EXEC mode. To disable the display of debug information, use the **no** form of this command.

**debug ssh** [*level*]

**no debug ssh** [*level*]

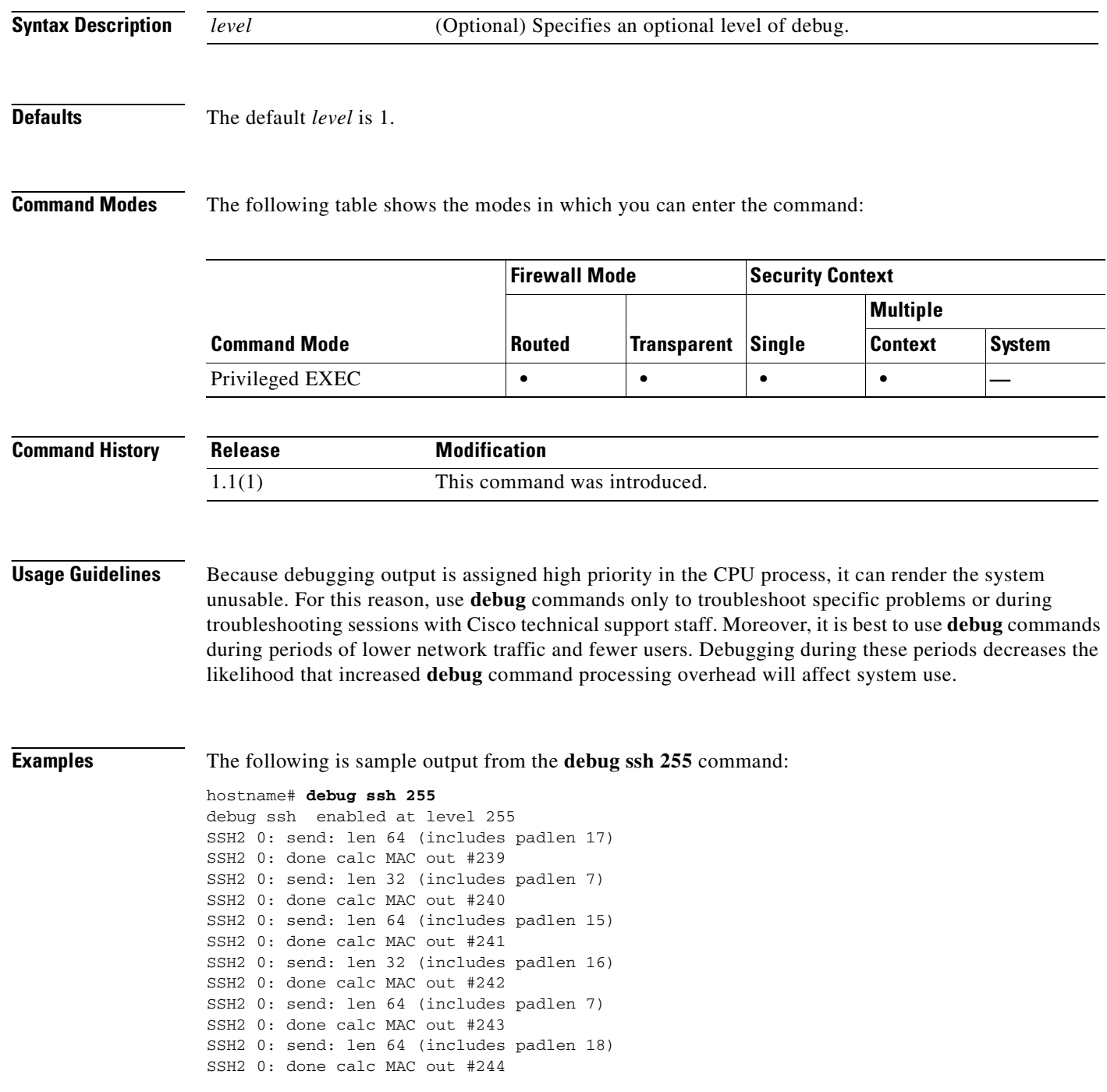

SSH2 0: send: len 64 (includes padlen 8) SSH2 0: done calc MAC out #245 SSH2 0: send: len 64 (includes padlen 18) SSH2 0: done calc MAC out #246 SSH2 0: send: len 64 (includes padlen 7) SSH2 0: done calc MAC out #247 SSH2 0: send: len 64 (includes padlen 18) SSH2 0: done calc MAC out #248 SSH2 0: send: len 64 (includes padlen 7) SSH2 0: done calc MAC out #249 SSH2 0: send: len 64 (includes padlen 18) SSH2 0: done calc MAC out #250 SSH2 0: send: len 64 (includes padlen 8) SSH2 0: done calc MAC out #251 SSH2 0: send: len 64 (includes padlen 18) SSH2 0: done calc MAC out #252 SSH2 0: send: len 64 (includes padlen 7) SSH2 0: done calc MAC out #253 SSH2 0: send: len 64 (includes padlen 18) SSH2 0: done calc MAC out #254 SSH2 0: send: len 64 (includes padlen 8) SSH2 0: done calc MAC out #255 SSH2 0: send: len 64 (includes padlen 18) SSH2 0: done calc MAC out #256 SSH2 0: send: len 64 (includes padlen 7) SSH2 0: done calc MAC out #257 SSH2 0: send: len 64 (includes padlen 18) SSH2 0: done calc MAC out #258

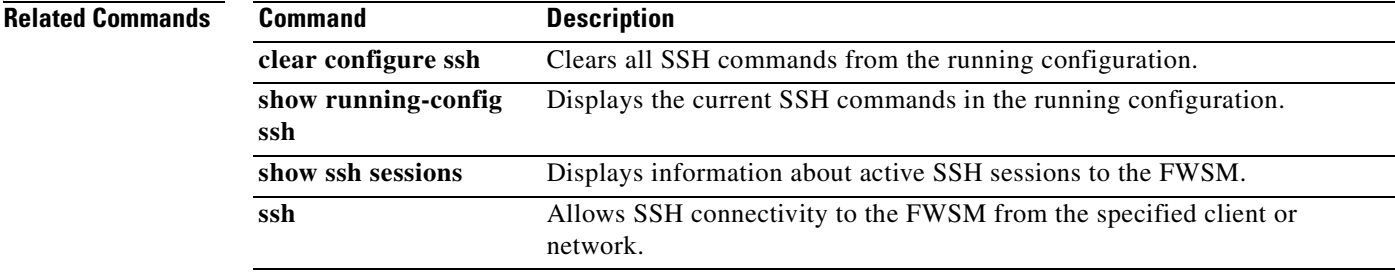

#### **debug sunrpc**

To show debug messages for RPC application inspection, use the **debug sunrpc** command in privileged EXEC mode. To stop showing debug messages for RPC application inspection, use the **no** form of this command.

**debug sunrpc** [*level*]

**no debug sunrpc** [*level*]

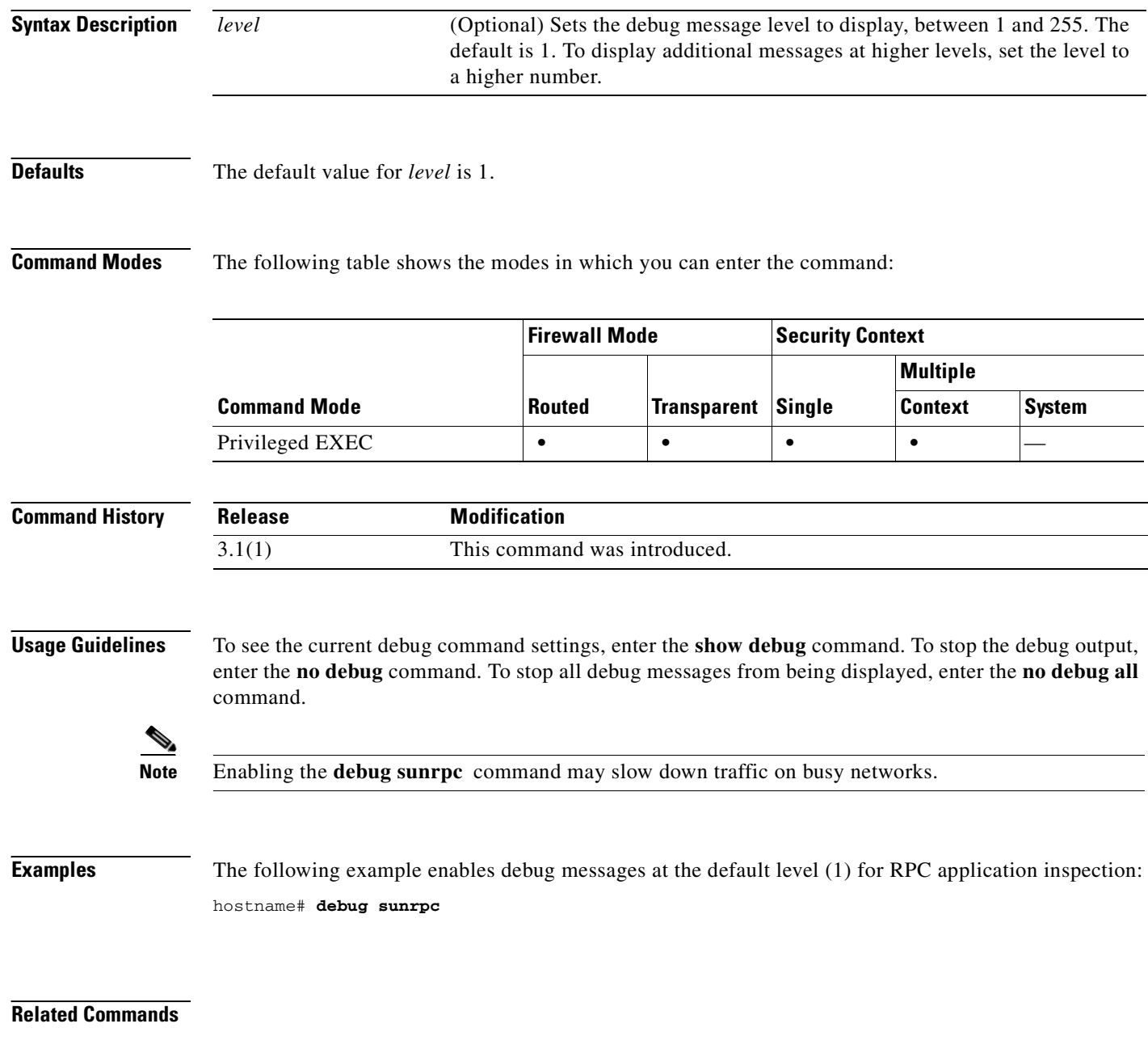

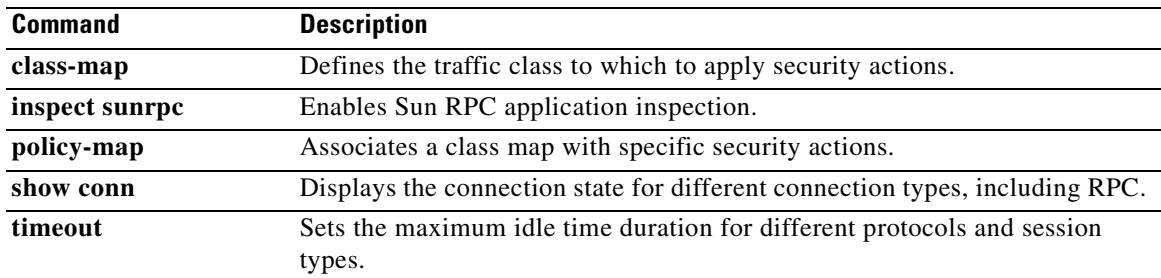

# **debug tacacs**

To display TACACS+ debug information, use the **debug tacacs** command in privileged EXEC mode. To disable the display of TACACS+ debug information, use the **no** form of this command.

**debug tacacs** [**session** | **user** *username*]

**no debug tacacs** [**session** | **user** *username*]

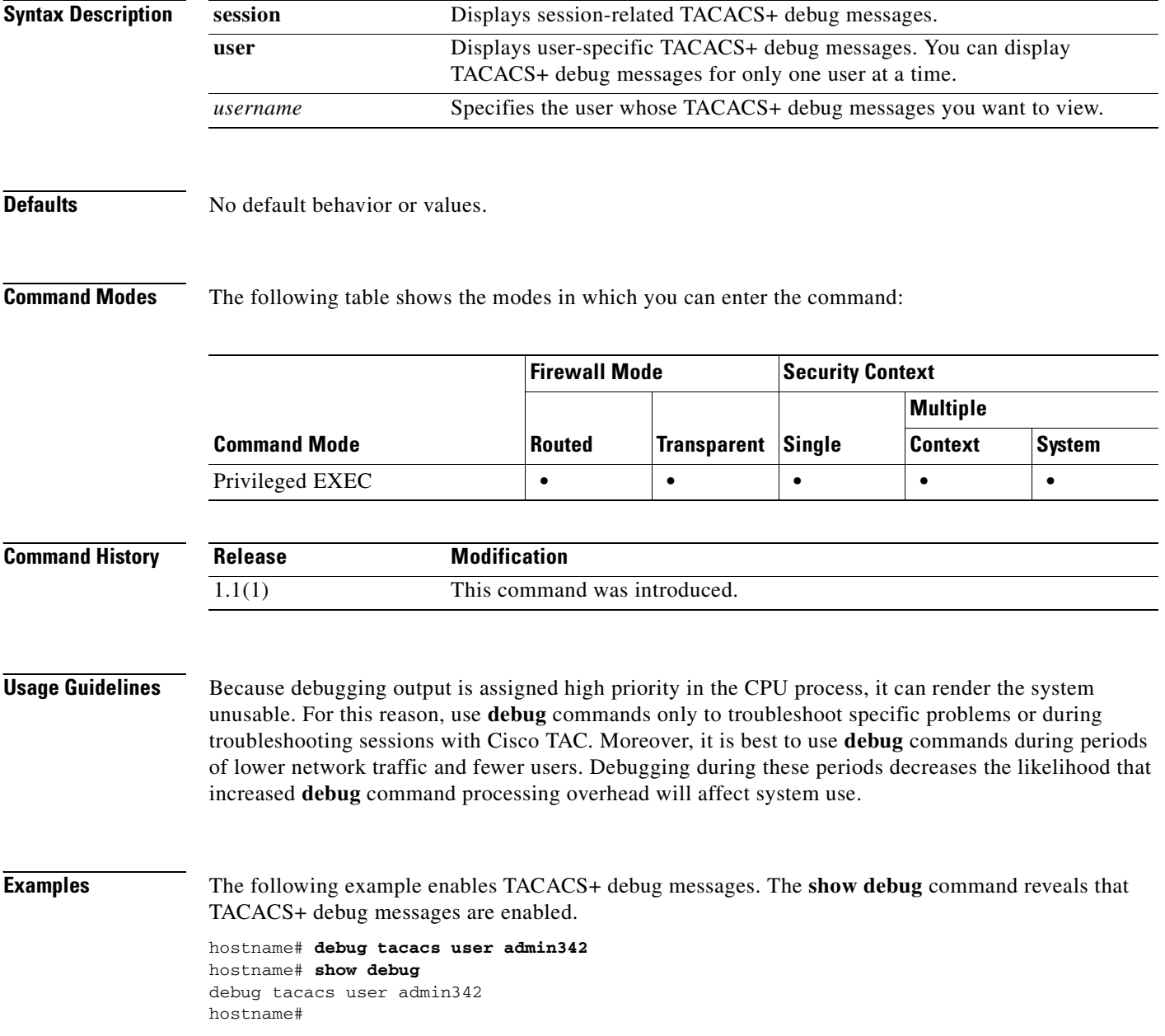

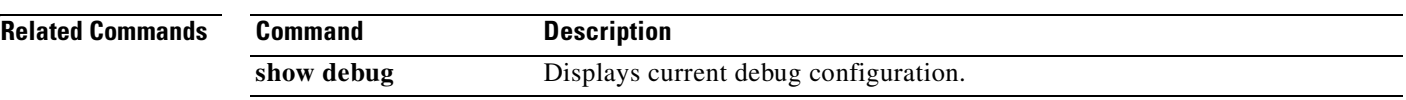

#### **debug tcp-map**

To show debug messages for TCP application inspection maps, use the **debug tcp-map** command in privileged EXEC mode. To stop showing debug messages for TCP application inspection, use the **no** form of this command.

**debug tcp-map**

**no debug tcp-map**

**Syntax Description** This command has no arguments or keywords.

**Defaults** No default behavior or values.

**Command Modes** The following table shows the modes in which you can enter the command:

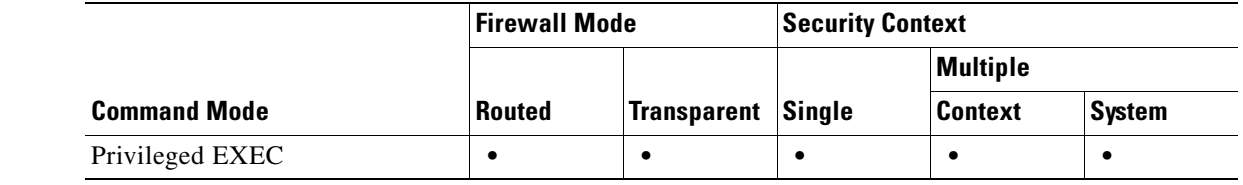

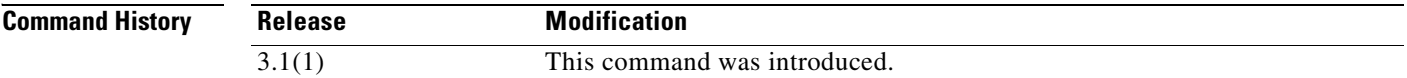

**Usage Guidelines** Because debugging output is assigned high priority in the CPU process, it can render the system unusable. For this reason, use **debug** commands only to troubleshoot specific problems or during troubleshooting sessions with Cisco TAC. Moreover, it is best to use **debug** commands during periods of lower network traffic and fewer users. Debugging during these periods decreases the likelihood that increased **debug** command processing overhead will affect system use.

**Examples** The following example enables debug messages for TCP application inspection maps. The **show debug** command reveals that debug messages for TCP application inspection maps are enabled.

> hostname# **debug tcp-map** debug tcp-map enabled at level 1. hostname# **show debug** debug tcp-map enabled at level 1. hostname#

#### **Related Commands**

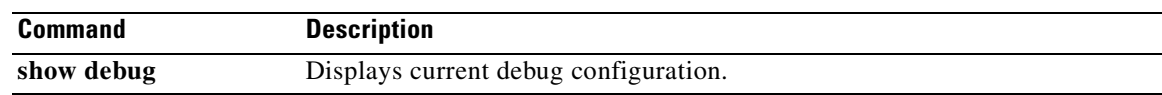

## **debug timestamps**

To add timestamp information to the beginning of all debug messages, use the **debug timestamps**  command in privileged EXEC mode. To disable the use of debug timestamps, use the **no** form of this command.

**debug timestamps** [*level*]

**no debug timestamps**

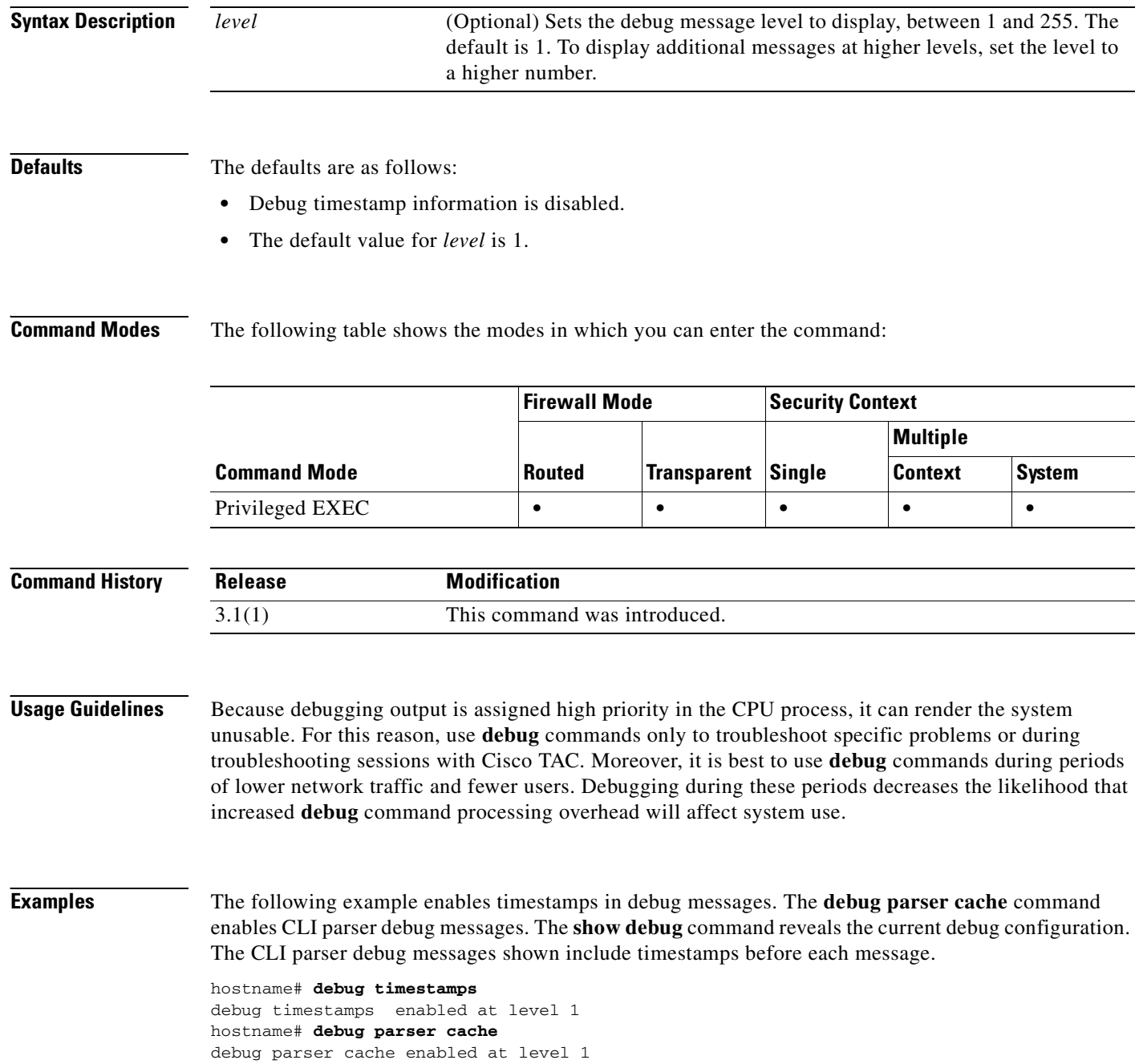
#### hostname# **show debug**

1982769.770000000: parser cache: try to match 'show debug' in exec mode 1982769.770000000: parser cache: hit at index 8 hostname#

**Related Commands** 

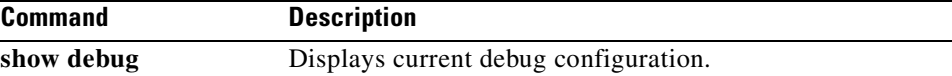

 $\mathcal{L}_{\mathcal{A}}$ 

## **debug vpn-sessiondb**

To display VPN-session database debug information, use the **debug vpn-sessiondb** command in privileged EXEC mode. To disable the display of VPN-session database debug information, use the **no** form of this command.

**debug vpn-sessiondb** [*level*]

**no debug vpn-sessiondb**

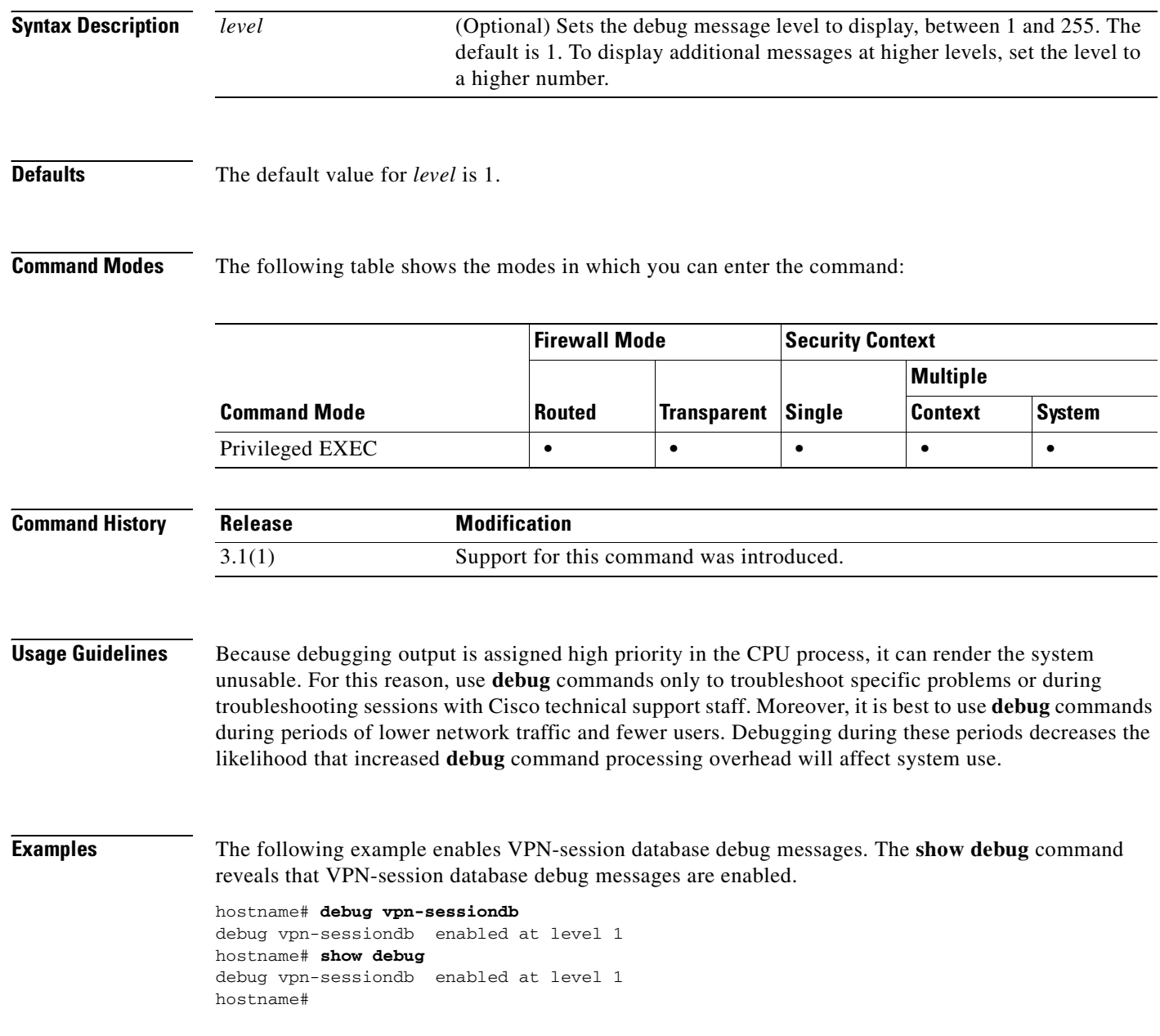

#### **Related Commands**

**Catalyst 6500 Series and Cisco 7600 Series Switch Firewall Services Module Command Reference, 3.1**

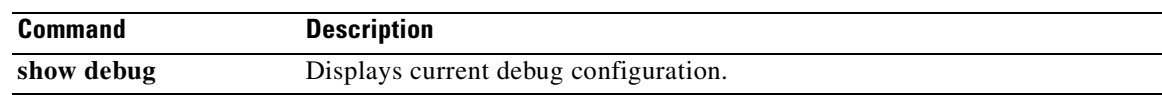

#### **debug xdmcp**

To show debug messages for XDMCP application inspection, use the **debug xdmcp** command in privileged EXEC mode. To stop showing debug messages for XDMCP application inspection, use the **no** form of this command.

**debug xdmcp** [*level*]

**no debug xdmcp** [*level*]

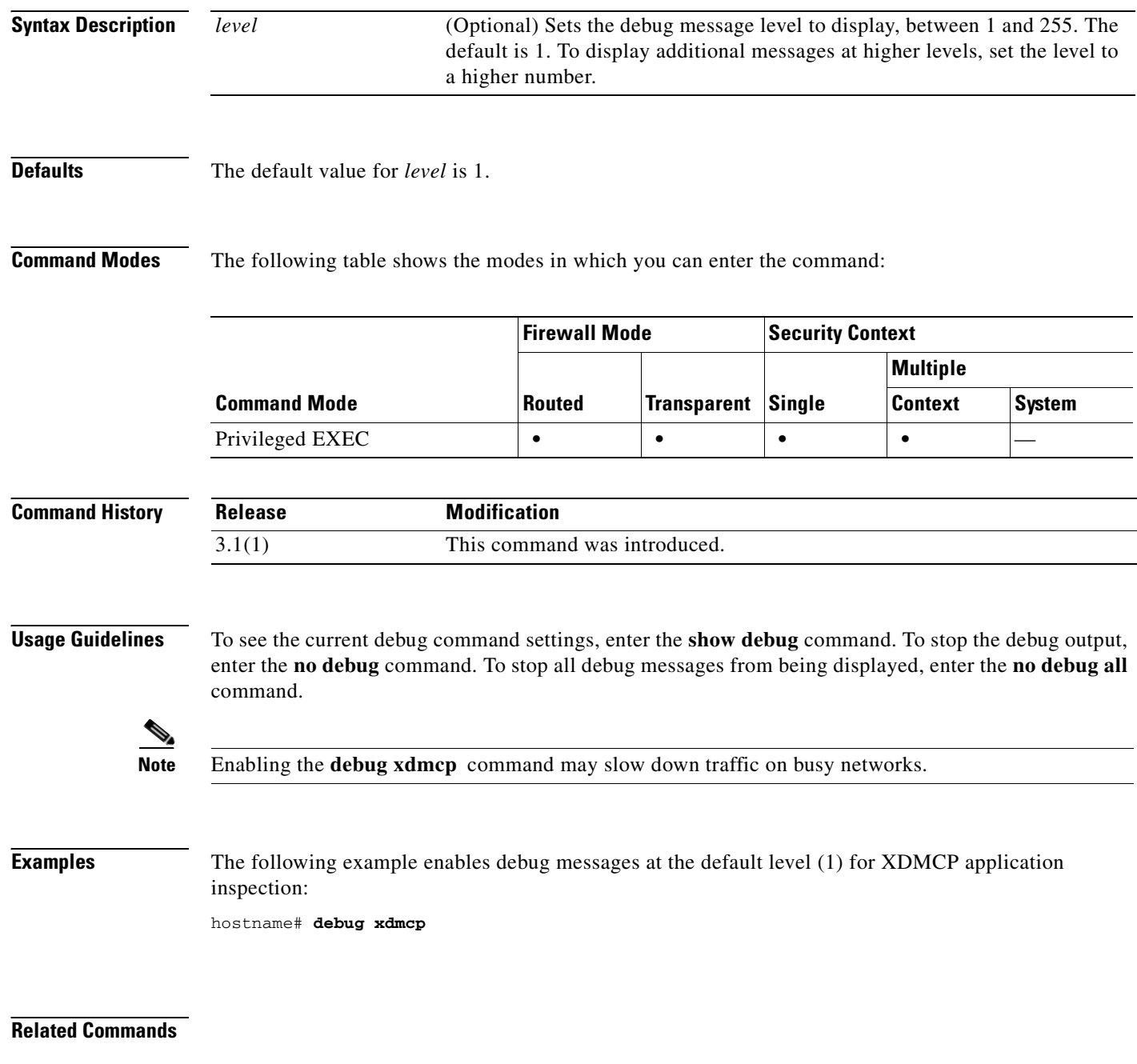

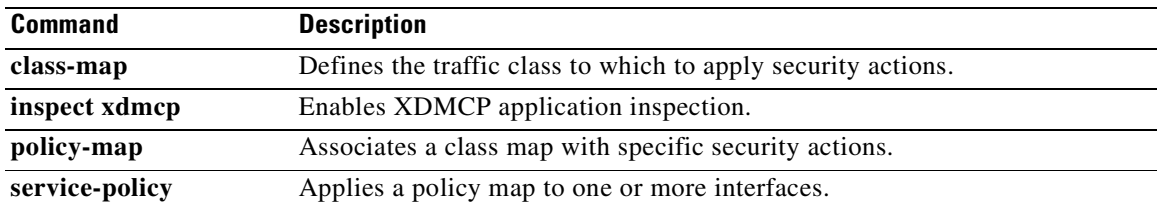

## **debug sip**

To show debug messages for SIP application inspection, use the **debug sip** command in privileged EXEC mode. To stop showing debug messages for SIP application inspection, use the **no** form of this command.

**debug sip** [*level*]

**no debug sip** [*level*]

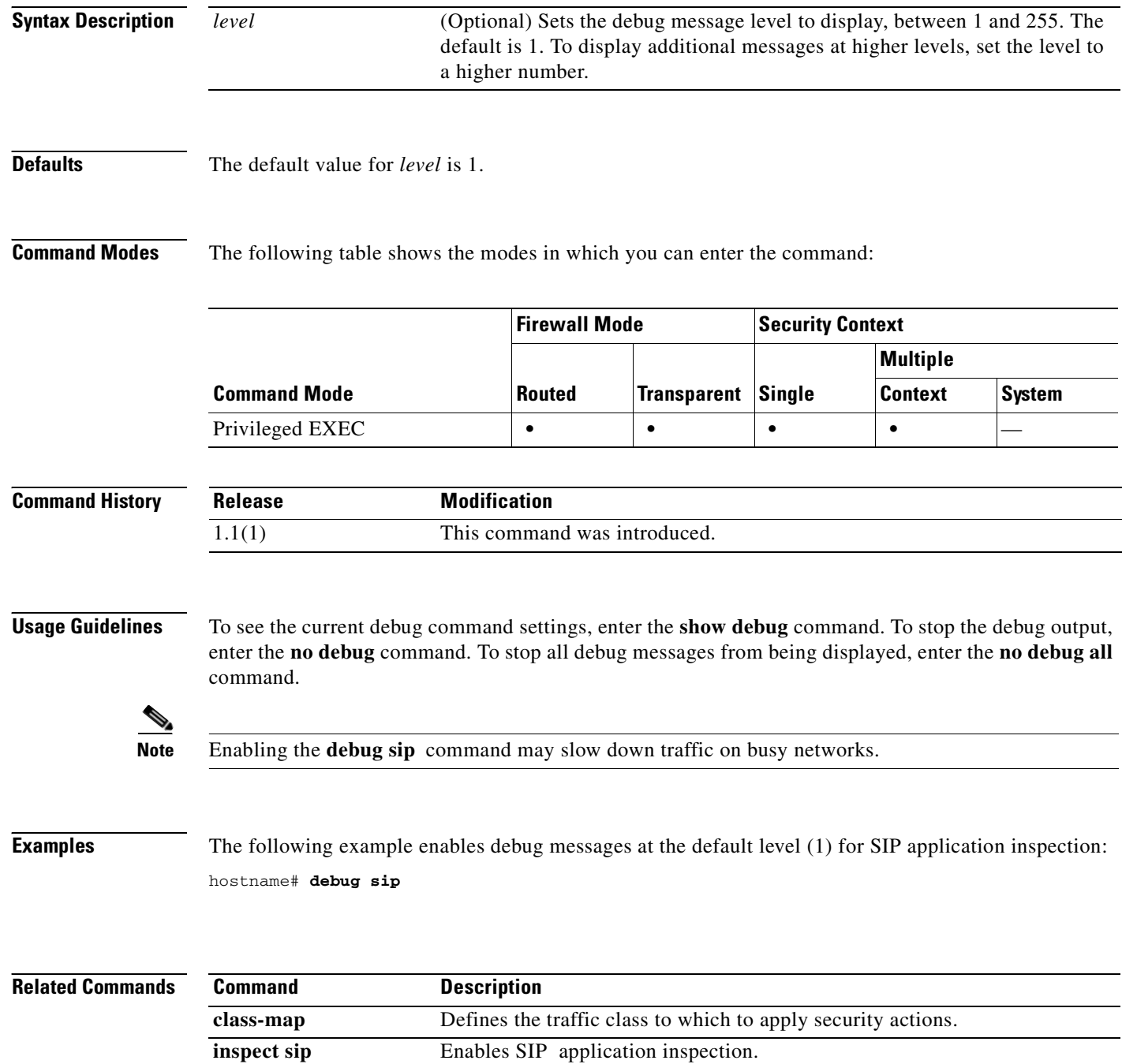

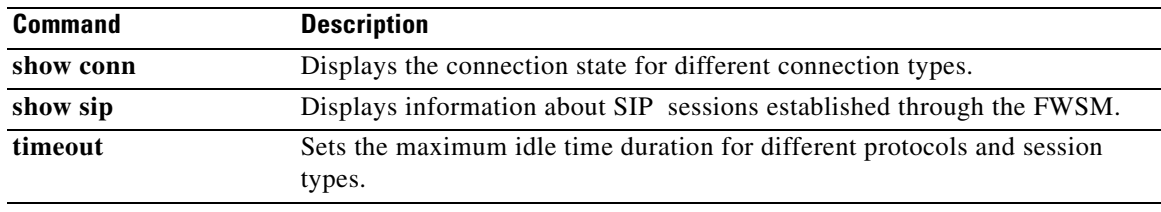

**A.**

H

**Catalyst 6500 Series and Cisco 7600 Series Switch Firewall Services Module Command Reference, 3.1**

П

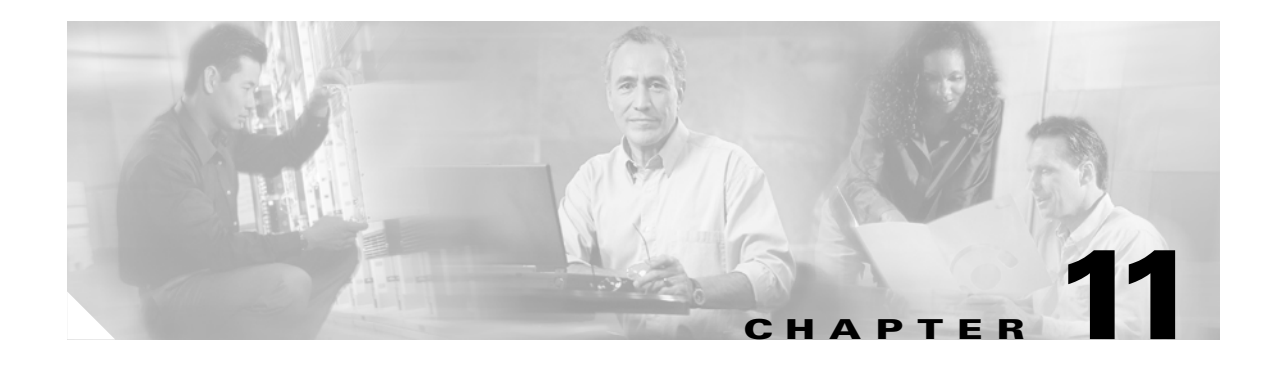

# **default through drop Commands**

## **default (crl configure)**

To return all CRL parameters to their system default values, use the **default** command in crl configure configuration mode. The crl configure configuration mode is accessible from the crypto ca trustpoint configuration mode. These parameters are used only when the LDAP server requires them.

**default**

- **Syntax Description** This command has no arguments or keywords.
- **Defaults** No default behaviors or values.

**Command Modes** The following table shows the modes in which you can enter the command:

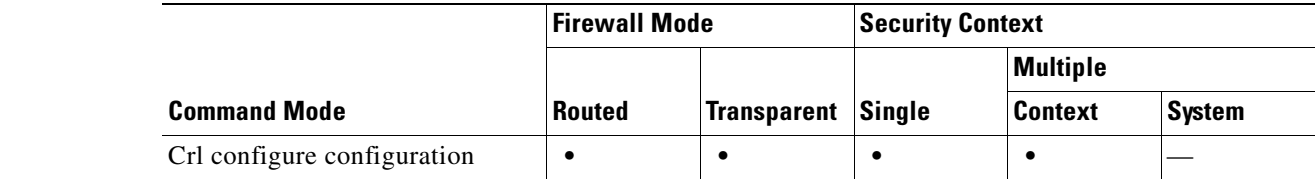

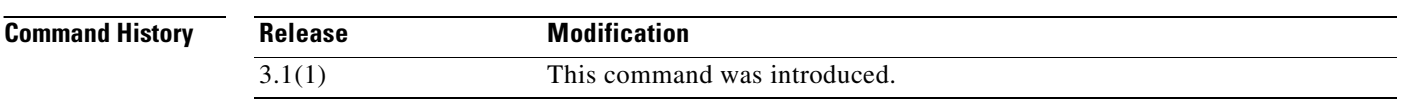

**Usage Guidelines** Invocations of this command do not become part of the active configuration.

**Examples** The following example enters ca-crl configuration mode, and returns CRL command values to their defaults:

> hostname(config)# **crypto ca trustpoint central** hostname(ca-trustpoint)# **crl configure** hostname(ca-crl)# **default** hostname(ca-crl)#

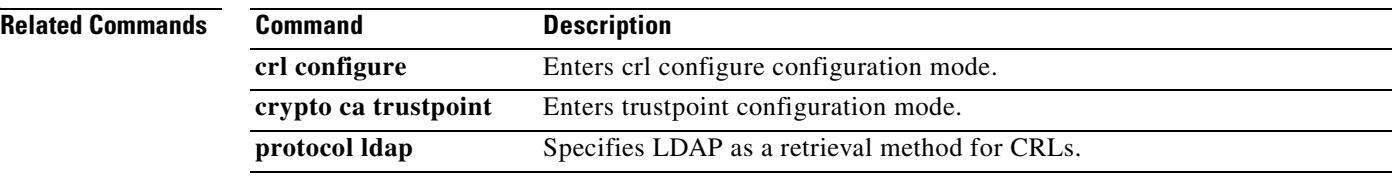

ı

 $\sim$ 

## **default (crl configure)**

To return all CRL parameters to their system default values, use the **default** command in crl configure configuration mode. The crl configure configuration mode is accessible from the crypto ca trustpoint configuration mode. These parameters are used only when the LDAP server requires them.

**default**

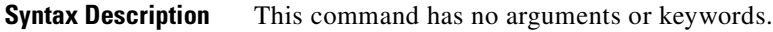

**Defaults** No default behaviors or values.

**Command Modes** The following table shows the modes in which you can enter the command:

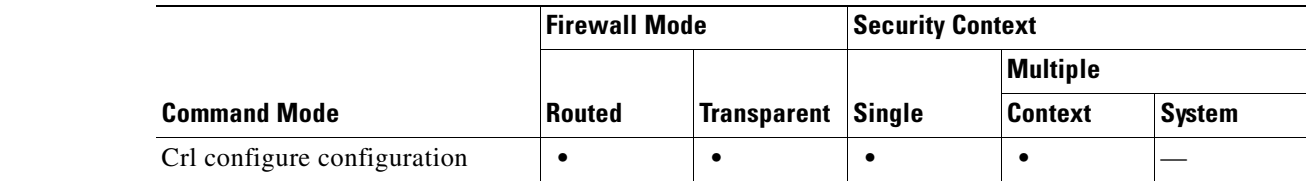

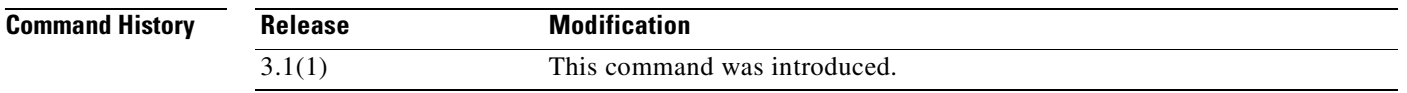

**Usage Guidelines** Invocations of this command do not become part of the active configuration.

**Examples** The following example enters ca-crl configuration mode, and returns CRL command values to their defaults:

> hostname(config)# **crypto ca trustpoint central** hostname(ca-trustpoint)# **crl configure** hostname(ca-crl)# **default** hostname(ca-crl)#

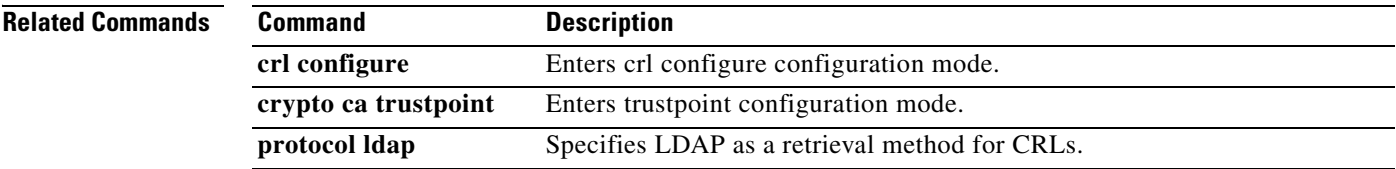

### **default (time-range)**

To restore default settings for the **absolute** and **periodic** commands, use the **default** command in time-range configuration mode.

**default** {**absolute** | **periodic** *days-of-the-week time* **to** [*days-of-the-week*] *time*}

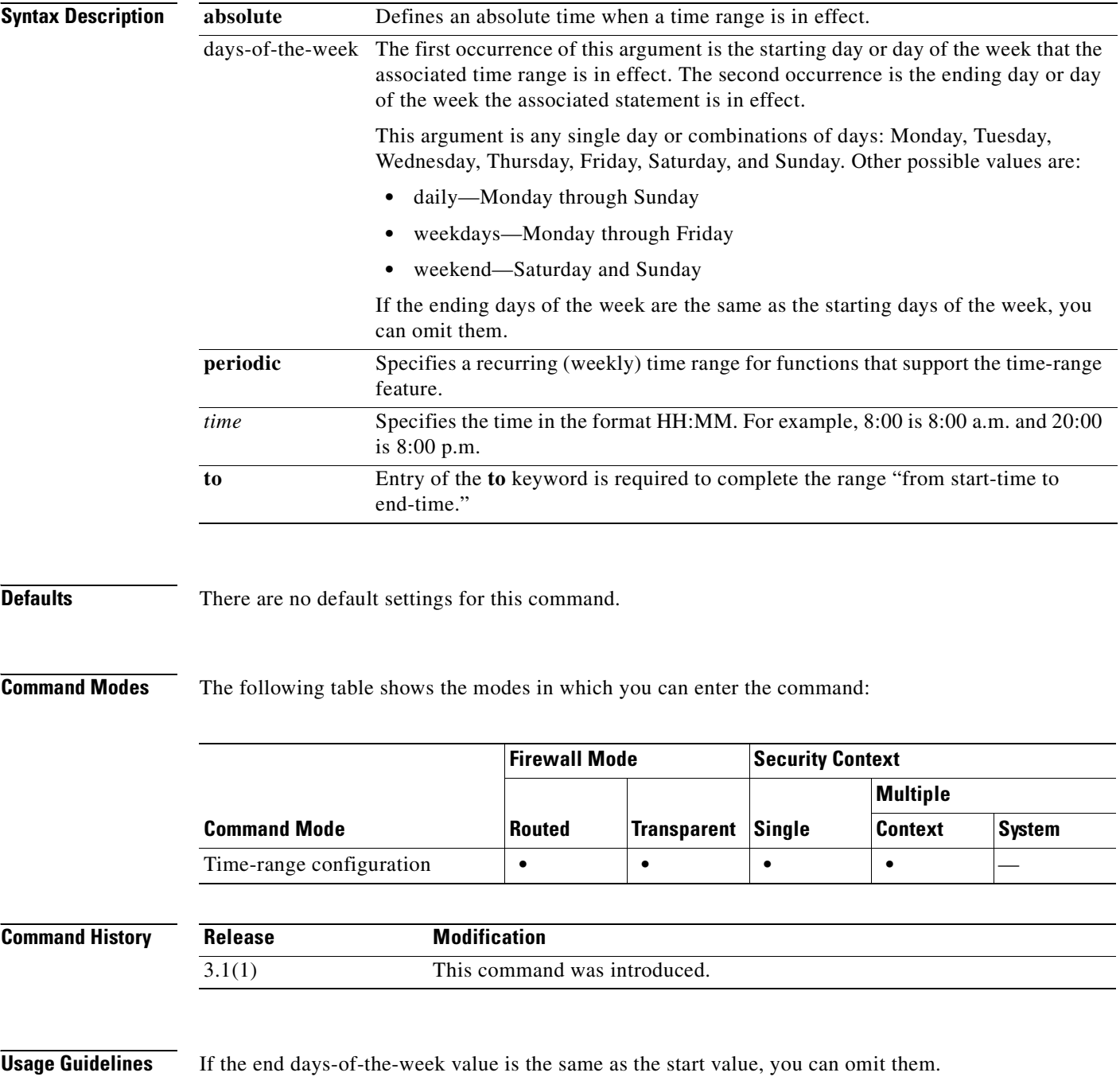

If a **time-range** command has both **absolute** and **periodic** values specified, then the **periodic** commands are evaluated only after the **absolute start** time is reached, and are not further evaluated after the **absolute end** time is reached.

The time-range feature relies on the system clock of the FWSM; however, the feature works best with NTP synchronization.

**Examples** The following example shows how to restore the default behavior of the **absolute** keyword:

hostname(config-time-range)# **default absolute**

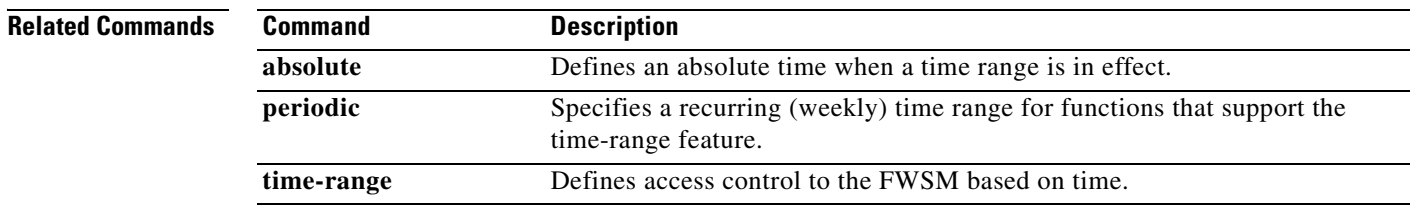

#### **default-domain**

To set a default domain name for users of the group policy, use the **default-domain** command in group-policy configuration mode. To delete a domain name, use the **no** form of this command.

**default-domain {value** *domain-name* **| none}**

**no default-domain [***domain-name***]**

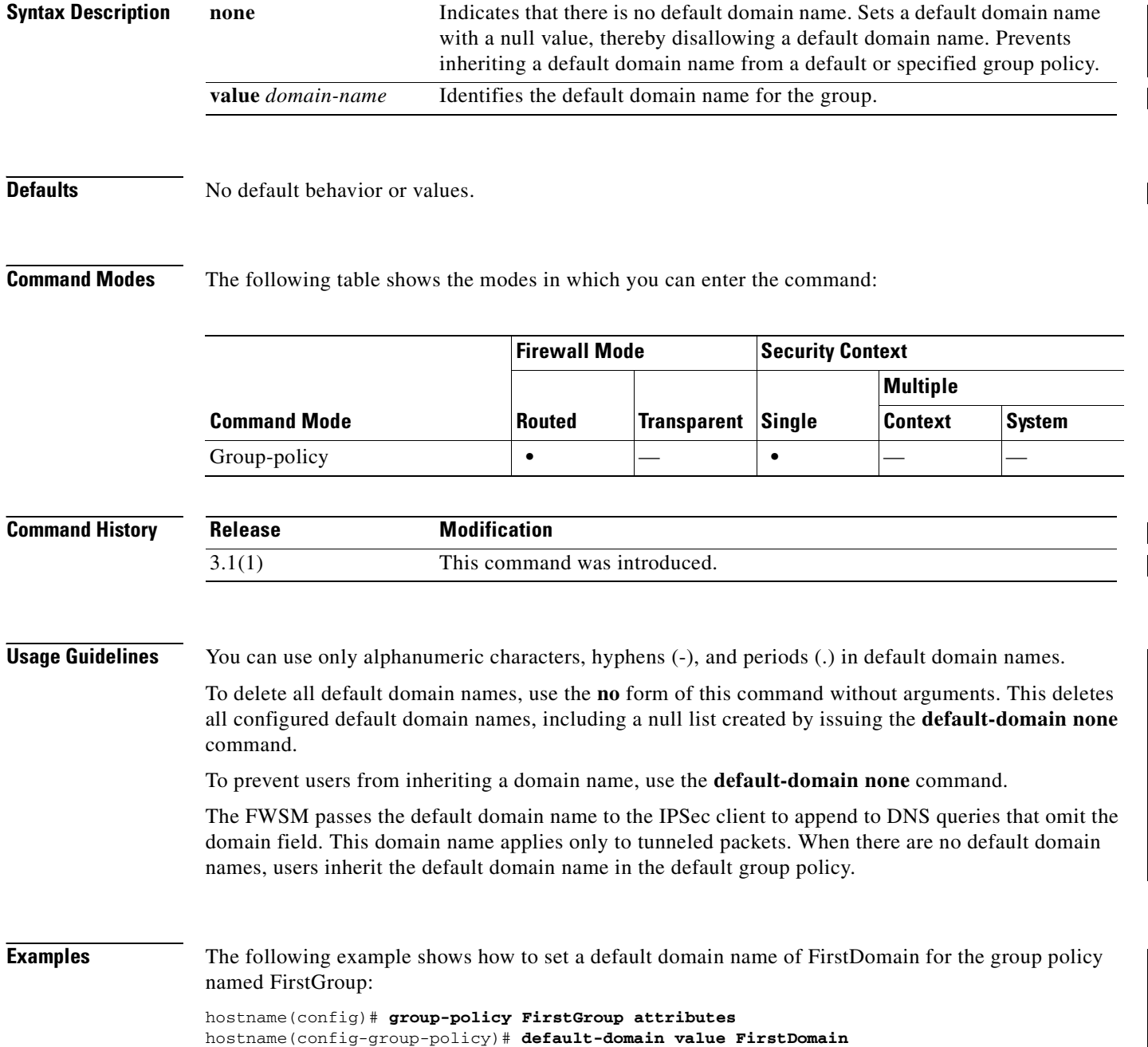

 $\sim$ 

#### **Related Commands**

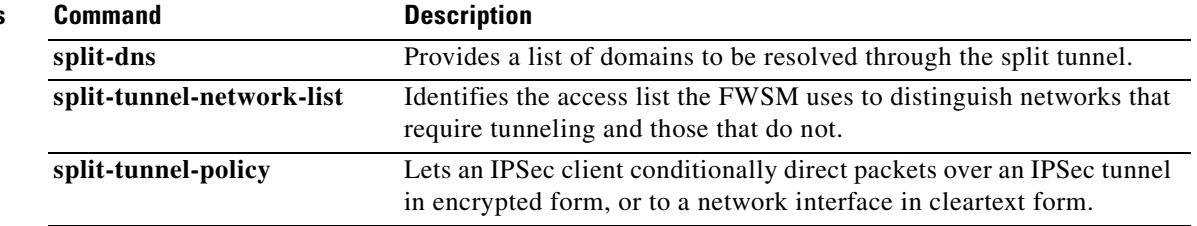

#### **default enrollment**

To return all enrollment parameters to their system default values, use the **default enrollment** command in crypto ca trustpoint configuration mode.

#### **default enrollment**

- **Syntax Description** This command has no arguments or keywords.
- **Defaults** No default behavior or values.

**Command Modes** The following table shows the modes in which you can enter the command:

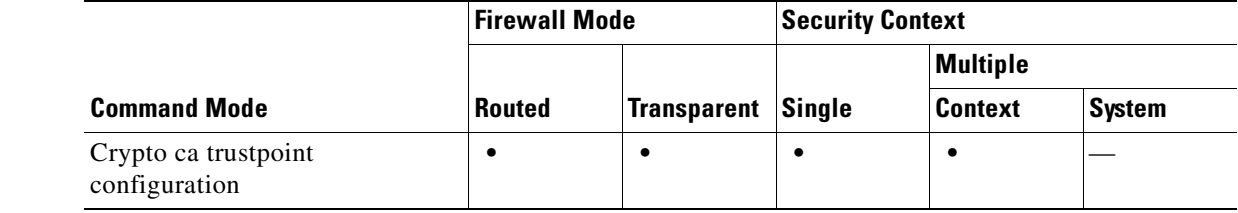

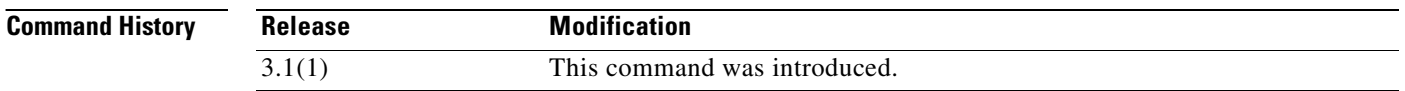

**Usage Guidelines** Invocations of this command do not become part of the active configuration.

**Examples** The following example enters crypto ca trustpoint configuration mode for trustpoint central, and returns all enrollment parameters to their default values within trustpoint central:

> hostname(config)# **crypto ca trustpoint central** hostname(ca-trustpoint)# **default enrollment**

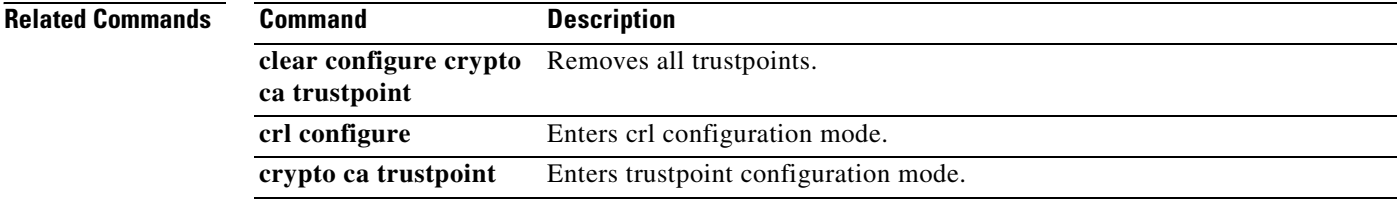

## **default-group-policy**

To specify the set of attributes that the user inherits by default, use the **default-group-policy** command in tunnel-group general-attributes configuration mode. To eliminate a default group policy name, use the **no** form of this command.

**default-group-policy** *group-name*

**no default-group-policy** *group-name*

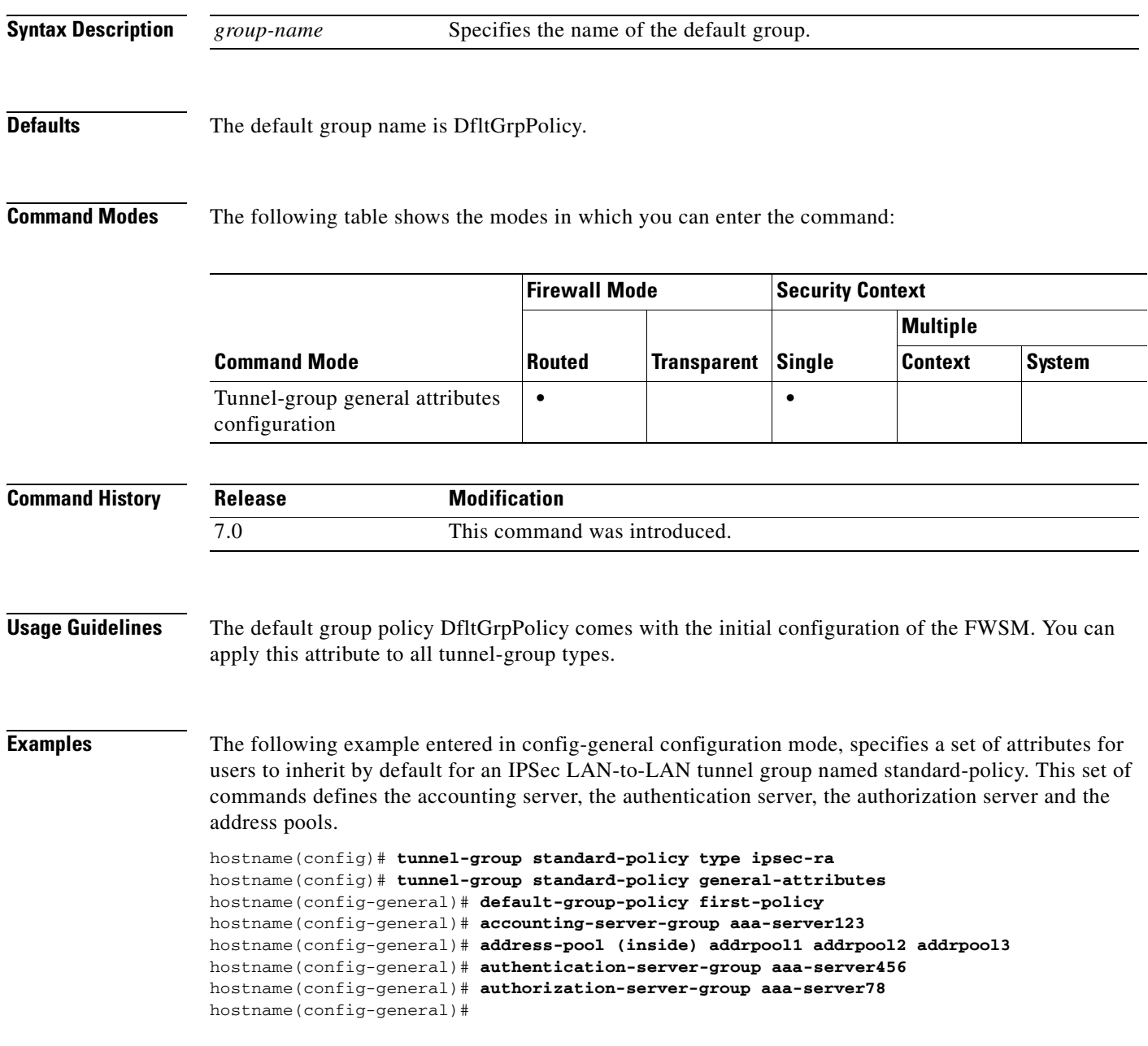

**The Second Service** 

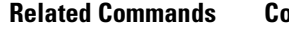

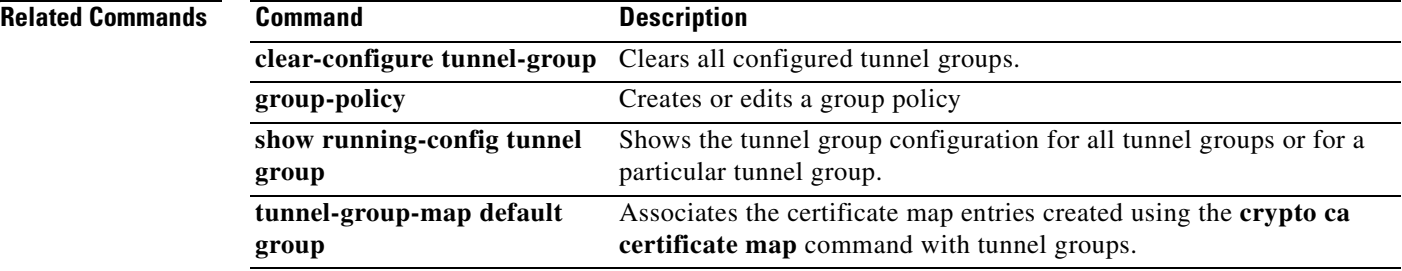

 $\blacksquare$ 

 $\sim$ 

#### **default-information originate**

To generate a default external route into an OSPF routing domain, use the **default-information originate** command in router configuration mode. To disable this feature, use the **no** form of this command.

**default-information originate** [**always**] [**metric** *value*] [**metric-type** {**1** | **2**}] [**route-map** *name*]

**no default-information originate** [[**always**] [**metric** *value*] [**metric-type** {**1** | **2**}] [**route-map** *name*]]

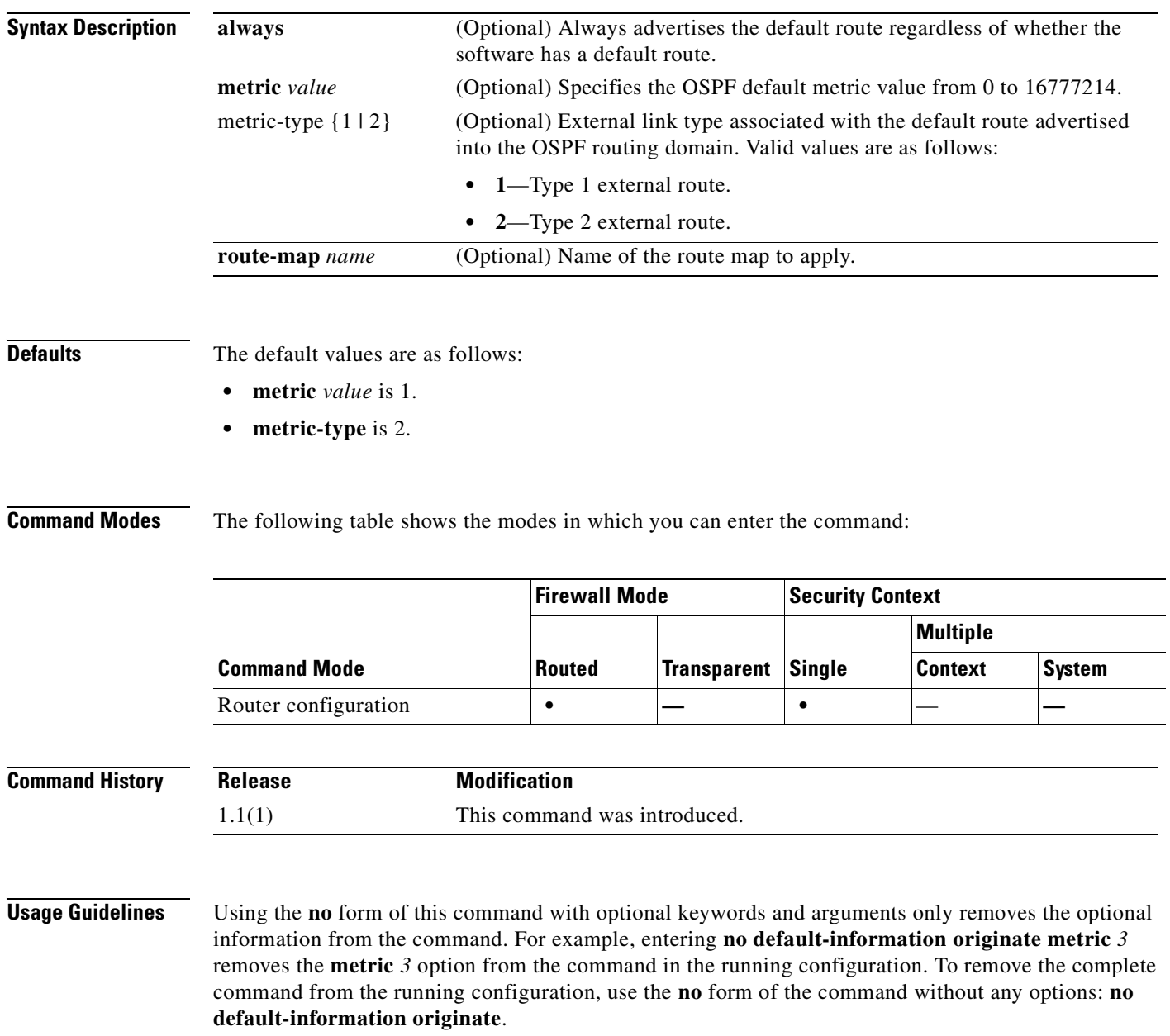

**Catalyst 6500 Series and Cisco 7600 Series Switch Firewall Services Module Command Reference, 3.1**

**Examples** The following example shows how to use the **default-information originate** command with an optional metric and metric type:

> hostname(config-router)# **default-information originate always metric 3 metric-type 2** hostname(config-router)#

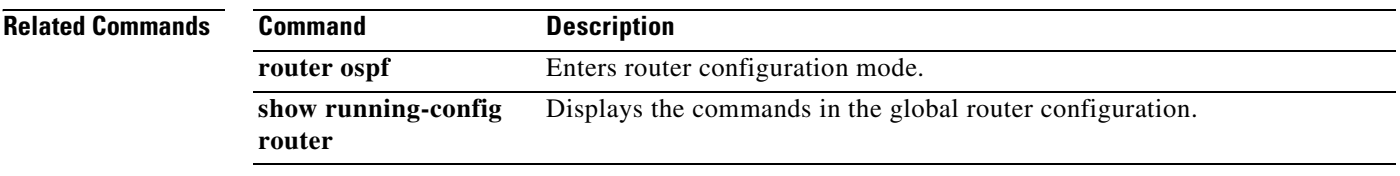

**Catalyst 6500 Series and Cisco 7600 Series Switch Firewall Services Module Command Reference, 3.1**

#### **delete**

To delete a file in the disk partition, use the **delete** command in privileged EXEC mode.

**delete** [**/noconfirm**] [**/recursive**] [**flash:]***filename*

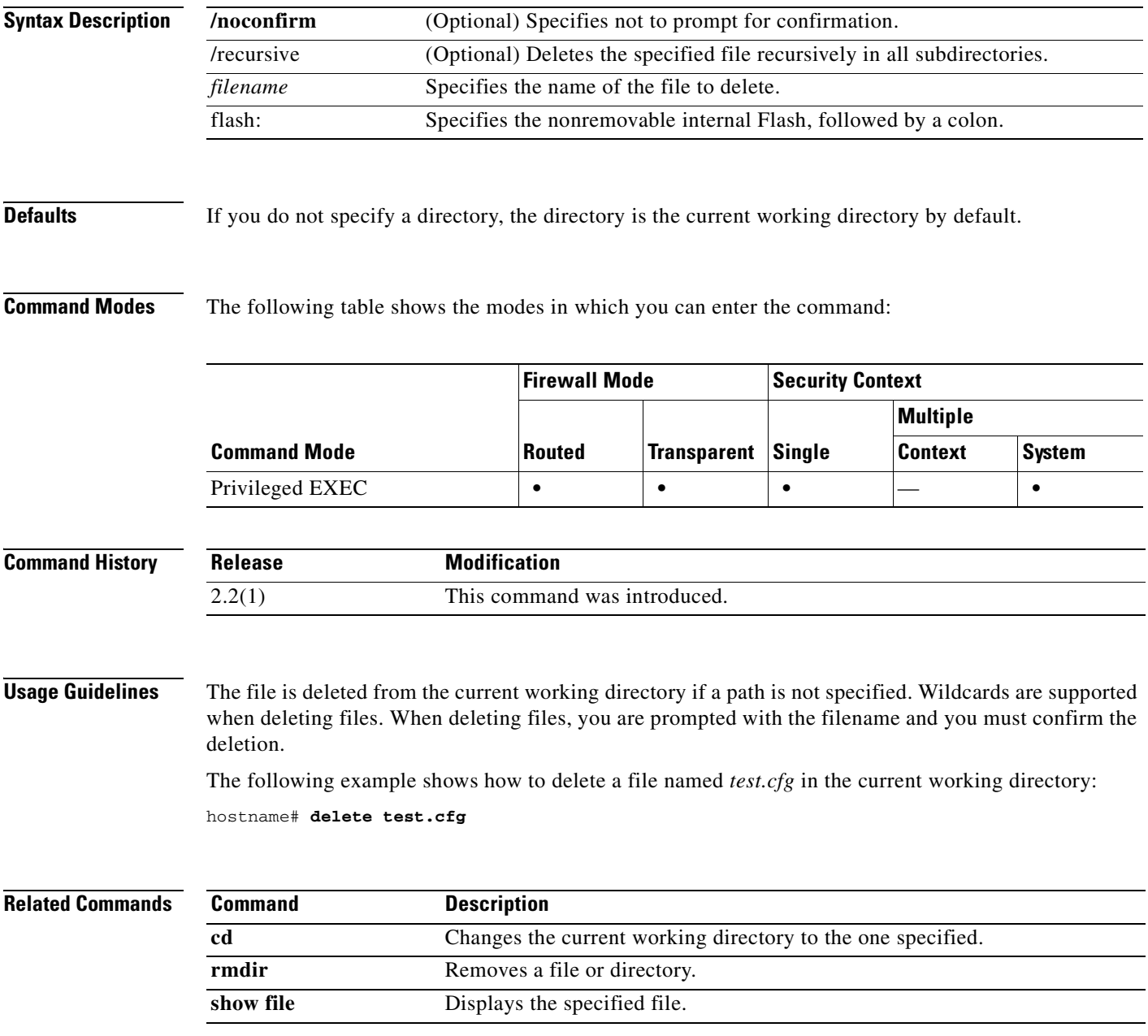

 $\mathcal{L}_{\mathcal{A}}$ 

#### **deny-request-cmd**

To disallow specific commands within FTP requests, use the **deny-request-cmd** command in FTP map configuration mode, which is accessible by using the **ftp-map** command. To remove the configuration, use the **no** form of this command.

**deny-request-cmd** {**all** | **appe** | **cdup** | **help** | **retr** | **rnfr** | **rnto** | **site** | **stor** | **stou** }

**no deny-request-cmd** {**all** | **appe** | **cdup** | **help** | **retr** | **rnfr** | **rnto** | **site** | **stor** | **stou** }

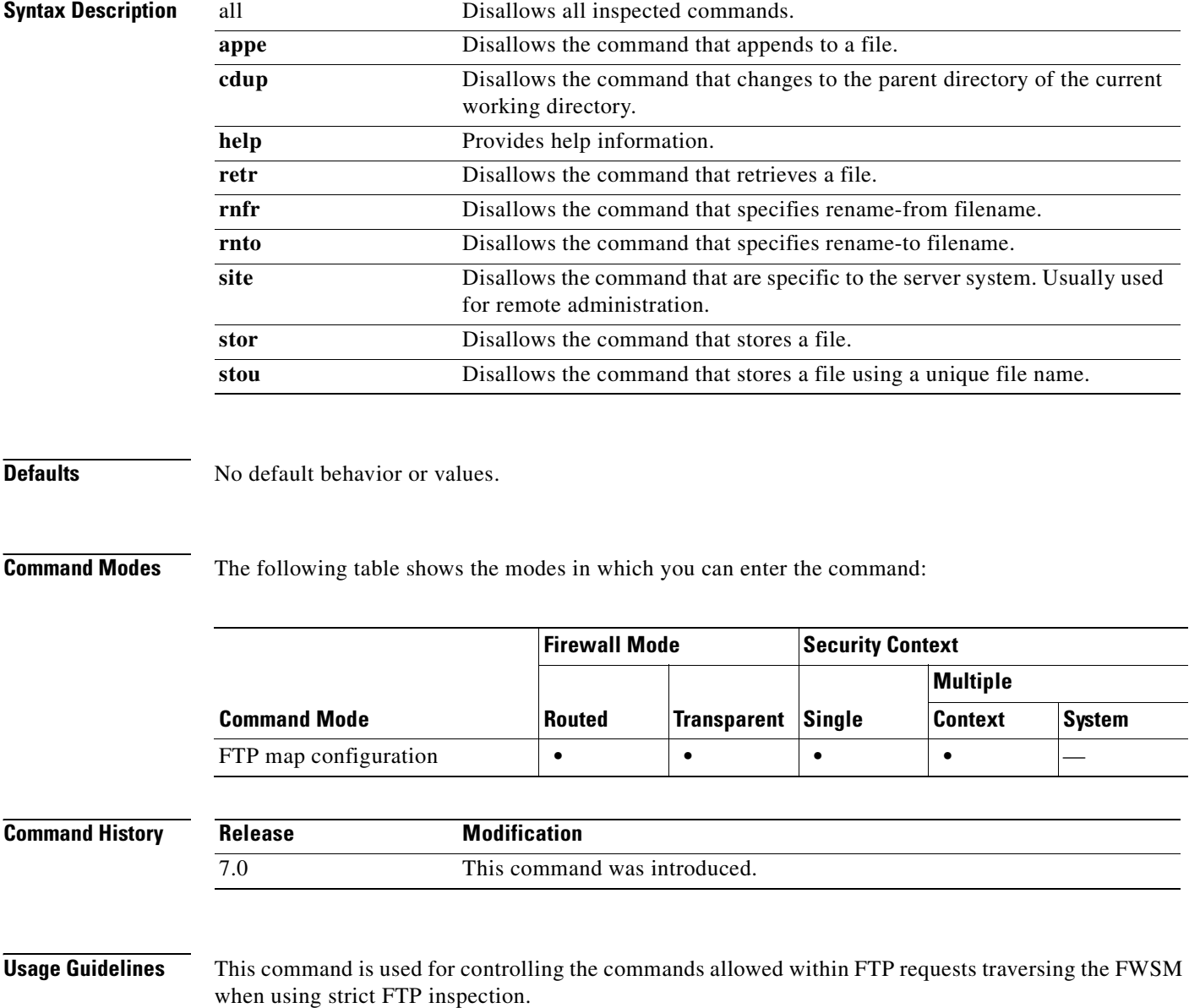

**Examples** The following example causes the FWSM to drop FTP requests containing **stor**, **stou**, or **appe** commands:

> hostname(config)# **ftp-map inbound\_ftp** hostname(config-ftp-map)# **deny-request-cmd stor stou appe** hostname(config-ftp-map)# **exit**

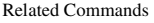

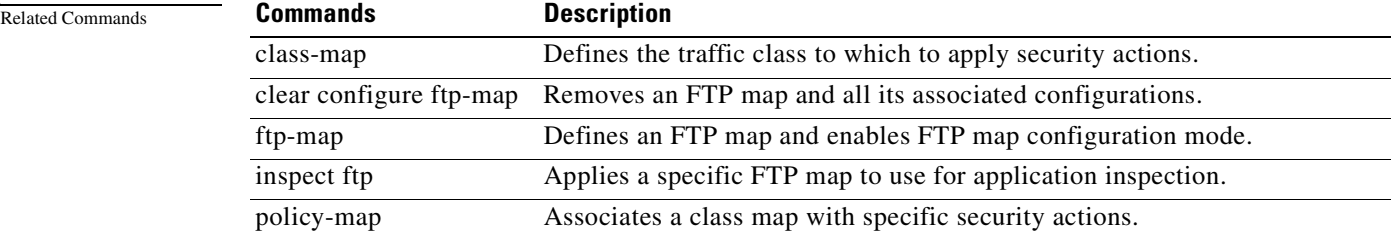

## **dhcpd dns**

To define the DNS servers for DHCP clients, use the **dhcpd dns** command in global configuration mode. To clear defined servers, use the **no** form of this command.

**dhcpd dns** *dnsip1* [*dnsip2*]

**no dhcpd dns** [*dnsip1* [*dnsip2*]]

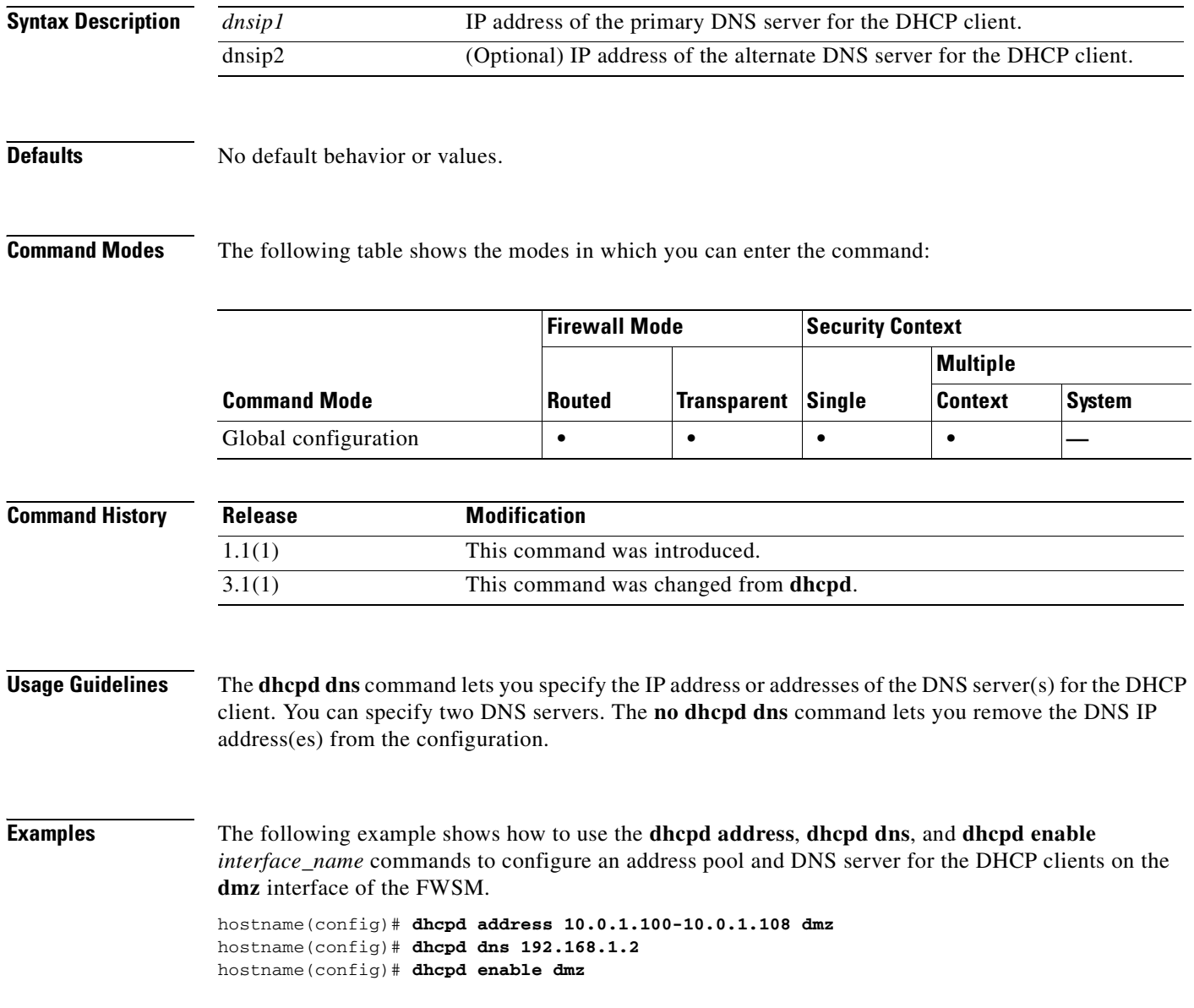

**Related Commands**

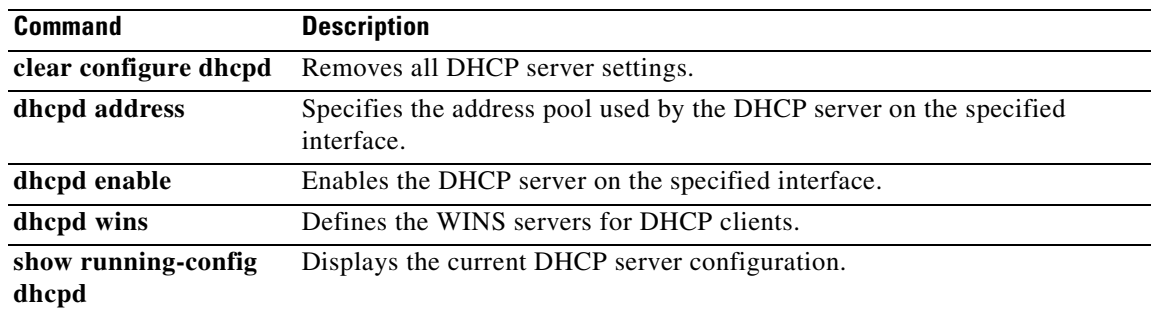

#### **dhcpd domain**

To define the DNS domain name for DHCP clients, use the **dhcpd domain** command in global configuration mode. To clear the DNS domain name, use the **no** form of this command.

**dhcpd domain** *domain\_name*

**no dhcpd domain** [*domain\_name*]

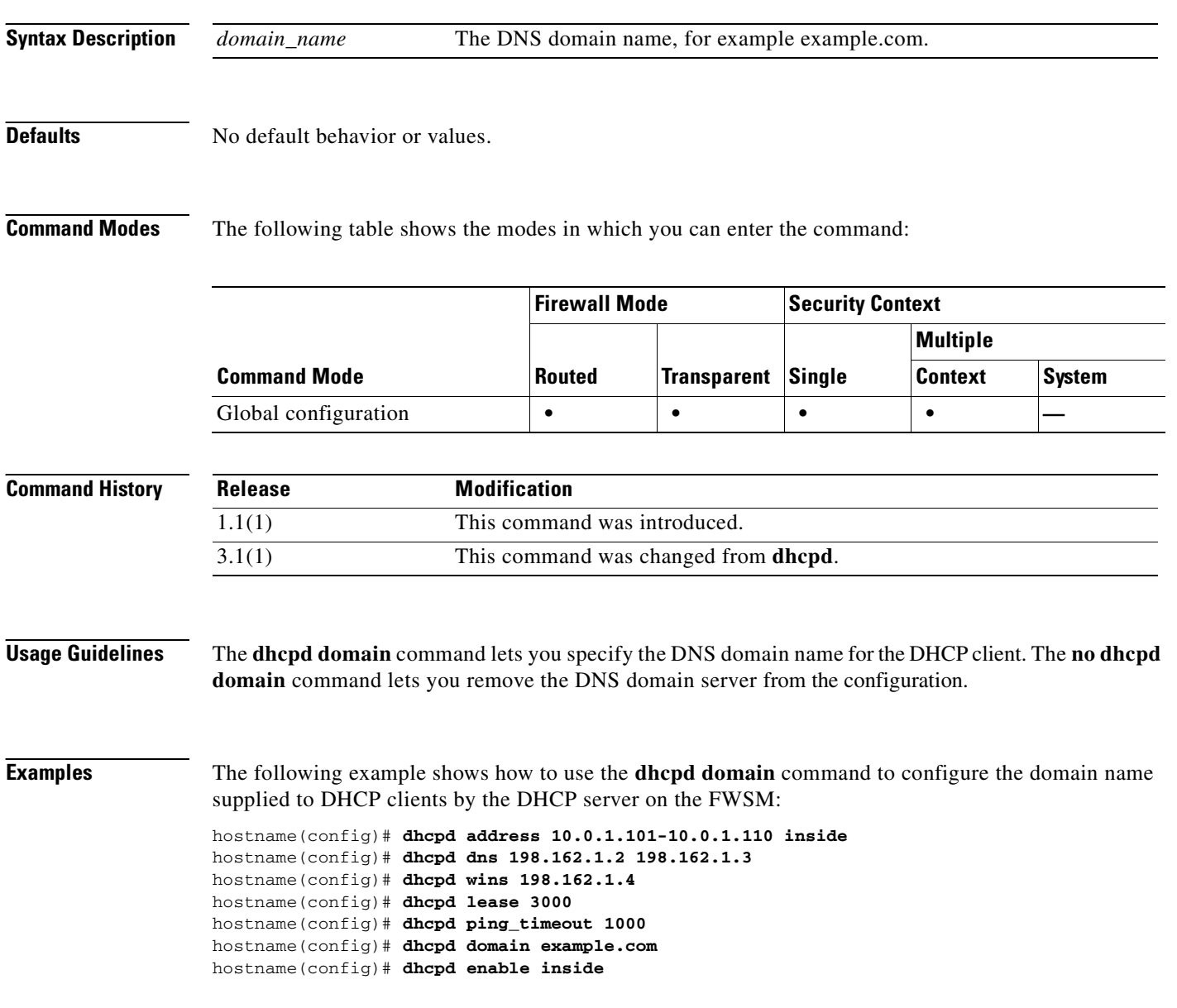

#### **Related Commands**

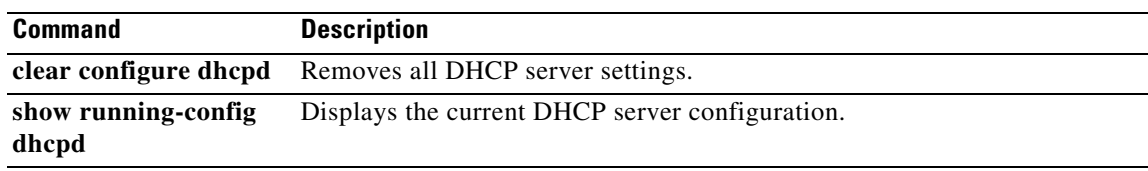

#### **dhcpd enable**

To enable the DHCP server, use the **dhcpd enable** command in global configuration mode. To disable the DHCP server, use the **no** form of this command. The DHCP server provides network configuration parameters to DHCP clients. Support for the DHCP server within the FWSM means that the FWSM can use DHCP to configure connected clients.

**dhcpd enable** *interface*

**no dhcpd enable** *interface*

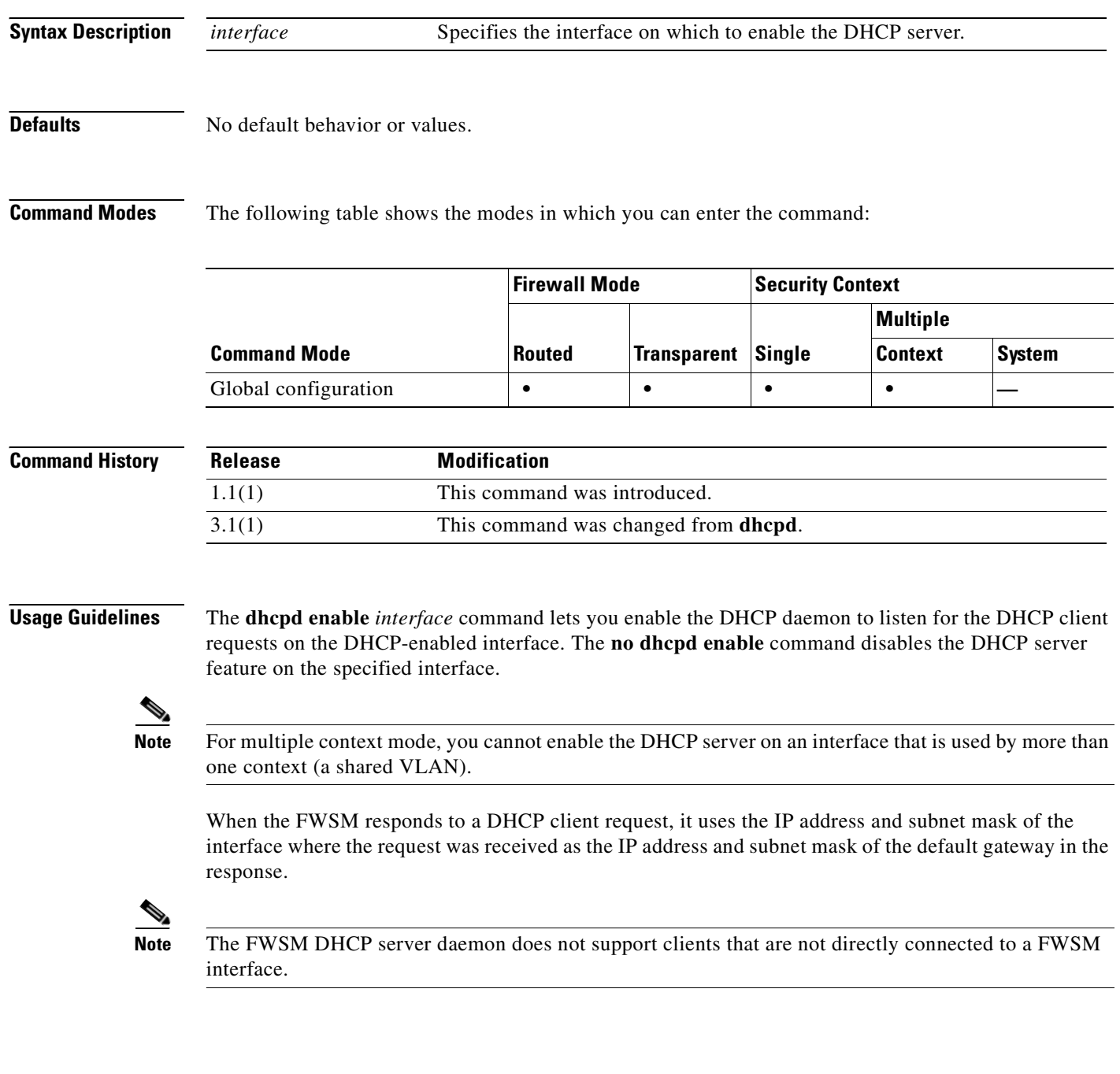

Refer to the *Catalyst 6500 Series Switch and Cisco 7600 Series Router Firewall Services Module Configuration Guide* for information on how to implement the DHCP server feature into the FWSM.

**Examples** The following example shows how to use the **dhcpd enable** command to enable the DHCP server on the inside interface: hostname(config)# **dhcpd address 10.0.1.101-10.0.1.110 inside** hostname(config)# **dhcpd dns 198.162.1.2 198.162.1.3** hostname(config)# **dhcpd wins 198.162.1.4** hostname(config)# **dhcpd lease 3000** hostname(config)# **dhcpd ping\_timeout 1000** hostname(config)# **dhcpd domain example.com** hostname(config)# **dhcpd enable inside**

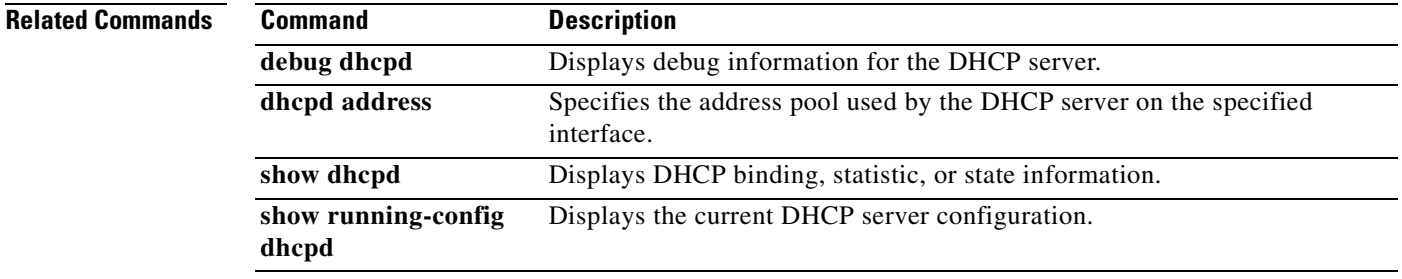

#### **dhcpd lease**

To specify the DHCP lease length, use the **dhcpd lease** command in global configuration mode. To restore the default value for the lease, use the **no** form of this command.

**dhcpd lease** *lease\_length* 

**no dhcpd lease** [*lease\_length*]

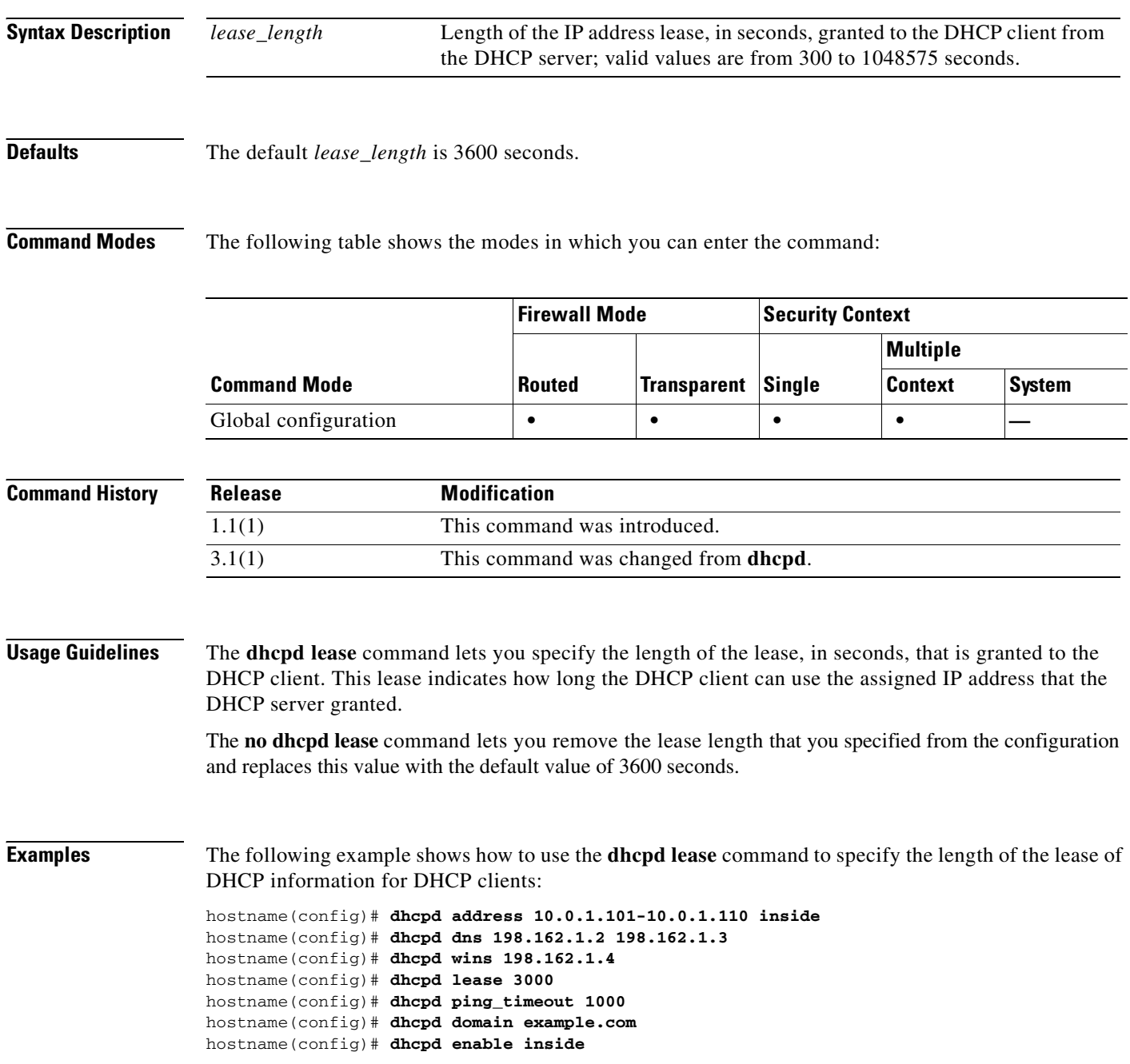

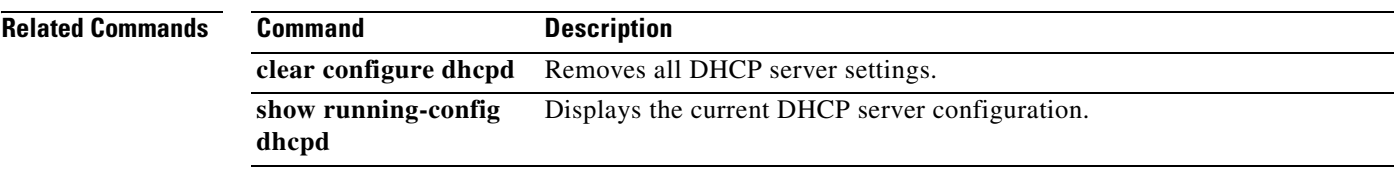

#### **dhcpd option**

To configure DHCP options, use the **dhcpd option** command in global configuration mode. To clear the option, use the **no** form of this command. You can use the **dhcpd option** command to provide TFTP server information to Cisco IP Phones and routers.

**dhcpd option** *code* {**ascii** *string*} *|* {**ip** *IP\_address* [*IP\_address*]} | {**hex** *hex\_string*}

**no dhcpd option** *code*

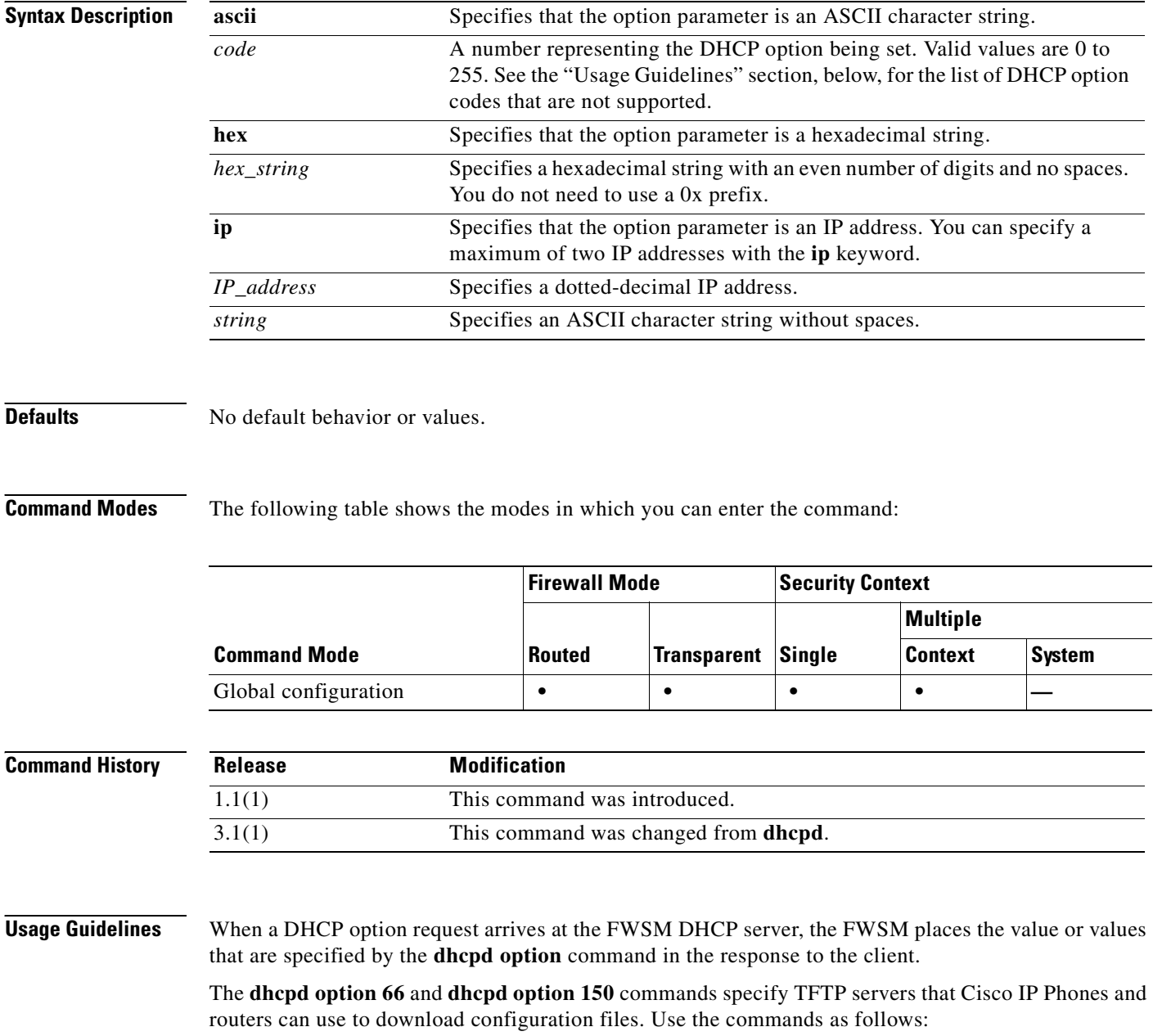

- **• dhcpd option 66 ascii** *string*, where *string* is either the IP address or hostname of the TFTP server. Only one TFTP server can be specified for option 66.
- **• dhcpd option 150 ip** *IP\_address* [*IP\_address*], where *IP\_address* is the IP address of the TFTP server. You can specify a maximum of two IP addresses for option 150.

**Note** The **dhcpd option 66** command only takes an **ascii** parameter, and the **dhcpd option 150** only takes an **ip** parameter.

Use the following guidelines when specifying an IP address for the **dhcpd option 66 | 150** commands:

- **•** If the TFTP server is located on the DHCP server interface, use the local IP address of the TFTP server.
- **•** If the TFTP server is located on a less secure interface than the DHCP server interface, then general outbound rules apply. Create a group of NAT, global, and **access-list** entries for the DHCP clients, and use the actual IP address of the TFTP server.
- If the TFTP server is located on a more secure interface, then general inbound rules apply. Create a group of static and **access-list** statements for the TFTP server and use the global IP address of the TFTP server.

For information about other DHCP options, refer to RFC 2132.

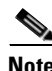

**Note** The security appliance does not verify that the option type and value that you provide match the expected type and value for the option code as defined in RFC 2132. For example, you can enter dhcpd option 46 ascii hello, and the security appliance accepts the configuration although option 46 is defined in RFC 2132 as expecting a single-digit, hexadecimal value.

You cannot configure the following DHCP options with the **dhcpd option** command:

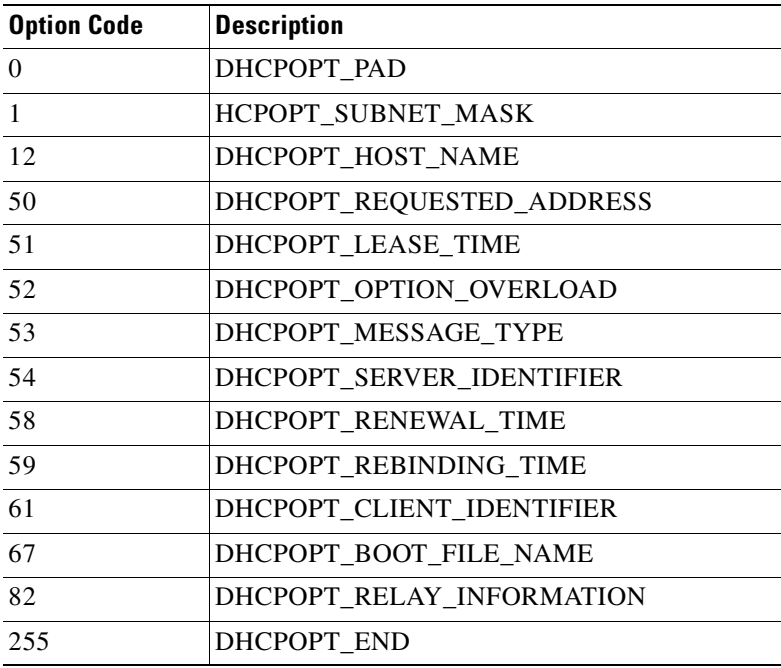

**Examples** The following example shows how to specify a TFTP server for DHCP option 66: hostname(config)# **dhcpd option 66 ascii MyTftpServer**

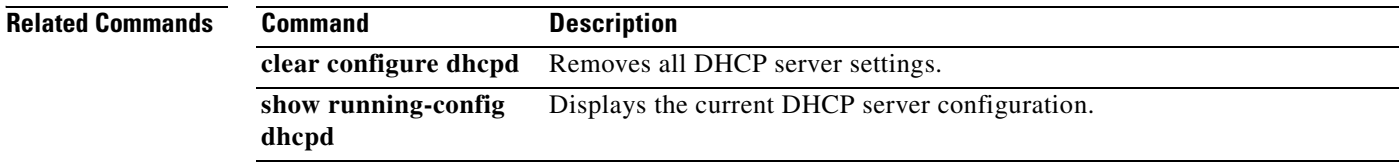

## **dhcpd ping-timeout**

To change the default timeout for DHCP ping, use the **dhcpd ping-timeout** command in global configuration mode. To return to the default value, use the **no** form of this command. To avoid address conflicts, the DHCP server sends two ICMP ping packets to an address before assigning that address to a DHCP client. This command specifies the ping timeout in milliseconds.

**dhcpd ping-timeout** *number*

**no dhcpd ping-timeout**

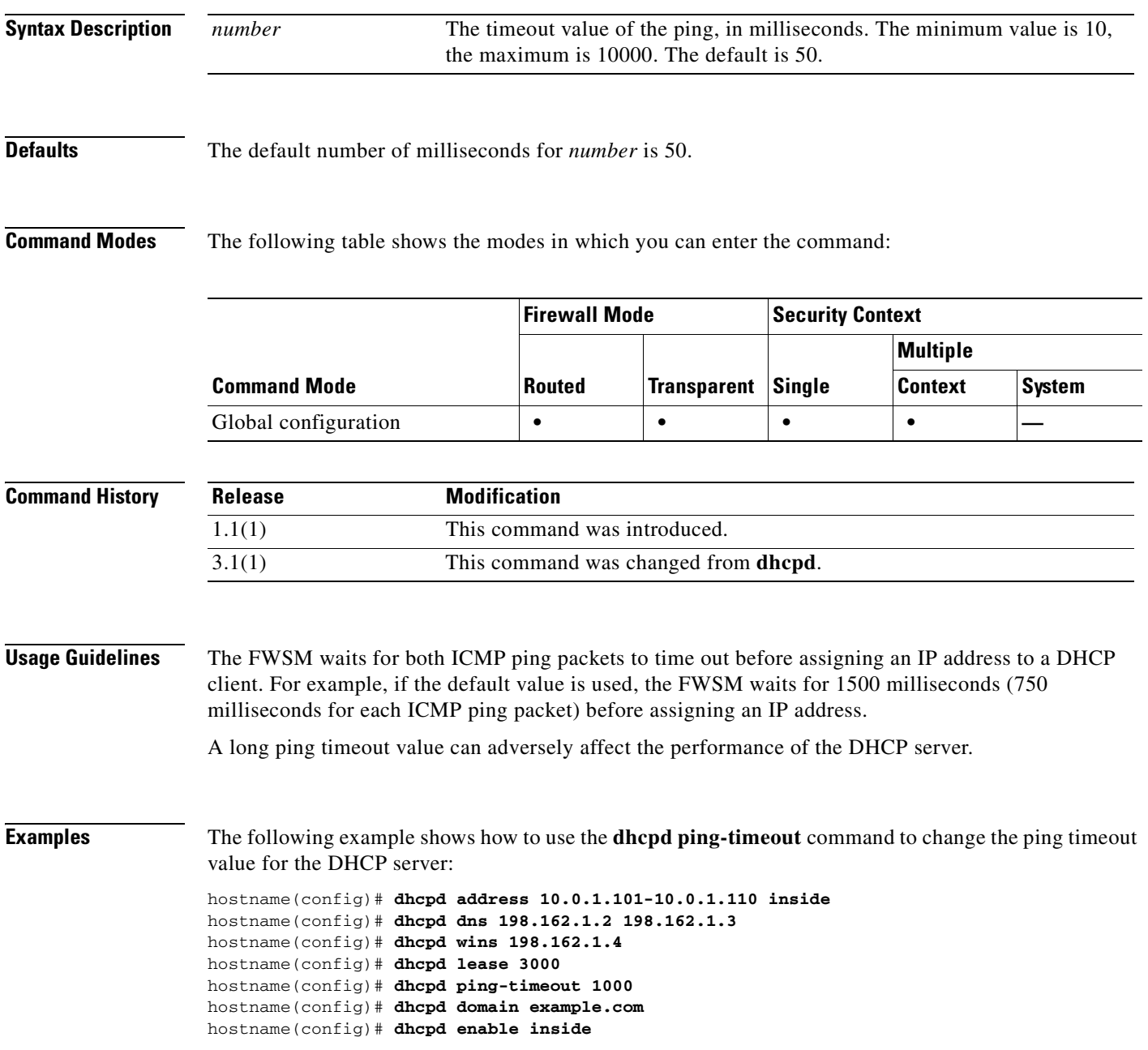

**The Second Second** 

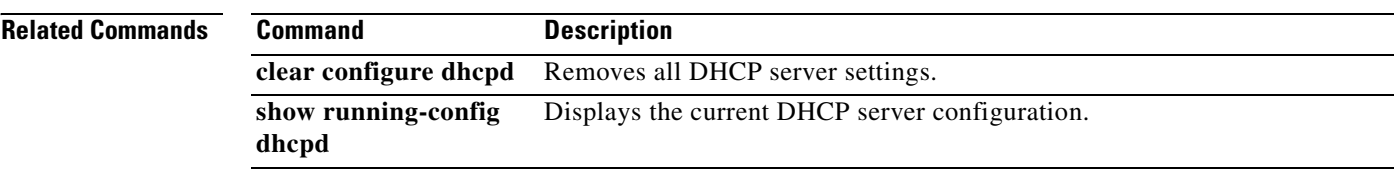

 $\blacksquare$
## **dhcpd wins**

To define the WINS servers for DHCP clients, use the **dhcpd wins** command in global configuration mode. To remove the WINS servers from the DHCP server, use the **no** form of this command.

**dhcpd wins** *server1 [server2]* 

**no dhcpd wins** [*server1* [*server2*]]

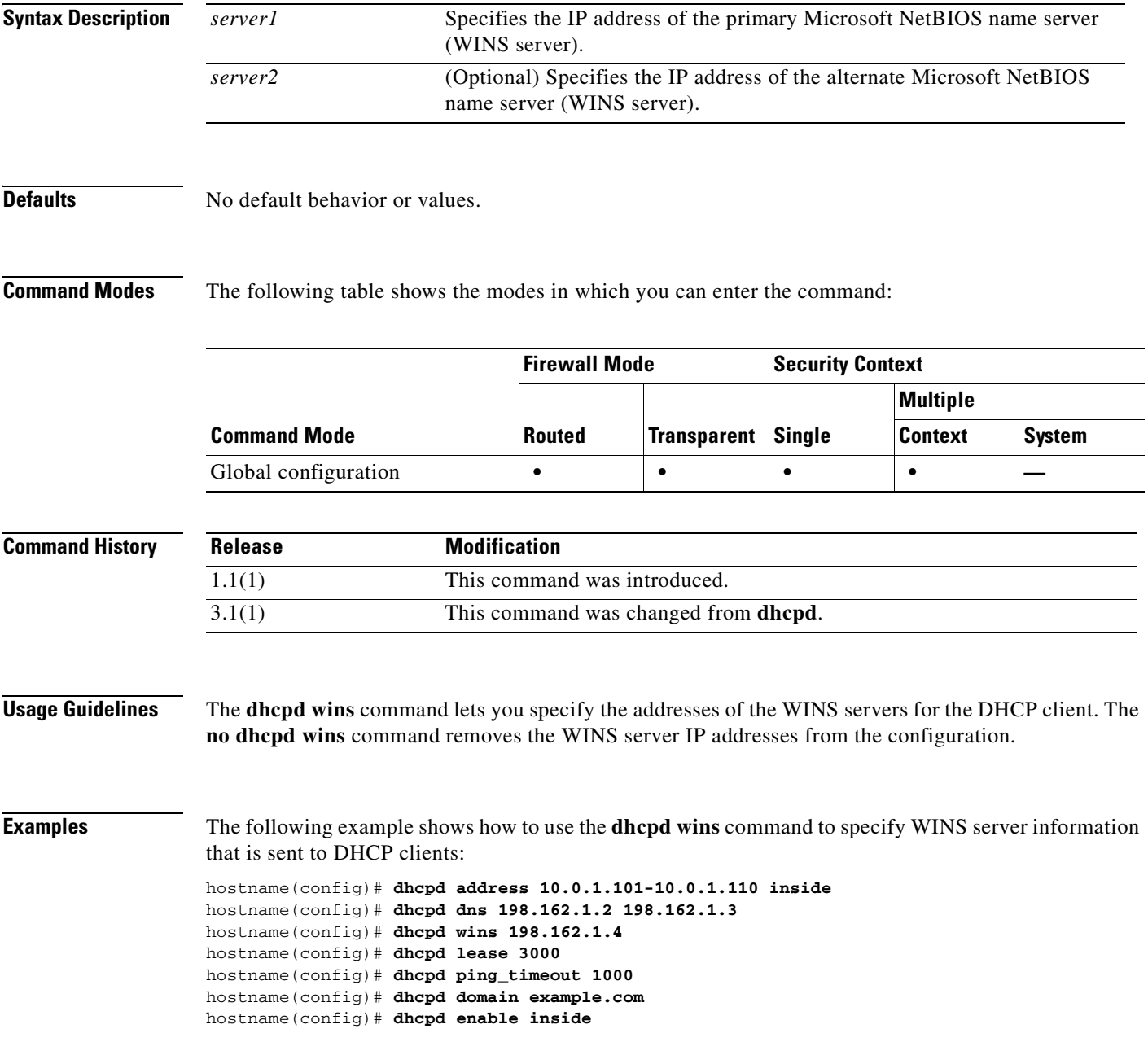

H

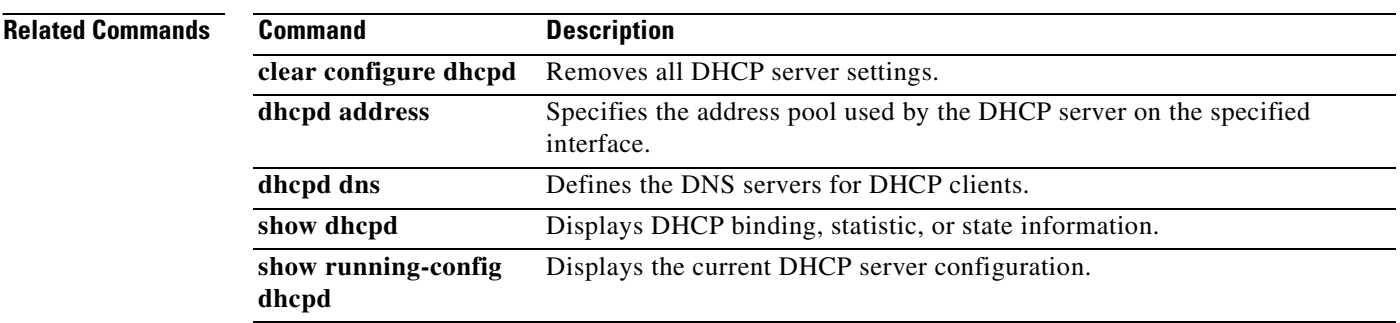

 $\blacksquare$ 

## **dhcp-network-scope**

To specify the range of IP addresses the FWSM DHCP server should use to assign addresses to users of this group policy, use the **dhcp-network-scope** command in group-policy configuration mode. To remove the attribute from the running configuration, use the **no** form of this command. This option allows inheritance of a value from another group policy. To prevent inheriting a value, use the **dhcp-network-scope none** command.

**dhcp-network-scope** {*ip\_address*} | none

**no dhcp-network-scope**

**Syntax Description Defaults** No default behavior or values. **Command Modes** The following table shows the modes in which you can enter the command: **Command History Examples** The following example shows how to set an IP subnetwork of 10.10.85.0 for the group policy named FirstGroup: hostname(config)# **group-policy FirstGroup attributes** *ip\_address* Specifies the IP subnetwork the DHCP server should use to assign IP addresses to users of this group policy. **none** Sets the DHCP subnetwork to a null value, thereby allowing no IP addresses. Prevents inheriting a value from a default or specified group policy. **Command Mode Firewall Mode Security Context Routed Transparent Single Multiple Context System** Group-policy **•**  $|-$  **•**  $|$ **Release Modification** 3.1(1) This command was introduced.

hostname(config-group-policy)# **dhcp-network-scope 10.10.85.0**

**Catalyst 6500 Series and Cisco 7600 Series Switch Firewall Services Module Command Reference, 3.1**

## **dhcprelay enable**

To enable the DHCP relay agent, use the **dhcprelay enable** command in global configuration mode. To disable DHCP relay agent, use the **no** form of this command. The DHCP relay agent allows DHCP requests to be forwarded from a specified FWSM interface to a specified DHCP server.

**dhcprelay enable** *interface\_name*

**no dhcprelay enable** *interface\_name*

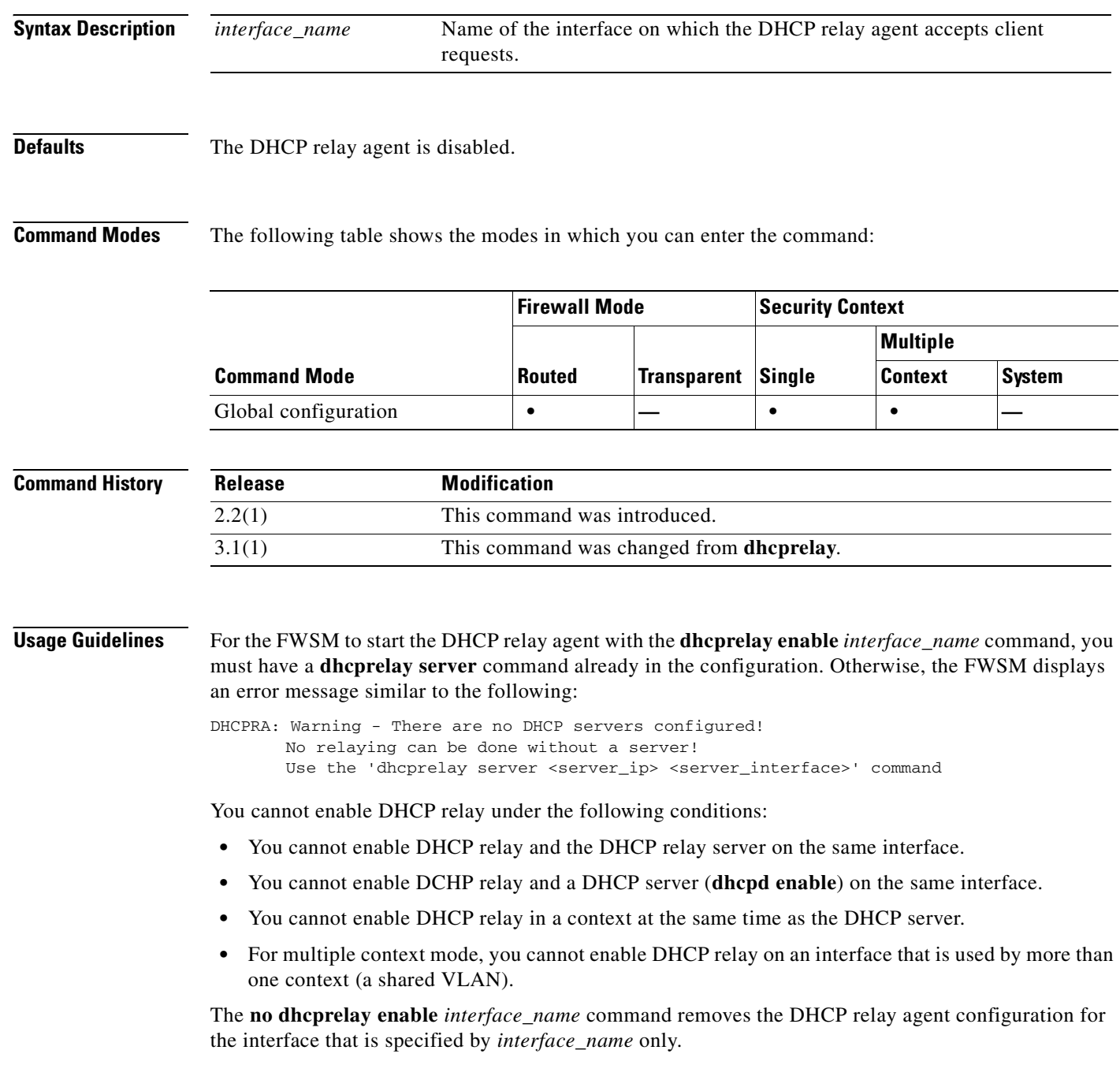

**Examples** The following example shows how to configure the DHCP relay agent for a DHCP server with an IP address of 10.1.1.1 on the outside interface of the FWSM, client requests on the inside interface of the FWSM, and a timeout value up to 90 seconds:

> hostname(config)# **dhcprelay server 10.1.1.1 outside** hostname(config)# **dhcprelay timeout 90** hostname(config)# **dhcprelay enable inside** hostname(config)# **show running-config dhcprelay** dhcprelay server 10.1.1.1 outside dhcprelay enable inside dhcprelay timeout 90

The following example shows how to disable the DHCP relay agent:

```
hostname(config)# no dhcprelay enable inside
hostname(config)# show running-config dhcprelay
dhcprelay server 10.1.1.1 outside
dhcprelay timeout 90
```
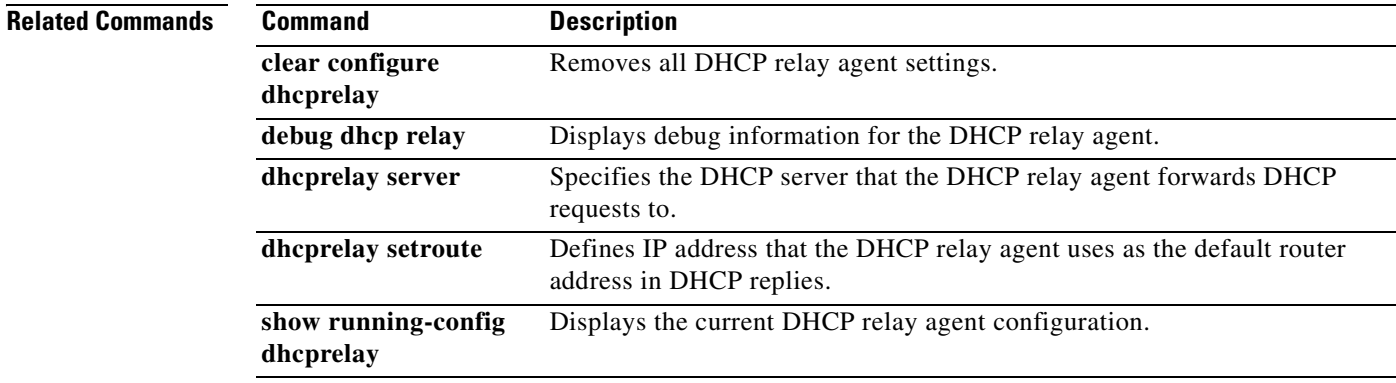

## **dhcprelay server**

To specify the DHCP server that DHCP requests are forwarded to, use the **dhcpreplay server** command in global configuration mode. To remove the DHCP server from the DHCP relay configuration, use the **no** form of this command. The DHCP relay agent allows DHCP requests to be forwarded from a specified FWSM interface to a specified DHCP server.

**dhcprelay server** *IP\_address interface\_name*

**no dhcprelay server** *IP\_address* [*interface\_name*]

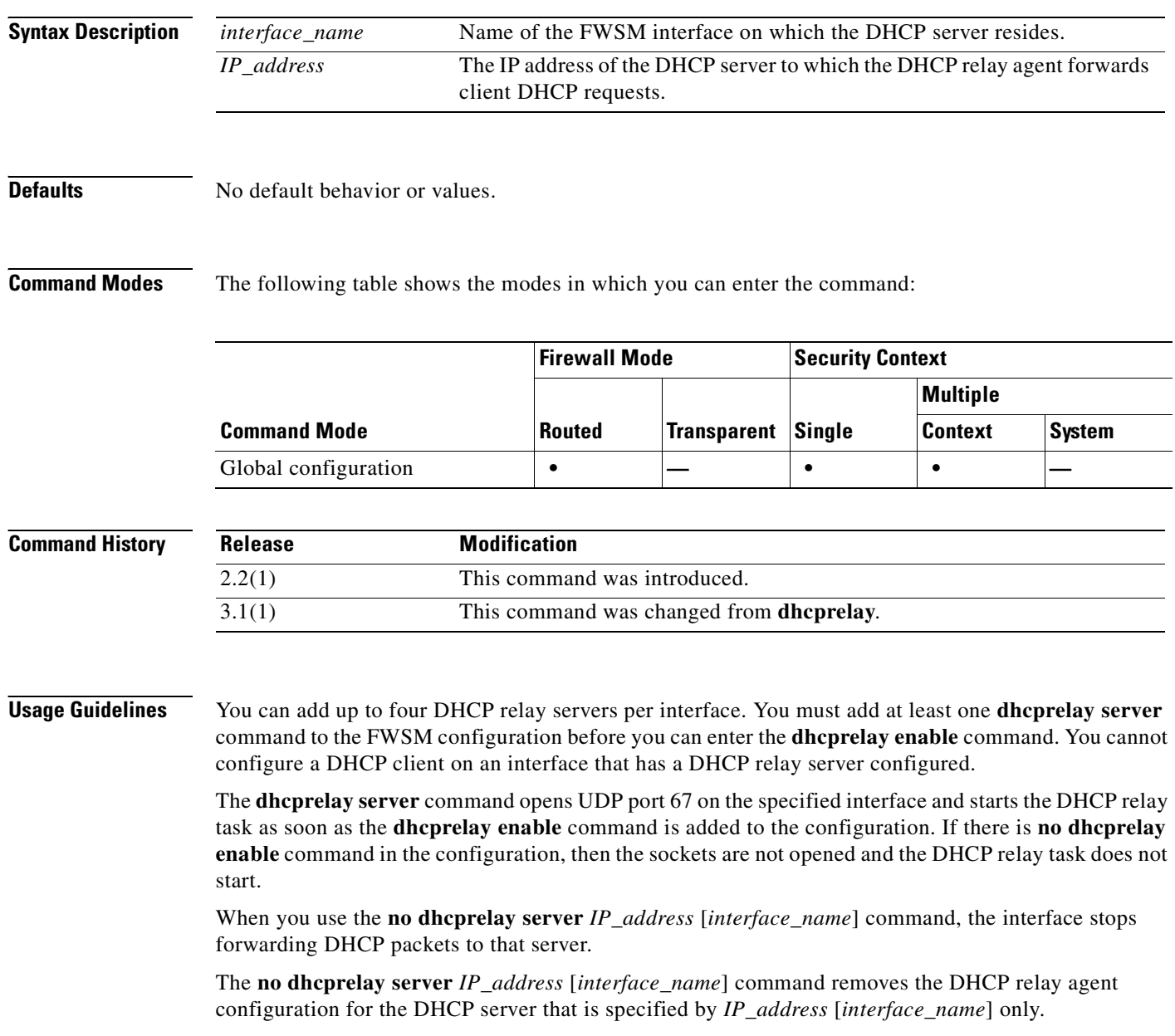

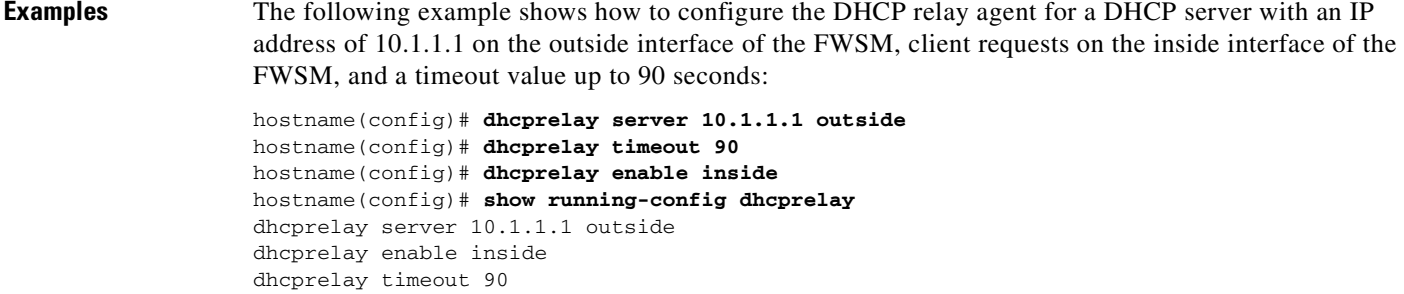

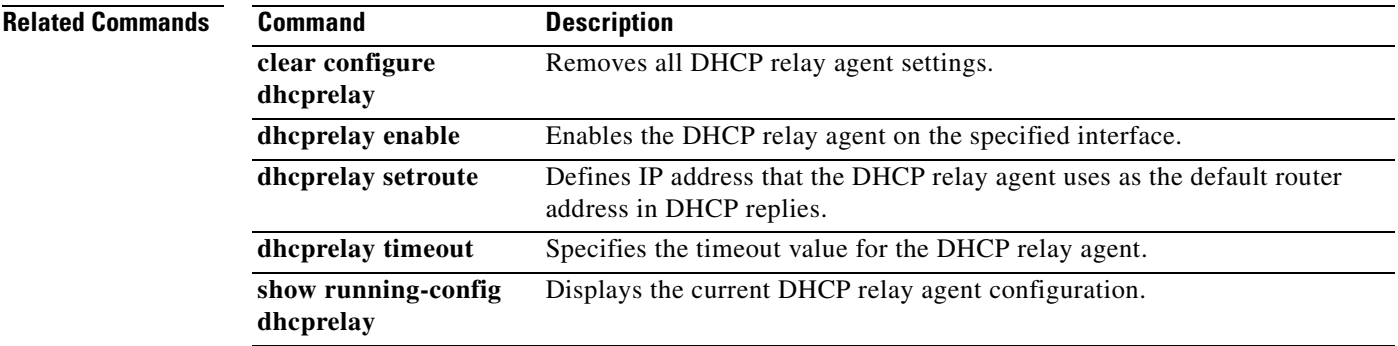

## **dhcprelay setroute**

To set the default gateway address in the DHCP reply, use the **dhcprelay setroute** command in global configuration mode. To remove the default router, use the **no** form of this command. This command causes the default IP address of the DHCP reply to be substituted with the address of the specified FWSM interface.

**dhcprelay setroute** *interface*

**no dhcprelay setroute** *interface*

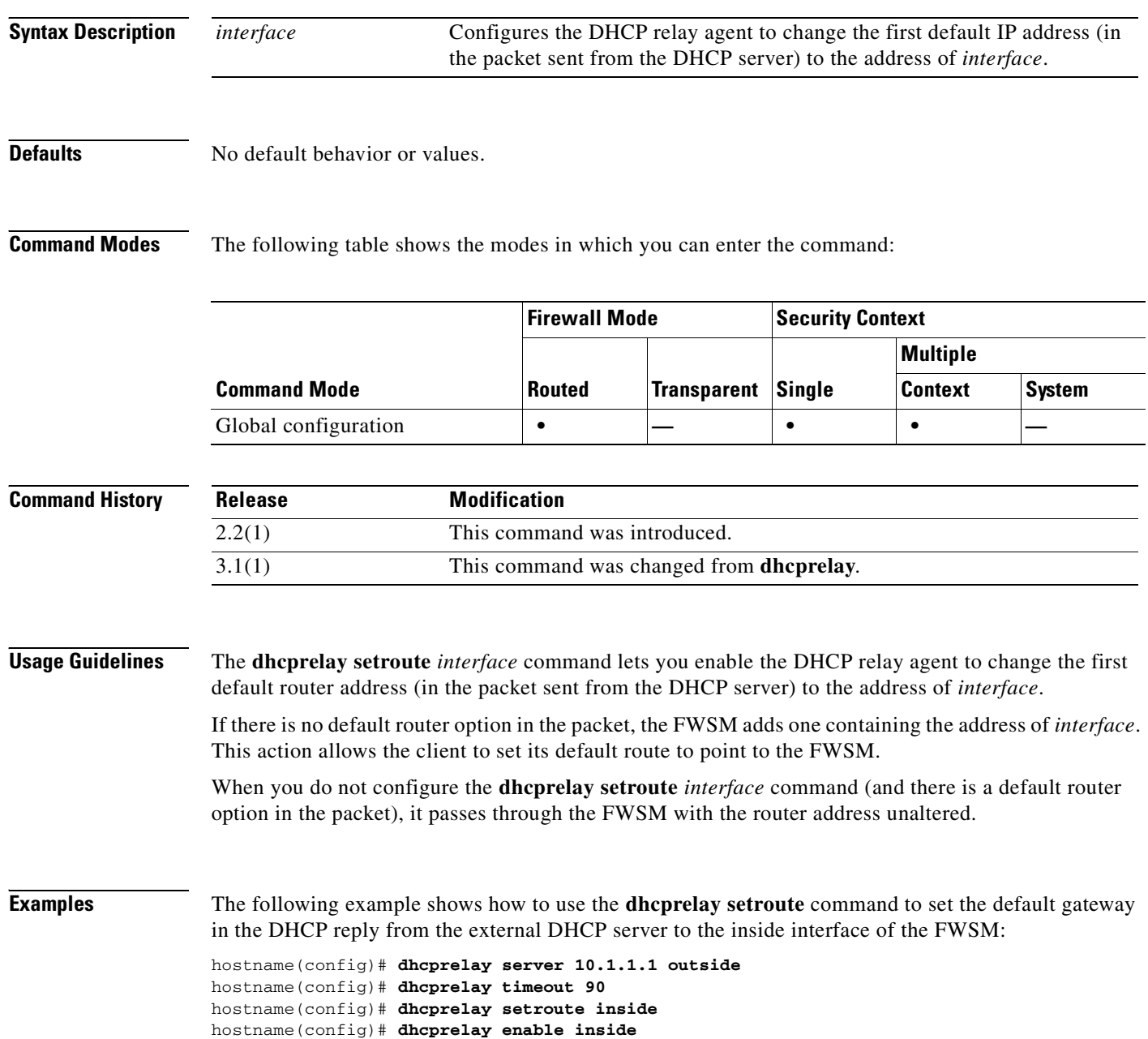

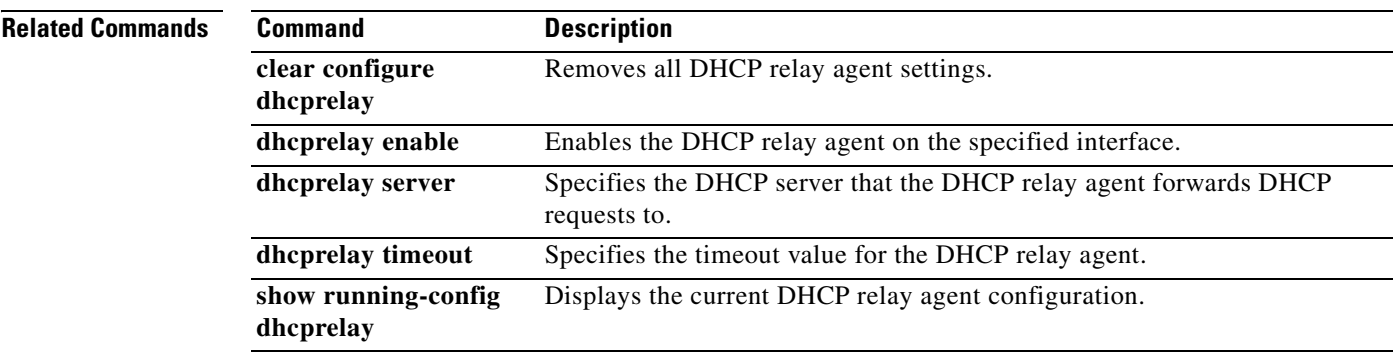

 $\blacksquare$ 

## **dhcprelay enable**

To enable the DHCP relay agent, use the **dhcprelay enable** command in global configuration mode. To disable DHCP relay agent, use the **no** form of this command. The DHCP relay agent allows DHCP requests to be forwarded from a specified FWSM interface to a specified DHCP server.

**dhcprelay enable** *interface\_name*

**no dhcprelay enable** *interface\_name*

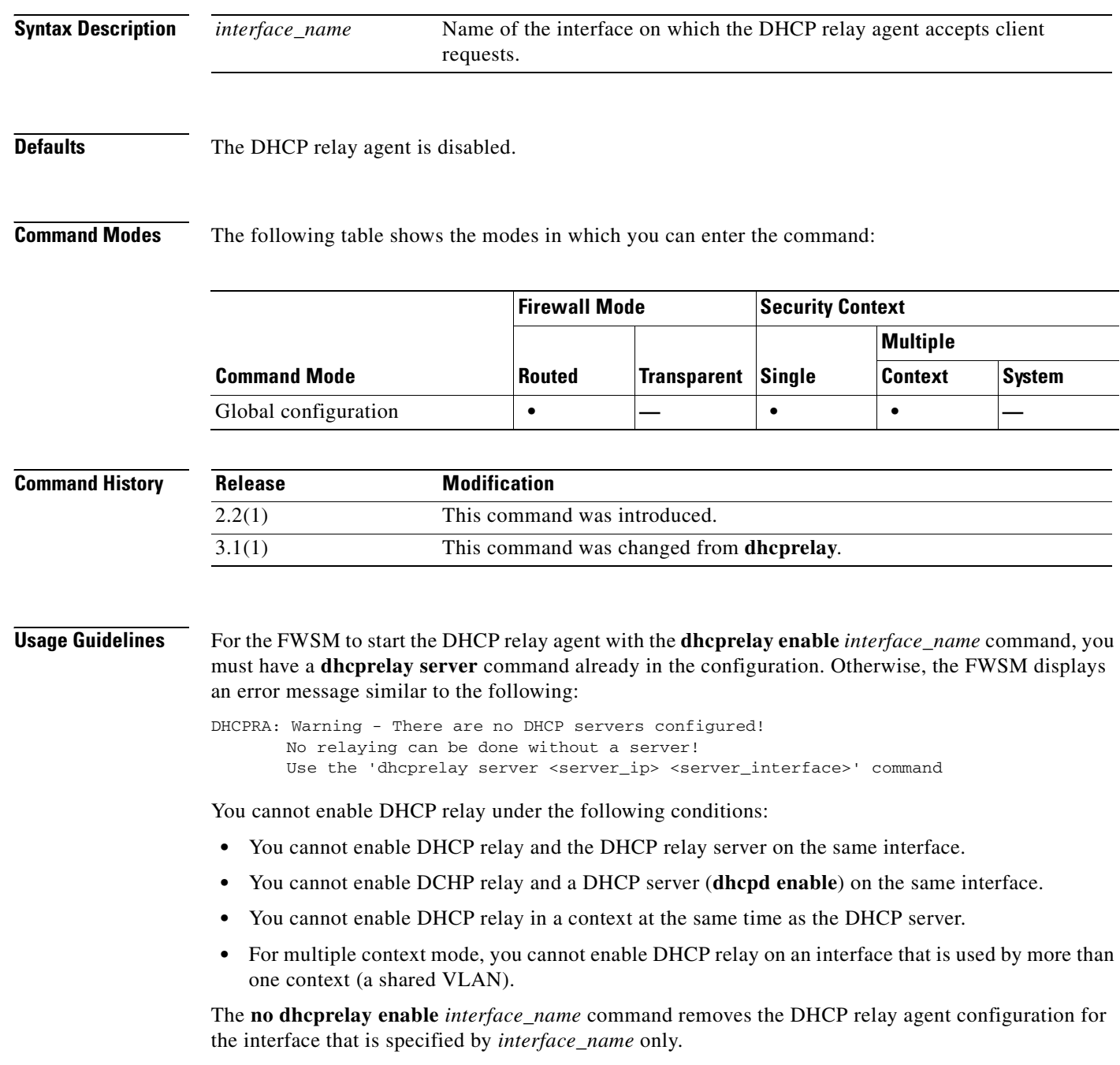

**Examples** The following example shows how to configure the DHCP relay agent for a DHCP server with an IP address of 10.1.1.1 on the outside interface of the FWSM, client requests on the inside interface of the FWSM, and a timeout value up to 90 seconds:

> hostname(config)# **dhcprelay server 10.1.1.1 outside** hostname(config)# **dhcprelay timeout 90** hostname(config)# **dhcprelay enable inside** hostname(config)# **show running-config dhcprelay** dhcprelay server 10.1.1.1 outside dhcprelay enable inside dhcprelay timeout 90

The following example shows how to disable the DHCP relay agent:

```
hostname(config)# no dhcprelay enable inside
hostname(config)# show running-config dhcprelay
dhcprelay server 10.1.1.1 outside
dhcprelay timeout 90
```
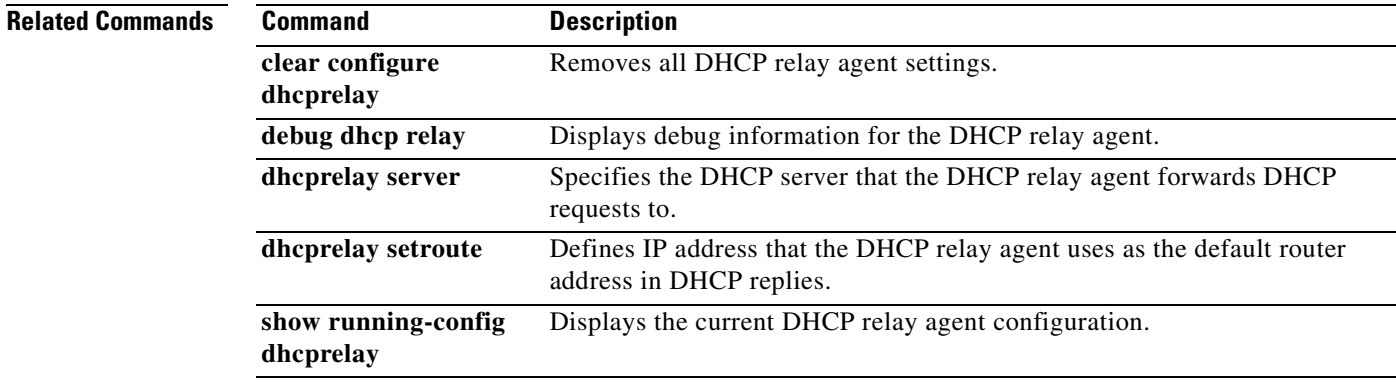

## **dhcp-server**

To configure support for DHCP servers that assign IP addresses to clients as a VPN tunnel is established, use the **dhcp-server** command in tunnel-group general-attributes configuration mode. To return this command to the default, use the **no** form of this command.

**dhcp-server** *hostname1* [...*hostname10*]

**no dhcp-server** *hostname*

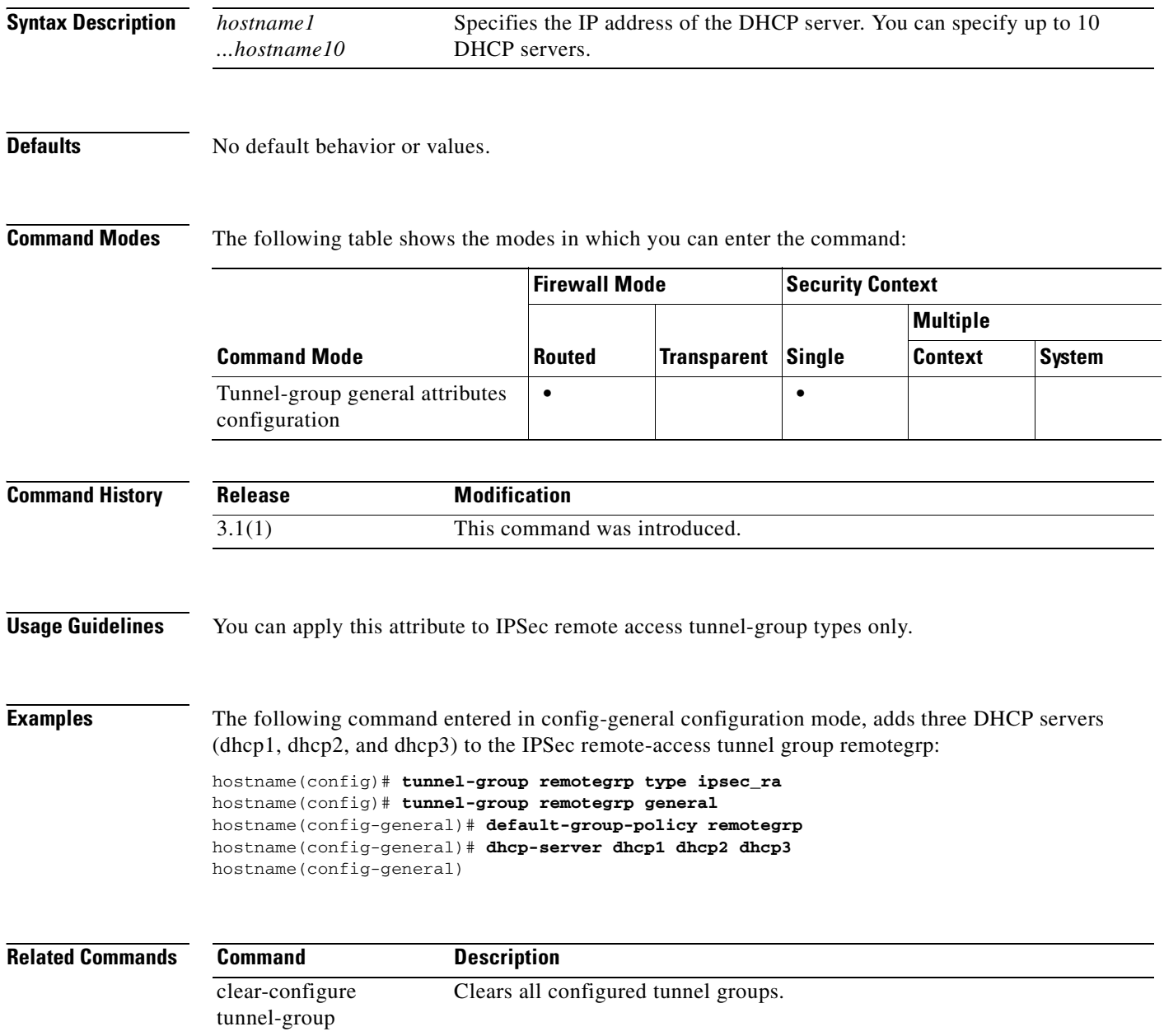

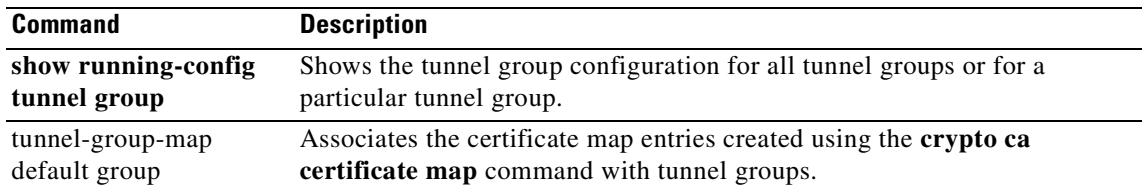

**The Second Second** 

## **dir**

To display the directory contents, use the **dir** command in privileged EXEC mode.

**dir [/all**] [**all-filesystems**] [**/recursive**] [**flash:** *|* **system:**] [*path]*

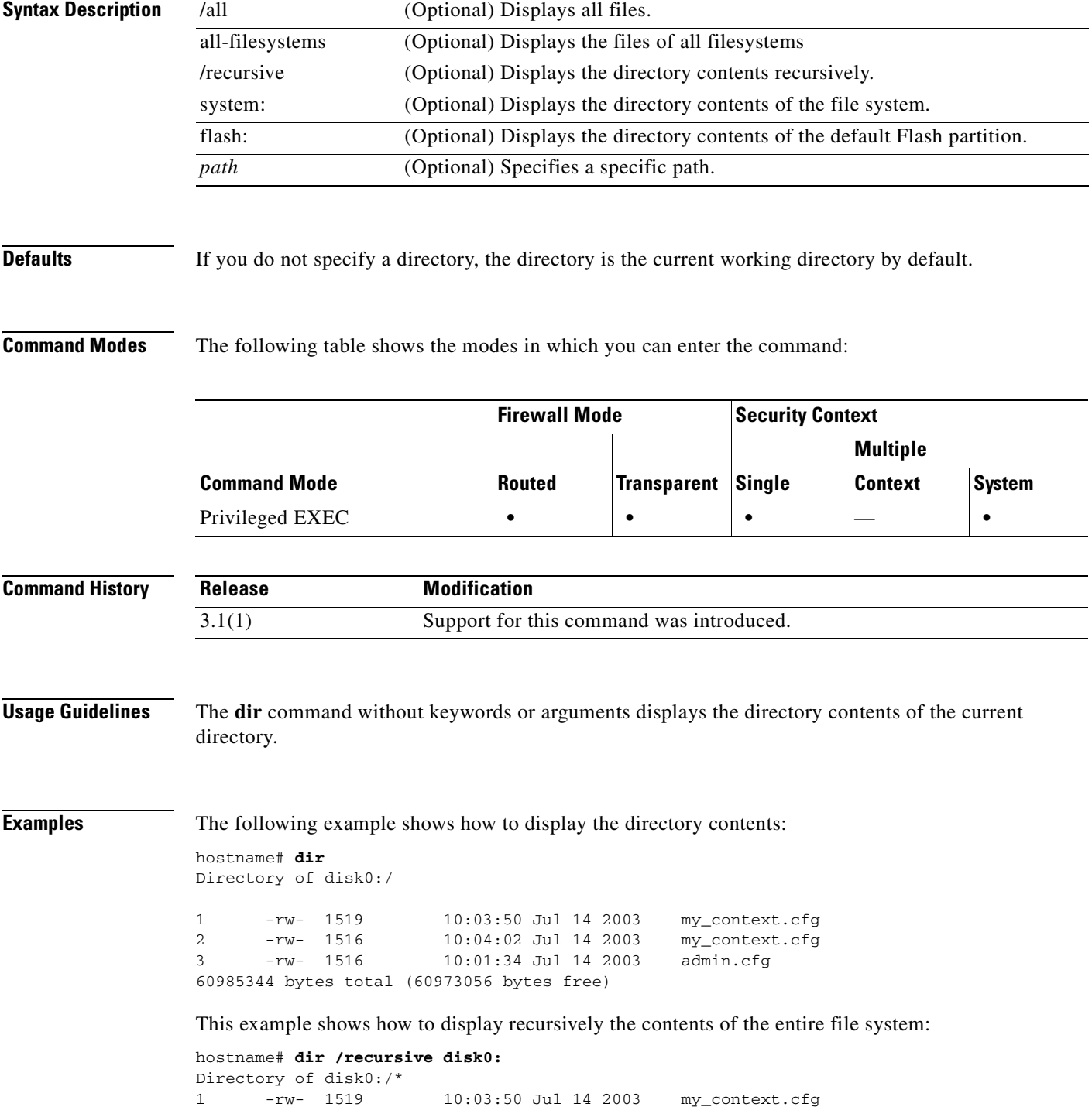

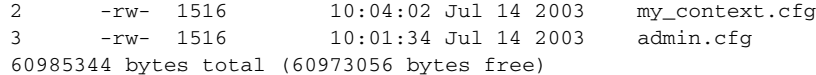

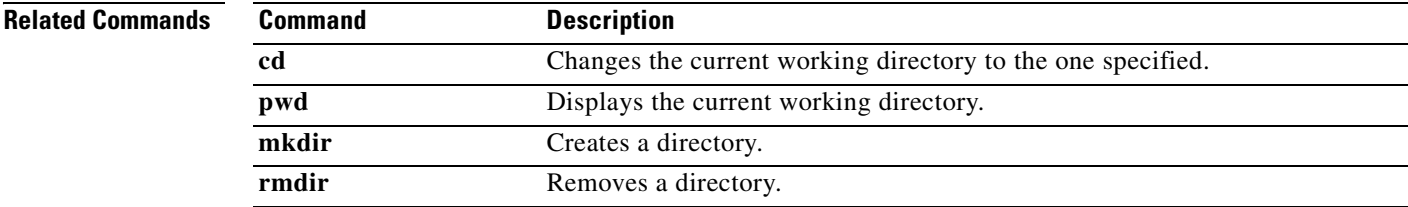

## **disable**

To exit privileged EXEC mode and return to unprivileged EXEC mode, use the **disable** command in privileged EXEC mode.

**disable**

- **Syntax Description** This command has no arguments or keywords.
- **Defaults** No default behaviors or values.

**Command Modes** The following table shows the modes in which you can enter the command:

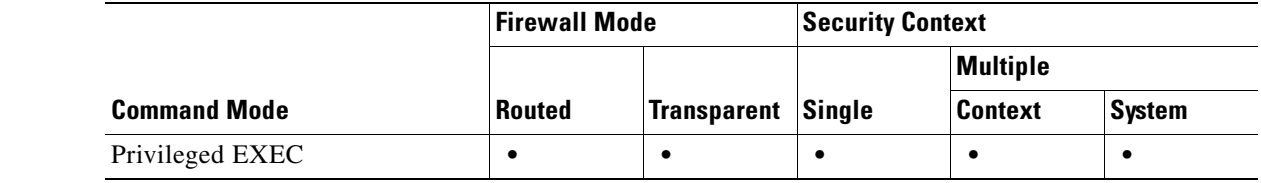

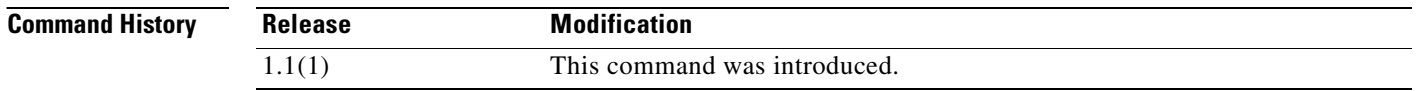

**Usage Guidelines** Use the **enable** command to enter privileged EXEC mode. The **disable** command lets you exit privileged EXEC mode and returns you to user EXEC mode.

**Examples** The following example shows how to enter privileged EXEC mode:

hostname> **enable** hostname#

The following example shows how to exit privileged EXEC mode:

hostname# **disable** hostname>

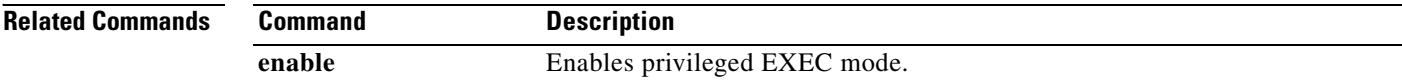

**Chapter 11 default through drop Commands**

## **distance ospf**

To define OSPF route administrative distances based on route type, use the **distance ospf** command in router configuration mode. To restore the default values, use the **no** form of this command.

**distance ospf** [**intra-area** *d1*] [**inter-area** *d2*] [**external** *d3*]

**no distance ospf**

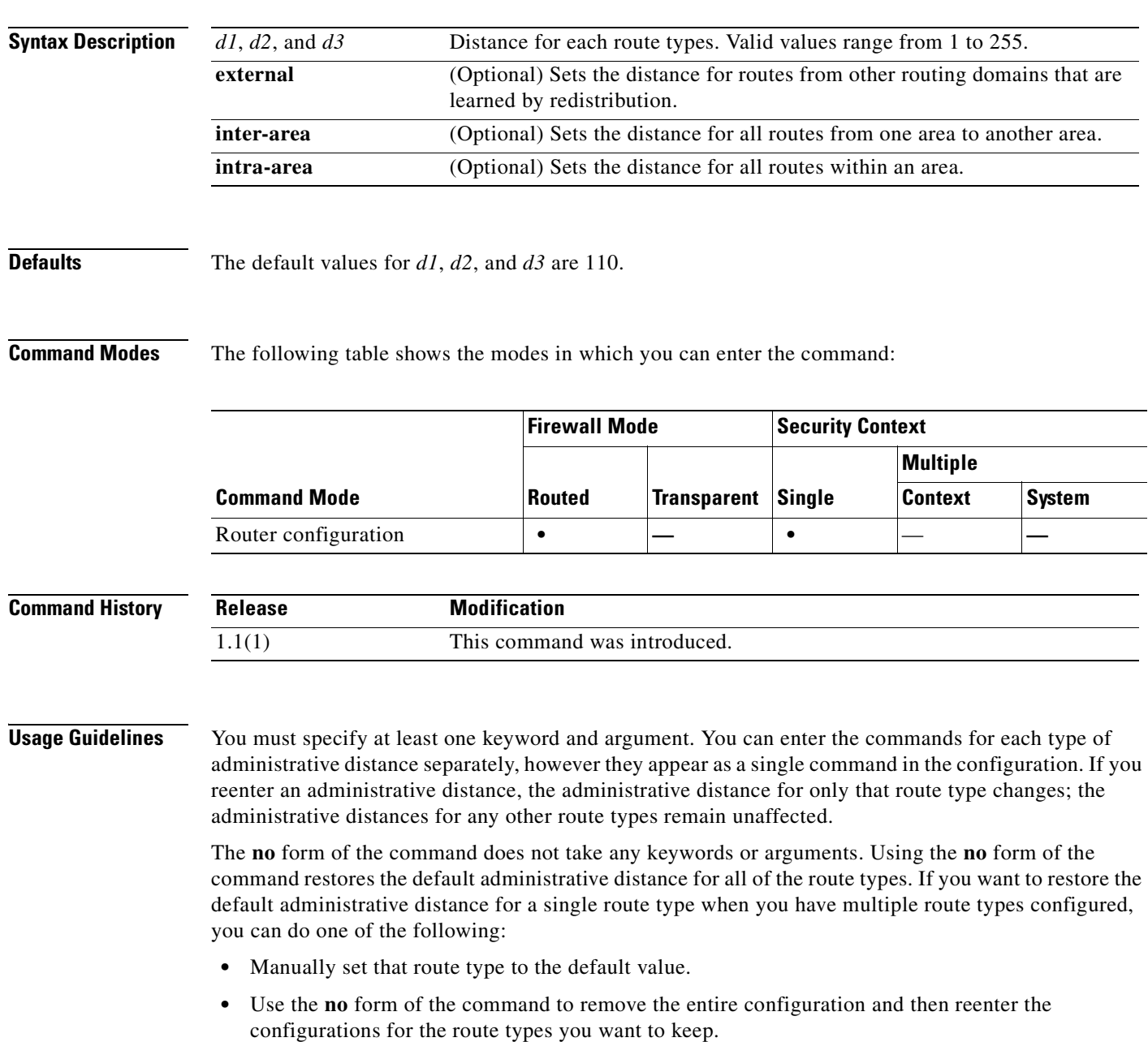

**Examples** The following example sets the administrative distance of external routes to 150:

```
hostname(config-router)# distance ospf external 105 
hostname(config-router)#
```
The following example shows how entering separate commands for each route type appears as a single command in the router configuration:

```
hostname(config-router)# distance ospf intra-area 105 inter-area 105
hostname(config-router)# distance ospf intra-area 105
hostname(config-router)# distance ospf external 105
hostname(config-router)# exit
hostname(config)# show running-config router ospf 1
!
router ospf 1
 distance ospf intra-area 105 inter-area 105 external 105
!
hostname(config)#
```
The following example shows how to set each administrative distance to 105, and then change only the external administrative distance to 150. The **show running-config router ospf** command shows how only the external route type value changed, while the other route types retained the value previously set.

```
hostname(config-router)# distance ospf external 105 intra-area 105 inter-area 105
hostname(config-router)# distance ospf external 150
hostname(config-router)# exit
hostname(config)# show running-config router ospf 1
!
router ospf 1
 distance ospf intra-area 105 inter-area 105 external 150
!
hostname(config)#
```
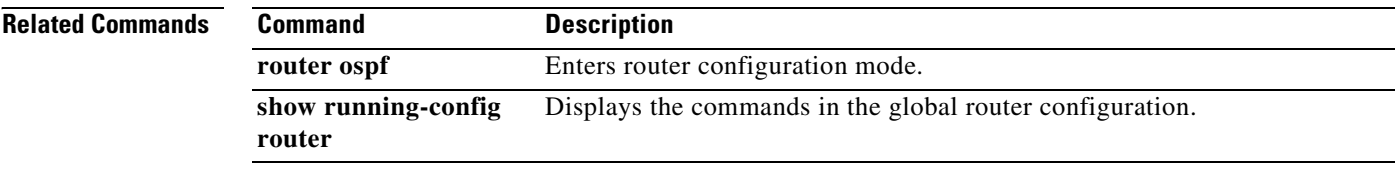

a ka

## **dns domain-lookup**

To enable the FWSM to send DNS requests to a DNS server to perform a name lookup for supported commands, use the **dns domain-lookup** command in global configuration mode. To disable DNS lookup, use the **no** form of this command.

**dns domain-lookup** *interface\_name*

**no dns domain-lookup** *interface\_name*

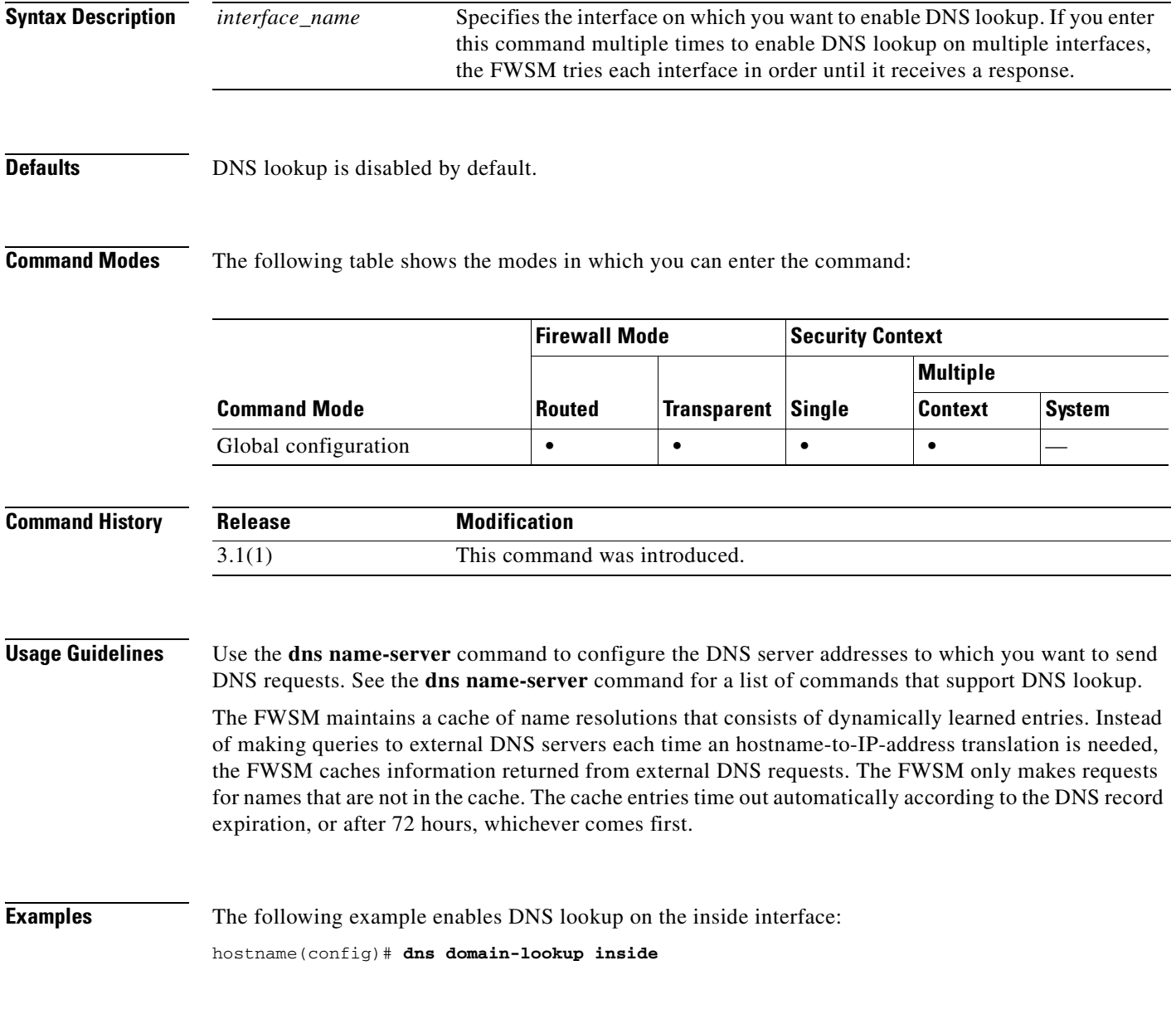

**Catalyst 6500 Series and Cisco 7600 Series Switch Firewall Services Module Command Reference, 3.1**

### **Related Commands**

**The Second Service** 

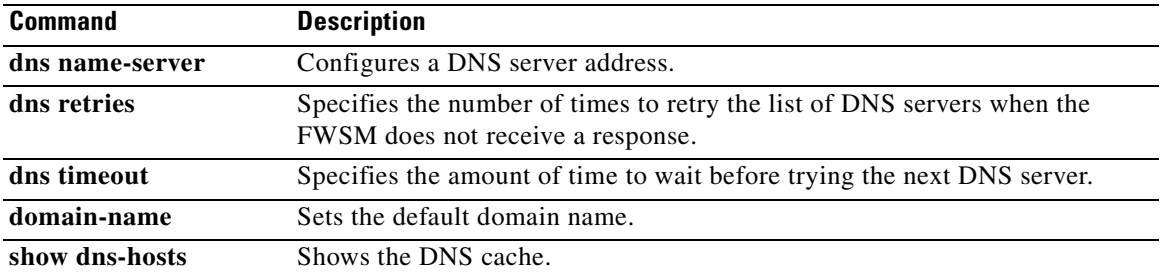

 $\blacksquare$ 

### **dns name-server**

To identify one or more DNS servers, use the **dns name-server** command in global configuration mode. To remove a server, use the **no** form of this command. The FWSM uses DNS to resolve server names in your certificate configuration (see the Usage Guidelines for a list of supported commands). Other features that define server names (such as AAA) do not support DNS resolution. You must enter the IP address or manually resolve the name to an IP address by using the **name** command.

**[no] dns name-server** *ip\_address* [*ip\_address2*] [...] [*ip\_address6*]

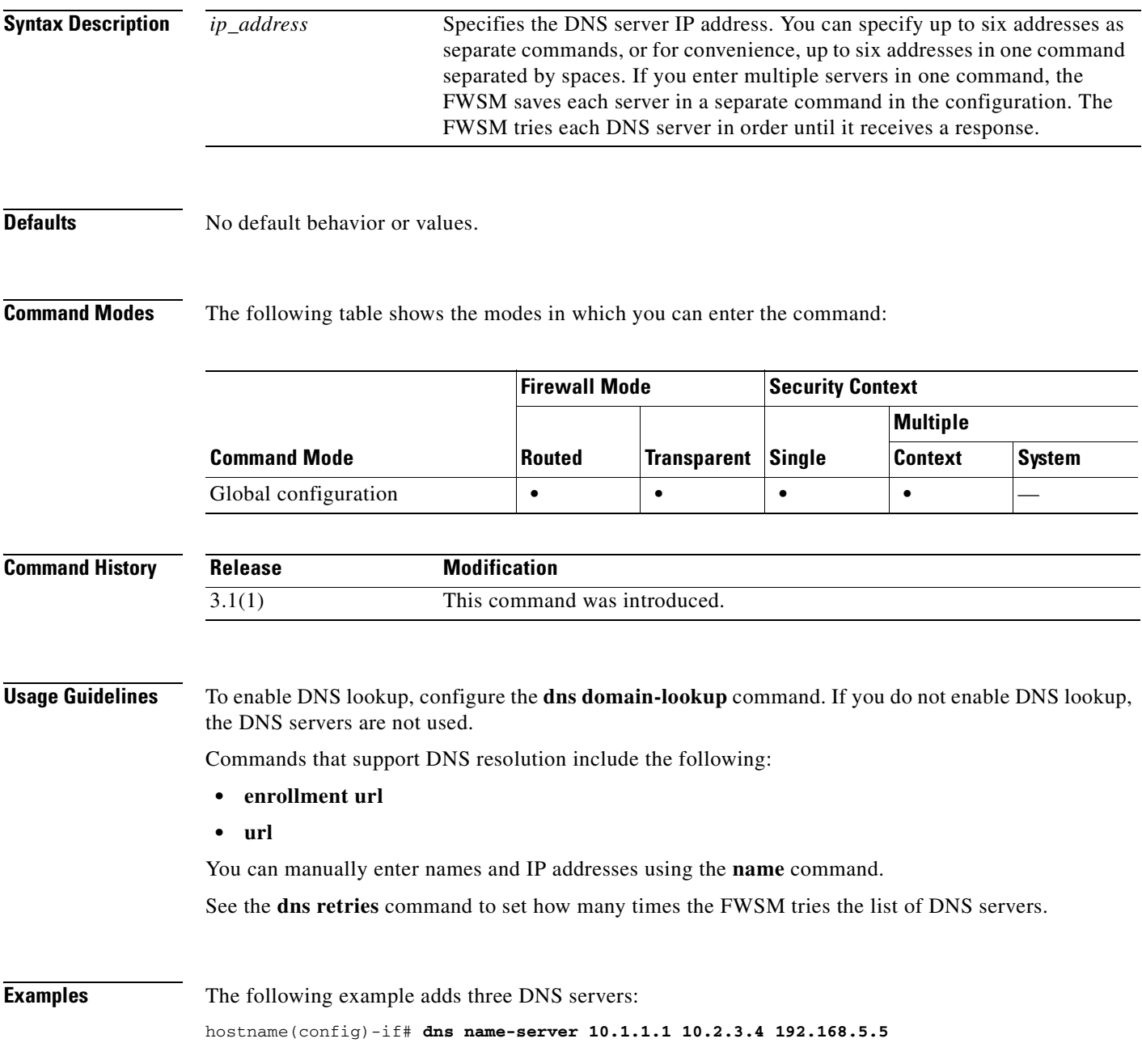

The FWSM saves the configuration as separate commands, as follows:

```
dns name-server 10.1.1.1
dns name-server 10.2.3.4
dns name-server 192.168.5.5
```
To add two additional servers, you can enter them as one command:

```
hostname(config-if)# dns name-server 10.5.1.1 10.8.3.8
hostname(config-if)# show running-config dns
dns name-server 10.1.1.1
dns name-server 10.2.3.4
dns name-server 192.168.5.5
dns name-server 10.5.1.1
dns name-server 10.8.3.8
...
```
Or you can enter them as two commands:

```
hostname(config)# dns name-server 10.5.1.1
hostname(config)# dns name-server 10.8.3.8
```
To delete multiple servers you can enter them as multiple commands or as one command, as follows:

hostname(config)# **no dns name-server 10.5.1.1 10.8.3.8**

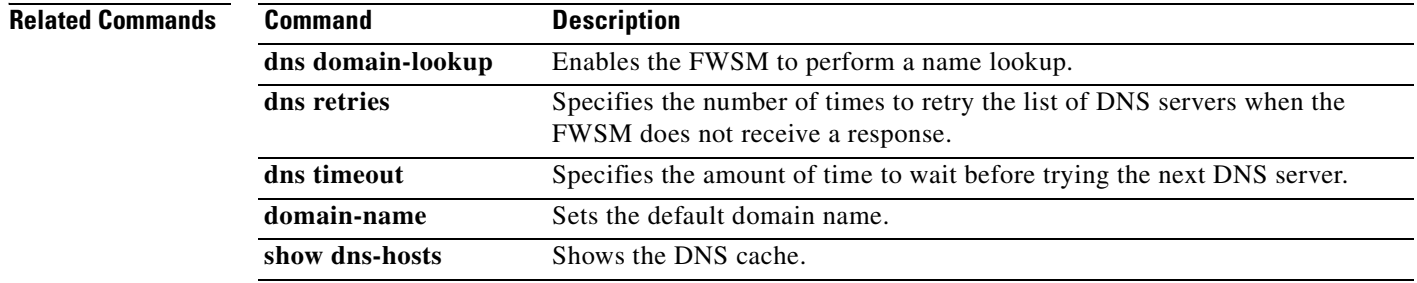

## **dns retries**

To specify the number of times to retry the list of DNS servers when the FWSM does not receive a response, use the **dns retries** command in global configuration mode. To restore the default setting, use the **no** form of this command.

**dns retries** *number*

**no dns retries** [*number*]

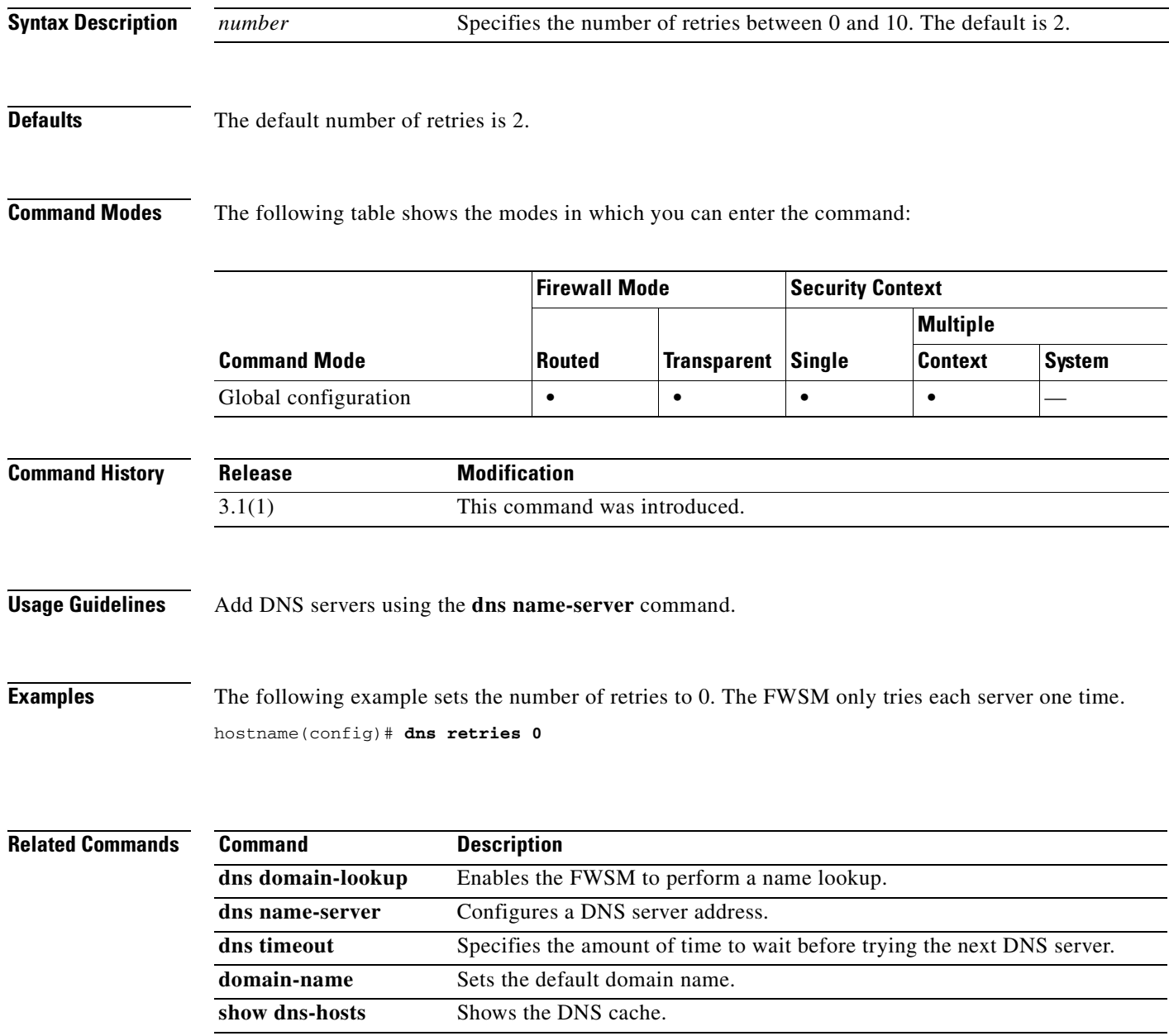

## **description**

To add a description for a named configuration unit (for example, for a context or for an object group), use the **description** command in various configuration modes. To remove the description, use the **no** form of this command. The description adds helpful notes in your configuration.

**description** *text*

**no description**

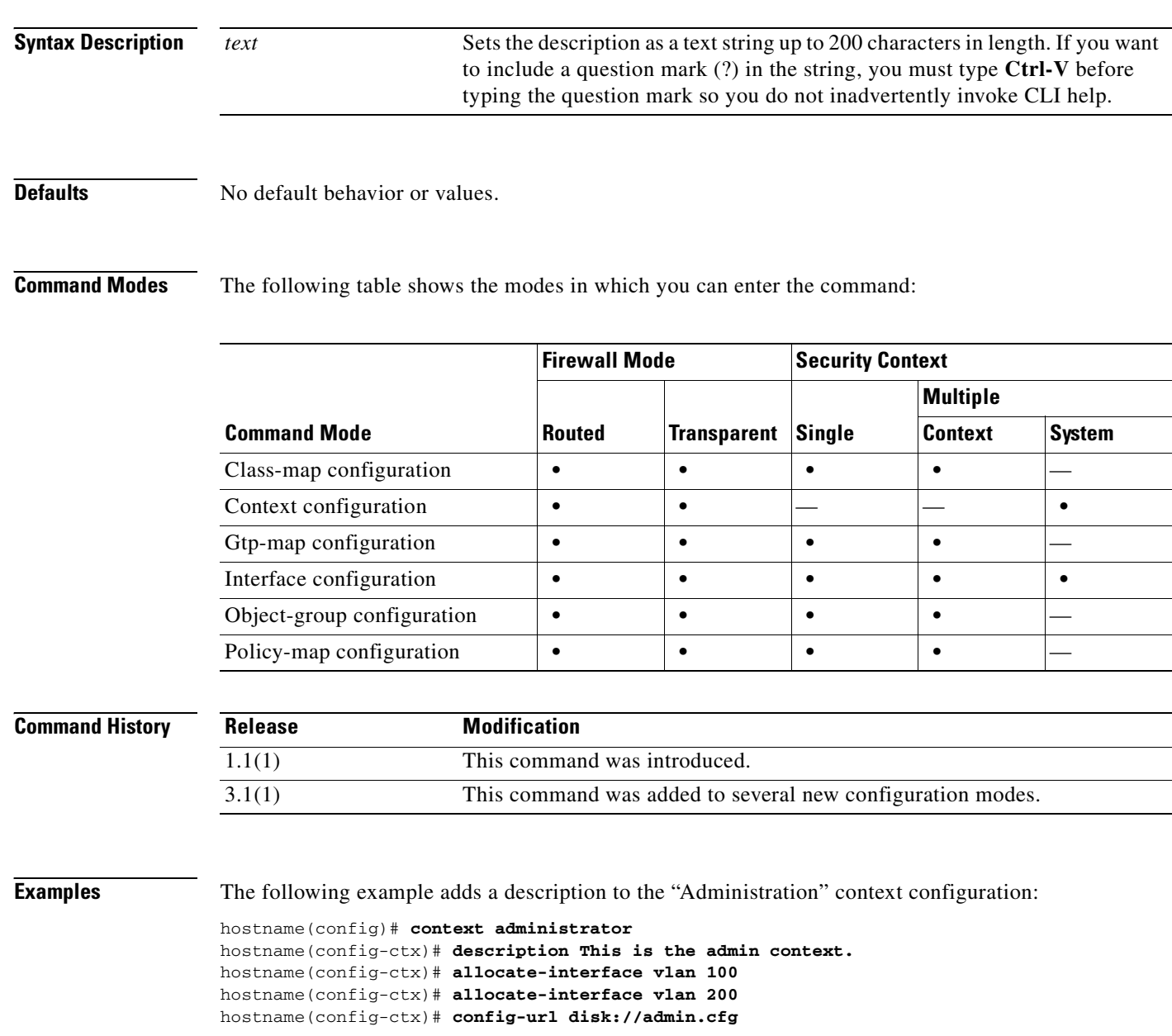

#### **Related Command**

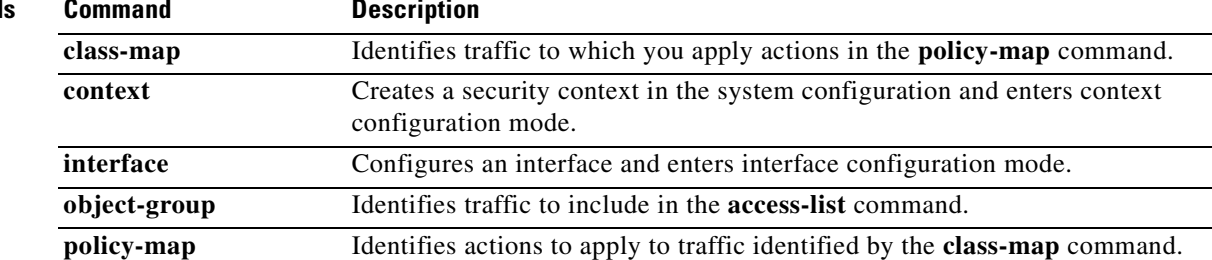

 $\overline{\phantom{a}}$ 

## **dns-server**

To set the IP address of the primary and secondary DNS servers, use the **dns-server** command in group-policy mode. To remove the attribute from the running configuration, use the **no** form of this command. This option allows inheritance of a DNS server from another group policy. To prevent inheriting a server, use the **dns-server none** command.

**dns-server** {**value** *ip\_address* [*ip\_address*] | none}

**no dns-server**

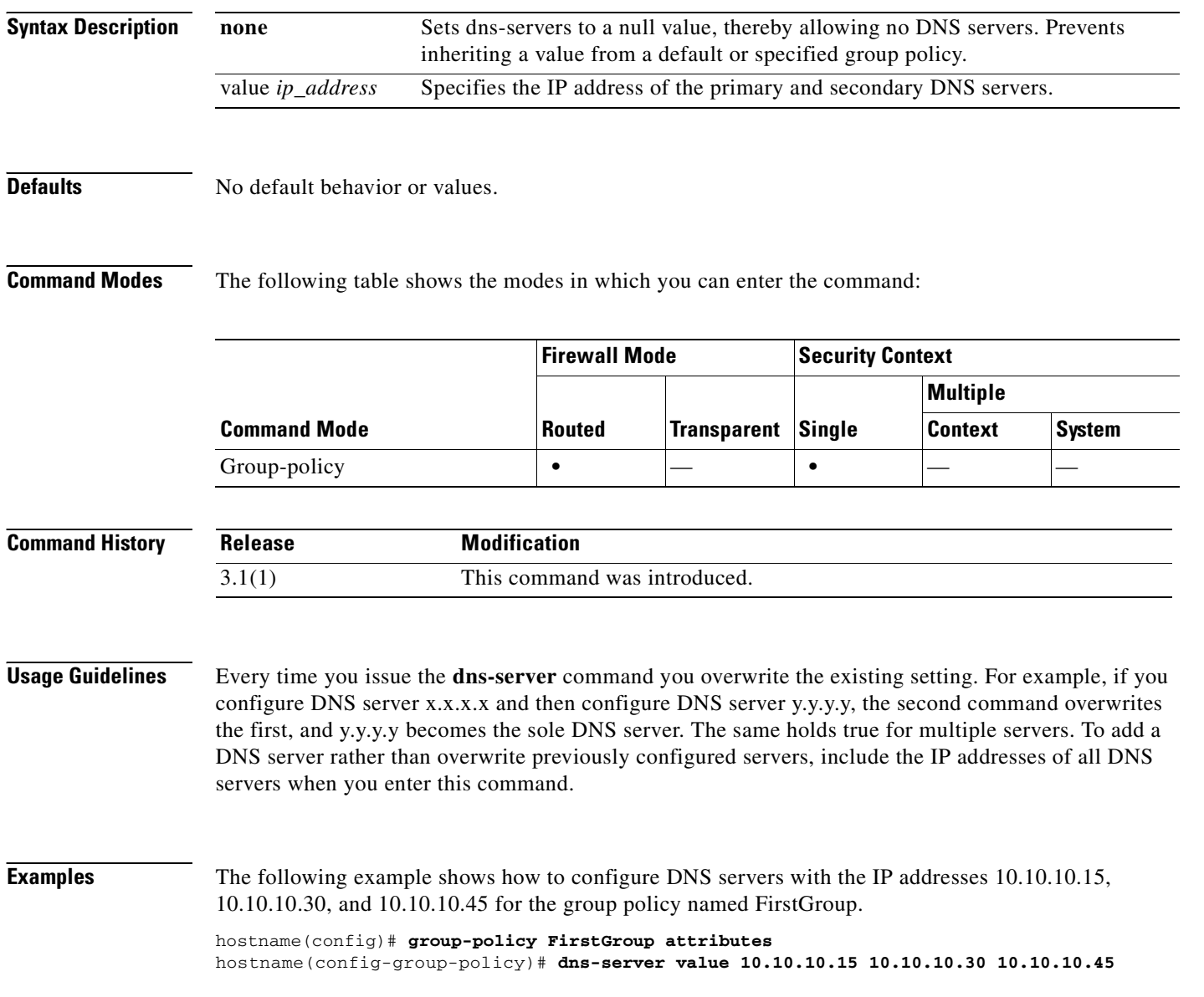

## **dns timeout**

To specify the amount of time to wait before trying the next DNS server, use the **dns timeout** command in global configuration mode. To restore the default timeout, use the **no** form of this command.

**dns timeout** *seconds*

**no dns timeout** [*seconds*]

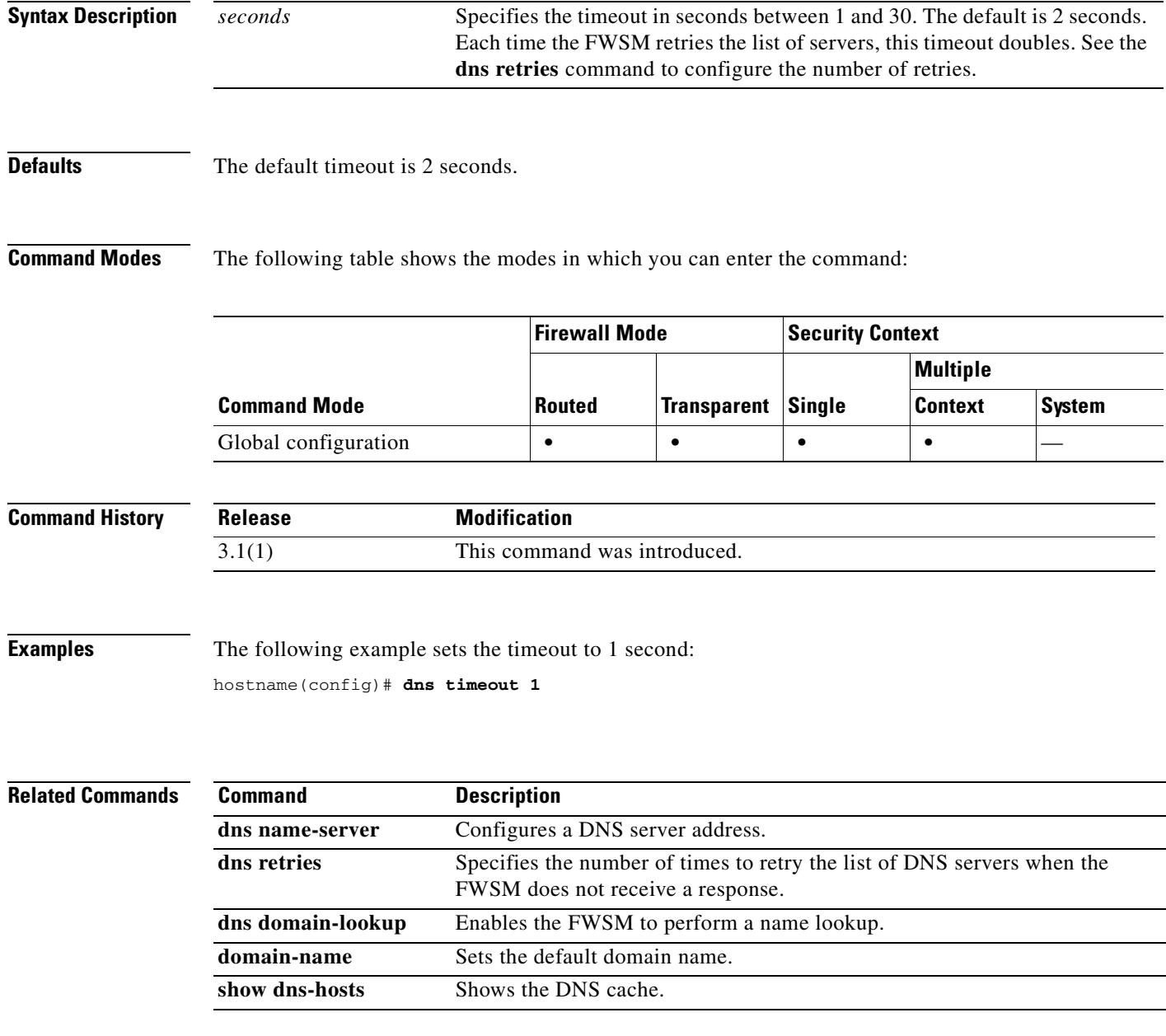

## **domain-name**

To set the default domain name, use the **domain-name** command in global configuration mode. To remove the domain name, use the **no** form of this command. The FWSM appends the domain name as a suffix to unqualified names. For example, if you set the domain name to "example.com," and specify a syslog server by the unqualified name of "jupiter," then the security appliance qualifies the name to "jupiter.example.com."

**domain-name** *name*

**no domain-name** [*name*]

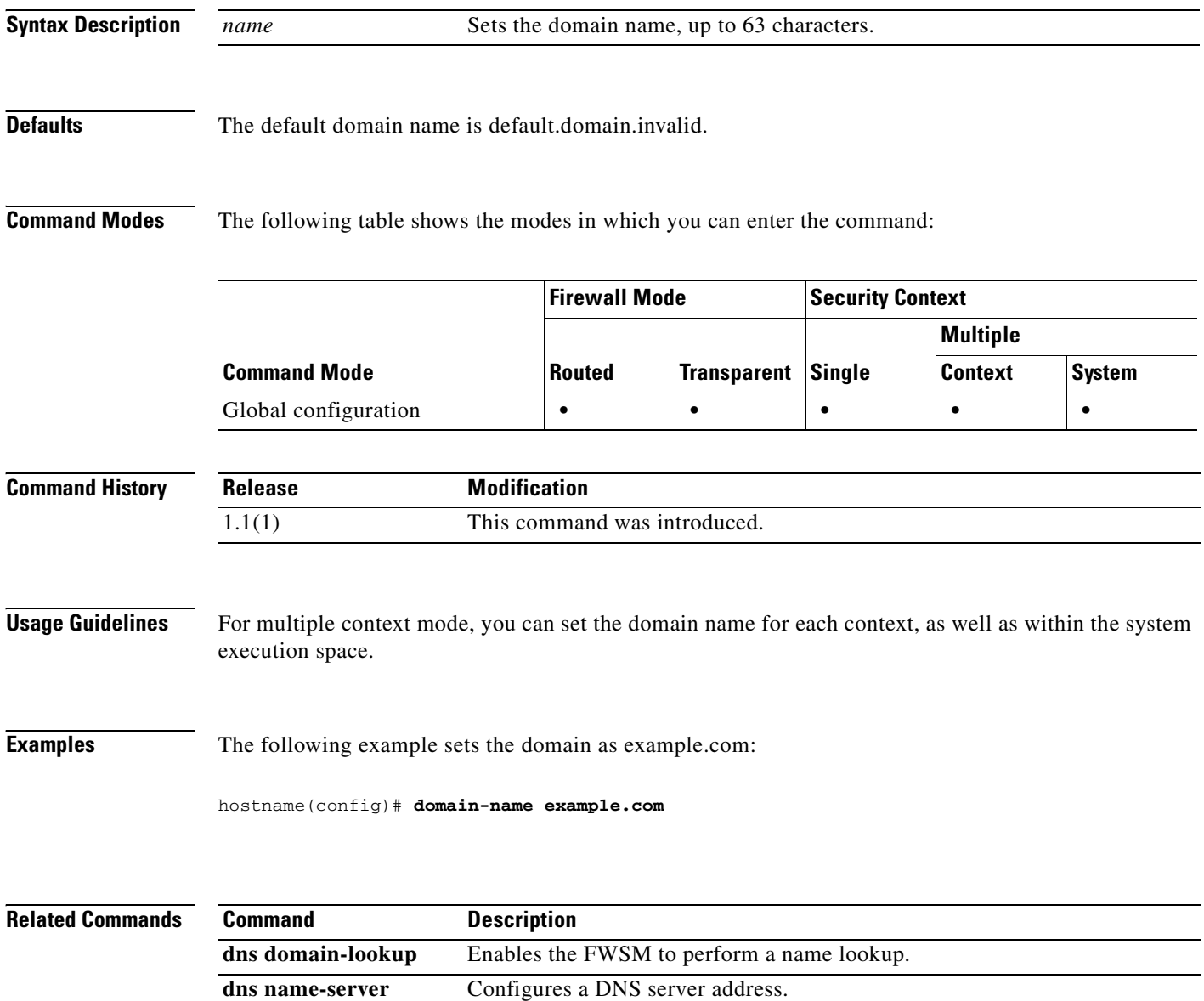

a ka

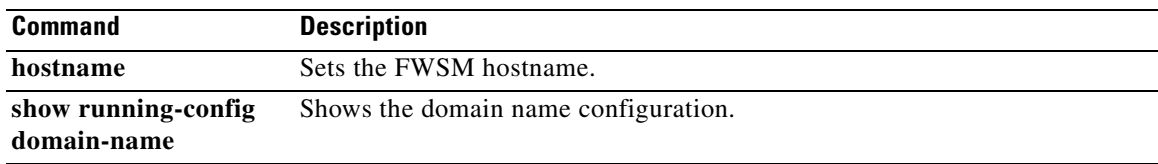

## **drop**

To drop specified GTP messages, use the **drop** command in GTP map configuration mode, which is accessed by using the **gtp-map** command. Use the **no** form to remove the command.

**drop {apn** *access\_point\_name* **| message** *message\_id* **| version** *version*}

**no drop {apn** *access\_point\_name* **| message** *message\_*id **| version** *version*}

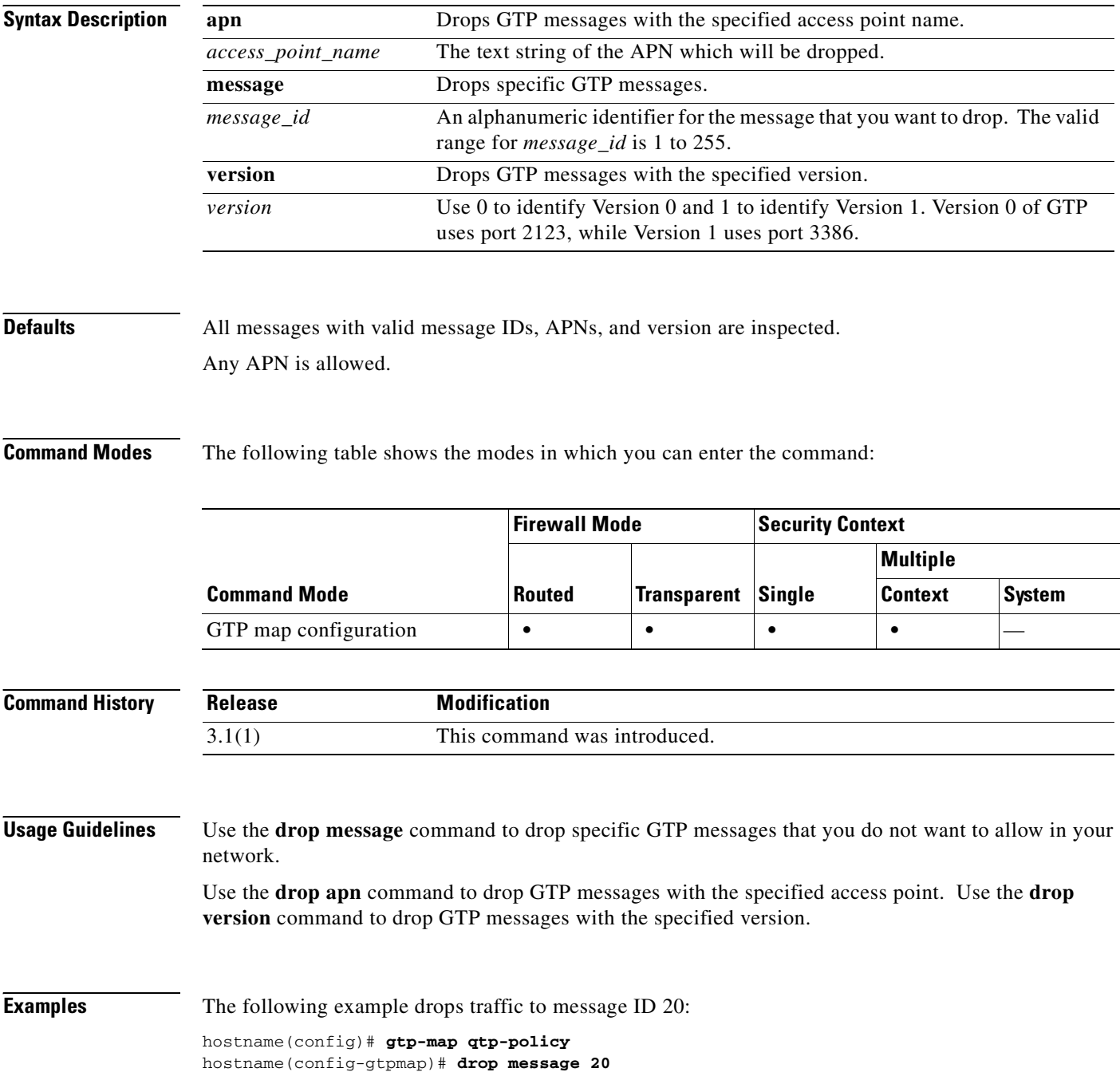

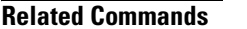

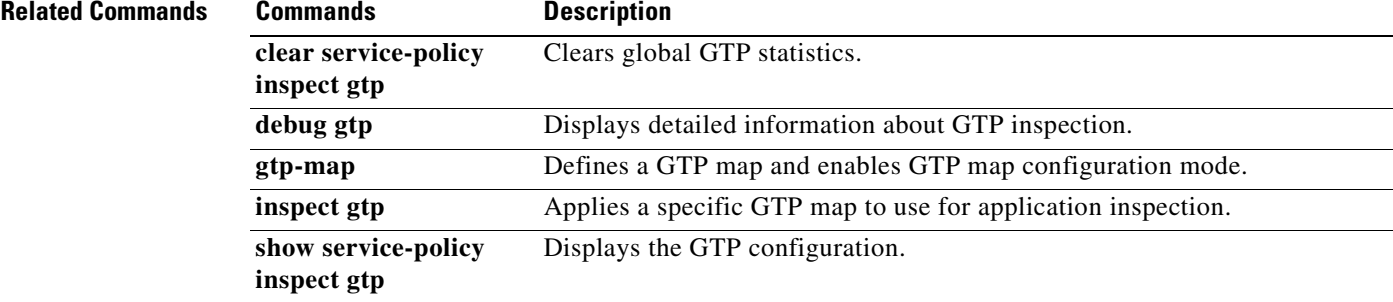

 **drop**

H

 $\blacksquare$ 

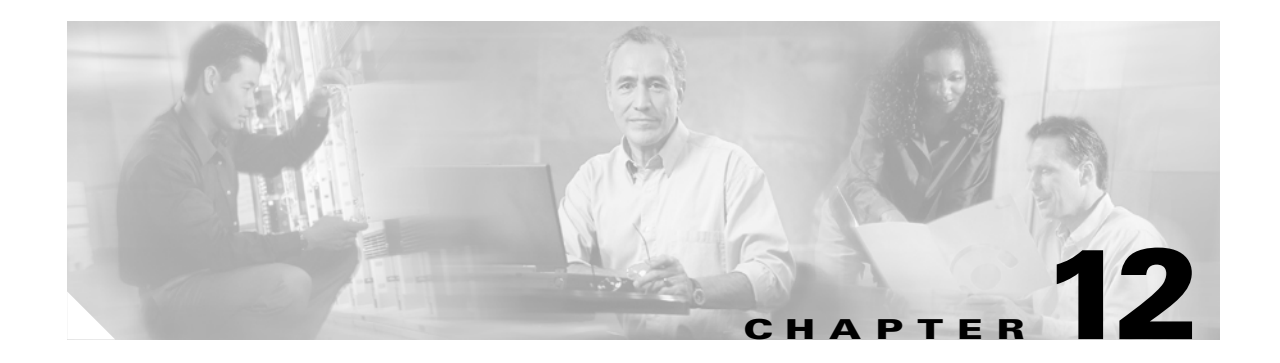

# **email through ftp-map Commands**

## **email**

To include the indicated email address in the Subject Alternative Name extension of the certificate during enrollment, use the **email** command in crypto ca trustpoint configuration mode. To restore the default setting, use the **no** form of the command.

**email** *address*

**no email [***address***]**

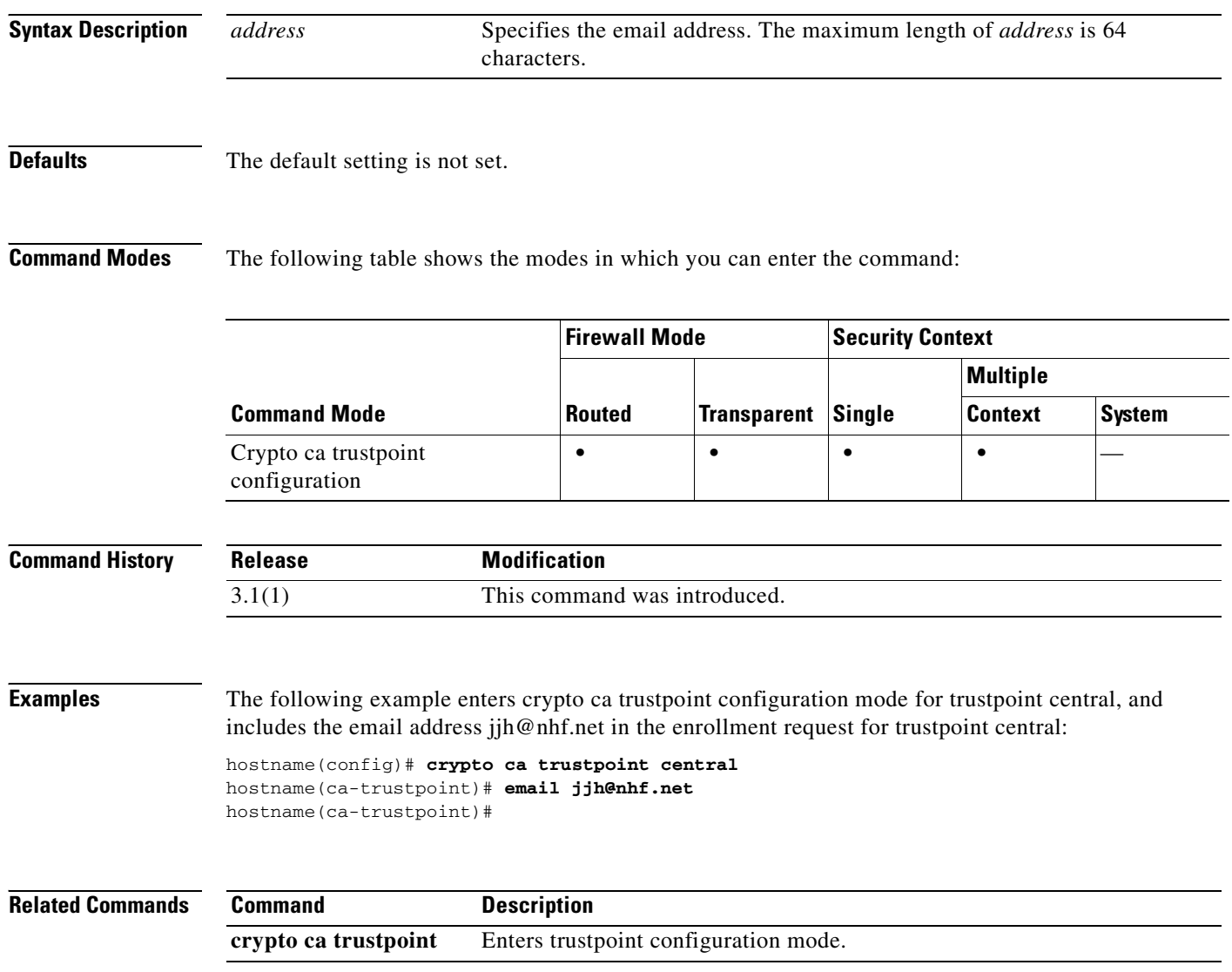

## **enable**

To enter privileged EXEC mode, use the **enable** command in user EXEC mode.

**enable** [*level*]

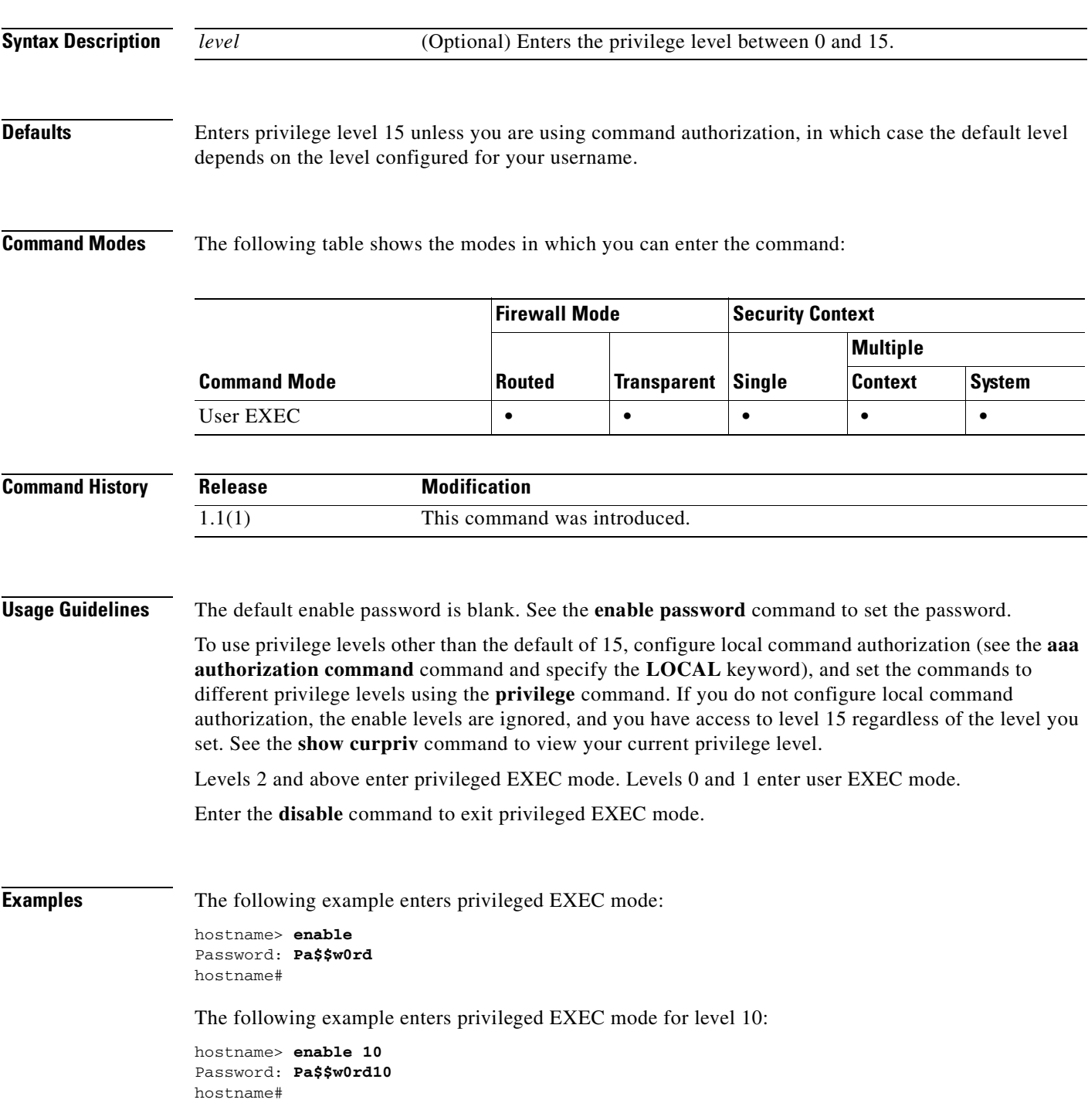

H

### **Related Con**

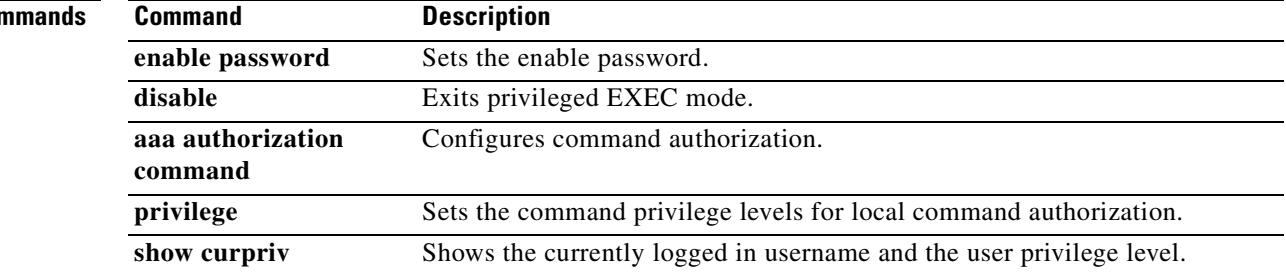

 $\blacksquare$
# **enable password**

To set the enable password for privileged EXEC mode, use the **enable password** command in global configuration mode. To remove the password for a level other than 15, use the **no** form of this command. You cannot remove the level 15 password.

**enable password** *password* **[level** *level*] [**encrypted**]

**no enable password level** *level*

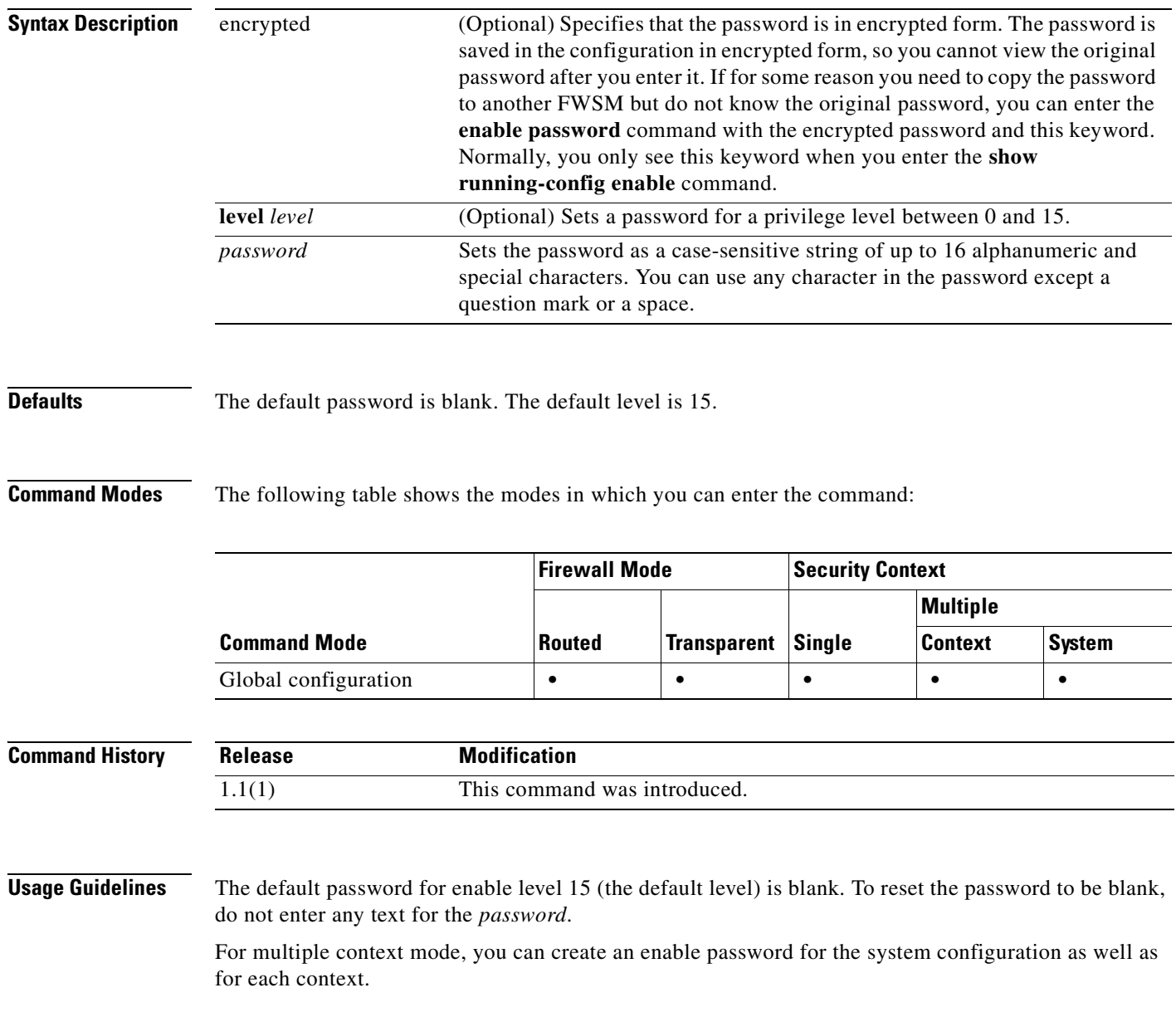

To use privilege levels other than the default of 15, configure local command authorization (see the **aaa authorization command** command and specify the **LOCAL** keyword), and set the commands to different privilege levels using the **privilege** command. If you do not configure local command authorization, the enable levels are ignored, and you have access to level 15 regardless of the level you set. See the **show curpriv** command to view your current privilege level.

Levels 2 and above enter privileged EXEC mode. Levels 0 and 1 enter user EXEC mode.

#### **Examples** The following example sets the enable password to Pa\$\$w0rd:

hostname(config)# **enable password Pa\$\$w0rd**

The following example sets the enable password to Pa\$\$w0rd10 for level 10:

hostname(config)# **enable password Pa\$\$w0rd10 level 10**

The following example sets the enable password to an encrypted password that you copied from another FWSM:

hostname(config)# **enable password jMorNbK0514fadBh encrypted**

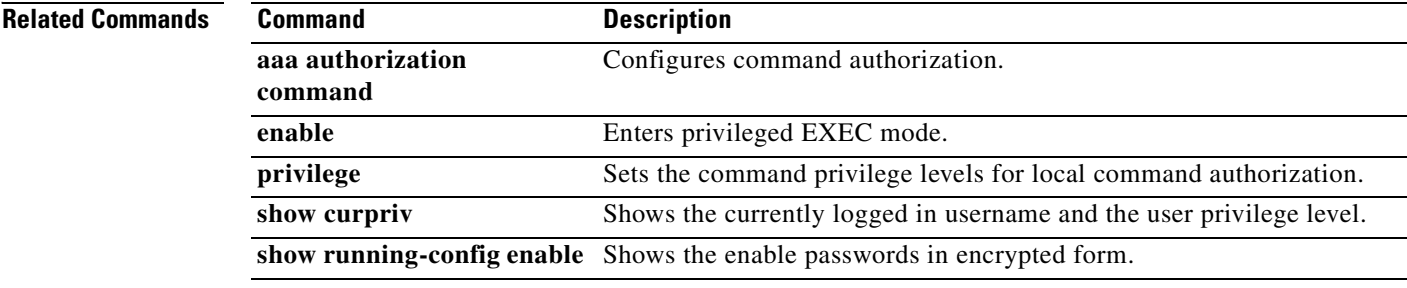

# **endpoint**

To associate endpoints with an HSI group, use the **endpoint** command in HSI group configuration mode. To remove the endpoint, use the **no** form of this command.

**endpoint** *ip address interface*

**no endpoint** *ip address interface*

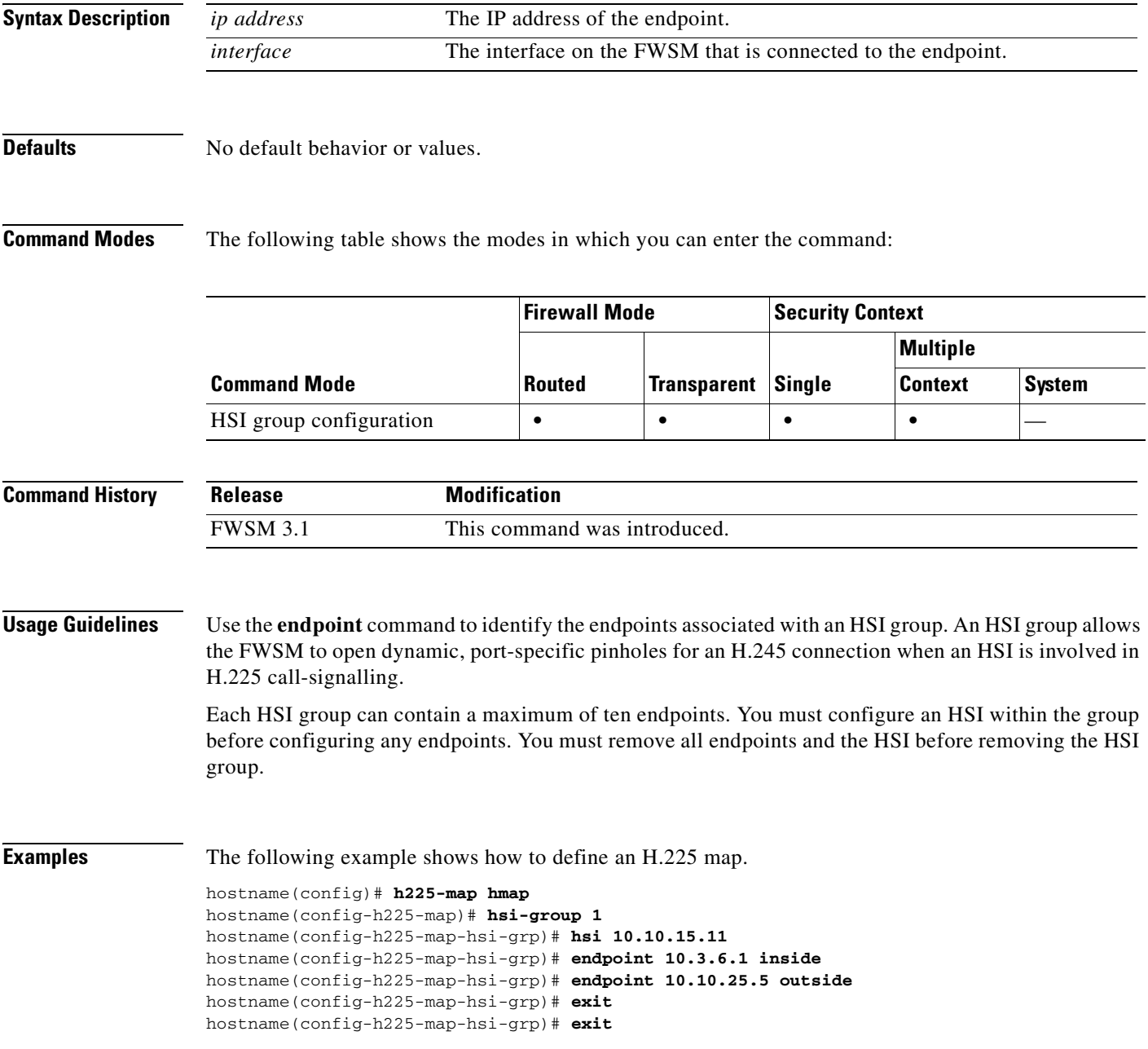

H

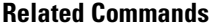

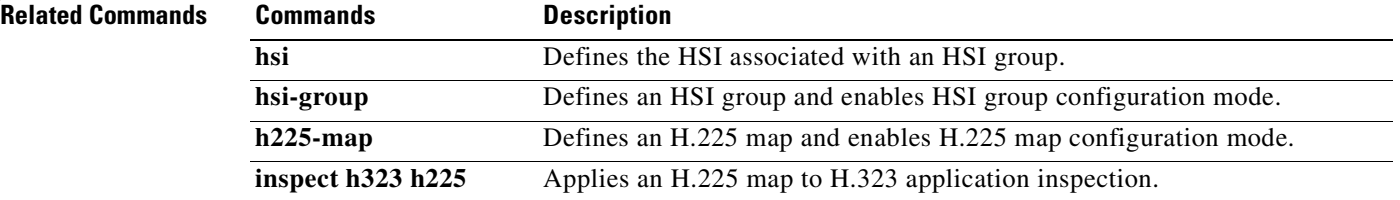

 $\blacksquare$ 

### **enforcenextupdate**

To specify how to handle the NextUpdate CRL field, use the **enforcenextupdate** command in crl configure configuration mode. If set, this command requires CRLs to have a NextUpdate field that has not yet lapsed. If not used, the FWSM allows a missing or lapsed NextUpdate field in a CRL.

To permit a lapsed or missing NextUpdate field, use the **no** form of this command.

**enforcenextupdate**

**no enforcenextupdate**

**Syntax Description** This command has no arguments or keywords.

**Defaults** The default setting is enforced (on).

**Command Modes** The following table shows the modes in which you can enter the command:

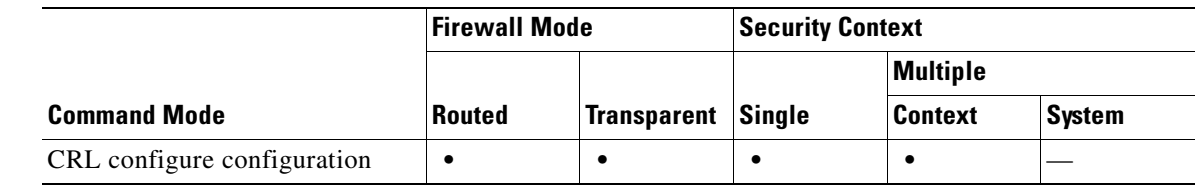

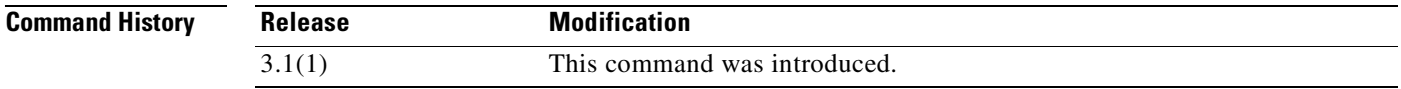

**Examples** The following example enters crl configure configuration mode, and requires CRLs to have a NextUpdate field that has not expired for trustpoint central:

> hostname(config)# **crypto ca trustpoint central** hostname(ca-trustpoint)# **crl configure** hostname(ca-crl)# **enforcenextupdate** hostname(ca-crl)#

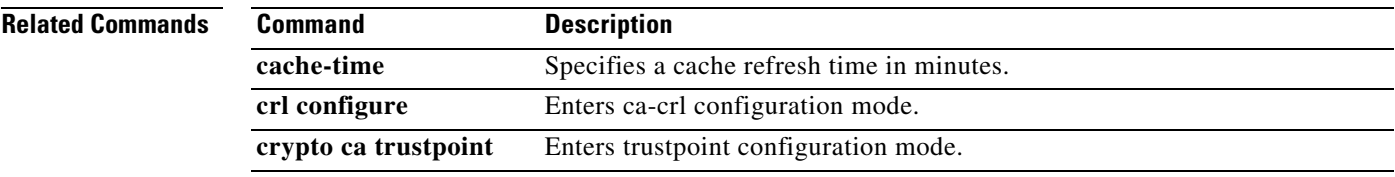

**Catalyst 6500 Series and Cisco 7600 Series Switch Firewall Services Module Command Reference, 3.1**

### **enrollment retry count**

To specify a retry count, use the **enrollment retry count** command in crypto ca trustpoint configuration mode. To restore the default setting of the retry count, use the **no** form of the command. After requesting a certificate, the FWSM waits to receive a certificate from the CA. If the FWSM does not receive a certificate within the configured retry period, it sends another certificate request. The FWSM repeats the request until either it receives a response or reaches the end of the configured retry period.

**enrollment retry count** *number* 

**no enrollment retry count**

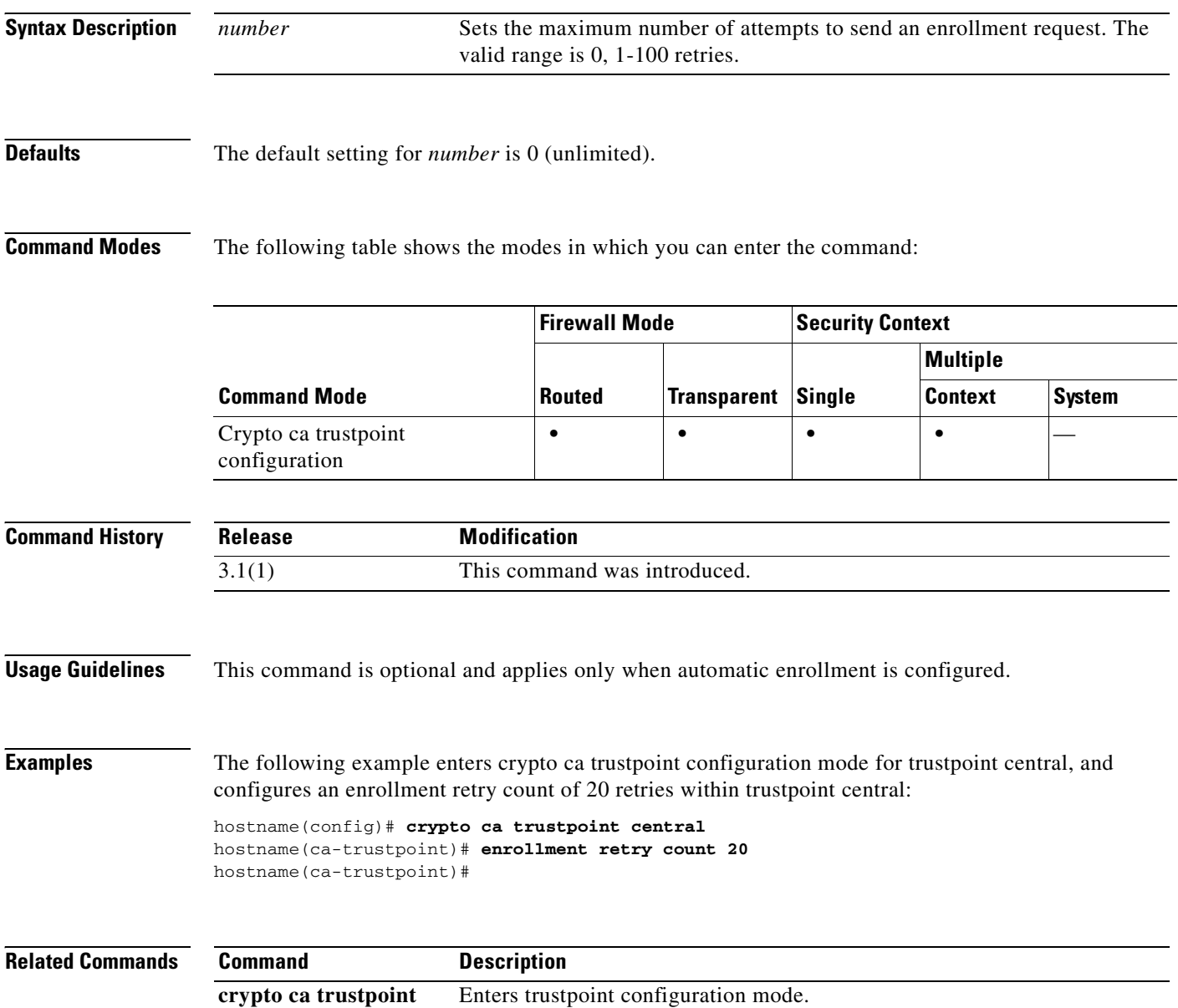

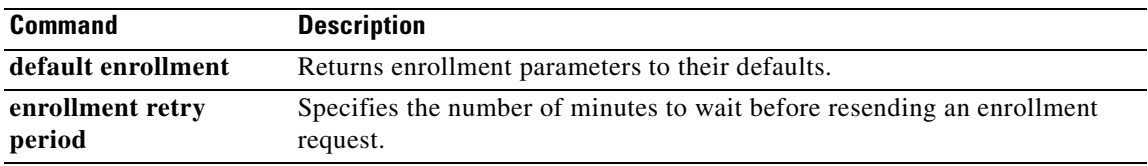

### **enrollment retry period**

To specify a retry period, use the **enrollment retry period** command in crypto ca trustpoint configuration mode. To restore the default setting of the retry period, use the **no** form of the command. After requesting a certificate, the FWSM waits to receive a certificate from the CA. If the FWSM does not receive a certificate within the specified retry period, it sends another certificate request.

**enrollment retry period** *minutes* 

**no enrollment retry period**

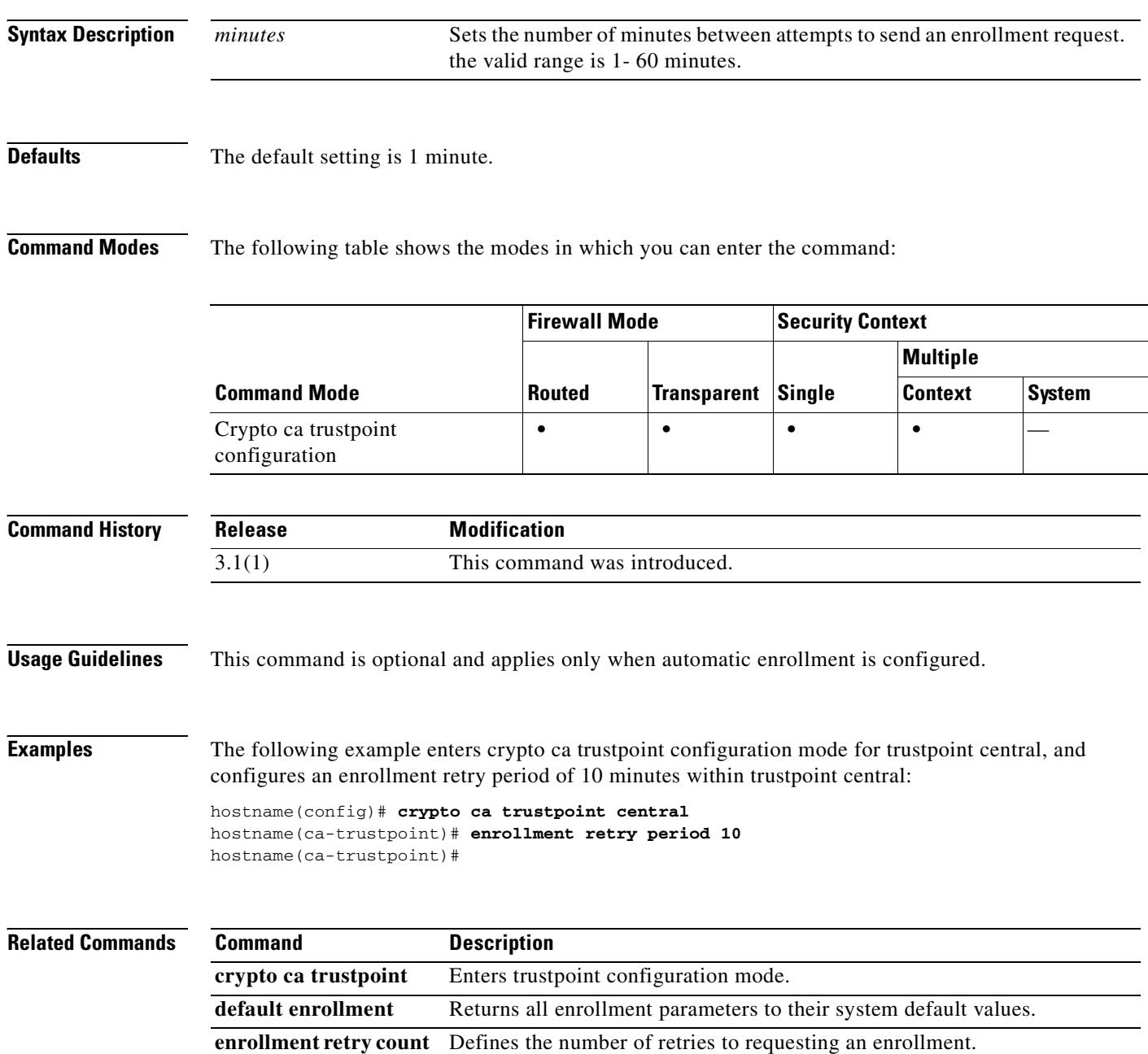

### **enrollment terminal**

To specify cut and paste enrollment with this trustpoint (also known as manual enrollment), use the **enrollment terminal** command in crypto ca trustpoint configuration mode. To restore the default setting of the command, use the **no** form of the command.

#### **enrollment terminal**

**no enrollment terminal**

**Syntax Description** This command has no arguments or keywords.

**Defaults** The default setting is off.

**Command Modes** The following table shows the modes in which you can enter the command:

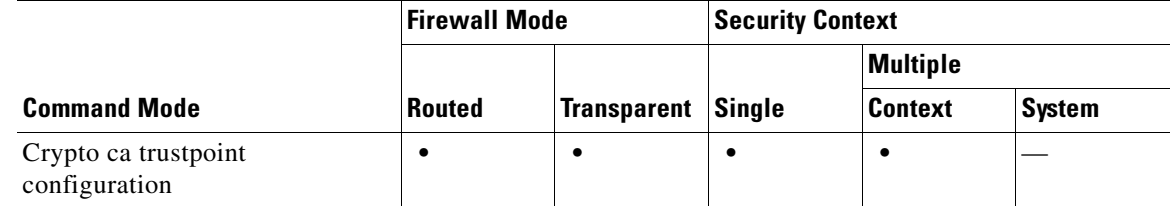

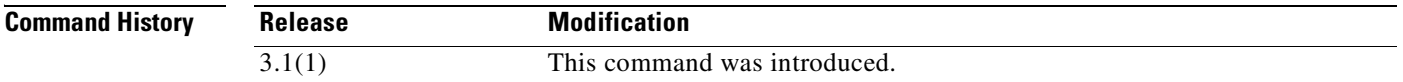

**Examples** The following example enters crypto ca trustpoint configuration mode for trustpoint central, and specifies the cut and paste method of CA enrollment for trustpoint central:

> hostname(config)# **crypto ca trustpoint central** hostname(ca-trustpoint)# **enrollment terminal** hostname(ca-trustpoint)#

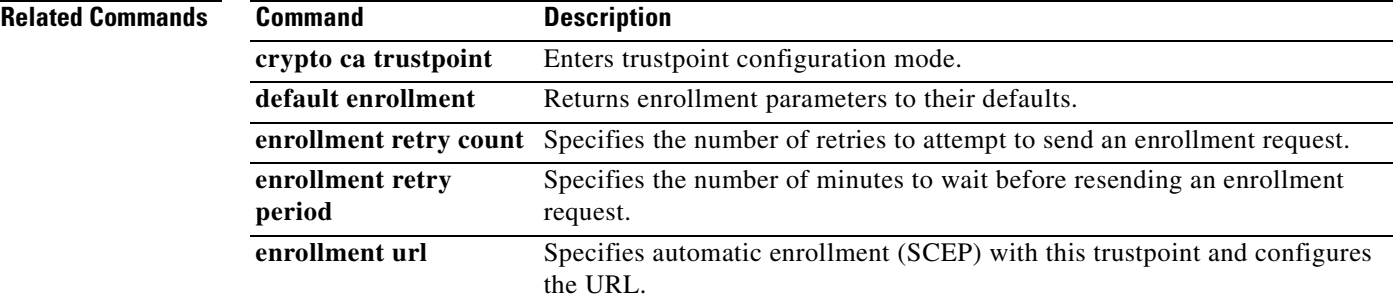

**Catalyst 6500 Series and Cisco 7600 Series Switch Firewall Services Module Command Reference, 3.1**

### **enrollment url**

To specify automatic enrollment (SCEP) to enroll with this trustpoint and to configure the enrollment URL, use the **enrollment url** command in crypto ca trustpoint configuration mode. To restore the default setting of the command, use the **no** form of the command.

**enrollment url** *url*

**no enrollment url**

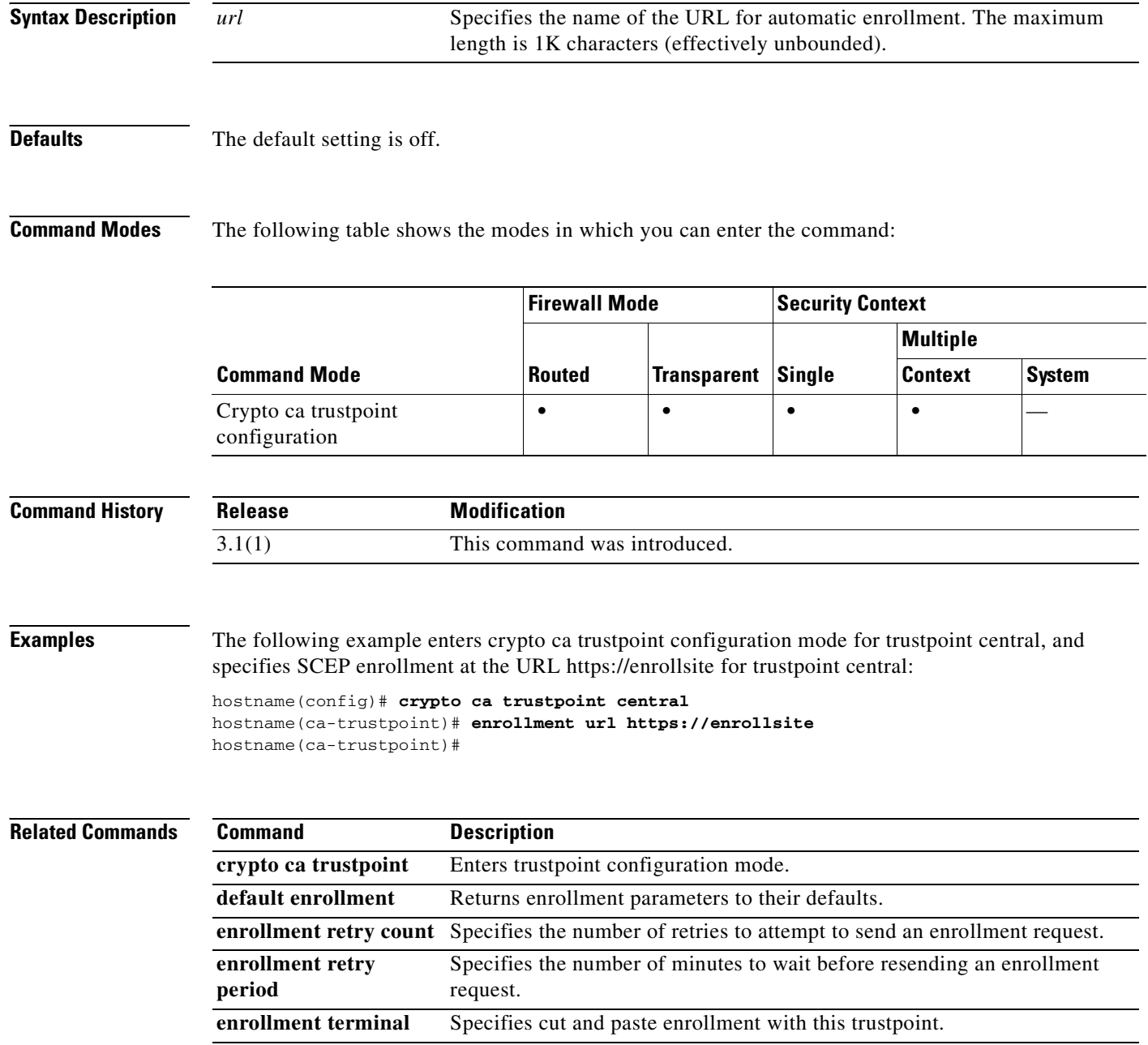

To erase and reformat the file system, use the **erase** command in privileged EXEC mode. This command overwrites all files and erases the file system, including hidden system files, and then reinstalls the file system.

#### **erase** [**flash:]**

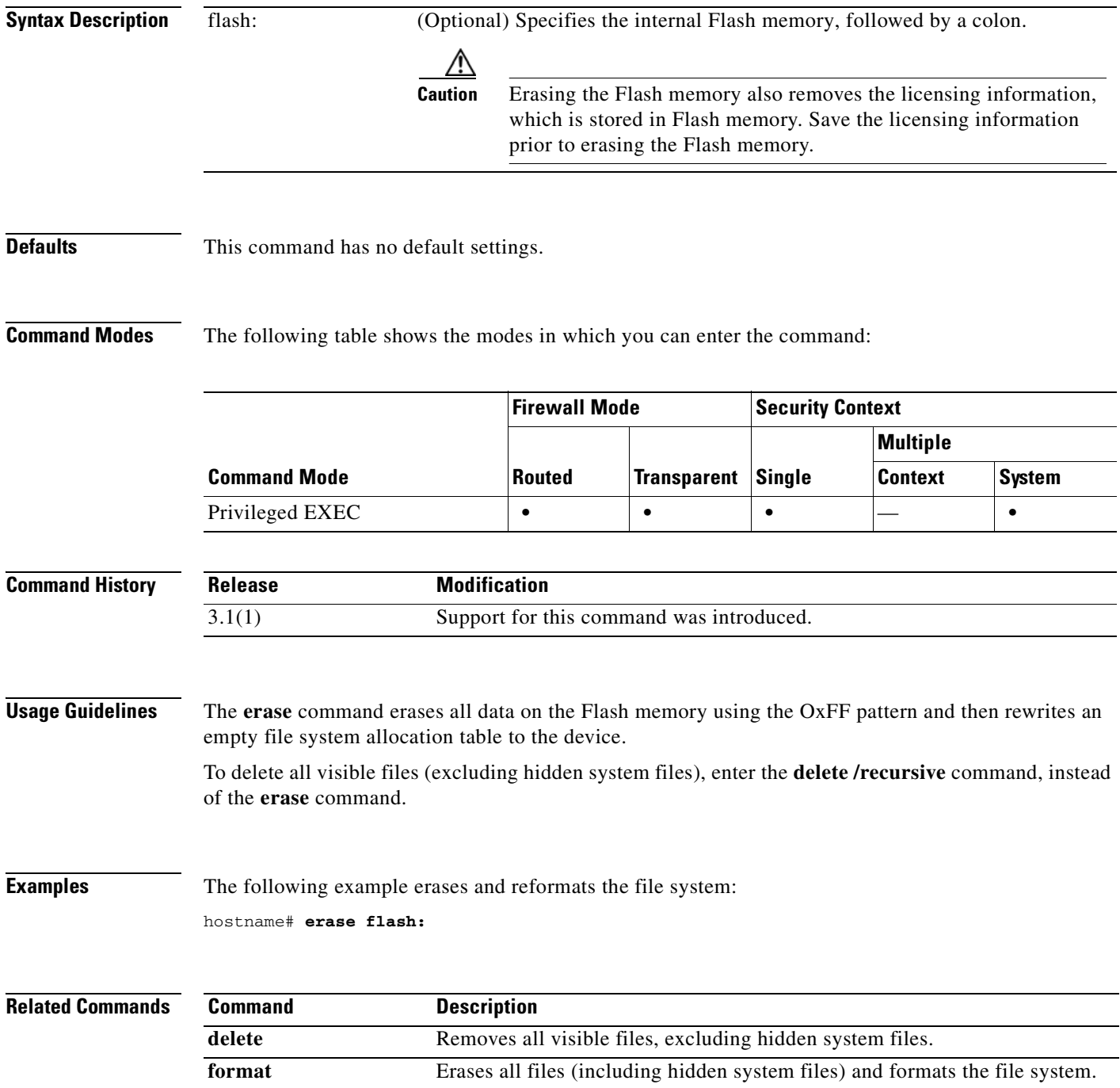

a pro

### **established**

To permit return connections on ports that are based on an established connection, use the **established** command in global configuration mode. To disable the **established** feature, use the **no** form of this command.

- **established** {**tcp** | **udp**} *dport* [*sport*] [**permitto** {**tcp** | **udp**} *port* [*-port*]] [**permitfrom** *protocol port*[*-port*]]
- **no established** {**tcp** | **udp**} *dport* [*sport*] [**permitto** {**tcp** | **udp**} *port* [*-port*]] [**permitfrom** *protocol port*[*-port*]]

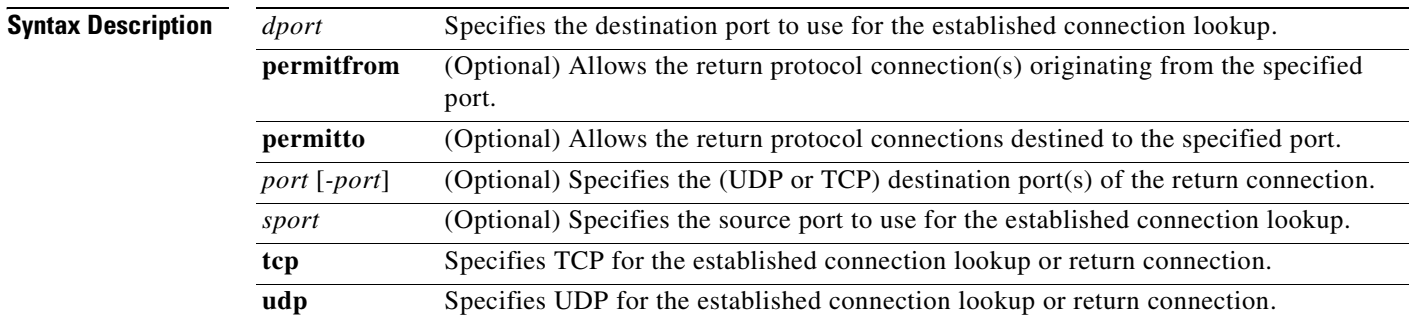

**Defaults** The defaults are as follows:

- **•** *dport*—0 (wildcard)
- **•** *sport*—0 (wildcard)

**Command Modes** The following table shows the modes in which you can enter the command:

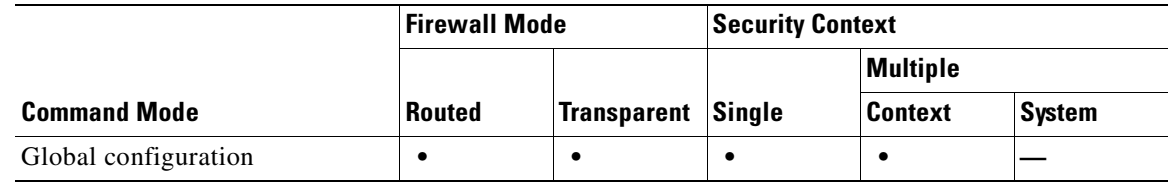

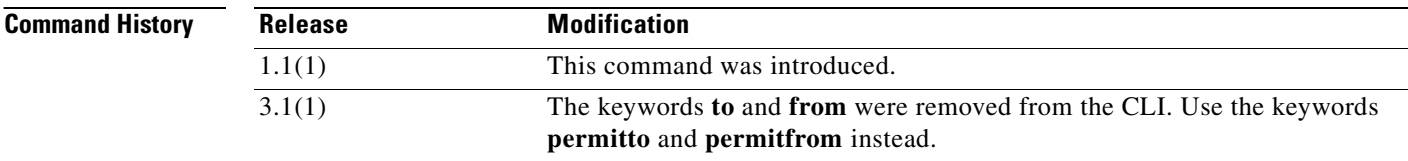

**Usage Guidelines** The **established** command lets you permit return access for outbound connections through the FWSM. This command works with an original connection that is outbound from a network and protected by the FWSM and a return connection that is inbound between the same two devices on an external host. The **established** command lets you specify the destination port that is used for connection lookups. This feature provides support for protocols where the destination port is known, but the source port is unknown. The **permitto** and **permitfrom** keywords define the return inbound connection.

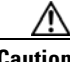

**Caution** We recommend that you always specify the **established** command with the **permitto** and **permitfrom** keywords. Using the **established** command without these keywords is a security risk because when connections are made to external systems, those system can make unrestricted connections to the internal host involved in the connection. This situation can be exploited for an attack of your internal systems.

The following potential security violations could occur if you do not use the **established** command correctly.

This example shows that if an internal system makes a TCP connection to an external host on port 4000, then the external host could come back in on any port using any protocol:

hostname(config)# **established tcp 0 4000**

You can specify the source and destination ports as **0** if the protocol does not specify which ports are used. Use wildcard ports (0) only when necessary.

hostname(config)# **established tcp 0 0** 

**Note** To allow the **established** command to work properly, the client must listen on the port that is specified with the **permitto** keyword.

You can use the **established** command with the **nat 0** command (where there are no **global** commands).

**Note** You cannot use the **established** command with PAT.

The FWSM supports XDMCP with assistance from the **established** command.

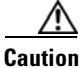

**Caution** Using XWindows system applications through the FWSM may cause security risks.

XDMCP is on by default, but it does not complete the session unless you enter the **established** command as follows:

hostname(config)# **established tcp 0 6000 to tcp 6000 from tcp 1024-65535**

Entering the **established** command enables the internal XDMCP-equipped (UNIX or ReflectionX) hosts to access external XDMCP-equipped XWindows servers. UDP/177-based XDMCP negotiates a TCP-based XWindows session, and subsequent TCP back connections are permitted. Because the source port(s) of the return traffic is unknown, specify the *sport* field as 0 (wildcard). The *dport* should be 6000 + *n*, where *n* represents the local display number. Use this UNIX command to change this value:

hostname(config)# **setenv DISPLAY** *hostname:displaynumber.screennumber*

The **established** command is needed because many TCP connections are generated (based on user interaction) and the source port for these connections is unknown. Only the destination port is static. The FWSM performs XDMCP fixups transparently. No configuration is required, but you must enter the **established** command to accommodate the TCP session.

 $\mathbf{I}$ 

**Examples** This example shows a connection between two hosts using protocol A from the SRC port B destined for port C. To permit return connections through the FWSM and protocol D (protocol D can be different from protocol A), the source port(s) must correspond to port F and the destination port(s) must correspond to port E.

hostname(config)# **established** *A B C* **permitto** *D E* **permitfrom** *D F*

This example shows how a connection is started by an internal host to an external host using TCP source port 6060 and any destination port. The FWSM permits return traffic between the hosts through TCP destination port 6061 and TCP source port 6059.

hostname(config)# **established tcp 6060 0 permitto tcp 6061 permitfrom tcp 6059**

This example shows how a connection is started by an internal host to an external host using UDP destination port 6060 and any source port. The FWSM permits return traffic between the hosts through TCP destination port 6061 and TCP source port 1024-65535.

hostname(config)# **established udp 0 6060 permitto tcp 6061 permitfrom tcp 1024-65535**

This example shows how a local host 10.1.1.1 starts a TCP connection on port 9999 to a foreign host 209.165.201.1. The example allows packets from the foreign host 209.165.201.1 on port 4242 back to local host 10.1.1.1 on port 5454.

hostname(config)# **established tcp 9999 permitto tcp 5454 permitfrom tcp 4242**

This example shows how to allow packets from foreign host 209.165.201.1 on any port back to local host 10.1.1.1 on port 5454:

hostname(config)# **established tcp 9999 permitto tcp 5454**

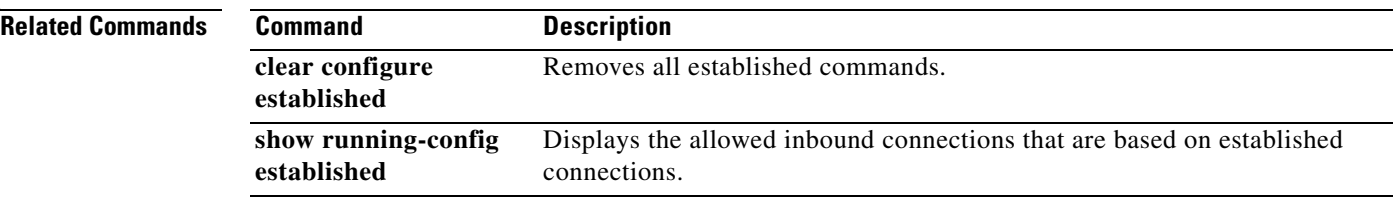

#### **exit**

To exit the current configuration mode, or to logout from privileged or user EXEC modes, use the **exit**  command.

**exit**

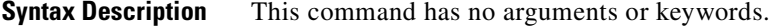

**Defaults** No default behavior or values.

**Command Modes** The following table shows the modes in which you can enter the command:

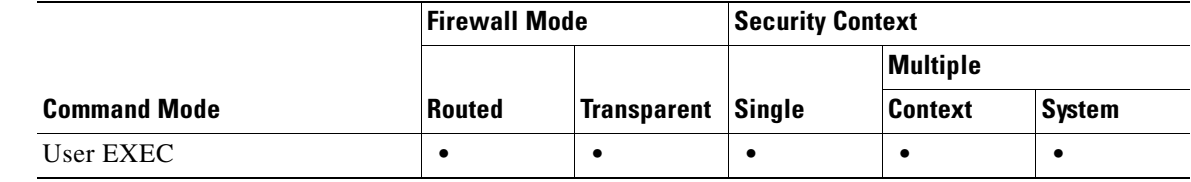

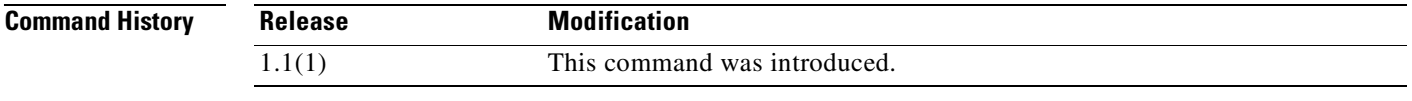

**Usage Guidelines** You can also use the key sequence **Ctrl Z** to exit global configuration (and higher) modes. This key sequence does not work with privileged or user EXEC modes.

> When you enter the **exit** command in privileged or user EXEC modes, you log out from the FWSM. Use the **disable** command to return to user EXEC mode from privileged EXEC mode.

**Examples** The following example shows how to use the **exit** command to exit global configuration mode, and then logout from the session:

> hostname(config)# **exit** hostname# **exit**

Logoff

The following example shows how to use the **exit** command to exit global configuration mode, and then use the **disable** command to exit privileged EXEC mode:

hostname(config)# **exit** hostname# **disable** hostname>

#### **Related Commands**

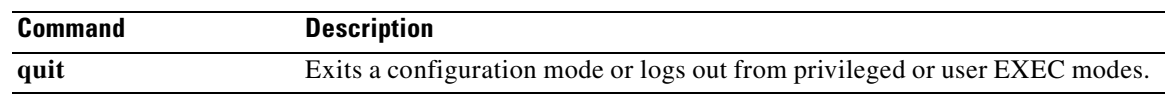

 $\blacksquare$ 

**The Co** 

### **failover**

п

To enable failover, use the **failover** command in global configuration mode. To disable failover, use the **no** form of this command.

**failover**

**no failover**

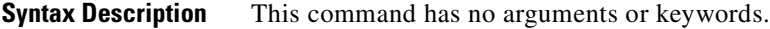

**Defaults** Failover is disabled.

**Command Modes** The following table shows the modes in which you can enter the command:

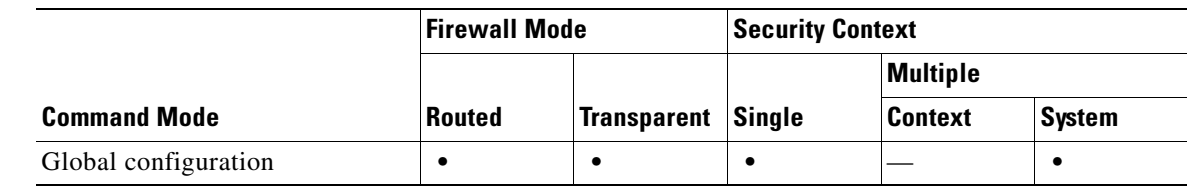

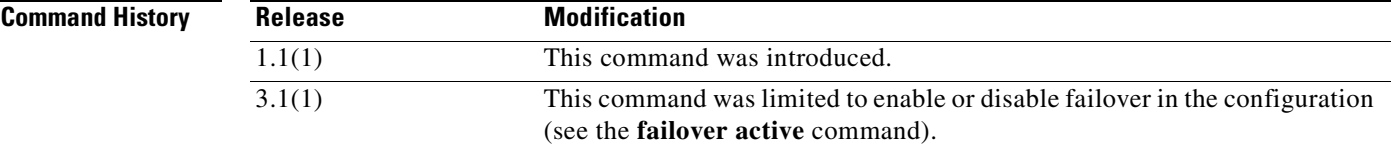

<u>/\</u>

**Usage Guidelines** Use the **no** form of this command to disable failover.

**Caution** All information sent over the failover and Stateful Failover links is sent in clear text unless you secure the communication with a failover key. Any usernames, passwords, and preshared keys configured on the FWSM are transmitted in clear text and could pose a significant security risk. We recommend securing the failover communication with a failover key.

**Examples** The following example disables failover:

hostname(config)# **no failover** hostname(config)#

#### **Related Commands**

H

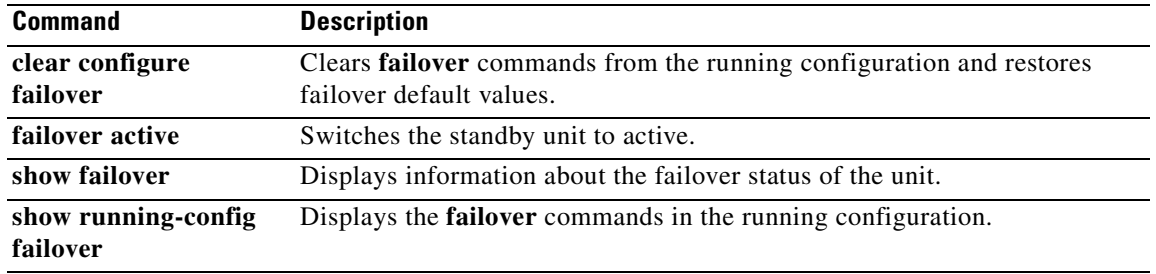

П

a pro

### **failover active**

To switch a standby FWSM or failover group to the active state, use the **failover active** command in privileged EXEC mode. To switch an active FWSM or failover group to standby, use the **no** form of this command.

**failover active** [**group** *group\_id*]

**no failover active** [**group** *group\_id*]

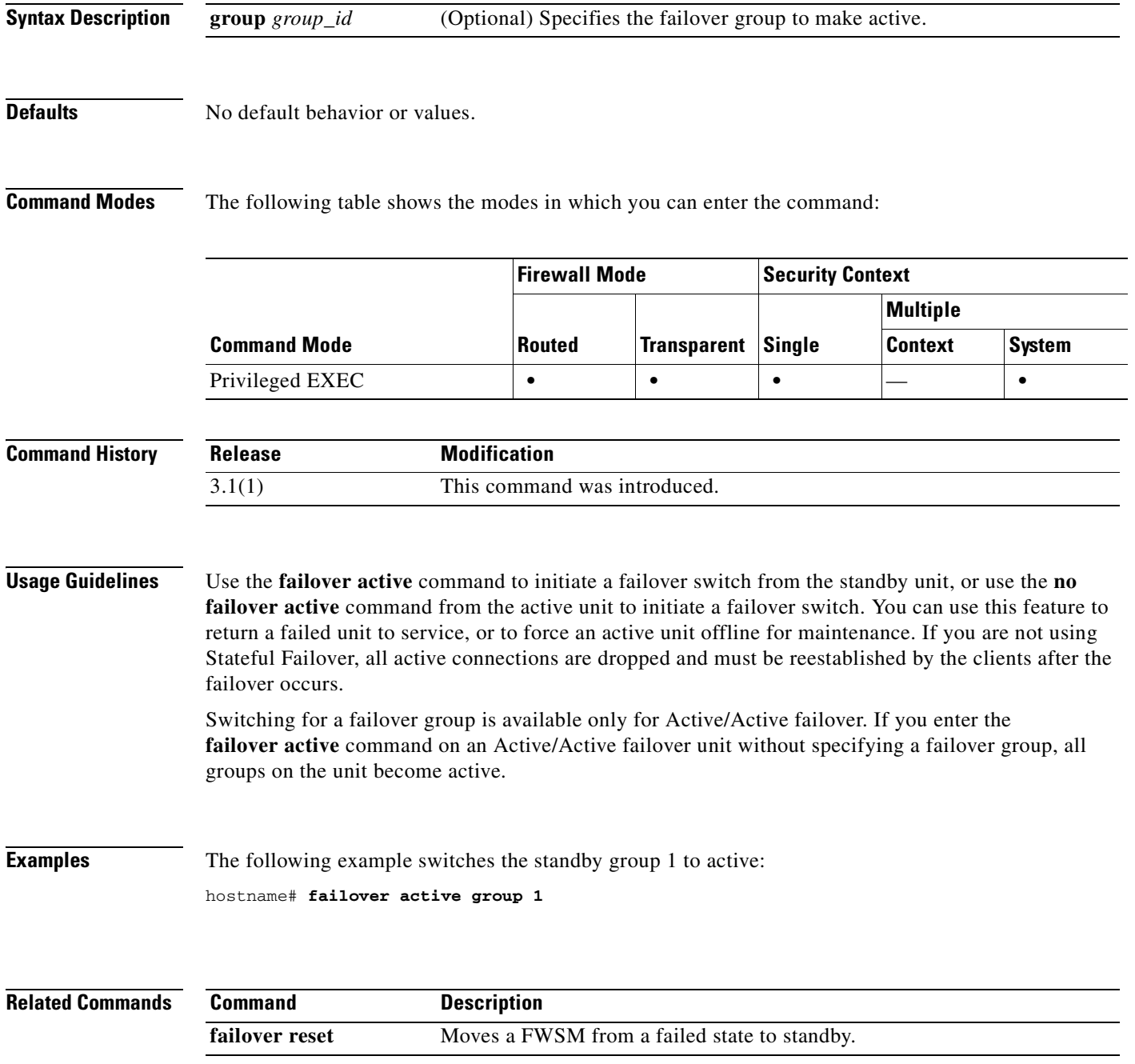

# **failover group**

To configure an Active/Active failover group, use the **failover group** command in global configuration mode. To remove a failover group, use the **no** form of this command.

**failover group** *num*

**no failover group** *num*

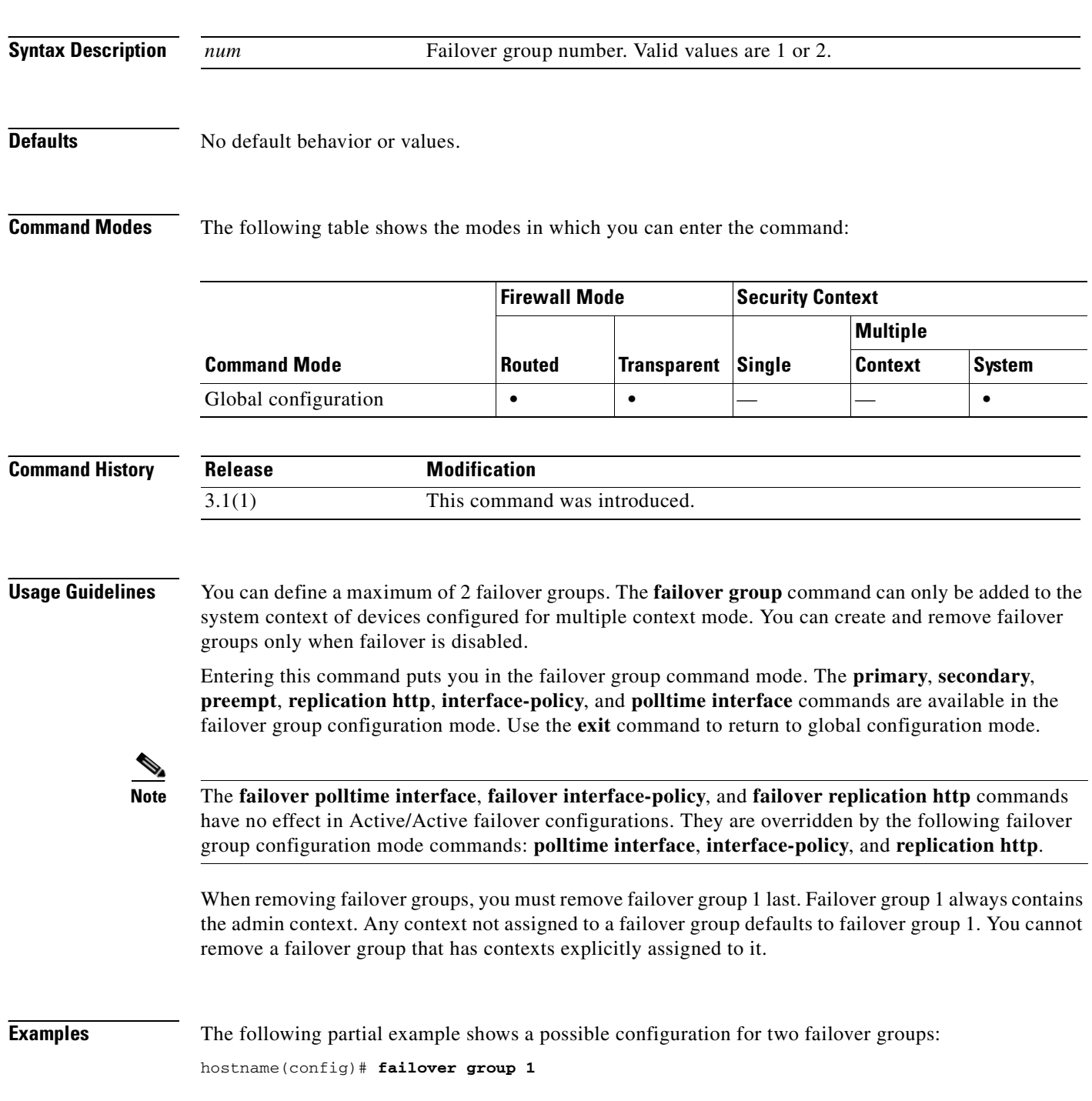

```
hostname(config-fover-group)# primary
hostname(config-fover-group)# preempt 100
hostname(config-fover-group)# exit
hostname(config)# failover group 2
hostname(config-fover-group)# secondary
hostname(config-fover-group)# preempt 100
hostname(config-fover-group)# exit
hostname(config)#
```
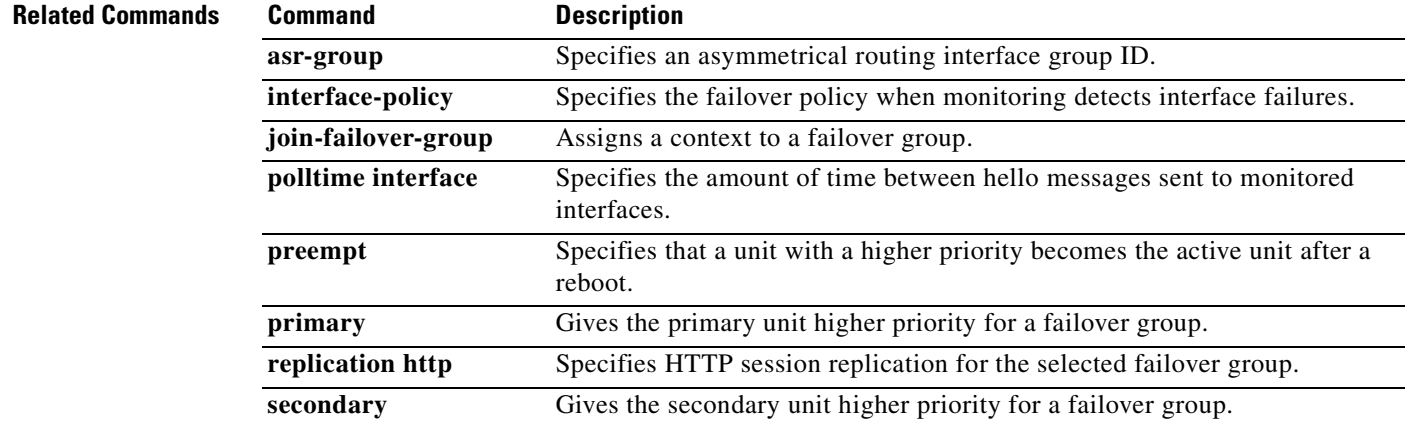

# **failover interface ip**

To specify the IP address and mask for the failover interface and the Stateful Failover interface, use the **failover interface ip** command in global configuration mode. To remove the IP address, use the **no** form of this command.

**failover interface ip** *if\_name ip\_address mask* **standby** *ip\_address*

**no failover interface ip** *if\_name ip\_address mask* **standby** *ip\_address*

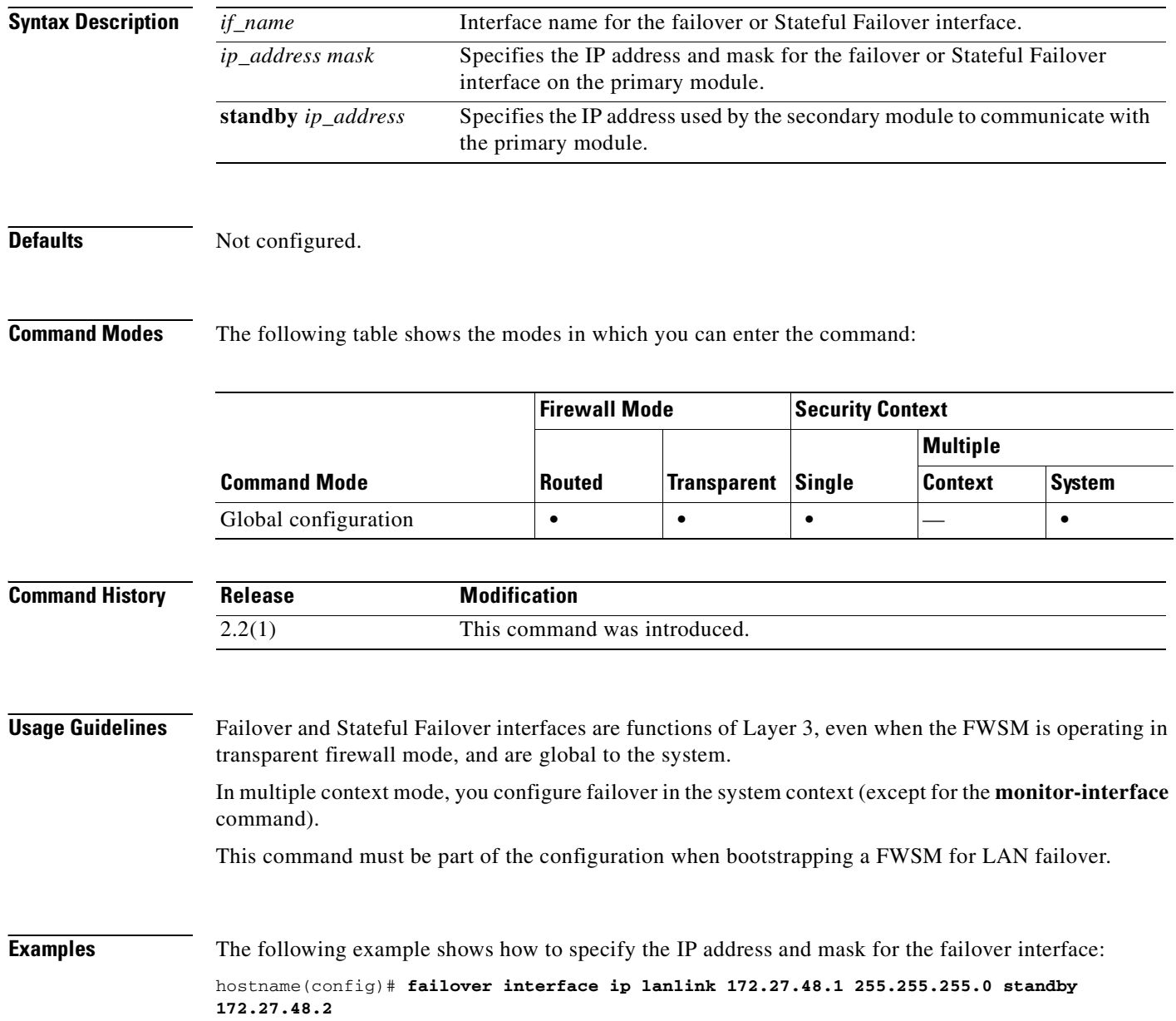

#### **Related Commands C**

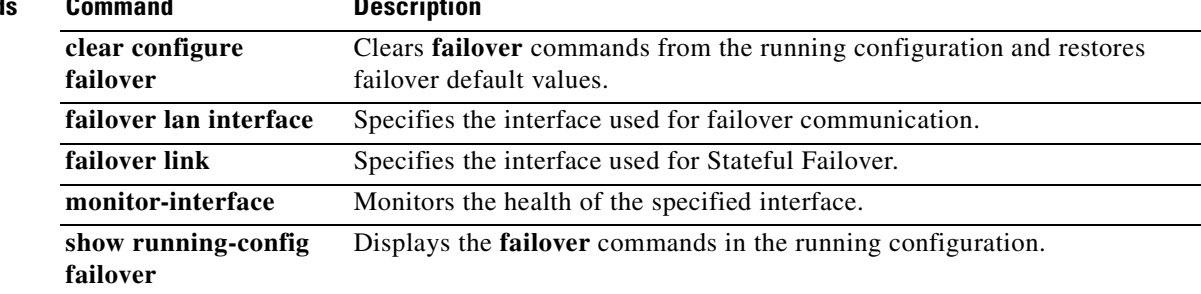

 $\overline{\phantom{a}}$ 

# **failover interface-policy**

To specify the policy for failover when monitoring detects an interface failure, use the **failover interface-policy** command in global configuration mode. To restore the default, use the **no** form of this command.

**failover interface-policy** *num*[**%**]

**no failover interface-policy** *num*[**%**]

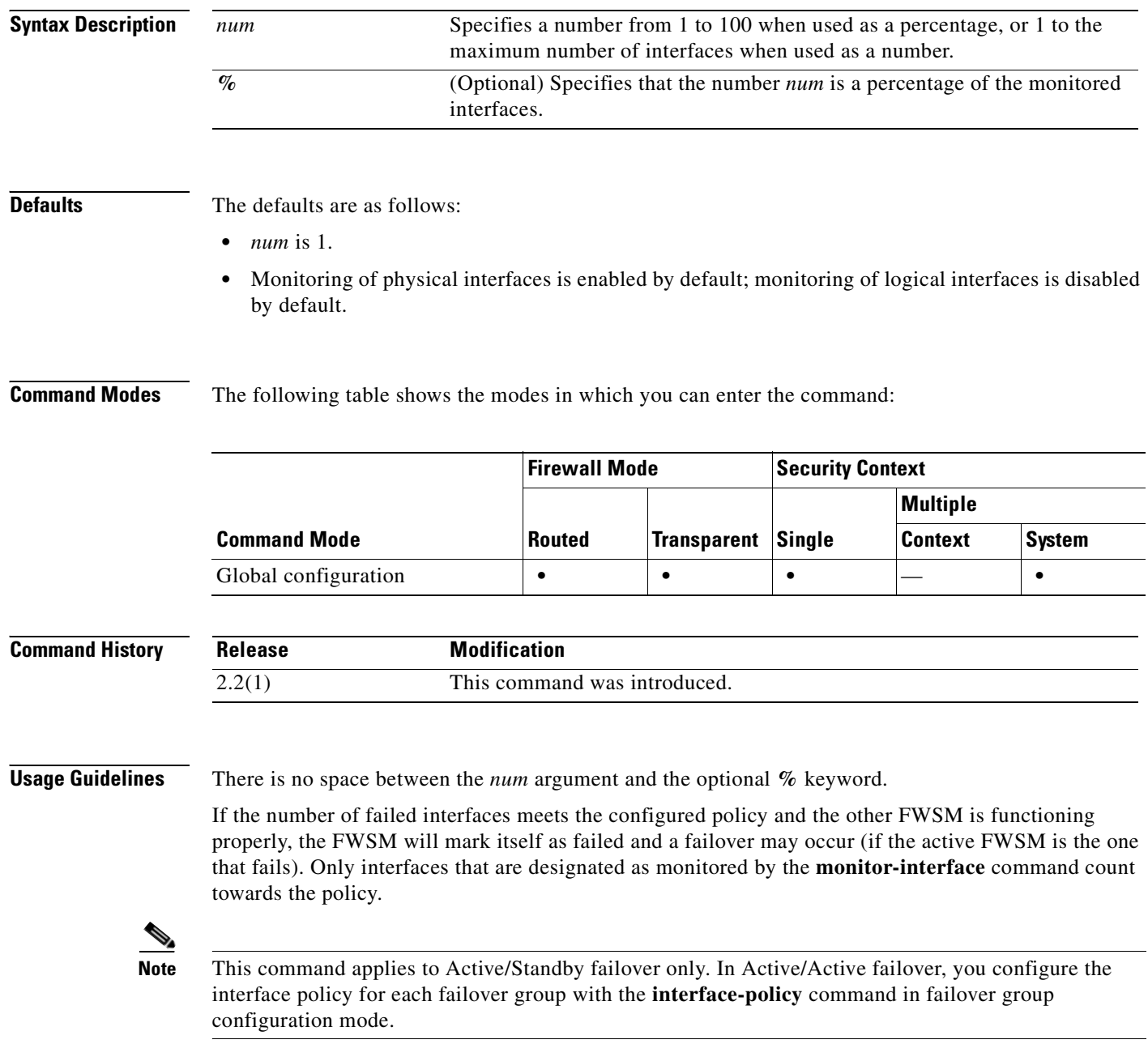

#### **Examples** The following examples show two ways to specify the failover policy: hostname(config)# **failover interface-policy 20%**

hostname(config)# **failover interface-policy 5**

#### **Related Commands**

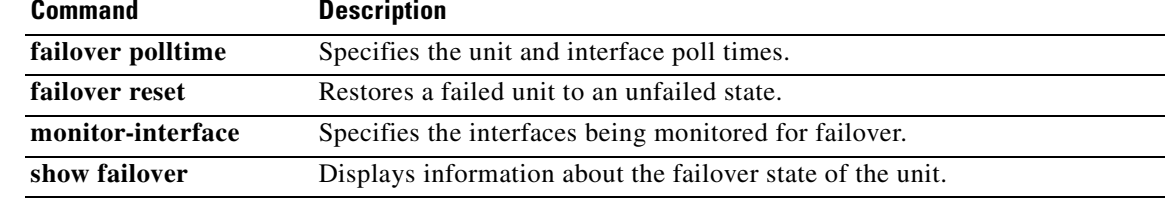

# **failover key**

To specify the key for encrypted and authenticated communication between units in a failover pair, use the **failover key** command in global configuration mode. To remove the shared secret, use the **no** form of this command.

**failover key** {*secret* | **hex** *key*}

**no failover key**

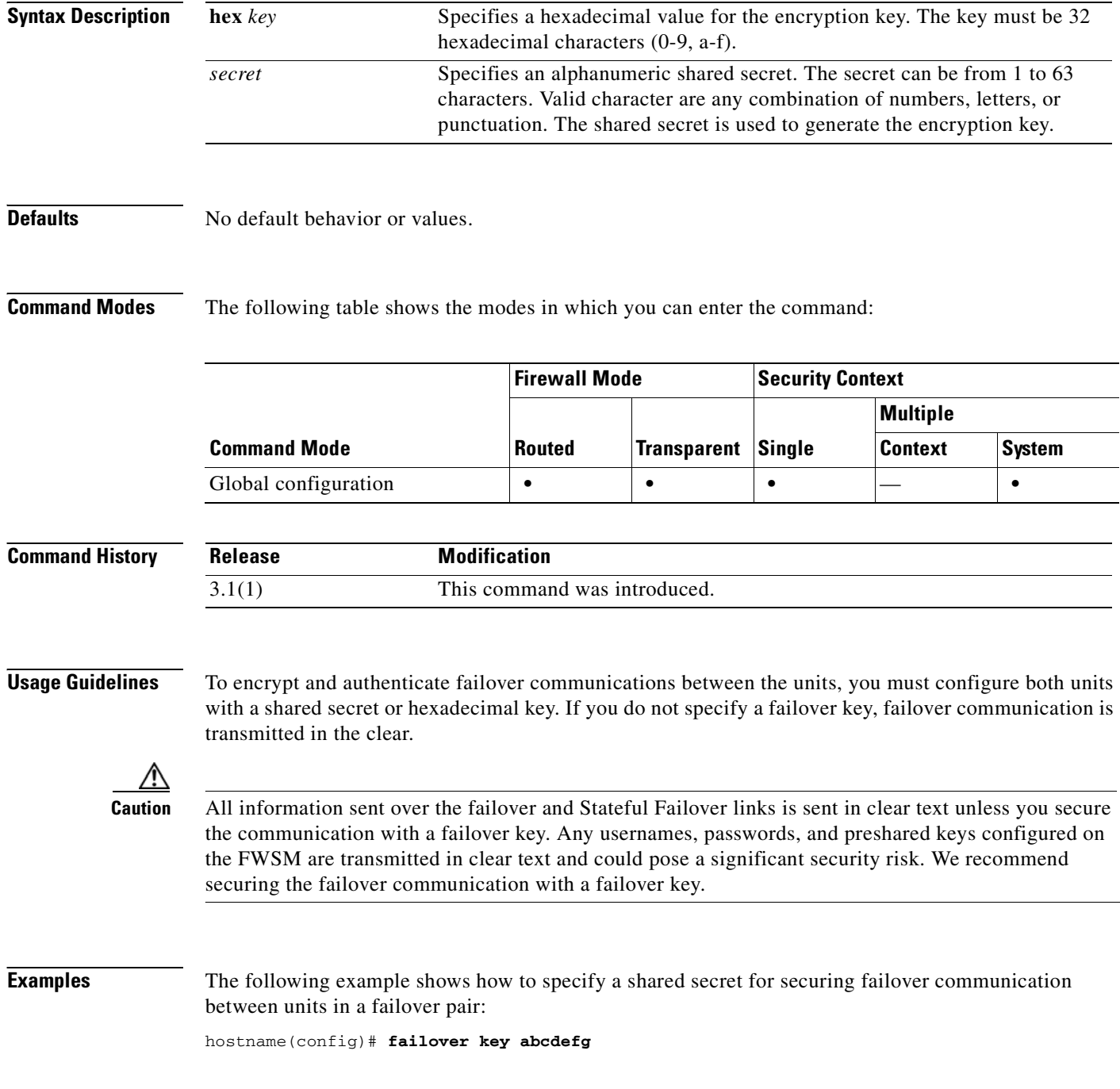

The following example shows how to specify a hexadecimal key for securing failover communication between two units in a failover pair:

hostname(config)# **failover key hex 6a1ed228381cf5c68557cb0c32e614dc**

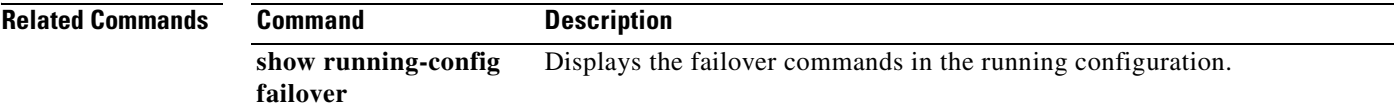

# **failover lan interface**

To specify the interface name and VLAN used for failover communication, use the **failover lan interface** command in global configuration mode. To remove the failover interface, use the **no** form of this command.

**failover lan interface** *if\_name* **vlan** *vlan*

**no failover lan interface** *if\_name* **vlan** *vlan*

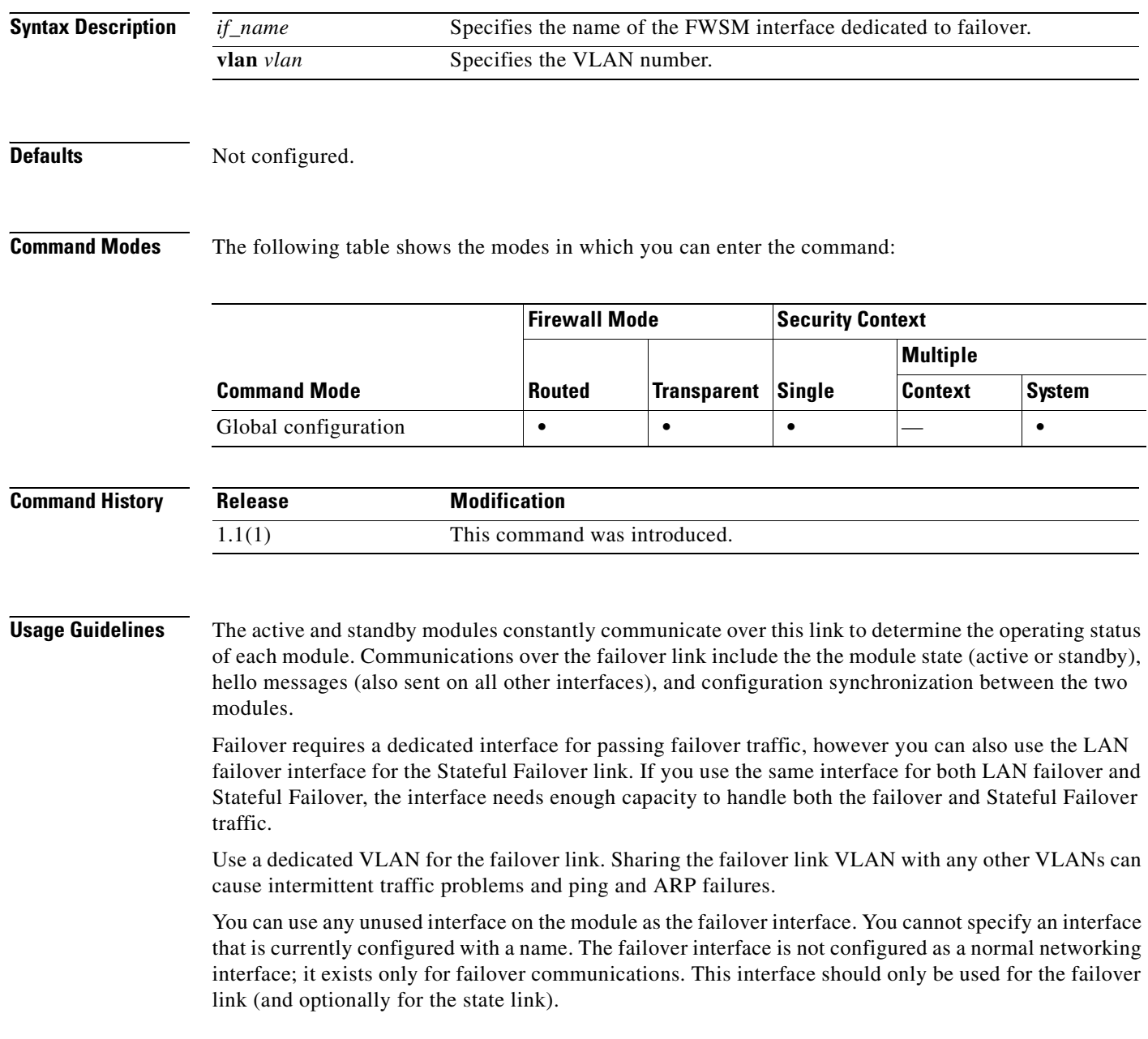

On systems running in multiple context mode, the failover link resides in the system context. This interface and the state link, if used, are the only interfaces that you can configure in the system context. All other interfaces are allocated to and configured from within security contexts.

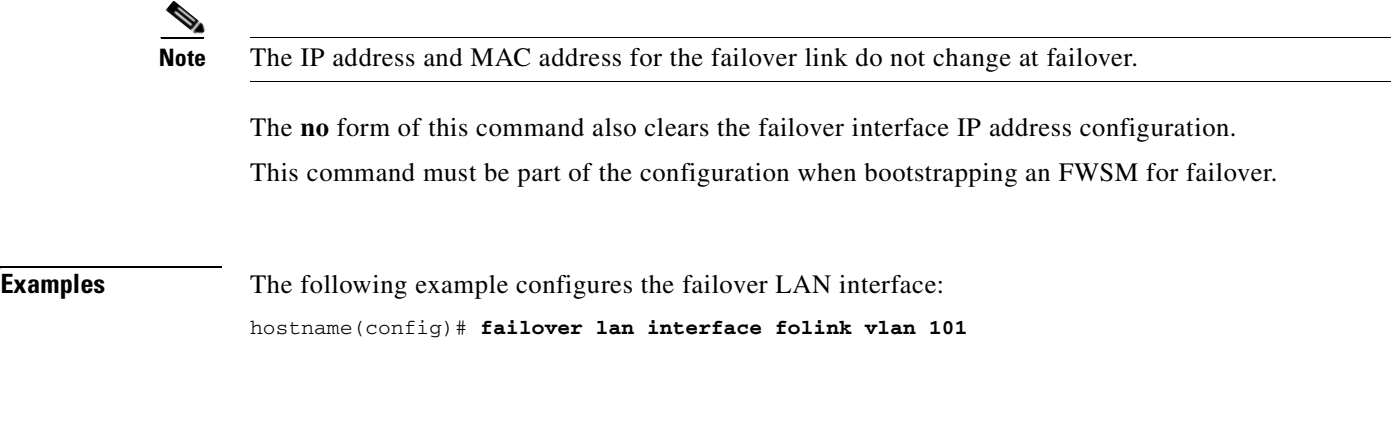

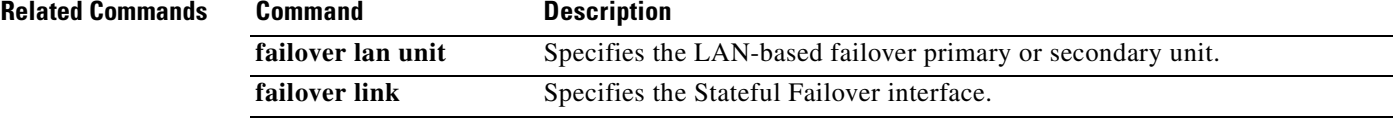

# **failover lan unit**

To configure the FWSM as either the primary or secondary unit in a failover configuration, use the **failover lan unit** command in global configuration mode. To restore the default setting, use the **no** form of this command.

**failover lan unit** {**primary** | **secondary**}

**no failover lan unit** {**primary** | **secondary**}

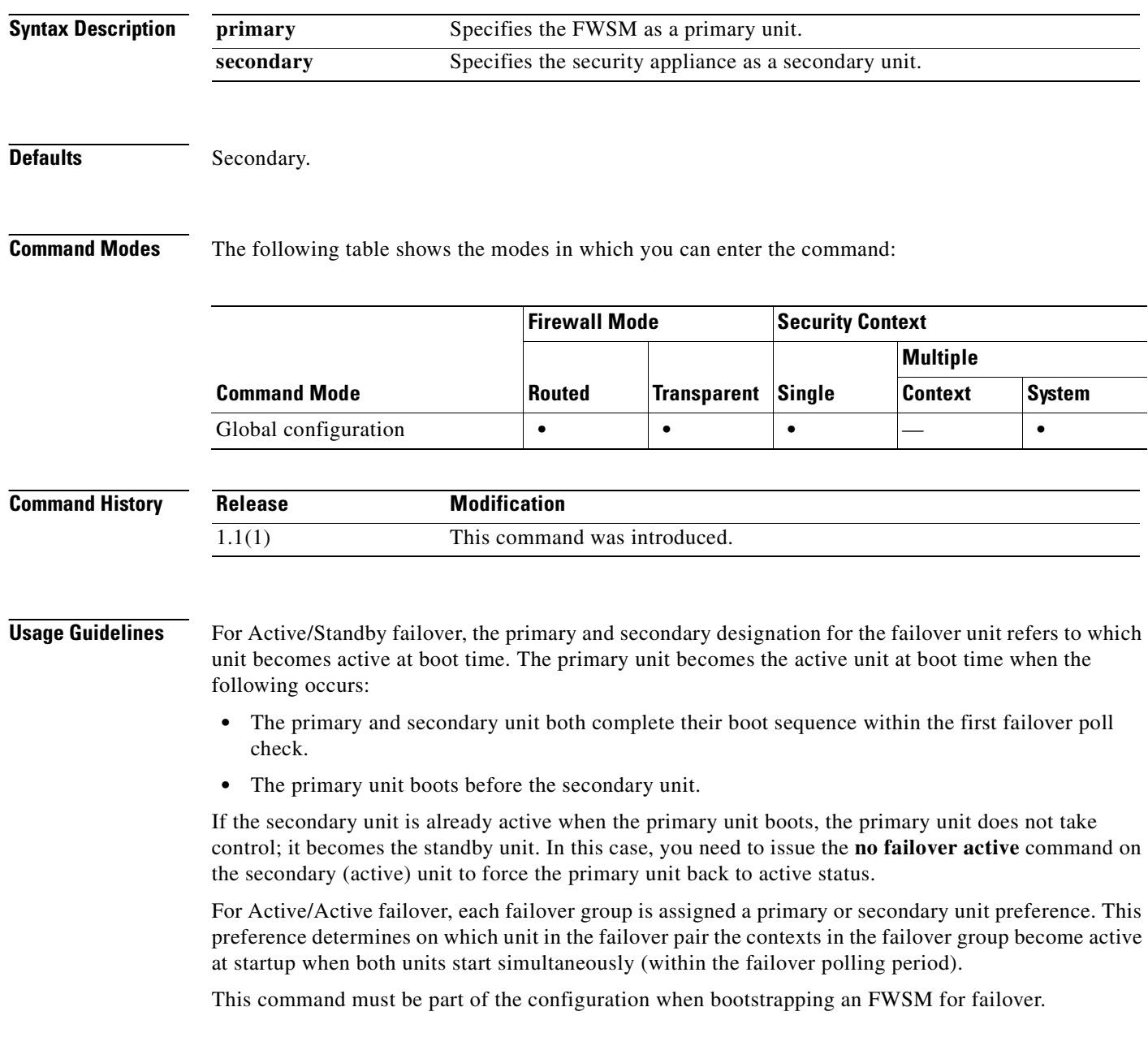

#### **Examples** The following example sets the FWSM as the primary unit: hostname(config)# **failover lan unit primary**

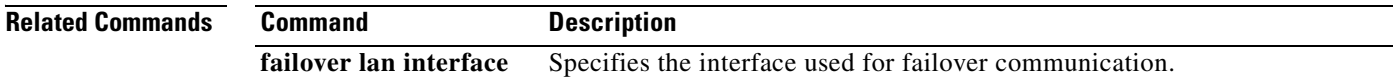

 $\mathcal{L}_{\mathcal{A}}$ 

# **failover link**

To specify the Stateful Failover interface and VLAN, use the **failover link** command in global configuration mode. To remove the Stateful Failover interface, use the **no** form of this command.

**failover link** *if\_name* [**vlan** *vlan*]

**no failover link** 

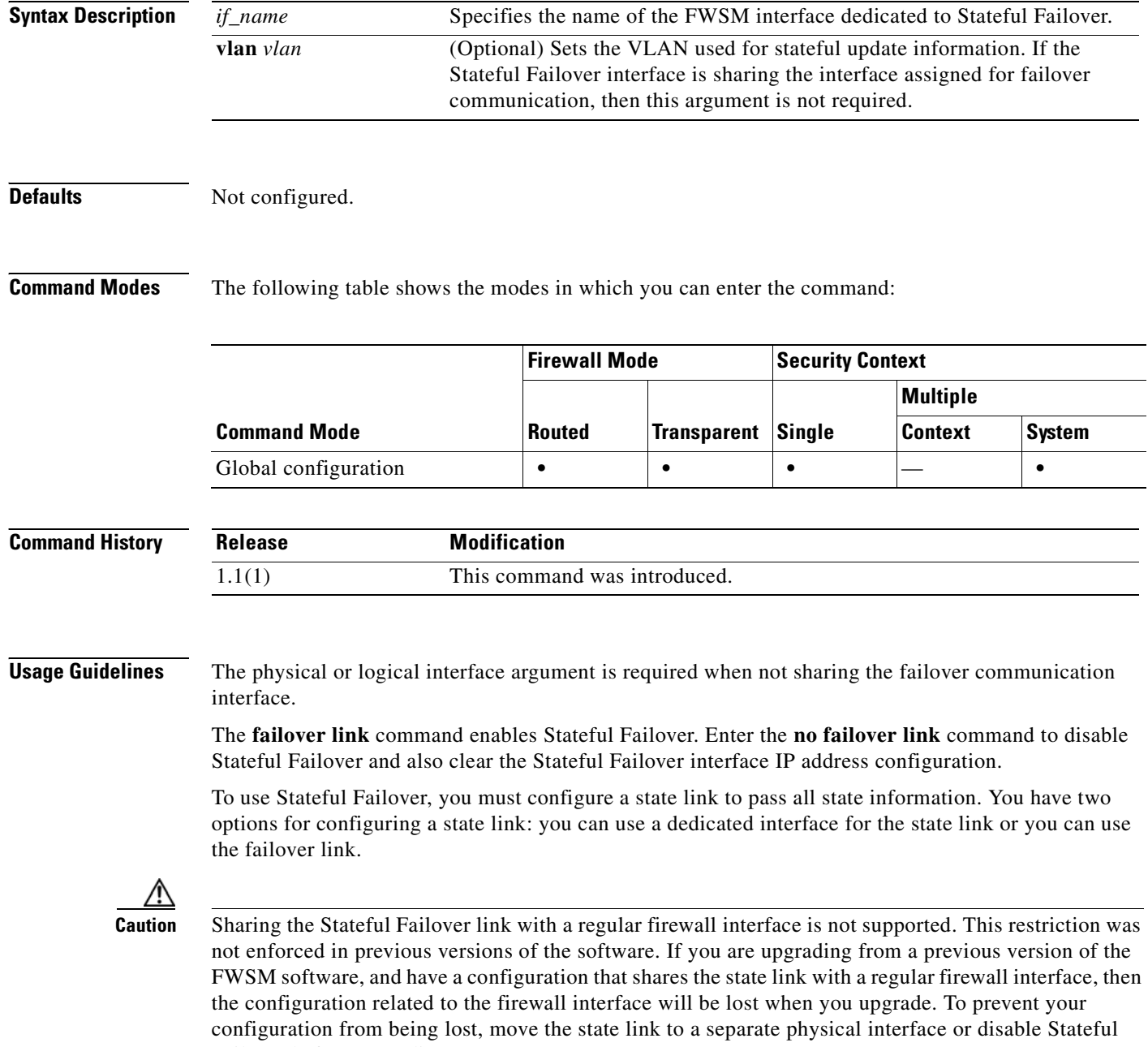

Failover before upgrading.

The state traffic can be large. If you are using the failover link as the state link and you experience performance problems, consider dedicating a separate link for the state traffic.

In multiple context mode, the state link resides in the system context. This interface and the failover interface are the only interfaces in the system context. All other interfaces are allocated to and configured from within security contexts.

**Note** The IP address and MAC address for the state link do not change at failover.

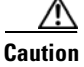

**Caution** All information sent over the failover and Stateful Failover links is sent in clear text unless you secure the communication with a failover key. Any usernames, passwords, and preshared keys configured on the FWSM are transmitted in clear text and could pose a significant security risk. We recommend securing the failover communication with a failover key.

**Examples** The following example shows how to specify the Stateful Failover interface:

hostname(config)# **failover link stateful\_if vlan 101**

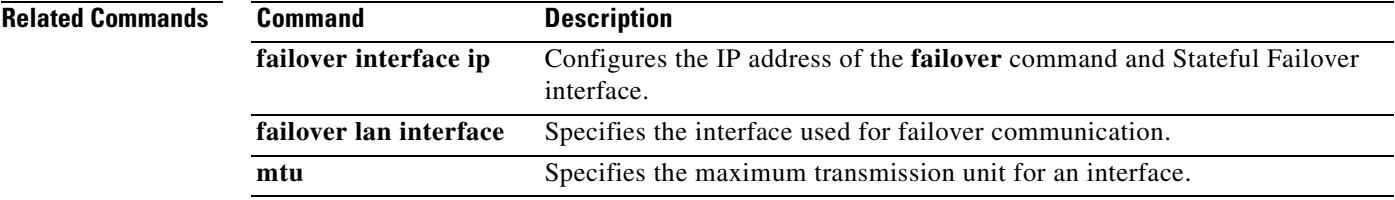

# **failover polltime**

To specify the failover unit and interface poll times and unit hold time, use the **failover polltime** command in global configuration mode. To restore the default poll time, use the **no** form of this command.

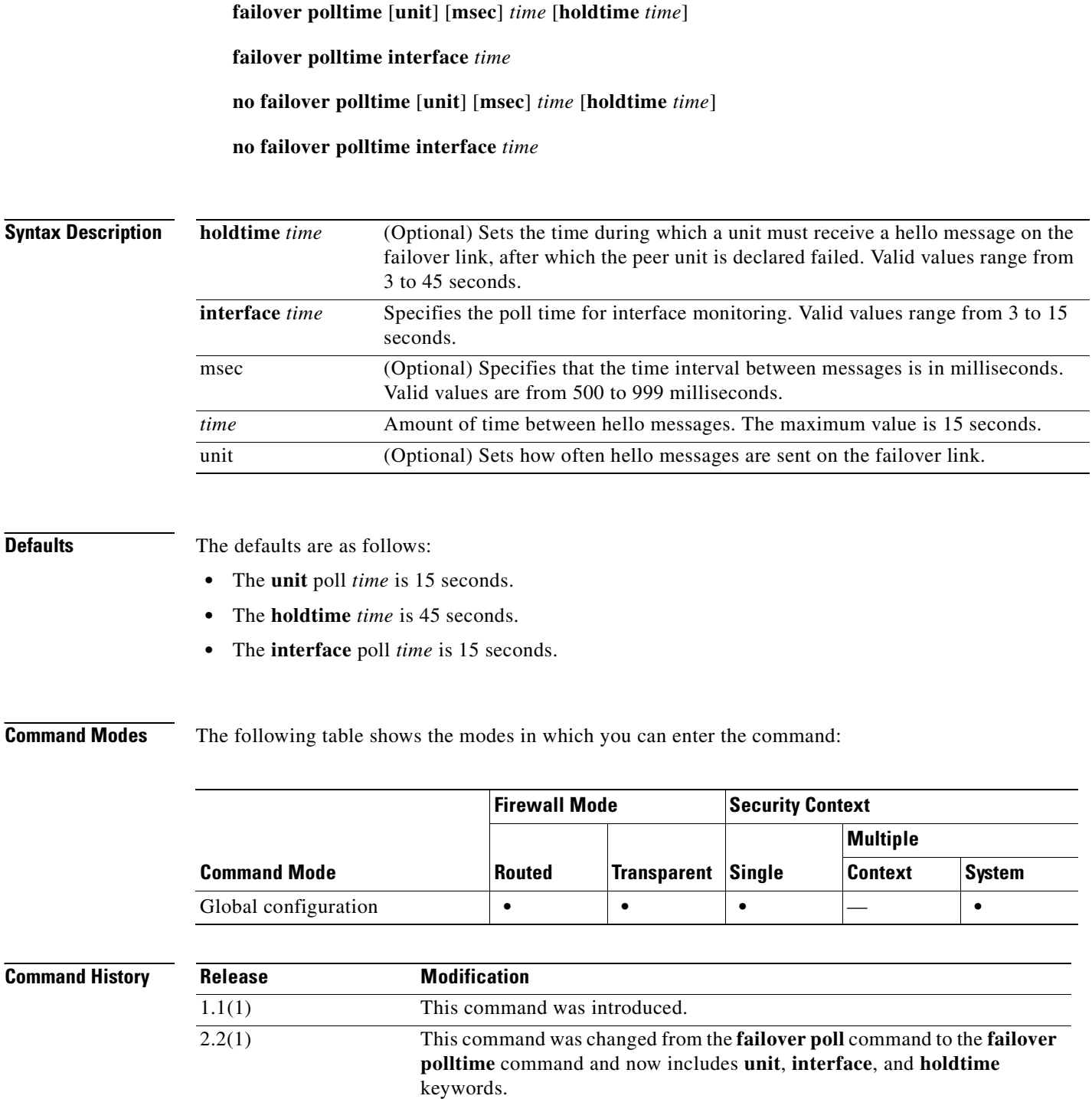

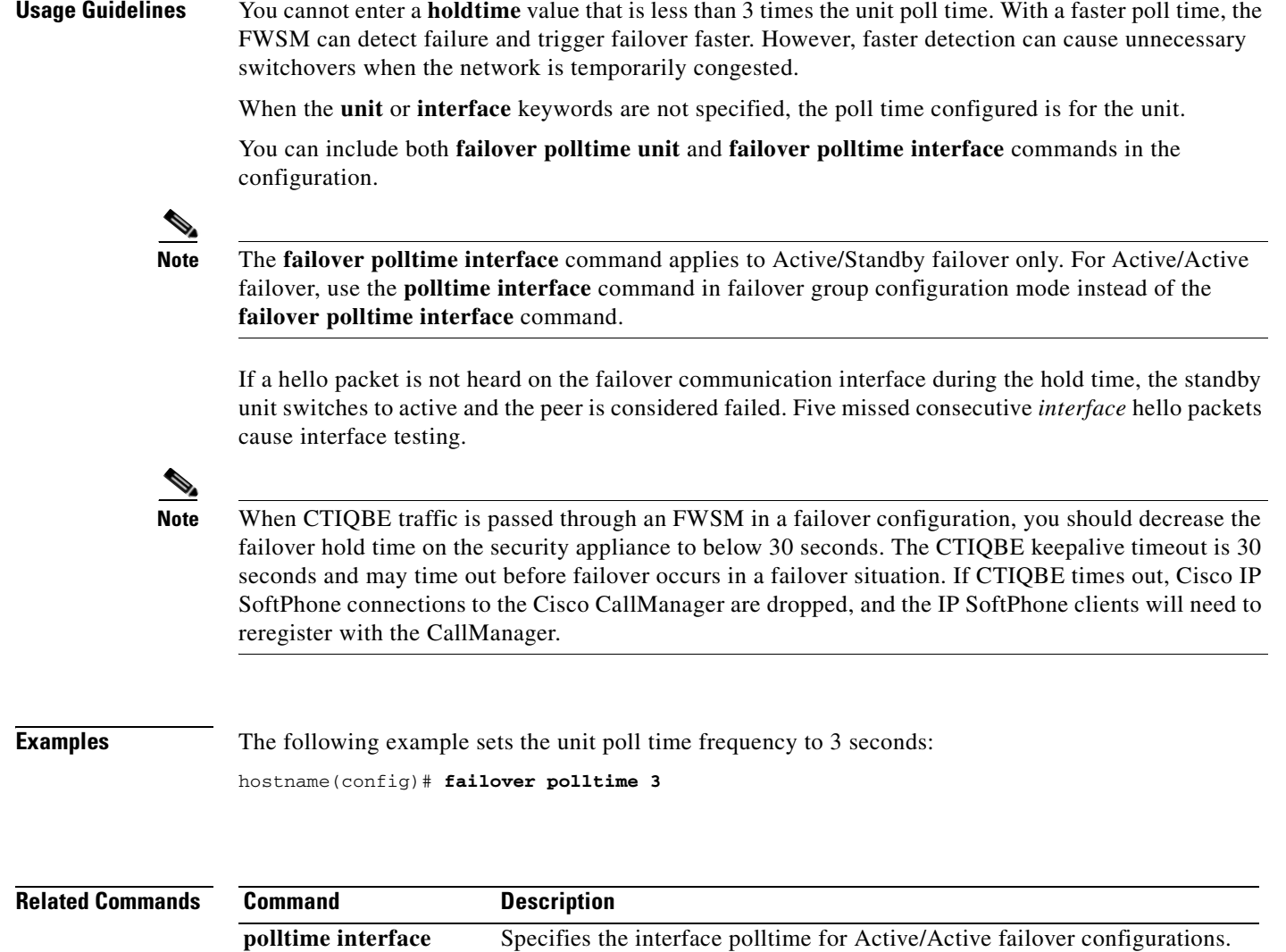

**show failover** Displays failover configuration information.

 $\mathcal{L}_{\mathcal{A}}$ 

### **failover reload-standby**

To force the standby unit to reboot, use the **failover reload-standby** command in privileged EXEC mode.

#### **failover reload-standby**

- **Syntax Description** This command has no arguments or keywords.
- **Defaults** No default behavior or values.

**Command Modes** The following table shows the modes in which you can enter the command:

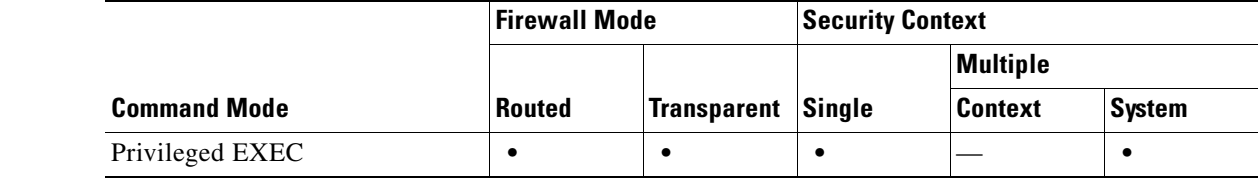

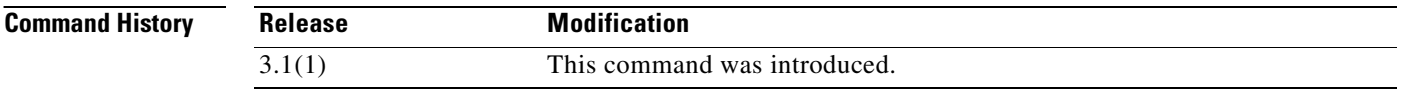

**Usage Guidelines** Use this command when your failover units do not synchronize. The standby unit restarts and resynchronizes to the active unit after it finishes booting.

**Examples** The following example shows how to use the **failover reload-standby** command on the active unit to force the standby unit to reboot:

hostname# **failover reload-standby**

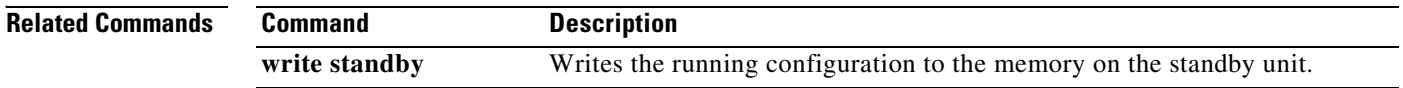
# **failover replication http**

To enable HTTP (port 80) connection replication, use the **failover replication http** command in global configuration mode. To disable HTTP connection replication, use the **no** form of this command.

**failover replication http**

**no failover replication http**

**Syntax Description** This command has no arguments or keywords.

**Defaults** Disabled.

**Command Modes** The following table shows the modes in which you can enter the command:

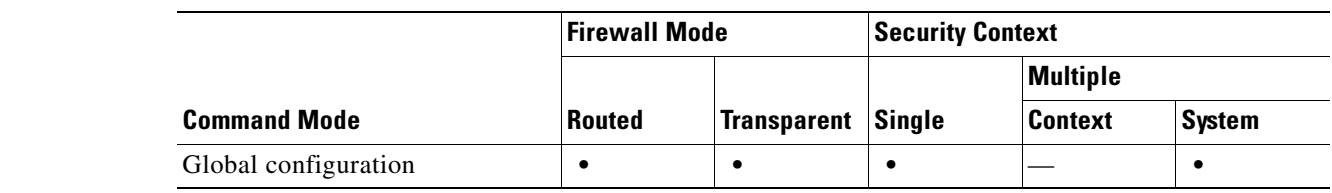

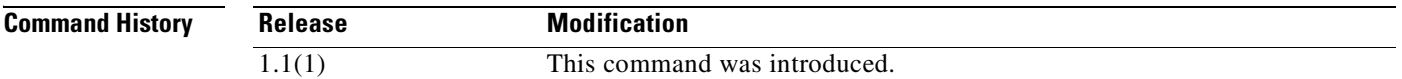

**Usage Guidelines** By default, the FWSM does not replicate HTTP session information when Stateful Failover is enabled. Because HTTP sessions are typically short-lived, and because HTTP clients typically retry failed connection attempts, not replicating HTTP sessions increases system performance without causing serious data or connection loss. The **failover replication http** command enables the stateful replication of HTTP sessions in a Stateful Failover environment, but could have a negative effect on system performance.

> In Active/Active failover configurations, you control HTTP session replication per failover group using the **replication http** command in failover group configuration mode.

**Examples** The following example shows how to enable HTTP connection replication: hostname(config)# **failover replication http**

### **Related Commands**

H

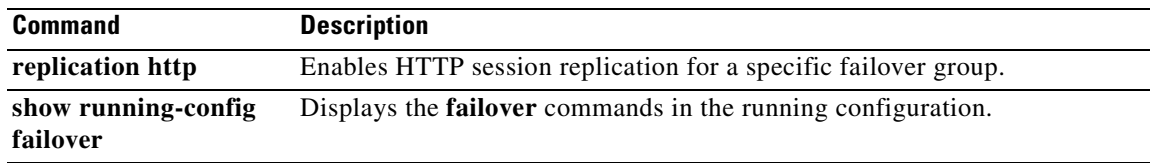

П

# **failover reset**

To restore a failed FWSM to an unfailed state, use the **failover reset** command in privileged EXEC mode.

**failover reset** [**group** *group\_id*]

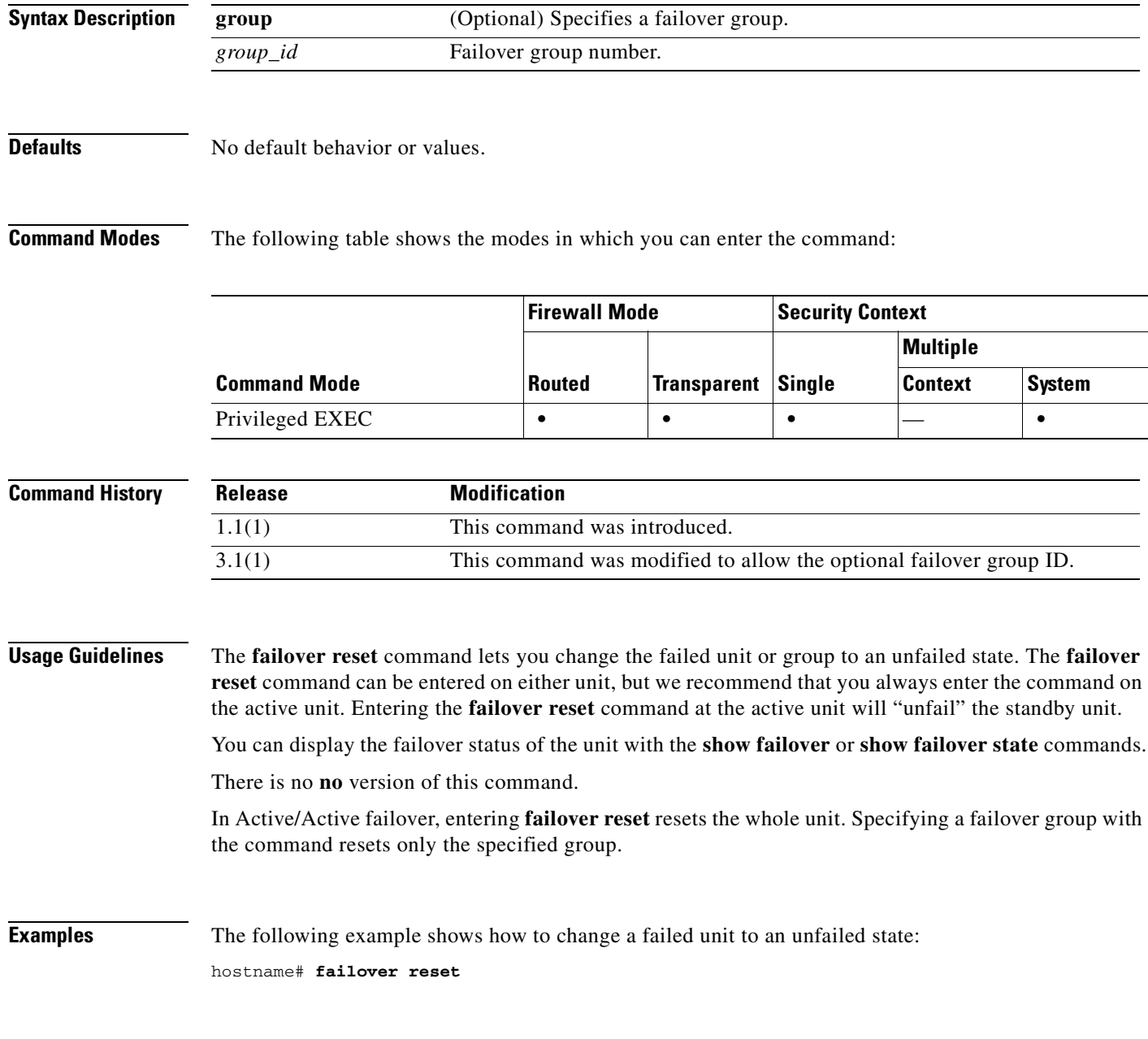

**Catalyst 6500 Series and Cisco 7600 Series Switch Firewall Services Module Command Reference, 3.1**

### **Related Commands**

 $\mathcal{L}_{\mathcal{A}}$ 

**The Second Service** 

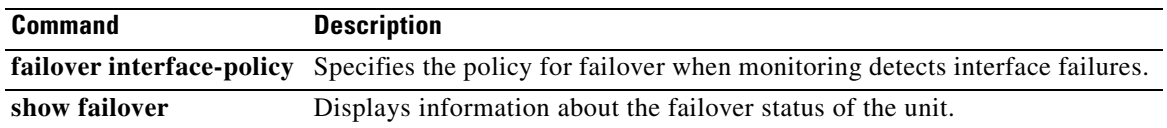

П

 $\sim$ 

## **failover suspend-config-sync**

To suspend failover configuration synchronization, use the **failover suspend-config-sync** command in global configuration mode. To disable failover, use the **no** form of this command.

**failover suspend-config-sync**

**no failover suspend-config-sync**

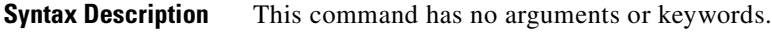

**Defaults** No default behavior or values.

**Command Modes** The following table shows the modes in which you can enter the command:

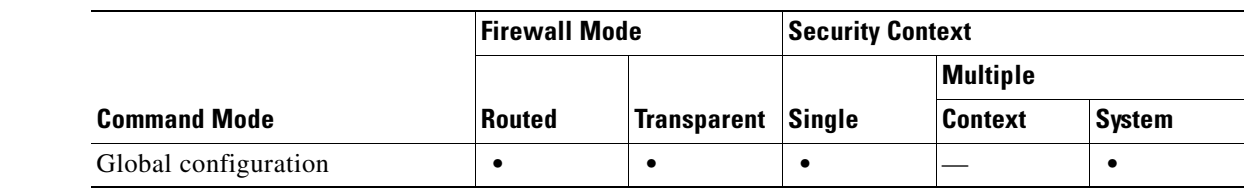

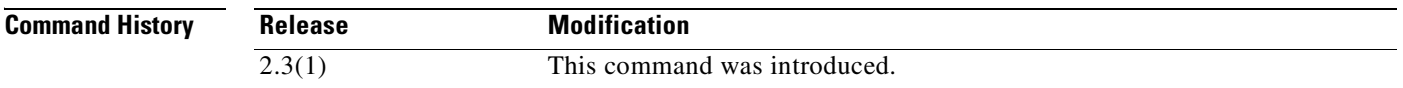

**Usage Guidelines** This command can be run only on the active unit. Running this command disables interface monitoring and logical updates.

**Examples** The following example suspends failover configuration synchronization: hostname(config)# **failover suspend-config-sync** hostname(config)#

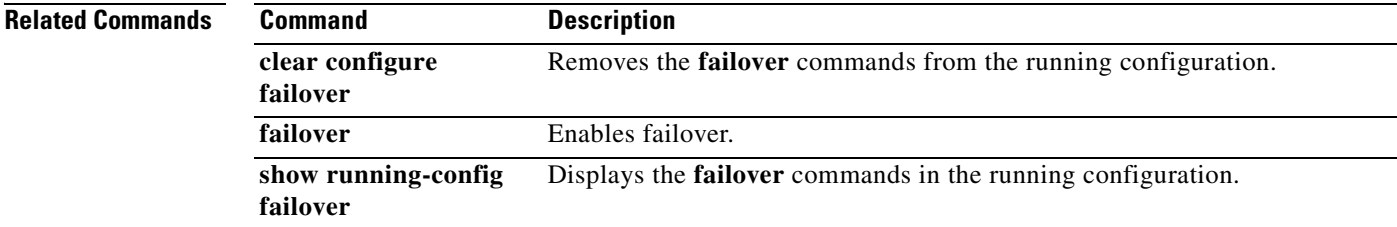

**Catalyst 6500 Series and Cisco 7600 Series Switch Firewall Services Module Command Reference, 3.1**

## **filter activex**

To remove ActiveX objects in HTTP traffic passing through the FWSM, use the **filter activex** command in global configuration mode. To remove the configuration, use the **no** form of this command.

**filter activex** {[*port*[**-***port*] | **except** } *local\_ip local\_mask foreign\_ip foreign\_mask*]

**no filter activex** {[*port*[**-***port*] | **except** } *local\_ip local\_mask foreign\_ip foreign\_mask*]

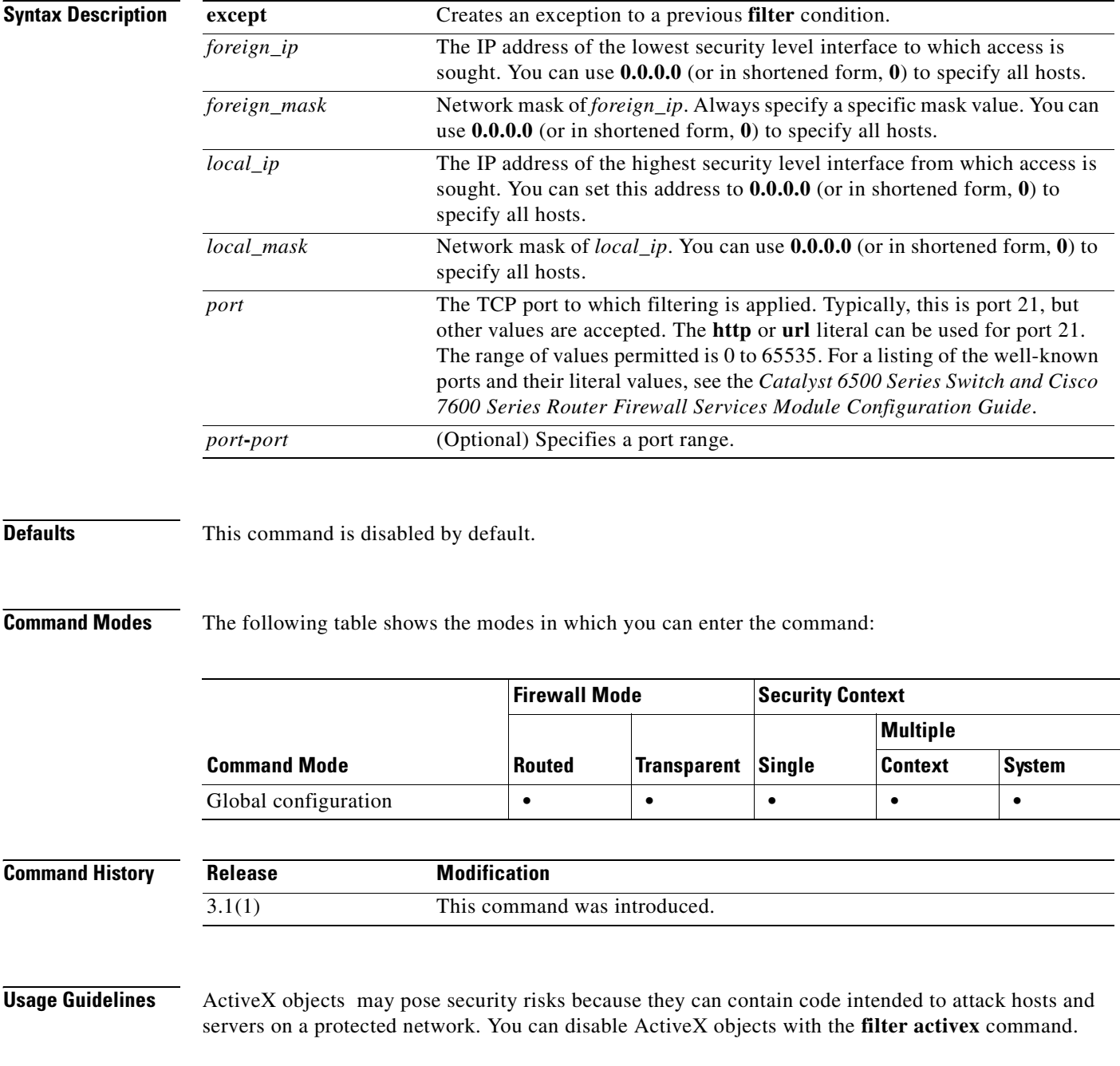

ActiveX controls, formerly known as OLE or OCX controls, are components you can insert in a web page or other application. These controls include custom forms, calendars, or any of the extensive third-party forms for gathering or displaying information. As a technology, ActiveX creates many potential problems for network clients including causing workstations to fail, introducing network security problems, or being used to attack servers.

The **filter activex** command command blocks the HTML <object> commands by commenting them out within the HTML web page. ActiveX filtering of HTML files is performed by selectively replacing the <APPLET> and </APPLET> and <OBJECT CLASSID> and </OBJECT> tags with comments. Filtering of nested tags is supported by converting top-level tags to comments.

ΛV

**Caution** The <object> tag is also used for Java applets, image files, and multimedia objects, which will also be blocked by this command.

If the <OBJECT> or </OBJECT> HTML tags split across network packets or if the code in the tags is longer than the number of bytes in the MTU, the FWSM cannot block the tag.

ActiveX blocking does not occur when users access an IP address referenced by the **alias** command.

**Examples** The following example specifies that Activex objects are blocked on all outbound connections: hostname(config)# **filter activex 80 0 0 0 0**

> This command specifies that the ActiveX object blocking applies to web traffic on port 80 from any local host and for connections to any foreign host.

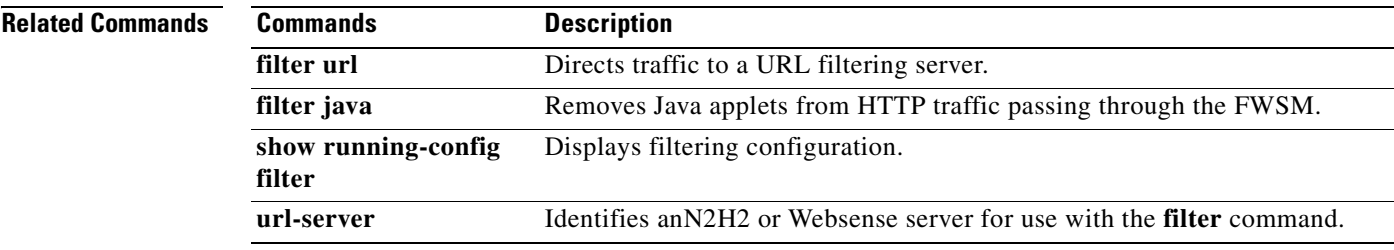

# **filter ftp**

To identify the FTP traffic to be filtered by a Websense server, use the **filter ftp** command in global configuration mode. To remove the configuration, use the **no** form of this command.

**filter ftp** {[*port*[**-***port*] | **except** } *local\_ip local\_mask foreign\_ip foreign\_mask*] [**allow**] [**interact-block**]

**no filter ftp** {[*port*[**-***port*] | **except** } *local\_ip local\_mask foreign\_ip foreign\_mask*] [**allow**] [**interact-block**]

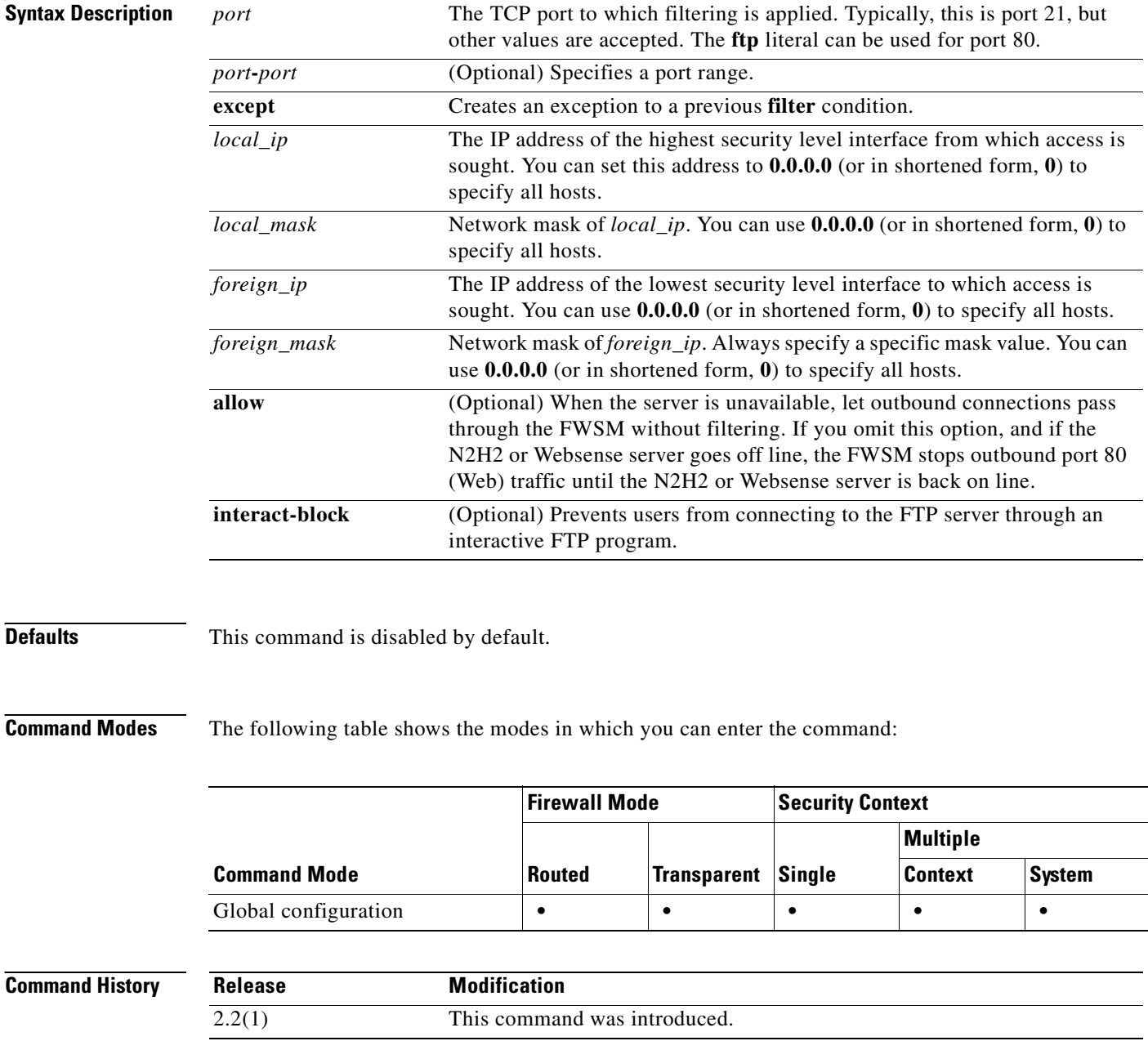

### **Usage Guidelines** The **filter ftp** command lets you identify the FTP traffic to be filtered by a Websense server. FTP filtering is not supported on N2H2 servers.

After enabling this feature, when a user issues an FTP GET request to a server, the FWSM sends the request to the FTP server and to the Websense server at the same time. If the Websense server permits the connection, the FWSM allows the successful FTP return code to reach the user unchanged. For example, a successful return code is "250: CWD command successful."

If the Websense server denies the connection, the FWSM alters the FTP return code to show that the connection was denied. For example, the FWSM would change code 250 to "550 Requested file is prohibited by URL filtering policy." Websense only filters FTP GET commands and not PUT commands).

Use the **interactive-block** option to prevent interactive FTP sessions that do not provide the entire directory path. An interactive FTP client allows the user to change directories without typing the entire path. For example, the user might enter **cd ./files** instead of **cd /public/files**. You must identify and enable the URL filtering server before using these commands.

**Examples** The following example shows how to enable FTP filtering:

hostname(config)# **url-server (perimeter) host 10.0.1.1** hostname(config)# **filter ftp 21 0 0 0 0** hostname(config)# **filter ftp except 10.0.2.54 255.255.255.255 0 0**

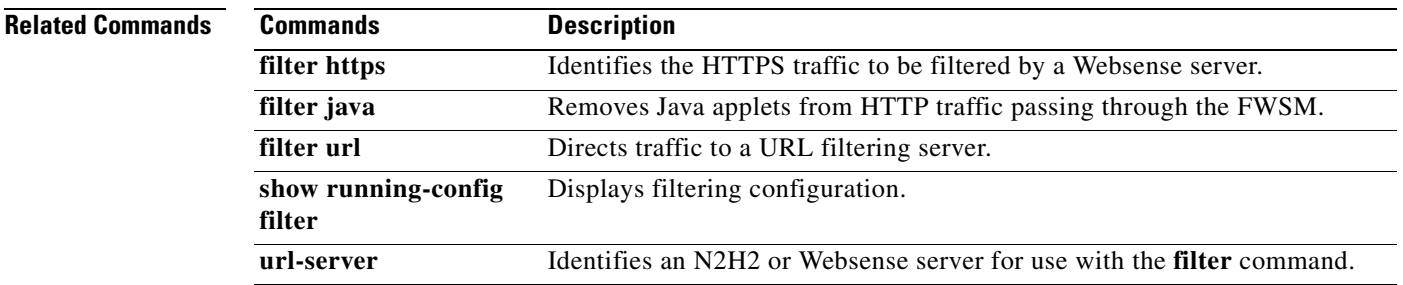

### **filter https**

To identify the HTTPS traffic to be filtered by a Websense server, use the **filter https** command in global configuration mode. To remove the configuration, use the **no** form of this command.

**filter https** {[*port*[**-***port*] | **except**} *local\_ip local\_mask foreign\_ip foreign\_mask*] [**allow**]

**no filter https** {[*port*[**-***port*] | **except**} *local\_ip local\_mask foreign\_ip foreign\_mask*] [**allow**]

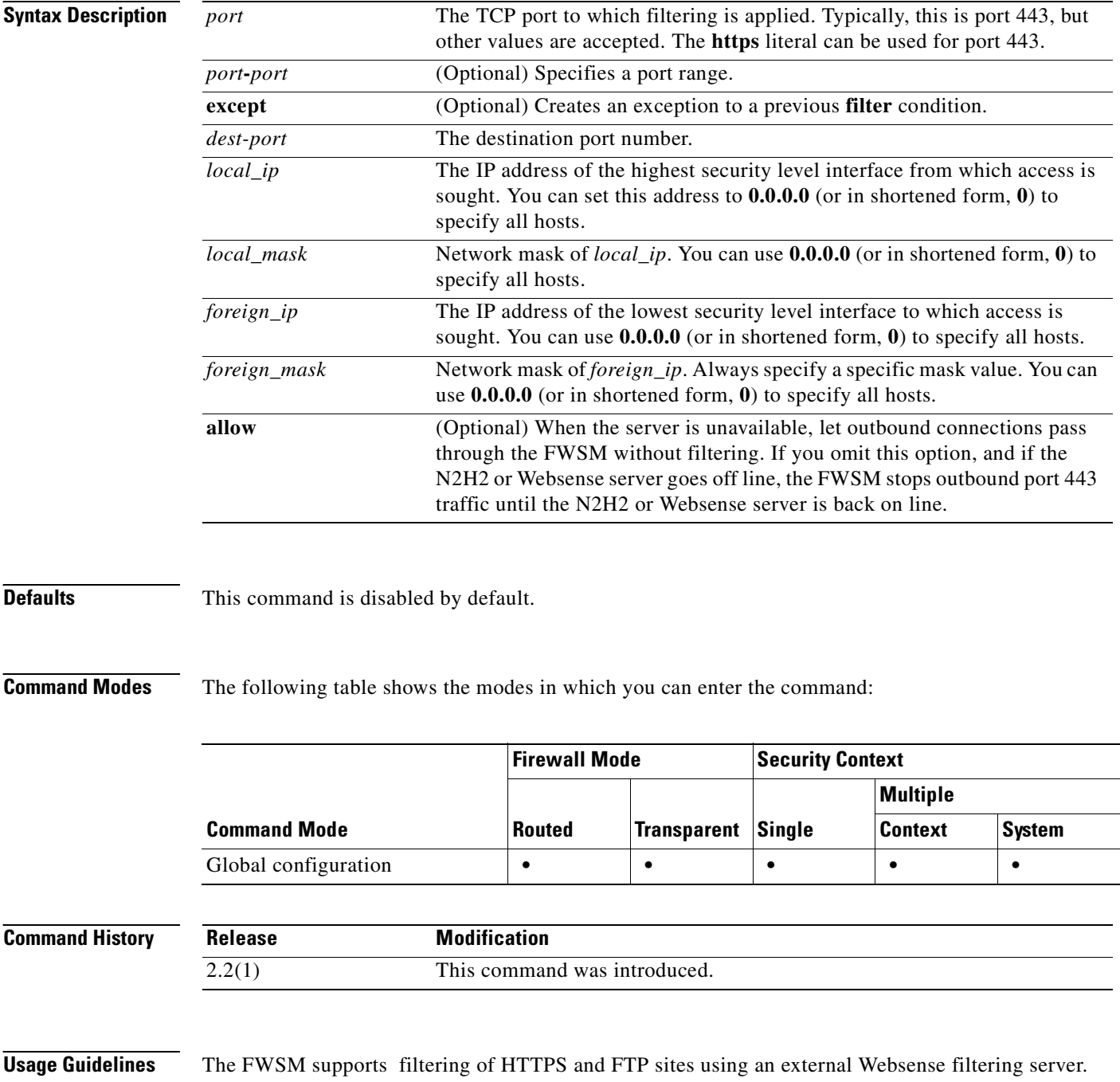

**Note** HTTPS is not supported for the N2H2 filtering server.

HTTPS filtering works by preventing the completion of SSL connection negotiation if the site is not allowed. The browser displays an error message such as "The Page or the content cannot be displayed."

Because HTTPS content is encrypted, the FWSM sends the URL lookup without directory and filename information.

**Examples** The following example filters all outbound HTTPS connections except those from the 10.0.2.54 host:

```
hostname(config)# url-server (perimeter) host 10.0.1.1
hostname(config)# filter https 443 0 0 0 0
hostname(config)# filter https except 10.0.2.54 255.255.255.255 0 0
```
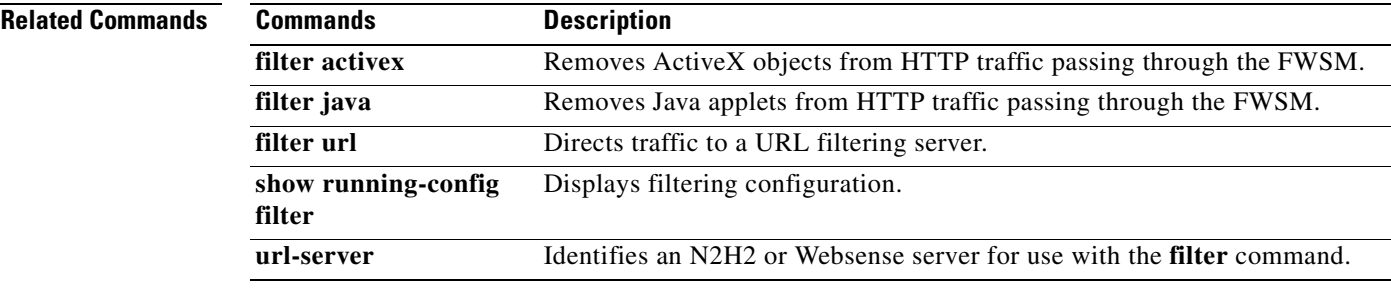

## **filter java**

To remove Java applets from HTTP traffic passing through the FWSM, use the **filter java** command in global configuration mode. To remove the configuration, use the **no** form of this command.

**filter java** {[*port*[**-***port*] | **except**} *local\_ip local\_mask foreign\_ip foreign\_mask*]

**no filter java** {[*port*[**-***port*] | **except**} *local\_ip local\_mask foreign\_ip foreign\_mask*]

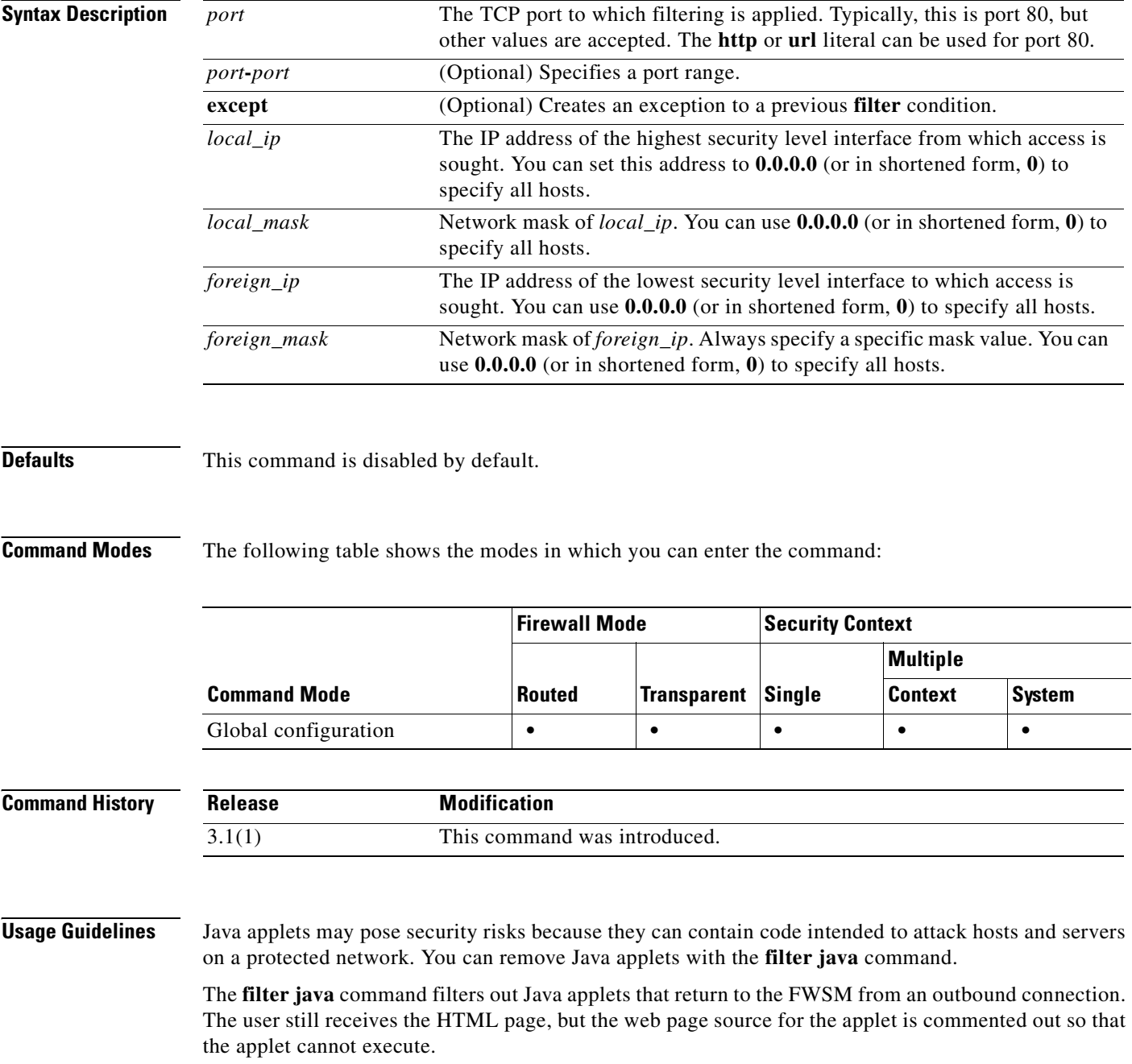

If the applet or /applet HTML tags split across network packets or if the code in the tags is longer than the number of bytes in the MTU, the FWSM cannot block the tag. If Java applets are known to be in <object> tags, use the **filter activex** command to remove them.

### **Examples** The following example specifies that Java applets are blocked on all outbound connections: hostname(config)# **filter java 80 0 0 0 0**

This command specifies that the Java applet blocking applies to web traffic on port 80 from any local host and for connections to any foreign host.

The following example blocks downloading of Java applets to a host on a protected network:

hostname(config)# **filter java http 192.168.3.3 255.255.255.255 0 0**

This command prevents host 192.168.3.3 from downloading Java applets.

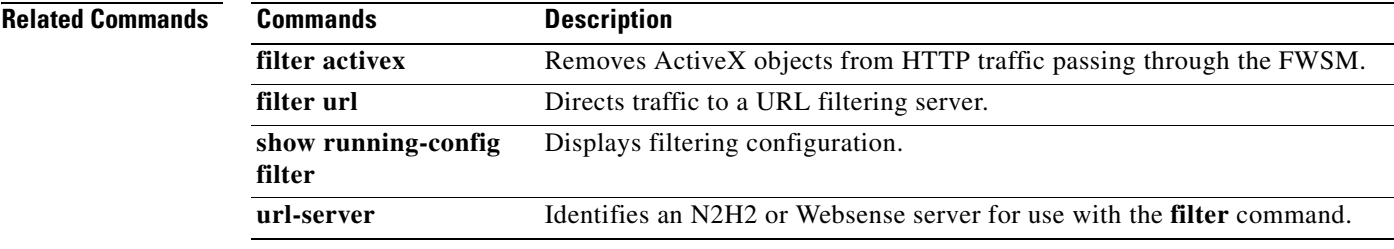

# **filter url**

To direct traffic to a URL filtering server, use the **filter url** command in global configuration mode. To remove the configuration, use the **no** form of this command.

**filter url** {[*port*[**-***port*] | **except** } *local\_ip local\_mask foreign\_ip foreign\_mask*] [**allow**] [**cgi-truncate**] [**longurl-truncate** | **longurl-deny**] [**proxy-block**]

**no filter url** {[*port*[**-***port*] | **except** } *local\_ip local\_mask foreign\_ip foreign\_mask*] [**allow**] [**cgi-truncate**] [**longurl-truncate** | **longurl-deny**] [**proxy-block**]

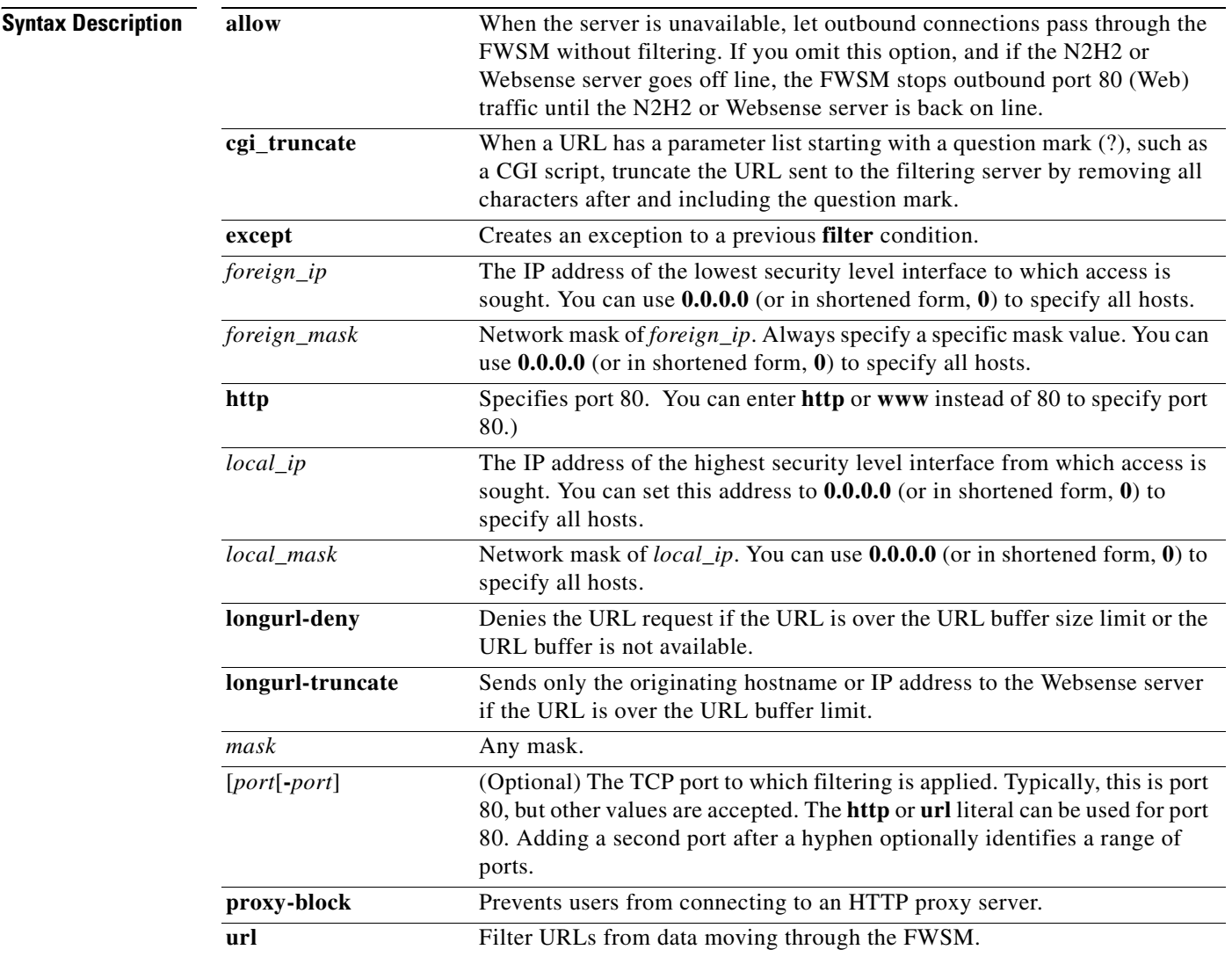

**Defaults** This command is disabled by default.

**Catalyst 6500 Series and Cisco 7600 Series Switch Firewall Services Module Command Reference, 3.1**

### **Command Modes** The following table shows the modes in which you can enter the command: **Command History Usage Guidelines** The **filter url** command lets you prevent outbound users from accessing World Wide Web URLs that you designate using the N2H2 or Websense filtering application. **Note** The **url-server** command must be configured before issuing the **filter url** command. The **allow** option to the **filter url** command determines how the FWSM behaves if the N2H2 or Websense server goes off line. If you use the **allow** option with the **filter url** command and the N2H2 or Websense server goes offline, port 80 traffic passes through the FWSM without filtering. Used without the **allow** option and with the server off line, the FWSM stops outbound port 80 (Web) traffic until the server is back on line, or if another URL server is available, passes control to the next URL server. **Note** With the **allow** option set, the FWSM now passes control to an alternate server if the N2H2 or Websense server goes off line. The N2H2 or Websense server works with the FWSM to deny users from access to websites based on the company security policy. **Using the Websense Filtering Server** Websense protocol Version 4 enables group and username authentication between a host and a FWSM. **Command Mode Firewall Mode Security Context Routed Transparent Single Multiple Context System** Global configuration **• • • • • • Release Modification** 1.1(1) This command was introduced.

The FWSM performs a username lookup, and then the Websense server handles URL filtering and username logging.

The N2H2 server must be a Windows workstation (2000, NT, or XP), running an IFP Server, with a recommended minimum of 512 MB of RAM. Also, the long URL support for the N2H2 service is capped at 3 KB, less than the cap for Websense.

Websense protocol Version 4 contains the following enhancements:

- URL filtering allows the FWSM to check outgoing URL requests against the policy defined on the Websense server.
- **•** Username logging tracks username, group, and domain name on the Websense server.
- **•** Username lookup enables the FWSM to use the user authentication table to map the host IP address to the username.

Information on Websense is available at the following website:

http://www.websense.com/

#### **Configuration Procedure**

To filter URLs, perform the following steps:

- **Step 1** Designate an N2H2 or Websense server with the appropriate vendor-specific form of the **url-server** command.
- **Step 2** Enable filtering with the **filter** command.
- **Step 3** If needed, improve throughput with the **url-cache** command.

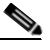

**Note** The **url-cache** command does not update Websense logs, which may affect Websense accounting reports. Accumulate Websense run logs before using the **url-cache** command.

**Step 4** To view run information, use the **show url-cache statistics** and the **show perfmon** commands.

#### **Working with Long URLs**

Filtering URLs up to 4 KB is supported for the Websense filtering server, and up to 1159 bytes for the N2H2 filtering server.

Use the **longurl-truncate** and **cgi-truncate** options to allow handling of URL requests longer than the maximum permitted size.

If a URL is longer than the maximum, and you do not enable the **longurl-truncate** or **longurl-deny** options, the FWSM drops the packet.

The **longurl-truncate** option causes the FWSM to send only the hostname or IP address portion of the URL for evaluation to the filtering server when the URL is longer than the maximum length permitted. Use the **longurl-deny** option to deny outbound URL traffic if the URL is longer than the maximum permitted.

Use the **cgi-truncate** option to truncate CGI URLs to include only the CGI script location and the script name without any parameters. Many long HTTP requests are CGI requests. If the parameters list is very long, waiting and sending the complete CGI request including the parameter list can use up memory resources and affect FWSM performance.

#### **Buffering HTTP Responses**

By default, when a user issues a request to connect to a specific website, the FWSM sends the request to the web server and to the filtering server at the same time. If the filtering server does not respond before the web content server, the response from the web server is dropped. This delays the web server response from the point of view of the web client.

By enabling the HTTP response buffer, replies from web content servers are buffered and the responses will be forwarded to the requesting user if the filtering server allows the connection. This prevents the delay that may otherwise occur.

To enable the HTTP response buffer, enter the following command:

**url-block block** *block-buffer-limit*

Replace *block-buffer-limit* with the maximum number of blocks that will be buffered. The permitted values are from 0 to 128, which specifies the number of 1550-byte blocks that can be buffered at one time.

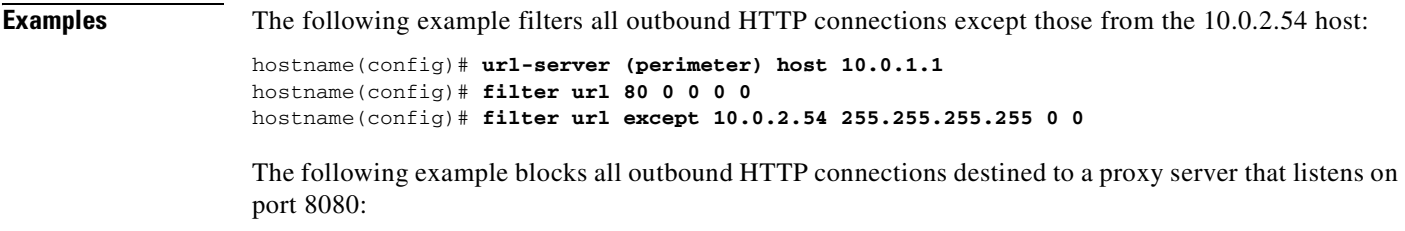

hostname(config)# **filter url 8080 0 0 0 0 proxy-block**

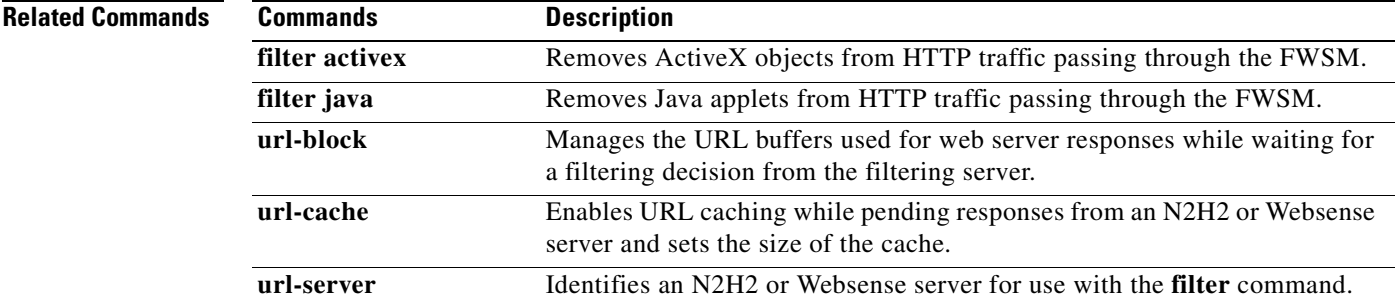

### **firewall transparent**

To set the firewall mode to transparent mode, use the **firewall transparent** command in global configuration mode. To restore routed mode, use the **no** form of this command. A transparent firewall is a Layer 2 firewall that acts like a "bump in the wire," or a "stealth firewall," and is not seen as a router hop to connected devices. You can set the mode independently for each security context in multiple context mode.

**firewall transparent**

**no firewall transparent**

- **Syntax Description** This command has no arguments or keywords.
- **Defaults** No default behavior or values.

**Command Modes** The following table shows the modes in which you can enter the command:

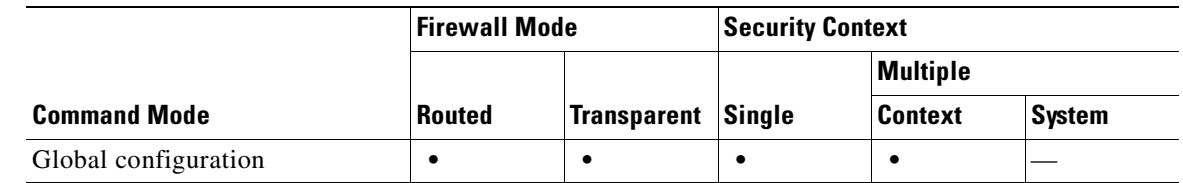

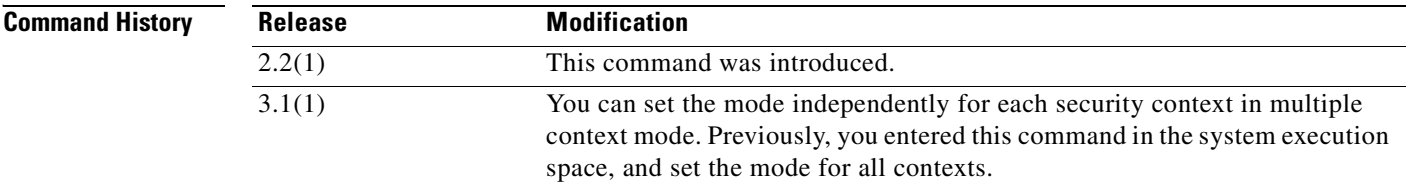

**Usage Guidelines** When you change modes, the FWSM clears the configuration because many commands are not supported for both modes. If you already have a populated configuration, be sure to back up your configuration before changing the mode; you can use this backup for reference when creating your new configuration.

> If you download a text configuration to the FWSM that changes the mode with the **firewall transparent**  command, be sure to put the command at the top of the configuration; the FWSM changes the mode as soon as it reads the command and then continues reading the configuration you downloaded. If the command is later in the configuration, the FWSM clears all the preceding lines in the configuration.

### **Examples** The following example changes the firewall mode to transparent:

hostname(config)# **firewall transparent**

#### **Related Command**

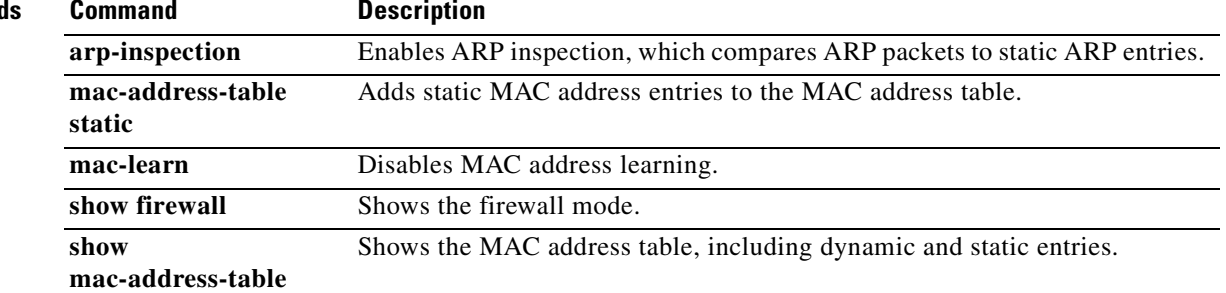

 $\overline{\phantom{a}}$ 

# **format**

To erase all files and format the file system, use the **format** command in privileged EXEC mode. This command erases all files on the file system, including hidden system files, and reinstalls the file system.

**format** {**flash:}** 

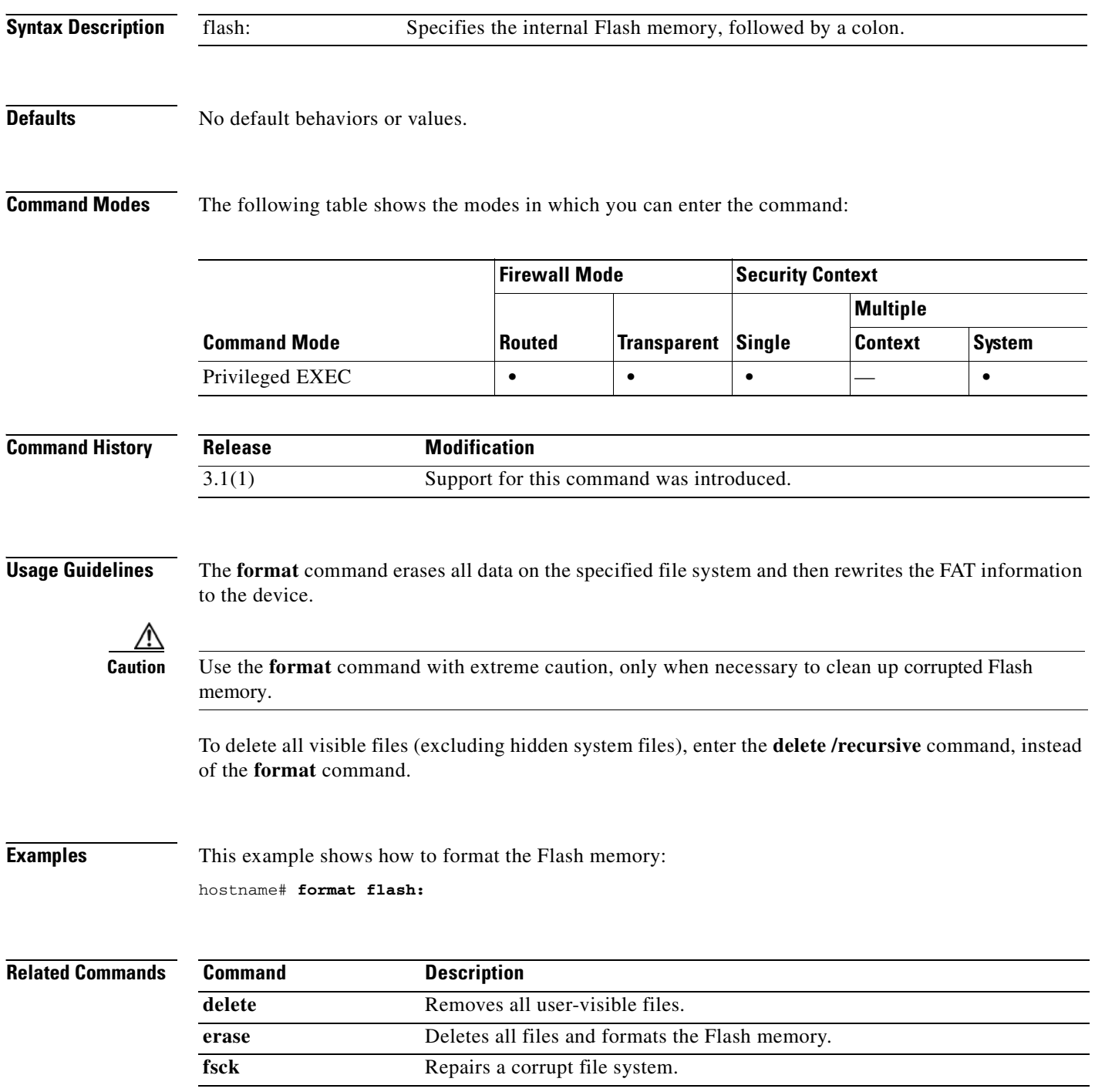

## **fqdn**

To include the indicated FQDN in the Subject Alternative Name extension of the certificate during enrollment, use the **fqdn** command in crypto ca trustpoint configuration mode. To restore the default setting of the fqdn, use the **no** form of the command.

**fqdn** *fqdn*

**no fqdn**

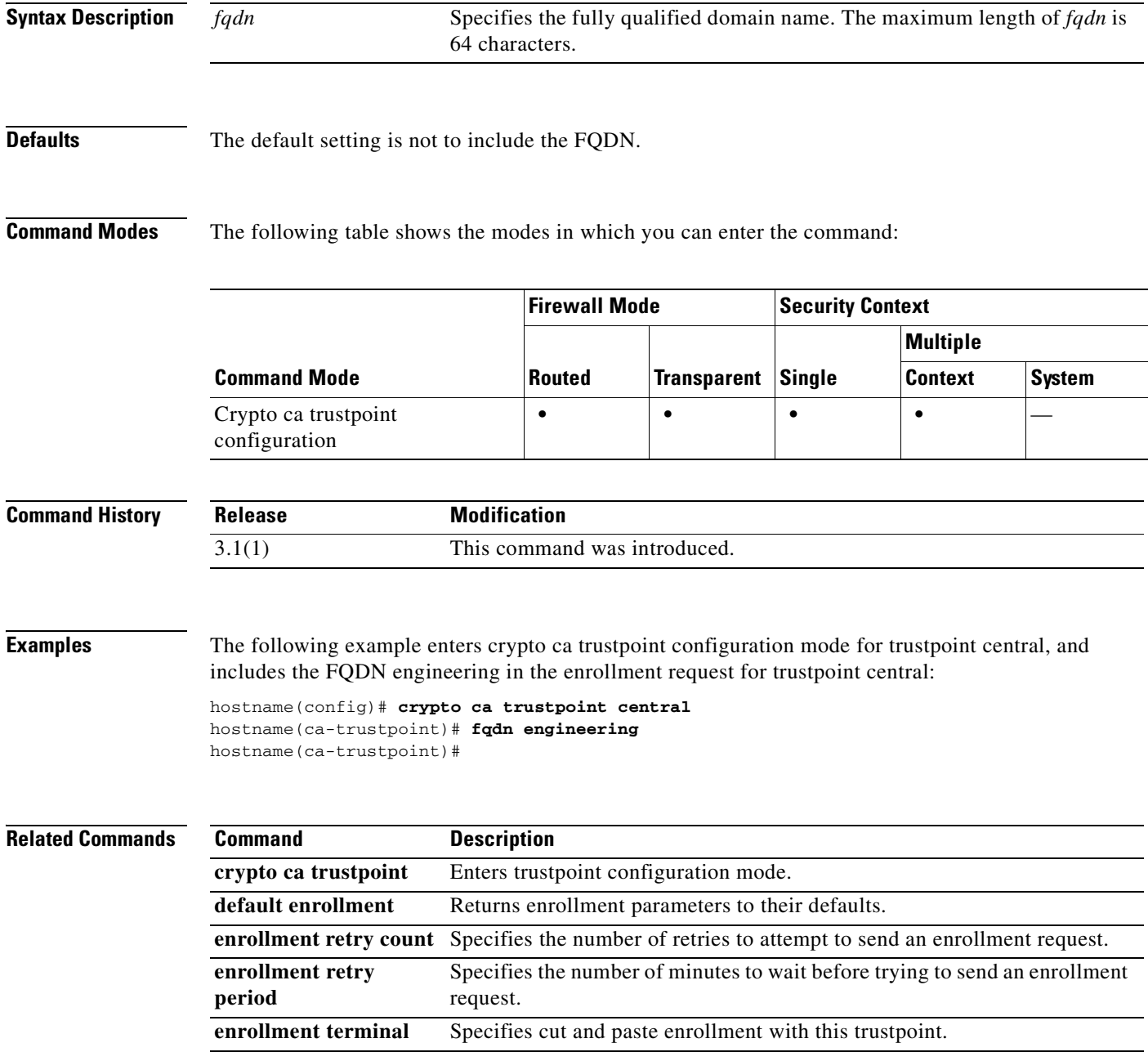

### **fragment**

To provide additional management of packet fragmentation and improve compatibility with NFS, use the **fragment** command in global configuration mode.

**fragment** {**size** | **chain** | **timeout** *limit*} [*interface*]

**no fragment** {**size** | **chain** | **timeout** *limit*} [*interface*]

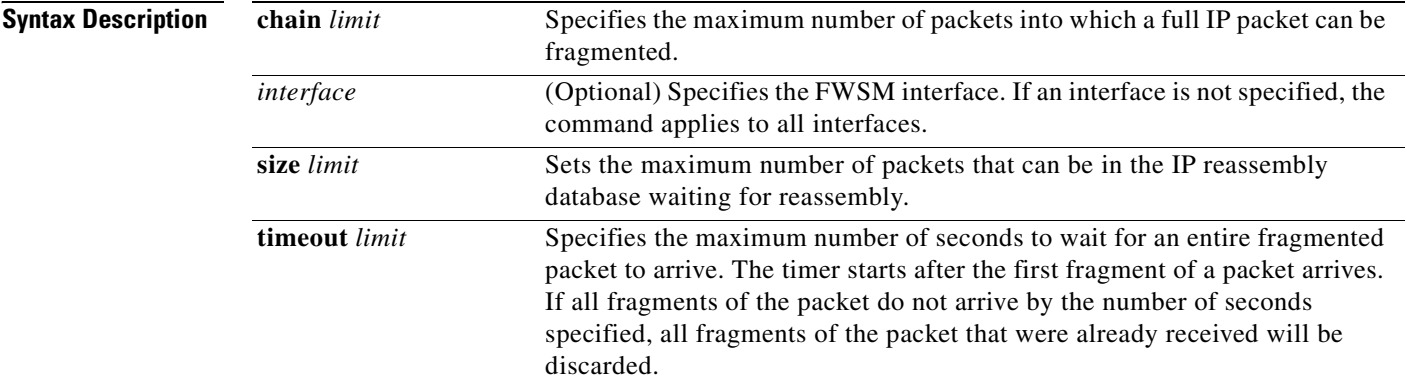

**Defaults** The defaults are as follows:

- **• chain** is 24 packets
- **•** *interface* is all interfaces
- **• size** is 200
- **• timeout** is 5 seconds

### **Command Modes** The following table shows the modes in which you can enter the command:

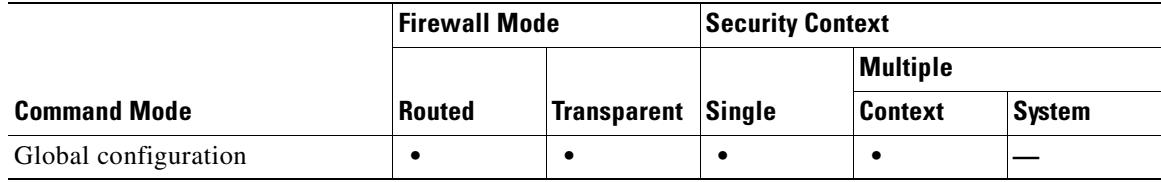

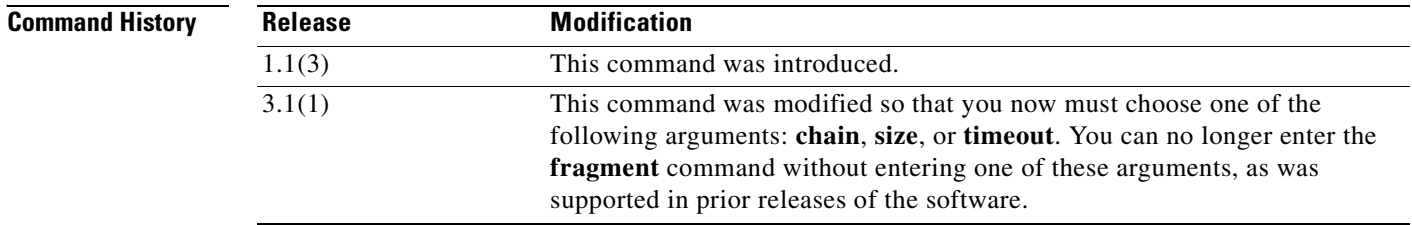

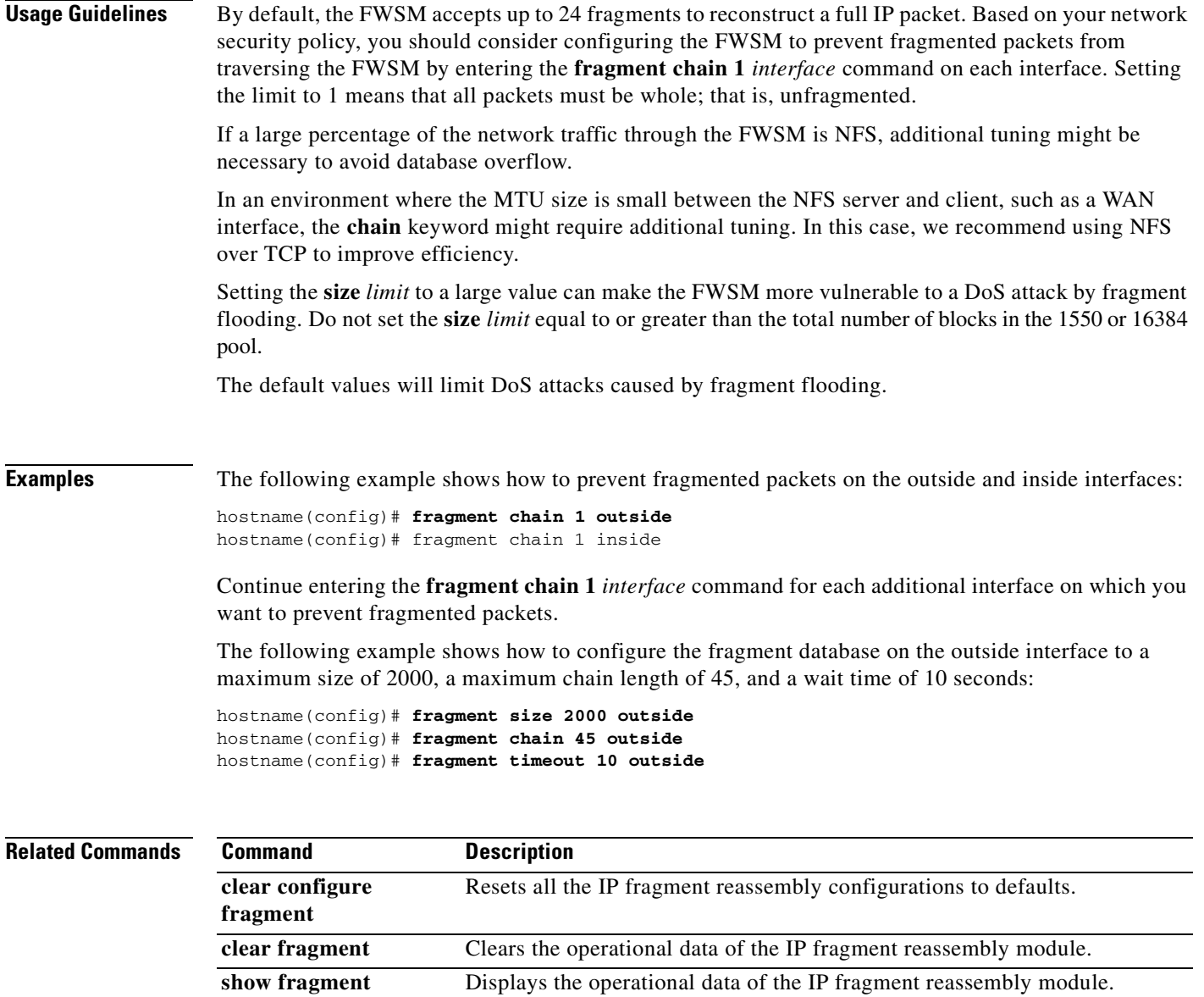

**show running-config fragment** Displays the IP fragment reassembly configuration.

 $\overline{\phantom{a}}$ 

### **ftp mode passive**

To set the FTP mode to passive, use the **ftp mode passive** command in global configuration mode. To reset the FTP client to active mode, use the **no** form of this command.

**ftp mode passive**

**no ftp mode passive**

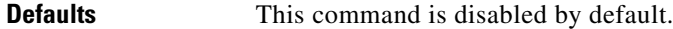

#### **Command Modes** The following table shows the modes in which you can enter the command:

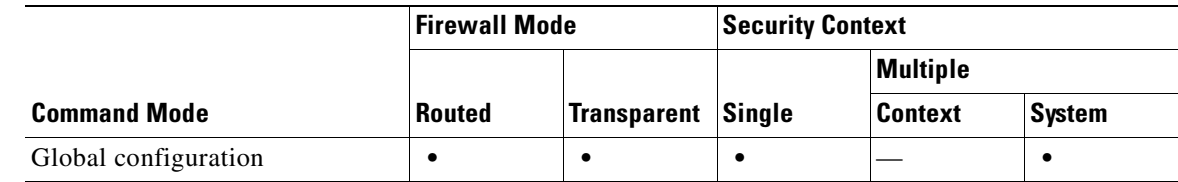

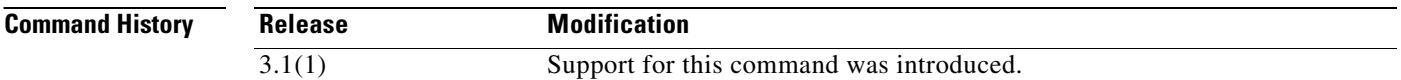

#### **Usage Guidelines** The **ftp mode passive** command sets the FTP mode to passive.The FWSM can use FTP to upload or download image files or configuration files to or from an FTP server. The **ftp mode passive** command controls how the FTP client on the FWSM interacts with the FTP server.

In passive FTP, the client initiates both the control connection and the data connection. Passive mode refers to the server state, in that the server is passively accepting both the control connection and the data connection, which are initiated by the client.

In passive mode, both destination and source ports are ephemeral ports (greater than 1023). The mode is set by the client, as the client issues the **passive** command to initiate the setup of the passive data connection. The server, which is the recipient of the data connection in passive mode, responds with the port number to which it is listening for the specific connection.

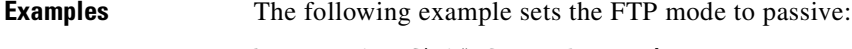

hostname(config)# **ftp mode passive**

**Related Commands**

**copy** Uploads or downloads image files or configuration files to or from an FTP server.

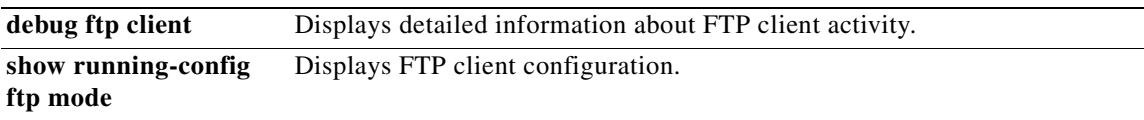

### **ftp-map**

To identify a specific map for defining the parameters for strict FTP inspection, use the **ftp-map** command in global configuration mode. To remove the map, use the **no** form of this command.

**ftp-map** *map\_name*

**no ftp-map** *map\_name*

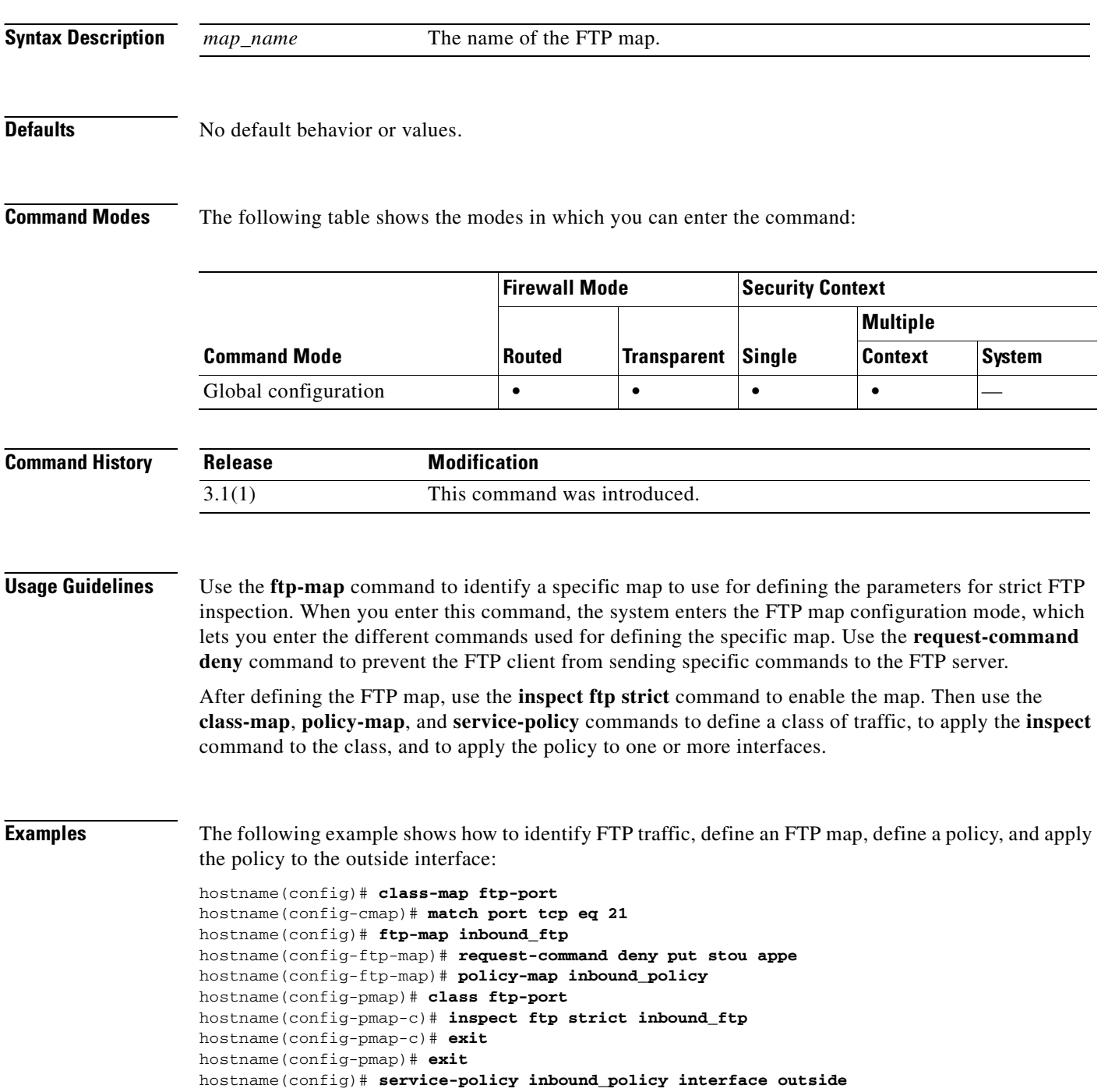

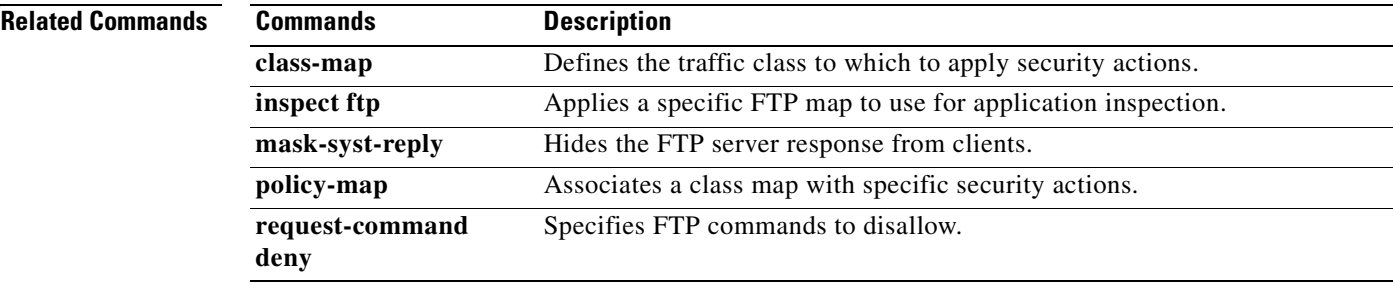

 **ftp-map**

**The Co** 

 $\blacksquare$ 

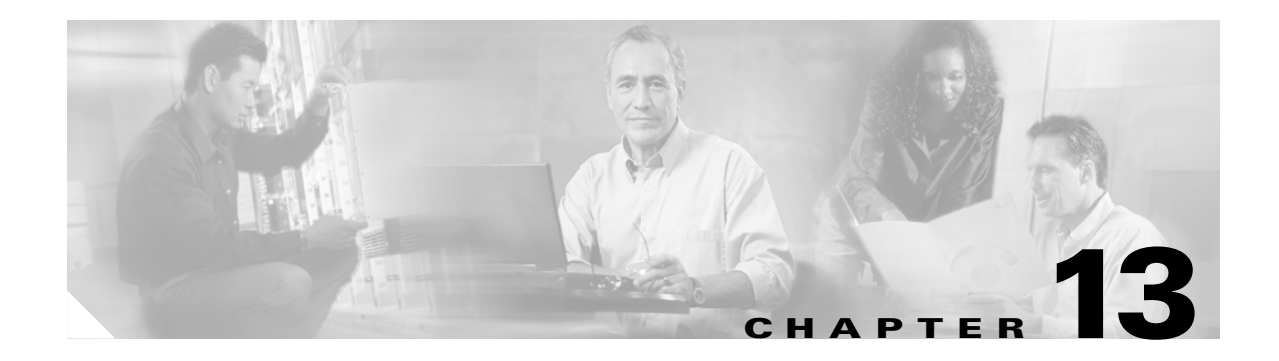

# **gateway through http-map Commands**

### **gateway**

To specify which group of call agents are managing a particular gateway, use the **gateway** command in MGCP map configuration mode. To remove the configuration, use the **no** form of this command.

**gateway** *ip\_address* [*group\_id*]

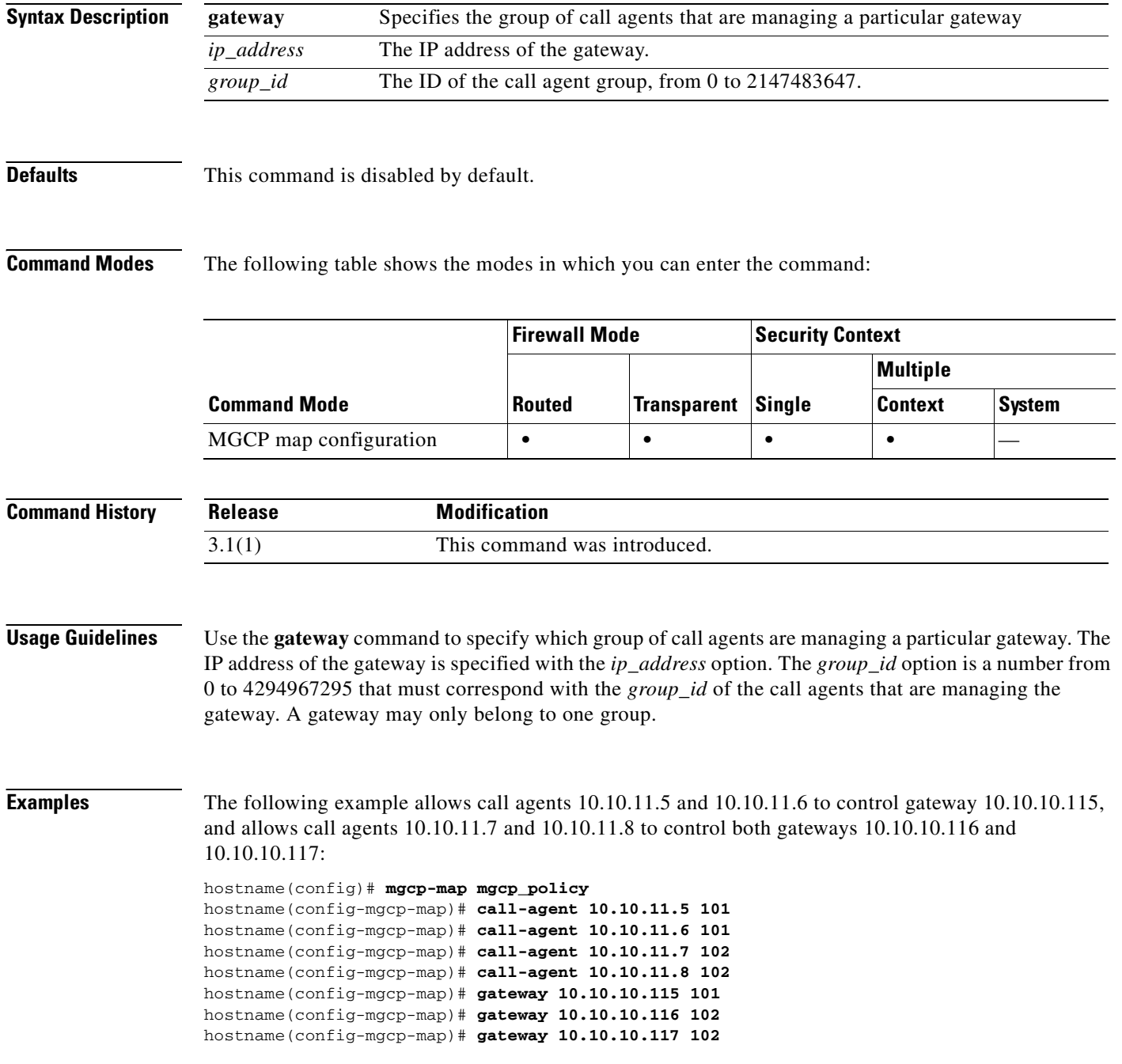

#### **Related Comman**

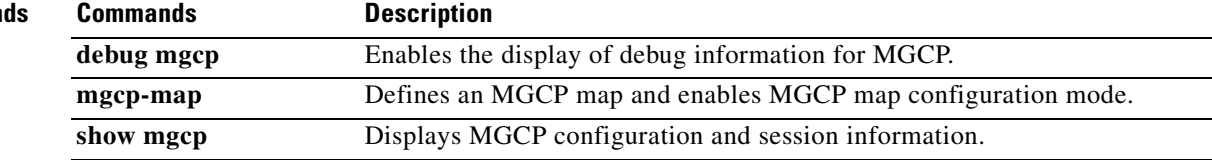

# **global**

To create a pool of mapped addresses for NAT, use the **global** command in global configuration mode. To remove the pool of addresses*,* use the **no** form of this command.

**global** (*mapped\_ifc) nat\_id* {*mapped\_ip*[**-***mapped\_ip*] [**netmask** *mask*] **| interface**}

**no global** (*mapped\_ifc) nat\_id* {*mapped\_ip*[-*mapped\_ip*] [**netmask** *mask*] | **interface**}

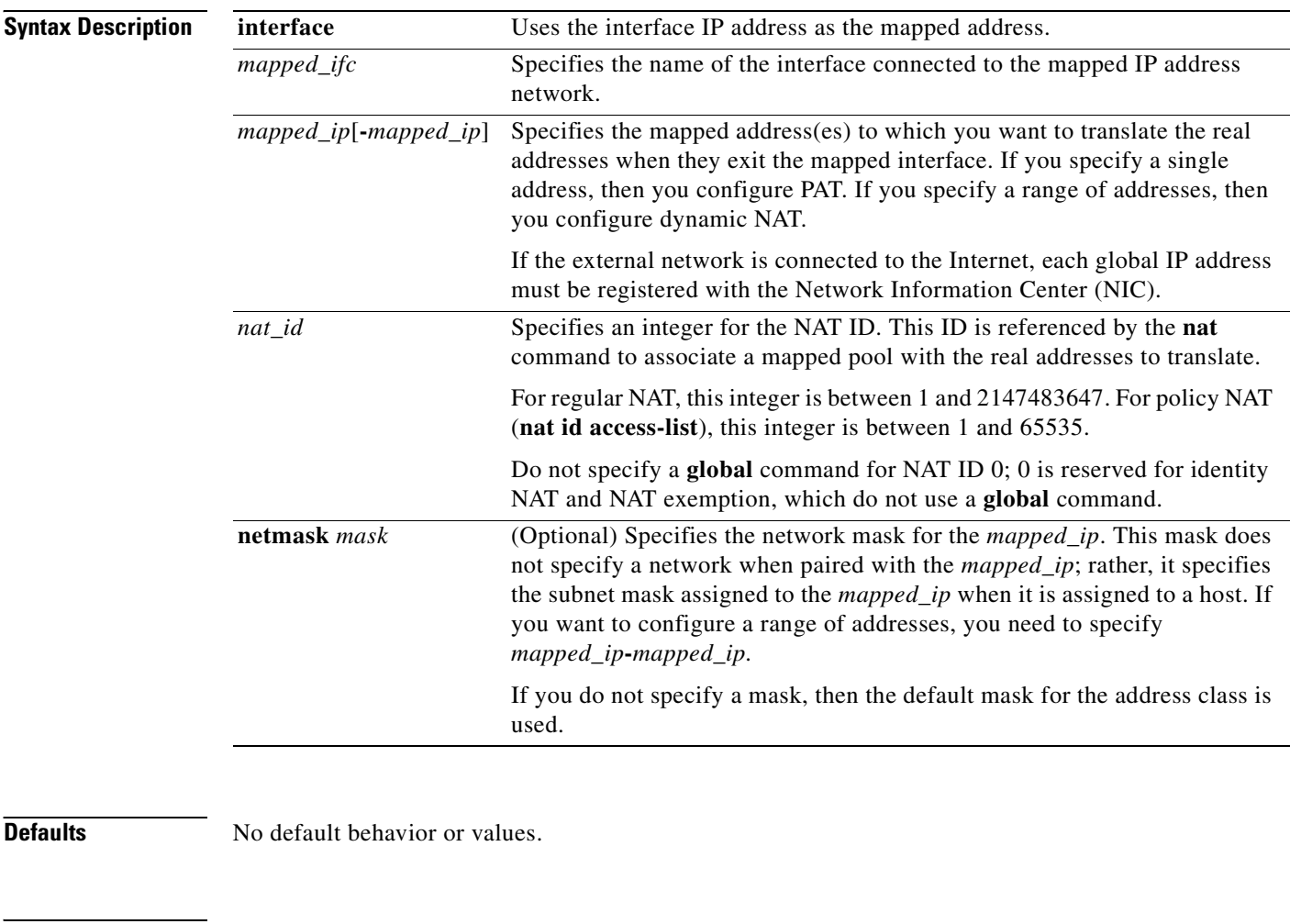

**Command Modes** The following table shows the modes in which you can enter the command:

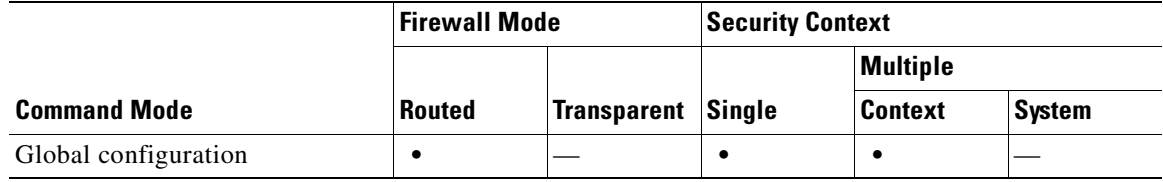

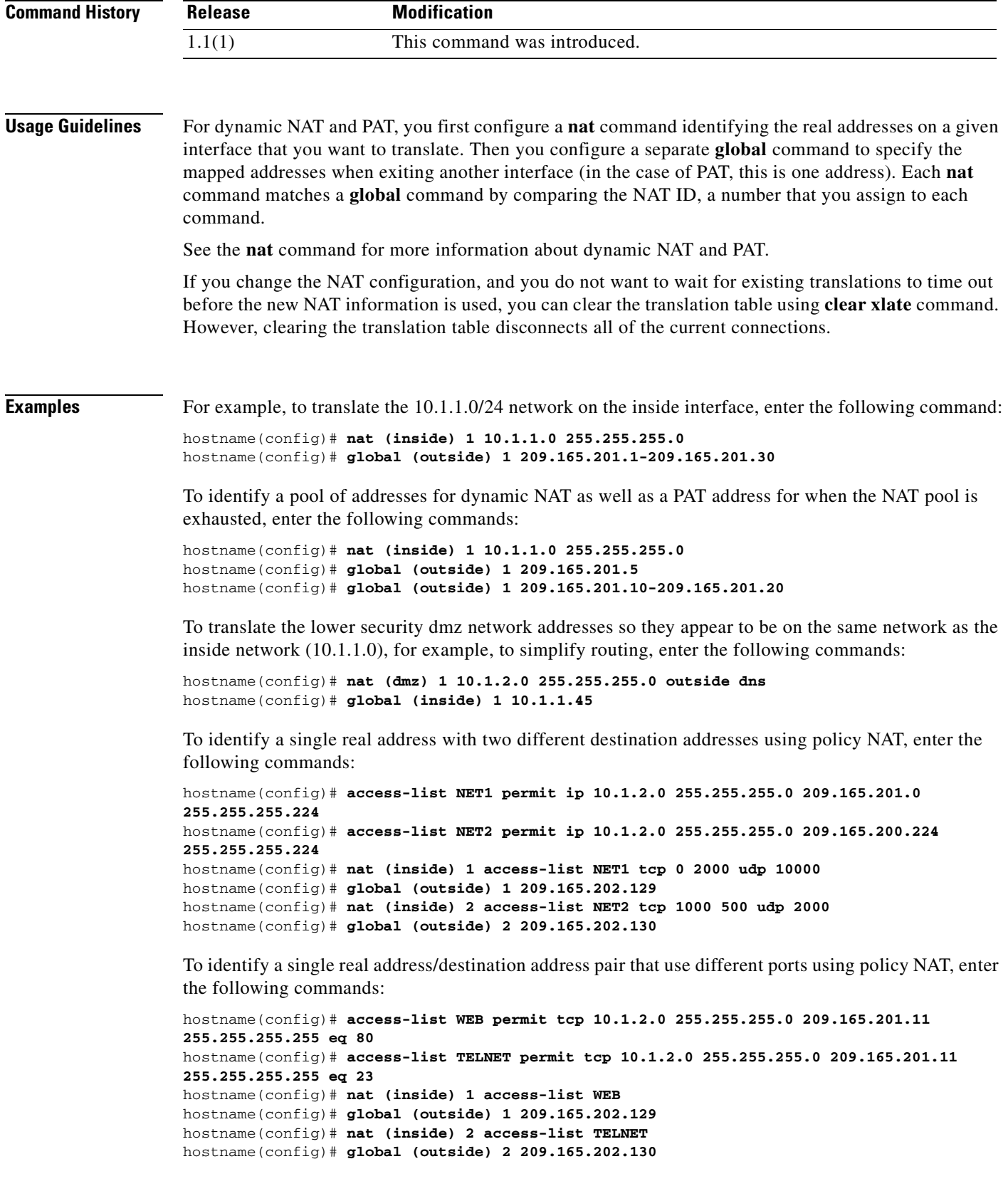

H

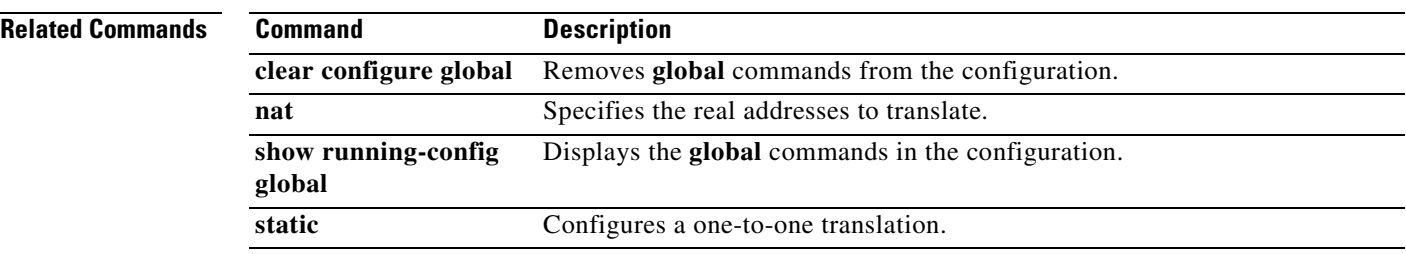

 $\blacksquare$ 

# **group-delimiter**

To enable group-name parsing and specify the delimiter to be used when parsing group names from the user names that are received when tunnels are being negotiated, use the **group-delimiter** command in global configuration mode. To disable this group-name parsing, use the no form of this command.

**group-delimiter** *delimiter*

**no group-delimiter**

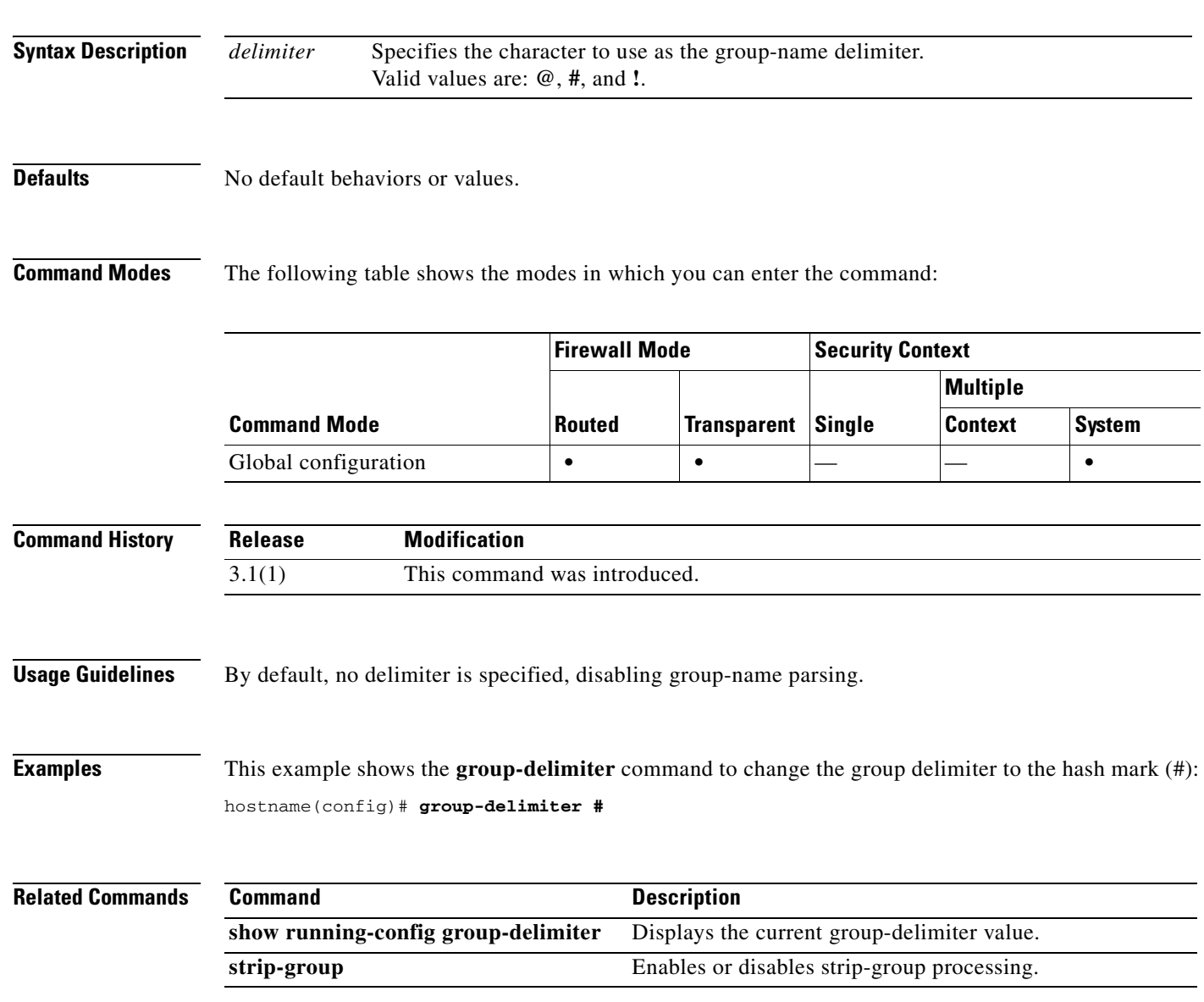

### **group-lock**

To restrict remote users to access through the tunnel group only, issue the **group-lock** command in group-policy configuration mode or username configuration mode.

To remove the **group-lock** attribute from the running configuration, use the **no** form of this command. This option allows inheritance of a value from another group policy. To disable group-lock, use the **group-lock none** command.

Group-lock restricts users by checking if the group configured in the VPN client is the same as the tunnel group to which the user is assigned. If it is not, the FWSM prevents the user from connecting. If you do not configure group-lock, the FWSM authenticates users without regard to the assigned group.

**group-lock {value** *tunnel-grp-name* **| none}**

**no group-lock**

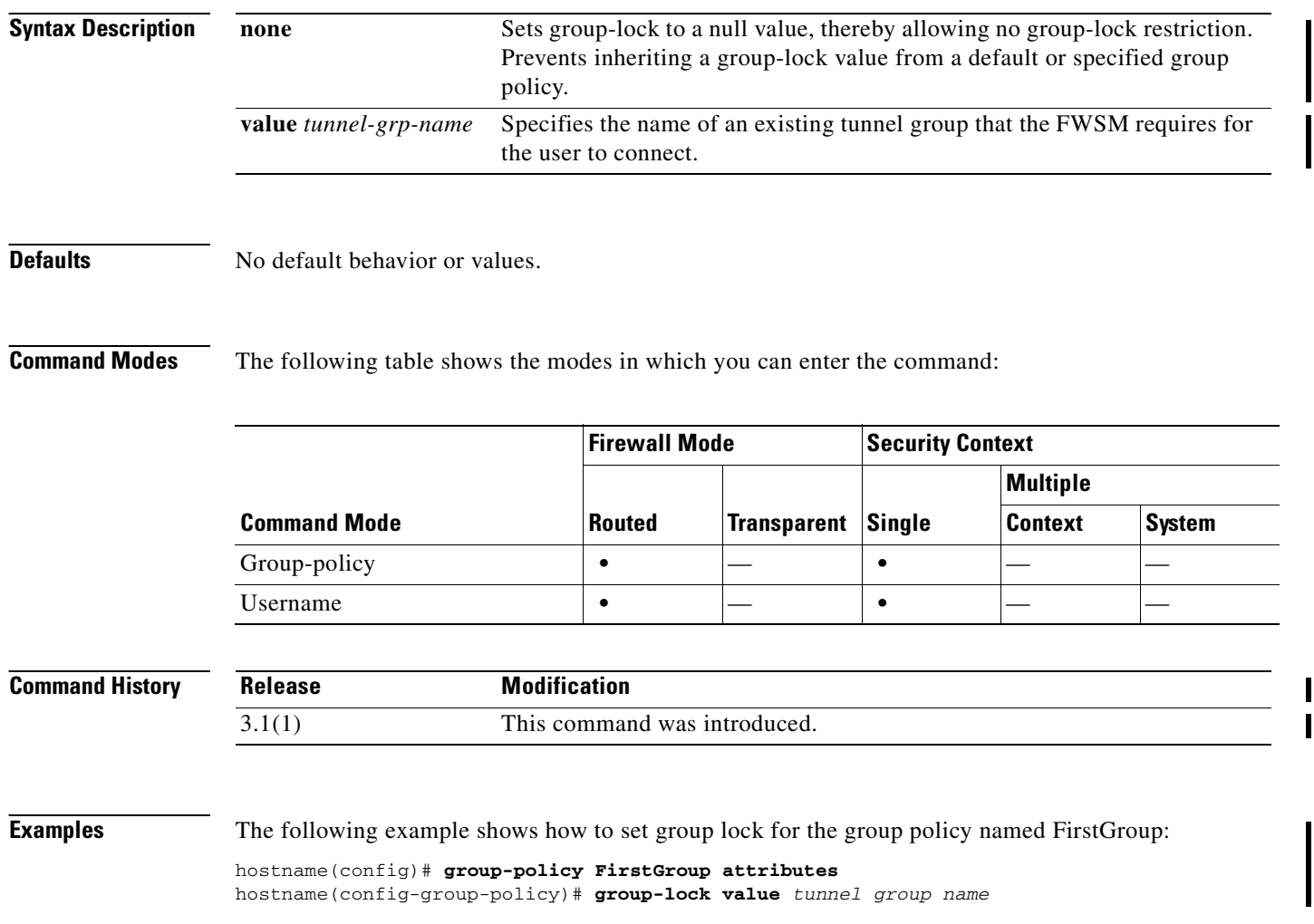
### **group-object**

To add network object groups, use the **group-object** command in protocol, network, service, and icmp-type configuration modes. To remove network object groups, use the **no** form of this command.

**group-object** *obj\_grp\_id*

**no group-object** *obj\_grp\_id*

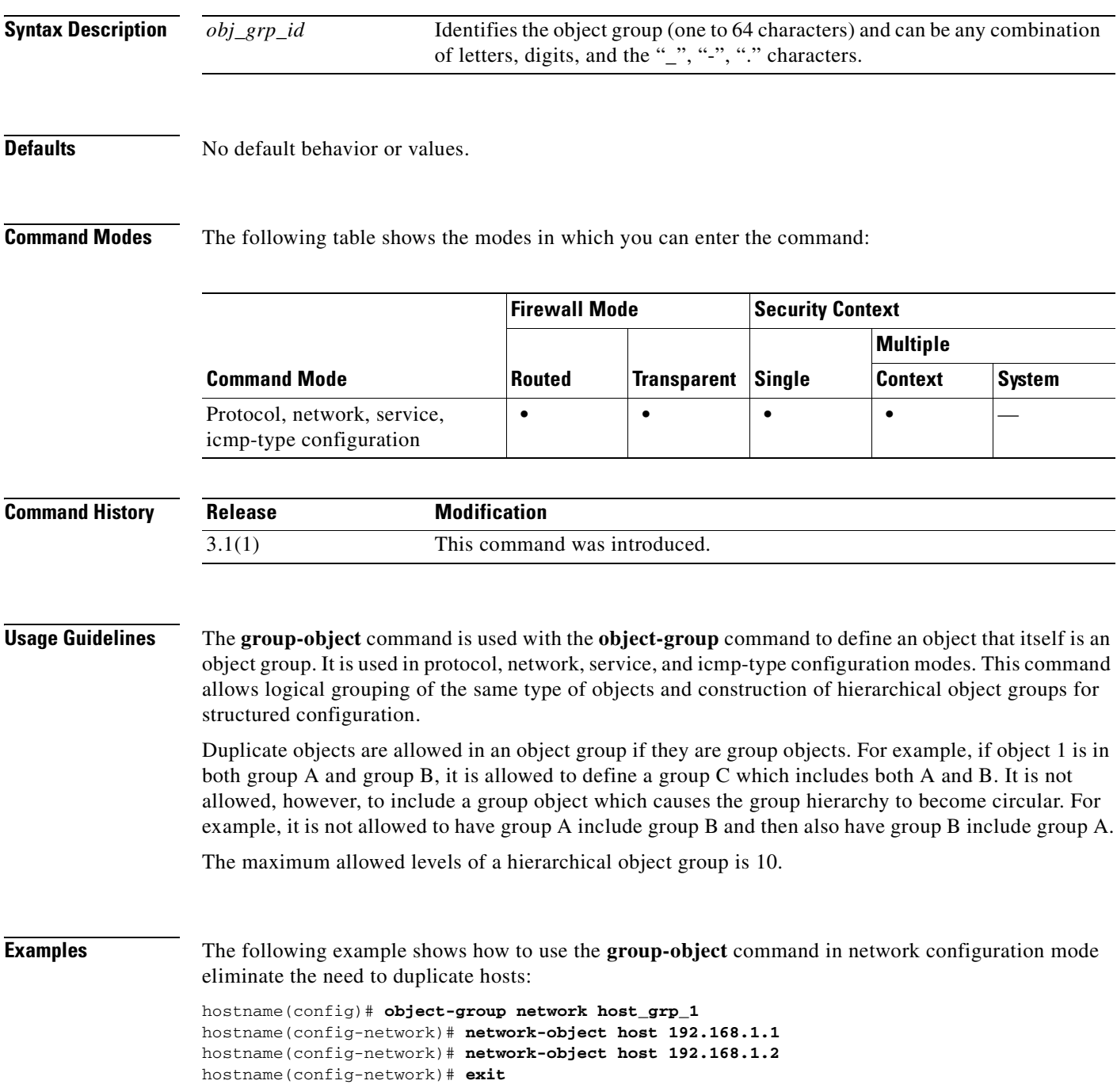

```
hostname(config)# object-group network host_grp_2
hostname(config-network)# network-object host 172.23.56.1
hostname(config-network)# network-object host 172.23.56.2
hostname(config-network)# exit
hostname(config)# object-group network all_hosts
hostname(config-network)# group-object host_grp_1
hostname(config-network)# group-object host_grp_2
hostname(config-network)# exit
hostname(config)# access-list grp_1 permit tcp object-group host_grp_1 any eq ftp
hostname(config)# access-list grp_2 permit tcp object-group host_grp_2 any eq smtp
hostname(config)# access-list all permit tcp object-group all-hosts any eq w
```
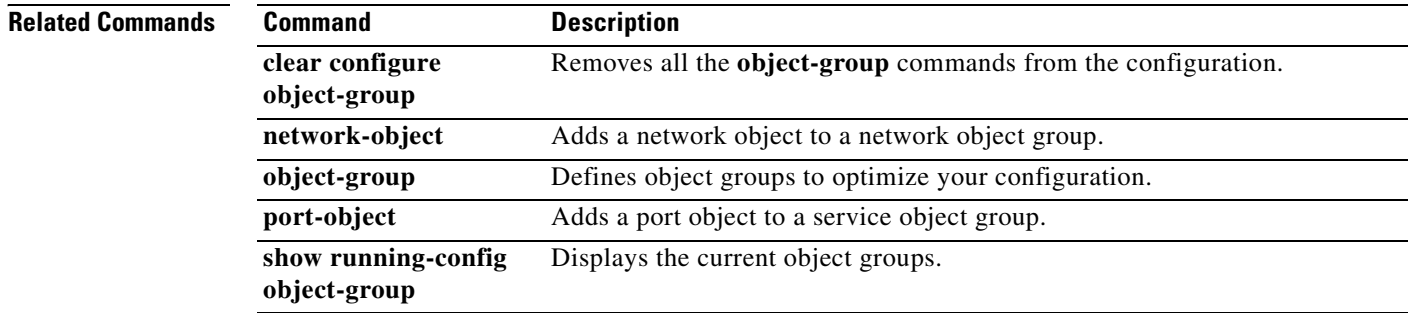

**Catalyst 6500 Series and Cisco 7600 Series Switch Firewall Services Module Command Reference, 3.1**

a pro

### **group-policy**

To create or edit a group policy, use the **group-policy** command in global configuration mode. To remove a group policy from the configuration, use the **no** form of this command.

**group-policy** *name* {**internal [from** *group-policy\_name*] | **external server-group** *server\_group* **password** *server\_password*}

**no group-policy** *name*

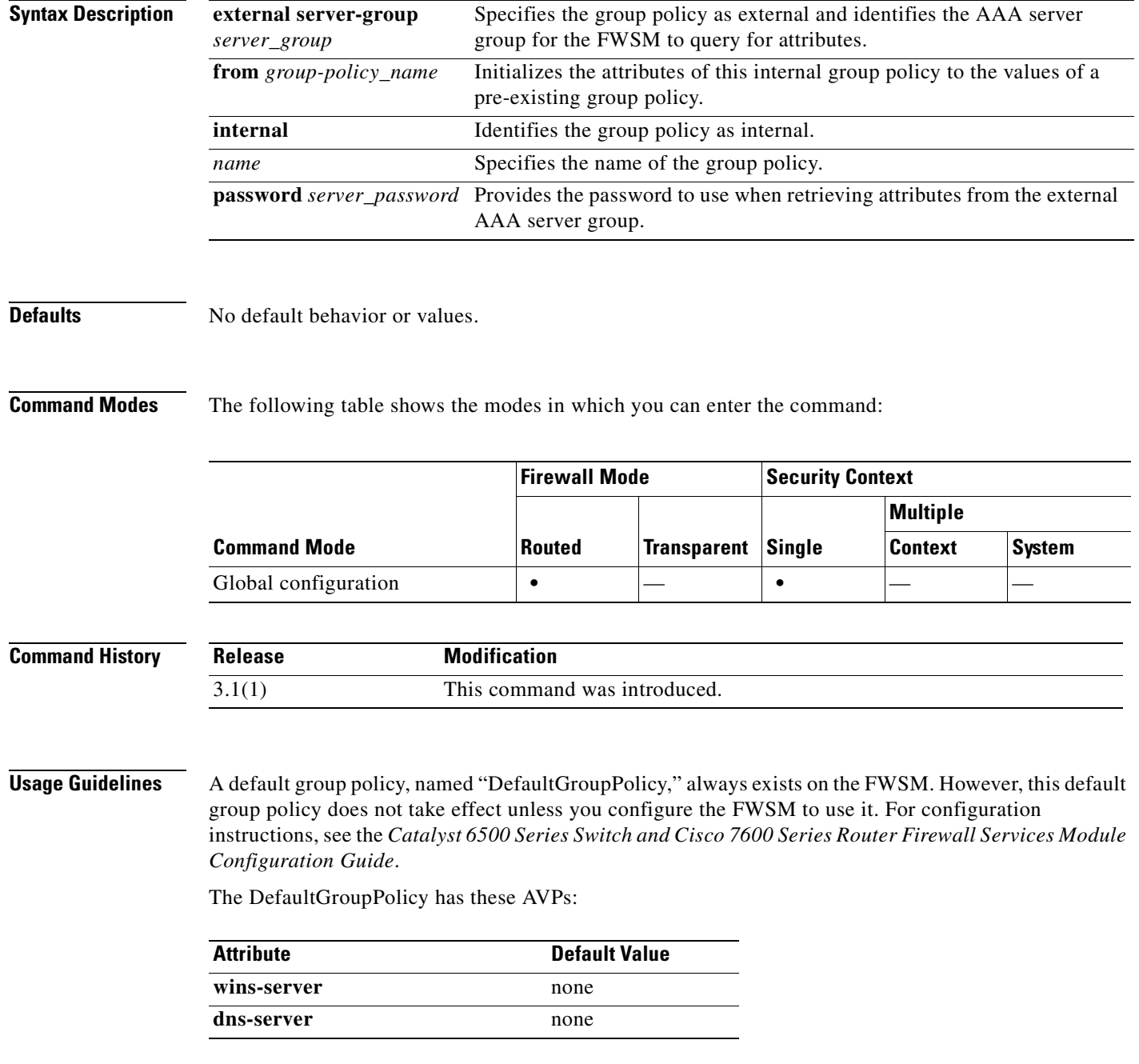

**Catalyst 6500 Series and Cisco 7600 Series Switch Firewall Services Module Command Reference, 3.1**

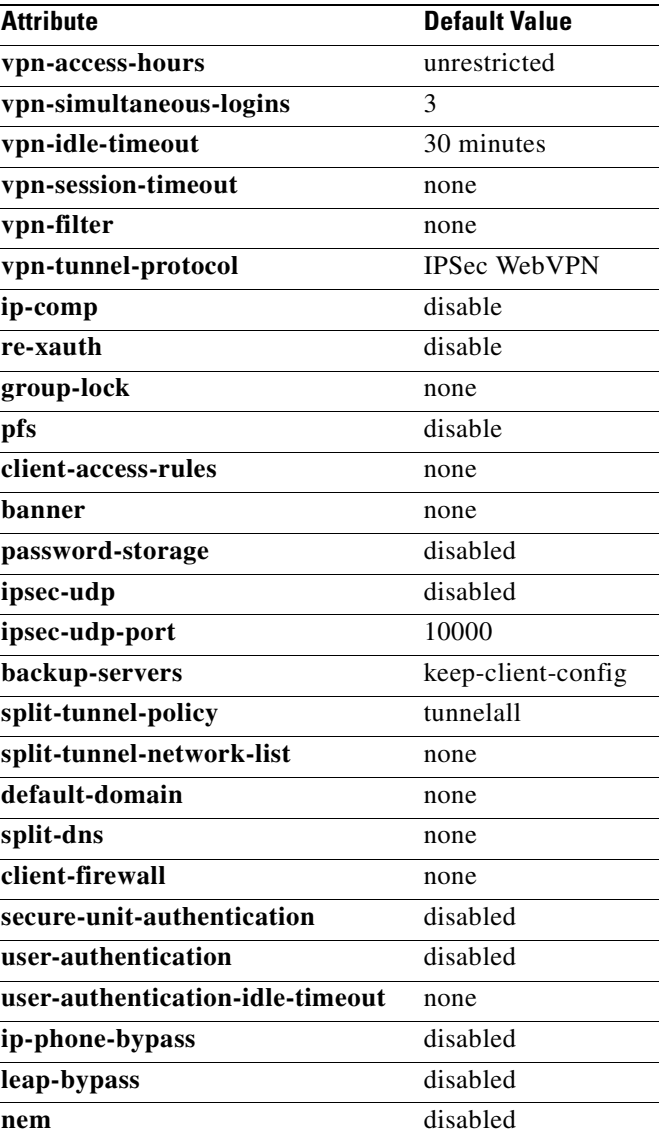

**Examples** The following example shows how to create an internal group policy with the name "FirstGroup": hostname(config)# **group-policy FirstGroup internal**

The following example shows how to create an external group policy with the name "ExternalGroup," the AAA server group "BostonAAA," and the password "12345678":

hostname(config)# **group-policy ExternalGroup external server-group BostonAAA password 12345678**

#### **Related Commands**

H

 $\blacksquare$ 

 $\overline{\phantom{a}}$ 

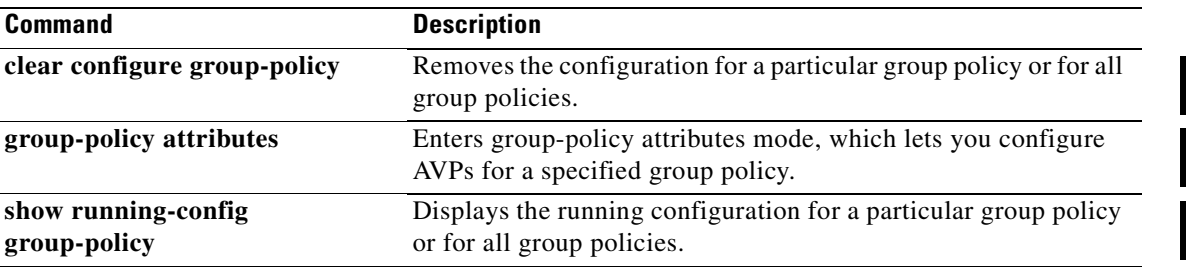

# **group-policy attributes**

To enter the group-policy attributes mode, use the **group-policy attributes** command in global configuration mode. To remove all attributes from a group policy, user the **no** version of this command. The attributes mode lets you configure AVPs for a specified group policy.

**group-policy** *name* **attributes**

**no group-policy** *name* **attributes**

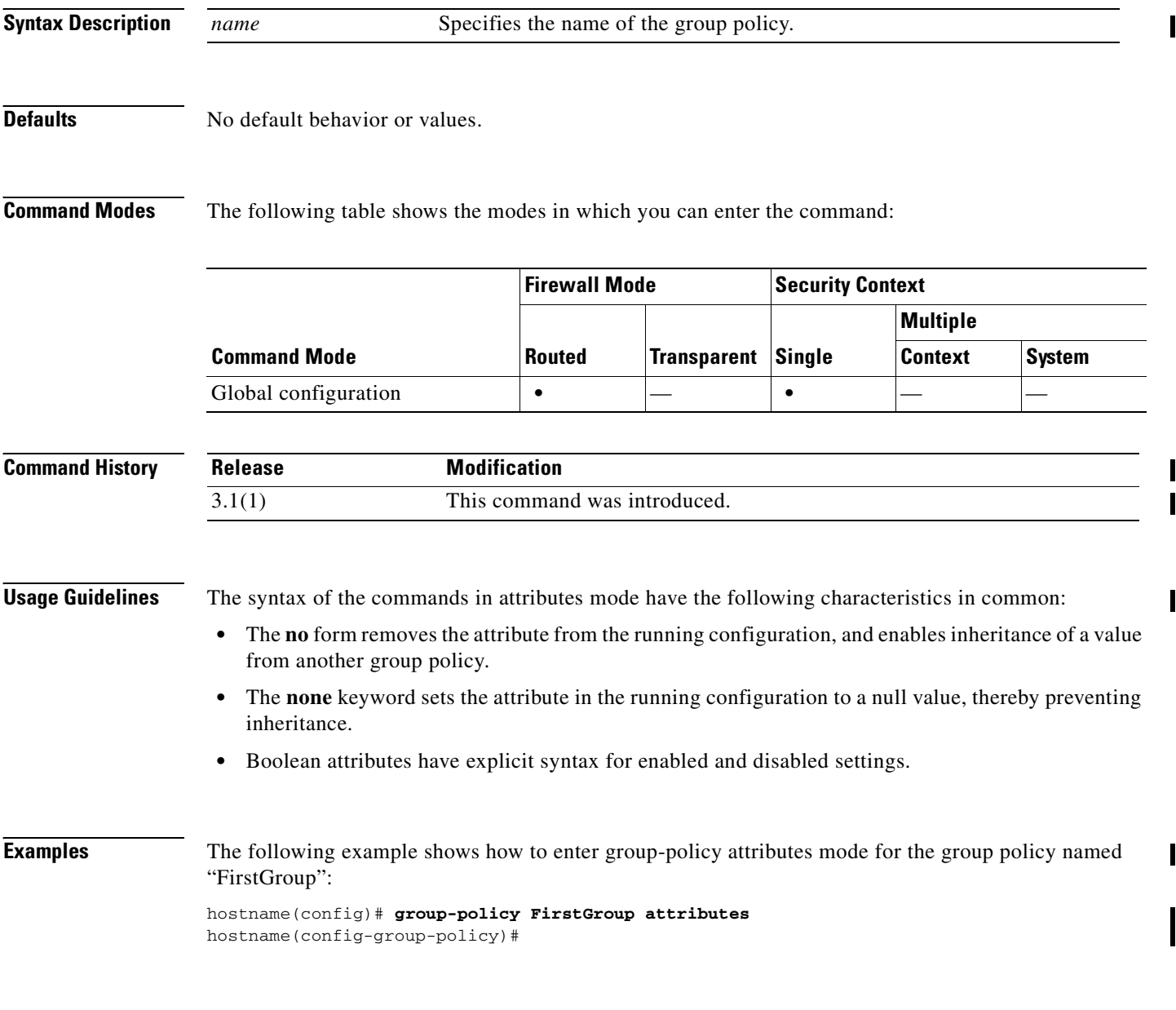

#### **Related Commands**

**Catalyst 6500 Series and Cisco 7600 Series Switch Firewall Services Module Command Reference, 3.1**

 $\overline{\phantom{a}}$ 

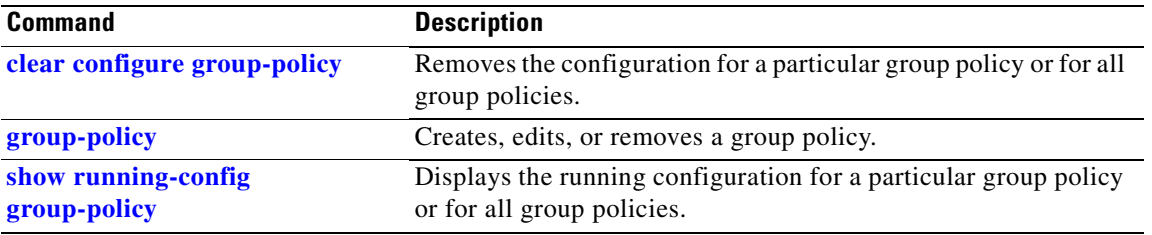

# **h225-map**

To define an H.225 application inspection map, use the **h225-map** command in global configuration mode. To remove the map, use the **no** form of this command.

**h225-map** *map\_name*

**no h225-map** *map\_name*

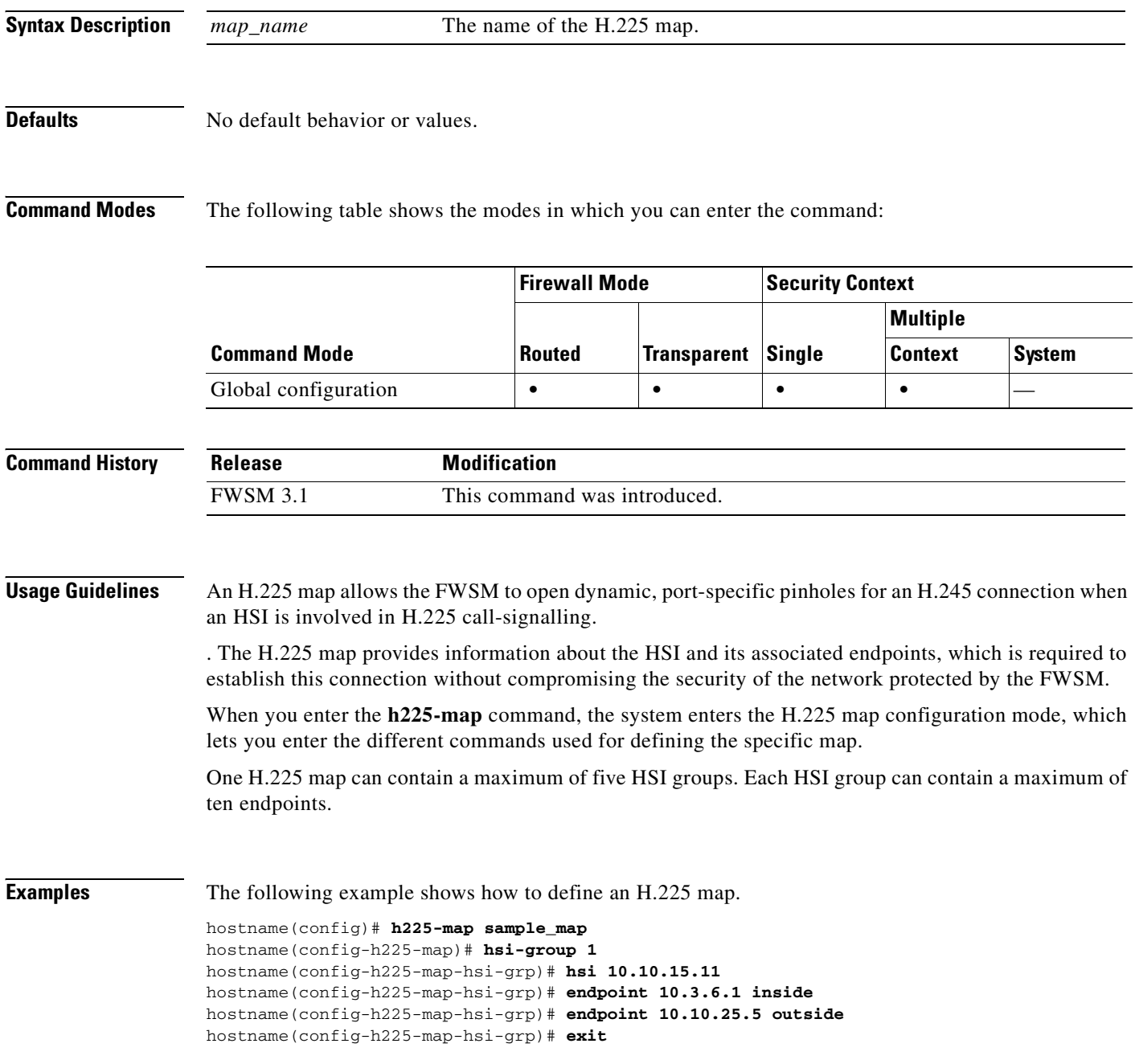

#### **Related Command**

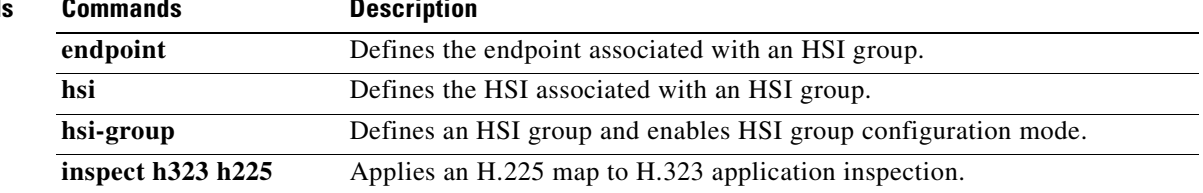

## **help**

To display help information for the command specified, use the **help** command in user EXEC mode.

**help** {*command |* **?**}

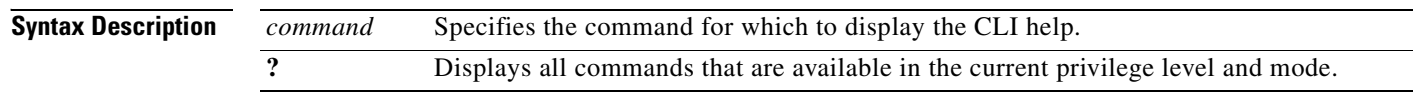

**Defaults** No default behaviors or values.

**Command Modes** The following table shows the modes in which you can enter the command:

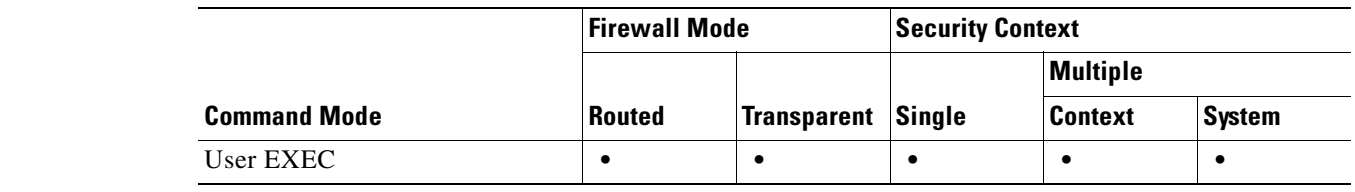

#### **Command History Release Modification** 1.1(1) This command was introduced.

**Usage Guidelines** The **help** command displays help information about all commands. You can see help for an individual command by entering the **help** command followed by the command name. If you do not specify a command name and enter **?** instead, all commands that are available in the current privilege level and mode display.

> If you enable the **pager** command and when 24 lines display, the listing pauses, and the following prompt appears:

<--- More --->

The More prompt uses syntax similar to the UNIX **more** command as follows:

- **•** To see another screen of text, press the **Space** bar.
- **•** To see the next line, press the **Enter** key.
- **•** To return to the command line, press the **q** key.

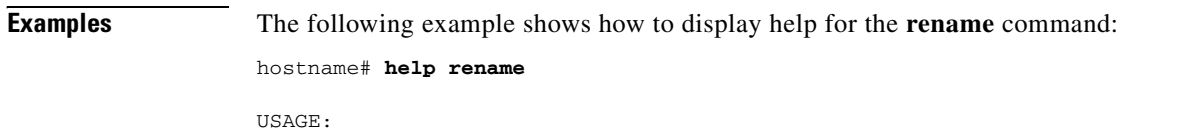

rename /noconfirm [{disk0:|disk1:|flash:}] <source path> [{disk0:|disk1:

```
|flash:}] <destination path>
DESCRIPTION:
rename Rename a file
SYNTAX:
/noconfirm No confirmation
{disk0:|disk1:|flash:} Optional parameter that specifies the filesystem
<source path> Source file path
<destination path> Destination file path
hostname#
```
The following examples shows how to display help by entering the command name and a question mark:

```
hostname(config)# enable ?
usage: enable password <pwd> [encrypted]
```
Help is available for the core commands (not the **show**, **no**, or **clear** commands) by entering **?** at the command prompt:

```
hostname(config)# ?
aaa Enable, disable, or view TACACS+ or RADIUS
              user authentication, authorization and accounting
…
```
**Related Commands Command Description show version** Displays information about the operating system software.

### **hostname**

To set the FWSM hostname, use the **hostname** command in global configuration mode. To restore the default hostname, use the **no** form of this command. The hostname appears as the command line prompt, and if you establish sessions to multiple devices, the hostname helps you keep track of where you enter commands.

**hostname** *name*

**no hostname** [*name*]

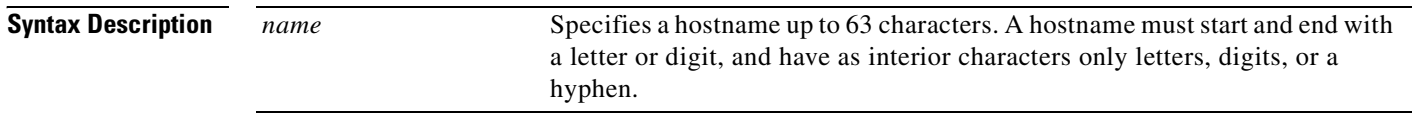

**Defaults** The default is FWSM.

### **Command Modes** The following table shows the modes in which you can enter the command:

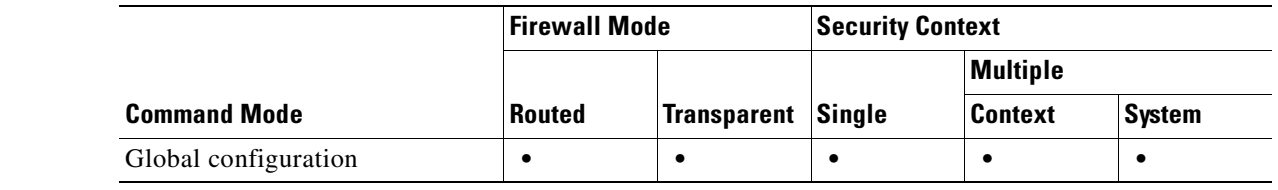

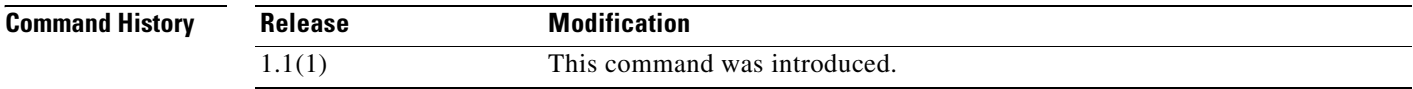

**Usage Guidelines** For multiple context mode, the hostname that you set in the system execution space appears in the command line prompt for all contexts.

> The hostname that you optionally set within a context does not appear in the command line, but can be used for the **banner** command **\$(hostname)** token.

**Examples** The following example sets the hostname to firewall1:

hostname(config)# **hostname firewall1** firewal11(config)#

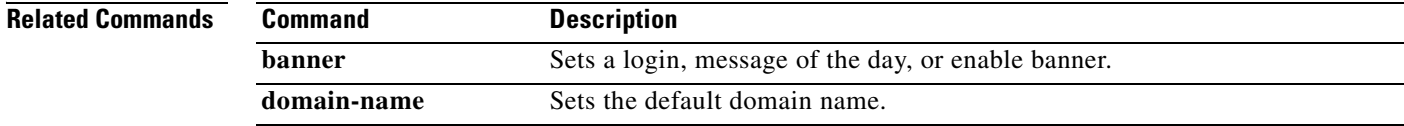

 $\mathcal{L}_{\mathcal{A}}$ 

# **hsi**

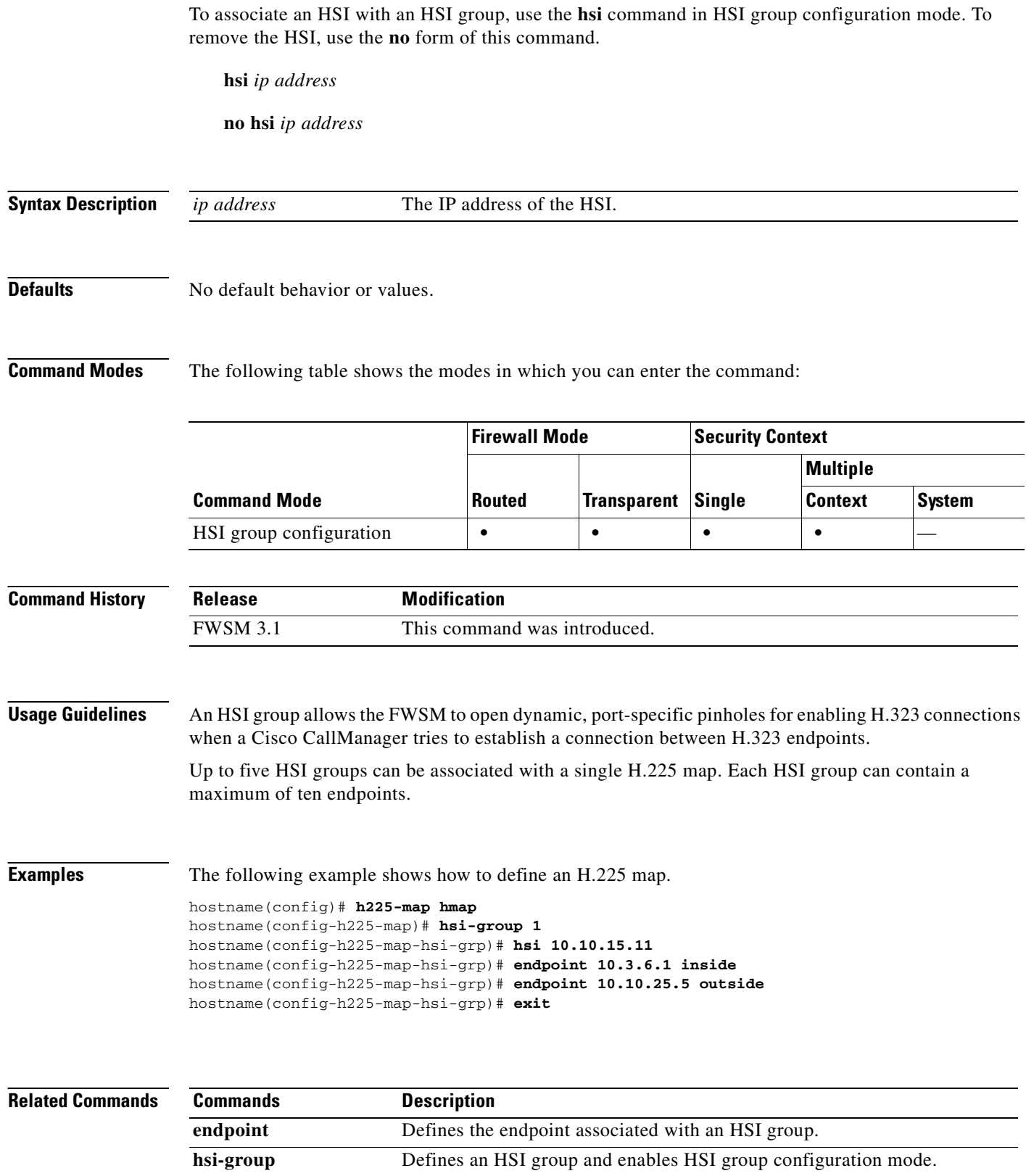

**Catalyst 6500 Series and Cisco 7600 Series Switch Firewall Services Module Command Reference, 3.1**

П

ш

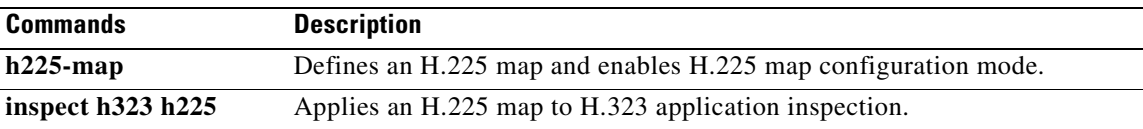

## **hsi-group**

To define an HSI group, use the **hsi-group** command in H.225 map configuration mode. To remove the HSI group, use the **no** form of this command.

**hsi-group** *group\_ID*

**no hsi-group** *group\_*ID

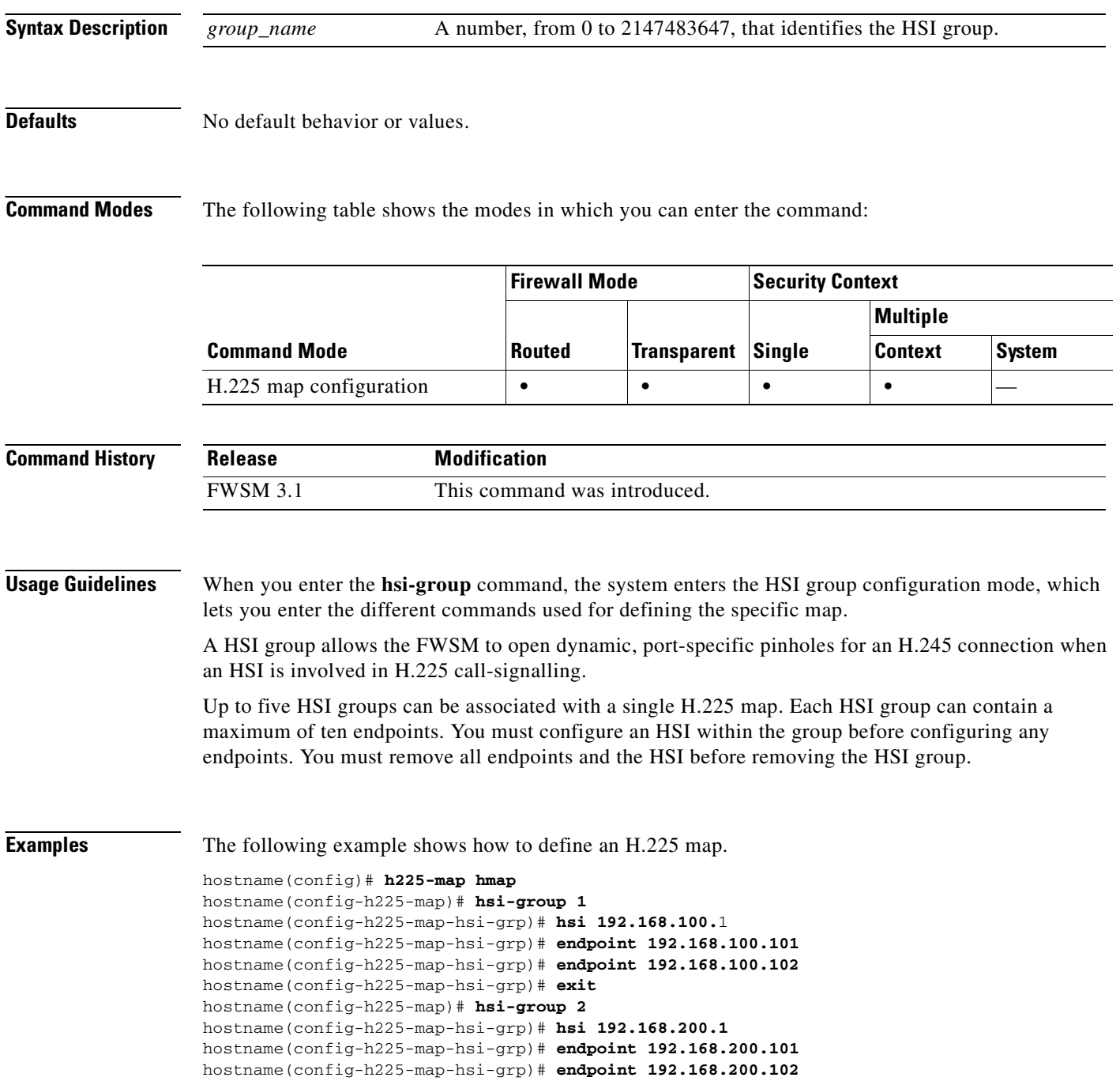

hostname(config-h225-map-hsi-grp)# **exit**

**Related Command** 

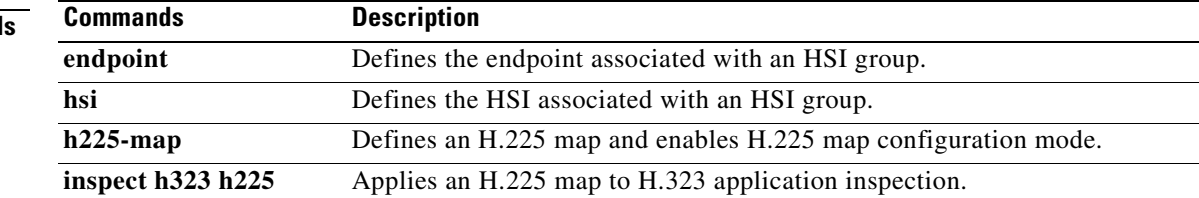

## **hsi-group**

To define an HSI group, use the **hsi-group** command in H.225 map configuration mode. To remove the HSI group, use the **no** form of this command.

**hsi-group** *group\_ID*

**no hsi-group** *group\_*ID

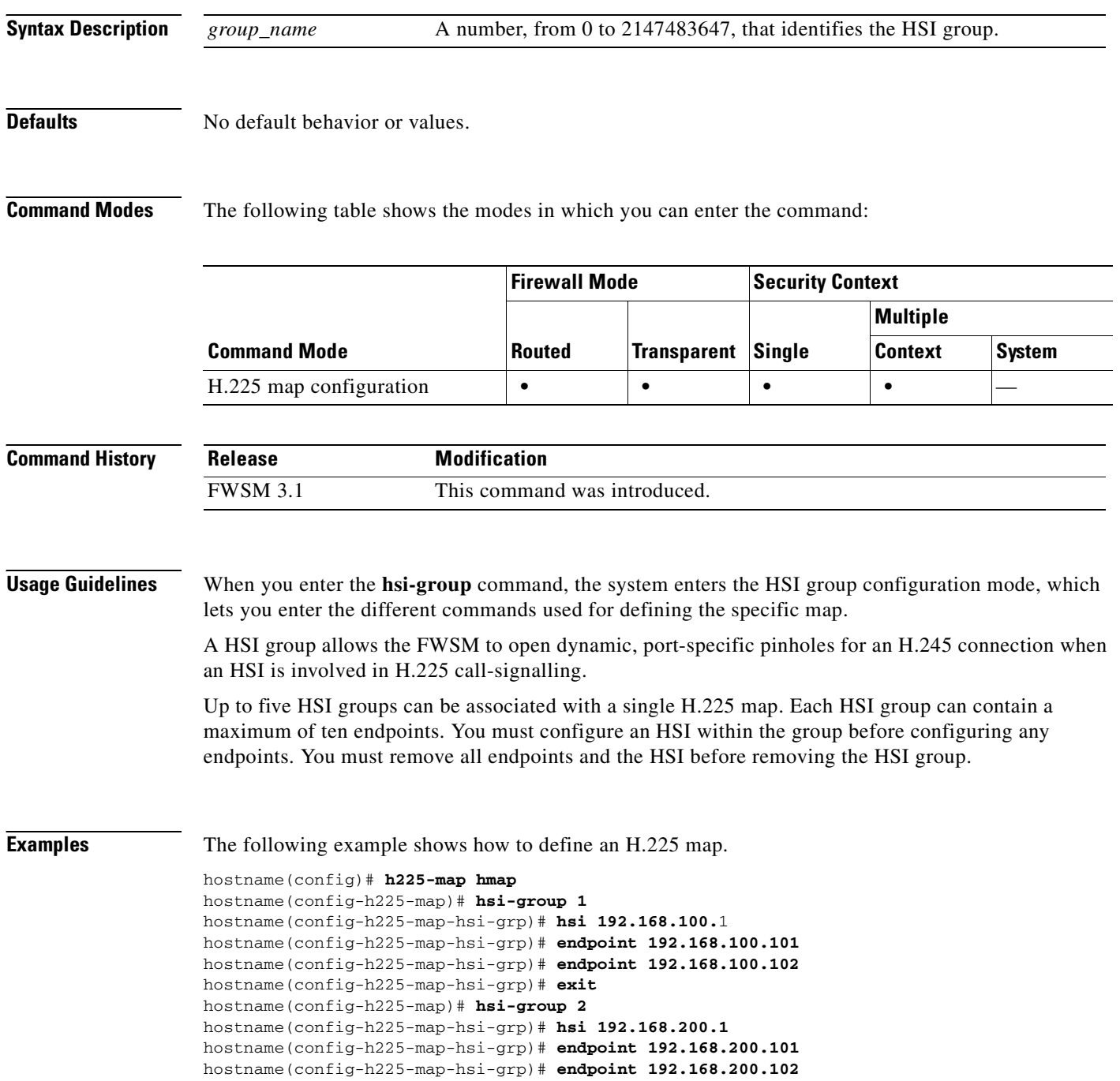

hostname(config-h225-map-hsi-grp)# **exit**

**Related Command** 

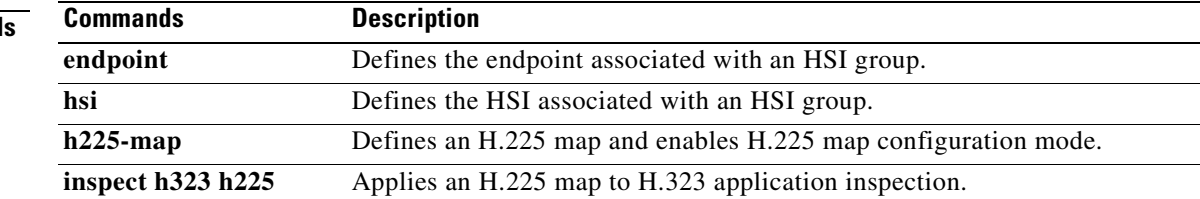

# **http**

To specify hosts that can access the HTTP server internal to the FWSM, use the **http** command in global configuration mode. To remove one or more hosts, use the **no** form of this command. To remove the attribute from the configuration, use the **no** form of this command without arguments.

**http** *ip\_address subnet\_mask interface\_name*

**no http**

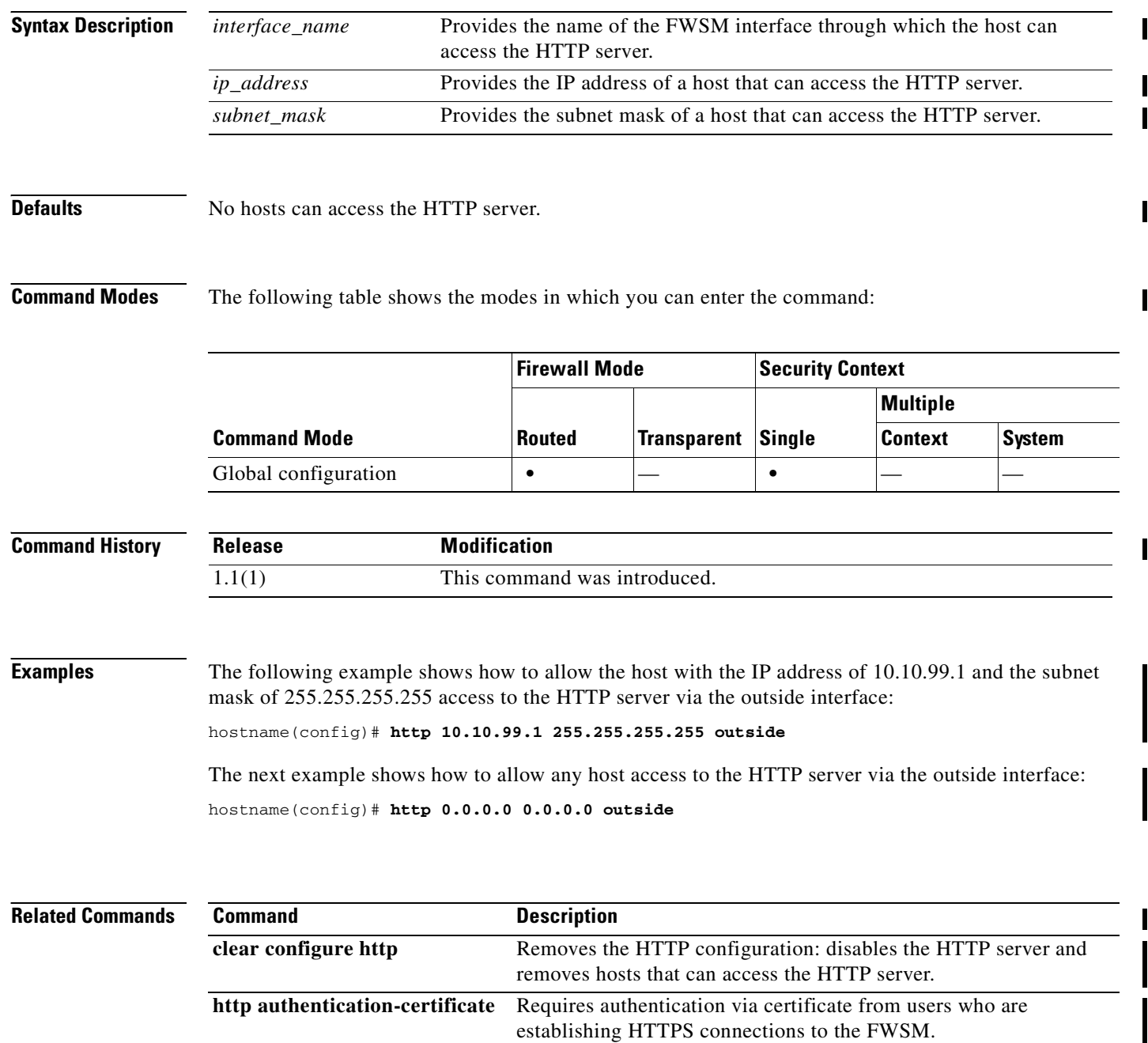

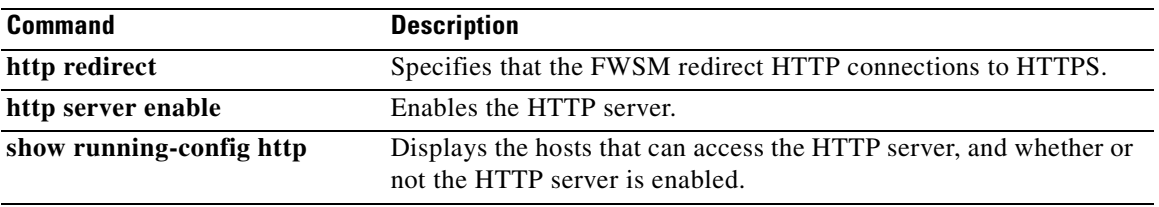

### **http authentication-certificate**

To require authentication via certificate from users who are establishing HTTPS connections, use the **http authentication-certificate** command in global configuration mode. To remove the attribute from the configuration, use the **no** version of this command. To remove all **http authentication-certificate** commands from the configuration, use the **no** version without arguments.

The FWSM validates certificates against the PKI trust points. If a certificate does not pass validation, the FWSM closes the SSL connection.

**http authentication-certificate** *interface*

**no http authentication-certificate [***interface*]

**Syntax Description Defaults HTTP** certificate authentication is disabled. **Command Modes** The following table shows the modes in which you can enter the command: **Command History Usage Guidelines** You can configure certificate authentication for each interface, such that connections on a trusted/inside interface do not have to provide a certificate. You can use the command multiple times to enable certificate authentication on multiple interfaces. Validation occurs before the URL is known, so this affects both WebVPN and ASDM access. The ASDM uses its own authentication method in addition to this value. That is, it requires both certificate and username/password authentication if both are configured, or just username/password if certificate authentication is disabled. **Examples** The following example shows how to require certificate authentication for clients connecting to the interfaces named outside and external: hostname(config)# **http authentication-certificate inside** hostname(config)# **http authentication-certificate external** *interface* Specifies the interface on the FWSM that requires certificate authentication. **Command Mode Firewall Mode Security Context Routed Transparent Single Multiple Context System** Global configuration **•**  $\qquad$  **•**  $\qquad$   $\qquad$  **• Release Modification** 3.1(1) Support for this command was introduced.

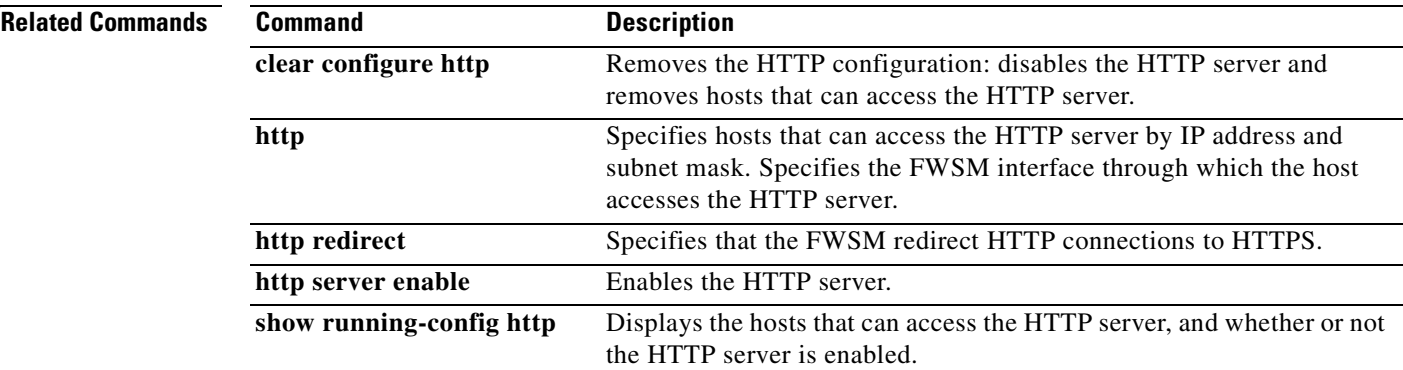

# **http redirect**

To specify that the FWSM redirect HTTP connections to HTTPS, use the **http redirect** command in global configuration mode. To remove a specified **http redirect** command from the configuration, use the **no** version of this command. To remove all **http redirect** commands from the configuration, use the **no** version of this command without arguments.

**http redirect** *interface* [*port*]

**no http redirect** [*interface*]

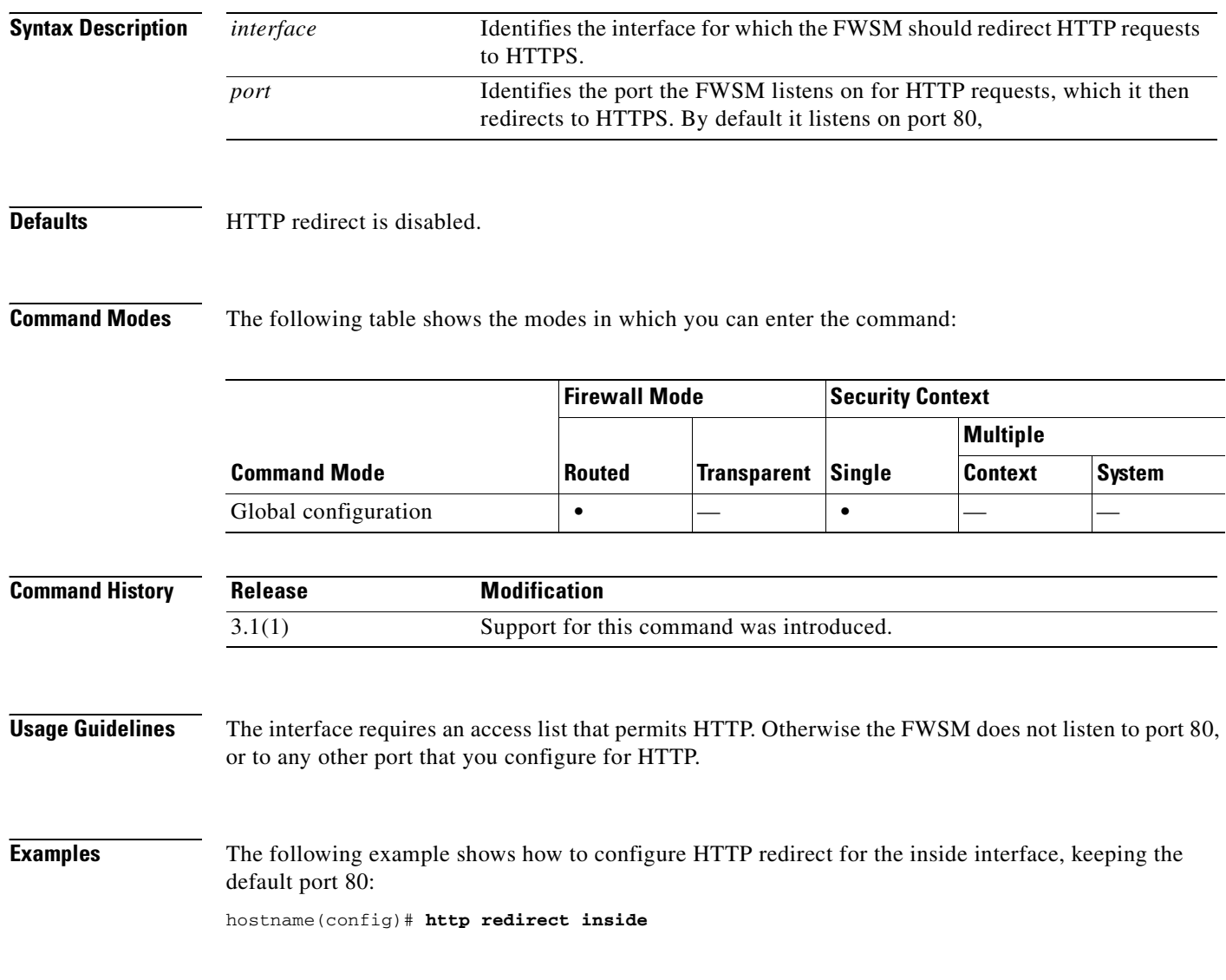

**Related Commands**

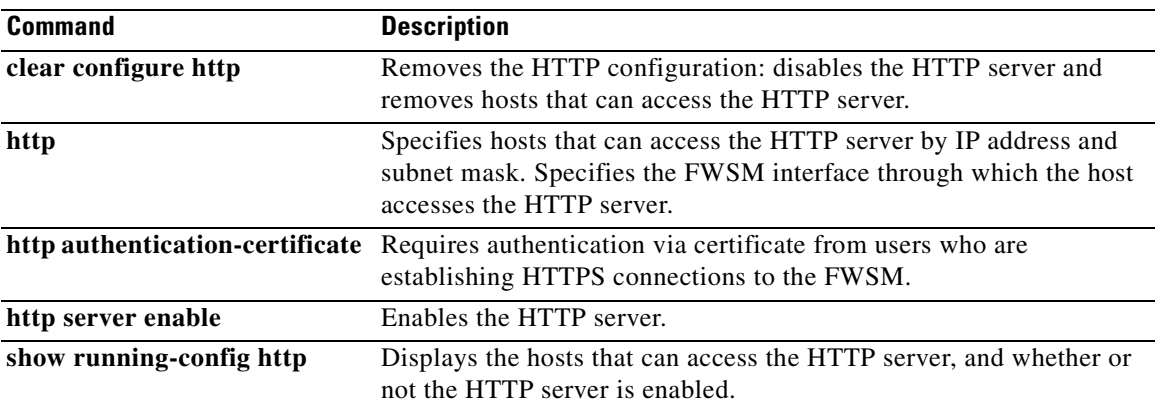

# **http server enable**

To enable the FWSM HTTP server, use the **http server enable** command in global configuration mode. To disable the HTTP server, use the **no** form of this command.

**http server enable**

**no http server enable**

### **Defaults** The HTTP server is disabled.

### **Command Modes** The following table shows the modes in which you can enter the command:

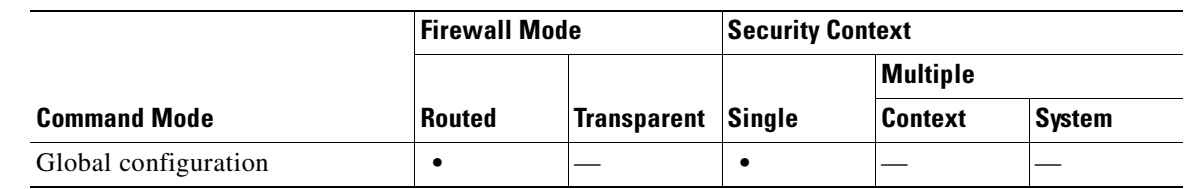

#### **Command History Release Modification** 1.1(1) This command was introduced.

### **Examples** The following example shows how to enable the HTTP server. hostname(config)# **http server enable**

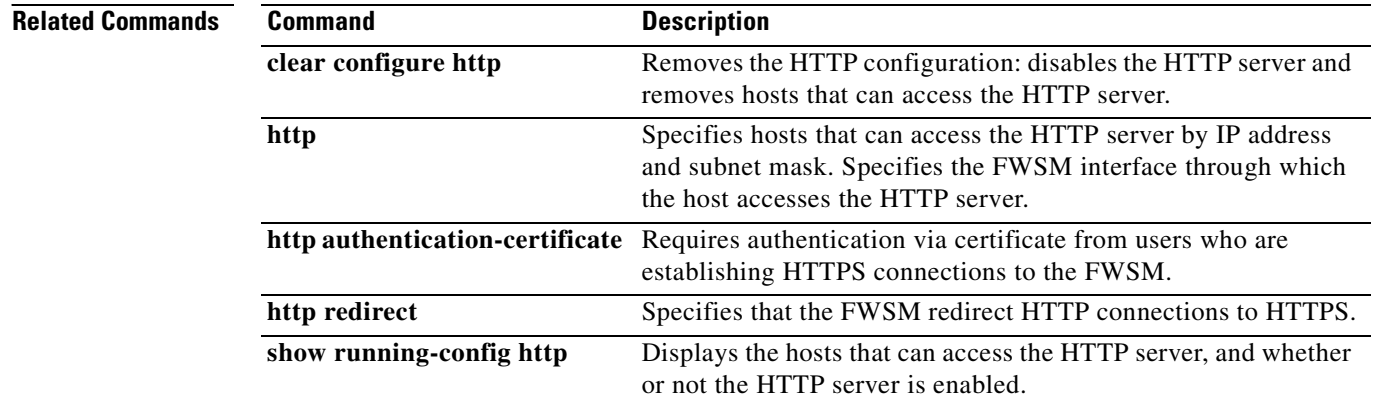

### **http-map**

To create an HTTP map for applying enhanced HTTP inspection parameters, use the **http-map** command in global configuration mode. To remove the command, use the **no** form of this command.

**http-map** *map\_name*

**no http-map** *map\_name*

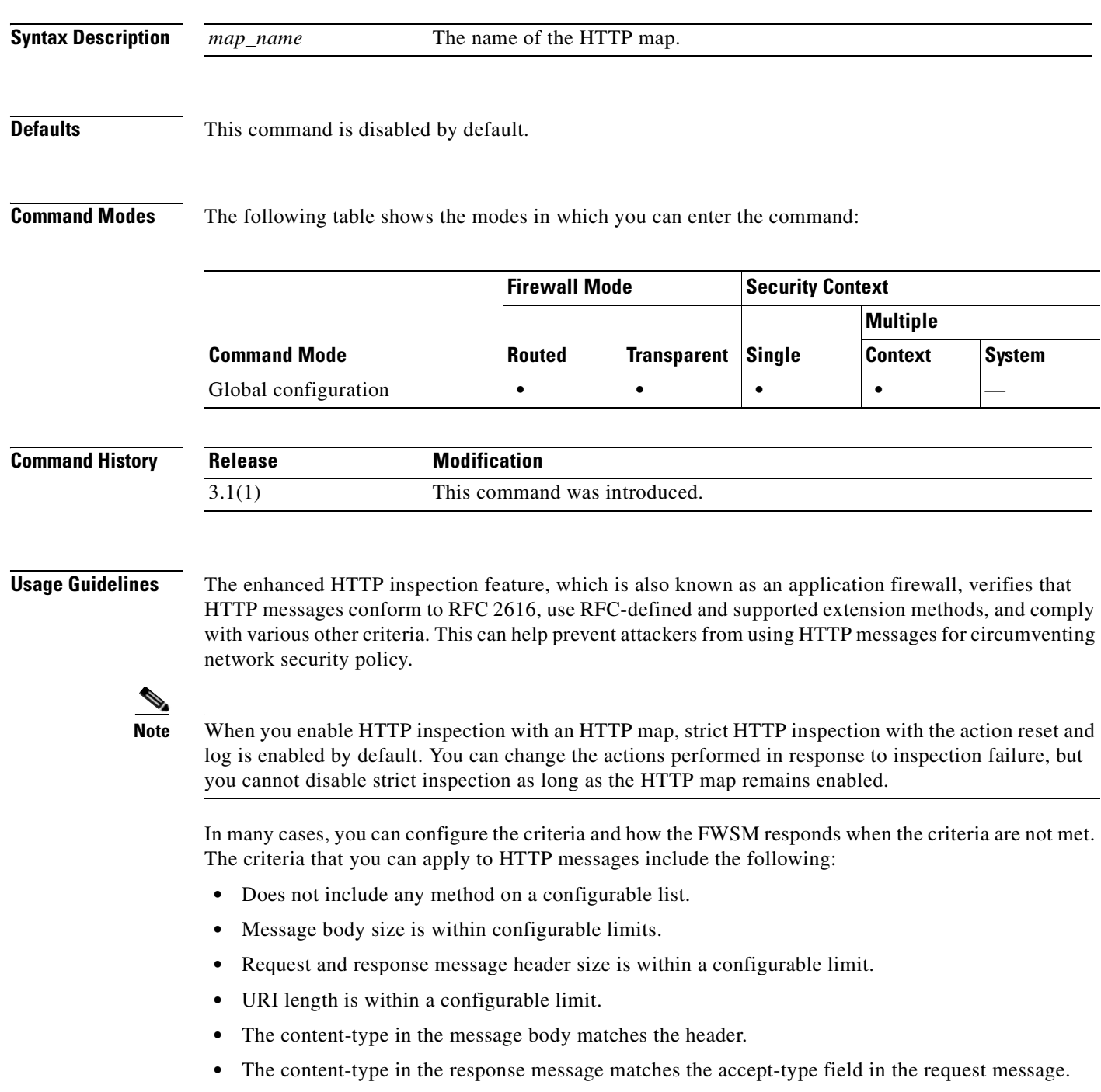

- **•** The content-type in the message is included in a predefined internal list.
- **•** Message meets HTTP RFC format criteria.
- **•** Presence or absence of selected supported applications.
- Presence or absence of selected encoding types.

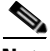

**Note** The actions that you can specify for messages that fail the criteria set using the different configuration commands include **allow**, **reset**, or **drop**. In addition to these actions, you can specify to log the event or not.

Table 13-1 summarizes the configuration commands available in HTTP map configuration mode. For detailed syntax for a command, see the corresponding command entry in this guide.

*Table 13-1 HTTP Map Configuration Commands*

| <b>Command</b>            | <b>Description</b>                                          |
|---------------------------|-------------------------------------------------------------|
| content-length            | Enables inspection based on the length of the HTTP content. |
| content-type-verification | Enables inspection based on the type of HTTP content.       |
| max-header-length         | Enables inspection based on the length of the HTTP header.  |
| max-uri-length            | Enables inspection based on the length of the URI.          |
| port-misuse               | Enables port misuse application inspection.                 |
| request-method            | Enables inspection based on the HTTP request method.        |
| strict-http               | Enables strict HTTP inspection.                             |
| transfer-encoding         | Enables inspection based on the transfer encoding type.     |

**Examples** The following is sample output showing how to identify HTTP traffic, define an HTTP map, define a policy, and apply the policy to the outside interface.

```
hostname(config)# class-map http-port
hostname(config-cmap)# match port tcp eq 80
hostname(config-cmap)# exit
hostname(config)# http-map inbound_http
hostname(config-http-map)# content-length min 100 max 2000 action reset log
hostname(config-http-map)# content-type-verification match-req-rsp reset log
hostname(config-http-map)# max-header-length request bytes 100 action log reset
hostname(config-http-map)# max-uri-length 100 action reset log
hostname(config-http-map)# exit
hostname(config)# policy-map inbound_policy
hostname(config-pmap)# class http-port
hostname(config-pmap-c)# inspect http inbound_http
hostname(config-pmap-c)# exit
hostname(config-pmap)# exit
hostname(config)# service-policy inbound_policy interface outside
```
This example causes the FWSM to reset the connection and create a syslog entry when it detects any traffic that contain the following:

- **•** Messages less than 100 bytes or exceeding 2000 bytes
- **•** Unsupported content types
- **•** HTTP headers exceeding 100 bytes

**•** URIs exceeding 100 bytes

#### **Related Commands**

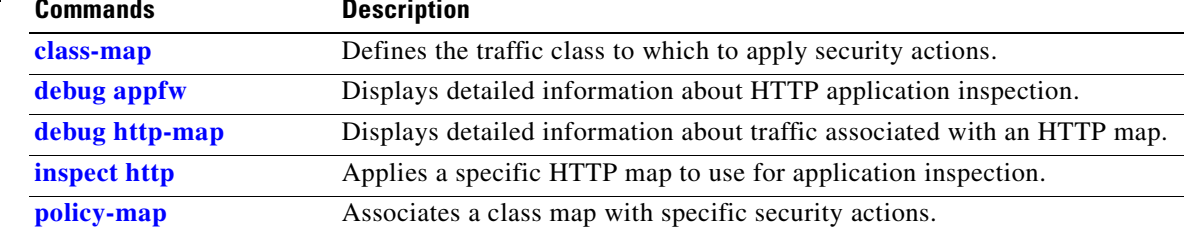

**The Co** 

 $\blacksquare$ 

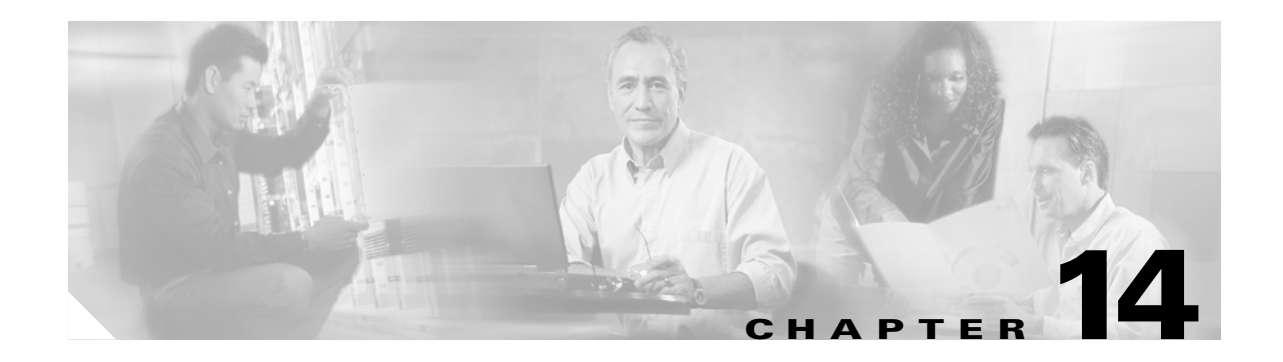

# **icmp through ignore lsa mospf Commands**

### **icmp**

To configure access rules for ICMP traffic that terminates at a FWSM interface, use the **icmp** command. To remove the configuration, use the **no** form of this command.

**icmp** {**permit** | **deny**} *ip\_address net\_mask* [*icmp\_type*] *if\_name*

**no icmp** {**permit** | **deny**} *ip\_address net\_mask* [*icmp\_type*] *if\_name*

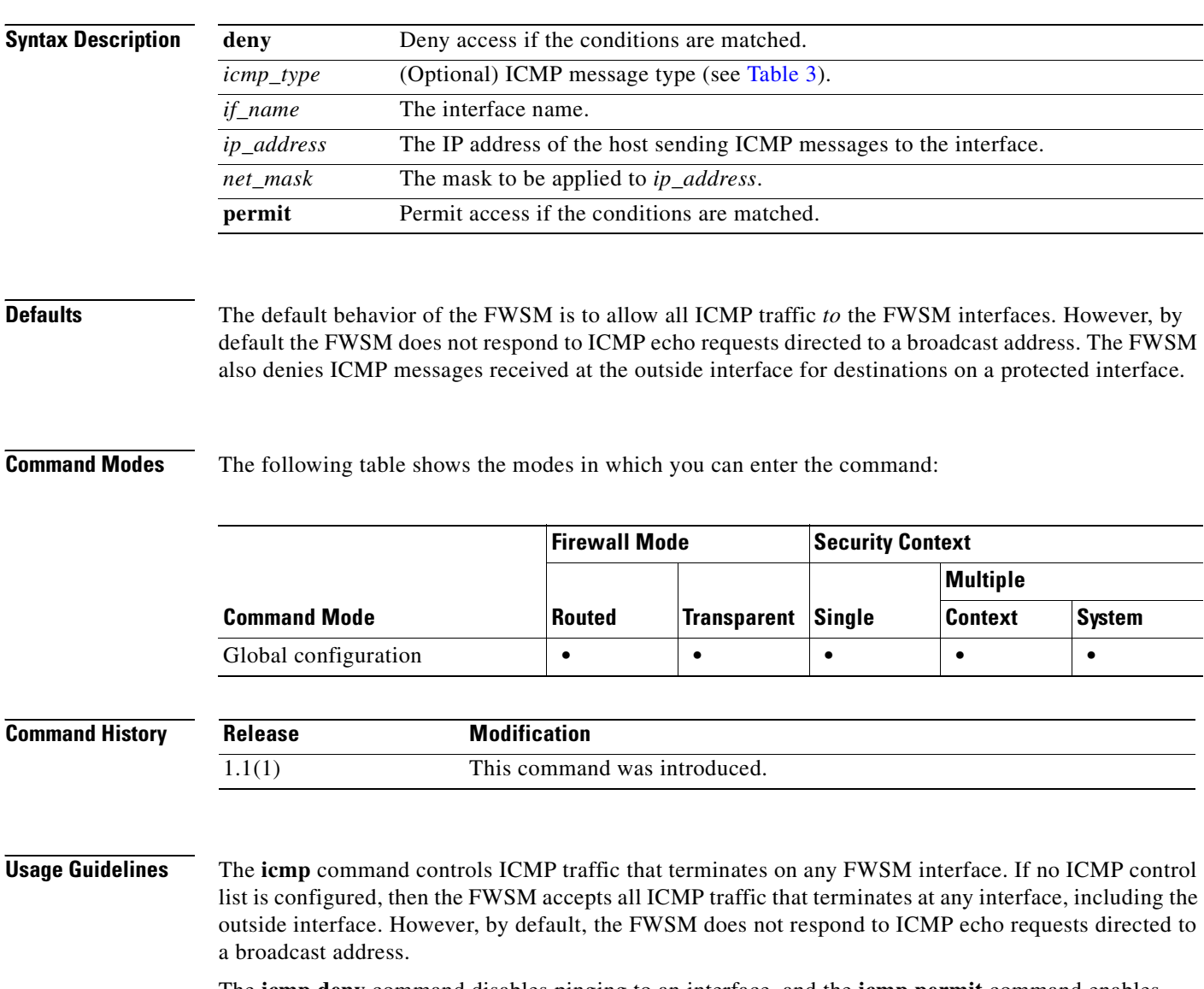

The **icmp deny** command disables pinging to an interface, and the **icmp permit** command enables pinging to an interface. With pinging disabled, the FWSM cannot be detected on the network. This is also referred to as configurable proxy pinging.

Use the **access-list extended** or **access-group** commands for ICMP traffic that is routed *through* the FWSM for destinations on a protected interface.

We recommend that you grant permission for the ICMP unreachable message type (type 3). Denying ICMP unreachable messages disables ICMP Path MTU discovery, which can halt IPSec and PPTP traffic. See RFC 1195 and RFC 1435 for details about Path MTU Discovery.

If an ICMP control list is configured for an interface, then the FWSM first matches the specified ICMP traffic and then applies an implicit deny for all other ICMP traffic on that interface. That is, if the first matched entry is a permit entry, the ICMP packet continues to be processed. If the first matched entry is a deny entry or an entry is not matched, the FWSM discards the ICMP packet and generates a syslog message. An exception is when an ICMP control list is not configured; in that case, a **permit** statement is assumed.

Table 3 lists the supported ICMP type values.

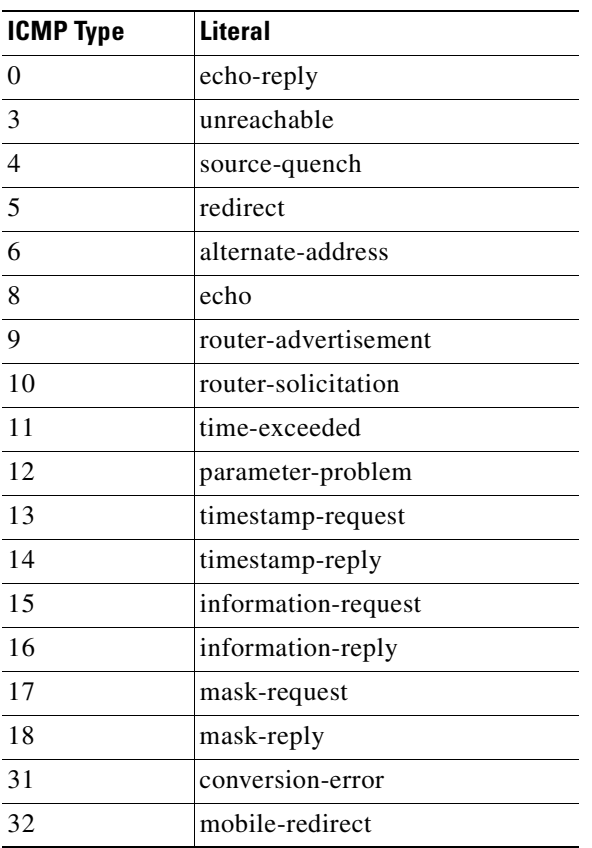

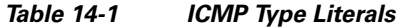

**Examples** The following example denies all ping requests and permits all unreachable messages at the outside interface:

hostname(config)# **icmp permit any unreachable outside**

Continue entering the **icmp deny any** *interface* command for each additional interface on which you want to deny ICMP traffic.

The following example permits host 172.16.2.15 or hosts on subnet 172.22.1.0/16 to ping the outside interface:

hostname(config)# **icmp permit host 172.16.2.15 echo-reply outside**  hostname(config)# **icmp permit 172.22.1.0 255.255.0.0 echo-reply outside**  **The Second Second** 

hostname(config)# **icmp permit any unreachable outside**

### **Related Commands**

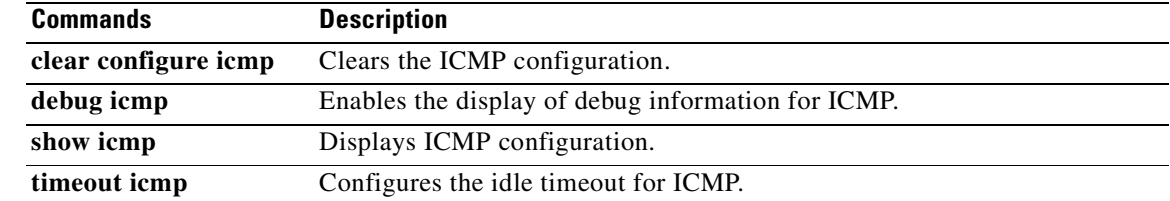

П

## **icmp-object**

To add icmp-type object groups, use the **icmp-object** command in icmp-type configuration mode. To remove network object groups, use the **no** form of this command.

**icmp-object** *icmp\_type*

**no group-object** *icmp\_type*

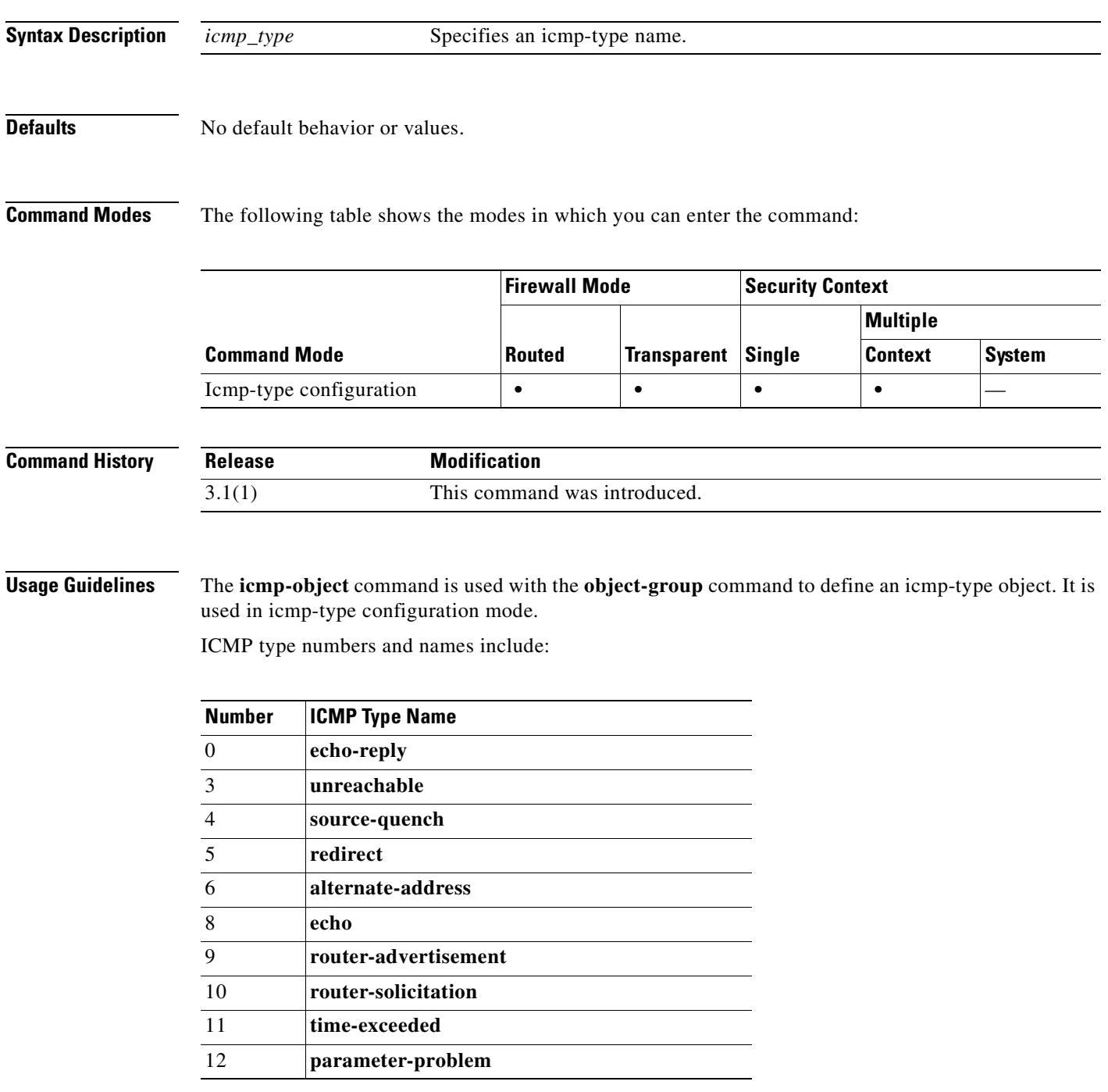

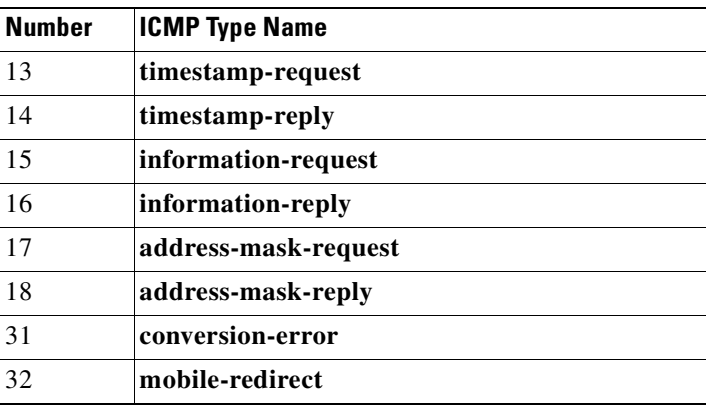

**Examples** The following example shows how to use the **icmp-object** command in icmp-type configuration mode:

hostname(config)# **object-group icmp-type icmp\_allowed** hostname(config-icmp-type)# **icmp-object echo** hostname(config-icmp-type)# **icmp-object time-exceeded** hostname(config-icmp-type)# **exit**

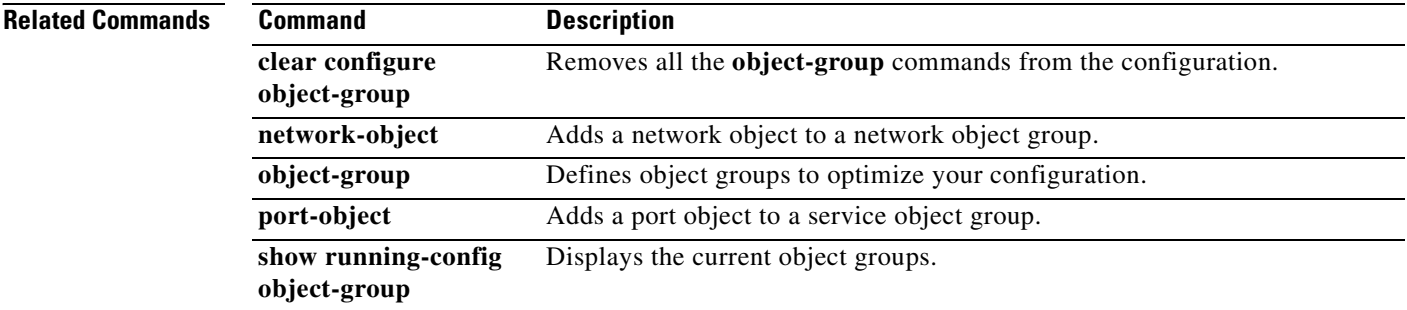
### **id-cert-issuer**

To indicate whether the system accepts peer certificates issued by the CA associated with this trustpoint, use the **id-cert-issuer** command in crypto ca trustpoint configuration mode. Use the **no** form of this command to disallow certificates that were issued by the CA associated with the trustpoint. This is useful for trustpoints that represent widely used root CAs.

**id-cert-issuer** 

**no id-cert-issuer** 

**Syntax Description** This command has no arguments or keywords.

**Defaults** The default setting is enabled (identity certificates are accepted).

**Command Modes** The following table shows the modes in which you can enter the command:

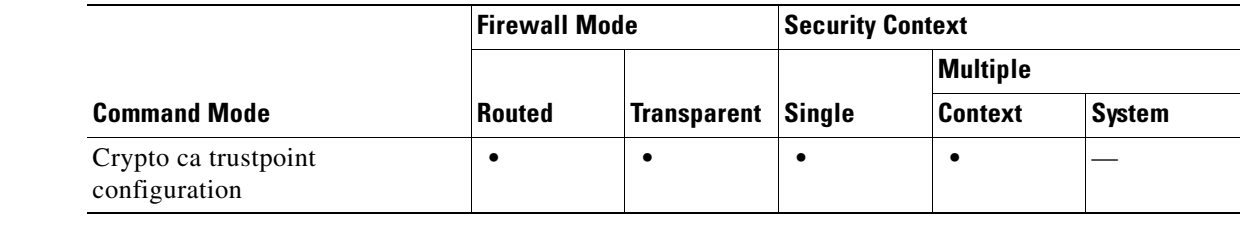

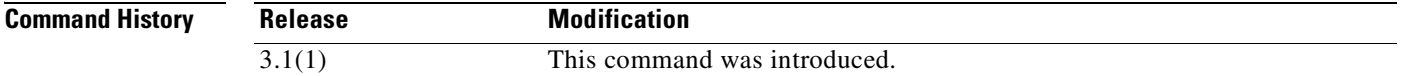

**Usage Guidelines** Use this command to limit certificate acceptance to those issued by the subordinate certificate of a widely used root certificate. If you do not allow this feature, the FWSM rejects any IKE peer certificate signed by this issuer.

**Examples** The following example enters crypto ca trustpoint configuration mode for trustpoint central, and lets an administrator accept identity certificates signed by the issuer for trustpoint central:

```
hostname(config)# crypto ca trustpoint central
hostname(ca-trustpoint)# id-cert-issuer
hostname(ca-trustpoint)#
```
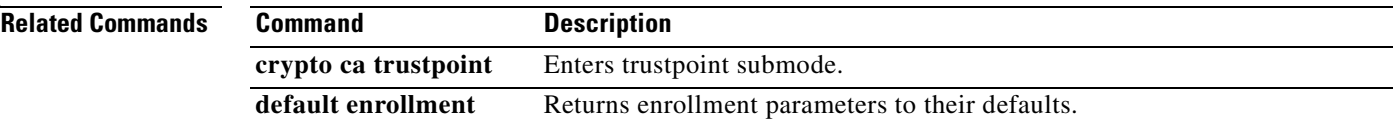

**College** 

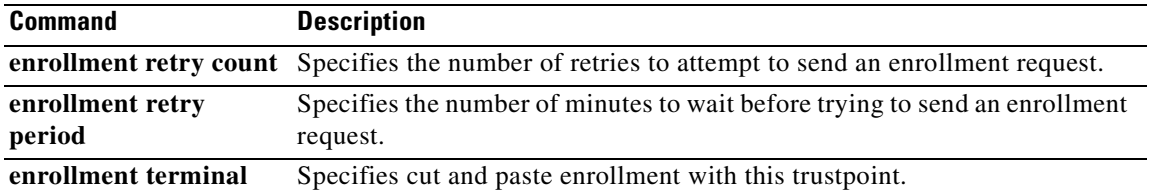

П

## **igmp**

To reinstate IGMP processing on an interface, use the **igmp** command in interface configuration mode. To disable IGMP processing on an interface, use the **no** form of this command.

**igmp**

**no igmp**

**Syntax Description** This command has no arguments or keywords.

Defaults **Enabled**.

**Command Modes** The following table shows the modes in which you can enter the command:

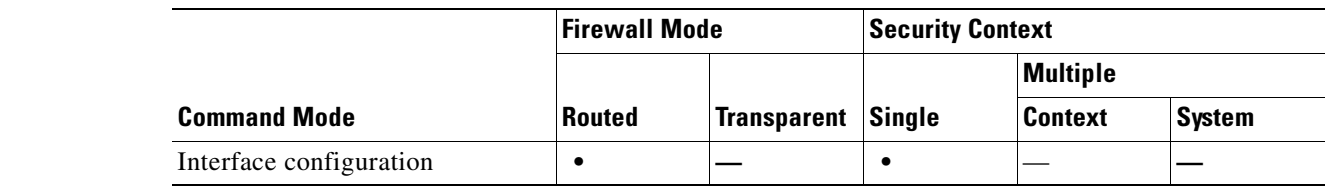

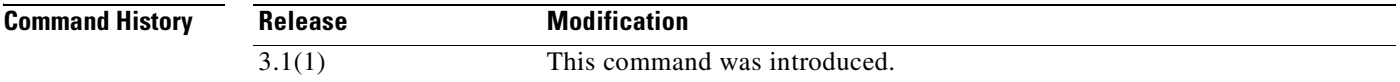

**Usage Guidelines** Only the **no** form of this command appears in the running configuration.

**Examples** The following example disables IGMP processing on the selected interface: hostname(config-subif)# **no igmp**

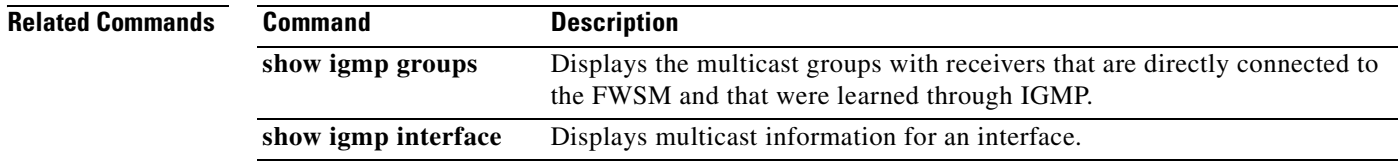

### **igmp access-group**

To control the multicast groups that hosts on the subnet serviced by an interface can join, use the **igmp access-group** command in interface configuration mode. To disable groups on the interface, use the **no** form of this command.

**igmp access-group** *acl*

**no igmp access-group** *acl*

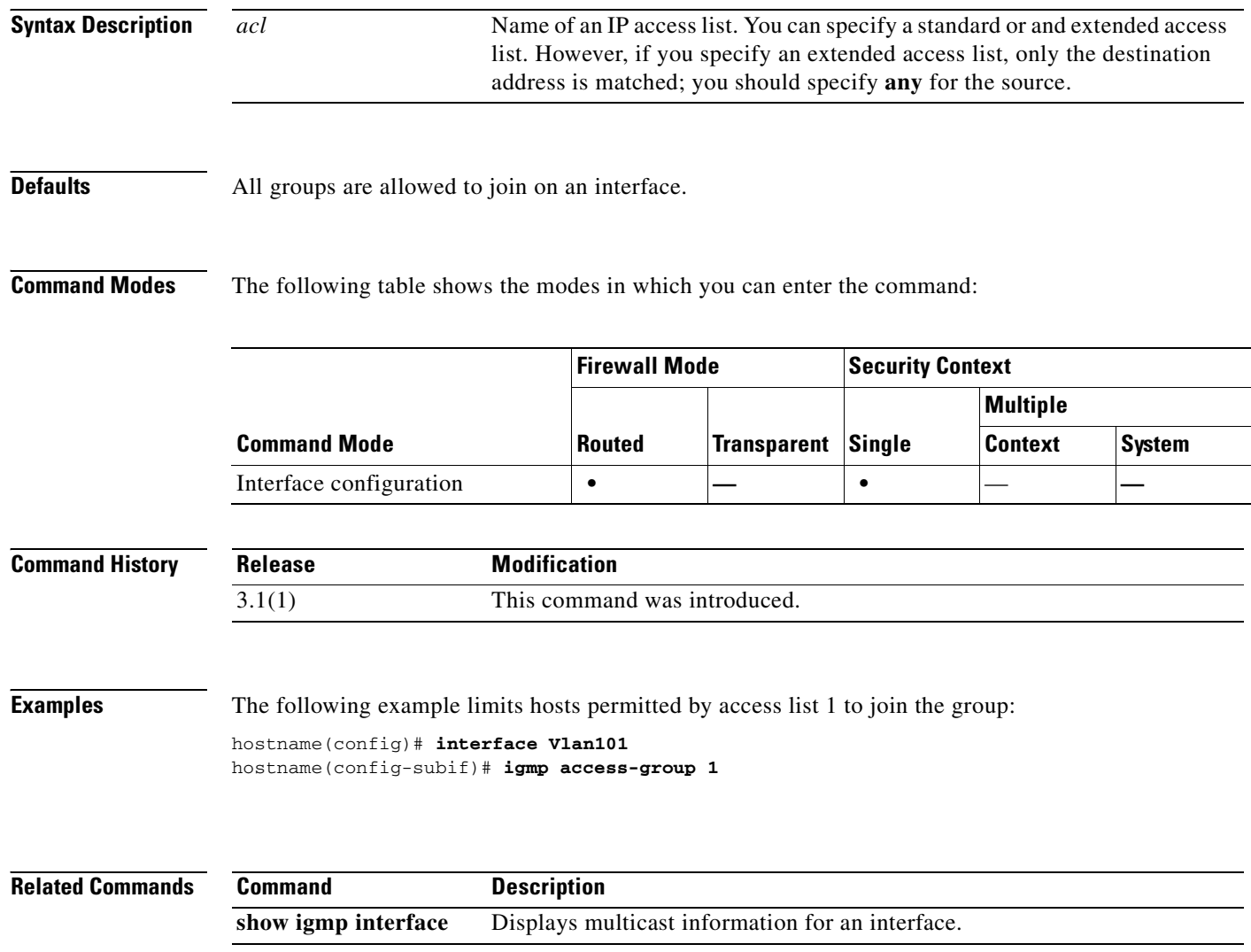

# **igmp forward interface**

To enable forwarding of all IGMP host reports and leave messages received to the interface specified, use the **igmp forward interface** command in interface configuration mode. To remove the forwarding, use the **no** form of this command.

**igmp forward interface** *if-name*

**no igmp forward interface** *if-name*

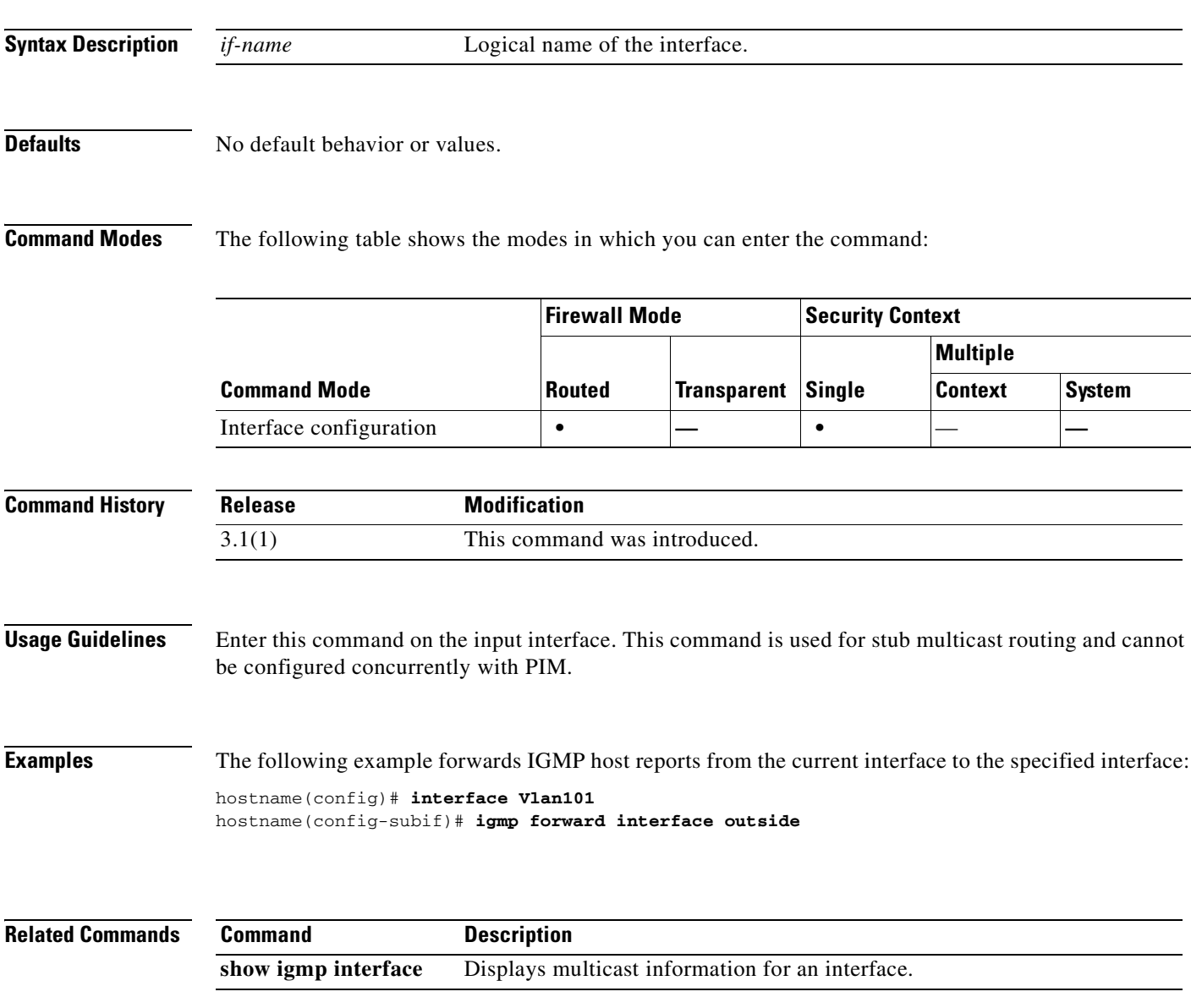

**Catalyst 6500 Series and Cisco 7600 Series Switch Firewall Services Module Command Reference, 3.1**

# **igmp join-group**

To configure an interface to be a locally connected member of the specified group, use the **igmp join-group** command in interface configuration mode. To cancel membership in the group, use the **no** form of this command.

**igmp join-group** *group-address*

**no igmp join-group** *group-address*

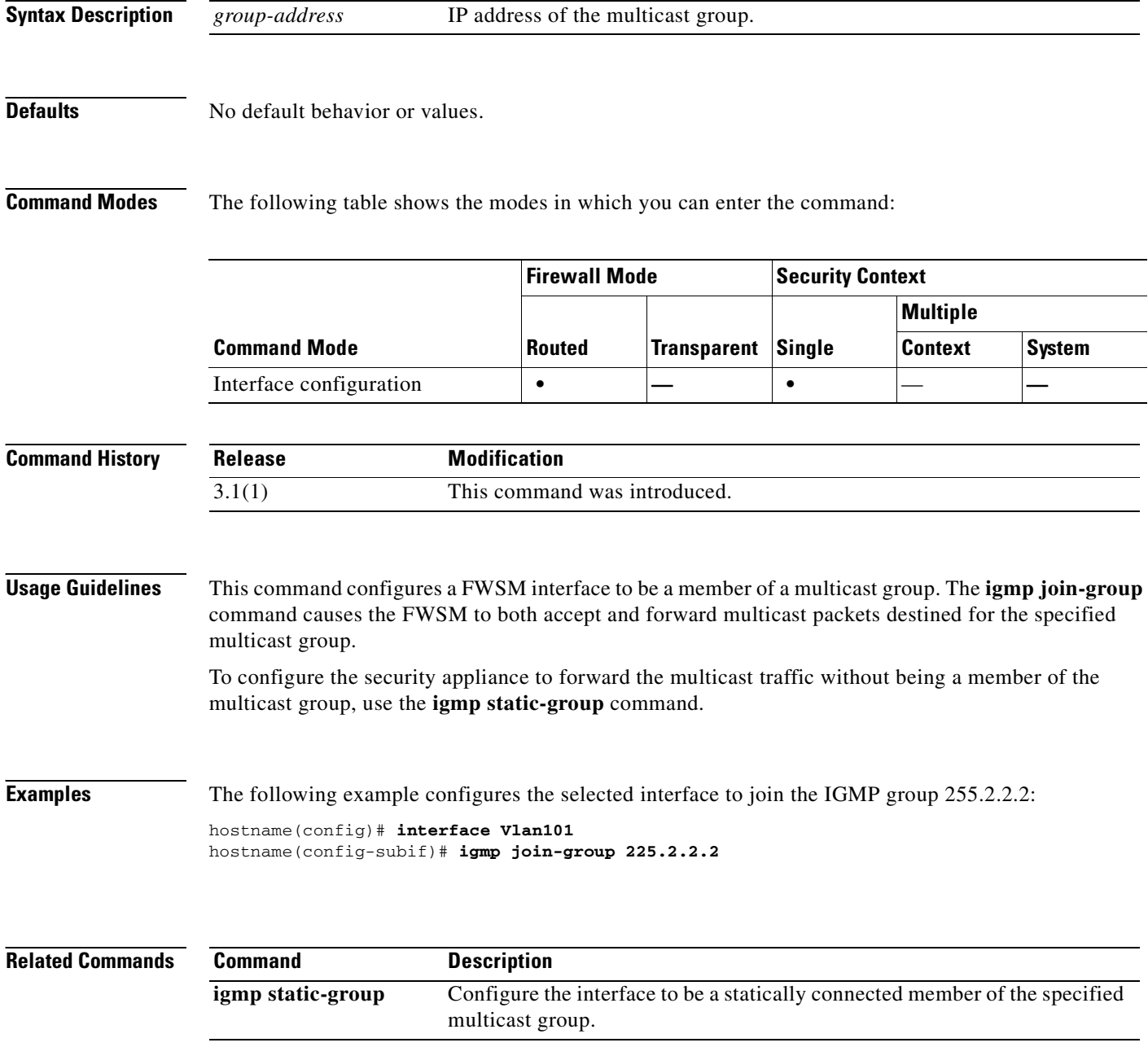

# **igmp limit**

To limit the number of IGMP states on a per-interface basis, use the **igmp limit** command in interface configuration mode. To restore the default limit, use the **no** form of this command.

**igmp limit** *number*

**no igmp limit** [*number*]

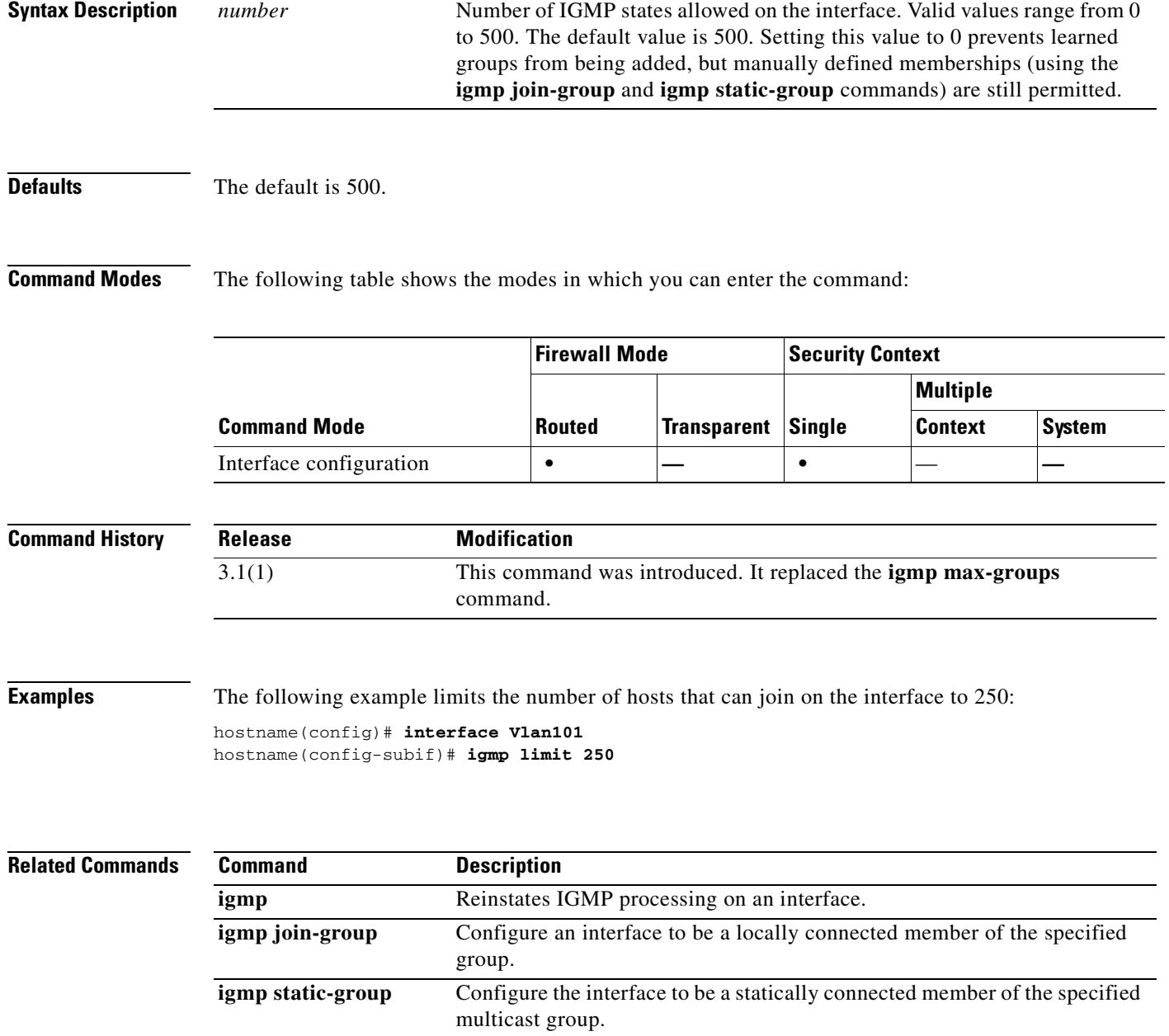

# **igmp query-interval**

To configure the frequency at which IGMP host query messages are sent by the interface, use the **igmp query-interval** command in interface configuration mode. To restore the default frequency, use the **no** form of this command.

**igmp query-interval** *seconds*

**no igmp query-interval** *seconds*

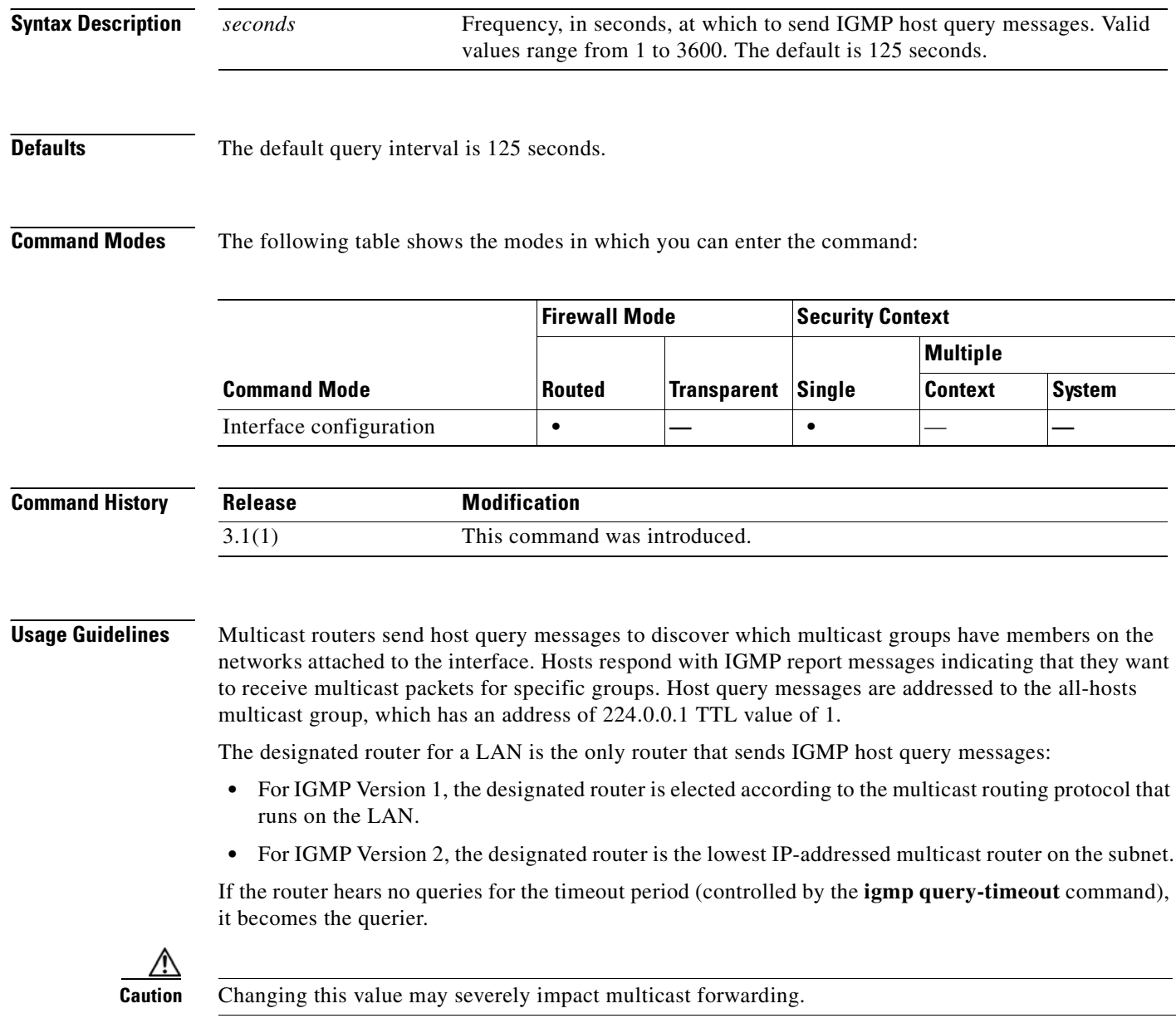

### **Examples** The following example changes the IGMP query interval to 120 seconds: hostname(config)# **interface Vlan101** hostname(config-subif)# **igmp query-interval 120**

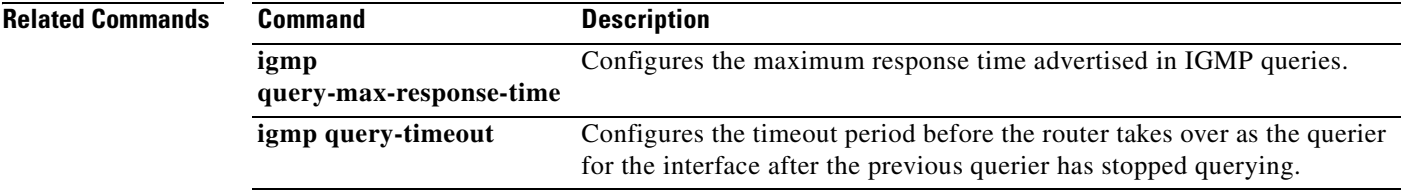

 $\mathcal{L}_{\mathcal{A}}$ 

# **igmp query-max-response-time**

To specify the maximum response time advertised in IGMP queries, use the **igmp query-max-response-time** command in interface configuration mode. To restore the default response time value, use the **no** form of this command.

**igmp query-max-response-time** *seconds*

**no igmp query-max-response-time** [*seconds*]

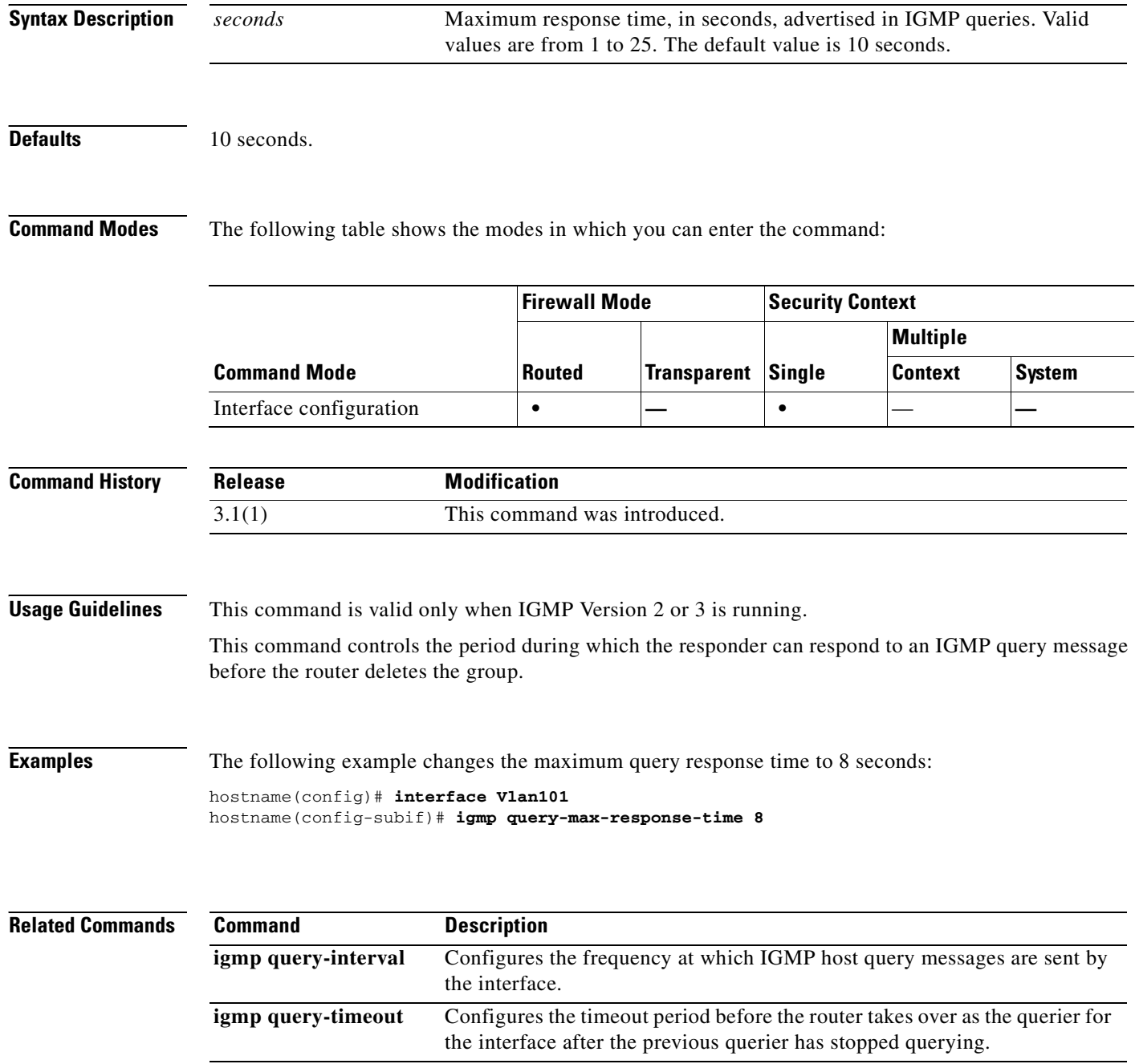

# **igmp query-timeout**

To configure the timeout period before the interface takes over as the querier after the previous querier has stopped querying, use the **igmp query-timeout** command in interface configuration mode. To restore the default value, use the **no** form of this command.

**igmp query-timeout** *seconds*

**no igmp query-timeout** [*seconds***]**

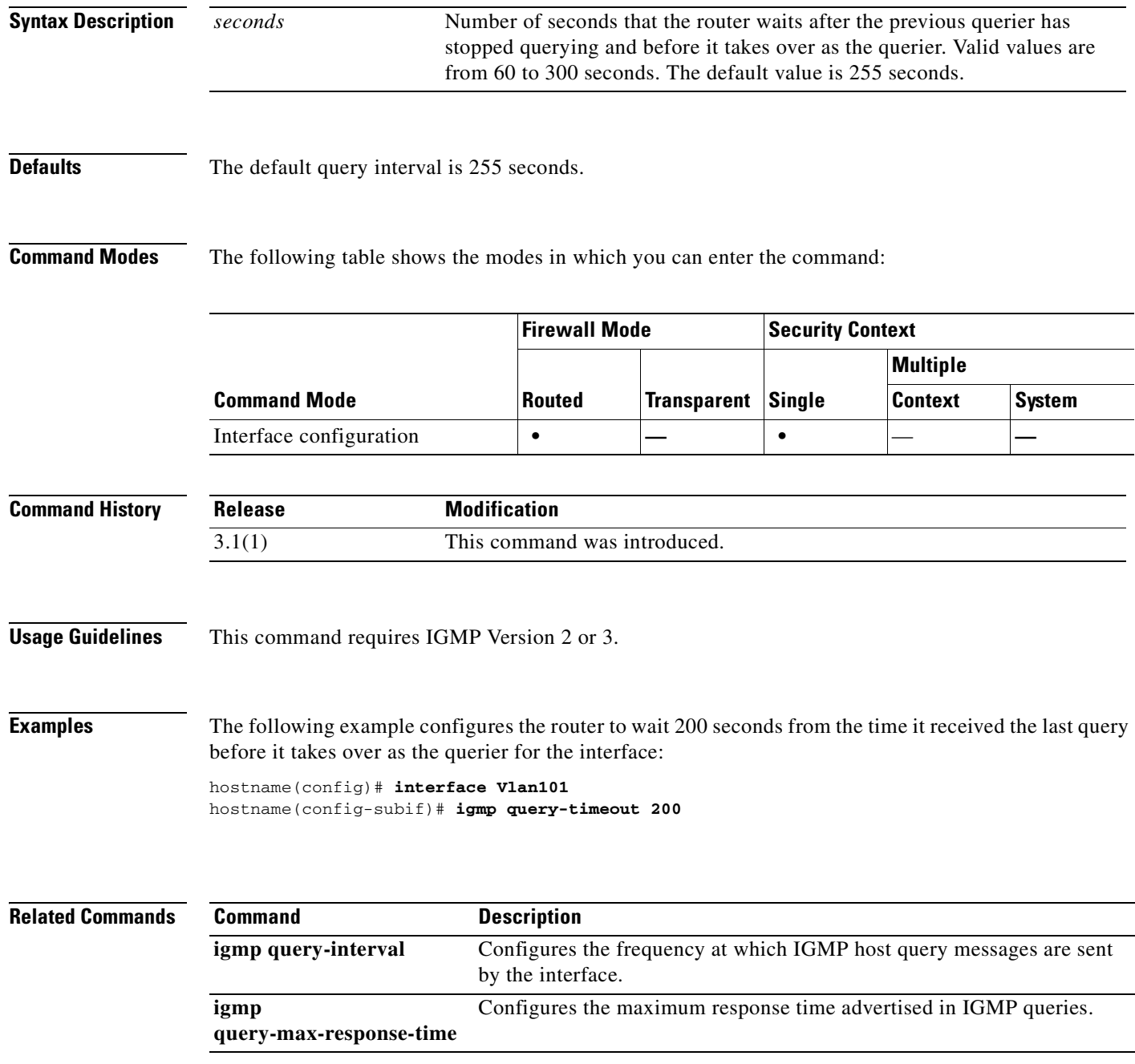

# **igmp static-group**

To configure the interface to be a statically connected member of the specified multicast group, use the **igmp static-group** command in interface configuration mode. To remove the static group entry, use the **no** form of this command.

**igmp static-group** *group*

**no igmp static-group** *group*

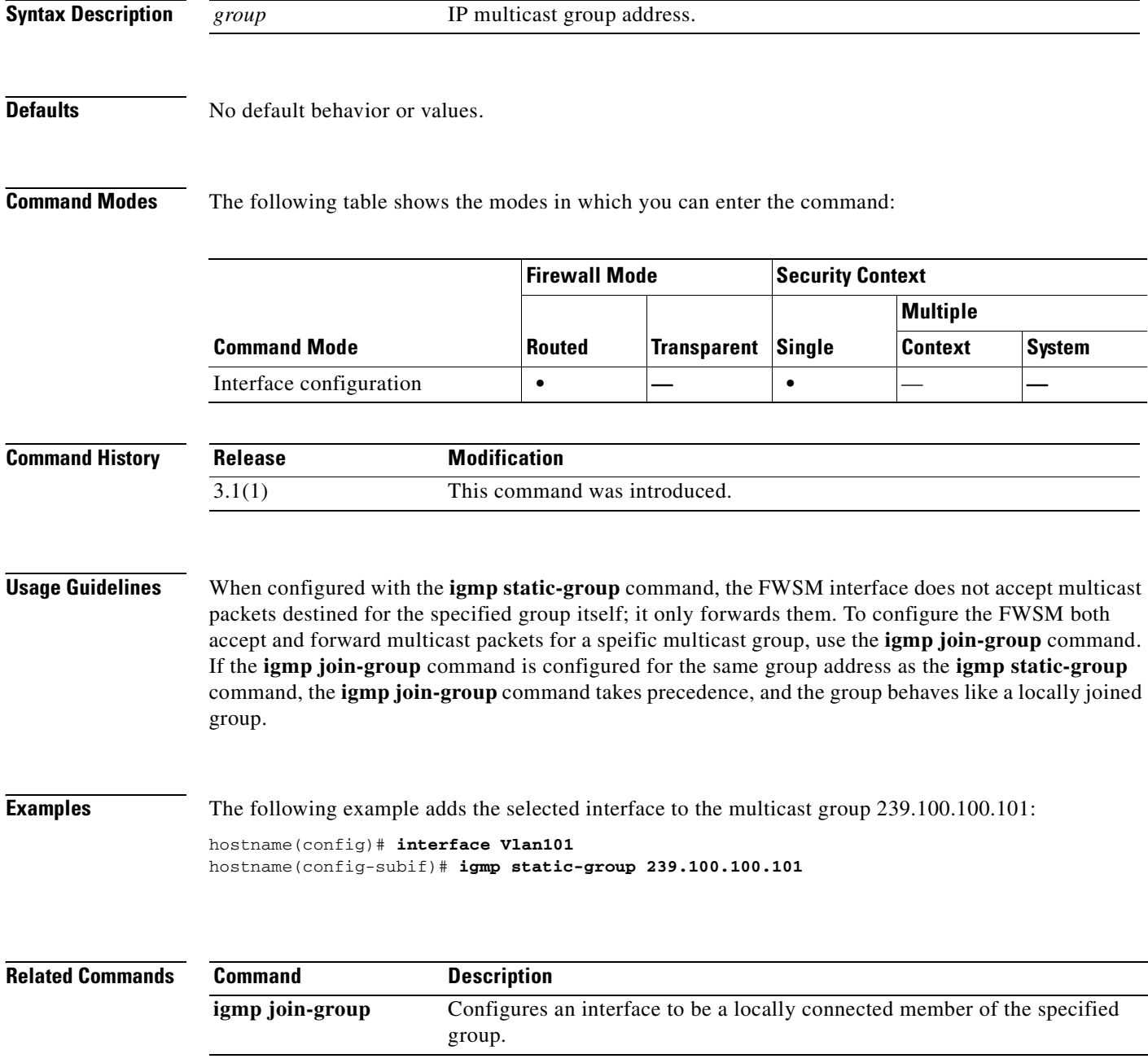

a pro

# **igmp version**

To configure which version of IGMP the interface uses, use the **igmp version** command in interface configuration mode. To restore version to the default, use the **no** form of this command.

**igmp version** {**1** | **2**}

**no igmp version** [**1** | **2**]

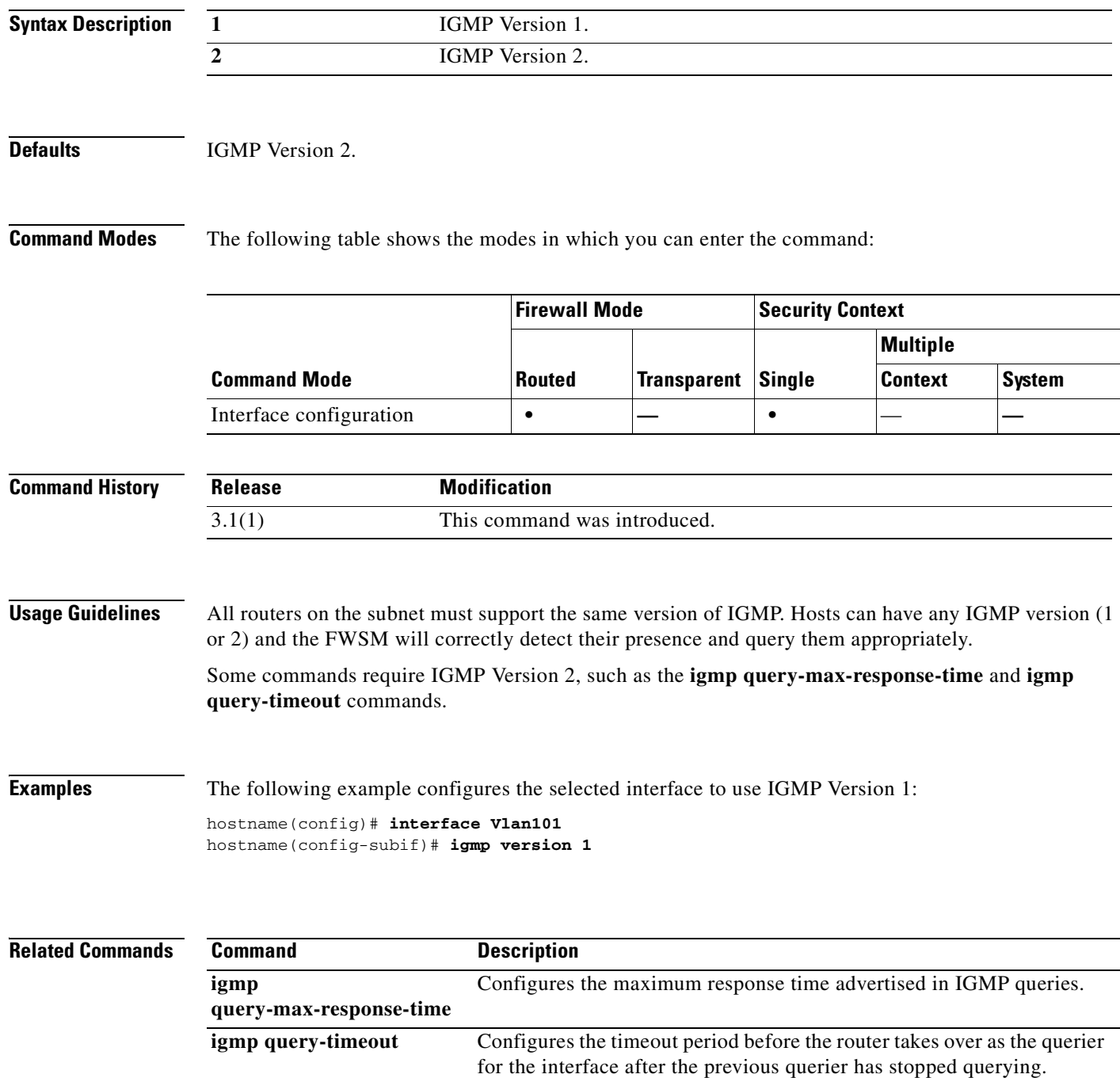

## **ignore lsa mospf**

To suppress the sending of syslog messages when the router receives link-state advertisement (LSA) Type 6 Multicast OSPF (MOSPF) packets, use the **ignore lsa mospf** command in router configuration mode. To restore the sending of the syslog messages, use the **no** form of this command.

**ignore lsa mospf**

**no ignore lsa mospf**

**Syntax Description** This command has no arguments or keywords.

**Defaults** No default behavior or values.

**Command Modes** The following table shows the modes in which you can enter the command:

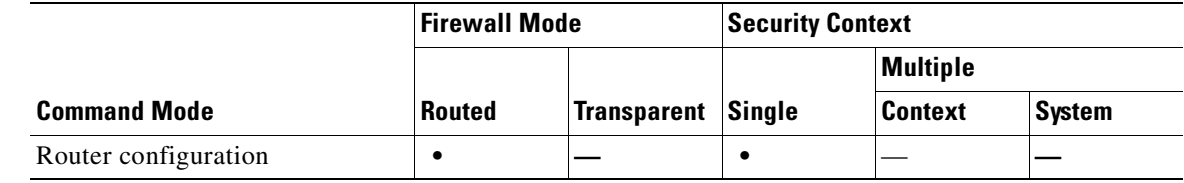

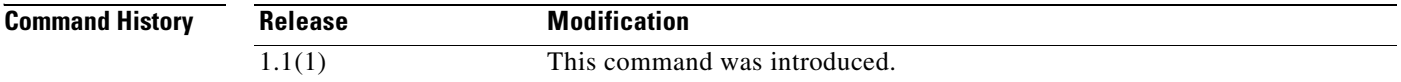

**Usage Guidelines** Type 6 MOSPF packets are unsupported.

**Examples** The following example cause LSA Type 6 MOSPF packets to be ignored: hostname(config-router)# **ignore lsa mospf**

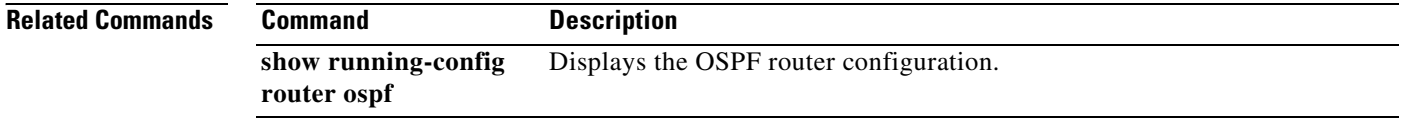

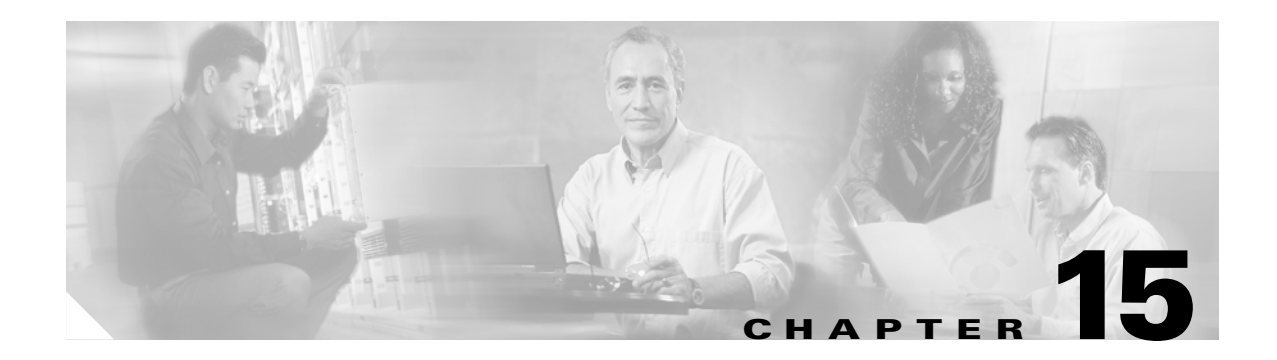

# **inspect ctiqbe through inspect xdmcp Commands**

### **inspect ctiqbe**

To enable CTIQBE protocol inspection, use the **inspect ctiqbe** command in class configuration mode. Class configuration mode is accessible from policy map configuration mode. To disable inspection, use the **no** form of this command.

**inspect ctiqbe**

**no inspect ctiqbe**

**Defaults** This command is disabled by default.

**Command Modes** The following table shows the modes in which you can enter the command:

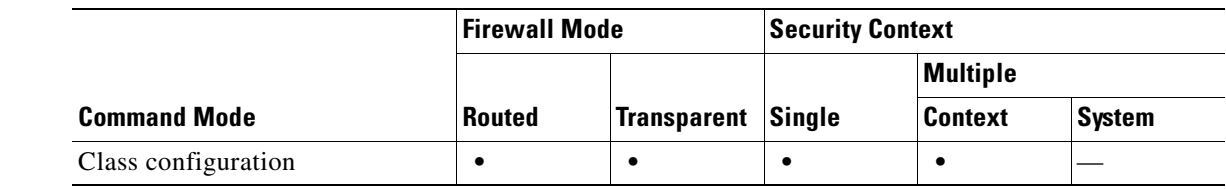

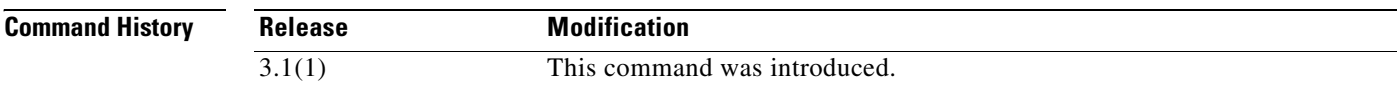

**Usage Guidelines** The **inspect ctiqbe** command enables CTIQBE protocol inspection, which supports NAT, PAT, and bidirectional NAT. This enables Cisco IP SoftPhone and other Cisco TAPI/JTAPI applications to work successfully with Cisco CallManager for call setup across the FWSM.

> The Telephony Application Programming Interface (TAPI) and Java Telephony Application Programming Interface (JTAPI) are used by many Cisco VoIP applications. Computer Telephony Interface Quick Buffer Encoding (CTIQBE) is used by Cisco TAPI Service Provider (TSP) to communicate with Cisco CallManager.

The following summarizes limitations that apply when using CTIQBE application inspection:

- **•** CTIQBE application inspection does not support configurations using the **alias** command.
- **•** Stateful Failover of CTIQBE calls is *not* supported.
- **•** Using the **debug ctiqbe** command may delay message transmission, which may have a performance impact in a real-time environment. When you enable this debugging or logging and Cisco IP SoftPhone seems unable to complete call setup through the FWSM, increase the timeout values in the Cisco TSP settings on the system running Cisco IP SoftPhone.
- **•** CTIQBE application inspection does *not* support CTIQBE messages fragmented in multiple TCP packets.

The following summarizes special considerations when using CTIQBE application inspection in specific scenarios:

• If two Cisco IP SoftPhones are registered with different Cisco CallManagers, which are connected to different interfaces of the FWSM, calls between these two phones will fail.

- **•** When Cisco CallManager is located on the higher security interface compared to Cisco IP SoftPhones, if NAT or outside NAT is required for the Cisco CallManager IP address, the mapping must be static as Cisco IP SoftPhone requires the Cisco CallManager IP address to be specified explicitly in its Cisco TSP configuration on the PC.
- When using PAT or Outside PAT, if the Cisco CallManager IP address is to be translated, its TCP port 2748 must be statically mapped to the **same port** of the PAT (interface) address for Cisco IP SoftPhone registrations to succeed. The CTIQBE listening port (TCP 2748) is fixed and is not user-configurable on Cisco CallManager, Cisco IP SoftPhone, or Cisco TSP.

#### **Inspecting Signaling Messages**

For inspecting signaling messages, the **inspect ctiqbe** command often needs to determine locations of the media endpoints (for example, IP phones).

This information is used to prepare access-control and NAT state for media traffic to traverse the firewall transparently without manual configuration.

In determining these locations, the **inspect ctiqbe** command does **not** use the tunnel default gateway route. A tunnel default gateway route is a route of the form **route** *interface* **0 0** *metric* **tunneled**. This route overrides the default route for packets that egress from IPSec tunnels. Therefore, if the **inspect ctiqbe** command is desired for VPN traffic, do not configure the tunnel default gateway route. Instead, us other static routing or dynamic routing.

### **Examples** You enable the CTIQBE inspection engine as shown in the following example, which creates a class map to match CTIQBE traffic on the default port (2748). The service policy is then applied to the outside interface.

```
hostname(config)# class-map ctiqbe-port
hostname(config-cmap)# match port tcp eq 2748
hostname(config-cmap)# exit
hostname(config)# policy-map ctiqbe_policy
hostname(config-pmap)# class ctiqbe-port
hostname(config-pmap-c)# inspect ctiqbe
hostname(config-pmap-c)# exit
hostname(config)# service-policy ctiqbe_policy interface outside
```
To enable CTIQBE inspection for all interfaces, use the **global** parameter in place of **interface outside**.

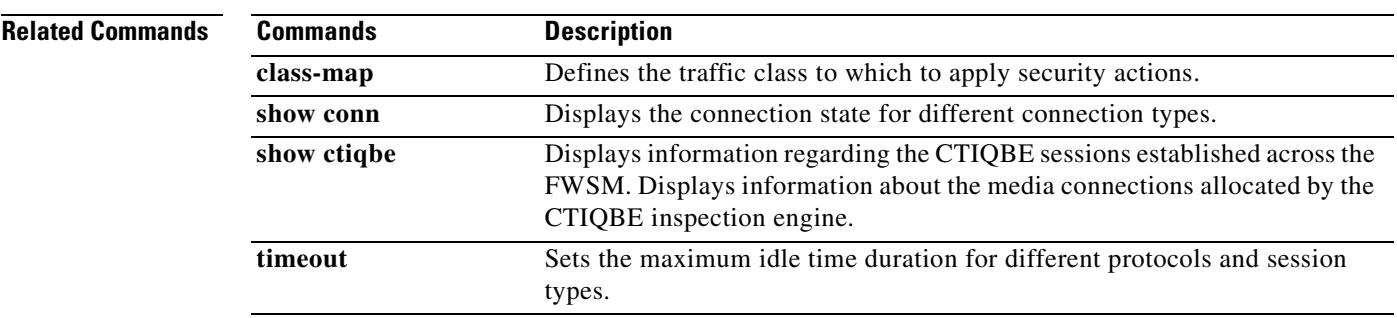

## **inspect dns**

To enable DNS inspection (if it has been previously disabled), use the **inspect dns** command in class configuration mode. Class configuration mode is accessible from policy map configuration mode. Use the **inspect dns** command to specify the maximum DNS packet length. To disable DNS inspection, use the **no** form of this command.

**inspect dns** [**maximum-length** *max\_pkt\_length*]

**no inspect dns** [**maximum-length** *max\_pkt\_length*]

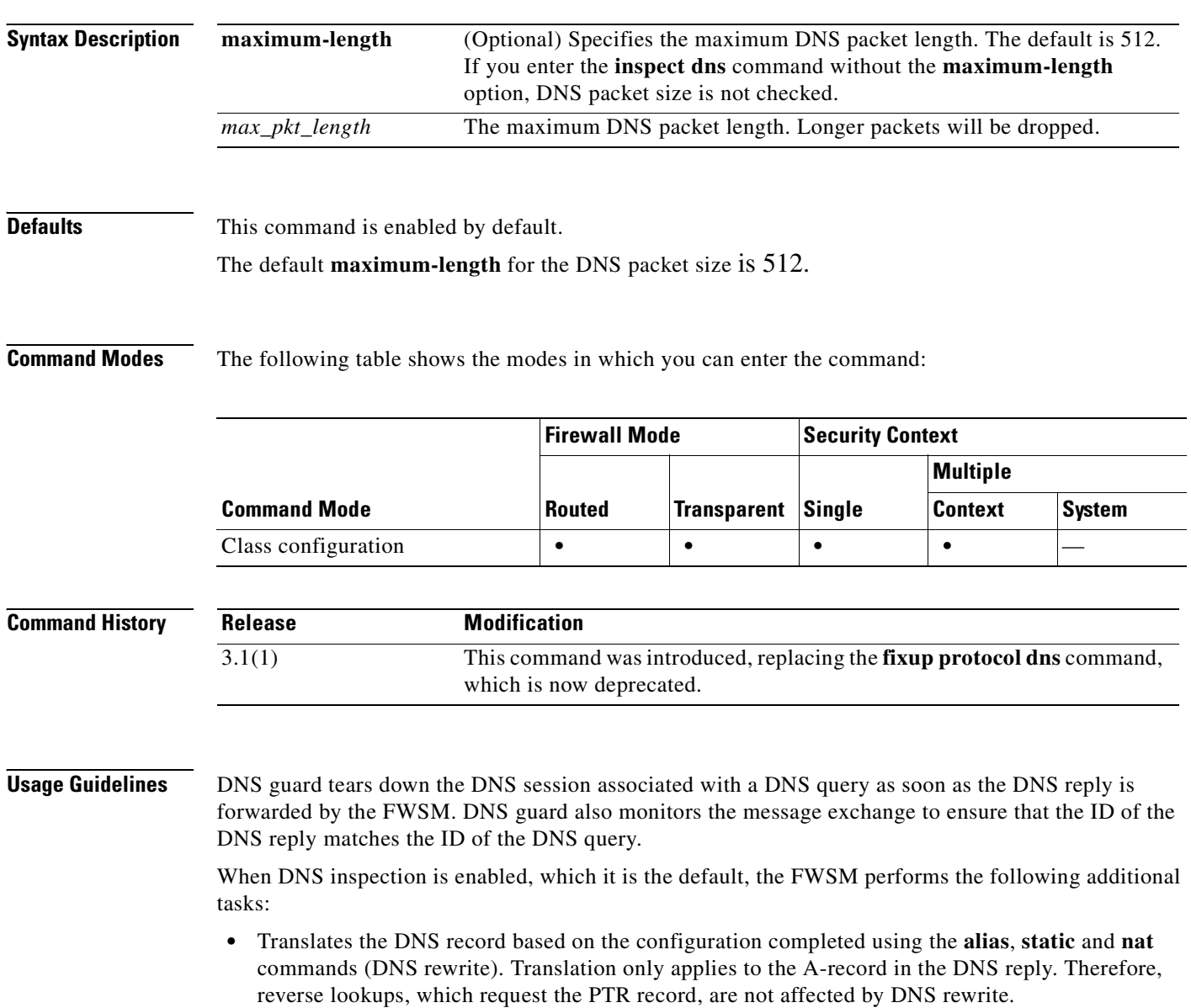

**Note** DNS rewrite is not applicable for PAT because multiple PAT rules are applicable for each A-record and the PAT rule to use is ambiguous.

**•** Enforces the maximum DNS message length (the default is 512 bytes and the maximum length is 65535 bytes). Reassembly is performed as necessary to verify that the packet length is less than the maximum length configured. The packet is dropped if it exceeds the maximum length.

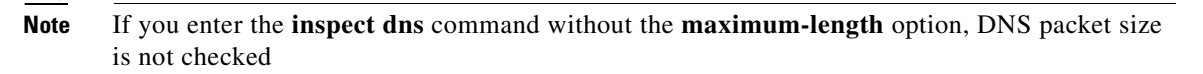

- **•** Enforces a domain-name length of 255 bytes and a label length of 63 bytes.
- **•** Verifies the integrity of the domain-name referred to by the pointer if compression pointers are encountered in the DNS message.
- **•** Checks to see if a compression pointer loop exists.

A single connection is created for multiple DNS sessions, as long as they are between the same two hosts, and the sessions have the same 5-tuple (source/destination IP address, source/destination port, and protocol). DNS identification is tracked by *app\_id*, and the idle timer for each app\_id runs independently.

Because the app\_id expires independently, a legitimate DNS response can only pass through the FWSM within a limited period of time and there is no resource build-up. However, if you enter the **show conn** command, you will see the idle timer of a DNS connection being reset by a new DNS session. This is due to the nature of the shared DNS connection and is by design.

#### **How DNS Rewrite Works**

When DNS inspection is enabled, DNS rewrite provides full support for NAT of DNS messages originating from any interface.

If a client on an inside network requests DNS resolution of an inside address from a DNS server on an outside interface, the DNS A-record is translated correctly. If the DNS inspection engine is disabled, the A-record is not translated.

DNS rewrite performs two functions:

- **•** Translating a public address (the routable or "mapped" address) in a DNS reply to a private address (the "real" address) when the DNS client is on a private interface.
- **•** Translating a private address to a public address when the DNS client is on the public interface.

As long as DNS inspection remains enabled, you can configure DNS rewrite using the **alias**, **static**, or **nat** commands. For details about the syntax and function of these commands, refer to the appropriate command page.

**Examples** The following example changes the maximum DNS packet length to 1500 bytes. Although DNS inspection is enabled by default, you still need to create a traffic map to identify DNS traffic and then apply the policy map to the appropriate interface.

```
hostname(config)# class-map dns-port
hostname(config-cmap)# match port udp eq 53
hostname(config-cmap)# exit
hostname(config)# policy-map sample_policy
hostname(config-pmap)# class dns-port
```
hostname(config-pmap-c)# **inspect dns maximum-length 1500** hostname(config-pmap-c)# **exit** hostname(config)# **service-policy sample\_policy interface outside**

To change the maximum DNS packet length for all interfaces, use the **global** parameter in place of **interface outside**.

The following example shows how to disable DNS:

```
hostname(config)# policy-map sample_policy
hostname(config-pmap)# class dns-port
hostname(config-pmap-c)# no inspect dns
hostname(config-pmap-c)# exit
hostname(config)# service-policy sample_policy interface outside
```
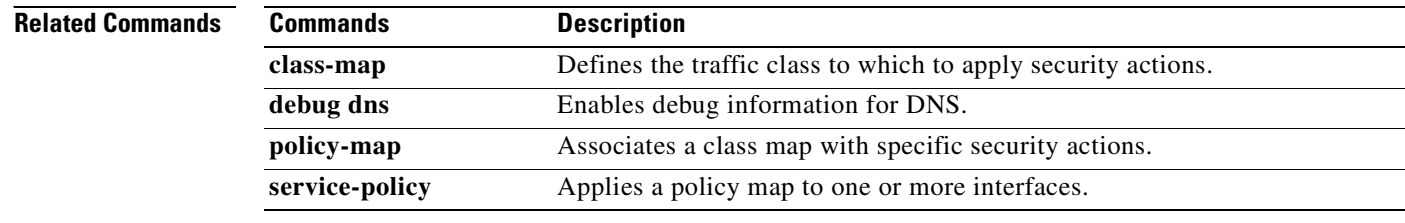

### **inspect esmtp**

To enable extended SMTP application inspection, use the **inspect esmtp** command in class configuration mode. The class configuration mode is accessible from policy map configuration mode. To remove the configuration, use the **no** form of this command.

#### **inspect esmtp**

**no inspect esmtp**

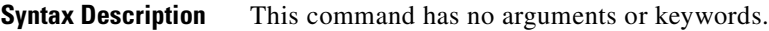

**Defaults** This command is disabled by default.

**Command Modes** The following table shows the modes in which you can enter the command:

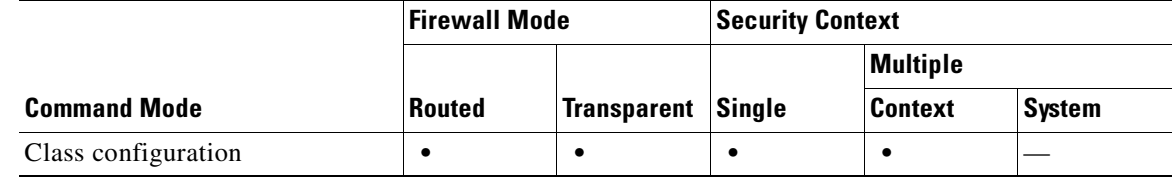

```
Command History
              Release Modification
              3.1(1) This command was introduced.
```
**Usage Guidelines** ESMTP application inspection provides improved protection against SMTP-based attacks by restricting the types of SMTP commands that can pass through the FWSM and by adding monitoring capabilities.

> Extended SMTP application inspection, as enabled by the **inspect esmtp** command, occurs in control plane path processing; therefore, it occurs on the single, general purpose processor on the FWSM.

> ESMTP is an enhancement to the SMTP protocol and is similar is most respects to SMTP. For convenience, the term SMTP is used in this document to refer to both SMTP and ESMTP. The application inspection process for extended SMTP is similar to SMTP application inspection and includes support for SMTP sessions. Most commands used in an extended SMTP session are the same as those used in an SMTP session but an ESMTP session is considerably faster and offers more options related to reliability and security, such as delivery status notification.

> The **inspect esmtp** command includes the functionality provided by the **inspect smtp** command, and provides additional support for some extended SMTP commands. Extended SMTP application inspection adds support for eight extended SMTP commands, including AUTH, EHLO, ETRN, HELP, SAML, SEND, SOML and VRFY. Along with the support for seven RFC 821 commands (DATA, HELO, MAIL, NOOP, QUIT, RCPT, RSET), the FWSM supports a total of fifteen SMTP commands.

Other extended SMTP commands, such as ATRN, STARTLS, ONEX, VERB, CHUNKING, and private extensions and are not supported. Unsupported commands are translated into Xs, which are rejected by the internal server. This results in a message such as "500 Command unknown: 'XXX'." Incomplete commands are discarded.

**Note** If a policy map contains both the **inspect smtp** command and the **inspect esmtp** command, only the first command listed in the policy map is applied to matching traffic.

The **inspect esmtp** command changes the characters in the server SMTP banner to asterisks except for the "2", "0", "0" characters. Carriage return  $(CR)$  and linefeed  $(LF)$  characters are ignored.

With SMTP inspection enabled, a Telnet session used for interactive SMTP may hang if the following rules are not observed: SMTP commands must be at least four characters in length; must be terminated with carriage return and line feed; and must wait for a response before issuing the next reply.

An SMTP server responds to client requests with numeric reply codes and optional human readable strings. SMTP application inspection controls and reduces the commands that the user can use as well as the messages that the server returns. SMTP inspection performs three primary tasks:

- **•** Restricts SMTP requests to seven basic SMTP commands and eight extended commands.
- **•** Monitors the SMTP command-response sequence.
- **•** Generates an audit trail—Audit record 108002 is generated when invalid character embedded in the mail address is replaced. For more information, see RFC 821.

SMTP inspection monitors the command and response sequence for the following anomalous signatures:

- **•** Truncated commands.
- **Incorrect command termination (not terminated with**  $\langle CR \rangle \langle LR \rangle$ **).**
- The MAIL and RCPT commands specify who are the sender and the receiver of the mail. Mail addresses are scanned for strange characters. The pipeline character **|** is deleted (changed to a blank space) and I are only allowed if they are used to define a mail address I must be preceded by " $\lt$ ").
- **•** Unexpected transition by the SMTP server.
- For unknown commands, the FWSM changes all the characters in the packet to X. In this case, the server will generate an error code to the client. Because of the change in the packet, the TCP checksum has to be recalculated or adjusted.
- **•** TCP stream editing.
- **•** Command pipelining.

**Examples** You enable the SMTP inspection engine as shown in the following example, which creates a class map to match SMTP traffic on the default port (25). The service policy is then applied to the outside interface.

```
hostname(config)# class-map smtp-port
hostname(config-cmap)# match port tcp eq 25
hostname(config-cmap)# exit
hostname(config)# policy-map smtp_policy
hostname(config-pmap)# class smtp-port
hostname(config-pmap-c)# inspect esmtp
hostname(config-pmap-c)# exit
hostname(config)# service-policy smtp_policy interface outside
```
To enable SMTP inspection for all interfaces, use the **global** parameter in place of **interface outside**.

#### **Related Commands**

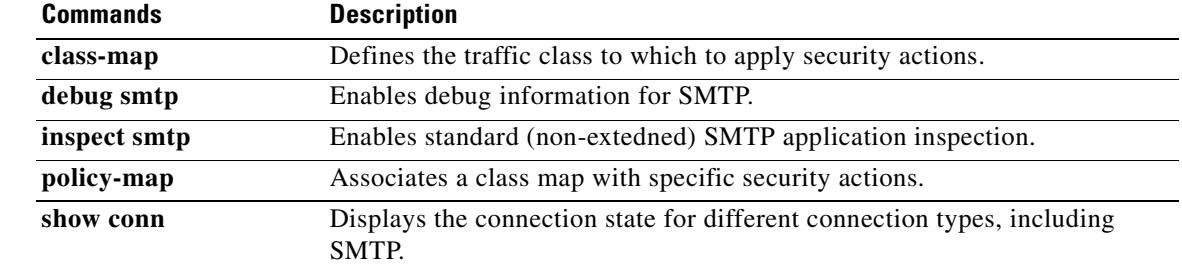

## **inspect ftp**

To configure the port for FTP inspection or to enable enhanced inspection, use the **inspect ftp** command in class configuration mode. Class configuration mode is accessible from policy map configuration mode. To remove the configuration, use the **no** form of this command.

**inspect ftp** [**strict** [*map\_name*]]

**no inspect ftp** [**strict** [*map\_name*]]

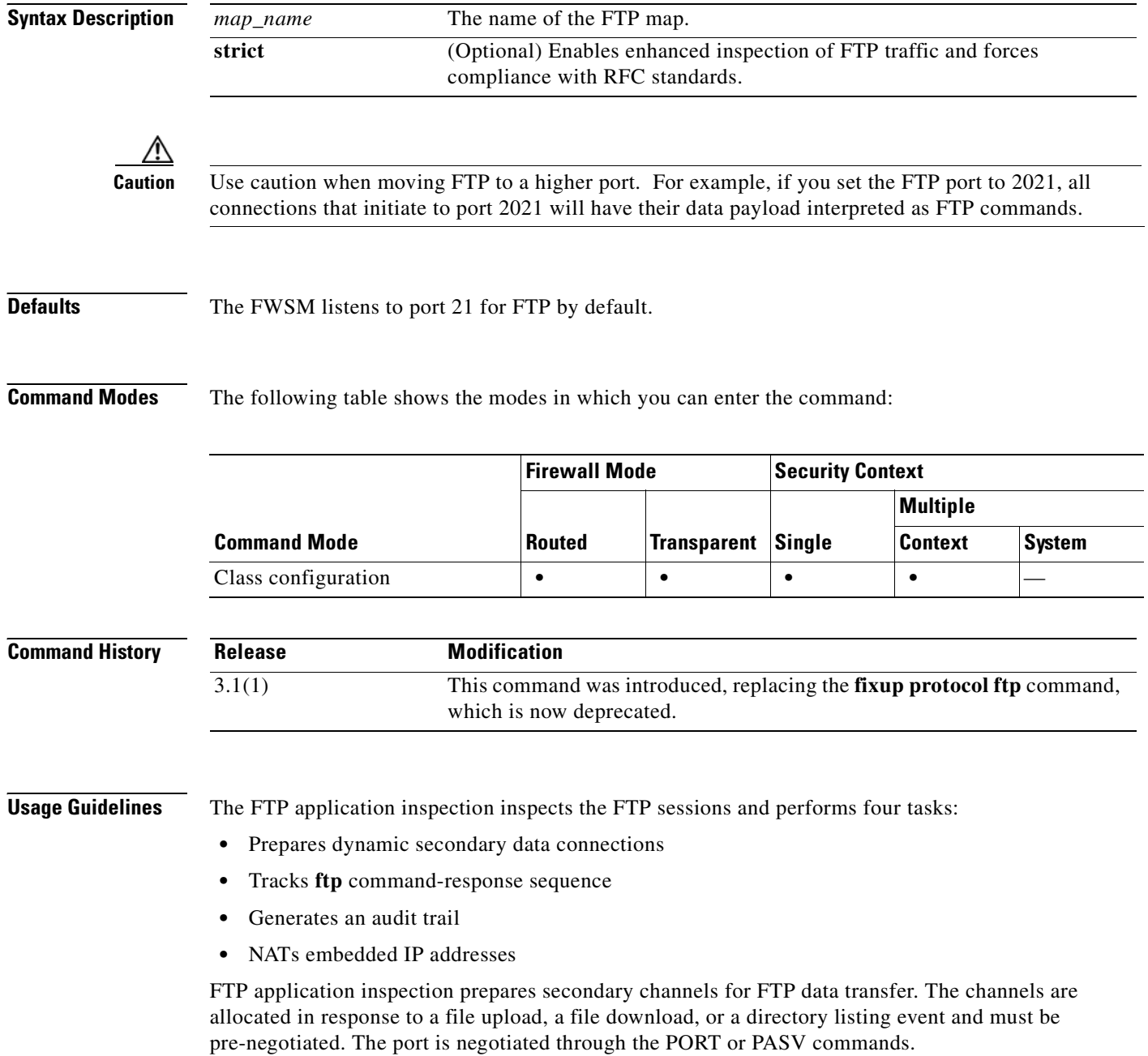

**Note** If you disable FTP inspection engines with the **no inspect ftp** command, outbound users can start connections only in passive mode, and all inbound FTP is disabled.

### **Using the strict Option**

The **strict** option prevents web browsers from sending embedded commands in FTP requests. Each **ftp** command must be acknowledged before a new command is allowed. Connections sending embedded commands are dropped. The **strict** option only lets an FTP server generate the 227 command and only lets an FTP client generate the PORT command. The 227 and PORT commands are checked to ensure they do not appear in an error string.

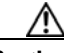

**Caution** The use of the **strict** option may break FTP clients that do not comply with the RFC standards.

If the **strict** option is enabled, each **ftp** command and response sequence is tracked for the following anomalous activity:

- **•** Truncated command—Number of commas in the PORT and PASV reply command is checked to see if it is five. If it is not five, then the PORT command is assumed to be truncated and the TCP connection is closed.
- **•** Incorrect command—Checks the **ftp** command to see if it ends with <CR><LF> characters, as required by the RFC. If it does not, the connection is closed.
- Size of RETR and STOR commands—These are checked against a fixed constant. If the size is greater, then an error message is logged and the connection is closed.
- **•** Command spoofing—The PORT command should always be sent from the client. The TCP connection is denied if a PORT command is sent from the server.
- **•** Reply spoofing—PASV reply command (227) should always be sent from the server. The TCP connection is denied if a PASV reply command is sent from the client. This prevents the security hole when the user executes "227 xxxxx a1, a2, a3, a4, p1, p2."
- **•** TCP stream editing.
- Invalid port negotiation—The negotiated dynamic port value is checked to see if it is less than 1024. As port numbers in the range from 1 to 1024 are reserved for well-known connections, if the negotiated port falls in this range, then the TCP connection is freed.
- **•** Command pipelining—The number of characters present after the port numbers in the PORT and PASV reply command is cross checked with a constant value of 8. If it is more than 8, then the TCP connection is closed.
- The FWSM replaces the FTP server response to the SYST command with a series of Xs. to prevent the server from revealing its system type to FTP clients. To override this default behavior, use the **no mask-syst-reply** command in FTP map configuration mode.

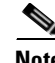

**Note** To identify specific FTP commands that are not permitted to pass through the FWSM, identify an FTP map and use the **request-command deny** command. For details, see the **ftp-map** and the **request-command deny** command pages.

#### **FTP Log Messages**

FTP application inspection generates the following log messages:

• An Audit record 302002 is generated for each file that is retrieved or uploaded.

- The **ftp** command is checked to see if it is RETR or STOR and the retrieve and store commands are logged.
- **•** The username is obtained by looking up a table providing the IP address.
- The username, source IP address, destination IP address, NAT address, and the file operation are logged.
- **•** Audit record 201005 is generated if the secondary dynamic channel preparation failed due to memory shortage.

In conjunction with NAT, the FTP application inspection translates the IP address within the application payload. This is described in detail in RFC 959.

**Examples** The following example identifies FTP traffic, defines an FTP map, defines a policy, enables strict FTP inspection, and applies the policy to the outside interface:

```
hostname(config)# class-map ftp-port
hostname(config-cmap)# match port tcp eq 21
hostname(config-cmap)# exit
hostname(config)# ftp-map inbound_ftp
hostname(config-inbound_ftp)# request-command deny put stou appe
hostname(config-ftp-map)# exit
hostname(config)# policy-map inbound_policy
hostname(config-pmap)# class ftp-port
hostname(config-pmap-c)# inspect ftp strict inbound_ftp
hostname(config-pmap-c)# exit
hostname(config-pmap)# exit
hostname(config)# service-policy inbound_policy interface outside
```
To enable strict FTP application inspection for all interfaces, use the **global** parameter in place of **interface outside**.

**Note** Only specify the port for the FTP control connection and not the data connection. The FWSM stateful inspection engine dynamically prepares the data connection as necessary.

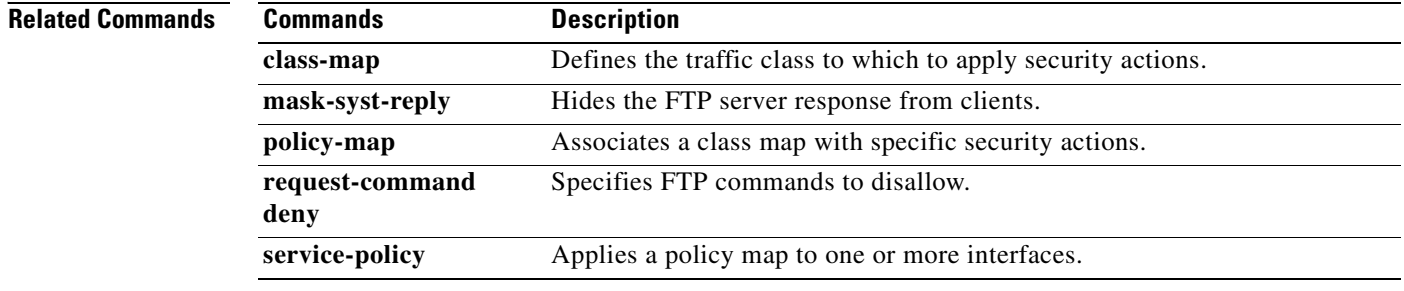

### **inspect gtp**

To enable or disable GTP inspection or to define a GTP map for controlling GTP traffic or tunnels, use the **inspect gtp** command in class configuration mode. Class configuration mode is accessible from policy map configuration mode. Use the **no** form of this command to remove the command.

**inspect gtp** [*map\_name*]

**no inspect gtp** [*map\_name*]

**Note** GTP inspection requires a special license. If you enter the **inspect gtp** command on a FWSM without the required license, the FWSM displays an error message.

**Syntax Description** *map\_name* (Optional) Name for the GTP map.

**Defaults** This command is disabled by default.

**Command Modes** The following table shows the modes in which you can enter the command:

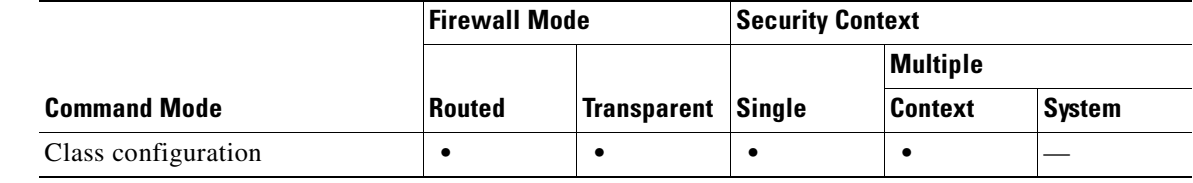

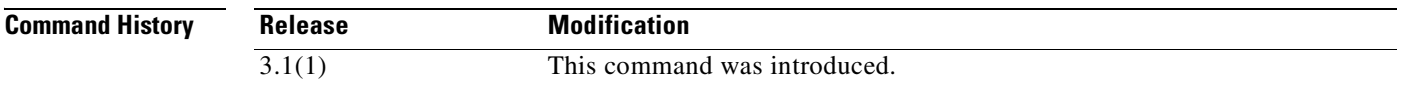

**Usage Guidelines** GTP is the tunnelling protocol for GPRS, and helps provide secure access over wireless networks. GPRS is a data network architecture that is designed to integrate with existing GSM networks. It offers mobile subscribers uninterrupted, packet-switched data services to corporate networks and the Internet. For an overview of GTP, refer to the "Applying Application Layer Protocol Inspection" chapter in the *Catalyst 6500 Series Switch and Cisco 7600 Series Router Firewall Services Module Configuration Guide***.**

> Use the **gtp-map** command to identify a specific map to use for defining the parameters for GTP. When you enter this command, the system enters a configuration mode that lets you enter the different commands used for defining the specific map. The actions that you can specify for messages that fail the criteria set using the different configuration commands include **allow**, **reset**, or **drop**. In addition to these actions, you can specify to log the event or not.

> After defining the GTP map, you use the **inspect gtp** command to enable the map. Then you use the **class-map**, **policy-map**, and **service-policy** commands to define a class of traffic, to apply the **inspect** command to the class, and to apply the policy to one or more interfaces.

The string **gtp**, used as a port value, is automatically converted to the port value 3386. The well-known ports for GTP are as follows:

- **•** 3386
- **•** 2123

The following features are not supported in 7.0:

- **•** NAT, PAT, Outside NAT, alias, and Policy NAT
- **•** Ports other than 3386, 2123, and 2152
- **•** Validating the tunneled IP packet and its contents

#### **Inspecting Signaling Messages**

For inspecting signaling messages, the **inspect gtp** command often needs to determine locations of the media endpoints (for example, IP phones).

This information is used to prepare access-control and NAT state for media traffic to traverse the firewall transparently without manual configuration.

In determining these locations, the **inspect gtp** command does **not** use the tunnel default gateway route. A tunnel default gateway route is a route of the form **route** *interface* **0 0** *metric* **tunneled**. This route overrides the default route for packets that egress from IPSec tunnels. Therefore, if the **inspect gtp**  command is desired for VPN traffic, do not configure the tunnel default gateway route. Instead, us other static routing or dynamic routing.

**Examples** The following example shows how to use access lists to identify GTP traffic, define a GTP map, define a policy, and apply the policy to the outside interface:

```
hostname(config)# access-list gtp-acl permit udp any any eq 3386
hostname(config)# access-list gtp-acl permit udp any any eq 2123
hostname(config)# class-map gtp-traffic
hostname(config)# match access-list gtp-acl
hostname(config)# gtp-map gtp-policy
hostname(config)# policy-map inspection_policy
hostname(config-pmap)# class gtp-traffic
hostname(config-pmap-c)# inspect gtp gtp-policy
hostname(config)# service-policy inspection_policy interface outside
```
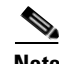

**Note** This example enables GTP inspection with the default values. To change the default values, refer to the **gtp-map** command page and to the command pages for each command that is entered from GTP map configuration mode.

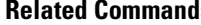

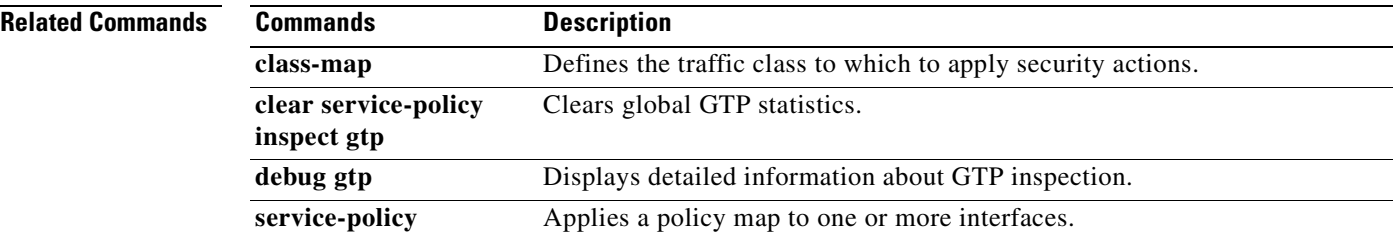

## **inspect h323**

To enable H.323 application inspection or to change the ports to which the FWSM listens, use the **inspect h323** command in class configuration mode. Class configuration mode is accessible from policy map configuration mode. To remove the configuration, use the **no** form of this command.

**inspect h323** {**h225** [*h225\_map*] | **ras**}

**no inspect h323** {**h225** [*h225\_map*] | **ras**}

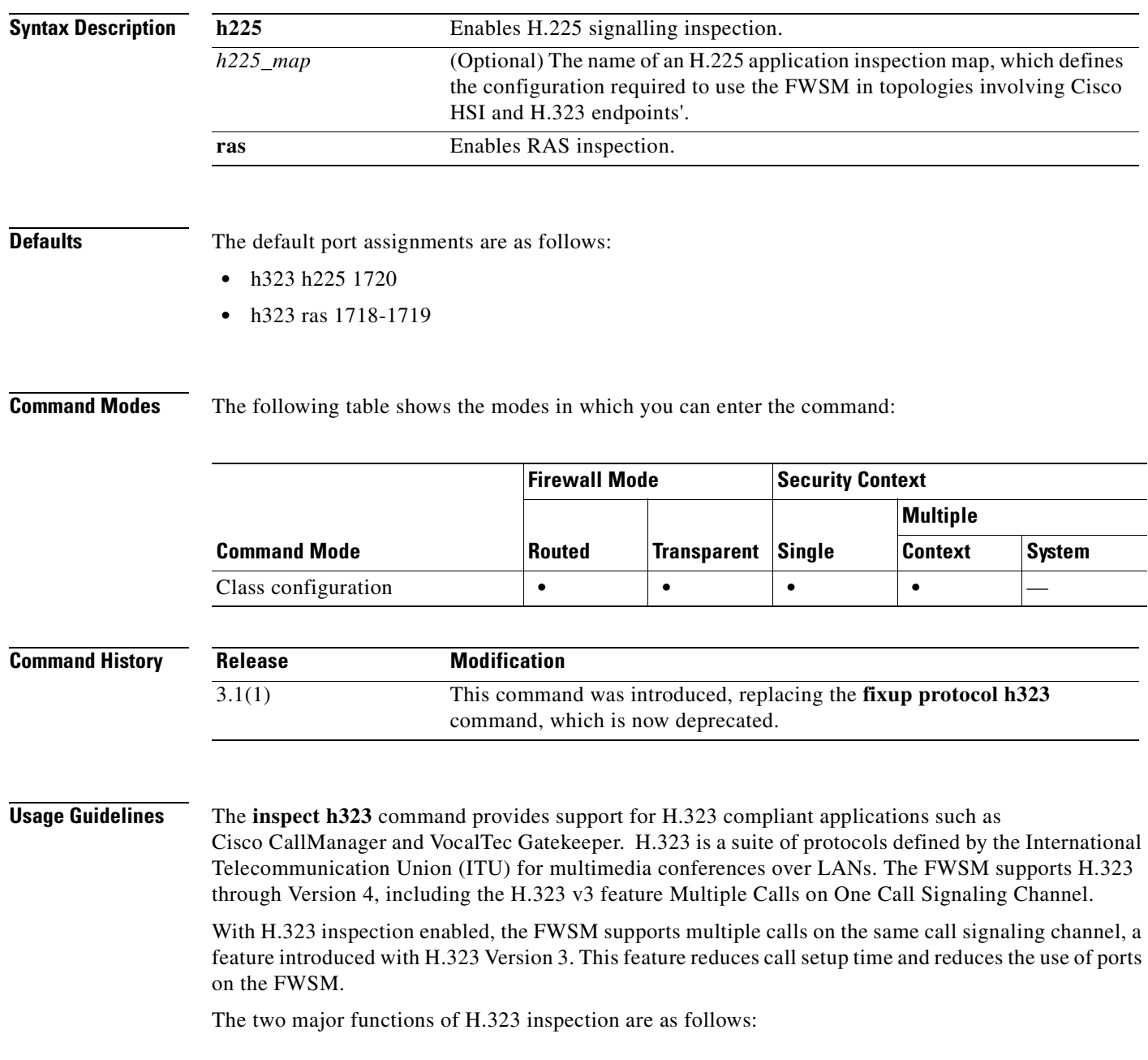

**Catalyst 6500 Series and Cisco 7600 Series Switch Firewall Services Module Command Reference, 3.1**

- NAT the necessary embedded IPv4 addresses in the H.225 and H.245 messages. Because H.323 messages are encoded in PER encoding format, the FWSM uses an ASN.1 decoder to decode the H.323 messages.
- **•** Dynamically allocate the negotiated H.245 and RTP/RTCP connections.

#### **How H.323 Works**

The H.323 collection of protocols collectively may use up to two TCP connection and four to six UDP connections. FastStart uses only one TCP connection, and RAS uses a single UDP connection for registration, admissions, and status.

An H.323 client may initially establish a TCP connection to an H.323 server using TCP port 1720 to request Q.931 call setup. As part of the call setup process, the H.323 terminal supplies a port number to the client to use for an H.245 TCP connection. The H.245 connection is for call negotiation and media channel setup. In environments where H.323 gatekeeper is in use, the initial packet is transmitted using UDP.

H.323 inspection monitors the Q.931 TCP connection to determine the H.245 port number. If the H.323 terminals are not using FastStart, the FWSM dynamically allocates the H.245 connection based on the inspection of the H.225 messages.

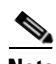

**Note** The H.225 connection can also be dynamically allocated when using RAS.

Within each H.245 message, the H.323 endpoints exchange port numbers that are used for subsequent UDP data streams. H.323 inspection inspects the H.245 messages to identify these ports and dynamically creates connections for the media exchange. Real-Time Transport Protocol (RTP) uses the negotiated port number, while RTP Control Protocol (RTCP) uses the next higher port number.

The H.323 control channel handles H.225 and H.245 and H.323 RAS. H.323 inspection uses the following ports.

- **•** 1718—UDP port used for gatekeeper discovery
- **•** 1719—UDP port used for RAS and for gatekeeper discovery
- **•** 1720—TCP Control Port

If the ACF message from the gatekeeper goes through the FWSM, a pinhole will be opened for the H.225 connection. The H.245 signaling ports are negotiated between the endpoints in the H.225 signaling. When an H.323 gatekeeper is used, the FWSM opens an H.225 connection based on inspection of the ACF message. If the FWSM does not see the ACF message, you might need to open an access list for the well-known H.323 port 1720 for the H.225 call signaling.

The FWSM dynamically allocates the H.245 channel after inspecting the H.225 messages and then hooks up to the H.245 channel to be fixed up as well. That means whatever H.245 messages pass through the FWSM pass through the H.245 application inspection, NATing embedded IP addresses and opening the negotiated media channels.

The H.323 ITU standard requires that a TPKT header, defining the length of the message, precede the H.225 and H.245, before being passed on to the reliable connection. Because the TPKT header does not necessarily need to be sent in the same TCP packet as the H.225/H.245 message, the FWSM must remember the TPKT length to process/decode the messages properly. The FWSM keeps a data structure for each connection and that data structure contains the TPKT length for the next expected message.

If the FWSM needs to NAT any IP addresses, then it will have to change the checksum, the UUIE (user-user information element) length, and the TPKT, if included in the TCP packet with the H.225 message. If the TPKT is sent in a separate TCP packet, then the FWSM will proxy ACK that TPKT and append a new TPKT to the H.245 message with the new length.

**Note** The FWSM does not support TCP options in the Proxy ACK for the TPKT.

Each UDP connection with a packet going through H.323 inspection is marked as an H.323 connection and will time out with the H.323 timeout as configured using the **timeout** command.

#### **Limitations and Restrictions**

The following are some of the known issues and limitations when using H.323 application inspection:

- Static PAT may not properly translate IP addresses embedded in optional fields within H.323 messages. If you experience this kind of problem, do not use static PAT with H.323.
- It has been observed that when a NetMeeting client registers with an H.323 gatekeeper and tries to call an H.323 gateway that is also registered with the H.323 gatekeeper, the connection is established but no voice is heard in either direction. This problem is unrelated to the FWSM.
- **•** If you configure a network static where the network static is the same as a third-party netmask and address, then any outbound H.323 connection fails.

#### **Inspecting Signaling Messages**

For inspecting signaling messages, the **inspect h323** command often needs to determine locations of the media endpoints (for example, IP phones).

This information is used to prepare access control and NAT state for media traffic to traverse the firewall transparently without manual configuration.

In determining these locations, the **inspect h323** command does **not** use the tunnel default gateway route. A tunnel default gateway route is a route of the form **route** *interface* **0 0** *metric* **tunneled**. This route overrides the default route for packets that egress from IPSec tunnels. Therefore, if the **inspect h323** command is desired for VPN traffic, do not configure the tunnel default gateway route. Instead, us other static routing or dynamic routing.

#### **Using an H.225 Map**

An H.225 map allows the FWSM to open dynamic, port-specific pinholes for an H.245 connection when an HSI is involved in H.225 call-signalling. The H.225 map provides information about the HSI and its associated endpoints, which is required to establish this connection without compromising the security of the network protected by the FWSM.

Table 15-1 summarizes the commands used to perform the required configuration:

| <b>Command</b> | <b>Configuration mode</b>         | <b>Description</b>                                                                                                    |
|----------------|-----------------------------------|----------------------------------------------------------------------------------------------------|
| $h225$ -map    | Global configuration<br>mode      | Defines an H.225 application inspection map and enables<br>H.225 map configuration mode. One H225 map can contain<br>a maximum of five HSI groups. |
| hsi-group      | $H.225$ map<br>configuration mode | Defines an HSI group and enables HSI group configuration<br>mode. Each HSI group can contain a maximum of ten<br>endpoints                         |
| hsi            | HSI group<br>configuration mode   | Identifies the HSI.                                                                                                    |
| endpoint       | HSI group<br>configuration mode   | Identifies one or more endpoints within the HSI group.                                                                                             |

*Table 15-1 H..225 Configuration Commands*

**Examples** You enable the H.323 inspection engine as shown in the following example, which creates a class map to match H.323 traffic on the default port (1720). The service policy is then applied to the outside interface.

```
hostname(config)# class-map h323-port
hostname(config-cmap)# match port tcp eq 1720
hostname(config-cmap)# exit
hostname(config)# policy-map h323_policy
hostname(config-pmap)# class h323-port
hostname(config-pmap-c)# inspect h323
hostname(config-pmap-c)# exit
hostname(config)# service-policy h323_policy interface outside
```
To enable inspection for all interfaces, enter the **global** parameter in place of **interface outside**

The following example illustrates the H.225 configuration required when an FWSM interconnects H.323 endpoints and a Cisco CallManager must establish a connection between these endpoints:

```
hostname(config)# access-list h323_acl permit udp any any eq 1720
hostname(config)# access-list h323_acl permit udp any any eq 1721
hostname(config)# class-map h323-traffic
hostname(config-cmap)# match access-list h323_acl
hostname(config-cmap)# exit
hostname(config)# h225-map sample_map
hostname(config-h225-map-hsi-grp)# hsi 10.10.15.11 
hostname(config-h225-map-hsi-grp)# endpoint 10.3.6.1 inside
hostname(config-h225-map-hsi-grp)# endpoint 10.10.25.5 outside
hostname(config-h225-map-hsi-grp)# exit
hostname(config)# policy-map sample_policy
hostname(config-pmap)# class h323_port
hostname(config-pmap-c)# inspect h323 ras
hostname(config-pmap-c)# inspect h323 h225 sample_map
hostname(config-pmap-c)# exit
hostname(config)# service-policy sample_policy interface outside
```
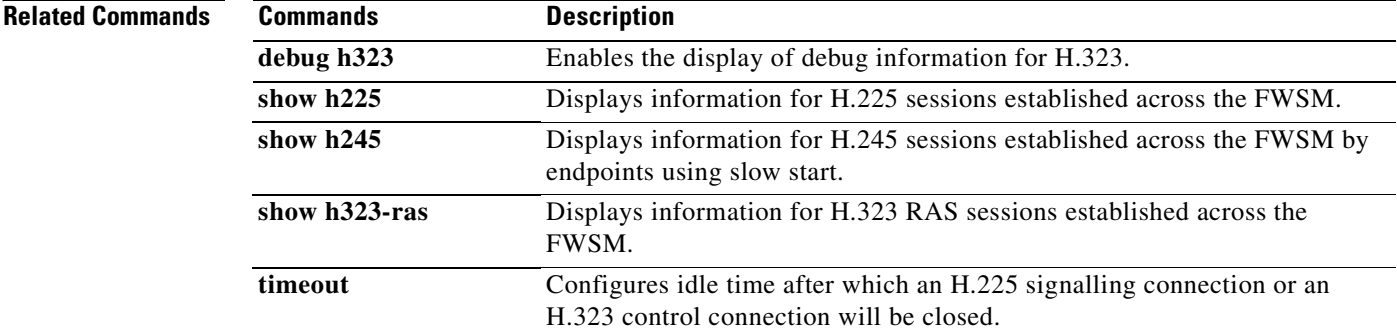

a pro

### **inspect http**

To enable HTTP application inspection or to change the ports to which the FWSM listens, use the **inspect http command** in class configuration mode. Class configuration mode is accessible from policy map configuration mode. To remove the configuration, use the **no** form of this command.

**inspect http** [*map\_name*]

**no inspect http** [*map\_name*]

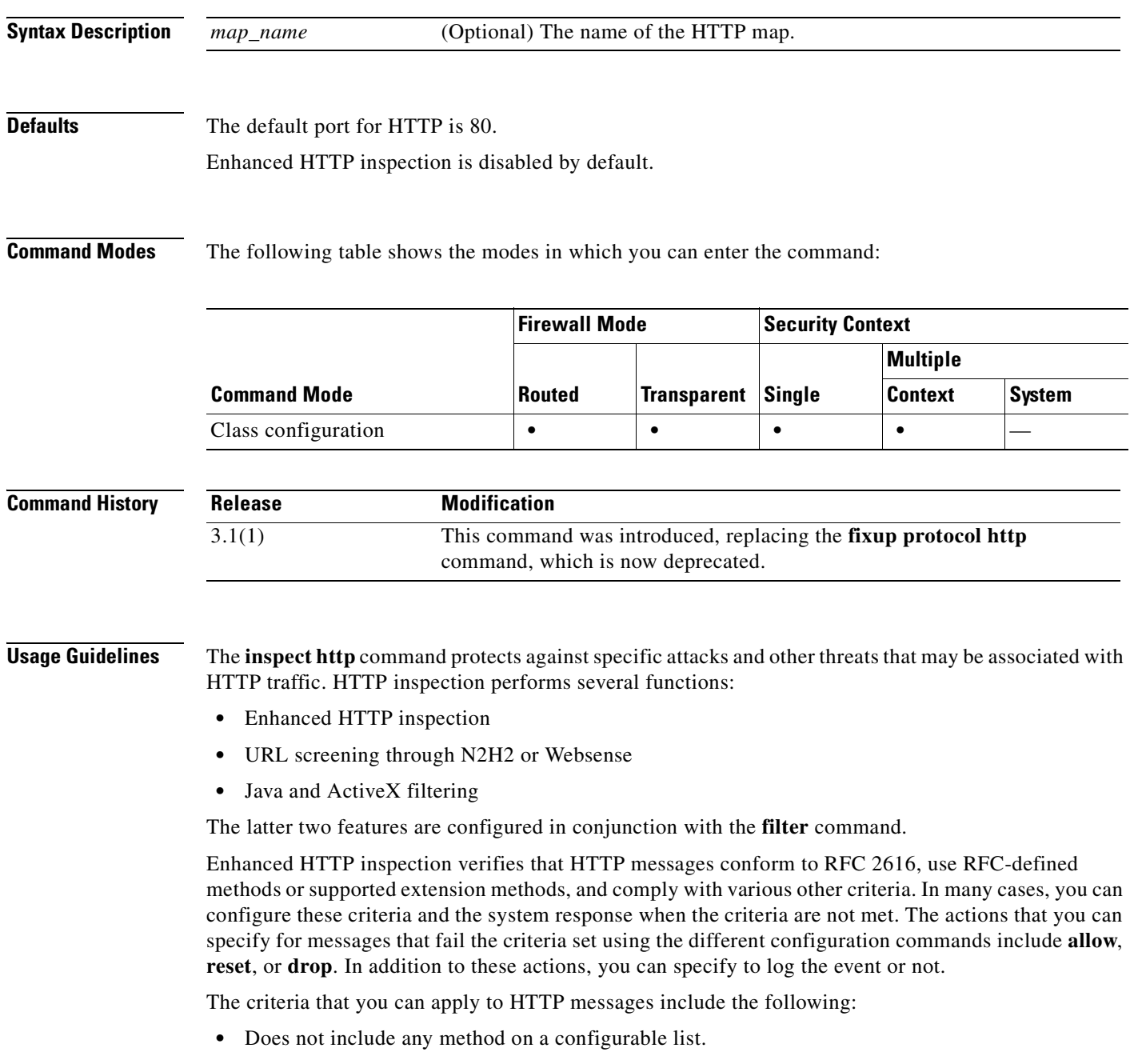

- **•** Specific transfer encoding method or application type.
- **•** HTTP transaction adheres to RFC specification.
- **•** Message body size is within configurable limits.
- **•** Request and response message header size is within a configurable limit.
- **•** URI length is within a configurable limit.
- The content-type in the message body matches the header.
- **•** The content-type in the response message matches the *accept-type* field in the request message.
- **•** The content-type in the message is included in a predefined internal list.
- **•** Message meets HTTP RFC format criteria.
- **•** Presence or absence of selected supported applications.
- Presence or absence of selected encoding types.

**Note** The actions that you can specify for messages that fail the criteria set using the different configuration commands include **allow**, **reset**, or **drop**. In addition to these actions, you can specify to log the event or not.

To enable enhanced HTTP inspection, enter the **inspect http** *http-map* command. The rules that this applies to HTTP traffic are defined by the specific HTTP map, which you configure by entering the **http-map** command and HTTP map configuration mode commands.

**Note** When you enable HTTP inspection with an HTTP map, strict HTTP inspection with the action reset and log is enabled by default. You can change the actions performed in response to inspection failure, but you cannot disable strict inspection as long as the HTTP map remains enabled.

**Examples** The following example shows how to identify HTTP traffic, define an HTTP map, define a policy, and apply the policy to the outside interface:

```
hostname(config)# class-map http-port
hostname(config-cmap)# match port tcp eq 80
hostname(config-cmap)# exit
hostname(config)# http-map inbound_http
hostname(config-http-map)# content-length min 100 max 2000 action reset log
hostname(config-http-map)# content-type-verification match-req-rsp reset log
hostname(config-http-map)# max-header-length request bytes 100 action log reset
hostname(config-http-map)# max-uri-length 100 action reset log
hostname(config-http-map)# exit
hostname(config)# policy-map inbound_policy
hostname(config-pmap)# class http-port
hostname(config-pmap-c)# inspect http inbound_http
hostname(config-pmap-c)# exit
hostname(config-pmap)# exit
hostname(config)# service-policy inbound_policy interface outside
```
This example causes the FWSM to reset the connection and create a syslog entry when it detects any traffic that contain the following:

**•** Messages less than 100 bytes or exceeding 2000 bytes

- **•** Unsupported content types
- **•** HTTP headers exceeding 100 bytes
- **•** URIs exceeding 100 bytes

### **Related Commands C**

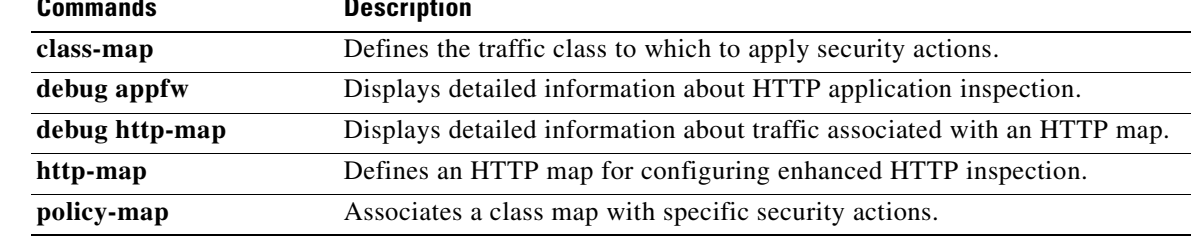

 $\mathcal{L}_{\mathcal{A}}$ 

# **inspect icmp**

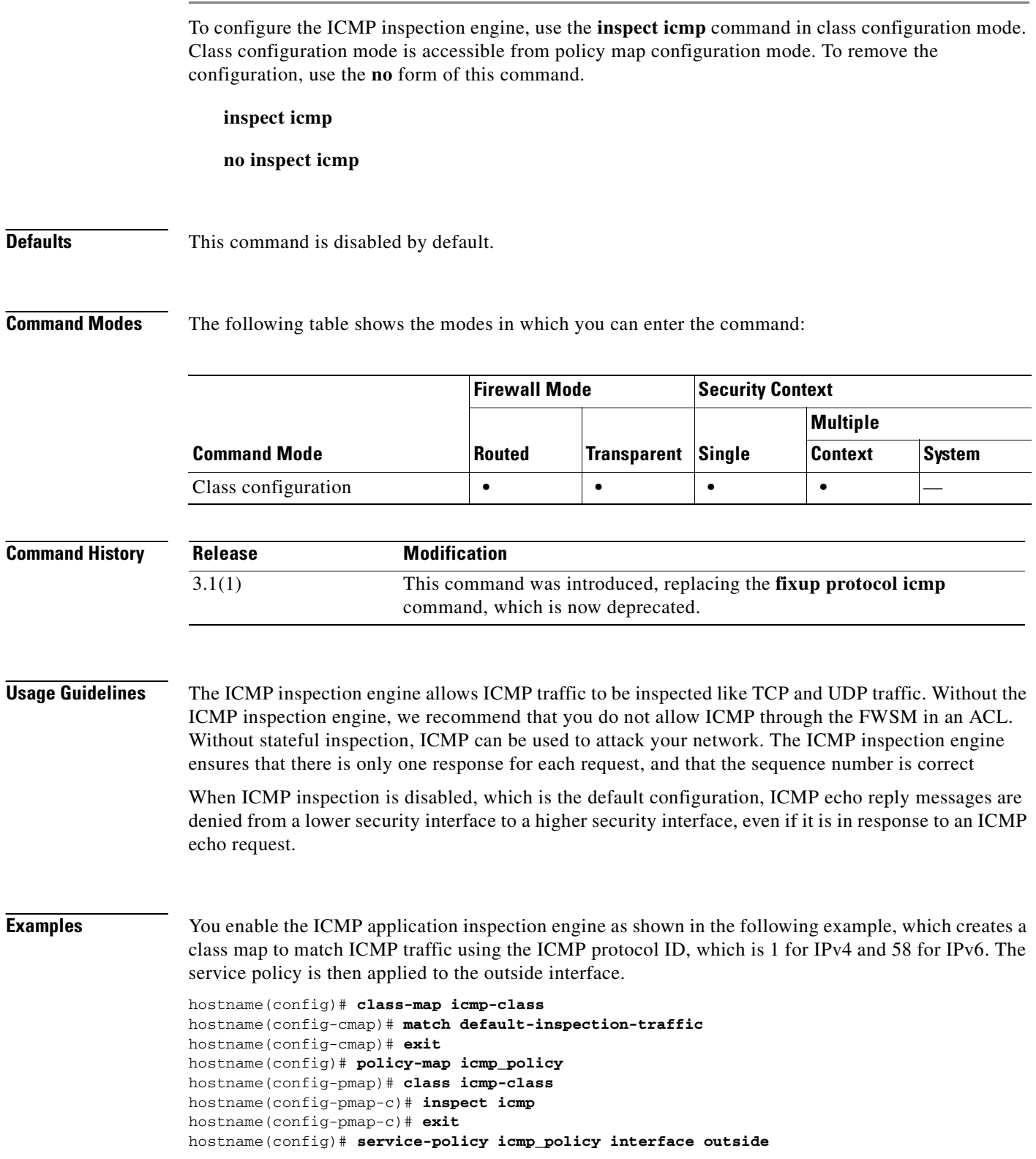
a pro

To enable ICMP inspection for all interfaces, use the **global** parameter in place of **interface outside**.

**Related Commands Commands Description class-map** Defines the traffic class to which to apply security actions. **icmp** Configures access rules for ICMP traffic that terminates at a FWSM interface. **policy-map** Defines a policy that associates security actions with one or more traffic classes. service-policy **Applies** a policy map to one or more interfaces.

## **inspect icmp error**

To enable application inspection for ICMP error messages, use the **inspect icmp error** command in class configuration mode. Class configuration mode is accessible from policy map configuration mode. To remove the configuration, use the **no** form of this command.

**inspect icmp error**

**no inspect icmp error**

**Defaults** This command is disabled by default.

**Command Modes** The following table shows the modes in which you can enter the command:

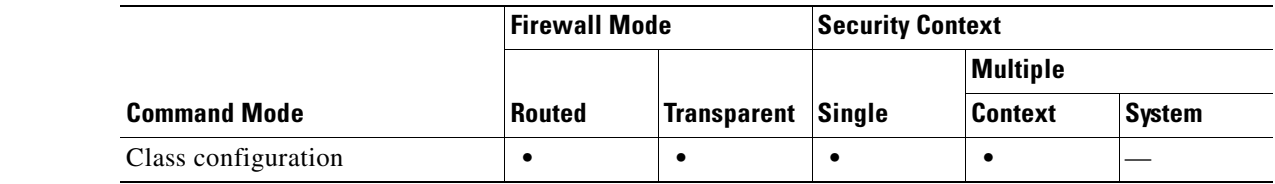

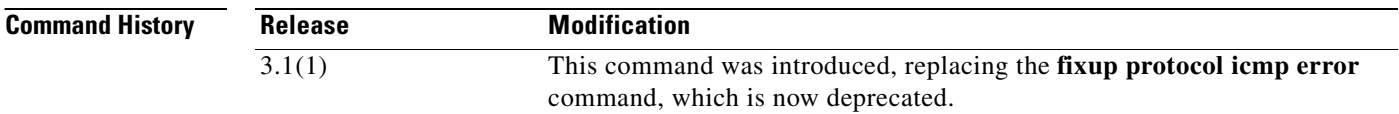

### **Usage Guidelines** Use the **icmp error** command to create xlates for intermediate hops that send ICMP error messages, based on the static/NAT configuration. The FWSM overwrites the packet with the translated IP addresses.

When enabled, the ICMP error inspection engine makes the following changes to the ICMP packet:

- **•** In the IP Header, the NAT IP is changed to the client IP (Destination Address) and the IP checksum is modified.
- **•** In the ICMP Header, the ICMP checksum is modified due to the changes in the ICMP packet.
- **•** In the Payload, the following changes are made:
	- **–** Original packet NAT IP is changed to the client IP
	- **–** Original packet NAT port is changed to the client Port
	- **–** Original packet IP checksum is recalculated

When an ICMP error message is retrieved, whether ICMP error inspection is enabled or not, the ICMP payload is scanned to retrieve the five-tuple (src ip , dest ip, src port, dest port, and ip protocol) from the original packet. A lookup is performed, using the retrieved five-tuple, to determine the original address of the client and to locate an existing session associated with the specific five-tuple. If the session is not found, the ICMP error message is dropped.

**Examples** You enable the ICMP error application inspection engine as shown in the following example, which creates a class map to match ICMP traffic using the ICMP protocol ID, which is 1 for IPv4 and 58 for IPv6. The service policy is then applied to the outside interface. hostname(config)# **class-map icmp-class** hostname(config-cmap)# **match default-inspection-traffic**

```
hostname(config-cmap)# exit
hostname(config)# policy-map icmp_policy
hostname(config-pmap)# class icmp-class
hostname(config-pmap-c)# inspect icmp error
hostname(config-pmap-c)# exit
hostname(config)# service-policy icmp_policy interface outside
```
To enable ICMP error inspection for all interfaces, use the **global** parameter in place of **interface outside**.

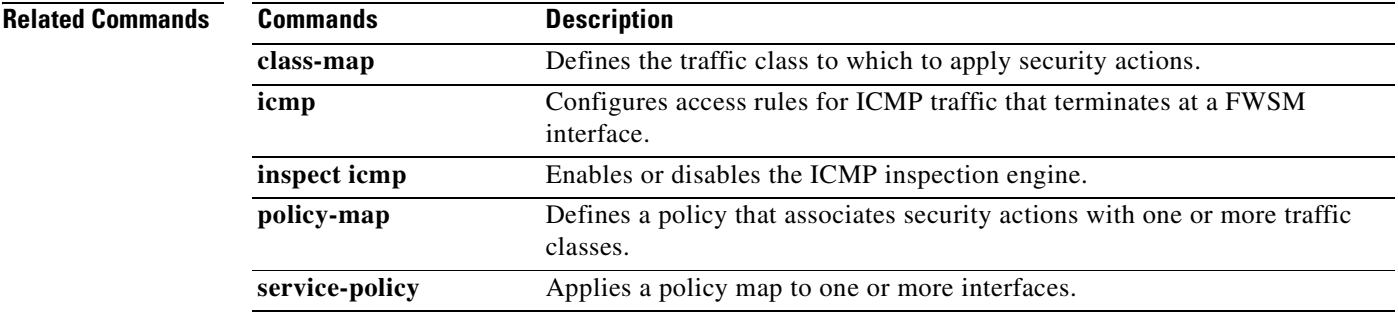

# **inspect ils**

To enable ILS application inspection or to change the ports to which the FWSM listens, use the **inspect ils** command in class configuration mode. Class configuration mode is accessible from policy map configuration mode. To remove the configuration, use the **no** form of this command.

**inspect ils**

**no inspect ils**

**Defaults** This command is disabled by default.

**Command Modes** The following table shows the modes in which you can enter the command:

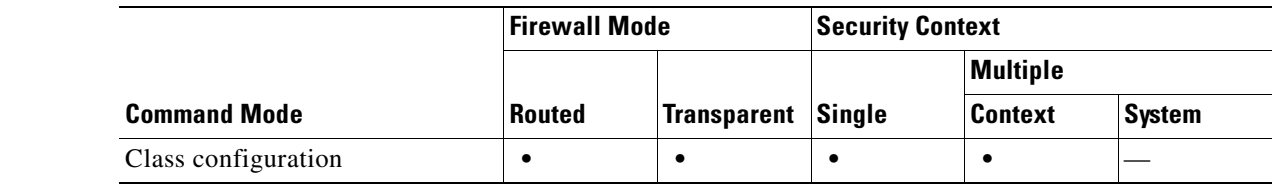

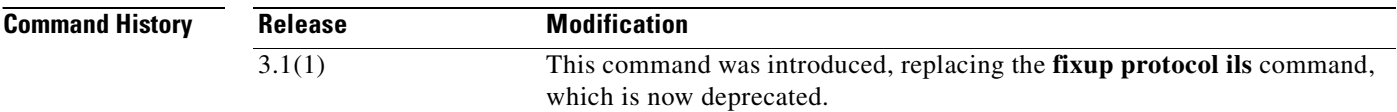

### **Usage Guidelines** The **inspect ils** command provides NAT support for Microsoft NetMeeting, SiteServer, and Active Directory products that use LDAP to exchange directory information with an ILS server.

Use the *port* option to change the default port assignment from 389. Use the -*port* option to apply ILS inspection to a range of port numbers.

The FWSM supports NAT for ILS, which is used to register and locate endpoints in the ILS or SiteServer Directory. PAT cannot be supported because only IP addresses are stored by an LDAP database.

For search responses, when the LDAP server is located outside, NAT should be considered to allow internal peers to communicate locally while registered to external LDAP servers. For such search responses, xlates are searched first, and then DNAT entries to obtain the correct address. If both of these searches fail, then the address is not changed. For sites using NAT 0 (no NAT) and not expecting DNAT interaction, we recommend that the inspection engine be turned off to provide better performance.

Additional configuration may be necessary when the ILS server is located inside the FWSM border. This would require a hole for outside clients to access the LDAP server on the specified port, typically TCP 389.

Because ILS traffic only occurs on the secondary UDP channel, the TCP connection is disconnected after the TCP inactivity interval. By default, this interval is 60 minutes and can be adjusted using the **timeout** command.

ILS/LDAP follows a client/server model with sessions handled over a single TCP connection. Depending on the client actions, several of these sessions may be created.

During connection negotiation time, a BIND PDU is sent from the client to the server. Once a successful BIND RESPONSE from the server is received, other operational messages may be exchanged (such as ADD, DEL, SEARCH, or MODIFY) to perform operations on the ILS Directory. The ADD REQUEST and SEARCH RESPONSE PDUs may contain IP addresses of NetMeeting peers, used by H.323 (SETUP and CONNECT messages) to establish the NetMeeting sessions. Microsoft NetMeeting v2.X and v3.X provides ILS support.

The ILS inspection performs the following operations:

- **•** Decodes the LDAP REQUEST/RESPONSE PDUs using the BER decode functions
- **•** Parses the LDAP packet
- **•** Extracts IP addresses
- **•** Translates IP addresses as necessary
- **•** Encodes the PDU with translated addresses using BER encode functions
- **•** Copies the newly encoded PDU back to the TCP packet
- **•** Performs incremental TCP checksum and sequence number adjustment

ILS inspection has the following limitations:

- **•** Referral requests and responses are not supported
- **•** Users in multiple directories are not unified
- **•** Single users having multiple identities in multiple directories cannot be recognized by NAT

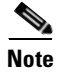

**Note** Because H.225 call signalling traffic only occurs on the secondary UDP channel, the TCP connection is disconnected after the interval specified by the TCP **timeout** command. By default, this interval is set at 60 minutes.

**Examples** You enable the ILS inspection engine as shown in the following example, which creates a class map to match ILS traffic on the default port (389). The service policy is then applied to the outside interface.

```
hostname(config)# class-map ils-port
hostname(config-cmap)# match port tcp eq 389
hostname(config-cmap)# exit
hostname(config)# policy-map ils_policy
hostname(config-pmap)# class ils-port
hostname(config-pmap-c)# inspect ils
hostname(config-pmap-c)# exit
hostname(config)# service-policy ils_policy interface outside
```
To enable ILS inspection for all interfaces, use the **global** parameter in place of **interface outside**.

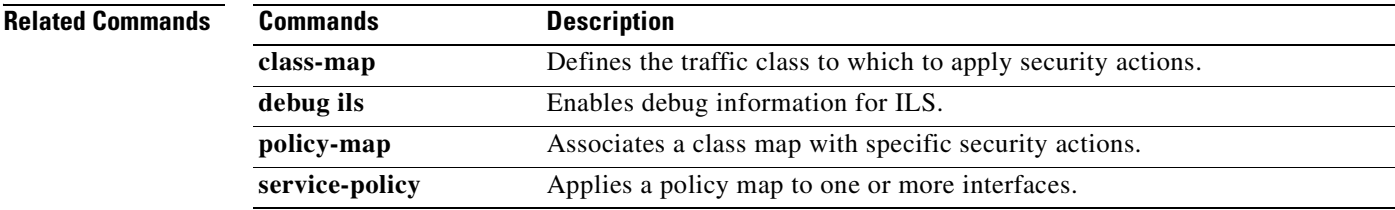

## **inspect mgcp**

To enable MGCP application inspection or to change the ports to which the FWSM listens, use the **inspect mgcp** command in class configuration mode. Class configuration mode is accessible from policy map configuration mode. To remove the configuration, use the **no** form of this command.

**inspect mgcp** [*map\_name*]

**no inspect mgcp** [*map\_name*]

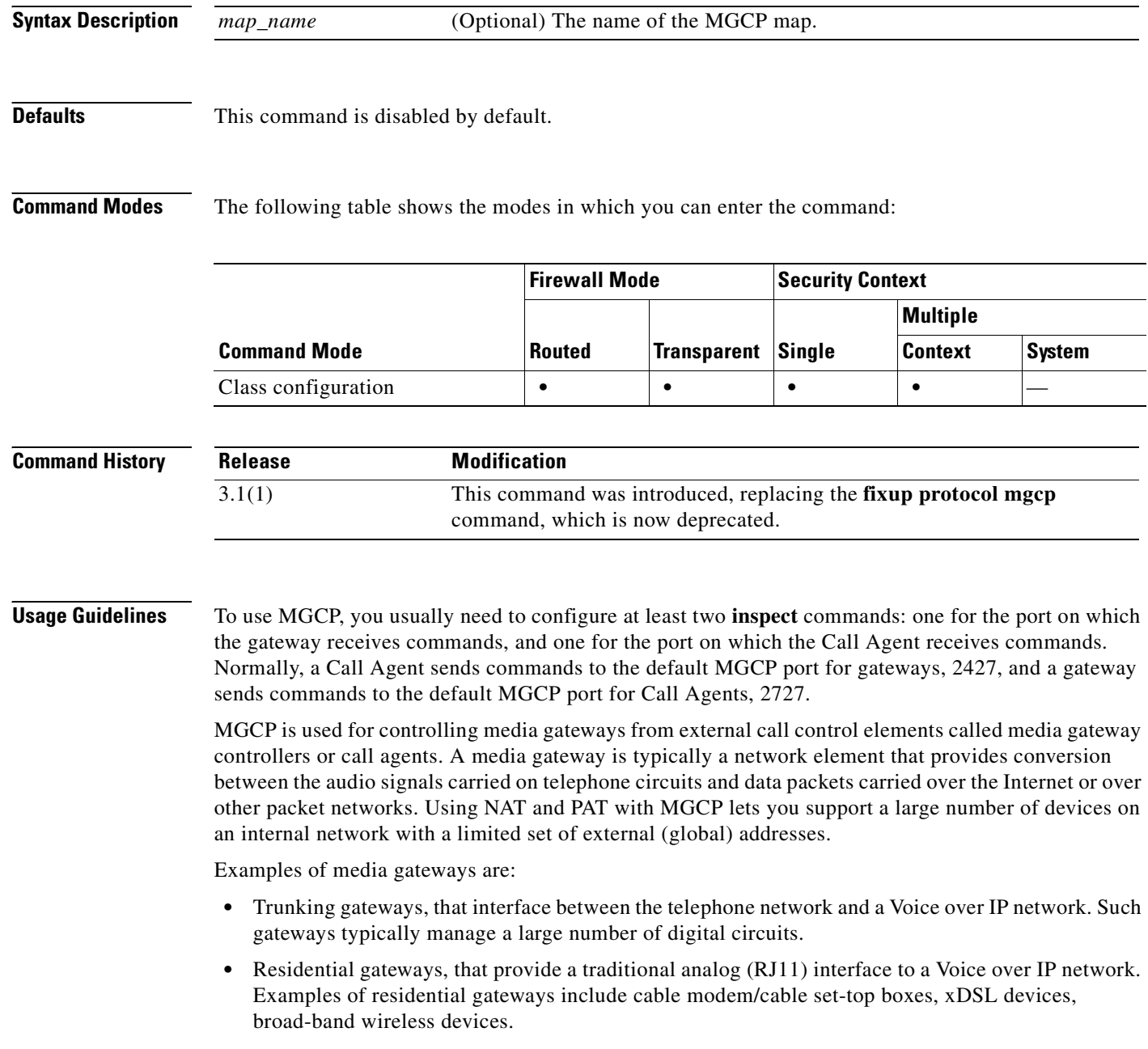

**•** Business gateways, that provide a traditional digital PBX interface or an integrated soft PBX interface to a Voice over IP network.

MGCP messages are transmitted over UDP. A response is sent back to the source address (IP address and UDP port number) of the command, but the response may not arrive from the same address as the command was sent to. This can happen when multiple call agents are being used in a failover configuration and the call agent that received the command has passed control to a backup call agent, which then sends the response.

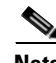

**Note** MGCP call agents send AUEP messages to determine if MGCP end points are present. This establishes a flow through the FWSM and allows MGCP end points to register with the call agent.

Use the **call-agent** and **gateway** commands in MGCP map configuration mode to configure the IP addresses of one or more call agents and gateways. Use the **command-queue** command in MGCP map configuration mode to specify the maximum number of MGCP commands that will be allowed in the command queue at one time.

### **Inspecting Signaling Messages**

For inspecting signaling messages, the **inspect mgcp** command often needs to determine locations of the media endpoints (for example, IP phones).

This information is used to prepare access-control and NAT state for media traffic to traverse the firewall transparently without manual configuration.

**Examples** The following example shows how to identify MGCP traffic, define a MGCP map, define a policy, and apply the policy to the outside interface. This creates a class map to match MGCP traffic on the default ports (2427 and 2727). The service policy is then applied to the outside interface.

```
hostname(config)# access-list mgcp_acl permit tcp any any eq 2427
hostname(config)# access-list mgcp_acl permit tcp any any eq 2727
hostname(config)# class-map mgcp_port
hostname(config-cmap)# match access-list mgcp_acl
hostname(config-cmap)# exit
hostname(config)# mgcp-map inbound_mgcp
hostname(config-mgcp-map)# call-agent 10.10.11.5 101
hostname(config-mgcp-map)# call-agent 10.10.11.6 101
hostname(config-mgcp-map)# call-agent 10.10.11.7 102
hostname(config-mgcp-map)# call-agent 10.10.11.8 102
hostname(config-mgcp-map)# gateway 10.10.10.115 101
hostname(config-mgcp-map)# gateway 10.10.10.116 102
hostname(config-mgcp-map)# gateway 10.10.10.117 102
hostname(config-mgcp-map)# command-queue 150
hostname(config-mgcp-map)# exit
hostname(config)# policy-map inbound_policy
hostname(config-pmap)# class mgcp_port
hostname(config-pmap-c)# inspect mgcp mgcp-map inbound_mgcp
hostname(config-pmap-c)# exit
hostname(config)# service-policy inbound_policy interface outside
```
This configuration allows call agents 10.10.11.5 and 10.10.11.6 to control gateway 10.10.10.115, and allows call agents 10.10.11.7 and 10.10.11.8 to control both gateways 10.10.10.116 and 10.10.10.117. The maximum number of MGCP commands that can be queued is 150.

To enable MGCP inspection for all interfaces, use the **global** parameter in place of **interface outside**.

### **Related Commands C**

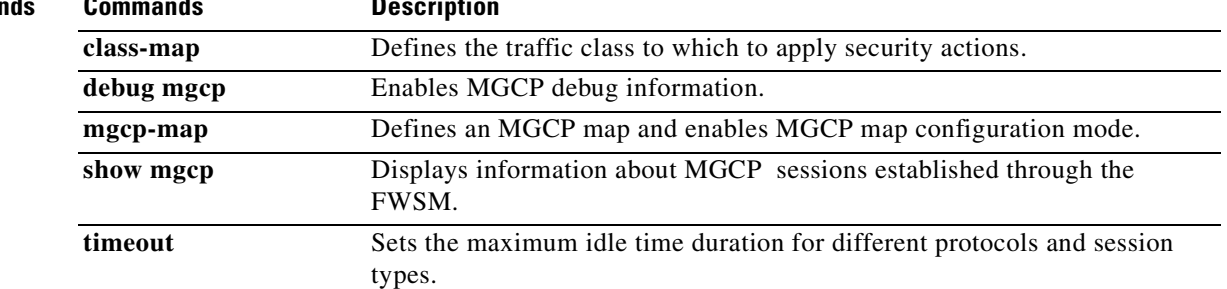

n

# **inspect netbios**

To enable NetBIOS application inspection or to change the ports to which the FWSM listens, use the **inspect netbios** command in class configuration mode. Class configuration mode is accessible from policy map configuration mode. To remove the configuration, use the **no** form of this command.

**inspect netbios**

**no inspect netbios** 

**Syntax Description** This command has no arguments or keywords.

**Defaults** This command is disabled by default.

**Command Modes** The following table shows the modes in which you can enter the command:

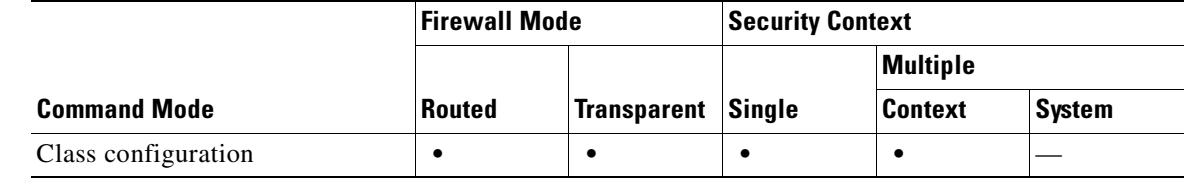

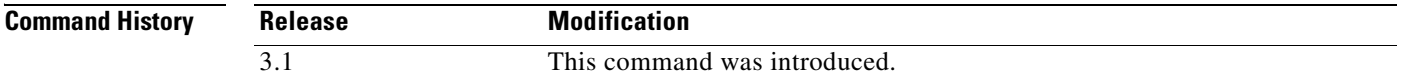

**Usage Guidelines** The **inspect netbios** command enables or disables application inspection for the NetBIOS protocol.

**Examples** You enable the NetBIOS inspection engine as shown in the following example, which creates a class map to match NetBIOS traffic on the default UDP ports (137 and 138). The service policy is then applied to the outside interface.

> hostname(config)# **class-map netbios-port** hostname(config-cmap)# **match port udp range 137 138** hostname(config-cmap)# **exit** hostname(config)# **policy-map netbios\_policy** hostname(config-pmap)# **class netbios-port** hostname(config-pmap-c)# **inspect netbios** hostname(config-pmap-c)# **exit** hostname(config)# **service-policy netbios\_policy interface outside**

To enable NetBIOS inspection for all interfaces, use the **global** parameter in place of **interface outside**.

### **Related Commands**

H

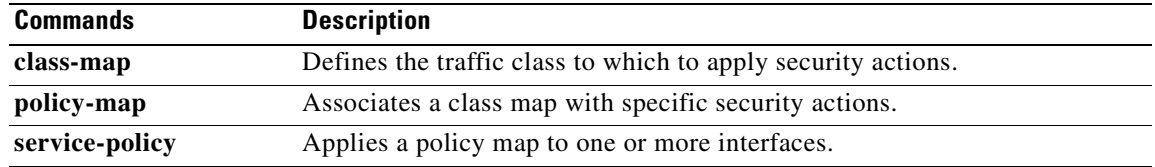

П

# **inspect pptp**

To enable PPTP application inspection or to change the ports to which the FWSM listens, use the **inspect pptp** command in class configuration mode. Class configuration mode is accessible from policy map configuration mode. To remove the configuration, use the **no** form of this command.

**inspect pptp**

**no inspect pptp**

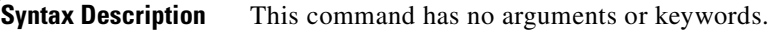

**Defaults** This command is disabled by default.

**Command Modes** The following table shows the modes in which you can enter the command:

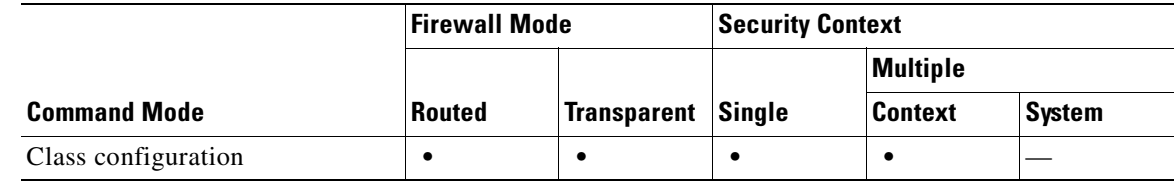

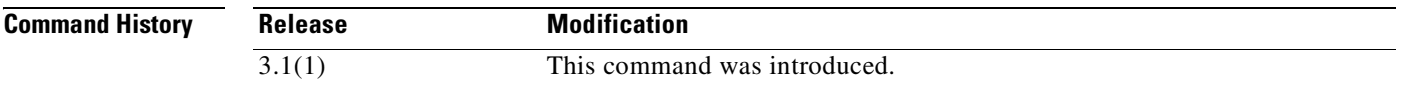

**Usage Guidelines** The Point-to-Point Tunneling Protocol (PPTP) is a protocol for tunneling PPP traffic. A PPTP session is composed of one TCP channel and usually two PPTP GRE tunnels. The TCP channel is the control channel used for negotiating and managing the PPTP GRE tunnels. The GRE tunnels carries PPP sessions between the two hosts.

> When enabled, PPTP application inspection inspects PPTP protocol packets and dynamically creates the GRE connections and xlates necessary to permit PPTP traffic. Only Version 1, as defined in RFC 2637, is supported.

> PAT is only performed for the modified version of GRE **(**RFC 2637**)** when negotiated over the PPTP TCP control channel. Port Address Translation is *not* performed for the unmodified version of GRE **(**RFC 1701, RFC 1702**)**.

> Specifically, the FWSM inspects the PPTP version announcements and the outgoing call request/response sequence. Only PPTP Version 1, as defined in RFC 2637, is inspected. Further inspection on the TCP control channel is disabled if the version announced by either side is not Version 1. In addition, the outgoing-call request and reply sequence are tracked. Connections and xlates are dynamically allocated as necessary to permit subsequent secondary GRE data traffic.

The PPTP inspection engine must be enabled for PPTP traffic to be translated by PAT. Additionally, PAT is only performed for a modified version of GRE (RFC2637) and only if it is negotiated over the PPTP TCP control channel. PAT is not performed for the unmodified version of GRE (RFC 1701 and RFC 1702).

As described in RFC 2637, the PPTP protocol is mainly used for the tunneling of PPP sessions initiated from a modem bank PAC (PPTP Access Concentrator) to the headend PNS (PPTP Network Server). When used this way, the PAC is the remote client and the PNS is the server.

However, when used for VPN by Windows, the interaction is inverted. The PNS is a remote single-user PC that initiates connection to the head-end PAC to gain access to a central network. **|** 

**Examples** You enable the PPTP inspection engine as shown in the following example, which creates a class map to match PPTP traffic on the default port (1723). The service policy is then applied to the outside interface.

```
hostname(config)# class-map pptp-port
hostname(config-cmap)# match port tcp eq 1723
hostname(config-cmap)# exit
hostname(config)# policy-map pptp_policy
hostname(config-pmap)# class pptp-port
hostname(config-pmap-c)# inspect pptp
hostname(config-pmap-c)# exit
hostname(config)# service-policy pptp_policy interface outside
```
To enable PPTP inspection for all interfaces, use the **global** parameter in place of **interface outside**.

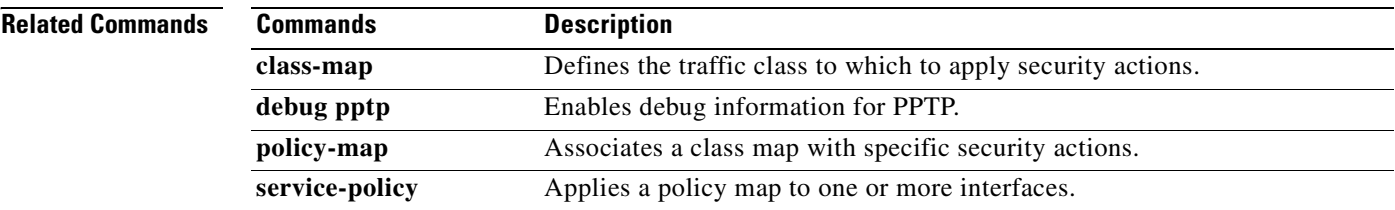

## **inspect rsh**

To enable RSH application inspection or to change the ports to which the FWSM listens, use the **inspect rsh** command in class configuration mode. Class configuration mode is accessible from policy map configuration mode. To remove the configuration, use the **no** form of this command.

**inspect rsh**

**no inspect rsh**

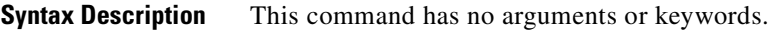

**Defaults** This command is disabled by default.

**Command Modes** The following table shows the modes in which you can enter the command:

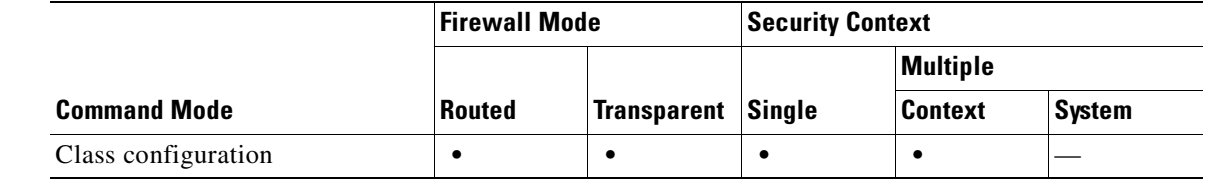

### **Command History Release Modification** 3.1(1) This command was introduced, replacing the **fixup protocol rsh** command, which is now deprecated.

**Usage Guidelines** The RSH protocol uses a TCP connection from the RSH client to the RSH server on TCP port 514. The client and server negotiate the TCP port number where the client listens for the STDERR output stream. RSH inspection supports NAT of the negotiated port number if necessary.

```
Examples You enable the RSH inspection engine as shown in the following example, which creates a class map to
                     match RSH traffic on the default port (514). The service policy is then applied to the outside interface.
```

```
hostname(config)# class-map rsh-port
hostname(config-cmap)# match port tcp eq 514
hostname(config-cmap)# exit
hostname(config)# policy-map rsh_policy
hostname(config-pmap)# class rsh-port
hostname(config-pmap-c)# inspect rsh
hostname(config-pmap-c)# exit
hostname(config)# service-policy rsh_policy interface outside
```
To enable RSH inspection for all interfaces, use the **global** parameter in place of **interface outside**.

**The Second Service** 

### **Related Comma**

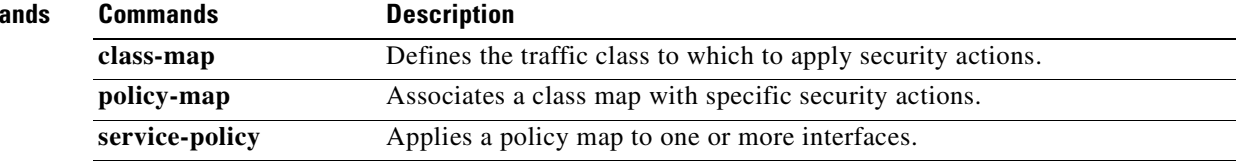

П

## **inspect rtsp**

To enable RTSP application inspection or to change the ports to which the FWSM listens, use the **inspect rtsp** command in class configuration mode. Class configuration mode is accessible from policy map configuration mode. To remove the configuration, use the **no** form of this command.

**inspect rtsp**

**no inspect rtsp**

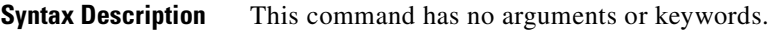

**Defaults** This command is disabled by default.

**Command Modes** The following table shows the modes in which you can enter the command:

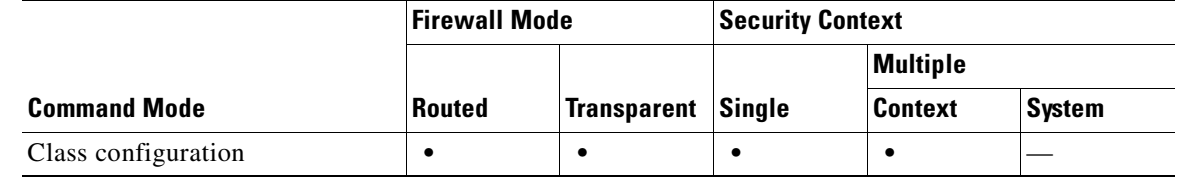

### **Command History Release Modification** 3.1(1) This command was introduced, replacing the **fixup protocol rtsp**  command, which is now deprecated.

**Usage Guidelines** The **inspect rtsp** command lets the FWSM pass RTSP packets. RTSP is used by RealAudio, RealNetworks, Apple QuickTime 4, RealPlayer, and Cisco IP/TV connections.

**Note** For Cisco IP/TV, use RTSP TCP port 554 and TCP 8554.

RTSP applications use the well-known port 554 with TCP (rarely UDP) as a control channel. The FWSM only supports TCP, in conformity with RFC 2326. This TCP control channel is used to negotiate the data channels that will be used to transmit audio/video traffic, depending on the transport mode that is configured on the client.

The supported RDT transports are: rtp/avp, rtp/avp/udp, x-real-rdt, x-real-rdt/udp, and x-pn-tng/udp.

The FWSM parses Setup response messages with a status code of 200. If the response message is travelling inbound, the server is outside relative to the FWSM and dynamic channels need to be opened for connections coming inbound from the server. If the response message is outbound, then the FWSM does not need to open dynamic channels.

Because RFC 2326 does not require that the client and server ports must be in the SETUP response message, the FWSM will need to keep state and remember the client ports in the SETUP message. QuickTime places the client ports in the SETUP message and then the server responds with only the server ports.

### **Using RealPlayer**

To use RealPlayer, it is important to properly configure transport mode. For the FWSM, add an **access-list** command statement from the server to the client or vice versa. For RealPlayer, change transport mode by clicking **Options**>**Preferences**>**Transport**>**RTSP Settings**.

If using TCP mode on the RealPlayer, select the **Use TCP to Connect to Server** and **Attempt to use TCP for all content** check boxes. On the FWSM, there is no need to configure the inspection engine.

If using UDP mode on the RealPlayer, select the **Use TCP to Connect to Server** and **Attempt to use UDP for static content** check boxes, and for live content not available via Multicast. On the FWSM, add an **inspect rtsp** *port* command statement.

### **Restrictions and Limitations**

The following restrictions apply to the **inspect rtsp** command:

- **•** The FWSM does not support multicast RTSP or RTSP messages over UDP.
- **•** PAT is not supported with the **inspect rtsp** command.
- **•** The FWSM does not have the ability to recognize HTTP cloaking where RTSP messages are hidden in the HTTP messages.
- **•** The FWSM cannot perform NAT on RTSP messages because the embedded IP addresses are contained in the SDP files as part of HTTP or RTSP messages. Packets could be fragmented and the FWSM cannot perform NAT on fragmented packets.
- With Cisco IP/TV, the number of NATs the FWSM performs on the SDP part of the message is proportional to the number of program listings in the Content Manager (each program listing can have at least six embedded IP addresses).
- **•** You can configure NAT for Apple QuickTime 4 or RealPlayer. Cisco IP/TV only works with NAT if the Viewer and Content Manager are on the outside network and the server is on the inside network.
- **•** Media streams delivered over HTTP are not supported by RTSP application inspection. This is because RTSP inspection does not support HTTP cloaking (RTSP wrapped in HTTP).

```
Examples You enable the RTSP inspection engine as shown in the following example, which creates a class map
                    to match RTSP traffic on the default ports (554 and 8554). The service policy is then applied to the 
                    outside interface. 
                    hostname(config)# access-list rtsp-acl permit tcp any any eq 554
                    hostname(config)# access-list rtsp-acl permit tcp any any eq 8554
                    hostname(config)# class-map rtsp-traffic
                    hostname(config-cmap)# match access-list rtsp-acl
                    hostname(config-cmap)# exit
                    hostname(config)# policy-map rtsp_policy
                    hostname(config-pmap)# class rtsp-port
                    hostname(config-pmap-c)# inspect rtsp 
                    hostname(config-pmap-c)# exit
```
a ka

To enable RTSP inspection for all interfaces, use the **global** parameter in place of **interface outside**.

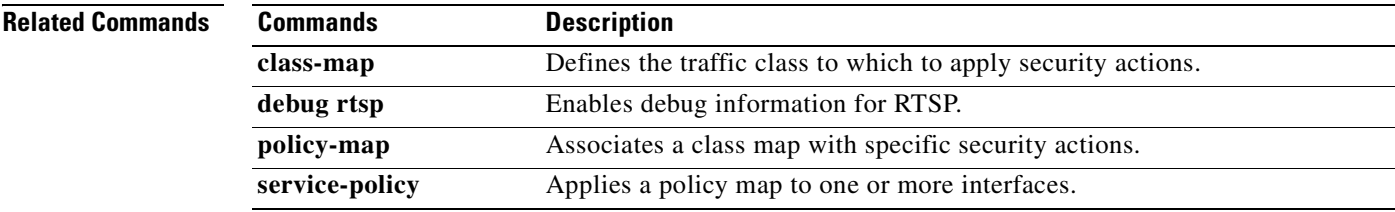

 $\mathcal{L}_{\mathcal{A}}$ 

# **inspect sip**

To enable SIP application inspection or to change the ports to which the FWSM listens, use the **inspect sip** command in class configuration mode. Class configuration mode is accessible from policy map configuration mode. To remove the configuration, use the **no** form of this command.

**inspect sip** [*map\_name*]

**no inspect sip** [*map\_name*]

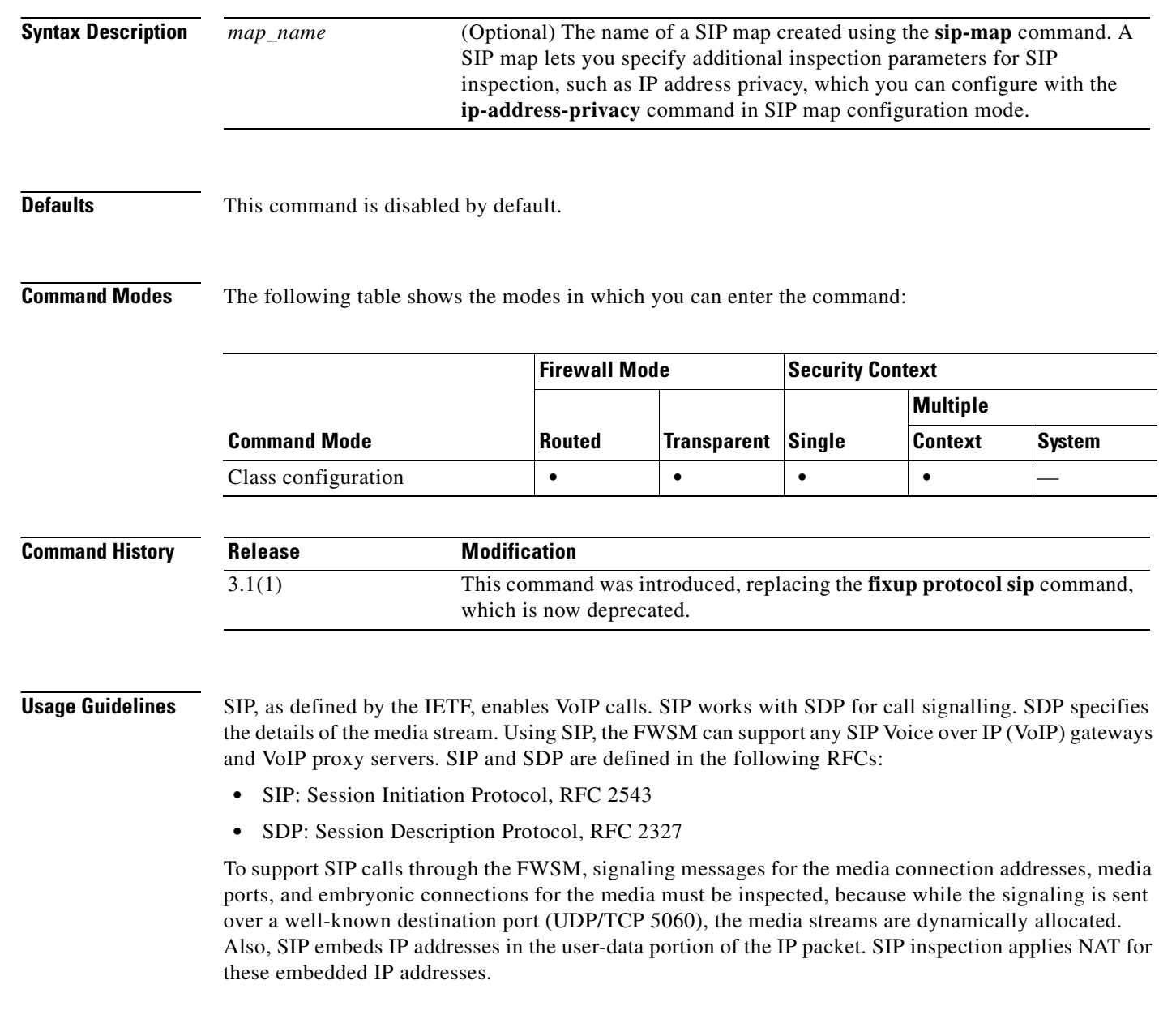

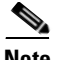

**Note** If a remote endpoint tries to register with a SIP proxy on a network protected by the FWSM, the registration will fail under very specific conditions. These conditions are when PAT is configured for the remote endpoint, the SIP registrar server is on the outside network, and the port is missing in the contact field in the REGISTER message sent by the endpoint to the proxy server.

### **Instant Messaging**

Instant Messaging refers to the transfer of messages between users in near real-time. The MESSAGE/INFO methods and 202 Accept response are used to support IM as defined in the following RFCs:

- **•** Session Initiation Protocol (SIP)-Specific Event Notification, RFC 3265
- **•** Session Initiation Protocol (SIP) Extension for Instant Messaging, RFC 3428

MESSAGE/INFO requests can come in at any time after registration/subscription. For example, two users can be online at any time, but not chat for hours. Therefore, the SIP inspection engine opens pinholes, which will time out according to the configured SIP timeout value. This value must be configured at least five minutes longer than the subscription duration. The subscription duration is defined in the Contact Expires value and is typically 30 minutes.

Because MESSAGE/INFO requests are typically sent using a dynamically allocated port other than port 5060, they are required to go through the SIP inspection engine.

**Note** Only the Chat feature is currently supported. Whiteboard, File Transfer, and Application Sharing are not supported. RTC Client 5.0 is not supported.

### **Technical Details**

SIP inspection NATs the SIP text-based messages, recalculates the content length for the SDP portion of the message, and recalculates the packet length and checksum. It dynamically opens media connections for ports specified in the SDP portion of the SIP message as address/ports on which the endpoint should listen.

SIP inspection has a database with indices CALL\_ID/FROM/TO from the SIP payload that identifies the call, as well as the source and destination. Contained within this database are the media addresses and media ports that were contained in the SDP media information fields and the media type. There can be multiple media addresses and ports for a session. RTP/RTCP connections are opened between the two endpoints using these media addresses/ports.

The well-known port 5060 must be used on the initial call setup (INVITE) message. However, subsequent messages may not have this port number. The SIP inspection engine opens signaling connection pinholes, and marks these connections as SIP connections. This is done for the messages to reach the SIP application and be NATed.

As a call is set up, the SIP session is considered in the "transient" state. This state remains until a Response message is received indicating the RTP media address and port on which the destination endpoint is listening. If there is a failure to receive the response messages within one minute, the signaling connection will be torn down.

Once the final handshake is made, the call state is moved to active and the signaling connection will remain until a BYE message is received.

If an inside endpoint initiates a call to an outside endpoint, a media hole is opened to the outside interface to allow RTP/RTCP UDP packets to flow to the inside endpoint media address and media port specified in the INVITE message from the inside endpoint. Unsolicited RTP/RTCP UDP packets to an inside interface will not traverse the FWSM, unless the FWSM configuration specifically allows it.

The media connections are torn down within two minutes after the connection becomes idle. This is, however, a configurable timeout and can be set for a shorter or longer period of time.

### **Inspecting Signaling Messages**

For inspecting signaling messages, the **inspect sip** command often needs to determine locations of the media endpoints (for example, IP phones).

This information is used to prepare access-control and NAT state for media traffic to traverse the firewall transparently without manual configuration.

In determining these locations, the **inspect sip** command does **not** use the tunnel default gateway route. A tunnel default gateway route is a route of the form **route** *interface* **0 0** *metric* **tunneled**. This route overrides the default route for packets that egress from IPSec tunnels. Therefore, if the **inspect sip**  command is desired for VPN traffic, do not configure the tunnel default gateway route. Instead, use other static routing or dynamic routing.

**Examples** You enable the SIP inspection engine as shown in the following example, which creates a class map to match SIP traffic on the default port (5060). The service policy is then applied to the outside interface.

```
hostname(config)# class-map sip-port
hostname(config-cmap)# match port tcp eq 5060
hostname(config-cmap)# policy-map sip_policy
hostname(config-pmap)# class sip-port
hostname(config-pmap-c)# inspect sip
hostname(config-pmap-c)# service-policy sip_policy interface outside
hostname(config)#
```
To enable SIP inspection for all interfaces, use the **global** parameter in place of **interface outside**.

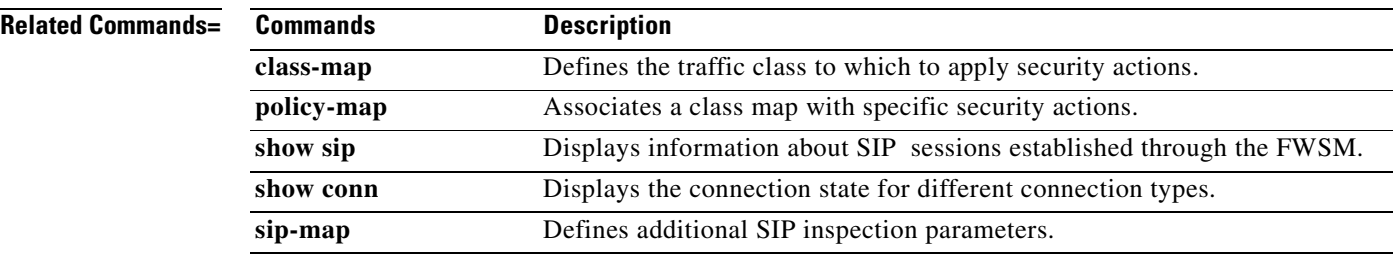

# **inspect skinny**

T o enable SCCP (Skinny) application inspection or to change the ports to which the FWSM listens, use the **inspect skinny** command in class configuration mode. Class configuration mode is accessible from policy map configuration mode. To remove the configuration, use the **no** form of this command.

**inspect skinny**

**no inspect skinny**

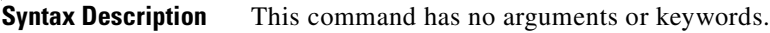

**Defaults** This command is disabled by default.

**Command Modes** The following table shows the modes in which you can enter the command:

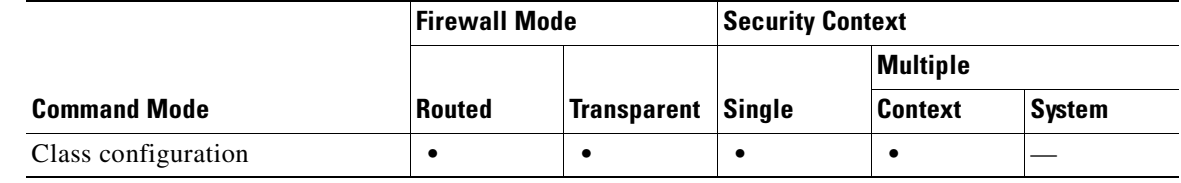

### **Command History Release Modification** 3.1(1) This command was introduced, replacing the **fixup protocol skinny**  command, which is now deprecated.

**Usage Guidelines** Skinny (or Simple) Client Control Protocol (SCCP) is a simplified protocol used in VoIP networks. Cisco IP Phones using SCCP can coexist in an H.323 environment. When used with Cisco CallManager, the SCCP client can interoperate with H.323-compliant terminals. Application layer functions in the FWSM recognize SCCP Version 3.3. The functionality of the application layer software ensures that all SCCP signaling and media packets can traverse the FWSM by providing NAT of the SCCP Signaling packets.

> There are 5 versions of the SCCP protocol: 2.4, 3.0.4, 3.1.1, 3.2, and 3.3.2. The FWSM supports all versions through Version 3.3.2. The FWSM provides both PAT and NAT support for SCCP. PAT is necessary if you have limited numbers of global IP addresses for use by IP phones.

Normal traffic between the Cisco CallManager and Cisco IP Phones uses SCCP and is handled by SCCP inspection without any special configuration.The FWSM also supports DHCP options 150 and 66, which allow the FWSM to send the location of a TFTP server to Cisco IP Phones and other DHCP clients. For more information, see the **dhcp-server** command.

### **Supporting Cisco IP Phones**

In topologies where Cisco CallManager is located on the higher security interface with respect to the Cisco IP Phones, if NAT is required for the Cisco CallManager IP address, the mapping must be **static** as a Cisco IP Phone requires the Cisco CallManager IP address to be specified explicitly in its configuration. An identity static entry allows the Cisco CallManager on the higher security interface to accept registrations from the Cisco IP Phones.

Cisco IP Phones require access to a TFTP server to download the configuration information they need to connect to the Cisco CallManager server.

When the Cisco IP Phones are on a lower security interface compared to the TFTP server, you must use an access list to connect to the protected TFTP server on UDP port 69. While you do need a static entry for the TFTP server, this does not have to be an "identity" static entry. When using NAT, an identity static entry maps to the same IP address. When using PAT, it maps to the same IP address and port.

When the Cisco IP Phones are on a *higher* security interface compared to the TFTP server and Cisco CallManager, no access list or static entry is required to allow the Cisco IP Phones to initiate the connection.

### **Restrictions and Limitations**

The following are limitations that apply to the current version of PAT and NAT support for SCCP:

- **•** PAT will not work with configurations using the **alias** command.
- **•** Outside NAT or PAT is **not** supported.

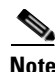

**Note** Stateful Failover of SCCP calls is now supported except for calls that are in the middle of call setup.

If the address of an internal Cisco CallManager is configured for NAT or PAT to a different IP address or port, registrations for external Cisco IP Phones will fail because the FWSM currently does not support NAT or PAT for the file content transferred via TFTP. Although the FWSM does support NAT of TFTP messages, and opens a pinhole for the TFTP file to traverse the FWSM, the FWSM cannot translate the Cisco CallManager IP address and port embedded in the Cisco IP Phone configuration files that are being transferred using TFTP during phone registration.

### **Inspecting Signaling Messages**

For inspecting signaling messages, the **inspect skinny** command often needs to determine locations of the media endpoints (for example, IP phones).

This information is used to prepare access-control and NAT state for media traffic to traverse the firewall transparently without manual configuration.

In determining these locations, the **inspect skinny** command does **not** use the tunnel default gateway route. A tunnel default gateway route is a route of the form **route** *interface* **0 0** *metric* **tunneled**. This route overrides the default route for packets that egress from IPSec tunnels. Therefore, if the **inspect skinny** command is desired for VPN traffic, do not configure the tunnel default gateway route. Instead, us other static routing or dynamic routing.

**Examples** You enable the SCCP inspection engine as shown in the following example, which creates a class map to match SCCP traffic on the default port (2000). The service policy is then applied to the outside interface.

```
hostname(config)# class-map skinny-port
hostname(config-cmap)# match port tcp eq 2000
hostname(config-cmap)# exit
```
**Catalyst 6500 Series and Cisco 7600 Series Switch Firewall Services Module Command Reference, 3.1**

```
hostname(config)# policy-map skinny_policy
hostname(config-pmap)# class skinny-port
hostname(config-pmap-c)# inspect skinny
hostname(config-pmap-c)# exit
hostname(config)# service-policy skinny_policy interface outside
```
To enable SCCP inspection for all interfaces, use the **global** parameter in place of **interface outside**.

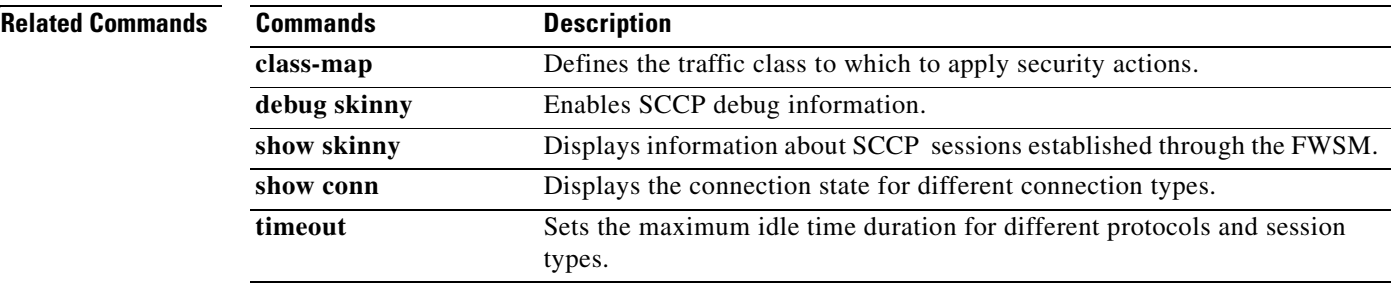

## **inspect smtp**

To enable non-extended SMTP application inspection, use the **inspect smtp** command in class configuration mode. The class configuration mode is accessible from policy map configuration mode. To remove the configuration, use the **no** form of this command.

**inspect smtp**

**no inspect smtp**

**Syntax Description** This command has no arguments or keywords.

**Defaults** This command is disabled by default.

**Command Modes** The following table shows the modes in which you can enter the command:

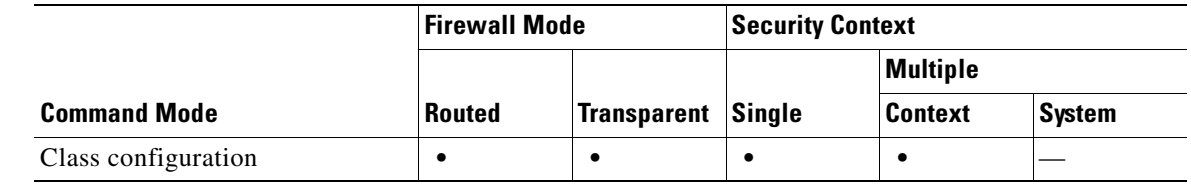

### **Command History Release Modification** 3.1(1) This command was introduced, replacing the **fixup protocol smtp**  command, which is now deprecated.

**Usage Guidelines** SMTP application inspection provides basic protection against SMTP-based attacks by restricting the types of SMTP commands that can pass through the FWSM and by adding monitoring capabilities. The application inspection process for SMTP does not include for extended SMTP sessions.

> SMTP application inspection, as enabled by the **inspect smtp** command, occurs in fast path processing; therefore, it occurs on one of the three network processors on the FWSM.

> The **inspect smtp** command includes the functionality previously provided by the **fixup smtp** command. It supports seven RFC 821 commands (DATA, HELO, MAIL, NOOP, QUIT, RCPT, RSET). Other SMTP and extended SMTP commands are not supported. Unsupported commands are translated into Xs, which are rejected by the internal server. This results in a message such as "500 Command unknown: 'XXX'." Incomplete commands are discarded.

**Note** If a policy map contains both the **inspect smtp** command and the **inspect esmtp** command, only the first command listed in the policy map is applied to matching traffic.

The **inspect smtp** command changes the characters in the server SMTP banner to asterisks except for the "2", "0", "0" characters. Carriage return  $(CR)$  and linefeed  $(LF)$  characters are ignored.

With SMTP inspection enabled, a Telnet session used for interactive SMTP may hang if the following rules are not observed: SMTP commands must be at least four characters in length; must be terminated with carriage return and line feed; and must wait for a response before issuing the next reply.

An SMTP server responds to client requests with numeric reply codes and optional human readable strings. SMTP application inspection controls and reduces the commands that the user can use as well as the messages that the server returns. SMTP inspection performs three primary tasks:

- **•** Restricts SMTP requests to seven basic SMTP commands.
- **•** Monitors the SMTP command-response sequence.
- **•** Generates an audit trail—Audit record 108002 is generated when invalid character embedded in the mail address is replaced. For more information, see RFC 821.

SMTP inspection monitors the command and response sequence for the following anomalous signatures:

- **•** Truncated commands.
- **Incorrect command termination (not terminated with**  $\langle CR \rangle \langle LR \rangle$ **).**
- **•** The MAIL and RCPT commands specify who are the sender and the receiver of the mail. Mail addresses are scanned for strange characters. The pipeline character **|** is deleted (changed to a blank space) and I are only allowed if they are used to define a mail address I must be preceded by "<").
- **•** Unexpected transition by the SMTP server.
- **•** For unknown commands, the FWSM changes all the characters in the packet to X. In this case, the server will generate an error code to the client. Because of the change in the packet, the TCP checksum has to be recalculated or adjusted.
- **•** TCP stream editing.
- **•** Command pipelining.

**Examples** You enable the SMTP inspection engine as shown in the following example, which creates a class map to match SMTP traffic on the default port (25). The service policy is then applied to the outside interface.

```
hostname(config)# class-map smtp-port
hostname(config-cmap)# match port tcp eq 25
hostname(config-cmap)# exit
hostname(config)# policy-map smtp_policy
hostname(config-pmap)# class smtp-port
hostname(config-pmap-c)# inspect smtp
hostname(config-pmap-c)# exit
hostname(config)# service-policy smtp_policy interface outside
```
To enable SMTP inspection for all interfaces, use the **global** parameter in place of **interface outside**.

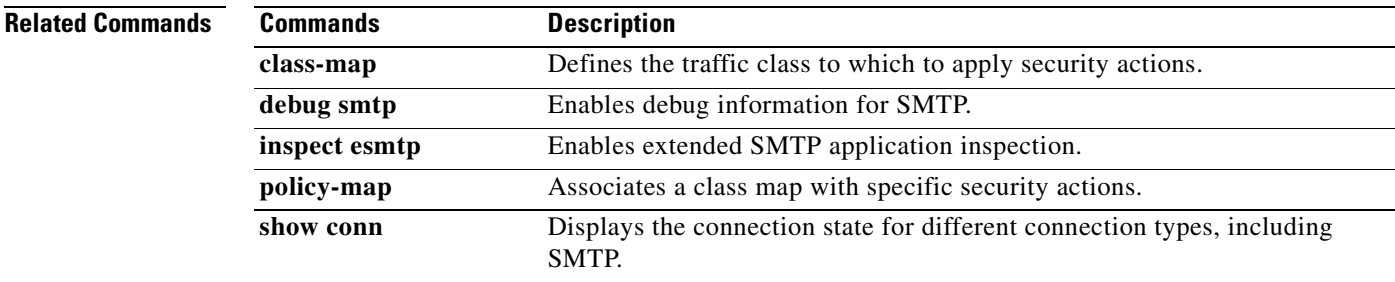

## **inspect snmp**

To enable SNMP application inspection or to change the ports to which the FWSM listens, use the **inspect snmp** command in class configuration mode. Class configuration mode is accessible from policy map configuration mode. To remove the configuration, use the **no** form of this command.

**inspect snmp** *map\_name*

**no inspect snmp** *map\_name* 

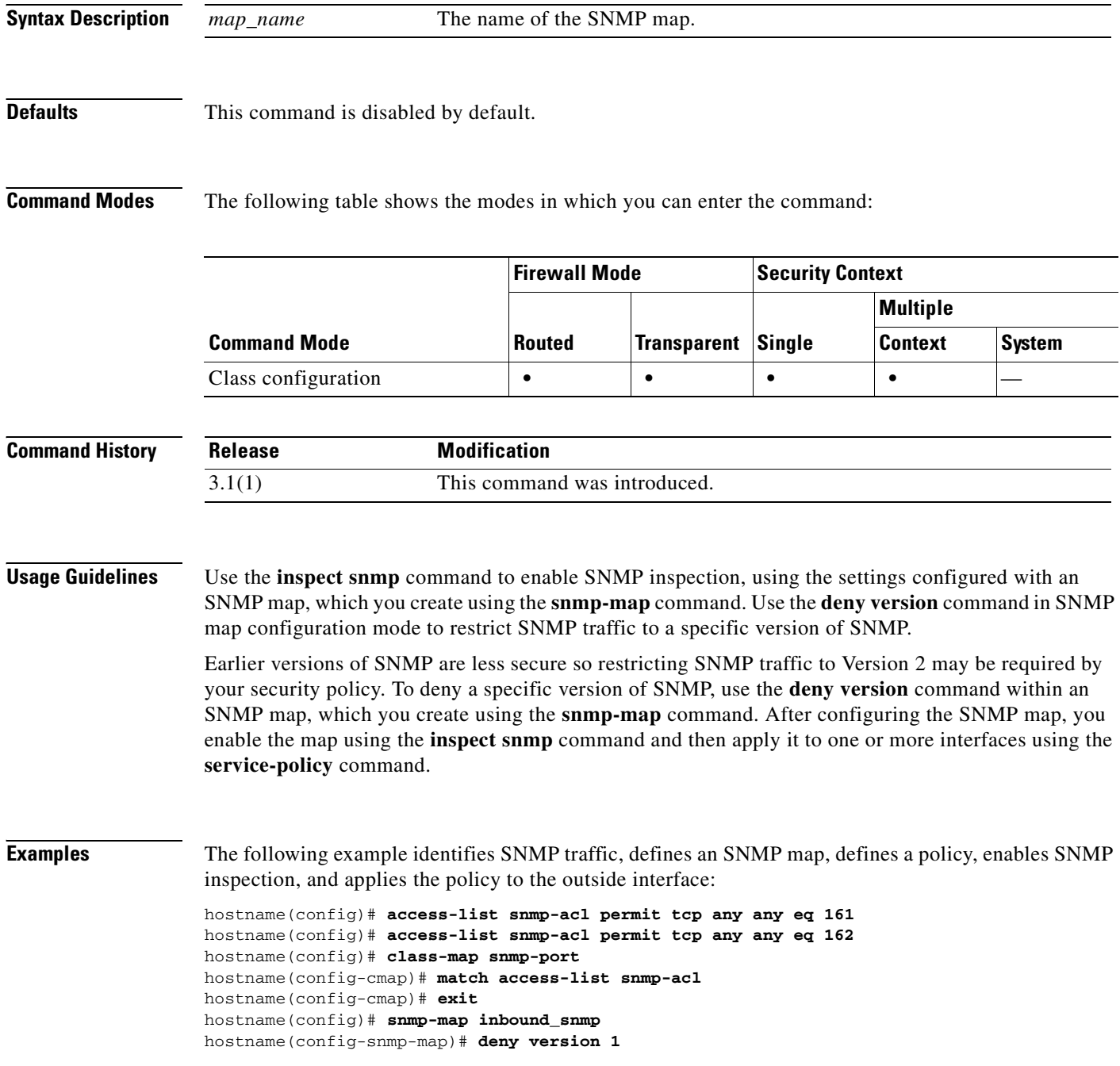

```
hostname(config-snmp-map)# exit
hostname(config)# policy-map inbound_policy
hostname(config-pmap)# class snmp-port
hostname(config-pmap-c)# inspect snmp inbound_snmp
hostname(config-pmap-c)# exit
```
To enable strict snmp application inspection for all interfaces, use the **global** parameter in place of **interface outside**.

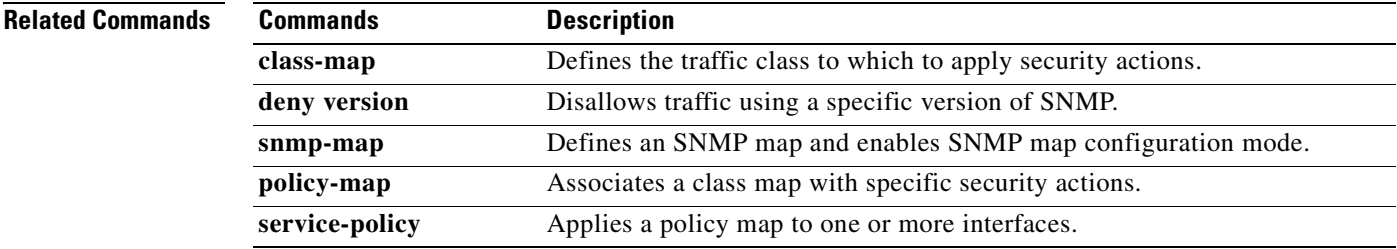

## **inspect sqlnet**

To enable Oracle SQL\*Net application inspection, use the **inspect sqlnet** command in class configuration mode. Class configuration mode is accessible from policy map configuration mode. To remove the configuration, use the **no** form of this command.

**inspect sqlnet** 

**no inspect sqlnet** 

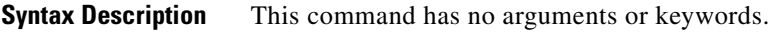

**Defaults** This command is enabled by default. The default port assignment is 1521.

**Command Modes** The following table shows the modes in which you can enter the command:

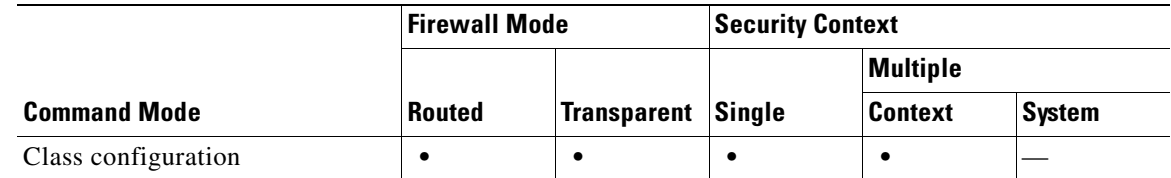

**Command History Release Modification** 3.1(1) This command was introduced, replacing the **fixup protocol sqlnet**  command, which is now deprecated.

**Usage Guidelines** The SQL\*Net protocol consists of different packet types that the FWSM handles to make the data stream appear consistent to the Oracle applications on either side of the FWSM.

> The default port assignment for SQL\*Net is 1521. This is the value used by Oracle for SQL\*Net, but this value does not agree with IANA port assignments for Structured Query Language (SQL). Use the **class-map** command to apply SQL\*Net inspection to a range of port numbers.

> The FWSM NATs all addresses and looks in the packets for all embedded ports to open for SQL\*Net Version 1.

For SQL\*Net Version 2, all DATA or REDIRECT packets that immediately follow REDIRECT packets with a zero data length will be fixed up.

The packets that need fix-up contain embedded host/port addresses in the following format:

(ADDRESS=(PROTOCOL=tcp)(DEV=6)(**HOST=a.b.c.**d)(**PORT=**a))

SQL\*Net Version 2 TNSFrame types (Connect, Accept, Refuse, Resend, and Marker) will not be scanned for addresses to NAT nor will inspection open dynamic connections for any embedded ports in the packet.

SQL\*Net Version 2 TNSFrames, Redirect, and Data packets will be scanned for ports to open and addresses to NAT, if preceded by a REDIRECT TNSFrame type with a zero data length for the payload. When the Redirect message with data length zero passes through the FWSM, a flag will be set in the connection data structure to expect the Data or Redirect message that follows to be NATed and ports to be dynamically opened. If one of the TNS frames in the preceding paragraph arrive after the Redirect message, the flag will be reset.

The SQL\*Net inspection engine will recalculate the checksum, change IP, TCP lengths, and readjust Sequence Numbers and Acknowledgment Numbers using the delta of the length of the new and old message.

SQL\*Net Version 1 is assumed for all other cases. TNSFrame types (Connect, Accept, Refuse, Resend, Marker, Redirect, and Data) and all packets will be scanned for ports and addresses. Addresses will be NATed and port connections will be opened.

**Examples** You enable the SQL\*Net inspection engine as shown in the following example, which creates a class map to match SQL\*Net traffic on the default port (1521). The service policy is then applied to the outside interface.

```
hostname(config)# class-map sqlnet-port
hostname(config-cmap)# match port tcp eq 1521
hostname(config-cmap)# exit
hostname(config)# policy-map sqlnet_policy
hostname(config-pmap)# class sqlnet-port
hostname(config-pmap-c)# inspect sqlnet
hostname(config-pmap-c)# exit
hostname(config)# service-policy sqlnet_policy interface outside
```
To enable SQL\*Net inspection for all interfaces, use the **global** parameter in place of **interface outside**.

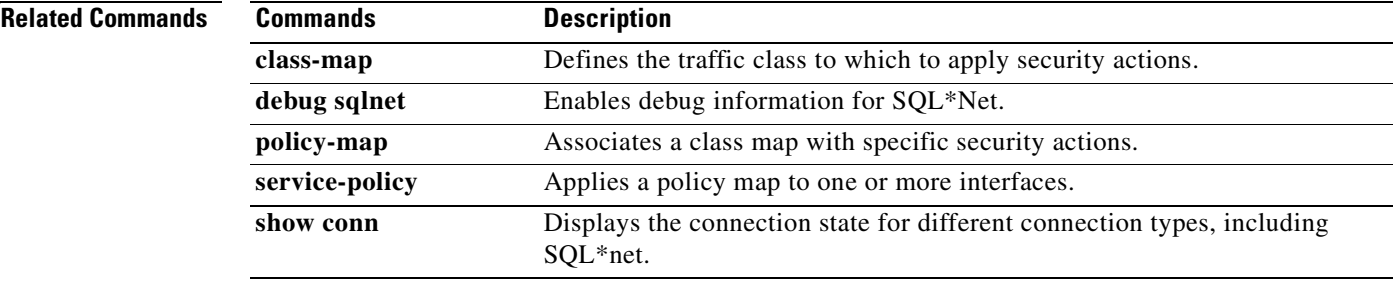

## **inspect sunrpc**

To enable Sun RPC application inspection or to change the ports to which the FWSM listens, use the **inspect sunrpc** command in class configuration mode. Class configuration mode is accessible from policy map configuration mode. To remove the configuration, use the **no** form of this command.

**inspect sunrpc** 

**no inspect sunrpc** 

**Syntax Description** This command has no arguments or keywords.

**Defaults** This command is disabled by default.

**Command Modes** The following table shows the modes in which you can enter the command:

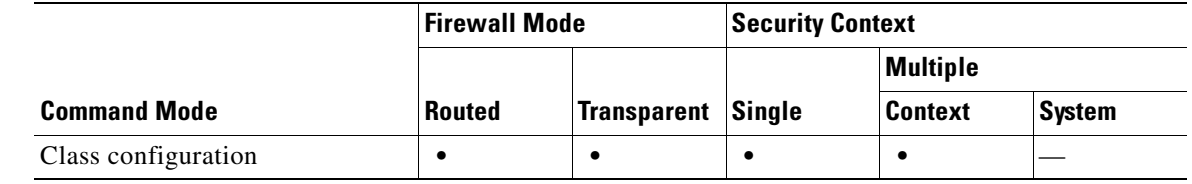

### **Command History Release Modification** 3.1(1) This command was introduced, replacing the **fixup protocol rpc** command, which is now deprecated.

**Usage Guidelines** To enable Sun RPC application inspection or to change the ports to which the FWSM listens, use the **inspect sunrpc** command in policy map class configuration mode, which is accessible by using the **class** command within policy map configuration mode. To remove the configuration, use the **no** form of this command.

> The **inspect sunrpc** command enables or disables application inspection for the Sun RPC protocol. Sun RPC is used by NFS and NIS. Sun RPC services can run on any port on the system. When a client attempts to access an Sun RPC service on a server, it must find out which port that service is running on. It does this by querying the portmapper process on the well-known port of 111.

> The client sends the Sun RPC program number of the service, and gets back the port number. From this point on, the client program sends its Sun RPC queries to that new port. When a server sends out a reply, the FWSM intercepts this packet and opens both embryonic TCP and UDP connections on that port.

**Note** NAT or PAT of Sun RPC payload information is not supported.

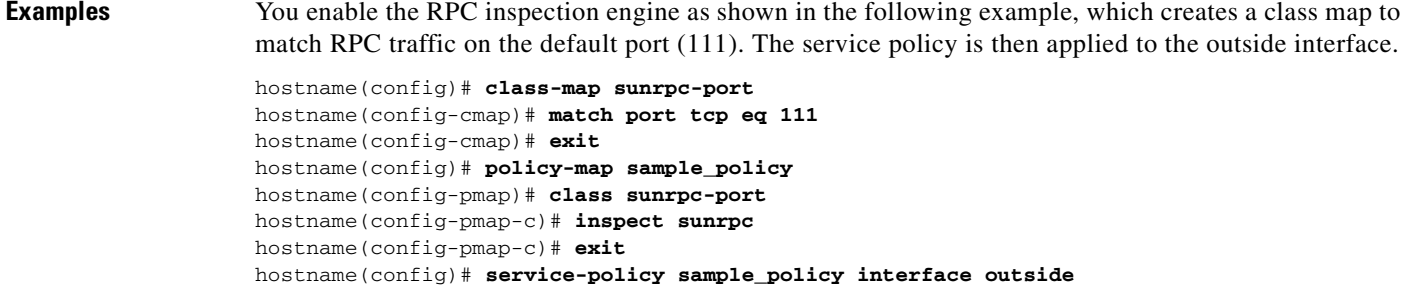

To enable RPC inspection for all interfaces, use the **global** parameter in place of **interface outside**.

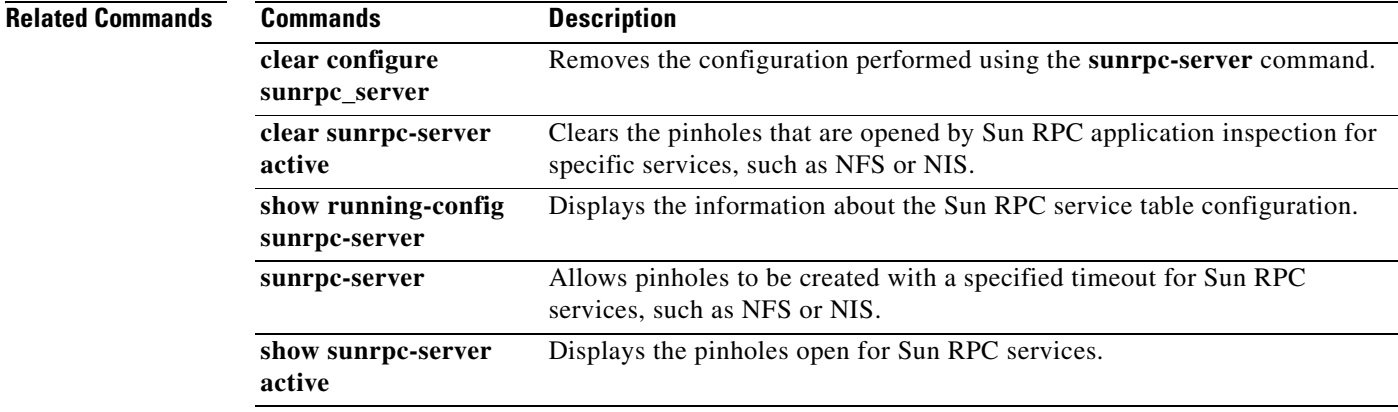

 $\mathcal{L}_{\mathcal{A}}$ 

# **inspect tftp**

To disable TFTP application inspection, or to enable it if it has been previously disabled, use the **inspect tftp** command in class configuration mode. Class configuration mode is accessible from policy map configuration mode. To remove the configuration, use the **no** form of this command.

**inspect tftp**

**no inspect tftp**

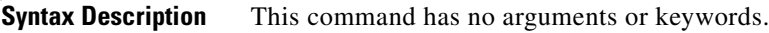

**Defaults** This command is enabled by default. The default port assignment is 69.

**Command Modes** The following table shows the modes in which you can enter the command:

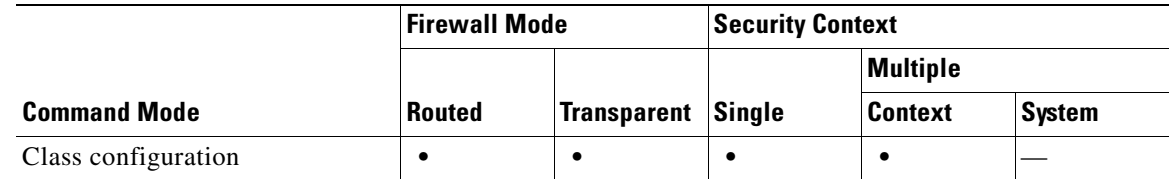

**Command History Release Modification** 3.1(1) This command was introduced.

**Usage Guidelines** Trivial File Transfer Protocol (TFTP), described in RFC 1350, is a simple protocol to read and write files between a TFTP server and client.

> The FWSM inspects TFTP traffic and dynamically creates connections and translations, if necessary, to permit file transfer between a TFTP client and server. Specifically, the inspection engine inspects TFTP read request (RRQ), write request (WRQ), and error notification (ERROR).

> A dynamic secondary channel and a PAT translation, if necessary, are allocated on a reception of a valid read (RRQ) or write (WRQ) request. This secondary channel is subsequently used by TFTP for file transfer or error notification.

> Only the TFTP server can initiate traffic over the secondary channel, and at most one incomplete secondary channel can exist between the TFTP client and server. An error notification from the server closes the secondary channel.

TFTP inspection must be enabled if static PAT is used to redirect TFTP traffic.

**Examples** You enable the TFTP inspection engine as shown in the following example, which creates a class map to match TFTP traffic on the default port (69). The service policy is then applied to the outside interface.

```
hostname(config)# class-map tftp-port
hostname(config-cmap)# match port udp eq 69
hostname(config-cmap)# exit
hostname(config)# policy-map tftp_policy
hostname(config-pmap)# class tftp-port
hostname(config-pmap-c)# inspect tftp
hostname(config-pmap-c)# exit
hostname(config)# service-policy tftp_policy interface outside
```
To enable TFTP inspection for all interfaces, use the **global** parameter in place of **interface outside**.

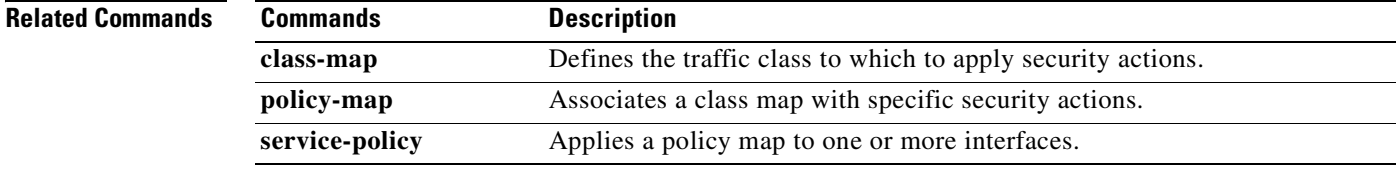

## **inspect xdmcp**

To enable XDMCP application inspection or to change the ports to which the FWSM listens, use the **inspect xdmcp** command in class configuration mode. Class configuration mode is accessible from policy map configuration mode. To remove the configuration, use the **no** form of this command.

**inspect xdmcp**

**no inspect xdmcp** 

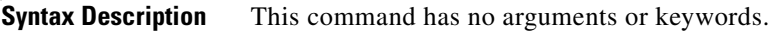

**Defaults** This command is disabled by default.

**Command Modes** The following table shows the modes in which you can enter the command:

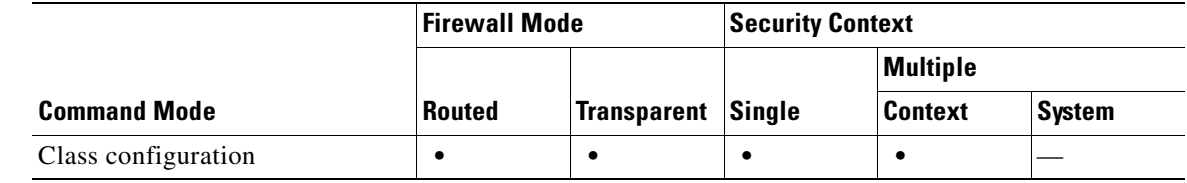

### **Command History Release Modification** 3.1(1) This command was introduced.

### **Usage Guidelines** The **inspect xdmcp** command enables or disables application inspection for the XDMCP protocol.

XDMCP is a protocol that uses UDP port 177 to negotiate X sessions, which use TCP when established.

For successful negotiation and start of an XWindows session, the FWSM must allow the TCP back connection from the Xhosted computer. To permit the back connection, use the **established** command on the FWSM. Once XDMCP negotiates the port to send the display, The **established** command is consulted to verify if this back connection should be permitted.

During the XWindows session, the manager talks to the display Xserver on the well-known port 6000 **|**  n. Each display has a separate connection to the Xserver, as a result of the following terminal setting.

setenv DISPLAY Xserver:n

where *n* is the display number.

When XDMCP is used, the display is negotiated using IP addresses, which the FWSM can NAT if needed. XDCMP inspection does not support PAT.

a pro

**Examples** You enable the XDMCP inspection engine as shown in the following example, which creates a class map to match XDMCP traffic on the default port (177). The service policy is then applied to the outside interface.

```
hostname(config)# class-map xdmcp-port
hostname(config-cmap)# match port tcp eq 177
hostname(config-cmap)# exit
hostname(config)# policy-map xdmcp_policy
hostname(config-pmap)# class xdmcp-port
hostname(config-pmap-c)# inspect xdmcp
hostname(config-pmap-c)# exit
hostname(config)# service-policy xdmcp_policy interface outside
```
To enable XDMCP inspection for all interfaces, use the **global** parameter in place of **interface outside**.

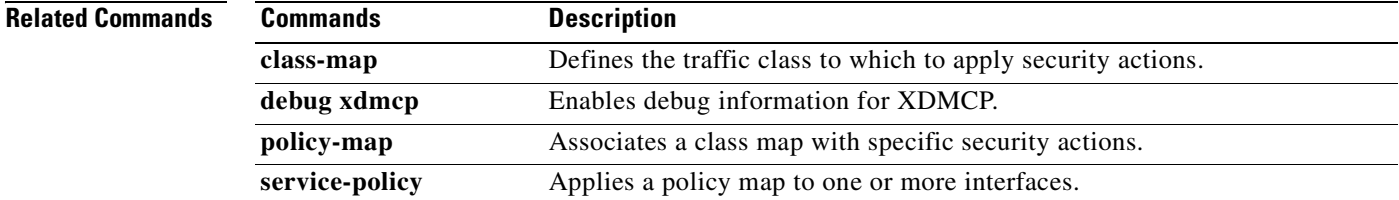

**The Second Second** 

**Catalyst 6500 Series and Cisco 7600 Series Switch Firewall Services Module Command Reference, 3.1**

П
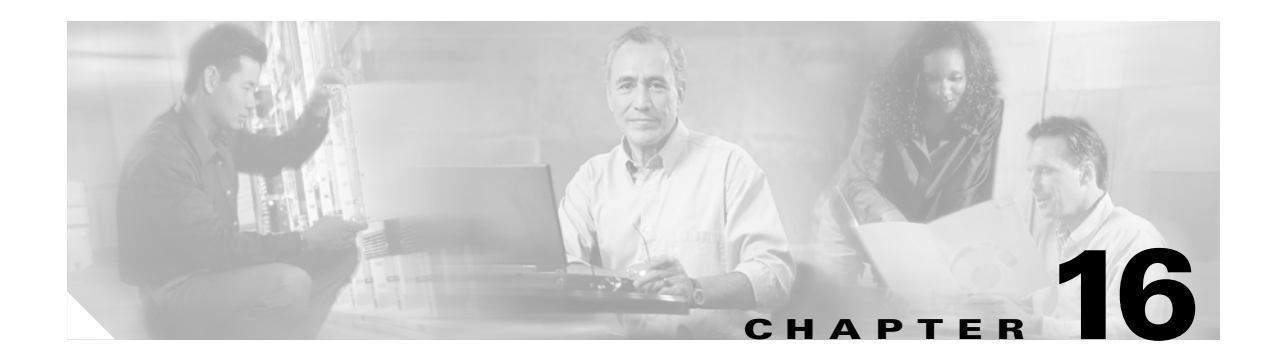

# **interface through issuer-name Commands**

## **interface**

To add an interface to the configuration and enter interface configuration mode, use the **interface**  command in global configuration mode.

**interface {***vlan <n> | mapped\_name*}

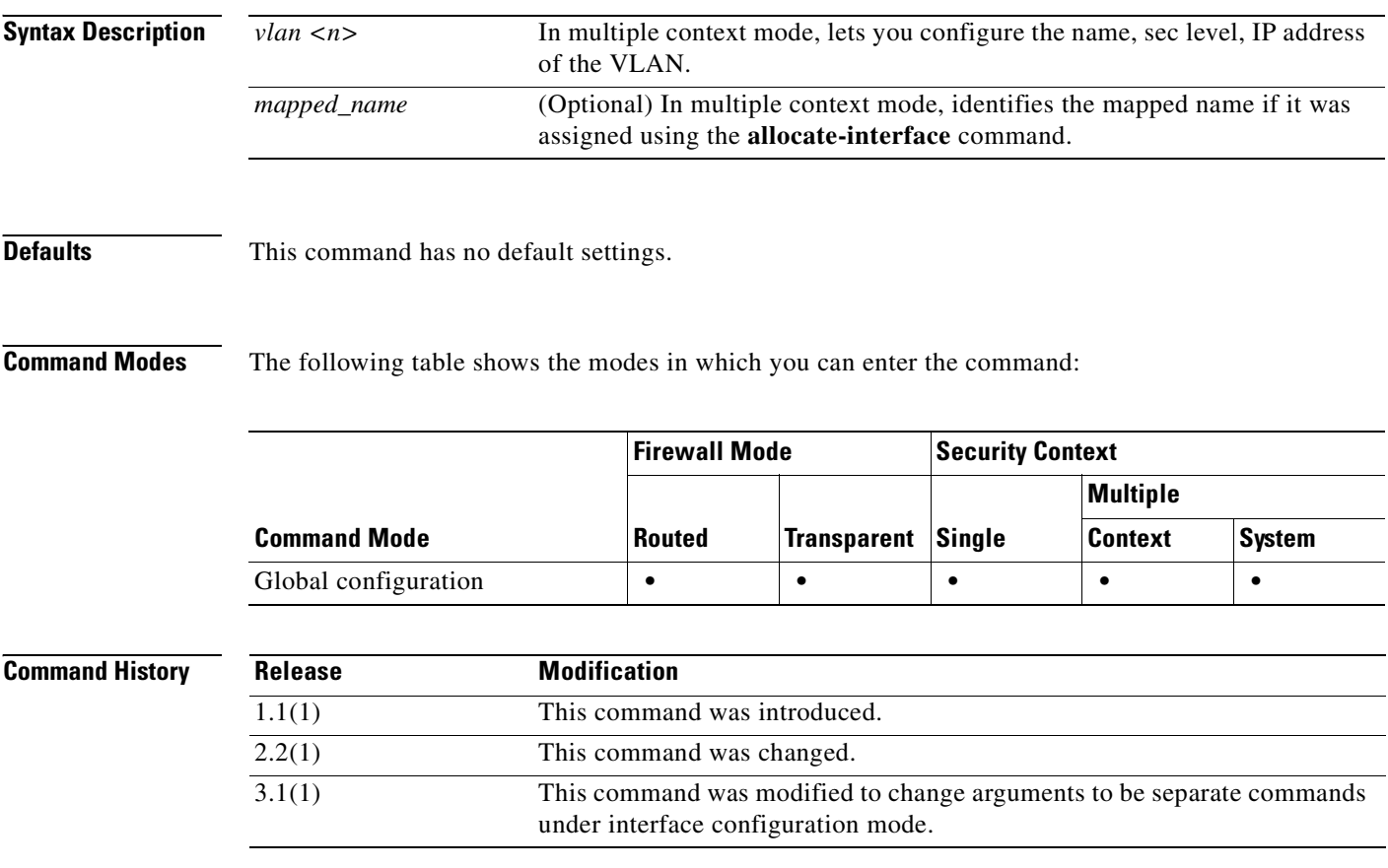

#### **Usage Guidelines** In multimode in the system, you can allocate interfaces to context which allows the FWSM to add them; you do not need to manually add interfaces. Similarly, if you assign a VLAN to the failover or state link,

In single mode, you need to enter the interface command for a given VLAN, to set parameters for it.

In interface configuration mode, you can assign a name, assign a VLAN, assign an IP address, and configure many other settings. If you add an interface for a VLAN that is not yet assigned to the FWSM by the switch, the interface will be in the down state. When you assign the VLAN to the FWSM, the interface changes to an up state. See the show interface command for more information about interface states.

When you assign a VLAN to a context using the **allocate-interface** command, the FWSM automatically adds the interface to the system configuration, if it is not already present. For example, when you allocate 'VLAN 100' to a context, the **interface vlan 100** command is added to the system configuration.

The **failover lan interface** *interface\_name* **vlan** *vlan* command specifies the interface name and the VLAN used for communication between the active and the standby modules to determine the operating status of each module.

The **failover link** *interface\_name* [**vlan** *vlan*] command specifies the interface name and VLAN for the stateful failover interface. The link passes all protocol state information between the active and the standby for stateful failover.

**Examples** The following example shows how to enter the interface configuration mode:

fwsm(config-if)# **interface vlan22** fwsm(config-if)# **shutdown**

the **interface** command is added automatically.

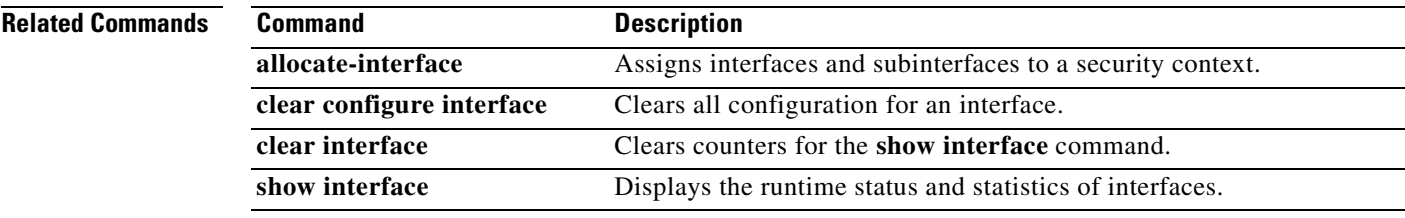

## **interface bvi**

To configure the bridge virtual interface for a bridge group, use the **interface bvi** command in global configuration mode. To remove the bridge virtual interface configuration, use the **no** form of this command. Use this command to enter interface configuration mode so you can configure a management IP address for the bridge group.

**interface bvi** *bridge\_group\_number*

**no interface bvi** *bridge\_group\_number*

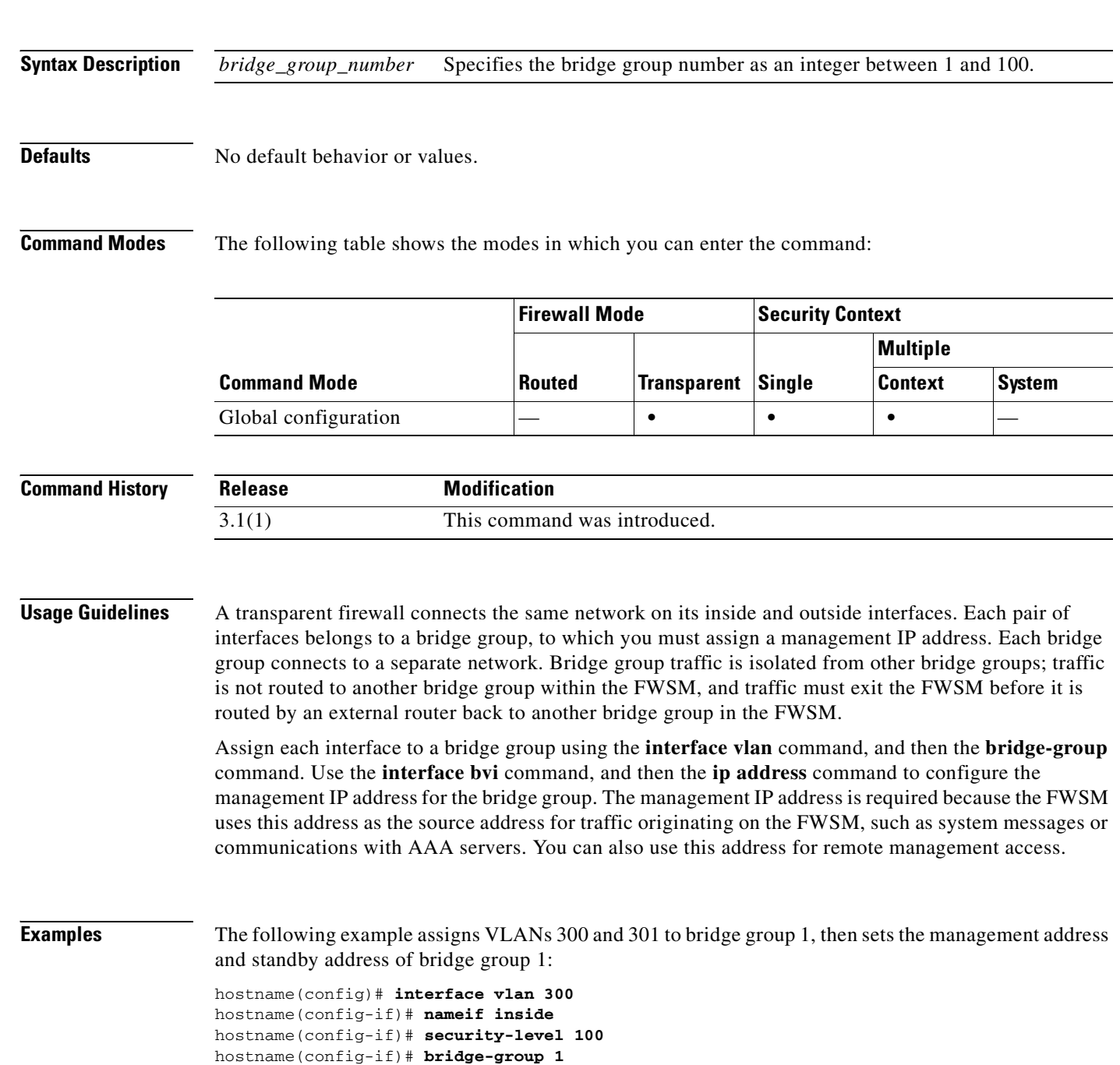

**OL-8124-01**

```
hostname(config-if)# interface vlan 301
hostname(config-if)# nameif outside
hostname(config-if)# security-level 0
hostname(config-if)# bridge-group 1
hostname(config-if)# interface bvi 1
hostname(config-if)# ip address 10.1.3.1 255.255.255.0 standby 10.1.3.2
```
#### **Related Commands**

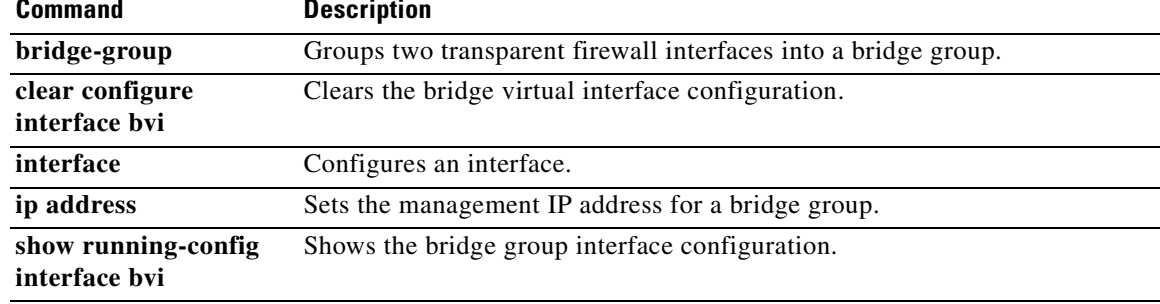

## **interface-policy**

To specify the policy for failover when monitoring detects an interface failure, use the **interface-policy** command in failover group configuration mode. To restore the default values, use the **no** form of this command.

**interface-policy** *num*[**%**]

**no interface-policy** *num*[**%**]

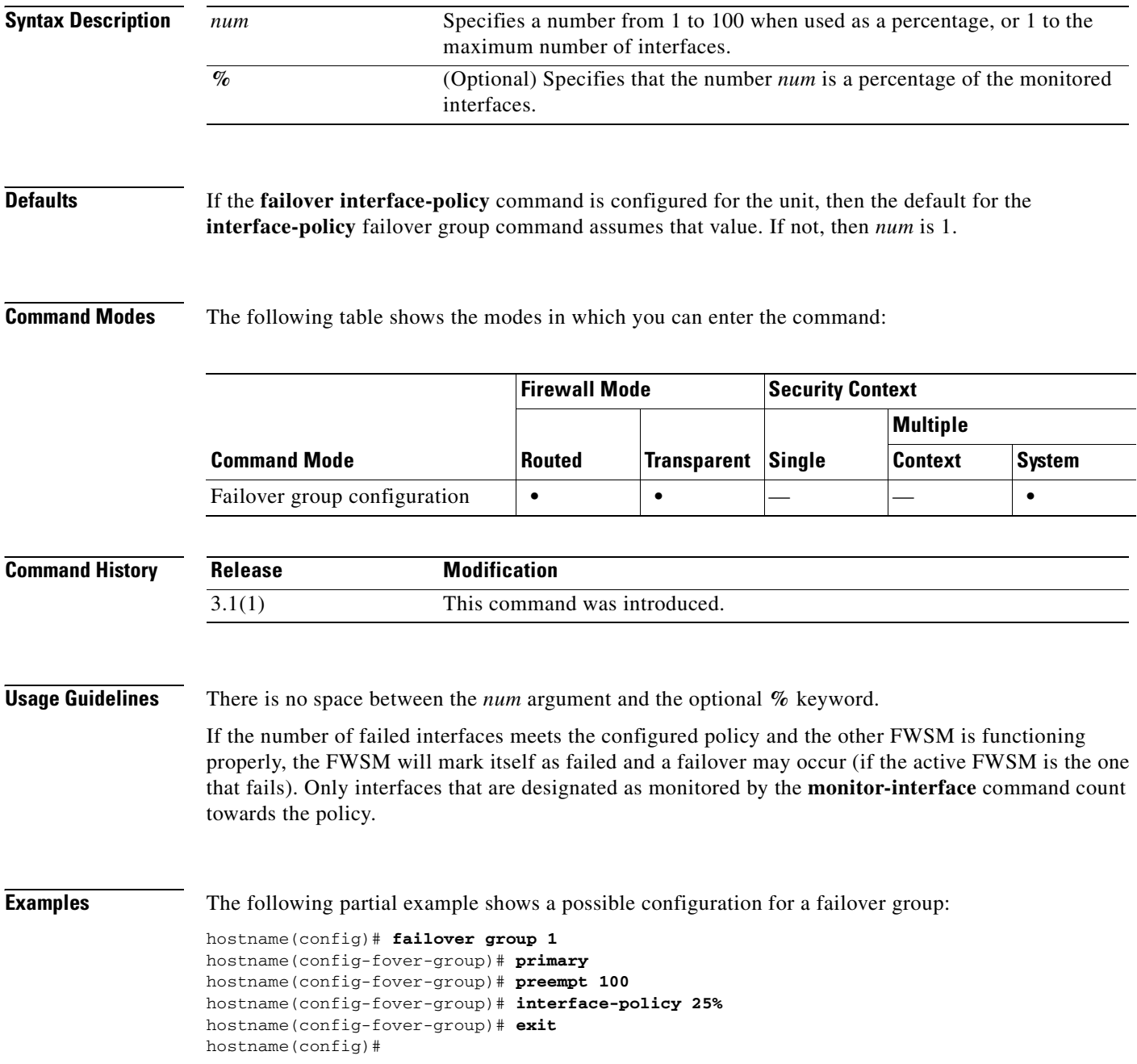

#### **Related Commands**

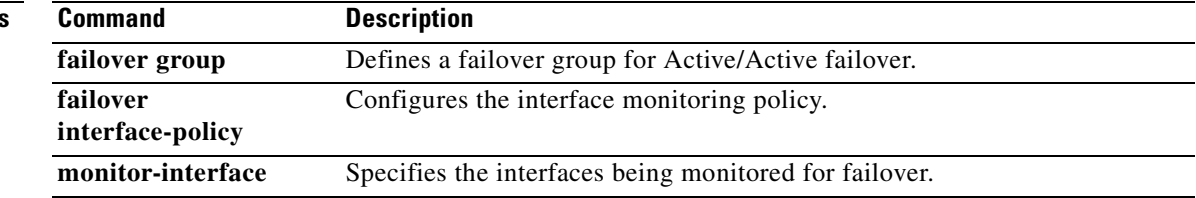

## '**ip address**

To set the IP address for an interface (in routed mode) or the management address for a bridge group (transparent mode), use the **ip address** command in interface configuration mode. For routed mode, enter interface configuration mode for the VLAN ID (the **interface** command). For transparent mode, enter interface configuration mode for the bridge group (the **interface bvi** command). To remove the IP address, use the **no** form of this command. This command also sets the standby address for failover.

**ip address** *ip\_address* [*mask*] [**standby** *ip\_address*]

**no ip address** [*ip\_address*]

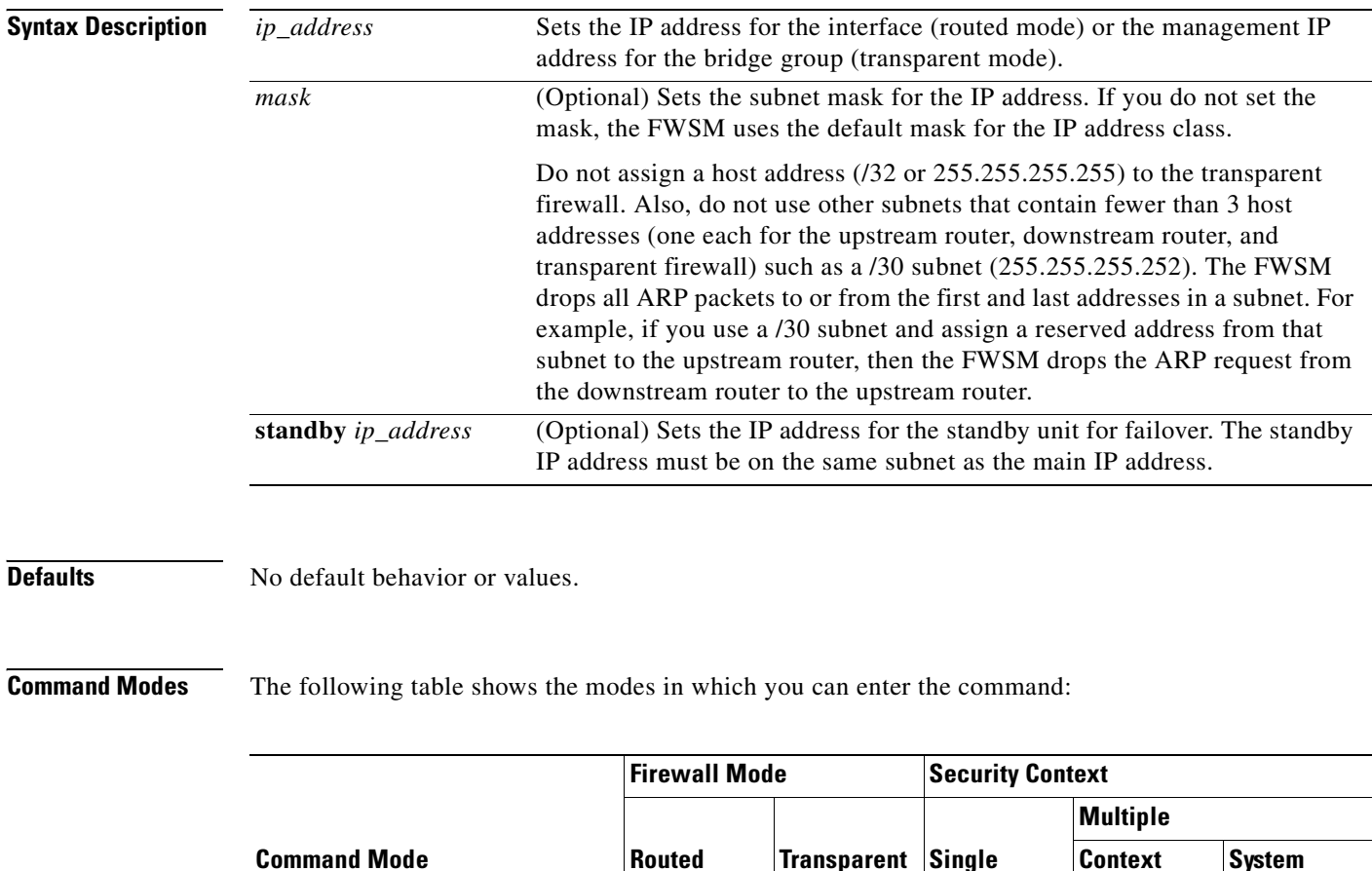

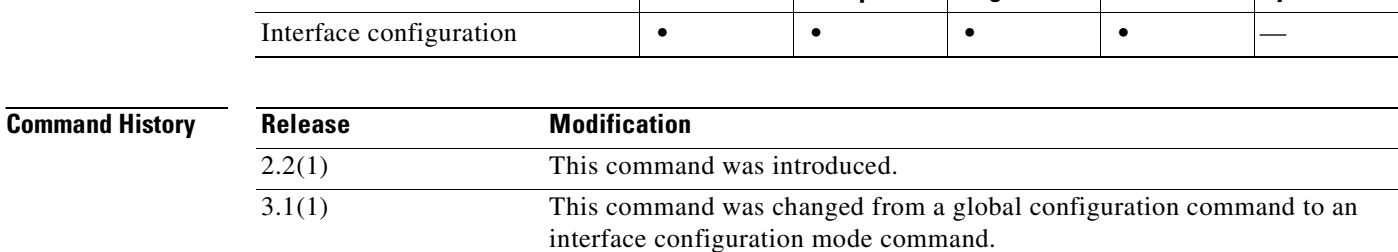

#### **Usage Guidelines** In single context routed firewall mode, each interface address must be on a unique subnet. In multiple context mode, if this interface is on a shared interface, then each IP address must be unique but on the same subnet. If the interface is unique, this IP address can be used by other contexts if desired.

In transparent firewall mode, each pair of interfaces belongs to a bridge group, to which you must assign a management IP address. Each bridge group connects to a separate network. The management IP address is required because the FWSM uses this address as the source address for traffic originating on the FWSM, such as system messages or communications with AAA servers. You can also use this address for remote management access. This address must be on the same subnet as the upstream and downstream routers.

**Examples** The following example sets the IP addresses and standby addresses of two interfaces:

```
hostname(config)# interface vlan 100
hostname(config-if)# nameif inside
hostname(config-if)# security-level 100
hostname(config-if)# ip address 10.1.1.1 255.255.255.0 standby 10.1.1.2
hostname(config-if)# interface vlan 200
hostname(config-if)# nameif outside
hostname(config-if)# security-level 0
hostname(config-if)# ip address 10.1.2.1 255.255.255.0 standby 10.1.2.2
```
The following transparent firewall example assigns VLANs 300 and 301 to bridge group 1, then sets the management address and standby address of bridge group 1:

```
hostname(config)# interface vlan 300
hostname(config-if)# nameif inside
hostname(config-if)# security-level 100
hostname(config-if)# bridge-group 1
hostname(config-if)# interface vlan 301
hostname(config-if)# nameif outside
hostname(config-if)# security-level 0
hostname(config-if)# bridge-group 1
hostname(config-if)# interface bvi 1
hostname(config-if)# ip address 10.1.3.1 255.255.255.0 standby 10.1.3.2
```
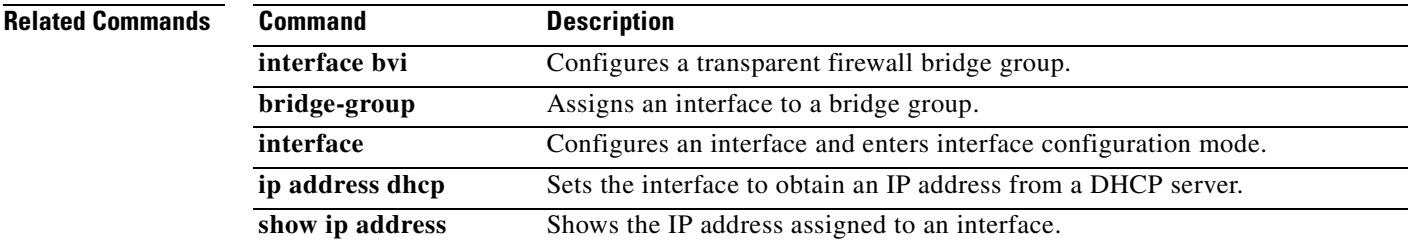

## **ip-address**

To include the FWSM IP address in the certificate during enrollment, use the **ip-address** command in crypto ca trustpoint configuration mode. To restore the default setting, use the **no** form of the command.

**ip-address** *ip-address*

**no ip-address** 

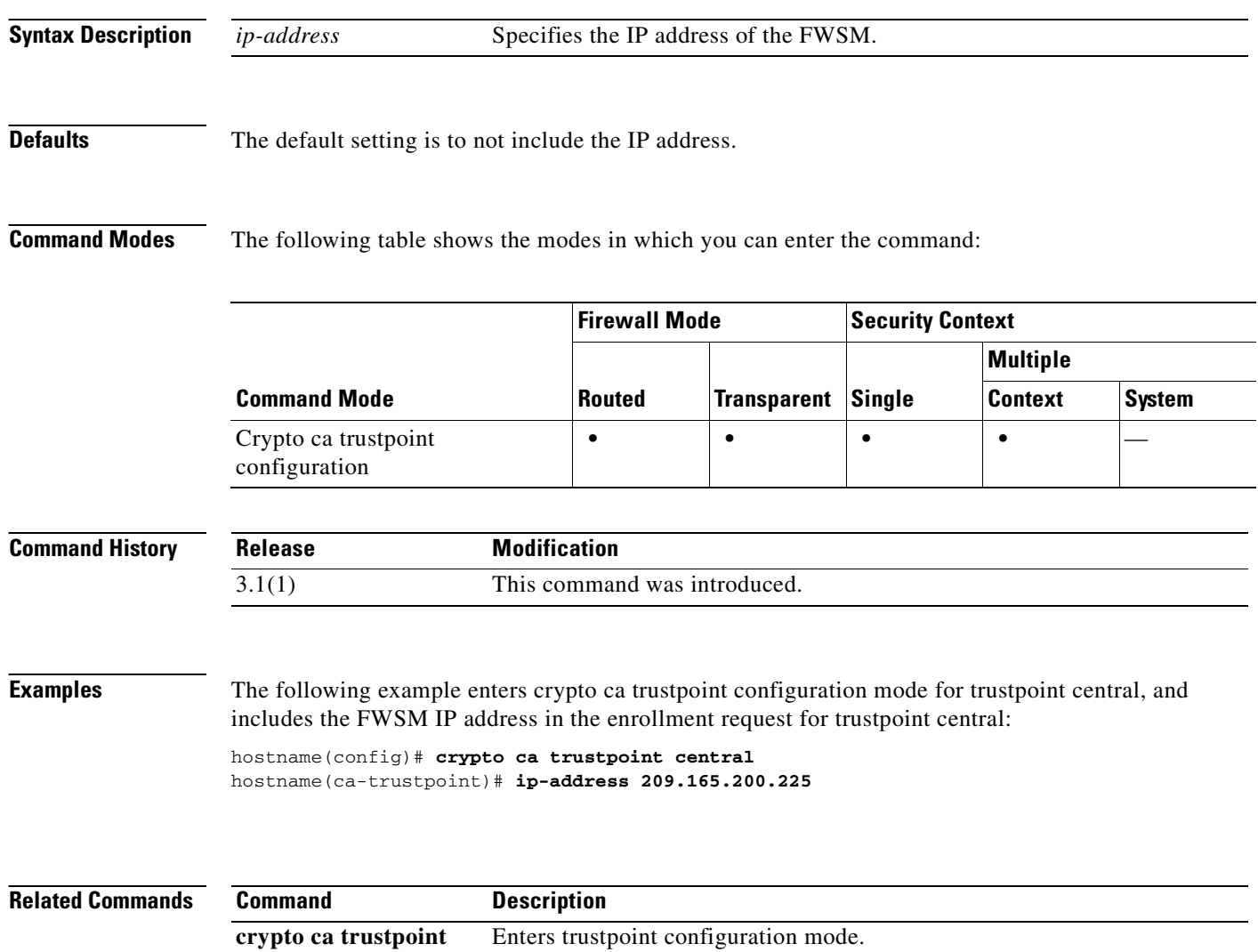

default enrollment Returns enrollment parameters to their defaults.

#### **ip-address-privacy**

To enable the IP Address Privacy feature, use the ip-address-privacy command in SIP map configuration mode. To disable IP Address Privacy, use the **no** form of this command.

**ip-address-privacy** 

**no ip-address-privacy** 

**Defaults** No default behavior or values.

**Command Modes** The following table shows the modes in which you can enter the command:

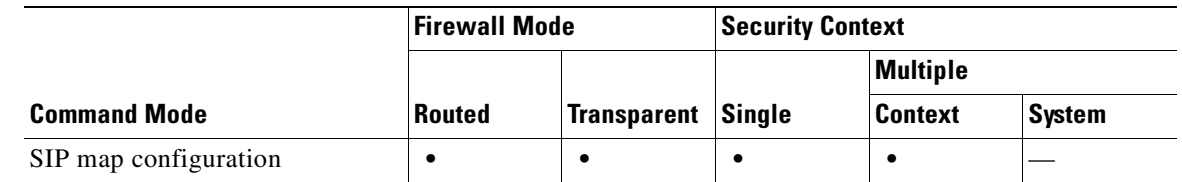

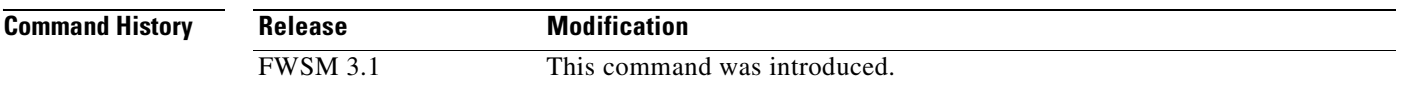

**Usage Guidelines** When IP Address Privacy is enabled, if any two SIP endpoints participating in an IP phone call or instant messaging session use the same internal firewall interface to contact their SIP proxy server on an external firewall interface, all SIP signaling messages go through the SIP proxy server.

> IP Address Privacy can be enabled when SIP over TCP or UDP application inspection is enabled. By default, this feature is disabled. If IP Address Privacy is enabled, the FWSM does not translate internal and external host IP addresses embedded in the TCP or UDP payload of inbound SIP traffic, ignoring translation rules for those IP addresses.

**Examples** The following example shows how to identify SIP traffic, define a SIP map, define a policy, and apply the policy to the outside interface.

> hostname(config)# **access-list sip-acl permit tcp any any eq 5060** hostname(config)# **class-map sip-port** hostname(config-cmap)# **match access-list sip-acl** hostname(config-cmap)# **sip-map inbound\_sip** hostname(config-sip-map)# **ip-address-privacy** hostname(config-sip-map)# **policy-map S1\_policy** hostname(config-pmap)# **class sip-port** hostname(config-pmap-c)# **inspect sip s1\_policy**

H

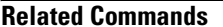

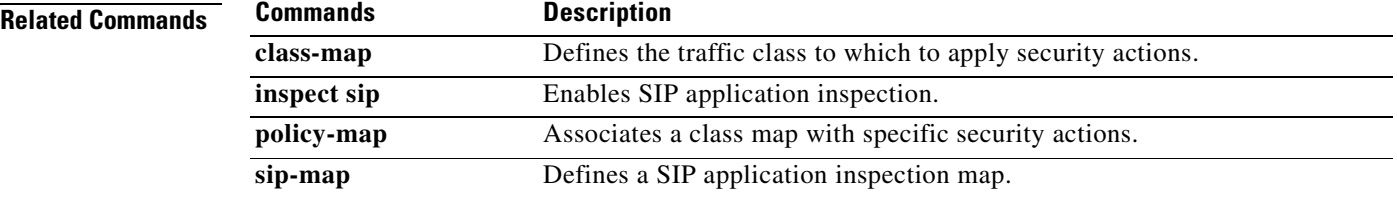

n

# **ip local pool**

To configure IP address pools to be used for VPN remote access tunnels, use the **ip local pool** command in global configuration mode. To delete address pools, use the **no** form of this command.

**ip local pool** *poolname first-address—last-address* [**mask** *mask*]

**no ip local pool** *poolname*

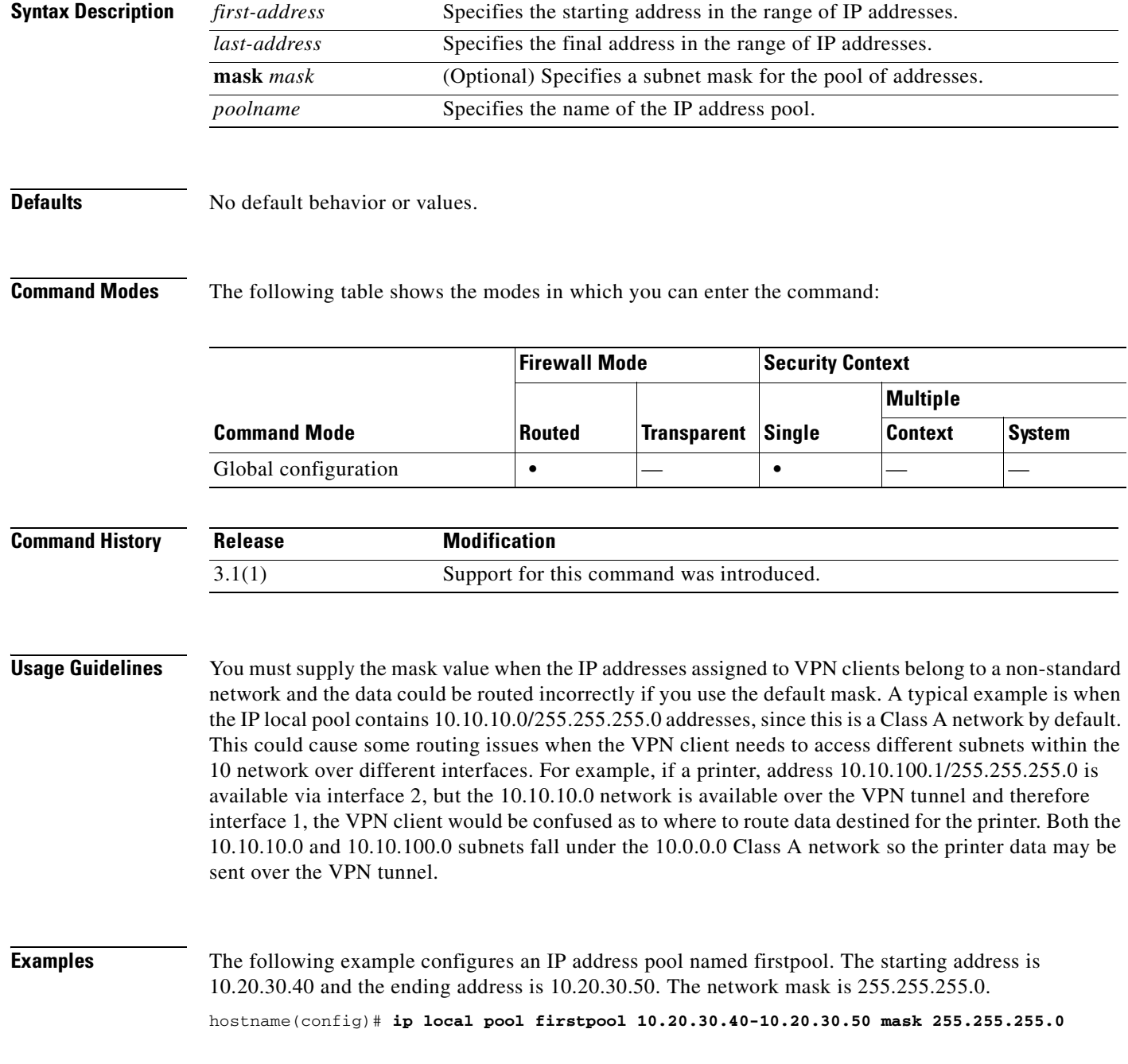

**Catalyst 6500 Series and Cisco 7600 Series Switch Firewall Services Module Command Reference, 3.1**

**The Co** 

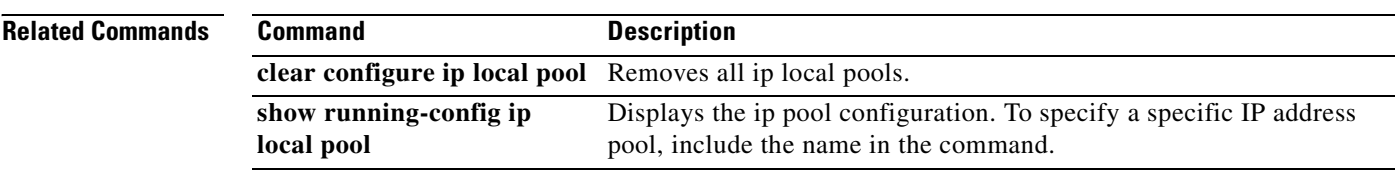

П

## **ip verify reverse-path**

To enable Unicast RPF, use the **ip verify reverse-path** command in global configuration mode. To disable this feature, use the **no** form of this command. Unicast RPF guards against IP spoofing (a packet uses an incorrect source IP address to obscure its true source) by ensuring that all packets have a source IP address that matches the correct source interface according to the routing table.

**ip verify reverse-path interface** *interface\_name*

**no ip verify reverse-path interface** *interface\_name*

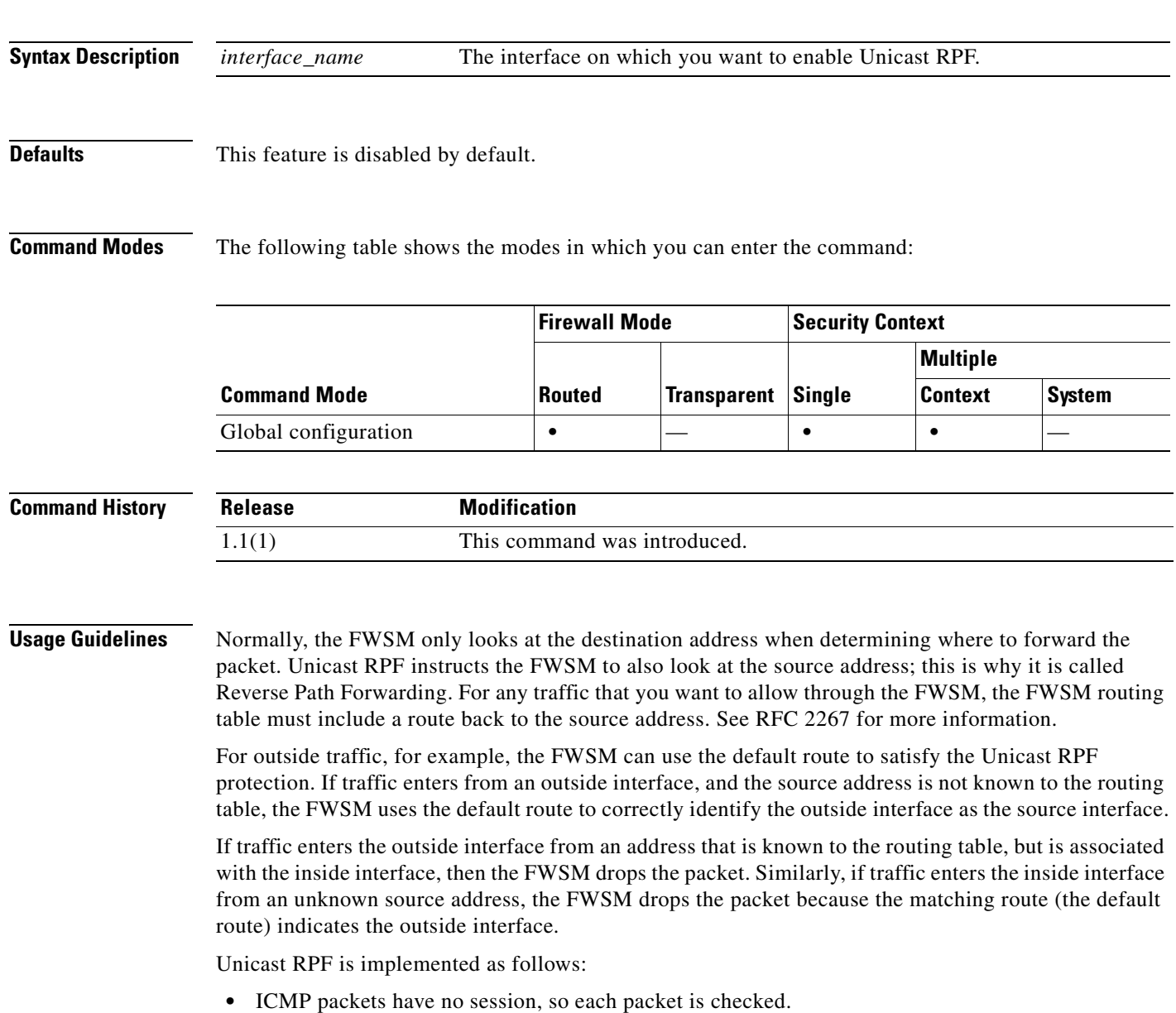

**•** UDP and TCP have sessions, so the initial packet requires a reverse route lookup. Subsequent packets arriving during the session are checked using an existing state maintained as part of the session. Non-initial packets are checked to ensure they arrived on the same interface used by the initial packet.

#### **Examples** The following example enables Unicast RPF on the outside interface: hostname(config)# **ip verify reverse-path interface outside**

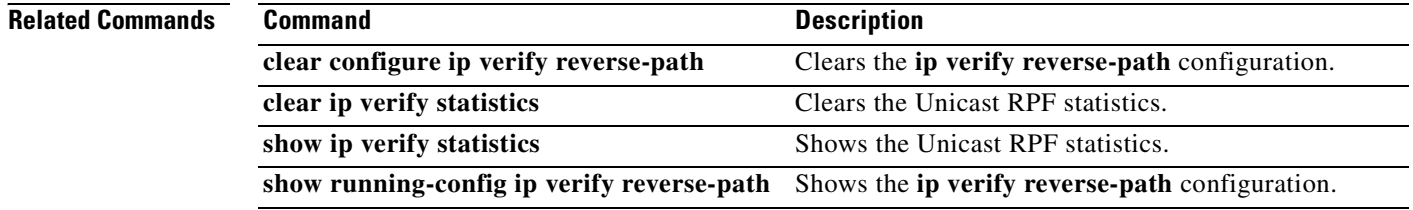

**Catalyst 6500 Series and Cisco 7600 Series Switch Firewall Services Module Command Reference, 3.1**

#### **ip-comp**

To enable LZS IP compression, use the **ip-comp enable** command in group-policy configuration mode. To disable IP compression, use the **ip-comp disable** command.

To remove the **ip-comp** attribute from the running configuration, use the **no** form of this command. This enables inheritance of a value from another group policy.

**ip-comp** {**enable | disable}**

**no ip-comp**

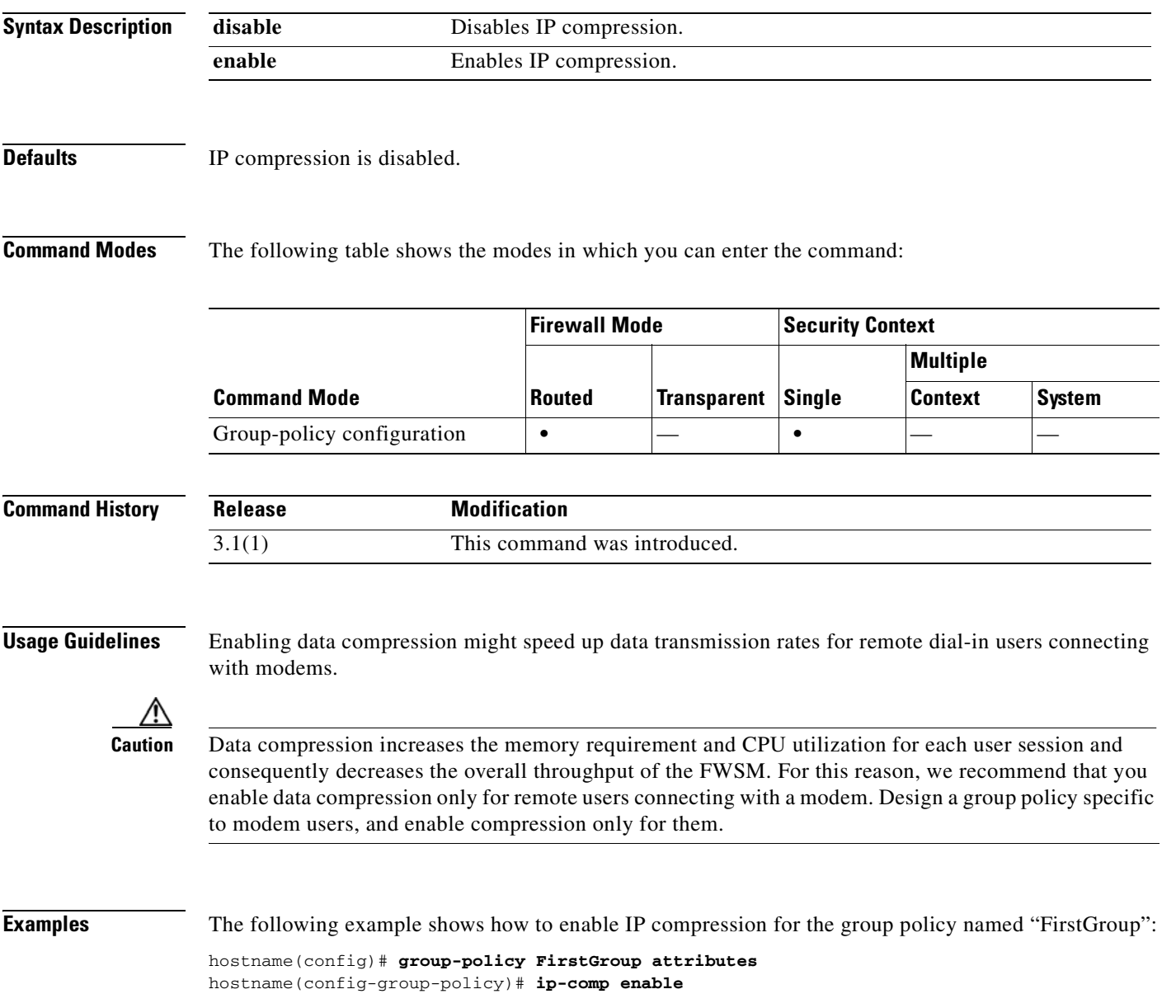

#### **ip-phone-bypass**

To enable IP Phone Bypass, use the **ip-phone-bypass enable** command in group-policy configuration mode. To disable IP Phone Bypass, use the **ip-phone-bypass disable** command. To remove the IP phone Bypass attribute from the running configuration, use the **no** form of this command. This option allows inheritance of a value for IP Phone Bypass from another group policy.

IP Phone Bypass lets IP phones behind hardware clients connect without undergoing user authentication processes. If enabled, secure unit authentication remains in effect.

**ip-phone-bypass** {**enable | disable**}

**no ip-phone-bypass**

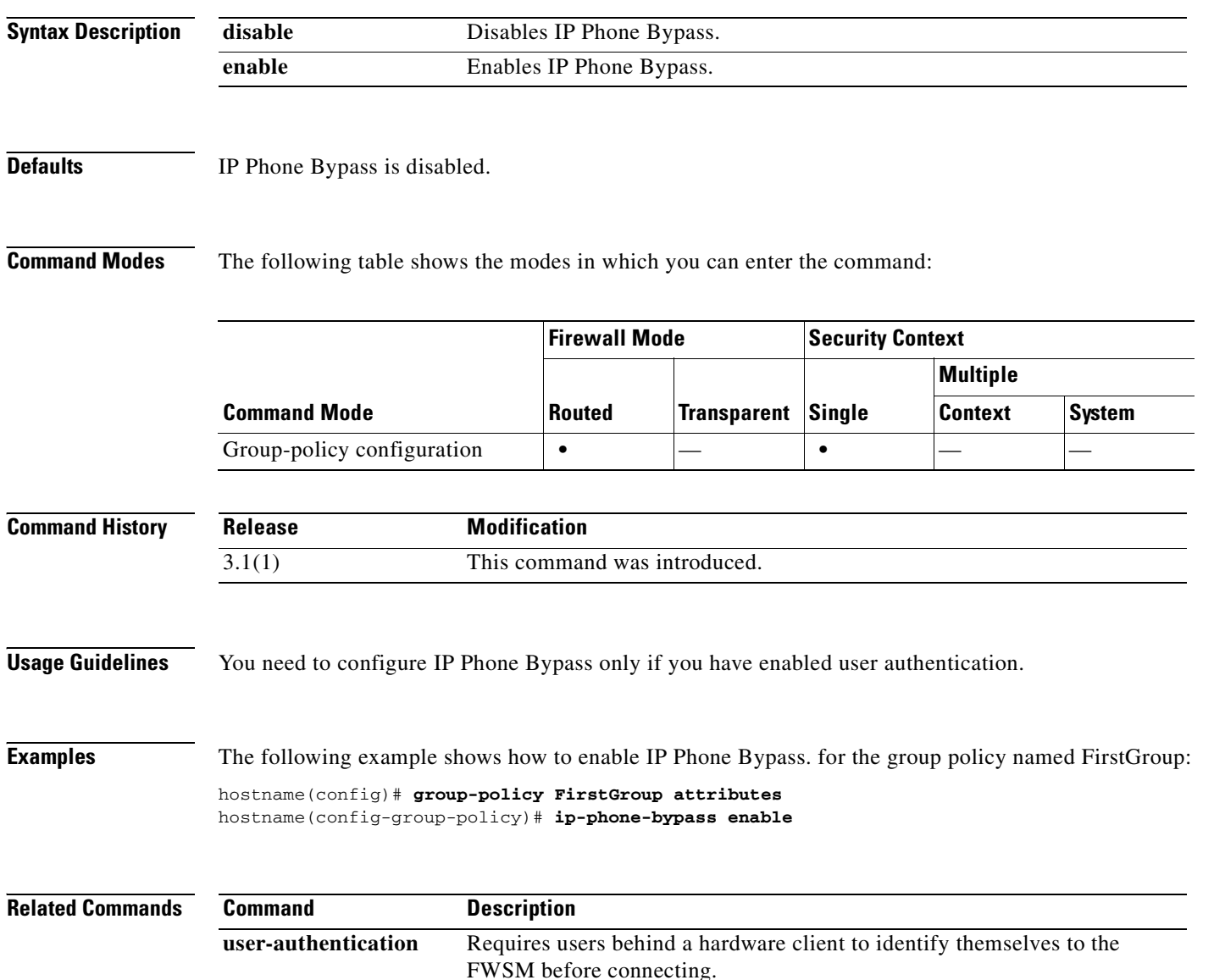

#### **ipsec-udp**

П

To enable IPSec over UDP, use the **ipsec-udp enable** command in group-policy configuration mode. To disable IPSec over UDP, use the **ipsec-udp disable** command. To remove the IPSec over UDP attribute from the running configuration, use the **no** form of this command. This enables inheritance of a value for IPSec over UDP from another group policy.

IPSec over UDP, sometimes called IPSec through NAT, lets a Cisco VPN client or hardware client connect via UDP to a FWSM that is running NAT.

#### **ipsec-udp {enable | disable}**

**no ipsec-udp**

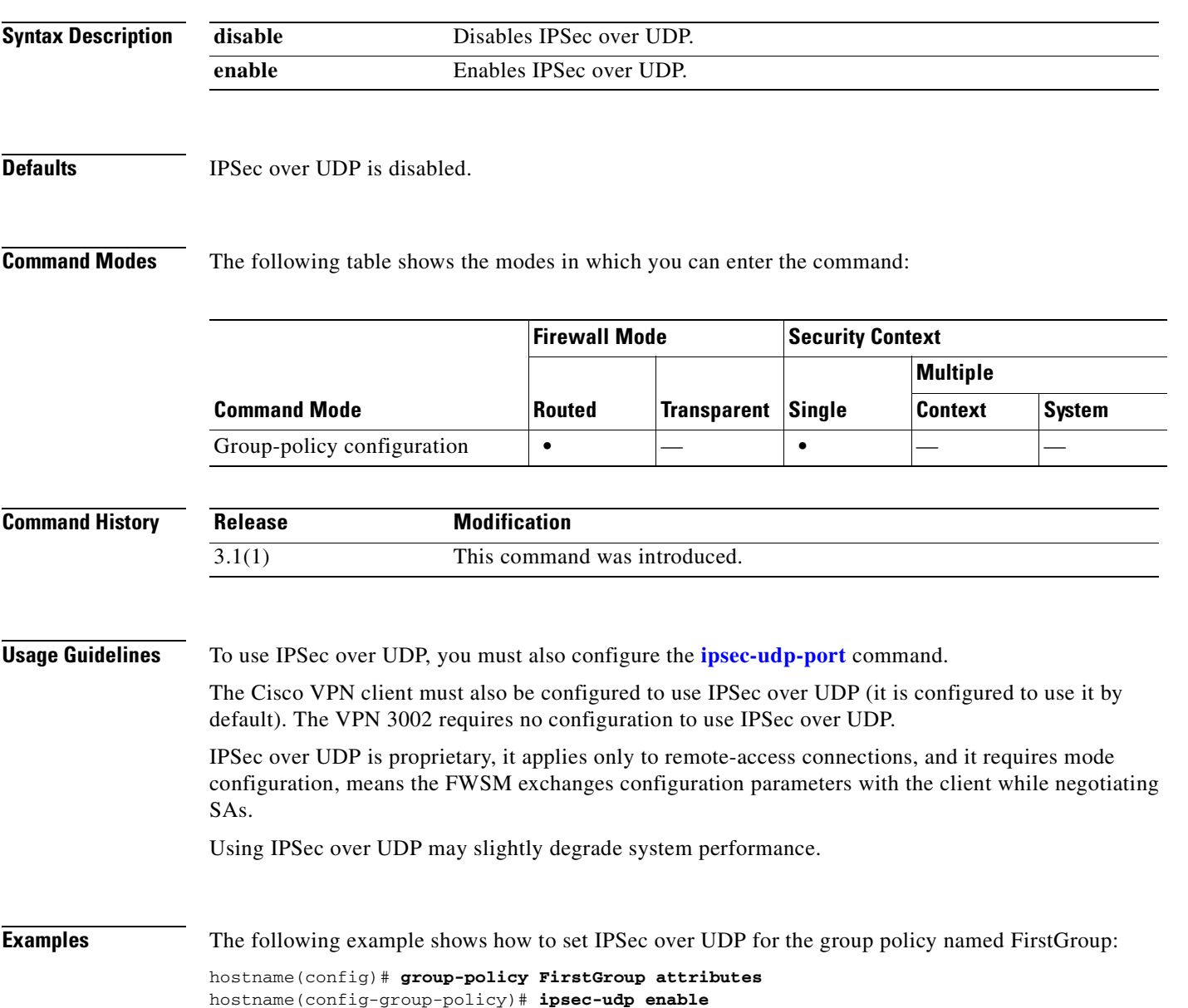

**I** 

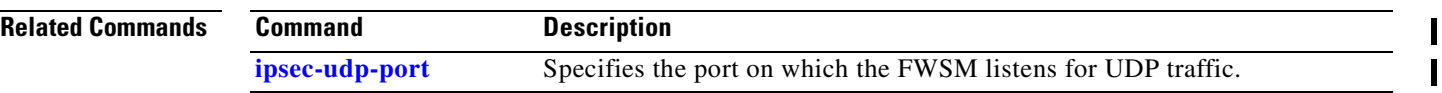

П

## **ipsec-udp-port**

To set a UDP port number for IPSec over UDP, use the **ipsec-udp-port** command in group-policy configuration mode. To disable the UDP port, use the **no** form of this command. This enables inheritance of a value for the IPSec over UDP port from another group policy.

In IPSec negotiations. the FWSM listens on the configured port and forwards UDP traffic for that port even if other filter rules drop UDP traffic.

**ipsec-udp-port** *port* 

**no ipsec-udp-port** 

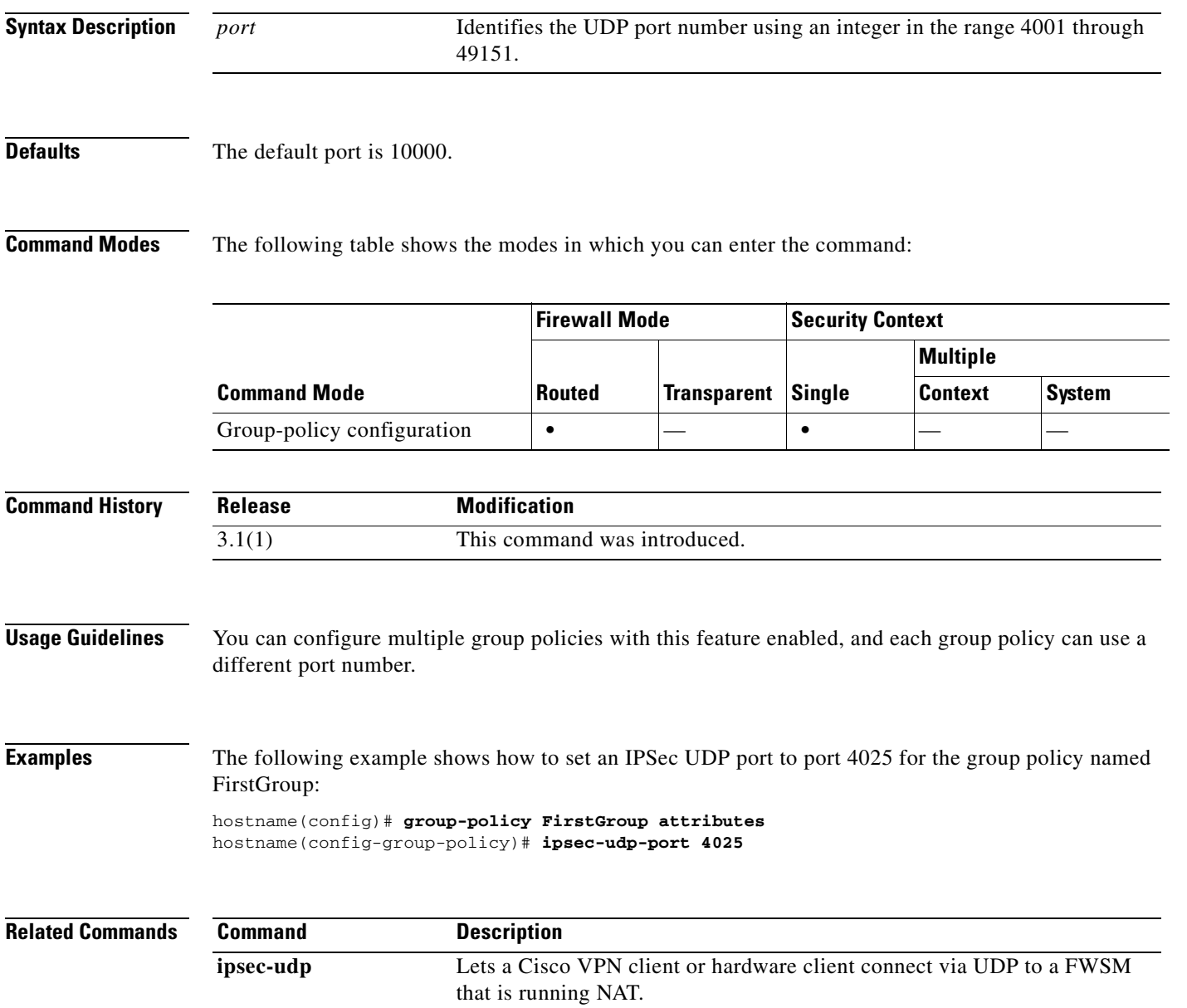

#### **ipv6 access-list**

To configure an IPv6 access list, use the **ipv6 access-list** command in global configuration mode. To remove an ACE, use the **no** form of this command. Access lists define the traffic that the FWSM allows to pass through or blocks.

- **ipv6 access-list** *id* [**line** *line-num*] {**deny** | **permit**} {*protocol* | **object-group** *protocol\_obj\_grp\_id*} {*source-ipv6-prefix*/*prefix-length* | **any** | **host** *source-ipv6-address* | **object-group** *network\_obj\_grp\_id*} [*operator* {*port* [*port*] | **object-group** *service\_obj\_grp\_id*}] {*destination-ipv6-prefix*/*prefix-length* | **any** | **host** *destination-ipv6-address* | **object-group** *network\_obj\_grp\_id*} [{*operator port* [*port*] | **object-group** *service\_obj\_grp\_id*}] [**log** [[*level*] [**interval** *secs*] | **disable** | **default**]]
- **no ipv6 access-list** *id* [**line** *line-num*] {**deny** | **permit**} {*protocol* | **object-group** *protocol\_obj\_grp\_id*} {*source-ipv6-prefix*/*prefix-length* | **any** | **host** *source-ipv6-address* | **object-group** *network\_obj\_grp\_id*} [*operator* {*port* [*port*] | **object-group** *service\_obj\_grp\_id*}] {*destination-ipv6-prefix*/*prefix-length* | **any** | **host** *destination-ipv6-address* | **object-group** *network\_obj\_grp\_id*} [{*operator port* [*port*] | **object-group** *service\_obj\_grp\_id*}] [**log** [[*level*] [**interval** *secs*] | **disable** | **default**]]
- **ipv6 access-list** *id* [**line** *line-num*] {**deny** | **permit**} **icmp6** {*source-ipv6-prefix*/*prefix-length* | **any** | **host** *source-ipv6-address* | **object-group** *network\_obj\_grp\_id*} {*destination-ipv6-prefix*/*prefix-length* | **any** | **host** *destination-ipv6-address* | **object-group** *network\_obj\_grp\_id*} [*icmp\_type* | **object-group** *icmp\_type\_obj\_grp\_id*] [**log** [[*level*] [**interval** *secs*] | **disable** | **default**]]
- **no ipv6 access-list** *id* [**line** *line-num*] {**deny** | **permit**} **icmp6** {*source-ipv6-prefix*/*prefix-length* | **any** | **host** *source-ipv6-address* | **object-group** *network\_obj\_grp\_id*} {*destination-ipv6-prefix*/*prefix-length* | **any** | **host** *destination-ipv6-address* | **object-group** *network\_obj\_grp\_id*} [*icmp\_type* | **object-group** *icmp\_type\_obj\_grp\_id*] [**log** [[*level*] [**interval** *secs*] | **disable** | **default**]]

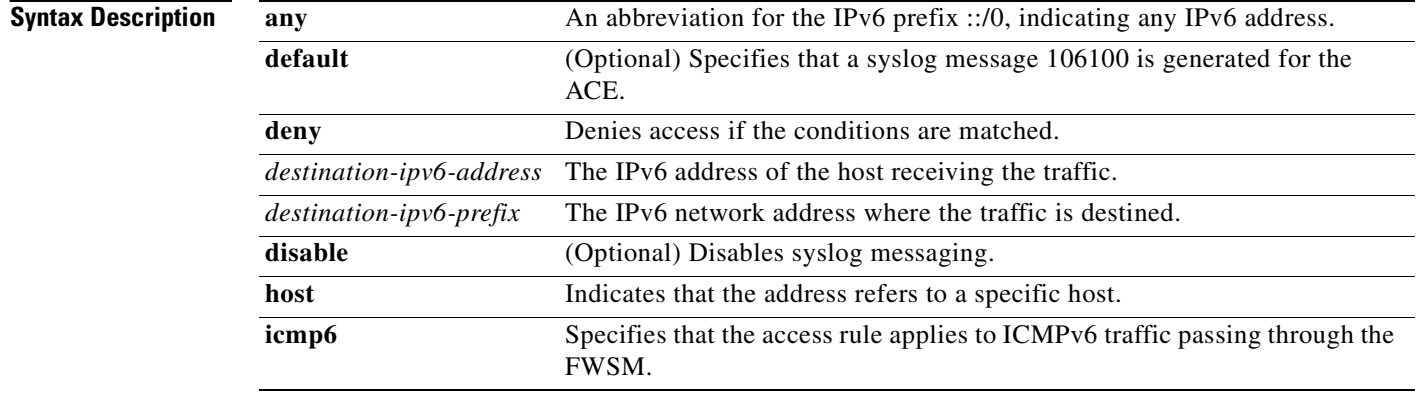

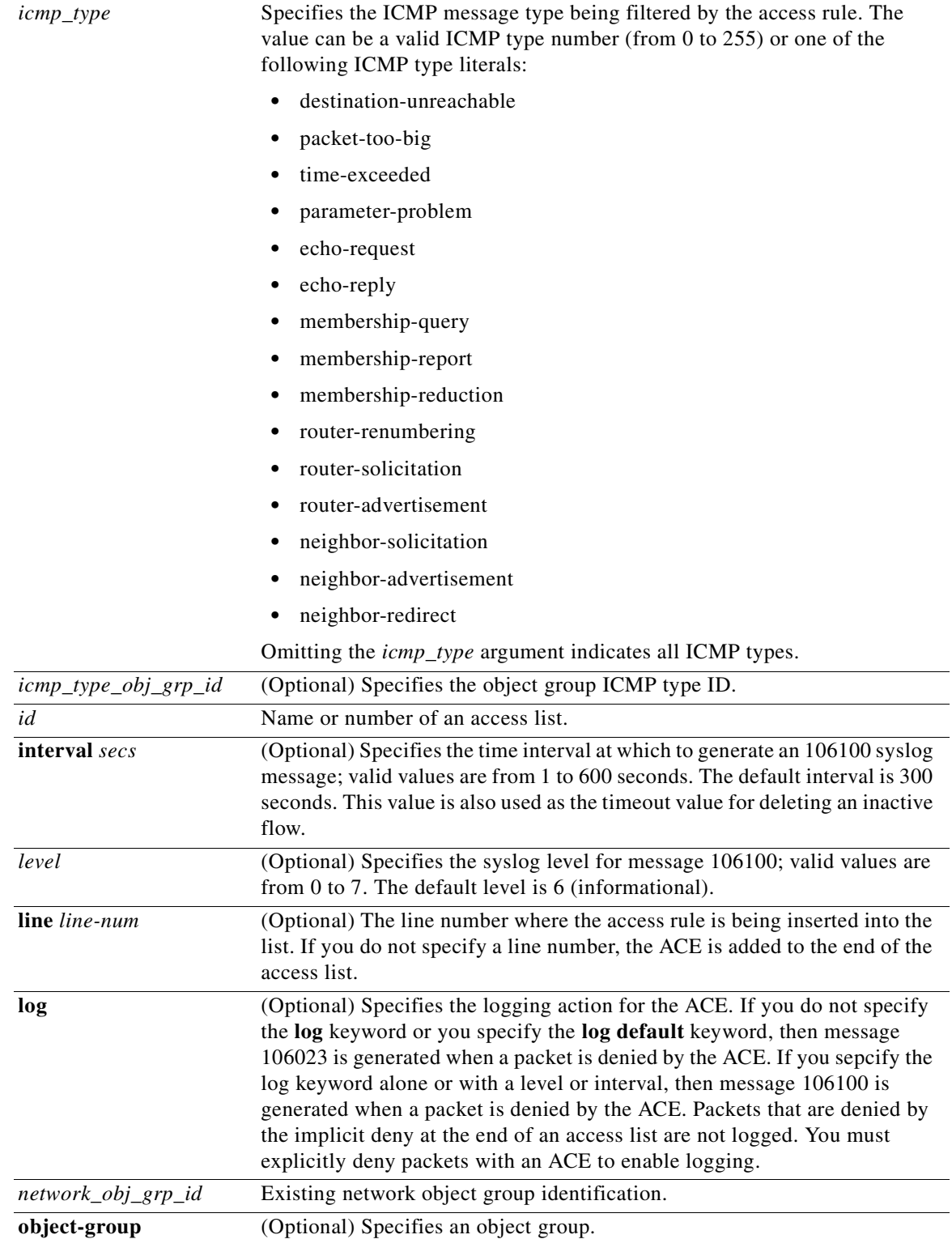

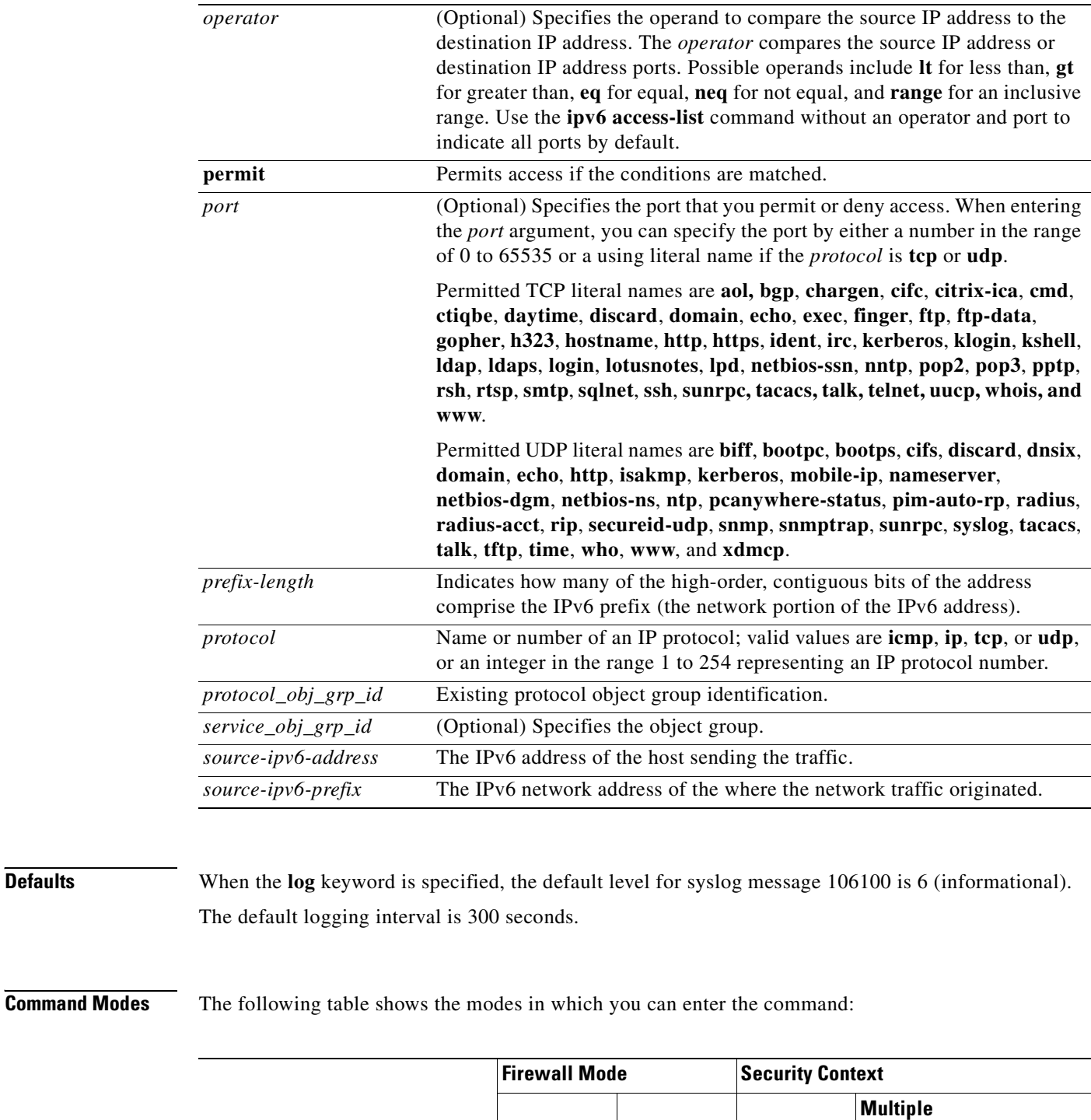

**Routed Transparent Single**

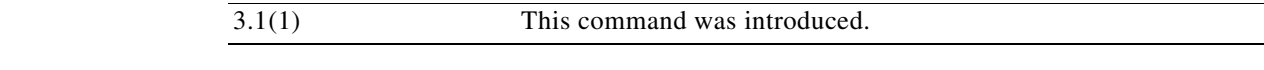

Global configuration **•**  $\vert \cdot \vert$  **+**  $\vert \cdot \vert$  **•** 

**Context System**

**Command History**

**Command Mode**

**Release Modification**

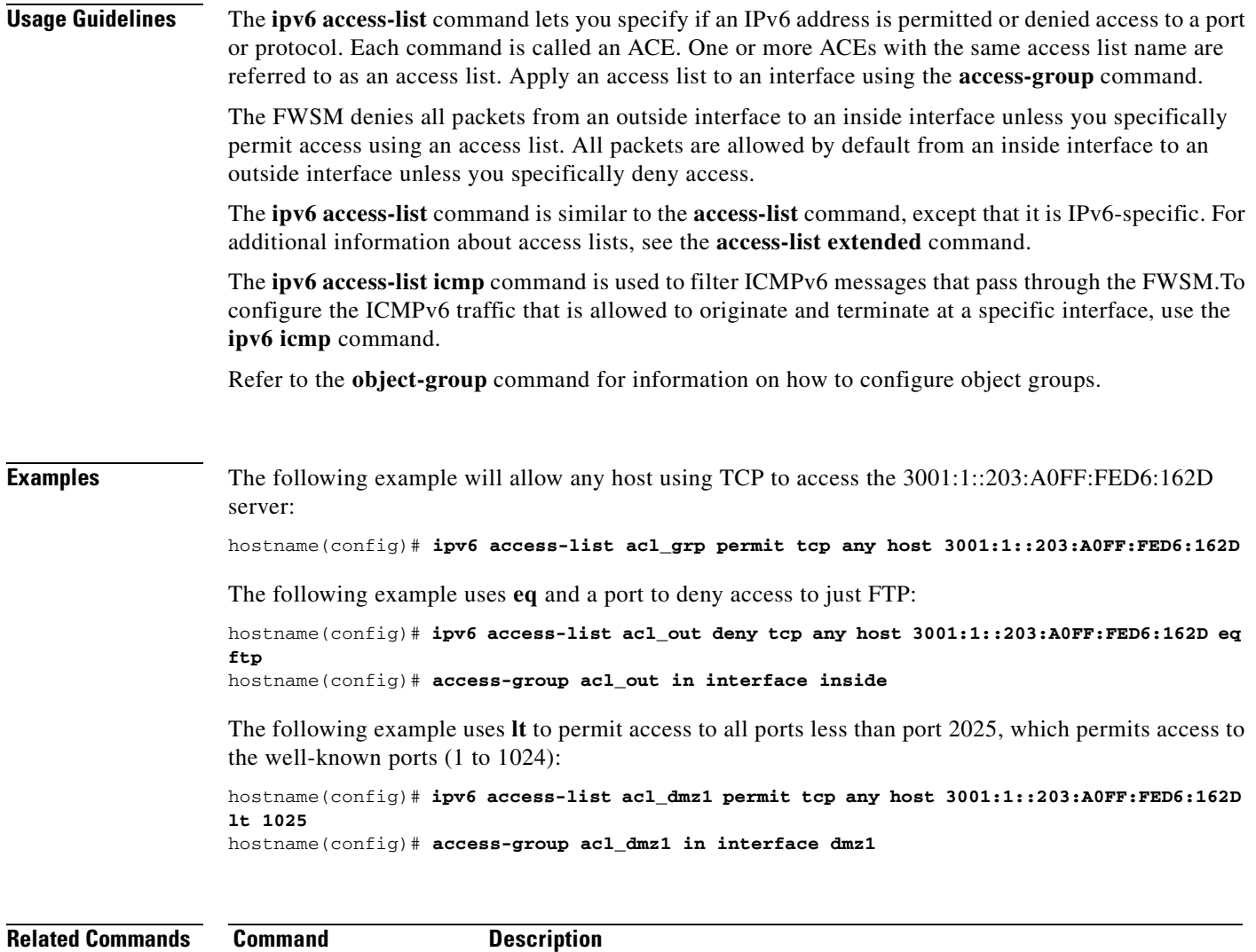

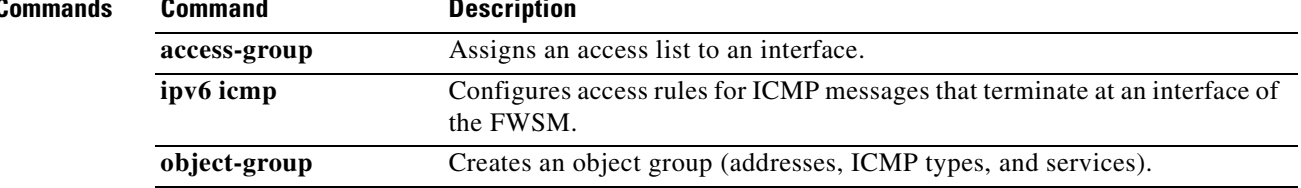

## **ipv6 access-list remark**

To add a remark to an IPv6 access list, use the **ipv6 access-list remark** command in global configuration mode. To delete the remark, use the **no** form of this command.

**ipv6 access-list** *id* [**line** *line-num*] **remark** *text*

**no ipv6 access-list** *id* [**line** *line-num*] **remark** [*text*]

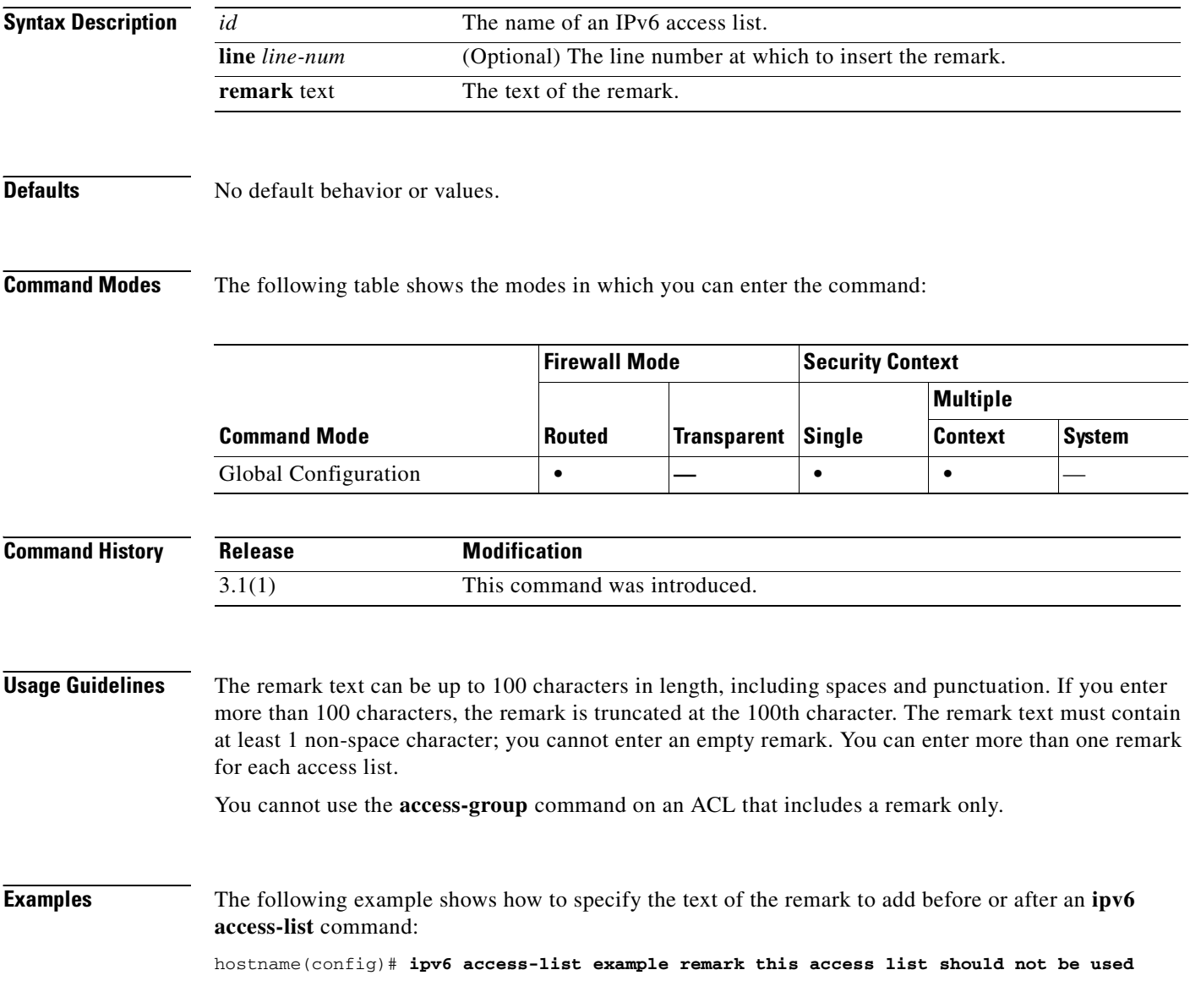

#### **Related Commands**

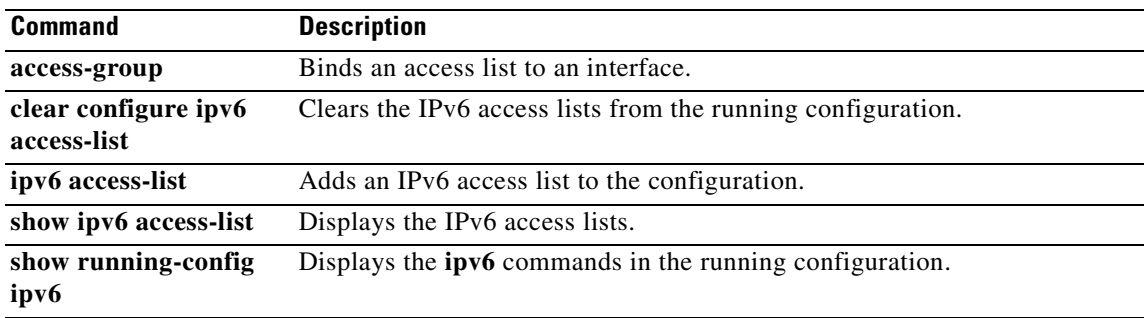

 $\blacksquare$ 

## **ipv6 address**

To enable IPv6 and configure the IPv6 addresses on an interface, use the **ipv6 address** command in interface configuration mode. To remove the IPv6 addresses, use the **no** form of this command.

**ipv6 address** {**autoconfig** | *ipv6-prefix*/*prefix-length* [**eui-64**] | *ipv6-address* **link-local**}

**no ipv6 address** {**autoconfig** | *ipv6-prefix*/*prefix-length* [**eui-64**] | *ipv6-address* **link-local**}

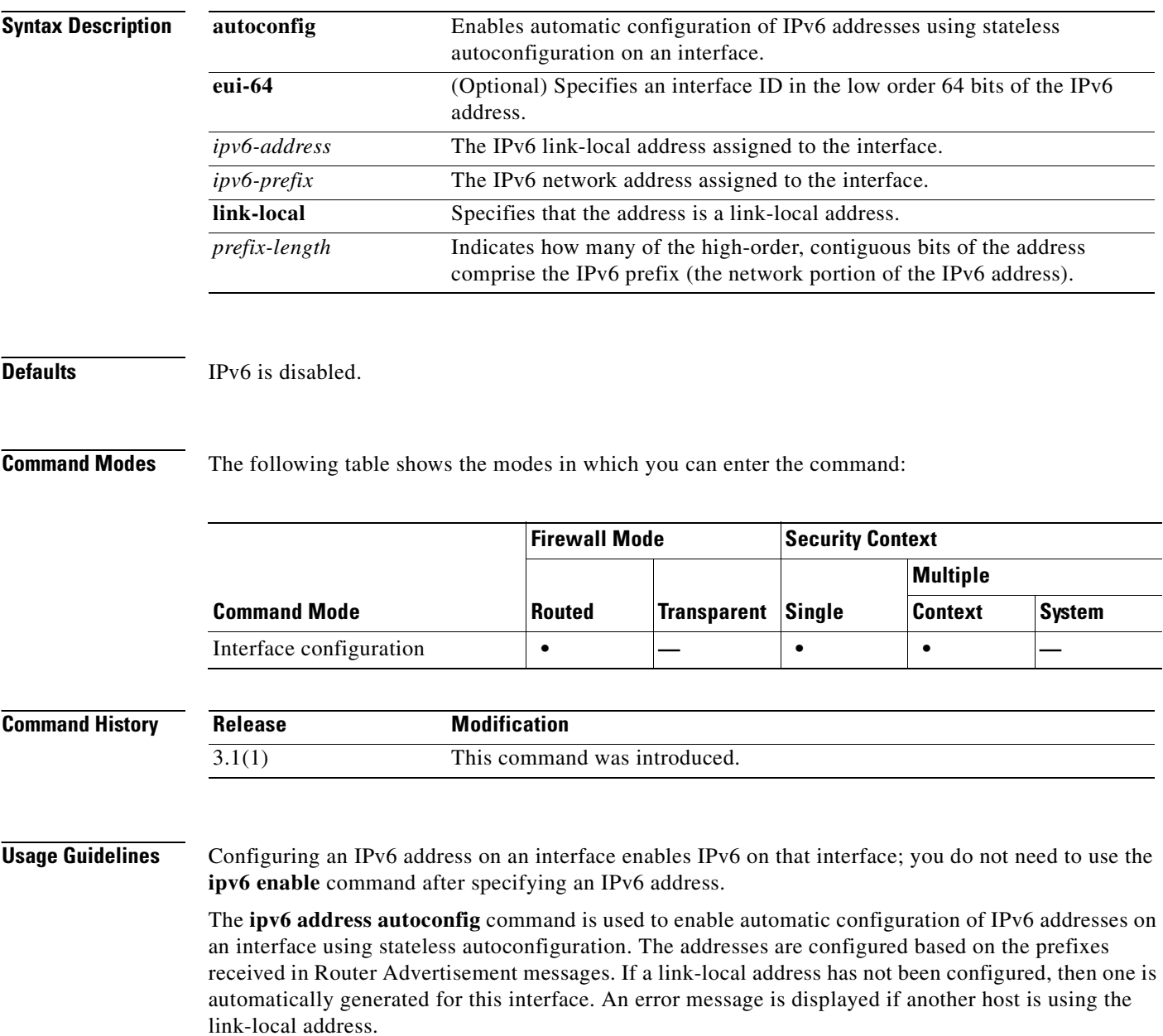

The **ipv6 address eui-64** command is used to configure an IPv6 address for an interface. If the optional **eui-64** is specified, the EUI-64 interface ID will be used in the low order 64 bits of the address. If the value specified for the *prefix-length* argument is greater than 64 bits, the prefix bits have precedence over the interface ID. An error message will be displayed if another host is using the specified address.

The Modified EUI-64 format interface ID is derived from the 48-bit link-layer (MAC) address by inserting the hex number FFFE between the upper three bytes (OUI field) and the lower 3 bytes (serial number) of the link layer address. To ensure the chosen address is from a unique Ethernet MAC address, the next-to-lowest order bit in the high-order byte is inverted (universal/local bit) to indicate the uniqueness of the 48-bit address. For example, an interface with a MAC address of 00E0.B601.3B7A would have a 64 bit interface ID of 02E0:B6FF:FE01:3B7A.

The **ipv6 address link-local** command is used to configure an IPv6 link-local address for an interface. The *ipv6-address* specified with this command overrides the link-local address that is automatically generated for the interface. The link-local address is composed of the link-local prefix FE80::/64 and the interface ID in Modified EUI-64 format. An interface with a MAC address of 00E0.B601.3B7A would have a link-local address of FE80::2E0:B6FF:FE01:3B7A. An error message will be displayed if another host is using the specified address.

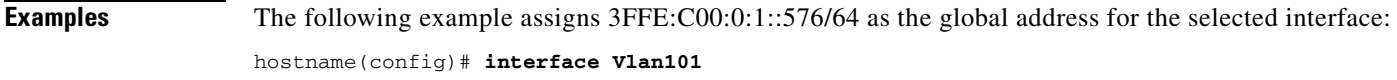

hostname(config-subif)# **ipv6 address 3ffe:c00:0:1::576/64**

The following example assigns an IPv6 address automatically for the selected interface:

hostname(config)# **interface Vlan101** hostname(config-subif)# **ipv6 address autoconfig**

The following example assigns IPv6 address 3FFE:C00:0:1::/64 to the selected interface and specifies an EUI-64 interface ID in the low order 64 bits of the address:

```
hostname(config)# interface Vlan101
hostname(onfig-if)# ipv6 address 3FFE:C00:0:1::/64 eui-64
```
The following example assigns FE80::260:3EFF:FE11:6670 as the link-level address for the selected interface:

```
hostname(config)# interface Vlan101
hostname(config-subif)# ipv6 address FE80::260:3EFF:FE11:6670 link-local
```
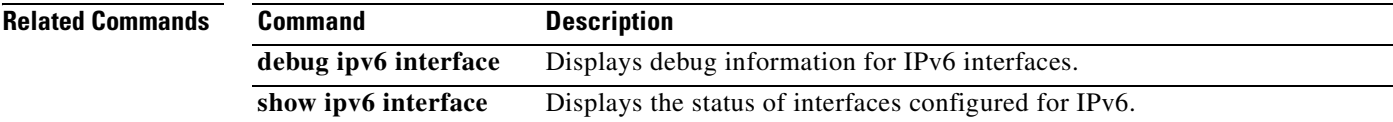

## **ipv6 enable**

To enable IPv6 processing on an interface that has not been configured with an explicit IPv6 address, use the **ipv6 enable** command in interface configuration mode. To disable IPv6 processing on an interface that has not been configured with an explicit IPv6 address, use the **no** form of this command.

**ipv6 enable**

**no ipv6 enable**

**Syntax Description** This command has no arguments or keywords.

**Defaults** IPv6 is disabled.

**Command Modes** The following table shows the modes in which you can enter the command:

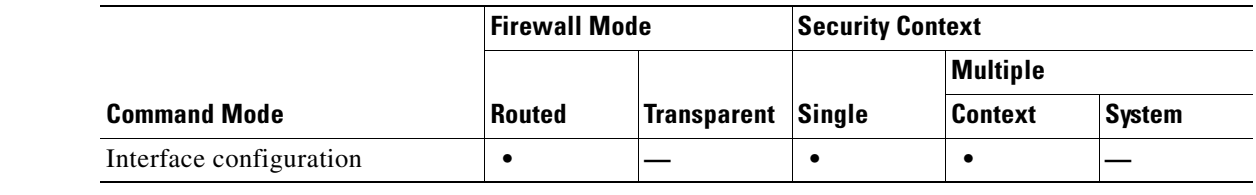

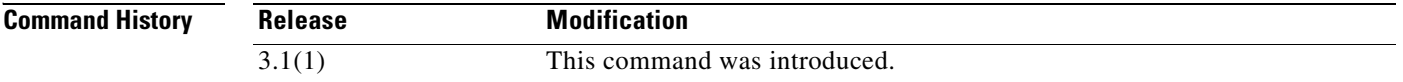

**Usage Guidelines** The **ipv6 enable** command automatically configures an IPv6 link-local unicast address on the interface while also enabling the interface for IPv6 processing.

> The **no ipv6 enable** command does not disable IPv6 processing on an interface that is configured with an explicit IPv6 address.

#### **Examples** The following example enables IPv6 processing on the selected interface:

hostname(config)# **interface Vlan101** hostname(config-subif)# **ipv6 enable**

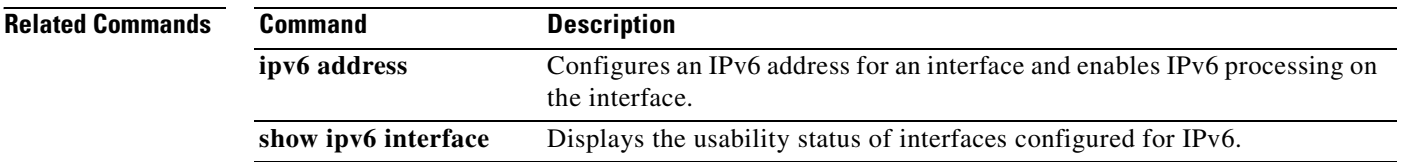

a pro

## **ipv6 icmp**

To configure ICMP access rules for an interface, use the **ipv6 icmp** command in global configuration mode. To remove an ICMP access rule, use the **no** form of this command.

**no ipv6 icmp** {**permit** | **deny**} {*ipv6-prefix*/*prefix-length* | **any** | **host** *ipv6-address*} [*icmp-type*] *if-name*

| <b>Syntax Description</b> | any           | Keyword specifying any IPv6 address. An abbreviation for the IPv6 prefix<br>::/0.                                                                                                    |
|---------------------------|---------------|----------------------------------------------------------------------------------------------------|
|                           | deny          | Prevents the specified ICMP traffic on the selected interface.                                                                                                    |
|                           | host          | Indicates that the address refers to a specific host.                                                                                                    |
|                           | icmp-type     | Specifies the ICMP message type being filtered by the access rule. The<br>value can be a valid ICMP type number (from 0 to $255$ ) or one of the<br>following ICMP type literals:                                |
|                           |               | echo<br>٠                                                                                                    |
|                           |               | echo-reply                                                                                                    |
|                           |               | membership-query                                                                                                    |
|                           |               | membership-reduction                                                                                                    |
|                           |               | membership-report                                                                                                    |
|                           |               | neighbor-advertisement                                                                                                    |
|                           |               | neighbor-redirect                                                                                                    |
|                           |               | neighbor-solicitation                                                                                                    |
|                           |               | destination-unreachable                                                                                                    |
|                           |               | packet-too-big                                                                                                    |
|                           |               | parameter-problem                                                                                                    |
|                           |               | router-advertisement                                                                                                    |
|                           |               | router-renumbering                                                                                                    |
|                           |               | router-solicitation                                                                                                    |
|                           |               | time-exceeded                                                                                                    |
|                           |               | unreachable<br>٠                                                                                                    |
|                           | if-name       | The name of the interface, as designated by the <b>nameif</b> command, the<br>access rule applies to.                                                                                                    |
|                           | ipv6-address  | The IPv6 address of the host sending ICMPv6 messages to the interface.                                                                                                    |
|                           | ipv6-prefix   | The IPv6 network that is sending ICMPv6 messages to the interface.                                                                                                    |
|                           | permit        | Allows the specified ICMP traffic on the selected interface.                                                                                                    |
|                           | prefix-length | The length of the IPv6 prefix. This value indicates how many of the<br>high-order, contiguous bits of the address comprise the network portion of<br>the prefix. The slash $($ ) must precede the prefix length. |

**ipv6 icmp** {**permit** | **deny**} {*ipv6-prefix*/*prefix-length* | **any** | **host** *ipv6-address*} [*icmp-type*] *if-name*

#### **Defaults** If no ICMP access rules are defined, all ICMP traffic is permitted.

**Command Modes** The following table shows the modes in which you can enter the command:

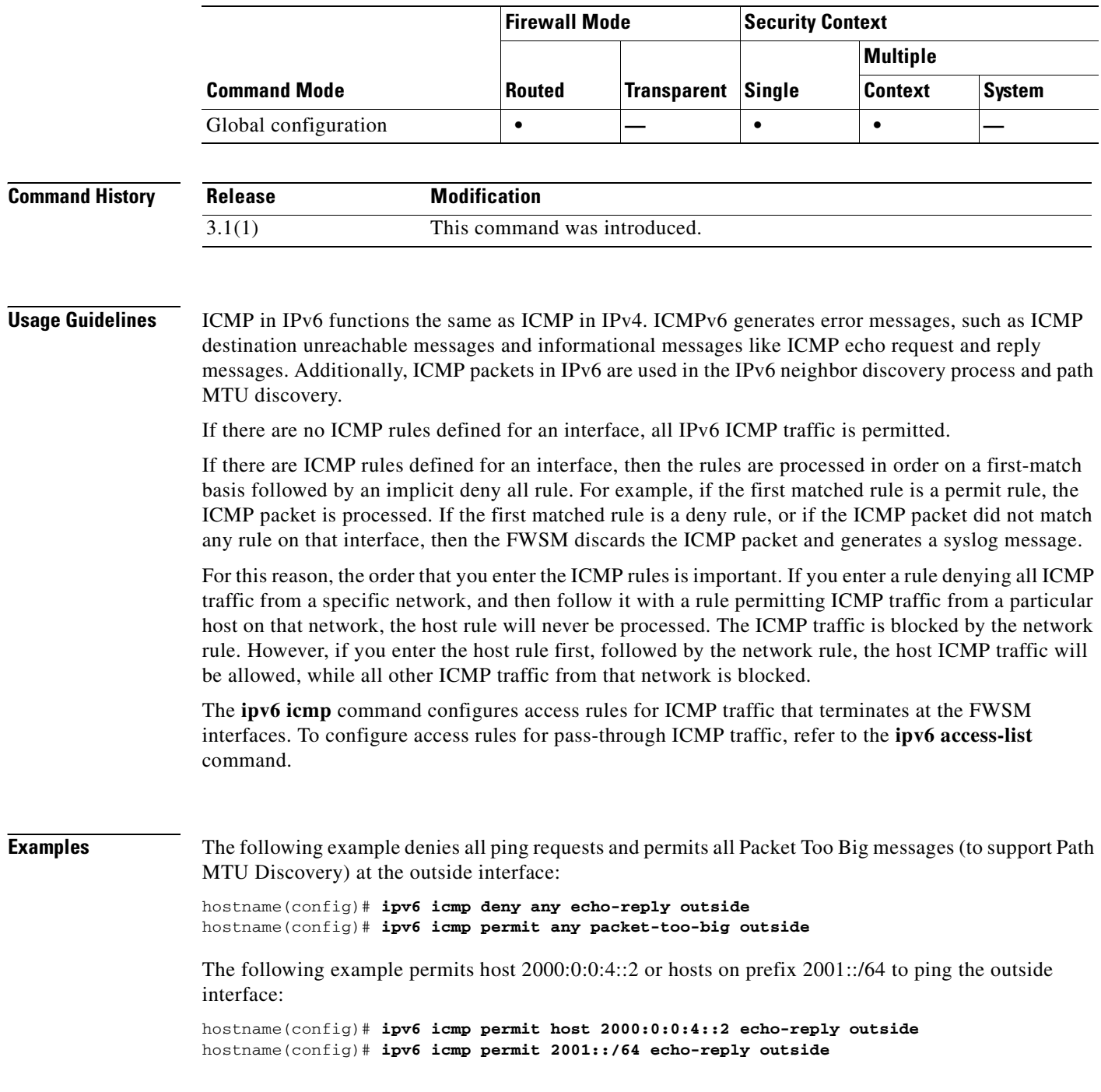

#### **Related Commands**

**Catalyst 6500 Series and Cisco 7600 Series Switch Firewall Services Module Command Reference, 3.1**

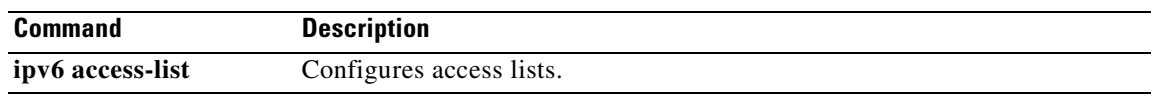

## **ipv6 nd dad attempts**

To configure the number of consecutive neighbor solicitation messages that are sent on an interface during duplicate address detection, use the **ipv6 nd dad attempts** command in interface configuration mode. To return to the default number of duplicate address detection messages sent, use the **no** form of this command.

**ipv6 nd dad attempts** *value*

**no ipv6 nd dad** [**attempts** *value*]

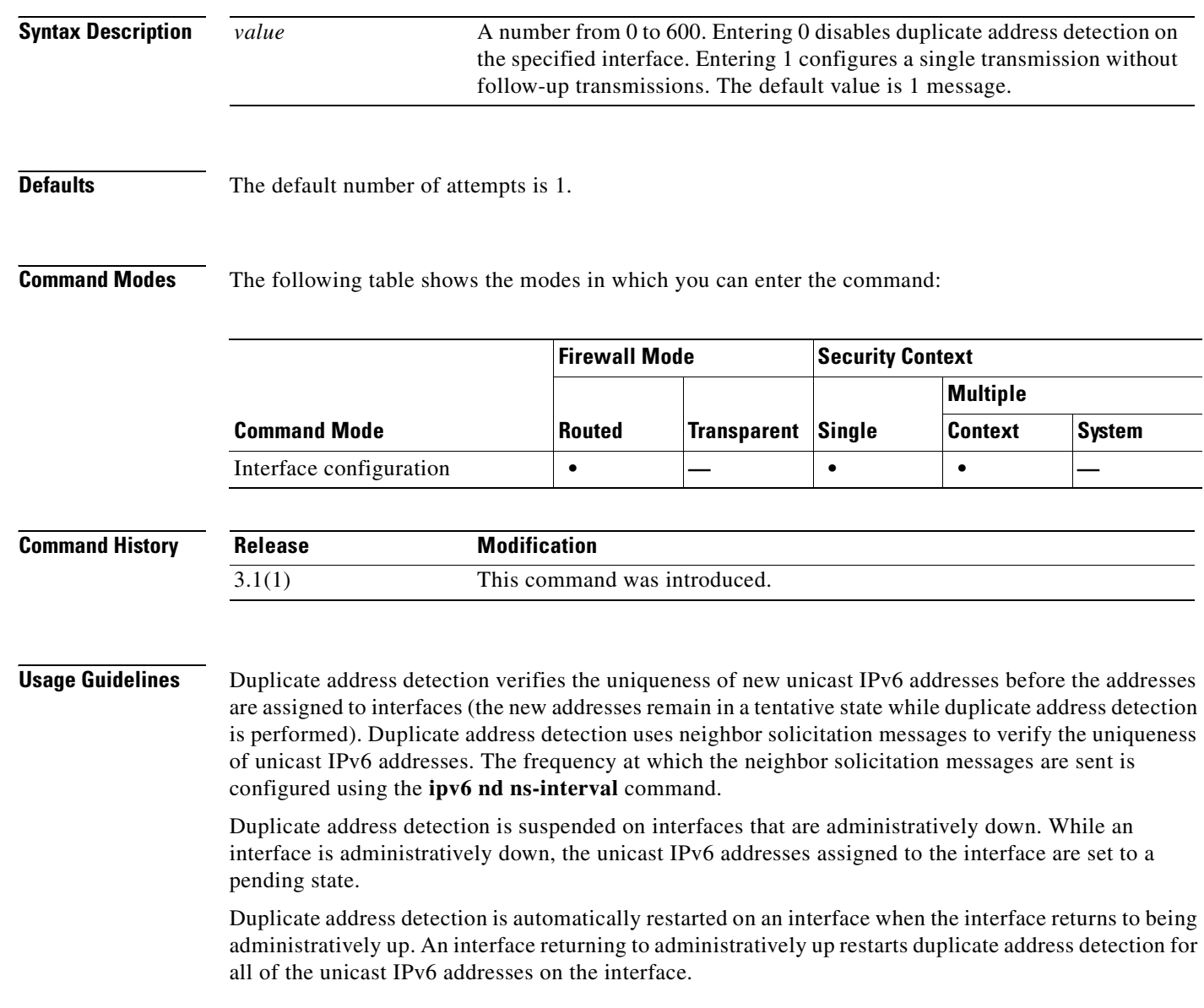

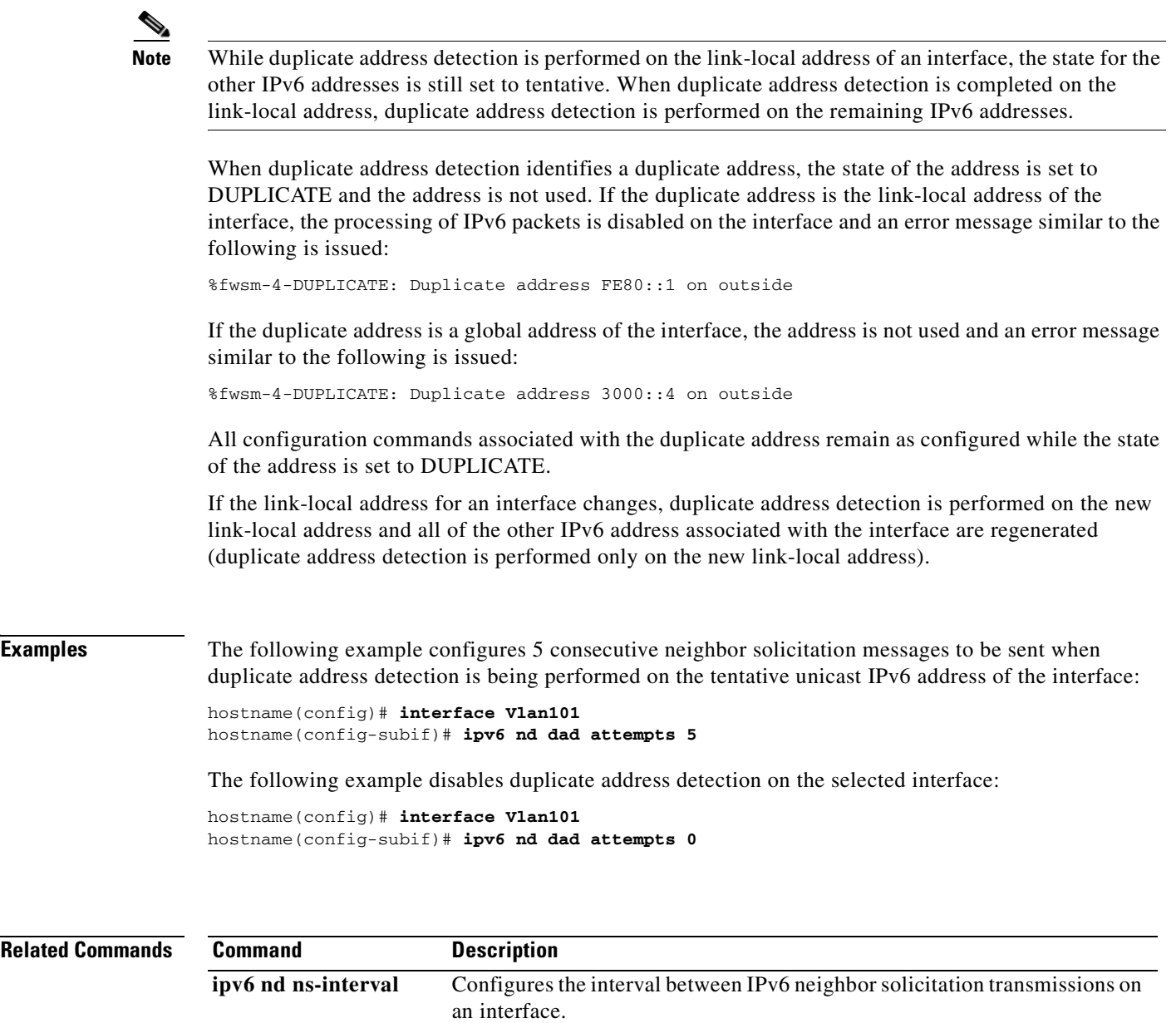

show ipv6 interface Displays the usability status of interfaces configured for IPv6.

 $\mathcal{L}_{\mathcal{A}}$ 

# **ipv6 nd ns-interval**

To configure the interval between IPv6 neighbor solicitation retransmissions on an interface, use the **ipv6 nd ns-interval** command in interface configuration mode. To restore the default value, use the **no** form of this command.

**ipv6 nd ns-interval** *value*

**no ipv6 nd ns-interval** [*value*]

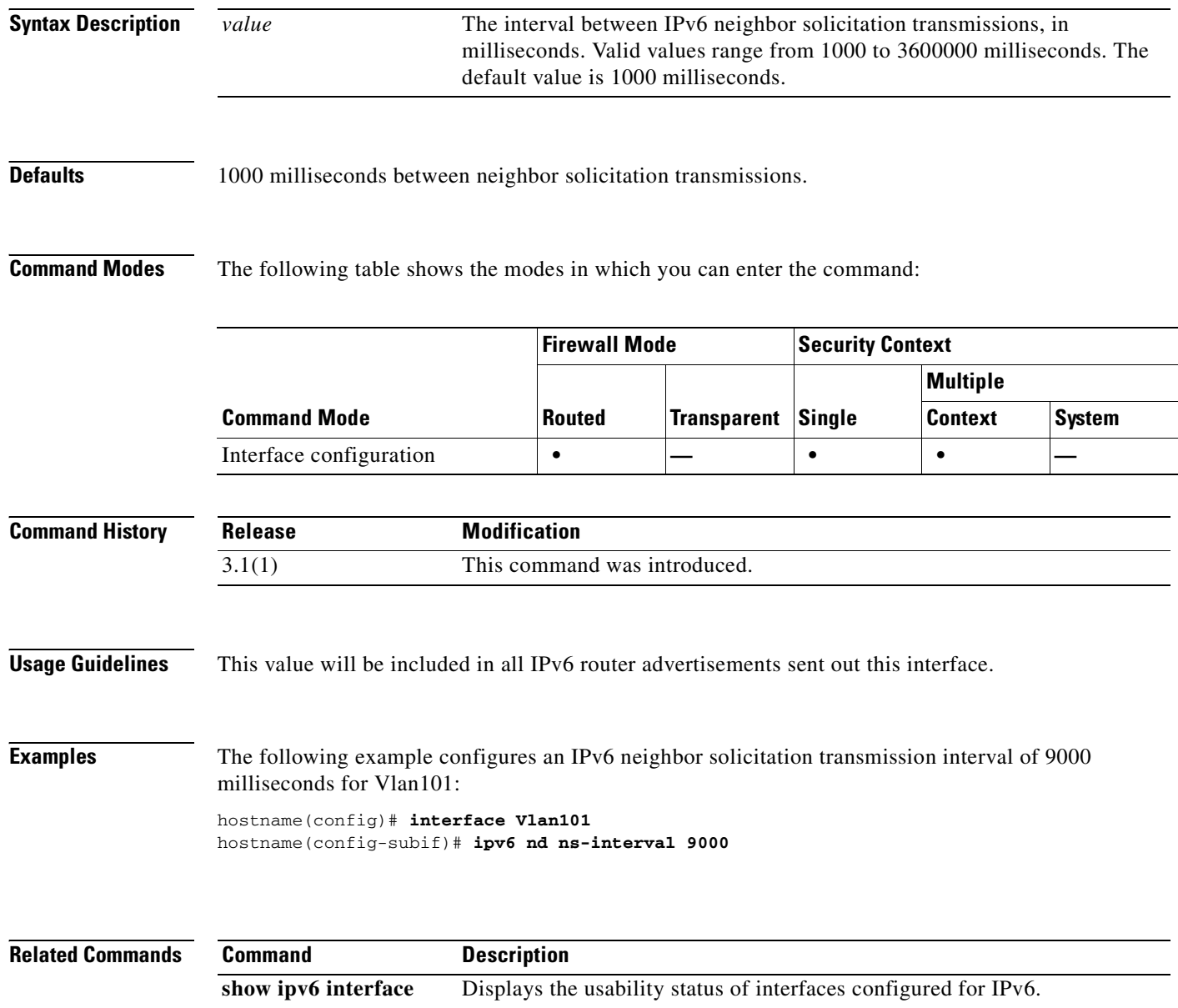
#### **ipv6 nd prefix**

Ш

To configure which IPv6 prefixes are included in IPv6 router advertisements, use the **ipv6 nd prefix** command in interface configuration mode. To remove the prefixes, use the **no** form of this command.

**ipv6 nd prefix** *ipv6-prefix***/***prefix-length* | **default** [[*valid-lifetime preferred-lifetime*] | [**at** *valid-date preferred-date*] | **infinite** | **no-advertise** | **off-link** | **no-autoconfig**]

**no ipv6 nd prefix** *ipv6-prefix***/***prefix-length* | **default** [[*valid-lifetime preferred-lifetime*] | [**at** *valid-date preferred-date*] | **infinite** | **no-advertise** | **off-link** | **no-autoconfig**]

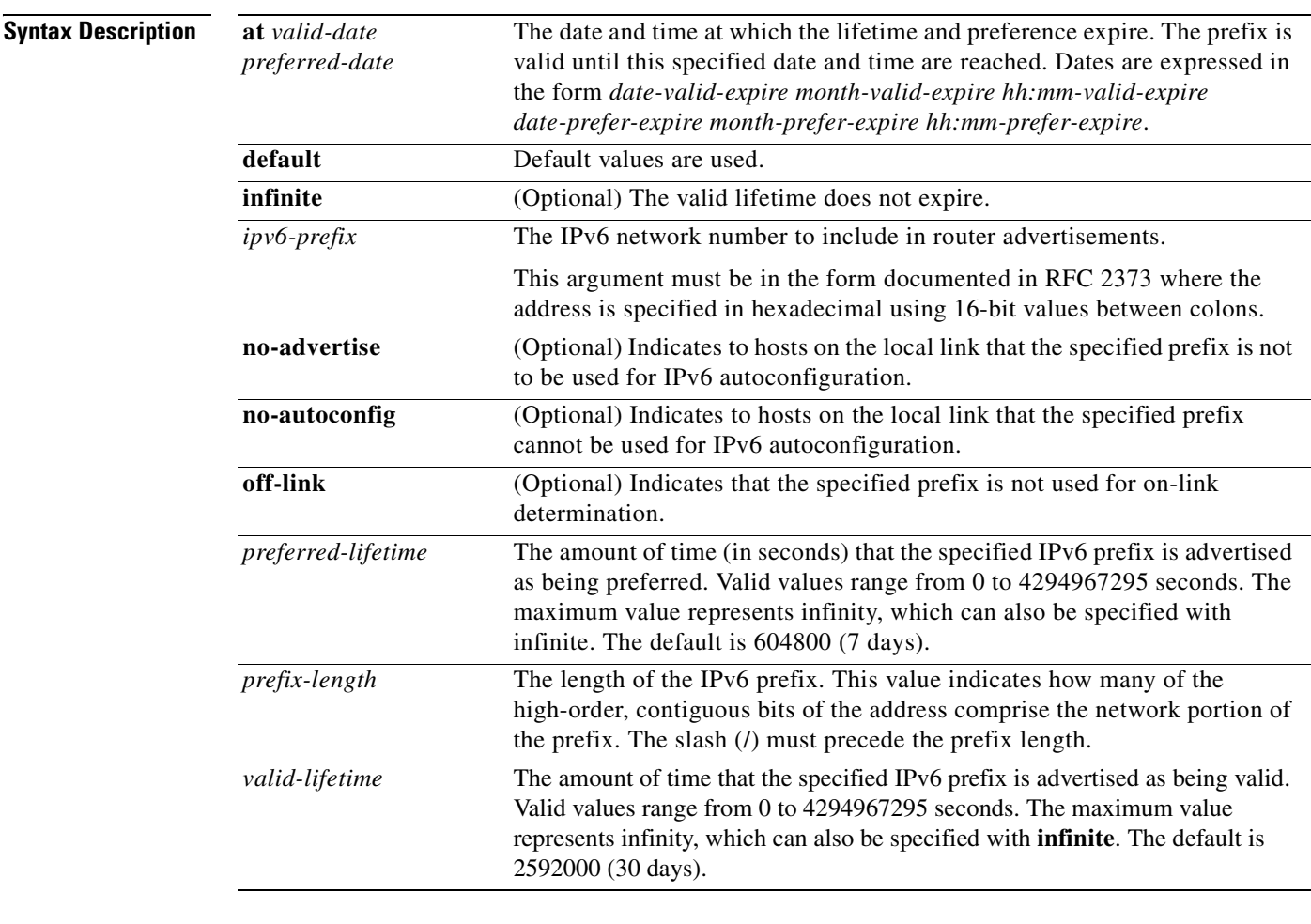

**Defaults** All prefixes configured on interfaces that originate IPv6 router advertisements are advertised with a valid lifetime of 2592000 seconds (30 days) and a preferred lifetime of 604800 seconds (7 days), and with both the "onlink" and "autoconfig" flags set.

**Catalyst 6500 Series and Cisco 7600 Series Switch Firewall Services Module Command Reference, 3.1**

H

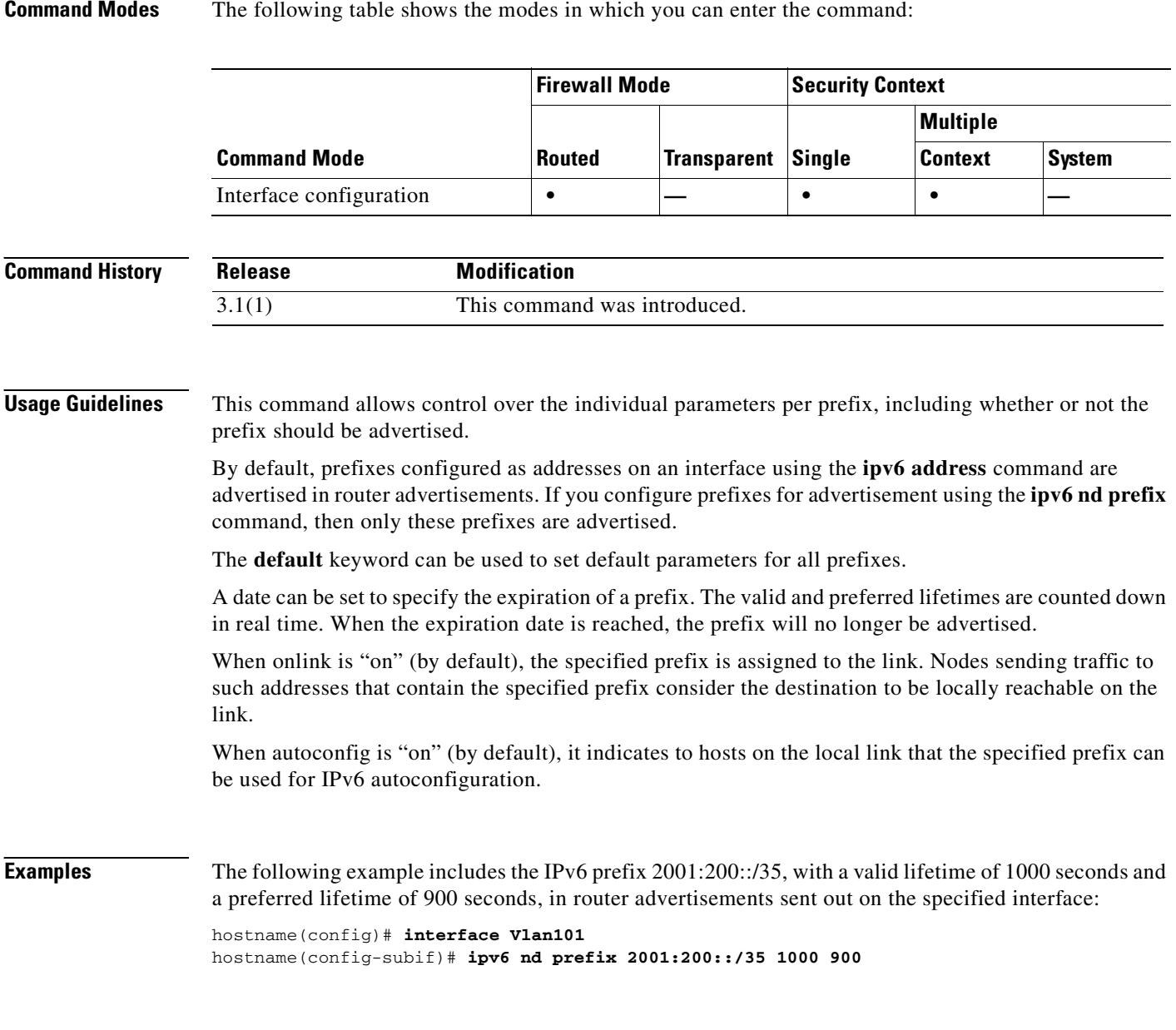

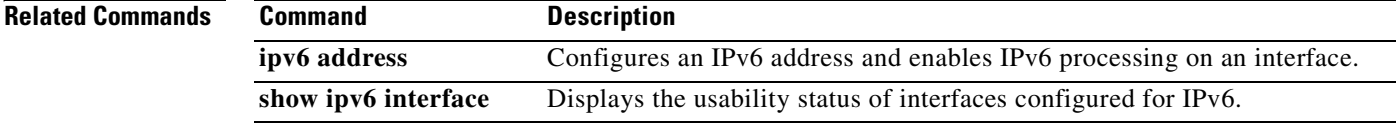

П

## **ipv6 nd ra-interval**

To configure the interval between IPv6 router advertisement transmissions on an interface, use the **ipv6 nd ra-interval** command in interface configuration mode. To restore the default interval, use the **no** form of this command.

**ipv6 nd ra-interval** [**msec**] *value*

**no ipv6 nd ra-interval** [[**msec**] *value*]

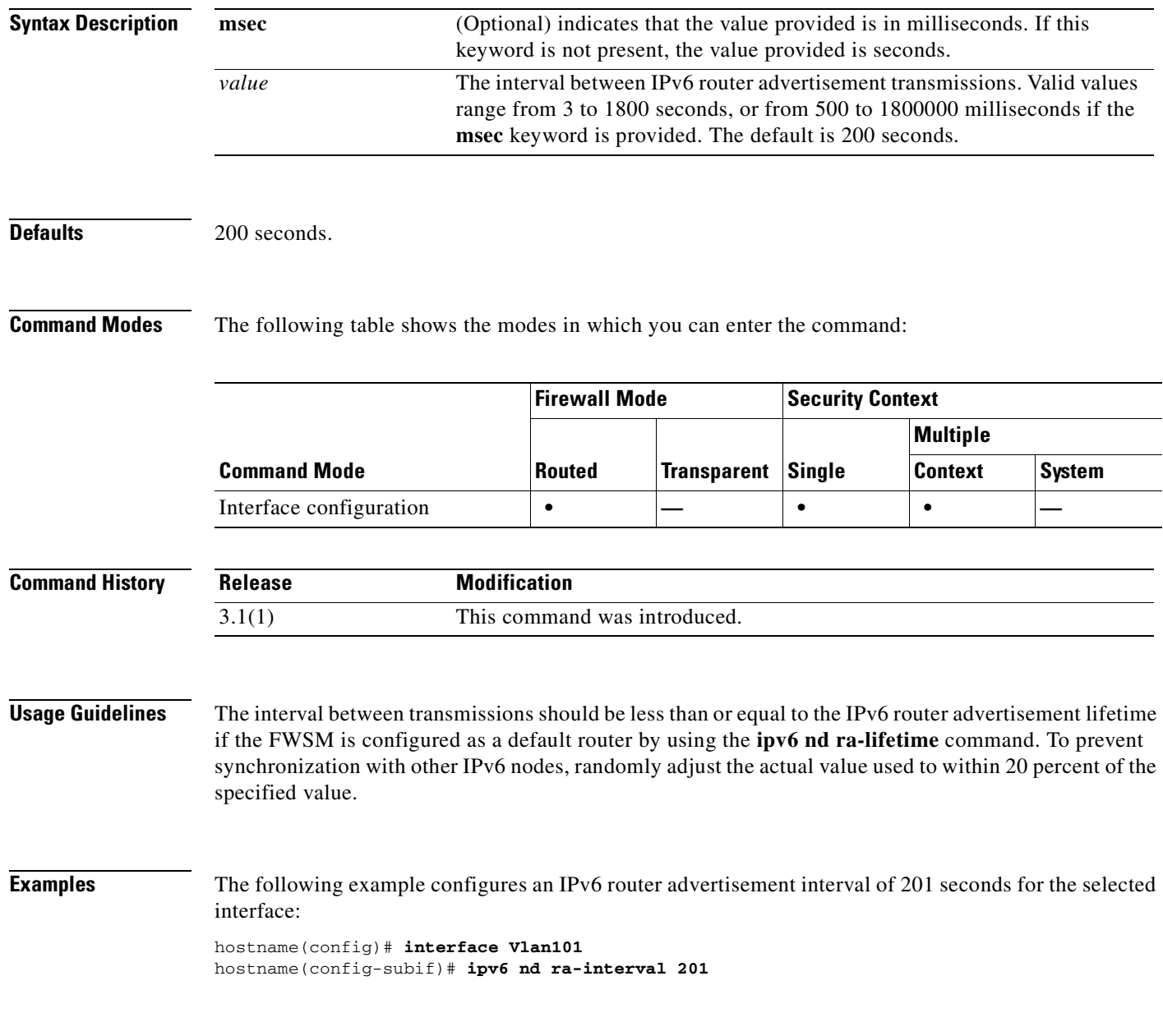

#### **Related Commands**

H

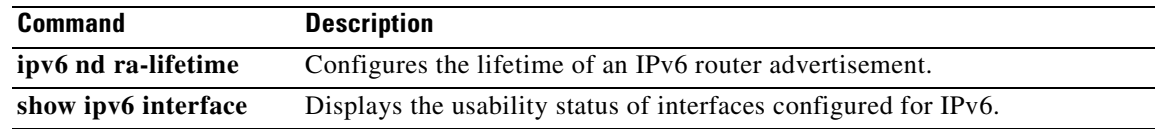

П

### **ipv6 nd ra-lifetime**

To configure the "router lifetime" value in IPv6 router advertisements on an interface, use the **ipv6 nd ra-lifetime** command in interface configuration mode. To restore the default value, use the **no** form of this command.

**ipv6 nd ra-lifetime** *seconds*

**no ipv6 nd ra-lifetime** [*seconds*]

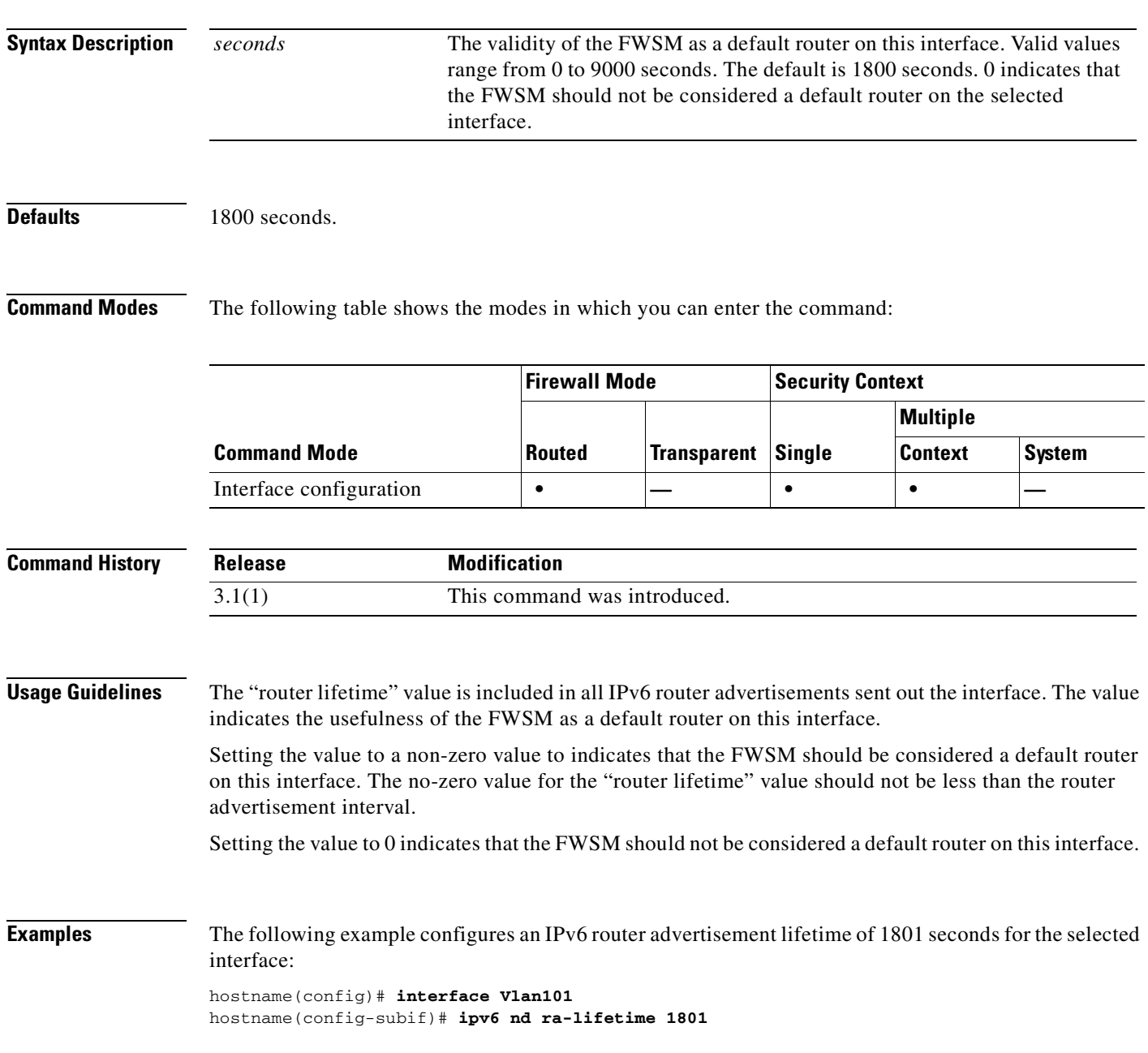

**Catalyst 6500 Series and Cisco 7600 Series Switch Firewall Services Module Command Reference, 3.1**

H

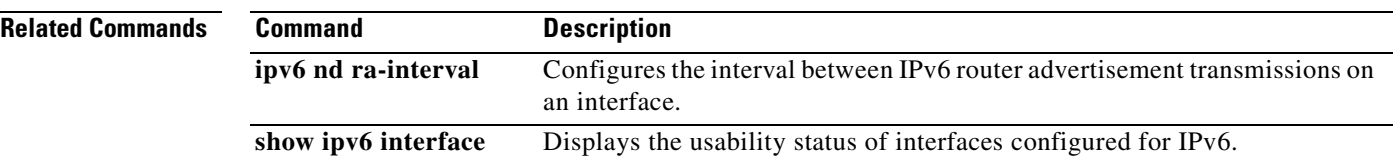

n

#### **ipv6 nd reachable-time**

To configure the amount of time that a remote IPv6 node is considered reachable after a reachability confirmation event has occurred, use the **ipv6 nd reachable-time** command in interface configuration mode. To restore the default time, use the **no** form of this command.

**ipv6 nd reachable-time** *value*

**no ipv6 nd reachable-time** [*value*]

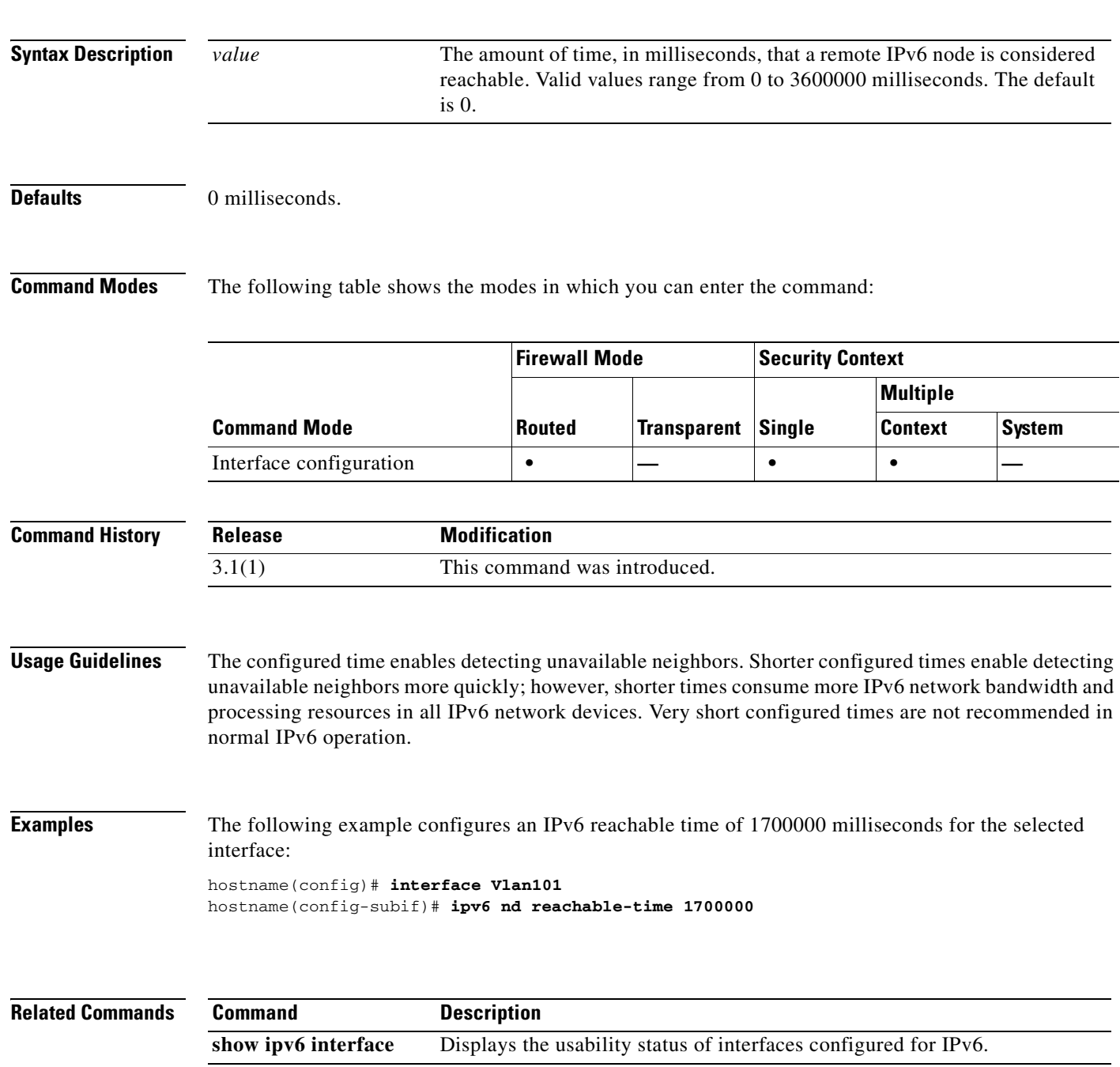

#### **ipv6 nd suppress-ra**

To suppress IPv6 router advertisement transmissions on a LAN interface, use the **ipv6 nd suppress-ra** command in interface configuration mode. To reenable the sending of IPv6 router advertisement transmissions on a LAN interface, use the **no** form of this command.

#### **ipv6 nd suppress-ra**

**no ipv6 nd suppress-ra**

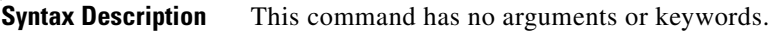

**Defaults** Router advertisements are automatically sent on LAN interfaces if IPv6 unicast routing is enabled.

**Command Modes** The following table shows the modes in which you can enter the command:

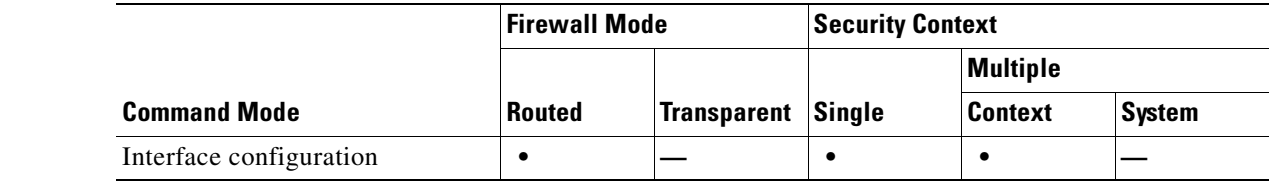

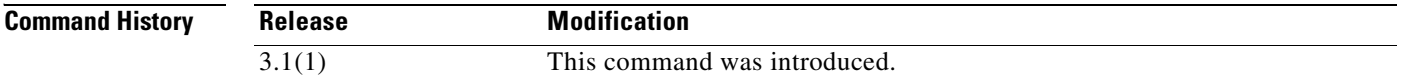

**Usage Guidelines** Use the **no ipv6 nd suppress-ra** command to enable the sending of IPv6 router advertisement transmissions on non-LAN interface types (for example serial or tunnel interfaces).

**Examples** The following example suppresses IPv6 router advertisements on the selected interface:

hostname(config)# **interface Vlan101** hostname(config-subif)# **ipv6 nd suppress-ra**

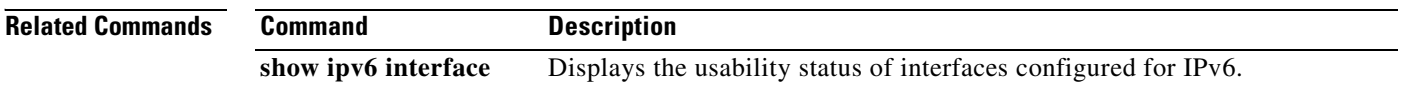

#### **ipv6 neighbor**

To configure a static entry in the IPv6 neighbor discovery cache, use the **ipv6 neighbor** command in global configuration mode. To remove a static entry from the neighbor discovery cache, use the **no** form of this command.

**ipv6 neighbor** *ipv6\_address if\_name mac\_address*

**no ipv6 neighbor** *ipv6\_address if\_name* [*mac\_address*]

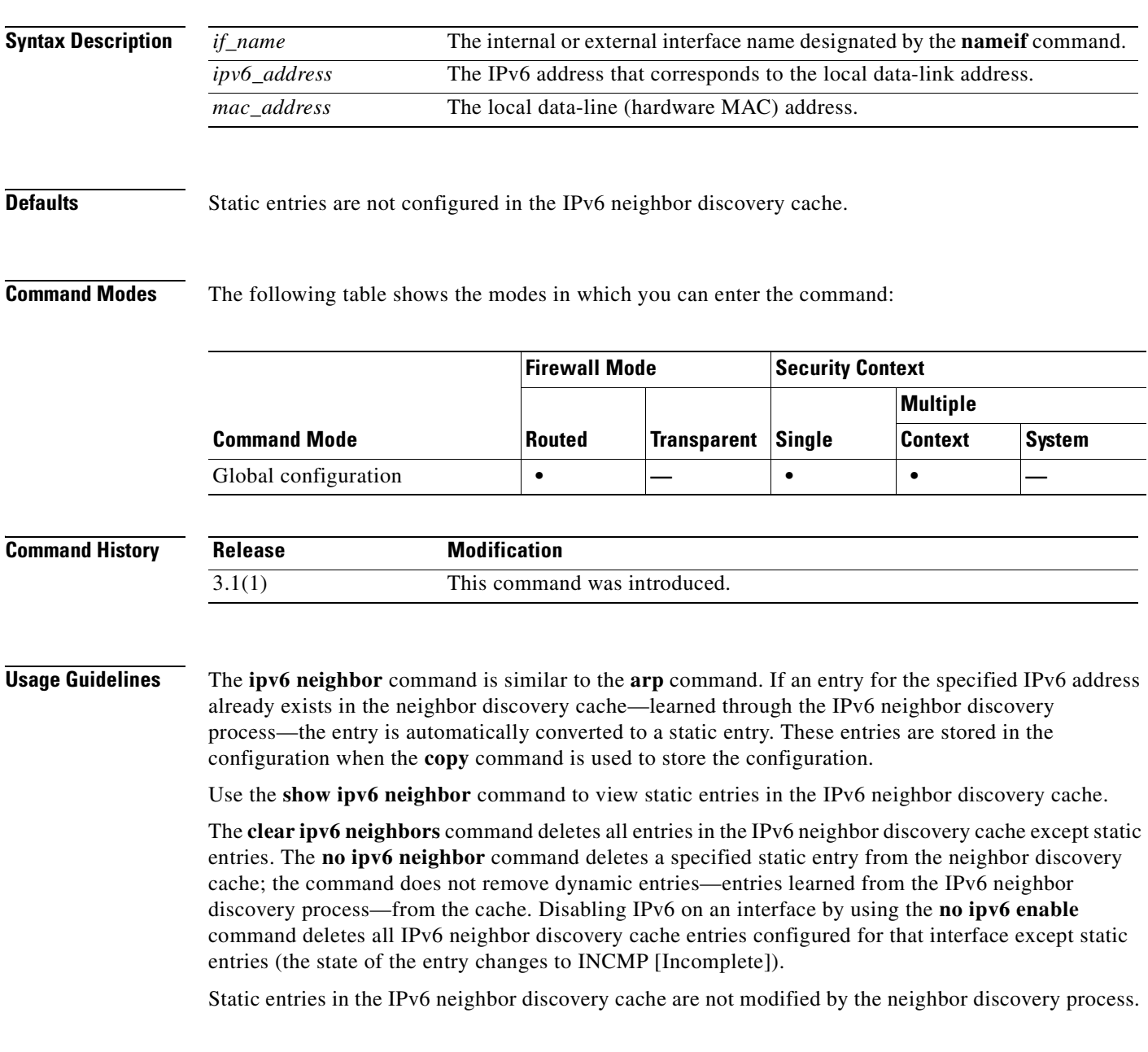

**Catalyst 6500 Series and Cisco 7600 Series Switch Firewall Services Module Command Reference, 3.1**

**Examples** The following example adds a static entry for the an inside host with an IPv6 address of 3001:1::45A and a MAC address of 0002.7D1A.9472 to the neighbor discovery cache:

hostname(config)# **ipv6 neighbor 3001:1::45A inside 0002.7D1A.9472**

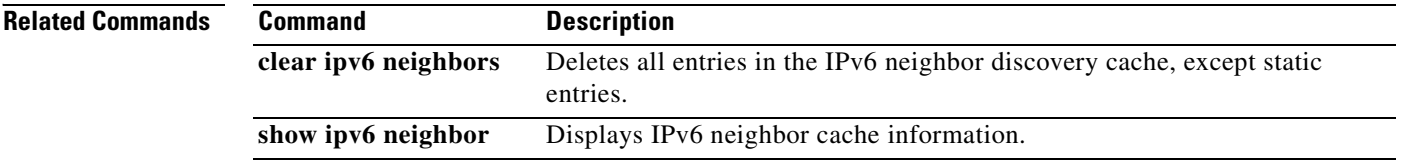

#### **ipv6 route**

To add an IPv6 route to the IPv6 routing table, use the **ipv6 route** command in global configuration mode. To remove an IPv6 default route, use the **no** form of this command.

**ipv6 route** *if\_name ipv6-prefix*/*prefix-length ipv6-address* [*administrative-distance*]

**no ipv6 route** *if\_name ipv6-prefix*/*prefix-length ipv6-address* [*administrative-distance*]

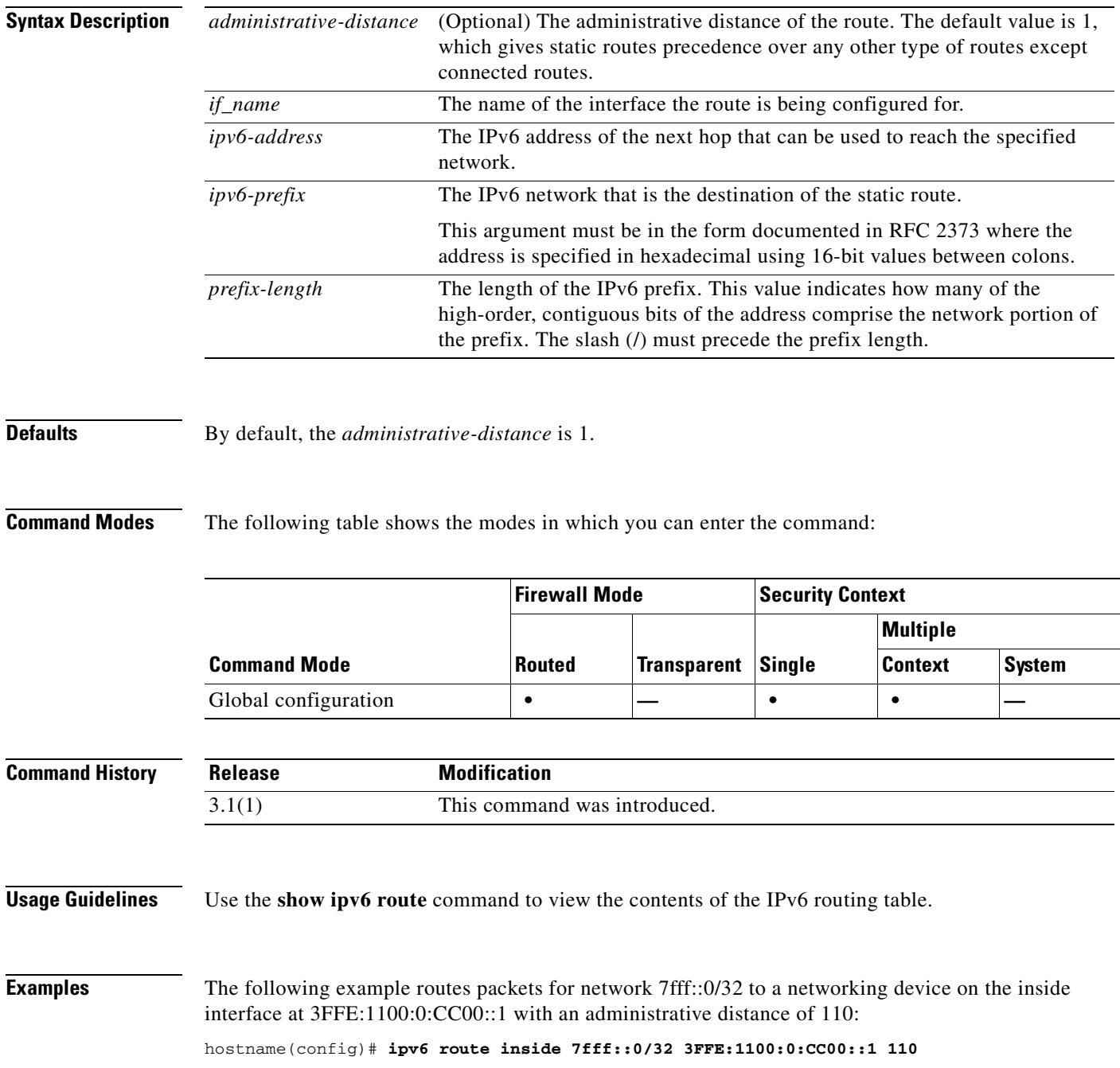

a pro

H

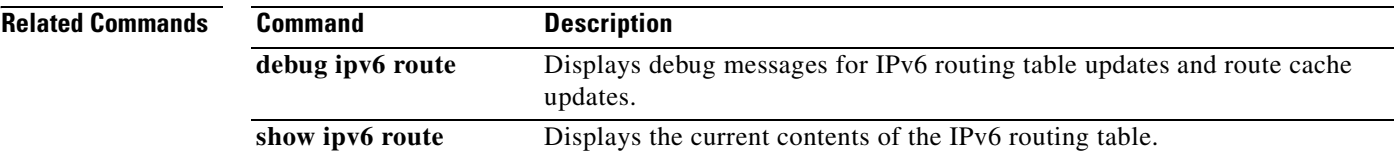

П

# **isakmp am-disable**

To disable inbound aggressive mode connections, use the **isakmp am-disable** command in global configuration mode. To enable inbound aggressive mode connections, use the **no** form of this command.

**isakmp am-disable**

**no isakmp am-disable**

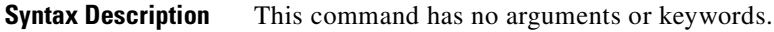

**Defaults** The default value is enabled.

**Command Modes** The following table shows the modes in which you can enter the command:

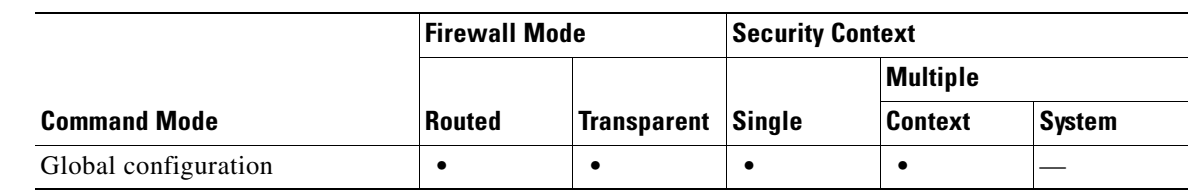

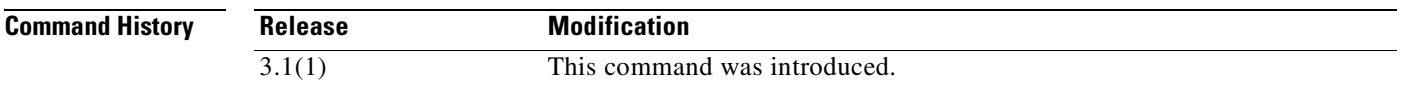

**Examples** The following example, entered in global configuration mode, disables inbound aggressive mode connections:

hostname(config)# **isakmp am-disable**

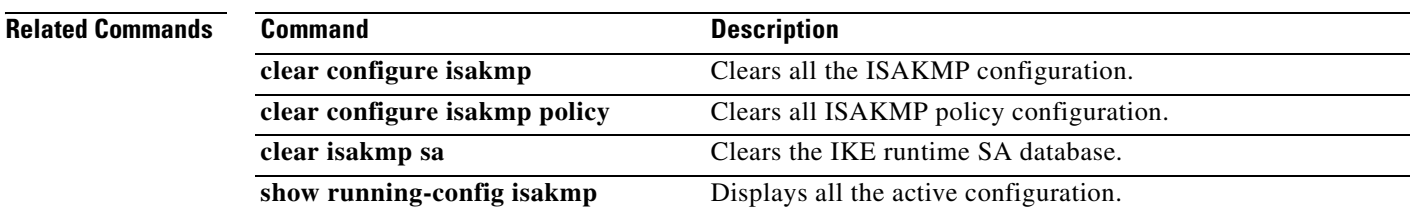

 $\sim$ 

#### **isakmp disconnect-notify**

To enable disconnect notification to peers, use the **isakmp disconnect-notify** command in global configuration mode. To disable disconnect notification, use the **no** form of this command.

**isakmp disconnect-notify**

**no isakmp disconnect-notify**

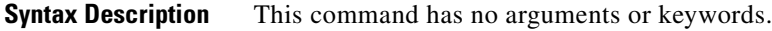

**Defaults** The default value is disabled.

**Command Modes** The following table shows the modes in which you can enter the command:

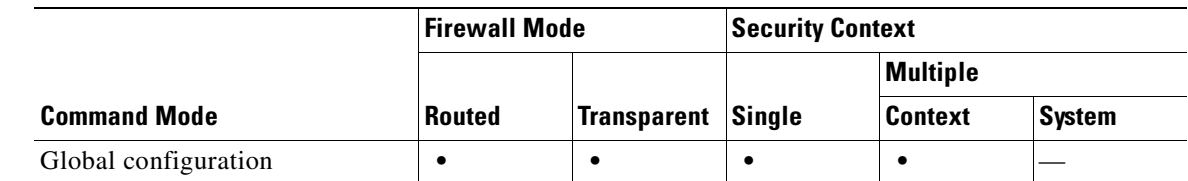

```
Command History
  Release Modification
  3.1(1) This command was introduced.
```
**Examples** The following example, entered in global configuration mode, enables disconnect notification to peers: hostname(config)# **isakmp disconnect-notify**

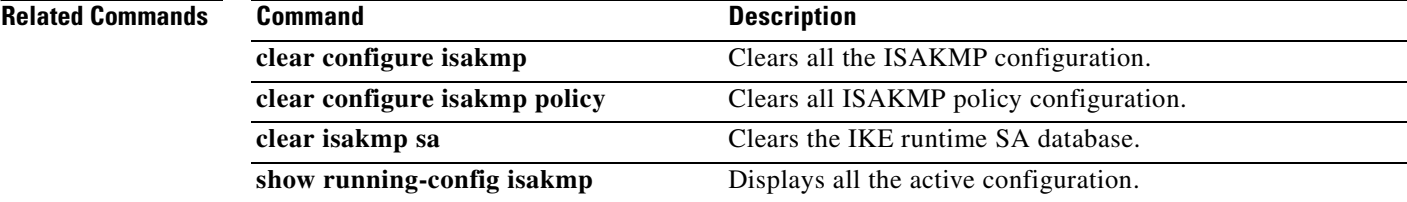

#### **isakmp enable**

To enable ISAKMP negotiation on the interface on which the IPSec peer communicates with the FWSM, use the **isakmp enable** command in global configuration mode. To disable ISAKMP on the interface, use the **no** form of this command.

**isakmp enable** *interface-name*

**no isakmp enable** *interface-name*

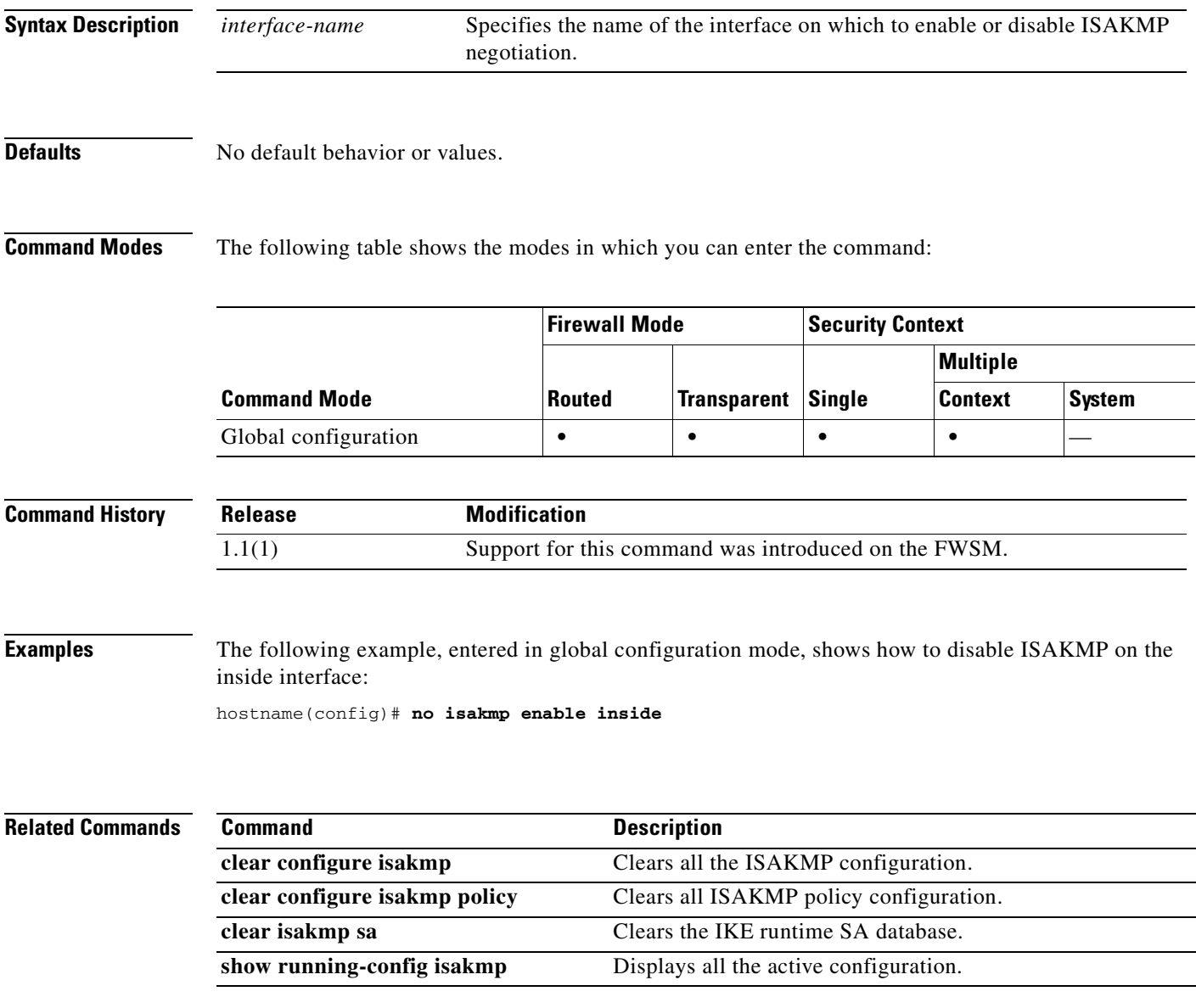

### **isakmp identity**

To set the Phase 2 ID to be sent to the peer, use the **isakmp identity** command in global configuration mode. To return to the default setting, use the **no** form of this command.

**isakmp identity {address | hostname | key-id** *key-id-string |* **auto}**

**no isakmp identity {address | hostname | key-id** *key-id-string |* **auto}**

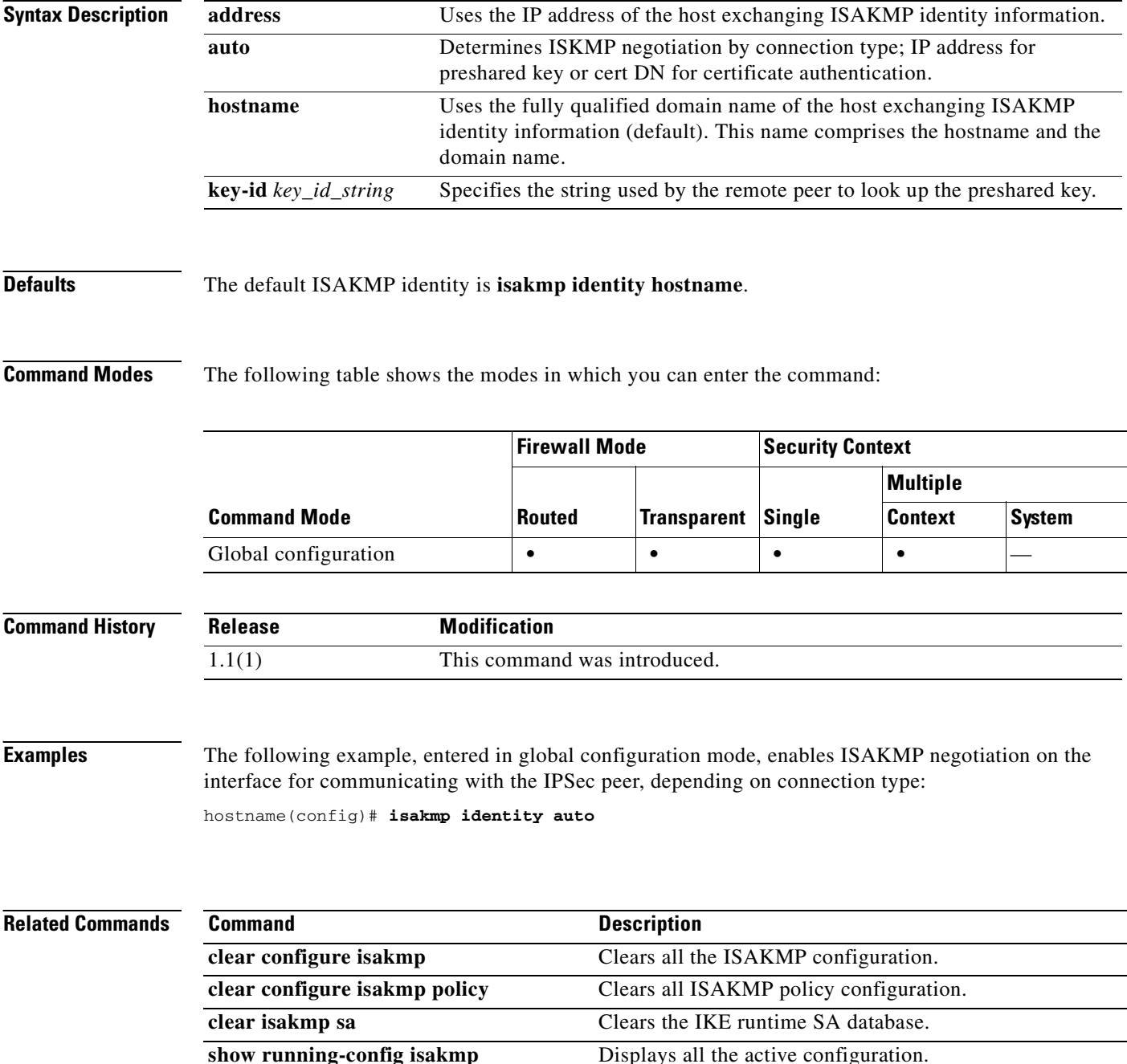

 $\sim$ 

#### **isakmp keepalive**

To configure IKE DPD, use the **isakmp keepalive** command in tunnel-group ipsec-attributes configuration mode. In every tunnel group, IKE keepalives are enabled by default with default threshold and retry values. To return the keepalive parameters to enabled with default threshold and retry values, use the **no** form of this command.

**isakmp keepalive** [**threshold** *seconds*] [**retry** *seconds*] [**disable**]

**no isakmp keepalive disable**

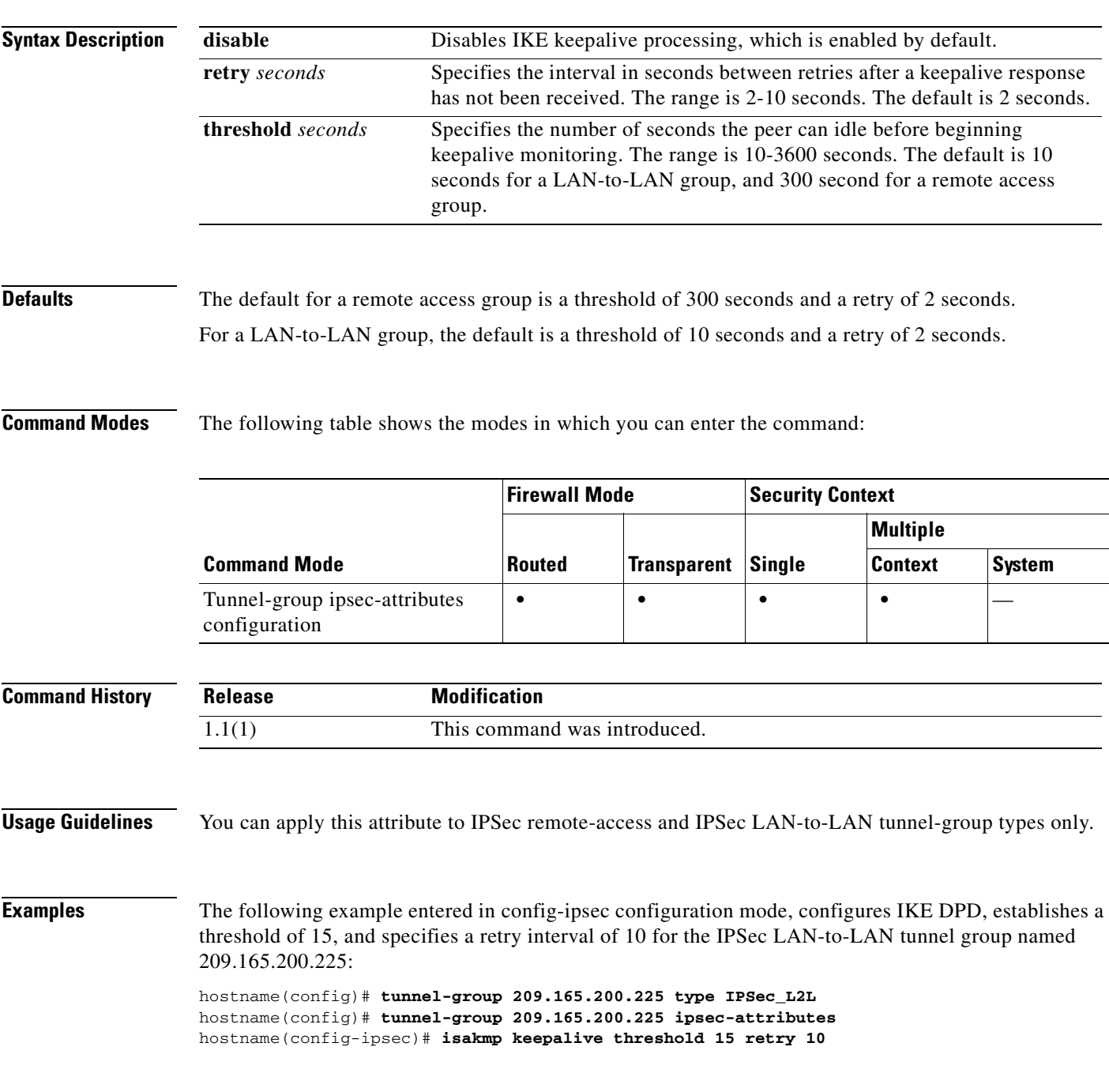

**Catalyst 6500 Series and Cisco 7600 Series Switch Firewall Services Module Command Reference, 3.1**

**The Second Second** 

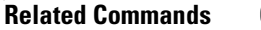

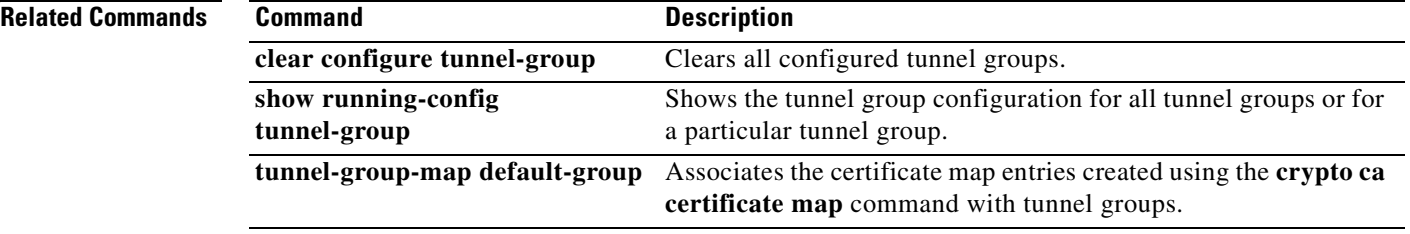

П

 $\mathbf{I}$ 

 $\sim$ 

#### **isakmp policy authentication**

To specify an authentication method within an IKE policy, use the **isakmp policy authentication** command in global configuration mode. IKE policies define a set of parameters for IKE negotiation. To reset the authentication method to the default value, use the **no** form of this command.

**isakmp policy** *priority* **authentication** {**pre-share | dsa-sig | rsa-sig**}

**no isakmp policy** *priority* **authentication**

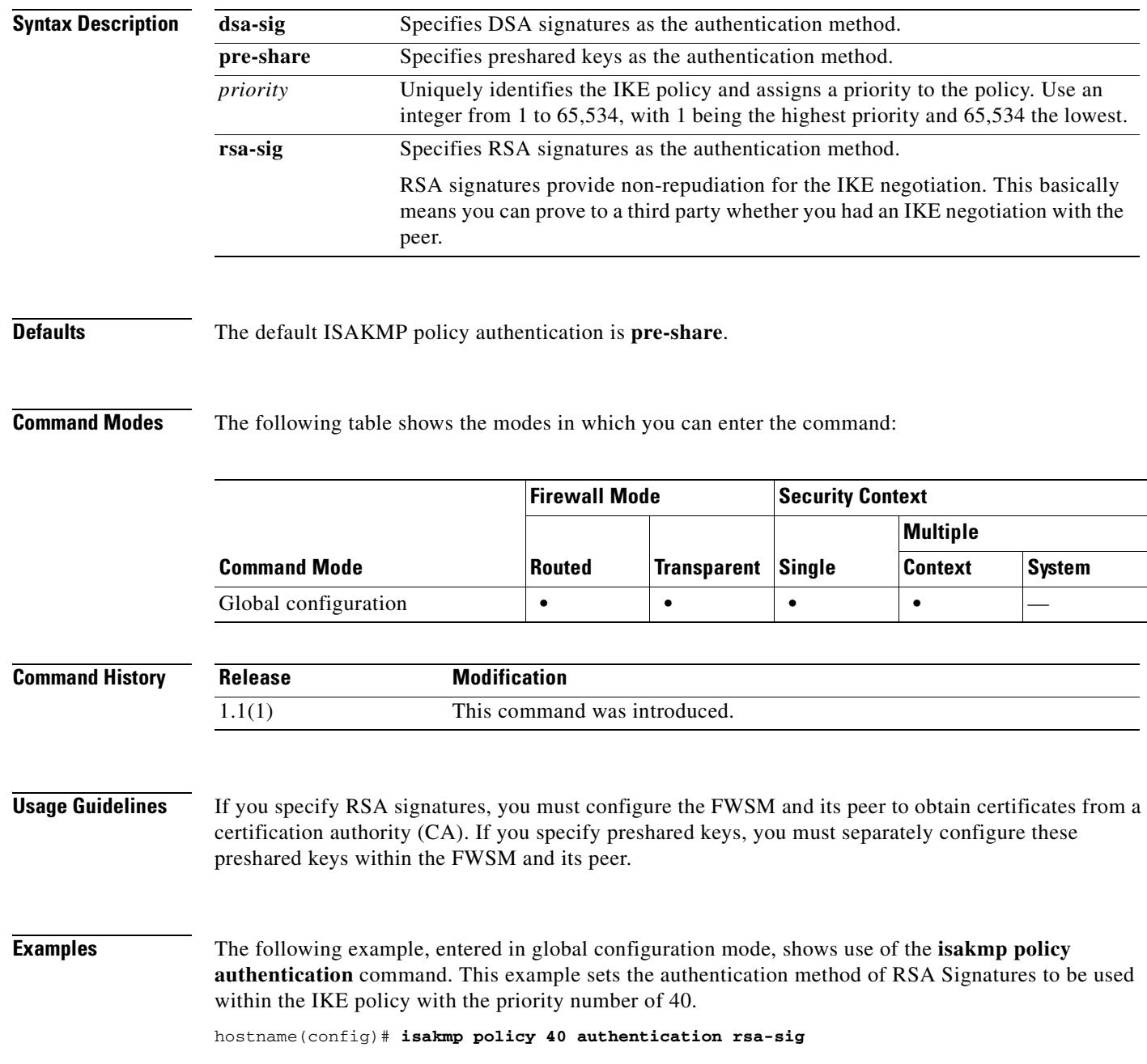

H

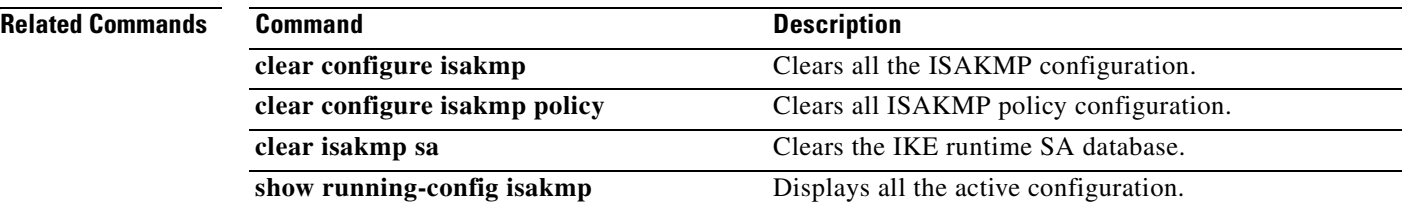

П

## **isakmp policy encryption**

To specify the encryption algorithm to use within an IKE policy, use the **isakmp policy encryption** command in global configuration mode. To reset the encryption algorithm to the default value, which is **des,** use the **no** form of this command.

**isakmp policy** *priority* **encryption** {**aes | aes-192| aes-256 | des | 3des**}

**no isakmp policy** *priority* **encryption** {**aes | aes-192| aes-256 | des | 3des**}

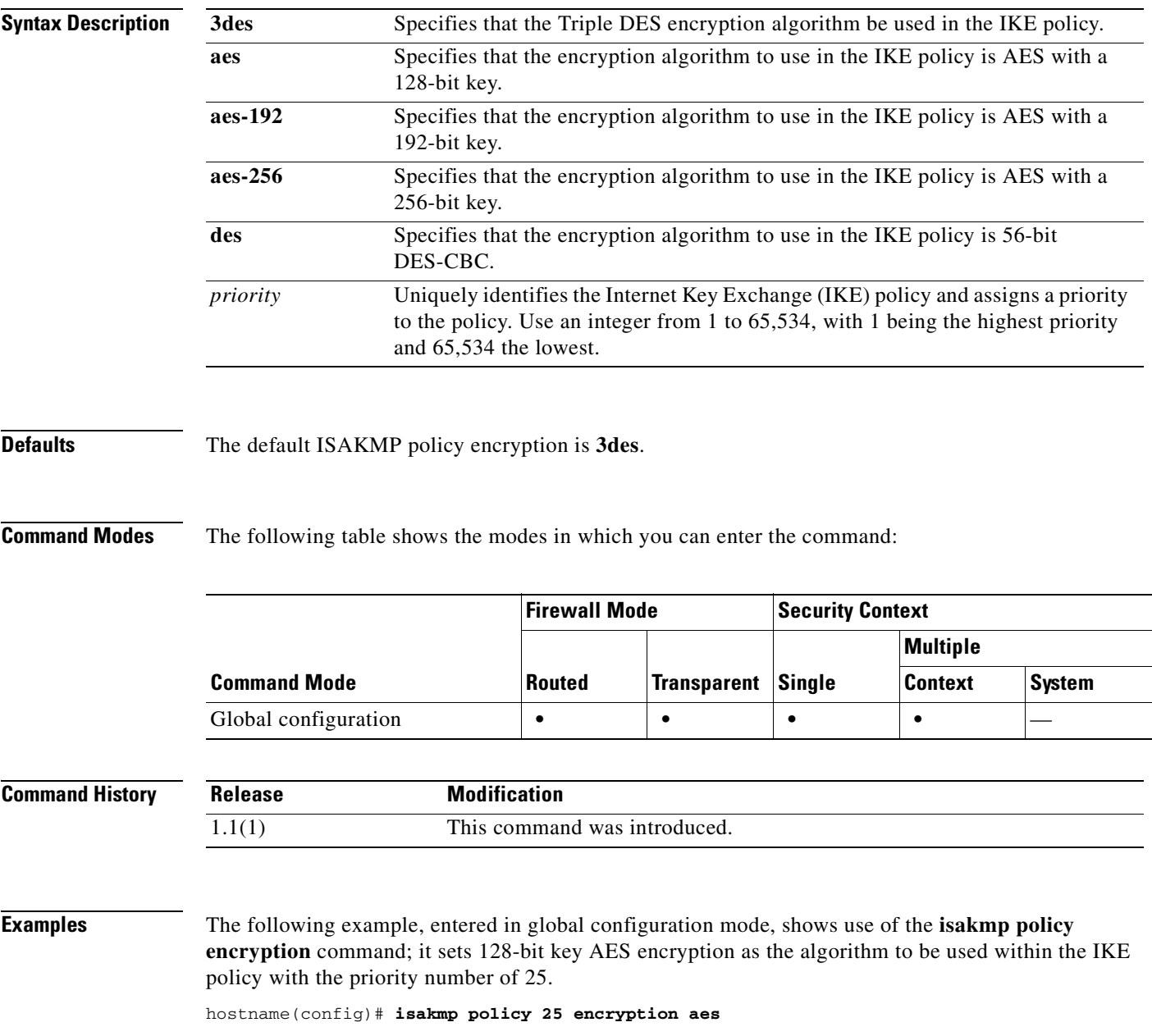

The following example, entered in global configuration mode, sets the 3DES algorithm to be used within the IKE policy with the priority number of 40.

hostname(config)# **isakmp policy 40 encryption 3des** hostname(config)#

#### **Related Commands**

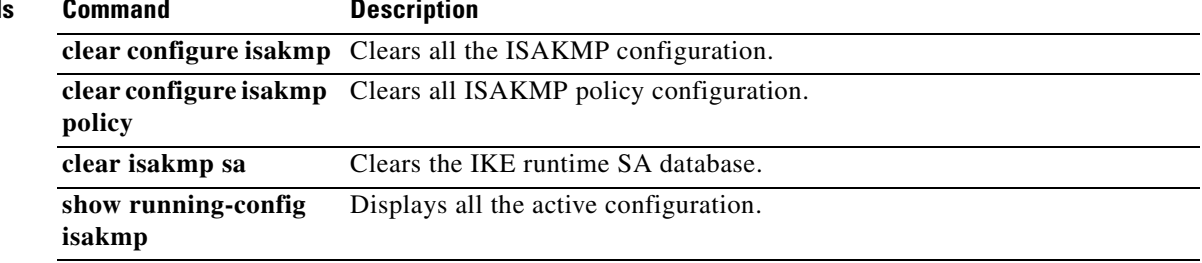

a ka

### **isakmp policy group**

To specify the Diffie-Hellman group for an IKE policy, use the **isakmp policy group** command in global configuration mode. IKE policies define a set of parameters to use during IKE negotiation. To reset the Diffie-Hellman group identifier to the default value, use the **no** form of this command.

**[no] isakmp policy** *priority* **group** {**1** *|* **2** *|* **5 | 7**}

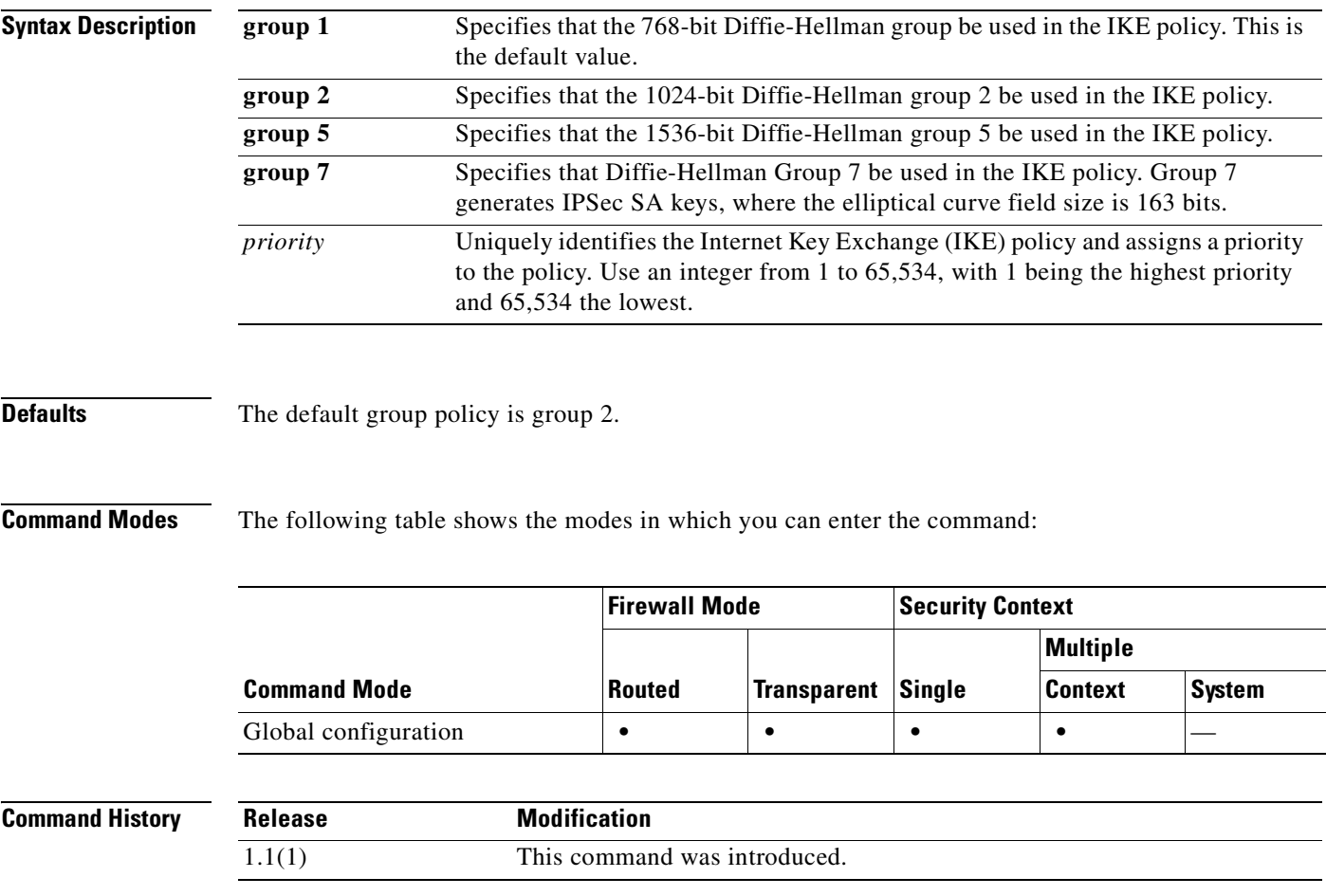

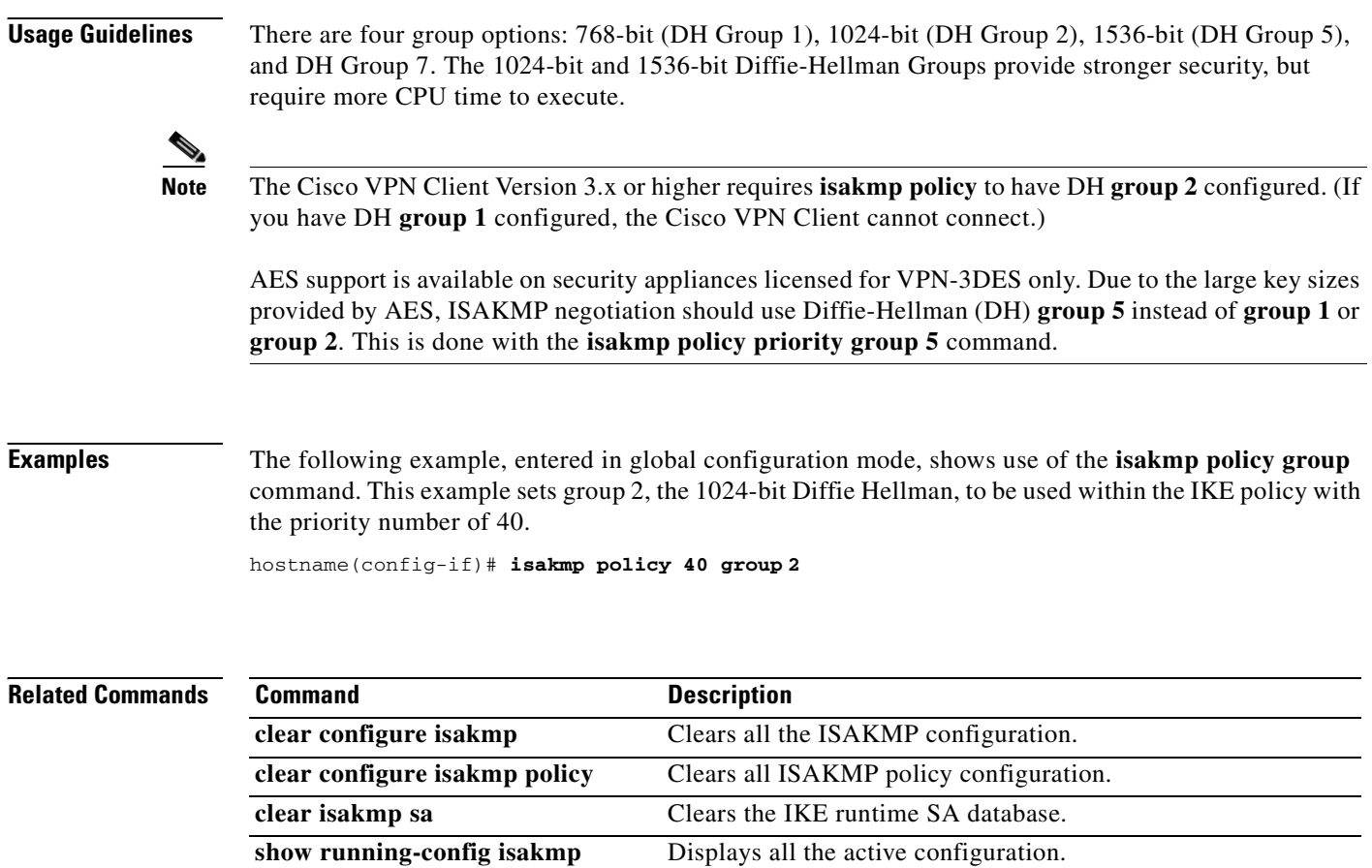

ш

### **isakmp policy hash**

To specify the hash algorithm for an IKE policy, use the **isakmp policy hash** command in global configuration mode. IKE policies define a set of parameters to be used during IKE negotiation.

To reset the hash algorithm to the default value of SHA-1, use the **no** form of this command.

**isakmp policy** *priority* **hash** {**md5 | sha**}

**no isakmp policy** *priority* **hash**

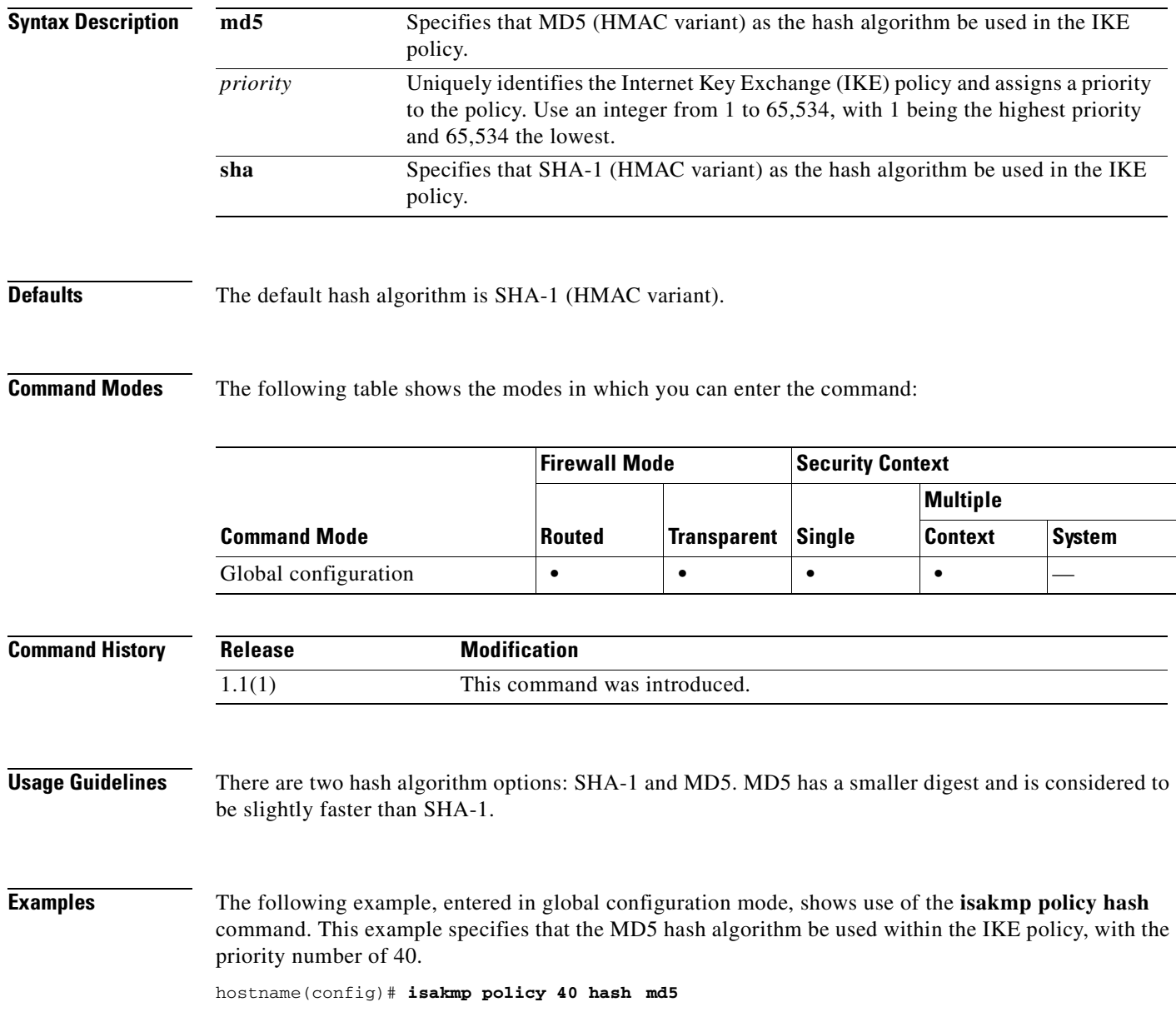

**Catalyst 6500 Series and Cisco 7600 Series Switch Firewall Services Module Command Reference, 3.1**

**The Second** 

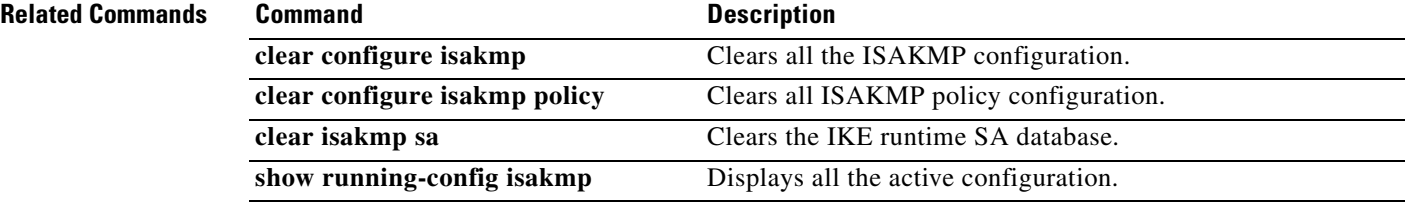

**The State** 

 $\mathbf{I}$ 

## **isakmp policy lifetime**

To specify the lifetime of an IKE security association before it expires, use the **isakmp policy lifetime**  command in global configuration mode. You can specify an infinite lifetime if the peer does not propose a lifetime. Use the **no** form of this command to reset the security association lifetime to the default value of 86,400 seconds (one day).

**isakmp policy** *priority* **lifetime** *seconds*

**no isakmp policy** *priority* **lifetime**

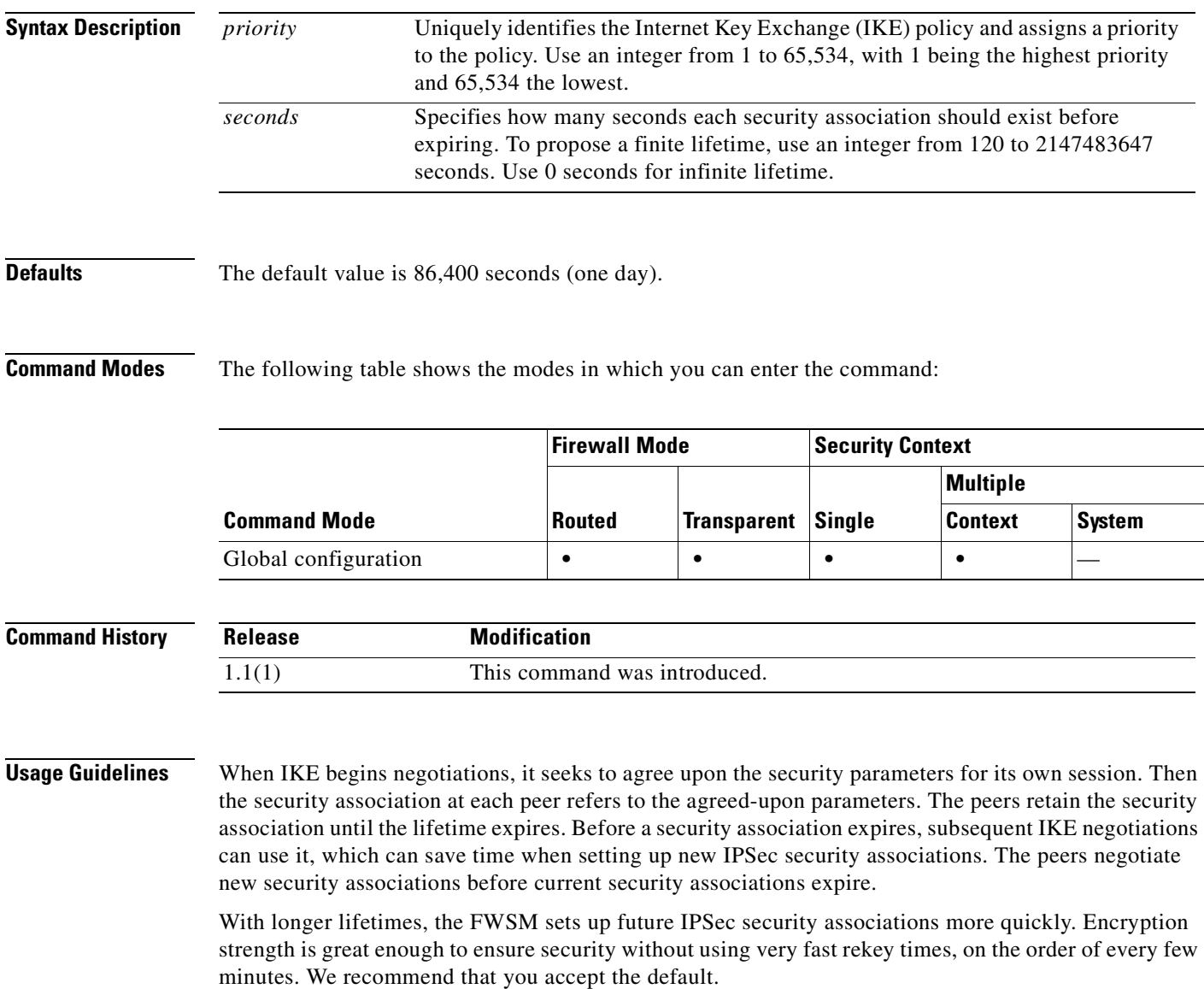

H

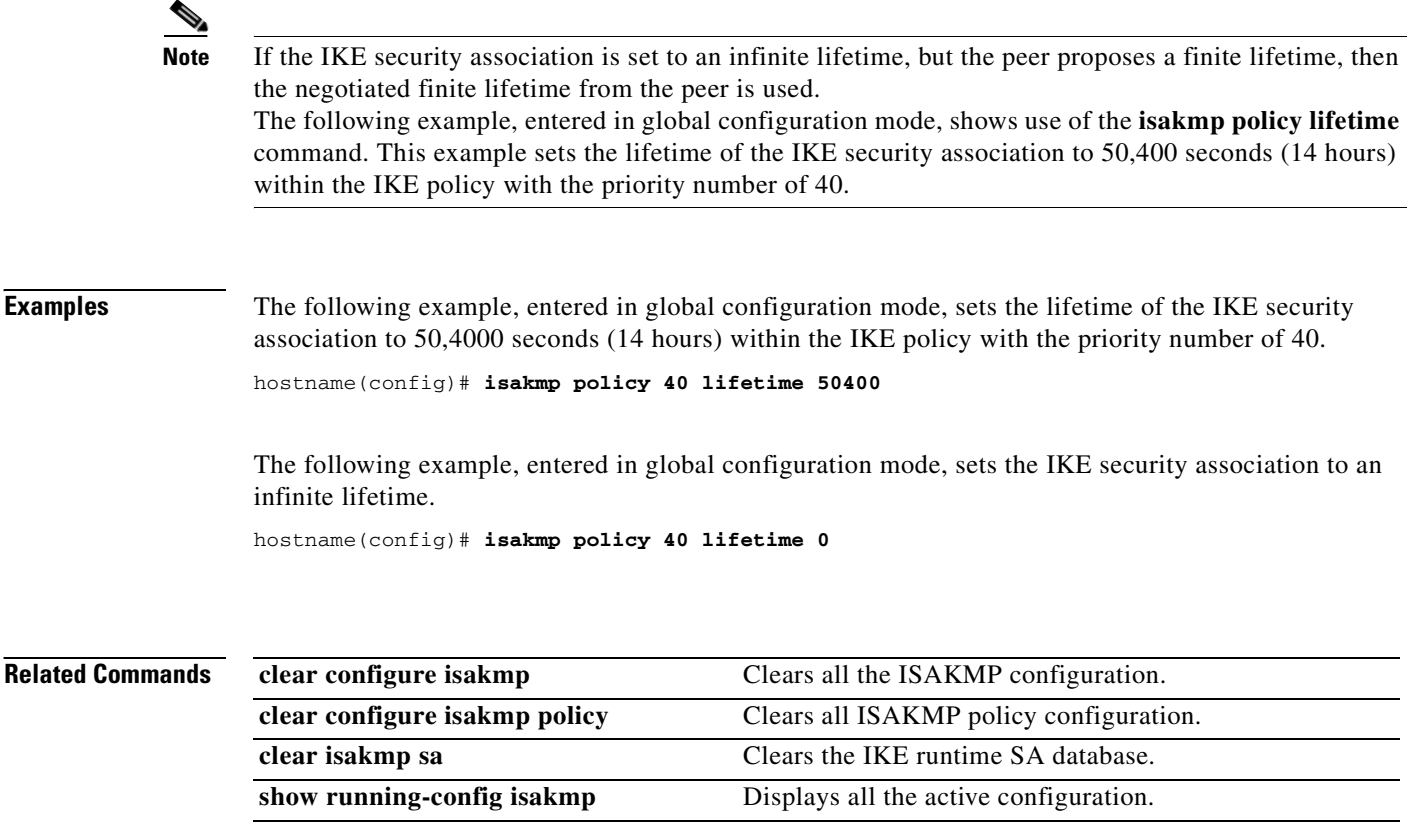

П

#### **isakmp reload-wait**

ı

To enable waiting for all active sessions to voluntarily terminate before rebooting the FWSM, use the **isakmp reload-wait** command in global configuration mode. To disable waiting for active sessions to terminate and to proceed with a reboot of the FWSM, use the **no** form of this command.

**isakmp reload-wait**

**no isakmp reload-wait**

**Syntax Description** This command has no arguments or keywords.

**Defaults** No default behavior or values.

**Command Modes** The following table shows the modes in which you can enter the command:

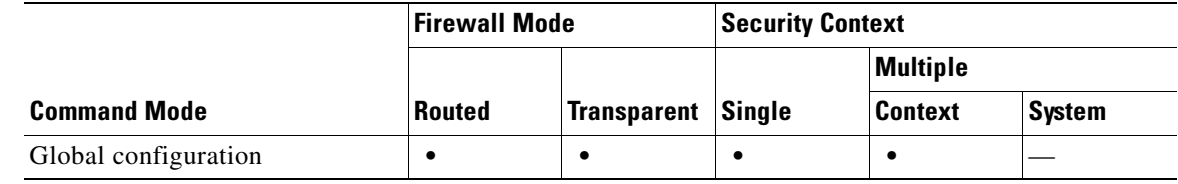

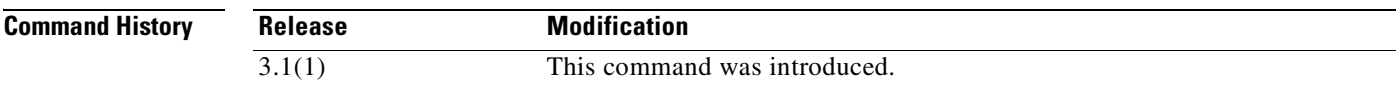

**Examples** The following example, entered in global configuration mode, tells the FWSM to wait until all active sessions have terminated before rebooting.

hostname(config)# **isakmp reload-wait**

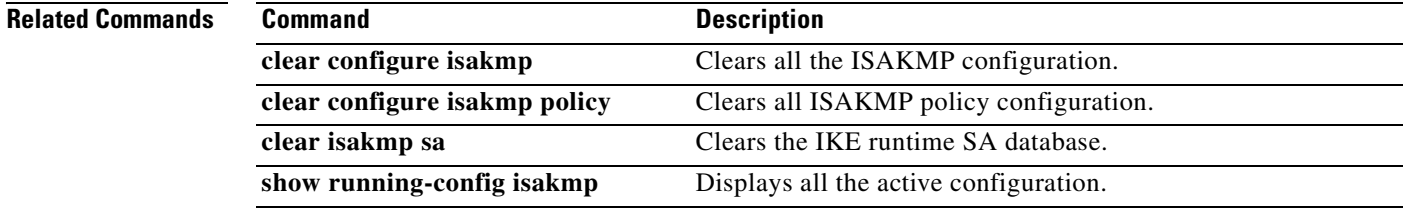

#### **issuer-name**

To identify the DN from the CA certificate to be compared to the rule entry string, use the **issuer-name** command in CA certificate map configuration mode. To remove an issuer-name, use the **no** form of the command.

**issuer-name** [**attr** *tag*] {**eq | ne | co | nc**} *string*

**no issuer-name** [**attr** *tag*] {**eq | ne | co | nc**} *string*

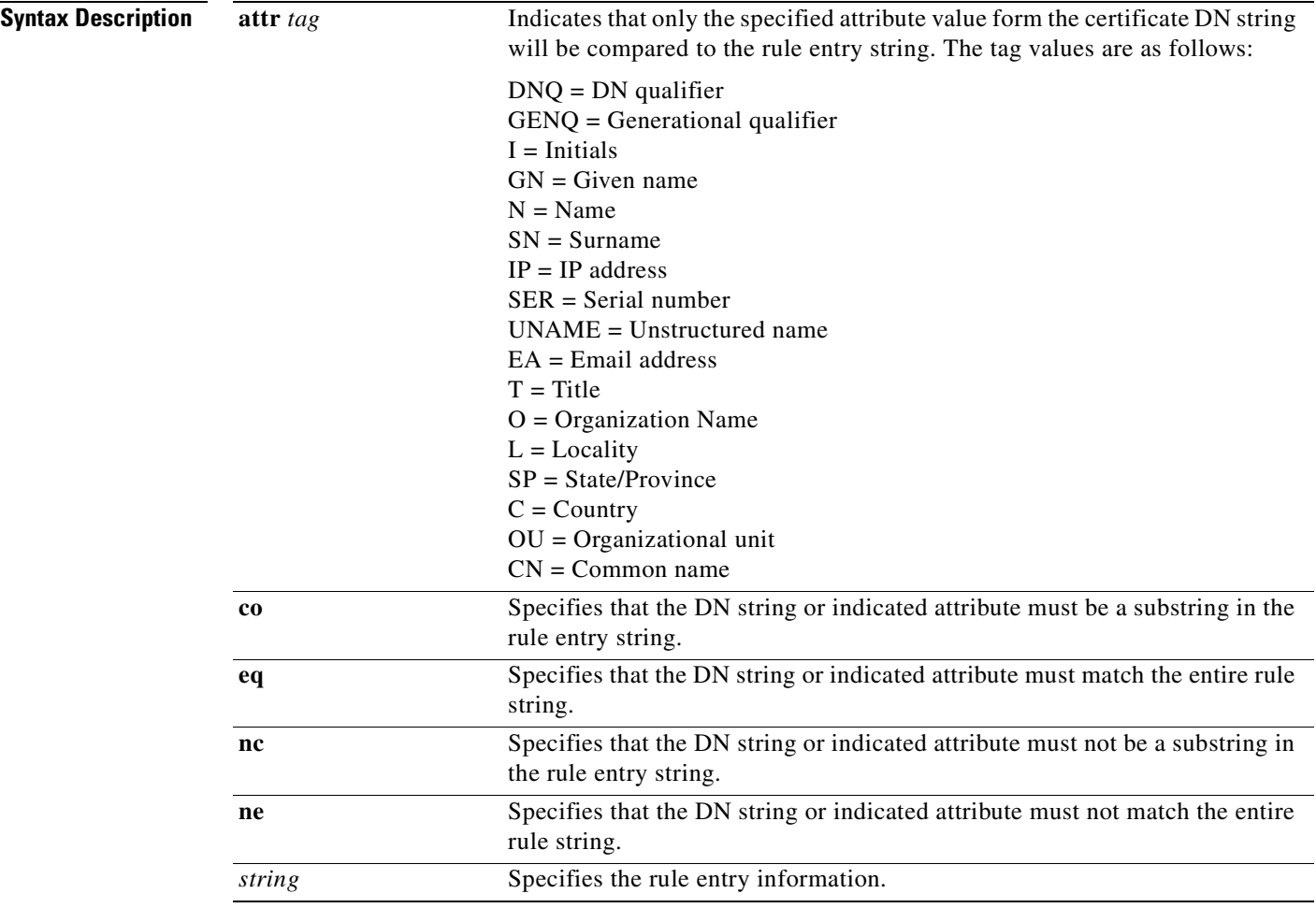

**Defaults** No default behavior or values.

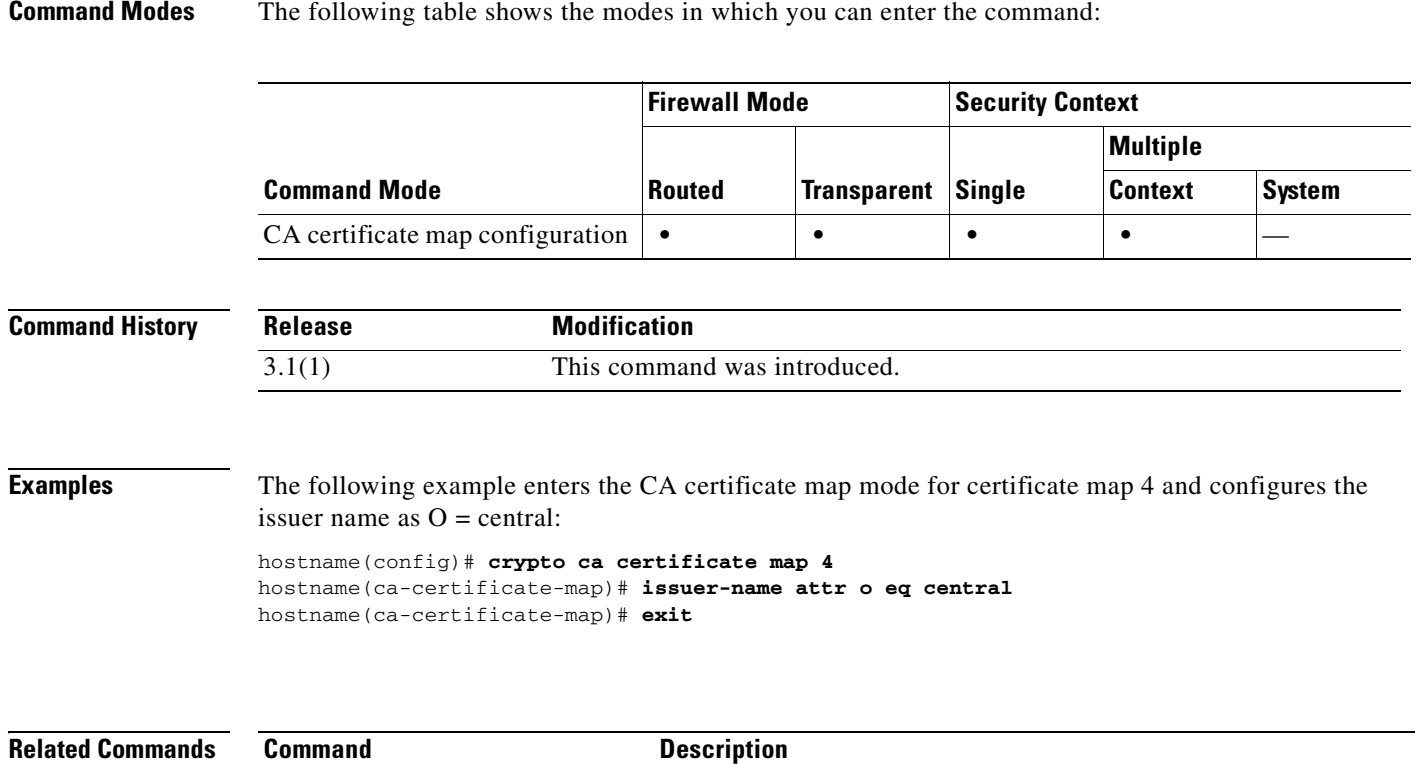

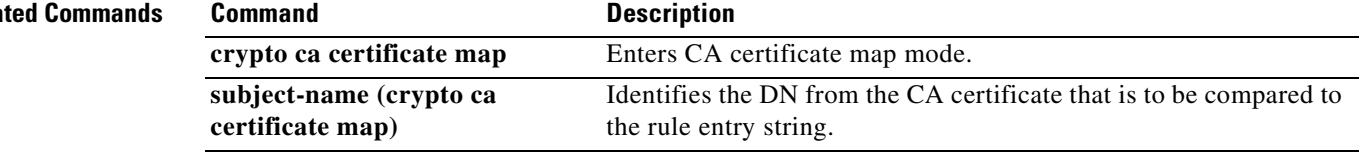

 $\blacksquare$ 

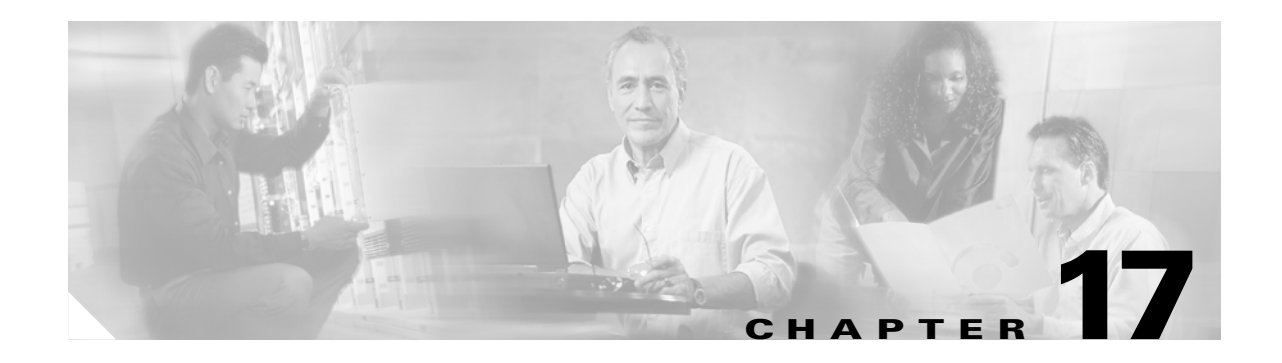

## **join-failover-group through kill Commands**

#### **join-failover-group**

To assign a context to a failover group, use the **join-failover-group** command in context configuration mode. To restore the default setting, use the **no** form of this command.

**join-failover-group** *group\_num*

**no join-failover-group** *group\_num*

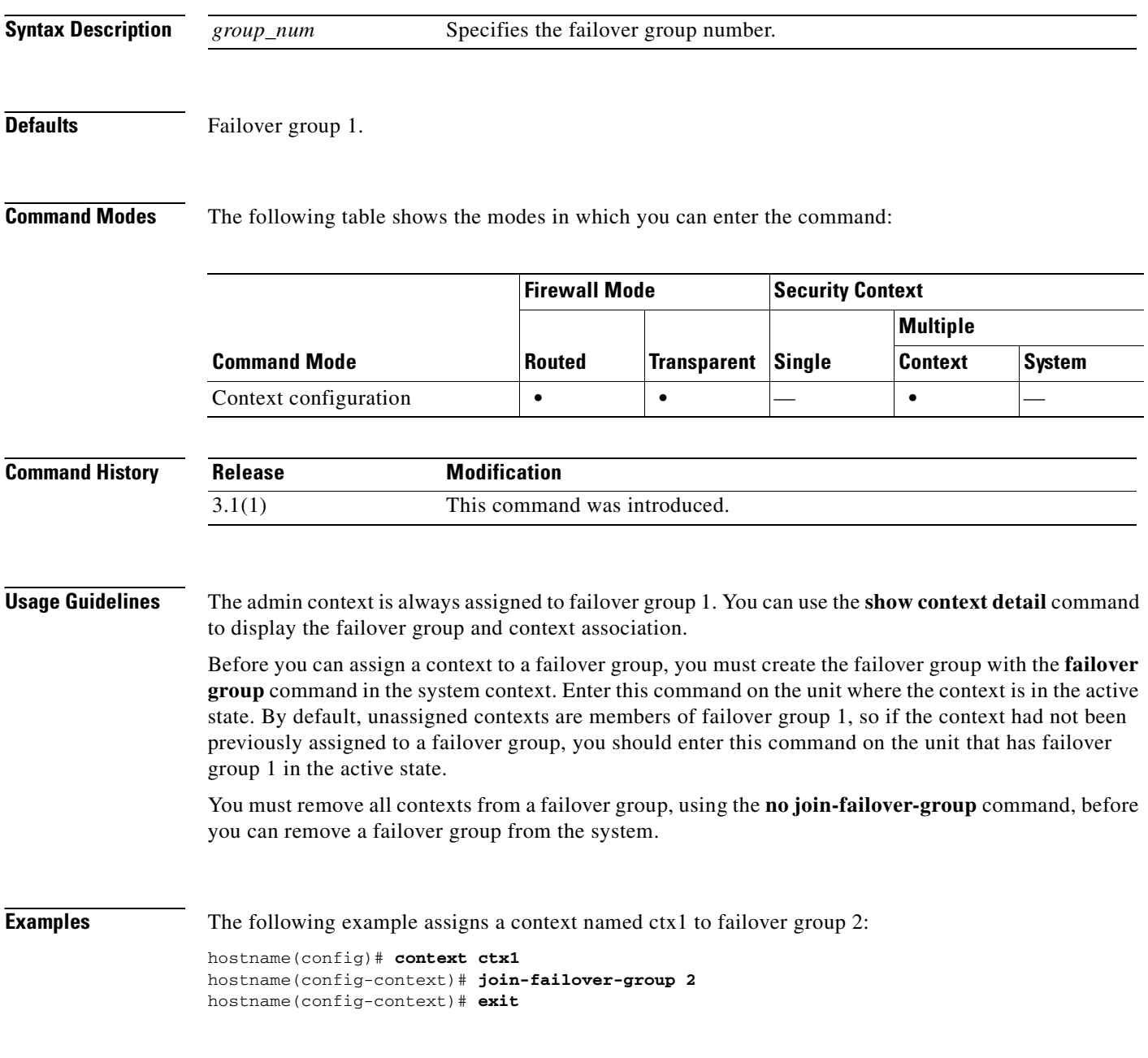

#### **Related Commands**

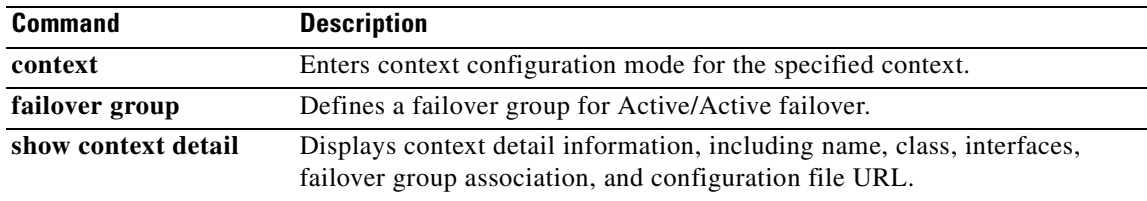

#### **kerberos-realm**

To specify the realm name for this Kerberos server, use the **kerberos-realm** command in aaa-server host configuration mode. To remove the realm name, use the **no** form of this command:

**kerberos-realm** *string*

**no kerberos-realm**

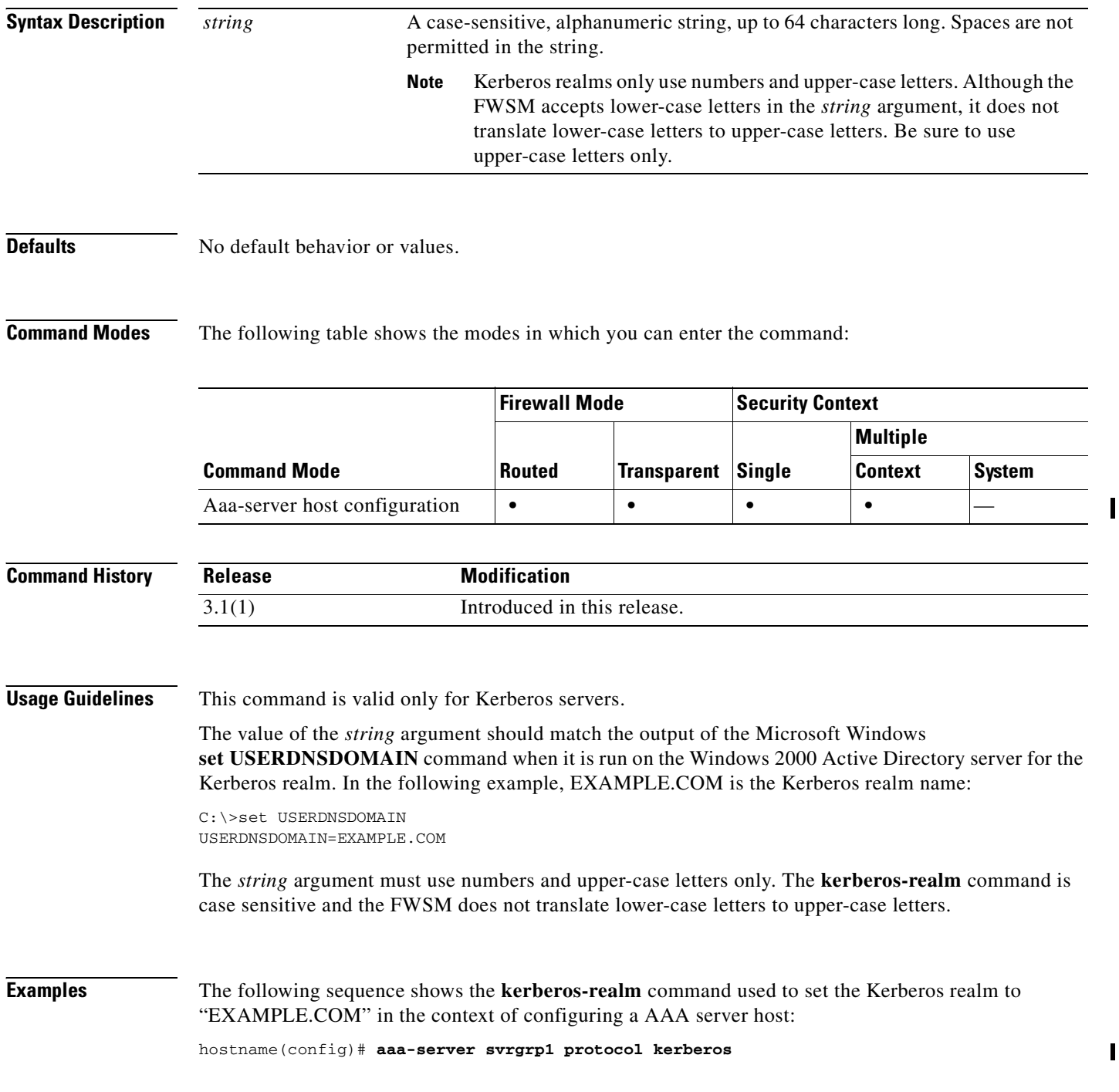

**OL-8124-01**
```
hostname(config-aaa-server-group)# aaa-server svrgrp1 host 1.2.3.4
hostname(config-aaa-server-host)# timeout 9
hostname(config-aaa-server-host)# retry 7
hostname(config-aaa-server-host)# kerberos-realm EXAMPLE.COM
hostname(config-aaa-server-host)# exit
```
#### **Related Commands**

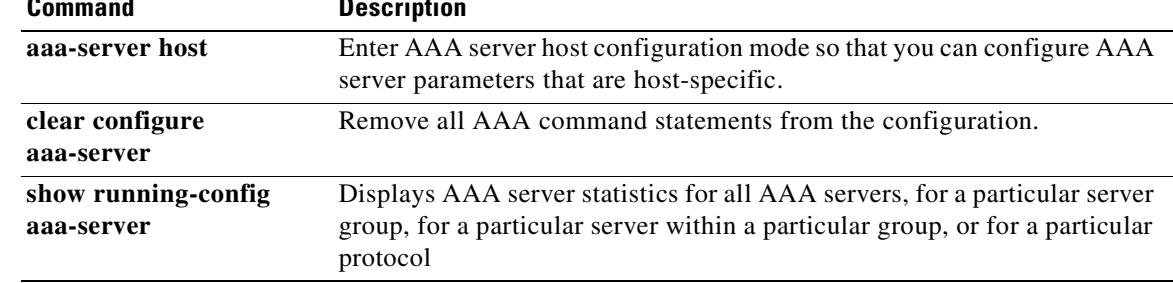

 $\mathbf I$ 

 $\mathbf I$ 

# **key**

**key** 

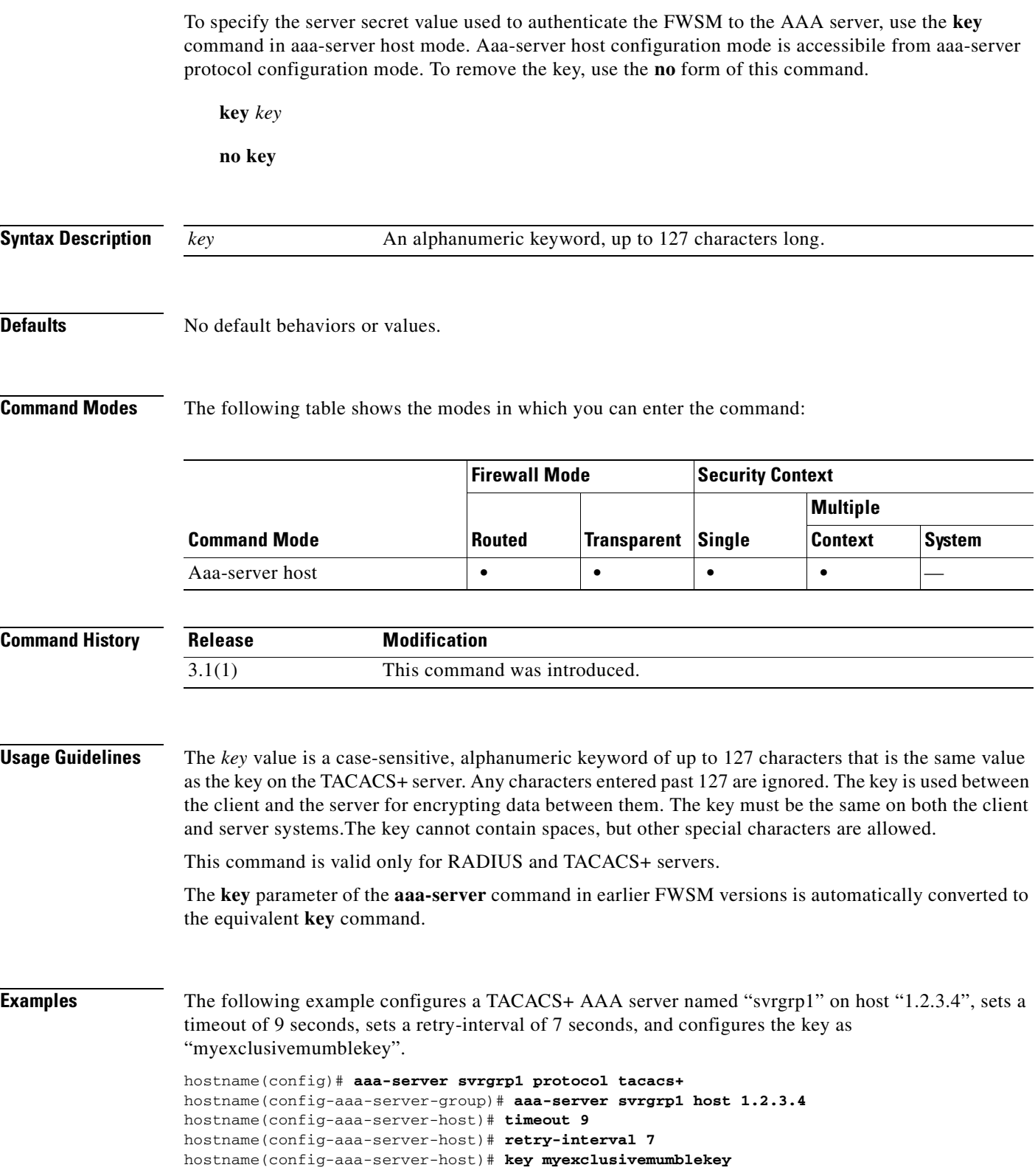

П

 $\mathbf{I}$ 

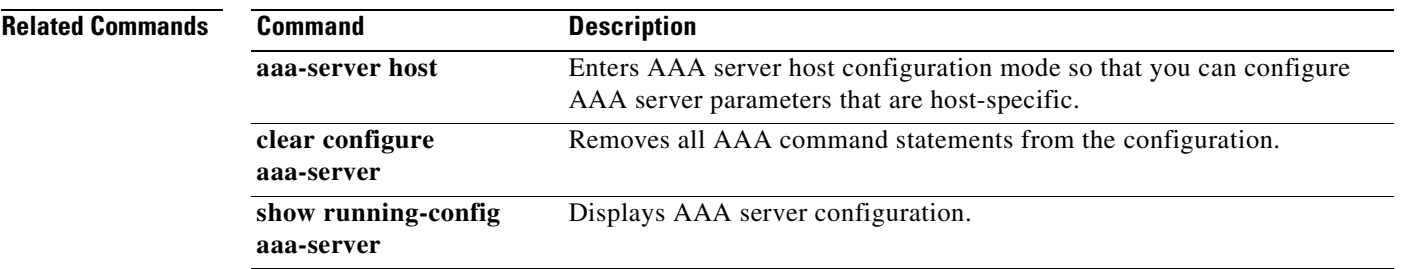

## **keypair**

To specify the key pair whose public key is to be certified, use the **keypair** command in crypto ca trustpoint configuration mode. To restore the default setting, use the **no** form of the command.

**keypair** *name*

**no keypair** 

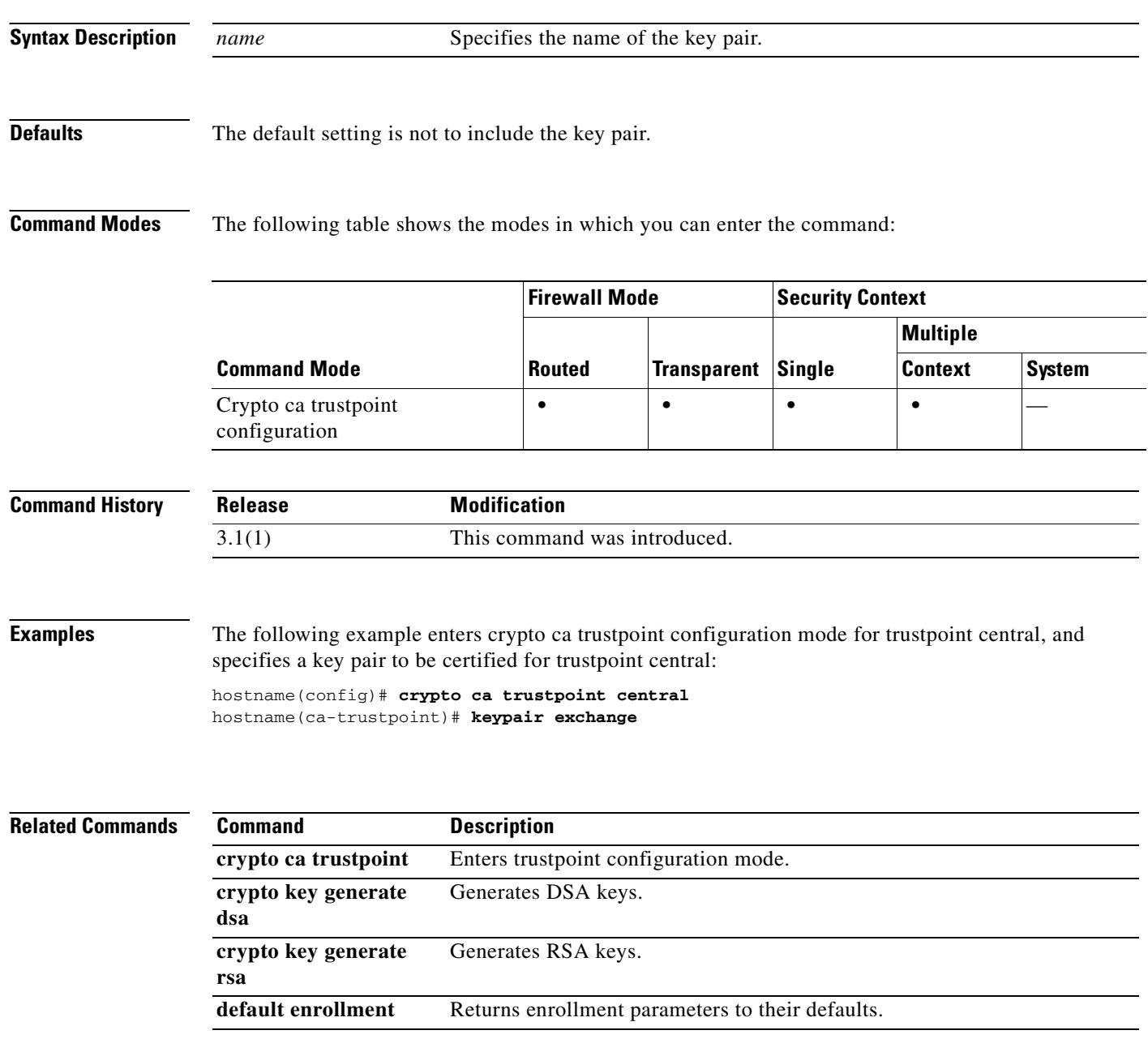

### **kill**

To terminate a Telnet session, use the **kill** command in privileged EXEC mode.

**kill** *telnet\_id*

**Syntax Description** *telnet\_id* Specifies the Telnet session ID.

**Defaults** No default behaviors or values.

**Command Modes** The following table shows the modes in which you can enter the command:

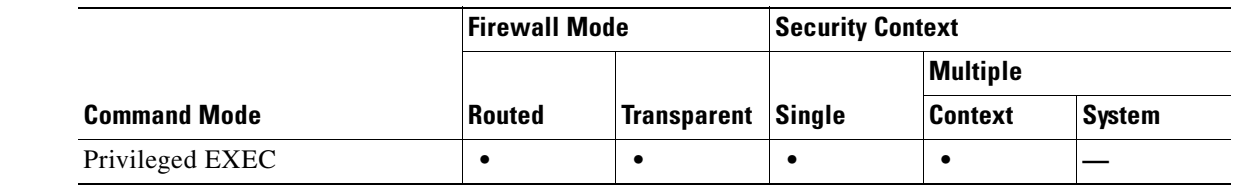

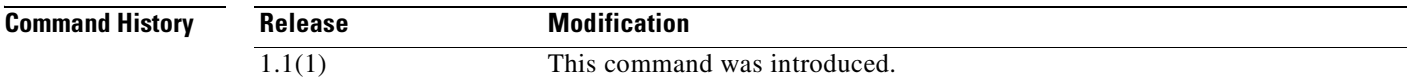

**Usage Guidelines** The **kill** command lets you terminate a Telnet session. Use the **who** command to see the Telnet session ID. When you kill a Telnet session, the FWSM lets any active commands terminate and then drops the connection without warning.

**Examples** The following example shows how to terminate a Telnet session with the ID "2". First, the **who** command is entered to display the list of active Telnet sessions. Then the **kill 2** command is entered to terminate the Telnet session with the ID "2".

> hostname# **who** 2: From 10.10.54.0

hostname# **kill 2**

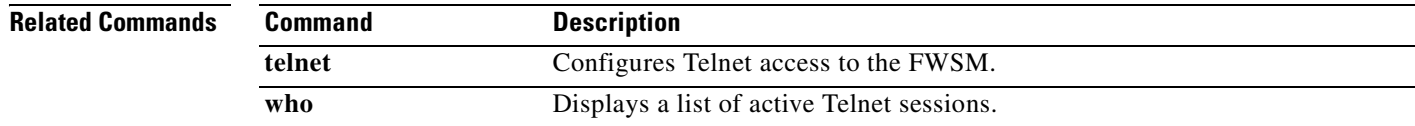

 $\blacksquare$ 

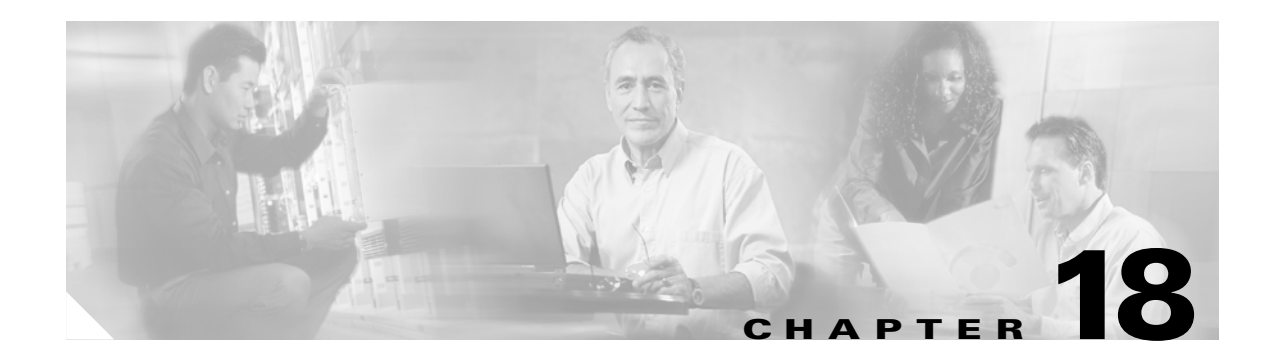

# **ldap-base-dn through log-adj-changes Commands**

### **ldap-base-dn**

To specify the location in the LDAP hierarchy where the server should begin searching when it receives an authorization request, use the **ldap-base-dn** command in aaa-server host configuration mode. Aaa-server host configuration mode is accessibile from aaa-server protocol configuration mode. To remove this specification, thus resetting the search to start at the top of the list, use the **no** form of this command.

**ldap-base-dn** *string*

**no ldap-base-dn**

**Syntax Description Defaults** Start the search at the top of the list. **Command Modes** The following table shows the modes in which you can enter the command: **Command History Usage Guidelines** This command is valid only for LDAP servers. **Examples** The following example configures an LDAP AAA server named "svrgrp1" on host "1.2.3.4", sets a timeout of 9 seconds, sets a retry-interval of 7 seconds, and configures the LDAP base DN as "starthere". hostname(config)# **aaa-server svrgrp1 protocol ldap** hostname(config-aaa-server-group)# **aaa-server svrgrp1 host 1.2.3.4** hostname(config-aaa-server-host)# **timeout 9** hostname(config-aaa-server-host)# **retry 7** hostname(config-aaa-server-host)# **ldap-base-dn starthere** hostname(config-aaa-server-host)# **exit** *string* A case-sensitive string of up to 128 characters that specifies the location in the LDAP hierarchy where the server should begin searching when it receives an authorization request; for example, OU=Cisco. Spaces are not permitted in the string, but other special characters are allowed. **Command Mode Firewall Mode Security Context Routed Transparent Single Multiple Context System** Aaa-server host **••••••• Release Modification** 3.1(1) This command was introduced.

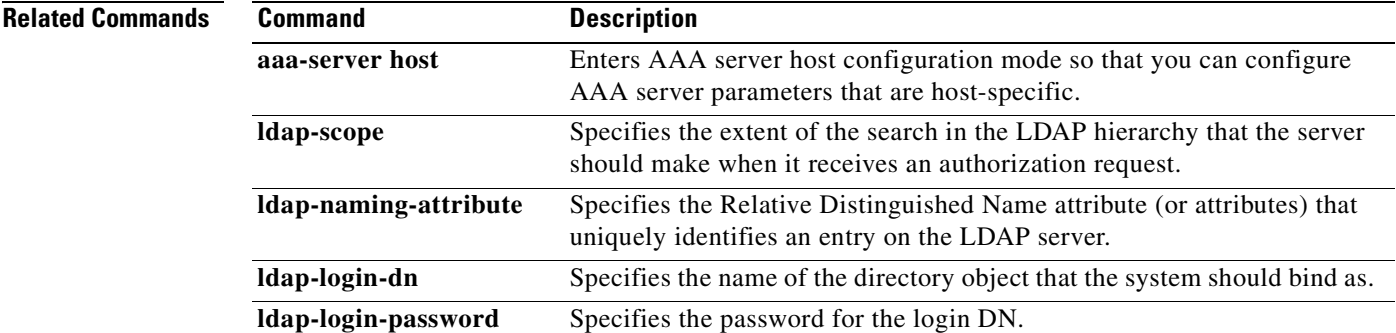

### **ldap-defaults**

To define LDAP default values, use the **ldap-defaults** command in crl configure configuration mode. Crl configure configuration mode is accessible from crypto ca trustpoint configuration mode. These default values are used only when the LDAP server requires them. To specify no LDAP defaults, use the **no** form of this command.

**ldap-defaults** *server* [*port*]

**no ldap-defaults**

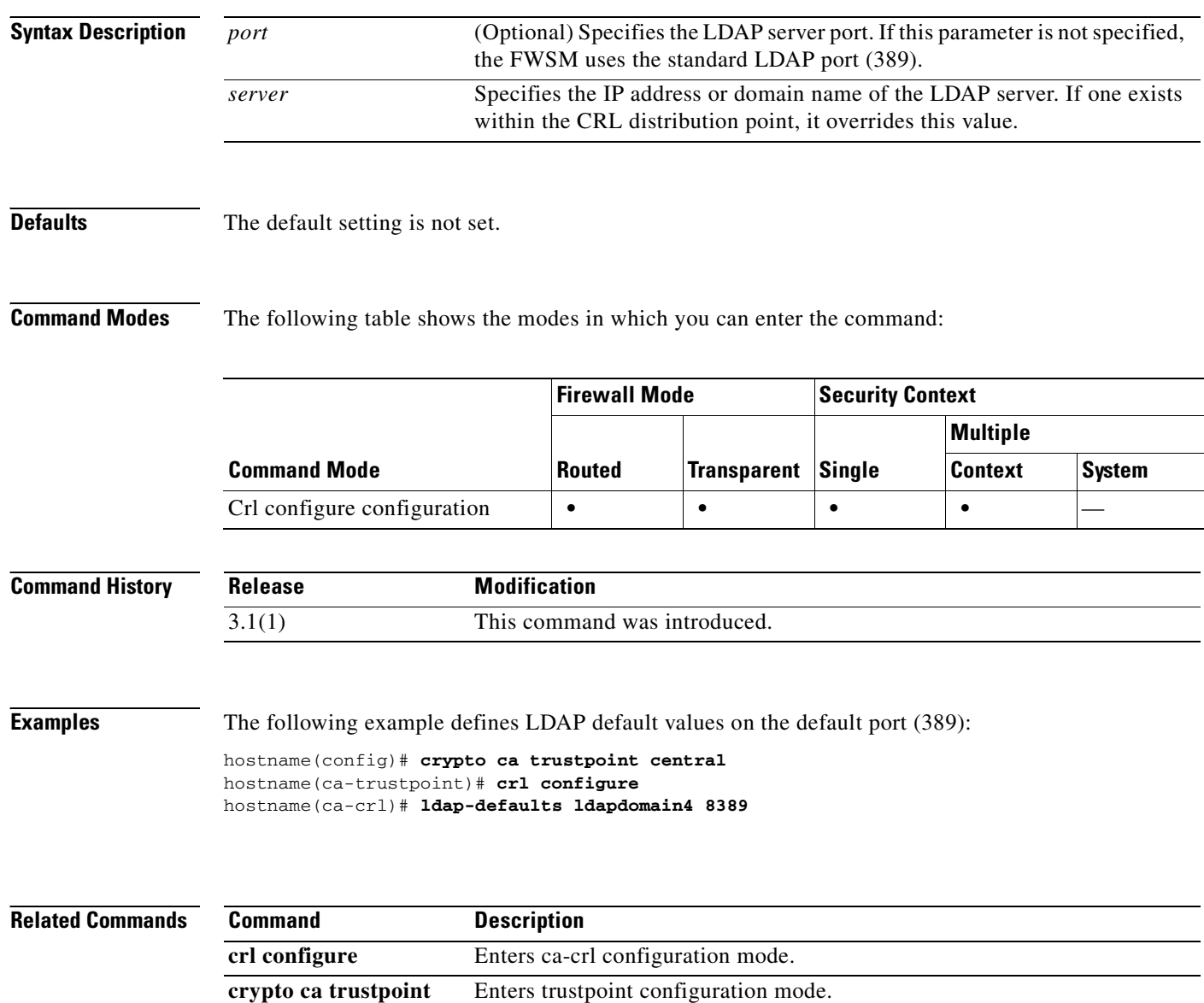

**protocol Idap** Specifies LDAP as a retrieval method for CRLs

To pass a X.500 distinguished name and password to an LDAP server that requires authentication for CRL retrieval, use the **ldap-dn** command in crl configure configuration mode. Crl configure configuration mode is accessible from crypto ca trustpoint configuration mode. These parameters are used only when the LDAP server requires them.

To specify no LDAP DN, use the **no** form of this command.

**ldap-dn** *x.500-name password*

**no ldap-dn**

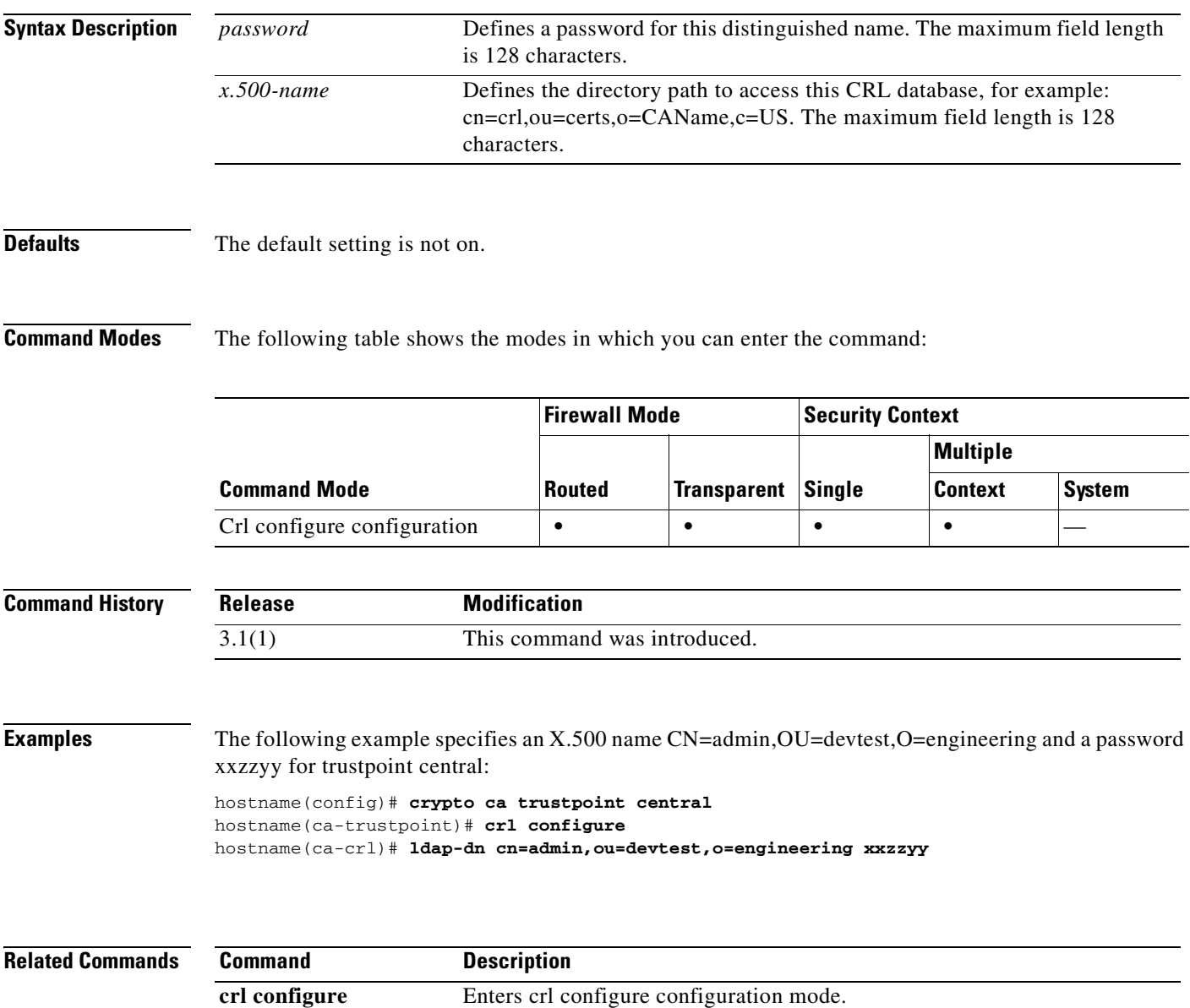

H

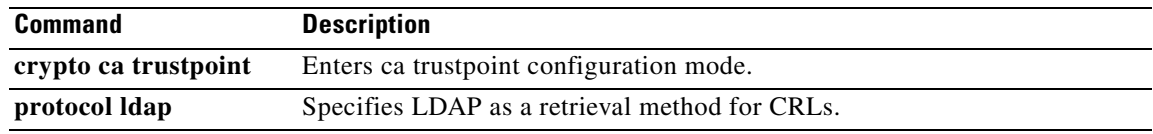

П

 $\sim$ 

### **ldap-login-dn**

To specify the name of the directory object that the system should bind this as, use the **ldap-login-dn**  command in aaa-server host mode. Aaa-server host configuration mode is accessibile from aaa-server protocol configuration mode. To remove this specification, use the **no** form of this command.

**ldap-login-dn** *string*

**no ldap-login-dn**

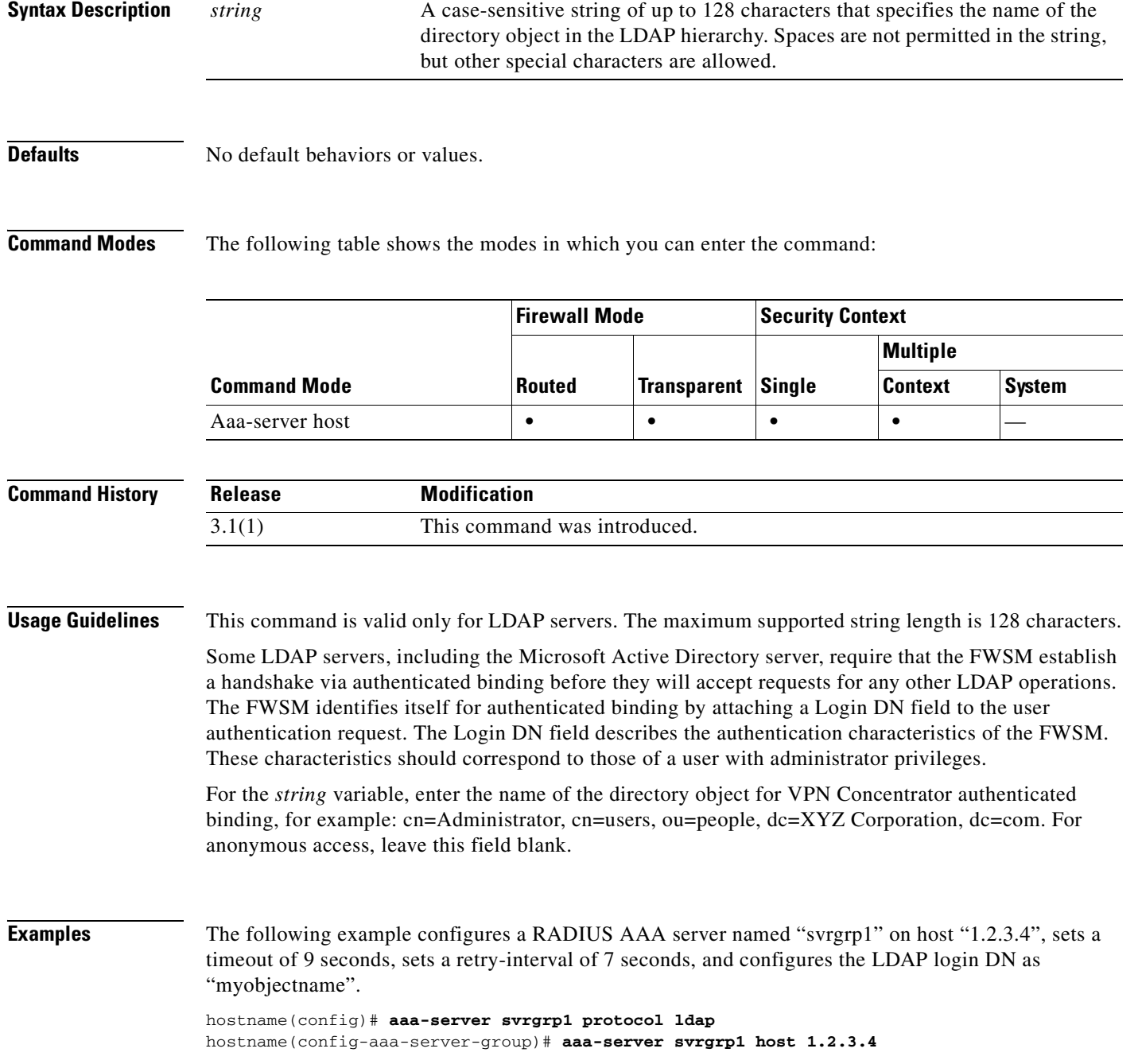

hostname(config-aaa-server-host)# **timeout 9** hostname(config-aaa-server-host))# **retry 7** hostname(config-aaa-server-host))# **ldap-login-dn myobjectname** hostname(config-aaa-server-host))# **exit**

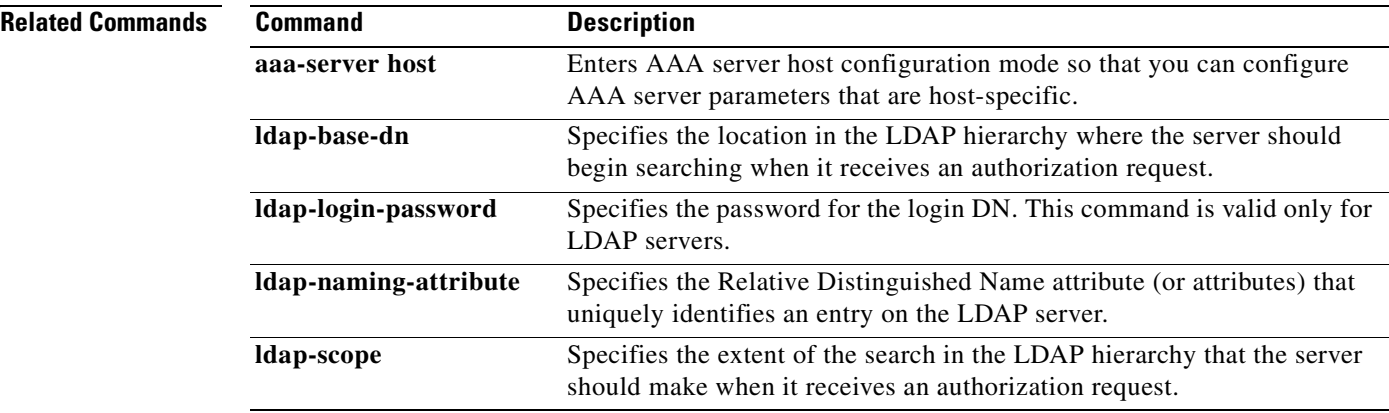

# **ldap-login-password**

To specify the login password for the LDAP server, use the **ldap-login-password** command in aaa-server host mode. Aaa-server host configuration mode is accessibile from aaa-server protocol configuration mode. To remove this password specification, use the **no** form of this command:

**ldap-login-password** *string*

**no ldap-login-password**

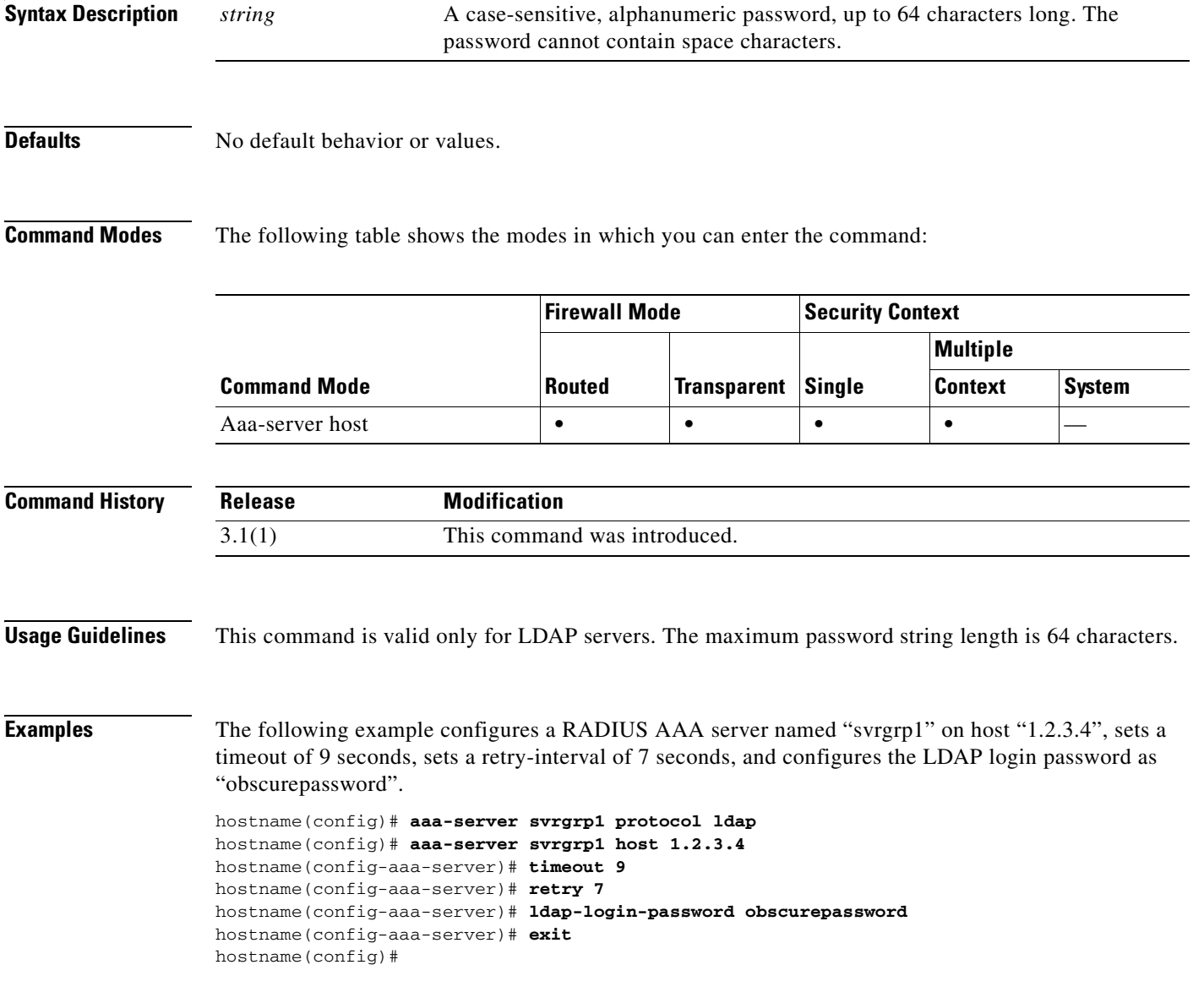

**Catalyst 6500 Series and Cisco 7600 Series Switch Firewall Services Module Command Reference, 3.1**

### **Related Commands**

H

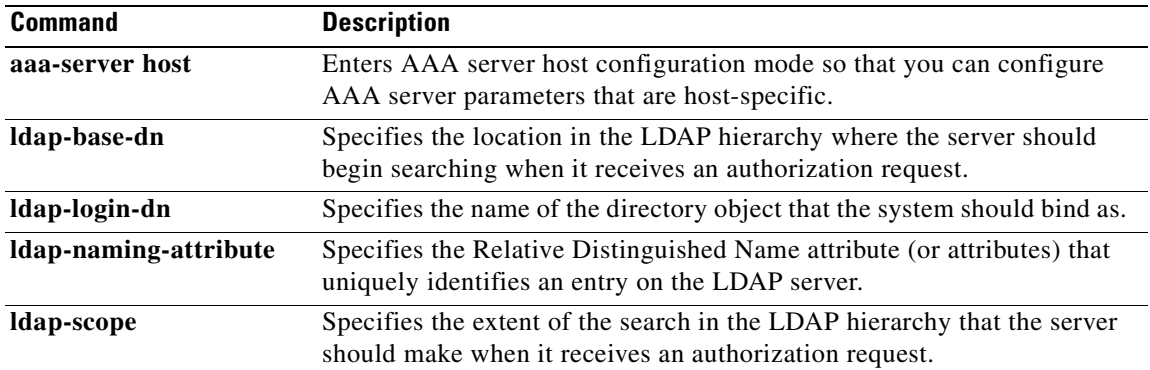

П

 $\sim$ 

**18-11**

## **ldap-naming-attribute**

To specify the Relative Distinguished Name attribute (or attributes), use the **ldap-naming-attribute**  command in aaa-server host mode. Aaa-server host configuration mode is accessibile from aaa-server protocol configuration mode. To remove this specification, use the **no** form of this command:

**ldap-naming-attribute** *string*

**no ldap-naming-attribute**

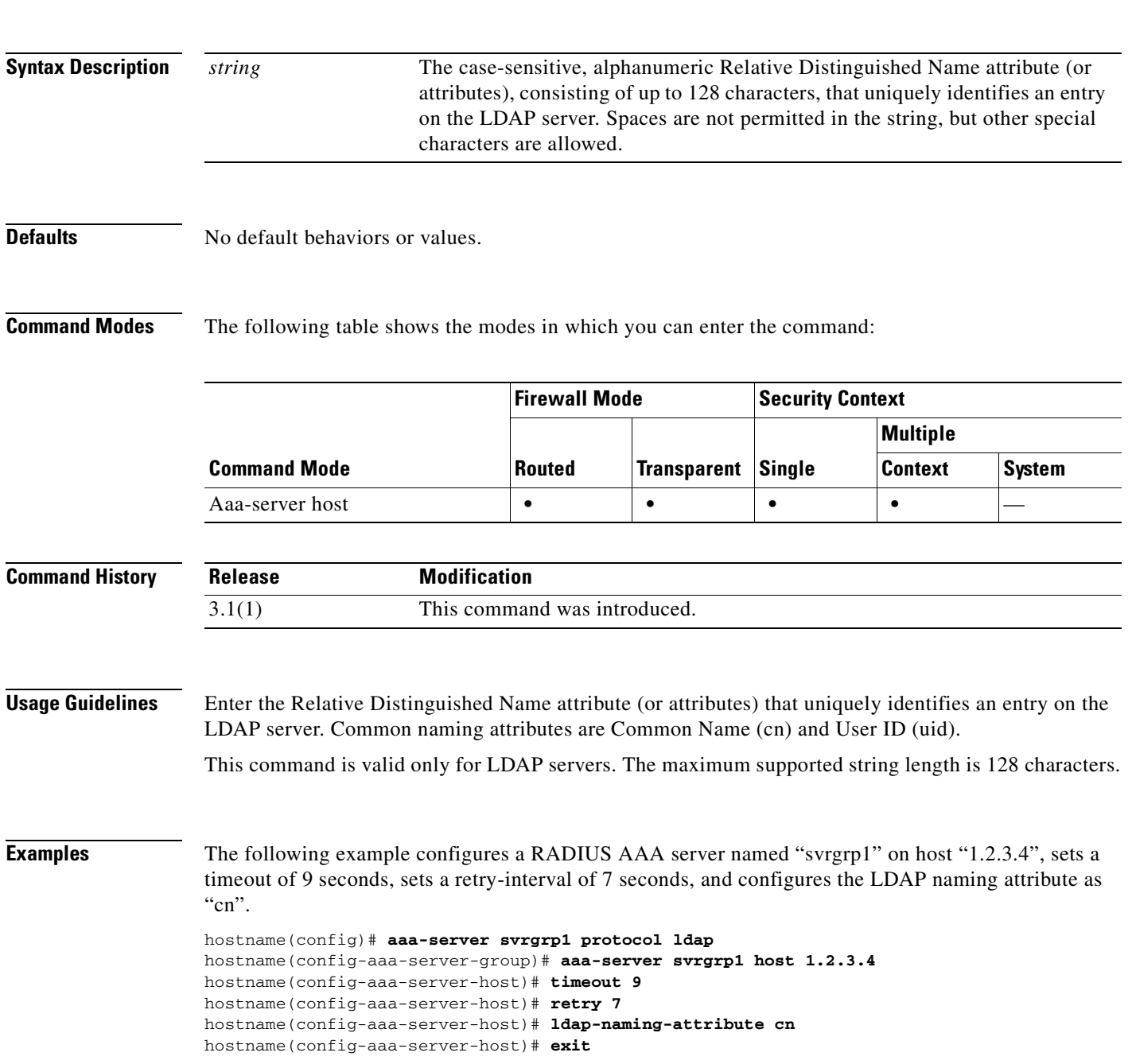

H

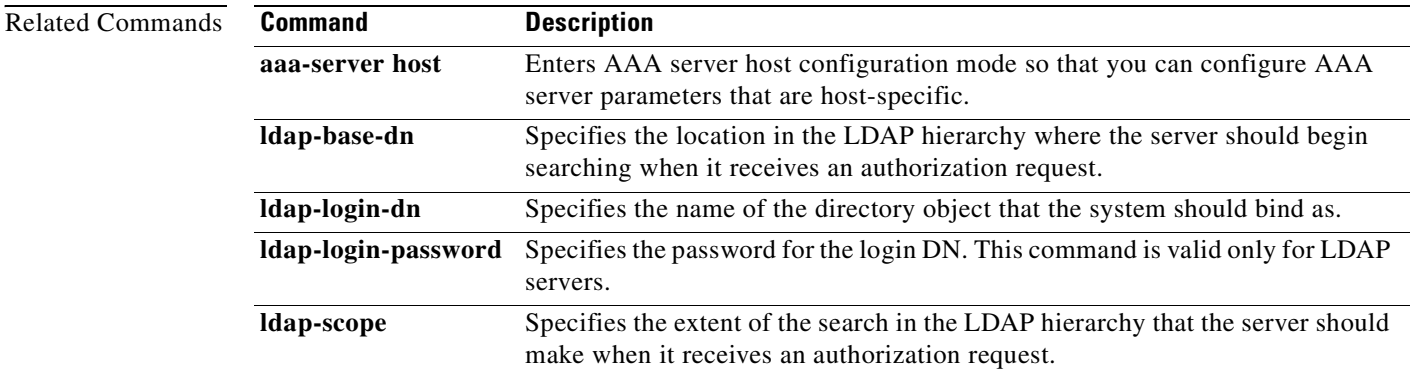

П

a ka

### **ldap-scope**

To specify the extent of the search in the LDAP hierarchy that the server should make when it receives an authorization request, use the **ldap-scope** command in aaa-server host configuration mode. Aaa-server host configuration mode is accessibile from aaa-server protocol configuration mode. To remove this specification, use the **no** form of this command:

**ldap-scope** *scope*

**no ldap-scope**

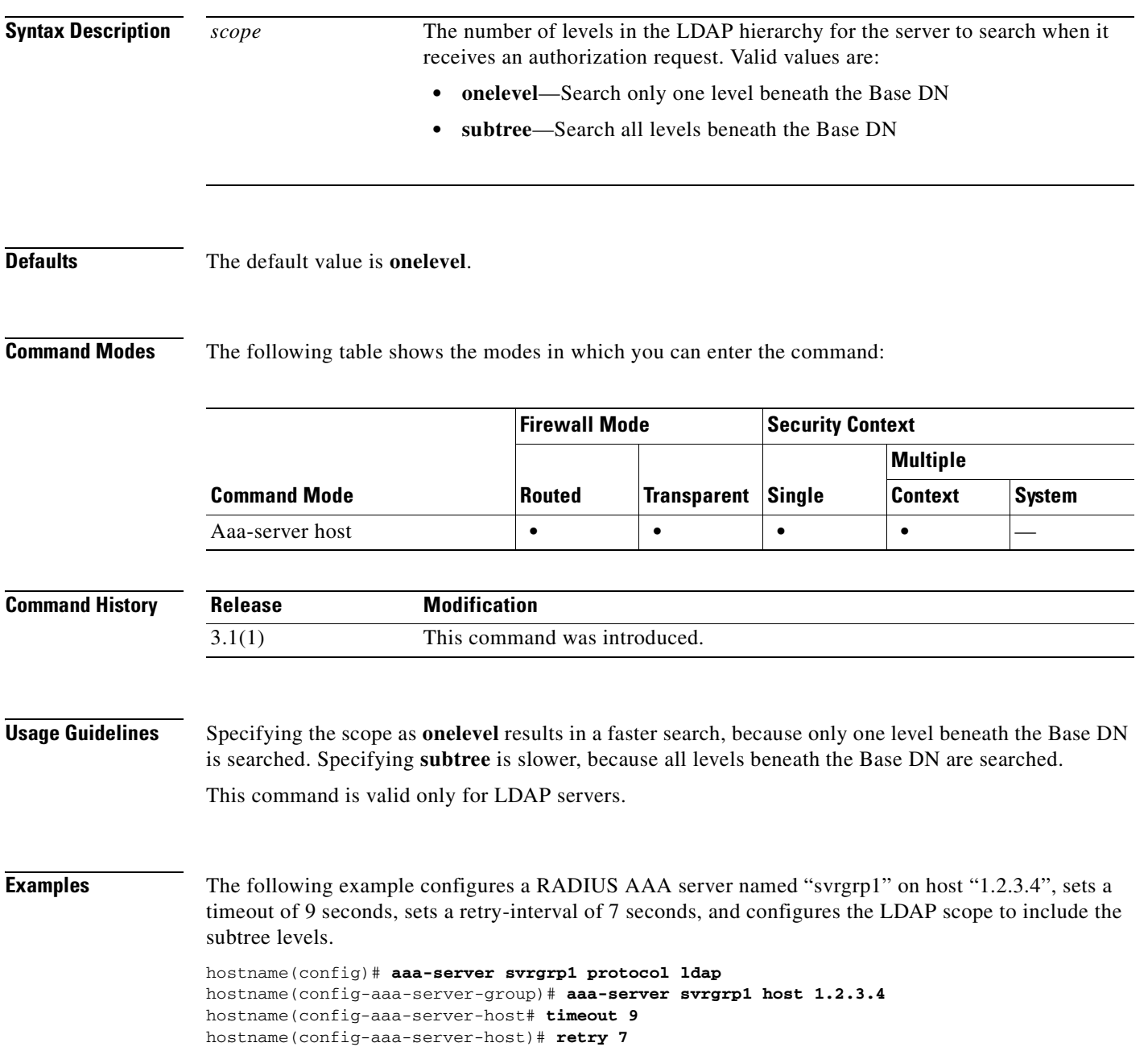

hostname(config-aaa-serve-host)# **ldap-scope subtree** hostname(config-aaa-server-host)# **exit**

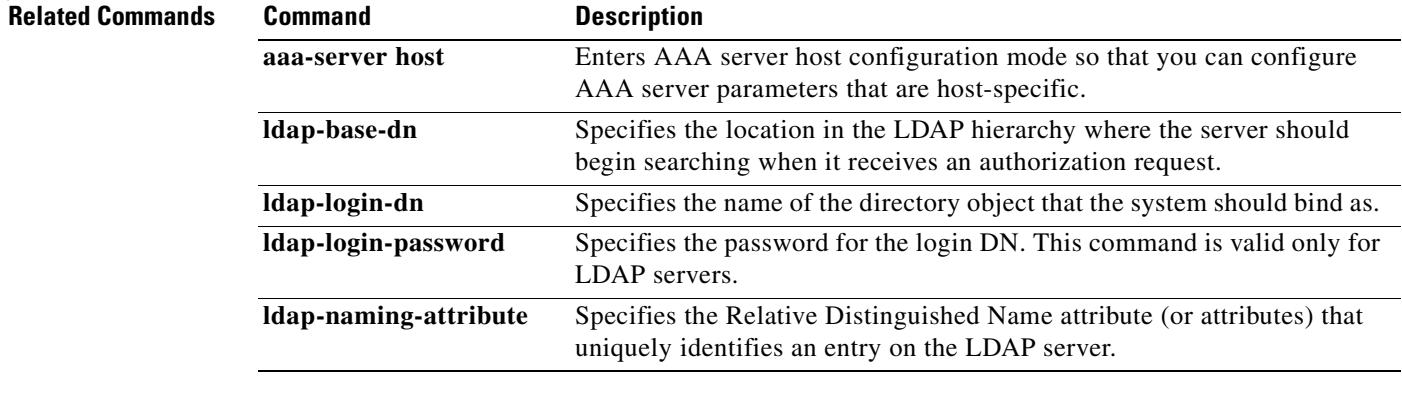

### **leap-bypass**

П

To enable LEAP Bypass, use the **leap-bypass enable** command in group-policy configuration mode. To disable LEAP Bypass, use the **leap-bypass disable** command. To remove the LEAP Bypass attribute from the running configuration, use the **no** form of this command. This option allows inheritance of a value for LEAP Bypass from another group policy.

LEAP Bypass lets LEAP packets from wireless devices behind a VPN hardware client travel across a VPN tunnel prior to user authentication, when enabled. This lets workstations using Cisco wireless access point devices establish LEAP authentication. Then they authenticate again per user authentication.

**leap-bypass** {**enable | disable**}

**no leap-bypass**

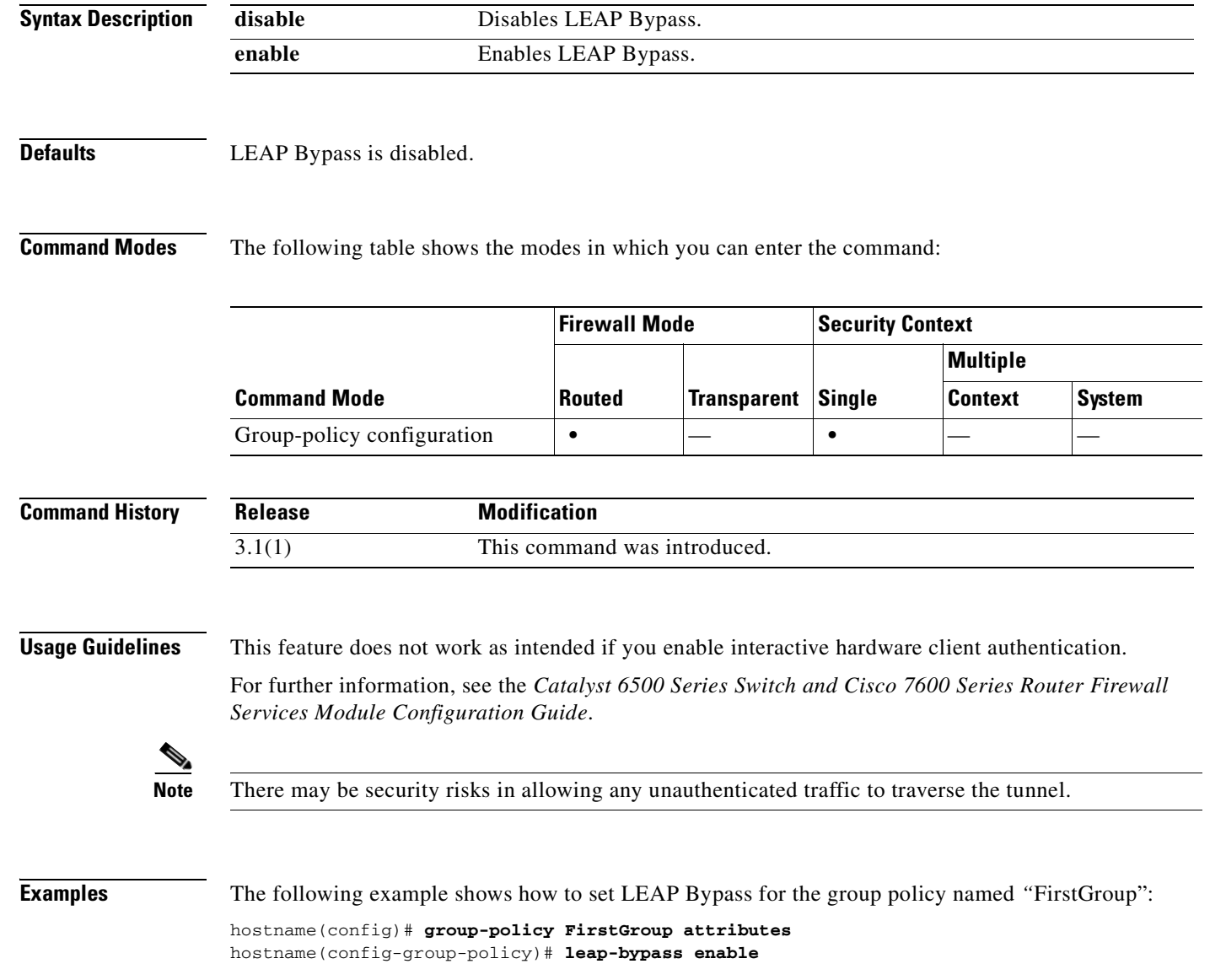

**Catalyst 6500 Series and Cisco 7600 Series Switch Firewall Services Module Command Reference, 3.1**

H

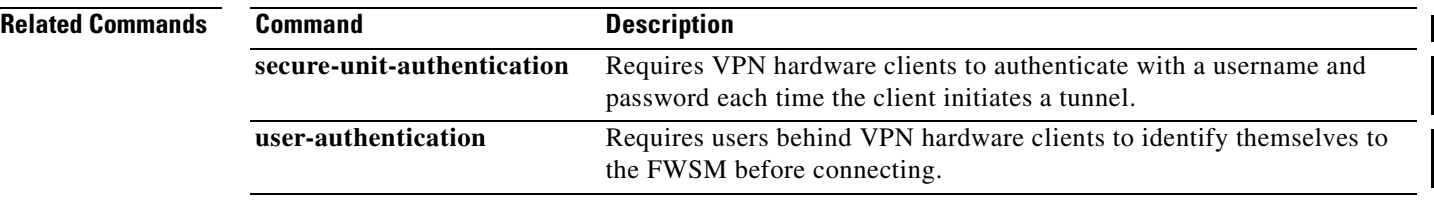

П

### **limit-resource**

To specify a resource limit for a class in multiple context mode, use the **limit-resource** command in class configuration mode. To restore the limit to the default, use the **no** form of this command. The FWSM manages resources by assigning contexts to resource classes. Each context uses the resource limits set by the class.

**limit-resource** {**all** {*number***%** | **0**} | [**rate**] *resource\_name number*[**%**] | **0**}

**no limit-resource** {**all** | [**rate**] *resource\_name*}

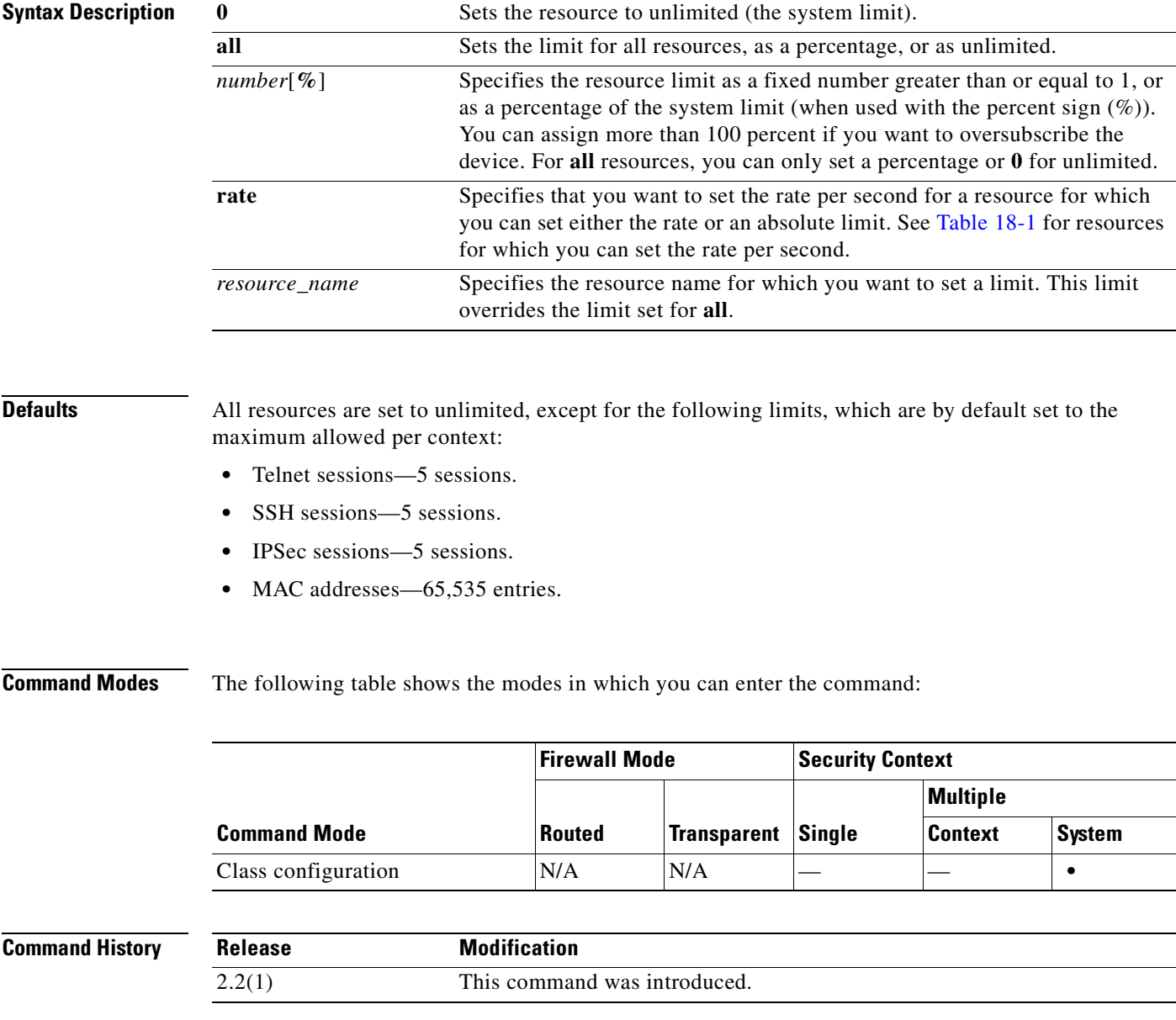

**Catalyst 6500 Series and Cisco 7600 Series Switch Firewall Services Module Command Reference, 3.1**

### **Usage Guidelines** When you limit a resource for a class, the FWSM does not set aside a portion of the resources for each context assigned to the class; rather, the FWSM sets the maximum limit for a context. If you oversubscribe resources, or allow some resources to be unlimited, a few contexts can "use up" those resources, potentially affecting service to other contexts.

Table 18-1 lists the resource types and the limits. See also the **show resource types** command.

*Table 18-1 Resource Names and Limits*

| <b>Resource Name</b> | <b>Minimum and Maximum</b><br><b>Number per Context</b> | <b>Total Number for System</b>                  | <b>Description</b>                                                                                                    |
|----------------------|---------------------------------------------------------|-------------------------------------------------|----------------------------------------------------------------------------------------------------|
| mac-addresses        | N/A                                                     | 65 K concurrent                                 | For transparent firewall mode, the number of<br>MAC addresses allowed in the MAC address<br>table.                                                                                                    |
| conns                | N/A                                                     | 999,900 concurrent<br>102,400 per second (rate) | TCP or UDP connections between any two<br>hosts, including connections between one host<br>and multiple other hosts.                                                                                                    |
|                      |                                                         |                                                 | <b>Note</b><br>For concurrent connections, the FWSM<br>allocates half of the limit to each of two<br>network processors (NPs) that accept<br>connections. Typically, the connections<br>are divided evenly between the NPs.<br>However, in some circumstances, the<br>connections are not evenly divided, and<br>you might reach the maximum<br>connection limit on one NP before<br>reaching the maximum on the other. In<br>this case, the maximum connections<br>allowed is less than the limit you set.<br>The NP distribution is controlled by the<br>switch based on an algorithm. You can<br>adjust this algorithm on the switch, or<br>you can adjust the connection limit<br>upward to account for the inequity. |
| fixups               | N/A                                                     | $10,000$ per second (rate)                      | Application inspection.                                                                                                    |
| hosts                | N/A                                                     | 256 K concurrent                                | Hosts that can connect through the FWSM.                                                                                                    |
| ipsec                | 1 minimum<br>5 maximum concurrent                       | 10 concurrent                                   | <b>IPSec</b> sessions                                                                                                    |
| asdm                 | 1 minimum                                               | 32 concurrent                                   | ASDM management sessions.                                                                                                    |
|                      | 5 maximum concurrent                                    |                                                 | ASDM sessions use two HTTPS<br><b>Note</b><br>connections: one for monitoring that is<br>always present, and one for making<br>configuration changes that is present<br>only when you make changes. For<br>example, the system limit of 32 PDM<br>sessions represents a limit of 64 HTTPS<br>sessions.                                                                                                    |
| ssh                  | 1 minimum                                               | 100 concurrent                                  | SSH sessions.                                                                                                    |
|                      | 5 maximum concurrent                                    |                                                 |                                                                                                    |

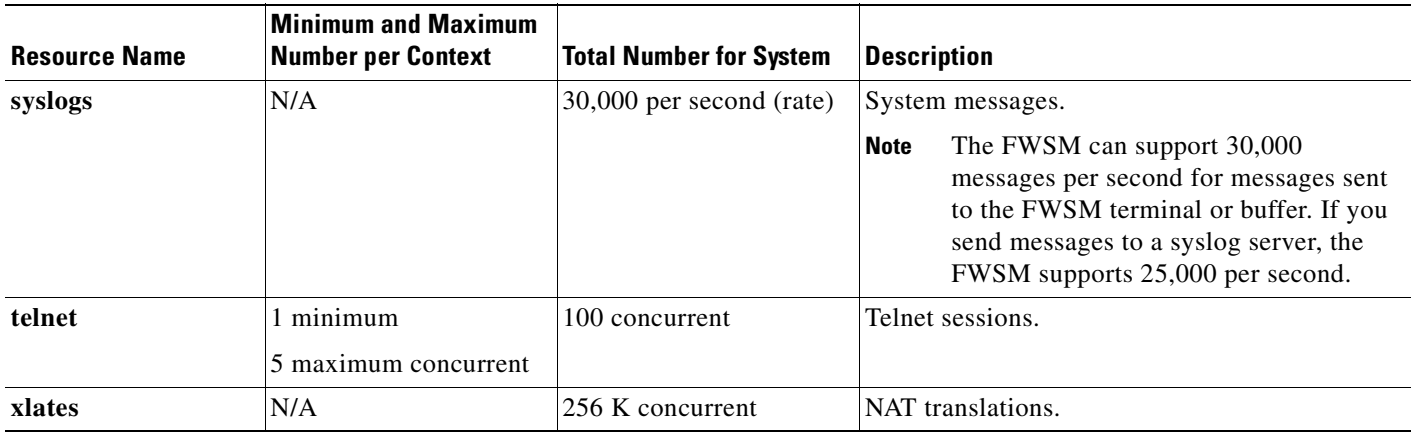

#### *Table 18-1 Resource Names and Limits (continued)*

**Examples** The following example sets the default class limit for conns to 10 percent instead of unlimited:

hostname(config)# **class default** hostname(config-class)# **limit-resource conns 10%**

All other resources remain at unlimited.

To add a class called gold with all resources set to 5 percent, except for fixups, with a setting of 10 percent, enter the following commands:

hostname(config)# **class gold** hostname(config-class)# **limit-resource all 5%** hostname(config-class)# **limit-resource fixups 10%**

To add a class called silver with all resources set to 3 percent, except for system log messages, with a setting of 500 per second, enter the following commands:

hostname(config)# **class silver** hostname(config-class)# **limit-resource all 3%** hostname(config-class)# **limit-resource rate syslogs 500**

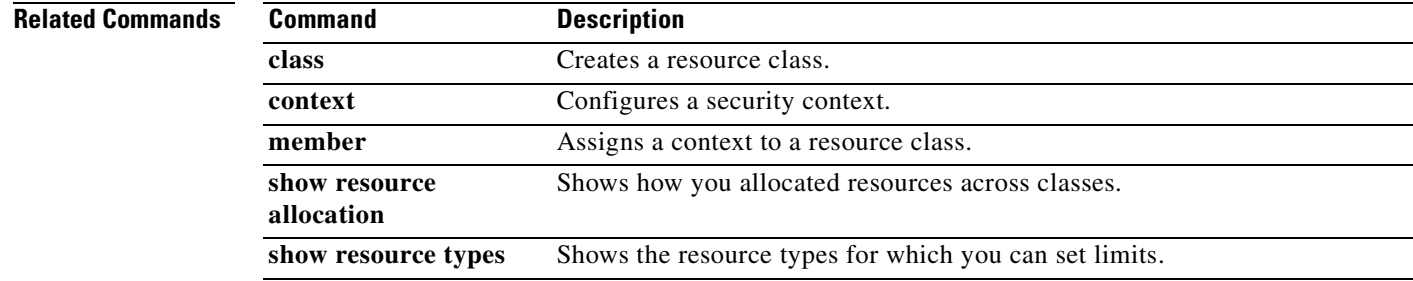

### **log-adj-changes**

To configure the router to send a syslog message when an OSPF neighbor goes up or down, use the **log-adj-changes** command in router configuration mode. To turn off this function, use the **no** form of this command.

**log-adj-changes** [**detail**]

**no log-adj-changes** [**detail**]

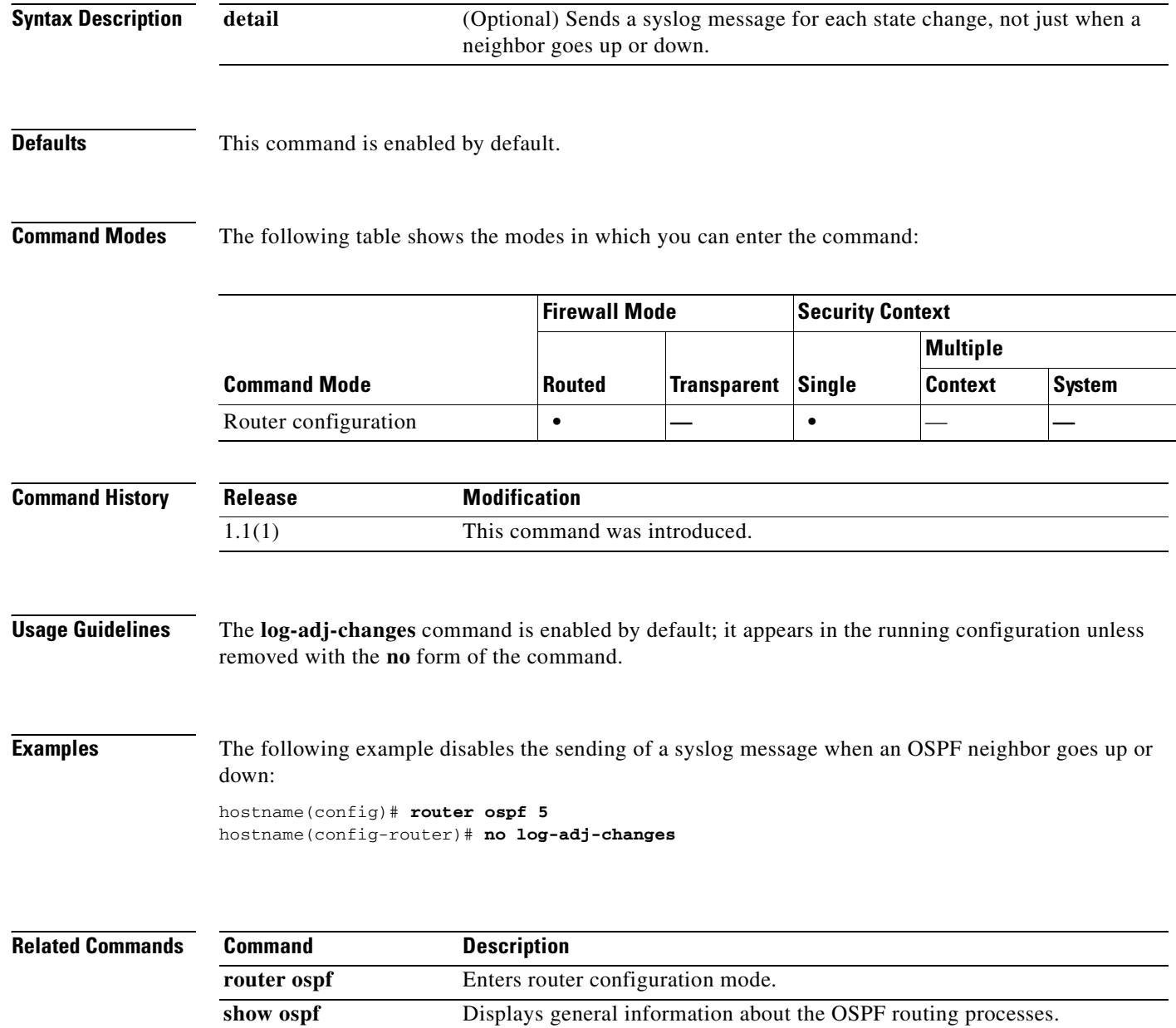

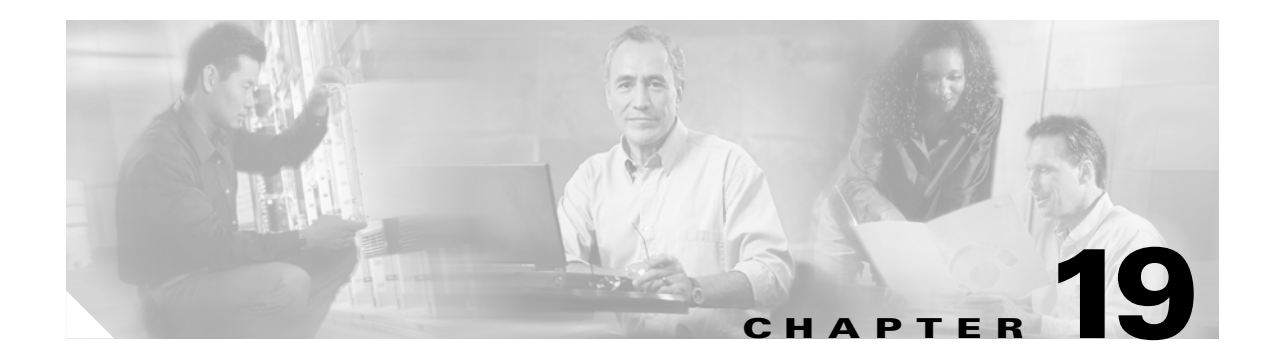

# **logging asdm through logout Commands**

## **logging asdm**

To send system log messages to ASDM, use the **logging asdm** command in global configuration mode. To disable logging to ASDM, use the **no** form of this command.

**logging asdm** [*message\_list* | *level*]

**no logging asdm** [*message\_list* | *level*]

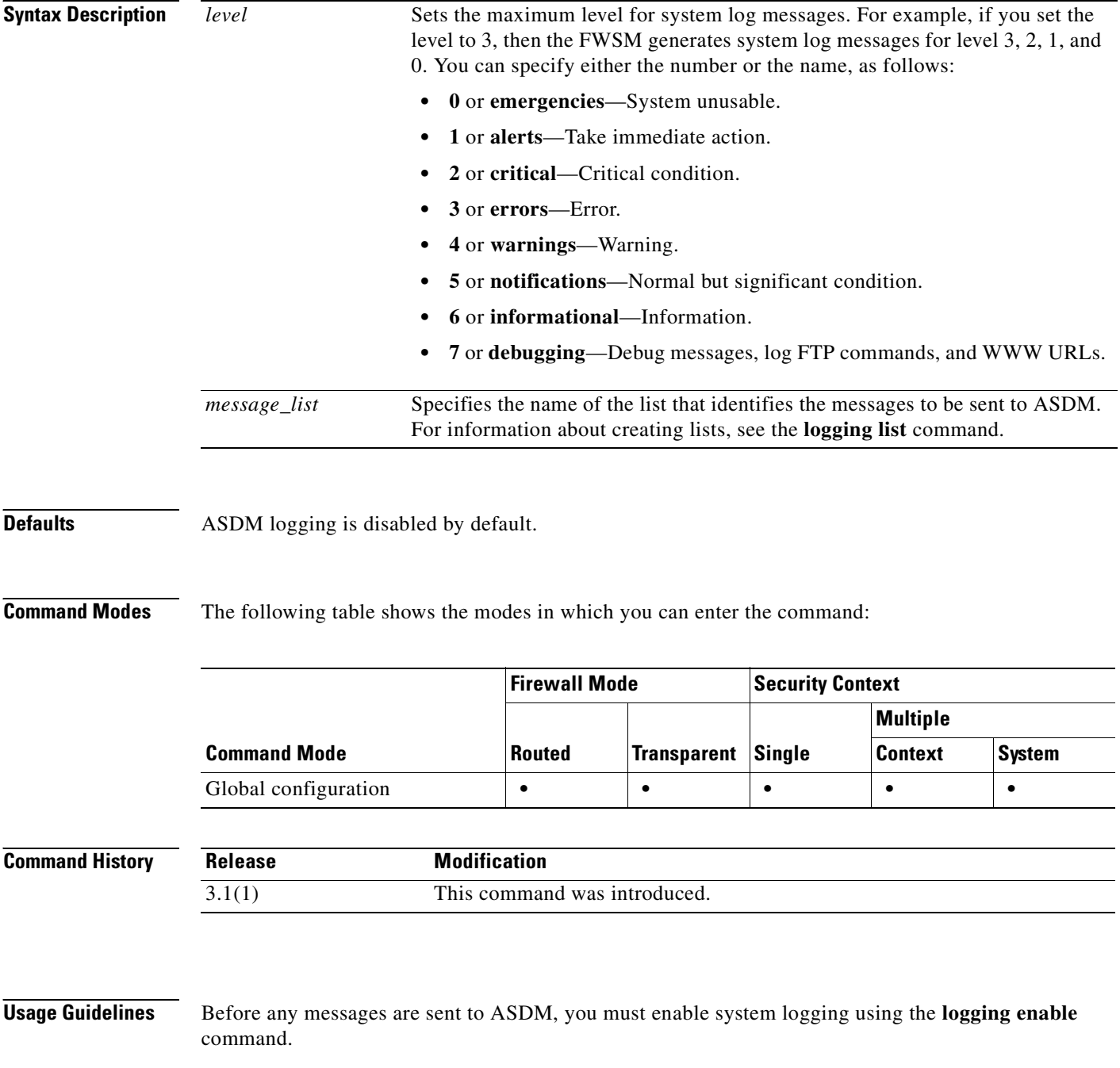

When the ASDM log buffer is full, the FWSM deletes the oldest message to make room in the buffer for new messages. To control the number of system log messages retained in the ASDM log buffer, use the **logging asdm-buffer-size** command.

The ASDM log buffer is a different buffer than the internal log buffer enabled by the **logging buffered** command. The FWSM only places messages in the ASDM log buffer if they are destined to be sent to ASDM.

п

**Examples** The following example shows how to enable logging and send to the ASDM log buffer messages of severity levels 0, 1, and 2. It also shows how to set the ASDM log buffer size to 200 messages.

```
hostname(config)# logging enable
hostname(config)# logging asdm 2
hostname(config)# logging asdm-buffer-size 200
hostname(config)# show logging
Syslog logging: enabled
     Facility: 20
     Timestamp logging: disabled
     Standby logging: disabled
     Deny Conn when Queue Full: disabled
     Console logging: disabled
     Monitor logging: disabled
     Buffer logging: disabled
     Trap logging: disabled
     History logging: disabled
     Device ID: disabled
     Mail logging: disabled
     ASDM logging: level critical, 48 messages logged
```
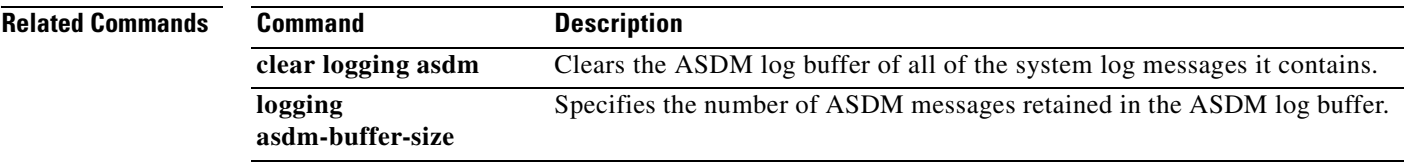

### **logging asdm-buffer-size**

To specify the number of system log messages retained in the ASDM log buffer, use the **logging asdm-buffer-size** command in global configuration mode. To reset the ASDM log buffer to its default size of 100 messages, use the **no** form of this command.

**logging asdm-buffer-size** *num\_of\_msgs*

**no logging asdm-buffer-size** *num\_of\_msgs*

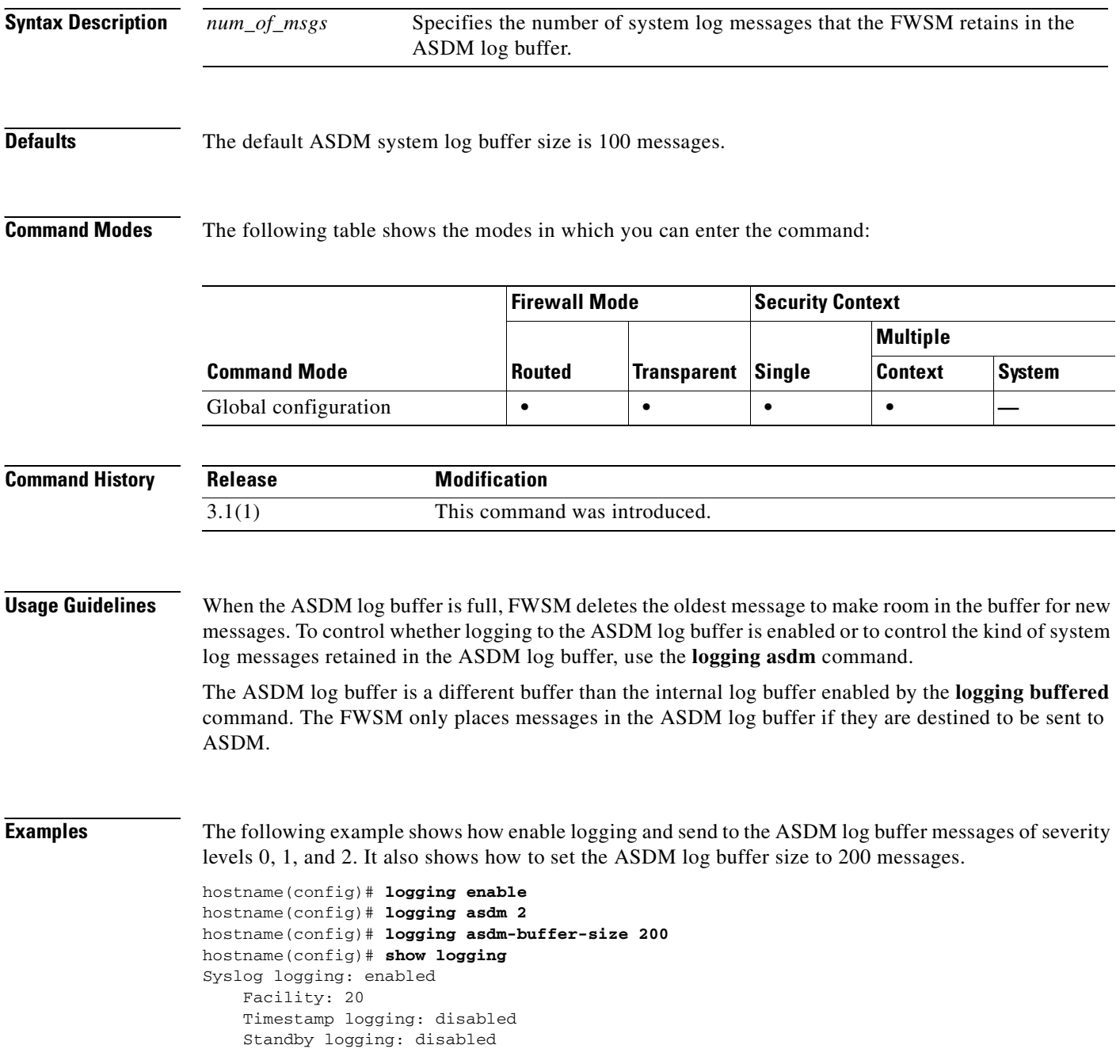

 Deny Conn when Queue Full: disabled Console logging: disabled Monitor logging: disabled Buffer logging: disabled Trap logging: disabled History logging: disabled Device ID: disabled Mail logging: disabled ASDM logging: level critical, 48 messages logged

#### **Related Commands**

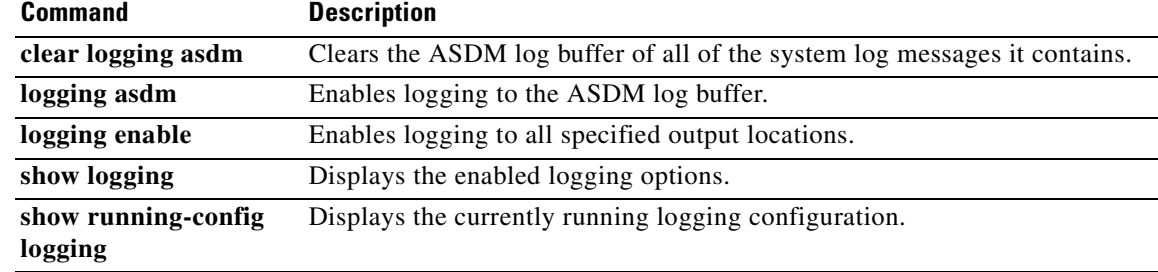

### **logging buffered**

To enable the FWSM to save system log messages in the log buffer, use the **logging buffered** command in global configuration mode. To disable logging to the log buffer, use the **no** form of this command.

**logging buffered** [*message\_list* | *level*]

**no logging buffered** [*message\_list* | *level*]

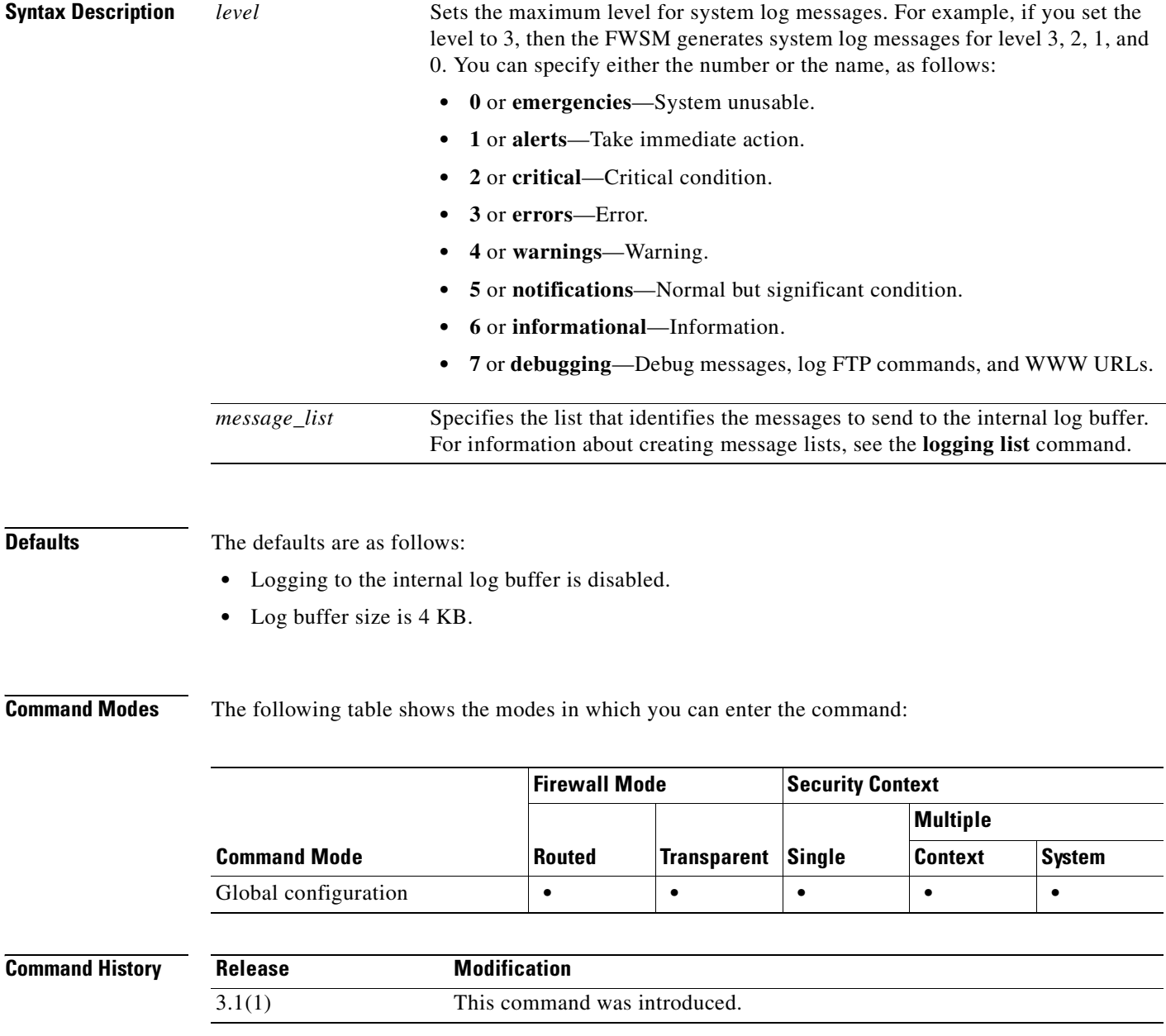

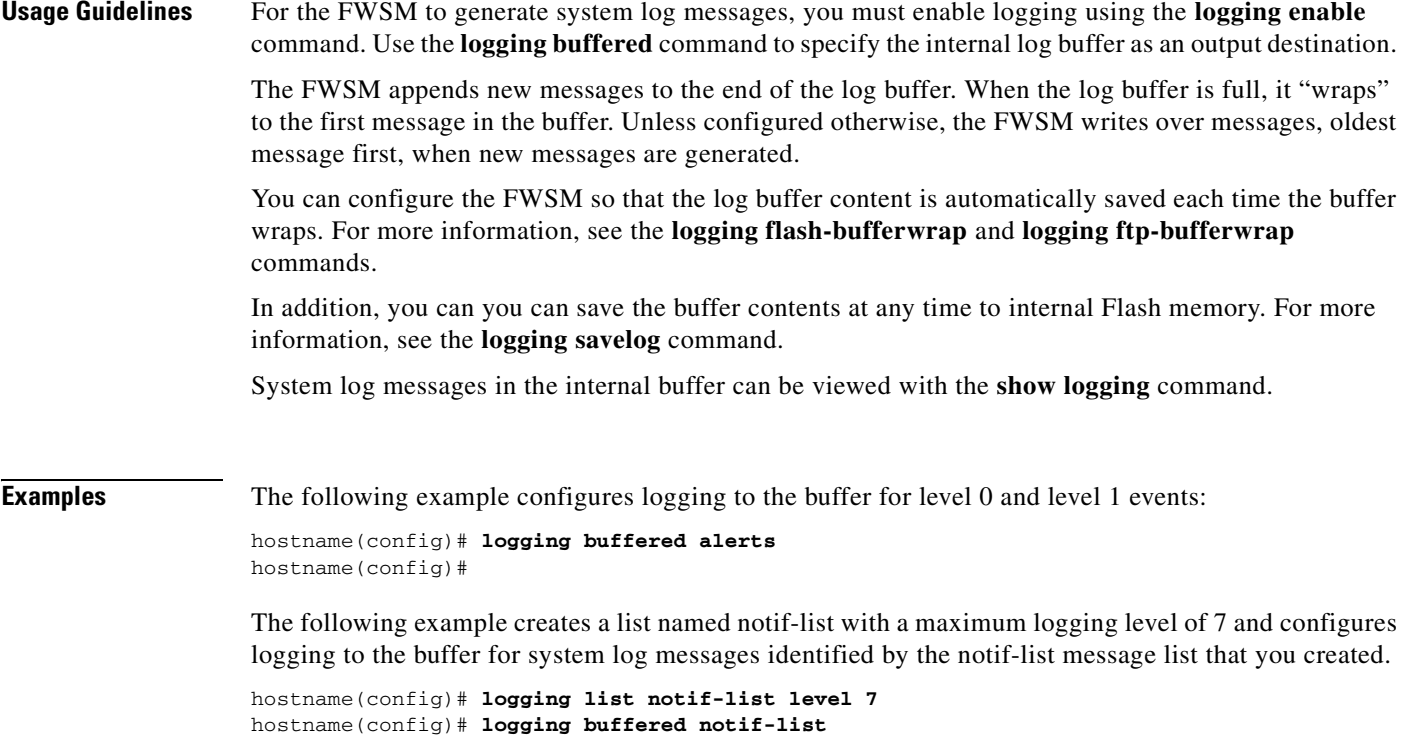

hostname(config)#

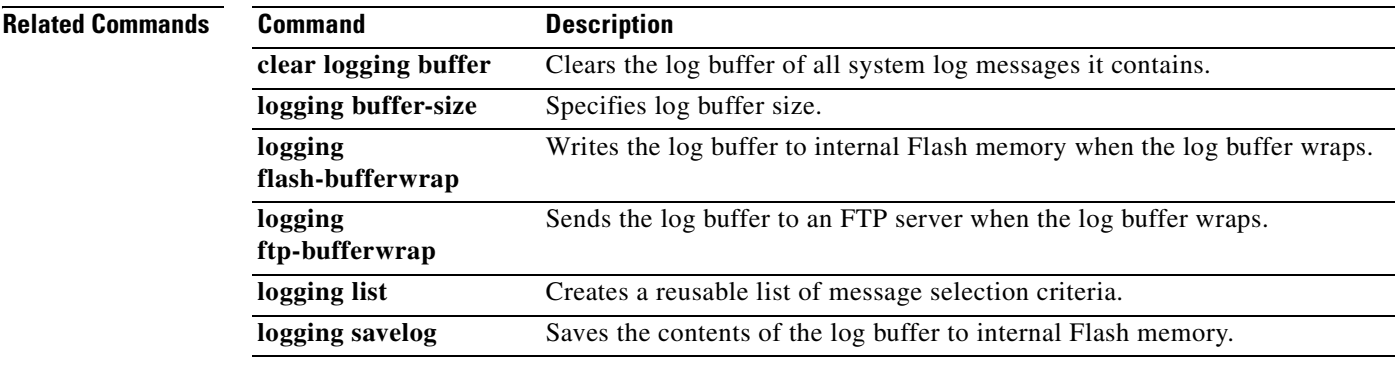

### **logging buffer-size**

To specify the size of the system log buffer, use the **logging buffer-size** command in global configuration mode. To reset the system log buffer to its default size of 4 KB of memory, use the **no** form of this command.

**logging buffer-size** *bytes* 

**no logging buffer-size** *bytes*

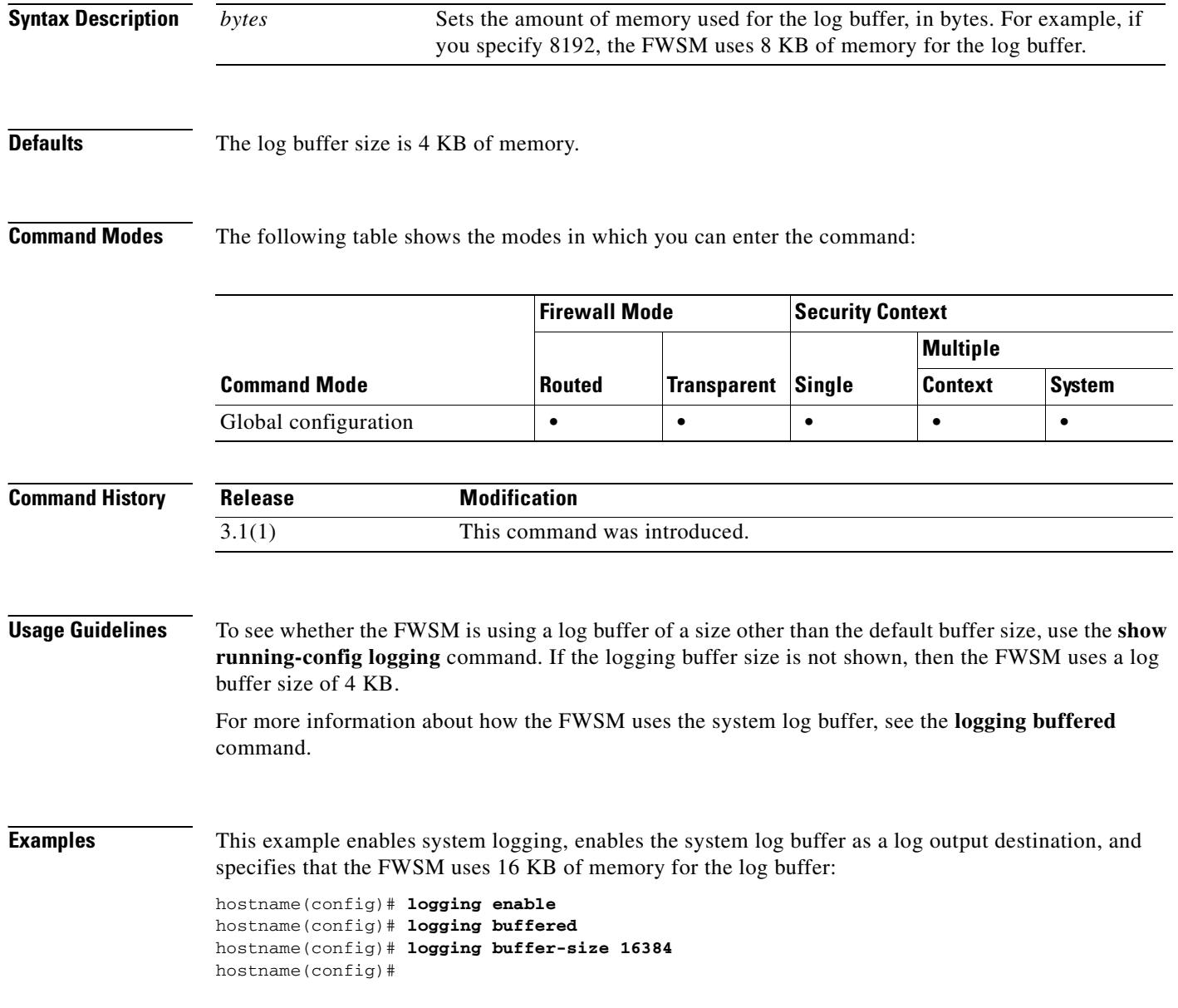

#### **Related Commands**

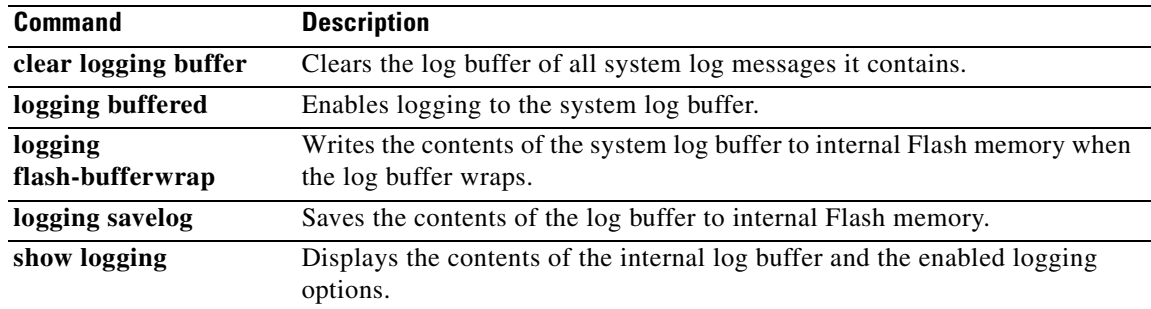

## **logging class**

To specify an output destination for an entire class of messages, use the **logging class** command in global configuration mode. To remove the output destination for a messages class, use the **no** form of the command.

**logging class** *message\_class output\_destination* [*severity\_level*]

**no logging class** *class*

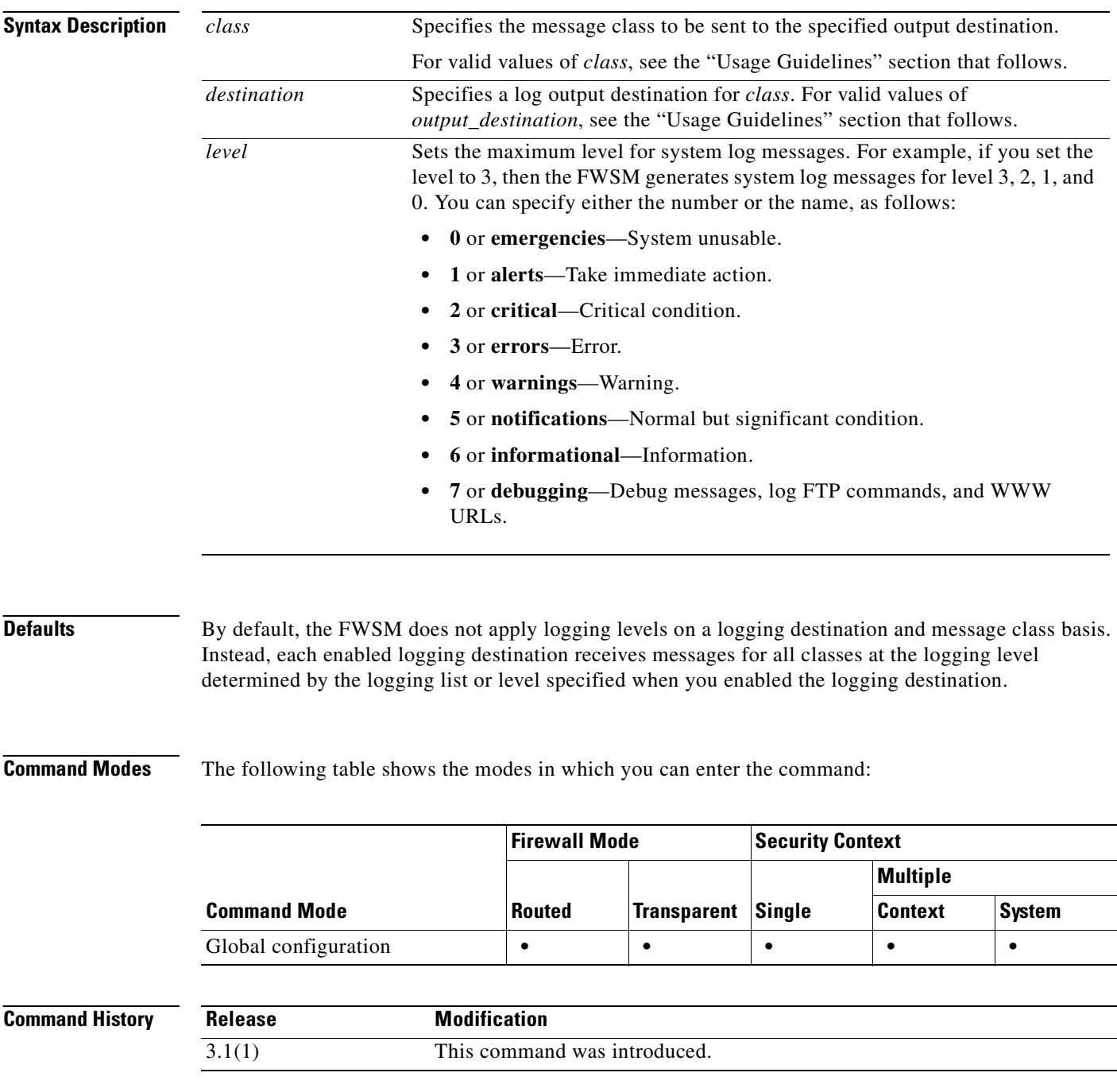
**Usage Guidelines** Valid values for *class* are as follows:

- **• auth**—User authentication
- **• bridge**—Transparent firewall
- **• ca**—PKI certificate authority
- **• config**—Command interface
- **• email**—Email proxy
- **• ha**—Failover
- **• ids**—Intrusion detection system
- **• ip**—IP stack
- **• np**—Network processor
- **• ospf**—OSPF routing
- **• rip**—RIP routing
- **• session**—User session
- **• snmp**—SNMP
- **• sys**—System
- **• vpn**—IKE and IPSec
- **• vpnc**—VPN client
- **• vpnfo**—VPN failover
- **• vpnlb**—VPN load balancing

Valid logging destinations are as follows:

- **• asdm**—To learn about this destination, see the **logging asdm** command.
- **• buffered**—To learn about this destination, see the **logging buffered** command.
- **• console**—To learn about this destination, see the **logging console** command.
- **• history**—To learn about this destination, see the **logging history** command.
- **• mail**—To learn about this destination, see the **logging mail** command.
- **• monitor**—To learn about this destination, see the **logging monitor** command.
- **• trap**—To learn about this destination, see the **logging trap** command.

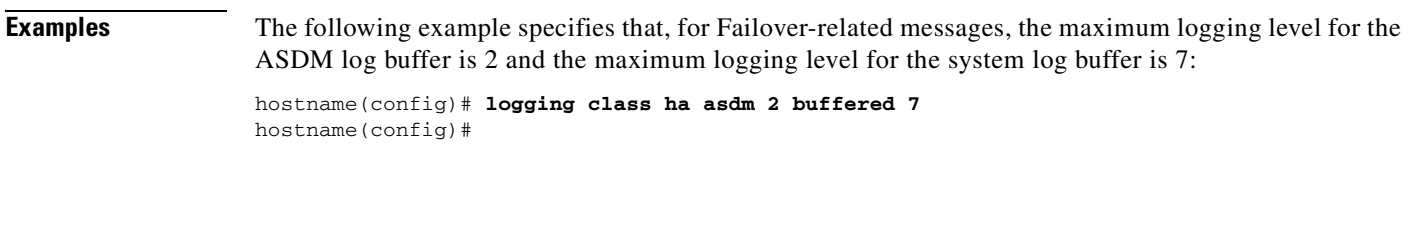

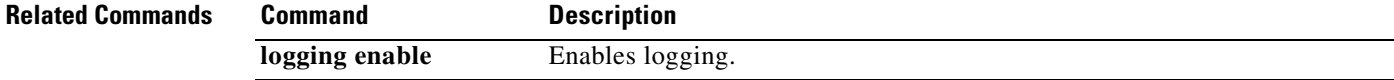

H

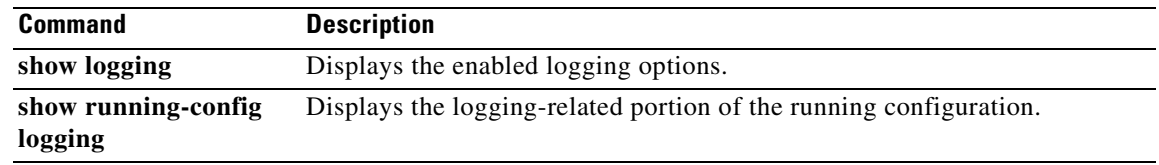

П

## **logging console**

П

To enable the FWSM to display system log messages in console sessions, use the **logging console**  command in global configuration mode. To disable the display of system log messages in console sessions, use the **no** form of this command.

**logging console** [*message\_list* | *level*]

**no logging console**

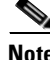

**Note** We recommend that you do not use this command because it may cause many system log messages to be dropped due to buffer overflow. For more information, see the "Usage Guidelines" section that follows.

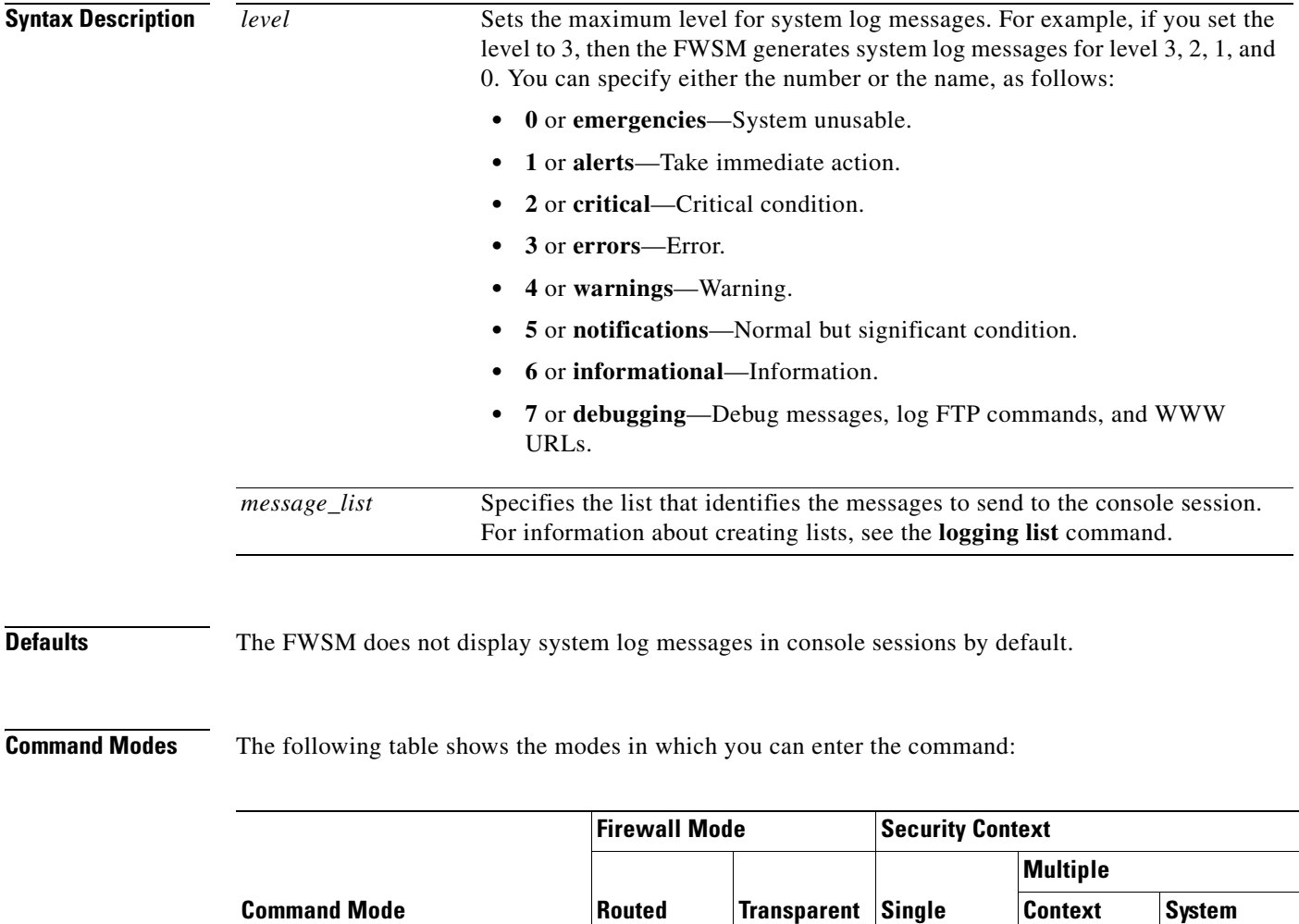

Global configuration **• • • • • • •** 

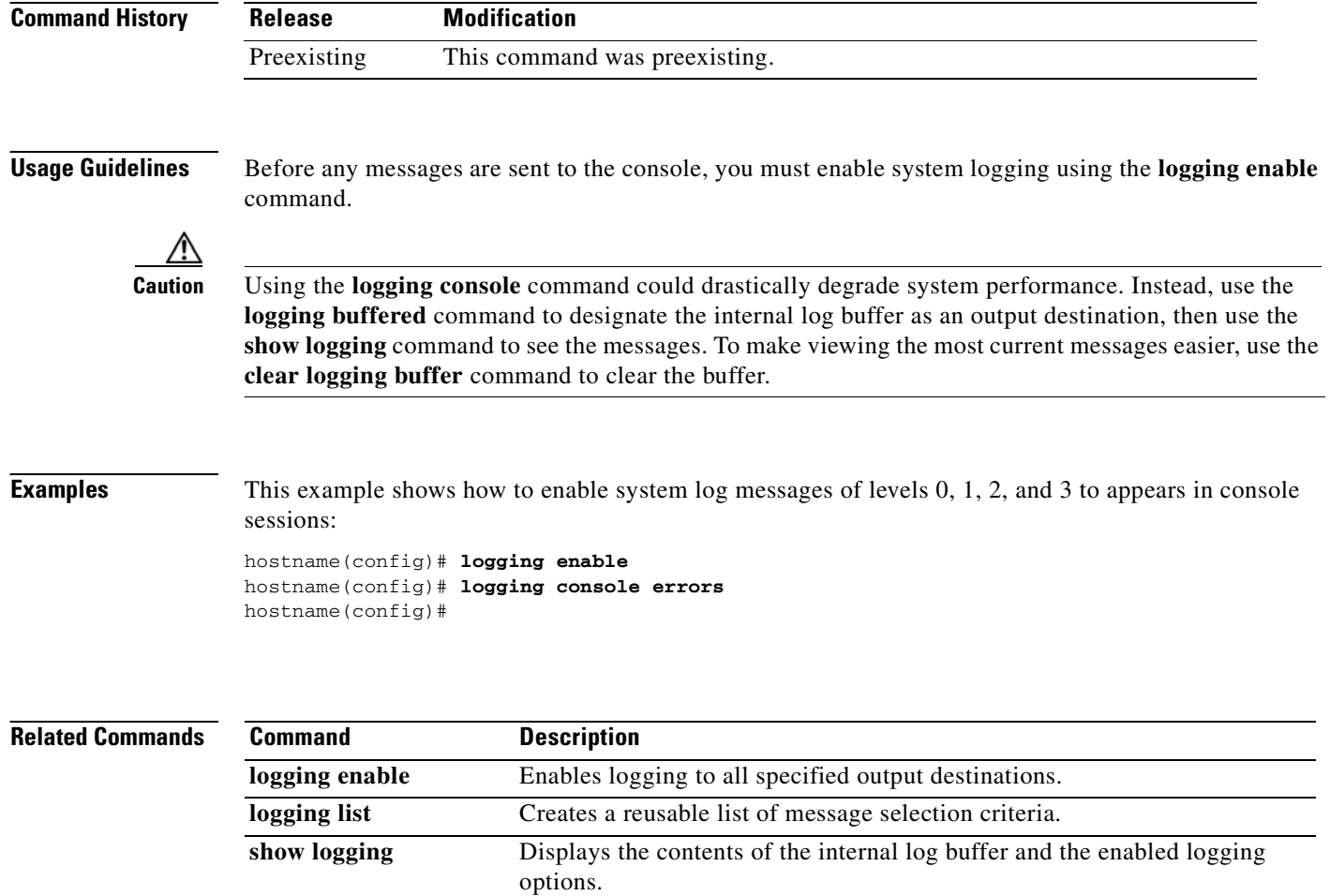

Displays the logging-related portion of the running configuration.

**show running-config** 

**logging**

# **logging debug-trace**

To redirect debugging messages to logs such as system log message 711011 issued at severity level 7, use the **logging debug-trace** command in global configuration mode. To stop sending debugging messages to logs, use the **no** form of this command.

### **logging debug-trace**

**no logging debug-trace**

**Syntax Description** This command has no arguments or keywords.

**Defaults** By default, the FWSM does not include debugging output in system log messages.

**Command Modes** The following table shows the modes in which you can enter the command:

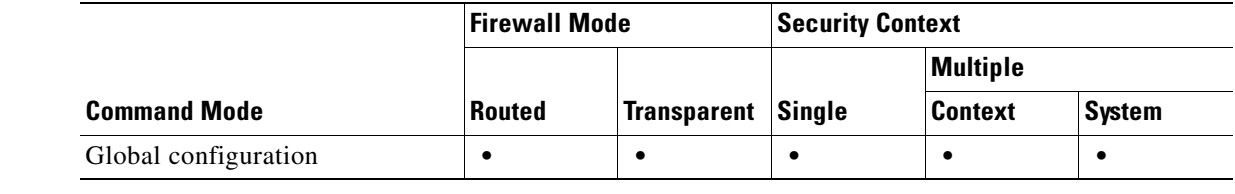

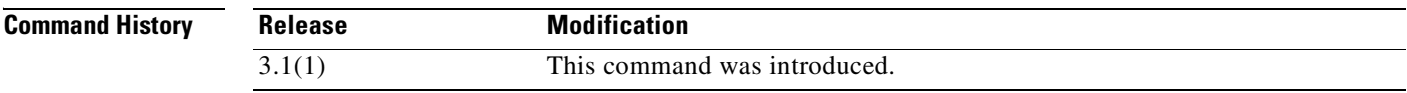

**Usage Guidelines** Debugging messages are generated as severity level 7 messages. They appear in logs with the system log message number 711011.

**Examples** The following example shows how to enable logging, send log messages to the log buffer, redirect debugging output to logs, and turn on debugging disk activity.

> hostname(config)# **logging enable** hostname(config)# **logging buffered** hostname(config)# **logging debug-trace** hostname(config)# **debug disk filesystem**

An example of a debug message that could appear in the logs follows:

%FWSM-7-711001: IFS: Read: fd 3, bytes 4096

## **Related Commands**

H

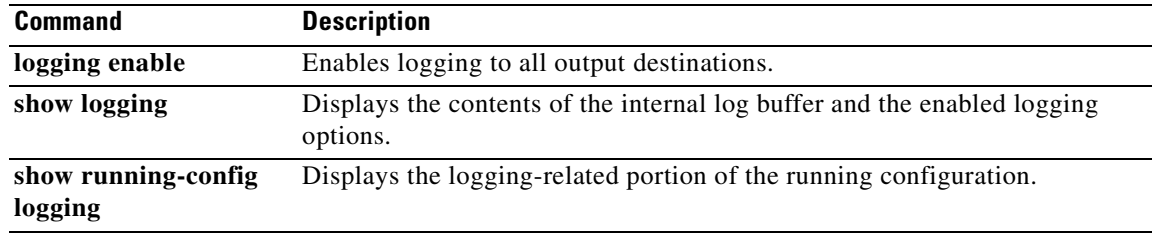

 $\blacksquare$ 

# **logging device-id**

To configure the FWSM to include a device ID in non-EMBLEM-format system log messages, use the **logging device-id** command in global configuration mode. To disable the inclusion of a device ID in messages, use the **no** form of this command.

**logging device-id** {**context-name** | **hostname** | **ipaddress** *interface\_name* | **string** *text*}

**no logging device-id** {**context-name** | **hostname** | **ipaddress** *interface\_name* | **string** *text*}

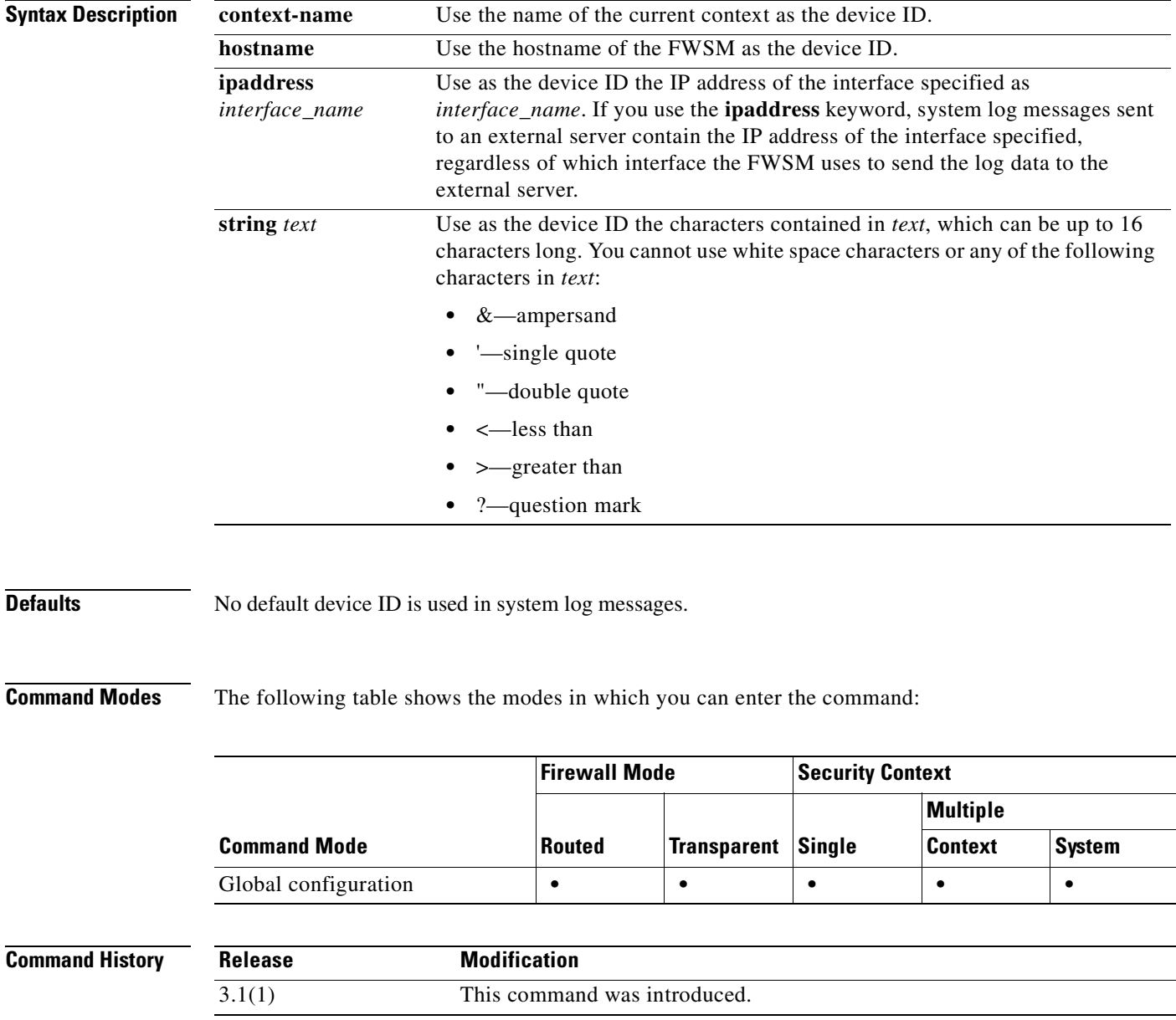

**Usage Guidelines** If you use the **ipaddress** keyword, the device ID becomes the specified FWSM interface IP address, regardless of the interface from which the message is sent. This keyword provides a single, consistent device ID for all messages that are sent from the device.

**Examples** The following example shows how to specify a device ID of secappl-1 and the output from the **show logging** command:

```
hostname(config)# logging device-id secappl1
hostname(config)# show logging
Syslog logging: disabled
Facility: 20
Timestamp logging: disabled
Standby logging: disabled
Console logging: disabled
Monitor logging: disabled
Buffer logging: level informational, 991 messages logged
Trap logging: disabled
History logging: disabled
Device ID: hostname "secappl-1"
```
In system log messages, the hostname secappl-1 appears at the beginning of the message, such as the following:

```
secappl-1 %FWSM-5-111008: User 'enable_15' executed the 'logging buffer-size 4096' 
command.
```
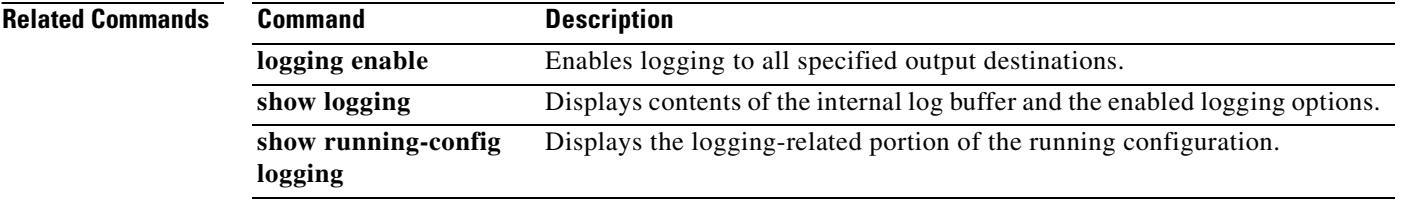

## **logging emblem**

To use the EMBLEM format for system log messages that are sent to output destinations other than a system log server, use the **logging emblem** command in global configuration mode. To disable the use of the EMBLEM format, use the **no** form of this command.

### **logging emblem**

**no logging emblem**

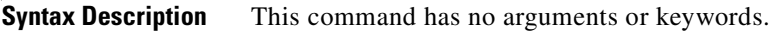

**Defaults** By default, the FWSM does not use EMBLEM format for system log messages.

**Command Modes** The following table shows the modes in which you can enter the command:

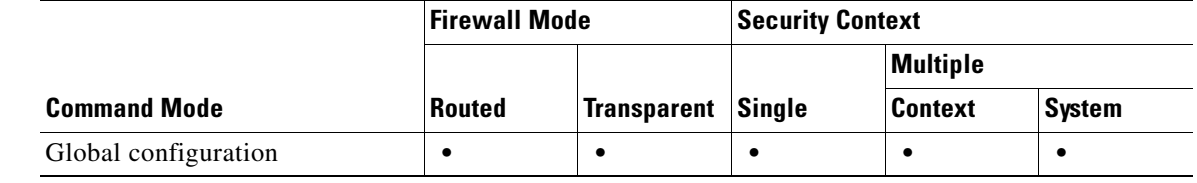

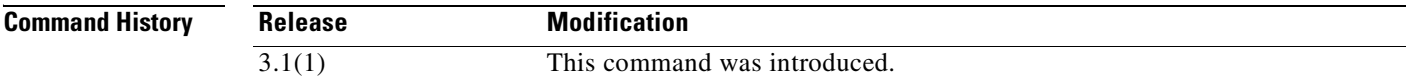

**Usage Guidelines** The **logging emblem** command enables you to configure the FWSM to use the EMBLEM-format for all messages being sent to output destinations other than to system log servers; specifically, messages sent to one or more e-mail addresses, the internal log buffer, ASDM, a Telnet session, or an SNMP management station use the EMBLEM-format. If you also enable the **logging timestamp** keyword, the messages also include a timestamp.

> To enable EMBLEM-format logging for system log servers, use the **format emblem** option with the **logging host** command.

> > **Catalyst 6500 Series and Cisco 7600 Series Switch Firewall Services Module Command Reference, 3.1**

**Examples** The following example shows how to enable logging and enable the use of EMBLEM-format for logging to all logging destinations except system log servers:

> hostname(config)# **logging enable** hostname(config)# **logging emblem** hostname(config)#

### **Related Commands**

H

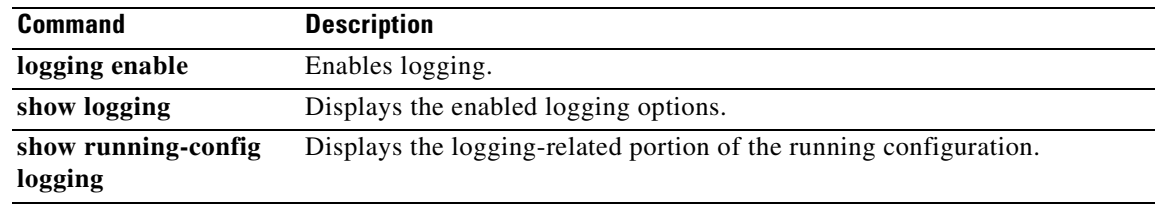

П

## **logging enable**

To enable logging for all configured output locations, use the **logging enable** command in global configuration mode. To disable logging for all configured output locations, use the **no** form of this command.

**logging enable**

**no logging enable**

**Syntax Description** This command has no arguments or keywords.

**Defaults** Logging is disabled by default.

**Command Modes** The following table shows the modes in which you can enter the command:

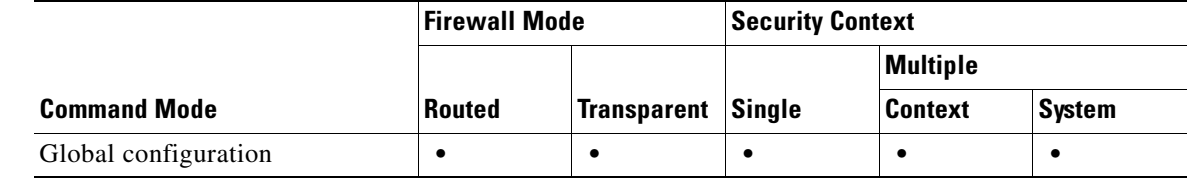

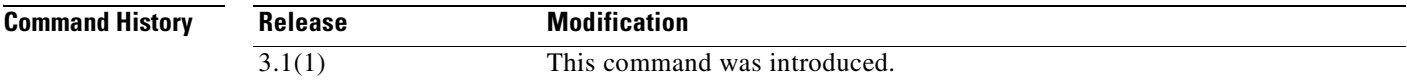

**Usage Guidelines** The **logging enable** command lets you to enable or disable sending system log messages to all configured log output destinations. You can stop all logging with the **no logging enable** command.

You can specify destinations where log output should be sent with the following commands:

- **• logging asdm**
- **• logging buffered**
- **• logging console**
- **• logging history**
- **• logging mail**
- **• logging monitor**
- **• logging trap**

**Examples** The following example shows how to enable logging. The sample output of the **show logging** command illustrates that each possible logging destination is enabled separately.

hostname(config)# **logging enable**

hostname(config)# **show logging** Syslog logging: enabled Facility: 20 Timestamp logging: disabled Standby logging: disabled Deny Conn when Queue Full: disabled Console logging: disabled Monitor logging: disabled Buffer logging: disabled Trap logging: disabled History logging: disabled Device ID: disabled Mail logging: disabled ASDM logging: disabled

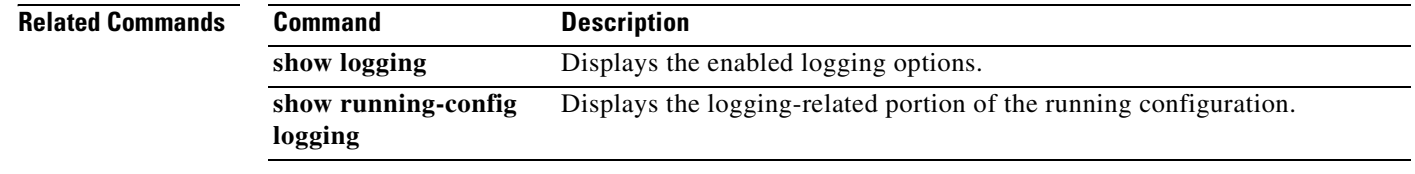

```
Catalyst 6500 Series and Cisco 7600 Series Switch Firewall Services Module Command Reference, 3.1
```
## **logging facility**

To specify the logging facility used for messages sent to system message servers, use the **logging facility**  command in global configuration mode. To reset the logging facility to its default of 20, use the **no** form of this command.

**logging facility** *facility*

**no logging facility**

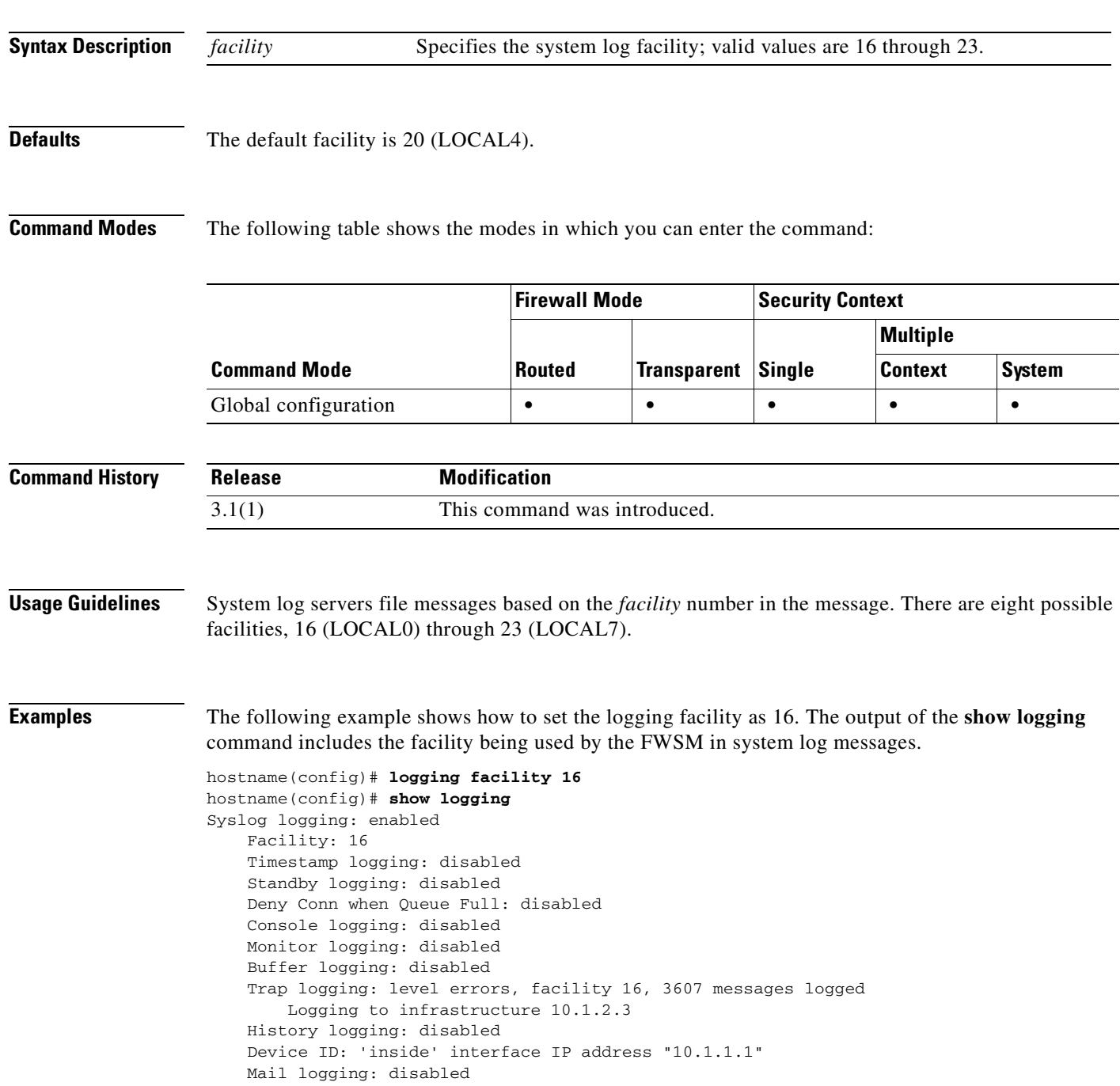

**Catalyst 6500 Series and Cisco 7600 Series Switch Firewall Services Module Command Reference, 3.1**

**The Second Second** 

ASDM logging: disabled

### **Related Commands**

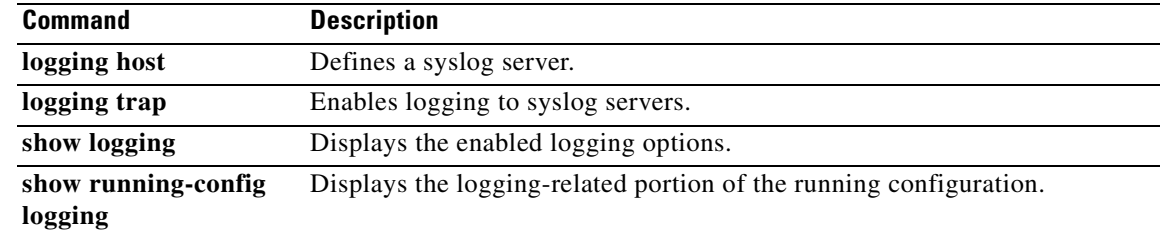

**Catalyst 6500 Series and Cisco 7600 Series Switch Firewall Services Module Command Reference, 3.1**

П

a ka

# **logging flash-bufferwrap**

To configure the FWSM to write the contents of the log buffer to internal Flash memory every time the buffer wraps, use the **logging flash-bufferwrap** command in global configuration mode. To disable writing the contents of the log buffer to internal Flash memory, use the **no** form of this command.

### **logging flash-bufferwrap**

**no logging flash-bufferwrap**

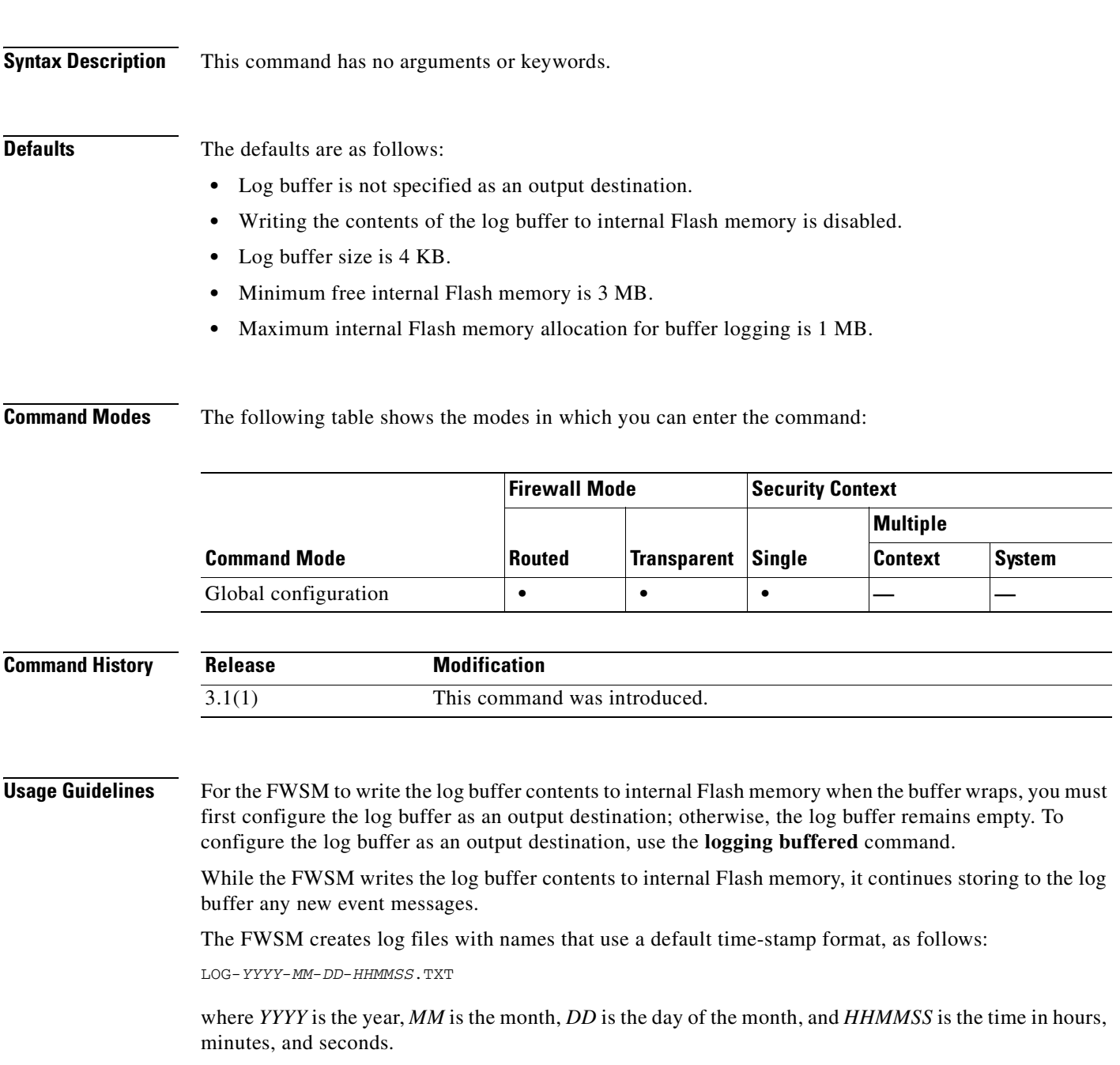

The availability of internal Flash memory affects how the FWSM saves logs using the **logging flash-bufferwrap** command. For more information, see the **logging flash-maximum-allocation** and the **logging flash-minimum-free** commands.

**Examples** The following example shows how to enable system logging, specify the log buffer as an output destination, and enable the FWSM to write the log buffer contents to internal Flash memory when the buffer wraps:

> hostname(config)# **logging enable** hostname(config)# **logging buffered** hostname(config)# **logging flash-bufferwrap** hostname(config)#

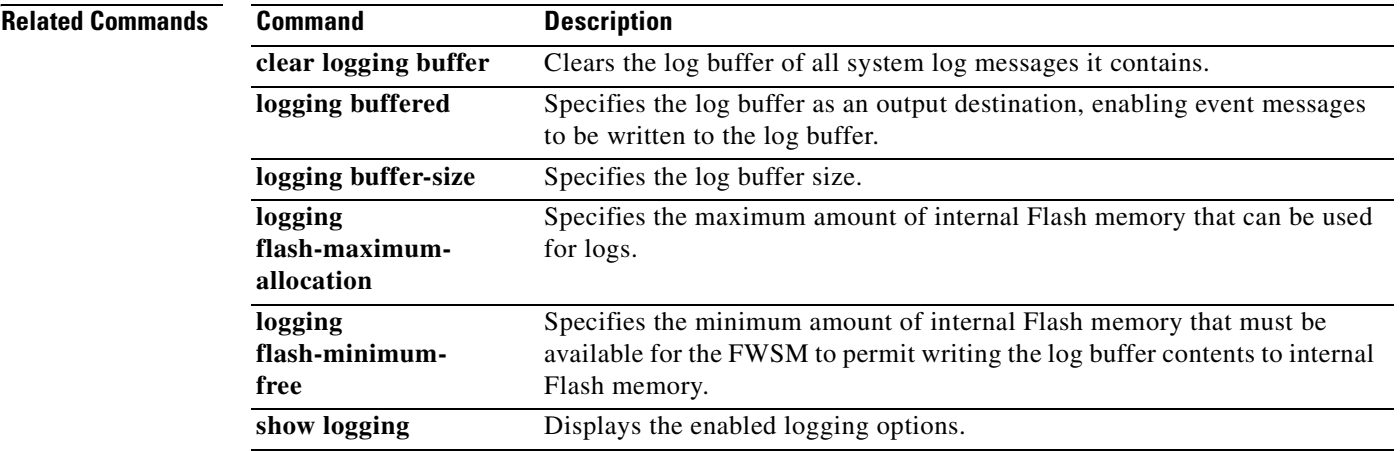

П

a pro

# **logging flash-maximum-allocation**

To specify the maximum amount of internal Flash memory that the FWSM uses to store log data, use the **logging flash-maximum-allocation** command in global configuration mode. This command determines how much internal Flash memory is available for the **logging savelog** and **logging flash-bufferwrap** commands. To reset the maximum amount of internal Flash memory used for this purpose to its default size of 1 MB, use the **no** form of this command.

**logging flash-maximum-allocation** *kbytes*

**no logging flash-maximum-allocation** *kbytes*

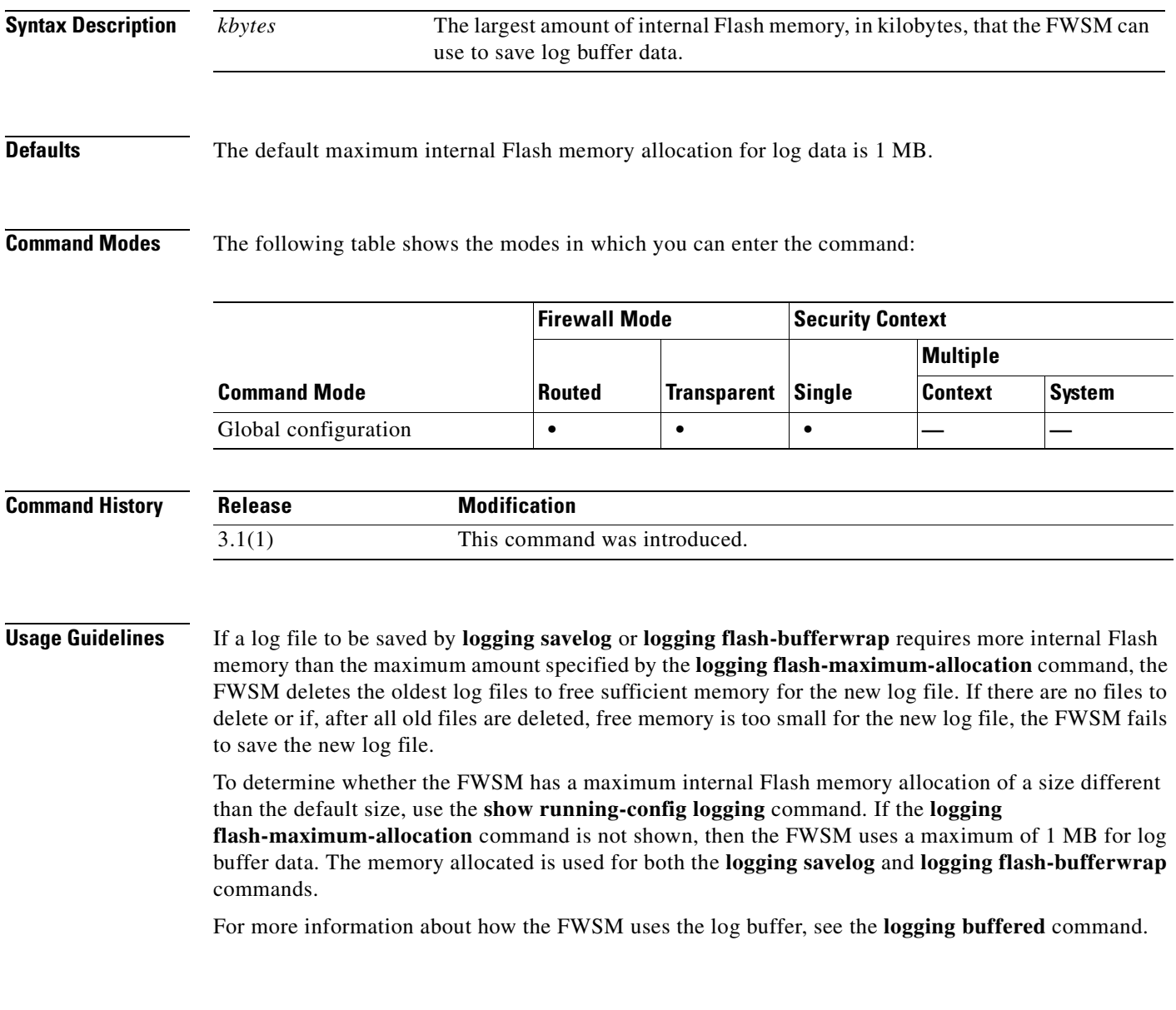

**Examples** This example shows how to enable logging, specify the log buffer as an output destination, enable the FWSM to write the log buffer contents to internal Flash memory, with the maximum amount of internal Flash memory used for log data set to approximately 1.2 MB of memory:

```
hostname(config)# logging enable
hostname(config)# logging buffered
hostname(config)# logging flash-bufferwrap
hostname(config)# logging flash-maximum-allocation 1200
hostname(config)#
```
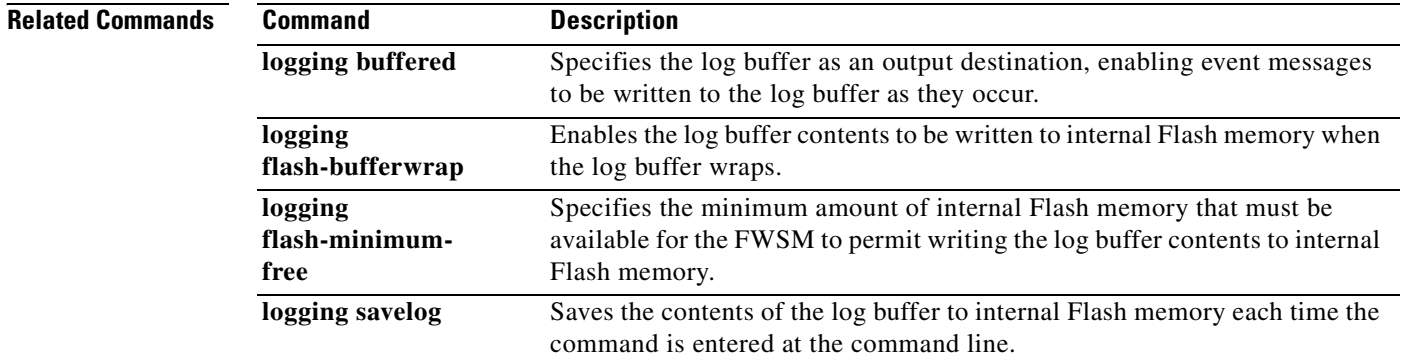

## **logging flash-minimum-free**

To specify the minimum amount of free internal Flash memory that must exist before the FWSM saves a new log file, use the **logging flash-minimum-free** command in global configuration mode. This command affects how much free internal Flash memory must exist before the FWSM saves log files created by the **logging savelog** and **logging flash-bufferwrap** commands. To reset the minimum required amount of free internal Flash memory to its default size of 3 MB, use the **no** form of this command.

**logging flash-minimum-free** *kbytes*

**no logging flash-minimum-free** *kbytes*

**Syntax Description Defaults** The default minimum free internal Flash memory is 3 MB. **Command Modes** The following table shows the modes in which you can enter the command: **Command History Usage Guidelines** The **logging flash-minimum-free** command specifies how much internal Flash memory the **logging savelog** and **logging flash-bufferwrap** commands must preserve at all times. If a log file to be saved by **logging savelog** or **logging flash-bufferwrap** would cause the amount of free internal Flash memory to fall below the limit specified by the **logging flash-minimum-free** command, the FWSM deletes the oldest log files to ensure that the minimum amount of memory remains free after saving the new log file. If there are no files to delete or if, after all old files are deleted, free memory would still be below the limit, the FWSM fails to save the new log file. **Examples** The following example shows how to specify that the minimum amount of free internal Flash memory must be 4000 KB: hostname(config)# **logging flash-minimum-free 4000** hostname(config)# *kbytes* The minimum amount of internal Flash memory, in kilobytes, that must be available before the FWSM saves a new log file. **Command Mode Firewall Mode Security Context Routed Transparent Single Multiple Context System** Global configuration **• • • • • • Release Modification** 3.1(1) This command was introduced.

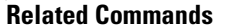

H

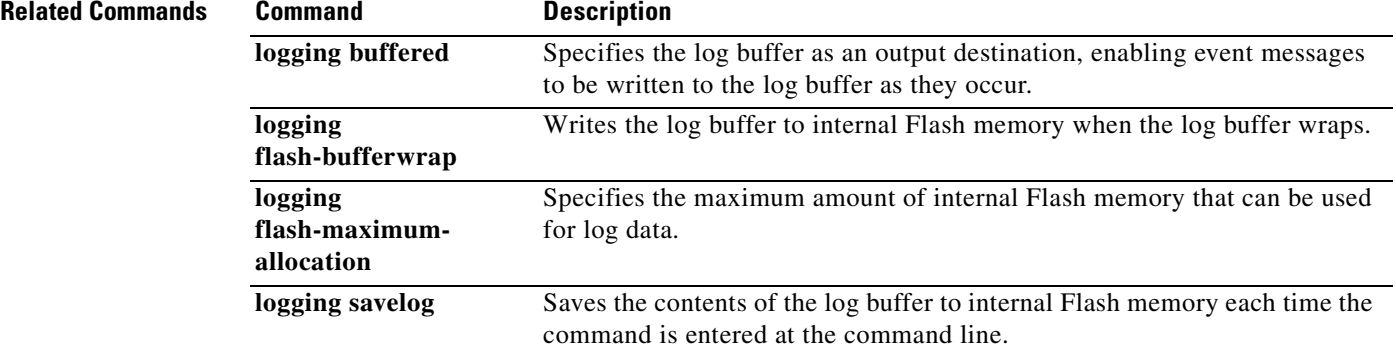

n

# **logging from-address**

To specify the source e-mail address for system log messages e-mailed by the FWSM, use the **logging from-address** command in global configuration mode. This e-mail address appears in the From: line of all e-mailed system log messages. To remove the source e-mail address, use the **no** form of this command.

**logging from-address** *from-email-address*

**no logging from-address** *from-email-address*

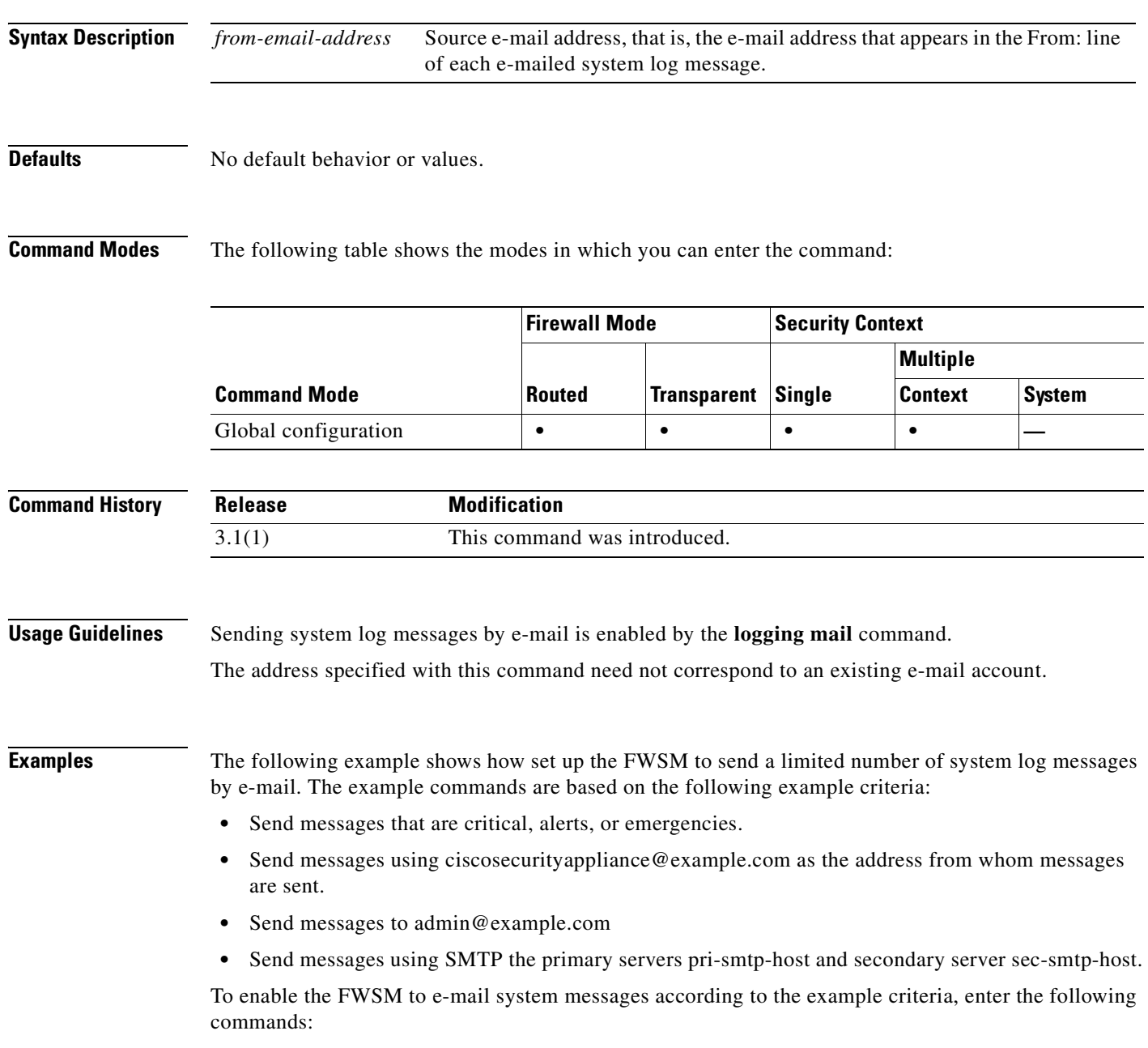

hostname(config)# **logging mail critical** hostname(config)# **logging from-address ciscosecurityappliance@example.com** hostname(config)# **logging recipient-address admin@example.com** hostname(config)# **smtp-server pri-smtp-host sec-smtp-host**

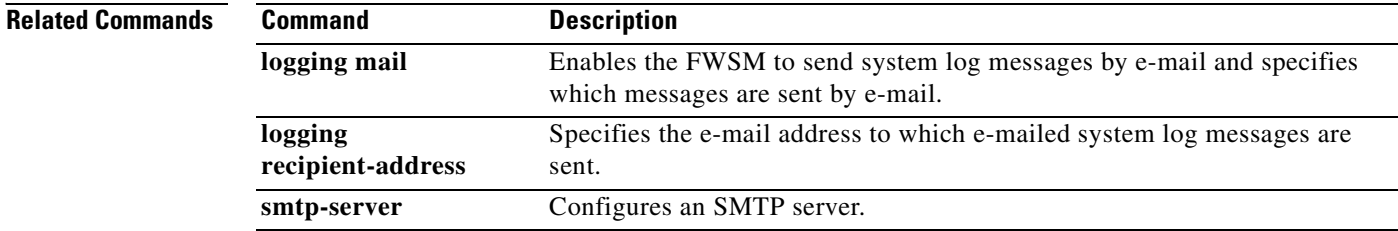

### **Chapter 19 logging asdm through logout Commands**

# **logging ftp-bufferwrap**

To enable the FWSM to write the contents of the log buffer to an FTP server every time the buffer wraps, use the **logging ftp-bufferwrap** command in global configuration mode. To disable writing the contents of the log buffer to an FTP server, use the **no** form of this command.

### **logging ftp-bufferwrap**

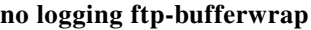

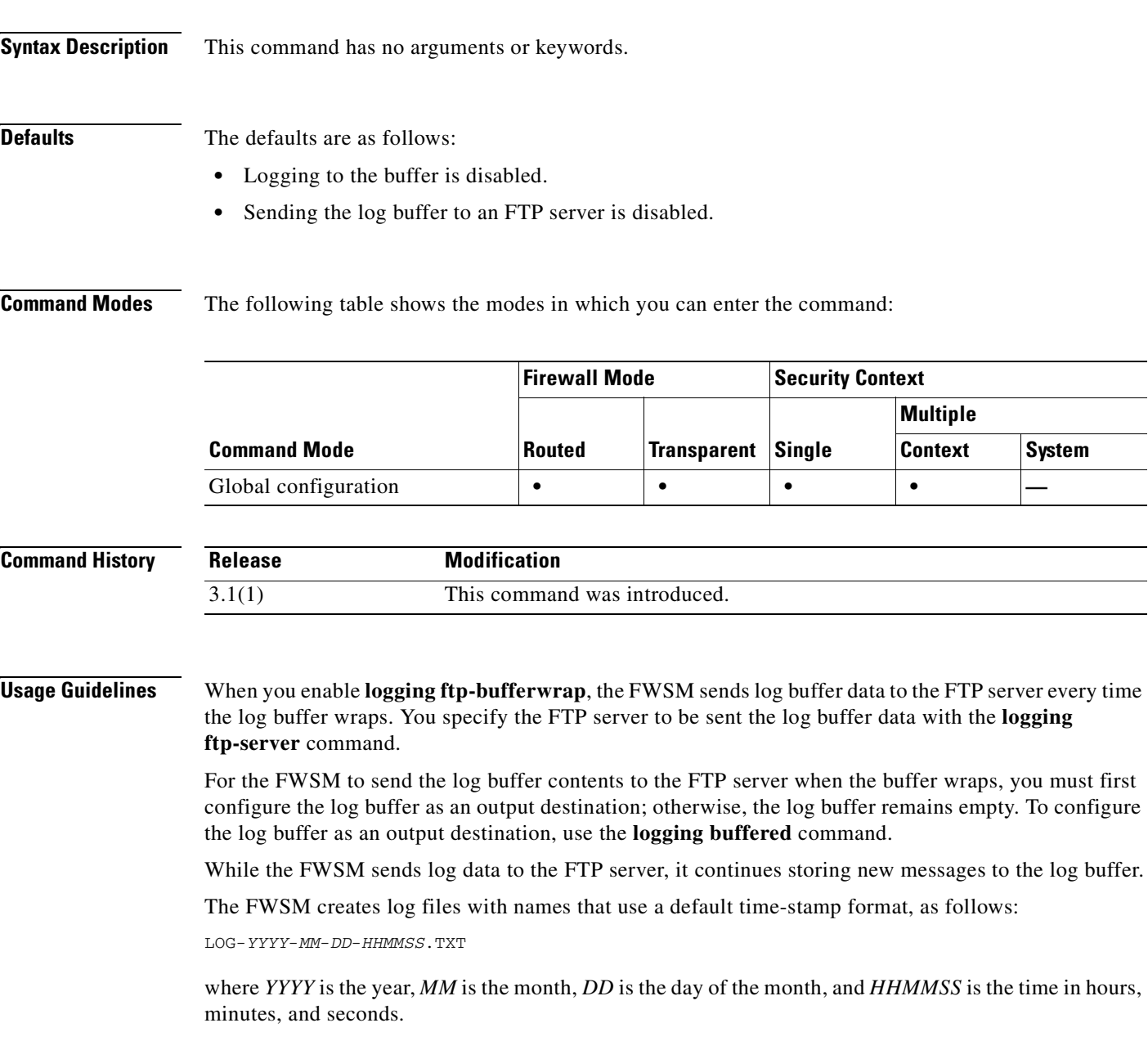

a ka

**Examples** The following example shows how to enable the log buffer, specify an FTP server, and enable the FWSM to write the log buffer contents to an FTP server each time the buffer wraps. This example specifies an FTP server whose hostname is logserver-352. The server can be accessed with the username logsupervisor and password 1luvMy10gs. Log files are to be stored in the /syslogs directory.

```
hostname(config)# logging buffered
hostname(config)# logging ftp-server logserver-352 /syslogs logsupervisor 1luvMy10gs
hostname(config)# logging ftp-bufferwrap
hostname(config)#
```
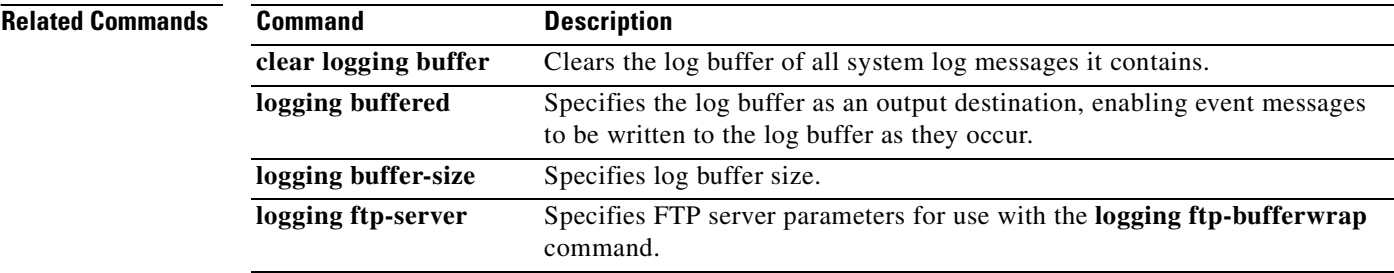

# **logging ftp-server**

To specify details about the FTP server the FWSM sends log buffer data to when **logging ftp-bufferwrap** is enabled, use the **logging ftp-server** command in global configuration mode. To remove all details about an FTP server, use the **no** form of this command.

**logging ftp-server** *ftp-server ftp\_server path username password*

**no logging ftp-server** *ftp-server ftp\_server path username password*

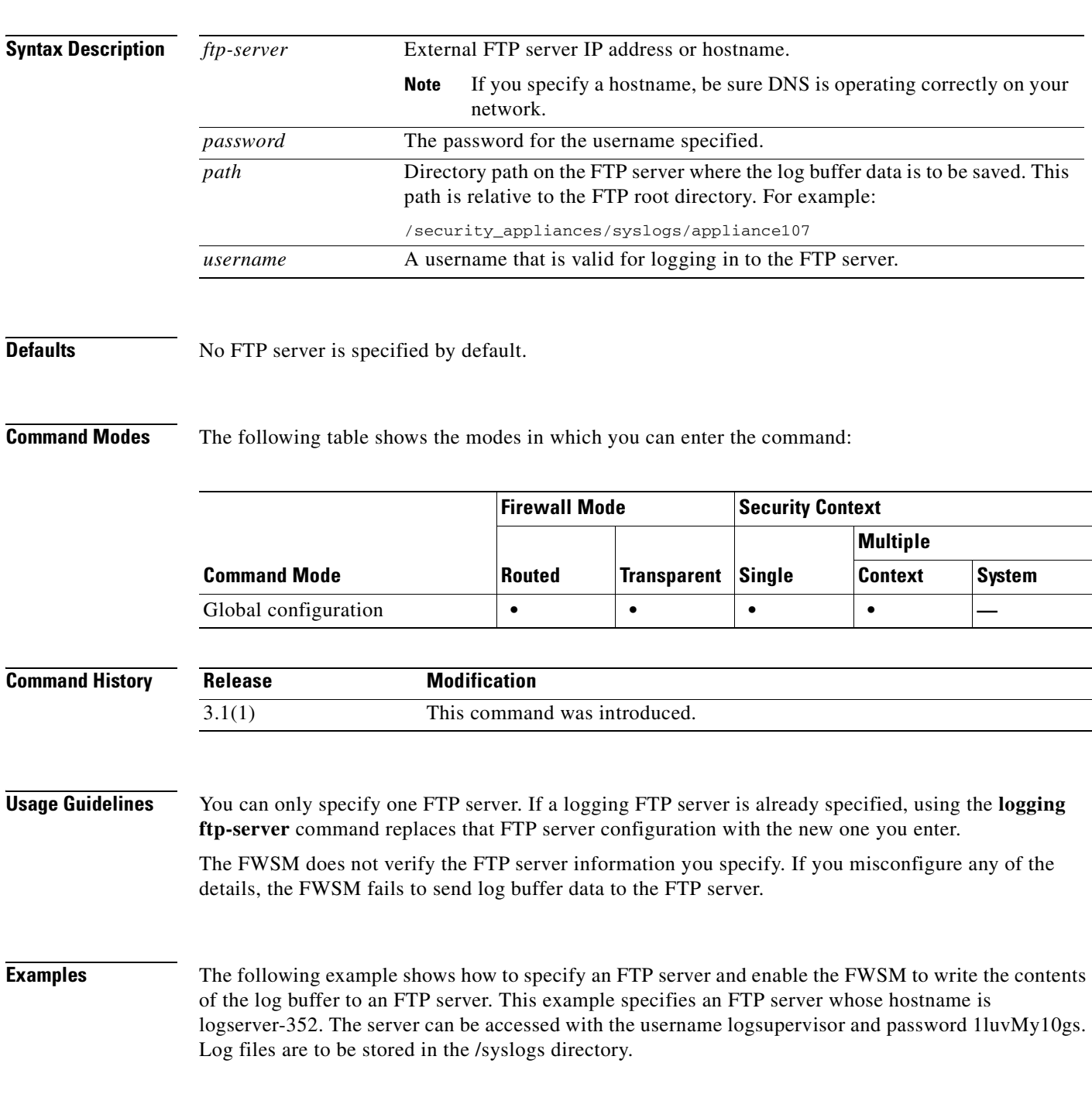

hostname(config)# **logging ftp-server logserver-352 /syslogs logsupervisor 1luvMy10gs** hostname(config)# **logging ftp-bufferwrap** hostname(config)#

### **Related Commands**

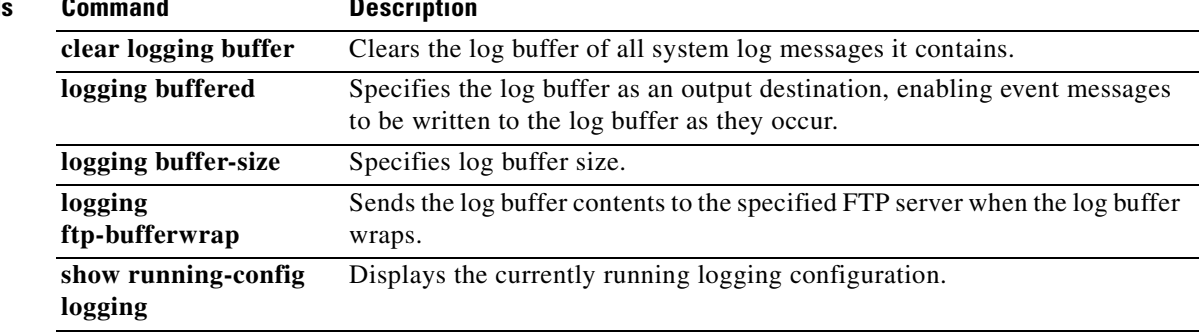

# **logging history**

To enable SNMP logging and specify which messages are to be sent to SNMP servers, use the **logging history** command in global configuration mode. To disable SNMP logging, use the **no** form of this command.

**logging history** [*message\_list* | *level*]

**no logging history**

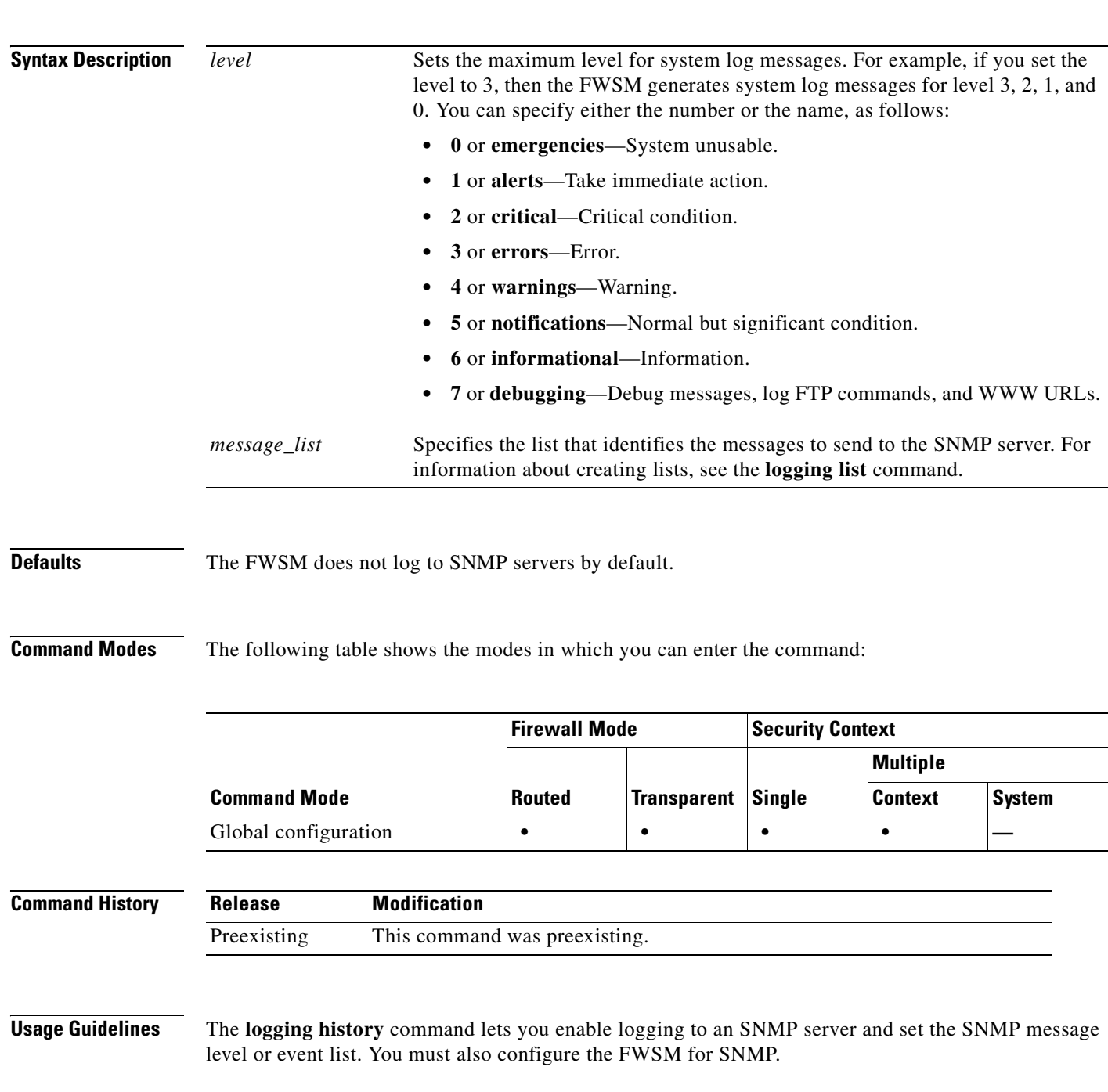

Examples The following example shows how to enable SNMP logging and specify that messages of levels 0, 1, 2, and 3 are sent to the SNMP server: hostname(config)# **snmp-server host infrastructure 10.2.3.7 trap community gam327**

```
hostname(config)# snmp-server enable traps syslog
hostname(config)# logging history errors
hostname(config)#
```
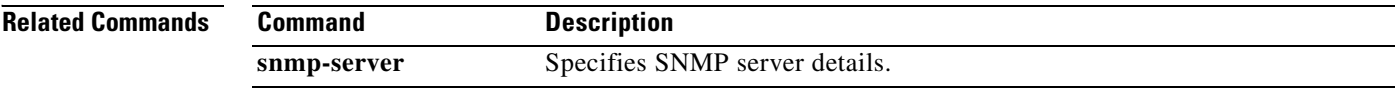

# **logging host**

To define a syslog server as a log output destination, use the **logging host** command in global configuration mode. To remove a syslog server definition, use the **no** form of this command.

**logging host** *interface\_name server\_ip* [**tcp***/port |* **udp/***port*] [**format emblem**]

**no logging host** *interface\_name server\_ip*

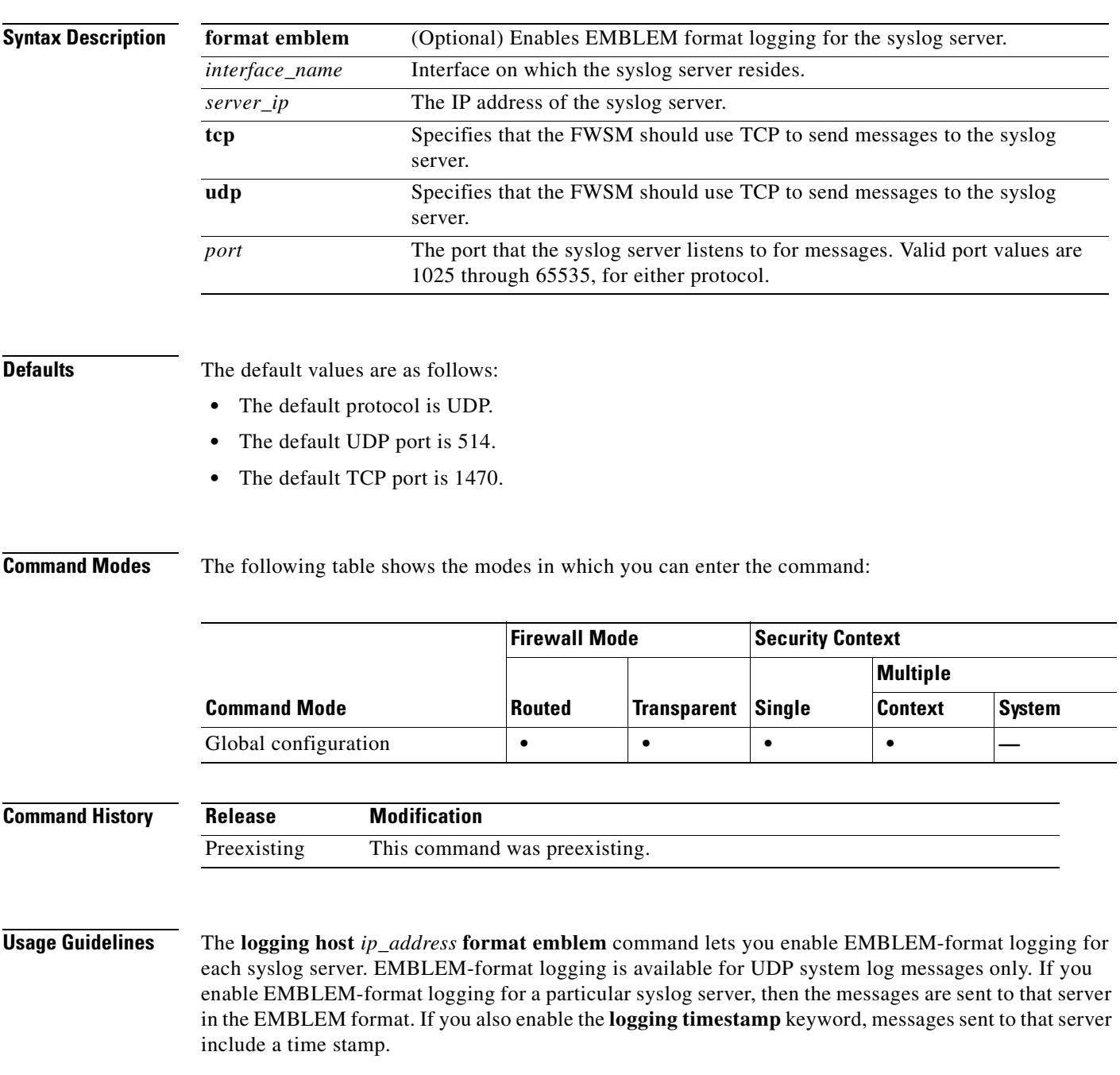

You can use multiple **logging host** commands to specify additional servers that would all receive the system log messages. For each server, you specify whether the server should receive messages using either the TCP or UDP protocol. You cannot specify a server to receive messages using both TCP and UDP. To display *port* and *protocol* values that you entered previously, use the **show running-config logging** command and finding the command in the listing—the TCP protocol is listed as 6 and the UDP protocol is listed as 17. TCP ports work only with the FWSM syslog server. The *port* must be the same port on which the syslog server listens. **Examples** The following example shows how to send system log messages of levels 0, 1, 2, and 3 to a syslog server that resides on the inside interface and uses the default protocol and port number: hostname(config)# **logging host inside 10.2.2.3** hostname(config)# **logging trap errors** hostname(config)# **Related Commands Command Description** 

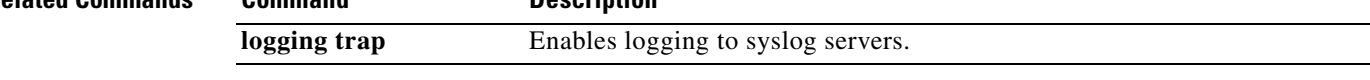

**OL-8124-01**

## **logging list**

To create a list of message selection criteria to be used by other commands to specify which messages are sent to a particular output destination, use the **logging list** command in global configuration mode. To remove the list, use the **no** form of this command.

**logging list** *name* {**level** *level* [**class** *message\_class*] | **message** *start\_id*[**-***end\_id*]}

**no logging list** *name*

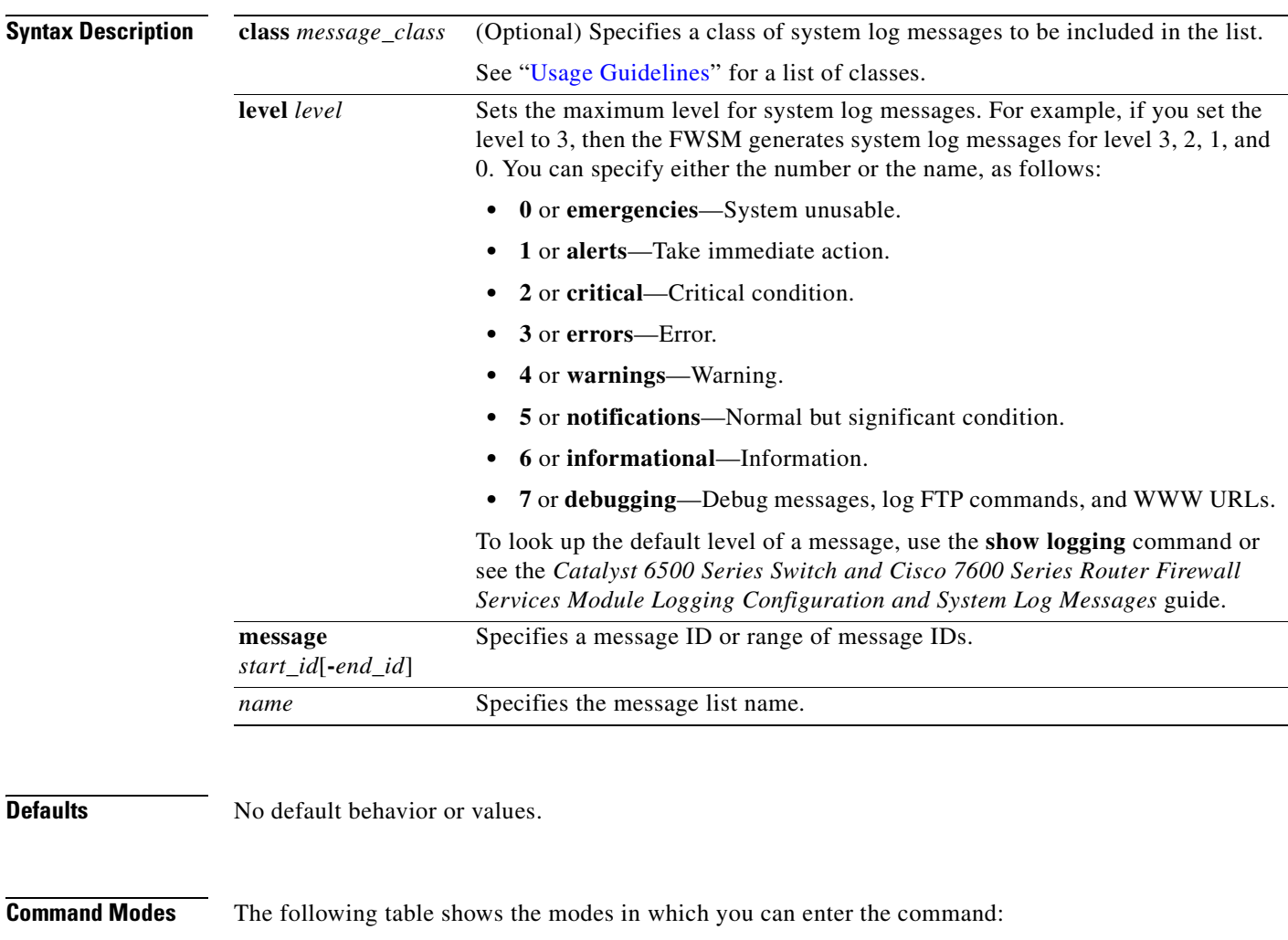

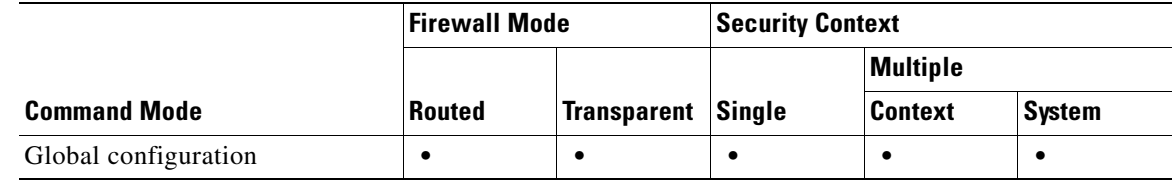

 **logging list**

H

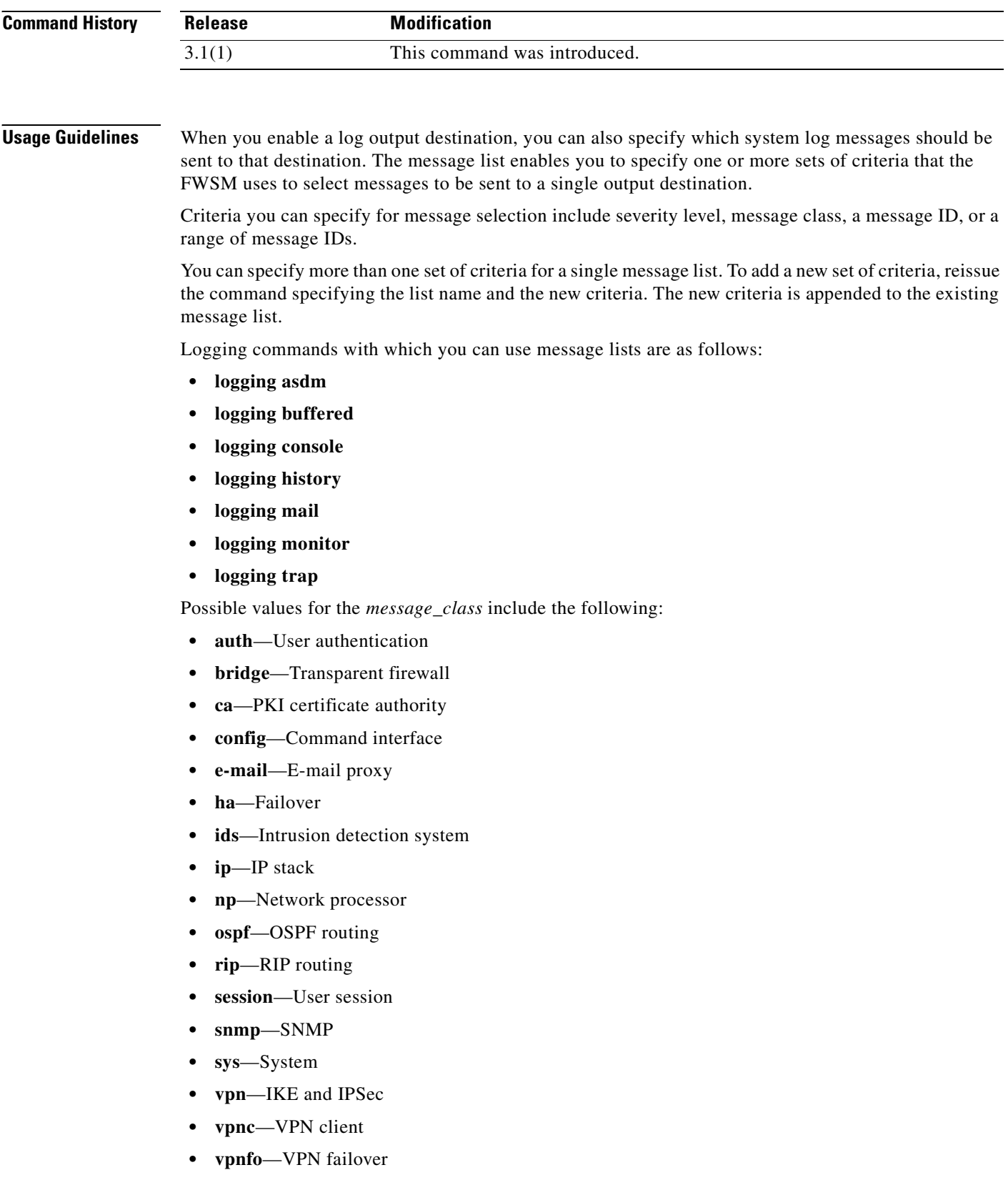

**• vpnlb**—VPN load balancing

n

п

### **Examples** The following example shows how to use the **logging list** command to create a new message list, append additional message selection criteria to the list, and specify that all messages matching the list criteria should be sent to the internal log buffer.

```
hostname(config)# logging list my-list 100100-100110
hostname(config)# logging list my-list level critical
hostname(config)# logging list my-list level warning class vpn
hostname(config)# logging buffered my-list
```
The message selection criteria specified in this example are:

- **1.** System log message IDs that fall in the range of 100100 to 100110
- **2.** All system log messages with critical level or higher (emergency, alert, or critical)
- **3.** All VPN class system log messages with warning level or higher (emergency, alert, critical, error, or warning)

If a system log message satisfies any one of these conditions, it is logged to the internal log buffer.

**Note** When you design list criteria, criteria can specify overlapping sets of messages. System log messages matching more than one criteria are logged normally.

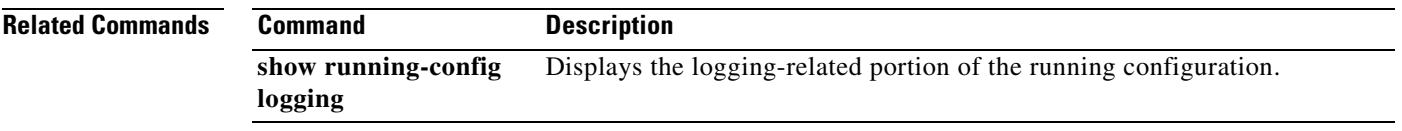

# **logging mail**

To enable the FWSM to send system log messages by e-mail and to determine which messages are sent by e-mail, use the **logging mail** command in global configuration mode. To disable e-mailing system log messages, use the **no** form of this command.

**logging mail** [*message\_list* | *level*]

**no logging mail** [*message\_list* | *level*]

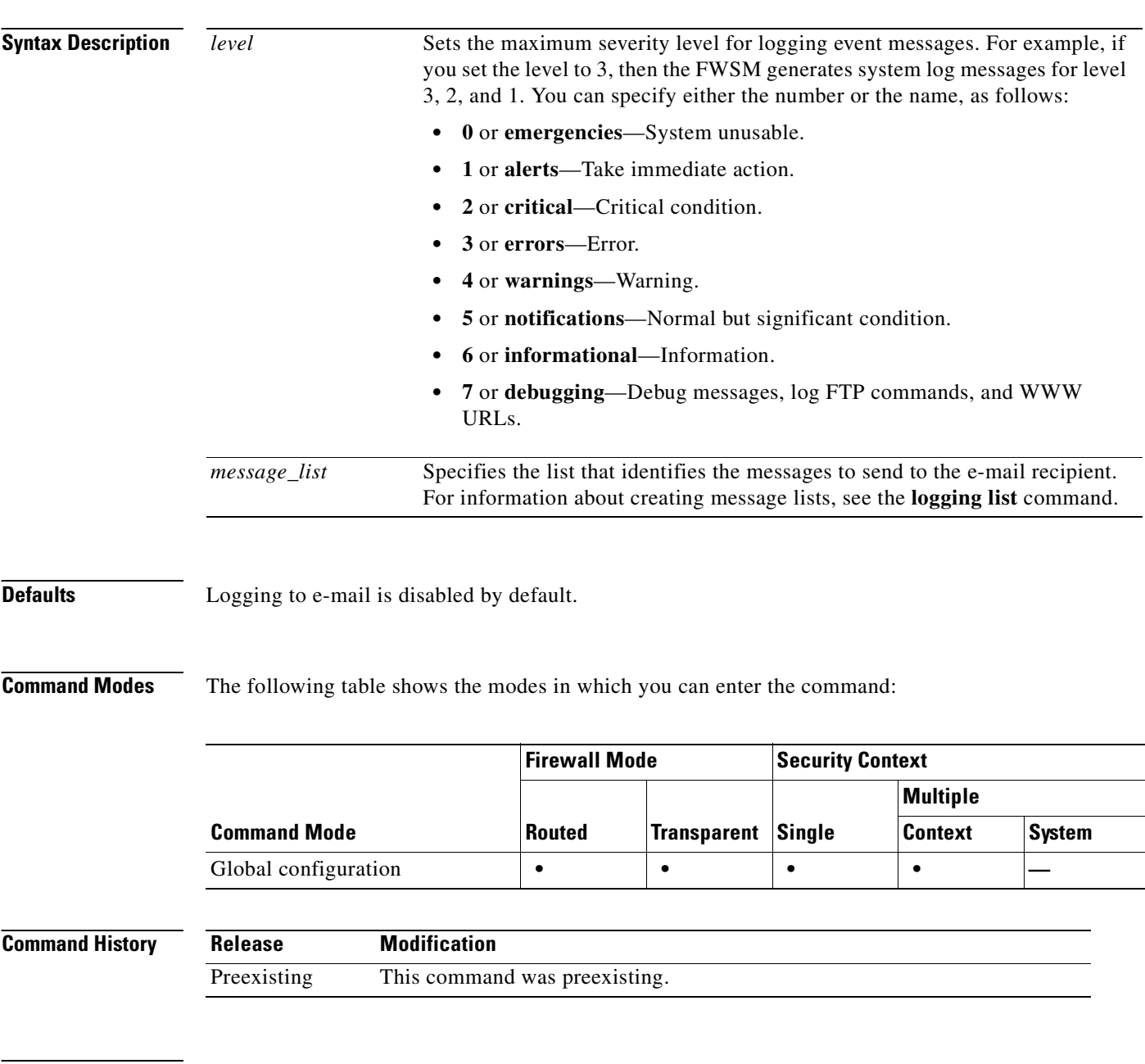

**Usage Guidelines** E-mailed system log messages appear in the subject line of the e-mails sent.

Ш

**Examples** The following example shows how to enable e-mail as an output destination, enabling system log messages to be sent by e-mail. The example commands are based on the following example criteria:

- Send messages that are critical, alerts, or emergencies.
- **•** Send messages using ciscosecurityappliance@example.com as the sender's address.
- **•** Send messages to admin@example.com
- **•** Send messages using SMTP the primary servers pri-smtp-host and secondary server sec-smtp-host.

To enable the FWSM to e-mail system messages according the example criteria, enter the following commands:

```
hostname(config)# logging mail critical
hostname(config)# logging from-address ciscosecurityappliance@example.com
hostname(config)# logging recipient-address admin@example.com
hostname(config)# smtp-server pri-smtp-host sec-smtp-host
```
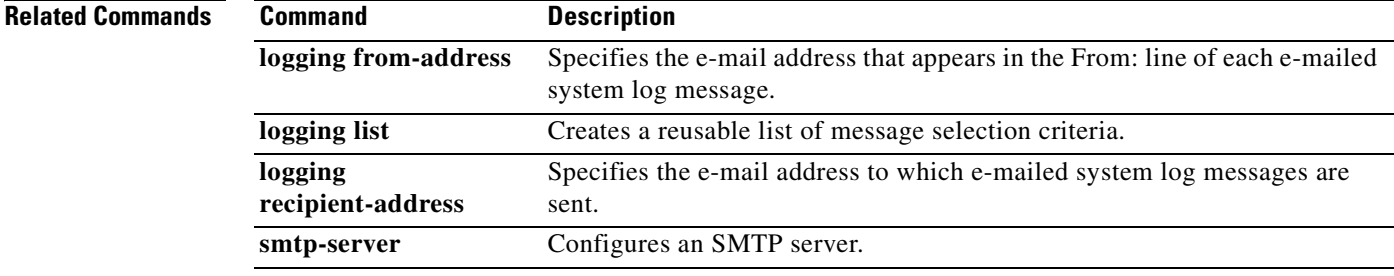

## **logging message**

To change the severity level of a system log message, use the **logging message** command with the **level** keyword in global configuration mode. To reset the logging level of a message to its default level, use the **no** form of this command. To prevent the FWSM from generating a particular system log message, use the **no** form of the **logging message** command (without the **level** keyword) in global configuration mode. To let the FWSM generate a particular system log message, use the **logging message** command (without the **level** keyword). These two purposes of the **logging message** command can be used in parallel. See the "Examples" section that follows.

**logging message** *syslog\_id* **level** *level*

**no logging message** *syslog\_id* **level** *level*

**logging message** *syslog\_id*

**no logging message** *syslog\_id*

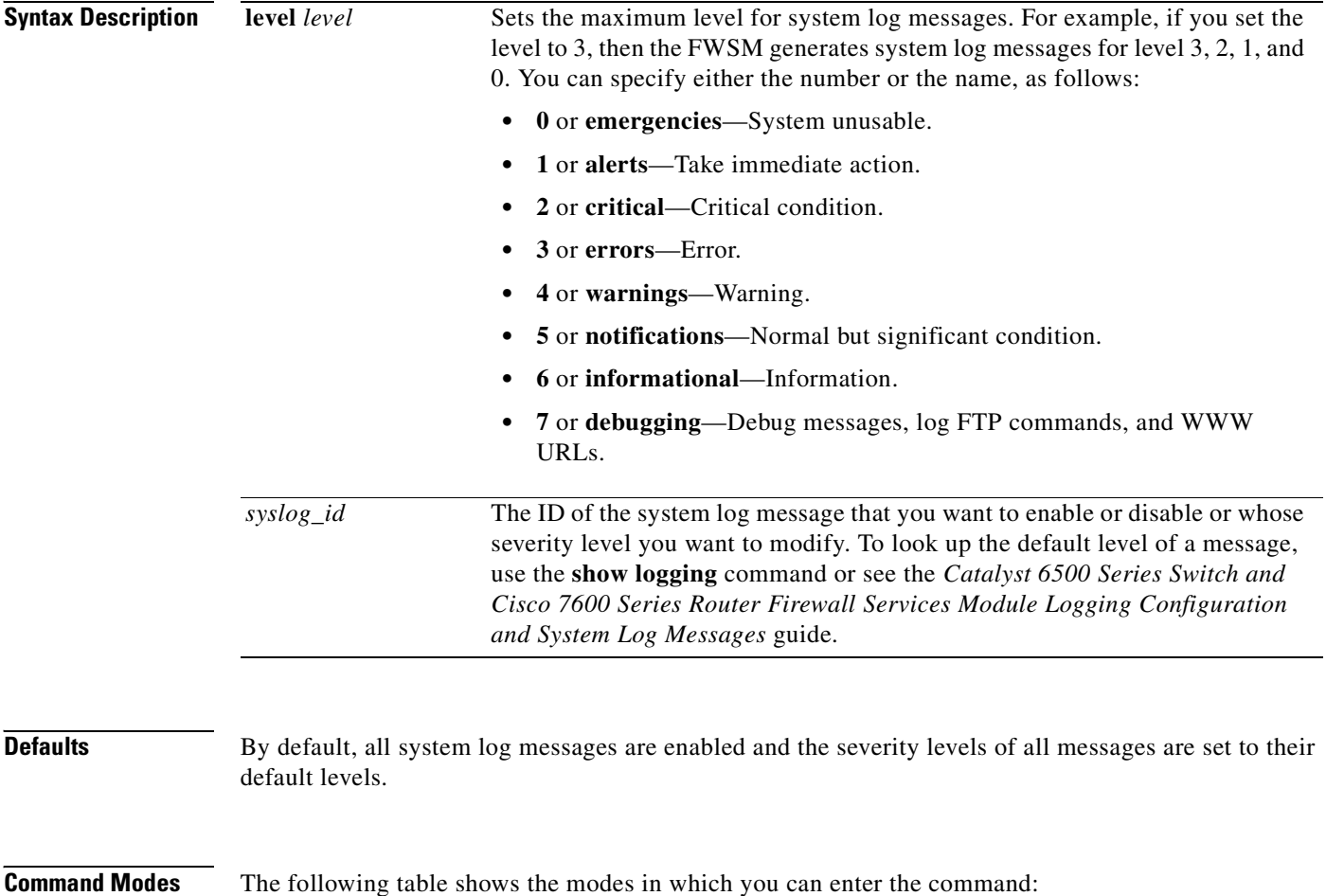
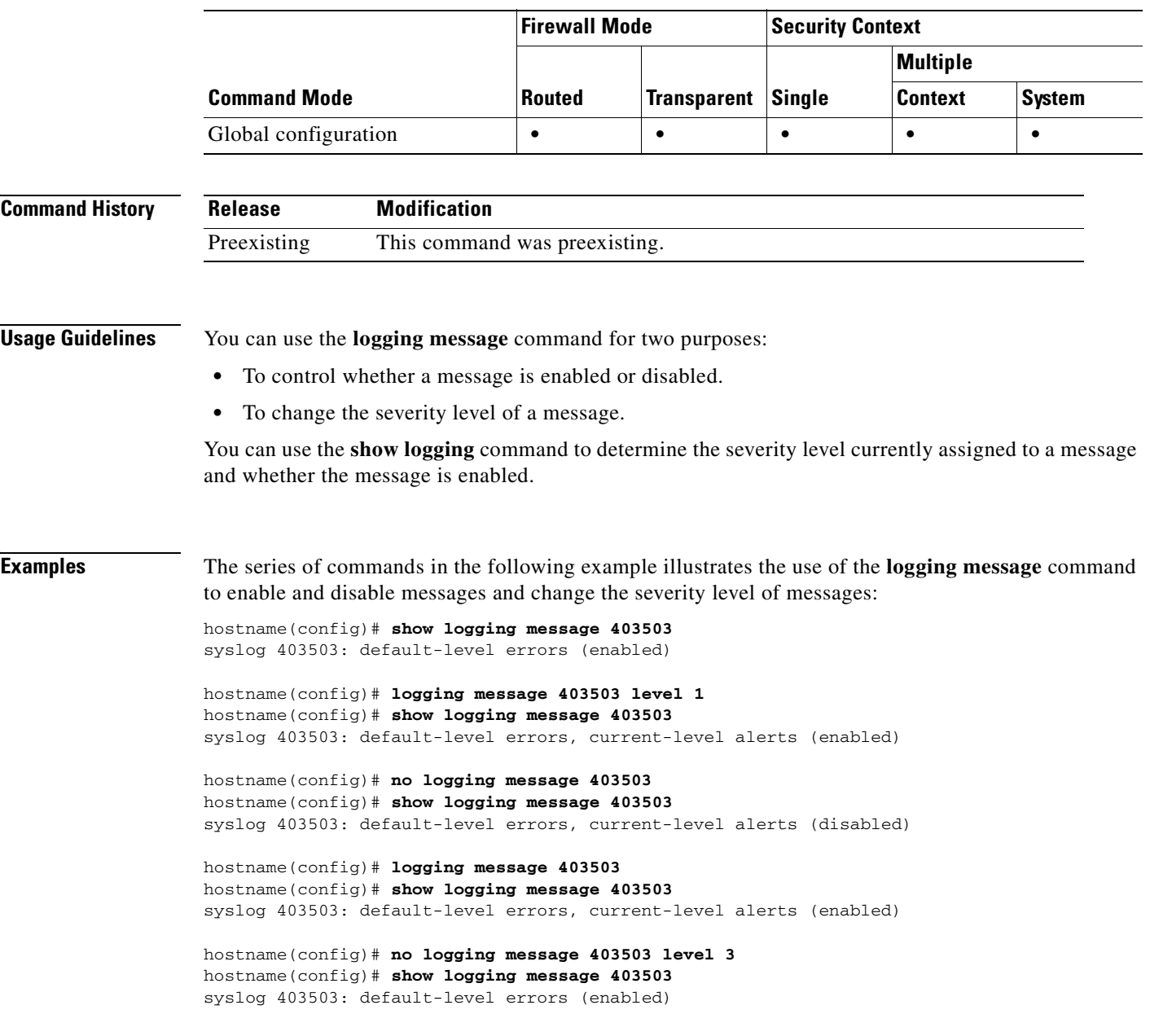

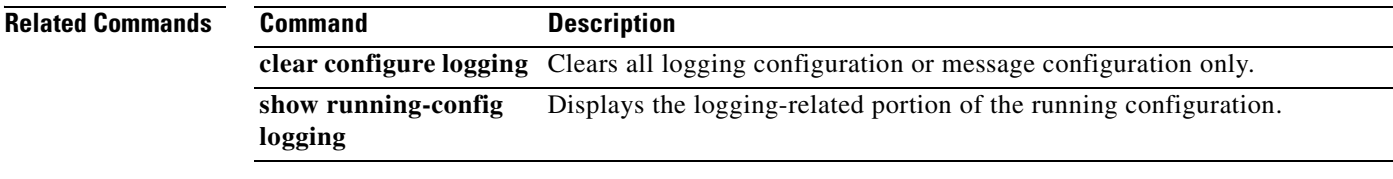

 $\overline{\phantom{a}}$ 

## **logging monitor**

To enable the FWSM to display system log messages in SSH and Telnet sessions, use the **logging monitor** command in global configuration mode. To disable the display of system log messages in SSH and Telnet sessions, use the **no** form of this command.

**logging monitor** [*logging\_list* | *level*]

**no logging monitor**

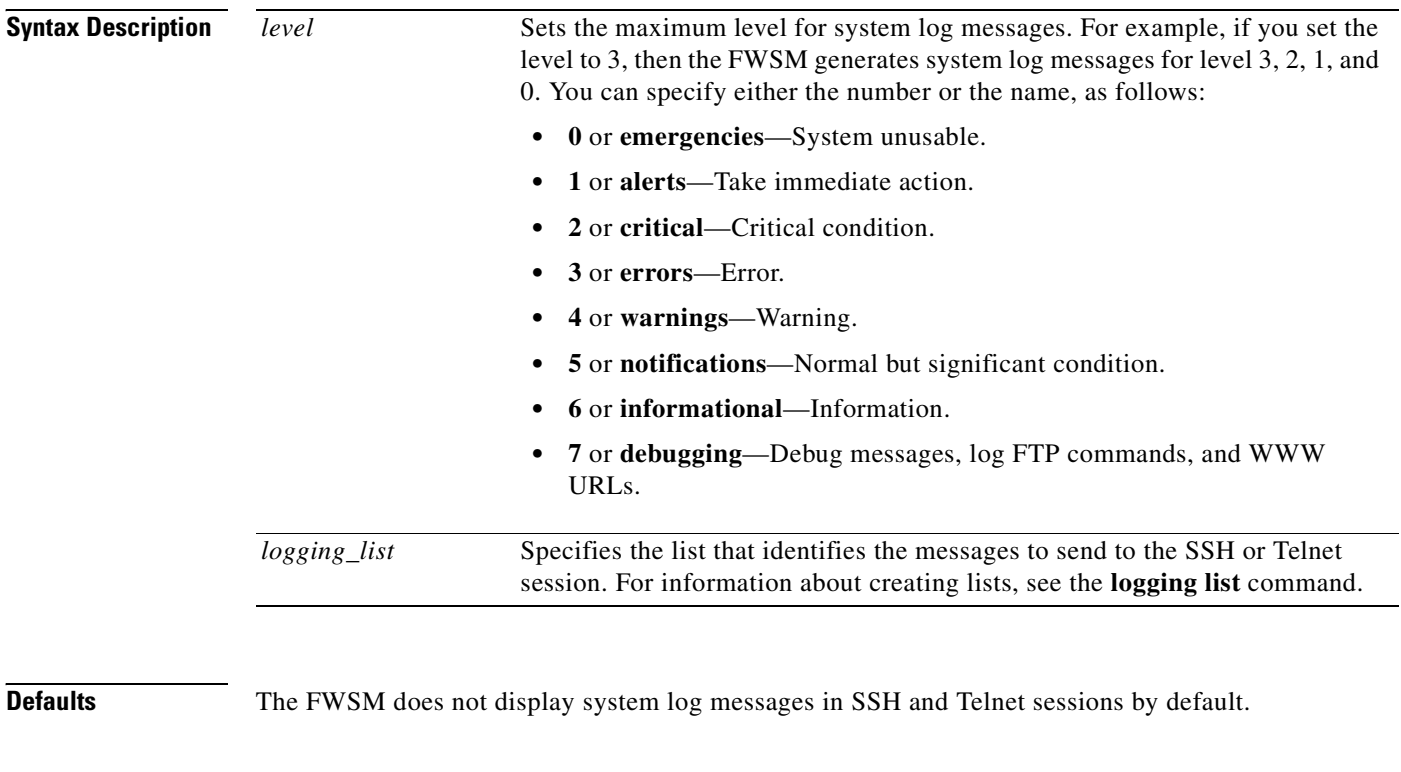

**Command Modes** The following table shows the modes in which you can enter the command:

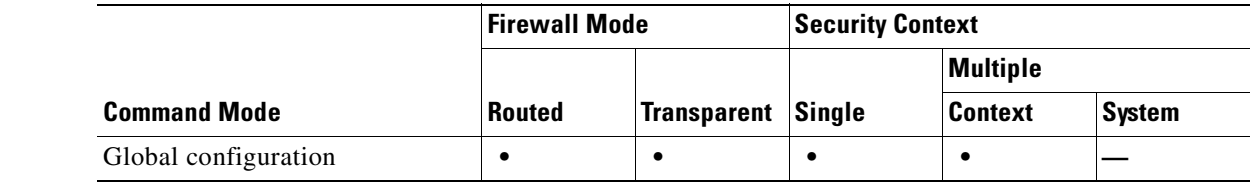

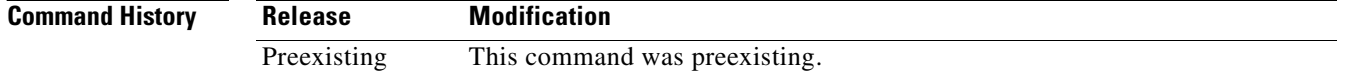

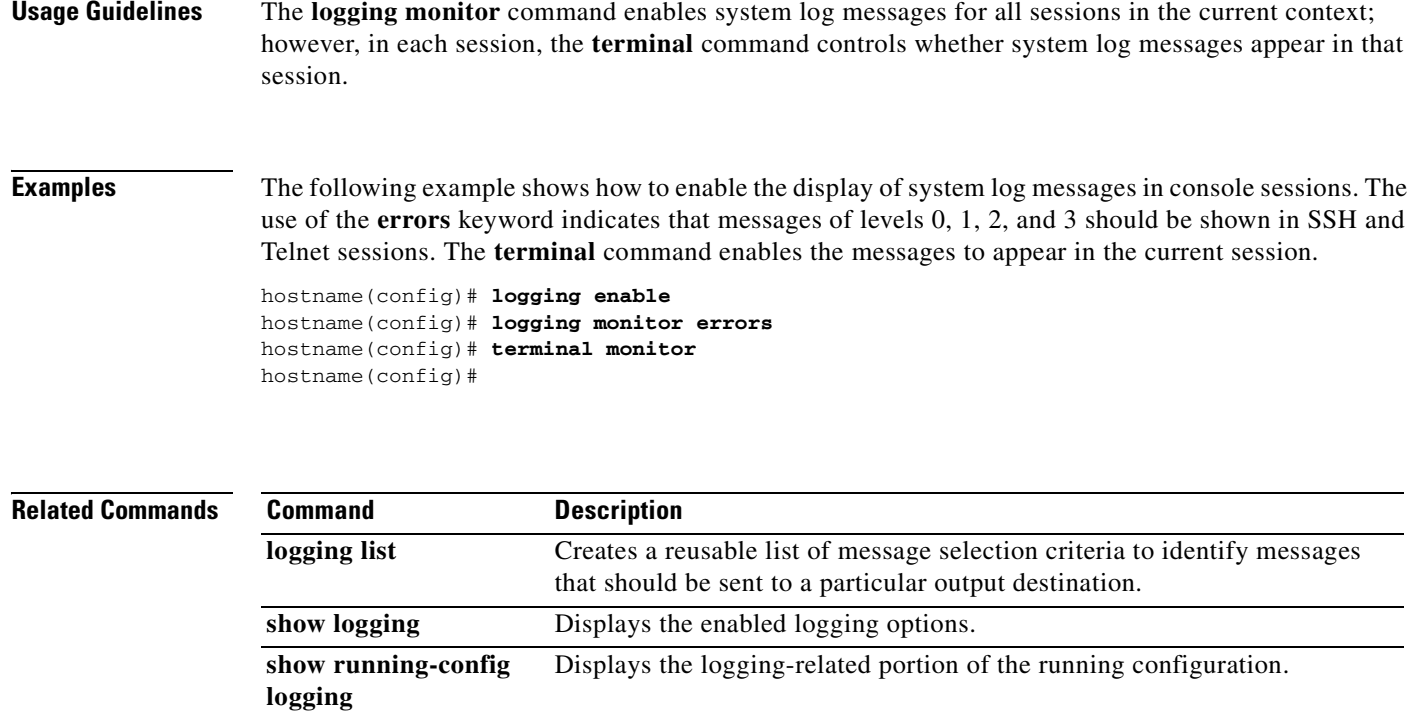

**terminal** Sets terminal line parameters.

 $\overline{\phantom{a}}$ 

#### **logging permit-hostdown**

To specify that the FWSM should allow new network access sessions for a TCP-based syslog server that is not operational, use the **logging permit-hostdown** command in global configuration mode. To specify that the FWSM should deny new user sessions when a TCP-based syslog server is unavailable, use the **no** form of this command.

**logging permit-hostdown**

**no logging permit-hostdown**

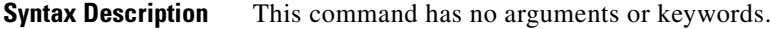

**Defaults** By default, if you have enabled logging to a syslog server that uses a TCP connection, the FWSM does not allow new network access sessions when the syslog server is unavailable for any reason.

**Command Modes** The following table shows the modes in which you can enter the command:

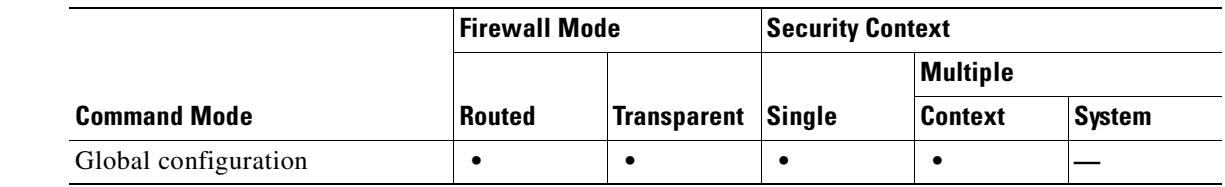

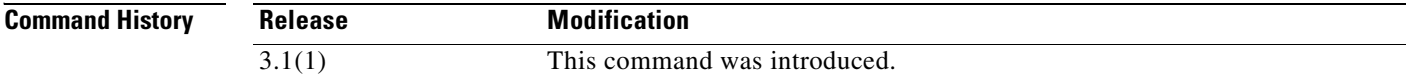

**Usage Guidelines** If you are using TCP as the logging transport protocol for sending messages to a syslog server, the FWSM denies new network access sessions as a security measure if the FWSM is unable to reach the syslog server. You can use the **logging permit-hostdown** command to remove this restriction.

**Examples** The following example makes the status of TCP-based syslog servers irrelevant to whether the FWSM permits new sessions. When the show running-config logging command includes in its output the show running-config logging command, the status of TCP-based syslog servers is irrelevant to new network access sessions.

> hostname(config)# **logging permit-hostdown** hostname(config)# **show running-config logging** logging enable logging trap errors logging host infrastructure 10.1.2.3 6/1470 logging permit-hostdown hostname(config)#

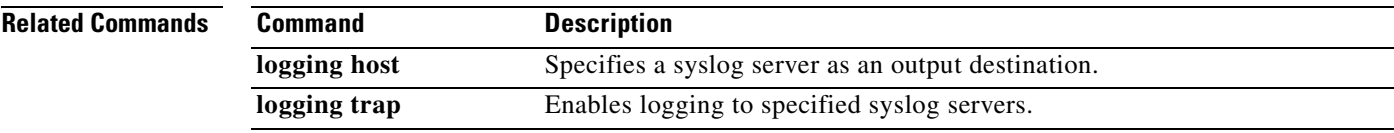

## **logging queue**

To specify how many system log messages the FWSM can hold in its system log queue prior to processing them according to the current logging configuration, use the **logging queue** command in global configuration mode. To reset the logging queue size to the default of 512 messages, use the **no** form of this command.

**logging queue** *queue\_size*

**no logging queue** *queue\_size*

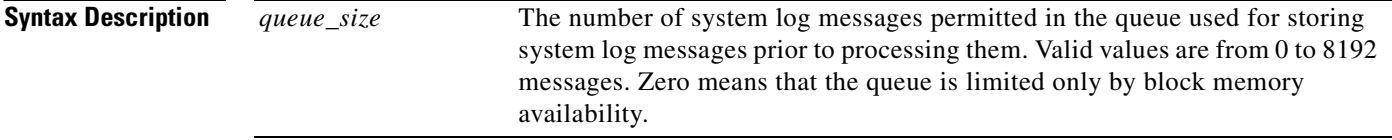

**Defaults** The default queue size is 512 messages.

**Command Modes** The following table shows the modes in which you can enter the command:

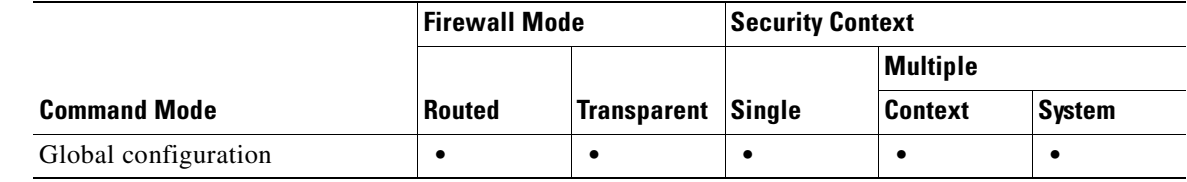

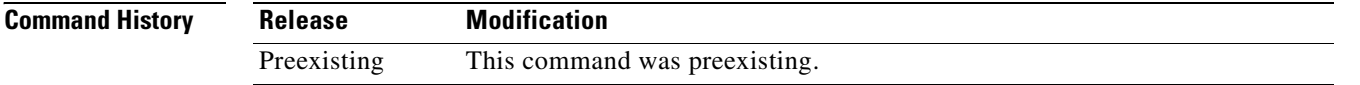

**Usage Guidelines** When traffic is so heavy that the queue fills up, the FWSM might discard messages.

**Examples** The following example shows how to display the output of the **logging queue** and **show logging queue** commands:

> hostname(config)# **logging queue 0** hostname(config)# **show logging queue** Logging Queue length limit : Unlimited Current 5 msg on queue, 3513 msgs most on queue, 1 msg discard.

In this example, the **logging queue** command is set to 0, which means that the queue can hold as many messages as block memory availability allows. The system log messages in the queue are processed by the FWSM in the manner dictated by the current logging configuration, such as sending system log messages to e-mail recipients, saving buffer overflows to internal Flash memory, and so forth.

The sample output of the **show logging queue** command shows that 5 messages are queued, 3513 messages was the largest number of messages in the queue at one time since the FWSM was last booted, and that 1 message was discarded. Even though the queue was set for unlimited, the messages was discarded because no block memory was available to add the message to the queue.

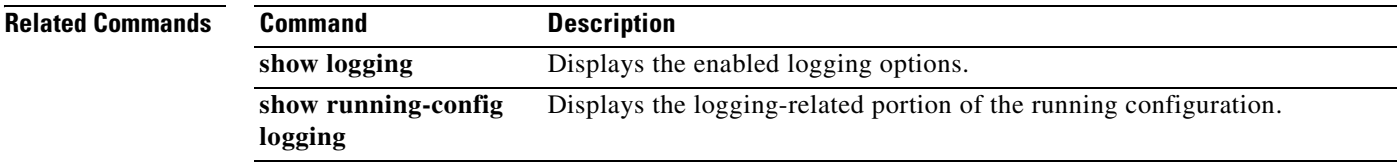

#### **logging recipient-address**

To specify the receiving e-mail address for system log messages e-mailed by the FWSM, use the **logging recipient-address** command in global configuration mode. To remove the receiving e-mail address, use the **no** form of this command. You can configure up to 5 recipient addresses. You can choose to specify a different message level for each recipient address. The message level specified with this command takes precedence over the message level specified by the **logging mail** command.

**logging recipient-address** *email\_address* [**level** *level*]

**no logging recipient-address** *email\_address* [**level** *level*]

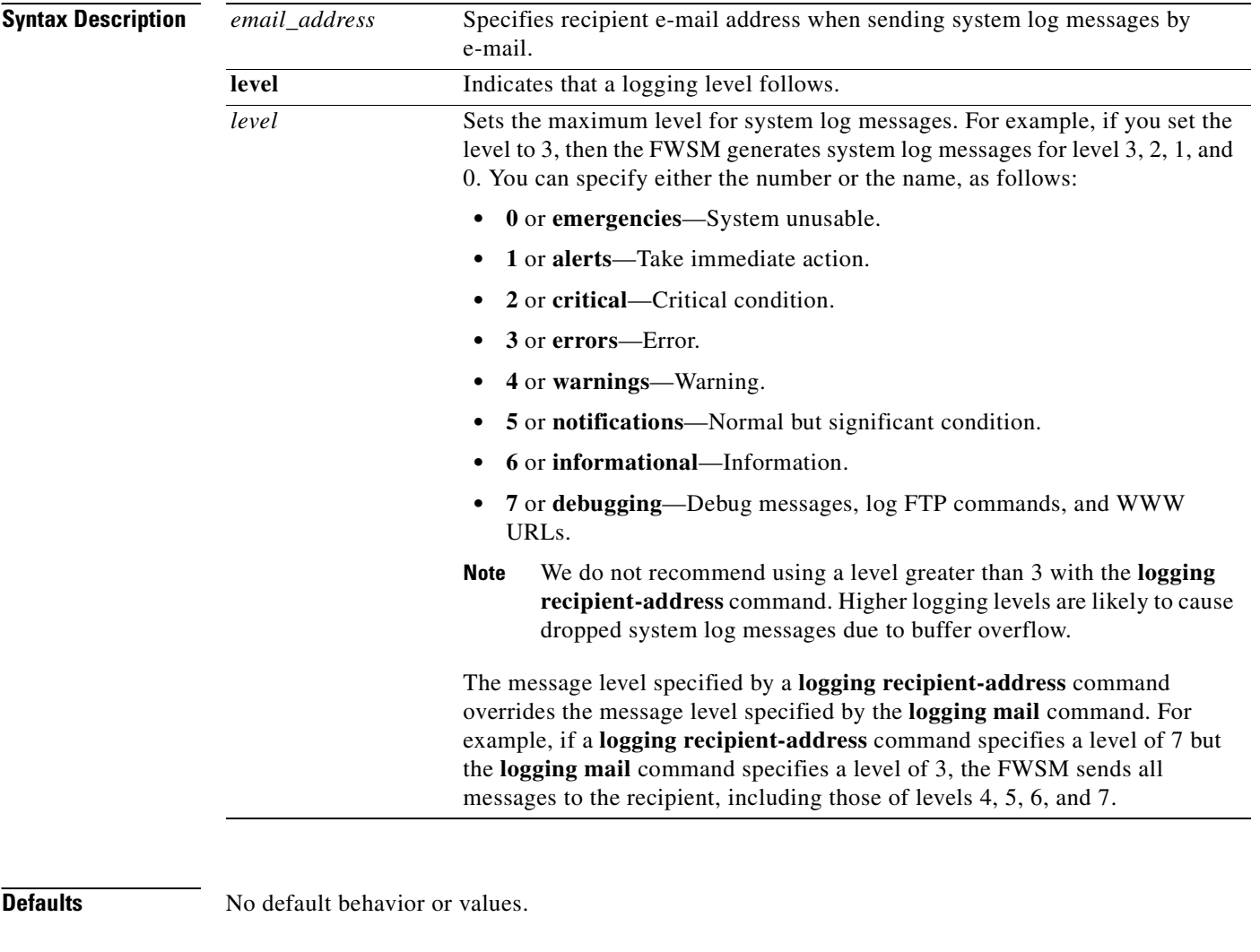

**Command Modes** The following table shows the modes in which you can enter the command:

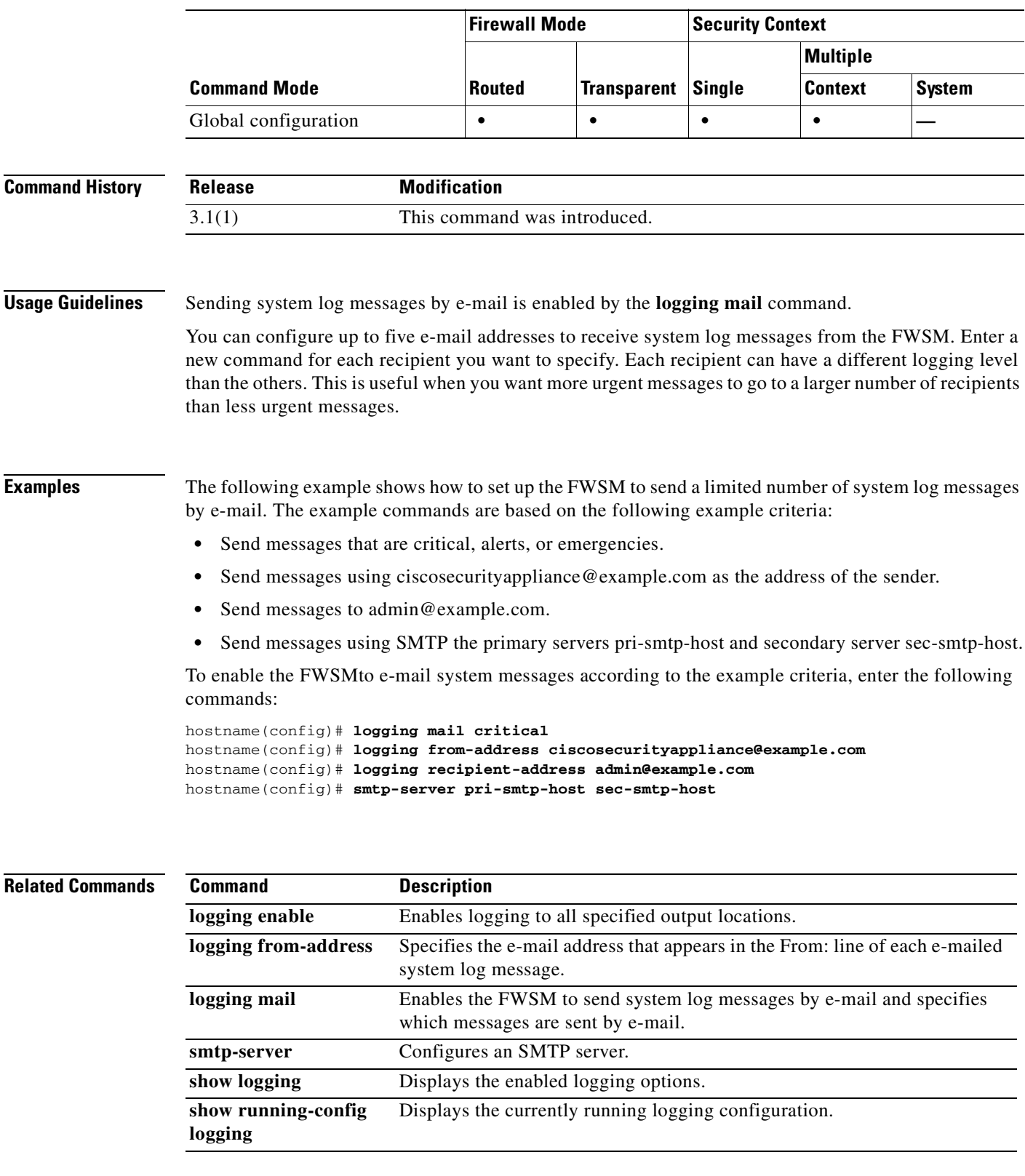

# **logging savelog**

To save the current contents of the log buffer to internal Flash memory, use the **logging savelog**  command in privileged EXEC mode.

**logging savelog** [*savefile*]

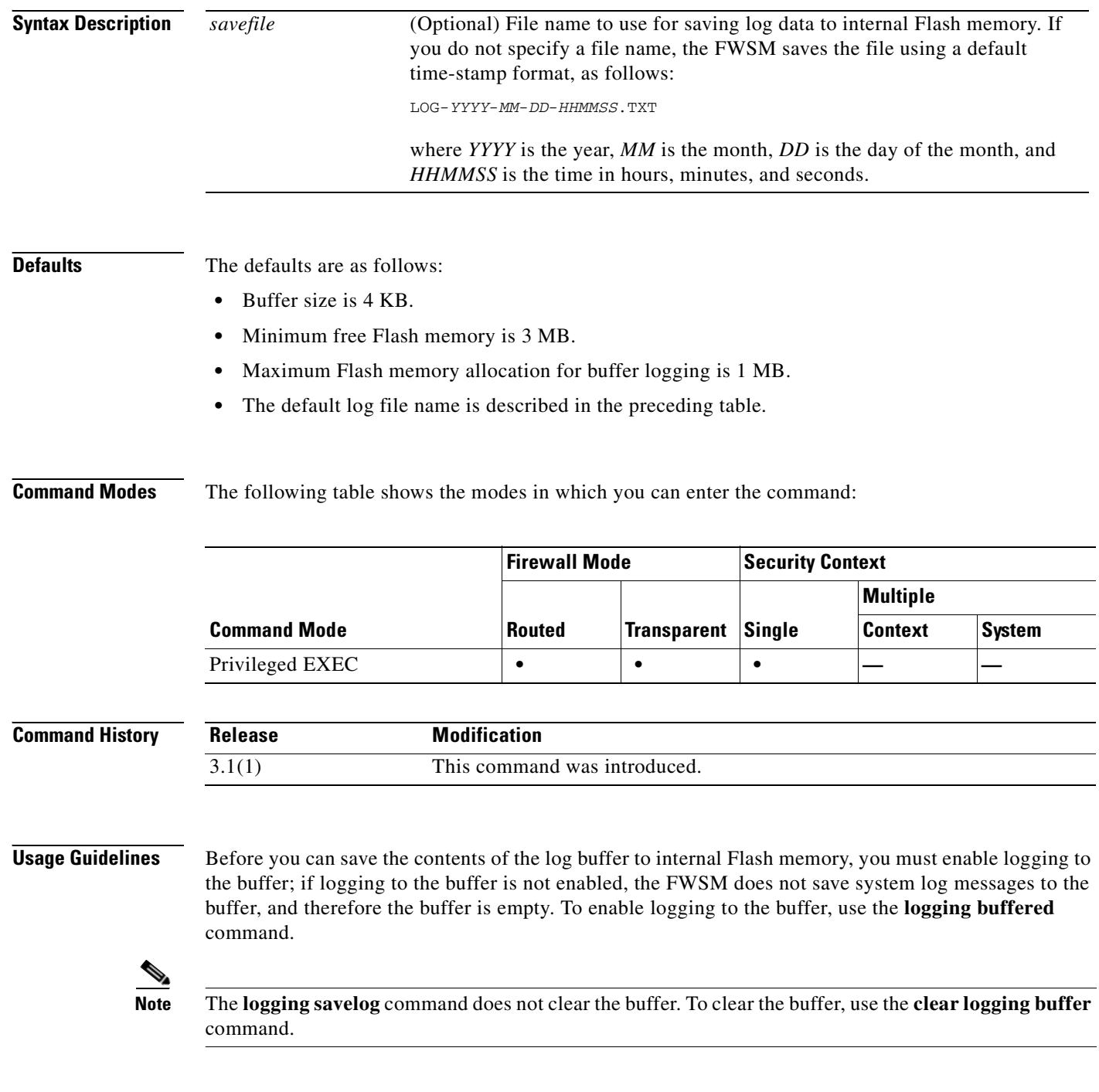

a pro

#### **Examples** The following example enables the system log buffer as an output destination, exits global configuration

mode, and saves the log buffer to internal Flash memory, using the file name latest-logfile.txt:

hostname(config)# **logging buffered** hostname(config)# **exit** hostname# **logging savelog latest-logfile.txt** hostname#

#### **Related Commands Command Description clear logging buffer** Clears the log buffer of all system log messages it contains. **copy** Copies a file from one location to another, including to a TFTP or FTP server. **delete** Deletes a file from the disk partition, such as saved log files. **logging buffered** Enables logging to the internal log buffer. show logging Displays contents of the internal log buffer and the enabled logging options.

#### **logging standby**

To enable the failover standby FWSM to send the system log messages of this FWSM to configured logging destinations, use the **logging standby** command in global configuration mode. To disable system log and SNMP logging, use the **no** form of this command.

**logging standby**

**no logging standby**

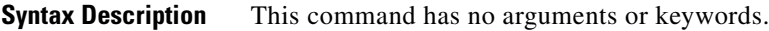

**Defaults** The **logging standby** command is disabled by default.

**Command Modes** The following table shows the modes in which you can enter the command:

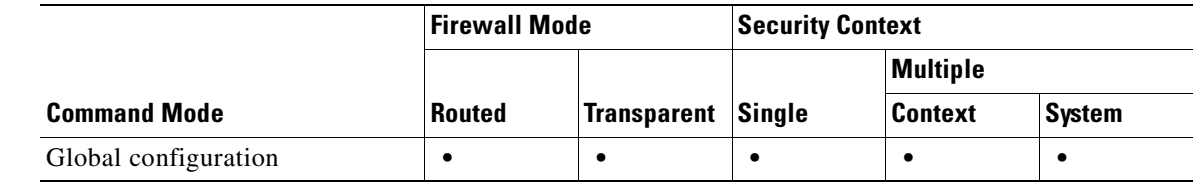

**Command History Release Modification** Preexisting This command was preexisting.

**Usage Guidelines** You can enable **logging standby** to ensure that the system log messages of the failover standby FWSM stay synchronized if failover occurs.

```
Note Using the logging standby command creates twice as much traffic on shared logging destinations, such 
       as syslog servers, SNMP servers, and FTP servers.
```
**Examples** The following example enables the FWSM to send system log messages to the failover standby FWSM. The output of the **show logging** command reveals that this feature is enabled.

```
hostname(config)# logging standby
hostname(config)# show logging
Syslog logging: enabled
     Facility: 20
     Timestamp logging: disabled
     Standby logging: enabled
     Deny Conn when Queue Full: disabled
     Console logging: disabled
     Monitor logging: disabled
     Buffer logging: disabled
```
 Trap logging: disabled History logging: disabled Device ID: 'inside' interface IP address "10.1.1.1" Mail logging: disabled ASDM logging: disabled

#### **Related Commands C**

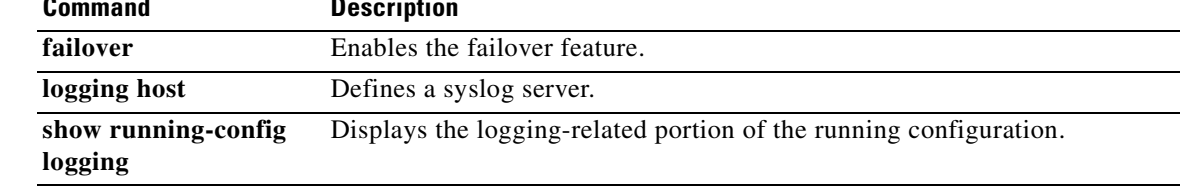

 $\mathcal{L}_{\mathcal{A}}$ 

## **logging timestamp**

To specify that system log messages should include the date and time that the messages was generated, use the **logging timestamp** command in global configuration mode. To remove the date and time from system log messages, use the **no** form of this command.

**logging timestamp**

**no logging timestamp**

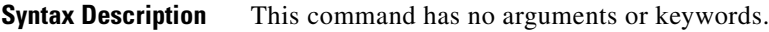

**Defaults** The FWSM does not include the date and time in system log messages by default.

**Command Modes** The following table shows the modes in which you can enter the command:

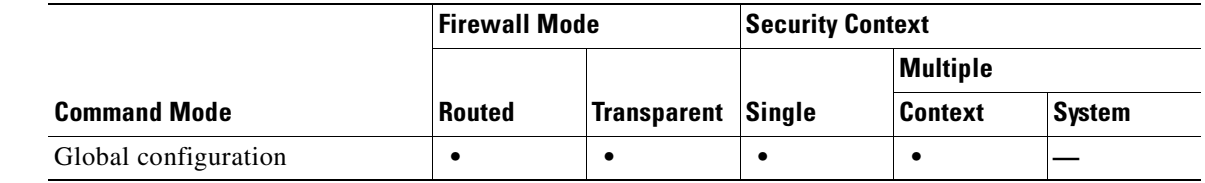

**Command History Release Modification** Preexisting This command was preexisting.

**Usage Guidelines** The **logging timestamp** command causes the FWSM to include a timestamp in all system log messages.

**Examples** The following example enables the inclusion of timestamp information in all system log messages:

hostname(config)# **logging enable** hostname(config)# **logging timestamp** hostname(config)#

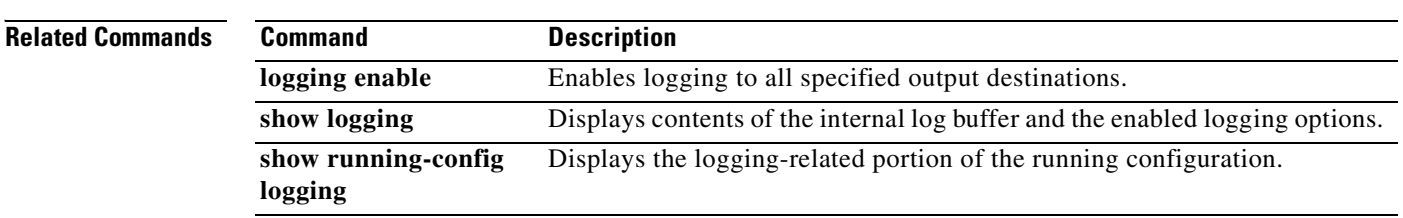

×

## **logging trap**

П

To specify which system log messages the FWSM sends to a syslog server, use the **logging trap**  command in global configuration mode. To remove this command from the configuration, use the **no** form of this command.

**logging trap** [*message\_list* | *level*]

**no logging trap**

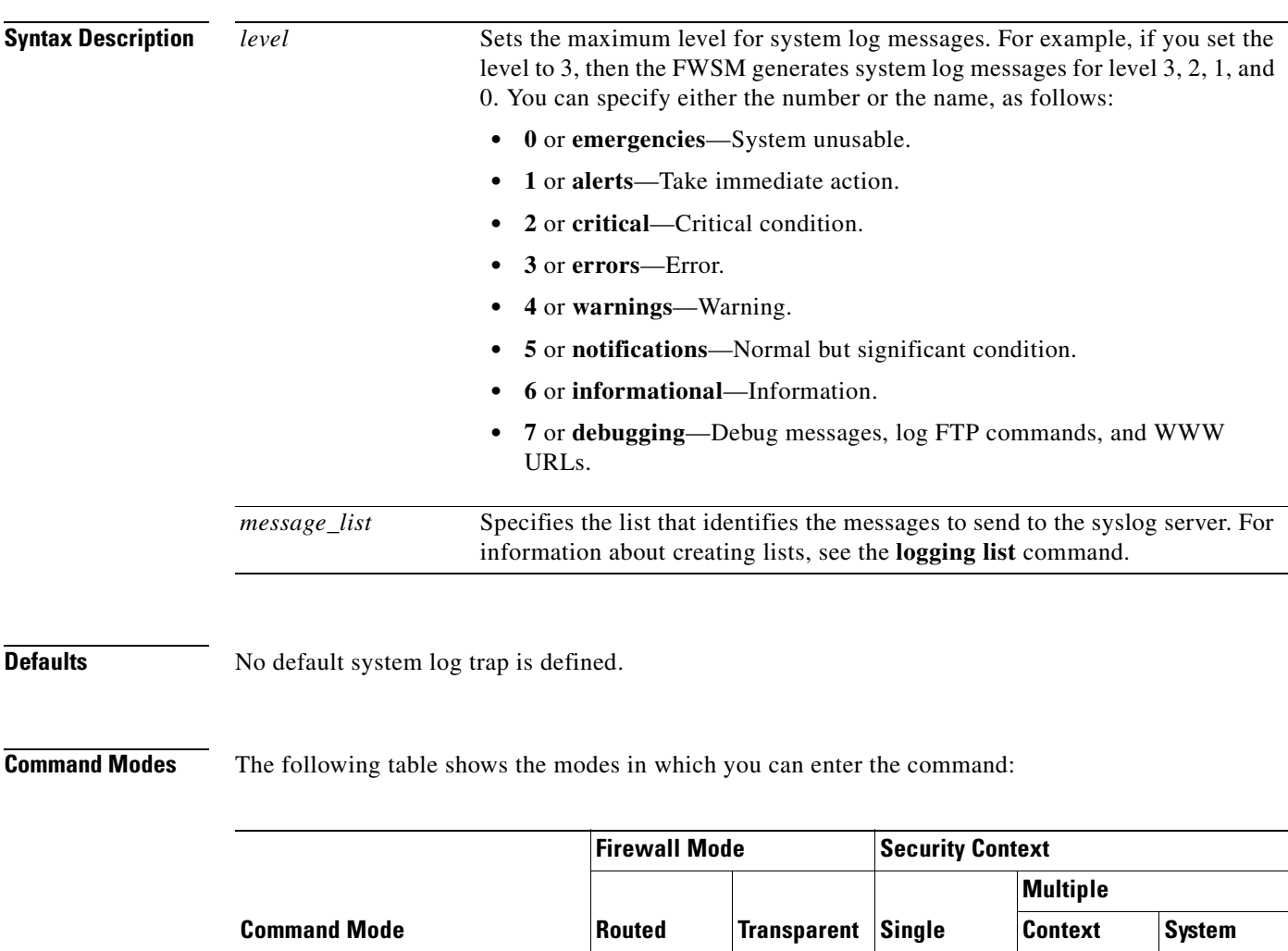

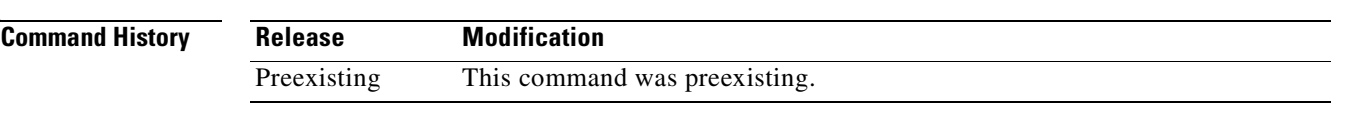

Global configuration **• • • • •** 

**Usage Guidelines** If you are using TCP as the logging transport protocol, the FWSM denies new network access sessions as a security measure under the following conditions:

- **•** If the FWSM is unable to reach the syslog server
- **•** If the syslog server is configured incorrectly
- **•** If the disk is full

If you are using UDP as the logging transport protocol, the FWSM continues to send logs regardless of the state of the syslog server.

**Examples** The following example shows how to send system log messages of levels 0, 1, 2, and 3 to a a syslog server that resides on the inside interface and uses the default protocol and port number.

```
hostname(config)# logging host inside 10.2.2.3
hostname(config)# logging trap errors
hostname(config)#
```
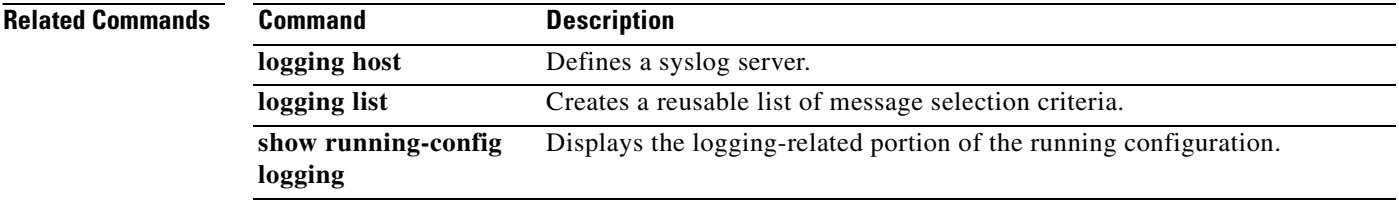

# **login**

**login**

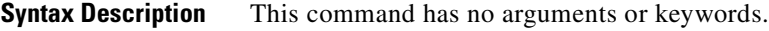

**Defaults** No default behavior or values.

**Command Modes** The following table shows the modes in which you can enter the command:

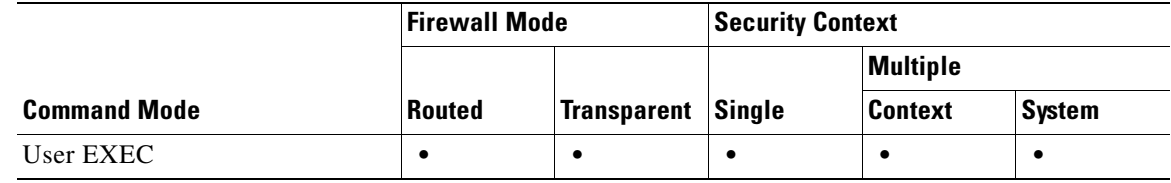

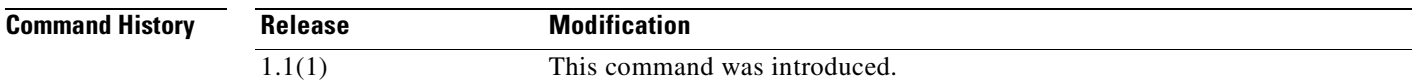

**Usage Guidelines** From user EXEC mode, you can log in to privileged EXEC mode as any username in the local database using the **login** command. The **login** command is similar to the **enable** command when you have enable authentication turned on (see the **aaa authentication console** command). Unlike enable authentication, the **login** command can only use the local username database, and authentication is always required with this command. You can also change users using the **login** command from any CLI mode.

> To allow users to access privileged EXEC mode (and all commands) when they log in, set the user privilege level to 2 (the default) through 15. If you configure local command authorization, then the user can only enter commands assigned to that privilege level or lower. See the **aaa authorization command** for more information.

**Caution** If you add users to the local database who can gain access to the CLI and whom you do not want to enter privileged EXEC mode, you should configure command authorization. Without command authorization, users can access privileged EXEC mode (and all commands) at the CLI using their own password if their privilege level is 2 or greater (2 is the default). Alternatively, you can use RADIUS or TACACS+ authentication, or you can set all local users to level 1 so you can control who can use the system enable password to access privileged EXEC mode.

**Examples** The following example shows the prompt after you enter the **login** command:

hostname> **login**

 **login**

**The Co** 

Username:

#### **Related Commands**

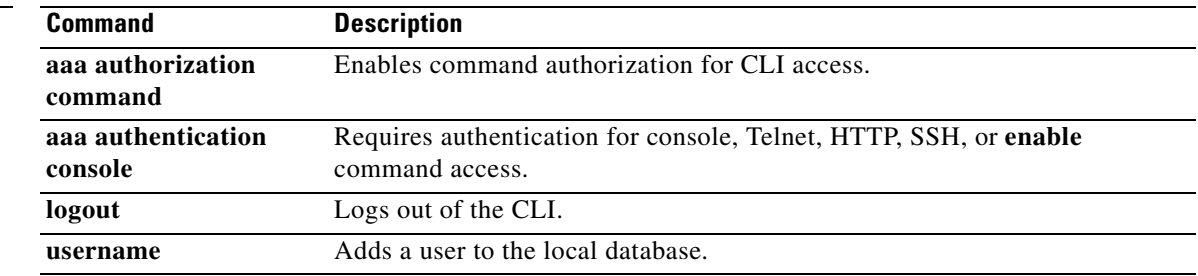

n

#### **logout**

To exit from the CLI, use the **logout** command in user EXEC mode.

**logout**

**Syntax Description** This command has no arguments or keywords.

**Defaults** No default behaviors of values.

**Command Modes** The following table shows the modes in which you can enter the command:

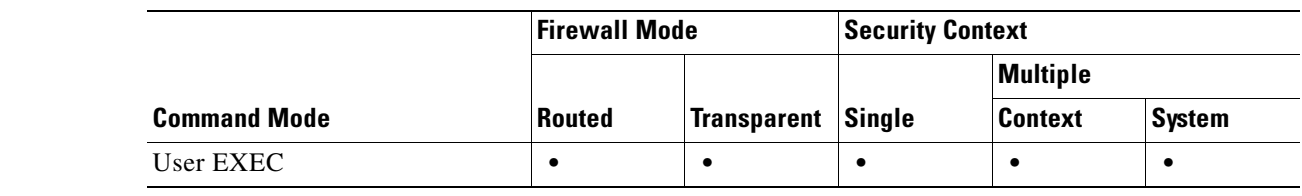

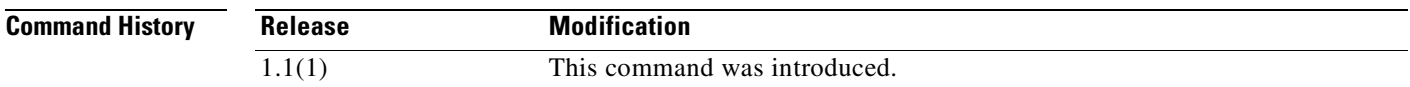

**Usage Guidelines** The **logout** command lets you log out of the FWSM. You can use the **exit** or **quit** commands to go back to user EXEC mode.

**Examples** The following example shows how to log out of the FWSM: hostname> **logout**

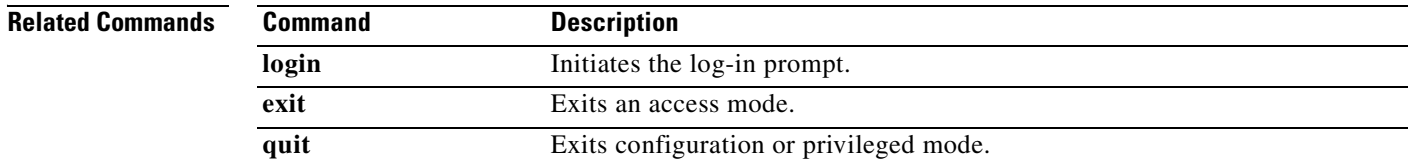

 **logout**

**The Co** 

 $\blacksquare$ 

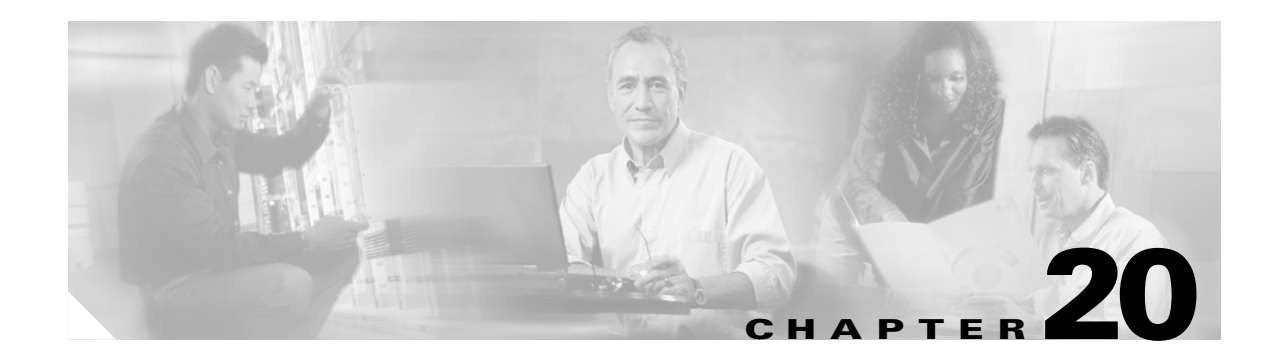

# **mac-address-table aging-time through multicast-routing Commands**

### **mac-address-table aging-time**

To set the timeout for MAC address table entries, use the **mac-address-table aging-time** command in global configuration mode. To restore the default value of 5 minutes, use the **no** form of this command.

**mac-address-table aging-time** *timeout\_value*

**no mac-address-table aging-time**

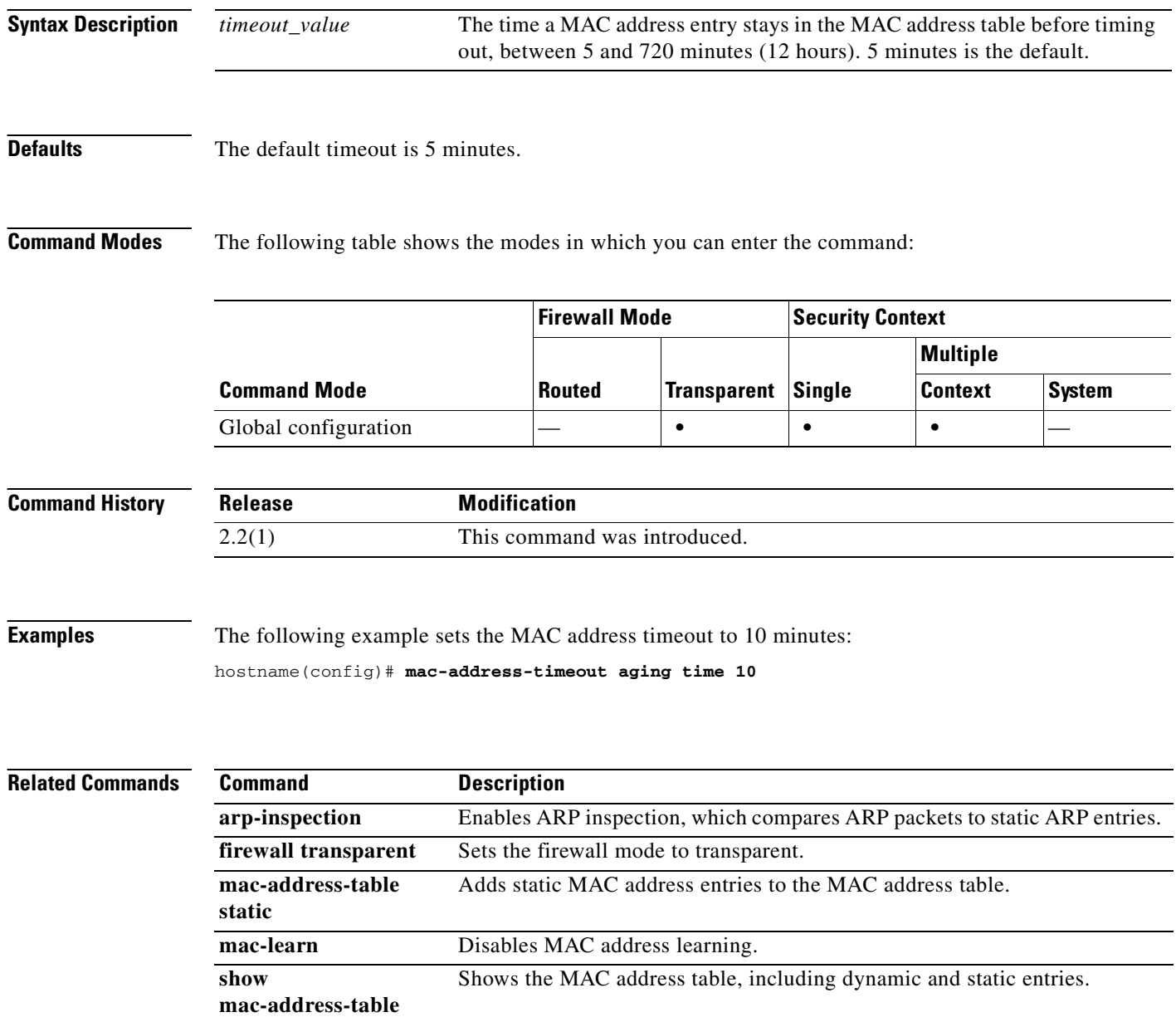

## **mac-address-table static**

To add a static entry to the MAC address table, use the **mac-address-table static** command in global configuration mode. To remove a static entry, use the **no** form of this command.

**mac-address-table static** *interface\_name mac\_address*

**no mac-address-table static** *interface\_name mac\_address*

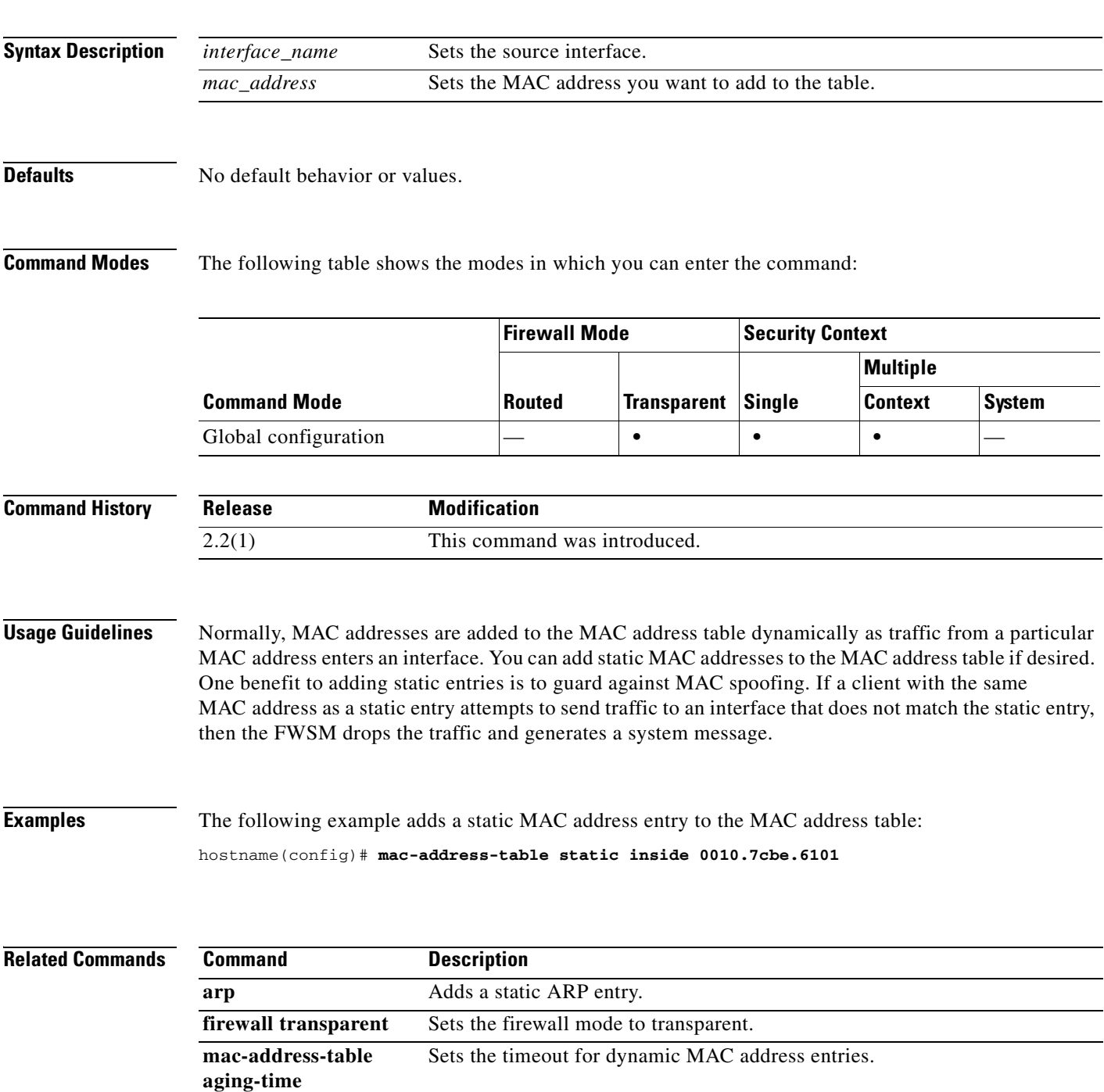

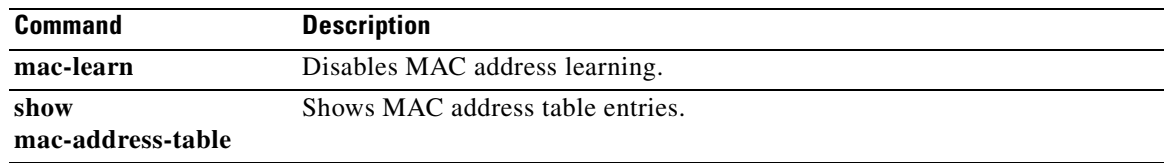

П

#### **mac-learn**

To disable MAC address learning for an interface, use the **mac-learn** command in global configuration mode. To reenable MAC address learning, use the **no** form of this command.

**mac-learn** *interface\_name* **disable**

**no mac-learn** *interface\_name* **disable**

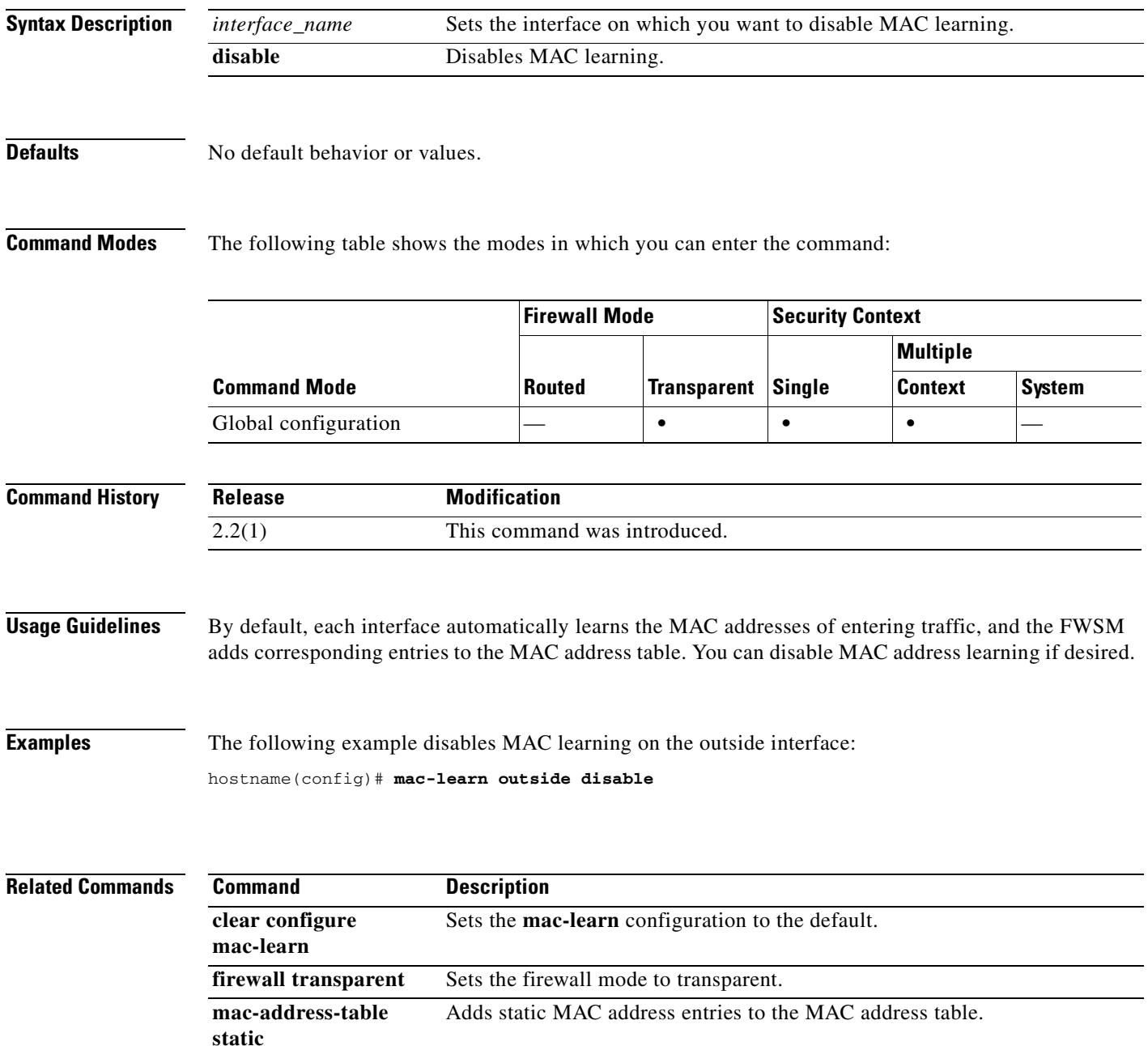

**College** 

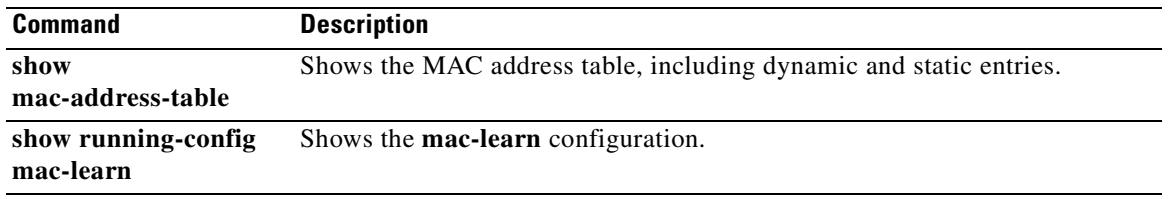

n

## **mac-list**

To specify a list of MAC addresses to be used for MAC-based authentication, use the **mac-list** command in global configuration mode. To disable the use of a list of MAC addresses, use the **no** form of this command. The **mac-list** command adds a list of MAC addresses using a first-match search.

 **mac-list** *id* **{deny | permit}** *mac macmask*

**no mac-list** *id* **{deny | permit}** *mac macmask*

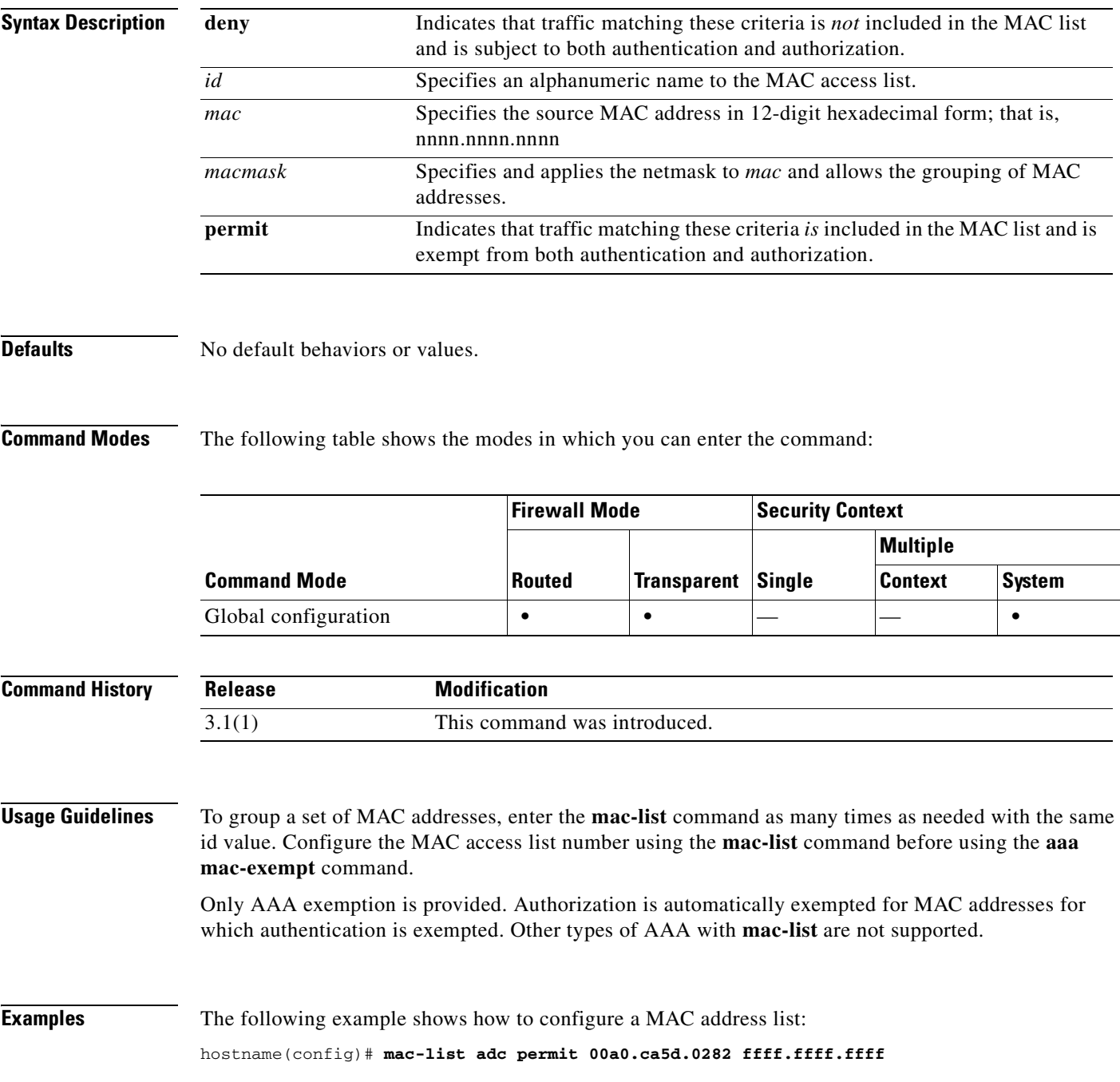

H.

hostname(config)# **mac-list adc deny 00a1.ca5d.0282 ffff.ffff.ffff** hostname(config)# **mac-list ac permit 0050.54ff.0000 ffff.ffff.0000** hostname(config)# **mac-list ac deny 0061.54ff.b440 ffff.ffff.ffff** hostname(config)# **mac-list ac deny 0072.54ff.b440 ffff.ffff.ffff**

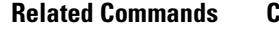

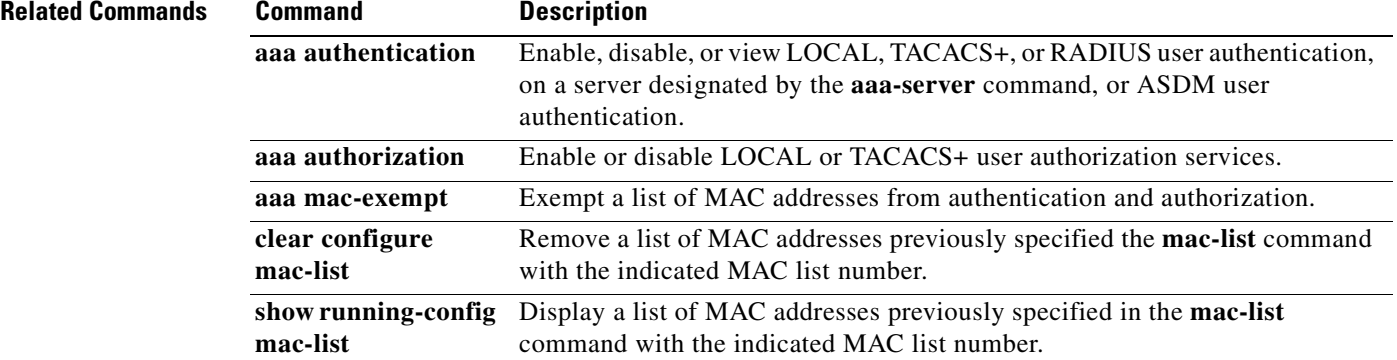

#### **management-access**

To allow management access to an interface other than the one you entered the FWSM from, use the **management-access** command in global configuration mode. To disable this access, use the **no** form of this command.

**management-access** *mgmt\_if*

**no management-access** *mgmt\_if*

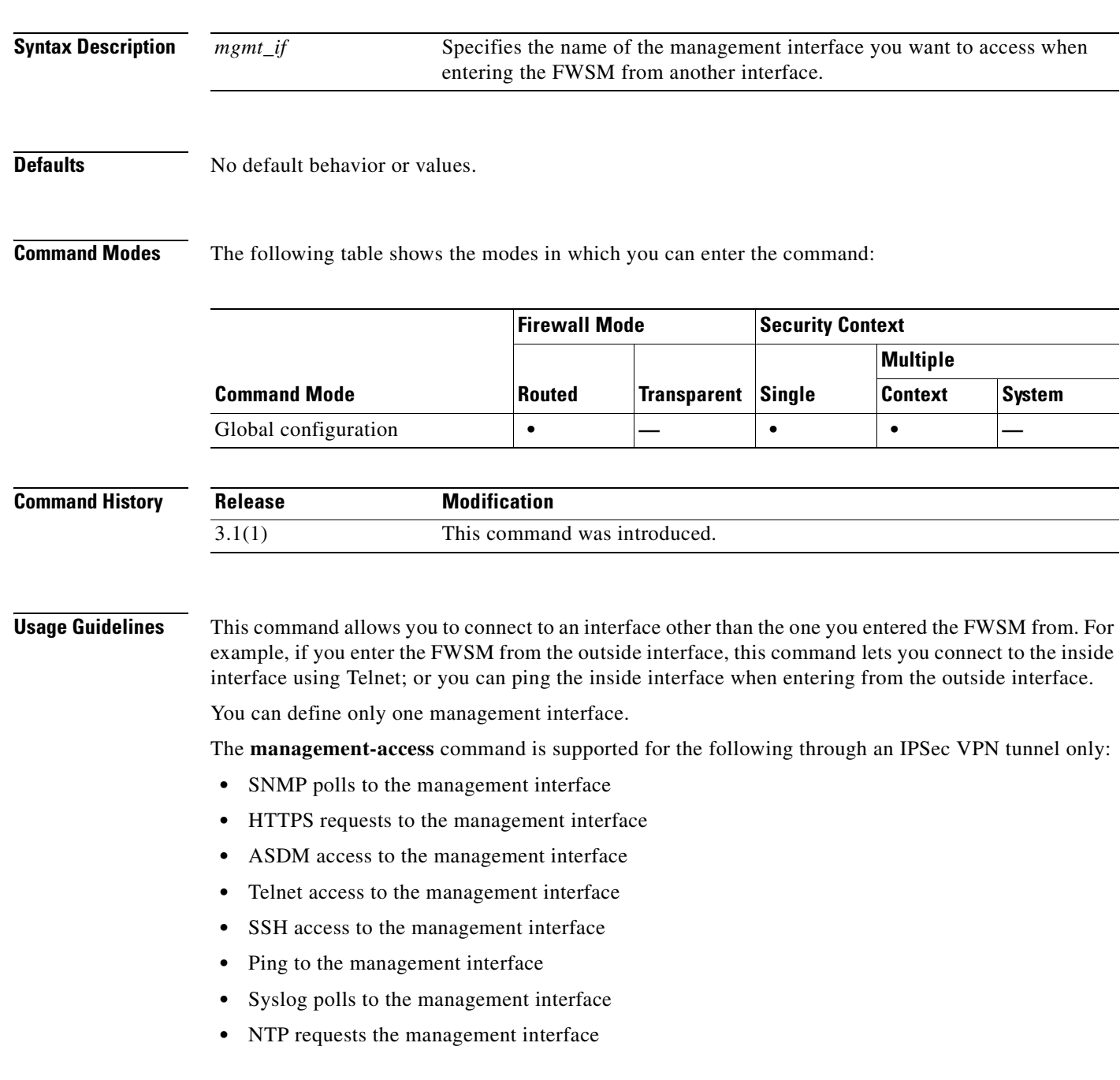

**Examples** The following example shows how to configure a firewall interface named "inside" as the management access interface:

> hostname(config)# **management-access inside** hostname(config)# **show management-access** management-access inside

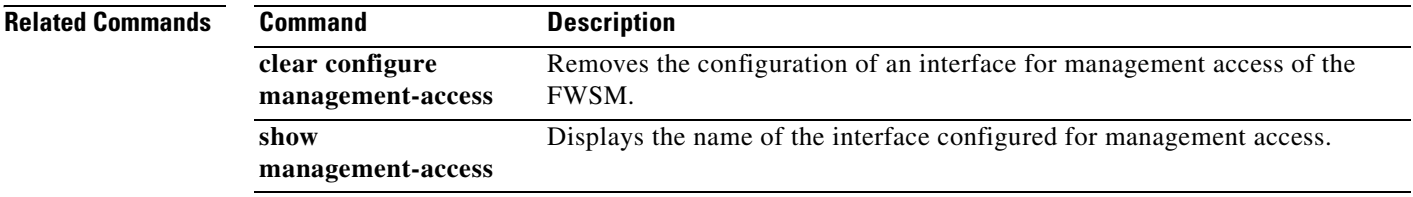

a ka

#### **mask-syst-reply**

To hide the FTP server response from clients, use the **mask-syst-reply** command in FTP map configuration mode, which is accessible by using the **ftp-map** command. To remove the configuration, use the **no** form of this command.

#### **mask-syst-reply**

**no mask-syst-reply**

**Syntax Description** This command has no arguments or keywords.

**Defaults** This command is enabled by default.

**Command Modes** The following table shows the modes in which you can enter the command:

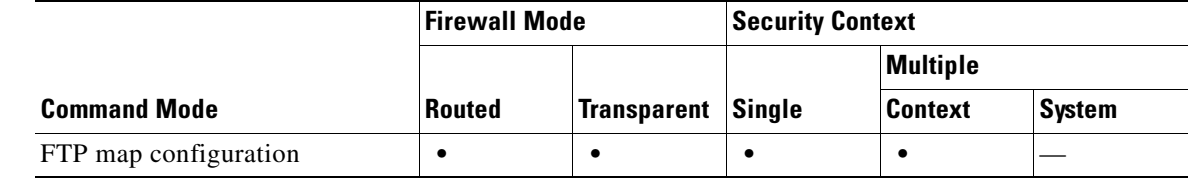

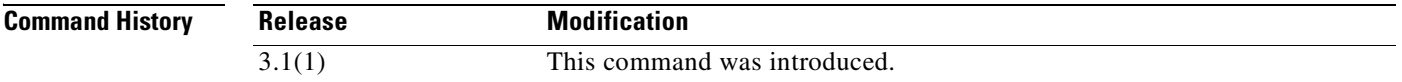

**Usage Guidelines** Use the mask-syst-reply command with strict FTP inspection to protect the FTP server system from clients. After enabling this command, the servers replies to the **syst** command are replaced by a series of Xs.

**Examples** The following example causes the FWSM to replace the FTP server replies to the syst command with Xs:

hostname(config)# **ftp-map inbound\_ftp** hostname(config-ftp-map)# **mask-syst-reply** hostname(config-ftp-map)# **exit**

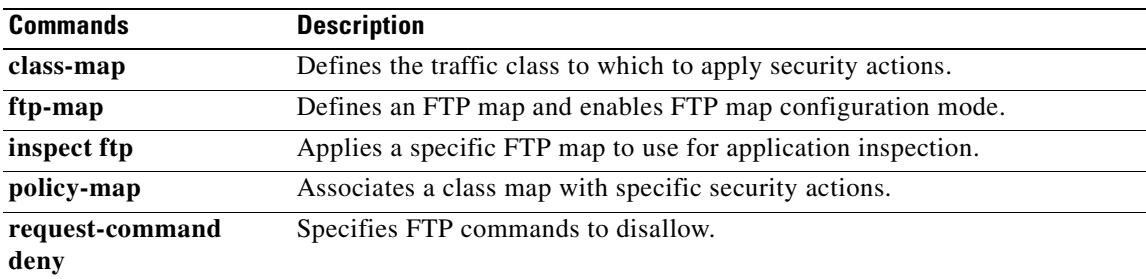

#### **match access-list**

To identify traffic using an access list in a class map, use the **match access-list** command in class-map configuration mode. To remove the access list, use the **no** form of this command.

**match access-list** {*acl-id...*}

**no match access-list** {*acl-id...*}

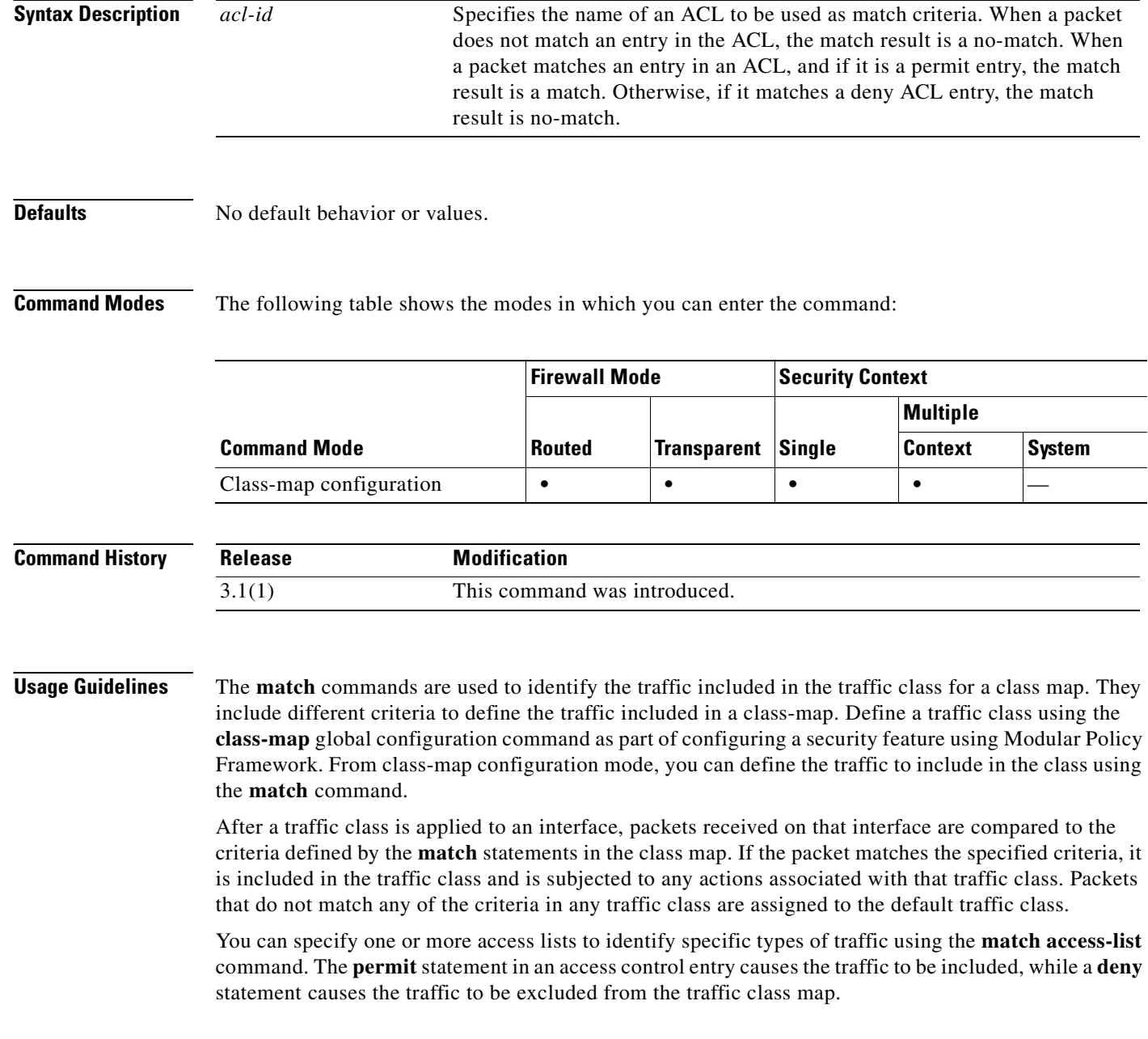

**Examples** The following example shows how to define a traffic class using a class map and the **match access-list** command:

> hostname(config)# **access-list ftp\_acl extended permit tcp any any eq 21** hostname(config)# **class-map ftp\_port** hostname(config-cmap)# **match access-list ftp\_acl**

#### **Related Comman**

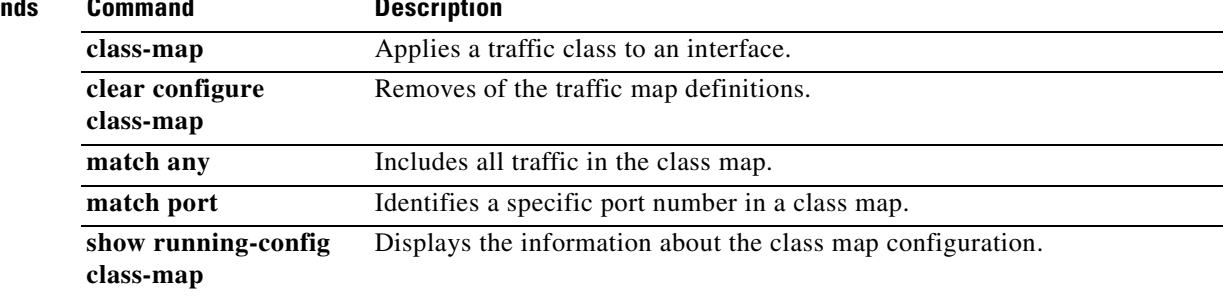

#### **match any**

To include all traffic in a class map, use the **match any** command in class-map configuration mode. To remove this specification, use the **no** form of this command.

**match any**

**no match any**

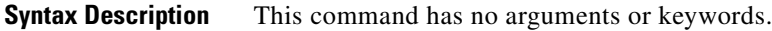

**Defaults** No default behavior or values.

**Command Modes** The following table shows the modes in which you can enter the command:

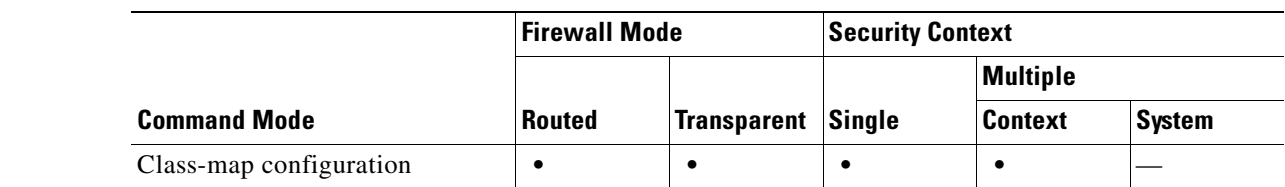

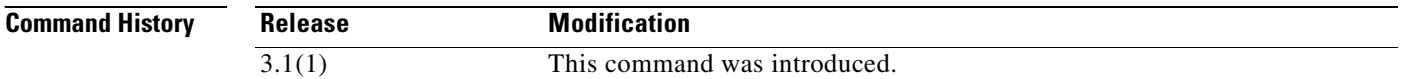

**Usage Guidelines** The **match** commands are used to identify the traffic included in the traffic class for a class map. They include different criteria to define the traffic included in a class-map. Define a traffic class using the **class-map** global configuration command as part of configuring a security feature using Modular Policy Framework. From class-map configuration mode, you can define the traffic to include in the class using the **match** command.

> After a traffic class is applied to an interface, packets received on that interface are compared to the criteria defined by the **match** statements in the class map. If the packet matches the specified criteria, it is included in the traffic class and is subjected to any actions associated with that traffic class. Packets that do not match any of the criteria in any traffic class are assigned to the default traffic class.

> All packets will be matched using the **match any** command (as in the default class map, class-default).

**Examples** This example shows how to define a traffic class using a class map and the **match any** command:

hostname(config)# **class-map cmap** hostname(config-cmap)# **match any**

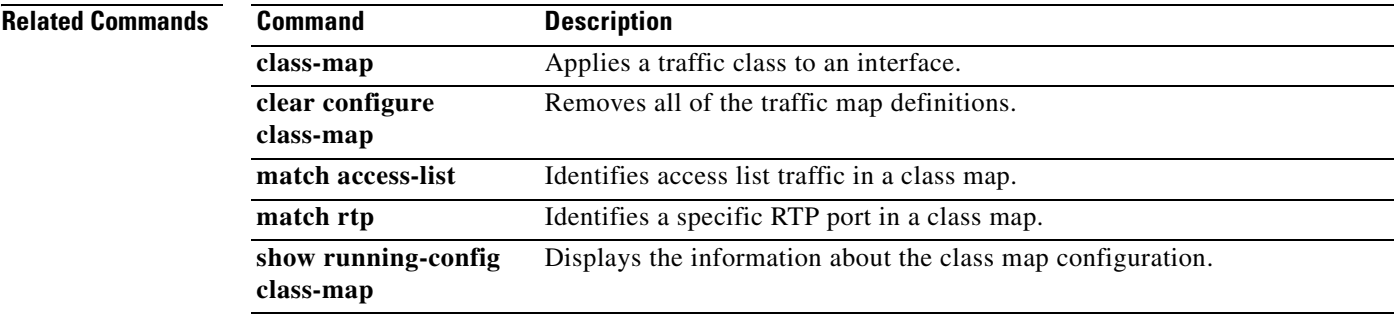

#### **match default-inspection-traffic**

To specify default traffic for the inspect commands in a class map, use the **match default-inspection-traffic** command in class-map configuration mode. To remove this specification, use the **no** form of this command.

**match default-inspection-traffic**

**no match default-inspection-traffic**

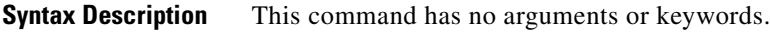

**Defaults** See the "Usage Guidelines" section for the default traffic of each inspection.

**Command Modes** The following table shows the modes in which you can enter the command:

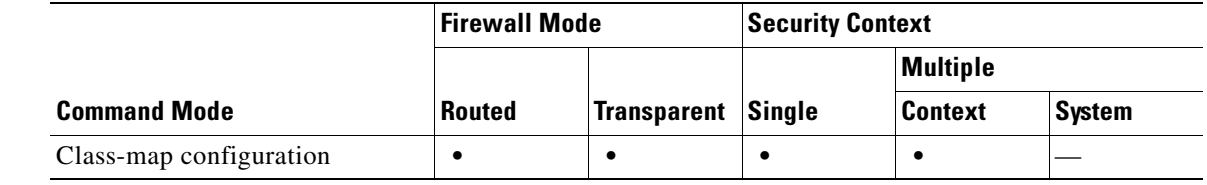

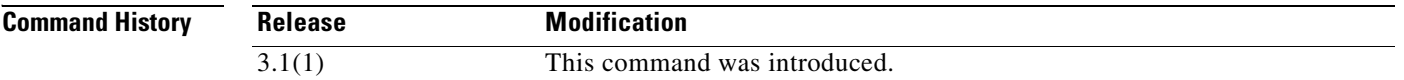

**Usage Guidelines** The **match** commands are used to identify the traffic included in the traffic class for a class map. They include different criteria to define the traffic included in a class-map. Define a traffic class using the **class-map** global configuration command as part of configuring a security feature using Modular Policy Framework. From class-map configuration mode, you can define the traffic to include in the class using the **match** command.

> After a traffic class is applied to an interface, packets received on that interface are compared to the criteria defined by the **match** statements in the class map. If the packet matches the specified criteria, it is included in the traffic class and is subjected to any actions associated with that traffic class. Packets that do not match any of the criteria in any traffic class are assigned to the default traffic class.

> Using the **match default-inspection-traffic** command, you can match default traffic for the individual **inspect** commands. The **match default-inspection-traffic** command can be used in conjunction with one other match command, which is typically an access-list in the form of **permit ip** *src-ip dst-ip*.

> The rule for combining a second **match** command with the **match default-inspection-traffic** command is to specify the protocol and port information using the **match default-inspection-traffic** command and specify all other information (such as IP addresses) using the second **match** command. Any protocol or port information specified in the second **match** command is ignored with respect to the **inspect** commands.

For instance, port 65535 specified in the example below is ignored:
a pro

hostname(config)# **class-map cmap** hostname(config-cmap)# **match default-inspection-traffic** hostname(config-cmap)# **match port 65535**

Default traffic for inspections are as follows:

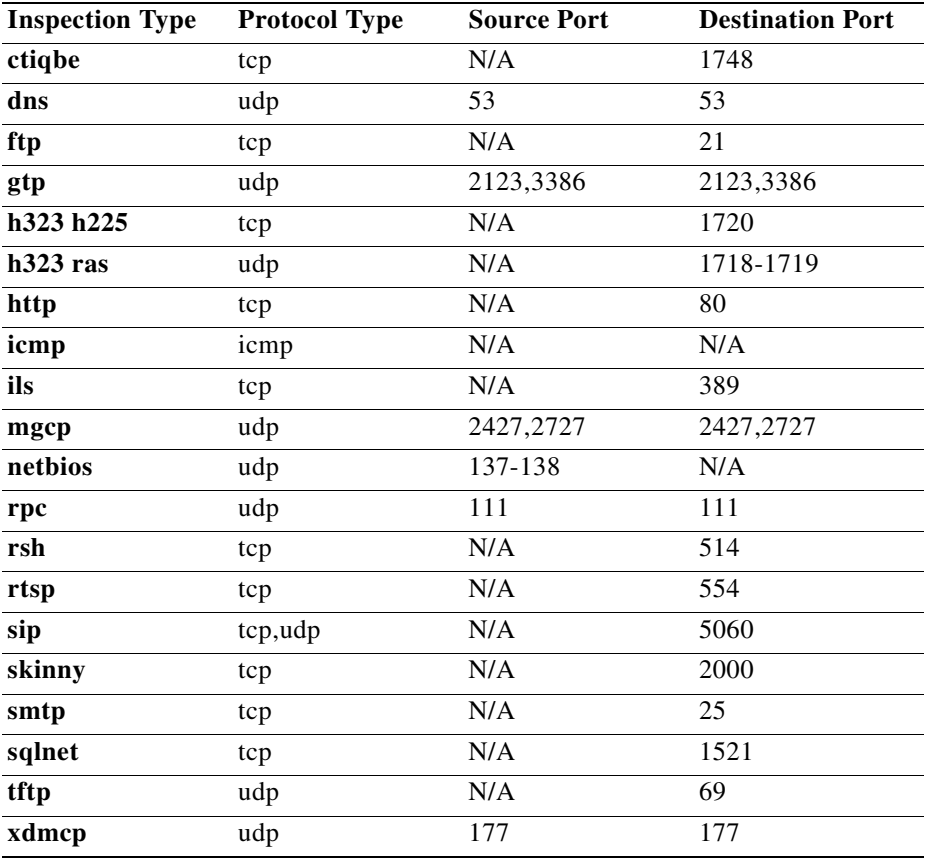

**Examples** The following example shows how to define a traffic class using a class map and the **match default-inspection-traffic** command:

> hostname(config)# **class-map cmap** hostname(config-cmap)# **match default-inspection-traffic**

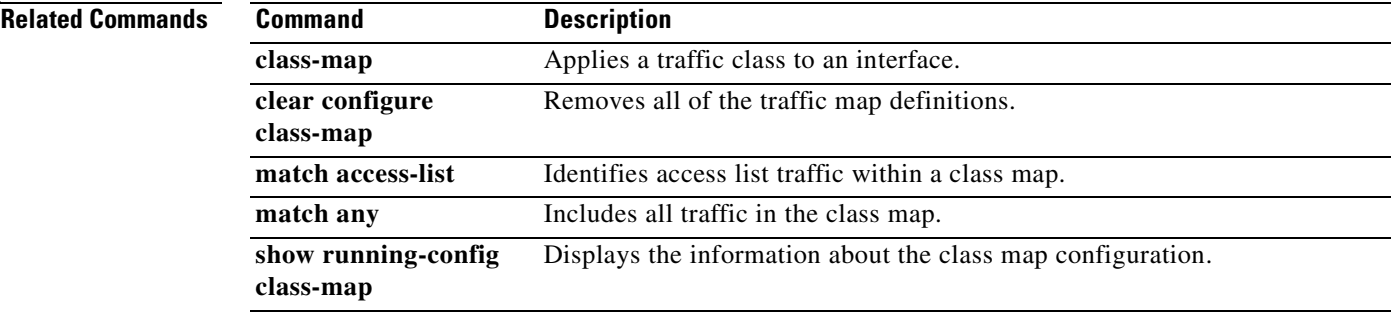

### **match dscp**

To identify the IETF-defined DSCP value (in an IP header) in a class map, use the **match dscp** command in class-map configuration mode. To remove this specification, use the **no** form of this command.

**match dscp** {*values*}

**no match dscp** {*values*}

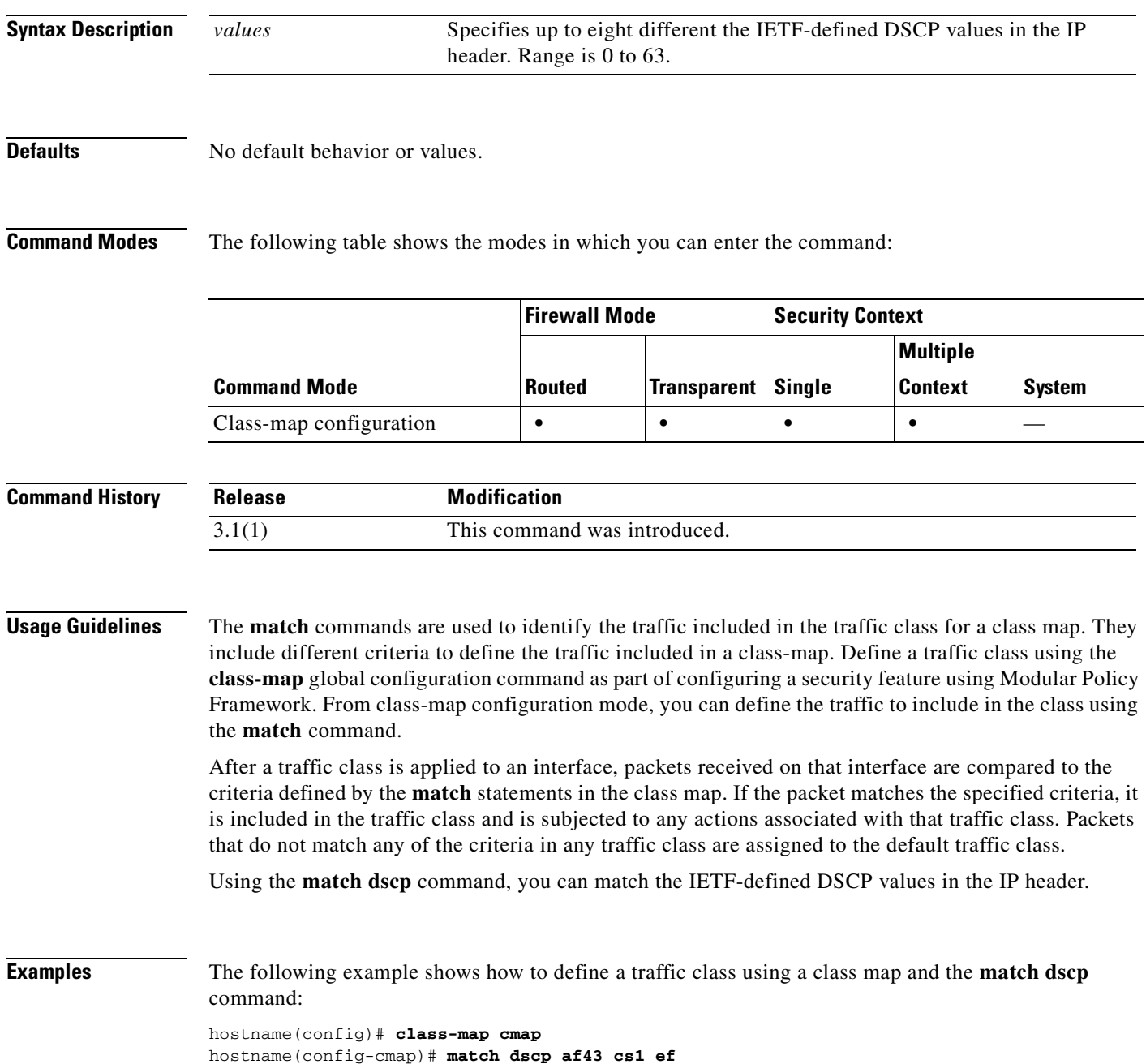

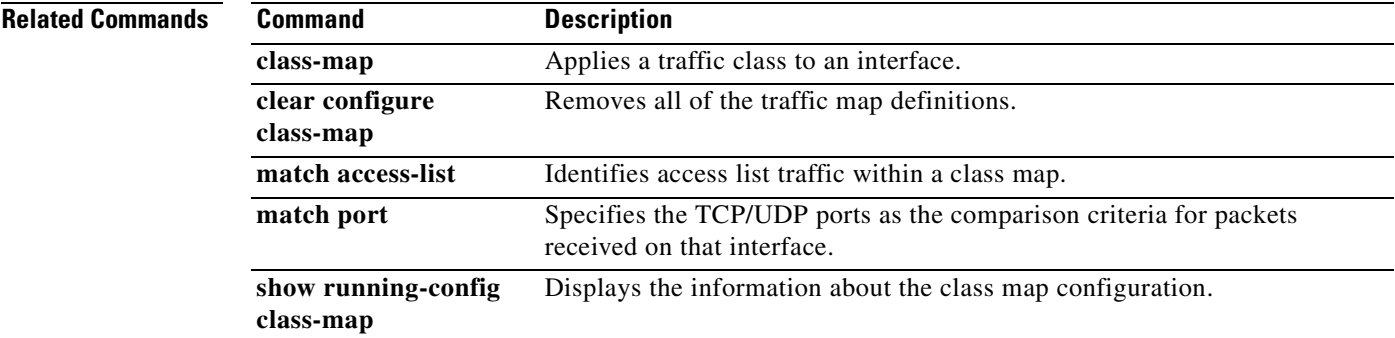

## **match interface**

To distribute any routes that have their next hop out one of the interfaces specified, use the **match interface** command in route-map configuration mode. To remove the match interface entry, use the **no** form of this command.

**match interface** *interface-name...*

**no match interface** *interface-name...*

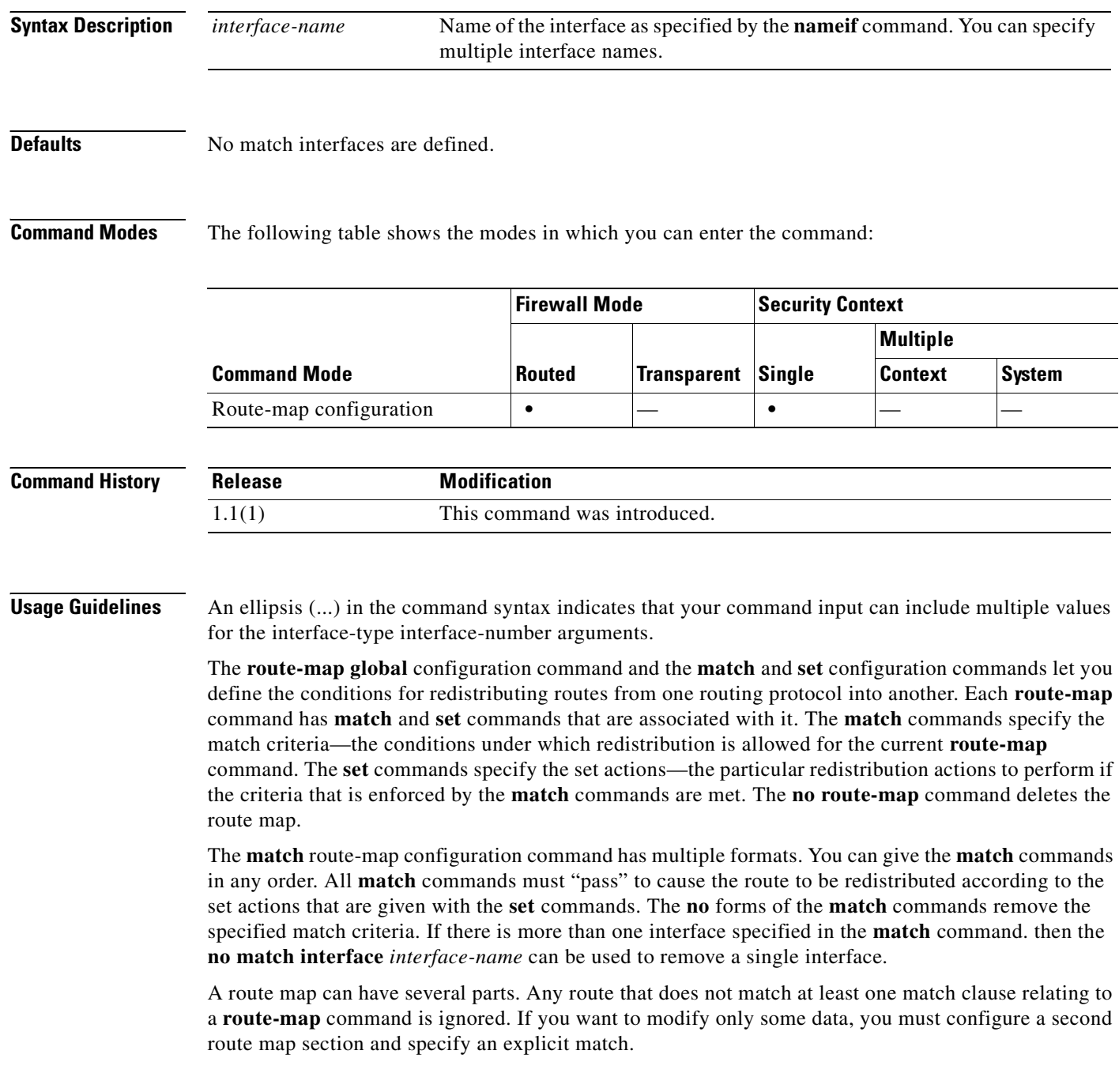

**Examples** The following example shows that the routes with their next hop outside is distributed:

hostname(config)# **route-map name**  hostname(config-route-map)# **match interface outside**

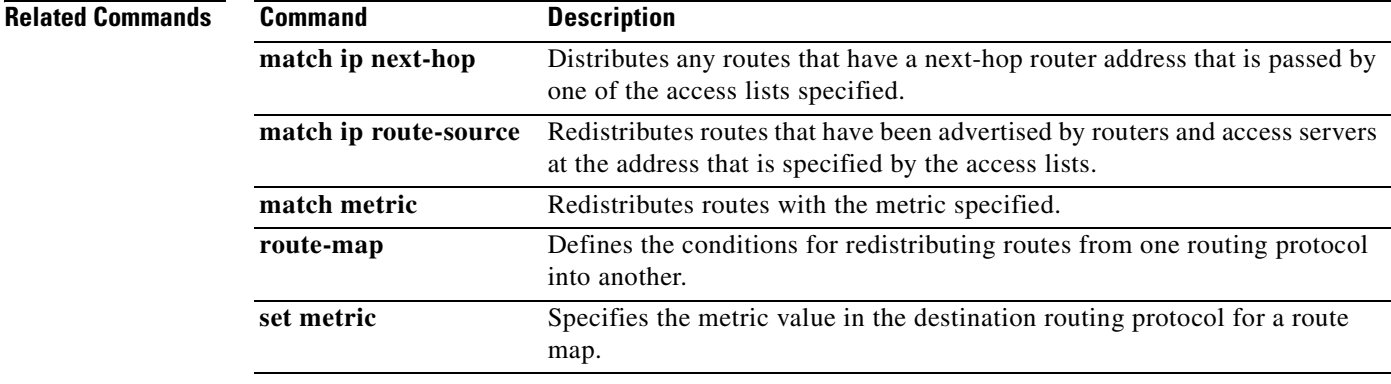

 $\mathcal{L}_{\mathcal{A}}$ 

## **match ip address**

To redistribute any routes that have a route address or match packet that is passed by one of the access lists specified, use the **match ip address** command in route-map configuration mode. To restore the default settings, use the **no** form of this command.

**match ip address** {*acl*...}

**no match ip address** {*acl*...}

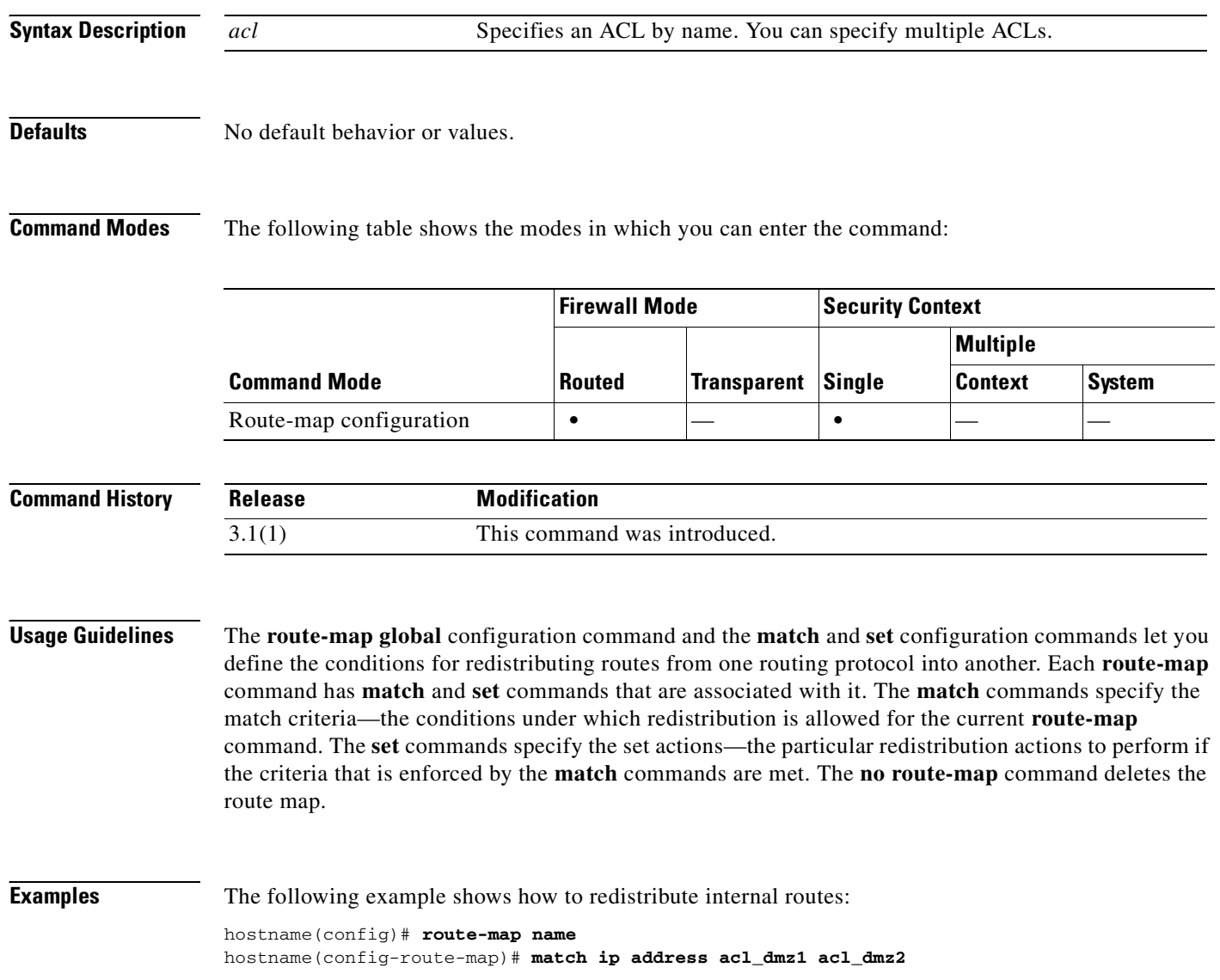

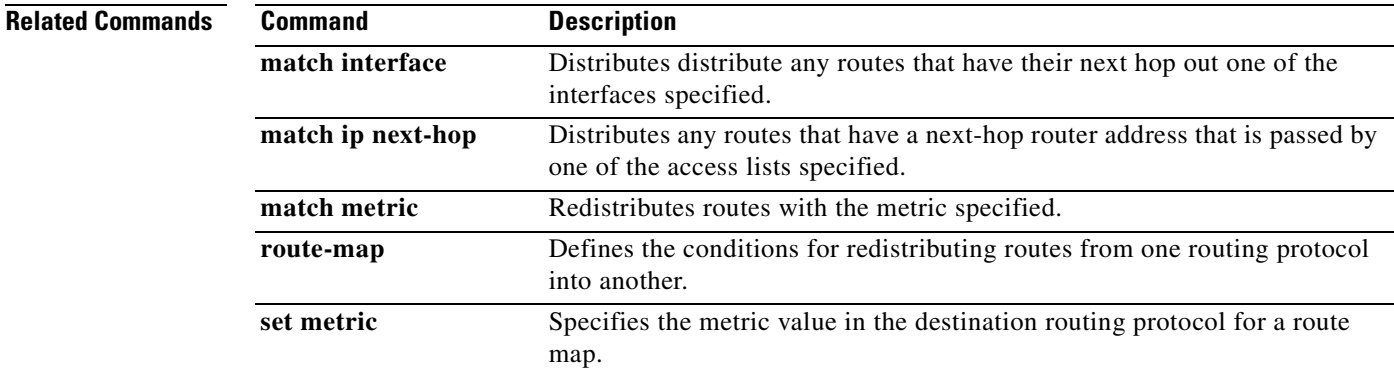

 $\overline{\phantom{a}}$ 

### **match ip next-hop**

To redistribute any routes that have a next-hop router address that is passed by one of the access lists specified, use the **match ip next-hop** command in route-map configuration mode. To remove the next-hop entry, use the **no** form of this command.

**match ip next-hop** {*acl... |* **prefix-list** *prefix\_list*}

**no match ip next-hop** {*acl... |* **prefix-list** *prefix\_list*}

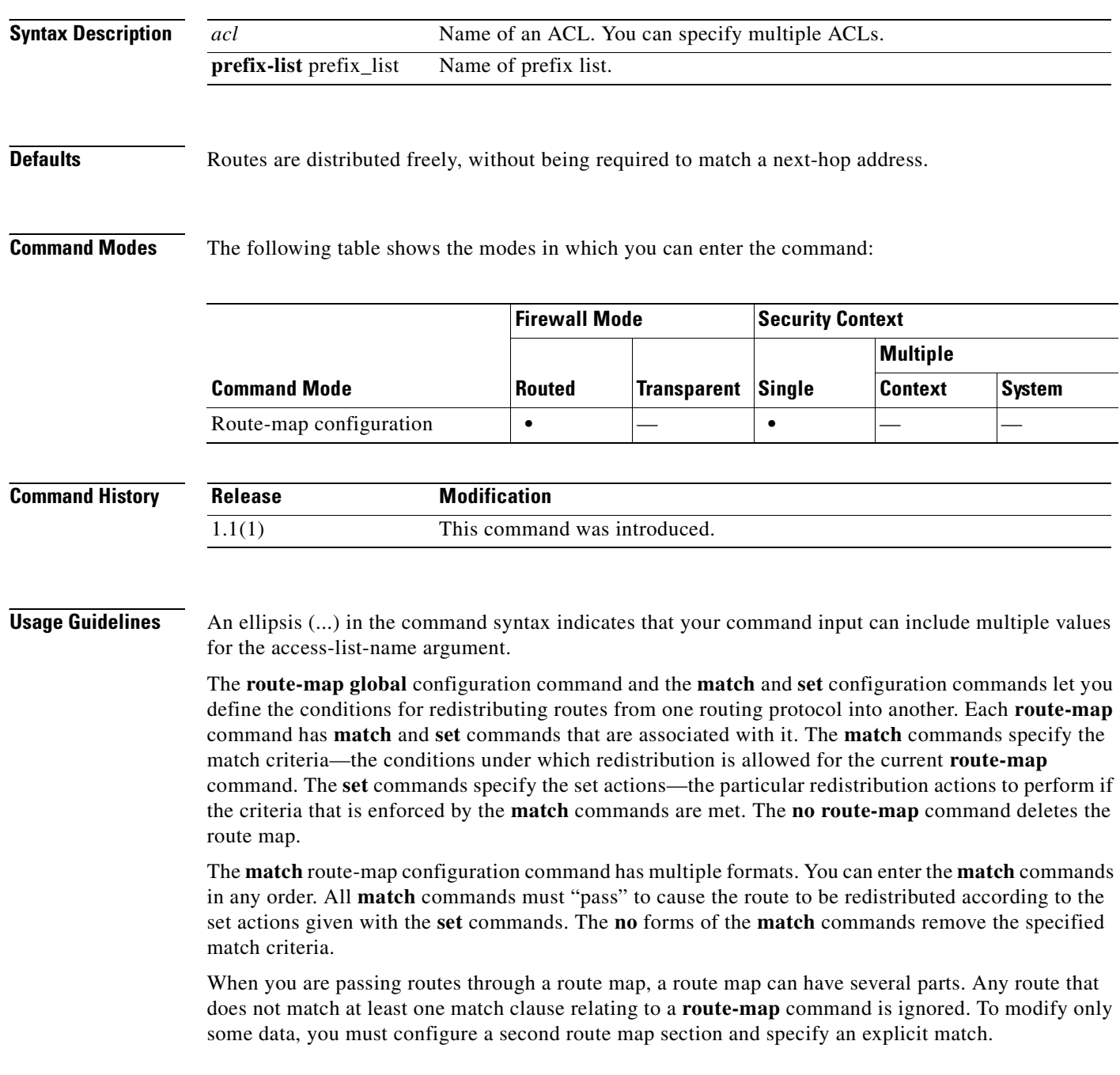

**Examples** The following example shows how to distribute routes that have a next-hop router address passed by access list acl\_dmz1 or acl\_dmz2:

> hostname# **route-map name** hostname(config-route-map)# **match ip next-hop acl\_dmz1 acl\_dmz2**

### **Related Commands C**

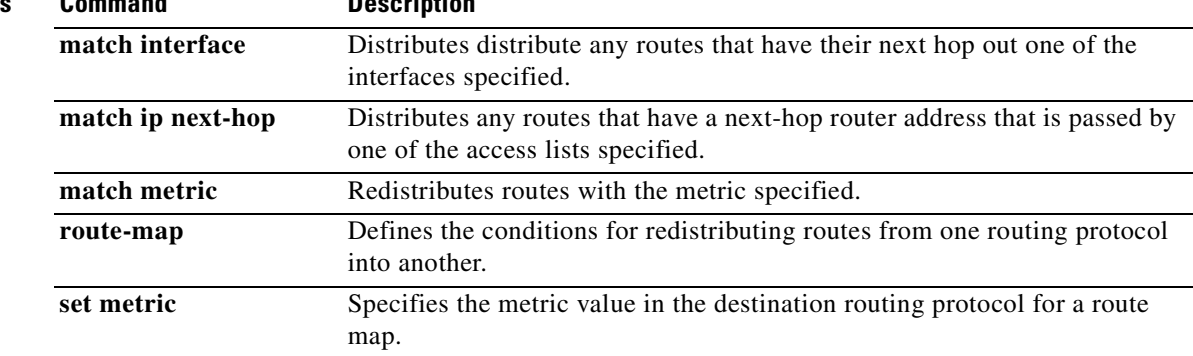

### **match ip route-source**

To redistribute routes that have been advertised by routers and access servers at the address that is specified by the access lists, use the **match ip route-source** command in the route-map configuration mode. To remove the next-hop entry, use the **no** form of this command.

**match ip route-source** {*acl...* | **prefix-list** *prefix\_list*}

**no match ip route-source** {*acl...* | **prefix-list** *prefix\_list*}

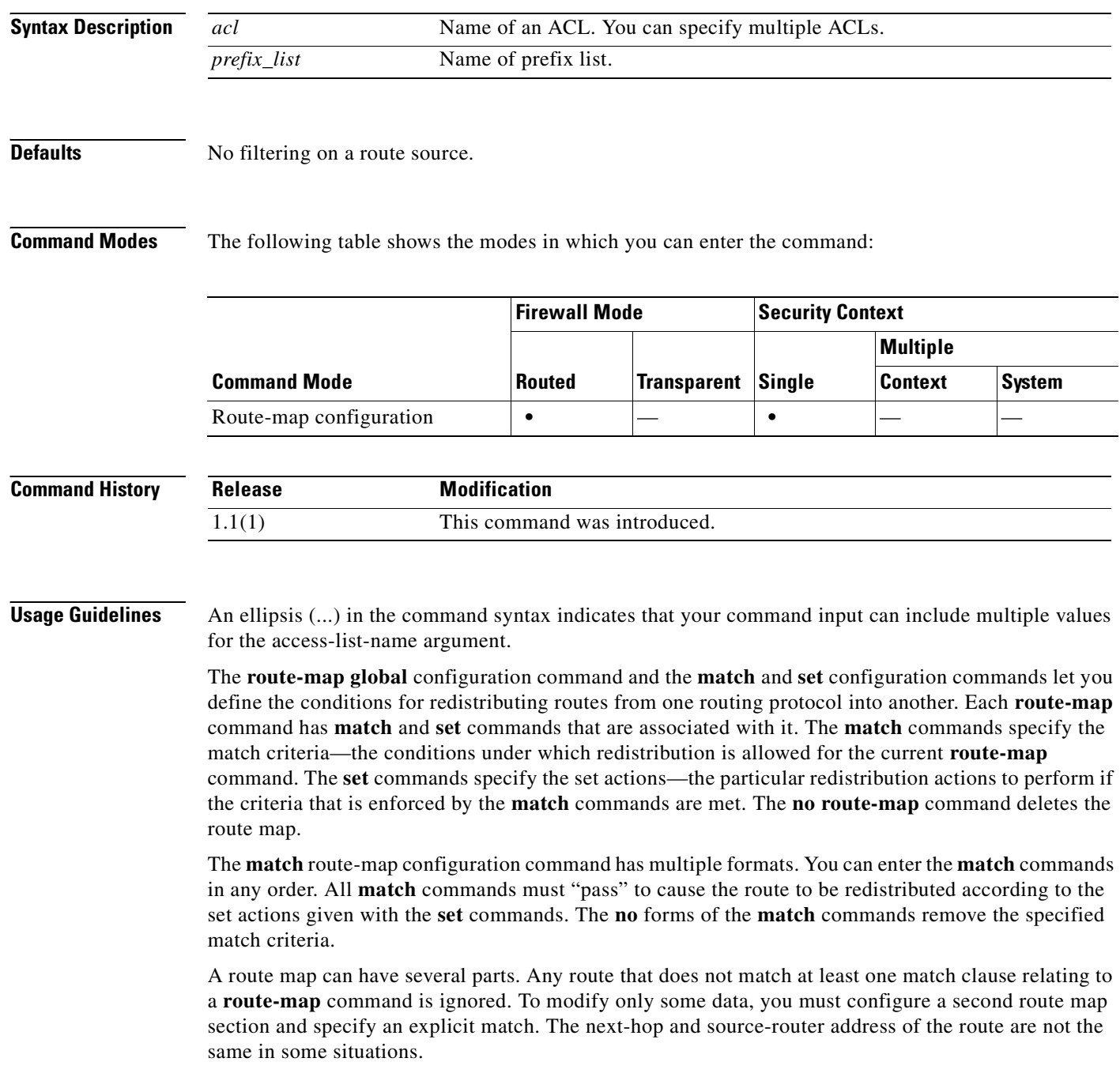

**Catalyst 6500 Series and Cisco 7600 Series Switch Firewall Services Module Command Reference, 3.1**

**Examples** The following example shows how to distribute routes that have been advertised by routers and access servers at the addresses specified by access lists acl\_dmz1 and acl\_dmz2:

> hostname(config)# **route-map name** hostname(config-route-map)# **match ip route-source acl\_dmz1 acl\_dmz2**

### **Related Commands C**

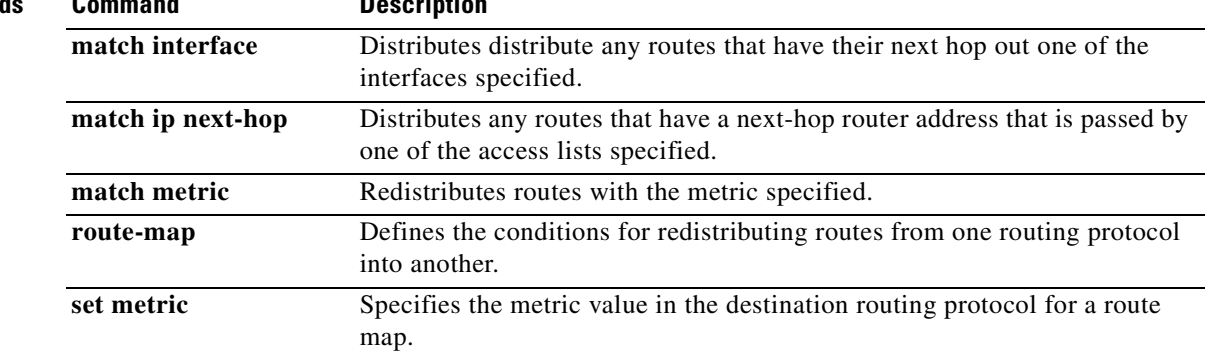

## **match metric**

To redistribute routes with the metric specified, use the **match metric** command in route-map configuration mode. To remove the entry, use the **no** form of this command.

**match metric** *number*

**no match metric** *number*

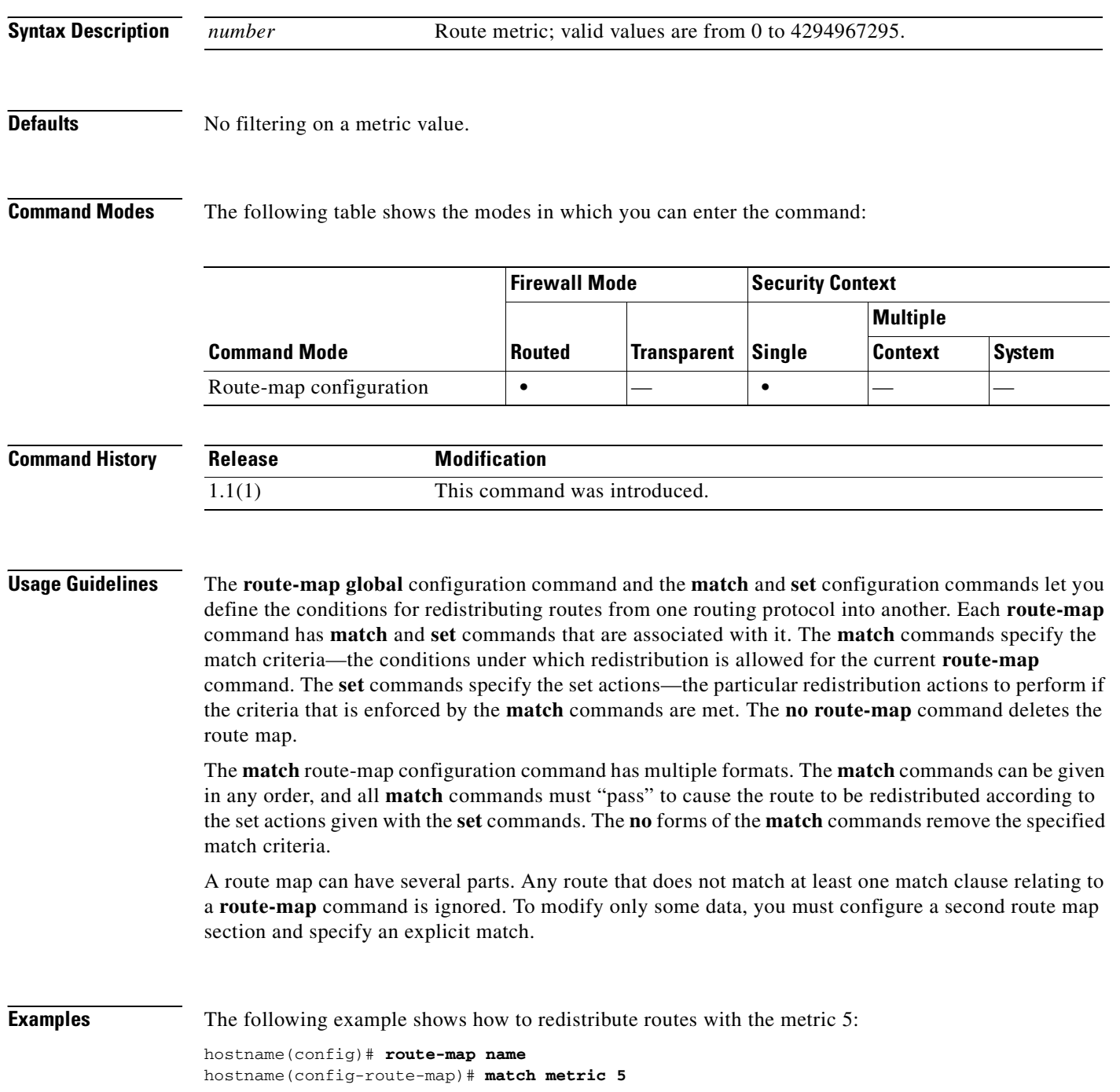

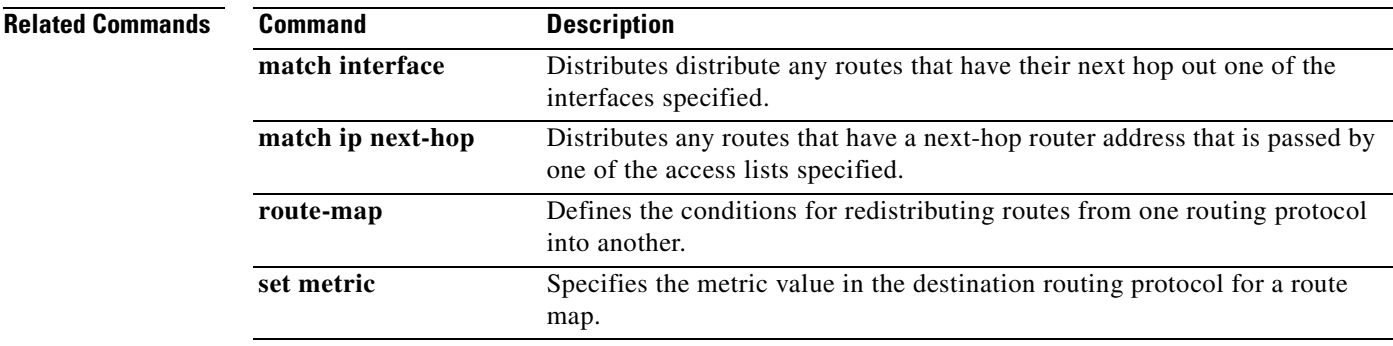

## **match port**

To identify a specific port number in a class map, use the **match port** command in class-map configuration mode. To remove this specification, use the **no** form of this command.

**match port** {**tcp** | **udp**} {**eq** *eq\_id* | **range** *beg\_id end\_id*}

**no match port** {**tcp** | **udp**} {**eq** *eq\_id* | **range** *beg\_id end\_id*}

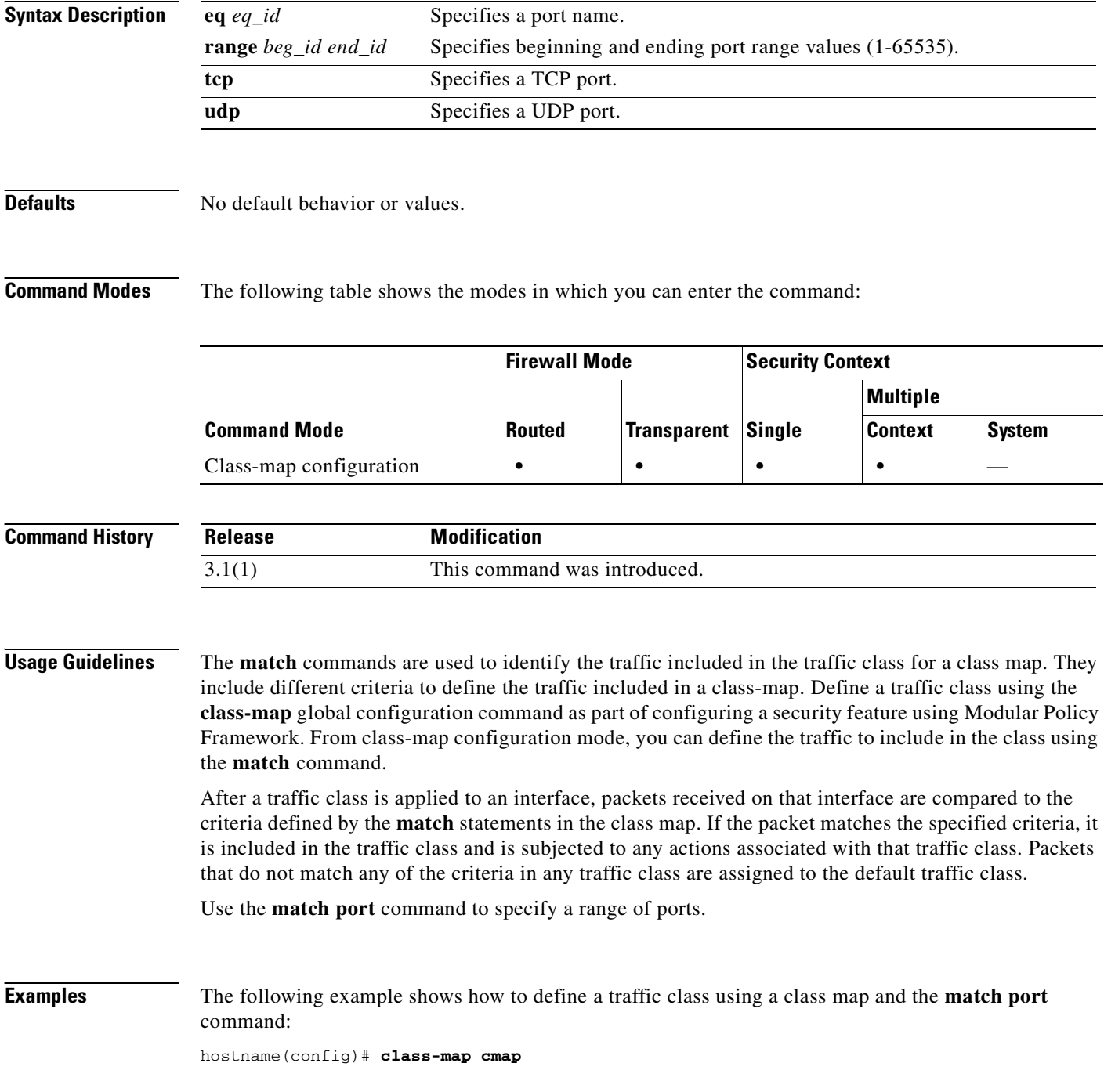

hostname(config-cmap)# **match port tcp eq 8080**

### **Related Commands**

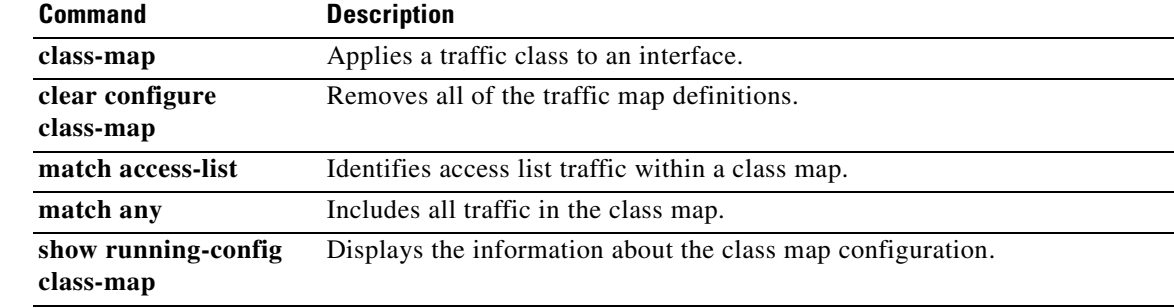

# **match precedence**

To specify a precedence value in a class map, use the **match precedence** command in class-map configuration mode. To remove this specification, use the **no** form of this command.

**match precedence** *value*

**no match precedence** *value*

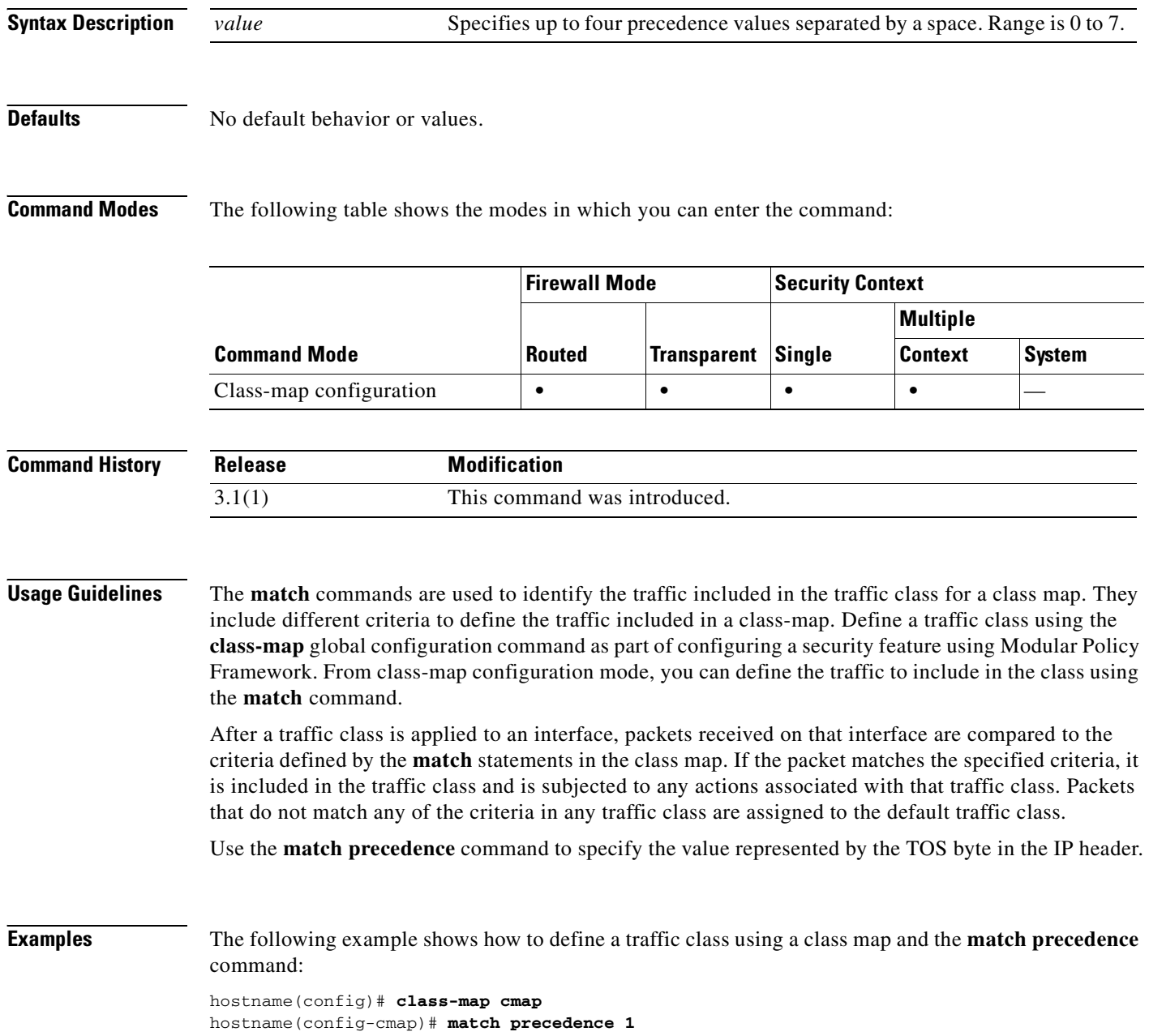

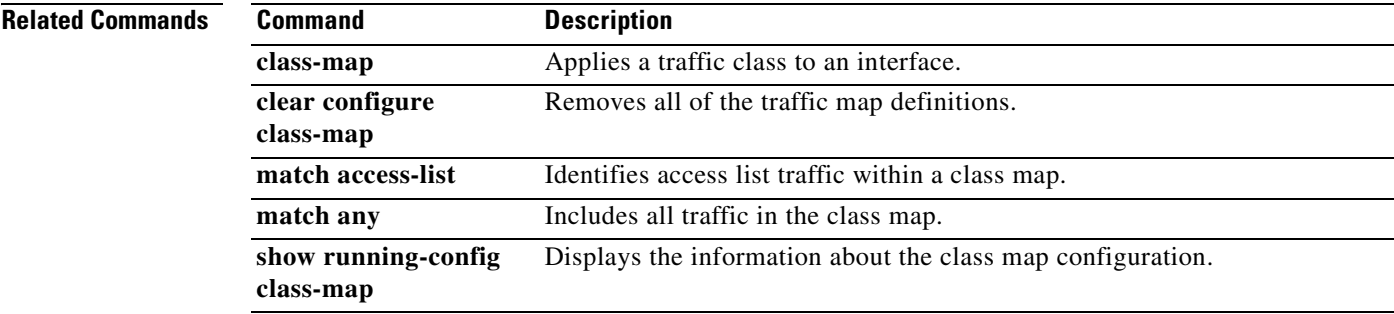

### **match route-type**

To redistribute routes of the specified type, use the **match route-type** command in route-map configuration mode. To remove the route type entry, use the **no** form of this command.

**match route-type** {**local** | **internal** | {**external** [**type-1** | **type-2**]} | {**nssa-external** [**type-1** | **type-2**]}}

**no match route-type** {**local** | **internal** | {**external** [**type-1** | **type-2**]} | {**nssa-external** [**type-1** | **type-2**]}}

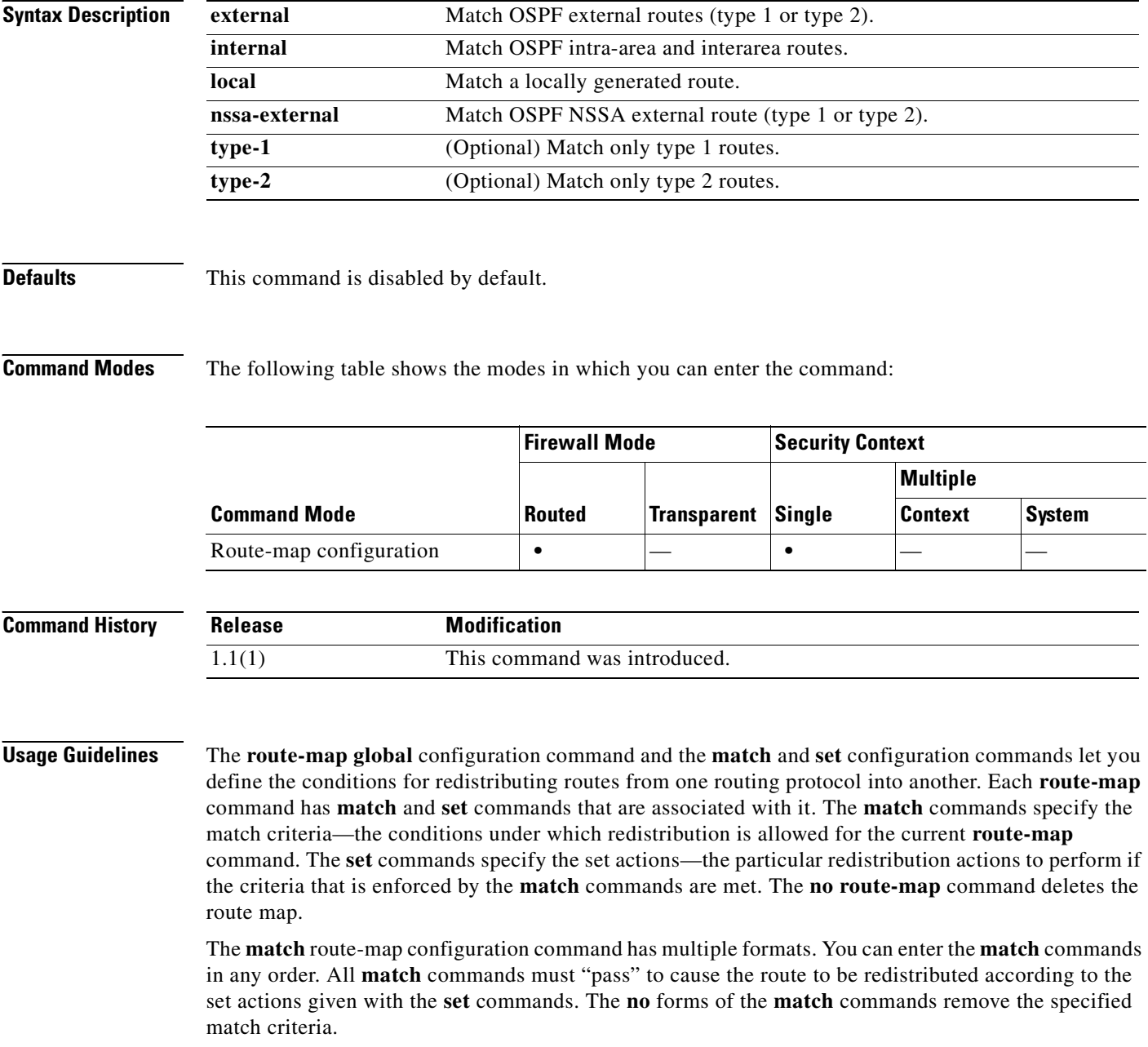

A route map can have several parts. Any route that does not match at least one match clause relating to a **route-map** command is ignored. To modify only some data, you must configure a second route map section and specify an explicit match.

**Examples** The following example shows how to redistribute internal routes:

hostname(config)# **route-map name** hostname(config-route-map)# **match route-type internal**

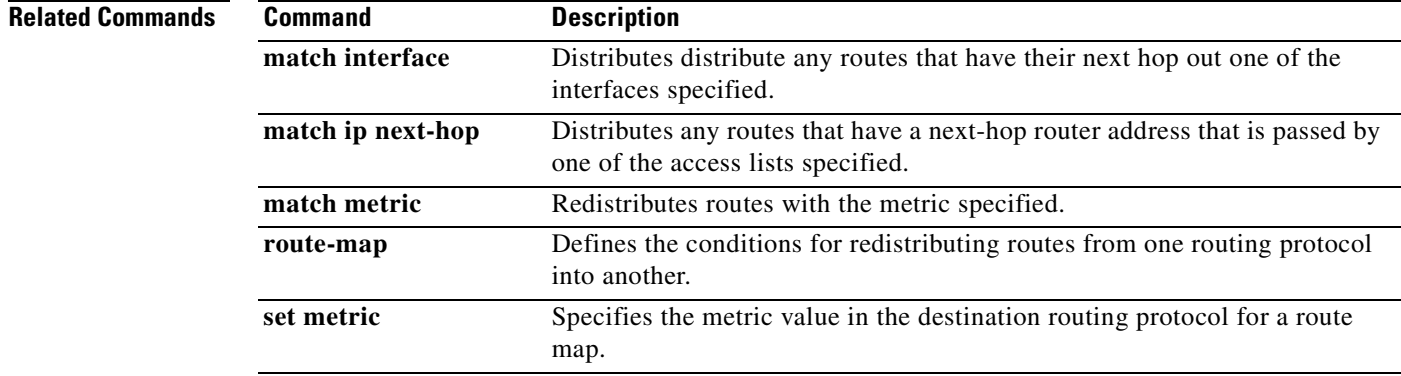

## **match rtp**

To specify a UDP port range of even-number ports in a class map, use the **match rtp** command in class-map configuration mode. To remove this specification, use the **no** form of this command.

**match rtp** *starting\_port range*

**no match rtp** *starting\_port range*

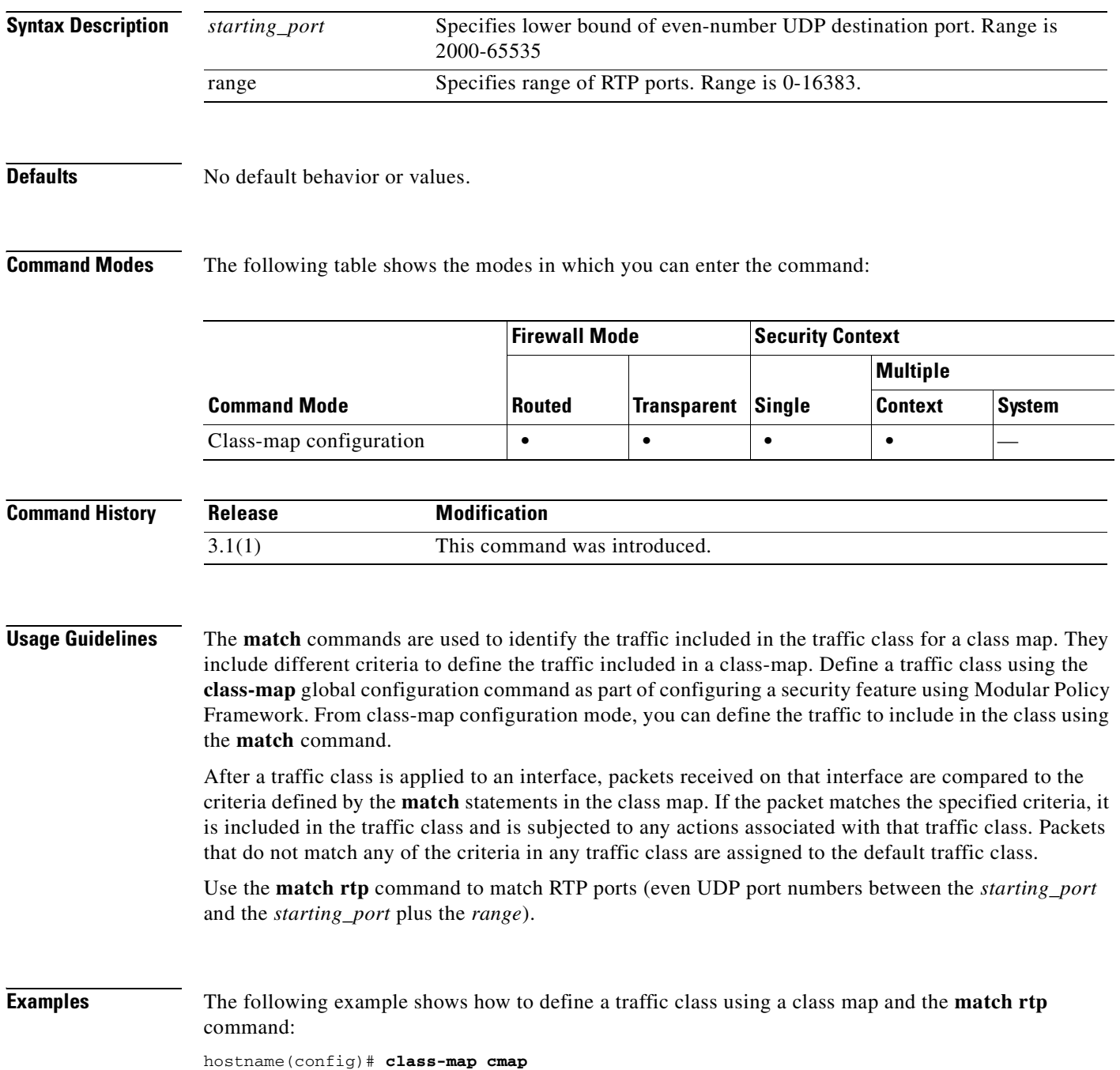

hostname(config-cmap)# **match rtp 20000 100**

### **Related Commands**

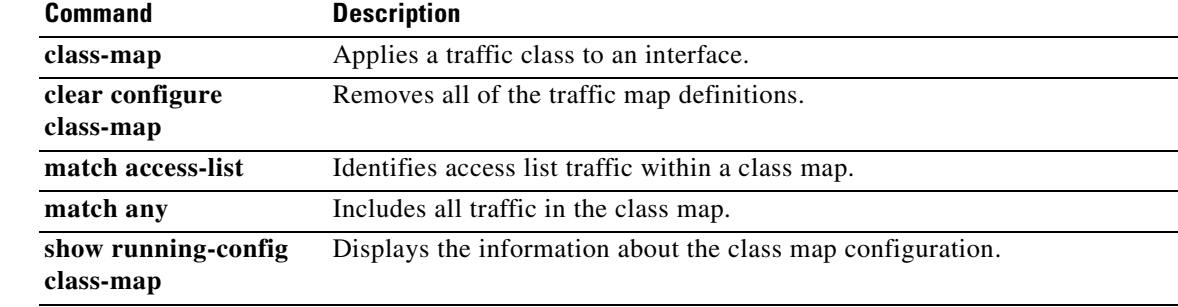

## **max-failed-attempts**

To specify the number of failed attempts allowed for any given server in the server group before that server is deactivated, use the **max-failed-attempts** command in AAA-server group mode. To remove this specification and revert to the default value, use the **no** form of this command:

**max-failed-attempts** *number*

**no max-failed-attempts**

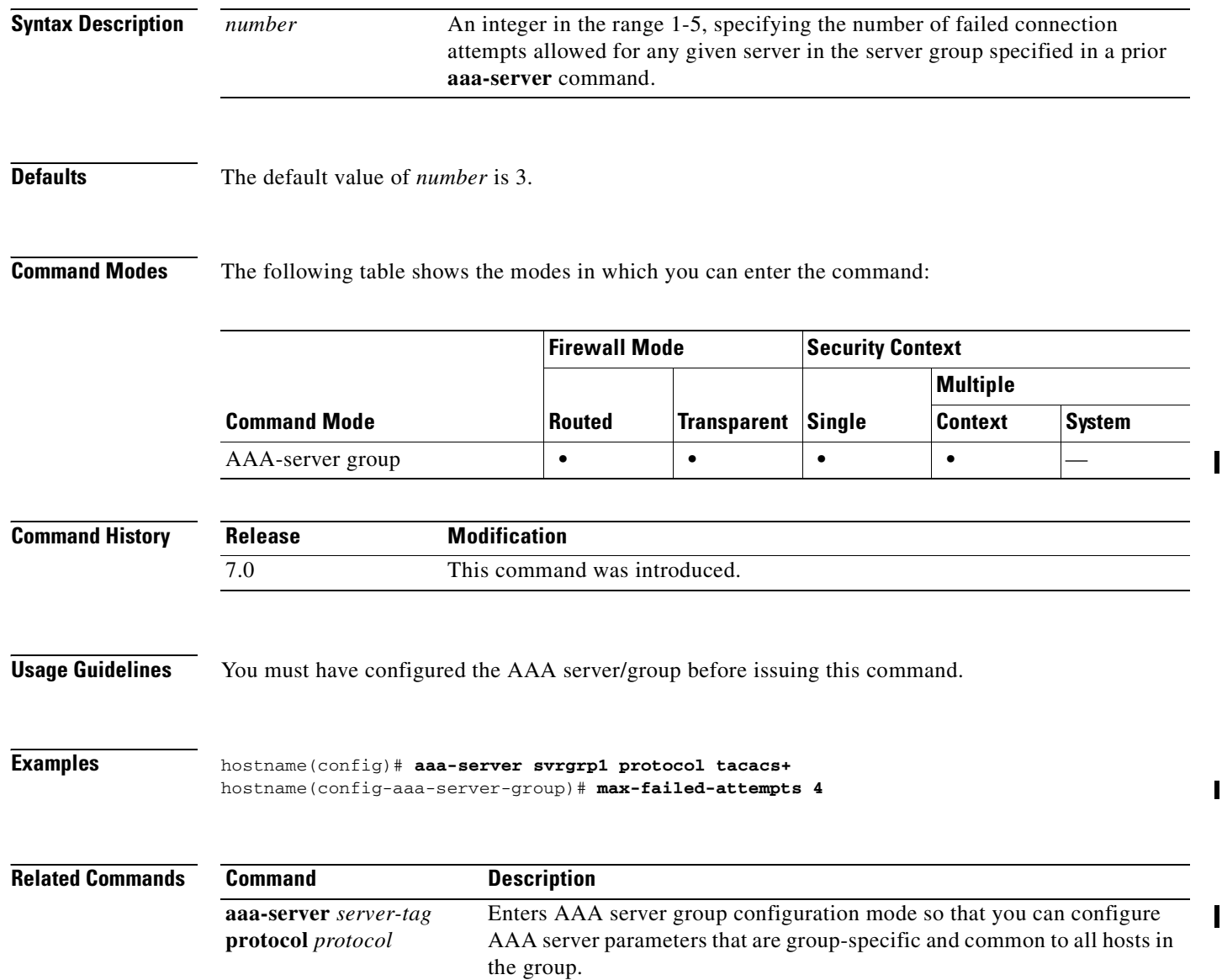

 $\mathbf{I}$ 

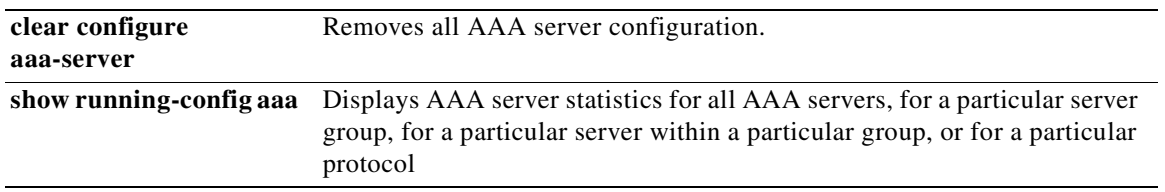

 $\blacksquare$ 

### **max-header-length**

To restrict HTTP traffic based on the HTTP header length, use the **max-header-length** command in HTTP map configuration mode, which is accessible using the **http-map** command. To remove this command, use the **no** form of this command.

- **max-header-length** {**request** *bytes* [**response** *bytes*] | **response** *bytes*} **action** {**allow** | **reset** | **drop**} [**log**]
- **no max-header-length** {**request** *bytes* [**response** *bytes*] | **response** *bytes*} **action** {**allow** | **reset** | **drop**} [**log**]

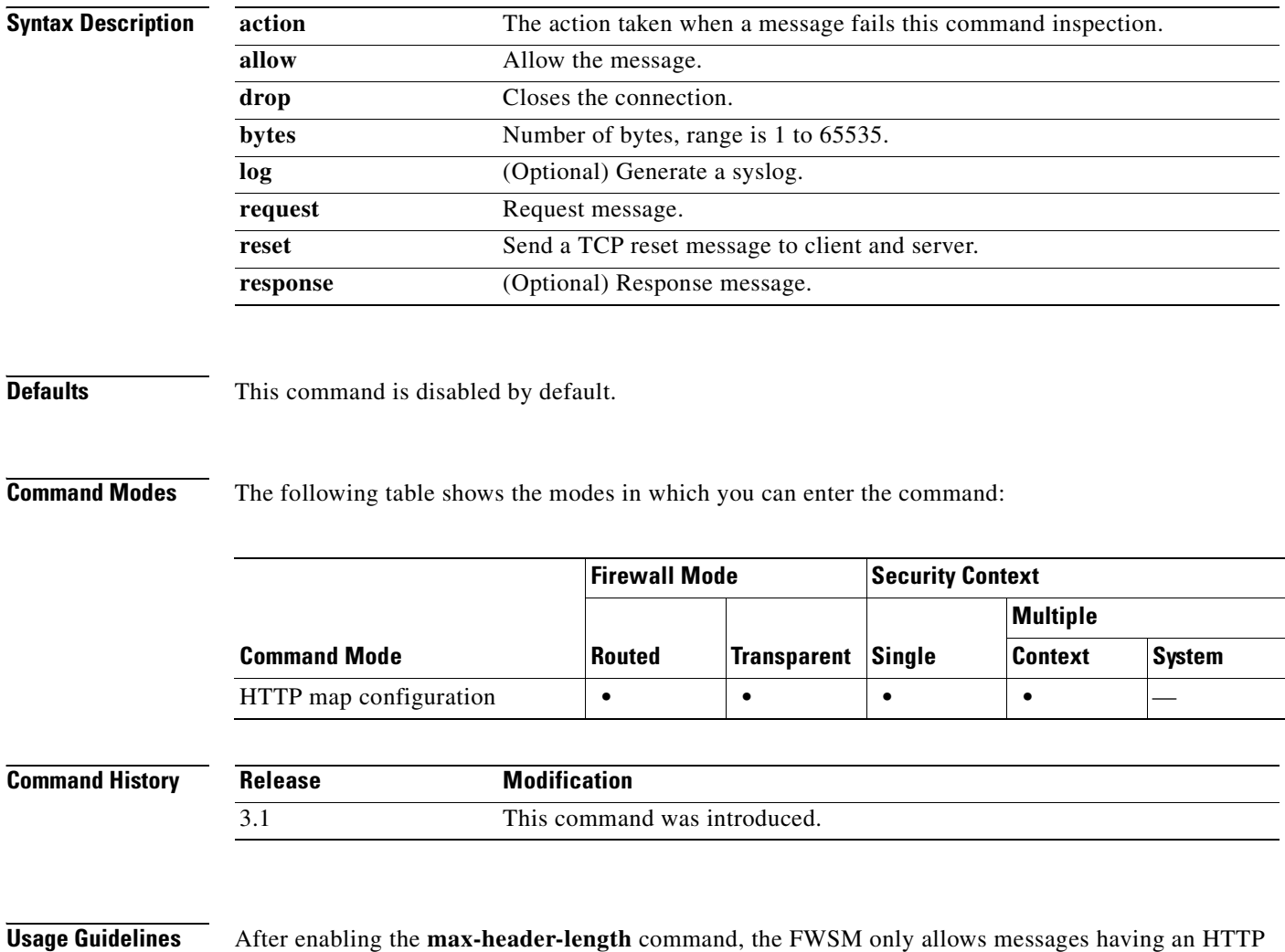

header within the configured limit and otherwise takes the specified action. Use the **action** keyword to

cause the FWSM to reset the TCP connection and optionally create a syslog entry.

 $\sim$ 

**Examples** The following example restricts HTTP requests to those with HTTP headers that do not exceed 100 bytes. If a header is too large, the FWSM resets the TCP connection and creates a syslog entry.

> hostname(config)# **http-map inbound\_http** hostname(config-http-map)# **max-header-length request bytes 100 action log reset** hostname(config-http-map)# **exit**

### **Related Commands Commands Description class-map** Defines the traffic class to which to apply security actions. **debug appfw** Displays detailed information about traffic associated with enhanced HTTP inspection. **http-map** Defines an HTTP map for configuring enhanced HTTP inspection. **inspect http** Applies a specific HTTP map to use for application inspection. **policy-map** Associates a class map with specific security actions.

## **max-uri-length**

To restrict HTTP traffic based on the length of the URI in the HTTP request message, use the **max-uri-length** command in HTTP map configuration mode, which is accessible using the **http-map** command. To remove this command, use the **no** form of this command.

**max-uri-length** *bytes* **action** {**allow** | **reset** | **drop**} [**log**]

**no max-uri-length** *bytes* **action** {**allow** | **reset** | **drop**} [**log**]

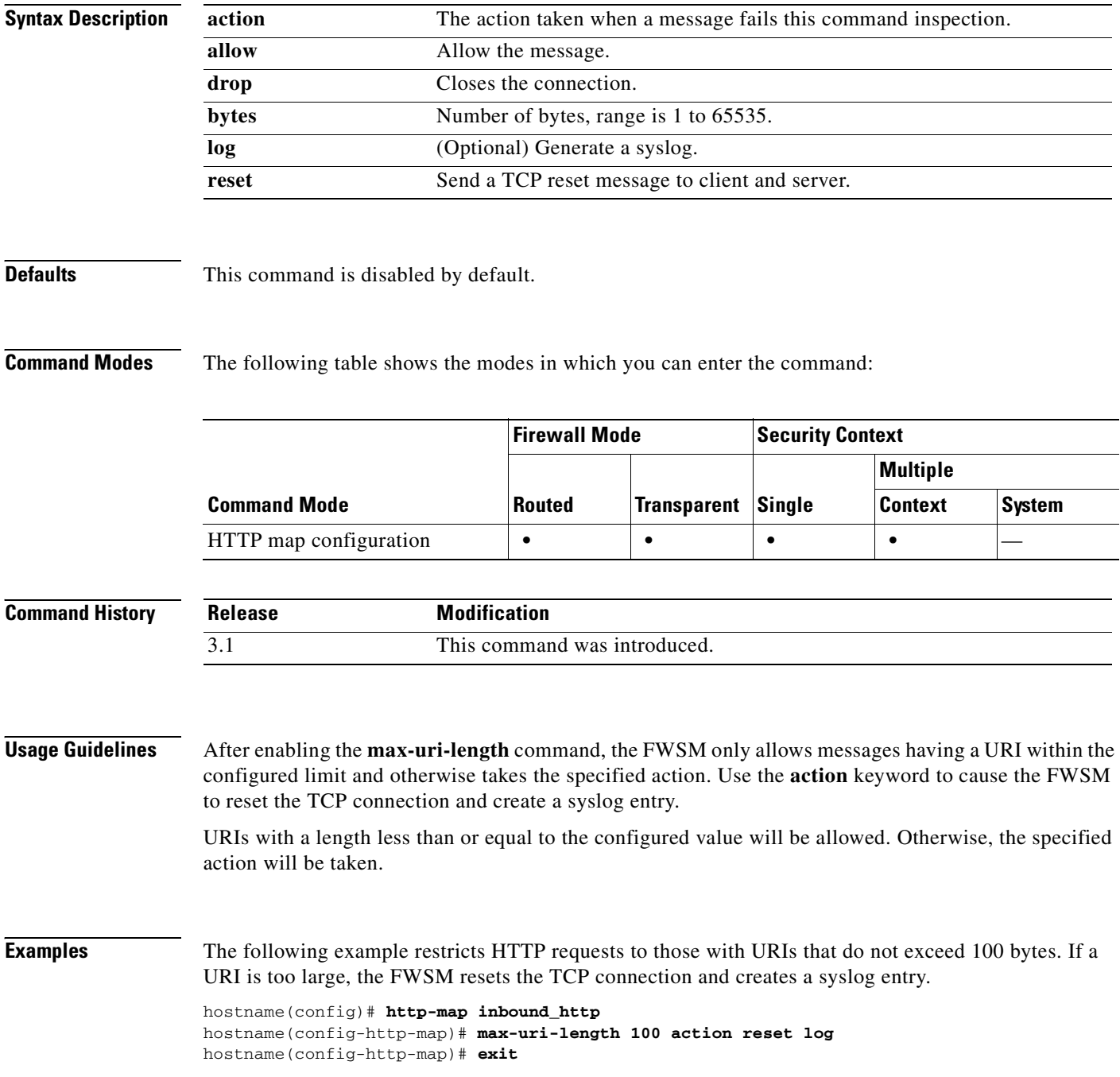

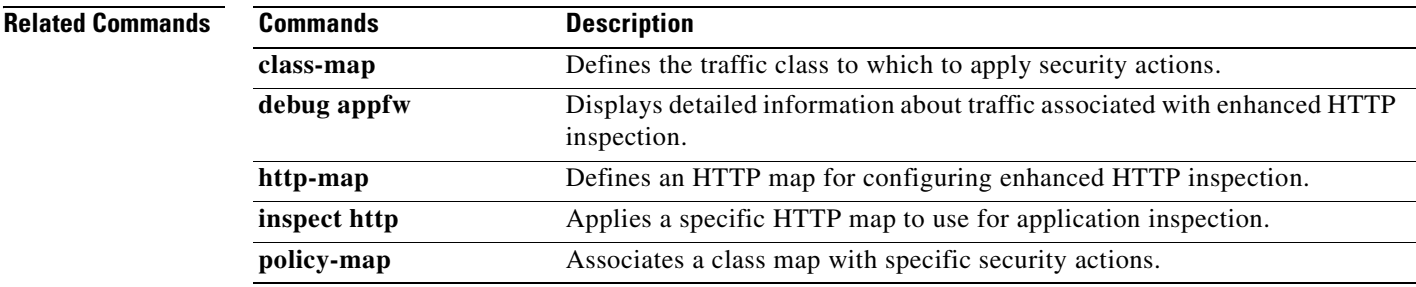

### **mcc**

To identify the mobile country code and the mobile network code for IMSI prefix filtering, use the **mcc** command in GTP map configuration mode. To remove the configuration, use the **no** form of this command.

**mcc** *country\_code* **mnc** *network\_code*

**no mcc** *country\_code* **mnc** *network\_code*

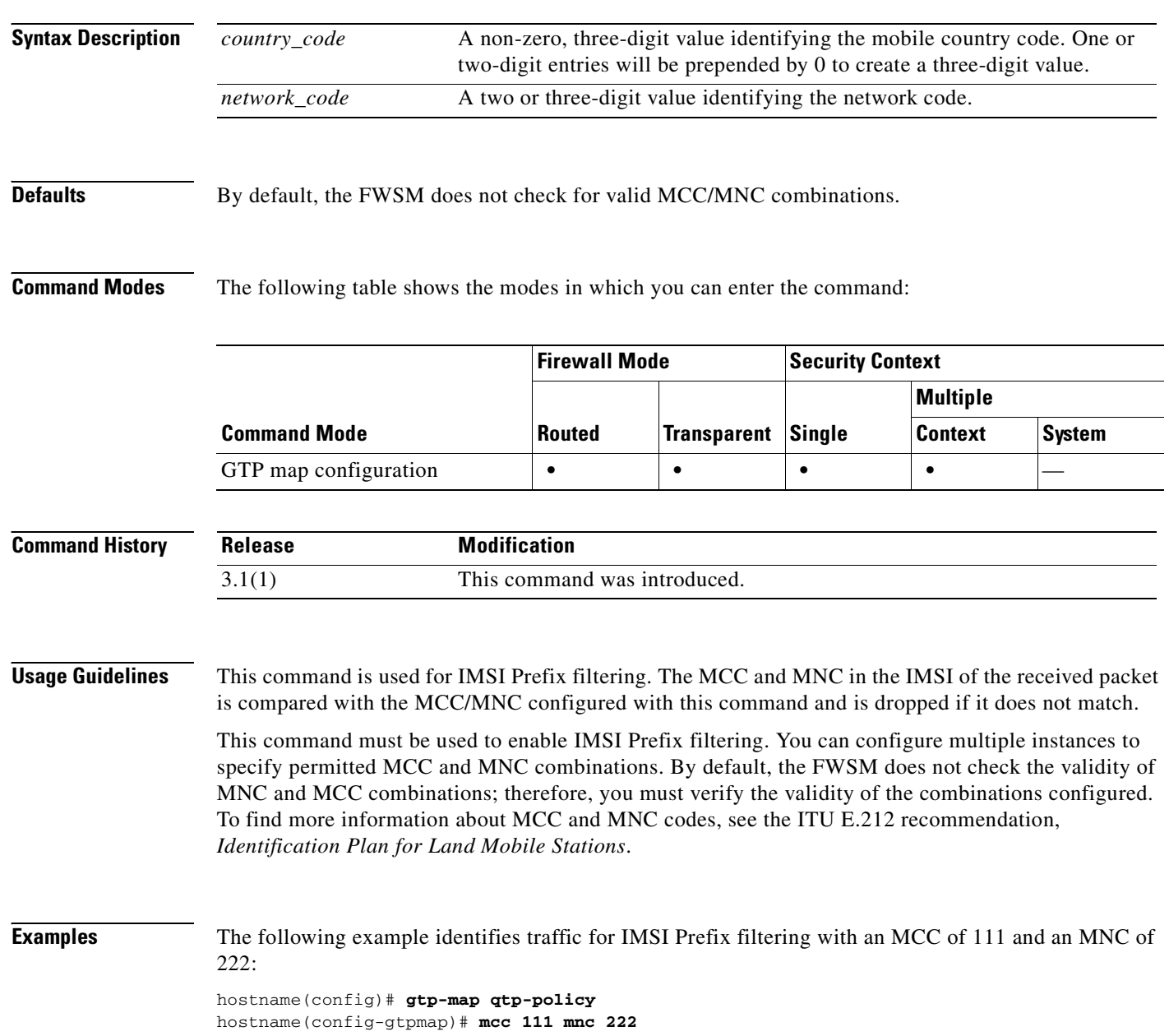

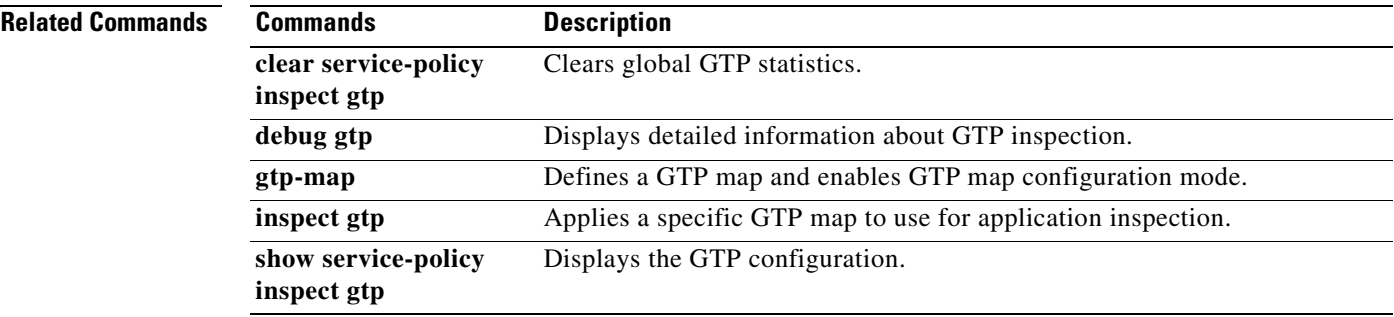

## **member**

To assign a context to a resource class, use the **member** command in context configuration mode. To remove the context from the class, use the **no** form of this command.

**member** *class\_name*

**no member** *class\_name*

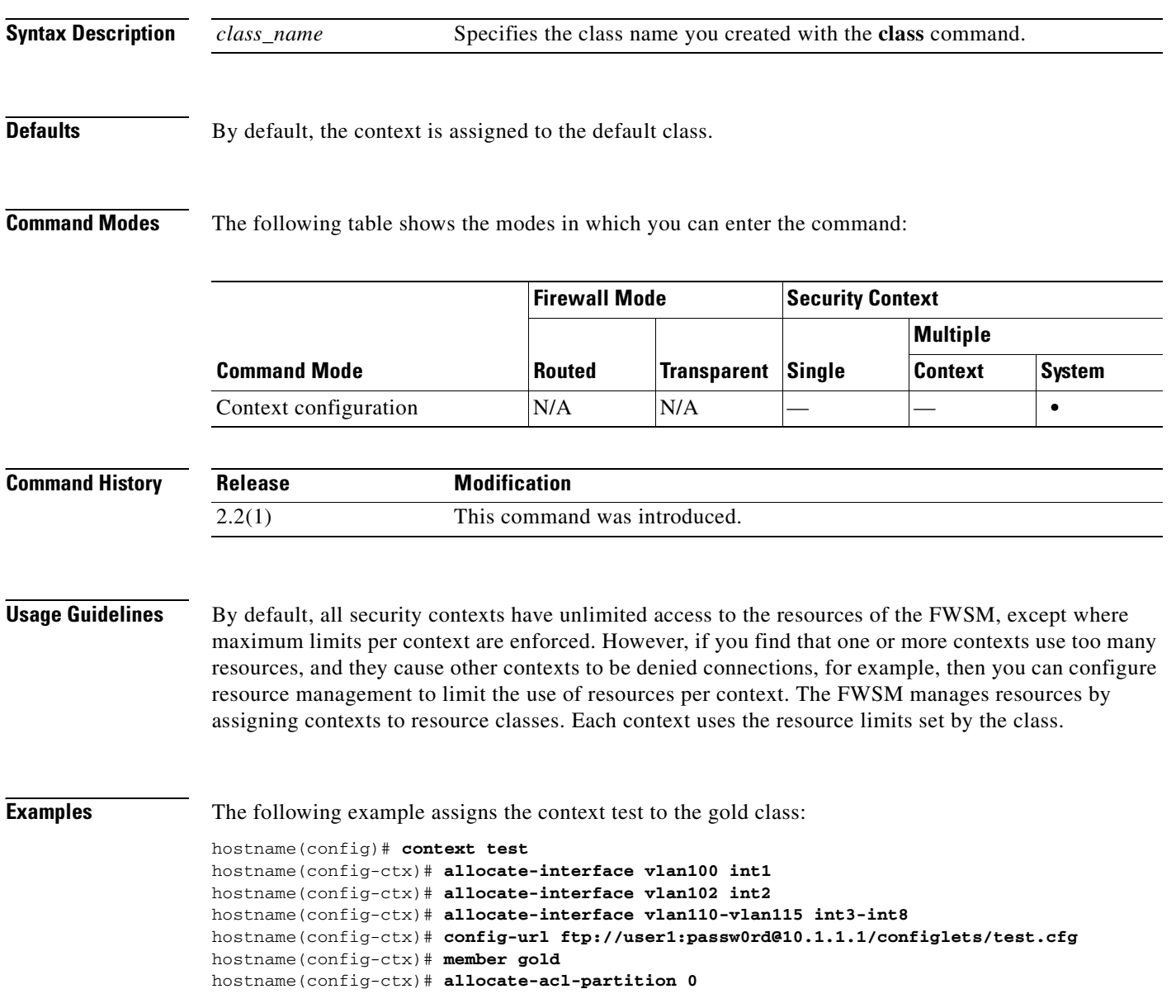

### **Related Commands C**

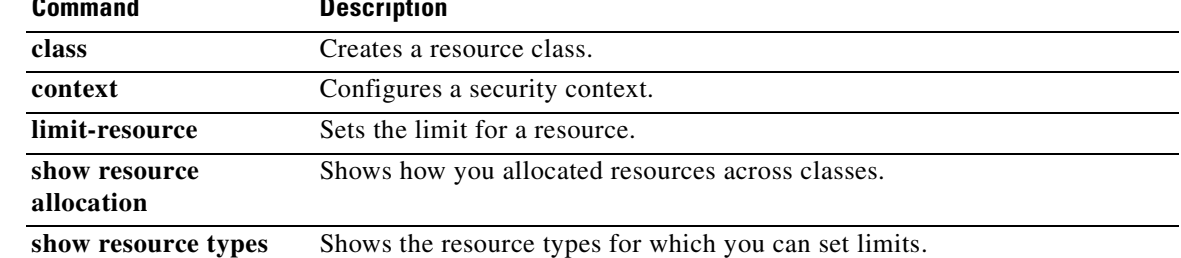

## **memory caller-address**

To configure a specific range of program memory for the call tracing, or caller PC, to help isolate memory problems, use the **memory caller-address** command in privileged EXEC mode. The caller PC is the address of the program that called a memory allocation primitive. To remove an address range, use the **no** form of this command.

**memory caller-address** *startPC endPC*

**no memory caller-address**

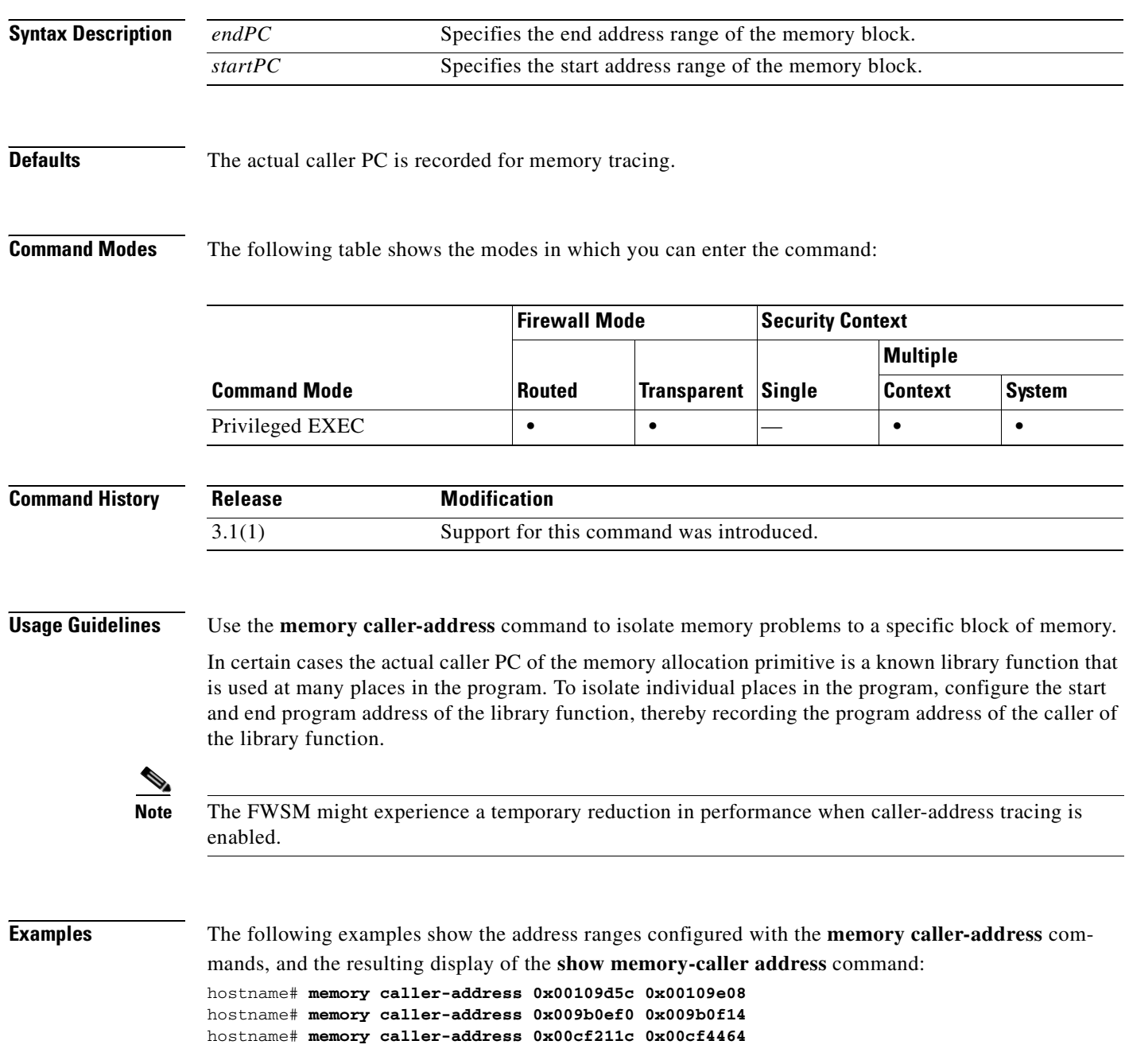

```
hostname# show memory-caller address
Move down stack frame for the addresses:
pc = 0x00109d5c-0x00109e08 
pc = 0x009b0ef0-0x009b0f14pc = 0x00cf211c-0x00cf4464
```
### **Related Commands C**

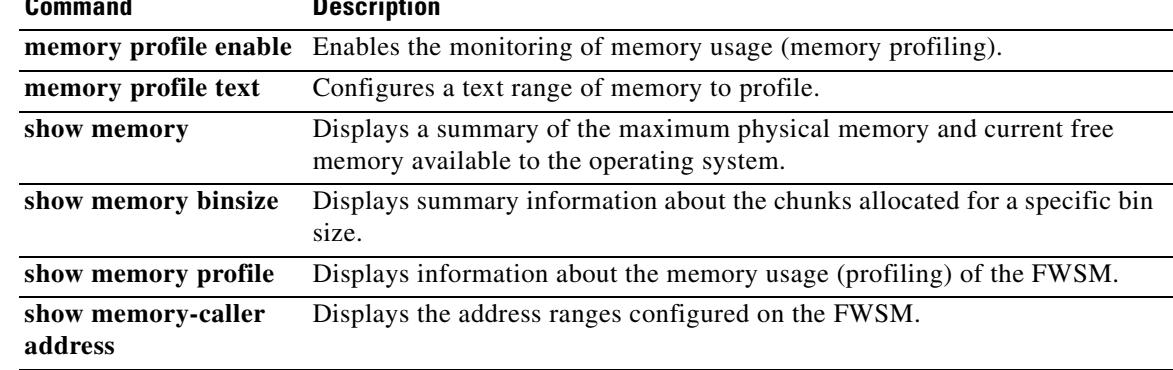

 $\mathcal{L}_{\mathcal{A}}$ 

## **memory profile enable**

To enable the monitoring of memory usage (memory profiling), use the **memory profile enable**  command in privileged EXEC mode. To disable memory profiling, use the **no** form of this command.

**memory profile enable peak** *peak\_value*

**no memory profile enable peak** *peak\_value*

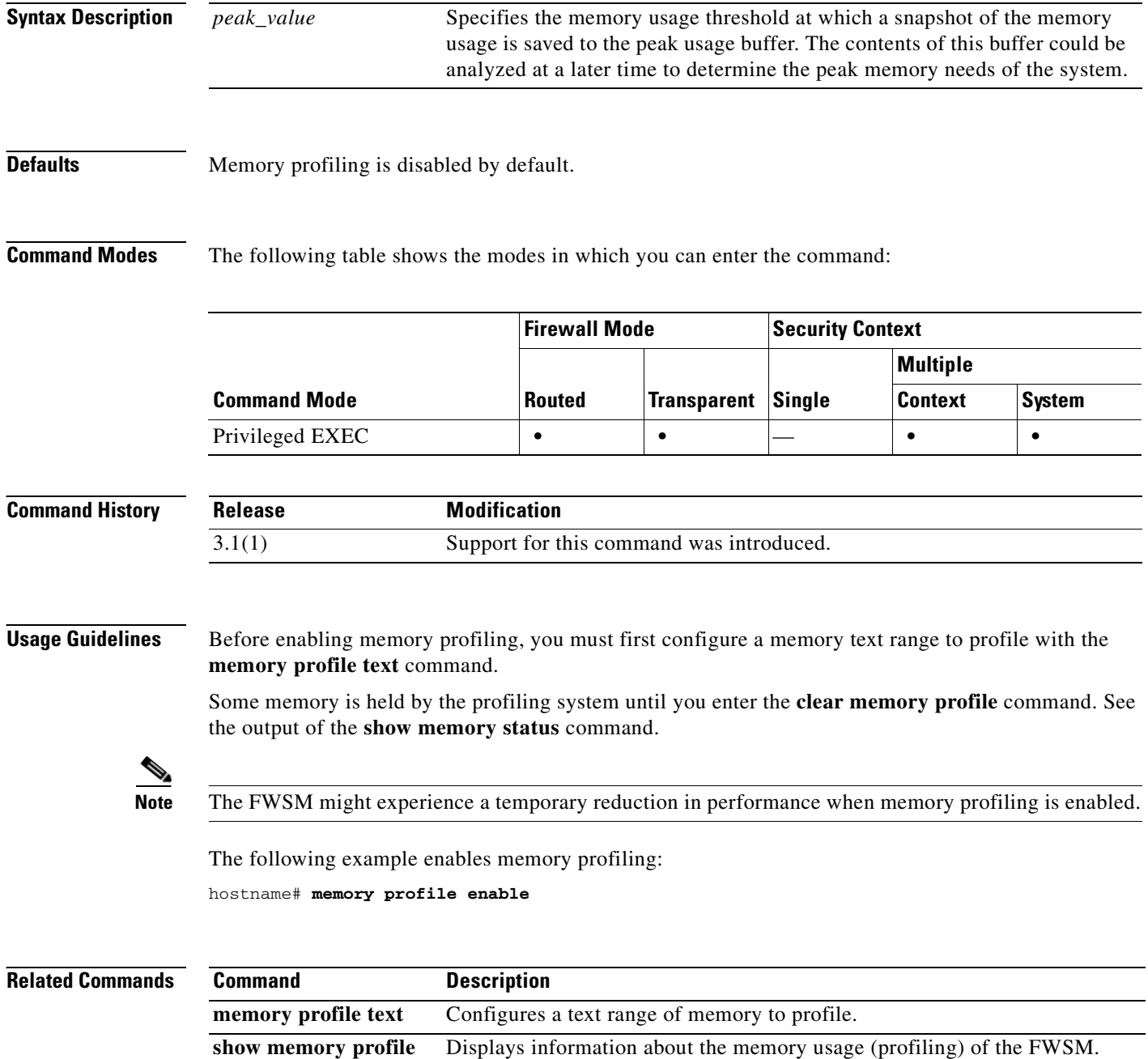

# **memory profile text**

To configure a program text range of memory to profile, use the **memory profile text** command in privileged EXEC mode. To disable, use the **no** form of this command.

**memory profile text** {*startPC endPC* | **all** *resolution*}

**no memory profile text** {*startPC endPC* | **all** *resolution*}

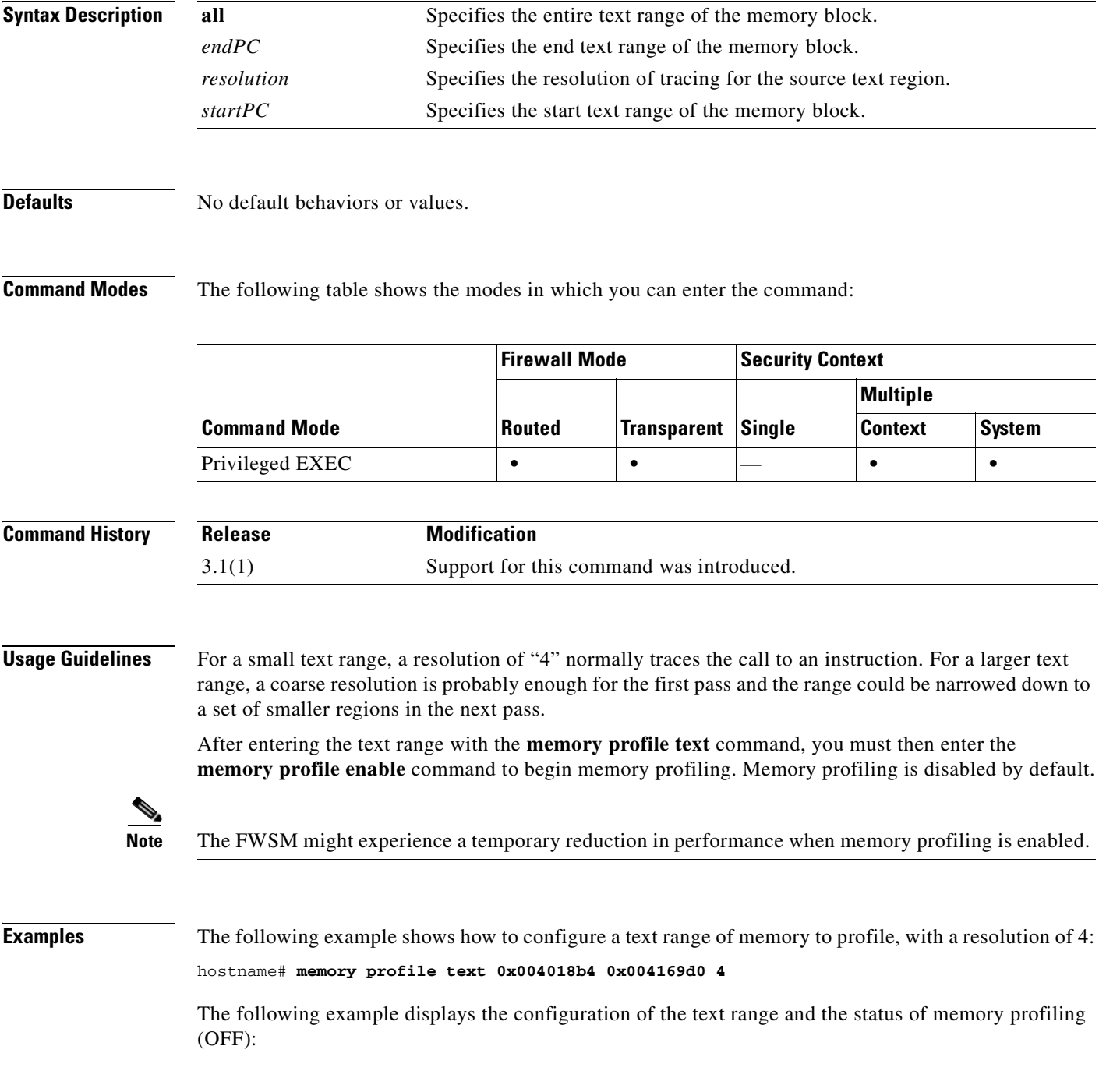

**Catalyst 6500 Series and Cisco 7600 Series Switch Firewall Services Module Command Reference, 3.1**

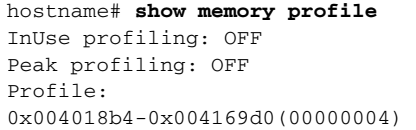

 $\begin{picture}(180,170) \put(0,0){\line(1,0){10}} \put(10,0){\line(1,0){10}} \put(10,0){\line(1,0){10}} \put(10,0){\line(1,0){10}} \put(10,0){\line(1,0){10}} \put(10,0){\line(1,0){10}} \put(10,0){\line(1,0){10}} \put(10,0){\line(1,0){10}} \put(10,0){\line(1,0){10}} \put(10,0){\line(1,0){10}} \put(10,0){\line(1,0){10}} \put(10,0){\line$ 

**Note** To begin memory profiling, you must enter the **memory profile enable** command. Memory profiling is disabled by default.

### **Related Commands**

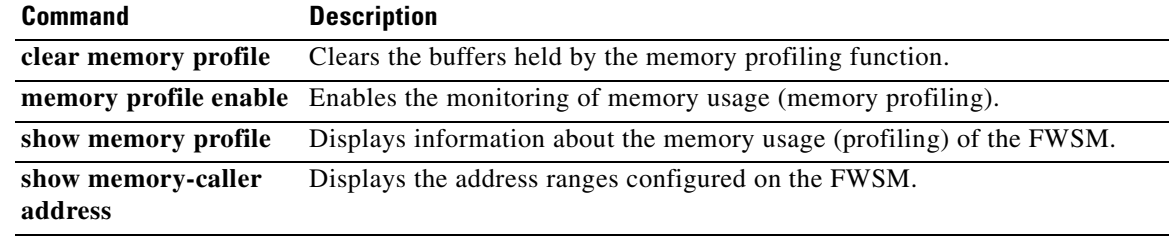
# **message-length**

To filter GTP packets that do not meet the configured maximum and minimum length, use the **message-length** command in GTP map configuration mode, which is accessed by using the **gtp-map** command. Use the **no** form to remove the command.

**message-length min** *min\_bytes* **max** *max\_bytes*

**no message-length min** *min\_bytes* **max** *max\_bytes*

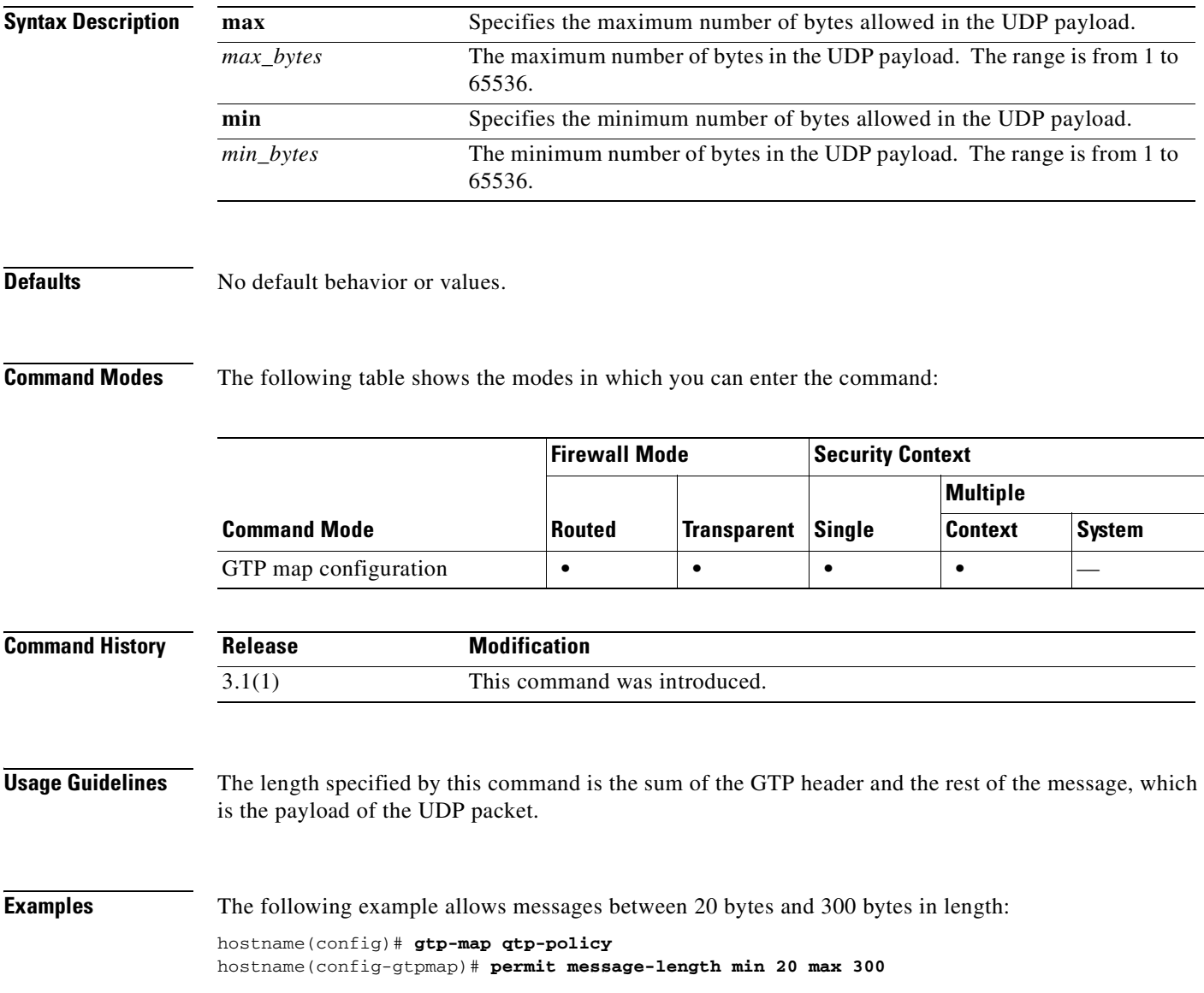

**The Second Second** 

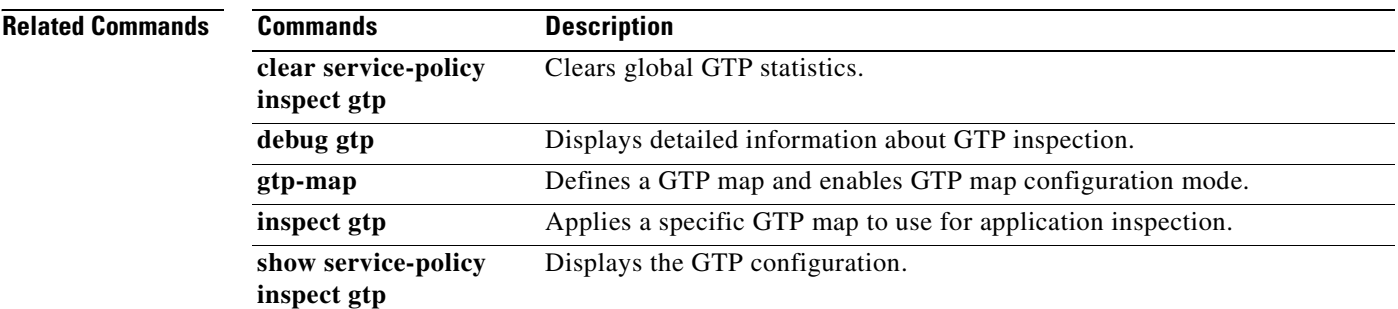

**Catalyst 6500 Series and Cisco 7600 Series Switch Firewall Services Module Command Reference, 3.1**

П

T

## **mgcp-map**

To identify a specific map for defining the parameters for MGCP inspection, use the **mgcp-map** command in global configuration mode. To remove the map, use the **no** form of this command.

**mgcp-map** *map\_name*

**no mgcp-map** *map\_name*

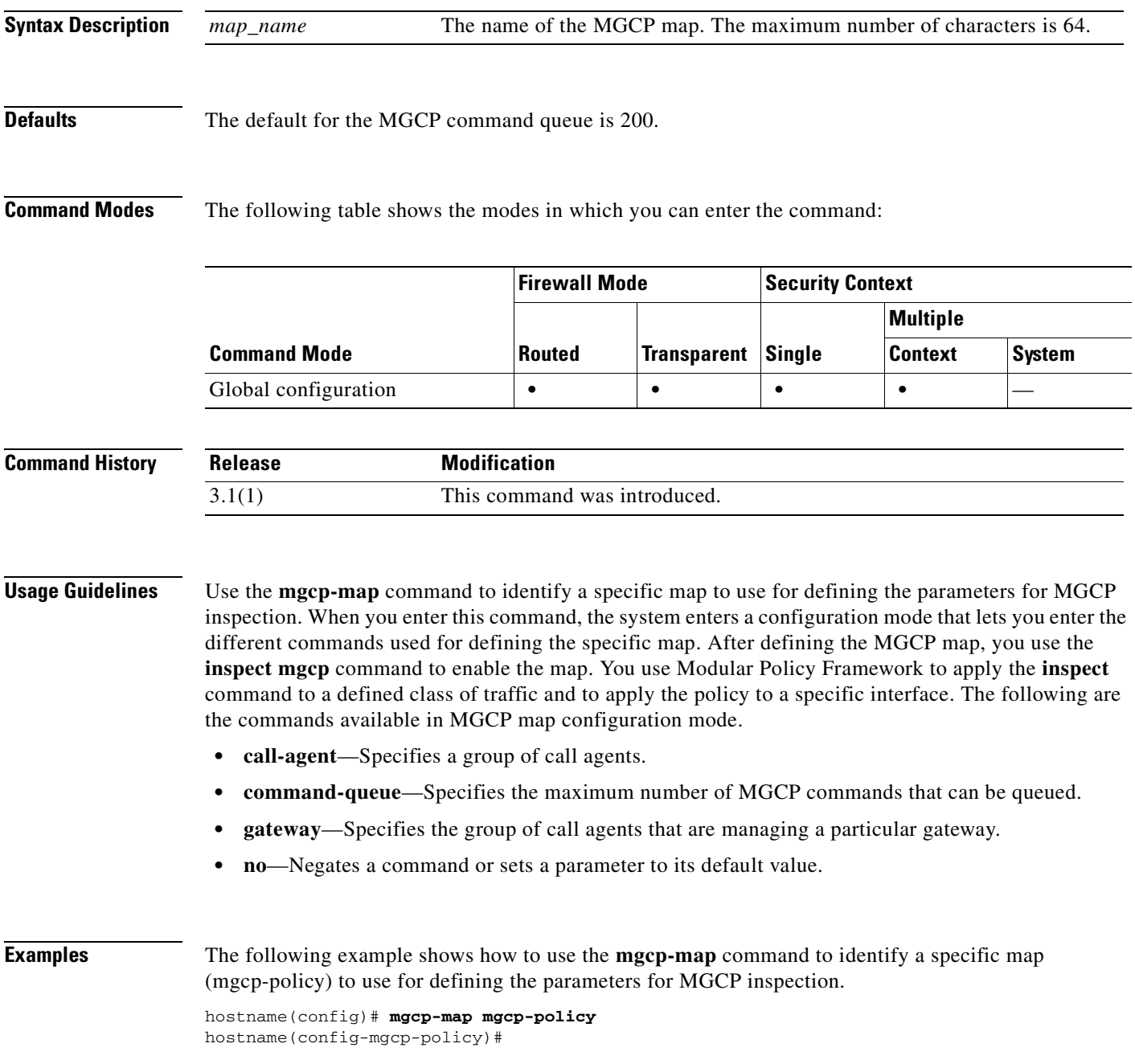

The following example shows how to identify MGCP traffic, define a MGCP map, define a policy, and apply the policy to the outside interface. You enable the MGCP inspection engine as shown in the following example, which creates a class map to match MGCP traffic on the default port (2427). The service policy is then applied to the outside interface.

```
hostname(config)# class-map mgcp-port
hostname(config-cmap)# match port tcp eq 2427
hostname(config-cmap)# exit
hostname(config)# mgcp-map mgcp_inbound
hostname(config-mgcp-map)# call-agent 10.10.11.5 101
hostname(config-mgcp-map)# call-agent 10.10.11.6 101
hostname(config-mgcp-map)# call-agent 10.10.11.7 102
hostname(config-mgcp-map)# call-agent 10.10.11.8 102
hostname(config-mgcp-map)# gateway 10.10.10.115 101
hostname(config-mgcp-map)# gateway 10.10.10.116 102
hostname(config-mgcp-map)# gateway 10.10.10.117 102
hostname(config-mgcp-map)# command-queue 150
hostname(config)# policy-map mgcp_policy
hostname(config-pmap)# class mgcp-port
hostname(config-pmap-c)# inspect mgcp mgcp_inbound
hostname(config-pmap-c)# exit
hostname(config)# service-policy mgcp_policy interface outside
```
This allows call agents 10.10.11.5 and 10.10.11.6 to control gateway 10.10.10.115, and allows call agents 10.10.11.7 and 10.10.11.8 to control both gateways 10.10.10.116 and 10.10.10.117. The maximum number of MGCP commands that can be queued is 150.

To enable MGCP inspection for all interfaces, use the **global** parameter in place of **interface outside**.

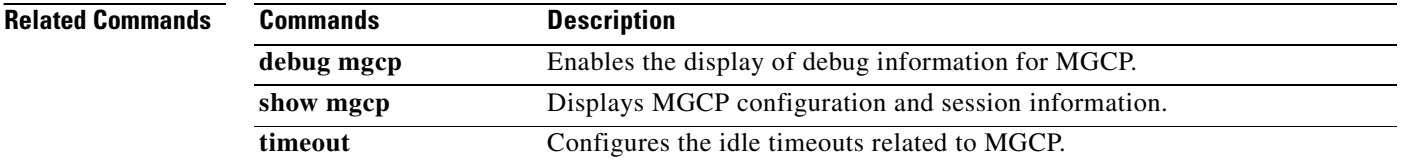

# **mkdir**

To create a new directory, use the **mkdir** command in privileged EXEC mode.

**mkdir** [**/noconfirm**] [**flash:]***path*

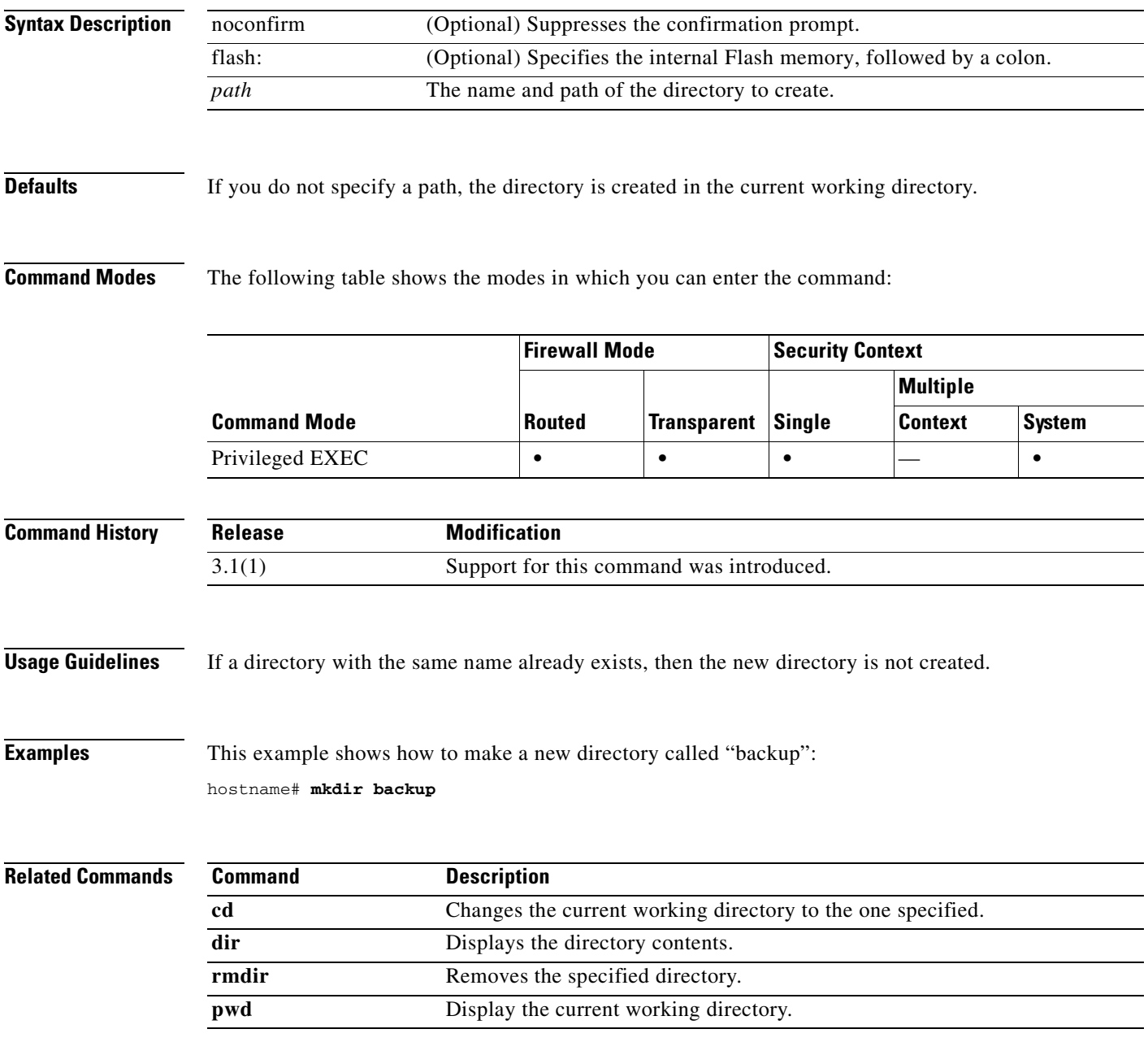

 $\mathcal{L}_{\mathcal{A}}$ 

# **mode**

To set the security context mode to single or multiple, use the **mode** command in global configuration mode. You can partition a single FWSM into multiple virtual devices, known as security contexts. Each context behaves like an independent device, with its own security policy, interfaces, and administrators. Multiple contexts are similar to having multiple standalone appliances. In single mode, the FWSM has a single configuration and behaves as a single device. In multiple mode, you can create multiple contexts, each with its own configuration. The number of contexts allowed depends on your license.

**mode** {**single** | **multiple**} [**noconfirm**]

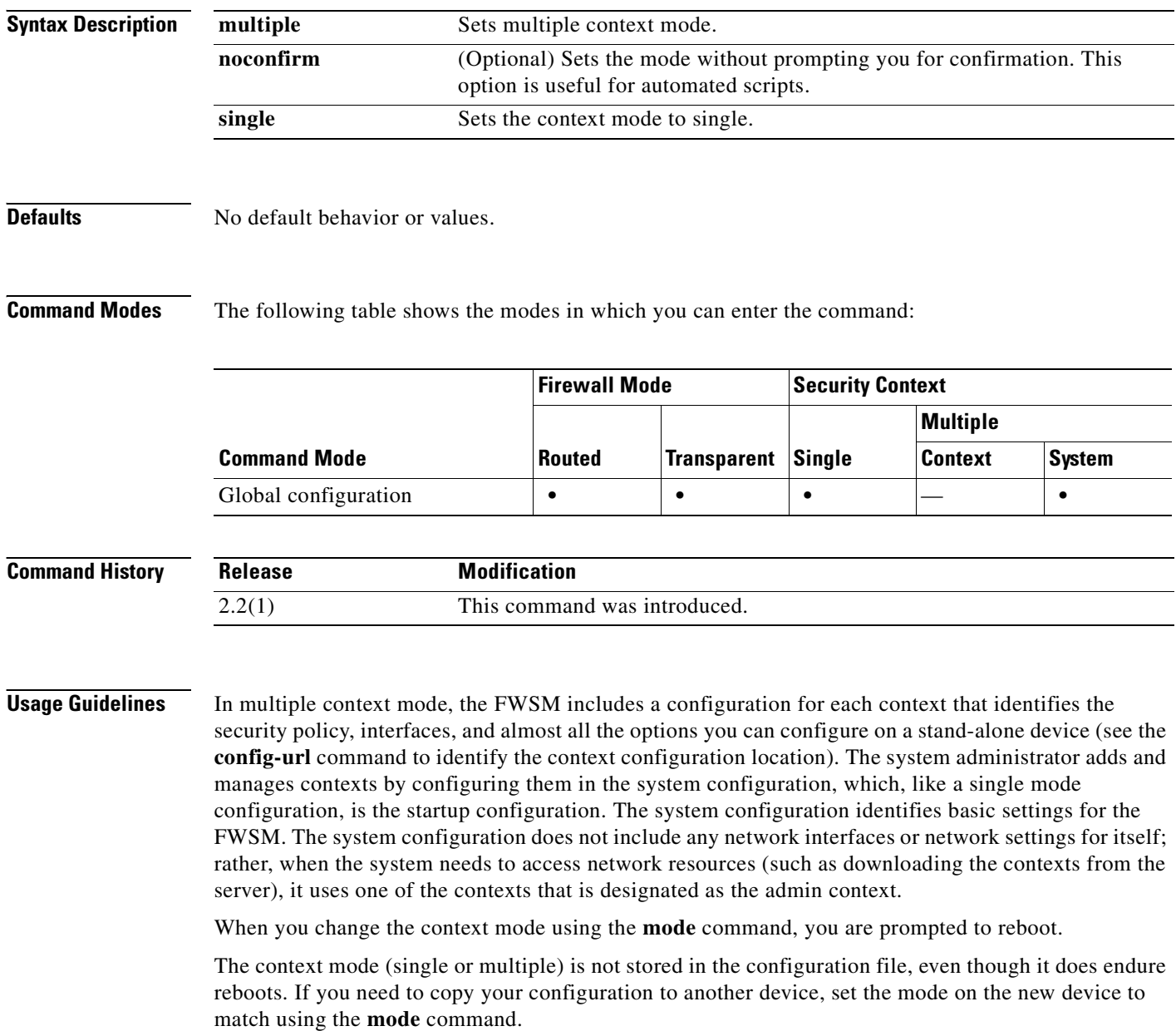

When you convert from single mode to multiple mode, the FWSM converts the running configuration into two files: a new startup configuration that comprises the system configuration, and admin.cfg that comprises the admin context (in the root directory of the internal Flash memory). The original running configuration is saved as old\_running.cfg (in the root directory of the internal Flash memory). The original startup configuration is not saved. The FWSM automatically adds an entry for the admin context to the system configuration with the name "admin."

If you convert from multiple mode to single mode, you might want to first copy a full startup configuration (if available) to the FWSM; the system configuration inherited from multiple mode is not a complete functioning configuration for a single mode device.

Not all features are supported in multiple context mode. See the *Catalyst 6500 Series Switch and Cisco 7600 Series Router Firewall Services Module Configuration Guide* for more information.

**Examples** The following example sets the mode to multiple:

```
hostname(config)# mode multiple
WARNING: This command will change the behavior of the device
WARNING: This command will initiate a Reboot
Proceed with change mode? [confirm] y
Convert the system configuration? [confirm] y
Flash Firewall mode: multiple
***
*** --- SHUTDOWN NOW ---
***
*** Message to all terminals:
***
*** change mode
Rebooting....
```
Booting system, please wait...

The following example sets the mode to single:

```
hostname(config)# mode single
WARNING: This command will change the behavior of the device
WARNING: This command will initiate a Reboot
Proceed with change mode? [confirm] y
Flash Firewall mode: single
```

```
***
*** --- SHUTDOWN NOW ---
***
*** Message to all terminals:
***
      change mode
```
Rebooting....

Booting system, please wait...

H

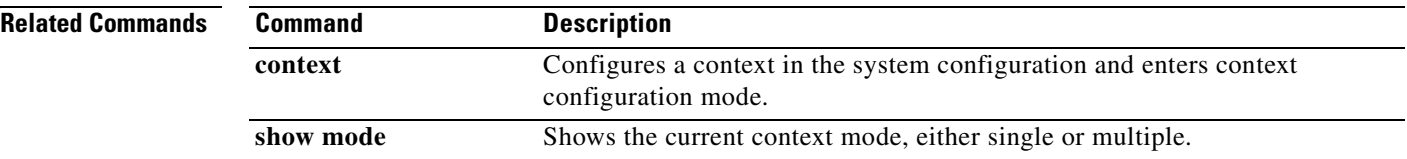

П

# **monitor-interface**

To enable health monitoring on a specific interface, use the **monitor-interface** command in global configuration mode. To disable interface monitoring, use the **no** form of this command.

**monitor-interface** *if\_name*

**no monitor-interface** *if\_name*

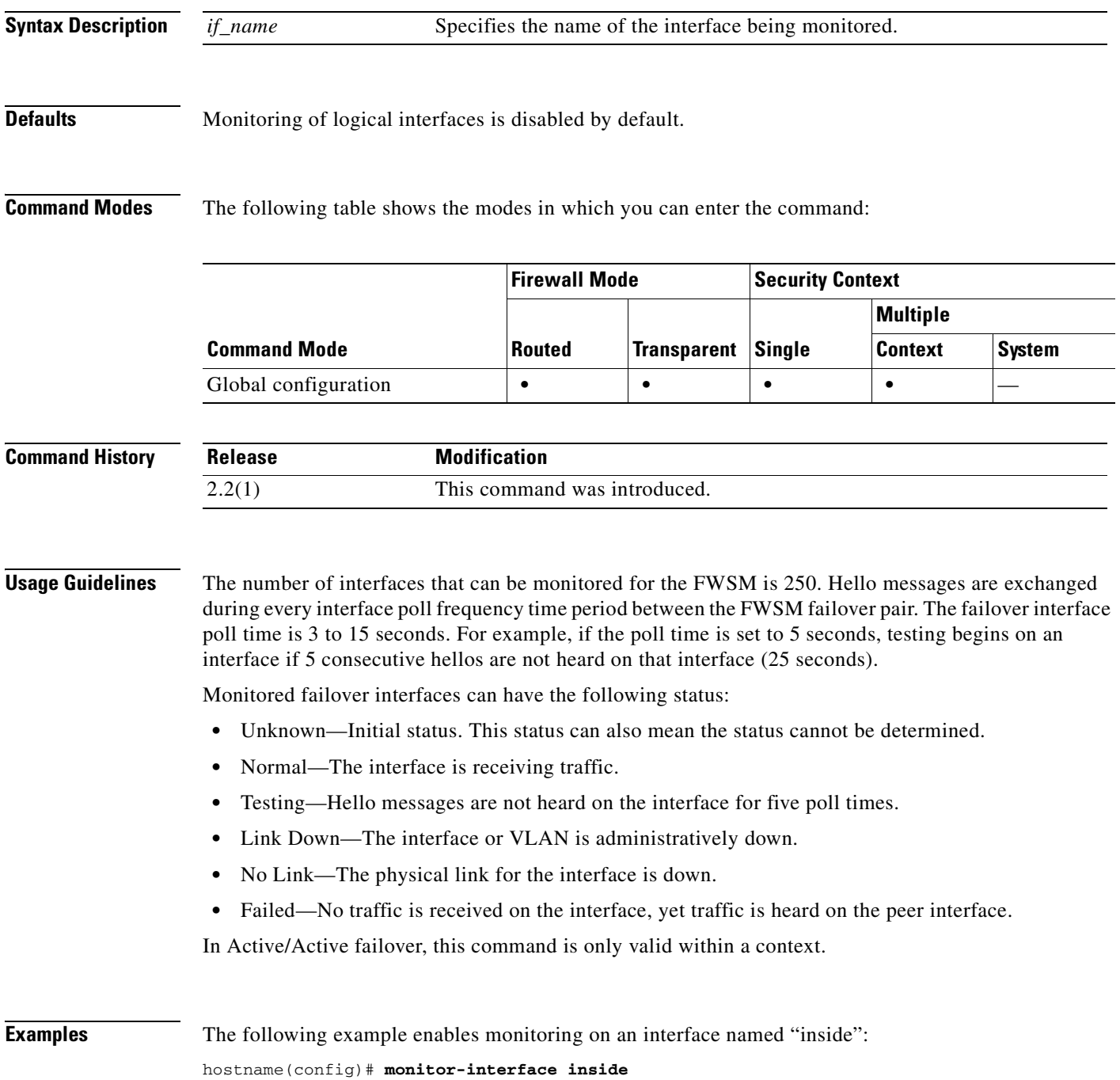

hostname(config)#

#### **Related Commands**

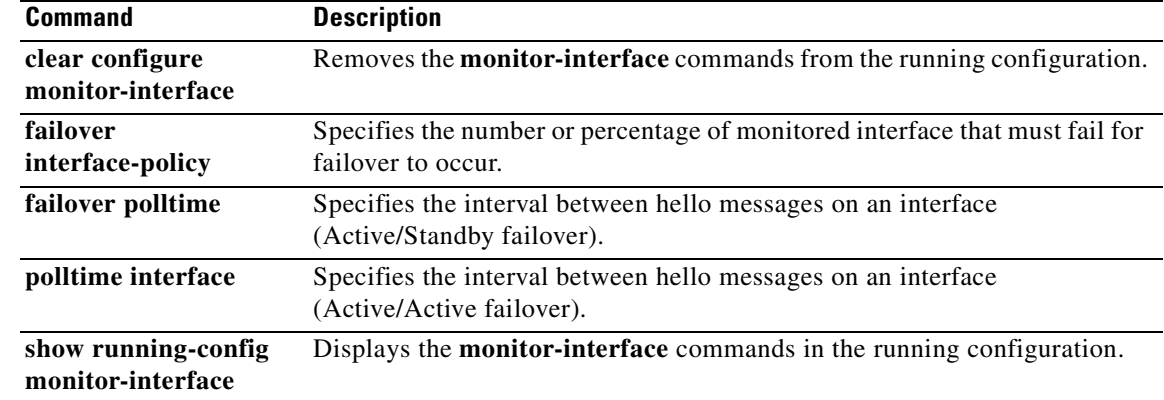

ш

a pro

### **more**

To display the contents of a file, use the **more** command in privileged EXEC mode.

**more** *{***/ascii** *|* **/binary| /ebcdic** *|* **flash:** | **ftp:** | **http:** | **https:** | **system:** | **tftp:***}filename*

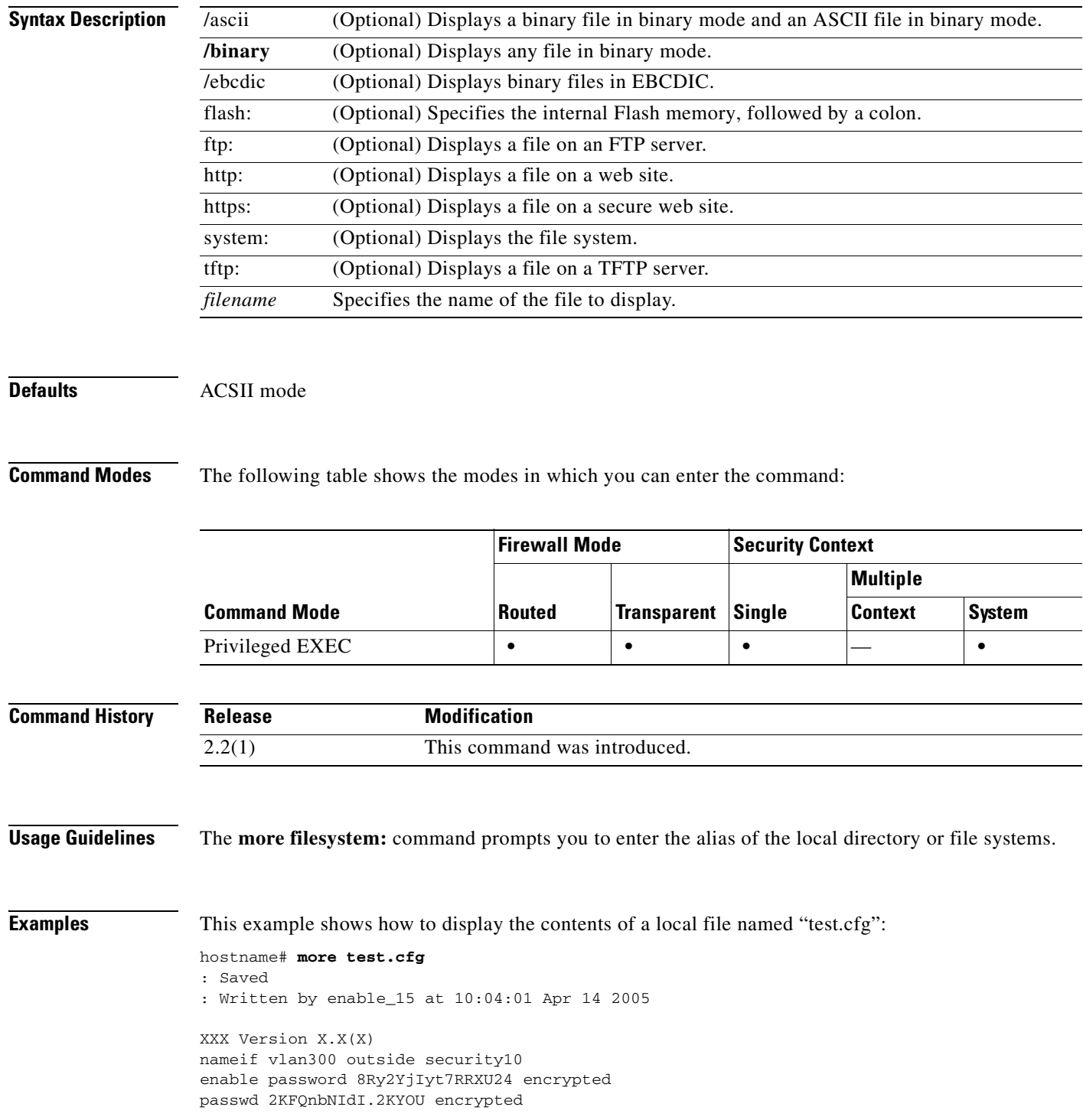

hostname test

```
fixup protocol ftp 21
fixup protocol h323 H225 1720
fixup protocol h323 ras 1718-1719
fixup protocol ils 389
fixup protocol rsh 514
fixup protocol smtp 25
fixup protocol sqlnet 1521
fixup protocol sip 5060
fixup protocol skinny 2000
names
access-list deny-flow-max 4096
access-list alert-interval 300
access-list 100 extended permit icmp any any
access-list 100 extended permit ip any any
pager lines 24
icmp permit any outside
mtu outside 1500
ip address outside 172.29.145.35 255.255.0.0
no asdm history enable
arp timeout 14400
access-group 100 in interface outside
!
interface outside
!
route outside 0.0.0.0 0.0.0.0 172.29.145.1 1
timeout xlate 3:00:00
timeout conn 1:00:00 half-closed 0:10:00 udp 0:02:00 icmp 0:00:02 rpc 0:10:00 h3
23 0:05:00 h225 1:00:00 mgcp 0:05:00 sip 0:30:00 sip_media 0:02:00
timeout uauth 0:05:00 absolute
aaa-server TACACS+ protocol tacacs+
aaa-server RADIUS protocol radius
aaa-server LOCAL protocol local
snmp-server host outside 128.107.128.179
snmp-server location my_context, USA
snmp-server contact admin@my_context.com
snmp-server community public
no snmp-server enable traps
floodguard enable
fragment size 200 outside
no sysopt route dnat
telnet timeout 5
ssh timeout 5
terminal width 511
gdb enable
mgcp command-queue 0
Cryptochecksum:00000000000000000000000000000000
: end
```
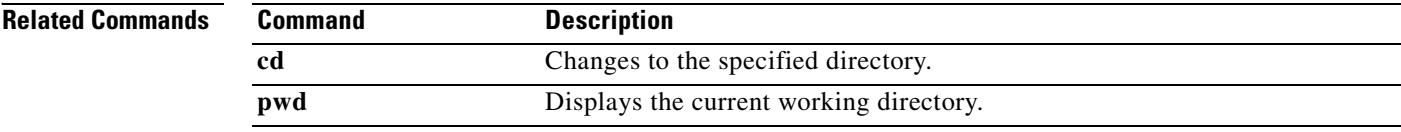

## **mroute**

To configure a static multicast route, use the **mroute** command in global configuration mode. To remove a static multicast route, use the **no** form of this command.

**mroute** *src smask in\_if\_name* [**dense** *output\_if\_name*] [*distance*]

**no** mroute *src smask in\_if\_name* [**dense** *output\_if\_name*] [*distance*]

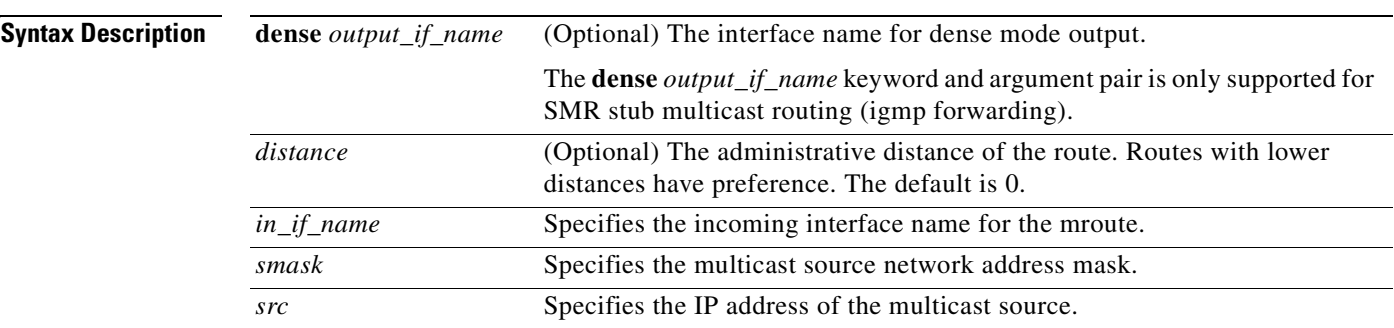

**Defaults** No default behavior or values.

**Command Modes** The following table shows the modes in which you can enter the command:

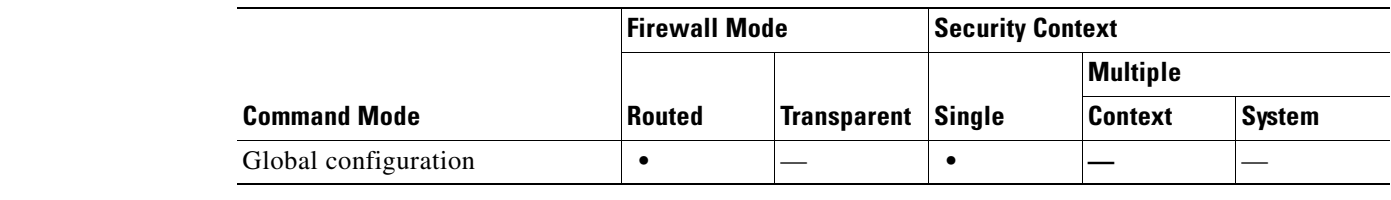

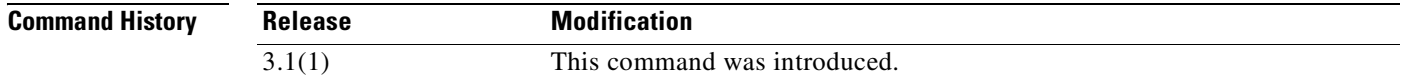

**Usage Guidelines** This command lets you statically configure where multicast sources are located. The FWSM expects to receive multicast packets on the same interface as it would use to send unicast packets to a specific source. In some cases, such as bypassing a route that does not support multicast routing, multicast packets may take a different path than the unicast packets.

Static multicast routes are not advertised or redistributed.

Use the **show mroute** command displays the contents of the multicast route table. Use the **show running-config mroute** command to display the mroute commands in the running configuration. **Examples** The following example shows how configure a static multicast route using the **mroute** command: hostname(config)# **mroute 172.16.0.0 255.255.0.0 inside**

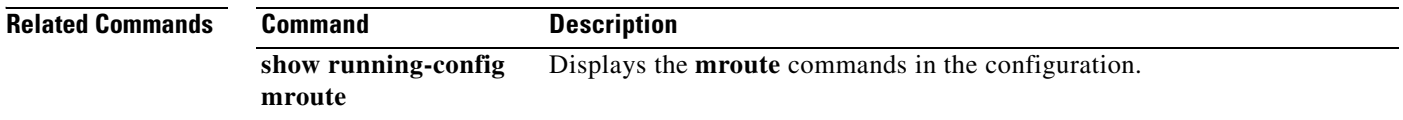

## **mtu**

To specify the maximum transmission unit for an interface, use the **mtu** command in global configuration mode. To reset the MTU block size to 1500 for Ethernet interfaces, use the **no** form of this command. This command supports IPv4 and IPv6 traffic.

**mtu** *interface\_name bytes*

**no mtu** *interface\_name bytes*

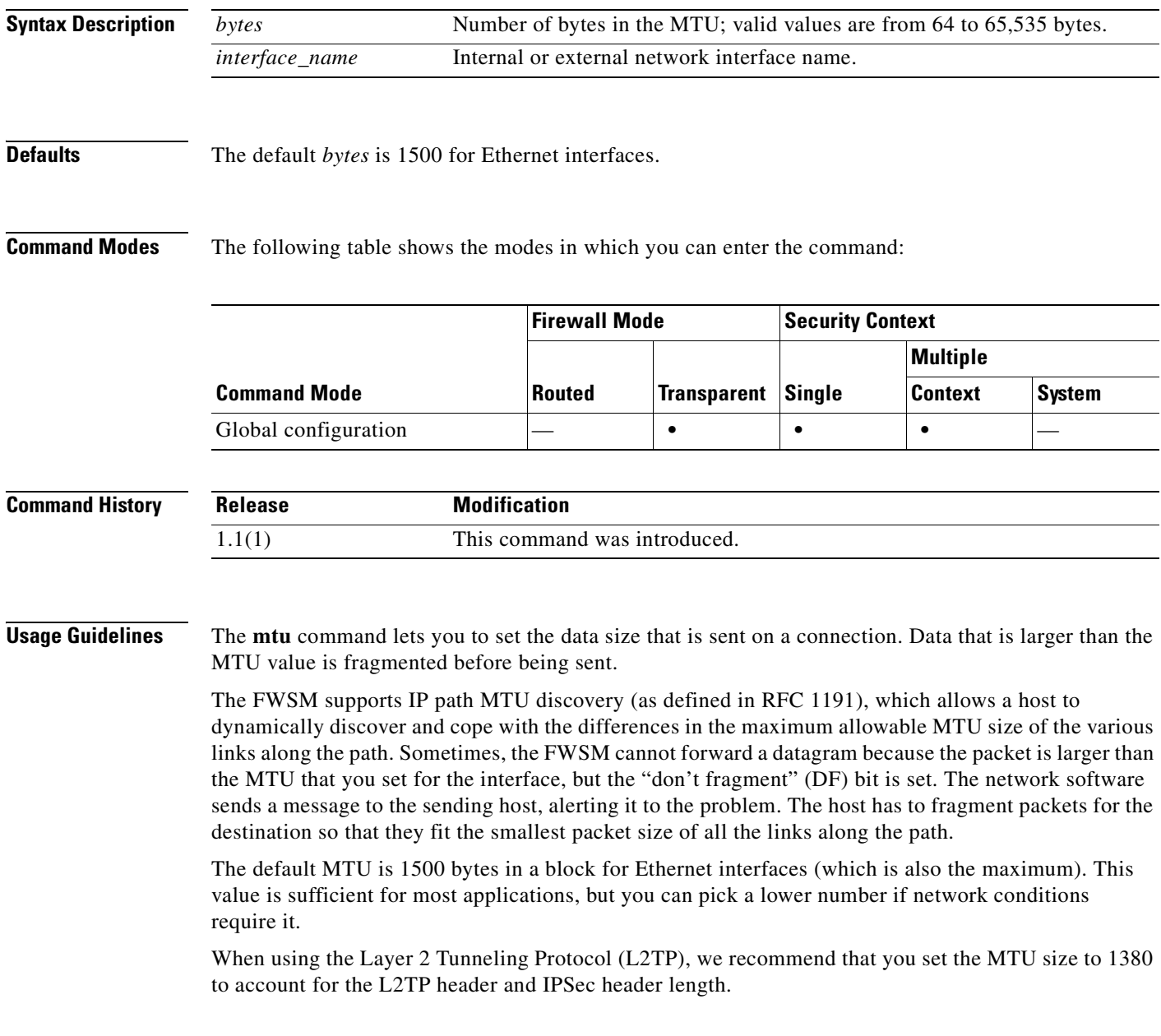

 **mtu**

**Examples** This example shows how to specify the MTU for an interface:

hostname(config)# **show running-config mtu** mtu outside 1500 mtu inside 1500 hostname(config)# **mtu inside 8192** hostname(config)# **show running-config mtu** mtu outside 1500 mtu inside 8192

### **Related Commands**

 **mtu**

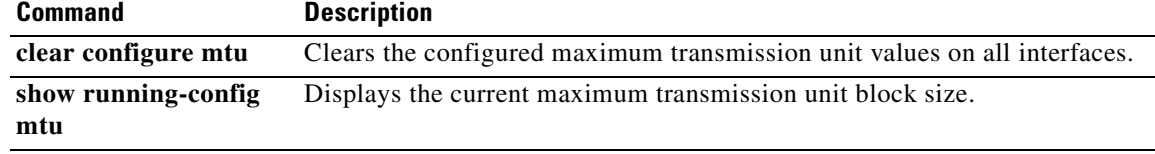

# **multicast-routing**

To enable IP multicast routing on the FWSM, use the **multicast routing** command in global configuration mode. To disable IP multicast routing, use the **no** form of this command.

### **multicast-routing**

**no multicast-routing**

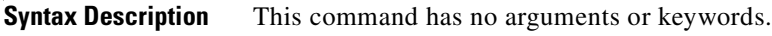

**Defaults** The **multicast-routing** command enables PIM and IGMP on all interfaces by default.

**Command Modes** The following table shows the modes in which you can enter the command:

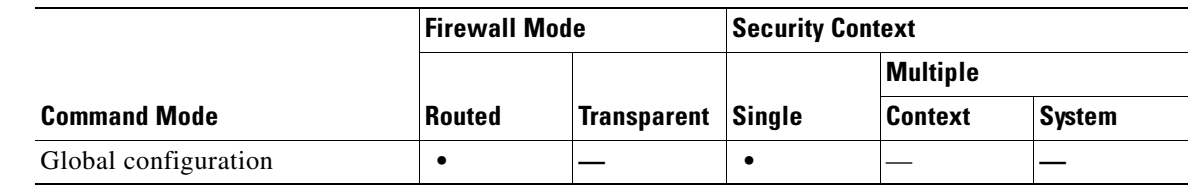

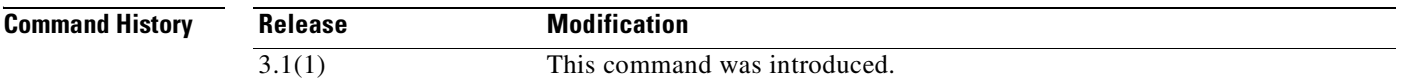

**Usage Guidelines** The **multicast-routing** command enables PIM and IGMP on all interfaces.

**Note** PIM is not supported with PAT. The PIM protocol does not use ports and PAT only works with protocols that use ports.

If the security appliance is the PIM RP, use the untranslated outside address of the security appliance as the RP address.

The number of entries in the multicast routing tables are limited by the amount of RAM on the system. Table 20-1 lists the maximum number of entries for specific multicast tables based on the amount of RAM on the security appliance. Once these limits are reached, any new entries are discarded.

*Table 20-1 Entry Limits for Multicast Tables*

| Table              | <b>16 MB</b> | <b>128 MB</b> | $128 + MB$ |
|--------------------|--------------|---------------|------------|
| <b>MFIB</b>        | 1000         | 3000          | 5000       |
| <b>IGMP Groups</b> | 1000         | 3000          | 5000       |
| <b>PIM Routes</b>  | 3000         | 7000          | 12000      |

 $\mathscr{P}$ 

### **Examples** The following example enables IP multicast routing on the FWSM: hostname(config)# **multicast-routing**

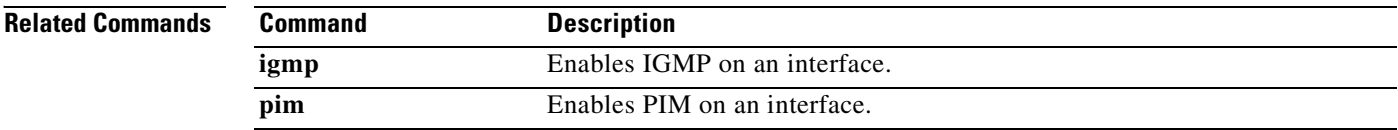

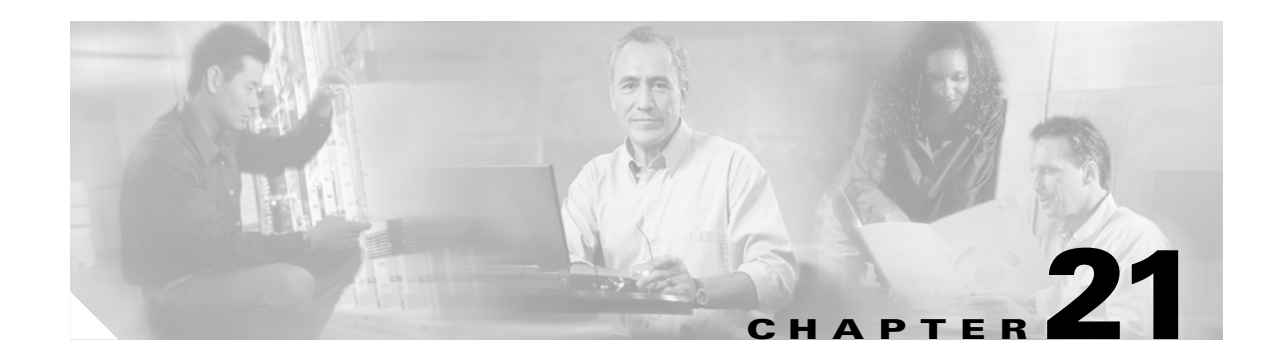

# **name through ospf transmit-delay Commands**

### **name**

To associate a name with an IP address, use the **name** command in global configuration mode. To disable the use of the text names but not remove them from the configuration, use the **no** form of this command.

**name** *ip\_address name*

**no name** *ip\_address* **[***name***]**

## **Syntax Description Defaults** No default behaviors or values. **Command Modes** The following table shows the modes in which you can enter the command: **Command History Usage Guidelines** To enable the association of a name with an IP address, use the **names** command. You can associate only one name with an IP address. You must first use the **names** command before you use the **name** command. Use the **name** command immediately after you use the **names** command and before you use the **write memory** command. The **name** command lets you identify a host by a text name and map text strings to IP addresses. The **no name** command allows you to disable the use of the text names but does not remove them from the configuration. Use the **clear configure name** command to clear the list of names from the configuration. To disable displaying **name** values, use the **no names** command. Both the **name** and **names** commands are saved in the configuration. The **name** command does not support assigning a name to a network mask. For example, this command would be rejected: **hostname(config)# name 255.255.255.0 class-C-mask Note** None of the commands in which a mask is required can process a name as an accepted network mask. *ip\_address* Specifies an IP address of the host that is named. *name* Specifies the name assigned to the IP address. Use characters a to z, A to Z, 0 to 9, a dash, and an underscore. The *name* must be 63 characters or less. Also, the *name* cannot start with a number. **Command Mode Firewall Mode Security Context Routed Transparent Single Multiple Context System** Global configuration **• • • • • Release Modification** 1.1(1) This command was introduced.

**Examples** This example shows that the **names** command allows you to enable use of the **name** command. The **name** command substitutes **sa\_inside** for references to 192.168.42.3 and **sa\_outside** for 209.165.201.3. You can use these names with the **ip address** commands when assigning IP addresses to the network interfaces. The **no names** command disables the **name** command values from displaying. Subsequent use of the **names** command again restores the **name** command value display.

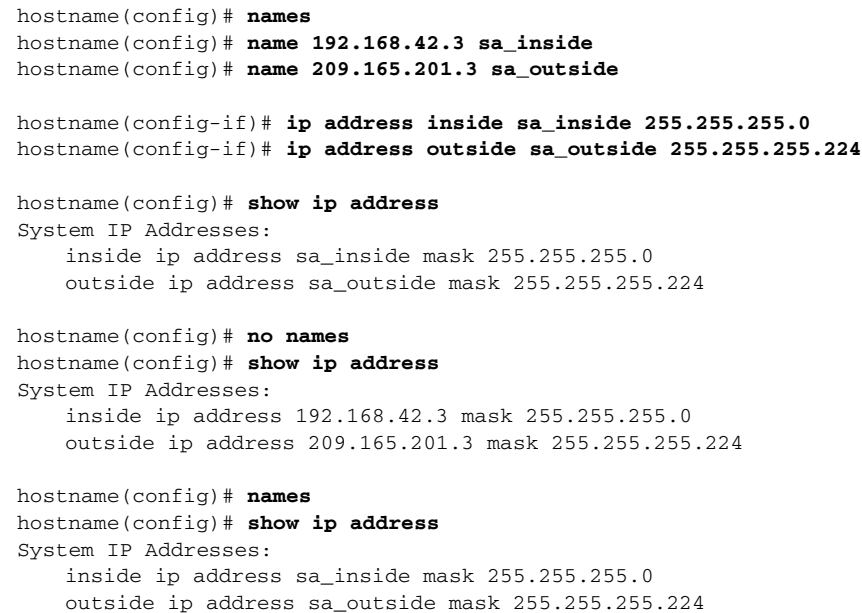

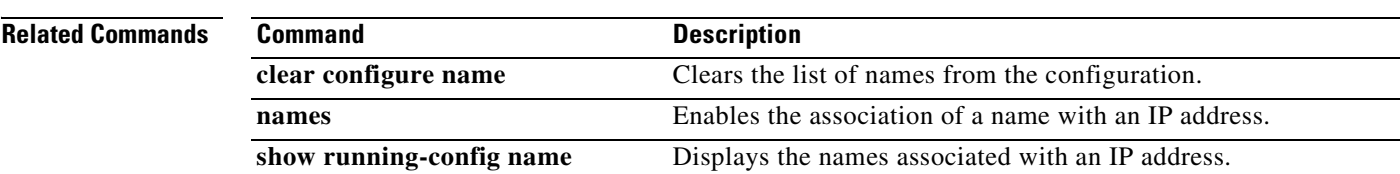

# **nameif**

To provide a name for an interface, use the **nameif** command in interface configuration mode. To remove the name, use the **no** form of this command. The interface name is used in all configuration commands on the FWSM instead of the interface type and ID (such as gigabitethernet1), and is therefore required before traffic can pass through the interface.

**nameif** *name*

**no nameif**

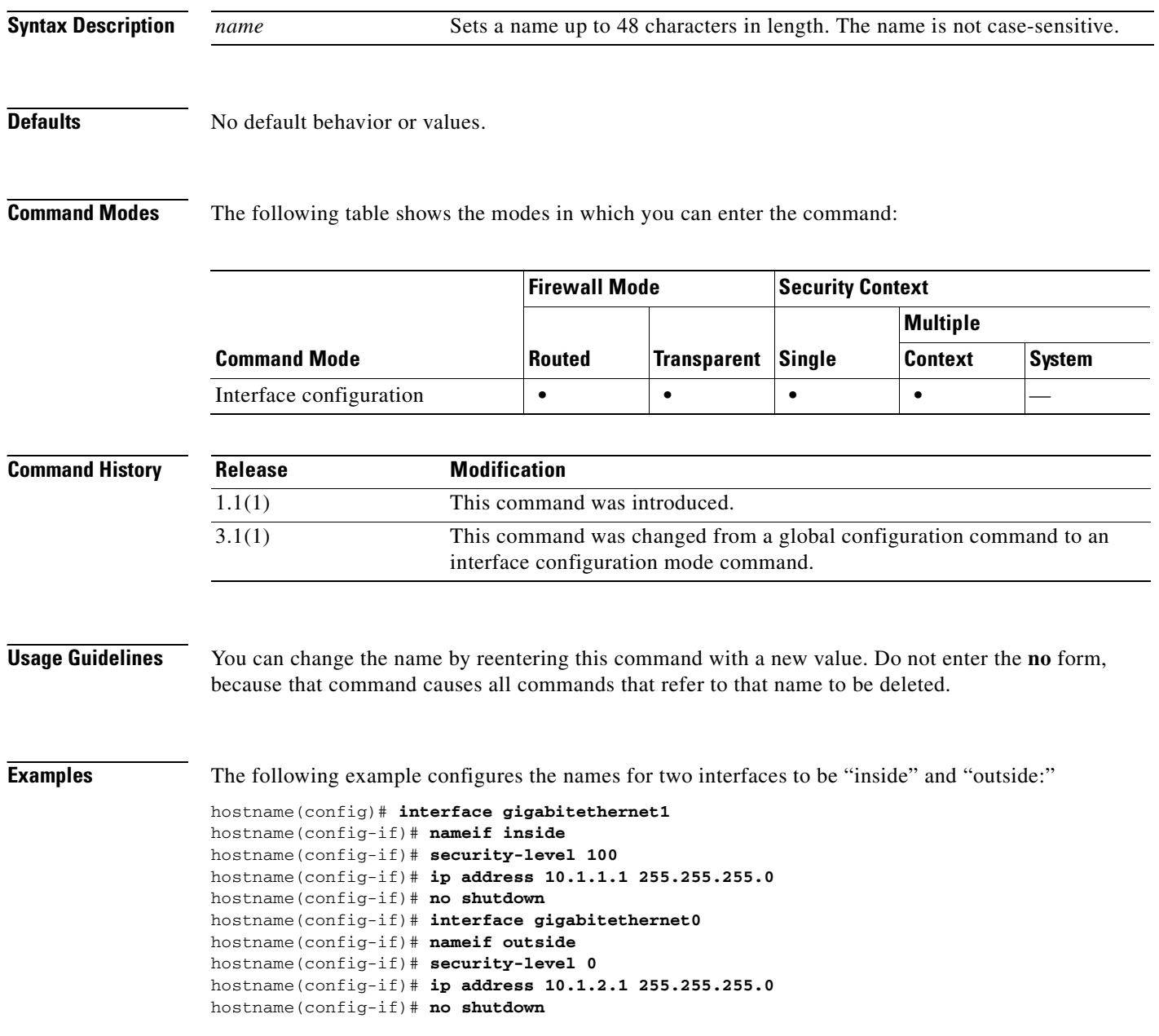

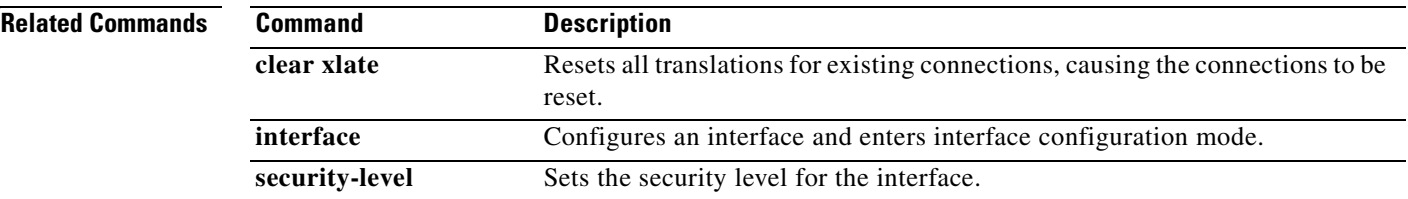

### **names**

To enable IP address to the name conversions that you can configured with the **name** command, use the **names** command in global configuration mode. To disable address to name conversion, use the **no** form of this command.

**names**

**no names**

**Syntax Description** This command has no arguments or keywords.

**Defaults** No default behaviors or values.

**Command Modes** The following table shows the modes in which you can enter the command:

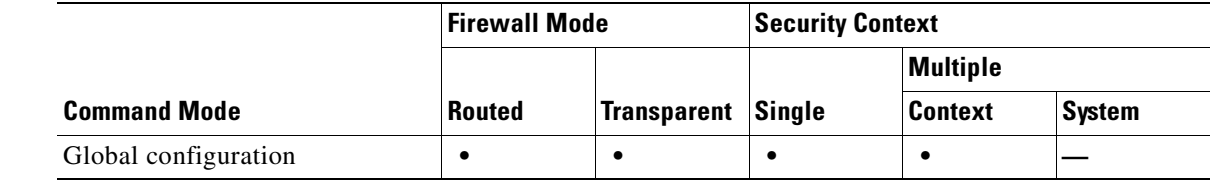

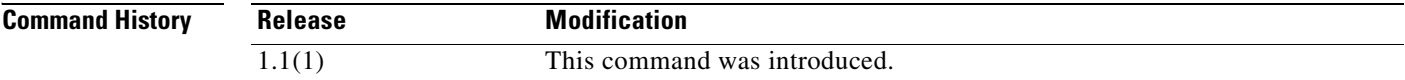

**Usage Guidelines** The **names** command is used to enable the association of a name with an IP address that you configured with the **name** command. The order in which you enter the **name** or **names** commands is irrelevant.

**Examples** The following example shows how to enable the association of a name with an IP address: hostname(config)# **names**

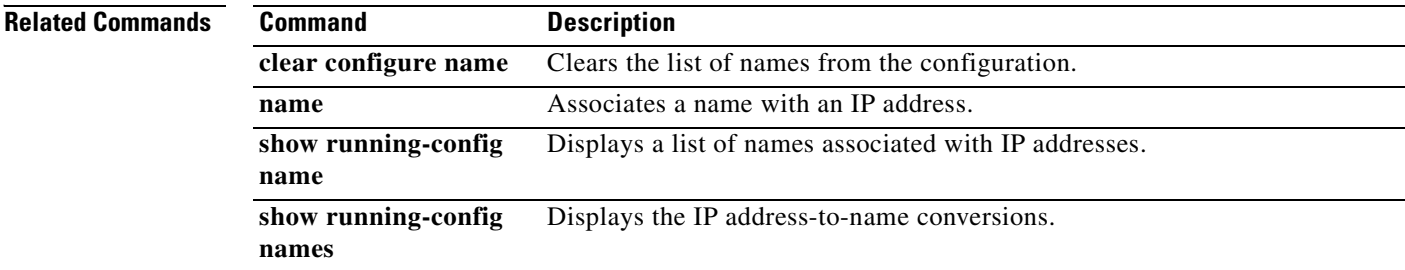

To identify addresses on one interface that are translated to mapped addresses on another interface, use the **nat** command in global configuration mode. This command configures dynamic NAT or PAT, where an address is translated to one of a pool of mapped addresses. To remove the **nat** command, use the **no** form of this command.

For regular dynamic NAT:

- **nat** (*real\_ifc) nat\_id real\_ip* [*mask* [**dns**] [**outside]** [[**tcp**] *tcp\_max\_conns* [*emb\_limit*]] [**udp** *udp\_max\_conns*] [**norandomseq**]]
- **no nat** (*real\_ifc) nat\_id real\_ip* [*mask* [**dns**] [**outside]** [[**tcp**] *tcp\_max\_conns* [*emb\_limit*]] [**udp** *udp\_max\_conns*] [**norandomseq**]]

For policy dynamic NAT and NAT exemption:

**nat** (*real\_ifc) nat\_id* **access-list** *access\_list\_name* [**dns**] [**outside]** [[**tcp**] *tcp\_max\_conns* [*emb\_limit*]] [**udp** *udp\_max\_conns*] [**norandomseq**]

**no nat** (*real\_ifc) nat\_id* **access-list** *access\_list\_name* [**dns**] [**outside]** [[**tcp**] *tcp\_max\_conns* [*emb\_limit*]] [**udp** *udp\_max\_conns*] [**norandomseq**]

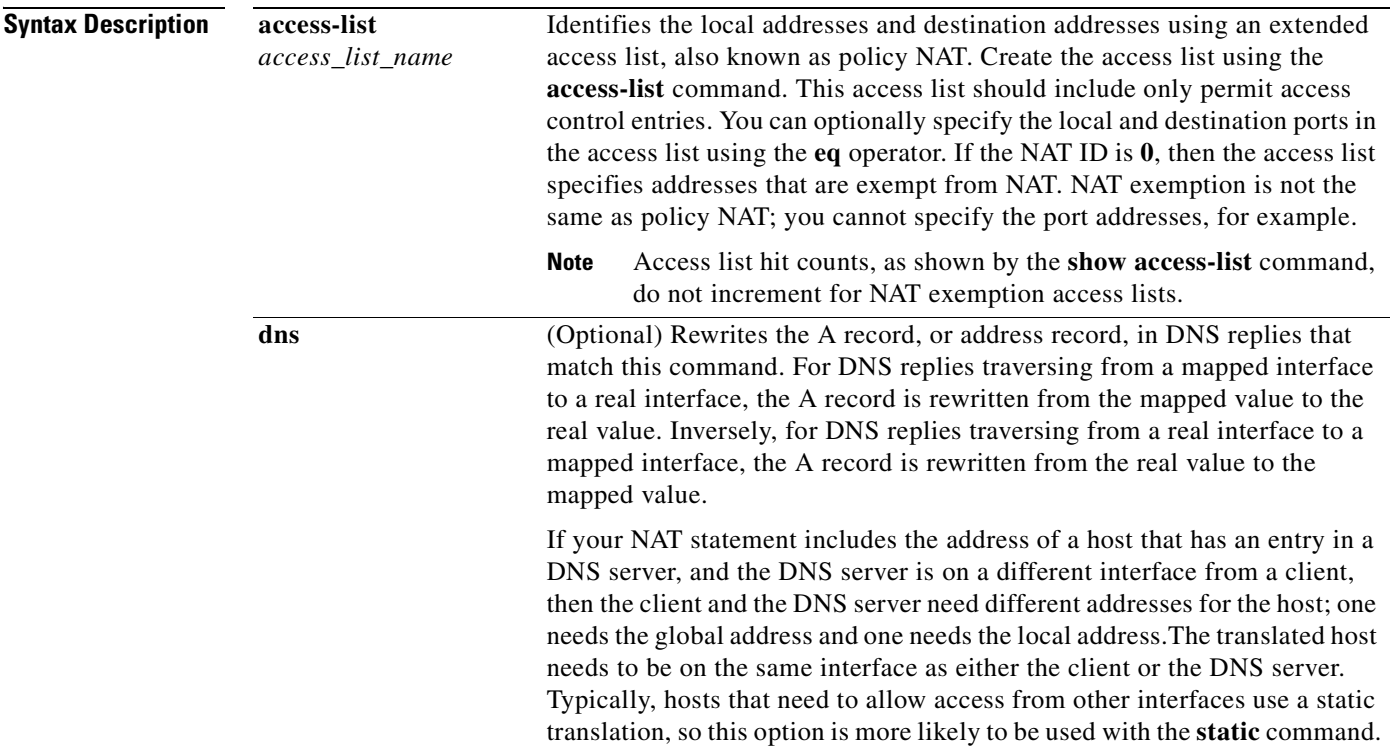

 **nat**

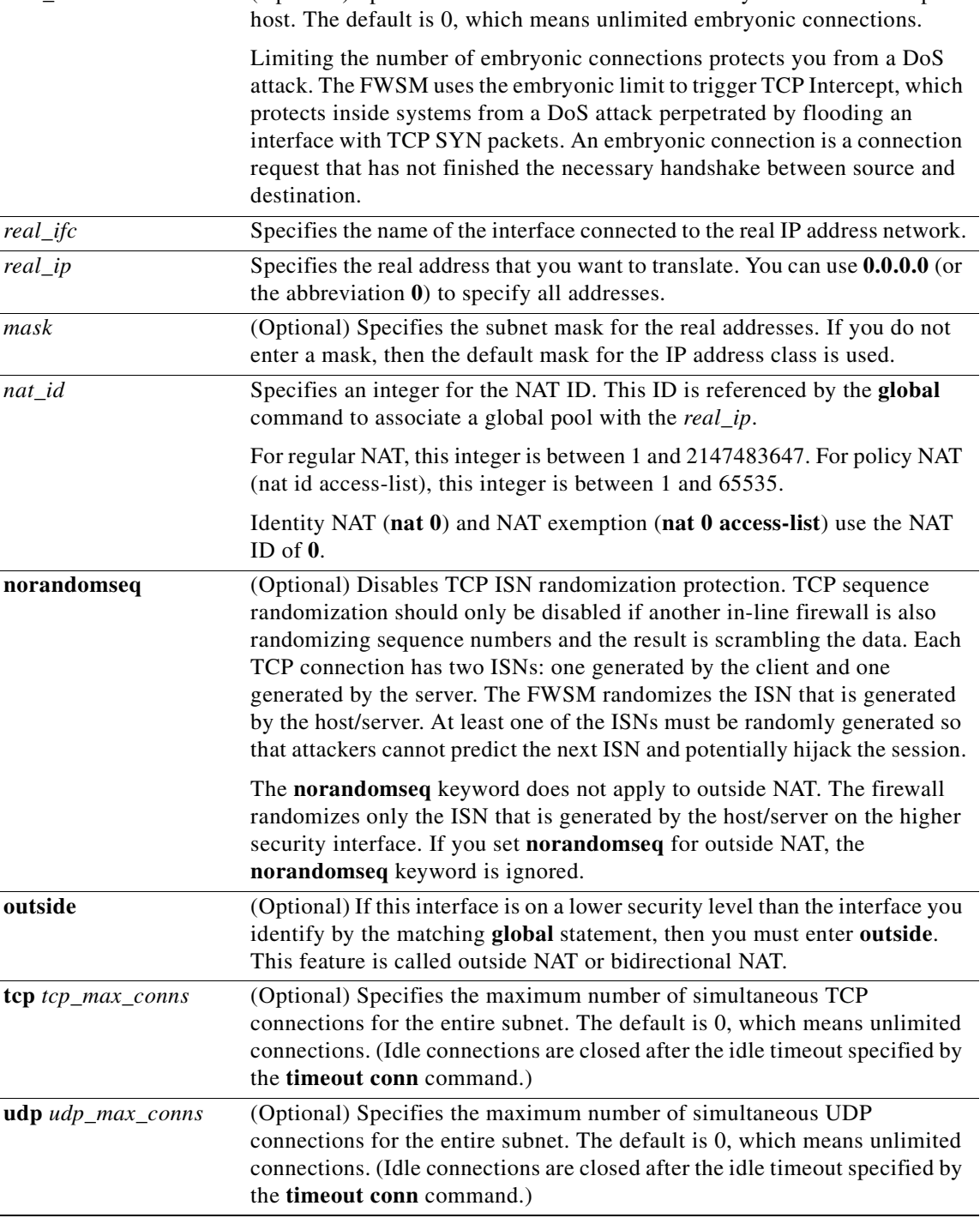

**Defaults** The default value for *tcp\_max\_conns*, *emb\_limit*, and *udp\_max\_conns* is 0 (unlimited), which is the maximum available.

### **Command Modes** The following table shows the modes in which you can enter the command:

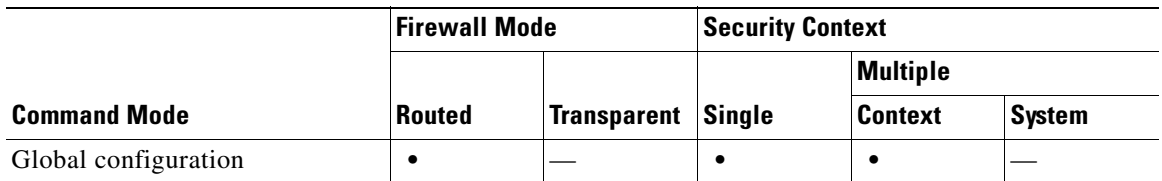

#### **Command His**

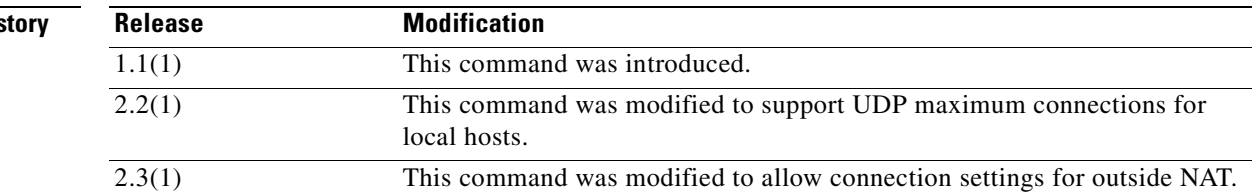

**Usage Guidelines** For dynamic NAT and PAT, you first configure a **nat** command identifying the real addresses on a given interface that you want to translate. Then you configure a separate **global** command to specify the mapped addresses when exiting another interface (in the case of PAT, this is one address). Each **nat** command matches a **global** command by comparing the NAT ID, a number that you assign to each command.

> The FWSM translates an address when a NAT rule matches the traffic. If no NAT rule matches, processing for the packet continues. The exception is when you enable NAT control using the **nat-control** command. NAT control requires that packets traversing from a higher security interface (inside) to a lower security interface (outside) match a NAT rule, or else processing for the packet stops. NAT is not required between same security level interfaces even if you enable NAT control. You can optionally configure NAT if desired.

> Dynamic NAT translates a group of real addresses to a pool of mapped addresses that are routable on the destination network. The mapped pool can include fewer addresses than the real group. When a host you want to translate accesses the destination network, the FWSM assigns it an IP address from the mapped pool. The translation is added only when the real host initiates the connection. The translation is in place only for the duration of the connection, and a given user does not keep the same IP address after the translation times out (see the **timeout xlate** command). Users on the destination network, therefore, cannot reliably initiate a connection to a host that uses dynamic NAT (or PAT, even if the connection is allowed by an access list), and the FWSM rejects any attempt to connect to a real host address directly. See the **static** command for reliable access to hosts.

Dynamic NAT has these disadvantages:

**•** If the mapped pool has fewer addresses than the real group, you could run out of addresses if the amount of traffic is more than expected.

Use PAT if this event occurs often, because PAT provides over 64,000 translations using ports of a single address.

**•** You have to use a large number of routable addresses in the mapped pool; if the destination network requires registered addresses, such as the Internet, you might encounter a shortage of usable addresses.

The advantage of dynamic NAT is that some protocols cannot use PAT. For example, PAT does not work with IP protocols that do not have a port to overload, such as GRE version 0. PAT also does not work with some applications that have a data stream on one port and the control path on another and are not open standard, such as some multimedia applications.

PAT translates multiple real addresses to a single mapped IP address. Specifically, the FWSM translates the real address and source port (real socket) to the mapped address and a unique port above 1024 (mapped socket). Each connection requires a separate translation, because the source port differs for each connection. For example, 10.1.1.1:1025 requires a separate translation from 10.1.1.1:1026.

After the connection expires, the port translation also expires after 30 seconds of inactivity. The timeout is not configurable.

PAT lets you use a single mapped address, thus conserving routable addresses. You can even use the FWSM interface IP address as the PAT address. PAT does not work with some multimedia applications that have a data stream that is different from the control path.

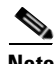

**Note** For the duration of the translation, a remote host can initiate a connection to the translated host if an access list allows it. Because the address (both real and mapped) is unpredictable, a connection to the host is unlikely. However in this case, you can rely on the security of the access list.

If you enable NAT control, then inside hosts must match a NAT rule when accessing outside hosts. If you do not want to perform NAT for some hosts, then you can bypass NAT for those hosts (alternatively, you can disable NAT control). You might want to bypass NAT, for example, if you are using an application that does not support NAT. You can use the **static** command to bypass NAT, or one of the following options:

**•** Identity NAT (**nat 0** command)—When you configure identity NAT (which is similar to dynamic NAT), you do not limit translation for a host on specific interfaces; you must use identity NAT for connections through all interfaces. Therefore, you cannot choose to perform normal translation on real addresses when you access interface A, but use identity NAT when accessing interface B. Regular dynamic NAT, on the other hand, lets you specify a particular interface on which to translate the addresses. Make sure that the real addresses for which you use identity NAT are routable on all networks that are available according to your access lists.

For identity NAT, even though the mapped address is the same as the real address, you cannot initiate a connection from the outside to the inside (even if the interface access list allows it). Use static identity NAT or NAT exemption for this functionality.

**•** NAT exemption (**nat 0 access-list** command)—NAT exemption allows both translated and remote hosts to initiate connections. Like identity NAT, you do not limit translation for a host on specific interfaces; you must use NAT exemption for connections through all interfaces. However, NAT exemption does let you specify the real and destination addresses when determining the real addresses to translate (similar to policy NAT), so you have greater control using NAT exemption. However unlike policy NAT, NAT exemption does not consider the ports in the access list.

Policy NAT lets you identify real addresses for address translation by specifying the source and destination addresses in an extended access list. You can also optionally specify the source and destination ports. Regular NAT can only consider the real addresses. For example, you can translate the real address to mapped address A when it accesses server A, but translate the real address to mapped address B when it accesses server B.

When you specify the ports in policy NAT for applications that require application inspection for secondary channels (FTP, VoIP, etc.), the FWSM automatically translates the secondary ports.

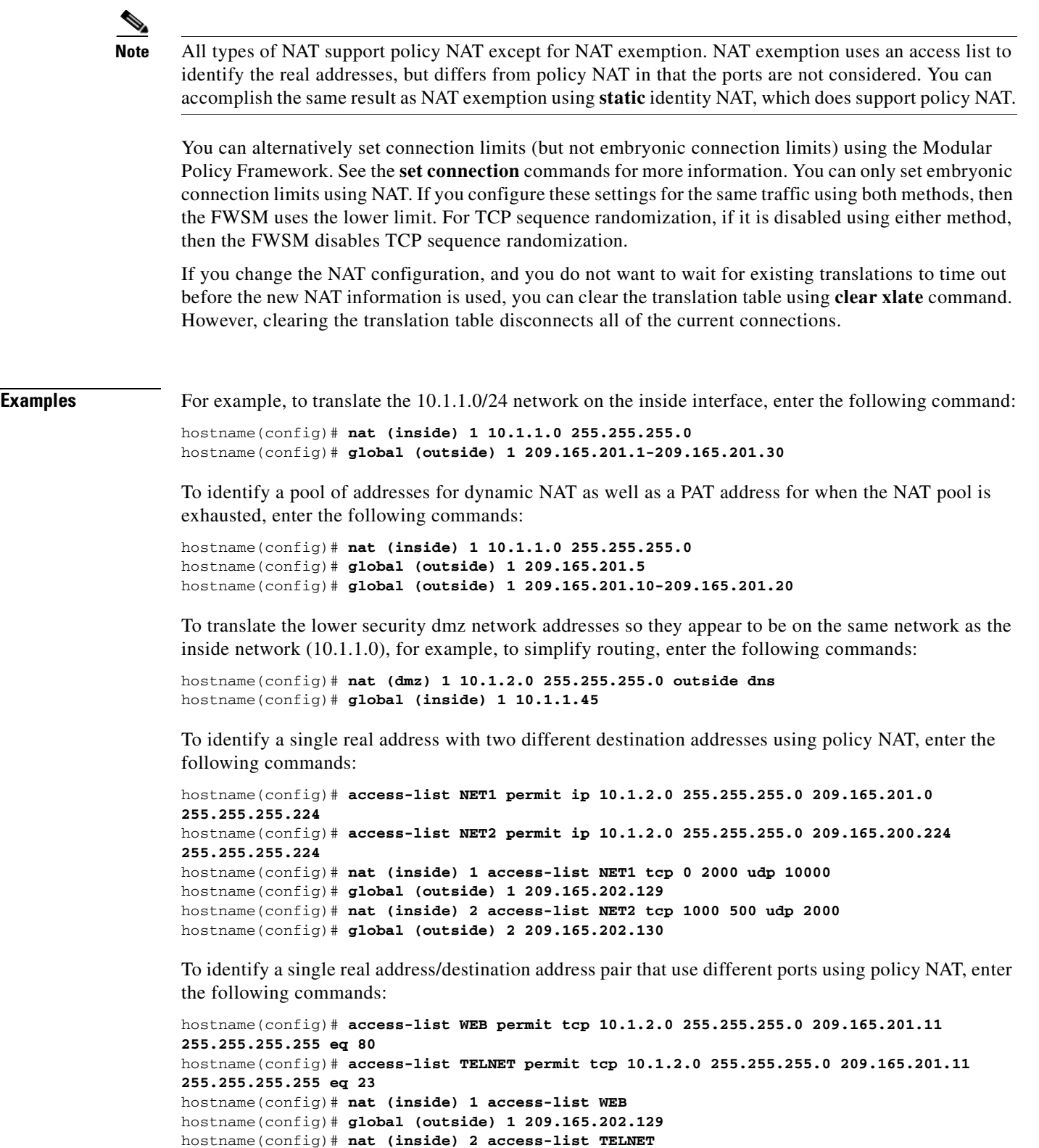

H

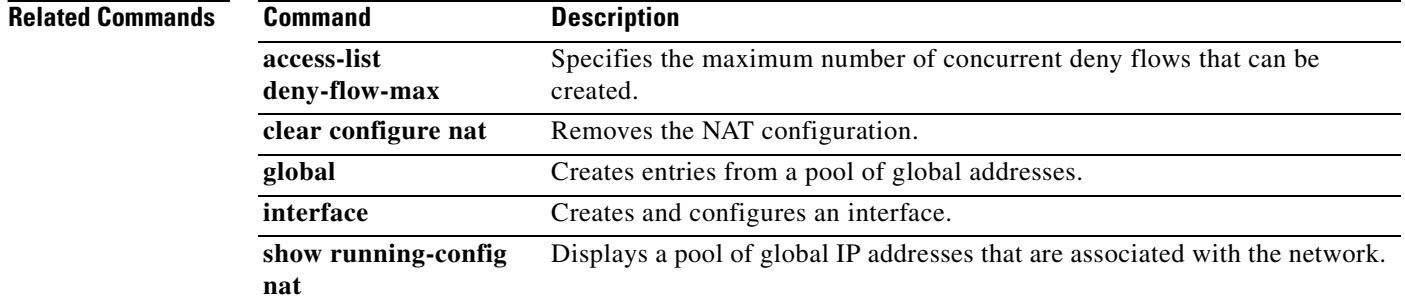

П

## **nat-control**

To enforce NAT control use the **nat-control** command in global configuration mode. NAT control requires NAT for inside hosts when they access the outside. To disable NAT control, use the **no** form of this command.

**nat-control**

**no nat-control**

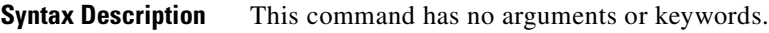

**Defaults** NAT control is disabled by default (**no nat-control** command). If you upgraded from an earlier version of software, however, NAT control might be enabled on your system because it was the default in some earlier versions.

#### **Command Modes** The following table shows the modes in which you can enter the command:

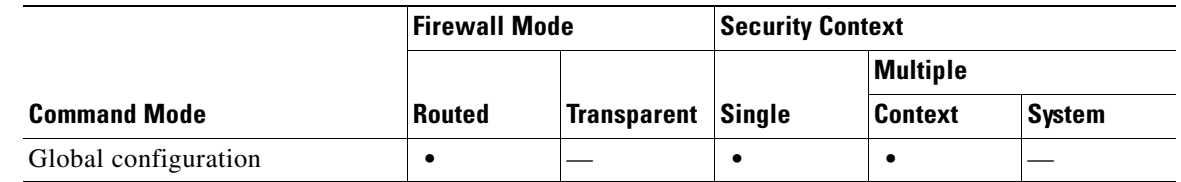

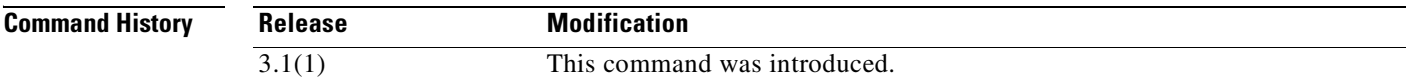

#### **Usage Guidelines** NAT control requires that packets traversing from an inside interface to an outside interface match a NAT rule; for any host on the inside network to access a host on the outside network, you must configure NAT to translate the inside host address.

Interfaces at the same security level are not required to use NAT to communicate. However, if you configure dynamic NAT or PAT on a same security interface with NAT control enabled, then all traffic from the interface to a same security interface or an outside interface must match a NAT rule.

Similarly, if you enable outside dynamic NAT or PAT with NAT control, then all outside traffic must match a NAT rule when it accesses an inside interface.

Static NAT with NAT control does not cause these restrictions.

By default, NAT control is disabled, so you do not need to perform NAT on any networks unless you choose to perform NAT.

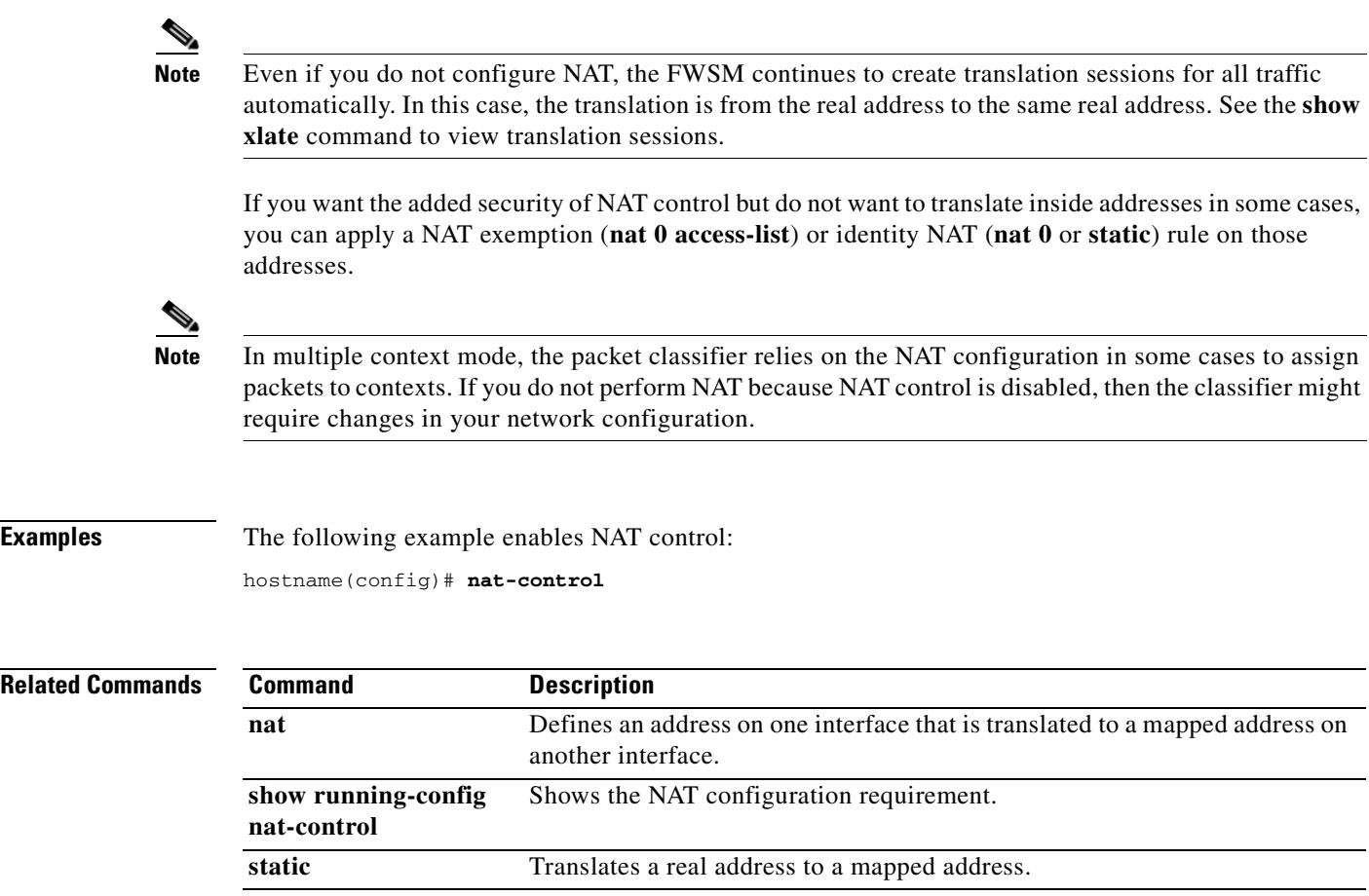

 $\blacksquare$ 

# **neighbor**

To define a static neighbor on a point-to-point, non-broadcast network, use the **neighbor** command in router configuration mode. To remove the statically defined neighbor from the configuration, use the **no** form of this command. The **neighbor** command is used to advertise OSPF routes over VPN tunnels.

**neighbor** *ip\_address* [**interface** *name*]

**no neighbor** *ip\_address* [**interface** *name*]

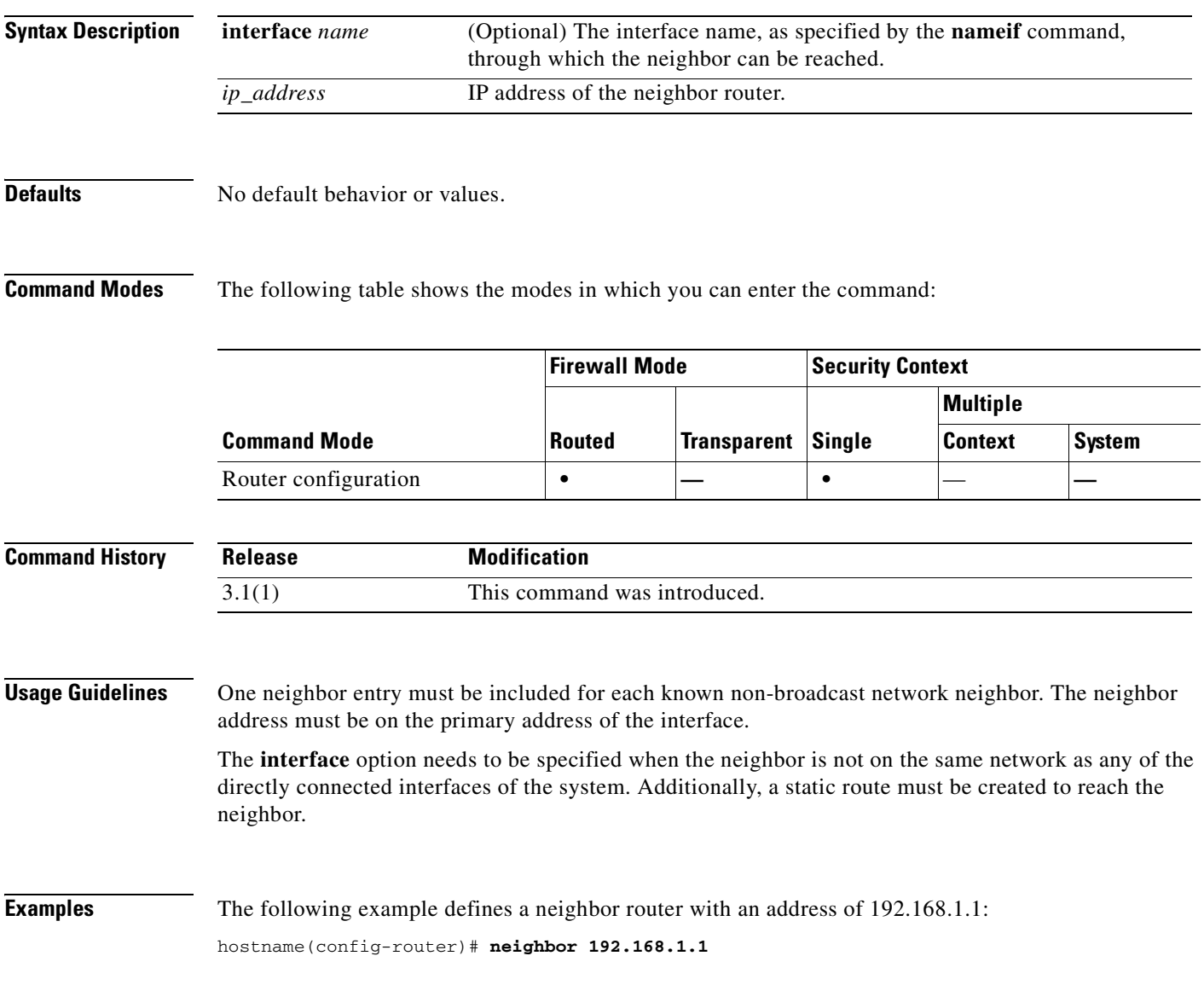

### **Related Commands**

H

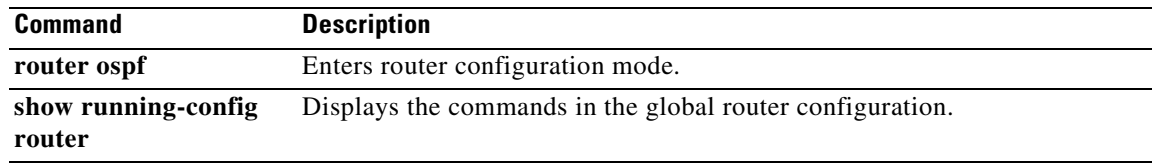

 $\blacksquare$ 

### **nem**

To enable network extension mode for hardware clients, use the **nem enable** command in group-policy configuration mode. To disable NEM, use the **nem disable** command. To remove the NEM attribute from the running configuration, use the **no** form of this command. This option allows inheritance of a value from another group policy.

**nem** {**enable | disable**}

**no nem**

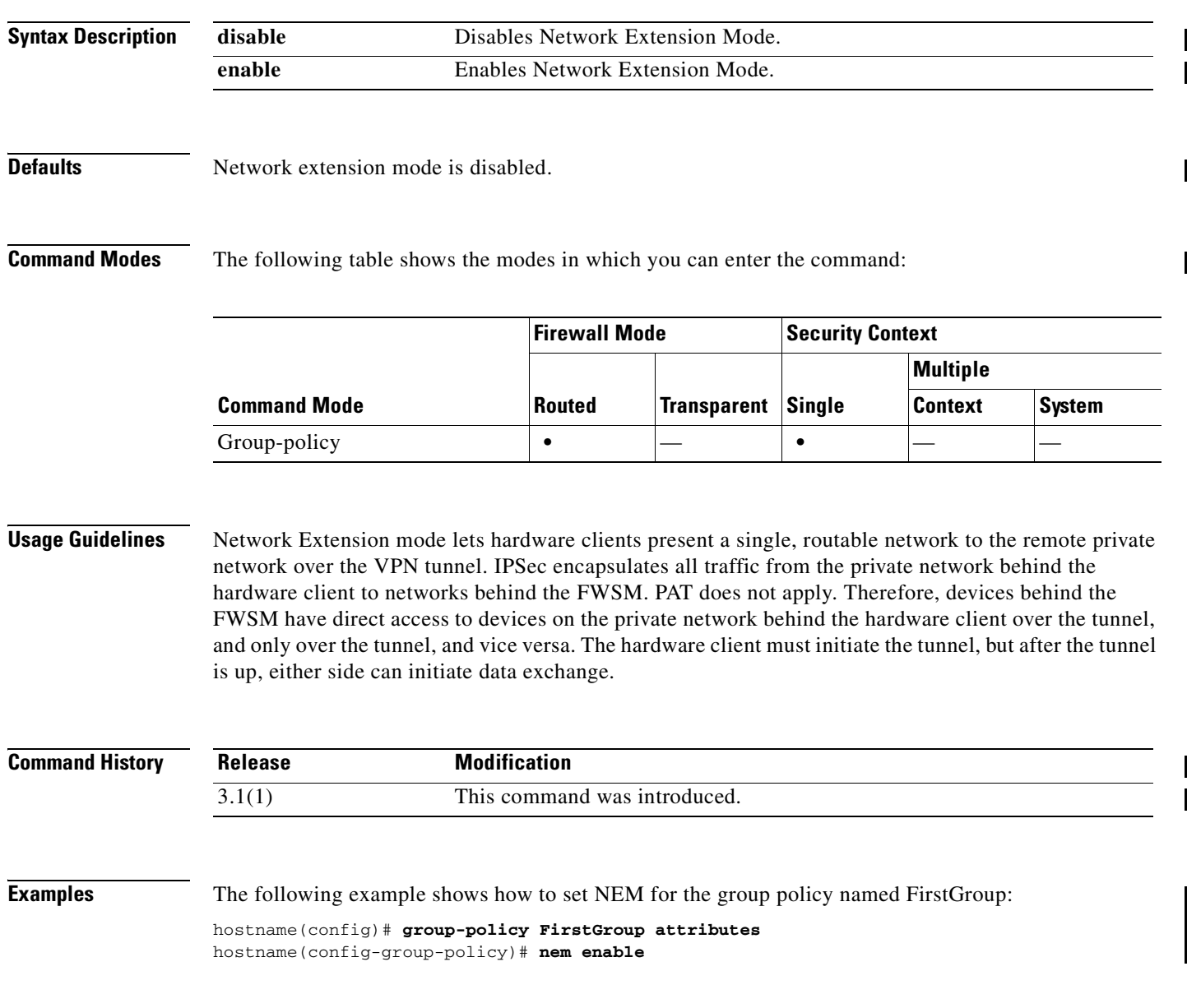

# **network area**

To define the interfaces on which OSPF runs and to define the area ID for those interfaces, use the **network area** command in router configuration mode. To disable OSPF routing for interfaces defined with the address/netmask pair, use the **no** form of this command.

**network** *addr mask* **area** *area\_id*

**no network** *addr mask* **area** *area\_id*

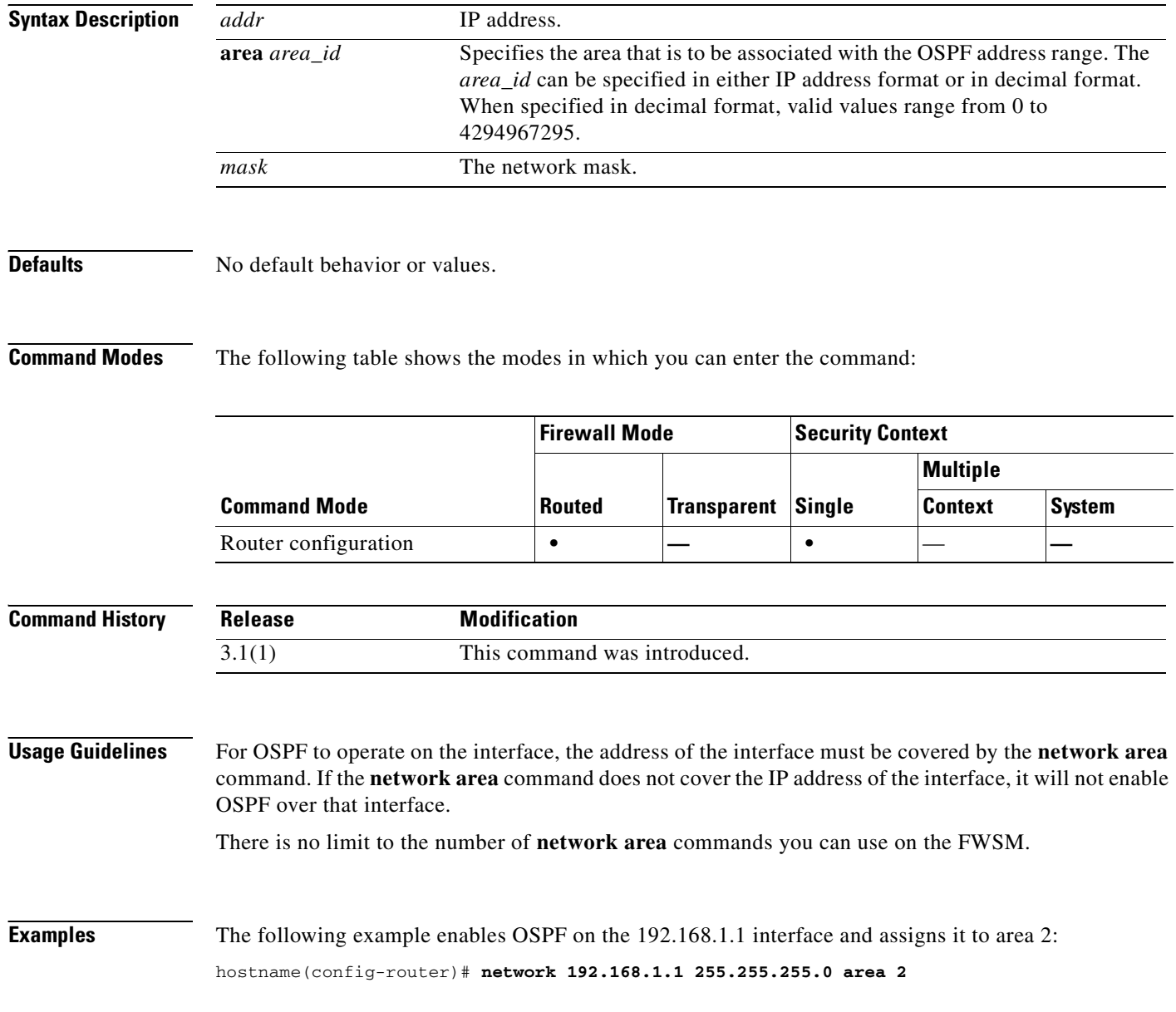

### **Related Commands**
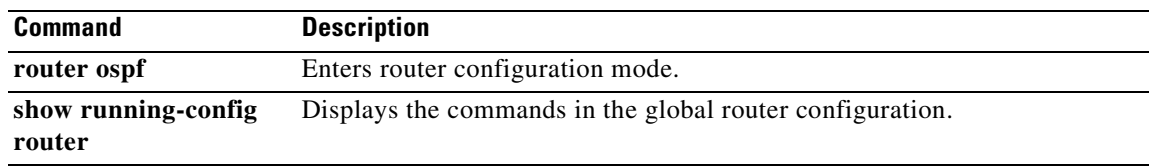

# **network-object**

To add a network object to a network object group, use the **network-object** command in network configuration mode. To remove network objects, use the **no** form of this command.

**network-object host** *host\_addr | host\_name*

**no network-object host** *host\_addr | host\_name*

**network-object** *net\_addr netmask*

**no network-object** *net\_addr netmask*

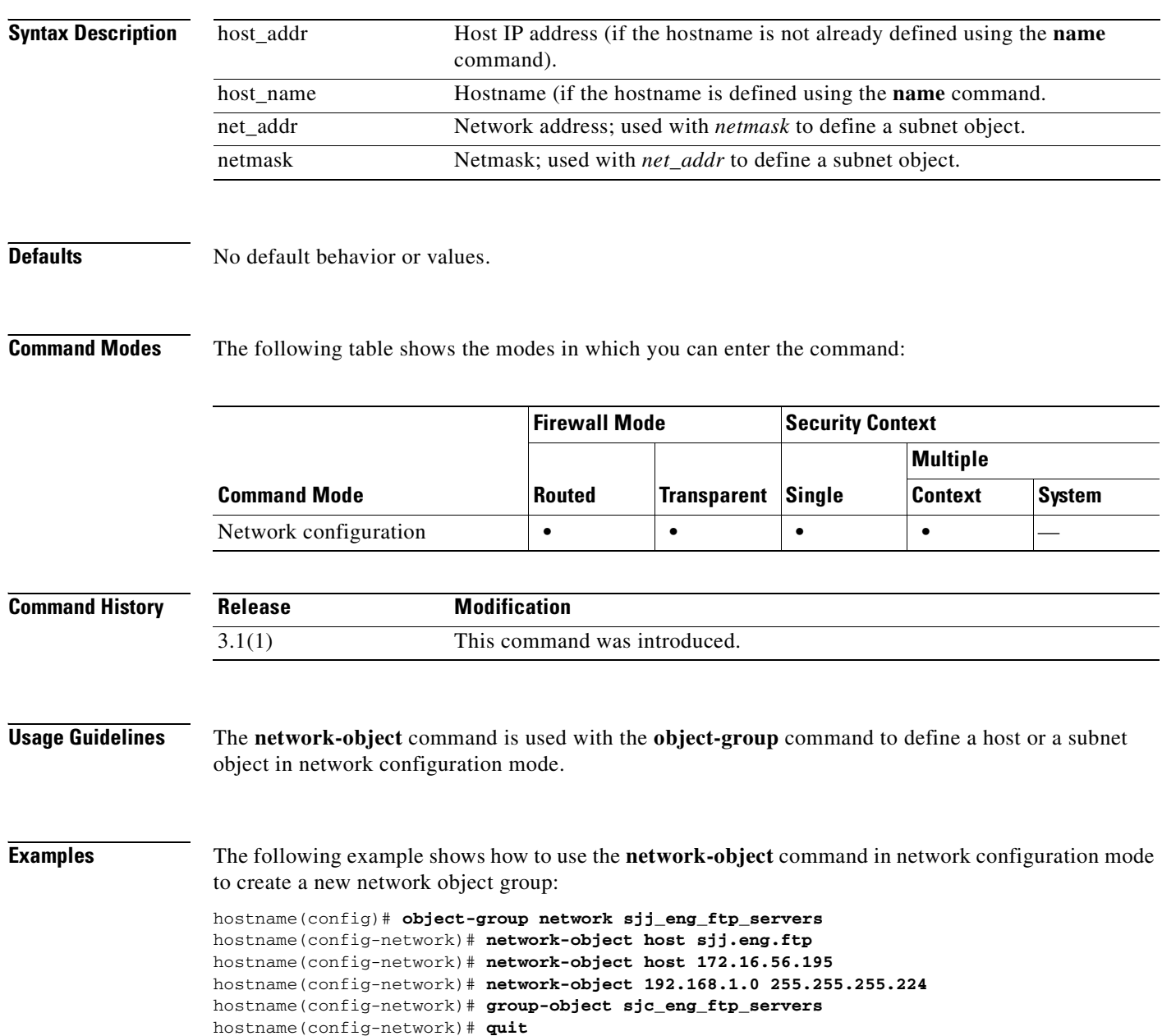

hostname(config)#

#### **Related Commands**

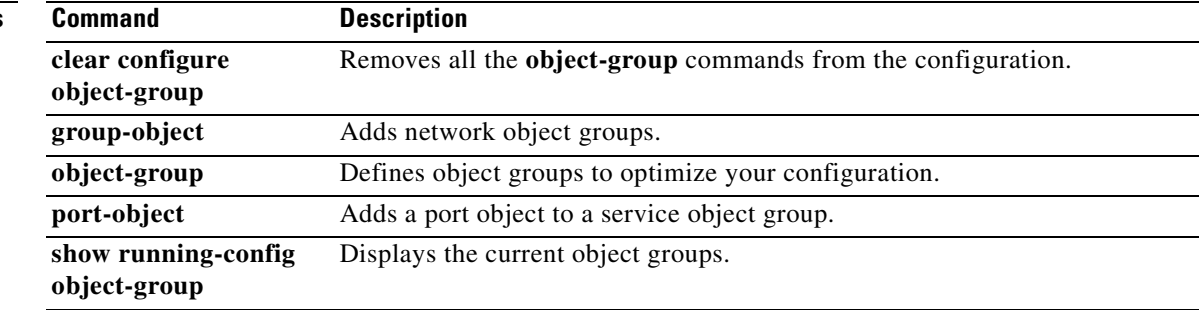

 $\overline{\phantom{a}}$ 

H

 $\overline{\phantom{a}}$ 

# **nt-auth-domain-controller**

To specify the name of the NT Primary Domain Controller for this server, use the **nt-auth-domain-controller** command in AAA-server host mode. To remove this specification, use the **no** form of this command:

**nt-auth-domain-controller** *hostname*

**no nt-auth-domain-controller**

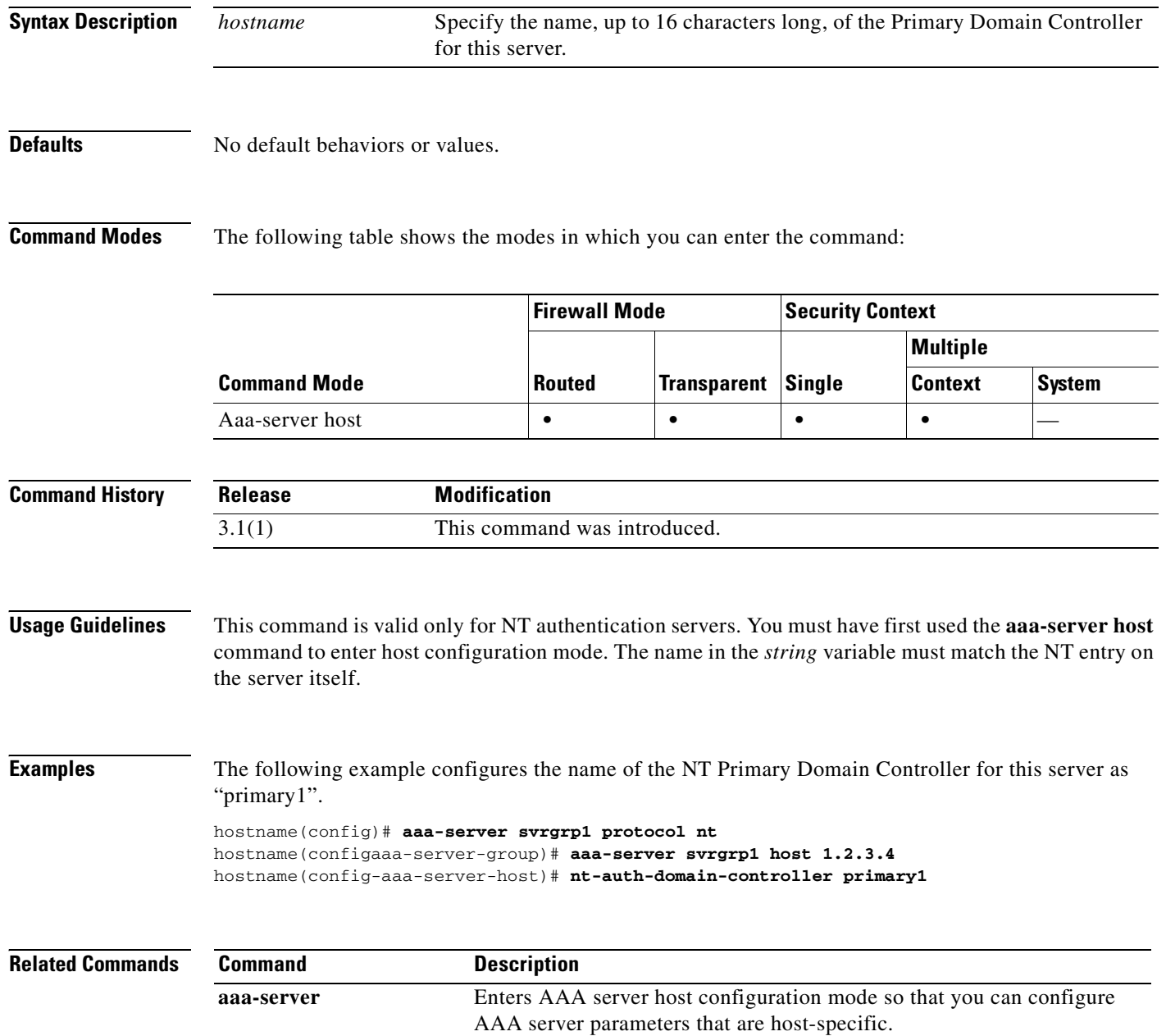

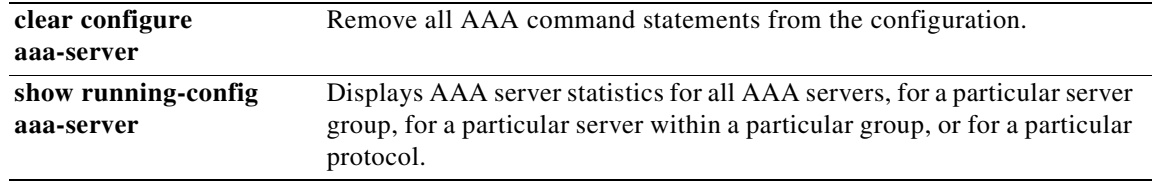

 $\overline{\phantom{a}}$ 

# **object-group**

To define object groups that you can use to optimize your configuration, use the **object-group** command in global configuration mode. Use the **no** form of this command to remove object groups from the configuration. This command supports IPv4 and IPv6 addresses.

**object-group** {**protocol** | **network** | **icmp-type**} *obj\_grp\_id*

**no object-group** {**protocol** | **network** | **icmp-type**} *obj\_grp\_id*

**object-group service** *obj\_grp\_id* {**tcp | udp | tcp-udp**}

**no object-group service** *obj\_grp\_id* {**tcp | udp | tcp-udp**}

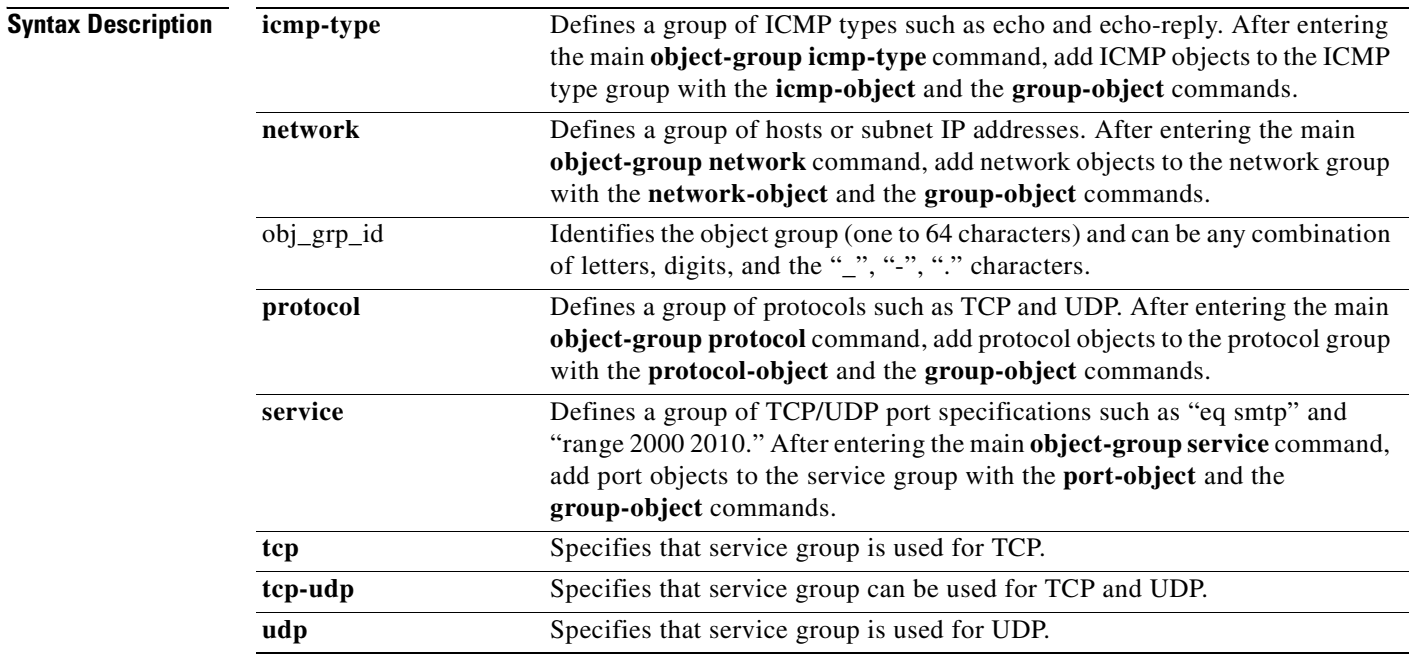

**Defaults** No default behavior or values.

**Command Modes** The following table shows the modes in which you can enter the command:

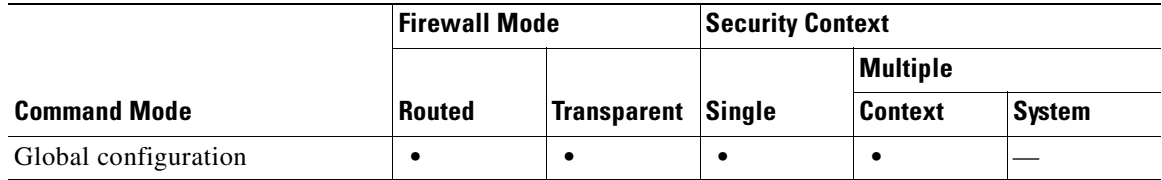

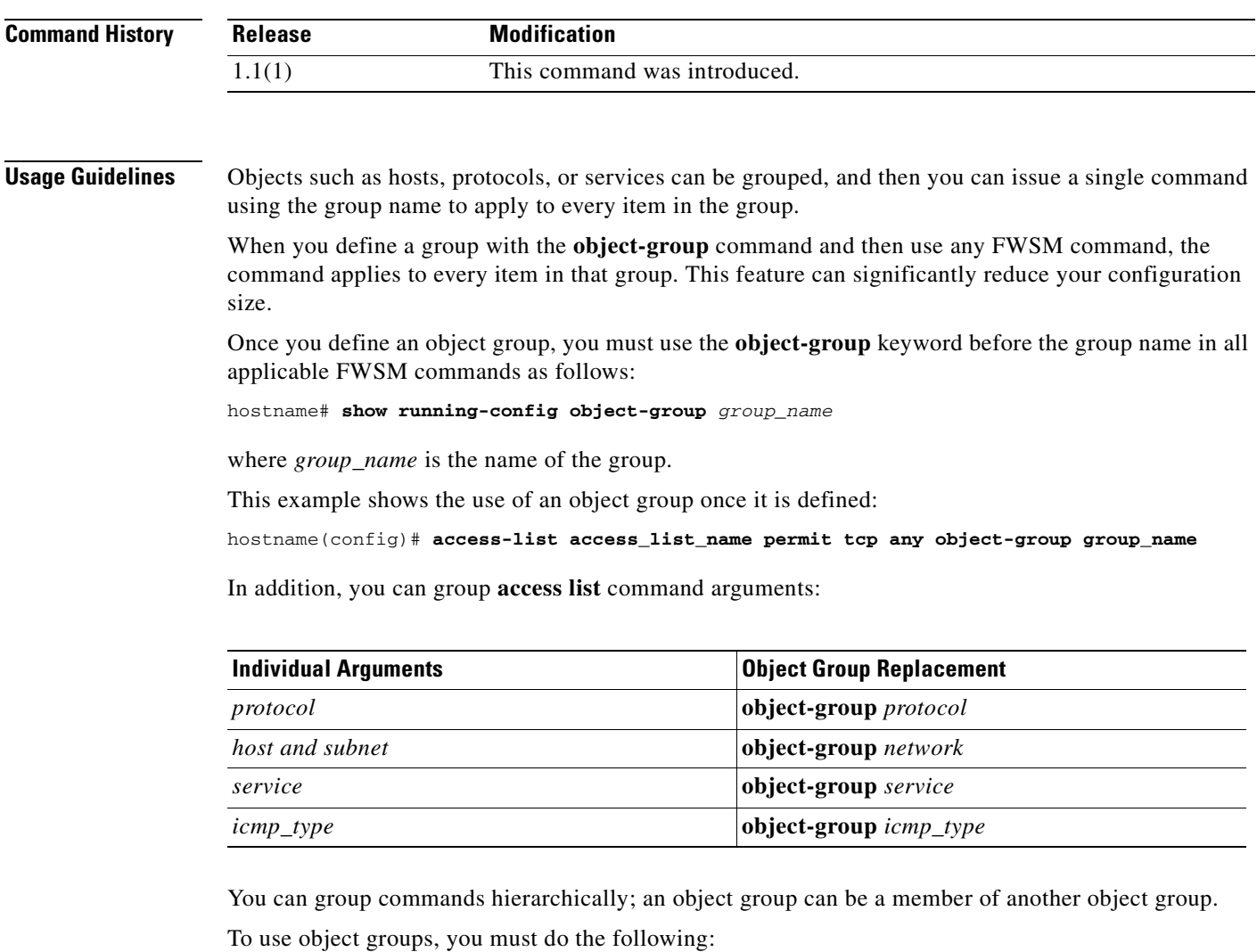

**•** Use the **object-group** keyword before the object group name in all commands as follows:

hostname(config)# **access-list acl permit tcp object-group remotes object-group locals object-group eng\_svc**

where *remotes* and *locals* are sample object group names.

- **•** The object group must be nonempty.
- **•** You cannot remove or empty an object group if it is currently being used in a command.

After you enter a main **object-group** command, the command mode changes to its corresponding mode. The object group is defined in the new mode. The active mode is indicated in the command prompt format. For example, the prompt in the configuration terminal mode appears as follows:

hostname(config)#

where *hostname* is the name of the FWSM.

However, when you enter the **object-group** command, the prompt appears as follows:

```
hostname(config-type)#
```
where *hostname* is the name of the FWSM, and *type is the object-group type.*

Use the **exit**, **quit**, or any valid config-mode commands such as **access-list** to close an **object-group**  mode and exit the **object-group** main command.

The **show running-config object-group** command displays all defined object groups by their *grp\_id* when the **show running-config object-group** *grp\_id* command is entered, and by their group type when you enter the **show running-config object-group** *grp\_type* command. When you enter the **show running-config object-group** command without an argument, all defined object groups are shown.

Use the **clear configure object-group** command to remove a group of previously defined **object-group** commands. Without an argument, the **clear configure object-group** command lets you to remove all defined object groups that are not being used in a command. The *grp\_type* argument removes all defined object groups that are not being used in a command for that group type only.

You can use all other FWSM commands in an object-group mode, including the **show running-config**  and **clear configure** commands.

Commands within the object-group mode appear indented when displayed or saved by the **show running-config object-group**, **write**, or **config** commands.

Commands within the object-group mode have the same command privilege level as the main command.

When you use more than one object group in an **access-list** command, the elements of all object groups that are used in the command are linked together, starting with the elements of the first group with the elements of the second group, then the elements of the first and second groups together with the elements of the third group, and so on.

The starting position of the description text is the character right after the white space (a blank or a tab) following the **description** keyword.

**Examples** The following example shows how to use the **object-group icmp-type** mode to create a new icmp-type object group:

```
hostname(config)# object-group icmp-type icmp-allowed
hostname(config-icmp-type)# icmp-object echo
hostname(config-icmp-type)# icmp-object time-exceeded
hostname(config-icmp-type)# exit
```
The following example shows how to use the **object-group network** command to create a new network object group:

```
hostname(config)# object-group network sjc_eng_ftp_servers
hostname(config-network)# network-object host sjc.eng.ftp.servcers 
hostname(config-network)# network-object host 172.23.56.194 
hostname(config-network)# network-object 192.1.1.0 255.255.255.224 
hostname(config-network)# exit
```
The following example shows how to use the **object-group network** command to create a new network object group and map it to an existing object-group:

```
hostname(config)# object-group network sjc_ftp_servers
hostname(config-network)# network-object host sjc.ftp.servers
hostname(config-network)# network-object host 172.23.56.195 
hostname(config-network)# network-object 193.1.1.0 255.255.255.224
hostname(config-network)# group-object sjc_eng_ftp_servers 
hostname(config-network)# exit
```
The following example shows how to use the **object-group protocol** mode to create a new protocol object group:

```
hostname(config)# object-group protocol proto_grp_1
hostname(config-protocol)# protocol-object udp
```

```
hostname(config-protocol)# protocol-object ipsec
hostname(config-protocol)# exit
hostname(config)# object-group protocol proto_grp_2
hostname(config-protocol)# protocol-object tcp
```
hostname(config-protocol)# **group-object proto\_grp\_1** hostname(config-protocol)# **exit**

The following example shows how to use the **object-group service** mode to create a new port (service) object group:

```
hostname(config)# object-group service eng_service tcp
hostname(config-service)# group-object eng_www_service
hostname(config-service)# port-object eq ftp
hostname(config-service)# port-object range 2000 2005
hostname(config-service)# exit
```
The following example shows how to add and remove a text description to an object group:

hostname(config)# **object-group protocol protos1** hostname(config-protocol)# **description This group of protocols is for our internal network**

hostname(config-protocol)# **show running-config object-group id protos1** object-group protocol protos1 description: This group of protocols is for our internal network

```
hostname(config-protocol)# no description
hostname(config-protocol)# show running-config object-group id protos1
object-group protocol protos1
```
The following example shows how to use the **group-object** mode to create a new object group that consists of previously defined objects:

```
hostname(config)# object-group network host_grp_1
hostname(config-network)# network-object host 192.168.1.1
hostname(config-network)# network-object host 192.168.1.2
hostname(config-network)# exit
```

```
hostname(config)# object-group network host_grp_2
hostname(config-network)# network-object host 172.23.56.1
hostname(config-network)# network-object host 172.23.56.2
hostname(config-network)# exit
```

```
hostname(config)# object-group network all_hosts
hostname(config-network)# group-object host_grp_1
hostname(config-network)# group-object host_grp_2
hostname(config-network)# exit
```
hostname(config)# **access-list grp\_1 permit tcp object-group host\_grp\_1 any eq ftp** hostname(config)# **access-list grp\_2 permit tcp object-group host\_grp\_2 any eq smtp** hostname(config)# **access-list all permit tcp object-group all\_hosts any eq www**

Without the **group-object** command, you need to define the *all\_hosts* group to include all the IP addresses that have already been defined in *host\_grp\_1* and *host\_grp\_2*. With the **group-object** command, the duplicated definitions of the hosts are eliminated.

The following examples show how to use object groups to simplify the access list configuration:

```
hostname(config)# object-group network remote
hostname(config-network)# network-object host kqk.suu.dri.ixx
hostname(config-network)# network-object host kqk.suu.pyl.gnl
hostname(config)# object-group network locals
```

```
hostname(config-network)# network-object host 172.23.56.10
```
hostname(config-network)# **network-object host 172.23.56.20** hostname(config-network)# **network-object host 172.23.56.194** hostname(config-network)# **network-object host 172.23.56.195** hostname(config)# **object-group service eng\_svc ftp** hostname(config-service)# **port-object eq www** hostname(config-service)# **port-object eq smtp** hostname(config-service)# **port-object range 25000 25100**

This grouping enables the access list to be configured in 1 line instead of 24 lines, which would be needed if no grouping is used. Instead, with the grouping, the access list configuration is as follows:

hostname(config)# **access-list acl permit tcp object-group remote object-group locals object-group eng\_svc**

**Note** The **show running-config object-group** and **write** commands allow you to display the access list as configured with the object group names. The **show access-list** command displays the access list entries that are expanded out into individual entries without their object groupings.

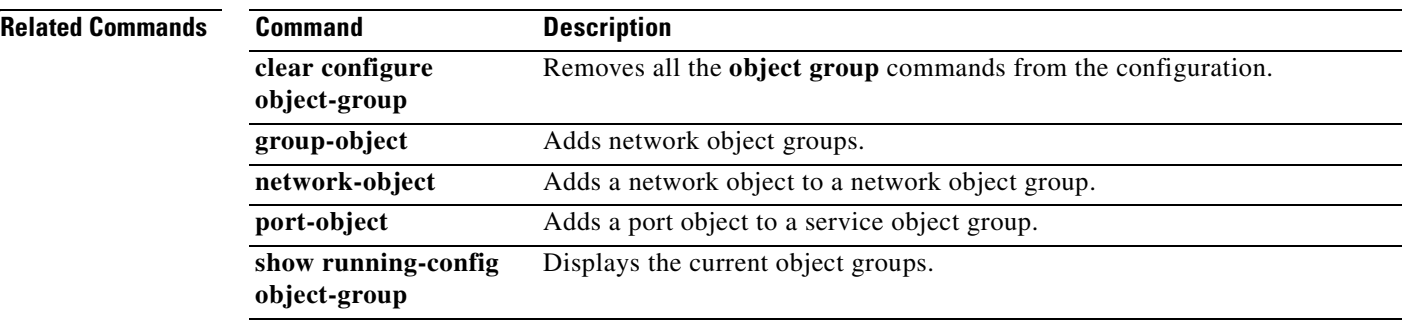

# **ospf authentication**

To enable the use of OSPF authentication, use the **ospf authentication** command in interface configuration mode. To restore the default authentication stance, use the **no** form of this command.

**ospf authentication** [**message-digest** | **null**]

**no ospf authentication**

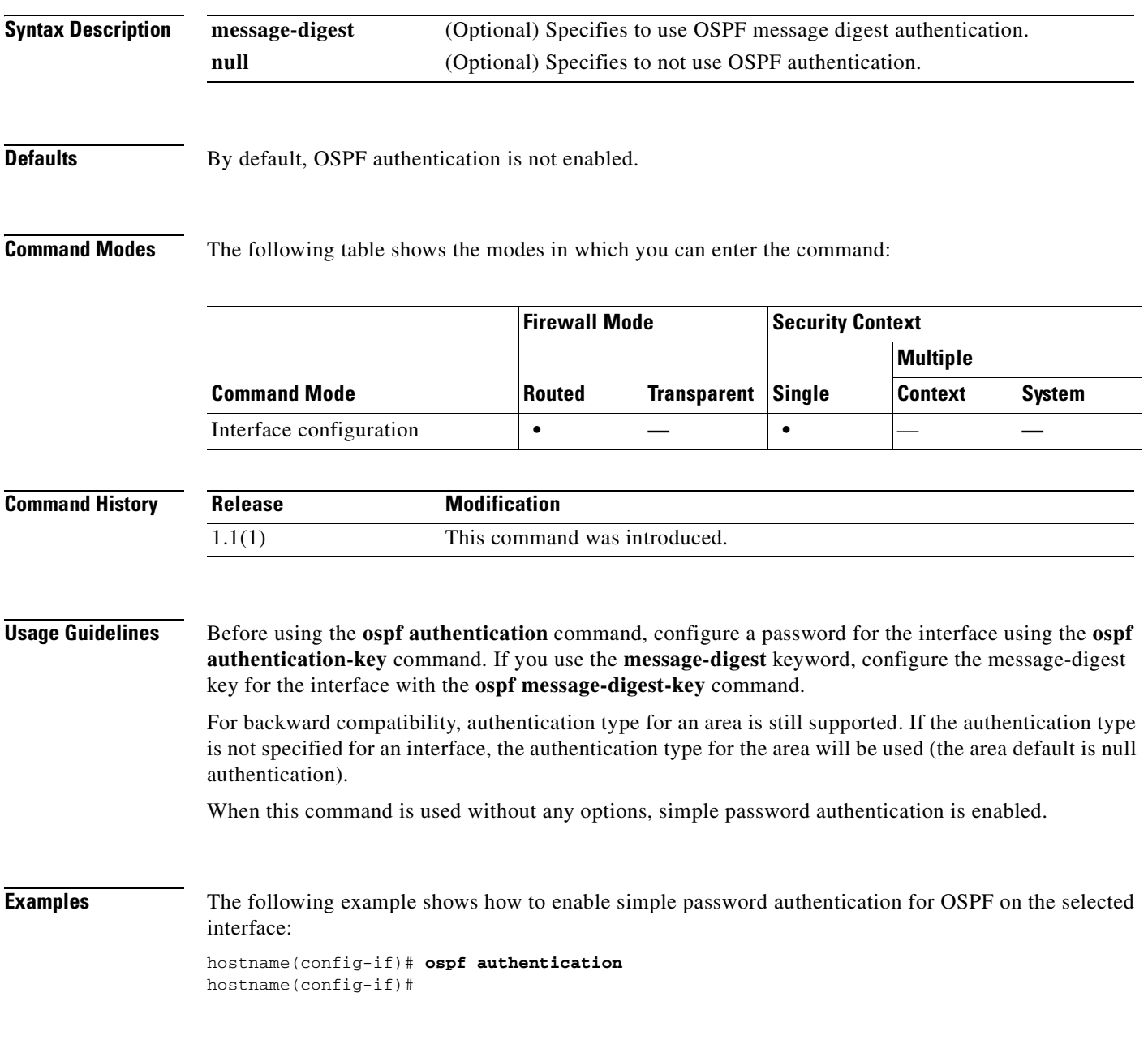

**Catalyst 6500 Series and Cisco 7600 Series Switch Firewall Services Module Command Reference, 3.1**

### **Related Commands**

**The Second Second** 

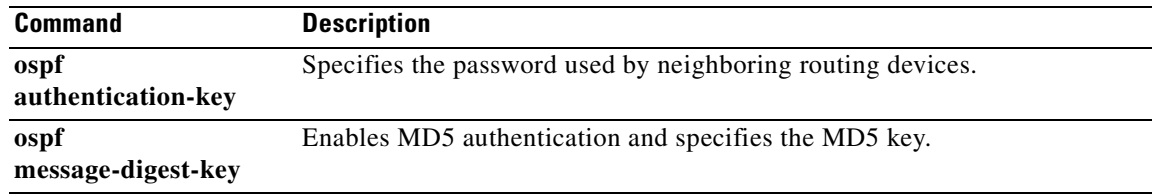

 $\blacksquare$ 

# **ospf authentication-key**

To specify the password used by neighboring routing devices, use the **ospf authentication-key** command in interface configuration mode. To remove the password, use the **no** form of this command.

**ospf authentication-key** *password*

**no ospf authentication-key** 

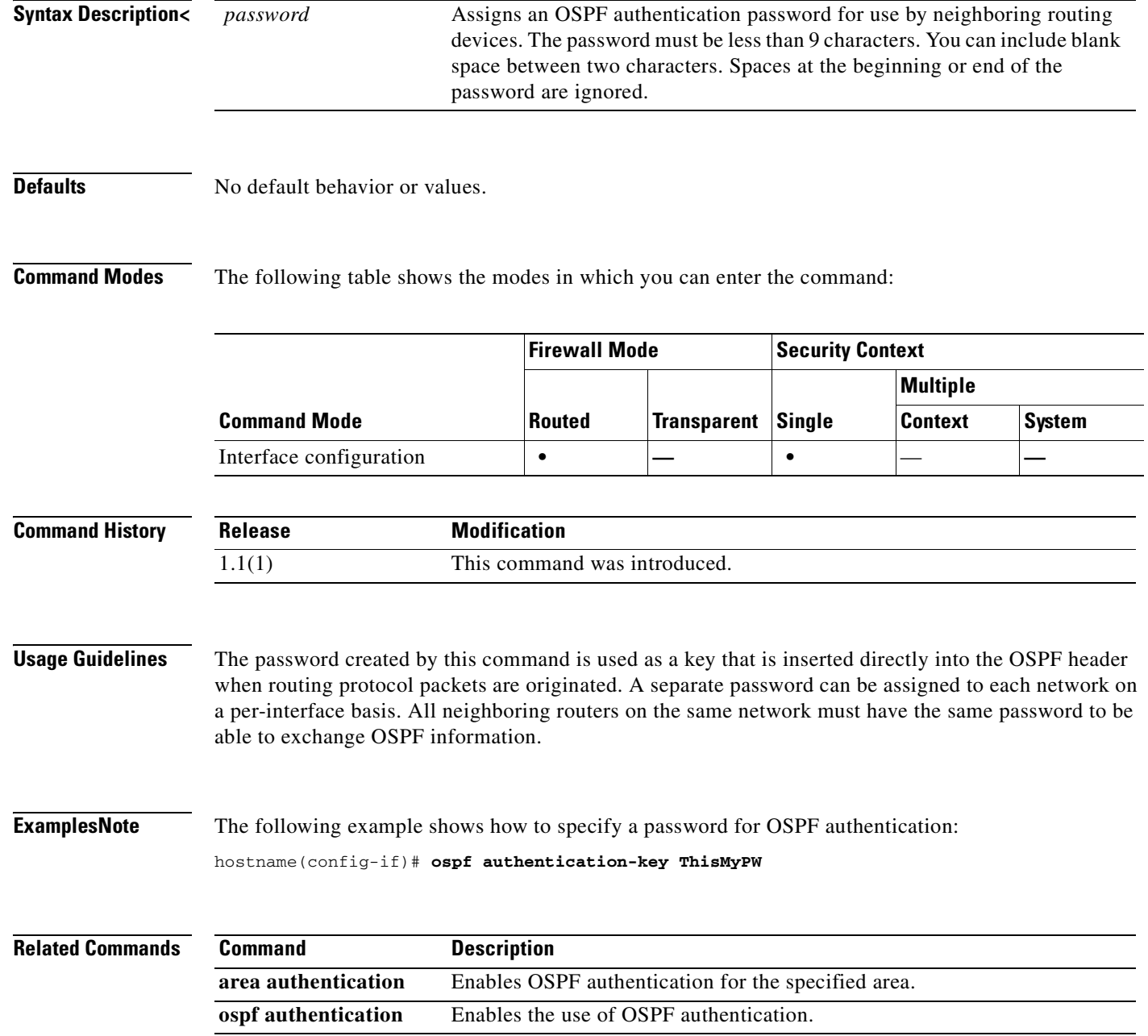

**OL-8124-01**

# **ospf cost**

To specify the cost of sending a packet through the interface, use the **ospf cost** command in interface configuration mode. To reset the interface cost to the default value, use the **no** form of this command.

**ospf cost** *interface\_cost*

**no ospf cost**

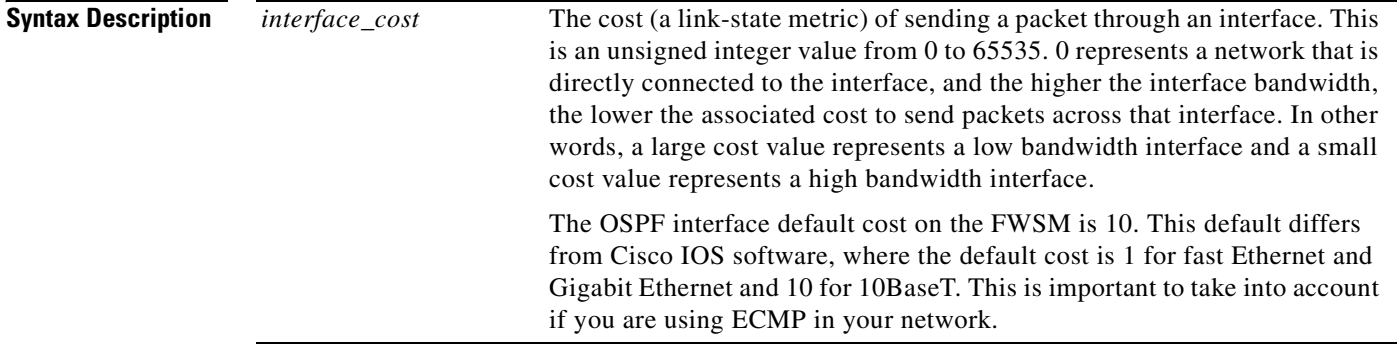

**Defaults** The default *interface\_cost* is 10.

**Command Modes** The following table shows the modes in which you can enter the command:

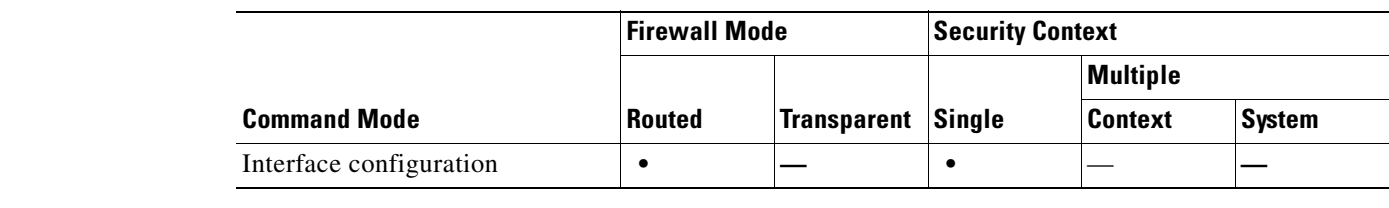

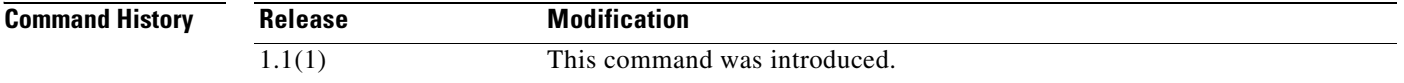

**Usage Guidelines** The **ospf cost** command lets you explicitly specify the cost of sending a packet on an interface. The *interface\_cost* parameter is an unsigned integer value from 0 to 65535.

The **no ospf cost** command lets you reset the path cost to the default value.

**Examples** The following example show how to specify the cost of sending a packet on the selected interface: hostname(config-if)# **ospf cost 4**

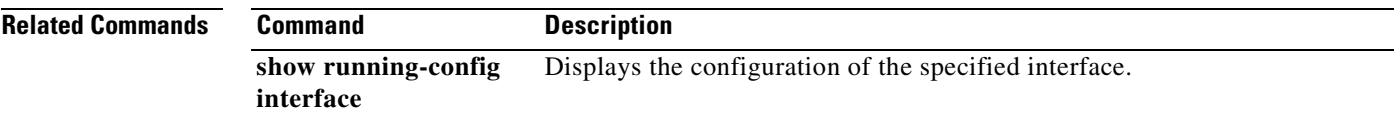

# **ospf database-filter all out**

To filter out all outgoing LSAs to an OSPF interface during synchronization and flooding, use the **ospf database-filter all out** command in interface configuration mode. To restore the LSAs, use the **no** form of this command.

**ospf database-filter all out**

**no ospf database-filter all out**

**Syntax Description** This command has no arguments or keywords.

**Defaults** No default behavior or values.

**Command Modes** The following table shows the modes in which you can enter the command:

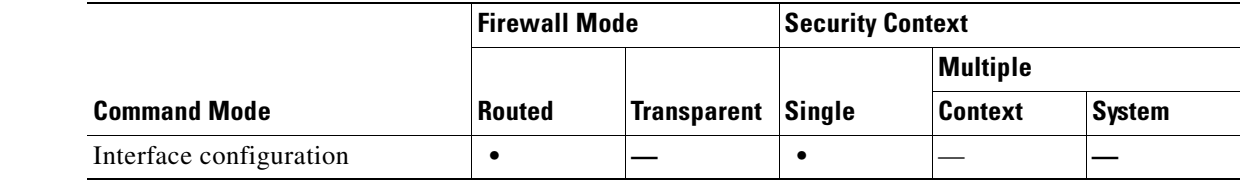

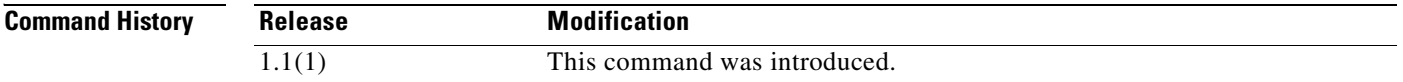

**Usage Guidelines** The **ospf database-filter all out** command filters outgoing LSAs to an OSPF interface. The **no ospf database-filter all out** command restores the forwarding of LSAs to the interface.

**Examples** The following example shows how to use the **ospf database-filter** command to filter outgoing LSAs: hostname(config-if)# **ospf database-filter all out**

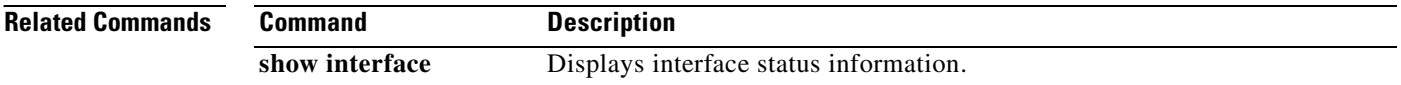

**21-35**

# **ospf dead-interval**

To specify the interval before neighbors declare a router down, use the **ospf dead-interval** command in interface configuration mode. To restore the default value, use the **no** form of this command.

**ospf dead-interval** *seconds*

**no ospf dead-interval**

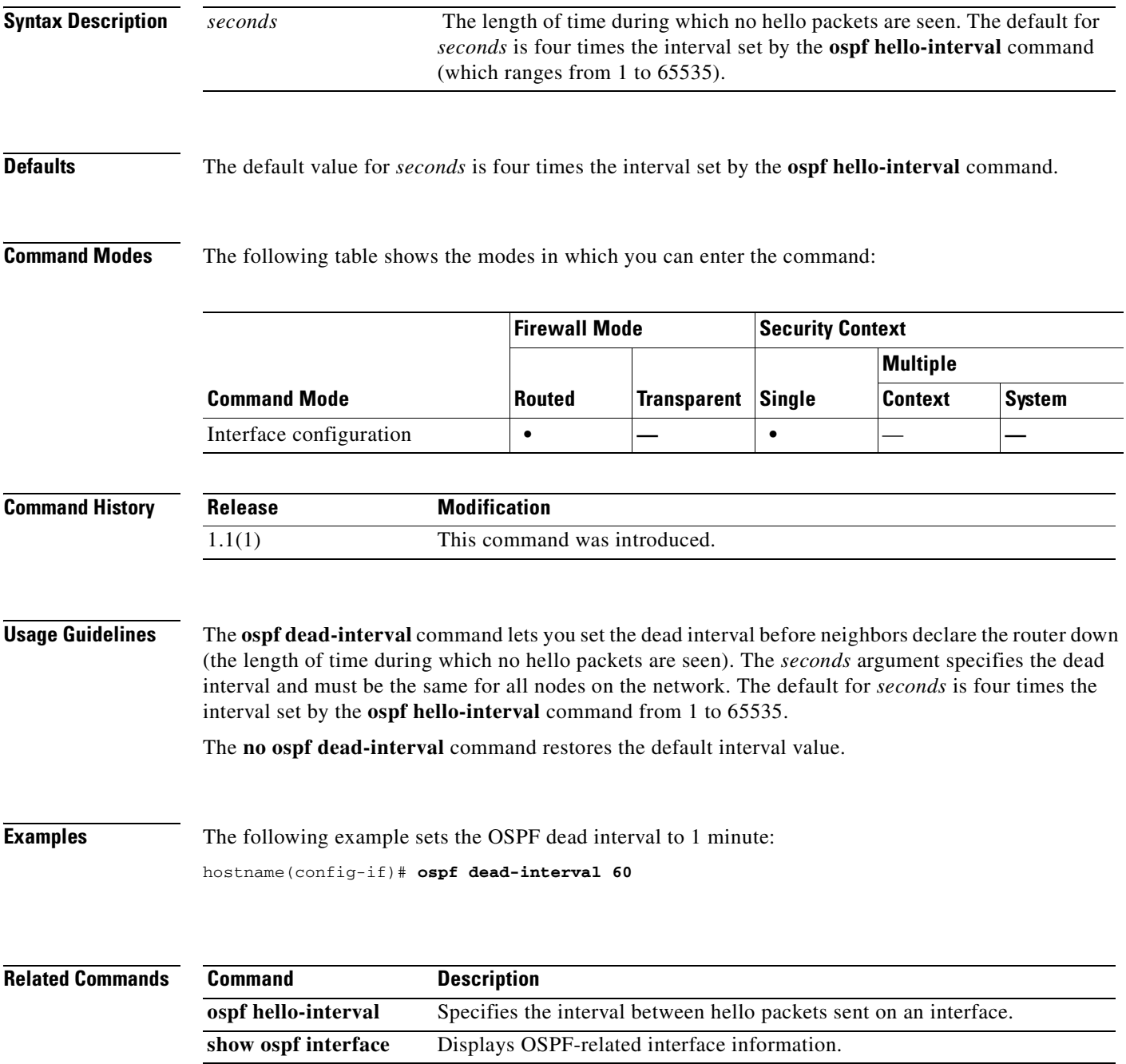

# **ospf hello-interval**

To specify the interval between hello packets sent on an interface, use the **ospf hello-interval** command in interface configuration mode. To return the hello interval to the default value, use the **no** form of this command.

**ospf hello-interval** *seconds*

**no ospf hello-interval**

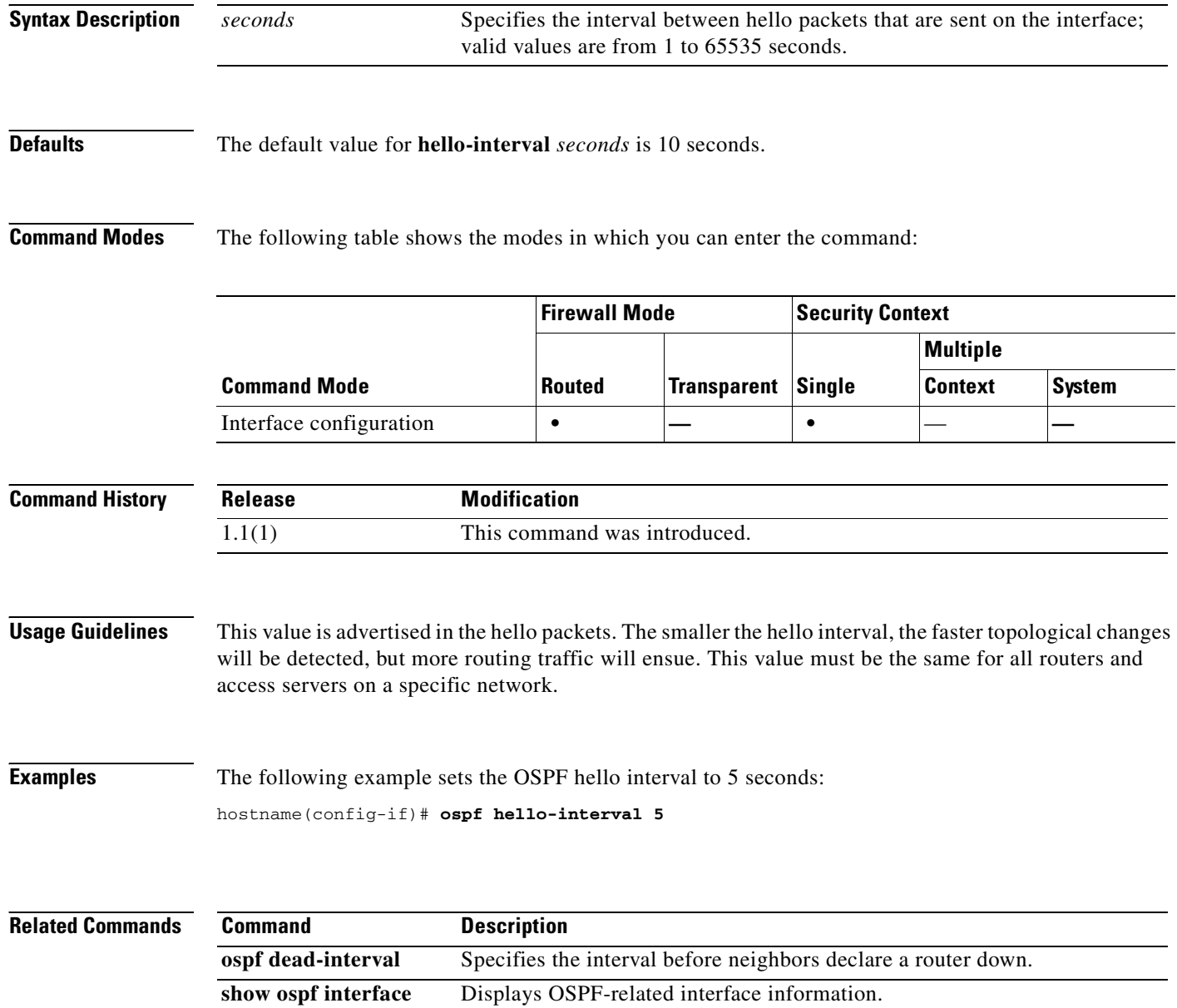

**Catalyst 6500 Series and Cisco 7600 Series Switch Firewall Services Module Command Reference, 3.1**

# **ospf message-digest-key**

To enable OSPF MD5 authentication, use the **ospf message-digest-key** command in interface configuration mode. To remove an MD5 key, use the **no** form of this command.

**ospf message-digest-key** *key-id* **md5** *key*

**no ospf message-digest-key**

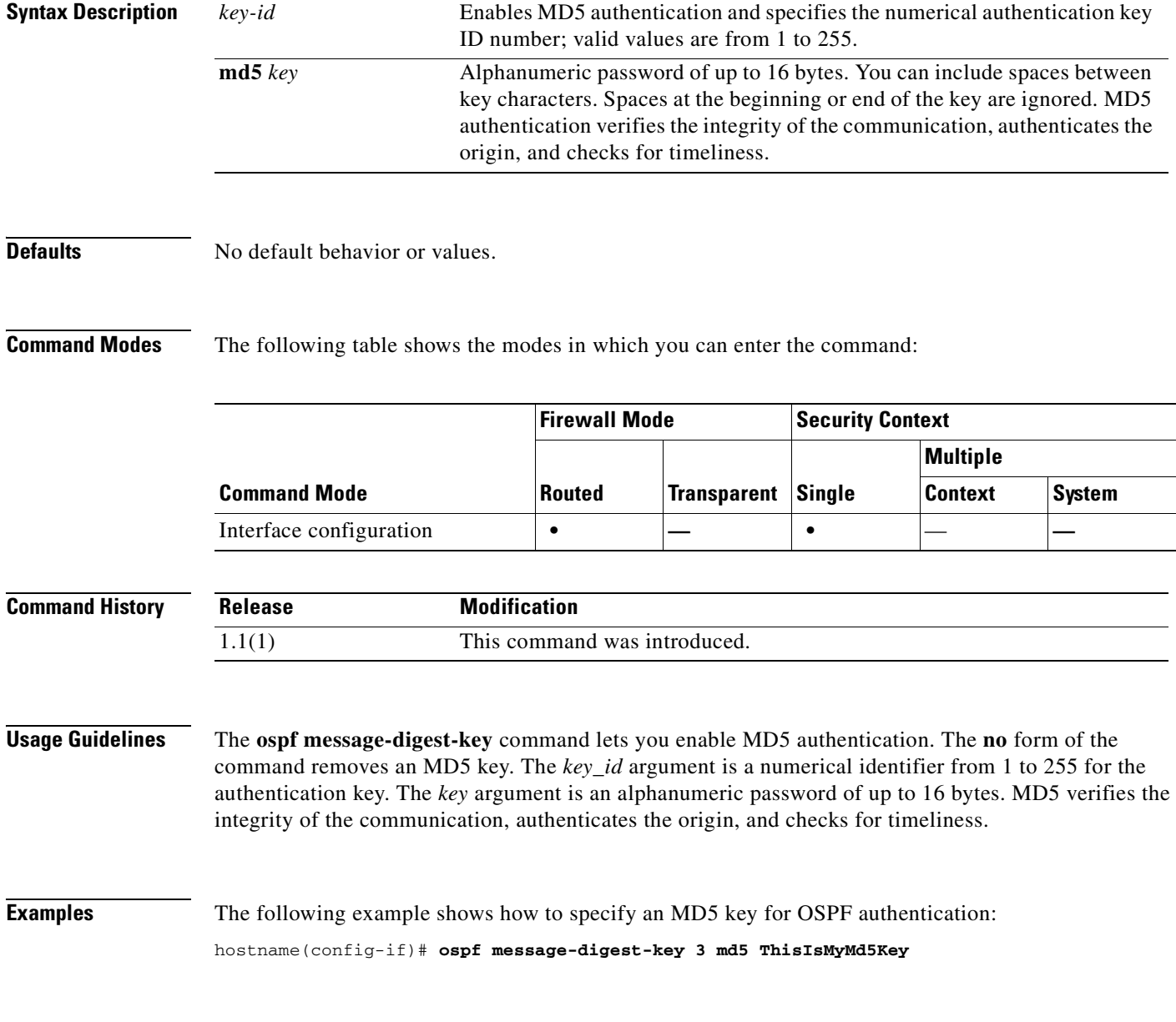

### **Related Commands**

H

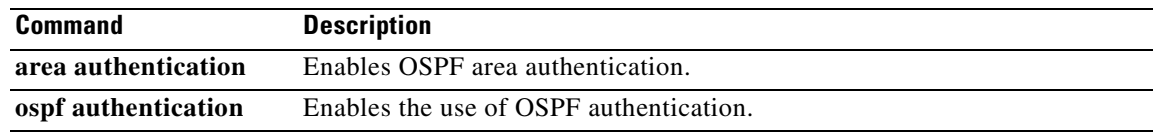

 $\blacksquare$ 

### **ospf mtu-ignore**

To disable OSPF maximum transmission unit (MTU) mismatch detection on receiving database packets, use the **ospf mtu-ignore** command in interface configuration mode. To restore MTU mismatch detection, use the **no** form of this command.

#### **ospf mtu-ignore**

**no ospf mtu-ignore**

**Syntax Description** This command has no arguments or keywords.

**Defaults** By default, **ospf mtu-ignore** is enabled.

**Command Modes** The following table shows the modes in which you can enter the command:

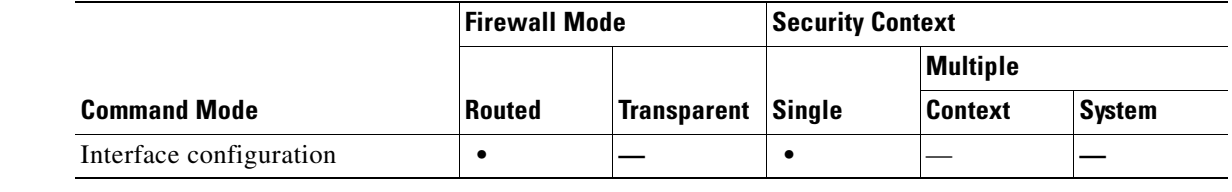

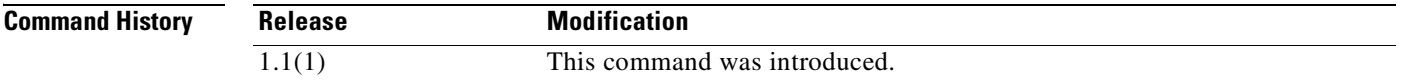

**Usage Guidelines** OSPF checks whether neighbors are using the same MTU on a common interface. This check is performed when neighbors exchange Database Descriptor (DBD) packets. If the receiving MTU in the DBD packet is higher than the IP MTU configured on the incoming interface, OSPF adjacency will not be established.The **ospf mtu-ignore** command disables OSPF MTU mismatch detection on receiving DBD packets. It is enabled by default.

**Examples** The following example shows how to disable the **ospf mtu-ignore** command:

hostname(config-if)# **ospf mtu-ignore**

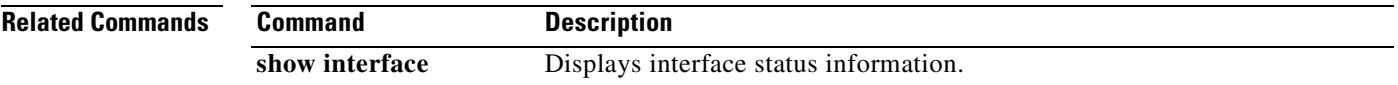

### **ospf network point-to-point non-broadcast**

To configure the OSPF interface as a point-to-point, non-broadcast network, use the **ospf network point-to-point non-broadcast** command in interface configuration mode. To remove this command from the configuration, use the **no** form of this command. The **ospf network point-to-point non-broadcast** command lets you to transmit OSPF routes over VPN tunnels.

**ospf network point-to-point non-broadcast**

**no ospf network point-to-point non-broadcast**

**Syntax Description** This command has no arguments or keywords.

**Defaults** No default behavior or values.

**Command Modes** The following table shows the modes in which you can enter the command:

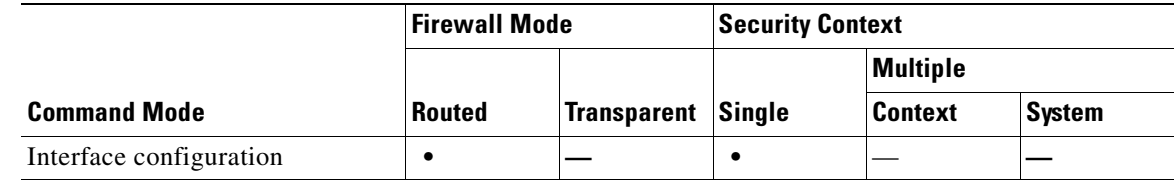

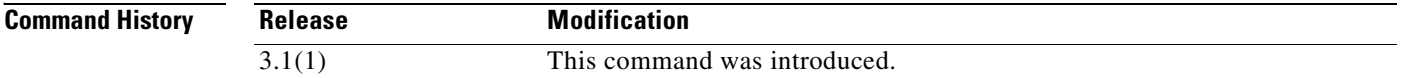

**Usage Guidelines** When the interface is specified as point-to-point, the OSPF neighbors have to be manually configured; dynamic discovery is not possible. To manually configure OSPF neighbors, use the **neighbor** command in router configuration mode.

When an interface is configured as point-to-point, the following restrictions apply:

- **•** You can define only one neighbor for the interface.
- **•** You need to define a static route pointing to the crypto endpoint.
- **•** The interface cannot form adjacencies unless neighbors are configured explicitly.
- If OSPF over the tunnel is running on the interface, regular OSPF with an upstream router cannot be run on the same interface.
- You should bind the crypto-map to the interface before specifying the OSPF neighbor to ensure that the OSPF updates are passed through the VPN tunnel. If you bind the crypto-map to the interface after specifying the OSPF neighbor, use the **clear local-host all** command to clear OSPF connections so the OSPF adjacencies can be established over the VPN tunnel.

#### **Examples** The following example shows how to configure the selected interface as a point-to-point, non-broadcast interface:

hostname(config-if)# **ospf network point-to-point non-broadcast** hostname(config-if)#

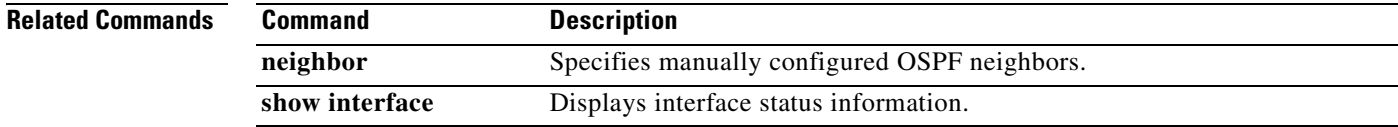

# **ospf priority**

To change the OSPF router priority, use the **ospf priority** command in interface configuration mode. To restore the default priority, use the **no** form of this command.

**ospf priority** *number*

**no ospf priority** [*number*]

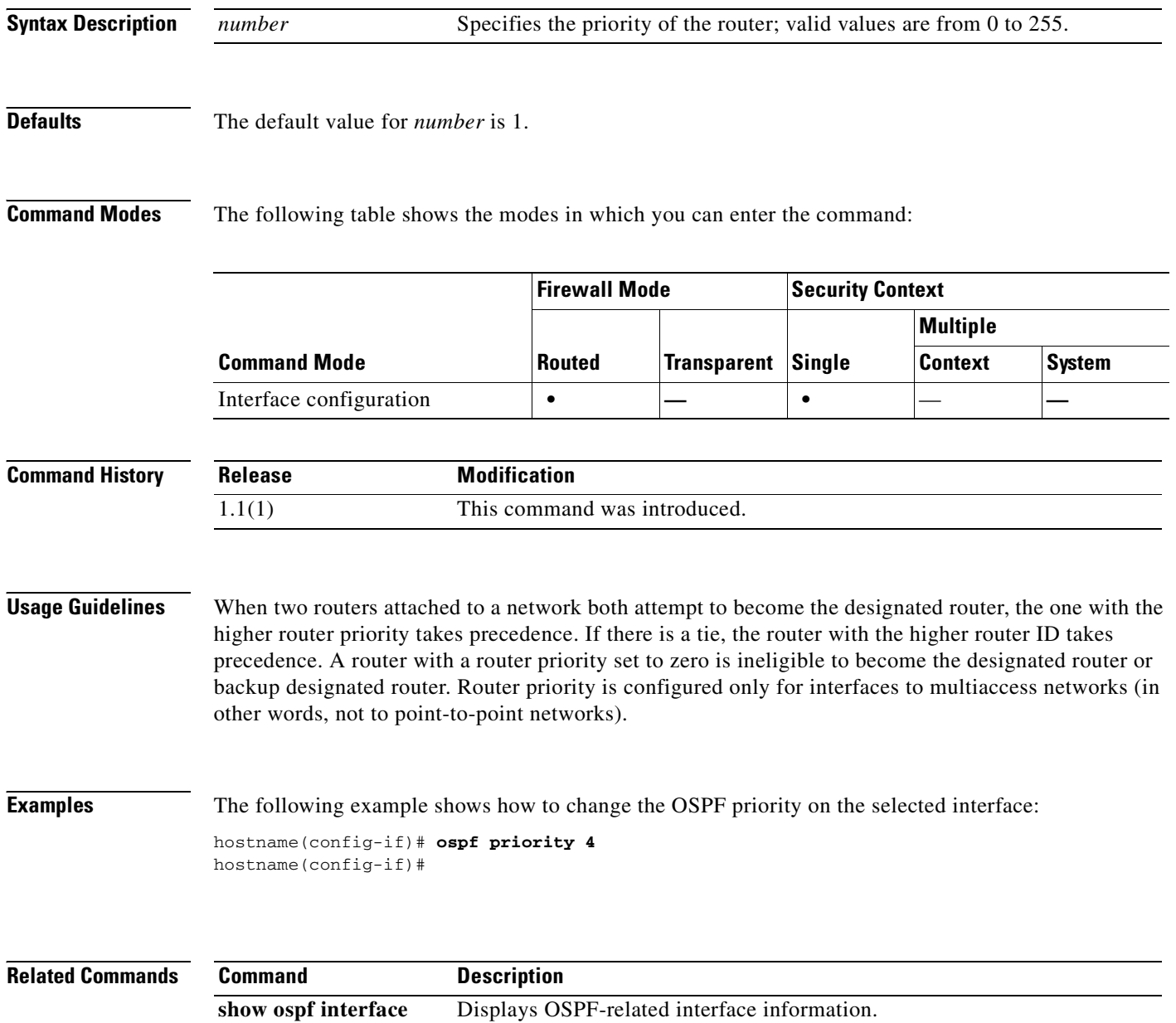

**21-43**

# **ospf retransmit-interval**

To specify the time between LSA retransmissions for adjacencies belonging to the interface, use the **ospf retransmit-interval** command in interface configuration mode. To restore the default value, use the **no** form of this command.

**ospf retransmit-interval** *seconds*

**no ospf retransmit-interval** [*seconds*]

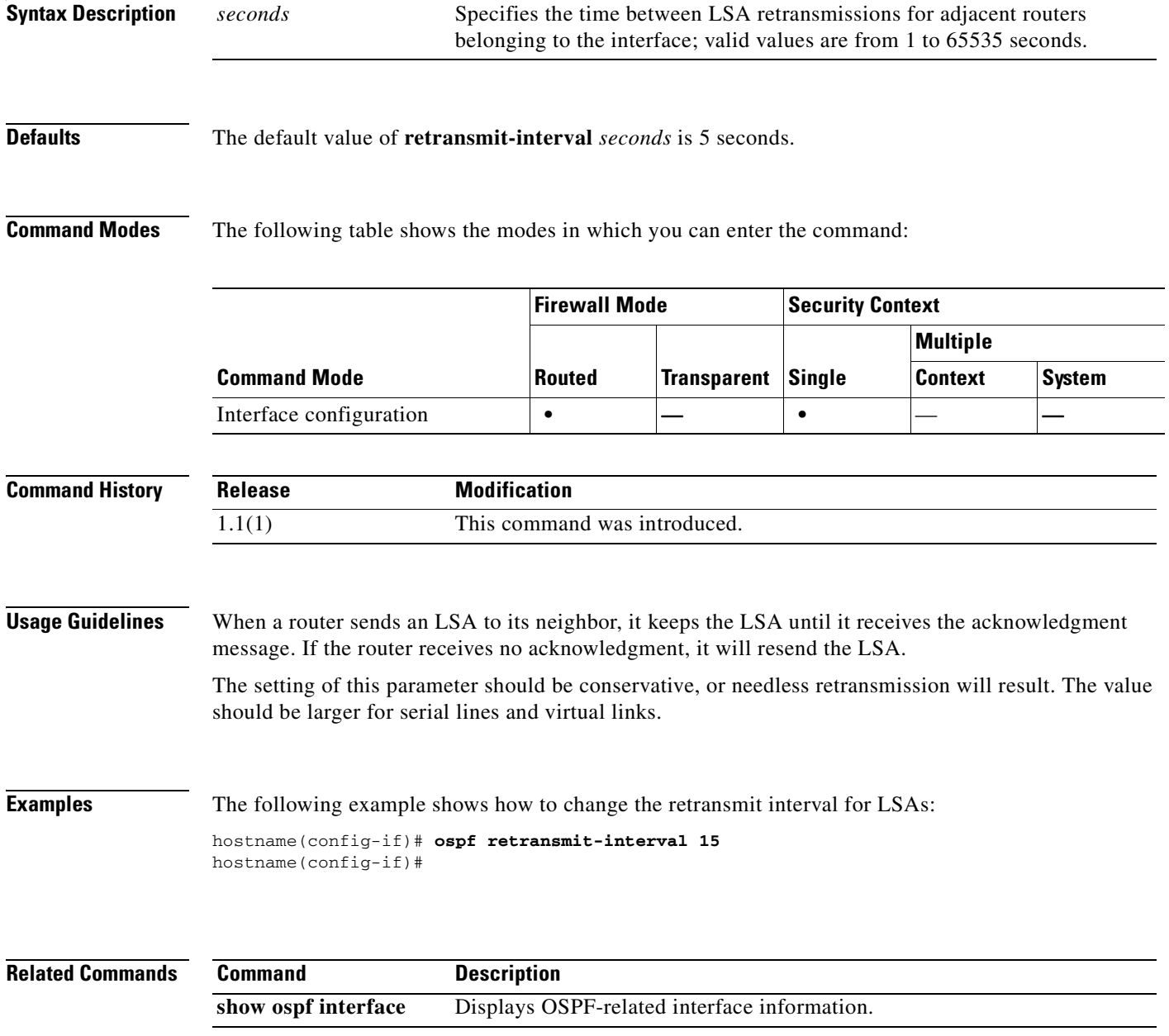

# **ospf transmit-delay**

To set the estimated time required to send a link-state update packet on the interface, use the **ospf transmit-delay** command in interface configuration mode. To restore the default value, use the **no** form of this command.

**ospf transmit-delay** *seconds*

**no ospf transmit-delay** [*seconds*]

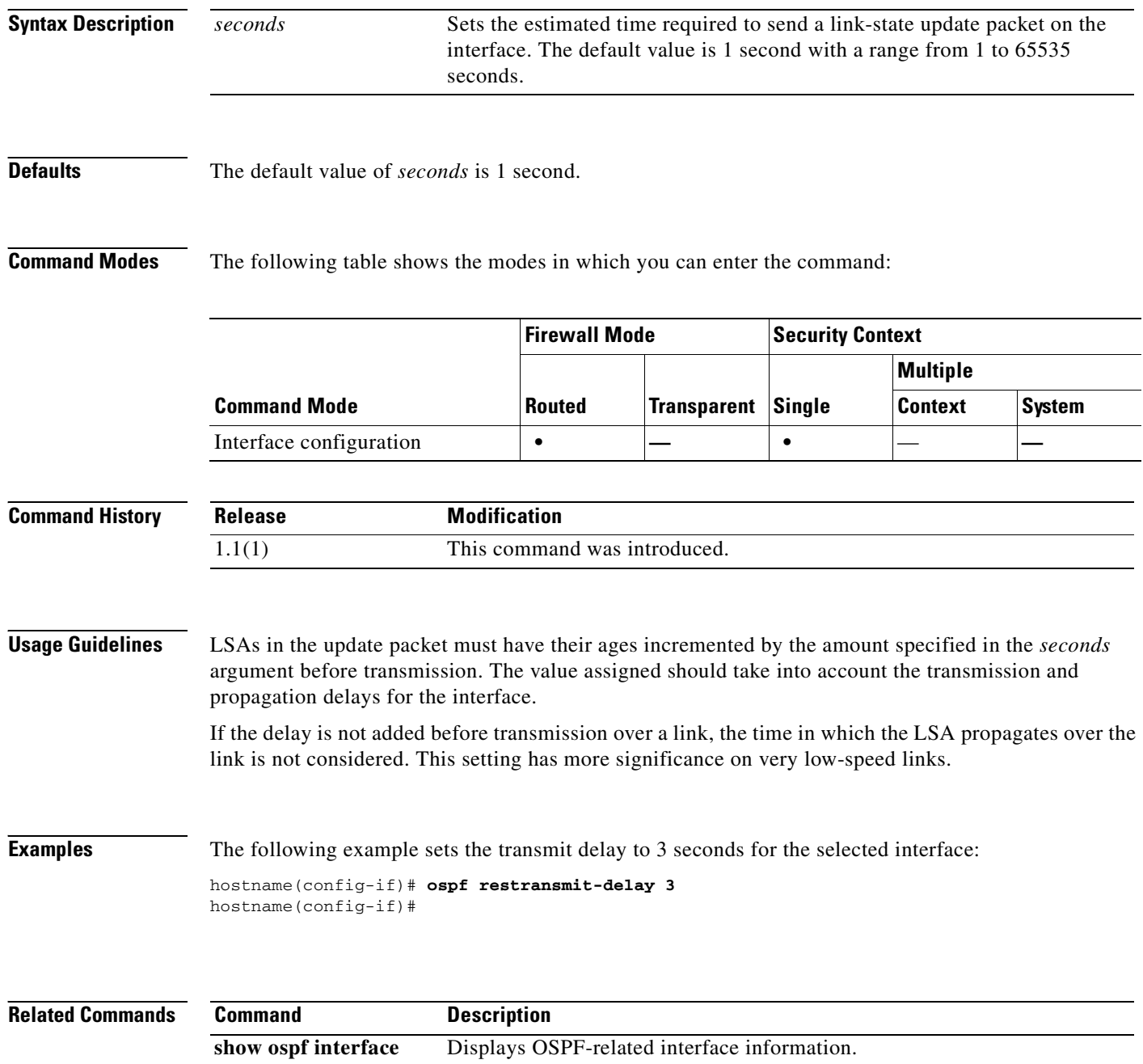

 **ospf transmit-delay**

H

 $\blacksquare$ 

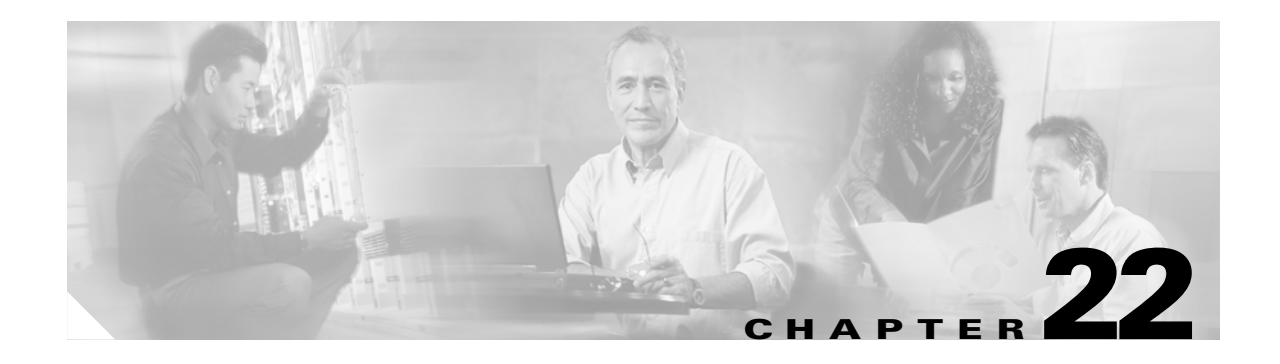

# **pager through pwd Commands**

### **pager**

To set the default number of lines on a page before the "---more---" prompt appears for Telnet sessions, use the **pager** command in global configuration mode.

**pager [lines]** *lines*

### **Syntax Description Defaults** The default is 24 lines. **Command Modes** The following table shows the modes in which you can enter the command: **Command History Usage Guidelines** This command changes the default pager line setting for Telnet sessions. If you want to temporarily change the setting only for the current session, use the **terminal pager** command. If you Telnet to the admin context or session to the system execution space, then the pager line setting follows your session when you change to other contexts, even if the **pager** command in a given context has a different setting. To change the current pager setting, enter the **terminal pager** command with a new setting, or you can enter the **pager** command in the current context. In addition to saving a new pager setting to the context configuration, the **pager** command applies the new setting to the current Telnet session. **Examples** The following example changes the number of lines displayed to 20: hostname(config)# **pager 20** [**lines**] *lines* Sets the number of lines on a page before the "---more---" prompt appears. The default is 24 lines; 0 means no page limit. The range is 0 through 2147483647 lines. The **lines** keyword is optional and the command is the same with or without it. **Command Mode Firewall Mode Security Context Routed Transparent Single Multiple Context System** Global configuration **• • • • Release Modification** 3.1(1) This command was changed from a privileged EXEC mode command to a global configuration mode command. The **terminal pager** command was added as the privileged EXEC mode command.

#### **Related Commands**

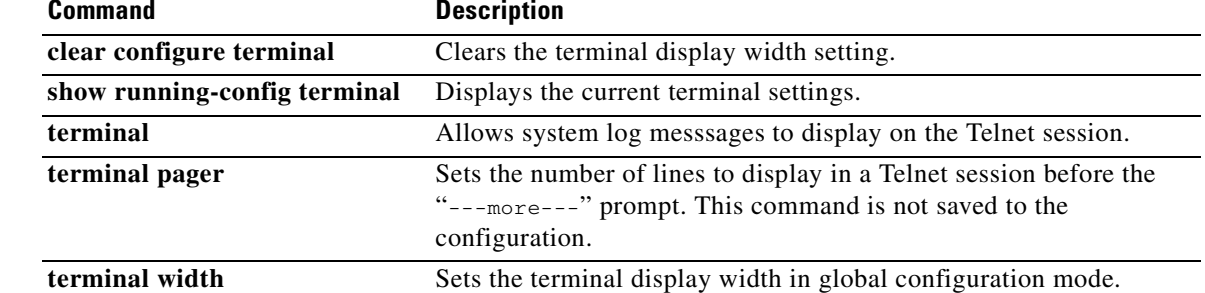

### **passwd**

To set the login password, use the **passwd** command in global configuration mode. To set the password back to the default of "cisco," use the **no** form of this command. You are prompted for the login password when you access the CLI as the default user using Telnet or SSH. After you enter the login password, you are in user EXEC mode.

{**passwd** | **password**} *password* [**encrypted**]

**no** {**passwd** | **password**} *password*

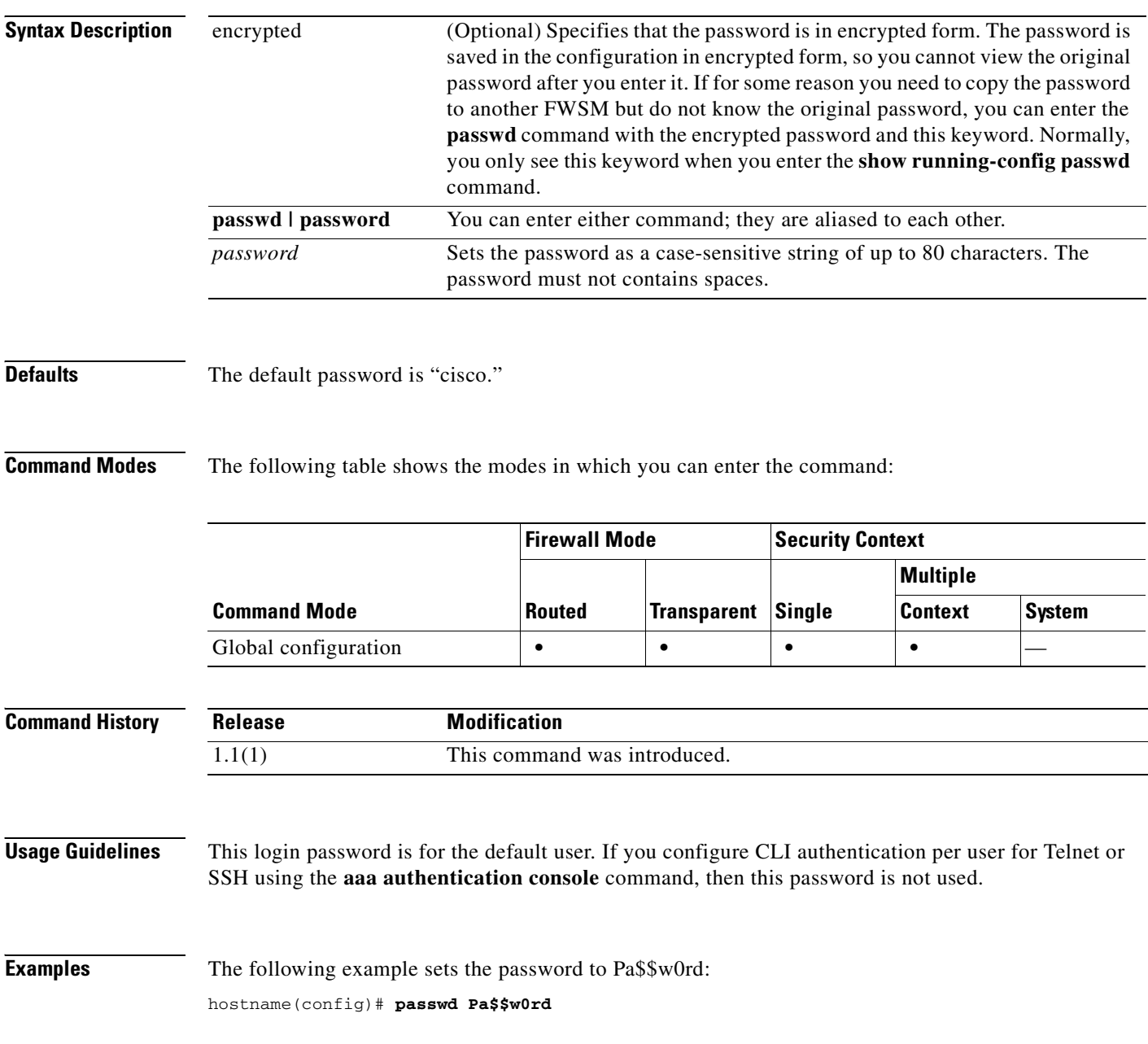

The following example sets the password to an encrypted password that you copied from another FWSM:

hostname(config)# **passwd jMorNbK0514fadBh encrypted**

#### **Related Commands**

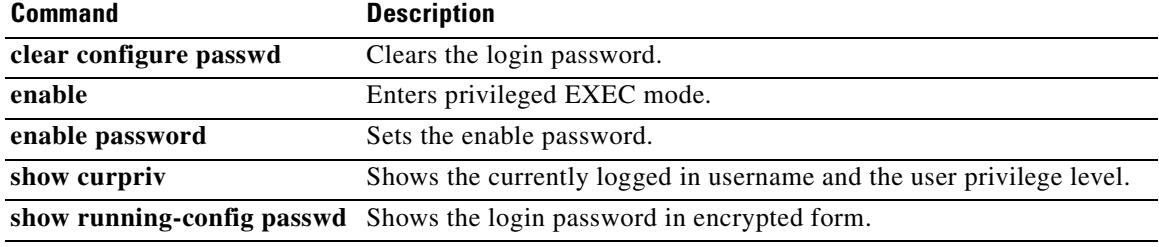

 $\mathcal{L}_{\mathcal{A}}$ 

## **password (crypto ca trustpoint)**

To specify a challenge phrase that is registered with the CA during enrollment, use the **password** command in crypto ca trustpoint configuration mode. The CA typically uses this phrase to authenticate a subsequent revocation request. To restore the default setting, use the **no** form of the command.

**password** *string*

**no password** 

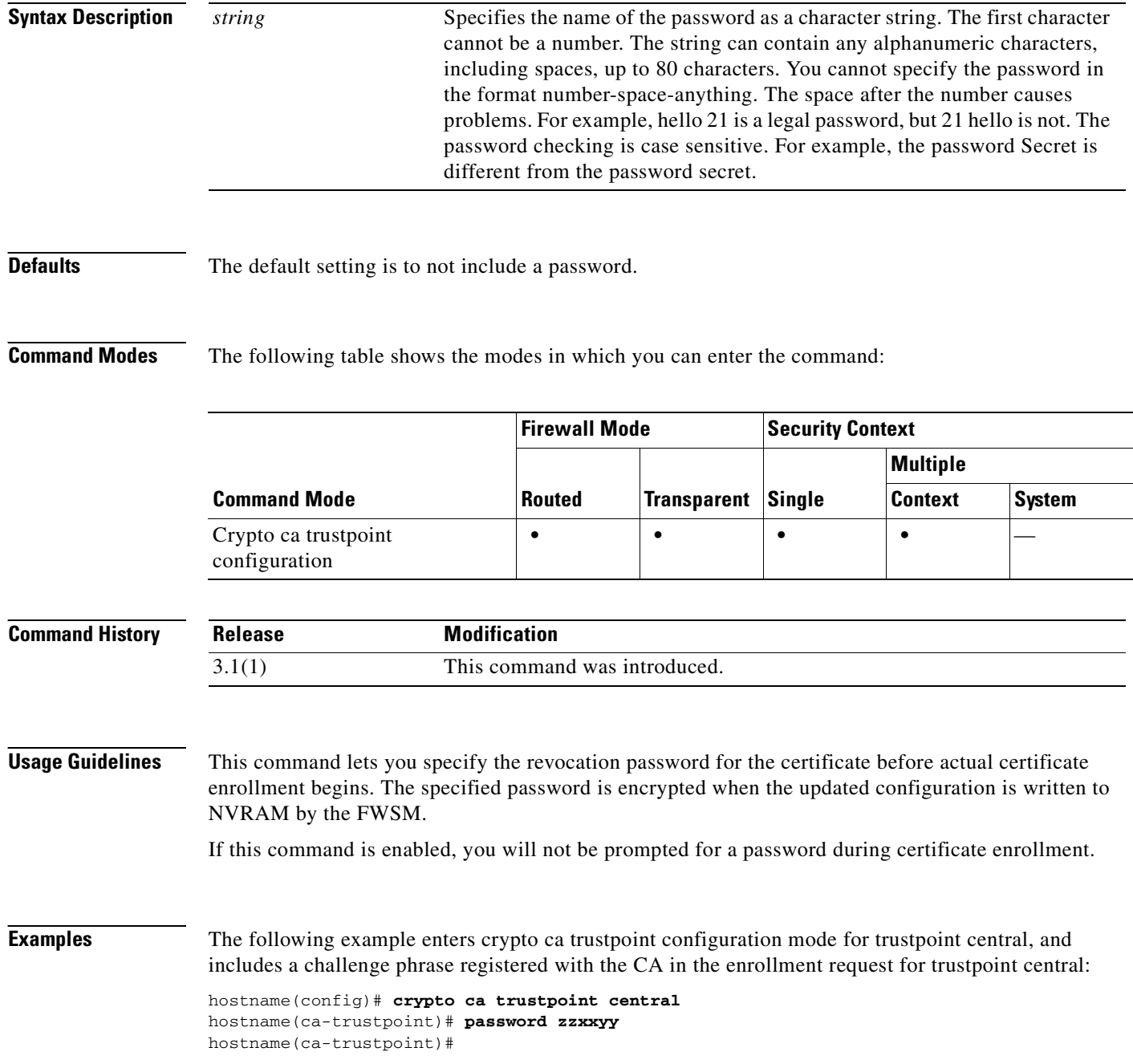

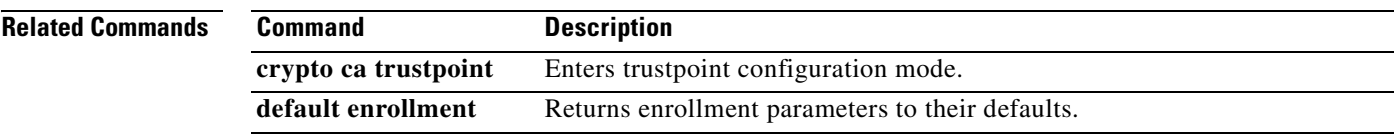

## **password-storage**

To let users store their login passwords on the client system, use the **password-storage enable** command in group-policy configuration mode or username configuration mode. To disable password storage, use the **password-storage disable** command.

To remove the password-storage attribute from the running configuration, use the **no** form of this command. This enables inheritance of a value for password-storage from another group policy.

**password-storage {enable | disable}**

**no password-storage**

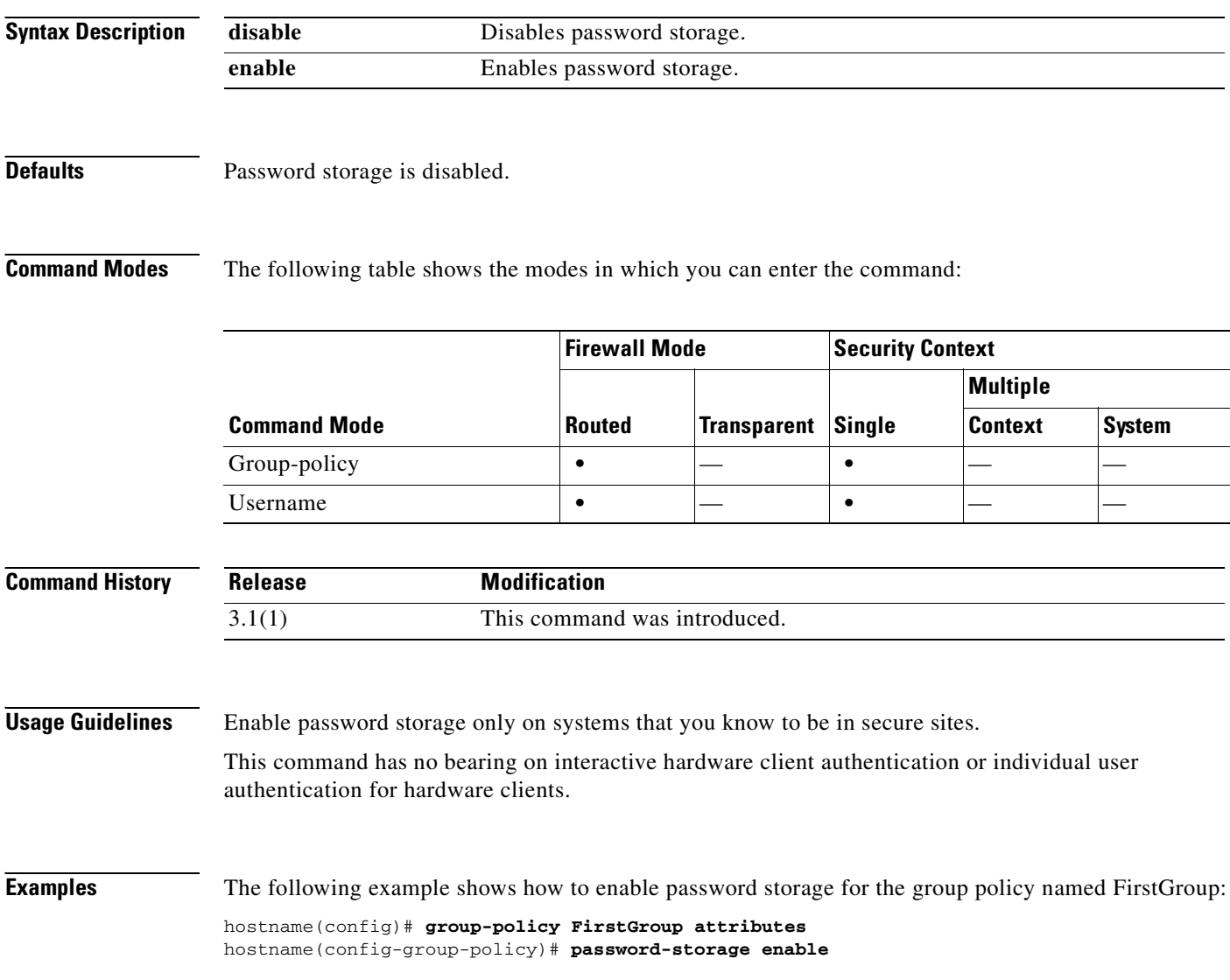
### **peer-id-validate**

To specify whether to validate the identity of the peer using the peer certificate, use the **peer-id-validate** command in tunnel-group ipsec-attributes mode. To return to the default value, use the **no** form of this command.

**peer-id-validate** *option* 

**no peer-id-validate**

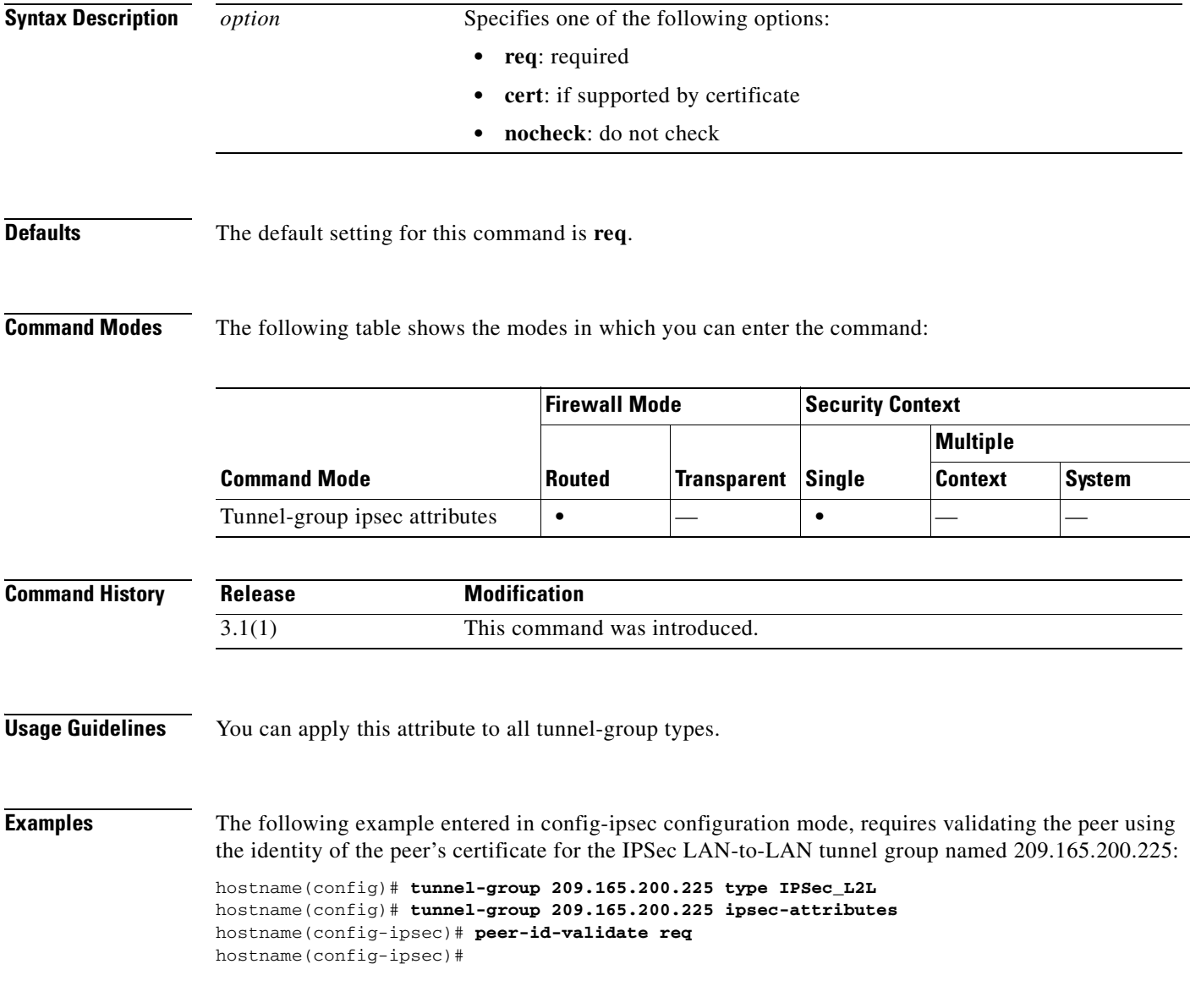

### **Related Commands**

H

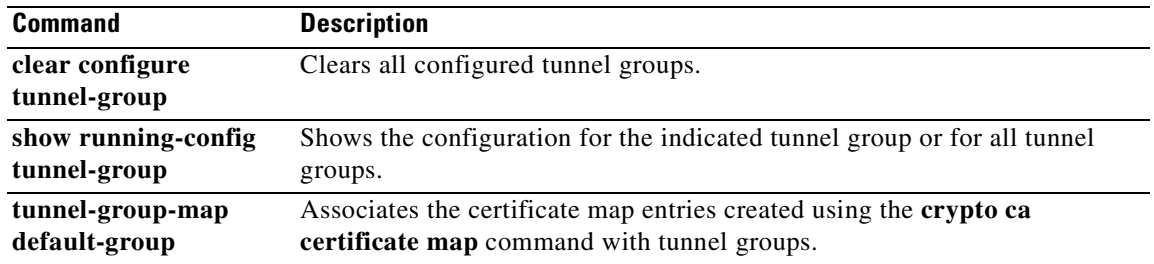

П

### **perfmon**

To enable the FWSM to capture performance information on a periodic basis, use the **perfmon verbose**  command in privileged EXEC mode. To disable performance information output, use the **perfmon quiet**  command. To view the performance information that was captured, use the **show console-output** command.

**perfmon** {**verbose** | **quiet**}

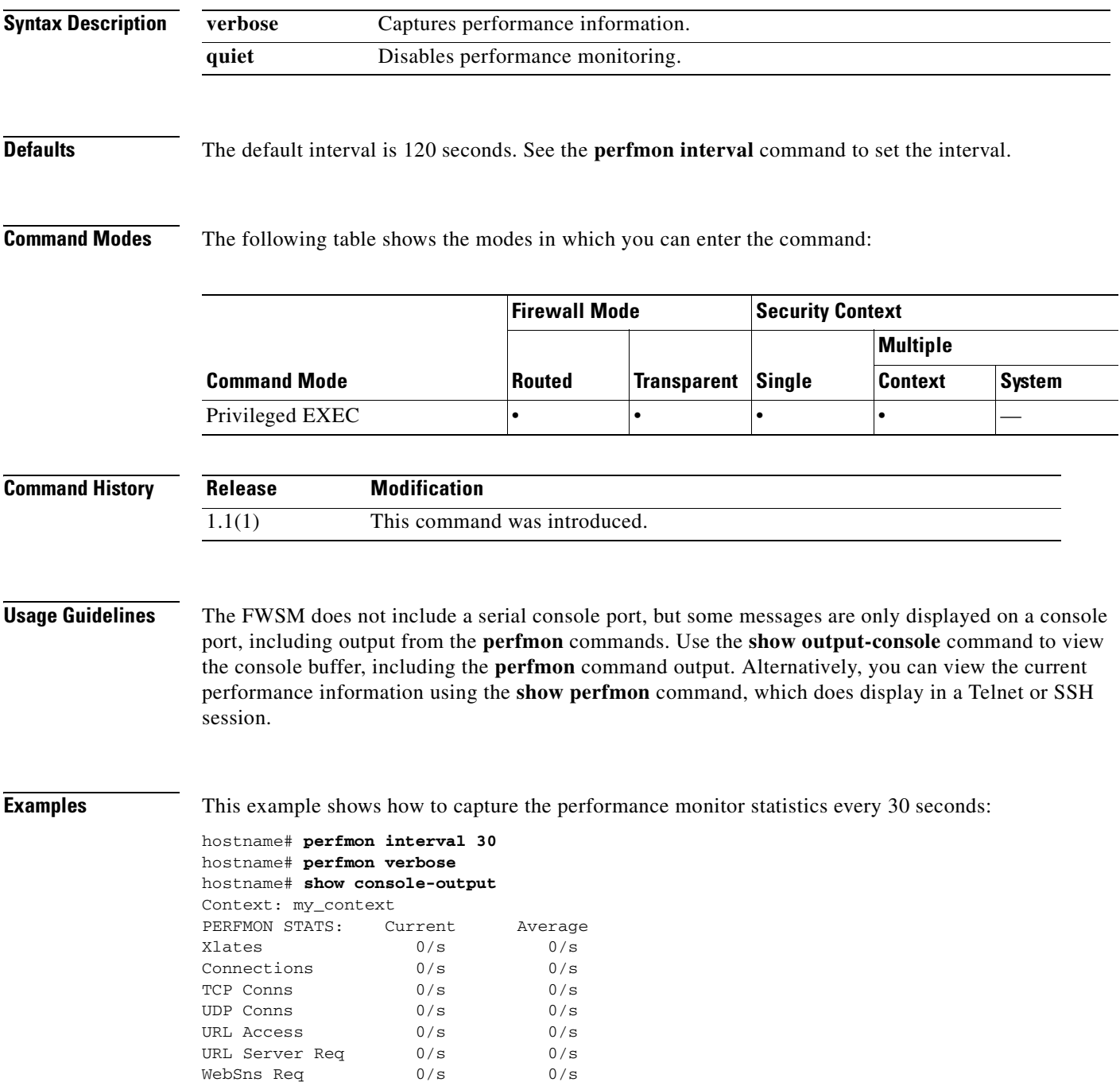

**The Second Second** 

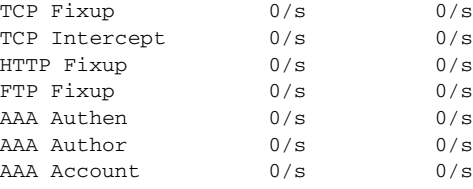

### **Related Commands**

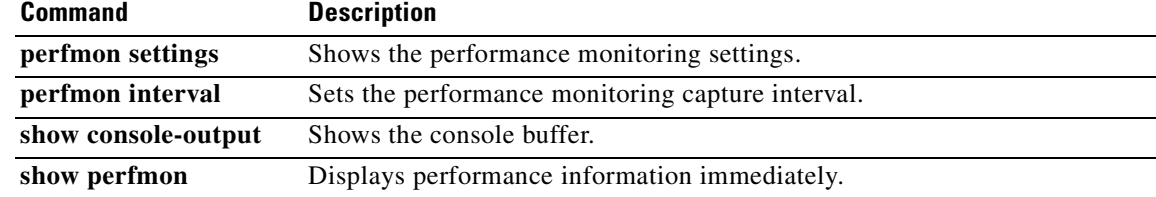

**Catalyst 6500 Series and Cisco 7600 Series Switch Firewall Services Module Command Reference, 3.1**

П

### **perfmon interval**

To set the interval in seconds to capture performance information, use the **perfmon interval** command in privileged EXEC mode.

**perfmon interval** *seconds*

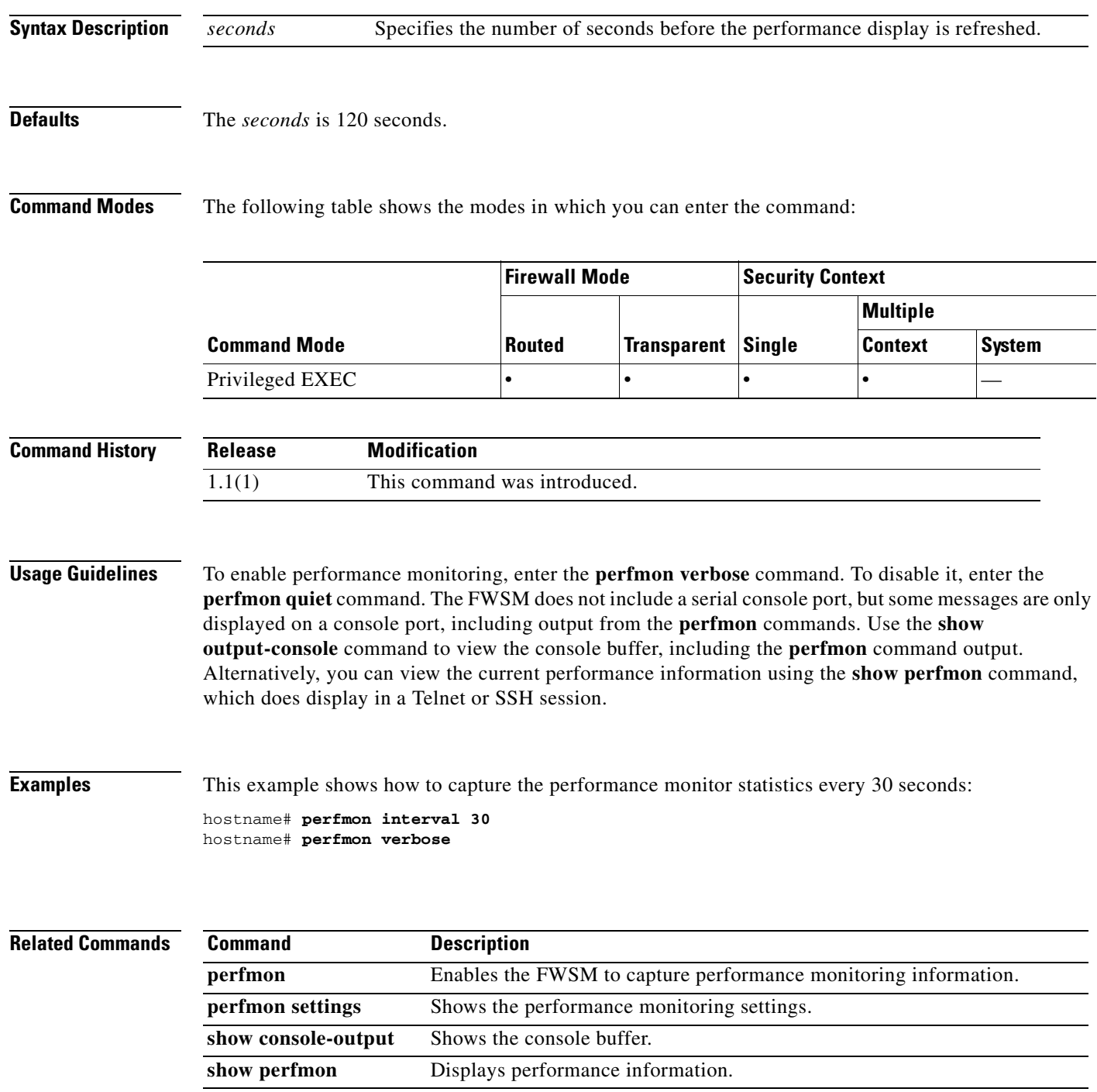

### **perfmon settings**

To view the performance monitoring configuration settings, use the **perfmon settings** command in privileged EXEC mode.

#### **perfmon settings**

- **Syntax Description** This command has no arguments or keywords.
- **Defaults** No default behavior or values.

**Command Modes** The following table shows the modes in which you can enter the command:

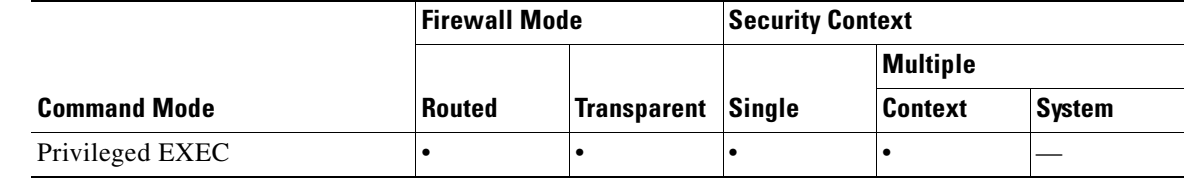

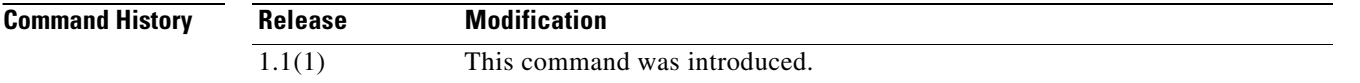

**Examples** This example shows how to display the **perfmon** settings:

hostname# **perfmon settings** interval: 120 (seconds) quiet

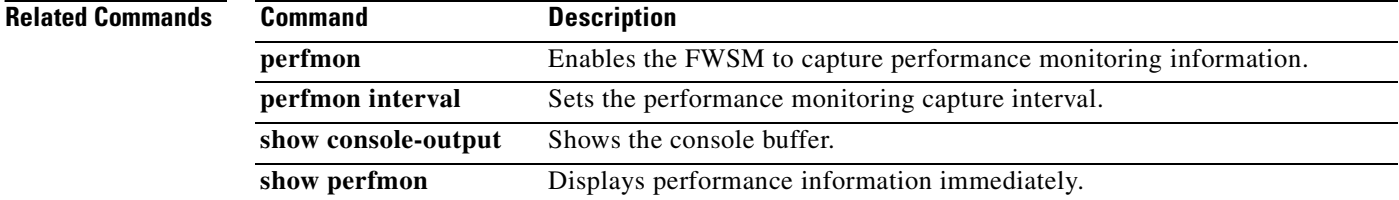

### **periodic**

To specify a recurring (weekly) time range for functions that support the time-range feature, use the **periodic** command in time-range configuration mode. To disable, use the **no** form of this command.

**periodic** *days-of-the-week time* **to** [*days-of-the-week*] *time*

**no periodic** *days-of-the-week time* **to** [*days-of-the-week*] *time*

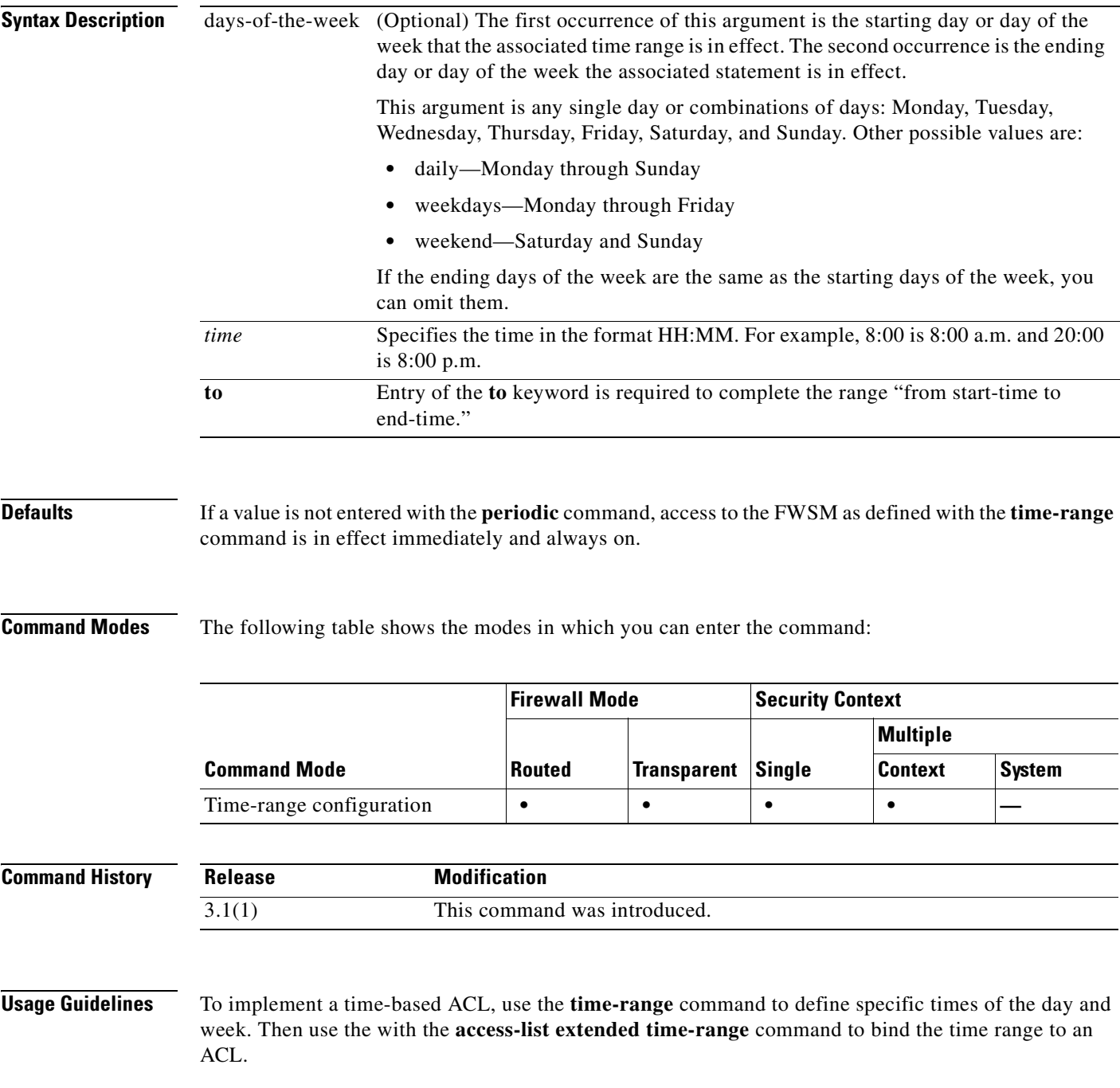

The **periodic** command is one way to specify when a time range is in effect. Another way is to specify an absolute time period with the **absolute** command. Use either of these commands after the **time-range** global configuration command, which specifies the name of the time range. Multiple **periodic** entries are allowed per **time-range** command.

If the end days-of-the-week value is the same as the start value, you can omit them.

If a **time-range** command has both **absolute** and **periodic** values specified, then the **periodic** commands are evaluated only after the **absolute start** time is reached, and are not further evaluated after the **absolute end** time is reached.

**Examples** The following examples show how to configure the **periodic** command:

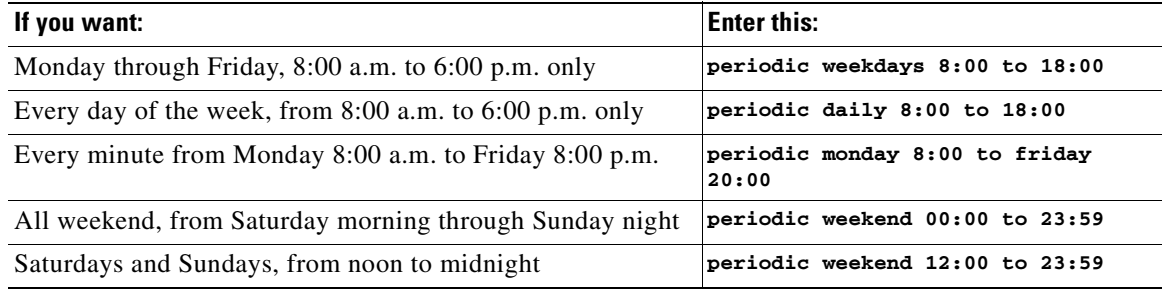

The following example shows how to allow access to the FWSM on Monday through Friday, 8:00 a.m. to 6:00 p.m. only:

hostname(config-time-range)# **periodic weekdays 8:00 to 18:00** hostname(config-time-range)#

The following example shows how to allow access to the FWSM on specific days (Monday, Tuesday, and Friday), 10:30 a.m. to 12:30 p.m.:

hostname(config-time-range)# **periodic Monday Tuesday Friday 10:30 to 12:30** hostname(config-time-range)#

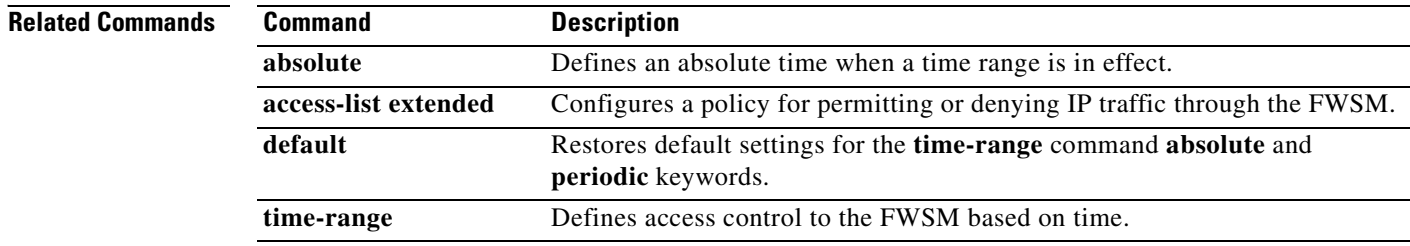

### **permit errors**

ı

To allow invalid GTP packets or packets that otherwise would fail parsing and be dropped, use the **permit errors** command in GTP map configuration mode, which is accessed by using the **gtp-map** command. Use the **no** form of this command to remove the command.

**permit errors**

**no permit errors**

**Syntax Description** This command has no arguments or keywords.

**Defaults** By default, all invalid packets or packets that failed, during parsing, are dropped.

**Command Modes** The following table shows the modes in which you can enter the command:

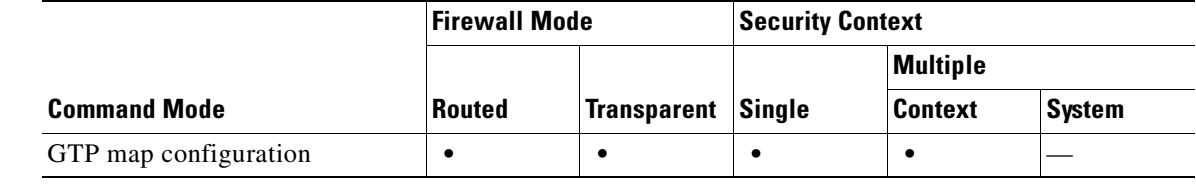

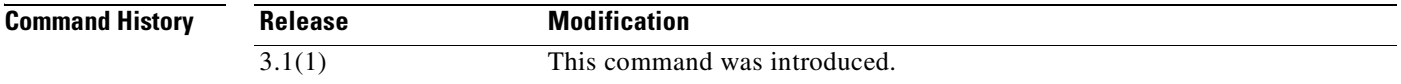

**Usage Guidelines** Use the **permit errors** command in GTP map configuration mode to allow invalid GTP packets or packets that otherwise would fail parsing and be dropped.

**Examples** The following example permits traffic containing invalid packets or packets that failed, during parsing: hostname(config)# **gtp-map qtp-policy** hostname(config-gtpmap)# **permit errors**

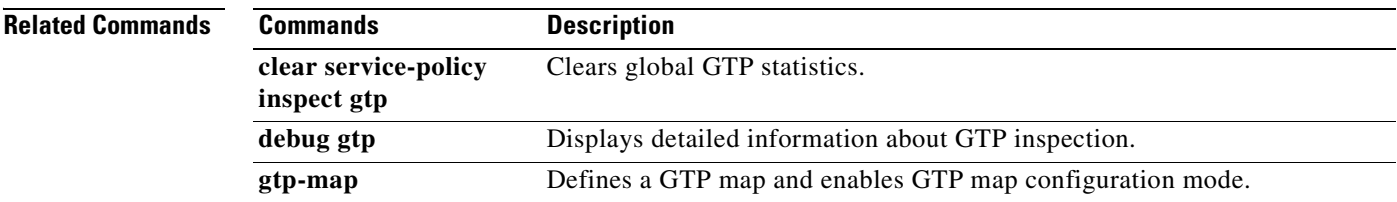

**The Second Second** 

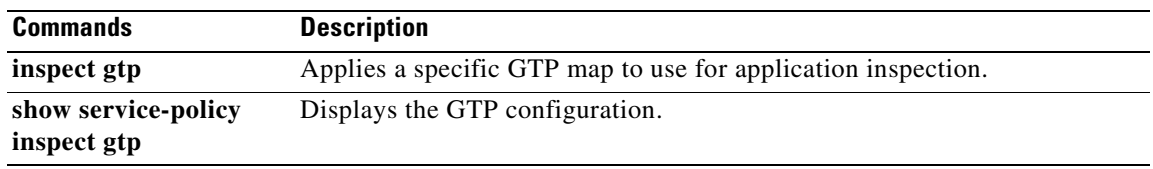

 $\blacksquare$ 

# **pfs**

To enable PFS, use the **pfs enable** command in group-policy configuration mode. To disable PFS, use the **pfs disable** command. To remove the PFS attribute from the running configuration, use the **no** form of this command. This option allows inheritance of a value for PFS from another group policy.

In IPSec negotiations, PFS ensures that each new cryptographic key is unrelated to any previous key.

**pfs {enable | disable}**

**no pfs** 

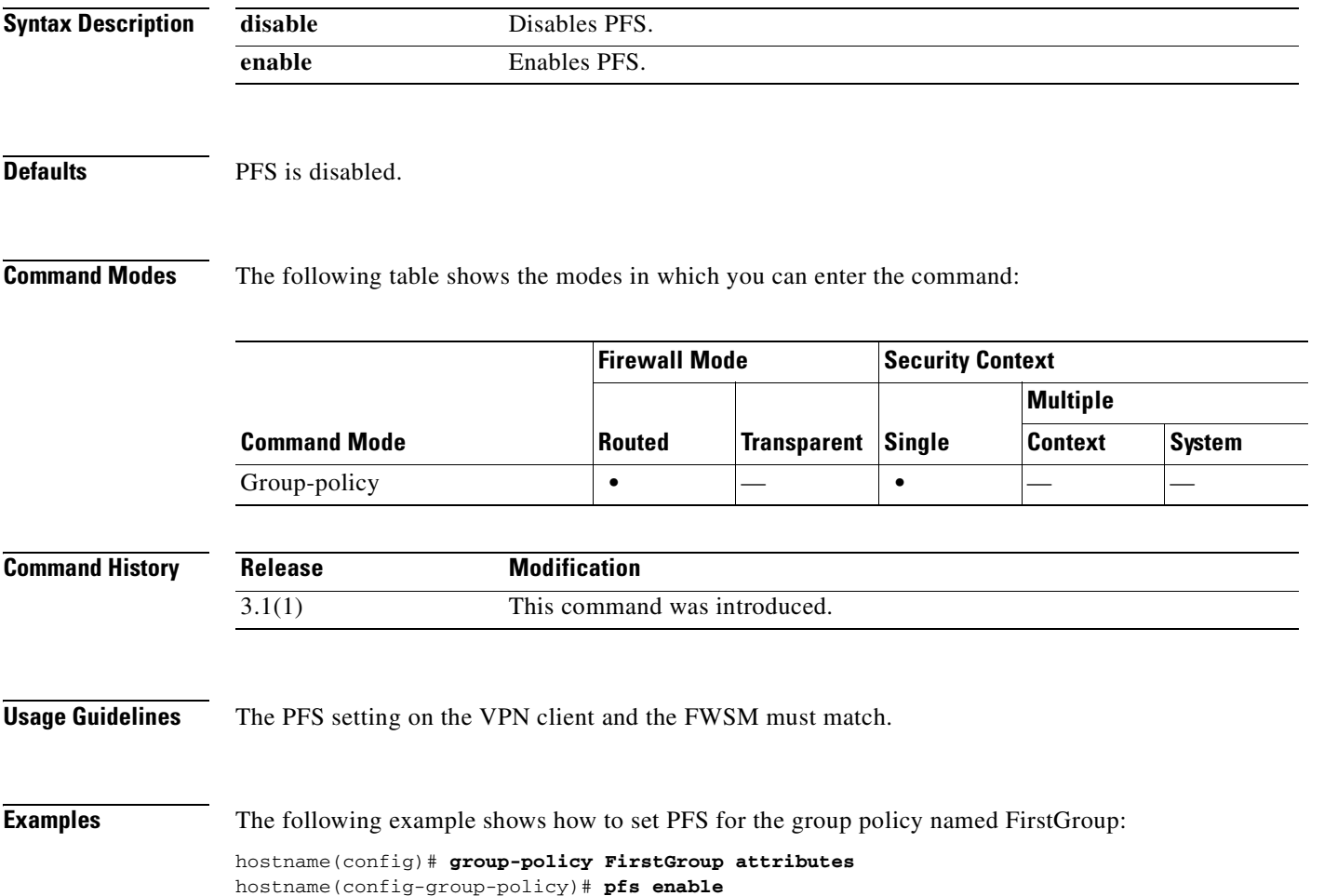

**The Co** 

# **pim**

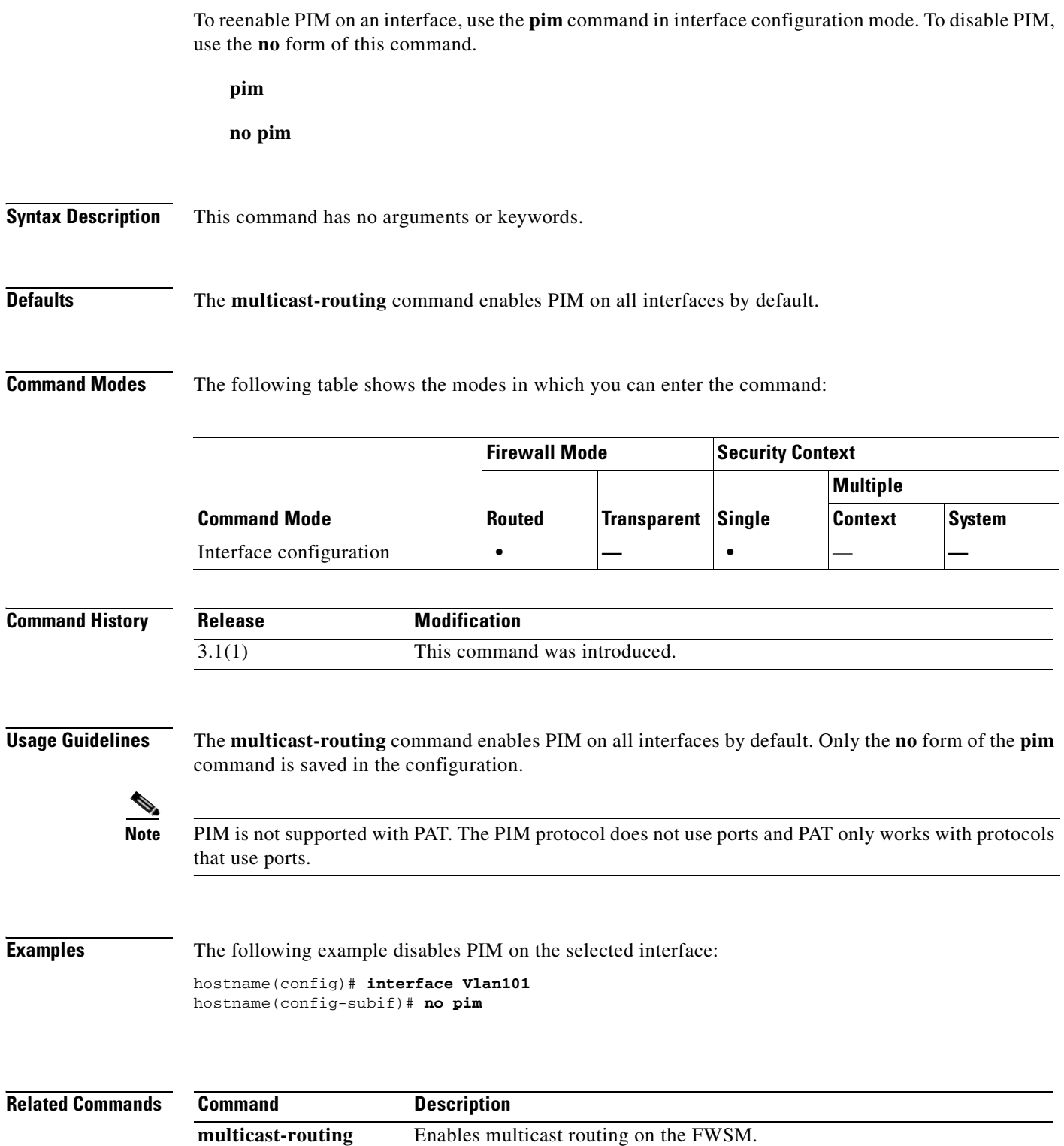

П

### **pim accept-register**

To configure the FWSM to filter PIM register messages, use the **pim accept-register** command in global configuration mode. To remove the filtering, use the **no** form of this command.

**pim accept-register** {**list** *acl* | **route-map** *map-name*}

**no pim accept-register**

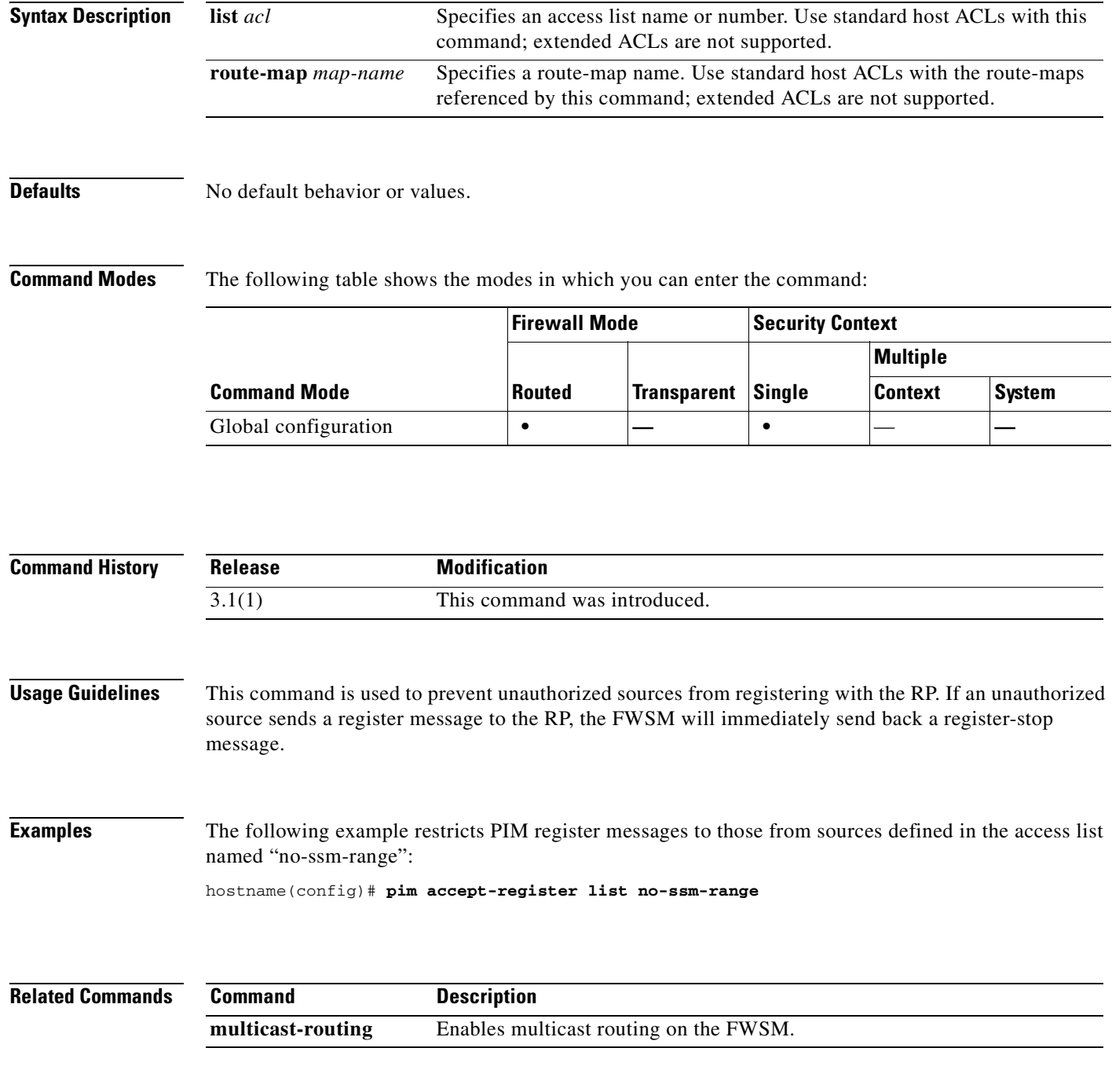

### **pim dr-priority**

To configure the neighbor priority on the FWSM used for designated router election, use the **pim dr-priority** command in interface configuration mode. To restore the default priority, use the **no** form of this command.

**pim dr-priority** *number*

**no pim dr-priority**

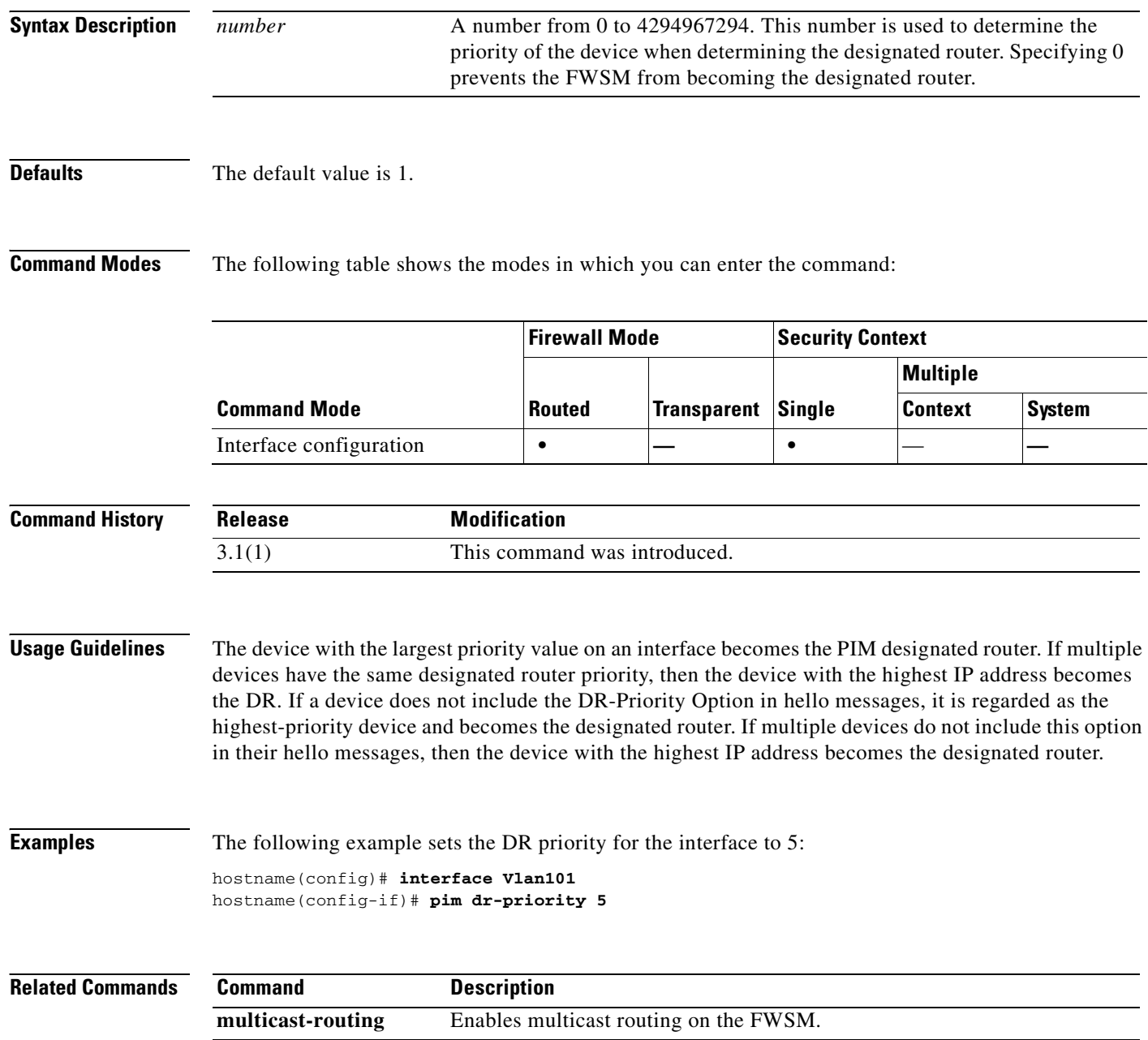

## **pim hello-interval**

To configure the frequency of the PIM hello messages, use the **pim hello-interval** command in interface configuration mode. To restore the hello-interval to the default value, use the **no** form of this command.

**pim hello-interval** *seconds*

**no pim hello-interval** [*seconds*]

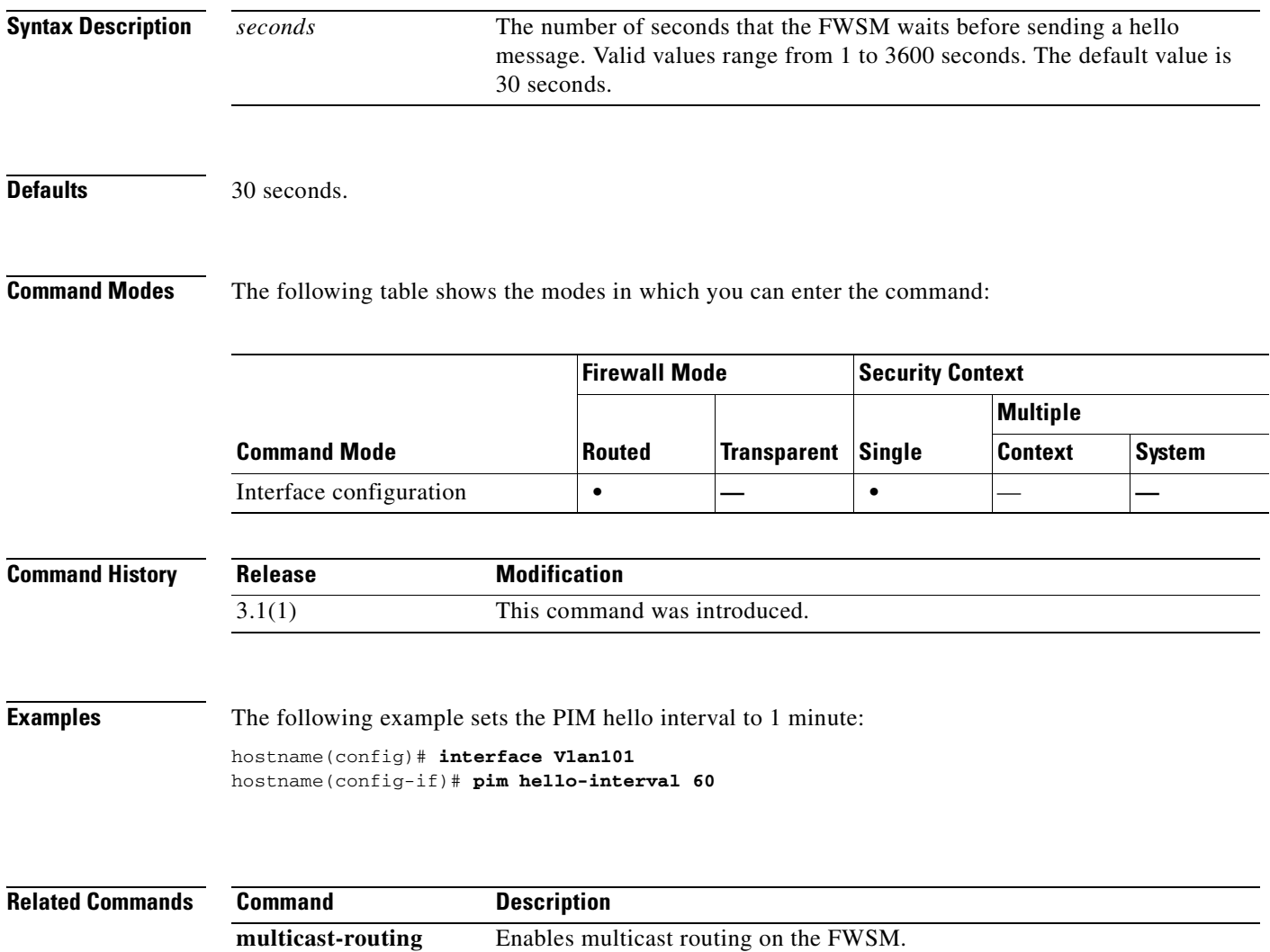

### **pim join-prune-interval**

To configure the PIM join/prune interval, use the **pim join-prune-interval** command in interface configuration mode. To restore the interval to the default value, use the **no** form of this command.

**pim join-prune-interval** *seconds*

**no pim join-prune-interval** [*seconds*]

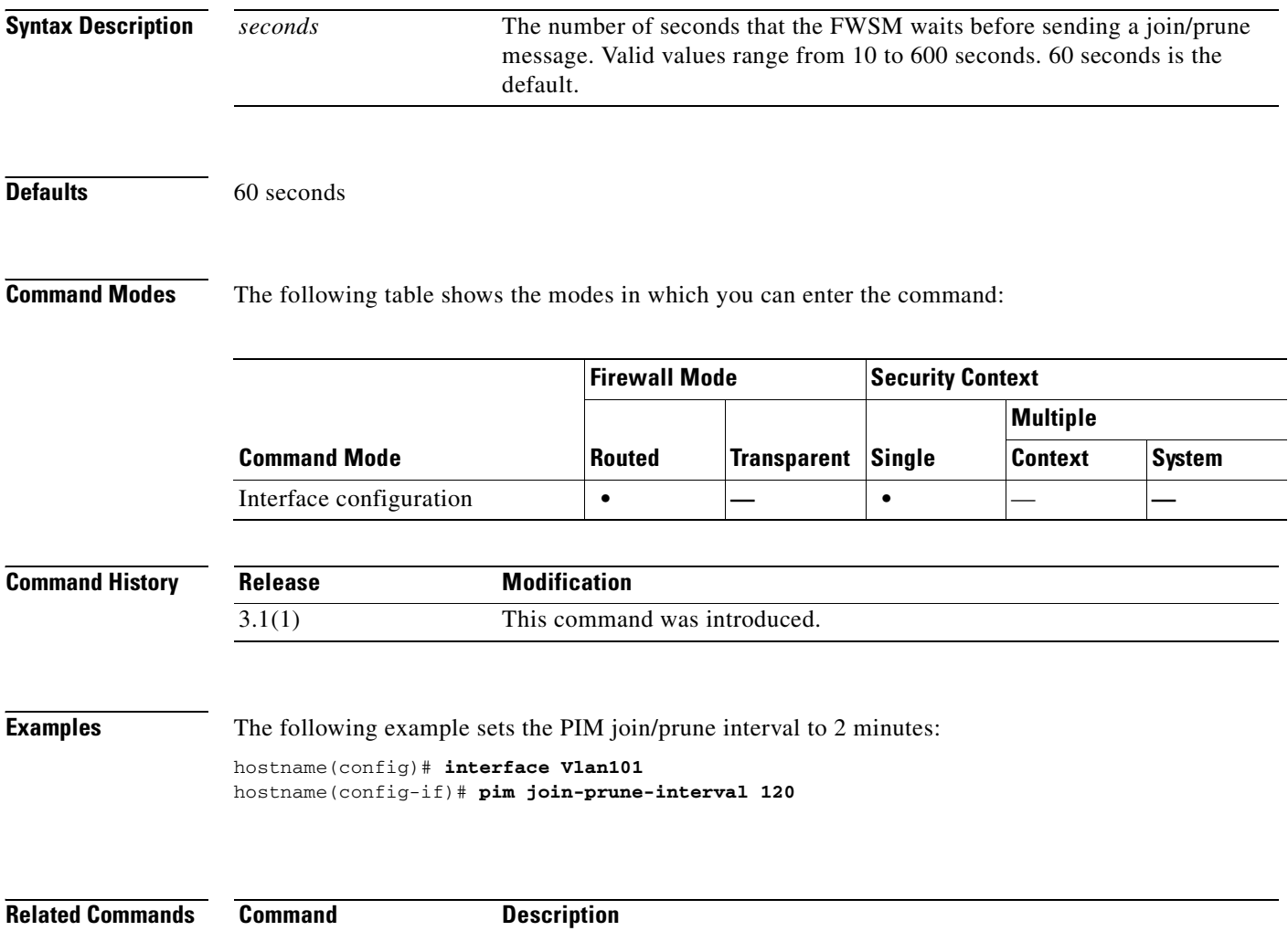

**multicast-routing** Enables multicast routing on the FWSM.

### **pim old-register-checksum**

To allow backward compatibility on a rendezvous point (RP) that uses old register checksum methodology, use the **pim old-register-checksum** command in global configuration mode. To generate PIM RFC-compliant registers, use the **no** form of this command.

**pim old-register-checksum**

**no pim old-register-checksum**

**Syntax Description** This command has no arguments or keywords.

**Defaults** The FWSM generates PIM RFC-compliant registers.

**Command Modes** The following table shows the modes in which you can enter the command:

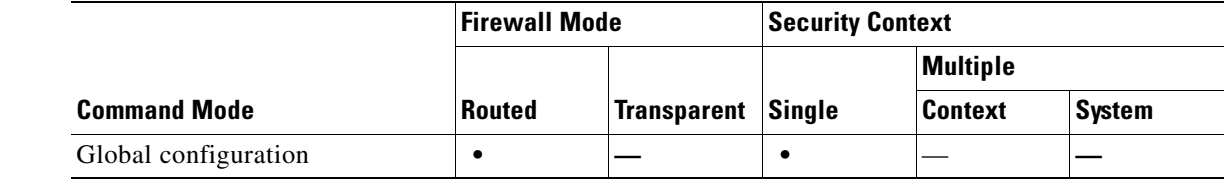

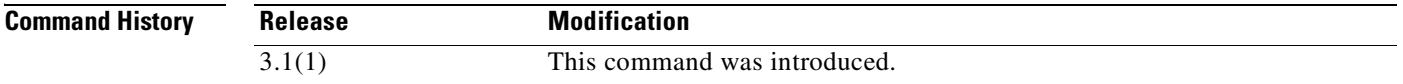

**Usage Guidelines** The FWSM software accepts register messages with checksum on the PIM header and only the next 4 bytes rather than using the Cisco IOS method—accepting register messages with the entire PIM message for all PIM message types. The **pim old-register-checksum** command generates registers compatible with Cisco IOS software.

### **Examples** The following example configures the FWSM to use the old checksum calculations: hostname(config)# **pim old-register-checksum**

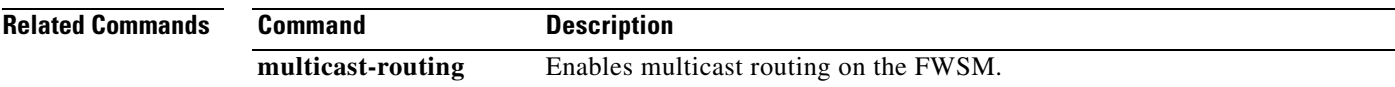

H

### **pim rp-address**

To configure the address of a PIM rendezvous point (RP), use the **pim rp-address** command in global configuration mode. To remove an RP address, use the **no** form of this command.

**pim rp-address** *ip\_address* [*acl*] [**bidir**]

**no pim rp-address** *ip\_address*

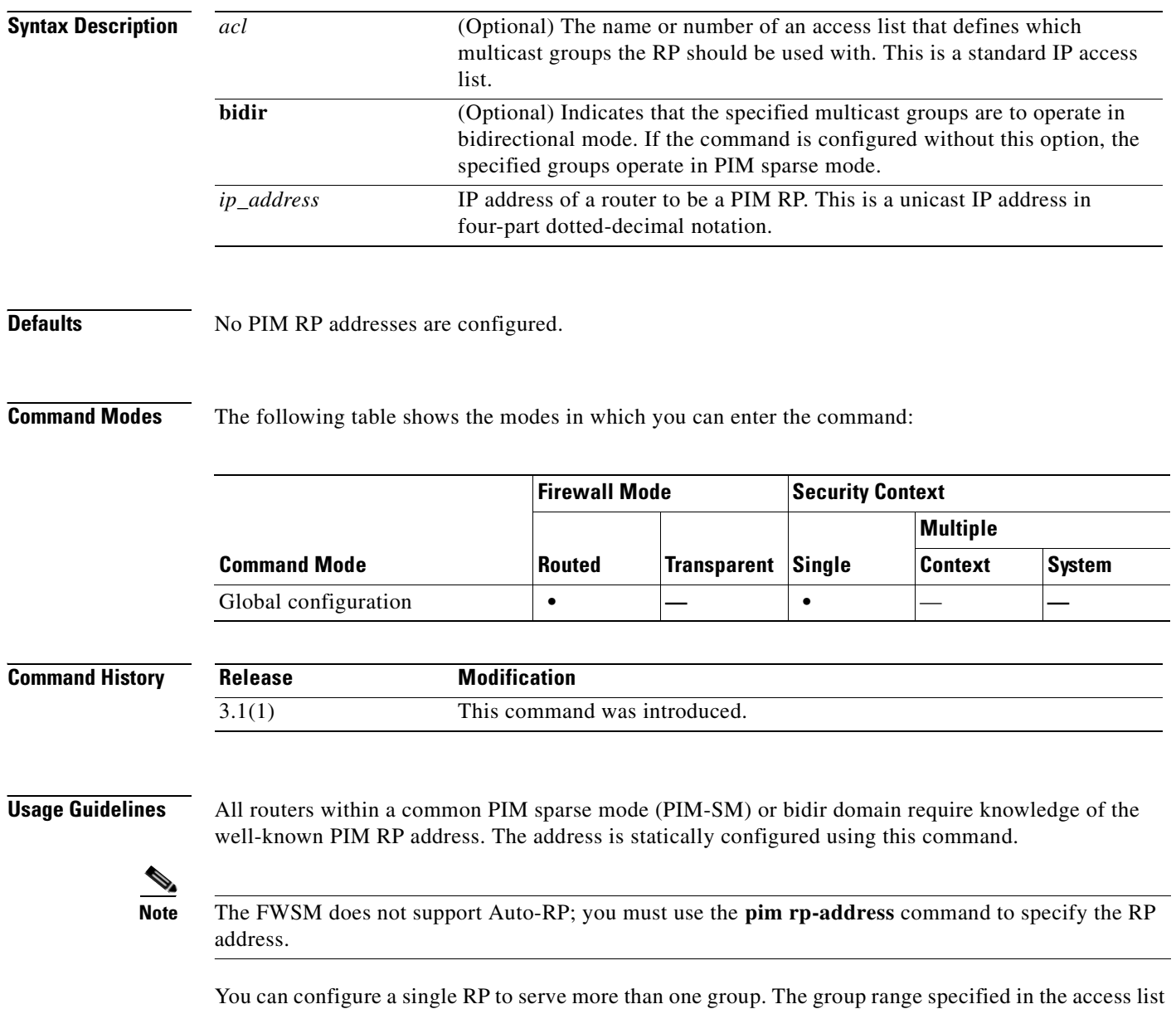

determines the PIM RP group mapping. If the an access list is not specified, the RP for the group is applied to the entire IP multicast group range (224.0.0.0/4).

 $\overline{\phantom{a}}$ 

 $\overline{\phantom{a}}$ 

 $\mathscr{P}$ 

**Note** The FWSM always advertises the bidir capability in the PIM hello messages regardless of the actual bidir configuration.

### **Examples** The following example sets the PIM RP address to 10.0.0.1 for all multicast groups: hostname(config)# **pim rp-address 10.0.0.1**

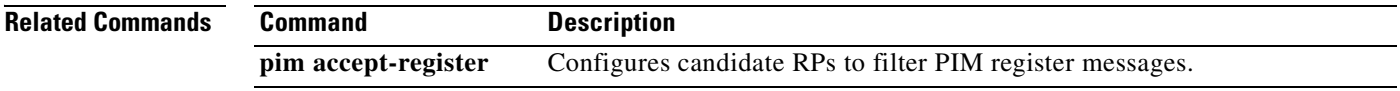

# **pim spt-threshold infinity**

To change the behavior of the last hop router to always use the shared tree and never perform a shortest-path tree (SPT) switchover, use the **pim spt-threshold infinity** command in global configuration mode. To restore the default value, use the **no** form of this command.

**pim spt-threshold infinity** [**group-list** *acl*]

**no pim spt-threshold**

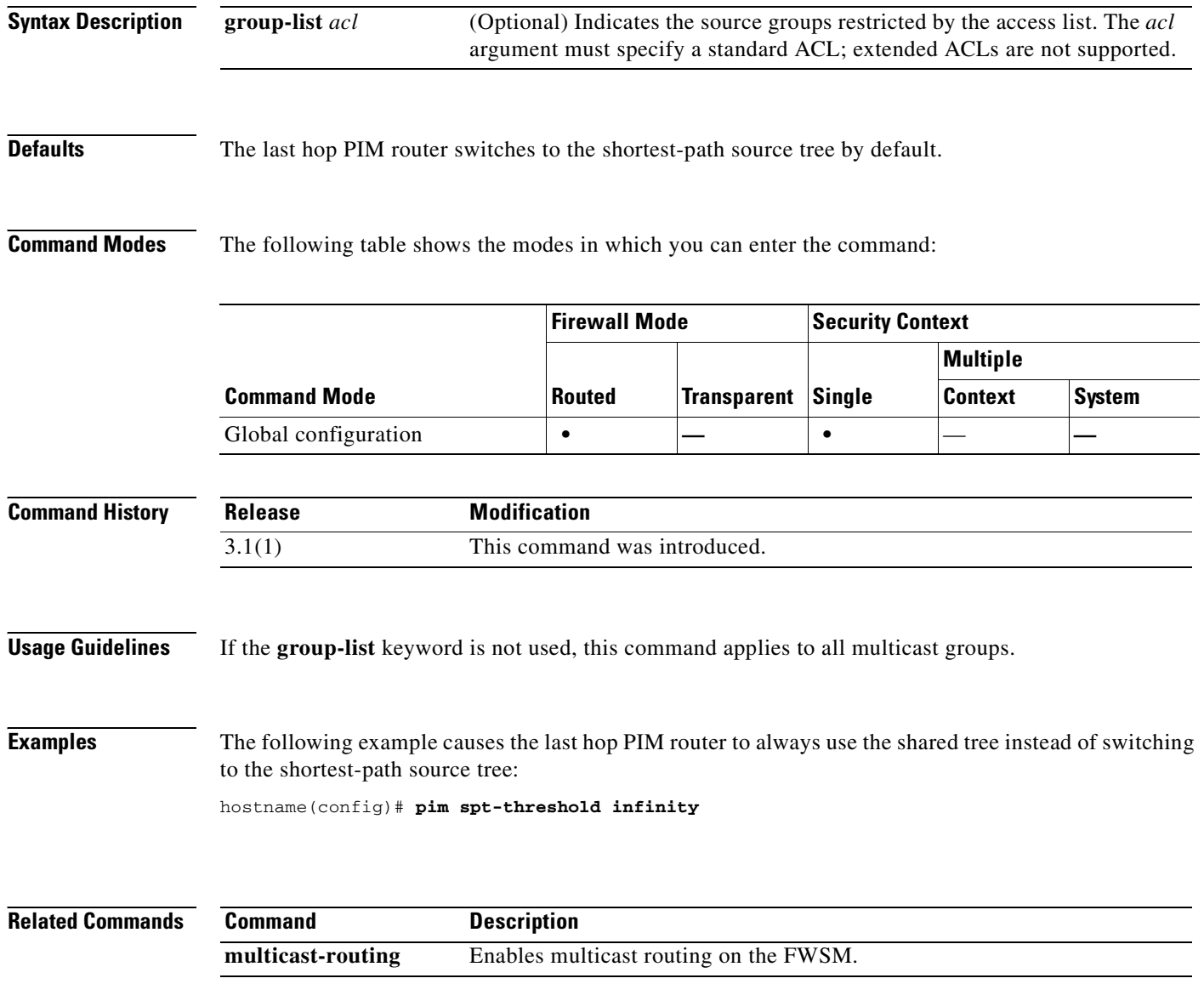

# **ping**

To determine if other IP addresses are visible from the FWSM, use the **ping** command in privileged EXEC mode.

**ping** [*if\_name*] *host* [**data** *pattern*] [**repeat** *count*] [**size** *bytes*] [**timeout** *seconds*] [**validate**]

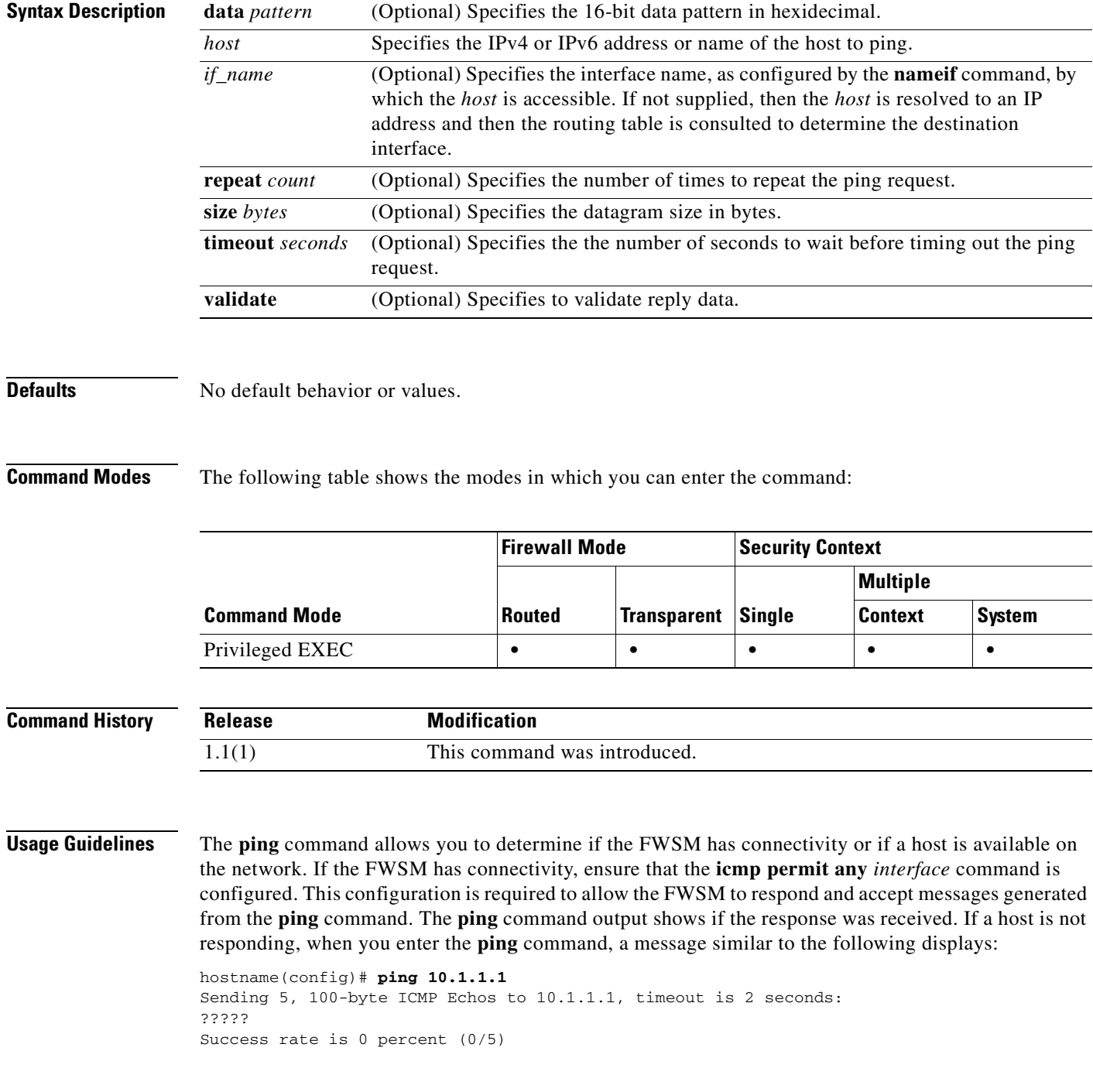

 $\mathcal{L}_{\mathcal{A}}$ 

Use the **show interface** command to ensure that the FWSM is connected to the network and is passing traffic. The address of the specified *if\_name* is used as the source address of the ping.

If you want internal hosts to ping external hosts, you must do one of the following:

- **•** Create an ICMP **access-list** command for an echo reply; for example, to give ping access to all hosts, use the **access-list acl\_grp permit icmp any any** command and bind the **access-list** command to the interface that you want to test using the **access-group** command.
- **•** Configure the ICMP inspection engine using the **inspect icmp** command. For example, adding the **inspect icmp** command to the **class default inspection** class for the global service policy allows echo replies through the FWSM for echo requests initiated by internal hosts.

You can also perform an extended ping, which allows you to enter the keywords one line at a time.

If you are pinging through the FWSM between hosts or routers, but the pings are not successful, use the **capture** command to monitor the success of the ping.

The FWSM **ping** command does not require an interface name. If you do not specify an interface name, the FWSM checks the routing table to find the address that you specify. You can specify an interface name to indicate through which interface the ICMP echo requests are sent.

**Examples** The following example shows how to determine if other IP addresses are visible from the FWSM:

```
hostname# ping 171.69.38.1
```
Sending 5, 100-byte ICMP Echos to 171.69.38.1, timeout is 2 seconds: !!!!! Success rate is 100 percent  $(5/5)$ , round-trip min/avg/max =  $1/2/10$  ms

The following is an example of an extended ping:

```
hostname# ping
Interface: outside
Target IP address: 171.69.38.1
Repeat count: [5]
Datagram size: [100]
Timeout in seconds: [2]
Extended commands [n]:
Sweep range of sizes [n]:
Sending 5, 100-byte ICMP Echos to 171.69.38.1, timeout is 2 seconds:
!!!!!
Success rate is 100 percent (5/5), round-trip min/avg/max = 1/2/10 ms
```
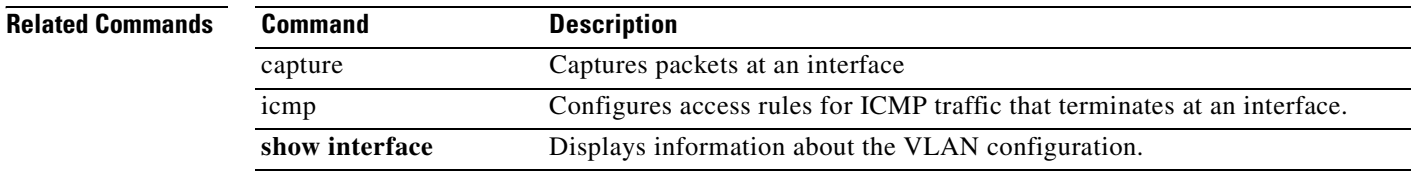

### **policy**

To specify the source for retrieving the CRL, use the **policy** command in crl configure configuration mode. Crl configure configuration mode is accessible from crypto ca trustpoint configuration mode. To restore the default setting, use the **no** form of the command.

**policy** {**static | cdp | both**}

**no policy** [**static | cdp | both**]

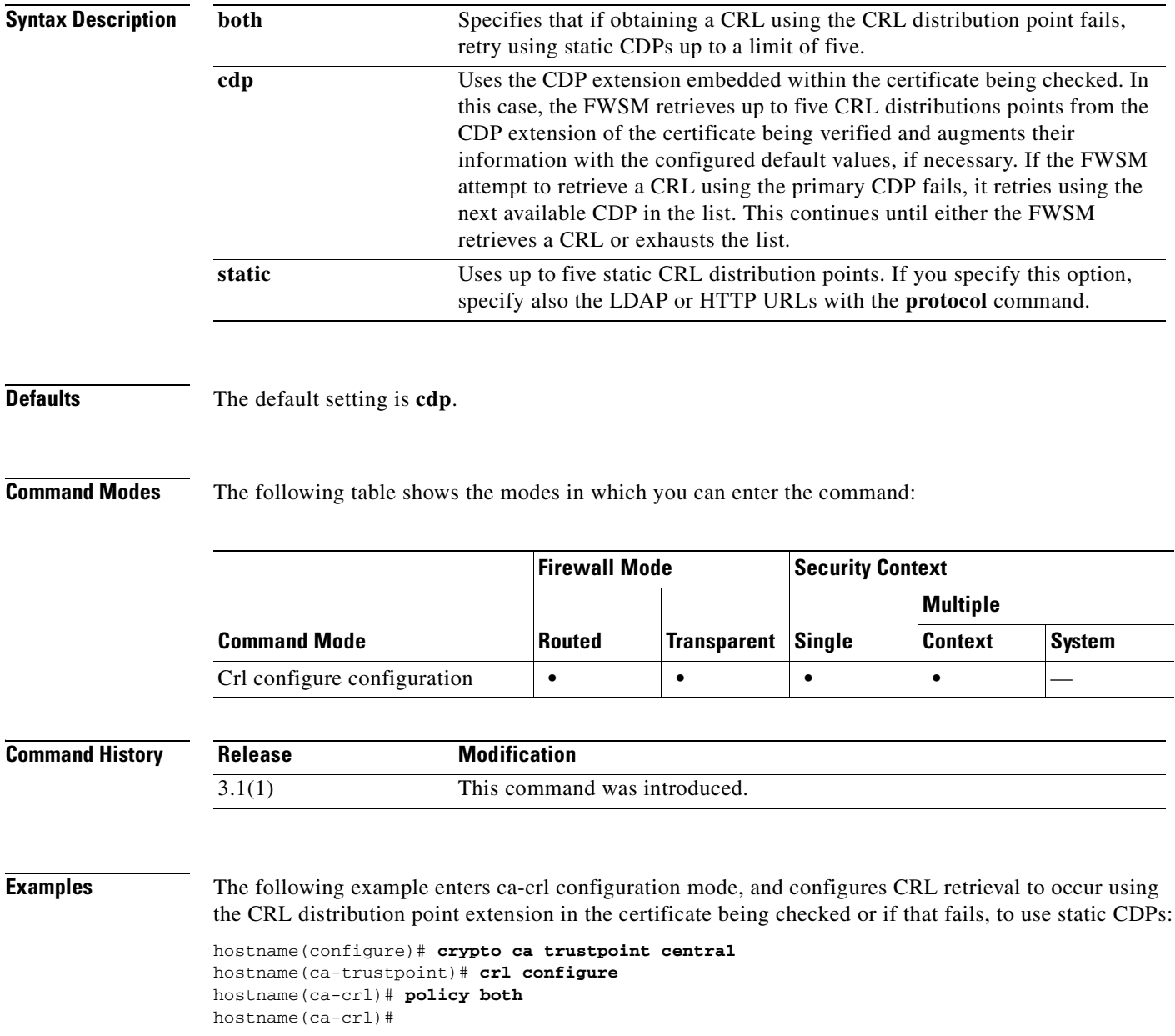

**The Co** 

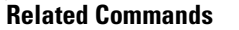

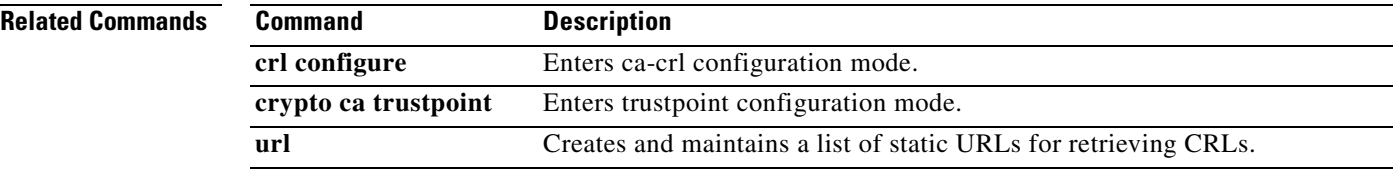

П

a ka

# **policy-map**

To configure a policy, use the **policy-map** command in global configuration mode. To remove a policy, use the **no** form of this command.

**policy-map** *name*

**no policy-map** *name*

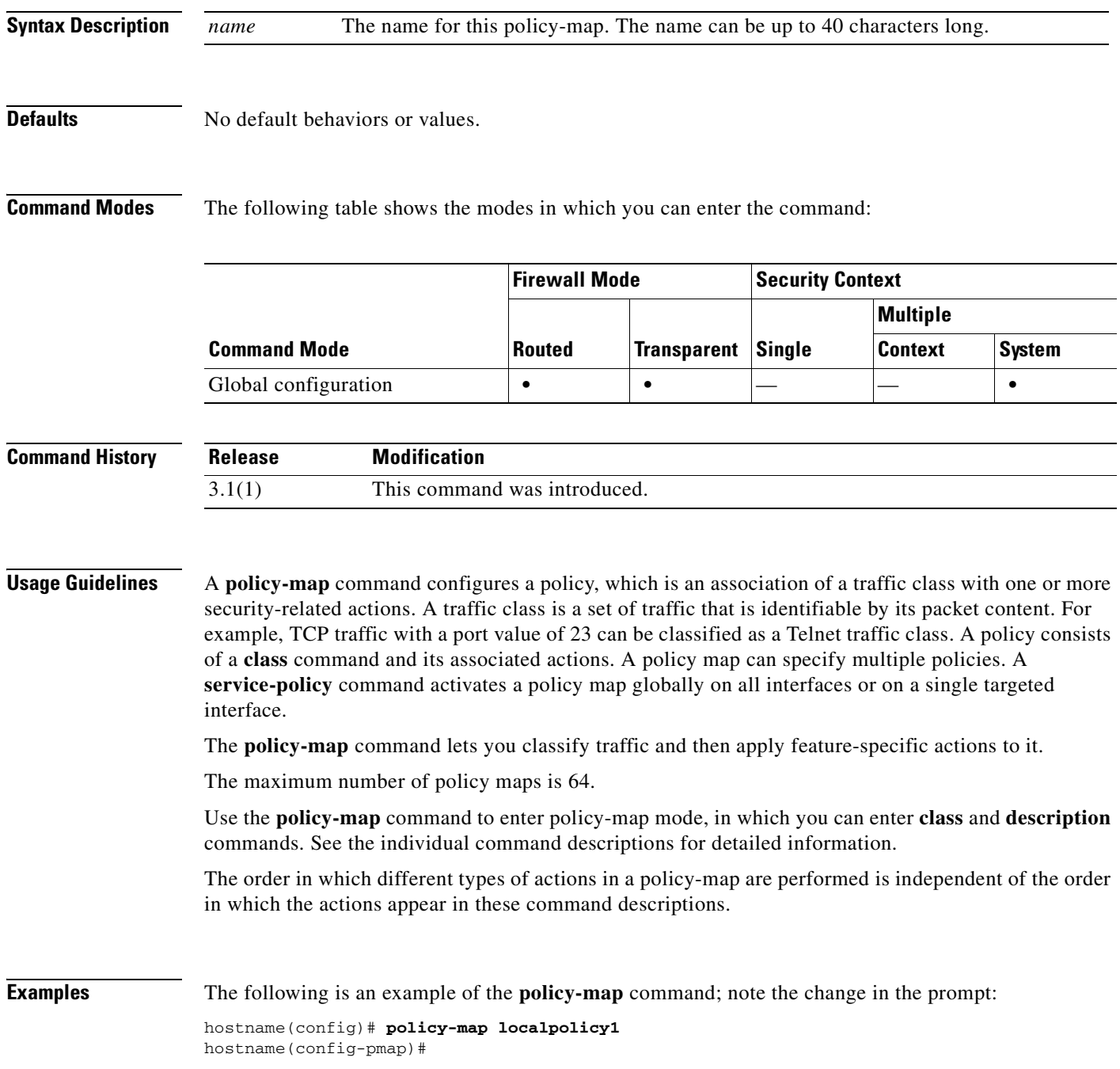

The following is an example of a **policy-map** command for connection policy:

```
hostname(config)# access-list http-server permit tcp any host 10.1.1.1
hostname(config)# class-map http-server
hostname(config-cmap)# match access-list http-server
hostname(config-cmap)# exit
hostname(config)# policy-map global-policy global
hostname(config-pmap)# description This policy map defines a policy concerning connection 
to http server.
hostname(config-pmap)# class http-server
hostname(config-pmap-c)# set connection conn-max 256
```
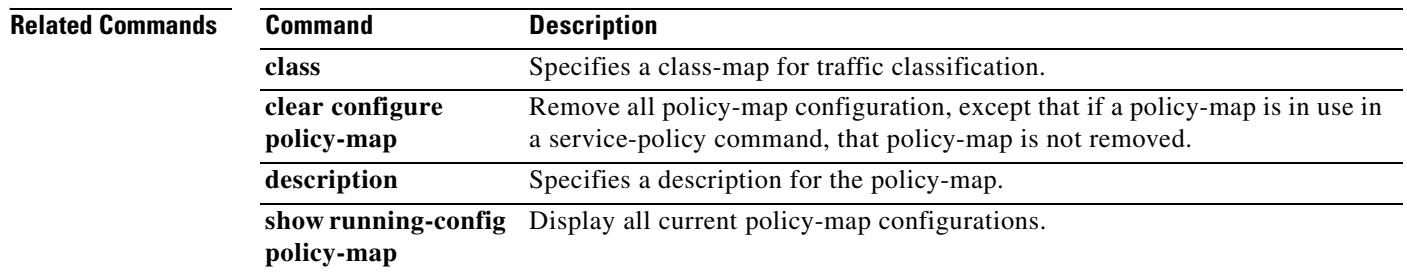

## **polltime interface**

To specify the interval between hello packets on the interface, use the **polltime interface** command in failover group configuration mode. To restore the default value, use the **no** form of this command.

**polltime interface** *time*

**no polltime interface** *time*

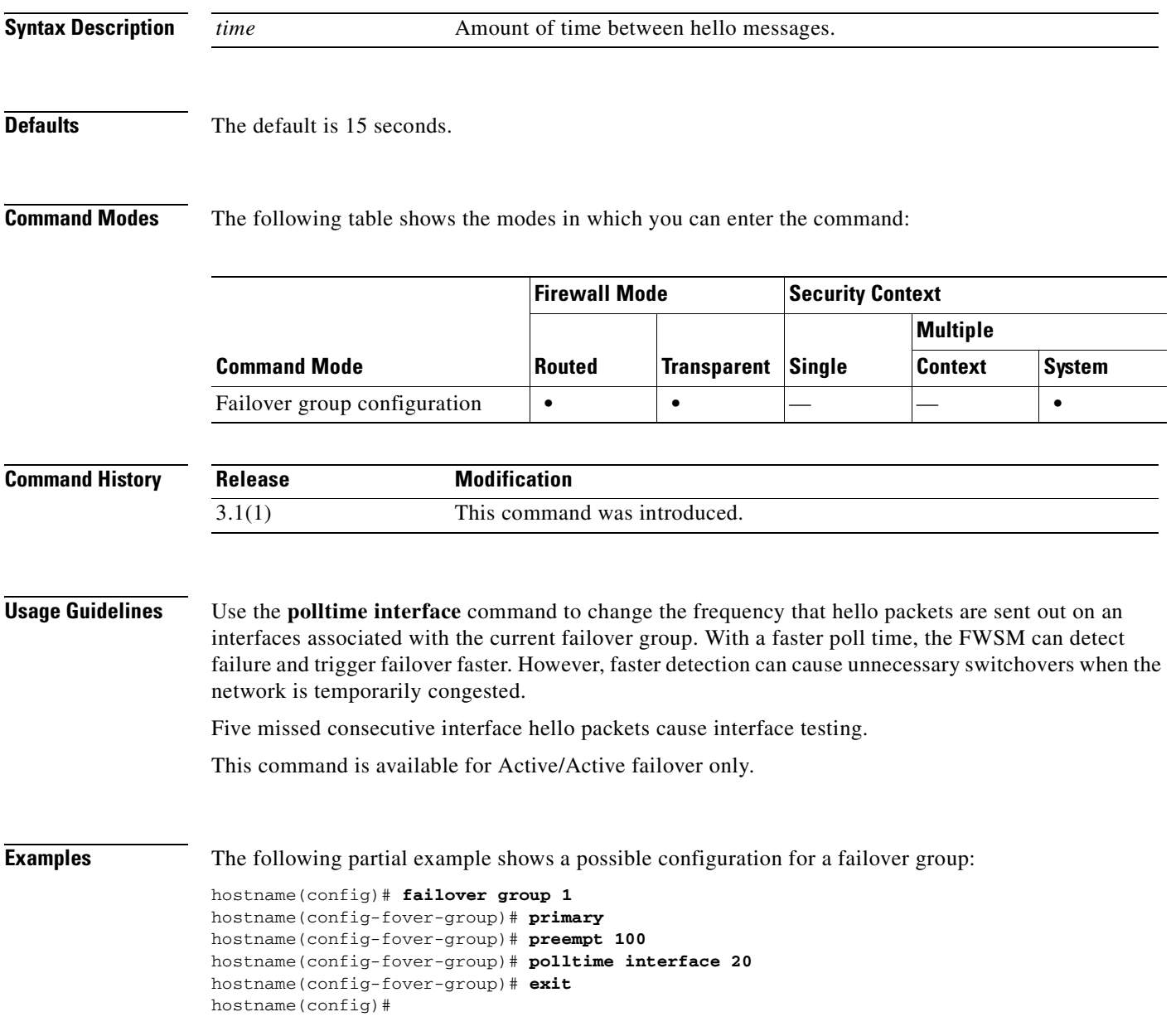

### **Related Commands**

H

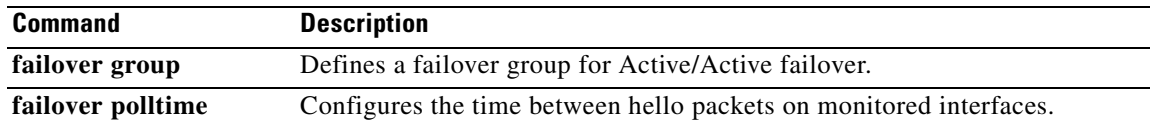

 $\blacksquare$ 

### **port-misuse**

To restrict HTTP traffic by specifying a restricted application category, use the **port-misuse** command in HTTP map configuration mode, which is accessible using the **http-map** command. To disable this feature, use the **no** form of the command.

**port-misuse** {**im** | **p2p** | **tunneling** | **default**} **action** {**allow** | **reset** | **drop**} [**log**]

**no port-misuse** {**im** | **p2p** | **tunneling** | **default**} **action** {**allow** | **reset** | **drop**} [**log**]

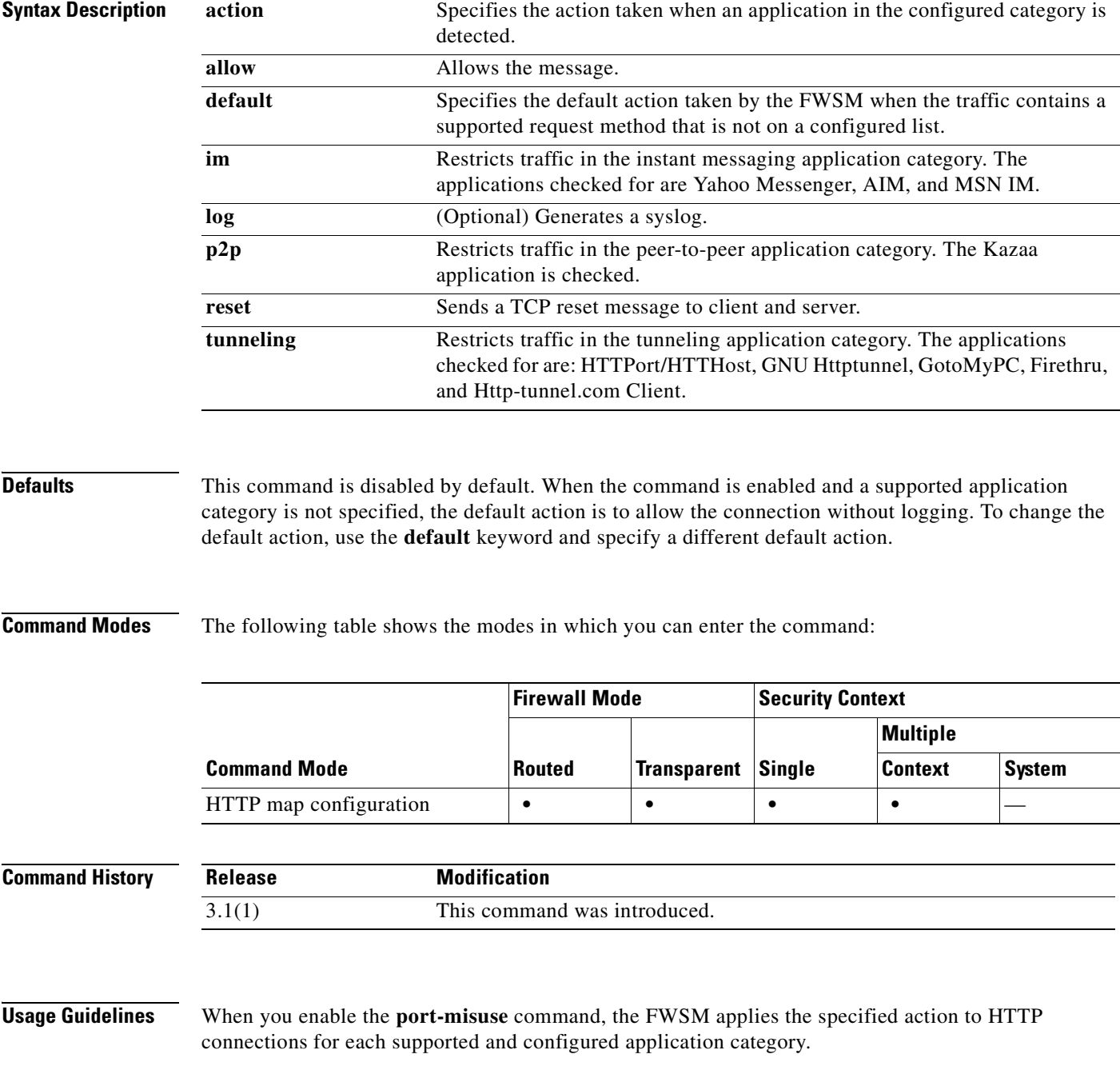

The FWSM applies the **default** action to all traffic that does *not* match the application categories on the configured list. The preconfigured **default** action is to **allow** connections without logging.

For example, given the preconfigured default action, if you specify one or more application categories with the action of **drop** and **log**, the FWSM drops connections containing the configured application categories, logs each connection, and allows all connections for the other supported application types.

If you want to configure a more restrictive policy, change the default action to **drop** (or **reset**) and **log** (if you want to log the event). Then configure each permitted application type with the **allow** action.

Enter the **port-misuse** command once for each setting you wish to apply. You use one instance of the **port-misuse** command to change the default action and one instance to add each application category to the list of configured application types.

**Caution** These inspections require searches in the entity body of the HTTP message and may affect the performance of the FWSM.

When you use the **no** form of the command to remove an application category from the list of configured application types, any characters in the command line after the application category keyword are ignored.

**Examples** The following example provides a permissive policy, using the preconfigured default, which allows all supported application types that are not specifically prohibited.

```
hostname(config)# http-map inbound_http
hostname(config-http-map)# port-misuse p2p drop log
hostname(config-http-map)# exit
```
In this case, only connections in the peer-to-peer category are dropped and the events is logged.

The following example provides a restrictive policy, with the default action changed to reset the connection and to log the event for any application type that is not specifically allowed.

```
hostname(config)# http-map inbound_http
hostname(config-http-map)# port-misuse default action reset log
hostname(config-http-map)# port-misuse im allow
hostname(config-http-map)# exit
```
In this case, only the Instant Messenger application is allowed. When HTTP traffic for the other supported applications is received, the FWSM resets the connection and creates a syslog entry.

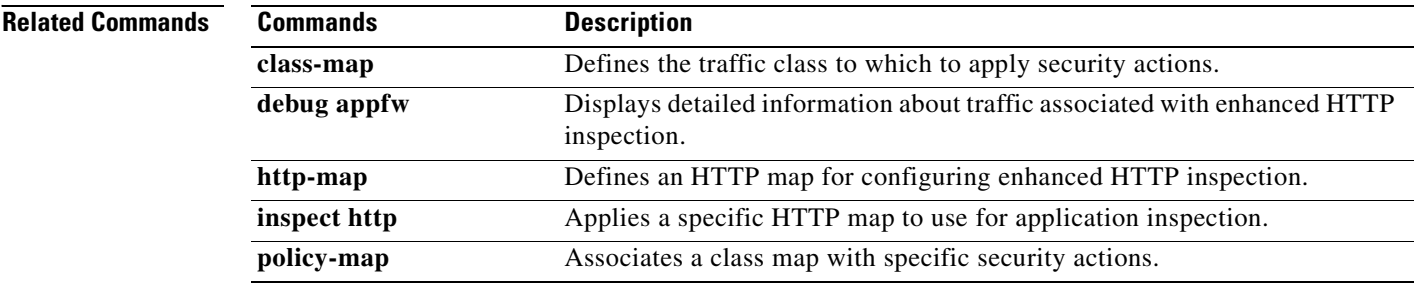

### **port-object**

To add a port object to a service object group, use the **port-object** command in service configuration mode. To remove port objects, use the **no** form of this command.

**port-object eq** *service*

**no port-object eq** *service*

**port-object range** *begin\_service end\_service*

**no port-object range** *begin\_service end\_service*

**Syntax Description** begin\_service Specifies the decimal number or name of a TCP or UDP port that is the beginning value for a range of services. This value must be between 0 and 65535. end\_service Specifies the decimal number or name of a TCP or UDP port that is the ending value for a range of services. This value must be between 0 and 65535. **eq** service Specifies the decimal number or name of a TCP or UDP port for a service object. **range** Specifies a range of ports (inclusive).

**Defaults** No default behavior or values.

### **Command Modes** The following table shows the modes in which you can enter the command:

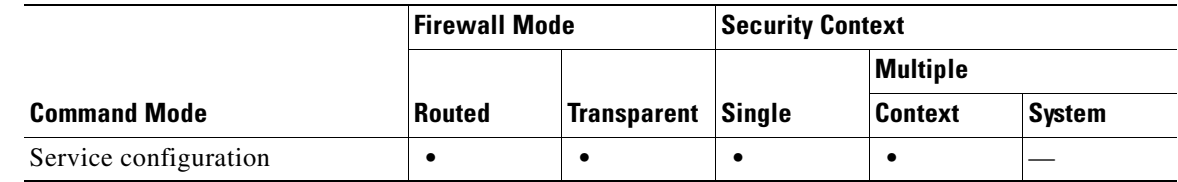

#### **Command History Release Modification** 3.1(1) This command was introduced.

**Usage Guidelines** The **port-object** command is used with the **object-group** command to define an object that is either a specific service (port) or a range of services (ports) in service configuration mode.

> If a name is specified for a TCP or UDP service, it must be one of the supported TCP or/and UDP names, and must be consistent with the protocol type of the object group. For instance, for a protocol types of tcp, udp, and tcp-udp, the names must be a valid TCP service name, a valid UDP service name, or a valid TCP and UDP service name, respectively.

> > **Catalyst 6500 Series and Cisco 7600 Series Switch Firewall Services Module Command Reference, 3.1**

If a number is specified, translation to its corresponding name (if one exists) based on the protocol type will be made when showing the object.

The following service names are supported:

#### **Table 22-1**

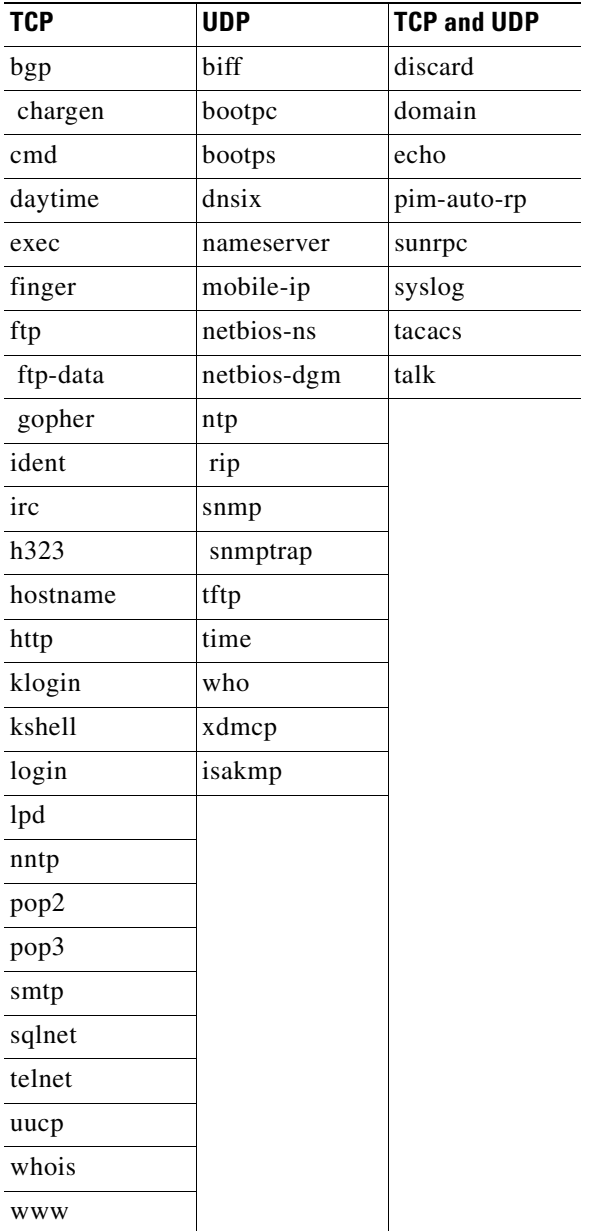

**Examples** The following example shows how to use the **port-object** command in service configuration mode to create a new port (service) object group:

> hostname(config)# **object-group service eng\_service tcp** hostname(config-service)# **port-object eq smtp** hostname(config-service)# **port-object eq telnet** hostname(config)# **object-group service eng\_service udp**

```
hostname(config-service)# port-object eq snmp
hostname(config)# object-group service eng_service tcp-udp
hostname(config-service)# port-object eq domain
hostname(config-service)# port-object range 2000 2005
hostname(config-service)# quit
```
### **Related Commands Command <b>Description**

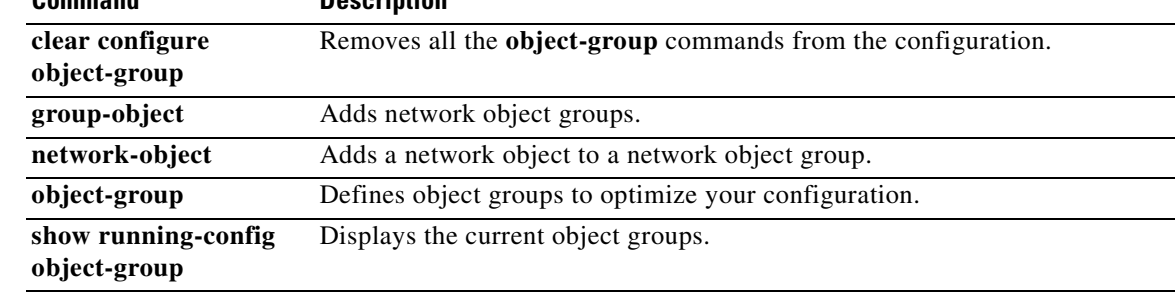

### **preempt**

To cause the unit to become active on boot if it has the higher priority, use the **preempt** command in failover group configuration mode. To remove the preemption, use the **no** form of this command.

**preempt** [*delay*]

**no preempt** [*delay*]

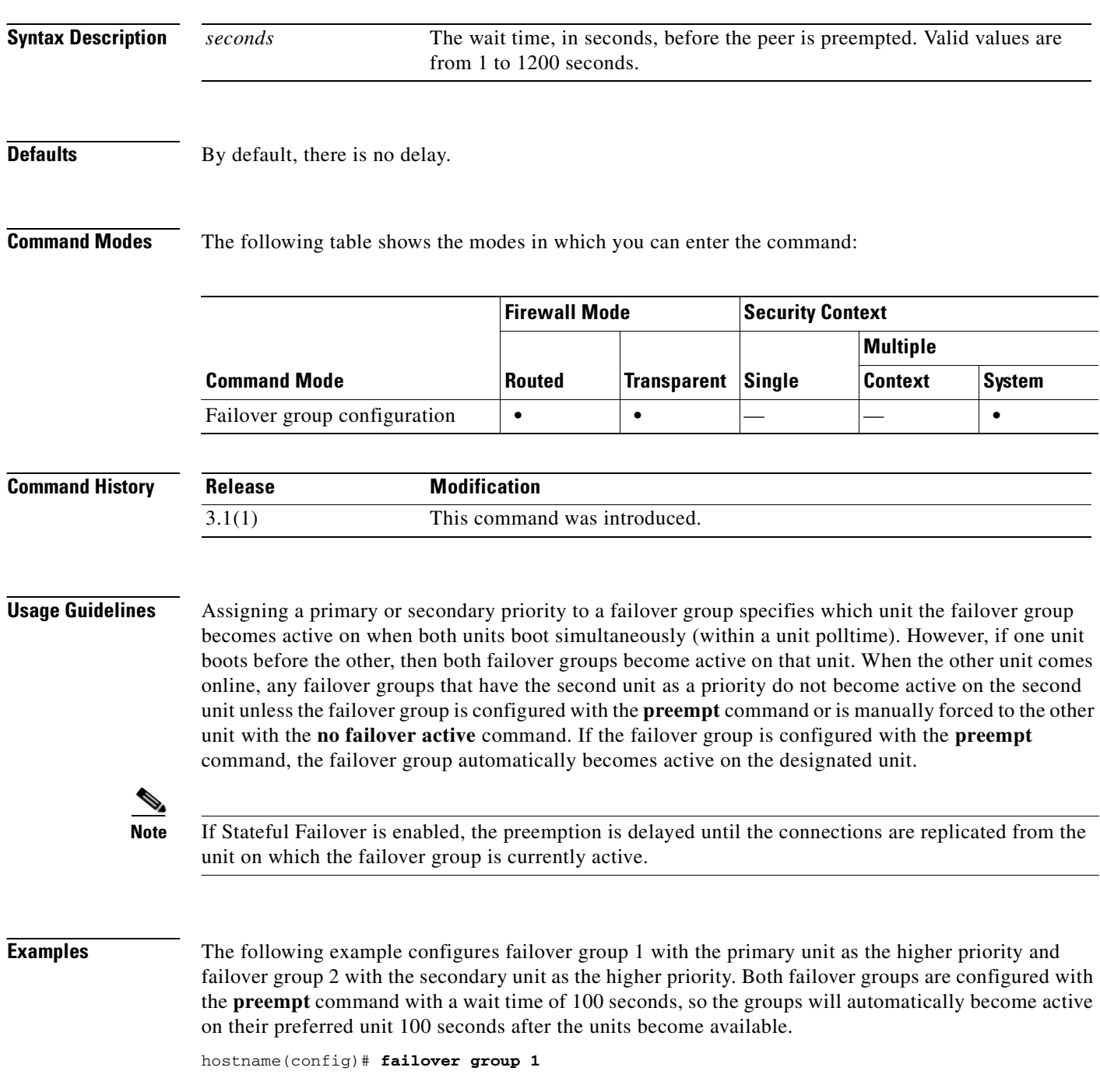

```
hostname(config-fover-group)# primary
hostname(config-fover-group)# preempt 100
hostname(config-fover-group)# exit
hostname(config)# failover group 2
hostname(config-fover-group)# secondary
hostname(config-fover-group)# preempt 100
hostname(config-fover-group)# exit
hostname(config)#
```
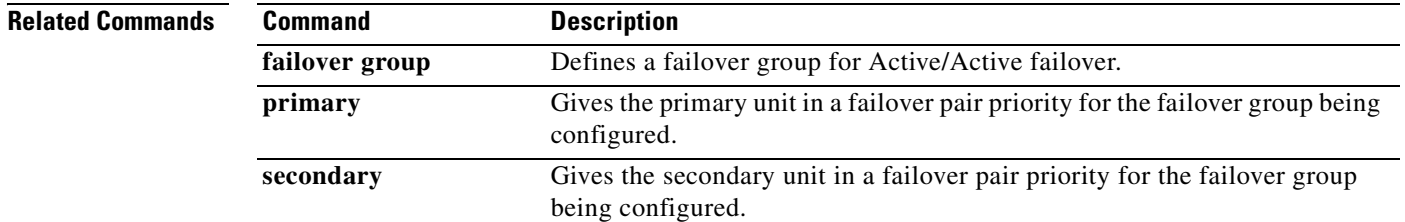

 $\mathcal{L}_{\mathcal{A}}$ 

### **prefix-list**

To create an entry in a prefix list for ABR type 3 LSA filtering, use the **prefix-list** command in global configuration mode. To remove a prefix list entry, use the **no** form of this command.

**prefix-list** *prefix-list-name* [**seq** *seq\_num*] {**permit | deny**} *network***/***len* [**ge** *min\_value*] [**le** *max\_value*]

**no prefix-list** *prefix-list-name* [**seq** *seq\_num*] {**permit | deny**} *network***/***len* [**ge** *min\_value*] [**le** *max\_value*]

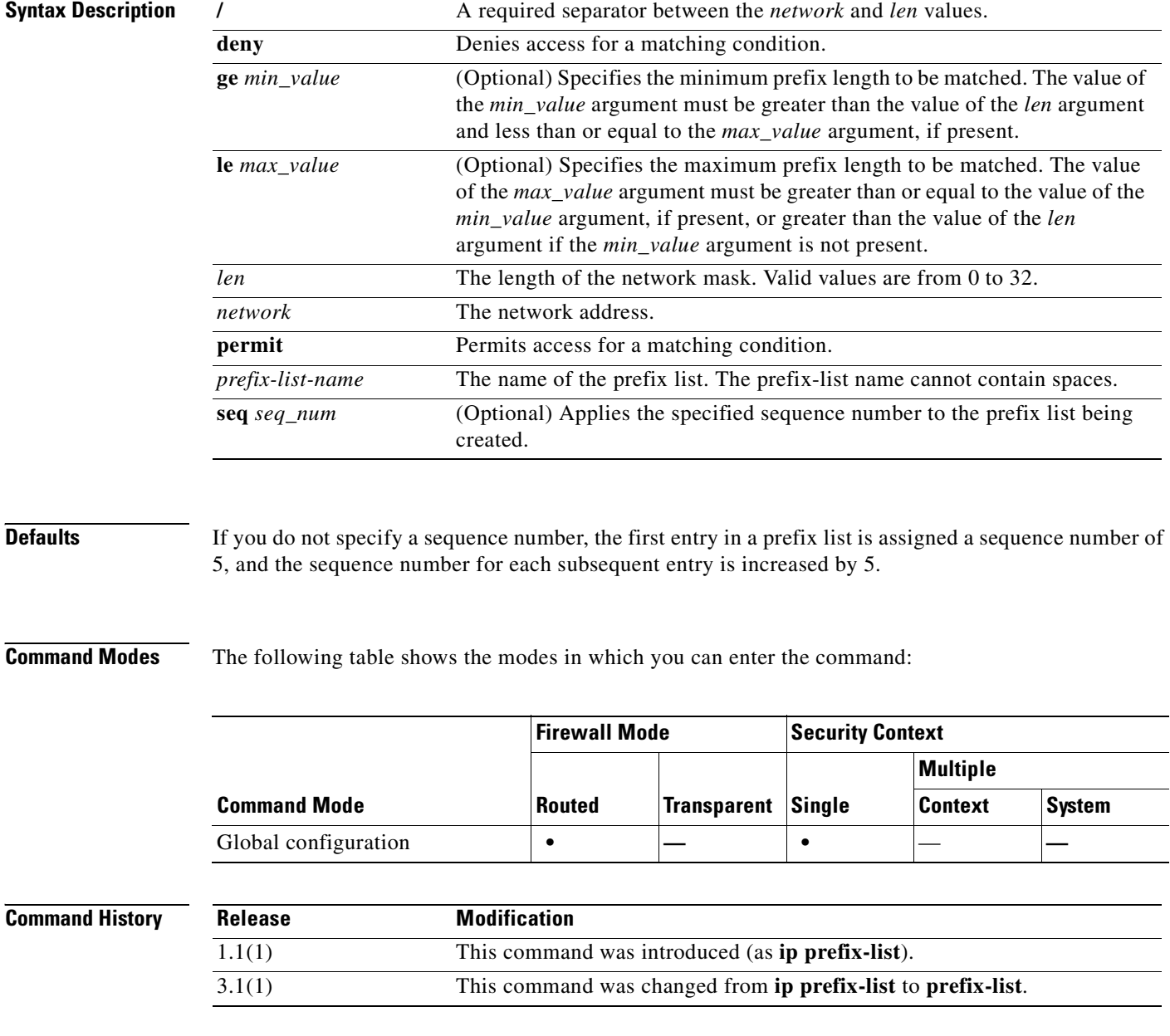
**Usage Guidelines** The **prefix-list** commands are ABR type 3 LSA filtering commands. ABR type 3 LSA filtering extends the capability of an ABR that is running OSPF to filter type 3 LSAs between different OSPF areas. Once a prefix list is configured, only the specified prefixes are sent from one area to another area. All other prefixes are restricted to their OSPF area. You can apply this type of area filtering to traffic going into or coming out of an OSPF area, or to both the incoming and outgoing traffic for that area.

> When multiple entries of a prefix list match a given prefix, the entry with the lowest sequence number is used. The FWSM begins the search at the top of the prefix list, with the entry with the lowest sequence number. Once a mach is made, the FWSM does not go through the rest of the list. For efficiency, you may want to put the most common matches or denials near the top of the list by manually assigning them a lower sequence number.

> By default, the sequence numbers are automatically generated. They can be suppressed with the **no prefix-list sequence-number** command. Sequence numbers are generated in increments of 5. The first sequence number generated in a prefix list would be 5. The next entry in that list would have a sequence number of 10, and so on. If you specify a value for an entry, and then do not specify values for subsequent entries, the generated sequence numbers are increased from the specified value in increments of 5. For example, if you specify that the first entry in the prefix list has a sequence number of 3, and then add two more entries without specifying a sequence number for the additional entries, the automatically generated sequence numbers for those two entries would be 8 and 13.

> You can use the **ge** and **le** keywords to specify the range of the prefix length to be matched for prefixes that are more specific than the *network*/*len* argument. Exact match is assumed when neither the **ge** or **le** keywords are specified. The range is from *min\_value* to 32 if only the **ge** keyword is specified.The range is from *len* to *max\_value* if only the **le** keyword is specified.

The value of the *min\_value* and *max\_value* arguments must satisfy the following condition:

*len* < *min\_value* <= *max\_value* <= 32

Use the **no** form of the command to remove specific entries from the prefix list. Use the **clear configure prefix-list** command to remove a prefix list. The clear **configure prefix-list** command also removes the associated **prefix-list description** command, if any, from the configuration.

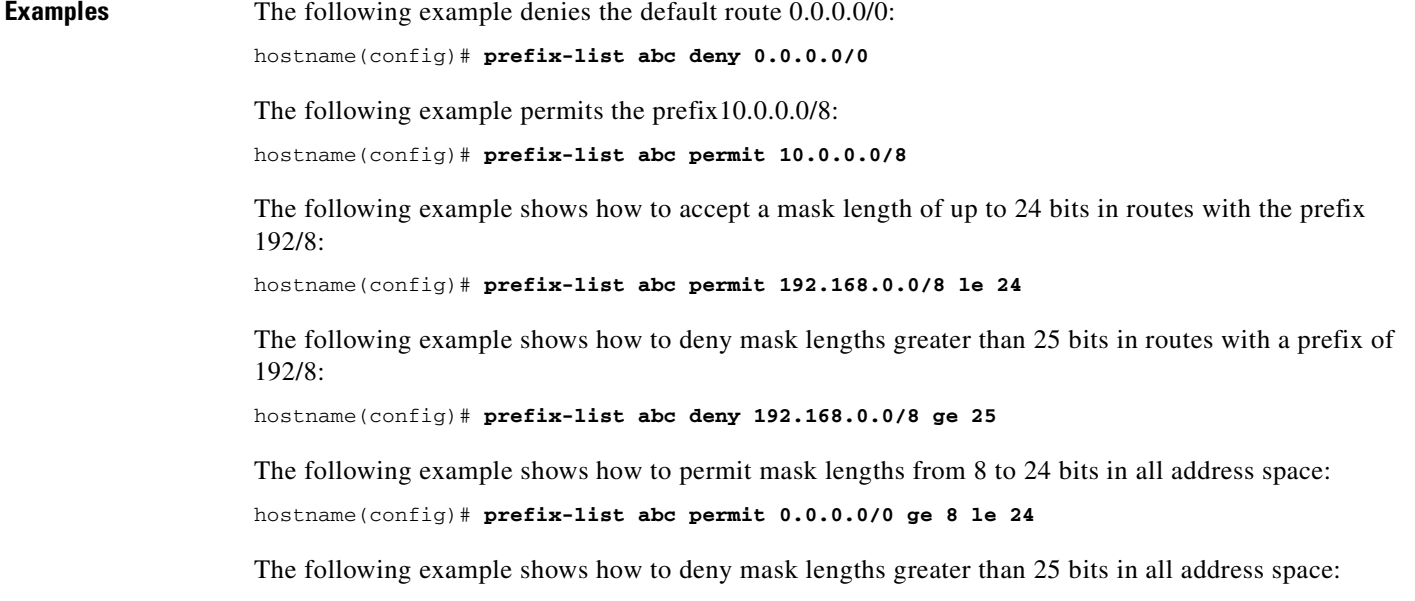

hostname(config)# **prefix-list abc deny 0.0.0.0/0 ge 25**

Г

The following example shows how to deny all routes with a prefix of 10/8:

hostname(config)# **prefix-list abc deny 10.0.0.0/8 le 32**

The following example shows how to deny all masks with a length greater than 25 bits for routes with a prefix of 192.168.1/24:

hostname(config)# **prefix-list abc deny 192.168.1.0/24 ge 25**

The following example shows how to permit all routes with a prefix of 0/0:

hostname(config)# **prefix-list abc permit 0.0.0.0/0 le 32**

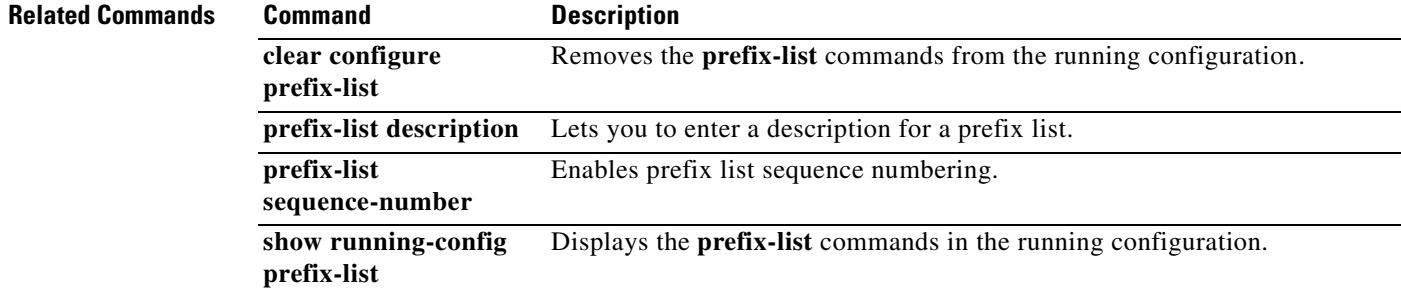

# **prefix-list description**

To add a description to a prefix list, use the **prefix-list description** command in global configuration mode. To remove a prefix list description, use the **no** form of this command.

**prefix-list** *prefix-list-name* **description** *text*

**no prefix-list** *prefix-list-name* **description** [*text*]

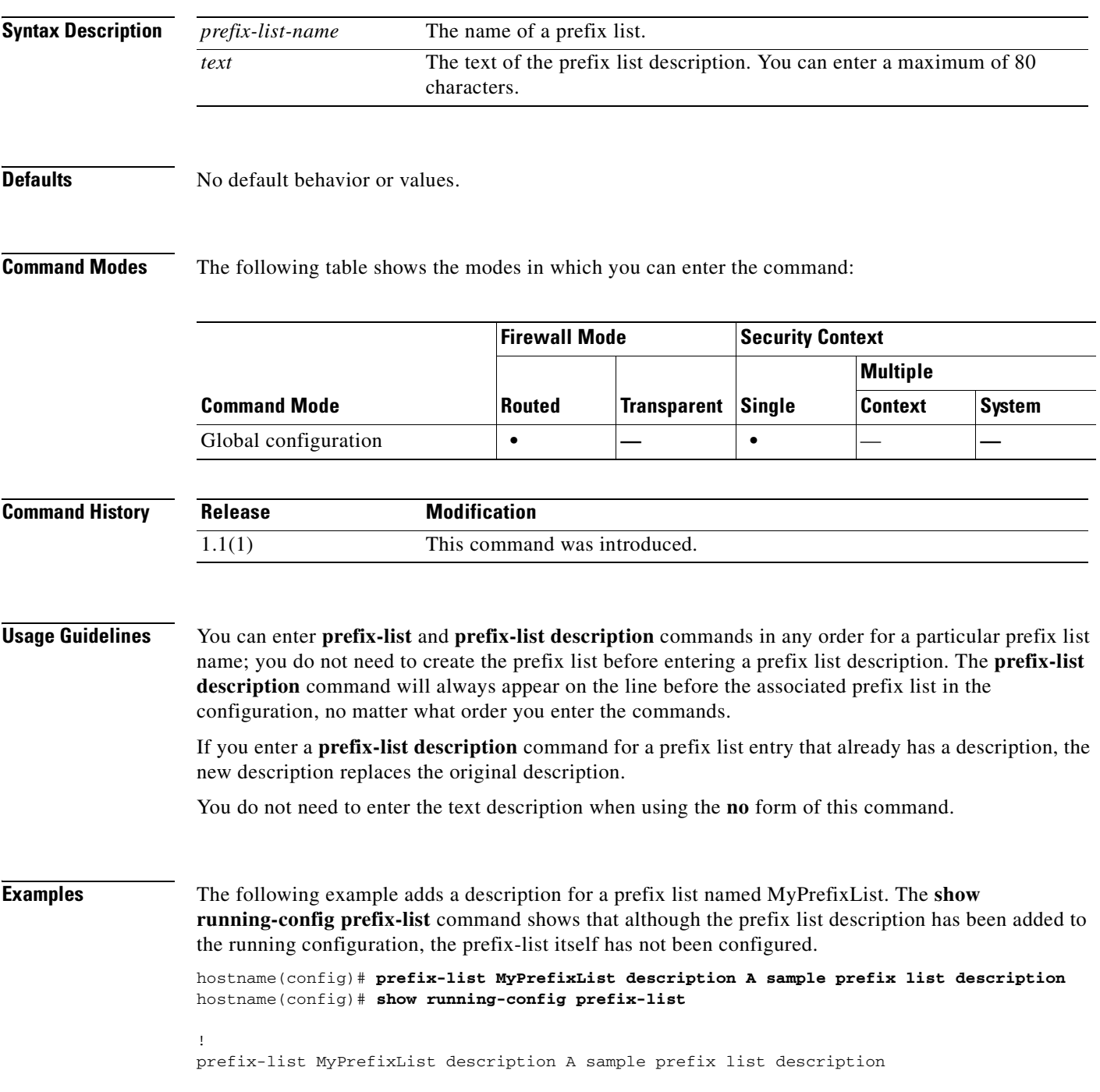

**Catalyst 6500 Series and Cisco 7600 Series Switch Firewall Services Module Command Reference, 3.1**

H

!

## **Related Commands**

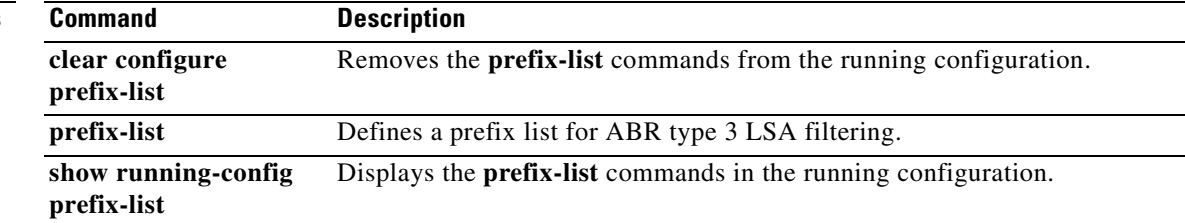

n

## **prefix-list sequence-number**

To enable prefix list sequence numbering, use the **prefix-list sequence-number** command in global configuration mode. To disable prefix list sequence numbering, use the **no** form of this command.

#### **prefix-list sequence-number**

**Syntax Description** This command has no arguments or keywords.

**Defaults** Prefix list sequence numbering is enabled by default.

**Command Modes** The following table shows the modes in which you can enter the command:

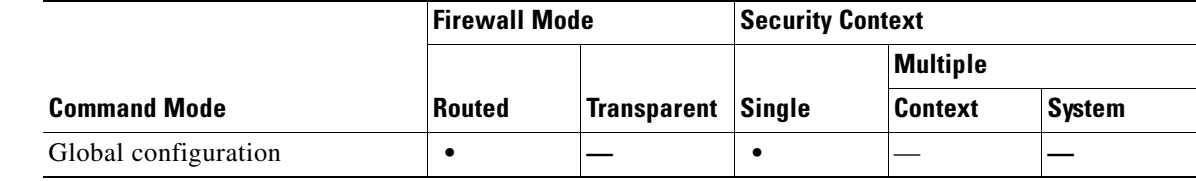

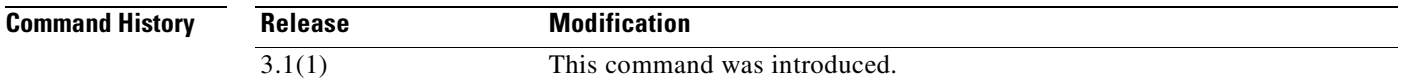

**Usage Guidelines** Only the **no** form of this command appears in the configuration. When the **no** form of this command is in the configuration, the sequence numbers, including the manually configured ones, are removed from the **prefix-list** commands in the configuration and new prefix lists entries are not assigned a sequence number.

> When prefix list sequence numbering is enabled, all prefix list entries are assigned sequence numbers using the default numbering method (starting with 5 and incrementing each number by 5). If a sequence number was manually assigned to a prefix list entry before numbering was disabled, the manually assigned number is restored. Sequence numbers that are manually assigned while automatic numbering is disabled are also restored, even though they are not displayed while numbering is disabled.

**Examples** The following example disables prefix list sequence numbering:

hostname(config)# **no prefix-list sequence-number**

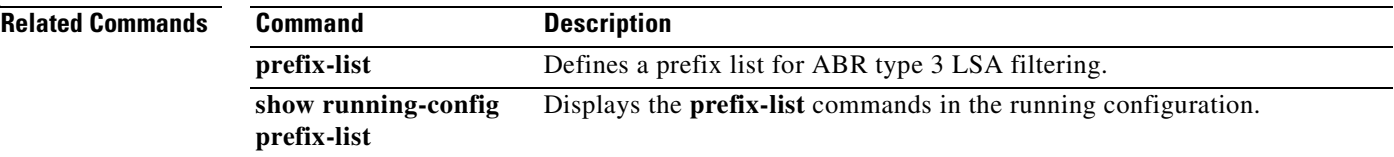

# **pre-shared-key**

To specify a preshared key to support IKE connections based on preshared keys, use the **pre-shared-key** command in tunnel-group ipsec-attributes configuration mode. To return to the default value, use the **no** form of this command.

**pre-shared-key** *key* 

**no pre-shared-key**

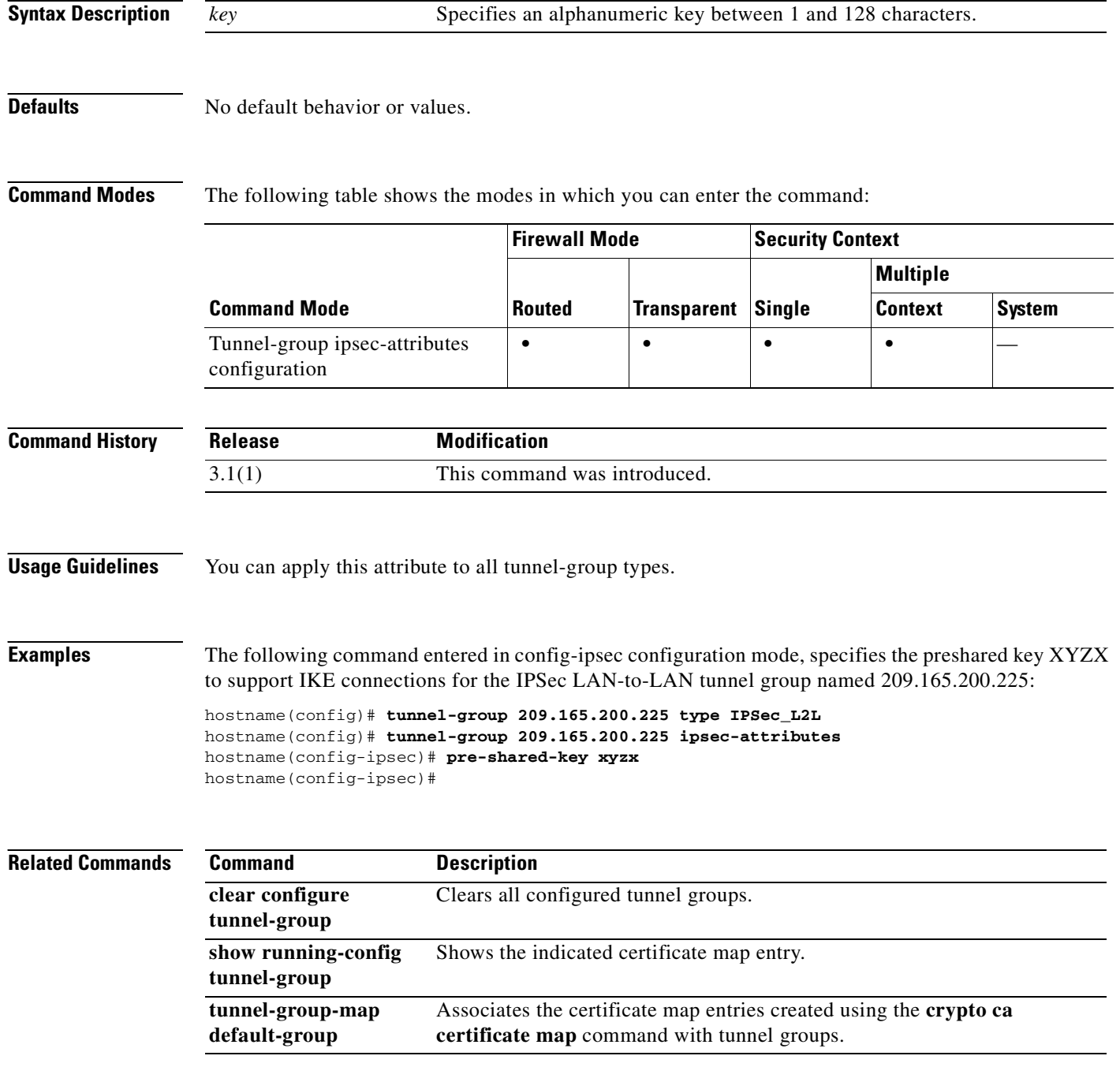

**Catalyst 6500 Series and Cisco 7600 Series Switch Firewall Services Module Command Reference, 3.1**

## **primary**

To give the primary unit higher priority for a failover group, use the **primary** command in failover group configuration mode. To restore the default value, use the **no** form of this command.

**primary**

**no primary**

- **Syntax Description** This command has no arguments or keywords.
- **Defaults** If **primary** or **secondary** is not specified for a failover group, the failover group defaults to **primary**.

**Command Modes** The following table shows the modes in which you can enter the command:

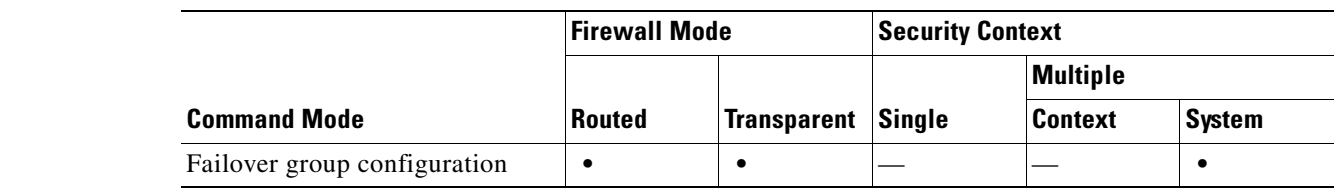

```
Command History
              Release Modification
              3.1(1) This command was introduced.
```
**Usage Guidelines** Assigning a primary or secondary priority to a failover group specifies which unit the failover group becomes active on when both units boot simultaneously (within a unit polltime). If one unit boots before the other, then both failover groups become active on that unit. When the other unit comes online, any failover groups that have the second unit as a priority do not become active on the second unit unless the failover group is configured with the **preempt** command or is manually forced to the other unit with the **no failover active** command.

**Examples** The following example configures failover group 1 with the primary unit as the higher priority and failover group 2 with the secondary unit as the higher priority. Both failover groups are configured with the **preempt** command, so the groups will automatically become active on their preferred unit as the units become available.

```
hostname(config)# failover group 1
hostname(config-fover-group)# primary
hostname(config-fover-group)# preempt 100
hostname(config-fover-group)# exit
hostname(config)# failover group 2
hostname(config-fover-group)# secondary
hostname(config-fover-group)# preempt 100
hostname(config-fover-group)# exit
hostname(config)#
```
H

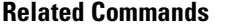

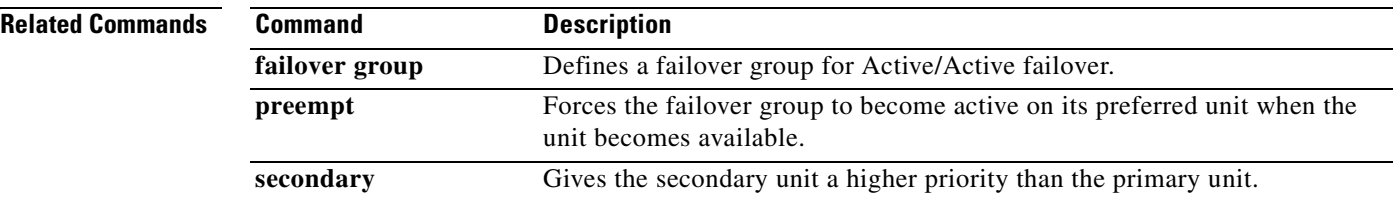

П

a pro

# **privilege**

To configure the command privilege levels, use the **privilege** command in global configuration mode. To disallow the configuration, use the **no** form of this command.

**privilege** [ **show | clear | configure** ] **level** *level* [ **mode** {**enable | configure**}] **command** *command*

**no privilege** [ **show | clear | configure** ] **level** *level* [ **mode** {**enable | configure**}] **command**  *command*

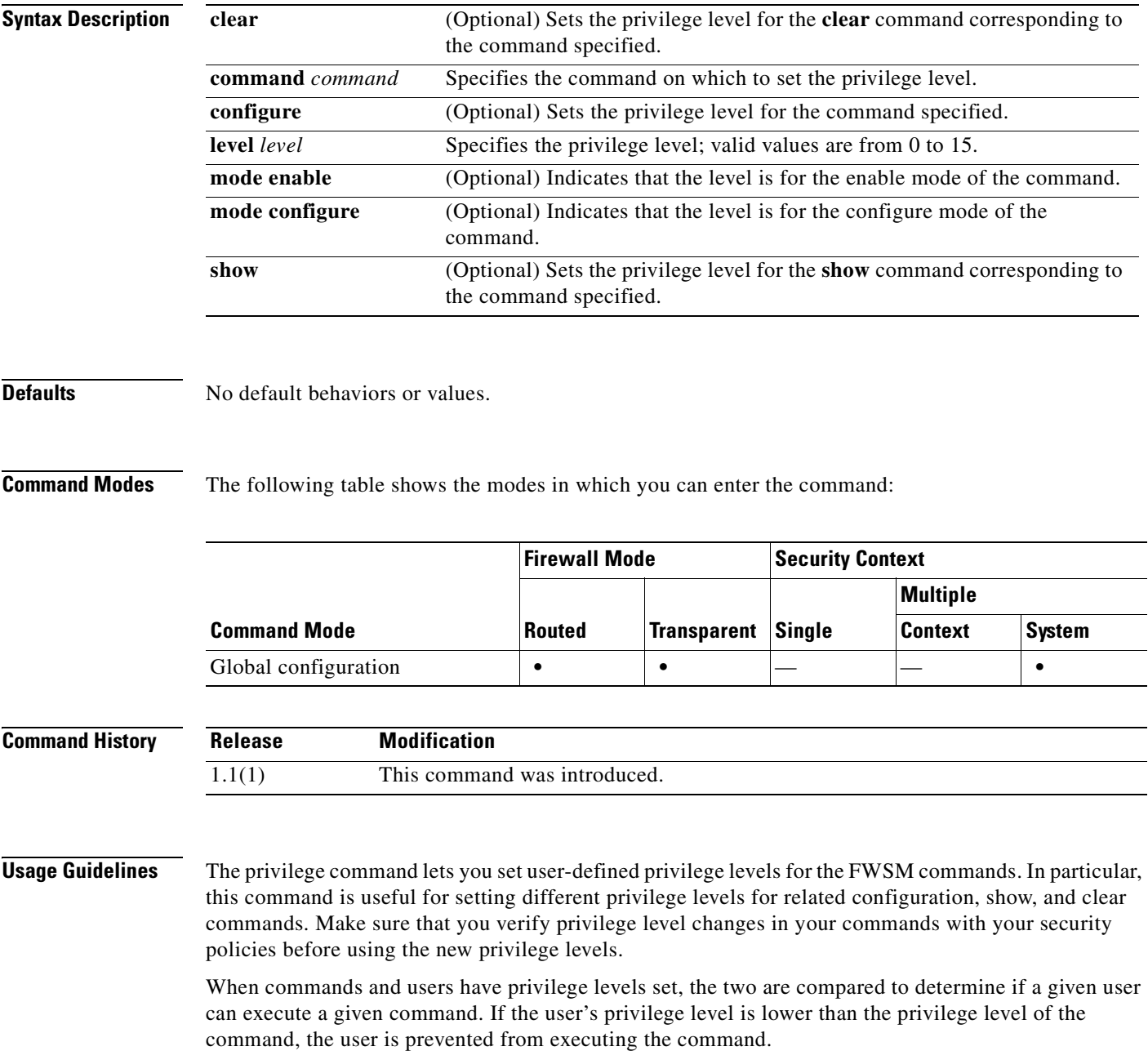

To change between privilege levels, use the **login** command to access another privilege level and the appropriate **logout**, **exit**, or **quit** command to exit that level.

The **mode enable** and **mode configure** keywords are for commands with both enable and configure modes.

Lower privilege level numbers are lower privilege levels.

**Note** The **aaa authentication** and **aaa authorization** commands need to include any new privilege levels that you define before you can use them in your AAA server configuration.

**Examples** This example shows how to set the privilege level "5" for an individual user as follows:

```
hostname(config)# username intern1 password pass1 privilege 5
```
This example shows how to define a set of **show** commands with the privilege level "5" as follows:

```
hostname(config)# privilege show level 5 command alias
hostname(config)# privilege show level 5 command apply
hostname(config)# privilege show level 5 command arp
hostname(config)# privilege show level 5 command auth-prompt
hostname(config)# privilege show level 5 command blocks
```
This example shows how to apply privilege level 11 to a complete AAA authorization configuration:

```
hostname(config)# privilege configure level 11 command aaa
hostname(config)# privilege configure level 11 command aaa-server
hostname(config)# privilege configure level 11 command access-group
hostname(config)# privilege configure level 11 command access-list
hostname(config)# privilege configure level 11 command activation-key
hostname(config)# privilege configure level 11 command age
hostname(config)# privilege configure level 11 command alias
hostname(config)# privilege configure level 11 command apply
```
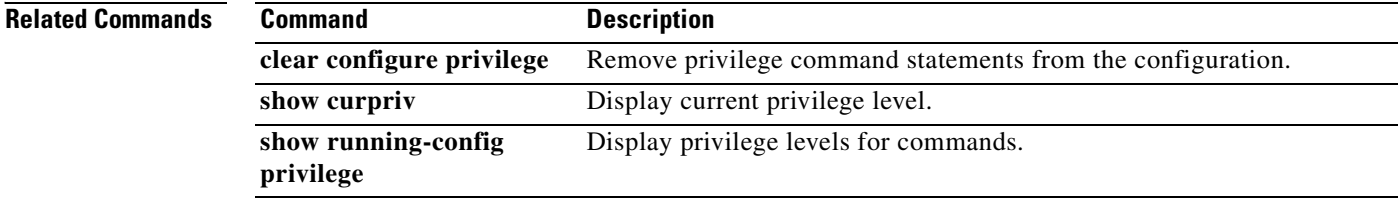

## **prompt**

To customize the CLI prompt, use the **prompt** command in global configuration mode. To revert to the default prompt, use the **no** form of this command.

**prompt** [<*keyword*> [*keyword*>] ...]

**no prompt** [<*keyword*> [*keyword*>] ...]

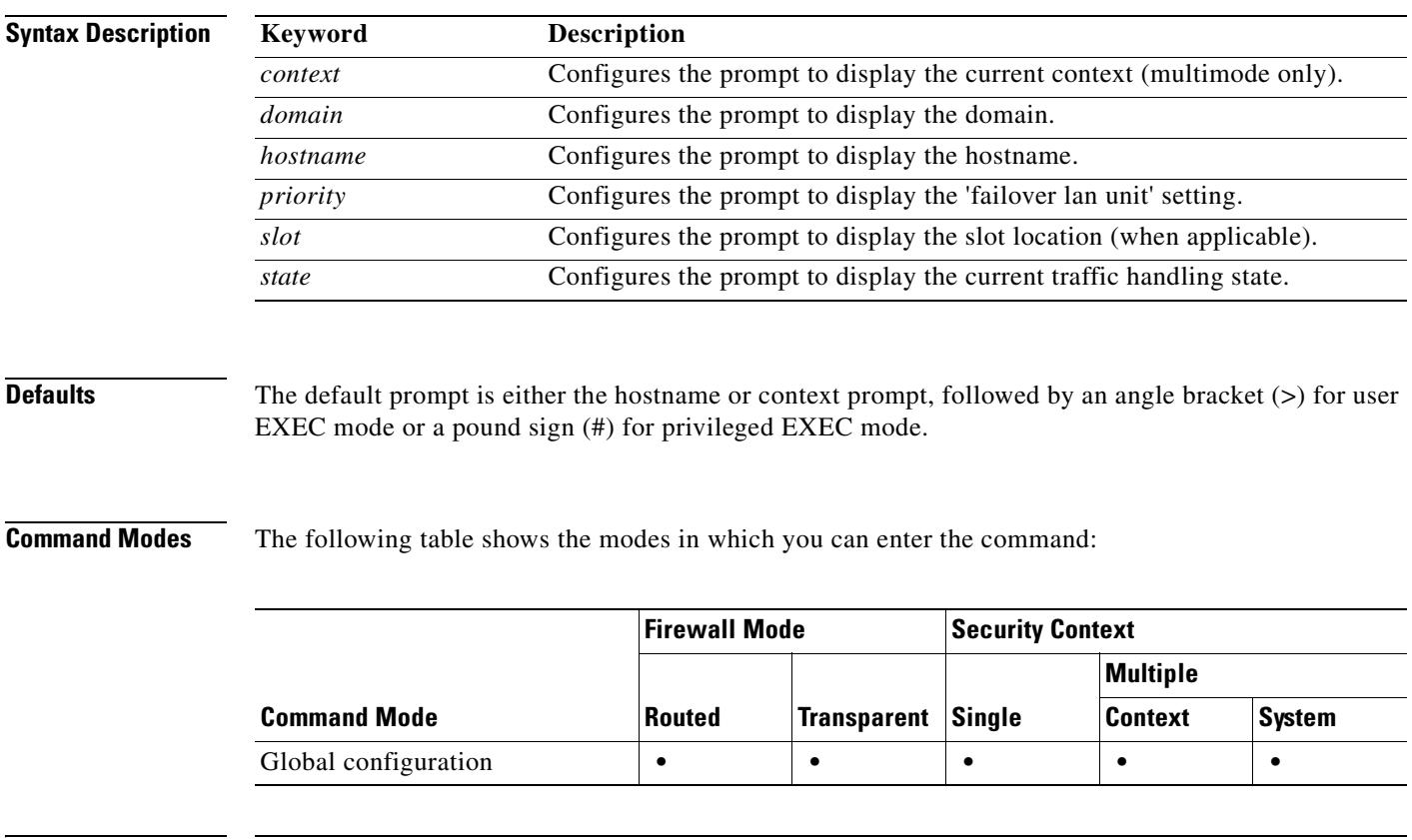

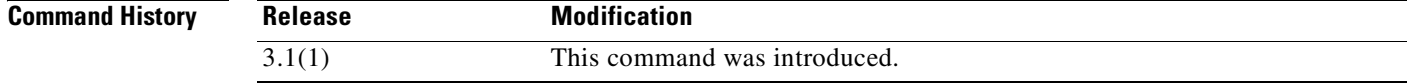

### **Usage Guidelines** To configure the session prompt display, use the **prompt** command in configuration mode (P\_CONF), replicated (P\_REP) and in single mode, and in the system context in multi-mode. Only an administrator can view the configured prompt. If you are in user context, you can see the default hostname/context (config-mode) prompt.

The ability to add information to a prompt allows you to see at-a-glance which module you are logged into when you have multiple modules. During a failover, this is important where both modules have the same hostname.

**Examples** The following example shows how to configure a prompt:

fwsm(config)# **prompt hostname context priority slot state**

#### Assume:

hostname = myfwsm context = admin priority = failover lan unit primary  $slot = 6$  (assume FWSM) state = Active (with failover enabled)

#### Prompt will display:

```
myfwsm/admin/pri/6/act>
myfwsm/admin/pri/6/act#
myfwsm/admin/pri/6/act(config)#
myfwsm/admin/pri/6/act(config-interface)#
```
#### Help and usage:

FWSM(config)# **help prompt**

FWSM(config)# **prompt ?**

configure mode commands/options: hostname Configures the prompt to display the hostname domain Configures the prompt to display the domain context Configures the prompt to display the current context (multimode only) priority Configures the prompt to display the 'failover lan unit' setting state Configures the prompt to display the current traffic handling state slot Configures the prompt to display the slot location (when applicable)

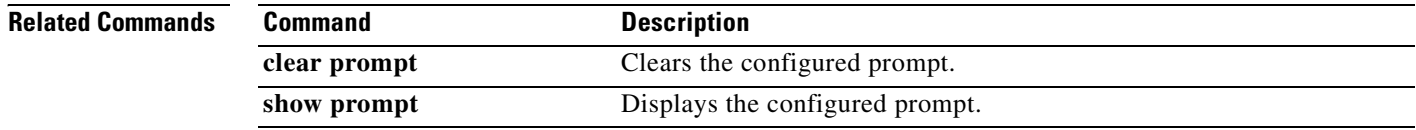

## **protocol http**

Ш

To specify HTTP as a permitted distribution point protocol for retrieving a CRL, use the **protocol http**  command in crl configure configuration mode. Crl configure configuration mode is accessible from crypto ca trustpoint configuration mode. To remove HTTP as the permitted method of CRL retrieval, use the **no** form of this command. Subject to permission, the content of the CRL distribution point determines the retrieval method (HTTP, LDAP, and/or SCEP).

#### **protocol http**

**no protocol http**

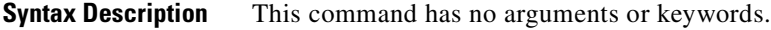

**Defaults** The default setting is to permit HTTP.

**Command Modes** The following table shows the modes in which you can enter the command:

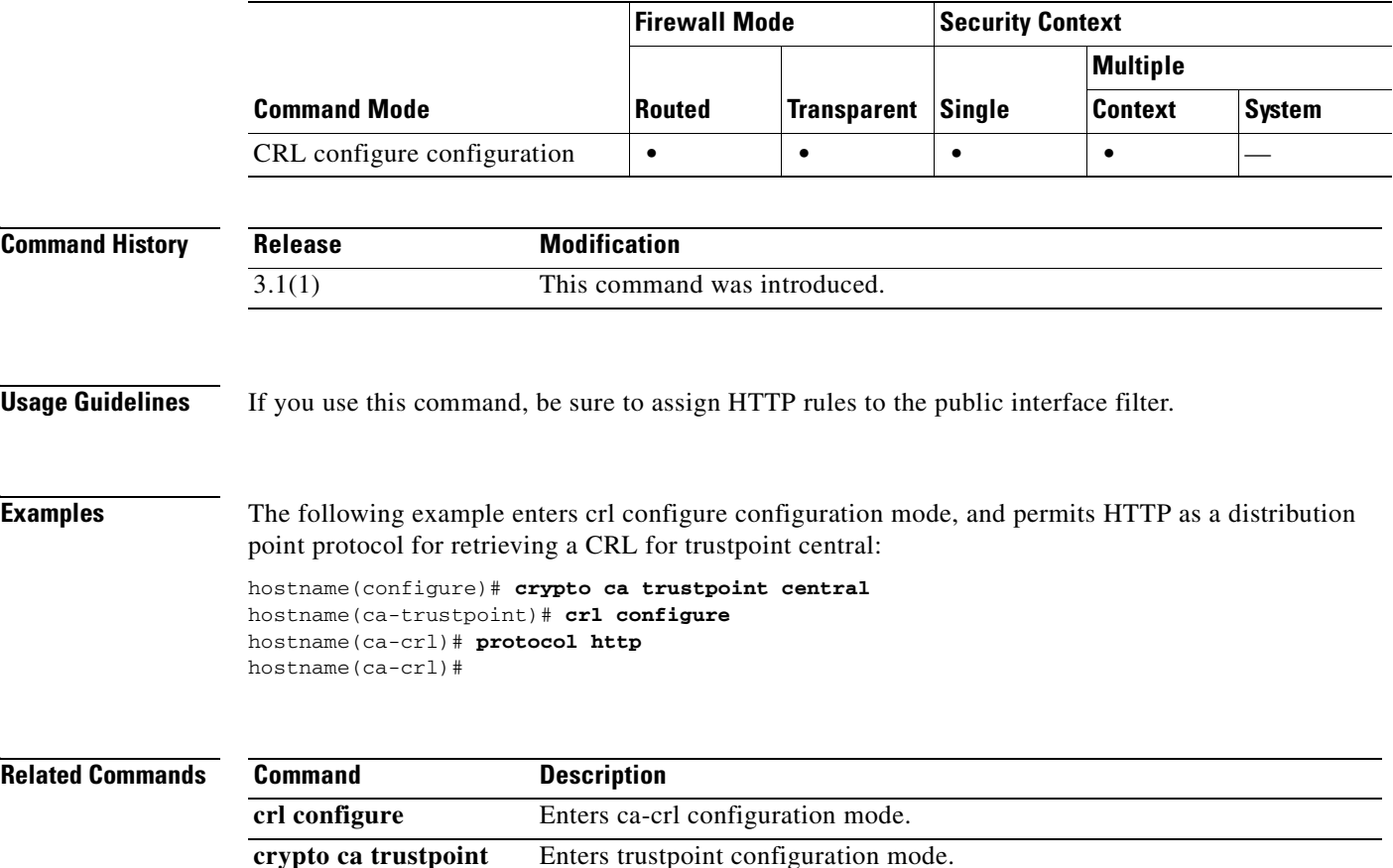

H

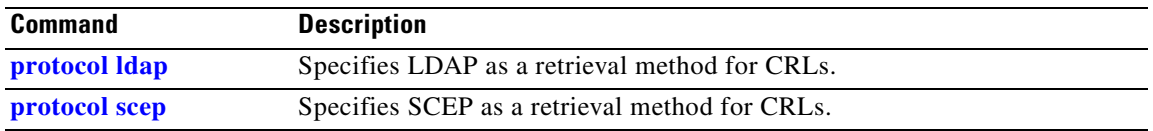

 $\blacksquare$ 

## **protocol ldap**

To specify LDAP as a distribution point protocol for retrieving a CRL, use the **protocol ldap** command in crl configure configuration mode. Crl configure configuration mode is accessible from crypto ca trustpo configuration mode. To remove the LDAP protocol as the permitted method of CRL retrieval, use the **no** form of this command. Subject to permission, the content of the CRL distribution point determines the retrieval method (HTTP, LDAP, and/or SCEP).

#### **protocol ldap**

**no protocol ldap**

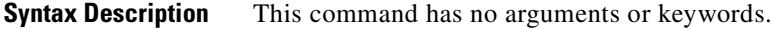

**Defaults** The default setting is to permit LDAP.

**Command Modes** The following table shows the modes in which you can enter the command:

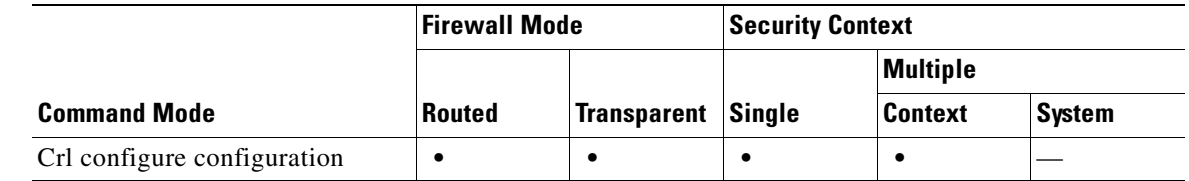

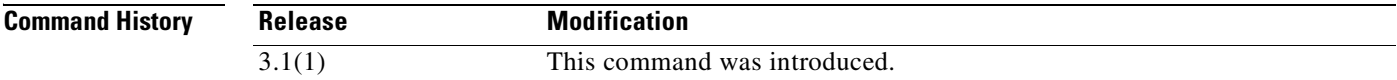

**Examples** The following example enters crl configure configuration mode, and permits LDAP as a distribution point protocol for retrieving a CRL for trustpoint central:

> hostname(configure)# **crypto ca trustpoint central** hostname(ca-trustpoint)# **crl configure** hostname(ca-crl)# **protocol ldap** hostname(ca-crl)#

### **Related Co**

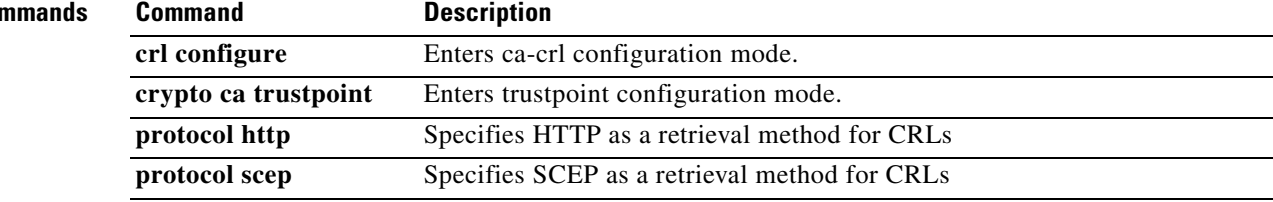

# **protocol-object**

To add a protocol object to a protocol object group, use the **protocol-object** command in protocol configuration mode. To remove port objects, use the **no** form of this command.

**protocol-object** *protocol*

**no protocol-object** *protocol*

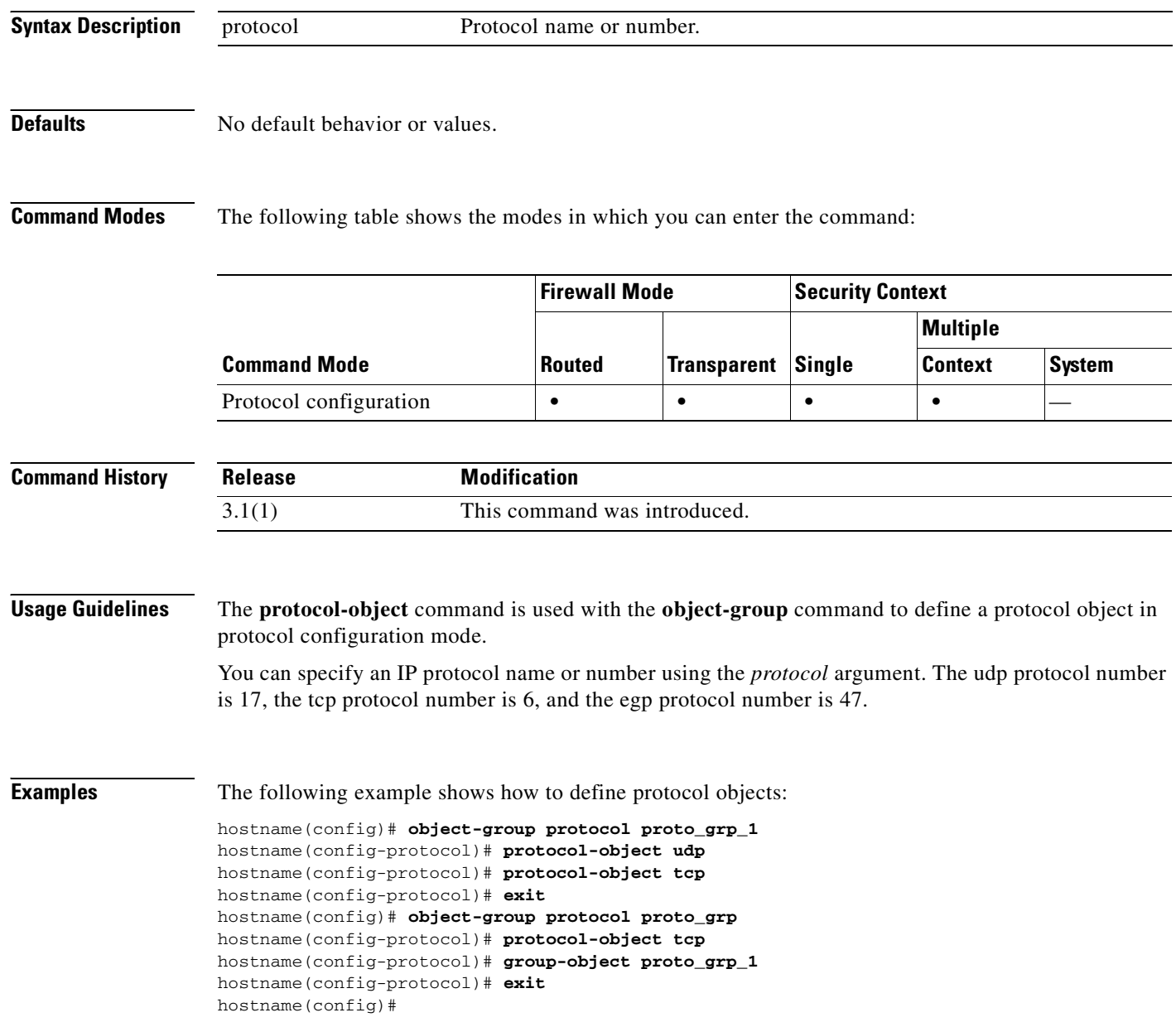

### **Related Commands**

**Catalyst 6500 Series and Cisco 7600 Series Switch Firewall Services Module Command Reference, 3.1**

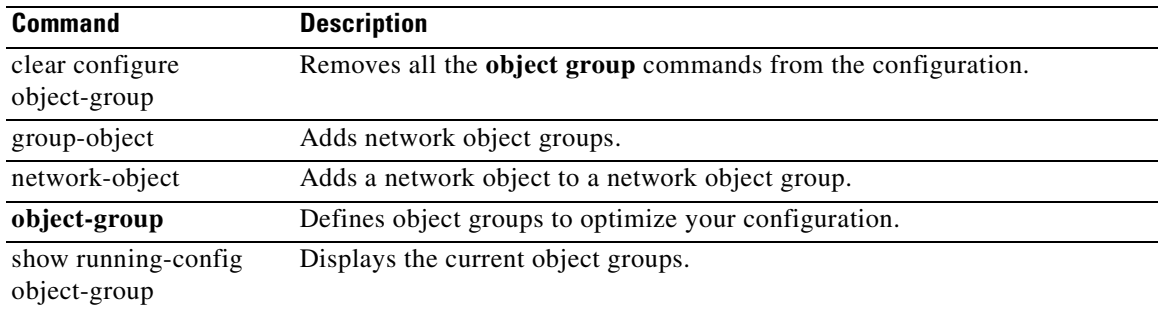

## **protocol scep**

To specify SCEP as a distribution point protocol for retrieving a CRL, use the **protocol scep** command in crl configure configuration mode. Crl configure configuration mode is accessible from crypto ca trustpoint configuration mode. To remove the SCEP protocol as the permitted method of CRL retrieval, use the **no** form of this command. Subject to permission, the content of the CRL distribution point determines the retrieval method (HTTP, LDAP, and/or SCEP).

**protocol scep**

**no protocol scep**

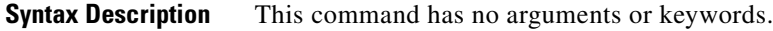

**Defaults** The default setting is to permit SCEP.

**Command Modes** The following table shows the modes in which you can enter the command:

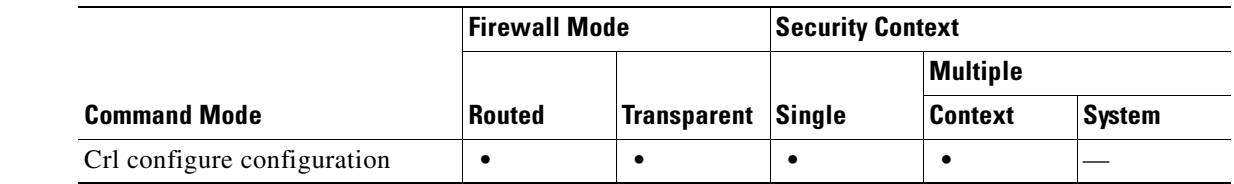

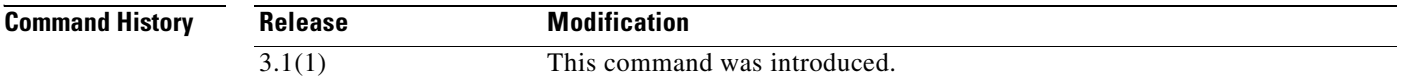

**Examples** The following example enters crl configure configuration mode, and permits SCEP as a distribution point protocol for retrieving a CRL for trustpoint central:

> hostname(configure)# **crypto ca trustpoint central** hostname(ca-trustpoint)# **crl configure** hostname(ca-crl)# **protocol scep** hostname(ca-crl)#

### **Related Comman**

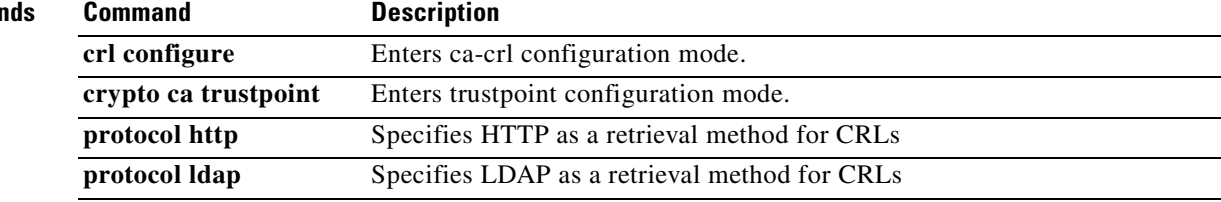

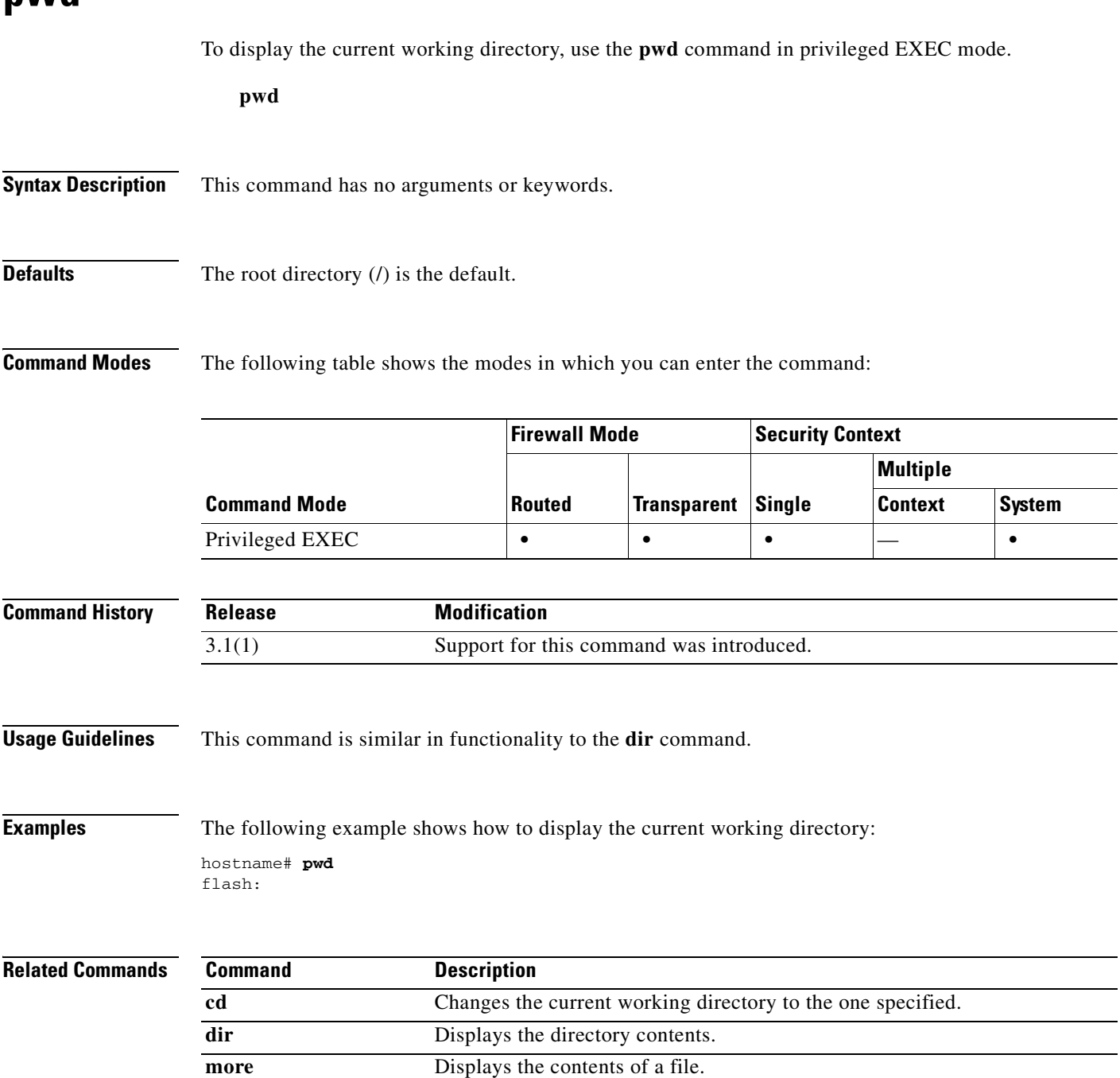

 $\blacksquare$ 

П

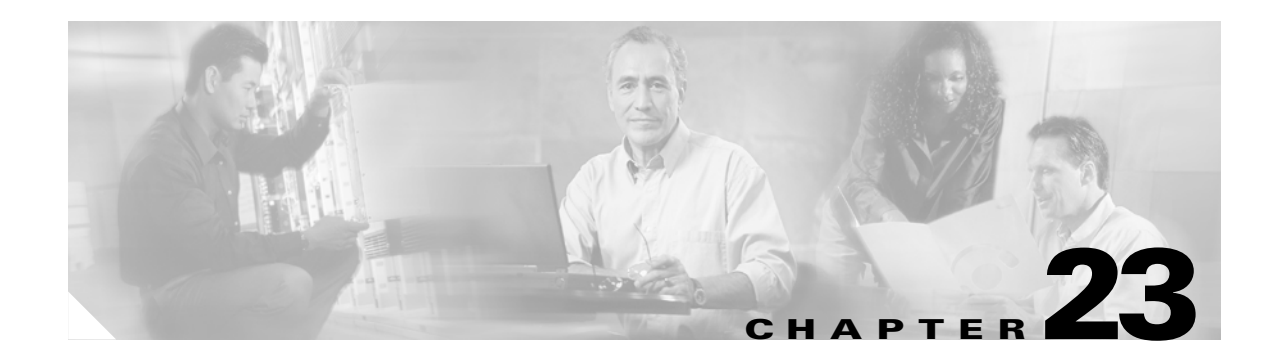

# **queue-limit through router-id Commands**

# **queue-limit**

To configure the maximum number of out-of-order packets that can queued on a TCP stream, use the **queue-limit** command in tcp-map configuration mode. To remove this specification, use the **no** form of this command.

**queue-limit** *pkt\_num*

**no queue-limit** *pkt\_num*

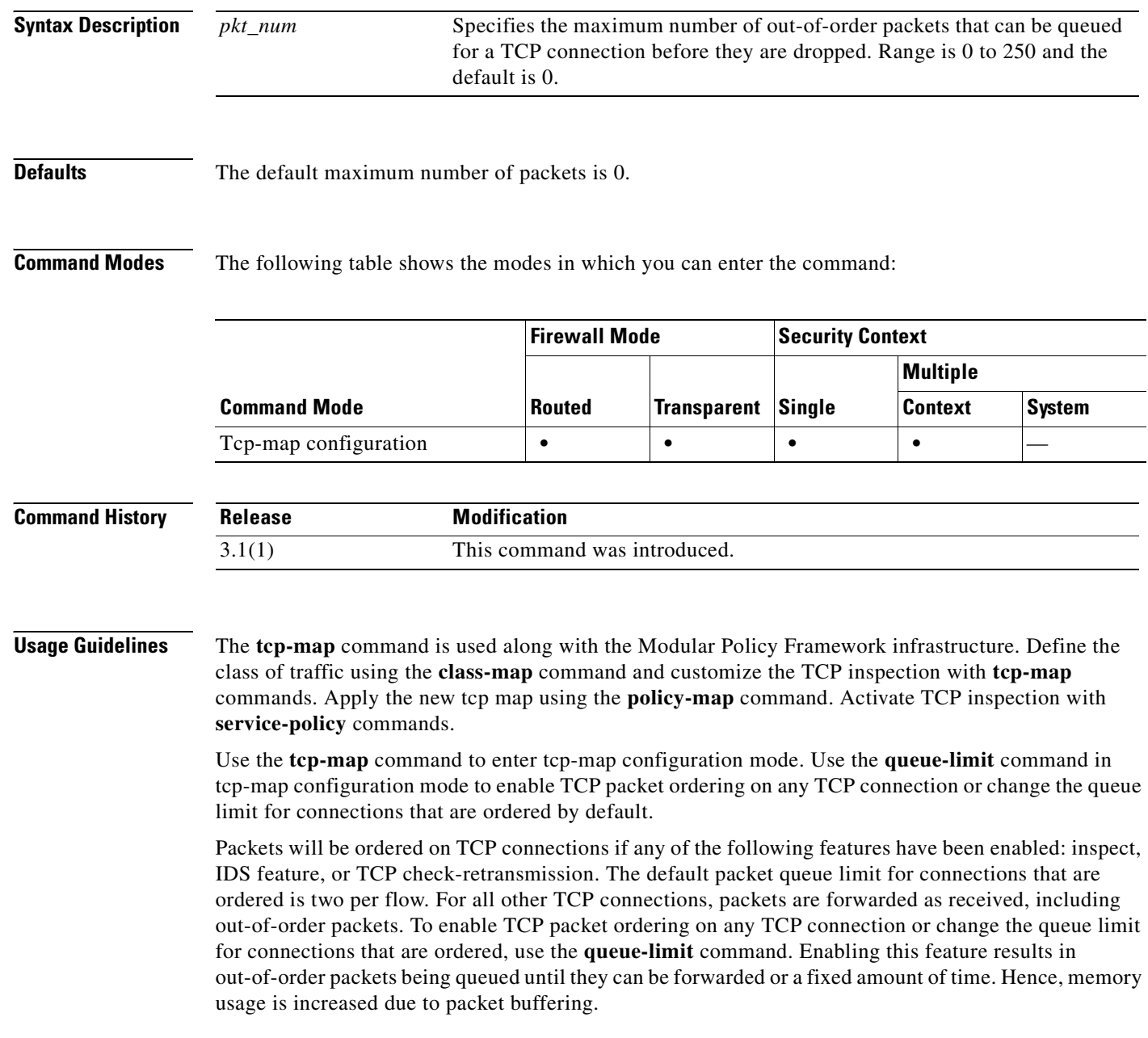

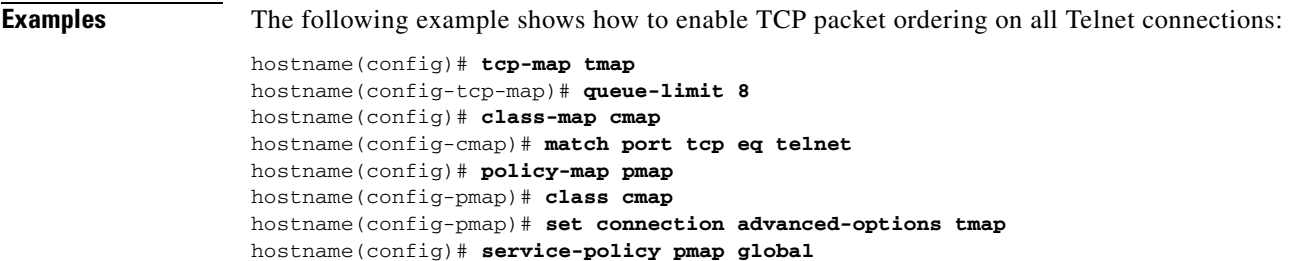

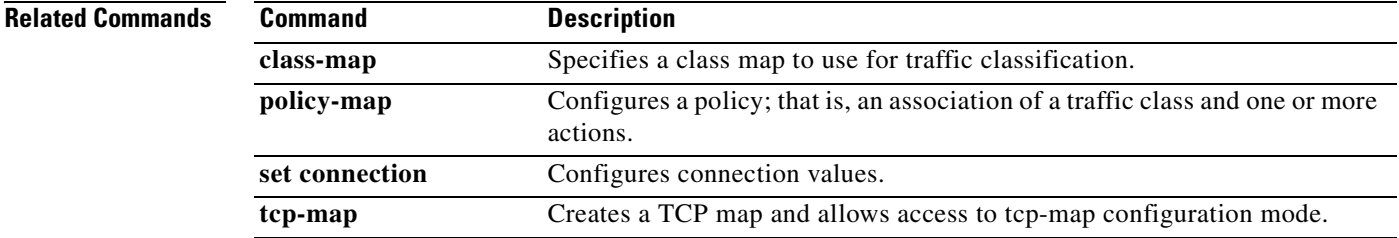

# **quit**

To exit the current configuration mode, or to log out from privileged or user EXEC modes, use the **quit**  command. **quit Syntax Description** This command has no arguments or keywords. **Defaults** No default behavior or values. **Command Modes** The following table shows the modes in which you can enter the command: **Firewall Mode Security Context** 

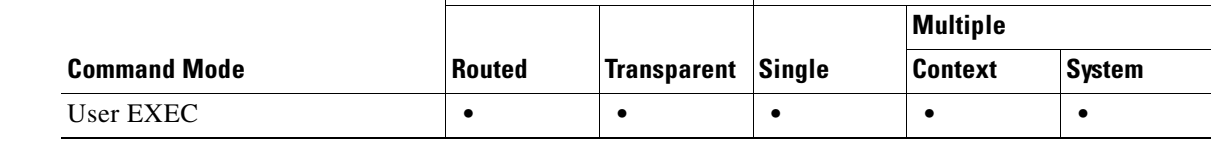

#### **Command History Release Modification** 1.1(1) This command was introduced.

**Usage Guidelines** You can also use the key sequence **Ctrl Z** to exit global configuration (and higher) modes. This key sequence does not work with privileged or user EXEC modes.

> When you enter the **quit** command in privileged or user EXEC modes, you log out from the FWSM. Use the **disable** command to return to user EXEC mode from privileged EXEC mode.

**Examples** The following example shows how to use the **quit** command to exit global configuration mode, and then logout from the session:

> hostname(config)# **quit** hostname# **quit**

Logoff

The following example shows how to use the **quit** command to exit global configuration mode, and then use the **disable** command to exit privileged EXEC mode:

hostname(config)# **quit** hostname# **disable** hostname>

### **Related Commands**

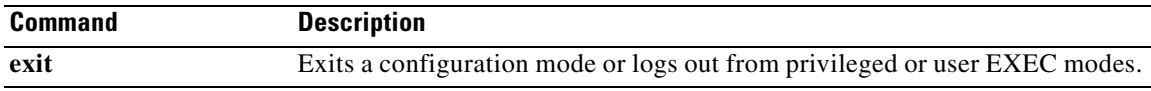

 $\overline{\phantom{a}}$ 

 $\overline{\phantom{a}}$ 

# **radius-common-pw**

To specify a common password to be used for all users whose VPN access is authorized by a RADIUS authorization server, use the **radius-common-pw** command in AAA-server host mode. To remove this specification, use the **no** form of this command:

**radius-common-pw** *password*

**no radius-common-pw**

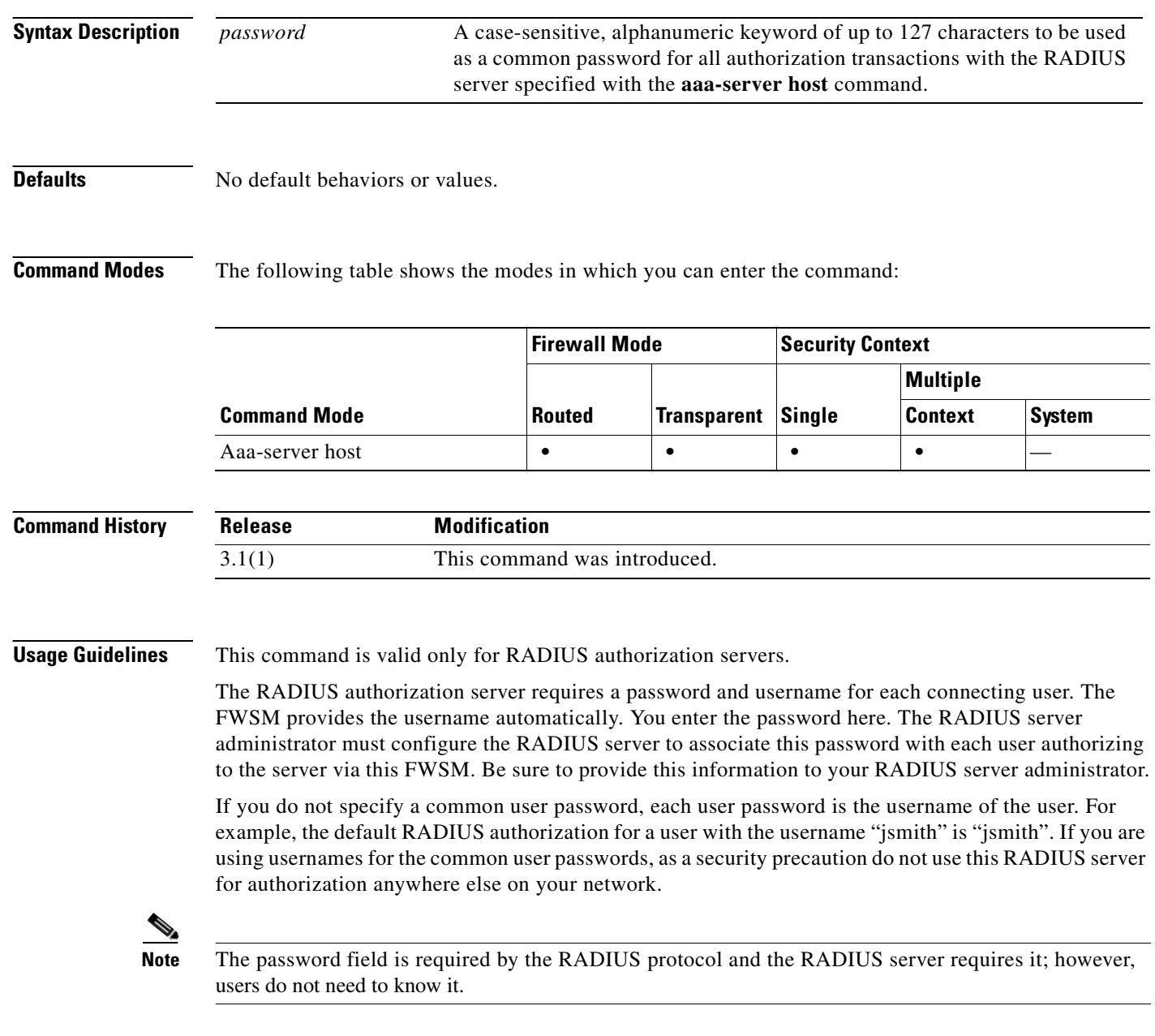

П

### **Examples** The following example configures a RADIUS AAA server group named "svrgrp1" on host "1.2.3.4", sets the timeout interval to 9 seconds, sets the retry interval to 7 seconds, and configures the RADIUS commnon password as "allauthpw".

```
hostname(config)# aaa-server svrgrp1 protocol radius
hostname(config-aaa-server-group)# aaa-server svrgrp1 host 1.2.3.4
hostname(config-aaa-server-host)# timeout 9
hostname(config-aaa-server-host)# retry 7
hostname(config-aaa-server-host)# radius-common-pw allauthpw
```
#### **Related Commands Command Description aaa-server host** Enter AAA server host configuration mode so that you can configure AAA server parameters that are host-specific. **clear configure aaa-server** Remove all AAA command statements from the configuration. **show running-config aaa-server**  Displays AAA server statistics for all AAA servers, for a particular server group, for a particular server within a particular group, or for a particular

protocol

# **radius-with-expiry**

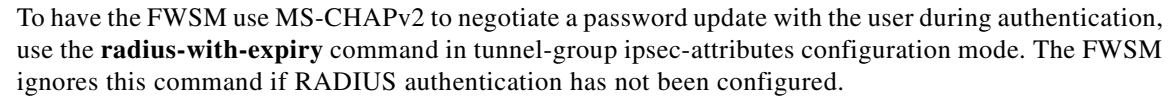

To return to the default value, use the **no** form of this command.

**radius-with-expiry**

**no radius-with-expiry**

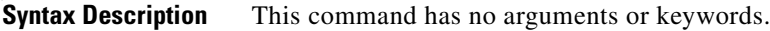

**Defaults** The default setting for this command is disabled.

**Command Modes** The following table shows the modes in which you can enter the command:

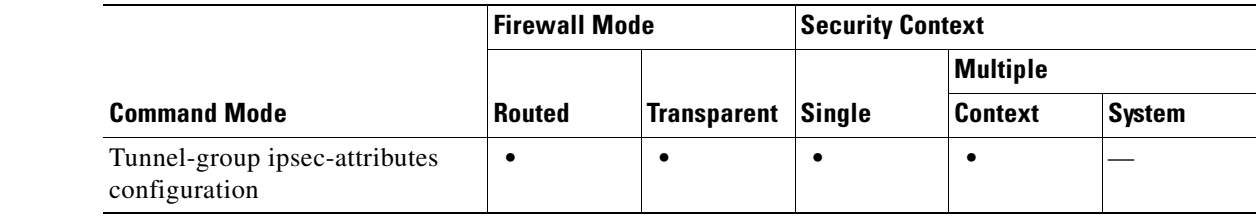

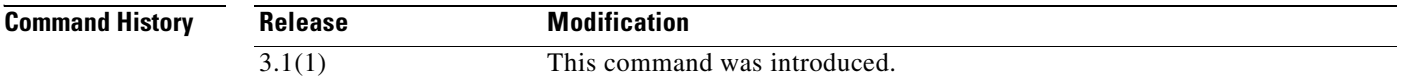

**Usage Guidelines** You can apply this attribute to IPSec remote-access tunnel-group type only.

**Examples** The following example entered in config-ipsec configuration mode, configures Radius with Expiry for the remote-access tunnel group named remotegrp:

```
hostname(config)# tunnel-group remotegrp type ipsec_ra
hostname(config)# tunnel-group remotegrp ipsec-attributes
hostname(config-ipsec)# radius-with-expiry
hostname(config-ipsec)#
```
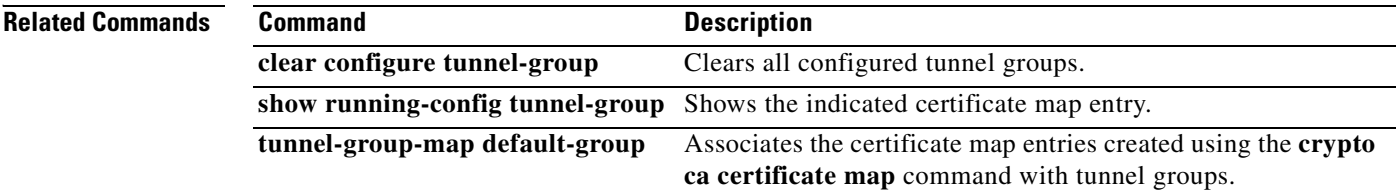

H

# **reactivation-mode**

To specify the method (reactivation policy) by which failed servers in a group are reactivated, use the **reactivation-mode** command in AAA-server group mode. To remove this specification, use the **no** form of this command:

**reactivation-mode depletion** [**deadtime** *minutes*]

**reactivation-mode timed**

**no reactivation-mode**

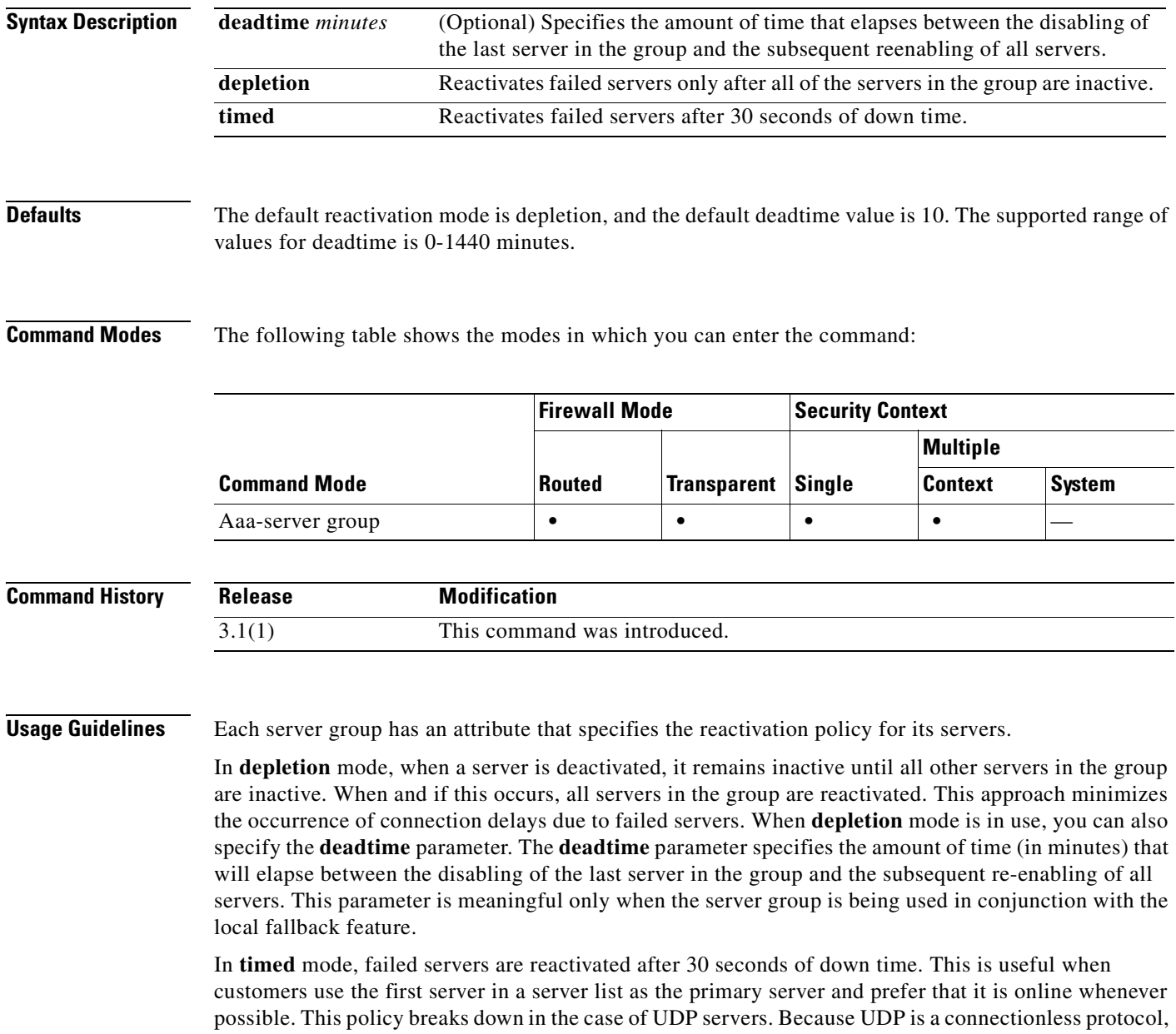

**Catalyst 6500 Series and Cisco 7600 Series Switch Firewall Services Module Command Reference, 3.1**

the FWSM cannot determine if the server is present; therefore, UDP servers are put back on line blindly. This could lead to slowed connection times or connection failures if a server list contains multiple servers that are not reachable.

Accounting server groups that have simultaneous accounting enabled are forced to use the **timed** mode. This implies that all servers in a given list are equivalent.

**Examples** The following example configures a TACACS+ AAA server named "svrgrp1" to use the depletion reactivation mode, with a deadtime of 15 minutes:

> hostname(config)# **aaa-server svrgrp1 protocol tacacs+** hostname(config-aaa-sersver-group)# **reactivation-mode depletion deadtime 15**

The following example configures a TACACS+ AAA server named "svrgrp1" to use timed reactivation mode:

hostname(config)# **aaa-server svrgrp2 protocol tacacs+** hostname(config-aaa-server)# **reactivation-mode timed**

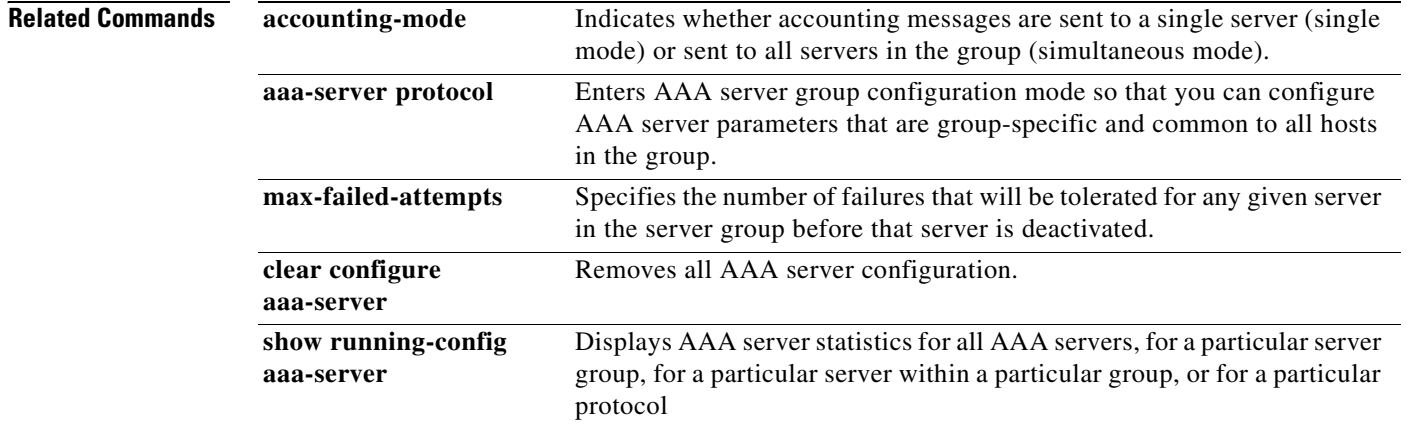

**Defaults** No default behavior or values.

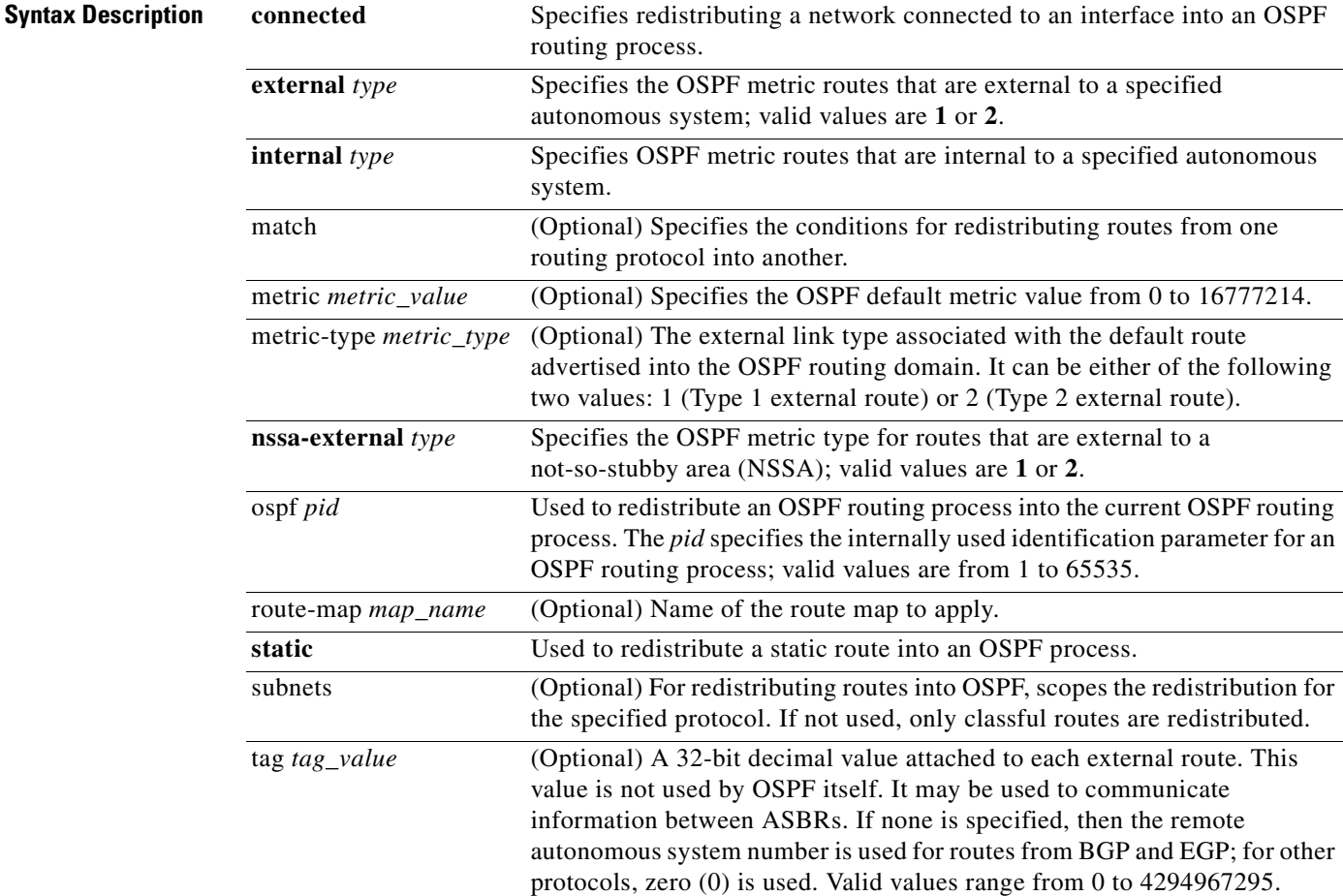

# **redistribute**

П

To redistribute routes from one routing domain into another routing domain, use the **redistribute** command in router configuration mode. To remove the redistribution, use the **no** form of this command.

- **redistribute** {{**ospf** *pid* [**match** {**internal** | **external** [**1** | **2**] | **nssa-external** [**1** | **2**]}]} | **static** | **connected**} [**metric** *metric\_value*] [**metric-type** *metric\_type*] [**route-map** *map\_name*] [**tag** *tag\_value*] [**subnets**]
- **no redistribute** {{**ospf** *pid* [**match** {**internal** | **external** [**1** | **2**] | **nssa-external** [**1** | **2**]}]} | **static** | **connected**} [**metric** *metric\_value*] [**metric-type** *metric\_type*] [**route-map** *map\_name*] [**tag** *tag\_value*] [**subnets**]

**connected** Specifies redistributing a network connected to an interface into an OSPF

**College** 

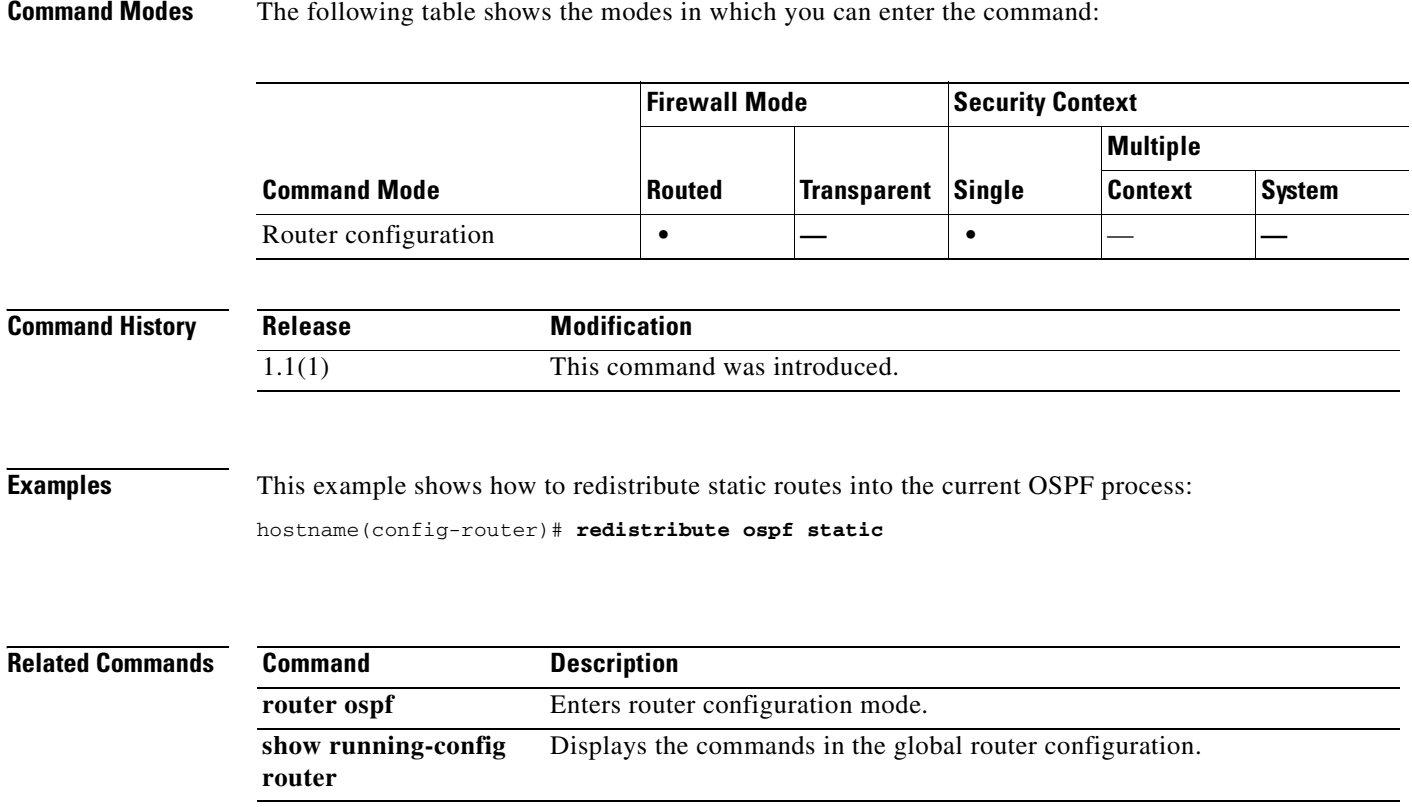

П

# **reload**

To reboot and reload the configuration, use the **reload** command in privileged EXEC mode.

reload [at hh:mm [month day | day month]] [cancel] [in [hh:]mm] [max-hold-time [hh:]mm] [**noconfirm**] [**quick**] [**reason** *text*] [**save-config**]

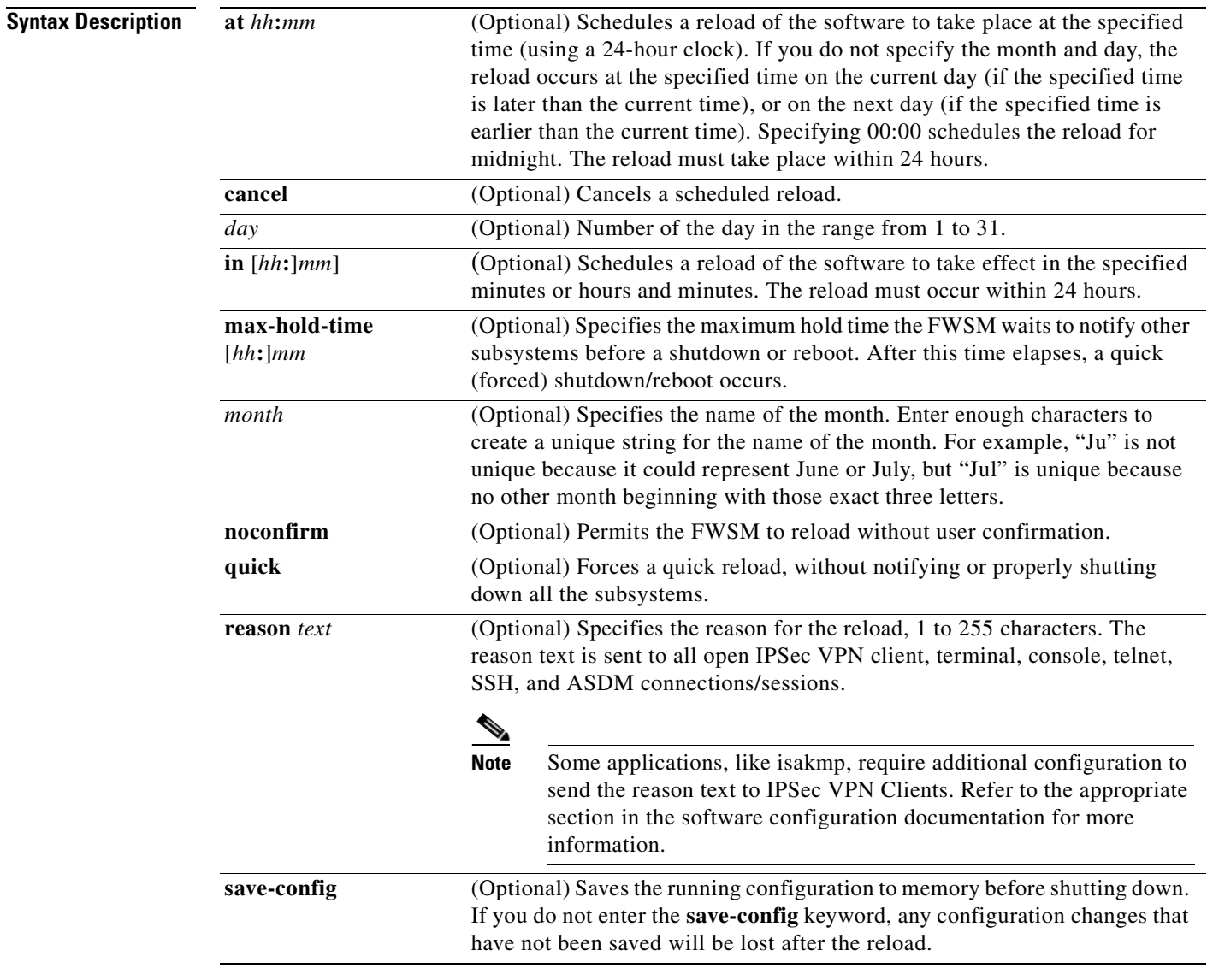

**Defaults** No default behavior or values.

**Command Modes** The following table shows the modes in which you can enter the command:

H

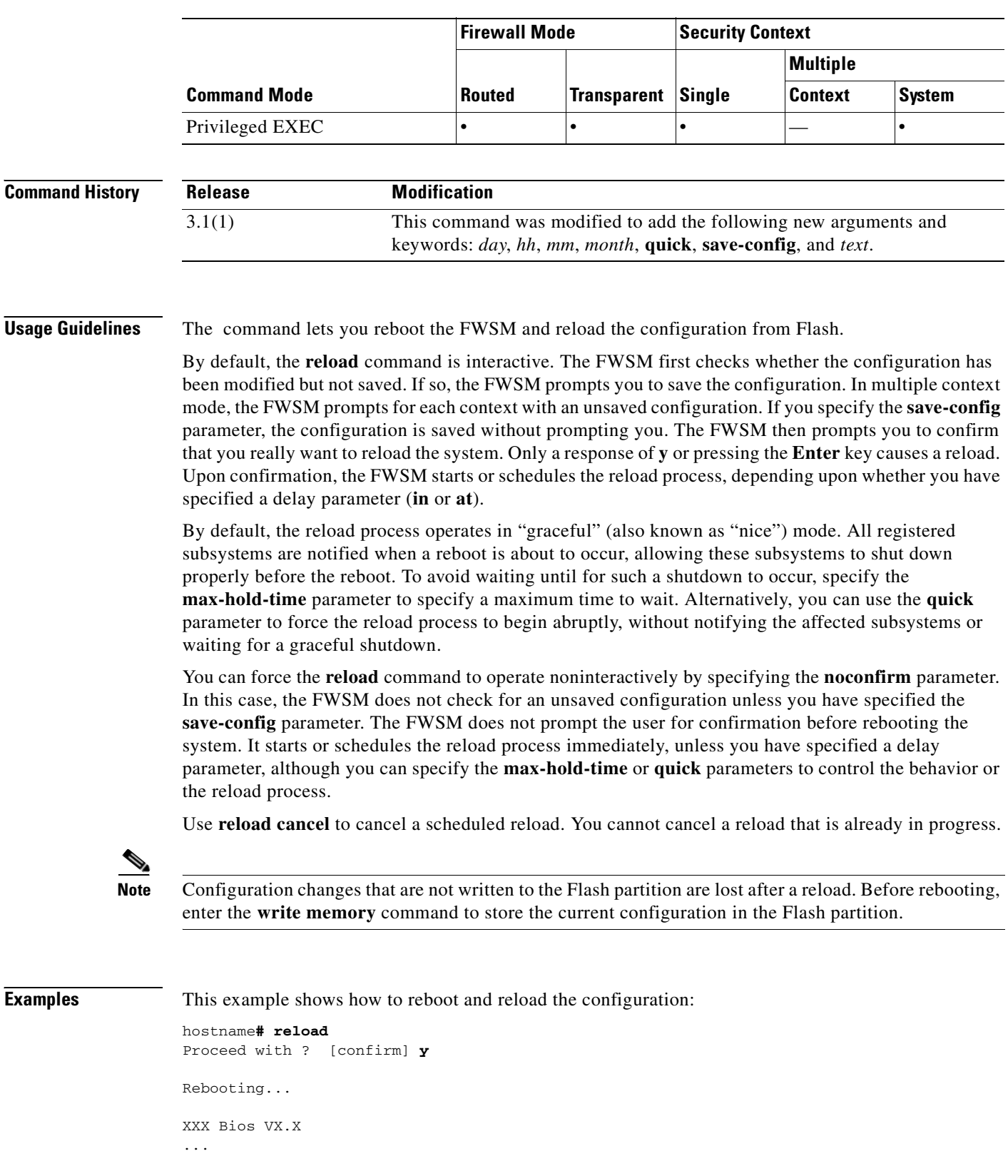

 $\blacksquare$ 

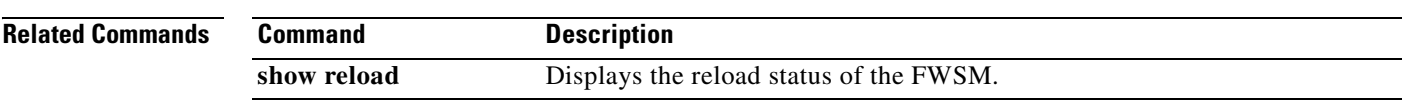

# **remote-access threshold session-threshold-exceeded**

To set threshold values, use the **remote-access threshold session-threshold-exceeded** command in global configuration mode. To remove threshold values, use the **no** version of this command. This command specifies the number of remote access sessions that need to be active for the FWSM to send traps.

**remote-access threshold session-threshold-exceeded** {*threshold-value*}

no **remote-access threshold session-threshold-exceeded**

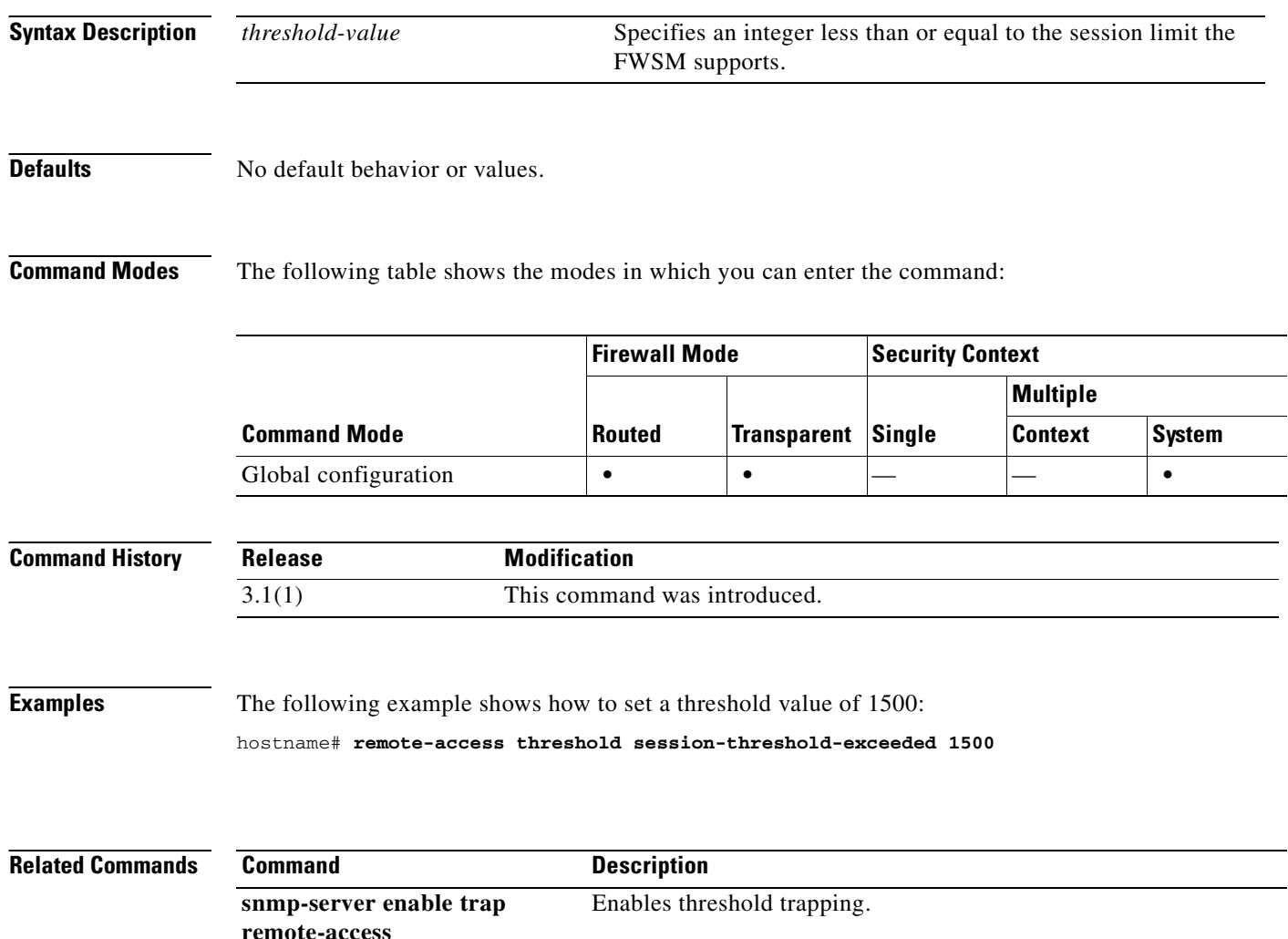
#### **rename**

To rename a file or a directory from the source filename to the destination filename, use the **rename**  command in privileged EXEC mode.

#### **rename** *[***/noconfirm***] [***flash:***] source-path* **[flash:***] destination-path*

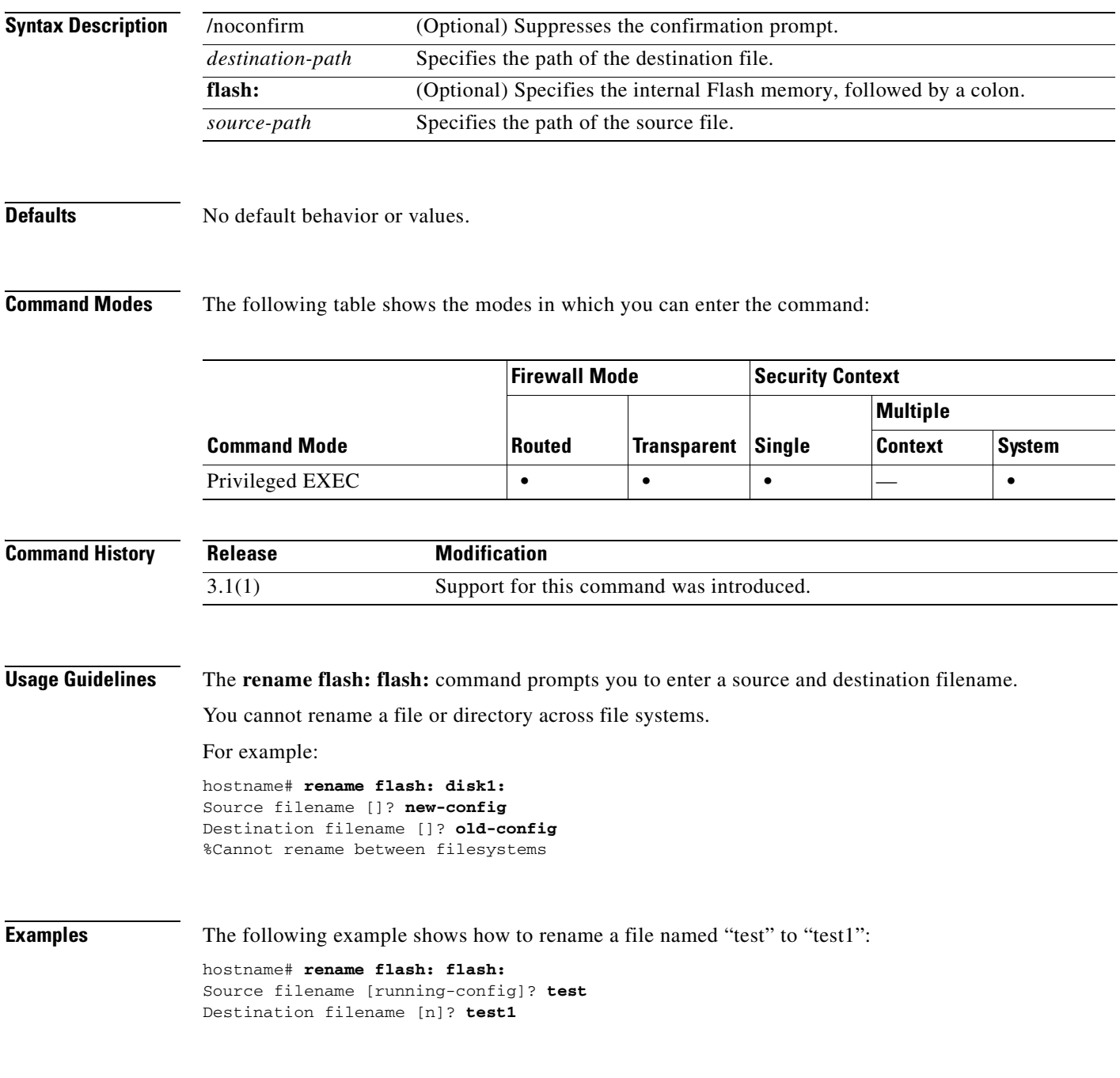

#### **Related Commands**

 $\mathcal{L}_{\mathcal{A}}$ 

H

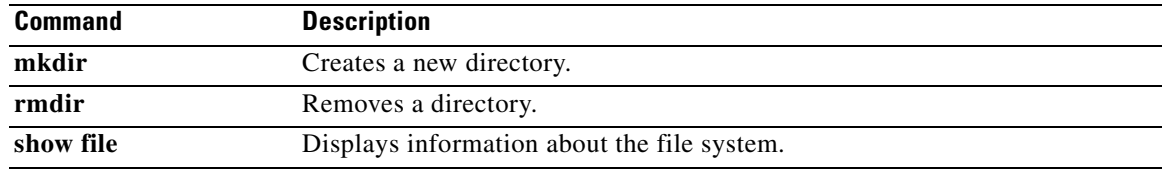

 $\blacksquare$ 

#### **replication http**

To enable HTTP connection replication for the failover group, use the **replication http** command in failover group configuration mode. To disable HTTP connection replication, use the **no** form of this command.

#### **replication http**

#### **no replication http**

**Syntax Description** This command has no arguments or keywords.

**Defaults Disabled.** 

**Command Modes** The following table shows the modes in which you can enter the command:

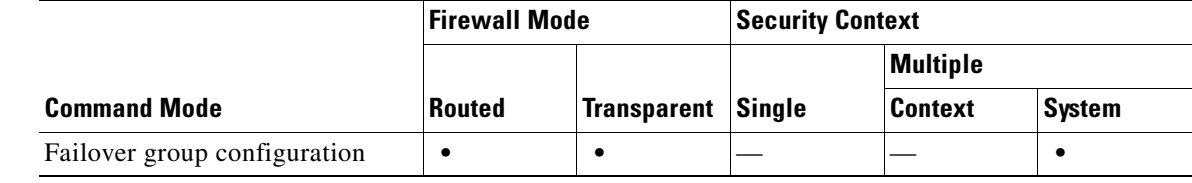

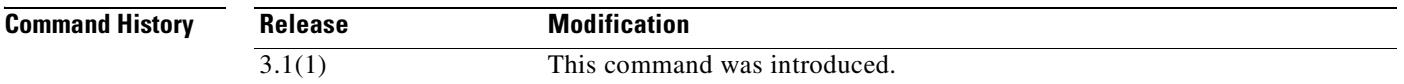

**Usage Guidelines** By default, the FWSM does not replicate HTTP session information when Stateful Failover is enabled. Because HTTP sessions are typically short-lived, and because HTTP clients typically retry failed connection attempts, not replicating HTTP sessions increases system performance without causing serious data or connection loss. The **replication http** command enables the stateful replication of HTTP sessions in a Stateful Failover environment, but could have a negative effect on system performance.

> This command is available for Active/Active failover only. It provides the same functionality as the **failover replication http** command for Active/Standby failover, except for failover groups in Active/Active failover configurations.

**Examples** The following example shows a possible configuration for a failover group:

hostname(config)# **failover group 1** hostname(config-fover-group)# **primary** hostname(config-fover-group)# **preempt 100** hostname(config-fover-group)# **replication http** hostname(config-fover-group)# **exit**

H

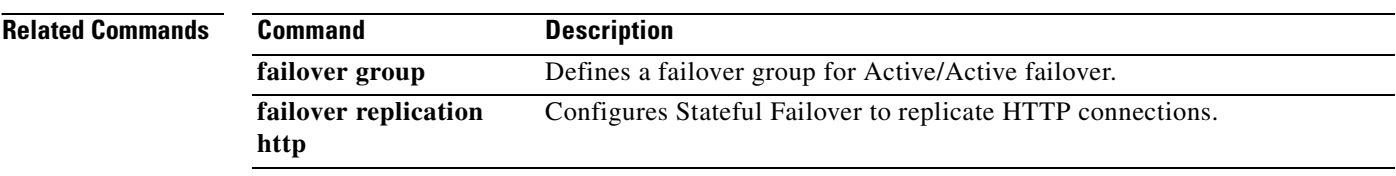

П

a di provincia di concerta di concerta di concerta di concerta di concerta di concerta di concerta di concerta di concerta di concerta di concerta di concerta di concerta di concerta di concerta di concerta di concerta di

# **request-command deny**

To disallow specific commands within FTP requests, use the **request-command deny** command in FTP map configuration mode, which is accessible by using the **ftp-map** command. To remove the configuration, use the **no** form of this command.

**request-command deny** { **appe** | **cdup** | **dele** | **get** | **help** | **mkd** | **put** | **rmd** | **rnfr** | **rnto** | **site** | **stou** }

**no request-command deny** { **appe** | **cdup** | **help** | **retr** | **rnfr** | **rnto** | **site** | **stor** | **stou** }

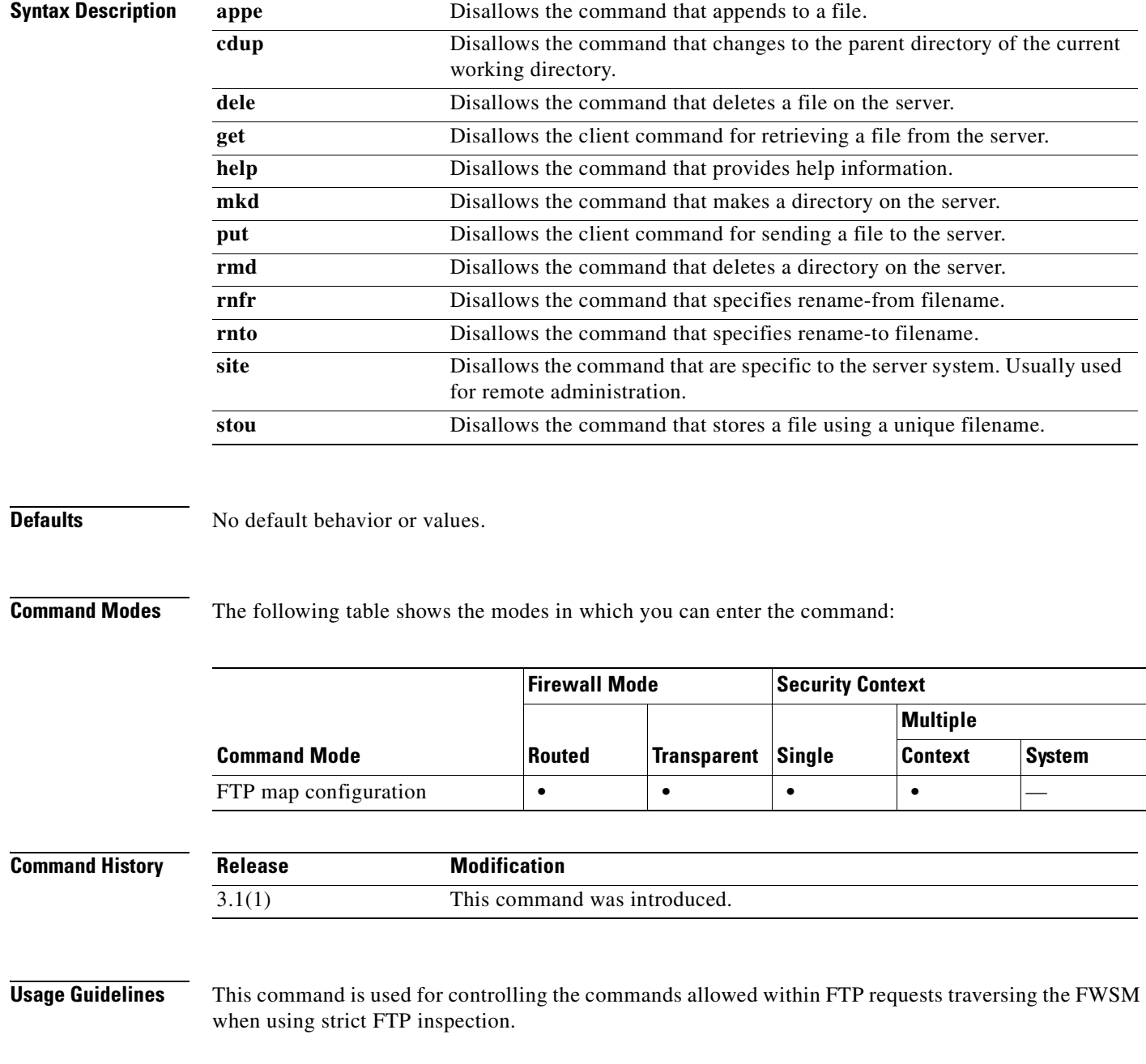

#### **Examples** The following example causes the FWSM to drop FTP requests containing **stor**, **stou**, or **appe** commands:

hostname(config)# **ftp-map inbound\_ftp** hostname(config-ftp-map)# **request-command deny put stou appe**

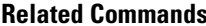

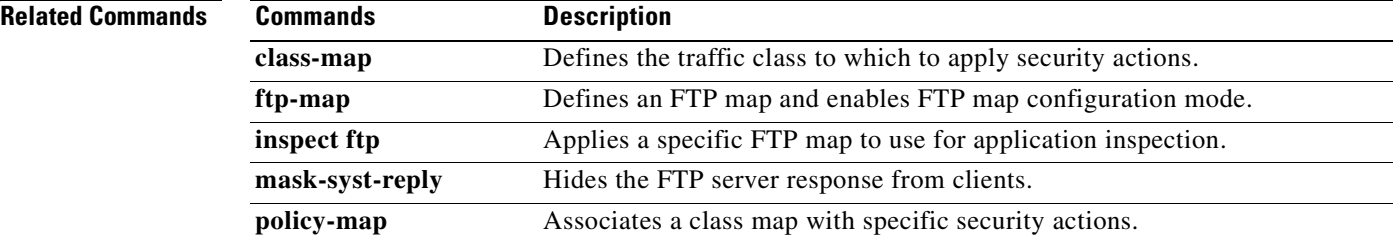

# **request-method**

To restrict HTTP traffic based on the HTTP request method, use the **request-method** command in HTTP map configuration mode, which is accessible using the **http-map** command. To disable this feature, use the **no** form of the command.

**request-method** {{ **ext** *ext\_methods |* **default**} *|* { **rfc** *rfc\_methods |* **default**}} **action** {**allow** | **reset** | **drop**} [**log**]

**no request-method** { **ext** *ext\_methods |* **rfc** *rfc\_methods* } **action** {**allow** | **reset** | **drop**} [**log**]

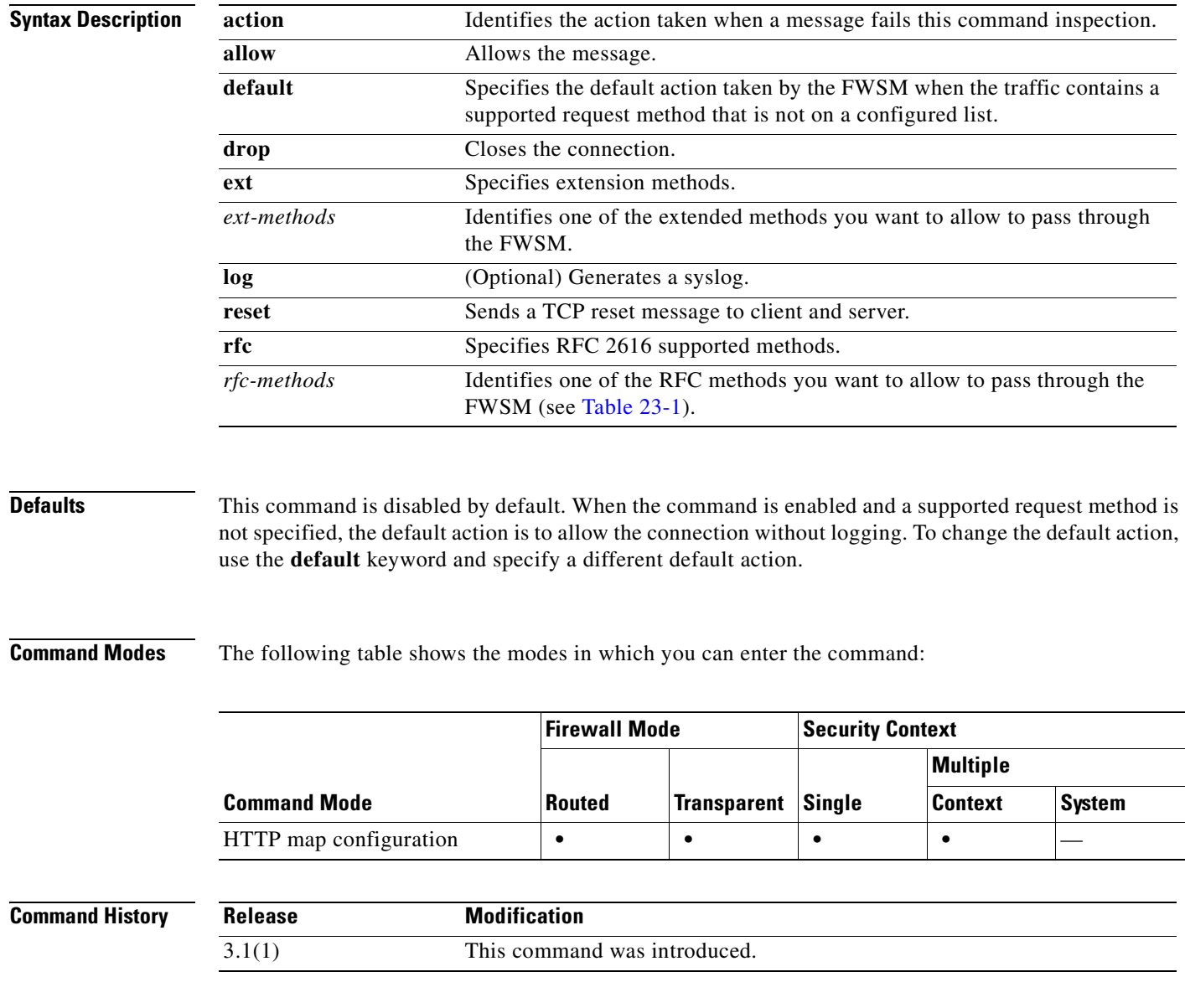

**Usage Guidelines** When you enable the **request-method** command, the FWSM applies the specified action to HTTP connections for each supported and configured request method.

> The FWSM applies the **default** action to all traffic that does *not* match the request methods on the configured list. The **default** action is to **allow** connections without logging. Given this preconfigured default action, if you specify one or more request methods with the action of **drop** and **log**, the FWSM drops connections containing the configured request methods, logs each connection, and allows all connections containing other supported request methods.

> If you want to configure a more restrictive policy, change the default action to **drop** (or **reset**) and **log** (if you want to log the event). Then configure each permitted method with the **allow** action.

> Enter the **request-method** command once for each setting you wish to apply. You use one instance of the **request-method** command to change the default action or to add a single request method to the list of configured methods.

When you use the **no** form of the command to remove a request method from the list of configured methods, any characters in the command line after the request method keyword are ignored.

Table 23-1 lists the methods defined in RFC 2616 that you can add to the list of configured methods:

| <b>Method</b> | <b>Description</b>                                                                                                    |
|---------------|----------------------------------------------------------------------------------------------------|
| connect       | Used with a proxy that can dynamically switch to being a tunnel (for example SSL<br>tunneling).                                                                     |
| delete        | Requests that the origin server delete the resource identified by the Request-URI.                                                                                  |
| get           | Retrieves whatever information or object is identified by the Request-URI.                                                                                          |
| head          | Identical to GET except that the server does not return a message-body in the<br>response.                                                                          |
| options       | Represents a request for information about the communication options available on<br>server identified by the Request-URI.                                          |
| post          | Request that the origin server accept the object enclosed in the request as a new<br>subordinate of the resource identified by the Request-URI in the Request-Line. |
| put           | Requests that the enclosed object be stored under the supplied Request-URI.                                                                                         |
| trace         | Invokes a remote, application-layer loop-back of the request message.                                                                                               |

*Table 23-1 RFC 2616 Methods*

**Examples** The following example provides a permissive policy, using the preconfigured default, which allows all supported request methods that are not specifically prohibited.

```
hostname(config)# http-map inbound_http
hostname(config-http-map)# request-method rfc options drop log
hostname(config-http-map)# request-method rfc post drop log
```
In this example, only the **options** and **post** request methods are dropped and the events are logged.

The following example provides a restrictive policy, with the default action changed to **reset** the connection and **log** the event for any request method that is not specifically allowed.

```
hostname(config)# http-map inbound_http
```

```
hostname(config-http-map)# request-method rfc default action reset log
hostname(config-http-map)# request-method rfc get allow
hostname(config-http-map)# request-method rfc put allow
```
In this case, the **get** and **put** request methods are allowed. When traffic is detected that uses any other methods, the FWSM resets the connection and creates a syslog entry.

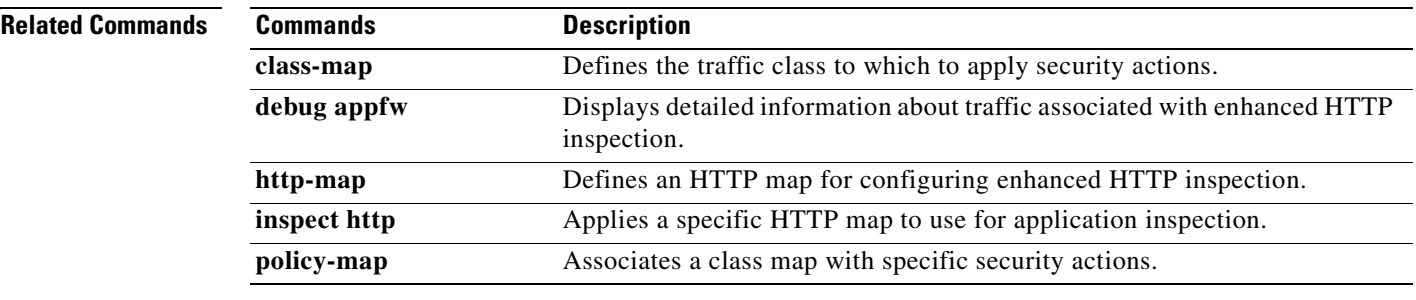

 $\mathcal{L}_{\mathcal{A}}$ 

### **request-queue**

To specify the maximum number of GTP requests that will be queued waiting for a response, use the **request-queue** command in GTP map configuration mode, which is accessed by using the **gtp-map** command. To return this number to the default of 200, use the **no** form of this command.

**request-queue** *max\_requests*

**no request-queue** *max\_requests*

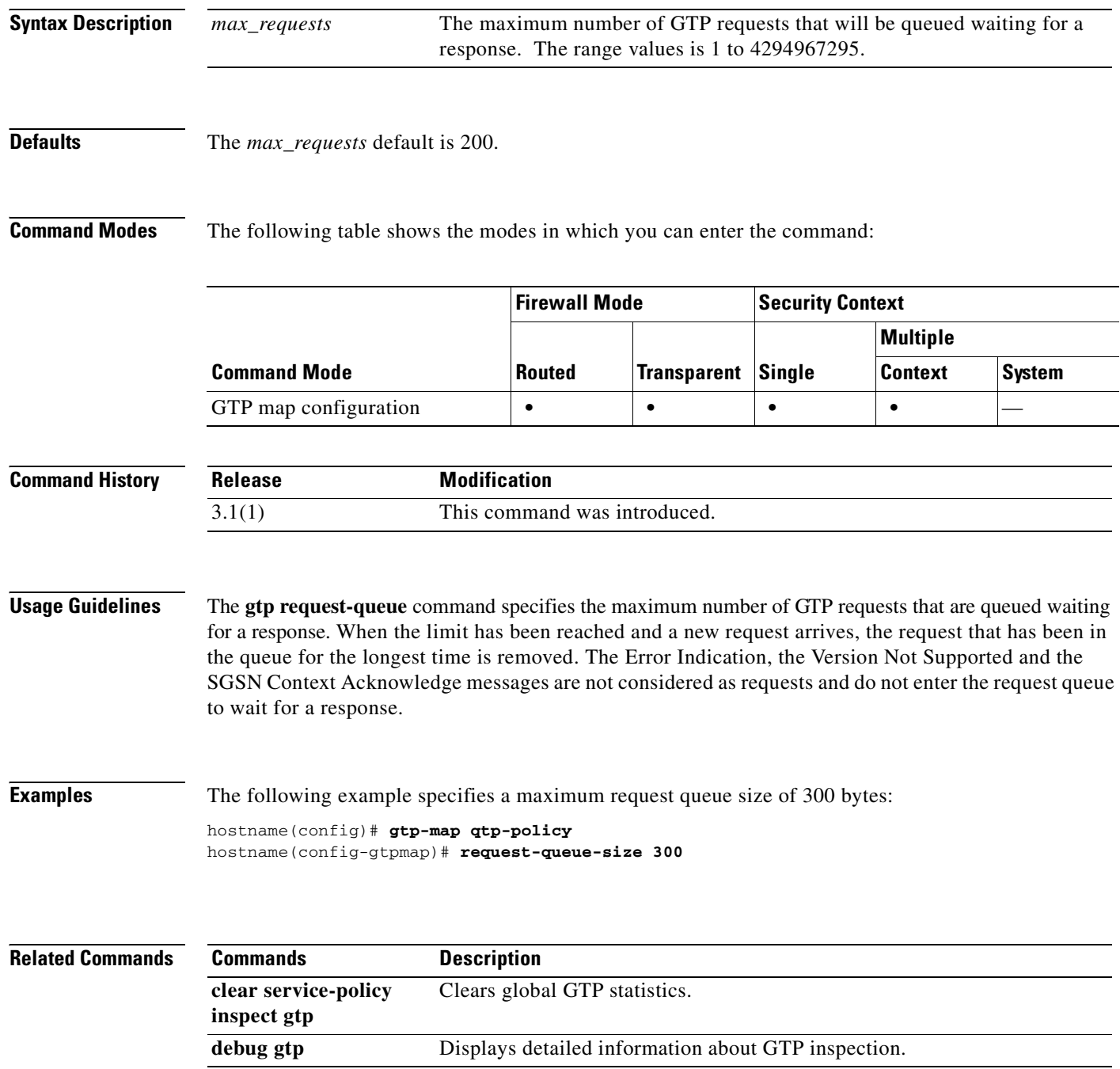

**Catalyst 6500 Series and Cisco 7600 Series Switch Firewall Services Module Command Reference, 3.1**

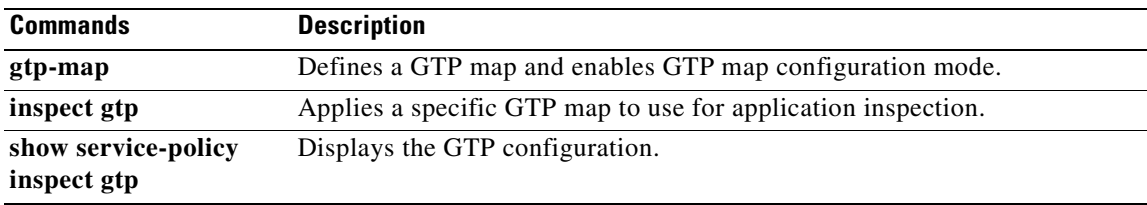

### **resource acl-partition**

To reduce the number of memory partitions in multiple context mode from the maximum of 12, use the **resource acl-partition** command in global configuration mode. To restore the number of partitions to 12, use the **no** form of this command. In multiple context mode, the FWSM partitions the memory allocated to rule configuration, and assigns each context to a partition. You might want to reduce the number of partitions to better match the number of contexts you have.

**resource acl-partition** *number*

**no resource acl-partition** *number*

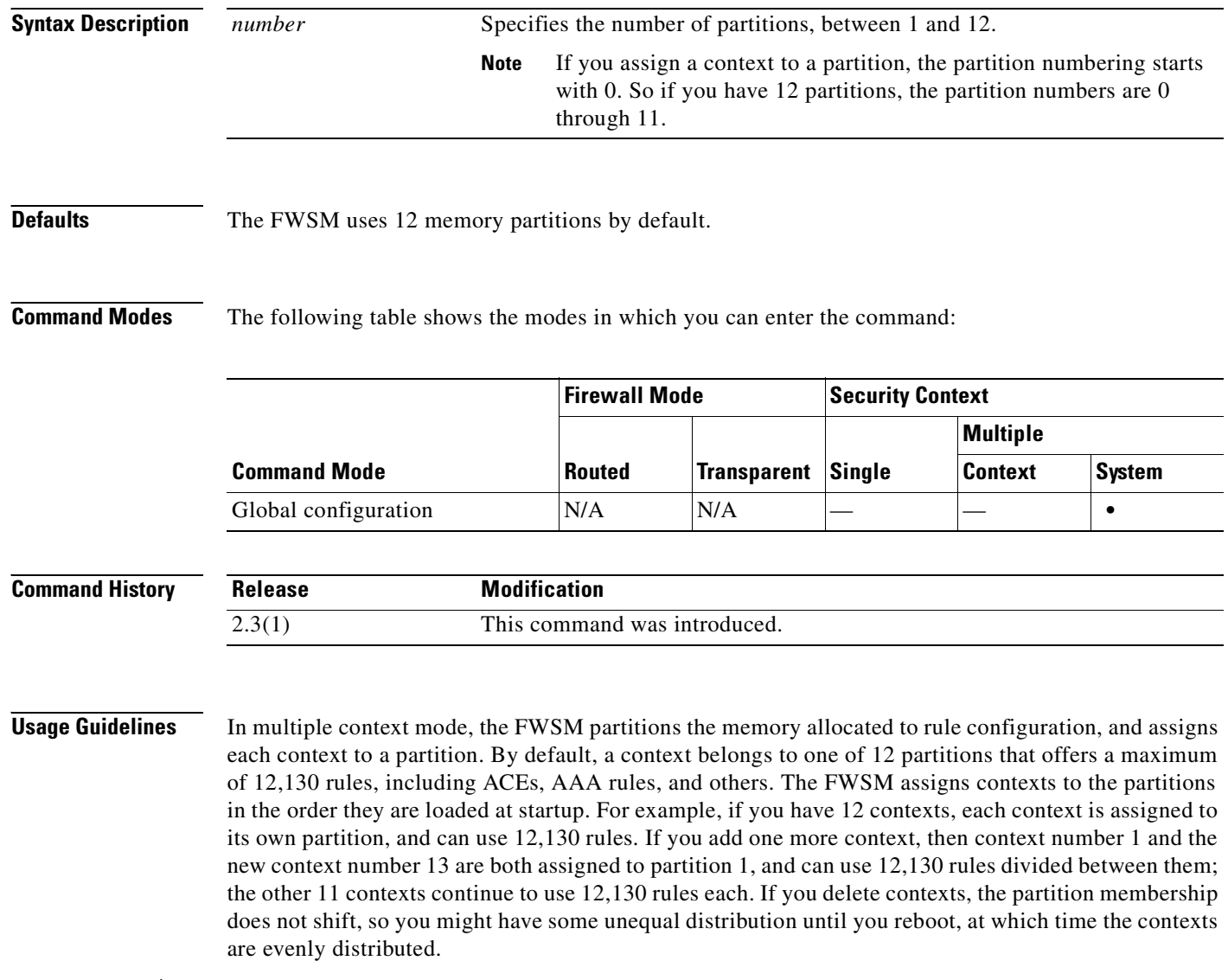

S.

**Note** Rules are used up on a first come, first served basis, so one context might use more rules than another context.

 $\sim$ 

You can manually assign a context to a partition with the **allocate-acl-partition** command.

Changing the number of partitions requires you to reload the FWSM. If you are using failover, you must also reload the other failover unit because the memory partitions must match on both units. Traffic loss can occur because both units are down at the same time.

п

**Examples** The following example partitions the memory into 8 parts:

hostname(config)# **resource acl-partition 8**

This configuration command leads to repartitioning of ACL memory. It will not take effect unless you save the configuration to startup configuration and reboot. Would you like to save the configuration and reboot now? [n]

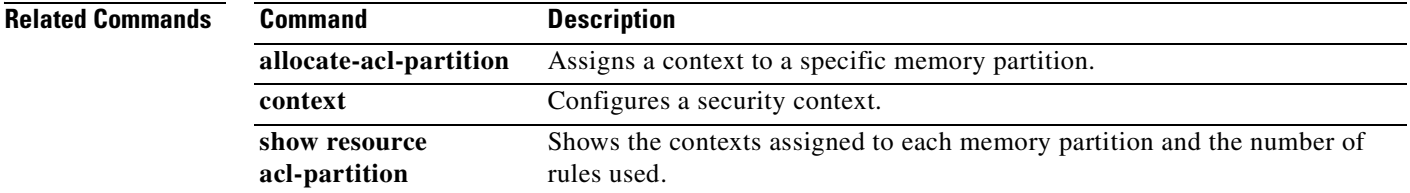

# **retry-interval**

To configure the amount of time between retry attempts for a particular AAA server designated in a prior **aaa-server host** command, use the **retry-interval** command in AAA-server host mode. To reset the retry interval to the default value, use the **no** form of this command.

**retry-interval** *seconds*

**no retry-interval**

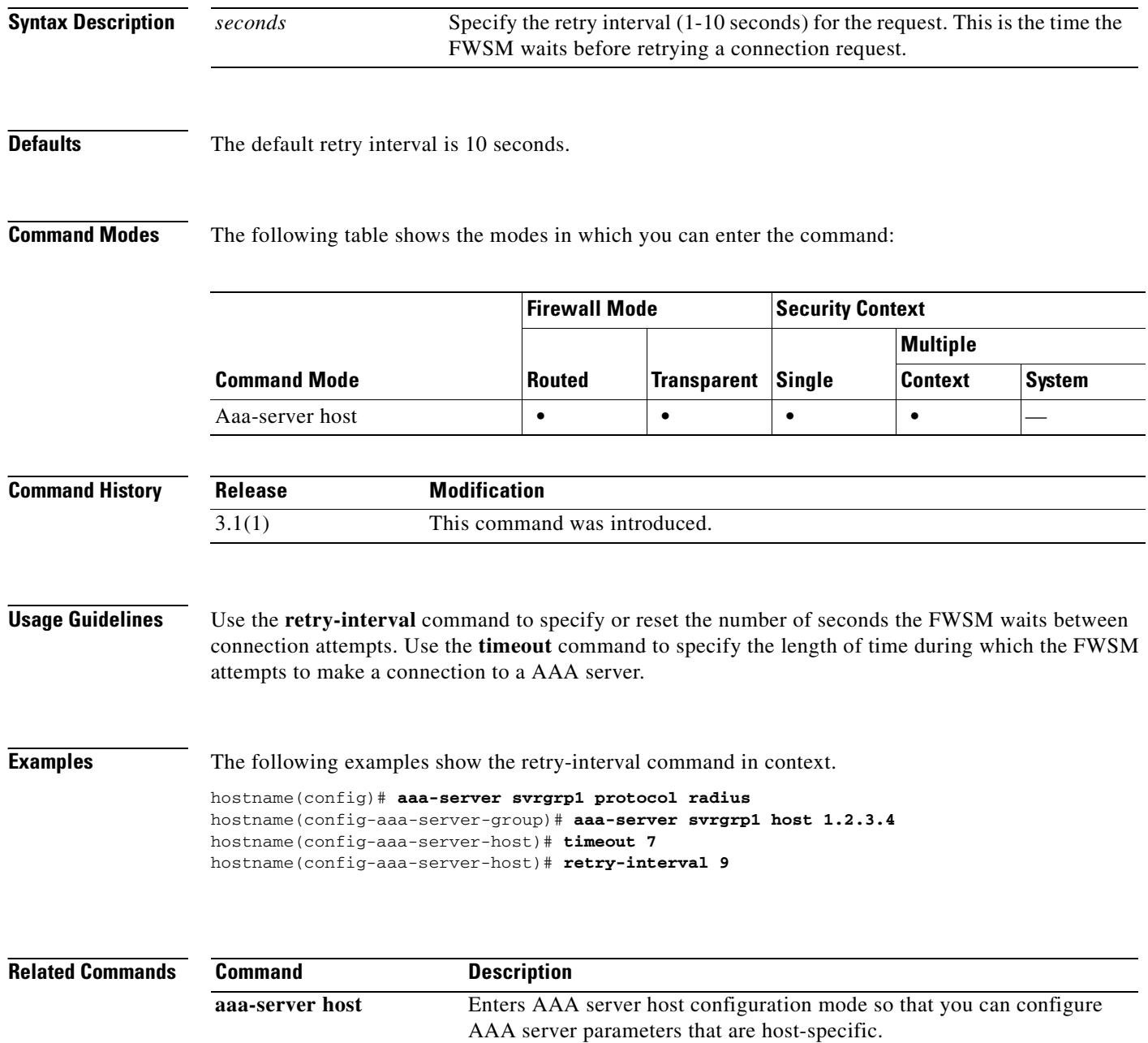

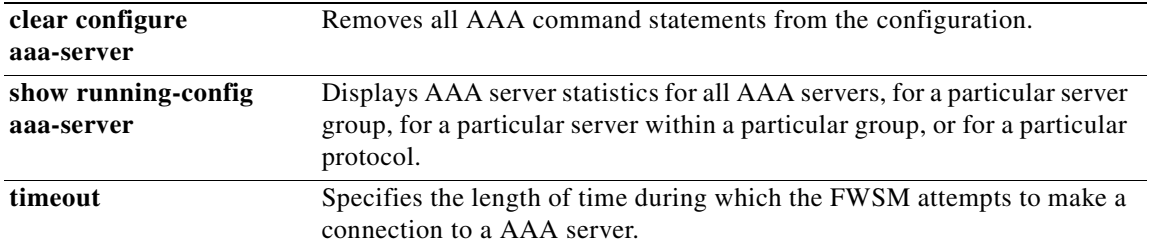

### **re-xauth**

To require that users reauthenticate on IKE rekey, issue the **re-xauth enable** command in group-policy configuration mode. To disable user reauthentication on IKE rekey, use the **re-xauth disable** command.

To remove the re-xauth attribute from the running configuration, use the **no** form of this command. This enables inheritance of a value for reauthentication on IKE rekey from another group policy.

**re-xauth** {**enable | disable}**

**no re-xauth**

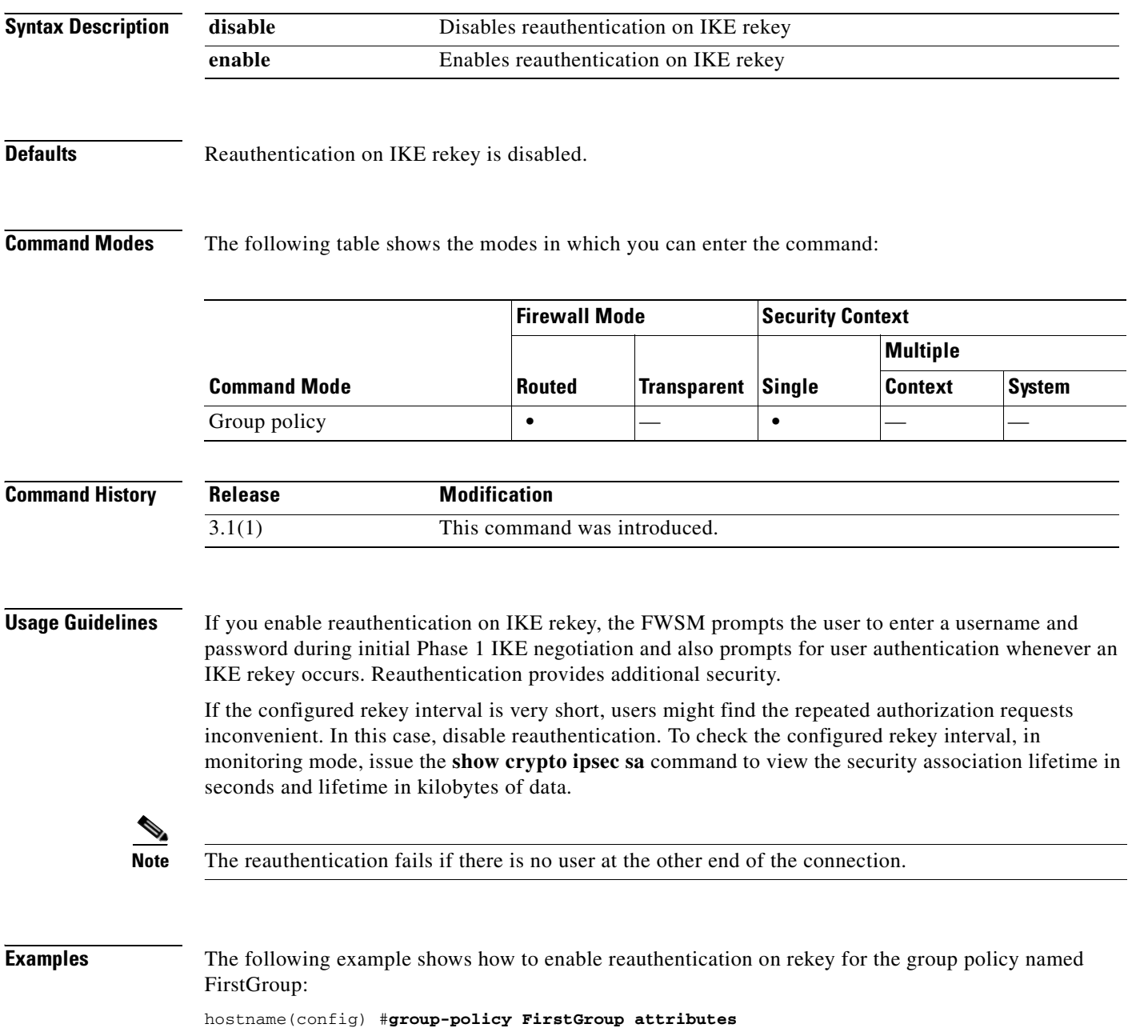

# **rip**

To enable and change RIP settings, use the **rip** command in global configuration mode. To disable the FWSM RIP routing table updates, use the **no** form of this command.

**rip** *if\_name* {**default** | **passive**} [**version** {**1** | **2** [**authentication** {**text** | **md5**} *key key\_id*]}]

**no rip** *if\_name* {**default** | **passive**} [**version** {**1** | **2** [**authentication {text** | **md5}** *key key\_id*]}]

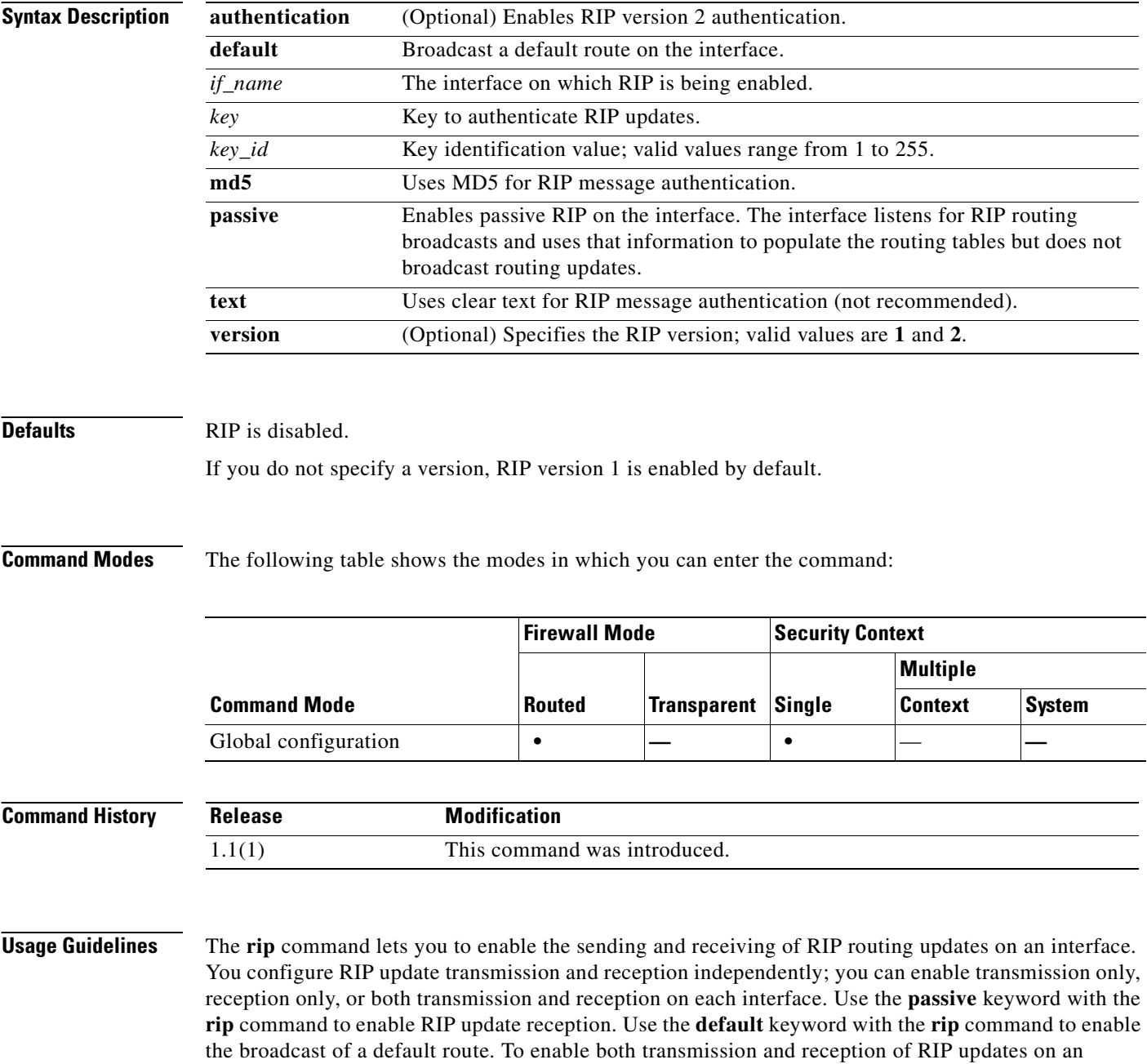

M

interface, you must two **rip** commands for the interface, one with the **default** keyword, enabling the sending of RIP routing updates, and one with the **passive** keyword, enabling the interface to receive RIP updates and to populate the routing table with those updates.

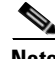

**Note** The FWSM cannot pass RIP updates between interfaces.

If you specify RIP version 2, you can enable neighbor authentication and use MD5-based encryption to authenticate the RIP updates. When you enable neighbor authentication, you must ensure that the *key* and *key\_id* arguments are the same as those used by neighbor devices that provide RIP version 2 updates. The *key* is a text string of up to 16 characters.

Configuring RIP Version 2 registers the multicast address 224.0.0.9 on the respective interface to be able to accept multicast RIP Version 2 updates. When RIP Version 2 is configured in passive mode, the FWSM accepts RIP Version 2 multicast updates with an IP destination of 224.0.0.9. When RIP Version 2 is configured in default mode, the FWSM transmits default route updates using an IP multicast destination of 224.0.0.9. Removing the RIP version 2 commands for an interface unregisters the multicast address from the interface card.

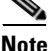

**Note** Only Intel 10/100 and Gigabit interfaces support multicasting.

RIP is not supported under transparent mode. By default, the FWSM denies all RIP broadcast and multicast packets. To permit these RIP messages to pass through a FWSM operating in transparent mode you must define access list entries to permit this traffic. For example, to permit RIP version 2 traffic through the security appliance, create an access list entry like access-list myriplist extended permit ip any host 224.0.0.9. To permit RIP version 1 broadcasts, create an access list entry like access-list myriplist extended permit udp any any eq rip. Apply these access list entries to the appropriate interface using the **access-group** command.

**Examples** The following example shows how to combine version 1 and version 2 commands and list the information with the **show running-config rip** command after entering the **rip** commands. The **rip** commands let you to do the following.

- **•** Enable version 2 passive and default RIP using MD5 authentication on the outside interface to encrypt the key that is used by the FWSM and other RIP peers, such as routers.
- **•** Enable version 1 passive RIP listening on the inside interface of the FWSM.
- **•** Enable version 2 passive RIP listening on the dmz (demilitarized) interface of the FWSM.

```
hostname(config)# rip outside passive version 2 authentication md5 thisisakey 2
hostname(config)# rip outside default version 2 authentication md5 thisisakey 2
hostname(config)# rip inside passive 
hostname(config)# rip dmz passive version 2
hostname# show running-config rip
rip outside passive version 2 authentication md5 thisisakey 2
rip outside default version 2 authentication md5 thisisakey 2
```
rip inside passive version 1 rip dmz passive version 2

The following example shows how to use the version 2 feature that passes the encryption key in text form:

```
hostname(config)# rip out default version 2 authentication text thisisakey 3
hostname# show running-config rip
```
rip outside default version 2 authentication text thisisakey 3

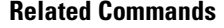

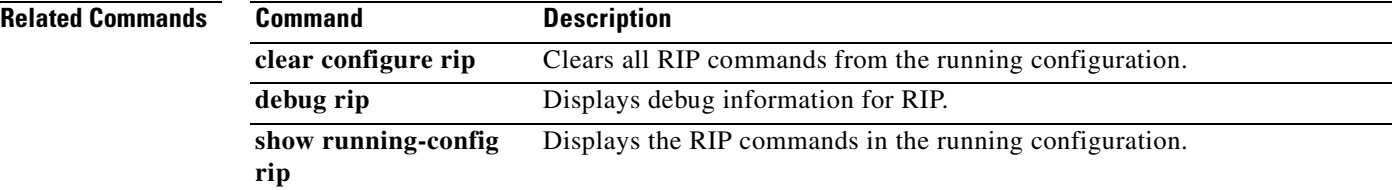

n

## **rmdir**

To remove the existing directory, use the **rmdir** command in privileged EXEC mode.

**rmdir** [**/noconfirm**] [**flash:]***path*

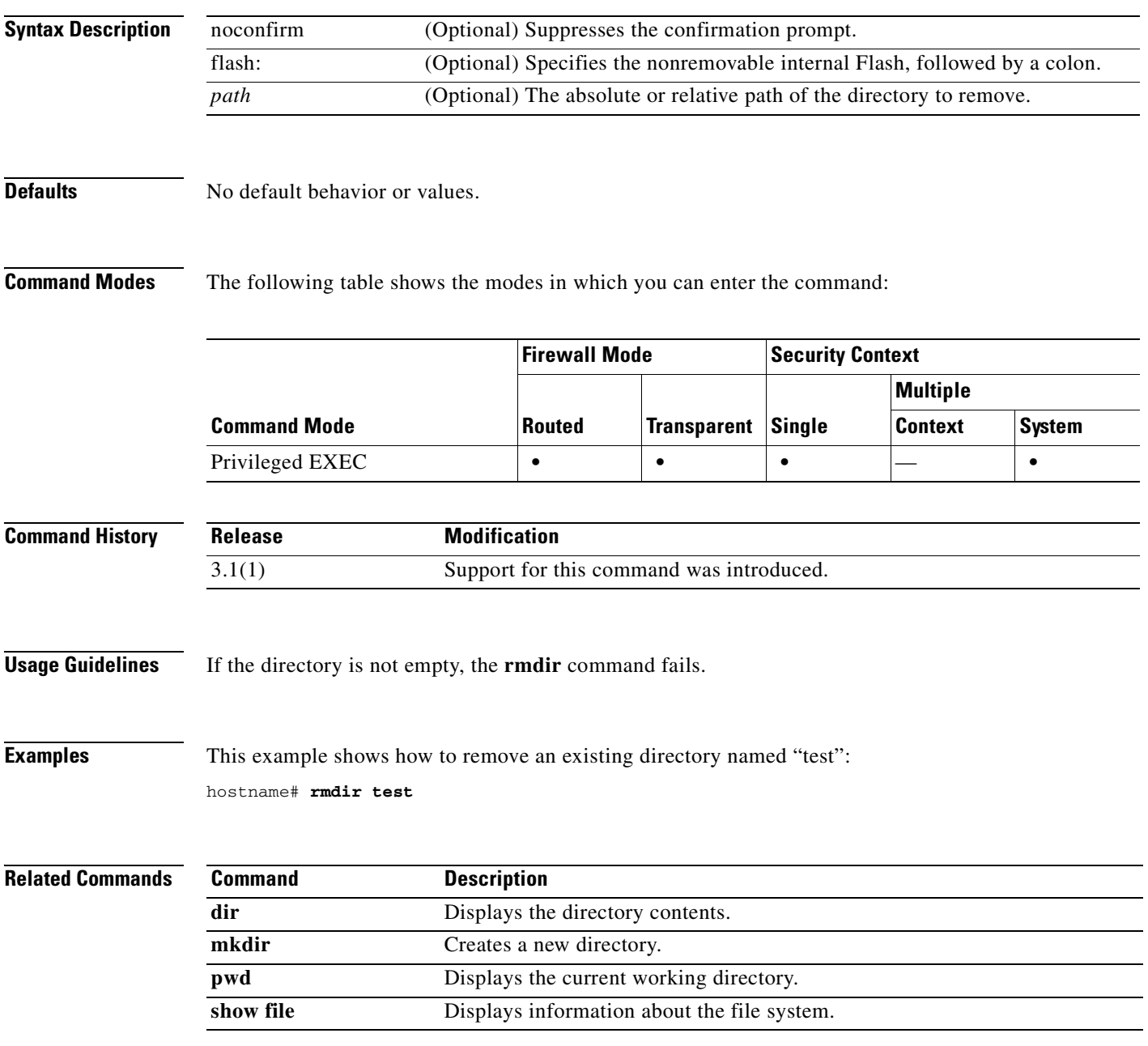

 $\mathcal{L}_{\mathcal{A}}$ 

#### **route**

To enter a static or default route for the specified interface, use the **route** command in global configuration mode. Use the **no** form of this command to remove routes from the specified interface.

**route** *interface\_name ip\_address netmask gateway\_ip* [*metric*]

**no route** *interface\_name ip\_address netmask gateway\_ip* [*metric*]

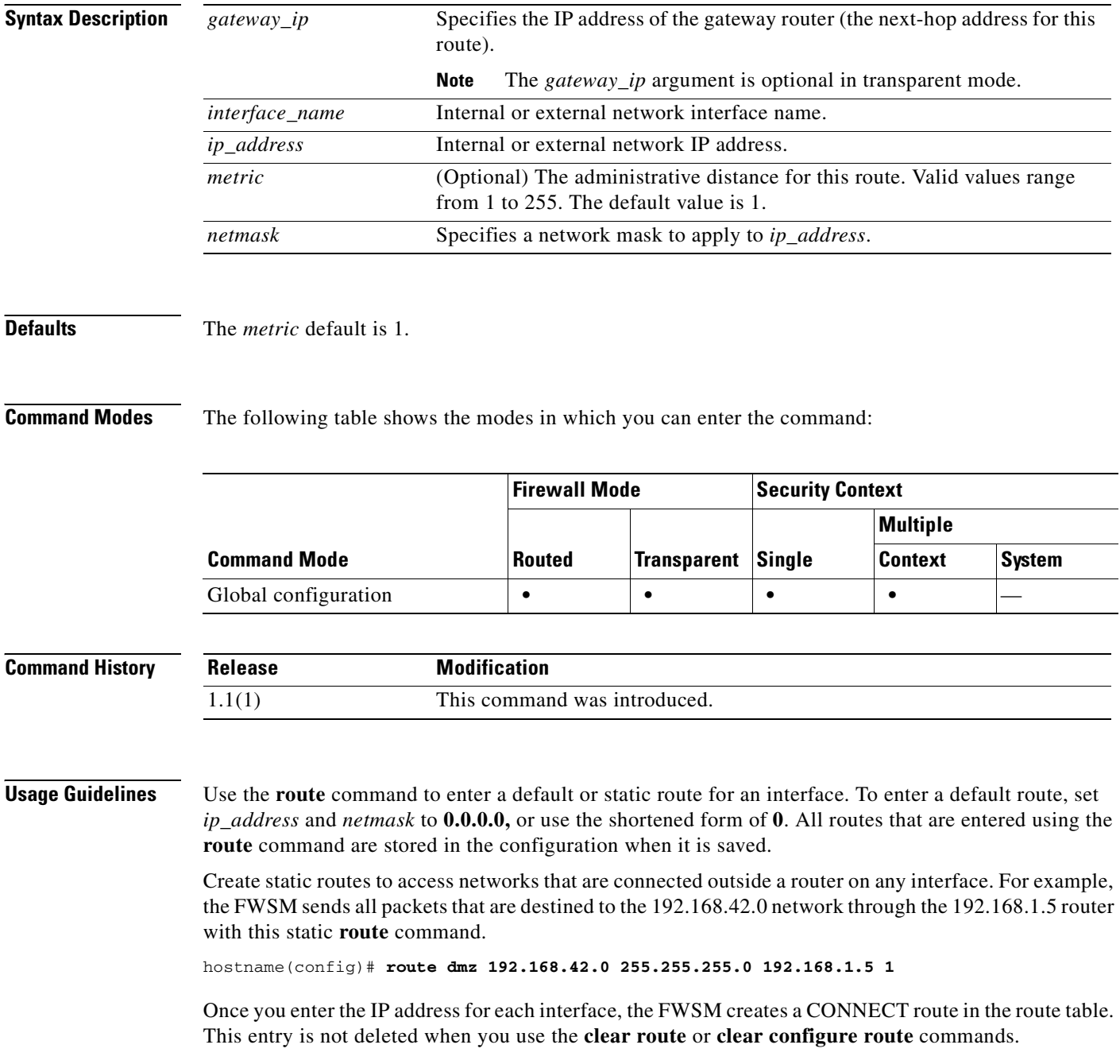

If the **route** command uses the IP address from one of the interfaces on the FWSM as the gateway IP address, the FWSM will ARP for the destination IP address in the packet instead of ARPing for the gateway IP address.

#### **Examples** The following example shows how to specify one default **route** command for an outside interface: hostname(config)# **route outside 0 0 209.165.201.1 1** The following example shows how to add these static **route** commands to provide access to the networks: hostname(config)# **route dmz1 10.1.2.0 255.0.0.0 10.1.1.4 1** hostname(config)# **route dmz1 10.1.3.0 255.0.0.0 10.1.1.4 1**

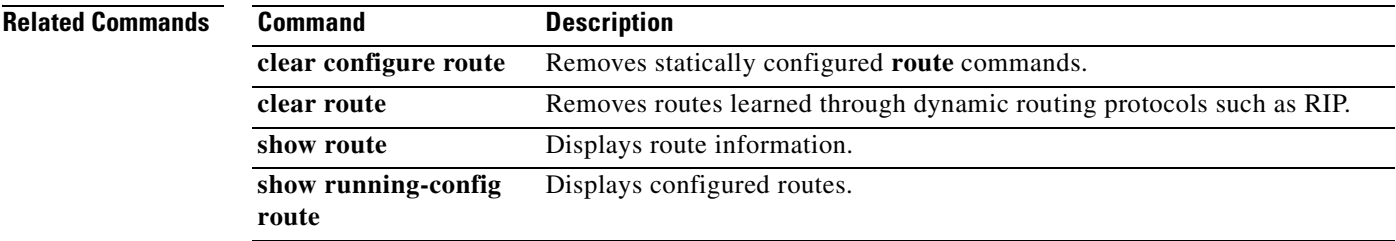

#### **route-map**

To define the conditions for redistributing routes from one routing protocol into another, use the **route-map** command in global configuration mode. To delete a map, use the **no** form of this command.

**route-map** *map\_tag* [**permit** | **deny**] [*seq\_num*]

**no route-map** *map\_tag* [**permit** | **deny**] [*seq\_num*]

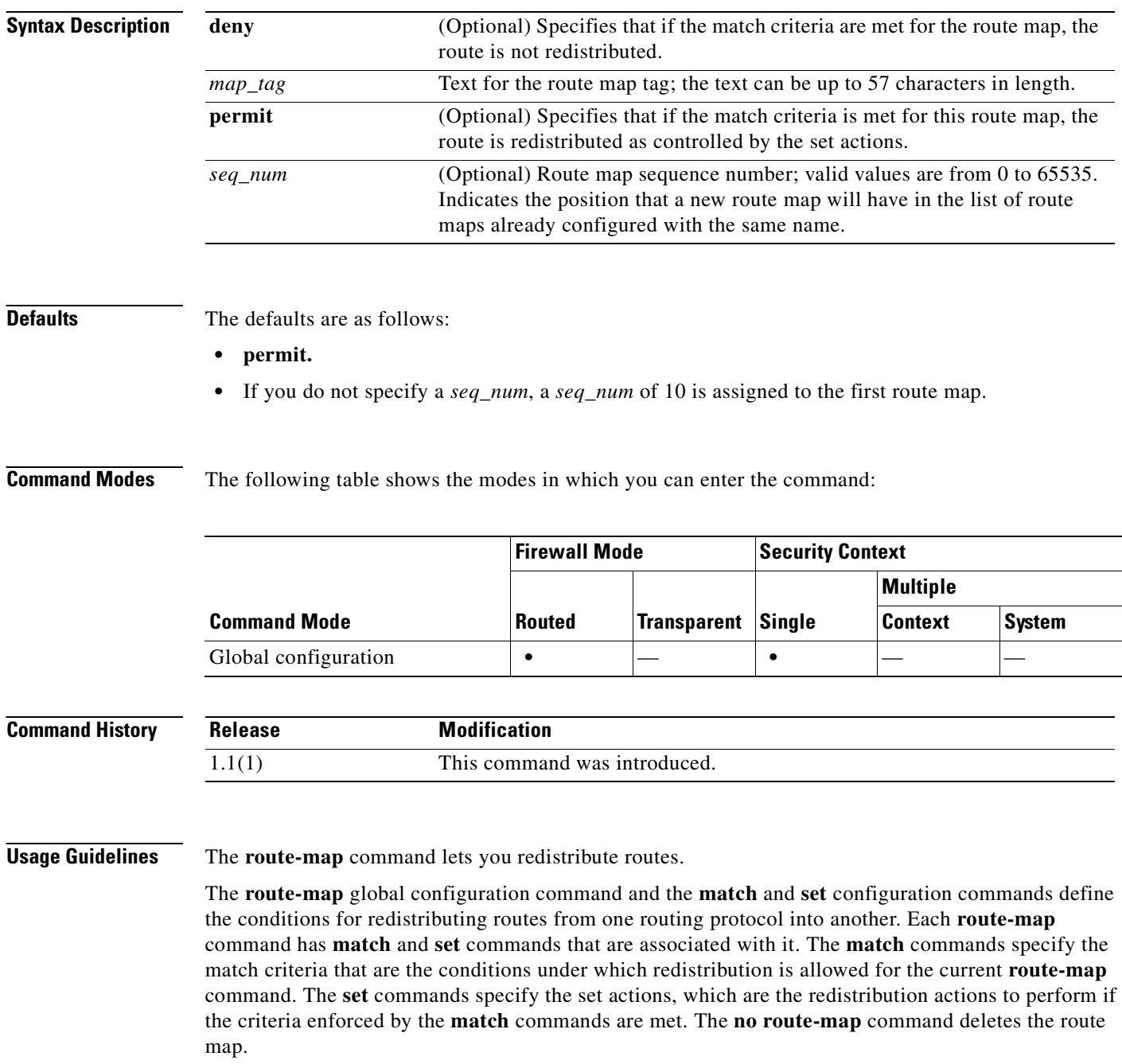

The **match route-map** configuration command has multiple formats. You can enter the **match** commands in any order, and all **match** commands must pass to cause the route to be redistributed according to the set actions given with the **set** commands. The **no** form of the **match** commands removes the specified match criteria.

Use route maps when you want detailed control over how routes are redistributed between routing processes. You specify the destination routing protocol with the **router ospf** global configuration command. You specify the source routing protocol with the **redistribute** router configuration command.

When you pass routes through a route map, a route map can have several parts. Any route that does not match at least one match clause relating to a **route-map** command is ignored; the route is not advertised for outbound route maps and is not accepted for inbound route maps. To modify only some data, you must configure a second route map section with an explicit match specified.

The *seq\_number* argument is as follows:

- **1.** If you do not define an entry with the supplied tag, an entry is created with the *seq\_number* argument set to 10.
- **2.** If you define only one entry with the supplied tag, that entry becomes the default entry for the following **route-map** command. The *seq\_number* argument of this entry is unchanged.
- **3.** If you define more than one entry with the supplied tag, an error message is printed to indicate that the *seq\_number* argument is required.

If the **no route-map** *map-tag* command is specified (with no *seq-num* argument), the whole route map is deleted (all **route-map** entries with the same *map-tag* text).

If the match criteria are not met, and you specify the **permit** keyword, the next route map with the same *map\_tag* is tested. If a route passes none of the match criteria for the set of route maps sharing the same name, it is not redistributed by that set.

**Examples** The following example shows how to configure a route map in OSPF routing:

```
hostname(config)# route-map maptag1 permit 8
hostname(config-route-map)# set metric 5
hostname(config-route-map)# match metric 5
hostname(config-route-map)# show running-config route-map
route-map maptag1 permit 8
   set metric 5
   match metric 5
hostname(config-route-map)# exit
hostname(config)#
```
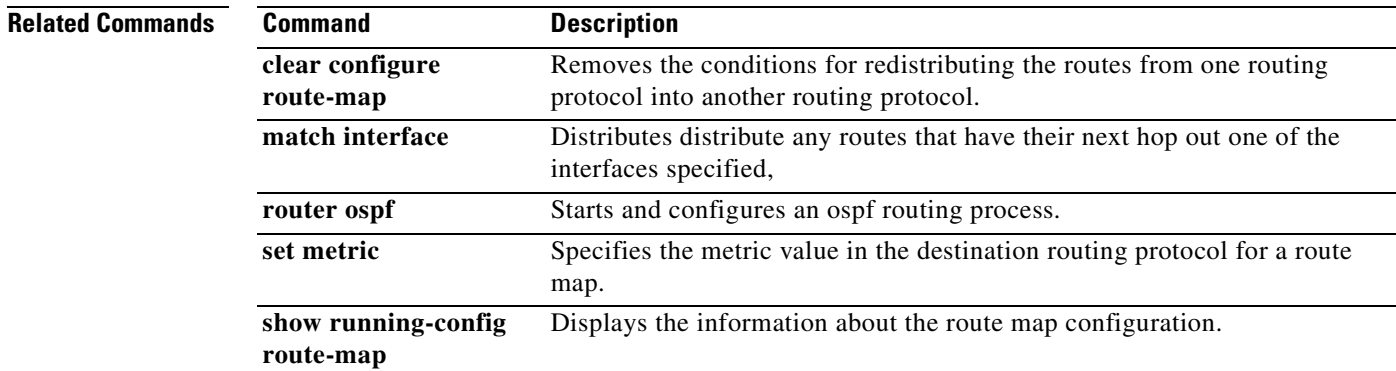

#### **router ospf**

To start an OSPF routing process and configure parameters for that process, use the **router ospf** command in global configuration mode. To disable OSPF routing, use the **no** form of this command.

**router ospf** *pid*

**no router ospf** *pid*

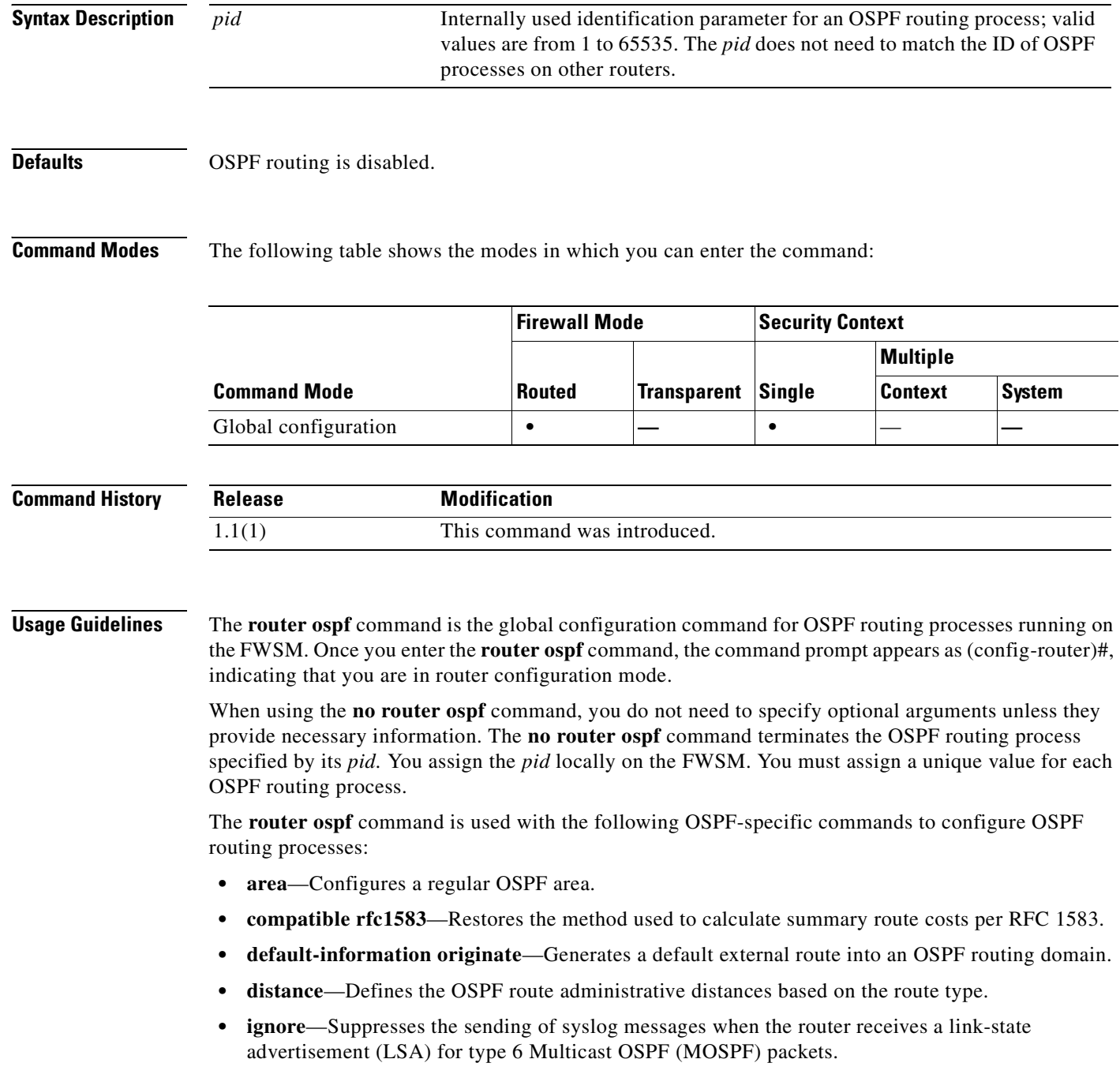

- **• log-adj-changes**—Configures the router to send a syslog message when an OSPF neighbor goes up or down.
- **• neighbor**—Specifies a neighbor router. Used to allow adjacency to be established over VPN tunnels.
- **• network**—Defines the interfaces on which OSPF runs and the area ID for those interfaces.
- **• redistribute**—Configures the redistribution of routes from one routing domain to another according to the parameters specified.
- **• router-id**—Creates a fixed router ID.
- **• summary-address**—Creates the aggregate addresses for OSPF.
- **• timers lsa-group-pacing**—OSPF LSA group pacing timer (interval between group of LSA being refreshed or max-aged).
- **• timers spf**—Delay between receiving a change to the SPF calculation.

You cannot configure OSPF when RIP is configured on the FWSM.

**Examples** The following example shows how to enter the configuration mode for the OSPF routing process numbered 5: hostname(config)# **router ospf 5**

hostname(config-router)#

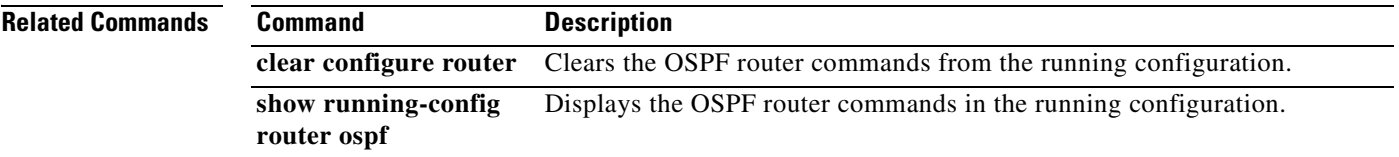

# **router-id**

To use a fixed router ID, use the **router-id** command in router configuration mode. To reset OSPF to use the previous router ID behavior, use the **no** form of this command.

**router-id** *addr*

**no router-id** [*addr*]

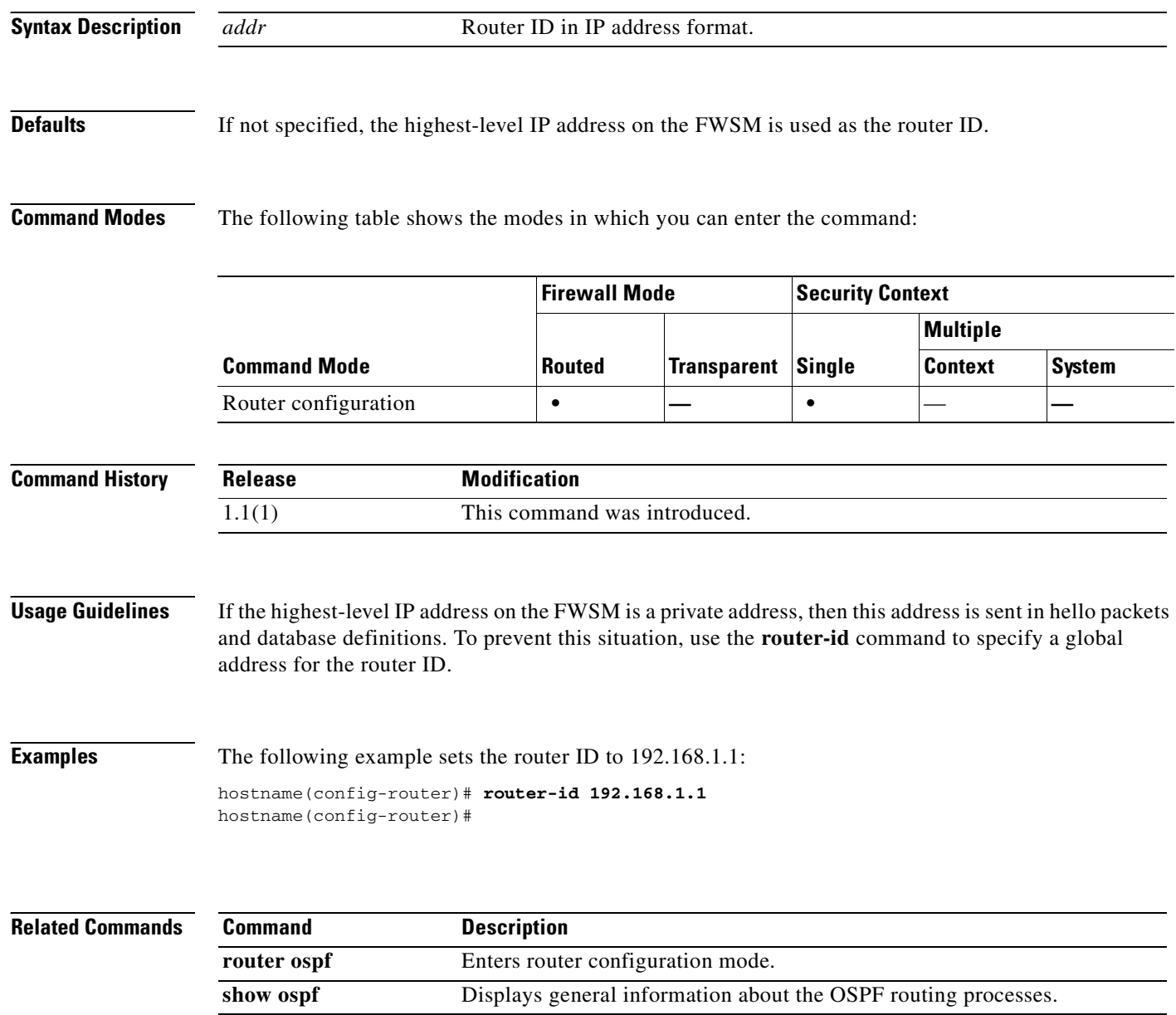

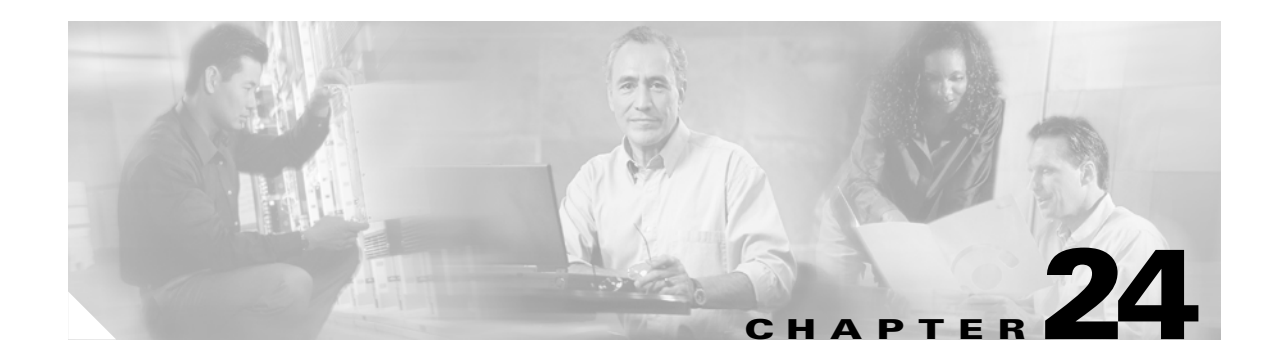

# **same-security-traffic through show asdmsessions Commands**

# **same-security-traffic**

To permit communication between interfaces with equal security levels, use the **same-security-traffic**  command in global configuration mode. To disable the same-security interfaces, use the **no** forms of this command.

**same-security-traffic permit** {inter-interface | intra-interface}

**no same-security-traffic permit** {inter-interface | intra-interface}

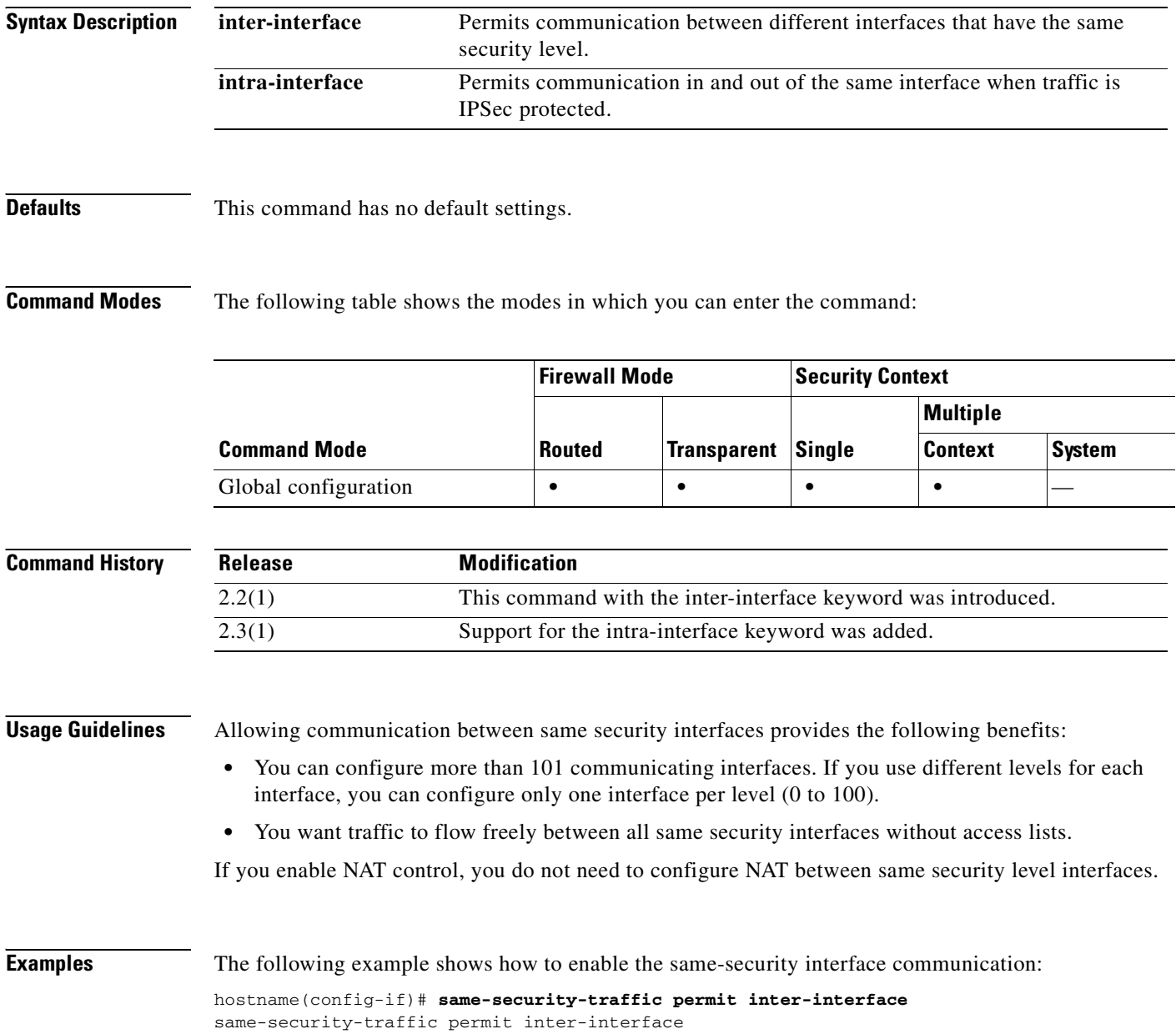

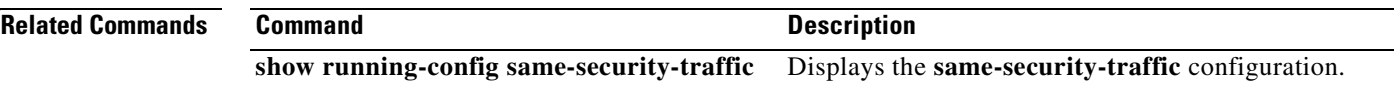

 $\overline{\phantom{a}}$ 

### **sdi-pre-5-slave**

To specify the IP address or name of an optional SDI AAA "slave" server to use for this host connection that uses a version of SDI prior to SDI version 5, use the **sdi-pre-5-slave** command in AAA-server host configuration mode. To remove this specification, use the **no** form of this command:

**sdi-pre-5-slave** *host*

**no sdi-pre-5-slave**

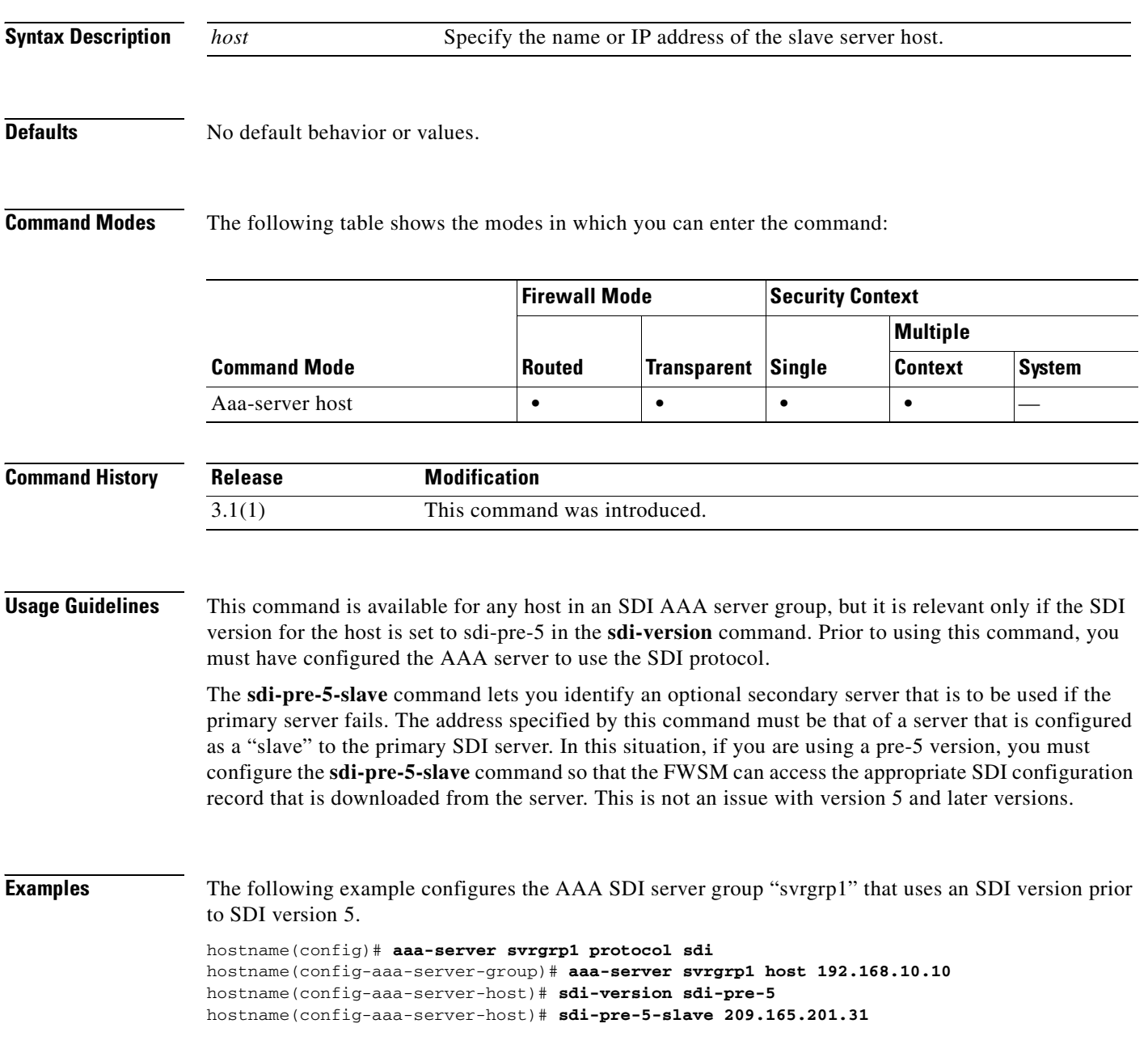

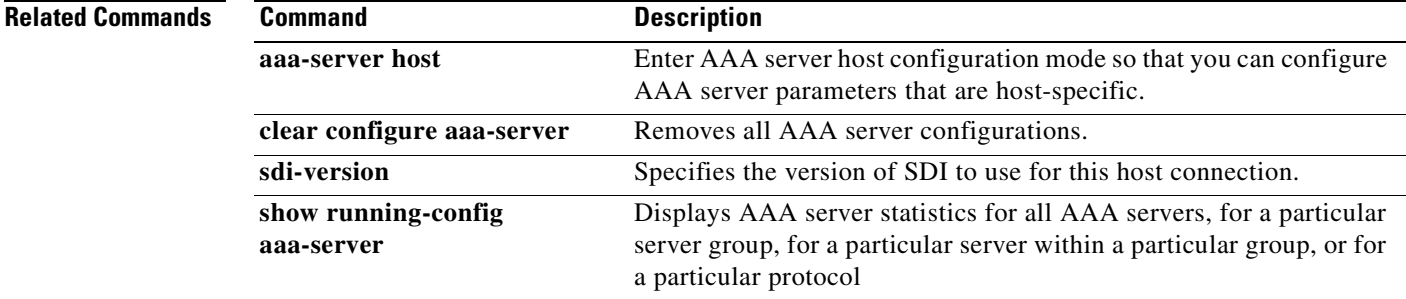

# **sdi-version**

To specify the version of SDI to use for this host connection, use the **sdi-version** command in AAA-server host configuration mode. To remove this specification, use the **no** form of this command:

**sdi-version** *version*

**no sdi-version**

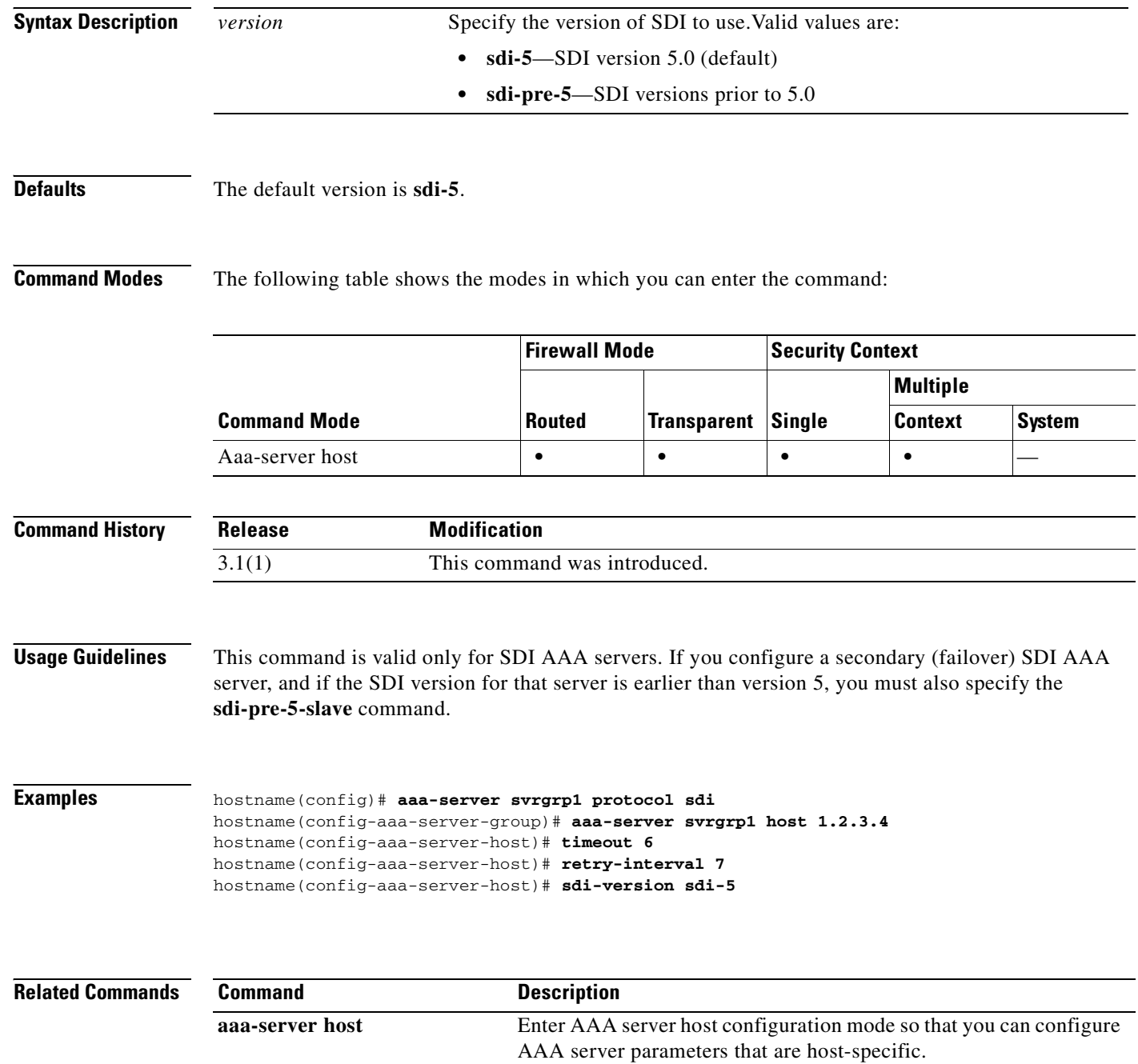

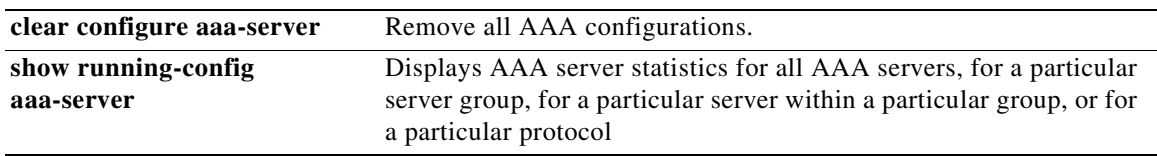

### **secure-unit-authentication**

To enable secure unit authentication, use the **secure-unit-authentication enable** command in group-policy configuration mode. To disable secure unit authentication, use the **secure-unit-authentication disable** command. To remove the secure unit authentication attribute from the running configuration, use the **no** form of this command. This option allows inheritance of a value for secure unit authentication from another group policy.

**secure-unit-authentication** {**enable | disable**}

**no secure-unit-authentication**

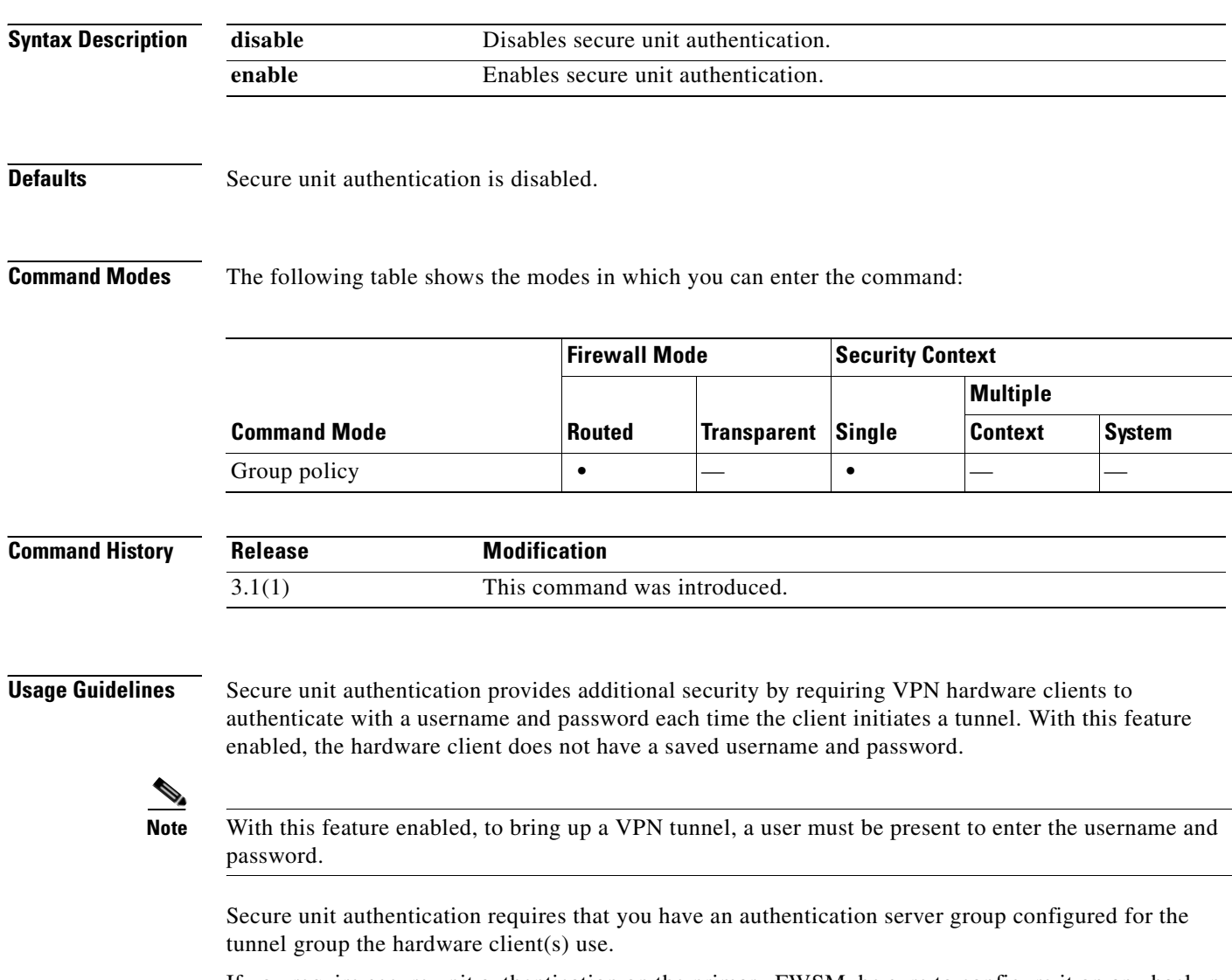

If you require secure unit authentication on the primary FWSM, be sure to configure it on any backup servers as well.
### **Examples** The following example shows how to enable secure unit authentication for the group policy named FirstGroup:

hostname(config)# **group-policy FirstGroup attributes** hostname(config-group-policy)# **secure-unit-authentication enable**

#### **Related Commands**

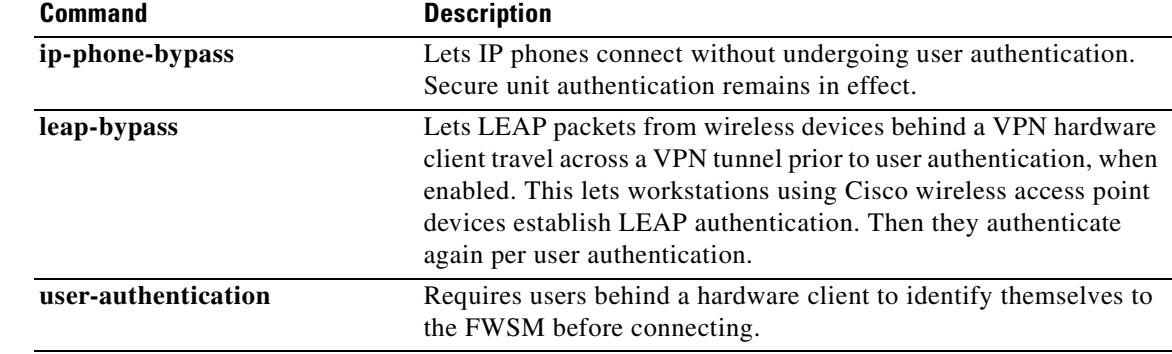

### **security-level**

To set the security level of an interface, use the **security-level** command in interface configuration mode. To set the security level to the default, use the **no** form of this command. The security level protects higher security networks from lower security networks by imposing additional protection between the two.

**security-level** *number*

**no security-level**

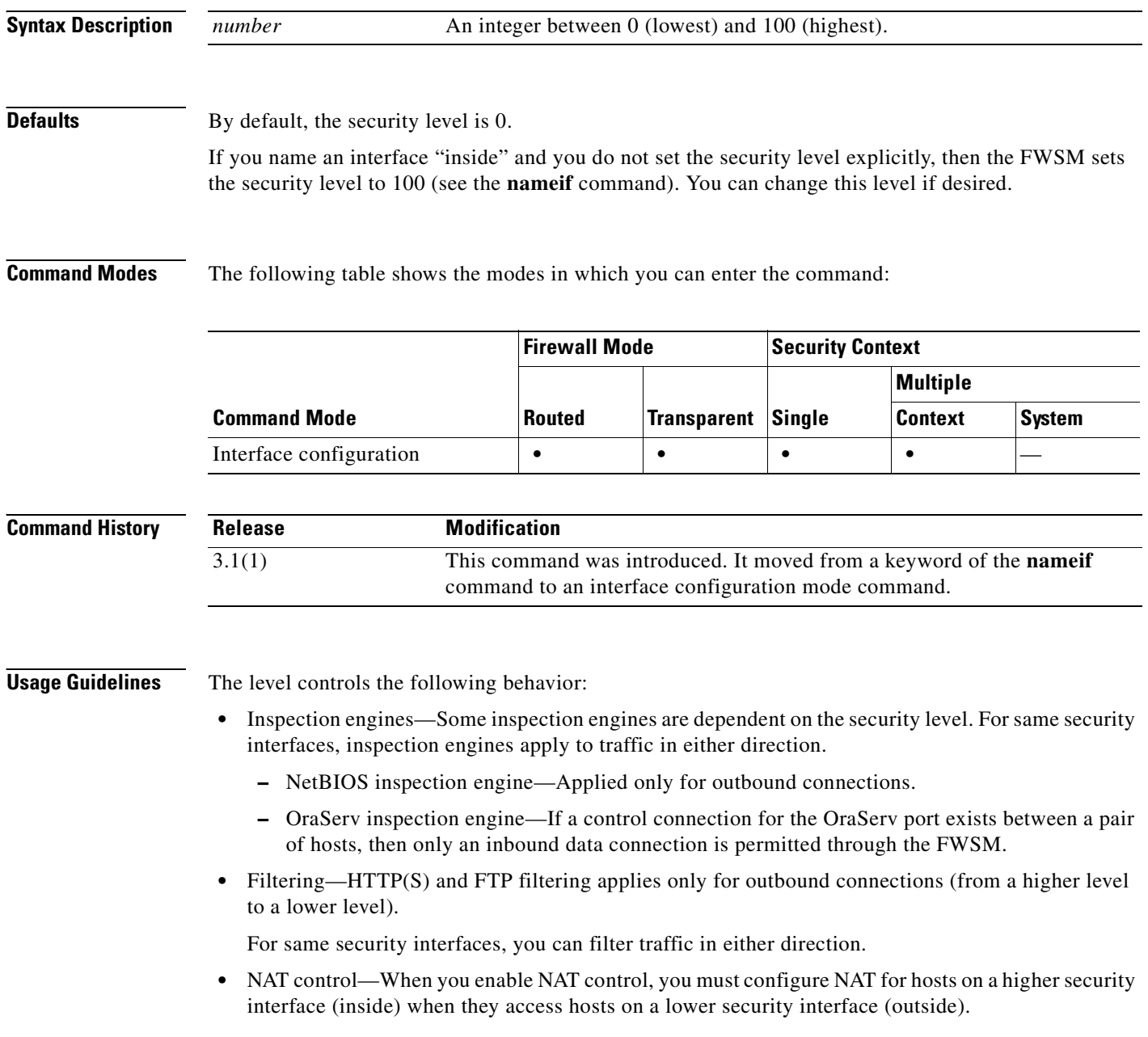

Without NAT control, or for same security interfaces, you can choose to use NAT between any interface, or you can choose not to use NAT. Keep in mind that configuring NAT for an outside interface might require a special keyword.

**• established** command—This command allows return connections from a lower security host to a higher security host if there is already an established connection from the higher level host to the lower level host.

For same security interfaces, you can configure **established** commands for both directions.

Normally, interfaces on the same security level cannot communicate. If you want interfaces on the same security level to communicate, see the **same-security-traffic** command. You might want to assign two interfaces to the same level and allow them to communicate if you want to create more than 101 communicating interfaces, or you want protection features to be applied equally for traffic between two interfaces; for example, you have two departments that are equally secure.

If you change the security level of an interface, and you do not want to wait for existing connections to time out before the new security information is used, you can clear the connections using the **clear local-host** command.

**Examples** The following example configures the security levels for two interfaces to be 100 and 0:

```
hostname(config)# interface gigabitethernet0
hostname(config-if)# nameif inside
hostname(config-if)# security-level 100
hostname(config-if)# ip address 10.1.1.1 255.255.255.0
hostname(config-if)# no shutdown
hostname(config-if)# interface gigabitethernet1
hostname(config-if)# nameif outside
hostname(config-if)# security-level 0
hostname(config-if)# ip address 10.1.2.1 255.255.255.0
hostname(config-if)# no shutdown
```
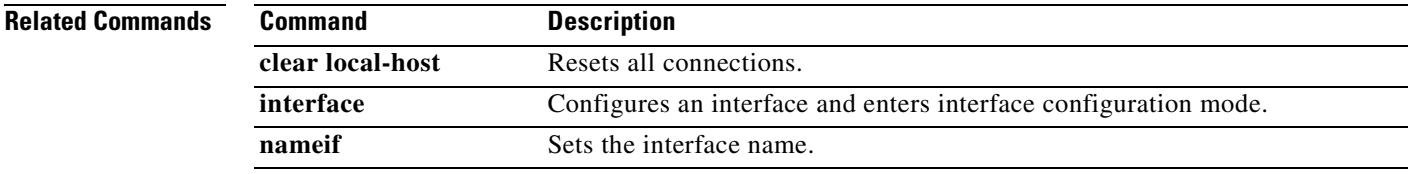

### **serial-number**

To include the FWSM serial number in the certificate during enrollment, use the **serial-number** command in crypto ca trustpoint configuration mode. To restore the default setting, use the **no** form of the command.

**serial-number** 

**no serial-number** 

- **Syntax Description** This command has no arguments or keywords.
- **Defaults** The default setting is to not include the serial number.

**Command Modes** The following table shows the modes in which you can enter the command:

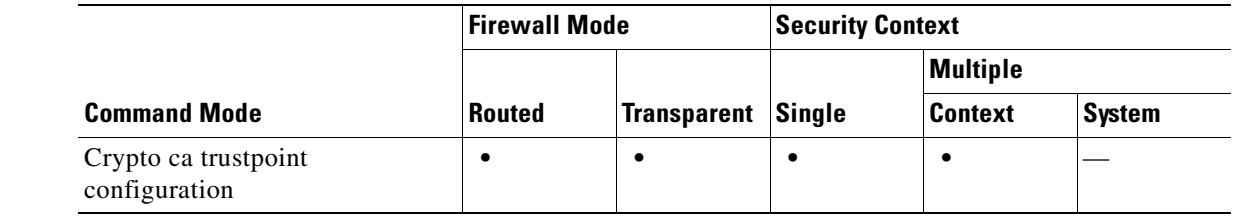

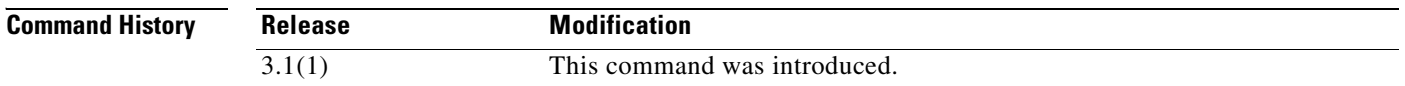

**Examples** The following example enters crypto ca trustpoint configuration mode for trustpoint central, and includes the FWSM serial number in the enrollment request for trustpoint central:

> hostname(config)# **crypto ca trustpoint central** hostname(ca-trustpoint)# **serial-number** hostname(ca-trustpoint)#

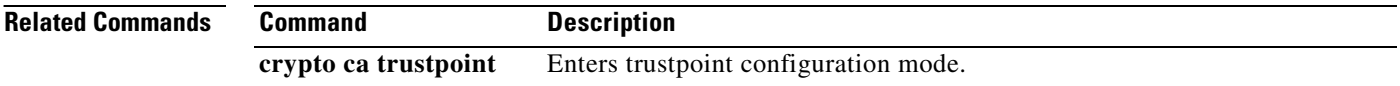

### **server-port**

To configure a AAA server port for a host, use the **server-port** command in AAA-server host mode. To remove the designated server port, use the **no** form of this command:

**server-port** *port-number*

**no server-port**

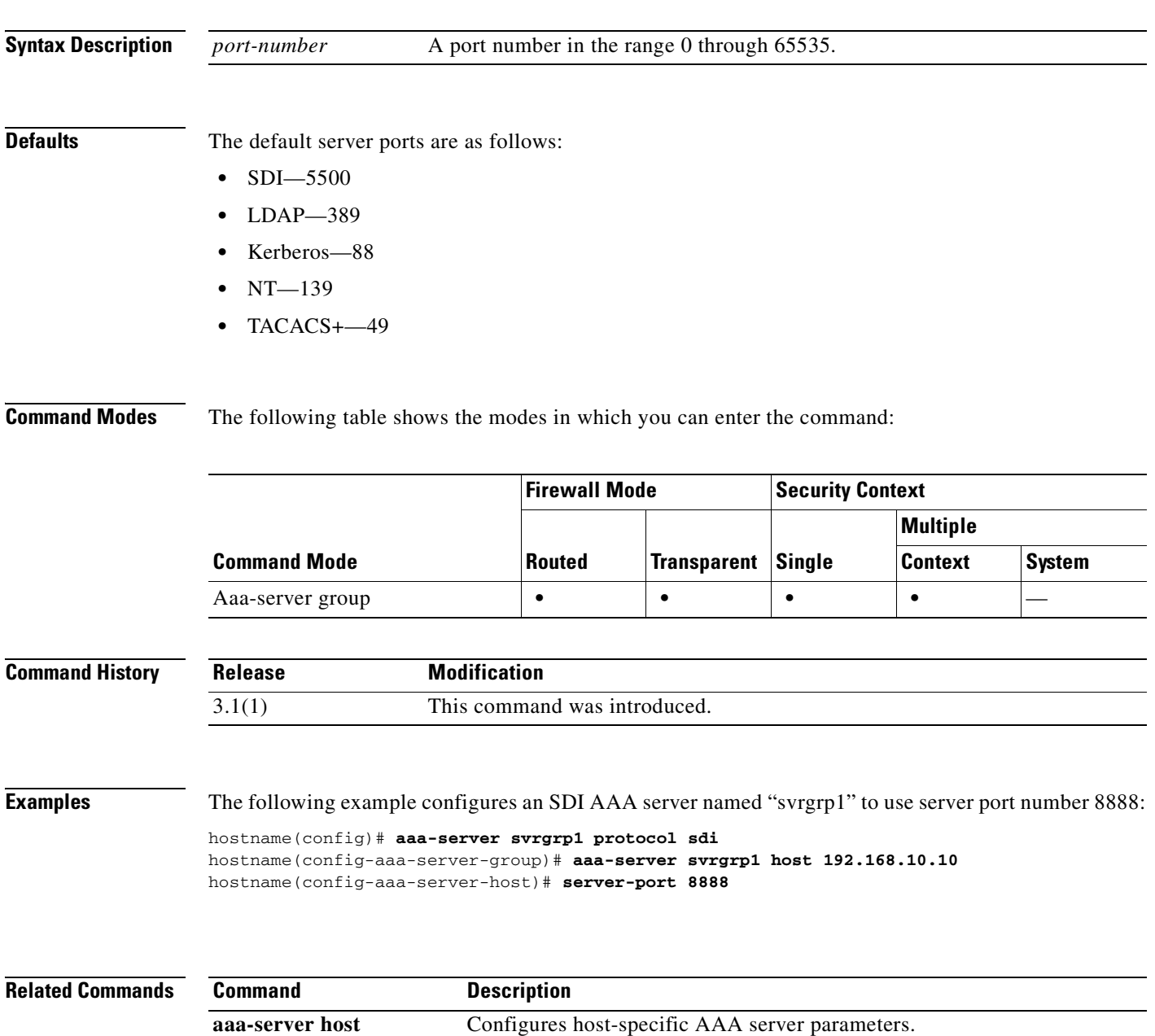

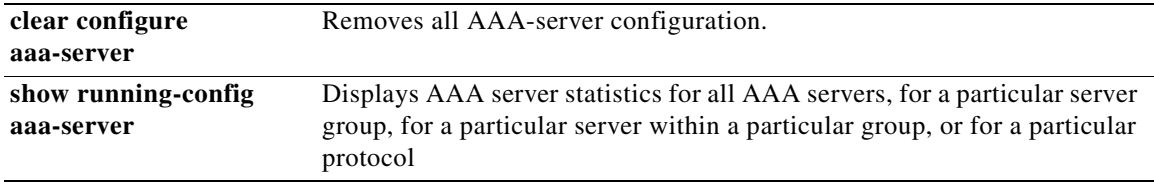

П

## **service resetinbound**

To send a reset to inbound TCP connections when they are denied, use the **service** command in global configuration mode. To not send a reset, use the **no** form of this command.

#### **service resetinbound**

**no service resetinbound**

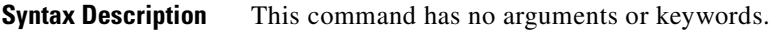

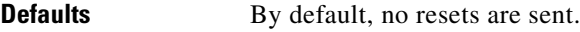

**Command Modes** The following table shows the modes in which you can enter the command:

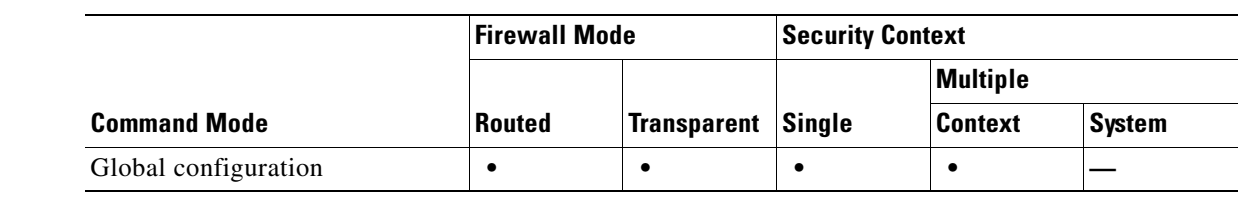

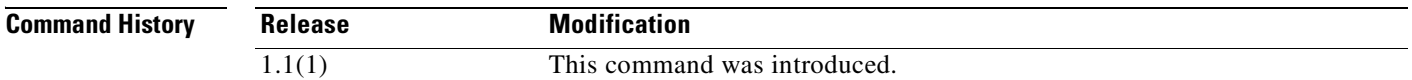

**Usage Guidelines** The **service** command works with all inbound TCP connections whose access lists or uauth (user authorization) do not allow inbound connections. One use is for resetting identity request (IDENT) connections. If an inbound TCP connection is attempted and denied, you can use the **service resetinbound** command to return an RST (reset flag in the TCP header) to the source. Without the keyword, the FWSM drops the packet without returning an RST.

> The FWSM sends a TCP RST to the host connecting inbound and stops the incoming IDENT process so that outbound e-mail can be transmitted without having to wait for IDENT to time out. The FWSM sends a syslog message stating that the incoming connection was denied. Without entering the **service resetinbound** command, the FWSM drops packets that are denied and generates a syslog message stating that the SYN was denied. However, outside hosts keep retransmitting the SYN until the IDENT times out.

When an IDENT connection times out, the connections slow down. Perform a trace to determine that IDENT is causing the delay and then enter the **service** command.

Use the **service resetinbound** command to handle an IDENT connection through the FWSM. These methods for handling IDENT connections are ranked from most secure to the least secure:

- **1.** Use the **service resetinbound** command.
- **2.** Use the **established** command with the **permitto tcp 113** keyword.
- **3.** Enter the **static** and **access-list** commands to open TCP port 113.

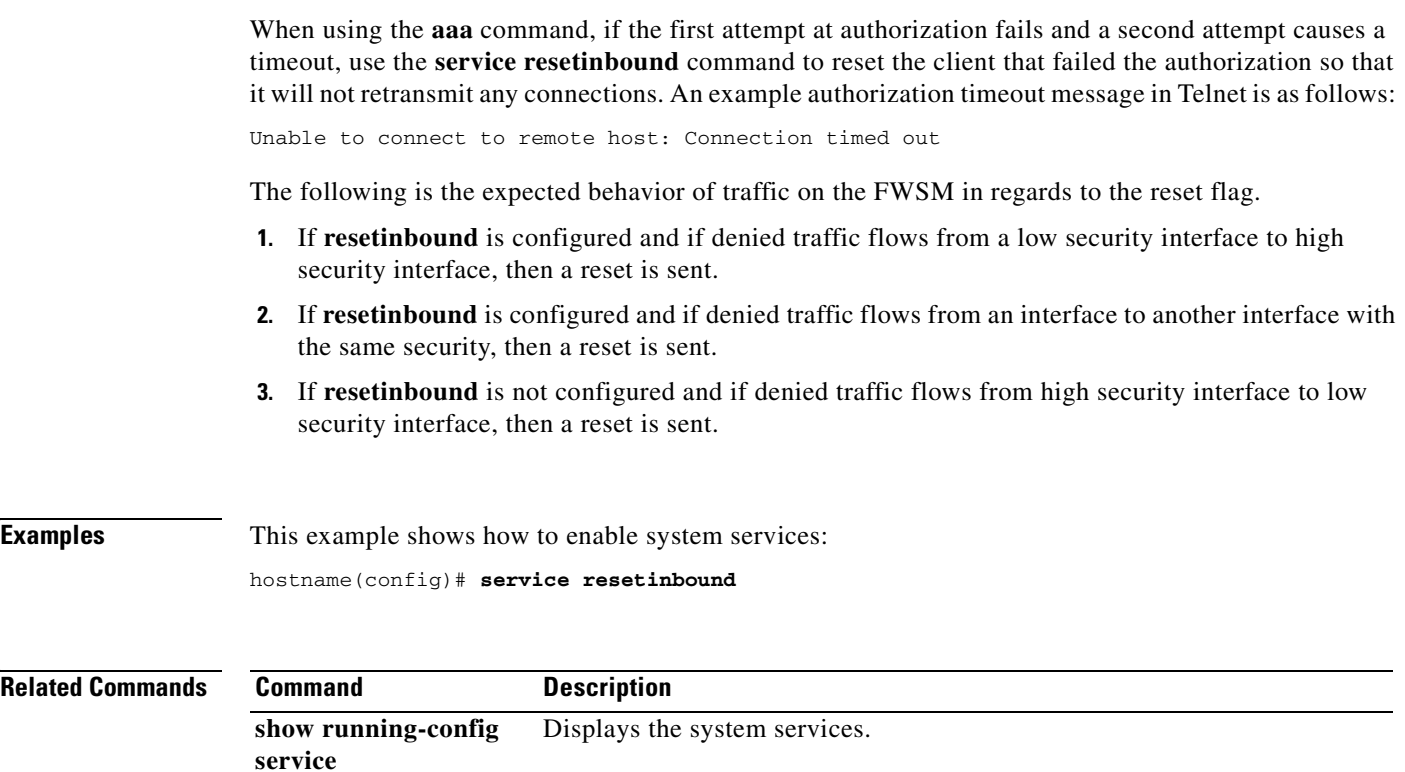

П

# **service-policy**

П

To activate a policy map globally on all interfaces or on a targeted interface, use the **service-policy** command in privileged EXEC mode. To disable, use the **no** form of this command. Use the **service-policy** command to enable a set of policies on an interface. In general, a **service-policy** command can be applied to any interface that can be defined by the **nameif** command.

**service-policy** *policymap\_name* [ **global** | **interface** *intf* ]

**no service-policy** *policymap\_name* [ **global** | **interface** *intf* ]

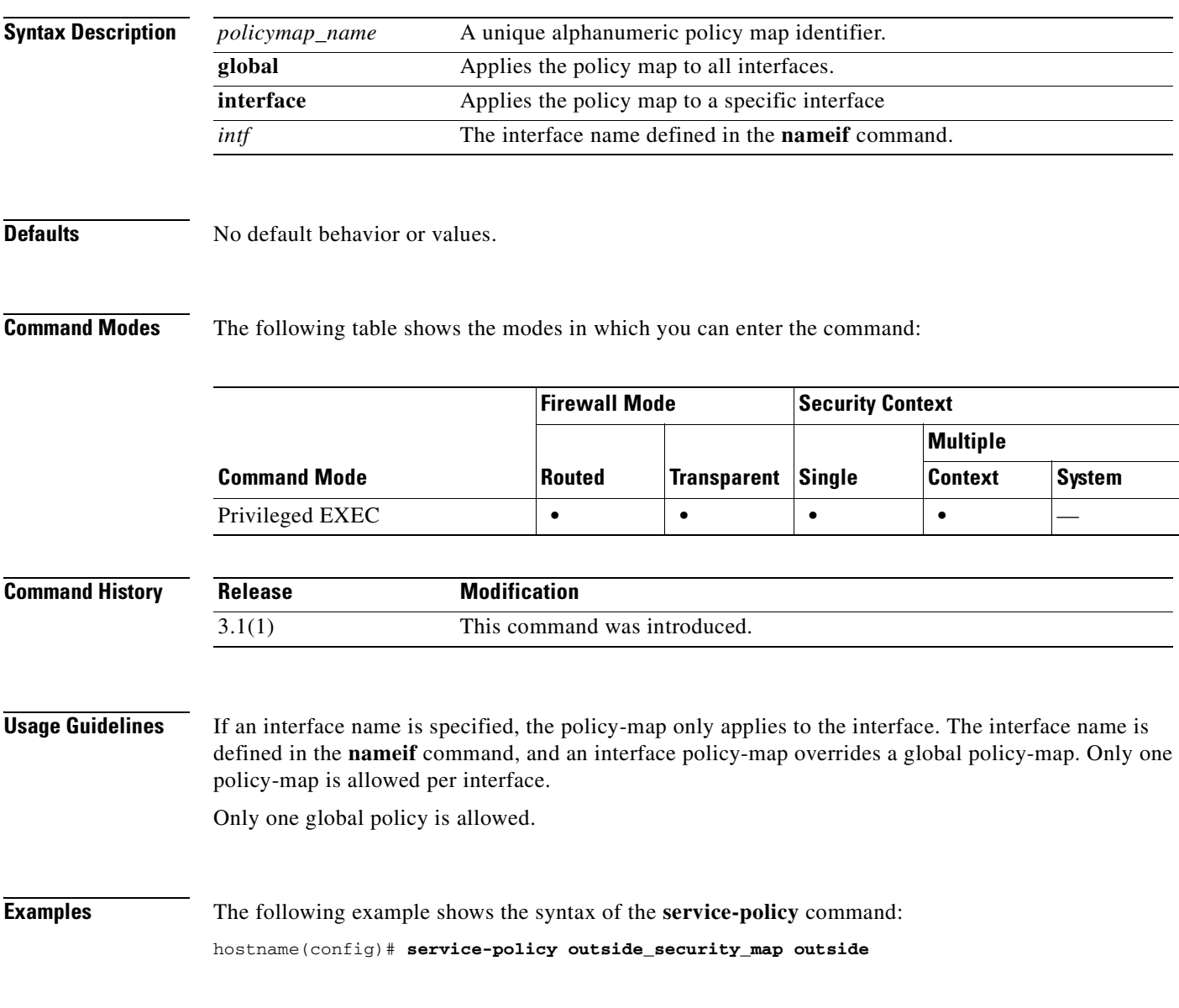

### **Related Commands**

H

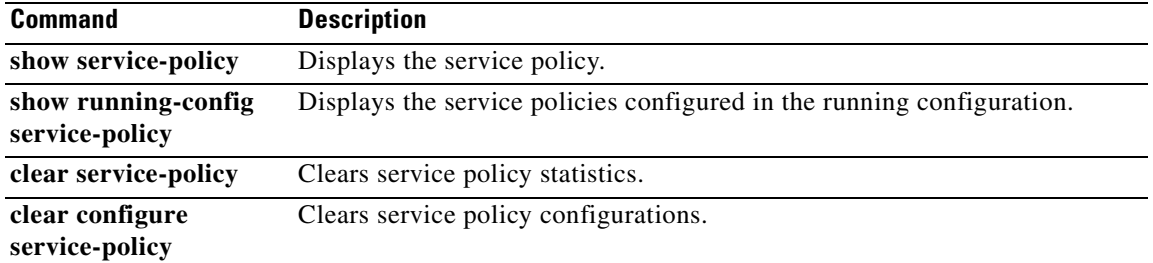

П

# **set connection**

 $\mathbf{I}$ 

To set the maximum TCP and UDP connections or to enable or disable TCP sequence number randomization for a traffic class, use the **set connection** command in class configuration mode. The class configuration mode is accessible from the policy-map configuration mode. To remove these specifications, thereby allowing unlimited connections, use the **no** form of this command.

**set connection** {[**conn-max** *number***] [random-seq# {enable | disable}]}**

**no set connection** {[**conn-max** *number***] [random-seq# {enable | disable}]}**

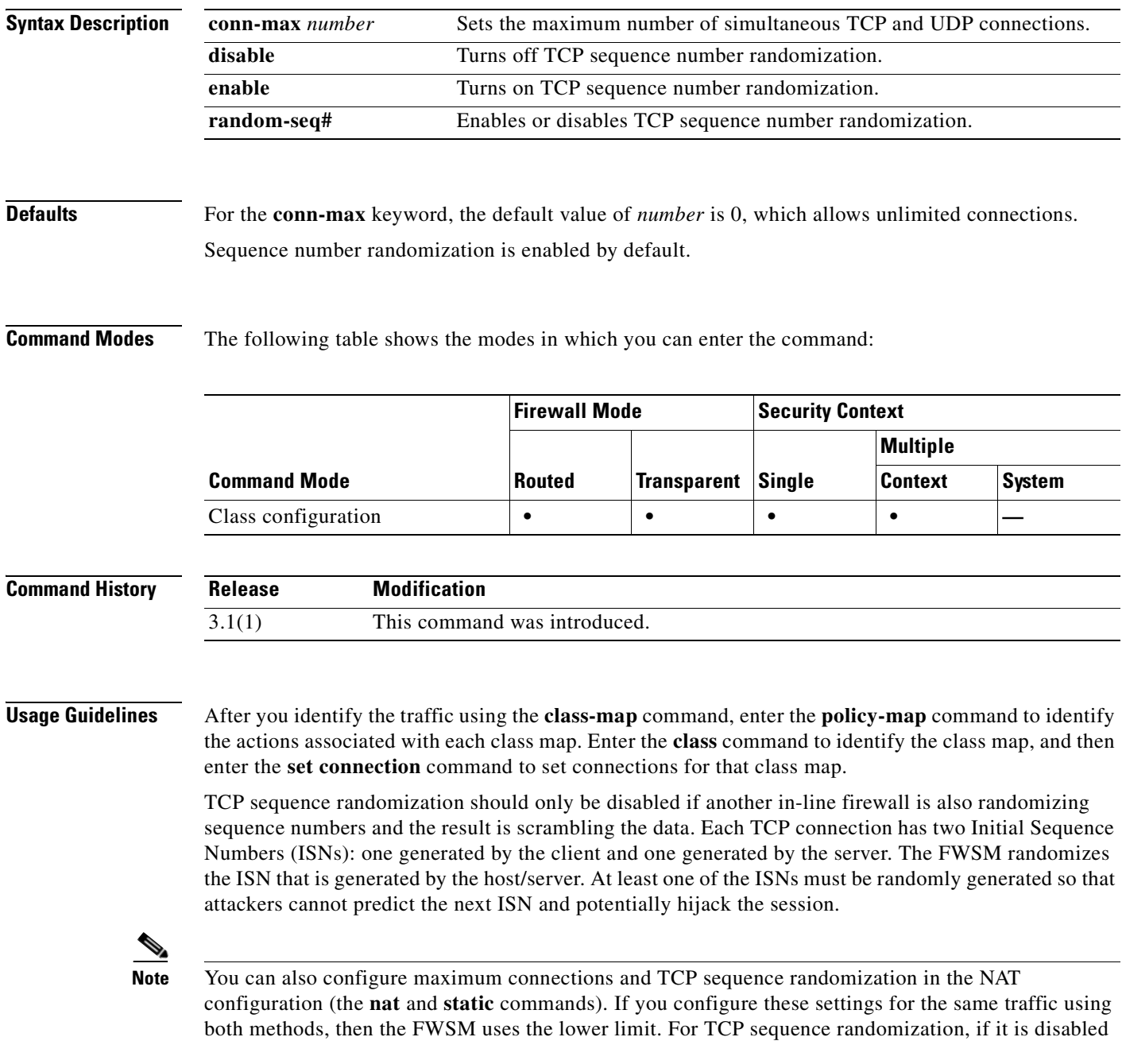

using either method, then the FWSM disables TCP sequence randomization.

Unlike the **set connection** command, NAT also lets you configure embryonic connection limits, which triggers TCP Intercept to prevent a DoS attack.

**Examples** The following example configures the maximum number of simultaneous connections as 256 and disables TCP sequence number randomization:

> hostname(config)# **policy-map localpolicy1** hostname(config-pmap)# **class local\_server** hostname(config-pmap-c)# **set connection conn-max 256 random-seq# disable**

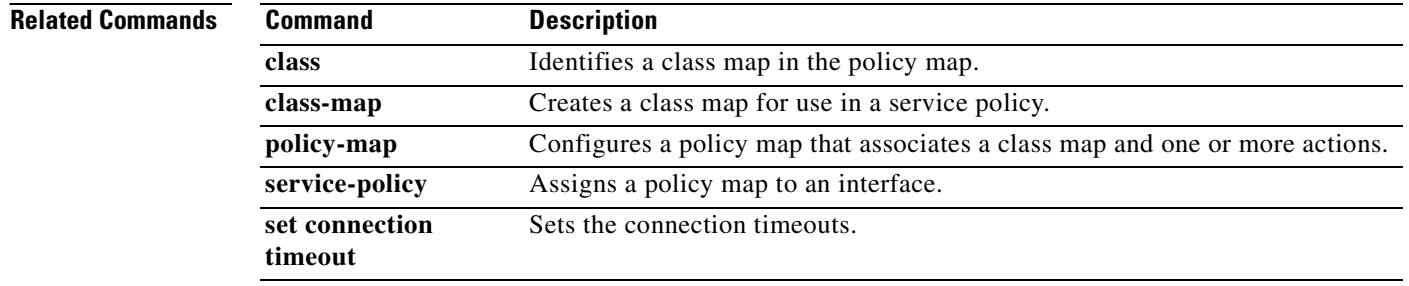

# **set connection timeout**

To configure the timeout period after which an embryonic, half-closed, or idle TCP connection is disconnected, use the **set connection timeout** command in class mode. To remove the timeout, use the **no** form of this command.

**set connection timeout** {[**embryonic** *seconds*] [**half-closed** *minutes*] [**tcp** *minutes*]}

**no set connection timeout** {[**embryonic** *seconds*] [**half-closed** *minutes*] [**tcp** *minutes*]}

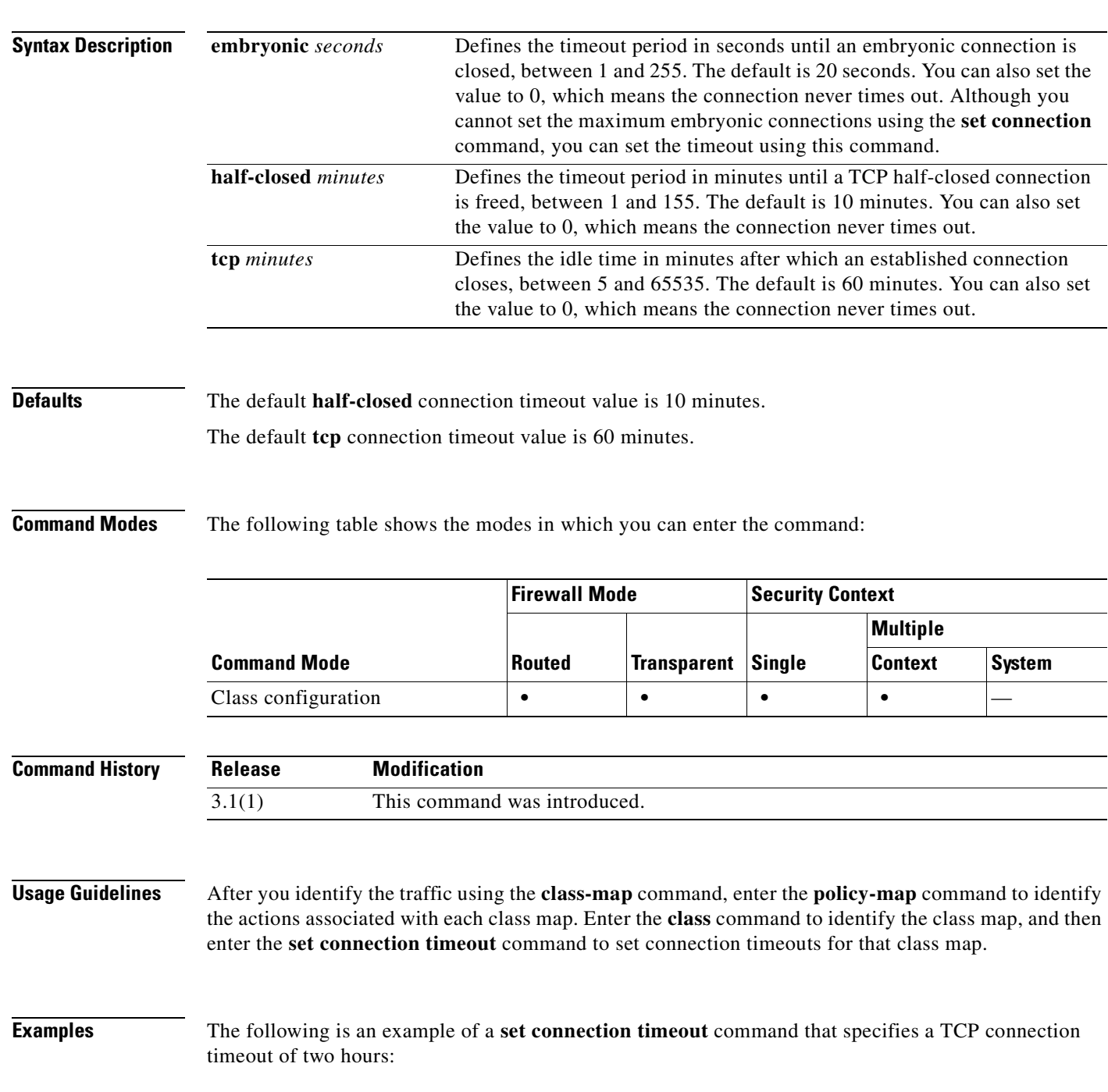

hostname(config)# **access-list http-server permit tcp any host 10.1.1.1** hostname(config)# **class-map http-server** hostname(config-cmap)# **match access-list http-server** hostname(config-cmap)# **exit** hostname(config)# **policy-map global\_policy global** hostname(config-pmap)# **description This policy map defines a policy concerning connection to http server.** hostname(config-pmap)# **class http-server** hostname(config-pmap-c)# **set connection timeout tcp 120**

### **Related Commands Command Description**

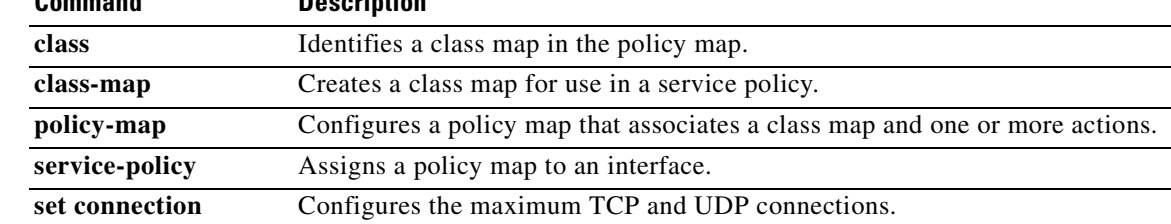

### **set metric**

To set the metric value for the destination routing protocol, use the **set metric** command in route-map configuration mode. To return to the default metric value, use the **no** form of this command.

**set metric** *value*

**no set metric** *value*

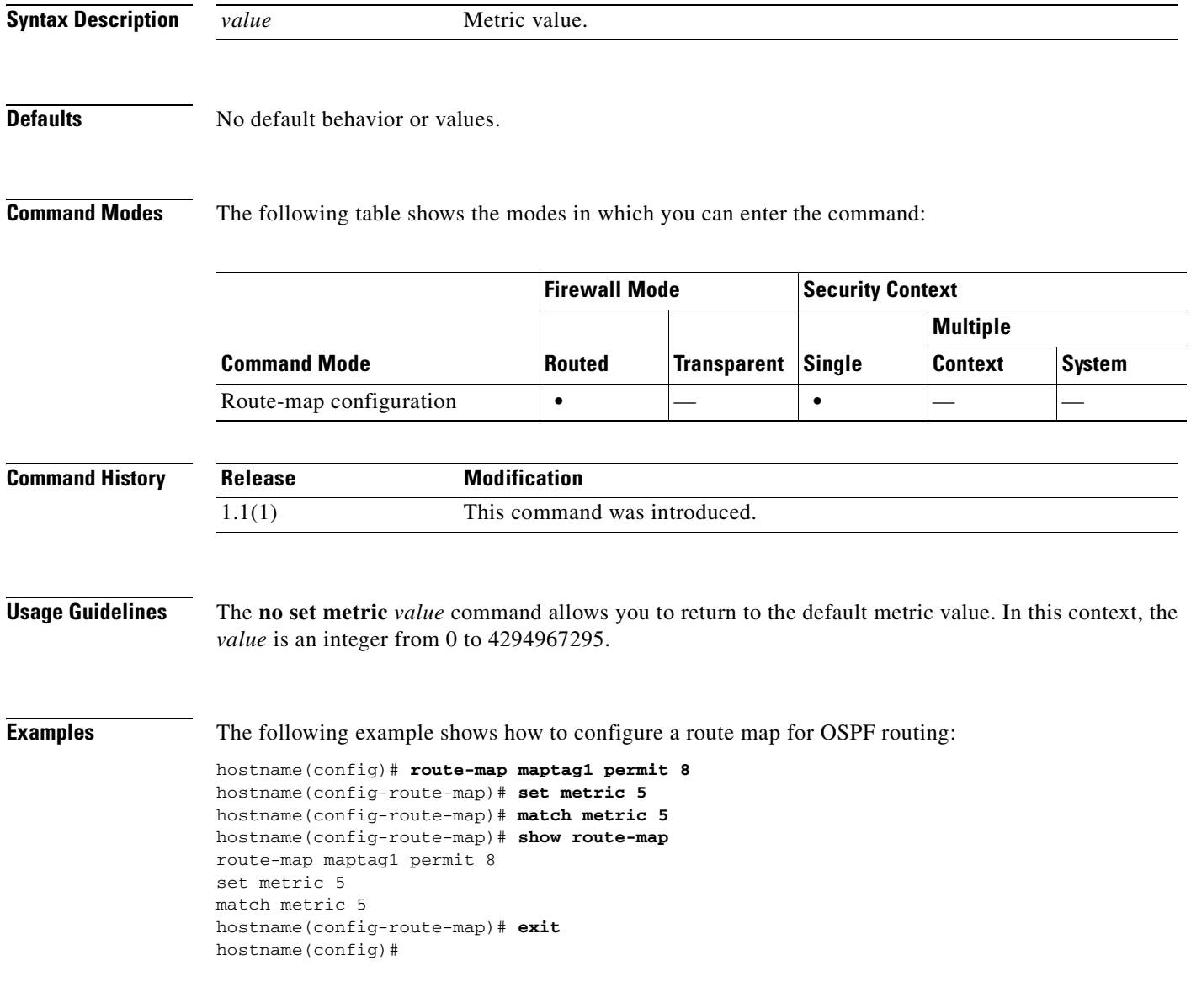

### **Related Commands**

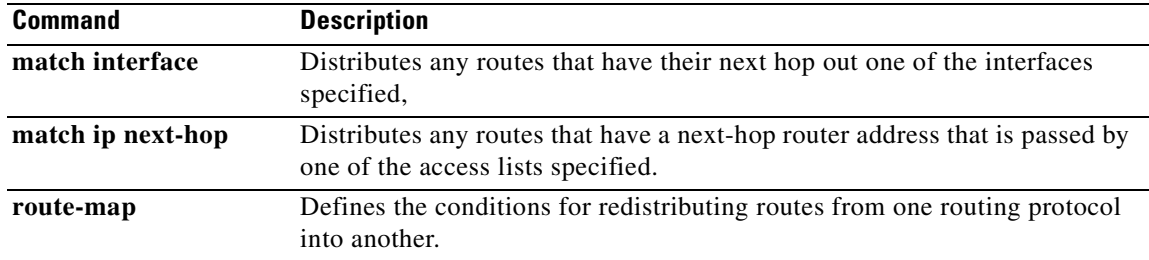

П

### **set metric**

To set the metric value for the destination routing protocol, use the **set metric** command in route-map configuration mode. To return to the default metric value, use the **no** form of this command.

**set metric** *value*

**no set metric** *value*

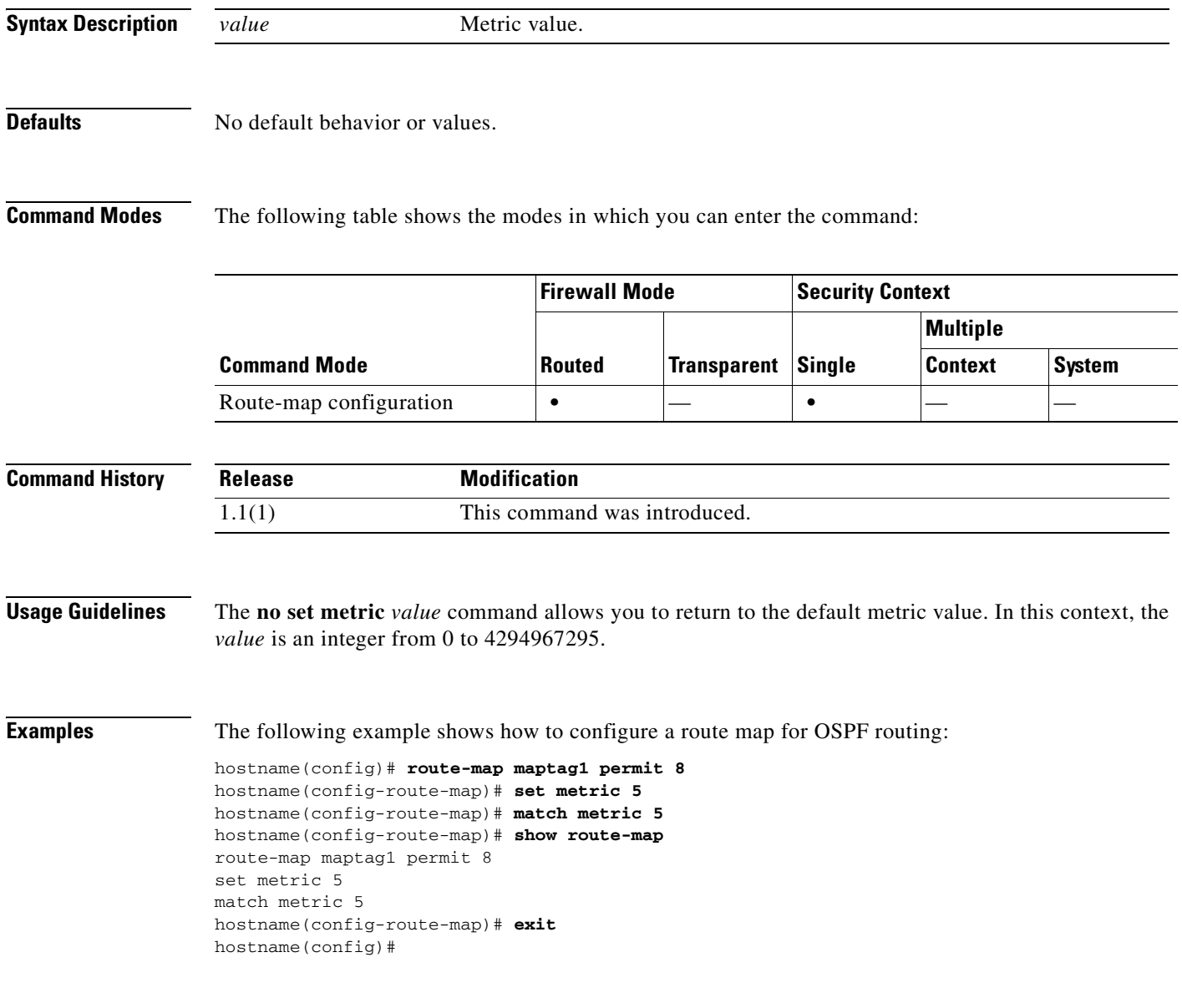

### **Related Commands**

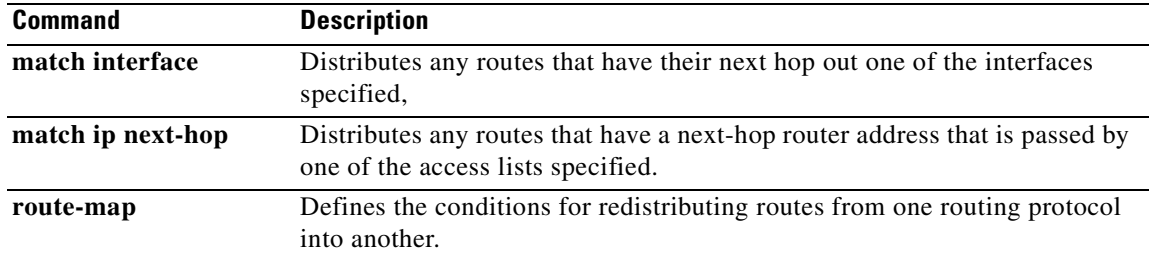

П

### **setup**

 $\mathbf{I}$ 

To configure the FWSM through interactive prompts, enter the **setup** command in global configuration mode.

**setup**

**Syntax Description** This command has no arguments or keywords.

**Defaults** No default behavior or values.

**Command Modes** The following table shows the modes in which you can enter the command:

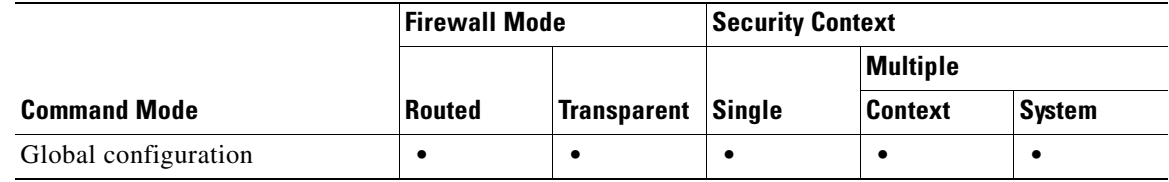

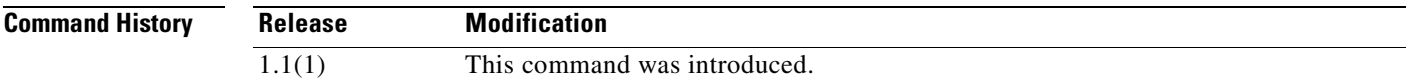

**Usage Guidelines** The FWSM requires some initial configuration before ASDM can connect to it. Before you enter the **setup** command, you must first name an interface "inside" with the **nameif** command. The FWSM does not have a default inside interface.

Once you enter the **setup** command, you are asked for the setup information in Table 24-1.

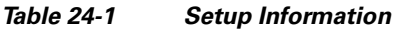

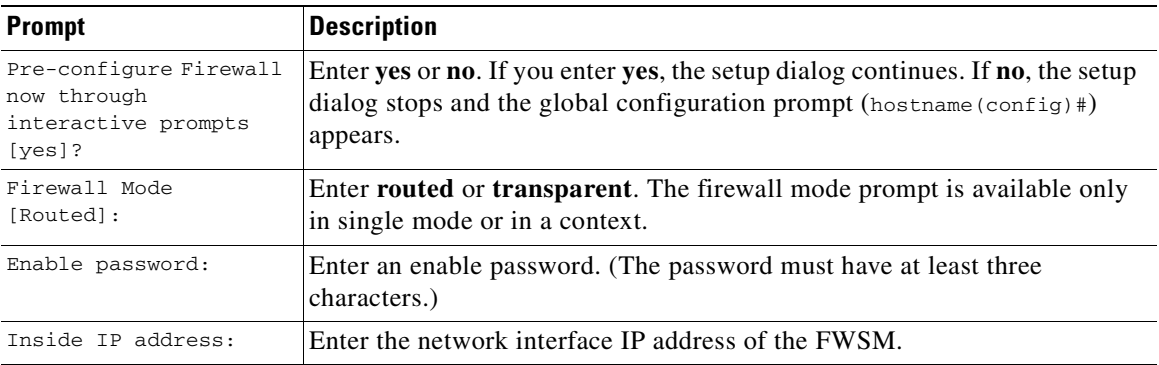

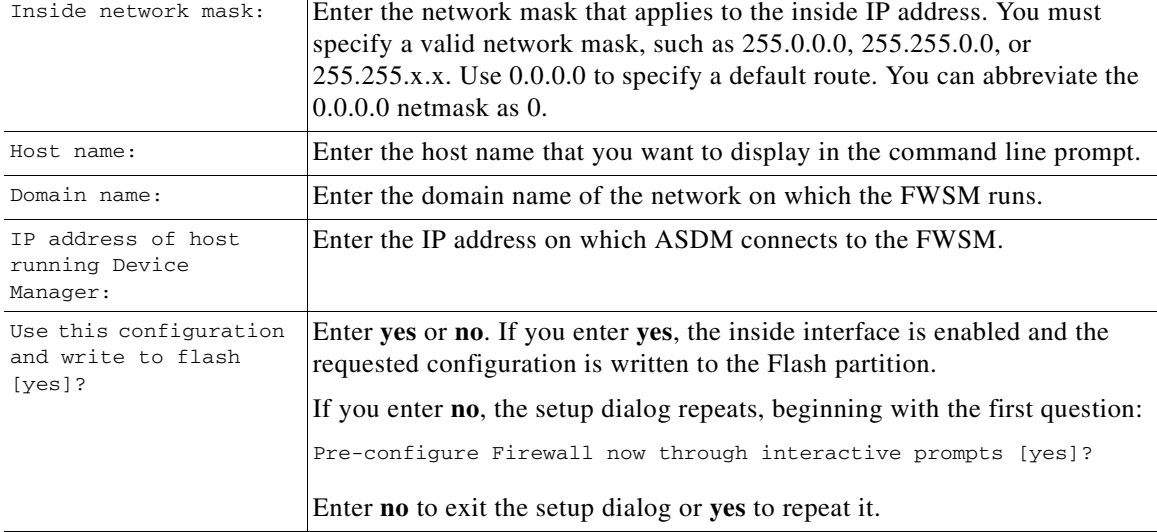

#### *Table 24-1 Setup Information (continued)*

The host and domain names are used to generate the default certificate for the Secure Socket Layer (SSL) connection.

#### **Examples** This example shows how to complete the **setup** command prompts:

```
hostname(config)# setup
Pre-configure Firewall now through interactive prompts [yes]? yes
Firewall Mode [Routed]: routed
Enable password [<use current password>]: writer
Inside IP address [192.168.1.1]: 192.168.1.1
Inside network mask [255.255.255.0]: 255.255.255.0
Host name [tech_pubs]: tech_pubs
Domain name [your_company.com]: your_company.com
IP address of host running Device Manager:
```
The following configuration will be used: Enable password: writer Firewall Mode: Routed Inside IP address: 192.168.1.1 Inside network mask: 255.255.255.0 Host name: tech\_pubs Domain name: your\_company.com

Use this configuration and write to flash? **yes**

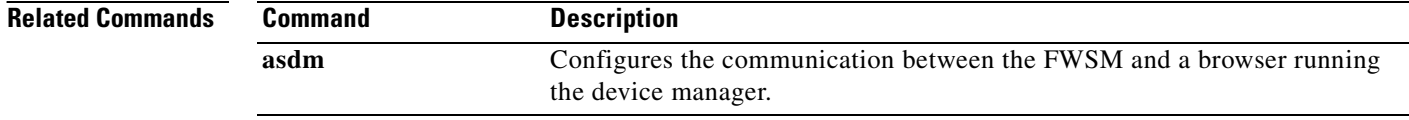

# **show aaa local user**

To show the list of usernames that are currently locked, or to show details about the username, use the show **aaa local user** command in global configuration mode.

**show aaa local user** [**locked]**

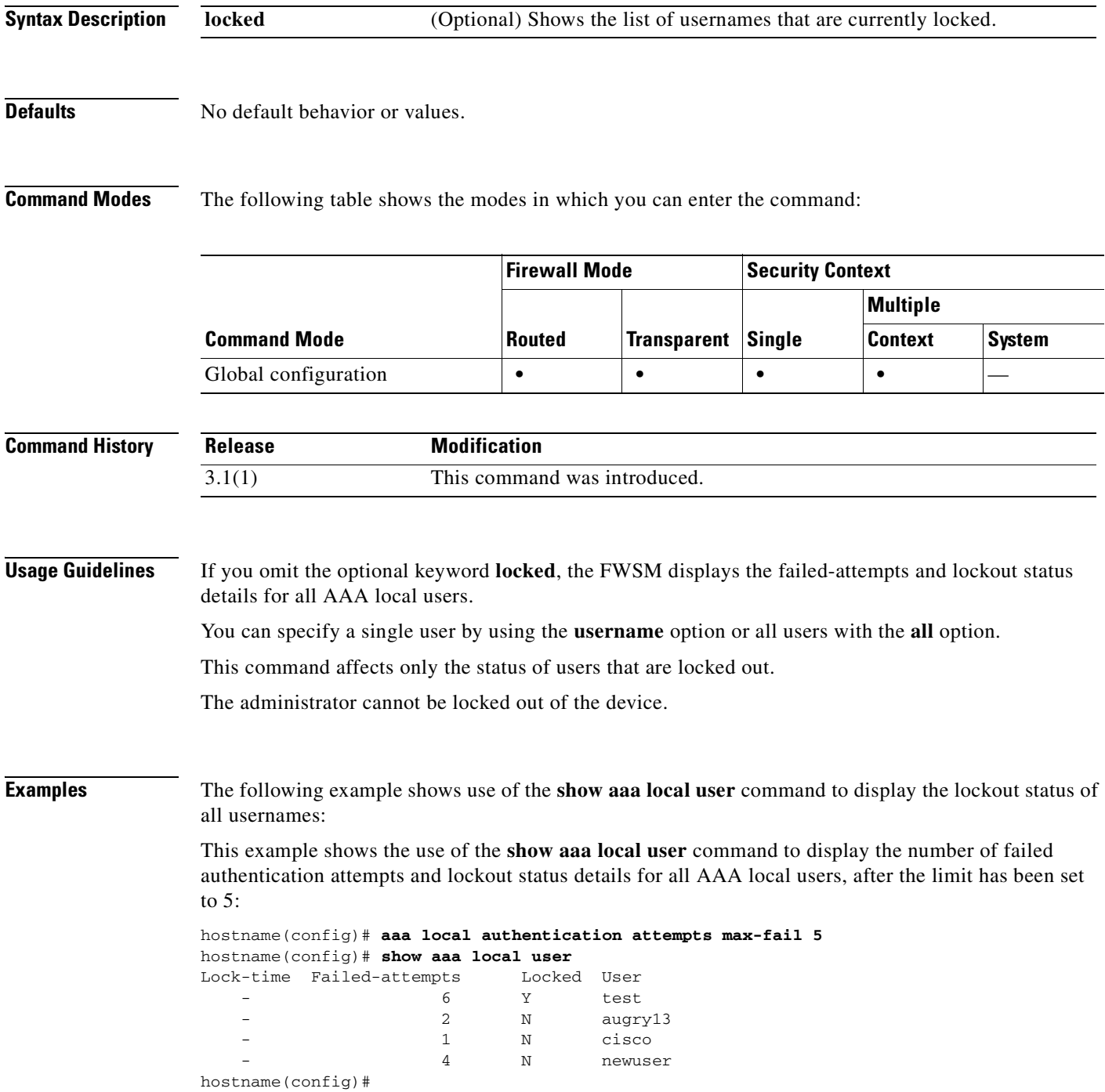

This example shows the use of the **show aaa local user** command with the **lockout** keyword to display the number of failed authentication attempts and lockout status details only for any locked-out AAA local users, after the limit has been set to 5:

```
hostname(config)# aaa local authentication attempts max-fail 5
hostname(config)# show aaa local user
Lock-time Failed-attempts Locked User
    - 6 Y test
hostname(config)#
```
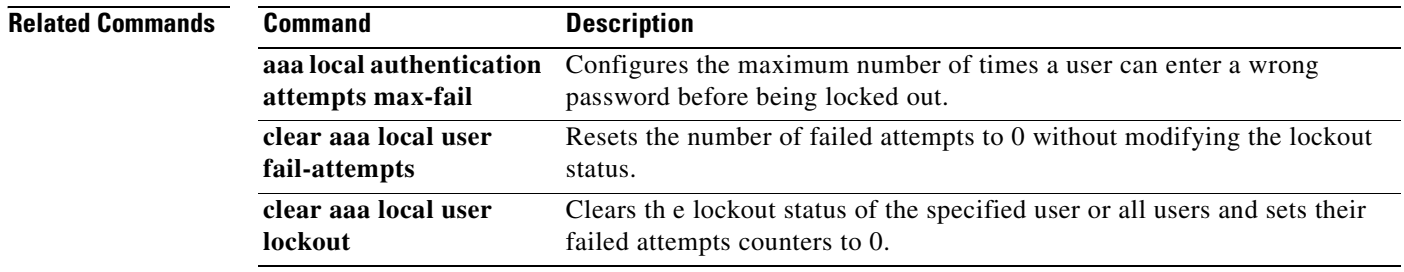

# **show access-list**

To display the counters for an access list, use the **show access-list** command in privileged EXEC mode.

**show access-list** *id*

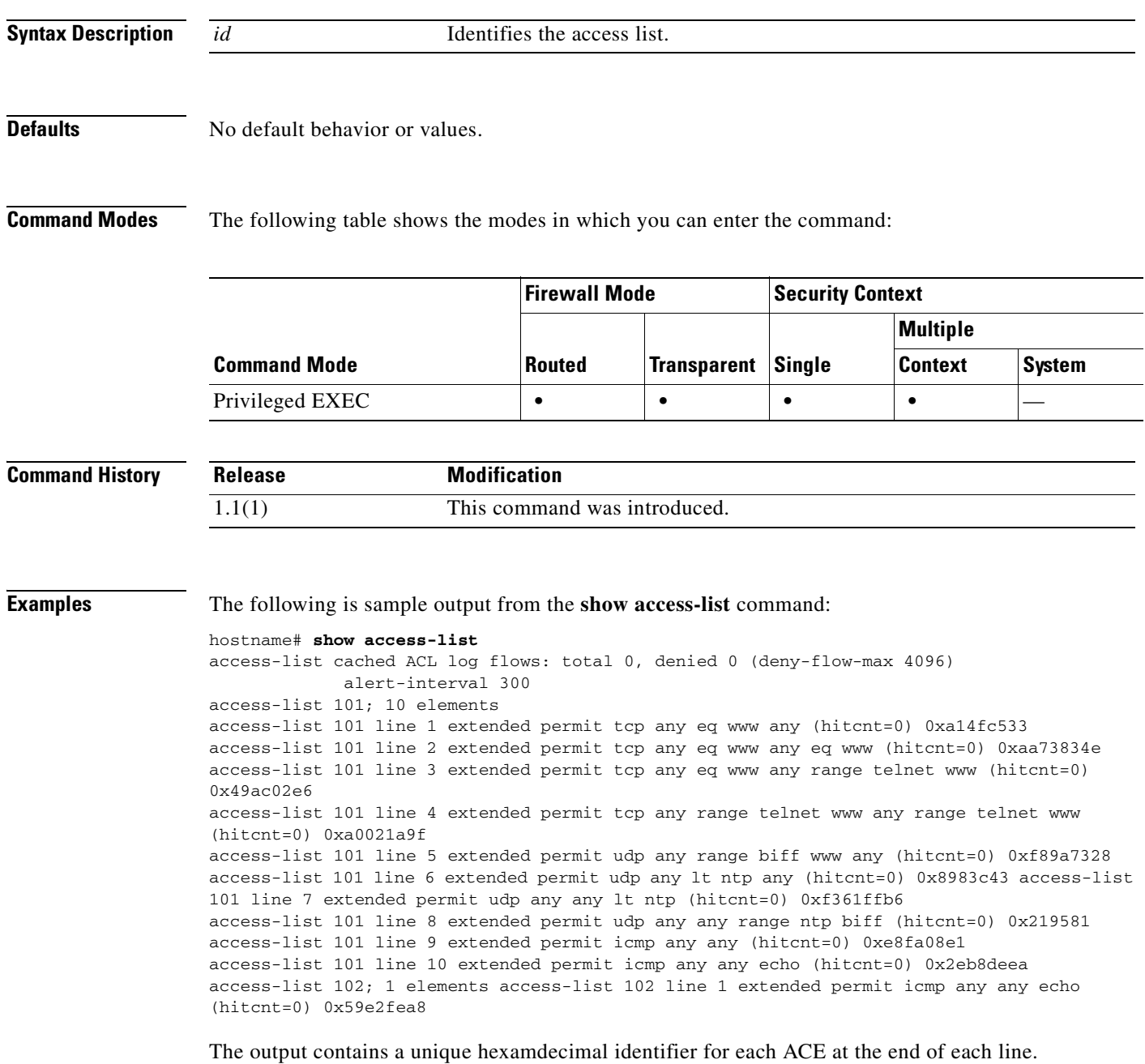

**Related Commands**

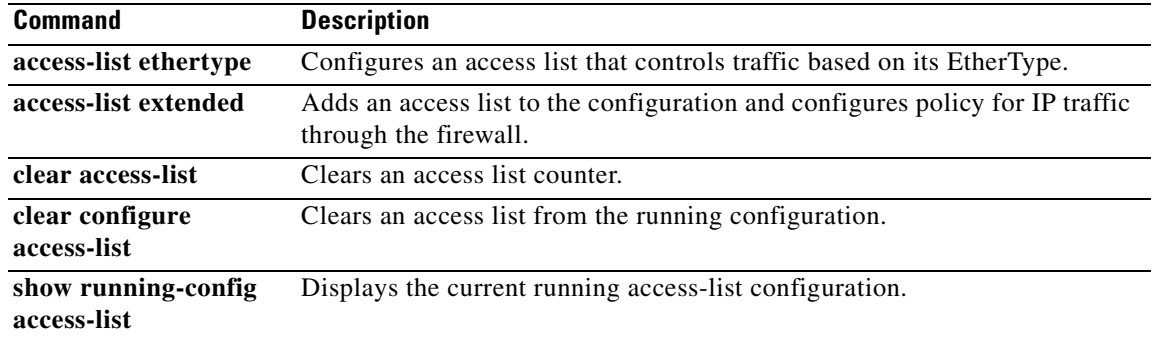

П

a pro

# **show activation-key**

П

To display the commands in the configuration for features that are enabled by your activation key, including the number of contexts allowed, use the **show activation-key** command in privileged EXEC mode.

### **show activation-key**

**Syntax Description** This command has no arguments or keywords.

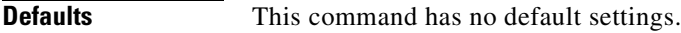

**Command Modes** The following table shows the modes in which you can enter the command:

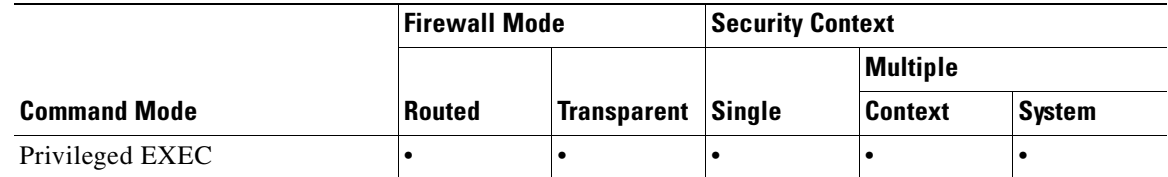

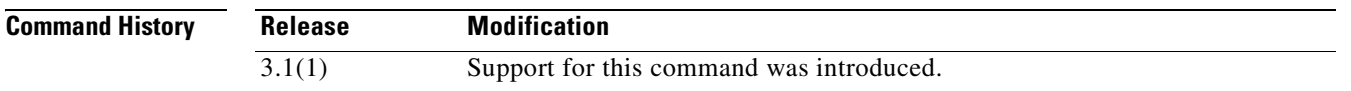

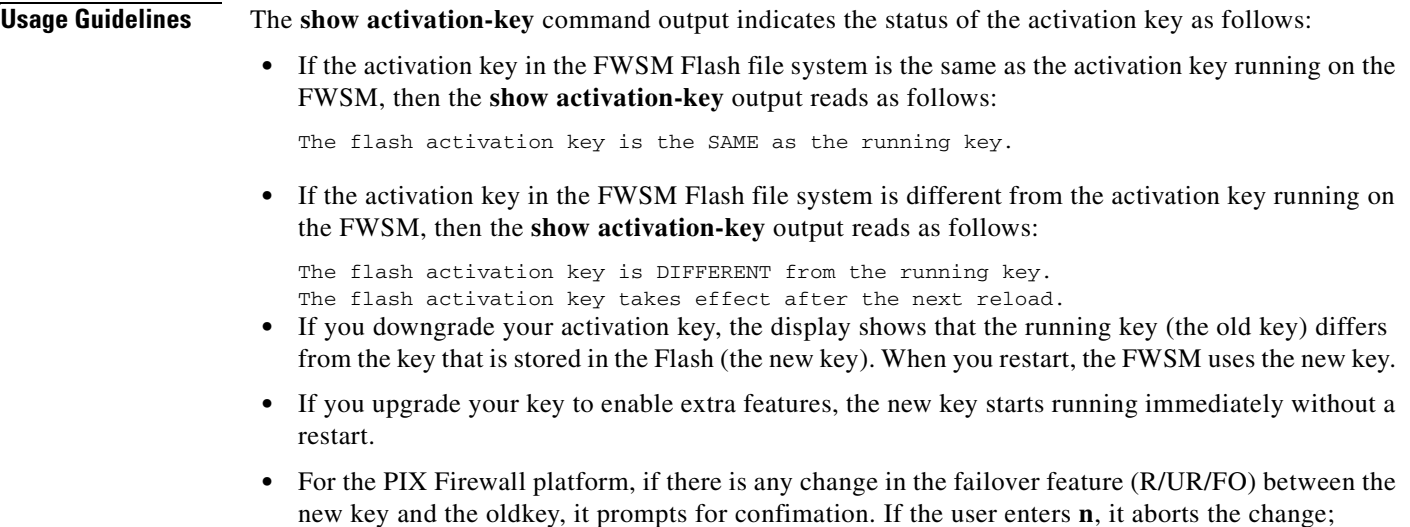

otherwise it updates the key in the Flash file system. When you restart the FWSM uses the new key.

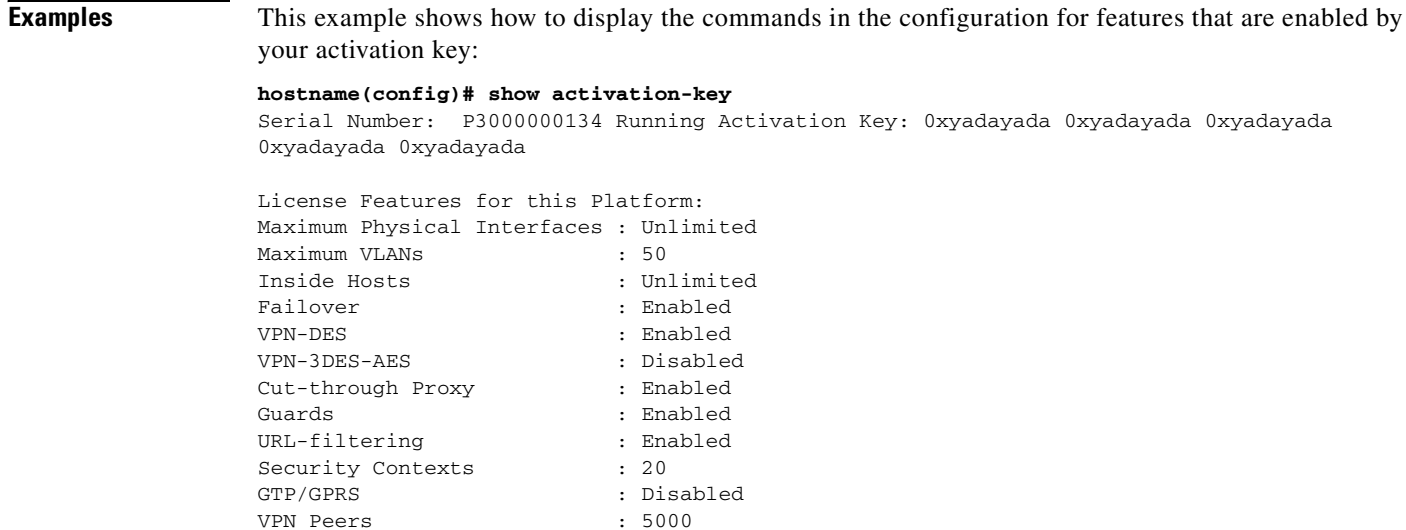

The flash activation key is the SAME as the running key. hostname(config)#

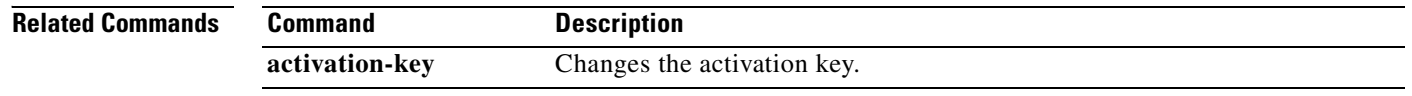

# **show admin-context**

To display the context name currently assigned as the admin context, use the **show admin-context** command in privileged EXEC mode.

#### **show admin-context**

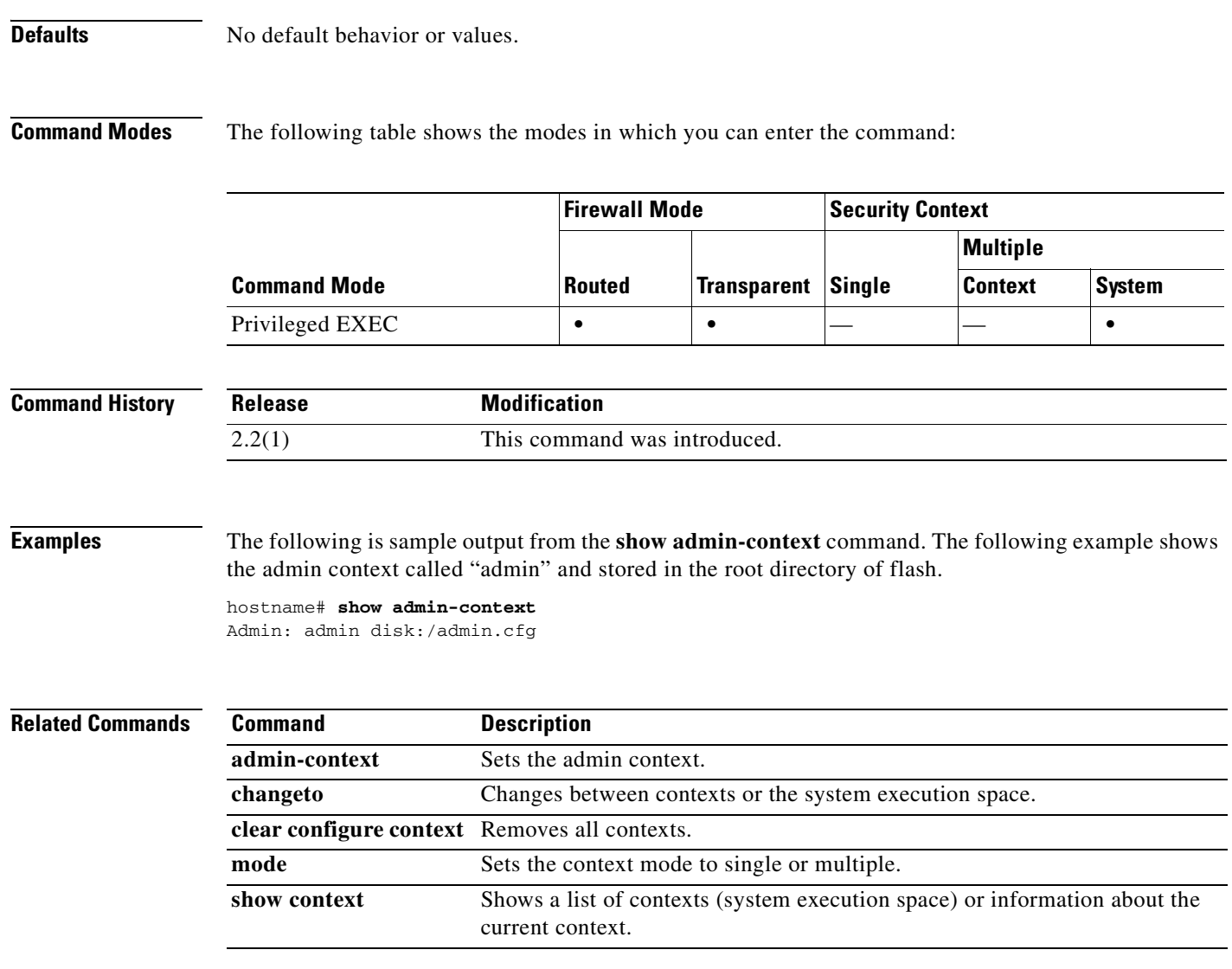

### **show arp**

To view the ARP table, use the **show arp** command in privileged EXEC mode. This command shows dynamic and manual ARP entries, but does not identify the origin of each entry.

**show arp**

- **Syntax Description** This command has no arguments or keywords.
- **Defaults** No default behavior or values.

**Command Modes** The following table shows the modes in which you can enter the command:

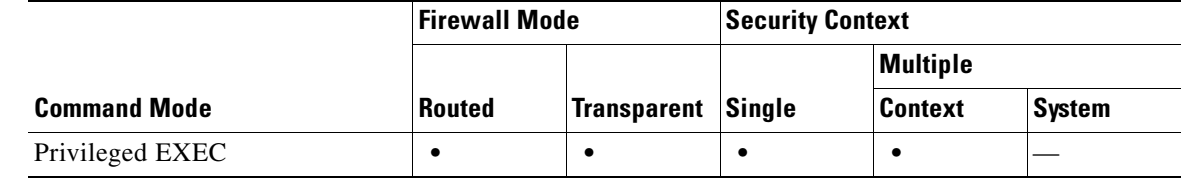

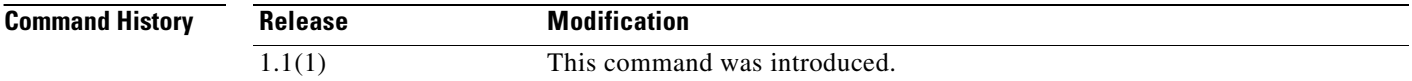

**Examples** The following is sample output from the **show arp** command:

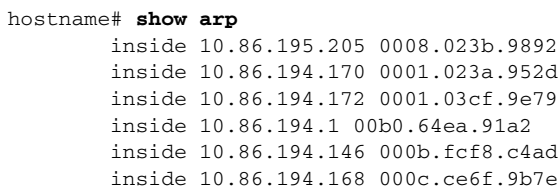

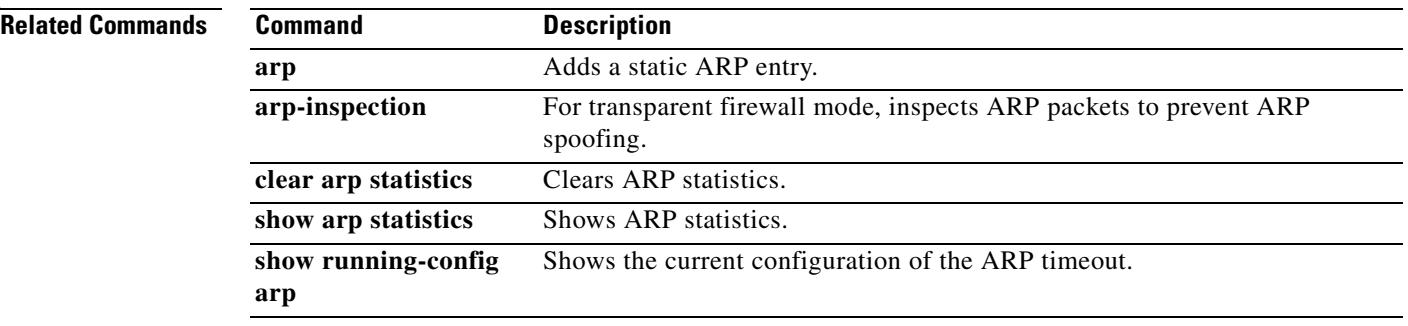

a pro

### **show arp-inspection**

П

To view the ARP inspection setting for each interface, use the **show arp-inspection** command in privileged EXEC mode.

#### **show arp-inspection**

**Syntax Description** This command has no arguments or keywords.

**Defaults** No default behavior or values.

**Command Modes** The following table shows the modes in which you can enter the command:

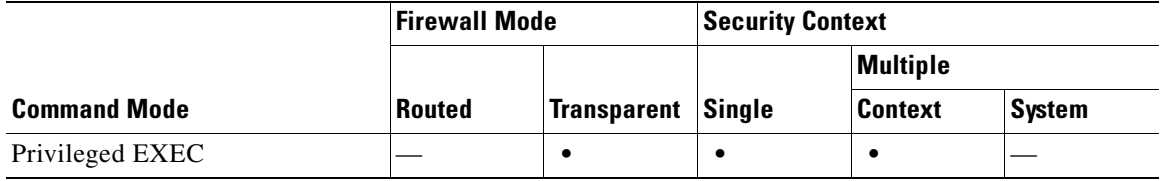

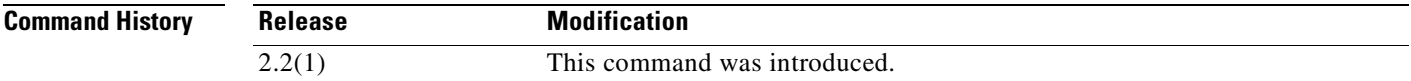

**Examples** The following is sample output from the **show arp-inspection** command:

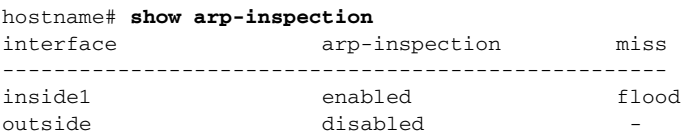

The **miss** column shows the default action to take for non-matching packets when ARP inspection is enabled, either "flood" or "no-flood."

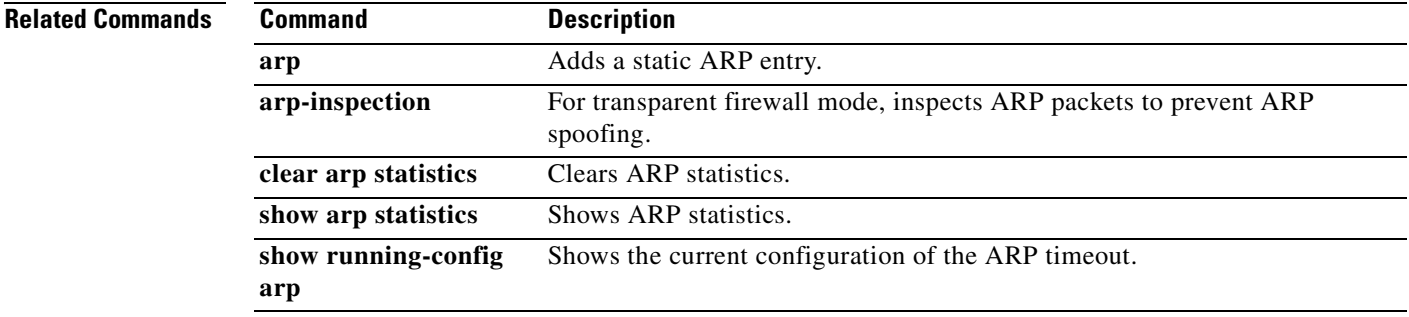

### **show arp statistics**

To view ARP statistics, use the **show arp statistics** command in privileged EXEC mode.

**show arp statistics**

**Syntax Description** This command has no arguments or keywords.

**Defaults** No default behavior or values.

**Command Modes** The following table shows the modes in which you can enter the command:

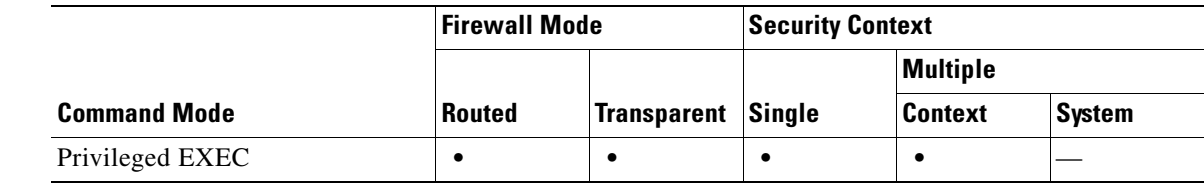

**Command History Release Modification** 1.1(1) This command was introduced.

**Examples** The following is sample output from the **show arp statistics** command:

```
hostname# show arp statistics
        Number of ARP entries:
        6
        Dropped blocks in ARP: 6
         Maximum Queued blocks: 3
         Queued blocks: 1
         Interface collision ARPs Received: 5
         ARP-defense Gratuitous ARPS sent: 4
         Total ARP retries: 15
         Unresolved hosts: 1
        Maximum Unresolved hosts: 2
```
Table 24-2 shows each field description.

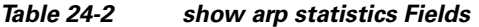

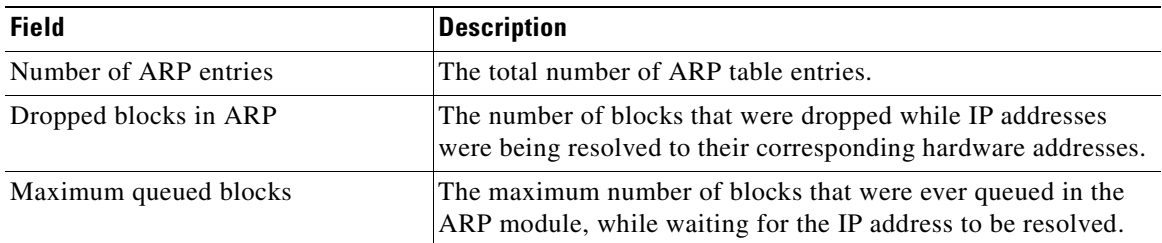

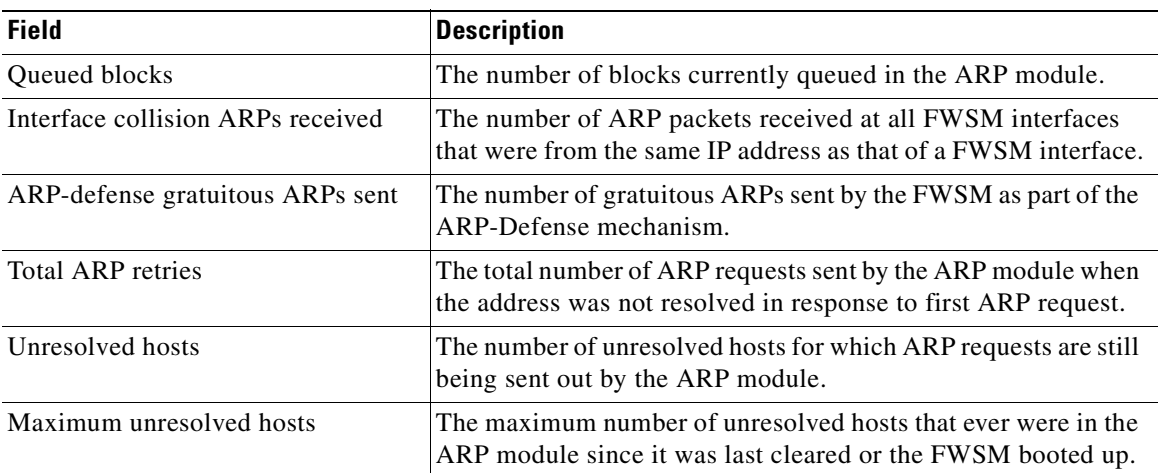

### *Table 24-2 show arp statistics Fields (continued)*

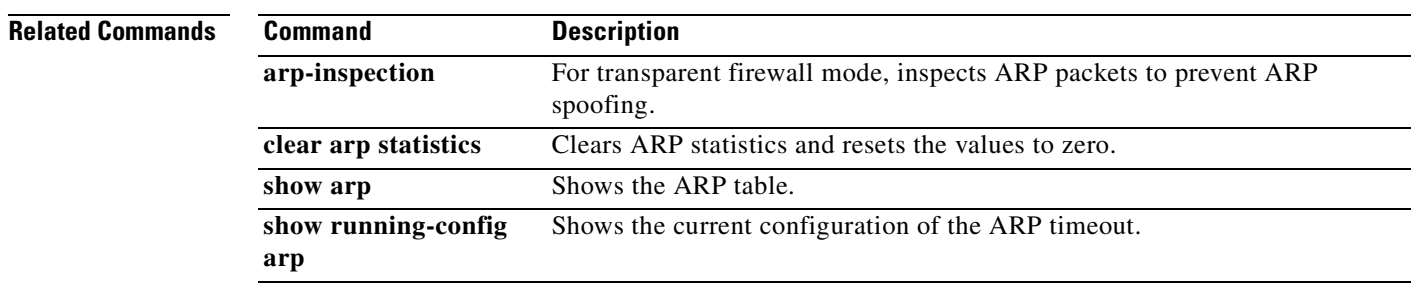

 $\overline{\phantom{a}}$ 

# **show asdm history**

To display the contents of the ASDM history buffer, use the **show asdm history** command in privileged EXEC mode.

**show asdm history** [**view** *timeframe*] [**snapshot**] [**feature** *feature*] [**asdmclient**]

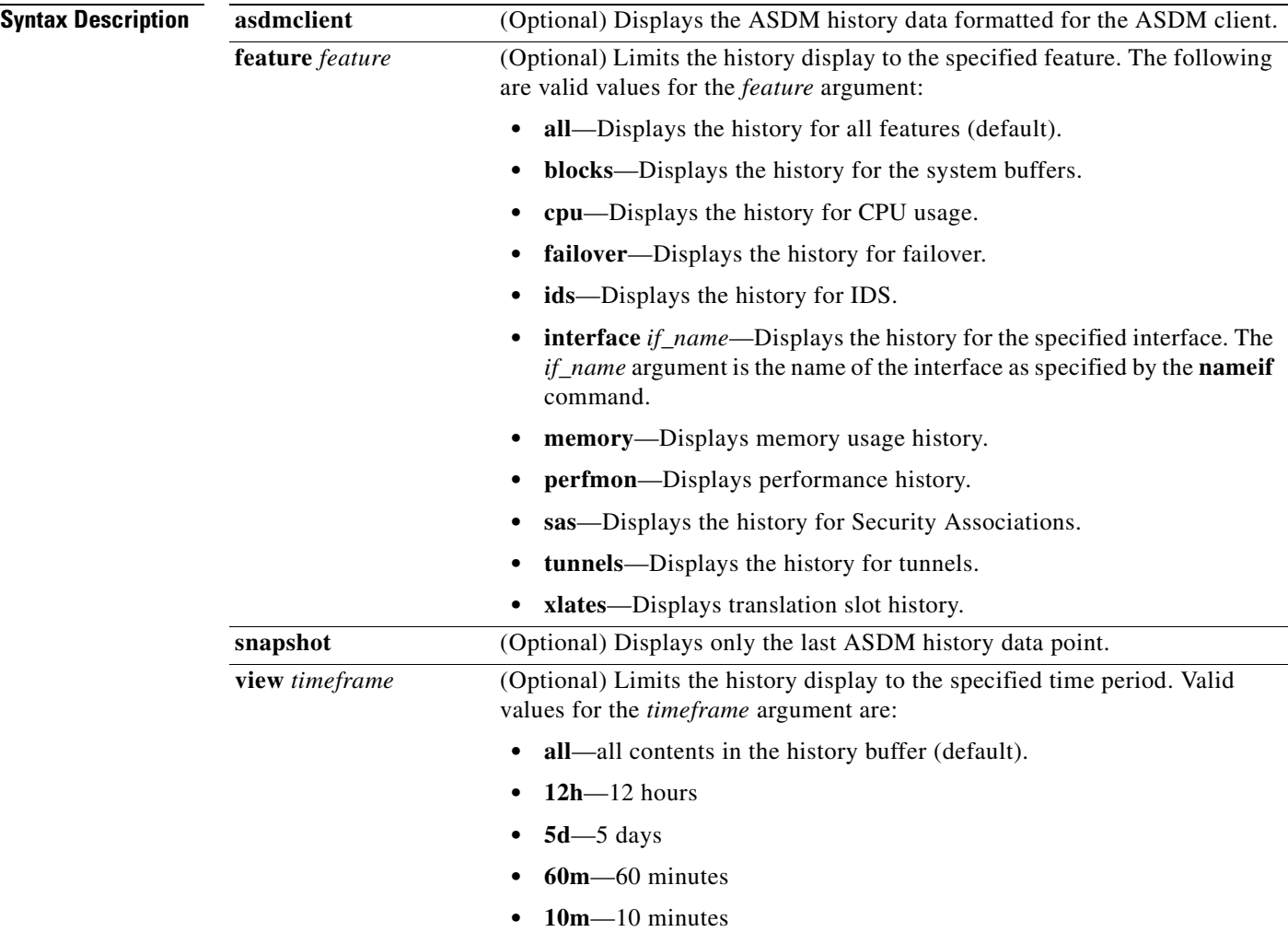

**Defaults** If no arguments or keywords are specified, all history information for all features is displayed.

a ka

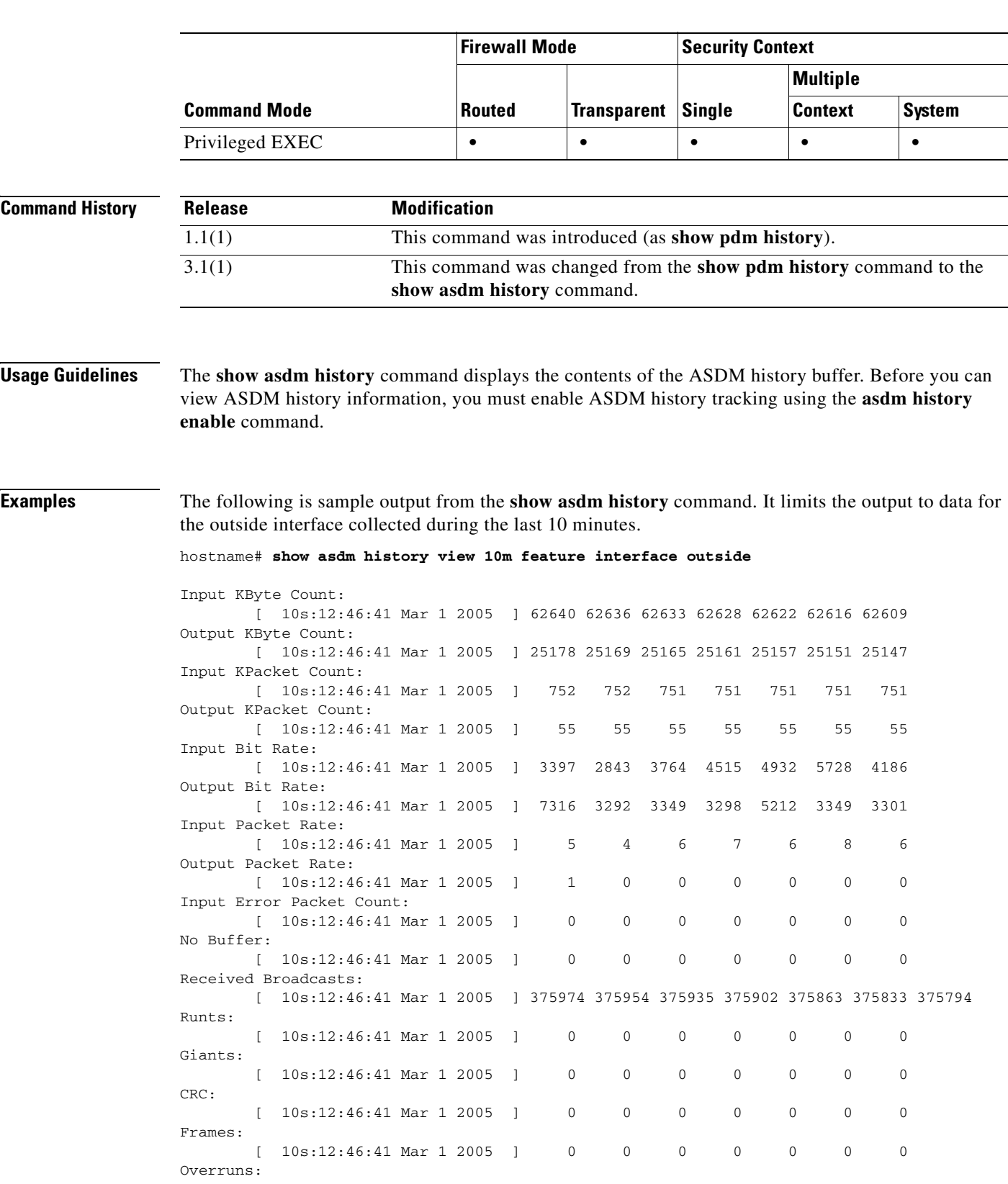

### **Command Modes** The following table shows the modes in which you can enter the command:

 $\mathcal{L}_{\mathcal{A}}$ 

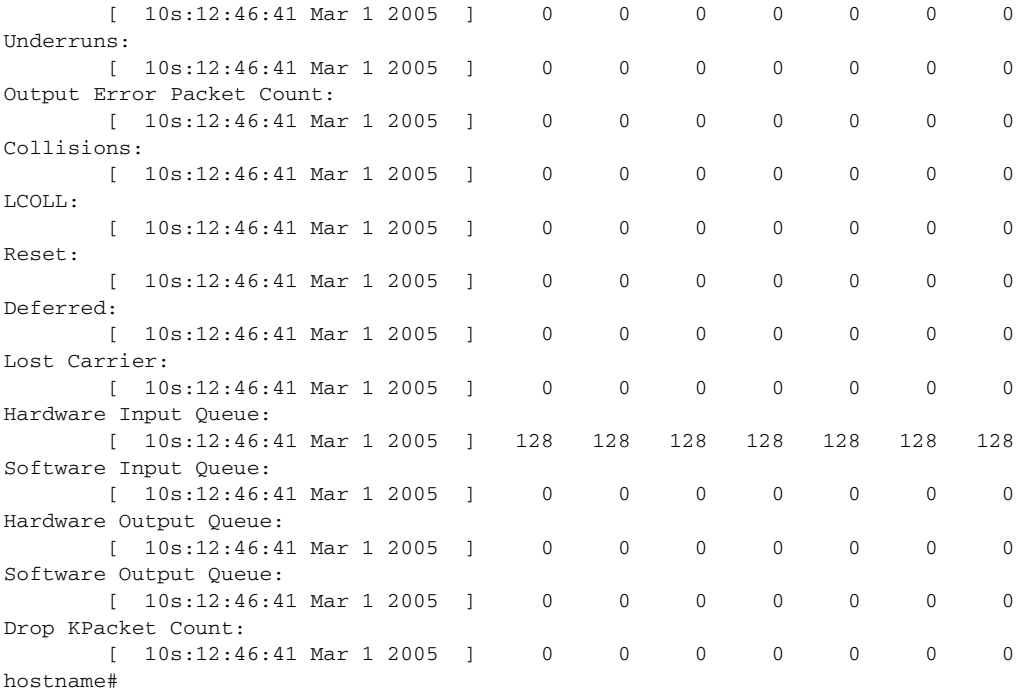

The following is sample output from the **show asdm history** command. Like the previous example, it limits the output to data for the outside interface collected during the last 10 minutes. However, in this example the output is formatted for the ASDM client.

hostname# **show asdm history view 10m feature interface outside asdmclient**

MH|IBC|10|CURFACT|0|CURVAL|0|TIME|1109703031|MAX|60|NUM|60|62439|62445|62453|62457|62464|6 2469|62474|62486|62489|62496|62501|62506|62511|62518|62522|62530|62534|62539|62542|62547|6 2553|62556|62562|62568|62574|62581|62585|62593|62598|62604|62609|62616|62622|62628|62633|6 2636|62640|62653|62657|62665|62672|62678|62681|62686|62691|62695|62700|62704|62711|62718|6 2723|62728|62733|62738|62742|62747|62751|62761|62770|62775| MH|OBC|10|CURFACT|0|CURVAL|0|TIME|1109703031|MAX|60|NUM|60|25023|25023|25025|25025|25025|2 5026|25026|25032|25038|25044|25052|25056|25060|25064|25070|25076|25083|25087|25091|25096|2 5102|25106|25110|25114|25118|25122|25128|25133|25137|25143|25147|25151|25157|25161|25165|2 5169|25178|25321|25327|25332|25336|25341|25345|25349|25355|25359|25363|25367|25371|25375|2 5381|25386|25390|25395|25399|25403|25410|25414|25418|25422| MH|IPC|10|CURFACT|0|CURVAL|0|TIME|1109703031|MAX|60|NUM|60|749|749|749|749|749|750|750|750 |750|750|750|750|750|750|750|750|750|750|750|750|751|751|751|751|751|751|751|751|751|751|7 51|751|751|751|751|752|752|752|752|752|752|752|752|752|752|752|752|752|752|753|753|753|753 |753|753|753|753|753|753|753| MH|OPC|10|CURFACT|0|CURVAL|0|TIME|1109703031|MAX|60|NUM|60|55|55|55|55|55|55|55|55|55|55|5 5|55|55|55|55|55|55|55|55|55|55|55|55|55|55|55|55|55|55|55|55|55|55|55|55|55|55|55|55|55|5 5|55|55|56|56|56|56|56|56|56|56|56|56|56|56|56|56|56|56|56| MH|IBR|10|CURFACT|0|CURVAL|0|TIME|1109703031|MAX|60|NUM|60|7127|5155|6202|3545|5408|3979|4 381|9492|3033|4962|4571|4226|3760|5923|3265|6494|3441|3542|3162|4076|4744|2726|4847|4292|5 401|5166|3735|6659|3837|5260|4186|5728|4932|4515|3764|2843|3397|10768|3080|6309|5969|4472| 2780|4492|3540|3664|3800|3002|6258|5567|4044|4059|4548|3713|3265|4159|3630|8235|6934|4298| MH|OBR|10|CURFACT|0|CURVAL|0|TIME|1109703031|MAX|60|NUM|60|82791|57|1410|588|57|639|0|4698 |5068|4992|6495|3292|3292|3352|5061|4808|5205|3931|3298|3349|5064|3439|3356|3292|3343|3349 |5067|3883|3356|4500|3301|3349|5212|3298|3349|3292|7316|116896|5072|3881|3356|3931|3298|33 49|5064|3292|3349|3292|3292|3349|5061|3883|3356|3931|3452|3356|5064|3292|3349|3292| MH|IPR|10|CURFACT|0|CURVAL|0|TIME|1109703031|MAX|60|NUM|60|12|8|6|5|7|5|6|14|5|7|7|5|6|9|5 |8|6|5|5|7|6|5|6|5|6|7|6|8|6|6|6|8|6|7|6|4|5|19|5|8|7|6|4|7|5|6|6|5|7|8|6|6|7|5|5|7|6|9|7| 6| MH|OPR|10|CURFACT|0|CURVAL|0|TIME|1109703031|MAX|60|NUM|60|12|0|1|0|0|0|0|4|0|2|2|0|0|0|0| 1|1|0|0|0|0|0|0|0|0|0|0|0|0|1|0|0|0|0|0|0|1|28|0|0|0|0|0|0|0|0|0|0|0|0|0|0|0|0|0|0|0|0|0|0 |

MH|IERR|10|CURFACT|0|CURVAL|0|TIME|1109703031|MAX|60|NUM|60|0|0|0|0|0|0|0|0|0|0|0|0|0|0|0| 0|0|0|0|0|0|0|0|0|0|0|0|0|0|0|0|0|0|0|0|0|0|0|0|0|0|0|0|0|0|0|0|0|0|0|0|0|0|0|0|0|0|0|0|0| MH|NB|10|CURFACT|0|CURVAL|0|TIME|1109703031|MAX|60|NUM|60|0|0|0|0|0|0|0|0|0|0|0|0|0|0|0|0| 0|0|0|0|0|0|0|0|0|0|0|0|0|0|0|0|0|0|0|0|0|0|0|0|0|0|0|0|0|0|0|0|0|0|0|0|0|0|0|0|0|0|0|0| MH|RB|10|CURFACT|0|CURVAL|0|TIME|1109703031|MAX|60|NUM|60|374874|374911|374943|374967|3750 10|375038|375073|375113|375140|375160|375181|375211|375243|375289|375316|375350|375373|375 395|375422|375446|375481|375498|375535|375561|375591|375622|375654|375701|375738|375761|37 5794|375833|375863|375902|375935|375954|375974|375999|376027|376075|376115|376147|376168|3 76200|376224|376253|376289|376315|376365|376400|376436|376463|376508|376530|376553|376583| 376614|376668|376714|376749| MH|RNT|10|CURFACT|0|CURVAL|0|TIME|1109703031|MAX|60|NUM|60|0|0|0|0|0|0|0|0|0|0|0|0|0|0|0|0 |0|0|0|0|0|0|0|0|0|0|0|0|0|0|0|0|0|0|0|0|0|0|0|0|0|0|0|0|0|0|0|0|0|0|0|0|0|0|0|0|0|0|0|0| MH|GNT|10|CURFACT|0|CURVAL|0|TIME|1109703031|MAX|60|NUM|60|0|0|0|0|0|0|0|0|0|0|0|0|0|0|0|0 |0|0|0|0|0|0|0|0|0|0|0|0|0|0|0|0|0|0|0|0|0|0|0|0|0|0|0|0|0|0|0|0|0|0|0|0|0|0|0|0|0|0|0|0| MH|CRC|10|CURFACT|0|CURVAL|0|TIME|1109703031|MAX|60|NUM|60|0|0|0|0|0|0|0|0|0|0|0|0|0|0|0|0 |0|0|0|0|0|0|0|0|0|0|0|0|0|0|0|0|0|0|0|0|0|0|0|0|0|0|0|0|0|0|0|0|0|0|0|0|0|0|0|0|0|0|0|0| MH|FRM|10|CURFACT|0|CURVAL|0|TIME|1109703031|MAX|60|NUM|60|0|0|0|0|0|0|0|0|0|0|0|0|0|0|0|0 |0|0|0|0|0|0|0|0|0|0|0|0|0|0|0|0|0|0|0|0|0|0|0|0|0|0|0|0|0|0|0|0|0|0|0|0|0|0|0|0|0|0|0|0| MH|OR|10|CURFACT|0|CURVAL|0|TIME|1109703031|MAX|60|NUM|60|0|0|0|0|0|0|0|0|0|0|0|0|0|0|0|0| 0|0|0|0|0|0|0|0|0|0|0|0|0|0|0|0|0|0|0|0|0|0|0|0|0|0|0|0|0|0|0|0|0|0|0|0|0|0|0|0|0|0|0|0| MH|UR|10|CURFACT|0|CURVAL|0|TIME|1109703031|MAX|60|NUM|60|0|0|0|0|0|0|0|0|0|0|0|0|0|0|0|0| 0|0|0|0|0|0|0|0|0|0|0|0|0|0|0|0|0|0|0|0|0|0|0|0|0|0|0|0|0|0|0|0|0|0|0|0|0|0|0|0|0|0|0|0| MH|OERR|10|CURFACT|0|CURVAL|0|TIME|1109703031|MAX|60|NUM|60|0|0|0|0|0|0|0|0|0|0|0|0|0|0|0| 0|0|0|0|0|0|0|0|0|0|0|0|0|0|0|0|0|0|0|0|0|0|0|0|0|0|0|0|0|0|0|0|0|0|0|0|0|0|0|0|0|0|0|0|0| MH|COLL|10|CURFACT|0|CURVAL|0|TIME|1109703031|MAX|60|NUM|60|0|0|0|0|0|0|0|0|0|0|0|0|0|0|0| 0|0|0|0|0|0|0|0|0|0|0|0|0|0|0|0|0|0|0|0|0|0|0|0|0|0|0|0|0|0|0|0|0|0|0|0|0|0|0|0|0|0|0|0|0| MH|LCOLL|10|CURFACT|0|CURVAL|0|TIME|1109703031|MAX|60|NUM|60|0|0|0|0|0|0|0|0|0|0|0|0|0|0|0 |0|0|0|0|0|0|0|0|0|0|0|0|0|0|0|0|0|0|0|0|0|0|0|0|0|0|0|0|0|0|0|0|0|0|0|0|0|0|0|0|0|0|0|0|0 | MH|RST|10|CURFACT|0|CURVAL|0|TIME|1109703031|MAX|60|NUM|60|0|0|0|0|0|0|0|0|0|0|0|0|0|0|0|0 |0|0|0|0|0|0|0|0|0|0|0|0|0|0|0|0|0|0|0|0|0|0|0|0|0|0|0|0|0|0|0|0|0|0|0|0|0|0|0|0|0|0|0|0| MH|DEF|10|CURFACT|0|CURVAL|0|TIME|1109703031|MAX|60|NUM|60|0|0|0|0|0|0|0|0|0|0|0|0|0|0|0|0 |0|0|0|0|0|0|0|0|0|0|0|0|0|0|0|0|0|0|0|0|0|0|0|0|0|0|0|0|0|0|0|0|0|0|0|0|0|0|0|0|0|0|0|0| MH|LCR|10|CURFACT|0|CURVAL|0|TIME|1109703031|MAX|60|NUM|60|0|0|0|0|0|0|0|0|0|0|0|0|0|0|0|0 |0|0|0|0|0|0|0|0|0|0|0|0|0|0|0|0|0|0|0|0|0|0|0|0|0|0|0|0|0|0|0|0|0|0|0|0|0|0|0|0|0|0|0|0| MH|HIQ|10|CURFACT|0|CURVAL|0|TIME|1109703031|MAX|60|NUM|60|128|128|128|128|128|128|128|128 |128|128|128|128|128|128|128|128|128|128|128|128|128|128|128|128|128|128|128|128|128|128|1 28|128|128|128|128|128|128|128|128|128|128|128|128|128|128|128|128|128|128|128|128|128|128 |128|128|128|128|128|128|128| MH|SIQ|10|CURFACT|0|CURVAL|0|TIME|1109703031|MAX|60|NUM|60|0|0|0|0|0|0|0|0|0|0|0|0|0|0|0|0 |0|0|0|0|0|0|0|0|0|0|0|0|0|0|0|0|0|0|0|0|0|0|0|0|0|0|0|0|0|0|0|0|0|0|0|0|0|0|0|0|0|0|0|0| MH|HOQ|10|CURFACT|0|CURVAL|0|TIME|1109703031|MAX|60|NUM|60|0|0|0|0|0|0|0|0|0|0|0|0|0|0|0|0 |0|0|0|0|0|0|0|0|0|0|0|0|0|0|0|0|0|0|0|0|0|0|0|0|0|0|0|0|0|0|0|0|0|0|0|0|0|0|0|0|0|0|0|0| MH|SOQ|10|CURFACT|0|CURVAL|0|TIME|1109703031|MAX|60|NUM|60|0|0|0|0|0|0|0|0|0|0|0|0|0|0|0|0 |0|0|0|0|0|0|0|0|0|0|0|0|0|0|0|0|0|0|0|0|0|0|0|0|0|0|0|0|0|0|0|0|0|0|0|0|0|0|0|0|0|0|0|0| MH|DPC|10|CURFACT|0|CURVAL|0|TIME|1109703031|MAX|60|NUM|60|0|0|0|0|0|0|0|0|0|0|0|0|0|0|0|0 |0|0|0|0|0|0|0|0|0|0|0|0|0|0|0|0|0|0|0|0|0|0|0|0|0|0|0|0|0|0|0|0|0|0|0|0|0|0|0|0|0|0|0|0| hostname#

The following is sample output from the **show asdm history** command using the **snapshot** keyword:

hostname# **show asdm history view 10m snapshot**

Available 4 byte Blocks: [ 10s] : 100 Used 4 byte Blocks: [ 10s] : 0 Available 80 byte Blocks: [ 10s] : 100 Used 80 byte Blocks: [ 10s] : 0 Available 256 byte Blocks: [ 10s] : 2100 Used 256 byte Blocks: [ 10s] : 0 Available 1550 byte Blocks: [ 10s] : 7425 Used 1550 byte Blocks: [ 10s] : 1279 Available 2560 byte Blocks: [ 10s] : 40 Used 2560 byte Blocks: [ 10s] : 0 Available 4096 byte Blocks: [ 10s] : 30

Used 4096 byte Blocks: [ 10s] : 0 Available 8192 byte Blocks: [ 10s] : 60 Used 8192 byte Blocks: [ 10s] : 0 Available 16384 byte Blocks: [ 10s] : 100 Used 16384 byte Blocks: [ 10s] : 0 Available 65536 byte Blocks: [ 10s] : 10 Used 65536 byte Blocks: [ 10s] : 0 CPU Utilization: [ 10s] : 31 Input KByte Count: [ 10s] : 62930 Output KByte Count: [ 10s] : 26620 Input KPacket Count: [ 10s] : 755 Output KPacket Count: [ 10s] : 58 Input Bit Rate: [ 10s] : 24561 Output Bit Rate: [ 10s] : 518897 Input Packet Rate: [ 10s] : 48 Output Packet Rate: [ 10s] : 114 Input Error Packet Count: [ 10s] : 0 No Buffer: [ 10s] : 0 Received Broadcasts: [ 10s] : 377331 Runts: [ 10s] : 0 Giants: [ 10s] : 0 CRC: [ 10s] : 0 Frames: [ 10s] : 0 Overruns: [ 10s] : 0 Underruns: [ 10s] : 0 Output Error Packet Count: [ 10s] : 0 Collisions: [ 10s] : 0 LCOLL: [ 10s] : 0 Reset: [ 10s] : 0 Deferred: [ 10s] : 0 Lost Carrier: [ 10s] : 0 Hardware Input Queue: [ 10s] : 128 Software Input Queue: [ 10s] : 0 Hardware Output Queue: [ 10s] : 0 Software Output Queue: [ 10s] : 0 Drop KPacket Count: [ 10s] : 0 Input KByte Count: [ 10s] : 3672 Output KByte Count: [ 10s] : 4051 Input KPacket Count: [ 10s] : 19 Output KPacket Count: [ 10s] : 20 Input Bit Rate: [ 10s] : 0 Output Bit Rate: [ 10s] : 0 Input Packet Rate: [ 10s] : 0 Output Packet Rate: [ 10s] : 0 Input Error Packet Count: [ 10s] : 0 No Buffer: [ 10s] : 0 Received Broadcasts: [ 10s] : 1458 Runts: [ 10s] : 1 Giants: [ 10s] : 0 CRC: [ 10s] : 0 Frames: [ 10s] : 0 Overruns: [ 10s] : 0 Underruns: [ 10s] : 0 Output Error Packet Count: [ 10s] : 0 Collisions: [ 10s] : 63 LCOLL: [ 10s] : 0 Reset: [ 10s] : 0 Deferred: [ 10s] : 15 Lost Carrier: [ 10s] : 0 Hardware Input Queue: [ 10s] : 128 Software Input Queue: [ 10s] : 0 Hardware Output Queue: [ 10s] : 0 Software Output Queue: [ 10s] : 0 Drop KPacket Count: [ 10s] : 0
```
Input KByte Count: [ 10s] : 0
Output KByte Count: [ 10s] : 0
Input KPacket Count: [ 10s] : 0
Output KPacket Count: [ 10s] : 0
Input Bit Rate: [ 10s] : 0
Output Bit Rate: [ 10s] : 0
Input Packet Rate: [ 10s] : 0
Output Packet Rate: [ 10s] : 0
Input Error Packet Count: [ 10s] : 0
No Buffer: [ 10s] : 0
Received Broadcasts: [ 10s] : 0
Runts: [ 10s] : 0
Giants: [ 10s] : 0
CRC: [ 10s] : 0
Frames: [ 10s] : 0
Overruns: [ 10s] : 0
Underruns: [ 10s] : 0
Output Error Packet Count: [ 10s] : 0
Collisions: [ 10s] : 0
LCOLL: [ 10s] : 0
Reset: [ 10s] : 0
Deferred: [ 10s] : 0
Lost Carrier: [ 10s] : 0
Hardware Input Queue: [ 10s] : 128
Software Input Queue: [ 10s] : 0
Hardware Output Queue: [ 10s] : 0
Software Output Queue: [ 10s] : 0
Drop KPacket Count: [ 10s] : 0
Input KByte Count: [ 10s] : 0
Output KByte Count: [ 10s] : 0
Input KPacket Count: [ 10s] : 0
Output KPacket Count: [ 10s] : 0
Input Bit Rate: [ 10s] : 0
Output Bit Rate: [ 10s] : 0
Input Packet Rate: [ 10s] : 0
Output Packet Rate: [ 10s] : 0
Input Error Packet Count: [ 10s] : 0
No Buffer: [ 10s] : 0
Received Broadcasts: [ 10s] : 0
Runts: [ 10s] : 0
Giants: [ 10s] : 0
CRC: [ 10s] : 0
Frames: [ 10s] : 0
Overruns: [ 10s] : 0
Underruns: [ 10s] : 0
Output Error Packet Count: [ 10s] : 0
Collisions: [ 10s] : 0
LCOLL: [ 10s] : 0
Reset: [ 10s] : 0
Deferred: [ 10s] : 0
Lost Carrier: [ 10s] : 0
Hardware Input Queue: [ 10s] : 128
Software Input Queue: [ 10s] : 0
Hardware Output Queue: [ 10s] : 0
Software Output Queue: [ 10s] : 0
Drop KPacket Count: [ 10s] : 0
Available Memory: [ 10s] : 205149944
Used Memory: [ 10s] : 63285512
Xlate Count: [ 10s] : 0
Connection Count: [ 10s] : 0
TCP Connection Count: [ 10s] : 0
UDP Connection Count: [ 10s] : 0
URL Filtering Count: [ 10s] : 0
URL Server Filtering Count: [ 10s] : 0
```

```
TCP Fixup Count: [ 10s] : 0
TCP Intercept Count: [ 10s] : 0
HTTP Fixup Count: [ 10s] : 0
FTP Fixup Count: [ 10s] : 0
AAA Authentication Count: [ 10s] : 0
AAA Authorzation Count: [ 10s] : 0
AAA Accounting Count: [ 10s] : 0
Current Xlates: [ 10s] : 0
Max Xlates: [ 10s] : 0
ISAKMP SAs: [ 10s] : 0
IPSec SAs: [ 10s] : 0
L2TP Sessions: [ 10s] : 0
L2TP Tunnels: [ 10s] : 0
hostname#
```
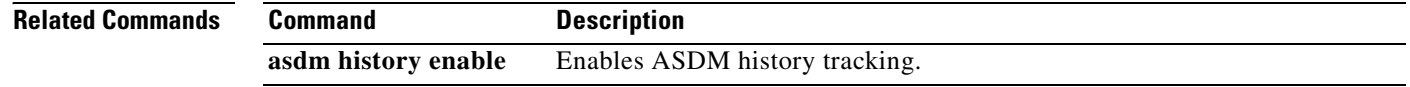

```
Catalyst 6500 Series and Cisco 7600 Series Switch Firewall Services Module Command Reference, 3.1
```
### **show asdm sessions**

ı

To display a list of active ASDM sessions and their associated session IDs, use the **show asdm sessions**  command in privileged EXEC mode.

#### **show asdm sessions**

- **Syntax Description** This command has no arguments or keywords.
- **Defaults** No default behavior or values.

**Command Modes** The following table shows the modes in which you can enter the command:

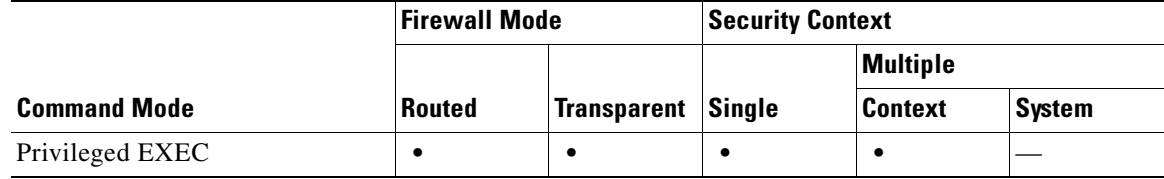

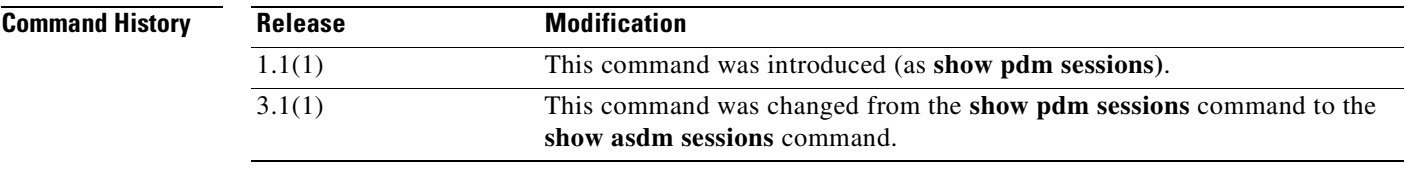

**Usage Guidelines** Each active ASDM session is assigned a unique session ID. You can use this session ID with the **asdm disconnect** command to terminate the specified session.

### **Examples** The following is sample output from the **show asdm sessions** command: hostname# **show asdm sessions** 0 192.168.1.1 1 192.168.1.2

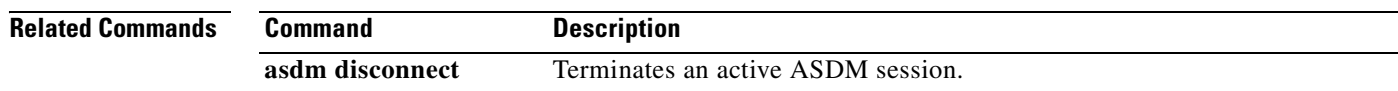

 **show asdm sessions**

П

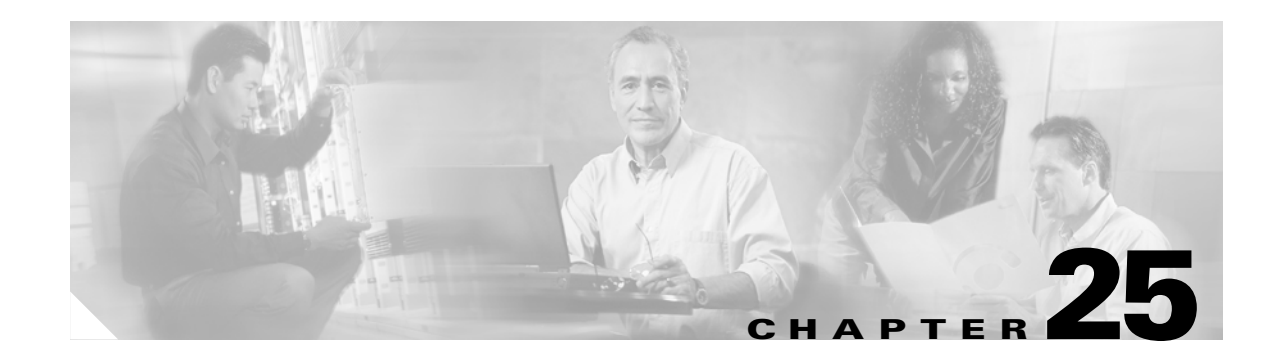

# **show asp drop through show curpriv Commands**

### **show asp drop**

To debug the accelerated security path dropped packets or connections, use the **show asp drop** command in privileged EXEC mode.

**show asp drop** [**flow** *drop\_reason* | **frame** *drop\_reason*]

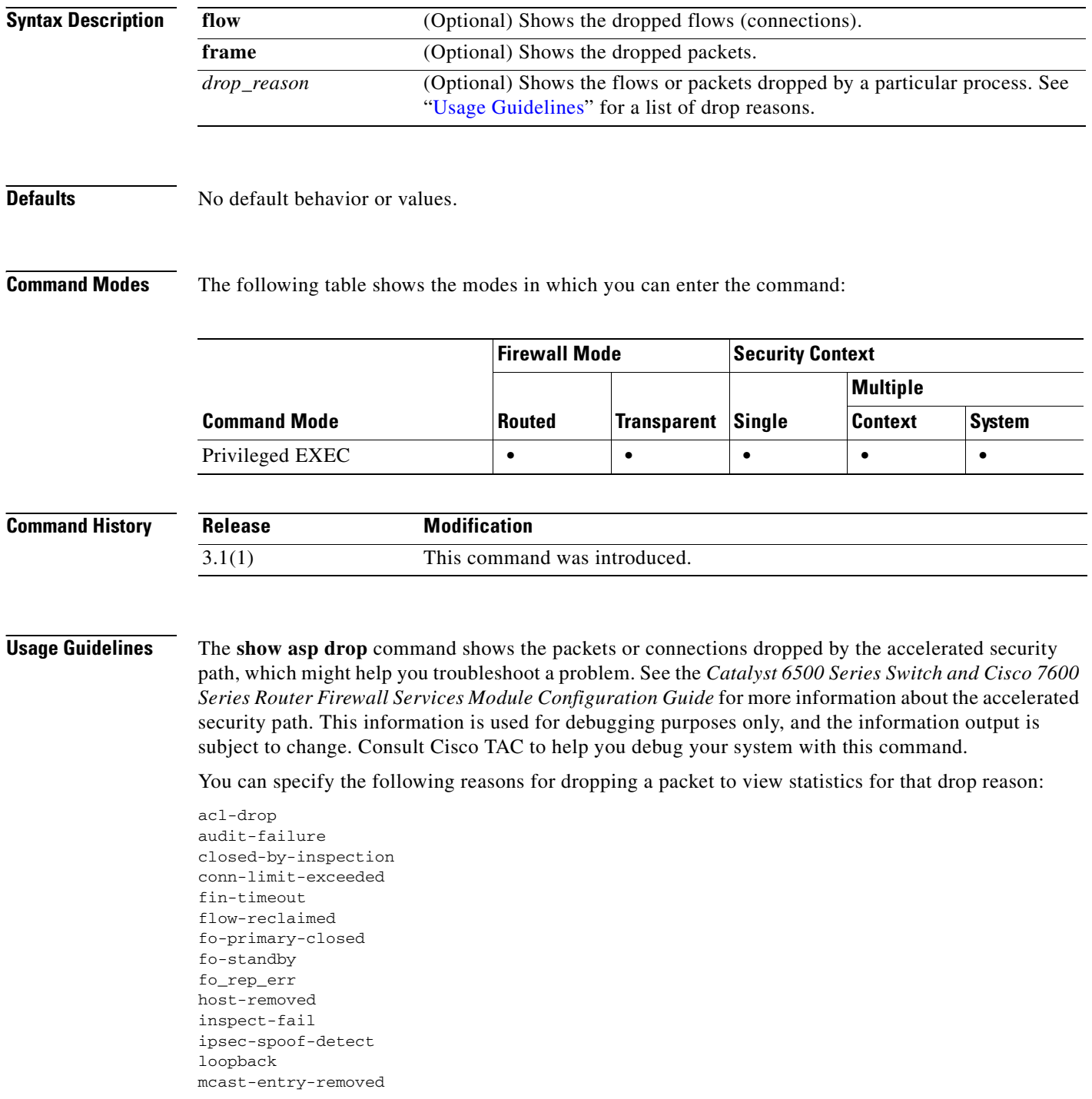

a ka

mcast-intrf-removed mgmt-lockdown nat-failed nat-rpf-failed need-ike no-ipv6-ipsec non\_tcp\_syn out-of-memory parent-closed pinhole-timeout recurse reinject-punt reset-by-ips reset-in reset-oout shunned syn-timeout tcp-fins tcp-intecept-no-response tcp-intercept-kill tcp-intercept-unexpected tcpnorm-invalid-syn tcpnorm-rexmit-bad tcpnorm-win-variation timeout tunnel-pending tunnel-torn-down xlate-removed

**Examples** The following is sample output from the **show asp drop** command:

#### hostname# **show asp drop**

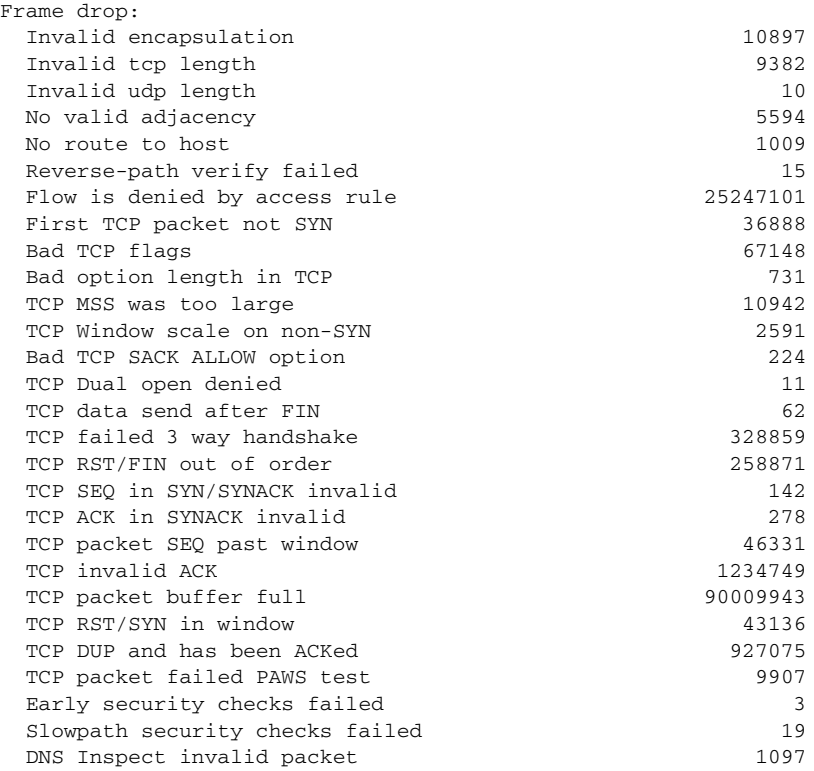

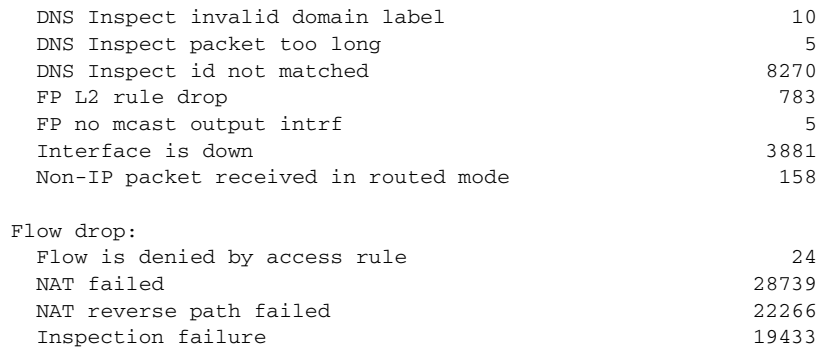

### **Related Commands Command Description clear asp drop** Clears drop statistics for the accelerated security path.

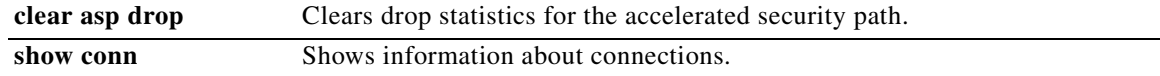

H

## **show asp table arp**

To debug the accelerated security path ARP tables, use the **show asp table arp** command in privileged EXEC mode.

**show asp table arp** [**interface** *interface\_name*] [**address** *ip\_address* [**netmask** *mask*]]

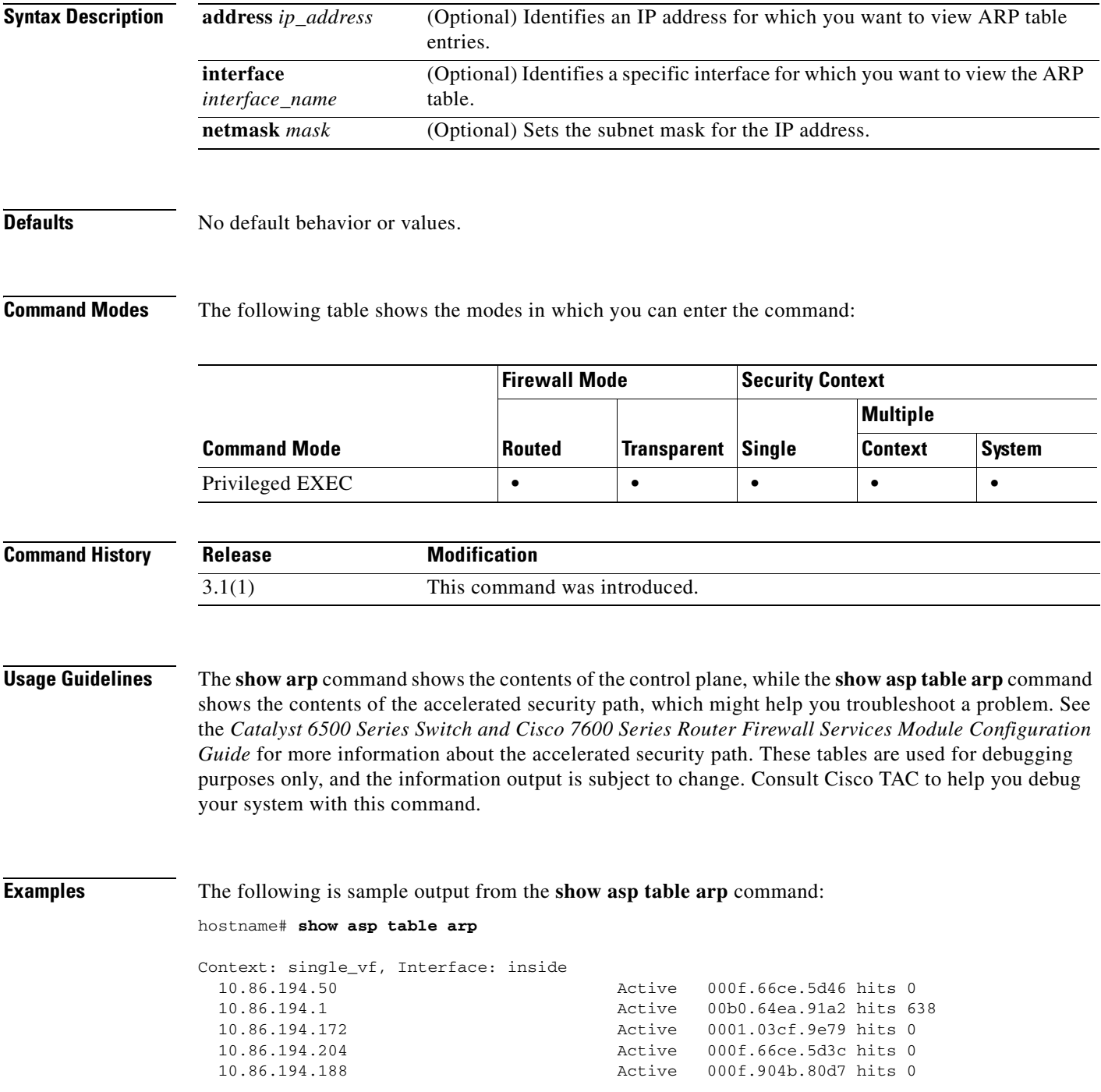

| Context: single vf, Interface: identity |  |                                  |  |
|-----------------------------------------|--|----------------------------------|--|
| $\mathcal{L}$                           |  | Active 0000.0000.0000 hits 0     |  |
| 0.0.0.0                                 |  | Active 0000.0000.0000 hits 50208 |  |

**Related Commands** 

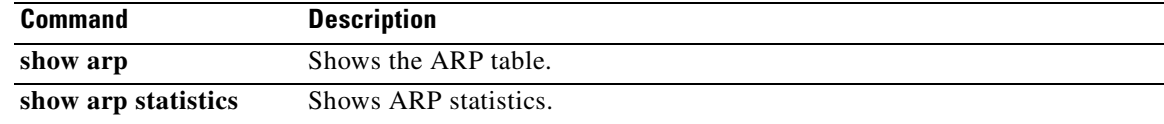

n

П

a ka

# **show asp table classify**

To debug the accelerated security path classifier tables, use the **show asp table classify** command in privileged EXEC mode. The classifier examines properties of incoming packets, such as protocol, and source and destination address, to match each packet to an appropriate classification rule. Each rule is labeled with a classification domain that determines what types of actions are performed, such as dropping a packet or allowing it through.

**show asp table classify** [**crypto** | **domain** *domain\_name* | **interface** *interface\_name*]

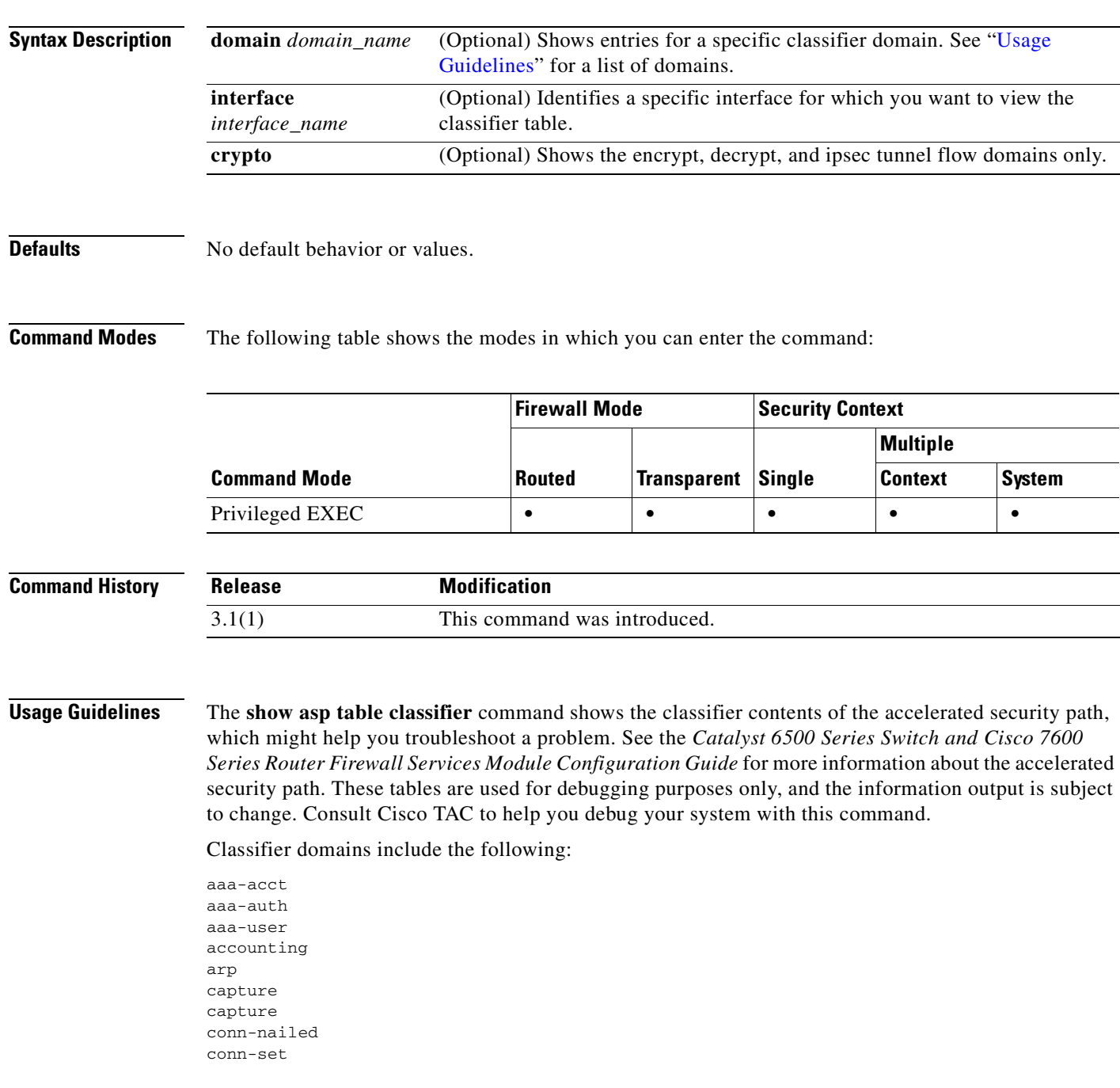

**Catalyst 6500 Series and Cisco 7600 Series Switch Firewall Services Module Command Reference, 3.1**

ctcp decrypt encrypt established filter-activex filter-ftp filter-https filter-java filter-url host inspect inspect-ctiqbe inspect-dns inspect-dns-ids inspect-ftp inspect-ftp-data inspect-gtp inspect-h323 inspect-http inspect-icmp inspect-icmp-error inspect-ils inspect-mgcp inspect-netbios inspect-pptp inspect-rsh inspect-rtsp inspect-sip inspect-skinny inspect-smtp inspect-snmp inspect-sqlnet inspect-sqlnet-plus inspect-sunrpc inspect-tftp inspect-xdmcp ipsec-natt ipsec-tunnel-flow ipsec-user limits lu mac-permit mgmt-lockdown mgmt-tcp-intercept multicast nat nat-exempt nat-exempt-reverse nat-reverse null permit permit-ip-option permit-log pim ppp punt punt-l2 punt-root shun tcp-intercept

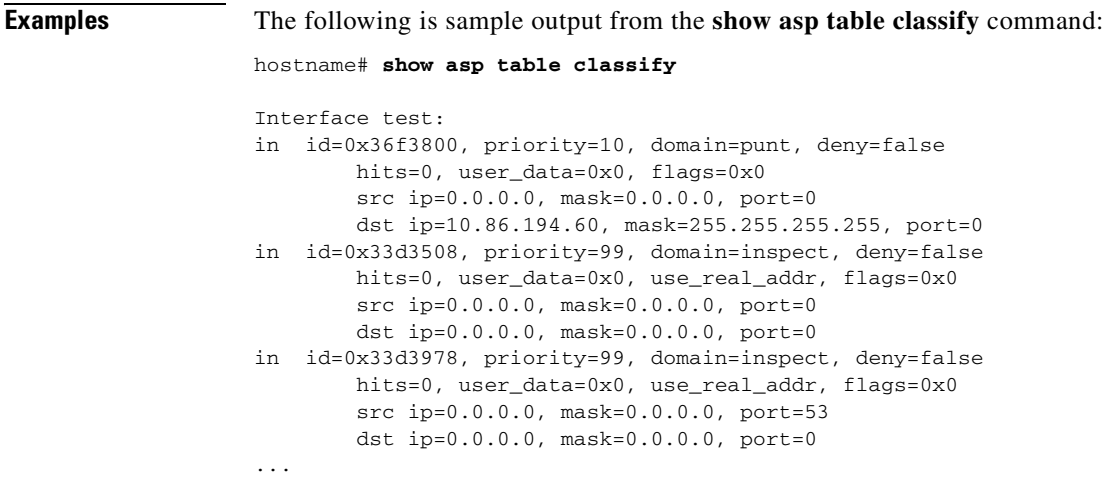

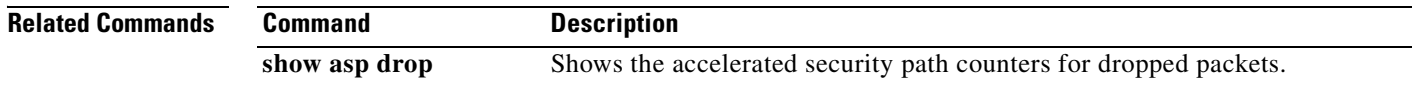

### **show asp table interfaces**

To debug the accelerated security path interface tables, use the **show asp table interfaces** command in privileged EXEC mode.

#### **show asp table interfaces**

- **Syntax Description** This command has no arguments or keywords.
- **Defaults** No default behavior or values.

**Command Modes** The following table shows the modes in which you can enter the command:

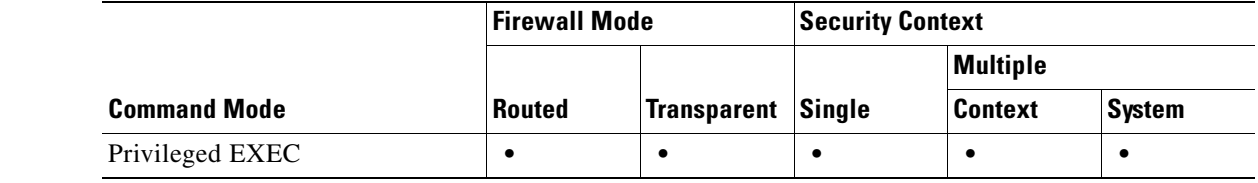

#### **Command History Release Modification** 3.1(1) This command was introduced.

**Usage Guidelines** The **show asp table interfaces** command shows the interface table contents of the accelerated security path, which might help you troubleshoot a problem. See the *Catalyst 6500 Series Switch and Cisco 7600 Series Router Firewall Services Module Configuration Guide* for more information about the accelerated security path. These tables are used for debugging purposes only, and the information output is subject to change. Consult Cisco TAC to help you debug your system with this command.

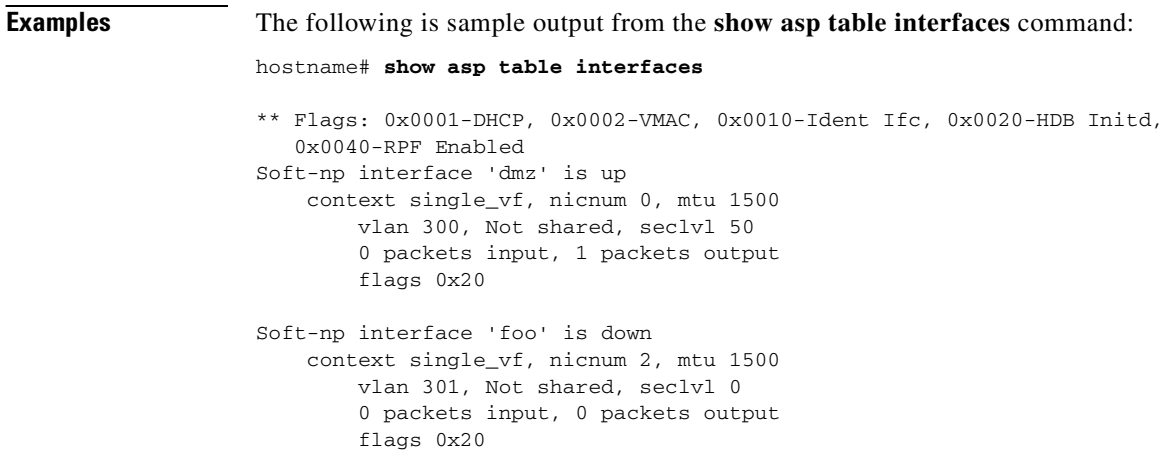

```
Soft-np interface 'outside' is down
     context single_vf, nicnum 1, mtu 1500
         vlan 302, Not shared, seclvl 50
         0 packets input, 0 packets output
         flags 0x20
Soft-np interface 'inside' is up
     context single_vf, nicnum 0, mtu 1500
         vlan 303, Not shared, seclvl 100
         680277 packets input, 92501 packets output
         flags 0x20
...
```
### **Related Commands**

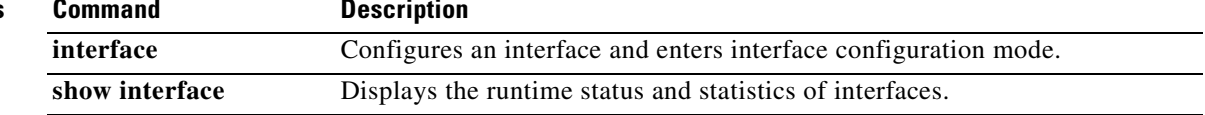

### **show asp table mac-address-table**

To debug the accelerated security path MAC address tables, use the **show asp table mac-address-table**  command in privileged EXEC mode.

**show asp table mac-address-table** [**interface** *interface\_name*]

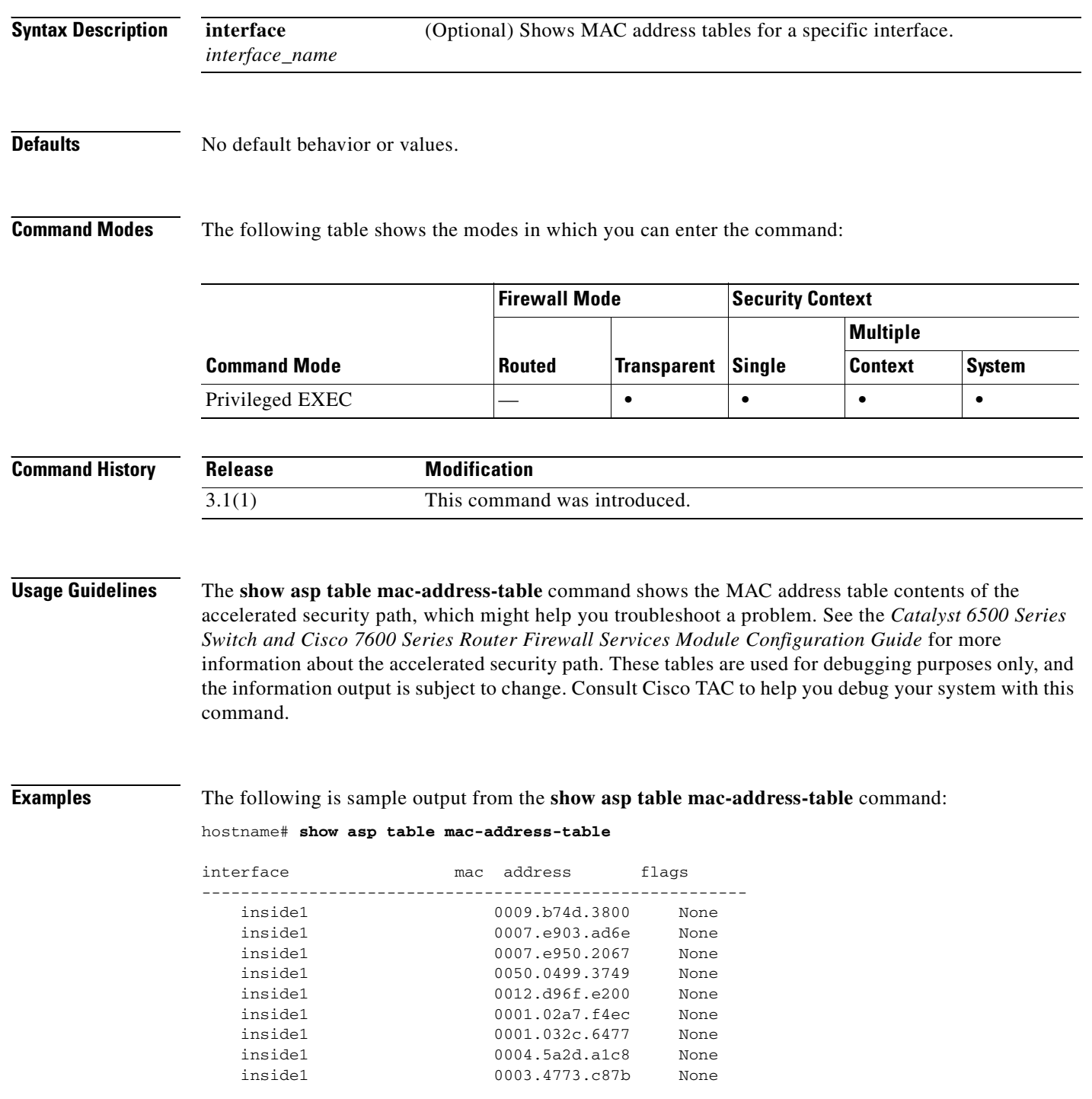

...

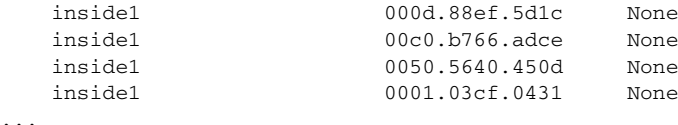

### **Related Commands**

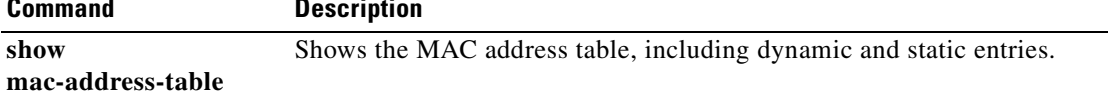

 $\overline{\phantom{a}}$ 

### **show asp table routing**

To debug the accelerated security path routing tables, use the **show asp table routing** command in privileged EXEC mode. This command supports IPv4 and IPv6 addresses.

**show asp table routing** [**input** | **output**] [**address** *ip\_address* [**netmask** *mask*] | **interface** *interface\_name*]

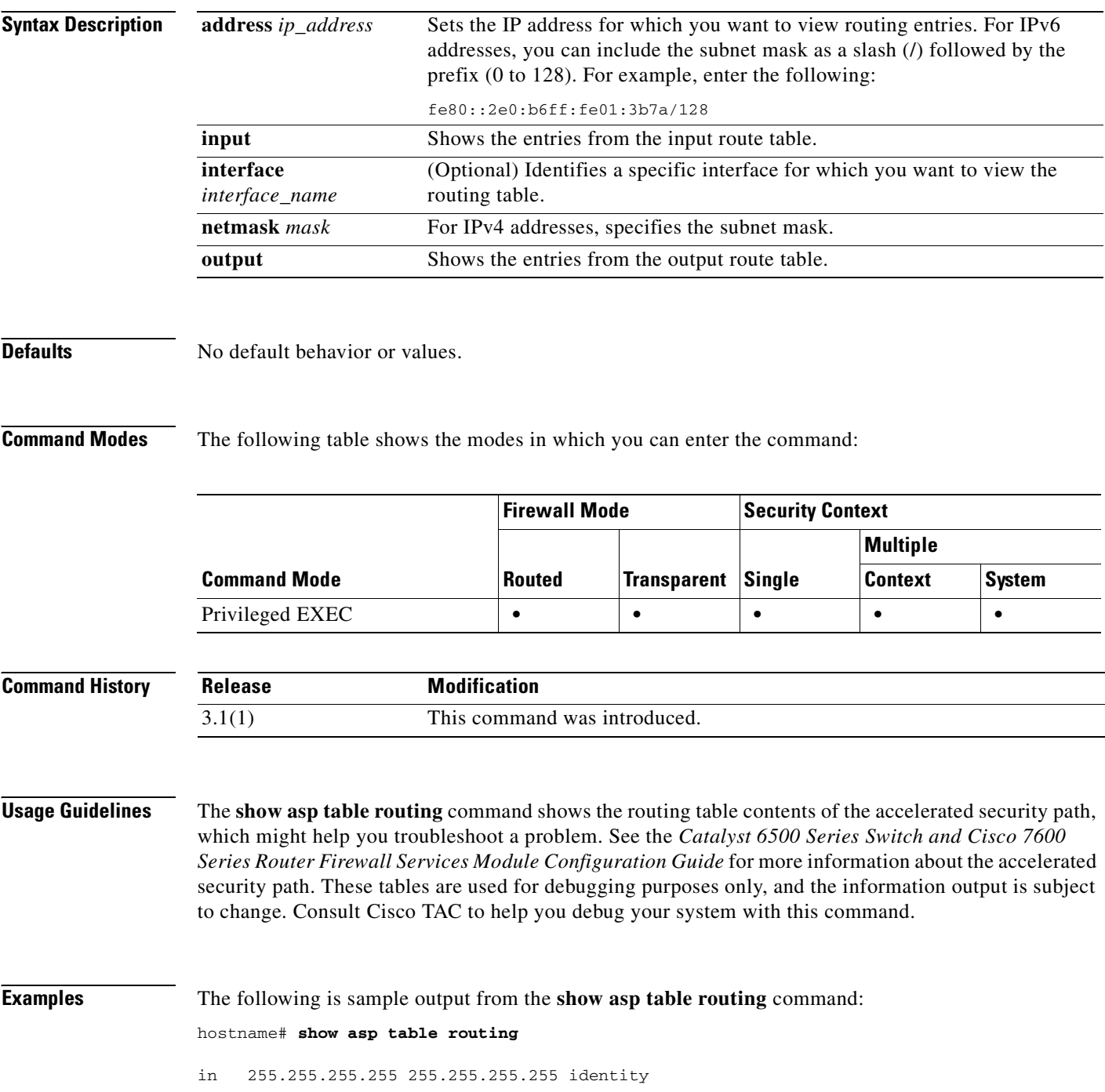

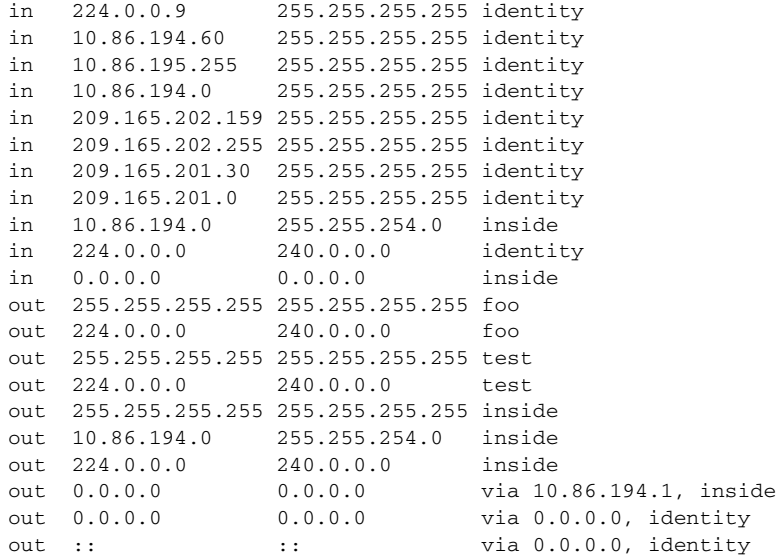

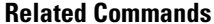

**Command Description** show route Shows the routing table in the control plane.

 $\mathcal{L}_{\mathcal{A}}$ 

# **show asp table vpn-context**

To debug the accelerated security path VPN context tables, use the **show asp table vpn-context**  command in privileged EXEC mode.

**show asp table vpn-context** [**detail**]

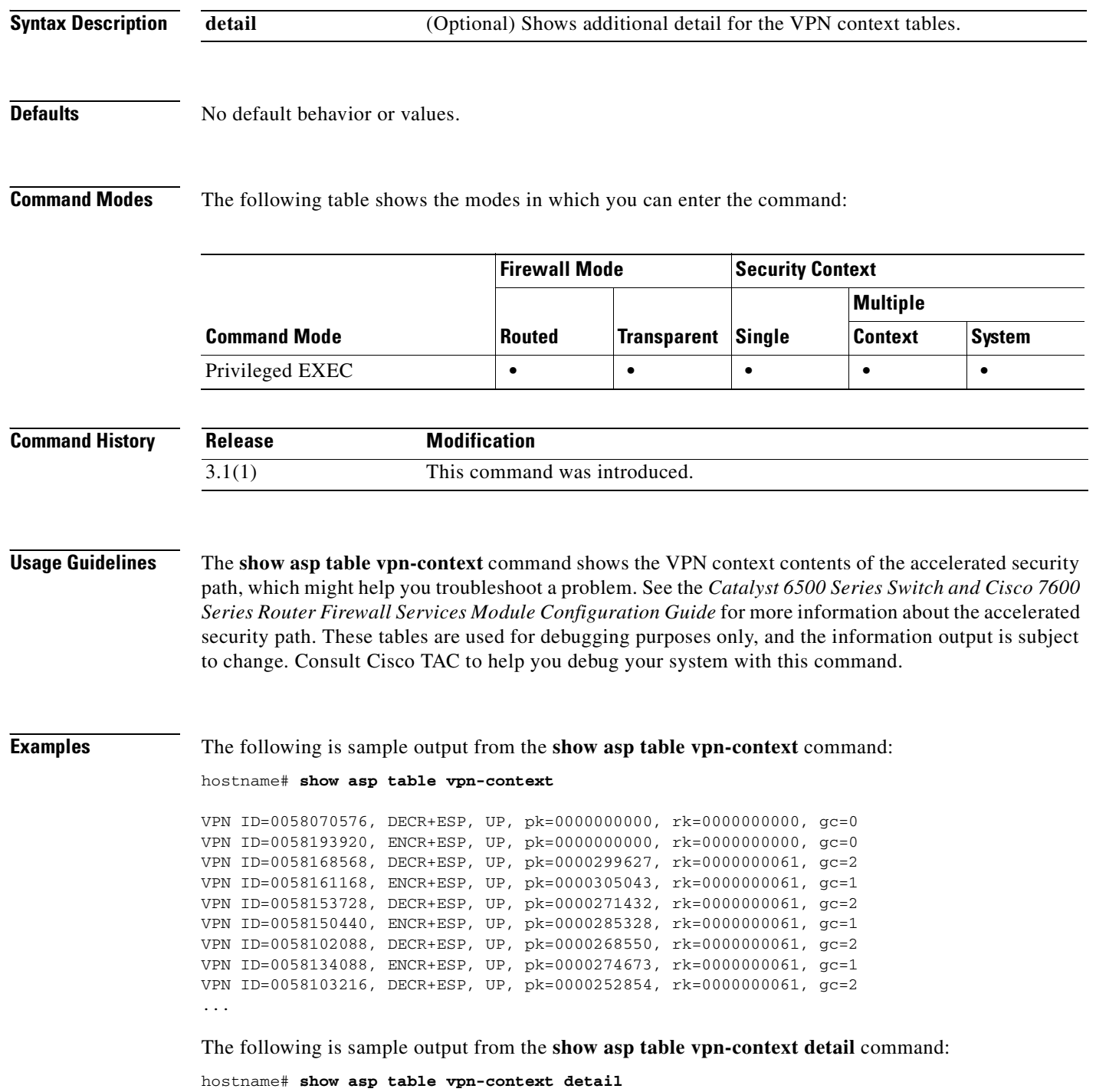

```
VPN Ctx = 0058070576 [0x03761630]
State = UP
Flags = DECR+ESP
SA = 0x037928F0
SPI = 0xEAOF21F0Group = 0<br>Pkts = 0= 0Bad Pkts = 0Bad SPI = 0Spoof = 0Bad Crypto = 0
Rekey Pkt = 0Rekey Call = 0
VPN Ctx = 0058193920 [0x0377F800]
State = UP
Flags = ENCR+ESP
SA = 0x037B4B70
SPI = 0x900FDC32Group = 0
Pkts = 0Bad Pkts = 0Bad SPI = 0
Spoof = 0Bad Crypto = 0
Rekey Pkt = 0
Rekey Call = 0
...
```
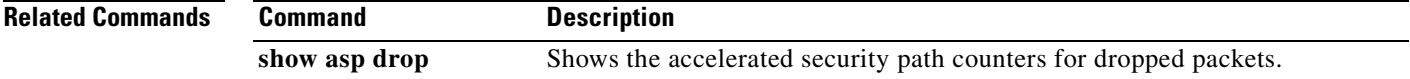

## **show asr**

To display the members of ASR groups, use the **show asr** command in privileged EXEC mode.

**show asr** {*group\_id* | **all**}

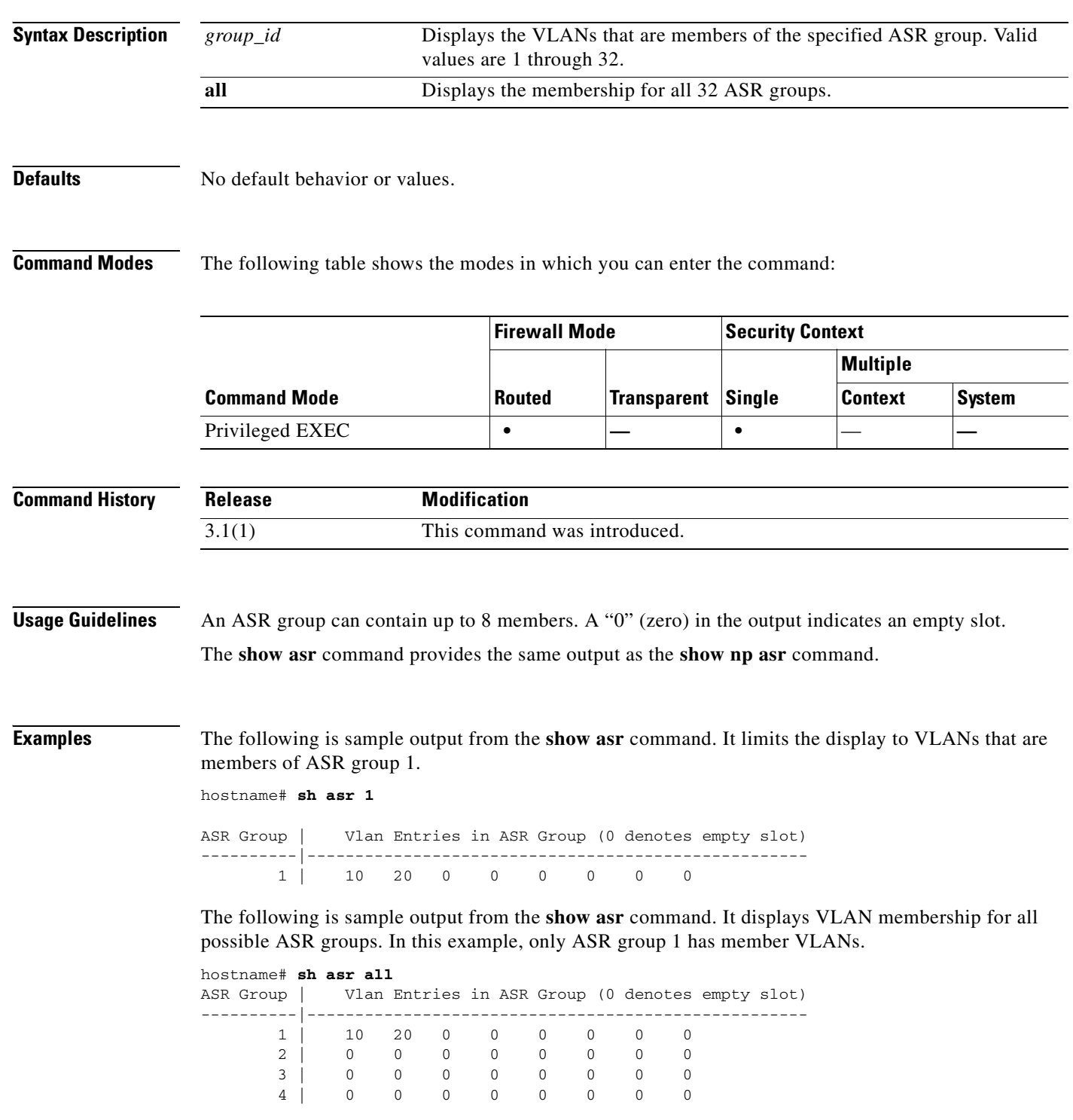

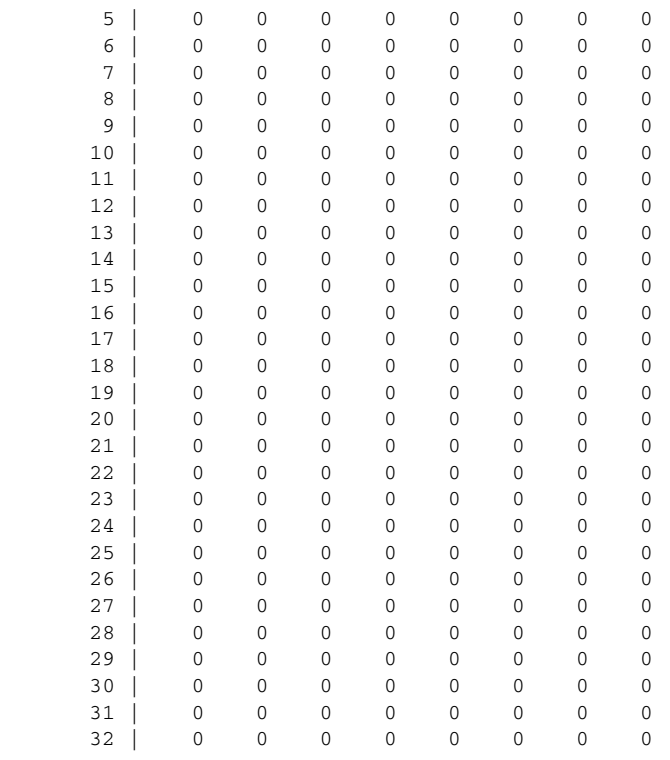

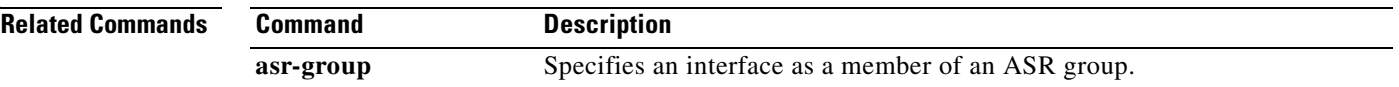

### **show auto-update**

To view the Auto Update Server configfuration, use the **show auto-update** command in privileged EXEC mode.

#### **show auto-update**

- **Syntax Description** This command has no arguments or keywords.
- **Defaults** No default behavior or values.

**Command Modes** The following table shows the modes in which you can enter the command:

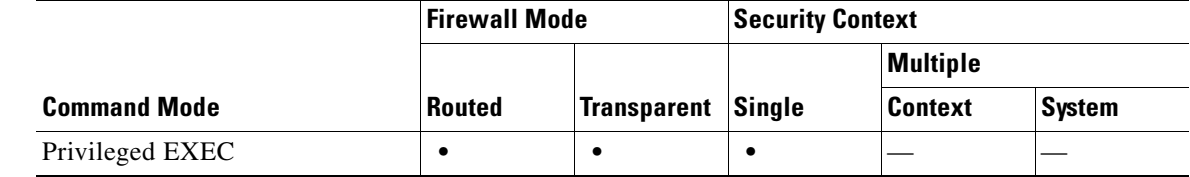

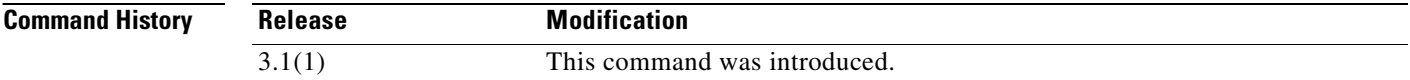

**Examples** The following is sample output from the **show auto-update** command:

hostname# **show arp-inspection** Poll period: 1 minutes, retry count: 1, retry period: 5 minutes Timeout: none Device ID: host name [farscape]

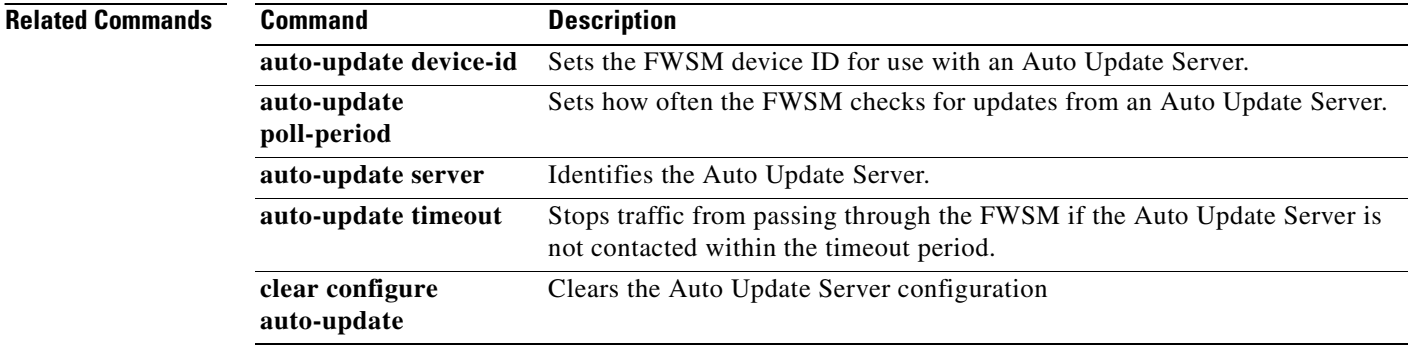

# **show blocks**

To show the packet buffer utilization, use the **show blocks** command in privileged EXEC mode.

**show blocks** [{**address** *hex* | **all** | **assigned** | **free** | **old** | **pool** *size* [**summary**]} [**diagnostics** | **dump** | **header** | **packet**] | **queue history** [**detail**]]

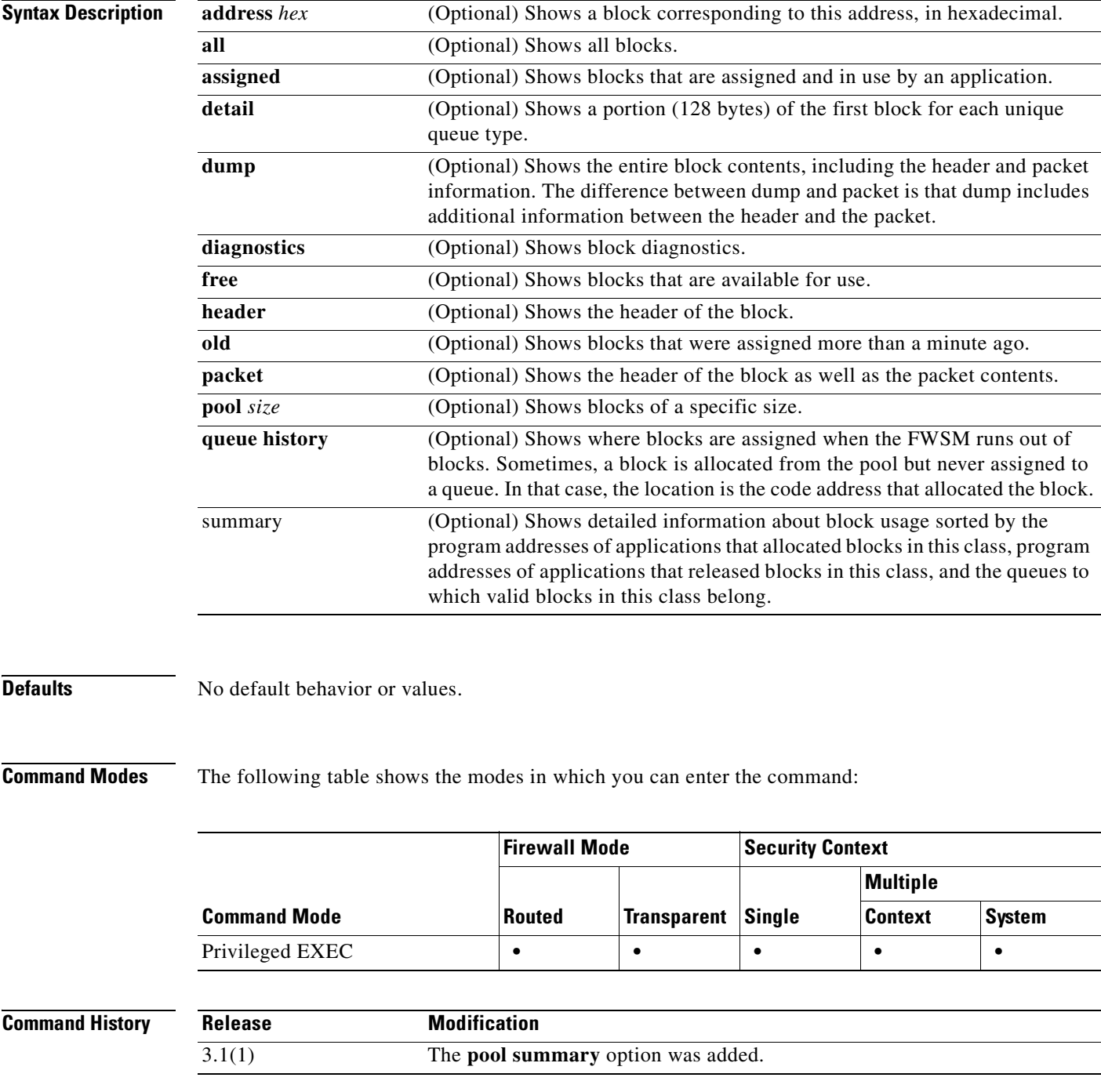

### **Usage Guidelines** The **show blocks** command helps you determine if the FWSM is overloaded. This command lists preallocated system buffer utilization. A full memory condition is not a problem as long as traffic is moving through the FWSM. You can use the **show conn** command to see if traffic is moving. If traffic is not moving and the memory is full, there may be a problem.

You can also view this information using SNMP.

The information shown in a security context includes the system-wide information as well as context-specific information about the blocks in use and the high water mark for block usage.

See the "Examples" section for a description of the display output.

**Examples** The following is sample output from the **show blocks** command in single mode:

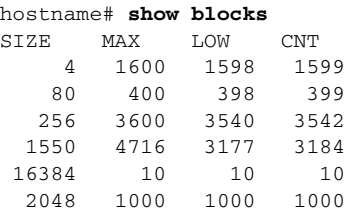

Table 3 shows each field description.

### *Table 25-1 show blocks Fields*

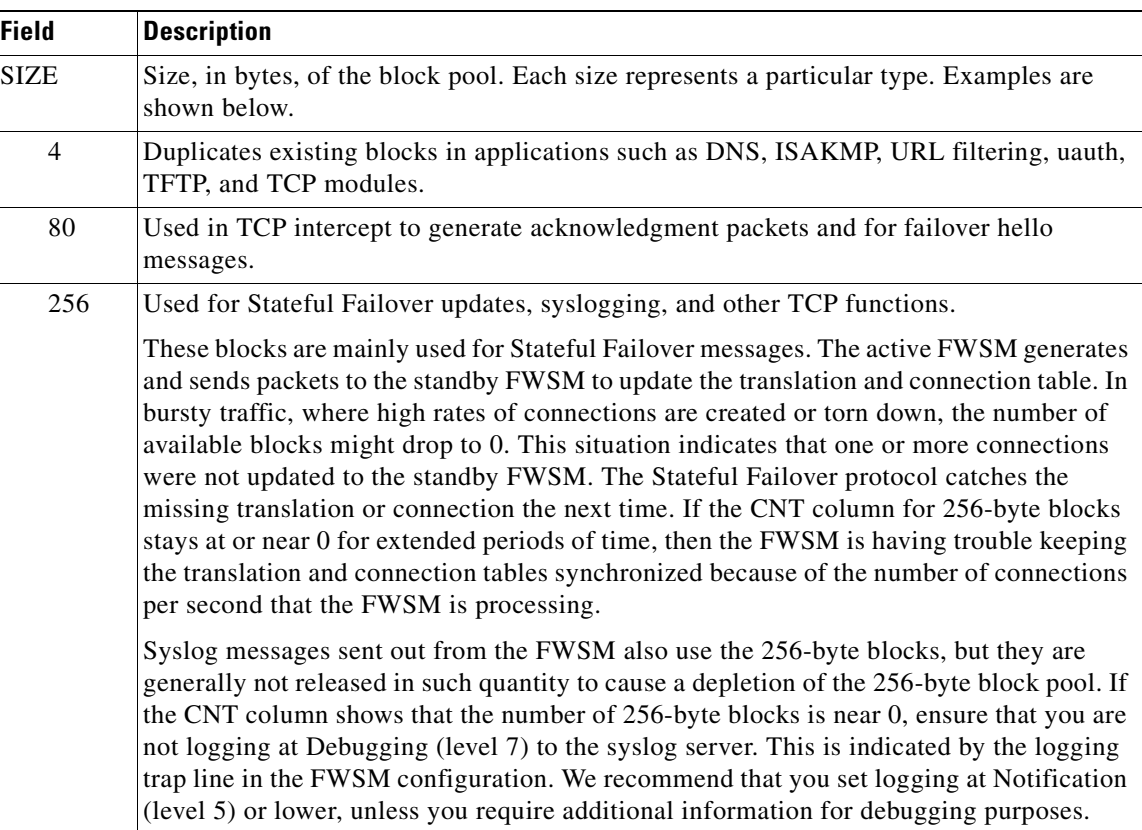

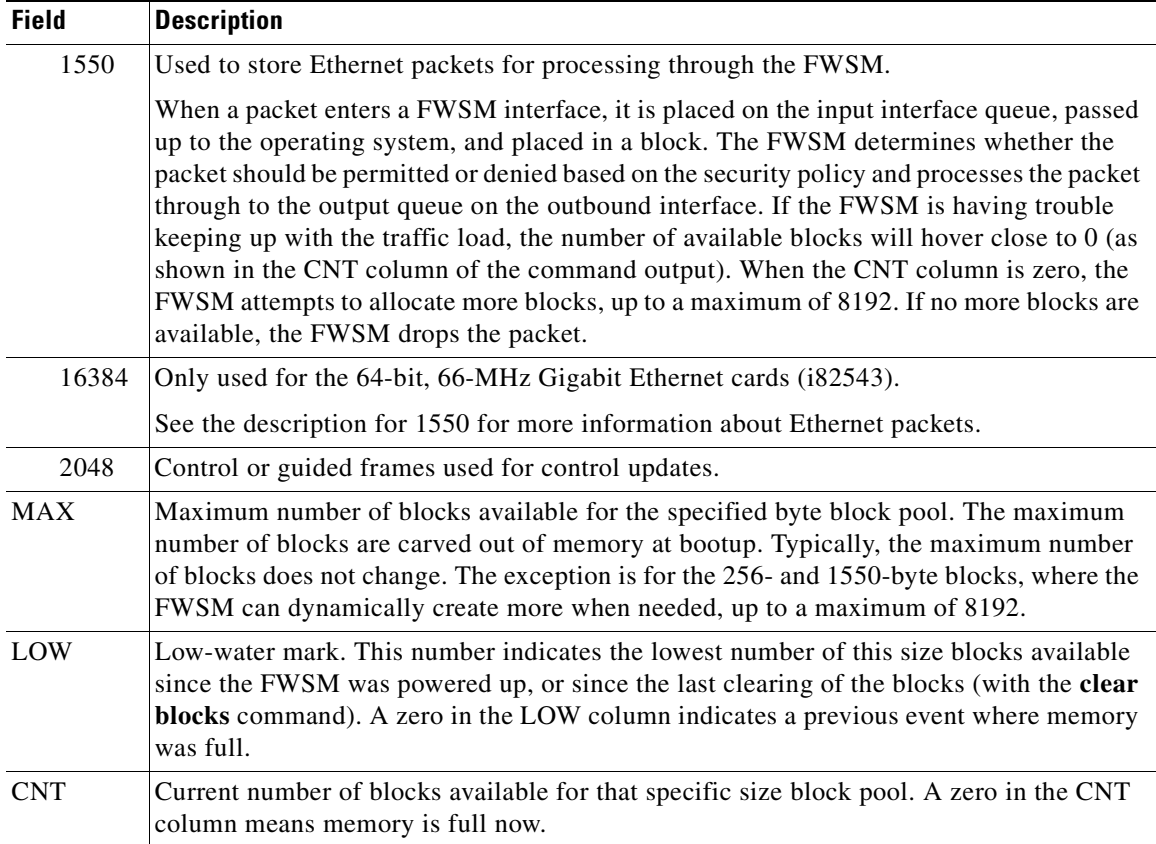

#### *Table 25-1 show blocks Fields (continued)*

The following is sample output from the **show blocks all** command:

```
hostname# show blocks all
```
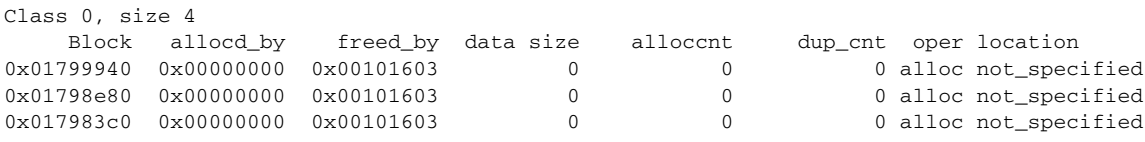

...

 Found 1000 of 1000 blocks Displaying 1000 of 1000 blocks

Table 4 shows each field description.

#### *Table 25-2 show blocks all Fields*

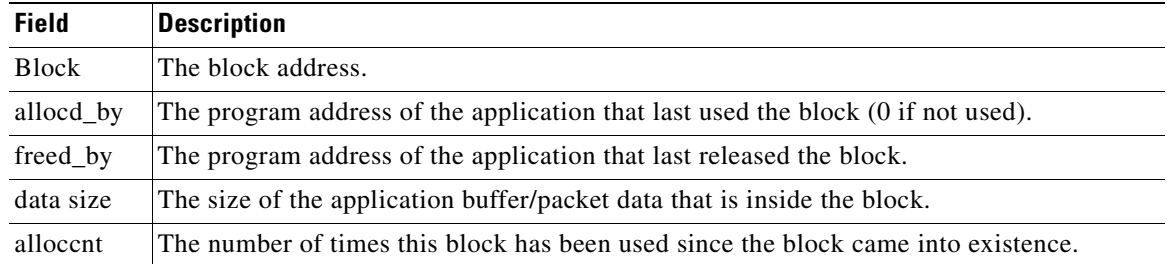

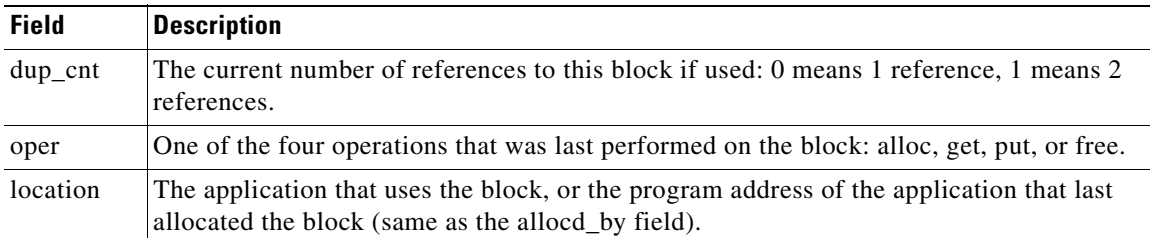

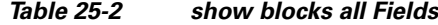

The following is sample output from the **show blocks** command in a context:

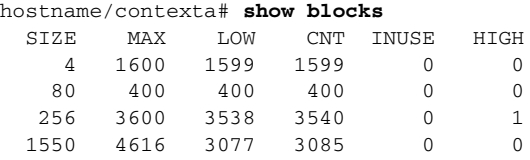

The following is sample output from the **show blocks queue history** command:

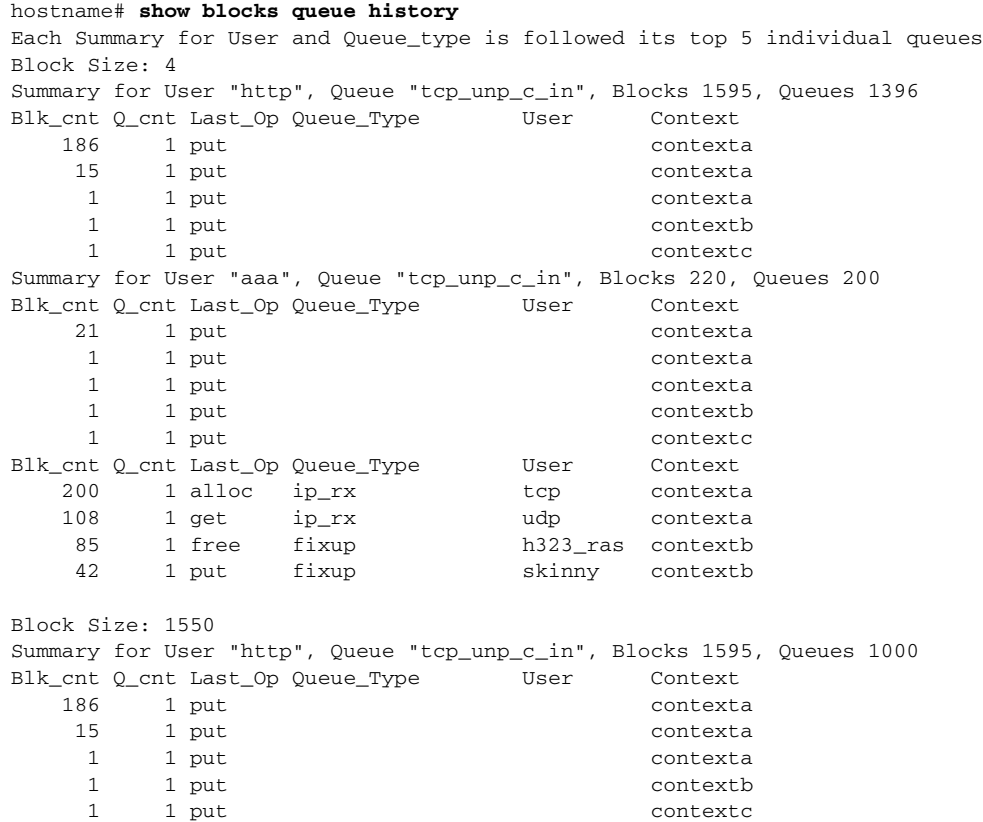

The following is sample output from the **show blocks queue history detail** command:

```
hostname# show blocks queue history detail
History buffer memory usage: 2136 bytes (default)
Each Summary for User and Queue type is followed its top 5 individual queues
Block Size: 4
Summary for User "http", Queue_Type "tcp_unp_c_in", Blocks 1595, Queues 1396
Blk_cnt Q_cnt Last_Op Queue_Type User Context
```
...

186 1 put contexta 15 1 put contexta 1 1 put contexta 1 1 put contextb 1 1 put contextc First Block information for Block at 0x..... dup\_count 0, flags 0x8000000, alloc\_pc 0x43ea2a, start addr 0xefb1074, read addr 0xefb118c, write addr 0xefb1193 urgent\_addr 0xefb118c, end\_addr 0xefb17b2 0efb1150: 00 00 00 03 47 c5 61 c5 00 05 9a 38 76 80 a3 00 | ...G.a....8v... 0efb1160: 00 0a 08 00 45 00 05 dc 9b c9 00 00 ff 06 f8 f3 | ....E........... 0efb1170: 0a 07 0d 01 0a 07 00 50 00 17 cb 3d c7 e5 60 62 | .......P...=..`b 0efb1180: 7e 73 55 82 50 18 10 00 45 ca 00 00 2d 2d 20 49 | ~sU.P...E...-- I 0efb1190: 50 20 2d 2d 0d 0a 31 30 2e 37 2e 31 33 2e 31 09 | P --..10.7.13.1. 0efb11a0: 3d 3d 3e 09 31 30 2e 37 2e 30 2e 38 30 0d 0a 0d | ==>.10.7.0.80... Summary for User "aaa", Queue "tcp\_unp\_c\_in", Blocks 220, Queues 200 Blk\_cnt Q\_cnt Last\_Op Queue\_Type User Context 21 1 put contexta 1 1 put contexta 1 1 put contexta 1 1 put contextb 1 1 put contextc First Block information for Block at 0x..... dup\_count 0, flags 0x8000000, alloc\_pc 0x43ea2a, start\_addr 0xefb1074, read\_addr 0xefb118c, write\_addr 0xefb1193 urgent\_addr 0xefb118c, end\_addr 0xefb17b2 0efb1150: 00 00 00 03 47 c5 61 c5 00 05 9a 38 76 80 a3 00 | ....G.a....8v... 0efb1160: 00 0a 08 00 45 00 05 dc 9b c9 00 00 ff 06 f8 f3 | ....E........... 0efb1170: 0a 07 0d 01 0a 07 00 50 00 17 cb 3d c7 e5 60 62 | .......P...=..`b 0efb1180: 7e 73 55 82 50 18 10 00 45 ca 00 00 2d 2d 20 49 | ~sU.P...E...-- I 0efb1190: 50 20 2d 2d 0d 0a 31 30 2e 37 2e 31 33 2e 31 09 | P --..10.7.13.1. 0efb11a0: 3d 3d 3e 09 31 30 2e 37 2e 30 2e 38 30 0d 0a 0d | ==>.10.7.0.80... ...

total\_count: total buffers in this class

hostname# **show blocks pool 1550 summary**

The following is sample output from the **show blocks pool summary** command:

Class 3, size 1550 ================================================= total\_count=1531 miss\_count=0 Alloc\_pc valid\_cnt invalid\_cnt<br>0x2b0x20 0x3b0a18 00000256 00000000 0x01ad0760 0x01acfe00 0x01acf4a0 0x01aceb40 00000000 0x00000000 0x3a8f6b 00001275 00000012 0x05006aa0 0x05006140 0x050057e0 0x05004520 00000000 0x000000000 ================================================= total\_count=9716 miss\_count=0 Freed\_pc valid\_cnt invalid\_cnt 0x9a81f3 000000104 000000007 0x05006140 0x05000380 0x04fffa20 0x04ffde00 00000000 0x00000000 0x9a0326 00000053 00000033 0x05006aa0 0x050057e0 0x05004e80 0x05003260 00000000 0x00000000 0x4605a2 000000005 000000000 0x04ff5ac0 0x01e8e2e0 0x01e2eac0 0x01e17d20 00000000 0x00000000 ... ================================================= total\_count=1531 miss\_count=0 Queue valid\_cnt invalid\_cnt

```
0x3b0a18 00000256 00000000 Invalid Bad qtype
        0x01ad0760 0x01acfe00 0x01acf4a0 0x01aceb40 00000000 0x00000000
0x3a8f6b 00001275 00000000 Invalid Bad qtype
         0x05006aa0 0x05006140 0x050057e0 0x05004520 00000000 
0x00000000
=================================================
free_cnt=8185 fails=0 actual_free=8185 hash_miss=0
   03a8d3e0 03a8b7c0 03a7fc40 03a6ff20 03a6f5c0 03a6ec60 kao-f1#
```
Table 5 shows each field description.

#### *Table 25-3 show blocks pool summary Fields*

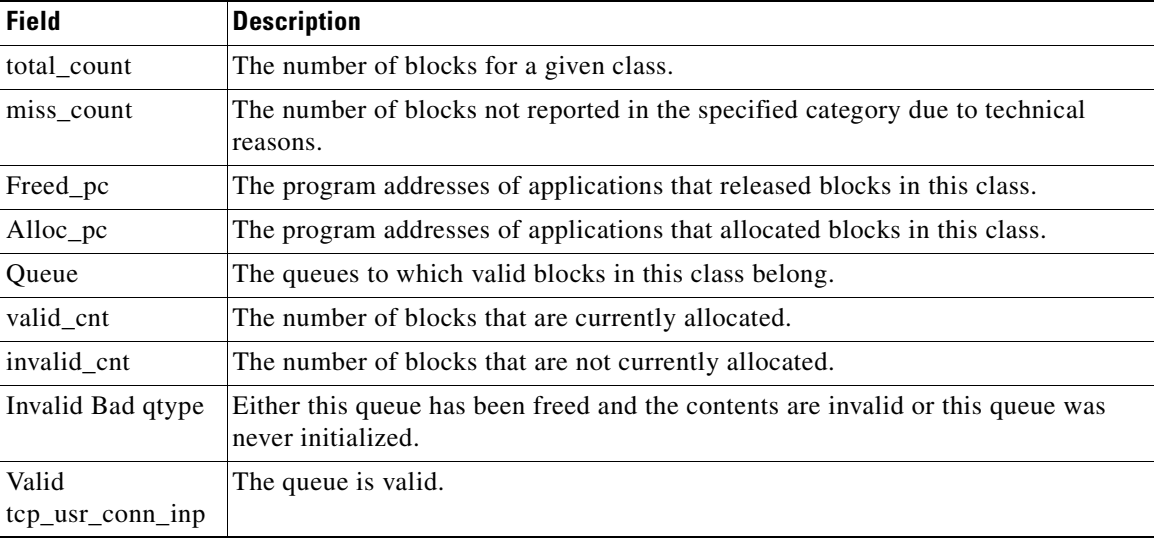

### **Related Commands**

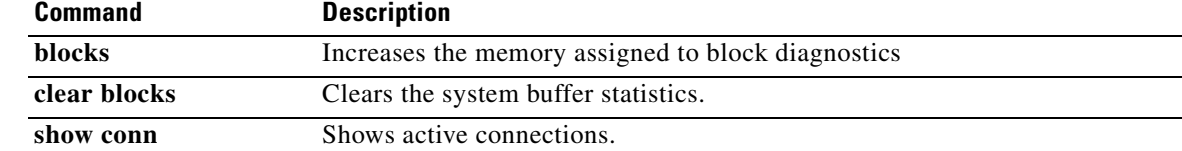

### **show capture**

To display the capture configuration when no options are specified, use the **show capture** command.

**show capture** [*capture\_name*] [**access-list** *access\_list\_name*] [**count** *number*] [**decode**] [**detail**] [**dump**] [**packet-number** *number*]

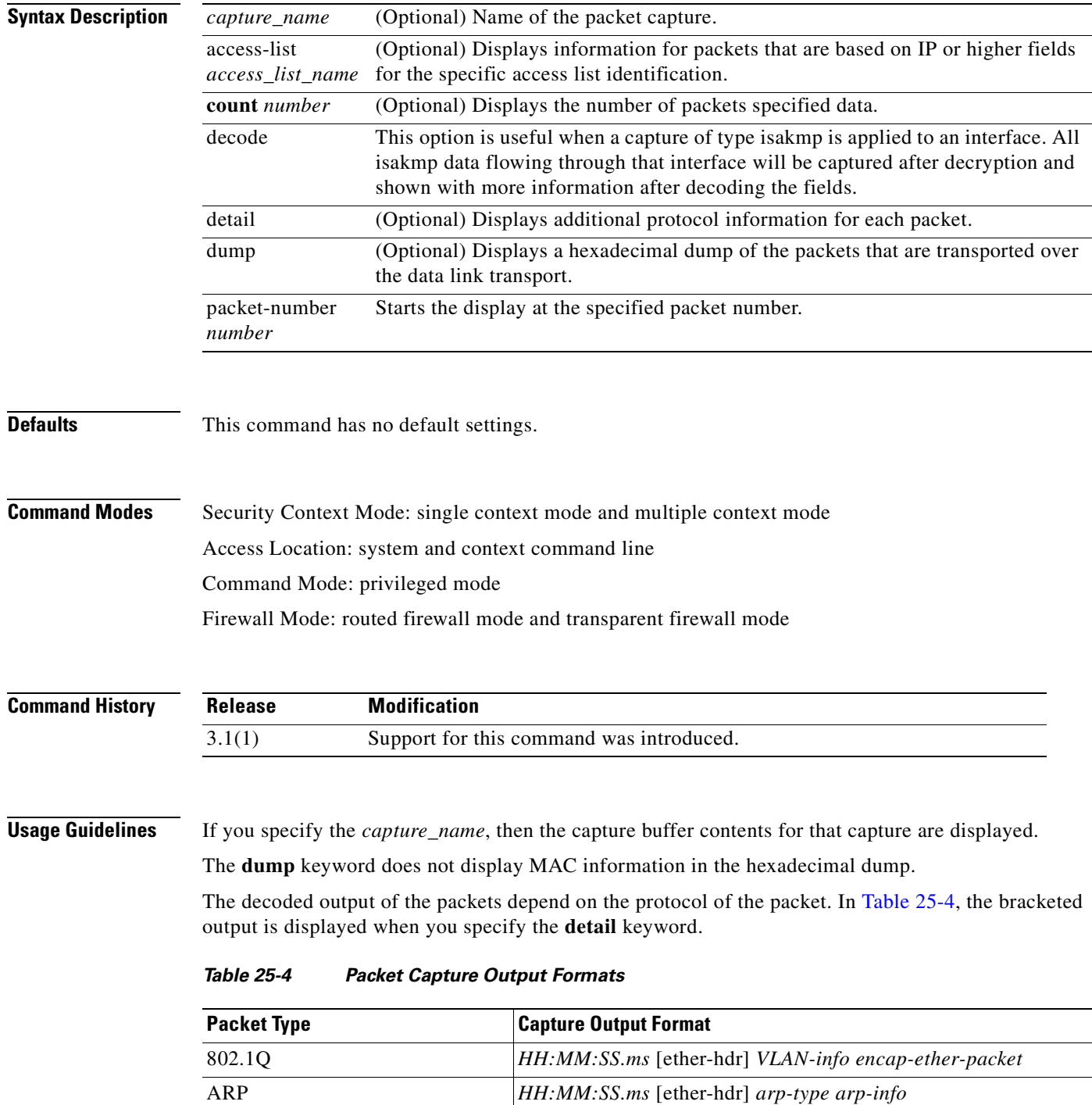

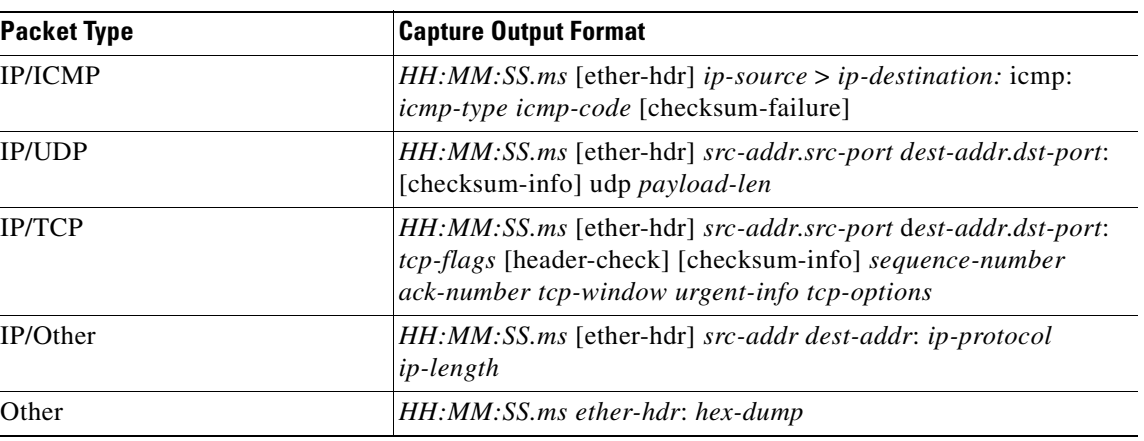

### *Table 25-4 Packet Capture Output Formats (continued)*

**Examples** This example shows how to display the capture configuration:

hostname(config)# **show capture**

capture arp ethernet-type arp interface outside capture http access-list http packet-length 74 interface inside

This example shows how to display the packets that are captured by an ARP capture:

hostname(config)# **show capture arp** 2 packets captured 19:12:23.478429 arp who-has 171.69.38.89 tell 171.69.38.10 19:12:26.784294 arp who-has 171.69.38.89 tell 171.69.38.10 2 packets shown

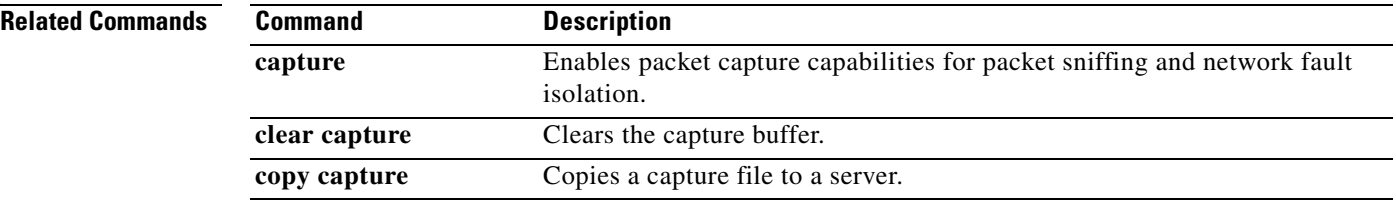

### **show checkheaps**

ı

To show the checkheaps statistics, use the **show checkheaps** command in privileged EXEC mode. Checkheaps is a periodic process that verifies the sanity of the heap memory buffers (dynamic memory is allocated from the system heap memory region) and the integrity of the code region.

### **show checkheaps**

- **Syntax Description** This command has no arguments or keywords.
- **Defaults** No default behavior or values.

**Command Modes** The following table shows the modes in which you can enter the command:

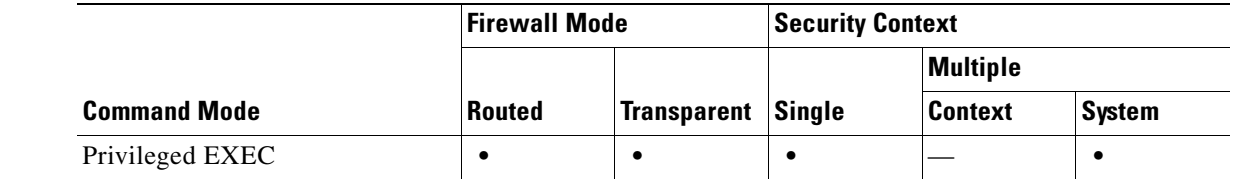

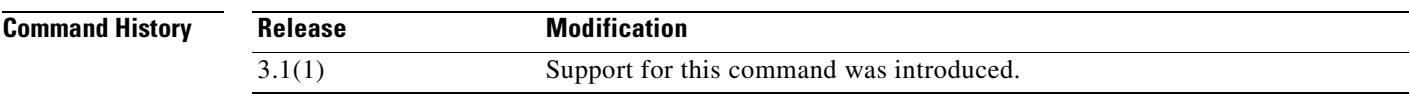

**Examples** The following is sample output from the **show checkheaps** command:

hostname# **show checkheaps**

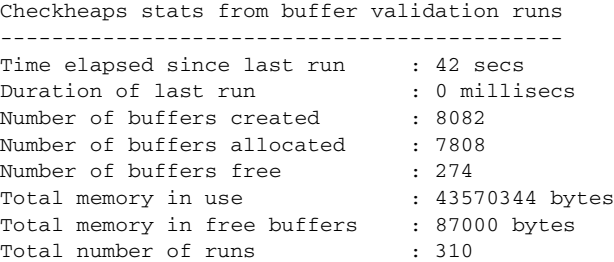

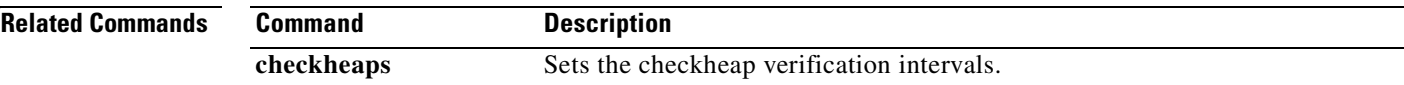

### **show checksum**

To display the configuration checksum, use the **show checksum** command in privileged EXEC mode.

**show checksum**

**Syntax Description** This command has no arguments or keywords.

**Defaults** This command has no default settings.

**Command Modes** The following table shows the modes in which you can enter the command:

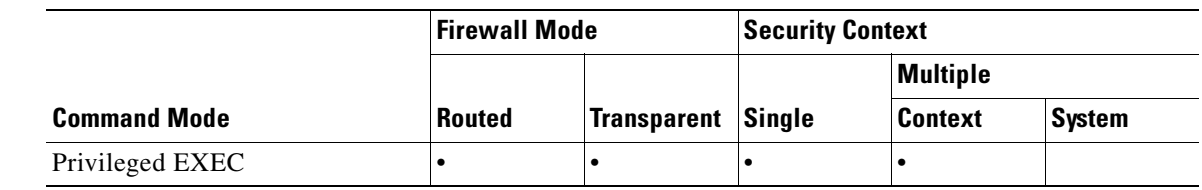

#### **Command History Release Modification** 3.1(1) Support for this command was introduced.

**Usage Guidelines** The **show checksum** command allows you to display four groups of hexadecimal numbers that act as a digital summary of the configuration contents. This checksum is calculated only when you store the configuration in Flash memory.

> If a dot (".") appears before the checksum in the **show config** or **show checksum** command output, the output indicates a normal configuration load or write mode indicator (when loading from or writing to the FWSM Flash partition). The "." shows that the FWSM is preoccupied with the operation but is not "hung up." This message is similar to a "system processing, please wait" message.

### **Examples** This example shows how to display the configuration or the checksum:

hostname(config)# **show checksum** Cryptochecksum: 1a2833c0 129ac70b 1a88df85 650dbb81

# **show chunkstat**

To display the chunk statistics, use the **show chunkstat** command in privileged EXEC mode.

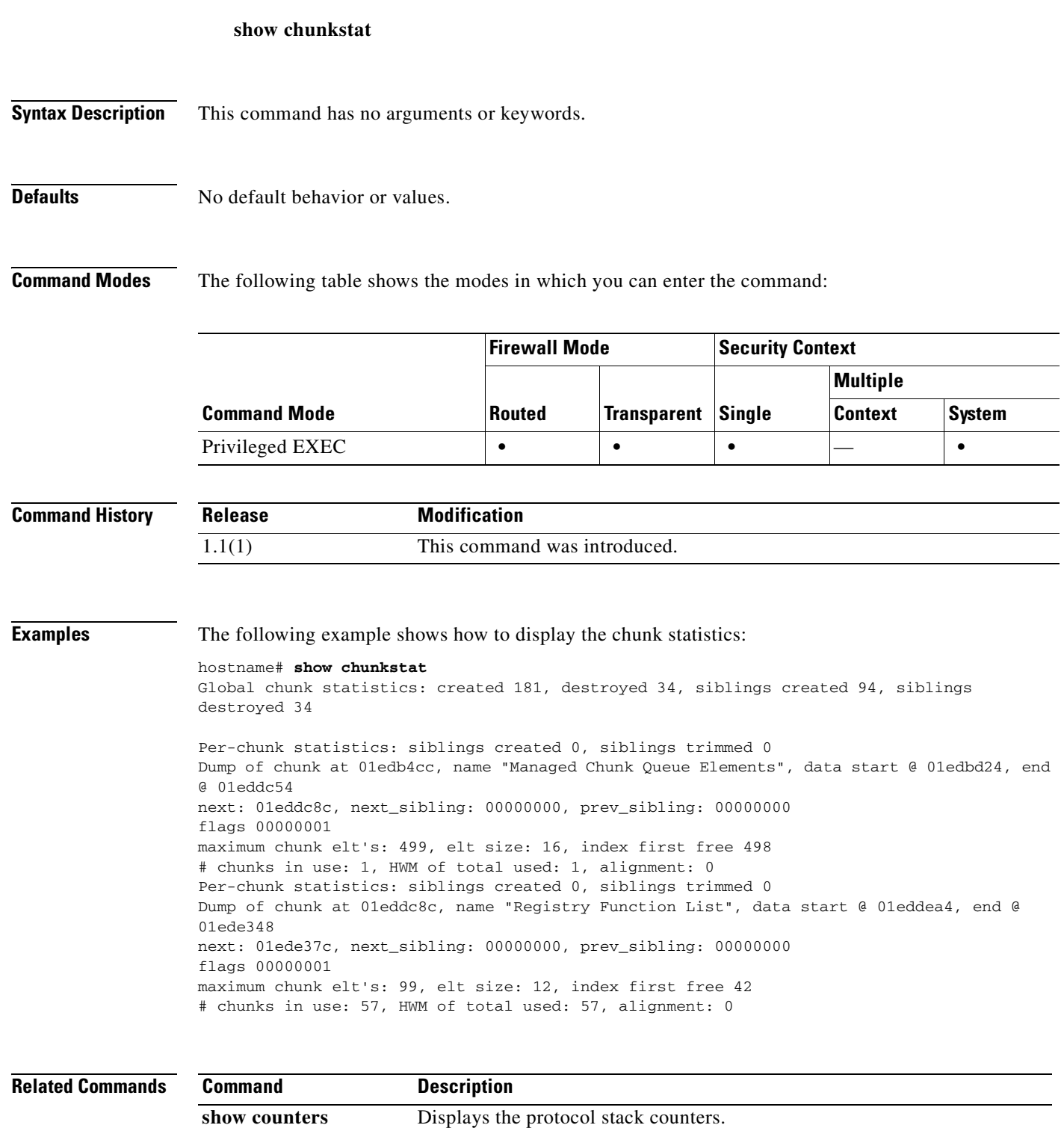

**show cpu** Displays the CPU utilization information.

## **show class**

To show the contexts assigned to a class, use the **show class** command in privileged EXEC mode.

**show class** *name*

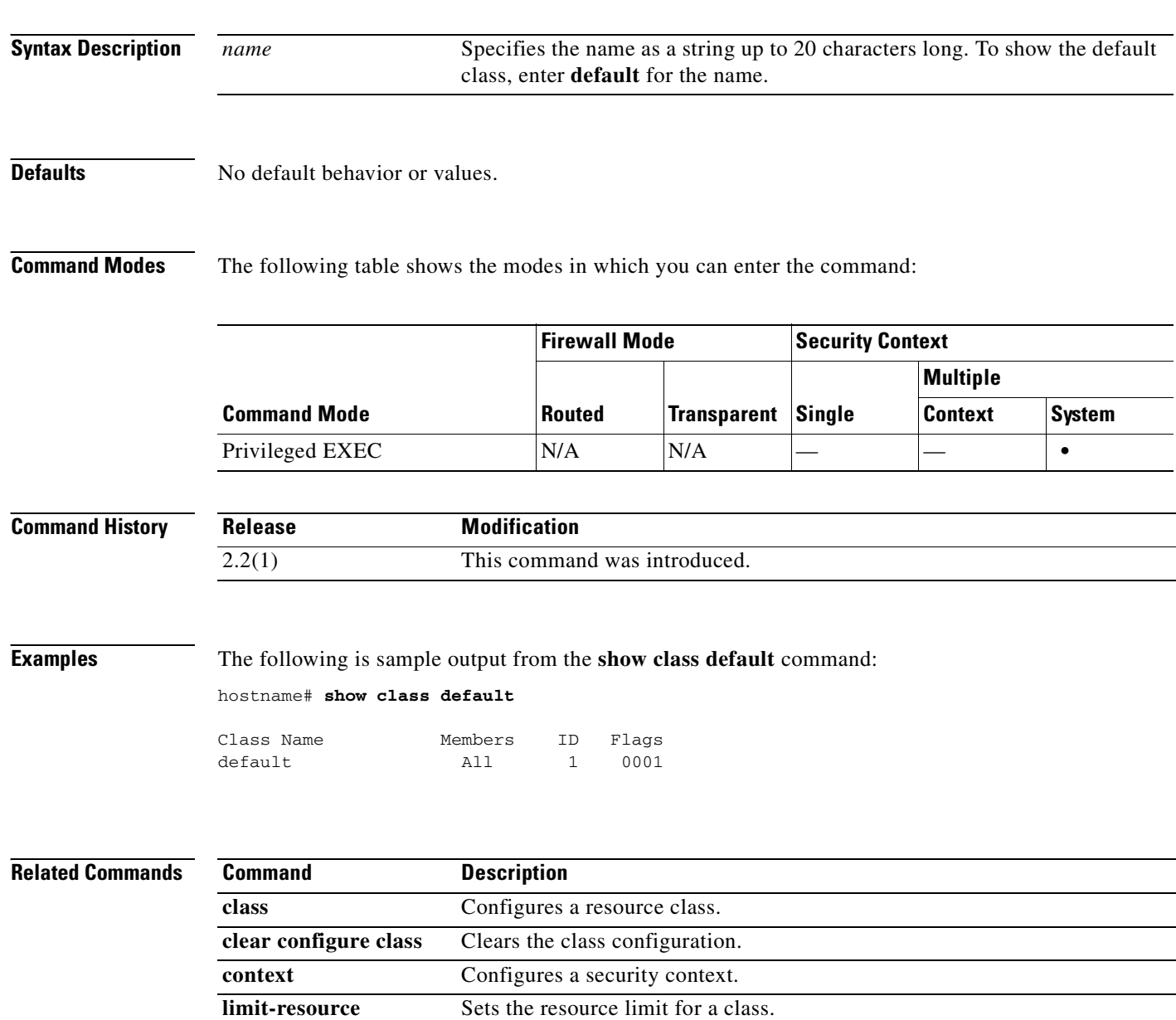

**member** Assigns a context to a resource class.
## **show conn**

To display the connection state for the designated connection type, use the **show conn** command in privileged EXEC mode. This command supports IPv4 and IPv6 addresses.

**show conn** [**all** | **count**] [**state** *state\_type*] | [{{**foreign** | **local**} *ip* [**-***ip2*] **netmask** *mask*}] | [**long** | **detail**] | [{{**lport** | **fport**} *port1*} [**-***port2*]] | [**protocol** {**tcp | udp**}]

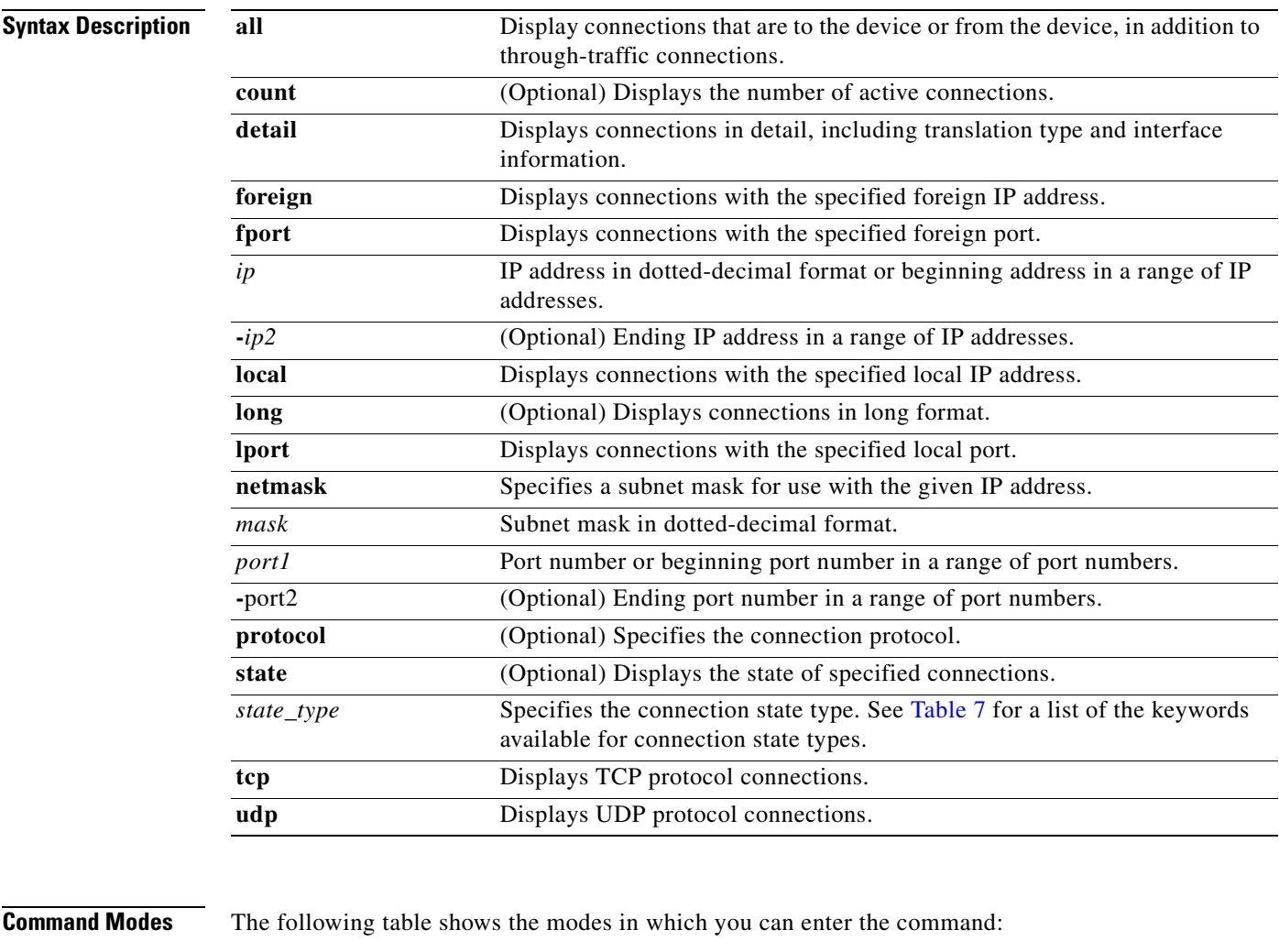

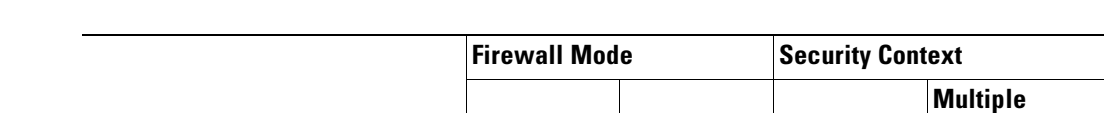

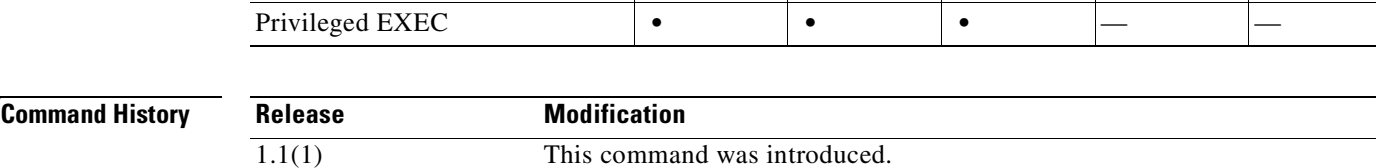

**Routed Transparent Single**

**Command Mode**

Context System

**Usage Guidelines** The **show conn** command displays the number of active TCP connections, and provides information about connections of various types. Use the **show conn all** command to see the entire table of connections.

**Note** When the FWSM creates a pinhole to allow secondary connections, this is shown as an incomplete conn by the **show conn** command. To clear this incomplete conn use the **clear local** command.

The connection types that you can specify using the **show conn state** command are defined in Table 7. When specifying multiple connection types, use commas without spaces to separate the keywords.

| <b>Keyword</b>    | <b>Connection Type Displayed</b>              |
|-------------------|-----------------------------------------------|
| up                | Connections in the up state.                  |
| conn_inbound      | Inbound connections.                          |
| ctiqbe            | <b>CTIQBE</b> connections                     |
| data_in           | Inbound data connections.                     |
| data_out          | Outbound data connections.                    |
| finin             | FIN inbound connections.                      |
| finout            | FIN outbound connections.                     |
| h225              | H.225 connections                             |
| h323              | H.323 connections                             |
| http_get          | HTTP get connections.                         |
| mgcp              | MGCP connections.                             |
| nojava            | Connections that deny access to Java applets. |
| rpc               | RPC connections.                              |
| sip               | SIP connections.                              |
| skinny            | SCCP connections.                             |
| smtp_data         | SMTP mail data connections.                   |
| sqlnet_fixup_data | SQL*Net data inspection engine connections.   |

*Table 25-5 Connection State Types*

When you use the **detail** option, the system displays information about the translation type and interface information using the connection flags defined in Table 8.

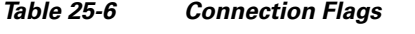

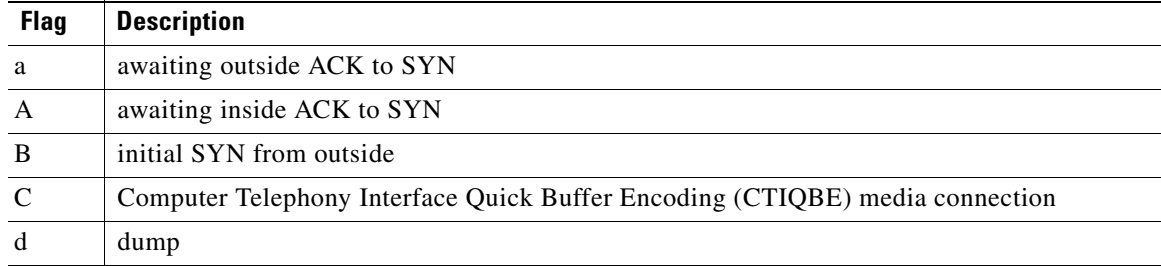

| <b>Flag</b>               | <b>Description</b>                                                                                                    |
|---------------------------|----------------------------------------------------------------------------------------------------|
| D                         | <b>DNS</b>                                                                                                    |
| Ε                         | outside back connection                                                                                                    |
| $\mathbf f$               | inside FIN                                                                                                    |
| $\boldsymbol{\mathrm{F}}$ | outside FIN                                                                                                    |
| $\mathbf{g}% _{0}$        | Media Gateway Control Protocol (MGCP) connection                                                                                                    |
| G                         | connection is part of a group <sup>1</sup>                                                                                                    |
| h                         | H.225                                                                                                    |
| H                         | H.323                                                                                                    |
| $\mathbf{i}$              | incomplete TCP or UDP connection                                                                                                    |
| $\mathbf I$               | inbound data                                                                                                    |
| $\mathbf{k}$              | Skinny Client Control Protocol (SCCP) media connection                                                                                                    |
| m                         | SIP media connection                                                                                                    |
| M                         | SMTP data                                                                                                    |
| $\Omega$                  | outbound data                                                                                                    |
| $\, {\bf p}$              | replicated (unused)                                                                                                    |
| ${\bf P}$                 | inside back connection                                                                                                    |
| $\mathbf q$               | SQL*Net data                                                                                                    |
| $\bf r$                   | inside acknowledged FIN                                                                                                    |
| $\mathbb{R}$              | outside acknowledged FIN for TCP connection                                                                                                    |
| $\mathbb{R}$              | UDP $RPC^2$                                                                                                    |
| S                         | awaiting outside SYN                                                                                                    |
| S                         | awaiting inside SYN                                                                                                    |
| t                         | SIP transient connection <sup>3</sup>                                                                                                    |
| $\mathbf T$               | $SIP$ connection <sup>4</sup>                                                                                                    |
| U                         | up                                                                                                    |
|                           | 1. The G flag indicates the connection is part of a group. It is set by the GRE and FTP Strict fixups to designate the control<br>connection and all its associated secondary connections. If the control connection terminates, then all associated secondary |

*Table 25-6 Connection Flags (continued)*

connections are also terminated. 2. Because each row of **show conn** command output represents one connection (TCP or UDP ), there will be only one R flag

per row.

3. For UDP connections, the value t indicates that it will timeout after one minute.

4. For UDP connections, the value T indicates that the connection will timeout according to the value specified using the **timeout sip** command.

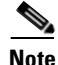

**Note** For connections using a DNS server, the source port of the connection may be replaced by the *IP address of DNS server* in the **show conn** command output.

A single connection is created for multiple DNS sessions, as long as they are between the same two hosts, and the sessions have the same 5-tuple (source/destination IP address, source/destination port, and protocol). DNS identification is tracked by *app\_id*, and the idle timer for each app\_id runs independently.

Because the app\_id expires independently, a legitimate DNS response can only pass through the FWSM within a limited period of time and there is no resource build-up. However, when you enter the **show conn** command, you will see the idle timer of a DNS connection being reset by a new DNS session. This is due to the nature of the shared DNS connection and is by design.

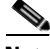

**Note** When there is no TCP traffic for the period of inactivity defined by the **conn timeout** command (by default, 1:00:00), the connection is closed and the corresponding conn flag entries are no longer displayed.

**Examples** When specifying multiple connection types, use commas without spaces to separate the keywords. The following is sample output including RPC, H.323, and SIP connection information in the Up state from the **show conn** command:

```
hostname# show conn state up,rpc,h323,sip
```
The following is sample output that shows a TCP session connection from inside host 10.1.1.15 to the outside Telnet server at 192.168.49.10. Because there is no B flag, the connection is initiated from the inside. The "U", "I", and "O" flags denote that the connection is active and has received inbound and outbound data.

```
hostname# show conn
2 in use, 2 most used
TCP out 192.168.49.10:23 in 10.1.1.15:1026 idle 0:00:22
Bytes 1774 flags UIO
UDP out 192.168.49.10:31649 in 10.1.1.15:1028 idle 0:00:14
flags D-
```
The following sample output that shows a UDP connection from outside host 192.168.49.10 to inside host 10.1.1.15. The D flag denotes that this is a DNS connection. The number 1028 is the DNS ID over the connection.

```
hostname(config)# show conn detail
2 in use, 2 most used
Flags: A - awaiting inside ACK to SYN, a - awaiting outside ACK to SYN,
        B - initial SYN from outside, C - CTIBQE media, D - DNS, d - dump,
        E - outside back connection, f - inside FIN, F - outside FIN,
       G - group, g - MGCP, H - H.323, h - H.255.0, I - inbound data, i - incomplete,
       k - Skinny media, M - SMTP data, m - SIP media
        O - outbound data, P - inside back connection,
        q - SQL*Net data, R - outside acknowledged FIN,
        R - UDP RPC, r - inside acknowledged FIN, S - awaiting inside SYN,
       s - awaiting outside SYN, T - SIP, t - SIP transient, U - up
TCP outside:192.168.49.10/23 inside:10.1.1.15/1026 flags UIO
UDP outside:192.168.49.10/31649 inside:10.1.1.15/1028 flags dD
```
The following is sample output from a GRE session connection (PROT:47) from host 172.16.2.1 to host 172.16.112.2. Because it is a non TCP connection, it is unidirectional and there are no flags.

hostname# **show conn**

2 in use, 2 most used Network Processor 1 connections

PROT:47 out 172.16.112.2 in 172.16.2.1 idle 0:00:08 Bytes 18

The following is sample output from the **show conn all** command:

```
hostname# show conn all
6 in use, 6 most used
 TCP out 209.165.201.1:80 in 10.3.3.4:1404 idle 0:00:00 Bytes 11391 
 TCP out 209.165.201.1:80 in 10.3.3.4:1405 idle 0:00:00 Bytes 3709 
 TCP out 209.165.201.1:80 in 10.3.3.4:1406 idle 0:00:01 Bytes 2685 
 TCP out 209.165.201.1:80 in 10.3.3.4:1407 idle 0:00:01 Bytes 2683 
 TCP out 209.165.201.1:80 in 10.3.3.4:1403 idle 0:00:00 Bytes 15199 
 TCP out 209.165.201.1:80 in 10.3.3.4:1408 idle 0:00:00 Bytes 2688 
 UDP out 209.165.201.7:24 in 10.3.3.4:1402 idle 0:01:30 
 UDP out 209.165.201.7:23 in 10.3.3.4:1397 idle 0:01:30 
 UDP out 209.165.201.7:22 in 10.3.3.4:1395 idle 0:01:30
```
In this example, host 10.3.3.4 on the inside has accessed a website at 209.165.201.1. The global address on the outside interface is 209.165.201.7.

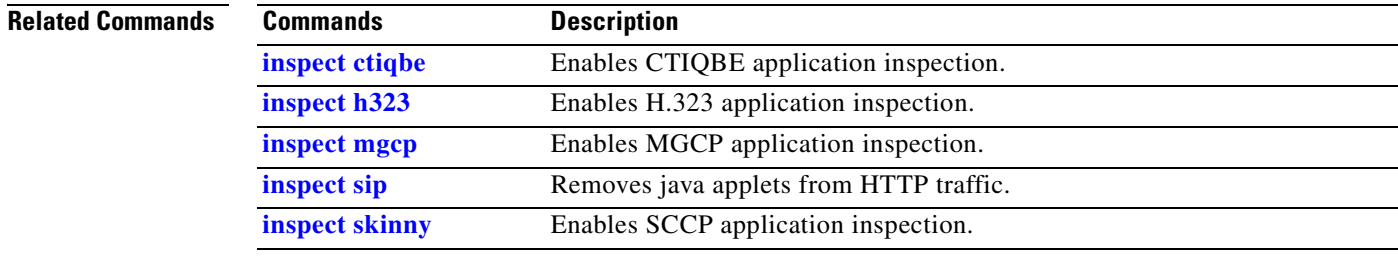

## **show console-output**

To display the currently captured console output, use the **show console-output** command in privileged EXEC mode. The FWSM automatically captures output destined for the internal console port. Do not use the internal console port unless you are advised to do so by Cisco TAC. This command allows you to view console output on your Telnet or SSH session.

**show console-output**

- **Syntax Description** This command has no arguments or keywords.
- **Defaults** No default behavior or values.

**Command Modes** The following table shows the modes in which you can enter the command:

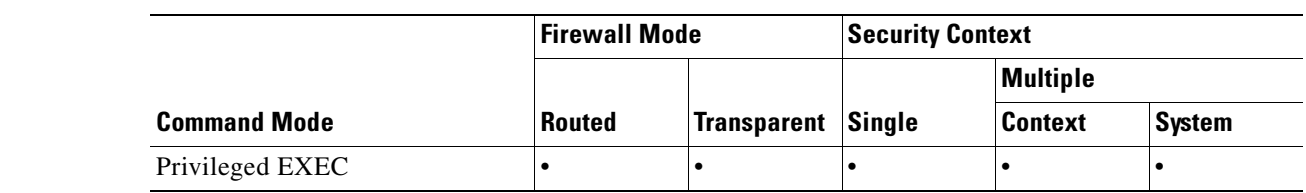

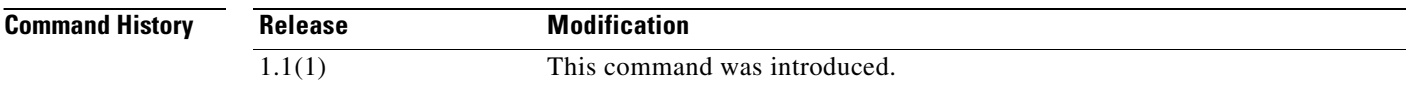

**Usage Guidelines** Information that displays only on a console port includes output from the **perfmon** command, startup messages, and some debug messages. The console buffer is a maximum of 1 K, and is not user configurable.

**Examples** The following example shows the message that displays when there is no console output:

hostname# **show console-output** Sorry, there are no messages to display

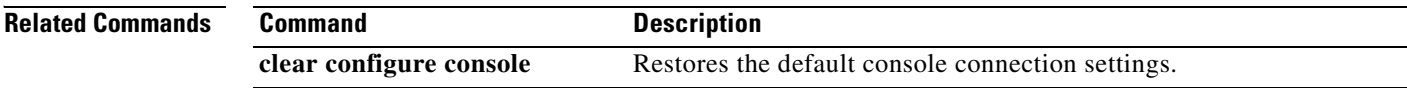

## **show context**

To show context information including allocated interfaces and the configuration file URL, the number of contexts configured, or from the system execution space, a list of all contexts, use the **show context** command in privileged EXEC mode.

**show context** [*name* | **detail** | **count**]

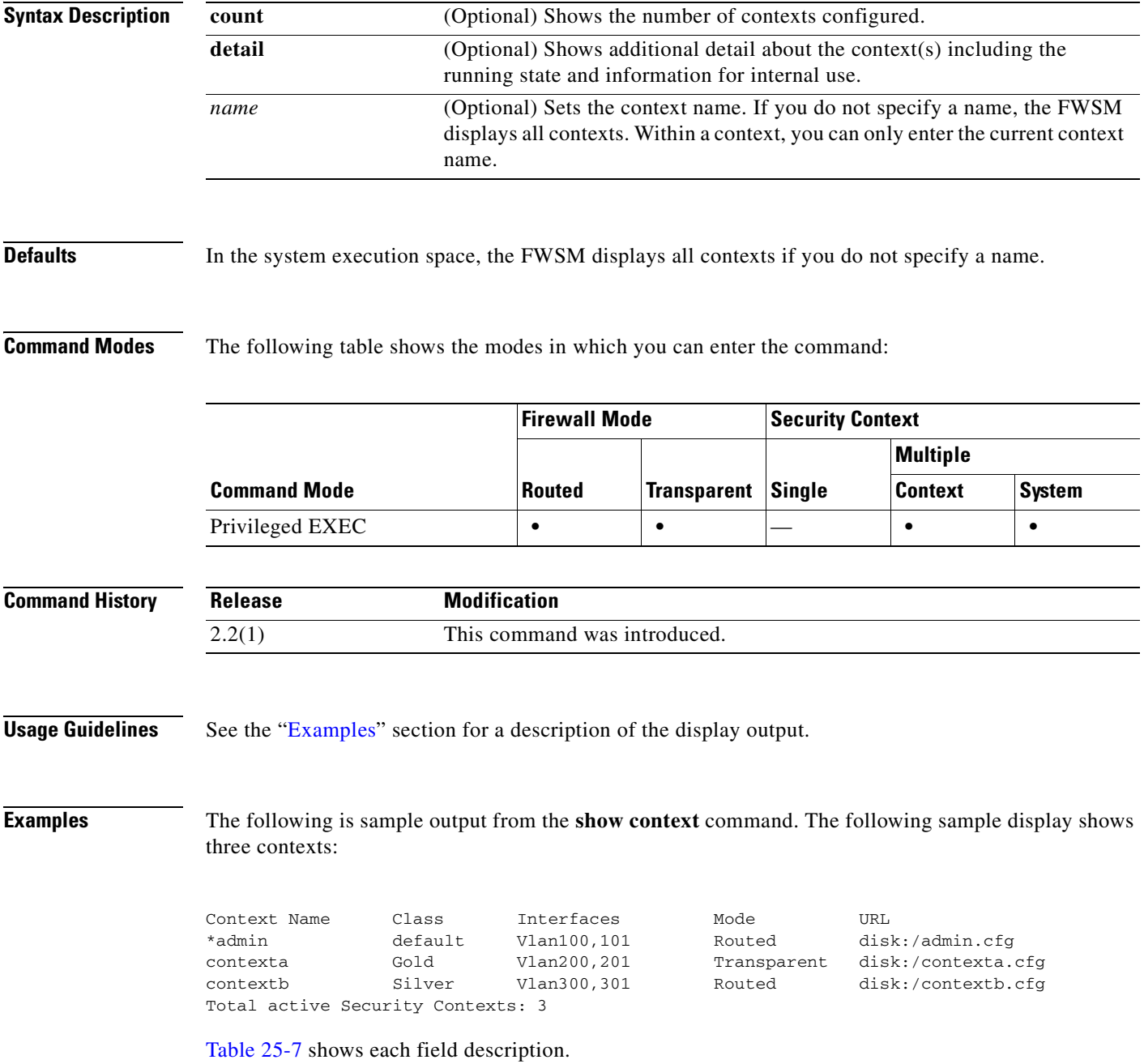

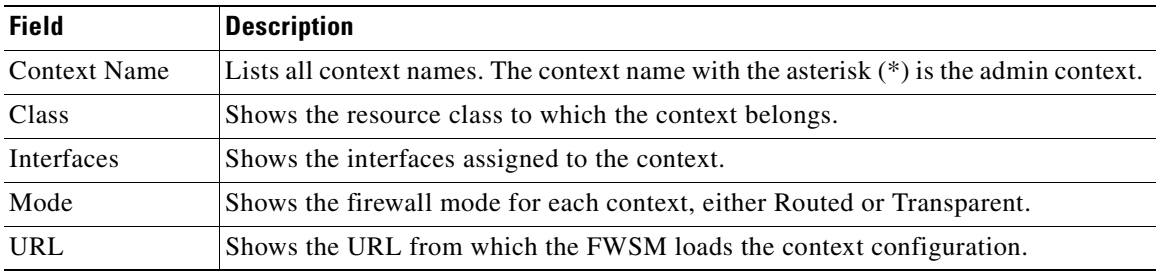

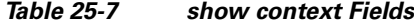

The following is sample output from the **show context detail** command:

### hostname# **show context detail**

```
Context "admin", has been created, but initial ACL rules not complete
   Config URL: disk:/admin.cfg
   Real Interfaces: Vlan100
  Mapped Interfaces: Vlan100
  Class: default, Flags: 0x00000013, ID: 1
Context "ctx", has been created, but initial ACL rules not complete
   Config URL: disk:/ctx.cfg
   Real Interfaces: Vlan10,20,30
   Mapped Interfaces: int1, int2, int3
  Class: default, Flags: 0x00000011, ID: 2
Context "system", is a system resource
   Config URL: startup-config
   Real Interfaces:
   Mapped Interfaces: Vlan100,10,20,30
 Class: default, Flags: 0x00000019, ID: 257
Context "null", is a system resource
   Config URL: ... null ...
   Real Interfaces:
   Mapped Interfaces:
  Class: default, Flags: 0x00000009, ID: 258
```
Table 25-8 shows each field description.

### *Table 25-8 Context States*

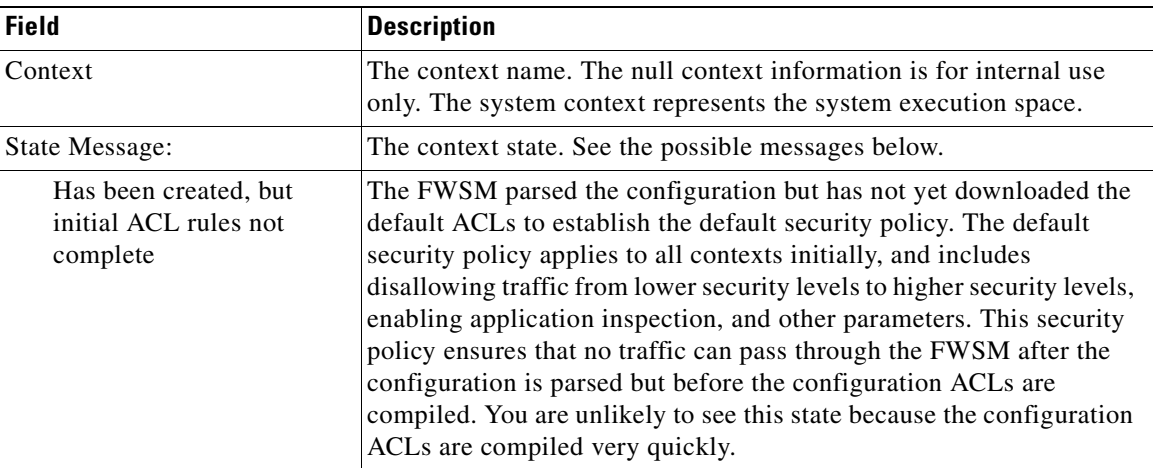

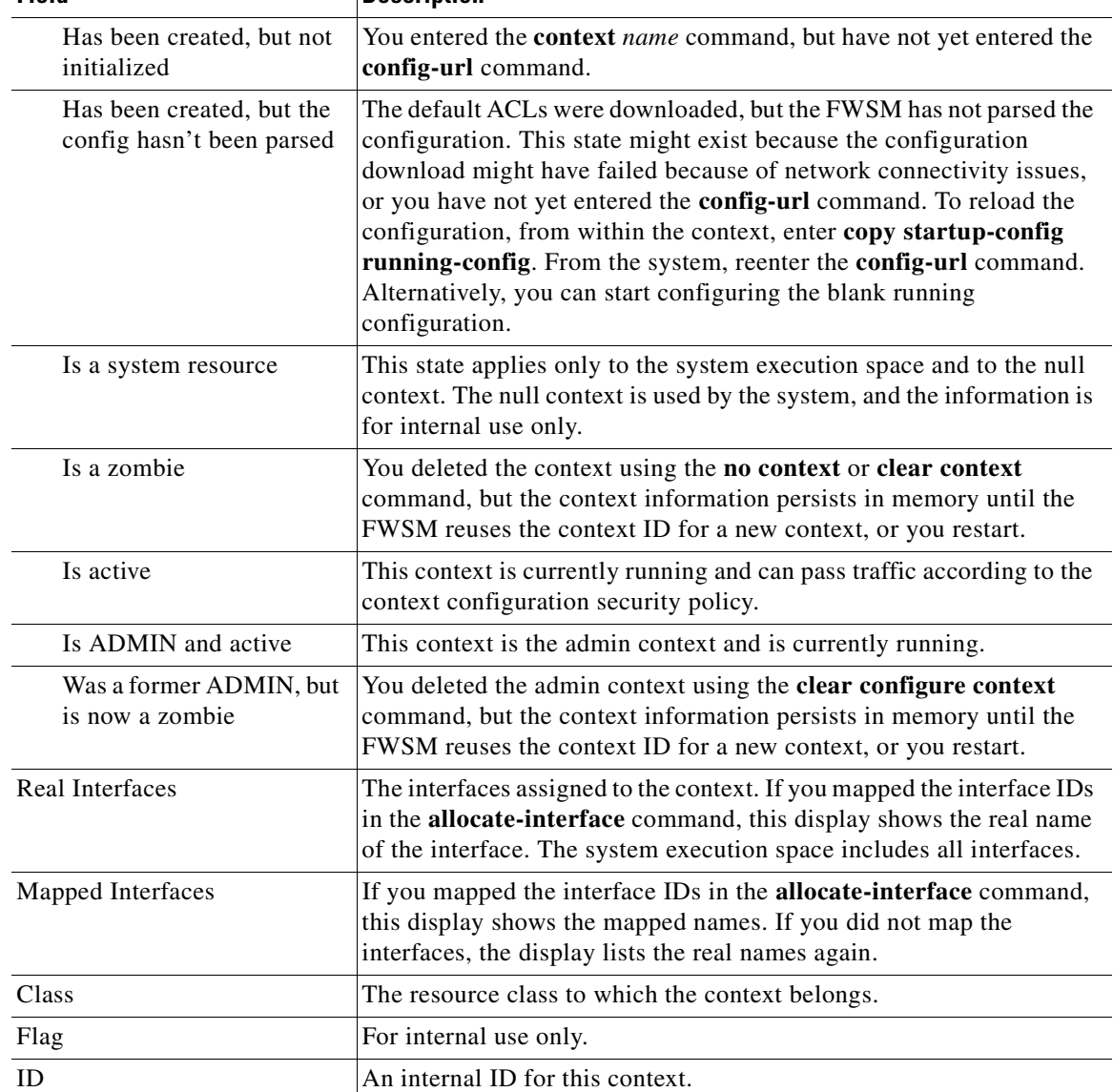

### *Table 25-8 Context States*

**Field** Description

The following is sample output from the **show context count** command:

hostname# **show context count** Total active contexts: 2

## **Related Commands**

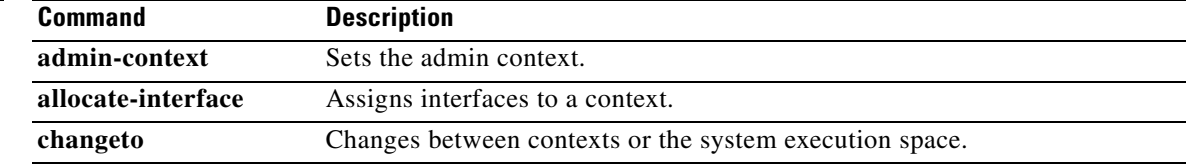

 $\mathcal{L}_{\mathcal{A}}$ 

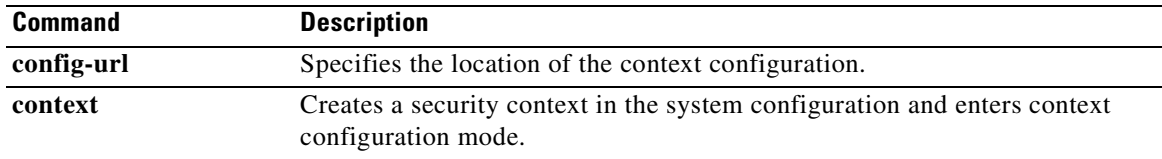

П

## **show counters**

To display the protocol stack counters, use the **show counters** command in privileged EXEC mode.

**show counters [all** | **context** *context-name* | **summary** | **top** *n* ] [**detail**] [**protocol** *protocol\_name*[**:***counter\_name*]] [**threshold** *n*]

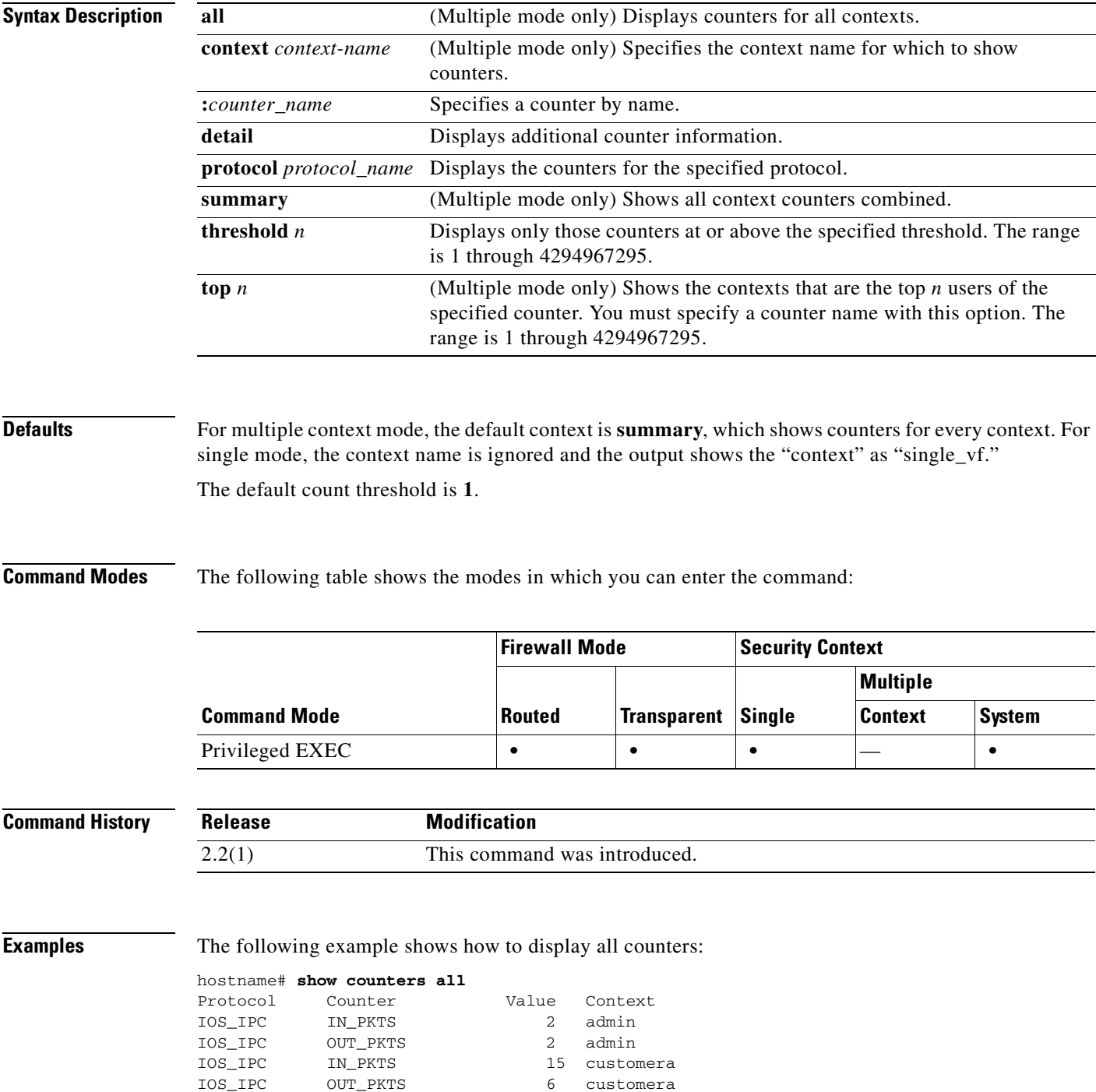

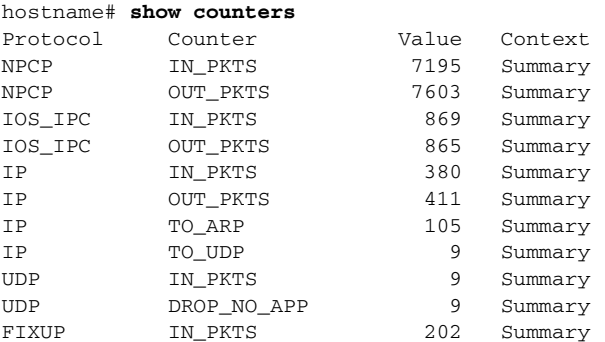

The following example shows how to display a summary of counters:

The following example shows how to display counters for a context:

### hostname# **show counters context admin**

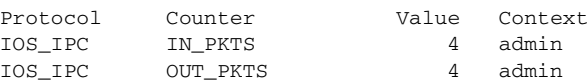

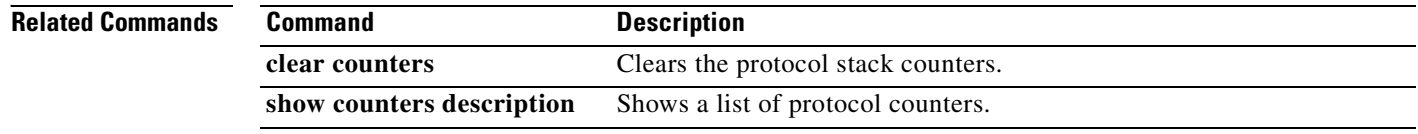

a pro

# **show counters description**

To display the protocol stack counter descriptions, use the **show counters description** command in privileged EXEC mode.

### **show counters description**

- **Syntax Description** This command has no arguments or keywords.
- **Defaults** No default behavior or values.

**Command Modes** The following table shows the modes in which you can enter the command:

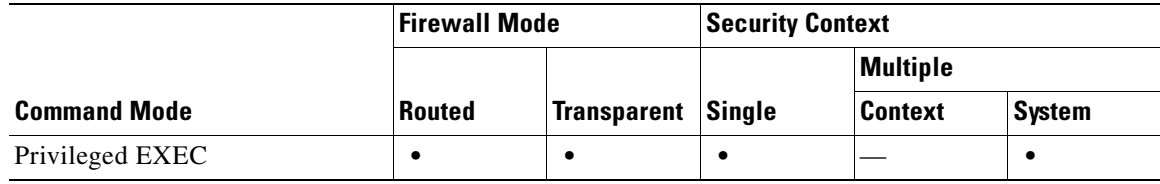

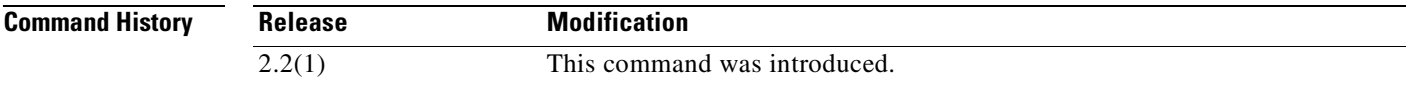

П

**Examples** The following is sample output from the **show counters description** command:

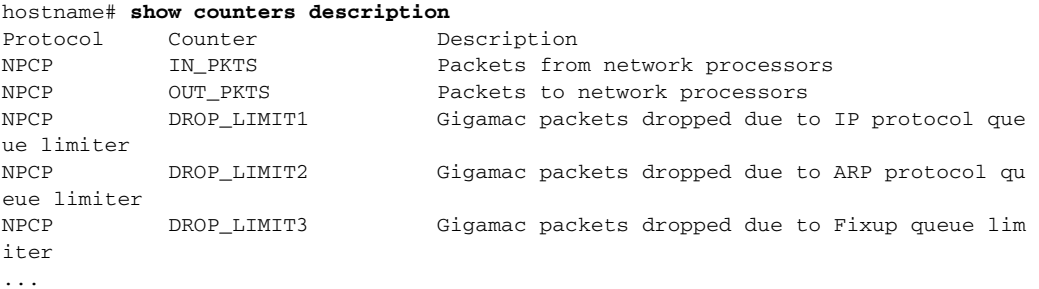

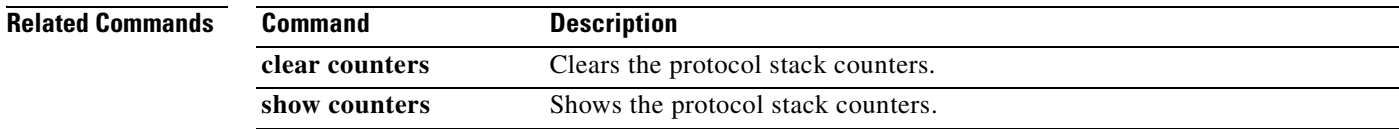

## **show cpu**

To display the CPU utilization information, use the **show cpu usage** command in privileged EXEC mode.

**show cpu** [**usage**]

From the system configuration in multiple context mode:

**show cpu** [**usage**] [**context** {**all** | *context\_name*}]

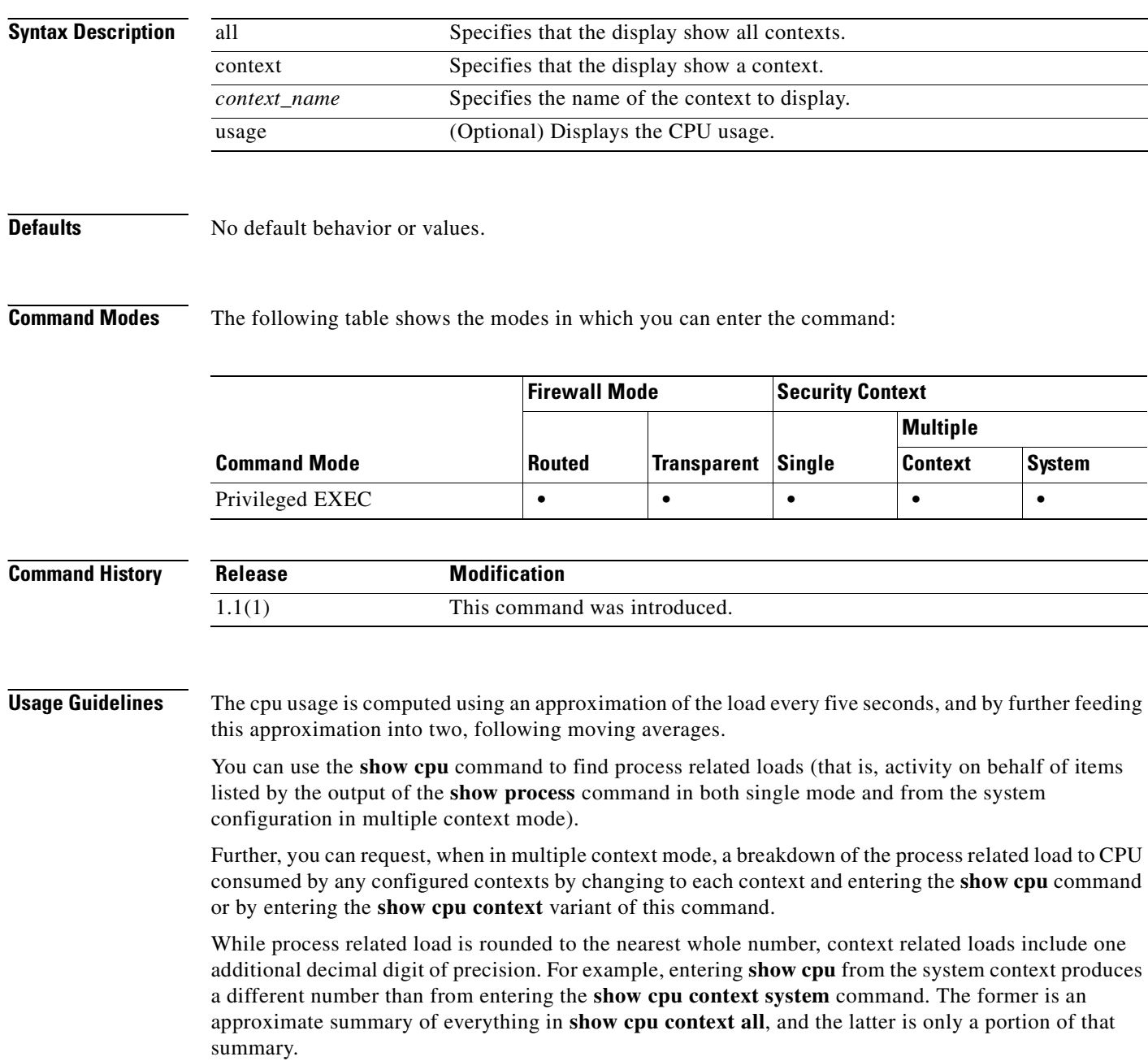

**Examples** The following example shows how to display the CPU utilization:

hostname# **show cpu usage** CPU utilization for 5 seconds = 18%; 1 minute: 18%; 5 minutes: 18%

This example shows how to display the CPU utilization for the system context in multiple mode:

hostname# **show cpu context system** CPU utilization for 5 seconds = 9.1%; 1 minute: 9.2%; 5 minutes: 9.1%

The following shows how to display the CPU utilization for all contexts:

hostname# **show cpu usage context all** 5 sec 1 min 5 min Context Name 9.1% 9.2% 9.1% system 0.0% 0.0% 0.0% admin 5.0% 5.0% 5.0% one 4.2% 4.3% 4.2% two

This example shows how to display the CPU utilization for a context named "one":

```
hostname/one# show cpu usage
CPU utilization for 5 seconds = 5.0%; 1 minute: 5.0%; 5 minutes: 5.0%
```
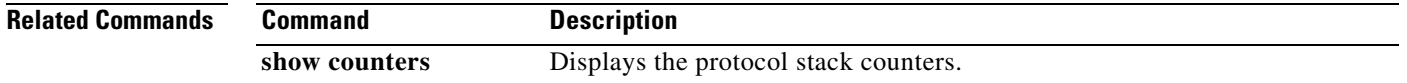

# **show crashinfo**

To display the contents of the crash file stored in Flash memory, enter the **show crashinfo** command in privileged EXEC mode.

**show crashinfo** [**save**]

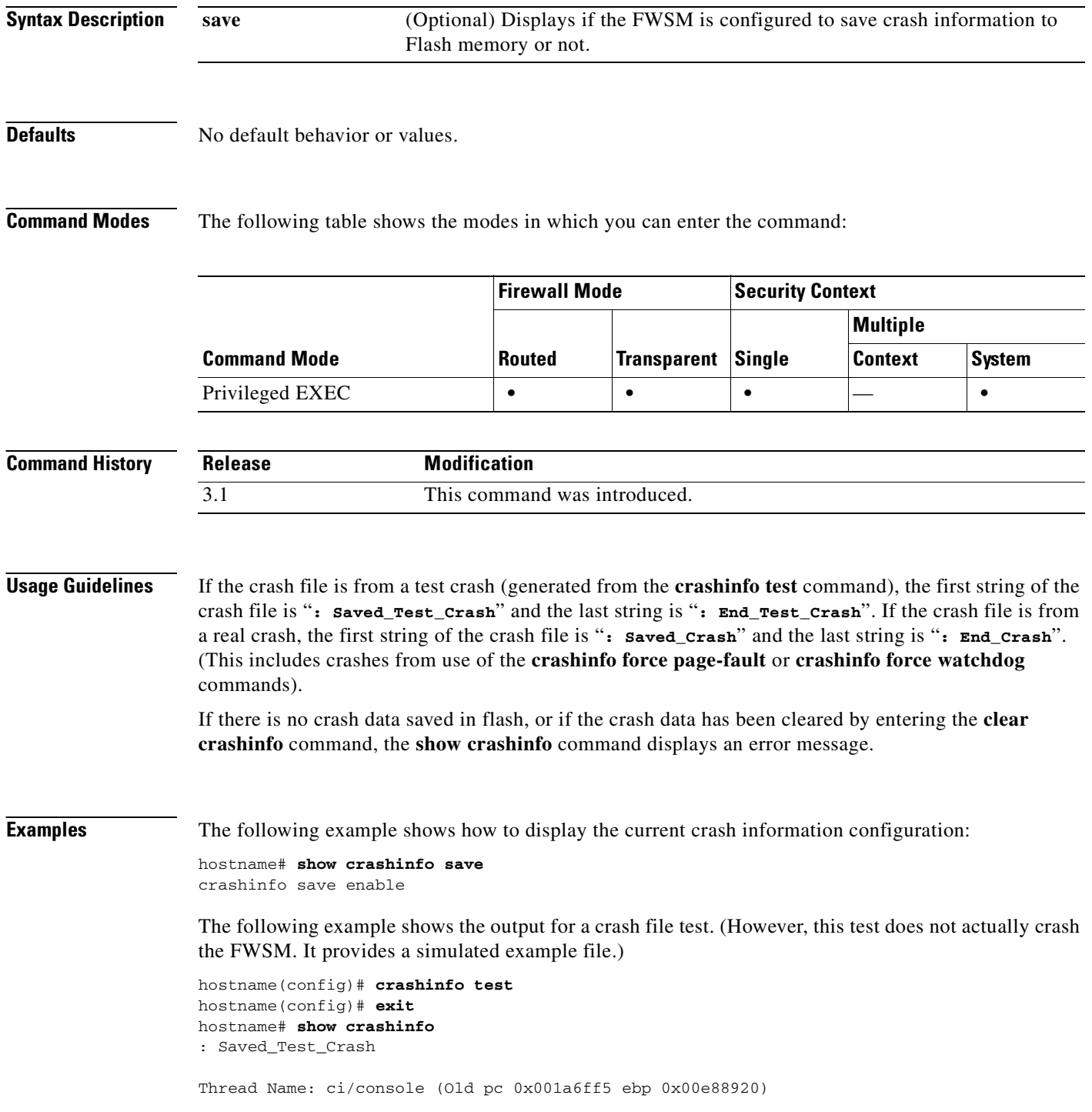

Traceback:

0: 00323143 1: 0032321b 2: 0010885c 3: 0010763c 4: 001078db 5: 00103585 6: 00000000 vector 0x000000ff (user defined) edi 0x004f20c4 esi 0x00000000 ebp 0x00e88c20 esp 0x00e88bd8 ebx 0x00000001 edx 0x00000074 ecx 0x00322f8b eax 0x00322f8b error code n/a eip 0x0010318c cs 0x00000008 eflags 0x00000000 CR2 0x00000000 Stack dump: base:0x00e8511c size:16384, active:1476 0x00e89118: 0x004f1bb4 0x00e89114: 0x001078b4 0x00e89110-0x00e8910c: 0x00000000 0x00e89108-0x00e890ec: 0x12345678 0x00e890e8: 0x004f1bb4 0x00e890e4: 0x00103585 0x00e890e0: 0x00e8910c 0x00e890dc-0x00e890cc: 0x12345678 0x00e890c8: 0x00000000 0x00e890c4-0x00e890bc: 0x12345678 0x00e890b8: 0x004f1bb4 0x00e890b4: 0x001078db 0x00e890b0: 0x00e890e0 0x00e890ac-0x00e890a8: 0x12345678 0x00e890a4: 0x001179b3 0x00e890a0: 0x00e890b0 0x00e8909c-0x00e89064: 0x12345678 0x00e89060: 0x12345600 0x00e8905c: 0x20232970 0x00e89058: 0x616d2d65 0x00e89054: 0x74002023 0x00e89050: 0x29676966 0x00e8904c: 0x6e6f6328 0x00e89048: 0x31636573 0x00e89044: 0x7069636f 0x00e89040: 0x64786970 0x00e8903c-0x00e88e50: 0x00000000 0x00e88e4c: 0x000a7473 0x00e88e48: 0x6574206f 0x00e88e44: 0x666e6968 0x00e88e40: 0x73617263 0x00e88e3c-0x00e88e38: 0x00000000 0x00e88e34: 0x12345600 0x00e88e30-0x00e88dfc: 0x00000000 0x00e88df8: 0x00316761 0x00e88df4: 0x74706100 0x00e88df0: 0x12345600 0x00e88dec-0x00e88ddc: 0x00000000 0x00e88dd8: 0x00000070 0x00e88dd4: 0x616d2d65

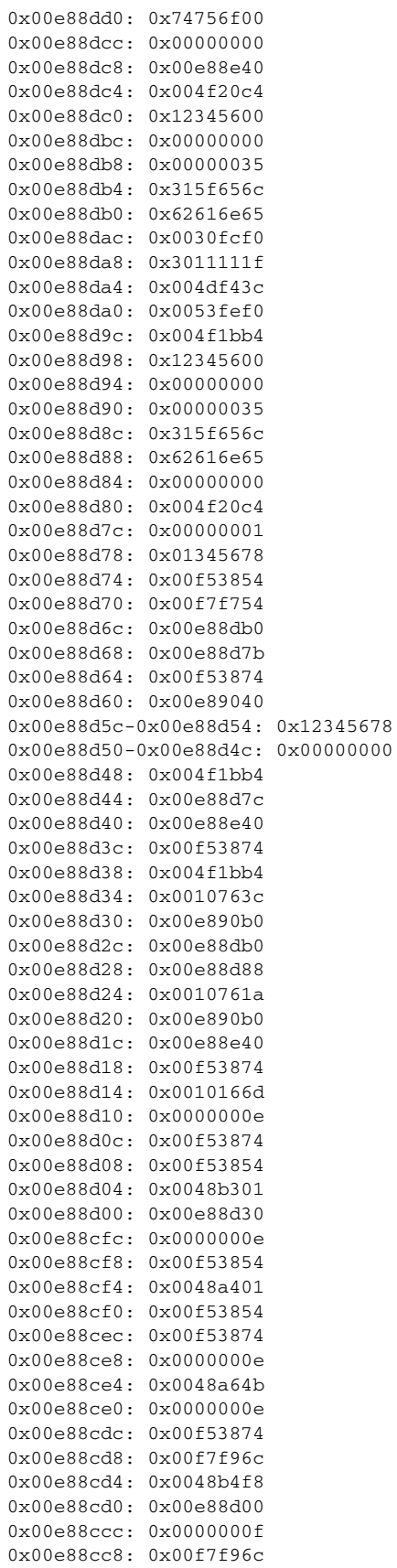

**Catalyst 6500 Series and Cisco 7600 Series Switch Firewall Services Module Command Reference, 3.1**

H

```
0x00e88cc4-0x00e88cc0: 0x0000000e
0x00e88cbc: 0x00e89040
0x00e88cb8: 0x00000000
0x00e88cb4: 0x00f5387e
0x00e88cb0: 0x00f53874
0x00e88cac: 0x00000002
0x00e88ca8: 0x00000001
0x00e88ca4: 0x00000009
0x00e88ca0-0x00e88c9c: 0x00000001
0x00e88c98: 0x00e88cb0
0x00e88c94: 0x004f20c4
0x00e88c90: 0x0000003a
0x00e88c8c: 0x00000000
0x00e88c88: 0x0000000a
0x00e88c84: 0x00489f3a
0x00e88c80: 0x00e88d88
0x00e88c7c: 0x00e88e40
0x00e88c78: 0x00e88d7c
0x00e88c74: 0x001087ed
0x00e88c70: 0x00000001
0x00e88c6c: 0x00e88cb0
0x00e88c68: 0x00000002
0x00e88c64: 0x0010885c
0x00e88c60: 0x00e88d30
0x00e88c5c: 0x00727334
0x00e88c58: 0xa0ffffff
0x00e88c54: 0x00e88cb0
0x00e88c50: 0x00000001
0x00e88c4c: 0x00e88cb0
0x00e88c48: 0x00000002
0x00e88c44: 0x0032321b
0x00e88c40: 0x00e88c60
0x00e88c3c: 0x00e88c7f
0x00e88c38: 0x00e88c5c
0x00e88c34: 0x004b1ad5
0x00e88c30: 0x00e88c60
0x00e88c2c: 0x00e88e40
0x00e88c28: 0xa0ffffff
0x00e88c24: 0x00323143
0x00e88c20: 0x00e88c40
0x00e88c1c: 0x00000000
0x00e88c18: 0x00000008
0x00e88c14: 0x0010318c
0x00e88c10-0x00e88c0c: 0x00322f8b
0x00e88c08: 0x00000074
0x00e88c04: 0x00000001
0x00e88c00: 0x00e88bd8
0x00e88bfc: 0x00e88c20
0x00e88bf8: 0x00000000
0x00e88bf4: 0x004f20c4
0x00e88bf0: 0x000000ff
0x00e88bec: 0x00322f87
0x00e88be8: 0x00f5387e
0x00e88be4: 0x00323021
0x00e88be0: 0x00e88c10
0x00e88bdc: 0x004f20c4
0x00e88bd8: 0x00000000 *
0x00e88bd4: 0x004eabb0
0x00e88bd0: 0x00000001
0x00e88bcc: 0x00f5387e
0x00e88bc8-0x00e88bc4: 0x00000000
0x00e88bc0: 0x00000008
0x00e88bbc: 0x0010318c
0x00e88bb8-0x00e88bb4: 0x00322f8b
```

```
0x00e88bb0: 0x00000074
0x00e88bac: 0x00000001
0x00e88ba8: 0x00e88bd8
0x00e88ba4: 0x00e88c20
0x00e88ba0: 0x00000000
0x00e88b9c: 0x004f20c4
0x00e88b98: 0x000000ff
0x00e88b94: 0x001031f2
0x00e88b90: 0x00e88c20
0x00e88b8c: 0xffffffff
0x00e88b88: 0x00e88cb0
0x00e88b84: 0x00320032
0x00e88b80: 0x37303133
0x00e88b7c: 0x312f6574
0x00e88b78: 0x6972772f
0x00e88b74: 0x342f7665
0x00e88b70: 0x64736666
0x00e88b6c: 0x00020000
0x00e88b68: 0x00000010
0x00e88b64: 0x00000001
0x00e88b60: 0x123456cd
0x00e88b5c: 0x00000000
0x00e88b58: 0x00000008
Cisco XXX Firewall Version X.X
Cisco XXX Device Manager Version X.X
Compiled on Fri 15-Nov-04 14:35 by root
hostname up 10 days 0 hours
Hardware: XXX-XXX, 64 MB RAM, CPU Pentium 200 MHz
Flash i28F640J5 @ 0x300, 16MB
BIOS Flash AT29C257 @ 0xfffd8000, 32KB
0: ethernet0: address is 0003.e300.73fd, irq 10
1: ethernet1: address is 0003.e300.73fe, irq 7
2: ethernet2: address is 00d0.b7c8.139e, irq 9
Licensed Features:
Failover: Disabled
VPN-DES: Enabled
VPN-3DES-AES: Disabled
Maximum Interfaces: 3
Cut-through Proxy: Enabled
Guards: Enabled
URL-filtering: Enabled
Inside Hosts: Unlimited
Throughput: Unlimited
IKE peers: Unlimited
This XXX has a Restricted (R) license.
Serial Number: 480430455 (0x1ca2c977)
Running Activation Key: 0xc2e94182 0xc21d8206 0x15353200 0x633f6734 
Configuration last modified by enable_15 at 13:49:42.148 UTC Wed Nov 20 2004
   -------------- show clock ------------
15:34:28.129 UTC Sun Nov 24 2004
---------------- show memory -----------
Free memory: 50444824 bytes
Used memory: 16664040 bytes
```
**Catalyst 6500 Series and Cisco 7600 Series Switch Firewall Services Module Command Reference, 3.1**

------------- ---------------- Total memory: 67108864 bytes ----------------- show conn count ------------------0 in use, 0 most used ----------------- show xlate count ------------------0 in use, 0 most used ----------------- show blocks ------------------ SIZE MAX LOW CNT 4 1600 1600 1600 80 400 400 400 256 500 499 500 1550 1188 795 927 ----------------- show interface -----------------interface ethernet0 "outside" is up, line protocol is up Hardware is i82559 ethernet, address is 0003.e300.73fd IP address 172.23.59.232, subnet mask 255.255.0.0 MTU 1500 bytes, BW 10000 Kbit half duplex 6139 packets input, 830375 bytes, 0 no buffer Received 5990 broadcasts, 0 runts, 0 giants 0 input errors, 0 CRC, 0 frame, 0 overrun, 0 ignored, 0 abort 90 packets output, 6160 bytes, 0 underruns 0 output errors, 13 collisions, 0 interface resets 0 babbles, 0 late collisions, 47 deferred 0 lost carrier, 0 no carrier input queue (curr/max blocks): hardware (5/128) software (0/2) output queue (curr/max blocks): hardware (0/1) software (0/1) interface ethernet1 "inside" is up, line protocol is down Hardware is i82559 ethernet, address is 0003.e300.73fe IP address 10.1.1.1, subnet mask 255.255.255.0 MTU 1500 bytes, BW 10000 Kbit half duplex 0 packets input, 0 bytes, 0 no buffer Received 0 broadcasts, 0 runts, 0 giants 0 input errors, 0 CRC, 0 frame, 0 overrun, 0 ignored, 0 abort 1 packets output, 60 bytes, 0 underruns 0 output errors, 0 collisions, 0 interface resets 0 babbles, 0 late collisions, 0 deferred 1 lost carrier, 0 no carrier input queue (curr/max blocks): hardware (128/128) software (0/0) output queue (curr/max blocks): hardware (0/1) software (0/1) interface ethernet2 "intf2" is administratively down, line protocol is down Hardware is i82559 ethernet, address is 00d0.b7c8.139e IP address 127.0.0.1, subnet mask 255.255.255.255 MTU 1500 bytes, BW 10000 Kbit half duplex 0 packets input, 0 bytes, 0 no buffer Received 0 broadcasts, 0 runts, 0 giants 0 input errors, 0 CRC, 0 frame, 0 overrun, 0 ignored, 0 abort 0 packets output, 0 bytes, 0 underruns 0 output errors, 0 collisions, 0 interface resets 0 babbles, 0 late collisions, 0 deferred 0 lost carrier, 0 no carrier input queue (curr/max blocks): hardware (128/128) software (0/0) output queue (curr/max blocks): hardware (0/0) software (0/0) ----------------- show cpu usage ------------------CPU utilization for 5 seconds = 0%; 1 minute: 0%; 5 minutes: 0%

 PC SP STATE Runtime SBASE Stack Process Hsi 001e3329 00763e7c 0053e5c8 0 00762ef4 3784/4096 arp\_timer Lsi 001e80e9 00807074 0053e5c8 0 008060fc 3792/4096 FragDBGC Lwe 00117e3a 009dc2e4 00541d18 0 009db46c 3704/4096 dbgtrace Lwe 003cee95 009de464 00537718 0 009dc51c 8008/8192 Logger Hwe 003d2d18 009e155c 005379c8 0 009df5e4 8008/8192 tcp\_fast Hwe 003d2c91 009e360c 005379c8 0 009e1694 8008/8192 tcp\_slow Lsi 002ec97d 00b1a464 0053e5c8 0 00b194dc 3928/4096 xlate clean Lsi 002ec88b 00b1b504 0053e5c8 0 00b1a58c 3888/4096 uxlate clean Mrd 002e3a17 00c8f8d4 0053e600 0 00c8d93c 7908/8192 tcp\_intercept\_times Lsi 00423dd5 00d3a22c 0053e5c8 0 00d392a4 3900/4096 route\_process Hsi 002d59fc 00d3b2bc 0053e5c8 0 00d3a354 3780/4096 PIX Garbage Collecr Hwe 0020e301 00d5957c 0053e5c8 0 00d55614 16048/16384 isakmp\_time\_keepr Lsi 002d377c 00d7292c 0053e5c8 0 00d719a4 3928/4096 perfmon Hwe 0020bd07 00d9c12c 0050bb90 0 00d9b1c4 3944/4096 IPSec Mwe 00205e25 00d9e1ec 0053e5c8 0 00d9c274 7860/8192 IPsec timer handler Hwe 003864e3 00db26bc 00557920 0 00db0764 6904/8192 qos\_metric\_daemon Mwe 00255a65 00dc9244 0053e5c8 0 00dc8adc 1436/2048 IP Background Lwe 002e450e 00e7bb94 00552c30 0 00e7ad1c 3704/4096 pix/trace Lwe 002e471e 00e7cc44 00553368 0 00e7bdcc 3704/4096 pix/tconsole Hwe 001e5368 00e7ed44 00730674 0 00e7ce9c 7228/8192 pix/intf0 Hwe 001e5368 00e80e14 007305d4 0 00e7ef6c 7228/8192 pix/intf1 Hwe 001e5368 00e82ee4 00730534 2470 00e8103c 4892/8192 pix/intf2 H\* 001a6ff5 0009ff2c 0053e5b0 4820 00e8511c 12860/16384 ci/console Csi 002dd8ab 00e8a124 0053e5c8 0 00e891cc 3396/4096 update\_cpu\_usage Hwe 002cb4d1 00f2bfbc 0051e360 00f2a134 7692/8192 uauth\_in Hwe 003d17d1 00f2e0bc 00828cf0 0 00f2c1e4 7896/8192 uauth thread Hwe 003e71d4 00f2f20c 00537d20 0 00f2e294 3960/4096 udp timer Hsi 001db3ca 00f30fc4 0053e5c8 0 00f3004c 3784/4096 557mcfix Crd 001db37f 00f32084 0053ea40 508286220 00f310fc 3688/4096 557poll Lsi 001db435 00f33124 0053e5c8 0 00f321ac 3700/4096 557timer Hwe 001e5398 00f441dc 008121e0 0 00f43294 3912/4096 fover\_ip0 Cwe 001dcdad 00f4523c 00872b48 120 00f44344 3528/4096 ip/0:0 Hwe 001e5398 00f4633c 008121bc 10 00f453f4 3532/4096 icmp0 Hwe 001e5398 00f47404 00812198 0 00f464cc 3896/4096 udp\_thread/0 Hwe 001e5398 00f4849c 00812174 0 00f475a4 3456/4096 tcp\_thread/0 Hwe 001e5398 00f495bc 00812150 0 00f48674 3912/4096 fover\_ip1 Cwe 001dcdad 00f4a61c 008ea850 0 00f49724 3832/4096 ip/1:1 Hwe 001e5398 00f4b71c 0081212c 0 00f4a7d4 3912/4096 icmp1 Hwe 001e5398 00f4c7e4 00812108 0 00f4b8ac 3896/4096 udp\_thread/1 Hwe 001e5398 00f4d87c 008120e4 0 00f4c984 3832/4096 tcp\_thread/1 Hwe 001e5398 00f4e99c 008120c0 0 00f4da54 3912/4096 fover\_ip2 Cwe 001e542d 00f4fa6c 00730534 0 00f4eb04 3944/4096 ip/2:2 Hwe 001e5398 00f50afc 0081209c 0 00f4fbb4 3912/4096 icmp2 Hwe 001e5398 00f51bc4 00812078 0 00f50c8c 3896/4096 udp\_thread/2 Hwe 001e5398 00f52c5c 00812054 0 00f51d64 3832/4096 tcp\_thread/2 Hwe 003d1a65 00f78284 008140f8 0 00f77fdc 300/1024 listen/http1 Mwe 0035cafa 00f7a63c 0053e5c8 0 00f786c4 7640/8192 Crypto CA ----------------- show failover ------------------No license for Failover ---------------- show traffic -----------------outside: received (in 865565.090 secs): 6139 packets 830375 bytes 0 pkts/sec 0 bytes/sec transmitted (in 865565.090 secs):

----------------- show process ----------------

**Catalyst 6500 Series and Cisco 7600 Series Switch Firewall Services Module Command Reference, 3.1**

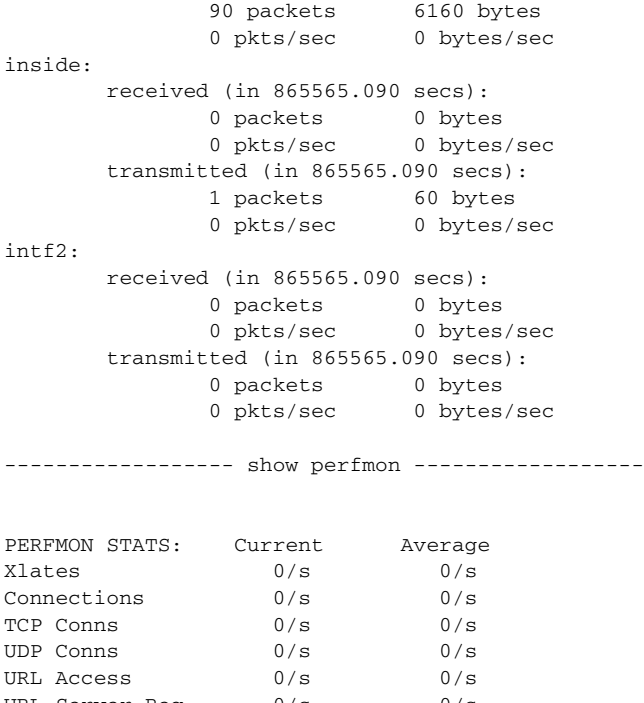

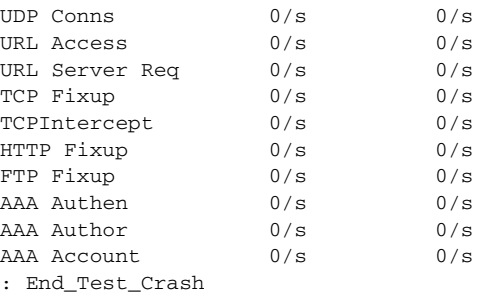

## **Related Commands**

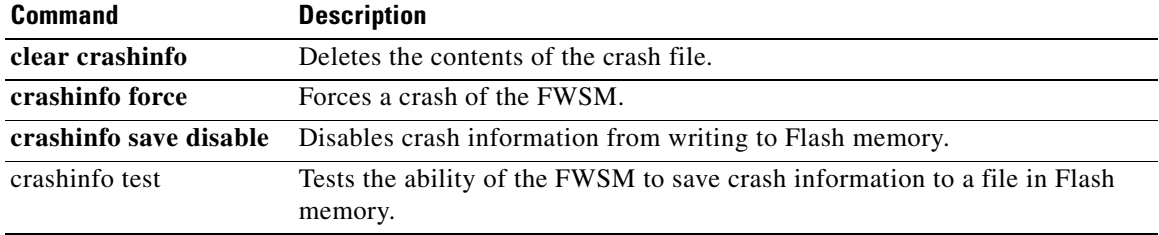

## **show crypto accelerator statistics**

To display the global and accelerator-specific statistics from the hardware crypto accelerator MIB, use the **show crypto accelerator statistics** command in global configuration or privileged EXEC mode.

**show crypto accelerator statistics**

**Syntax Description** This command has no keywords or variables.

**Defaults** No default behavior or values.

**Command Modes** The following table shows the modes in which you can enter the command:

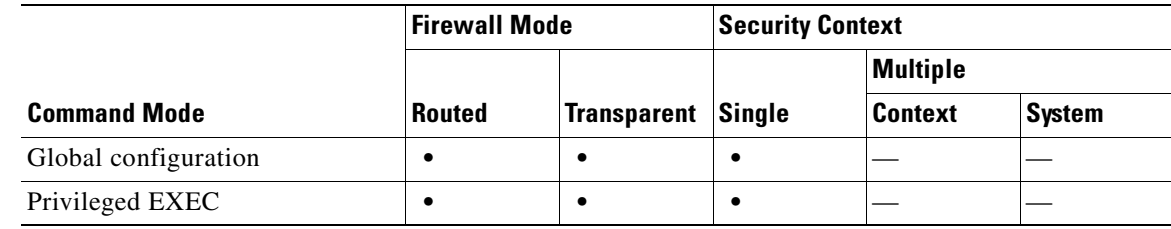

```
Command History
              Release Modification
              3.1(1) This command was introduced.
```
**Examples** The following example entered in global configuration mode, displays global crypto accelerator statistics:

hostname # **show crypto accelerator statistics**

```
Crypto Accelerator Status
 -------------------------
[Capacity]
    Supports hardware crypto: True
    Supports modular hardware crypto: False
    Max accelerators: 1
    Max crypto throughput: 100 Mbps
    Max crypto connections: 750
[Global Statistics]
    Number of active accelerators: 1
    Number of non-operational accelerators: 0
    Input packets: 700
    Input bytes: 753488
    Output packets: 700
    Output error packets: 0
    Output bytes: 767496
[Accelerator 0]
    Status: Active
    Software crypto engine
    Slot: 0
    Active time: 167 seconds
    Total crypto transforms: 7
```
 Total dropped packets: 0 [Input statistics] Input packets: 0 Input bytes: 0 Input hashed packets: 0 Input hashed bytes: 0 Decrypted packets: 0 Decrypted bytes: 0 [Output statistics] Output packets: 0 Output bad packets: 0 Output bytes: 0 Output hashed packets: 0 Output hashed bytes: 0 Encrypted packets: 0 Encrypted bytes: 0 [Diffie-Hellman statistics] Keys generated: 0 Secret keys derived: 0 [RSA statistics] Keys generated: 0 Signatures: 0 Verifications: 0 Encrypted packets: 0 Encrypted bytes: 0 Decrypted packets: 0 Decrypted bytes: 0 [DSA statistics] Keys generated: 0 Signatures: 0 Verifications: 0 [SSL statistics] Outbound records: 0 Inbound records: 0 [RNG statistics] Random number requests: 98 Random number request failures: 0 [Accelerator 1] Status: Active Encryption hardware device : Cisco ASA-55x0 on-board accelerator (revision 0x0) Boot microcode : CNlite-MC-Boot-Cisco-1.2 SSL/IKE microcode: CNlite-MC-IPSEC-Admin-3.03 IPSec microcode : CNlite-MC-IPSECm-MAIN-2.03 Slot: 1 Active time: 170 seconds Total crypto transforms: 1534 Total dropped packets: 0 [Input statistics] Input packets: 700 Input bytes: 753544 Input hashed packets: 700 Input hashed bytes: 736400 Decrypted packets: 700 Decrypted bytes: 719944 [Output statistics] Output packets: 700 Output bad packets: 0 Output bytes: 767552 Output hashed packets: 700 Output hashed bytes: 744800 Encrypted packets: 700 Encrypted bytes: 728352 [Diffie-Hellman statistics]

```
 Keys generated: 97
       Secret keys derived: 1
    [RSA statistics]
       Keys generated: 0
       Signatures: 0
       Verifications: 0
       Encrypted packets: 0
       Encrypted bytes: 0
       Decrypted packets: 0
       Decrypted bytes: 0
    [DSA statistics]
       Keys generated: 0
      Signatures: 0
       Verifications: 0
    [SSL statistics]
       Outbound records: 0
       Inbound records: 0
    [RNG statistics]
       Random number requests: 1
       Random number request failures: 0
hostname #
```
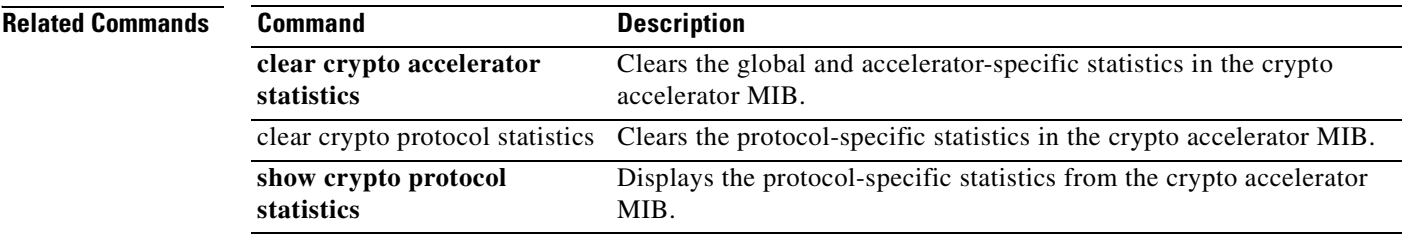

# **show crypto ca certificates**

To display the certificates associated with a specific trustpoint or to display all the certificates installed on the system, use the **show crypto ca certificates** command in privileged EXEC mode.

**show crypto ca certificates** [*trustpointname*]

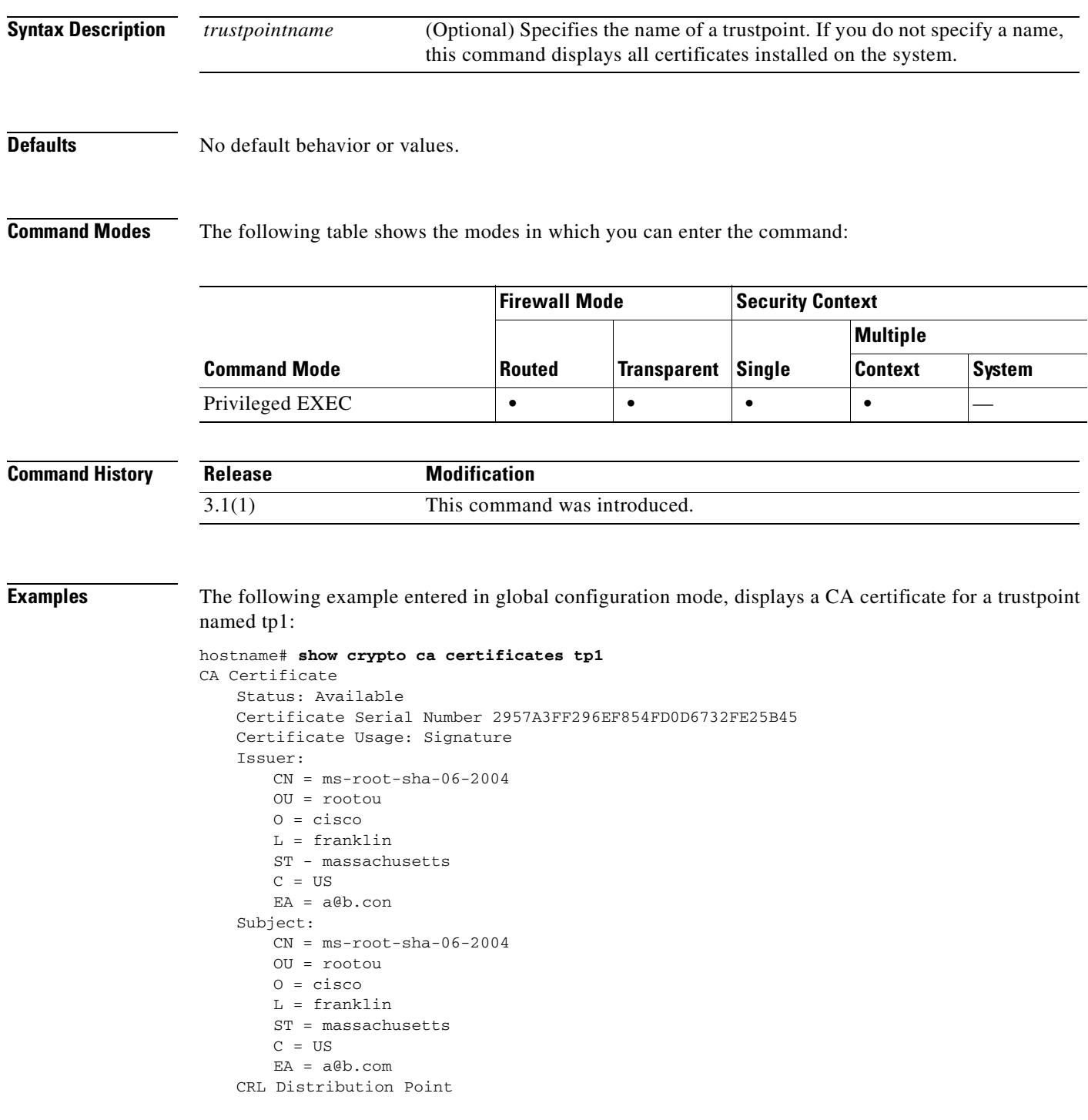

```
ldap://w2kadvancedsrv/CertEnroll/ms-root-sha-06-2004.crl
   Validity Date:
       start date: 14:11:40 UTC Jun 26 2004
       end date: 14:01:30 UTC Jun 4 2022
   Associated Trustpoints: tp2 tp1
hostname#
```
### **Related Commands**

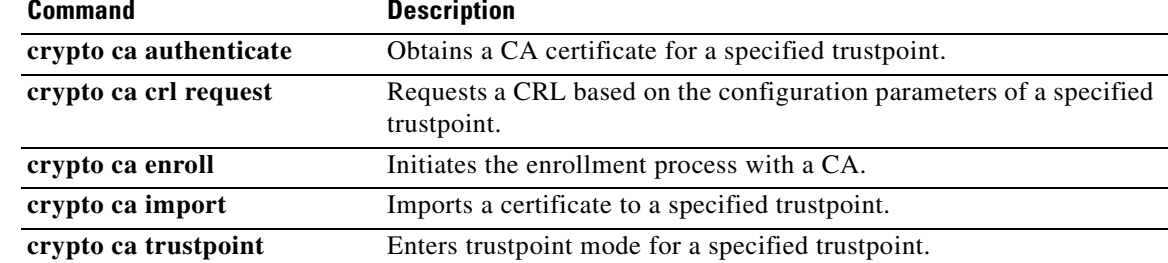

# **show crypto ca crls**

To display all cached CRLs or to display all CRLs cached for a specified trustpoint, use the **show crypto ca crls** command in privileged EXEC mode.

**show crypto ca crls** [*trustpointname*]

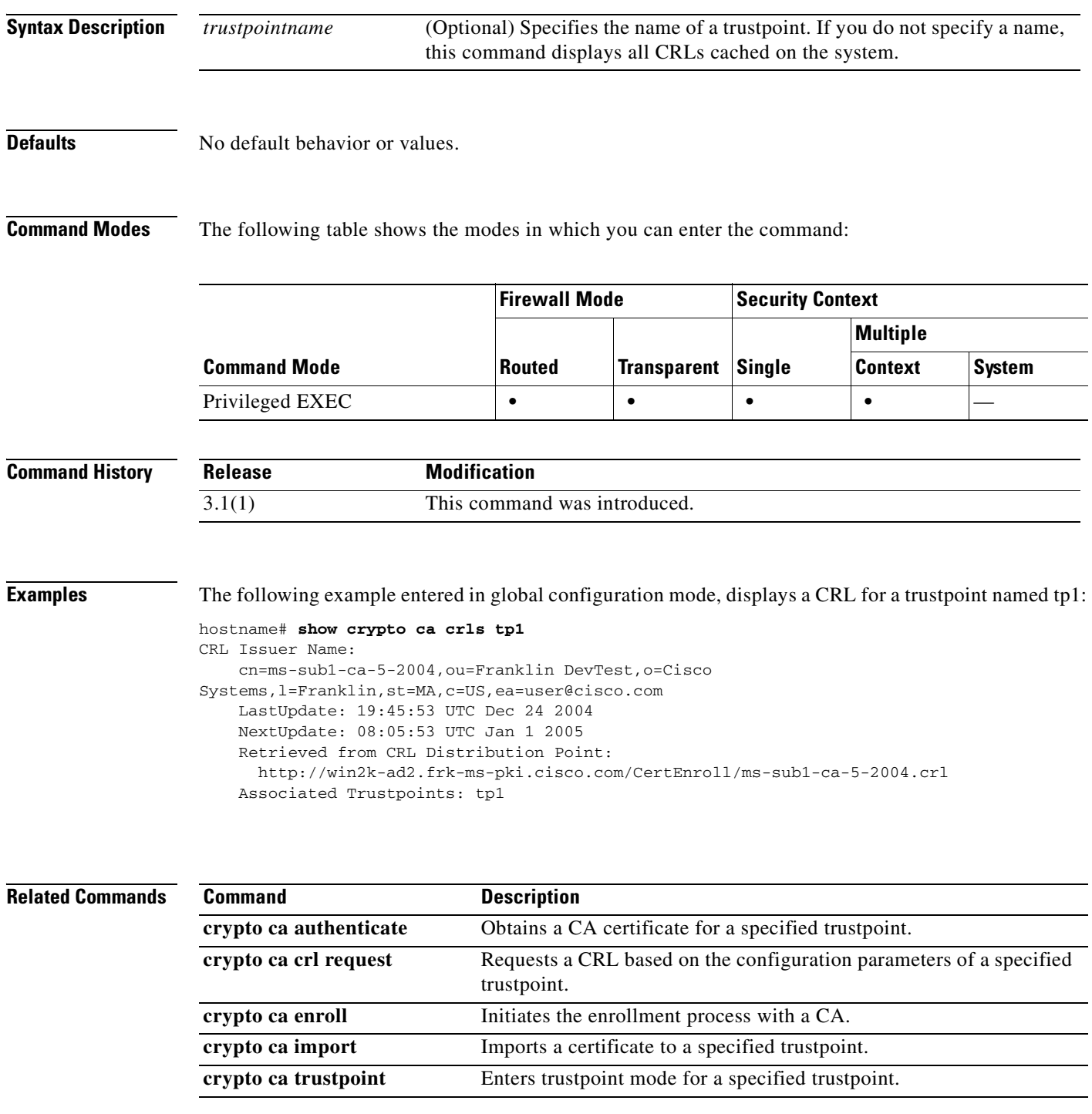

# **show crypto ipsec df-bit**

To display the IPSec DF-bit policy for IPSec packets for a specified interface, use the **show crypto ipsec df-bit** command in global configuration mode and privileged EXEC mode.

**show crypto ipsec df-bit** *interface*

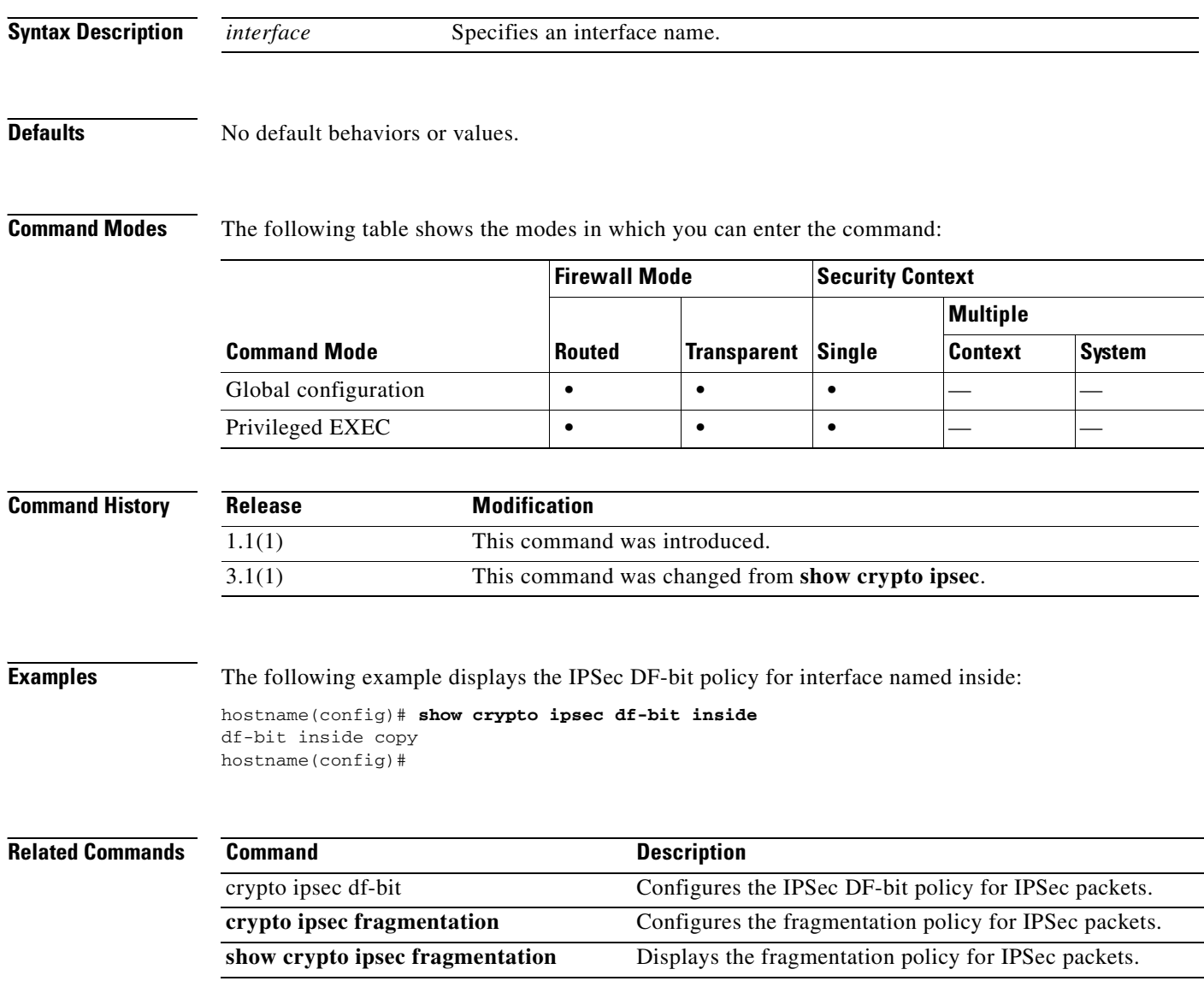

 $\sim$ 

# **show crypto ipsec fragmentation**

To display the fragmentation policy for IPSec packets, use the **show crypto ipsec fragmentation**  command in global configuration or privileged EXEC modes.

**show crypto ipsec fragmentation** *interface*

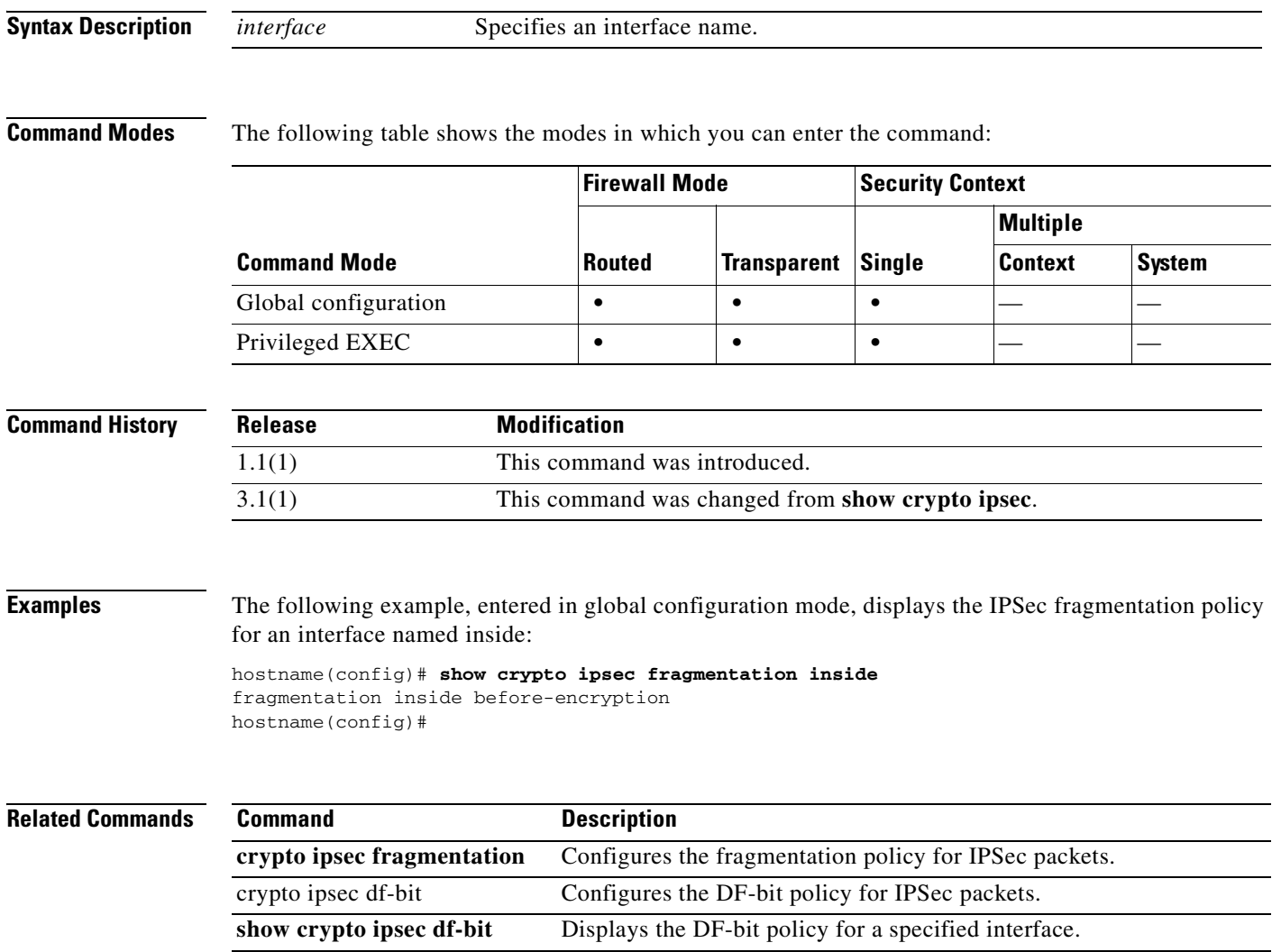

# **show crypto key mypubkey**

To display key pairs of the indicated type, use the **show crypto key mypubkey** command in privileged EXEC mode.

**show crypto key mypubkey** {**rsa | dsa**}

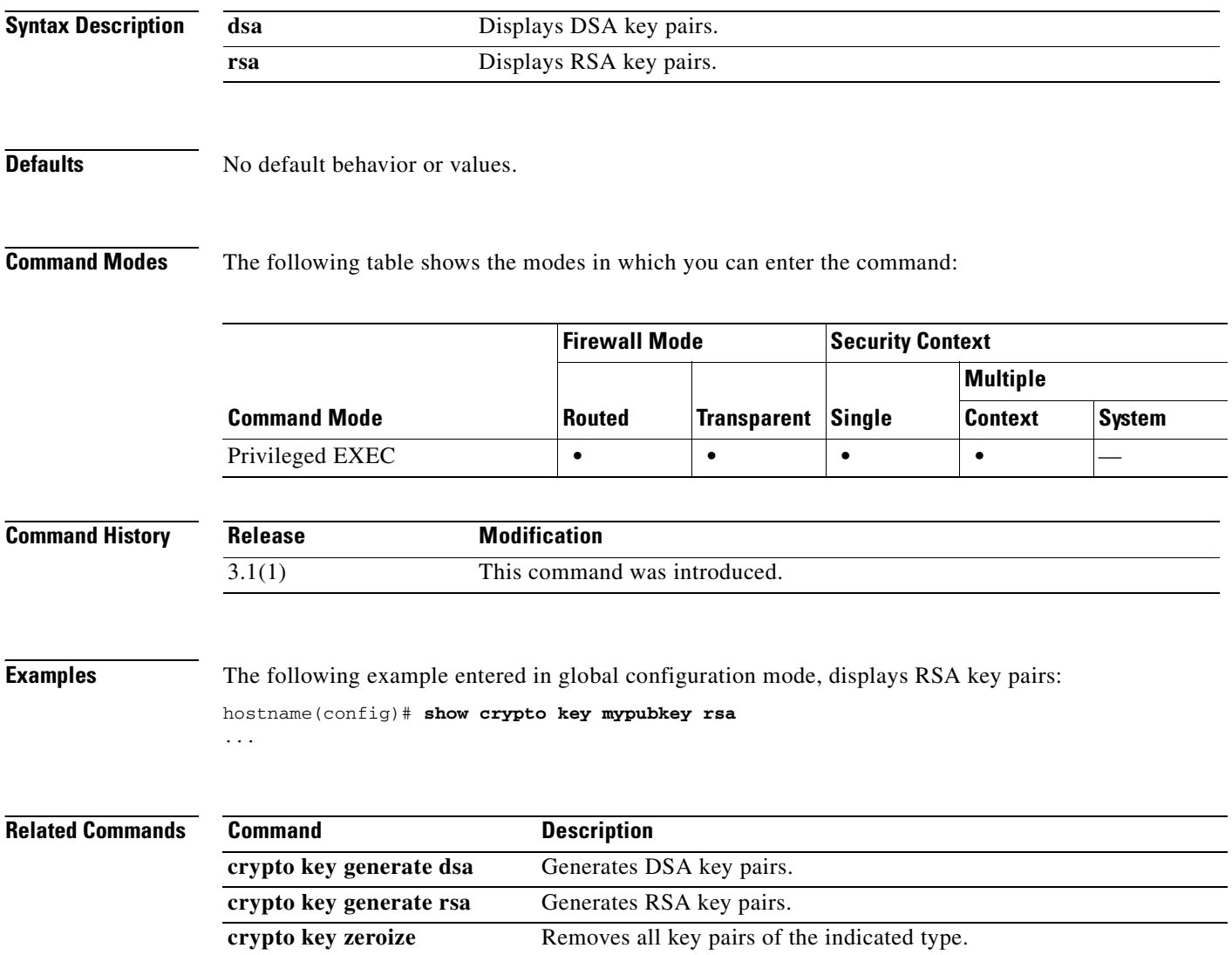

# **show crypto protocol statistics**

To display the protocol-specific statistics in the crypto accelerator MIB, use the **show crypto protocol statistics** command in global configuration or privileged EXEC mode.

**show crypto protocol statistics** *protocol*

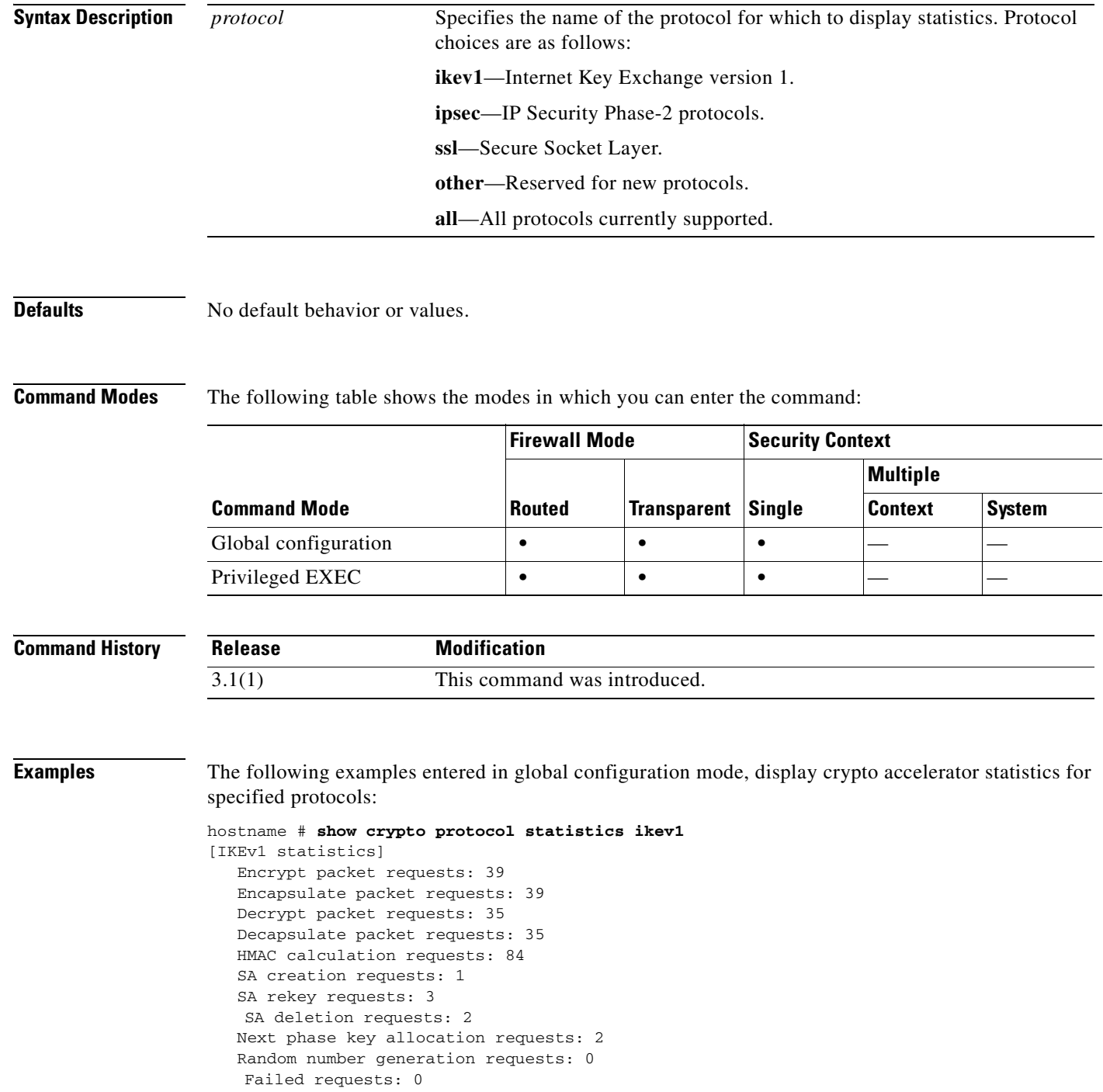

**Catalyst 6500 Series and Cisco 7600 Series Switch Firewall Services Module Command Reference, 3.1**

hostname # **show crypto protocol statistics ipsec** [IPsec statistics] Encrypt packet requests: 700 Encapsulate packet requests: 700 Decrypt packet requests: 700 Decapsulate packet requests: 700 HMAC calculation requests: 1400 SA creation requests: 2 SA rekey requests: 0 SA deletion requests: 0 Next phase key allocation requests: 0 Random number generation requests: 0 Failed requests: 0 hostname # **show crypto protocol statistics ssl** [SSL statistics] Encrypt packet requests: 0 Encapsulate packet requests: 0 Decrypt packet requests: 0 Decapsulate packet requests: 0 HMAC calculation requests: 0 SA creation requests: 0 SA rekey requests: 0 SA deletion requests: 0 Next phase key allocation requests: 0 Random number generation requests: 0 Failed requests: 0 hostname # **show crypto protocol statistics other** [Other statistics] Encrypt packet requests: 0 Encapsulate packet requests: 0 Decrypt packet requests: 0 Decapsulate packet requests: 0 HMAC calculation requests: 0 SA creation requests: 0 SA rekey requests: 0 SA deletion requests: 0 Next phase key allocation requests: 0 Random number generation requests: 99 Failed requests: 0 hostname # **show crypto protocol statistics all** [IKEv1 statistics] Encrypt packet requests: 46 Encapsulate packet requests: 46 Decrypt packet requests: 40 Decapsulate packet requests: 40 HMAC calculation requests: 91 SA creation requests: 1 SA rekey requests: 3 SA deletion requests: 3 Next phase key allocation requests: 2 Random number generation requests: 0 Failed requests: 0 [IKEv2 statistics] Encrypt packet requests: 0 Encapsulate packet requests: 0 Decrypt packet requests: 0 Decapsulate packet requests: 0 HMAC calculation requests: 0 SA creation requests: 0 SA rekey requests: 0 SA deletion requests: 0

```
 Next phase key allocation requests: 0
   Random number generation requests: 0
   Failed requests: 0
[IPsec statistics]
   Encrypt packet requests: 700
   Encapsulate packet requests: 700
    Decrypt packet requests: 700
   Decapsulate packet requests: 700
   HMAC calculation requests: 1400
    SA creation requests: 2
   SA rekey requests: 0
   SA deletion requests: 0
   Next phase key allocation requests: 0
   Random number generation requests: 0
   Failed requests: 0
[SSL statistics]
   Encrypt packet requests: 0
    Encapsulate packet requests: 0
    Decrypt packet requests: 0
   Decapsulate packet requests: 0
   HMAC calculation requests: 0
   SA creation requests: 0
   SA rekey requests: 0
   SA deletion requests: 0
   Next phase key allocation requests: 0
   Random number generation requests: 0
   Failed requests: 0
[SSH statistics are not supported]
[SRTP statistics are not supported]
[Other statistics]
   Encrypt packet requests: 0
   Encapsulate packet requests: 0
   Decrypt packet requests: 0
   Decapsulate packet requests: 0
    HMAC calculation requests: 0
   SA creation requests: 0
    SA rekey requests: 0
    SA deletion requests: 0
   Next phase key allocation requests: 0
   Random number generation requests: 99
   Failed requests: 0
hostname #
```
**Related Commands Command Command Description clear crypto accelerator statistics** Clears the global and accelerator-specific statistics in the crypto accelerator MIB. clear crypto protocol statistics Clears the protocol-specific statistics in the crypto accelerator MIB. **show crypto accelerator statistics** Displays the global and accelerator-specific statistics from the crypto accelerator MIB.

# **show ctiqbe**

To display information about CTIQBE sessions established across the FWSM, use the **show ctiqbe** command in privileged EXEC mode.

**show ctiqbe**

- **Syntax Description** This command has no arguments or keywords.
- **Defaults** No default behavior or values.

**Command Modes** The following table shows the modes in which you can enter the command:

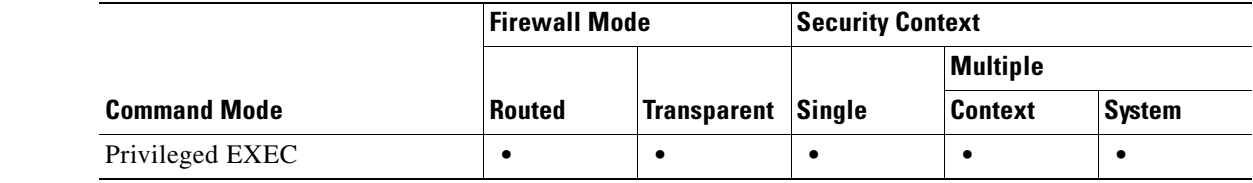

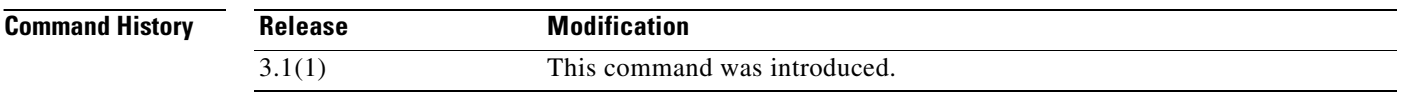

**Usage Guidelines** The **show ctiqbe** command displays information of CTIQBE sessions established across the FWSM. Along with **debug ctiqbe** and **show local-host**, this command is used for troubleshooting CTIQBE inspection engine issues.

**Note** We recommend that you have the **pager** command configured before using the **show ctiqbe** command. If there are a lot of CTIQBE sessions and the **pager** command is not configured, it can take a while for the **show ctiqbe** command output to reach the end.

**Examples** The following is sample output from the **show ctiqbe** command under the following conditions. There is only one active CTIQBE session setup across the FWSM. It is established between an internal CTI device (for example, a Cisco IP SoftPhone) at local address 10.0.0.99 and an external Cisco CallManager at 172.29.1.77, where TCP port 2748 is the Cisco CallManager. The heartbeat interval for the session is 120 seconds.

hostname# **show ctiqbe**

```
Total: 1
LOCAL FOREIGN STATE HEARTBEAT
                 ---------------------------------------------------------------
1 10.0.0.99/1117 172.29.1.77/2748 1 120
   RTP/RTCP: PAT xlates: mapped to 172.29.1.99(1028 1029)
```
MEDIA: Device ID 27 Call ID 0 Foreign 172.29.1.99 (1028 1029) Local 172.29.1.88 (26822 26823) ----------------------------------------------

The CTI device has already registered with the CallManager. The device internal address and RTP listening port is PATed to 172.29.1.99 UDP port 1028. Its RTCP listening port is PATed to UDP 1029.

The line beginning with RTP/RTCP: PAT xlates: appears only if an internal CTI device has registered with an external CallManager and the CTI device address and ports are PATed to that external interface. This line does not appear if the CallManager is located on an internal interface, or if the internal CTI device address and ports are NATed to the same external interface that is used by the CallManager.

The output indicates a call has been established between this CTI device and another phone at 172.29.1.88. The RTP and RTCP listening ports of the other phone are UDP 26822 and 26823. The other phone locates on the same interface as the CallManager because the FWSM does not maintain a CTIQBE session record associated with the second phone and CallManager. The active call leg on the CTI device side can be identified with Device ID 27 and Call ID 0.

The following is the xlate information for these CTIBQE connections:

```
hostname# show xlate debug
3 in use, 3 most used
Flags: D | DNS, d | dump, I | identity, i | inside, n | no random,
 | o | outside, r | portmap, s | static
TCP PAT from inside:10.0.0.99/1117 to outside:172.29.1.99/1025 flags ri idle 0:00:22 
timeout 0:00:30
UDP PAT from inside:10.0.0.99/16908 to outside:172.29.1.99/1028 flags ri idle 0:00:00 
timeout 0:04:10
UDP PAT from inside:10.0.0.99/16909 to outside:172.29.1.99/1029 flags ri idle 0:00:23 
timeout 0:04:10
```
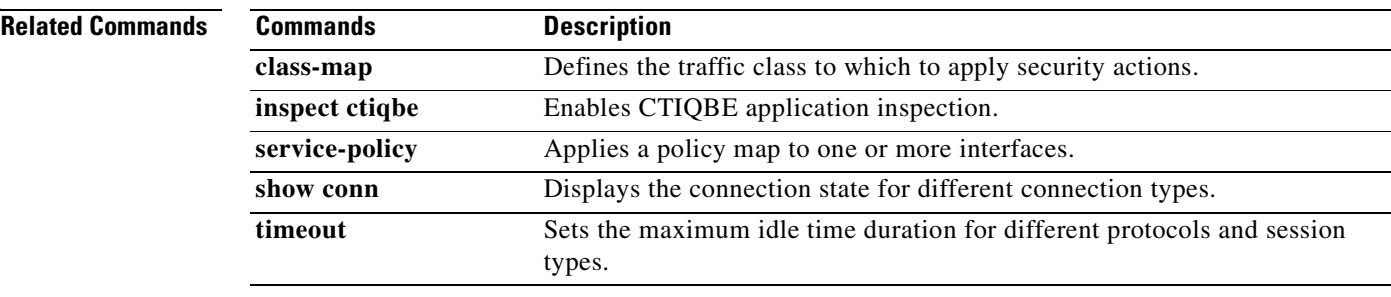

### **show curpriv**

To display the current user privileges, use the **show curpriv** command:

**show curpriv**

**Syntax Description** This command has no arguments or keywords.

**Defaults** No default behaviors or values.

**Command Modes** The following table shows the modes in which you can enter the command:

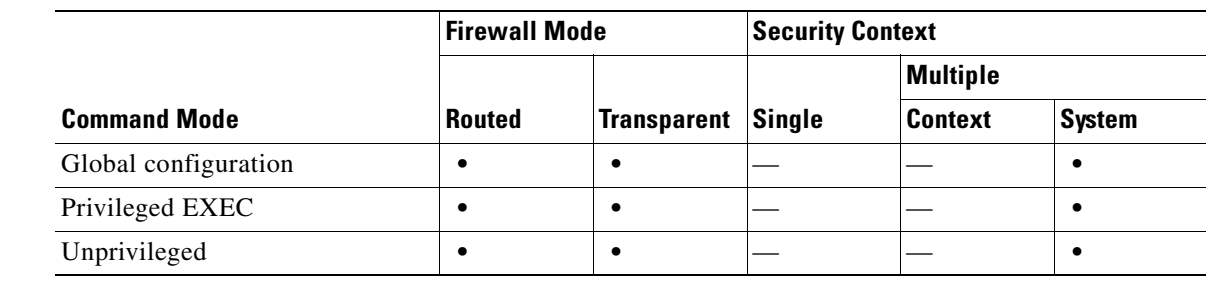

```
Command History
                Release Modification
                1.1(1) This command was introduced.
```
**Usage Guidelines The show curpriv command displays the current privilege level.** Lower privilege level numbers indicate lower privilege levels.

#### **Examples**

These examples show output from the **show curpriv** command when a user named enable\_15 is at different privilege levels. The username indicates the name that the user entered when the user logged in, P\_PRIV indicates that the user has entered the **enable** command, and P\_CONF indicates that the user has entered the **config terminal** command.

hostname(config)# **show curpriv** Username : enable\_15 Current privilege level : 15 Current Mode/s : P\_PRIV P\_CONF hostname(config)# exit hostname(config)# **show curpriv** Username : enable\_15 Current privilege level : 15 Current Mode/s : P\_PRIV hostname(config)# **exit** hostname(config)# **show curpriv**

Username : enable\_1

Current privilege level : 1 Current Mode/s : P\_UNPR hostname**(config)#**

### **Related Commands**

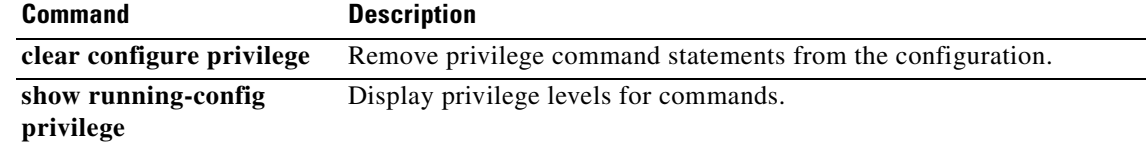

 $\overline{\phantom{a}}$ 

**College** 

П

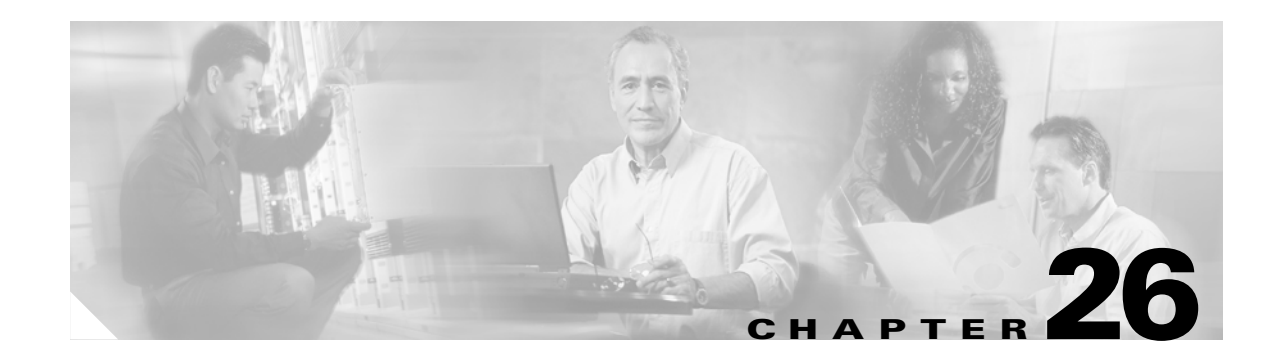

# **show debug through show ipv6 traffic Commands**

## **show debug**

To show the current debugging configuration in privileged EXEC mode, use the **show debug** command.

**show debug** [*command* [*keywords*]]

**Syntax Description** *command*  [*keywords*] (Optional) Specifies the debug command whose current configuration you want to view. For each *command*, the syntax following *command* is identical to the syntax supported by the associated **debug** command. For example, valid *keywords* following **show debug aaa** are the same as the valid keywords for the **debug aaa** command. Thus, **show debug aaa** supports an **accounting** keyword, which lets you specify that you want to see the debugging configuration for that portion of AAA debugging.

### **Defaults** This command has no default settings.

### **Command Modes** The following table shows the modes in which you can enter the command:

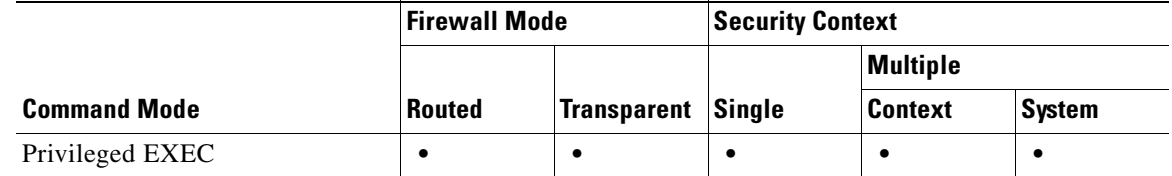

**Command History Release Modification** 1.1(1) This command was introduced.

**Usage Guidelines** The valid *command* values follow. For information about valid syntax after *command*, see the entry for **debug** *command*, as applicable.

**Note** The availability of each *command* value depends upon the command modes that support the applicable **debug** command.

- **• aaa**
- **• appfw**
- **• arp**
- **• asdm**
- **• context**
- **• crypto**
- **• ctiqbe**
- **• ctm**
- **• dhcpc**
- **• dhcpd**
- **• dhcprelay**
- **• disk**
- **• dns**
- **• email**
- **• entity**
- **• fixup**
- **• fover**
- **• fsm**
- **• ftp**
- **• generic**
- **• gtp**
- **• h323**
- **• http**
- **• http-map**
- **• icmp**
- **• igmp**
- **• ils**
- **• imagemgr**
- **• ipsec-over-tcp**
- **• ipv6**
- **• iua-proxy**
- **• kerberos**
- **• ldap**
- **• mfib**
- **• mgcp**
- **• mrib**
- **• ntdomain**
- **• ntp**
- **• ospf**
- **• parser**
- **• pim**
- **• pix**
- **• pptp**
- **• radius**
- **• rip**
- **• rtsp**
- **• sdi**
- **• sequence**
- **• sip**
- **• skinny**
- **• smtp**
- **• sqlnet**
- **• ssh**
- **• ssl**
- **• sunrpc**
- **• tacacs**
- **• timestamps**
- **• vpn-sessiondb**
- **• xdmcp**

**Examples** The following commands enable debugging for authentication, accounting, and Flash memory. The **show debug** command is used in three ways to demonstrate how you can use it to view all debugging configuration, debugging configuration for a specific feature, and even debugging configuration for a subset of a feature.

```
hostname# debug aaa authentication
debug aaa authentication enabled at level 1
hostname# debug aaa accounting
debug aaa accounting enabled at level 1
hostname# debug disk filesystem
debug disk filesystem enabled at level 1
hostname# show debug
debug aaa authentication enabled at level 1
debug aaa accounting enabled at level 1
debug disk filesystem enabled at level 1
hostname# show debug aaa
debug aaa authentication enabled at level 1
debug aaa authorization is disabled.
debug aaa accounting enabled at level 1
debug aaa internal is disabled.
debug aaa vpn is disabled.
hostname# show debug aaa accounting
debug aaa accounting enabled at level 1
hostname#
```
### **Related Commands Command Description debug** See all **debug** commands.

a pro

# **show dhcprelay state**

ı

To view the state of the DHCP relay agent, use the **show dhcprelay state** command in privileged EXEC or global configuration mode.

### **show dhcprelay state**

- **Syntax Description** This command has no arguments or keywords.
- **Defaults** No default behavior or values.

**Command Modes** The following table shows the modes in which you can enter the command:

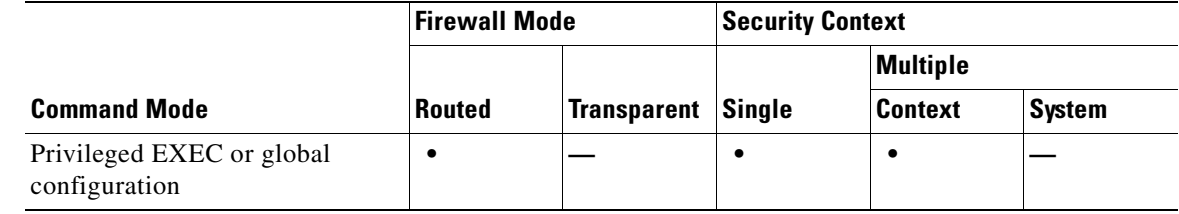

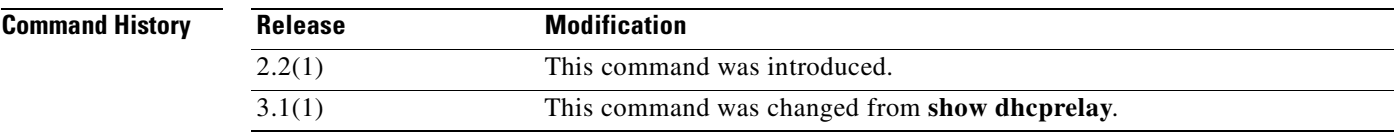

**Usage Guidelines** This command displays the DHCP relay agent state information for the current context and each interface.

**Examples** The following is sample output from the **show dhcprelay state** command: hostname# **show dhcprelay state**

> Context Configured as DHCP Relay Interface outside, Not Configured for DHCP Interface infrastructure, Configured for DHCP RELAY SERVER Interface inside, Configured for DHCP RELAY

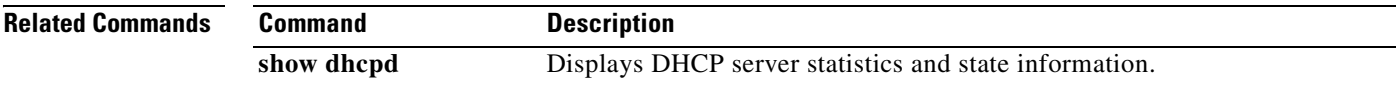

**The Second Service** 

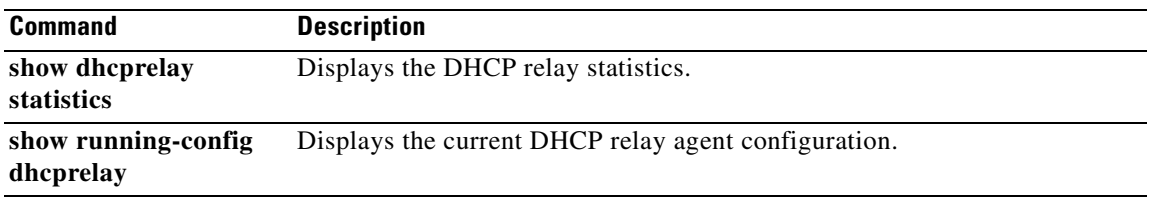

n

п

 $\sim$ 

# **show dhcprelay statistics**

To display the DHCP relay statistics, use the **show dhcprelay statistics** command in privileged EXEC mode.

### **show dhcprelay statistics**

- **Syntax Description** This command has no arguments or keywords.
- **Defaults** No default behavior or values.

**Command Modes** The following table shows the modes in which you can enter the command:

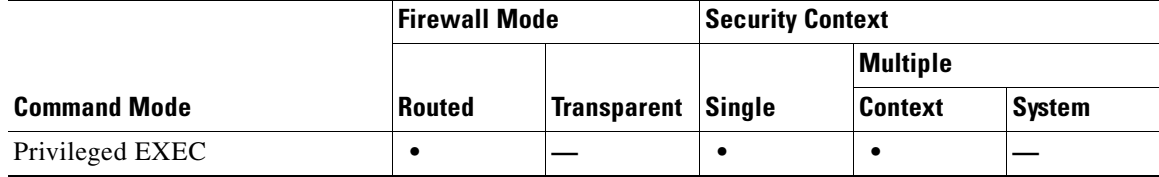

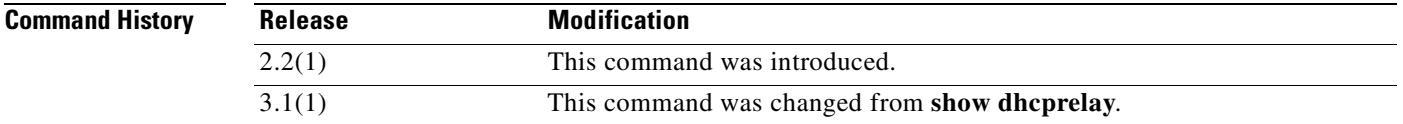

**Usage Guidelines** The output of the **show dhcprelay statistics** command increments until you enter the **clear dhcprelay statistics** command.

### **Examples** The following is sample output for the **show dhcprelay statistics** command:

hostname# **show dhcprelay statistics**

DHCP UDP Unreachable Errors: 0 DHCP Other UDP Errors: 0 Packets Relayed

BOOTREQUEST 0 DHCPDISCOVER 7 DHCPREOUEST 3 DHCPDECLINE 0 DHCPRELEASE 0 DHCPINFORM 0 BOOTREPLY 0 DHCPOFFER 7 DHCPACK 3 DHCPNAK 0 FeralPix(config)#

**The State** 

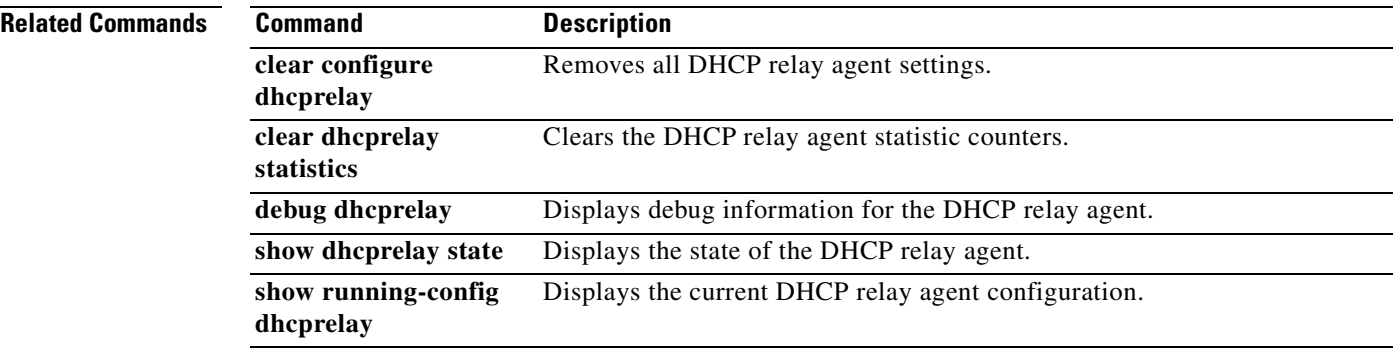

n

# **show disk**

To display the contents of the Flash memory, use the **show disk** command in privileged EXEC mode.

**show disk** [**filesys** | **all**]

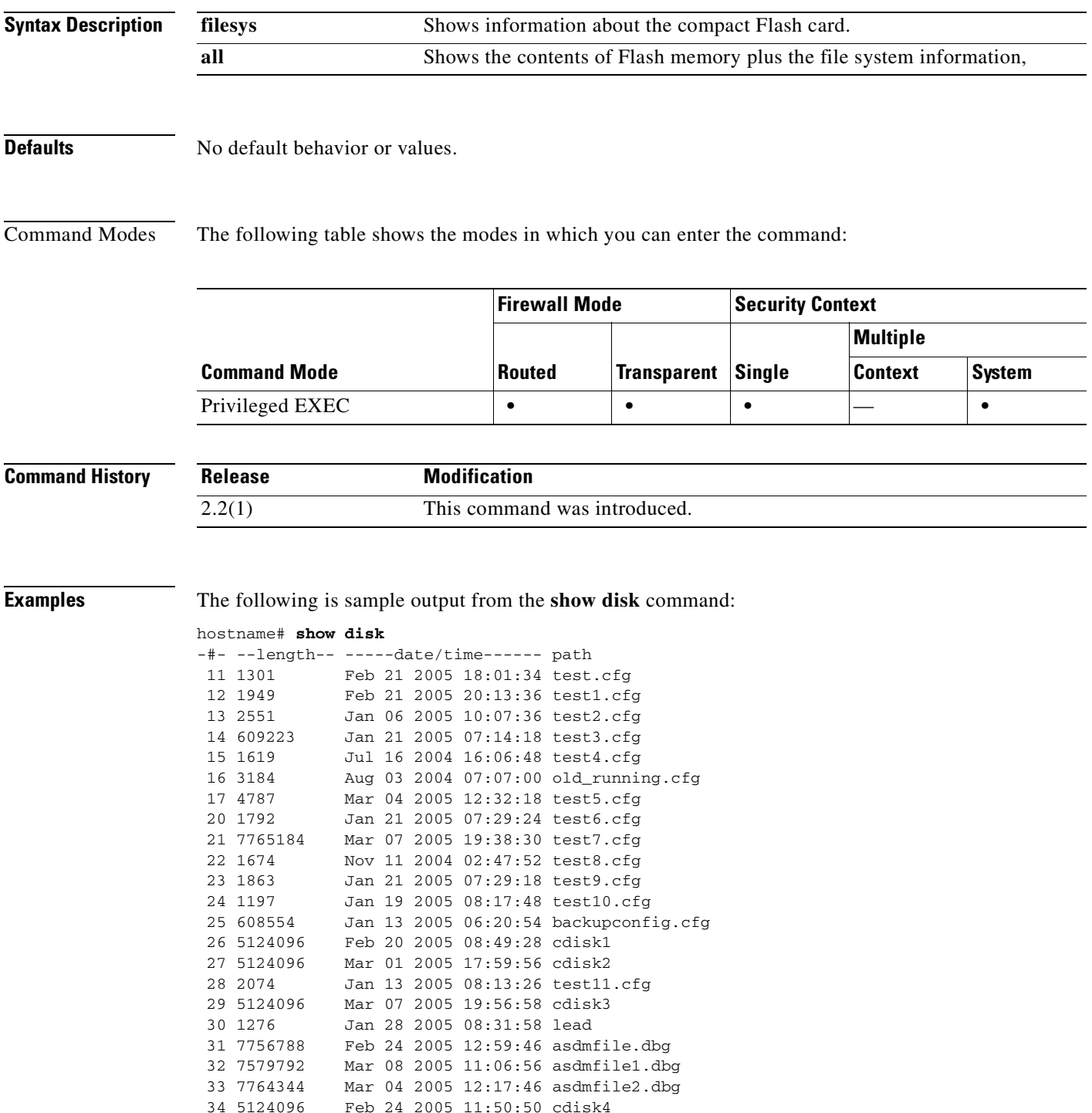

 $\mathcal{L}_{\mathcal{A}}$ 

35 15322 Mar 04 2005 12:30:24 hs\_err.log

10170368 bytes available (52711424 bytes used)

### The following is sample output from the **show disk filesys** command:

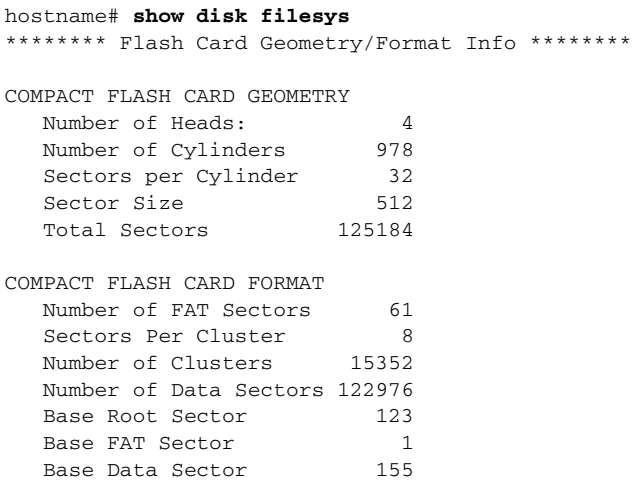

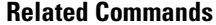

**Command Description** 

**dir** Displays the directory contents.

## **show dns-hosts**

П

To show the DNS cache, use the **show dns-hosts** command in privileged EXEC mode.The DNS cache includes dynamically learned entries from a DNS server as well as manually entered name and IP addresses using the **name** command.

### **show dns-hosts**

- **Syntax Description** This command has no arguments or keywords.
- **Defaults** No default behavior or values.

**Command Modes** The following table shows the modes in which you can enter the command:

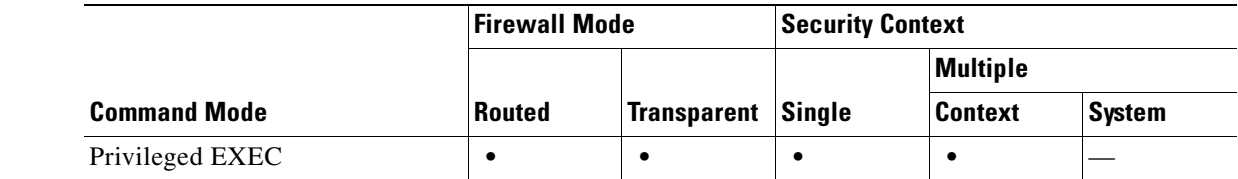

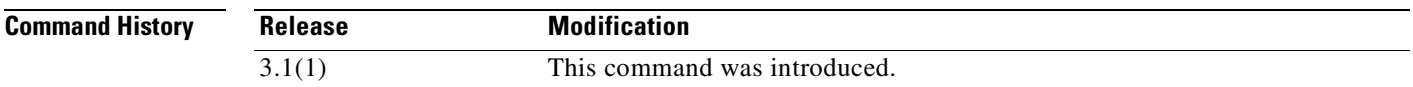

**Usage Guidelines** See the "Examples" section for a description of the display output.

### **Examples** The following is sample output from the **show dns-hosts** command:

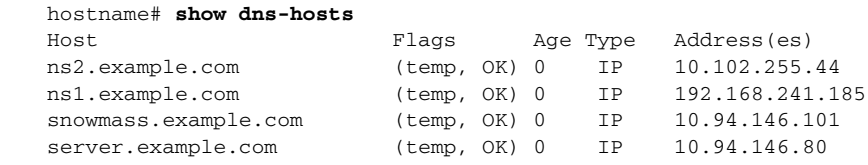

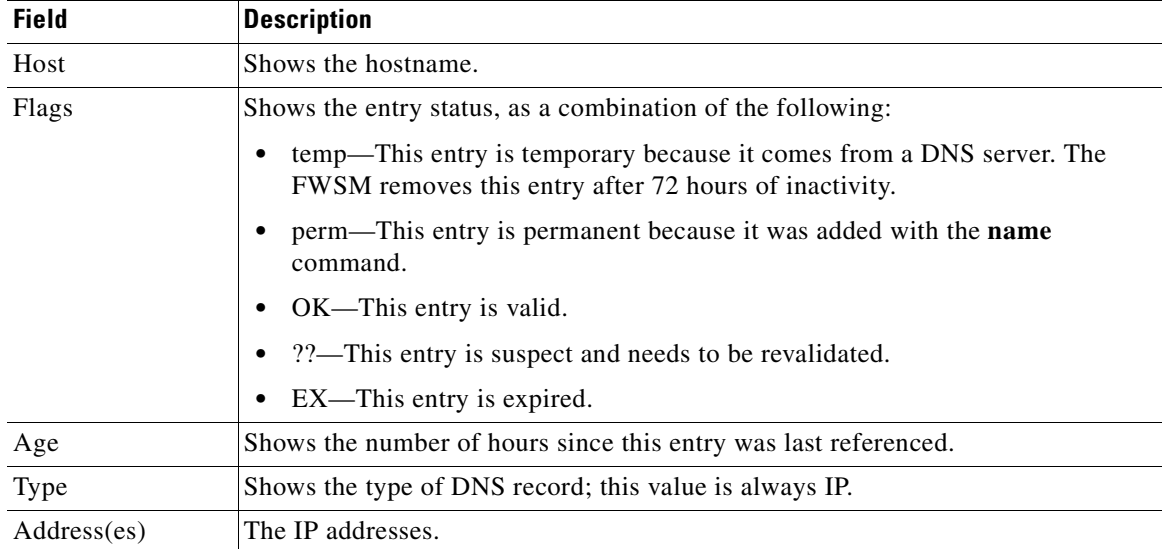

The **show dns-hosts** field descriptions are as follows:

### **Related Commands**

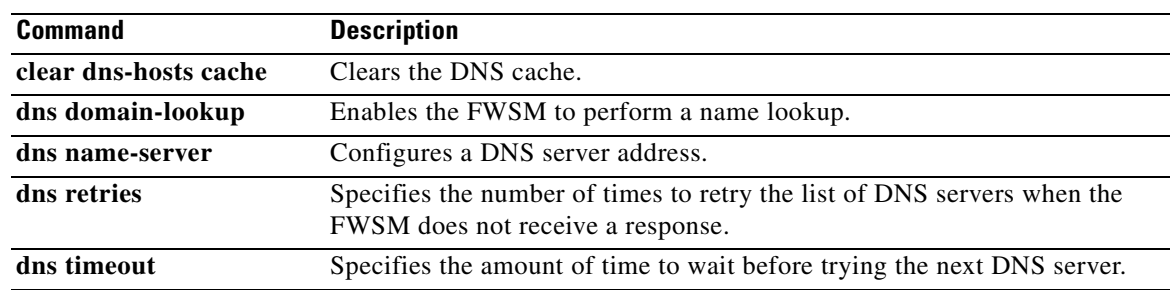

# **show failover**

To display information about the failover status of the unit, use the **show failover** command in privileged EXEC mode.

**show failover** [**group** *num* | **history** | **interface** | **state** | **statistics**]

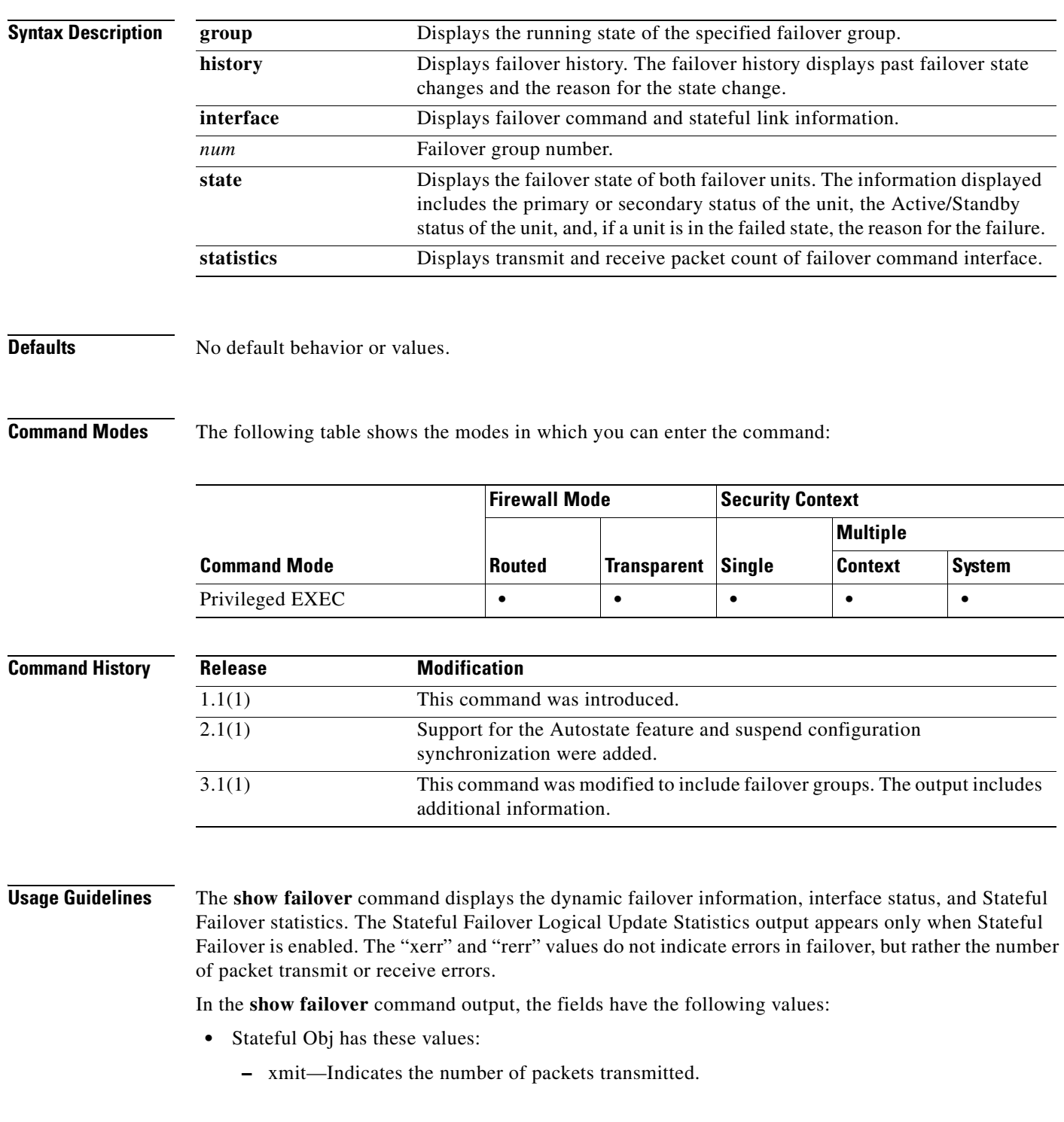

- **–** xerr—Indicates the number of transmit errors.
- **–** rcv—Indicates the number of packets received.
- **–** rerr—Indicates the number of receive errors.
- **•** Each row is for a particular object static count as follows:
	- **–** General—Indicates the sum of all stateful objects.
	- **–** sys cmd—Refers to the logical update system commands, such as **login** or **stay alive**.
	- **–** up time—Indicates the value for the FWSM up time, which the active FWSM passes on to the standby FWSM.
	- **–** RPC services—Remote Procedure Call connection information.
	- **–** TCP conn—Dynamic TCP connection information.
	- **–** UDP conn—Dynamic UDP connection information.
	- **–** ARP tbl—Dynamic ARP table information.
	- **–** Xlate\_Timeout—Indicates connection translation timeout information.
	- **–** VPN IKE upd—IKE connection information.
	- **–** VPN IPSEC upd—IPSec connection information.
	- **–** VPN CTCP upd—cTCP tunnel connection information.
	- **–** VPN SDI upd—SDI AAA connection information.
	- **–** VPN DHCP upd—Tunneled DHCP connection information.

If you do not enter a failover IP address, the **show failover** command displays 0.0.0.0 for the IP address, and monitoring of the interfaces remain in a "waiting" state. You must set a failover IP address for failover to work.

In multiple configuration mode, only the **show failover** command is available in a security context; you cannot enter the optional keywords.

**Examples** The following is sample output from the **show failover** command for Active/Standby Failover.

hostname# **show failover**

```
Failover On
Failover unit Primary 
Failover LAN Interface: fover Vlan 101 (up) 
Unit Poll frequency 1 seconds, holdtime 3 seconds 
Interface Poll frequency 15 seconds 
Interface Policy 1 
Monitored Interfaces 2 of 250 maximum 
failover replication http 
Last Failover at: 22:44:03 UTC Dec 8 2004
         This host: Primary - Active 
                 Active time: 13434 (sec)
                 Interface inside (10.130.9.3): Normal 
                 Interface outside (10.132.9.3): Normal 
         Other host: Secondary - Standby Ready 
                 Active time: 0 (sec)
                 Interface inside (10.130.9.4): Normal 
                 Interface outside (10.132.9.4): Normal 
Stateful Failover Logical Update Statistics
         Link : fover Vlan 101 (up)
```
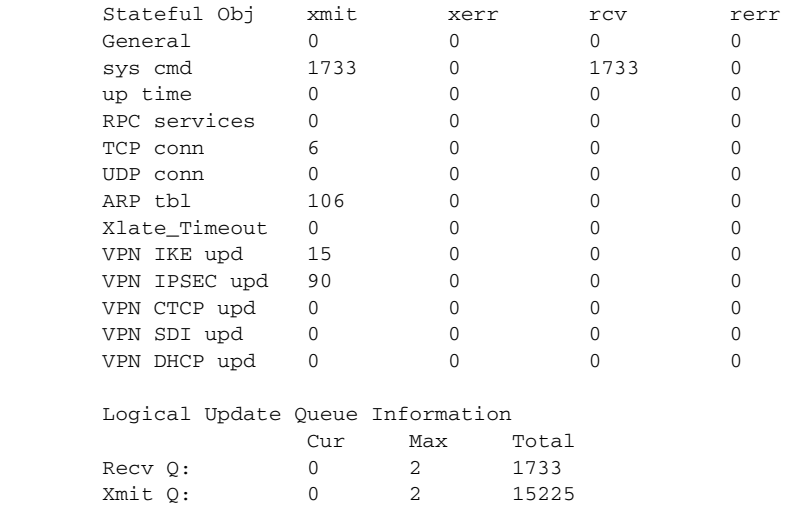

The following is sample output from the **show failover** command for Active/Active Failover.

#### hostname# **show failover**

Failover On Failover unit Primary Failover LAN Interface: third Vlan 101(up) Unit Poll frequency 1 seconds, holdtime 15 seconds Interface Poll frequency 4 seconds Interface Policy 1 Monitored Interfaces 8 of 250 maximum failover replication http Group 1 last failover at: 13:40:18 UTC Dec 9 2004 Group 2 last failover at: 13:40:06 UTC Dec 9 2004 This host: Primary Group 1 State: Active Active time: 2896 (sec) Group 2 State: Standby Ready Active time: 0 (sec) admin Interface outside (10.132.8.5): Normal admin Interface third (10.132.9.5): Normal admin Interface inside (10.130.8.5): Normal admin Interface fourth (10.130.9.5): Normal ctx1 Interface outside (10.1.1.1): Normal ctx1 Interface inside (10.2.2.1): Normal ctx2 Interface outside (10.3.3.2): Normal ctx2 Interface inside (10.4.4.2): Normal Other host: Secondary Group 1 State: Standby Ready Active time: 190 (sec) Group 2 State: Active Active time: 3322 (sec) admin Interface outside (10.132.8.6): Normal admin Interface third (10.132.9.6): Normal admin Interface inside (10.130.8.6): Normal admin Interface fourth (10.130.9.6): Normal ctx1 Interface outside (10.1.1.2): Normal ctx1 Interface inside (10.2.2.2): Normal ctx2 Interface outside (10.3.3.1): Normal ctx2 Interface inside (10.4.4.1): Normal

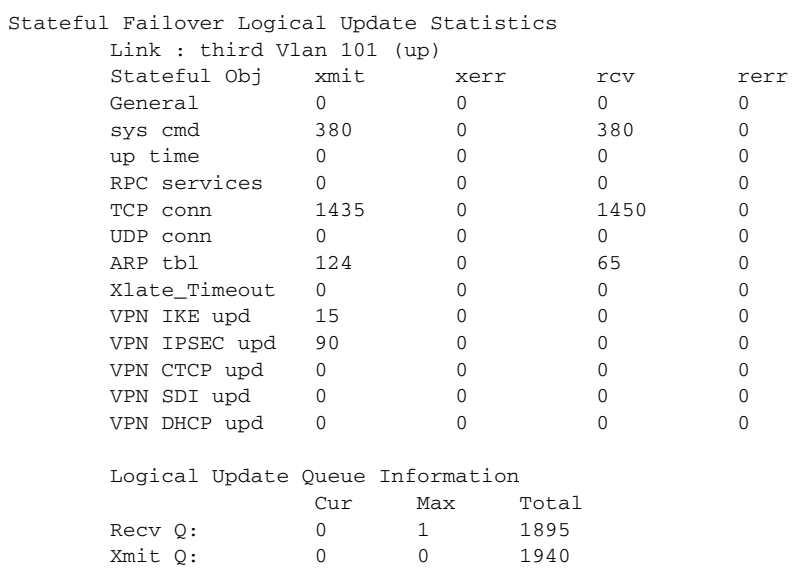

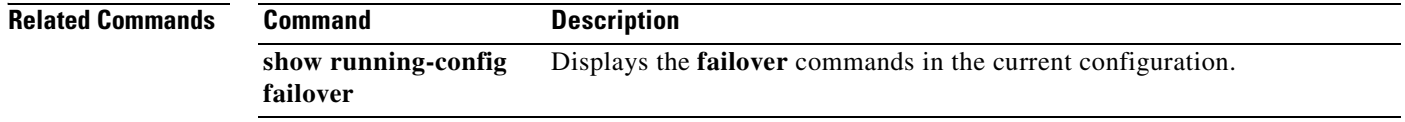

```
Catalyst 6500 Series and Cisco 7600 Series Switch Firewall Services Module Command Reference, 3.1
```
 $\blacksquare$ 

# **show file**

To display information about the file system, use the **show file** command in privileged EXEC mode.

**show file descriptors | system | information** *filename*

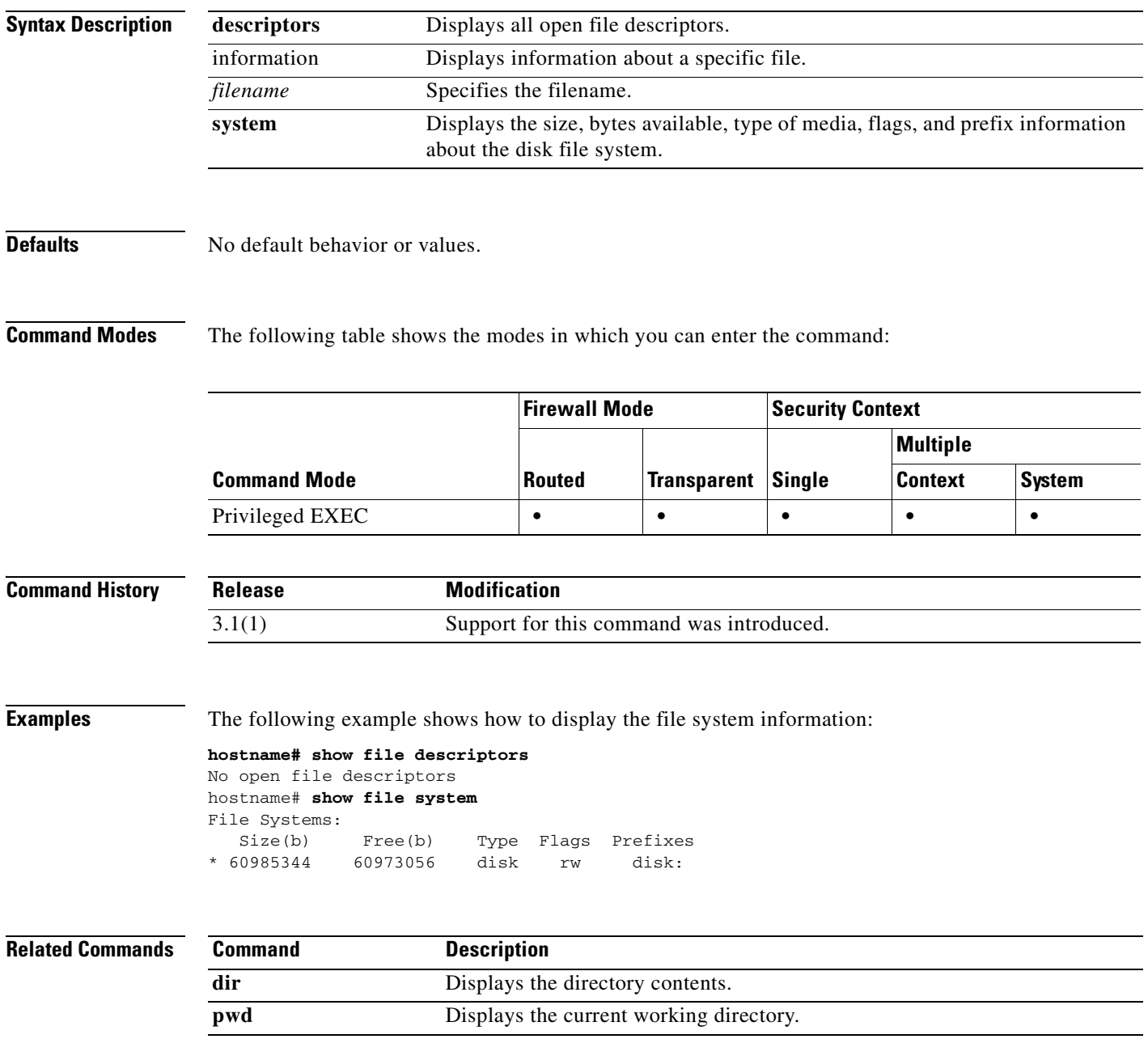

 $\mathcal{L}_{\mathcal{A}}$ 

# **show firewall**

To show the current firewall mode (routed or transparent), use the **show firewall** command in privileged EXEC mode.

### **show firewall**

- **Syntax Description** This command has no arguments or keywords.
- **Defaults** No default behavior or values.

**Command Modes** The following table shows the modes in which you can enter the command:

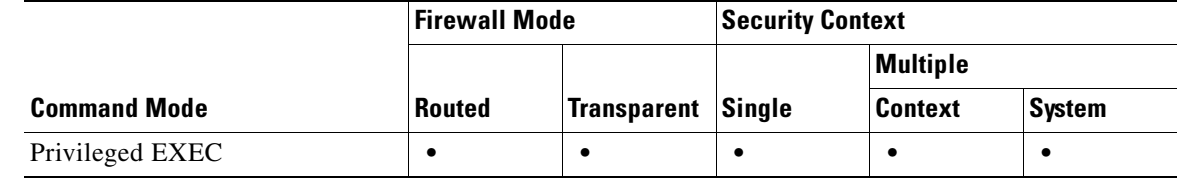

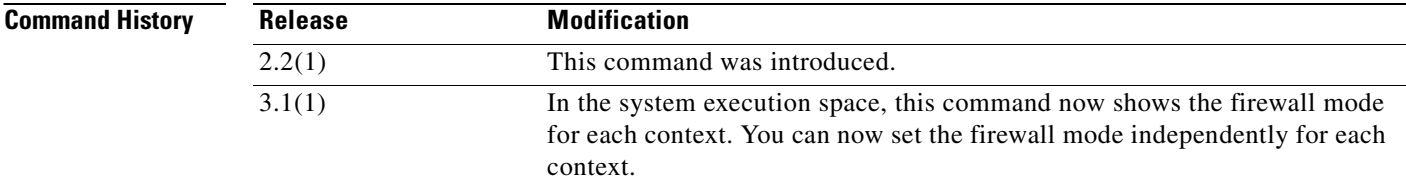

**Examples** The following is sample output from the **show firewall** command in single mode or within a context:

hostname# **show firewall** Firewall mode: Router

The following is sample output from the **show firewall** command within a context:

hostname# **show firewall**

```
Context Mode
-------------------------
customerA Transparent
customerB Routed
```
### **Related Commands**

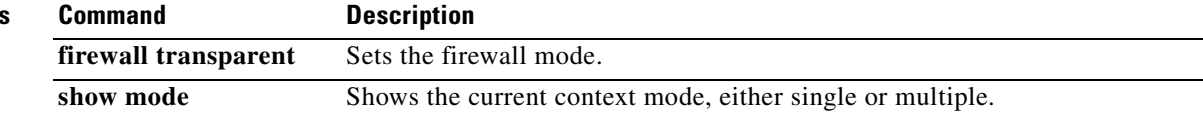

# **show fragment**

To display the operational data of the IP fragment reassembly module, enter the **show fragment** command in privileged EXEC mode.

**show fragment** [*interface*]

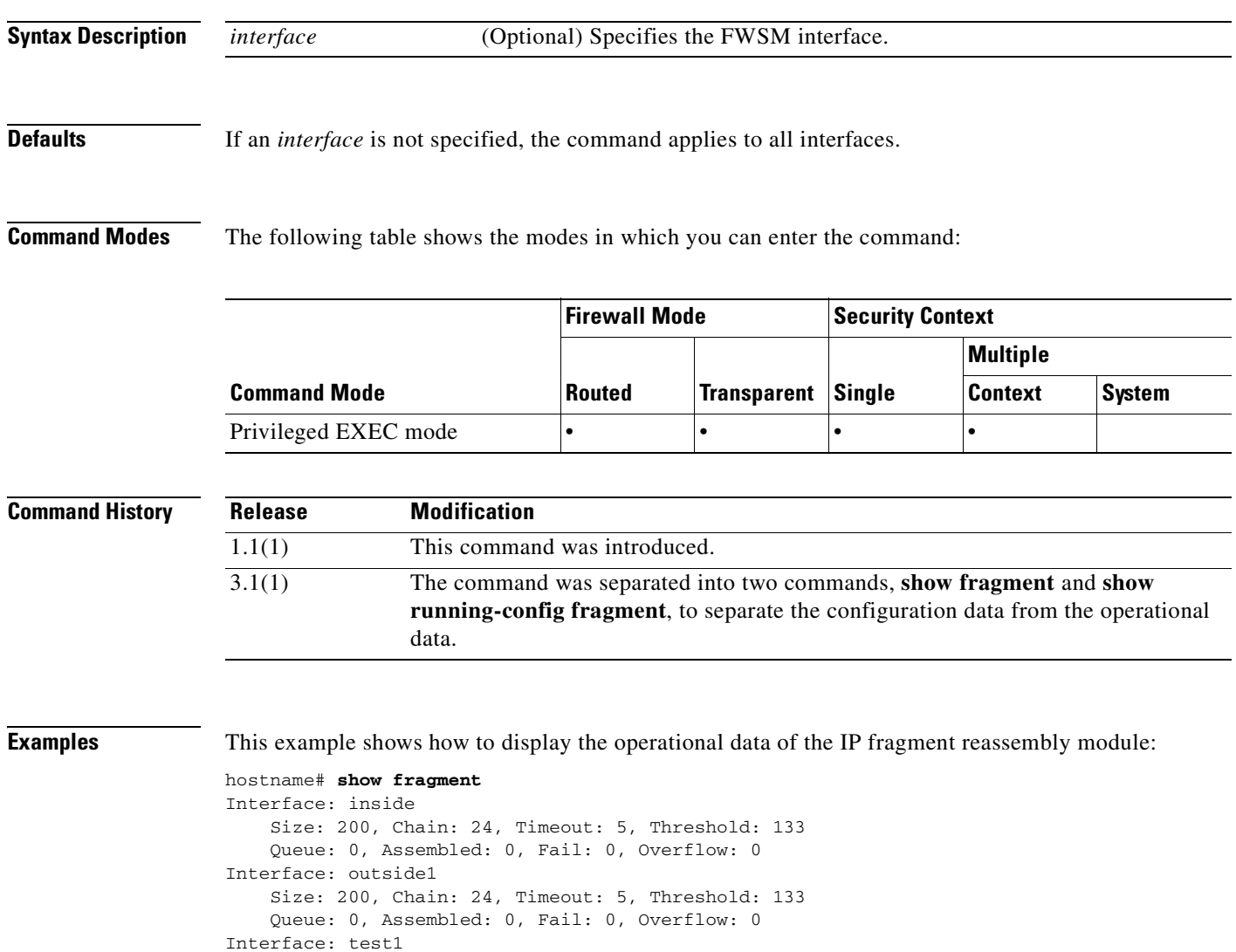

 Queue: 0, Assembled: 0, Fail: 0, Overflow: 0 Interface: test2 Size: 200, Chain: 24, Timeout: 5, Threshold: 133 Queue: 0, Assembled: 0, Fail: 0, Overflow: 0

Size: 200, Chain: 24, Timeout: 5, Threshold: 133

**Related Commands**

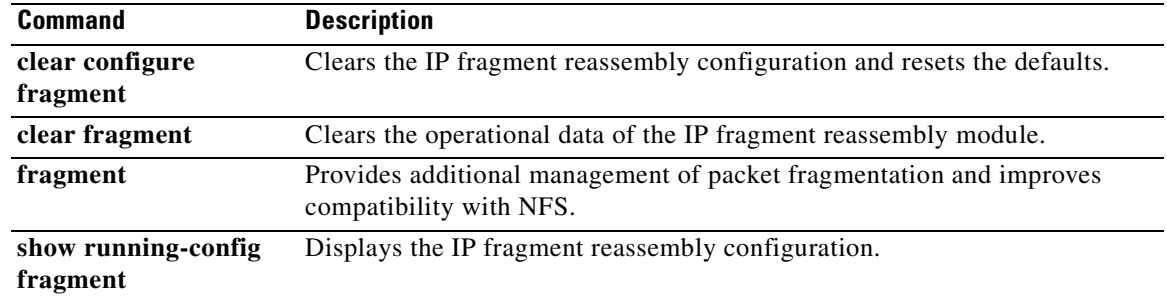

П

## **show gc**

To display the garbage collection process statistics, use the **show gc** command in privileged EXEC mode.

**show gc**

**Syntax Description** This command has no arguments or keywords.

**Defaults** No default behaviors or values.

**Command Modes** The following table shows the modes in which you can enter the command:

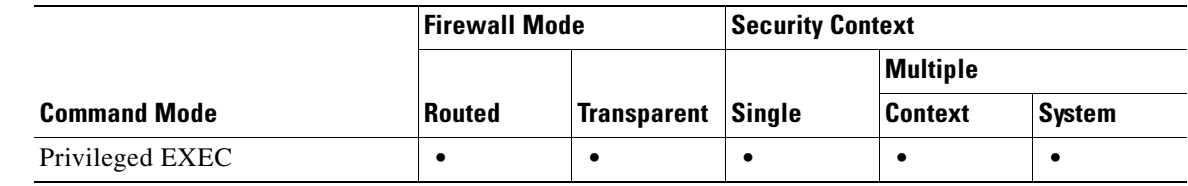

**Command History Release Modification** 1.1(1) This command was introduced.

**Examples** The following is sample output from the **show gc** command:

**hostname# show gc**

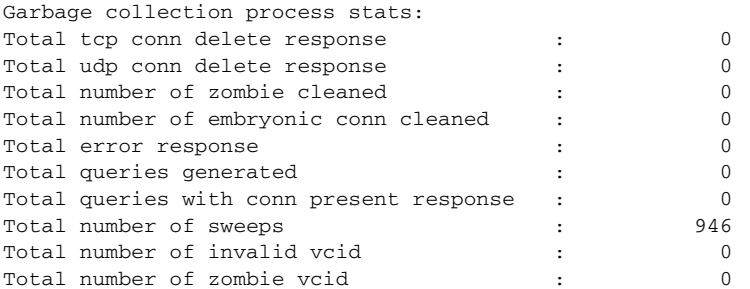

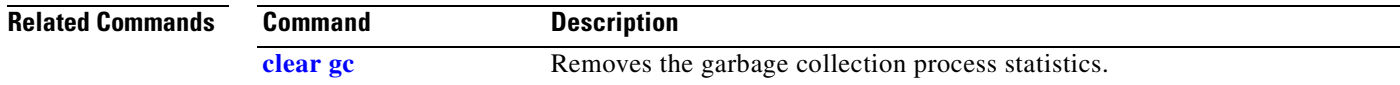

# **show h225**

To display information for H.225 sessions established across the FWSM, use the **show h225** command in privileged EXEC mode.

**show h225**

- **Syntax Description** This command has no arguments or keywords.
- **Defaults** No default behavior or values.

**Command Modes** The following table shows the modes in which you can enter the command:

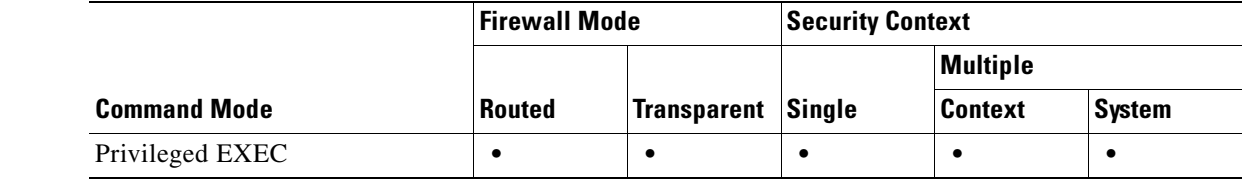

### **Command History Release Modification** 1.1(1) This command was introduced.

**Usage Guidelines** The **show h225** command displays information for H.225 sessions established across the FWSM. Along with the **debug h323 h225 event**, **debug h323 h245 event**, and **show local-host** commands, this command is used for troubleshooting H.323 inspection engine issues.

> Before using the **show h225**, **show h245**, or **show h323-ras** commands, we recommend that you configure the **pager** command. If there are a lot of session records and the **pager** command is not configured, it may take a while for the **show** output to reach its end. If there is an abnormally large number of connections, check that the sessions are timing out based on the default timeout values or the values set by you. If they are not, then there is a problem that needs to be investigated.

**Examples** The following is sample output from the **show h225** command:

hostname# **show h225** Total H.323 Calls: 1 1 Concurrent Call(s) for  **|** Local: **|** 10.130.56.3/1040 **|** Foreign: 172.30.254.203/1720  **|** 1. CRV 9861  **|** Local: **|** 10.130.56.3/1040 **|** Foreign: 172.30.254.203/1720 0 Concurrent Call(s) for  **|** Local: **|** 10.130.56.4/1050 **|** Foreign: 172.30.254.205/1720 This output indicates that there is currently 1 active H.323 call going through the FWSM between the local endpoint 10.130.56.3 and foreign host 172.30.254.203, and for these particular endpoints, there is 1 concurrent call between them, with a CRV (Call Reference Value) for that call of 9861.

For the local endpoint 10.130.56.4 and foreign host 172.30.254.205, there are 0 concurrent Calls. This means that there is no active call between the endpoints even though the H.225 session still exists. This could happen if, at the time of the **show h225** command, the call has already ended but the H.225 session has not yet been deleted. Alternately, it could mean that the two endpoints still have a TCP connection opened between them because they set "maintainConnection" to TRUE, so that the session is kept open until they set it to FALSE again, or until the session times out based on the H.225 timeout value in your configuration.

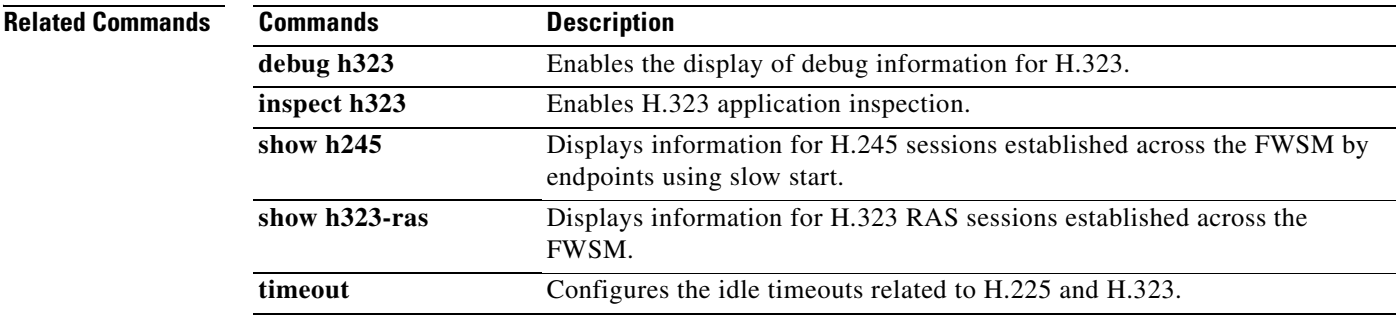

# **show h245**

To display information for H.245 sessions established across the FWSM by endpoints using slow start, use the **show h245** command in privileged EXEC mode.

**show h245**

**Syntax Description** This command has no arguments or keywords.

**Defaults** No default behavior or values.

**Command Modes** The following table shows the modes in which you can enter the command:

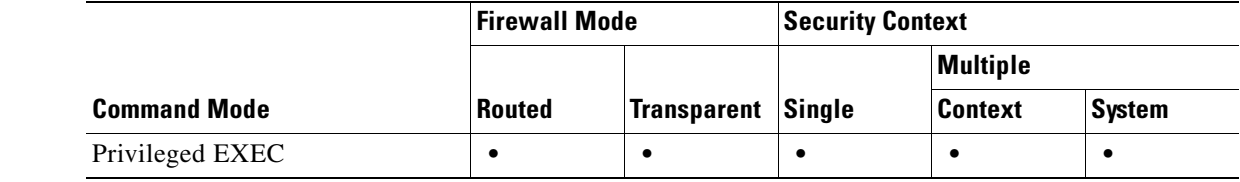

#### **Command History Release Modification** 1.1(1) This command was introduced.

**Usage Guidelines** The **show h245** command displays information for H.245 sessions established across the FWSM by endpoints using slow start. (Slow start is when the two endpoints of a call open another TCP control channel for H.245. Fast start is where the H.245 messages are exchanged as part of the H.225 messages on the H.225 control channel.) Along with the **debug h323 h245 event**, **debug h323 h225 event**, and **show local-host** commands, this command is used for troubleshooting H.323 inspection engine issues.

**Examples** The following is sample output from the **show h245** command:

hostname# **show h245** Total: 1  **|** LOCAL **|** TPKT **|** FOREIGN **|** TPKT 1 **|** 10.130.56.3/1041 **|** 0 **|** 172.30.254.203/1245 **|** 0  **|** MEDIA: LCN 258 Foreign 172.30.254.203 RTP 49608 RTCP 49609  **|** Local **|** 10.130.56.3 RTP 49608 RTCP 49609  **|** MEDIA: LCN 259 Foreign 172.30.254.203 RTP 49606 RTCP 49607  **|** Local **|** 10.130.56.3 RTP 49606 RTCP 49607

There is currently one H.245 control session active across the FWSM. The local endpoint is 10.130.56.3, and we are expecting the next packet from this endpoint to have a TPKT header because the TPKT value is 0. (The TKTP header is a 4-byte header preceding each H.225/H.245 message. It gives the length of the message, including the 4-byte header.) The foreign host endpoint is 172.30.254.203, and we are expecting the next packet from this endpoint to have a TPKT header because the TPKT value is 0.

The media negotiated between these endpoints have a LCN (logical channel number) of 258 with the foreign RTP IP address/port pair of 172.30.254.203/49608 and a RTCP IP address/port of 172.30.254.203/49609 with a local RTP IP address/port pair of 10.130.56.3/49608 and a RTCP port of 49609.

The second LCN of 259 has a foreign RTP IP address/port pair of 172.30.254.203/49606 and a RTCP IP address/port pair of 172.30.254.203/49607 with a local RTP IP address/port pair of 10.130.56.3/49606 and RTCP port of 49607.

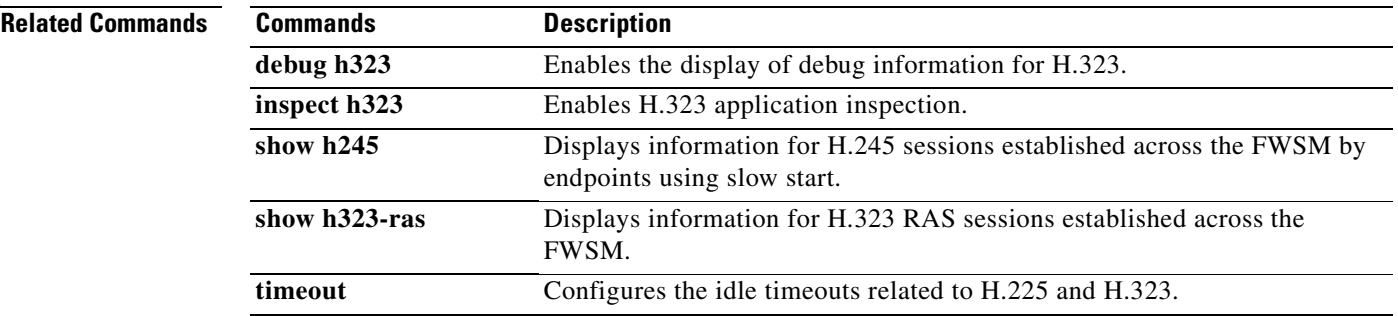

### **show h323-ras**

To display information for H.323 RAS sessions established across the FWSM between a gatekeeper and its H.323 endpoint, use the **show h323-ras** command in privileged EXEC mode.

**show h323-ras**

- **Syntax Description** This command has no arguments or keywords.
- **Defaults** No default behavior or values.

**Command Modes** The following table shows the modes in which you can enter the command:

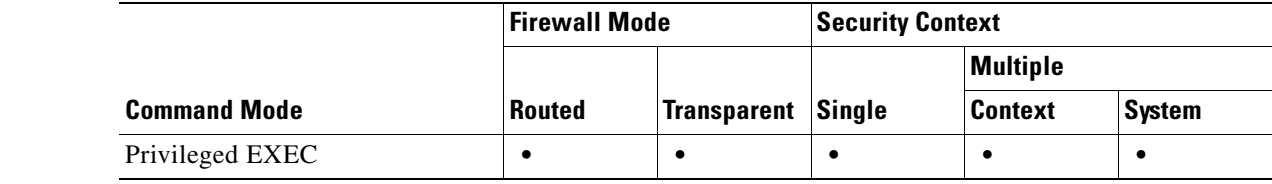

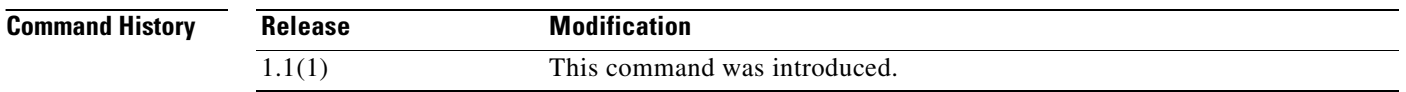

**Usage Guidelines** The **show h323-ras** command displays information for H.323 RAS sessions established across the FWSM between a gatekeeper and its H.323 endpoint. Along with the **debug h323 ras event** and **show local-host** commands, this command is used for troubleshooting H.323 RAS inspection engine issues.

> The **show h323-ras** command displays connection information for troubleshooting H.323 inspection engine issues, and is described in the **inspect protocol h323 {h225 | ras**} command page.

### **Examples** The following is sample output from the **show h323-ras** command:

hostname# **show h323-ras** Total: 1  **|** GK **|** Caller  **|** 172.30.254.214 10.130.56.14

This output shows that there is one active registration between the gatekeeper 172.30.254.214 and its client 10.130.56.14.

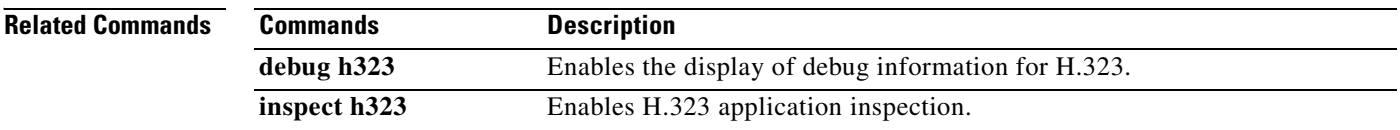

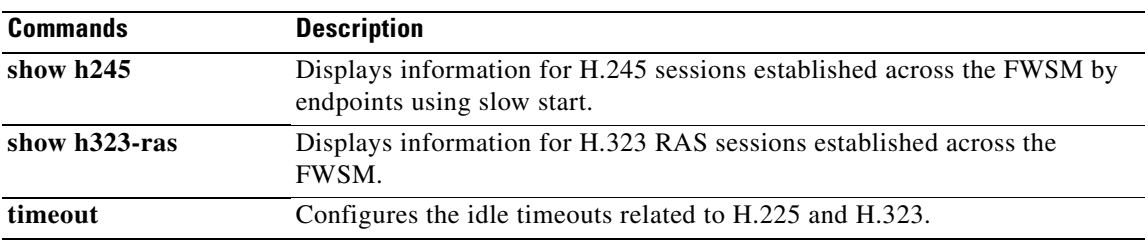

### **show history**

To display the previously entered commands, use the **show history** command in user EXEC mode.

**show history**

**Syntax Description** This command has no arguments or keywords.

**Defaults** No default behavior or values.

**Command Modes** The following table shows the modes in which you can enter the command:

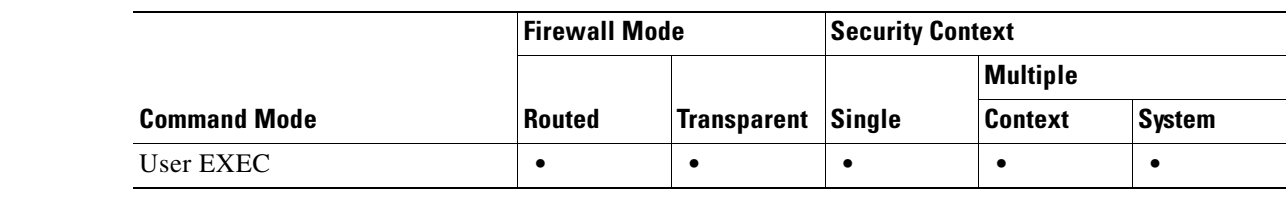

**Command History Release Modification** Preexisting This command was preexisting.

**Usage Guidelines** The **show history** command lets you display previously entered commands. You can examine commands individually with the up and down arrows, enter **^p** to display previously entered lines, or enter **^n** to display the next line.

**Examples** The following example shows how to display previously entered commands when you are in user EXEC mode:

> hostname> **show history** show history help show history

The following example shows how to display previously entered commands in privileged EXEC mode:

hostname# **show history** show history help show history enable show history

This example shows how to display previously entered commands in global configuration mode:

#### **hostname(config)# show history**

show history help

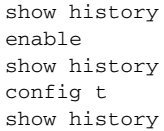

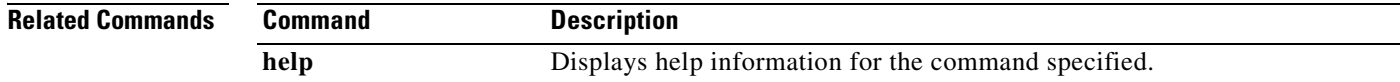

# **show idb**

To display information about the status of interface descriptor blocks, use the **show idb** command in privileged EXEC mode.

**show idb**

- **Syntax Description** This command has no arguments or keywords.
- **Defaults** No default behavior or values.

**Command Modes** The following table shows the modes in which you can enter the command:

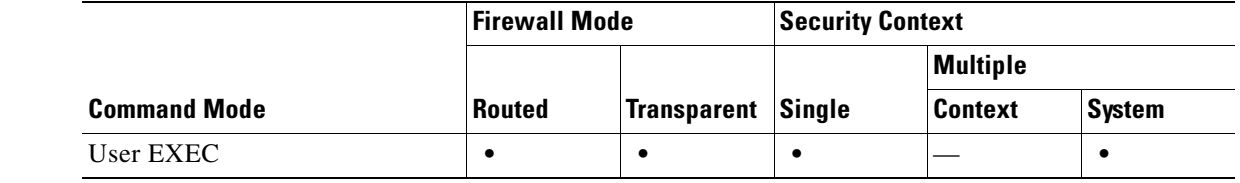

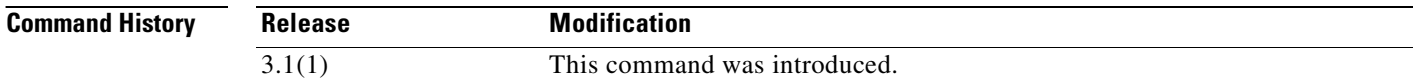

**Usage Guidelines** IDBs are the internal data structure representing interface resources. See the **Examples** section for a description of the display output.

**Examples** The following is sample output from the **show idb** command:

hostname# **show idb** Maximum number of Software IDBs 16464. In use 14.

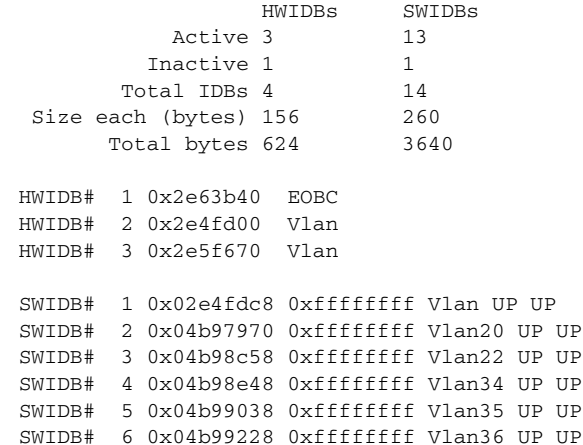

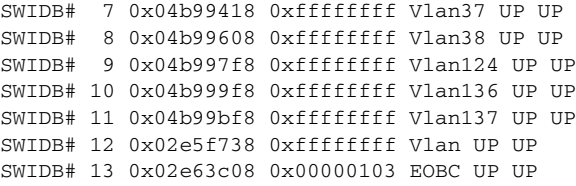

Fields and description are as follows:

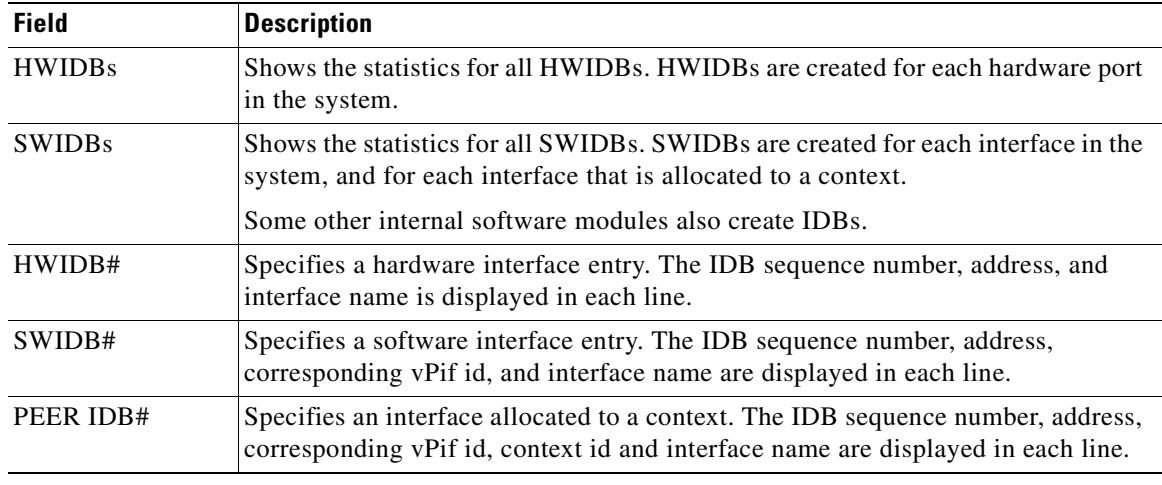

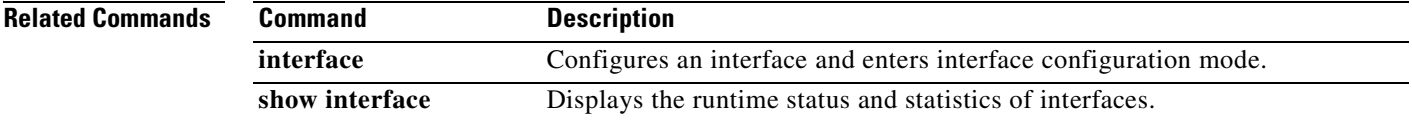

 $\overline{\phantom{a}}$ 

# **show igmp groups**

To display the multicast groups with receivers that are directly connected to the FWSM and that were learned through IGMP, use the **show igmp groups** command in privileged EXEC mode.

**show igmp groups** [[**reserved** | *group*] [*if\_name*] [**detail**]] | **summary**]

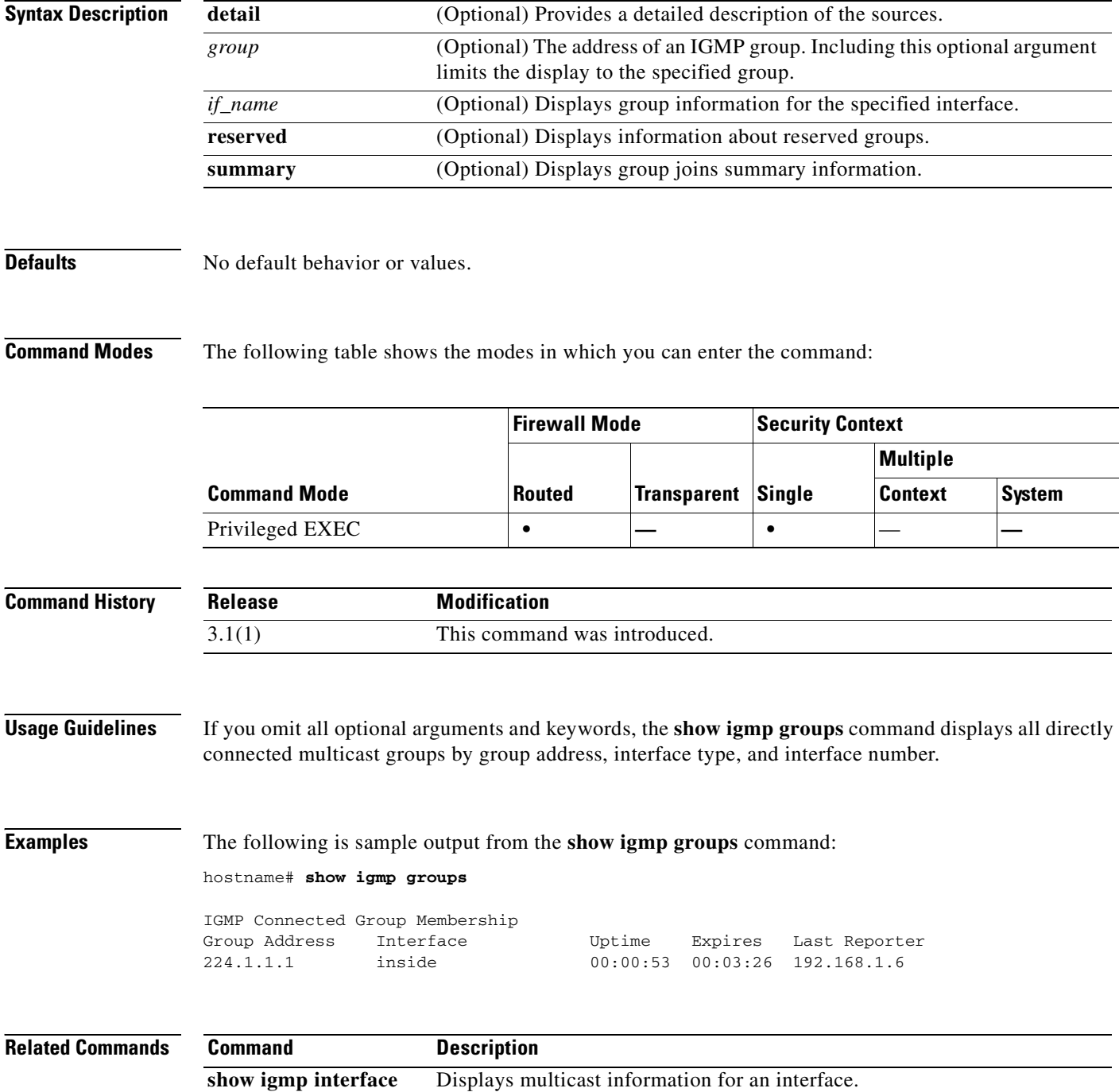
### **show igmp traffic**

To display IGMP traffic statistics, use the **show igmp traffic** command in privileged EXEC mode.

**show igmp traffic**

**Syntax Description** This command has no arguments or keywords.

**Defaults** No default behavior or values.

**Command Modes** The following table shows the modes in which you can enter the command:

| <b>Command Mode</b> | Firewall Mode |                    | <b>Security Context</b> |                |        |
|---------------------|---------------|--------------------|-------------------------|----------------|--------|
|                     | <b>Routed</b> | Transparent Single |                         | Multiple       |        |
|                     |               |                    |                         | <b>Context</b> | System |
| Privileged EXEC     |               |                    |                         |                |        |

**Command History Release Modification** 3.1(1) This command was introduced.

**Examples** The following is sample output from the **show igmp traffic** command:

hostname# **show igmp traffic**

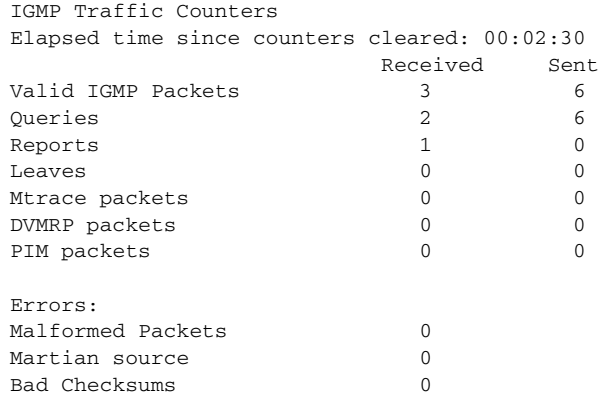

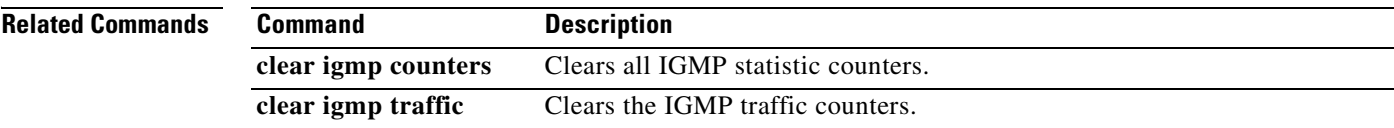

### **show interface**

To display the information about the VLAN configuration, use the **show interface** command.

**show interface [***interface\_name*] [**detail** | **stats** | {**ip** [**brief**]}]

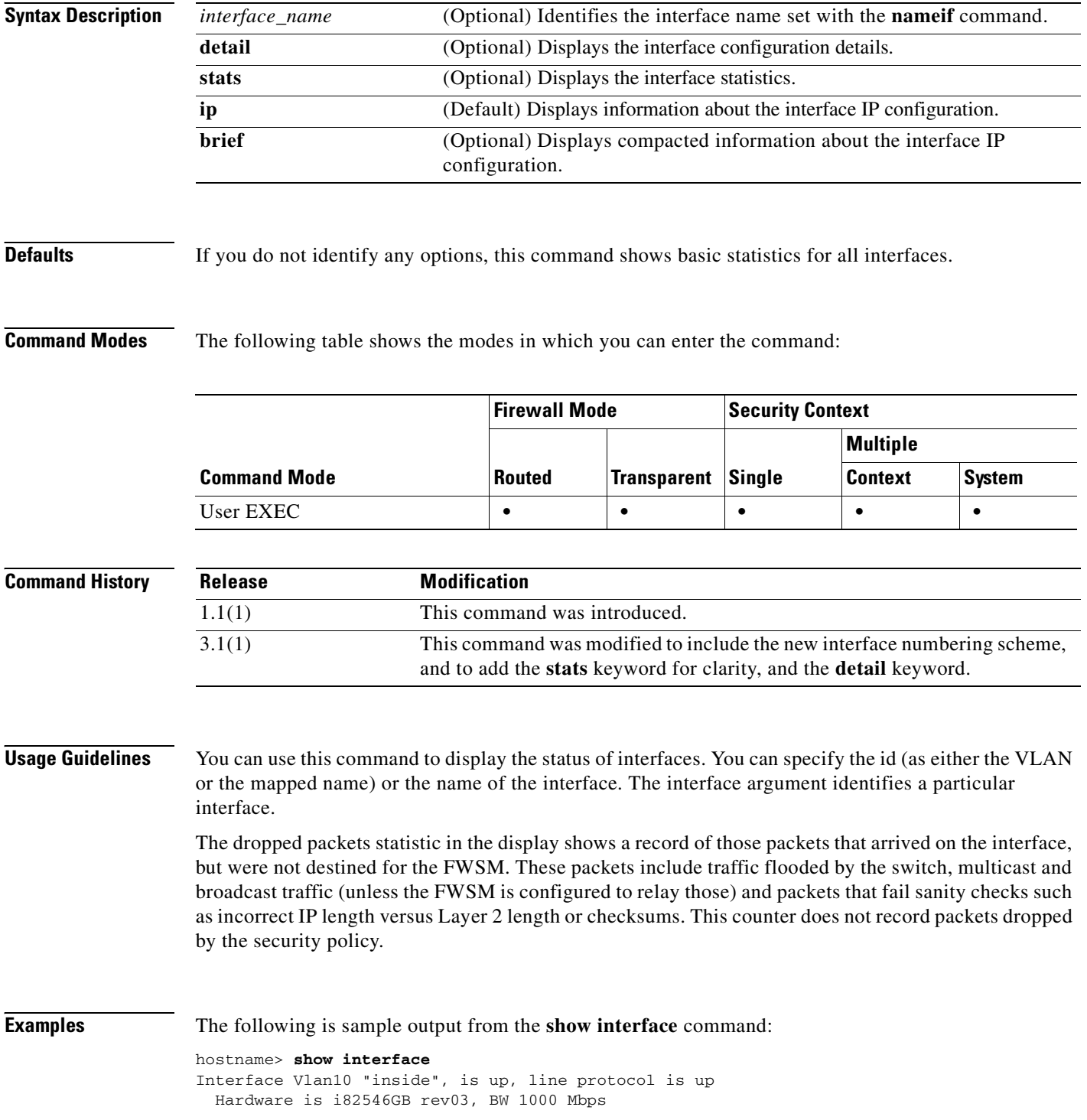

```
 Auto-Duplex(Full-duplex), Auto-Speed(100 Mbps)
         MAC address 000b.fcf8.c44e, MTU 1500
         IP address 209.165.201.7, subnet mask 255.255.255.224
         63090 packets input, 6347616 bytes, 0 no buffer
         Received 5793 broadcasts, 0 runts, 0 giants
         0 input errors, 0 CRC, 0 frame, 0 overrun, 0 ignored, 0 abort
         70163 packets output, 58557469 bytes, 0 underruns
        0 output errors, 0 collisions, 0 interface resets
         0 babbles, 0 late collisions, 0 deferred
         0 lost carrier, 0 no carrier
         input queue (curr/max blocks): hardware (0/16) software (0/0)
         output queue (curr/max blocks): hardware (0/48) software (0/0)
        Received 59484 VLAN untagged packets, 4677697 bytes
        Transmitted 70163 VLAN untagged packets, 57257482 bytes
       Dropped 5956 VLAN untagged packets
Interface Vlan902 "sub", is up, line protocol is up
        VLAN identifier 100
         MAC address 000b.fcf8.c44e, MTU 1500
         IP address unassigned
        Received 0 packets, 0 bytes
        Transmitted 0 packets, 0 bytes
        Dropped 0 packets
...
```
Field descriptions for the **show interface** command are shown below:

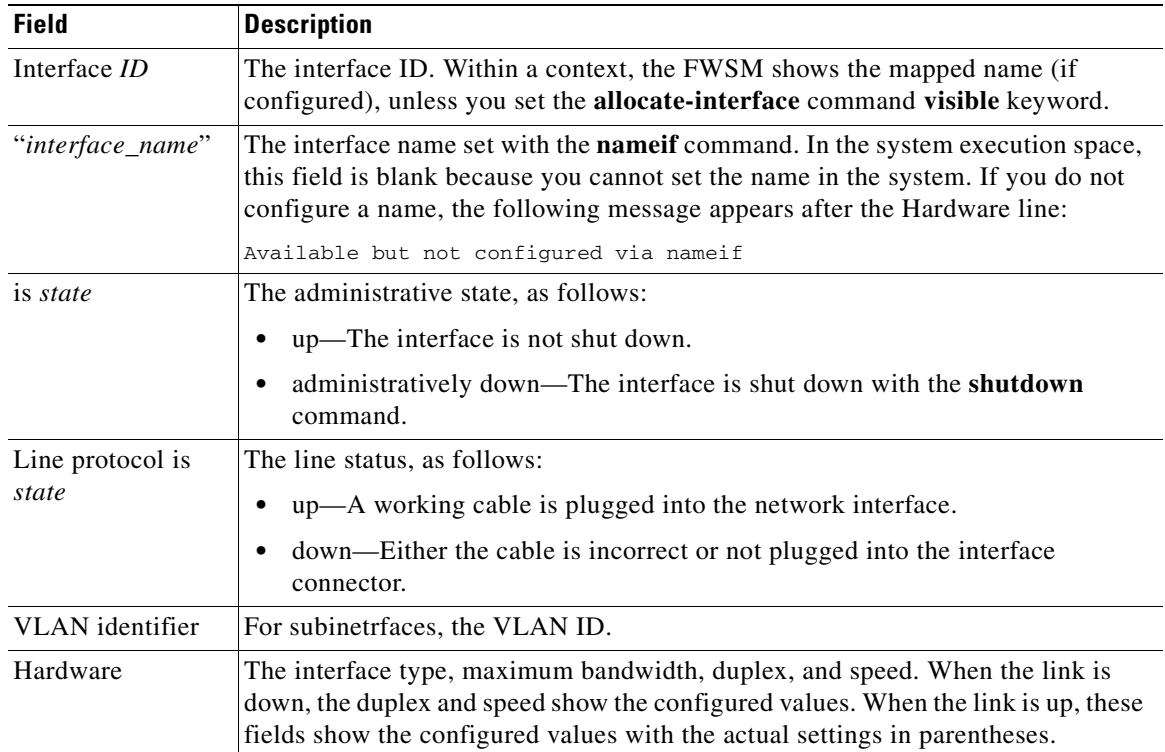

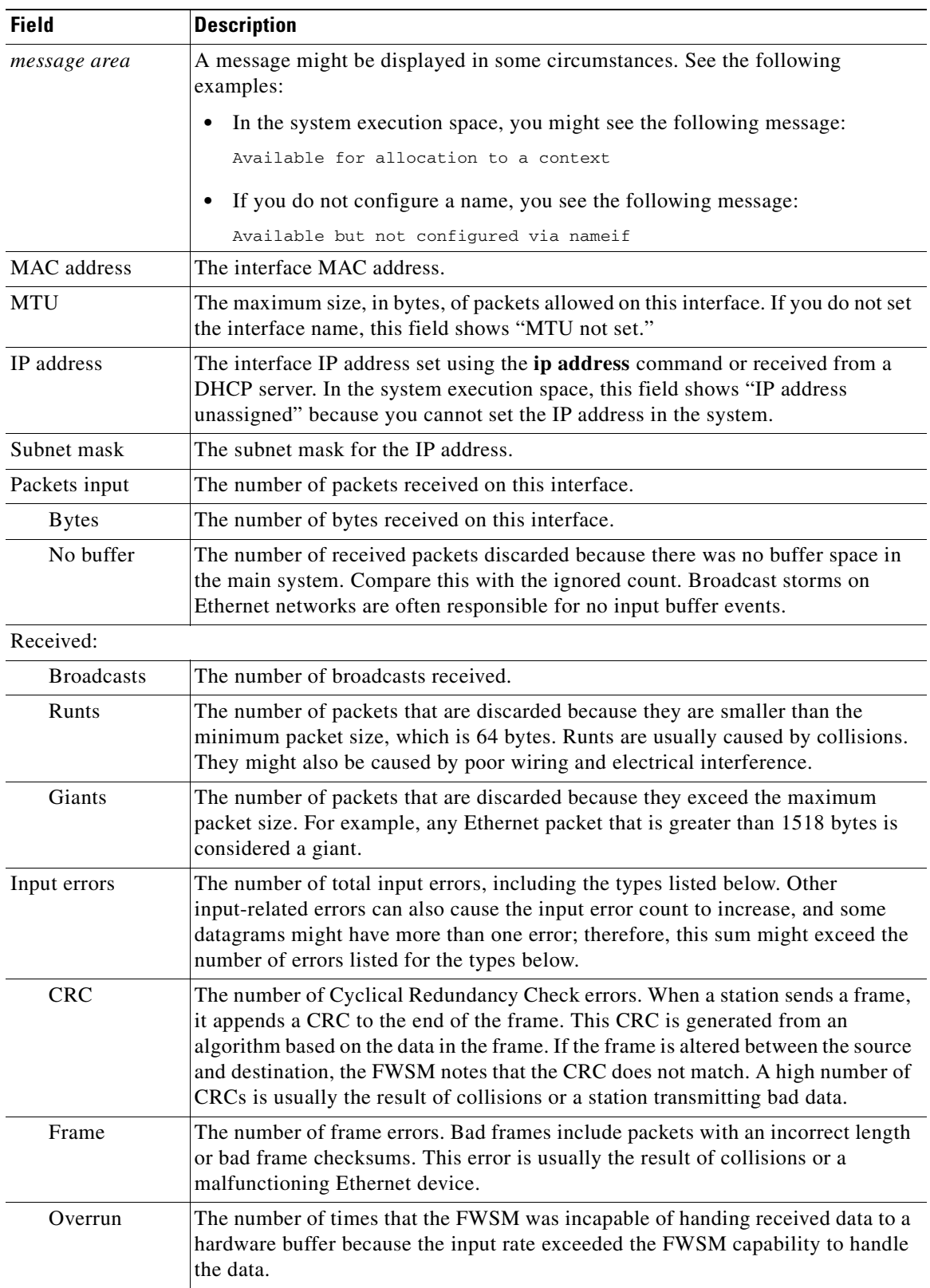

П

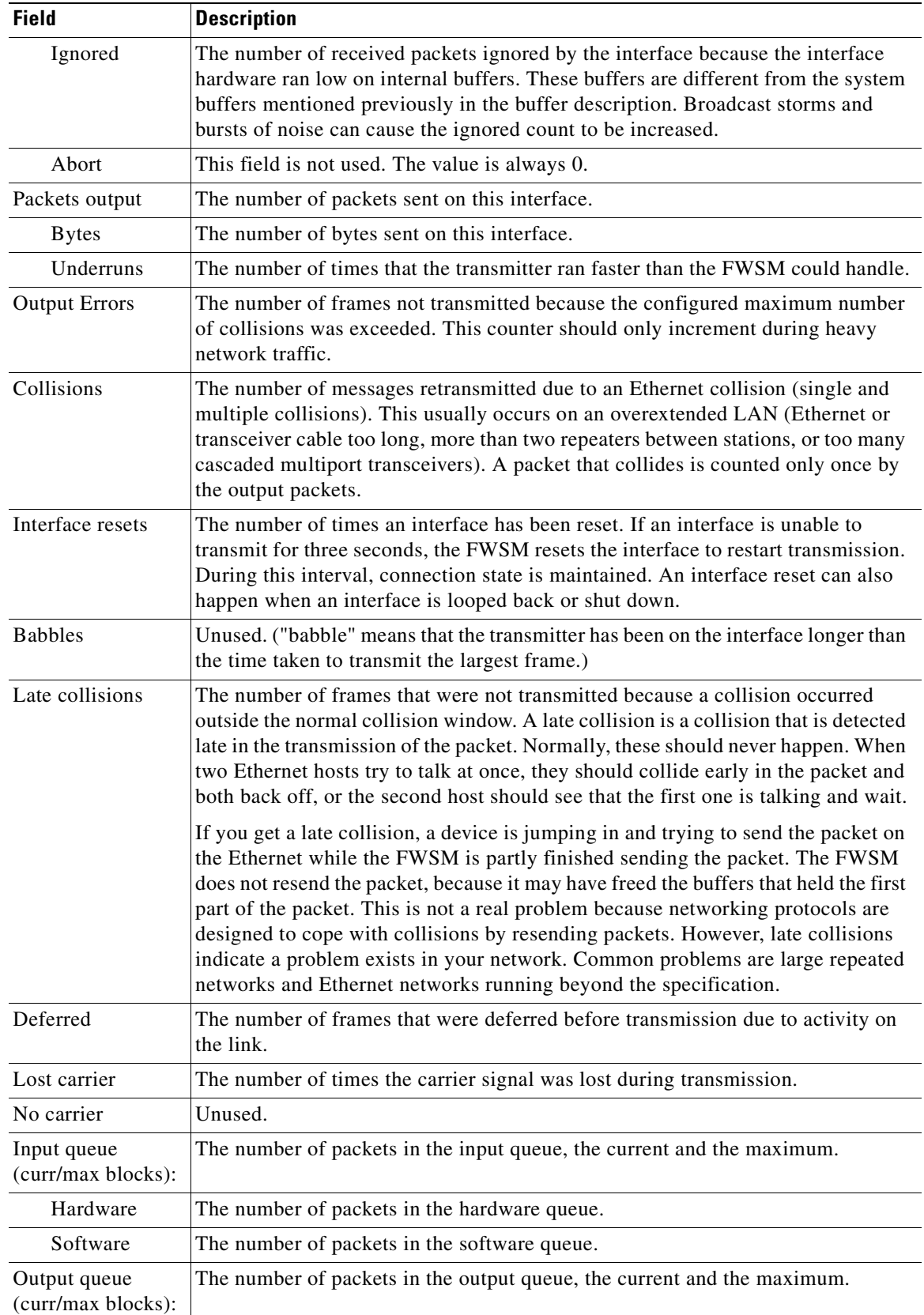

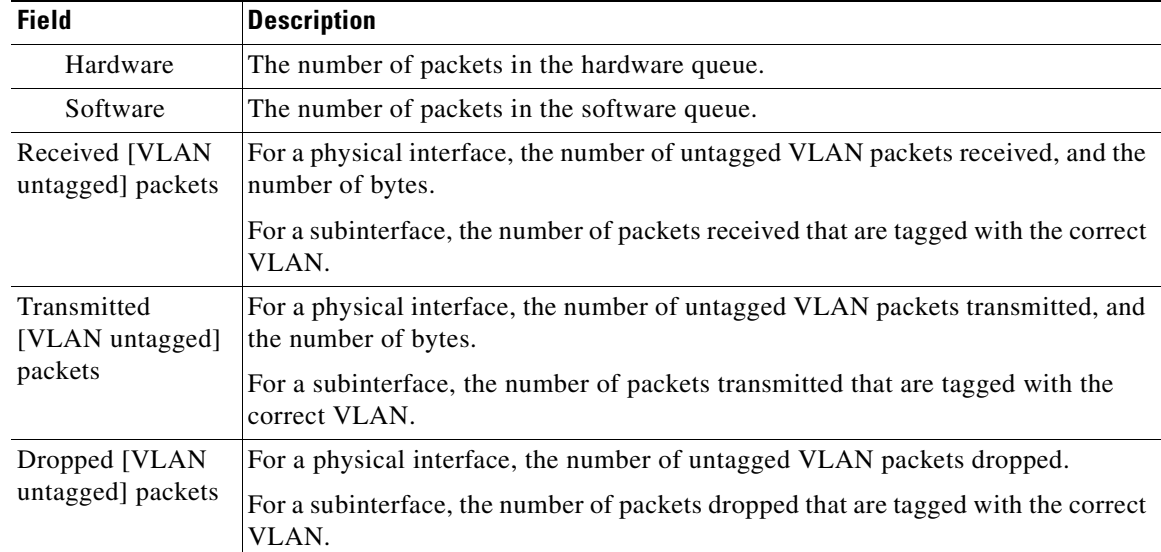

The following is sample output from the **show interface detail** command. The following example shows detailed interface statistics for all interfaces, including the internal interface (if present for your platform) and asymmetrical routing statistics, if enabled by the **asr-group** command:

```
hostname> show interface detail
Interface Vlan10 "inside", is up, line protocol is up
   Hardware is i82546GB rev03, BW 1000 Mbps
         Auto-Duplex(Full-duplex), Auto-Speed(100 Mbps)
         MAC address 000b.fcf8.c44e, MTU 1500
         IP address 209.165.201.7, subnet mask 255.255.255.224
        76464 packets input, 7304729 bytes, 0 no buffer
         Received 7163 broadcasts, 0 runts, 0 giants
         0 input errors, 0 CRC, 0 frame, 0 overrun, 0 ignored, 0 abort
         82807 packets output, 66433675 bytes, 0 underruns
        0 output errors, 0 collisions, 0 interface resets
         0 babbles, 0 late collisions, 0 deferred
         0 lost carrier, 0 no carrier
         input queue (curr/max blocks): hardware (0/16) software (0/0)
         output queue (curr/max blocks): hardware (0/48) software (0/0)
        Received 71974 VLAN untagged packets, 5268992 bytes
        Transmitted 82807 VLAN untagged packets, 64904721 bytes
        Dropped 7355 VLAN untagged packets
         Control Point Interface States:
                 Interface number is 2
                 Interface config status is active
                 Interface state is active
        Asymmetrical Routing Statistics:
                 Received 0 packets
                Transmitted 163 packets
                 Dropped 0 packets 
Interface Vlan902 "sub", is up, line protocol is up
         VLAN identifier 100
         MAC address 000b.fcf8.c44e, MTU 1500
         IP address unassigned
        Received 0 packets, 0 bytes
        Transmitted 0 packets, 0 bytes
        Dropped 0 packets
         Control Point Interface States:
                 Interface number is 3
                 Interface config status is active
                 Interface state is active
```
 $\sim$ 

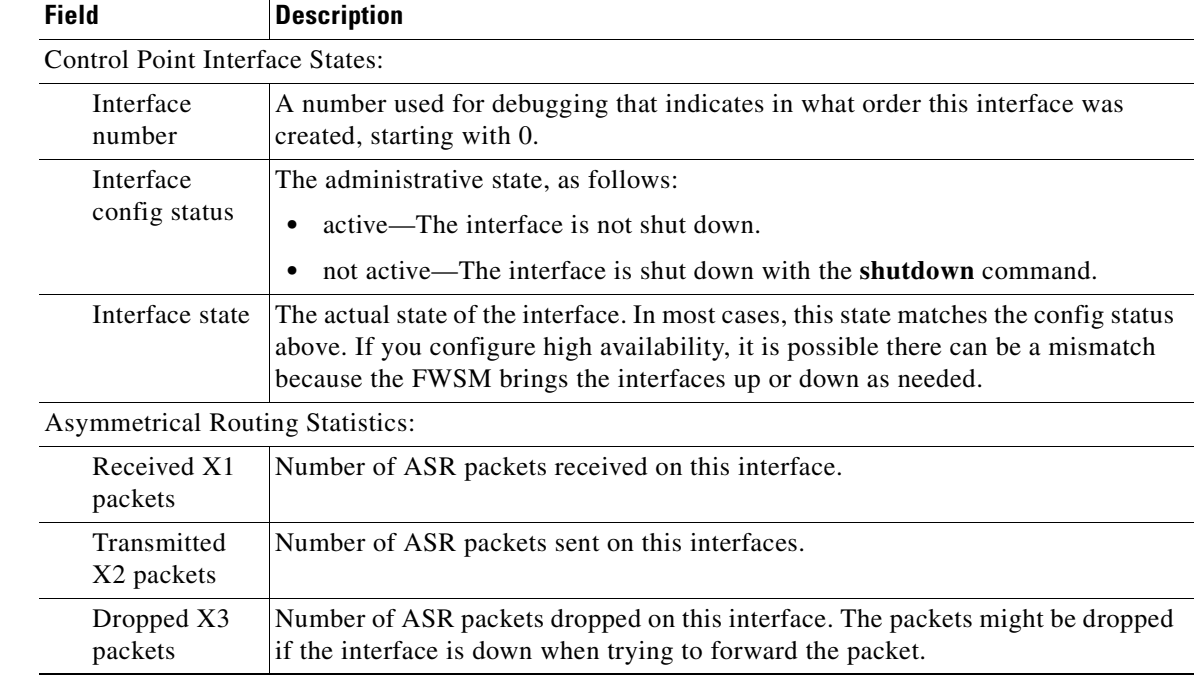

Each field description for the **show interface detail** command is shown below.

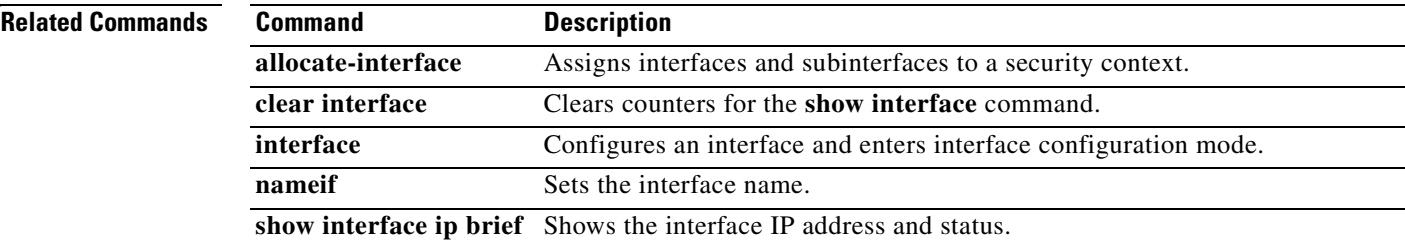

 $\overline{\phantom{a}}$ 

## **show interface ip brief**

To view interface IP addresses and status, use the **show interface ip brief** command in privileged EXEC mode.

**show interface [interface** *interface\_name*] **ip brief**

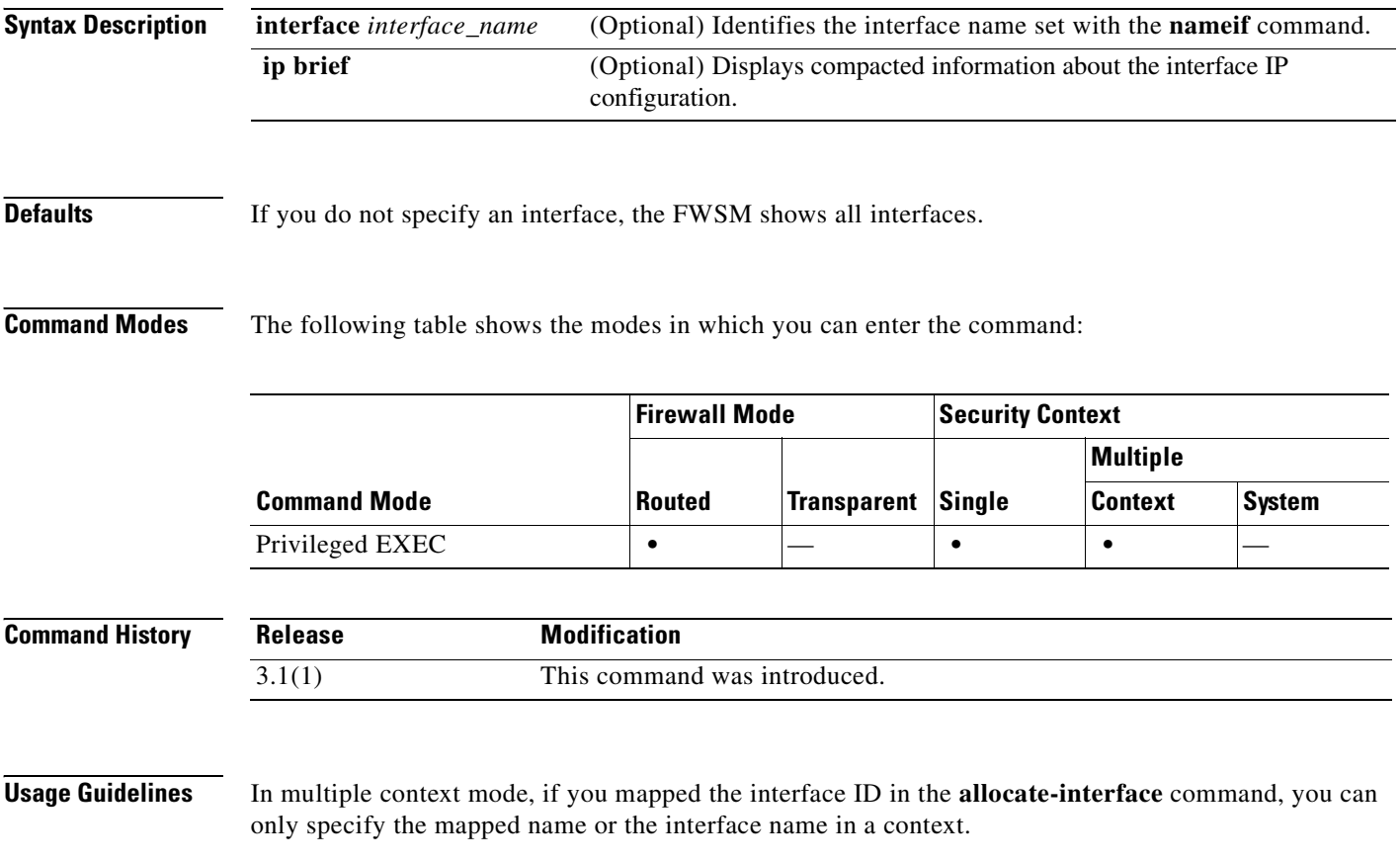

### **Examples** The following is sample output from the **show ip brief** command: hostname# **show interface ip brief**

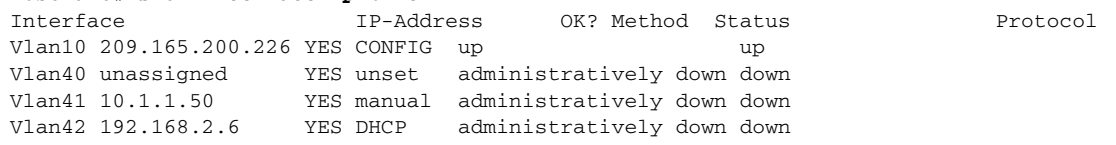

The field descriptions for the **show interface ip brief** command are as follows:

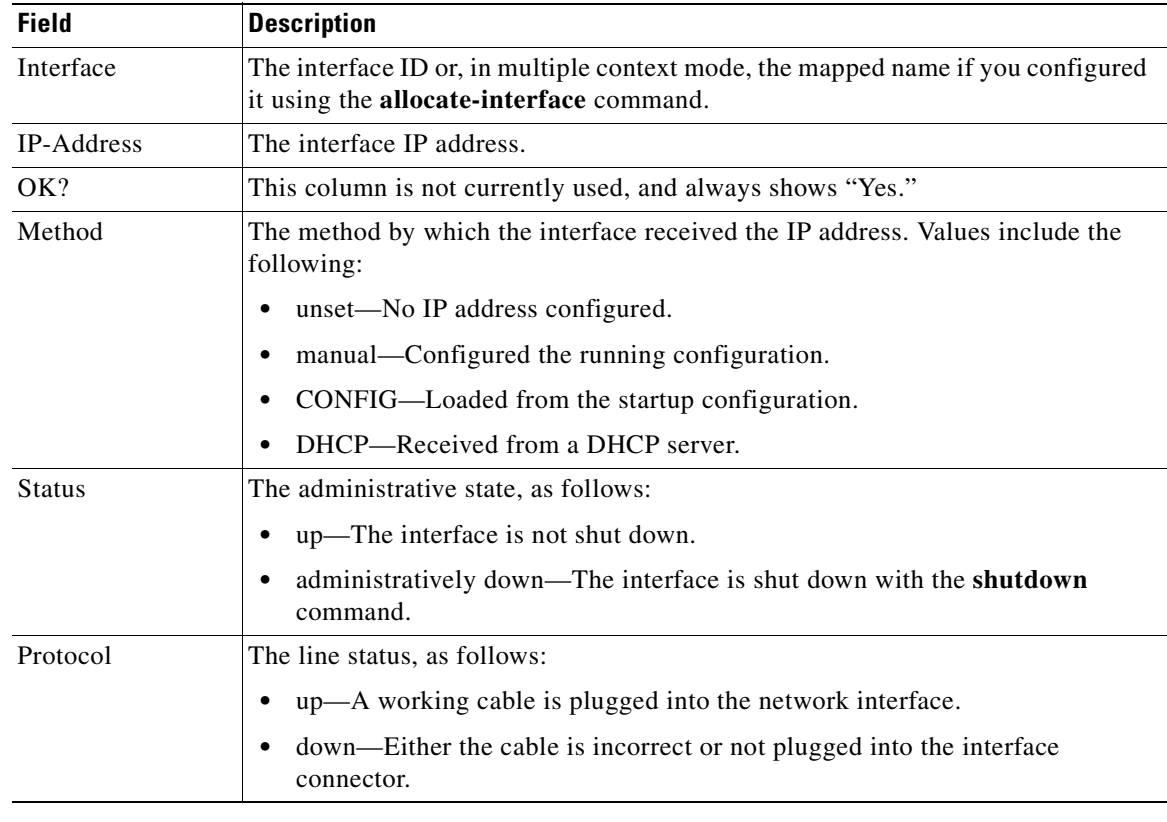

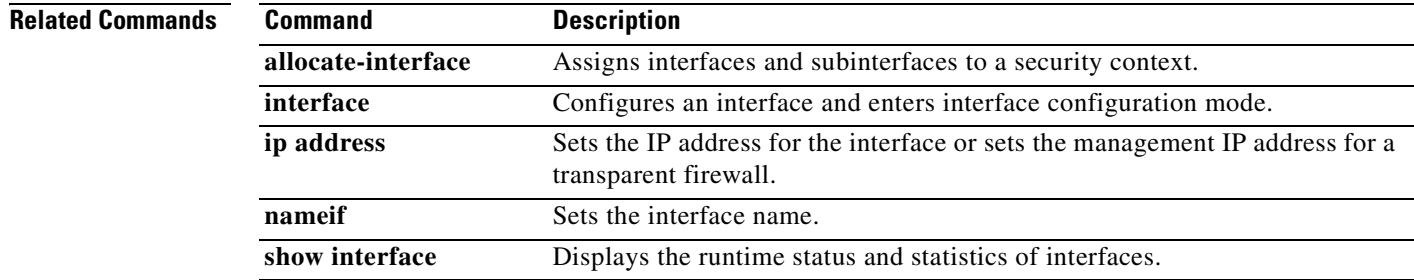

### **show ip address**

To view interface IP addresses or, for transparent mode, the management IP address, use the **show ip address** command in privileged EXEC mode.

**show ip address [interface** *interface\_name*]

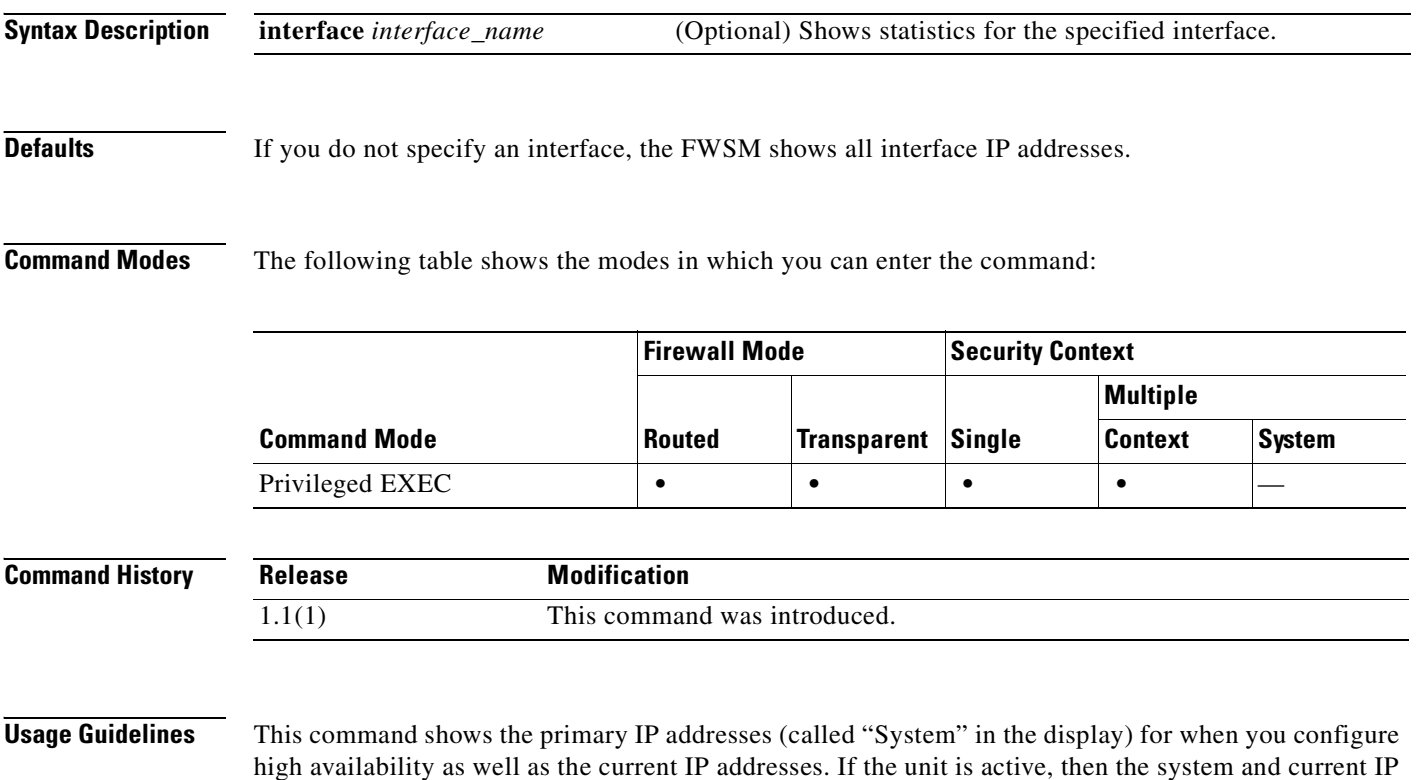

addresses match. If the unit is standby, then the current IP addresses show the standby addresses.

**Examples** The following is sample output from the **show ip address** command:

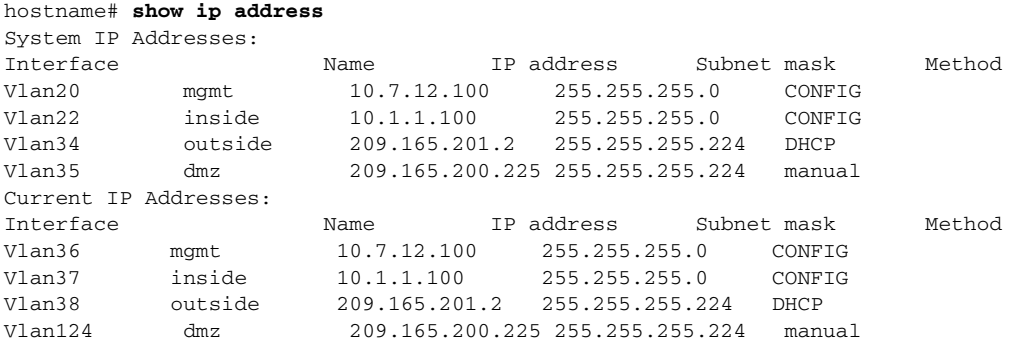

The current IP addresses are the same as the system IP addresses on the failover active module. When the primary module fails, the current IP addresses become the IP addresses of the standby module.

The field descriptions for the **show ip address** command are as follows:

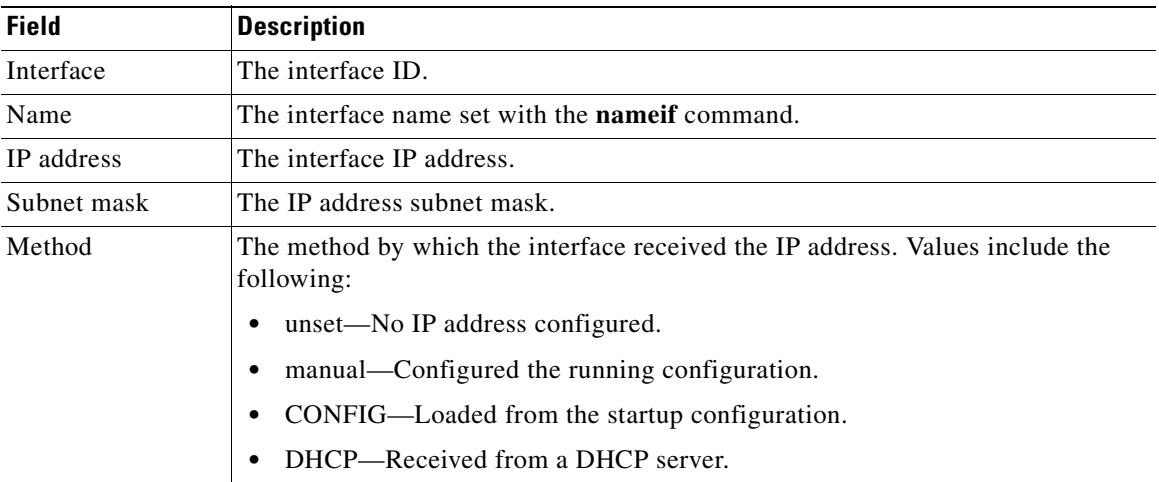

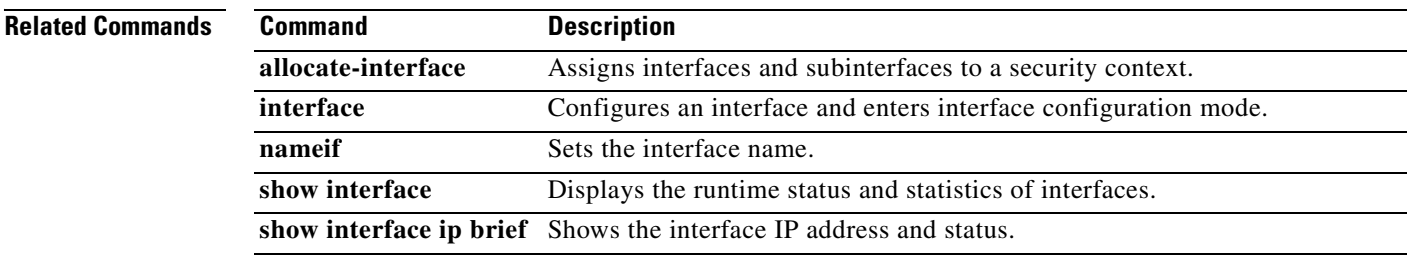

### **show ip verify statistics**

To show the number of packets dropped because of the Unicast RPF feature, use the **show ip verify statistics** command in privileged EXEC mode. Use the **ip verify reverse-path** command to enable Unicast RPF.

**show ip verify statistics [interface** *interface\_name*]

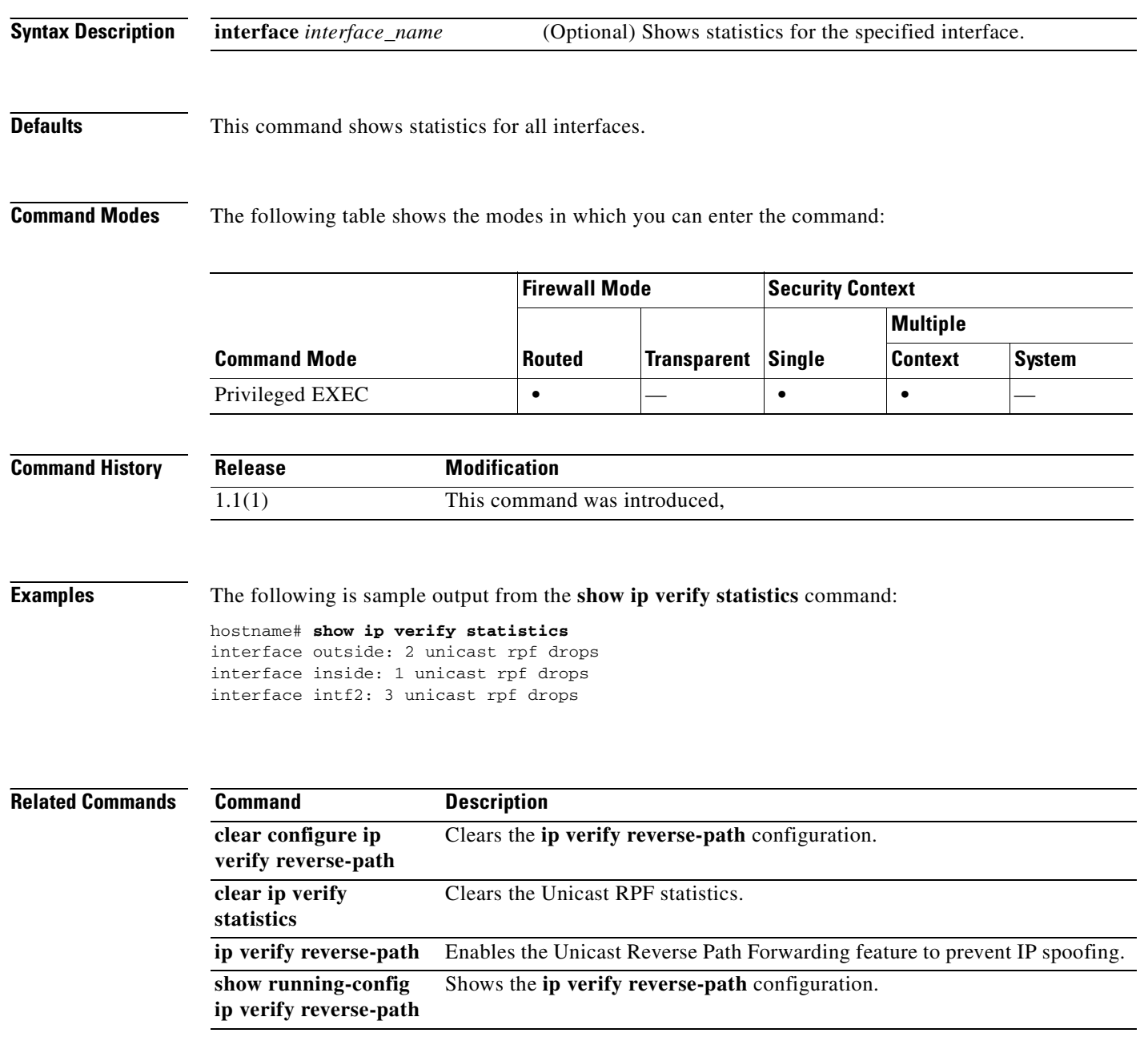

### **show ipsec sa**

To display a list of IPSec SAs, use the **show ipsec sa** command in global configuration mode or privileged EXEC mode. You can also use the alternate form of this command: **show crypto ipsec sa**.

**show ipsec sa** [**entry** | **identity** | **map** *map-name* | **peer** *peer-addr* ] [**detail**]

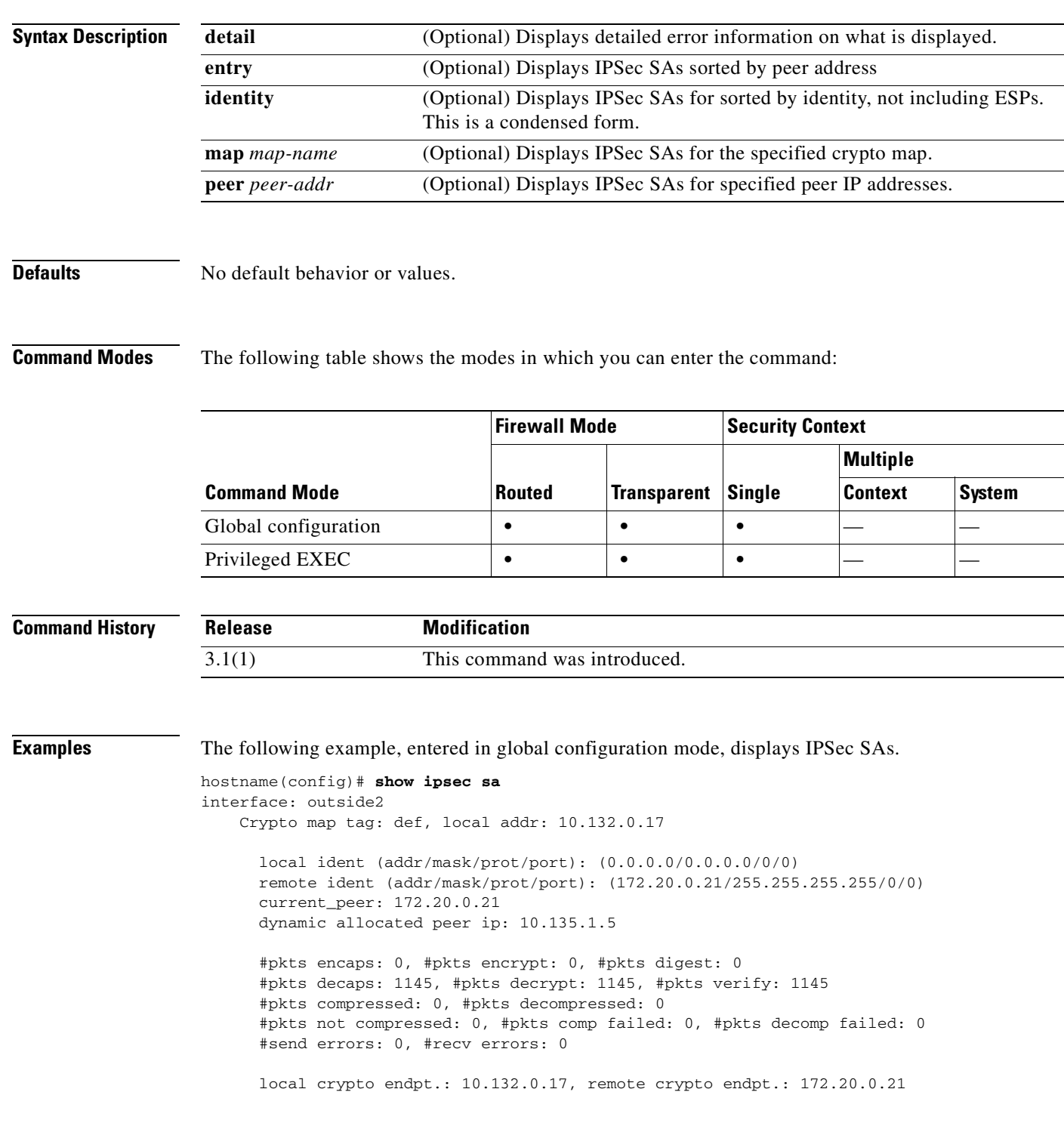

```
 path mtu 1500, ipsec overhead 60, media mtu 1500
  current outbound spi: DC15BF68
 inbound esp sas:
   spi: 0x1E8246FC (511854332)
      transform: esp-3des esp-md5-hmac
      in use settings ={RA, Tunnel, }
      slot: 0, conn_id: 3, crypto-map: def
      sa timing: remaining key lifetime (sec): 548
      IV size: 8 bytes
      replay detection support: Y
 outbound esp sas:
   spi: 0xDC15BF68 (3692412776)
      transform: esp-3des esp-md5-hmac
      in use settings ={RA, Tunnel, }
      slot: 0, conn_id: 3, crypto-map: def
      sa timing: remaining key lifetime (sec): 548
      IV size: 8 bytes
      replay detection support: Y
 Crypto map tag: def, local addr: 10.132.0.17
   local ident (addr/mask/prot/port): (0.0.0.0/0.0.0.0/0/0)
```
hostname(config)#

The following example, entered in global configuration mode, displays IPSec SAs for a crypto map named def.

```
hostname(config)# show ipsec sa map def
cryptomap: def
     Crypto map tag: def, local addr: 172.20.0.17
       local ident (addr/mask/prot/port): (0.0.0.0/0.0.0.0/0/0)
       remote ident (addr/mask/prot/port): (10.132.0.21/255.255.255.255/0/0)
       current_peer: 10.132.0.21
       dynamic allocated peer ip: 90.135.1.5
       #pkts encaps: 0, #pkts encrypt: 0, #pkts digest: 0
       #pkts decaps: 1146, #pkts decrypt: 1146, #pkts verify: 1146
       #pkts compressed: 0, #pkts decompressed: 0
       #pkts not compressed: 0, #pkts comp failed: 0, #pkts decomp failed: 0
       #send errors: 0, #recv errors: 0
       local crypto endpt.: 172.20.0.17, remote crypto endpt.: 10.132.0.21
       path mtu 1500, ipsec overhead 60, media mtu 1500
       current outbound spi: DC15BF68
     inbound esp sas:
       spi: 0x1E8246FC (511854332)
          transform: esp-3des esp-md5-hmac
          in use settings ={RA, Tunnel, }
          slot: 0, conn_id: 3, crypto-map: def
          sa timing: remaining key lifetime (sec): 480
          IV size: 8 bytes
          replay detection support: Y
     outbound esp sas:
       spi: 0xDC15BF68 (3692412776)
          transform: esp-3des esp-md5-hmac
          in use settings ={RA, Tunnel, }
          slot: 0, conn_id: 3, crypto-map: def
          sa timing: remaining key lifetime (sec): 480
          IV size: 8 bytes
```

```
 replay detection support: Y
     Crypto map tag: def, local addr: 172.20.0.17
       local ident (addr/mask/prot/port): (0.0.0.0/0.0.0.0/0/0)
       remote ident (addr/mask/prot/port): (192.168.132.0/255.255.255.0/0/0)
       current_peer: 10.135.1.8
       dynamic allocated peer ip: 0.0.0.0
       #pkts encaps: 73672, #pkts encrypt: 73672, #pkts digest: 73672
       #pkts decaps: 78824, #pkts decrypt: 78824, #pkts verify: 78824
       #pkts compressed: 0, #pkts decompressed: 0
       #pkts not compressed: 73672, #pkts comp failed: 0, #pkts decomp failed: 0
       #send errors: 0, #recv errors: 0
       local crypto endpt.: 172.20.0.17, remote crypto endpt.: 10.135.1.8
       path mtu 1500, ipsec overhead 60, media mtu 1500
       current outbound spi: 3B6F6A35
     inbound esp sas:
       spi: 0xB32CF0BD (3006066877)
          transform: esp-3des esp-md5-hmac
          in use settings ={RA, Tunnel, }
          slot: 0, conn_id: 4, crypto-map: def
          sa timing: remaining key lifetime (sec): 263
          IV size: 8 bytes
          replay detection support: Y
     outbound esp sas:
       spi: 0x3B6F6A35 (997157429)
          transform: esp-3des esp-md5-hmac
         in use settings =\{RA, Tunnel, \} slot: 0, conn_id: 4, crypto-map: def
          sa timing: remaining key lifetime (sec): 263
          IV size: 8 bytes
          replay detection support: Y
hostname(config)#
```
The following example, entered in global configuration mode, shows IPSec SAs for the keyword **entry**.

```
hostname(config)# show ipsec sa entry
peer address: 10.132.0.21
     Crypto map tag: def, local addr: 172.20.0.17
       local ident (addr/mask/prot/port): (0.0.0.0/0.0.0.0/0/0)
       remote ident (addr/mask/prot/port): (10.132.0.21/255.255.255.255/0/0)
       current_peer: 10.132.0.21
       dynamic allocated peer ip: 90.135.1.5
       #pkts encaps: 0, #pkts encrypt: 0, #pkts digest: 0
       #pkts decaps: 1147, #pkts decrypt: 1147, #pkts verify: 1147
       #pkts compressed: 0, #pkts decompressed: 0
       #pkts not compressed: 0, #pkts comp failed: 0, #pkts decomp failed: 0
       #send errors: 0, #recv errors: 0
       local crypto endpt.: 172.20.0.17, remote crypto endpt.: 10.132.0.21
       path mtu 1500, ipsec overhead 60, media mtu 1500
       current outbound spi: DC15BF68
     inbound esp sas:
       spi: 0x1E8246FC (511854332)
          transform: esp-3des esp-md5-hmac
          in use settings ={RA, Tunnel, }
```

```
 slot: 0, conn_id: 3, crypto-map: def
          sa timing: remaining key lifetime (sec): 429
          IV size: 8 bytes
          replay detection support: Y
     outbound esp sas:
       spi: 0xDC15BF68 (3692412776)
          transform: esp-3des esp-md5-hmac
          in use settings ={RA, Tunnel, }
          slot: 0, conn_id: 3, crypto-map: def
          sa timing: remaining key lifetime (sec): 429
          IV size: 8 bytes
          replay detection support: Y
peer address: 10.135.1.8
     Crypto map tag: def, local addr: 172.20.0.17
       local ident (addr/mask/prot/port): (0.0.0.0/0.0.0.0/0/0)
       remote ident (addr/mask/prot/port): (192.168.132.0/255.255.255.0/0/0)
       current_peer: 10.135.1.8
       dynamic allocated peer ip: 0.0.0.0
       #pkts encaps: 73723, #pkts encrypt: 73723, #pkts digest: 73723
       #pkts decaps: 78878, #pkts decrypt: 78878, #pkts verify: 78878
       #pkts compressed: 0, #pkts decompressed: 0
       #pkts not compressed: 73723, #pkts comp failed: 0, #pkts decomp failed: 0
       #send errors: 0, #recv errors: 0
       local crypto endpt.: 172.20.0.17, remote crypto endpt.: 10.135.1.8
       path mtu 1500, ipsec overhead 60, media mtu 1500
       current outbound spi: 3B6F6A35
     inbound esp sas:
       spi: 0xB32CF0BD (3006066877)
          transform: esp-3des esp-md5-hmac
          in use settings ={RA, Tunnel, }
          slot: 0, conn_id: 4, crypto-map: def
          sa timing: remaining key lifetime (sec): 212
          IV size: 8 bytes
          replay detection support: Y
     outbound esp sas:
       spi: 0x3B6F6A35 (997157429)
          transform: esp-3des esp-md5-hmac
          in use settings ={RA, Tunnel, }
          slot: 0, conn_id: 4, crypto-map: def
          sa timing: remaining key lifetime (sec): 212
          IV size: 8 bytes
          replay detection support: Y
hostname(config)#
```
The following example, entered in global configuration mode, shows IPSec SAs with the keywords **entry detail**.

```
hostname(config)# show ipsec sa entry detail
peer address: 10.132.0.21
     Crypto map tag: def, local addr: 172.20.0.17
       local ident (addr/mask/prot/port): (0.0.0.0/0.0.0.0/0/0)
       remote ident (addr/mask/prot/port): (10.132.0.21/255.255.255.255/0/0)
       current_peer: 10.132.0.21
       dynamic allocated peer ip: 90.135.1.5
       #pkts encaps: 0, #pkts encrypt: 0, #pkts digest: 0
       #pkts decaps: 1148, #pkts decrypt: 1148, #pkts verify: 1148
```
**26-48**

```
 #pkts compressed: 0, #pkts decompressed: 0
       #pkts not compressed: 0, #pkts comp failed: 0, #pkts decomp failed: 0
       #pkts no sa (send): 0, #pkts invalid sa (rcv): 0
       #pkts encaps failed (send): 0, #pkts decaps failed (rcv): 0
       #pkts invalid prot (rcv): 0, #pkts verify failed: 0
       #pkts invalid identity (rcv): 0, #pkts invalid len (rcv): 0
       #pkts replay rollover (send): 0, #pkts replay rollover (rcv): 0
       #pkts replay failed (rcv): 0
       #pkts internal err (send): 0, #pkts internal err (rcv): 0
       local crypto endpt.: 172.20.0.17, remote crypto endpt.: 10.132.0.21
       path mtu 1500, ipsec overhead 60, media mtu 1500
       current outbound spi: DC15BF68
     inbound esp sas:
       spi: 0x1E8246FC (511854332)
          transform: esp-3des esp-md5-hmac
          in use settings ={RA, Tunnel, }
          slot: 0, conn_id: 3, crypto-map: def
          sa timing: remaining key lifetime (sec): 322
          IV size: 8 bytes
          replay detection support: Y
     outbound esp sas:
       spi: 0xDC15BF68 (3692412776)
          transform: esp-3des esp-md5-hmac
          in use settings ={RA, Tunnel, }
          slot: 0, conn_id: 3, crypto-map: def
          sa timing: remaining key lifetime (sec): 322
          IV size: 8 bytes
          replay detection support: Y
peer address: 10.135.1.8
     Crypto map tag: def, local addr: 172.20.0.17
       local ident (addr/mask/prot/port): (0.0.0.0/0.0.0.0/0/0)
       remote ident (addr/mask/prot/port): (192.168.132.0/255.255.255.0/0/0)
       current_peer: 10.135.1.8
       dynamic allocated peer ip: 0.0.0.0
       #pkts encaps: 73831, #pkts encrypt: 73831, #pkts digest: 73831
       #pkts decaps: 78989, #pkts decrypt: 78989, #pkts verify: 78989
       #pkts compressed: 0, #pkts decompressed: 0
       #pkts not compressed: 73831, #pkts comp failed: 0, #pkts decomp failed: 0
       #pkts no sa (send): 0, #pkts invalid sa (rcv): 0
       #pkts encaps failed (send): 0, #pkts decaps failed (rcv): 0
       #pkts invalid prot (rcv): 0, #pkts verify failed: 0
       #pkts invalid identity (rcv): 0, #pkts invalid len (rcv): 0
       #pkts replay rollover (send): 0, #pkts replay rollover (rcv): 0
       #pkts replay failed (rcv): 0
       #pkts internal err (send): 0, #pkts internal err (rcv): 0
       local crypto endpt.: 172.20.0.17, remote crypto endpt.: 10.135.1.8
       path mtu 1500, ipsec overhead 60, media mtu 1500
       current outbound spi: 3B6F6A35
     inbound esp sas:
       spi: 0xB32CF0BD (3006066877)
          transform: esp-3des esp-md5-hmac
          in use settings ={RA, Tunnel, }
          slot: 0, conn_id: 4, crypto-map: def
          sa timing: remaining key lifetime (sec): 104
          IV size: 8 bytes
```

```
 replay detection support: Y
     outbound esp sas:
       spi: 0x3B6F6A35 (997157429)
          transform: esp-3des esp-md5-hmac
          in use settings ={RA, Tunnel, }
          slot: 0, conn_id: 4, crypto-map: def
          sa timing: remaining key lifetime (sec): 104
          IV size: 8 bytes
          replay detection support: Y
hostname(config)#
```
### The following example shows IPSec SAs with the keyword **identity**.

```
hostname(config)# show ipsec sa identity
interface: outside2
     Crypto map tag: def, local addr: 172.20.0.17
       local ident (addr/mask/prot/port): (0.0.0.0/0.0.0.0/0/0)
       remote ident (addr/mask/prot/port): (10.132.0.21/255.255.255.255/0/0)
       current_peer: 10.132.0.21
       dynamic allocated peer ip: 90.135.1.5
       #pkts encaps: 0, #pkts encrypt: 0, #pkts digest: 0
       #pkts decaps: 1147, #pkts decrypt: 1147, #pkts verify: 1147
       #pkts compressed: 0, #pkts decompressed: 0
       #pkts not compressed: 0, #pkts comp failed: 0, #pkts decomp failed: 0
       #send errors: 0, #recv errors: 0
       local crypto endpt.: 172.20.0.17, remote crypto endpt.: 10.132.0.21
       path mtu 1500, ipsec overhead 60, media mtu 1500
       current outbound spi: DC15BF68
     Crypto map tag: def, local addr: 172.20.0.17
       local ident (addr/mask/prot/port): (0.0.0.0/0.0.0.0/0/0)
       remote ident (addr/mask/prot/port): (192.168.132.0/255.255.255.0/0/0)
       current_peer: 10.135.1.8
       dynamic allocated peer ip: 0.0.0.0
       #pkts encaps: 73756, #pkts encrypt: 73756, #pkts digest: 73756
       #pkts decaps: 78911, #pkts decrypt: 78911, #pkts verify: 78911
       #pkts compressed: 0, #pkts decompressed: 0
       #pkts not compressed: 73756, #pkts comp failed: 0, #pkts decomp failed: 0
       #send errors: 0, #recv errors: 0
       local crypto endpt.: 172.20.0.17, remote crypto endpt.: 10.135.1.8
       path mtu 1500, ipsec overhead 60, media mtu 1500
       current outbound spi: 3B6F6A35
```
### The following example shows IPSec SAs with the keywords **identity** and **detail**.

```
hostname(config)# show ipsec sa identity detail
interface: outside2
     Crypto map tag: def, local addr: 172.20.0.17
       local ident (addr/mask/prot/port): (0.0.0.0/0.0.0.0/0/0)
       remote ident (addr/mask/prot/port): (10.132.0.21/255.255.255.255/0/0)
       current_peer: 10.132.0.21
       dynamic allocated peer ip: 90.135.1.5
       #pkts encaps: 0, #pkts encrypt: 0, #pkts digest: 0
       #pkts decaps: 1147, #pkts decrypt: 1147, #pkts verify: 1147
```
 #pkts compressed: 0, #pkts decompressed: 0 #pkts not compressed: 0, #pkts comp failed: 0, #pkts decomp failed: 0 #pkts no sa (send): 0, #pkts invalid sa (rcv): 0 #pkts encaps failed (send): 0, #pkts decaps failed (rcv): 0 #pkts invalid prot (rcv): 0, #pkts verify failed: 0 #pkts invalid identity (rcv): 0, #pkts invalid len (rcv): 0 #pkts replay rollover (send): 0, #pkts replay rollover (rcv): 0 #pkts replay failed (rcv): 0 #pkts internal err (send): 0, #pkts internal err (rcv): 0 local crypto endpt.: 172.20.0.17, remote crypto endpt.: 10.132.0.21 path mtu 1500, ipsec overhead 60, media mtu 1500 current outbound spi: DC15BF68 Crypto map tag: def, local addr: 172.20.0.17 local ident (addr/mask/prot/port): (0.0.0.0/0.0.0.0/0/0) remote ident (addr/mask/prot/port): (192.168.132.0/255.255.255.0/0/0) current\_peer: 10.135.1.8 dynamic allocated peer ip: 0.0.0.0 #pkts encaps: 73771, #pkts encrypt: 73771, #pkts digest: 73771 #pkts decaps: 78926, #pkts decrypt: 78926, #pkts verify: 78926 #pkts compressed: 0, #pkts decompressed: 0 #pkts not compressed: 73771, #pkts comp failed: 0, #pkts decomp failed: 0 #pkts no sa (send): 0, #pkts invalid sa (rcv): 0 #pkts encaps failed (send): 0, #pkts decaps failed (rcv): 0 #pkts invalid prot (rcv): 0, #pkts verify failed: 0 #pkts invalid identity (rcv): 0, #pkts invalid len (rcv): 0 #pkts replay rollover (send): 0, #pkts replay rollover (rcv): 0 #pkts replay failed (rcv): 0 #pkts internal err (send): 0, #pkts internal err (rcv): 0 local crypto endpt.: 172.20.0.17, remote crypto endpt.: 10.135.1.8 path mtu 1500, ipsec overhead 60, media mtu 1500 current outbound spi: 3B6F6A35

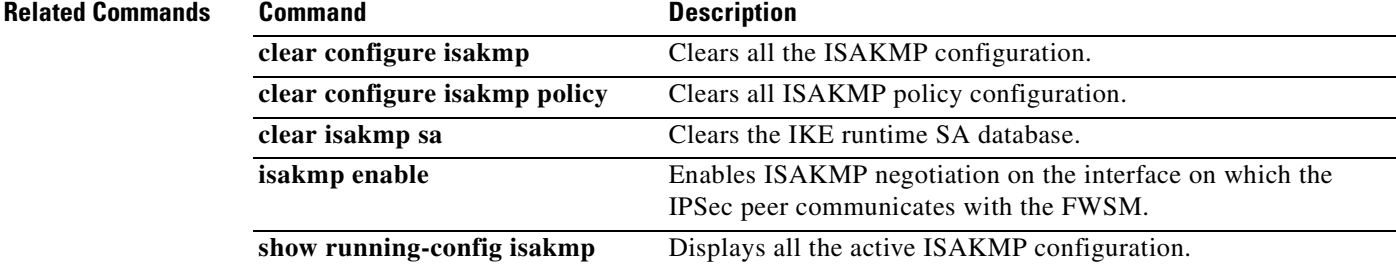

### **show ipsec sa summary**

To display a summary of IPSec SAs, use the **show ipsec sa summary** command in global configuration mode or privileged EXEC mode.

### **show ipsec sa summary**

**Syntax Description** This command has no arguments or variables.

**Defaults** No default behavior or values.

**Command Modes** The following table shows the modes in which you can enter the command:

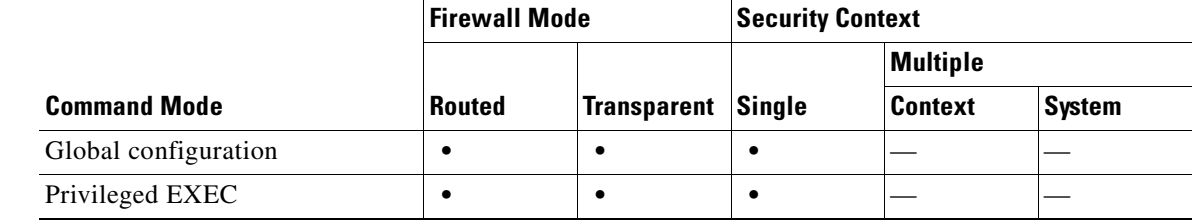

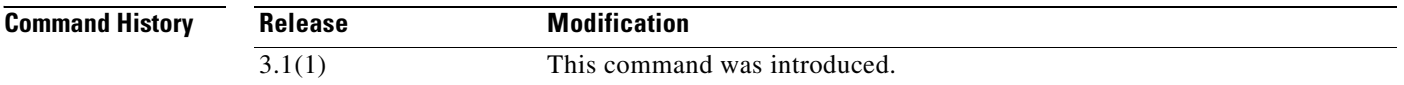

**Examples** The following example, entered in global configuration mode, displays a summary of IPSec SAs by the following connection types:

- **•** IPSec
- **•** IPSec over UDP
- **•** IPSec over NAT-T
- **•** IPSec over TCP
- **•** IPSec VPN load balancing

hostname(config)# **show ipsec sa summary**

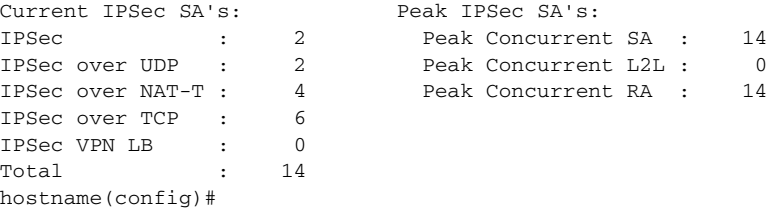

### **Related Commands**

**Catalyst 6500 Series and Cisco 7600 Series Switch Firewall Services Module Command Reference, 3.1**

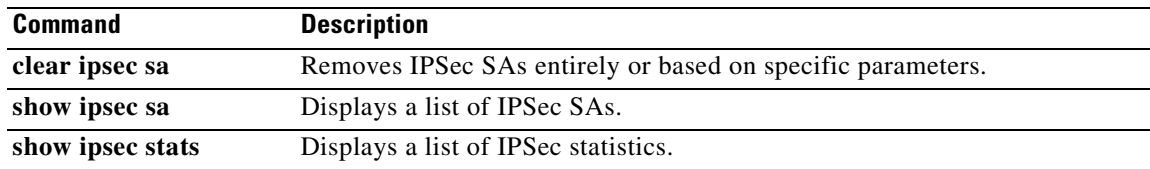

### **show ipsec stats**

To display a list of IPSec statistics, use the **show ipsec stats** command in global configuration mode or privileged EXEC mode.

**show ipsec stats**

**Syntax Description** This command has no keywords or variables.

**Defaults** No default behavior or values.

**Command Modes** The following table shows the modes in which you can enter the command:

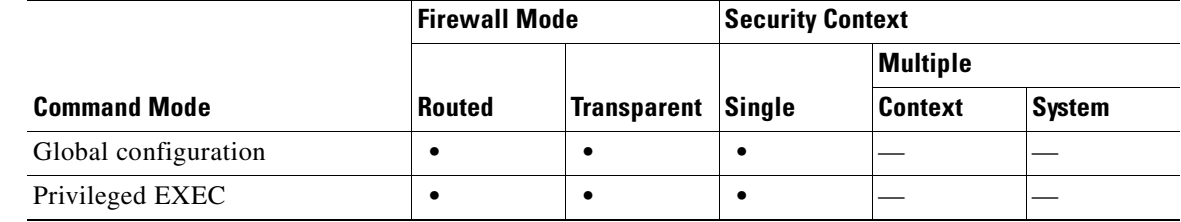

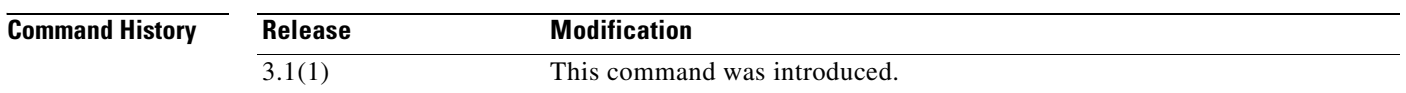

**Examples** The following example, entered in global configuration mode, displays IPSec statistics:

hostname(config)# **show ipsec stats**

```
IPsec Global Statistics
-----------------------
Active tunnels: 2
Previous tunnels: 9
Inbound
     Bytes: 4933013
     Decompressed bytes: 4933013
     Packets: 80348
     Dropped packets: 0
     Replay failures: 0
     Authentications: 80348
     Authentication failures: 0
     Decryptions: 80348
     Decryption failures: 0
Outbound
     Bytes: 4441740
     Uncompressed bytes: 4441740
     Packets: 74029
     Dropped packets: 0
     Authentications: 74029
     Authentication failures: 0
```
 Encryptions: 74029 Encryption failures: 0 Protocol failures: 0 Missing SA failures: 0 System capacity failures: 0 hostname(config)#

### **Related Commands**

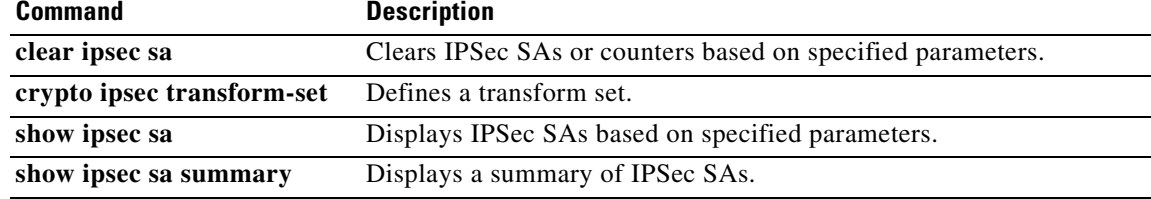

 $\mathcal{L}_{\mathcal{A}}$ 

### **show ipv6 access-list**

To display the IPv6 access list, use the **show ipv6 access-list** command in privileged EXEC mode. The IPv6 access list determines what IPv6 traffic can pass through the FWSM.

**show ipv6 access-list** [*id* [*source-ipv6-prefix*/*prefix-length* | **any** | **host** *source-ipv6-address*]]

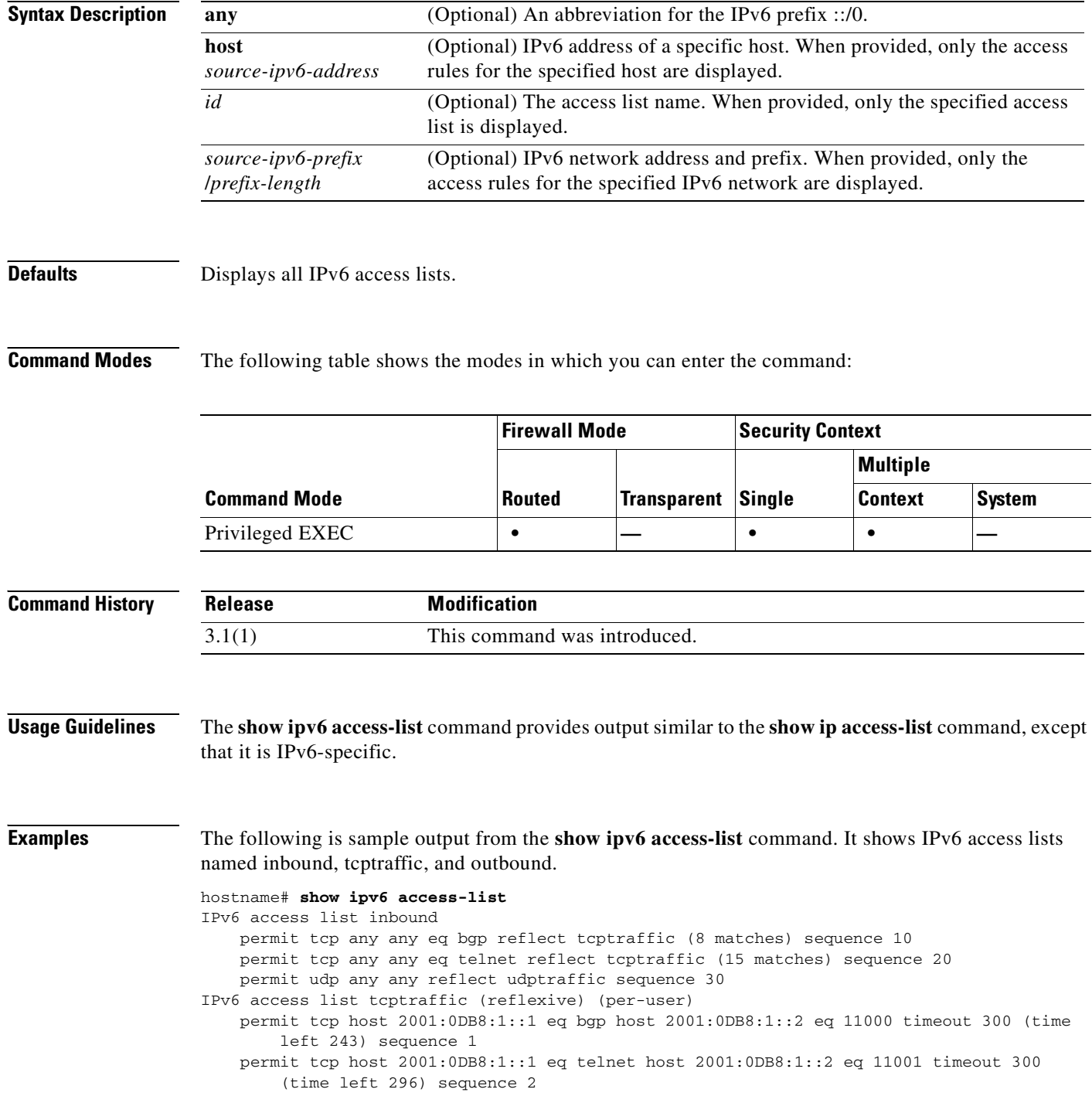

IPv6 access list outbound evaluate udptraffic evaluate tcptraffic

**Related Command** 

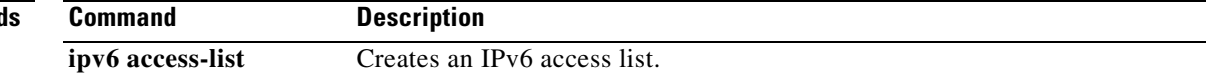

 $\overline{\phantom{a}}$ 

### **show ipv6 interface**

To display the status of interfaces configured for IPv6, use the **show ipv6 interface** command in privileged EXEC mode.

**show ipv6 interface** [**brief**] [*if\_name* [**prefix**]]

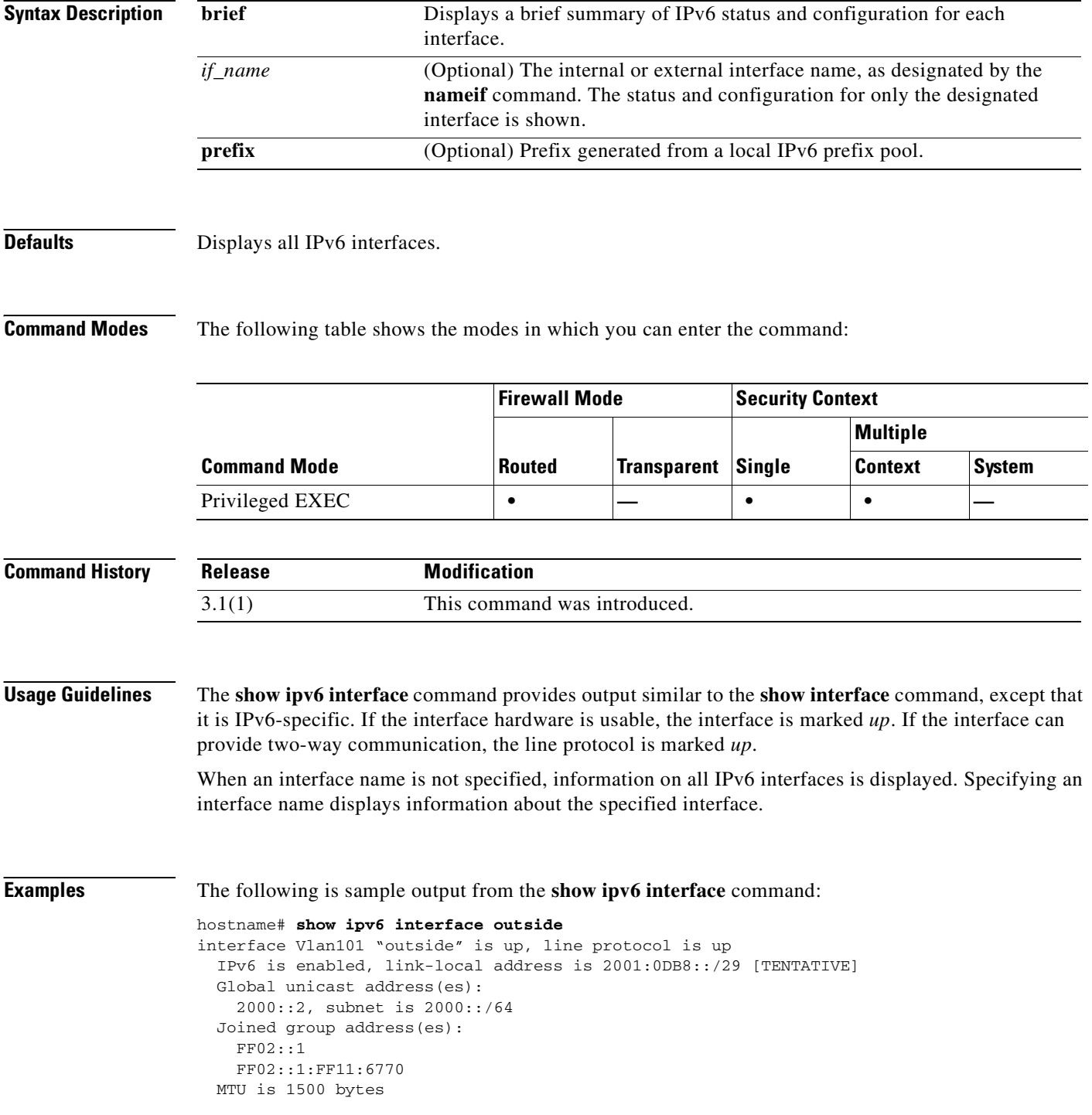

**Catalyst 6500 Series and Cisco 7600 Series Switch Firewall Services Module Command Reference, 3.1**

п

```
 ND DAD is enabled, number of DAD attempts: 1
 ND reachable time is 30000 milliseconds
 ND advertised reachable time is 0 milliseconds
 ND advertised retransmit interval is 0 milliseconds
 ND router advertisements are sent every 200 seconds
 ND router advertisements live for 1800 seconds
```
The following is sample output from the **show ipv6 interface** command when entered with the **brief** keyword:

```
hostname# show ipv6 interface brief
outside [up/up]
     unassigned
inside [up/up]
     fe80::20d:29ff:fe1d:69f0
     fec0::a:0:0:a0a:a70
vlan101 [up/up]
     fe80::20d:29ff:fe1d:69f0
     fec0::65:0:0:a0a:6570
dmz-ca [up/up]
     unassigned
```
The following is sample output from the **show ipv6 interface** command. It shows the characteristics of an interface which has generated a prefix from an address.

```
hostname# show ipv6 interface inside prefix
IPv6 Prefix Advertisements inside
Codes: A - Address, P - Prefix-Advertisement, O - Pool
       U - Per-user prefix, D - Default N - Not advertised, C - Calendar
AD fec0:0:0:a::/64 [LA] Valid lifetime 2592000, preferred lifetime 604800
```
## **show ipv6 neighbor**

To display the IPv6 neighbor discovery cache information, use the **show ipv6 neighbor** command in privileged EXEC mode.

**show ipv6 neighbor** [*if\_name* | *address*]

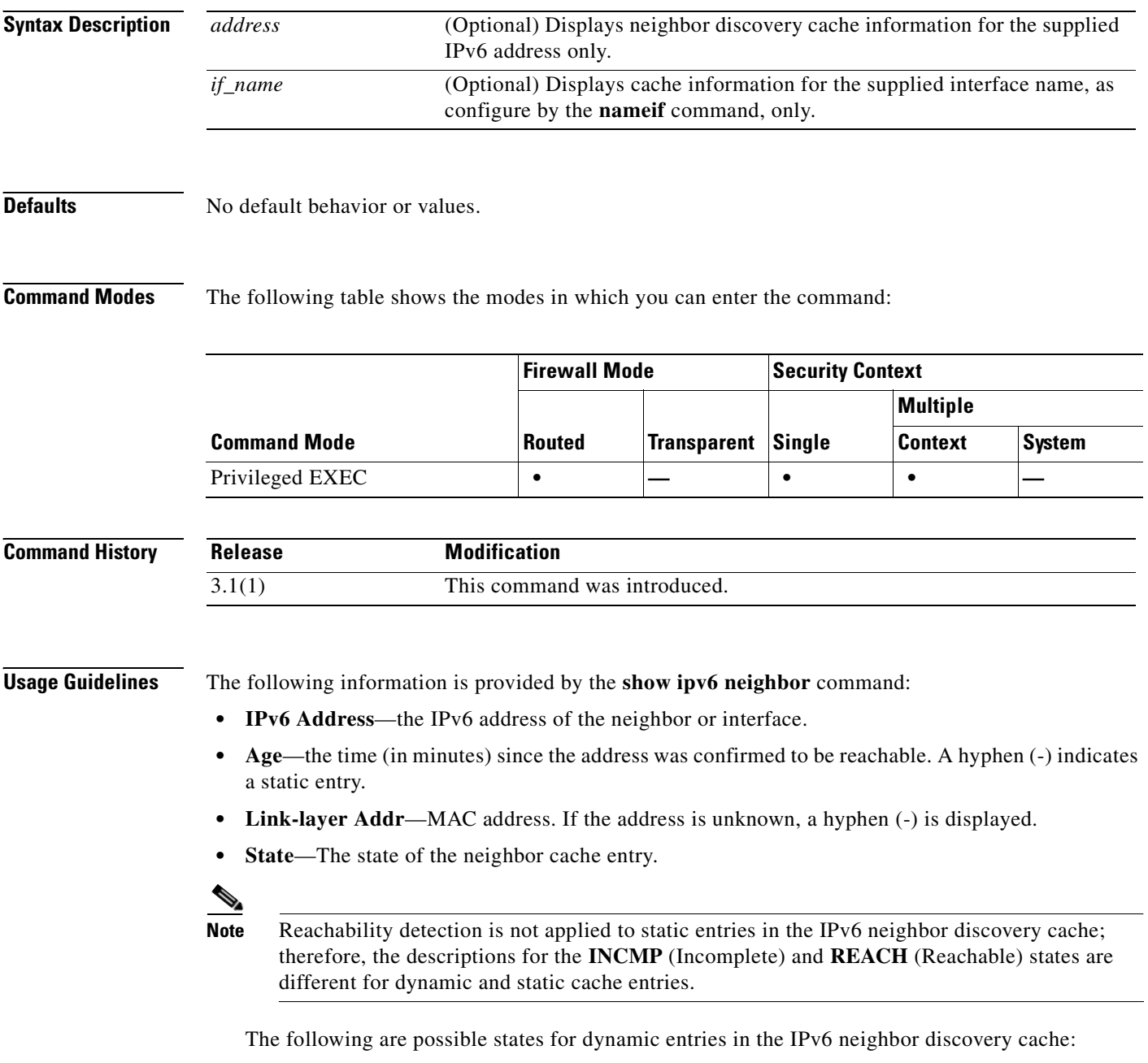

**– INCMP**—(Incomplete) Address resolution is being performed on the entry. A neighbor solicitation message has been sent to the solicited-node multicast address of the target, but the corresponding neighbor advertisement message has not yet been received.

- **– REACH**—(Reachable) Positive confirmation was received within the last ReachableTime milliseconds that the forward path to the neighbor was functioning properly. While in **REACH** state, the device takes no special action as packets are sent.
- **– STALE**—More than ReachableTime milliseconds have elapsed since the last positive confirmation was received that the forward path was functioning properly. While in **STALE** state, the device takes no action until a packet is sent.
- **– DELAY**—More than ReachableTime milliseconds have elapsed since the last positive confirmation was received that the forward path was functioning properly. A packet was sent within the last DELAY\_FIRST\_PROBE\_TIME seconds. If no reachability confirmation is received within DELAY\_FIRST\_PROBE\_TIME seconds of entering the **DELAY** state, send a neighbor solicitation message and change the state to **PROBE**.
- **– PROBE**—A reachability confirmation is actively sought by resending neighbor solicitation messages every RetransTimer milliseconds until a reachability confirmation is received.
- **– ????**—Unknown state.

The following are possible states for static entries in the IPv6 neighbor discovery cache:

- **– INCMP**—(Incomplete) The interface for this entry is down.
- **– REACH**—(Reachable) The interface for this entry is up.
- **Interface**

Interface from which the address was reachable.

**Examples** The following is sample output from the **show ipv6 neighbor** command when entered with an interface:

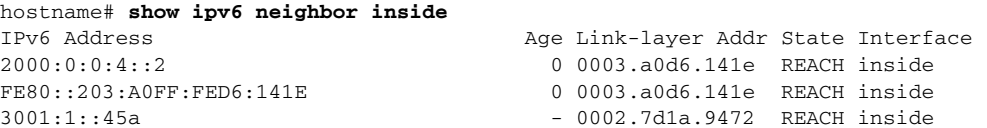

The following is sample output from the **show ipv6 neighbor** command when entered with an IPv6 address:

hostname# **show ipv6 neighbor 2000:0:0:4::2** IPv6 Address Age Link-layer Addr State Interface 2000:0:0:4::2 0 0003.a0d6.141e REACH inside

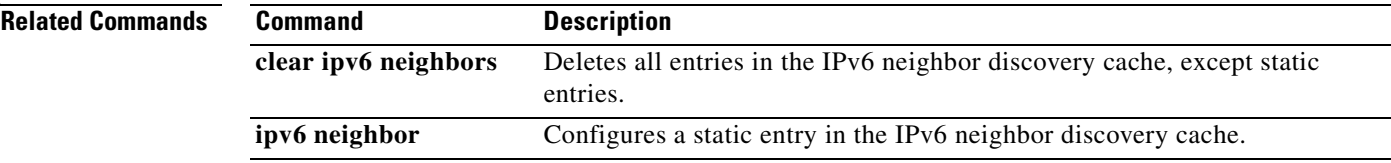

### **show ipv6 route**

To display the contents of the IPv6 routing table, use the **show ipv6 route** command in privileged EXEC mode.

**show ipv6 route**

- **Syntax Description** This command has no arguments or keywords.
- **Defaults** No default behavior or values.

**Command Modes** The following table shows the modes in which you can enter the command:

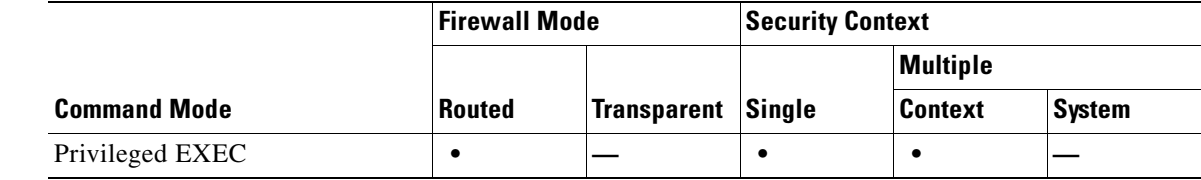

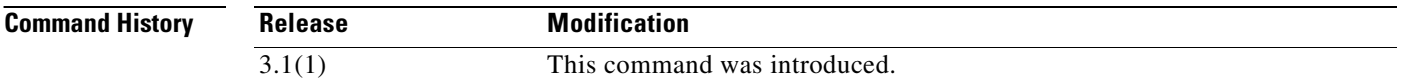

**Usage Guidelines** The **show ipv6 route** command provides output similar to the **show route** command, except that the information is IPv6-specific.

The following information appears in the IPv6 routing table:

- **• Codes**—Indicates the protocol that derived the route. Values are as follows:
	- **– C**—Connected
	- **– L**—Local
	- **– S**—Static
	- **– R**—RIP derived
	- **– B**—BGP derived
	- **– I1**—ISIS L1—Integrated IS-IS Level 1 derived
	- **– I2**—ISIS L2—Integrated IS-IS Level 2 derived
	- **– IA**—ISIS interarea—Integrated IS-IS interarea derived
- **• fe80::/10**—Indicates the IPv6 prefix of the remote network.
- **[0/0]—The first number in the brackets is the administrative distance of the information source; the** second number is the metric for the route.
- **• via ::**—Specifies the address of the next router to the remote network.

• **inside**—Specifies the interface through which the next router to the specified network can be reached.

```
Examples The following is sample output from the show ipv6 route command:
                   hostname# show ipv6 route
                   IPv6 Routing Table - 7 entries
                   Codes: C - Connected, L - Local, S - Static, R - RIP, B - BGP
                           U - Per-user Static route
                           I1 - ISIS L1, I2 - ISIS L2, IA - ISIS interarea
                           O - OSPF intra, OI - OSPF inter, OE1 - OSPF ext 1, OE2 - OSPF ext 2
                   L fe80::/10 [0/0]
                         via ::, inside
                         via ::, vlan101
                   L fec0::a:0:0:a0a:a70/128 [0/0]
                         via ::, inside
                   C fec0:0:0:a::/64 [0/0]
                         via ::, inside
                   L fec0::65:0:0:a0a:6570/128 [0/0]
                         via ::, vlan101
                   C fec0:0:0:65::/64 [0/0]
                         via ::, vlan101
                   L ff00::/8 [0/0]
                         via ::, inside
                         via ::, vlan101
                   S : : /0 [0/0] via fec0::65:0:0:a0a:6575, vlan101
```
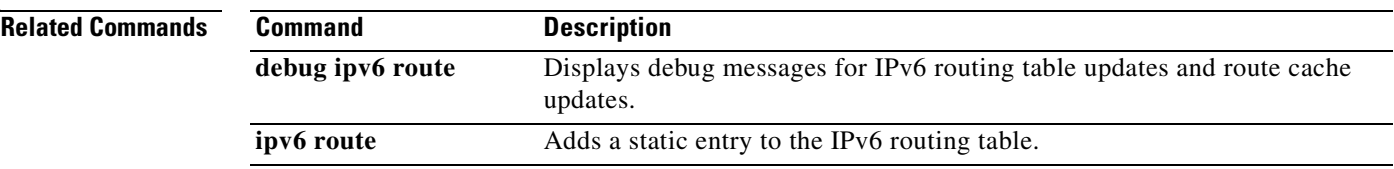

### **show ipv6 routers**

To display IPv6 router advertisement information received from on-link routers, use the **show ipv6 routers** command in privileged EXEC mode.

**show ipv6 routers** [*if\_name*]

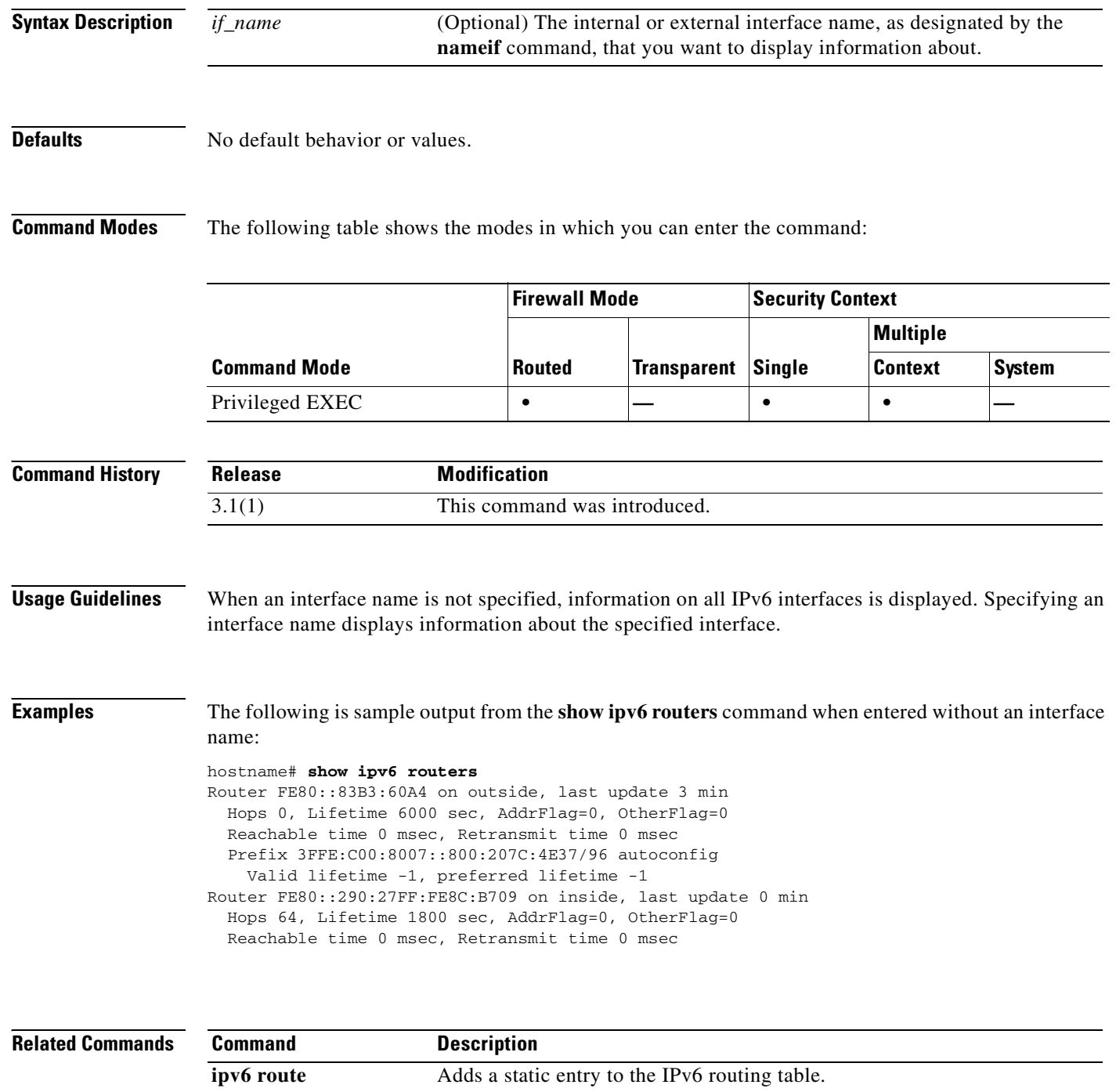

## **show ipv6 traffic**

To display statistics about IPv6 traffic, use the **show ipv6 traffic** command in privileged EXEC mode.

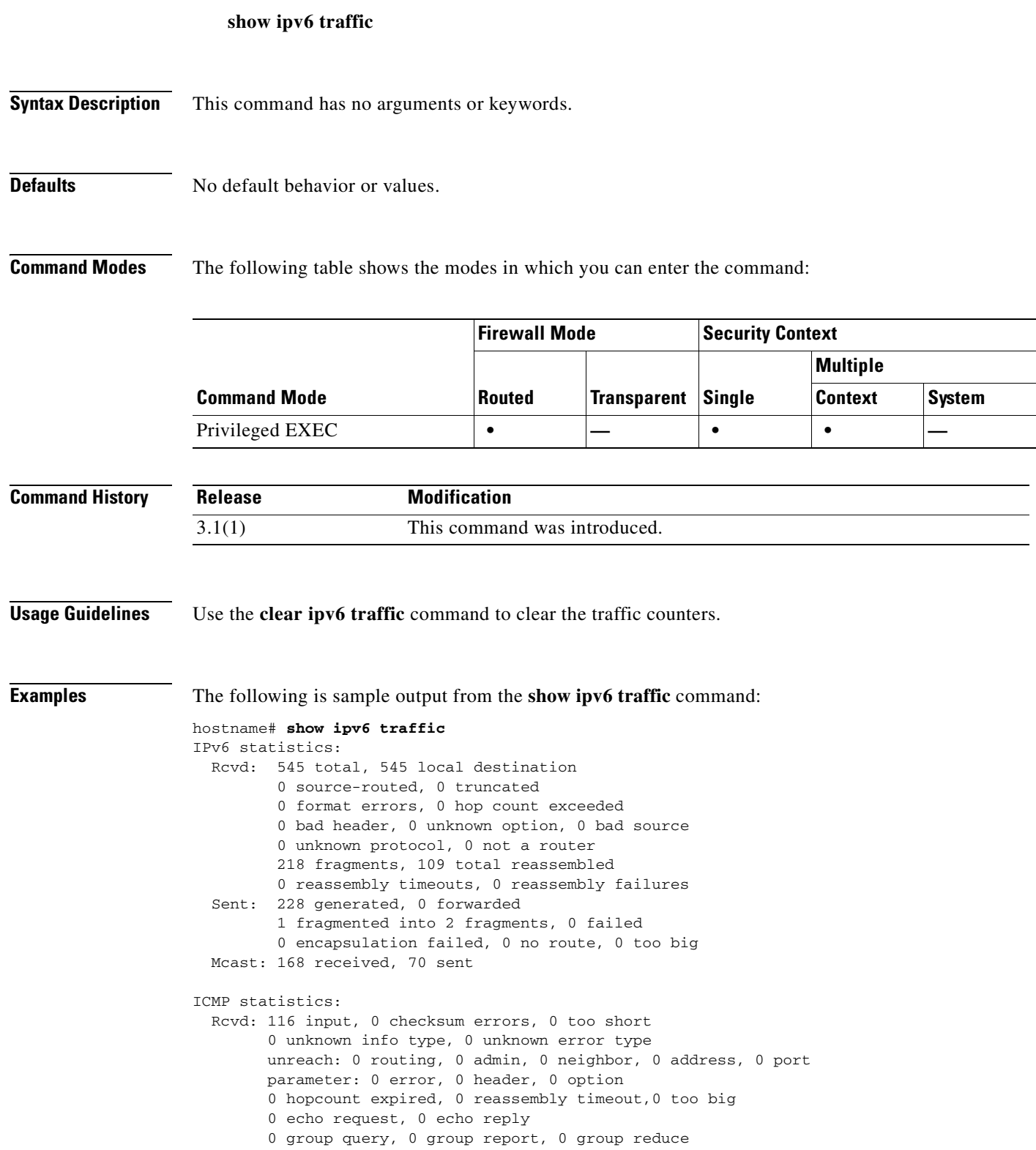

```
 0 router solicit, 60 router advert, 0 redirects
         31 neighbor solicit, 25 neighbor advert
   Sent: 85 output, 0 rate-limited
         unreach: 0 routing, 0 admin, 0 neighbor, 0 address, 0 port
         parameter: 0 error, 0 header, 0 option
         0 hopcount expired, 0 reassembly timeout,0 too big
         0 echo request, 0 echo reply
         0 group query, 0 group report, 0 group reduce
         0 router solicit, 18 router advert, 0 redirects
         33 neighbor solicit, 34 neighbor advert
UDP statistics:
   Rcvd: 109 input, 0 checksum errors, 0 length errors
         0 no port, 0 dropped
   Sent: 37 output
TCP statistics:
   Rcvd: 85 input, 0 checksum errors
   Sent: 103 output, 0 retransmitted
```
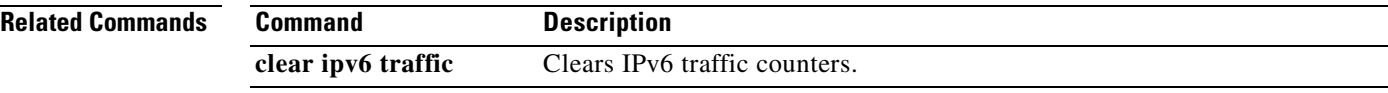

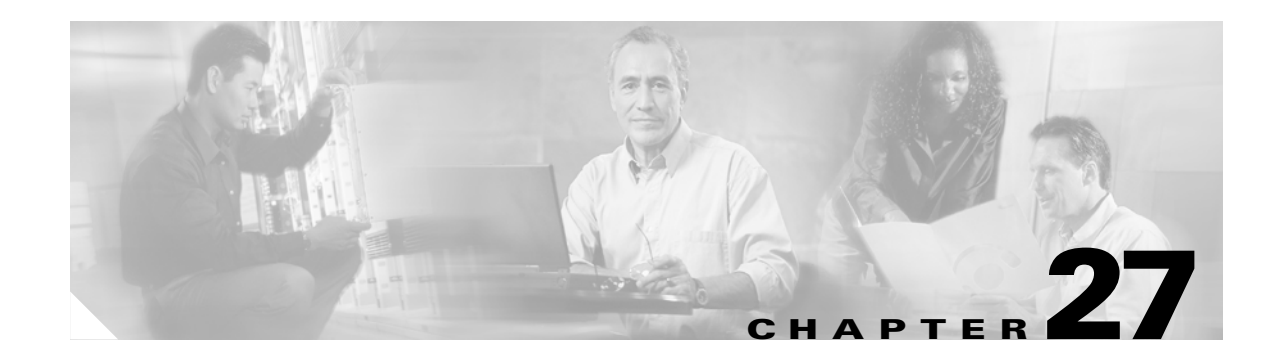

# **show isakmp sa through show route Commands**

### **show isakmp sa**

To display the IKE runtime SA database, use the **show isakmp sa** command in global configuration mode or privileged EXEC mode.

**show isakmp sa** [**detail**]

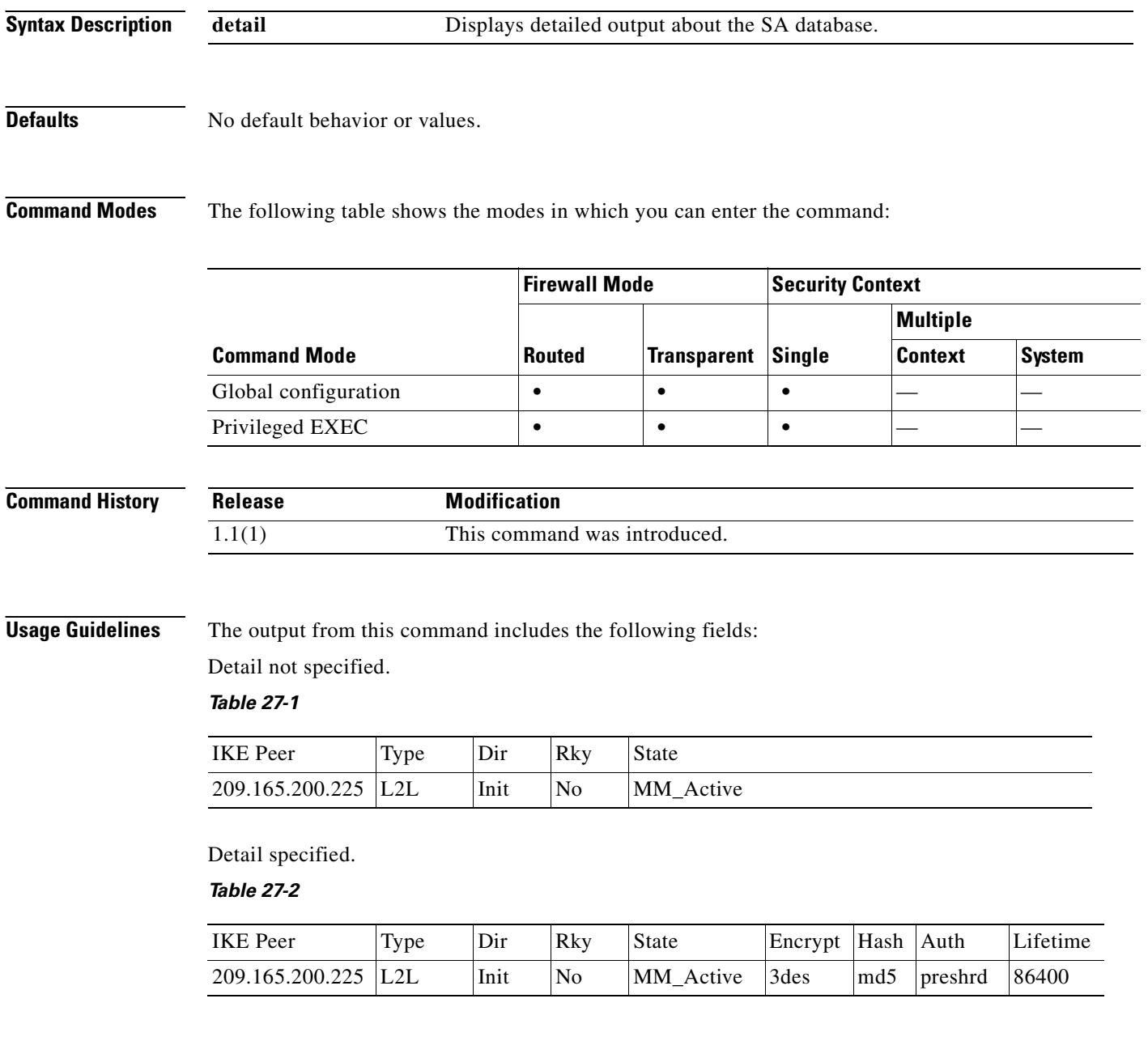
#### **Examples** The following example, entered in global configuration mode, displays detailed information about the SA database:

hostname(config)# **show isakmp sa detail** hostname(config)# sho isakmp sa detail

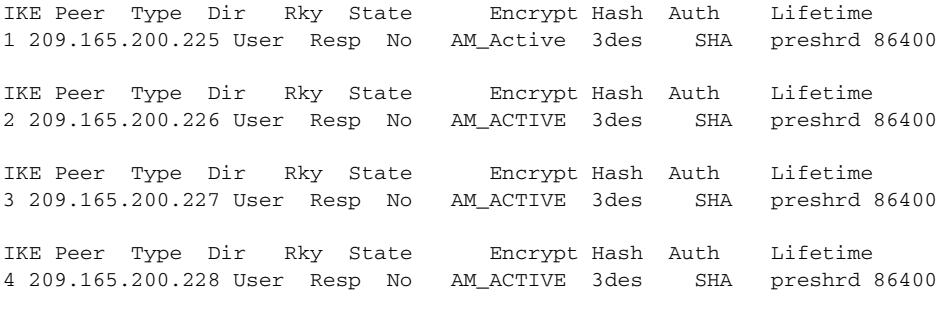

hostname(config)#

#### **Related Commands**

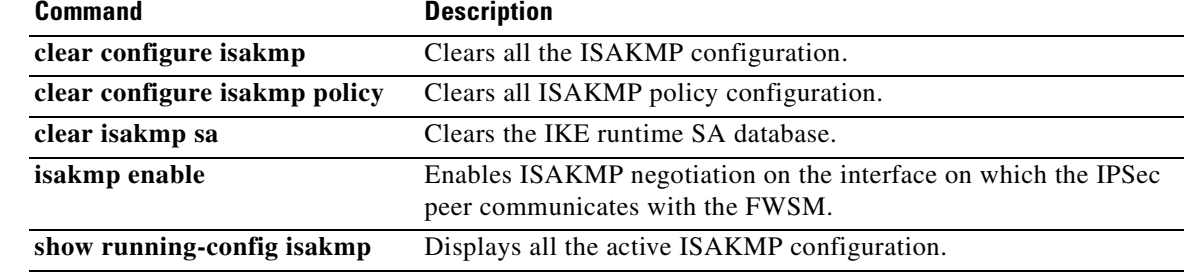

#### **show isakmp stats**

To display runtime statistics, use the **show isakmp stats** command in privileged EXEC mode.

**show isakmp stats** 

**Syntax Description** This command has no arguments or keywords.

**Defaults** No default behavior or values.

**Command Modes** The following table shows the modes in which you can enter the command:

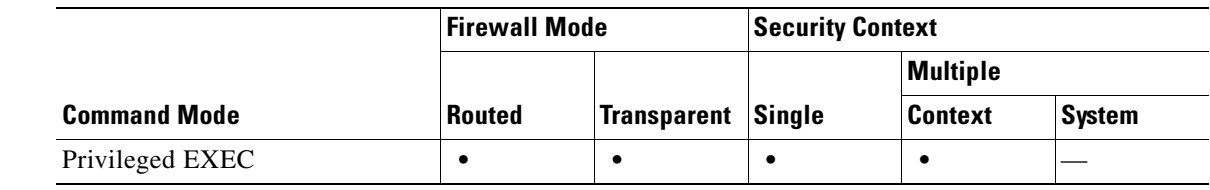

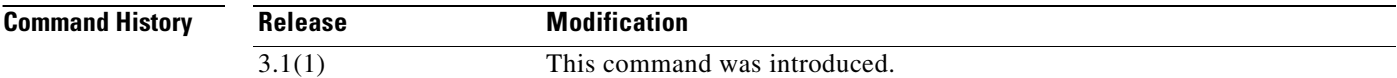

#### **Usage Guidelines** The output from this command includes the following fields:

- **•** Global IKE Statistics
- **•** Active Tunnels
- **•** In Octets
- **•** In Packets
- **•** In Drop Packets
- **•** In Notifys
- **•** In P2 Exchanges
- **•** In P2 Exchange Invalids
- **•** In P2 Exchange Rejects
- **•** In P2 Sa Delete Requests
- **•** Out Octets
- **•** Out Packets
- **•** Out Drop Packets
- **•** Out Notifys
- **•** Out P2 Exchanges
- **•** Out P2 Exchange Invalids
- **•** Out P2 Exchange Rejects
- **•** Out P2 Sa Delete Requests
- **•** Initiator Tunnels
- **•** Initiator Fails
- **•** Responder Fails
- **•** System Capacity Fails
- **•** Auth Fails
- **•** Decrypt Fails
- **•** Hash Valid Fails
- **•** No Sa Fails

**Examples** The following example, issued in global configuration mode, displays ISAKMP statistics:

hostname(config)# **show isakmp stats** Global IKE Statistics Active Tunnels: 132 Previous Tunnels: 132 In Octets: 195471 In Packets: 1854 In Drop Packets: 925 In Notifys: 0 In P2 Exchanges: 132 In P2 Exchange Invalids: 0 In P2 Exchange Rejects: 0 In P2 Sa Delete Requests: 0 Out Octets: 119029 Out Packets: 796 Out Drop Packets: 0 Out Notifys: 264 Out P2 Exchanges: 0 Out P2 Exchange Invalids: 0 Out P2 Exchange Rejects: 0 Out P2 Sa Delete Requests: 0 Initiator Tunnels: 0 Initiator Fails: 0 Responder Fails: 0 System Capacity Fails: 0 Auth Fails: 0 Decrypt Fails: 0 Hash Valid Fails: 0 No Sa Fails: 0 hostname(config)#

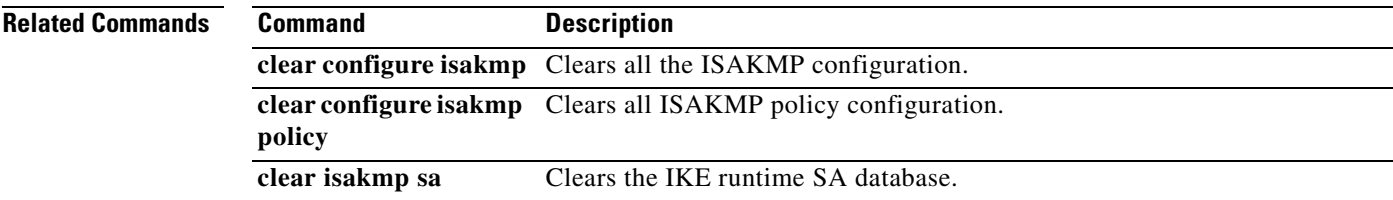

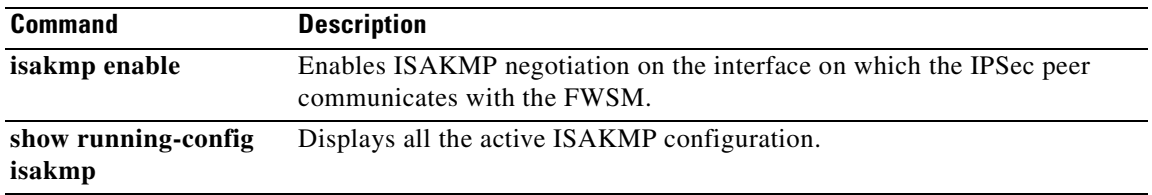

П

### **show local-host**

To display the IP addresses of hosts that initiated current connections through the FWSM, use the **show local-host** command in privileged EXEC mode. This command also shows the address translation, if present, and the number of TCP, UDP, and embryonic connections per host.

**show local-host** [*ip\_address*] [**detail**] [**all**]

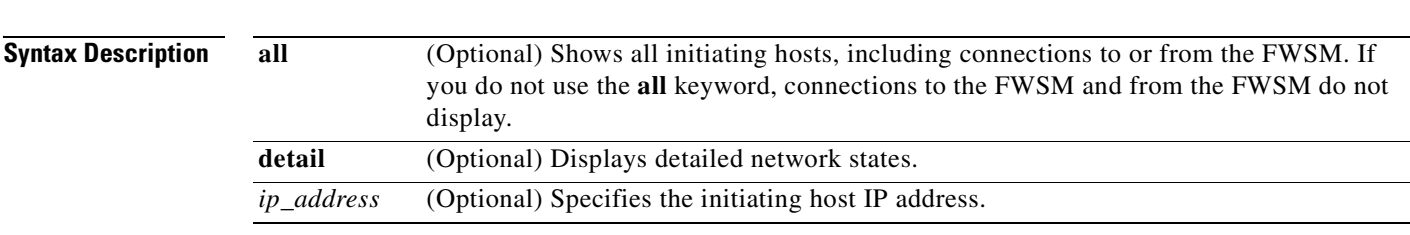

#### **Defaults** No default behavior or values.

**Command Modes** The following table shows the modes in which you can enter the command:

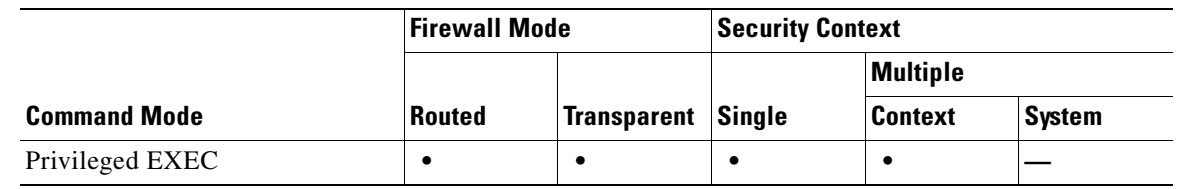

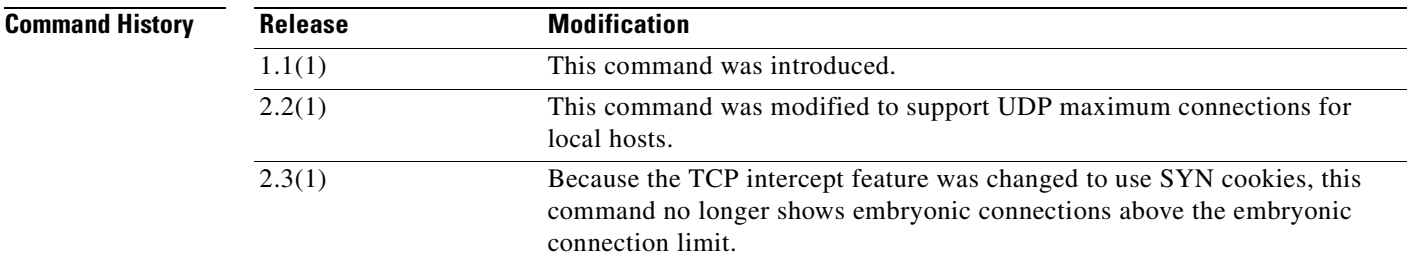

**Usage Guidelines** In most cases, the "local host" is the initiating host. However, if you configure static NAT for an IP address, that host always shows as the local host even if they did not initiate the connection.

> If you configure outside NAT (either static NAT or NAT exemption), and an inside host initiates a connection to the outside host, both the inside and outside hosts are listed as local hosts in the **show local-host** output. This feature lets you track connection limits for both hosts.

If you configure an embryonic connection limit, and the limit is exceeded, the FWSM implements TCP intercept to prevent a SYN attack. After TCP intercept is triggered, additional embryonic connections do not appear in the **show local-host** output.

The connection limits are set using the **nat** or **static** commands, or using the **set connection** commands.

**Catalyst 6500 Series and Cisco 7600 Series Switch Firewall Services Module Command Reference, 3.1**

#### **Examples** The following examples show how to display the network states of local hosts:

```
hostname# show local-host
local host: <10.5.59.30>, tcp conn(s)/limit = 1/0, embryonic(s)/limit =
0/0 udp conn(s)/limit = 0/0 Xlate(s):
         Global 10.5.59.30 Local 10.5.59.30
```
#### Table 27-3 shows each field description.

#### *Table 27-3 show local-host Fields*

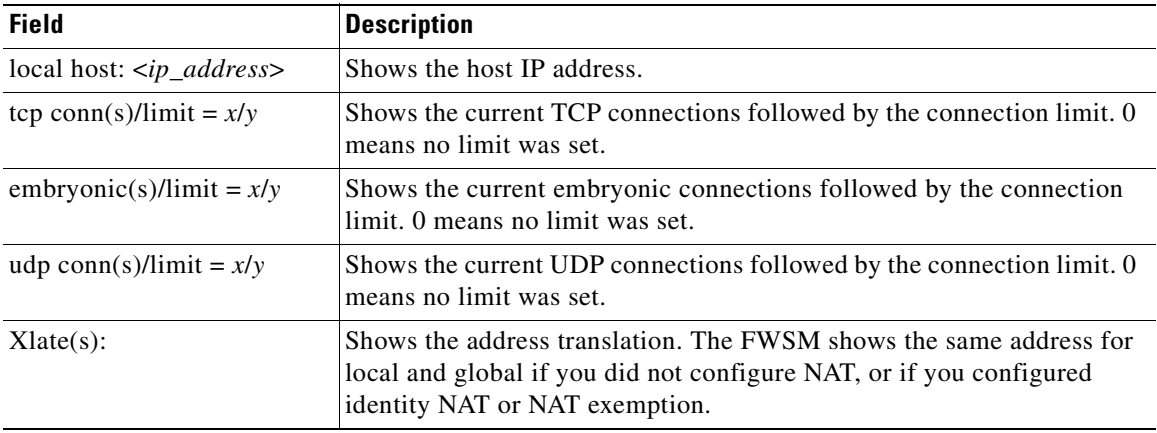

#### **Related Commands**

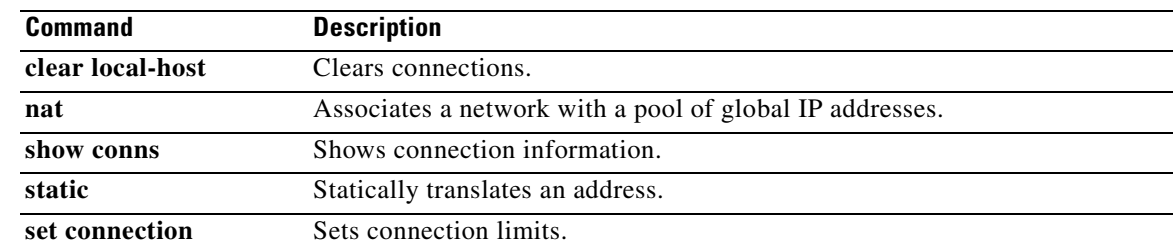

 $\sim$ 

# **show logging**

To show system log messages currently in the log buffer or to show other logging settings, use the **show logging** command in privileged EXEC mode.

**show logging** [**message** [*syslog\_id* | **all**] | **asdm** | **queue** | **setting**]

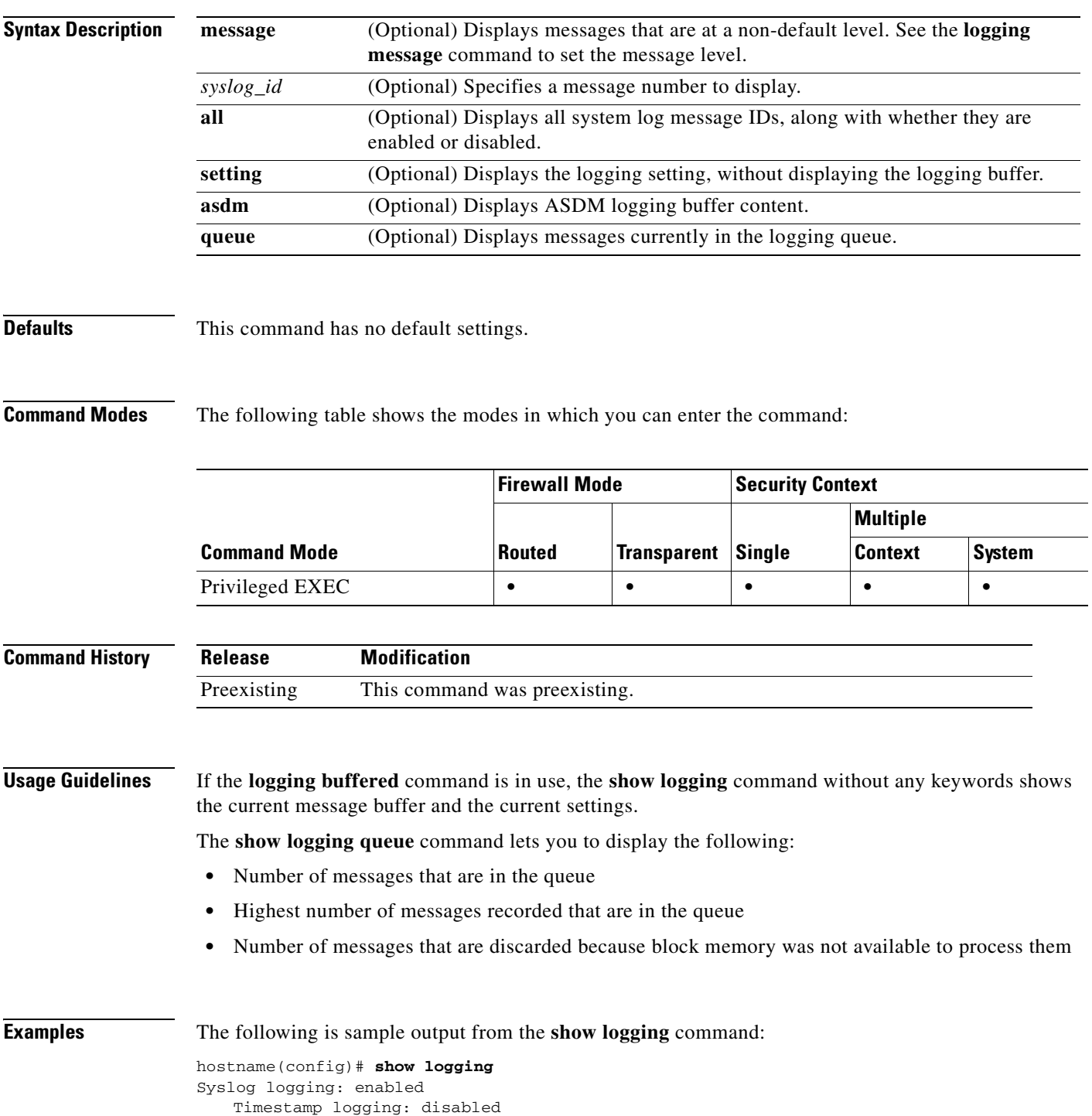

**Catalyst 6500 Series and Cisco 7600 Series Switch Firewall Services Module Command Reference, 3.1**

```
Console logging: disabled
   Monitor logging: disabled
   Buffer logging: level debugging, 37 messages logged
   Trap logging: disabled
305001: Portmapped translation built for gaddr 209.165.201.5/0 laddr 192.168.1.2/256
...
```
#### The following is sample output from the **show logging message all** command:

```
hostname(config)# show logging message all
```

```
syslog 111111: default-level alerts (enabled)
syslog 101001: default-level alerts (enabled)
syslog 101002: default-level alerts (enabled)
syslog 101003: default-level alerts (enabled)
syslog 101004: default-level alerts (enabled)
syslog 101005: default-level alerts (enabled)
syslog 102001: default-level alerts (enabled)
syslog 103001: default-level alerts (enabled)
syslog 103002: default-level alerts (enabled)
syslog 103003: default-level alerts (enabled)
syslog 103004: default-level alerts (enabled)
syslog 103005: default-level alerts (enabled)
syslog 103011: default-level alerts (enabled)
syslog 103012: default-level informational (enabled)
```
**Related Commands** 

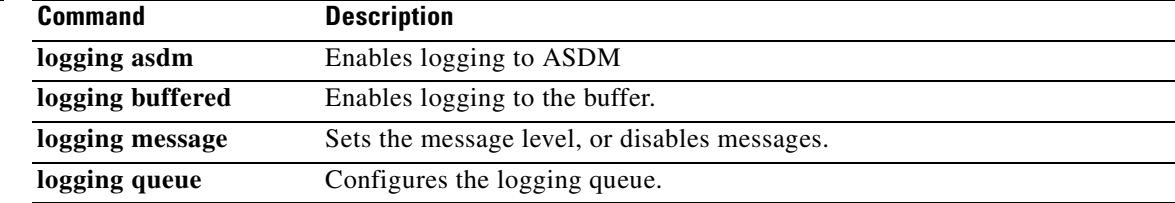

### **show mac-address-table**

To show the MAC address table, use the **show mac-address-table** command in privileged EXEC mode.

**show mac-address-table** [*interface\_name* | **count** | **static**]

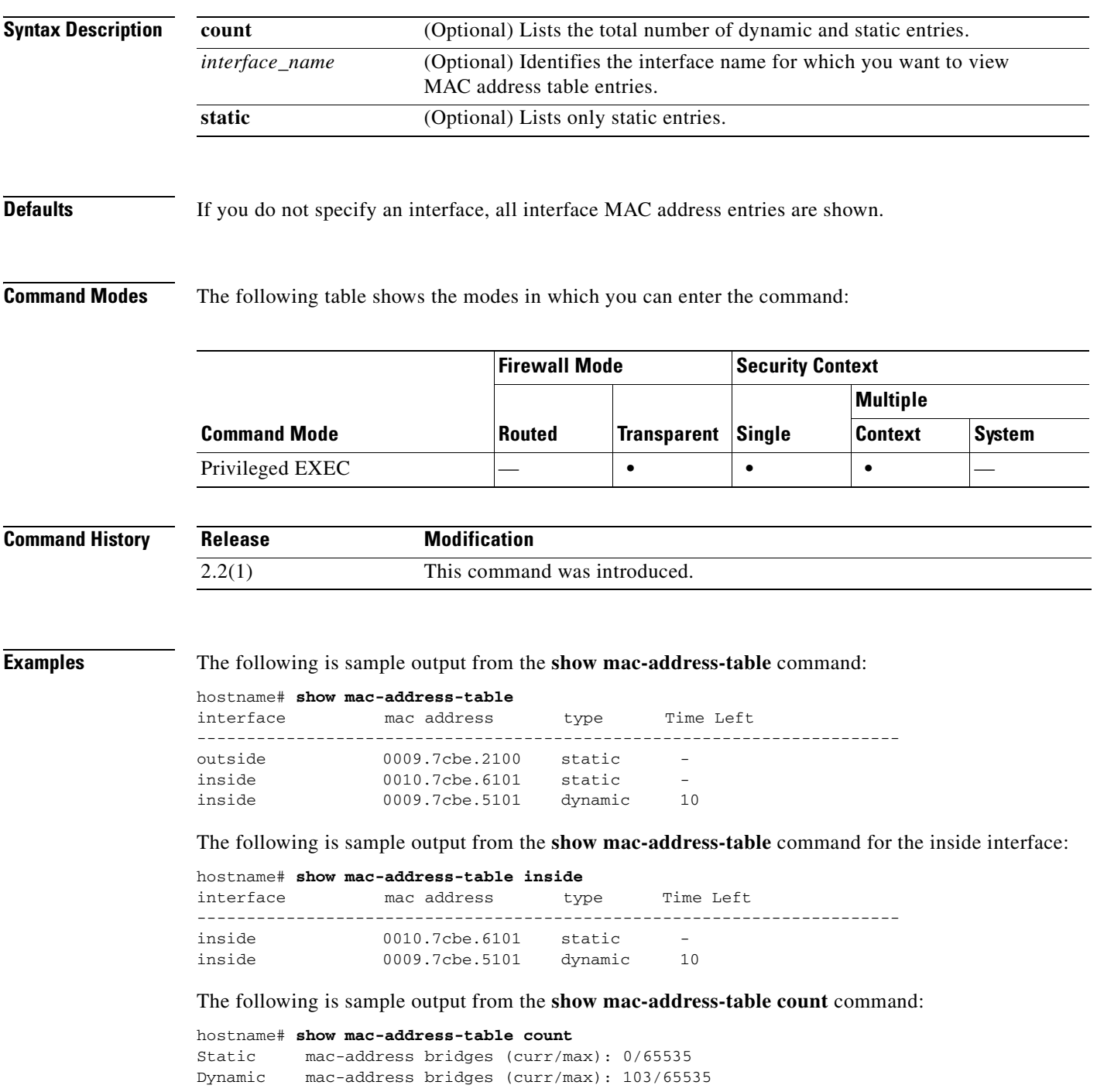

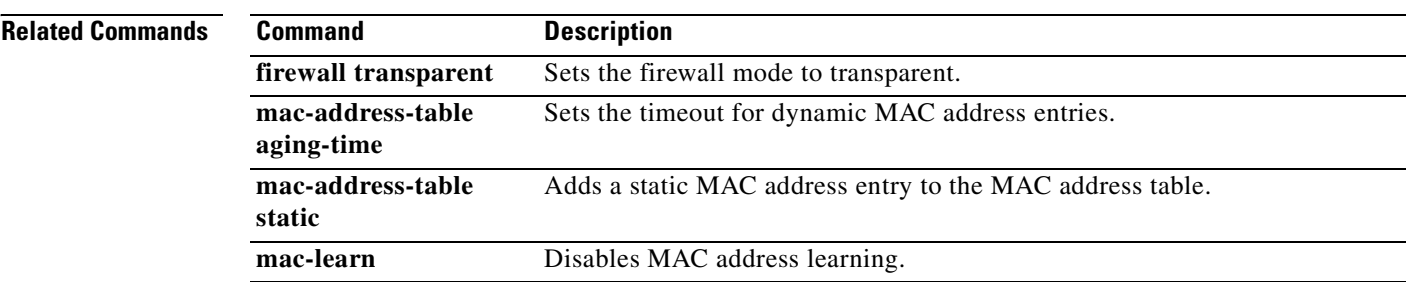

 $\blacksquare$ 

#### **show management-access**

To display the name of the internal interface configured for management access, use the **show management-access** command in privileged EXEC mode.

**show management-access**

**Syntax Description** This command has no arguments or keywords.

**Defaults** No default behavior or values.

**Command Modes** The following table shows the modes in which you can enter the command:

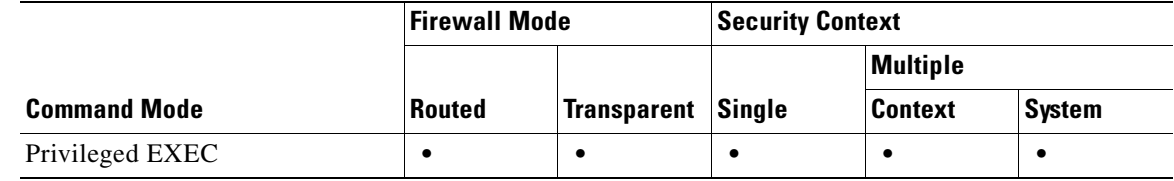

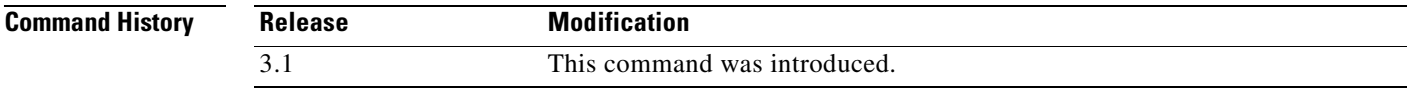

**Usage Guidelines** The **management-access** command lets you define an internal management interface using the IP address of the firewall interface specified in *mgmt\_if*. (The interface names are defined by the **nameif** command and displayed in quotes, " ", in the output of the **show interface** command.)

**Examples** The following example shows how to configure a firewall interface named "inside" as the management access interface and display the result:

> hostname(config)# **management-access inside** hostname(config)# **show management-access** management-access inside

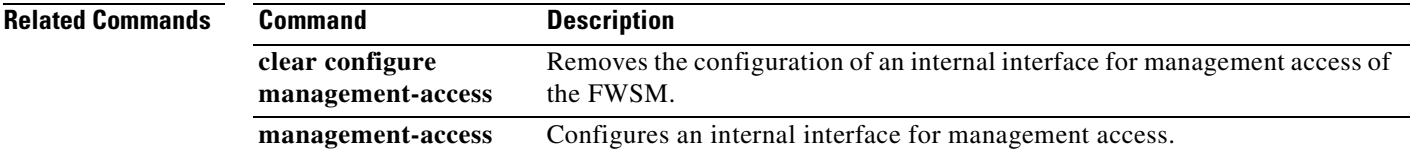

#### **show memory**

To display a summary of the maximum physical memory and current free memory available to the operating system, use the **show memory** command in privileged EXEC mode.

**show memory** [**detail**]

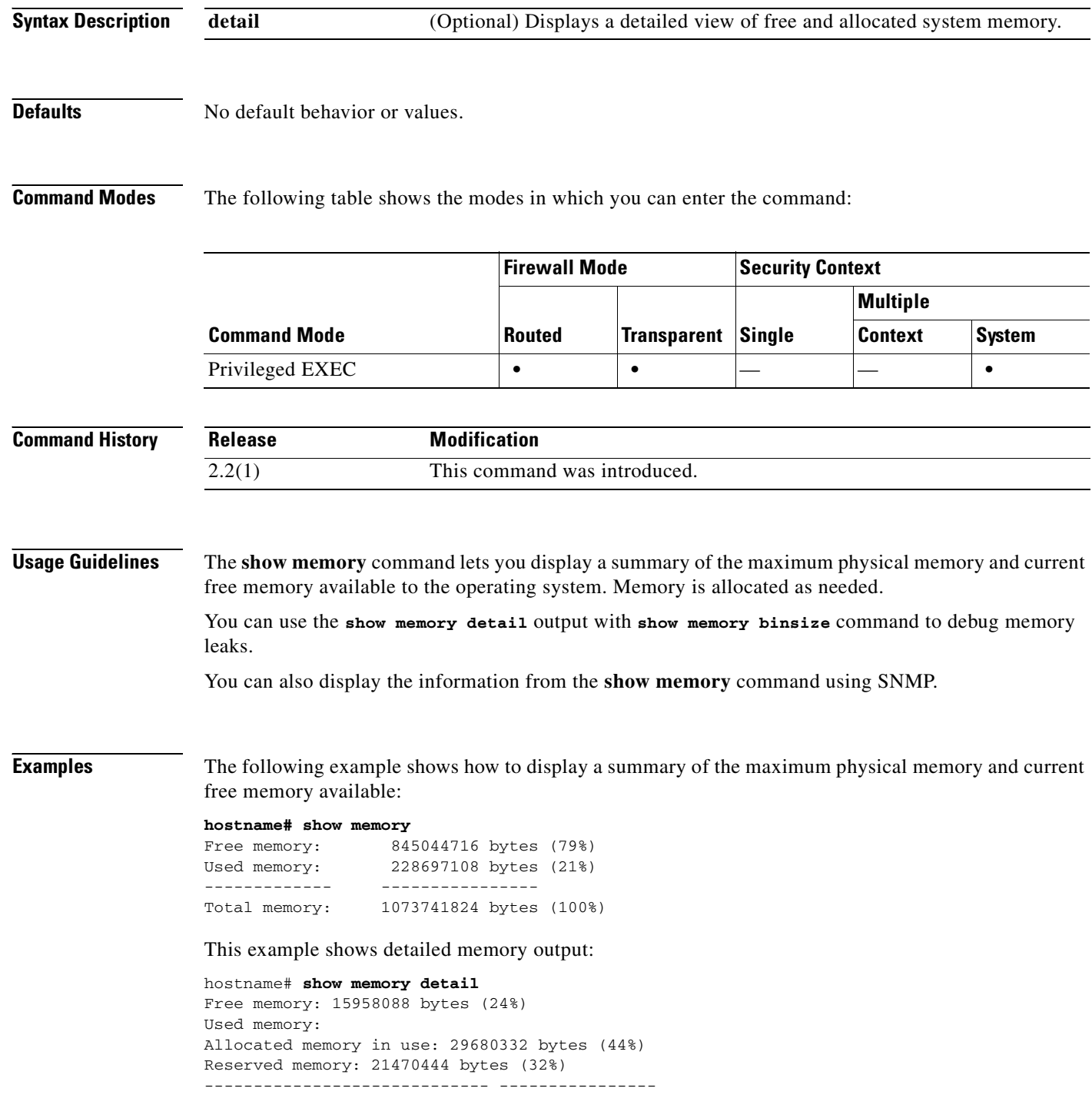

```
Total memory: 67108864 bytes (100%)
Least free memory: 4551716 bytes ( 7%)
Most used memory: 62557148 bytes (93%)
----- fragmented memory statistics -----
fragment size count total
(bytes) (bytes)
---------------- ---------- --------------
16 8 128
24 4 96
32 2 64
40 5 200
64 3 192
88 1 88
168 1 168
224 1 224
256 1 256
296 2 592
392 1 392
400 1 400
1816 1 1816*
4435968 1 4435968**
11517504 1 11517504
* - top most releasable chunk.
** - contiguous memory on top of heap.
----- allocated memory statistics -----
fragment size count total
(bytes) (bytes)
---------------- ---------- --------------
40 50 2000
48 144 6912
56 24957 1397592
64 101 6464
72 99 7128
80 1032 82560
88 18 1584
96 64 6144
104 57 5928
112 6 672
120 112 13440
128 15 1920
136 87 11832
144 22 3168
152 31 4712
160 90 14400
168 65 10920
176 74 13024
184 11 2024
192 8 1536
200 1 200
```
<output omitted>

**Related Commands**

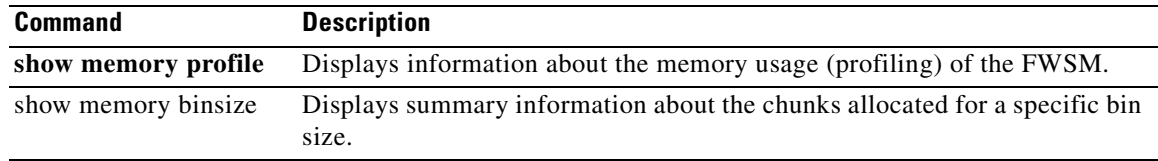

 $\blacksquare$ 

# **show memory binsize**

To display summary information about the chunks allocated for a specific bin size, use the **show memory binsize** command in privileged EXEC mode.

**show memory binsize** *size*

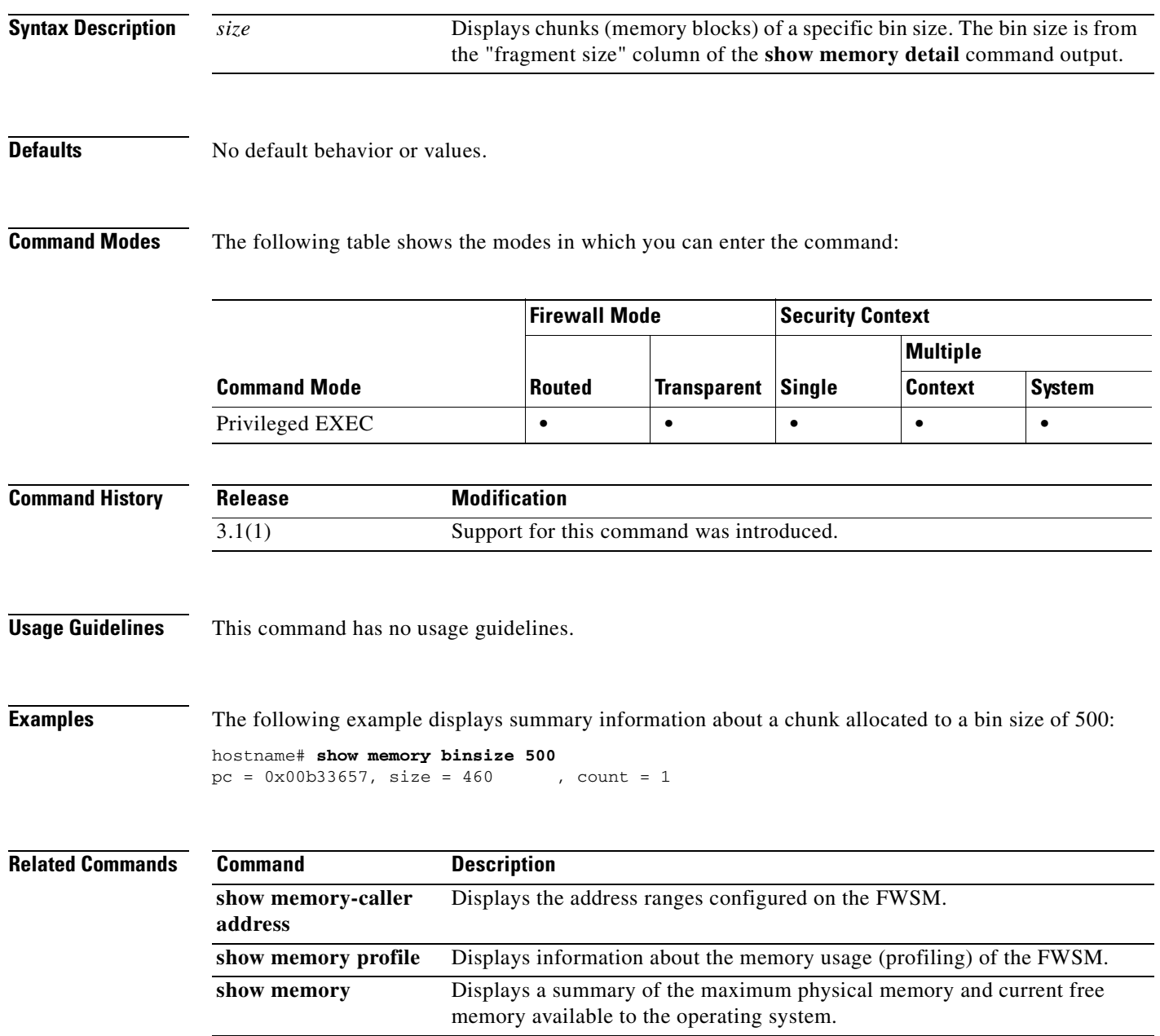

# **show memory profile**

To display information about the memory usage (profiling) of the FWSM, use the **show memory profile**  command in privileged EXEC mode.

**show memory profile [peak**] [**detail** | **collated | status**]

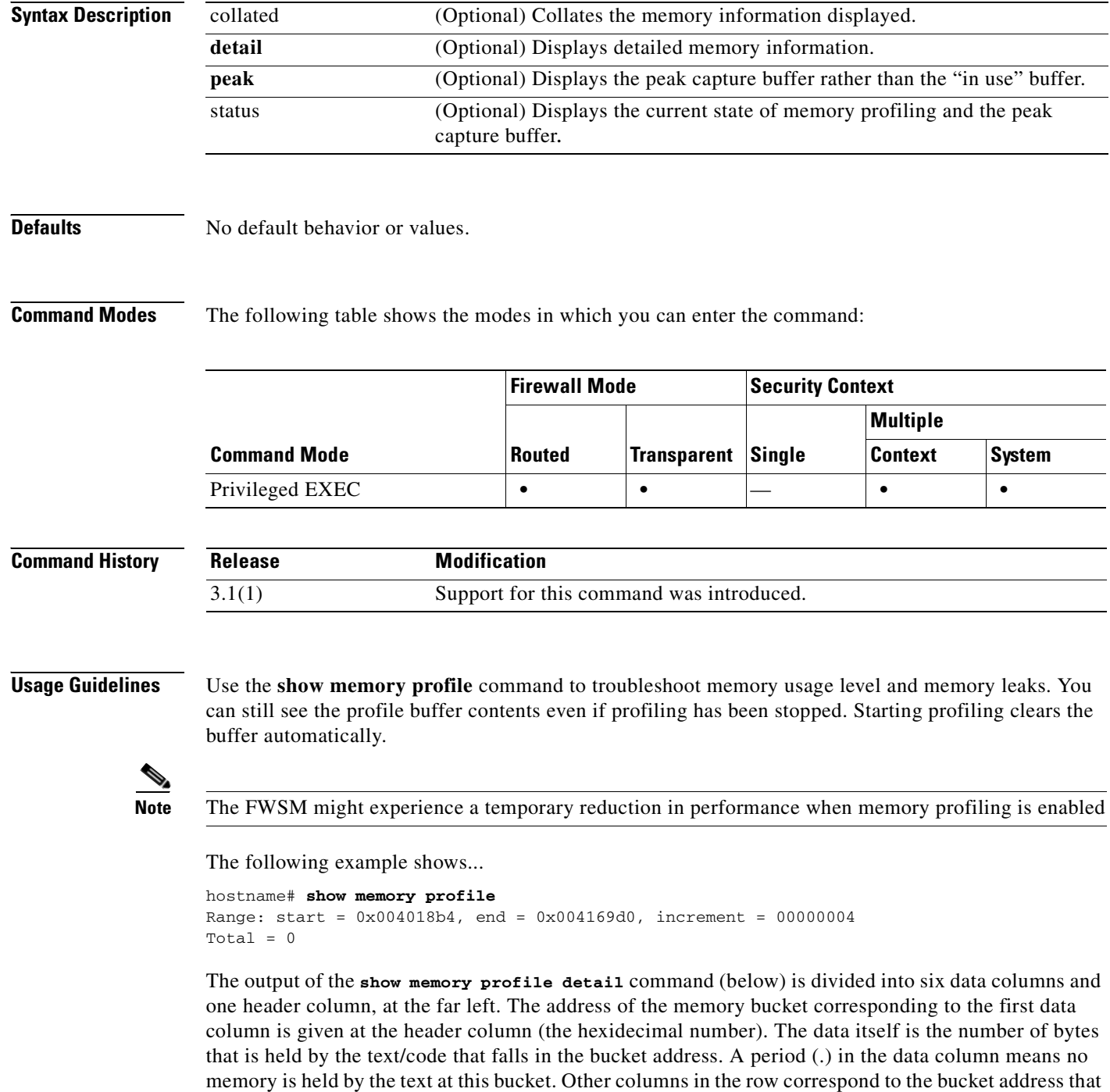

is greater than the increment amount from the previous column. For example, the address bucket of the first data column in the first row is 0x001069e0. The address bucket of the second data column in the first row is 0x001069e4 and so on. Normally the header column address is the next bucket address; that is, the address of the last data column of the previous row plus the increment. All rows without any usage are suppressed. More than one such contiguous row can be suppressed, indicated with three periods at the header column (...).

```
hostname# show memory profile detail
Range: start = 0x00100020, end = 0x00e006e0, increment = 00000004
Total = 48941152...
0x001069e0 . 24462 . . . .
...
0x00106d88 . 1865870 . . . .
...
0x0010adf0 . 7788 . . . .
...
0x00113640 . . . . 433152 .
...
0x00116790 2480 . . . . .
<snip>
```
The following example shows collated output:

```
hostname# show memory profile collated
Range: start = 0x00100020, end = 0x00e006e0, increment = 000000004Total = 4894115224462 0x001069e4 
1865870 0x00106d8c 
7788 0x0010adf4 
433152 0x00113650 
2480 0x00116790 
<snip>
```
The following example shows the peak capture buffer:

```
hostname# show memory profile peak
Range: start = 0x004018b4, end = 0x004169d0, increment = 00000004Total = 102400
```
The following example shows the peak capture buffer and the number of bytes held:

```
hostname# show memory profile peak detail
Range: start = 0x004018b4, end = 0x004169d0, increment = 00000004 
Total = 102400... 
0x00404c8c . . 102400 . . .
```
The following example shows the current state of memory profiling and the peak capture buffer:

```
hostname# show memory profile status
InUse profiling: ON
Peak profiling: OFF
Memory used by profile buffers: 11518860 bytes
Profile:
0x00100020-0x00bfc3a8(00000004)
```
#### **Related Commands Command Description**

**memory profile enable** Enables the monitoring of memory usage (memory profiling).

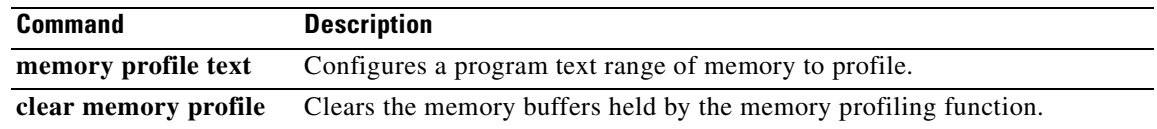

П

### **show memory-caller address**

To display the address ranges configured on the FWSM, use the **show memory-caller address** command in privileged EXEC mode.

#### **show memory-caller address**

**Syntax Description** This command has no arguments or keywords.

**Defaults** No default behavior or values.

**Command Modes** The following table shows the modes in which you can enter the command:

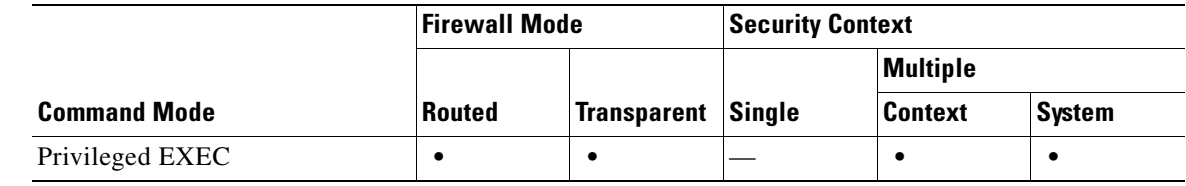

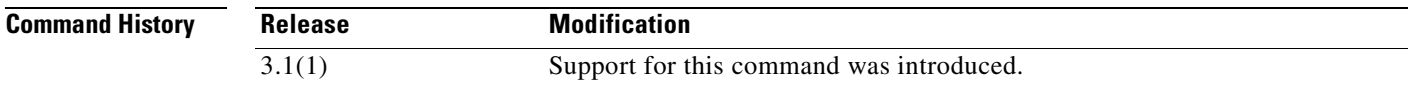

**Usage Guidelines** You must first configure an address ranges with the **memory caller-address** command before you can display them with the **show memory-caller address** command.

**Examples** The following examples show the address ranges configured with the **memory caller-address** commands, and the resulting display of the **show memory-caller address** command:

```
hostname# memory caller-address 0x00109d5c 0x00109e08
hostname# memory caller-address 0x009b0ef0 0x009b0f14
hostname# memory caller-address 0x00cf211c 0x00cf4464
```
hostname# **show memory-caller address** Move down stack frame for the addresses: pc = 0x00109d5c-0x00109e08 pc = 0x009b0ef0-0x009b0f14 pc = 0x00cf211c-0x00cf4464

If address ranges are not configured before entering the **show memory-caller address** command, no addresses display:

hostname# **show memory-caller address** Move down stack frame for the addresses:

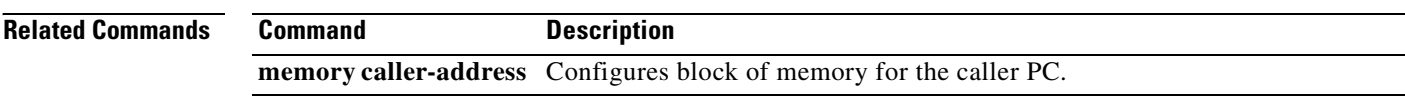

П

### **show mfib**

To display MFIB in terms of forwarding entries and interfaces, use the **show mfib** command in privileged EXEC mode.

**show mfib** [*group* [*source*]] [**verbose**]

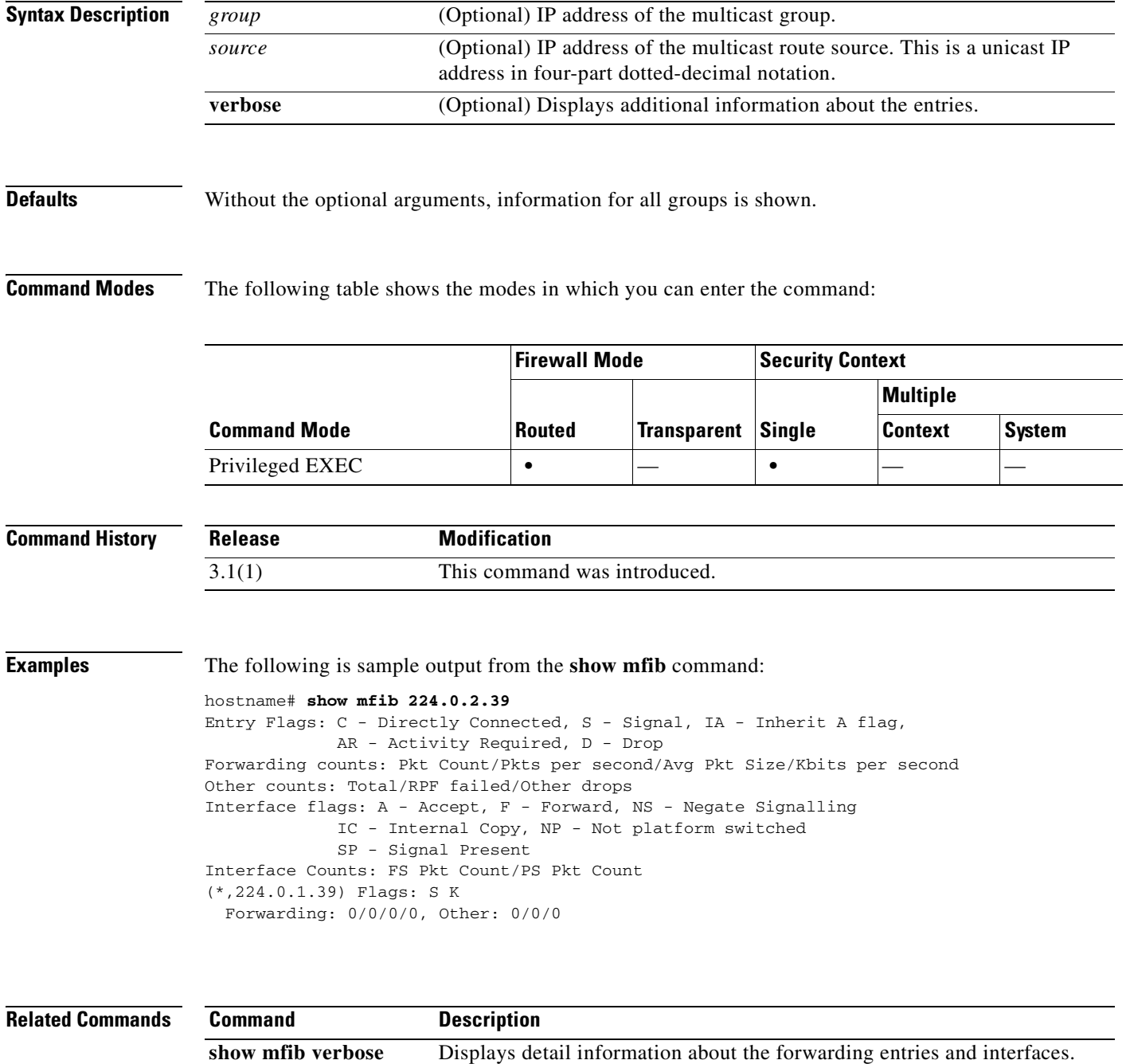

## **show mfib active**

To display active multicast sources, use the **show mfib active** command in privileged EXEC mode.

**show mfib** [*group*] **active** [*kbps*]

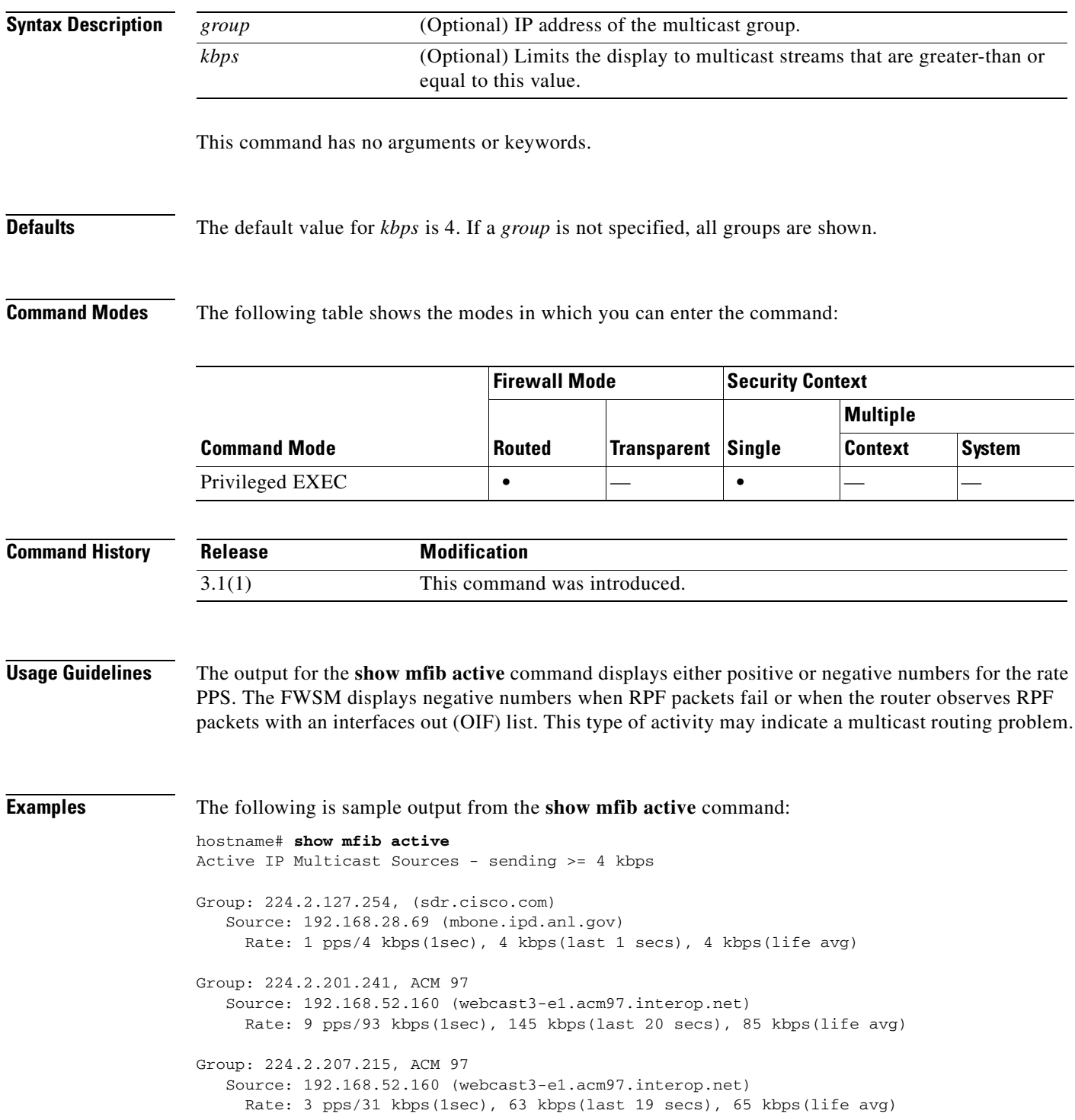

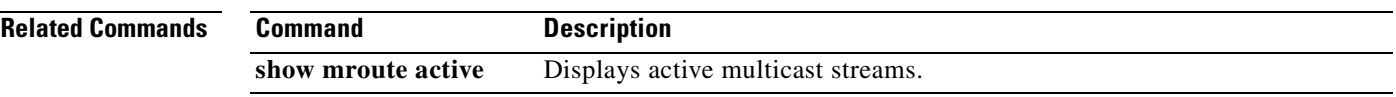

# **show mfib count**

To display MFIB route and packet count data, use the **show mfib count** command in privileged EXEC mode.

**show mfib** [*group* [*source*]] **count**

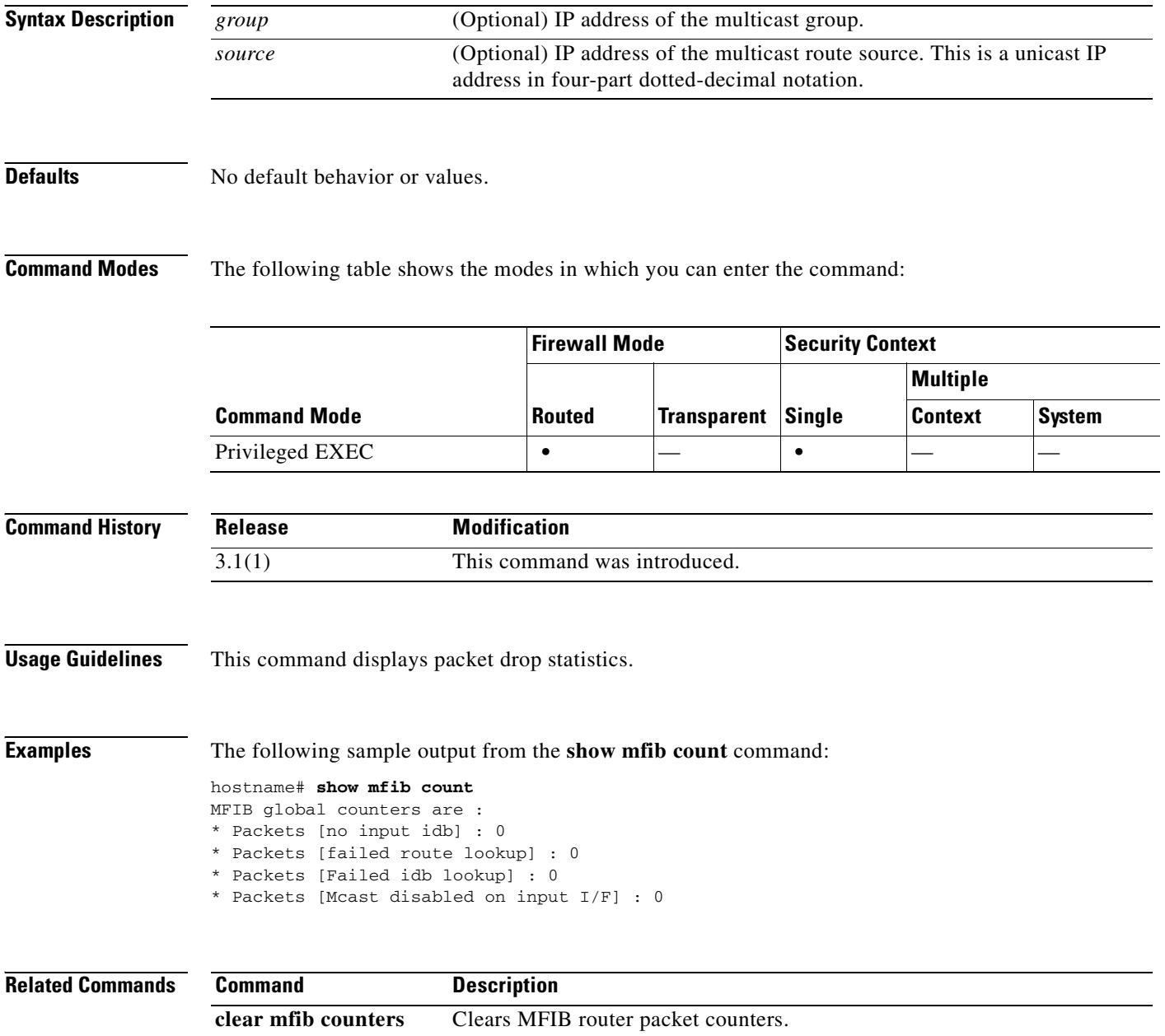

show mroute count Displays multicast route counters.

 $\sim$ 

# **show mfib interface**

To display packet statistics for interfaces that are related to the MFIB process, use the **show mfib interface** command in privileged EXEC mode.

**show mfib interface** [*interface*]

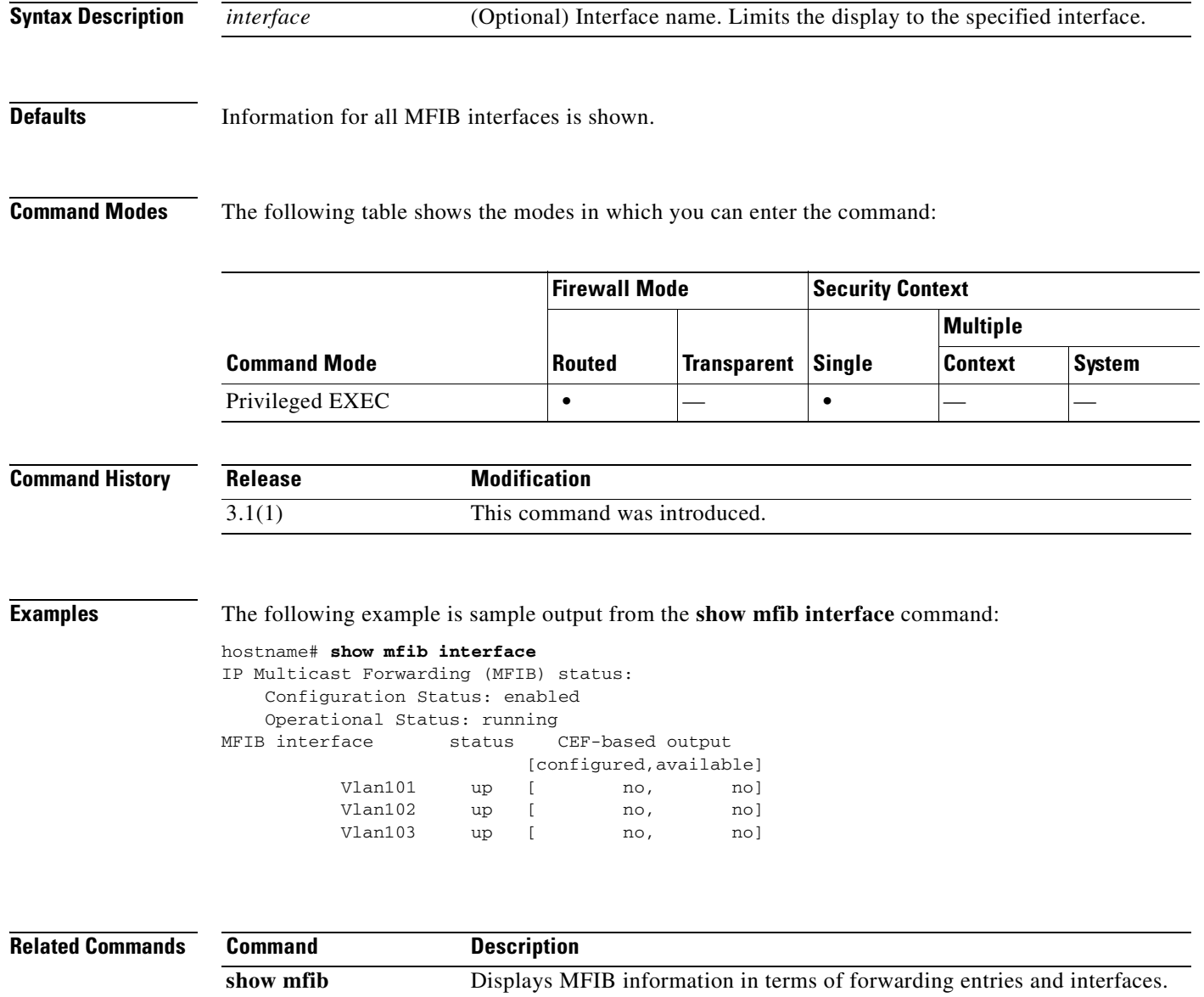

**Catalyst 6500 Series and Cisco 7600 Series Switch Firewall Services Module Command Reference, 3.1**

# **show mfib reserved**

To display reserved groups, use the **show mfib reserved** command in privileged EXEC mode.

**show mfib reserved** [**count** | **verbose** | **active** [*kpbs*]]

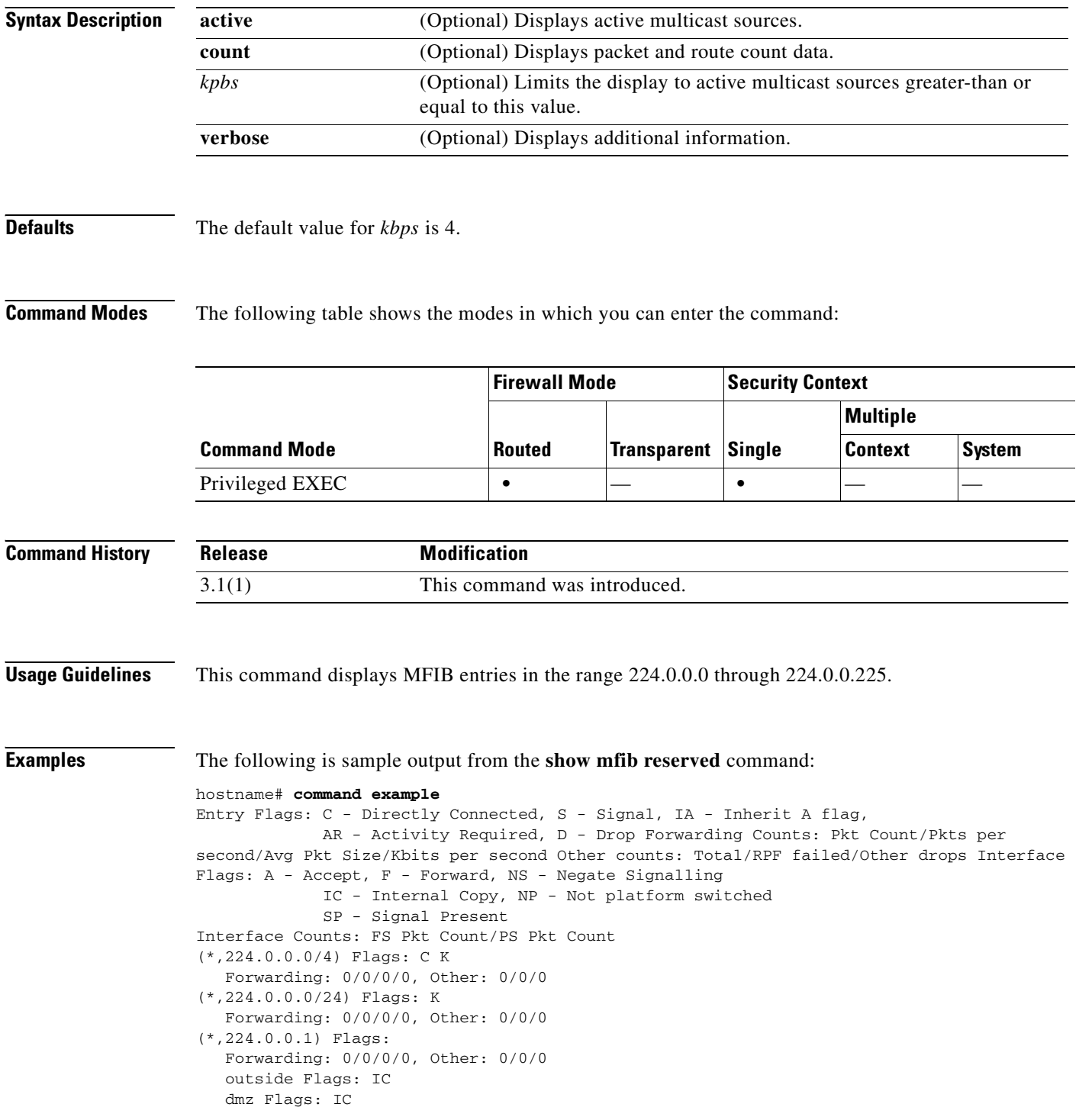

**Catalyst 6500 Series and Cisco 7600 Series Switch Firewall Services Module Command Reference, 3.1**

inside Flags: IC

**Related Commands Command Description show mfib active** Displays active multicast streams.

### **show mfib status**

To display the general MFIB configuration and operational status, use the **show mfib status** command in privileged EXEC mode.

#### **show mfib status**

- **Syntax Description** This command has no arguments or keywords.
- **Defaults** No default behavior or values.

**Command Modes** The following table shows the modes in which you can enter the command:

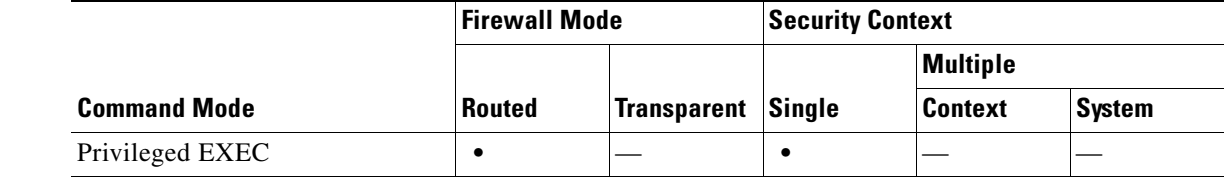

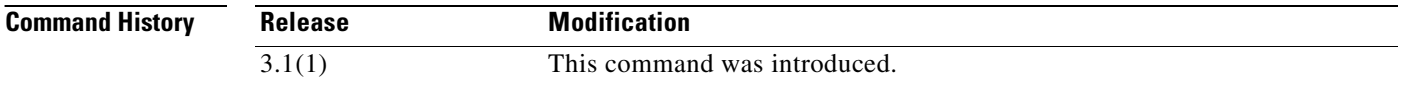

**Examples** The following is sample output from the **show mfib status** command:

hostname# **show mfib status** IP Multicast Forwarding (MFIB) status: Configuration Status: enabled Operational Status: running

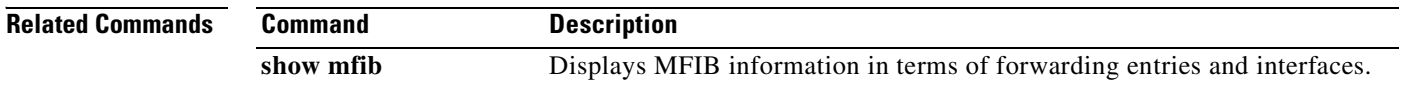

a ka

# **show mfib summary**

To display summary information about the number of MFIB entries and interfaces, use the **show mfib summary** command in privileged EXEC mode.

#### **show mfib summary**

**Syntax Description** This command has no arguments or keywords.

**Defaults** No default behavior or values.

**Command Modes** The following table shows the modes in which you can enter the command:

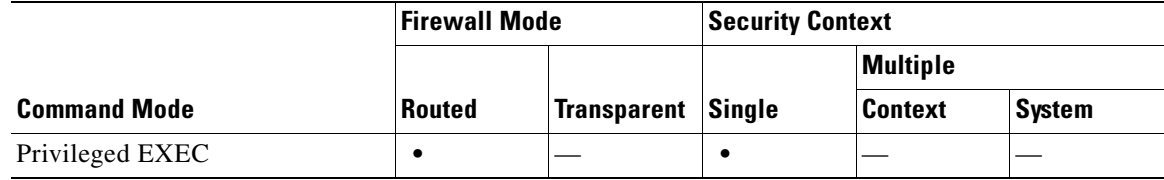

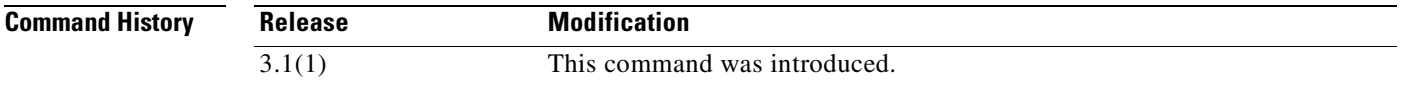

**Examples** The following is sample output from the **show mfib summary** command: hostname# **show mfib summary**

IPv6 MFIB summary:

54 total entries [1 (S,G), 7 (\*,G), 46 (\*,G/m)]

17 total MFIB interfaces

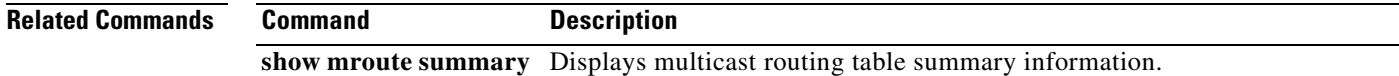

#### **show mfib verbose**

To display detail information about the forwarding entries and interfaces, use the **show mfib verbose** command in privileged EXEC mode.

#### **show mfib verbose**

- **Syntax Description** This command has no arguments or keywords.
- **Defaults** No default behavior or values.

**Command Modes** The following table shows the modes in which you can enter the command:

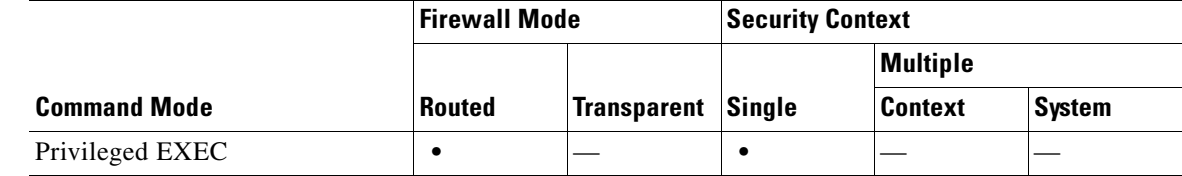

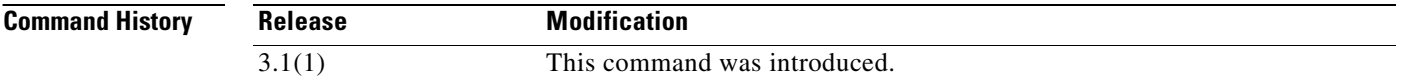

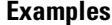

The following is sample output from the **show mfib verbose** command:

```
hostname# show mfib verbose
Entry Flags: C - Directly Connected, S - Signal, IA - Inherit A flag,
              AR - Activity Required, D - Drop
Forwarding counts: Pkt Count/Pkts per second/Avg Pkt Size/Kbits per second
Other counts: Total/RPF failed/Other drops
Interface flags: A - Accept, F - Forward, NS - Negate Signalling
              IC - Internal Copy, NP - Not platform switched
              SP - Signal Present
Interface Counts: FS Pkt Count/PS Pkt Count
(*,224.0.1.39) Flags: S K
   Forwarding: 0/0/0/0, Other: 0/0/0
(*,224.0.1.40) Flags: S K
  Forwarding: 0/0/0/0, Other: 0/0/0
(*,224.0.0.0/8) Flags: K
   Forwarding: 0/0/0/0, Other: 0/0/0
```
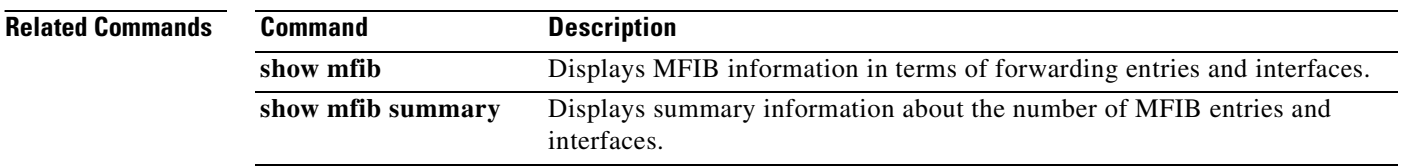

a ka

### **show mgcp**

To display MGCP configuration and session information, use the **show mgcp** command in privileged EXEC mode.

**show mgcp** {**commands** | **sessions**} [**detail**]

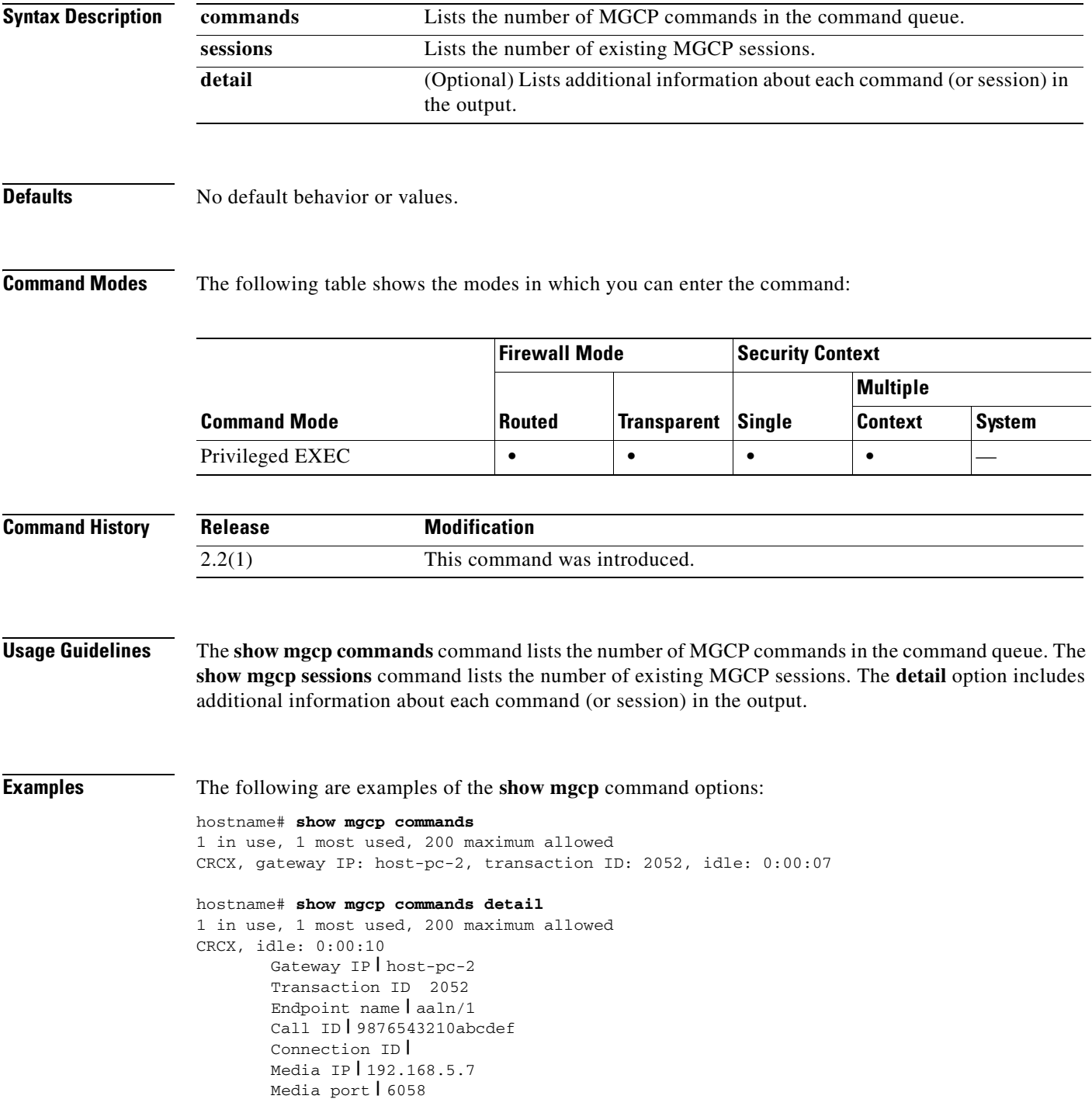

hostname# **show mgcp sessions** 1 in use, 1 most used Gateway IP host-pc-2, connection ID 6789af54c9, active 0:00:11 hostname# **show mgcp sessions detail** 1 in use, 1 most used Session active 0:00:14 Gateway IP **|** host-pc-2 Call ID **|** 9876543210abcdef Connection ID **|** 6789af54c9 Endpoint name **|** aaln/1 Media lcl port 6166 Media rmt IP **|** 192.168.5.7 Media rmt port 6058

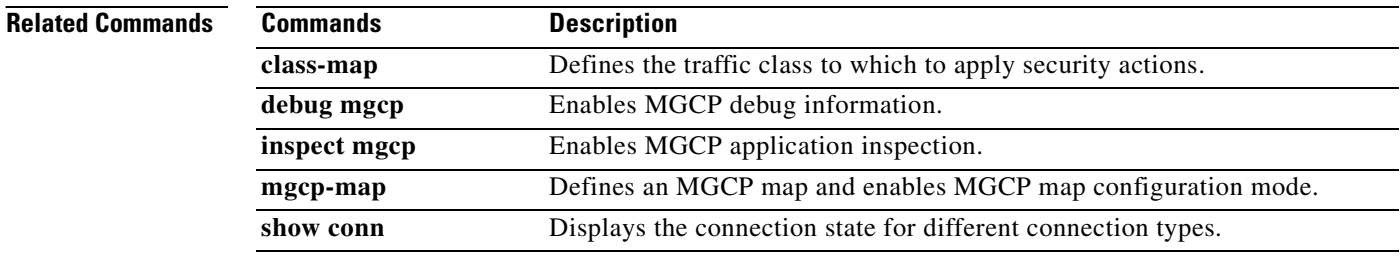

```
Catalyst 6500 Series and Cisco 7600 Series Switch Firewall Services Module Command Reference, 3.1
```
#### **show mode**

To show the security context mode, use the **show mode** command in privileged EXEC mode.

**show mode**

**Syntax Description** This command has no arguments or keywords.

**Defaults** No default behavior or values.

**Command Modes** The following table shows the modes in which you can enter the command:

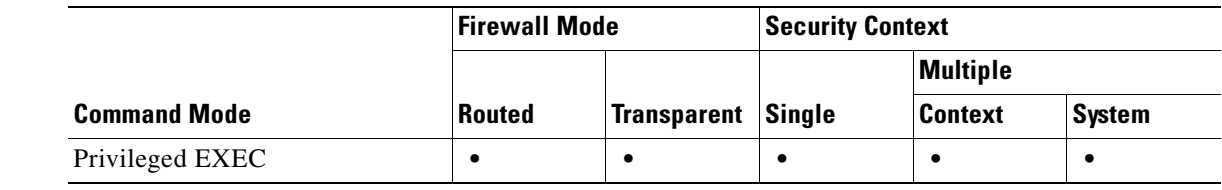

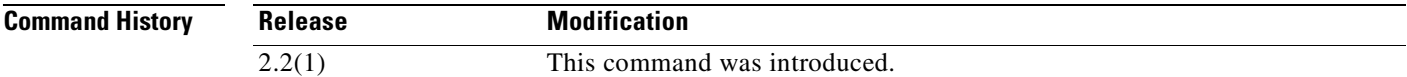

**Examples** The following is sample output from the **show mode** command.

hostname# **show mode** Firewall mode: multiple The flash mode is the SAME as the running mode.

The mode can be multiple or single.

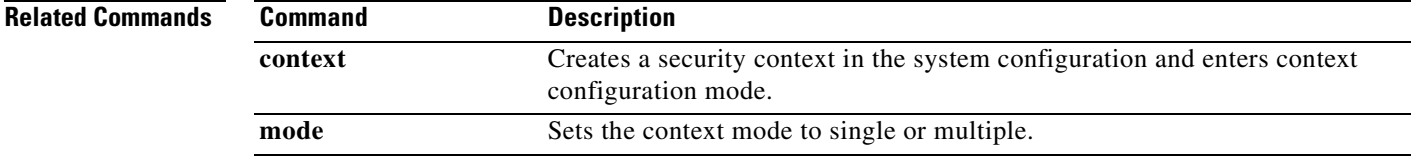

# **show mrib client**

To display information about the MRIB client connections, use the **show mrib client** command in privileged EXEC mode.

**show mrib client** [**filter**] [**name** *client\_name*]

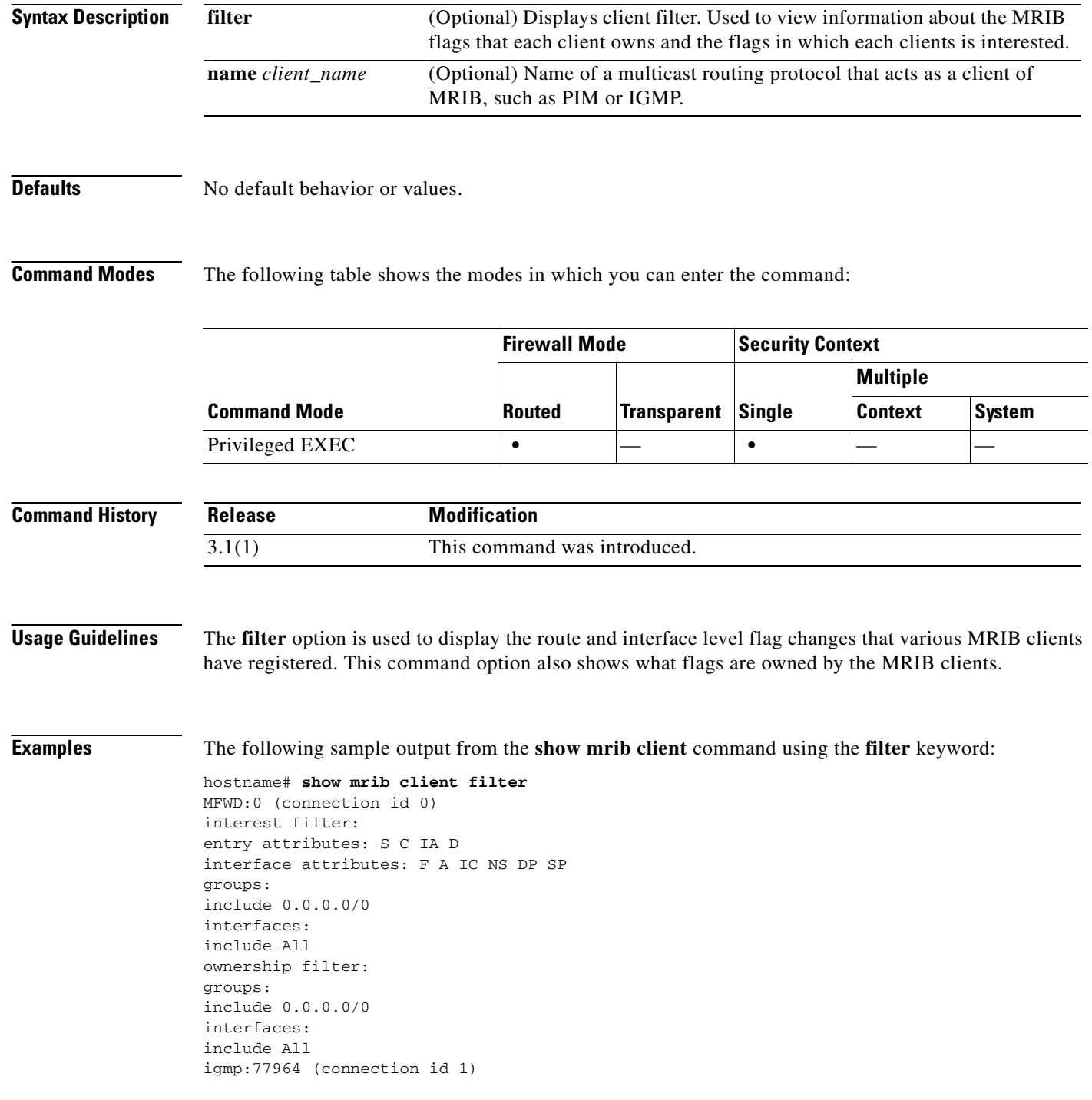

**Catalyst 6500 Series and Cisco 7600 Series Switch Firewall Services Module Command Reference, 3.1**

```
ownership filter:
interface attributes: II ID LI LD
groups:
include 0.0.0.0/0
interfaces:
include All
pim:49287 (connection id 5)
interest filter:
entry attributes: E
interface attributes: SP II ID LI LD
groups:
include 0.0.0.0/0
interfaces:
include All
ownership filter:
entry attributes: L S C IA D
interface attributes: F A IC NS DP
groups:
include 0.0.0.0/0
interfaces:
include All
```
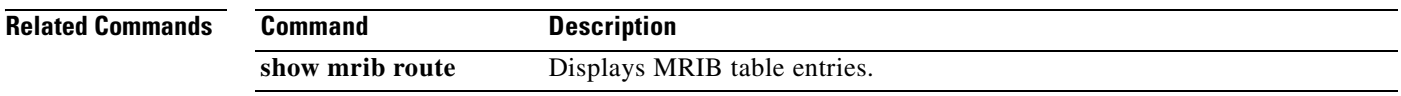

## **show mrib route**

To display entries in the MRIB table, use the **show mrib route** command in privileged EXEC mode.

**show mrib route** [[*source* | **\***] [*group*[/*prefix-length*]]]

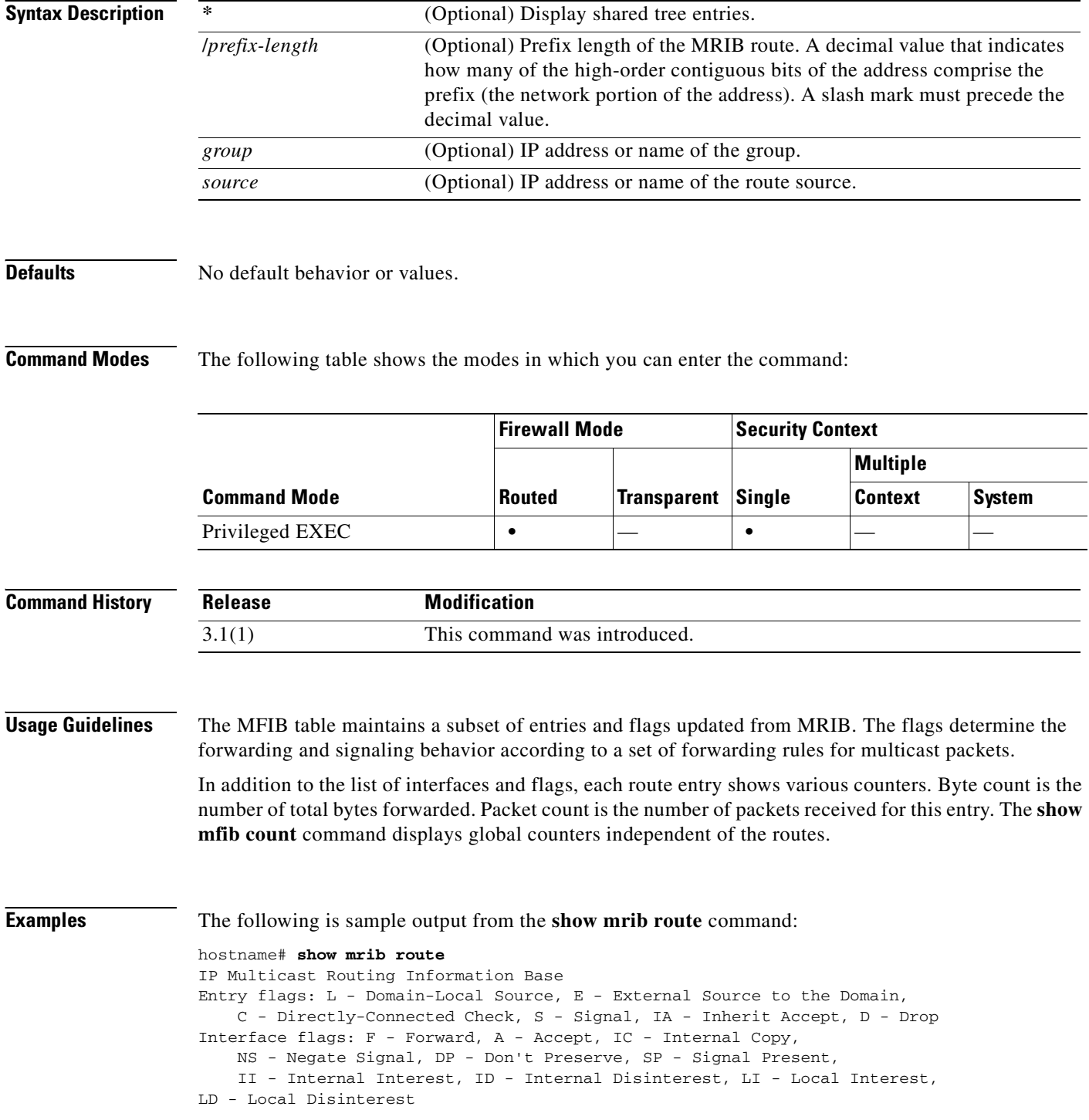
```
(*,224.0.0.0/4) RPF nbr: 10.11.1.20 Flags: L C
   Decapstunnel0 Flags: NS
(*,224.0.0.0/24) Flags: D
(*,224.0.1.39) Flags: S
(*,224.0.1.40) Flags: S
   POS0/3/0/0 Flags: II LI
(*,238.1.1.1) RPF nbr: 10.11.1.20 Flags: C
   POS0/3/0/0 Flags: F NS LI
   Decapstunnel0 Flags: A
(*,239.1.1.1) RPF nbr: 10.11.1.20 Flags: C
   POS0/3/0/0 Flags: F NS
   Decapstunnel0 Flags: A
```
### **Related Commands**

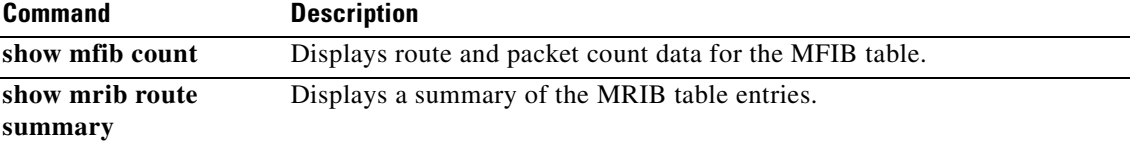

# **show mrib route summary**

To display a summary of the MRIB table entries, use the **show mrib route summary** command in privileged EXEC mode.

#### **show mrib route summary**

- **Syntax Description** This command has no arguments or keywords.
- **Defaults** No default behavior or values.

**Command Modes** The following table shows the modes in which you can enter the command:

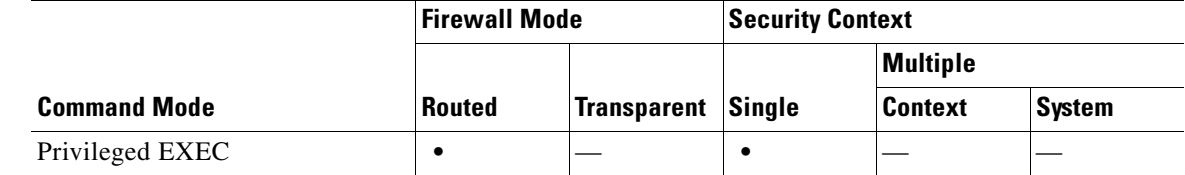

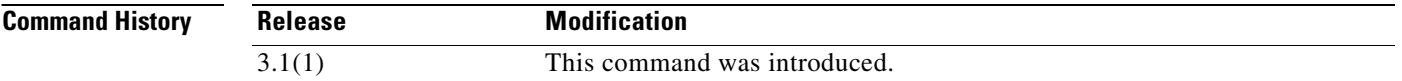

**Examples** The following is sample output from the **show mrib route summary** command:

```
hostname# show mrib route summary
MRIB Route-DB Summary
 No. of (*, G) routes = 0
 No. of (S,G) routes = 0
   No. of Route x Interfaces (RxI) = 0
```
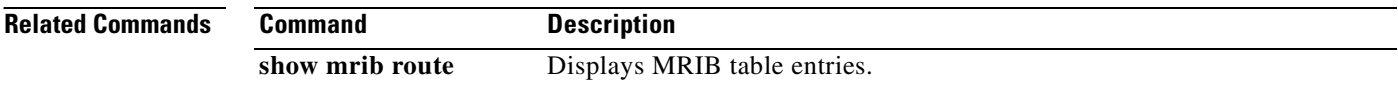

**The Contract of the Contract of the Contract of the Contract of the Contract of the Contract of the Contract of the Contract of the Contract of the Contract of the Contract of the Contract of the Contract of the Contract** 

### **show mroute**

To display the IPv4 multicast routing table, use the **show mroute** command in privileged EXEC mode.

**show mroute** [*group* [*source*] | **reserved**] [**active** [*rate*] | **count** | **pruned** | **summary**]

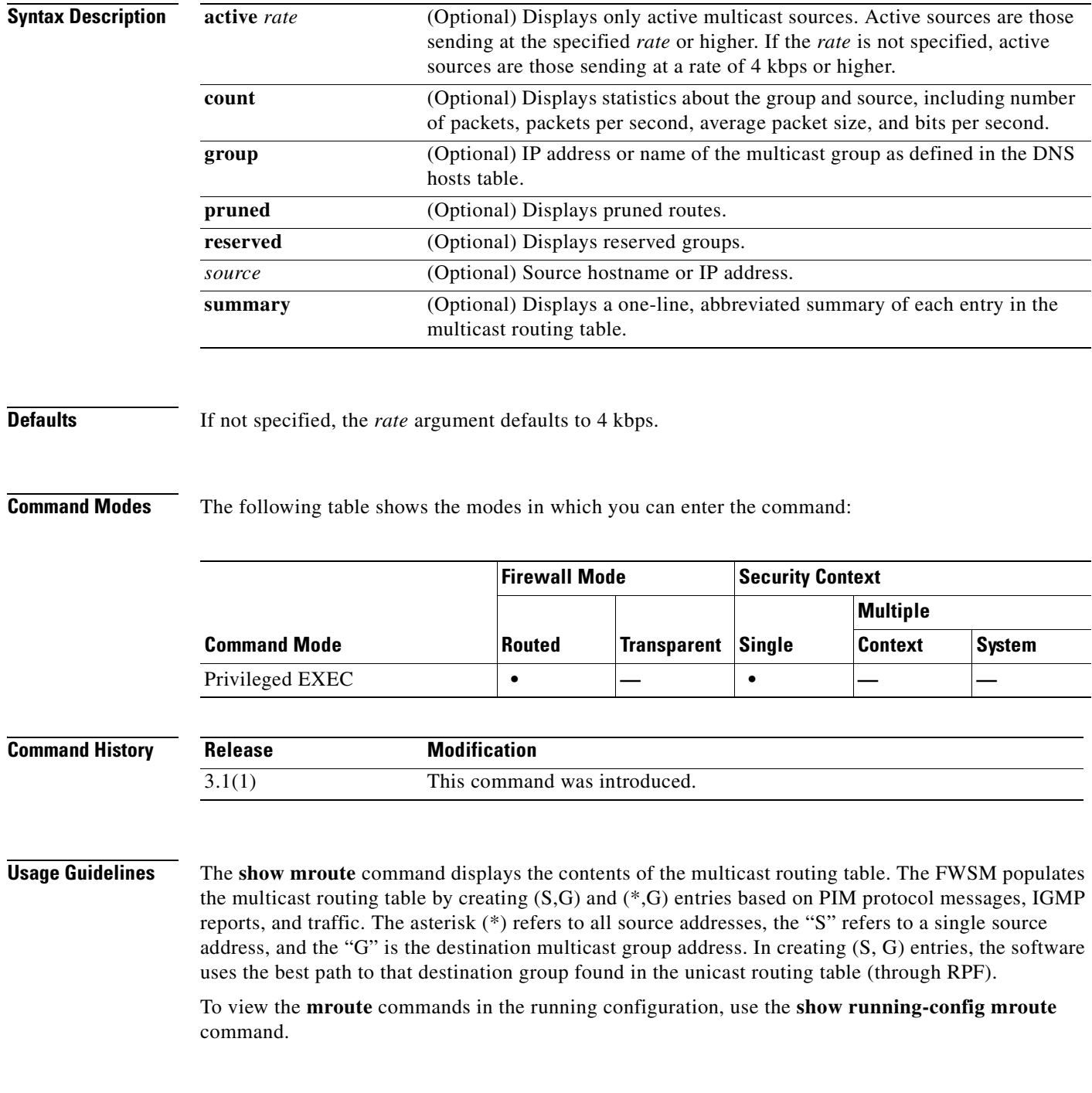

### **Examples** The following is sample output from the **show mroute** command: hostname(config)# **show mroute** Multicast Routing Table Flags: D - Dense, S - Sparse, B - Bidir Group, s - SSM Group, C - Connected, L - Local, I - Received Source Specific Host Report, P - Pruned, R - RP-bit set, F - Register flag, T - SPT-bit set, J - Join SPT Timers: Uptime/Expires Interface state: Interface, State (\*, 239.1.1.40), 08:07:24/never, RP 0.0.0.0, flags: DPC Incoming interface: Null RPF nbr: 0.0.0.0 Outgoing interface list: inside, Null, 08:05:45/never tftp, Null, 08:07:24/never (\*, 239.2.2.1), 08:07:44/never, RP 140.0.0.70, flags: SCJ Incoming interface: outside RPF nbr: 140.0.0.70 Outgoing interface list: inside, Forward, 08:07:44/never

The following fields are shown in the **show mroute** output:

- **• Flags**—Provides information about the entry.
	- **– D—Dense**. Entry is operating in dense mode.
	- **– S—Sparse**. Entry is operating in sparse mode.
	- **– B—Bidir Group**. Indicates that a multicast group is operating in bidirectional mode.
	- **– s—SSM Group**. Indicates that a multicast group is within the SSM range of IP addresses. This flag is reset if the SSM range changes.
	- **– C—Connected**. A member of the multicast group is present on the directly connected interface.
	- **– L—Local**. The FWSM itself is a member of the multicast group. Groups are joined locally by the **igmp join-group** command (for the configured group).
	- **– I—Received Source Specific Host Report**. Indicates that an (S, G) entry was created by an (S, G) report. This (S, G) report could have been created by IGMP. This flag is set only on the DR.
	- **– P—Pruned**. Route has been pruned. The software keeps this information so that a downstream member can join the source.
	- **– R—RP-bit set**. Indicates that the (S, G) entry is pointing toward the RP.
	- **– F—Register flag**. Indicates that the software is registering for a multicast source.
	- **– T—SPT-bit set**. Indicates that packets have been received on the shortest path source tree.
	- **– J—Join SPT**. For (\*, G) entries, indicates that the rate of traffic flowing down the shared tree is exceeding the SPT-Threshold set for the group. (The default SPT-Threshold setting is 0 kbps.) When the J - Join shortest path tree (SPT) flag is set, the next  $(S, G)$  packet received down the shared tree triggers an (S, G) join in the direction of the source, thereby causing the FWSM to join the source tree.

For (S, G) entries, indicates that the entry was created because the SPT-Threshold for the group was exceeded. When the J - Join SPT flag is set for (S, G) entries, the FWSM monitors the traffic rate on the source tree and attempts to switch back to the shared tree for this source if the traffic rate on the source tree falls below the SPT-Threshold of the group for more than 1 minute.

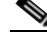

**Note** The FWSM measures the traffic rate on the shared tree and compares the measured rate to the SPT-Threshold of the group once every second. If the traffic rate exceeds the SPT-Threshold, the J - Join SPT flag is set on the (\*, G) entry until the next measurement of the traffic rate. The flag is cleared when the next packet arrives on the shared tree and a new measurement interval is started.

If the default SPT-Threshold value of 0 kbps is used for the group, the J - Join SPT flag is always set on (\*, G) entries and is never cleared. When the default SPT-Threshold value is used, the FWSM immediately switches to the shortest path source tree when traffic from a new source is received.

- **• Timers:Uptime/Expires**—Uptime indicates per interface how long (in hours, minutes, and seconds) the entry has been in the IP multicast routing table. Expires indicates per interface how long (in hours, minutes, and seconds) until the entry will be removed from the IP multicast routing table.
- **• Interface state**—Indicates the state of the incoming or outgoing interface.
	- **– Interface**—The interface name listed in the incoming or outgoing interface list.
	- **– State**—Indicates that packets will either be forwarded, pruned, or null on the interface depending on whether there are restrictions due to access lists or a time-to-live (TTL) threshold.
- **• (\*, 239.1.1.40)** and **(\* , 239.2.2.1)**—Entries in the IP multicast routing table. The entry consists of the IP address of the source followed by the IP address of the multicast group. An asterisk (\*) in place of the source indicates all sources.
- **RP**—Address of the RP. For routers and access servers operating in sparse mode, this address is always 224.0.0.0.
- **• Incoming interface**—Expected interface for a multicast packet from the source. If the packet is not received on this interface, it is discarded.
- **RPF nbr—IP** address of the upstream router to the source.
- **• Outgoing interface list**—Interfaces through which packets will be forwarded.

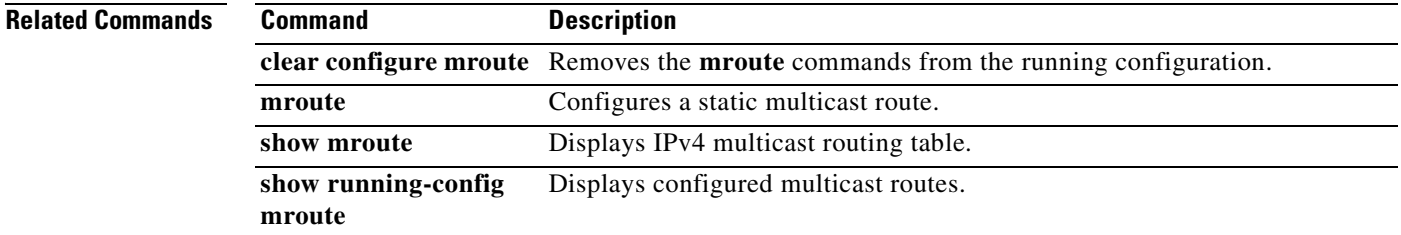

## **show nameif**

To view the interface name set using the **nameif** command, use the show nameif command in privileged EXEC mode.

**show nameif** [*mapped\_name*]

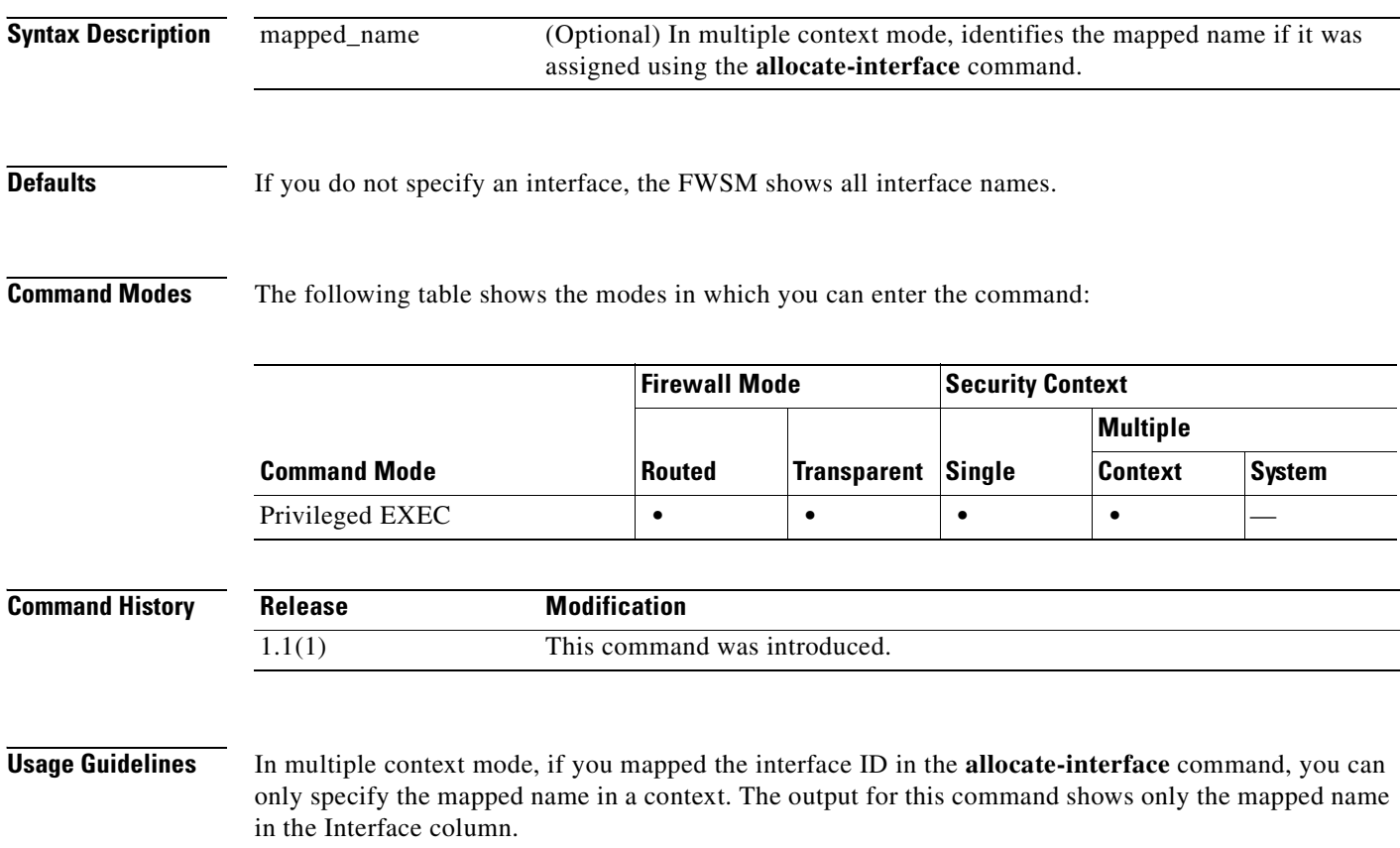

**Examples** The following is sample output from the **show nameif** command:

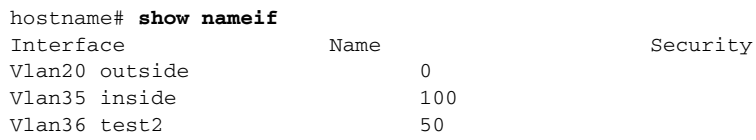

### **Related Commands**

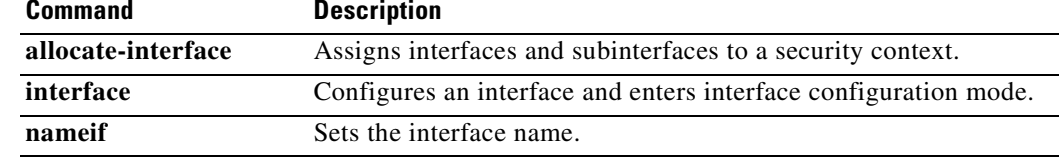

**show interface ip brief** Shows the interface IP address and status.

## **show ospf**

To display the general information about the OSPF routing processes, use the **show ospf** command in privileged EXEC mode.

**show ospf** [*pid* **[***area\_id***]**]

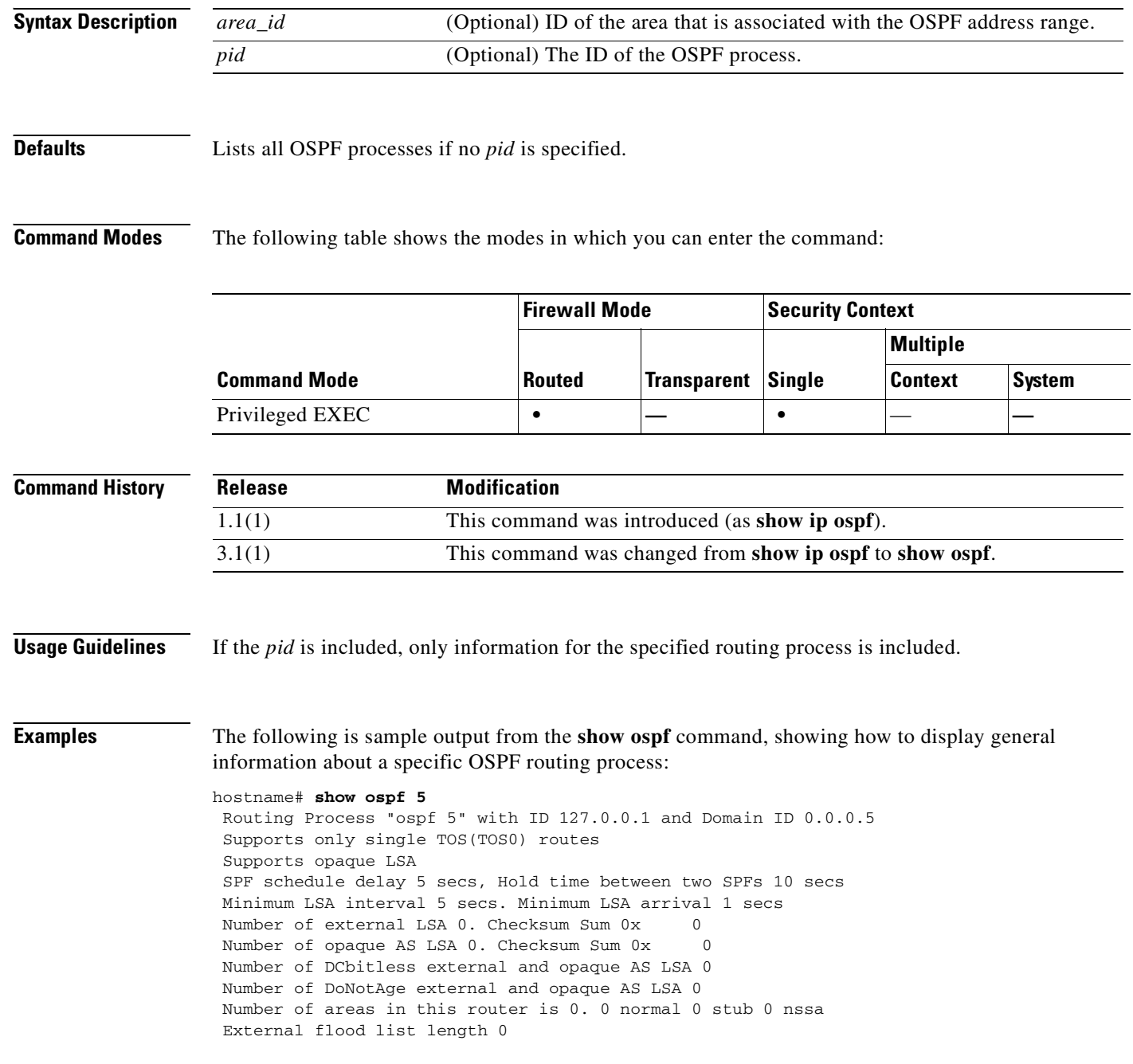

The following is sample output from the **show ospf** command, showing how to display general information about all OSPF routing processes:

```
hostname# show ospf
 Routing Process "ospf 5" with ID 127.0.0.1 and Domain ID 0.0.0.5
  Supports only single TOS(TOS0) routes
  Supports opaque LSA
  SPF schedule delay 5 secs, Hold time between two SPFs 10 secs
 Minimum LSA interval 5 secs. Minimum LSA arrival 1 secs
Number of external LSA 0. Checksum Sum 0x 0
Number of opaque AS LSA 0. Checksum Sum 0x 0
 Number of DCbitless external and opaque AS LSA 0
 Number of DoNotAge external and opaque AS LSA 0
 Number of areas in this router is 0. 0 normal 0 stub 0 nssa
  External flood list length 0
  Routing Process "ospf 12" with ID 172.23.59.232 and Domain ID 0.0.0.12
  Supports only single TOS(TOS0) routes
  Supports opaque LSA
  SPF schedule delay 5 secs, Hold time between two SPFs 10 secs
 Minimum LSA interval 5 secs. Minimum LSA arrival 1 secs
Number of external LSA 0. Checksum Sum 0x 0
Number of opaque AS LSA 0. Checksum Sum 0x 0
 Number of DCbitless external and opaque AS LSA 0
 Number of DoNotAge external and opaque AS LSA 0
 Number of areas in this router is 0. 0 normal 0 stub 0 nssa
  External flood list length 0
```
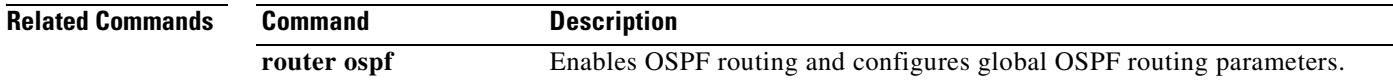

## **show ospf border-routers**

To display the internal OSPF routing table entries to ABRs and ASBRs, use the **show ospf border-routers** command in privileged EXEC mode.

#### **show ospf border-routers**

- **Syntax Description** This command has no arguments or keywords.
- **Defaults** No default behavior or values.

**Command Modes** The following table shows the modes in which you can enter the command:

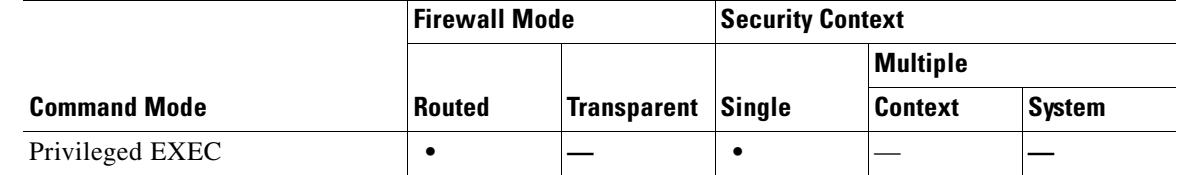

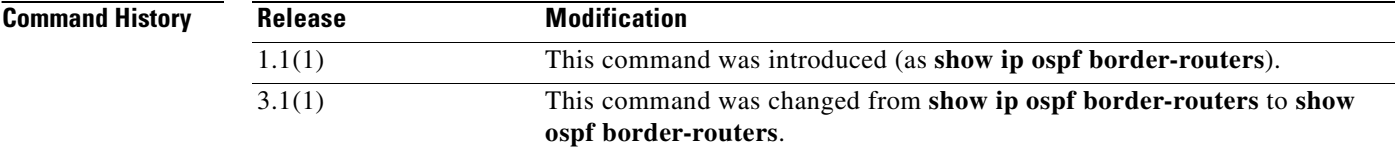

**Examples** The following is sample output from the **show ospf border-routers** command:

hostname# **show ospf border-routers**

OSPF Process 109 internal Routing Table

Codes: i - Intra-area route, I - Inter-area route

i 192.168.97.53 [10] via 192.168.1.53, fifth, ABR, Area 0, SPF 20 i 192.168.103.51 [10] via 192.168.96.51, outside, ASBR, Area 192.168.12.0, SPF 14 i 192.168.103.52 [10] via 192.168.96.51, outside, ABR/ASBR, Area 192.168.12.0, SPF 14

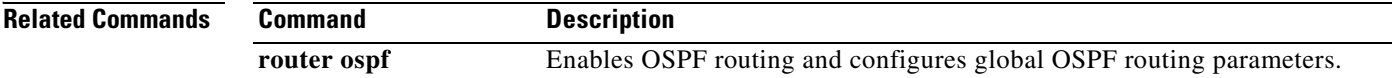

**database** command in privileged EXEC mode.

**show ospf** [*pid* [*area\_id*]] **database** [**router** | **network** | **summary** | **asbr-summary** | **external** | **nssa-external**] [*lsid*] [**internal**] [**self-originat**e | **adv-router** *addr*]

To display the information contained in the OSPF topological database on the FWSM, use the **show ospf** 

**show ospf** [*pid* [*area\_id*]] **database database-summary**

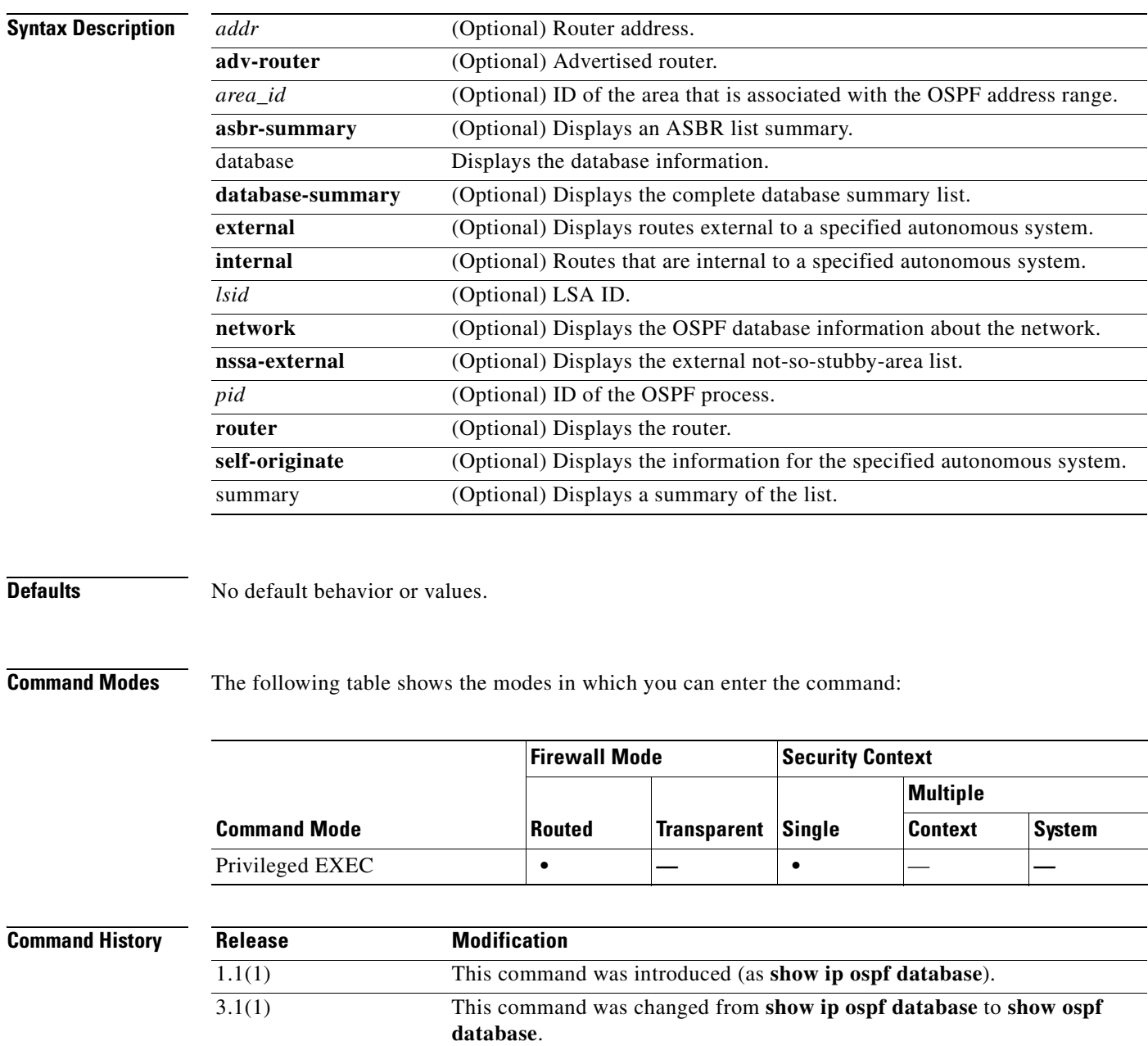

**Catalyst 6500 Series and Cisco 7600 Series Switch Firewall Services Module Command Reference, 3.1**

**show ospf database**

 $\mathbf{I}$ 

**Chapter 27 show isakmp sa through show route Commands**

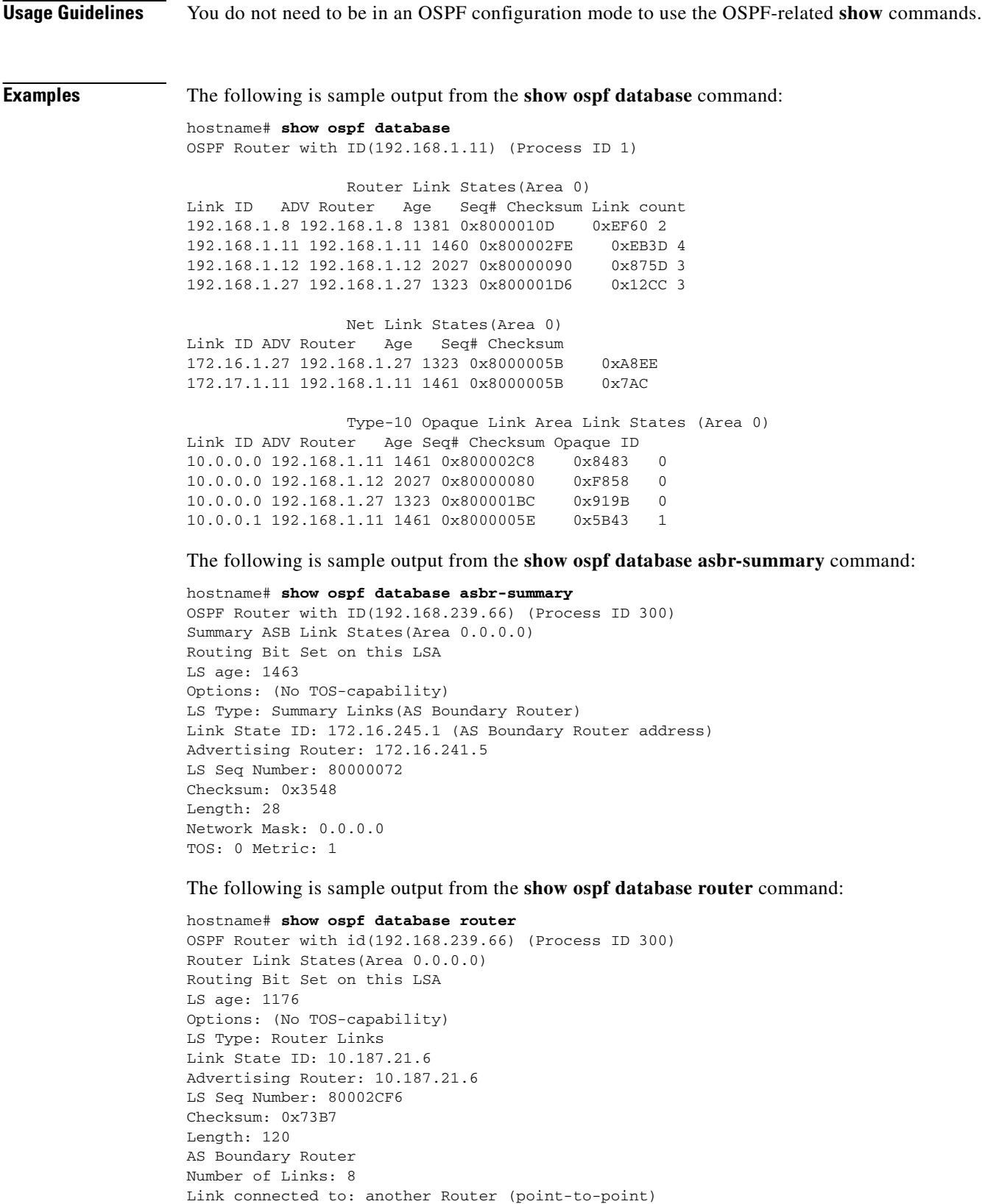

(link ID) Neighboring Router ID: 10.187.21.5 (Link Data) Router Interface address: 10.187.21.6

H

Number of TOS metrics: 0 TOS 0 Metrics: 2

The following is sample output from the **show ospf database network** command:

```
hostname# show ospf database network
OSPF Router with id(192.168.239.66) (Process ID 300)
Displaying Net Link States(Area 0.0.0.0)
LS age: 1367
Options: (No TOS-capability)
LS Type: Network Links
Link State ID: 10.187.1.3 (address of Designated Router)
Advertising Router: 192.168.239.66
LS Seq Number: 800000E7
Checksum: 0x1229
Length: 52
Network Mask: 255.255.255.0
Attached Router: 192.168.239.66
Attached Router: 10.187.241.5
Attached Router: 10.187.1.1
Attached Router: 10.187.54.5
Attached Router: 10.187.1.5
```
The following is sample output from the **show ospf database summary** command:

```
hostname# show ospf database summary
OSPF Router with id(192.168.239.66) (Process ID 300)
Displaying Summary Net Link States(Area 0.0.0.0)
LS age: 1401
Options: (No TOS-capability)
LS Type: Summary Links(Network)
Link State ID: 10.187.240.0 (summary Network Number)
Advertising Router: 10.187.241.5
LS Seq Number: 80000072
Checksum: 0x84FF
Length: 28
Network Mask: 255.255.255.0 TOS: 0 Metric: 1
```
The following is sample output from the **show ospf database external** command:

```
hostname# show ospf database external
OSPF Router with id(192.168.239.66) (Autonomous system 300)
```
Displaying AS External Link States

```
LS age: 280
Options: (No TOS-capability)
LS Type: AS External Link
Link State ID: 172.16.0.0 (External Network Number)
Advertising Router: 10.187.70.6
LS Seq Number: 80000AFD
Checksum: 0xC3A
Length: 36
Network Mask: 255.255.0.0
       Metric Type: 2 (Larger than any link state path)
TOS: 0
Metric: 1
Forward Address: 0.0.0.0
```
External Route Tag: 0

### **Related Commands**

**I** 

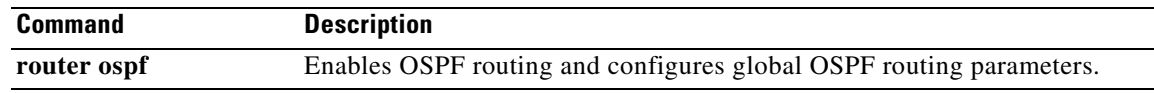

П

# **show ospf flood-list**

To display a list of OSPF LSAs waiting to be flooded over an interface, use the **show ospf flood-list**  command in privileged EXEC mode.

**show ospf flood-list** *interface\_name*

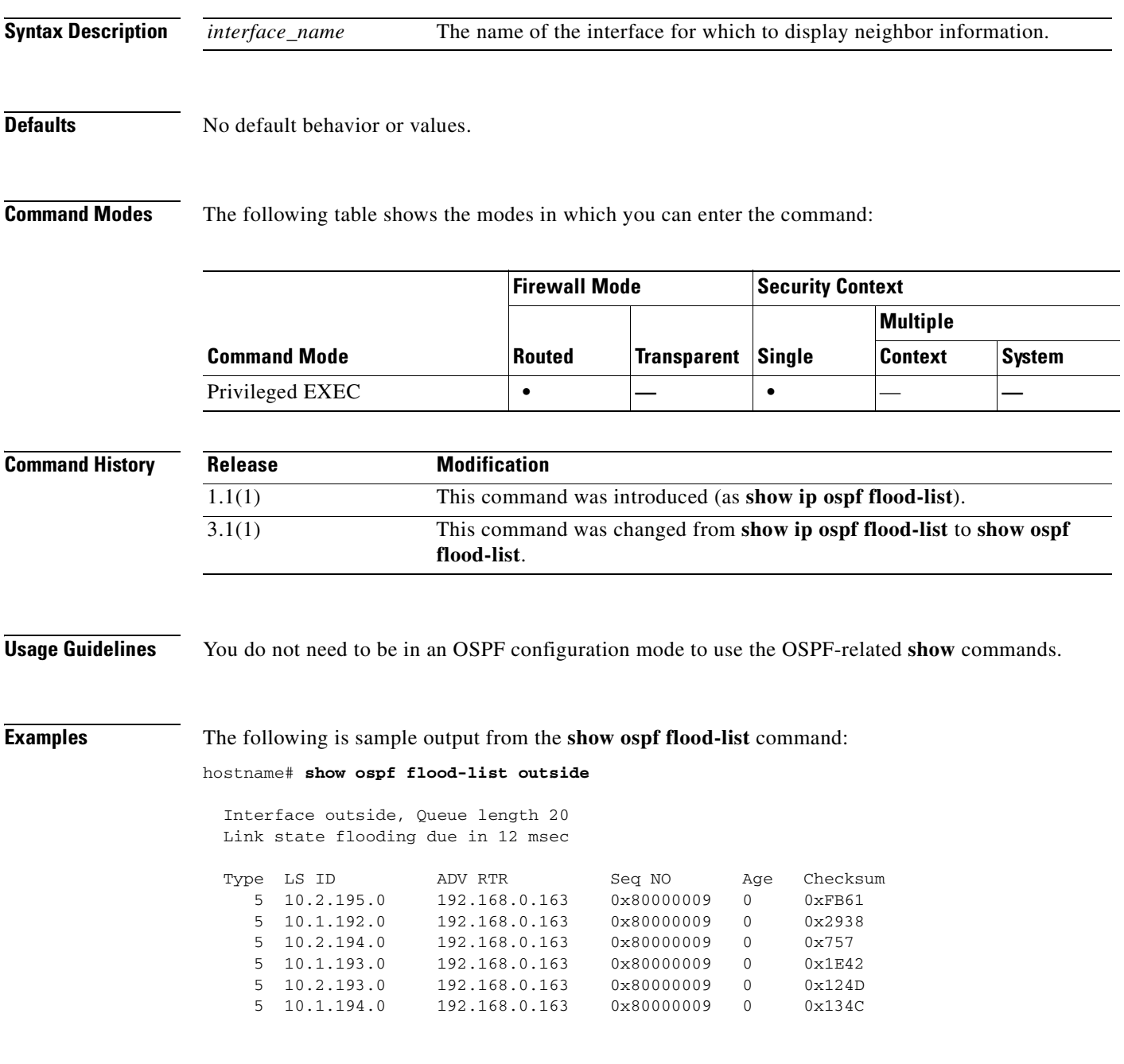

### **Related Commands**

H

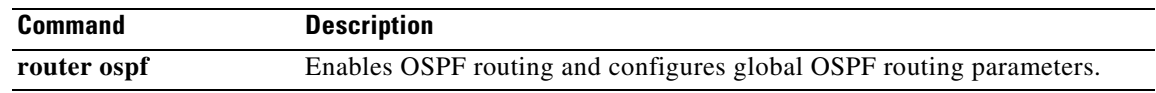

П

## **show ospf interface**

To display the OSPF-related interface information, use the **show ospf interface** command in privileged EXEC mode.

**show ospf interface** [*interface\_name*]

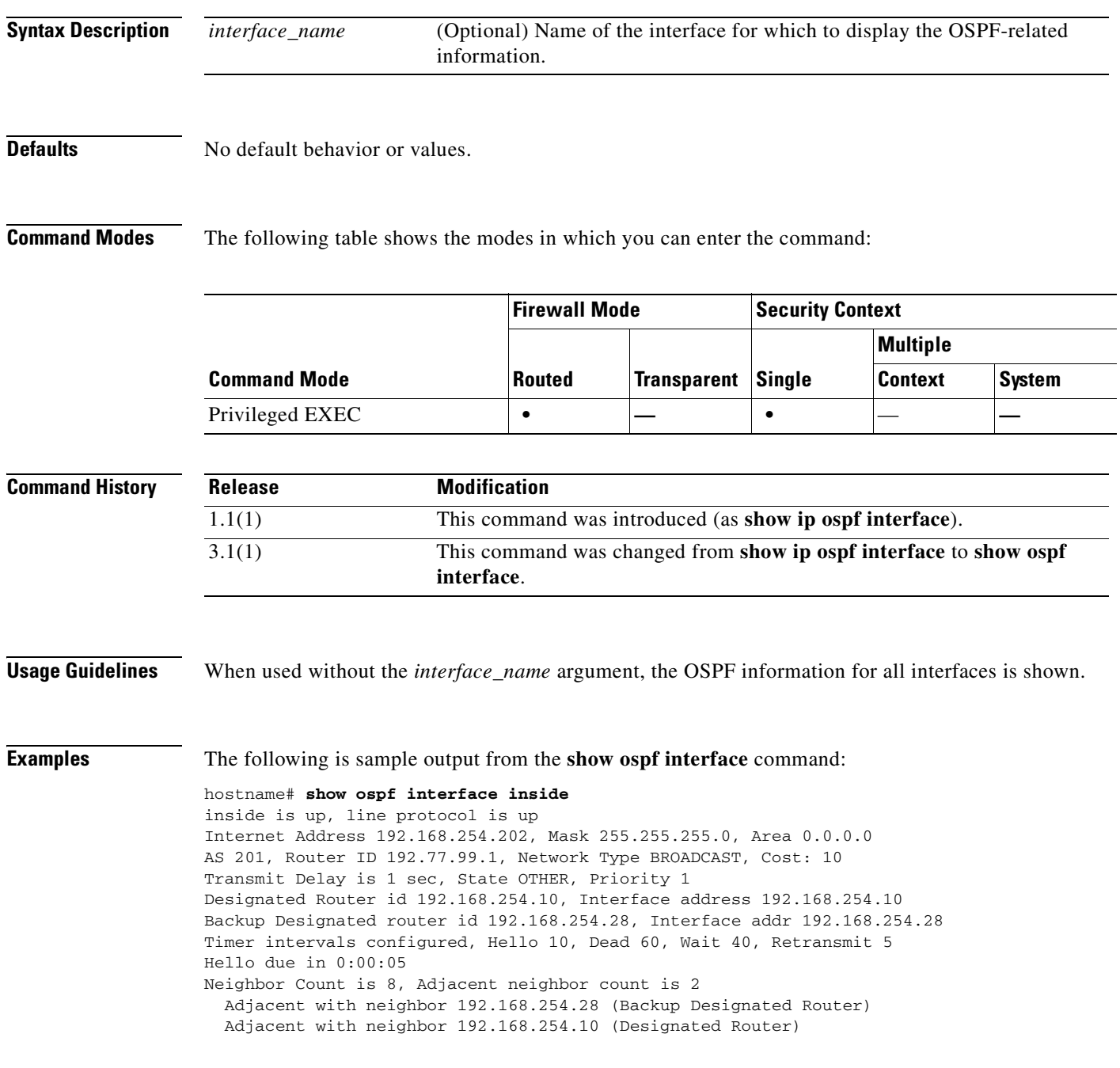

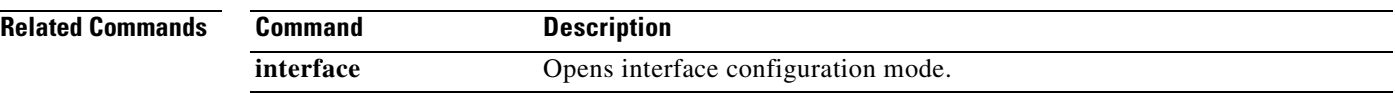

 $\blacksquare$ 

# **show ospf neighbor**

To display the OSPF-neighbor information on a per-interface basis, use the **show ospf neighbor**  command in privileged EXEC mode.

**show ospf neighbor** [**detail** | *interface\_name* [*nbr\_router\_id*]]

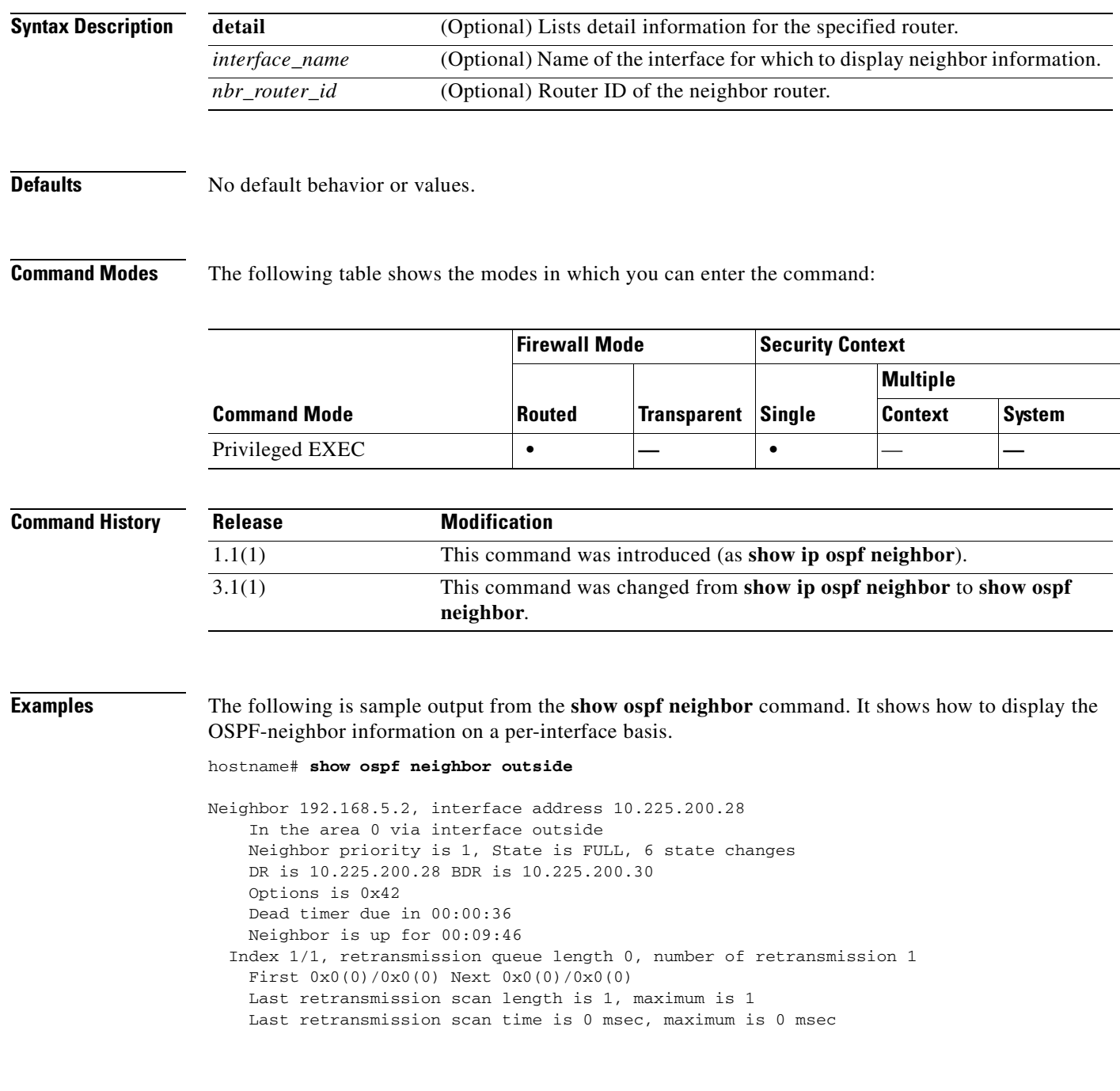

**Related Commands**

**I** 

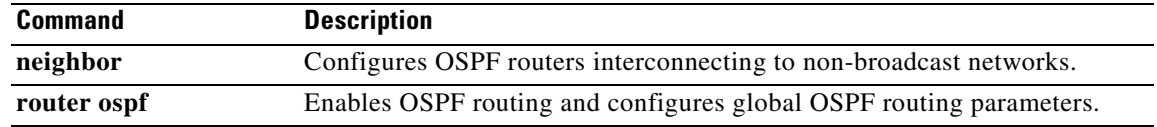

 $\blacksquare$ 

# **show ospf request-list**

To display a list of all LSAs that are requested by a router, use the **show ospf request-list** command in privileged EXEC mode.

**show ospf request-list** *nbr\_router\_id interface\_name*

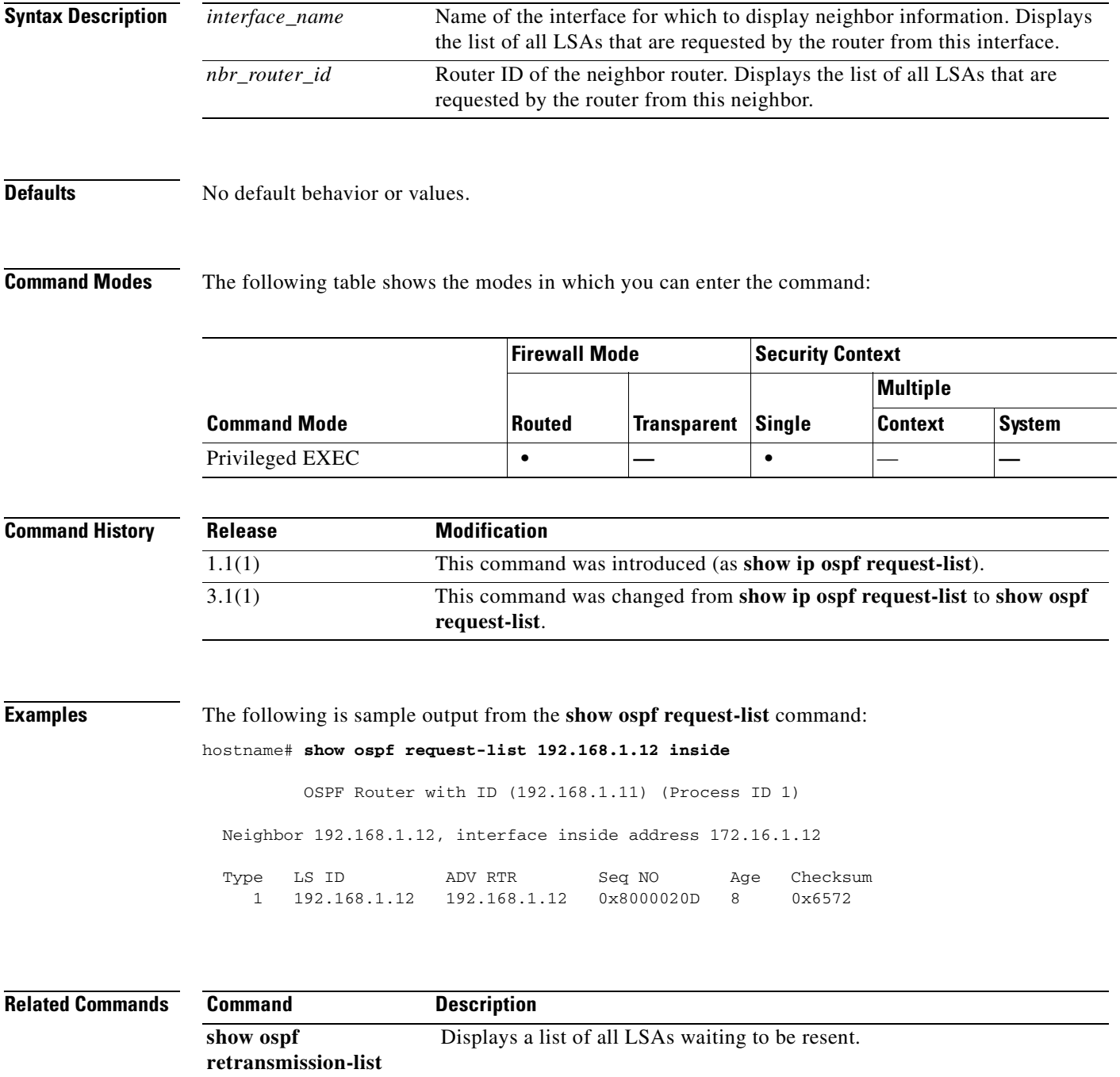

**Catalyst 6500 Series and Cisco 7600 Series Switch Firewall Services Module Command Reference, 3.1**

# **show ospf retransmission-list**

To display a list of all LSAs waiting to be resent, use the **show ospf retransmission-list** command in privileged EXEC mode.

**show ospf retransmission-list** *nbr\_router\_id interface\_name*

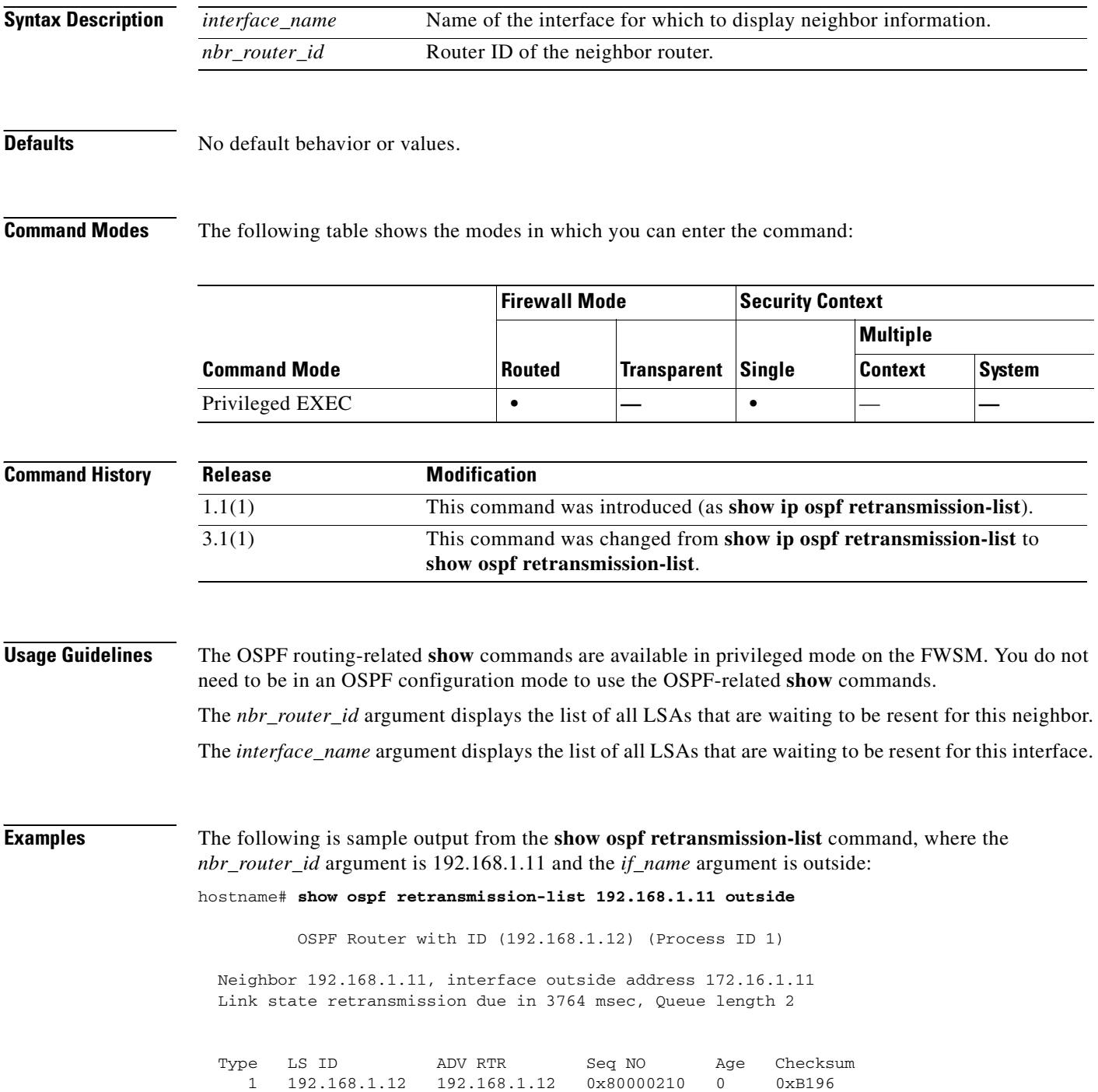

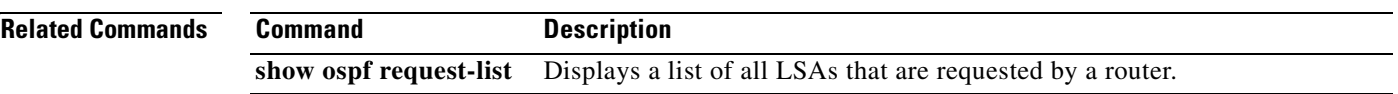

 $\blacksquare$ 

### **show ospf summary-address**

To display a list of all summary address redistribution information that is configured under an OSPF process, use the **show ospf summary-address** command in privileged EXEC mode.

#### **show ospf summary-address**

**Syntax Description** This command has no arguments or keywords.

### **Defaults** No default behavior or values.

**Command Modes** The following table shows the modes in which you can enter the command:

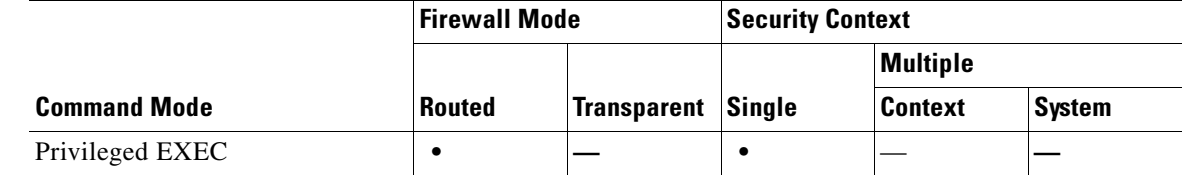

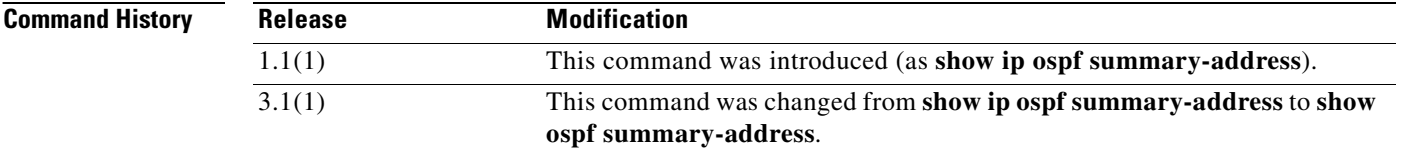

### **Examples** The following shows sample output from the **show ospf summary-address** command. It shows how to display a list of all summary address redistribution information before a summary address has been configured for an OSPF process with the ID of 5.

hostname# **show ospf 5 summary-address**

OSPF Process 2, Summary-address

10.2.0.0/255.255.0.0 Metric -1, Type 0, Tag 0 10.2.0.0/255.255.0.0 Metric -1, Type 0, Tag 10

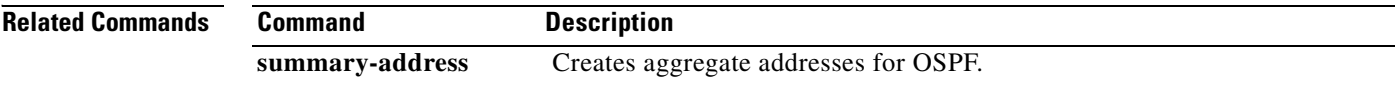

 $\mathbf{I}$ 

# **show ospf virtual-links**

To display the parameters and the current state of OSPF virtual links, use the **show ospf virtual-links** command in privileged EXEC mode.

### **show ospf virtual-links**

**Syntax Description** This command has no arguments or keywords.

**Defaults** No default behavior or values.

**Command Modes** The following table shows the modes in which you can enter the command:

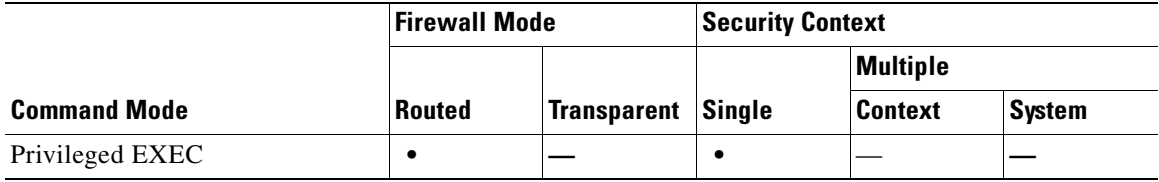

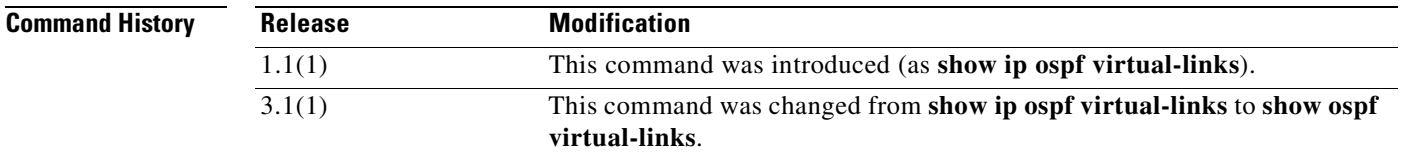

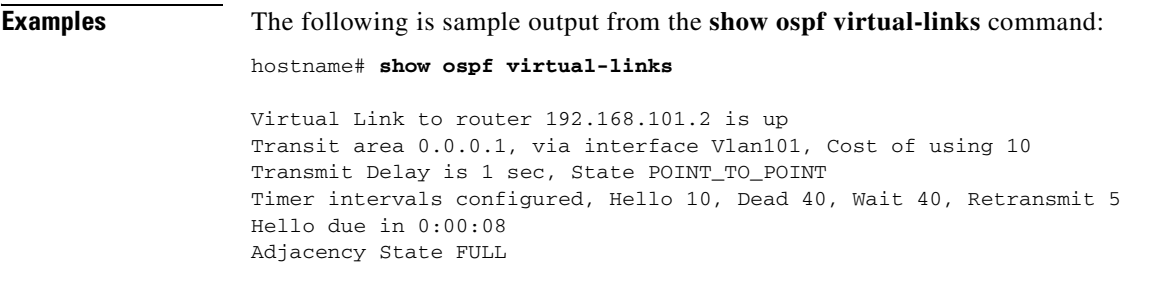

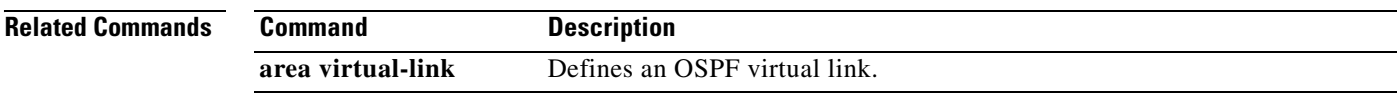

### **show perfmon**

To capture information about the performance of the FWSM, use the **show perfmon** command in privileged EXEC configuration mode. To view the output, use the **show console-output** command.

#### **show perfmon**

- **Syntax Description** This command has no arguments or keywords.
- 

**Defaults** This command has no default settings.

**Command Modes** The following table shows the modes in which you can enter the command:

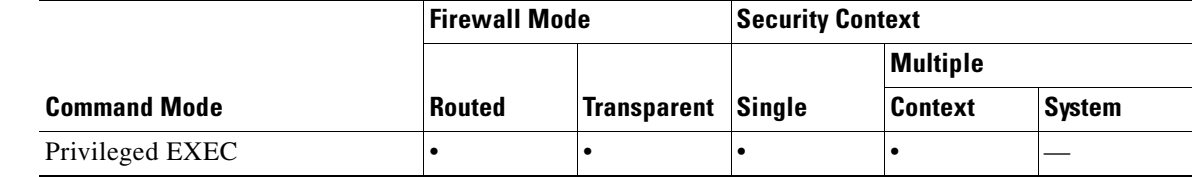

#### **Command History Release Modification** 1.1(1) This command was introduced.

**Usage Guidelines** The FWSM does not include a serial console port, but some messages are only displayed on a console port, including output from the **show perfmon** and **perfmon** commands. Use the **show output-console** command to view the console buffer, including the **show perfmon** command output.

> The **perfmon** command allows you to monitor the FWSM performance. The **show perfmon** command allows you to display the information immediately.

**Examples** This example shows how to display information about the FWSM performance:

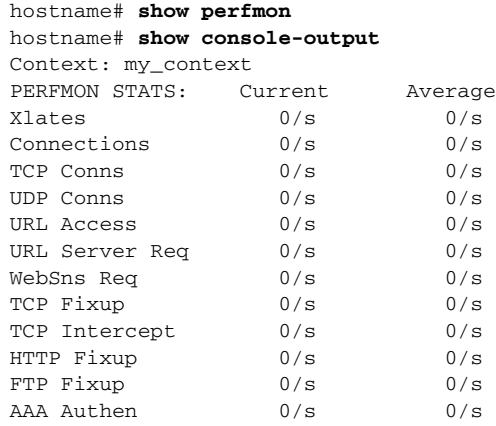

**Catalyst 6500 Series and Cisco 7600 Series Switch Firewall Services Module Command Reference, 3.1**

|  | AAA Author  | 0/s | 0/s |
|--|-------------|-----|-----|
|  | AAA Account | 0/s | 0/s |

**Related Commands** 

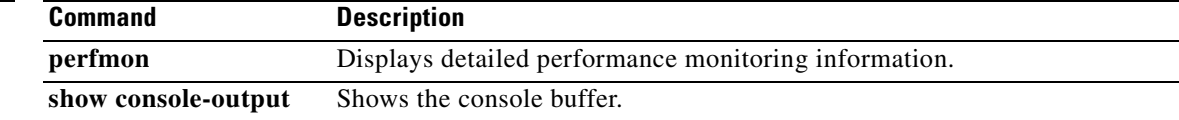

# **show pim df**

To display the bidirectional DF "winner" for a rendezvous point (RP) or interface, use the **show pim df**  command in privileged EXEC mode.

**show pim df** [**winner**] [*rp\_address* | *if\_name*]

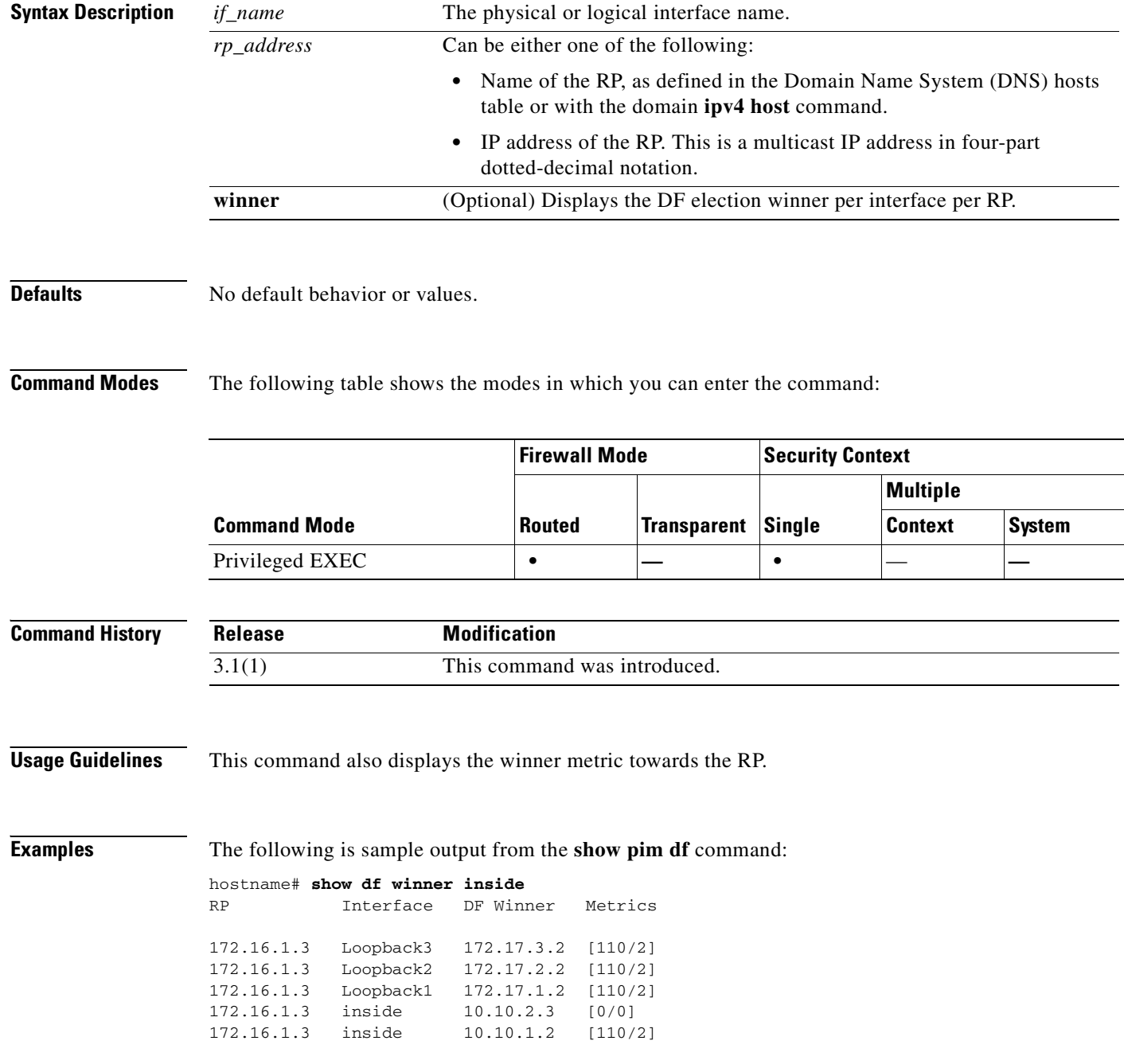

# **show pim group-map**

To display group-to-protocol mapping table, use the **show pim group-map** command in privileged EXEC mode.

**show pim group-map** [**info-source**] [*group*]

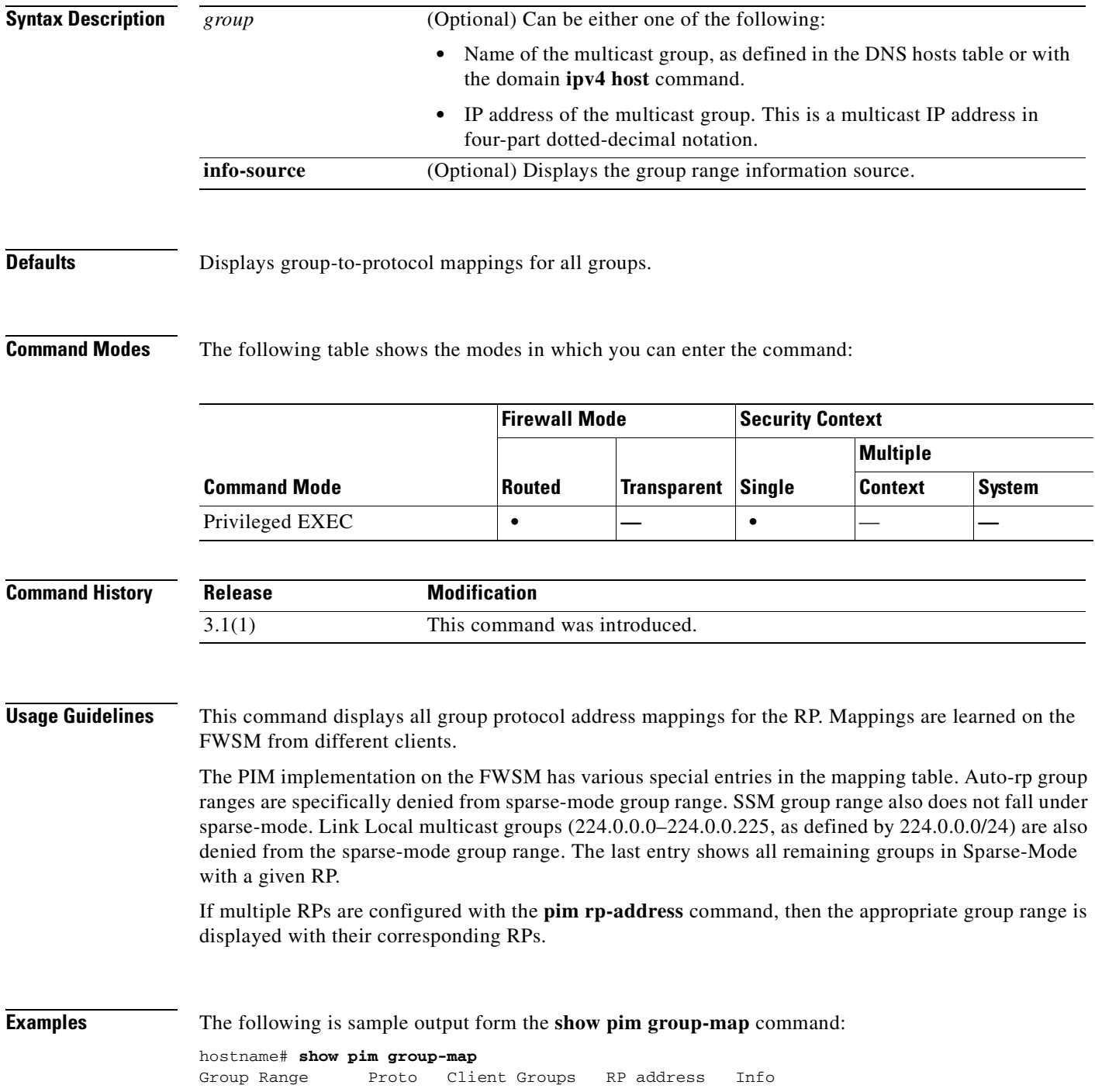

**Catalyst 6500 Series and Cisco 7600 Series Switch Firewall Services Module Command Reference, 3.1**

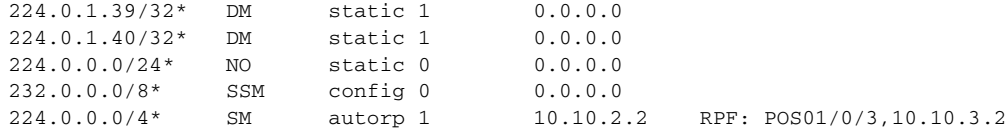

In lines 1 and 2, Auto-RP group ranges are specifically denied from the sparse mode group range.

In line 3, link-local multicast groups (224.0.0.0 to 224.0.0.255 as defined by 224.0.0.0/24) are also denied from the sparse mode group range.

In line 4, the PIM Source Specific Multicast (PIM-SSM) group range is mapped to 232.0.0.0/8.

The last entry shows that all the remaining groups are in sparse mode mapped to RP 10.10.3.2.

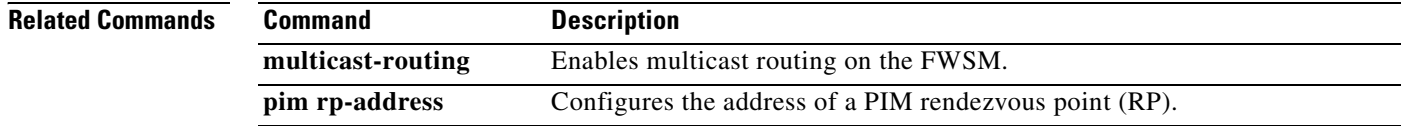

## **show pim interface**

To display interface-specific information for PIM, use the **show pim interface** command in privileged EXEC mode.

**show pim interface** [*if\_name* | **state-off** | **state-on**]

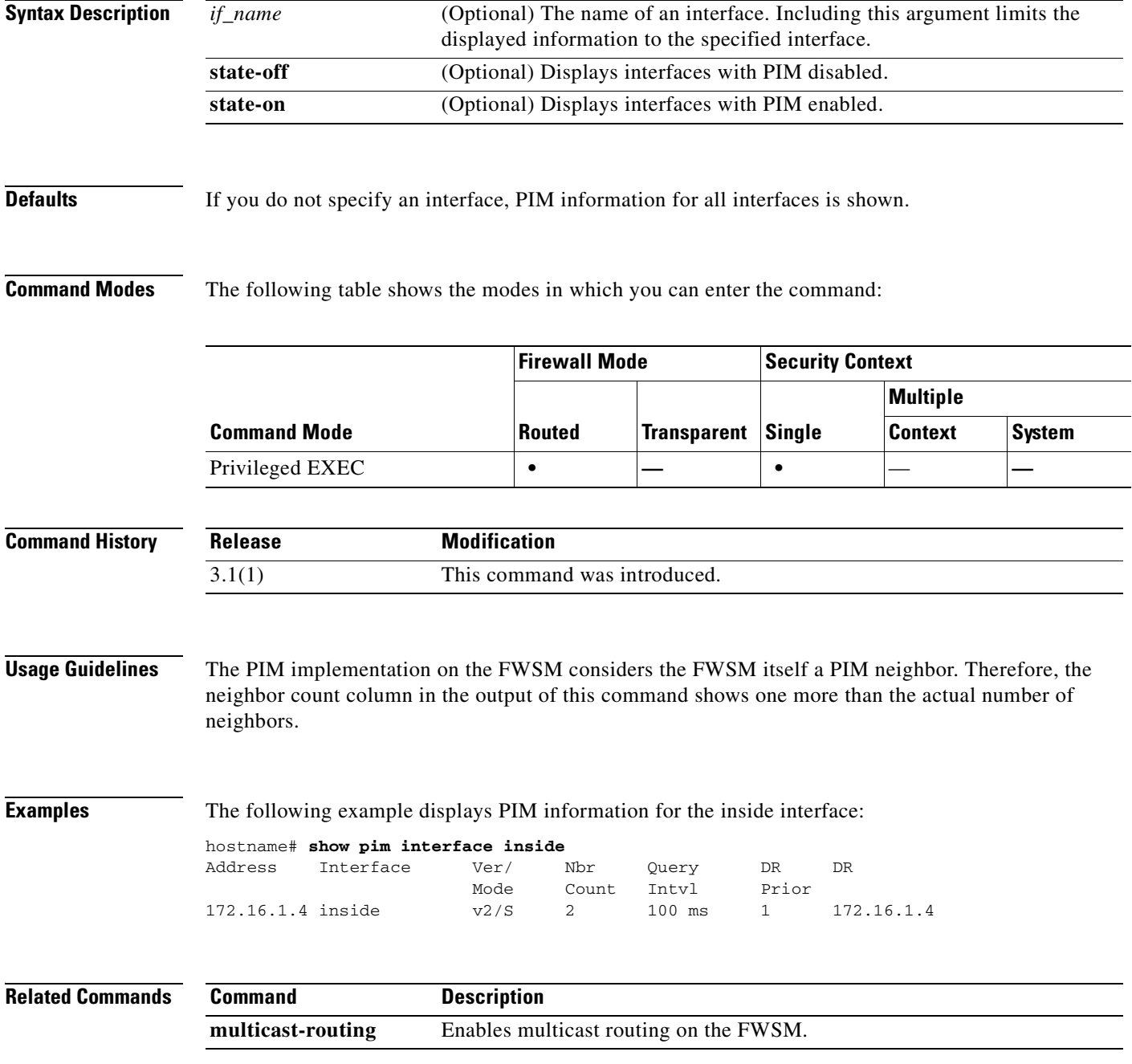

**Catalyst 6500 Series and Cisco 7600 Series Switch Firewall Services Module Command Reference, 3.1**

## **show pim join-prune statistic**

To display PIM join/prune aggregation statistics, use the **show pim join-prune statistics** command in privileged EXEC mode.

**show pim join-prune statistics** [*if\_name*]

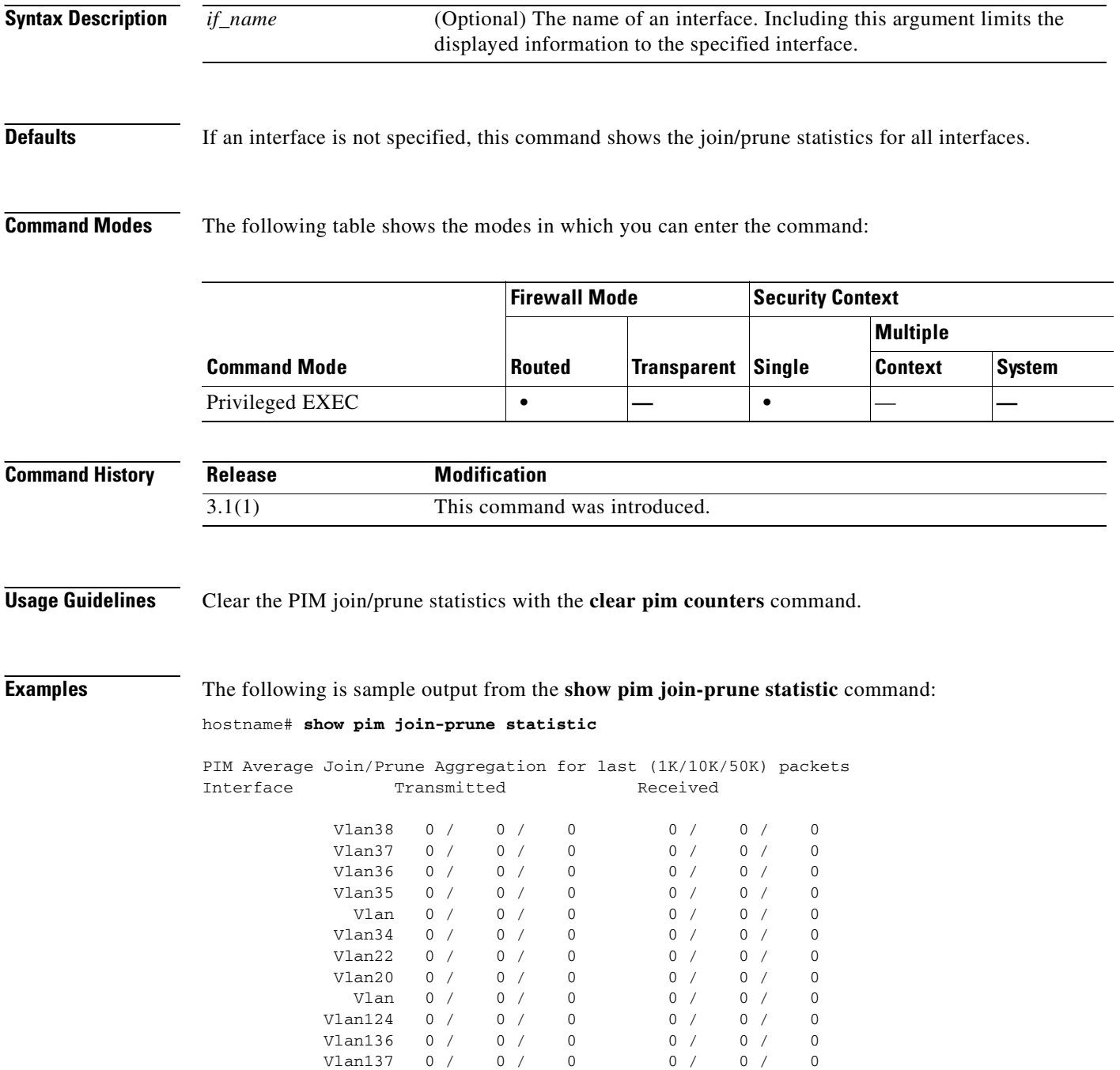

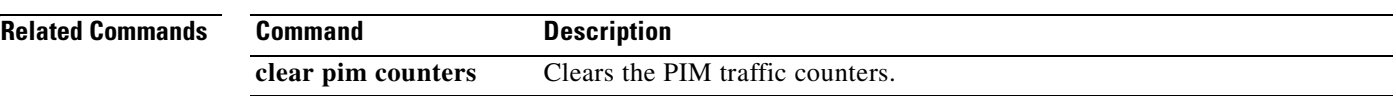

 $\blacksquare$ 

# **show pim neighbor**

To display entries in the PIM neighbor table, use the **show pim neighbor** command in privileged EXEC mode.

**show pim neighbor** [**count** | **detail**] [*interface*]

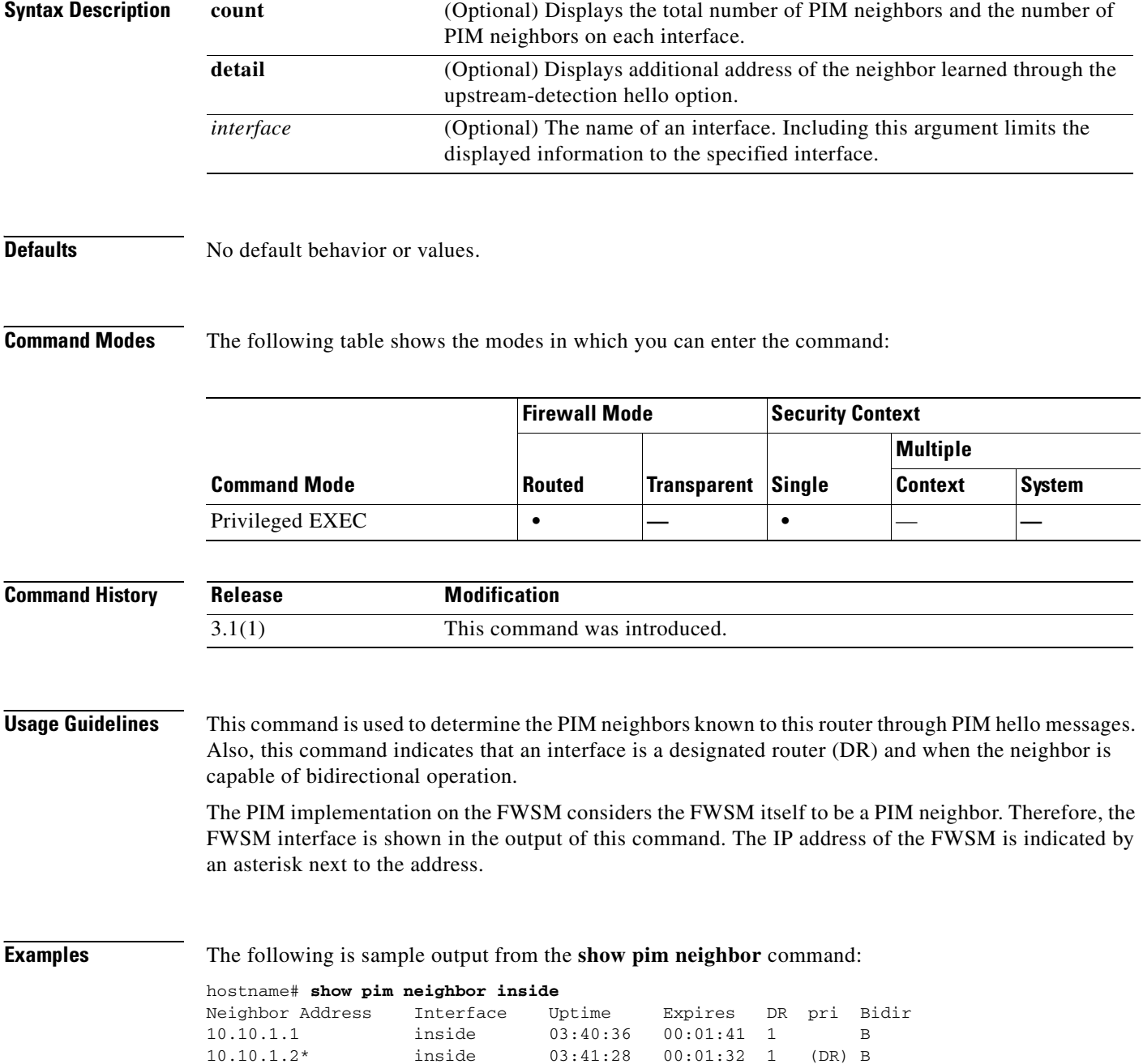

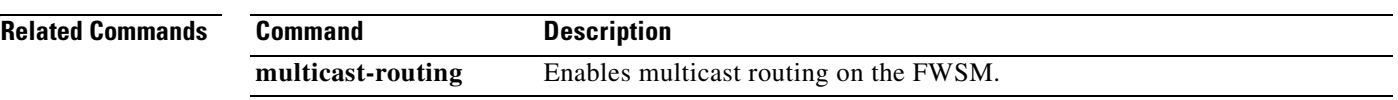

# **show pim range-list**

To display range-list information for PIM, use the **show pim range-list** command in privileged EXEC mode.

**show pim range-list** [*rp\_address*]

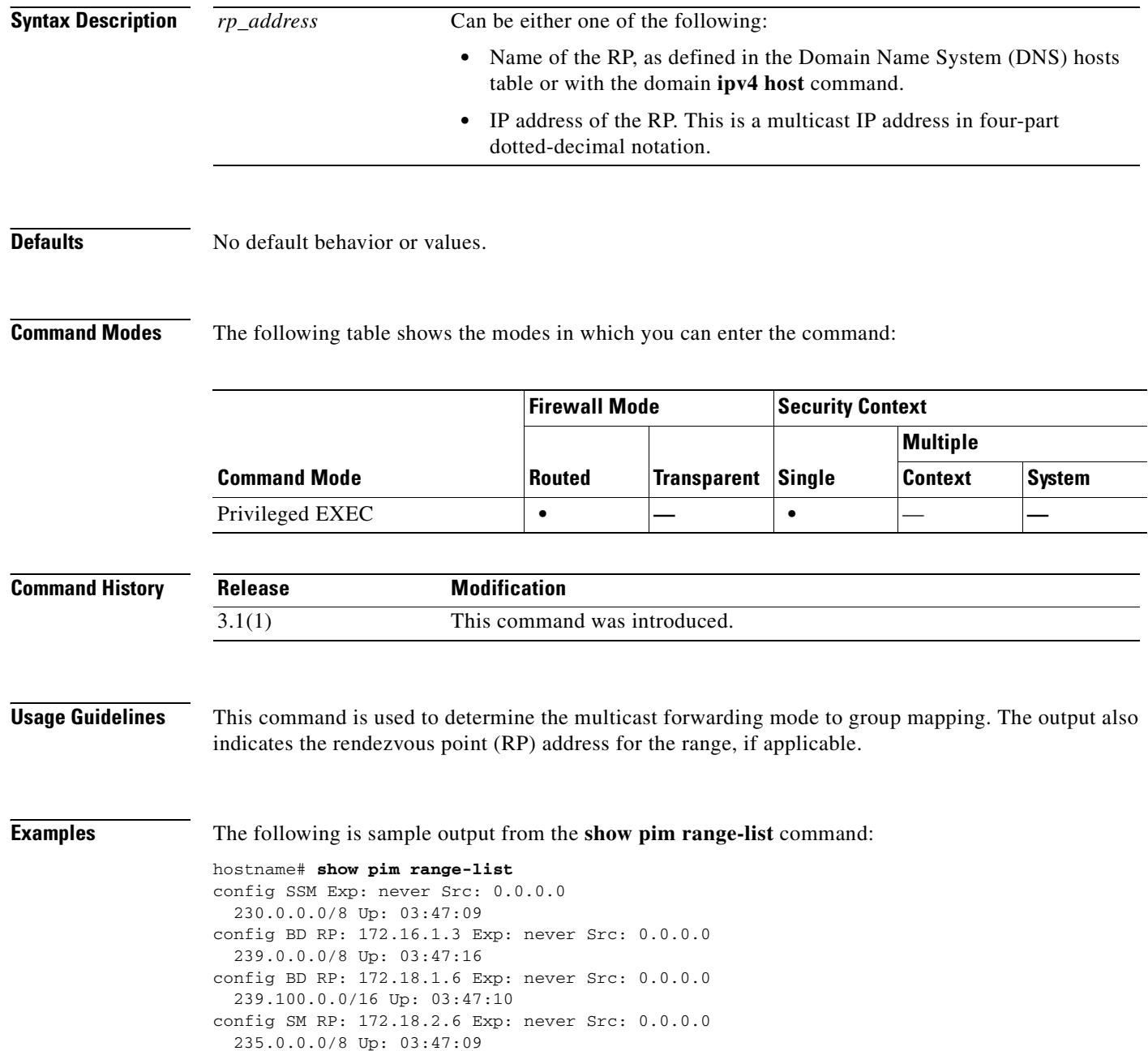
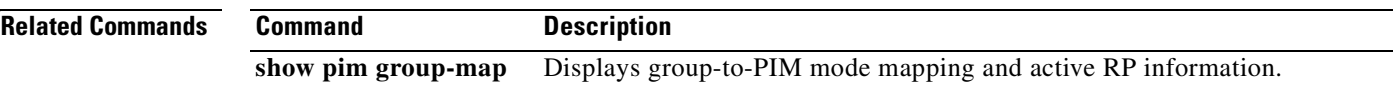

 $\blacksquare$ 

# **show pim topology**

To display PIM topology table information, use the **show pim topology** command in privileged EXEC mode.

**show pim topology** [*group*] [*source*]

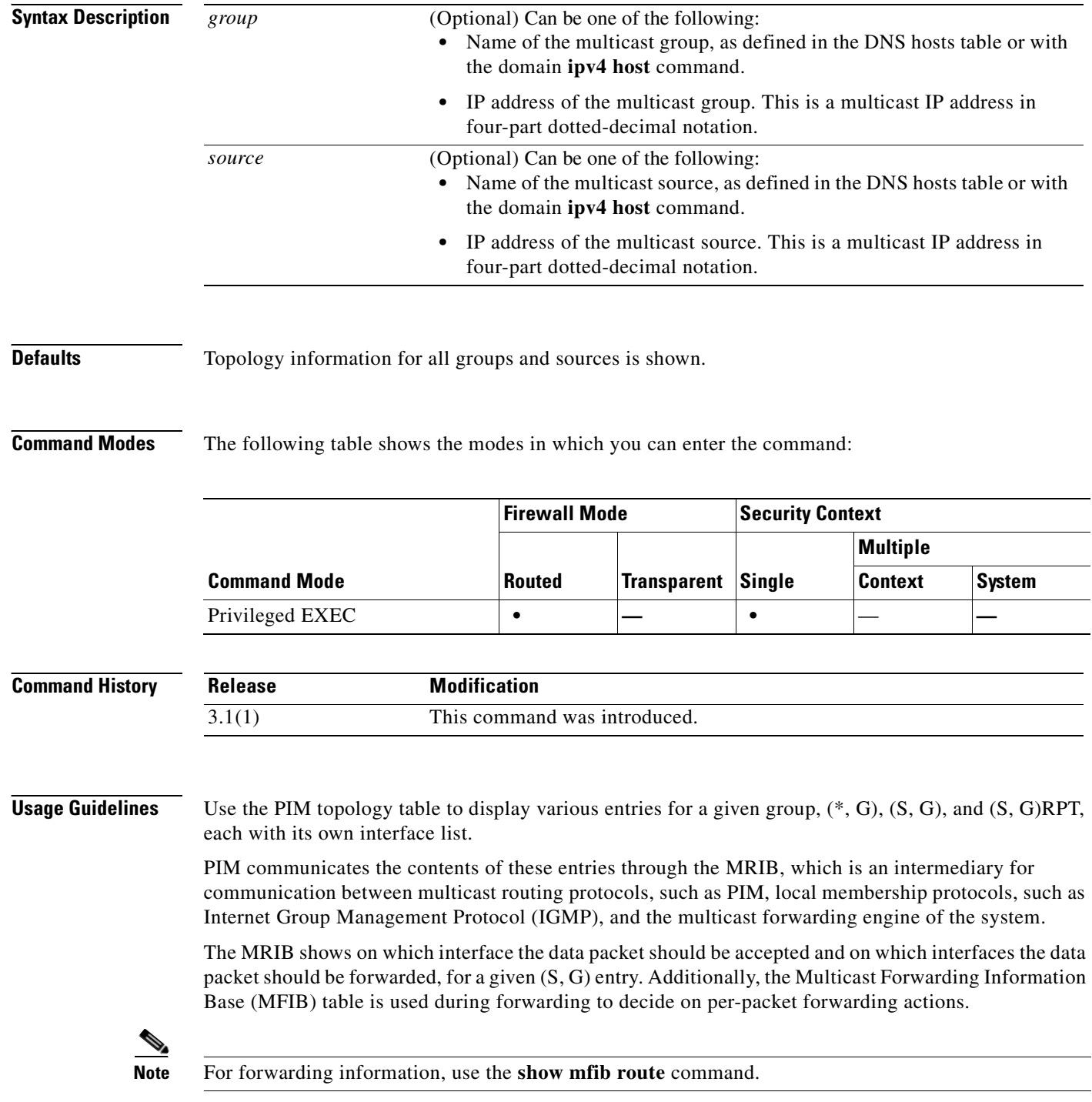

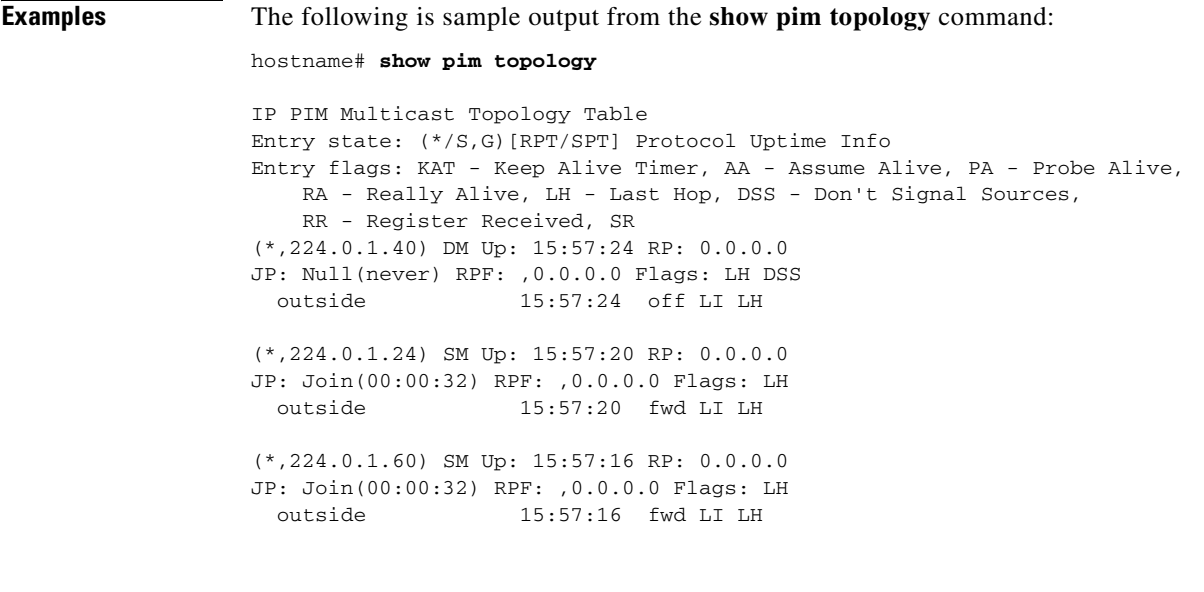

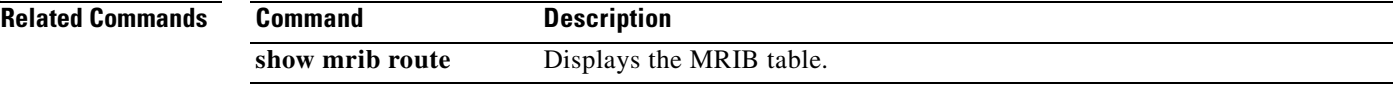

### **show pim topology reserved**

To display PIM topology table information for reserved groups, use the **show pim topology reserved** command in privileged EXEC mode.

#### **show pim topology reserved**

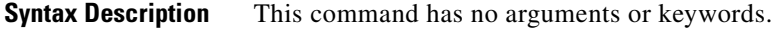

#### **Defaults** No default behaviors or values.

**Command Modes** The following table shows the modes in which you can enter the command:

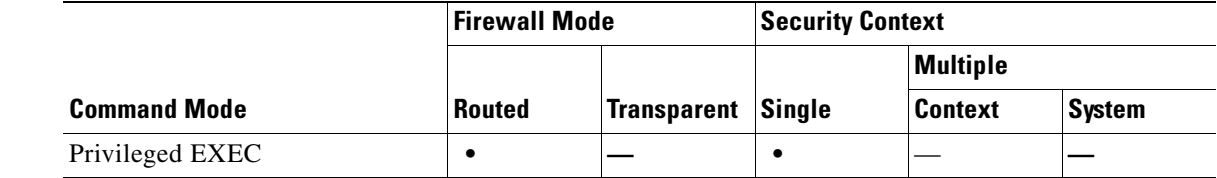

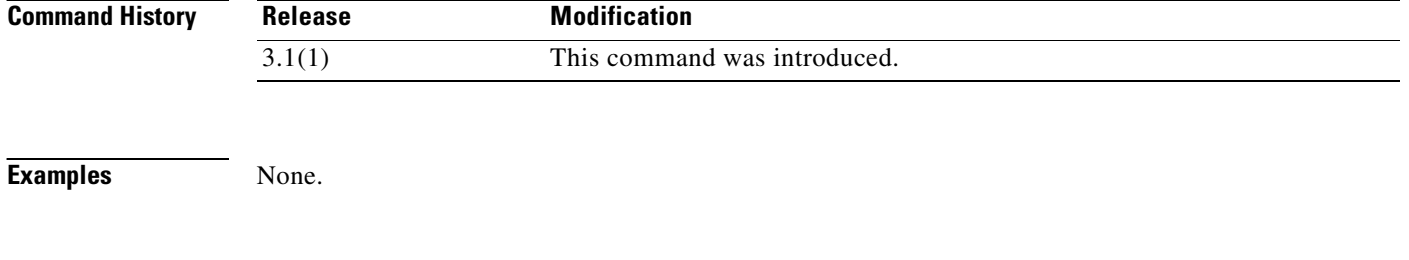

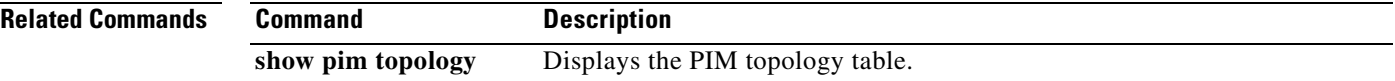

## **show pim topology route-count**

To display PIM topology table entry counts, use the **show pim topology route-count** command in privileged EXEC mode.

**show pim topology route-count** [**detail**]

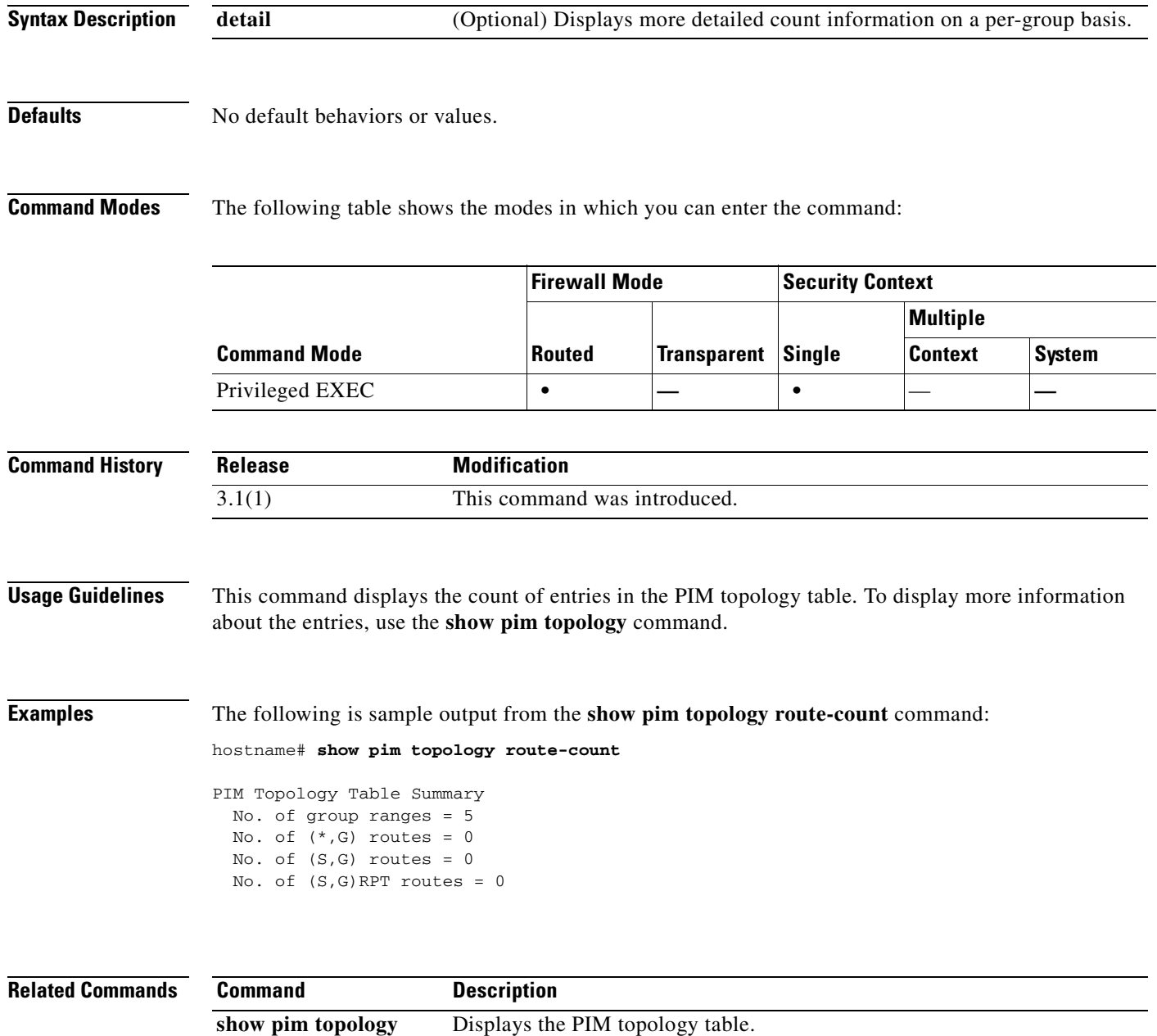

## **show pim traffic**

To display PIM traffic counters, use the **show pim traffic** command in privileged EXEC mode.

**show pim traffic**

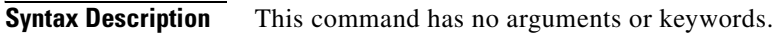

**Defaults** No default behavior or values.

**Command Modes** The following table shows the modes in which you can enter the command:

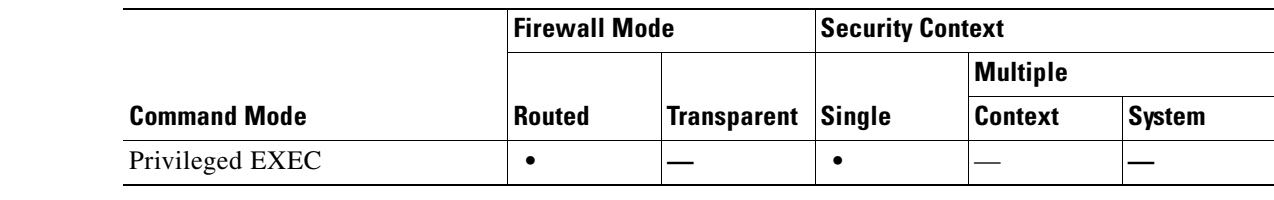

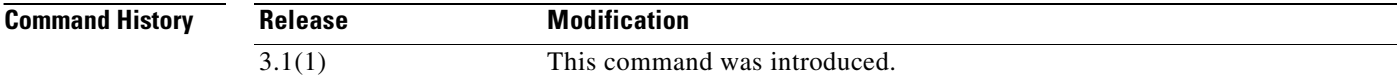

### **Usage Guidelines** Clear the PIM traffic counters with the **clear pim counters** command.

**Examples** The following is sample output from the **show pim traffic** command:

PIM Traffic Counters Elapsed time since counters cleared: 3d06h

hostname# **show pim traffic**

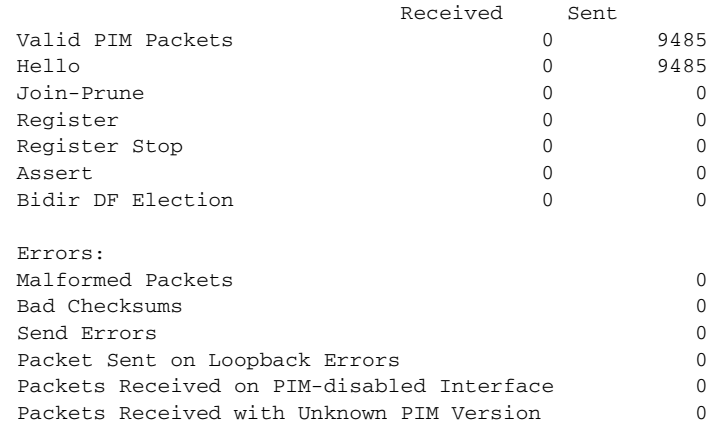

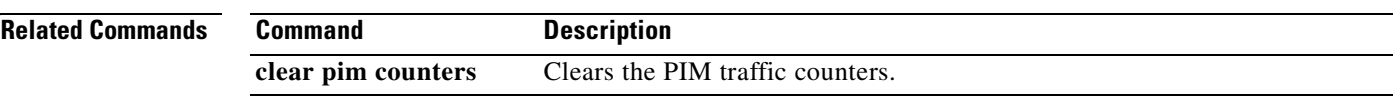

# **show pim tunnel**

To display information about the PIM tunnel interfaces, use the **show pim tunnels** command in privileged EXEC mode.

**show pim tunnels** [*if\_name*]

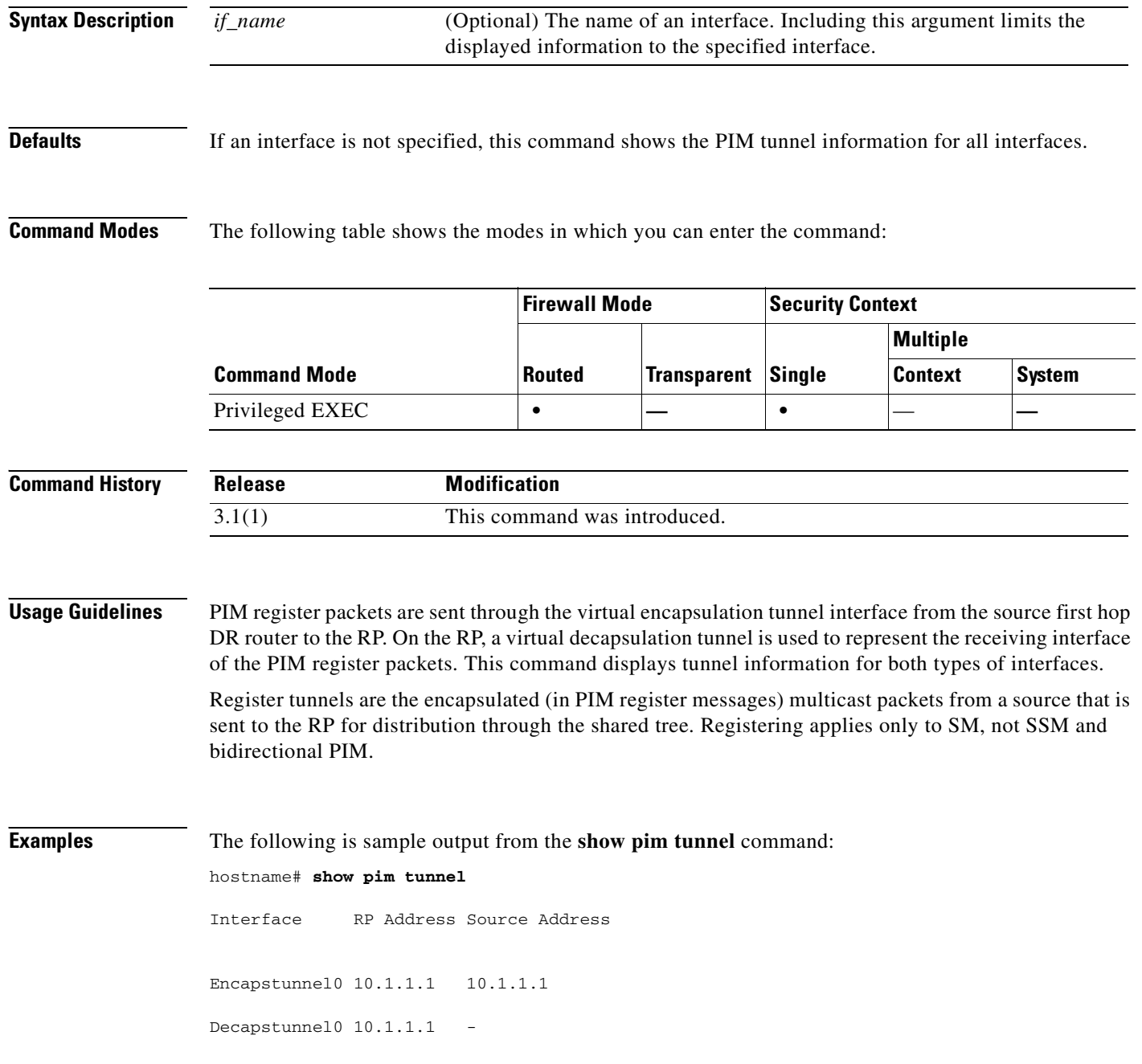

**Catalyst 6500 Series and Cisco 7600 Series Switch Firewall Services Module Command Reference, 3.1**

### **show processes**

To display a list of the processes that are running on the FWSM, use the **show processes** command in privileged EXEC mode.

**show processes [cpu-hog | memory | internals]**

#### **Defaults** By default this command displays the processes running on the FWSM.

**Command Modes** The following table shows the modes in which you can enter the command:

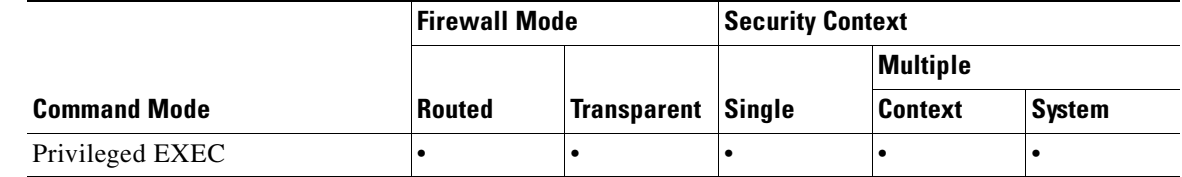

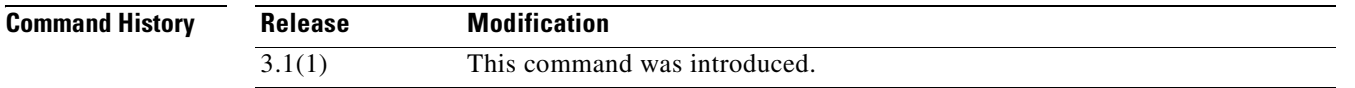

#### **Usage Guidelines** The **show processes** command allows you to display a list of the processes that are running on the FWSM.

The command can also help determine what process is using the CPU, with the optional **cpu-hog** argument. A process is flagged if it is hogging the CPU for more than 100 milliseconds. The **show process cpu-hog** command displays the following columns when invoked:

- **•** MAXHOG Maximum CPU hog runtime in milliseconds.
- **•** NUMHOG Number of CPU hog runs.
- **•** LASTHOG Last CPU hog runtime in milliseconds.

Processes are lightweight threads requiring only a few instructions. In the listing, PC is the program counter, SP is the stack pointer, STATE is the address of a thread queue, Runtime is the number of milliseconds that the thread has been running based on CPU clock cycles and is accurate to within one millisecond, SBASE is the stack base address, Stack is the current number of bytes that are used and the total size of the stack, and Process lists the thread's function.

With the scheduler and total summary lines, you can run two consecutive **show proccess** commands and compare the output to determine:

- **•** Where 100% of the CPU time was spent.
- What % of CPU is used by each thread, by comparing a thread's runtime delta to the total runtime delta.

The optional **memory** argument displays the memory allocated by each process, to help track memory usage by process.

The optional **internals** argument displays the number of invoked calls and giveups. Invoked is the number of times the scheduler has invoked, or ran, the process. Giveups is the number of times the process yielded the CPU back to the scheduler.

### **Examples** This example shows how to display a list of processes that are running on the FWSM:

#### **hostname(config)# show processes**

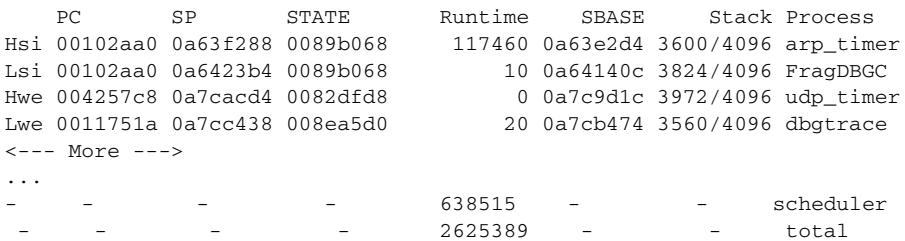

#### **hostname(config)# show processes cpu**

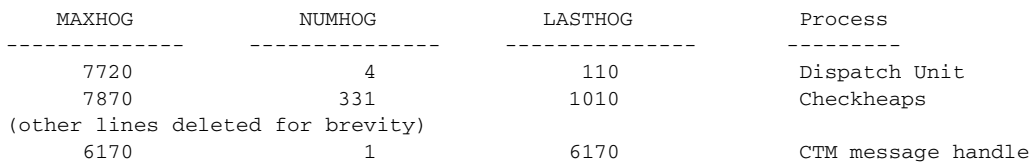

#### **hostname(config)# show processes memory**

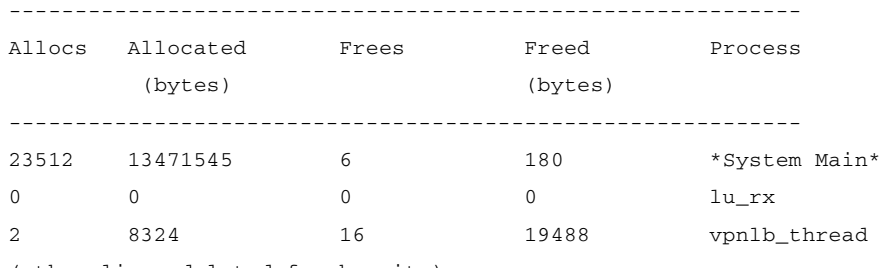

(other lines deleted for brevity)

#### **hostname# sho proc internals**

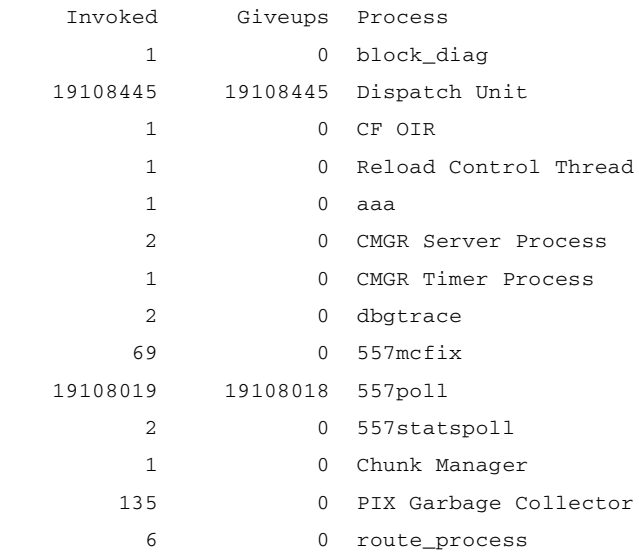

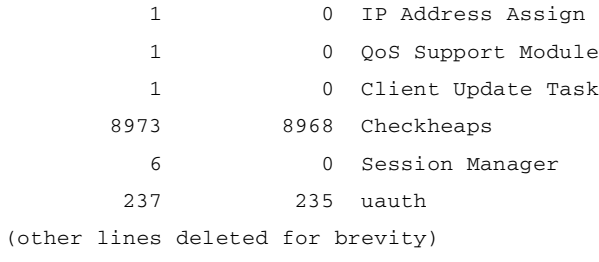

### **show prompt**

To display the configured prompt(s), enter the **show prompt** command in configuration mode (P\_CONF), replicated (P\_REP) and in single mode, and in the system context in multi-mode. This command displays all the prompts that have been configured. Only an administrator can view the configured prompt. If you are in user context, you can see the default hostname/context (config-mode) prompt.

**show prompt** [<*keyword*> [*keyword*>] ...]

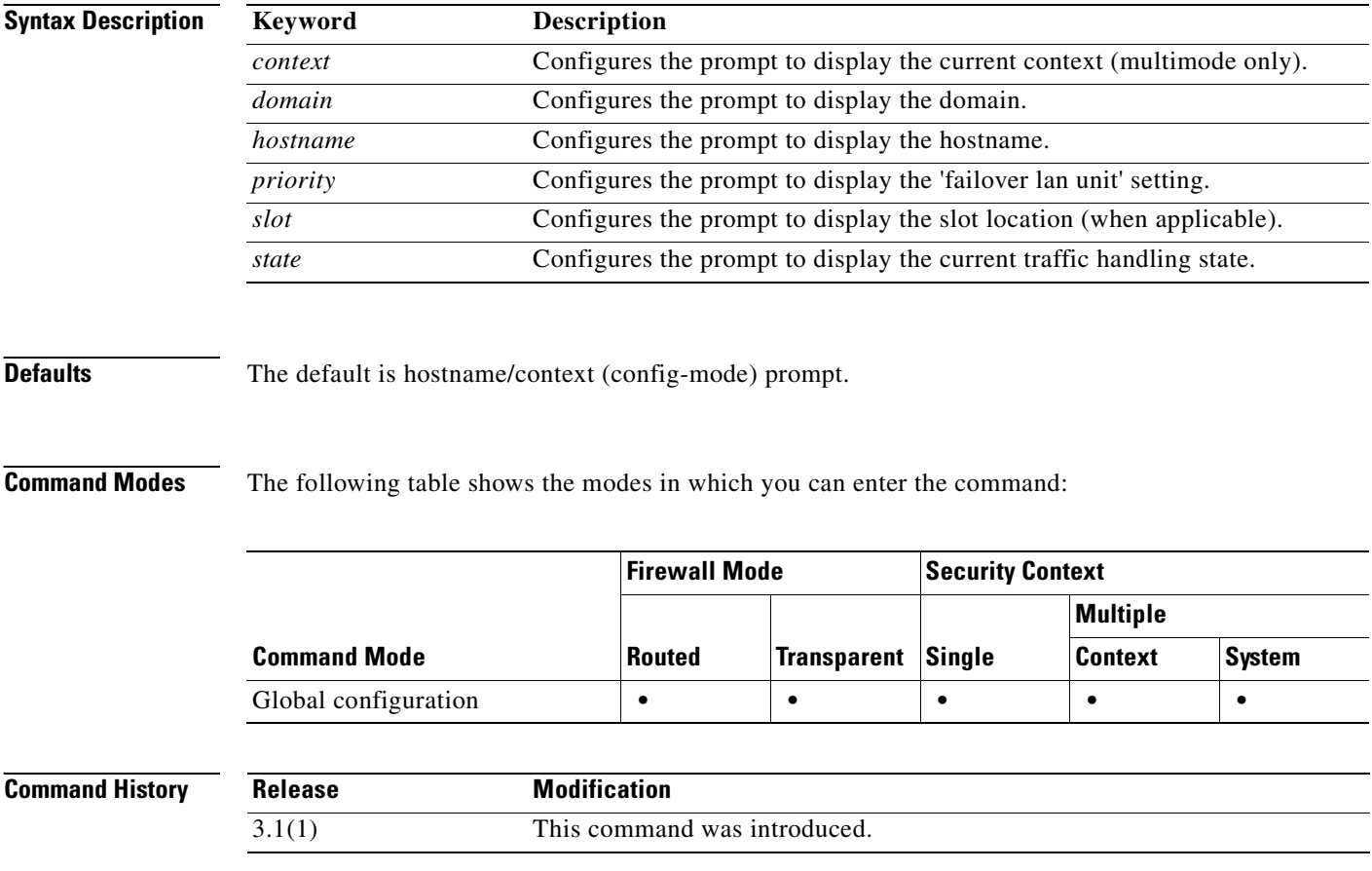

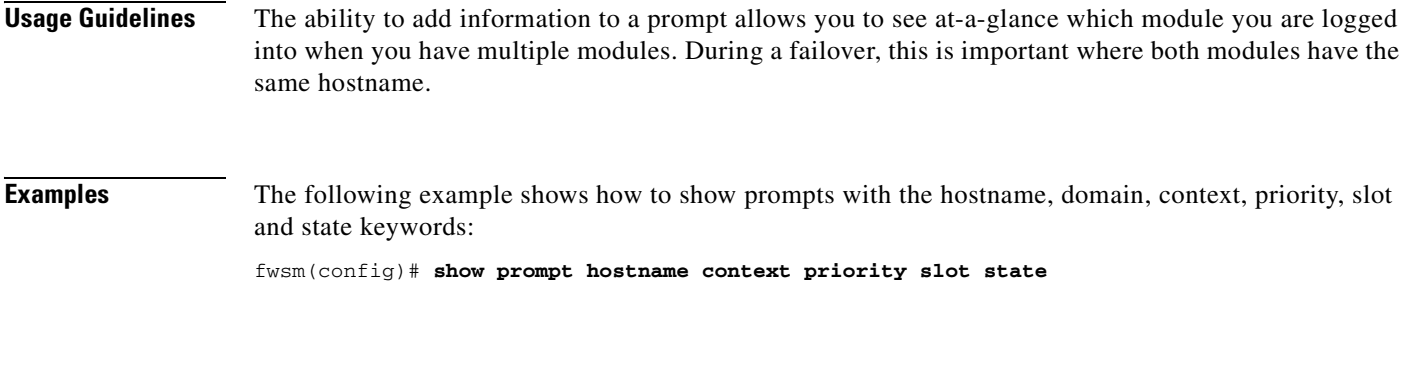

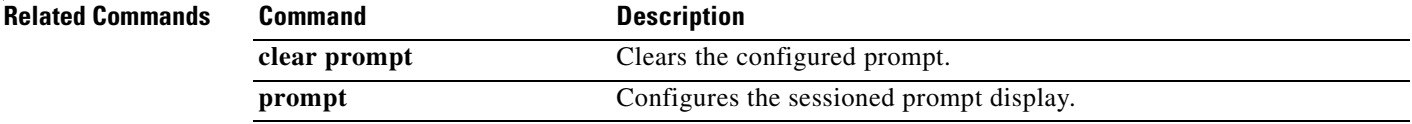

## **show reload**

To display the reload status on the FWSM, use the **show reload** command in privileged EXEC mode.

**show reload**

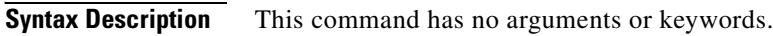

**Defaults** No default behavior or values.

**Command Modes** The following table shows the modes in which you can enter the command:

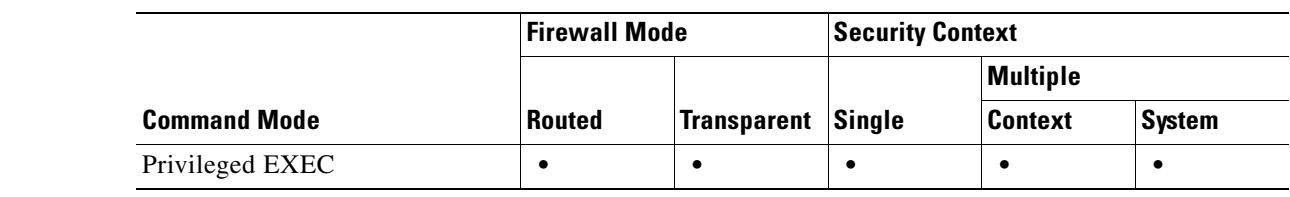

**Command History Release Modification** 3.1(1) Support for this command was introduced.

**Usage Guidelines** This command has no usage guidelines.

**Examples** The following example shows that a reload is scheduled for 12:00 a.m. (midnight) on Saturday, April 20: hostname# **show reload** Reload scheduled for 00:00:00 PDT Sat April 20 (in 12 hours and 12 minutes)

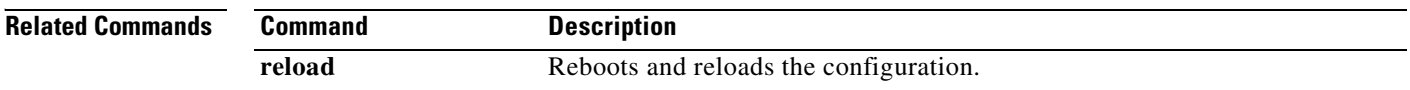

### **show resource acl-partition**

To show the number of memory partitions in multiple context mode, the contexts assigned to each partition, and the number of rules used, use the **show resource acl-partition** command in privileged EXEC mode.

**show resource acl-partition** [*context*]

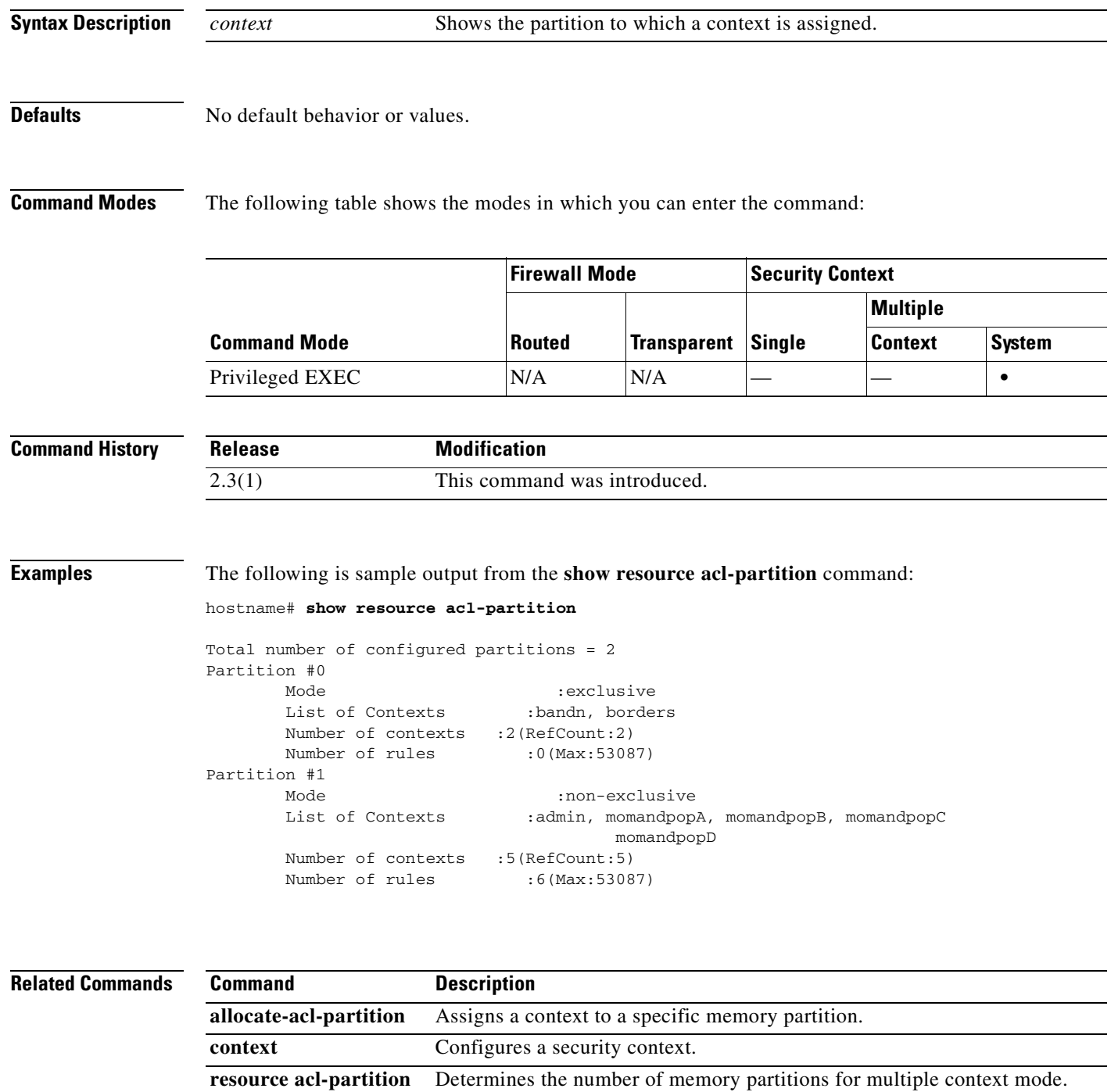

**Catalyst 6500 Series and Cisco 7600 Series Switch Firewall Services Module Command Reference, 3.1**

# **show resource allocation**

To show the resource allocation for each resource across all classes and class members, use the **show resource allocation** command in privileged EXEC mode.

**show resource allocation** [**detail**]

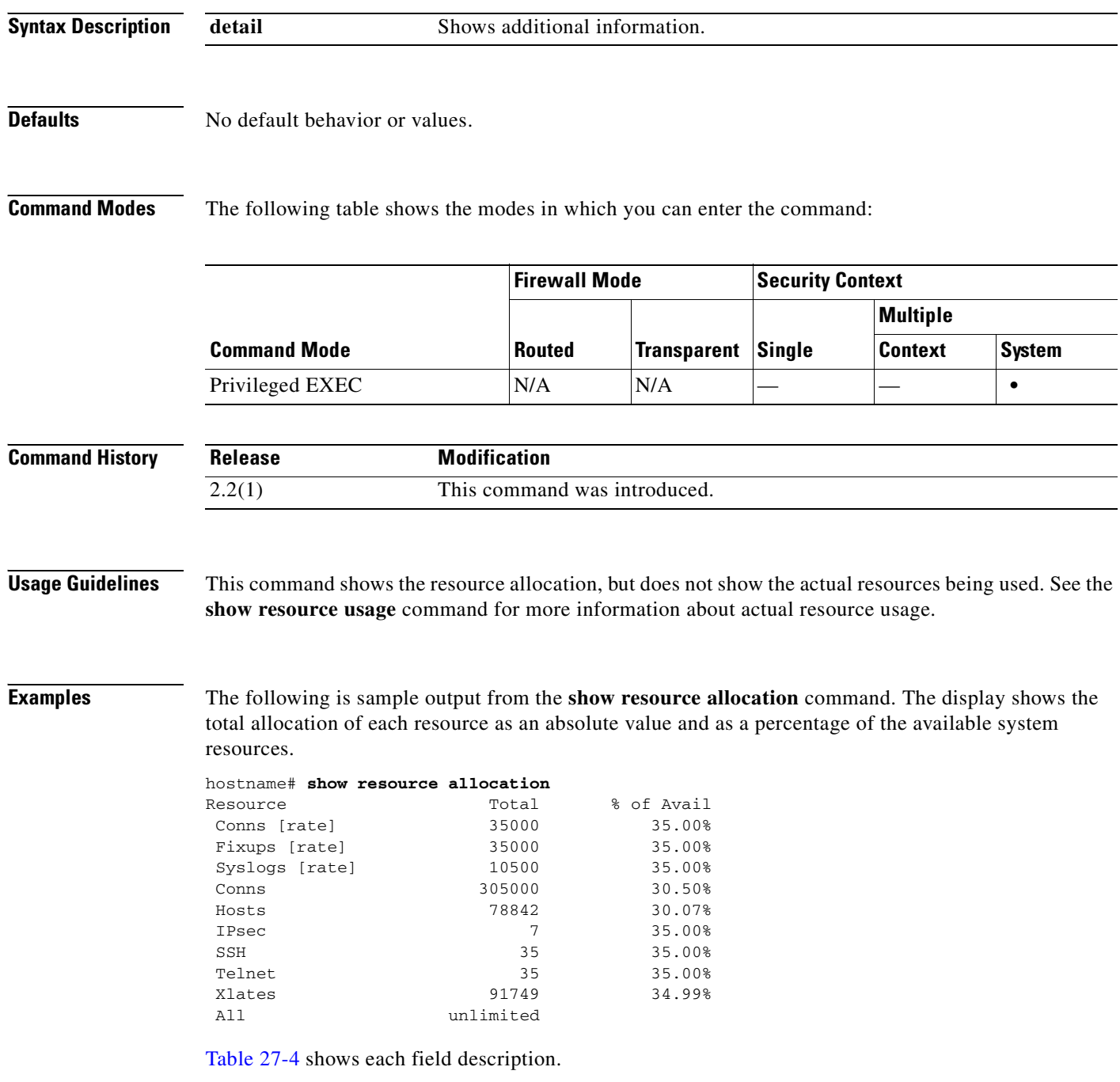

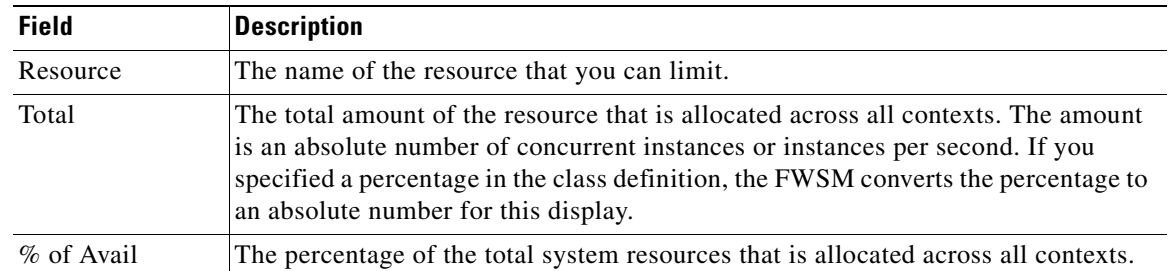

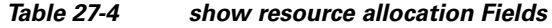

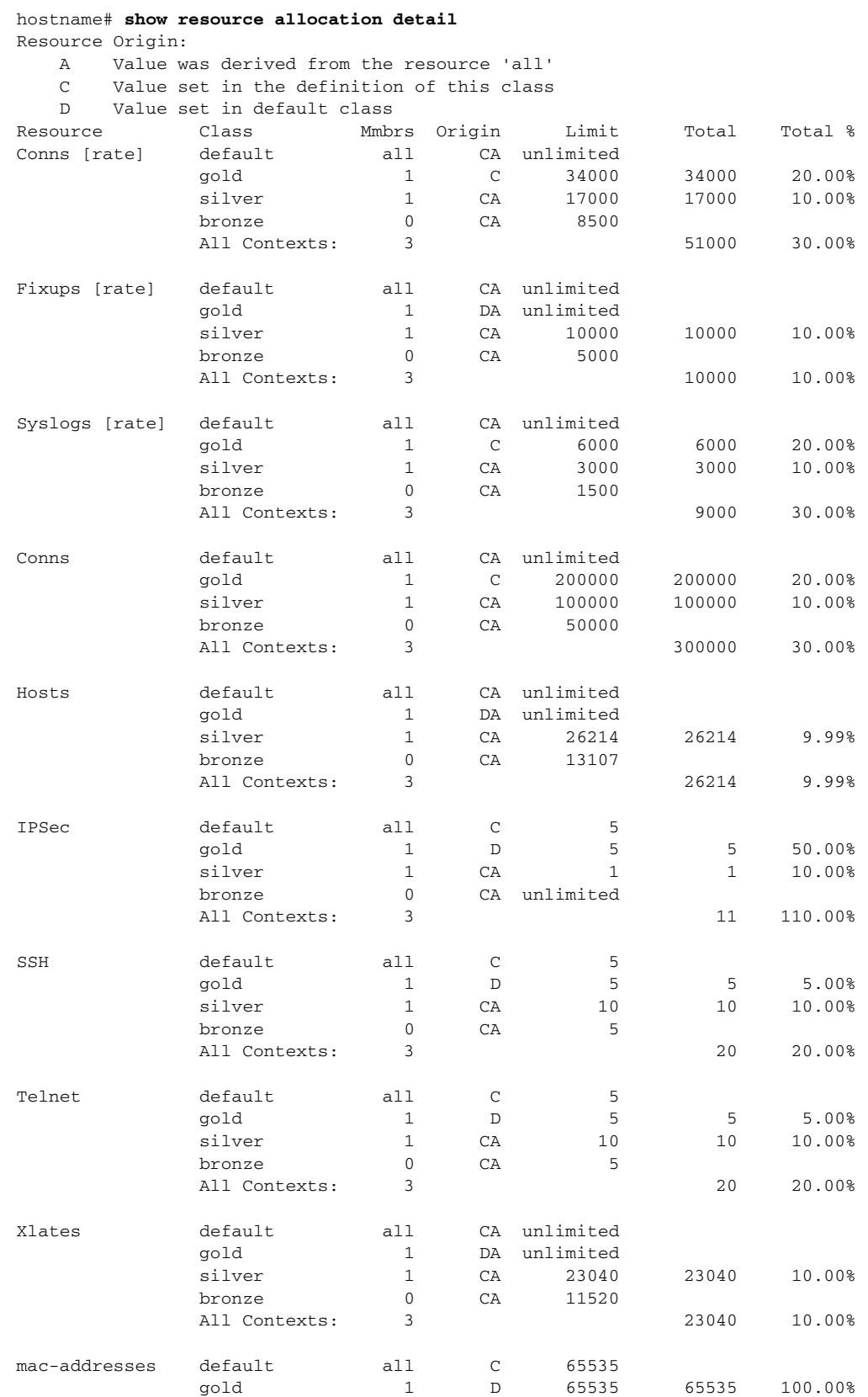

The following is sample output from the **show resource allocation detail** command:

 $\sim$ 

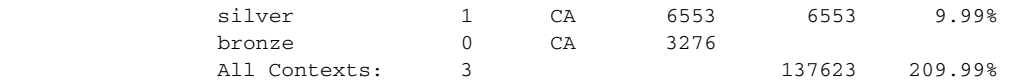

Table 27-5 shows each field description.

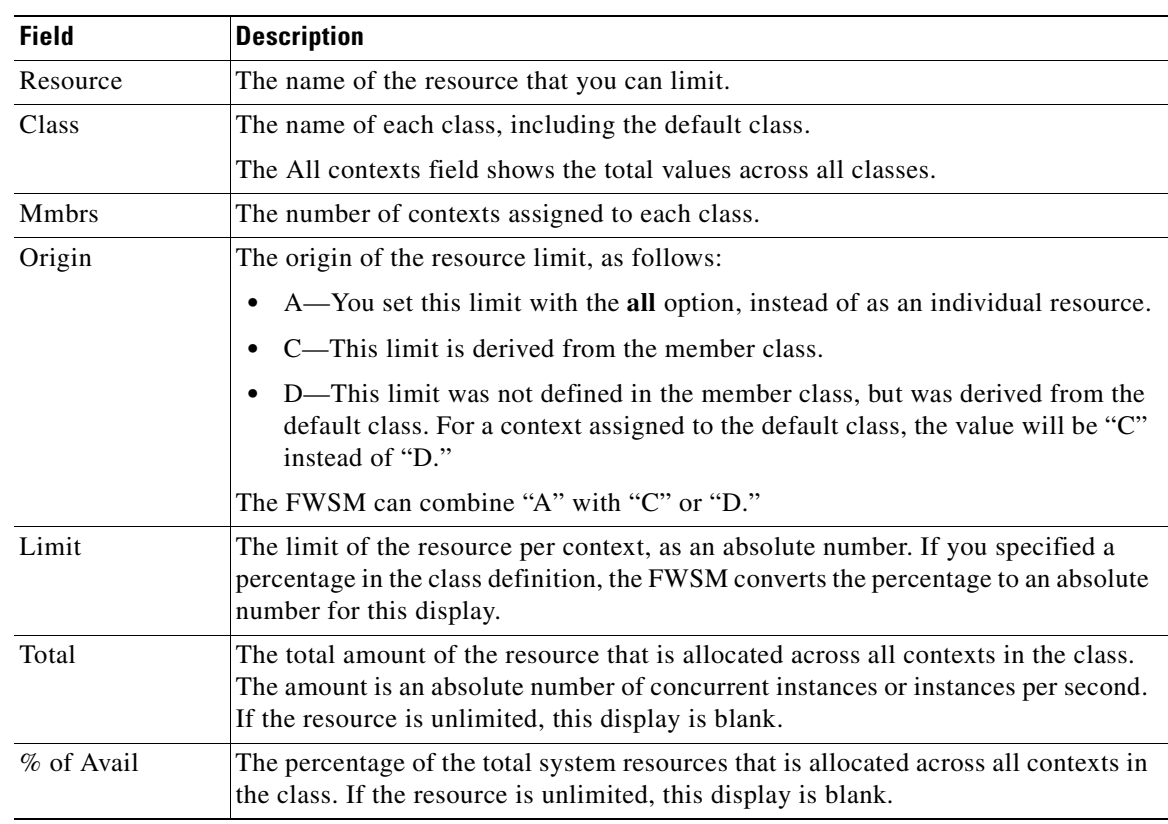

#### *Table 27-5 show resource allocation detail Fields*

### **Related Commands**

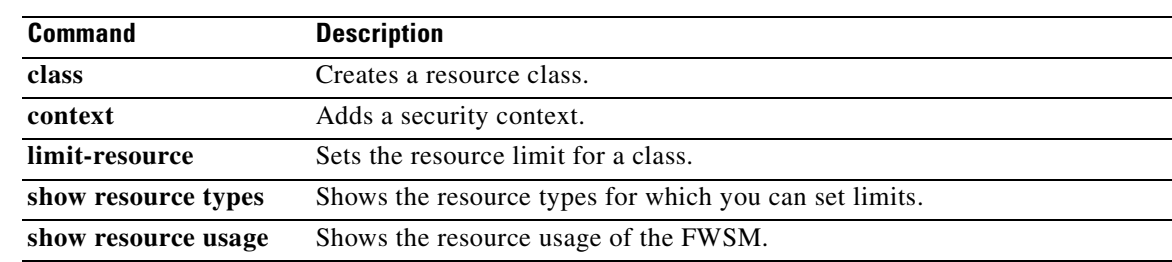

 $\mathcal{L}_{\mathcal{A}}$ 

### **show resource types**

To view the resource types for which the FWSM can limit usage per context, use the **show resource types** command in privileged EXEC mode.

**show resource types**

- **Syntax Description** This command has no arguments or keywords.
- **Defaults** No default behavior or values.

**Command Modes** The following table shows the modes in which you can enter the command:

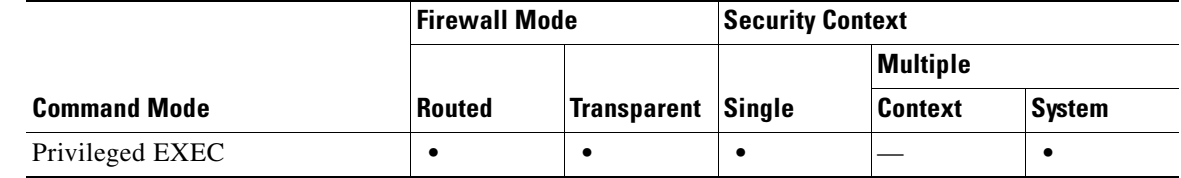

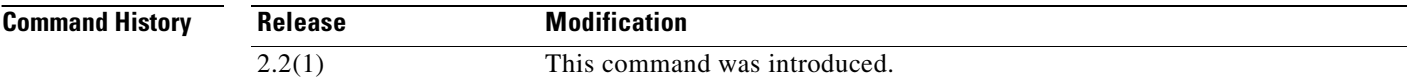

**Examples** The following is sample output from the **show resource types** command:

hostname# **show resource types**

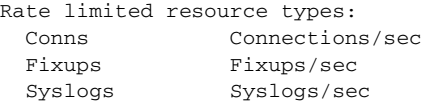

Absolute limit types: Conns Connections Hosts Hosts IPSec IPSec Mgmt Tunnels ASDM ASDM Connections SSH SSH Sessions Telnet Telnet Sessions Xlates XLATE Objects MAC Addresses MAC addresses All All Resources

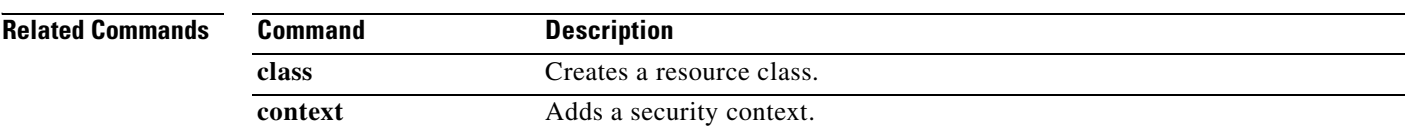

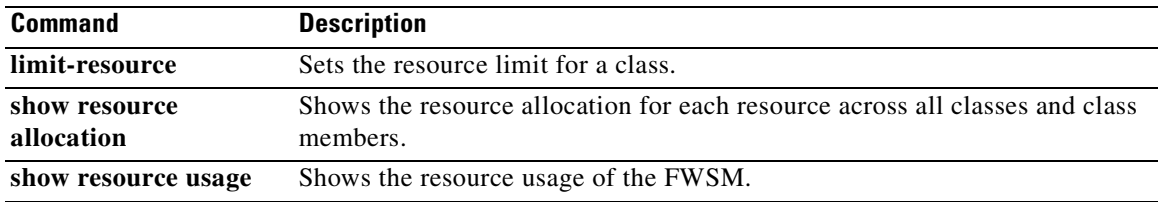

## **show resource usage**

To view the resource usage of the FWSM or for each context in multiple mode, use the **show resource usage** command in privileged EXEC mode.

**show resource usage** [**context** *context\_name* | **top** *n* | **all** | **summary | system**] [**resource** {*resource\_name* | **all**}] [**counter** *counter\_name* [*count\_threshold*]]

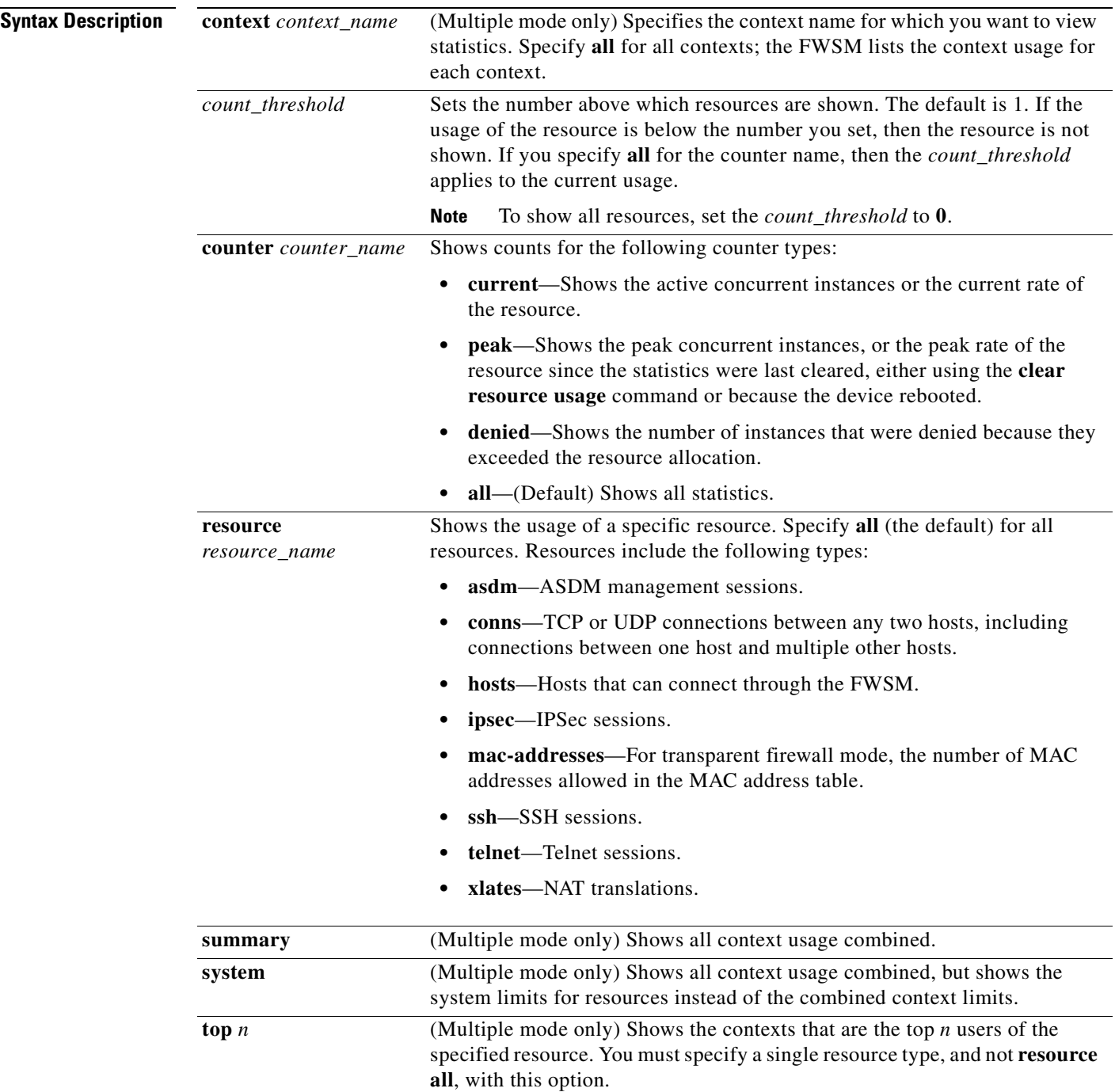

**Defaults** For multiple context mode, the default context is **all**, which shows resource usage for every context. For single mode, the context name is ignored and the output shows the "context" as "System." The default resource name is **all**, which shows all resource types. The default counter name is **all**, which shows all statistics.

The default count threshold is **1**.

**Command Modes** The following table shows the modes in which you can enter the command:

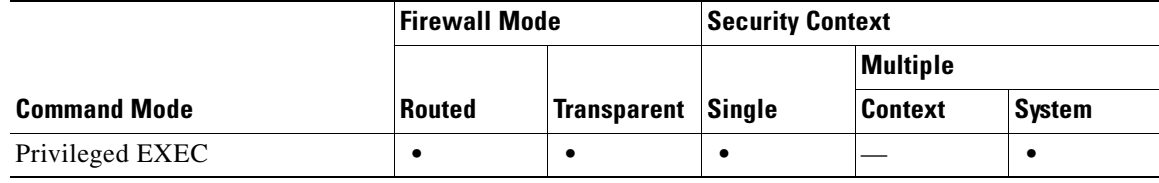

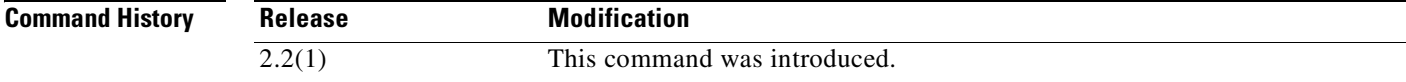

**Examples** The following is sample output from the **show resource usage context** command, which shows the resource usage for the admin context:

hostname# **show resource usage context admin**

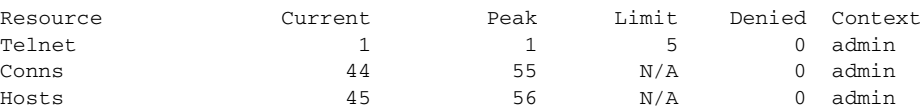

The following is sample output from the **show resource usage summary** command, which shows the resource usage for all contexts and all resources. This sample shows the limits for 6 contexts.

#### hostname# **show resource usage summary**

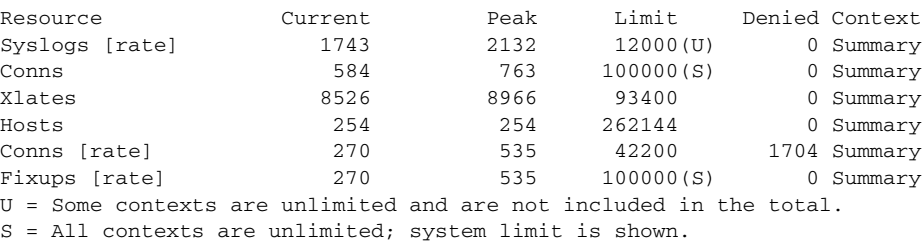

The following is sample output from the **show resource usage system** command, which shows the resource usage for all contexts, but it shows the system limit instead of the combined context limits:

hostname# **show resource usage system**

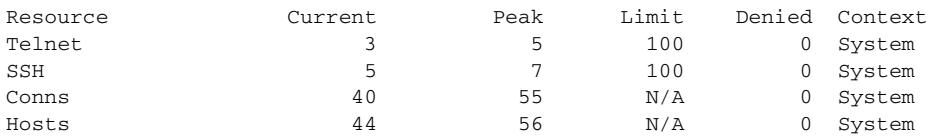

### **Related Commands**

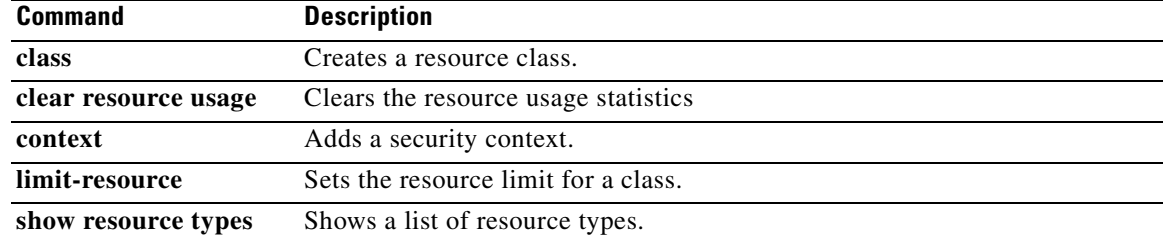

П

**show running-config** 

**route**

To display a default or static route for an interface, use the **show route** command in privileged EXEC mode.

**show route** [*interface\_name ip\_address netmask gateway\_ip*]

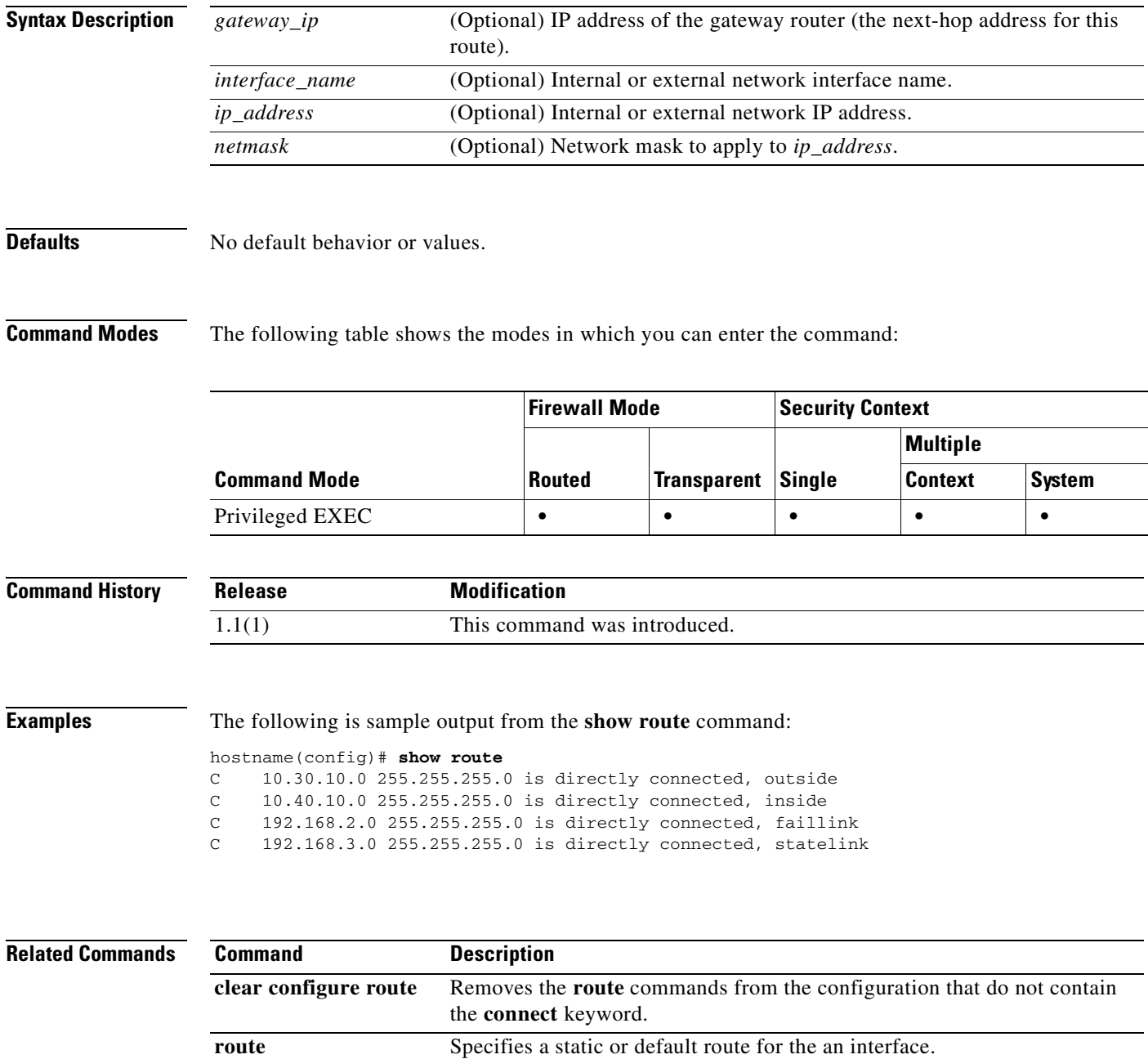

Displays configured routes.

a pro

**Catalyst 6500 Series and Cisco 7600 Series Switch Firewall Services Module Command Reference, 3.1**

П

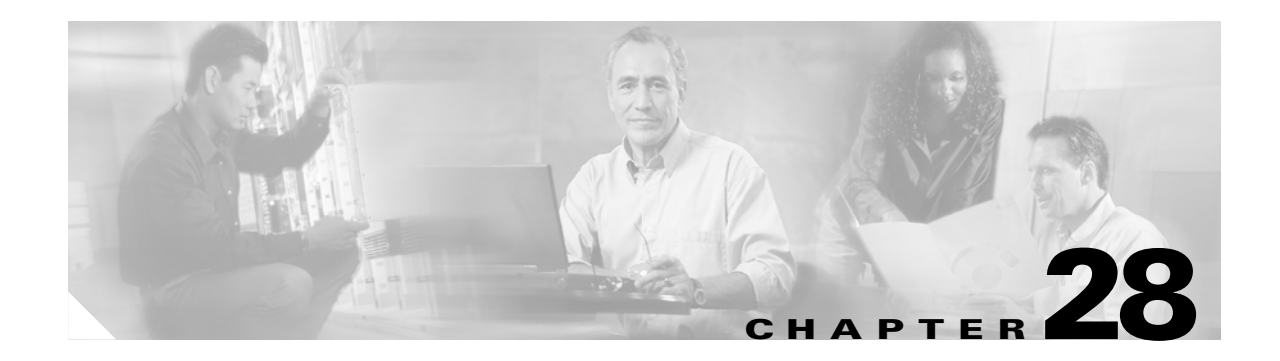

# **show running-config through show running-config isakmp Commands**

# **show running-config**

To display the configuration that is running on the FWSM, use the **show running-config** command in privileged EXEC mode.

**show running-config** [**all**] [*command*]

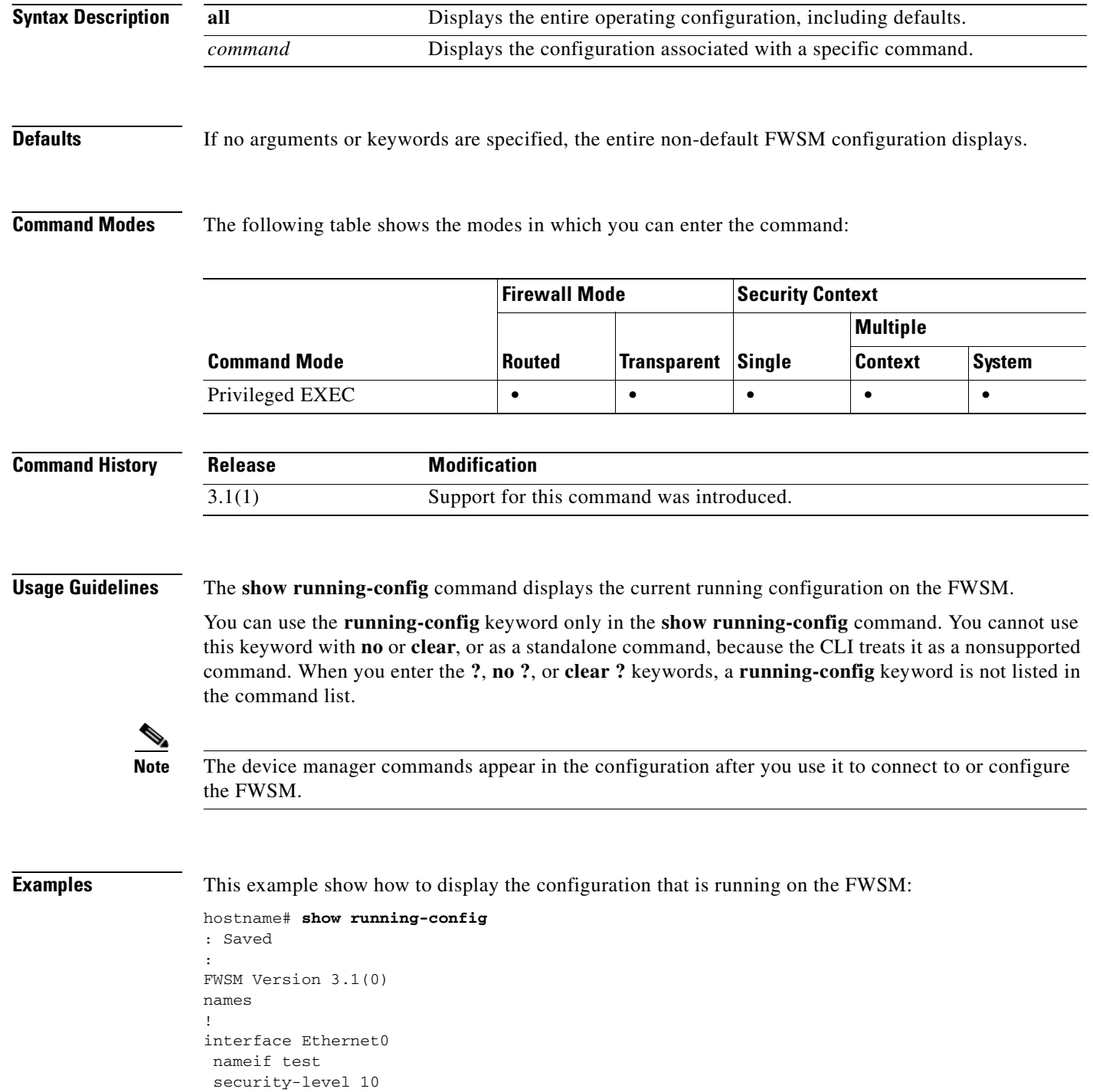

**Catalyst 6500 Series and Cisco 7600 Series Switch Firewall Services Module Command Reference, 3.1**

```
 ip address 10.10.88.50 255.255.255.254
!
interface Ethernet1
 nameif inside
  security-level 100
  ip address 10.86.194.176 255.255.254.0
!
interface Ethernet2
  shutdown
 no nameif
 security-level 0
 no ip address
!
interface Ethernet3
 shutdown
 no nameif
 security-level 0
 no ip address
!
interface Ethernet4
  shutdown
 no nameif
 security-level 0
 no ip address
!
interface Ethernet5
 shutdown
 no nameif
 security-level 0
 no ip address
!
enable password 8Ry2YjIyt7RRXU24 encrypted
passwd 2KFQnbNIdI.2KYOU encrypted
hostname FWSM
domain-name example.com
boot system flash:/cdisk.bin
ftp mode passive
pager lines 24
mtu test 1500
mtu inside 1500
monitor-interface test
monitor-interface inside
ASDM image flash:ASDM
no ASDM history enable
arp timeout 14400
route inside 0.0.0.0 0.0.0.0 10.86.194.1 1
timeout xlate 3:00:00
timeout conn 2:00:00 half-closed 1:00:00 udp 0:02:00 icmp 1:00:00 rpc 1:00:00 h3
23 0:05:00 h225 1:00:00 mgcp 0:05:00 mgcp-pat 0:05:00 sip 0:30:00 sip_media 0:02
:00
timeout uauth 0:00:00 absolute
http server enable
http 0.0.0.0 0.0.0.0 inside
no snmp-server location
no snmp-server contact
snmp-server enable traps snmp
fragment size 200 test
fragment chain 24 test
fragment timeout 5 test
fragment size 200 inside
fragment chain 24 inside
fragment timeout 5 inside
telnet 0.0.0.0 0.0.0.0 inside
telnet timeout 1440
```
ssh timeout 5 console timeout 0 group-policy todd internal ! class-map inspection\_default match default-inspection-traffic ! ! policy-map fwsm\_global\_fw\_policy class inspection\_default inspect dns inspect ftp inspect h323 h225 inspect h323 ras inspect http inspect ils inspect mgcp inspect netbios inspect rpc inspect rsh inspect rtsp inspect sip inspect skinny inspect sqlnet inspect tftp inspect xdmcp inspect ctiqbe inspect cuseeme inspect icmp ! terminal width 80 service-policy fwsm\_global\_fw\_policy global Cryptochecksum:bfecf4b9d1b98b7e8d97434851f57e14 : end

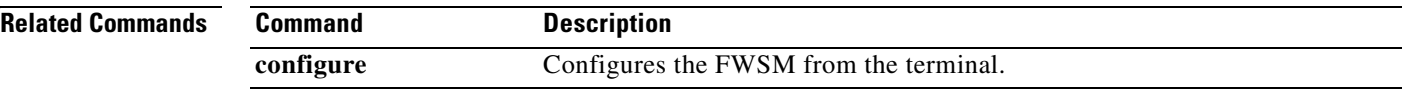

# **show running-config aaa**

To show the AAA configuration in the running configuration, use the **show running-config aaa** command in privileged EXEC mode.

### **show running-config aaa** [**accounting** | **authentication** | **authorization** | **mac-exempt** | **proxy-limit**]

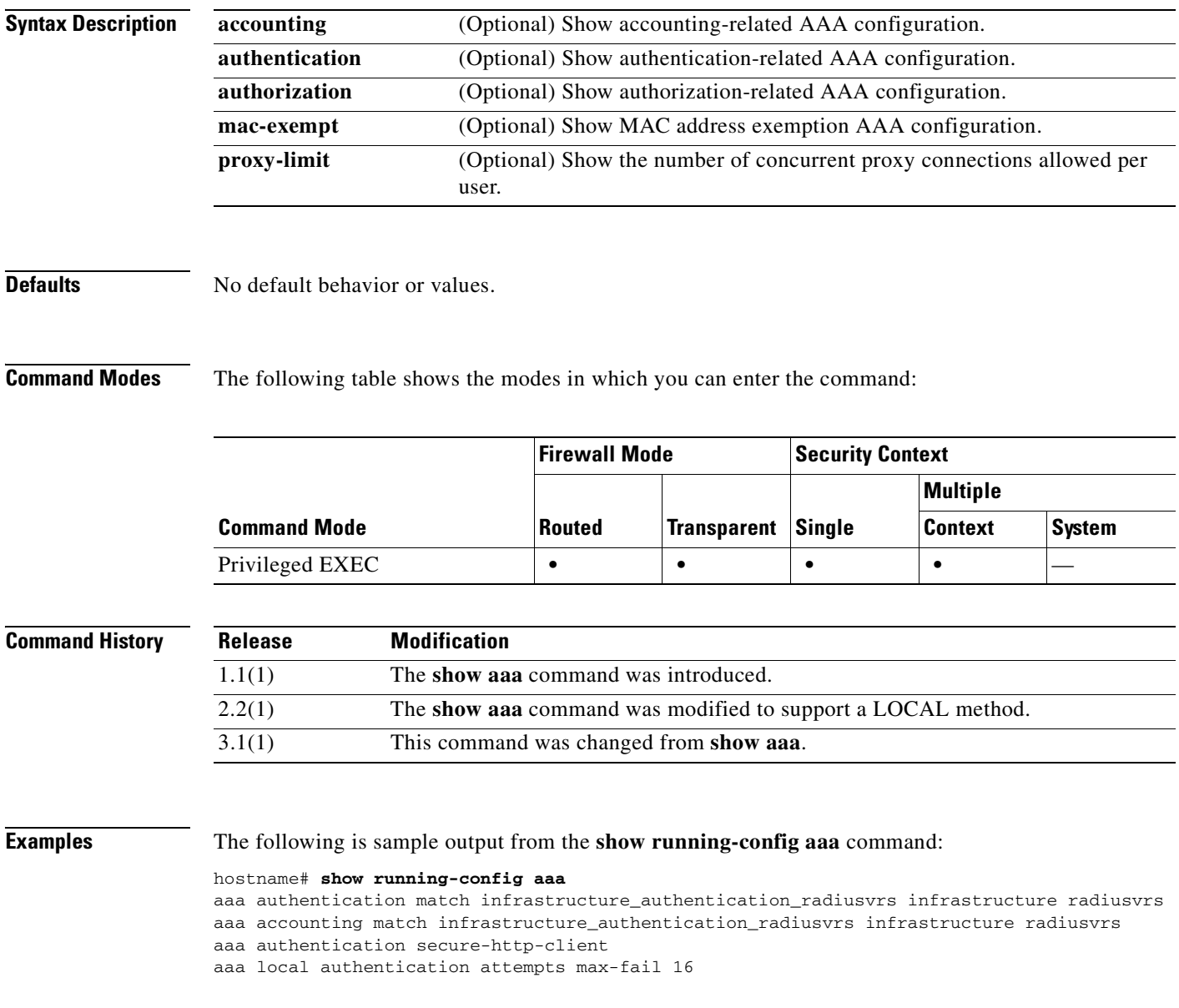

### **Related Commands**

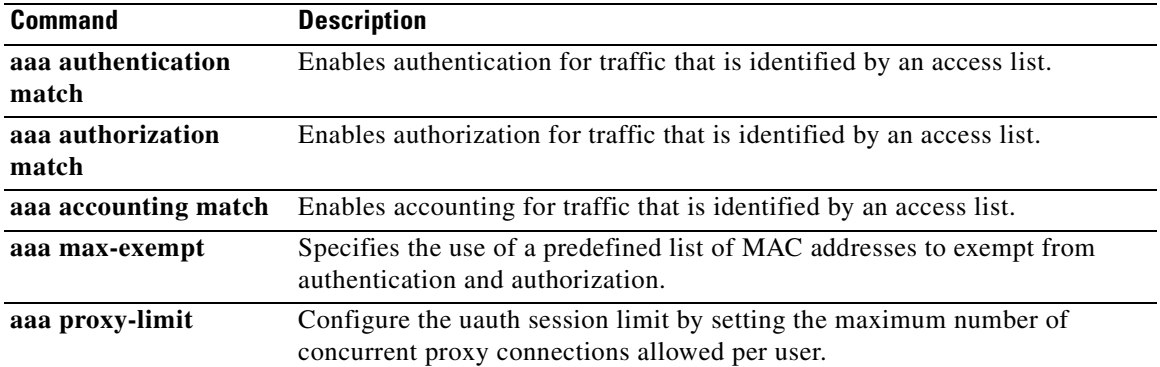

П

# **show running-config aaa-server**

To display AAA server configuration, use the **show running-config aaa-server** command in privileged EXEC mode.

**show running-config** [**all**] **aaa-server** [*server-tag*] [**(***interface-name***)**]

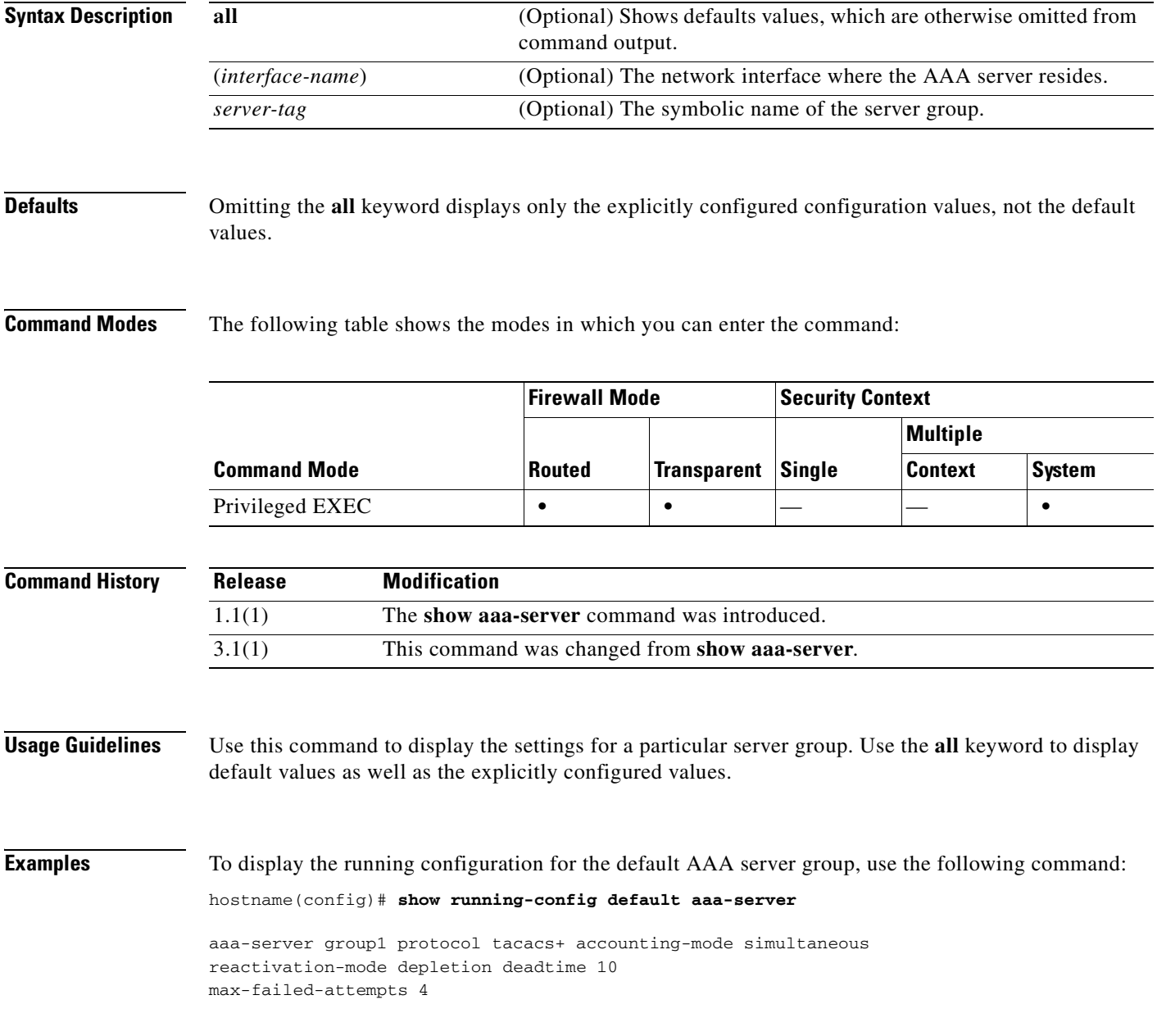

### **Related Commands**

**The State** 

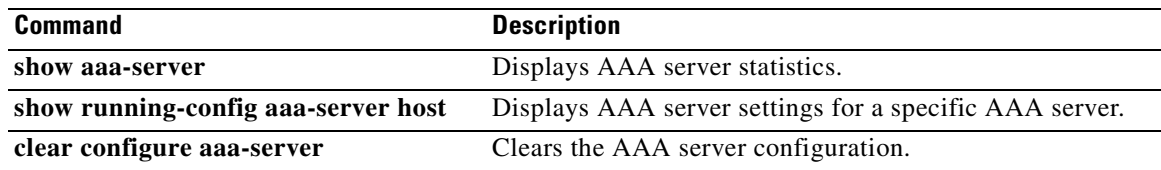

П

 $\mathbf{I}$ 

## **show running-config aaa-server host**

To display AAA server statistics for a particular AAA server, use the **show running-config aaa-server host** command in global configuration or privileged EXEC mode.

**show running-config** [**all**] **aaa-server** *server-tag* [**(***interface-name***)**] **host** *aaa-server-name*

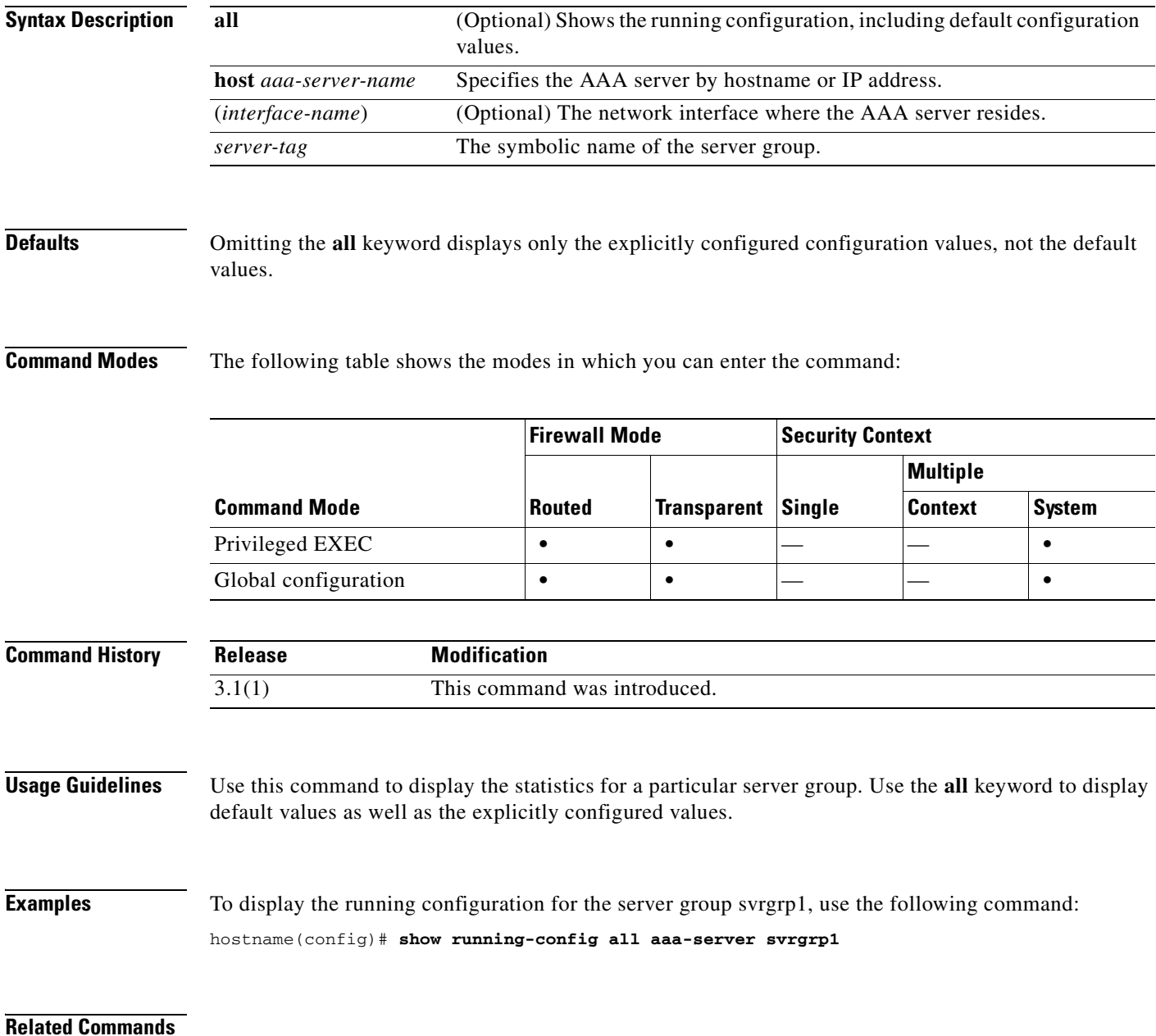

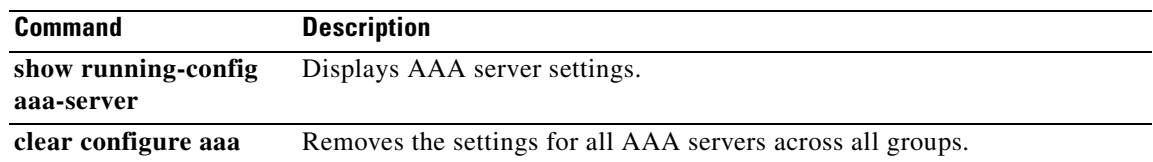

n
a ka

# **show running-config access-group**

To display the access group information, use the **show running-config access-group** command in privileged EXEC mode.

**show running-config access-group**

- **Syntax Description** This command has no arguments or keywords.
- **Defaults** No default behavior or values.

**Command Modes** The following table shows the modes in which you can enter the command:

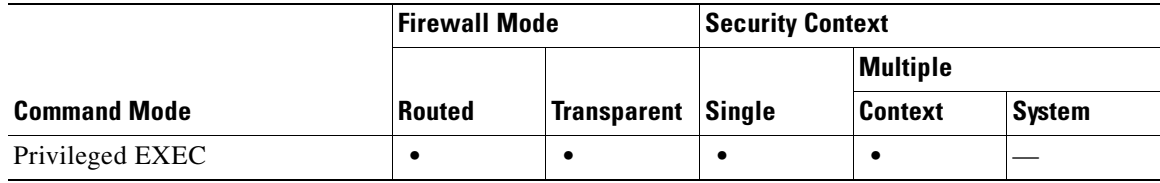

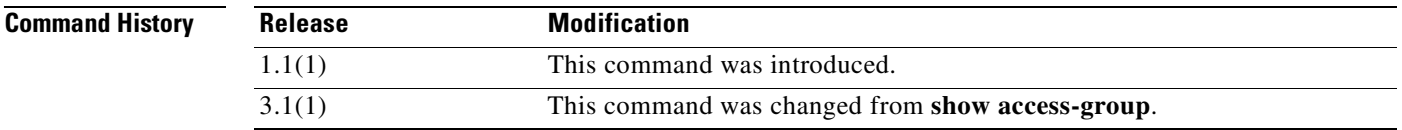

**Examples** The following is sample output from the **show running-config access-group** command:

hostname# **show running-config access-group** access-group 100 in interface outside

**Related Commands Command Description access-group** Binds an access list to an interface. **clear configure access-group** Removes access groups from all the interfaces.

### **show running-config access-list**

To display the access-list configuration that is running on the FWSM, use the **show running-config access-list** command in privileged EXEC mode.

**show running-config** [**default**] **access-list** [**alert-interval** | **deny-flow-max**]

**show running-config** [**default**] **access-list** *id* [*saddr\_ip***]**

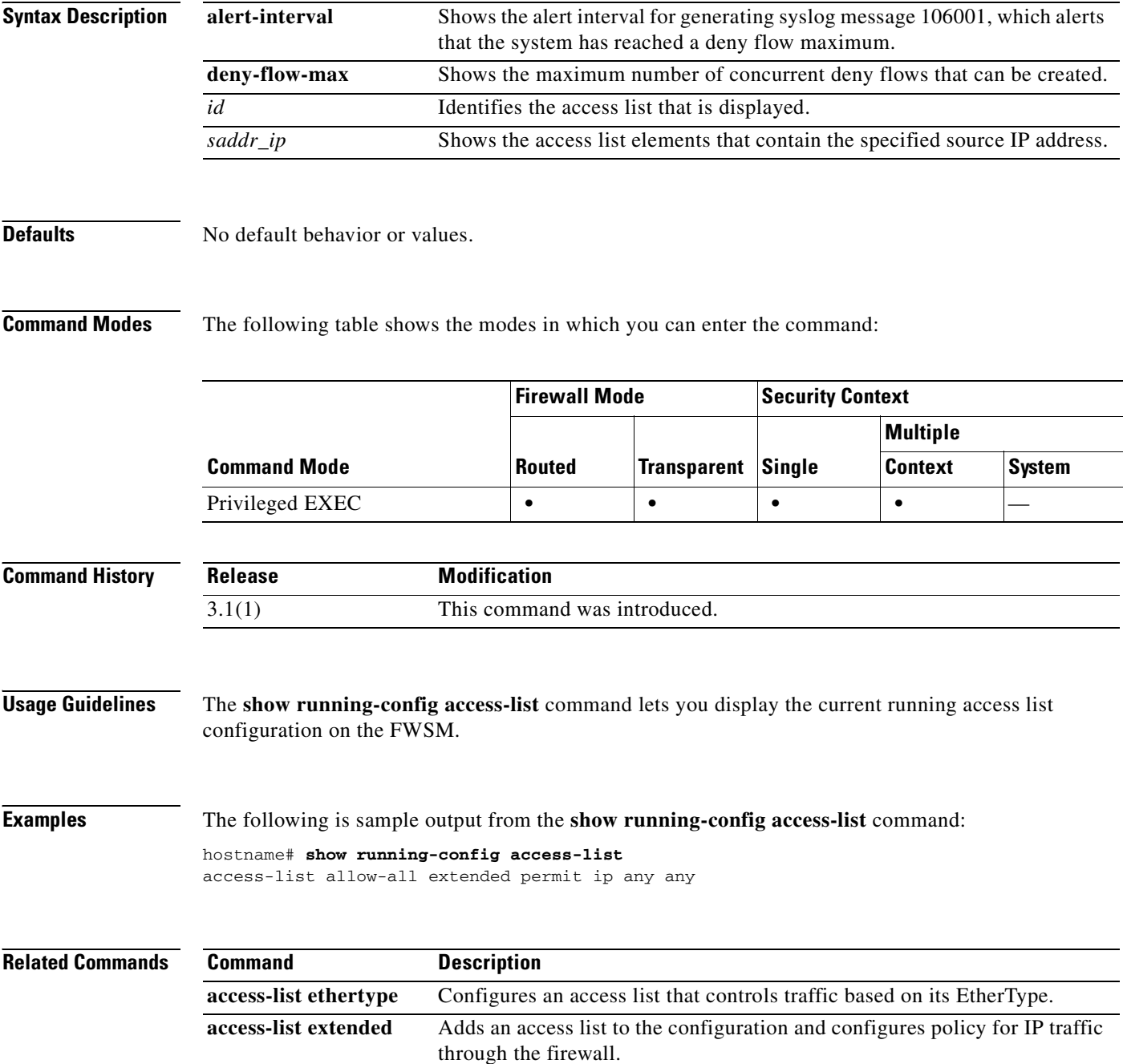

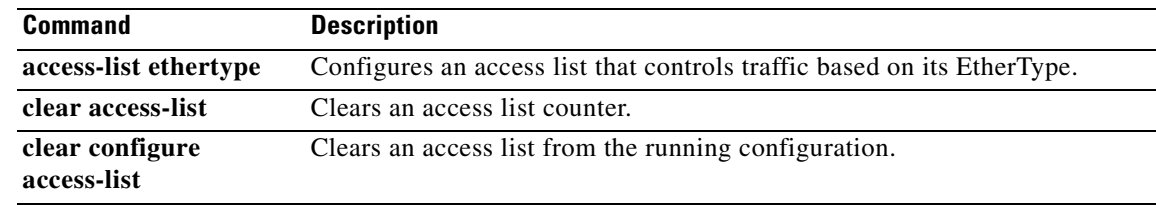

 $\blacksquare$ 

# **show running-config alias**

To display the alias configuration, use the **show running-config alias** command in privileged EXEC mode.

**show running-config** [**all**] **alias** [*interface\_name*]

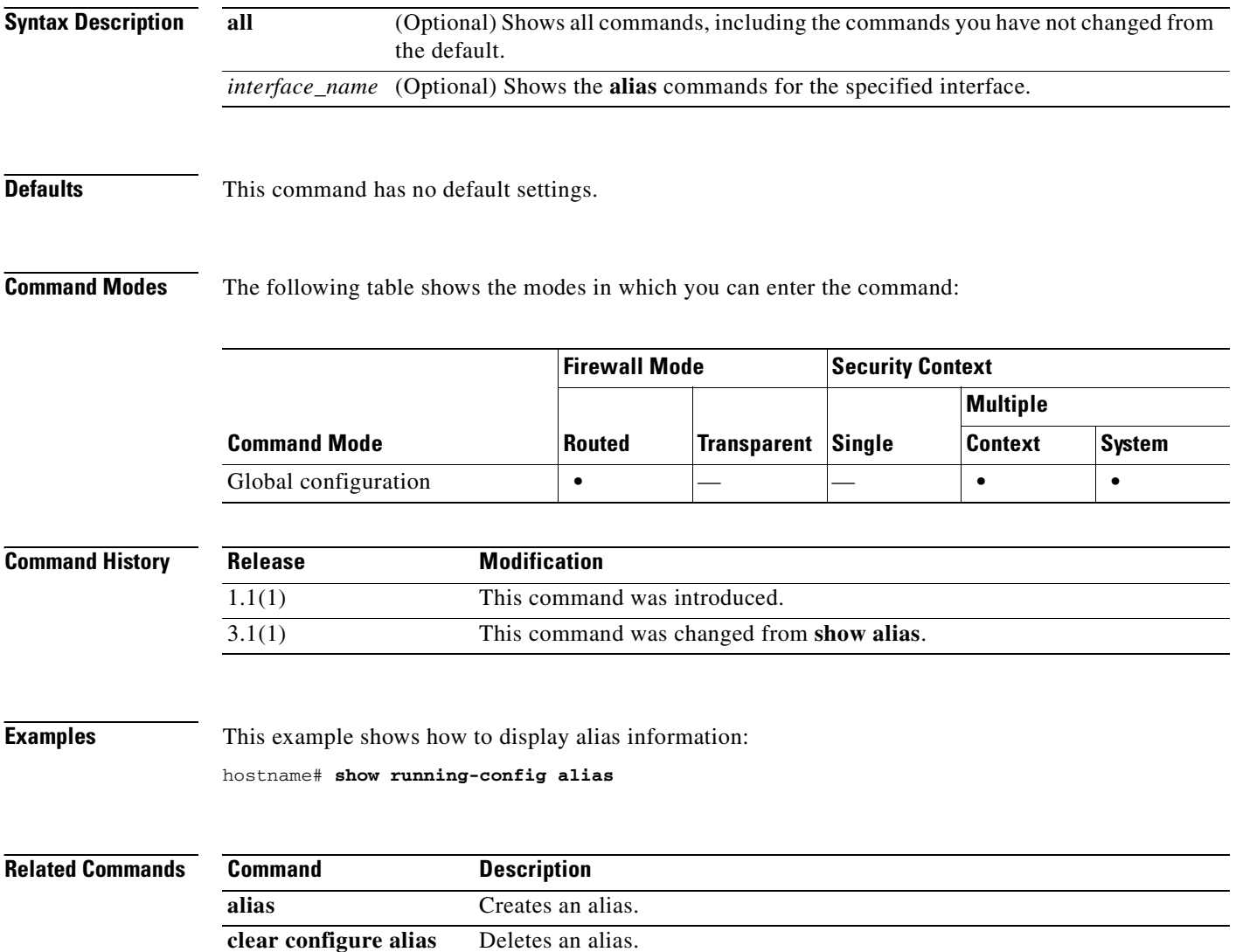

# **show running-config arp**

To show static ARP entries created by the **arp** command in the running configuration, use the **show running-config arp** command in privileged EXEC mode.

**show running-config** [**all**] **arp**

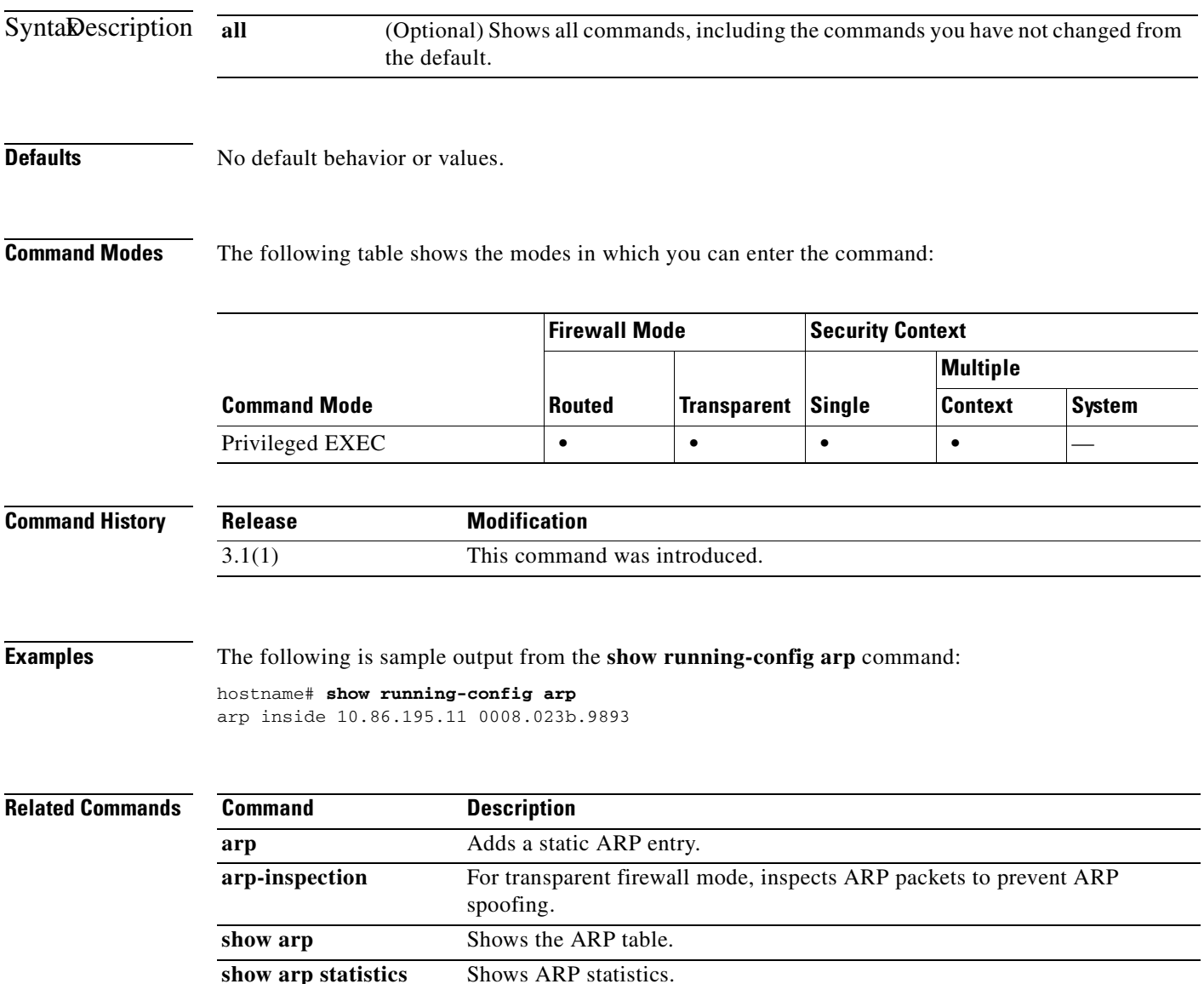

## **show running-config arp timeout**

To view the ARP timeout configuration in the running configuration, use the **show running-config arp timeout** command in privileged EXEC mode.

**show running-config** [**all**] **arp timeout**

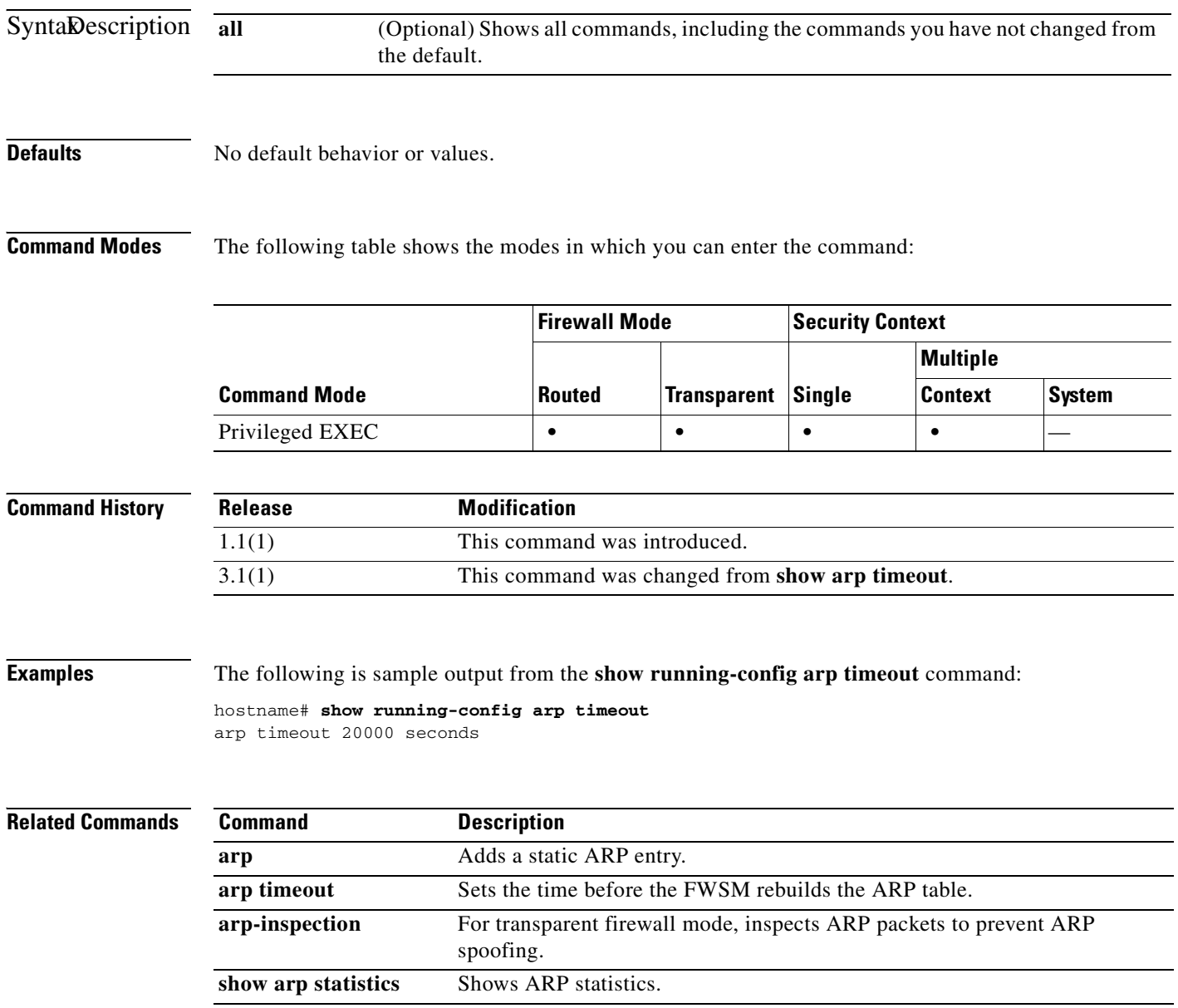

 $\sim$ 

## **show running-config arp-inspection**

To view the ARP inspection configuration in the running configuration, use the **show running-config arp-inspection** command in privileged EXEC mode.

**show running-config** [**all**] **arp-inspection**

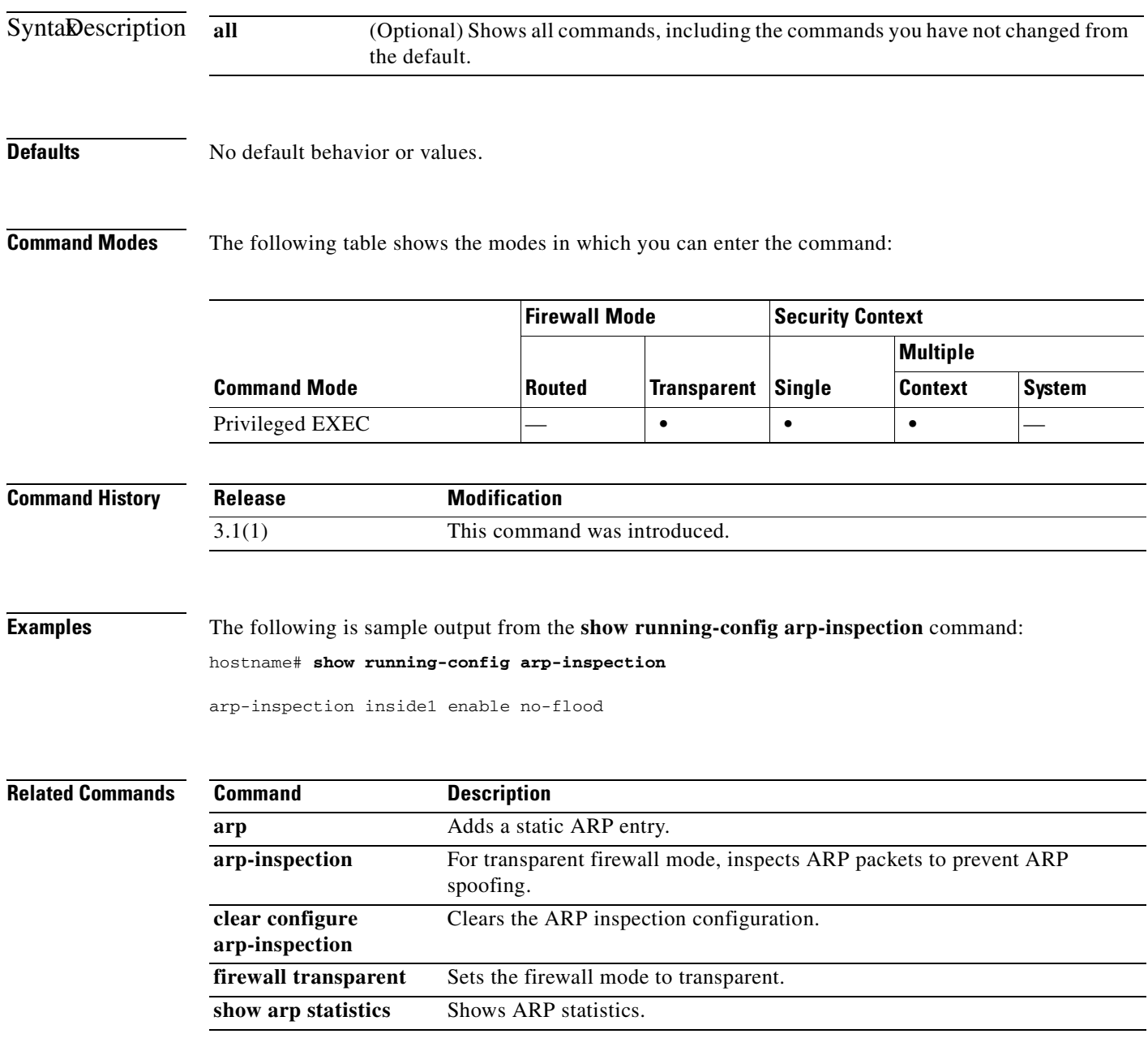

# **show running-config asdm**

To display the **asdm** commands in the running configuration, use the **show running-config asdm**  command in privileged EXEC mode.

**show running-config asdm** [**group** | **location**]

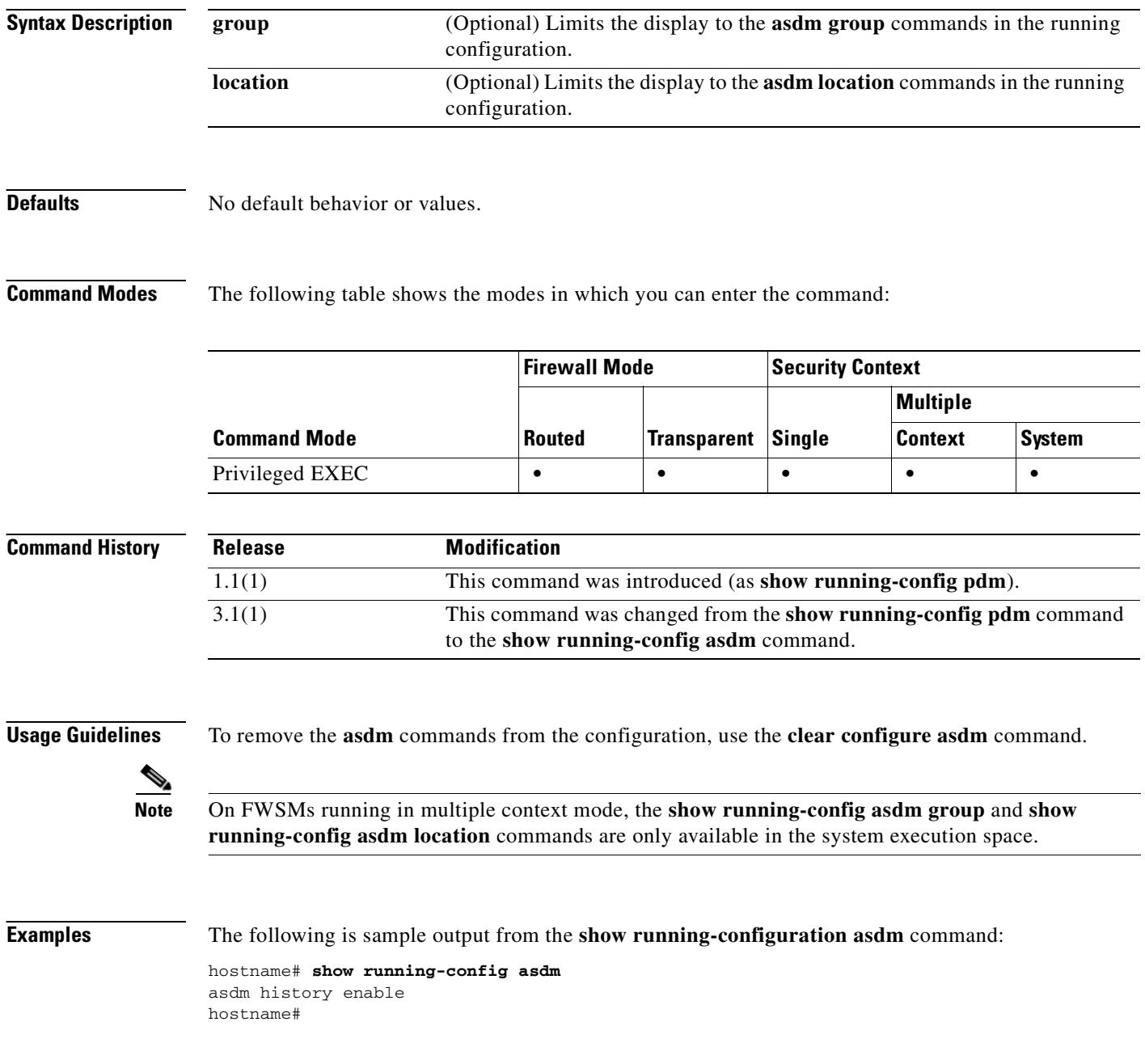

### **Related Commands**

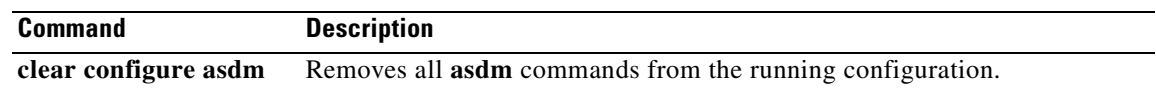

 $\blacksquare$ 

## **show running-config auth-prompt**

To displays the current authentication prompt challenge text, use the **show running-config auth-prompt** command in global configuration mode.

**show running-config [default] auth-prompt**

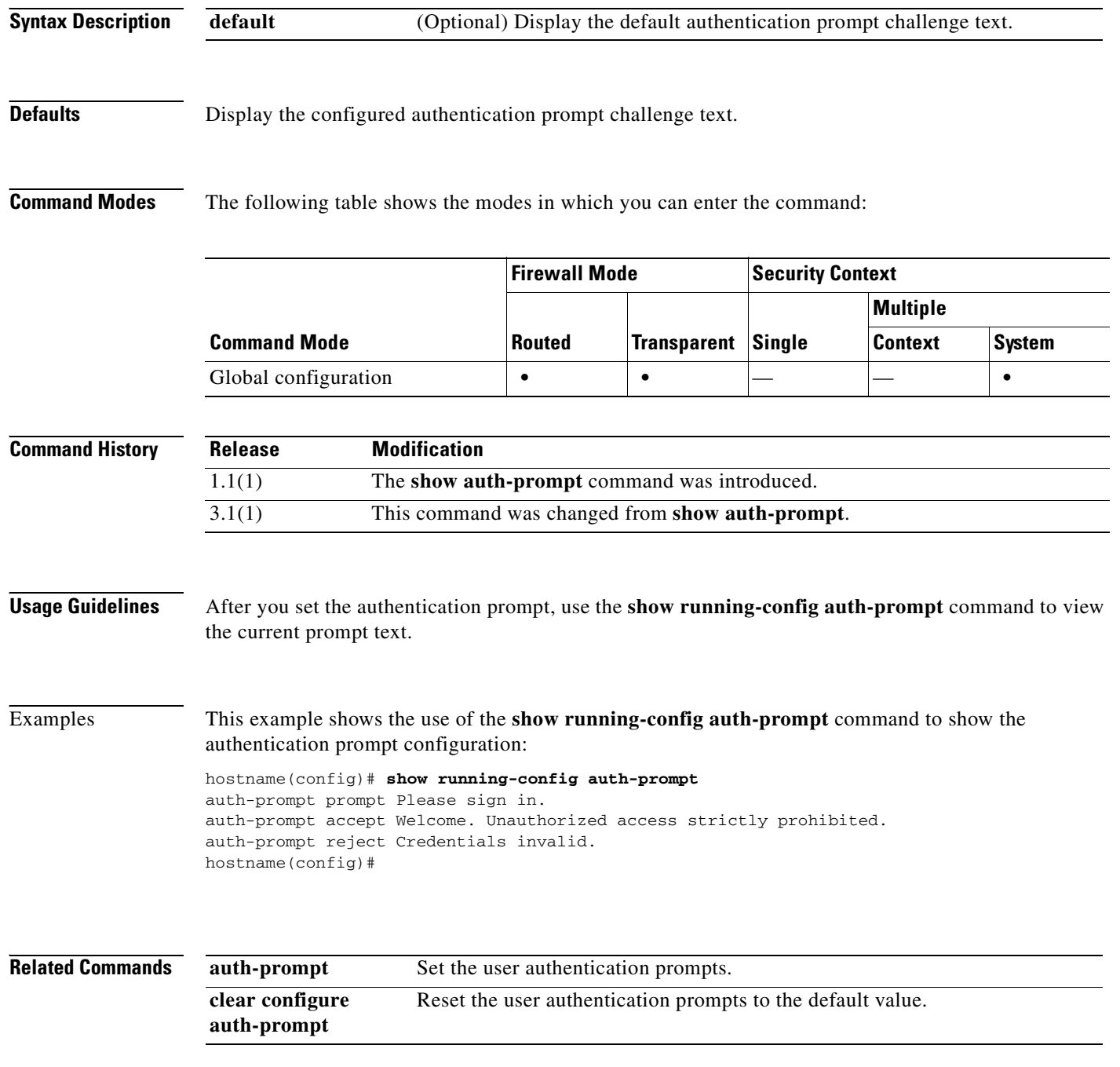

**Catalyst 6500 Series and Cisco 7600 Series Switch Firewall Services Module Command Reference, 3.1**

# **show running-config auto-update**

To display the **auto-update** commands in the running configuration, use the **show running-config auto-update** command in privileged EXEC mode.

**show running-config** [**all**] **auto-update**

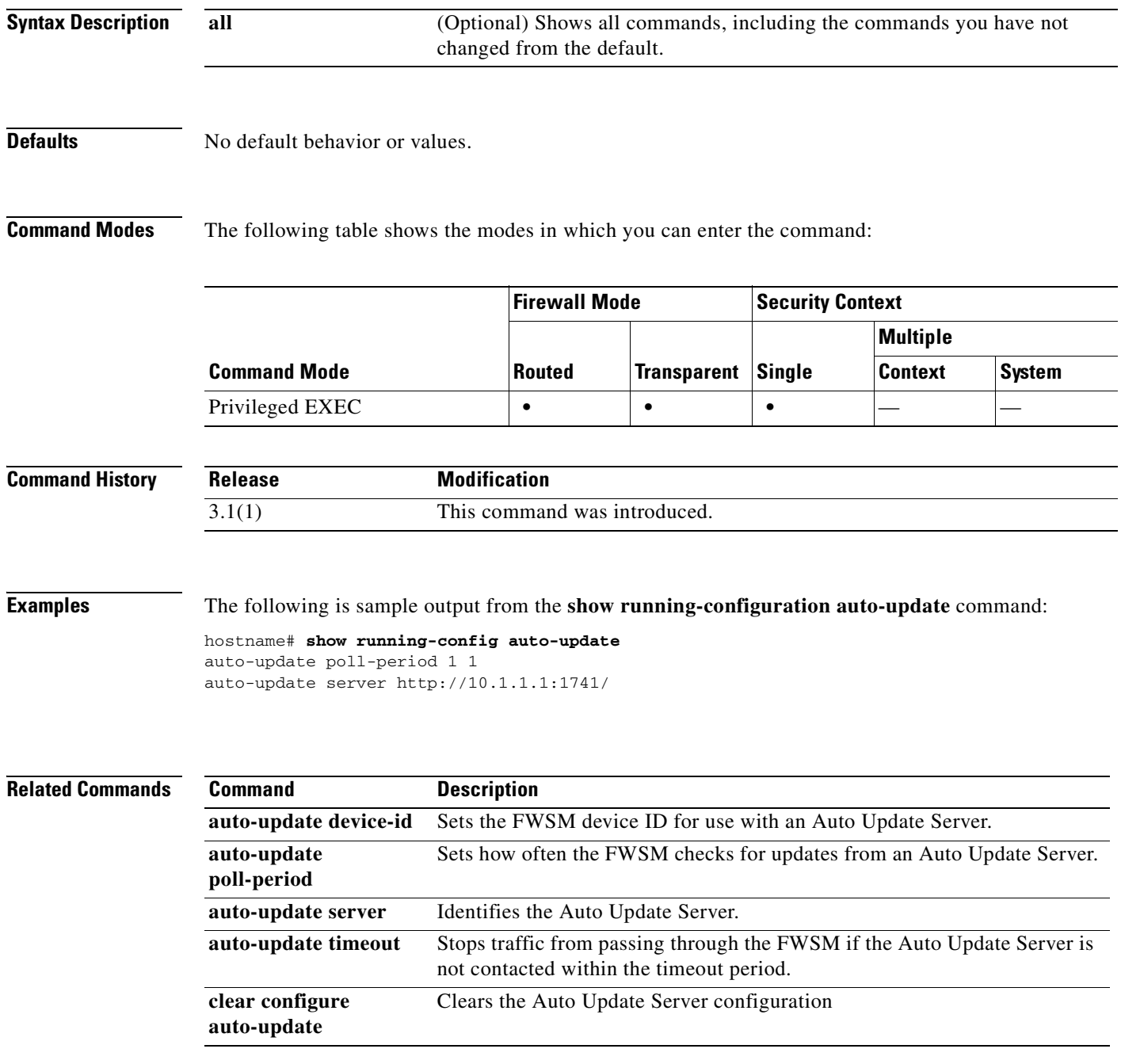

# **show running-config banner**

To display the specified banner and all the lines that are configured for it, use the **show running-config banner** command in privileged EXEC mode.

### **show running-config banner** [**exec | login | motd**]

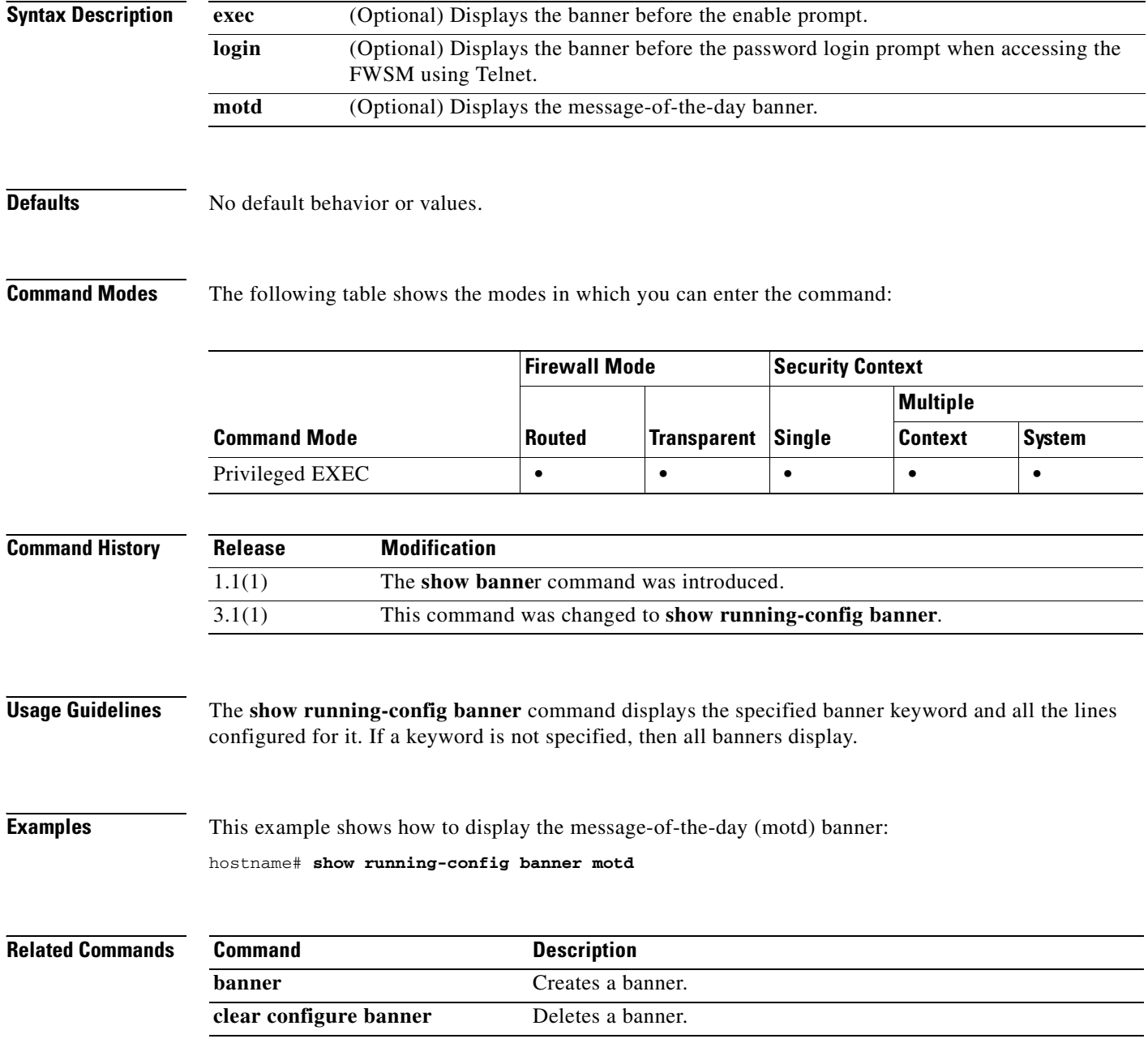

a ka

### **show running-config class-map**

To display the information about the class map configuration, use the **show running-config class-map** command in privileged EXEC mode.

**show running-config** [**all**] **class-map** [*class\_map\_name*]

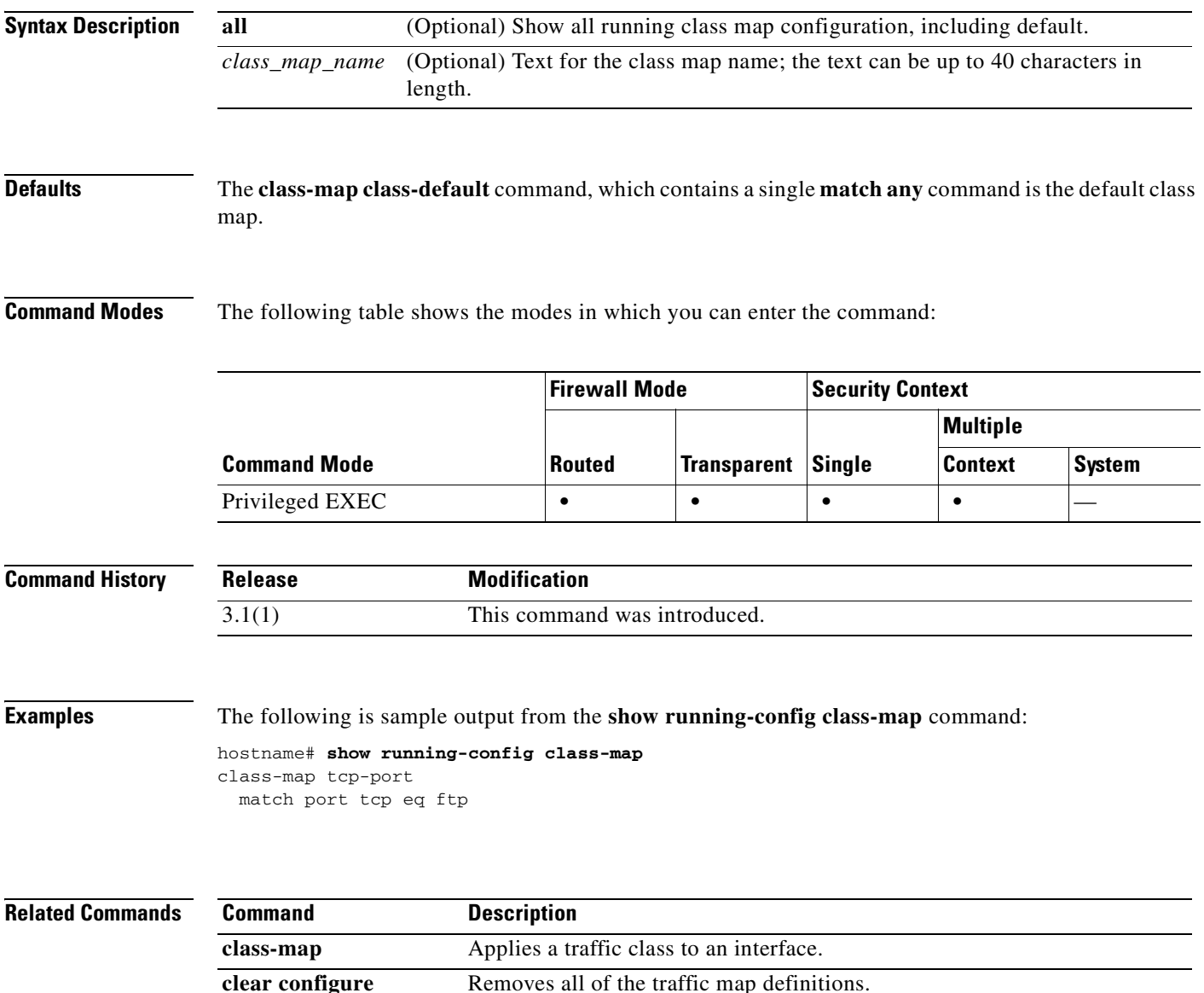

**class-map**

# **show running-config command-alias**

To display the command aliases that are configured, use the **show running-config command-alias** command in privileged EXEC mode.

**show running-config** [**all**] **command-alias**

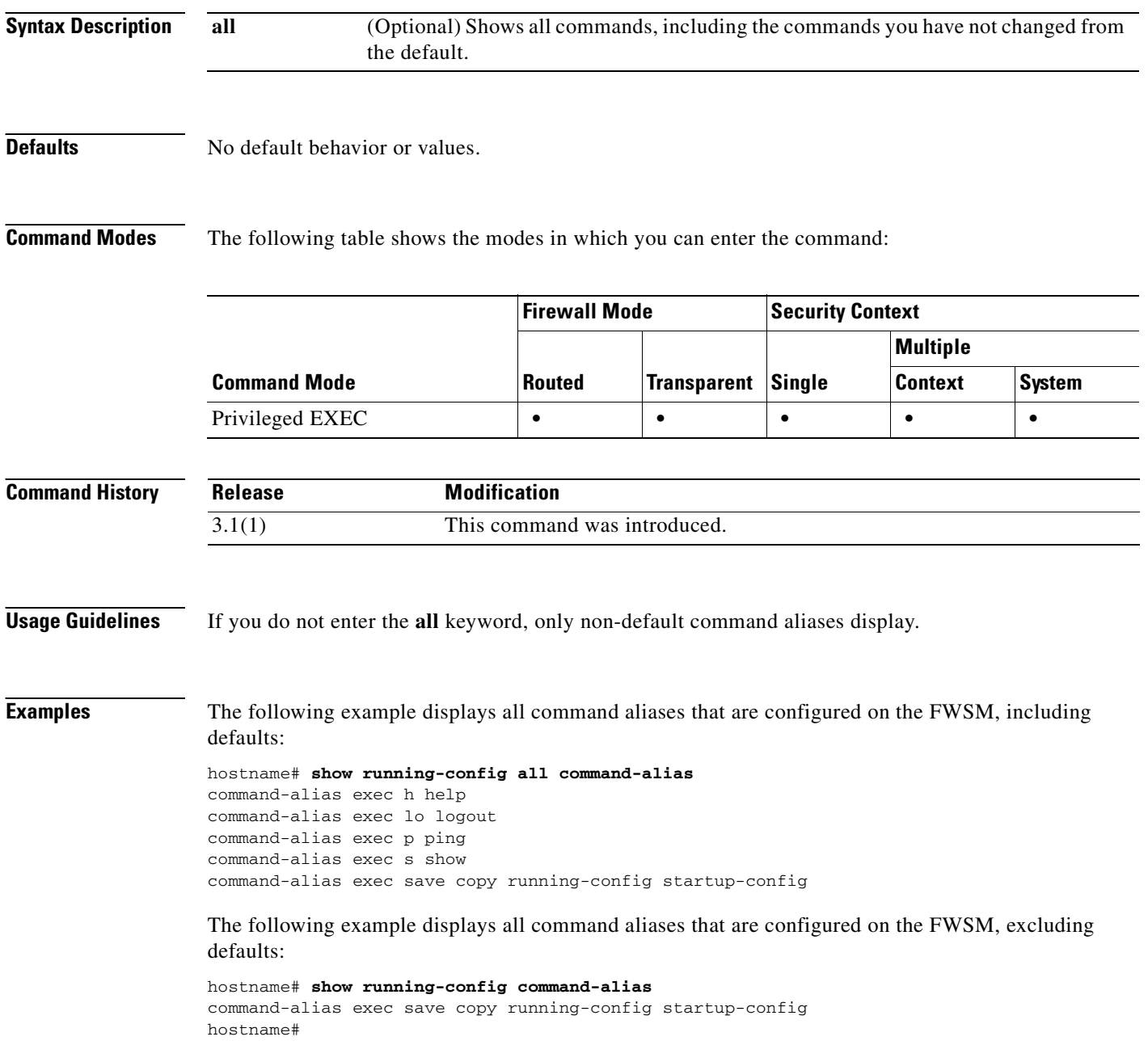

### **Related Commands**

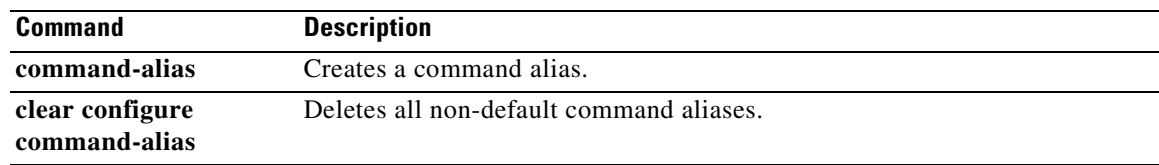

 $\blacksquare$ 

### **show running-config console timeout**

To display the console connection timeout value, use the **show running-config console timeout**  command in privileged EXEC mode.

**show running-config console timeout**

- **Syntax Description** This command has no arguments or keywords.
- **Defaults** No default behavior or values.

**Command Modes** The following table shows the modes in which you can enter the command:

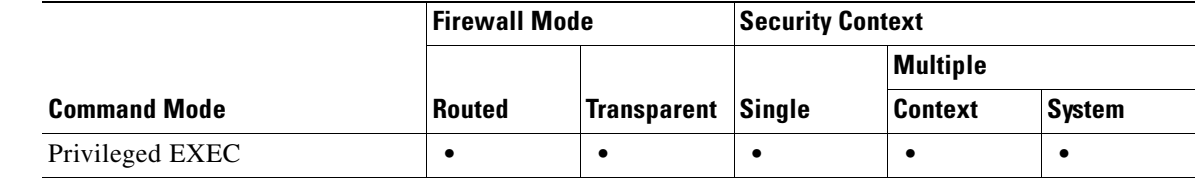

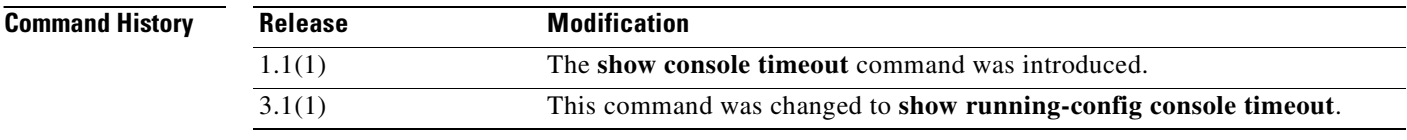

**Examples** The following example shows how to display the console connection timeout setting:

hostname# **show running-config console timeout** console timeout 0

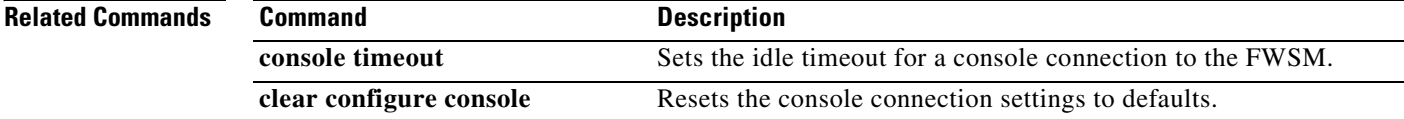

## **show running-config context**

To show the context configuration in the system execution space, use the **show running-config context** command in privileged EXEC mode.

**show running-config** [**all**] **context**

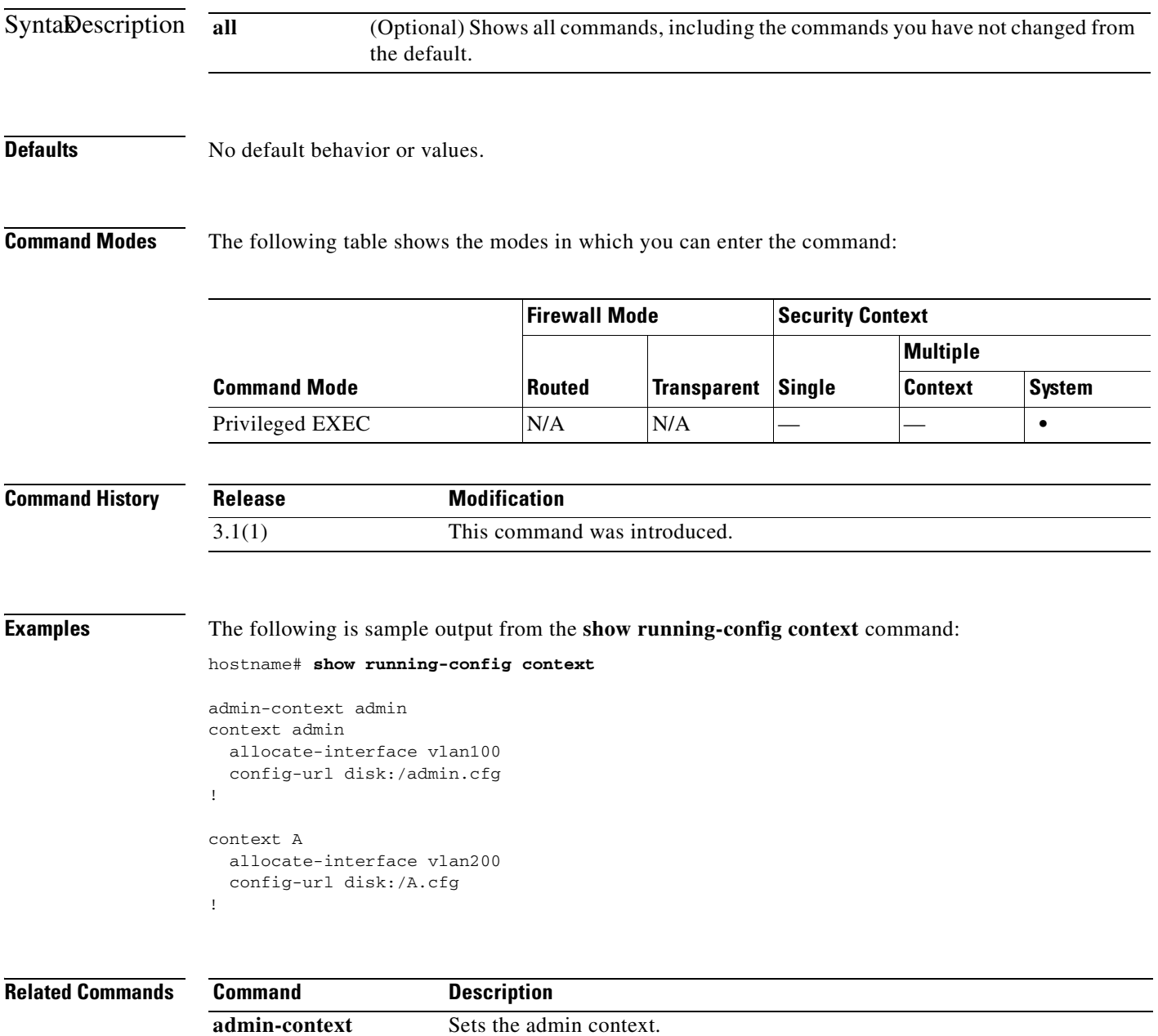

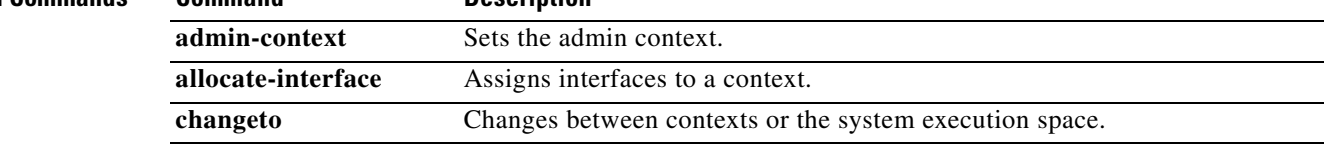

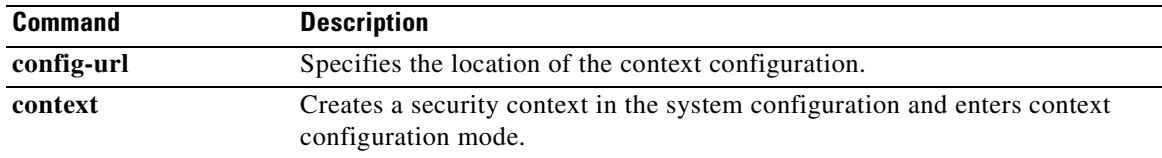

П

### **show running-config crypto**

To display the entire crypto configuration including IPSec, crypto maps, dynamic crypto maps, and ISAKMP, use the **show running-config crypto** command in global configuration or privileged EXEC mode.

#### **show running-config crypto**

**Syntax Description** This command has no keywords or arguments.

**Defaults** No default behavior or values.

**Command Modes** The following table shows the modes in which you can enter the command:

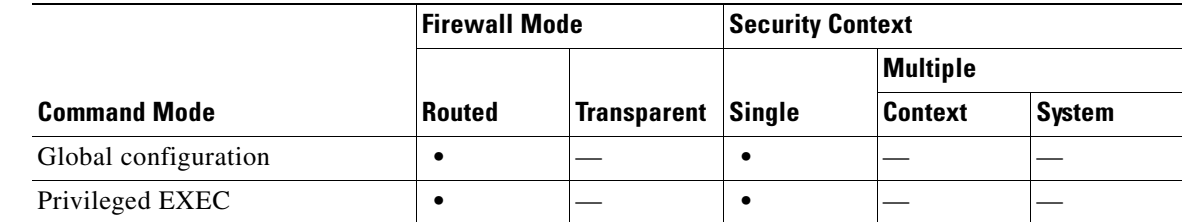

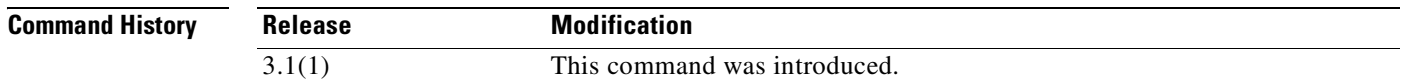

**Examples** The following example entered in privileged EXEC mode, displays all crypto configuration information:

```
hostname# show running-config crypto map
crypto map abc 1 match address xyz
crypto map abc 1 set peer 209.165.200.225
crypto map abc 1 set transform-set ttt
crypto map abc interface test
isakmp enable inside
isakmp policy 1 authentication pre-share
isakmp policy 1 encryption 3des
isakmp policy 1 hash md5
isakmp policy 1 group 2
isakmp policy 1 lifetime 86400
hostname#
```
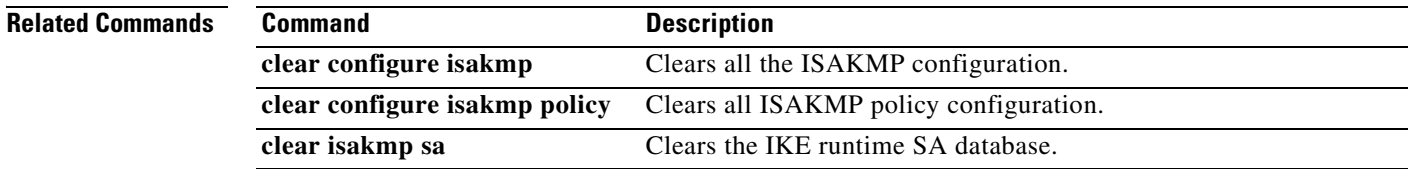

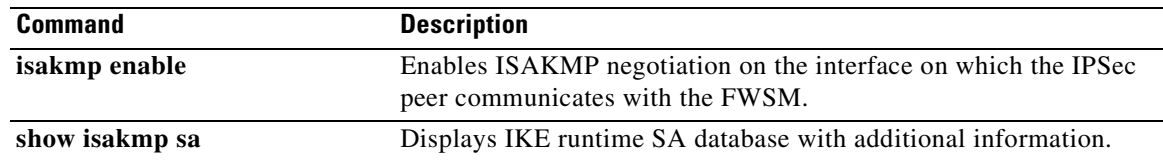

П

a ka

# **show running-config crypto isakmp**

To display the complete ISAKMP configuration, use the **show running-config crypto isakmp** command in privileged EXEC mode.

**show running-config crypto isakmp**

- **Syntax Description** This command has no default behavior or values.
- **Defaults** No default behavior or values.

**Command Modes** The following table shows the modes in which you can enter the command:

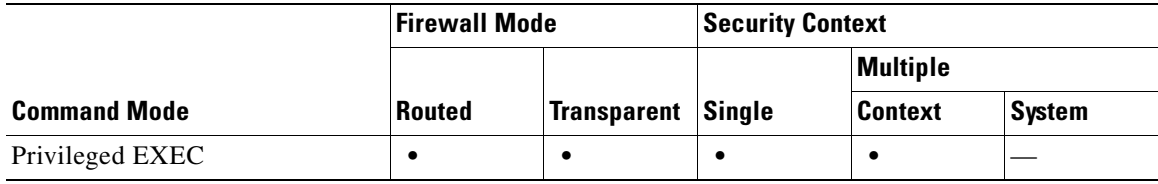

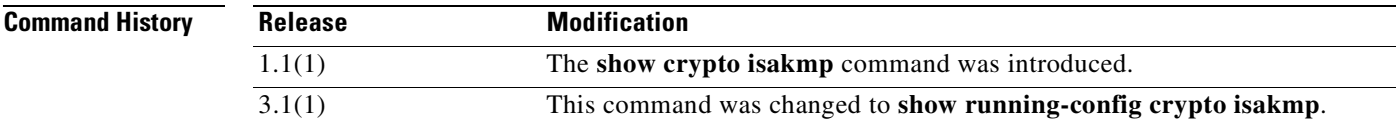

### **Examples** The following example issued in global configuration mode, displays information about the ISAKMP configuration:

hostname# **show running-config crypto isakmp** isakmp enable inside isakmp policy 1 authentication pre-share isakmp policy 1 encryption 3des

isakmp policy 1 hash md5 isakmp policy 1 group 2 isakmp policy 1 lifetime 86400 hostname#

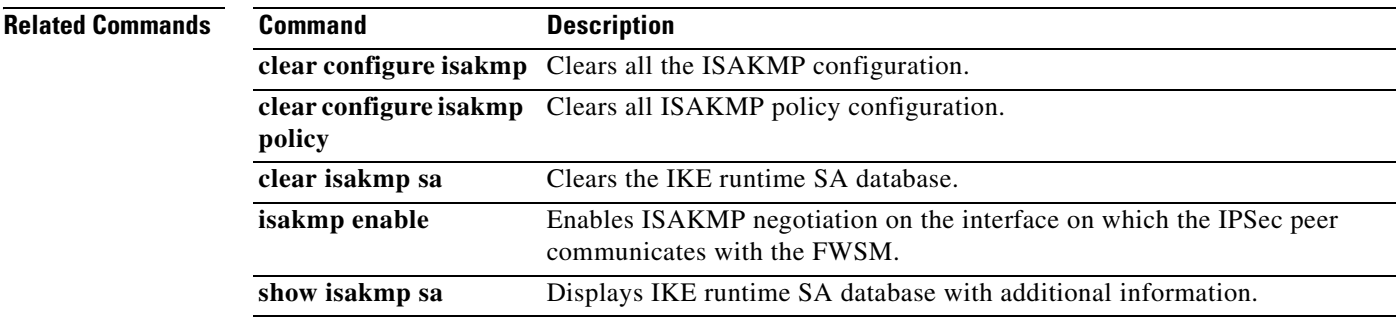

### **show running-config crypto ipsec**

To display the complete IPSec configuration, use the **show running-config crypto ipsec** command in global configuration or privileged EXEC mode.

**show running-config crypto ipsec**

**Syntax Description** This command has no default behavior or values.

**Defaults** No default behavior or values.

**Command Modes** The following table shows the modes in which you can enter the command:

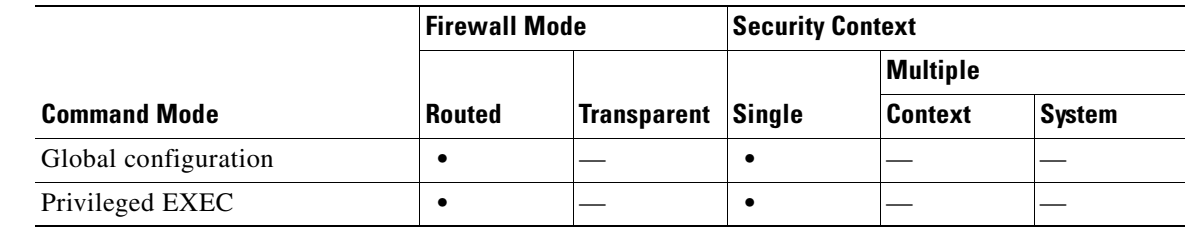

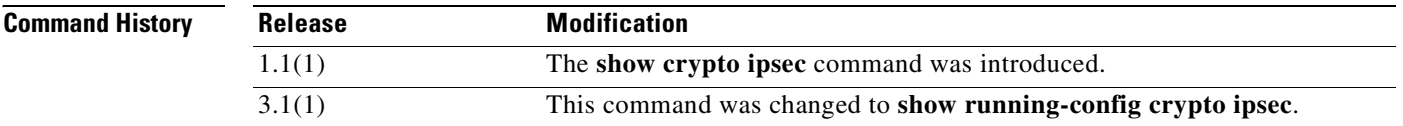

**Examples** The following example issued in global configuration mode, displays information about the IPSec configuration:

> hostname(config)# **show running-config crypto ipsec** crypto ipsec transform-set ttt esp-3des esp-md5-hmac hostname(config)#

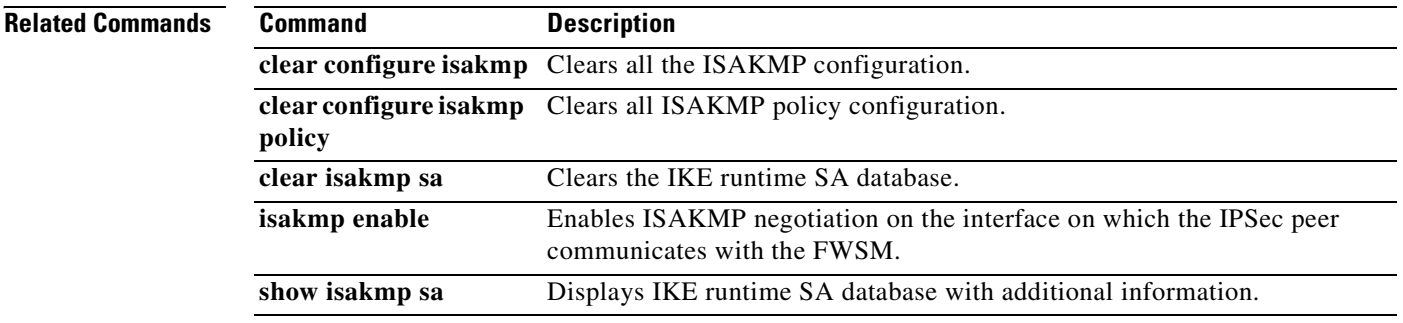

a ka

### **show running-config crypto map**

To display all configuration for all crypto maps, use the **show running-config crypto map** command in global configuration or privileged EXEC mode.

#### **show running-config crypto map**

**Syntax Description** This command has no keywords or arguments.

**Defaults** No default behavior or values.

**Command Modes** The following table shows the modes in which you can enter the command:

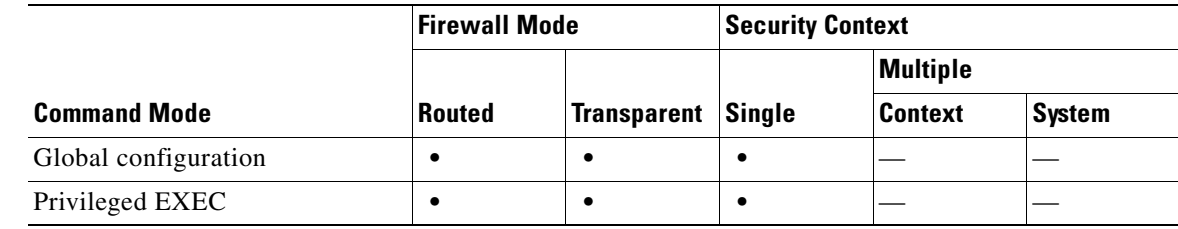

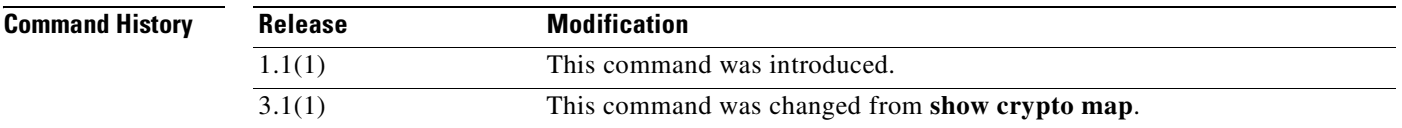

**Examples** The following example entered in privileged EXEC mode, displays all configuration information for all crypto maps:

```
hostname# show running-config crypto map
crypto map abc 1 match address xyz
crypto map abc 1 set peer 209.165.200.225
crypto map abc 1 set transform-set ttt
crypto map abc interface test
hostname#
```
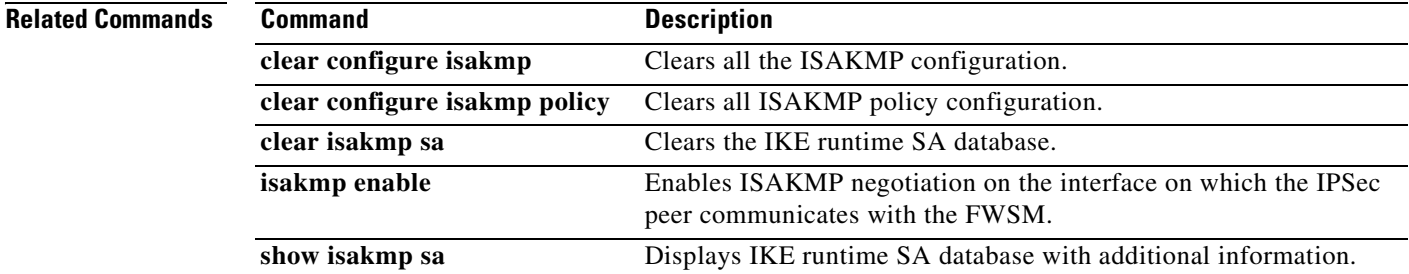

### **show running-config crypto dynamic-map**

To view a dynamic crypto map, use the **show running-config crypto dynamic-map** command in global configuration or privileged EXEC mode.

#### **show running-config crypto dynamic-map**

- **Syntax Description** This command has no keywords or arguments.
- **Defaults** No default behaviors or values.

**Command Modes** The following table shows the modes in which you can enter the command:

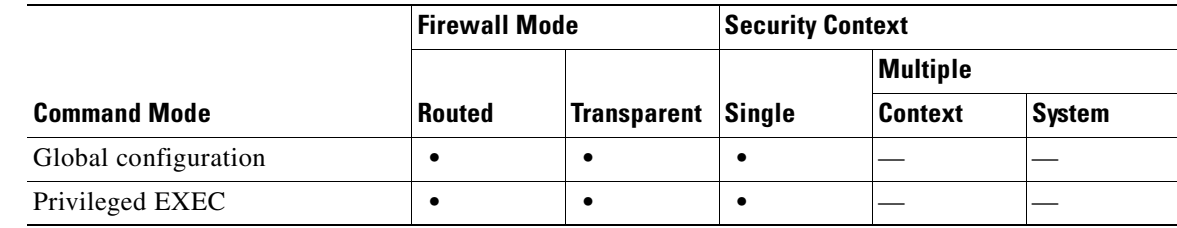

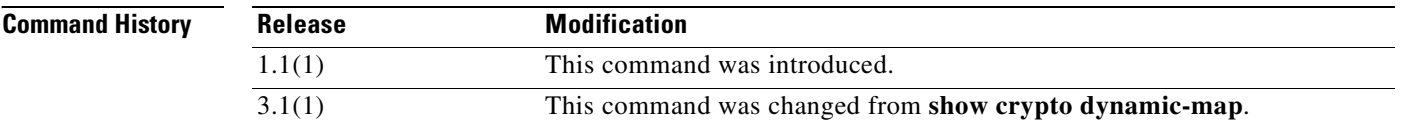

**Examples** The following example entered in global configuration mode, displays all configuration information about crypto dynamic maps:

hostname(config)# **show running-config crypto dynamic-map**

Crypto Map Template "dyn1" 10 access-list 152 permit ip host 172.21.114.67 any Current peer: 0.0.0.0 Security association lifetime: 4608000 kilobytes/120 seconds PFS (Y/N): N Transform sets={ tauth, t1, } hostname(config)#

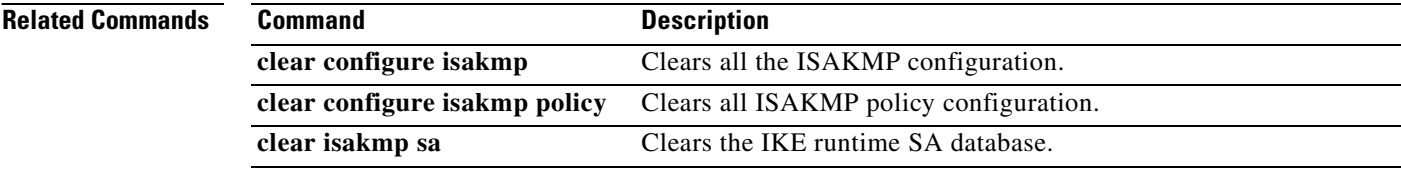

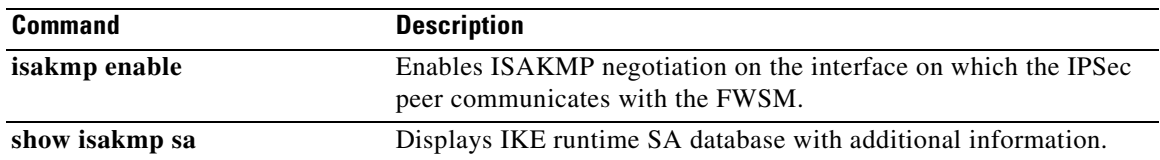

 $\overline{\phantom{a}}$ 

### **show running-config dhcpd**

To show the DHCP configuration, use the **show running-config dhcpd** command in privileged EXEC or global configuration mode.

#### **show running-config dhcpd**

- **Syntax Description** This command has no arguments or keywords.
- **Defaults** No default behavior or values.

**Command Modes** The following table shows the modes in which you can enter the command:

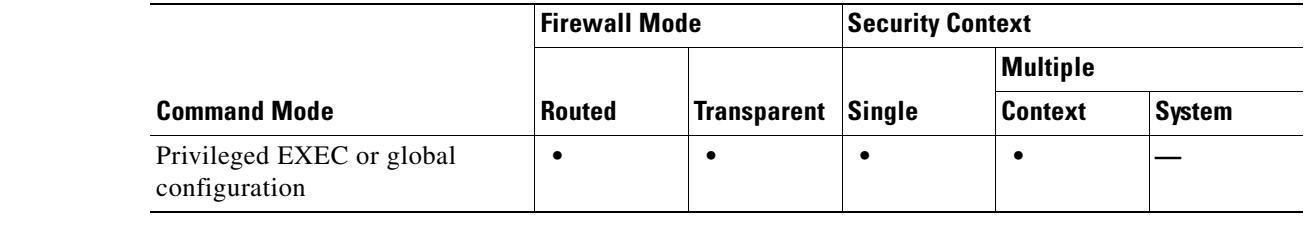

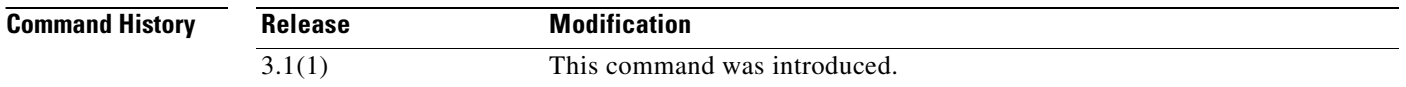

**Usage Guidelines** The **show running-config dhcpd** command displays the DHCP commands entered in the running configuration. To see DHCP binding, state, and statistical information, use the **show dhcpd** command.

**Examples** The following is sample output from the **show running-config dhcpd** command:

hostname# **show running-config dhcpd**

dhcpd address 10.0.1.100-10.0.1.108 inside dhcpd lease 3600 dhcpd ping\_timeout 750 dhcpd dns 209.165.201.2 209.165.202.129 dhcpd enable inside

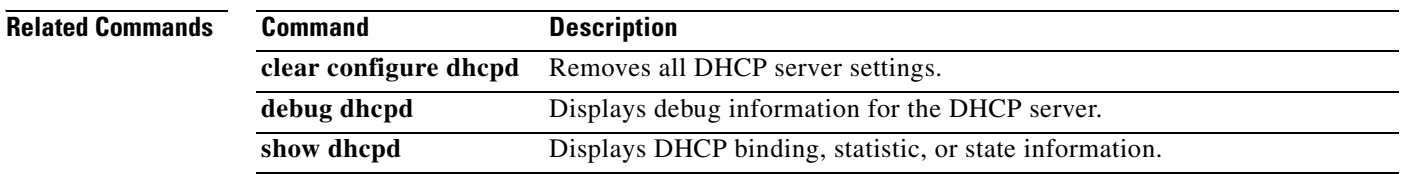

### **show running-config dhcprelay**

To view the current DHCP relay agent configuration, use the **show running-config dhcprelay** command in privileged EXEC mode.

**show running-config dhcprelay**

**Syntax Description** This command has no arguments or keywords.

**Defaults** No default behavior or values.

**Command Modes** The following table shows the modes in which you can enter the command:

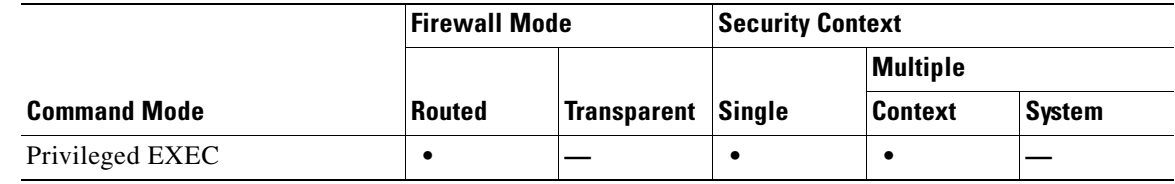

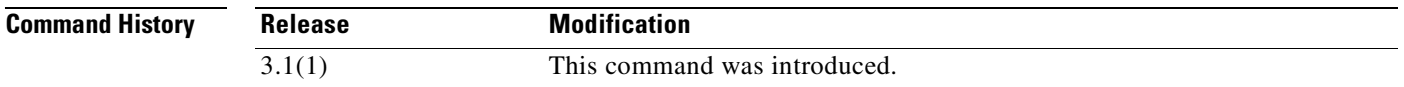

**Usage Guidelines** The **show running-config dhcprelay** command displays the current DHCP relay agent configuration. To show DHCP relay agent packet statistics, use the **show dhcprelay statistics** command.

**Examples** The following is sample output from the **show running-config dhcprelay** command:

hostname(config)# **show running-config dhcprelay**

dhcprelay server 10.1.1.1 dhcprelay enable inside dhcprelay timeout 90

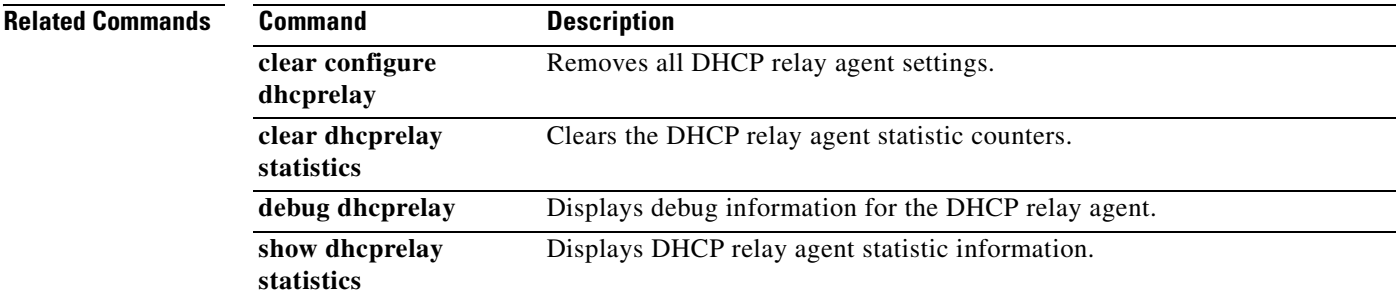

### **show running-config dns**

To show the DNS configuration in the running configuration, use the **show running-config dns** command in privileged EXEC mode.

#### **show running-config dns**

- **Syntax Description** This command has no arguments or keywords.
- **Defaults** No default behavior or values.

**Command Modes** The following table shows the modes in which you can enter the command:

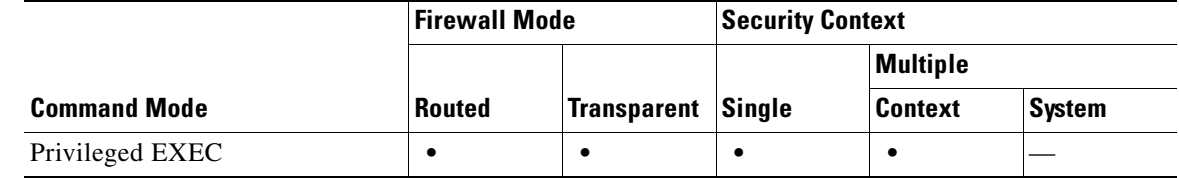

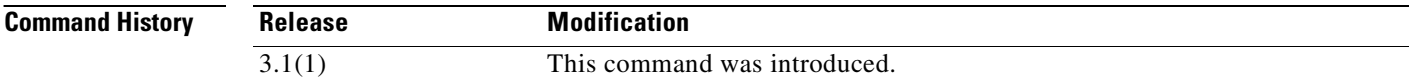

**Examples** The following is sample output from the **show running-config dns** command:

hostname# **show running-config dns** dns domain-lookup inside dns name-server dns retries 2 dns timeout 15 dns name-server 10.1.1.1

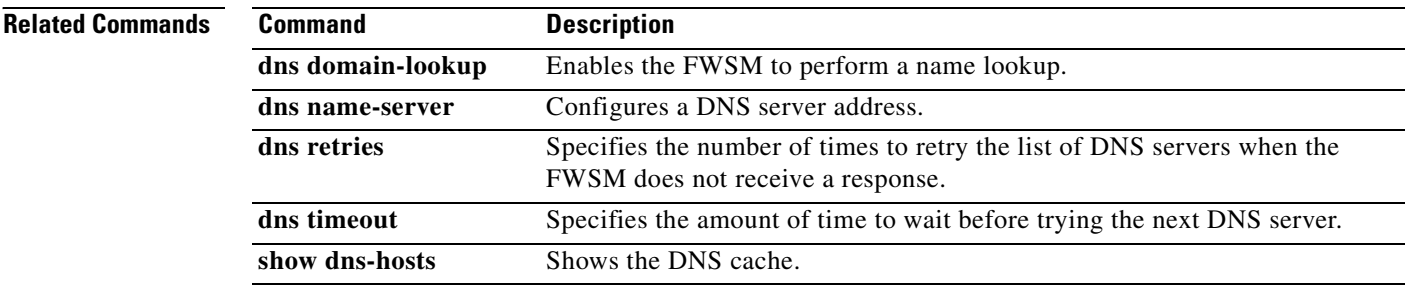

П

### **show running-config domain-name**

To show the domain name configuration in the running configuration, use the **show running-config domain-name** command in privileged EXEC mode.

### **show running-config domain-name**

**Syntax Description** This command has no arguments or keywords.

**Defaults** No default behavior or values.

**Command Modes** The following table shows the modes in which you can enter the command:

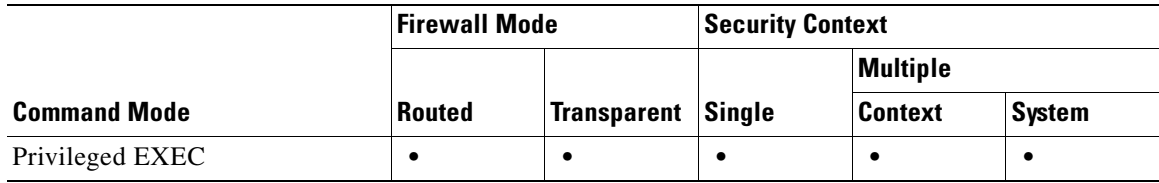

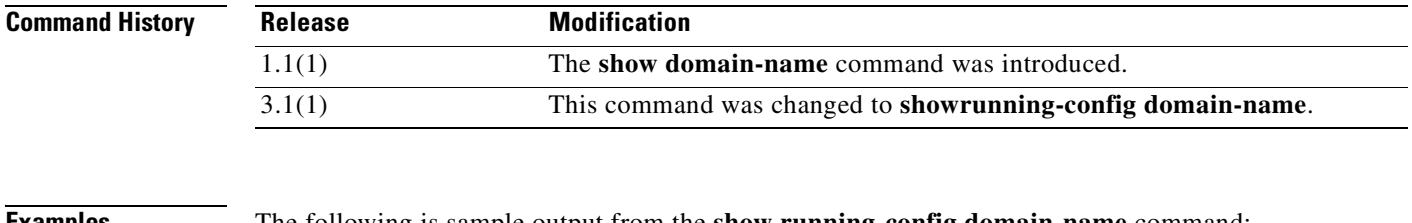

**Examples** The following is sample output from the **show running-config domain-name** command:

hostname# **show running-config domain-name** example.com

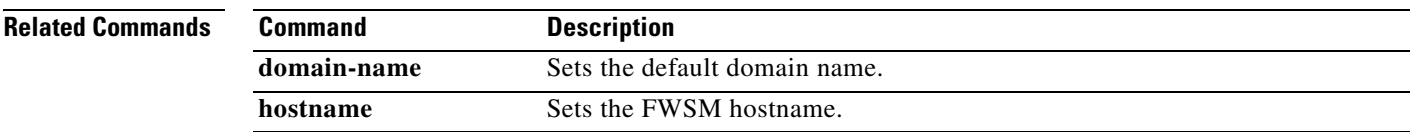

### **show running-config enable**

To show the encrypted enable passwords, use the **show running-config enable** command in privileged EXEC mode.

#### **show running-config enable**

- **Syntax Description** This command has no arguments or keywords.
- **Defaults** No default behavior or values.

**Command Modes** The following table shows the modes in which you can enter the command:

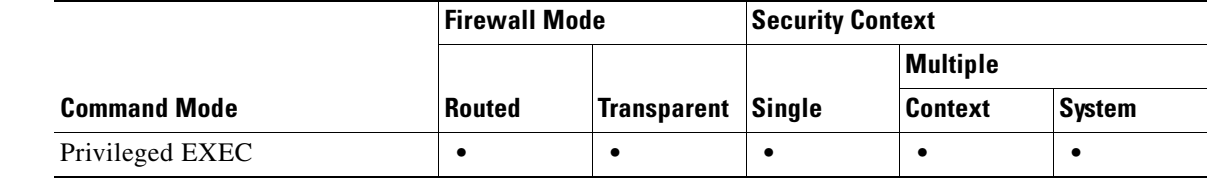

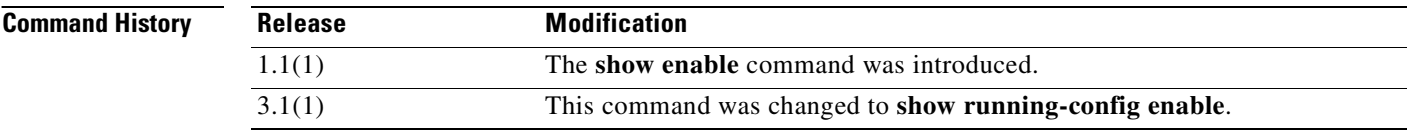

**Usage Guidelines** The password is saved to the configuration in encrypted form, so you cannot view the original password after you enter it. The password displays with the **encrypted** keyword to indicate that the password is encrypted.

### **Examples** The following is sample output from the **show running-config enable** command:

hostname# **show running-config enable** enable password 2AfK9Kjr3BE2/J2r level 10 encrypted enable password 8Ry2YjIyt7RRXU24 encrypted

**Related Commands Command Description** disable **Exits** privileged EXEC mode. **enable** Enters privileged EXEC mode. **enable password** Sets the enable password.

## **show running-config established**

To display the allowed inbound connections that are based on established connections, use the **show running-config established** command in privileged EXEC mode.

**show running-config [all] established**

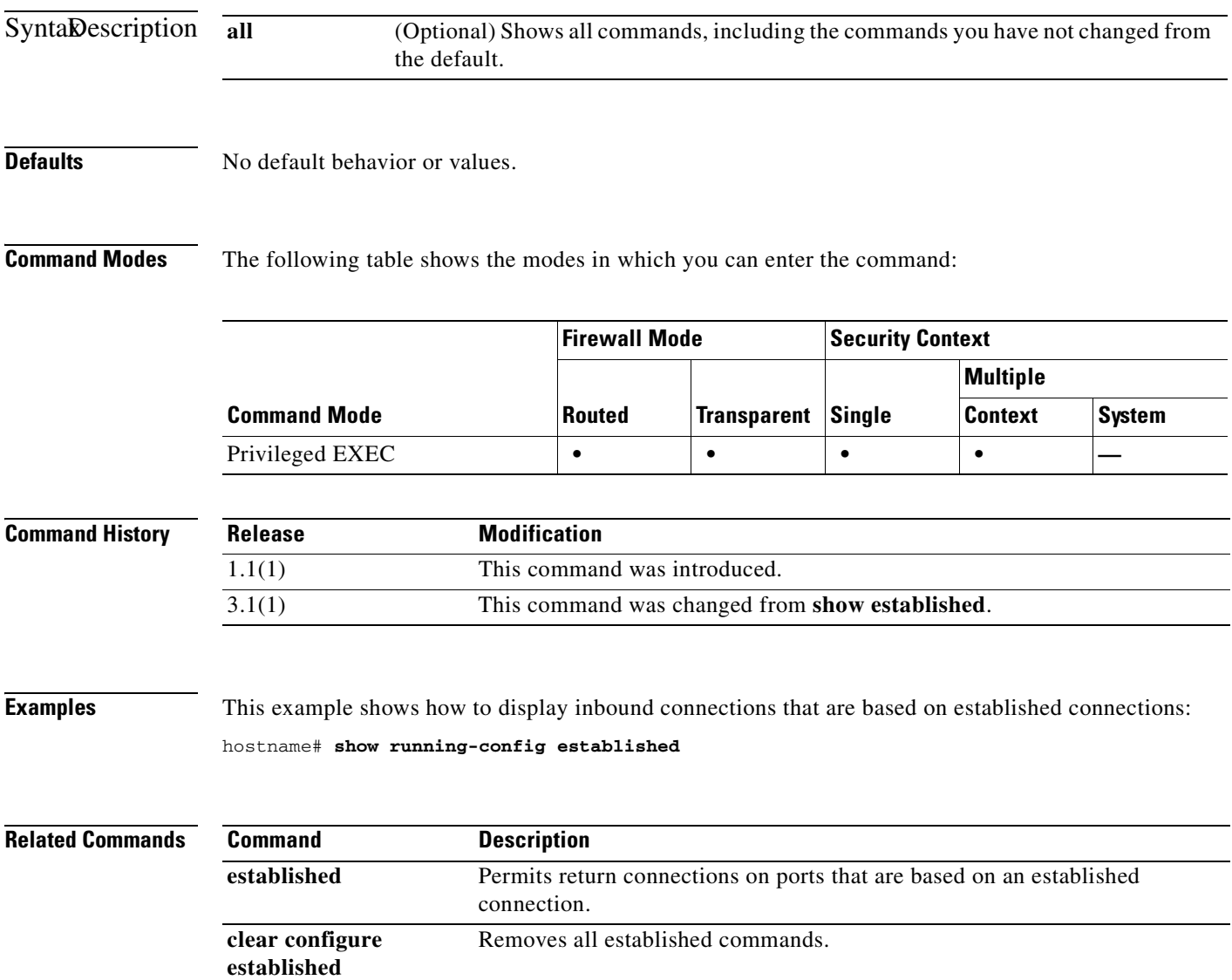

# **show running-config failover**

To display the **failover** commands in the configuration, use the **show running-config failover** command in privileged EXEC mode.

**show running-config** [**all**] **failover**

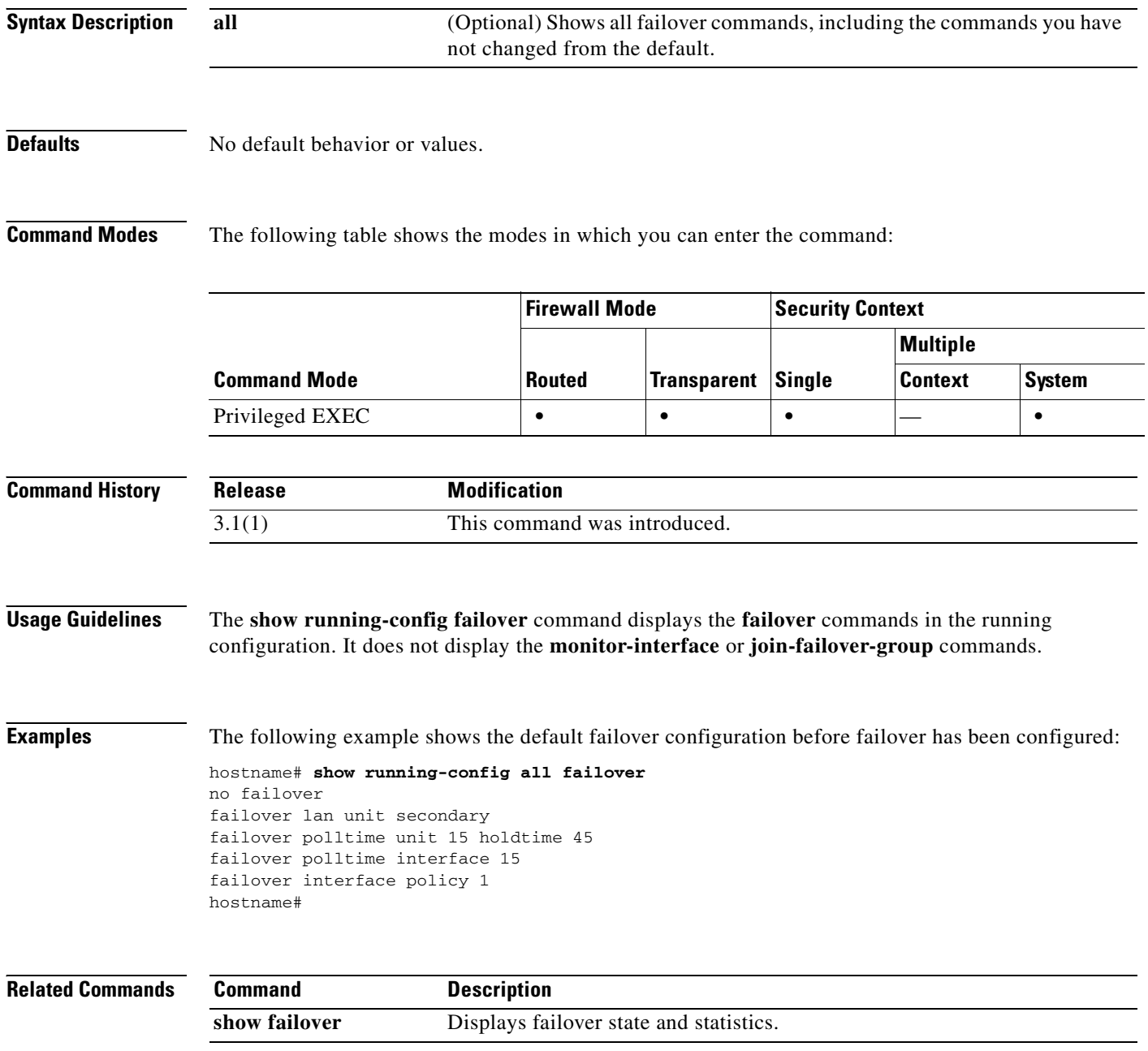

### **show running-config filter**

To show the filtering configuration, use the **show running-config filter** command in privileged EXEC mode.

**show running-config filter**

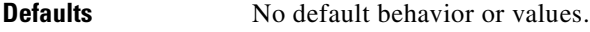

!

**Command Modes** The following table shows the modes in which you can enter the command:

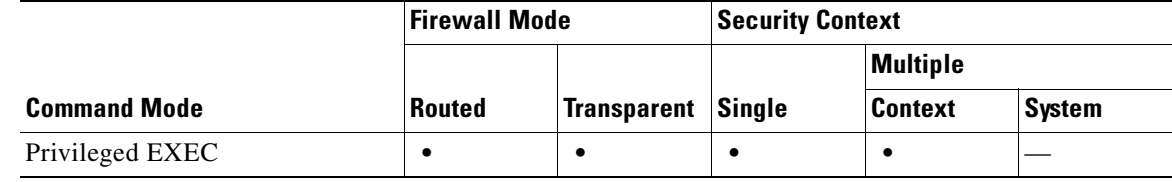

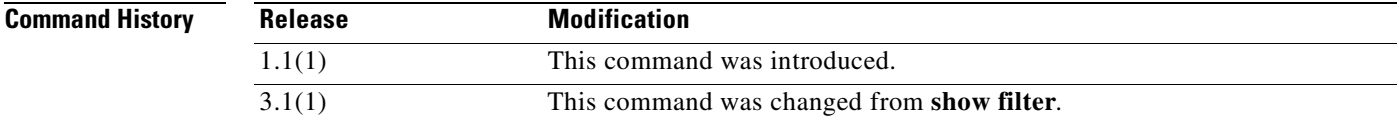

### **Usage Guidelines** The **show running-config filter** command displays the filtering configuration for the FWSM.

**Examples** The following is sample output from the **show running-config filter** command, and shows the filtering configuration for the FWSM:

hostname# **show running-config filter**

```
!
filter activex 80 10.86.194.170 255.255.255.255 10.1.1.0 255.255.255.224
```
This example shows ActiveX filtering is enabled on port80 for the address 10.86.194.170.

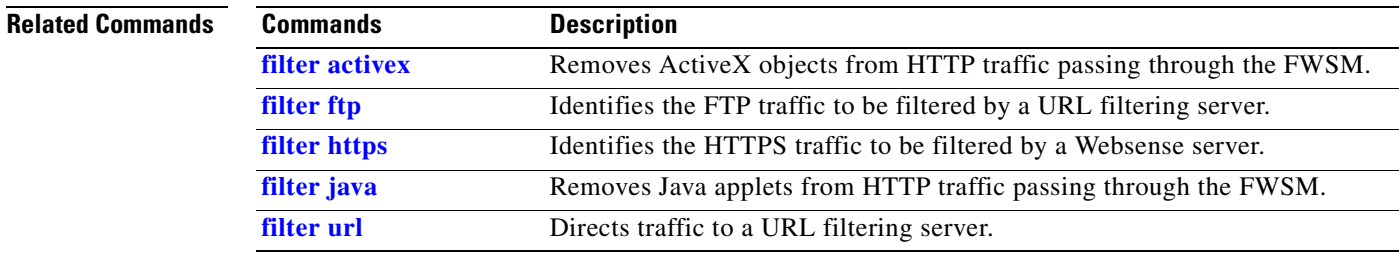

# **show running-config fragment**

To display the current configuration of the fragment databases, use the **show running-config fragment**  command in privileged EXEC mode.

**show running-config fragment** [*interface*]

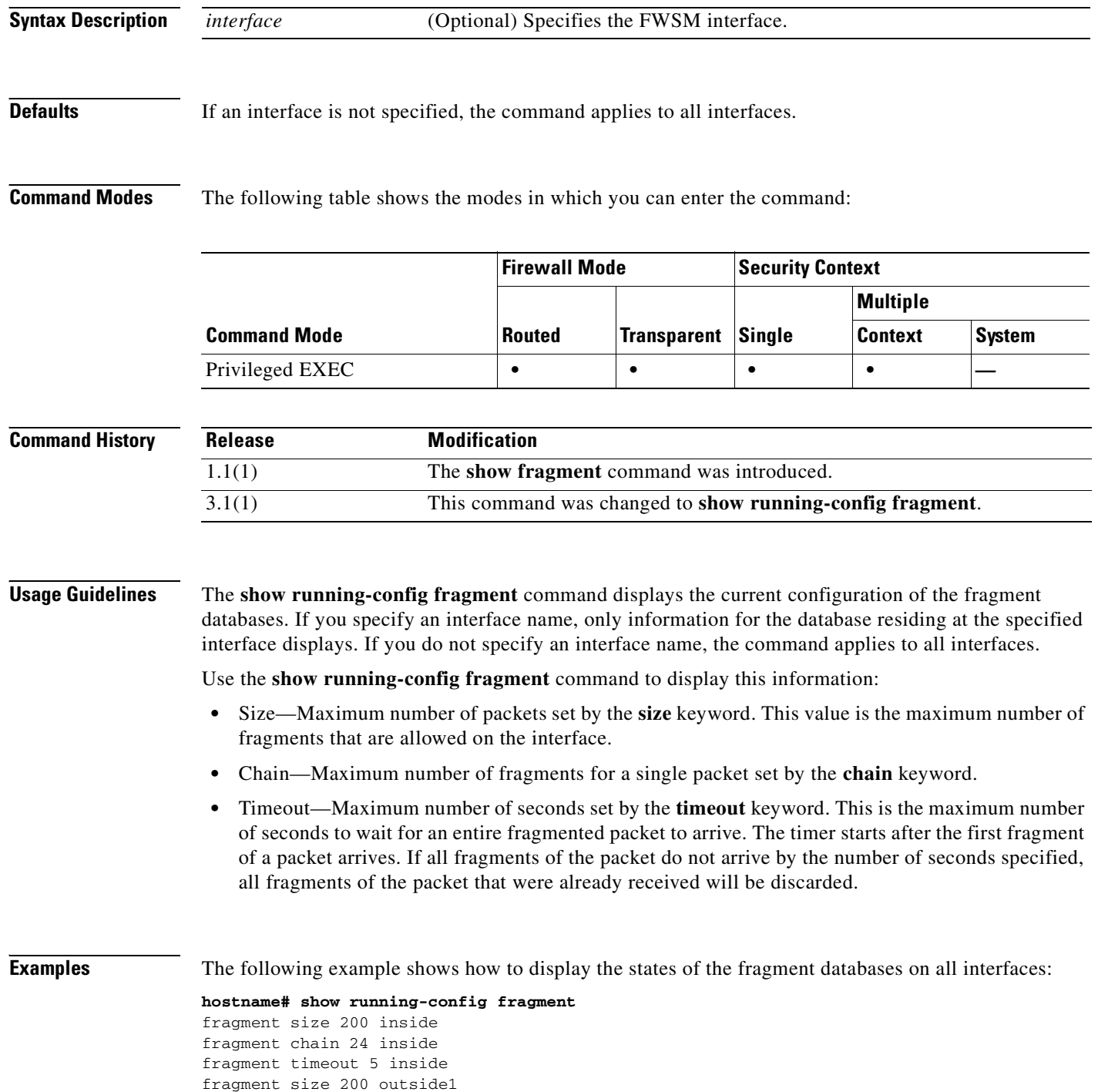

**Catalyst 6500 Series and Cisco 7600 Series Switch Firewall Services Module Command Reference, 3.1**

fragment chain 24 outside1 fragment timeout 5 outside1 fragment size 200 outside2 fragment chain 24 outside2 fragment timeout 5 outside2 fragment size 200 outside3 fragment chain 24 outside3 fragment timeout 5 outside3

The following example shows how to display the states of the fragment databases on interfaces that start with the name "outside":

**Cardinal** 

П

**Note** In this example, the interfaces named "outside1", "outside2", and "outside3" display.

#### **hostname# show running-config fragment outside**

```
fragment size 200 outside1
fragment chain 24 outside1
fragment timeout 5 outside1
fragment size 200 outside2
fragment chain 24 outside2
fragment timeout 5 outside2
fragment size 200 outside3
fragment chain 24 outside3
fragment timeout 5 outside3
```
The following example shows how to display the states of the fragment databases on the interfaces named "outside1" only:

#### **hostname# show running-config fragment outside1**

```
fragment size 200 outside1
fragment chain 24 outside1
fragment timeout 5 outside1
```
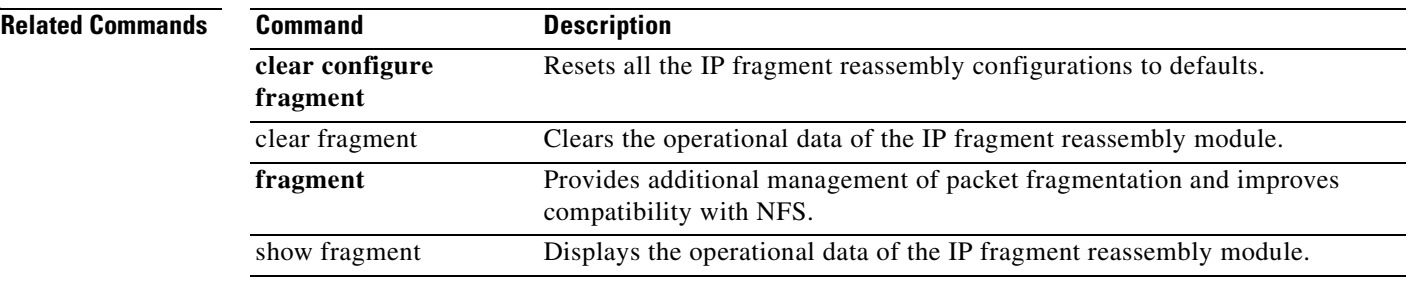

### **show running-config ftp mode**

To show the client mode configured for FTP, use the **show running-config ftp mode** command in privileged EXEC mode.

**show running-config ftp mode**

### **Defaults** No default behavior or values.

**Command Modes** The following table shows the modes in which you can enter the command:

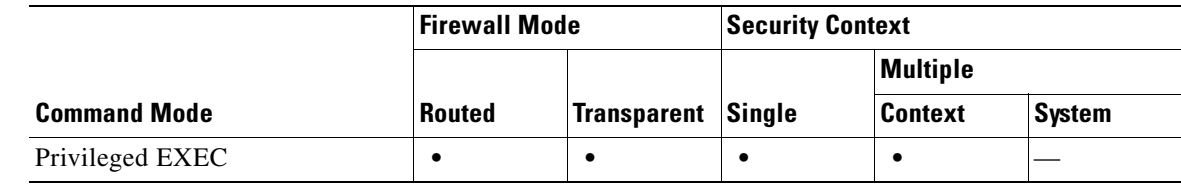

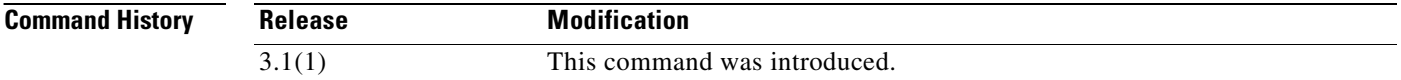

### **Usage Guidelines** The **show running-config ftp mode** command displays the client mode that is used by the FWSM when accessing an FTP server.

**Examples** The following examples shows sample output from the **show running-config ftp-mode** command: hostname# **show running-config ftp-mode** ! ftp-mode passive !

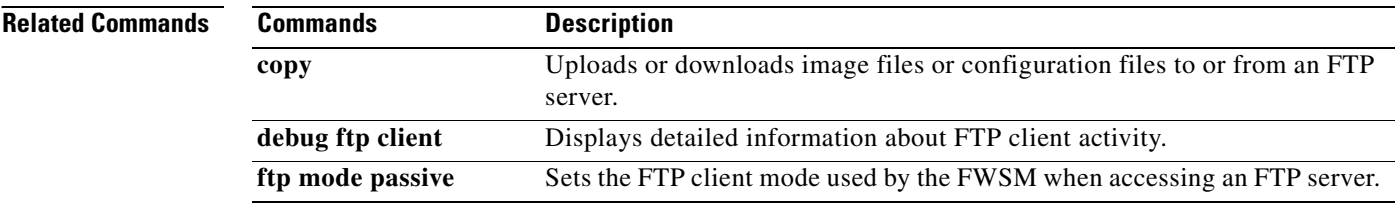
# **show running-config ftp-map**

To show the FTP maps that have been configured, use the **show running-config ftp**-**map** command in privileged EXEC mode.

**show running-config ftp-map** *map\_name*

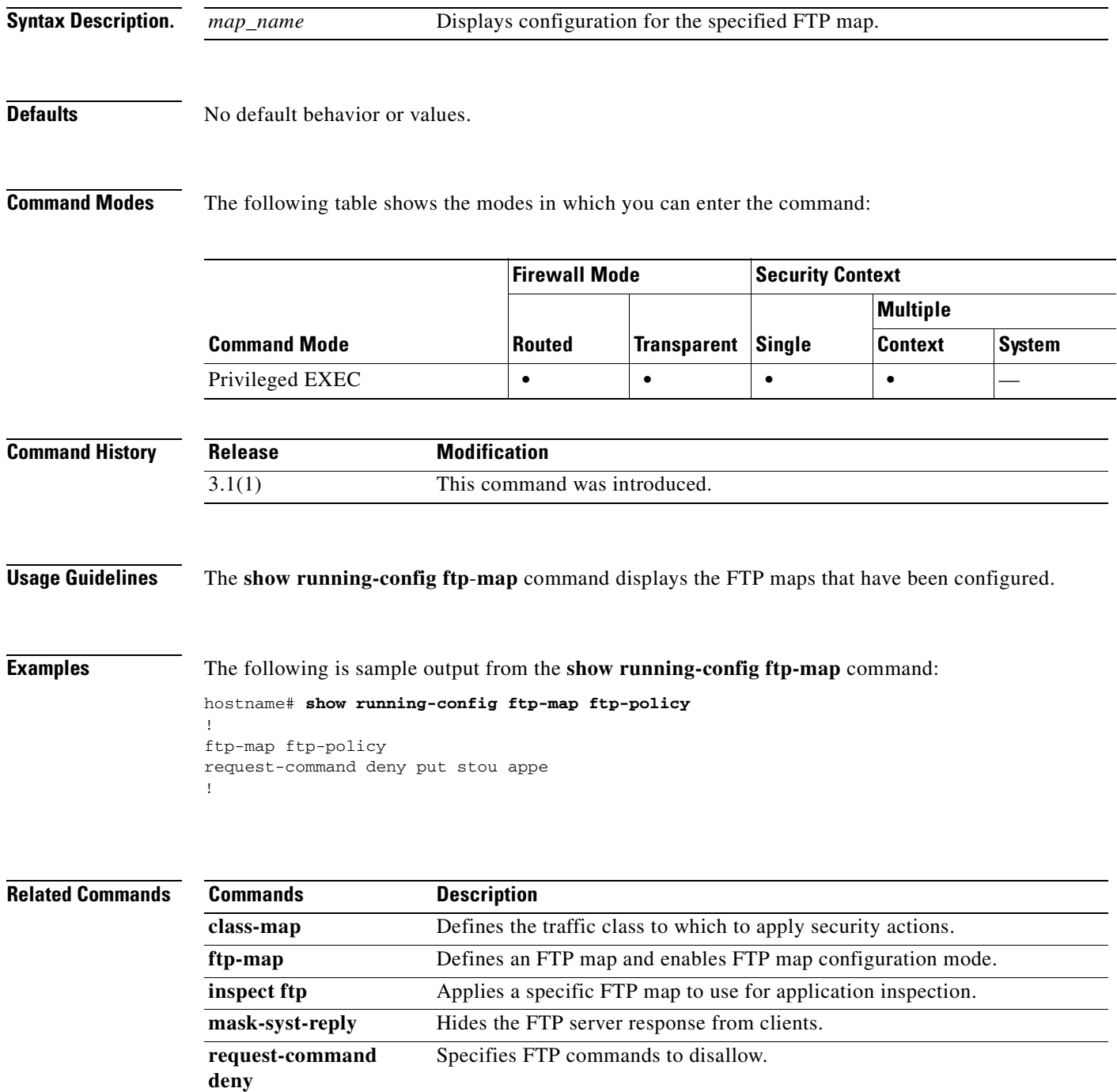

## **show running-config global**

To display the **global** commands in the configuration, use the **show running-config global** command in privileged EXEC mode.

#### **show running-config global**

- **Syntax Description** This command has no arguments or keywords.
- **Defaults** No default behavior or values.

**Command Modes** The following table shows the modes in which you can enter the command:

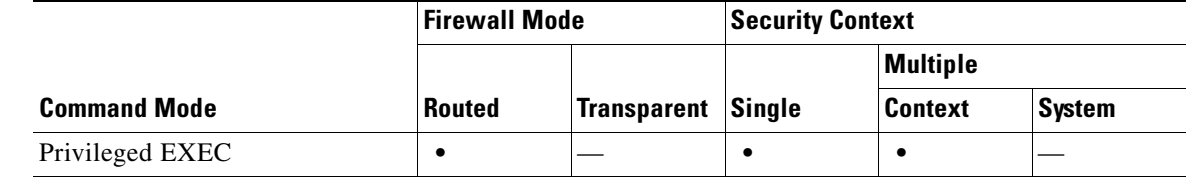

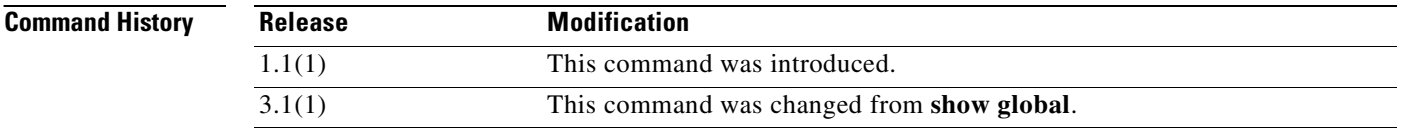

**Examples** The following is sample output from the **show running-config global** command:

hostname# **show running-config global** global (outside1) 10 interface

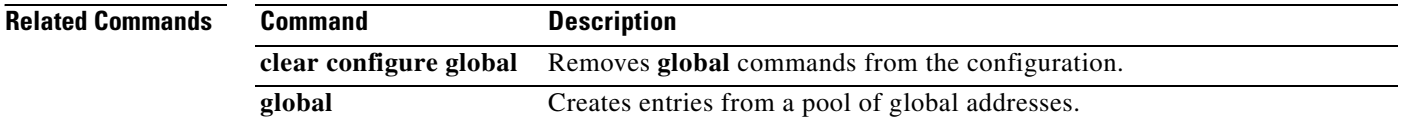

ı

## **show running-config group-delimiter**

To display the current delimiter to be used when parsing group names from the usernames that are received when tunnels are being negotiated, use the **show running-config group-delimiter** command in global configuration mode.

**show running-config group-delimiter**

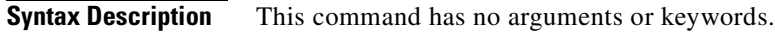

**Defaults** No default behavior or values.

**Command Modes** The following table shows the modes in which you can enter the command:

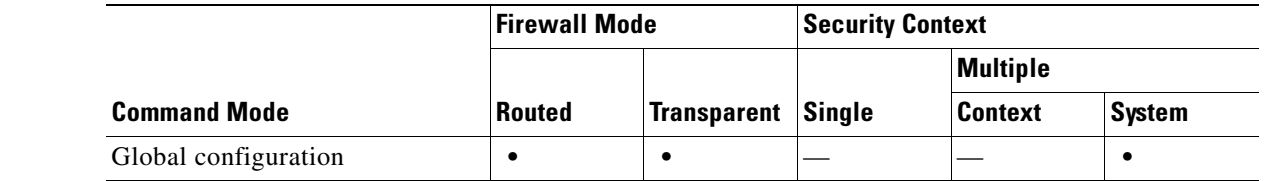

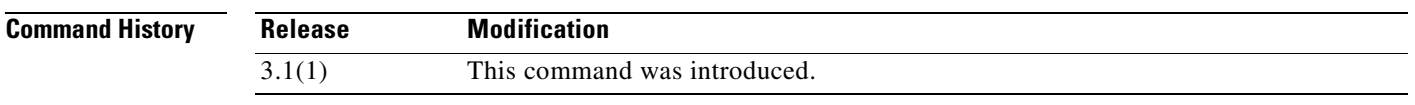

**Usage Guidelines** Use this command to display the currently configured group-delimiter.

**Examples** The following example shows a **show running-config group-delimiter** command and its output: hostname(config)# **show running-config group-delimiter** group-delimiter @

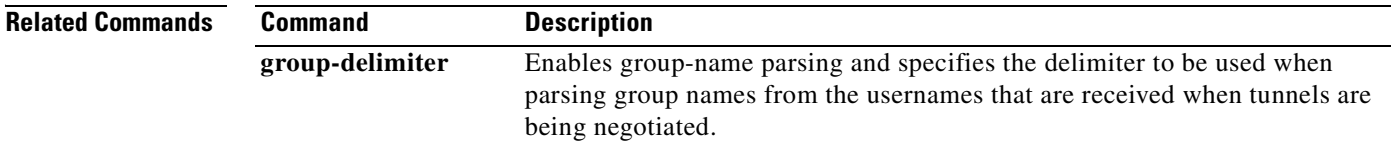

## **show running-config group-policy**

To display the running configuration for a particular group policy, use the **show running-config group-policy** command in privileged EXEC mode.

**show running-config [all] group-policy [***name***]** 

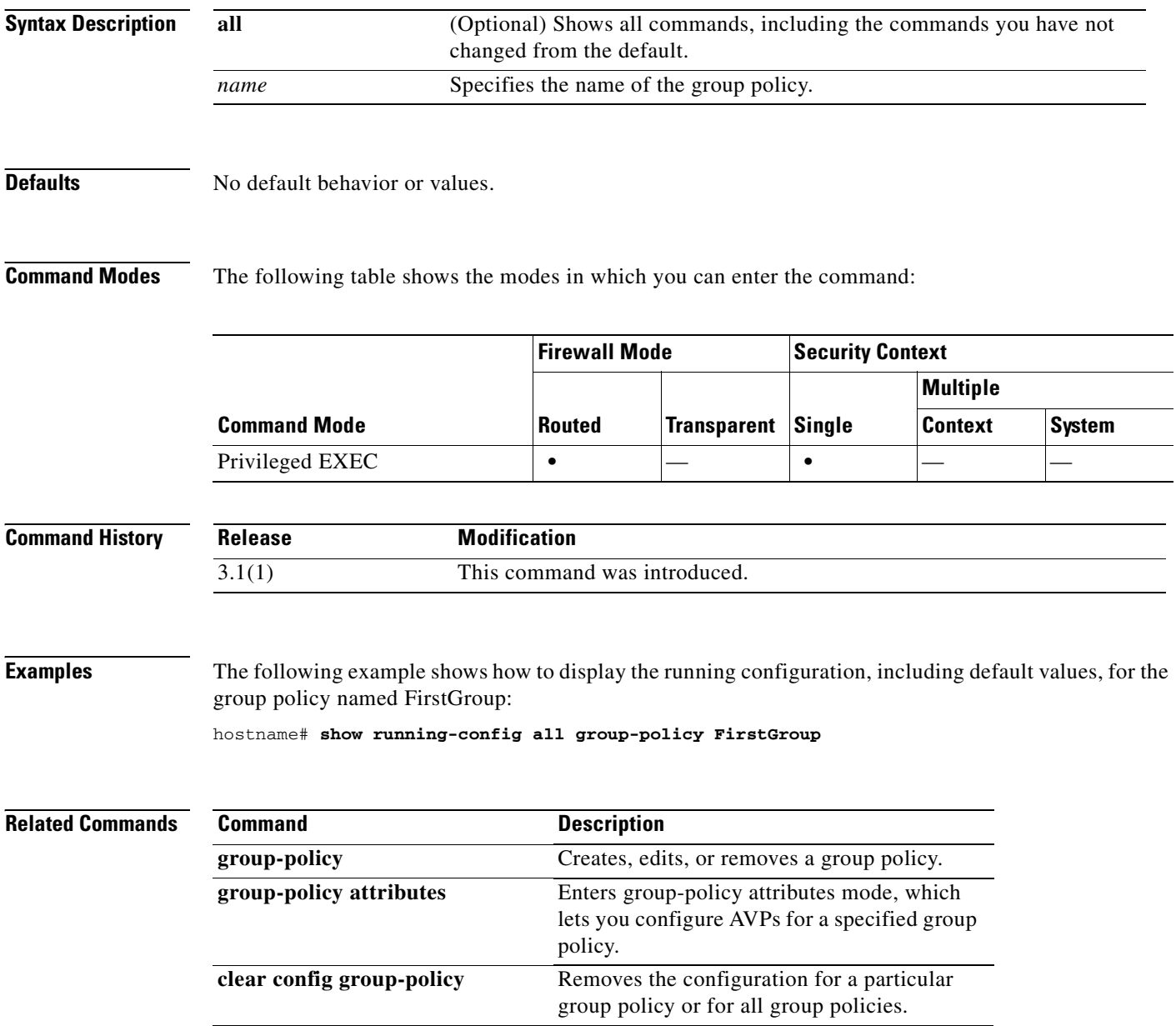

a ka

# **show running-config gtp-map**

To show the GTP maps that have been configured, use the **show running-config gtp**-**map** command in privileged EXEC mode.

**show running-config gtp-map** *map\_name*

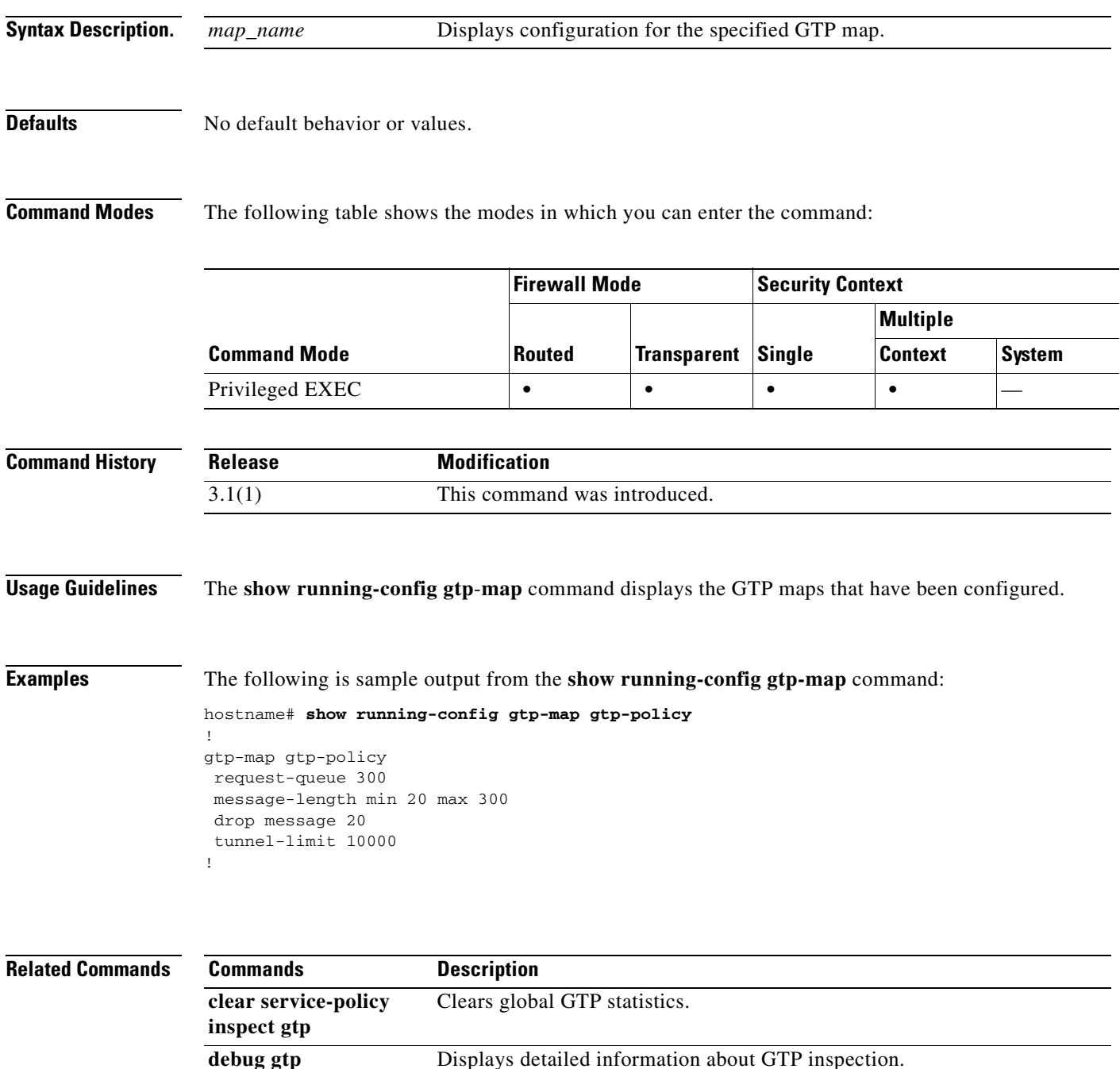

**gtp-map** Defines a GTP map and enables GTP map configuration mode.

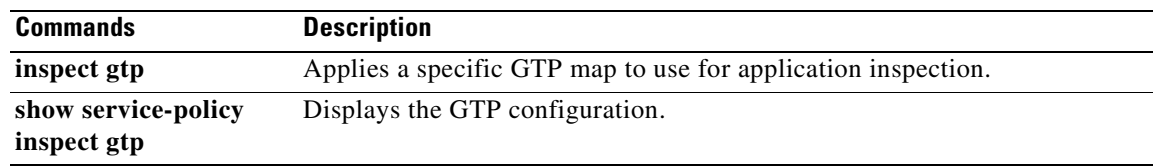

n

a pro

## **show running-config http**

To display the current set of configured http commands, use the **show running-config http** command in privileged EXEC mode.

#### **show running-config http**

#### **Defaults** No default behavior or values.

**Command Modes** The following table shows the modes in which you can enter the command:

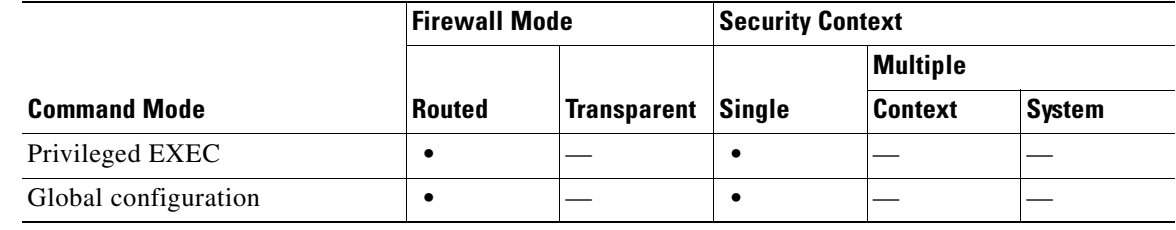

#### **Command History**

**Release Modification** 3.1(1) Support for this command was introduced.

#### **Usage Guidelines**

П

**Examples** The following sample output shows how to use the **show running-config http** command:

hostname# **show running-config http http server enabled 0.0.0.0 0.0.0.0 inside**

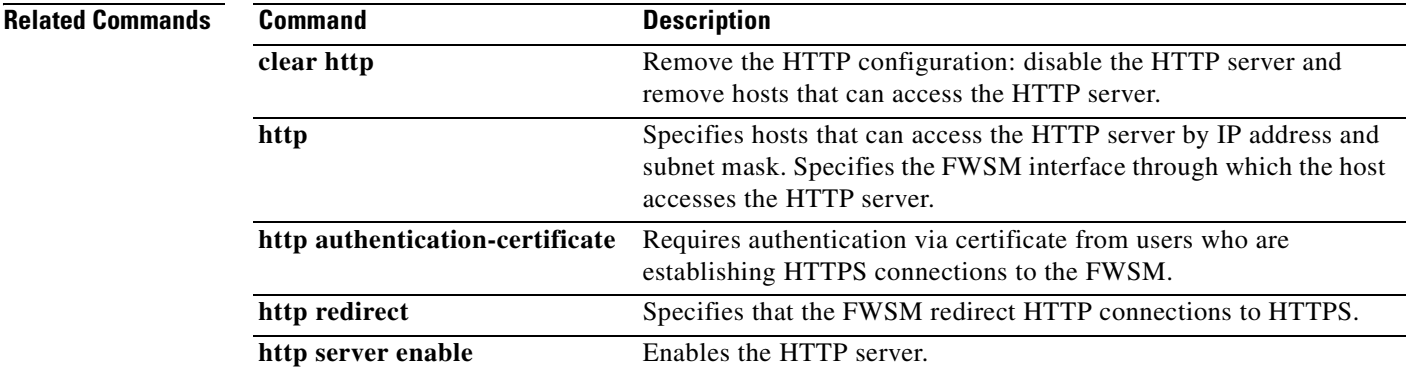

## **show running-config http-map**

To show the HTTP maps that have been configured, use the **show running-config http**-**map** command in privileged EXEC mode.

**show running-config http-map** *map\_name*

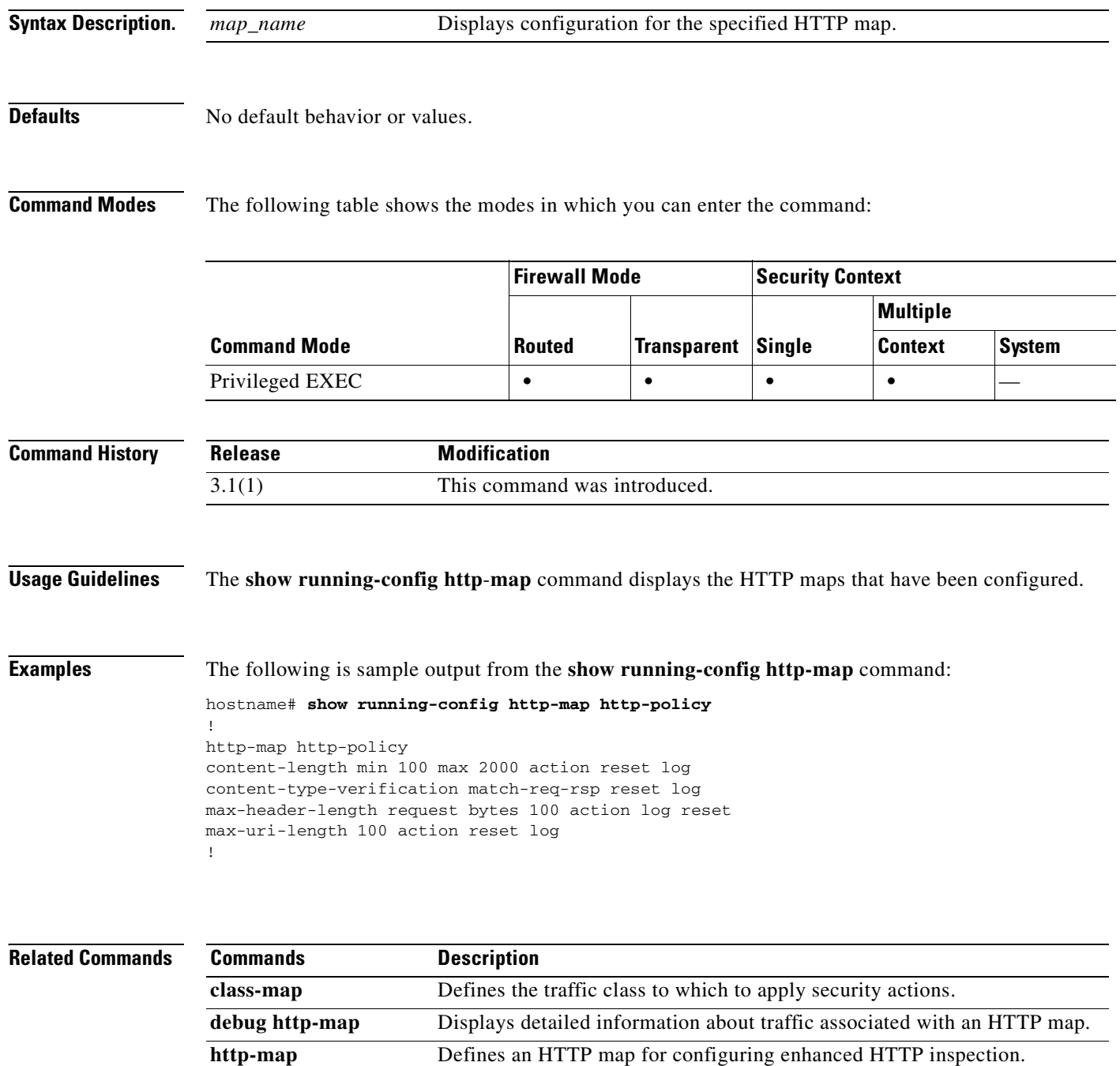

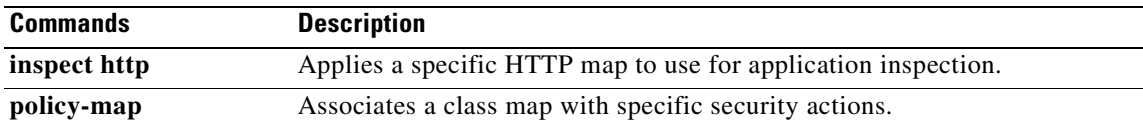

#### **show running-config icmp**

To show the access rules configured for ICMP traffic, use the **show running-config icmp** command in privileged EXEC mode.

**show running-config icmp** *map\_name*

#### **Defaults** No default behavior or values.

**Command Modes** The following table shows the modes in which you can enter the command:

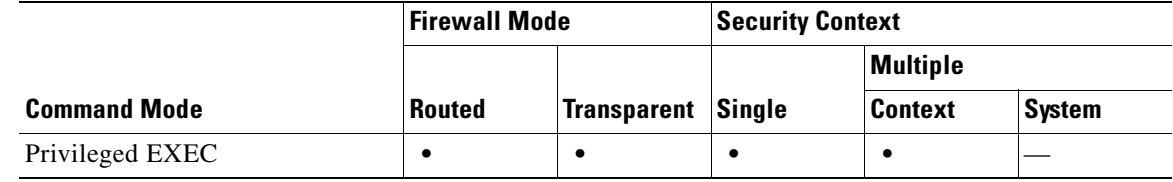

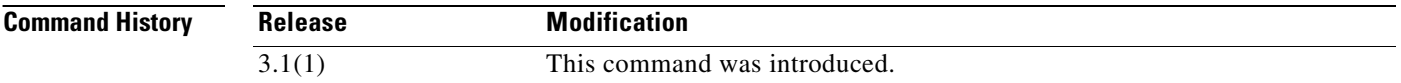

#### **Usage Guidelines** The **show running-config icmp** command displays the access rules configured for ICMP traffic.

**Examples** The following example shows sample output from the **show running-config icmp** command: hostname# **show running-config icmp**

> ! icmp permit host 172.16.2.15 echo-reply outside icmp permit 172.22.1.0 255.255.0.0 echo-reply outside icmp permit any unreachable outside !

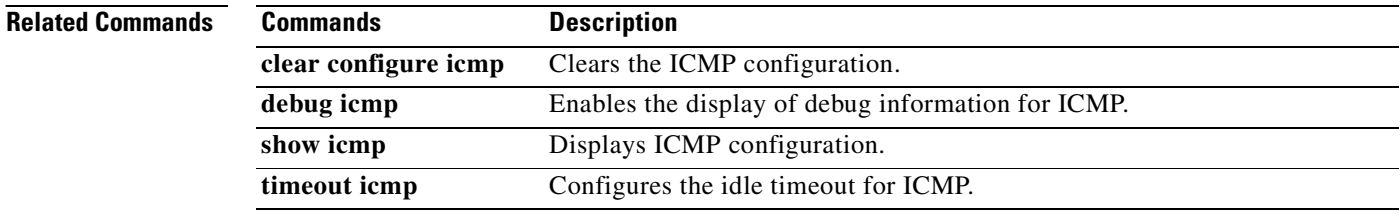

## **show running-config interface**

To show the interface configuration in the running configuration, use the s**how running-config interface**  command in privileged EXEC mode.

**show running-config** [**all**] **interface** [ *mapped\_name* | *interface\_name*]

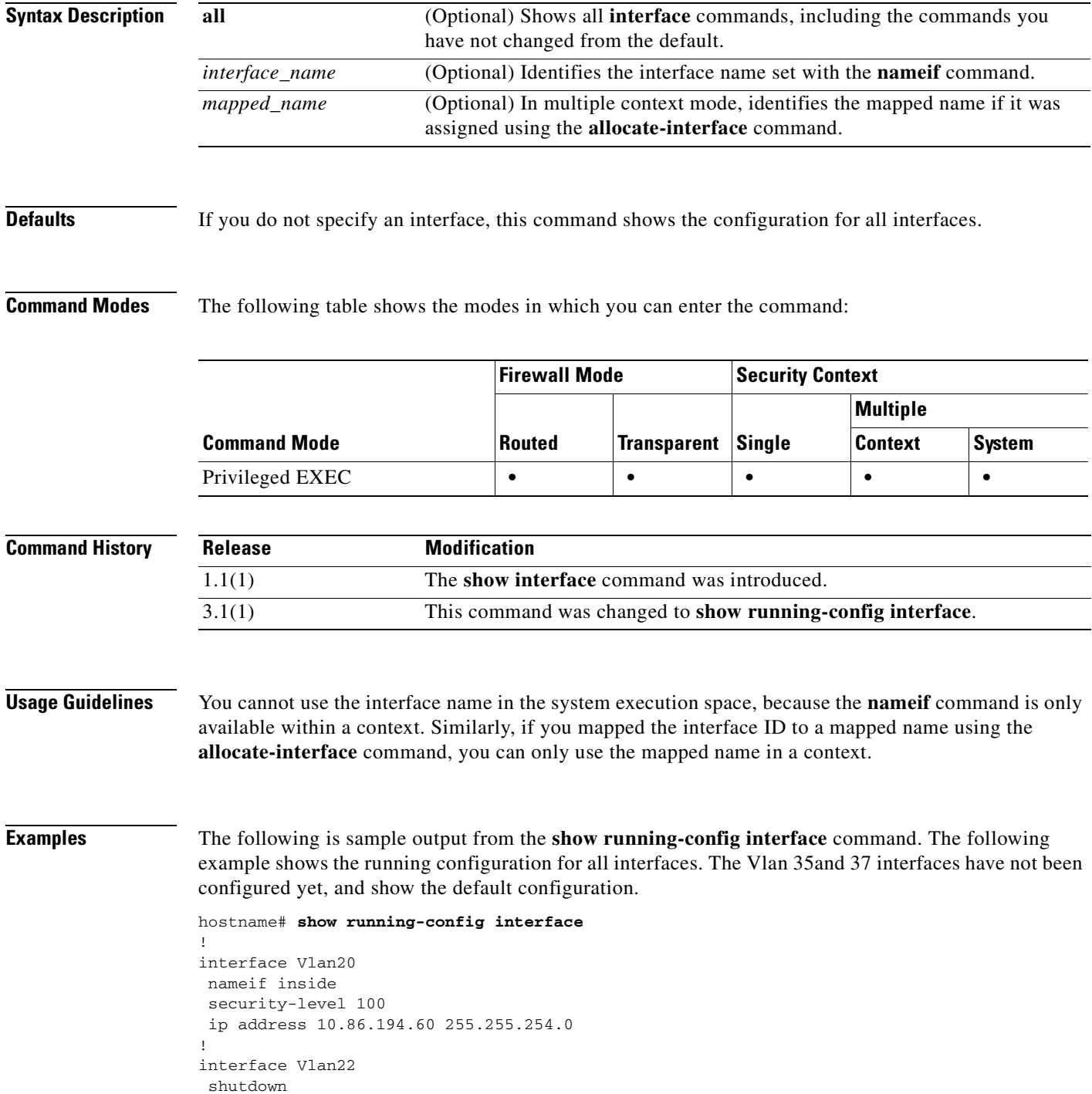

```
 nameif test
 security-level 0
 ip address 10.10.4.200 255.255.0.0
!
interface Vlan35
shutdown
 no nameif
 security-level 0
 no ip address
!
interface Vlan37
shutdown
 no nameif
 security-level 0
 no ip address
!
```
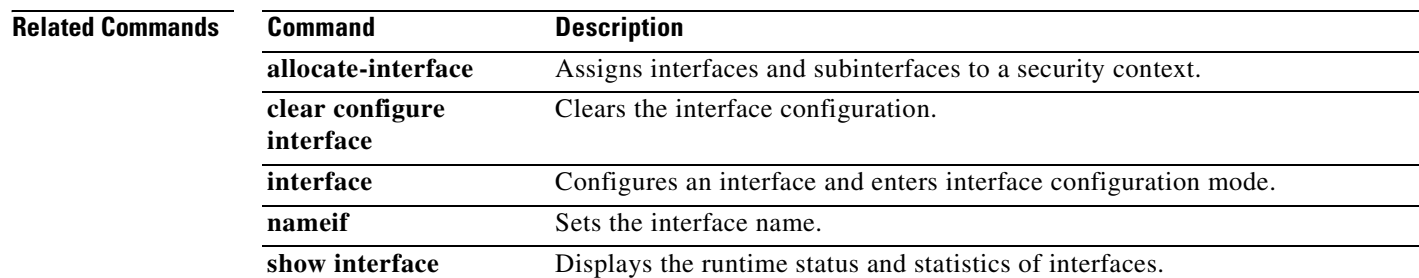

#### **Catalyst 6500 Series and Cisco 7600 Series Switch Firewall Services Module Command Reference, 3.1**

## **show running-config interface bvi**

To view the bridge virtual interface configuration in the running configuration, use the **show running-config interface bvi** command in privileged EXEC mode.

**show running-config [all] interface bvi** *bridge\_group\_number*

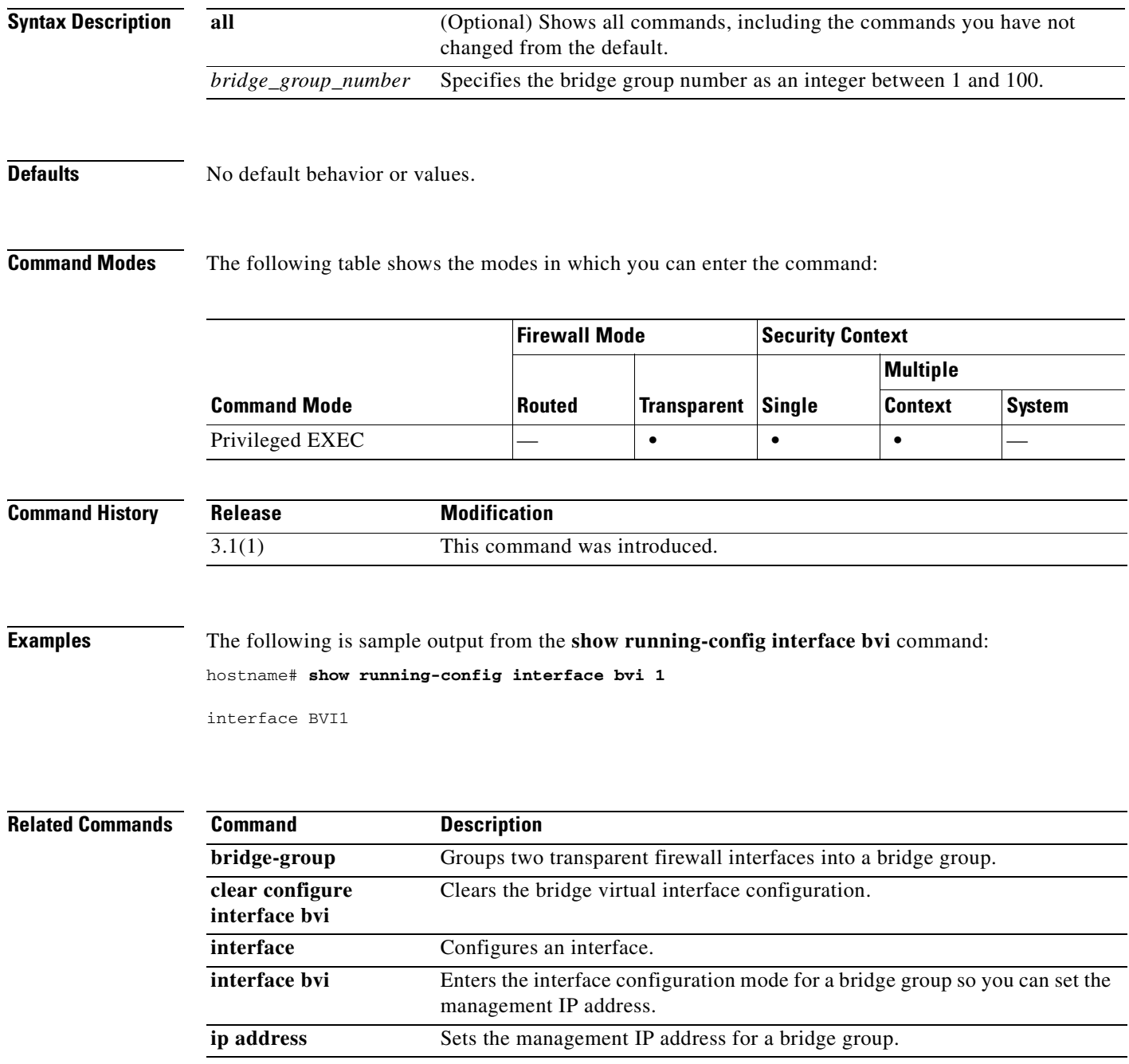

**Catalyst 6500 Series and Cisco 7600 Series Switch Firewall Services Module Command Reference, 3.1**

## **show running-config ip address**

To show the IP address configuration in the running configuration, use the s**how running-config ip address** command in privileged EXEC mode.

**show running-config ip address** [*mapped\_name* | *interface\_name*]

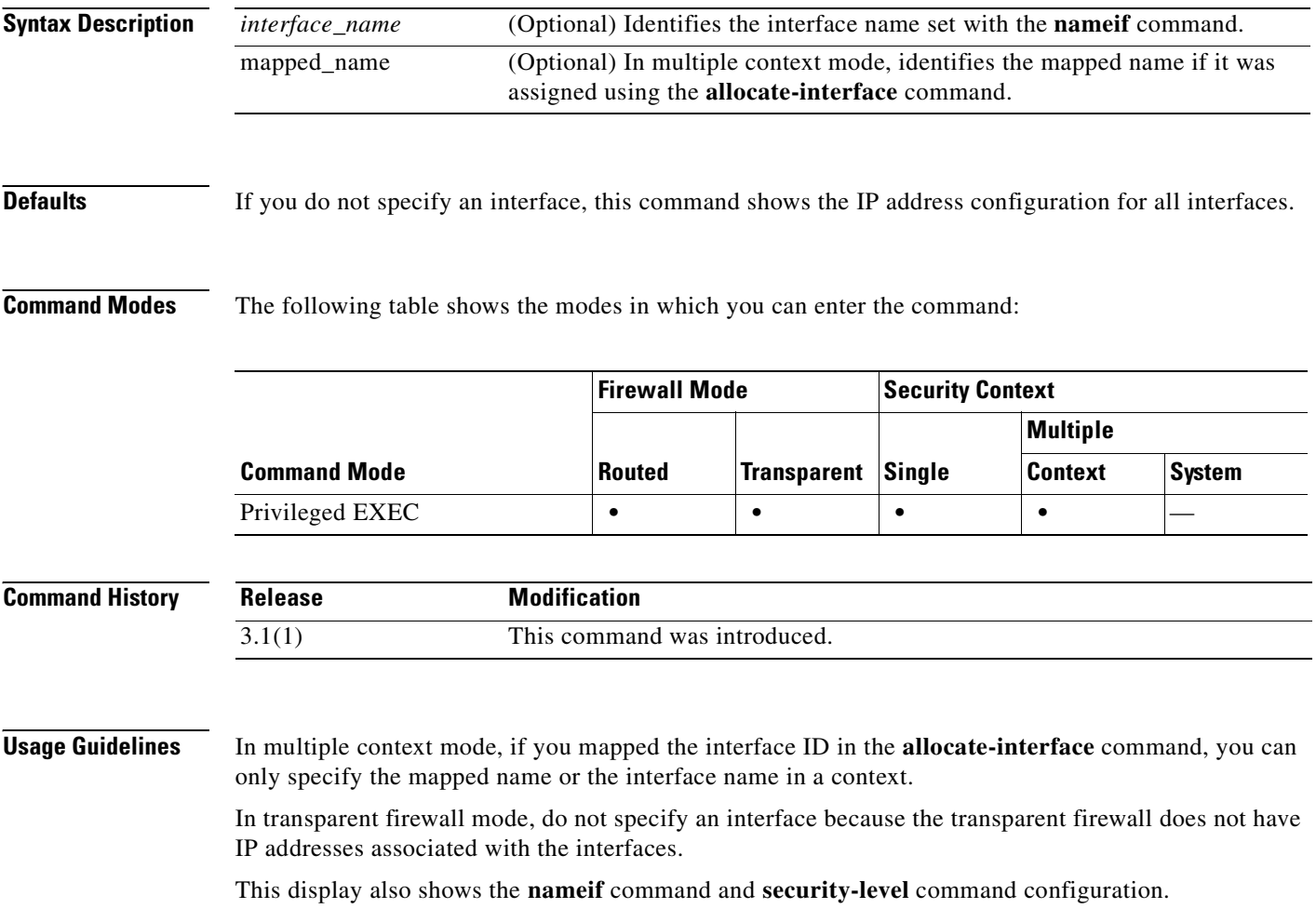

#### **Examples** The following is sample output from the **show running-config ip address** command: hostname# **show running-config ip address** ! interface GigabitEthernet0 nameif inside security-level 100 ip address 10.86.194.60 255.255.254.0 ! interface GigabitEthernet1 nameif test security-level 0 ip address 10.10.4.200 255.255.0.0 !

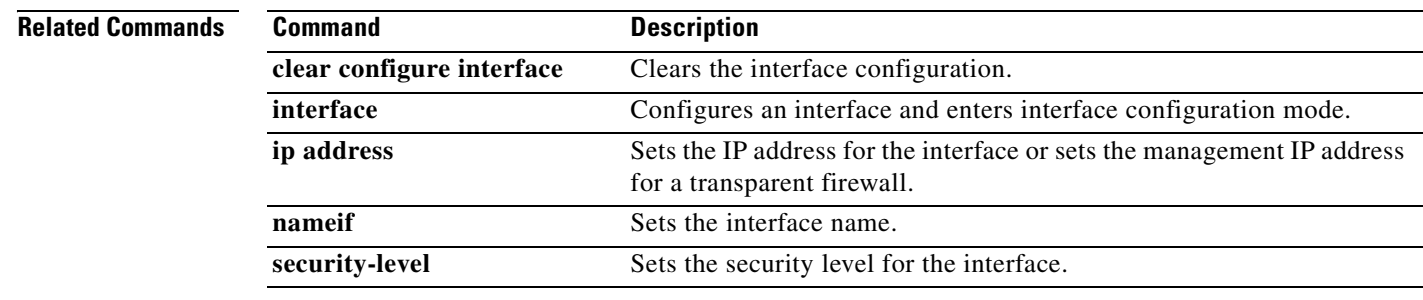

# **show running-config ip local pool**

To display IP address pools, use the **show running-config ip local pool** command in privileged EXEC mode.

**show running-config ip local pool** [*poolname*]

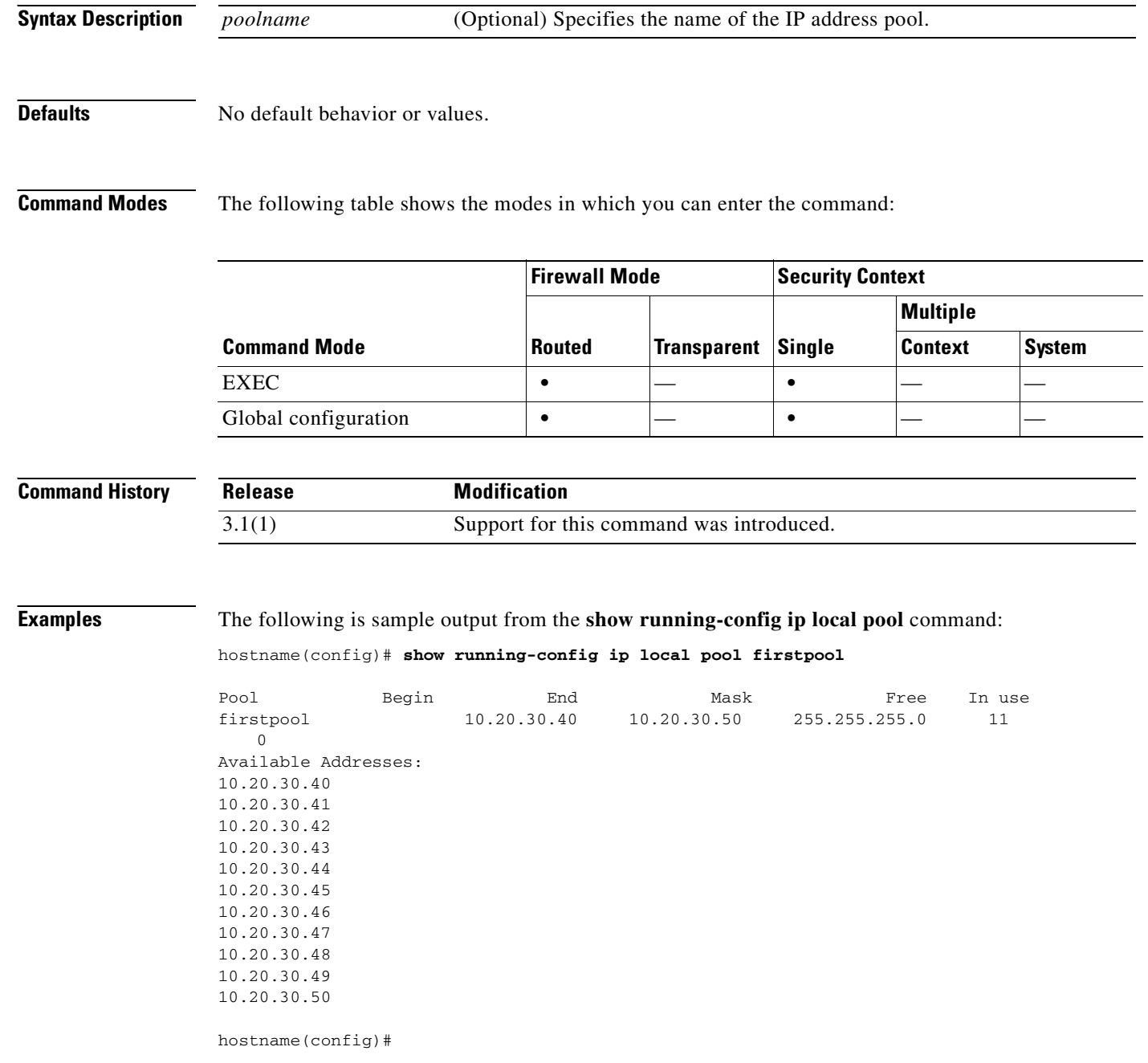

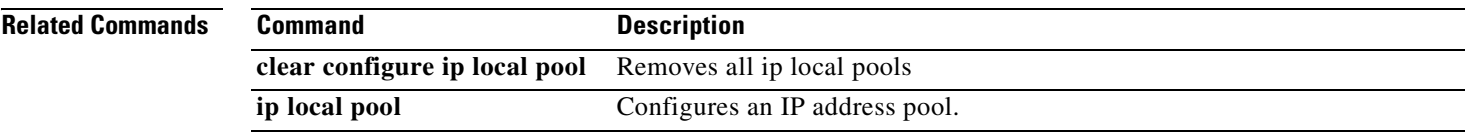

## **show running-config ip verify reverse-path**

To show the **ip verify reverse-path** configuration in the running configuration, use the **show running-config ip verify reverse-path** command in privileged EXEC mode.

**show running-config ip verify reverse-path [interface** *interface\_name*]

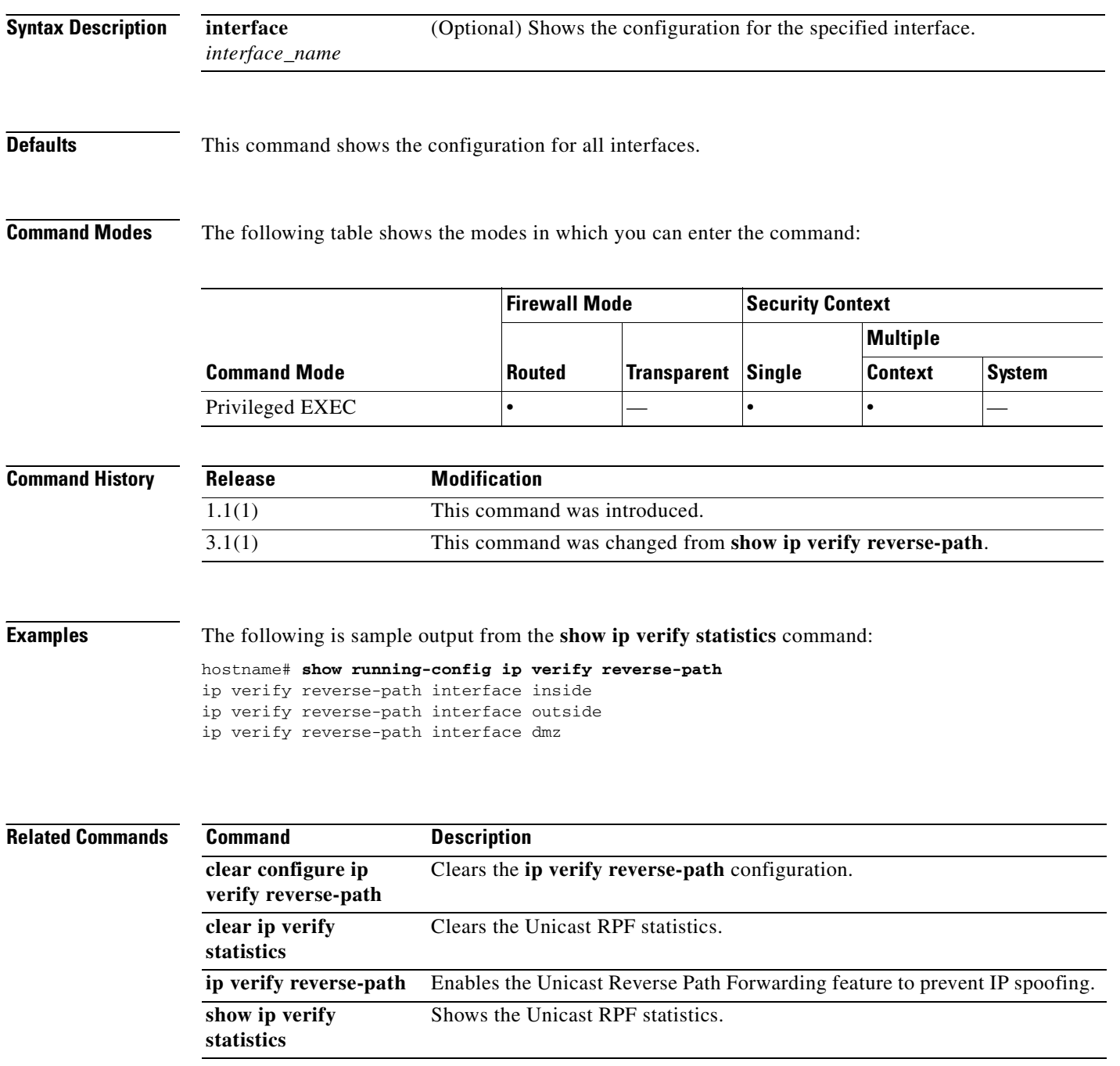

# **show running-config ipv6**

To display the IPv6 commands in the running configuration, use the **show running-config ipv6** command in privileged EXEC mode.

**show running-config** [**all**] **ipv6**

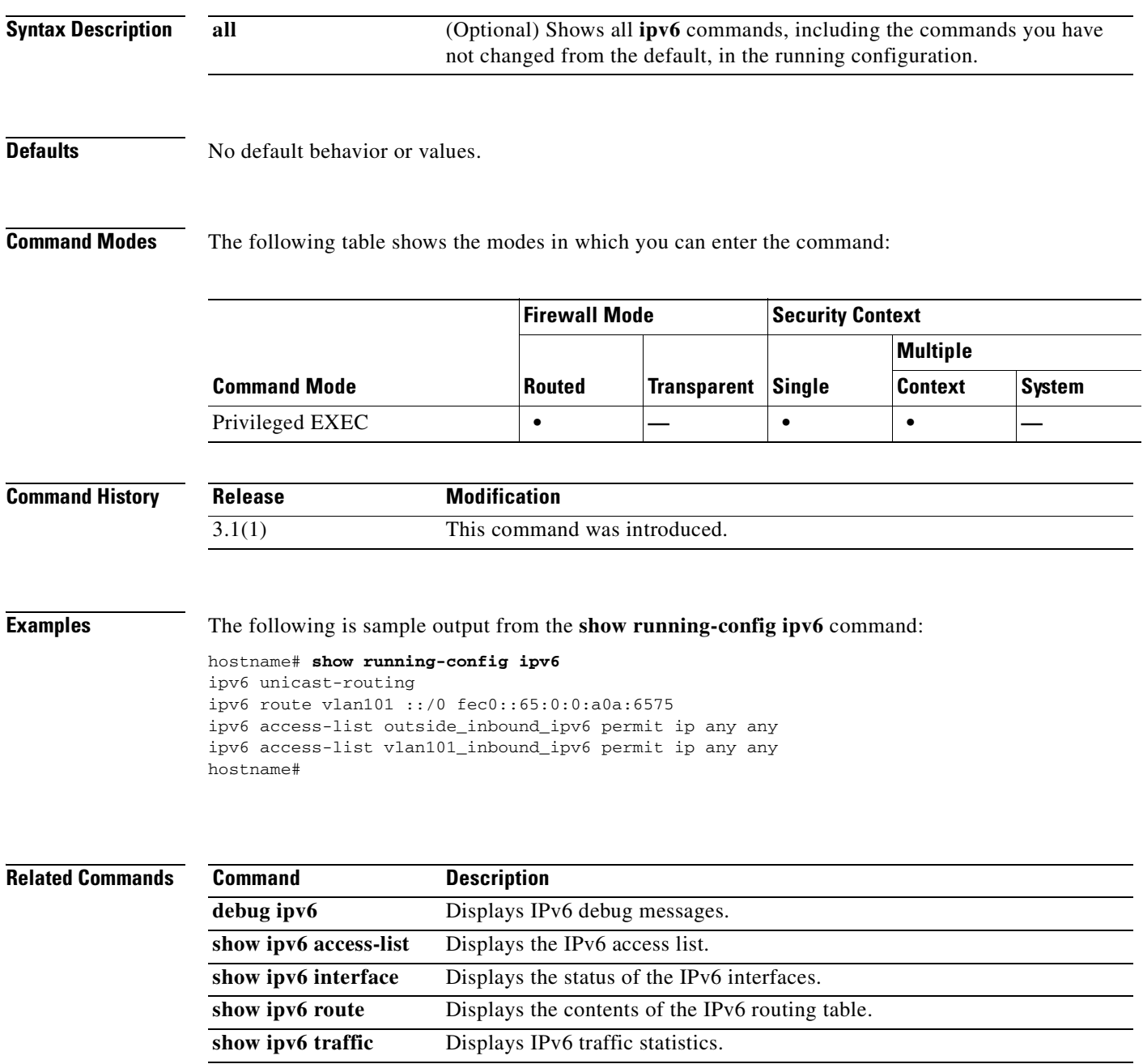

#### **show running-config isakmp**

To display the complete ISAKMP configuration, use the **show running-config isakmp** command in privileged EXEC mode.

**show running-config isakmp**

**Syntax Description** This command has no default behavior or values.

**Defaults** No default behavior or values.

**Command Modes** The following table shows the modes in which you can enter the command:

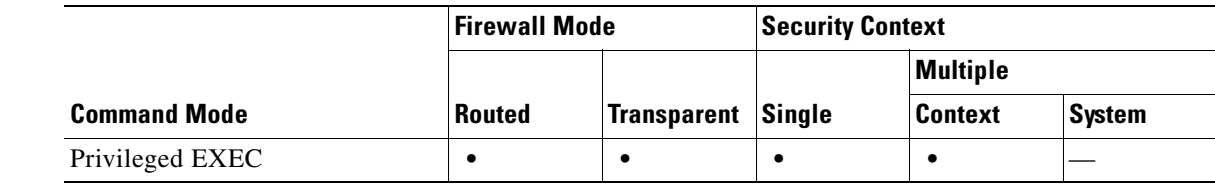

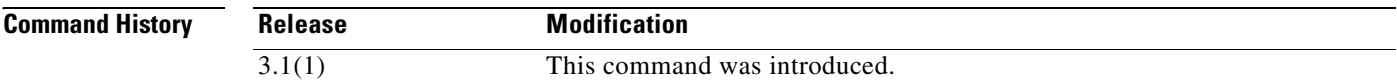

**Examples** The following example issued in global configuration mode, displays information about the ISAKMP configuration:

```
hostname(config-if)# show running-config isakmp
isakmp enable inside
isakmp policy 1 authentication pre-share
isakmp policy 1 encryption 3des
isakmp policy 1 hash md5
isakmp policy 1 group 2
isakmp policy 1 lifetime 86400
hostname(config)#
```
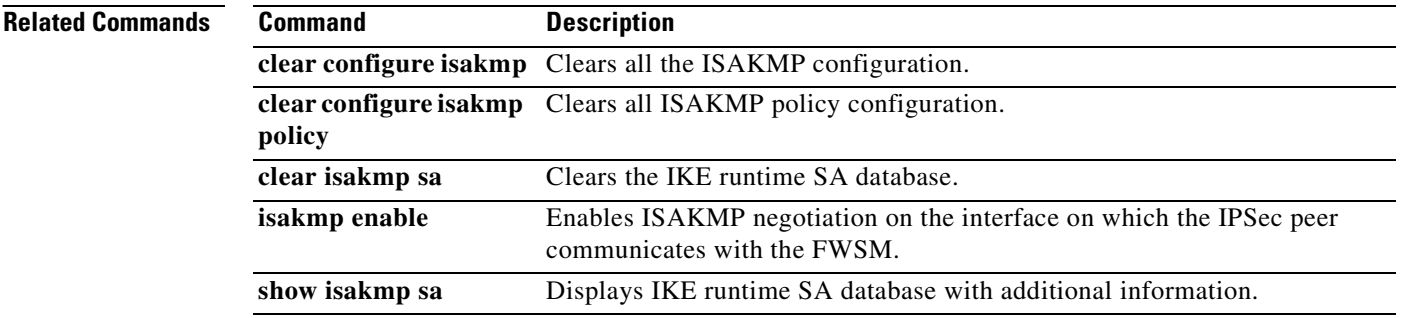

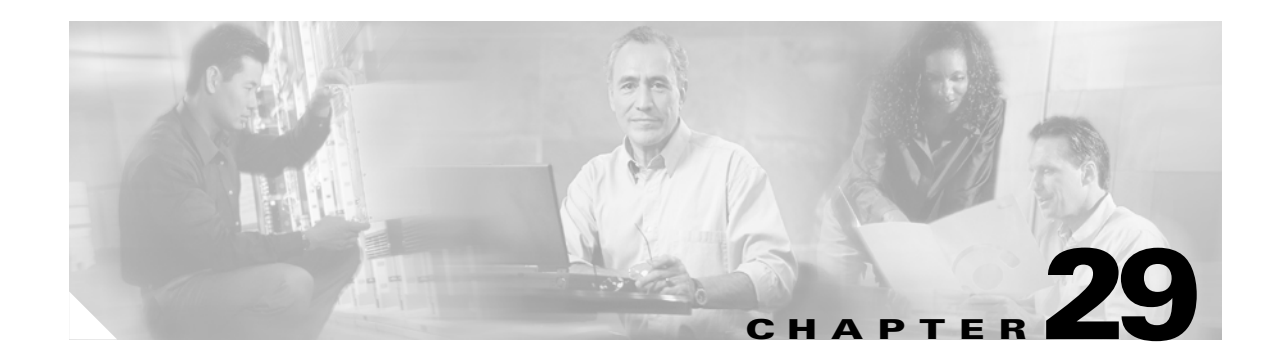

# **show running-config logging through show running-config vpn-sessiondb Commands**

# **show running-config logging**

To display all currently running logging configuration settings, use the **show running-config logging**  command in privileged EXEC mode.

**show running-config [all] logging [level | disabled]**

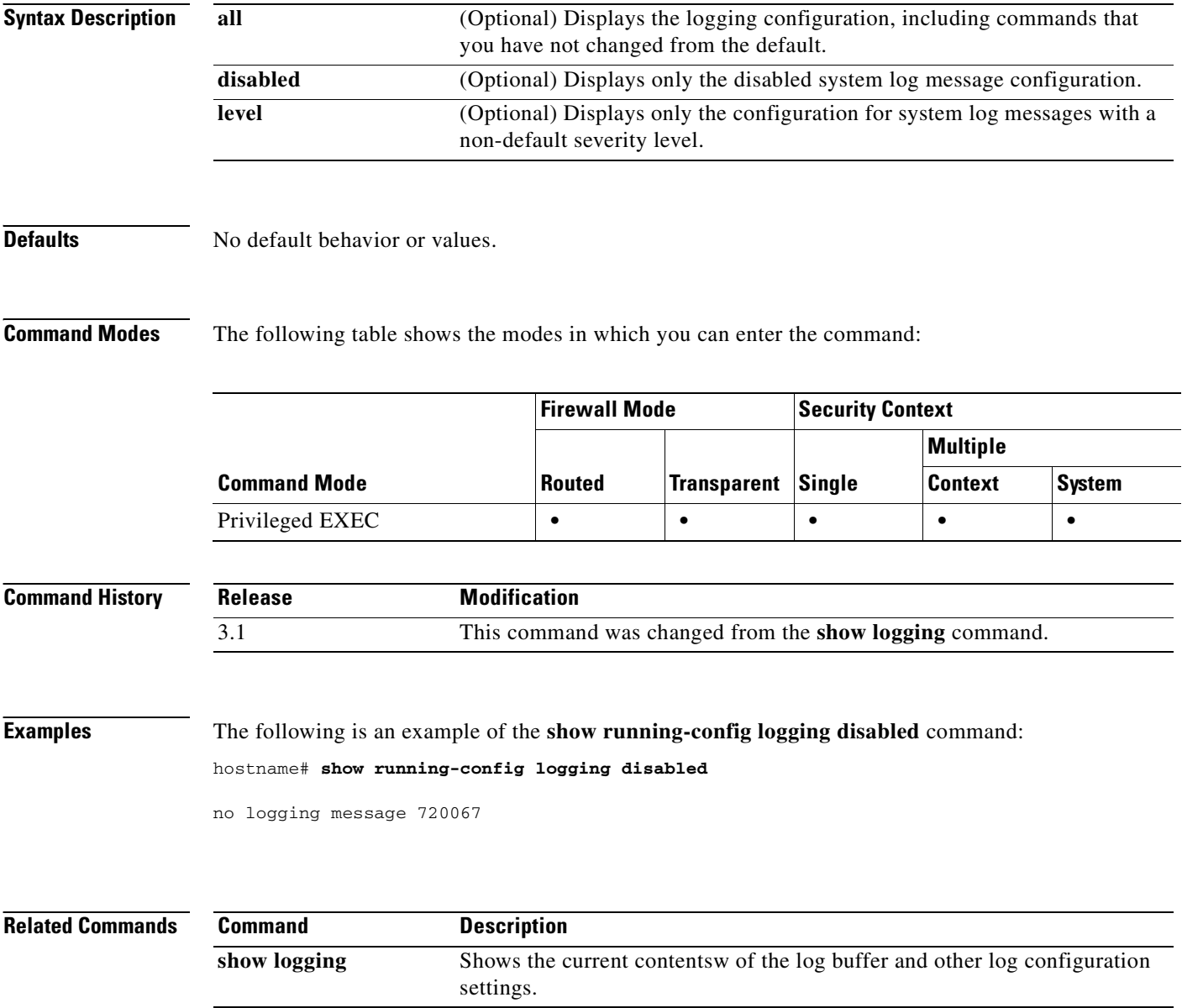

#### **show running-config logging rate-limit**

To display messages that were disallowed because the current rate limit was exceeded, use the **show running config logging rate-limit** command.

**show running-config logging rate-limit**

- **Syntax Description** This command has no arguments or keywords.
- **Defaults** This command has no default settings.

**Command Modes** The following table shows the modes in which you can enter the command:

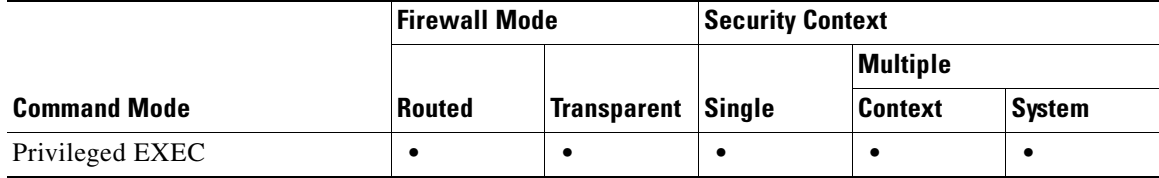

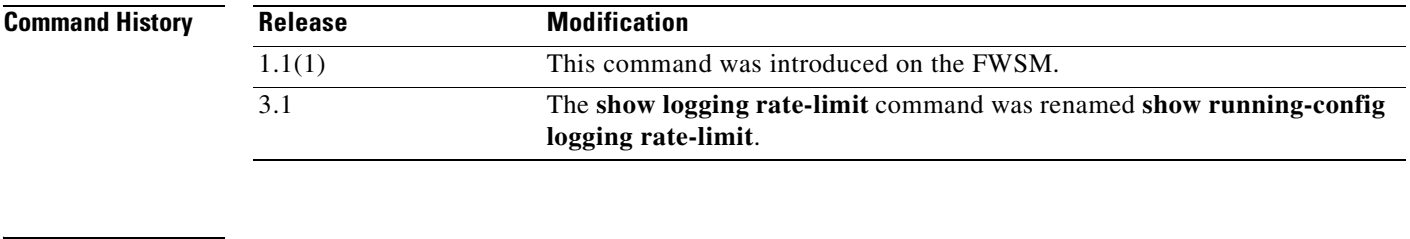

**Usage Guidelines** After the information is cleared, nothing more displays until the hosts reestablish their connections.

**Examples** The following example shows how to display the disallowed messages:

fwsm/context\_name(config)# **show logging rate-limit**

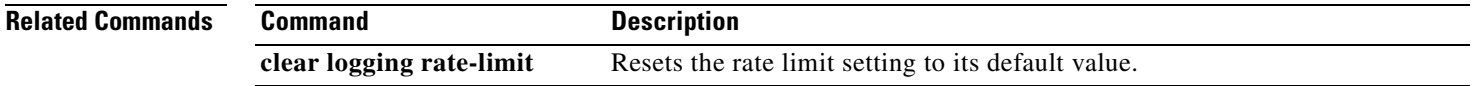

## **show running-config mac-address-table**

To view the **mac-address-table static** and **mac-address-table aging-time** configuration in the running configuration, use the **show running-config mac-address-table** command in privileged EXEC mode.

**show running-config** [**all**] **mac-address-table**

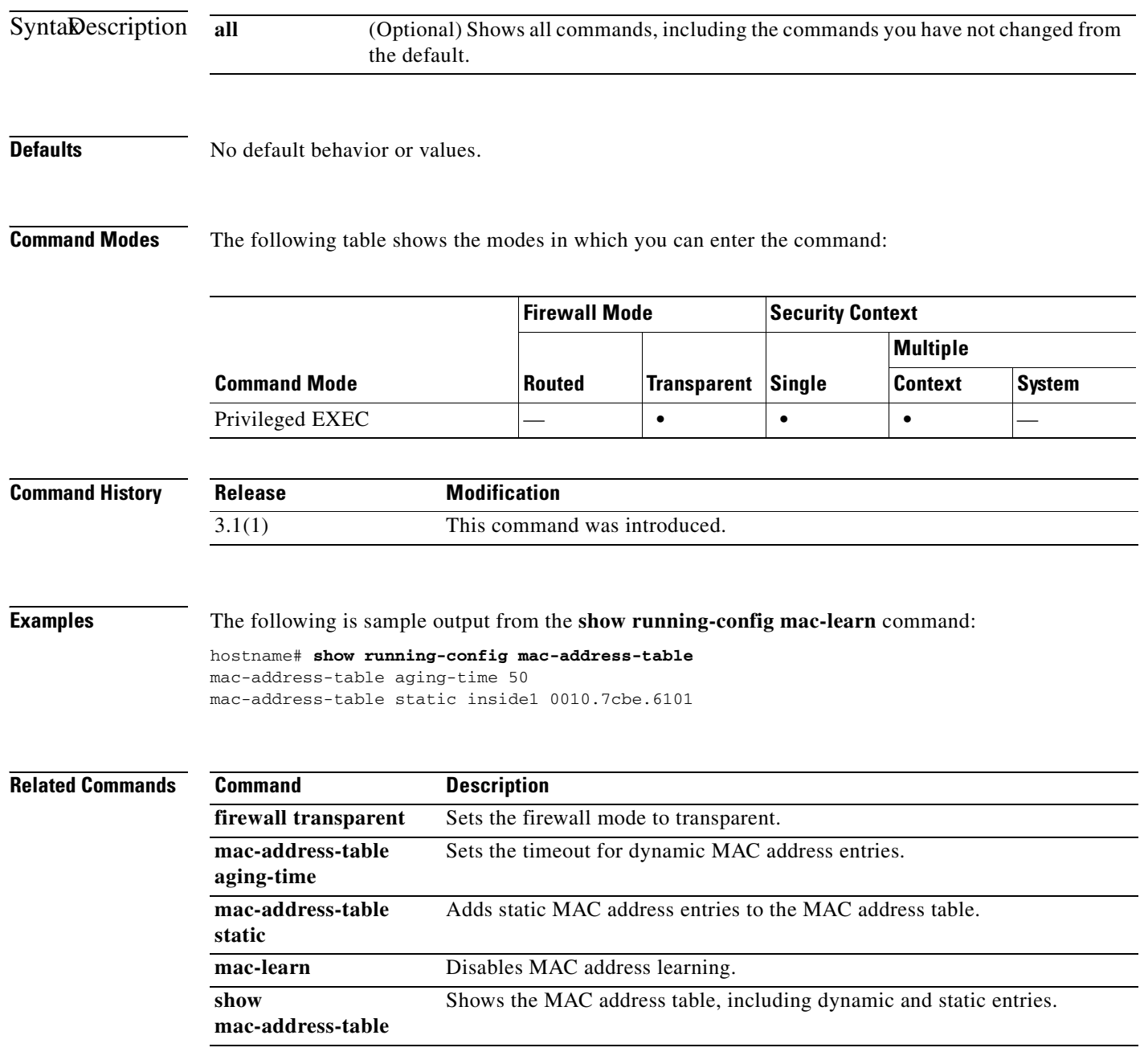

## **show running-config mac-learn**

To view the **mac-learn** configuration in the running configuration, use the **show running-config mac-learn** command in privileged EXEC mode.

**show running-config [all] mac-learn**

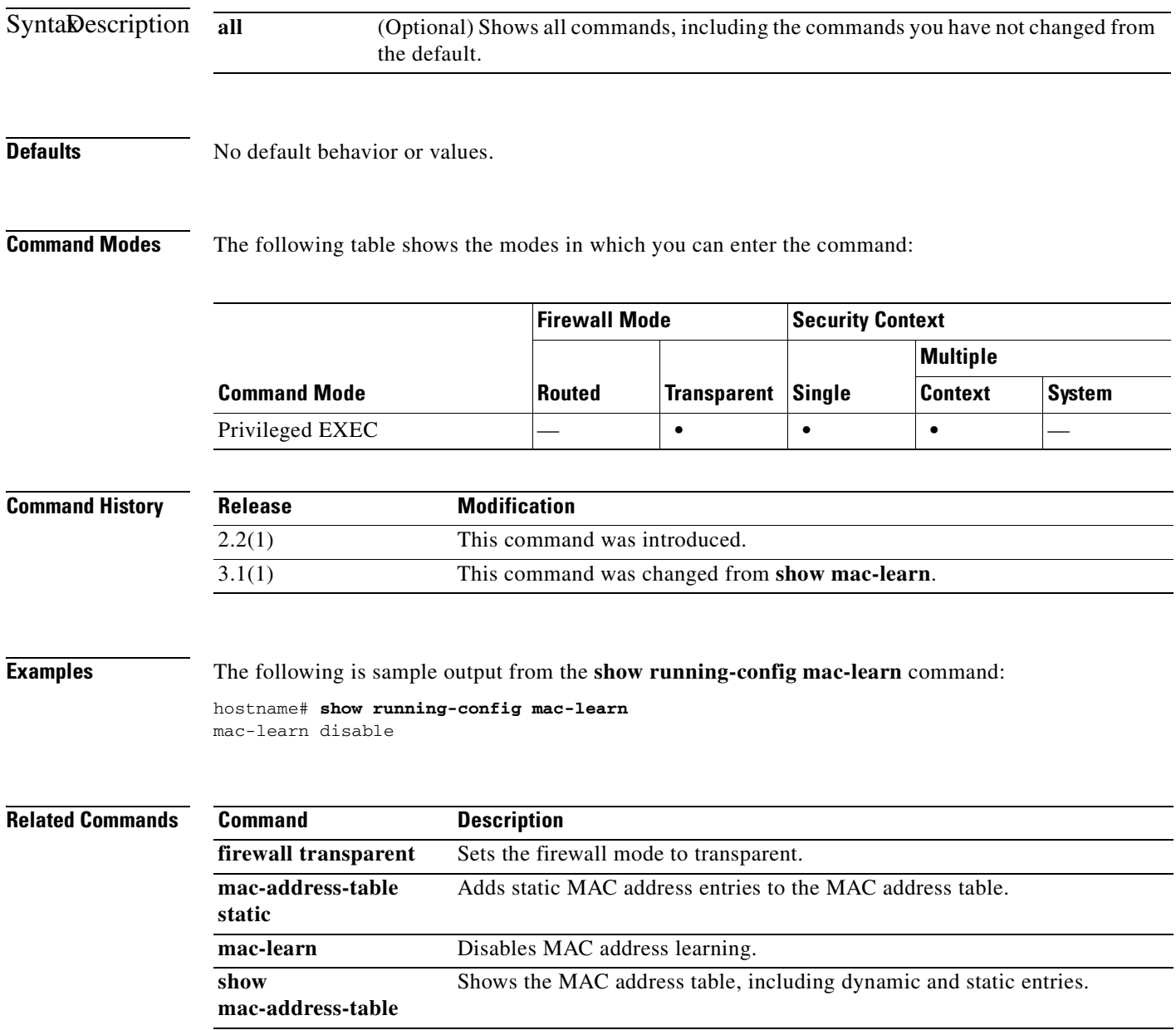

## **show running-config mac-list**

To display a list of MAC addresses previously specified in a **mac-list** command with the indicated MAC list number, use the **show running-config mac-list** command in privileged EXEC mode.

 **show running-config mac-list** *id*

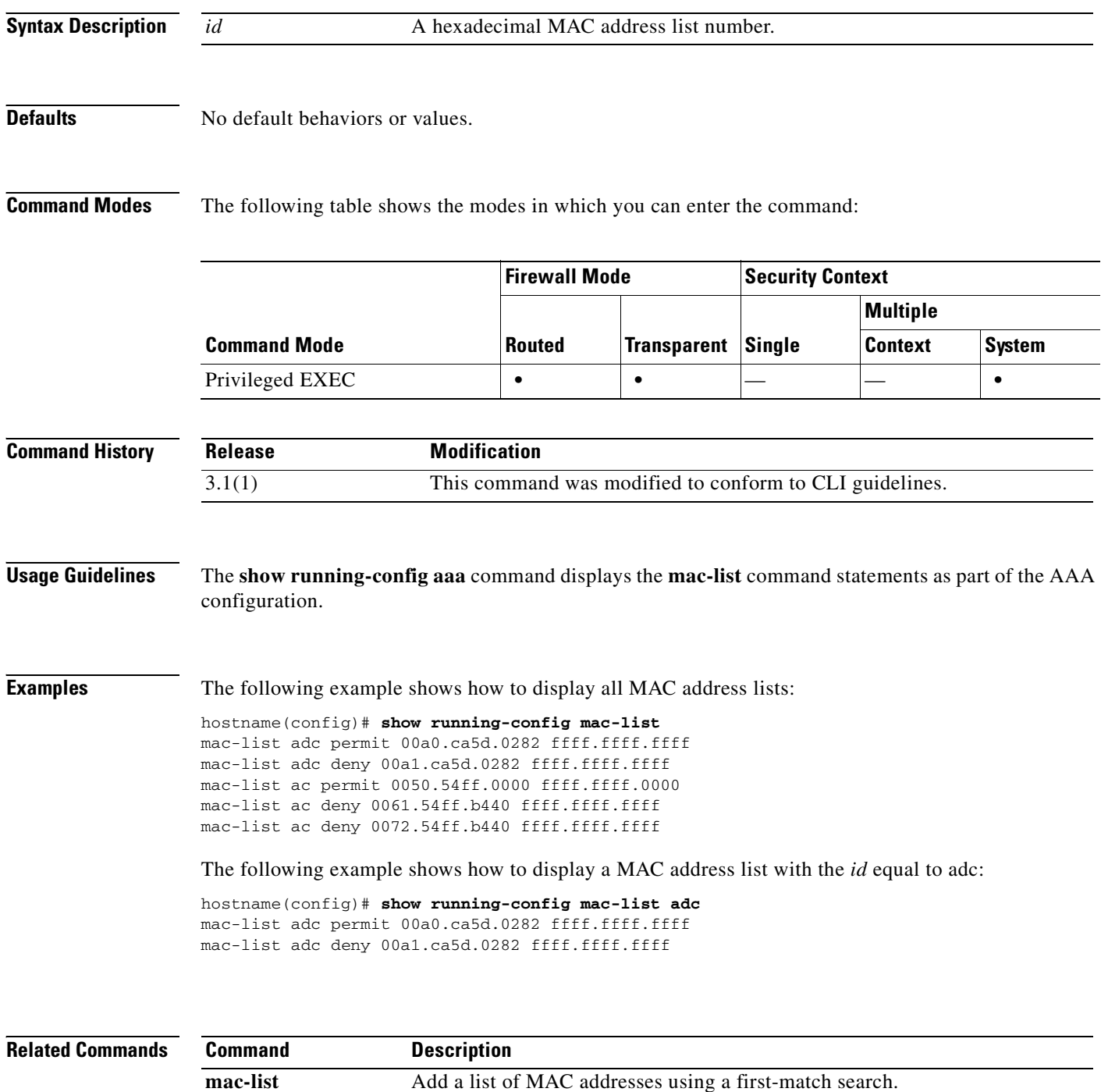

**Catalyst 6500 Series and Cisco 7600 Series Switch Firewall Services Module Command Reference, 3.1**

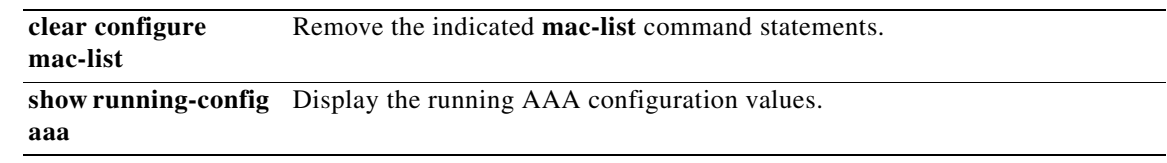

 $\overline{\phantom{a}}$ 

#### **show running-config management-access**

To display the name of the internal interface configured for management access, use the **show running-config management-access** command in privileged EXEC mode.

#### **show running-config management-access**

**Syntax Description** This command has no arguments or keywords.

**Defaults** No default behavior or values.

**Command Modes** The following table shows the modes in which you can enter the command:

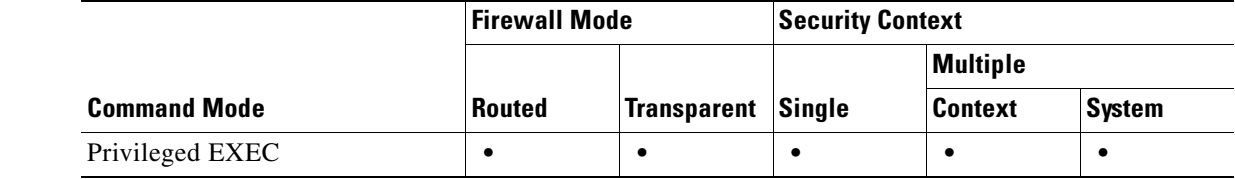

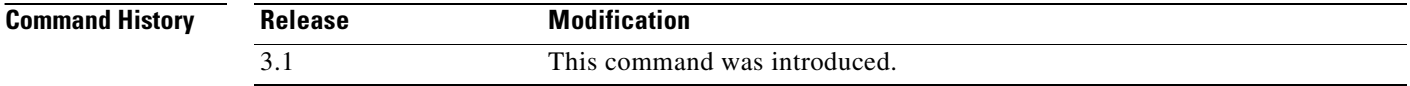

**Usage Guidelines** The **management-access** command lets you define an internal management interface using the IP address of the firewall interface specified in *mgmt\_if*. (The interface names are defined by the **nameif** command and displayed in quotes, " ", in the output of the **show interface** command.)

**Examples** The following example shows how to configure a firewall interface named "inside" as the management access interface and display the result:

> hostname# **management-access inside** hostname# **show running-config management-access** management-access inside

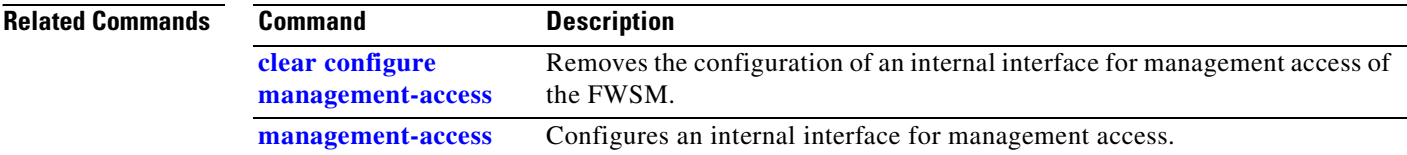

a ka

# **show running-config mgcp-map**

To show the MGCP maps that have been configured, use the **show running-config mgcp**-**map** command in privileged EXEC mode.

**show running-config mgcp-map** *map\_name*

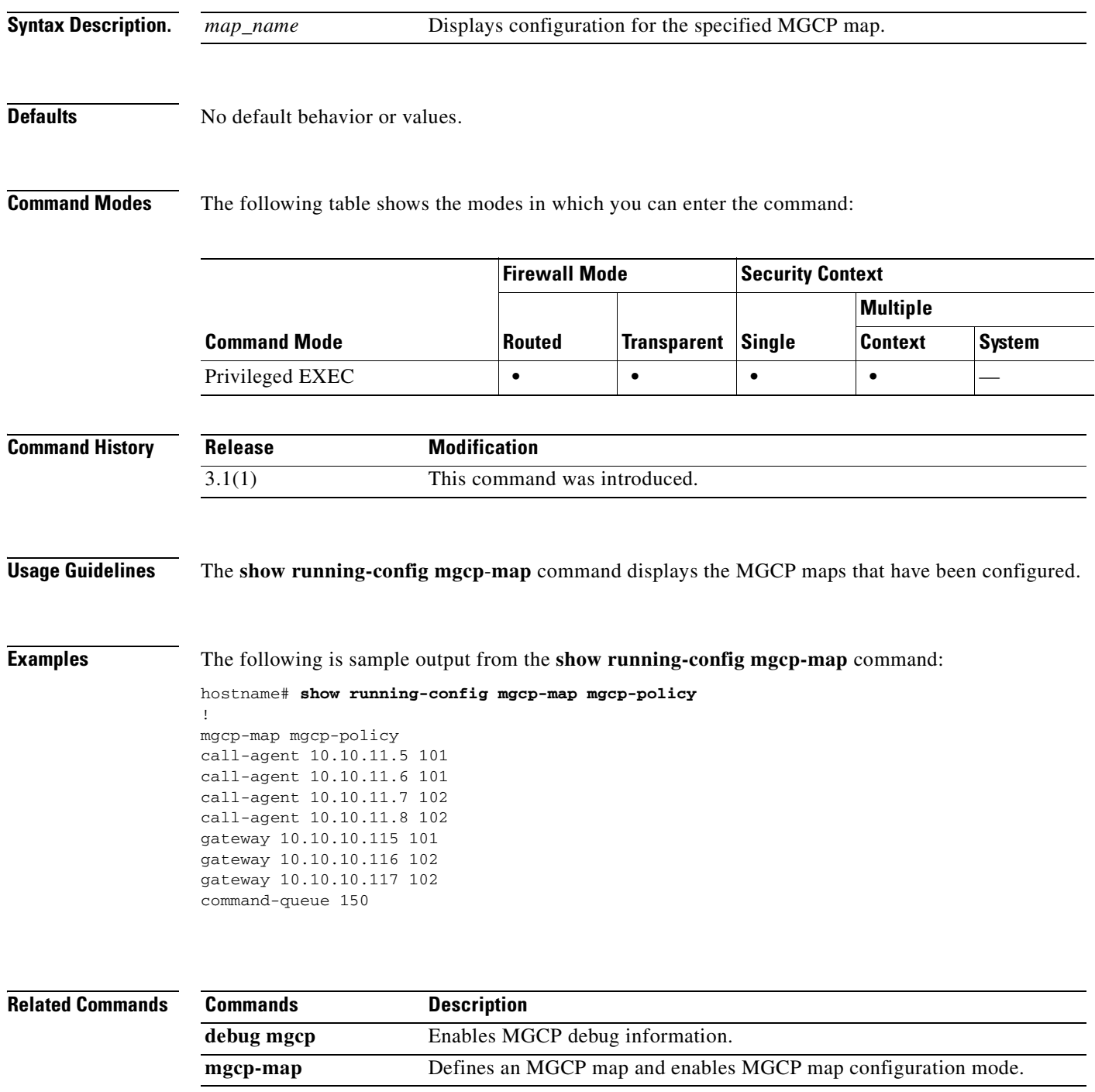

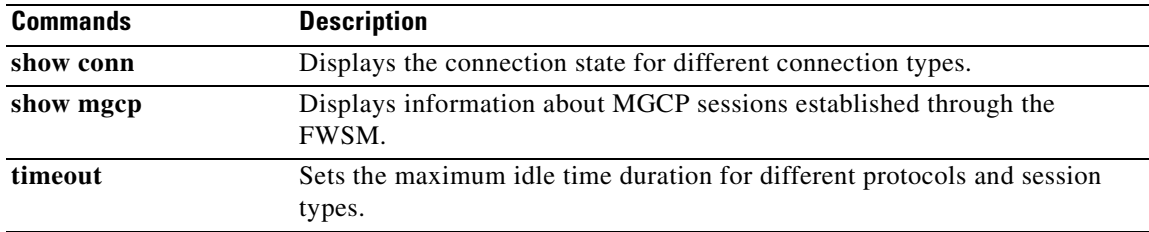

**Catalyst 6500 Series and Cisco 7600 Series Switch Firewall Services Module Command Reference, 3.1**

П

П

 $\sim$ 

## **show running-config monitor-interface**

To display all **monitor-interface** commands in the running configuration, use the **show running-config monitor-interface** command in privileged EXEC mode.

**show running-config [all] monitor-interface**

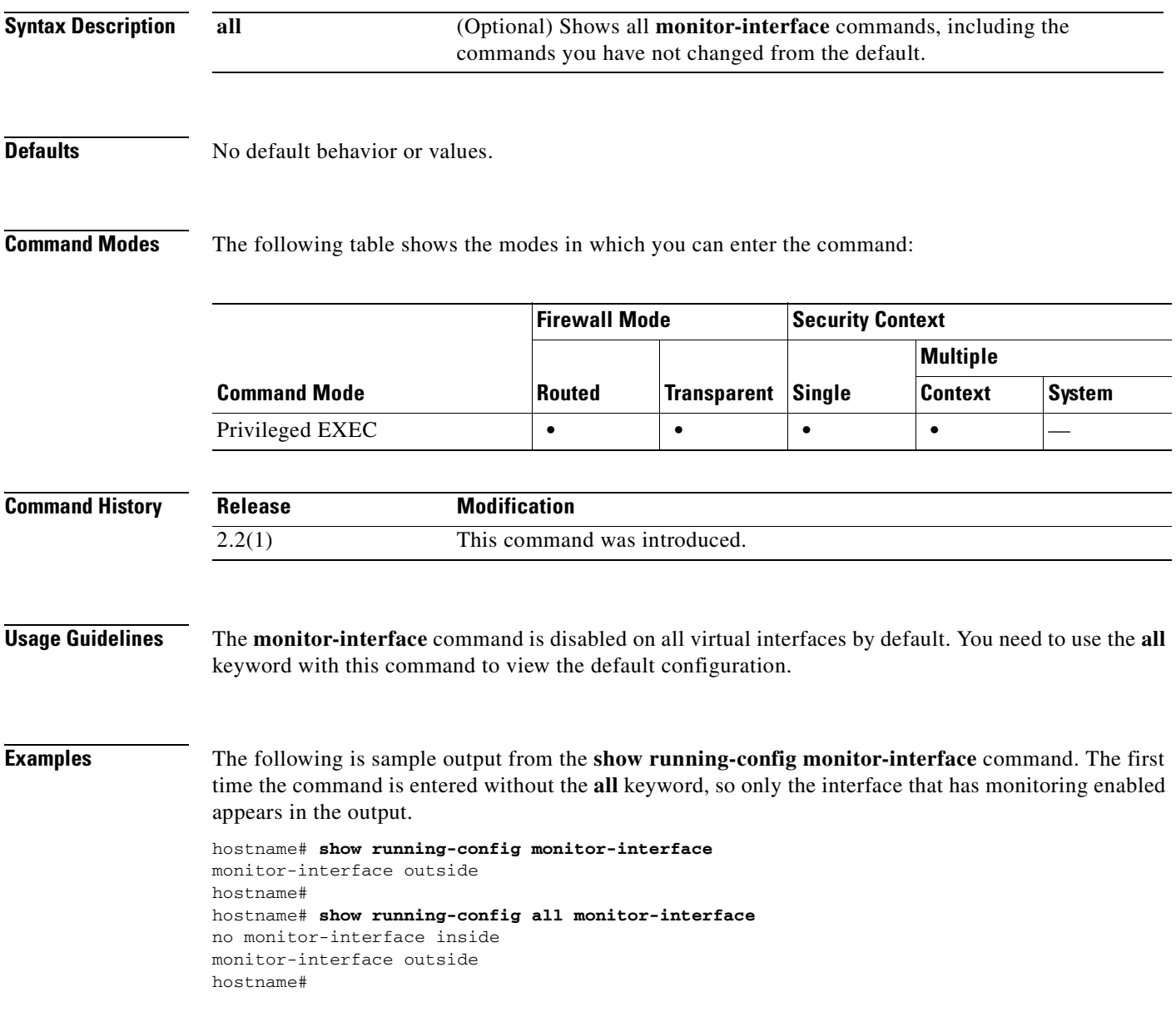

#### **Related Commands**

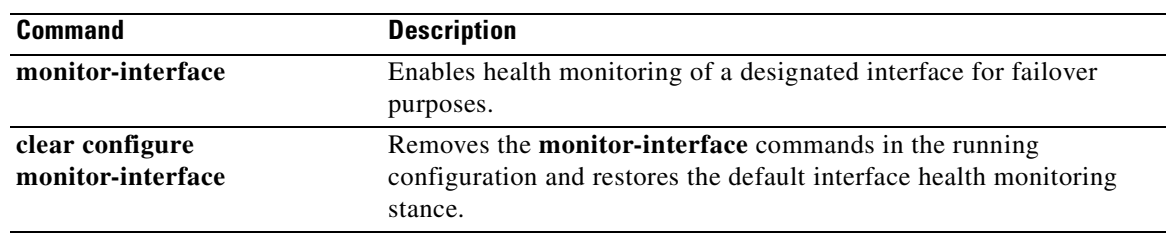

П

a di provincia di concerta di concerta di concerta di concerta di concerta di concerta di concerta di concerta di concerta di concerta di concerta di concerta di concerta di concerta di concerta di concerta di concerta di

## **show running-config mroute**

П

To display the static multicast route table in the configuration use the **show running-config mroute** command in privileged EXEC mode.

#### **show running-config mroute**

**Syntax Description** This command has no arguments or keywords.

**Defaults** No default behavior or values.

**Command Modes** The following table shows the modes in which you can enter the command:

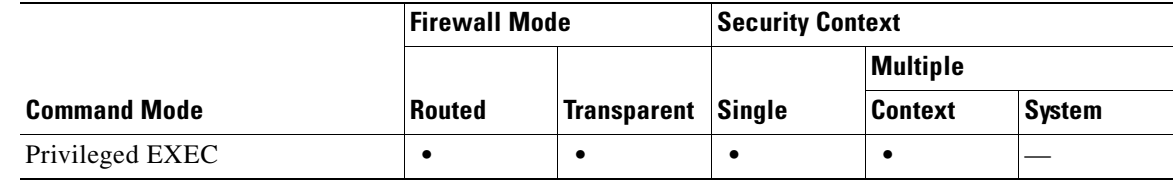

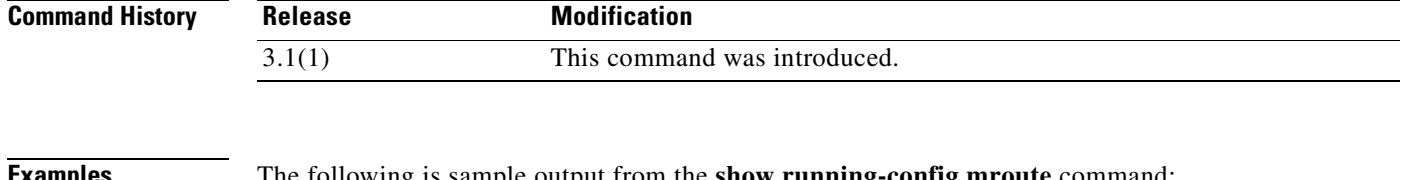

**Examples** The following is sample output from the **show running-config mroute** command:

hostname# **show running-config mroute** mroute 10.1.1.0 255.255.255.0 inside 3

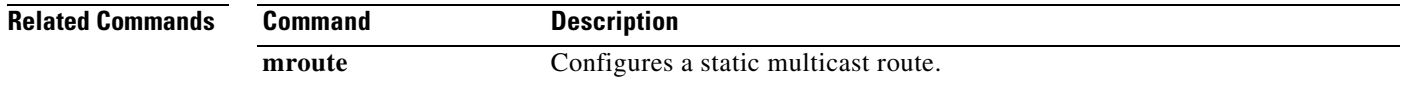

## **show running-config mtu**

To display the current maximum transmission unit block size, use the **show running-config mtu** command in privileged EXEC mode.

**show running-config mtu** [*interface\_name*]

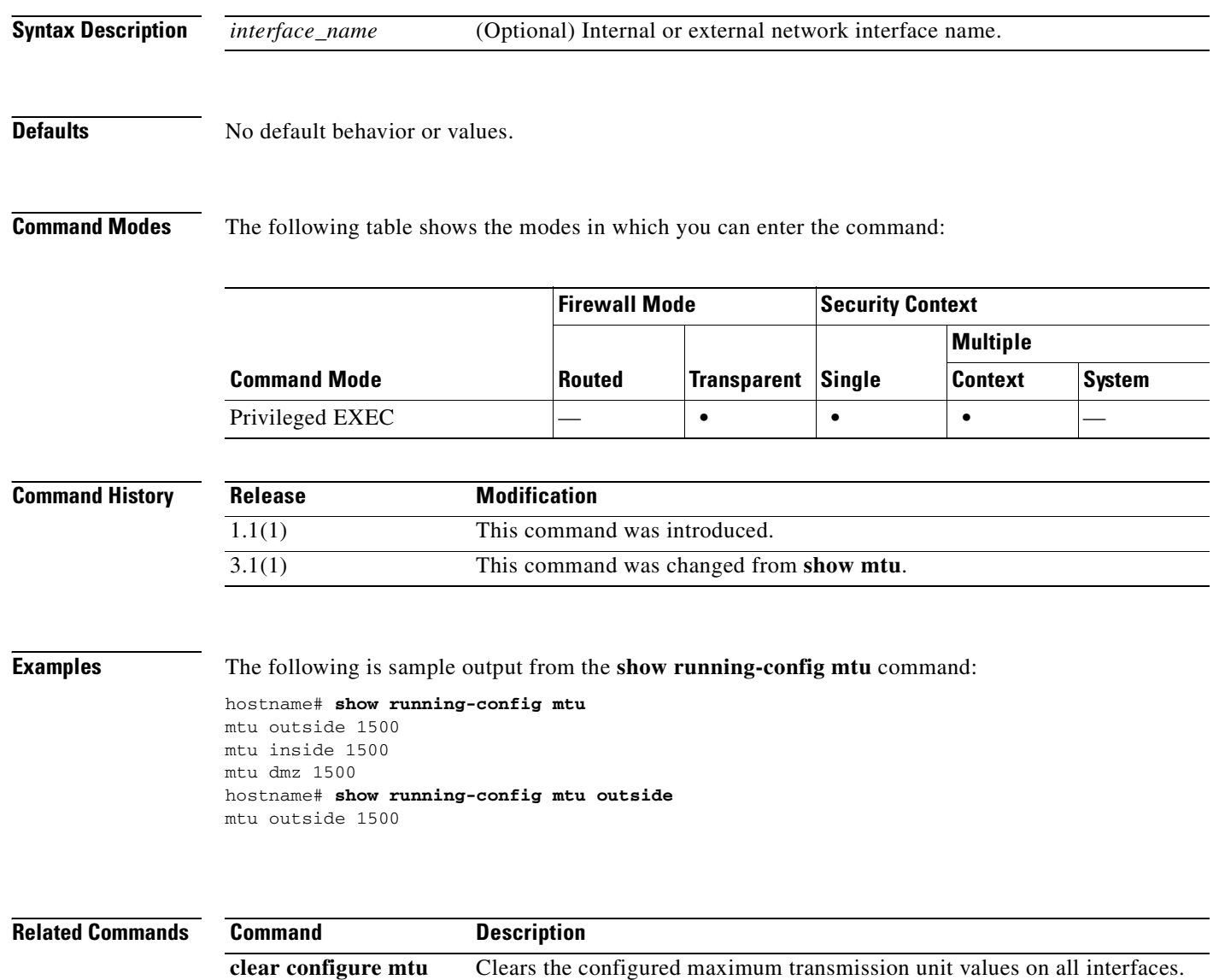

**mtu** Specifies the maximum transmission unit for an interface.

a ka

#### **show running-config multicast-routing**

To display the **multicast-routing** command, if present, in the running configuration, use the **show running-config multicast-routing** command in privileged EXEC mode.

**show running-config multicast-routing**

**Syntax Description** This command has no arguments or keywords.

**Defaults** No default behavior or values.

**Command Modes** The following table shows the modes in which you can enter the command:

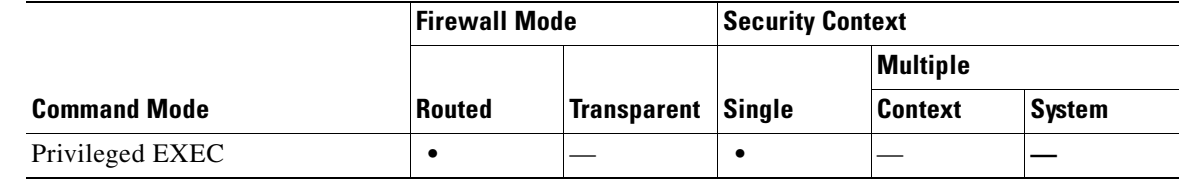

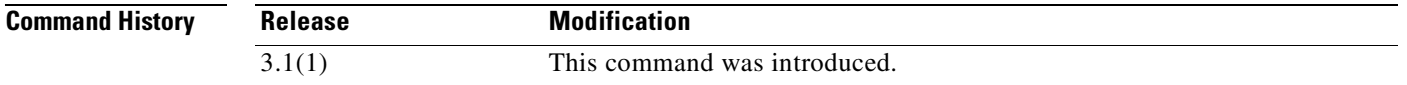

**Usage Guidelines** The **show running-config multicast-routing** command displays the **multicast-routing** command in the running configuration. Enter the **clear configure multicast-routing** command to remove the **multicast-routing** command from the running configuration.

**Examples** The following is sample output from the **show running-config multicast-routing** command: hostname# **show running-config multicast-routing**

multicast-routing

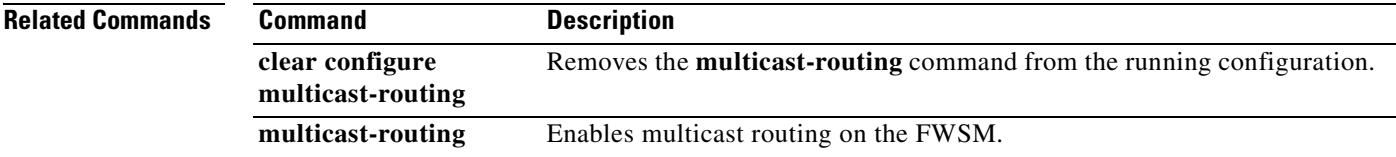

# **show running-config name**

To display a list of names associated with IP addresses (configured with the **name** command), use the **show running-config name** command in privileged EXEC mode.

#### **show running-config name**

- **Syntax Description** This command has no arguments or keywords.
- **Defaults** No default behavior or values.

**Command Modes** The following table shows the modes in which you can enter the command:

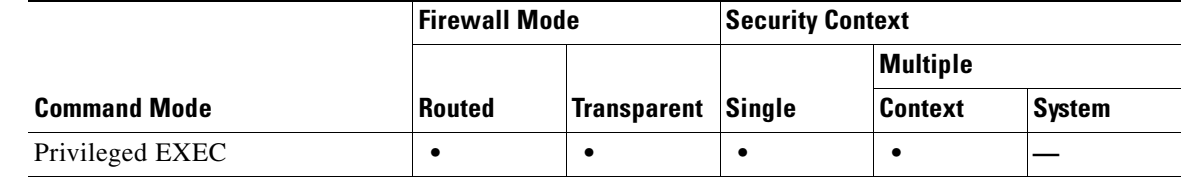

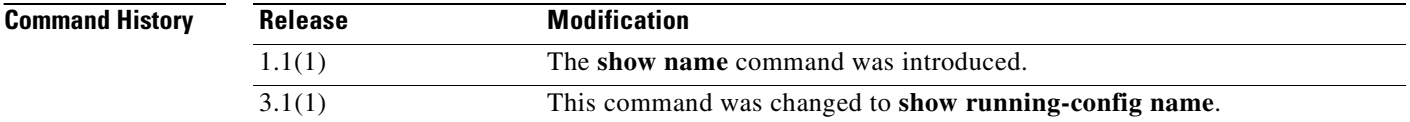

**Examples** This example shows how to display a list of names associated with IP addresses:

hostname# **show running-config name** name 192.168.42.3 fwsm\_inside name 209.165.201.3 fwsm\_outside

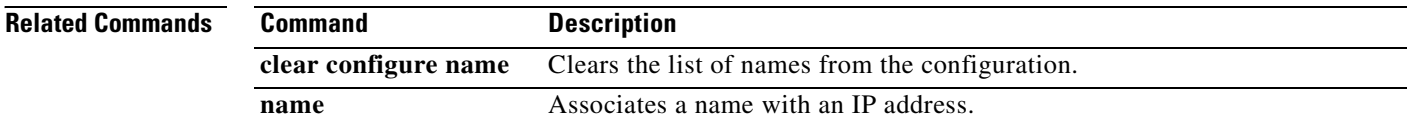
## **show running-config nameif**

To show the interface name configuration in the running configuration, use the s**how running-config nameif** command in privileged EXEC mode.

**show running-config nameif** [*mapped\_name*]

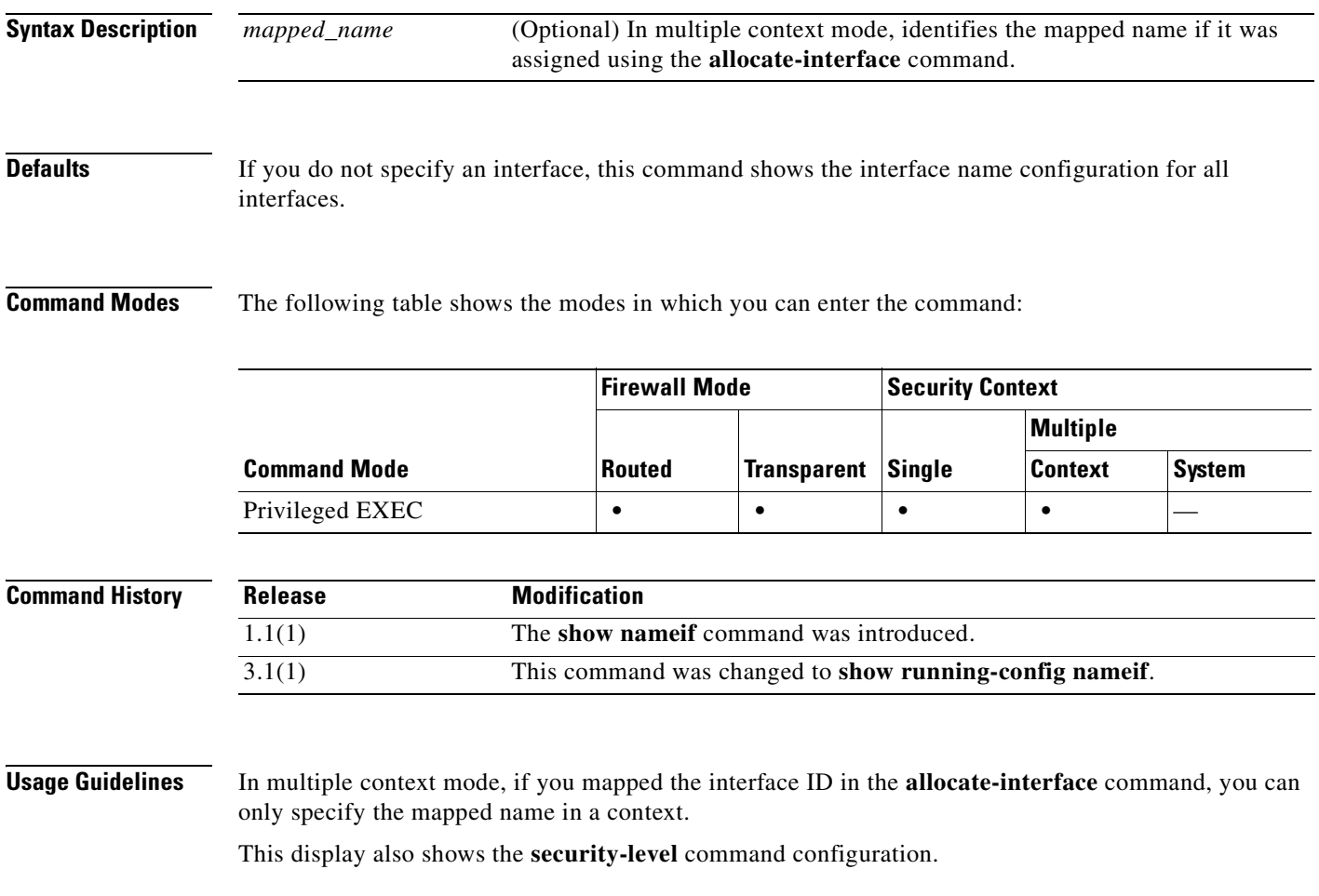

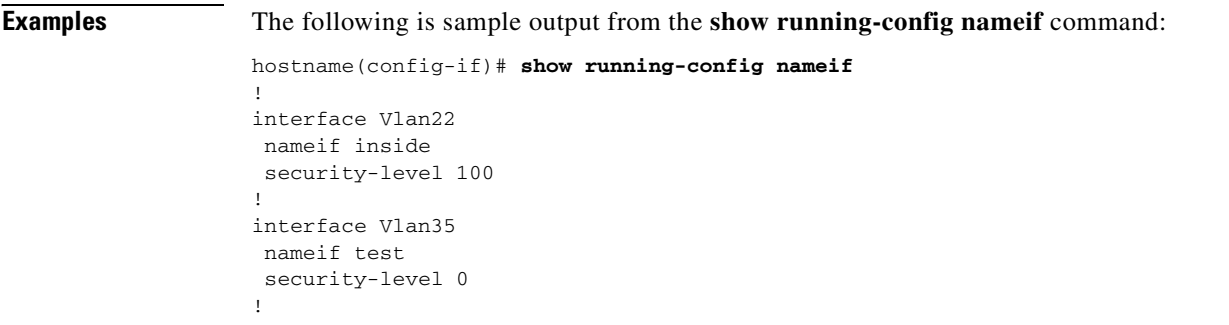

#### **Related Con**

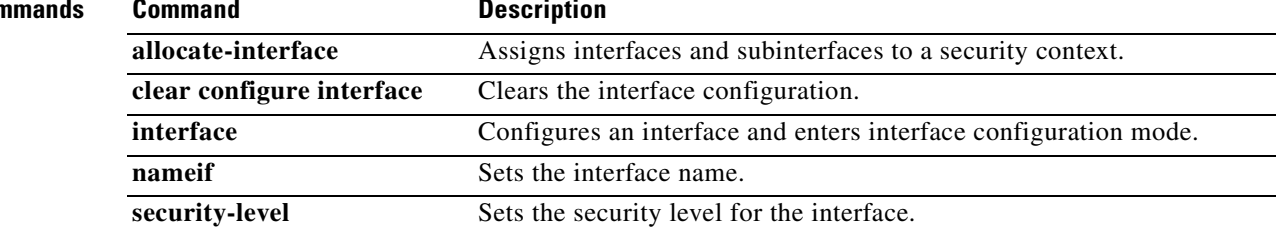

П

a pro

### **show running-config names**

П

To display the IP address-to-name conversions, use the **show running-config names** command in privileged EXEC mode.

#### **show running-config names**

- **Syntax Description** This command has no arguments or keywords.
- **Defaults** No default behavior or values.

**Command Modes** The following table shows the modes in which you can enter the command:

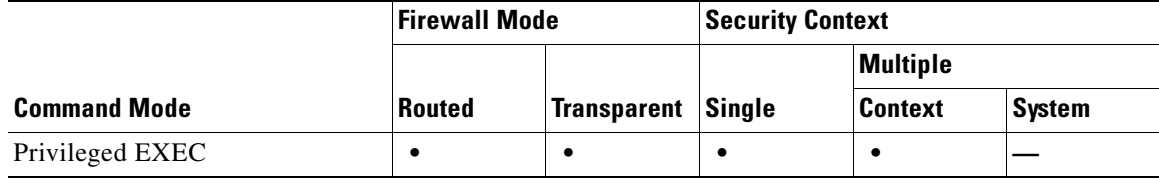

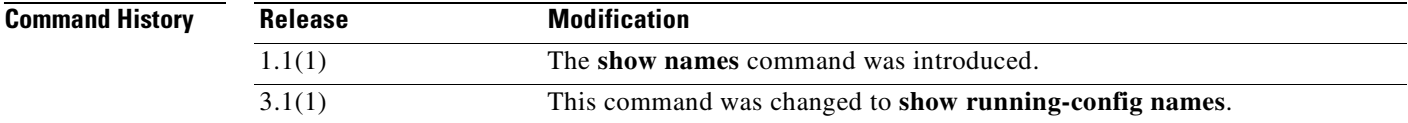

**Usage Guidelines** Use with the **names** command.

**Examples** The following example shows how to display the IP address-to-name conversion:

hostname(config-if)# **show running-config names** name 192.168.42.3 sa\_inside name 209.165.201.3 sa\_outside

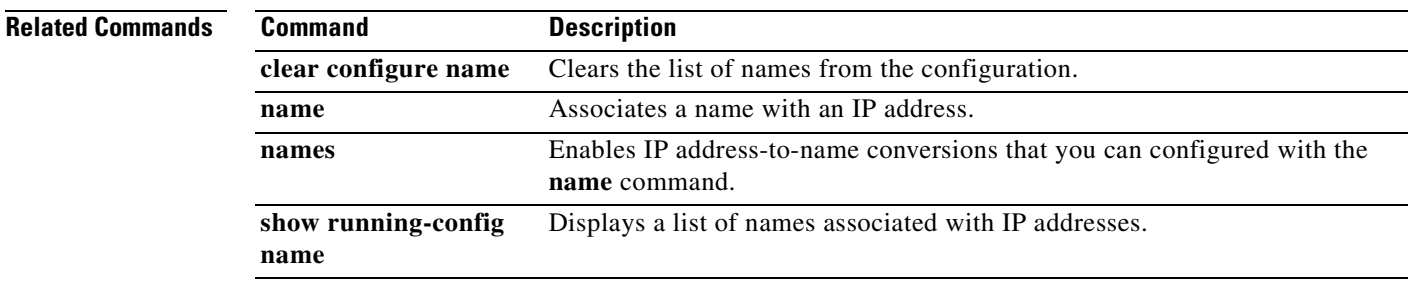

## **show running-config nat**

To display a pool of global IP addresses that are associated with a network, use the **show running-config nat** command in privileged EXEC mode.

**show running-config nat** [*interface\_name*] [*nat\_id*]

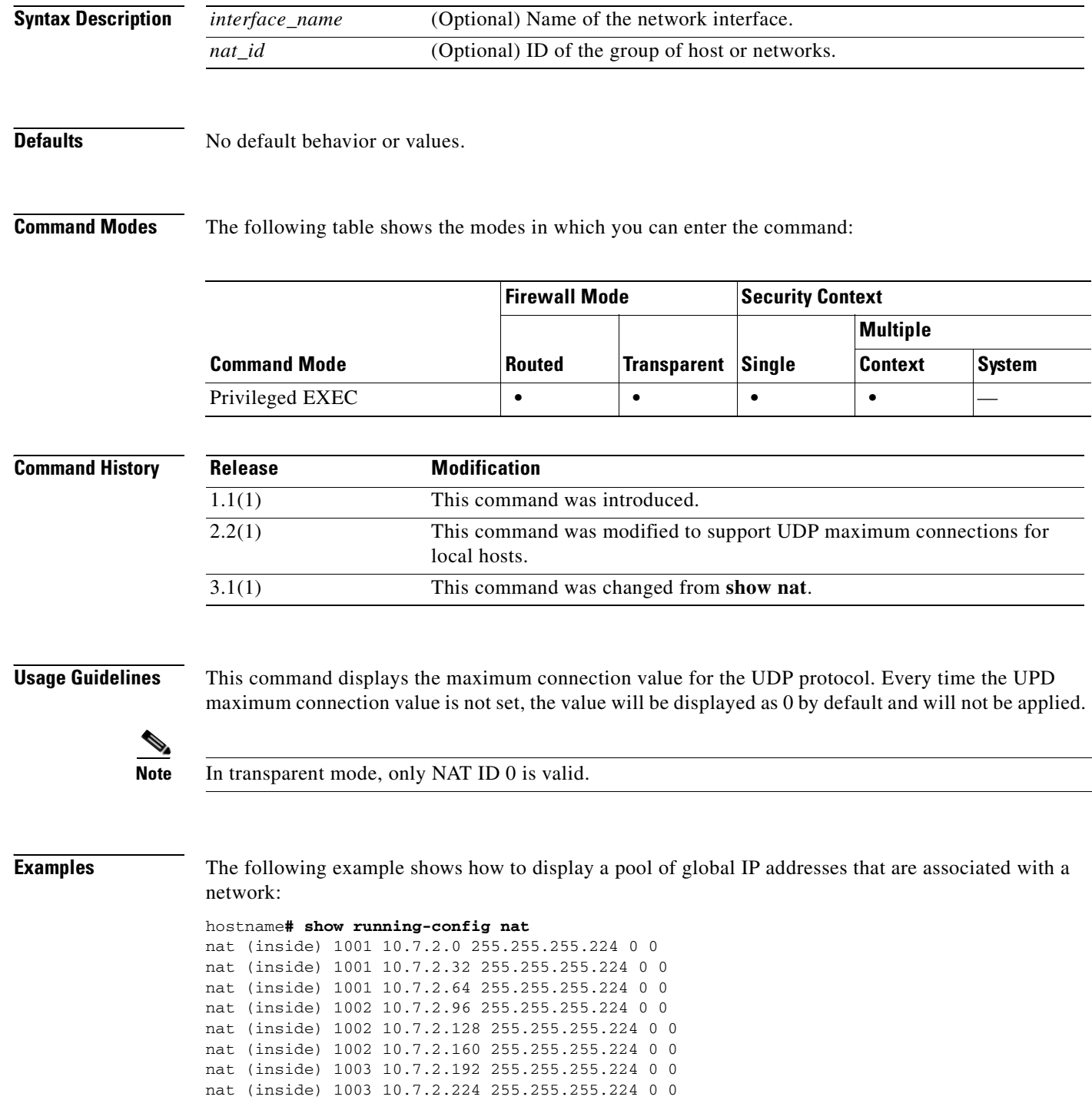

**Catalyst 6500 Series and Cisco 7600 Series Switch Firewall Services Module Command Reference, 3.1**

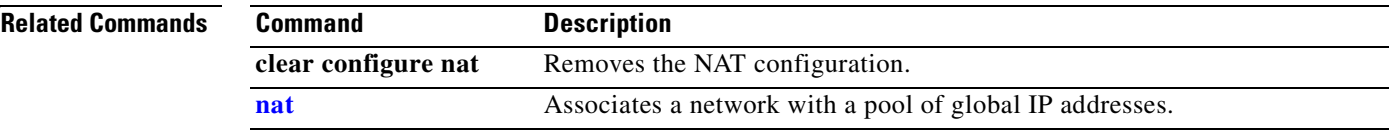

## **show running-config nat-control**

To show the NAT configuration requirement, use the **show running-config nat-control** command in privileged EXEC mode.

**show running-config nat-control**

- **Syntax Description** This command has no arguments or keywords.
- **Defaults** No default behavior or values.

**Command Modes** The following table shows the modes in which you can enter the command:

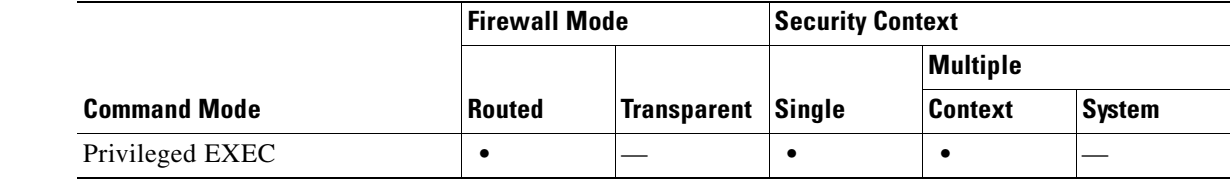

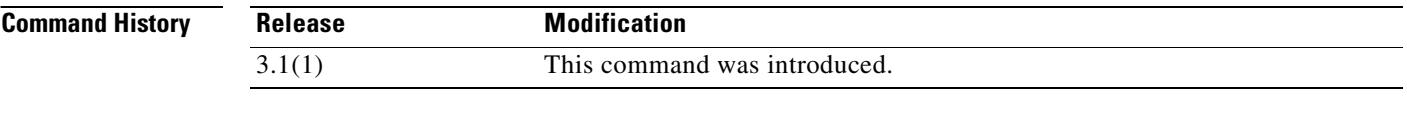

**Examples** The following is sample output from the **show running-config nat-control** command:

hostname# **show running-config nat-control** no nat-control

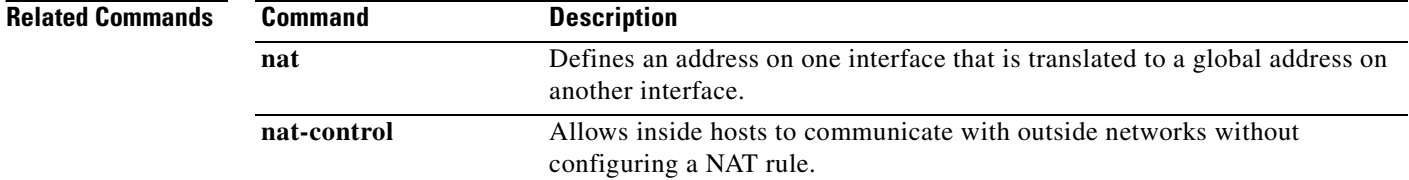

## **show running-config object-group**

 $\mathbf{I}$ 

To display the current object groups, use the **show running-config object-group** command in privileged EXEC mode.

**show running-config** [**all**] **object-group** [**protocol** | **service** | **network** | **icmp-type** | **id** *obj\_grp\_id*]

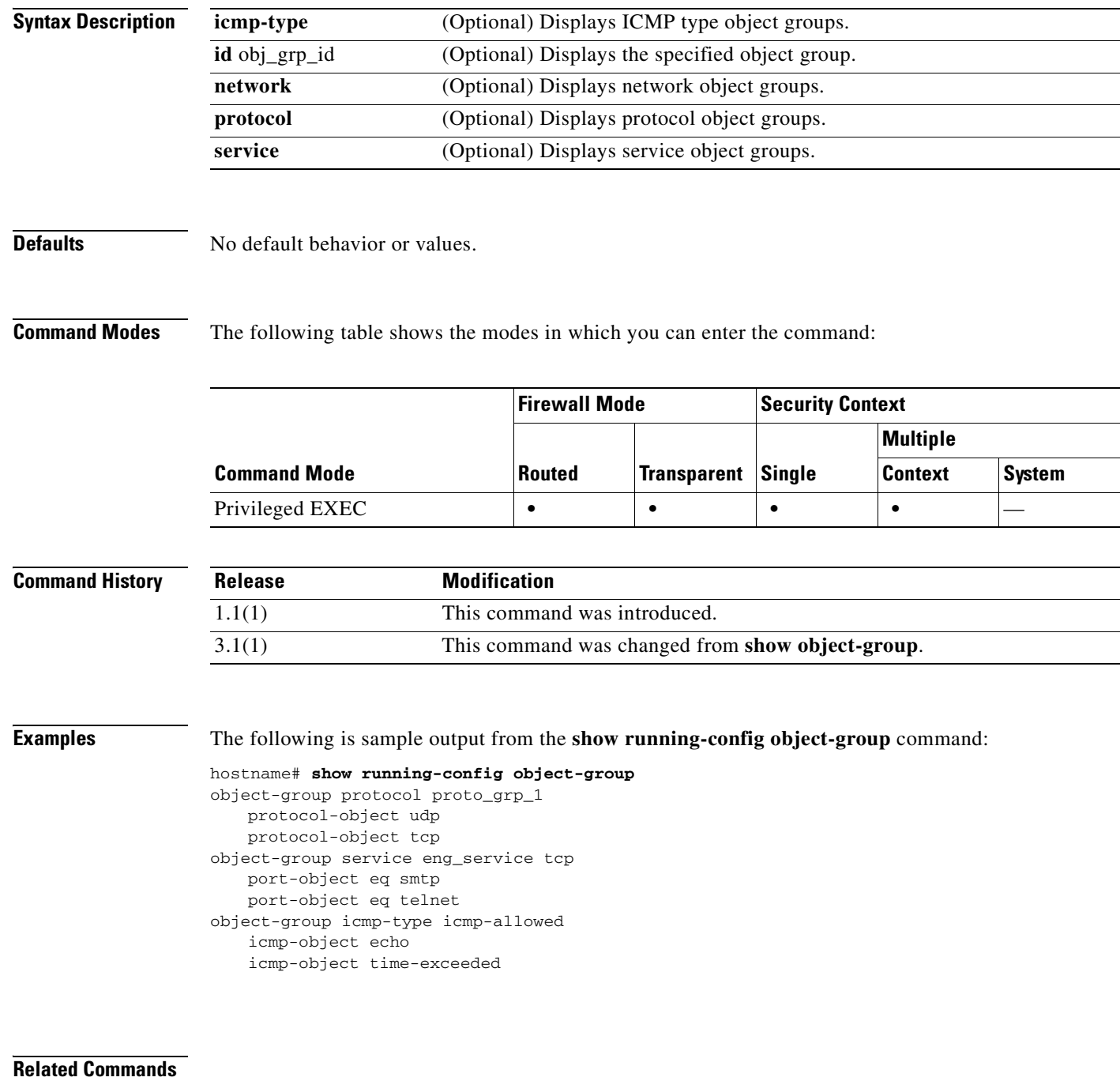

**The Second Service** 

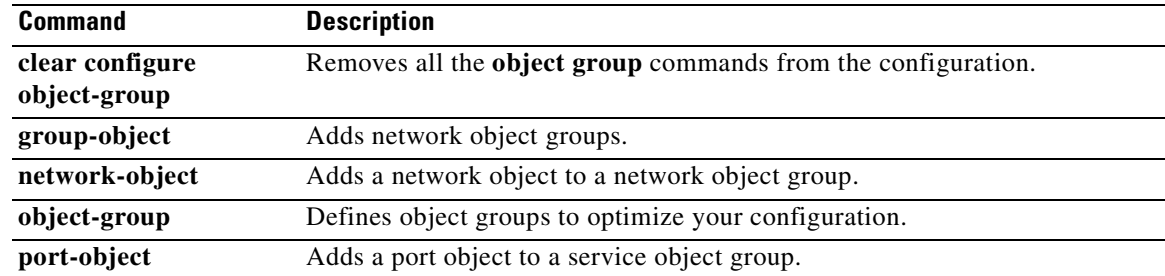

n

## **show running-config passwd**

To show the encrypted login passwords, use the **show running-config passwd** command in privileged EXEC mode.

**show running-config** {**passwd** | **password**}

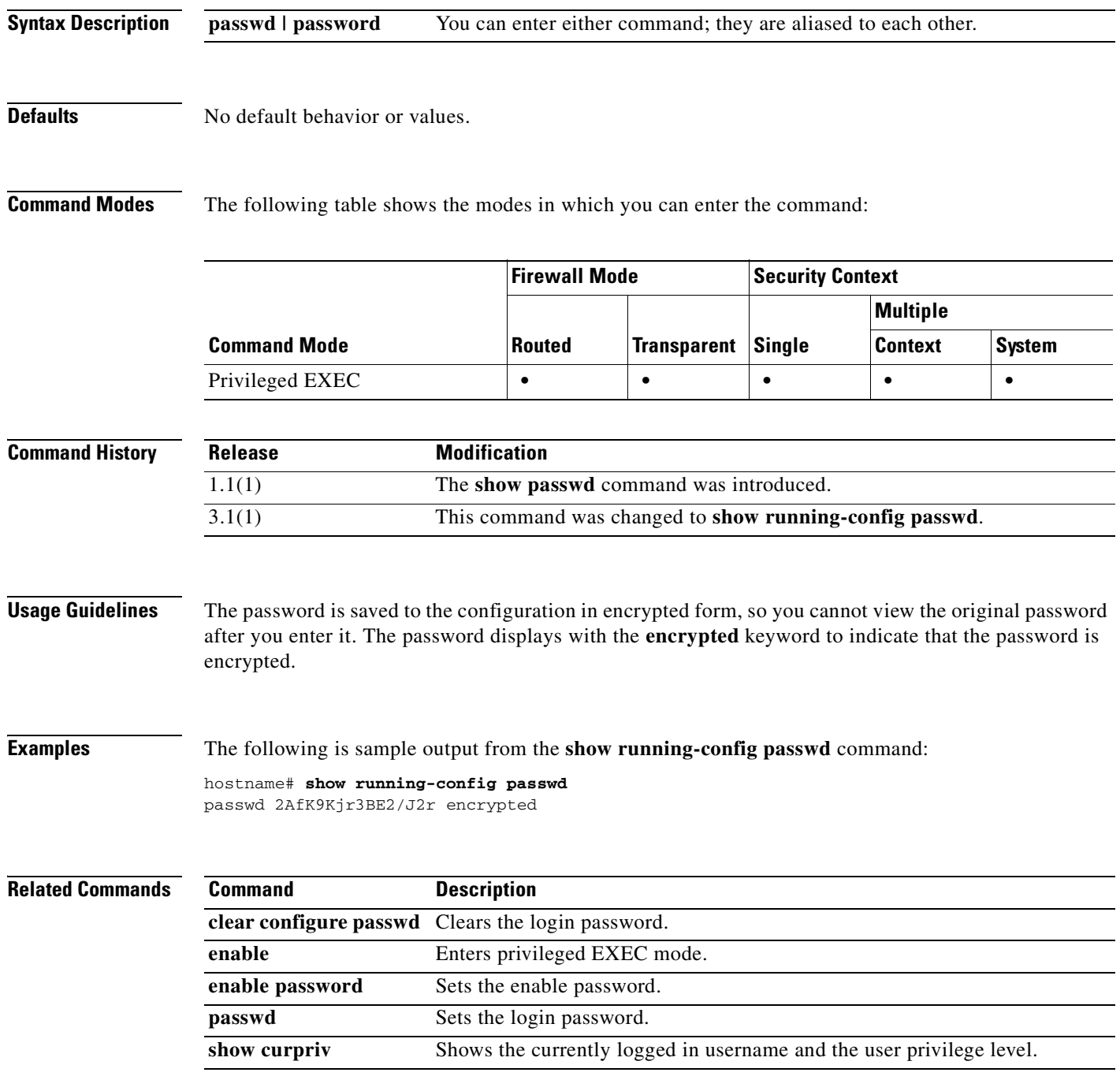

### **show running-config pim**

To display the PIM commands in the running configuration, use the **show running-config pim** command in privileged EXEC mode.

#### **show running-config pim**

- **Syntax Description** This command has no arguments or keywords.
- **Defaults** No default behavior or values.

**Command Modes** The following table shows the modes in which you can enter the command:

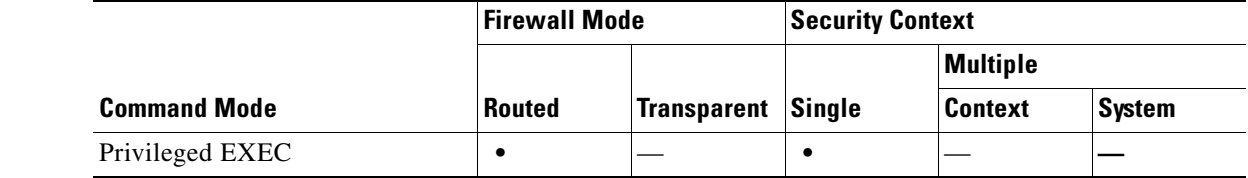

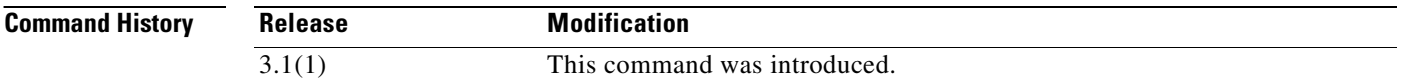

**Usage Guidelines** The **show running-config pim** command displays the **pim** commands entered in global configuration mode. It does not show the **pim** commands entered in interface configuration mode. To see the **pim**  commands entered in interface configuration mode, enter the **show running-config interface** command.

**Examples** The following is sample output from the **show running-config pim** command:

hostname# **show running-config pim**

pim old-register-checksum pim spt-threshold infinity

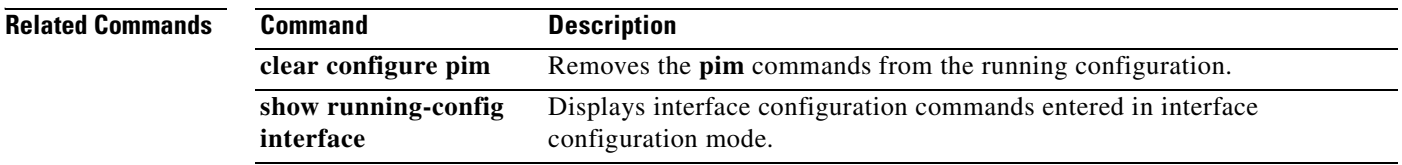

a ka

## **show running-config policy-map**

To display all the policy-map configurations or the default policy-map configuration, use the **show running-config policy-map** command in privileged EXEC mode.

**show running-config [all] policy-map** 

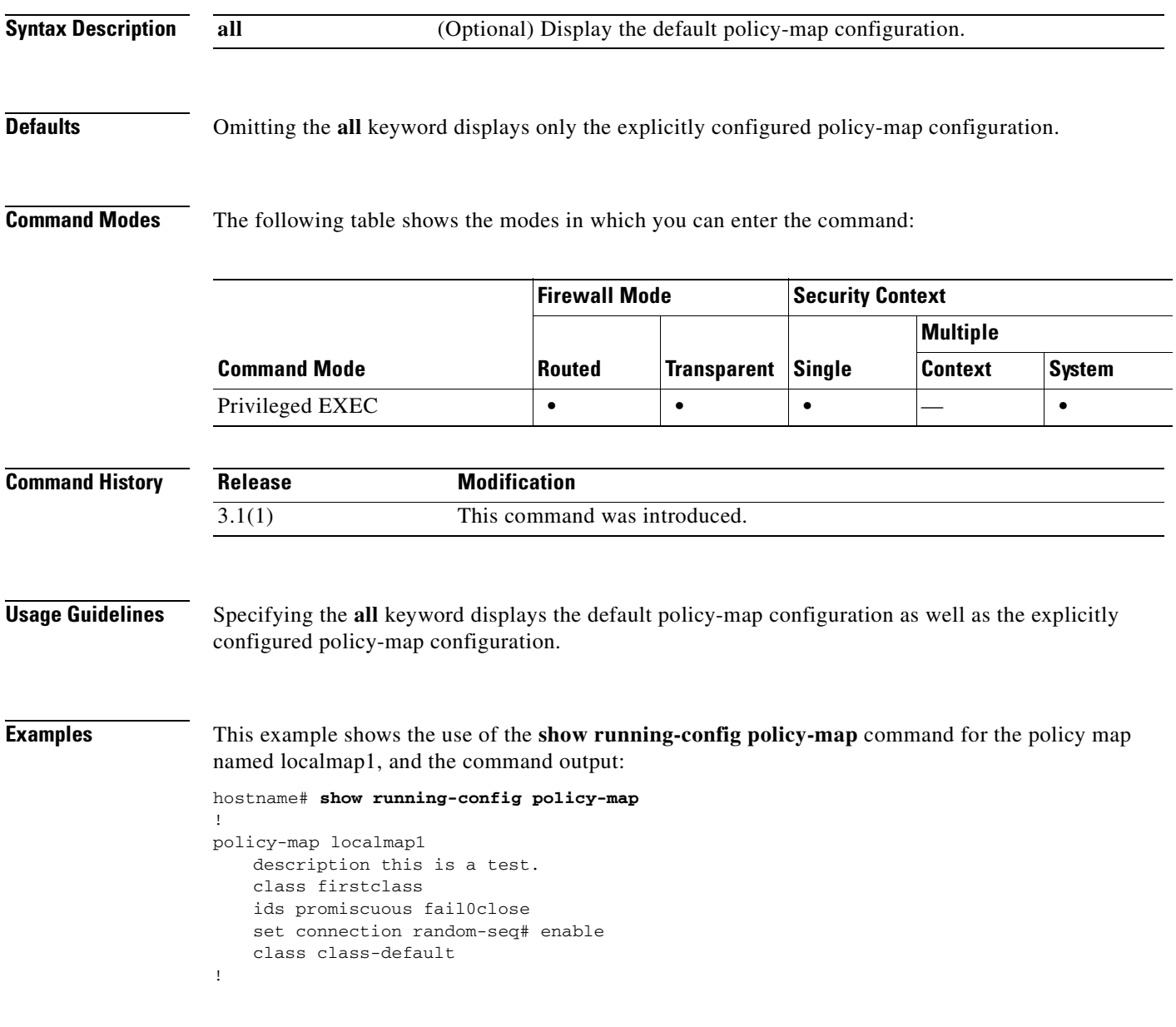

#### **Related Commands**

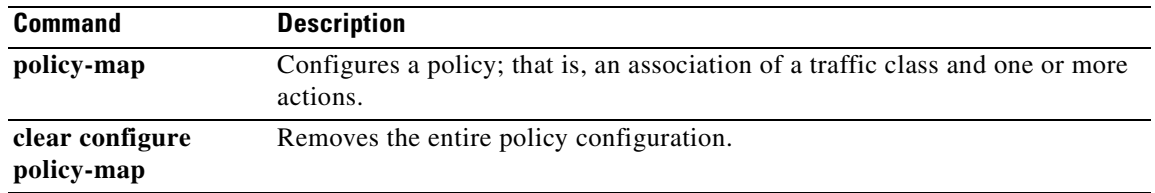

n

#### **show running-config prefix-list**

To display the **prefix-list** command in the running configuration, use the **show running-config prefix-list** command in privileged EXEC mode.

**show running-config prefix-list**

**Syntax Description** This command has no arguments or keywords.

**Defaults** No default behavior or values.

**Command Modes** The following table shows the modes in which you can enter the command:

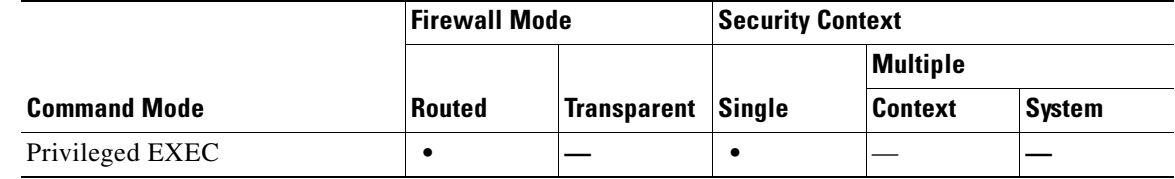

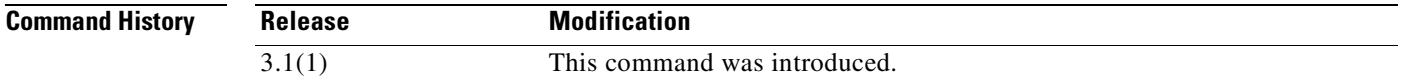

**Usage Guidelines** The **prefix-list description** commands always appear before their associated **prefix-list** commands in the running configuration. It does not matter what order you entered them.

**Examples** The following is sample output from the **show running-config prefix-list** command:

hostname# **show running-config prefix-list**

! prefix-list abc description A sample prefix list prefix-list abc seq 5 permit 192.168.0.0/8 le 24 prefix-list abc seq 10 deny 10.0.0.0/8 le 32 !

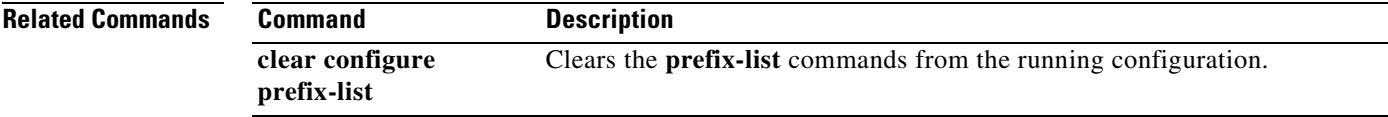

## **show running-config privilege**

To display the privileges for a command or a set of commands, use the **show running-config privilege** command in privileged EXEC mode.

**show running-config [all] privilege** [**all | command** *command* **| level** *level*]

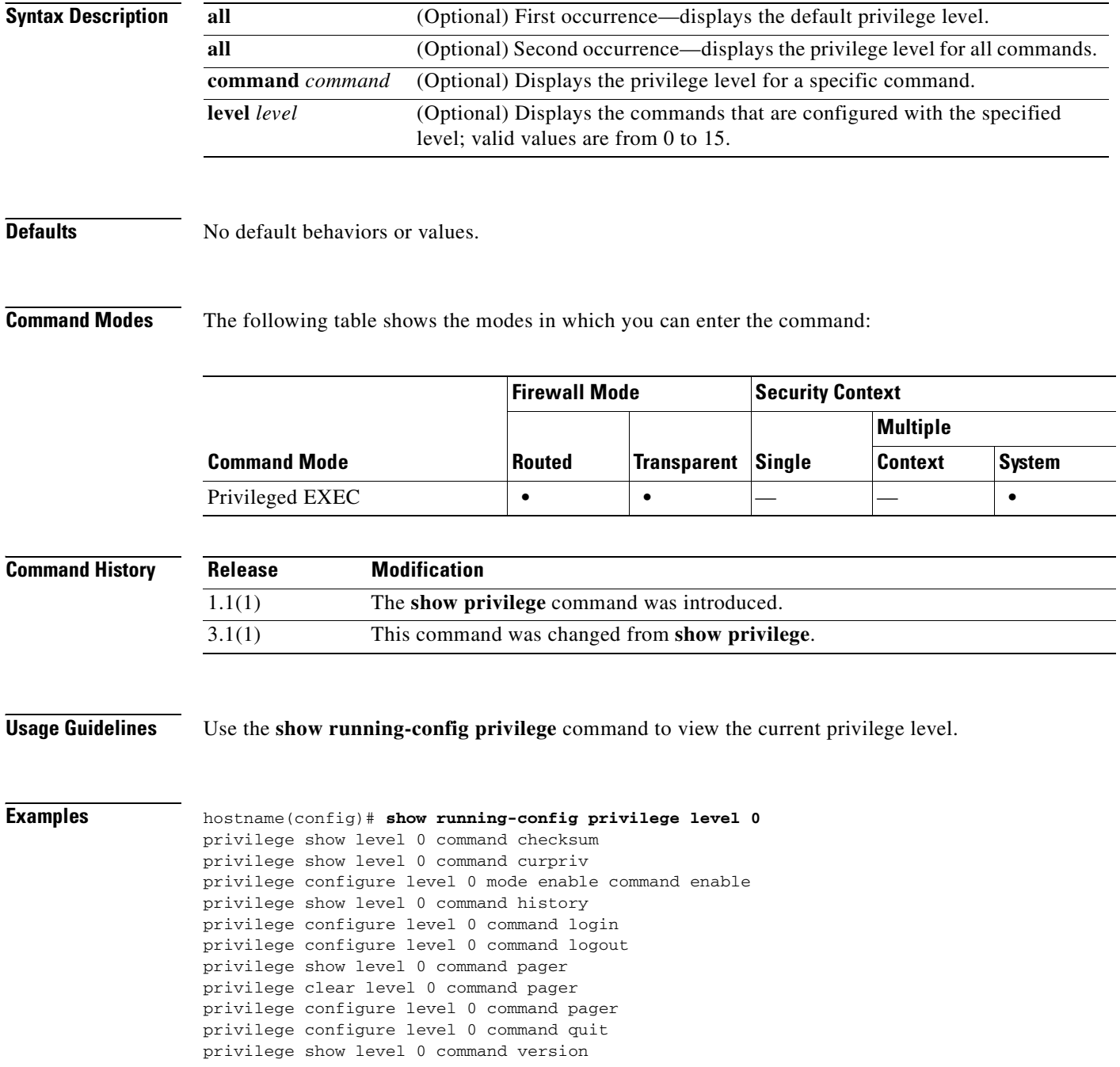

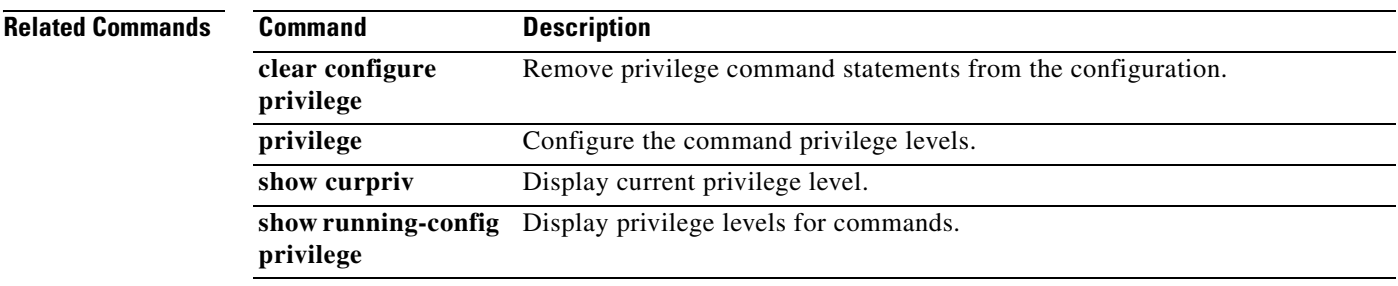

## **show running-config rip**

To display the information about the RIP configuration, use the **show running-config rip** command in privileged EXEC mode.

**show running-config** [**all**] **rip** [*interface\_name*]

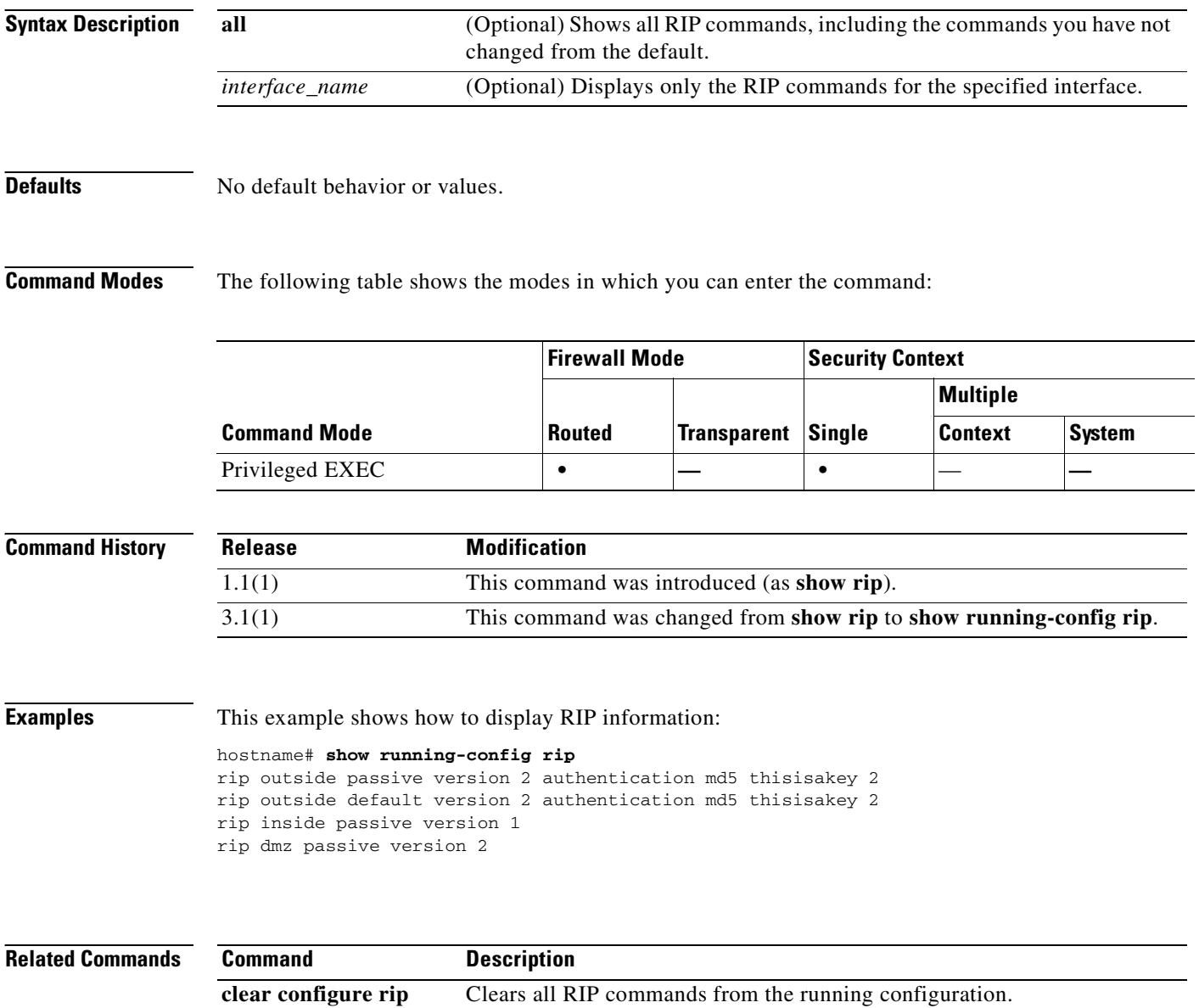

debug rip Displays debug information for RIP. **rip** Configures RIP on the specified interface.

 $\sim$ 

## **show running-config route**

Ш

To display the **route** commands in the running configuration, use the **show running-config route**  command in privileged EXEC mode.

**show running-config** [**all**] **route**

**Syntax Description** No default behavior or values.

**Defaults** This command has no arguments or keywords.

**Command Modes** The following table shows the modes in which you can enter the command:

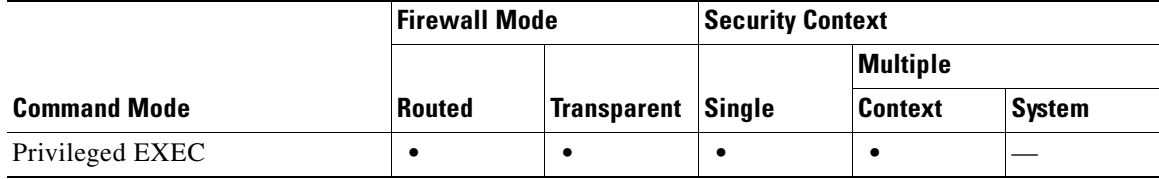

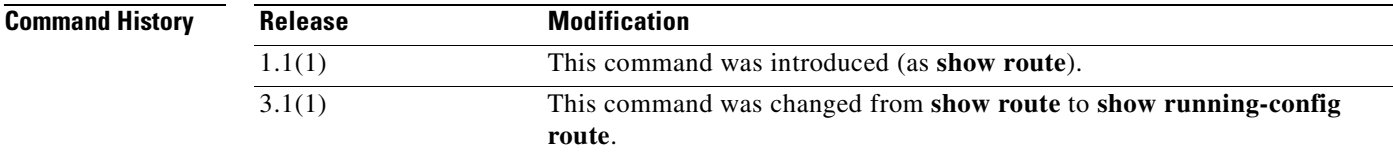

**Examples** The following is sample output from the **show running-config route** command:

hostname# **show running-config route** route outside 10.30.10.0 255.255.255.0 1

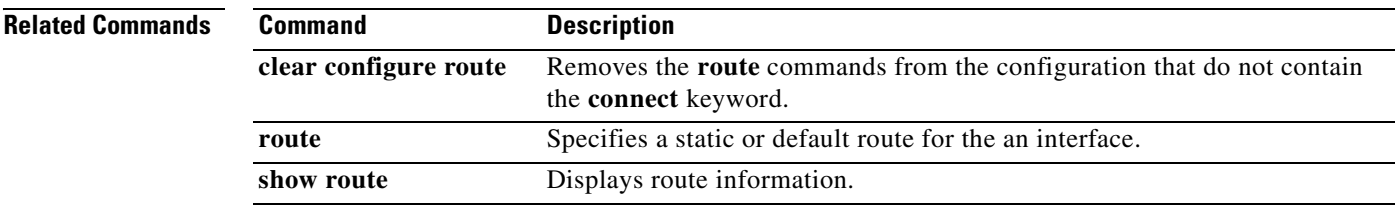

# **show running-config route-map**

To display the information about the route map configuration, use the **show running-config route-map** command in privileged EXEC mode.

**show running-config route-map** [*map\_tag*]

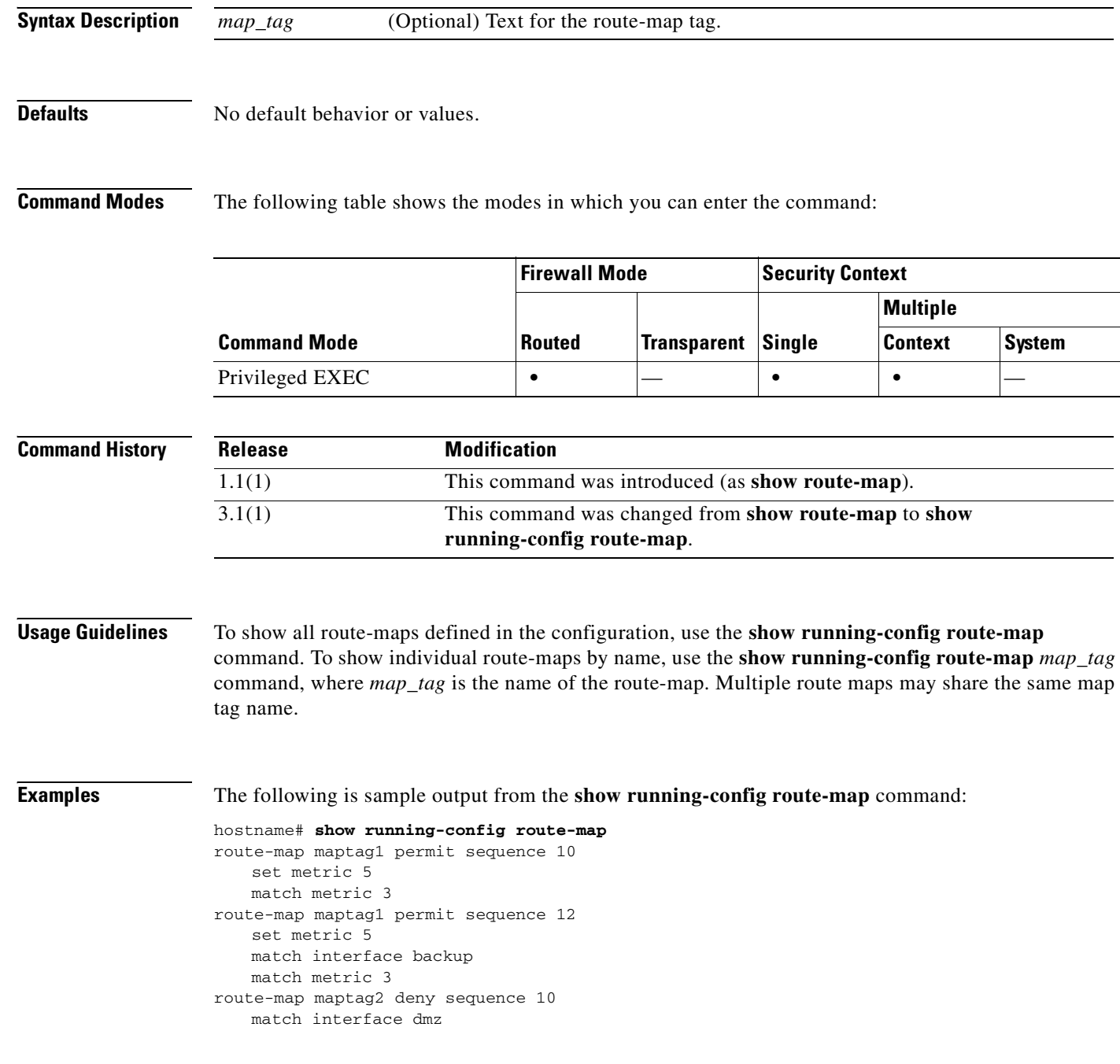

**Catalyst 6500 Series and Cisco 7600 Series Switch Firewall Services Module Command Reference, 3.1**

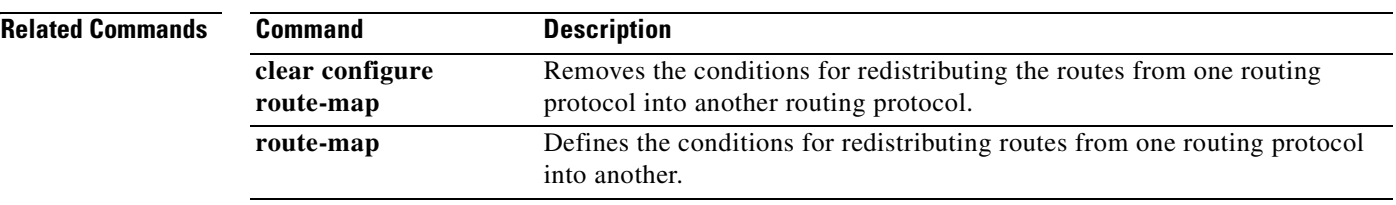

 $\mathbf{r}$ 

## **show running-config router**

To display the global commands in the router configuration, use the **show running-config router**  command in privileged EXEC mode.

**show running-config** [all] **router** [**ospf** [*process\_id*]]

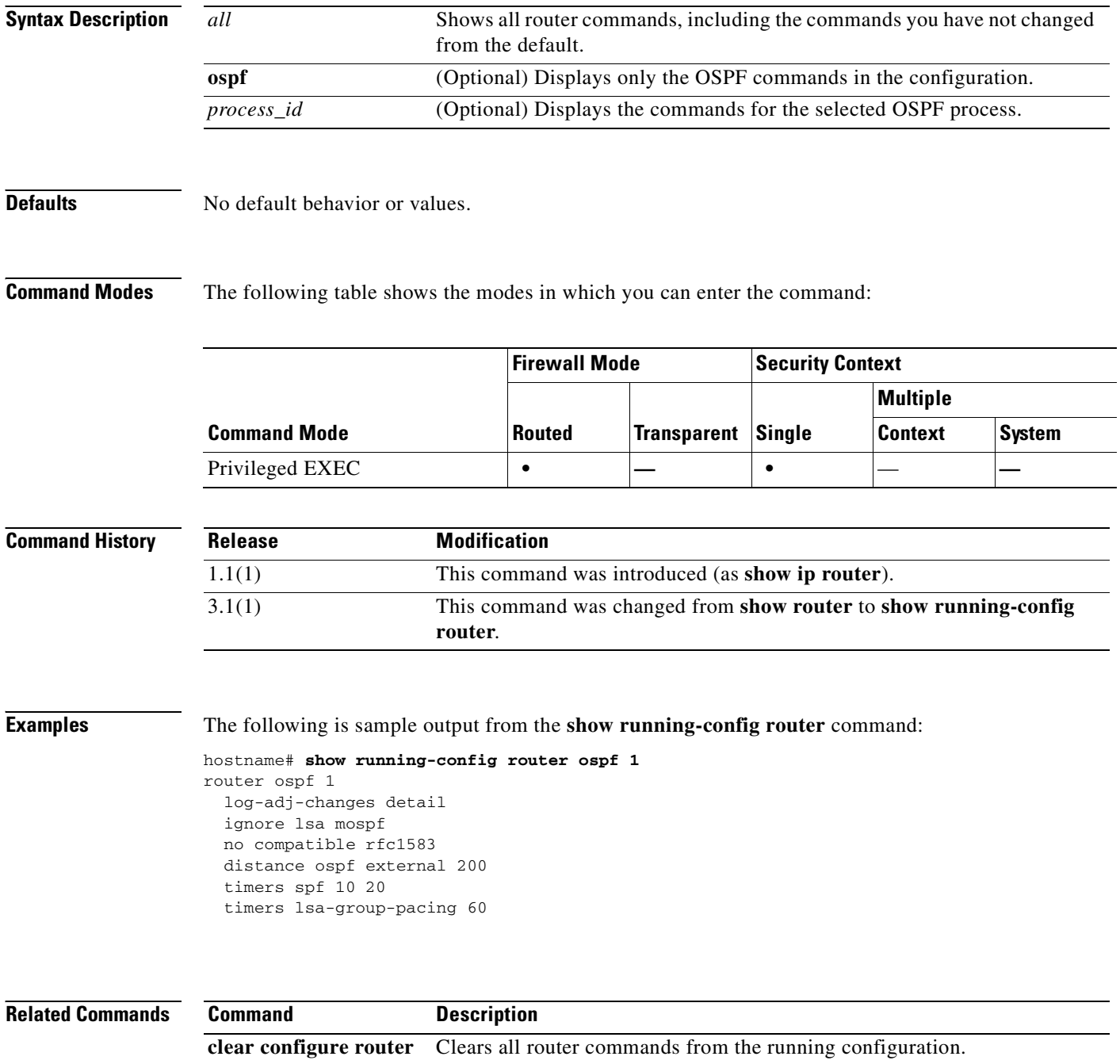

## **show running-config same-security-traffic**

To display the same-security interface communication, use the **show running-config same-security-traffic** command in privileged EXEC mode.

**show running-config same-security-traffic** {inter-interface | intra-interface}

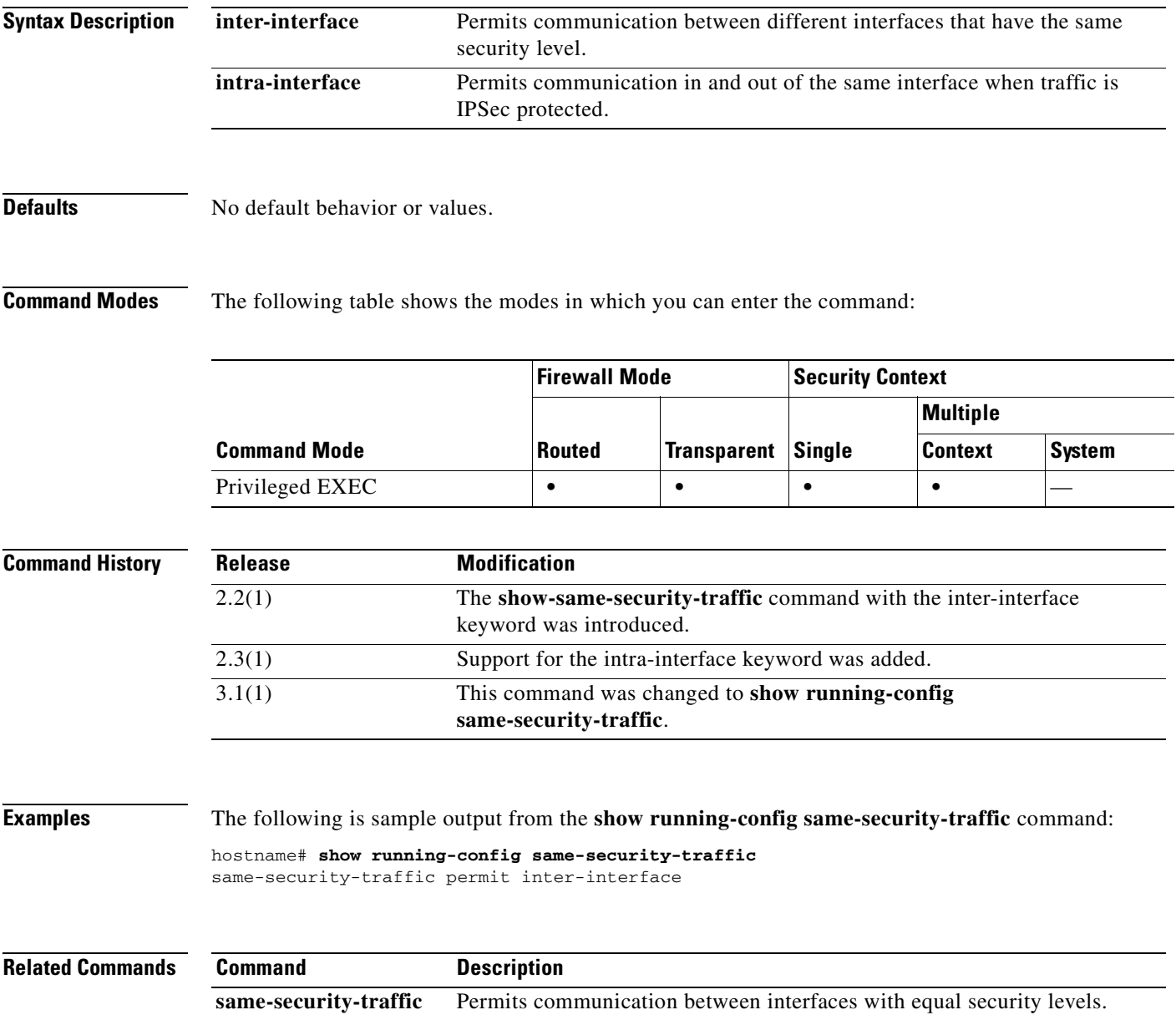

## **show running-config service**

To display the **service** configuration, use the **show running-config service** command in privileged EXEC mode.

**show running-config** [**all**] **service**

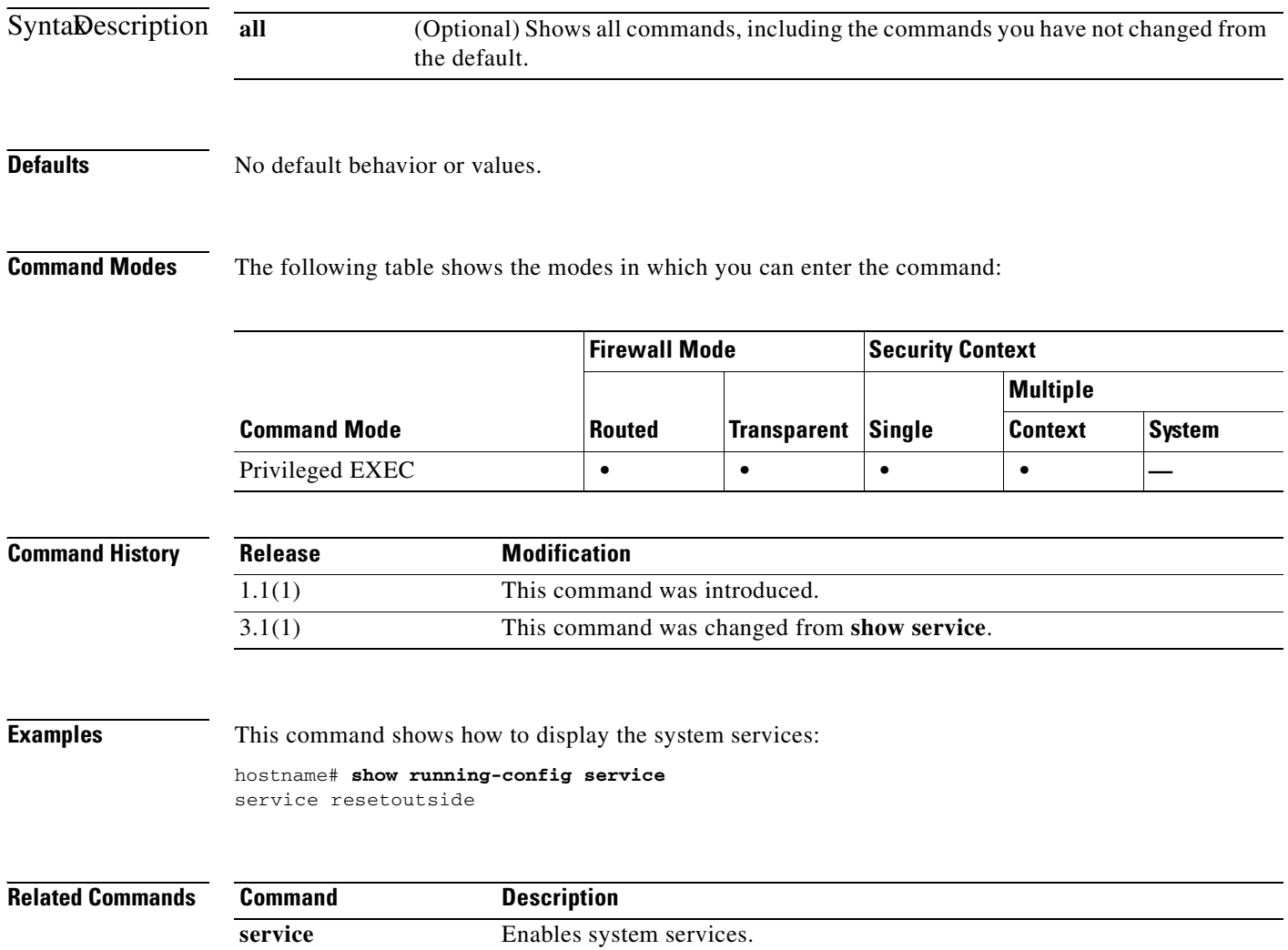

## **show running-config service-policy**

To display all currently running service policy configurations, use the **show runnig-config service-policy** command in global configuration mode.

**show running-config service-policy**

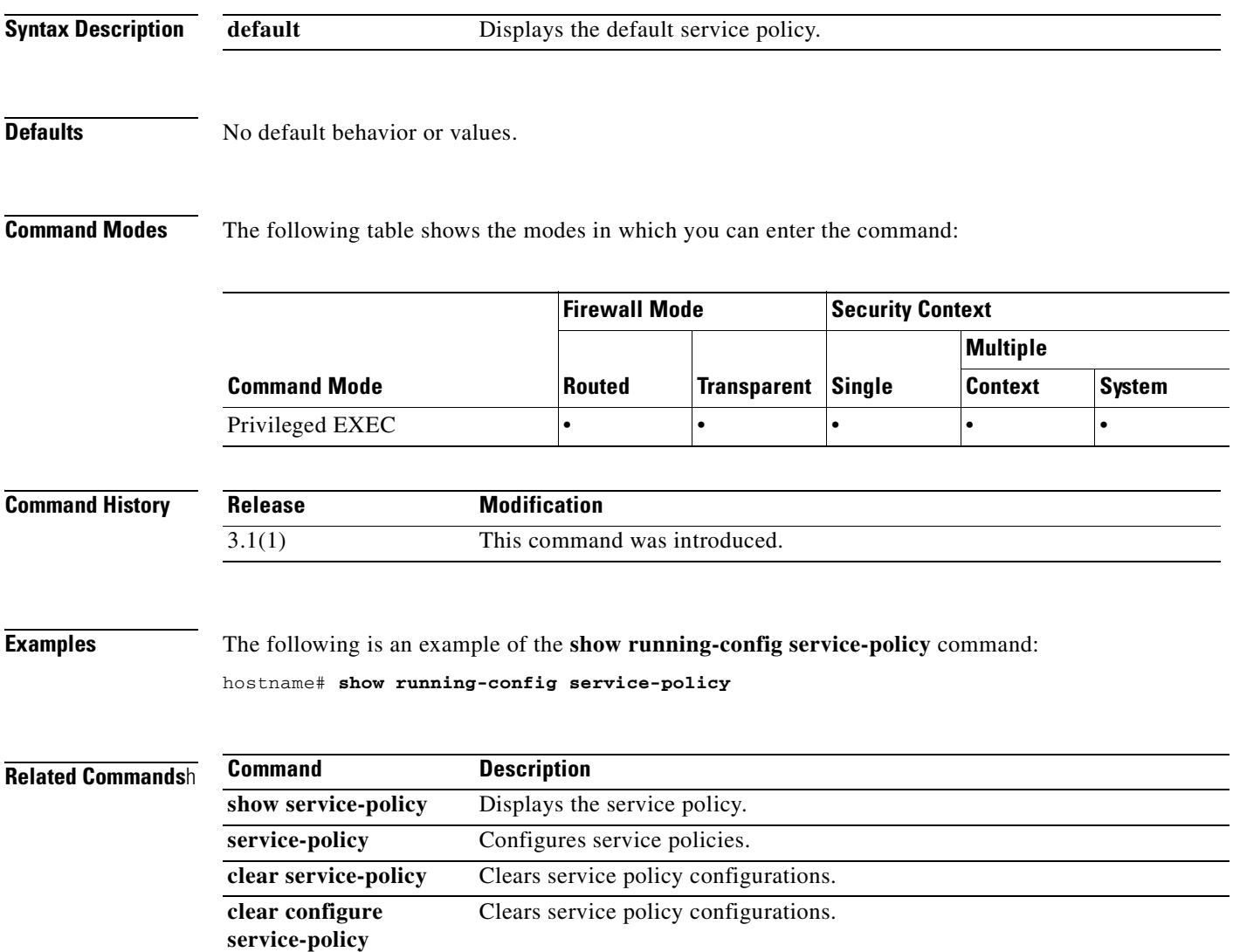

# **show running-config snmp-map**

To show the SNMP maps that have been configured, use the **show running-config snmp**-**map** command in privileged EXEC mode.

**show running-config snmp-map** *map\_name*

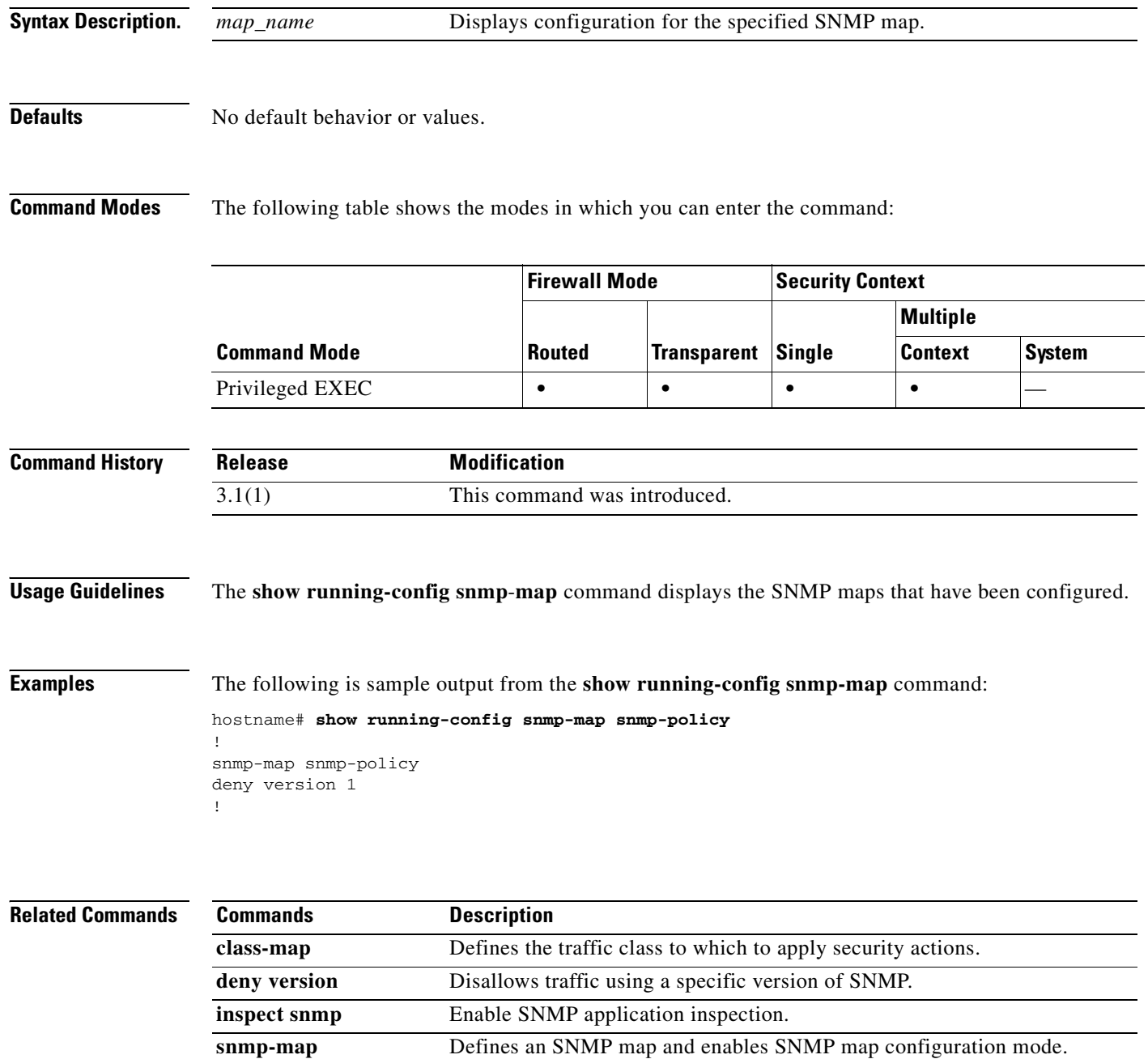

## **show running-config snmp-server**

To display all currently running SNMP server configurations, use the **show runnig-config snmp-server** command in global configuration mode.

**show running-config [default] snmp-server**

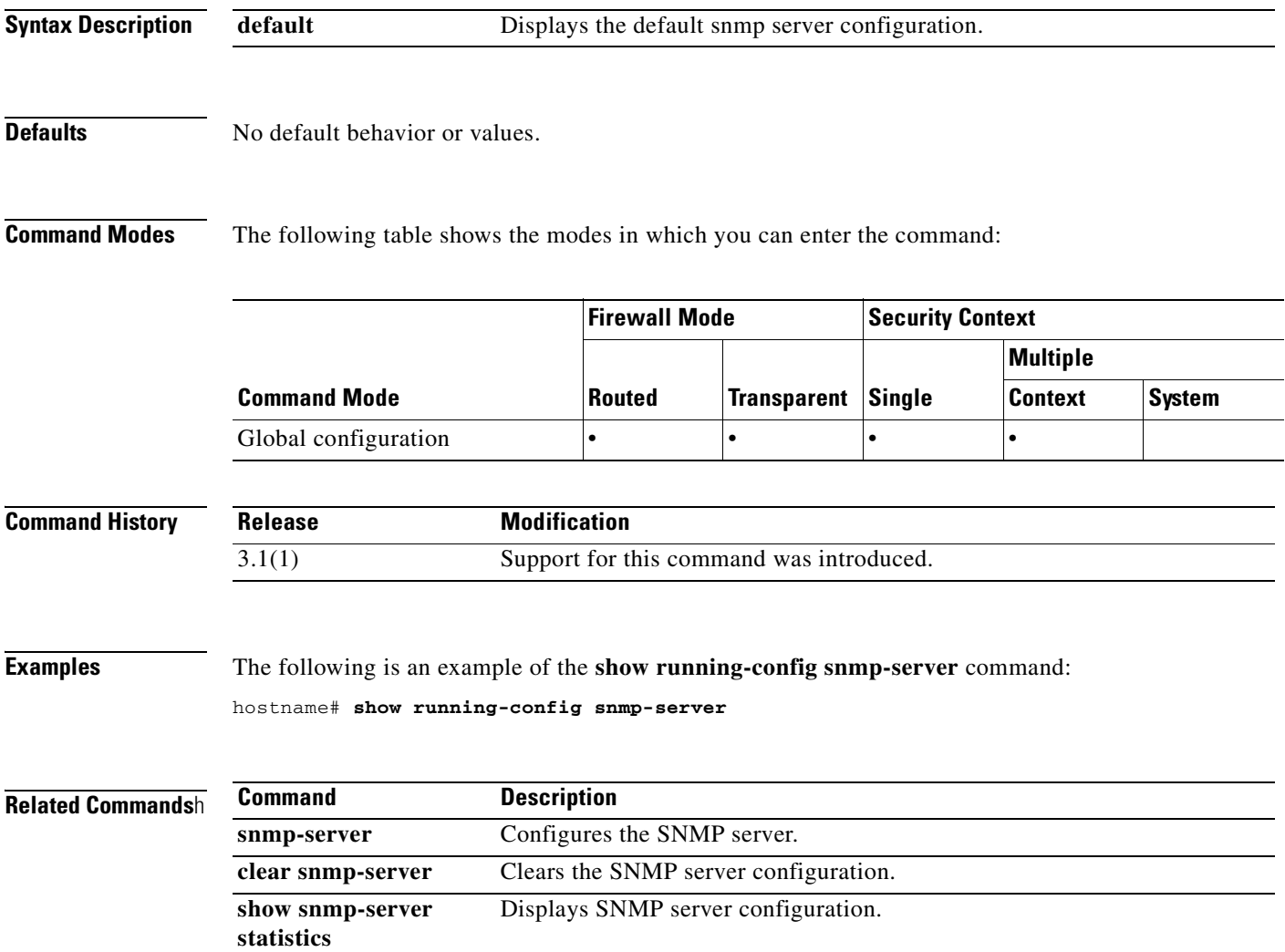

## **show running-config ssh**

To show the SSH commands in the current configuration, use the **show running-config ssh** command in privileged EXEC mode.

**show running-config** [**default**] **ssh** [**timeout** | **version**]

**show run** [**default**] **ssh** [**timeout**]

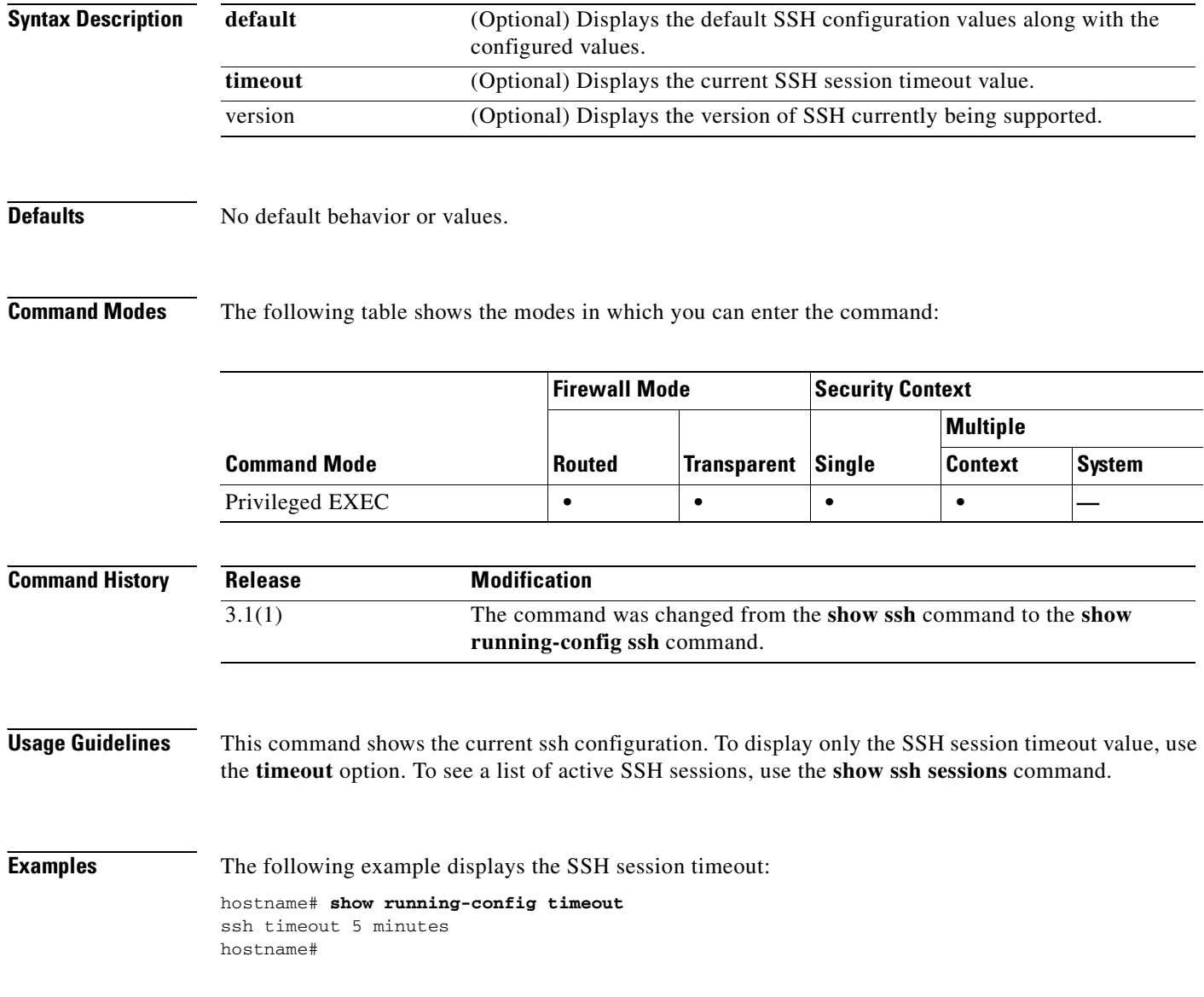

#### **Related Commands**

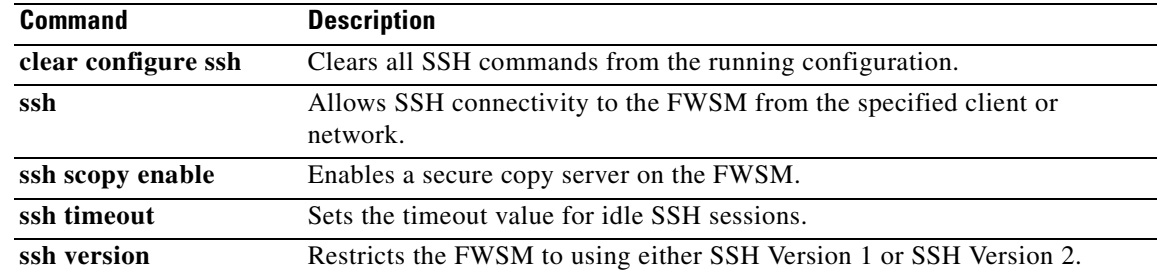

### **show running-config static**

To display all **static** commands in the configuration, use the **show running-config static** command in privileged EXEC mode.

#### **show running-config static**

- **Syntax Description** This command has no arguments or keywords.
- **Defaults** No default behavior or values.

**Command Modes** The following table shows the modes in which you can enter the command:

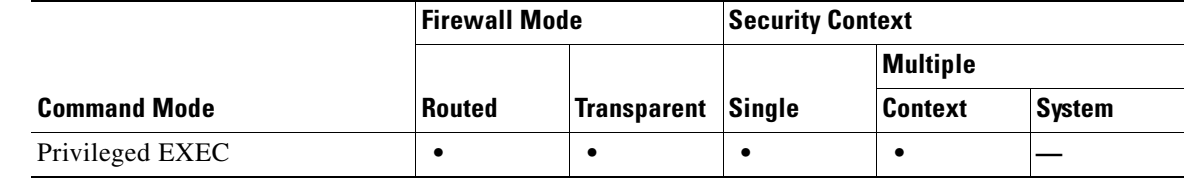

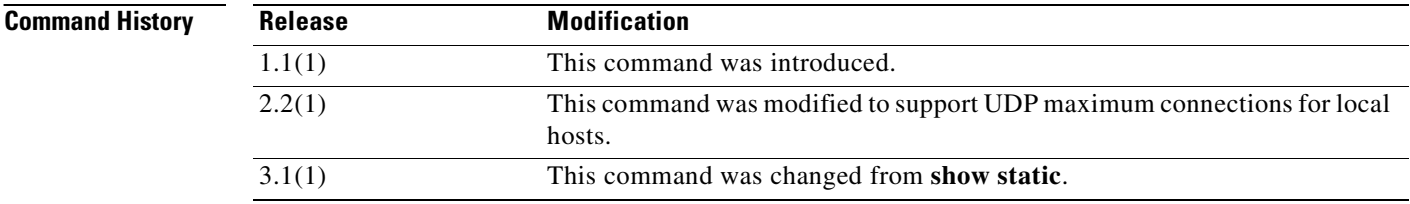

**Usage Guidelines** This command displays the maximum connections value for the UDP protocol. If the UDP maximum connections value is "0" or not set, the limit enforcement is disabled.

**Examples** The following example shows how to display all static commands in the configuration:

```
hostname# show running-config static
static (inside, outside) 192.150.49.91 10.1.1.91 netmask 255.255.255.255
static (inside,outside) 192.150.49.200 10.1.1.200 netmask 255.255.255.255 tcp 255 0
```
**Note** No UDP value connection limit is shown.

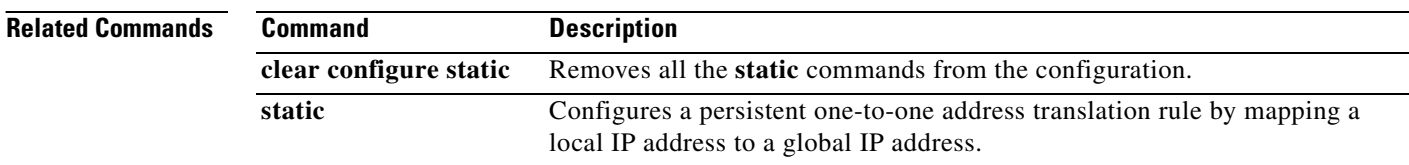

a pro

### **show running-config sunrpc-server**

To display the information about the SunRPC configuration, use the **show running-config sunrpc-server** command in privileged EXEC mode.

**show running-config sunrpc-server**

**Syntax Description** This command has no arguments or keywords.

**Defaults** No default behavior or values.

**Command Modes** The following table shows the modes in which you can enter the command:

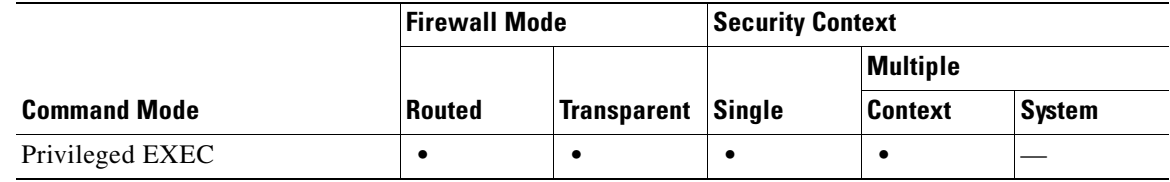

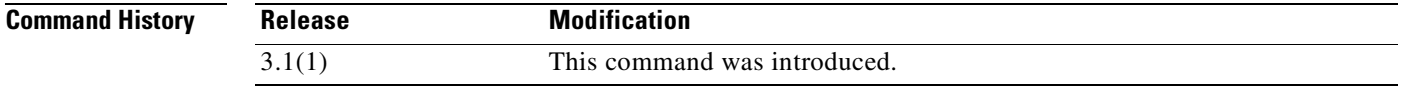

**Examples** The following is sample output from the **show running-config sunrpc-server** command:

hostname# **show running-config sunrpc-server**

inside 30.26.0.23 255.255.0.0 service 2147483647 protocol TCP port 2222 timeout 0:03:00

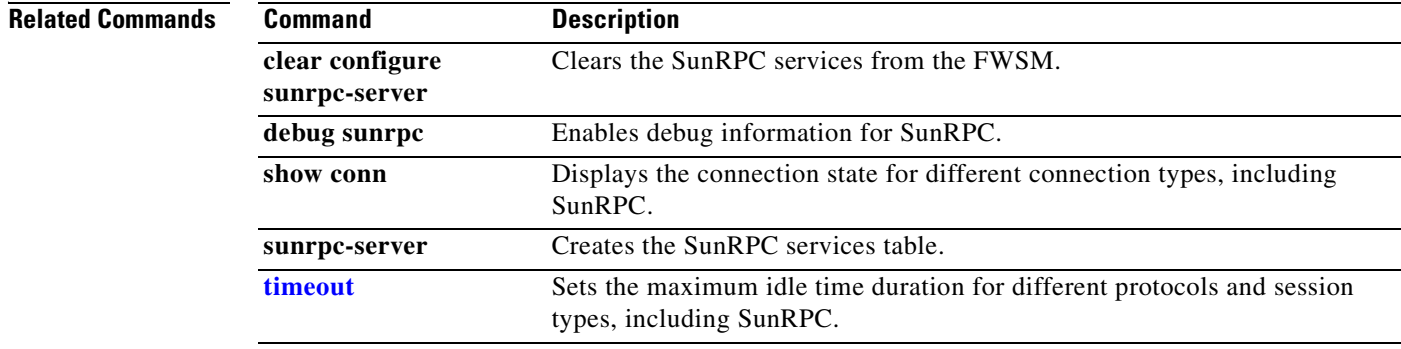

## **show running-config sysopt**

To show the **sysopt** command configuration in the running configuration, use the **show running-config sysopt** command in privileged EXEC mode.

**show running-config** [**all**] **sysopt**

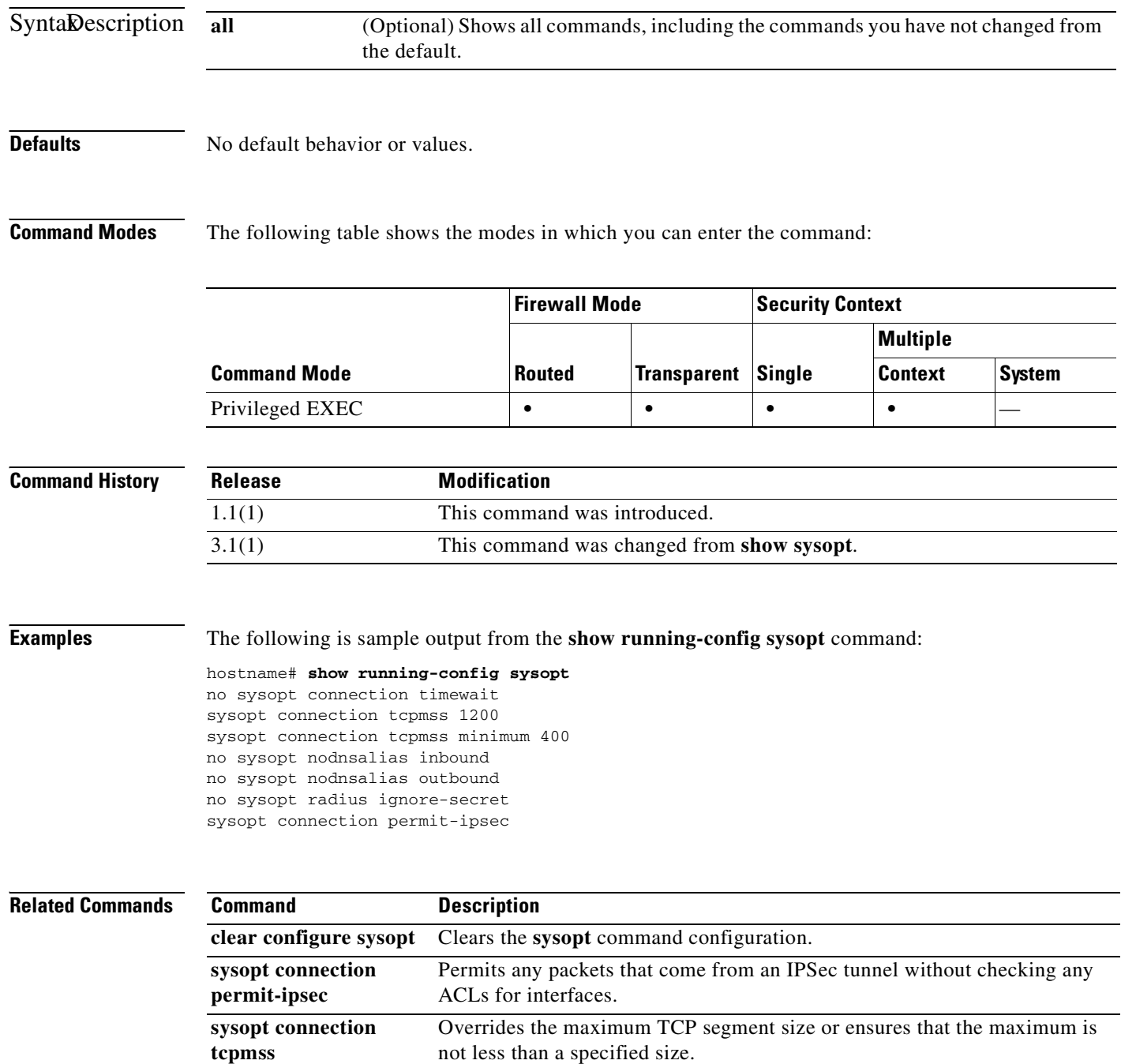

**Catalyst 6500 Series and Cisco 7600 Series Switch Firewall Services Module Command Reference, 3.1**

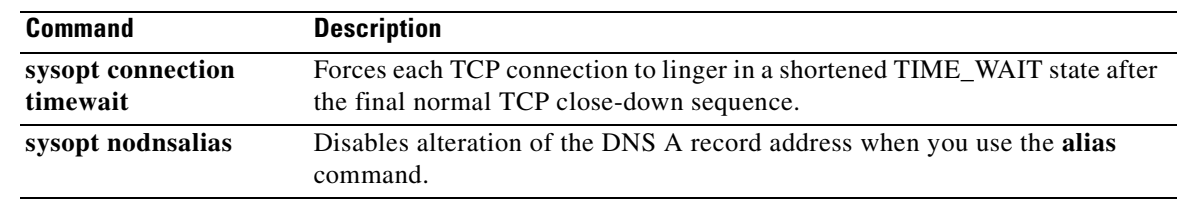

 $\mathbf{r}$ 

# **show running-config telnet**

To display the current list of IP addresses that are authorized to use Telnet connections to the FWSM, use the **show running-config telnet** command in privileged EXEC mode. You can also use this command to display the number of minutes that a Telnet session can remain idle before being closed by the FWSM.

**show running-config telnet** [**timeout**]

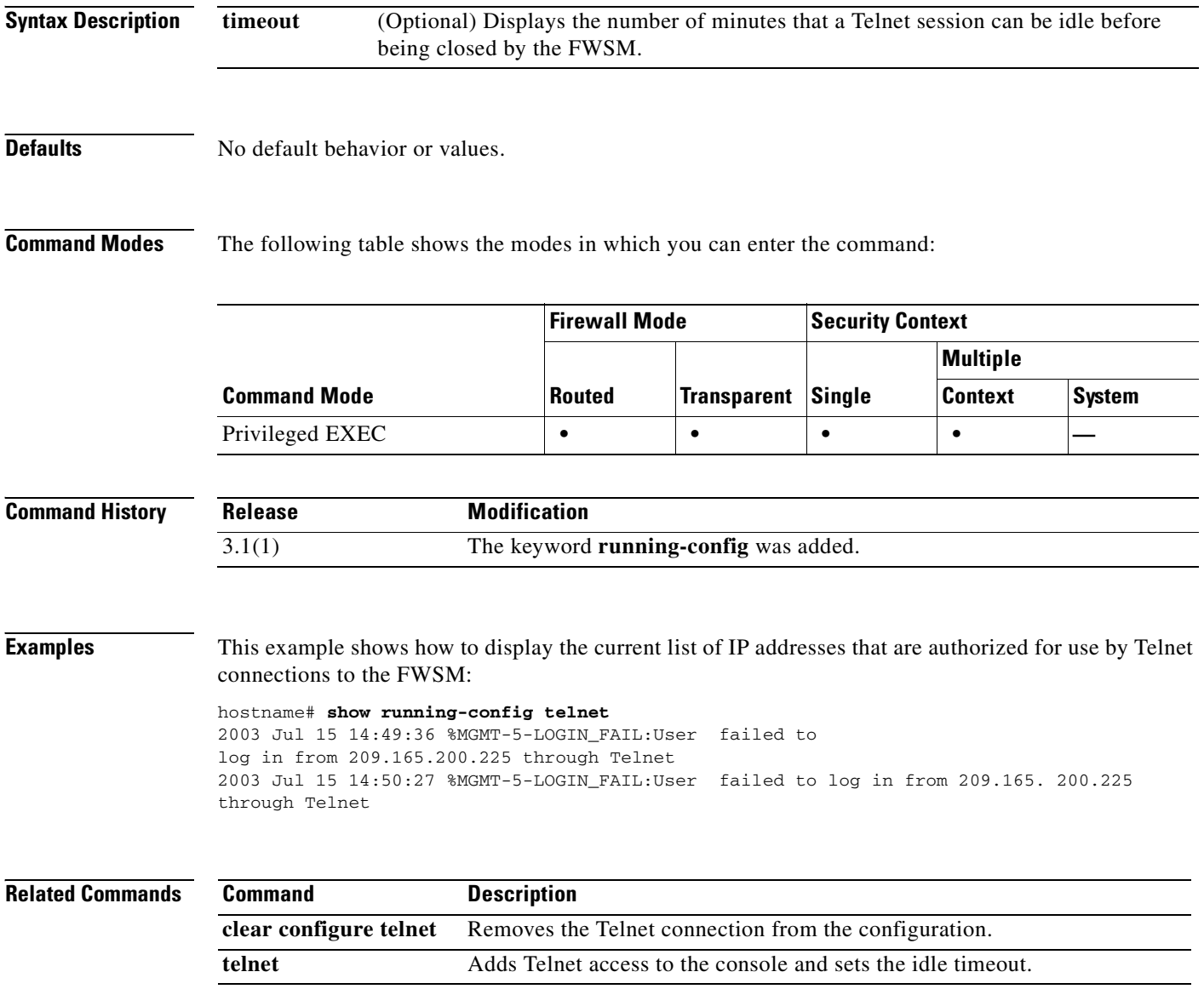

## **show running-config terminal**

П

To display the current terminal settings, use the **show running-config terminal** command in privileged EXEC mode.

#### **show running-config terminal**

**Syntax Description** This command has no keywords or arguments.

**Defaults** The default display width is 80 columns.

**Command Modes** The following table shows the modes in which you can enter the command:

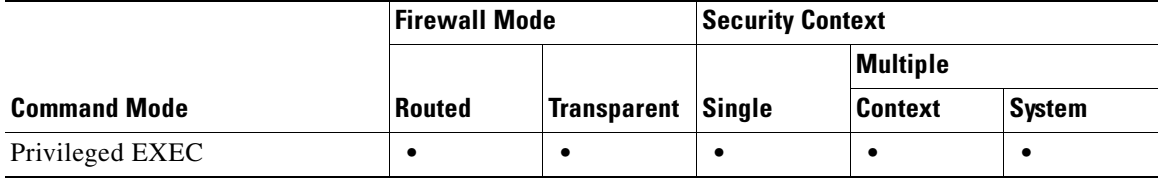

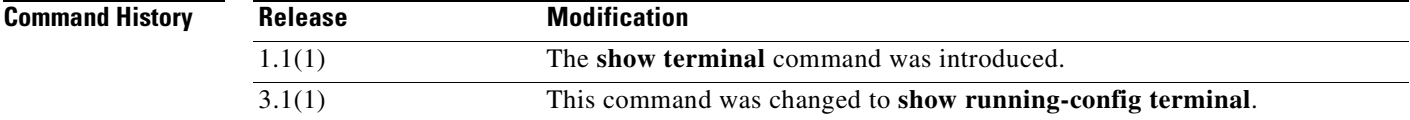

**Examples** The following example clears the page length setting:

hostname# **show running-config terminal**

Width = 80, no monitor

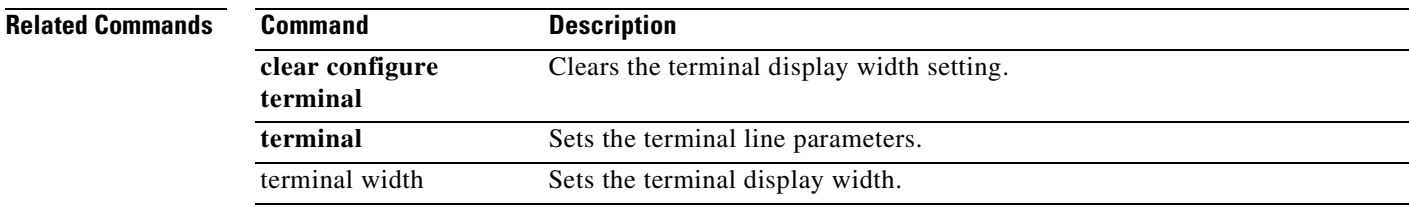

### **show running-config tftp-server**

To display the default TFTP server address and directory, use the **show running-config tftp-server** command in global configuration mode.

#### **show running-config tftp-server**

**Syntax Description** This command has no arguments or keywords.

**Defaults** No default behavior or values.

**Command Modes** The following table shows the modes in which you can enter the command:

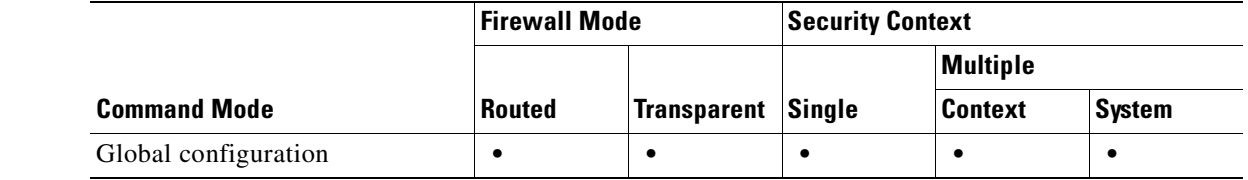

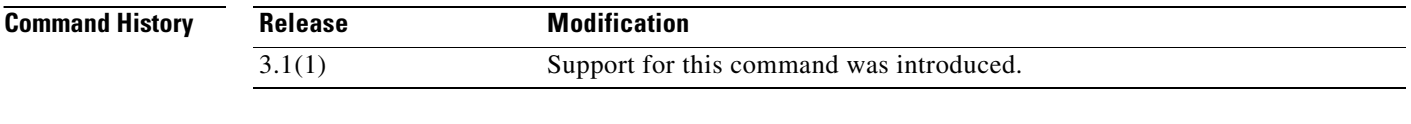

**Examples** This example shows how to display the IP/IPv6 address of the default TFTP server and the directory of the configuration file:

> hostname(config)# **show running-config tftp-server** tftp-server inside 10.1.1.42 /temp/config/test\_config

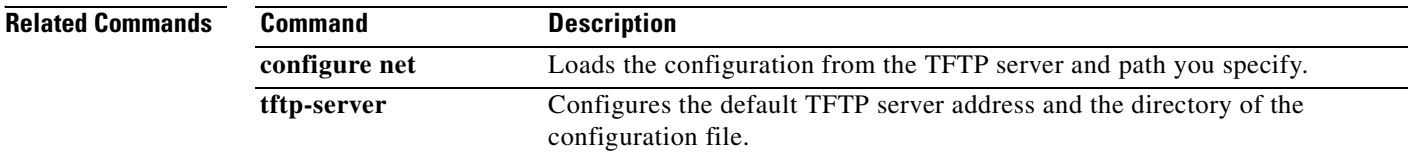

## **show running-config timeout**

To display the timeout value of all protocols, or just a specific one, use the **show running-config timeout** command in privileged EXEC mode.

**show running-config** [**all**] **timeout** [*protocol*]

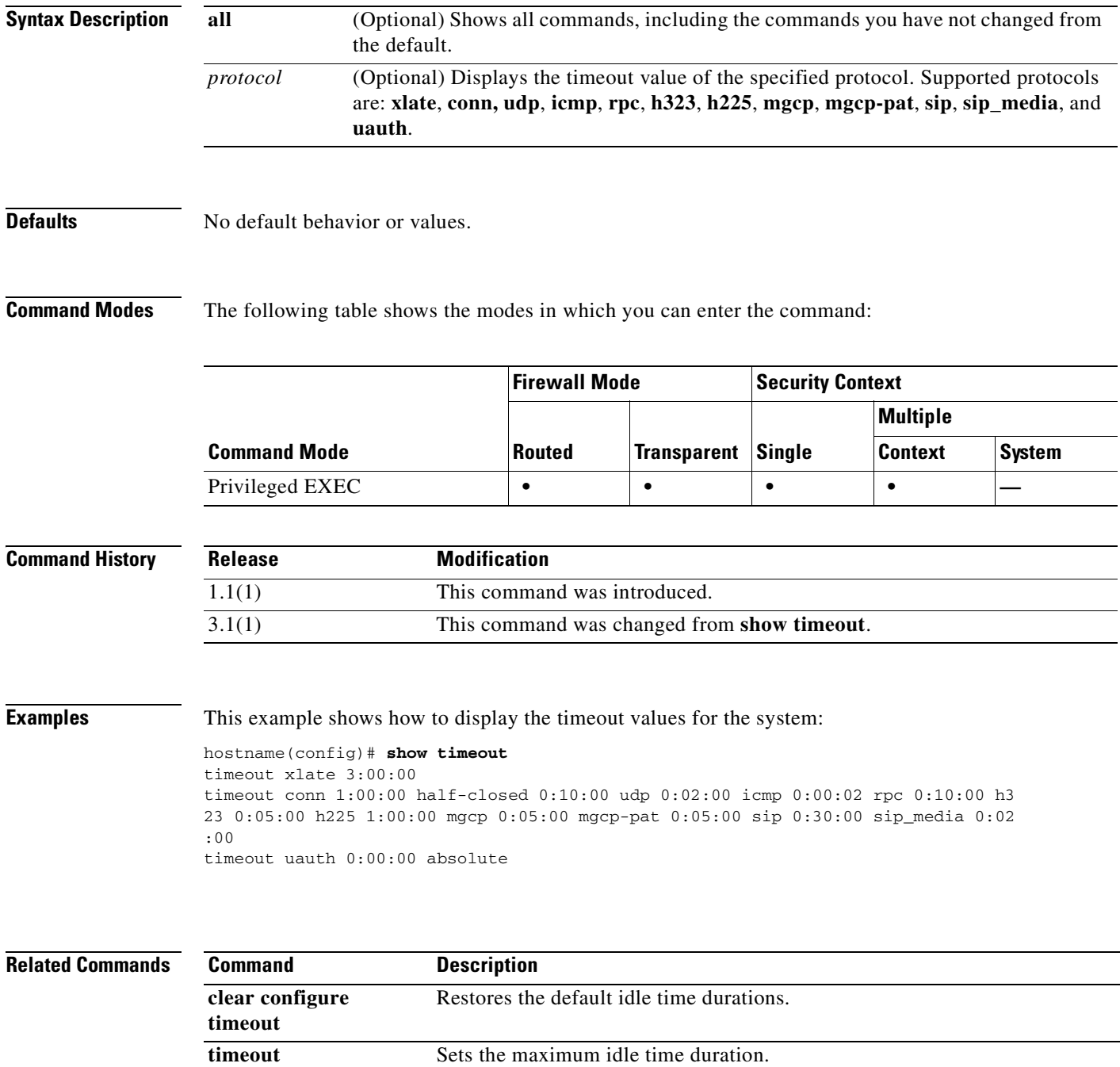

## **show running-config tunnel-group**

To display tunnel group information about all or a specified tunnel group and tunnel-group attributes, use the **show running-config tunnel-group** command in global configuration or privileged EXEC mode.

**show running-config** [**all**] **tunnel-group** [*name* [**general-attributes | ipsec-attributes | ppp-attributes**]]

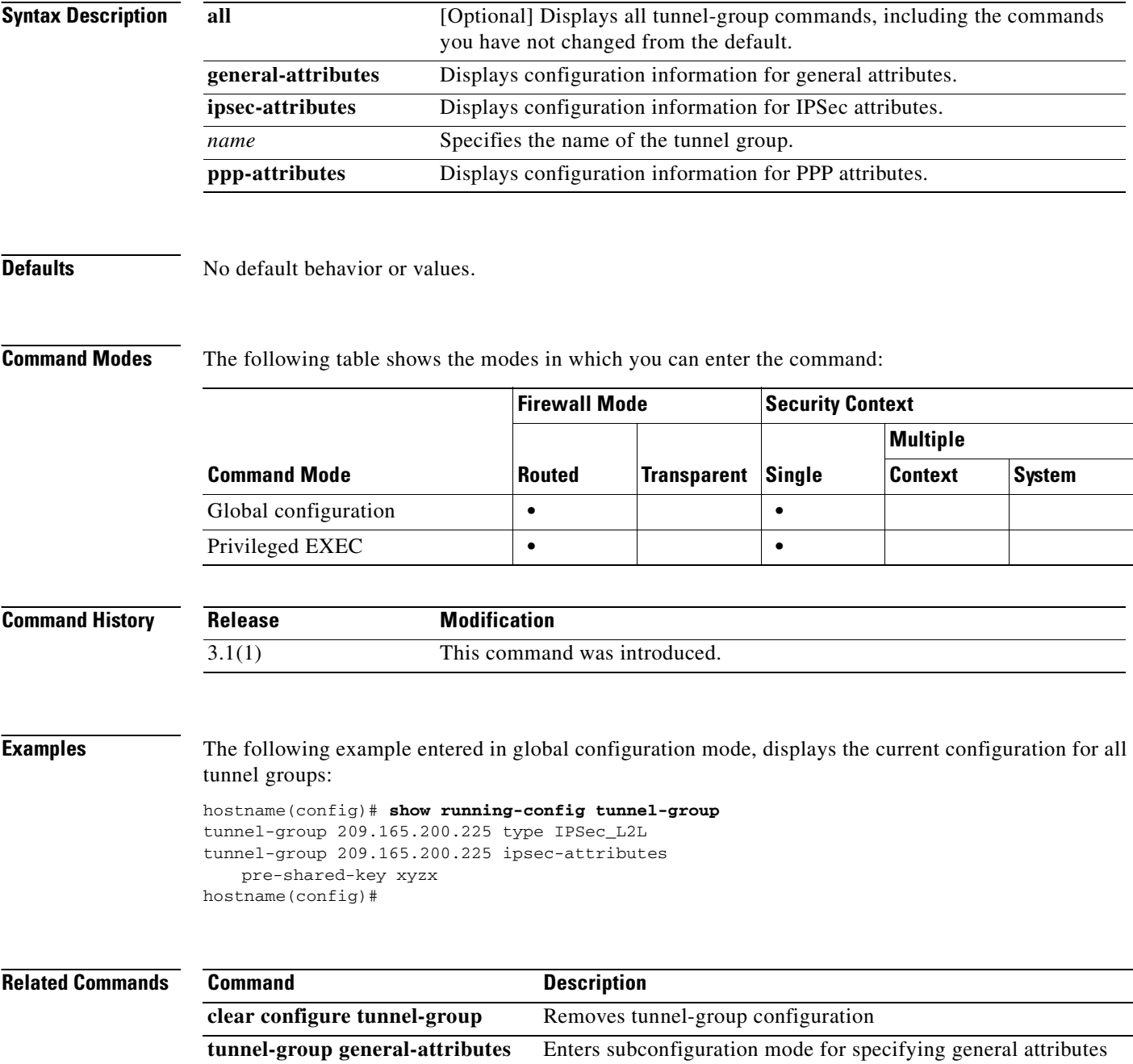

for specified tunnel group.
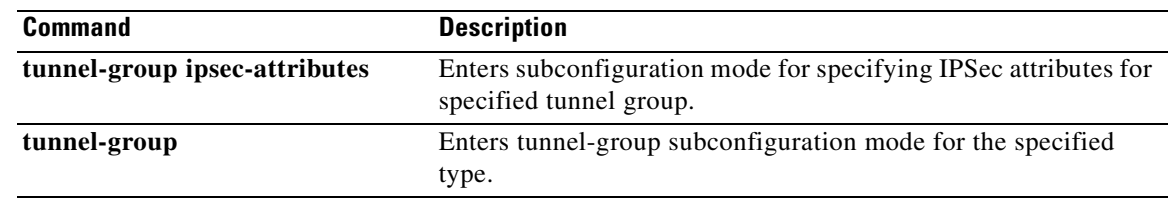

 $\mathbf{r}$ 

# **show running-config url-block**

To show the configuration for buffers and memory allocation used by URL filtering, use the **show running-config url-block** command in privileged EXEC mode.

**show running-config url-block** [ **block** | **url-mempool** | **url-size** ]

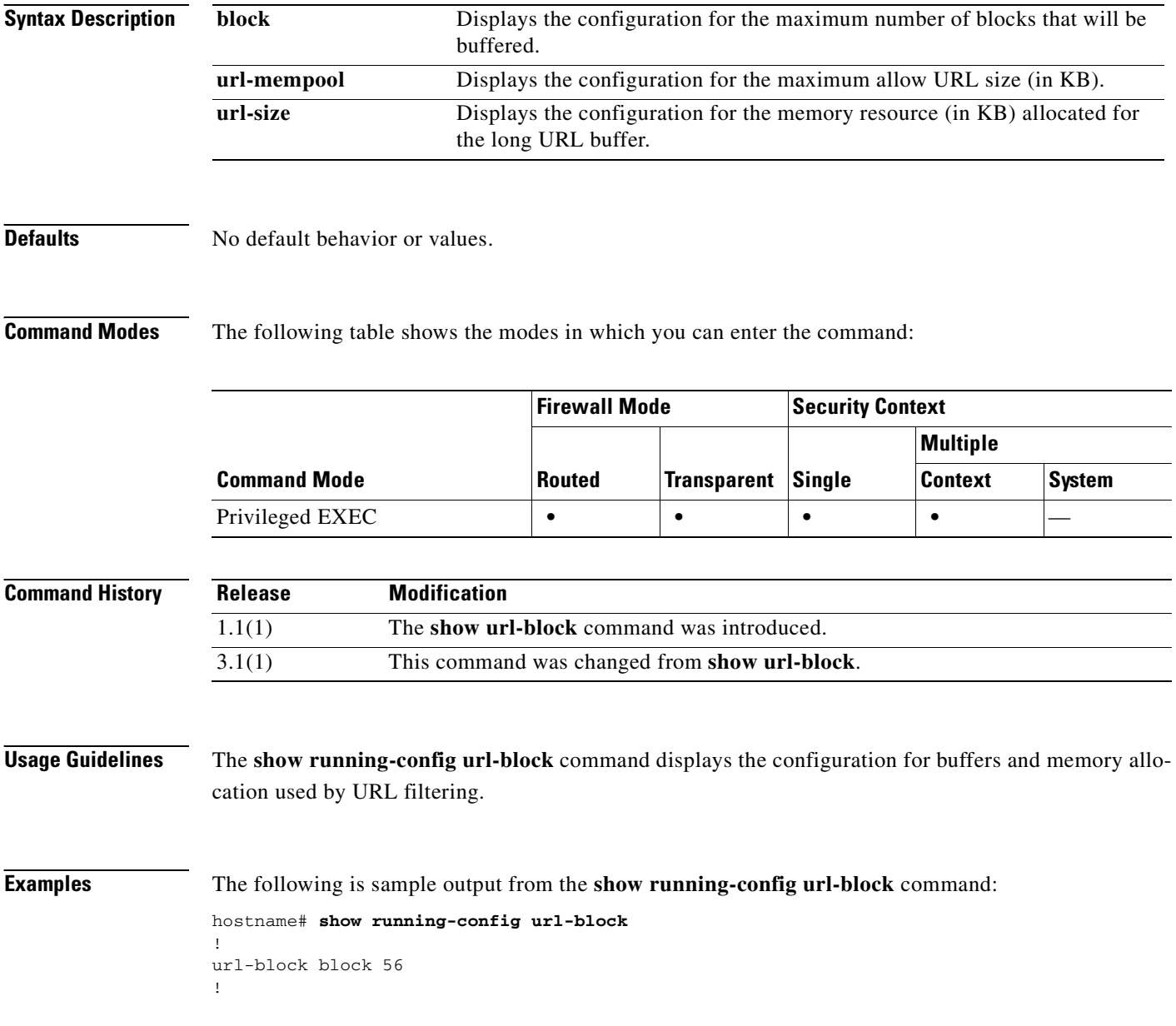

### **Related Commands**

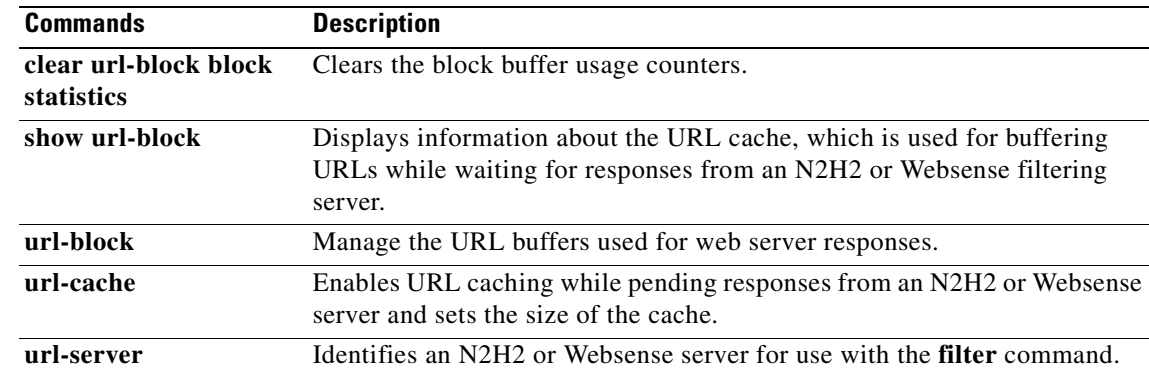

 $\mathbf{r}$ 

# **show running-config url-cache**

To show the cache configuration used by URL filtering, use the **show running-config url-cache** command in privileged EXEC mode.

**show running-config url-cache**

### **Defaults** No default behavior or values.

**Command Modes** The following table shows the modes in which you can enter the command:

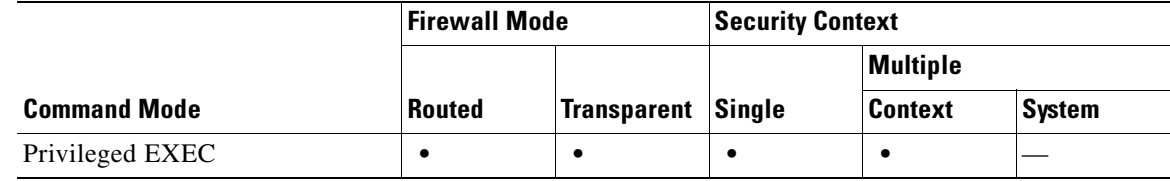

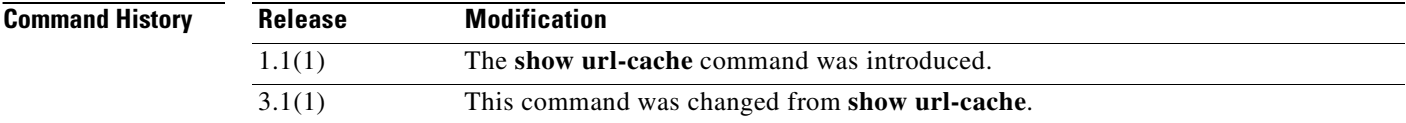

### **Usage Guidelines** The **show running-config url-cache** command displays the cache configuration used by URL filtering.

**Examples** The following is sample output from the **show running-config url-cache** command: hostname# **show running-config url-cache** ! url-cache src\_dst 128 !

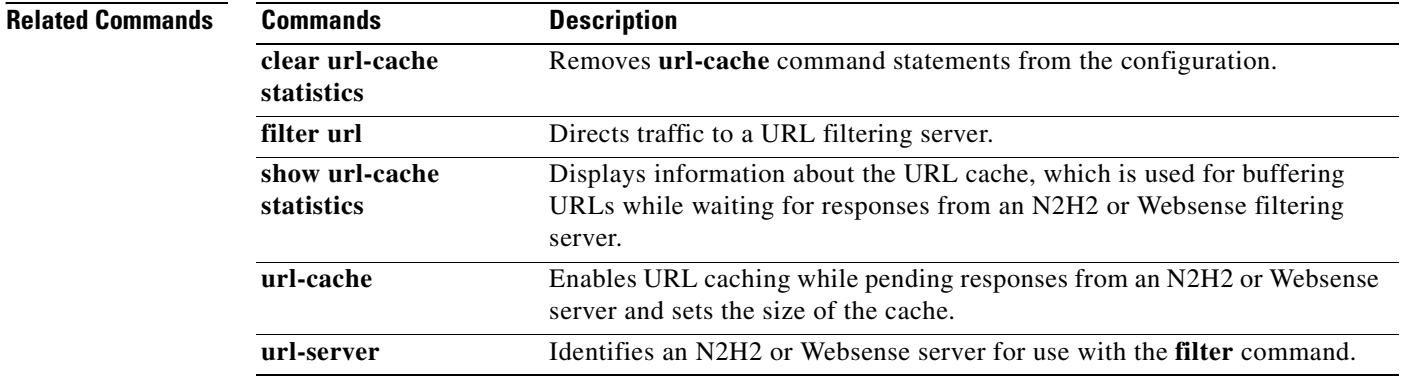

a pro

# **show running-config url-server**

To show the URL filtering server configuration, use the **show running-config url-server** command in privileged EXEC mode.

**show running-config url-server**

**Defaults** No default behavior or values.

ı

**Command Modes** The following table shows the modes in which you can enter the command:

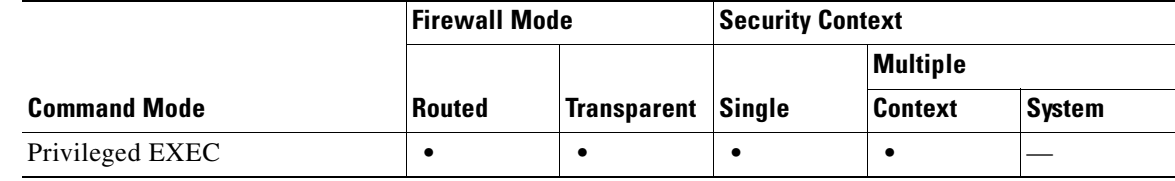

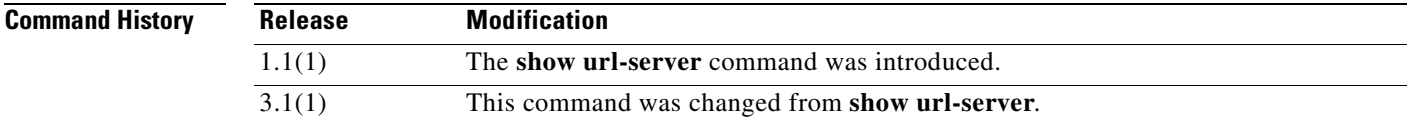

**Usage Guidelines** The **show running-config url-server** command displays the URL filtering server configuration.

**Examples** The following is sample output from the **show running-config url-server** command: hostname# **show running-config url-server** ! url-server (perimeter) vendor websense host 10.0.1.1 !

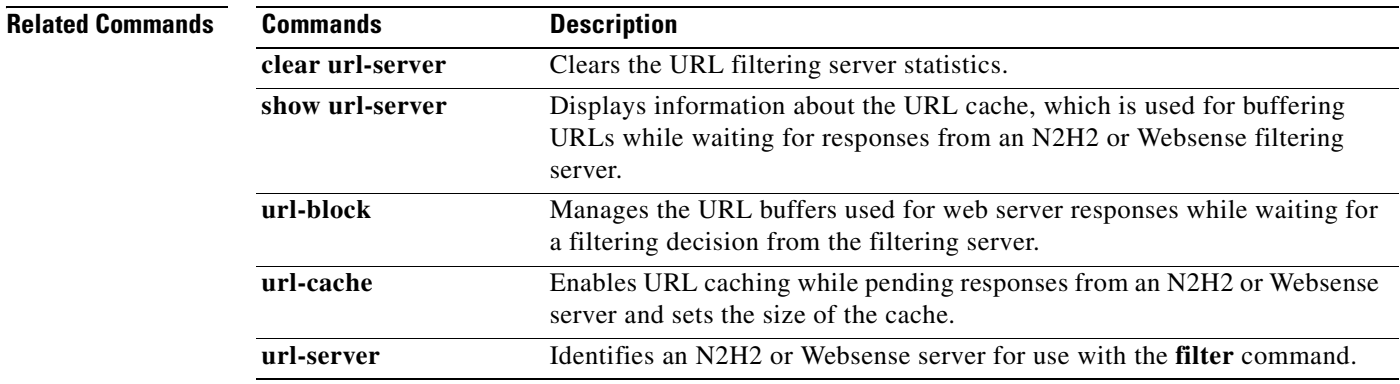

# **show running-config username**

To display the running configuration for a particular user, use the **show running-config username**  command in privileged EXEC mode with the username appended. To display the running configuration for all users, use this command without a username.

**show running-config** [**all**] **username** [*name*] [**attributes**]]

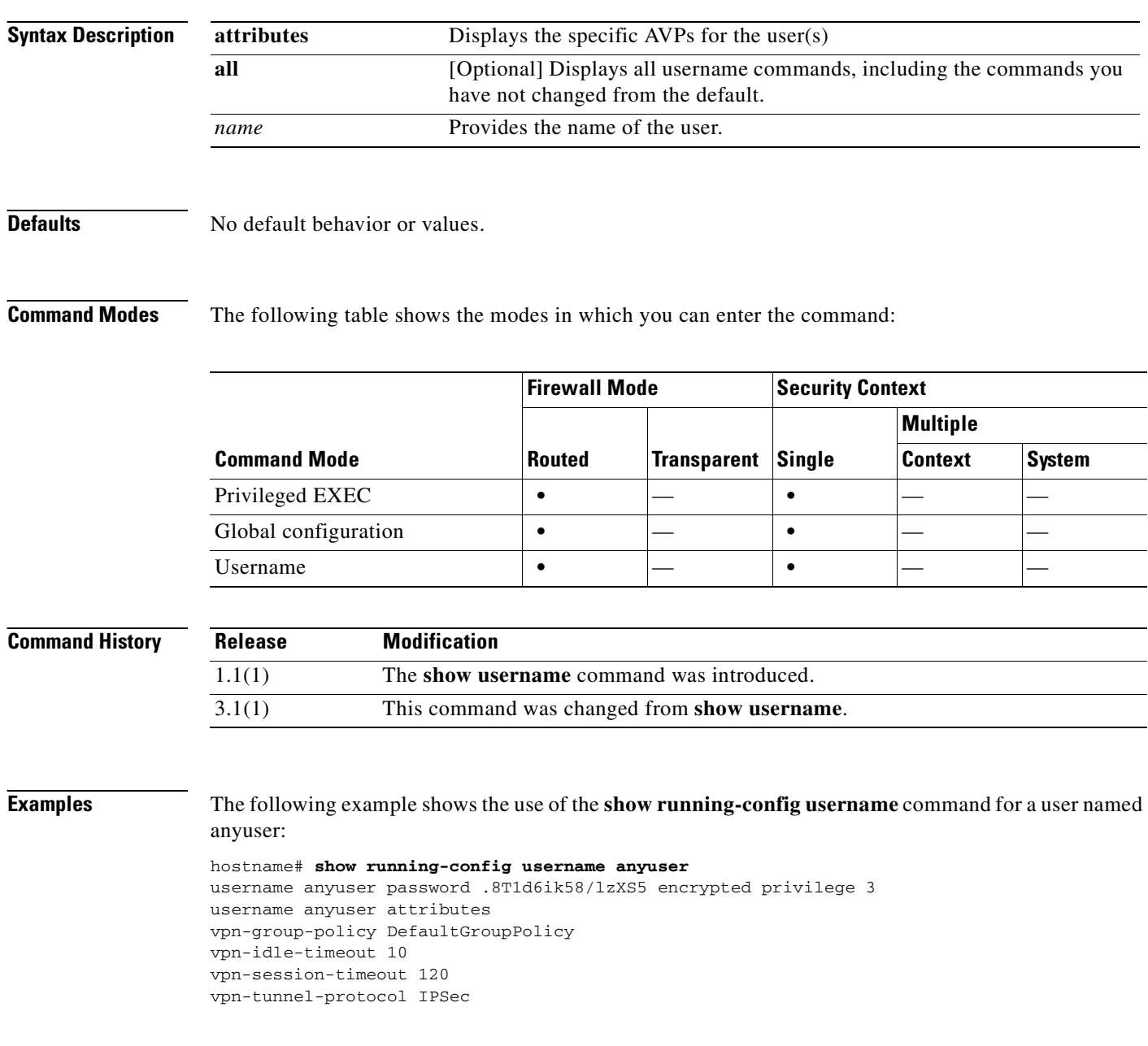

**Related Commands**

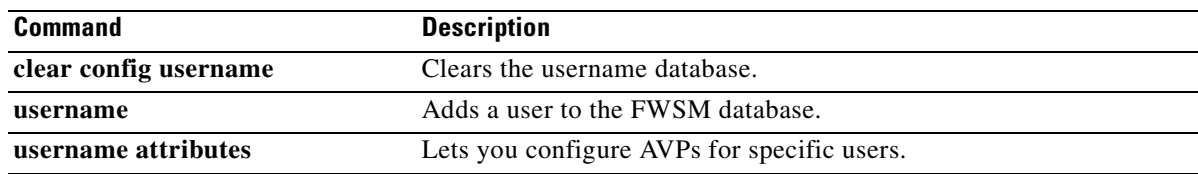

 $\overline{\phantom{a}}$ 

# **show running-config virtual**

To display the IP address of the FWSM virtual server, use the **show running-config virtual** command in privileged EXEC mode.

**show running-config** [**all**] **virtual**

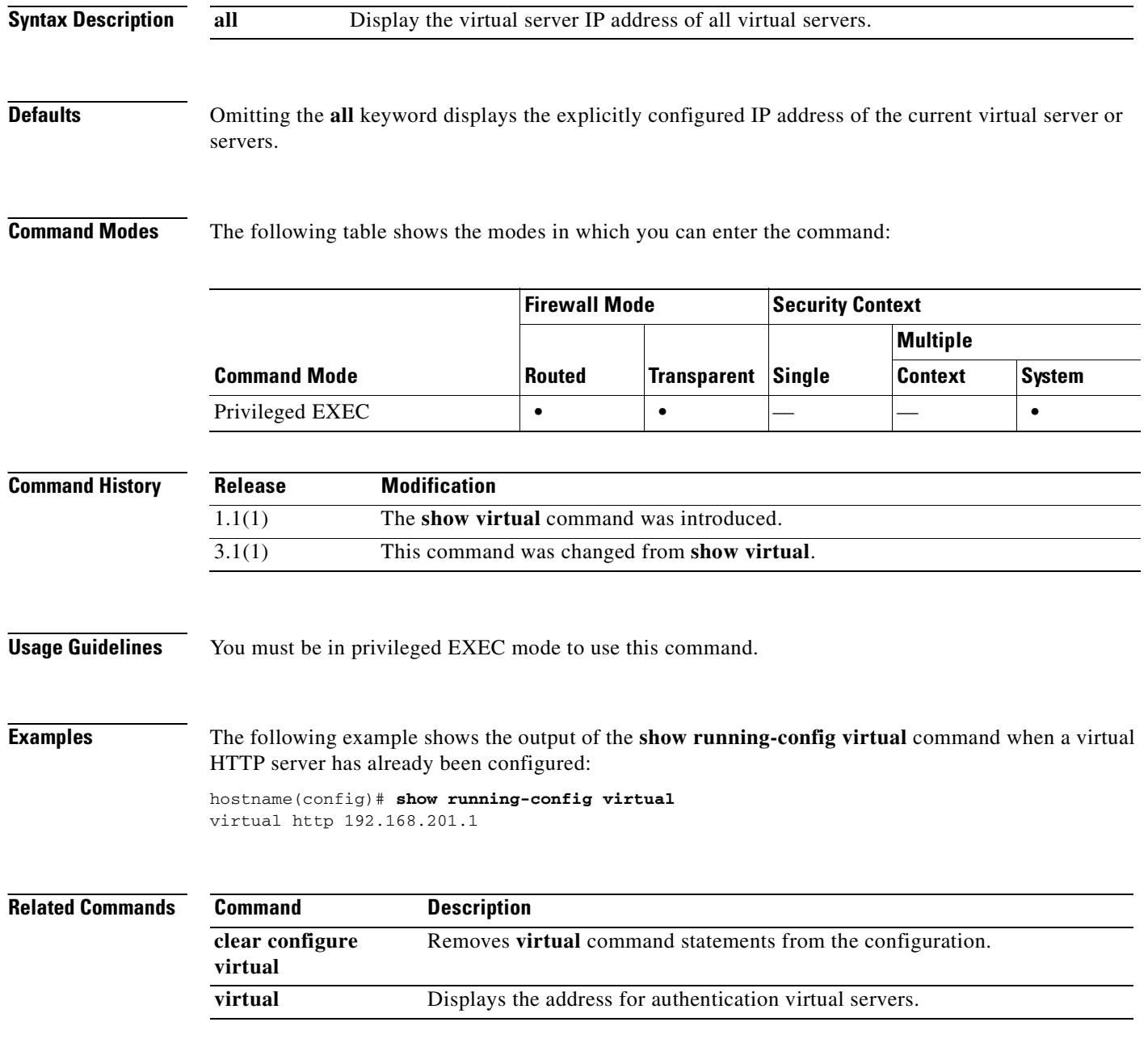

 $\mathbf{I}$ 

a pro

# **show running-configuration vpn-sessiondb**

To display the current set of configured vpnsessiondb commands, use the **show running-configuration vpn-sessiondb** command in privileged EXEC mode.

**show running-configuration [all] vpn-sessiondb**

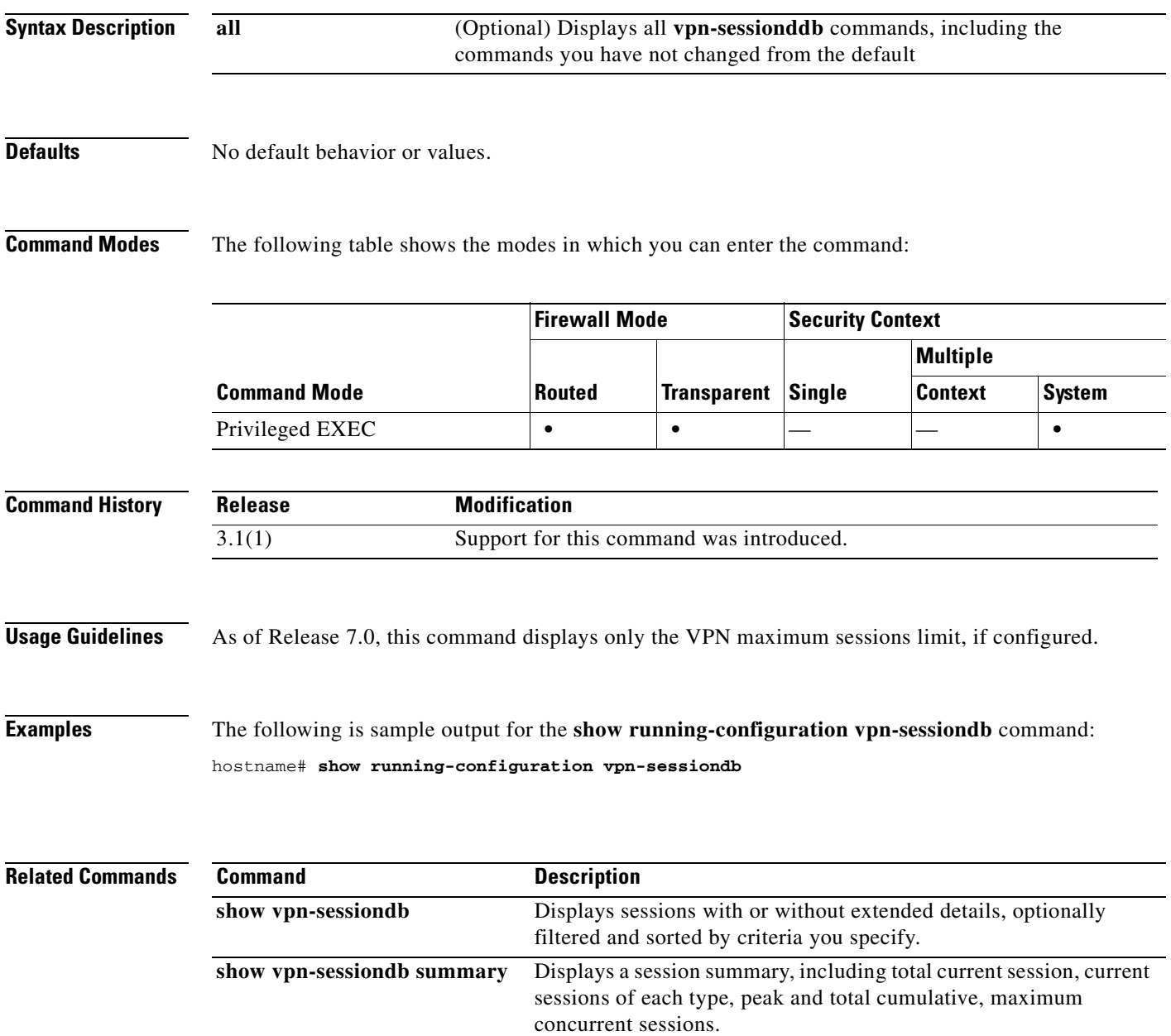

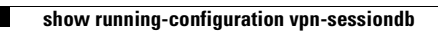

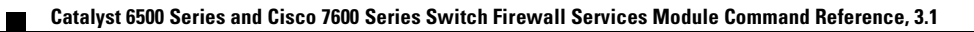

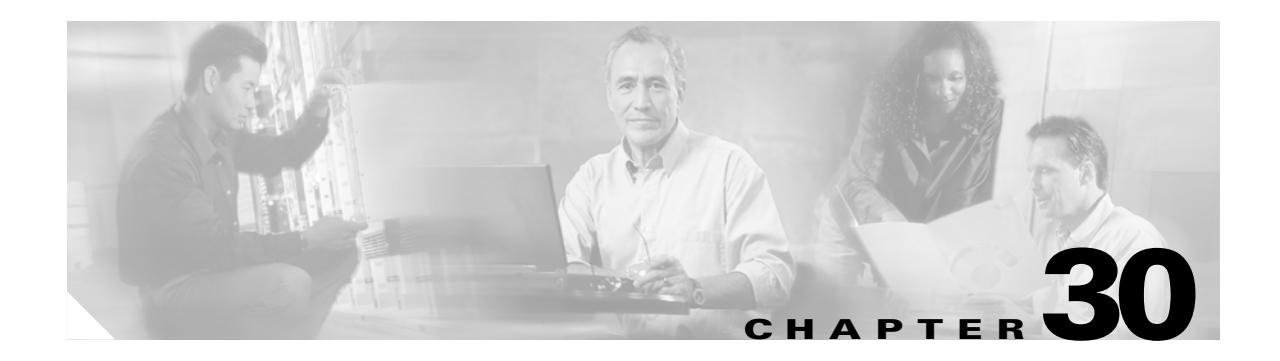

# **show service-policy through show xlate Commands**

# **show service-policy**

To display the configured service policies, use the **service-policy** command in global configuration mode.

**show service-policy** [**global** | **interface** *intf* ] [ **action** | **flow** *flow\_descriptor* ] [**priority**]

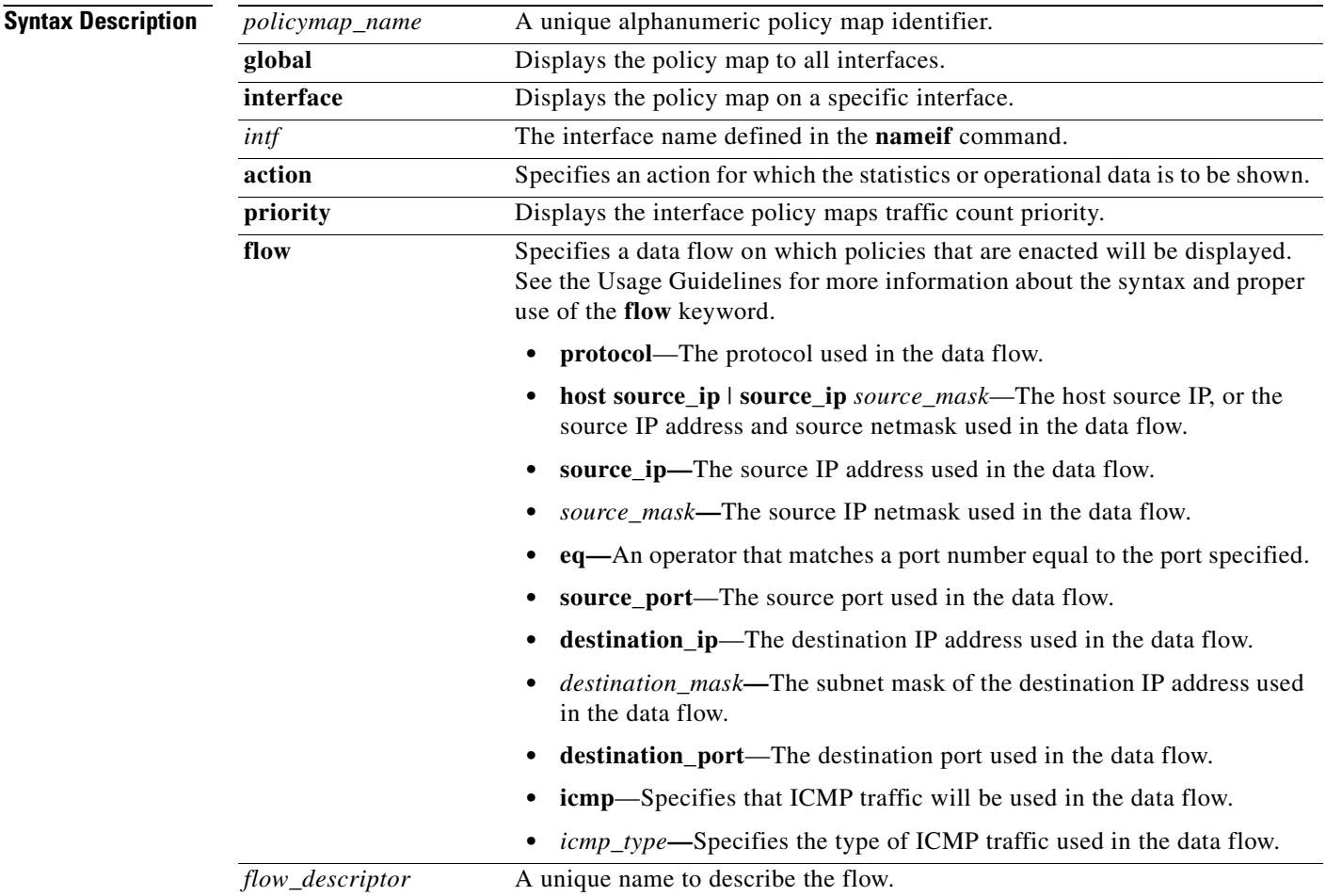

**Defaults** No default behavior or values.

**Command Modes** The following table shows the modes in which you can enter the command:

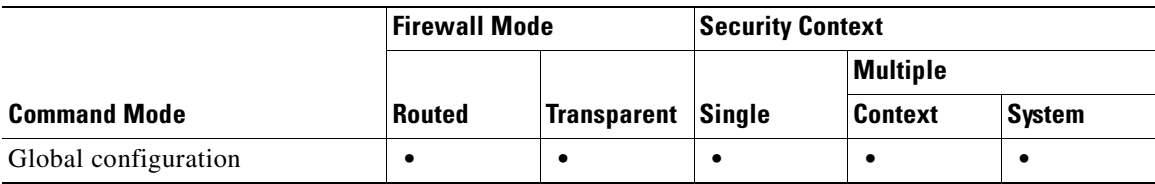

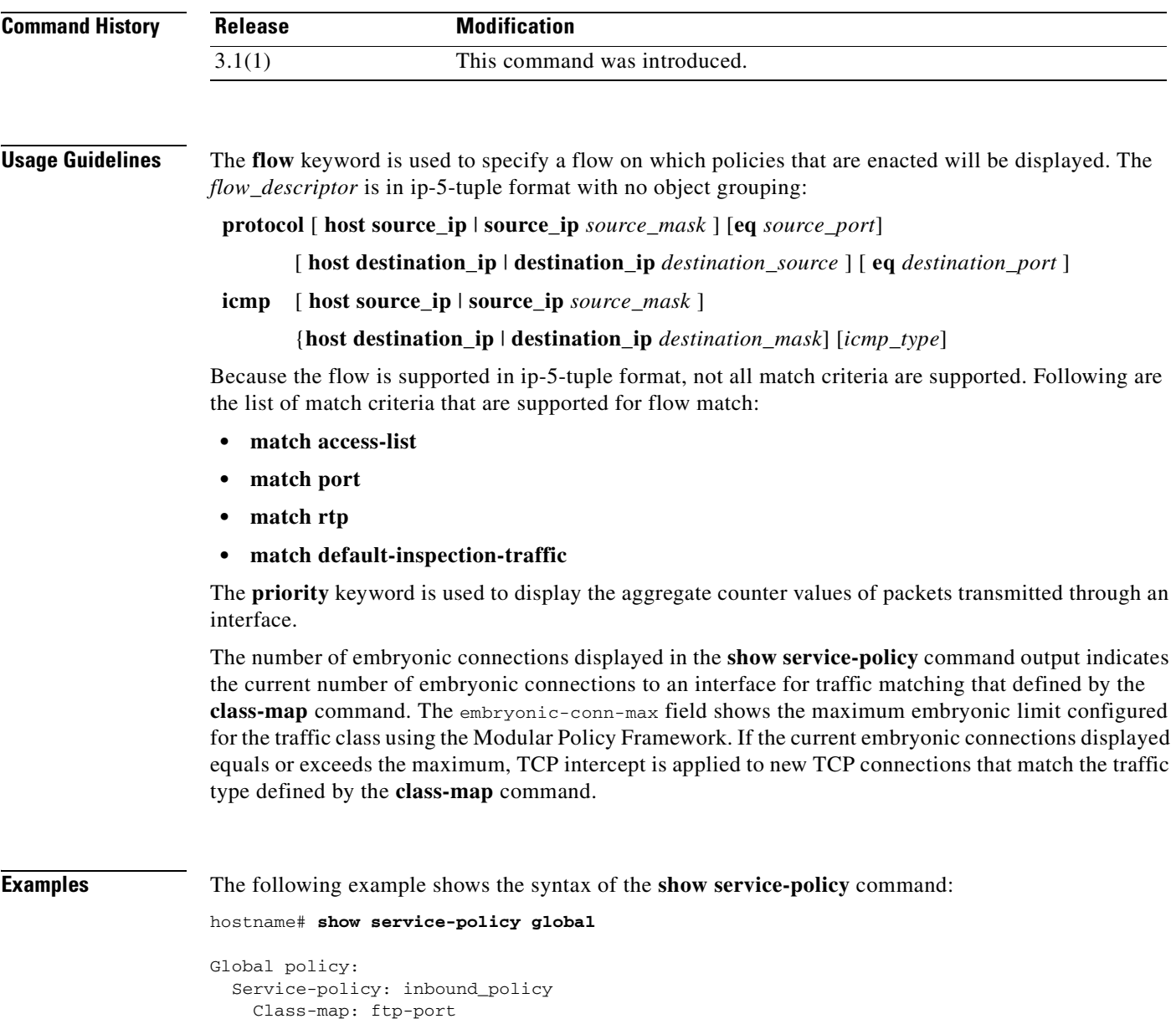

 Inspect: ftp strict inbound\_ftp, packet 0, drop 0, reset-drop 0 hostname# **show service-policy priority**

Interface outside:

Class-map: cmap

```
Global policy:
   Service-policy: sa_global_fw_policy
Interface outside:
   Service-policy: ramap
     Class-map: clientmap
       Priority:
         Interface outside: aggregate drop 0, aggregate transmit 5207048
     Class-map: udpmap
       Priority:
         Interface outside: aggregate drop 0, aggregate transmit 5207048
```
hostname# **show service-policy flow udp host 209.165.200.229 host 209.165.202.158 eq 5060**

```
Global policy: 
   Service-policy: f1_global_fw_policy
     Class-map: inspection_default
       Match: default-inspection-traffic
       Action:
         Input flow: inspect sip 
Interface outside:
   Service-policy: test
     Class-map: test
       Match: access-list test
         Access rule: permit ip 209.165.200.229 255.255.255.224 209.165.202.158 
255.255.255.224
      Action:
         Input flow: ids inline
         Input flow: set connection conn-max 10 embryonic-conn-max 20
```
### **Related Commands Command Command Description**

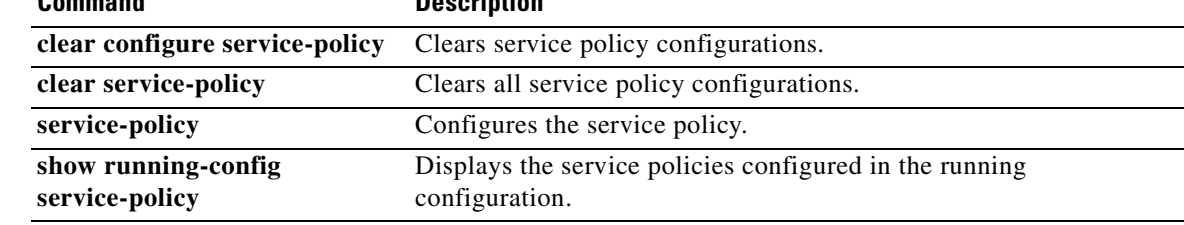

П

a ka

# **show service-policy inspect gtp**

To display the GTP configuration, use the **show service-policy inspect gtp** command in privileged EXEC mode.

**show service-policy** [**interface** *int*] **inspect gtp** {**pdp-context** [**apn** *ap\_name* | **detail** | **imsi** *IMSI\_value* | **ms-addr** *IP\_address* | **tid** *tunnel\_ID* | **version** *version\_num* ] | **pdpmcb** | **requests** | **statistics** [**gsn** *IP\_address*] }

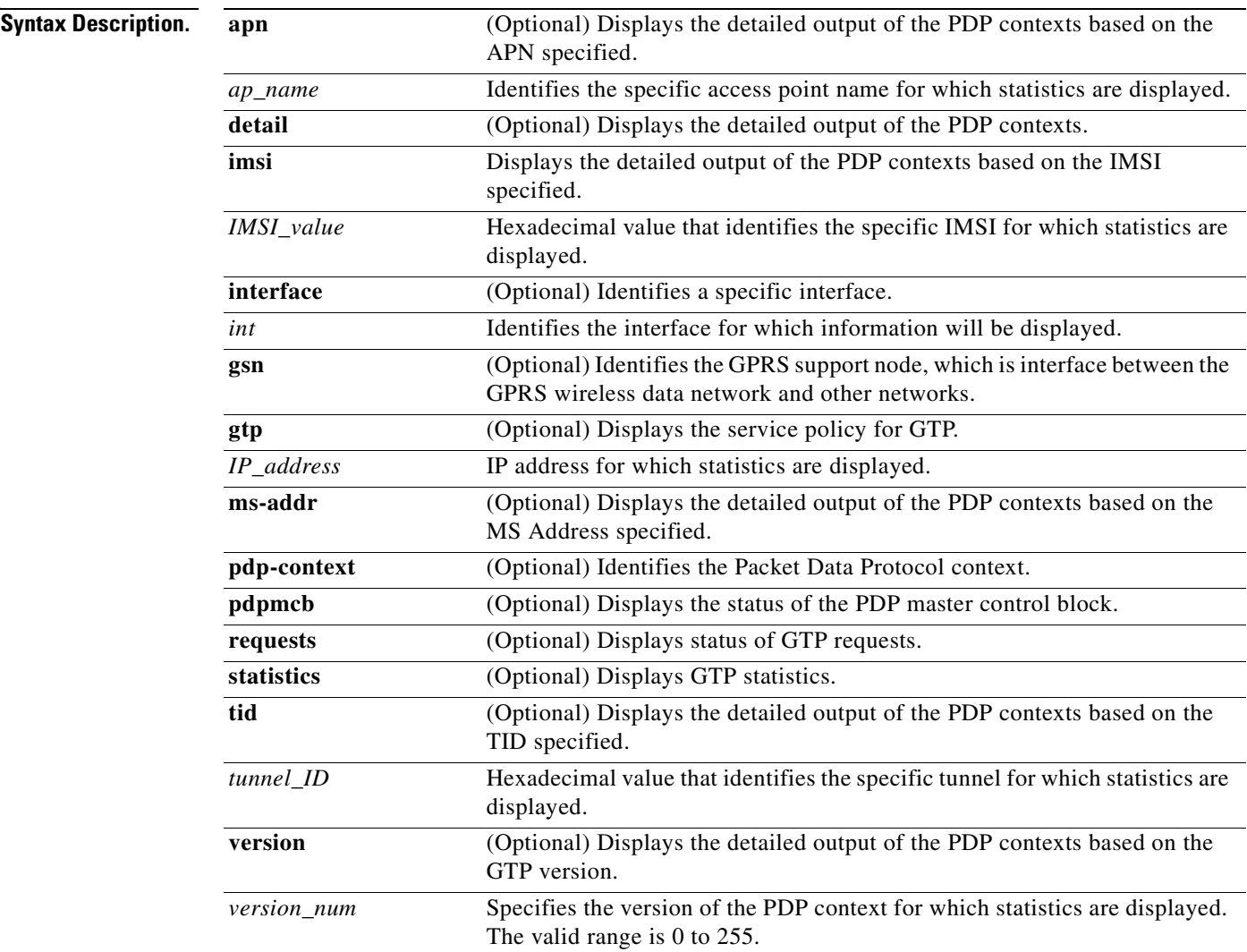

**Catalyst 6500 Series and Cisco 7600 Series Switch Firewall Services Module Command Reference, 3.1**

**Defaults** No default behavior or values.

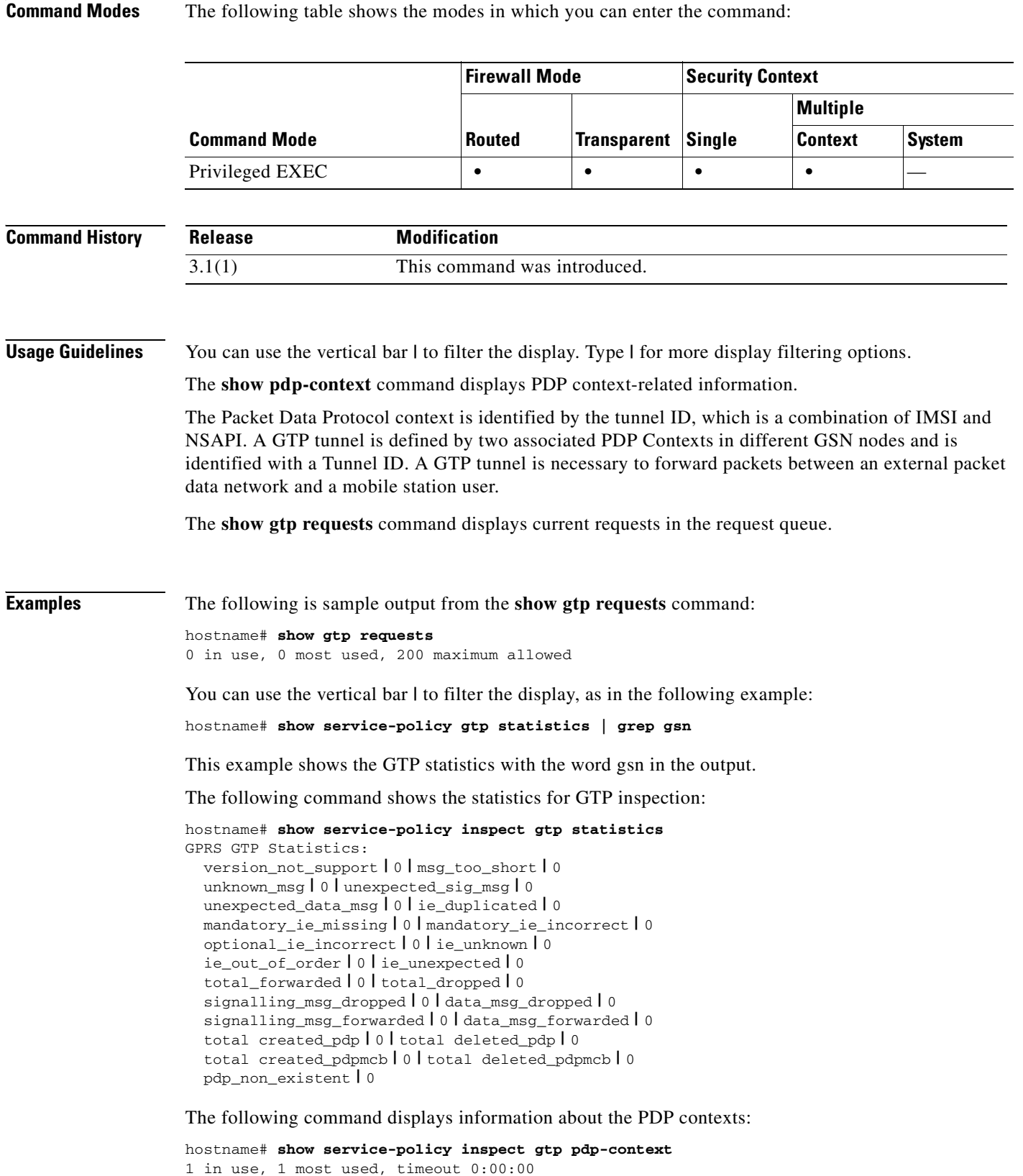

Version TID **|** MS Addr **|** SGSN Addr **|** Idle **|** APN

a ka

```
v1 | 1234567890123425 | 1.1.1.1 | 11.0.0.2 0:00:13 gprs.cisco.com
```

```
 | user_name (IMSI): 214365870921435 | MS address: | 1.1.1.1
 | primary pdp: Y | nsapi: 2
 | sgsn_addr_signal: | 11.0.0.2 | sgsn_addr_data: | 11.0.0.2
 | ggsn_addr_signal: | 9.9.9.9 | ggsn_addr_data: | 9.9.9.9
 | sgsn control teid: | 0x000001d1 | sgsn data teid: | 0x000001d3
 | ggsn control teid: | 0x6306ffa0 | ggsn data teid: | 0x6305f9fc
 | seq_tpdu_up: | 0 | seq_tpdu_down: | 0
 | signal_sequence: | 0
 | upstream_signal_flow: | 0 | upstream_data_flow: | 0
 | downstream_signal_flow: | 0 | downstream_data_flow: | 0
```

```
 | RAupdate_flow: | 0
```
Table 30-1 describes each column the output from the **show service-policy inspect gtp pdp-context** command.

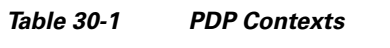

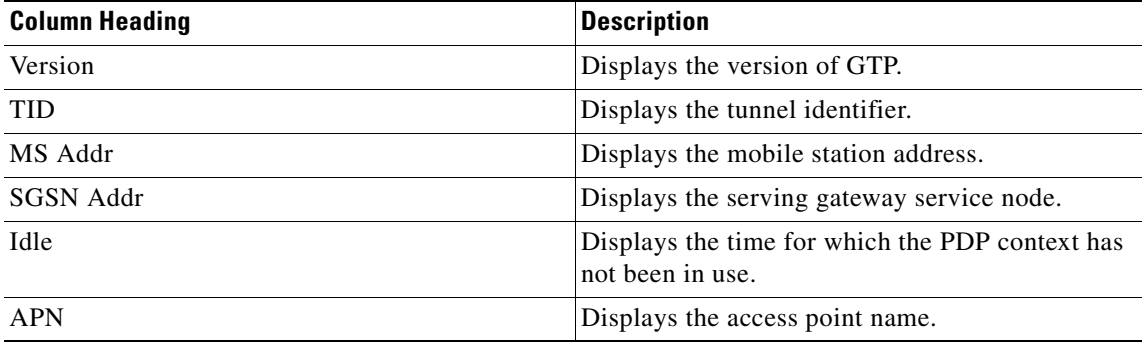

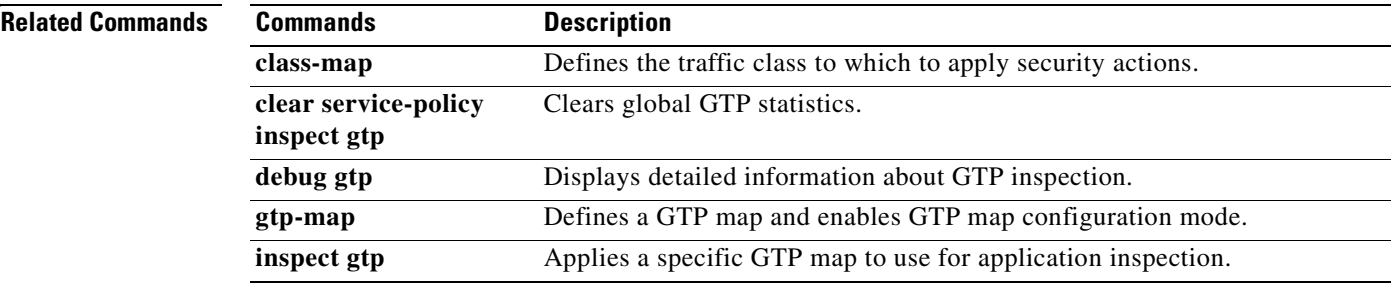

# **show shun**

To display shun information, use the **show shun** command in privileged EXEC mode.

**show shun** [*src\_ip | statistics*]

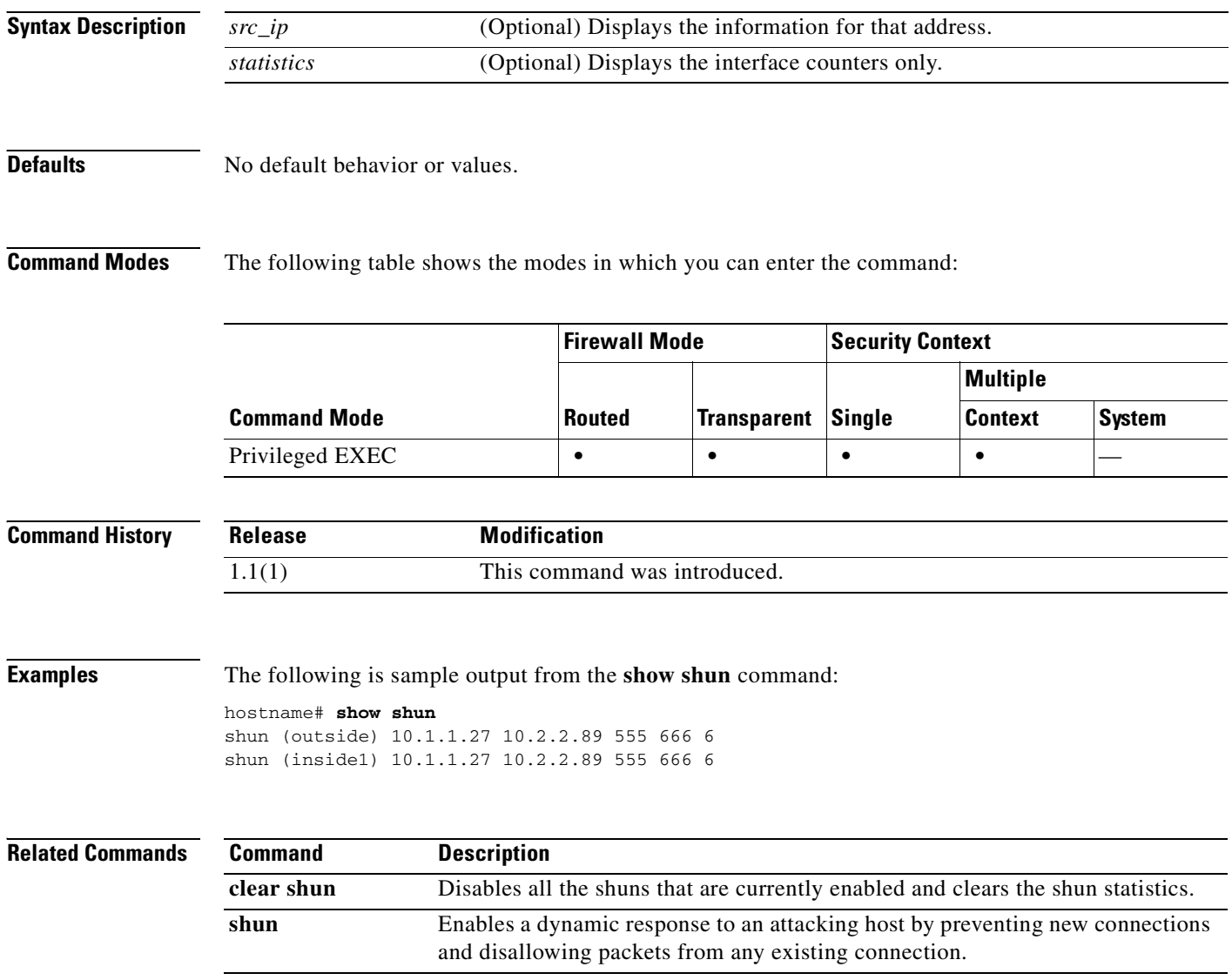

## **show sip**

To display SIP sessions, use the **show sip** command in privileged EXEC mode.

**show sip**

**Syntax Description** This command has no arguments or keywords.

**Defaults** No default behavior or values.

**Command Modes** The following table shows the modes in which you can enter the command:

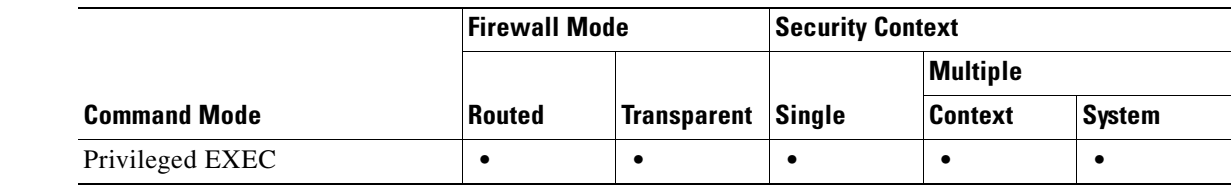

```
Command History
              Release Modification
              3.1(1) This command was introduced.
```
**Usage Guidelines** The **show sip** command assists in troubleshooting SIP inspection engine issues and is described with the **inspect protocol sip udp 5060** command. The **show timeout sip** command displays the timeout value of the designated protocol.

> The **show sip** command displays information for SIP sessions established across the FWSM. Along with the **debug sip** and **show local-host** commands, this command is used for troubleshooting SIP inspection engine issues.

**Note** We recommend that you configure the **pager** command before using the **show sip** command. If there are a lot of SIP session records and the **pager** command is not configured, it will take a while for the **show sip** command output to reach its end.

**Examples** The following is sample output from the **show sip** command:

```
hostname# show sip
Total: 2
call-id c3943000-960ca-2e43-228f@10.130.56.44
 | state Call init, idle 0:00:01
call-id c3943000-860ca-7e1f-11f7@10.130.56.45
 | state Active, idle 0:00:06
```
This sample shows two active SIP sessions on the FWSM (as shown in the Total field). Each call-id represents a call.

The first session, with the call-id c3943000-960ca-2e43-228f@10.130.56.44, is in the state Call Init, which means the session is still in call setup. Call setup is complete only when the ACK is seen. This session has been idle for 1 second.

The second session is in the state Active, in which call setup is complete and the endpoints are exchanging media. This session has been idle for 6 seconds.

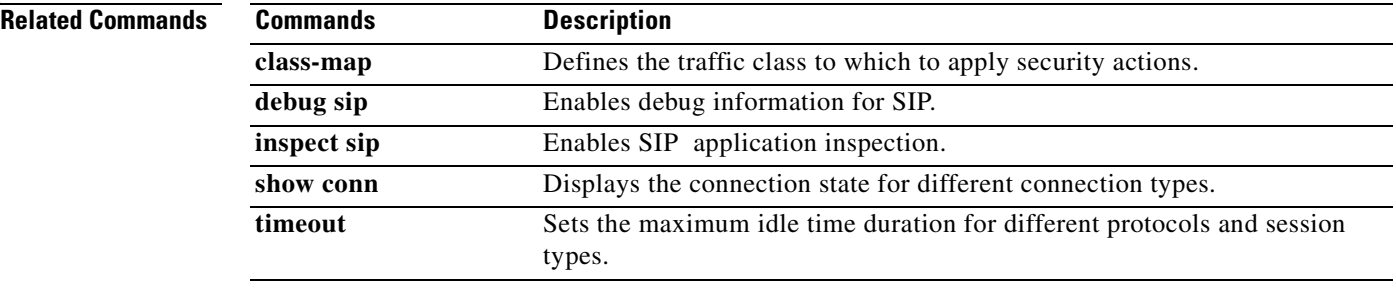

# **show skinny**

To troubleshoot SCCP (Skinny) inspection engine issues, use the **show skinny** command in privileged EXEC mode.

**show skinny [audio | video]**

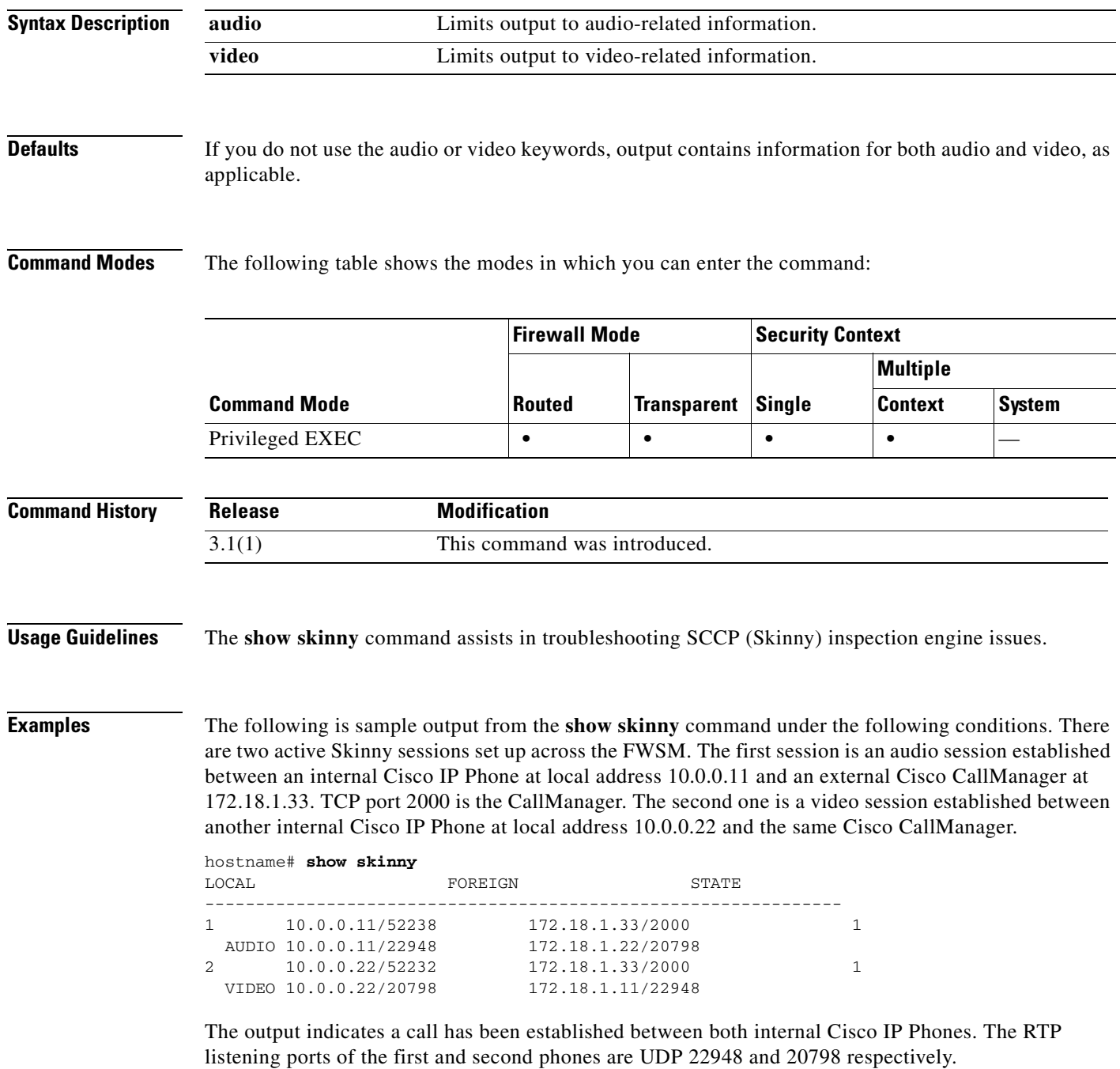

The following is the xlate information for these Skinny connections:

```
hostname# show xlate debug
2 in use, 2 most used
Flags: D | DNS, d | dump, I | identity, i | inside, n | no random,
 | o | outside, r | portmap, s | static
NAT from inside:10.0.0.11 to outside:172.18.1.11 flags si idle 0:00:16 timeout 0:05:00
NAT from inside:10.0.0.22 to outside:172.18.1.22 flags si idle 0:00:14 timeout 0:05:00
```
If you use the video keyword, output is limited to information about video sessions, as shown in the following example:

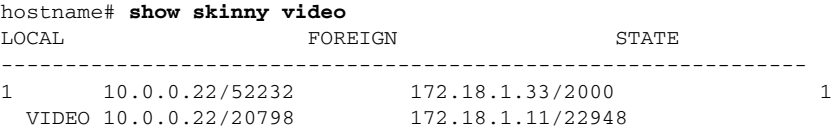

If you use the audio keyword, output is limited to information about audio sessions, as show in the following example:

hostname# **show skinny audio** LOCAL FOREIGN STATE --------------------------------------------------------------- 1 10.0.0.11/52238 172.18.1.33/2000 1 AUDIO 10.0.0.11/22948 172.18.1.22/20798

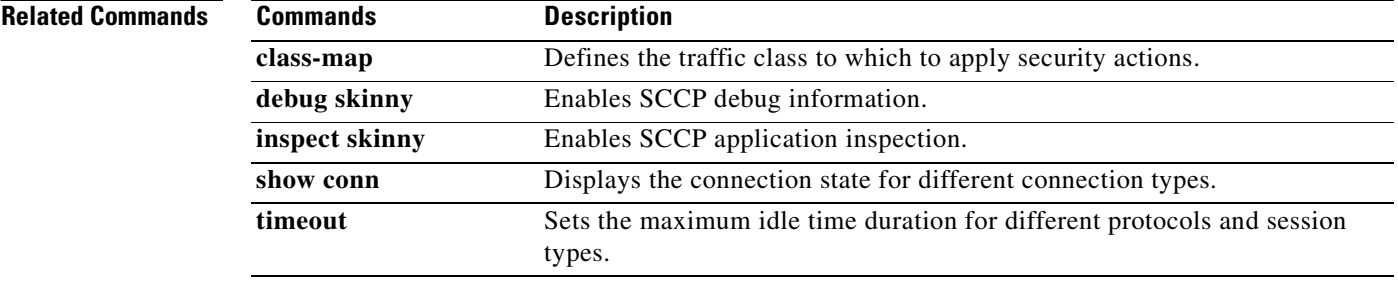

## **show snmp-server statistics**

To display information about the SNMP server statistics, use the **show snmp-server statistics** command in privileged EXEC mode.

### **show snmp-server statistics**

**Syntax Description** This command has no arguments or keywords.

**Defaults** This command has no default settings.

**Command Modes** The following table shows the modes in which you can enter the command:

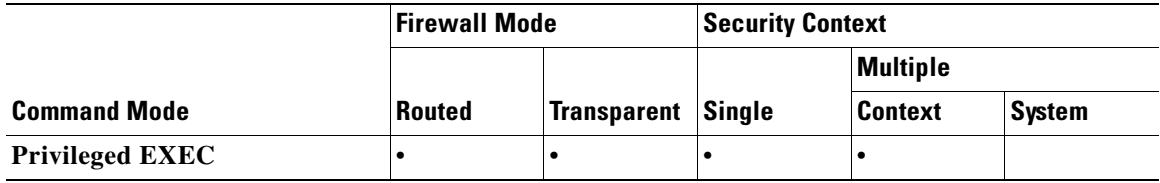

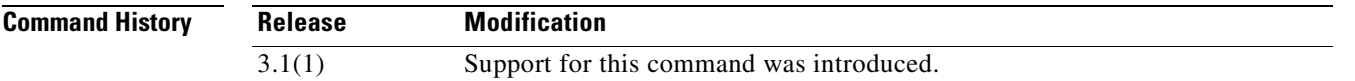

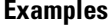

This example shows how to display the SNMP server statistics:

### **hostname# show snmp-server statistics**

0 SNMP packets input

- 0 Bad SNMP version errors
- 0 Unknown community name
- 0 Illegal operation for community name supplied
- 0 Encoding errors
- 0 Number of requested variables
- 0 Number of altered variables
- 0 Get-request PDUs
- 0 Get-next PDUs
- 0 Get-bulk PDUs
- 0 Set-request PDUs (Not supported)
- 0 SNMP packets output
	- 0 Too big errors (Maximum packet size 512)
	- 0 No such name errors
	- 0 Bad values errors
	- 0 General errors
	- 0 Response PDUs
	- 0 Trap PDUs

**Related Commands**

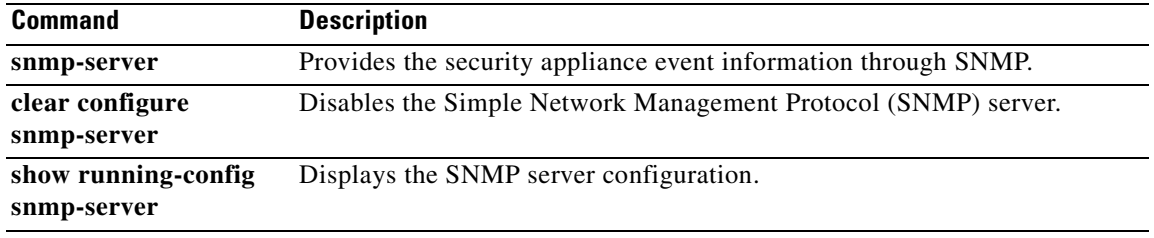

П

# **show ssh sessions**

To display information about the active SSH session on the FWSM, use the **show ssh sessions** command in privileged EXEC mode.

**show ssh sessions** [*ip\_address*]

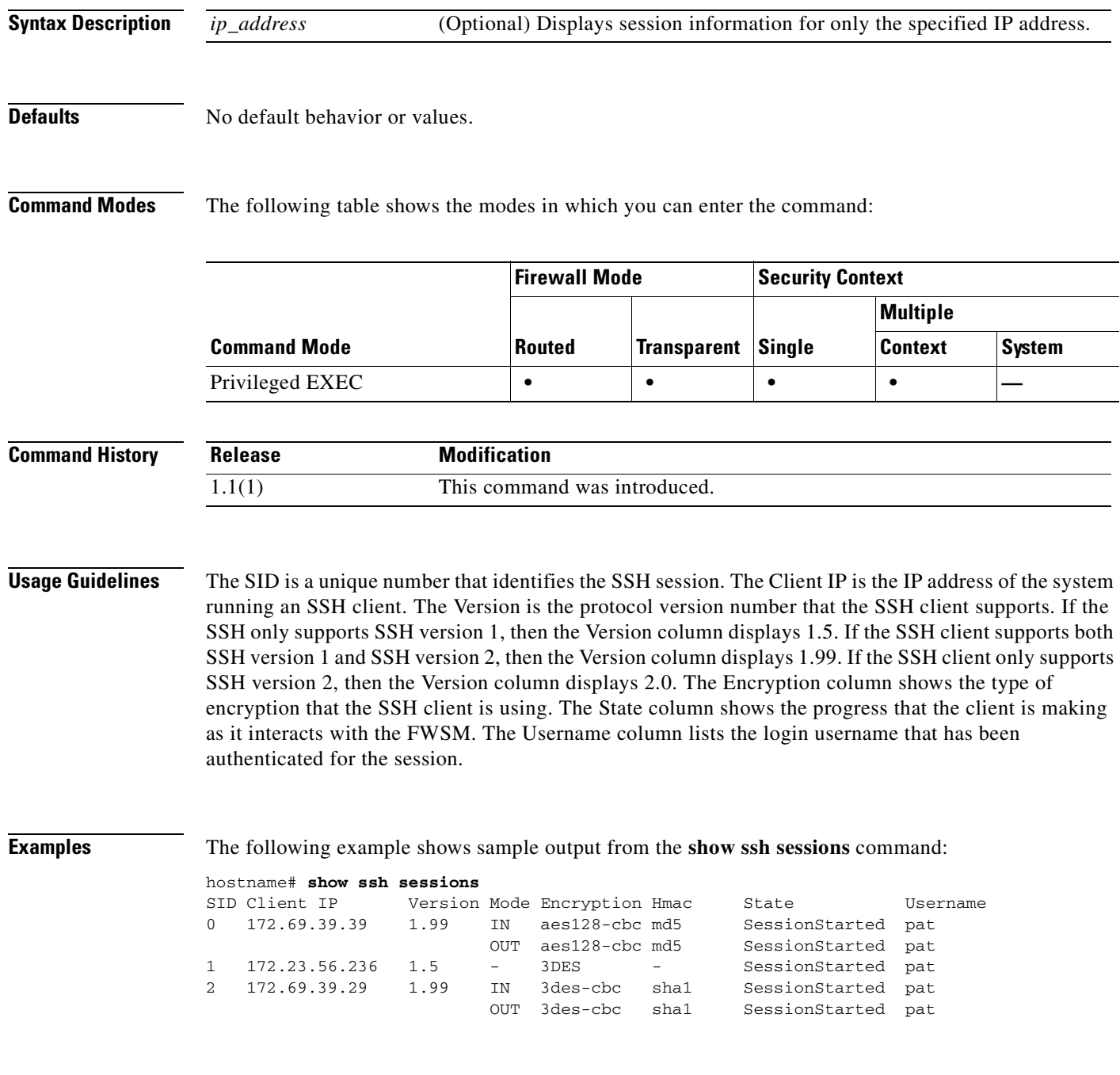

### **Related Commands**

 $\mathcal{L}_{\mathcal{A}}$ 

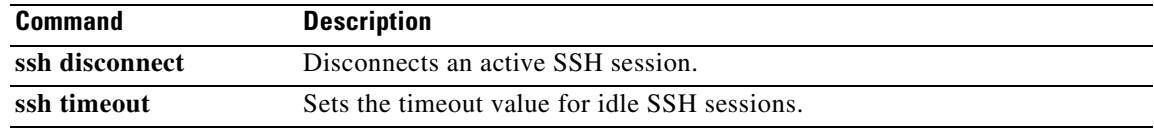

 $\blacksquare$ 

a ka

# **show startup-config**

To show the startup configuration or to show any errors when the startup configuration loaded, use the **show startup-config** command in privileged EXEC mode.

**show startup-config [errors]**

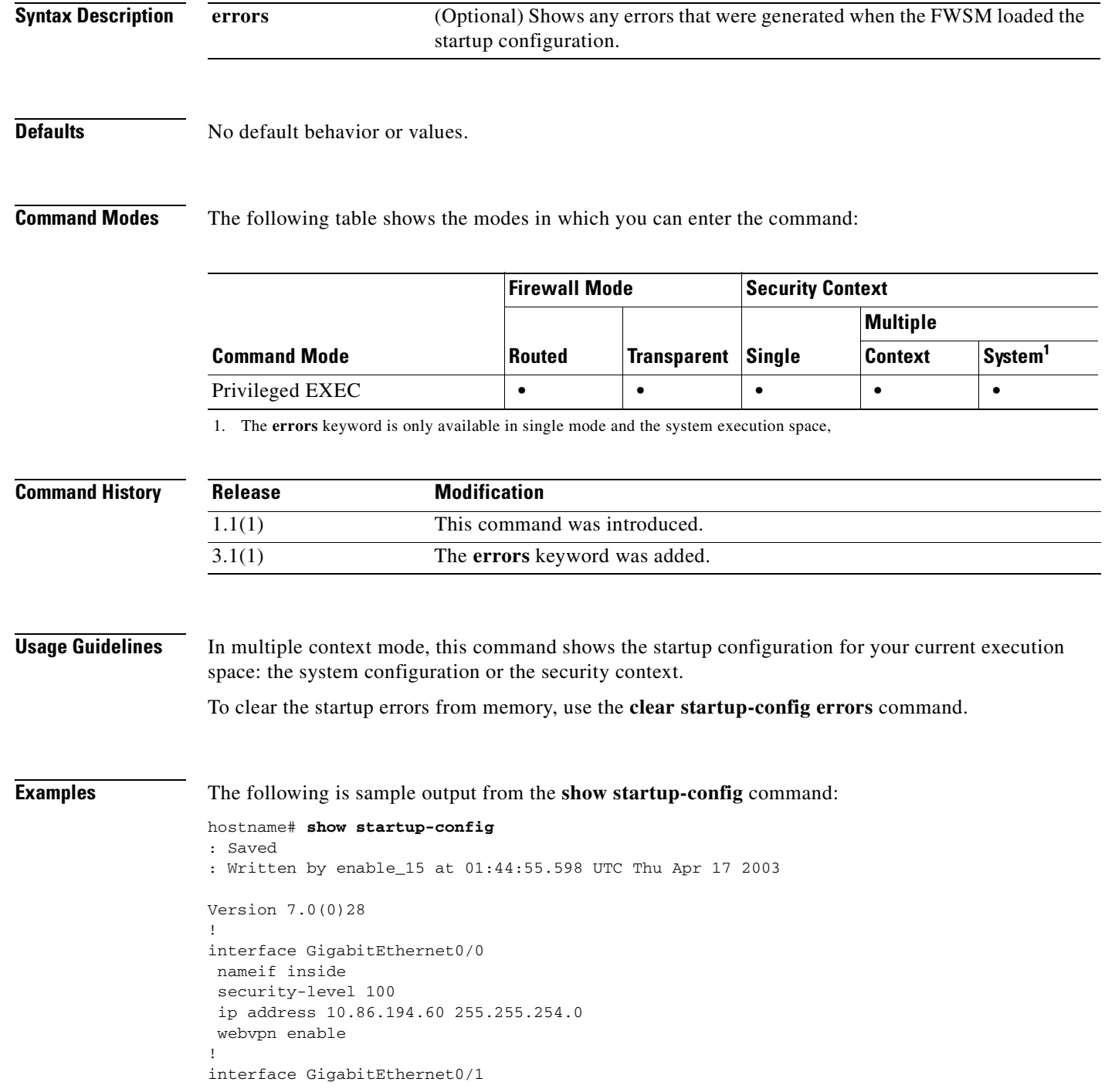

**Catalyst 6500 Series and Cisco 7600 Series Switch Firewall Services Module Command Reference, 3.1**

```
shutdown
 nameif test
 security-level 0
 ip address 10.10.4.200 255.255.0.0
!
...
!
enable password 8Ry2YjIyt7RRXU24 encrypted
passwd 2KFQnbNIdI.2KYOU encrypted
hostname firewall1
domain-name example.com
boot system disk0:/cdisk.bin
ftp mode passive
names
name 10.10.4.200 outside
access-list xyz extended permit ip host 192.168.0.4 host 150.150.0.3
!
ftp-map ftp_map
!
ftp-map inbound_ftp
 deny-request-cmd appe stor stou
!
...
Cryptochecksum:4edf97923899e712ed0da8c338e07e63
The following is sample output from the show startup-config errors command:
hostname# show startup-config errors
ERROR: 'Mac-addresses': invalid resource name
*** Output from config line 18, " limit-resource Mac-add..."
INFO: Admin context is required to get the interfaces
*** Output from config line 30, "arp timeout 14400"
Creating context 'admin'... WARNING: Invoked the stub function ibm_4gs3_context_
set_max_mgmt_sess
WARNING: Invoked the stub function ibm_4gs3_context_set_max_mgmt_sess
```
Done. (1) \*\*\* Output from config line 33, "admin-context admin" WARNING: VLAN \*24\* is not configured. \*\*\* Output from config line 12, context 'admin', " nameif inside" ..... \*\*\* Output from config line 37, " config-url disk:/admin..."

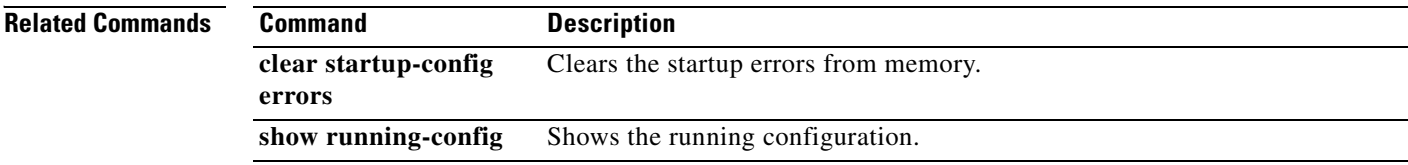

### **show sunrpc-server active**

To display the pinholes open for Sun RPC services, use the **show sunrpc-server active** command in privileged EXEC mode.

**show sunrpc-server active**

**Defaults** No default behavior or values. **Command Modes** The following table shows the modes in which you can enter the command: **Command History Usage Guidelines** Use the **show sunrpc-server active** command to display the pinholes open for Sun RPC services, such as NFS and NIS. **Examples** To display the pinholes open for Sun RPC services, enter the **show sunrpc-server active** command. The following is sample output from the **show sunrpc-server active** command: hostname# **show sunrpc-server active** LOCAL FOREIGN SERVICE TIMEOUT ----------------------------------------------- 192.168.100.2/0 209.165.200.5/32780 100005 00:10:00 **Related Commands Command Mode Firewall Mode Security Context Routed Transparent Single Multiple Context System** Privileged EXEC **••••** — **Release Modification** 3.1(1) This command was introduced. **Command Description clear configure sunrpc-server** Clears the Sun RPC services from the FWSM. **clear sunrpc-server active** Clears the pinholes opened for Sun RPC services, such as NFS or NIS. **inspect sunrpc** Enables or disables Sun RPC application inspection and configures the port

## **show tcpstat**

To display the status of the FWSM TCP stack and the TCP connections that are terminated on the FWSM (for debugging), use the **show tcpstat** command in privileged EXEC mode. This command supports IPv4 and IPv6 addresses.

**show tcpstat**

- **Syntax Description** This command has no arguments or keywords.
- **Defaults** No default behavior or values.

**Command Modes** The following table shows the modes in which you can enter the command:

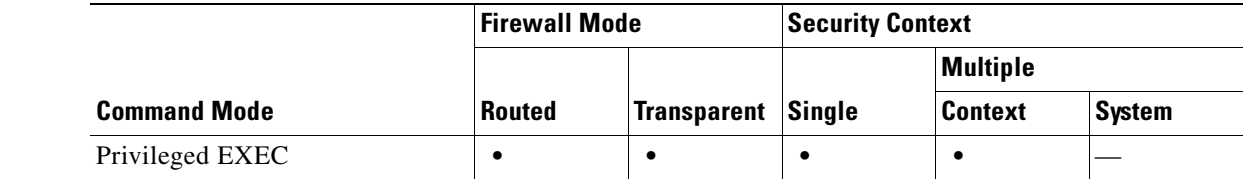

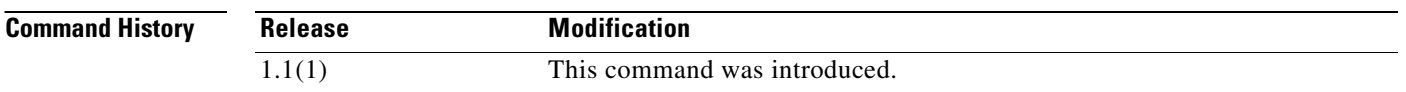

**Usage Guidelines** The **show tcpstat** command lets you to display the status of the TCP stack and TCP connections that are terminated on the FWSM. The TCP statistics displayed are described in Table 28.

*Table 30-2 TCP Statistics in the show tcpstat Command*

| <b>Statistic</b>       | <b>Description</b>                                                                         |
|------------------------|--------------------------------------------------------------------------------------------|
| tcb cnt                | Number of TCP users.                                                                       |
| $proxy$ cnt            | Number of TCP proxies. TCP proxies are used by user<br>authorization.                      |
| tcp xmt pkts           | Number of packets that were transmitted by the TCP stack.                                  |
| tep rev good pkts      | Number of good packets that were received by the TCP stack.                                |
| tep rev drop pkts      | Number of received packets that the TCP stack dropped.                                     |
| tcp bad chksum         | Number of received packets that had a bad checksum.                                        |
| tcp user hash add      | Number of TCP users that were added to the hash table.                                     |
| tcp user hash add dup  | Number of times a TCP user was already in the hash table<br>when trying to add a new user. |
| top user srch hash hit | Number of times a TCP user was found in the hash table when<br>searching.                  |

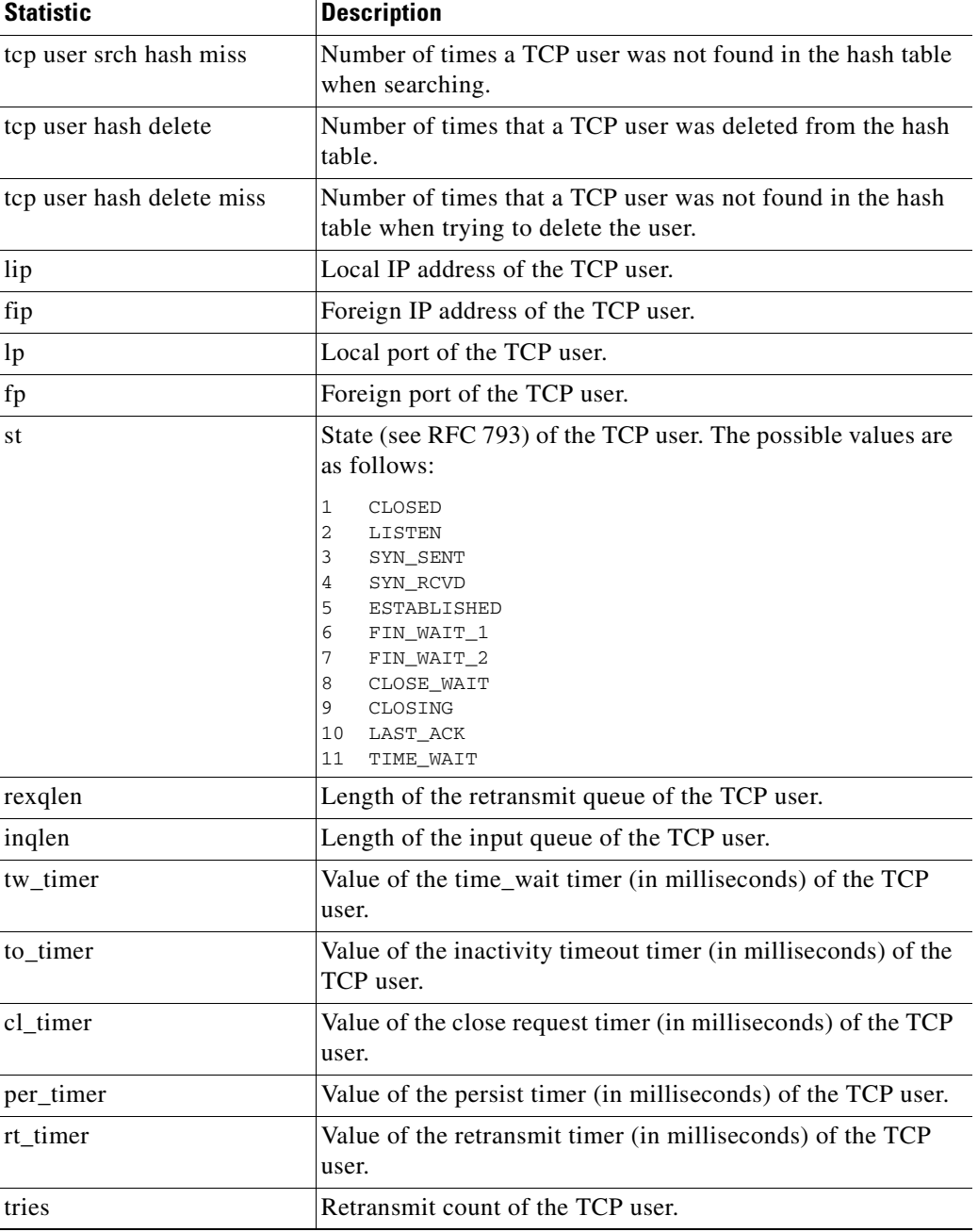

### *Table 30-2 TCP Statistics in the show tcpstat Command (continued)*

**Examples** The following is sample output from the **show tcpstat** command:

hostname# **show tcpstat** CURRENT MAX TOTAL tcb\_cnt 2 12 320 proxy\_cnt 0 0 160 tcp\_xmt pkts = 540591 tcp\_rcv good pkts = 6583 tcp\_rcv drop pkts = 2

```
tcp bad chksum = 0
tcp user hash add = 2028
tcp user hash add dup = 0
tcp user srch hash hit = 316753
tcp user srch hash miss = 6663
tcp user hash delete = 2027
tcp user hash delete miss = 0
lip = 172.23.59.230 fip = 10.21.96.254 lp = 443 fp = 2567 st = 4 rexqlen = 0
in0
  tw\_timer = 0 to\_timer = 179000 cl\_timer = 0 per\_timer = 0rt_timer = 0
tries 0
```
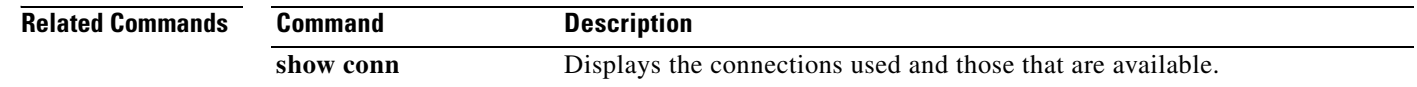

**Catalyst 6500 Series and Cisco 7600 Series Switch Firewall Services Module Command Reference, 3.1**

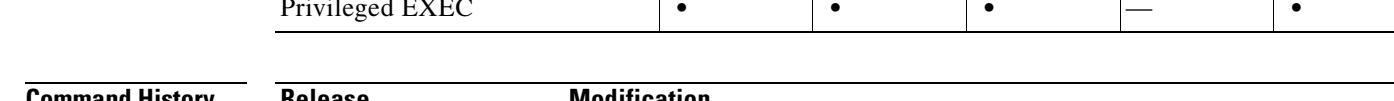

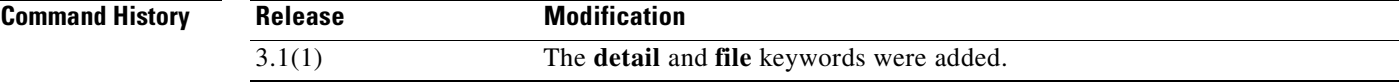

**Usage Guidelines** The **show tech-suppor**t command lets you list information that technical support analysts need to help

**Examples** The following example shows how to display information that is used for technical support analysis,

Cisco Device Manager Version X.X(X) Compiled on Fri 15-Apr-05 14:35 by root XXX up 2 days 8 hours Hardware: XXX, 64 MB RAM, CPU Pentium 200 MHz Flash i28F640J5 @ 0x300, 16MB BIOS Flash AT29C257 @ 0xfffd8000, 32KB

0: ethernet0: address is 0003.e300.73fd, irq 10

**show tech-support**

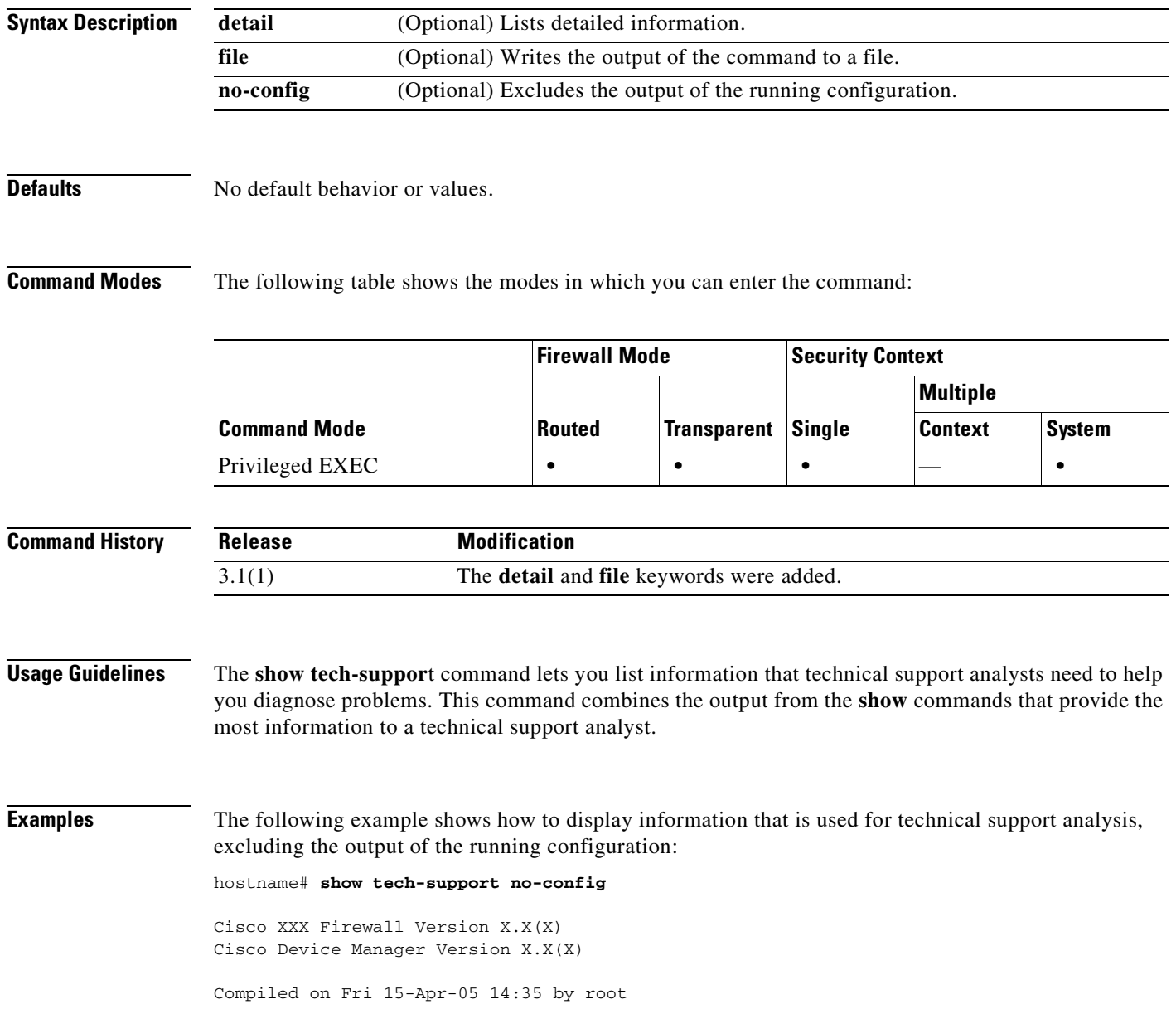

### To display the information that is used for diagnosis by technical support analysts, use the **show tech-support** command in privileged EXEC mode.

**show tech-support** [**detail** | **file** | **no-config**]

1: ethernet1: address is 0003.e300.73fe, irq 7 2: ethernet2: address is 00d0.b7c8.139e, irq 9 Licensed Features: Failover: Disabled VPN-DES: Enabled VPN-3DES-AES: Disabled Maximum Interfaces: 3 Cut-through Proxy: Enabled Guards: Enabled URL-filtering: Enabled Inside Hosts: Unlimited Throughput: Unlimited IKE peers: Unlimited This XXX has a Restricted (R) license. Serial Number: 480430455 (0x1ca2c977) Running Activation Key: 0xc2e94182 0xc21d8206 0x15353200 0x633f6734 Configuration last modified by enable\_15 at 23:05:24.264 UTC Sat Nov 16 2002 ---------------- show clock -----------------00:08:14.911 UTC Sun Apr 17 2005 ---------------- show memory ------------------Free memory: 50708168 bytes Used memory: 16400696 bytes ------------- ---------------- Total memory: 67108864 bytes ----------------- show conn count -----------------0 in use, 0 most used ------------------ show xlate count ------------------ 0 in use, 0 most used ----------------- show blocks ----------------- SIZE MAX LOW CNT 4 1600 1600 1600 80 400 400 400 256 500 499 500 1550 1188 795 919 ----------------- show interface -----------------interface ethernet0 "outside" is up, line protocol is up Hardware is i82559 ethernet, address is 0003.e300.73fd IP address 172.23.59.232, subnet mask 255.255.0.0 MTU 1500 bytes, BW 10000 Kbit half duplex 1267 packets input, 185042 bytes, 0 no buffer Received 1248 broadcasts, 0 runts, 0 giants 0 input errors, 0 CRC, 0 frame, 0 overrun, 0 ignored, 0 abort 20 packets output, 1352 bytes, 0 underruns 0 output errors, 0 collisions, 0 interface resets 0 babbles, 0 late collisions, 9 deferred 0 lost carrier, 0 no carrier input queue (curr/max blocks): hardware (13/128) software (0/2) output queue (curr/max blocks): hardware (0/1) software (0/1) interface ethernet1 "inside" is up, line protocol is down Hardware is i82559 ethernet, address is 0003.e300.73fe

 IP address 10.1.1.1, subnet mask 255.255.255.0 MTU 1500 bytes, BW 10000 Kbit half duplex 0 packets input, 0 bytes, 0 no buffer Received 0 broadcasts, 0 runts, 0 giants 0 input errors, 0 CRC, 0 frame, 0 overrun, 0 ignored, 0 abort 1 packets output, 60 bytes, 0 underruns 0 output errors, 0 collisions, 0 interface resets 0 babbles, 0 late collisions, 0 deferred 1 lost carrier, 0 no carrier input queue (curr/max blocks): hardware (128/128) software (0/0) output queue (curr/max blocks): hardware (0/1) software (0/1) interface ethernet2 "intf2" is administratively down, line protocol is down Hardware is i82559 ethernet, address is 00d0.b7c8.139e IP address 127.0.0.1, subnet mask 255.255.255.255 MTU 1500 bytes, BW 10000 Kbit half duplex 0 packets input, 0 bytes, 0 no buffer Received 0 broadcasts, 0 runts, 0 giants 0 input errors, 0 CRC, 0 frame, 0 overrun, 0 ignored, 0 abort 0 packets output, 0 bytes, 0 underruns 0 output errors, 0 collisions, 0 interface resets 0 babbles, 0 late collisions, 0 deferred 0 lost carrier, 0 no carrier input queue (curr/max blocks): hardware (128/128) software (0/0) output queue (curr/max blocks): hardware (0/0) software (0/0)

----------------- show cpu usage -----------------

CPU utilization for 5 seconds =  $0$ %; 1 minute:  $0$ %; 5 minutes:  $0$ %

----------------- show process ------------------

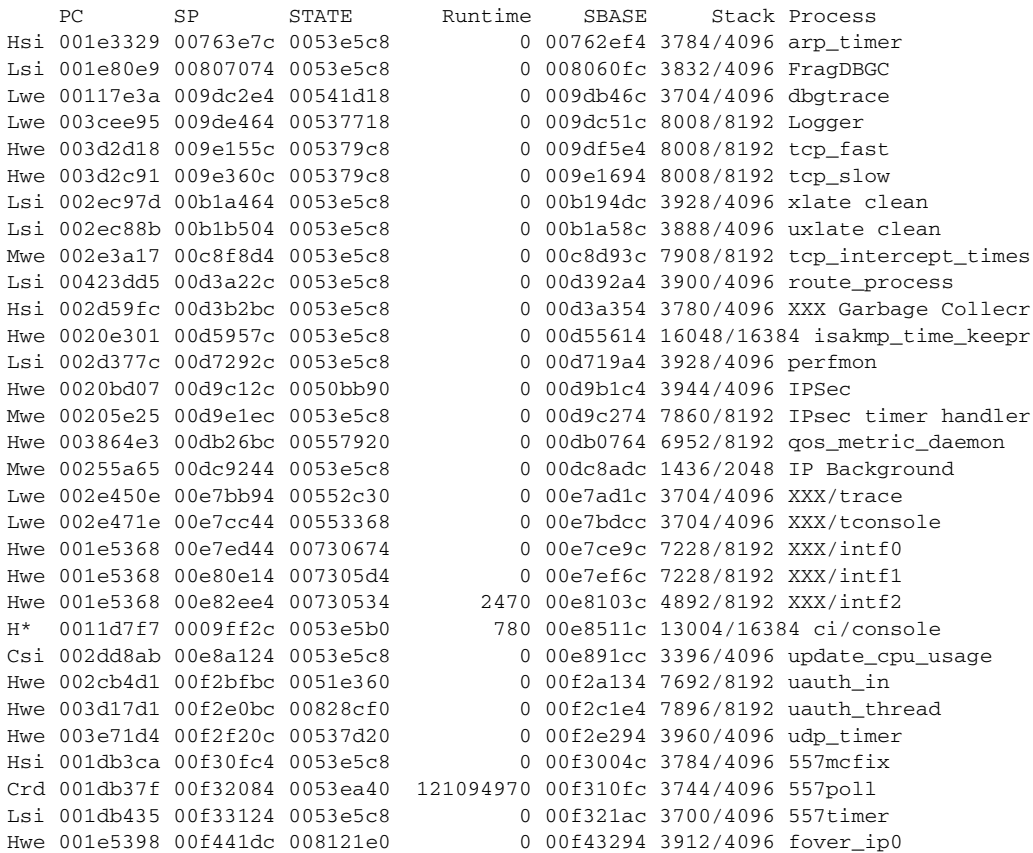

Cwe 001dcdad 00f4523c 00872b48 20 00f44344 3528/4096 ip/0:0 Hwe 001e5398 00f4633c 008121bc 0 00f453f4 3532/4096 icmp0 Hwe 001e5398 00f47404 00812198 0 00f464cc 3896/4096 udp\_thread/0 Hwe 001e5398 00f4849c 00812174 0 00f475a4 3832/4096 tcp\_thread/0 Hwe 001e5398 00f495bc 00812150 000f48674 3912/4096 fover ip1 Cwe 001dcdad 00f4a61c 008ea850 0 00f49724 3832/4096 ip/1:1 Hwe 001e5398 00f4b71c 0081212c 006f4a7d4 3912/4096 icmp1 Hwe 001e5398 00f4c7e4 00812108 0 00f4b8ac 3896/4096 udp\_thread/1 Hwe 001e5398 00f4d87c 008120e4 0 00f4c984 3832/4096 tcp\_thread/1 Hwe 001e5398 00f4e99c 008120c0 0 00f4da54 3912/4096 fover\_ip2 Cwe 001e542d 00f4fa6c 00730534 0 00f4eb04 3944/4096 ip/2:2 Hwe 001e5398 00f50afc 0081209c 0 00f4fbb4 3912/4096 icmp2 Hwe 001e5398 00f51bc4 00812078 0 00f50c8c 3896/4096 udp\_thread/2 Hwe 001e5398 00f52c5c 00812054 0 00f51d64 3832/4096 tcp\_thread/2 Hwe 003d1a65 00f78284 008140f8 0 00f77fdc 300/1024 listen/http1 Mwe 0035cafa 00f7a63c 0053e5c8 0 00f786c4 7640/8192 Crypto CA ----------------- show failover ------------------No license for Failover ----------------- show traffic -----------------outside: received (in 205213.390 secs): 1267 packets 185042 bytes 0 pkts/sec 0 bytes/sec transmitted (in 205213.390 secs): 20 packets 1352 bytes 0 pkts/sec 0 bytes/sec inside: received (in 205215.800 secs): 0 packets 0 bytes 0 pkts/sec 0 bytes/sec transmitted (in 205215.800 secs): 1 packets 60 bytes 0 pkts/sec 0 bytes/sec intf2: received (in 205215.810 secs): 0 packets 0 bytes 0 pkts/sec 0 bytes/sec transmitted (in 205215.810 secs): 0 packets 0 bytes 0 pkts/sec 0 bytes/sec ----------------- show perfmon -----------------PERFMON STATS: Current Average  $X$ lates  $0/s$   $0/s$   $0/s$ Connections 0/s 0/s TCP Conns 0/s 0/s UDP Conns  $0/s$  0/s 0/s URL Access 0/s 0/s URL Server Req 0/s 0/s TCP Fixup 0/s 0/s TCPIntercept  $0/s$  0/s HTTP Fixup 0/s 0/s  $FTP$   $Fixin$   $0/s$   $0/s$   $0/s$ AAA Authen 0/s 0/s AAA Author 0/s 0/s

AAA Account 0/s 0/s
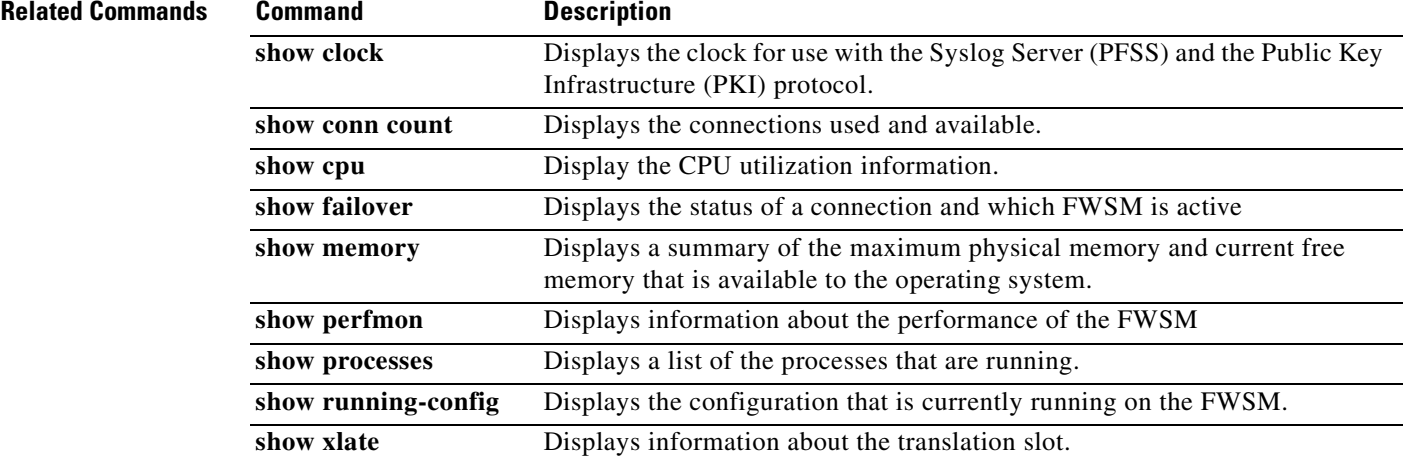

# **show traffic**

To display interface transmit and receive activity, as well as traffic that passes through the control plane, use the **show traffic** command in privileged EXEC mode. Packets that go through the control plane path include the control packets for protocols that require Layer 7 inspection as well as management traffic.

**show traffic** [**detailed** [*type*] | **summary** [*type*]]

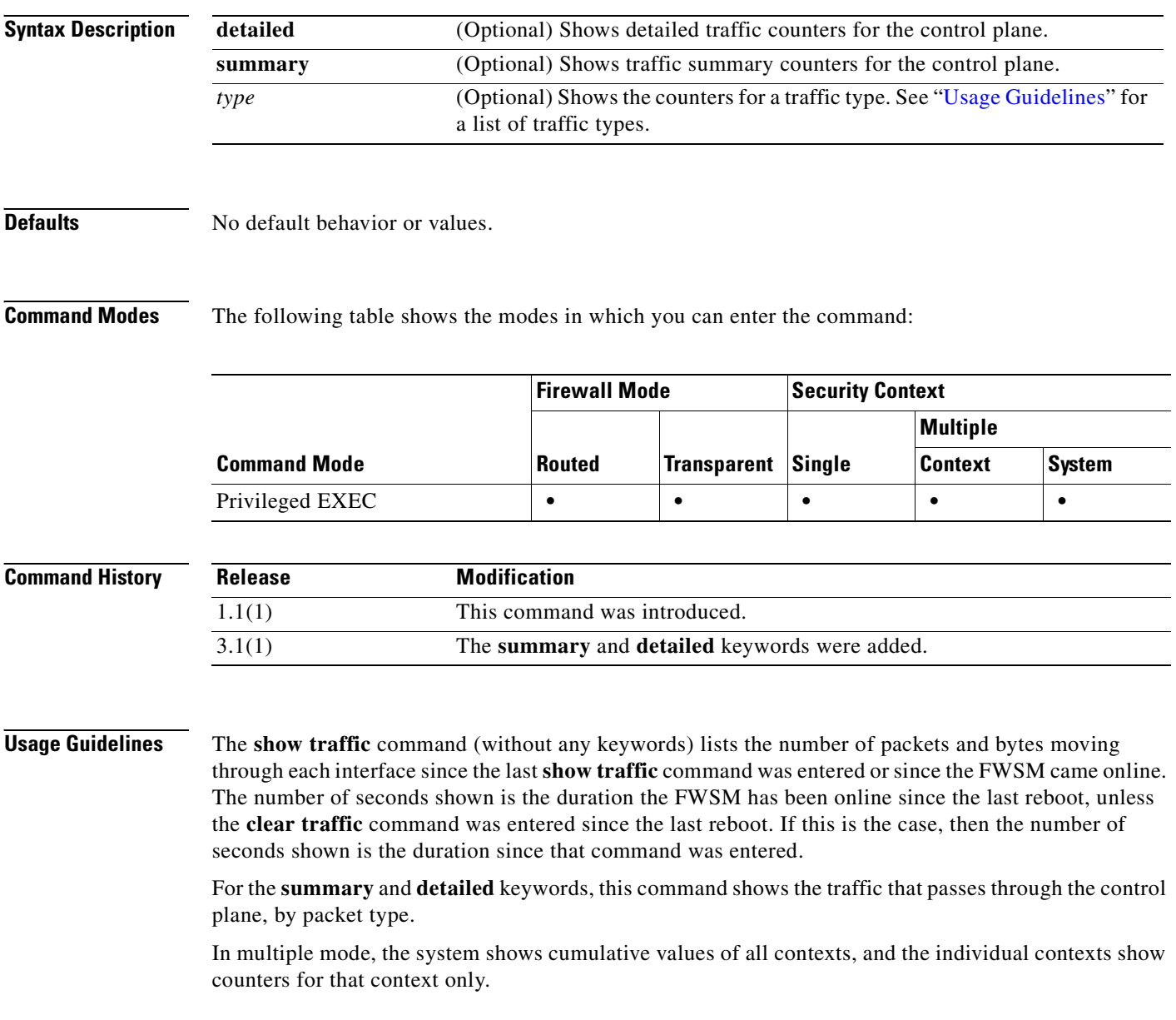

## Table 30-3 lists the traffic types.

| <b>Type</b>  | <b>Description</b>                                      |
|--------------|---------------------------------------------------------|
| activex      | ActiveX filtering                                       |
| all          | Shows counters for all transport protocols<br>inspected |
| ctiqbe       | CTIQBE protocol                                         |
| dns          | UDP-based domain name service                           |
| domain       | TCP-based domain name service                           |
| ftp          | <b>FTP</b>                                              |
| ftp-filter   | FTP Command filtering                                   |
| gtp          | GTP protocol                                            |
| h323-h225    | H225 protocol                                           |
| $h323$ -ras  | H225 ras protocol                                       |
| http         | <b>HTTP</b>                                             |
| https-filter | HTTPS protocol filtering                                |
| ils          | ILS protocol                                            |
| java         | Java filtering                                          |
| mgcp         | MGCP protocol                                           |
| nethios      | NetBIOS protocol                                        |
| pptp         | <b>PPTP</b>                                             |
| rpc          | TCP RPC protocol                                        |
| rpc-udp      | <b>UDP-based RPC protocol</b>                           |
| rsh          | Remote Shell                                            |
| rtsp         | Real Time Streaming Protocol                            |
| sftp         | <b>Strict FTP</b>                                       |
| sip          | TCP-based SIP protocol                                  |
| skinny       | <b>Skinny Protocol</b>                                  |
| smtp         | SMTP protocol                                           |
| snmp         | SNMP protocol                                           |
| sqlnet       | SQLNet protocol                                         |
| sunrpc       | TCP-based SunRPC protocol                               |
| sunrpc-udp   | <b>UDP-based SunRPC protocol</b>                        |
| tftp         | <b>TFTP</b>                                             |
| udp-sip      | <b>UDP-based SIP protocol</b>                           |
| url-filter   | <b>URL</b> filtering                                    |
| xdmcp        | XDMCP protocol                                          |

*Table 30-3 Traffic Types*

 $\overline{\phantom{a}}$ 

## **Examples** The following example shows output from the **show traffic** command:

```
hostname# show traffic
inside:
         received (in 1557469.650 secs):
                157532 packets 13588525 bytes
                 0 pkts/sec 0 bytes/sec
         transmitted (in 1557469.650 secs):
                 157496 packets 13929928 bytes
                 0 pkts/sec 0 bytes/sec
```
The following example shows output from the **show traffic summary** command:

hostname# **show traffic summary**

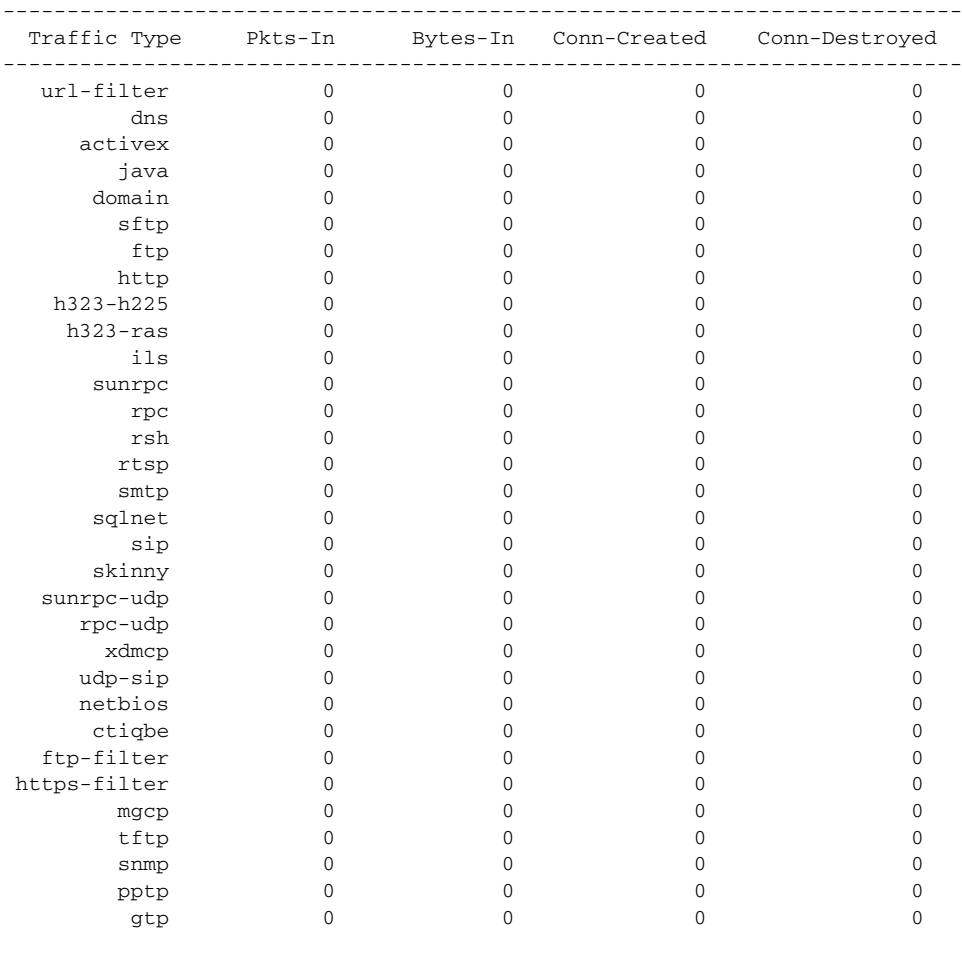

---------------------------------------------------------------------------

The following example shows output from the **show traffic detailed** command:

hostname# **show traffic detailed**

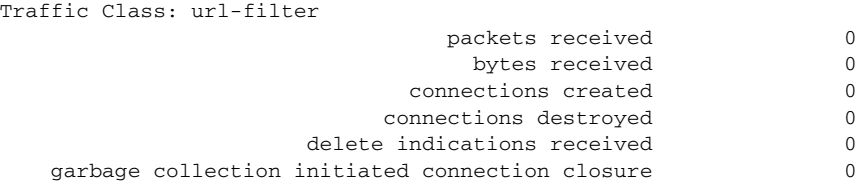

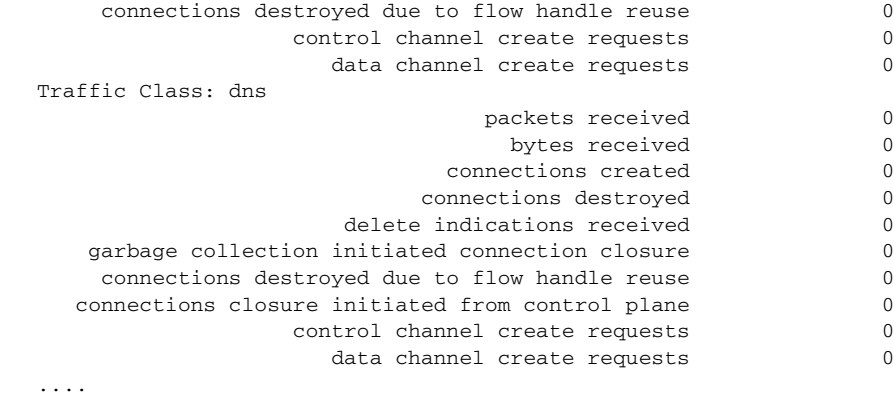

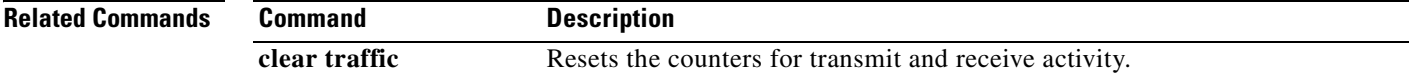

## **show uauth**

To display one or all currently authenticated users, the host IP to which they are bound, and any cached IP and port authorization information, use the **show uauth** command in privileged EXEC mode.

**show uauth** [*username*]

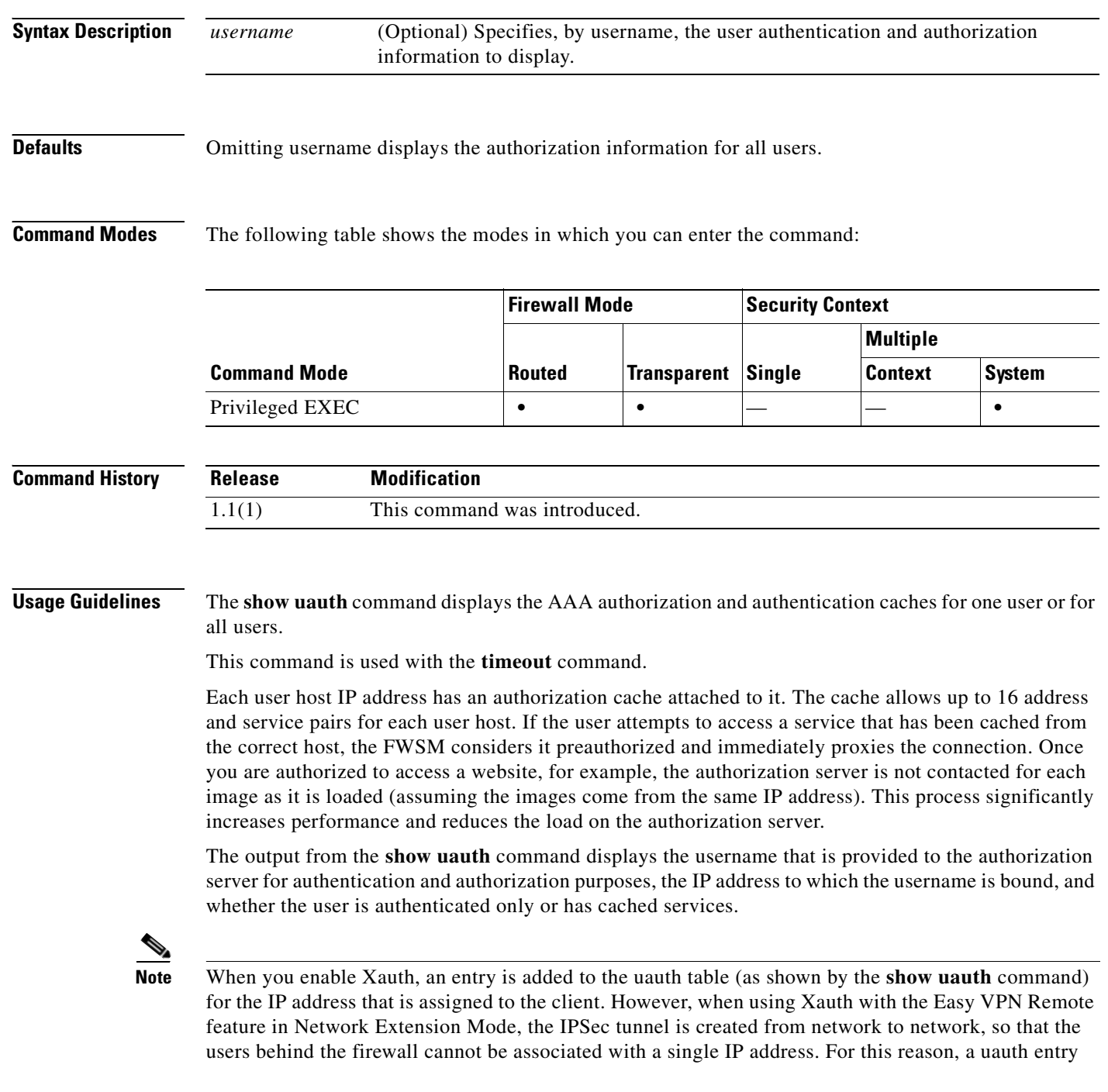

cannot be created upon completion of Xauth. If AAA authorization or accounting services are required, you can enable the AAA authentication proxy to authenticate users behind the firewall. For more information on AAA authentication proxies, see the **aaa** commands.

Use the **timeout uauth** command to specify how long the cache should be kept after the user connections become idle. Use the **clear uauth** command to delete all the authorization caches for all the users, which will cause them to have to reauthenticate the next time that they create a connection.

**Examples** This example shows sample output from the **show uauth** command when no users are authenticated and one user authentication is in progress:

hostname(config)# **show uauth**

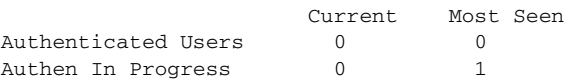

This example shows sample output from the **show uauth** command when three users are authenticated and authorized to use services through the FWSM:

```
hostname(config)# show uauth
user 'pat' from 209.165.201.2 authenticated
user 'robin' from 209.165.201.4 authorized to:
   port 192.168.67.34/telnet 192.168.67.11/http 192.168.67.33/tcp/8001
       192.168.67.56/tcp/25 192.168.67.42/ftp
user 'terry' from 209.165.201.7 authorized to:
   port 192.168.1.50/http 209.165.201.8/http
```
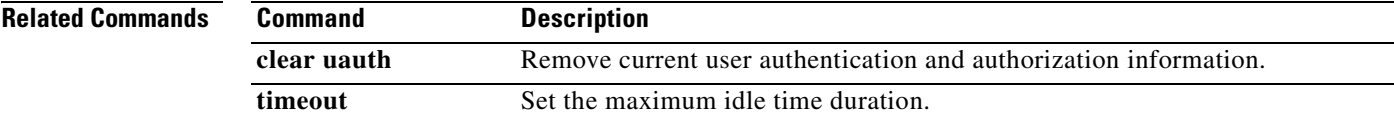

# **show url-block**

To display the number of packets held in the url-block buffer and the number (if any) dropped due to exceeding the buffer limit or retransmission, use the **show url-block** command in privileged EXEC mode.

**show url-block** [**block statistics**]

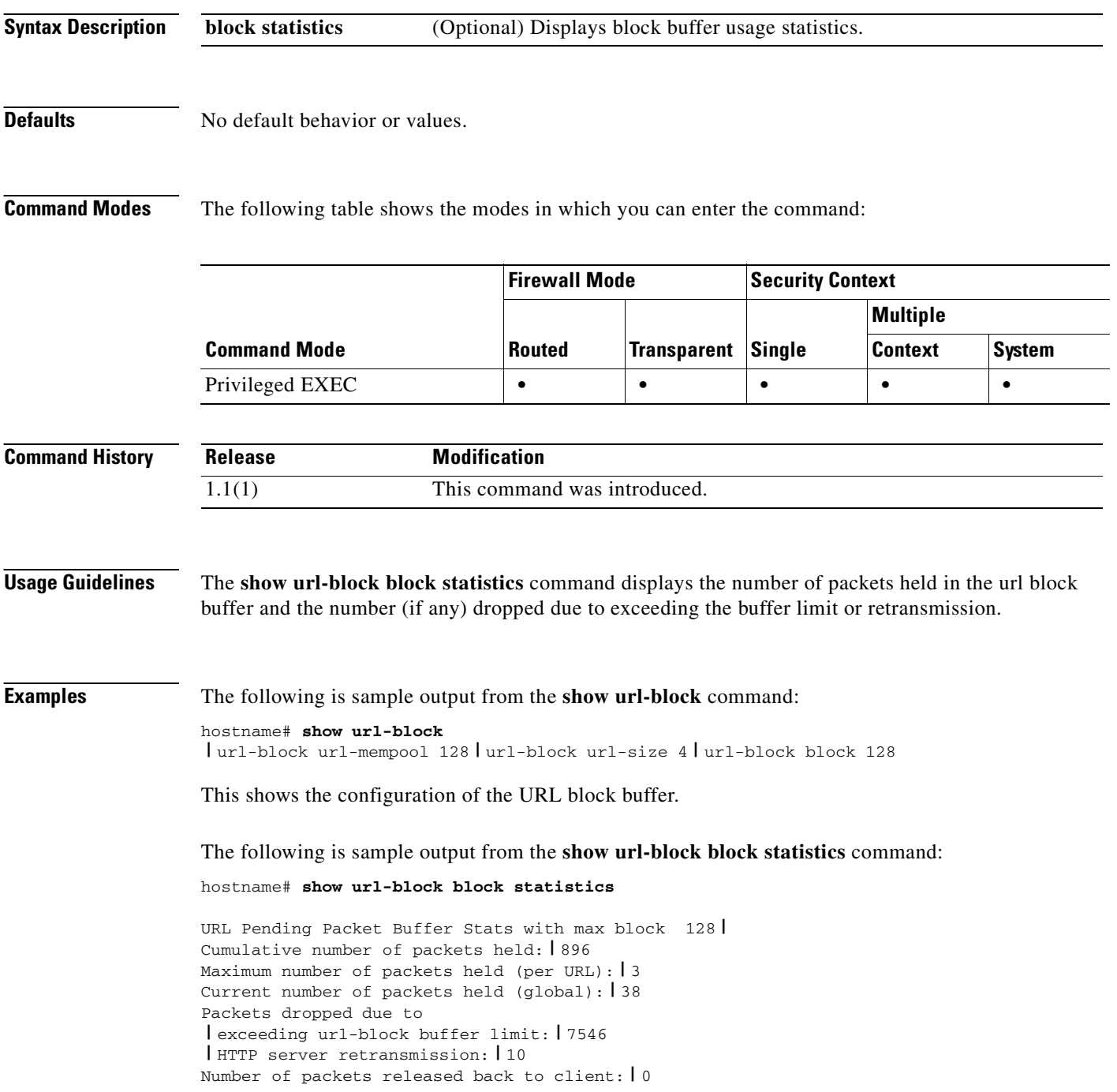

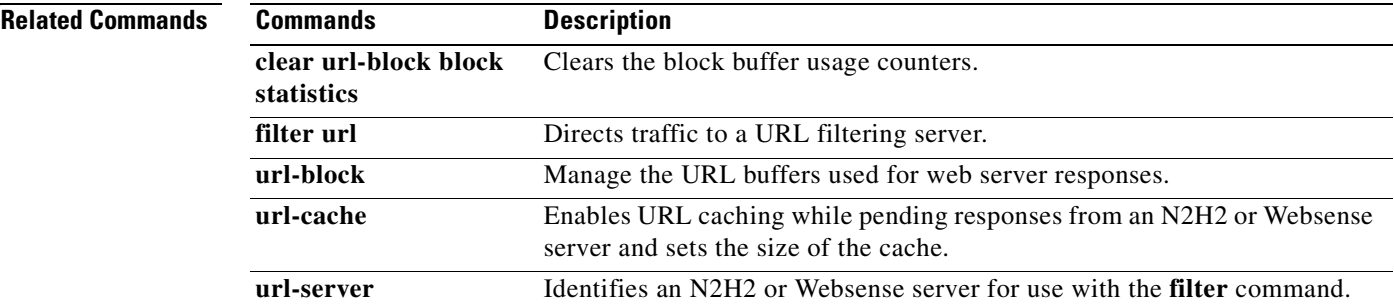

## **show url-cache statistics**

To display information about the url-cache, which is used for buffering URLs while waiting for responses from an N2H2 or Websense filtering server, use the **show url-cache statistics** command in privileged EXEC mode.

### **show url-cache statistics**

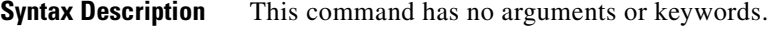

**Defaults** No default behavior or values.

**Command Modes** The following table shows the modes in which you can enter the command:

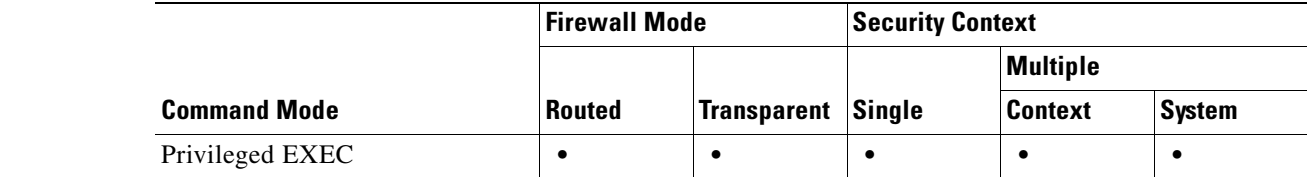

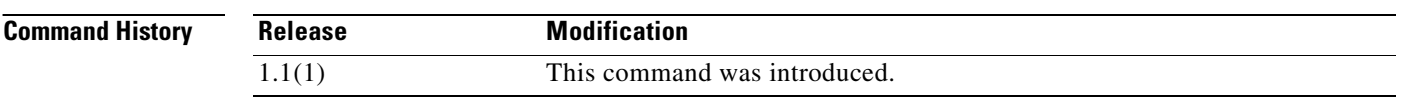

**Usage Guidelines** The **show url-cache statistics** command displays the following entries:

- **•** Size—The size of the cache in kilobytes, set with the **url-cache** *size* option.
- **•** Entries—The maximum number of cache entries based on the cache size.
- In Use—The current number of entries in the cache.
- **•** Lookups—The number of times the FWSM has looked for a cache entry.
- **•** Hits—The number of times the FWSM has found an entry in the cache.

You can view additional information about N2H2 Sentian or Websense filtering activity with the **show perfmon** command.

**Examples** The following is sample output from the **show url-cache statistics** command:

hostname# **show url-cache statistics**

```
URL Filter Cache Stats
----------------------
 | Size : 1KB
 Entries : 36
 In Use : 30
 Lookups : 300
```
 **|** Hits : 290

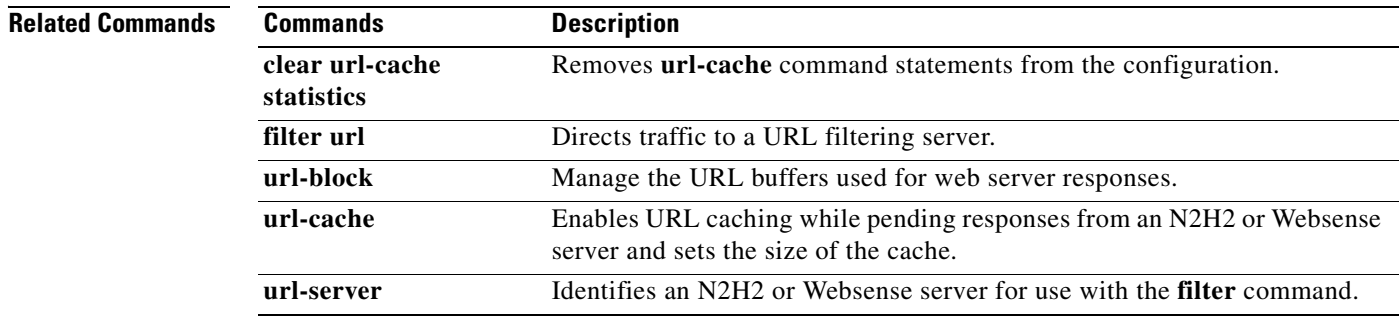

## **show url-server**

To display information about the URL filtering server, use the **show url-server** command in privileged EXEC mode.

### **show url-server statistics**

- **Syntax Description** This command has no arguments or keywords.
- **Defaults** No default behavior or values.

**Command Modes** The following table shows the modes in which you can enter the command:

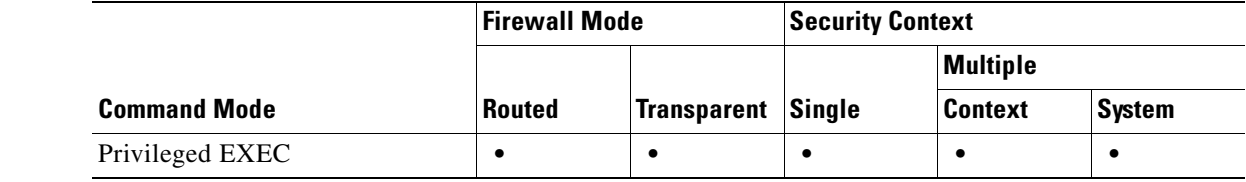

### **Command History Release Modification** 1.1(1) This command was introduced.

**Usage Guidelines** The **show url-server statistics** command displays the URL server vendor; number of URLs total, allowed, and denied; number of HTTPS connections total, allowed, and denied; number of TCP connections total, allowed, and denied; and the URL server status.

The **show url-server** command displays the following information:

- **•** For N2H2, **url-server (***if\_name***) vendor n2h2 host** *local\_ip* **port** *number* **timeout** *seconds* **protocol [{TCP | UDP**}**{version 1 | 4**}**]**
- **•** For Websense, **url-server (***if\_name***) vendor websense host** *local\_ip* **timeout** *seconds* **protocol [{TCP | UDP**}**]**

**Examples** The following is sample output from the **show url-server statistics** command:

hostname## **show url-server statistics**

```
URL Server Statistics: | 
Vendor websense 
HTTPs total/allowed/denied 0/0/0 
HTTPSs total/allowed/denied 0/0/0 
FTPs total/allowed/denied 0/0/0 | 
URL Server Status: | 
172.23.58.103 UP | 
URL Packets Send and Receive Stats: | 
Message Send Receive
```
STATUS\_REQUEST 200 200 LOOKUP\_REQUEST 10 10 LOG\_REQUEST 20 NA

### **Related Commands**

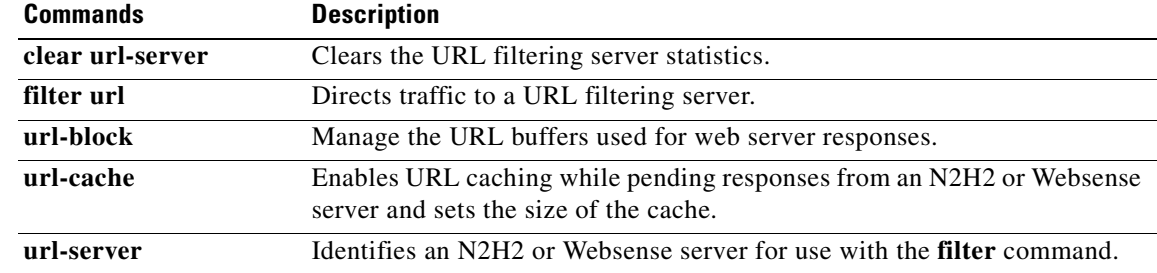

 $\blacksquare$ 

## **show version**

To display the software version, hardware configuration, license key, and related uptime data, use the **show version** command in user EXEC mode.

**show version**

- **Syntax Description** This command has no arguments or keywords.
- **Defaults** No default behaviors or values.

**Command Modes** The following table shows the modes in which you can enter the command:

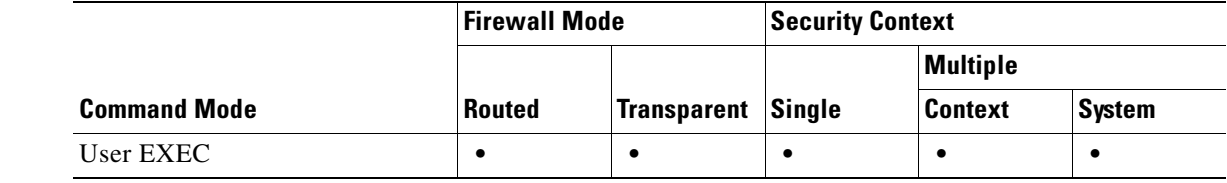

### **Command History Release Modification** 1.1(1) This command was introduced.

**Usage Guidelines** The **show version** command allows you to display the software version, operating time since the last reboot, processor type, Flash partition type, interface boards, serial number (BIOS ID), activation key value, license type (R or UR), and time stamp for when the configuration was last modified.

> The serial number listed with the **show version** command is for the Flash partition BIOS. This number is different from the serial number on the chassis. When you get a software upgrade, you will need the serial number that appears in the **show version** command, not the chassis number.

**Note** The uptime value indicates how long a failover set has been running. If one unit stops running, the uptime value will continue to increase as long as the other unit continues to operate.

**Examples** The following example shows how to display the software version, hardware configuration, license key, and related uptime information on a Cisco PIX 500 series FWSM:

```
hostname> show version
Cisco PIX Firewall Version 7.0(1) 
PIX (7.0.1.0) #15: Tue XXX 17 14:03:28 EDT 2005
pixfirewall up 5 days 21 hours 
Hardware: PIX-515, 96 MB RAM, CPU Pentium 200 MHz
Flash i28F640J5 @ 0x300, 16MB
BIOS Flash unknown @ 0x0, 0KB 
0: Ext: Ethernet0 : media index 0: irq 10
```

```
1: Ext: Ethernet1 : media index 1: irq 7 
License Features for this Platform:
Maximum Physical Interfaces : 3 
Maximum VLANs : 10 
Inside Hosts : Unlimited 
Failover : Disabled 
VPN-DES : Enabled 
VPN-3DES-AES : Enabled 
Failover standby only : Disabled 
Cut-through Proxy : Enabled 
Guards : Enabled 
URL-filtering : Enabled 
Security Contexts : 0 
GTP/GPRS : Disabled 
VPN Peers : Unlimited 
This machine has a Restricted (R) license. 
Serial Number: 12345678
Running Activation Key: 0xbd27f269 0xbc7ebd46 0x1c73e474 0xbb782818 0x071dd0a6
```
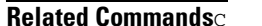

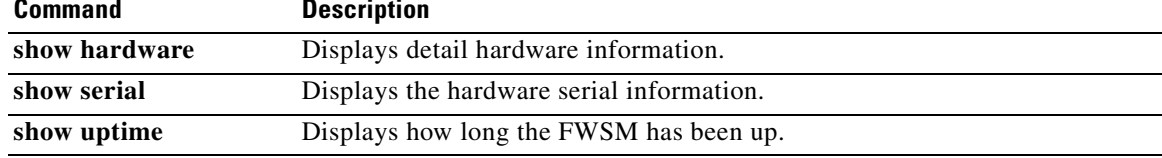

## **show vlan**

To display the system VLANs, use the **show vlan** command in global configuration and privileged EXEC mode.

**show vlan**

## **Defaults** No default behavior or values.

## **Command Modes** The following table shows the modes in which you can enter the command:

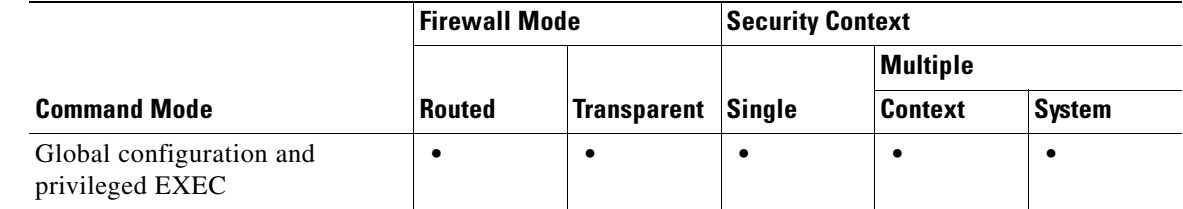

### **Command History Release Modification** 1.1(1) This command was introduced.

## **Usage Guidelines** When you use the **show vlan** command, only VLANs added by the switch are shown.

## **Examples** The following example displays the system VLANs: hostname(config)# **show vlan** 10-11, 30, 40, 300

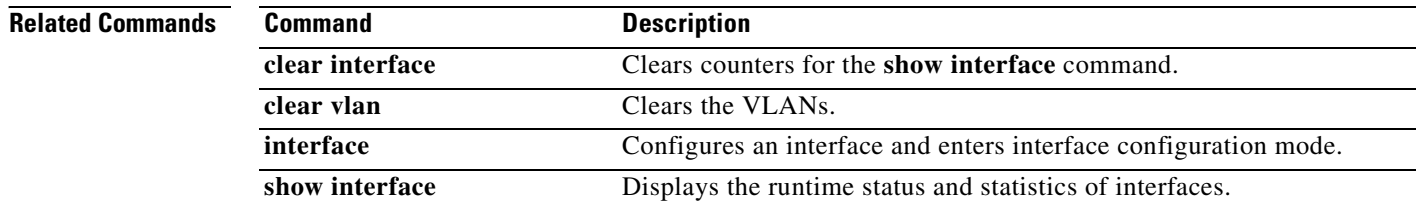

# **show vpn-sessiondb**

To display information about VPN sessions, use the **show vpn-sessiondb** command in privileged EXEC mode. The command includes options for displaying information in full or in detail, lets you specify type of sessions to display, and provides options to filter and sort the information. The syntax table and usage notes organize the choices accordingly.

**show vpn-sessiondb [detail] [full] {remote | l2l | index** *indexnumber |* **webvpn | email-proxy} [filter {name** *username* **| ipaddress** *IPaddr* **| a-ipaddress** *IPaddr* **| p-ipaddress** *IPaddr* **| tunnel-group** *groupname* **| protocol** *protocol-name* **| encryption** *encryption-algo***}] [sort {name | ipaddress | a-ipaddress | p-ip address | tunnel-group | protocol | encryption}]**

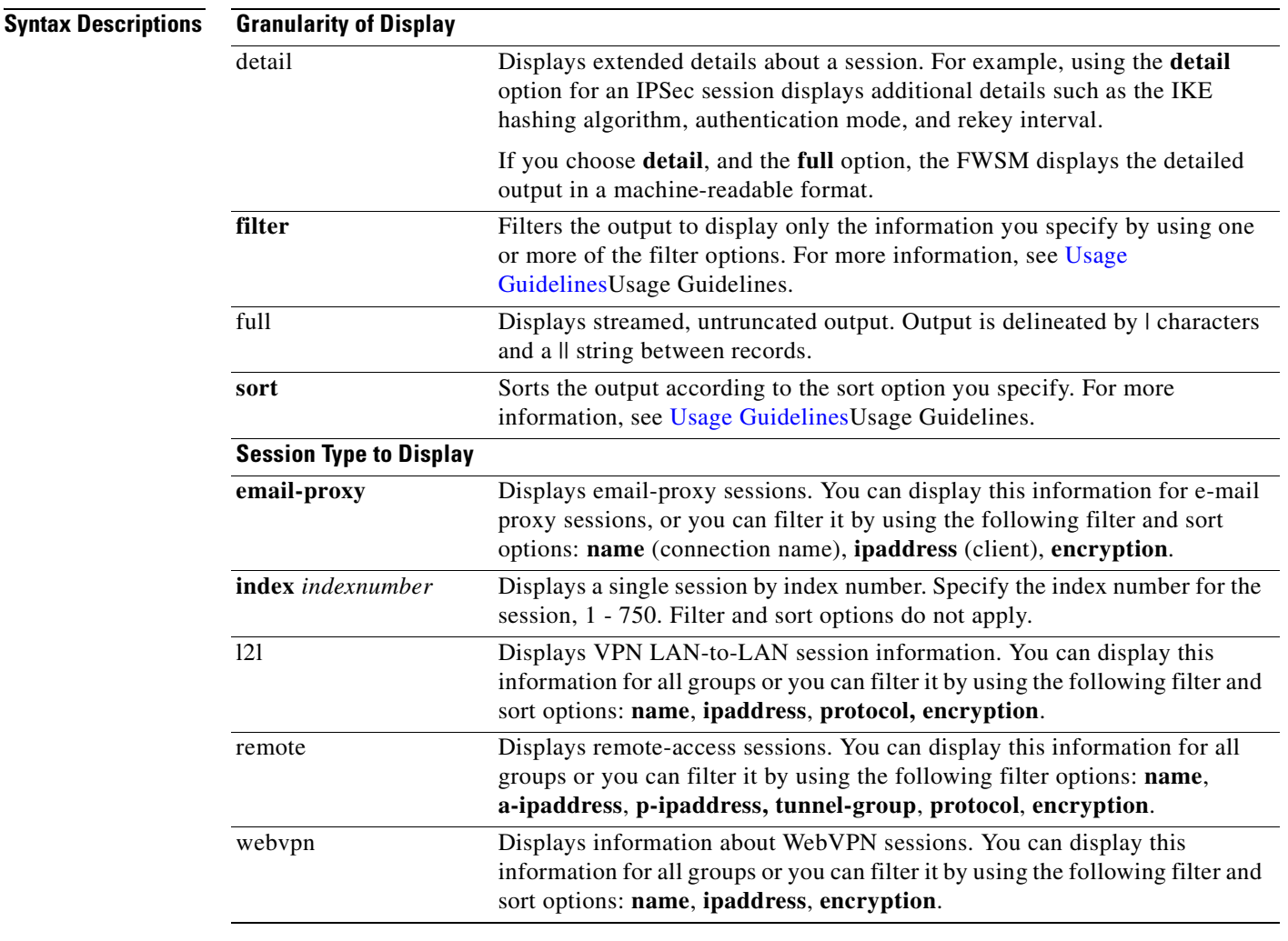

**Defaults** No default behavior or values.

## **Command Modes** The following table shows the modes in which you can enter the command:

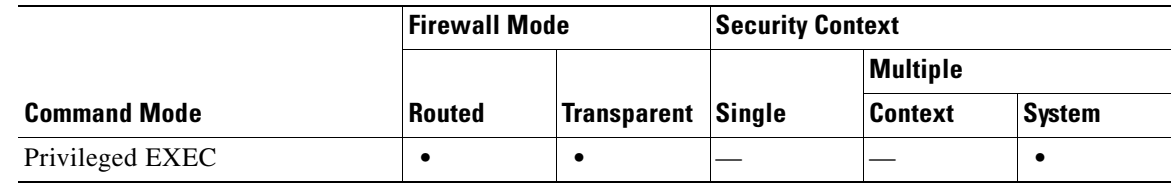

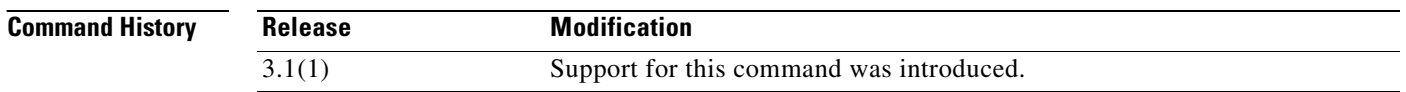

**Usage Guidelines** You can use the following options to filter and to sort the session display:

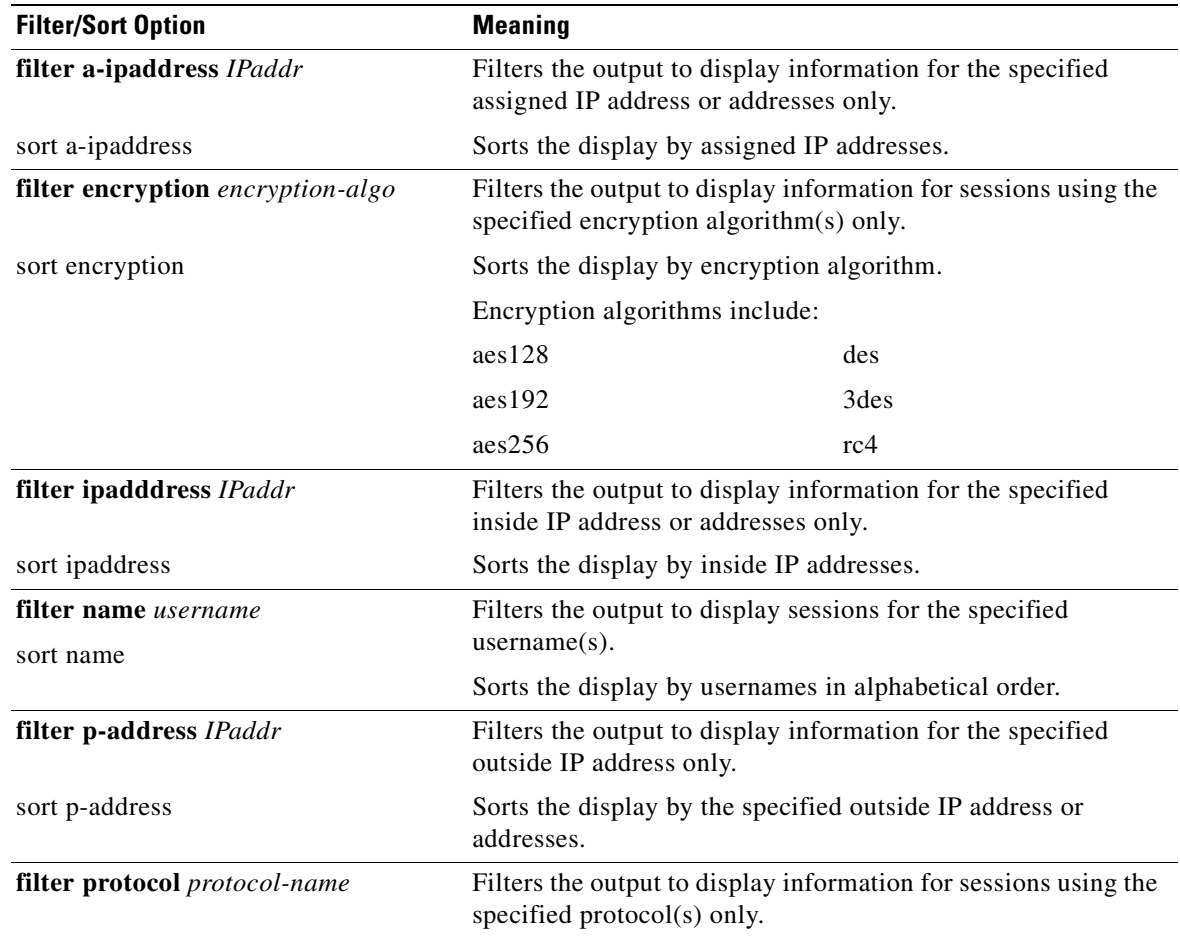

 $\mathbf{I}$ 

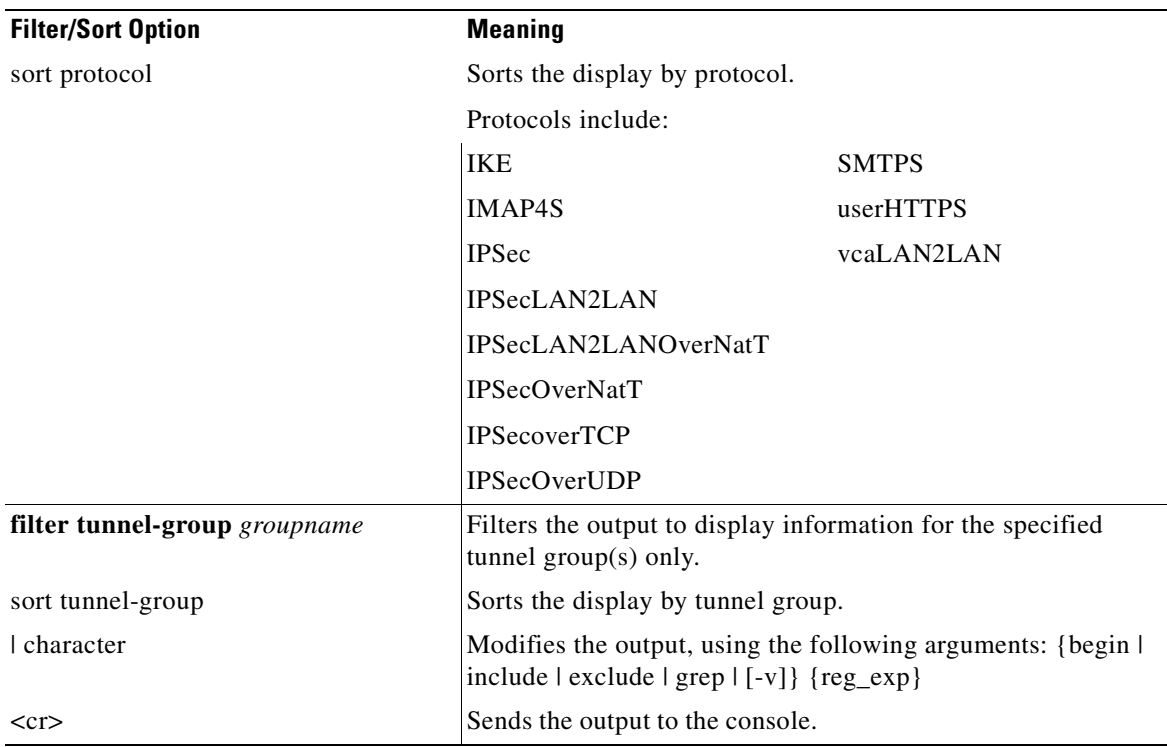

The following example, entered in privileged EXEC mode, shows detailed information about LAN-to-LAN sessions:

```
hostname# show vpn-sessiondb detail l2l
Session Type: LAN-to-LAN Detailed
Connection : 172.16.0.1
Index : 1 IP Addr : 172.16.0.1
Protocol : IPSecLAN2LAN Encryption : AES256
Bytes Tx : 48484156 Bytes Rx : 875049248
Login Time : 09:32:03 est Mon Aug 2 2004
Duration : 6:16:26
Filter Name :
IKE Sessions: 1 IPSec Sessions: 2
IKE:
 Session ID : 1
 UDP Src Port : 500 UDP Dst Port : 500
 IKE Neg Mode : Main Mode : preSharedKeys
 Encryption : AES256 Hashing : SHA1
 Rekey Int (T): 86400 Seconds Rekey Left(T): 63814 Seconds
  D/H Group : 5
IPSec:
 Session ID : 2
  Local Addr : 10.0.0.0/255.255.255.0
  Remote Addr : 209.165.201.30/255.255.255.0
 Encryption : AES256 Hashing : SHA1<br>Encapsulation: Tunnel PFS Group : 5
 Encapsulation: Tunnel
 Rekey Int (T): 28800 Seconds Rekey Left(T): 10903 Seconds
 Bytes Tx : 46865224 Bytes Rx : 2639672
  Pkts Tx : 1635314 Pkts Rx : 37526
```
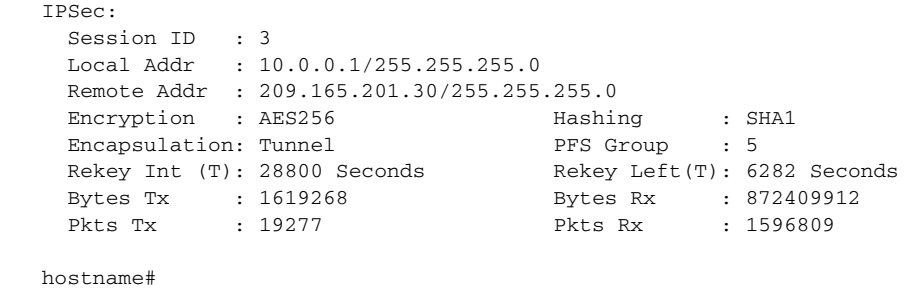

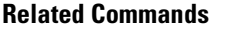

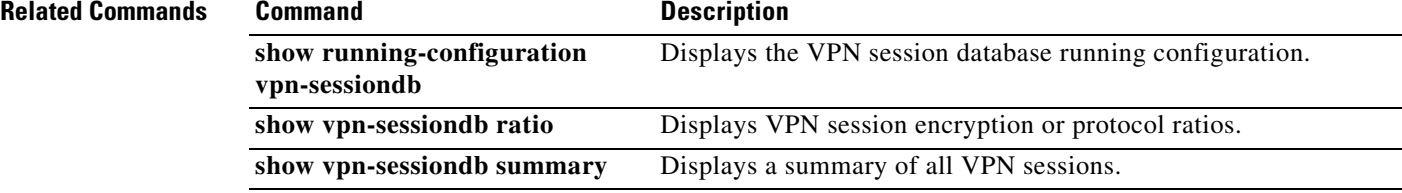

n

# **show vpn-sessiondb ratio**

To display the ratio of current sessions as a percentage by protocol or encryption algorithm, use the **show vpn-sessiondb ratio** command in privileged EXEC mode.

**show vpn-sessiondb ratio {protocol | encryption} [filter** *groupname***]**

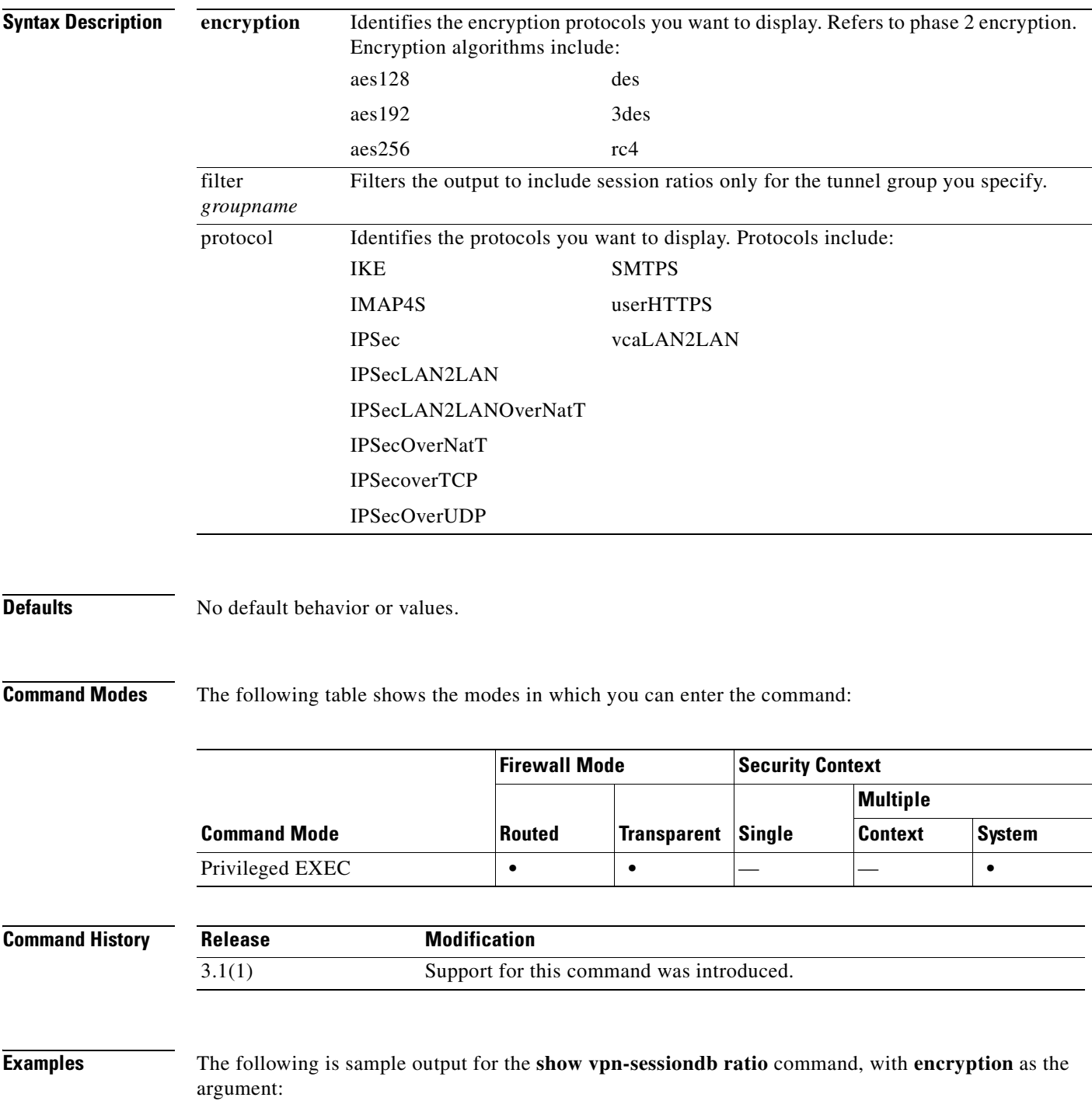

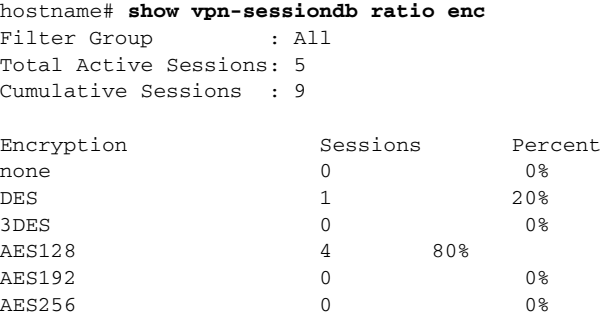

The following is sample output for the **show vpn-sessiondb ratio** command with **protocol** as the argument:

hostname# **show vpn-sessiondb ratio protocol** Filter Group : All Total Active Sessions: 6 Cumulative Sessions : 10 Protocol Sessions Percent<br>TKE 0 08 IKE 0 0 0 %  $IPSec$  1 20% IPSecLAN2LAN 0<br>
IPSecLAN2LANOverNatT 0 08 IPSecLAN2LANOverNatT 0 0%  $\begin{tabular}{lllllll} \bf IPSecoverNatT & \hspace{1.5cm} 0 & \hspace{1.5cm} 0\hat{*} \\ \bf IPSecoverTCP & \hspace{1.5cm} 1 & \hspace{1.5cm} 20\hat{*} \\ \end{tabular}$ IPSecOverTCP IPSecOverUDP 0 0% userHTTPS 0 0 0% IMAP4S 3 30%<br>POP3S 0 POP3S 0 0 0% SMTPS 3 30%

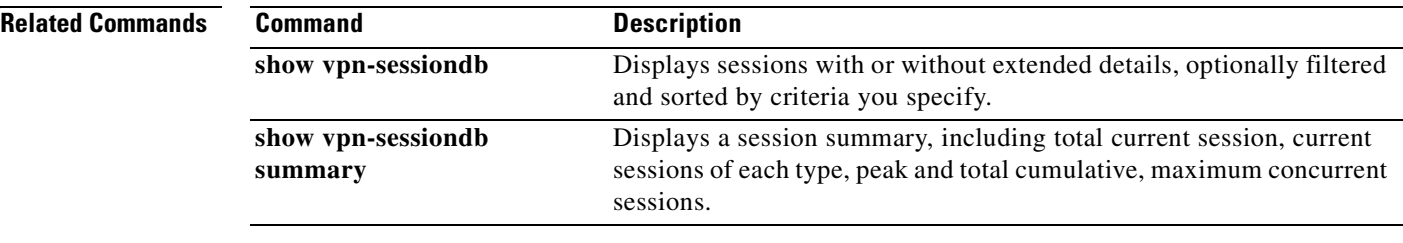

## **show vpn-sessiondb summary**

To display the a summary of current VPN sessions, use the **show vpn-sessiondb summary** command in privileged EXEC mode. The session summary includes total current sessions, current sessions of each type, peak and total cumulative sessions, and maximum concurrent sessions.

### **show vpn-sessiondb summary**

**Defaults** No default behavior or values.

**Command Modes** The following table shows the modes in which you can enter the command:

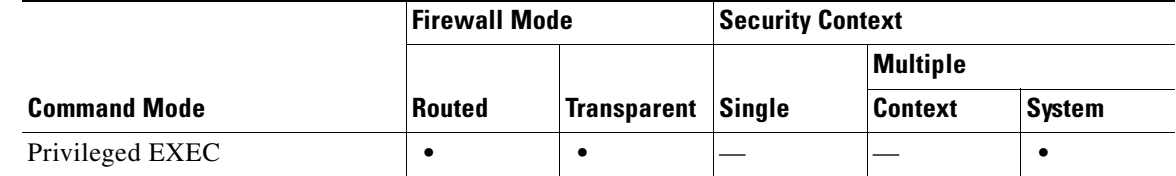

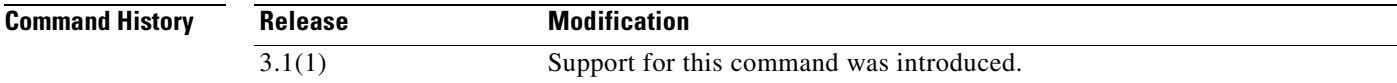

п

**Examples** The following is sample output for the **show vpn-sessiondb summary** command:

hostname# **show vpn-sessiondb summary**

Active Sessions: Session Information: Email Proxy : 0

LAN-to-LAN : 2 Peak Concurrent : 7 Remote Access : 5 Concurrent Limit: 2000 WebVPN : 0 Cumulative Sessions: 12

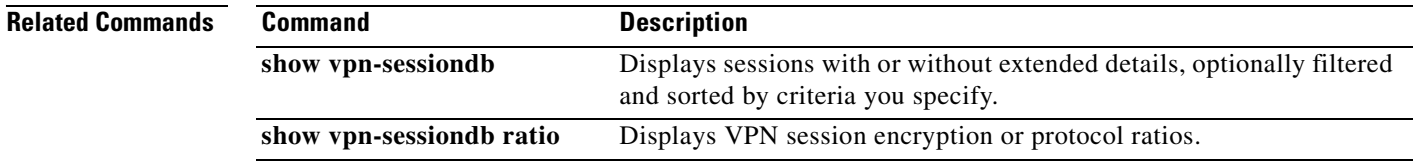

# **show xlate**

To display information about the translation slots, use the **show xlate** command in privileged EXEC mode.

**show xlate** [**global** *ip1*[**-***ip2*] [**netmask** *mask*]] [**local** *ip1*[**-***ip2*] [**netmask** *mask*]] [**gport** *port1*[**-***port2*]] [**lport** *port1*[**-***port2*]] [**interface** *if\_name*] [**state** *state*] [**debug**] [**detail**]

**show xlate count**

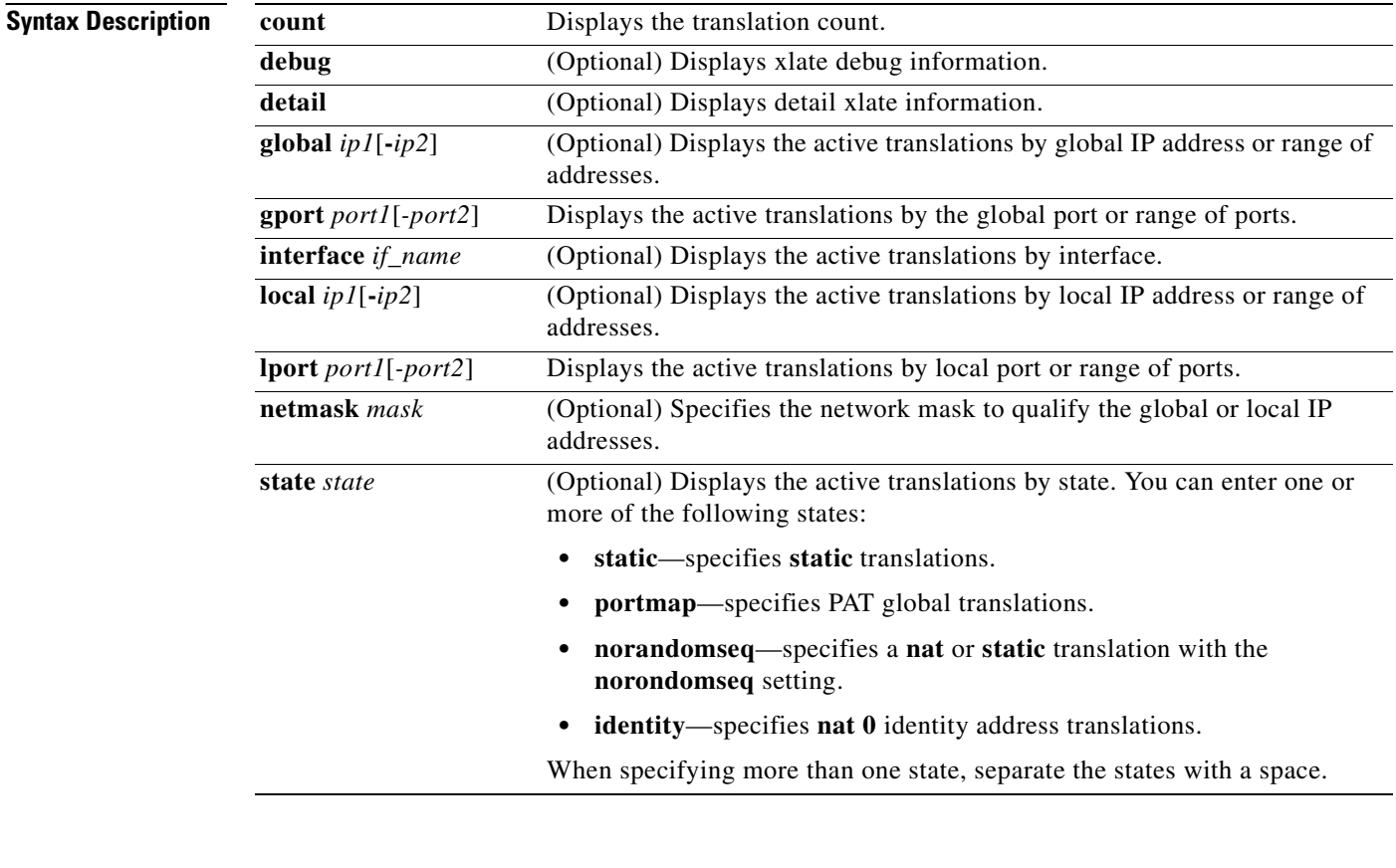

**Defaults** No default behavior or values.

## **Command Modes** The following table shows the modes in which you can enter the command:

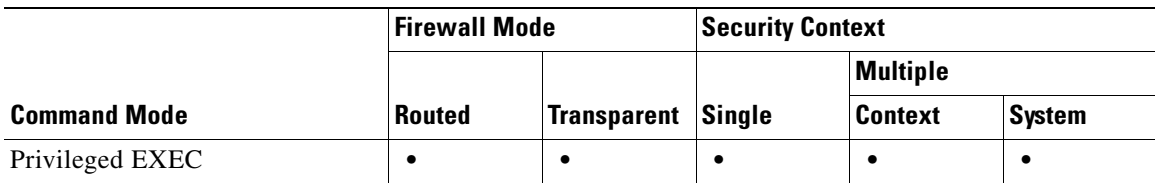

**Catalyst 6500 Series and Cisco 7600 Series Switch Firewall Services Module Command Reference, 3.1**

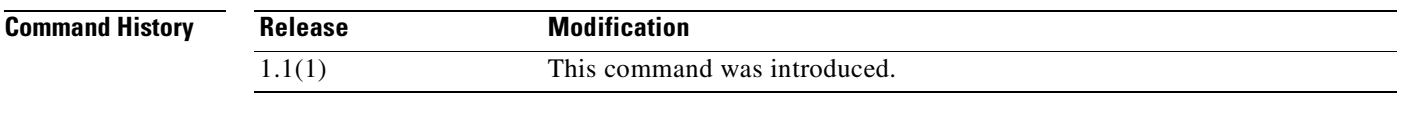

**Usage Guidelines** The **show xlate** command displays the contents of the translation slots. The **show xlate detail** command displays the following information:

- **•** {**ICMP**|**TCP**|**UDP**} **PAT from** *interface*:*real-address***/***real-port* **to** *interface***:***mapped-address***/***mapped-port* **flags** *translation-flags*
- **• NAT from** *interface***:***real-address***/***real-port to interface***:***mapped-address***/***mapped-port* **flags** *translation-flags*

The translation flags are defined in Table 29.

### *Table 30-4 Translation Flags*

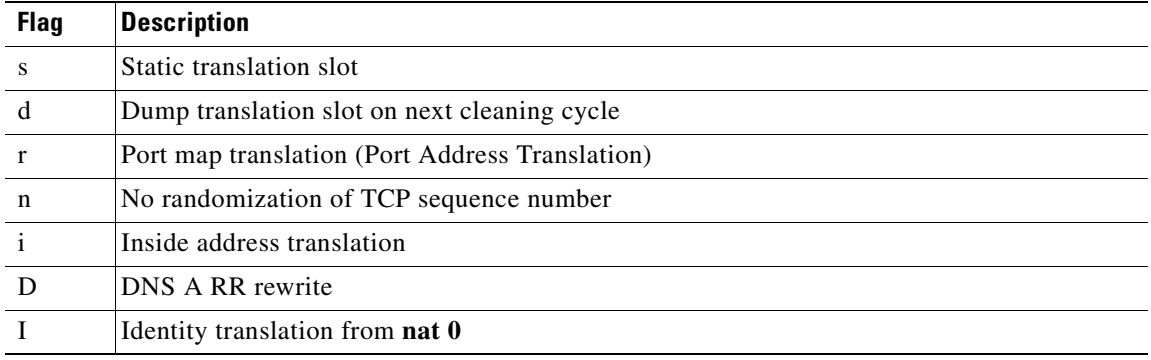

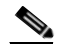

**Note** When the **vpnclient** configuration is enabled and the inside host is sending out DNS requests, the **show xlate** command may list multiple xlates for a static translation.

**Examples** The following is sample output from the **show xlate** command. It shows how translation slot information with three active PATs.

### **hostname**# **show xlate**

3 in use, 3 most used PAT Global 192.150.49.1(0) Local 10.1.1.15 ICMP id 340 PAT Global 192.150.49.1(1024) Local 10.1.1.15(1028) PAT Global 192.150.49.1(1024) Local 10.1.1.15(516)

The following is sample output from the **show xlate detail** command.It shows the translation type and interface information with three active PATs.

The first entry is a TCP PAT for host port (10.1.1.15, 1025) on the inside network to host-port (192.150.49.1, 1024) on the outside network. The r flag indicates that the translation is a PAT. The i flag indicates that the translation applies to the inside address port.

The second entry is a UDP PAT for host port (10.1.1.15, 1028) on the inside network to host port (192.150.49.1, 1024) on the outside network. The r flag indicates that the translation is a PAT. The i flag indicates that the translation applies to the inside address port.

The third entry is an ICMP PAT for host-ICMP-id (10.1.1.15, 21505) on the inside network to host-ICMP-id (192.150.49.1, 0) on the outside network. The r flag indicates that the translation is a PAT. The i flag indicates that the translation applies to the inside address ICMP ID.

The inside address fields appear as source addresses on packets traversing from the more secure interface to the less secure interface. They appear as destination addresses on packets traversing from the less secure interface to the more secure interface.

### **hostname**# **show xlate detail**

```
3 in use, 3 most used
Flags: D - DNS, d - dump, I - identity, i - inside, n - no random,
        r - portmap, s - static
TCP PAT from inside:10.1.1.15/1026 to outside:192.150.49.1/1024 flags ri
UDP PAT from inside:10.1.1.15/1028 to outside:192.150.49.1/1024 flags ri
ICMP PAT from inside:10.1.1.15/21505 to outside:192.150.49.1/0 flags ri
```
The following is sample output from the **show xlate** command. It shows two static translations. The first translation has one associated connection (called "nconns"), and the second translation has four associated connections.

### **hostname**# **show xlate**

```
Global 209.165.201.10 Local 209.165.201.10 static nconns 1 econns 0 
Global 209.165.201.30 Local 209.165.201.30 static nconns 4 econns 0
```
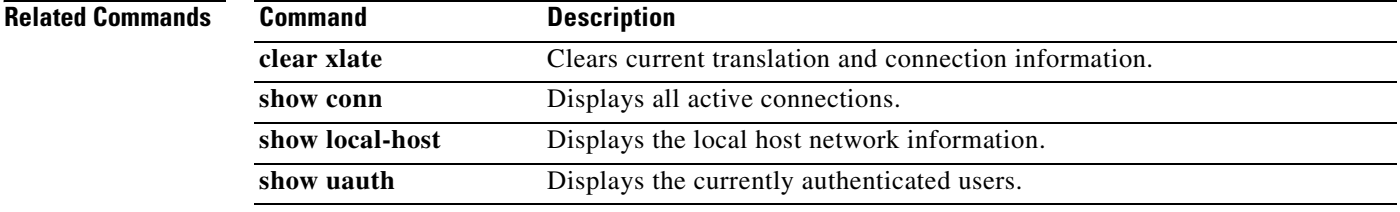

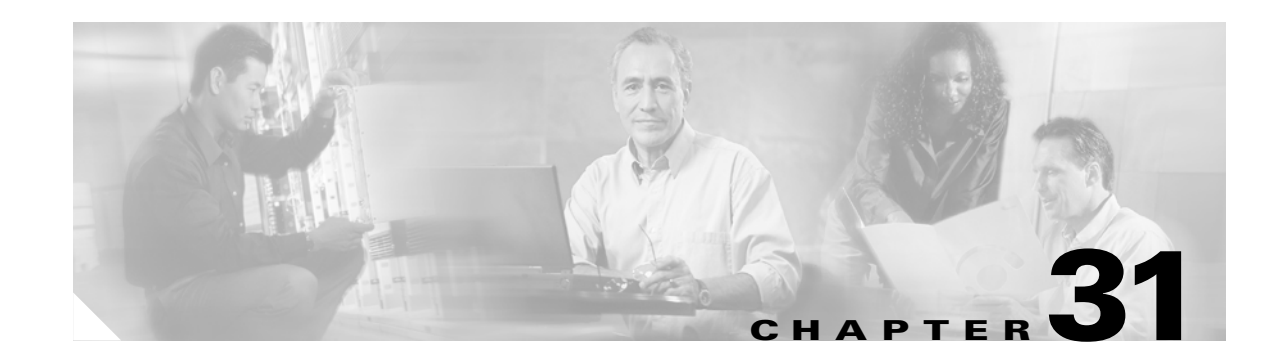

# **shun through sysopt uauth allow-http-cache Commands**

# **shun**

To enable a dynamic response to an attacking host by preventing new connections and disallowing packets from any existing connection, use the **shun** command in privileged EXEC mode. To disable a shun that is based on the *src\_ip*, the actual address that is used by the FWSM for shun lookups, use the **no** form of this command.

**shun** *src\_ip* [*dst\_ip src\_port dest\_port* [*protocol*]] [**vlan** *vlan\_id*]

**no shun** *src\_ip* [**vlan** *vlan\_id*]

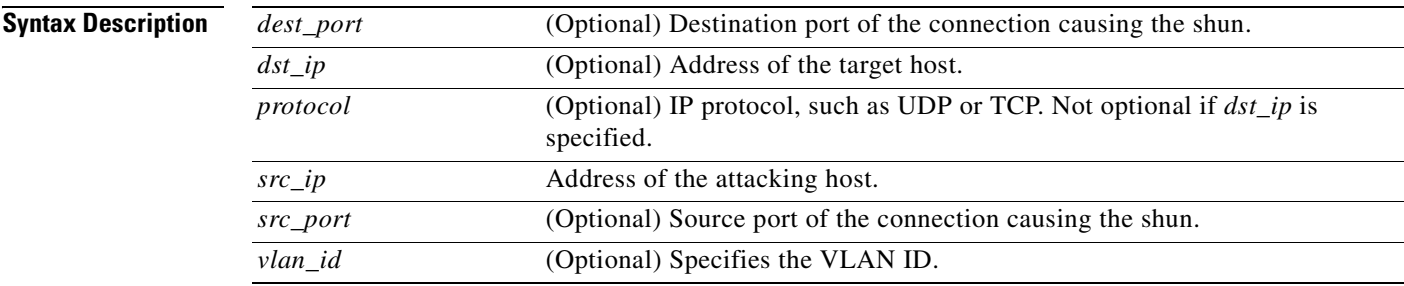

**Defaults** No default behavior or values.

**Command Modes** The following table shows the modes in which you can enter the command:

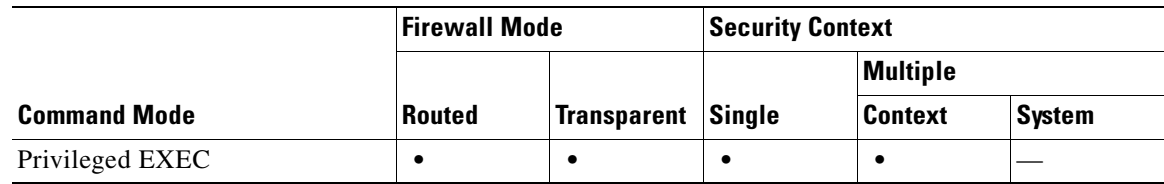

**College** 

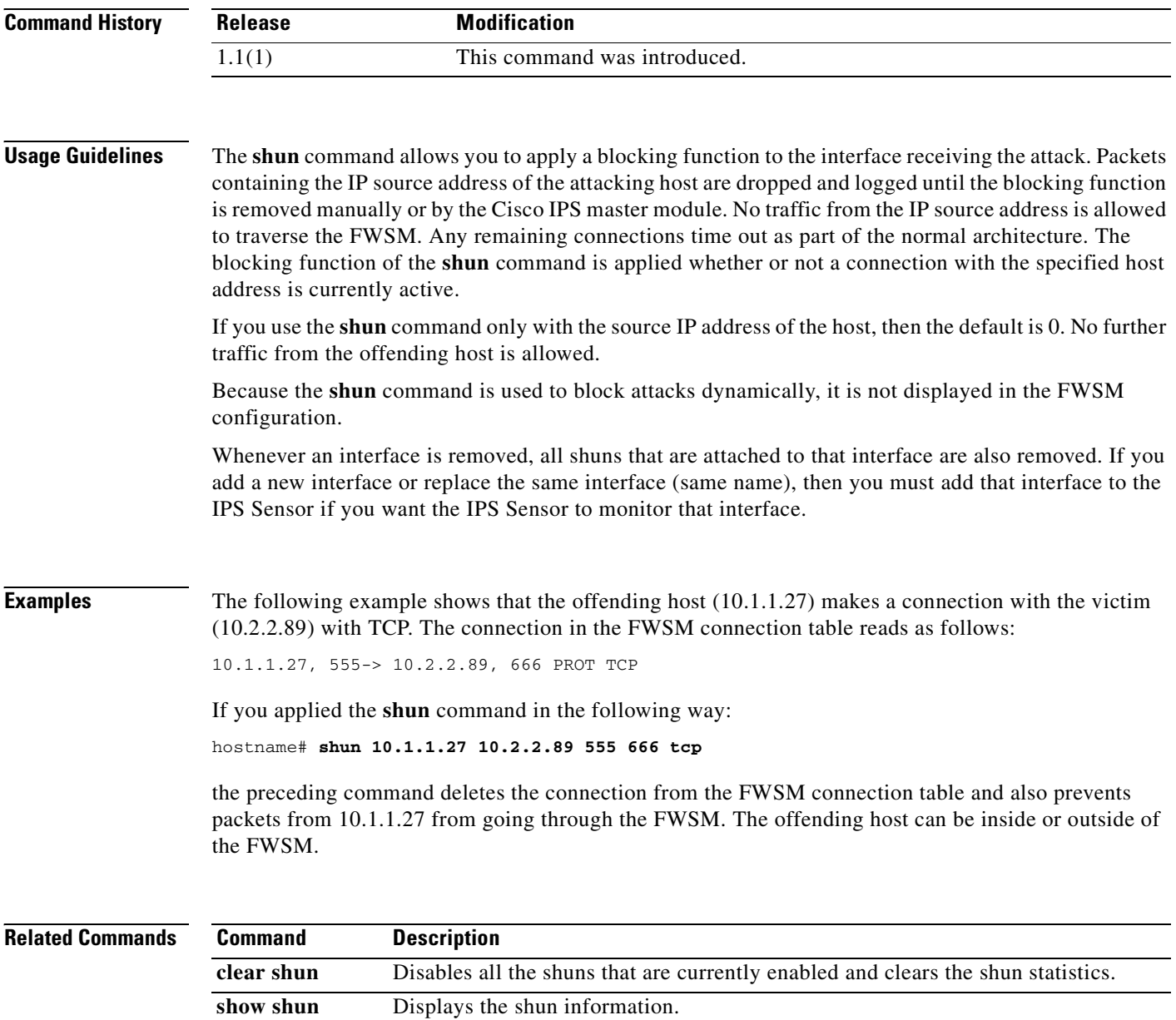

n

## **shutdown**

To disable an interface, use the **shutdown** command in interface configuration mode. To enable an interface, use the **no** form of this command.

**shutdown**

**no shutdown**

- **Syntax Description** This command has no arguments or keywords.
- **Defaults** All physical interfaces are shut down by default. Allocated interfaces in security contexts are not shut down in the configuration.

**Command Modes** The following table shows the modes in which you can enter the command:

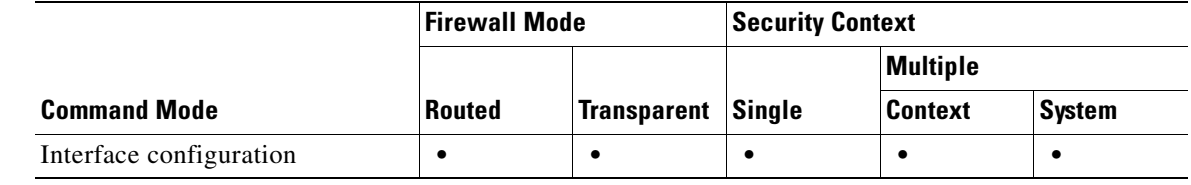

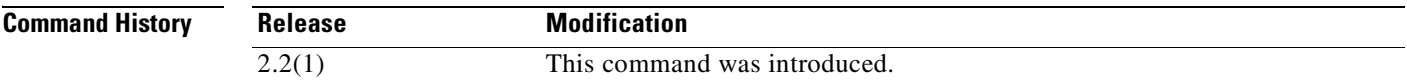

**Usage Guidelines** By default, all physical interfaces are shut down. You must enable the physical interface before any traffic can pass through an enabled subinterface. For multiple context mode, if you allocate a physical interface or subinterface to a context, the interfaces are enabled by default in the context. However, before traffic can pass through the context interface, you must also enable the interface in the system configuration. If you shut down an interface in the system execution space, then that interface is down in all contexts that share it.

**Examples** The following example enables a subinterface:

```
hostname(config)# interface gigabitethernet2.1
hostname(config-subif)# vlan 101
hostname(config-subif)# nameif dmz1
hostname(config-subif)# security-level 50
hostname(config-subif)# ip address 10.1.2.1 255.255.255.0
hostname(config-subif)# no shutdown
```
The following example shuts down the subinterface:

```
hostname(config)# interface gigabitethernet2.1
hostname(config-subif)# vlan 101
hostname(config-subif)# nameif dmz1
hostname(config-subif)# security-level 50
hostname(config-subif)# ip address 10.1.2.1 255.255.255.0
hostname(config-subif)# shutdown
```
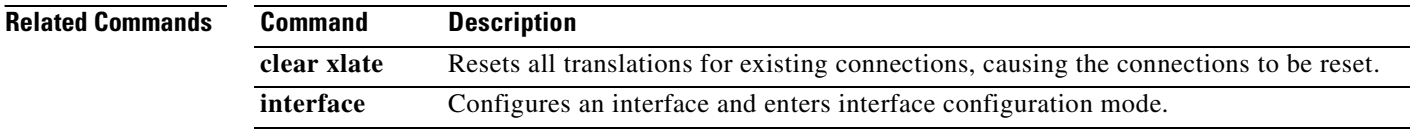

a ka

# **sip-map**

To identify a SIP application inspection map, which is required to enable the IP Address Privacy feature, use the **sip-map** command in global configuration mode. To remove the map, use the **no** form of this command.

**sip-map** *map\_name*

**no sip-map** *map\_name*

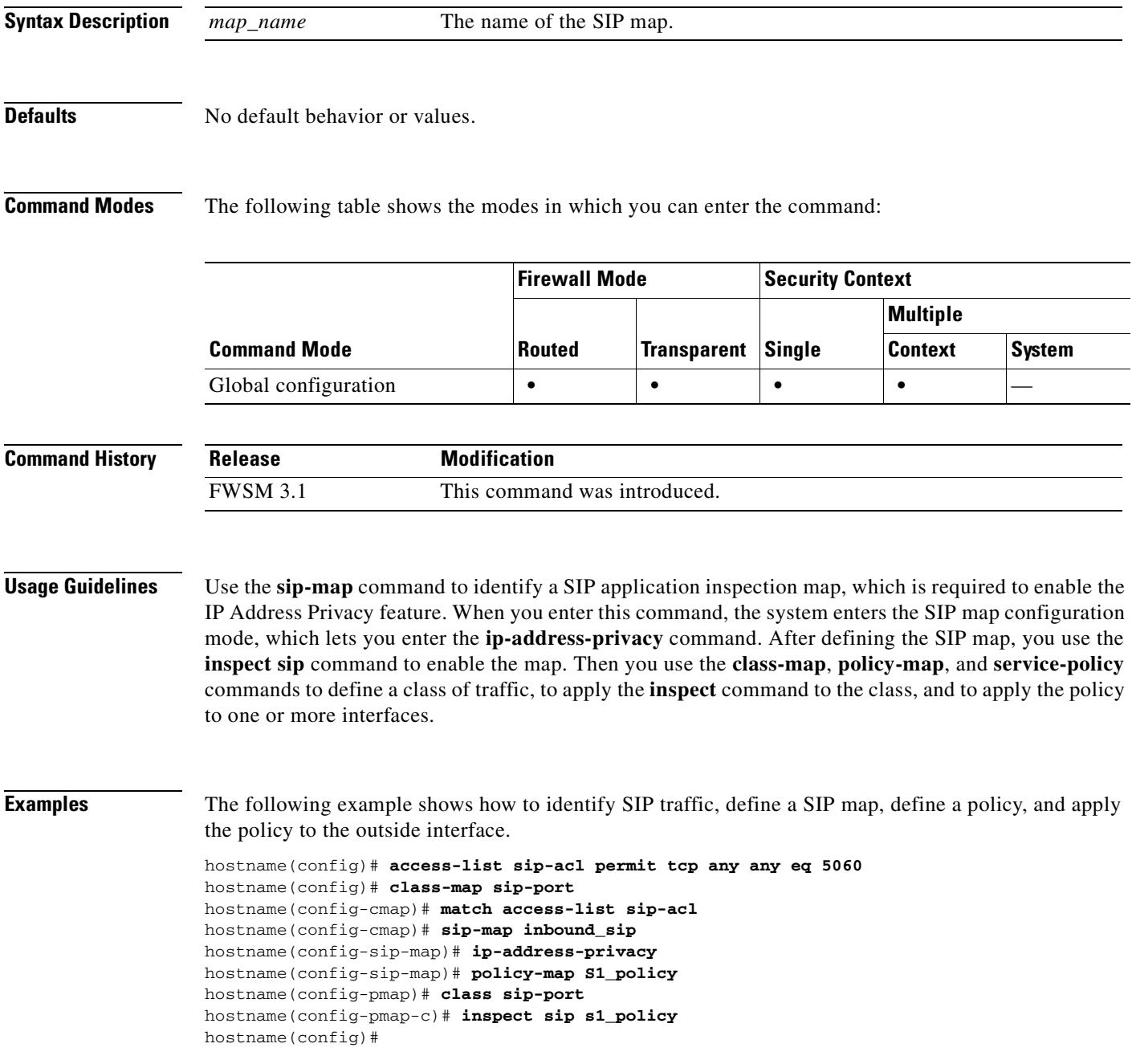

H

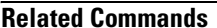

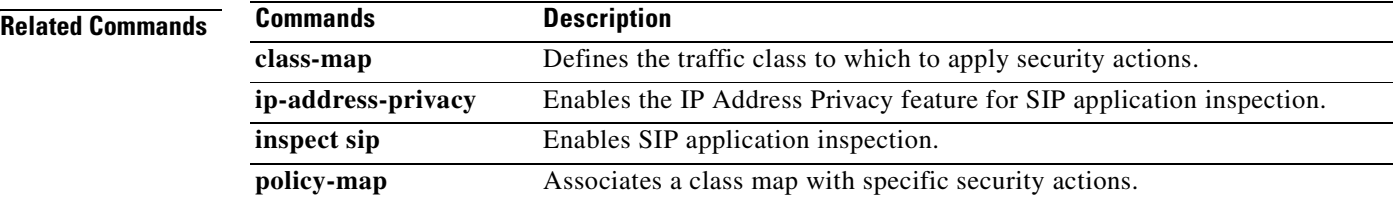

 $\blacksquare$ 

## **smtp-server**

To configure an SMTP server, use the **smtp-server** command in global configuration mode. To remove the attribute from the configuration, use the **no** version of this command.

The FWSM includes an internal SMTP client that the Events system can use to notify external entities that a certain event has occurred. You can configure SMTP servers to receive these event notices, and then forward them to specified e-mail addresses. The SMTP facility is active only when you enable E-mail events an the FWSM.

**smtp-server** {*primary\_server*} [*backup\_server*]

**no smtp-server** 

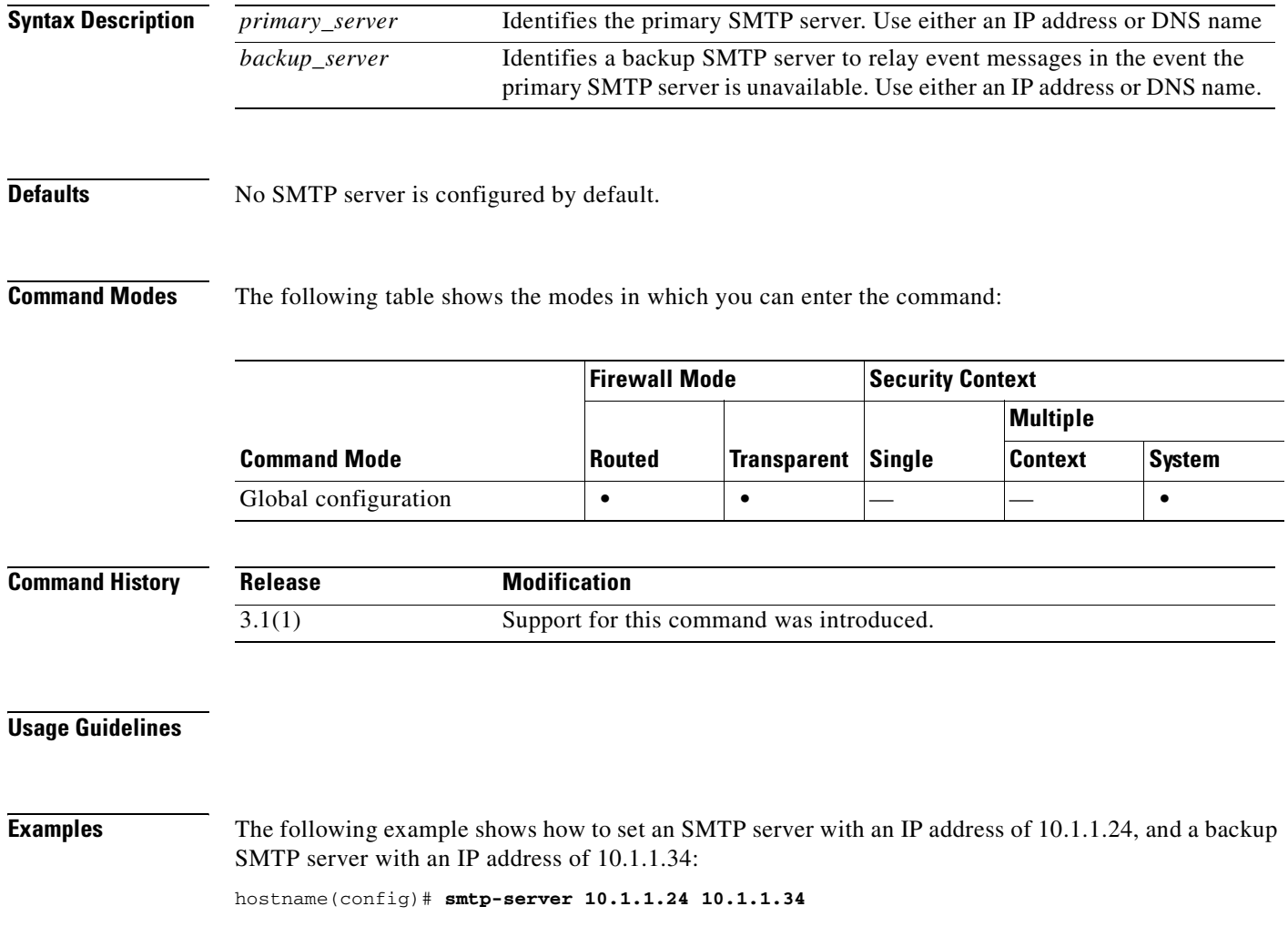

## **snmp-map**

To identify a specific map for defining the parameters for SNMP inspection, use the **snmp-map** command in global configuration mode. To remove the map, use the **no** form of this command.

**snmp-map** *map\_name*

**no snmp-map** *map\_name*

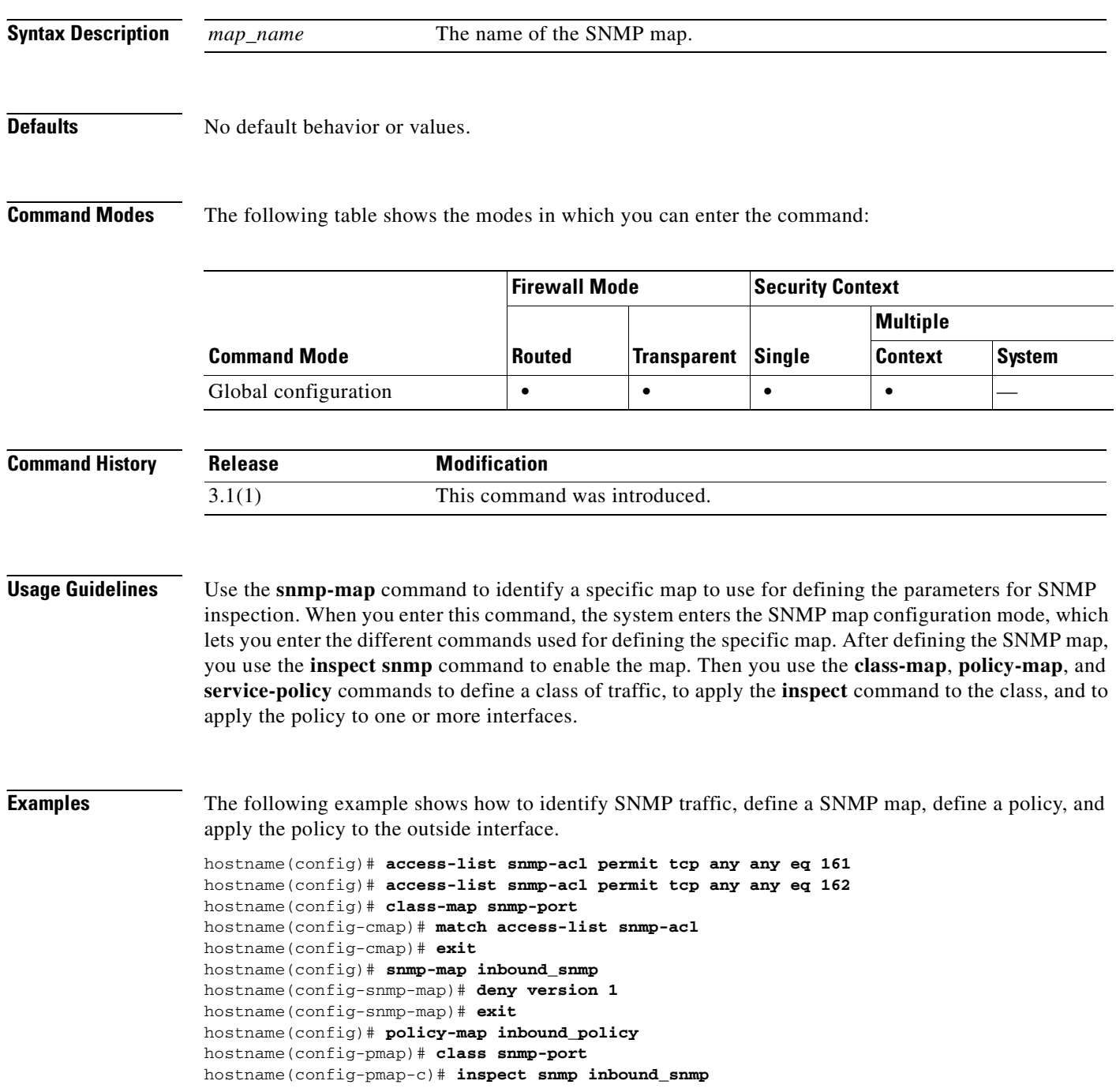

hostname(config-pmap-c)# **exit**

## **Related Commands**

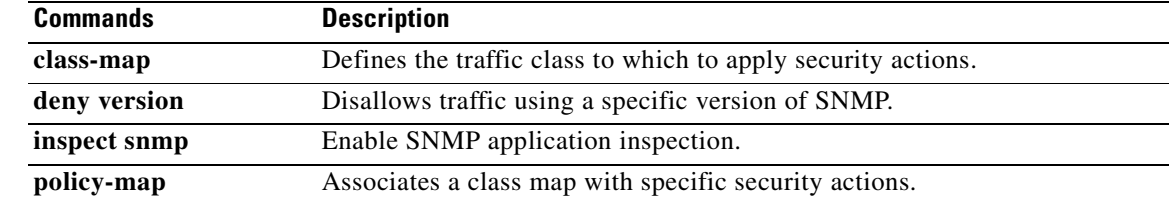

## **snmp-server community**

To set the SNMP community string, use the **snmp-server community** command in global configuration mode. To remove the community string, use the **no** form of this command.

**snmp-server community** *text*

**no snmp-server community** [*text*]

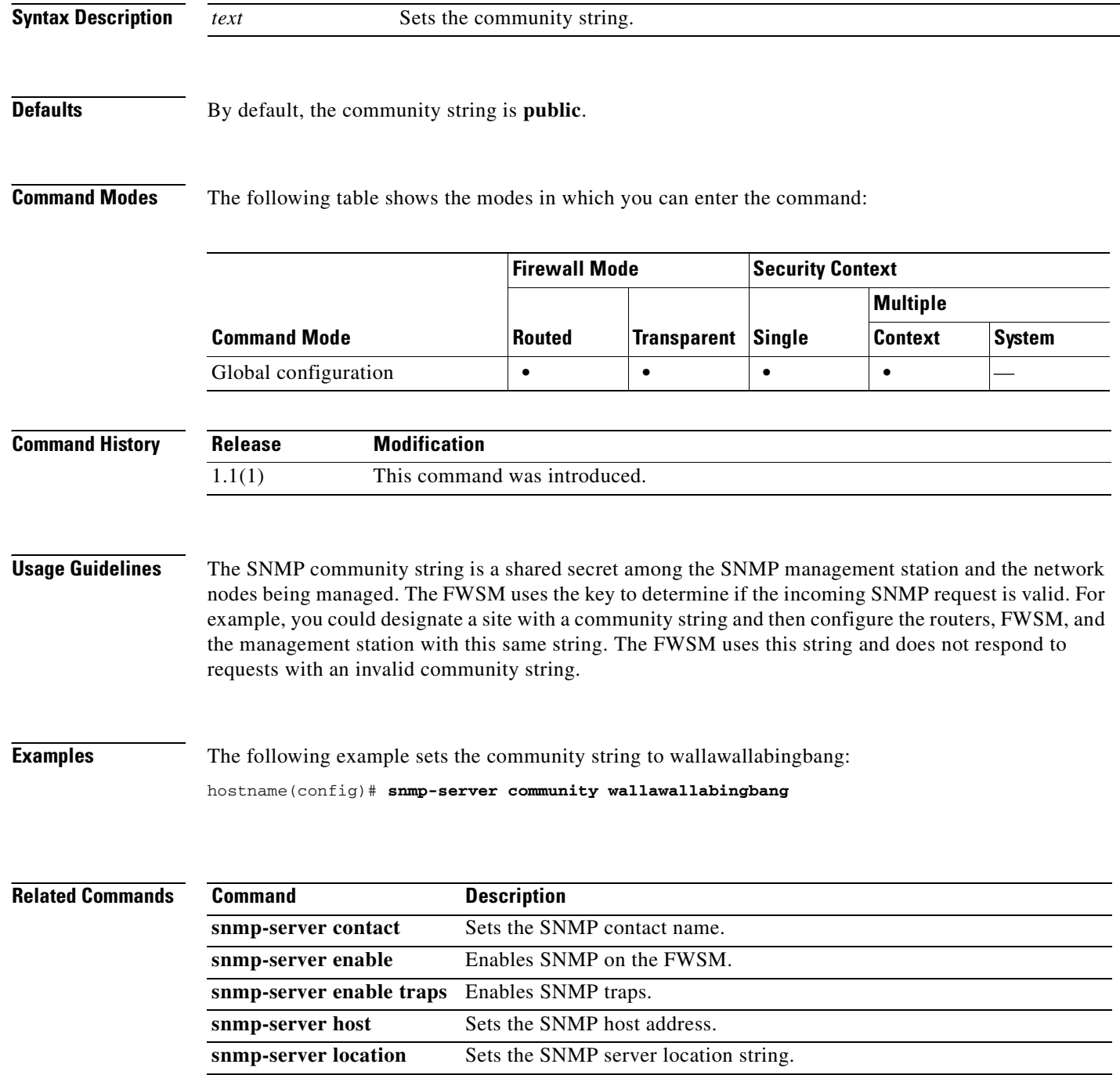
### **snmp-server contact**

To set the SNMP contact name, use the **snmp-server contact** command in global configuration mode. To remove the contact name, use the **no** form of this command.

**snmp-server contact** *text*

**no snmp-server contact** [*text*]

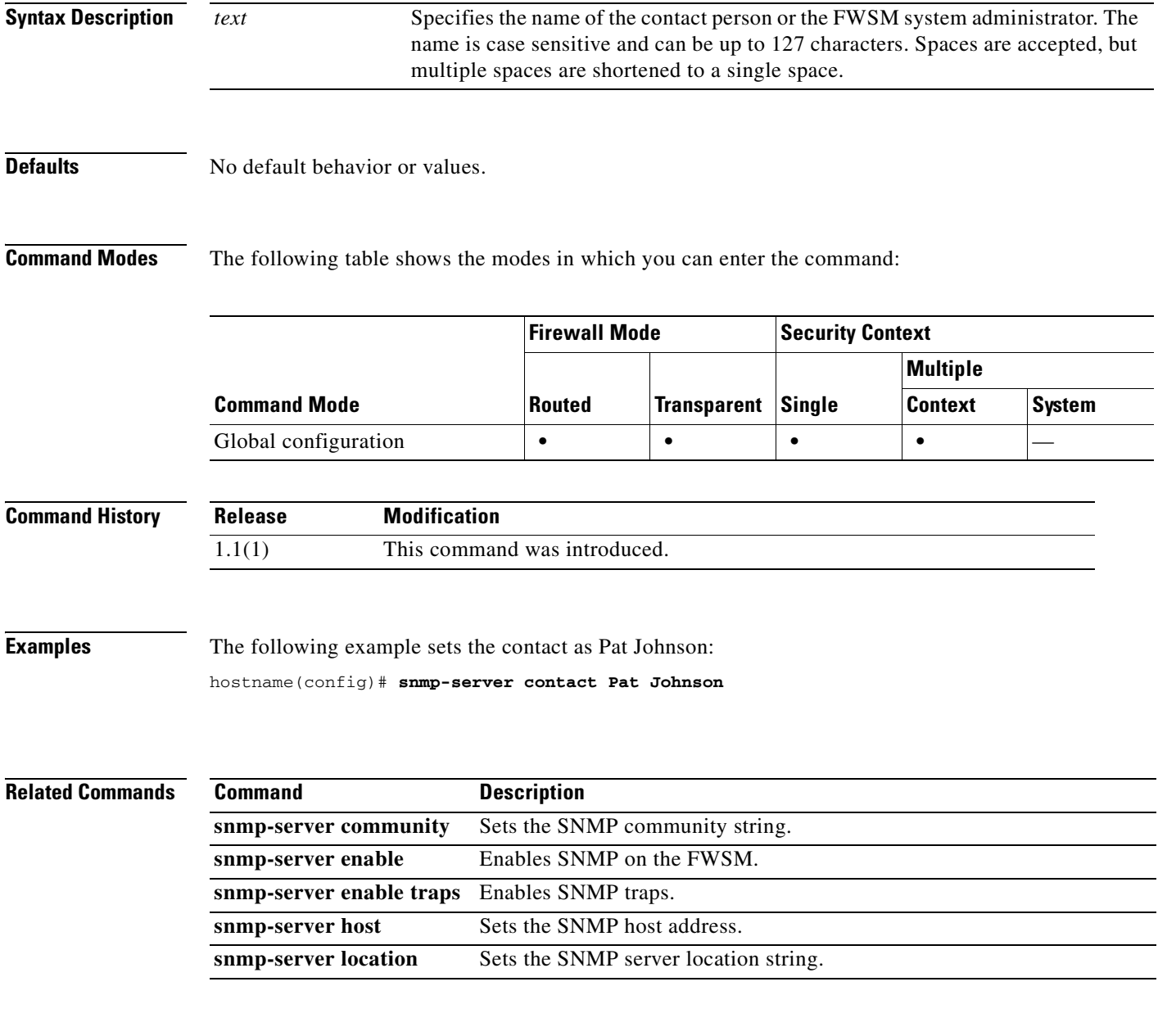

**Catalyst 6500 Series and Cisco 7600 Series Switch Firewall Services Module Command Reference, 3.1**

### **snmp-server enable**

To enable the SNMP server on the FWSM, use the **snmp-server enable** command in global configuration mode. To disable SNMP, use the **no** form of this command.

**snmp-server enable**

**no snmp-server enable**

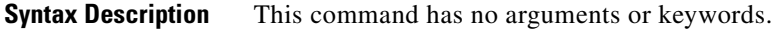

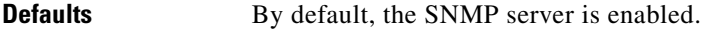

**Command Modes** The following table shows the modes in which you can enter the command:

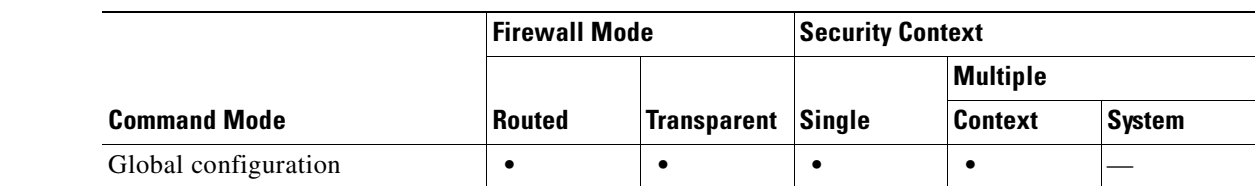

```
Command History
                Release Modification
                3.1(1) This command was introduced.
```
**Usage Guidelines** This command lets you enable and disable SNMP easily, without having to configure and reconfigure the SNMP traps or other configuration.

**Examples** The following example enables SNMP, configures the SNMP host and traps, and then sends traps as system messages. hostname(config)# **snmp-server enable** hostname(config)# **snmp-server community wallawallabingbang** hostname(config)# **snmp-server location Building 42, Sector 54** hostname(config)# **snmp-server contact Sherlock Holmes** hostname(config)# **snmp-server host perimeter 10.1.2.42** hostname(config)# **snmp-server enable traps all** hostname(config)# **logging history 7** hostname(config)# **logging enable**

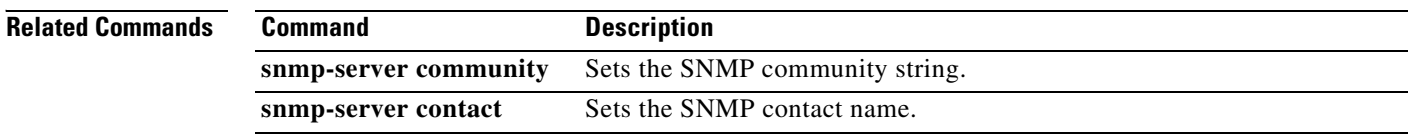

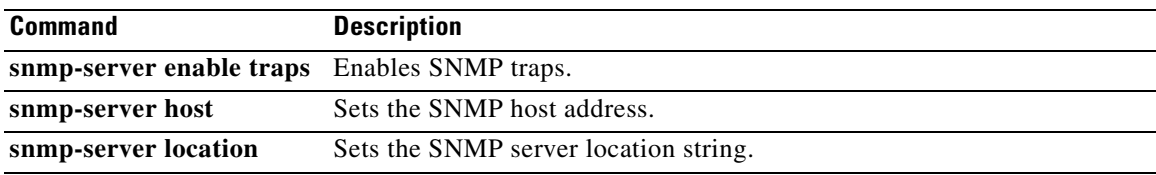

# **snmp-server enable traps**

To enable the FWSM to send traps to the NMS, use the **snmp-server enable traps** command in global configuration mode. To disable traps, use the **no** form of this command.

```
snmp-server enable traps [all | syslog | snmp [trap] [...] | entity [trap] [...] | ipsec [trap] [...] | 
    remote-access [trap]]
```
**no snmp-server enable traps** [**all** | **syslog** | **snmp** [*trap*] [...] | **entity** [*trap*] [...] | **ipsec** [*trap*] [...] | **remote-access** [*trap*]]

| <b>Syntax Description</b> | all                     | Enables all traps.                                                                     |
|---------------------------|-------------------------|----------------------------------------------------------------------------------------|
|                           | entity [trap]           | Enables entity traps. Traps for entity include:                                        |
|                           |                         | • config-change                                                                        |
|                           |                         | fru-insert<br>$\bullet$                                                                |
|                           |                         | fru-remove<br>$\bullet$                                                                |
|                           | ipsec [trap]            | Enables IPSec traps. Traps for ipsec include:                                          |
|                           |                         | start<br>$\bullet$                                                                     |
|                           |                         | stop<br>$\bullet$                                                                      |
|                           | remote-access<br>[trap] | Enables remote access traps. Traps for remote-access include:                          |
|                           |                         | session-threshold-exceeded<br>$\bullet$                                                |
|                           | snmp $[trap]$           | Enables SNMP traps. By default, all SNMP traps are enabled. Traps for snmp<br>include: |
|                           |                         | authentication<br>$\bullet$                                                            |
|                           |                         | linkup<br>$\bullet$                                                                    |
|                           |                         | linkdown<br>$\bullet$                                                                  |
|                           |                         | coldstart<br>$\bullet$                                                                 |
|                           | syslog                  | Enables syslog traps.                                                                  |
|                           |                         |                                                                                        |
|                           |                         |                                                                                        |

**Defaults** The default configuration has all **snmp** traps enabled (**snmp-server enable traps snmp authentication linkup linkdown coldstart**). You can disable these traps using the **no** form of this command with the **snmp** keyword. However, the **clear configure snmp-server** command restores the default enabling of SNMP traps.

> If you enter this command and do not specify a trap type, then the default is **syslog**. (The default **snmp** traps continue to be enabled along with the **syslog** trap.)

### **Command Modes** The following table shows the modes in which you can enter the command:

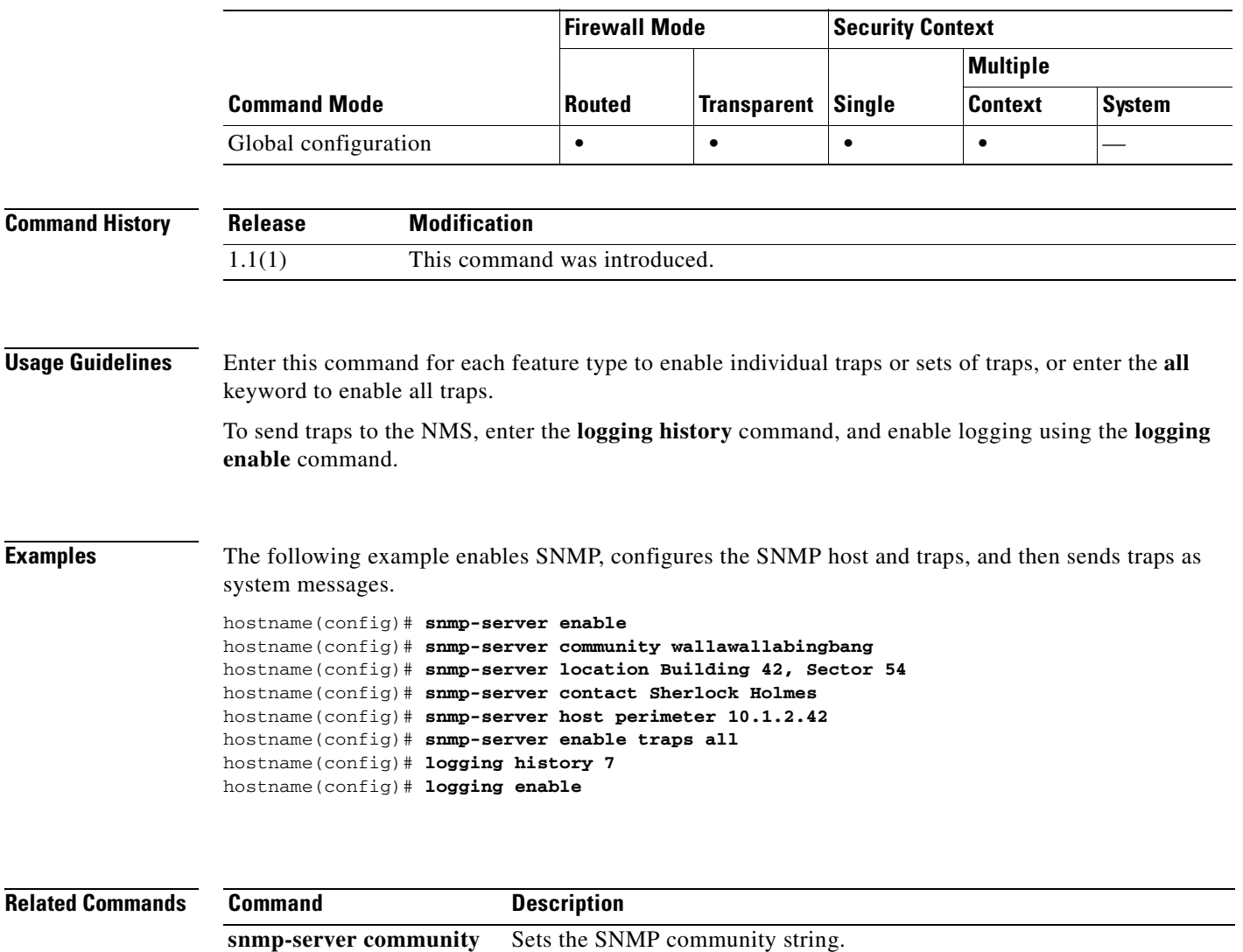

**snmp-server contact** Sets the SNMP contact name. snmp-server enable Enables SNMP on the FWSM. snmp-server host Sets the SNMP host address.

**snmp-server location** Sets the SNMP server location string.

 $\mathcal{L}_{\mathcal{A}}$ 

# **snmp-server host**

To specify the NMS that can use SNMP on the FWSM, use the **snmp-server host** command in global configuration mode. To disable the NSM, use the **no** form of this command.

**snmp-server host** *interface\_name ip\_address* [**trap** | **poll**] [**community** *text*] [**version** {**1** | **2c**}] [**udp-port** *port*]

**no snmp-server host** *interface\_name ip\_address* [**trap** | **poll**] [**community** *text*] [**version** {**1** | **2c**}] [**udp-port** *port*]

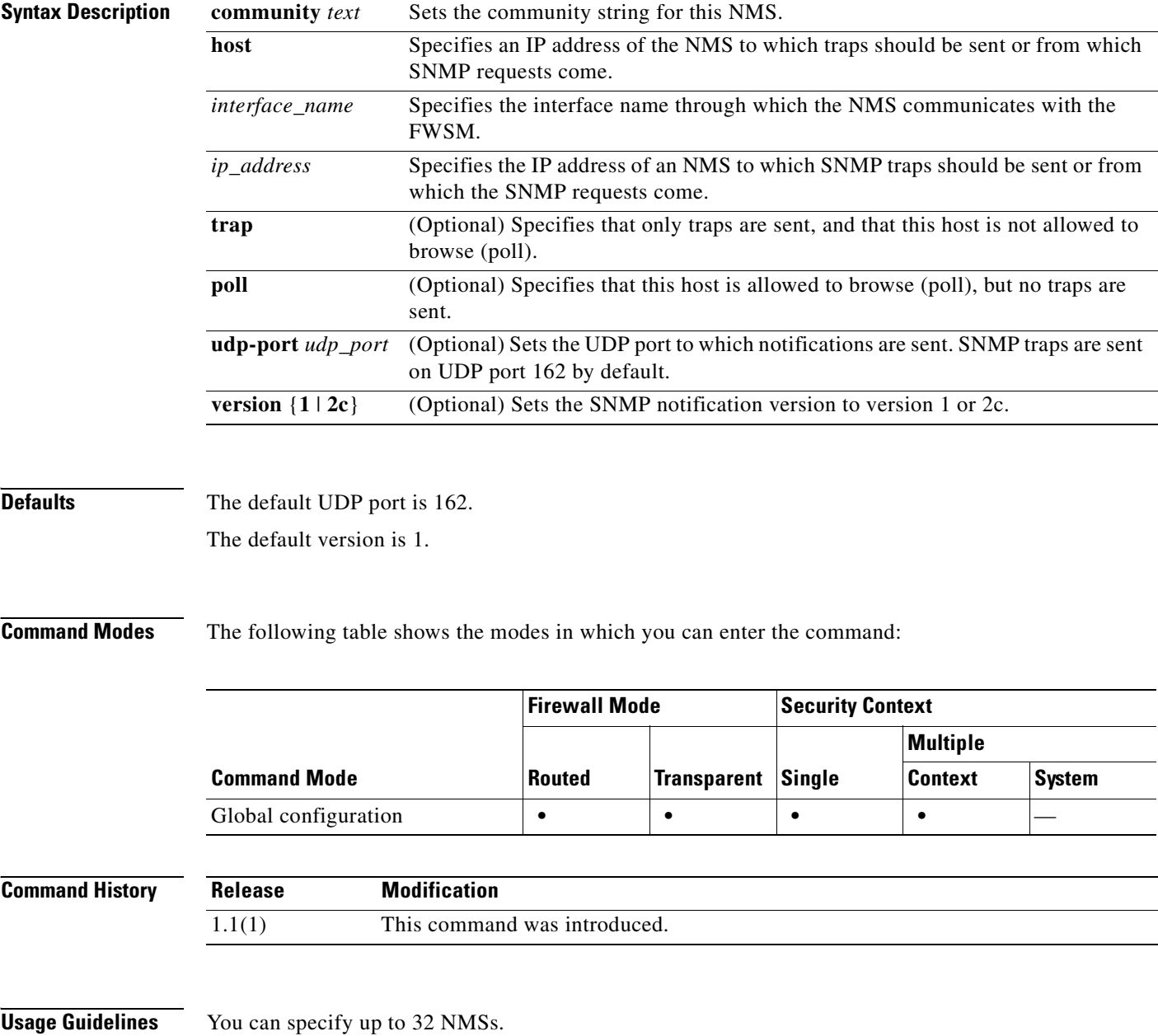

**Catalyst 6500 Series and Cisco 7600 Series Switch Firewall Services Module Command Reference, 3.1**

### **Examples** The following example sets the host to 10.1.2.42 attached to the perimeter interface: hostname(config)# **snmp-server host perimeter 10.1.2.42**

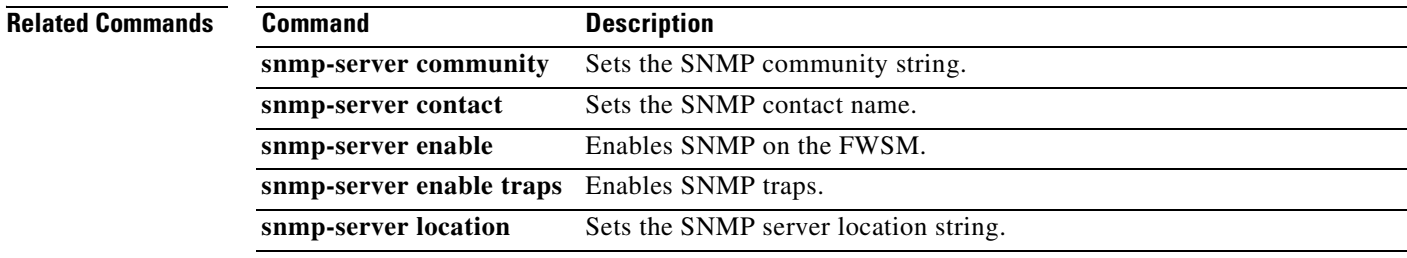

 $\mathcal{L}_{\mathcal{A}}$ 

# **snmp-server listen-port**

To set the listen port for SNMP requests, use the **snmp-server listen-port** command in global configuration mode. To restore the default port, use the **no** form of the command.

**snmp-server listen-port** *lport*

**no snmp-server listen-port** *lport*

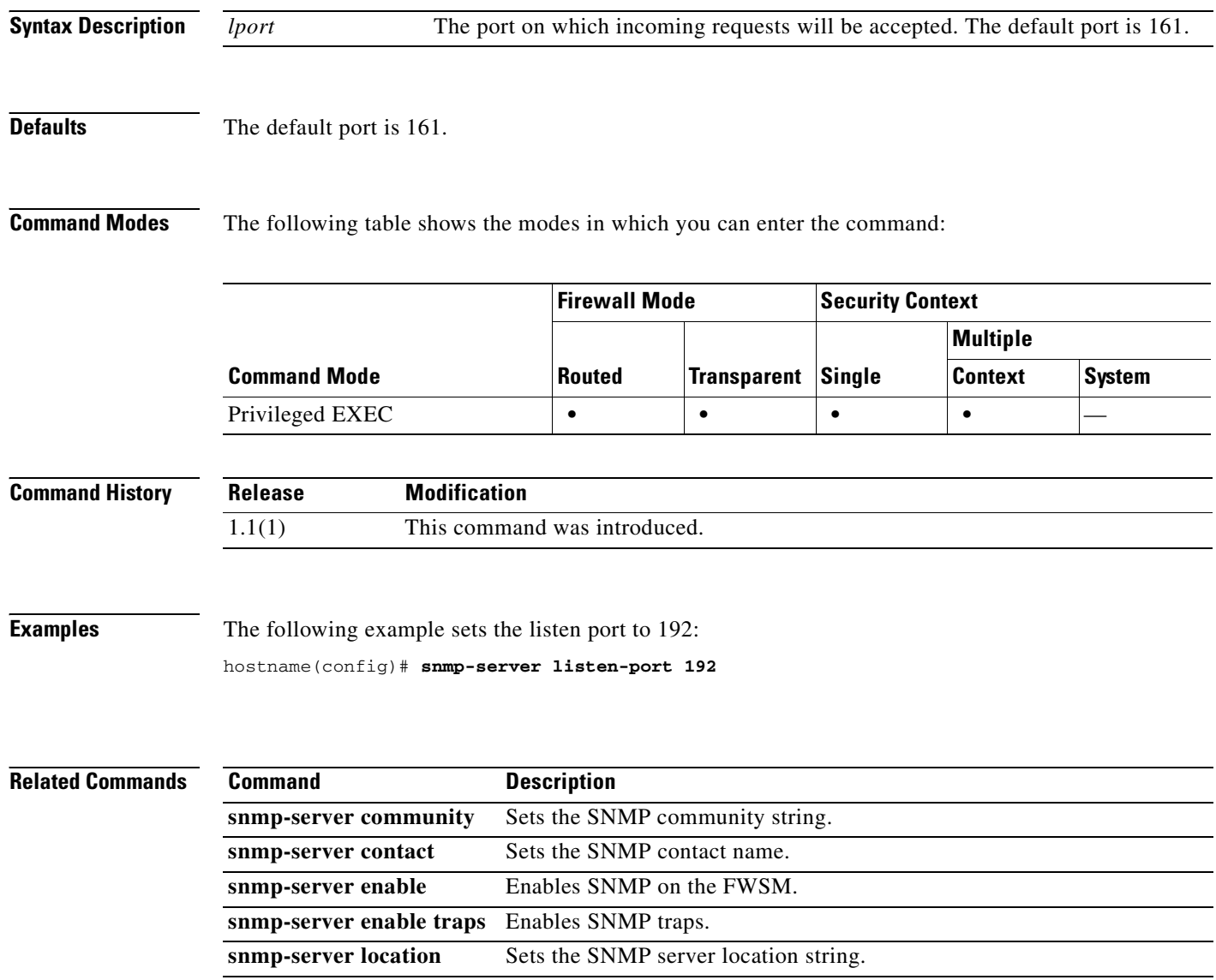

 $\sim$ 

# **snmp-server location**

To set the FWSM location for SNMP, use the **snmp-server location** command in global configuration mode. To remove the location, use the **no** form of this command.

**snmp-server location** *text*

**no snmp-server location** [*text*]

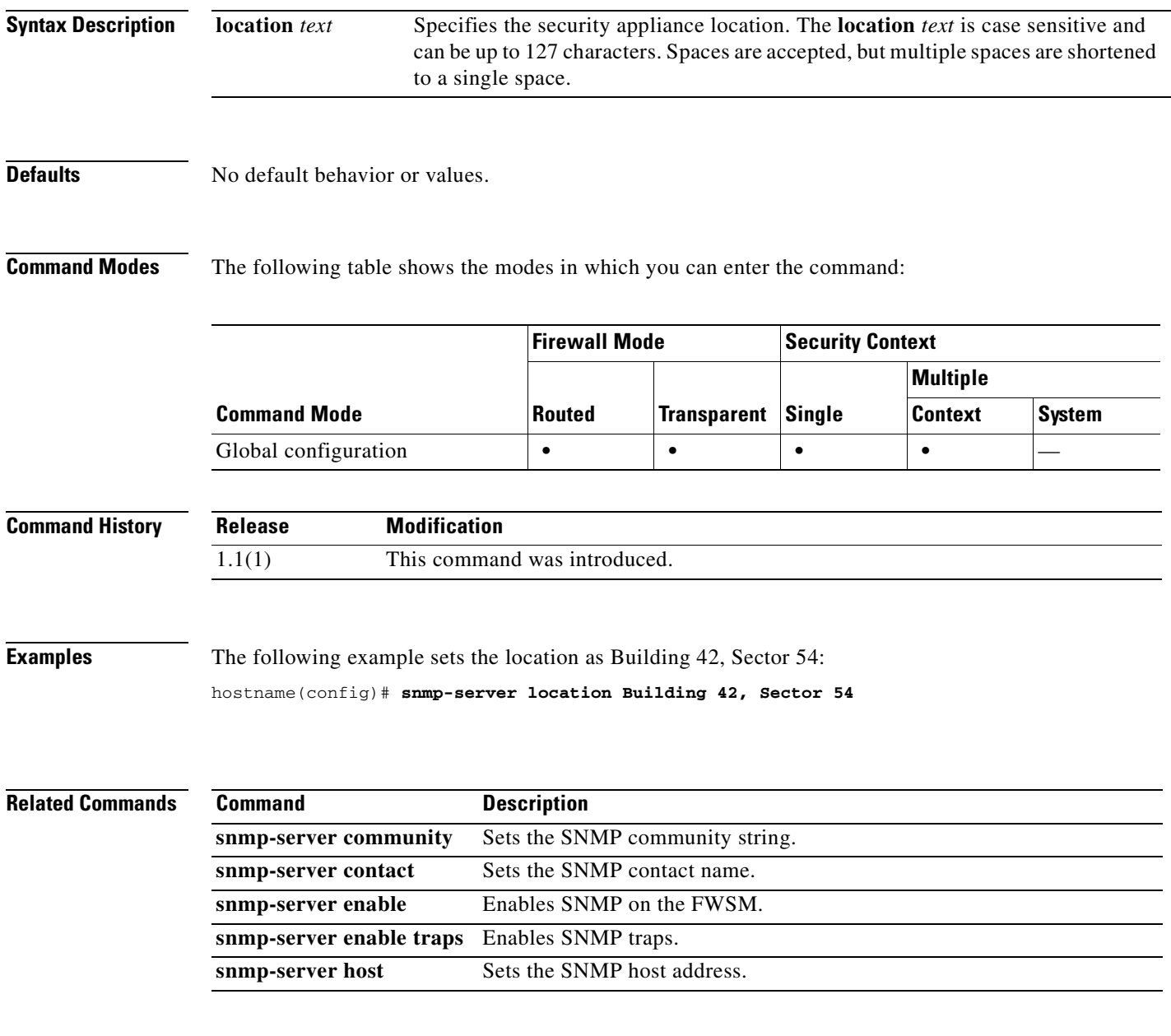

**Catalyst 6500 Series and Cisco 7600 Series Switch Firewall Services Module Command Reference, 3.1**

## **split-dns**

To enter a list of domains to be resolved through the split tunnel, use the **split-dns** command in group-policy configuration mode. To delete a list, use the **no** form of this command.

**split-dns** {**value** *domain-name1 domain-name2 domain-nameN* **| none**}

**no split-dns** [*domain-name domain-name2 domain-nameN*]

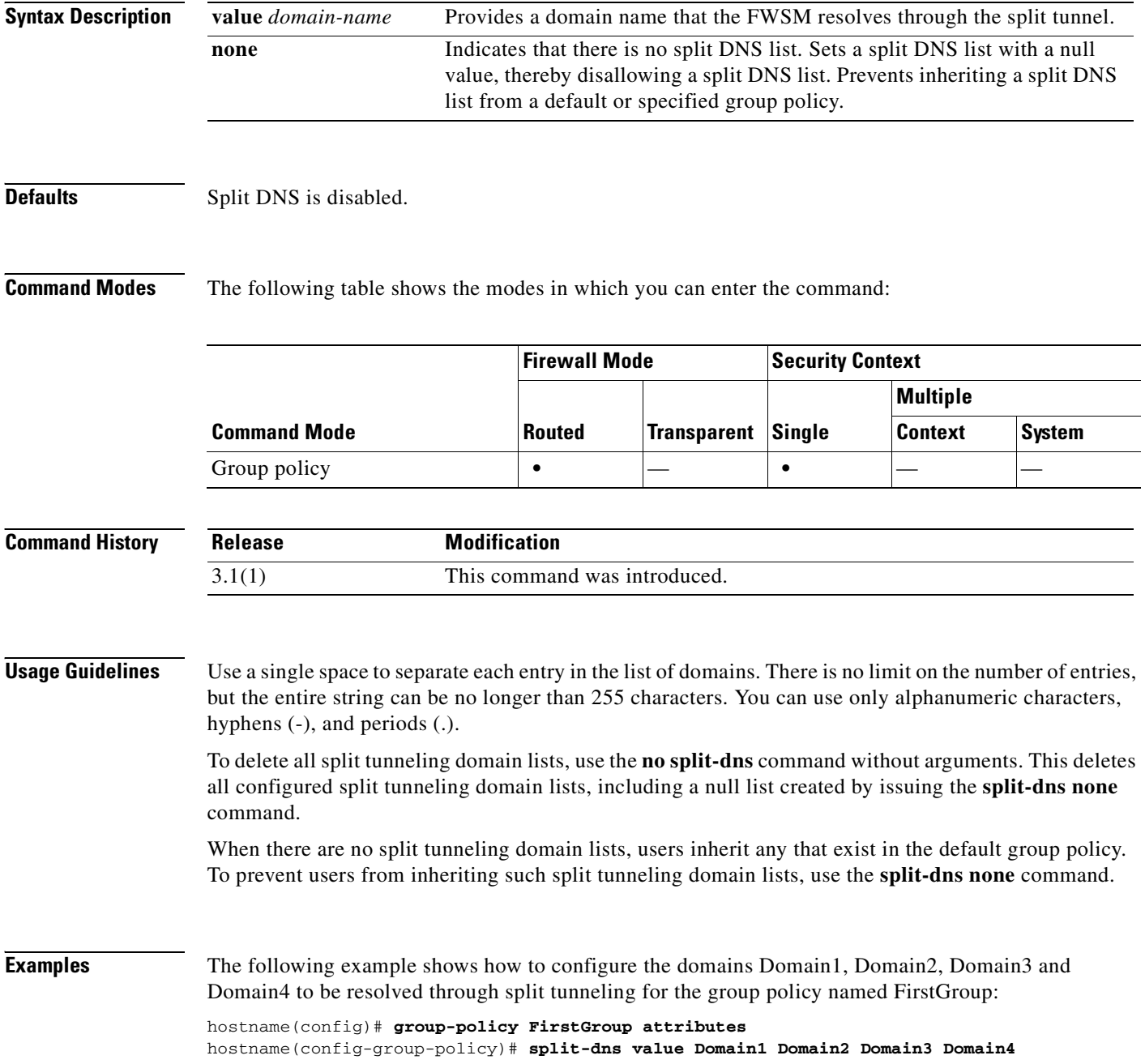

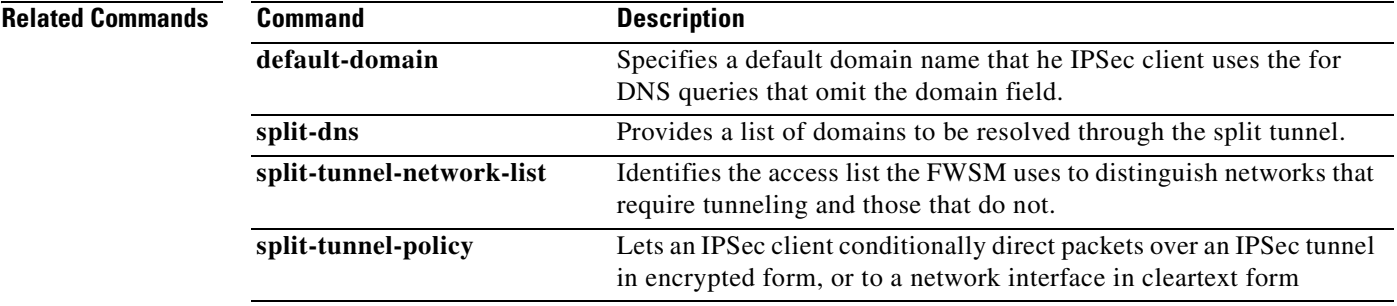

### **split-tunnel-network-list**

To create a network list for split tunneling, use the **split-tunnel-network-list** command in group-policy configuration mode. To delete a network list, use the **no** form of this command.

**split-tunnel-network-list {value** *access-list name* **| none}**

**no split-tunnel-network-list value** [*access-list name*]

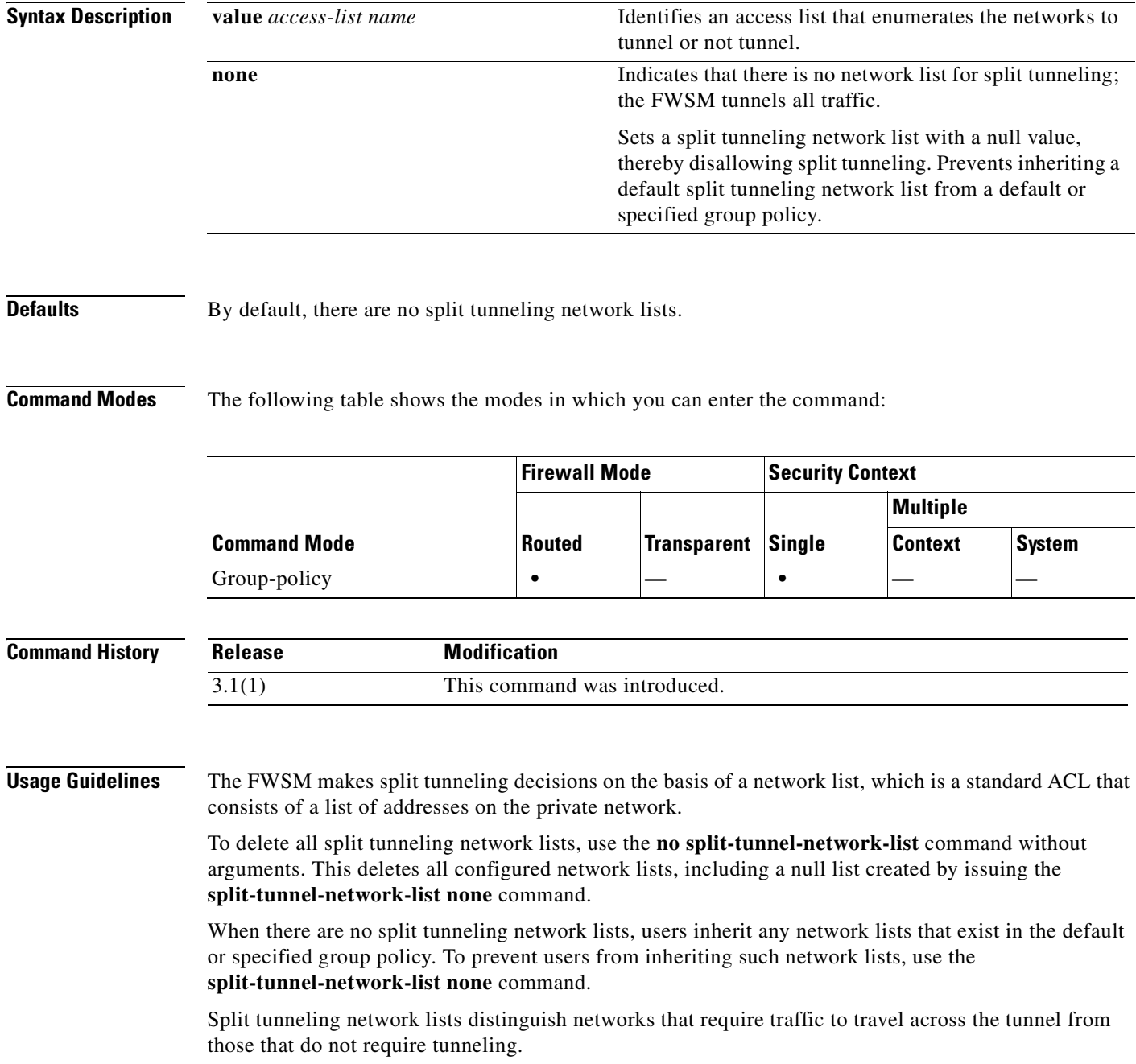

### **Examples** The following example shows how to set a network list called FirstList for the group policy named FirstGroup: hostname(config)# **group-policy FirstGroup attributes** hostname(config-group-policy)# **split-tunnel-network-list FirstList Related Commands Command Description access-list** Creates an access list, or uses a downloadable access list. **default-domain** Specifies a default domain name that he IPSec client uses the for DNS queries that omit the domain field. **split-dns** Provides a list of domains to be resolved through the split tunnel.

**split-tunnel-policy** Lets an IPSec client conditionally direct packets over an IPSec tunnel in

encrypted form, or to a network interface in cleartext form.

## **split-tunnel-policy**

To set a split tunneling policy, use the **split-tunnel-policy** command in group-policy configuration mode. To remove the split-tunnel-policy attribute from the running configuration, use the **no** form of this command. This enables inheritance of a value for split tunneling from another group policy.

**split-tunnel-policy {tunnelall | tunnelspecified | excludespecified}**

**no split-tunnel-policy**

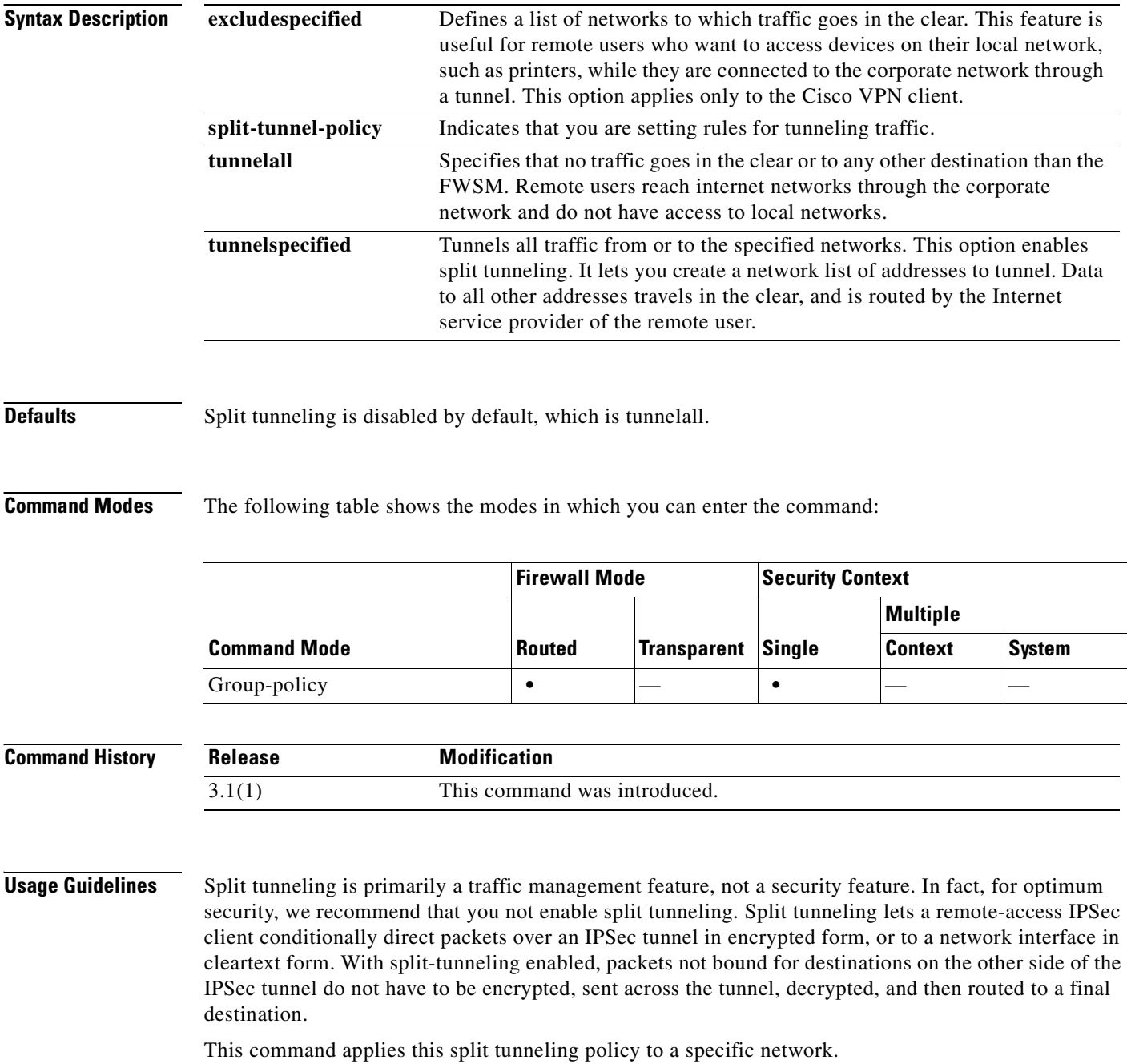

**Examples** The following example shows how to set a split tunneling policy of tunneling only specified networks for the group policy named FirstGroup:

> hostname(config)# **group-policy FirstGroup attributes** hostname(config-group-policy)# **split-tunnel-policy tunnelspecified**

### **Related Commands**

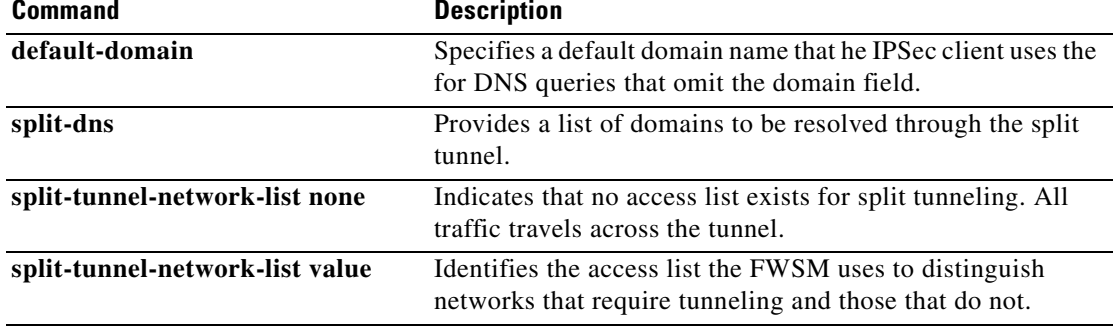

## **ssh**

To add SSH access to the FWSM, use the **ssh** command in global configuration mode. To disable SSH access to the FWSM, use the **no** form of this command. This command supports IPv4 and IPv6 addresses.

**ssh** {*ip\_address mask* | *ipv6\_address***/***prefix*} *interface*

**no ssh** {*ip\_address mask* | *ipv6\_address***/***prefix*} *interface*

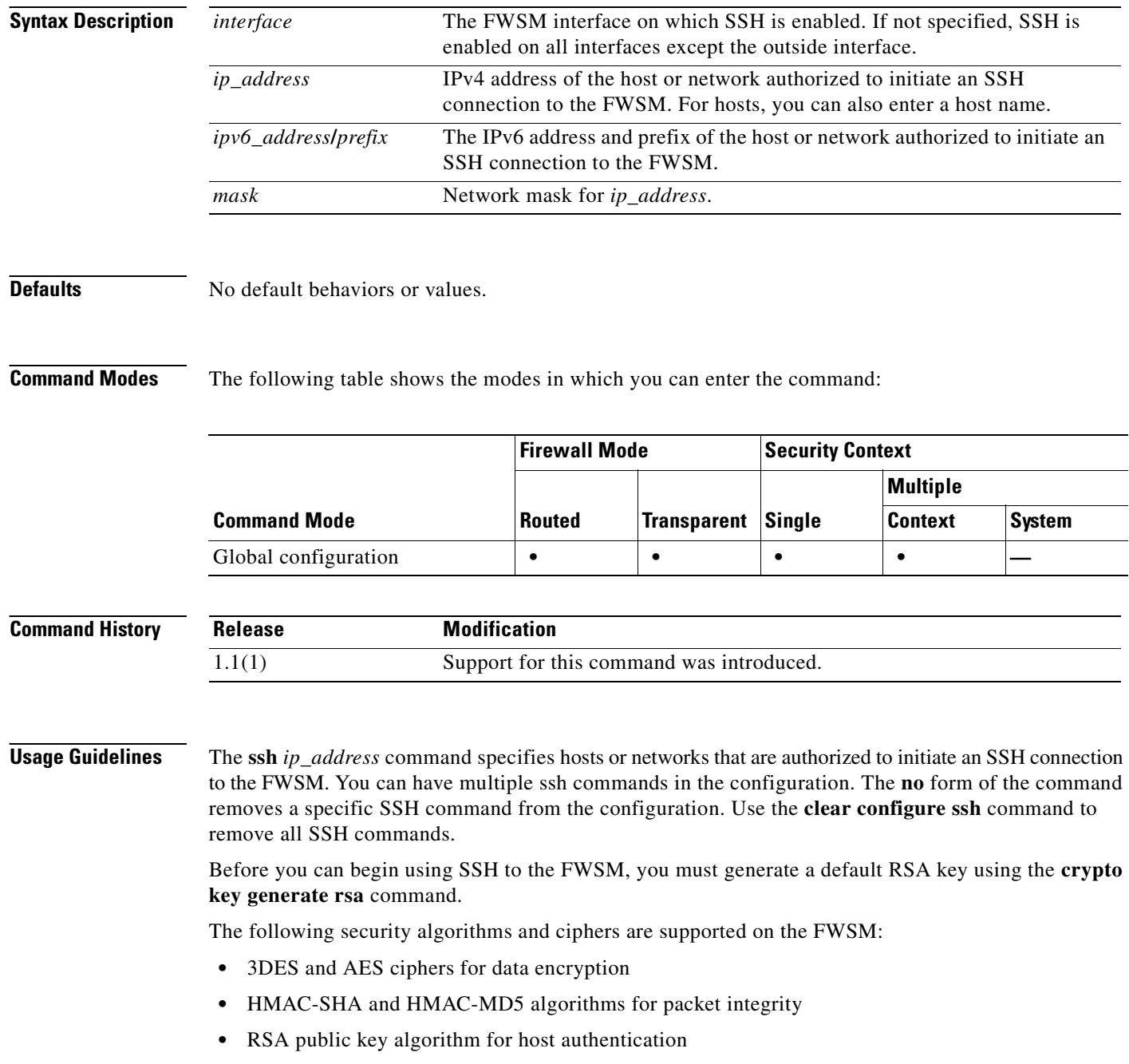

**•** Diffie-Hellman Group 1 algorithm for key exchange

The following SSH Version 2 features are not supported on the FWSM:

- **•** X11 forwarding
- **•** Port forwarding
- **•** SFTP support
- **•** Kerberos and AFS ticket passing
- **•** Data compression

**Examples** The following example shows how to configure the inside interface to accept SSH version 2 connections from a management console with the IP address 10.1.1.1. The idle session timeout is set to 60 minutes and SCP is enabled.

```
hostname(config)# ssh 10.1.1.1 255.255.255.0 inside
hostname(config)# ssh version 2
hostname(config)# ssh copy enable
hostname(config)# ssh timeout 60
```
### **Related Commands**

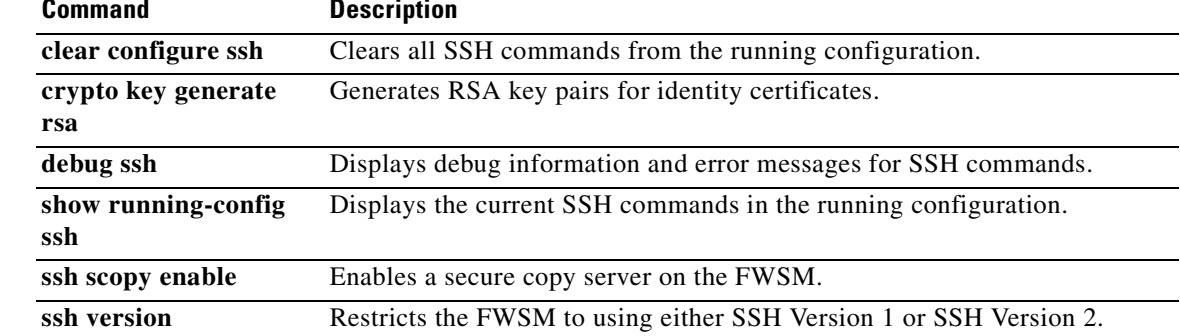

## **ssh disconnect**

To disconnect an active SSH session, use the **ssh disconnect** command in privileged EXEC mode.

**ssh disconnect** *session\_id*

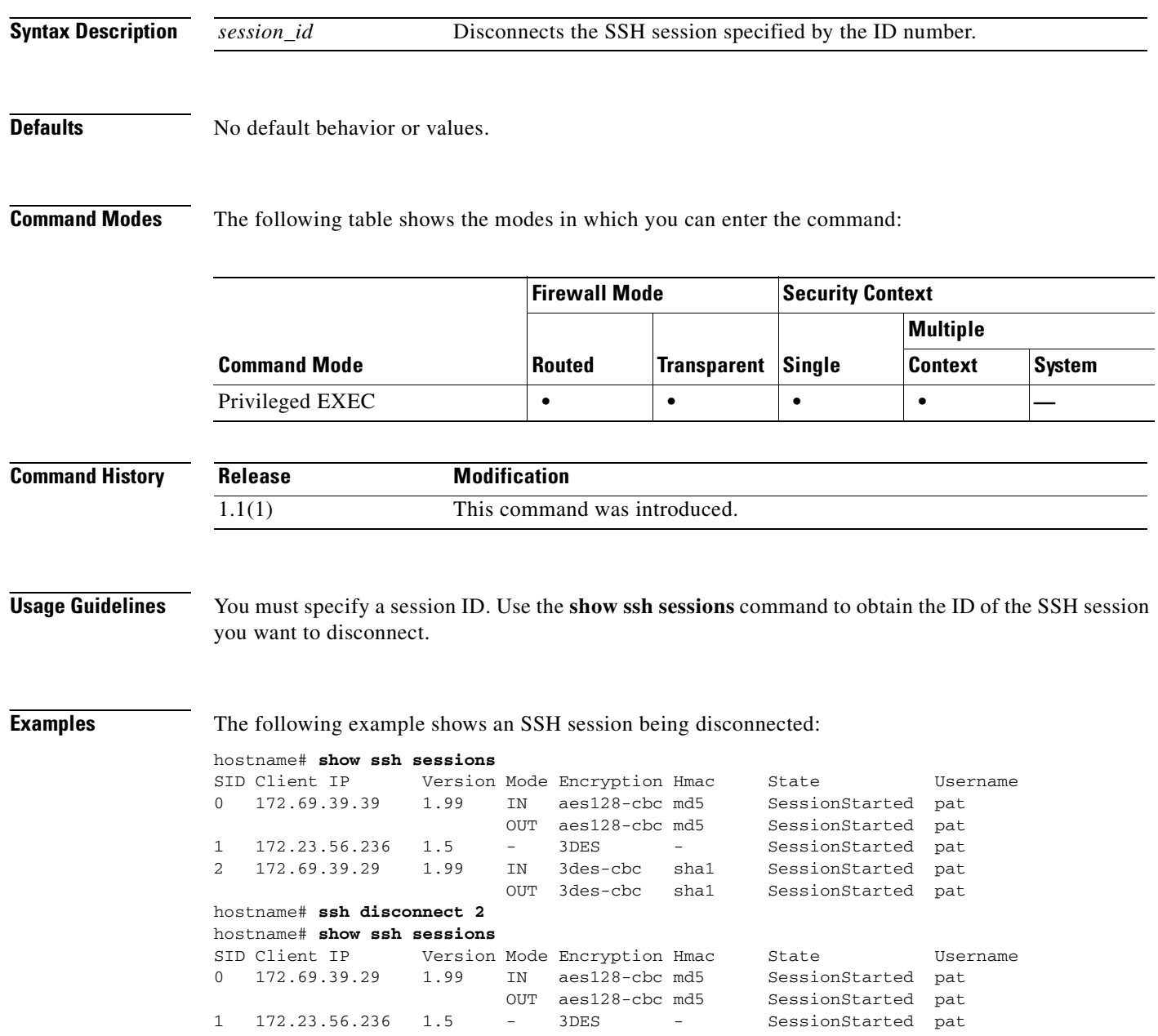

**Related Commands**

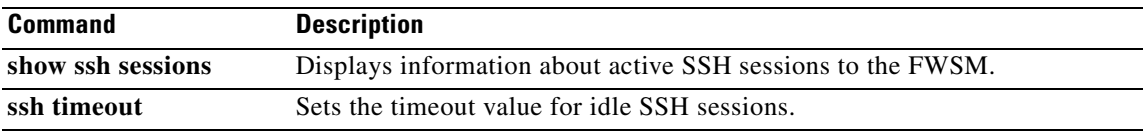

### **ssh scopy enable**

To enable Secure Copy (SCP) on the FWSM, use the **ssh scopy enable** command in global configuration mode. To disable SCP, use the **no** form of this command.

**ssh scopy enable**

**no ssh scopy enable**

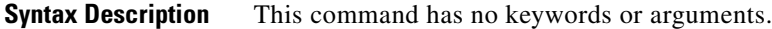

**Defaults** No default behavior or values.

**Command Modes** The following table shows the modes in which you can enter the command:

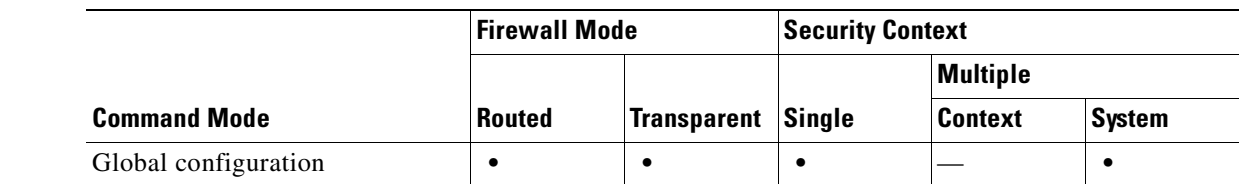

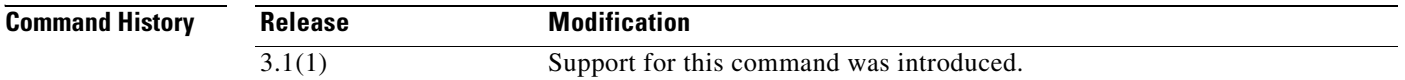

**Usage Guidelines** SCP is a server-only implementation; it will be able to accept and terminate connections for SCP but can not initiate them. The FWSM has the following restrictions:

- There is no directory support in this implementation of SCP, limiting remote client access to the FWSM internal files.
- **•** There is no banner support when using SCP.
- **•** SCP does not support wildcards.
- **•** The FWSM license must have the VPN-3DES-AES feature to support SSH version 2 connections.
- **Examples** The following example shows how to configure the inside interface to accept SSH Version 2 connections from a management console with the IP address 10.1.1.1. The idle session timeout is set to 60 minutes and SCP is enabled.

```
hostname(config)# ssh 10.1.1.1 255.255.255.0 inside
hostname(config)# ssh version 2
hostname(config)# ssh copy enable
hostname(config)# ssh timeout 60
```
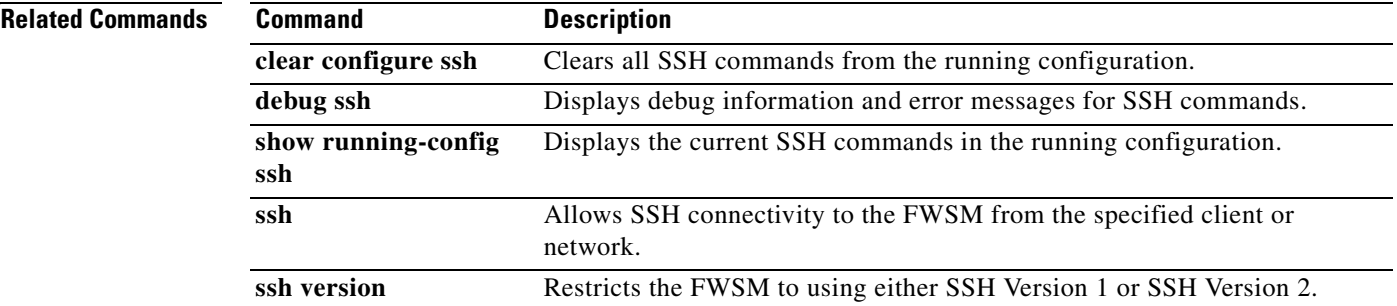

# **ssh timeout**

To change the default SSH session idle timeout value, use the **ssh timeout** command in global configuration mode. To restore the default timeout value, use the **no** form of this command.

**ssh timeout** *number*

**no ssh timeout**

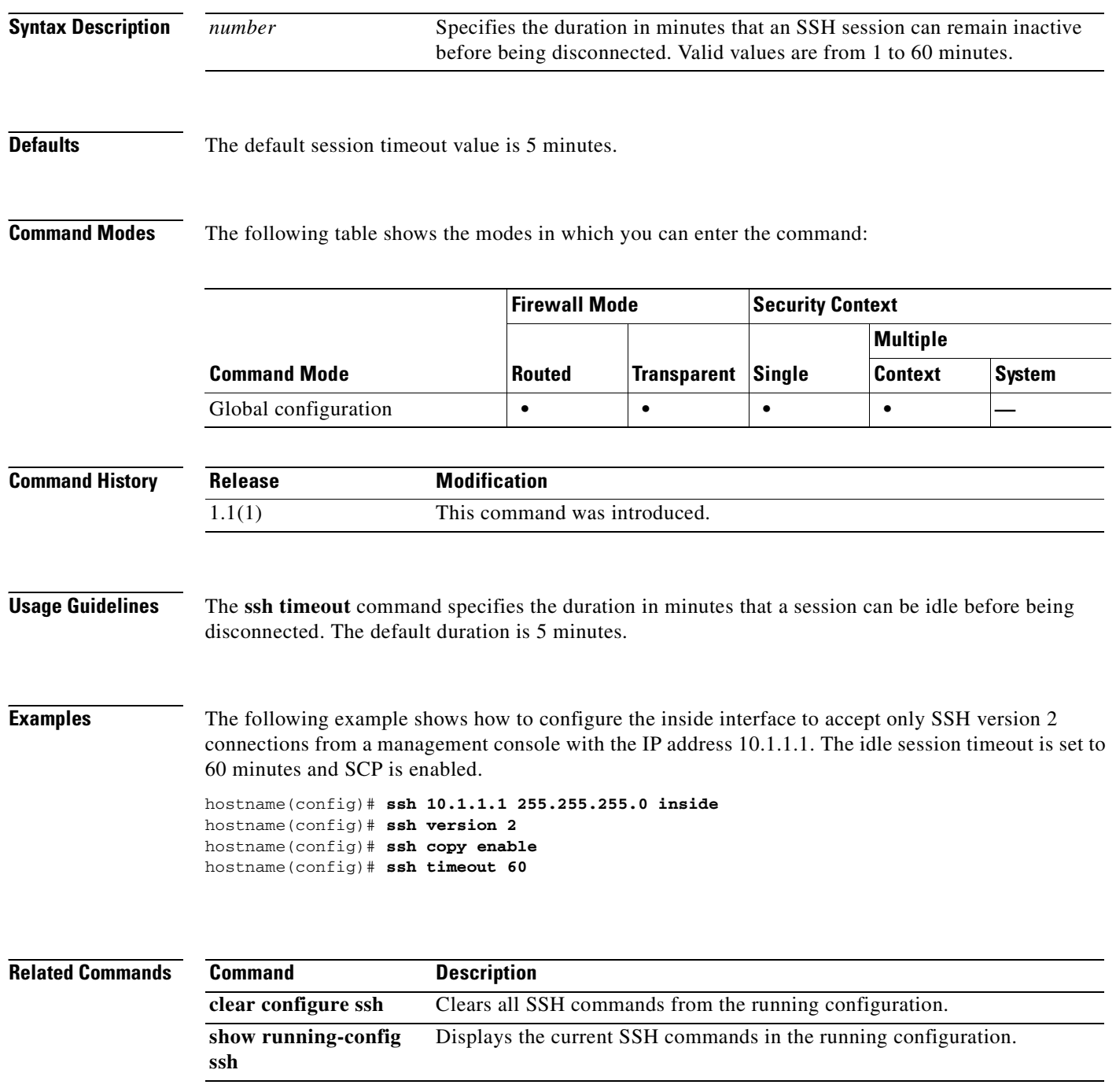

**Catalyst 6500 Series and Cisco 7600 Series Switch Firewall Services Module Command Reference, 3.1**

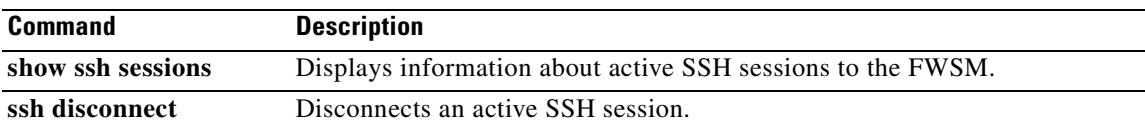

## **ssh version**

To restrict the version of SSH accepted by the FWSM, use the **ssh version** command in global configuration mode. To restore the default value, use the **no** form of this command.

**ssh version** {**1** | **2**}

**no ssh version** [**1** | **2**]

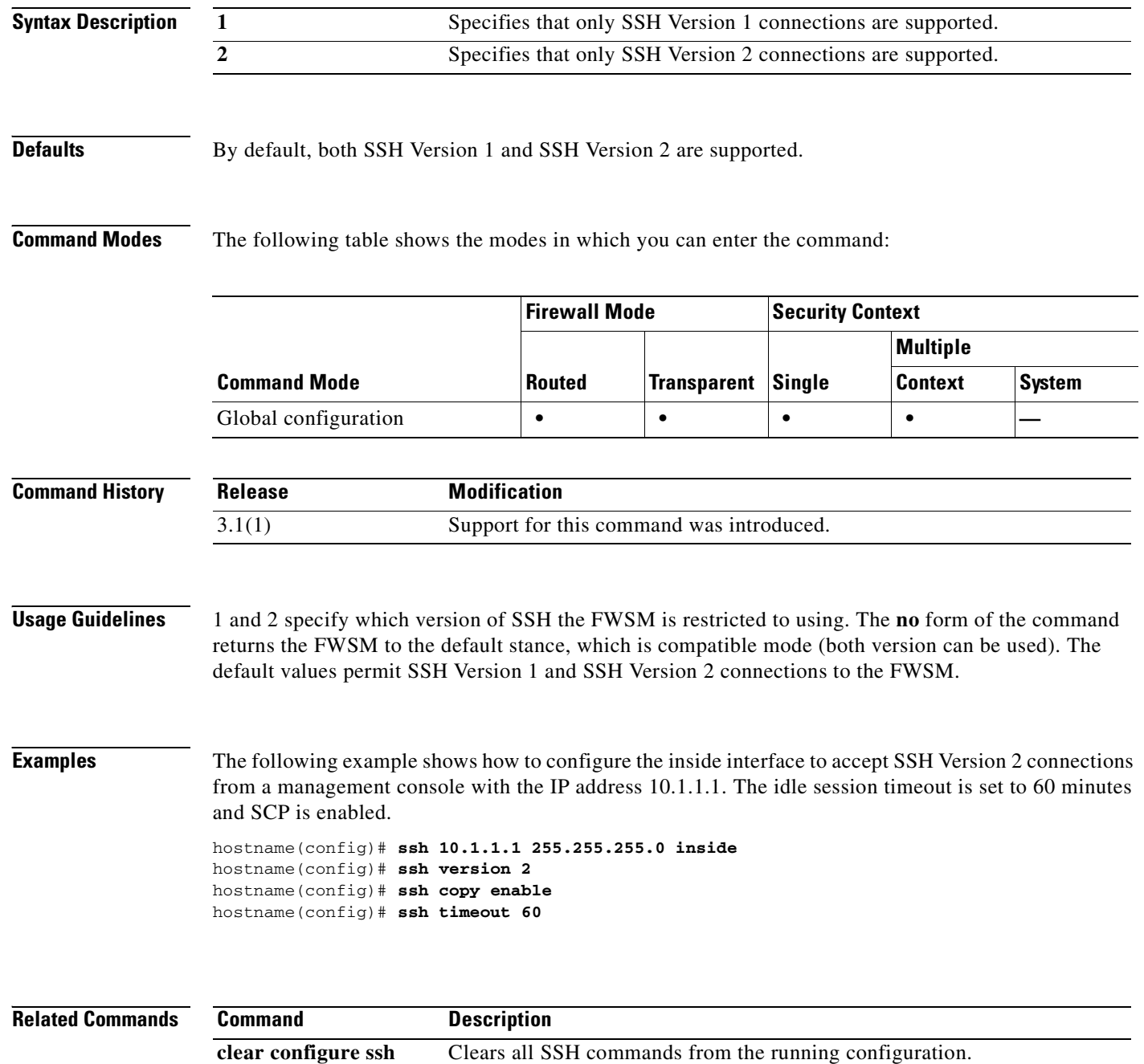

debug ssh Displays debug information and error messages for SSH commands.

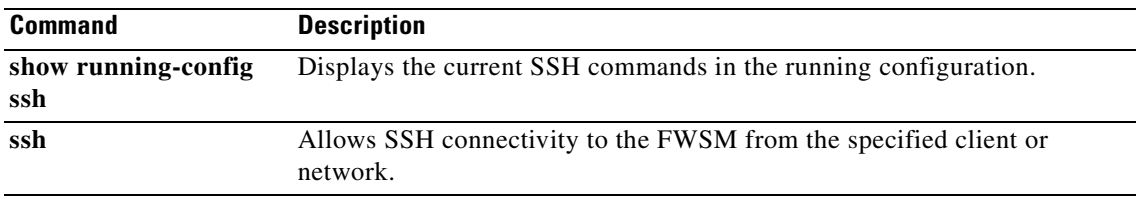

# **static**

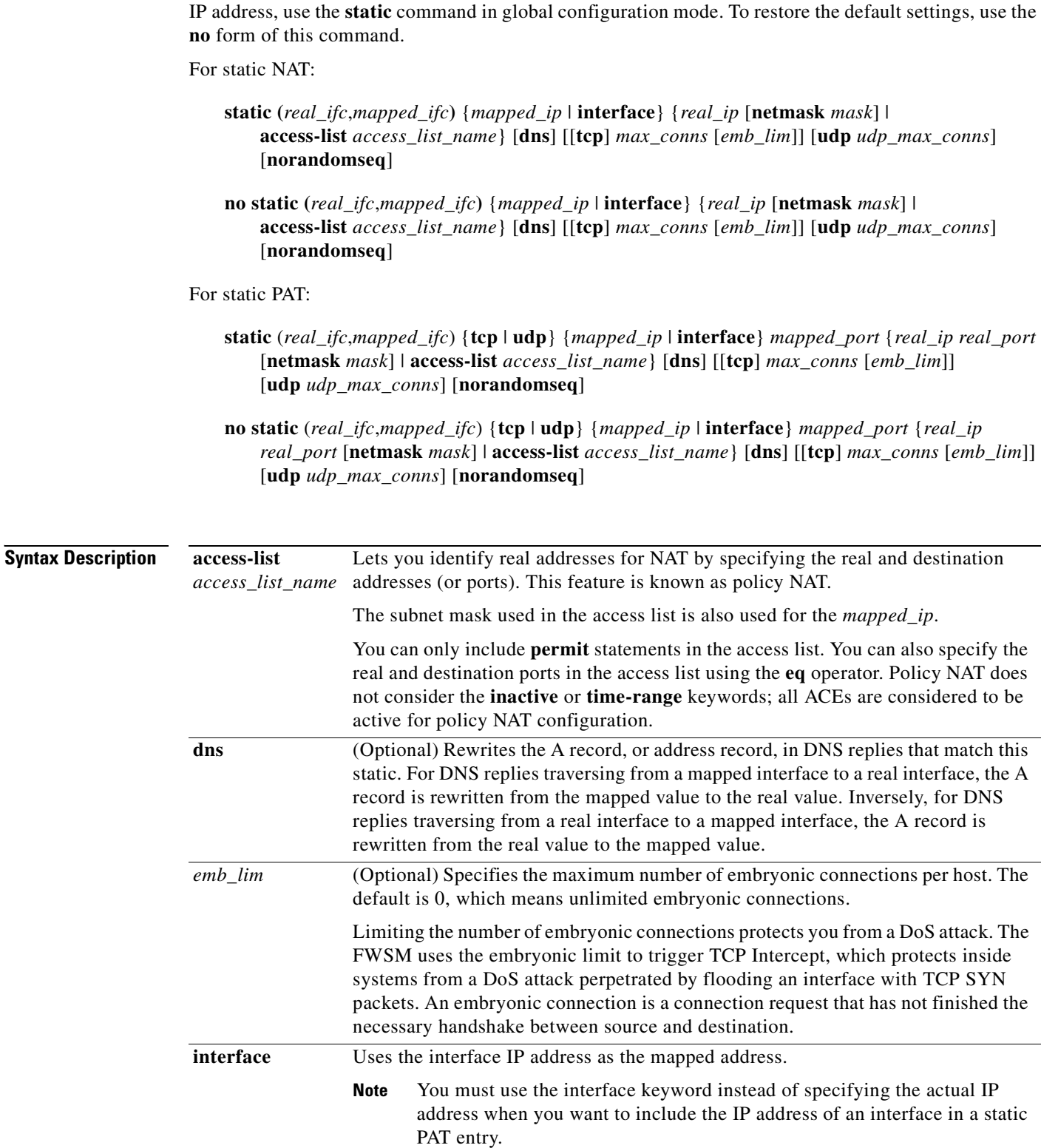

To configure a persistent one-to-one address translation rule by mapping a real IP address to a mapped

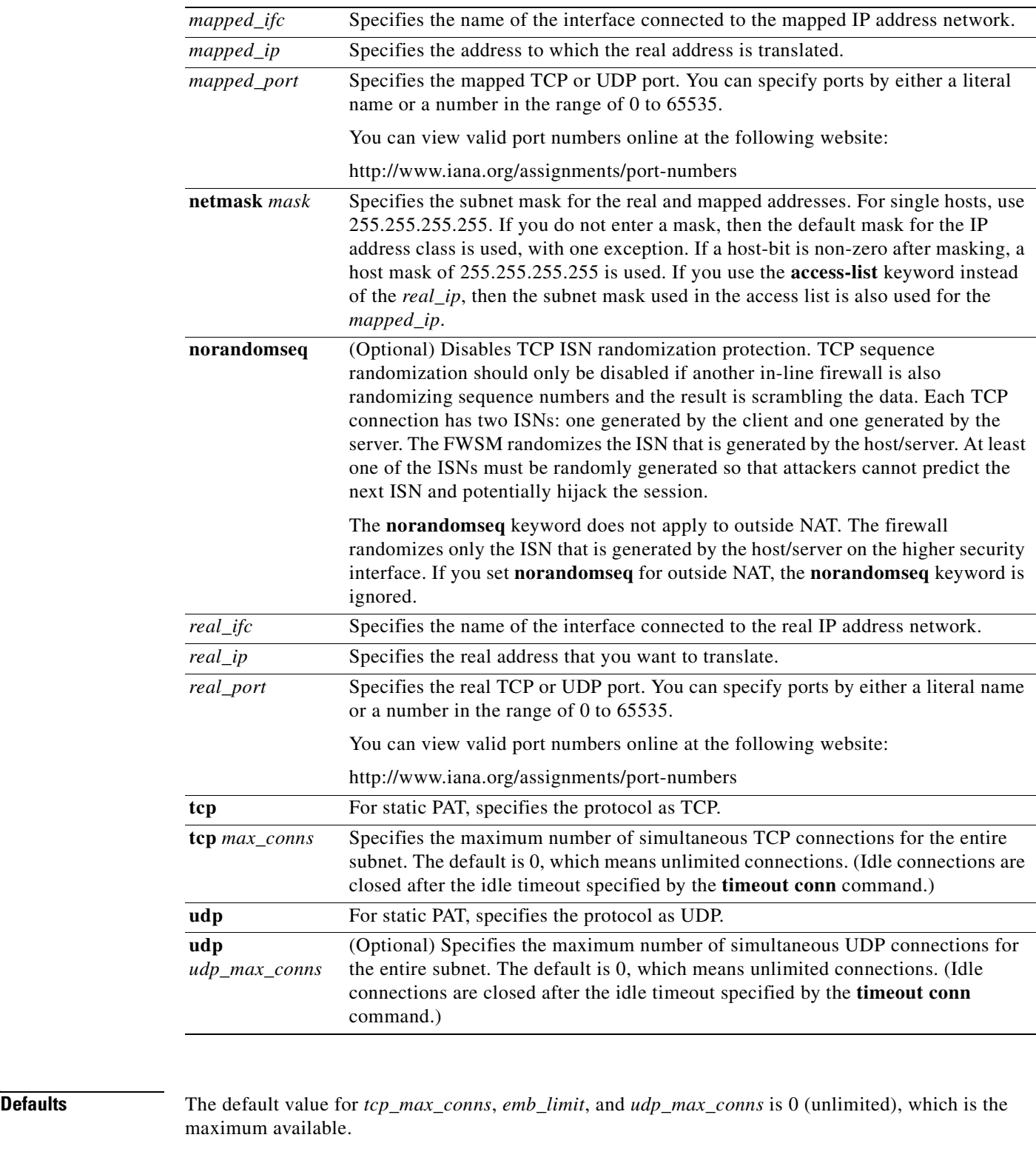

**Command Modes** The following table shows the modes in which you can enter the command:

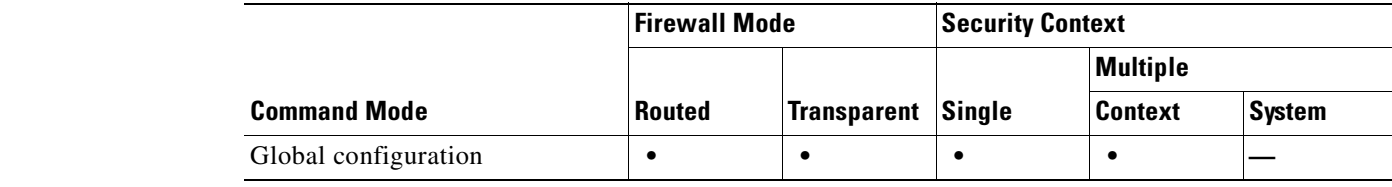

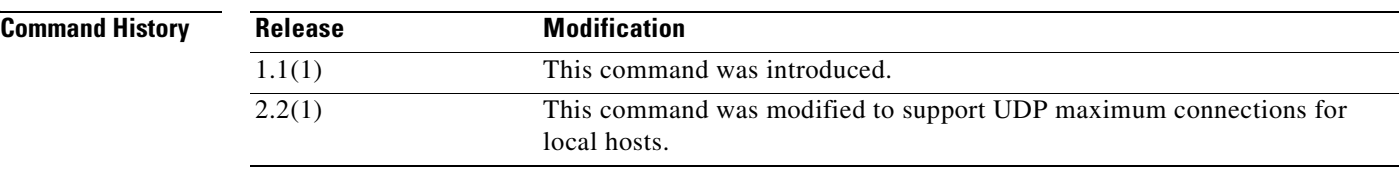

**Usage Guidelines** Static NAT creates a fixed translation of real address(es) to mapped address(es).With dynamic NAT and PAT, each host uses a different address or port for each subsequent translation. Because the mapped address is the same for each consecutive connection with static NAT, and a persistent translation rule exists, static NAT allows hosts on the destination network to initiate traffic to a translated host (if there is an access list that allows it).

> The main difference between dynamic NAT and a range of addresses for static NAT is that static NAT allows a remote host to initiate a connection to a translated host (if there is an access list that allows it), while dynamic NAT does not. You also need an equal number of mapped addresses as real addresses with static NAT.

> Static PAT is the same as static NAT, except it lets you specify the protocol (TCP or UDP) and port for the real and mapped addresses.

> This feature lets you identify the same mapped address across many different static statements, so long as the port is different for each statement.

> You cannot use the same real or mapped address in multiple **static** commands between the same two interfaces. Do not use a mapped address in the **static** command that is also defined in a **global** command for the same mapped interface.

When you specify the ports in policy NAT for applications that require application inspection for secondary channels (FTP, VoIP, etc.), the FWSM automatically translates the secondary ports.

NAT, in the conventional sense, is not available in transparent firewall mode. In transparent firewall mode, you can use the **static** command to configure maximum connections, maximum embryonic connections, and TCP sequence randomization. In this case, both the real and mapped IP addresses are the same.

You can alternatively set connection limits (but not embryonic connection limits) using the Modular Policy Framework. See the **set connection** commands for more information. You can only set embryonic connection limits using NAT. If you configure these settings for the same traffic using both methods, then the FWSM uses the lower limit. For TCP sequence randomization, if it is disabled using either method, then the FWSM disables TCP sequence randomization.

If you specify a network for translation (for example, 10.1.1.0 255.255.255.0), then the FWSM translates the .0 and .255 addresses. If you want to prevent access to these addresses, be sure to configure an access list to deny access.

After changing or removing a static command statement, use the **clear xlate** command to clear the translations.

### **Examples Static NAT Examples**

For example, the following policy static NAT example shows a single real address that is translated to two mapped addresses depending on the destination address:

```
hostname(config)# access-list NET1 permit ip host 10.1.2.27 209.165.201.0 255.255.255.224
hostname(config)# access-list NET2 permit ip host 10.1.2.27 209.165.200.224 
255.255.255.224
hostname(config)# static (inside,outside) 209.165.202.129 access-list NET1
hostname(config)# static (inside,outside) 209.165.202.130 access-list NET2
```
The following command maps an inside IP address (10.1.1.3) to an outside IP address (209.165.201.12):

hostname(config)# **static (inside,outside) 209.165.201.12 10.1.1.3 netmask 255.255.255.255**

The following command maps the outside address (209.165.201.15) to an inside address (10.1.1.6):

hostname(config)# **static (outside,inside) 10.1.1.6 209.165.201.15 netmask 255.255.255.255**

The following command statically maps an entire subnet:

hostname(config)# **static (inside,dmz) 10.1.1.0 10.1.2.0 netmask 255.255.255.0**

This example shows how to permit a finite number of users to call in through H.323 using Intel Internet Phone, CU-SeeMe, CU-SeeMe Pro, MeetingPoint, or Microsoft NetMeeting. The **static** command maps addresses 209.165.201.0 through 209.165.201.30 to local addresses 10.1.1.0 through 10.1.1.30 (209.165.201.1 maps to 10.1.1.1, 209.165.201.10 maps to 10.1.1.10, and so on).

hostname(config)# **static (inside, outside) 209.165.201.0 10.1.1.0 netmask 255.255.255.224** hostname(config)# **access-list acl\_out permit tcp any 209.165.201.0 255.255.255.224 eq h323** hostname(config)# **access-group acl\_out in interface outside**

This example shows the commands that are used to disable Mail Guard:

```
hostname(config)# static (dmz1,outside) 209.165.201.1 10.1.1.1 netmask 255.255.255.255
hostname(config)# access-list acl_out permit tcp any host 209.165.201.1 eq smtp
hostname(config)# access-group acl_out in interface outside
hostname(config)# no fixup protocol smtp 25
```
In the example, the **static** command allows you to set up a global address to permit outside hosts access to the 10.1.1.1 mail server host on the dmz1 interface. You shoud set the MX record for DNS to point to the 209.165.201.1 address so that mail is sent to this address. The **access-list** command allows the outside users to access the global address through the SMTP port (25). The **no fixup protocol** command disables Mail Guard.

### **Static PAT Examples**

For example, for Telnet traffic initiated from hosts on the 10.1.3.0 network to the FWSM outside interface (10.1.2.14), you can redirect the traffic to the inside host at 10.1.1.15 by entering the following commands:

```
hostname(config)# access-list TELNET permit tcp host 10.1.1.15 eq telnet 10.1.3.0 
255.255.255.0 eq telnet
hostname(config)# static (inside,outside) tcp 10.1.2.14 telnet access-list TELNET
```
For HTTP traffic initiated from hosts on the 10.1.3.0 network to the FWSM outside interface (10.1.2.14), you can redirect the traffic to the inside host at 10.1.1.15 by entering:

```
hostname(config)# access-list HTTP permit tcp host 10.1.1.15 eq http 10.1.3.0 
255.255.255.0 eq http
hostname(config)# static (inside,outside) tcp 10.1.2.14 http access-list HTTP
```
To redirect Telnet traffic from the FWSM outside interface (10.1.2.14) to the inside host at 10.1.1.15, enter the following command:

hostname(config)# **static (inside,outside) tcp 10.1.2.14 telnet 10.1.1.15 telnet netmask 255.255.255.255**

If you want to allow the preceding real Telnet server to initiate connections, though, then you need to provide additional translation. For example, to translate all other types of traffic, enter the following commands. The original **static** command provides translation for Telnet to the server, while the **nat** and **global** commands provide PAT for outbound connections from the server.

hostname(config)# **static (inside,outside) tcp 10.1.2.14 telnet 10.1.1.15 telnet netmask 255.255.255.255** hostname(config)# **nat (inside) 1 10.1.1.15 255.255.255.255** hostname(config)# **global (outside) 1 10.1.2.14**

If you also have a separate translation for all inside traffic, and the inside hosts use a different mapped address from the Telnet server, you can still configure traffic initiated from the Telnet server to use the same mapped address as the **static** statement that allows Telnet traffic to the server. You need to create a more exclusive **nat** statement just for the Telnet server. Because **nat** statements are read for the best match, more exclusive **nat** statements are matched before general statements. The following example shows the Telnet **static** statement, the more exclusive **nat** statement for initiated traffic from the Telnet server, and the statement for other inside hosts, which uses a different mapped address.

hostname(config)# **static (inside,outside) tcp 10.1.2.14 telnet 10.1.1.15 telnet netmask 255.255.255.255** hostname(config)# **nat (inside) 1 10.1.1.15 255.255.255.255** hostname(config)# **global (outside) 1 10.1.2.14** hostname(config)# **nat (inside) 2 10.1.1.0 255.255.255.0** hostname(config)# **global (outside) 2 10.1.2.78**

To translate a well-known port (80) to another port (8080), enter the following command:

hostname(config)# **static (inside,outside) tcp 10.1.2.45 80 10.1.1.16 8080 netmask 255.255.255.255**

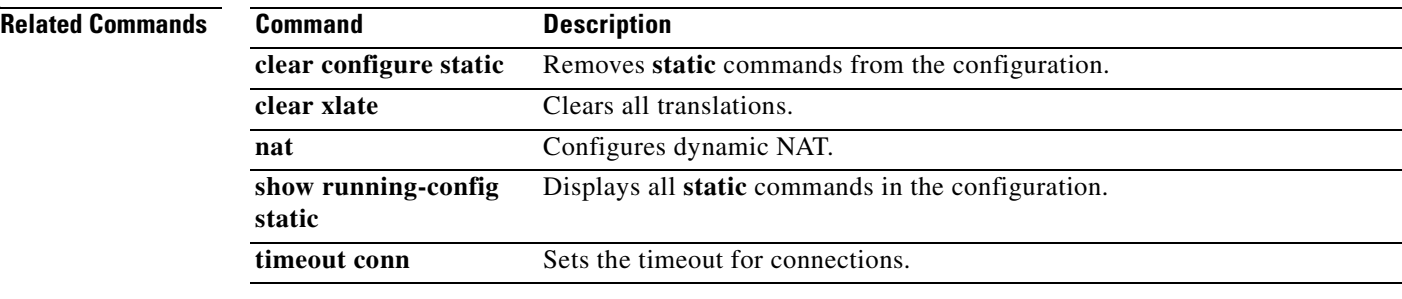

a pro

### **strict-http**

To allow forwarding of non-compliant HTTP traffic, use the **strict-http** command in HTTP map configuration mode, which is accessible using the **http-map** command. To reset this feature to its default behavior, use the **no** form of the command.

**strict-http action** {**allow** | **reset** | **drop**} [**log**]

**no strict-http action** {**allow** | **reset** | **drop**} [**log**]

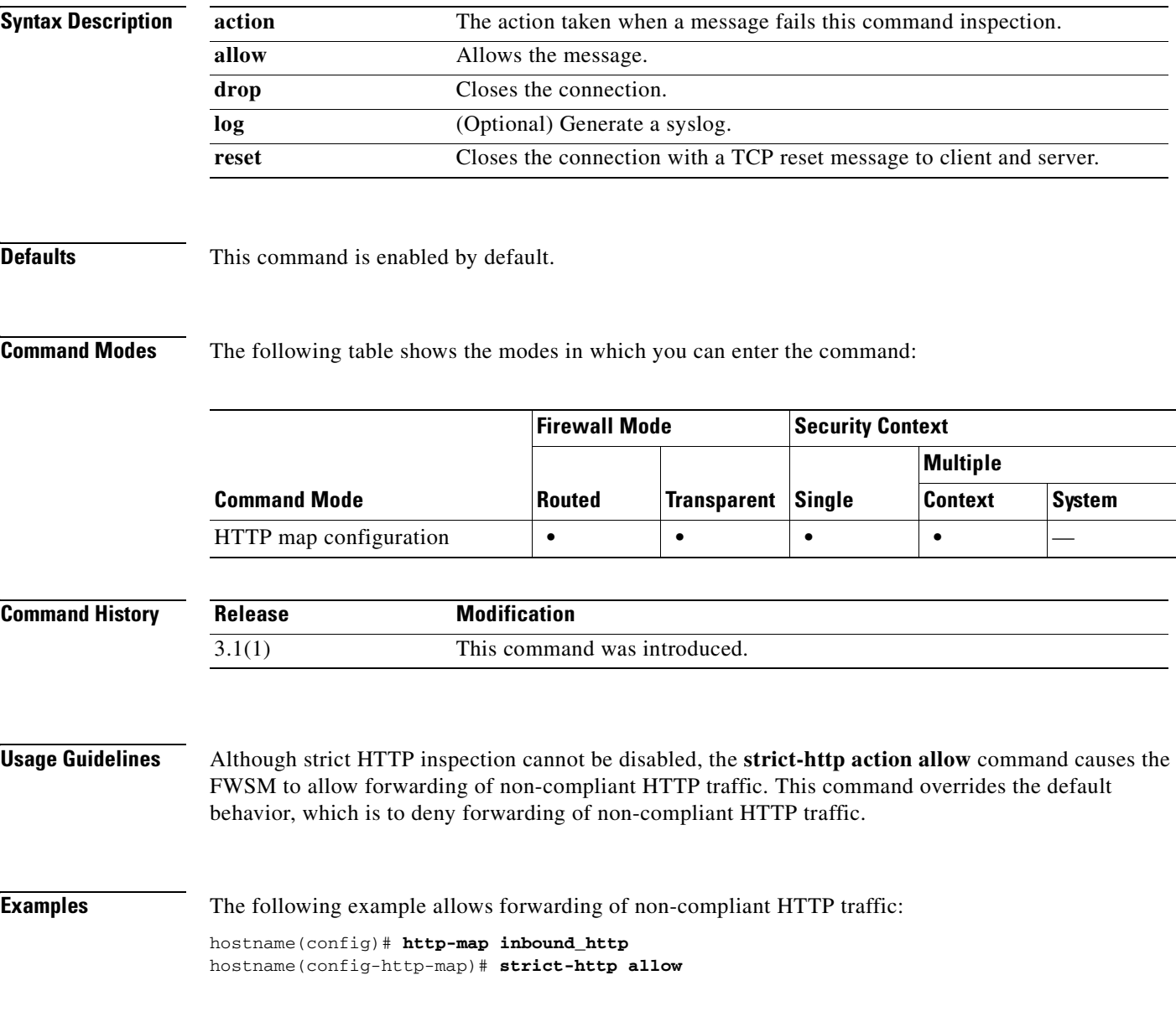

### **Related Commands**

H

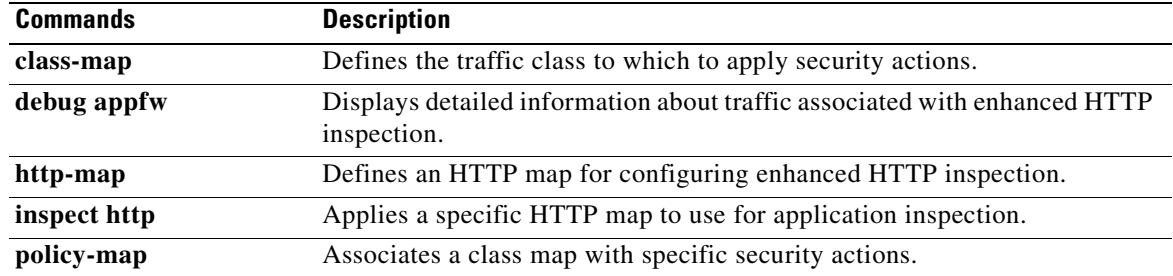

П

**Catalyst 6500 Series and Cisco 7600 Series Switch Firewall Services Module Command Reference, 3.1**

 **strip-group**

## **strip-group**

This command applies only to usernames received in the form user@realm. A realm is an administrative domain appended to a username with the @ delimiter (juser@abc).

To enable or disable strip-group processing, use the **strip-group** command in tunnel-group general-attributes mode. The FWSM selects the tunnel group for PPP connections by obtaining the group name from the username presented by the VPN client. When strip-group processing is enabled, the FWSM sends only the user part of the username for authorization/authentication. Otherwise (if disabled), the FWSM sends the entire username including the realm.

To disable strip-group processing, use the **no** form of this command.

**strip-group**

**no strip-group**

**Syntax Description** This command has no arguments or keywords.

**Defaults** The default setting for this command is disabled.

**Command Modes** The following table shows the modes in which you can enter the command:

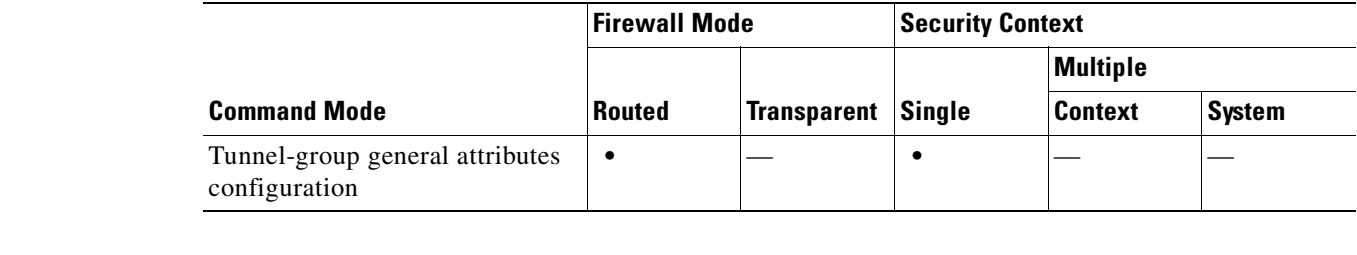

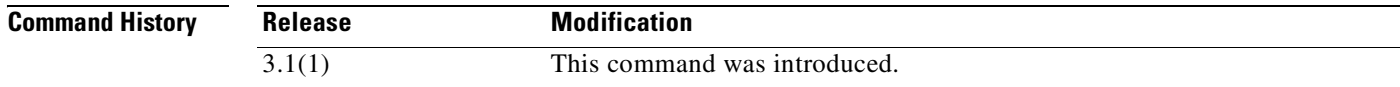

**Usage Guidelines** You can apply this attribute only to the IPSec remote access and L2TP/IPSec tunnel-type.

**Examples** The following example configures a remote access tunnel group named "remotegrp" for type IPSec remote access, then enters general configuration mode, sets the tunnel group named "remotegrp" as the default group policy, and then enables strip group for that tunnel group:

```
hostname(config)# tunnel-group remotegrp type IPSec_ra
hostname(config)# tunnel-group remotegrp general
hostname(config-general)# default-group-policy remotegrp
hostname(config-general)# strip-group
hostname(config-general)
```
H

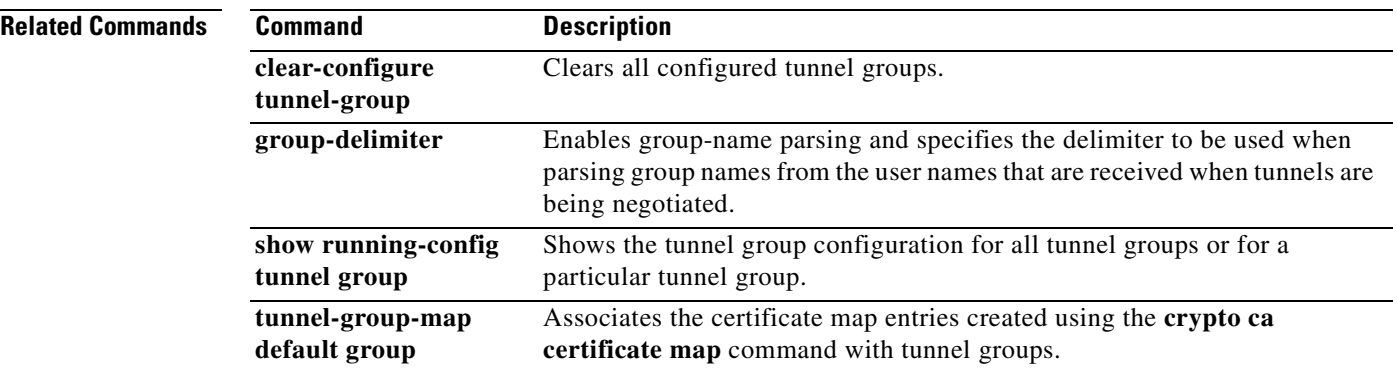

П

### **strip-realm**

To enable or disable strip-realm processing, use the **strip-realm** command in tunnel-group general-attributes configuration mode. Strip-realm processing removes the realm from the username when sending the username to the authentication or authorization server. A realm is an administrative domain appended to a username with the @ delimiter (username@realm). If the command is enabled, the FWSM sends only the user part of the username authorization/authentication. Otherwise, the FWSM sends the entire username.

To disable strip-realm processing, use the **no** form of this command.

**strip-realm**

**no strip-realm**

**Syntax Description** This command has no arguments or keywords.

**Defaults** The default setting for this command is disabled.

**Command Modes** The following table shows the modes in which you can enter the command:

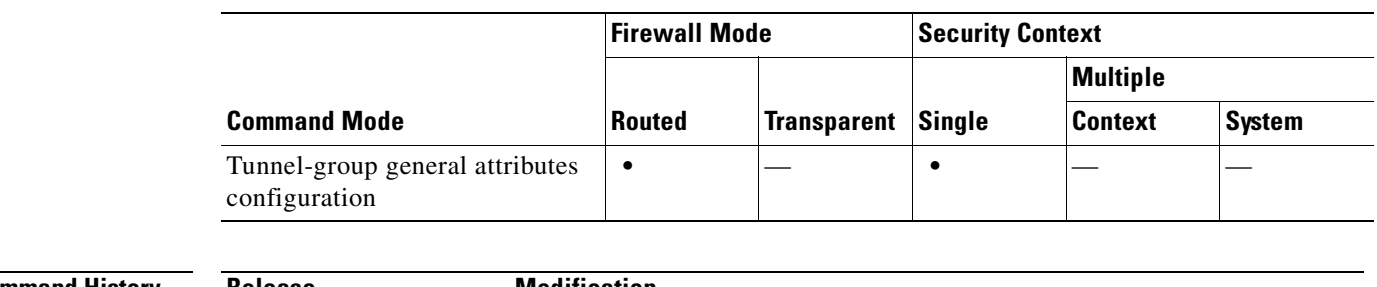

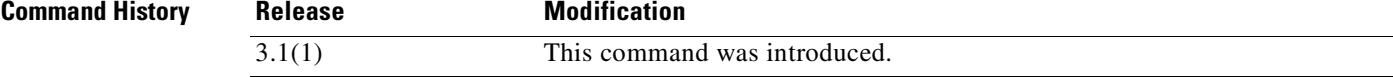

**Usage Guidelines** You can apply this attribute only to the IPSec remote access tunnel-type.

**Examples** The following example configures a remote access tunnel group named "remotegrp" for type IPSec remote access, then enters general configuration mode, sets the tunnel group named "remotegrp" as the default group policy, and then enables strip realm for that tunnel group:

```
hostname(config)# tunnel-group remotegrp type IPSec_ra
hostname(config)# tunnel-group remotegrp general
hostname(config-general)# default-group-policy remotegrp
hostname(config-general)# strip-realm
```
neral)

Г

ostname(config-ge

**Related Commands**h

 **strip-realm**

H

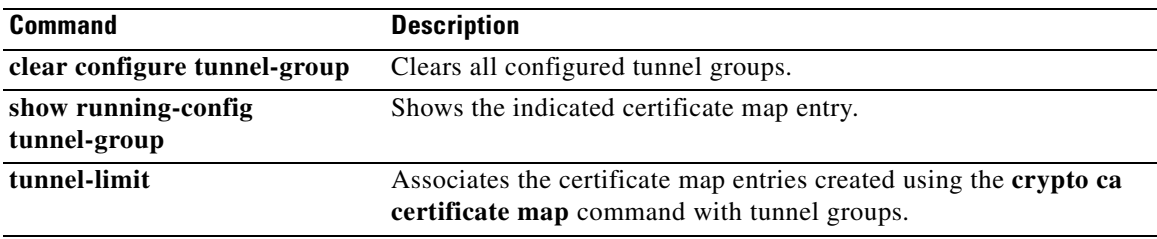

 $\blacksquare$
a ka

# **subject-name (crypto ca certificate map)**

To indicate that rule entry is applied to the subject DN of the IPSec peer certificate, use the **subject-name** command in CA certificate map configuration mode. To remove a subject-name, use the **no** form of the command.

**subject-name** [**attr** *tag*] {**eq | ne | co | nc**} *string*

**no subject-name** [**attr** *tag*] {**eq | ne | co | nc**} *string*

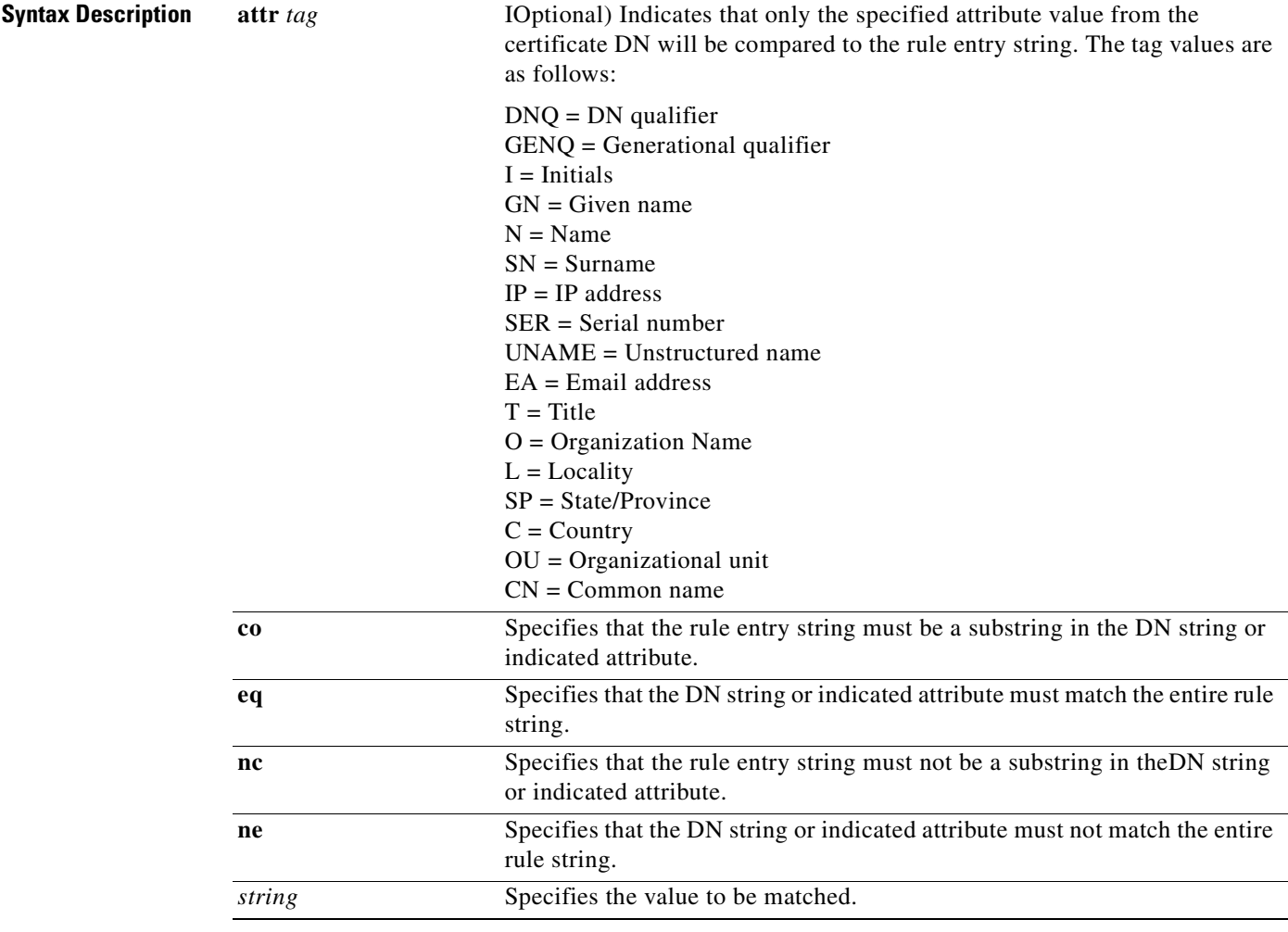

**Defaults** No default behavior or values.

**Command Modes** The following table shows the modes in which you can enter the command: **Command Mode Firewall Mode Security Context Routed Transparent Single Multiple Context System** Crypto ca certificate map configuration **••••** —

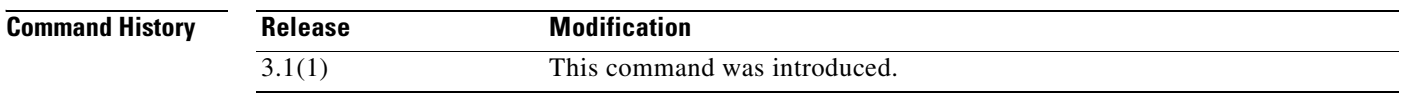

**Examples** The following example enters the CA certificate map mode for certificate map 1 and creates a rule entry indicating that the Organization attribute of the certificate subject name must be equal to Central.

```
hostname(config)# crypto ca certificate map 1
hostname(ca-certificate-map)# subject-name attr o eq central
hostname(ca-certificate-map)# exit
hostname(config)#
```
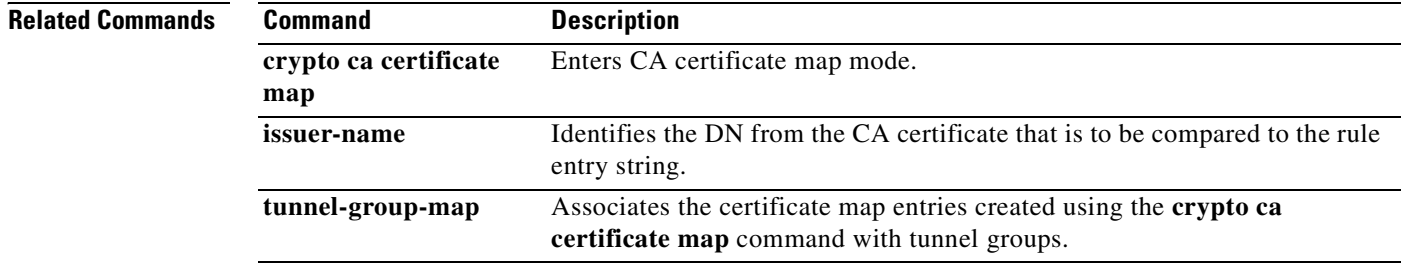

### **subject-name (crypto ca trustpoint)**

To include the indicated subject DN in the certificate during enrollment, use the **subject-name** command in crypto ca trustpoint configuration mode. This is the person or system that uses the certificate. To restore the default setting, use the **no** form of the command.

**subject-name** *X.500\_name*

**no subject-name** 

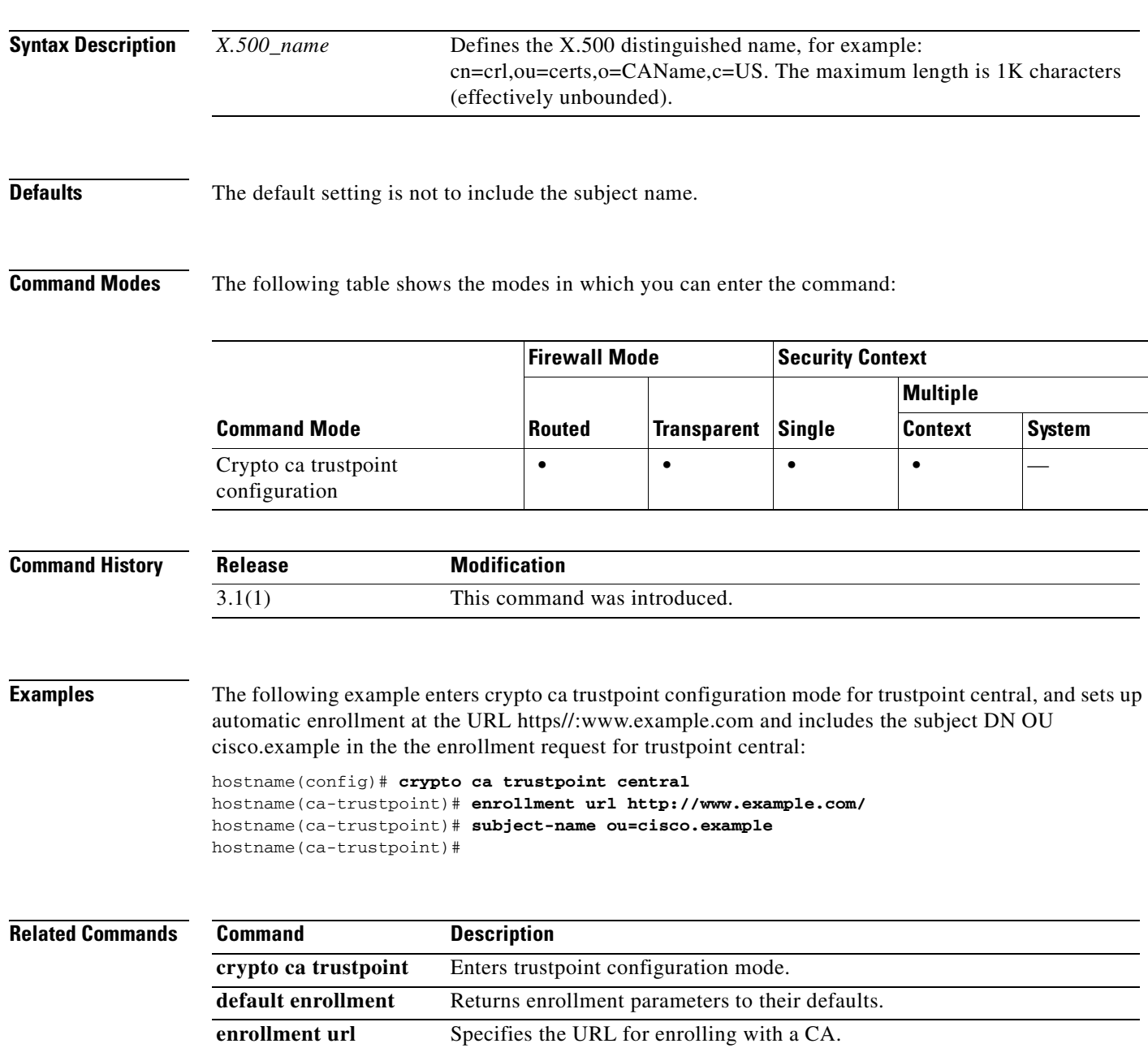

# **summary-address**

To create aggregate addresses for OSPF, use the **summary-address** command in router configuration mode. To remove the summary address or specific summary address options, use the **no** form of this command.

**summary-address** *addr mask* [**not-advertise**] [**tag** *tag\_value*]

**no summary-address** *addr mask* [**not-advertise**] [**tag** *tag\_value*]

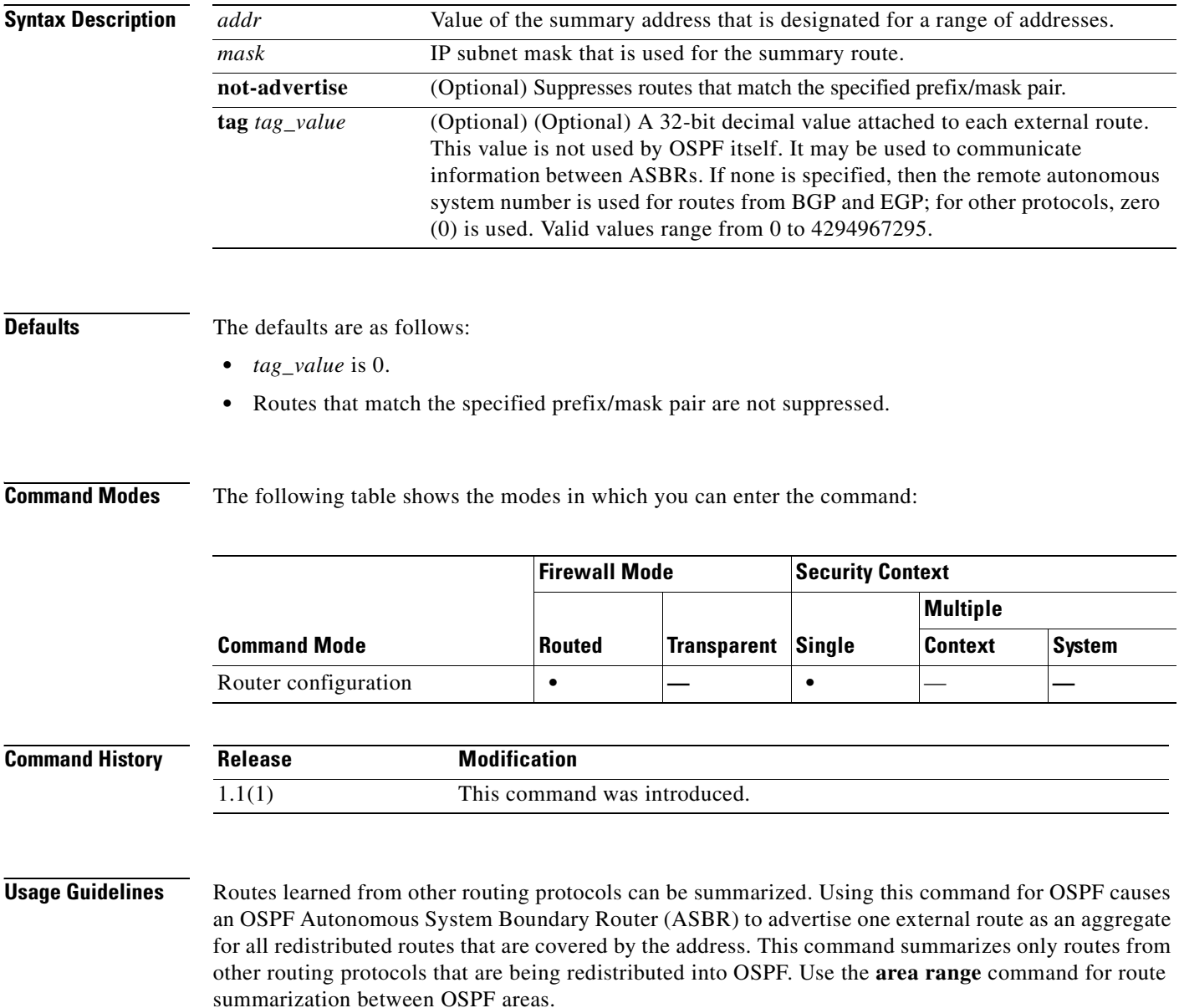

To remove a **summary-address** command from the configuration, use the no form of the command without specifying any of the optional keywords or arguments. To remove an option from a summary command in the configuration, use the **no** form of the command with the options that you want removed. See the "Examples" section for more information.

**Examples** The following example configures route summarization with a **tag** set to 3: hostname(config-router)# **summary-address 1.1.0.0 255.255.0.0 tag 3** hostname(config-router)# The following example shows how to use the **no** form of the **summary-address** command with an option to set that option back to the default value. In this example, the **tag** value, set to 3 in the previous example, is removed from the **summary-address** command. hostname(config-router)# **no summary-address 1.1.0.0 255.255.0.0 tag 3** hostname(config-router)# The following example removes the **summary-address** command from the configuration: hostname(config-router)# **no summary-address 1.1.0.0 255.255.0.0** hostname(config-router)#

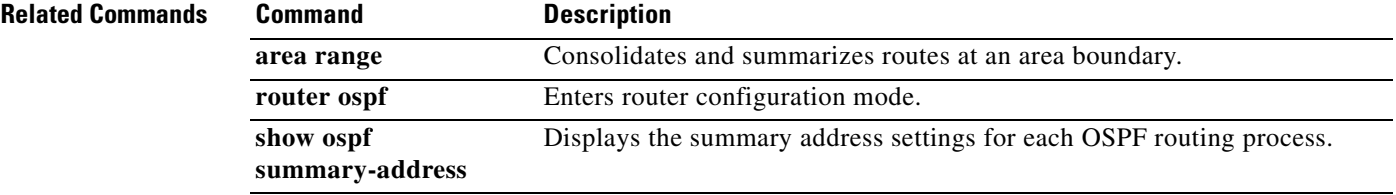

#### **sunrpc-server**

To create entries in the SunRPC services table, use the **sunrpc-server** command in global configuration mode. To remove SunRPC services table entries from the configuration, use the **no** form of this command.

- **sunrpc-server** *ifc\_name ip\_addr mask* **service** *service\_type* **{protocol** {**tcp** | **udp}} port** *port* **[-** *port* **] timeout** *hh:mm:ss*
- **no sunrpc-server** *ifc\_name ip\_addr mask* **service** *service\_type* **{protocol** {**tcp** | **udp}} port** *port* [ *port]* **timeout** *hh:mm:ss*

**no sunrpc-server active service** *service\_type* **server** *ip\_addr*

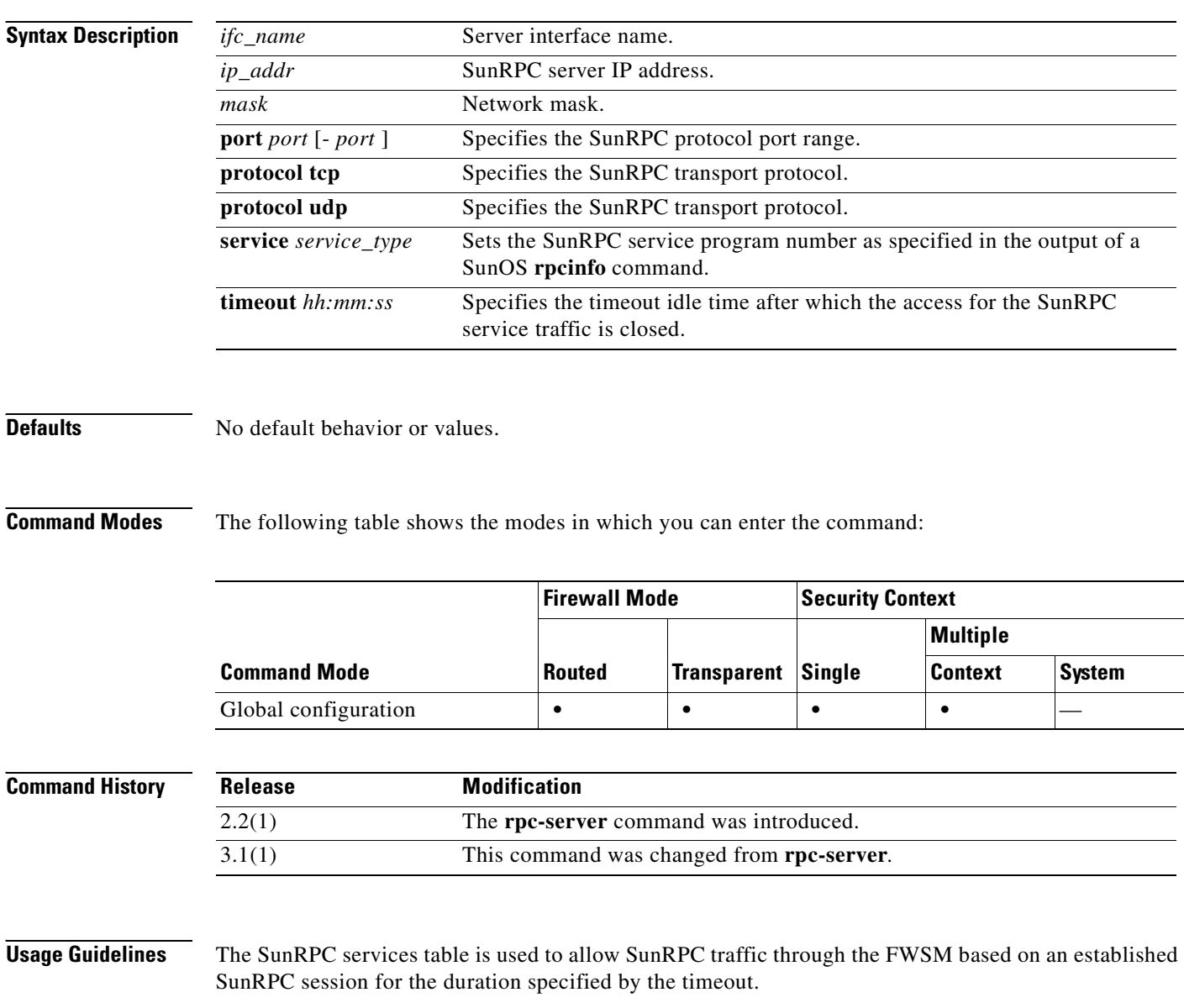

**Examples** The following example shows how to create an SunRPC services table:

hostname(config)# **sunrpc-server outside 10.0.0.1 255.0.0.0 service 100003 protocol TCP port 111 timeout 0:11:00** hostname(config)# **sunrpc-server outside 10.0.0.1 255.0.0.0 service 100005 protocol TCP port 111 timeout 0:11:00**

#### **Related Commands Command Description**

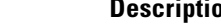

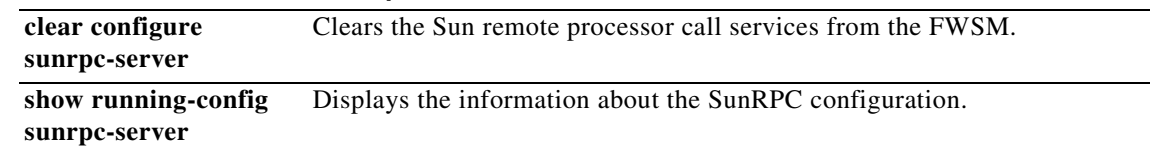

### **support-user-cert-validation**

To validate a remote user certificate based on the current trustpoint, provided that this trustpoint is authenticated to the CA that issued the remote certificate, use the **support-user-cert-validation** command in crypto ca trustpoint configuration mode. To restore the default setting, use the **no** form of the command.

**support-user-cert-validation**

**no support-user-cert-validation** 

**Syntax Description** This command has no arguments or keywords.

**Defaults** The default setting is to support user certificate validation.

**Command Modes** The following table shows the modes in which you can enter the command:

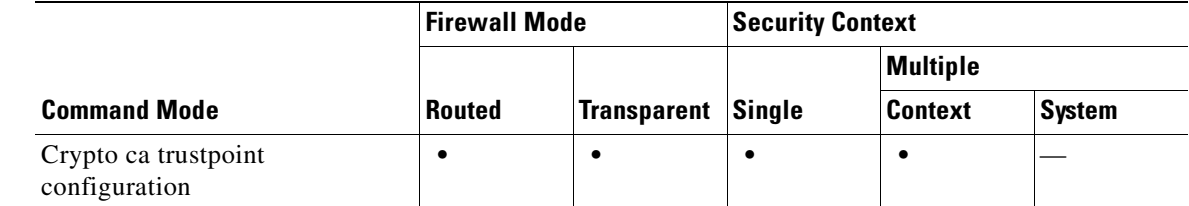

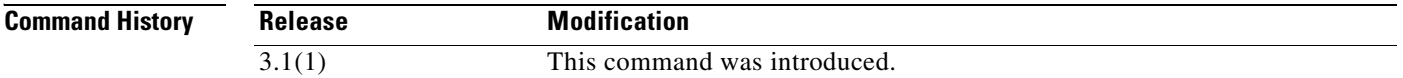

**Usage Guidelines** The FWSM can have two trustpoints with the same CA resulting in two different identity certificates from the same CA. This option is automatically disabled if the trustpoint is authenticated to a CA that is already associated with another trustpoint that has enabled this feature. This prevents ambiguity in the choice of path-validation parameters. If the user attempts to activate this feature on a trustpoint that has been authenticated to a CA already associated with another trustpoint that has enabled this feature, the action is not permitted. No two trustpoints can have this setting enabled and be authenticated to the same CA.

**Examples** The following example enters crypto ca trustpoint configuration mode for trustpoint central, and enables the trustpoint central to accept user validation:

> hostname(config)# **crypto ca trustpoint central** hostname(ca-trustpoint)# **support-user-cert-validation** hostname(ca-trustpoint)#

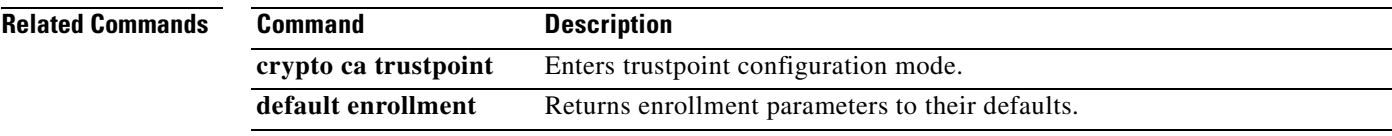

## **sysopt connection tcpmss**

To ensure that the maximum TCP segment size does not exceed the value you set and that the maximum is not less than a specified size, use the **sysopt connection tcpmss** command in global configuration mode. To restore the default setting, use the **no** form of this command.

**sysopt connection tcpmss** [**minimum**] *bytes*

**no sysopt connection tcpmss** [**minimum**] [*bytes*]

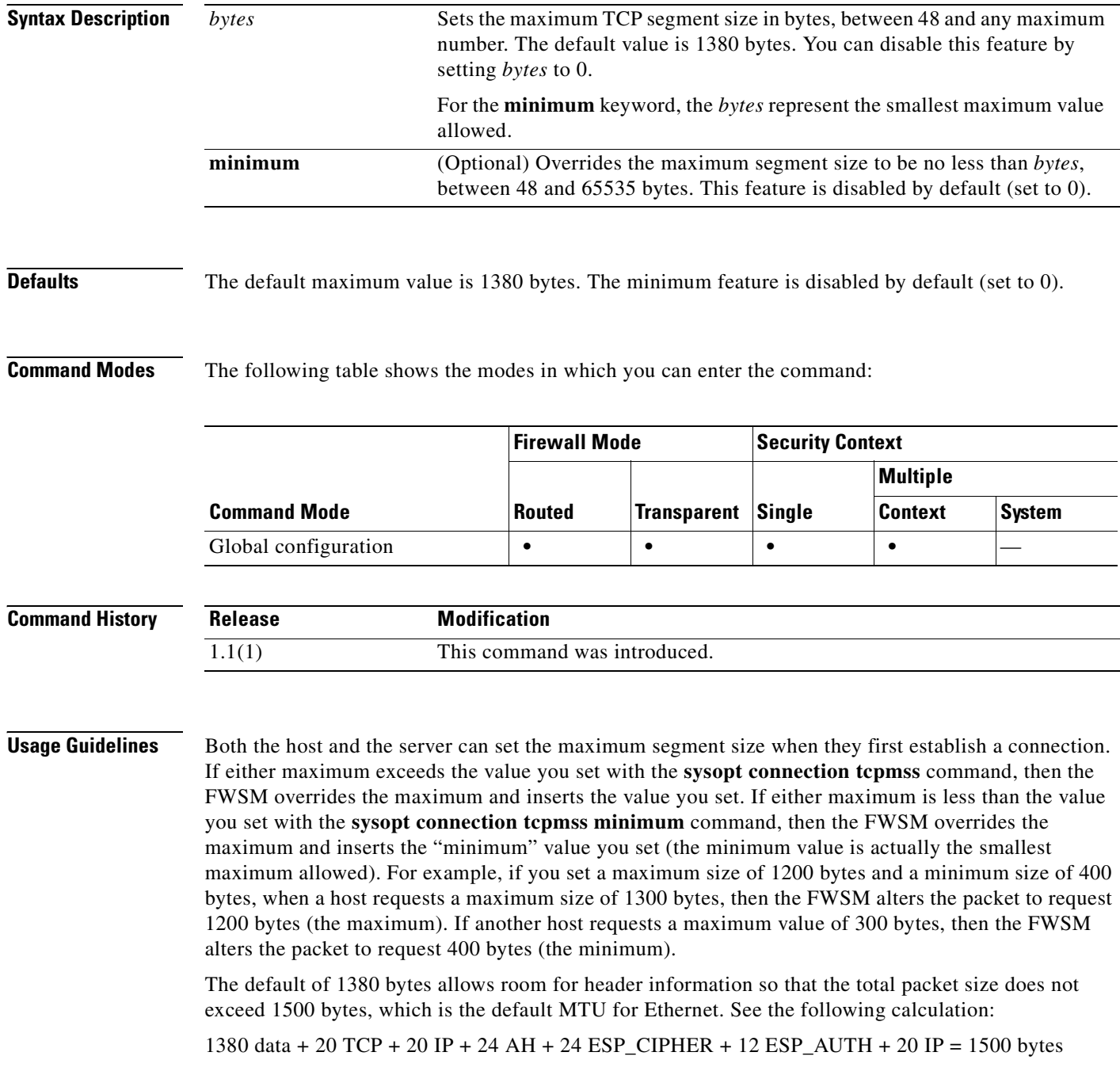

If the host or server does not request a maximum segment size, the FWSM assumes that the RFC 793 default value of 536 bytes is in effect.

If you set the maximum size to be greater than 1380, packets might become fragmented, depending on the MTU size (which is 1500 by default). Large numbers of fragments can impact the performance of the FWSM when it uses the Frag Guard feature. Setting the minimum size prevents the TCP server from sending many small TCP data packets to the client and impacting the performance of the server and the network.

```
S.
```
**Note** Although not advised for normal use of this feature, if you encounter the syslog IPFRAG messages 209001 and 209002, you can raise the *bytes* value.

п

**Examples** The following example sets the maximum size to 1200 and the minimum to 400:

```
hostname(config)# sysopt connection tcpmss 1200
hostname(config)# sysopt connection tcpmss minimum 400
```
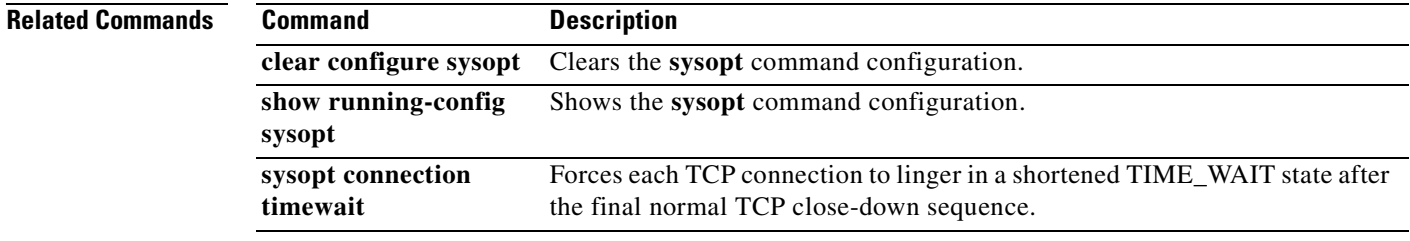

# **sysopt connection timewait**

To force each TCP connection to linger in a shortened TIME\_WAIT state of at least 15 seconds after the final normal TCP close-down sequence, use the **sysopt connection timewait** command in global configuration mode. To disable this feature, use the **no** form of this command. You might want to use this feature if an end host application default TCP terminating sequence is a simultaneous close.

**sysopt connection timewait**

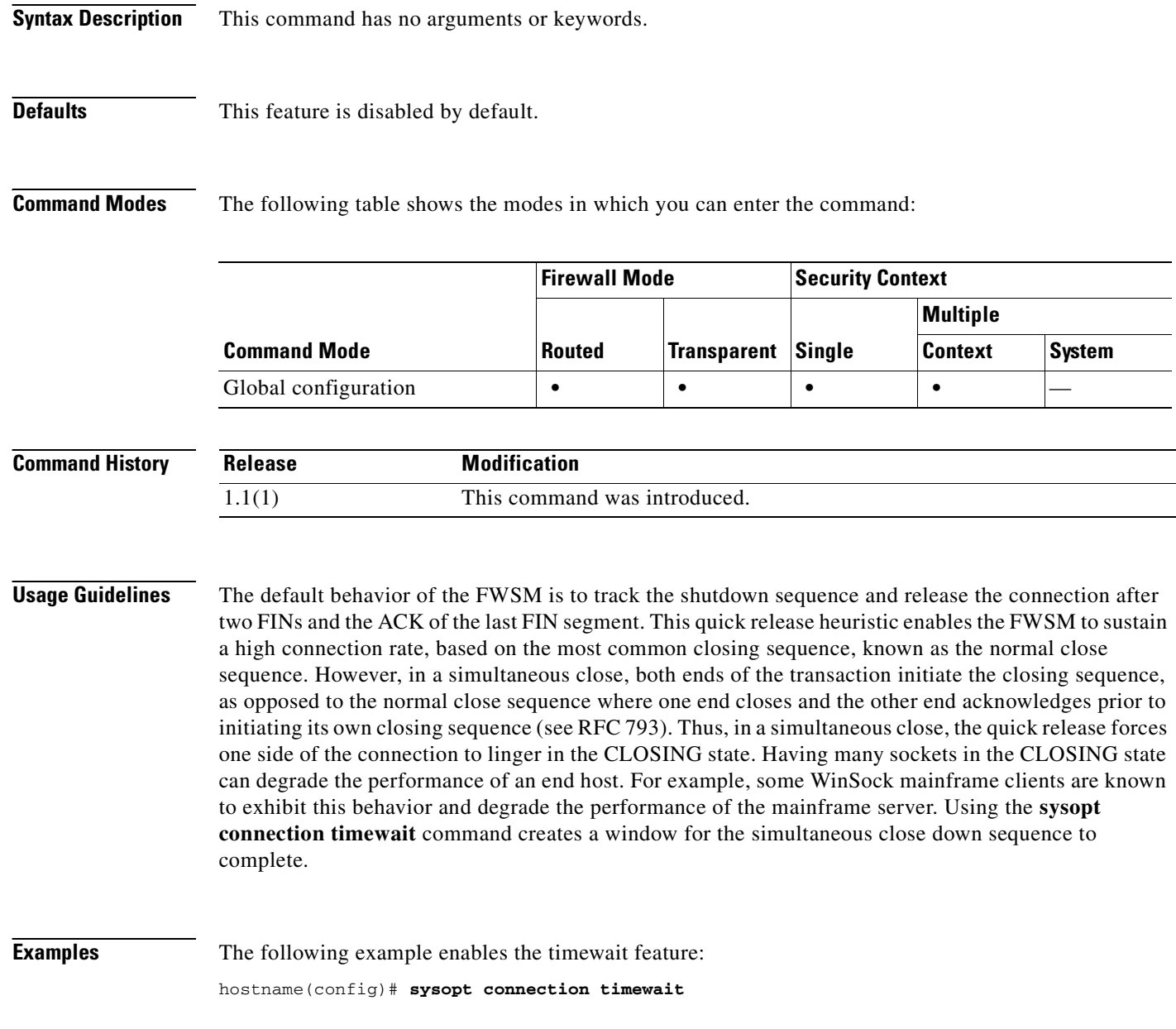

#### **Related Commands**

**Catalyst 6500 Series and Cisco 7600 Series Switch Firewall Services Module Command Reference, 3.1**

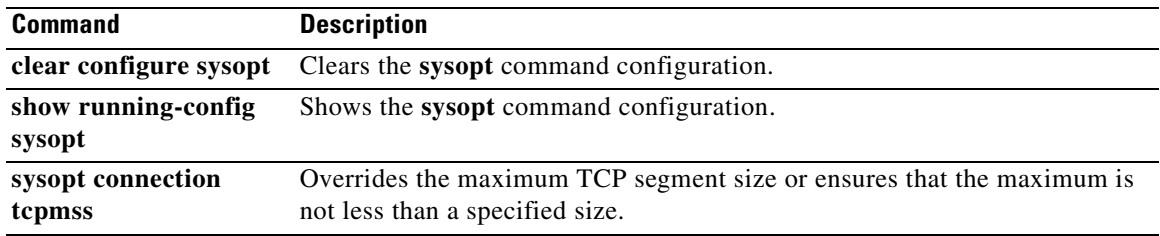

### **sysopt nodnsalias**

To disable DNS inspection that alters the DNS A record address when you use the **alias** command, use the **sysopt nodnsalias** command in global configuration mode. To disable this feature, use the **no** form of this command. You might want to disable DNS application inspection if you want the **alias** command to perform only NAT, and DNS packet alteration is undesirable.

**sysopt nodnsalias** {**inbound** | **outbound**}

**no sysopt nodnsalias** {**inbound** | **outbound**}

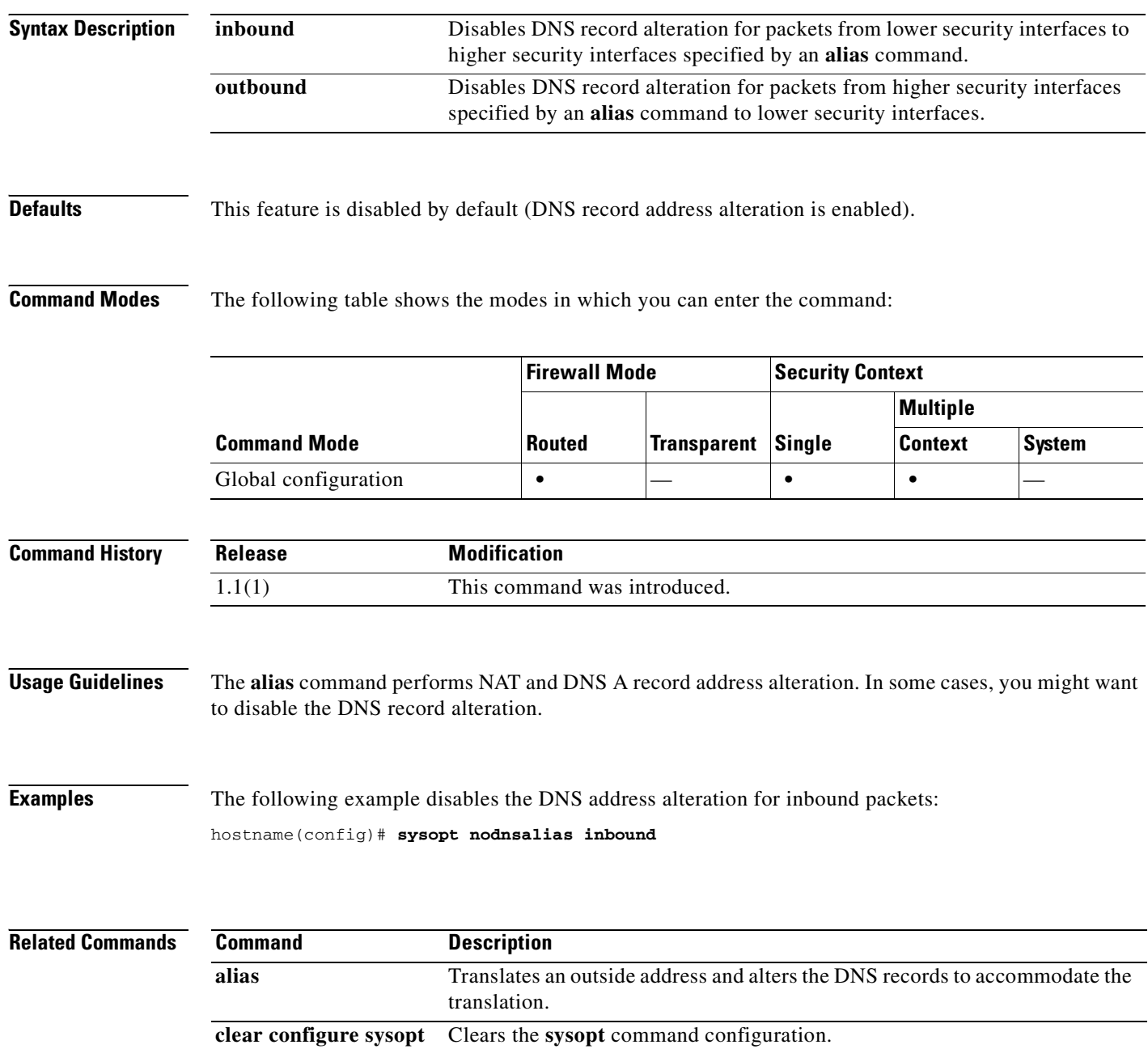

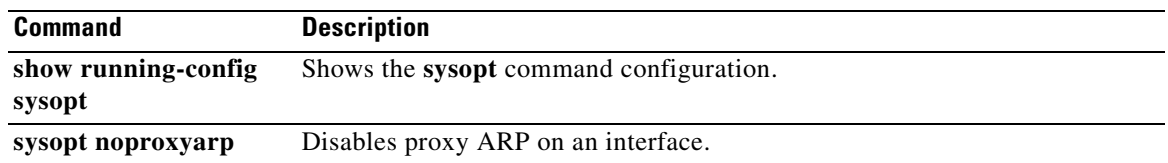

### **sysopt noproxyarp**

To disable proxy ARP for NAT global addresses on an interface, use the **sysopt noproxyarp** command in global configuration mode. To reenable proxy ARP for global addresses, use the **no** form of this command.

**sysopt noproxyarp** *interface\_name*

**no sysopt noproxyarp** *interface\_name*

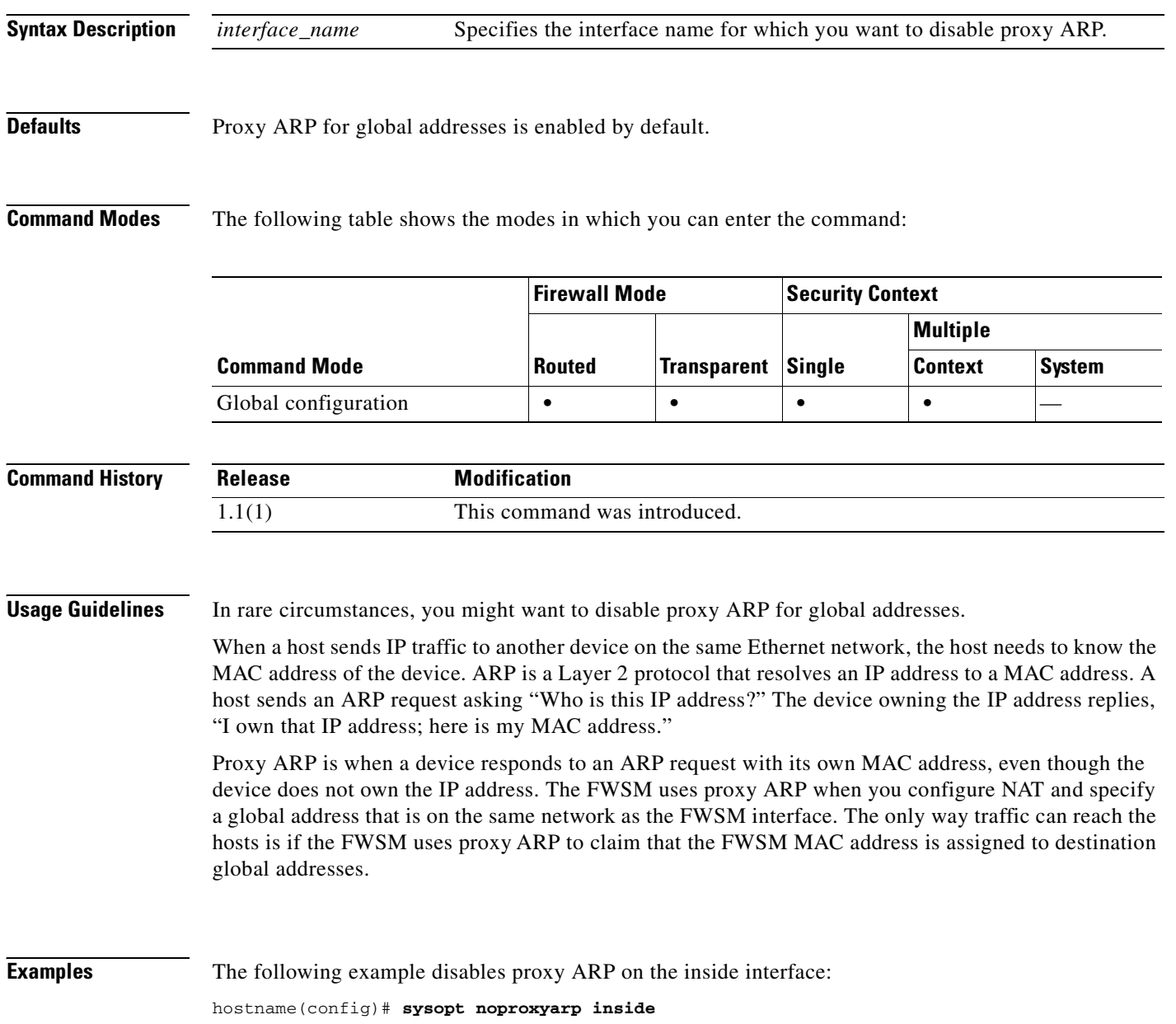

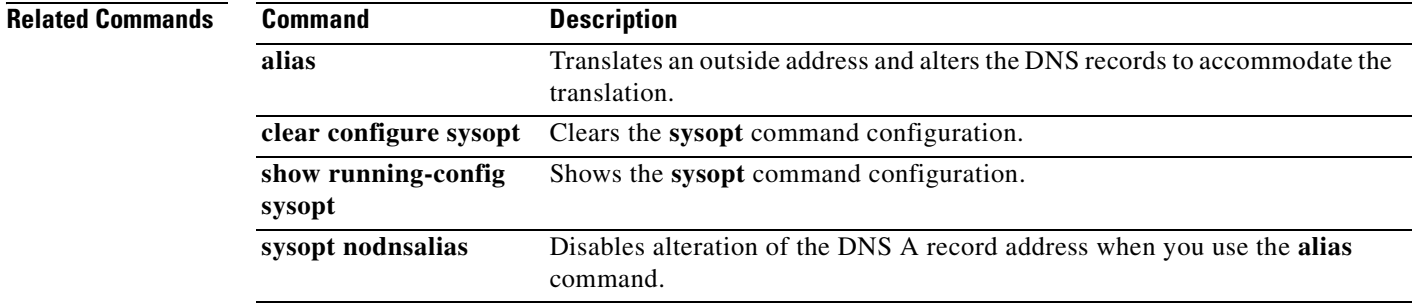

### **sysopt radius ignore-secret**

To ignore the authentication key in RADIUS accounting responses, use the **sysopt radius ignore-secret**  command in global configuration mode. To disable this feature, use the **no** form of this command. You might need to ignore the key for compatibility with some RADIUS servers.

**sysopt radius ignore-secret**

**no sysopt radius ignore-secret**

**Syntax Description** This command has no arguments or keywords.

**Defaults** This feature is disabled by default.

**Command Modes** The following table shows the modes in which you can enter the command:

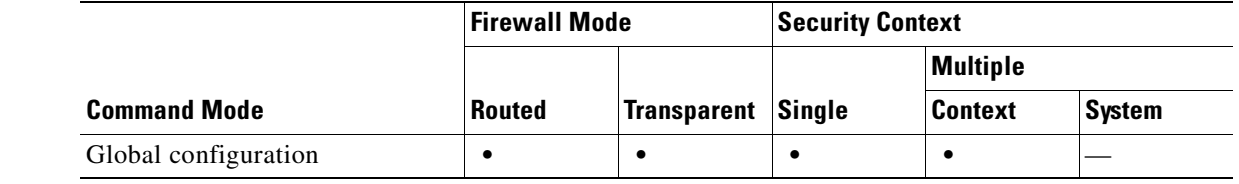

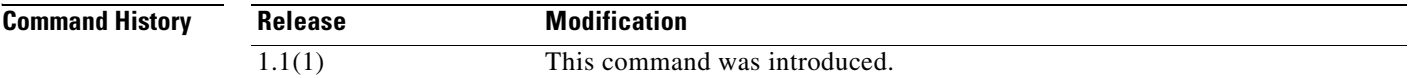

**Usage Guidelines** Some RADIUS servers, such as Livingston Version 1.16, have a usage caveat where they do not include the key in the authenticator hash in the accounting acknowledgment response. This situation can cause the FWSM to continually retransmit the accounting request. Use the **sysopt radius ignore-secret** command to ignore the key in the authenticator of accounting acknowledgments thus avoiding the retransmit problem. (The key described here is the key you set with the **aaa-server host** command.)

**Examples** The following example ignores the authentication key in accounting responses:

hostname(config)# **sysopt radius ignore-secret**

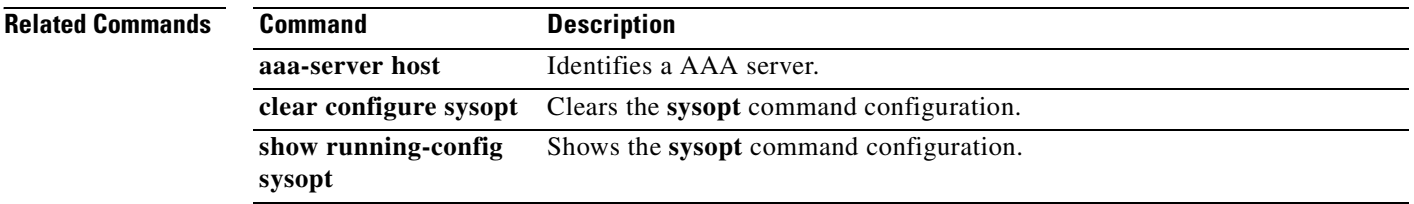

### **sysopt uauth allow-http-cache**

To let the web browser supply a username and password from its cache when it reauthenticates with the virtual HTTP server on the FWSM (see the **virtual http** command), use the **sysopt uauth allow-http-cache** command in global configuration mode. If you do not allow the HTTP cache, then after your authentication session times out, the next time you connect to the virtual HTTP server, you are prompted again for your username and password. To disable this feature, use the **no** form of this command.

**sysopt uauth allow-http-cache**

**no sysopt uauth allow-http-cache**

**Syntax Description** This command has no arguments or keywords.

**Defaults** This feature is disabled by default.

**Command Modes** The following table shows the modes in which you can enter the command:

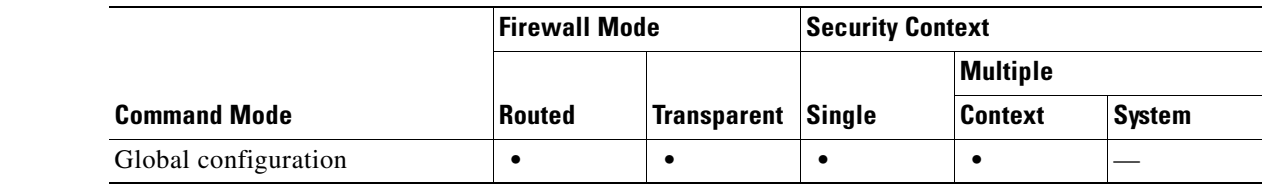

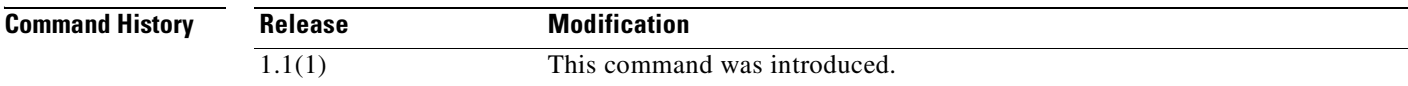

**Examples** The following example allows the HTTP cache to be used:

hostname(config)# **sysopt uauth allow-http-cache**

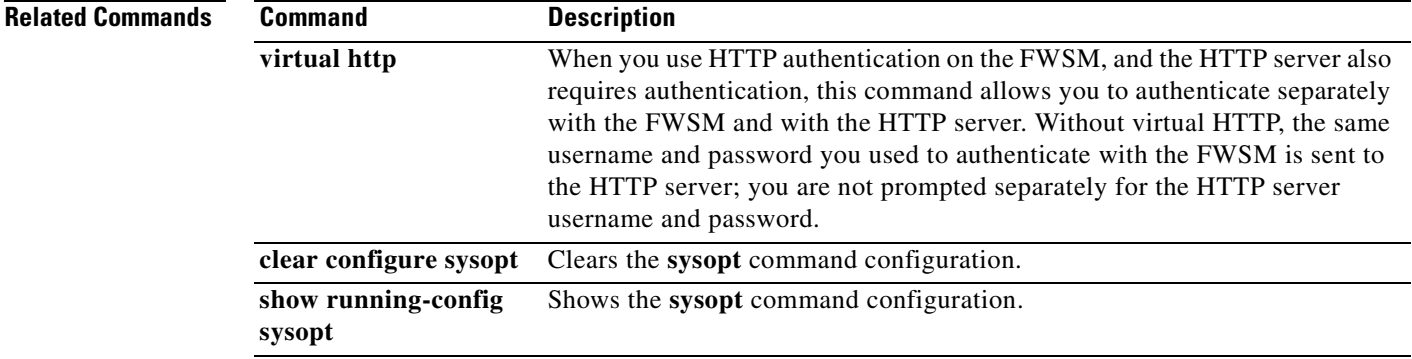

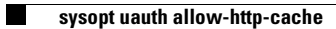

П

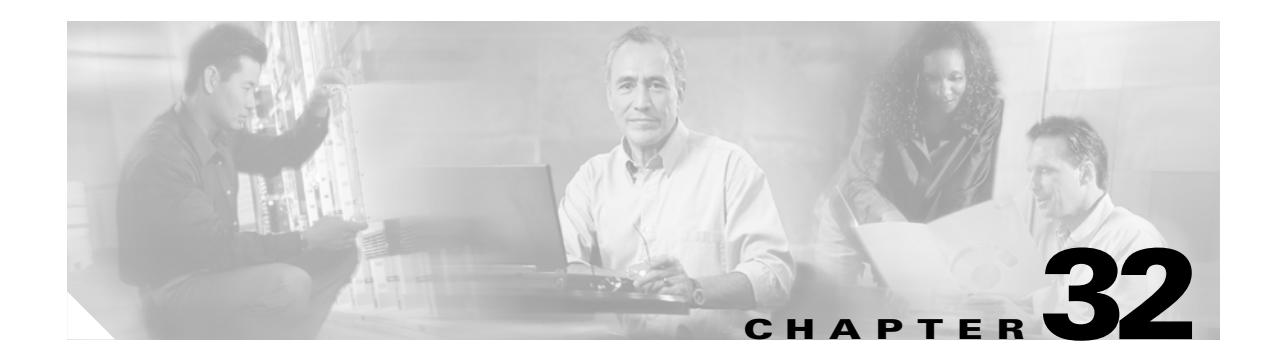

# **tcp-map through tunnel-limit Commands**

# **telnet**

To add Telnet access to the console and set the idle timeout, use the **telnet** command in global configuration mode. To remove Telnet access from a previously set IP address, use the **no** form of this command.

- **telnet** {{*hostname | IP\_address mask interface\_name***} | {***IPv6\_address interface\_name***} | {timeout** *number*}}
- **no telnet {{***hostname | IP\_address mask interface\_name***} | {***IPv6\_address interface\_name***} | {timeout** *number*}**}**

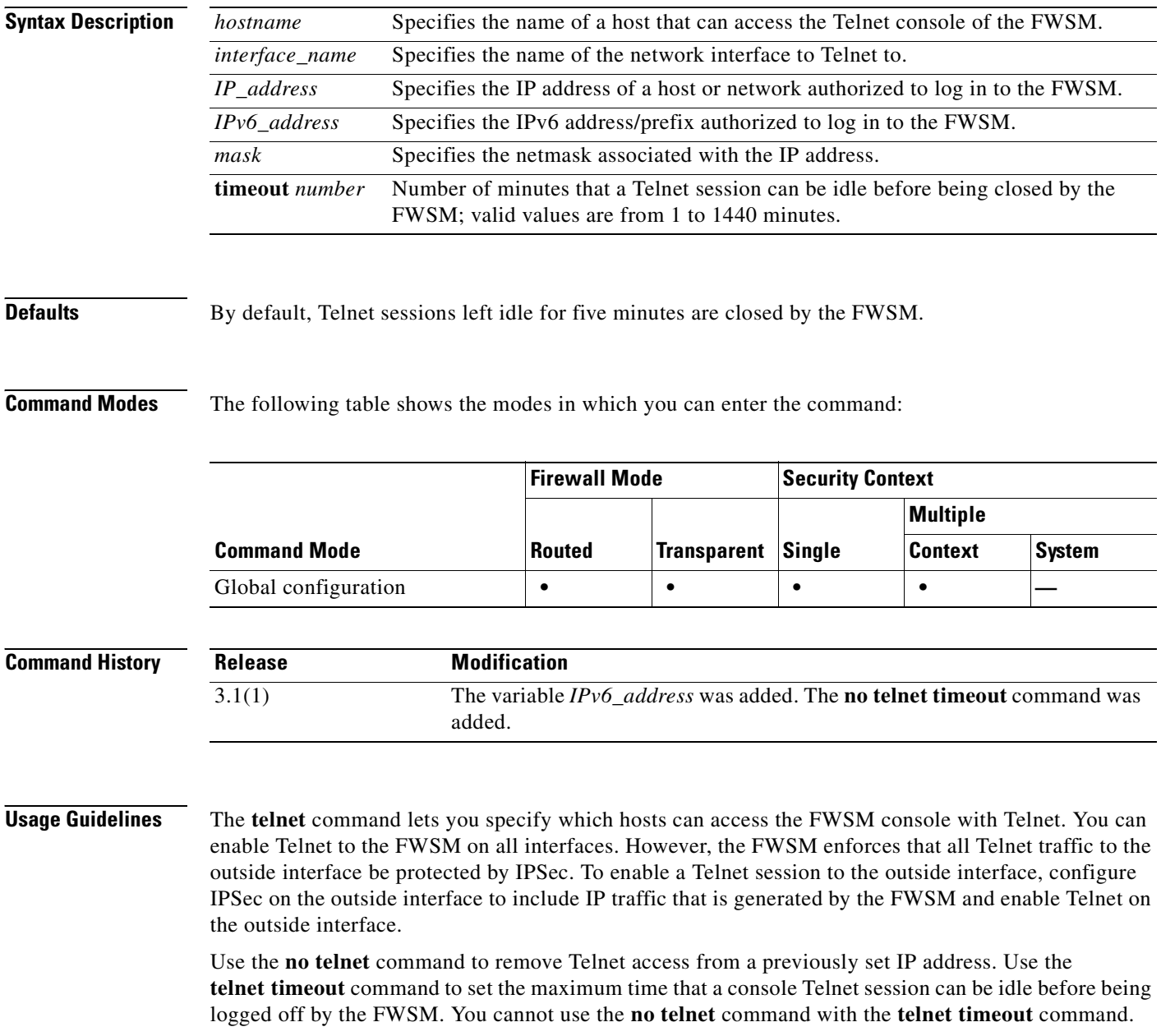

If you enter an IP address, you must also enter a netmask. There is no default netmask. Do not use the subnetwork mask of the internal network. The *netmask* is only a bit mask for the IP address. To limit access to a single IP address, use 255 in each octet; for example, 255.255.255.255.

If IPSec is operating, you can specify an unsecure interface name, which is typically, the outside interface. At a minimum, you might configure the **crypto map** command to specify an interface name with the **telnet** command.

Use the **passwd** command to set a password for Telnet access to the console. The default is **cisco**. Use the **who** command to view which IP addresses are currently accessing the FWSM console. Use the **kill**  command to terminate an active Telnet console session.

If you use the **aaa** command with the **console** keyword, Telnet console access must be authenticated with an authentication server.

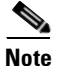

**Note** If you have configured the **aaa** command to require authentication for FWSM Telnet console access and the console login request times out, you can gain access to the FWSM from the serial console by entering the FWSM username and the password that was set with the **enable password** command.

**Examples** This example shows how to permit hosts 192.168.1.3 and 192.168.1.4 to access the FWSM console through Telnet. In addition, all the hosts on the 192.168.2.0 network are given access.

```
hostname(config)# telnet 192.168.1.3 255.255.255.255 inside
hostname(config)# telnet 192.168.1.4 255.255.255.255 inside
hostname(config)# telnet 192.168.2.0 255.255.255.0 inside
hostname(config)# show running-config telnet
192.168.1.3 255.255.255.255 inside
192.168.1.4 255.255.255.255 inside
192.168.2.0 255.255.255.0 inside
```
This example shows how to change the maximum session idle duration:

```
hostname(config)# telnet timeout 10
hostname(config)# show running-config telnet timeout
telnet timeout 10 minutes
```
This example shows a Telnet console login session (the password does not display when entered):

hostname# passwd: **cisco**

```
Welcome to the XXX
…
Type help or '?' for a list of available commands.
hostname>
```
You can remove individual entries with the **no telnet** command or all telnet command statements with the **clear configure telnet** command:

```
hostname(config)# no telnet 192.168.1.3 255.255.255.255 inside
hostname(config)# show running-config telnet
192.168.1.4 255.255.255.255 inside
192.168.2.0 255.255.255.0 inside
```
hostname(config)# **clear configure telnet**

show telnet

**Related Commands**

H

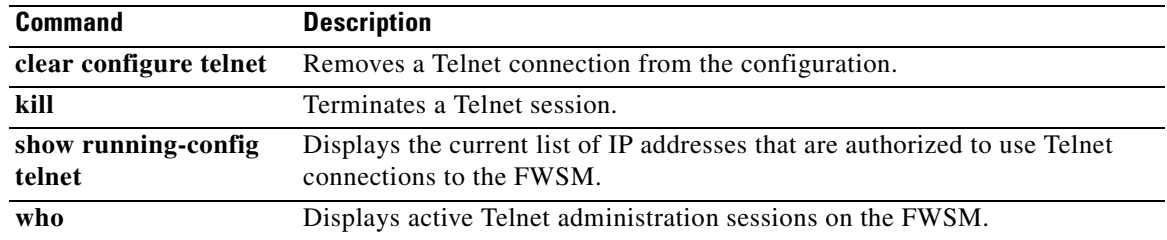

П

# **terminal**

To allow system log messages to show in the current Telnet session, use the **terminal monitor** command in privileged EXEC mode. To disable system log messages, use the **terminal no monitor** command.

**terminal** {**monitor** | **no monitor**}

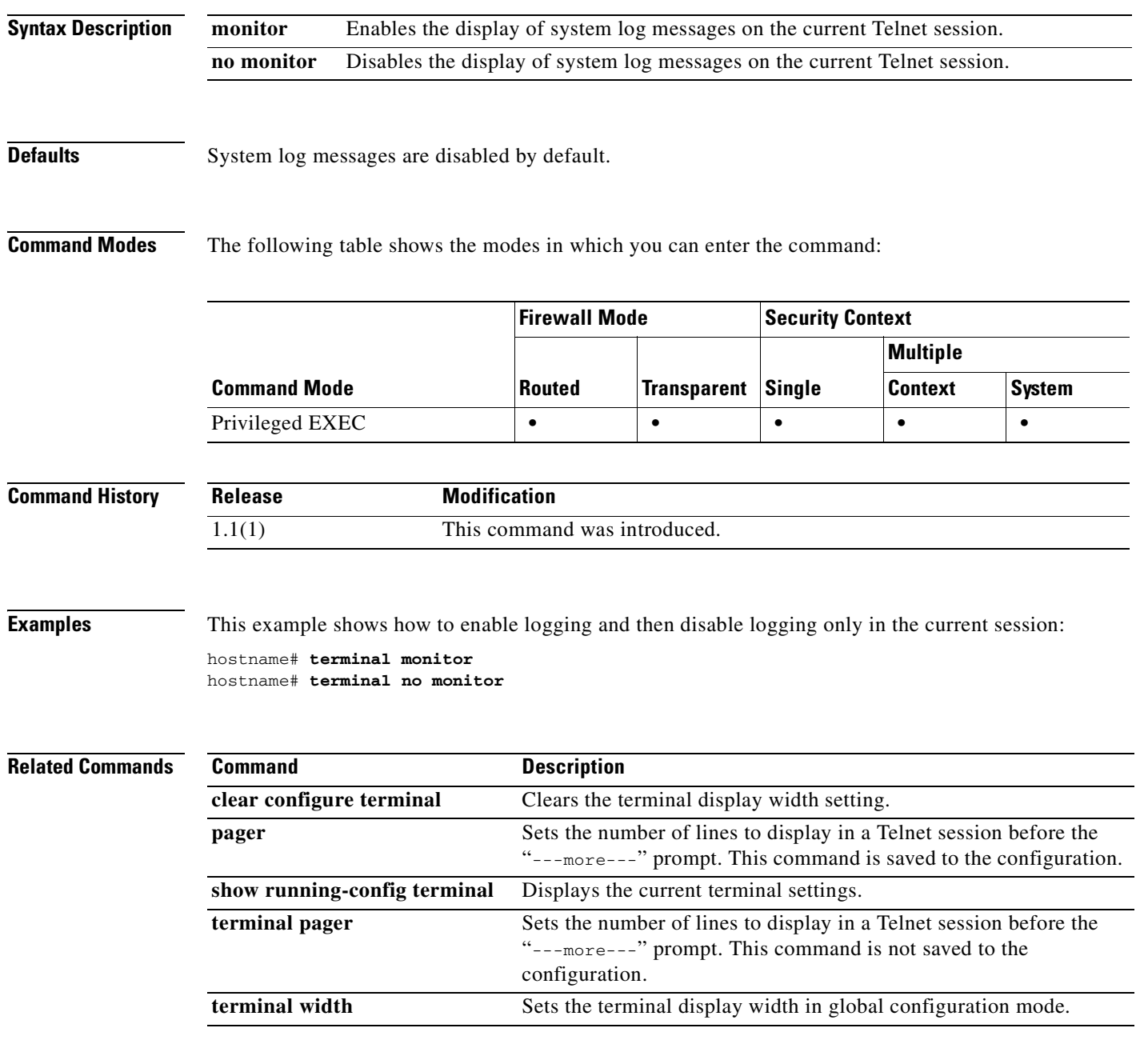

# **terminal pager**

To set the number of lines on a page before the "---more---" prompt appears for Telnet sessions, use the **terminal pager** command in privileged EXEC mode.

**terminal pager [lines]** *lines*

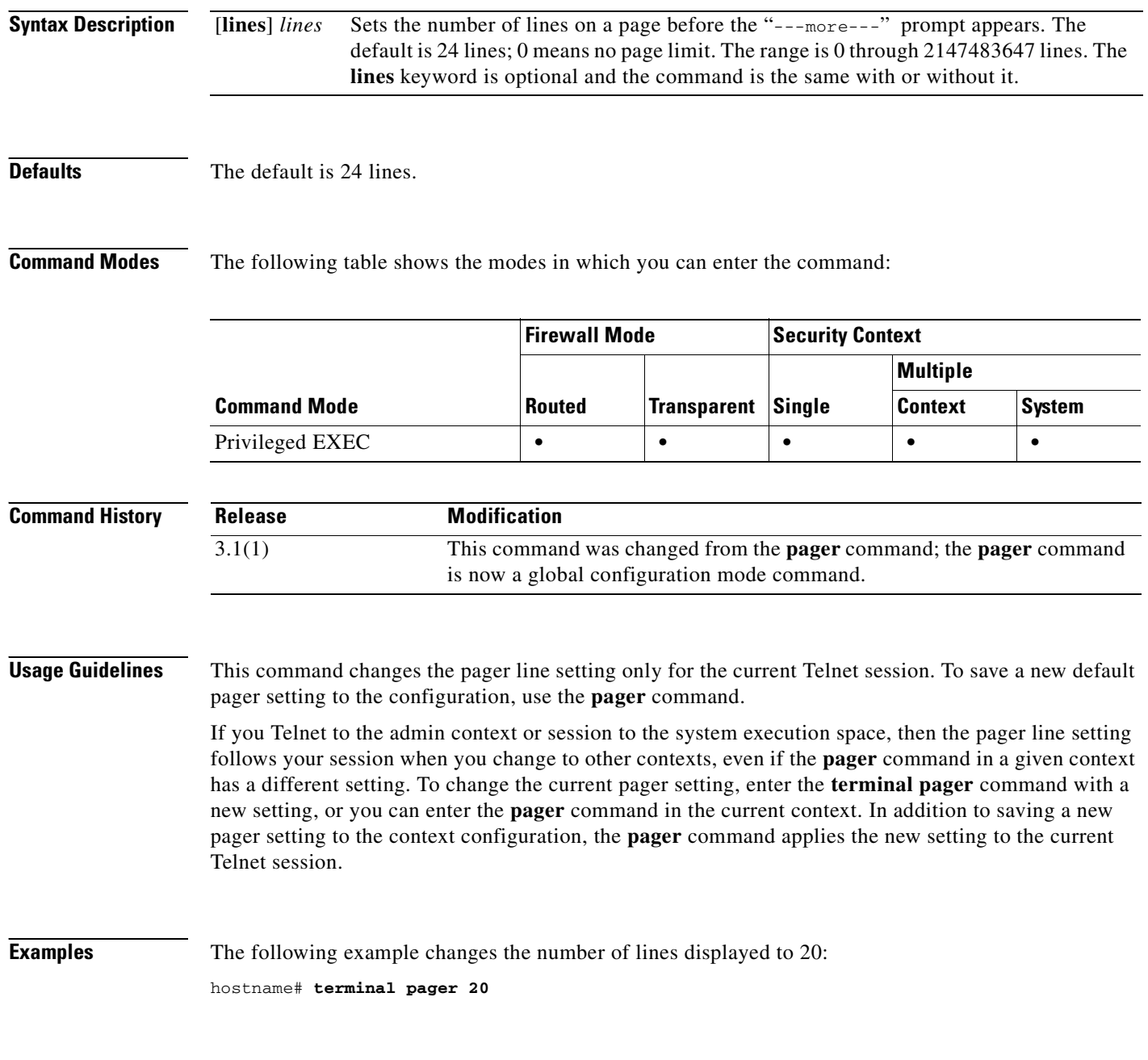

#### **Related Commands**

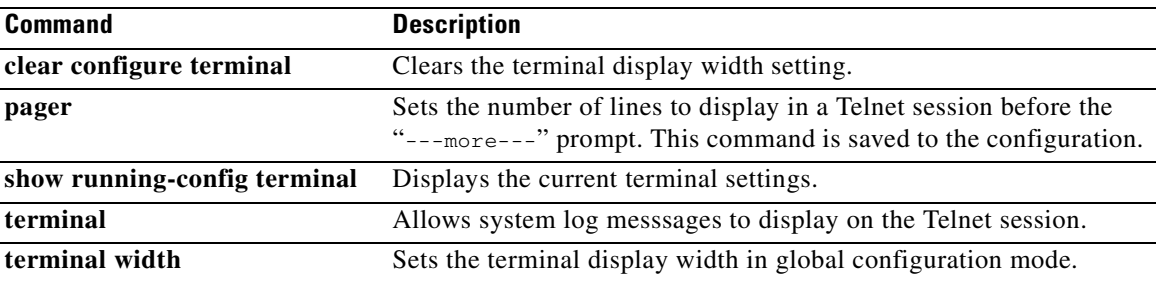

# **terminal width**

To set the width for displaying information during console sessions, use the **terminal width** command in global configuration mode. To disable, use the **no** form of this command.

**terminal width** *columns*

**no terminal width** *columns*

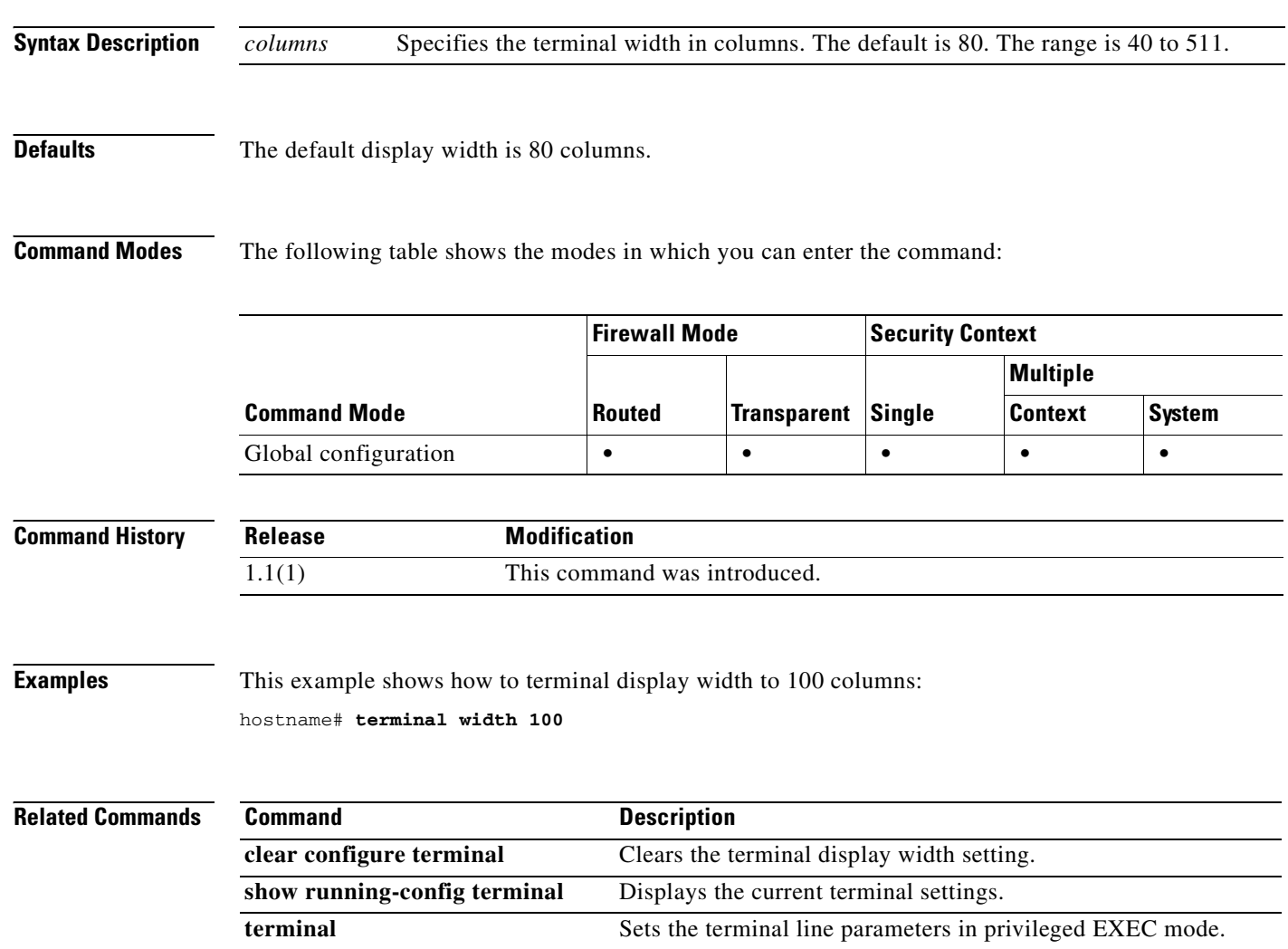

#### **tftp-server**

To specify the default TFTP server and path and filename for use with **configure net** or **write net** commands, use the **tftp-server** command in global configuration mode. To remove the server configuration, use the **no** form of this command. This command supports IPv4 and IPv6 addresses.

**tftp-server** *interface\_name server filename*

**no tftp-server** [*interface\_name server filename*]

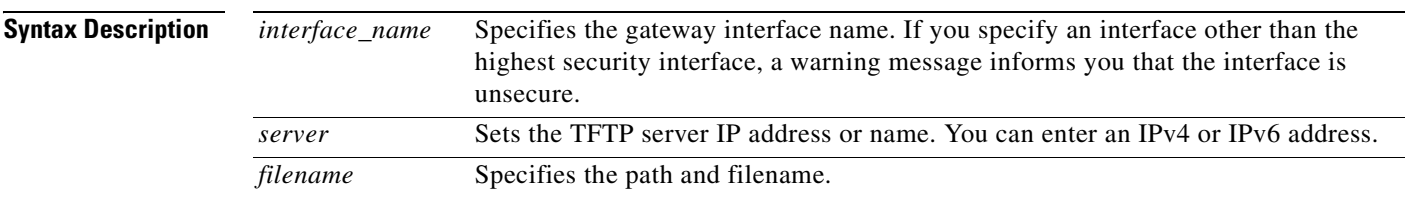

**Defaults** No default behavior or values.

**Command Modes** The following table shows the modes in which you can enter the command:

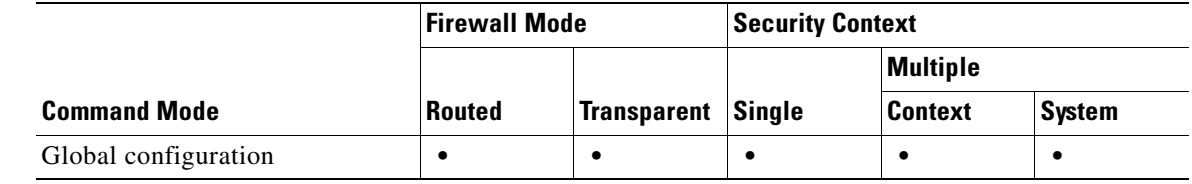

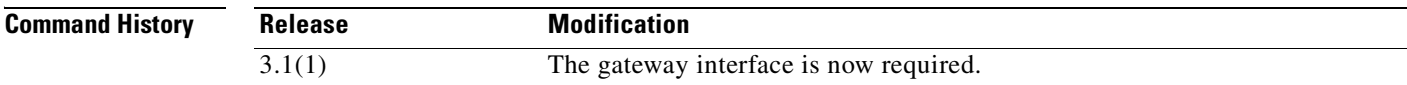

**Usage Guidelines** The **tftp-server** command simplifies entering the **configure net** and **write net** commands. When you enter the **configure net** or **write net** commands, you can either inherit the TFTP server specified by the **tftp-server** command, or provide your own value. You can also inherit the path in the **tftp-server** command as is, add a path and filename to the end of the **tftp-server** command value, or override the **tftp-server** command value.

The FWSM supports only one **tftp-server** command.

**Examples** This example shows how to specify a TFTP server and then read the configuration from the /temp/config/test\_config directory:

hostname(config)# **tftp-server inside 10.1.1.42 /temp/config/test\_config** hostname(config)# **configure net**

**The Second Second** 

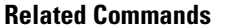

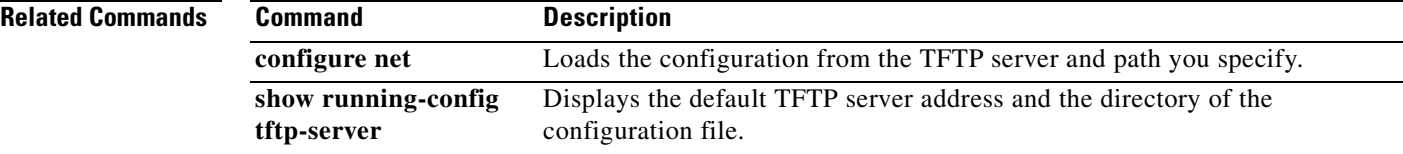

П

### **timeout**

To set the maximum idle time duration, use the **timeout** command in global configuration mode.

**timeout** {**xlate** | **conn | half-closed | udp** | **icmp** | **h225** | **h323** | **mgcp** | **mgcp-pat** | **sip** | **sip\_media** | **non\_tcp\_udp** | **sunrpc** | **uauth}** *hh***:***mm***:***ss*

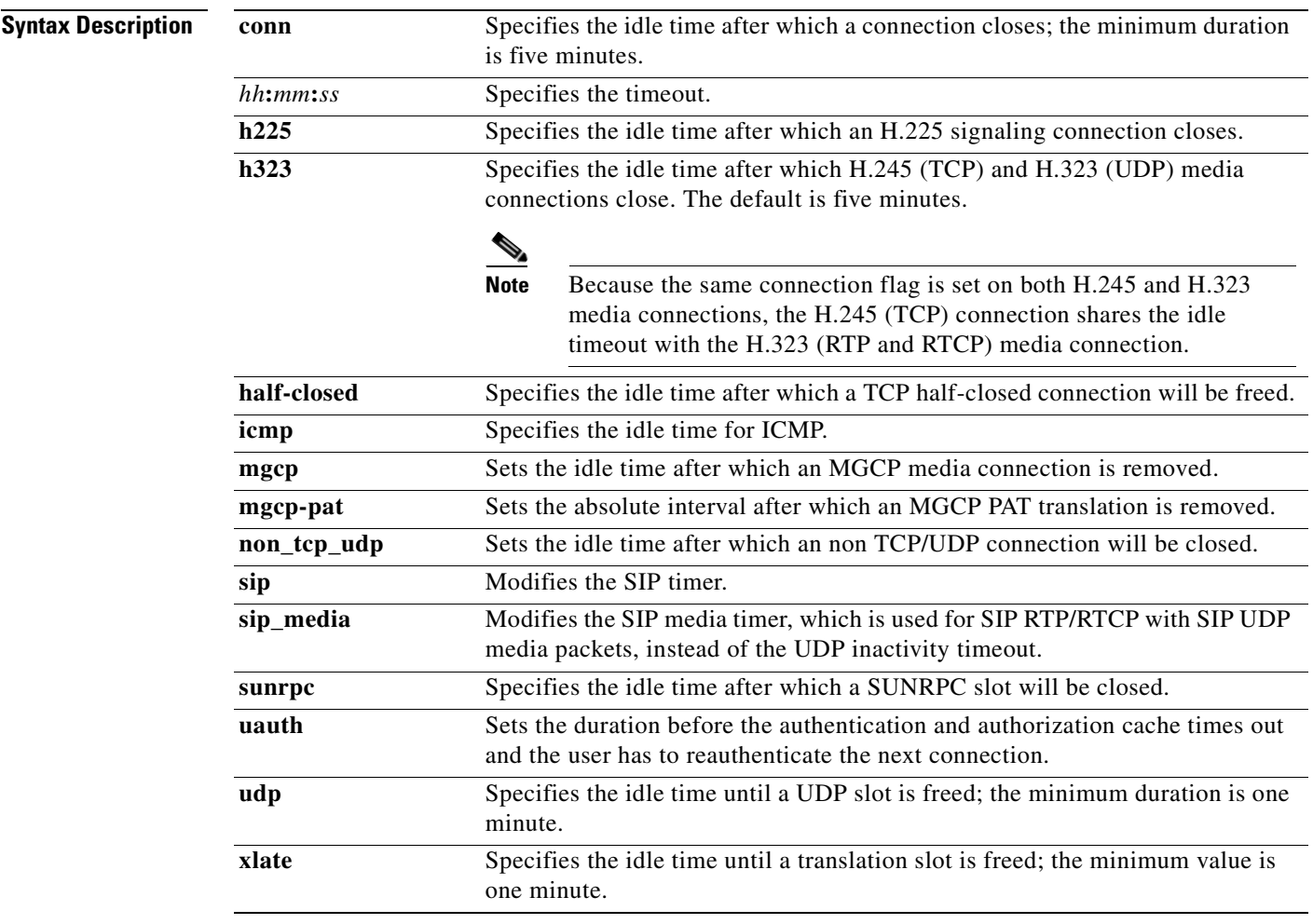

**Defaults** The defaults are as follows:

- **• conn** *hh***:***mm***:***ss* is 1 hour (**01:00:00**).
- **• h225** *hh***:***mm***:***ss* is 1 hour (**01:00:00**).
- **• h323** *hh***:***mm***:***ss* is 5 minutes (**00:05:00**).
- **• half-closed** *hh***:***mm***:***ss* is 10 minutes (**00:10:00**).
- **• icmp** *hh:mm:ss* is 2 minutes (**00:00:02**)
- **• mgcp** *hh:mm:ss* is 5 minutes (**00:05:00**)*.*
- **• mgcp-pat** *hh:mm:ss* is 5 minutes (**00:05:00**)*.*
- **• non\_tcp\_udp** *hh:mm:ss* is 10 minutes (**00:10:00**).
- **• sip** *hh:mm:* is 30 minutes (**00:30:00**).
- $\dot{\mathbf{s}}$  **ip** media *hh:mm:ss* is 2 minutes (00:02:00).
- **• sunrpc** *hh:mm:ss* is 10 minutes (**00:10:00**)
- **• uauth** timer is **absolute**.
- **• udp** *hh*:*mm*:*ss* is 2 minutes (**00:02:00**).
- **• xlate** *hh***:***mm***:***ss* is 3 hours (**03:00:00**).

**Command Modes** The following table shows the modes in which you can enter the command:

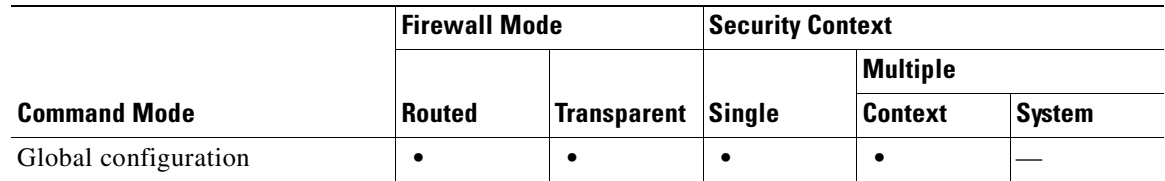

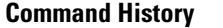

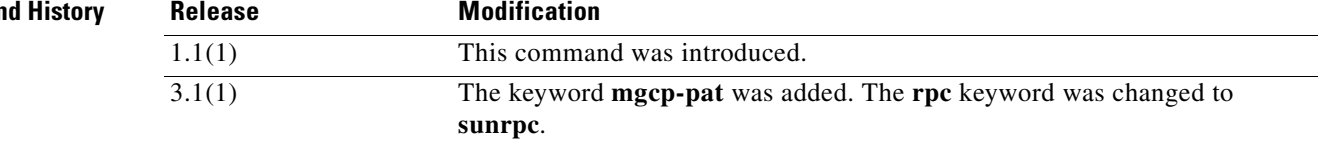

**Usage Guidelines** The **timeout** command lets you set the idle time for many processes. If the slot has not been used for the idle time specified, the resource is returned to the free pool. TCP connection slots are freed approximately 60 seconds after a normal connection close sequence.

**Note** Do not use the **timeout uauth 0:0:0** command if passive FTP is used for the connection or if the **virtual** command is used for web authentication.

The connection timer takes precedence over the translation timer; the translation timer works only after all connections have timed out.

When setting the **conn** *hh***:***mm***:***ss*, use **0:0:0** to never time out a connection.

When setting the **half-closed** *hh***:***mm***:***ss*, use **0:0:0** to never time out a half-closed connection.

When setting the **h255** *hh***:***mm***:***ss*, **h225 00:00:00** means to never tear down an H.225 signaling connection. A timeout value of **h225 00:00:01** disables the timer and closes the TCP connection immediately after all calls are cleared.

The **uauth** *hh***:***mm***:***ss* duration must be shorter than the **xlate** keyword. Set to **0** to disable caching. Do not set to zero if passive FTP is used on the connections.

To disable the **absolute** keyword, set the uauth timer to **0** (zero).

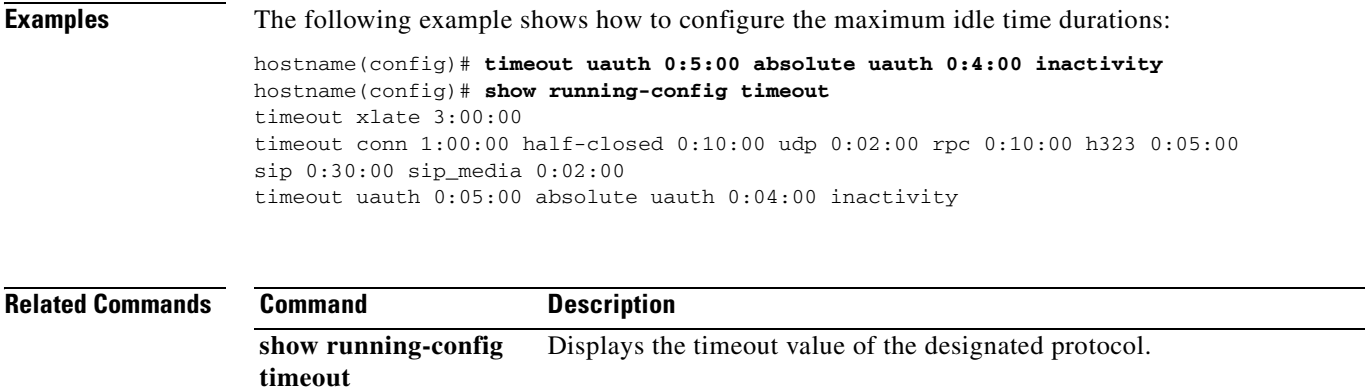

### **timeout (aaa-server host)**

To configure the host-specific maximum response time, in seconds, allowed before giving up on establishing a connection with the AAA server, use the **timeout** command in aaa-server host mode. To remove the timeout value and reset the timeout to the default value of 10 seconds, use the **no** form of this command.

**timeout** *seconds*

**no timeout**

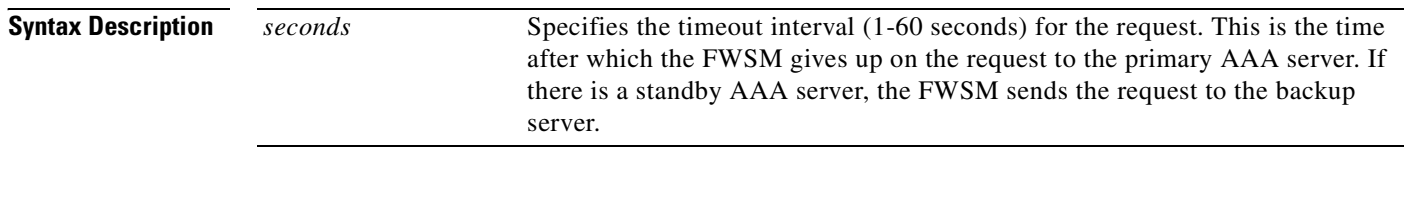

**Defaults** The default timeout value is 10 seconds.

**Command Modes** The following table shows the modes in which you can enter the command:

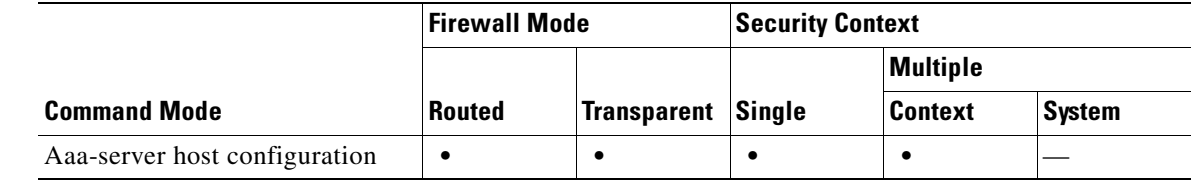

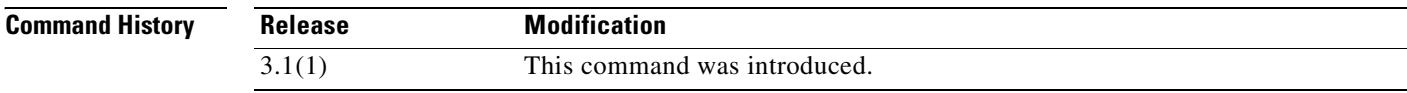

**Usage Guidelines** This command is valid for all AAA server protocol types.

Use the **timeout** command to specify the length of time during which the FWSM attempts to make a connection to a AAA server. Use the **retry-interval** command to specify the amount of time the FWSM waits between connection attempts.

The timeout is the total amount of time that the FWSM spends trying to complete a transaction with a server. The retry interval determines how often the communication is retried during the timeout period. Thus, if the retry interval is greater than or equal to the timeout value, you will see no retries. If you want to see retries, the retry interval musts be less than thte timeout value.

**Examples** The following example configures a RADIUS AAA server named "svrgrp1" on host 1.2.3.4 to use a timeout value of 30 seconds, with a retry interval of 10 seconds. Thus, the FWSM tries the communication attempt three times before giving up after 30 seconds.

hostname(config)# **aaa-server svrgrp1 protocol radius**

```
hostname(config-aaa-server-group)# aaa-server svrgrp1 host 1.2.3.4
hostname(config-aaa-server-host)# timeout 30
hostname(config-aaa-server-host)# retry-interval 10
hostname(config-aaa-server-host)# exit
hostname(config)#
```
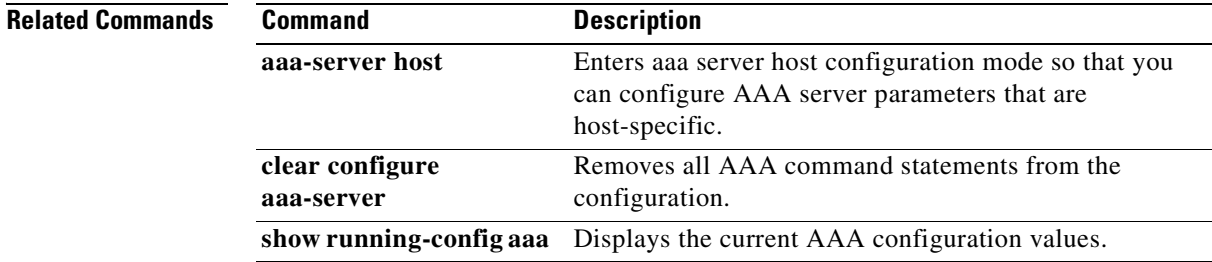

# **timeout (gtp-map)**

To change the inactivity timers for a GTP session, use the **timeout** command in GTP map configuration mode, which is accessed by using the **gtp-map** command. Use the **no** form of this command to set these intervals to their default values.

**timeout** {**gsn** | **pdp-context** | **request** | **signaling** | **tunnel** } *hh:mm:ss*

**no timeout** {**gsn** | **pdp-context** | **request** | **signaling** | **tunnel** } *hh:mm:ss*

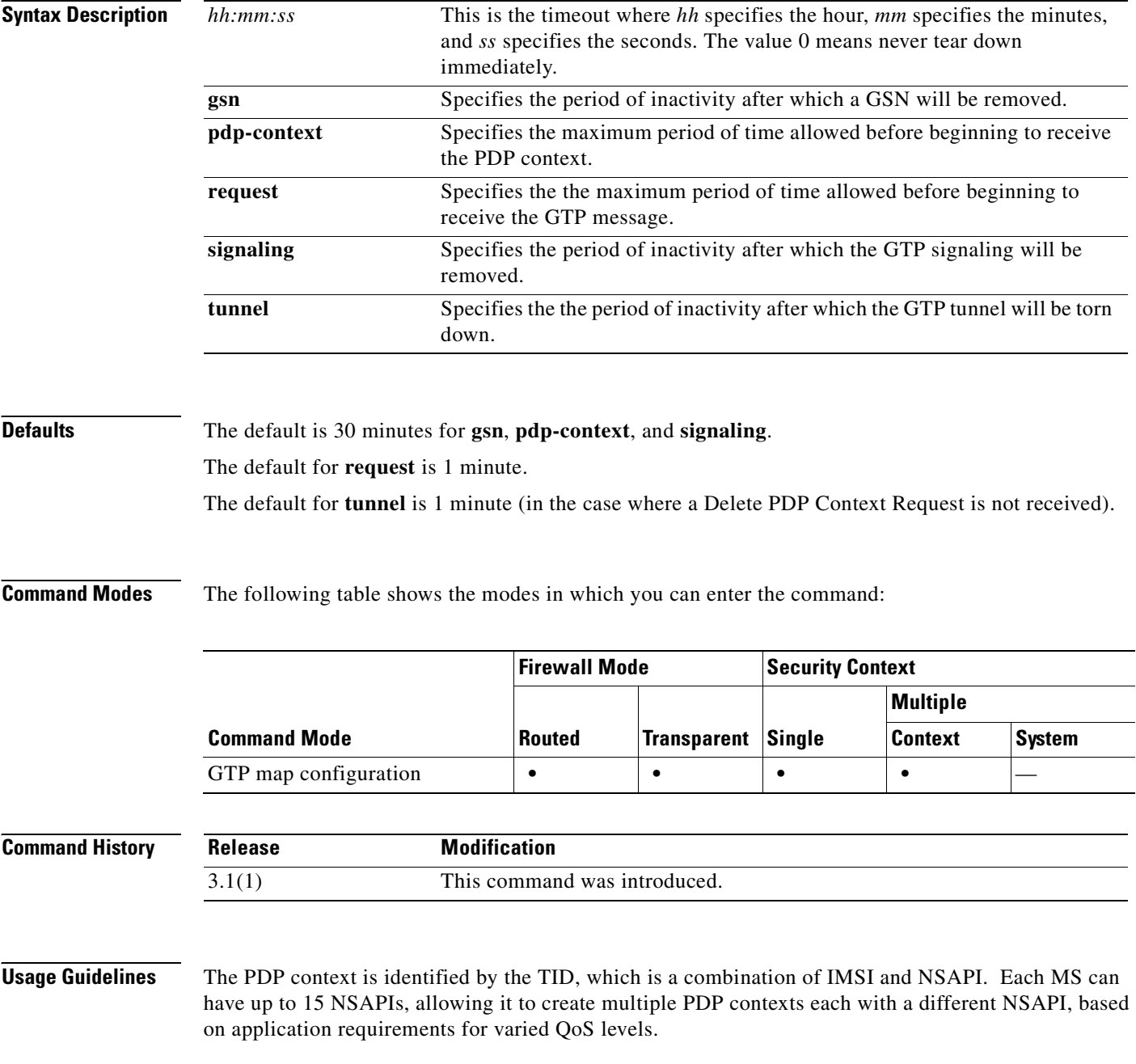
A GTP tunnel is defined by two associated PDP Contexts in different GSN nodes and is identified with a Tunnel ID. A GTP tunnel is necessary to forward packets between an external packet data network and a mobile station user.

**Examples** The following example sets a timeout value for the request queue of 2 minutes: hostname(config)# **gtp-map gtp-policy**

hostname(config-gtpmap)# **timeout request 00:02:00**

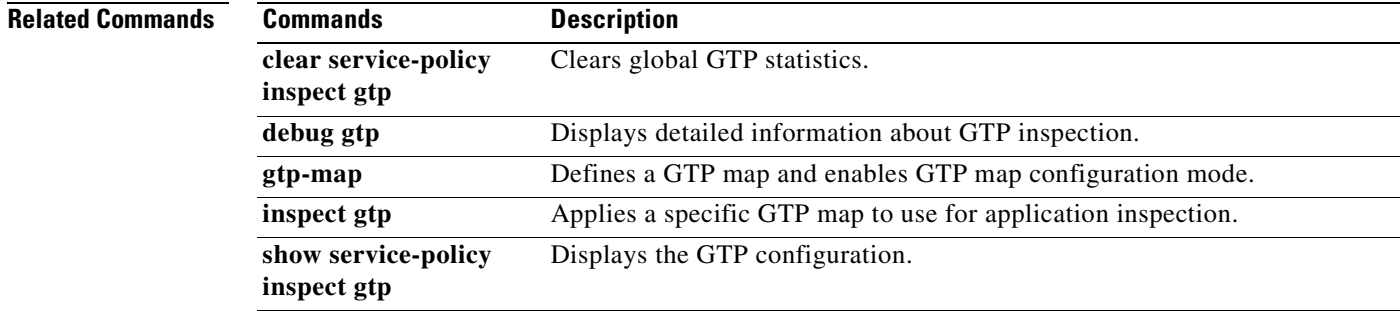

### **time-range**

To enter time-range configuration mode and define a time range that you can attach to traffic rules, or an action, use the **time-range** command in global configuration mode. To disable, use the **no** form of this command.

**time-range** *name*

**no time-range** *name*

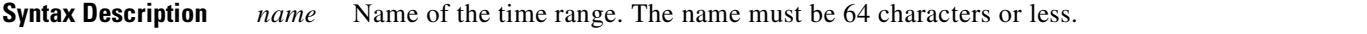

**Defaults** No default behavior or values.

**Command Modes** The following table shows the modes in which you can enter the command:

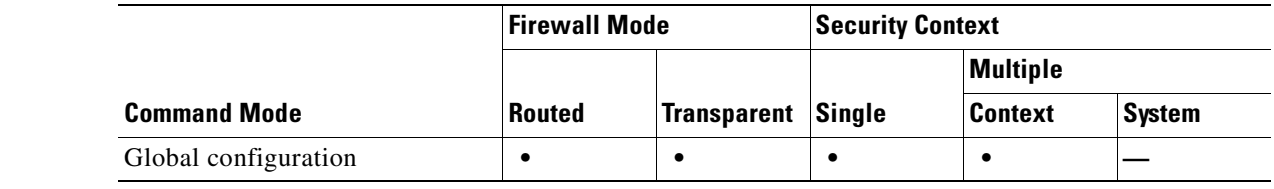

#### **Command History Release Modification** 3.1(1) This command was introduced.

**Usage Guidelines** Creating a time range does not restrict access to the device. The **time-range** command defines the time range only. After a time range is defined, you can attach it to traffic rules or an action.

> To implement a time-based ACL, use the **time-range** command to define specific times of the day and week. Then use the with the **access-list extended time-range** command to bind the time range to an ACL.

The time range relies on the system clock of the FWSM; however, the feature works best with NTP synchronization.

### **Examples** The following example creates a time range named "New\_York\_Minute" and enters time range configuration mode:

hostname(config)# **time-range New\_York\_Minute** hostname(config-time-range)#

After you have created a time range and entered time-range configuration mode, you can define time range parameters with the **absolute** and **periodic** commands. To restore default settings for the **time-range** command **absolute** and **periodic** keywords, use the **default** command in time-range configuration mode.

 $\sim$ 

To implement a time-based ACL, use the **time-range** command to define specific times of the day and week. Then use the with the **access-list extended** command to bind the time range to an ACL. The following example binds an ACL named "Sales" to a time range named "New\_York\_Minute":

hostname(config)# **access-list Sales line 1 extended deny tcp host 209.165.200.225 host 209.165.201.1 time-range New\_York\_Minute** hostname(config)#

See the **access-list extended** command for more information about ACLs.

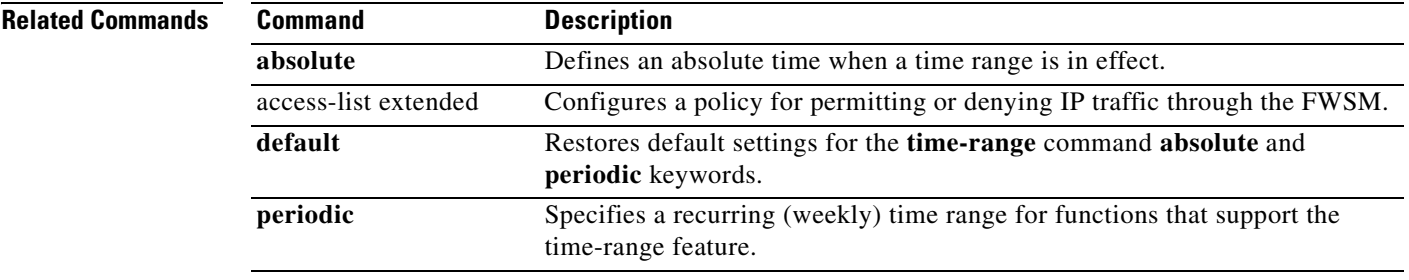

# **timers lsa-group-pacing**

To specify the interval at which OSPF link-state advertisements (LSAs) are collected into a group and refreshed, checksummed, or aged, use the **timers lsa-group-pacing** command in router configuration mode. To restore the default value, use the **no** form of this command.

**timers lsa-group-pacing** *seconds*

**no timers lsa-group-pacing** [*seconds*]

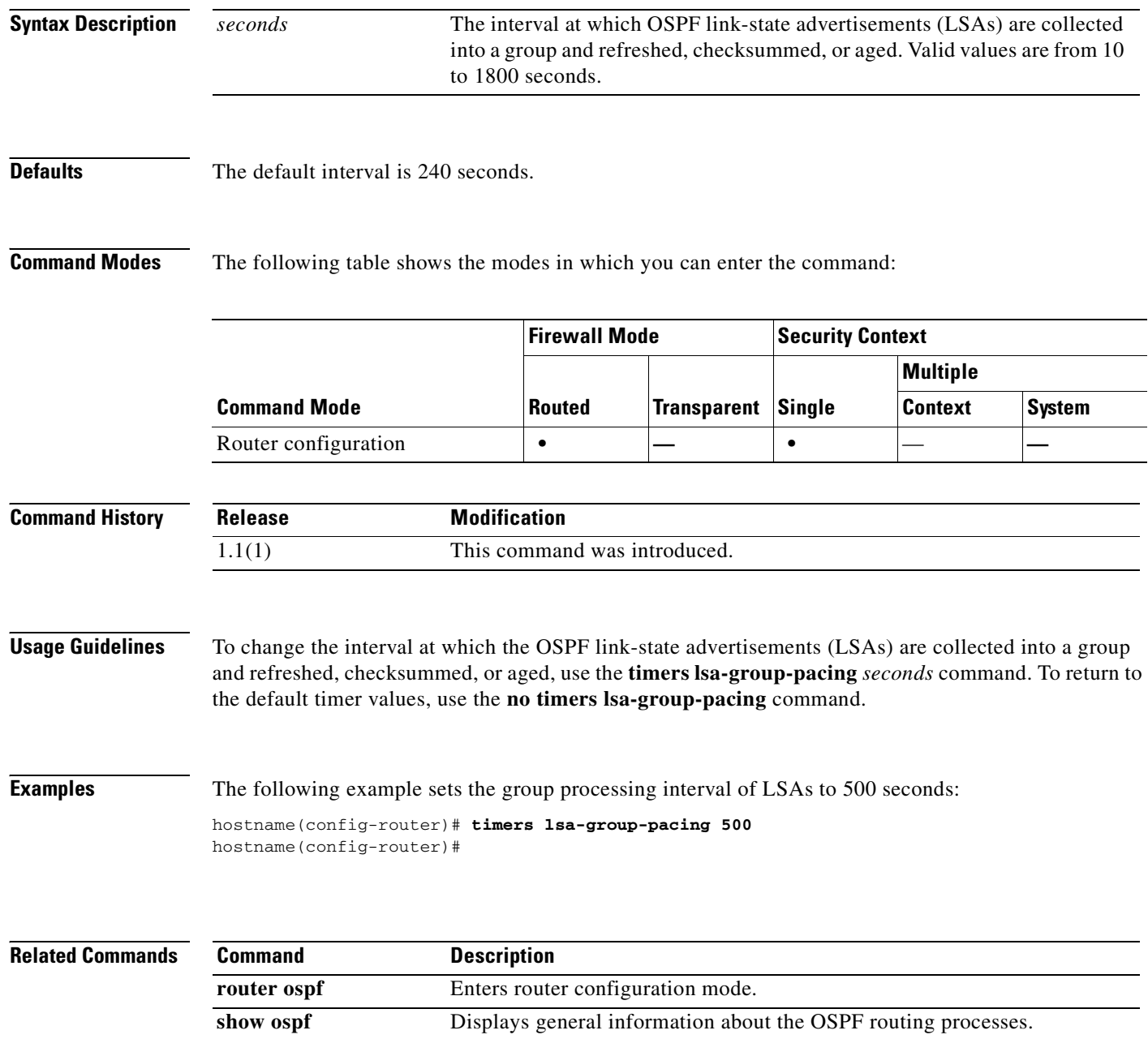

**Catalyst 6500 Series and Cisco 7600 Series Switch Firewall Services Module Command Reference, 3.1**

**timers spf** Specifies the shortest path first (SPF) calculation delay and hold time

# **timers spf**

To specify the shortest path first (SPF) calculation delay and hold time, use the **timers spf** command in router configuration mode. To restore the default values, use the **no** form of this command.

**timers spf** *delay holdtime*

**no timers spf** [*delay holdtime*]

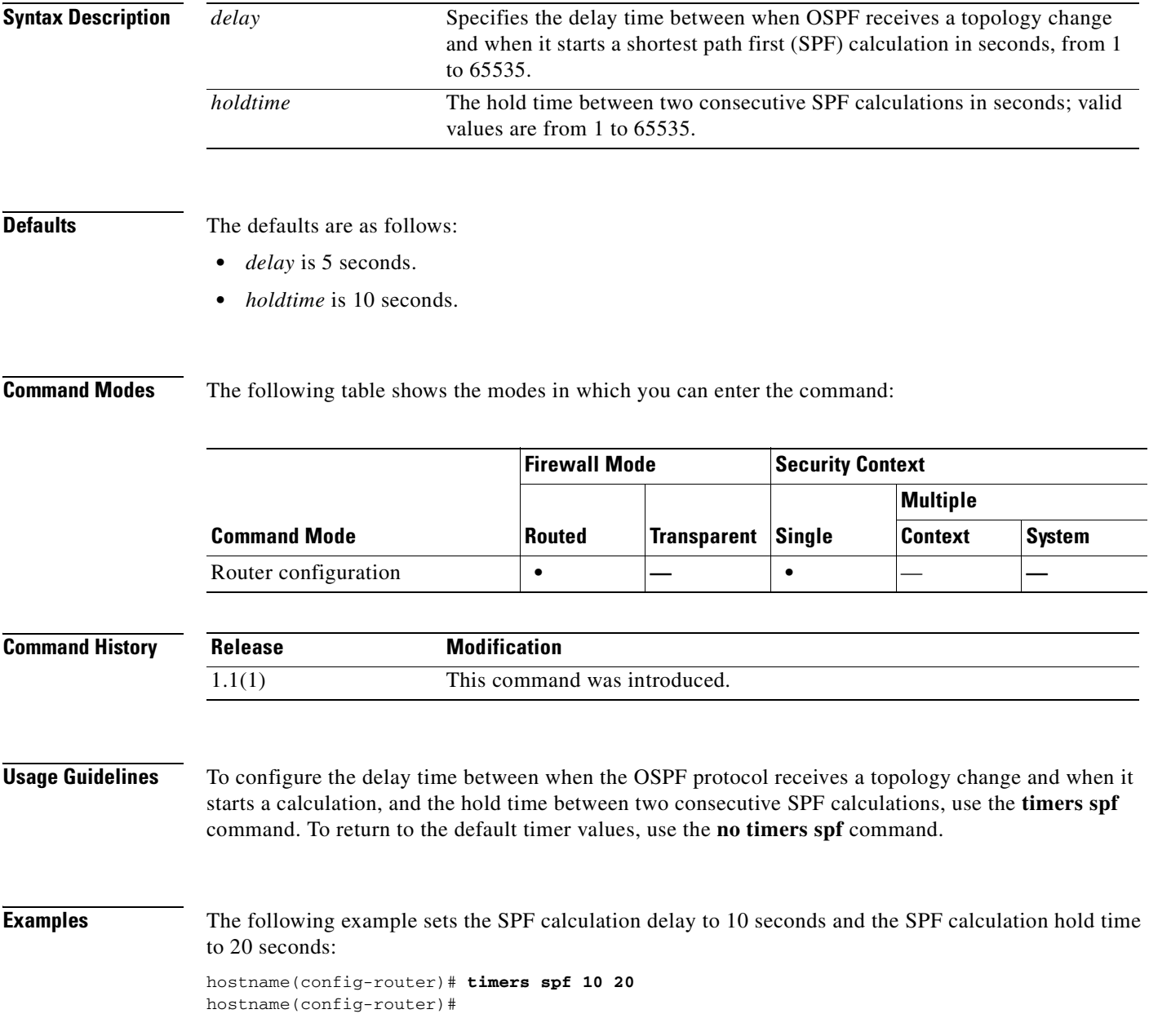

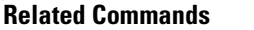

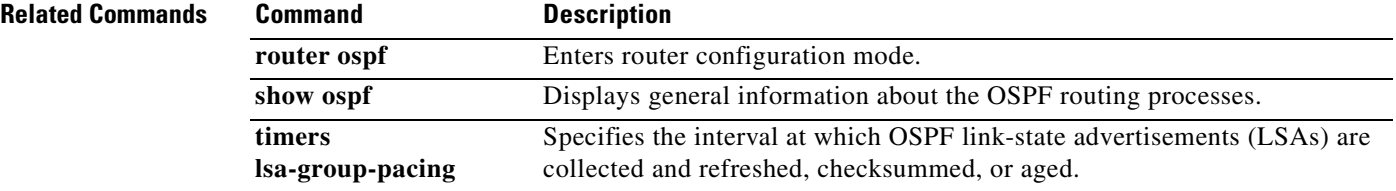

n

**Catalyst 6500 Series and Cisco 7600 Series Switch Firewall Services Module Command Reference, 3.1**

 **transfer-encoding**

a ka

# **transfer-encoding**

П

To restrict HTTP traffic by specifying a transfer encoding type, use the **transfer-encoding** command in HTTP map configuration mode, which is accessible using the **http-map** command. To disable this feature, use the **no** form of this command.

- **transfer-encoding type** {**chunked** | **compress** | **deflate** | **gzip** | **identity** | **default**} **action** {**allow** | **reset** | **drop**} [**log**]
- **no transfer-encoding type** {**chunked** | **compress** | **deflate** | **gzip** | **identity** | **default**} **action** {**allow** | **reset** | **drop**} [**log**]

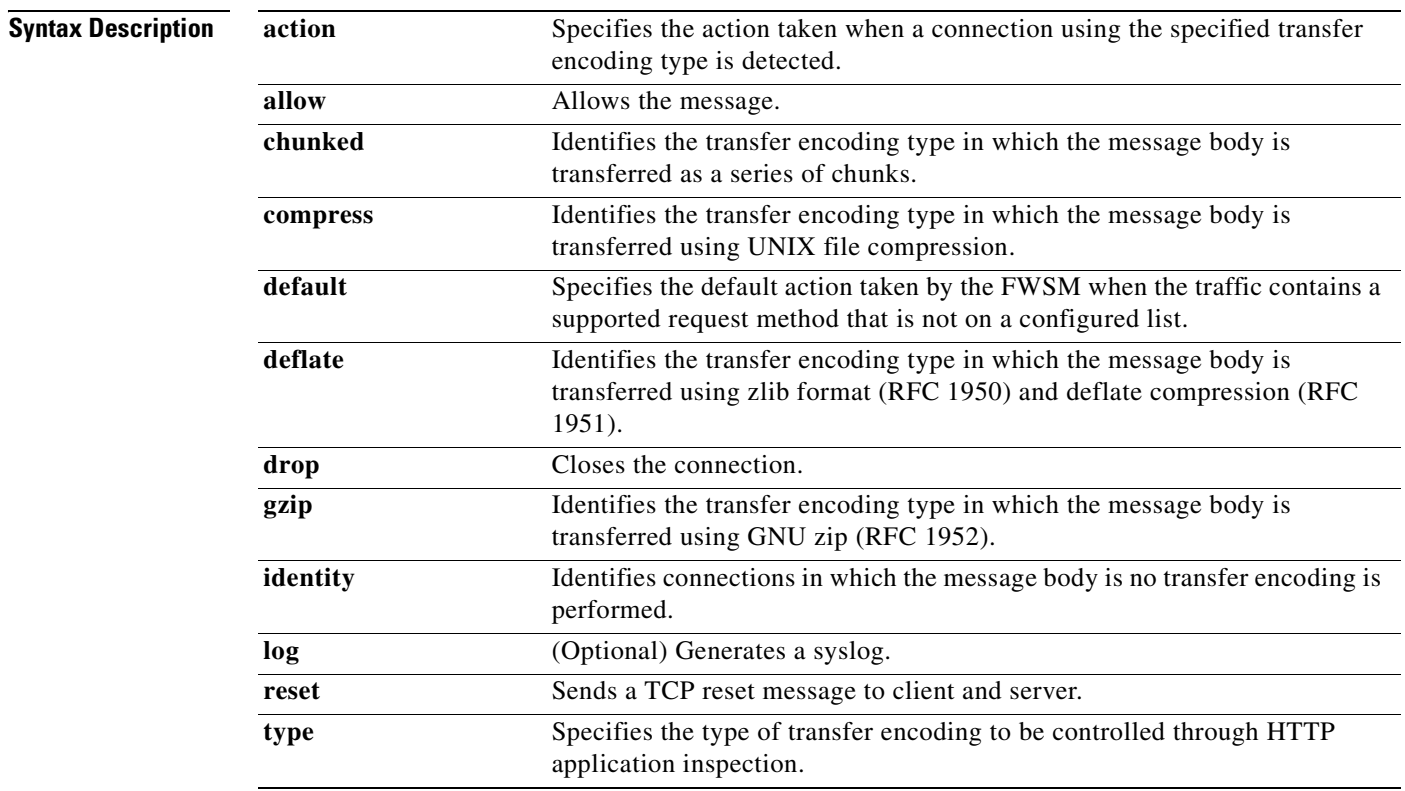

**Defaults** This command is disabled by default. When the command is enabled and a supported transfer encoding type is not specified, the default action is to allow the connection without logging. To change the default action, use the **default** keyword and specify a different default action.

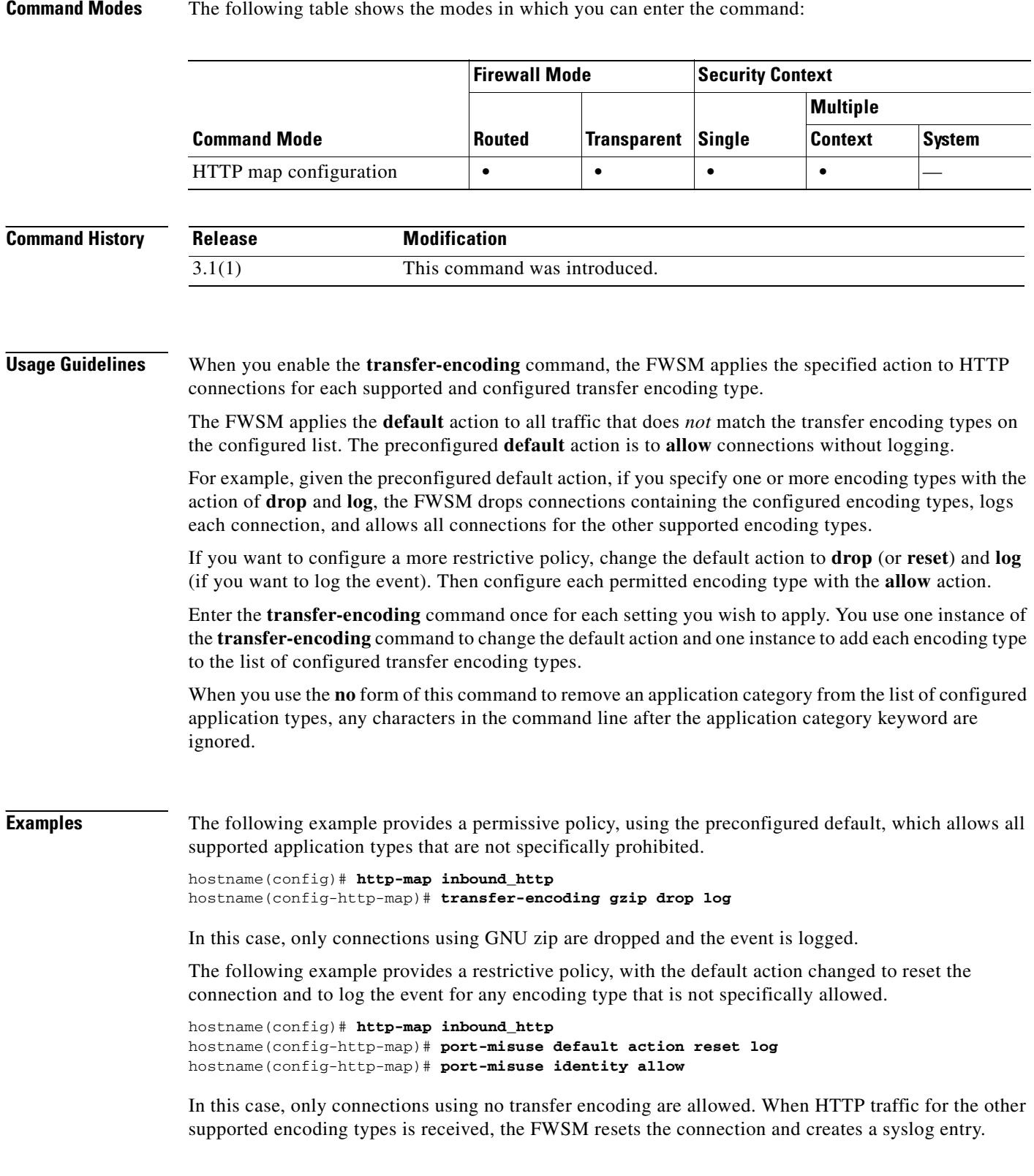

### **Related Commands**

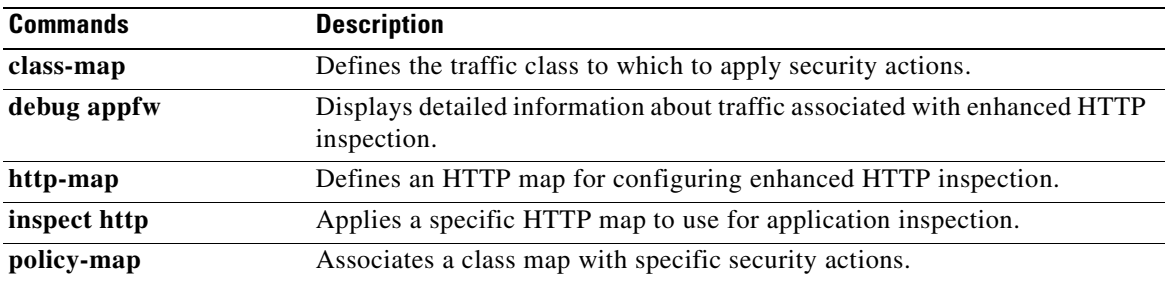

# **trust-point**

To specify the name of a trustpoint that identifies the certificate to be sent to the IKE peer, use the **trust-point** command in tunnel-group ipsec-attributes mode. To eliminate a trustpoint specification, use the **no** form of this command.

**trust-point** *trust-point-name* 

**no trust-point** *trust-point-name*

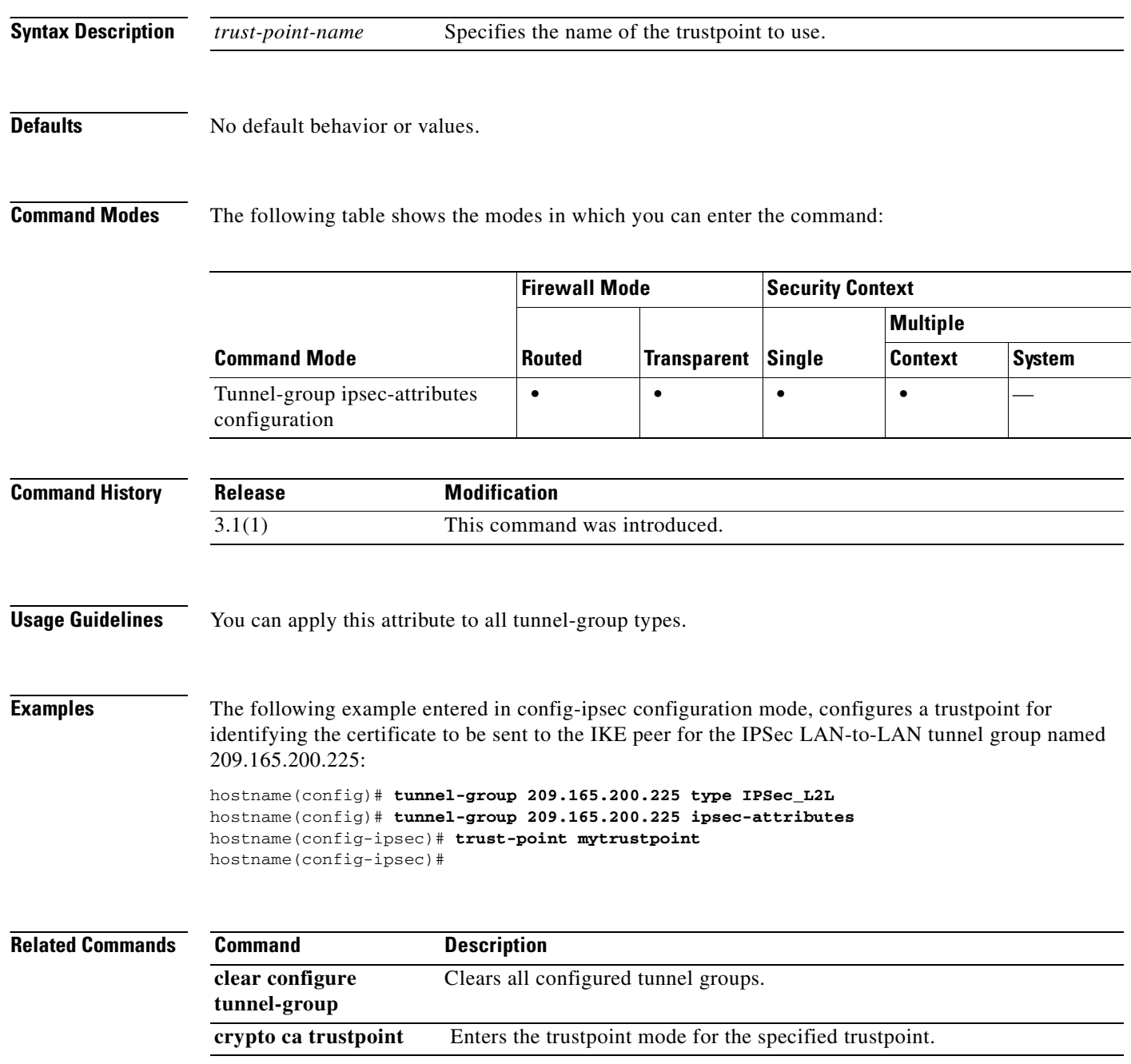

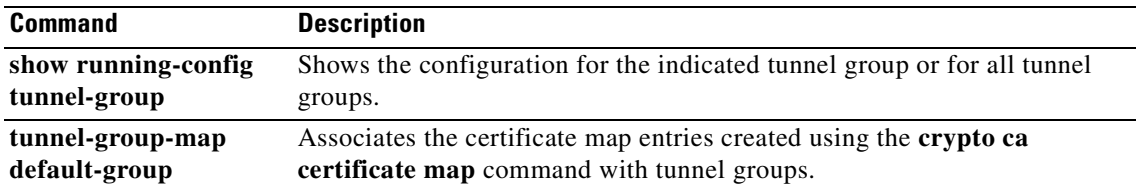

## **tunnel-group**

To create and manage the database of connection-specific records for IPSec, use the **tunnel-group** command in global configuration mode. To remove a tunnel group, use the **no** form of this command.

**tunnel-group** *name* **type** *type*

**no tunnel-group** *name*

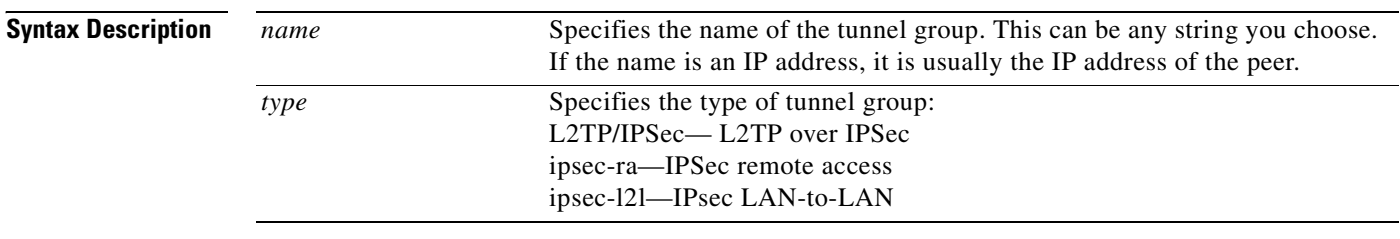

### **Defaults** No default behavior or values.

### **Command Modes** The following table shows the modes in which you can enter the command:

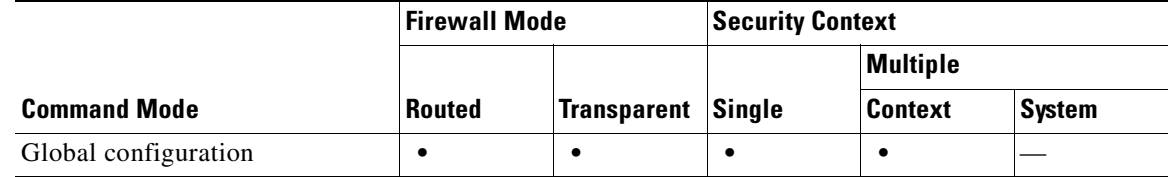

**Note** The tunnel-group command is available in transparent firewall mode to allow configuration of a LAN-to-LAN tunnel group, but nat a remote-access gorup. All the tunnel-group commands that are available for LAN-to-LAN are also available in transparent firewall mode.

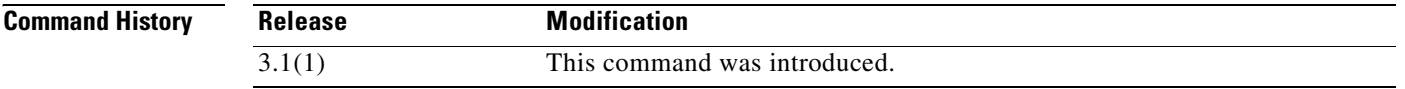

**Usage Guidelines** The FWSM has two default tunnel groups: DefaultRAGroup, which is the default IPSec remote-access tunnel group, and DefaultL2Lgroup, which is the default IPSec LAN-to-LAN tunnel group. You can change them but not delete them. The FWSM uses these groups to configure default tunnel parameters for remote access and LAN-to-LAN tunnel groups when there is no specific tunnel group identified during tunnel negotiation.

> The **tunnel-group** command has the following commands. Each of these commands puts you in a configuration mode for configuring the attributes at the level of the configuration mode.

**• tunnel-group general-attributes**

a ka

- **•** tunnel-group ipsec-attributes
- **•** tunnel-group ppp-attributes

### **Examples** The following example entered in global configuration mode, configures an IPSec LAN-to-LAN tunnel group. The name is the IP address of the LAN-to-LAN peer: hostname(config)# **tunnel-group 209.165.200.225 type ipsec-l2l** hostname(config)#

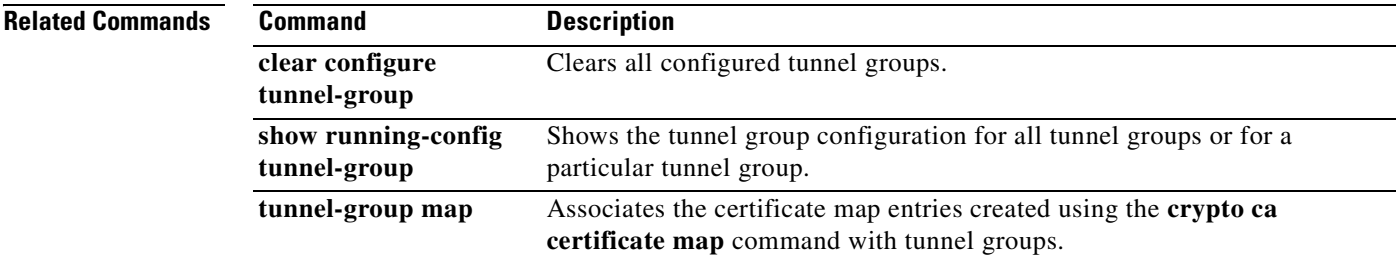

# **tunnel-group general-attributes**

To enter the general-attribute configuration mode, use the **tunnel-group general-attributes** command in global configuration mode. This mode is used to configure settings that are common to all supported tunneling protocols.

To remove all general attributes, use the **no** form of this command.

**tunnel-group** *name* **general-attributes**

**no tunnel-group** *name* **general-attributes**

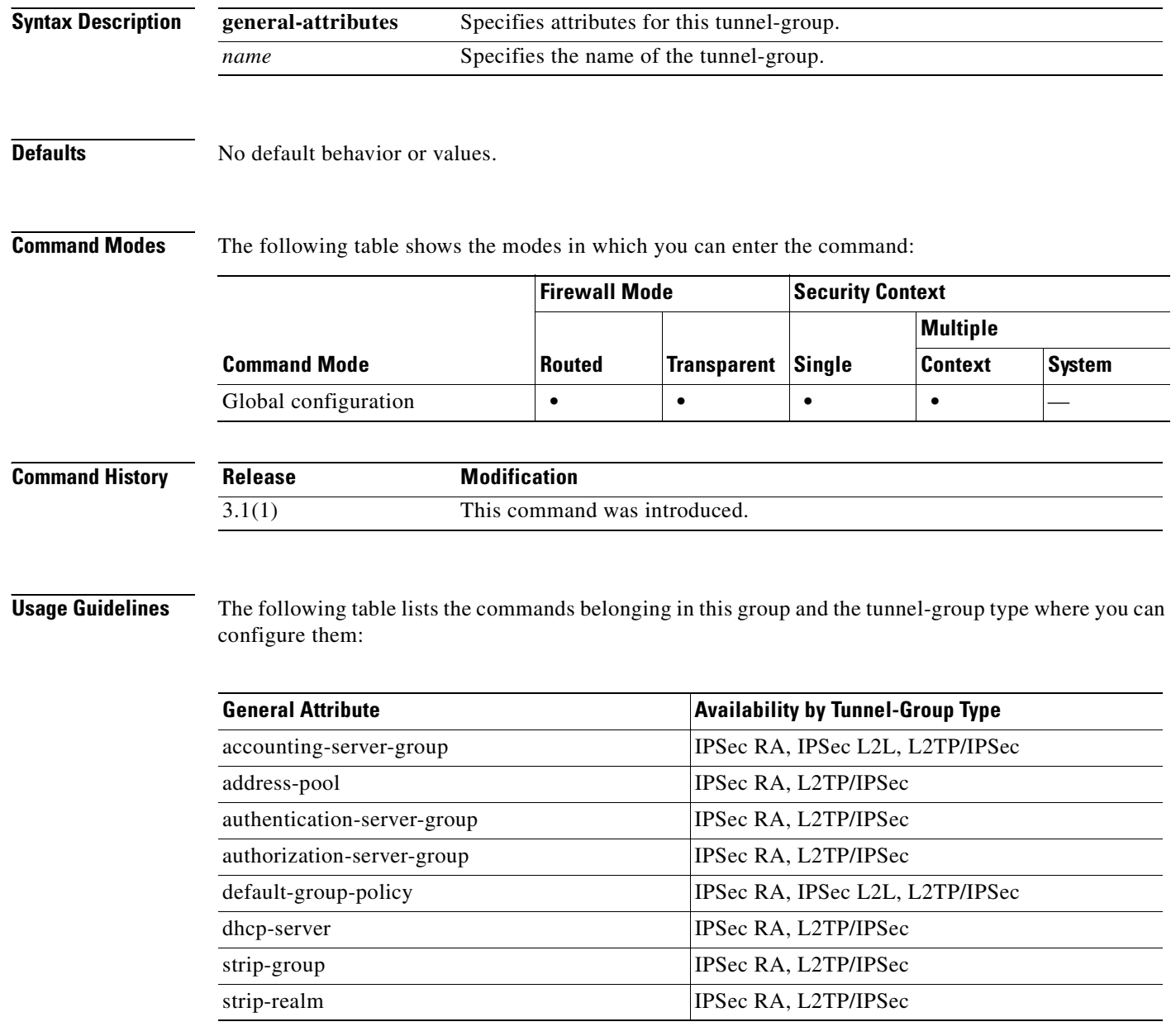

Ш

### **Examples** The following example entered in global configuration mode, creates a tunnel group for an IPSec LAN-to-LAN connection using the IP address of the LAN-to-LAN peer, then enters general configuration mode for configuring general attributes. The name of the tunnel group is 209.165.200.225.

hostname(config)# **tunnel-group 209.165.200.225 type IPSec\_L2L** hostname(config)# **tunnel-group 209.165.200.225 general** hostname(config-general)#

The following example entered in global configuration mode, creates a tunnel group named" remotegrp" for an IPSec remote access connection, and then enters general configuration mode for configuring general attributes for the tunnel group named "remotegrp":

hostname(config)# **tunnel-group remotegrp type ipsec\_ra** hostname(config)# **tunnel-group remotegrp general** hostname(config-general)

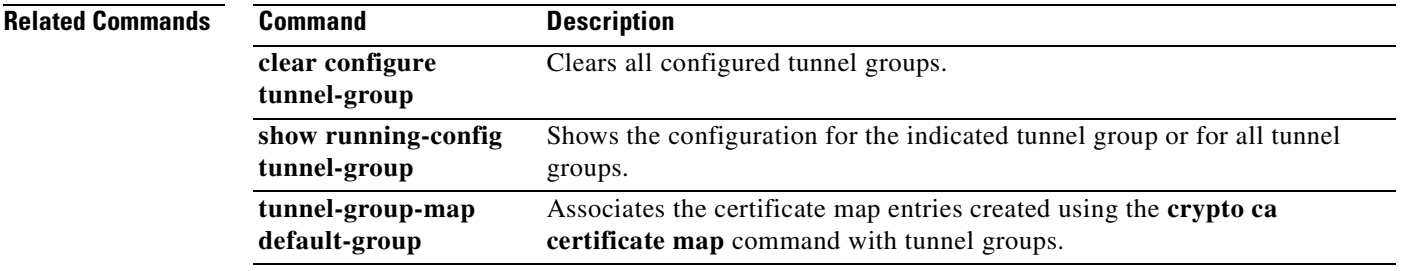

# **tunnel-group ipsec-attributes**

To enter the ipsec-attribute configuration mode, use the **tunnel-group ipsec-attributes** command in global configuration mode. This mode is used to configure settings that are specific to the IPSec tunneling protocol.

To remove all IPSec attributes, use the **no** form of this command.

**tunnel-group** *name* **ipsec-attributes**

**no tunnel-group** *name* **ipsec-attributes**

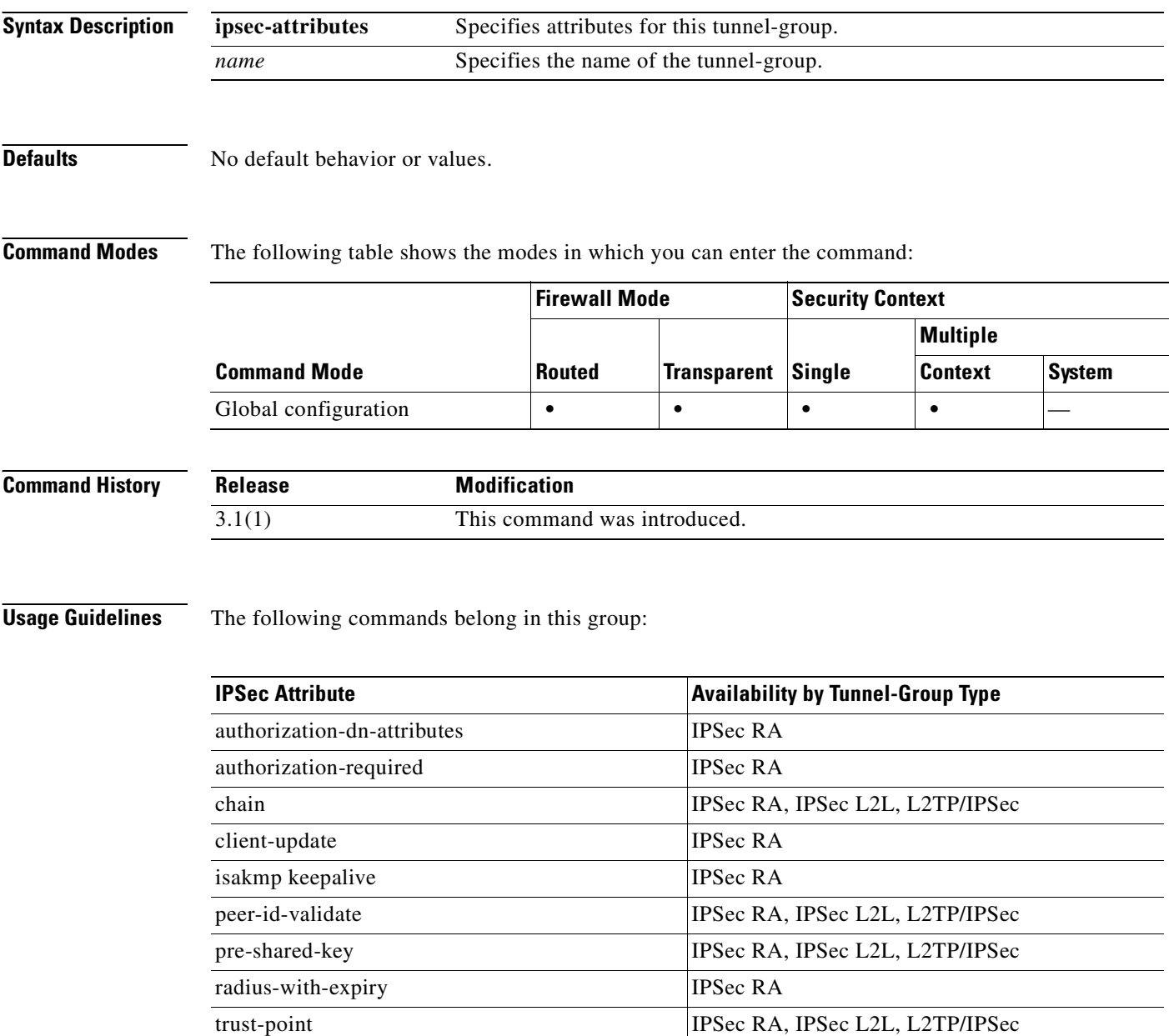

**Examples** The following example entered in global configuration, creates a tunnel group for the IPSec remote-access tunnel group named remotegrp, and then specifies IPSec group attributes:

> hostname(config)# **tunnel-group remotegrp type ipsec\_ra** hostname(config)# **tunnel-group remotegrp ipsec-attributes** hostname(config-ipsec)

### **Related Commands**

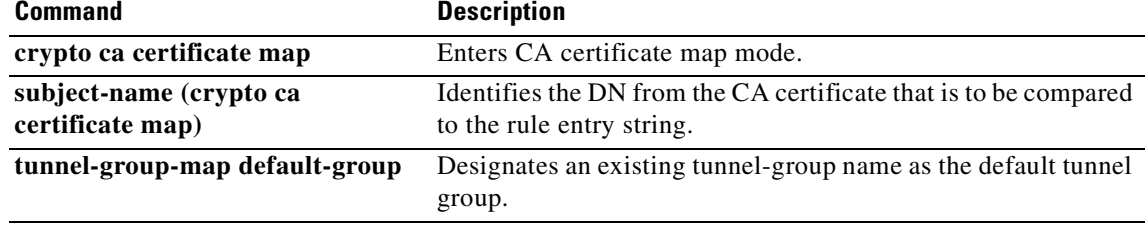

## **tunnel-group-map default-group**

The tunnel-group-map commands configure the policy and rules by which certificate-based IKE sessions are mapped to tunnel groups. To associate the certificate map entries, created using the **crypto ca certificate map** command, with tunnel groups, use the **tunnel-group-map** command in global configuration mode. You can invoke this command multiple times as long as each invocation is unique and you do not reference a map index more than once.

Use the **no** form of this command to eliminate a tunnel-group-map.

**tunnel-group-map** [*rule-index*] **default-group** *tunnel-group-name*

**no tunnel-group-map** [*rule-index*] **default-group** *tunnel-group-name*

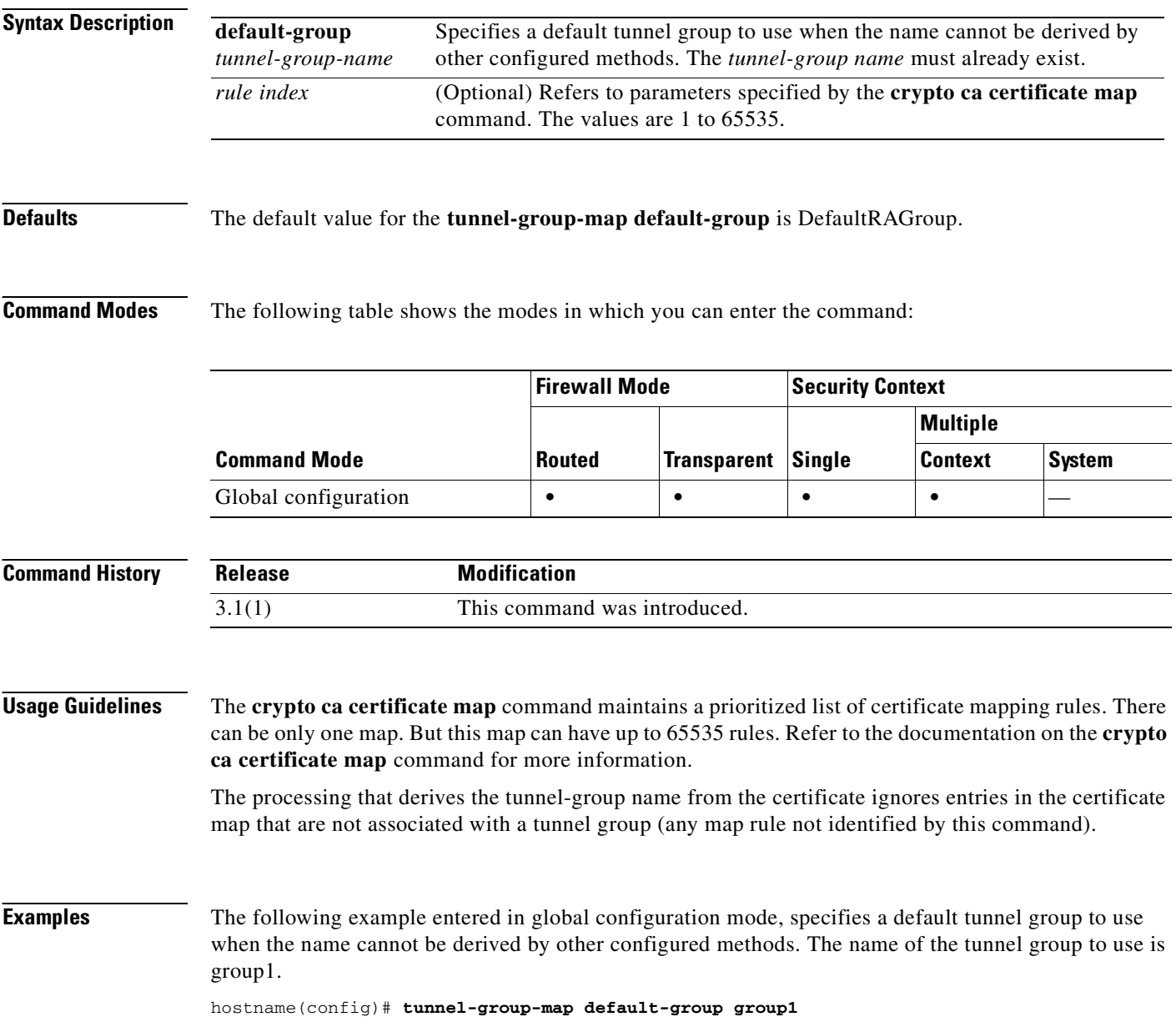

hostname(config)#

**Related Commands** 

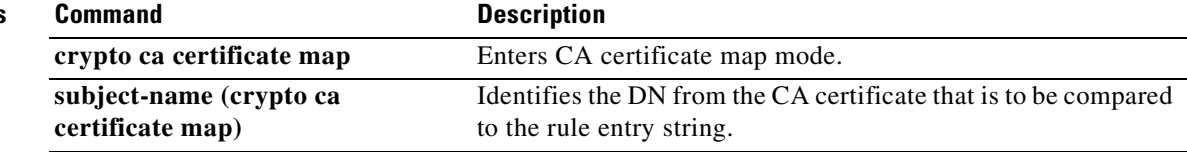

## **tunnel-group-map enable**

The **tunnel-group-map enable** command in global configuration mode configures the policy and rules by which certificate-based IKE sessions are mapped to tunnel groups. Use the **no** form of this command to restore the default values.

**tunnel-group-map** [*rule-index*] **enable** *policy*

**no tunnel-group-map** [*rule-index*] **enable** *policy*

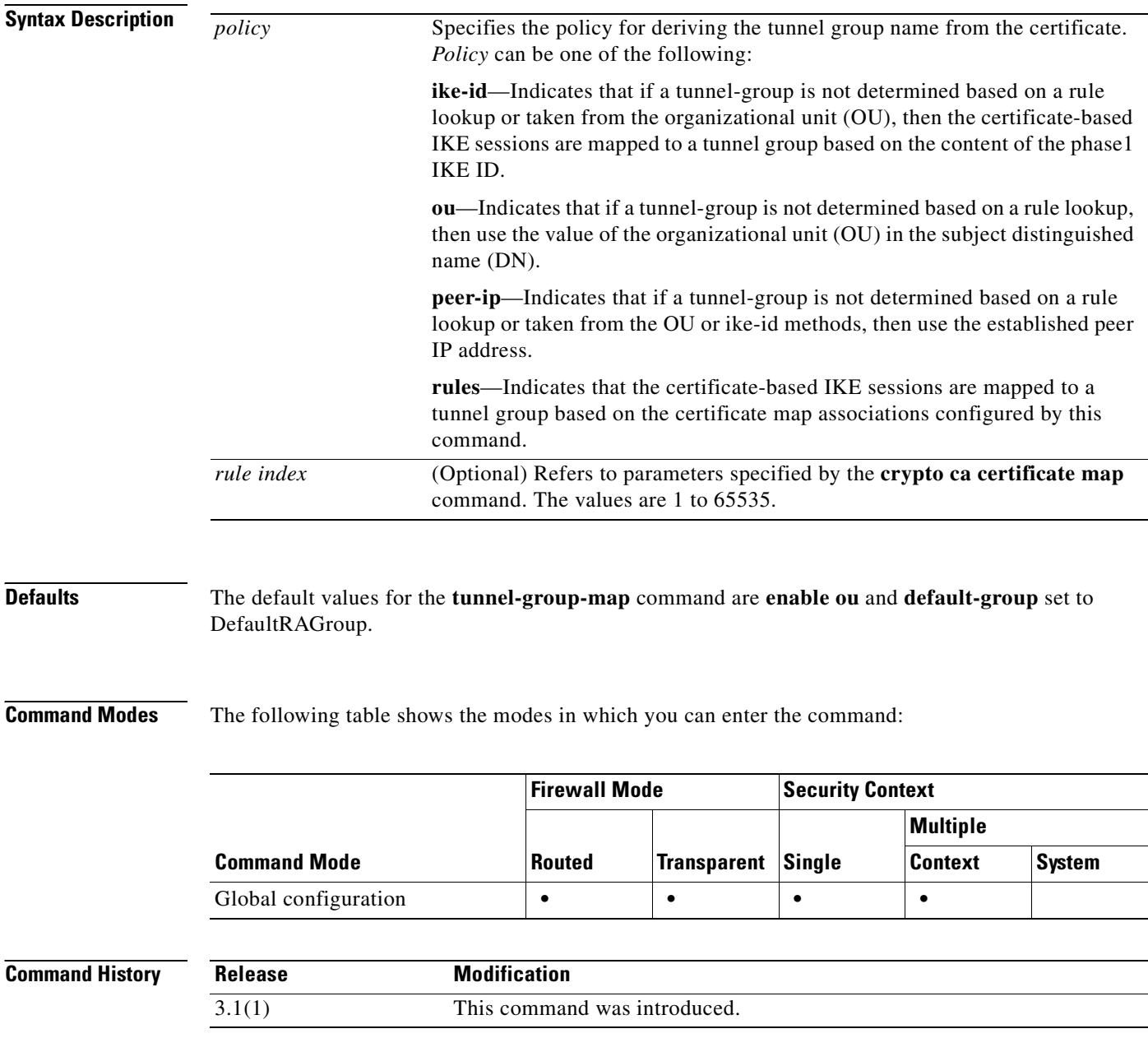

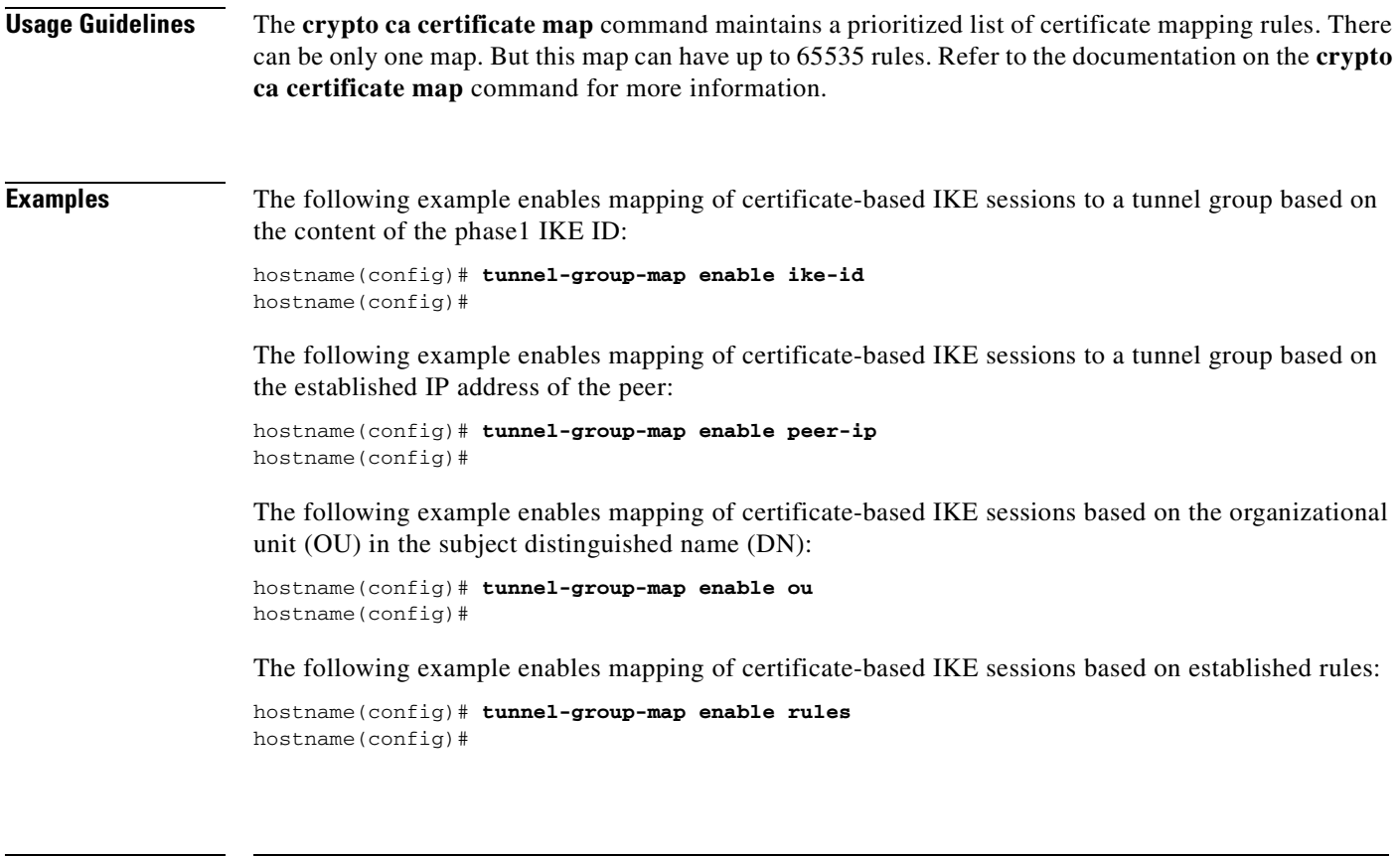

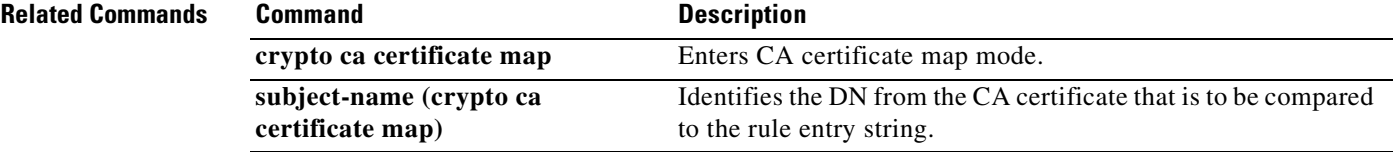

# **tunnel-limit**

To specify the maximum number of GTP tunnels allowed to be active on the FWSM, use the **tunnel limit** command in GTP map configuration mode, which is accessed by using the **gtp-map** command. Use the **no** to set the tunnel limit back to its default.

**tunnel-limit** *max\_tunnels*

**no tunnel-limit** *max\_tunnels*

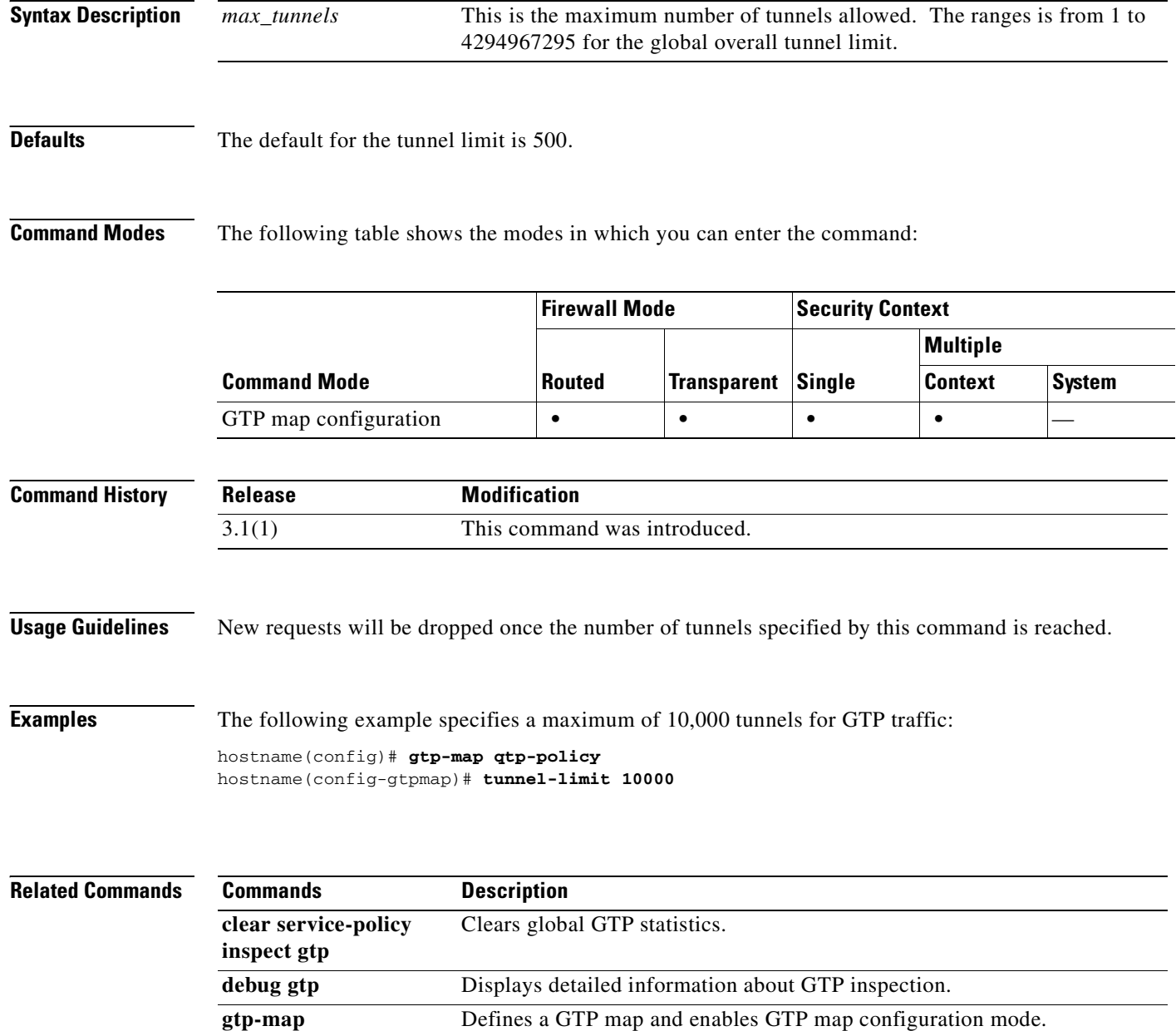

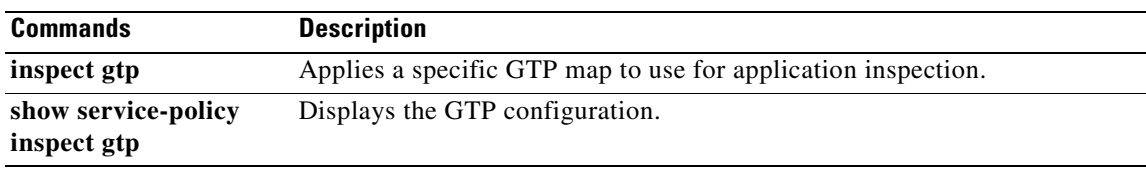

П

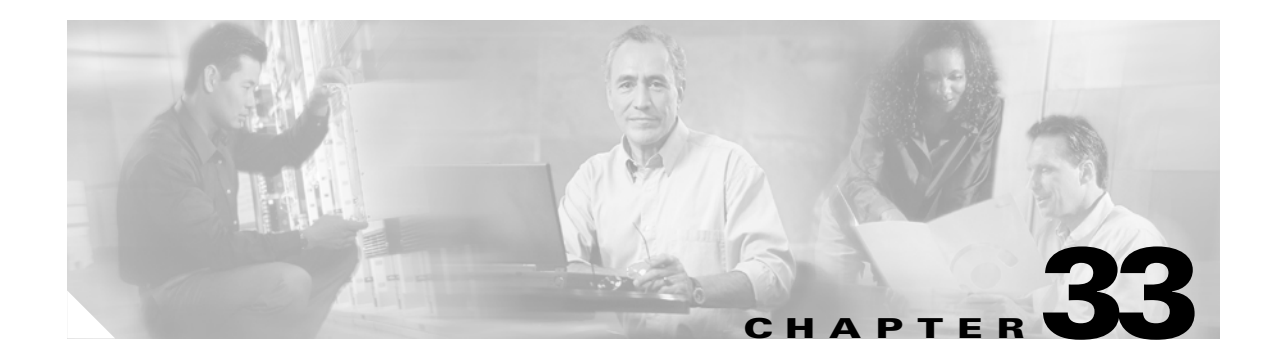

# **upgrade-mp through write terminal Commands**

# **upgrade-mp**

To upgrade the maintenance partition software, use the **upgrade-mp** command.

**upgrade-mp {http**[**s**]:**//**[*user*:*password*@]*server*[:*port*]/*pathname* | **tftp**[:**//***server*/*pathname*]}

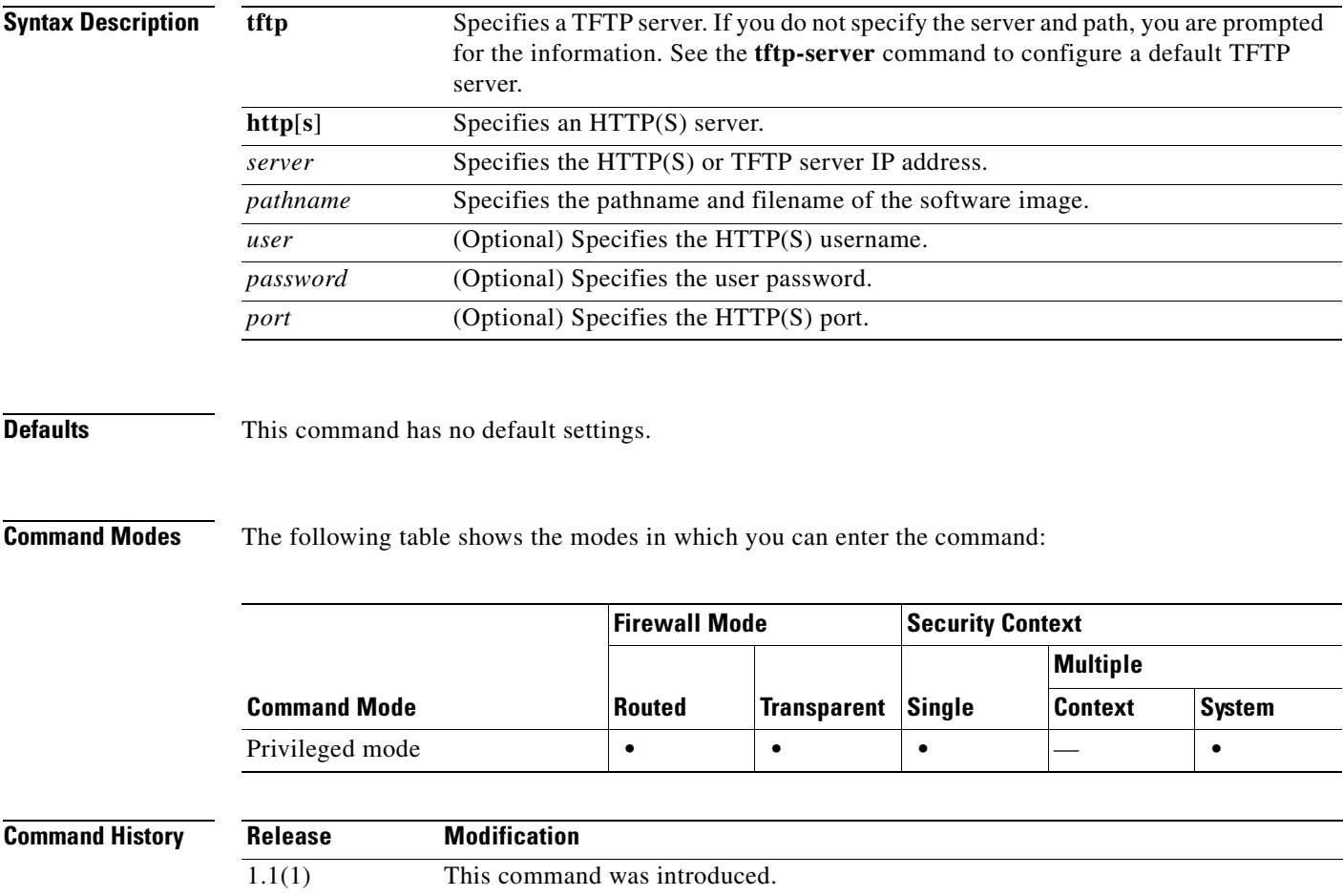

**Examples** The following example shows how to download an image from a TFTP server: hostname# **upgrade-mp tftp://10.192.1.1/c6svc-mp.2-1-1.bin.gz**

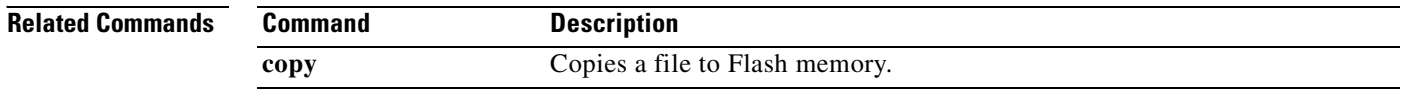

### **url**

To maintain the list of static URLs for retrieving CRLs, use the **url** command in crl configure configuration mode. The crl configure configuration mode is accessible from the crypto ca trustpoint configuration mode. To delete an existing URL, use the **no** form of this command.

**url** *index url*

**no url** *index url*

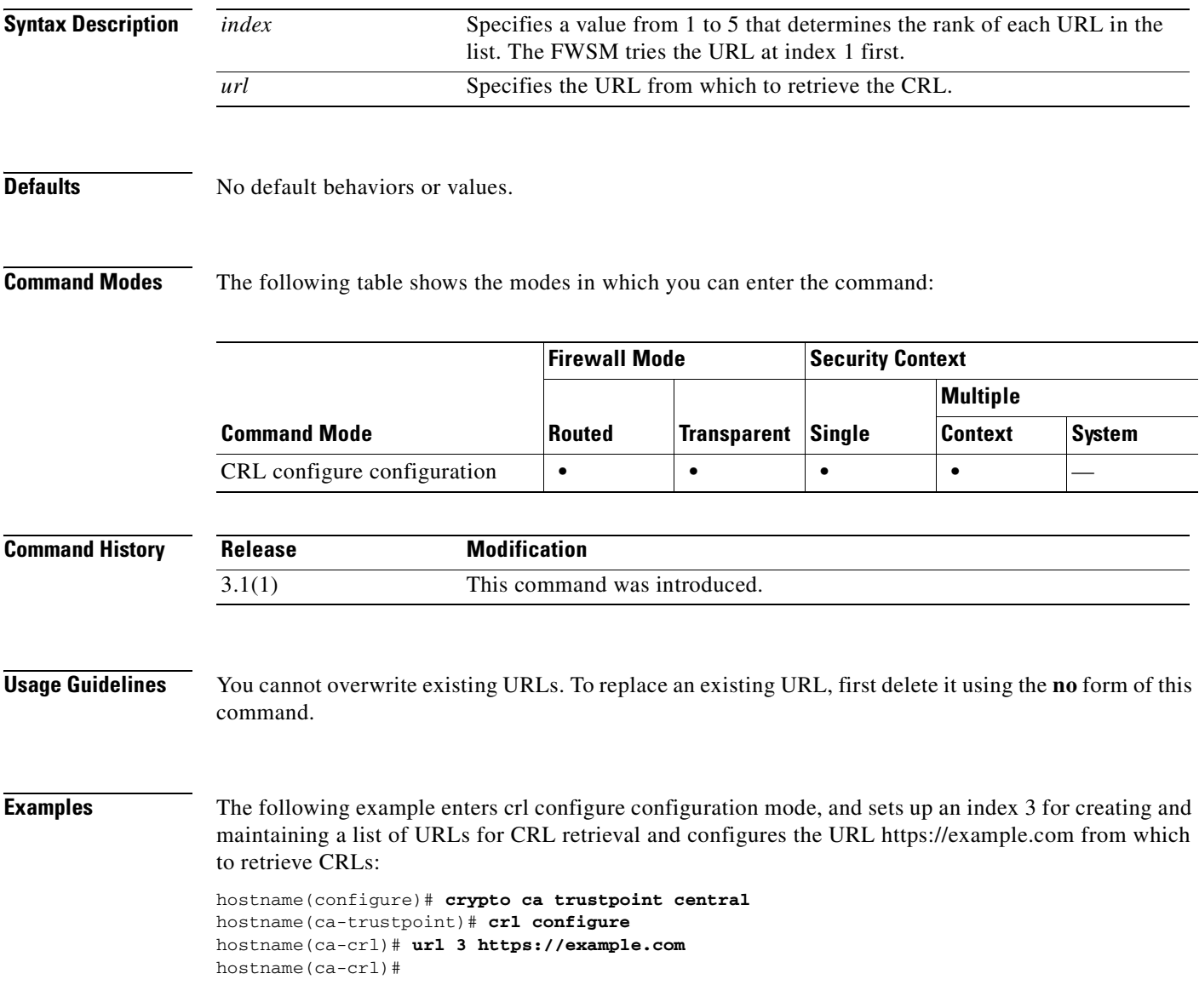

### **Related Commands**

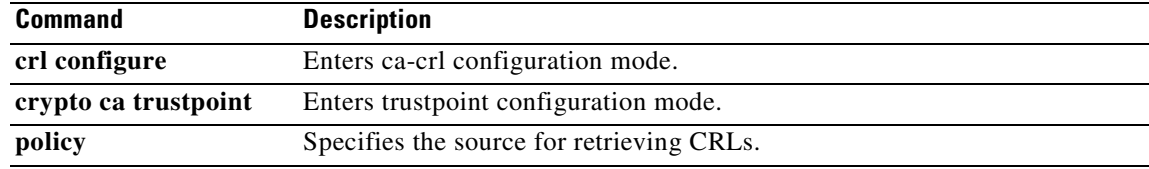

П

 $\blacksquare$ 

# **url-block**

To manage the URL buffers used for web server responses while waiting for a filtering decision from the filtering server, use the **url-block** command in global configuration mode. To remove the configuration, use the **no** form of this command.

**url-block block** *block\_buffer\_limit*

**no url-block block** *block\_buffer\_limit*

### **Websense only:**

**url-block url-mempool** *memory\_pool\_size*

**no url-block url-mempool** *memory\_pool\_siz*

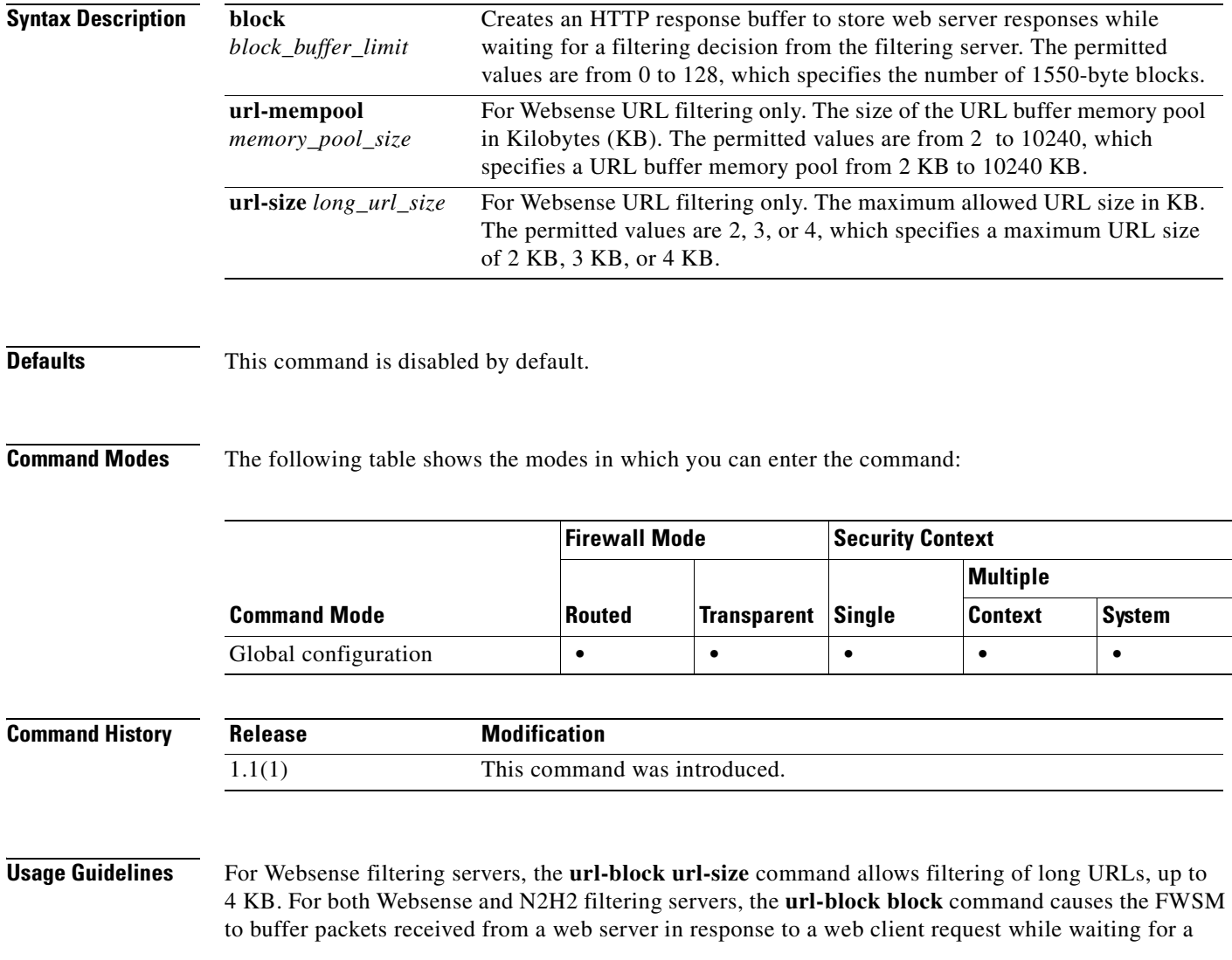

response from the URL filtering server. This improves performance for the web client compared to the default FWSM behavior, which is to drop the packets and to require the web server to retransmit the packets if the connection is permitted.

If you use the **url-block block** command and the filtering server permits the connection, the FWSM sends the blocks to the web client from the HTTP response buffer and removes the blocks from the buffer. If the filtering server denies the connection, the FWSM sends a deny message to the web client and removes the blocks from the HTTP response buffer.

Use the **url-block block command** to specify the number of blocks to use for buffering web server responses while waiting for a filtering decision from the filtering server.

Use the **url-block url-size** command with the **url-block url-mempool** command to specify the maximum length of a URL to be filtered by a Websense filtering server and the maximum memory to assign to the URL buffer. Use these commands to pass URLs longer than 1159 bytes, up to a maximum of 4096 bytes, to the Websense server. The **url-block url-size** command stores URLs longer than 1159 bytes in a buffer and then passes the URL to the Websense server (through a TCP packet stream) so that the Websense server can grant or deny access to that URL.

### **Examples** The following example assigns 56 1550-byte blocks for buffering responses from the URL filtering server:

hostname#(config)# **url-block block 56**

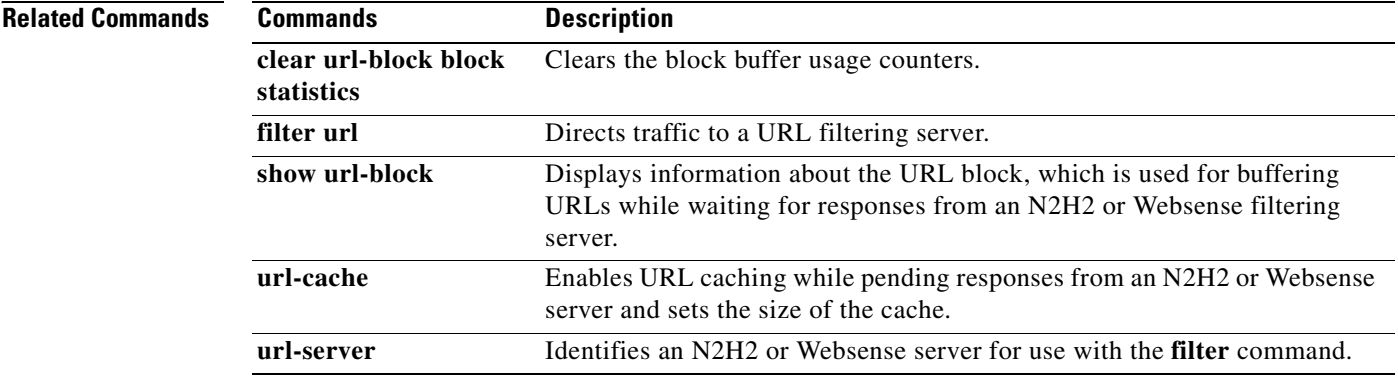

# **url-cache**

To enable URL caching while pending responses from an N2H2 or Websense server and to set the size of the cache, use the **url-cache** command in global configuration mode. To remove the configuration, use the **no** form of this command.

**url-cache** {**dst** | **src\_dst**} *kbytes***[kb]**

**no url-cache** {**dst** | **src\_dst**} *kbytes***[kb]**

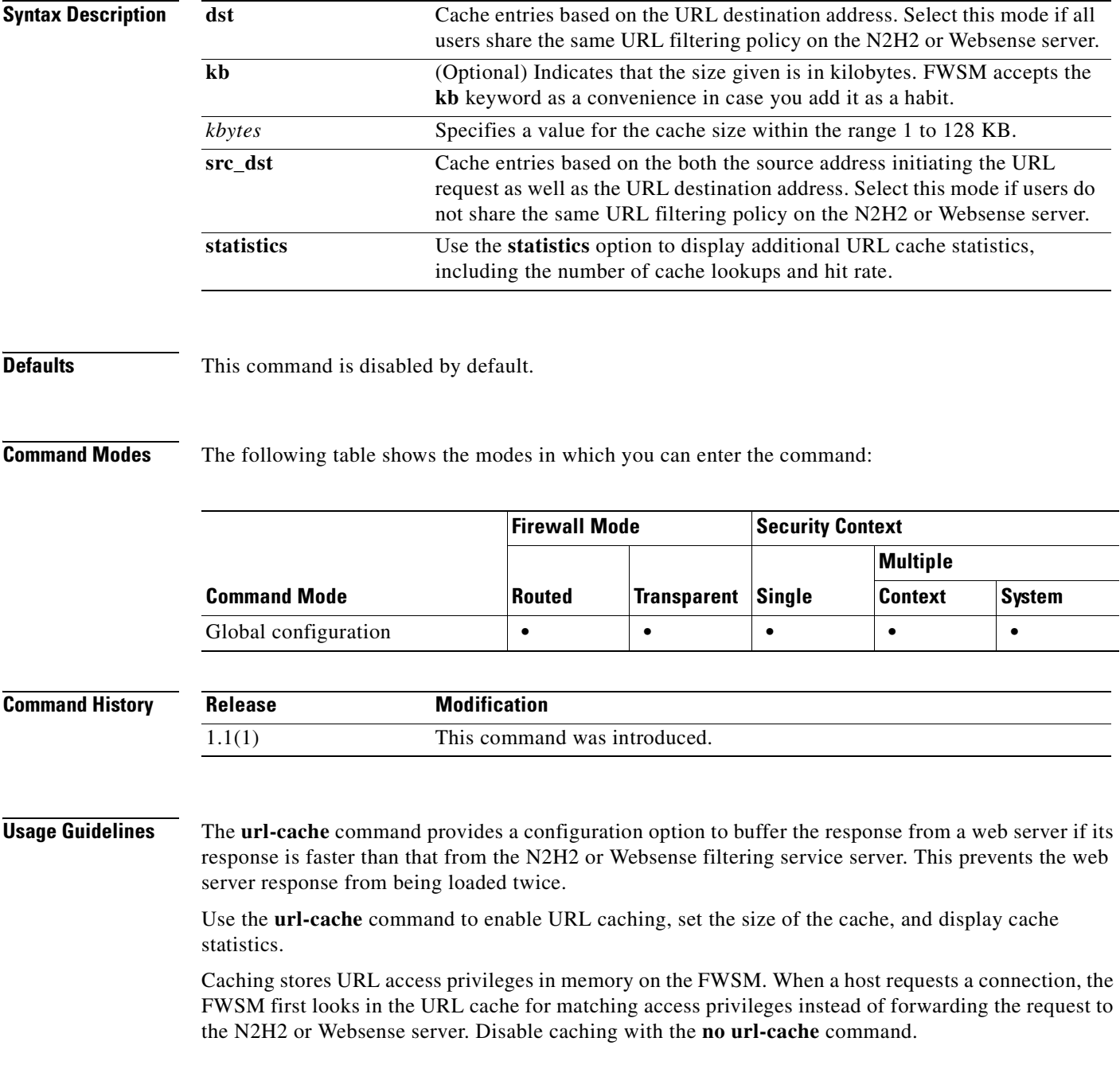

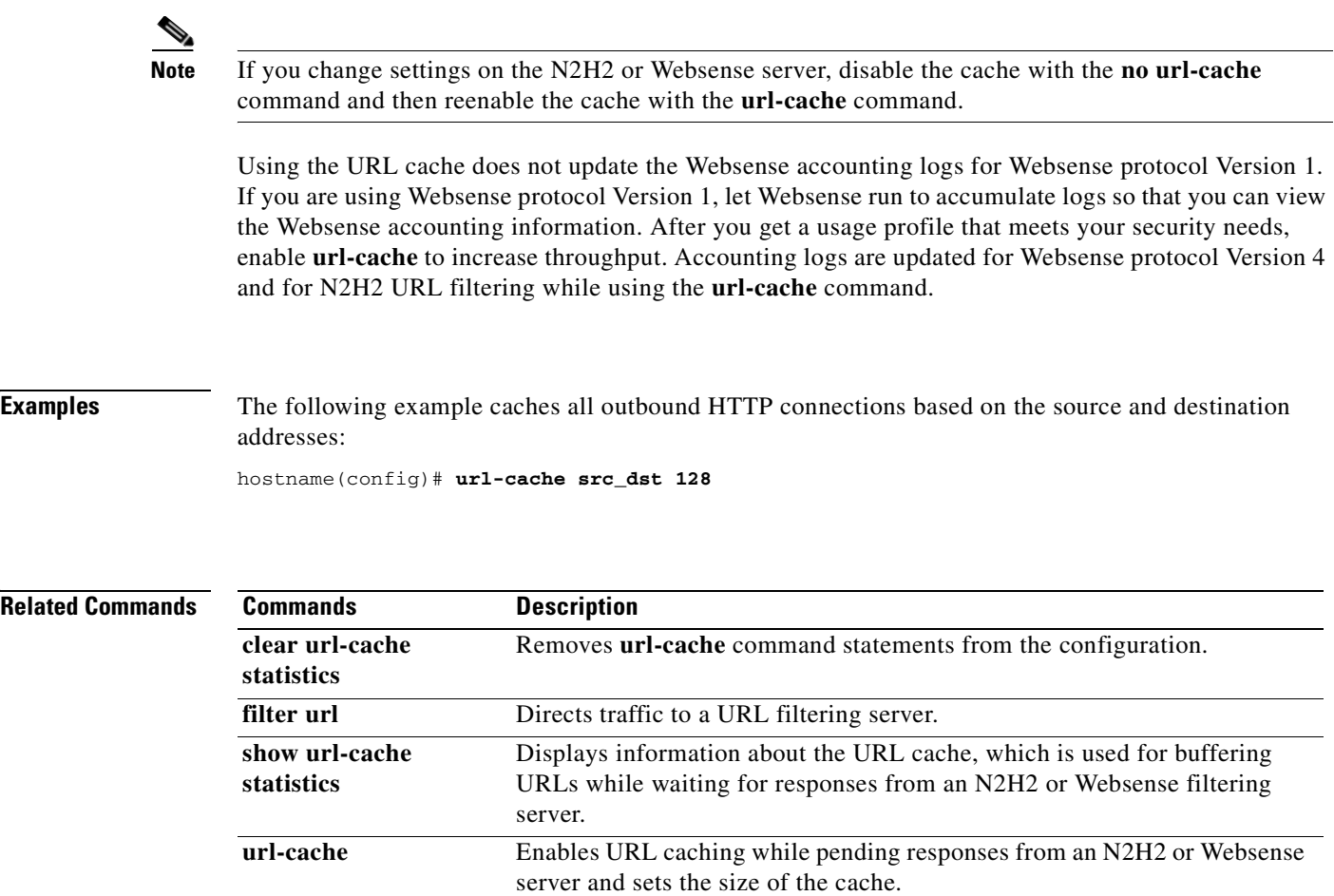

**url-server** Identifies an N2H2 or Websense server for use with the **filter** command.

П

To identify an N2H2 or Websense server for use with the **filter** command, use the **url-server** command in global configuration mode. To remove the configuration, use the **no** form of this command.

### **N2H2**

- **url-server (***if\_name***) vendor n2h2 host** *local\_ip* [**port** *number*] [**timeout** *seconds*] [**protocol** {**TCP** | **UDP** [**connections** *num\_conns*]}]
- **no url-server (***if\_name***) vendor n2h2 host** *local\_ip* [**port** *number*] [**timeout** *seconds*] [**protocol** {**TCP** | **UDP** [**connections** *num\_conns*]}]

### **Websense**

- **url-server (***if\_name***) vendor websense host** *local\_ip* [**timeout** *seconds*] [**protocol** {**TCP** | **UDP** | **connections** *num\_conns*] | *version*]
- **no url-server (***if\_name***) vendor websense host** *local\_ip* [**timeout** *seconds*] [**protocol** {**TCP** | **UDP** [**connections** *num\_conns*] | *version*]

### **Syntax Description N2H2**

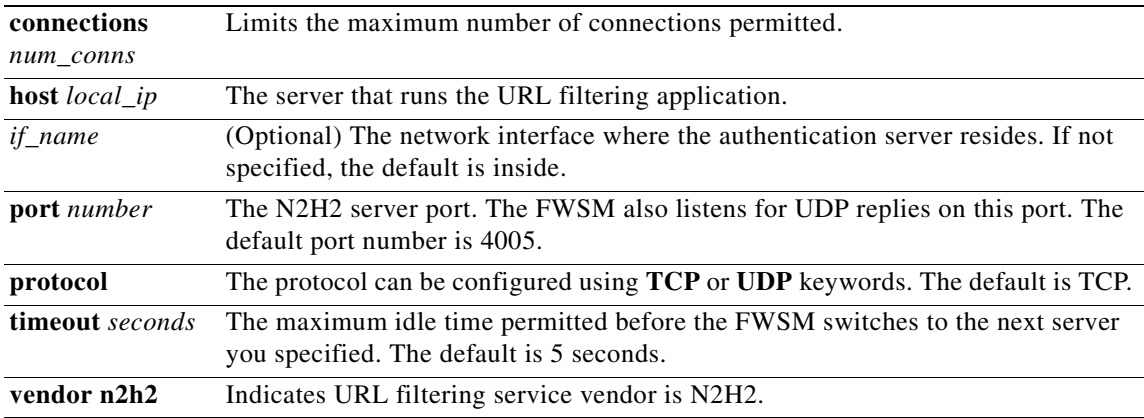

### **Websense**

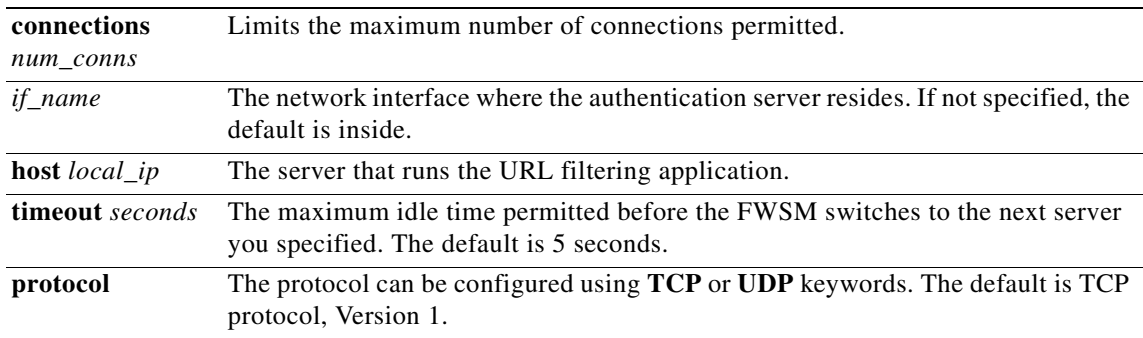

**College** 

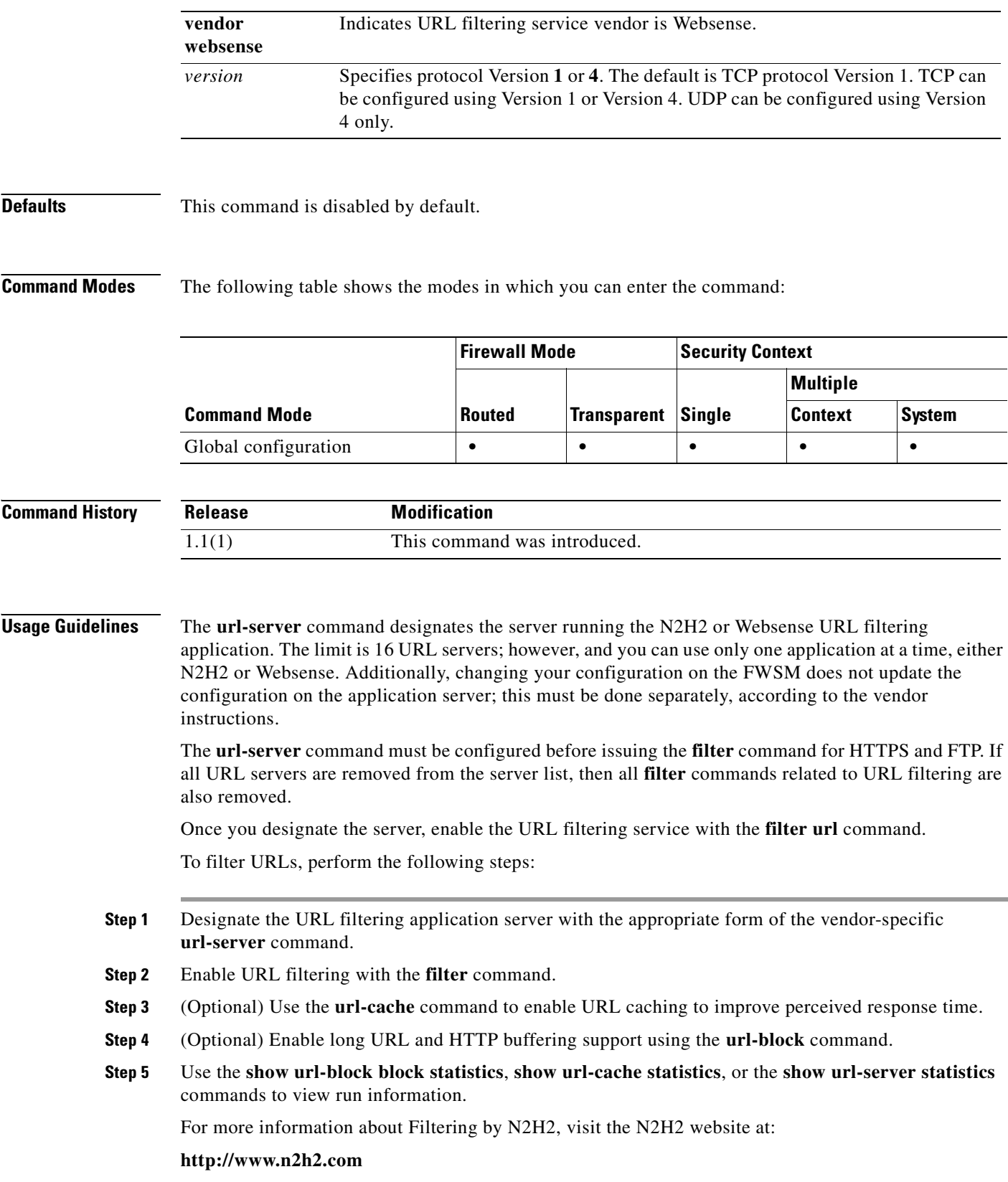

П

**Note** The N2H2 corporation was acquired by Secure Computing in October, 2003.

For more information on Websense filtering services, visit the following website:

**http://www.websense.com/**

**Examples** Using N2H2, the following example filters all outbound HTTP connections except those from the 10.0.2.54 host:

```
hostname(config)# url-server (perimeter) vendor n2h2 host 10.0.1.1
hostname(config)# filter url http 0 0 0 0
hostname(config)# filter url except 10.0.2.54 255.255.255.255 0 0
```
Using Websense, the following example filters all outbound HTTP connections except those from the 10.0.2.54 host:

hostname(config)# **url-server (perimeter) host 10.0.1.1 protocol TCP version 4** hostname(config)# **filter url http 0 0 0 0** hostname(config)# **filter url except 10.0.2.54 255.255.255.255 0 0**

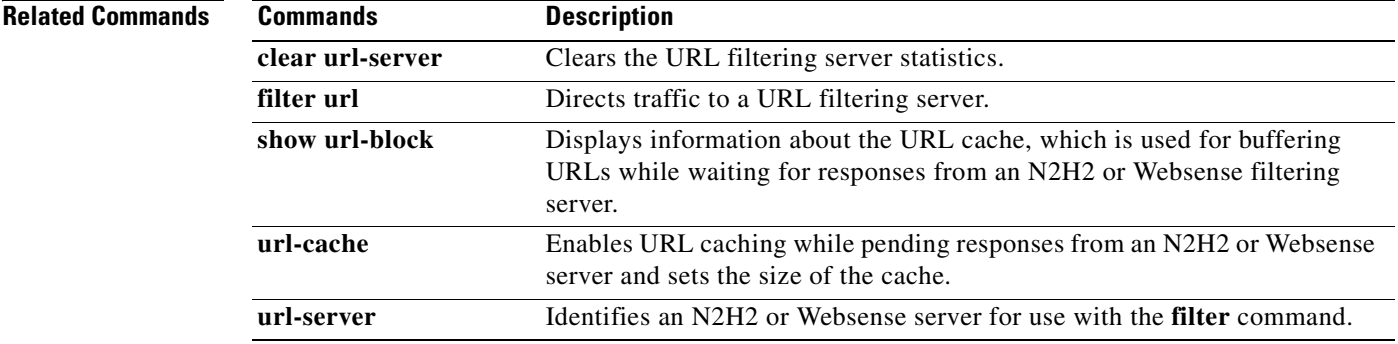

# **user-authentication**

To enable user authentication, use the **user-authentication enable** command in group-policy configuration mode. To disable user authentication, use the **user-authentication disable** command. To remove the user authentication attribute from the running configuration, use the **no** form of this command. This option allows inheritance of a value for user authentication from another group policy.

When enabled, user authentication requires that individual users behind a hardware client authenticate to gain access to the network across the tunnel.

**user-authentication** {**enable | disable**}

**no user-authentication**

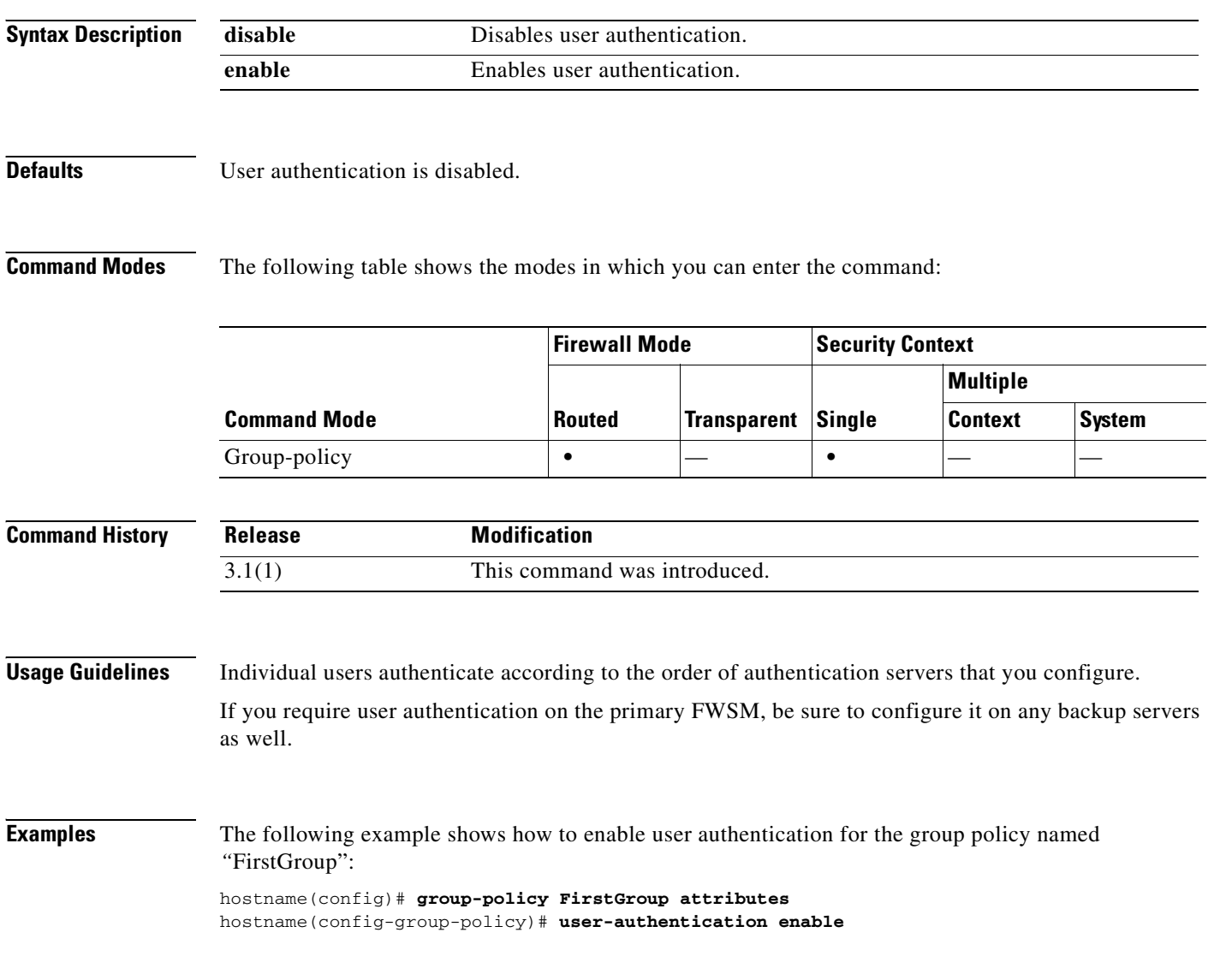

### **Related Commands**

**Catalyst 6500 Series and Cisco 7600 Series Switch Firewall Services Module Command Reference, 3.1**
$\sim$ 

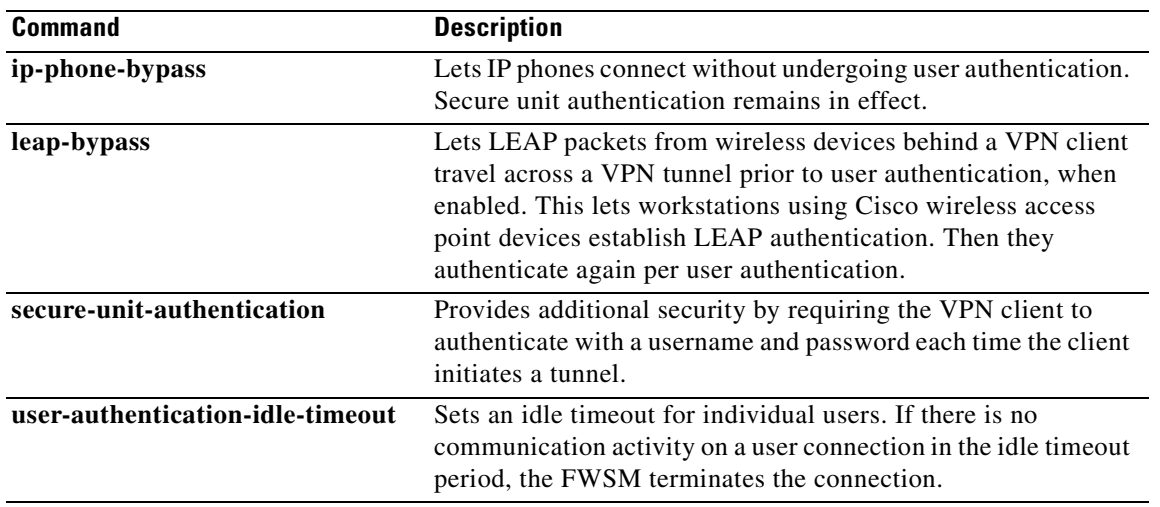

## **user-authentication-idle-timeout**

To set an idle timeout for individual users behind hardware clients, use the **user-authentication-idle-timeout** command in group-policy configuration mode. To delete the idle timeout value, use the **no** form of this command.

**user-authentication-idle-timeout** {*minutes* **| none**}

**no user-authentication-idle-timeout**

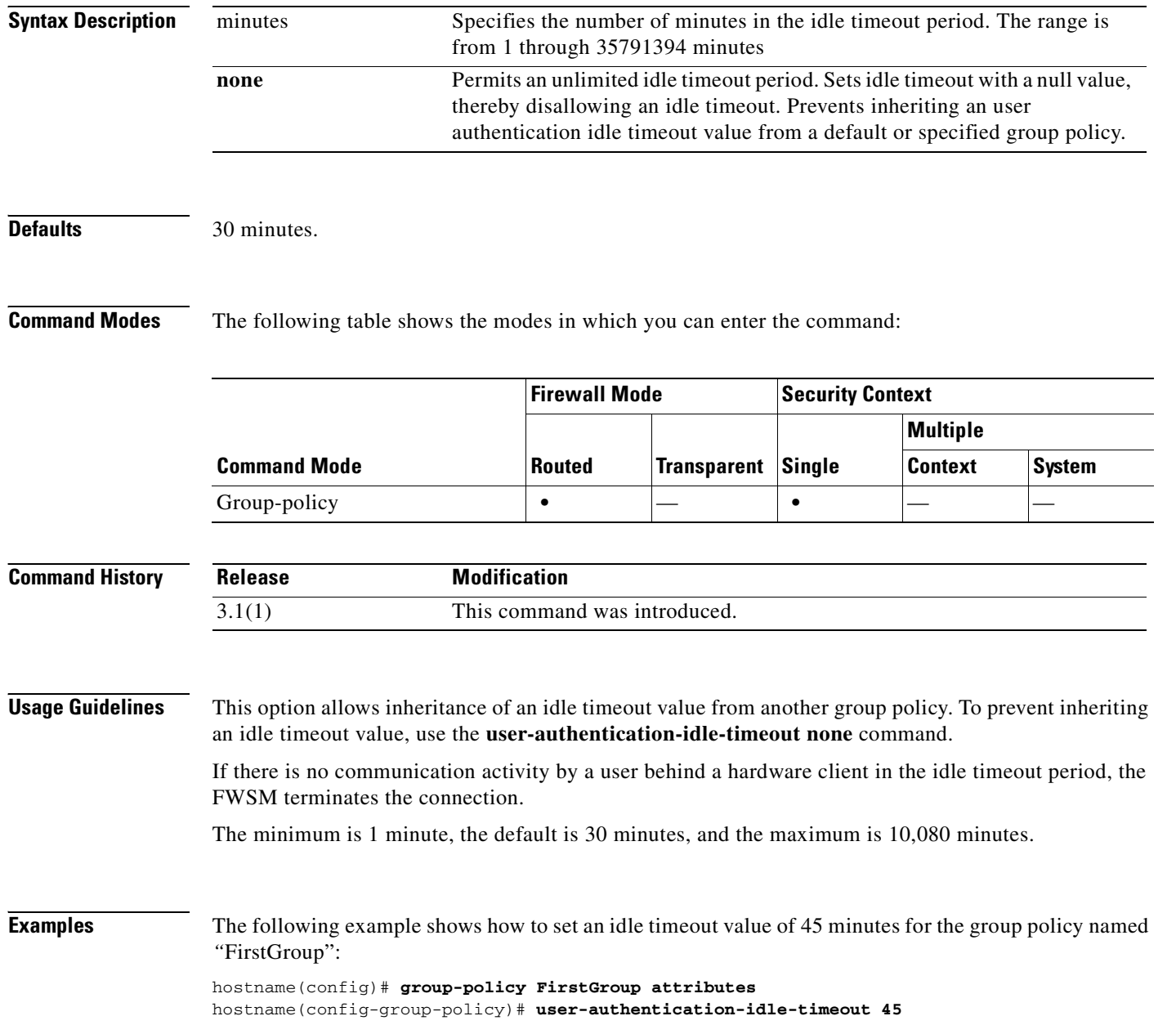

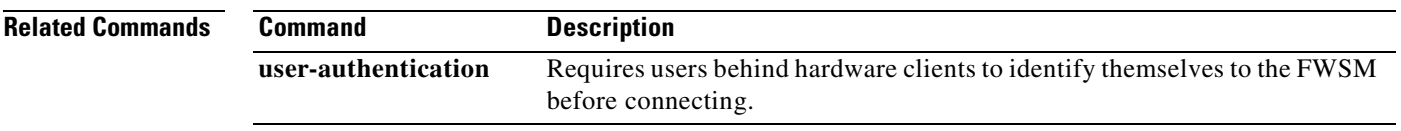

### **username**

To add a user to the FWSM database, enter the **username** command in global configuration mode. To remove a user, use the **no** version of this command with the username you want to remove. To remove all usernames, use the **no** version of this command without appending a username.

**username** {*name*} {**nopassword** | **password** *password* [**encrypted**]} [**privilege** *priv\_level*]}

**no username** [*name*]

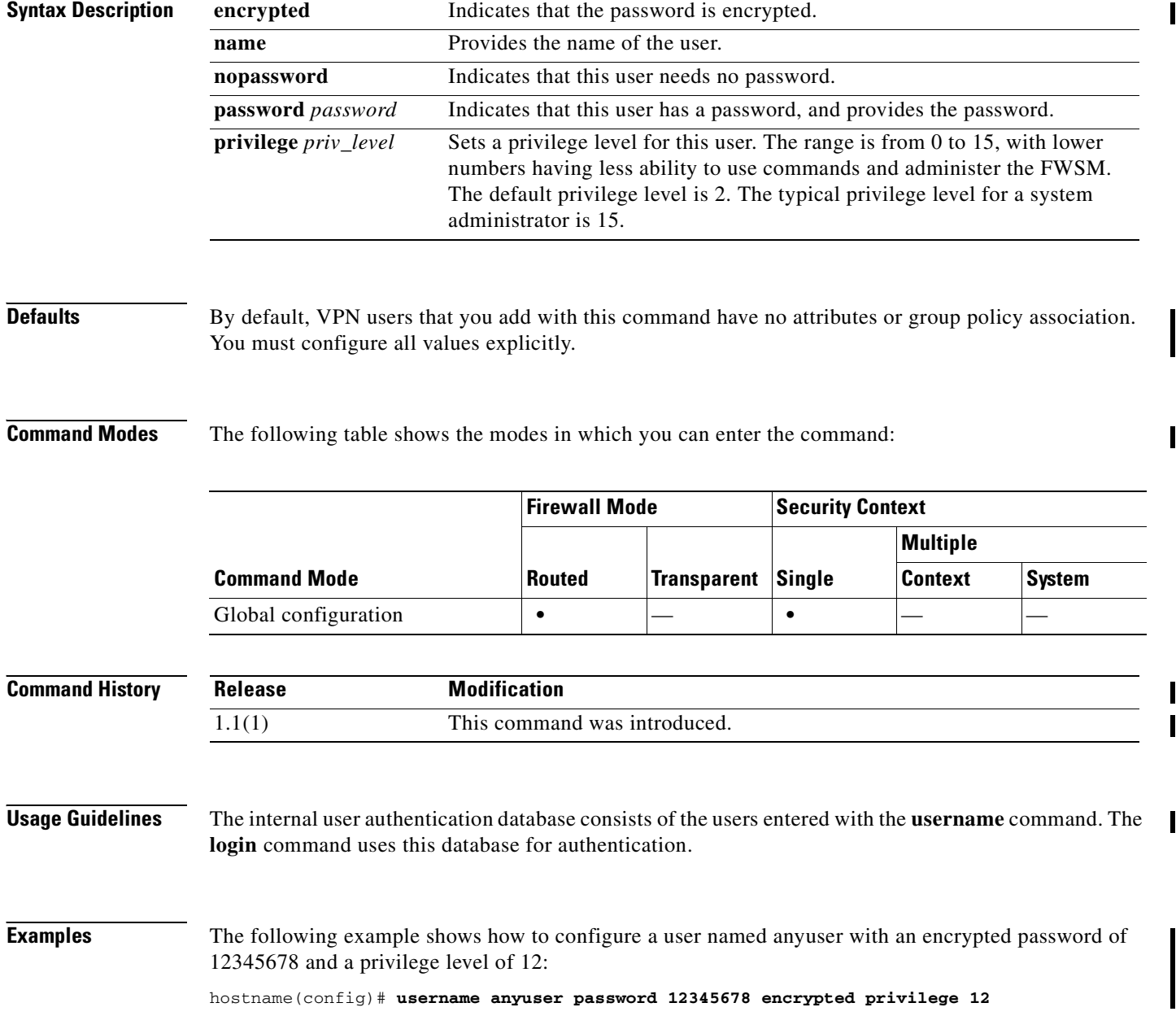

a ka

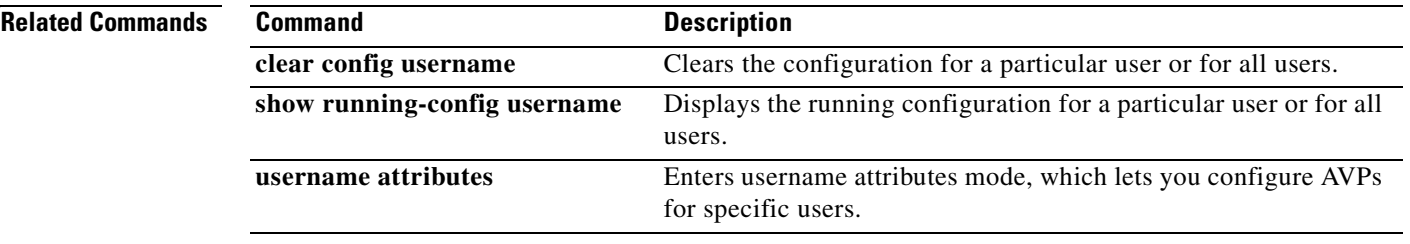

I

# **username attributes**

To enter the username attributes mode, use the **username attributes** command in username configuration mode. To remove all attributes for a particular user, use the **no** form of this command and append the username. To remove all attributes for all users, use the **no** form of this command without appending a username. The attributes mode lets you configure AVPs for a specified user.

**username** {*name*} **attributes**

**no username** [*name*] **attributes**

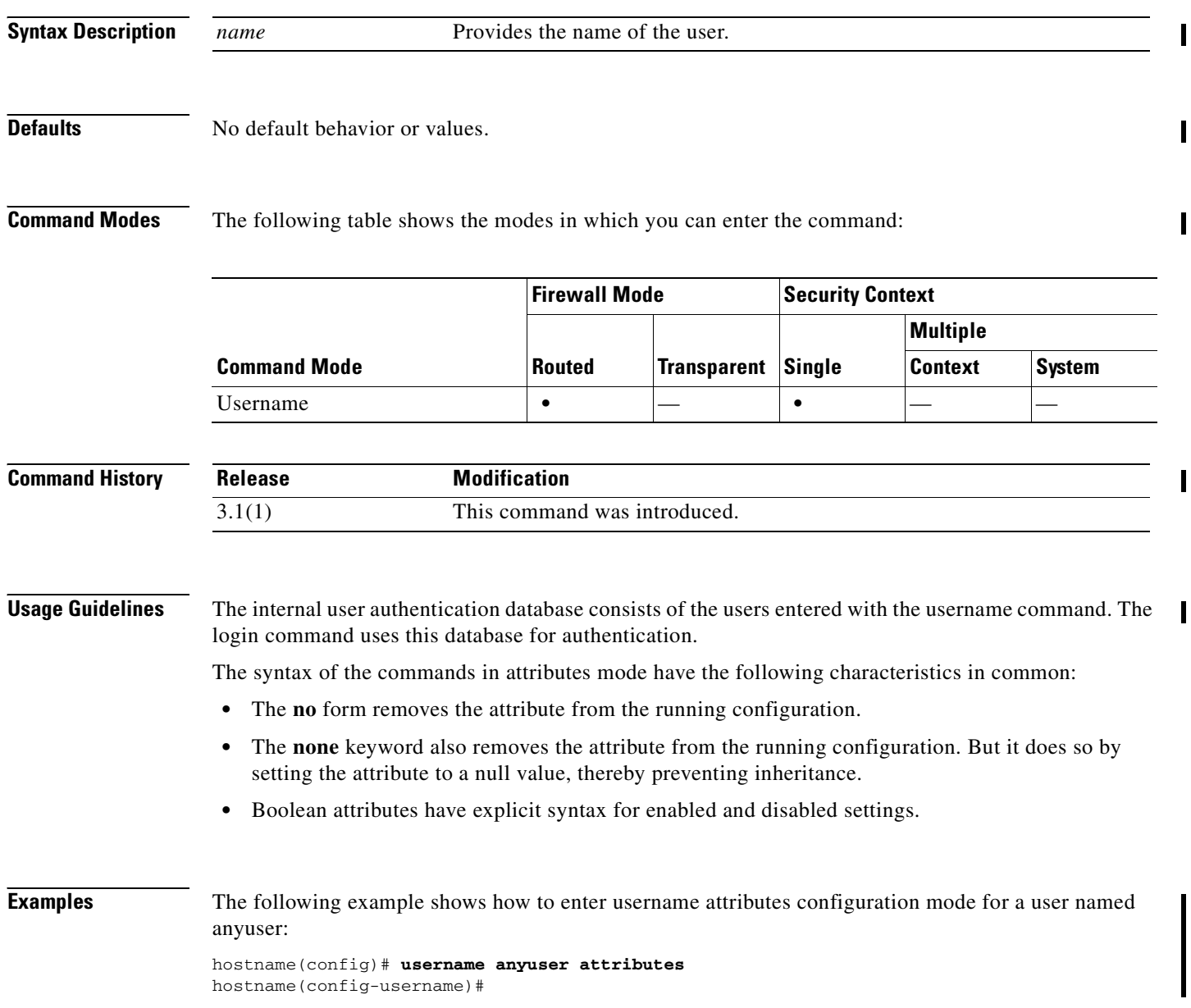

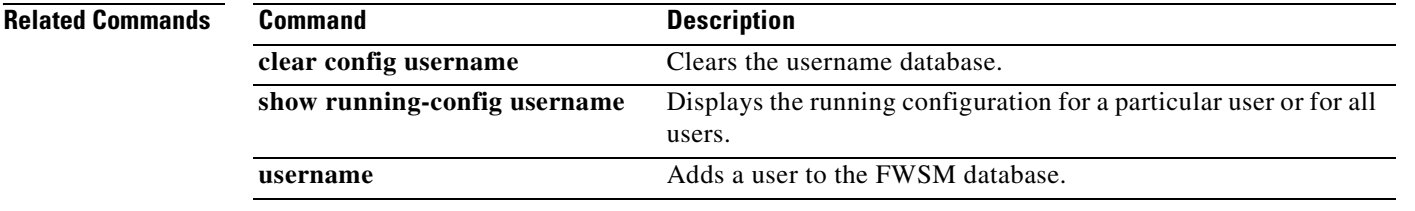

# **virtual http**

To configure a virtual HTTP server, use the **virtual http** command in global configuration mode. To disable the virtual server, use the **no** form of this command. When you use HTTP authentication on the FWSM, and the HTTP server also requires authentication, this command lets you authenticate separately with the FWSM and with the HTTP server. Without virtual HTTP, the same username and password you used to authenticate with the FWSM is sent to the HTTP server; you are not prompted separately for the HTTP server username and password.

**virtual http** *ip\_address* [**warning**]

**no virtual http** *ip\_address* [**warning**]

**Syntax Description** *ip\_address* Sets the IP address for the virtual HTTP server on the FWSM. Make sure this address is an unused address that is routed to the FWSM. For example, if you perform NAT for inside addresses when they access the outside, and you want to provide outside access to the virtual HTTP server, you can use one of the global NAT addresses for the virtual HTTP server address. **warning** (Optional) Notifies users that the HTTP connection needs to be redirected to the FWSM. This keyword applies only for text-based browsers, where the redirect cannot happen automatically.

#### **Defaults** No default behavior or values.

**Command Modes** The following table shows the modes in which you can enter the command:

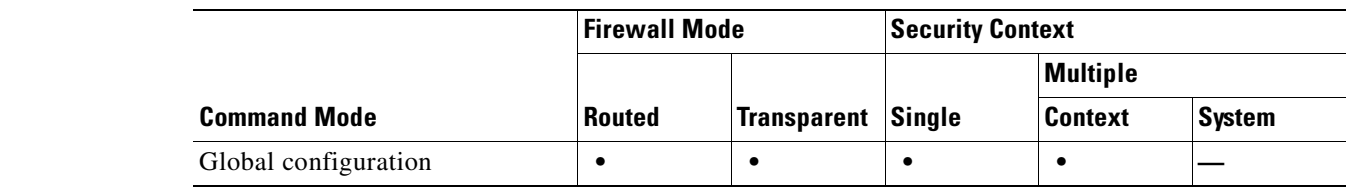

**Command History Release Modification** 1.1(1) This command was introduced.

**Usage Guidelines** If you enable HTTP authentication (see the **aaa authentication match** command or the **aaa authentication include** command), then the FWSM prompts each user for a username and password so that it can authenticate them with a AAA server. After the AAA server authenticates the user, the connection is allowed to continue to the HTTP server. However, the AAA server username and password is still included in the HTTP packet. If the HTTP server also has its own authentication mechanism, then the user is not prompted again for a username and password because there is already a username and password included in the packet. Assuming the username and password is not the same for the AAA and HTTP servers, then the HTTP authentication fails.

To allow a user to be prompted separately by the HTTP server, enable the virtual HTTP server on the FWSM using the **virtual http** command. This command redirects all HTTP connections that require AAA authentication to the virtual HTTP server on the FWSM. The FWSM prompts for the AAA server username and password. After the AAA server authenticates the user, the FWSM redirects the HTTP connection back to the original server, but it does not include the AAA server username and password. Because the username and password are not included in the HTTP packet, the HTTP server prompts the user separately for the HTTP server username and password.

**Caution** Do not set the **timeout uauth** command duration to 0 seconds when using the **virtual http** command, because this setting prevents HTTP connections to the real web server.

```
Examples This example shows how to enable virtual HTTP along with AAA authentication:
```

```
hostname(config)# access-list HTTP-ACL extended permit tcp 10.1.1.0 any eq 80
hostname(config)# aaa authentication match HTTP-ACL inside tacacs+
hostname(config)# virtual http 10.1.2.1
```
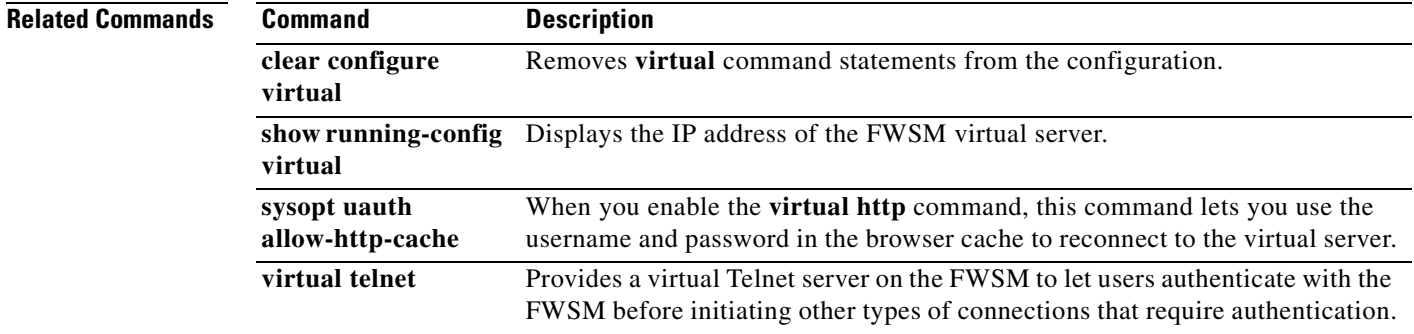

### **virtual telnet**

To configure a virtual Telnet server on the FWSM, use the **virtual telnet** command in global configuration mode. To disable the server, use the **no** form of this command.

**virtual telnet** *ip-address*

**no virtual telnet** *ip-address*

**Syntax Description** *ip\_address* Sets the IP address for the virtual Telnet server on the FWSM. Make sure this address is an unused address that is routed to the FWSM. For example, if you perform NAT for inside addresses when they access the outside, and you want to provide outside access to the virtual Telnet server, you can use one of the global NAT addresses for the virtual Telnet server address.

**Defaults** No default behavior or values.

#### **Command Modes** The following table shows the modes in which you can enter the command:

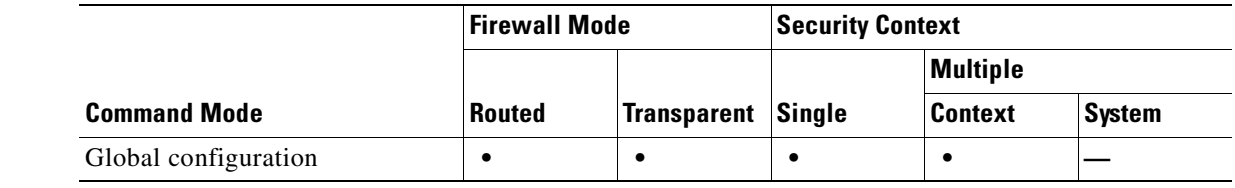

#### **Command History Release Modification** 1.1(1) This command was introduced.

**Usage Guidelines** You might need to authenticate users with the virtual Telnet server if you require authentication for other types of traffic for which the FWSM does not supply an authentication prompt.

> Although you can configure network access authentication for any protocol or service (see the **aaa authentication match** or **aaa authentication include** command), you can authenticate directly with HTTP, Telnet, or FTP only. A user must first authenticate with one of these services before other traffic that requires authentication is allowed through. If you do not want to allow HTTP, Telnet, or FTP through the FWSM, but want to authenticate other types of traffic, you can configure virtual Telnet; the user Telnets to a given IP address configured on the FWSM, and the FWSM provides a Telnet prompt.

When an unauthenticated user connects to the virtual Telnet IP address, the user is challenged for a username and password, and then authenticated by the AAA server. Once authenticated, the user sees the message "Authentication Successful." Then, the user can successfully access other services that require authentication.

#### **Examples** The following example shows how to enable virtual Telnet along with AAA authentication for other services:

hostname(config)# **access-list AUTH extended permit tcp 10.1.1.0 host 10.1.2.1 eq telnet** hostname(config)# **access-list AUTH extended permit tcp 10.1.1.0 host 209.165.200.225 eq smtp** hostname(config)# **aaa authentication match AUTH inside tacacs+** hostname(config)# **virtual telnet 10.1.2.1**

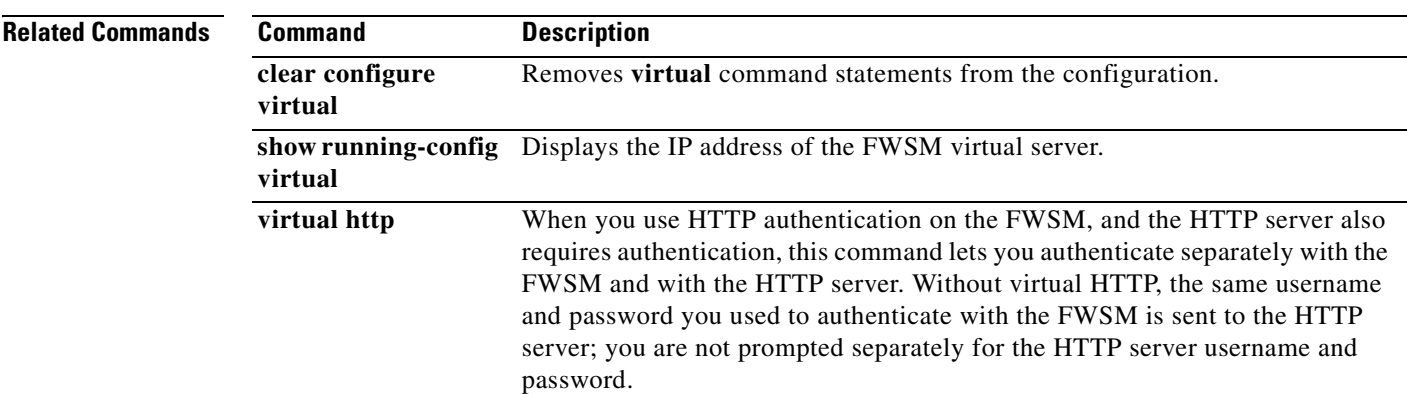

### **vpn-access-hours**

To associate a group policy with a configured time-range policy, use the **vpn-access-hours** command in group-policy configuration mode or username configuration mode. To remove the attribute from the running configuration, use the **no** form of this command. This option allows inheritance of a time-range value from another group policy. To prevent inheriting a value, use the **vpn-access-hours none** command.

**vpn-access hours value** {*time-range*} **| none**

**no vpn-access hours**

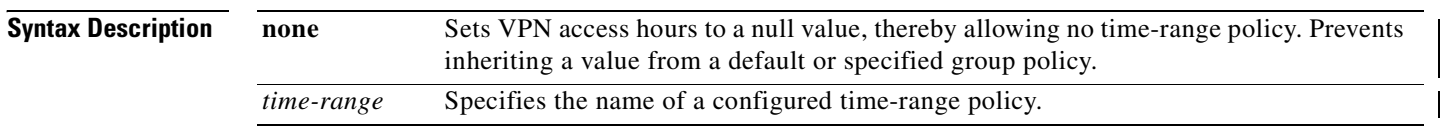

Defaults **Unrestricted.** 

#### **Command Modes** The following table shows the modes in which you can enter the command:

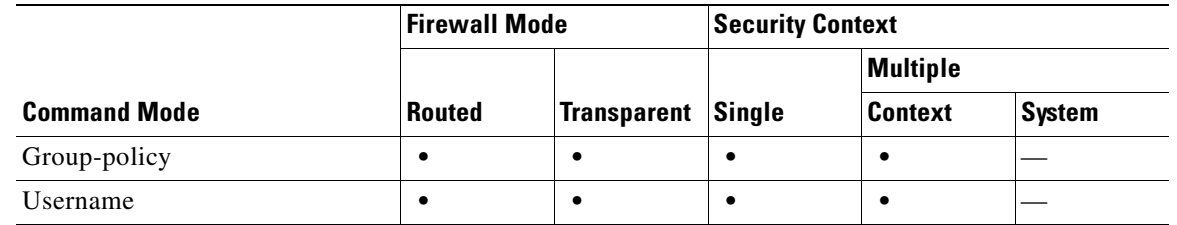

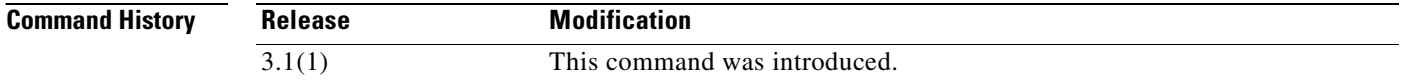

#### **Usage Guidelines**

**Examples** The following example shows how to associate the group policy named FirstGroup with a time-range policy called 824: hostname(config)# **group-policy FirstGroup attributes**

hostname(config-group-policy)# **vpn-access-hours 824**

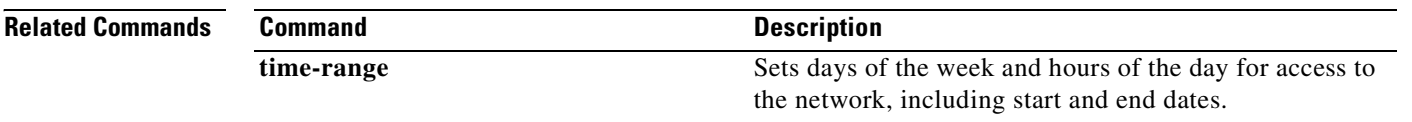

# **vpn-addr-assign**

To specify a method for assigning IP addresses to remote access clients, use the **vpn-addr-assign** command in global configuration mode. To remove the attribute from the configuration, use the **no** form of this command. To remove all configured VPN address assignment methods from the FWSM, user the **no** form of this command without arguments.

**vpn-addr-assign** {**aaa | dhcp | local**}

**no vpn-addr-assign** [**aaa | dhcp | local**]

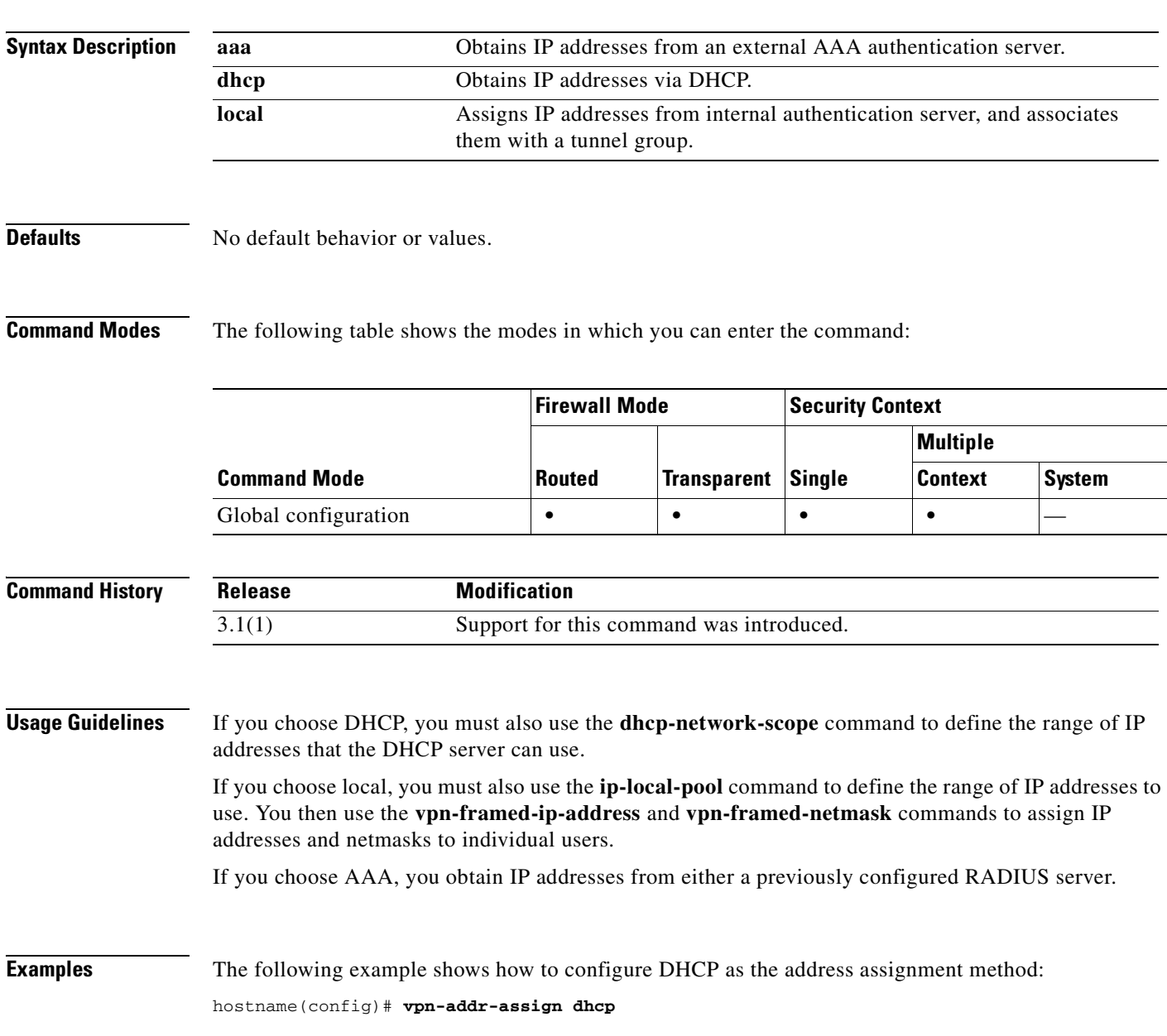

### **Related Commands**

H

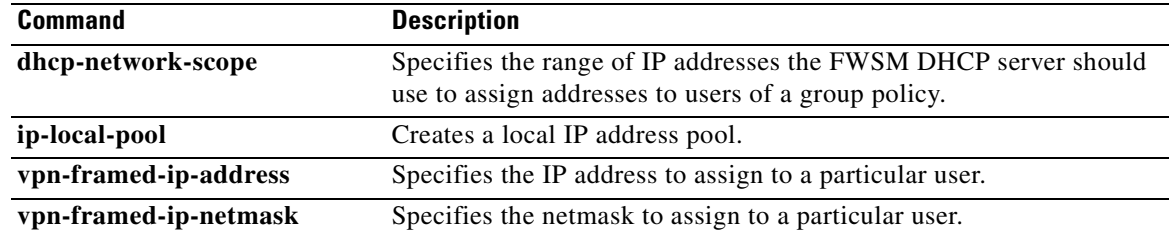

П

### **vpn-filter**

To specify the name of the access list to use for VPN connections, use the **vpn**-**filter** command in group policy or username mode. To remove the access list, including a null value created by issuing the **vpn**-**filter none** command, use the **no** form of this command. The **no** option allows inheritance of a value from another group policy. To prevent inheriting values, use the **vpn-filter none** command.

You configure access lists to permit or deny various types of traffic for this user or group policy. You then use the **vpn-filter** command to apply those access lists.

**vpn-filter** {**value** *acl\_name* | **none**}

**no vpn-filter**

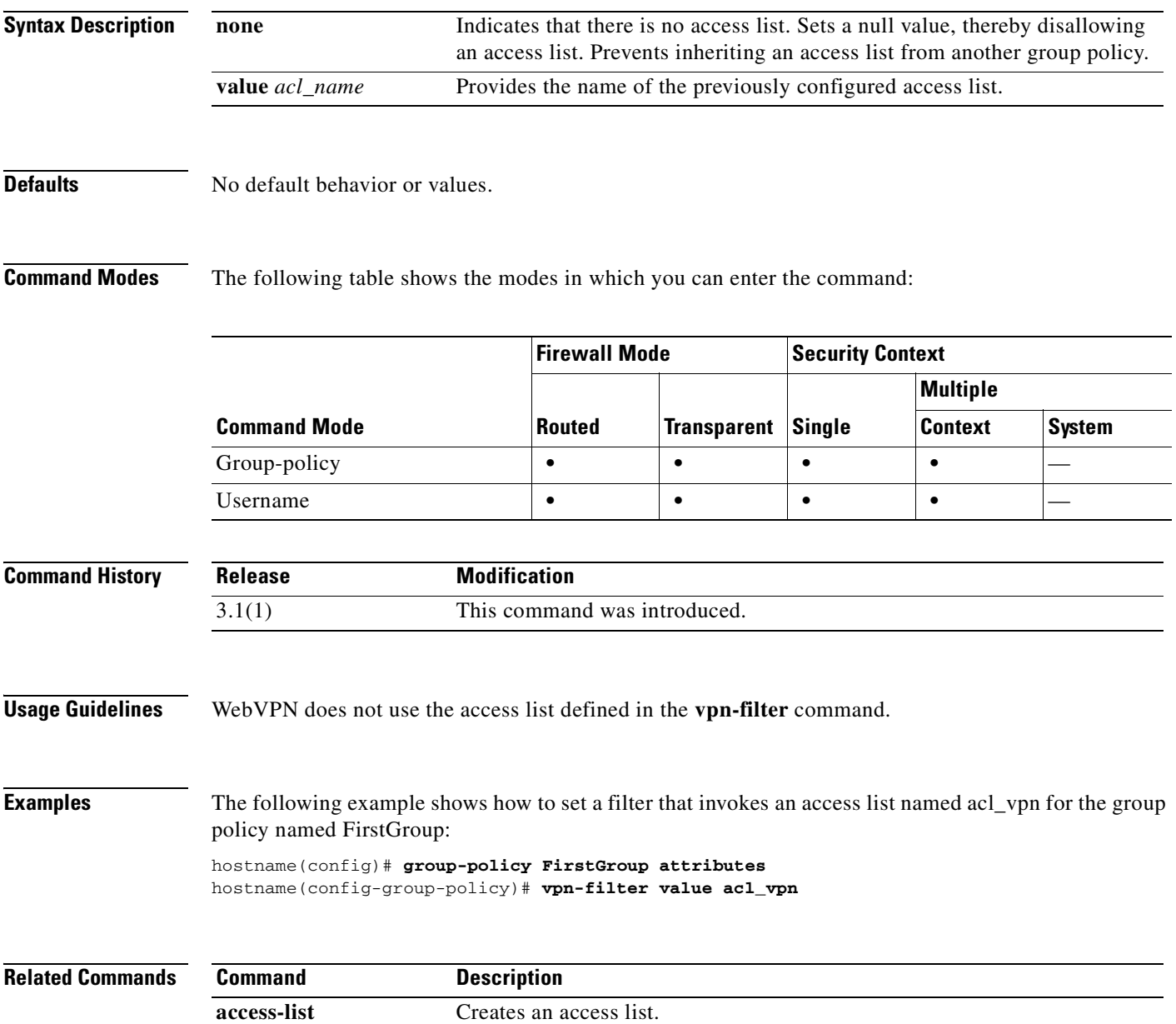

# **vpn-framed-ip-address**

To specify the IP address to assign to a particular user, use the **vpn**-**framed-ip-address** command in username mode. To remove the IP address, use the **no** form of this command.

**vpn**-**framed-ip-address** {*ip\_address*}

**no vpn**-**framed-ip-address**

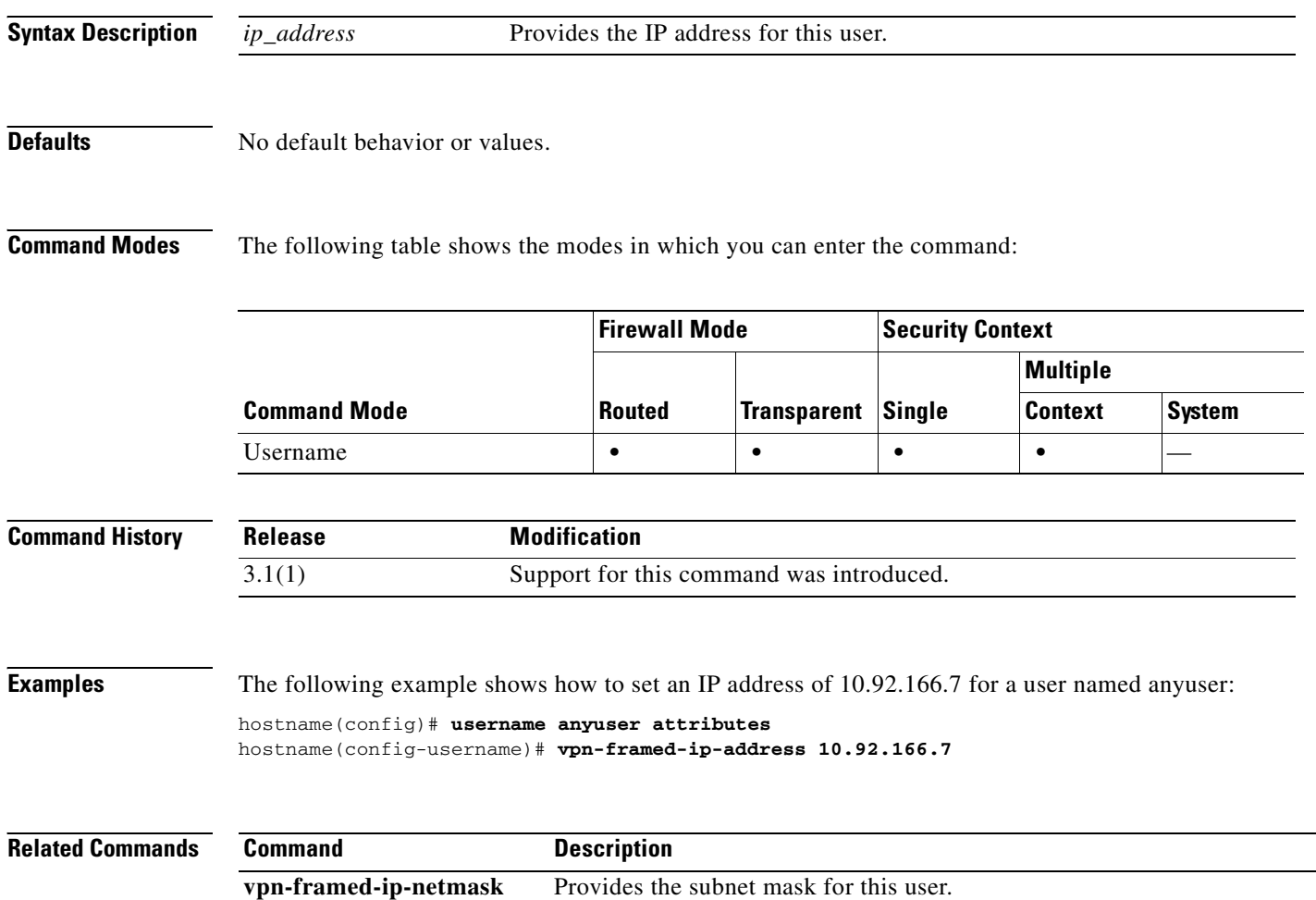

# **vpn-framed-ip-netmask**

To specify the subnet mask to assign to a particular user, use the **vpn**-**framed-ip-netmask** command in username mode. To remove the subnet mask, use the **no** form of this command.

**vpn**-**framed-ip-netmask** {*netmask*}

**no vpn**-**framed-ip-netmask**

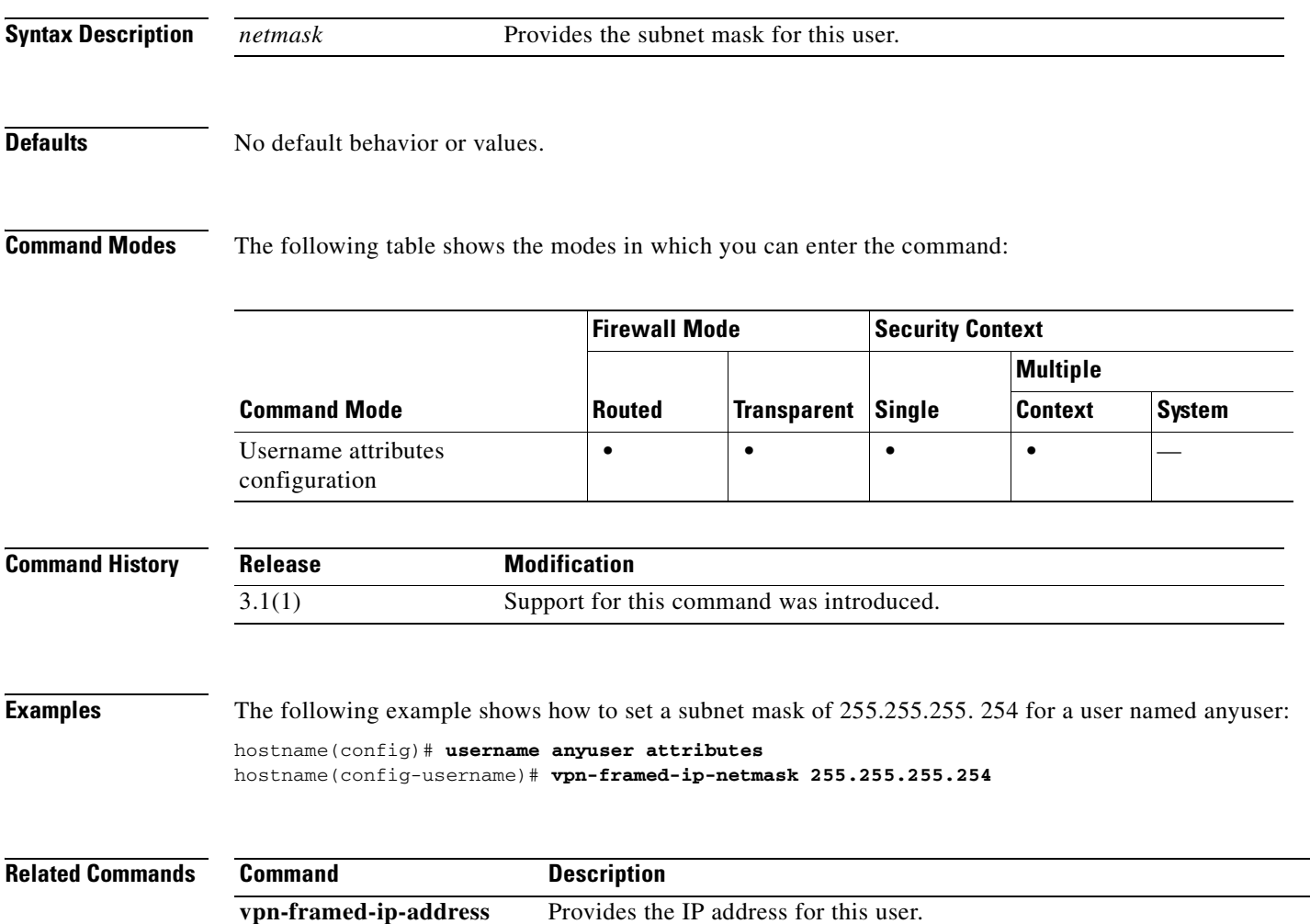

# **vpn-group-policy**

To have a user inherit attributes from a configured group policy, use the **vpn-group-policy** command in username configuration mode. To remove a group policy from a user configuration, use the **no** version of this command. Using this command lets users inherit attributes that you have not configured at the username level.

**vpn-group-policy** {*group-policy name*}

**no** vpn-group-policy {*group-policy name*}

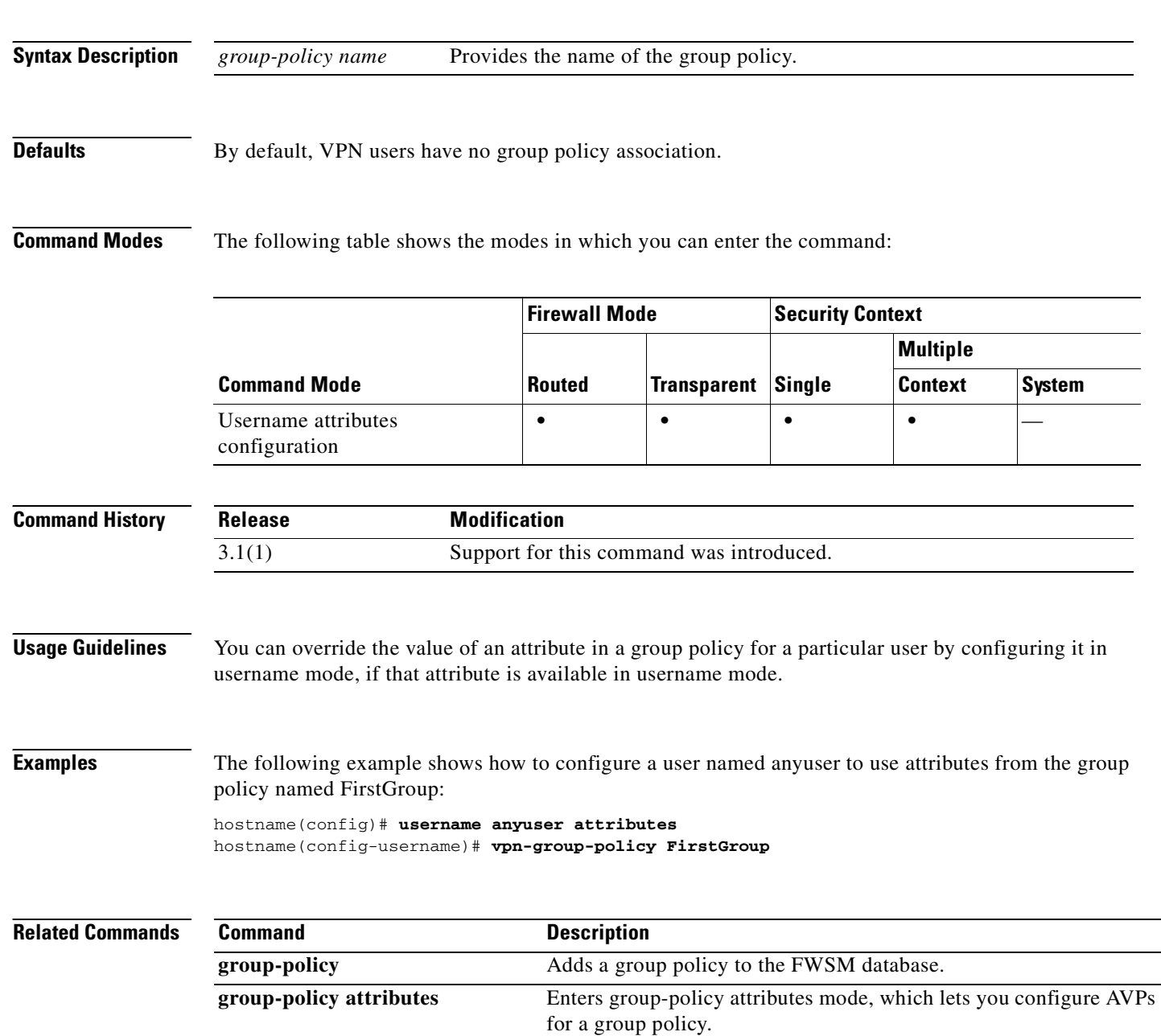

 $\blacksquare$ 

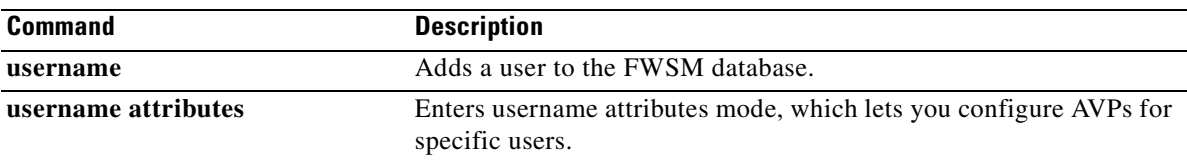

### **vpn-idle-timeout**

To configure a user timeout period use the **vpn-idle-timeout** command in group-policy configuration mode or in username configuration mode. If there is no communication activity on the connection in this period, the FWSM terminates the connection.

To remove the attribute from the running configuration, use the **no** form of this command. This option allows inheritance of a time-out value from another group policy. To prevent inheriting a value, use the **vpn-idle-timeout none** command.

**vpn-idle-timeout {***minutes* **| none}**

**no vpn-idle-timeout**

**Syntax Description** *minutes* Specifies the number of minutes in the timeout period. Use an integer between 1 and 35791394. **none** Permits an unlimited idle timeout period. Sets idle timeout with a null value, thereby disallowing an idle timeout. Prevents inheriting a value from a default or specified group policy.

**Defaults** 30 minutes.

**Command Modes** The following table shows the modes in which you can enter the command:

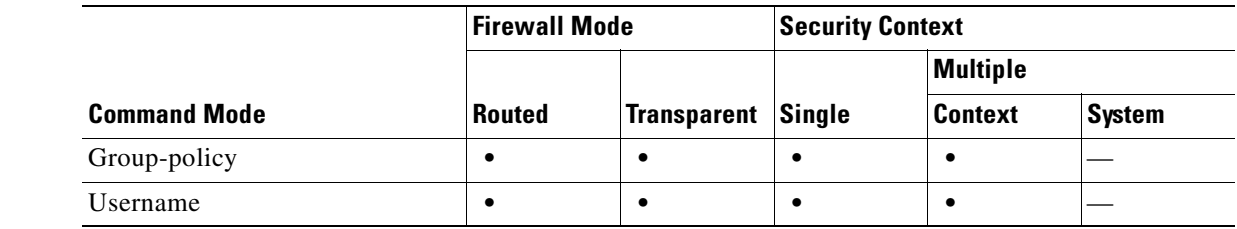

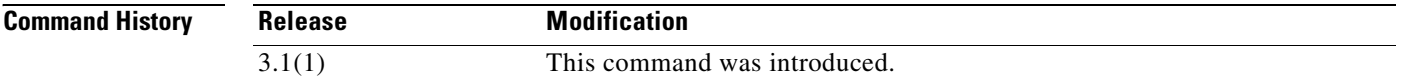

**Examples** The following example shows how to set a VPN idle timeout of 15 minutes for the group policy named "FirstGroup":

> hostname(config)# **group-policy FirstGroup attributes** hostname(config-group-policy)# **vpn-idle-timeout 30**

#### **Related Commands**

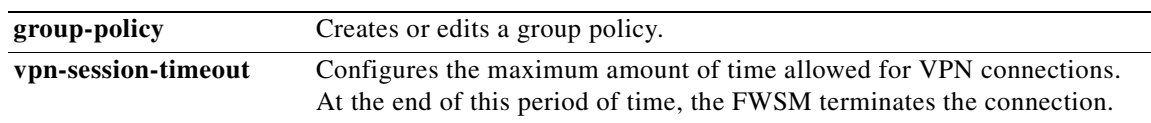

T

 $\overline{\phantom{a}}$ 

# **vpn-sessiondb logoff**

To log off all or selected VPN sessions, use the **vpn-sessiondb logoff** command in global configuration mode.

**vpn-sessiondb logoff** {**remote | l2l | email-proxy | protocol** *protocol-name |* **name** *username* **| ipaddress** *IPaddr* **| tunnel-group** *groupname* **| index** *indexnumber* | **all**}

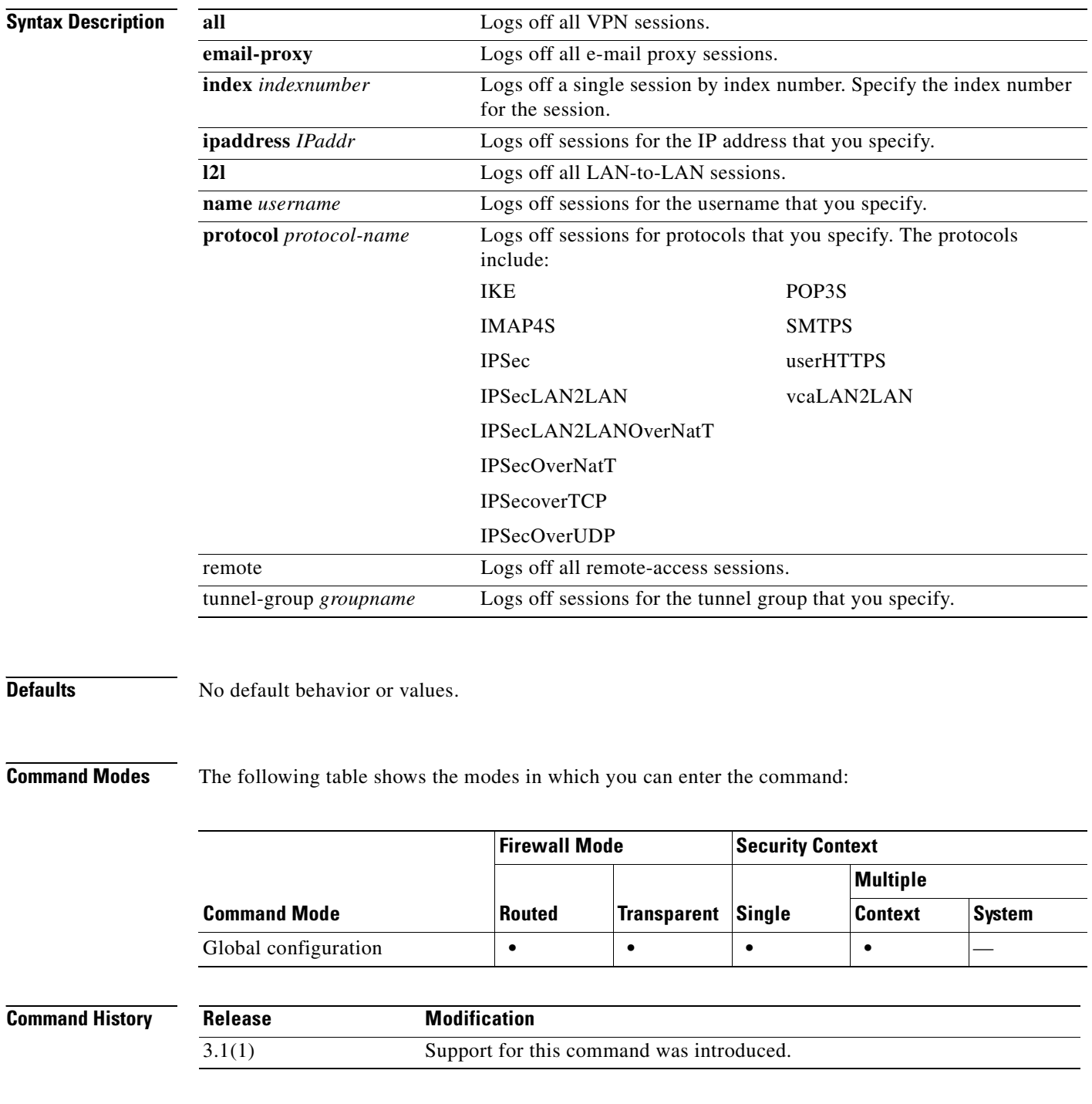

**Examples** The following example shows how to log off all remote-access sessions: hostname# **vpn-sessiondb logoff remote**

> The following example shows how to log off all IPSec sessions: hostname# **vpn-sessiondb logoff protocol IPSec**

### **vpn-sessiondb max-session-limit**

To limit VPN sessions to a lower value than the FWSM allows, use the **vpn-sessiondb max-session-limit** command in global configuration mode. To remove the session limit, use the **no** form of this command. To overwrite the current setting, use the command again.

**vpn-sessiondb max-session-limit** {*session-limit*}

**no vpn-sessiondb max-session-limit**

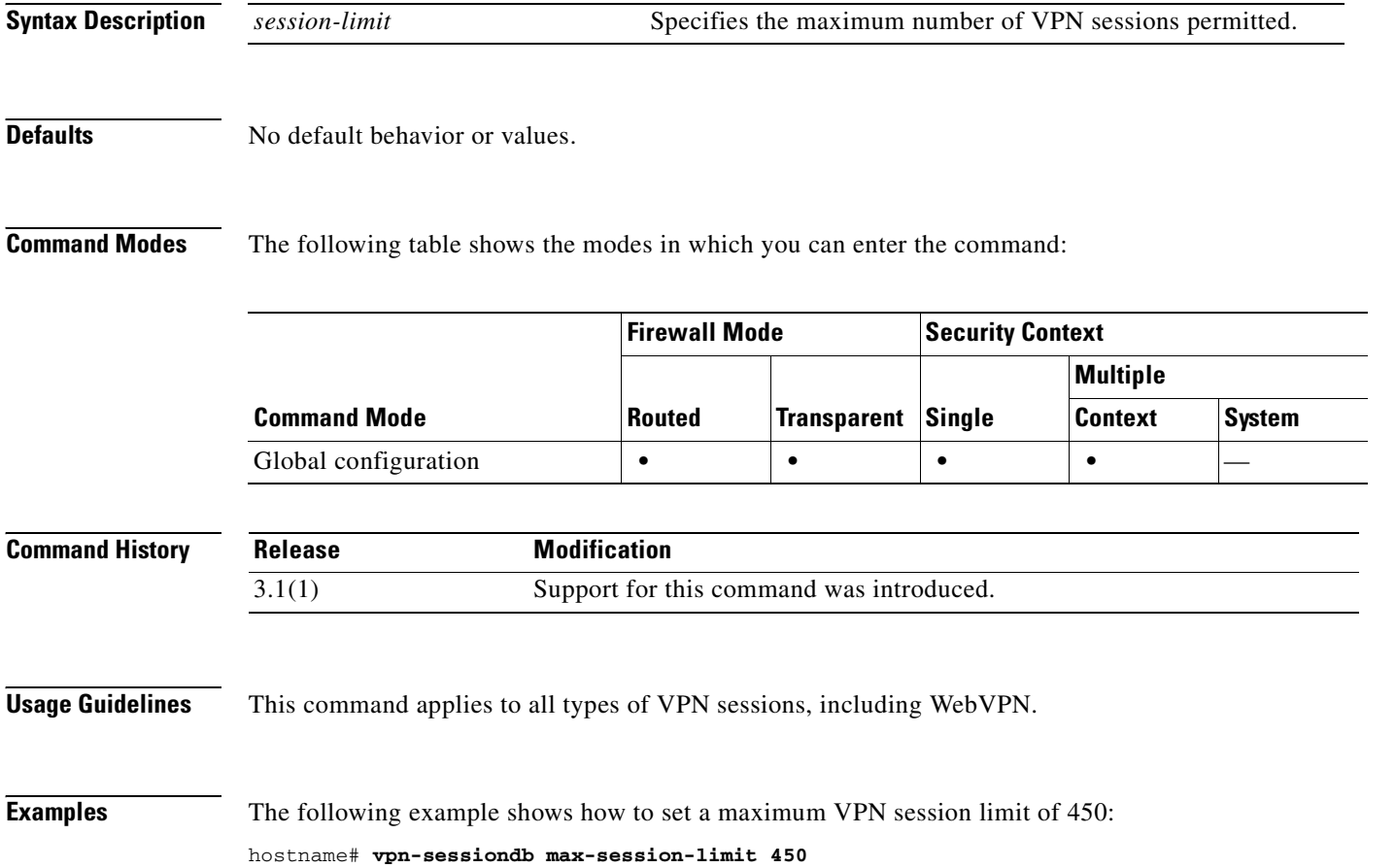

### **vpn-session-timeout**

To configure a maximum amount of time allowed for VPN connections, use the **vpn-session-timeout**  command in group-policy configuration mode or in username configuration mode. At the end of this period of time, the FWSM terminates the connection.

To remove the attribute from the running configuration, use the **no** form of this command. This option allows inheritance of a time-out value from another group policy. To prevent inheriting a value, use the **vpn-session-timeout none** command.

**vpn-session-timeout {***minutes* **| none}**

**no vpn-session-timeout**

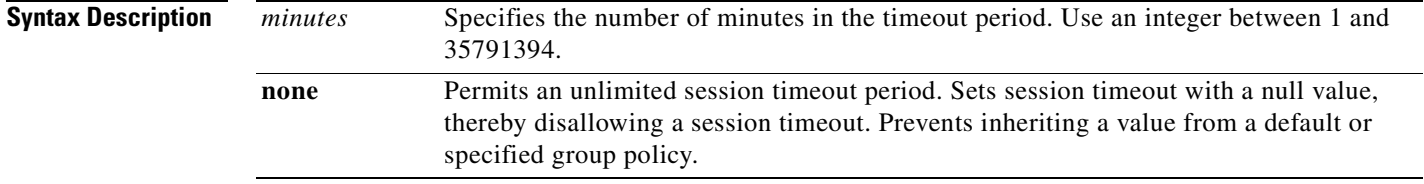

**Defaults** No default behavior or values.

**Command Modes** The following table shows the modes in which you can enter the command:

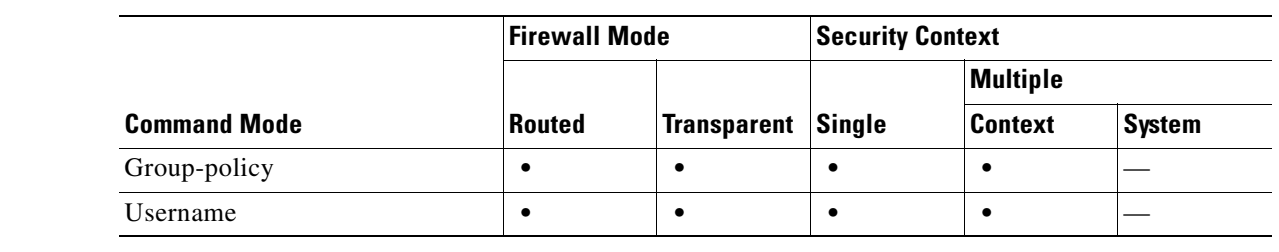

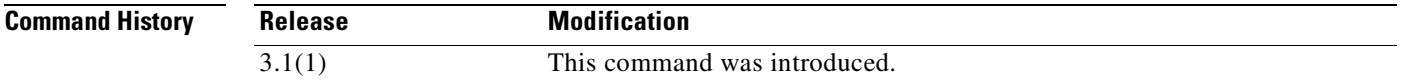

**Examples** The following example shows how to set a VPN session timeout of 180 minutes for the group policy named FirstGroup:

> hostname(config)# **group-policy FirstGroup attributes** hostname(config-group-policy)# **vpn-session-timeout 180**

#### **Related Commands**

**The State** 

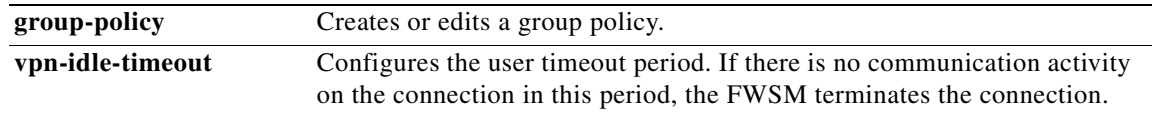

 $\blacksquare$ 

# **vpn-simultaneous-logins**

To configure the number of simultaneous logins permitted for a user, use the **vpn-simultaneous-logins** command in group-policy configuration mode or username configuration mode. To remove the attribute from the running configuration, use the **no** form of this command. This option allows inheritance of a value from another group policy. Enter 0 to disable login and prevent user access.

**vpn-simultaneous-logins {***integer***}**

**no vpn-simultaneous-logins**

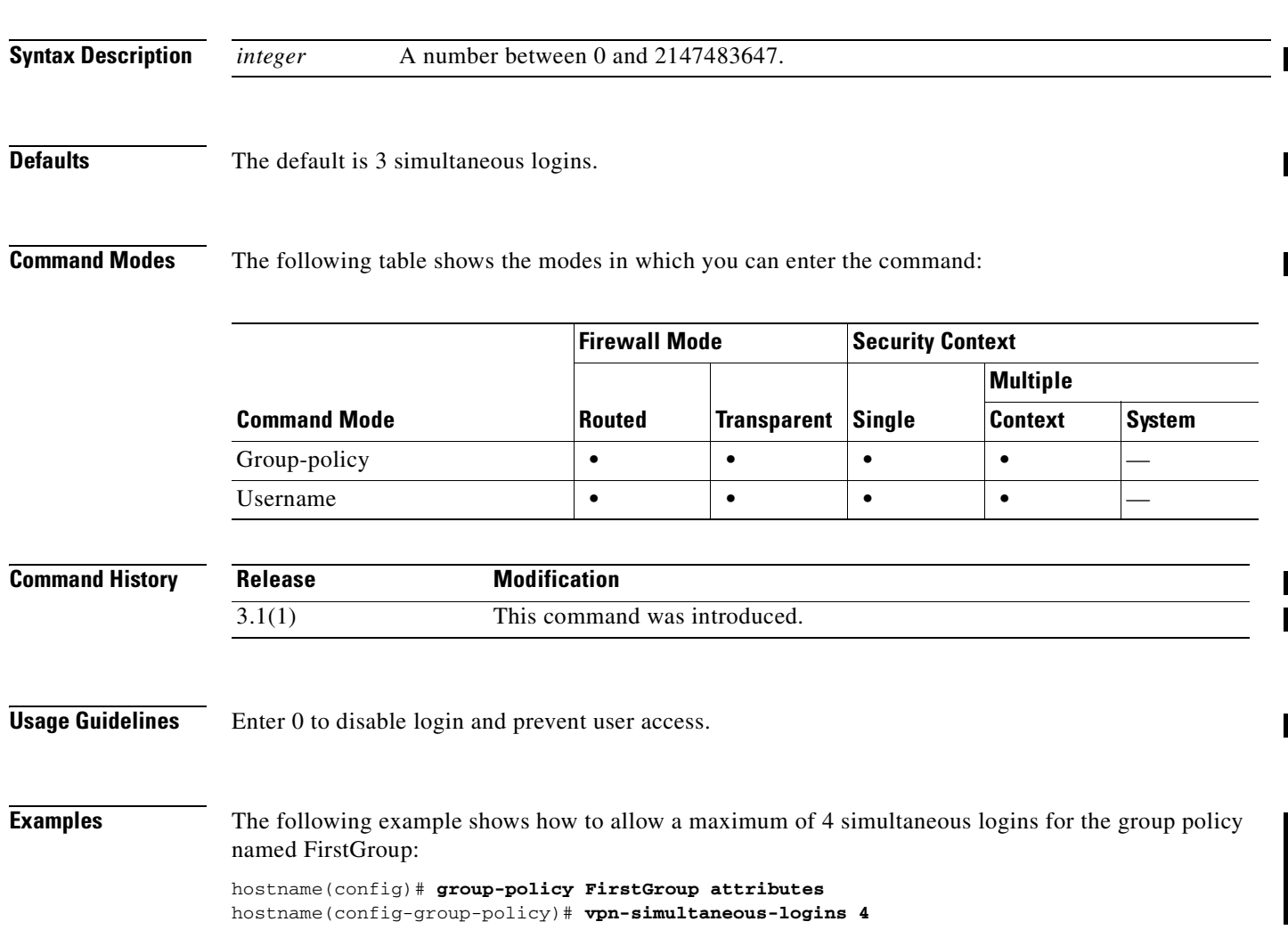

**Catalyst 6500 Series and Cisco 7600 Series Switch Firewall Services Module Command Reference, 3.1**

### **vpn-tunnel-protocol**

To configure a VPN tunnel type (IPSec), use the **vpn-tunnel-protocol** command in group-policy configuration mode or username configuration mode. To remove the attribute from the running configuration, use the **no** form of this command.

#### **vpn-tunnel-protocol IPSec**

**no vpn-tunnel-protocol [IPSec]**

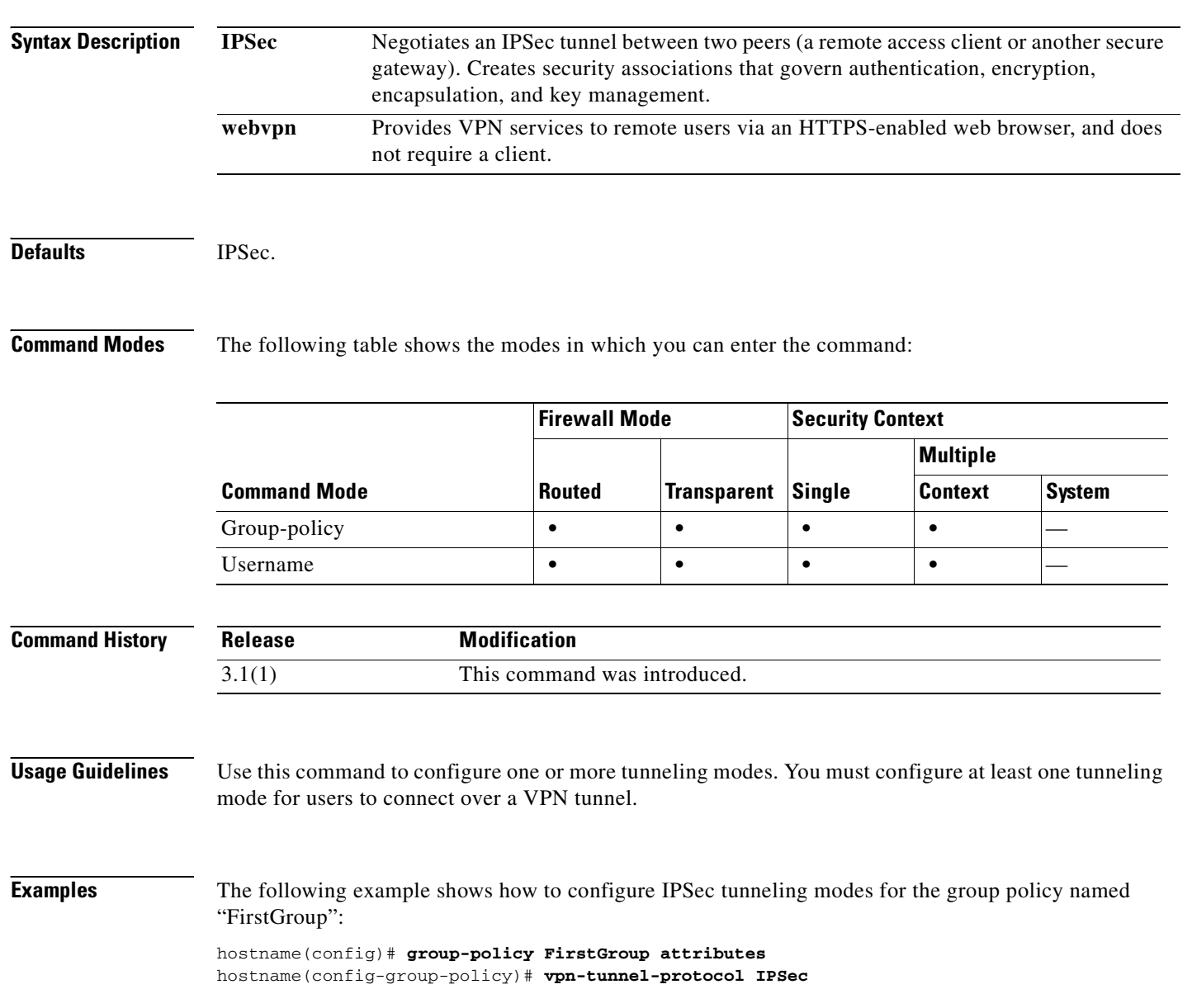

# **who**

To display active Telnet administration sessions on the FWSM, use the **who** command in privileged EXEC mode.

**who** [*local\_ip*]

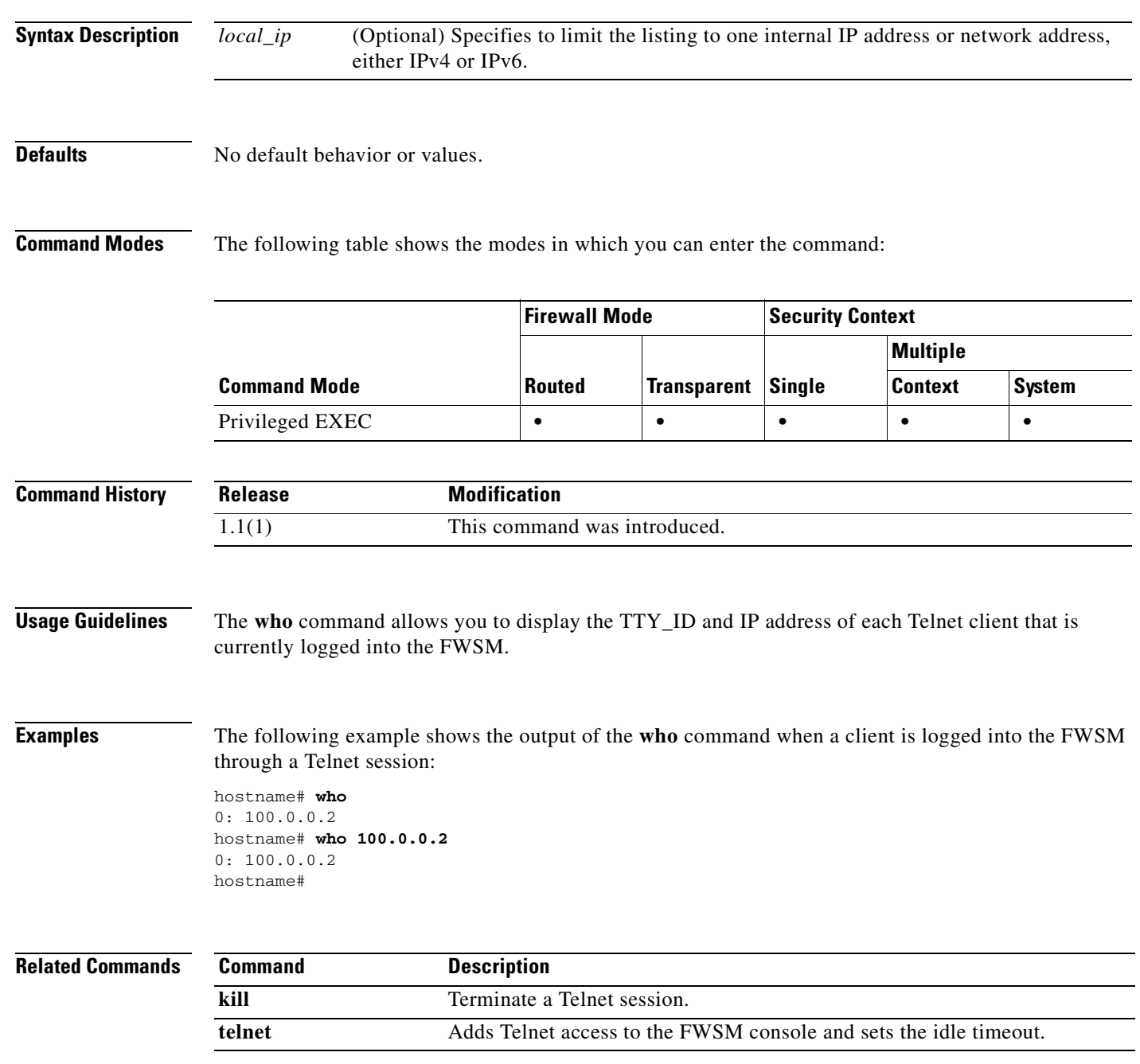

 $\overline{\phantom{a}}$ 

### **wins-server**

To set the IP address of the primary and secondary WINS servers, use the **wins-server** command in group-policy configuration mode. To remove the attribute from the running configuration, use the **no** form of this command. This option allows inheritance of a WINS server from another group policy. To prevent inheriting a server, use the **wins-server none** command.

**wins-server value** {*ip\_address*} [*ip\_address*] | none

**no wins-server**

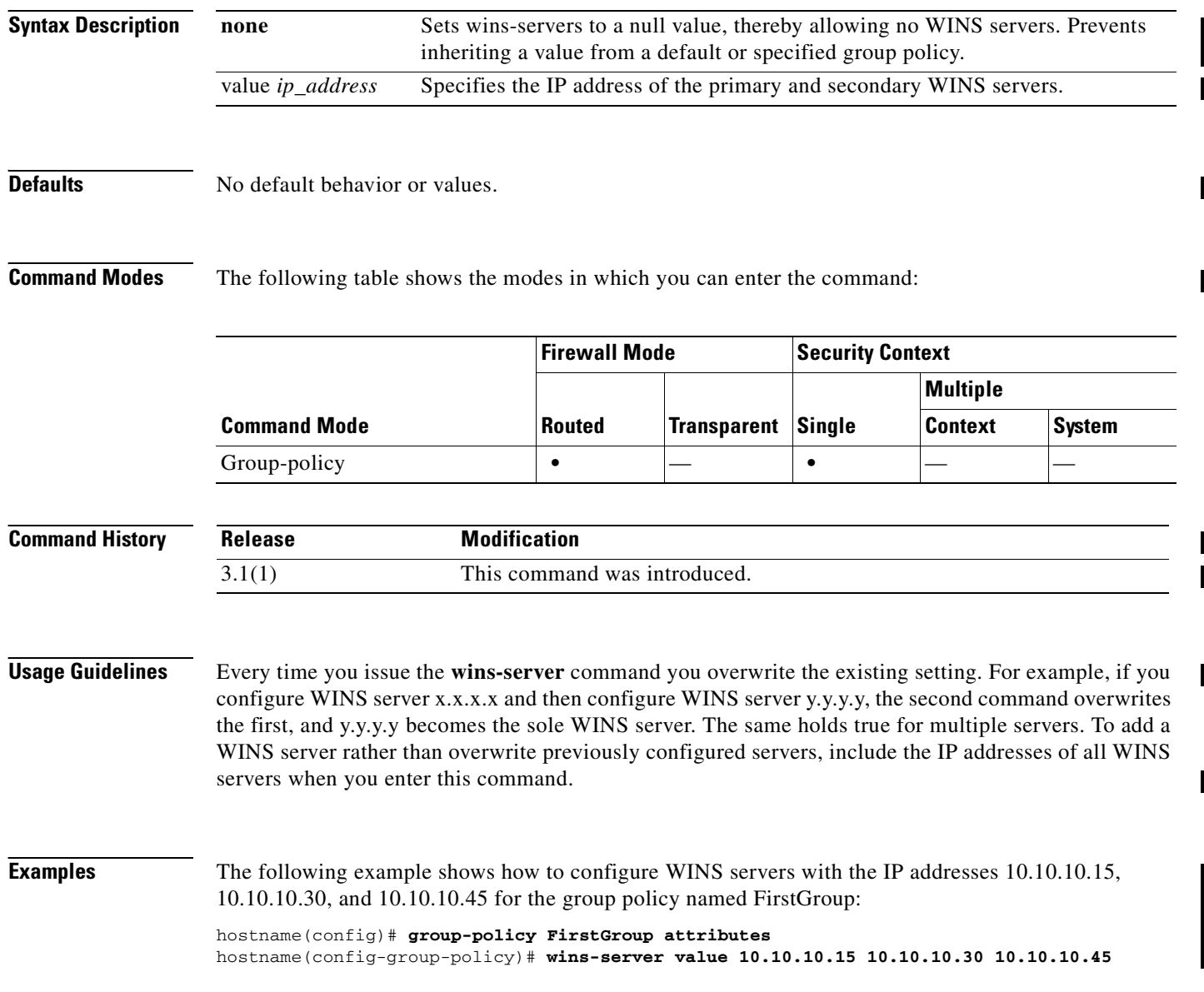

### **write erase**

ı

To erase the startup configuration, use the **write erase** command in privileged EXEC mode. The running configuration remains intact.

**write erase**

- **Syntax Description** This command has no arguments or keywords.
- **Defaults** No default behavior or values.

**Command Modes** The following table shows the modes in which you can enter the command:

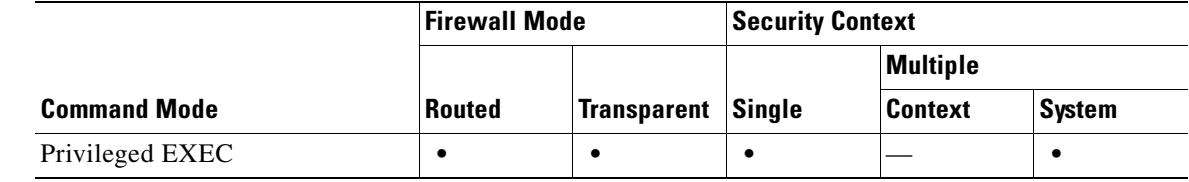

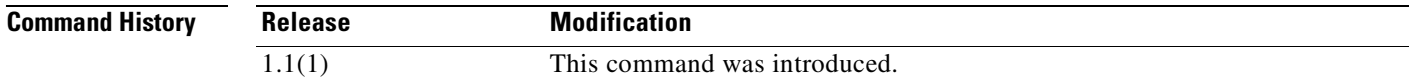

**Usage Guidelines** This command is not supported within a security context. Context startup configurations are identified by the **config-url** command in the system configuration. If you want to delete a context configuration, you can remove the file manually from the remote server (if specified) or clear the file from Flash memory using the **delete** command in the system execution space.

**Examples** The following example erases the startup configuration: hostname# **write erase**

Erase configuration in flash memory? [confirm] **y**

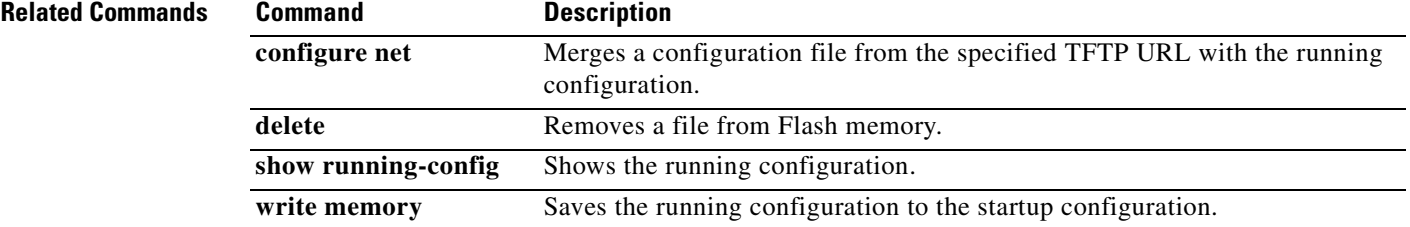

### **write memory**

To save the running configuration to the startup configuration, use the **write memory** command in privileged EXEC mode.

#### **write memory**

**Syntax Description** This command has no arguments or keywords.

**Defaults** No default behavior or values.

**Command Modes** The following table shows the modes in which you can enter the command:

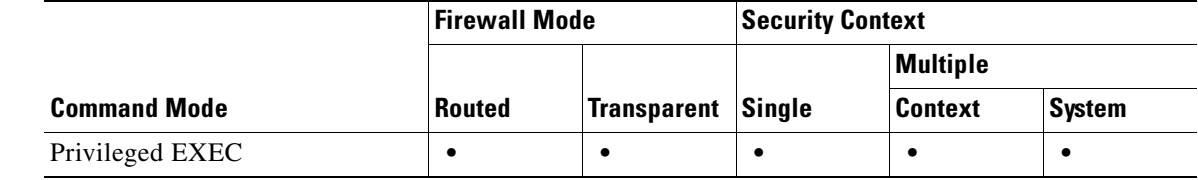

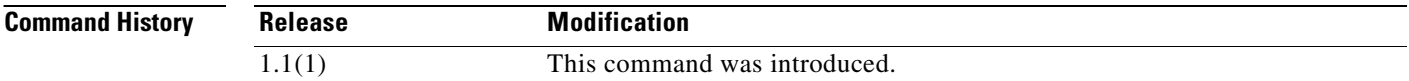

**Usage Guidelines** The running configuration is the configuration currently running in memory, including any changes you made at the command line. Changes are only preserved between reboots if you save them to the startup configuration, which is the configuration loaded into running memory at startup. The startup configuration for single context mode and for the system in multiple context mode is a hidden file. For multiple context mode, a context startup configuration is at the location specified by the **config-url** command in the system configuration.

> In multiple context mode, this command saves only the current configuration; you cannot save all contexts with a single command. You must enter this command separately for the system and for each context. Context startup configurations can reside on external servers. In this case, the FWSM saves the configuration back to the server specified by the **config-url** command, except for HTTP and HTTPS URLs, which do not allow you to save the configuration back to the server. Because the system uses the admin context interfaces to access context startup configurations, the **write memory** command also uses the admin context interfaces. The **write net** command, however, uses the context interfaces to write a configuration to a TFTP server.

The **write memory** command is equivalent to the **copy running-config startup-config** command.

**Examples** The following example saves the running configuration to the startup configuration:

#### hostname# **write memory**

Building configuration... Cryptochecksum: e43e0621 9772bebe b685e74f 748e4454 19319 bytes copied in 3.570 secs (6439 bytes/sec) [OK] hostname#

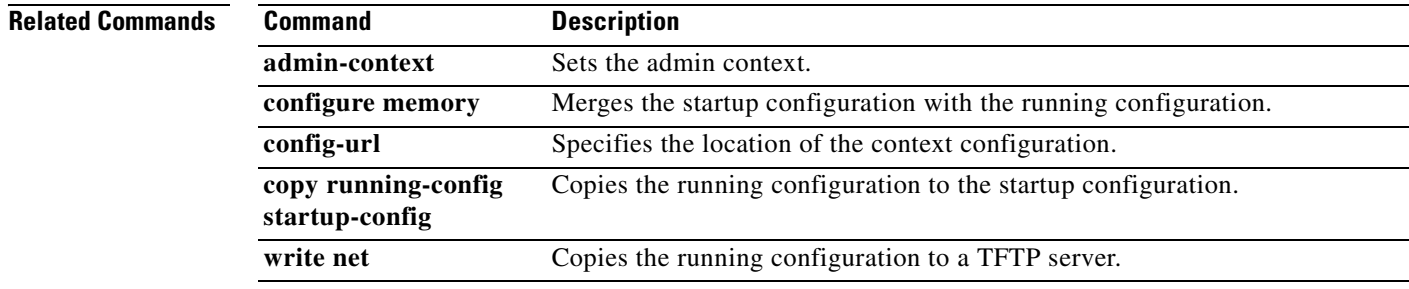

# **write net**

To save the running configuration to a TFTP server, use the **write net** command in privileged EXEC mode.

**write net [***server***:**[*filename*] | **:***filename*]

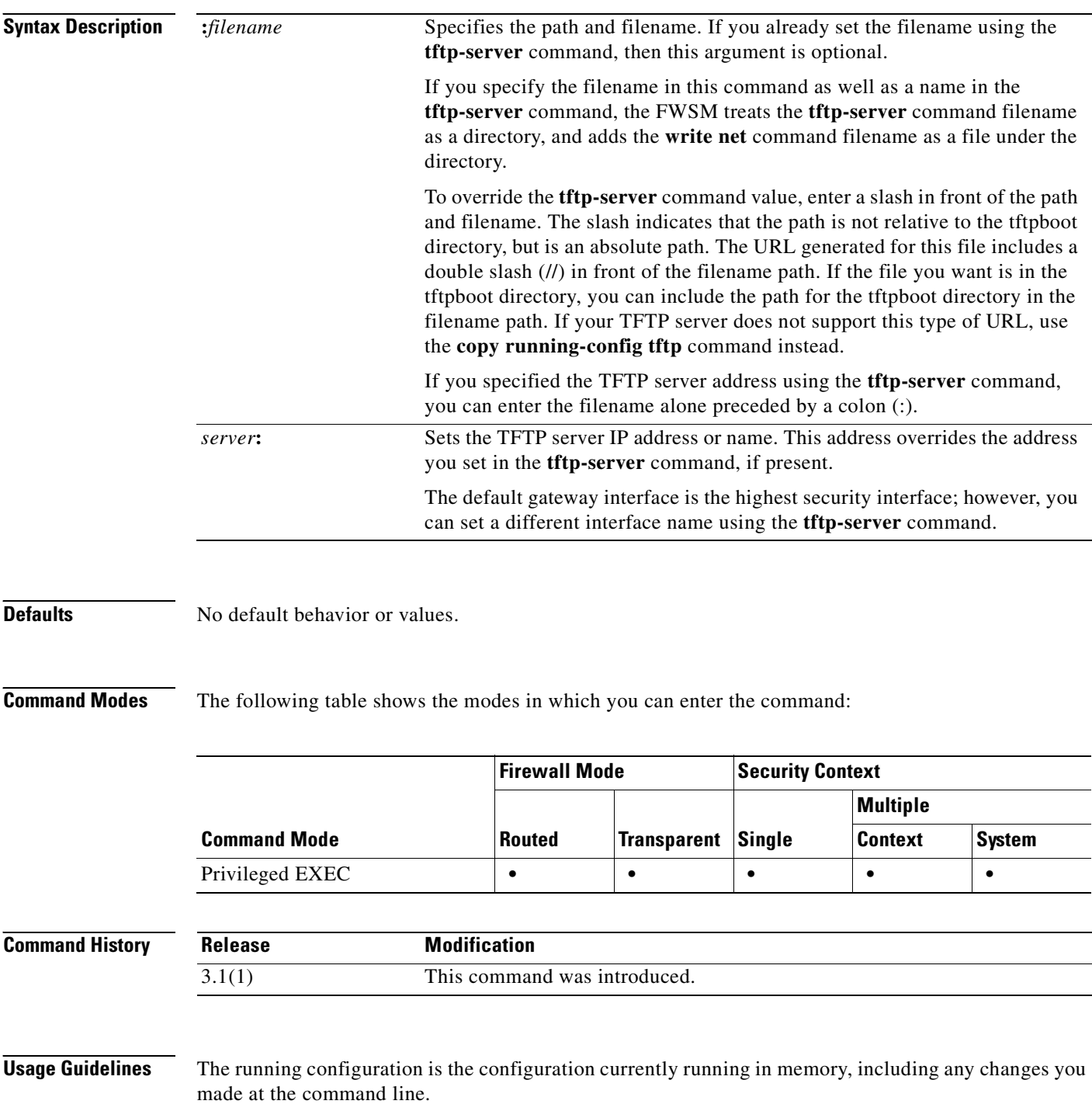

In multiple context mode, this command saves only the current configuration; you cannot save all contexts with a single command. You must enter this command separately for the system and for each context. The **write net** command uses the context interfaces to write a configuration to a TFTP server. The **write memory** command, however, uses the admin context interfaces to save to the startup configuration because the system uses the admin context interfaces to access context startup configurations.

The **write net** command is equivalent to the **copy running-config tftp** command.

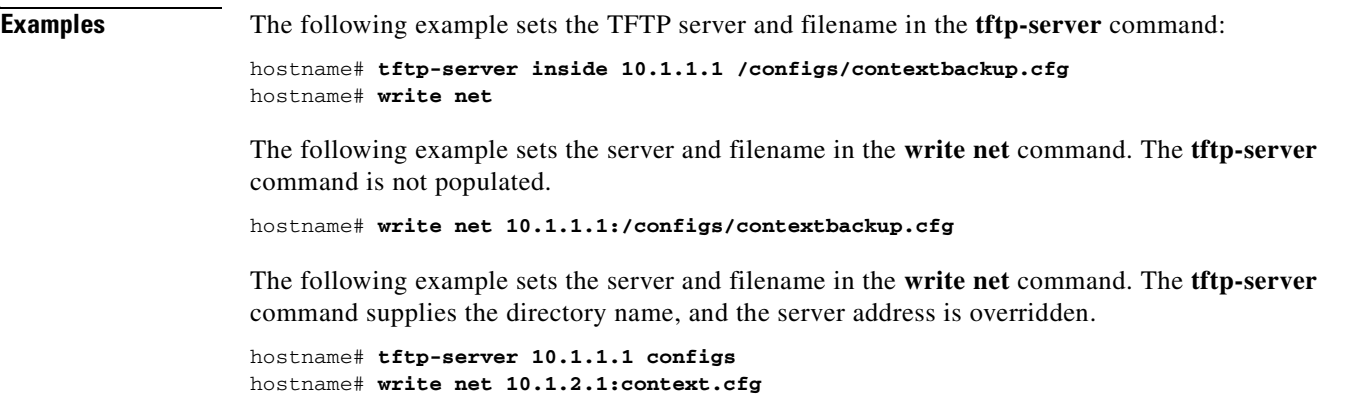

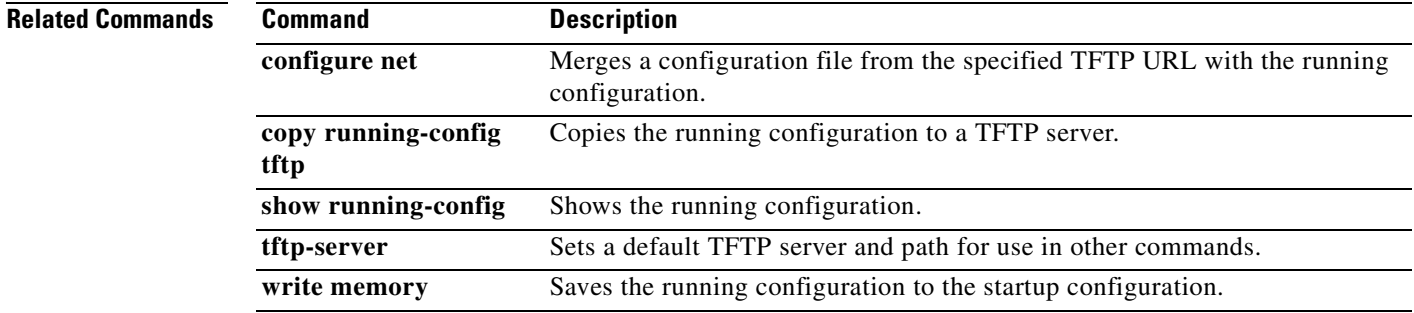

### **write standby**

To copy the FWSM or context running configuration to the failover standby unit, use the **write standby** command in privileged EXEC mode.

#### **write standby**

- **Syntax Description** This command has no arguments or keywords.
- **Defaults** No default behavior or values.

**Command Modes** The following table shows the modes in which you can enter the command:

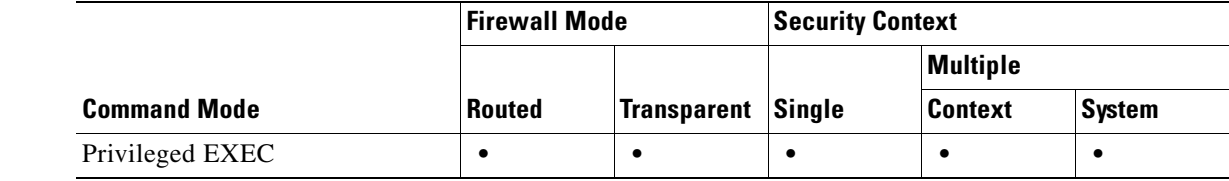

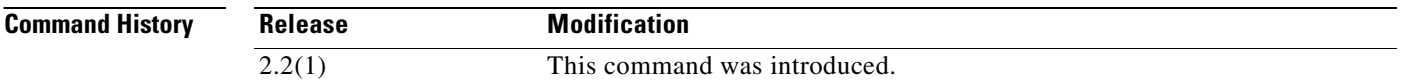

**Usage Guidelines** For Active/Standby failover, the **write standby** command writes the configuration stored in the RAM of the active failover unit to the RAM on the standby unit. Use the **write standby** command if the primary and secondary unit configurations have different information. Enter this command on the active unit.

For Active/Active failover, the **write standby** command behaves as follows:

- **•** If you enter the **write standby** command in the system execution space, the system configuration and the configurations for all of the security contexts on the FWSM is written to the peer unit. This includes configuration information for security contexts that are in the standby state. You must enter the command in the system execution space on the unit that has failover group 1 in the active state.
- If you enter the **write standby** command in a security context, only the configuration for the security context is written to the peer unit. You must enter the command in the security context on the unit where the security context appears in the active state.

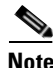

**Note** The **write standby** command replicates the configuation to the running configuration of the peer unit; it does not save the configuration to the startup configuration. To save the configuration changes to the startup configuration, use the **copy running-config startup-config** command on the same unit that you entered the **write standby** command. The command will be replicated to the peer unit and the configuration saved to the startup configuration.
**Examples** The following example writes the current running configuration to the standby unit:

hostname# **write standby** Building configuration... [OK] hostname#

## **Related Commands** Co

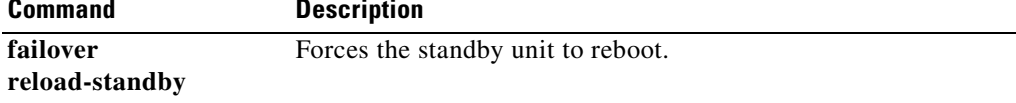

 $\mathcal{L}_{\mathcal{A}}$ 

## **write terminal**

To show the running configuration on the terminal, use the **write terminal** command in privileged EXEC mode.

**write terminal**

- **Syntax Description** This command has no arguments or keywords.
- **Defaults** No default behavior or values.

**Command Modes** The following table shows the modes in which you can enter the command:

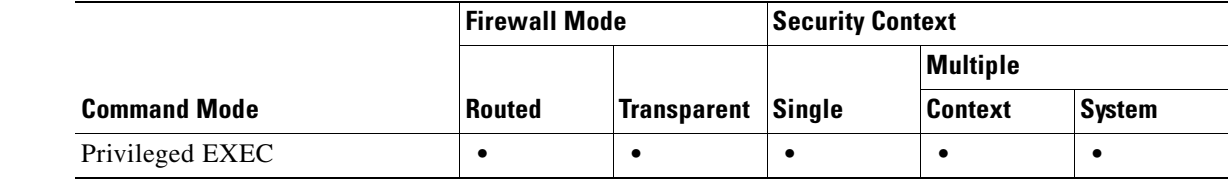

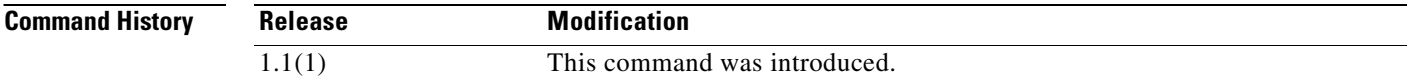

**Usage Guidelines** This command is equivalent to the **show running-config** command.

**Examples** The following example writes the running configuration to the terminal:

```
hostname# write terminal
: Saved
:
ASA Version 7.0(0)61
multicast-routing
names
name 10.10.4.200 outside
!
interface GigabitEthernet0/0
 nameif inside
 security-level 100
 ip address 10.86.194.60 255.255.254.0
 webvpn enable
...
```
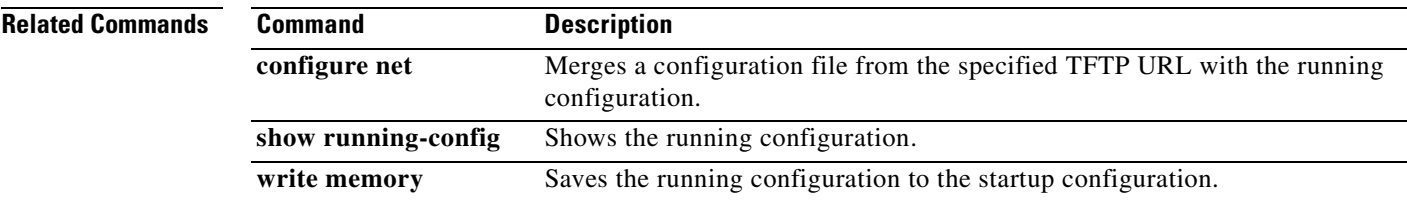

П